### **MapReduce** 服务

## 应用开发指南

文档版本 01 发布日期 2024-12-18

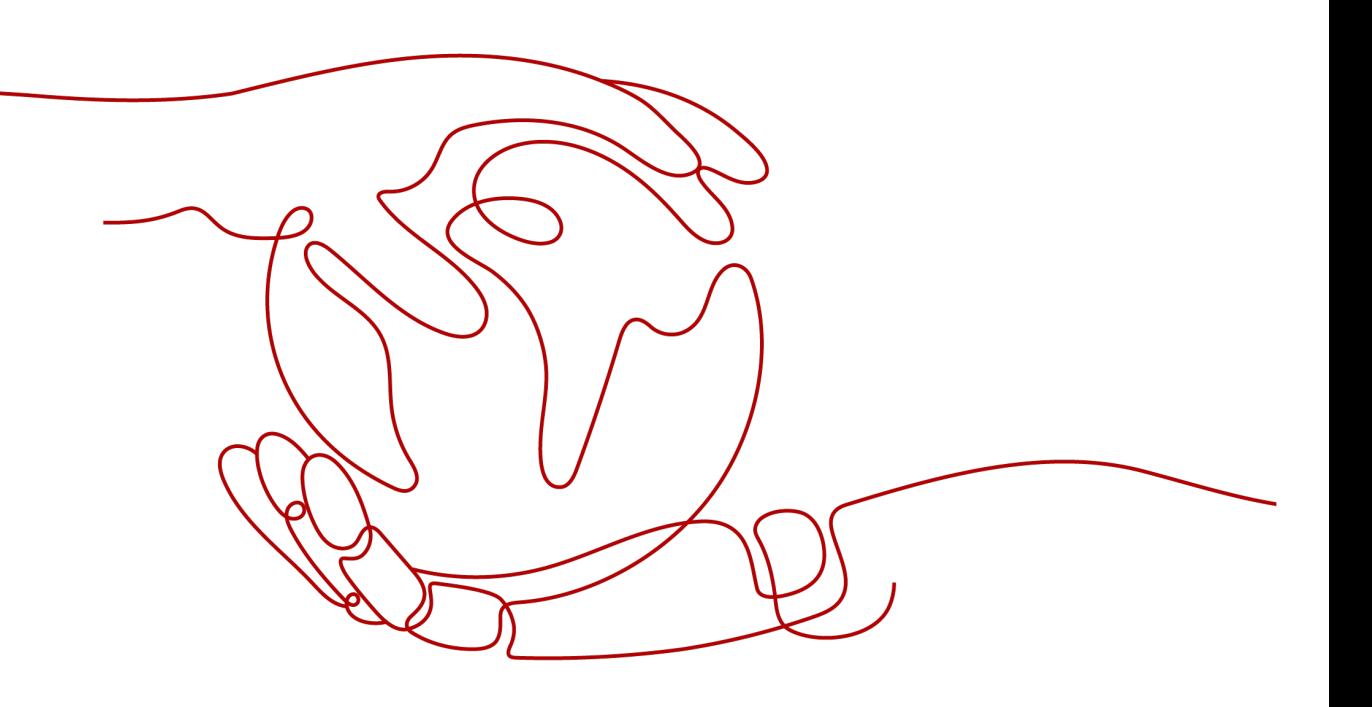

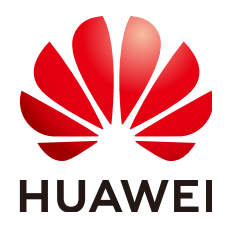

### 版权所有 **©** 华为云计算技术有限公司 **2024**。 保留一切权利。

非经本公司书面许可,任何单位和个人不得擅自摘抄、复制本文档内容的部分或全部,并不得以任何形式传 播。

### 商标声明

**、<br>HUAWE和其他华为商标均为华为技术有限公司的商标。** 本文档提及的其他所有商标或注册商标,由各自的所有人拥有。

### 注意

您购买的产品、服务或特性等应受华为云计算技术有限公司商业合同和条款的约束,本文档中描述的全部或部 分产品、服务或特性可能不在您的购买或使用范围之内。除非合同另有约定,华为云计算技术有限公司对本文 档内容不做任何明示或暗示的声明或保证。

由于产品版本升级或其他原因,本文档内容会不定期进行更新。除非另有约定,本文档仅作为使用指导,本文 档中的所有陈述、信息和建议不构成任何明示或暗示的担保。

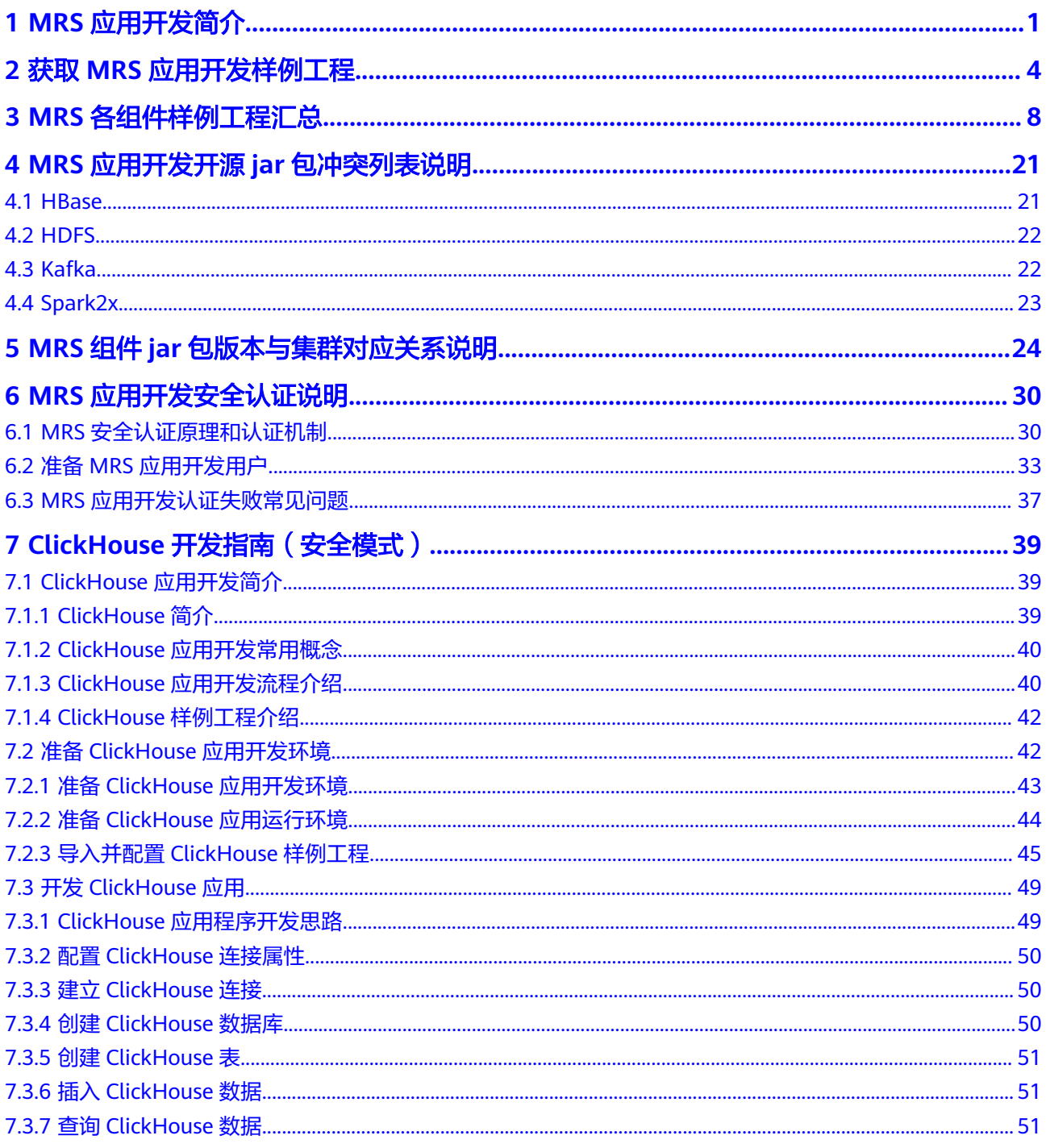

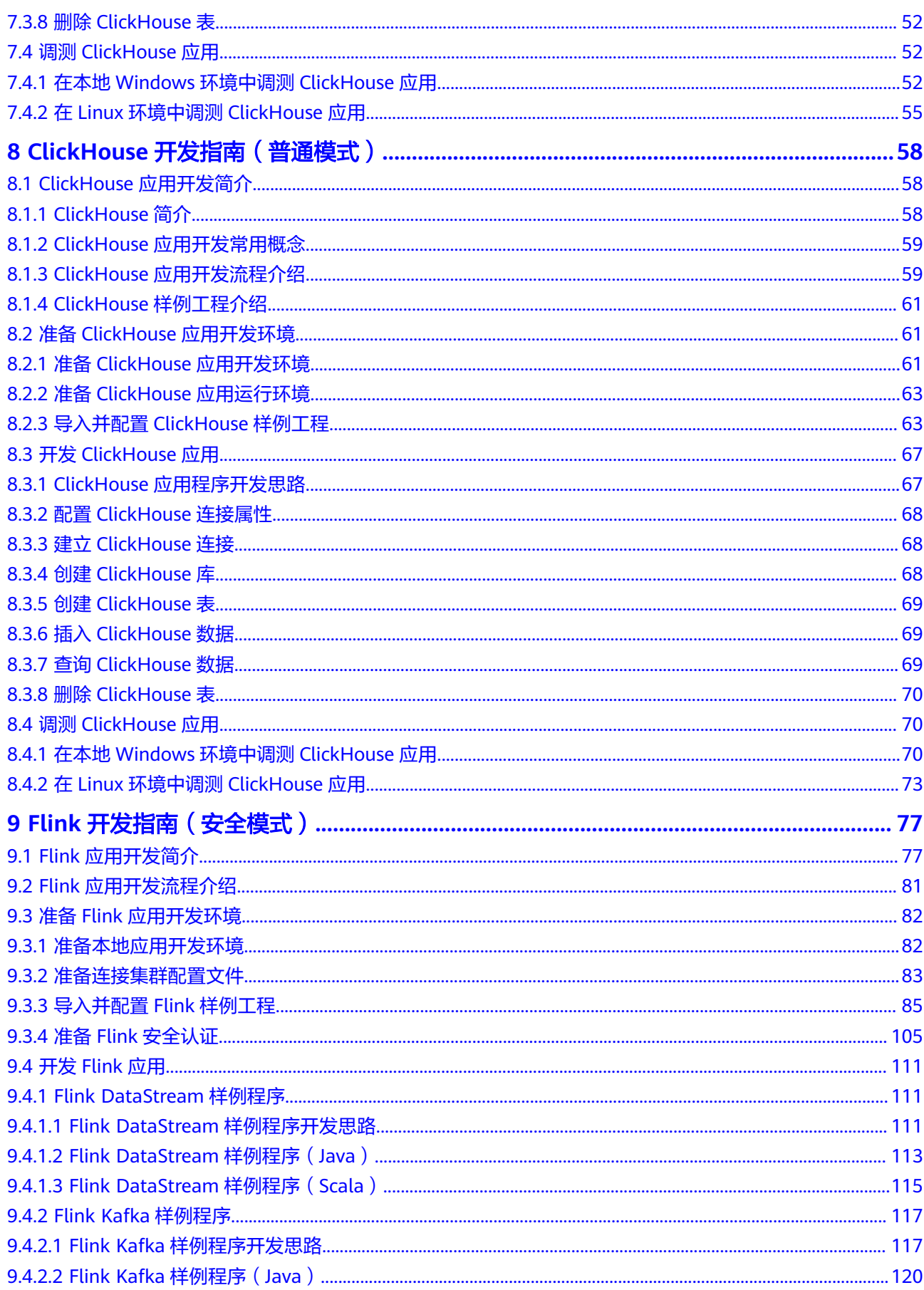

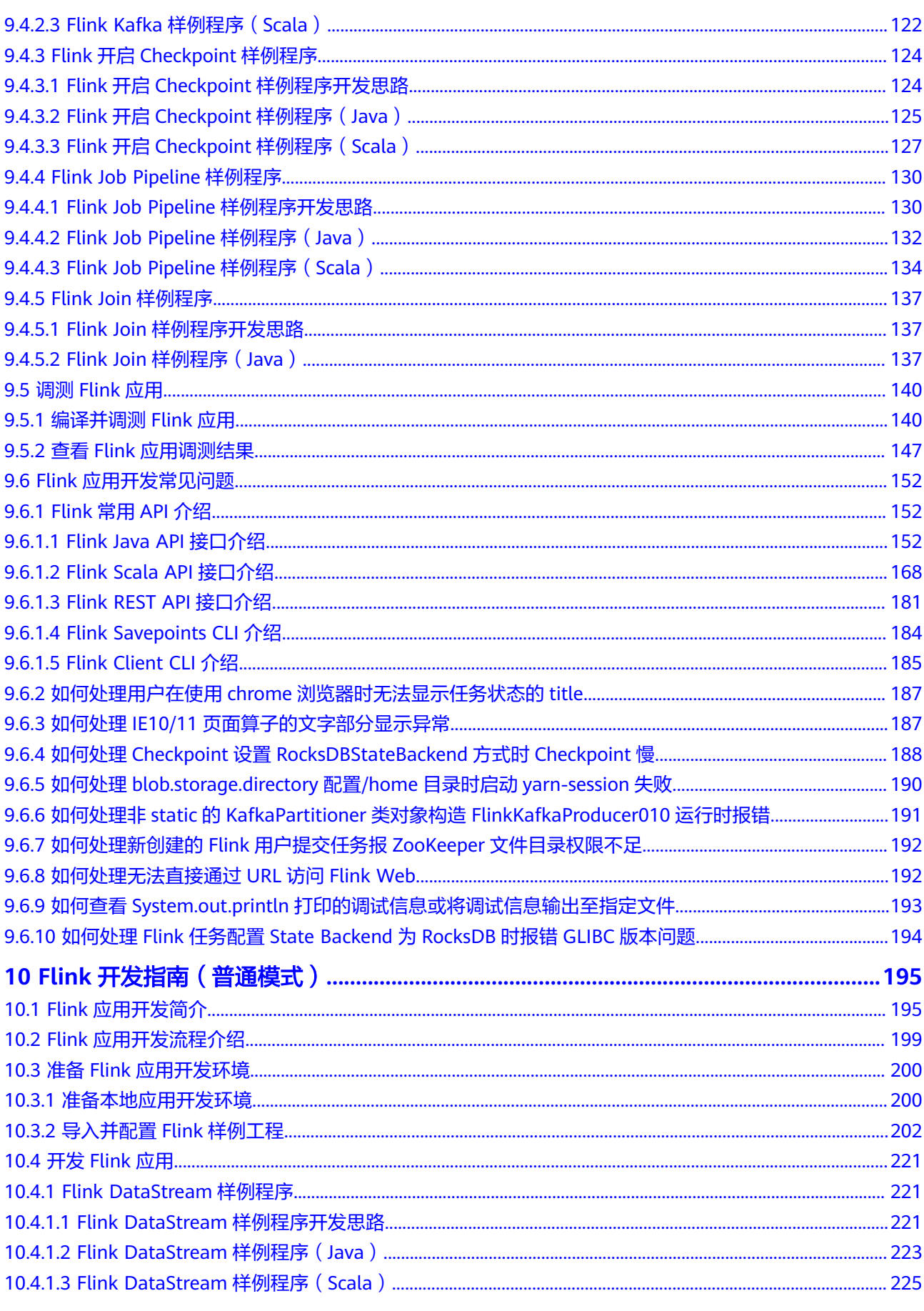

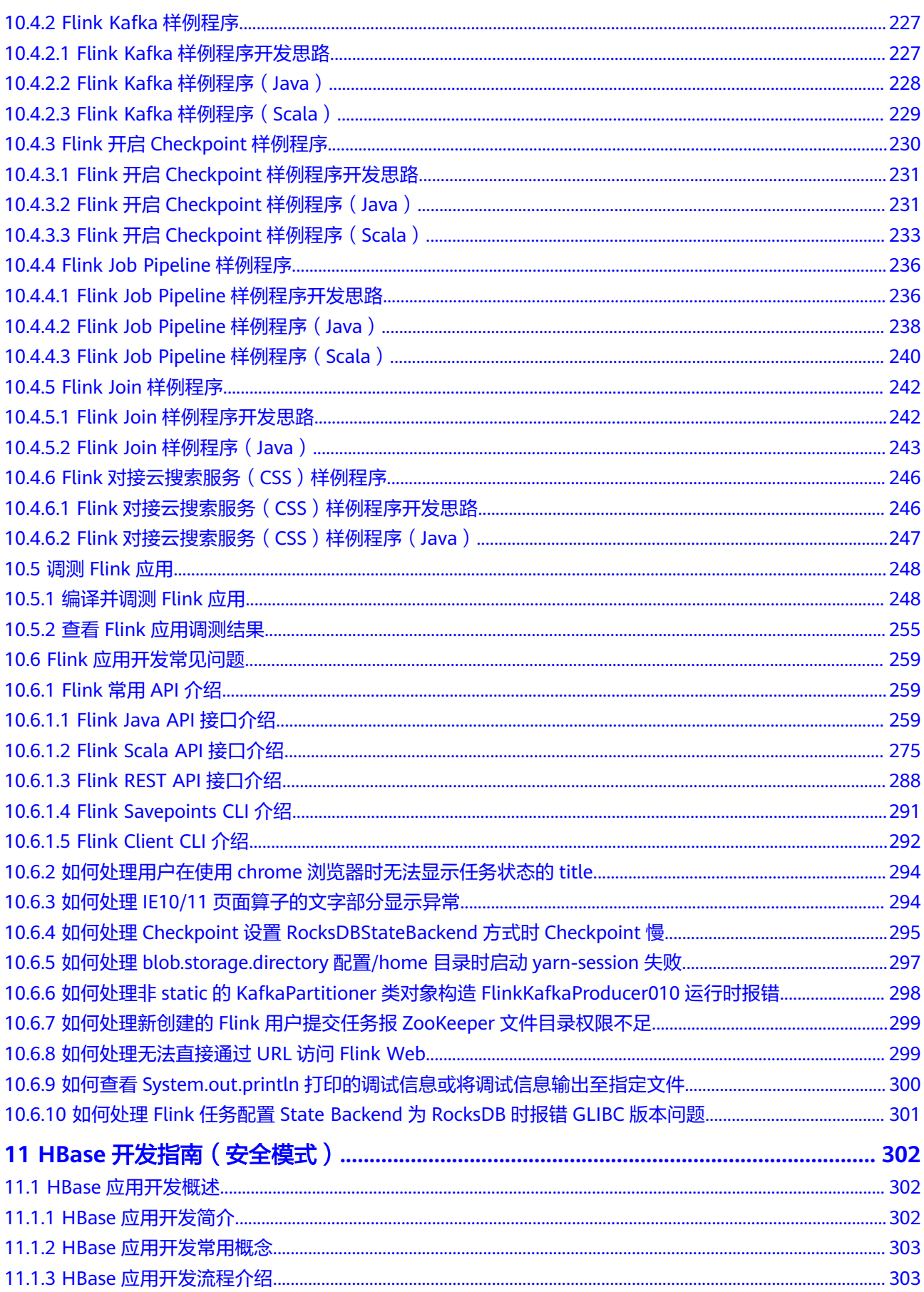

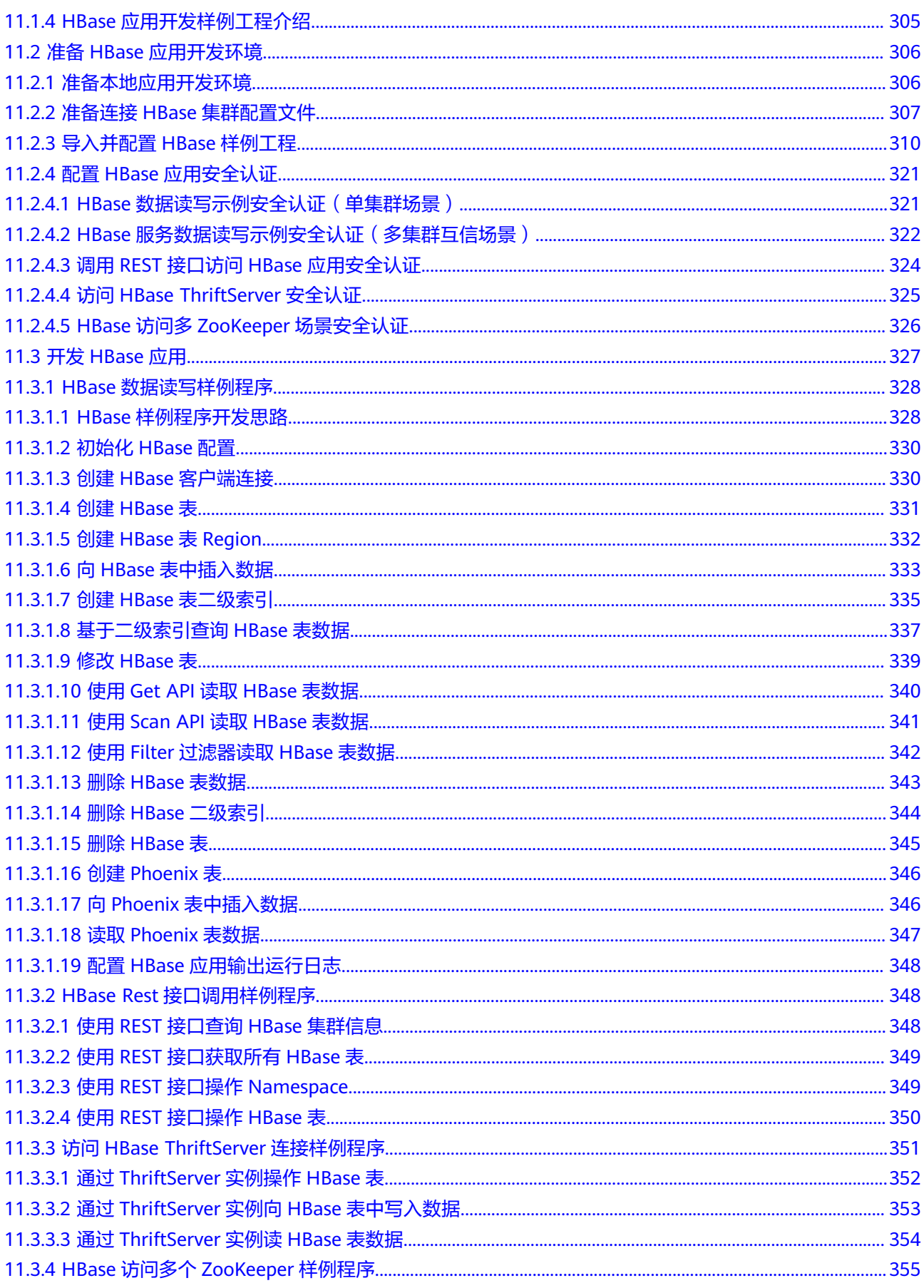

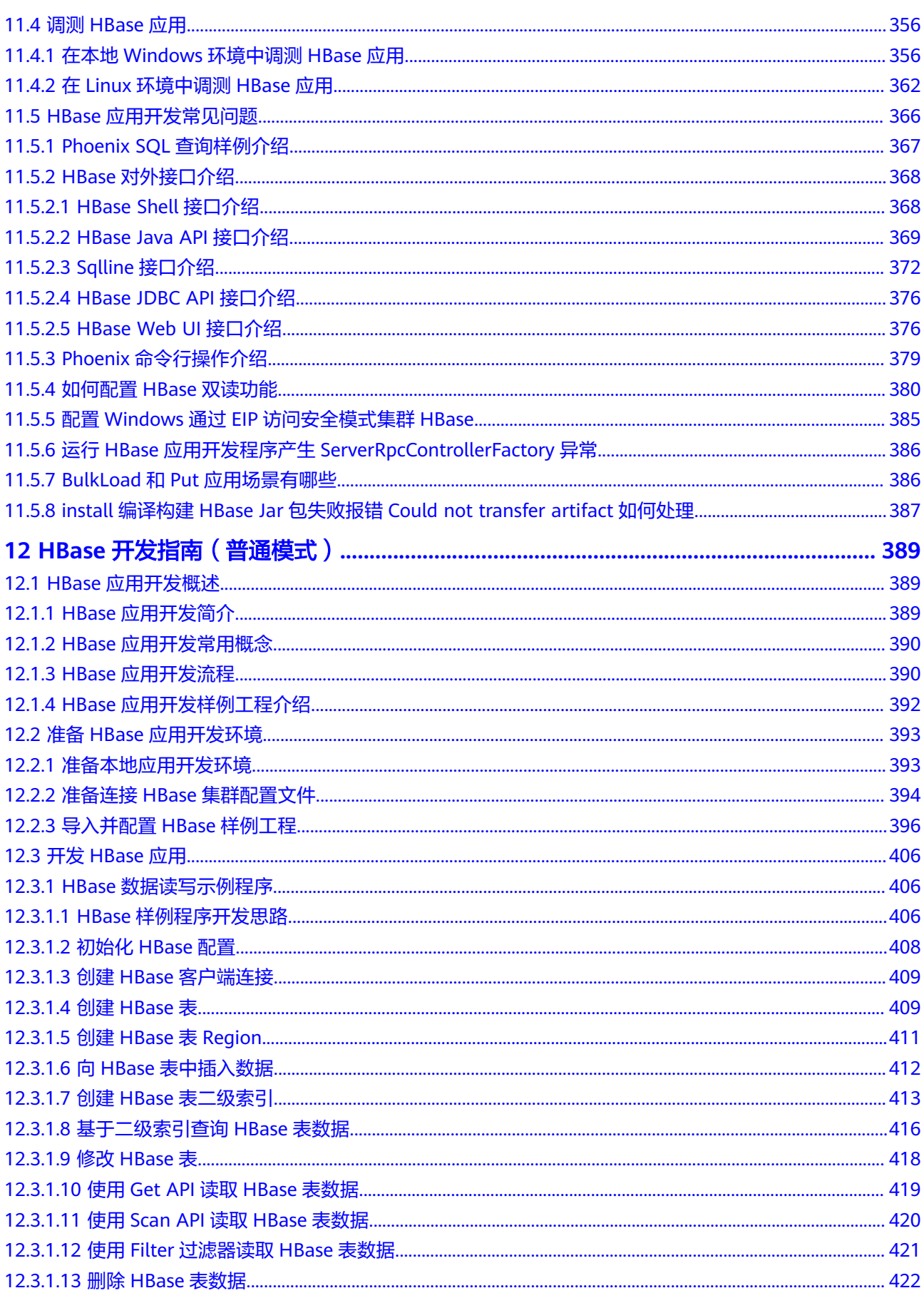

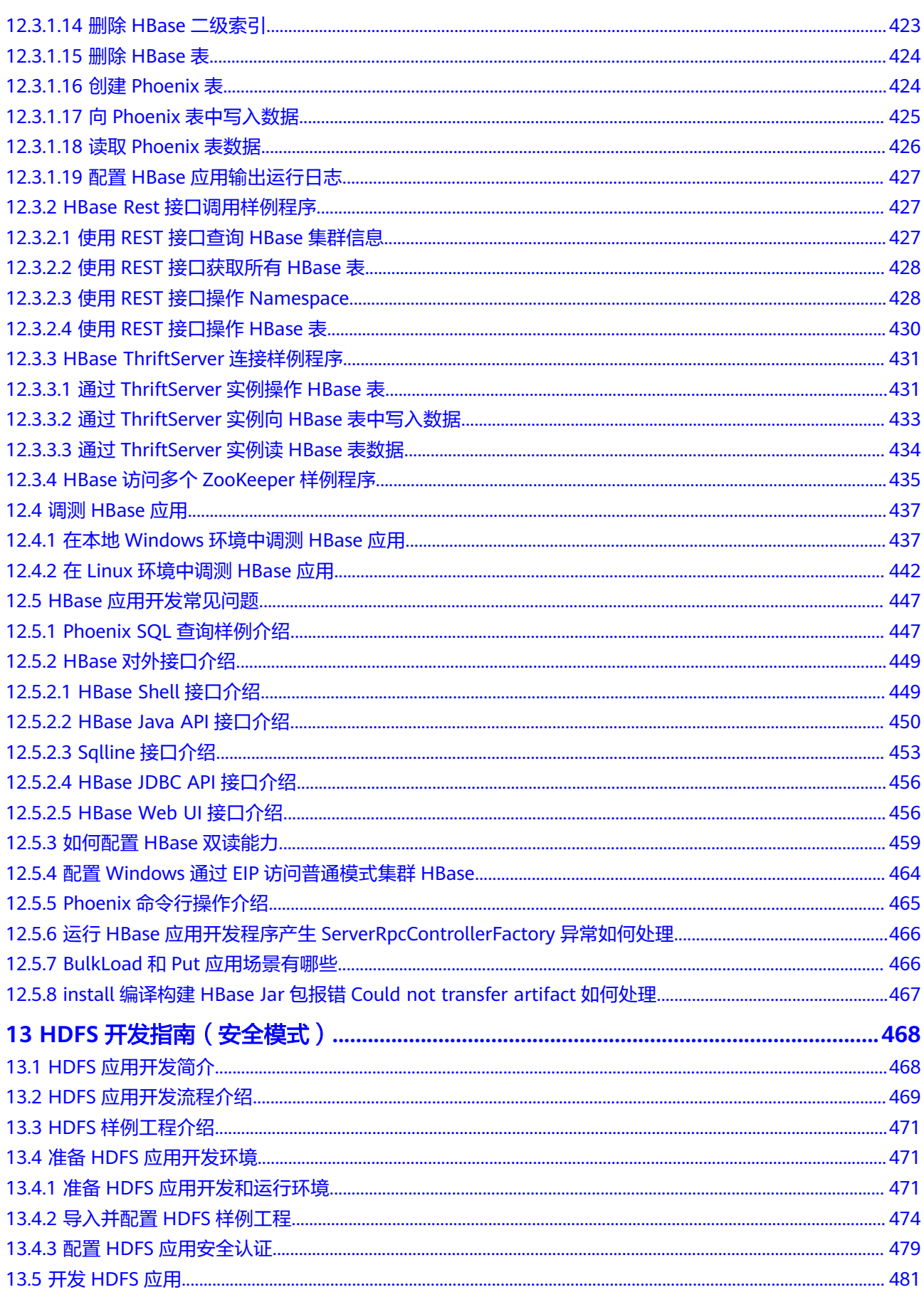

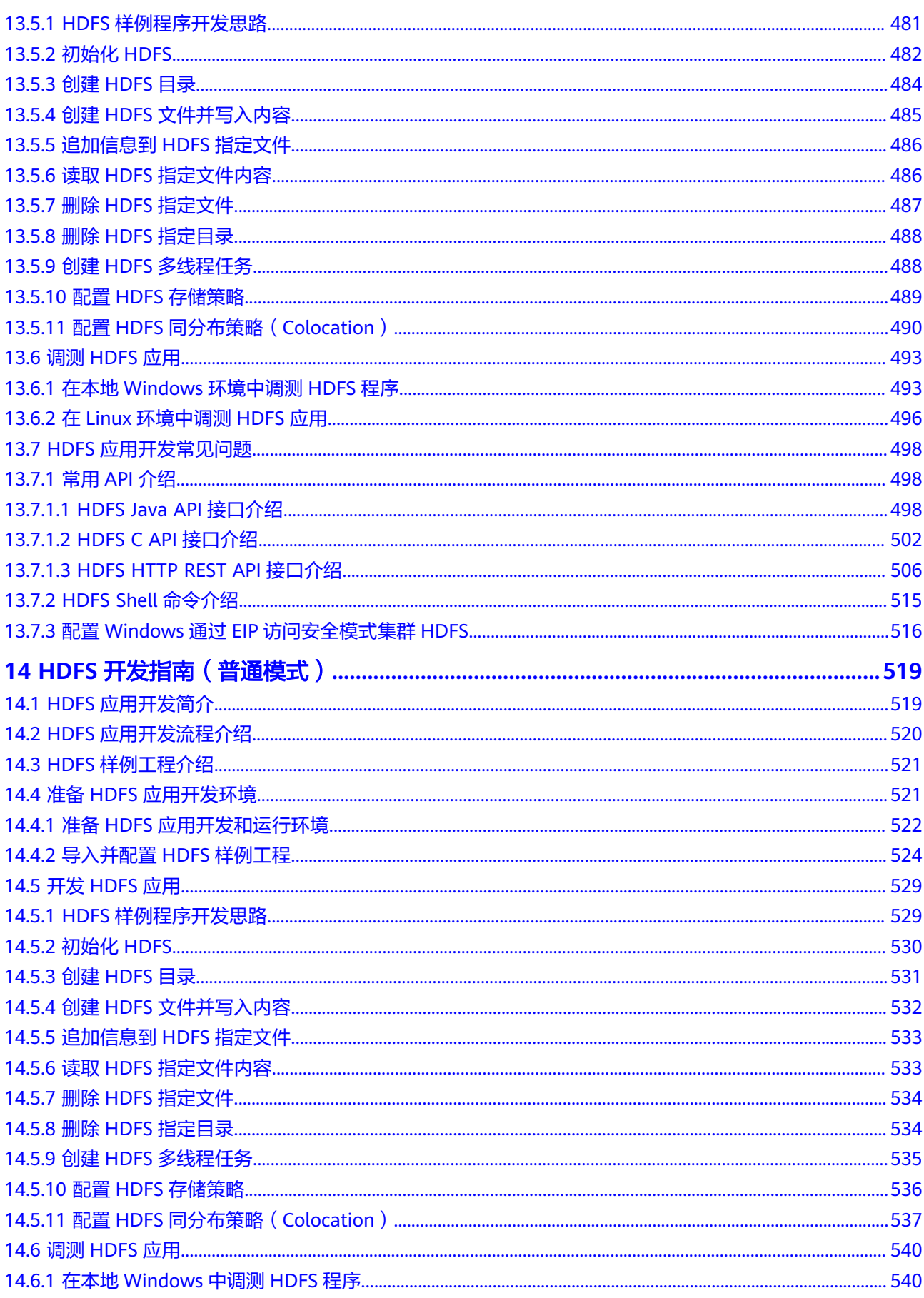

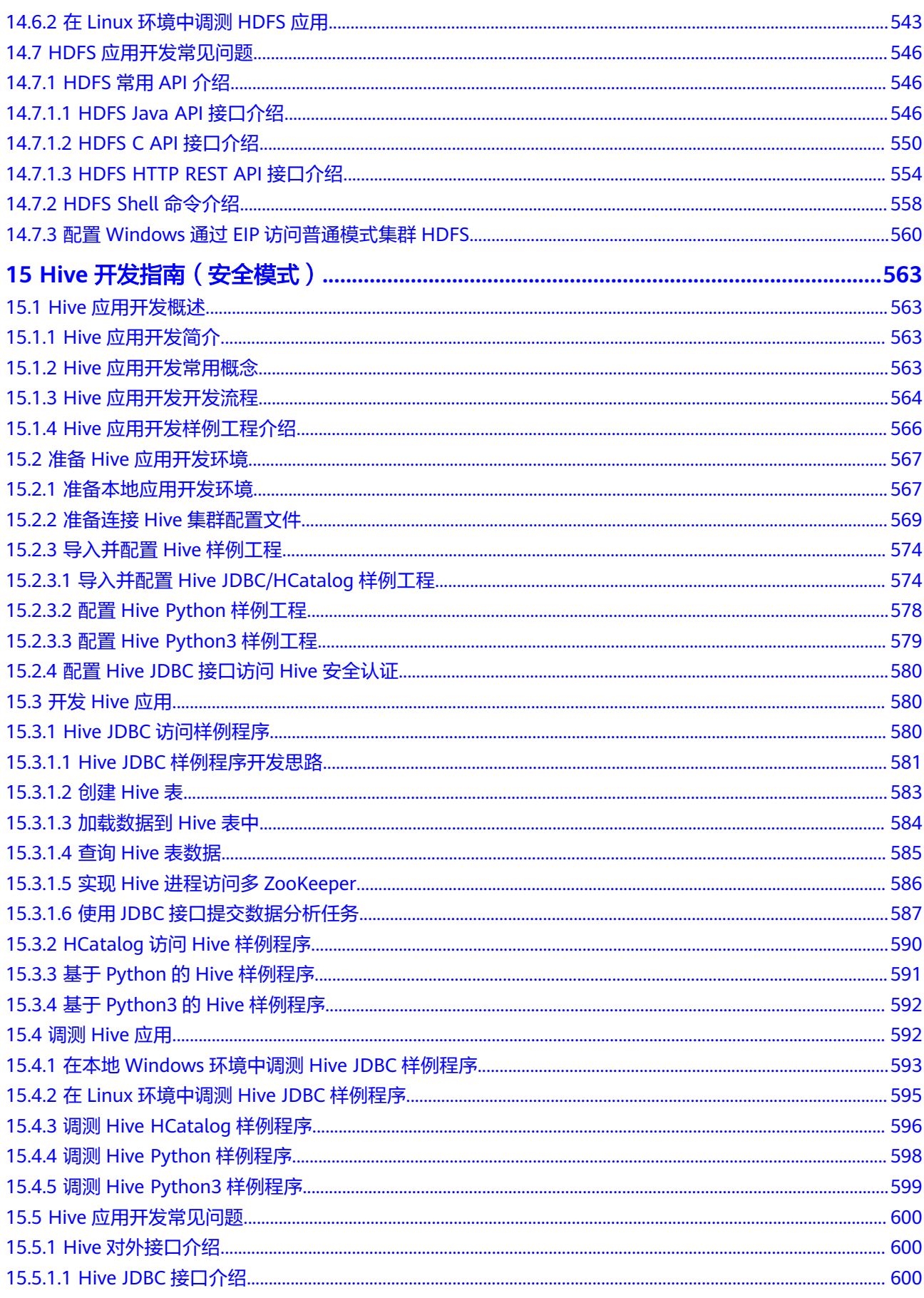

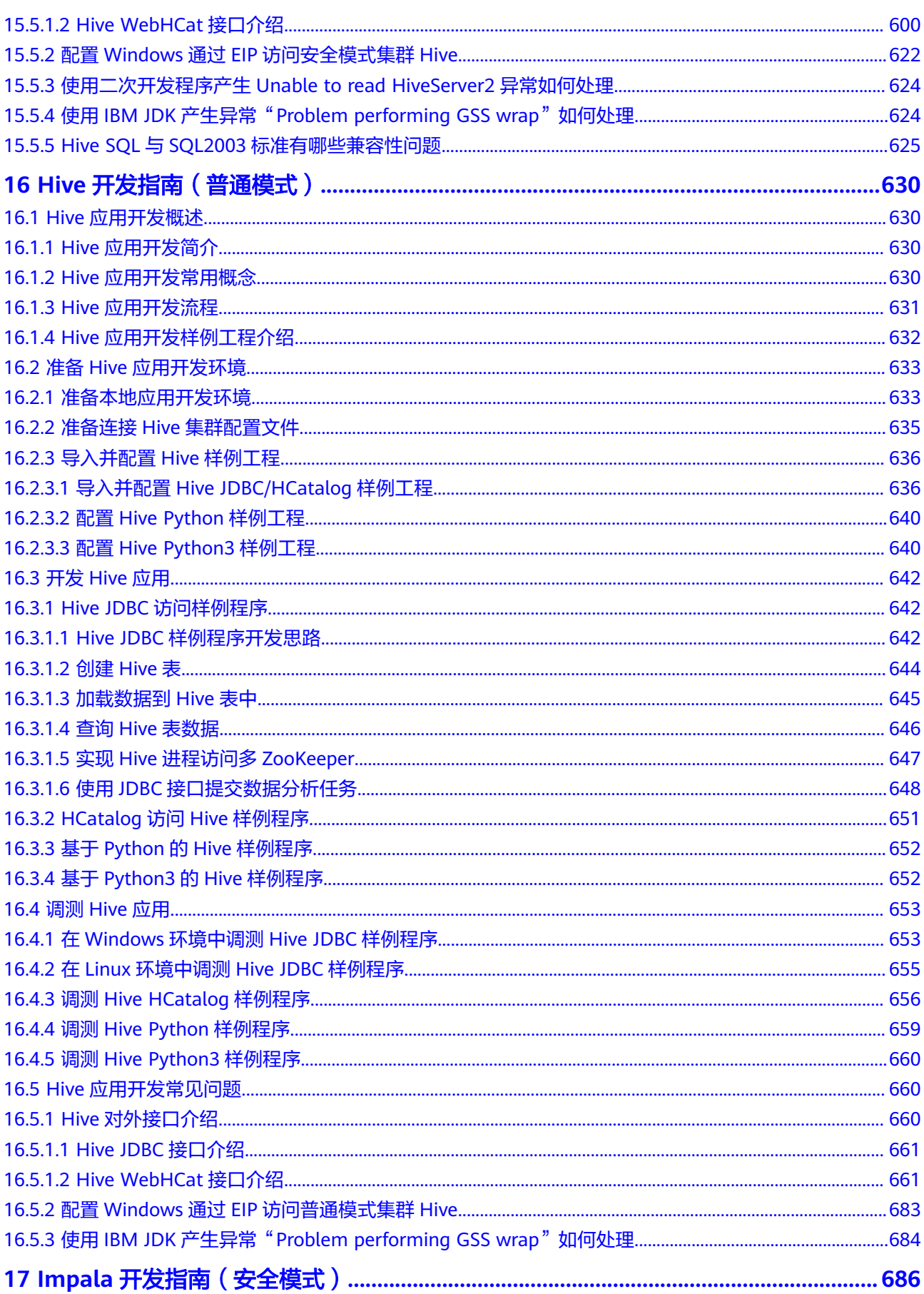

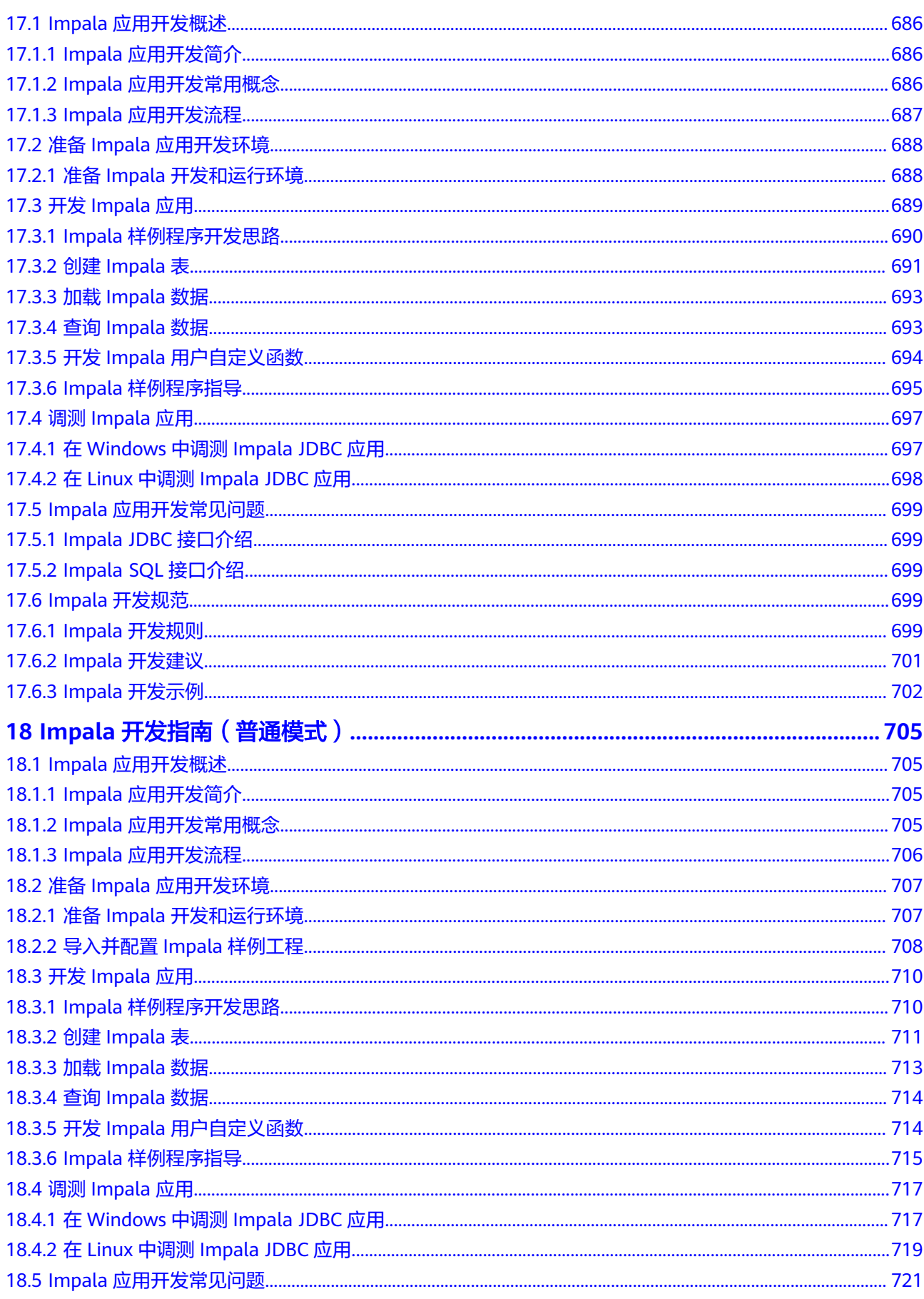

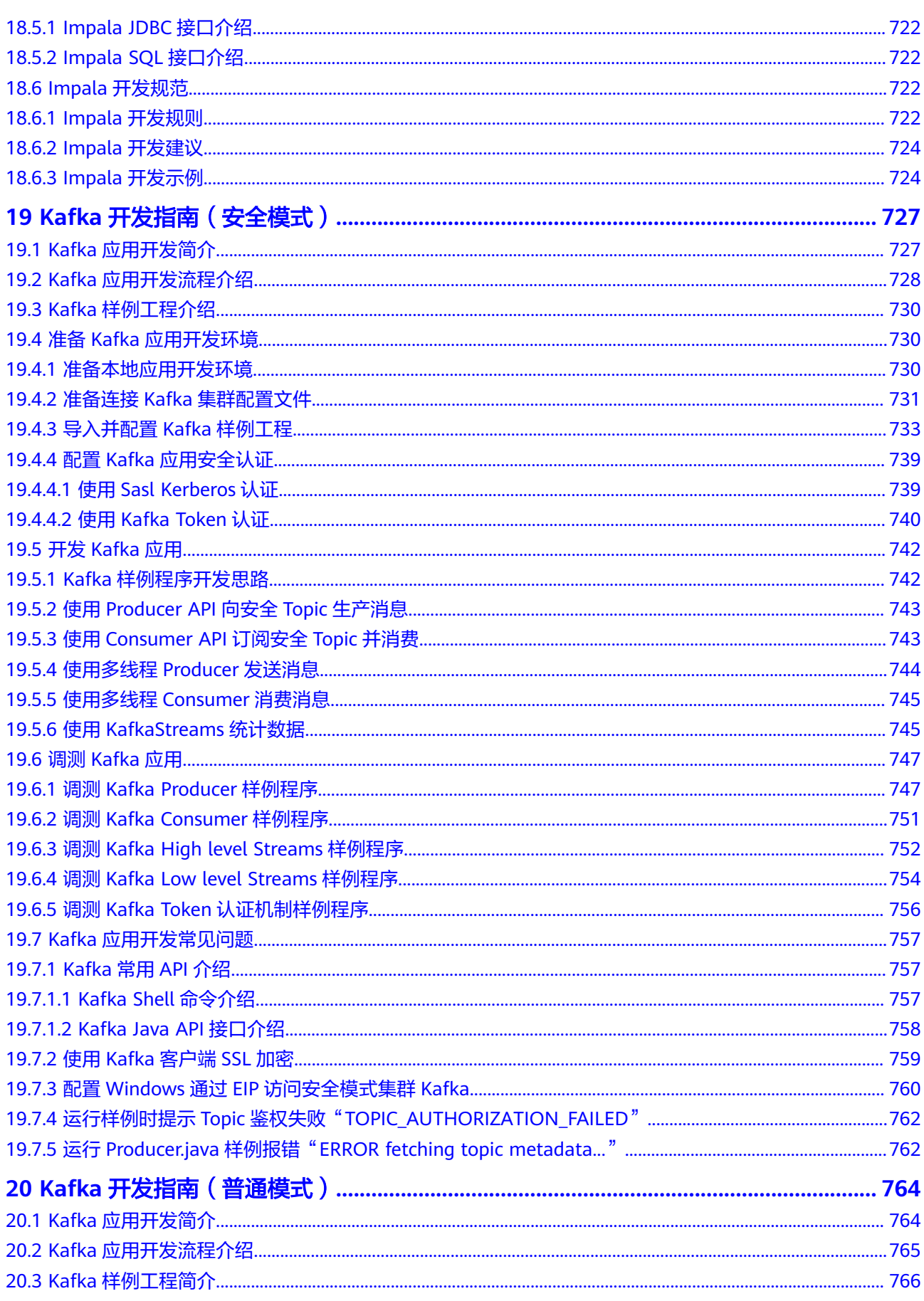

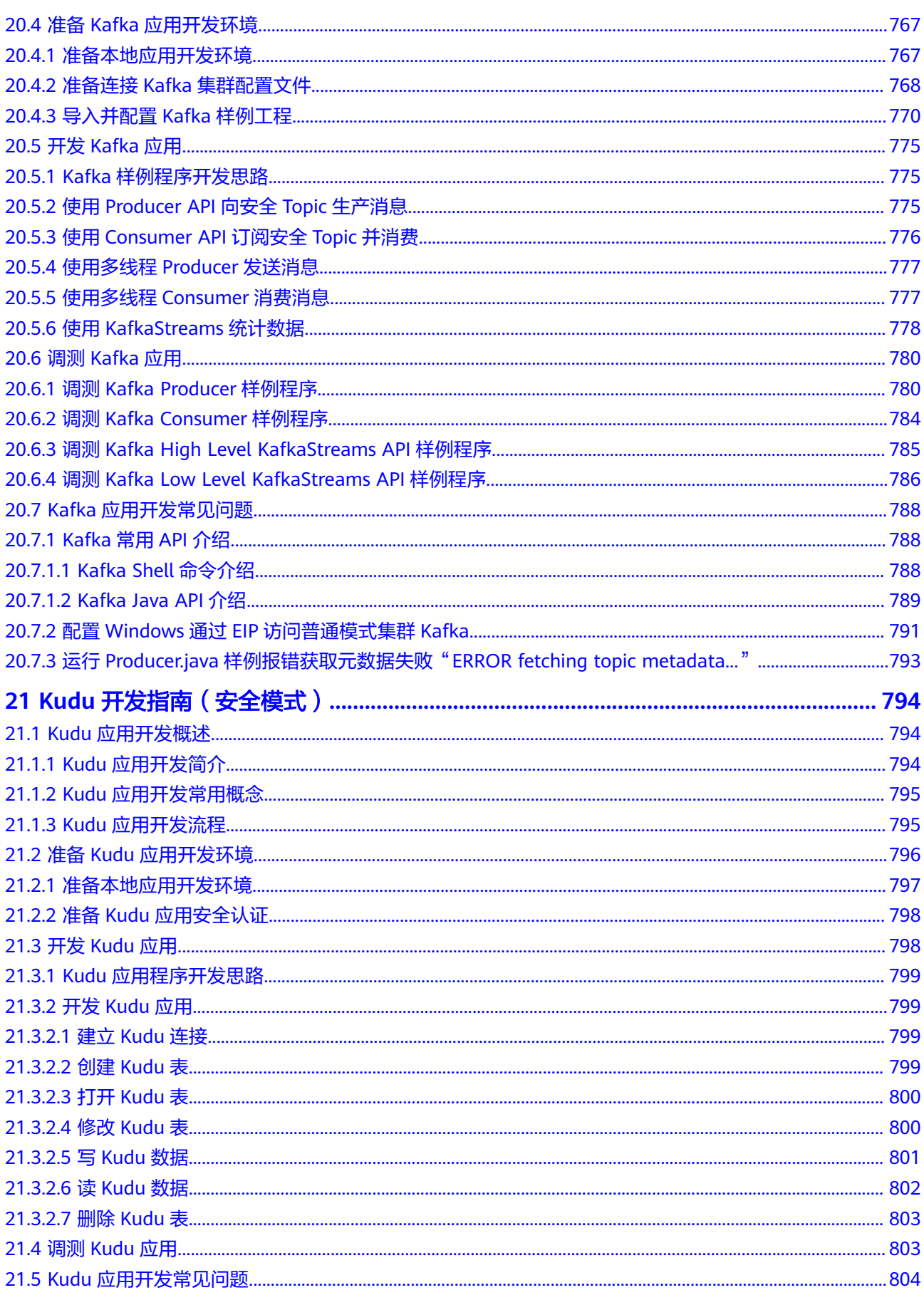

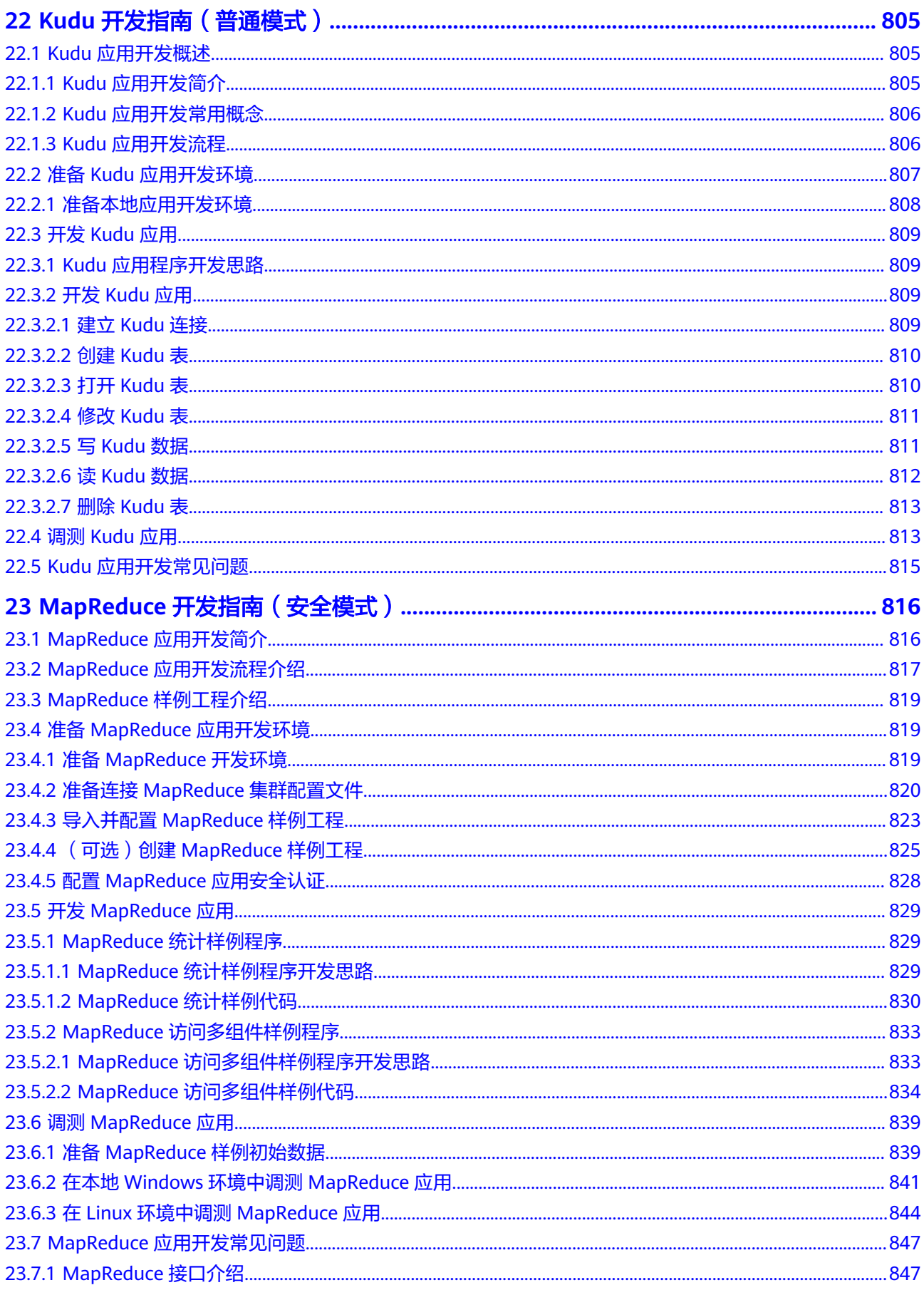

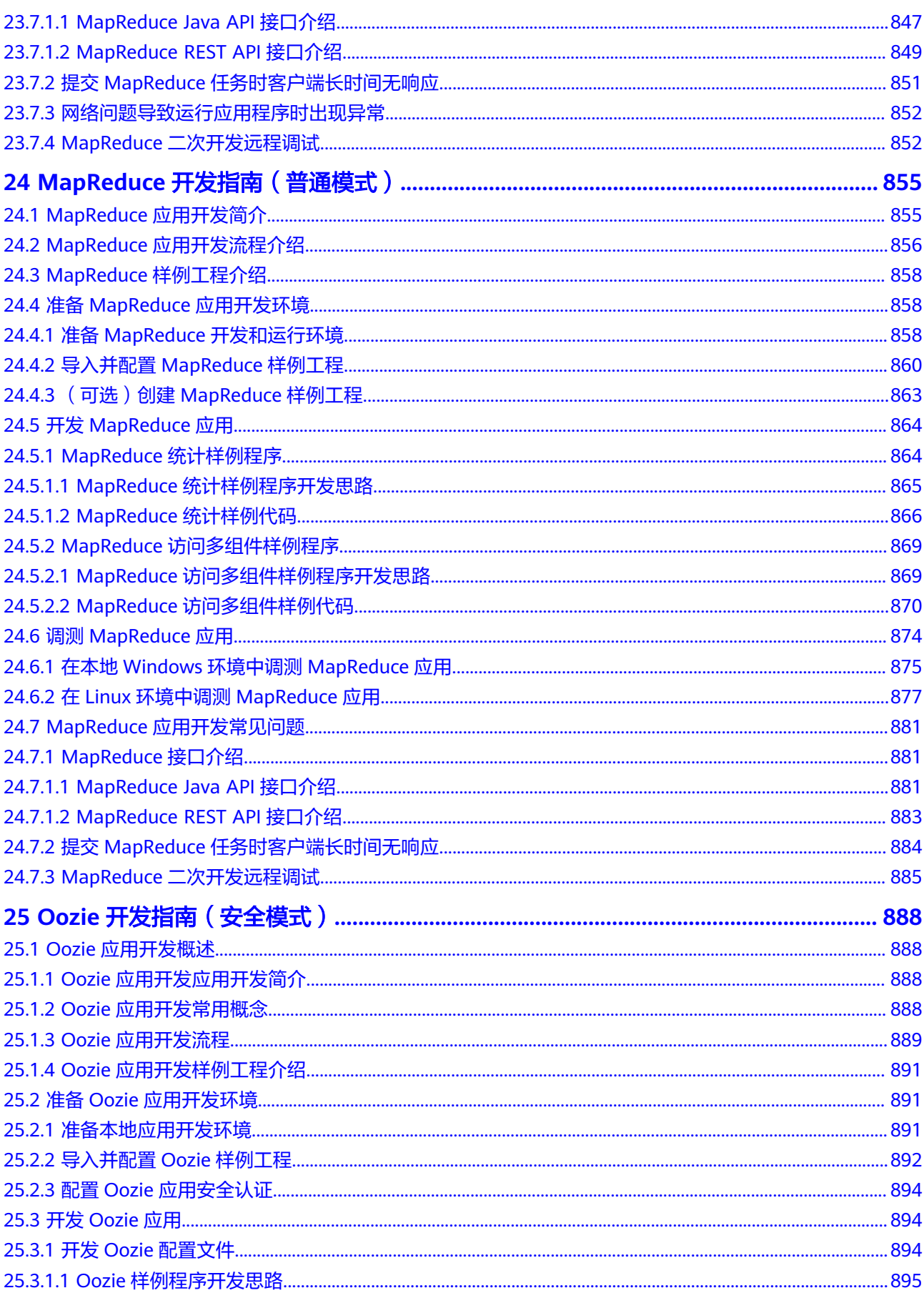

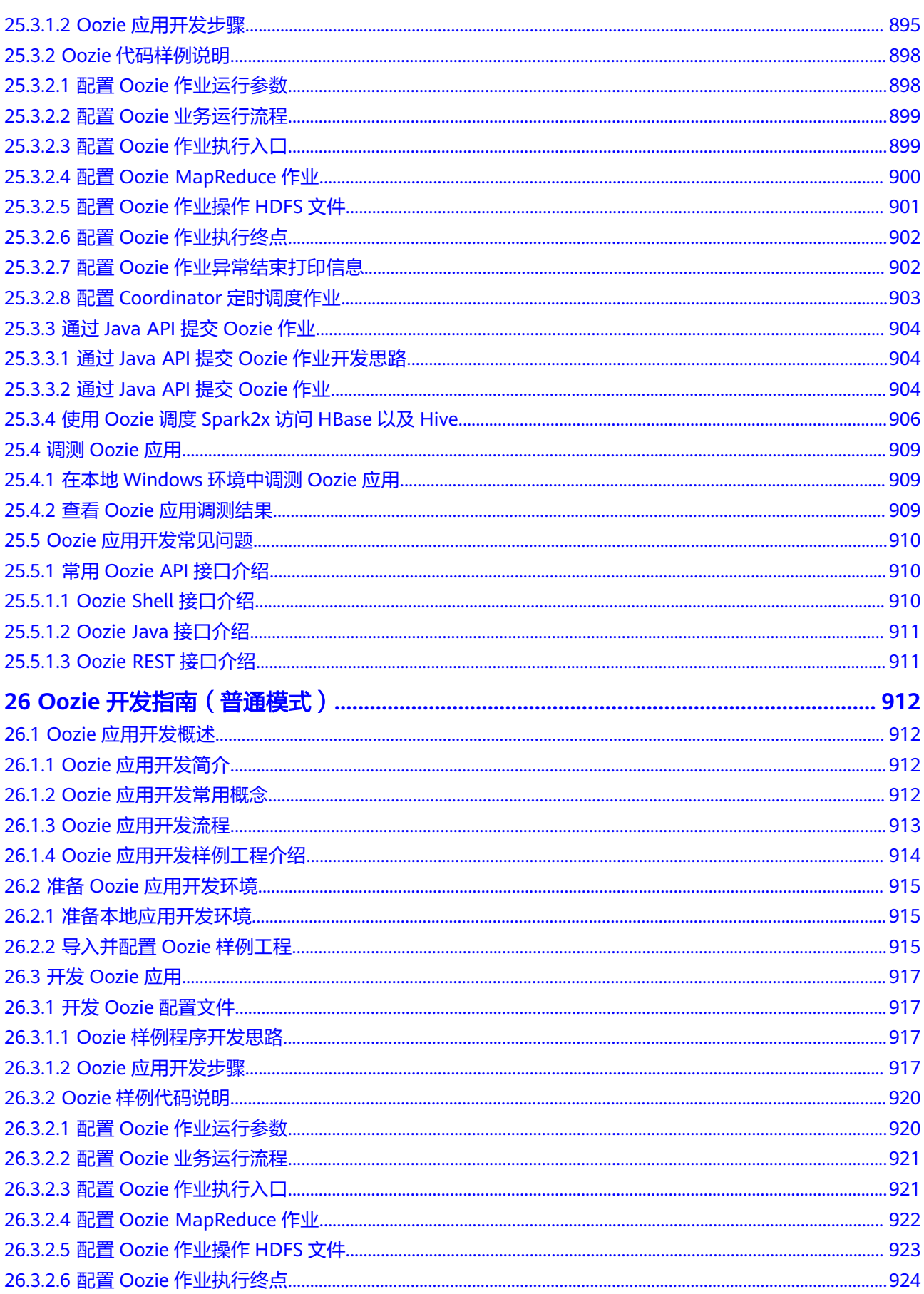

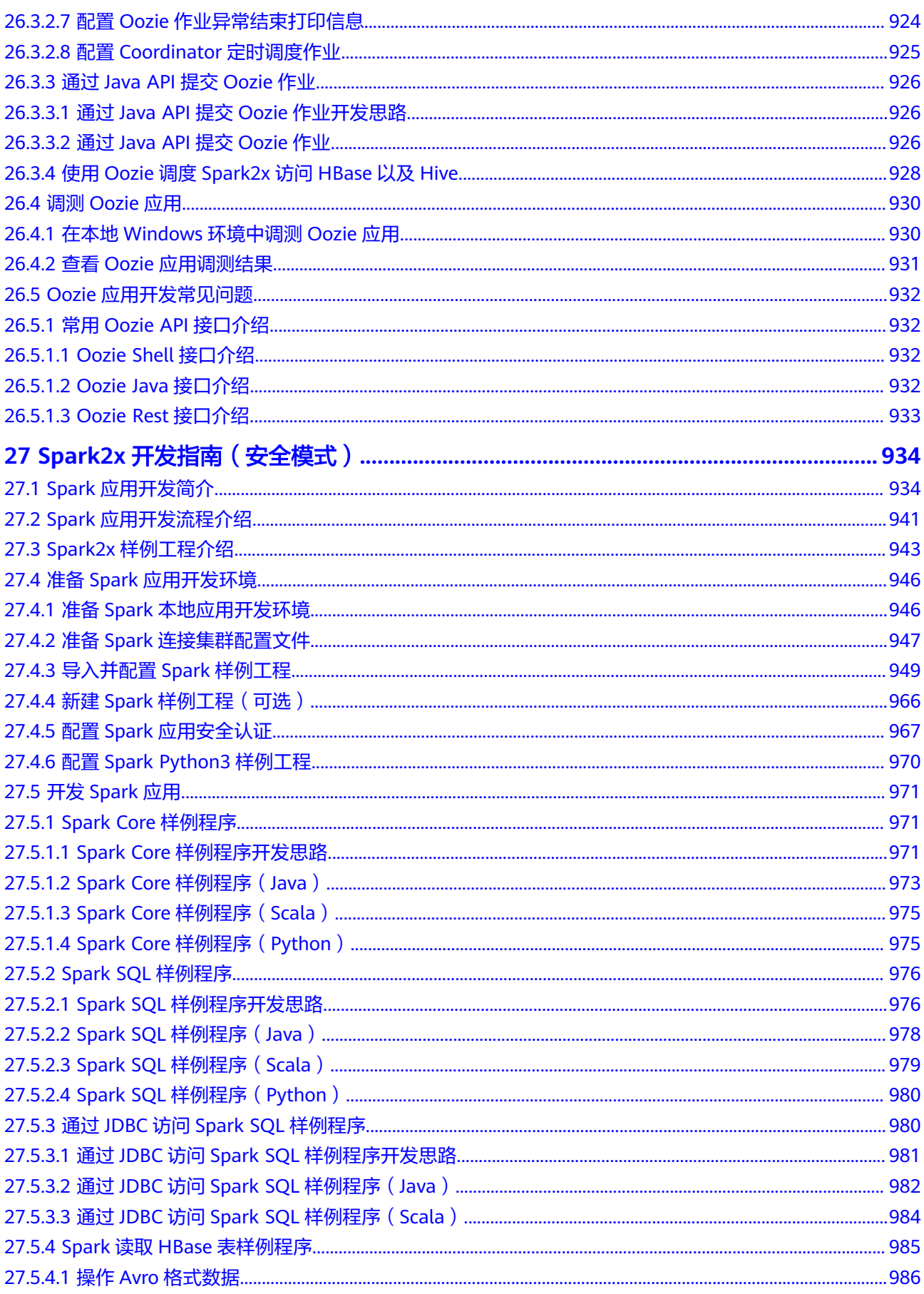

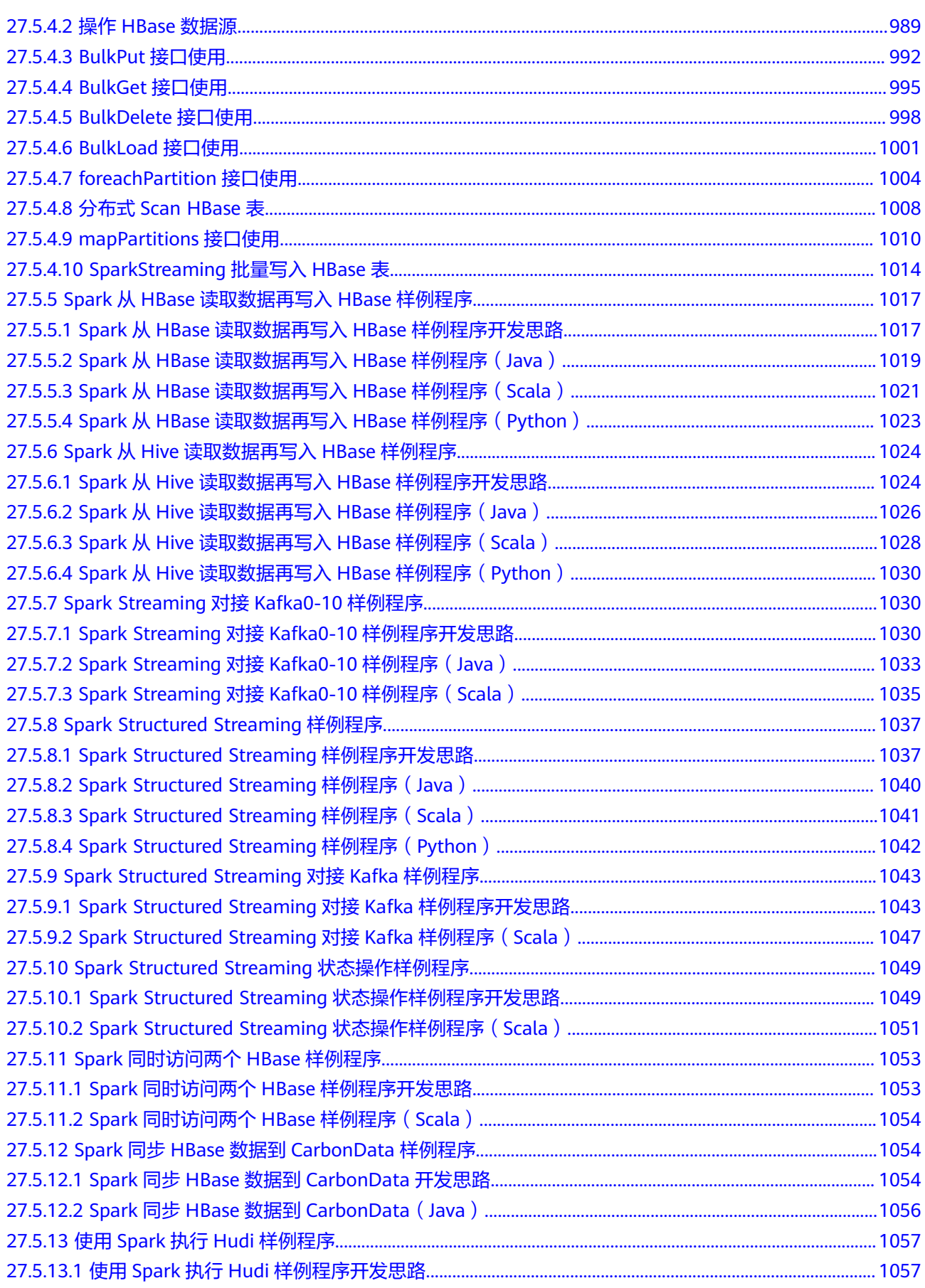

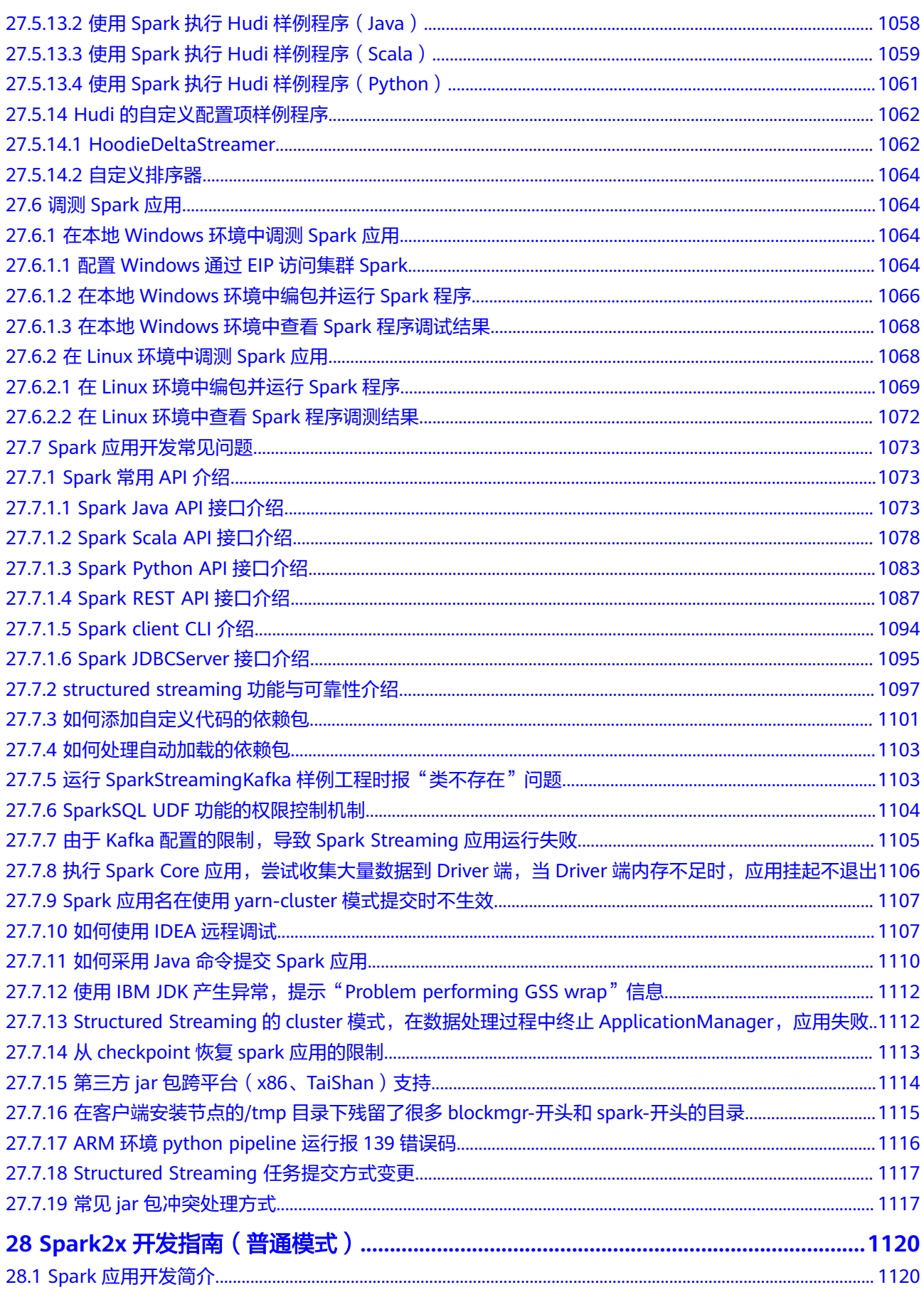

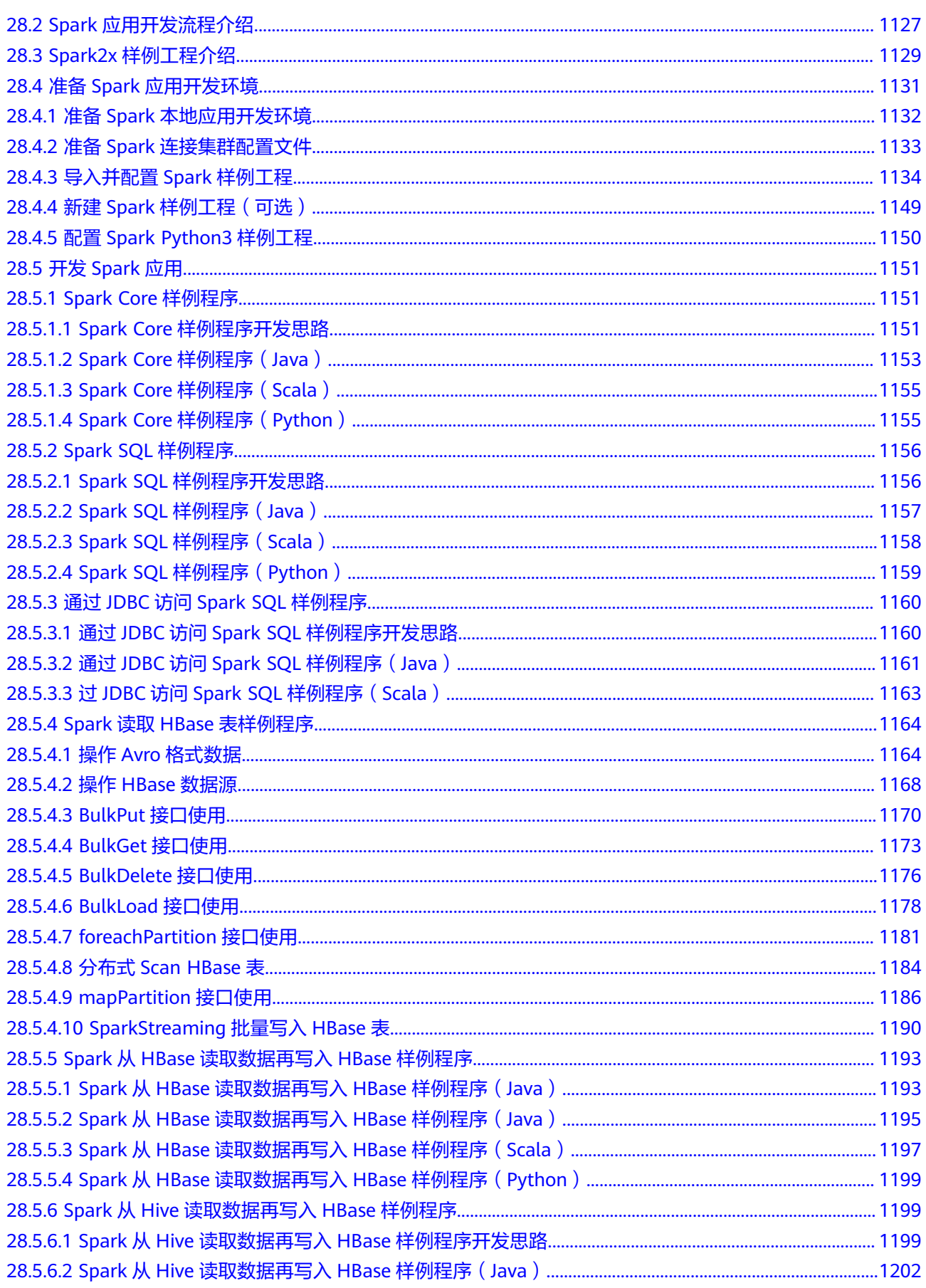

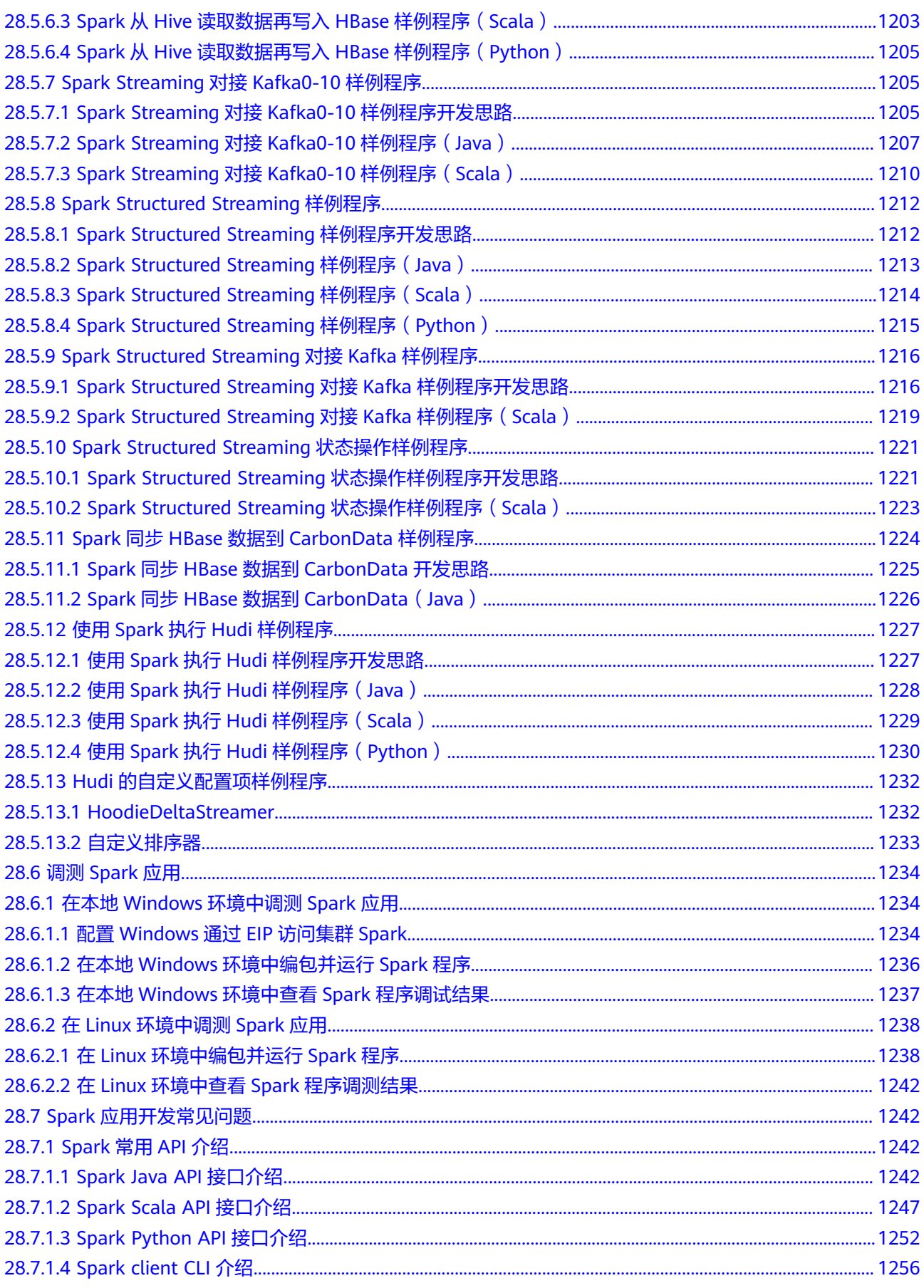

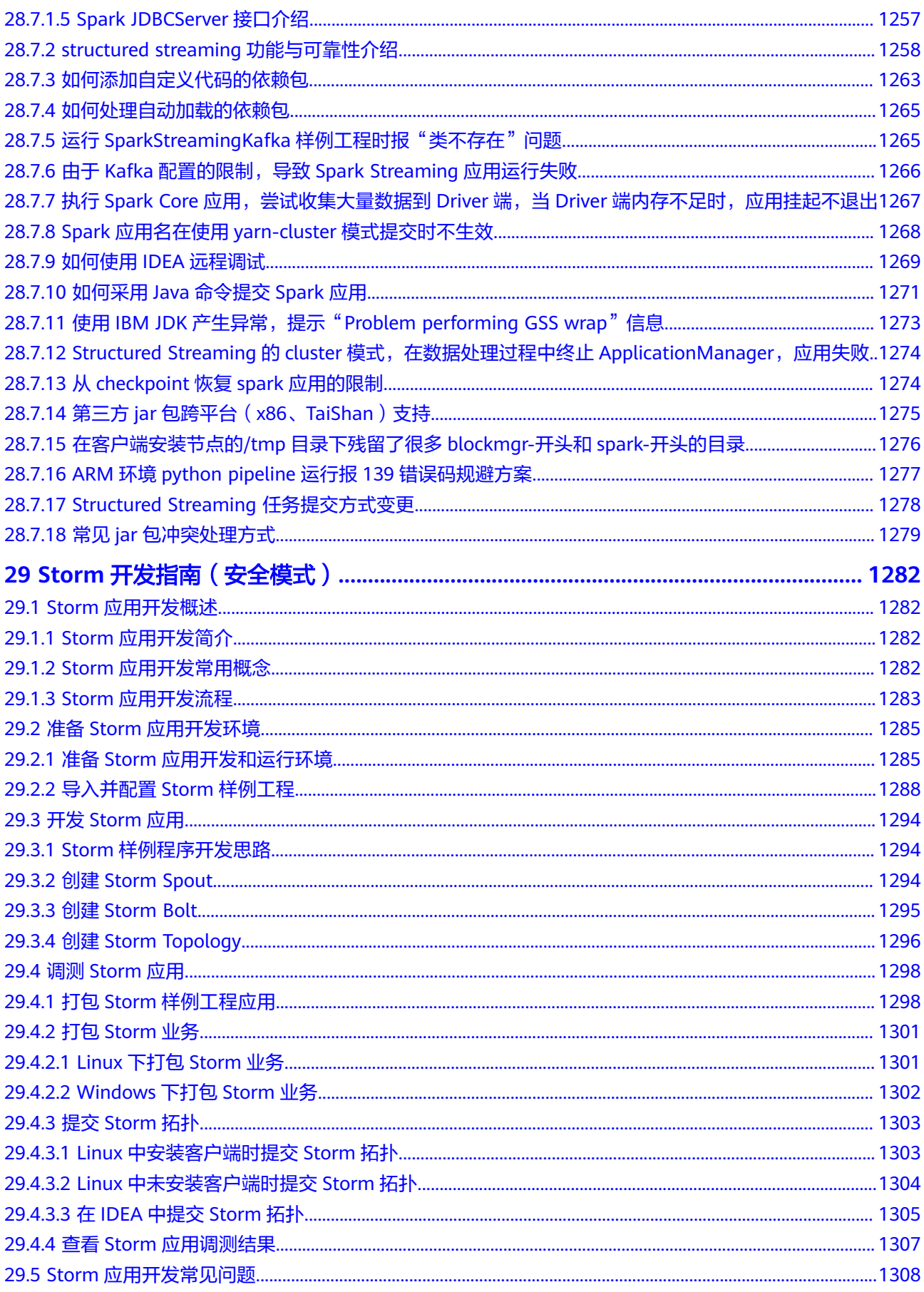

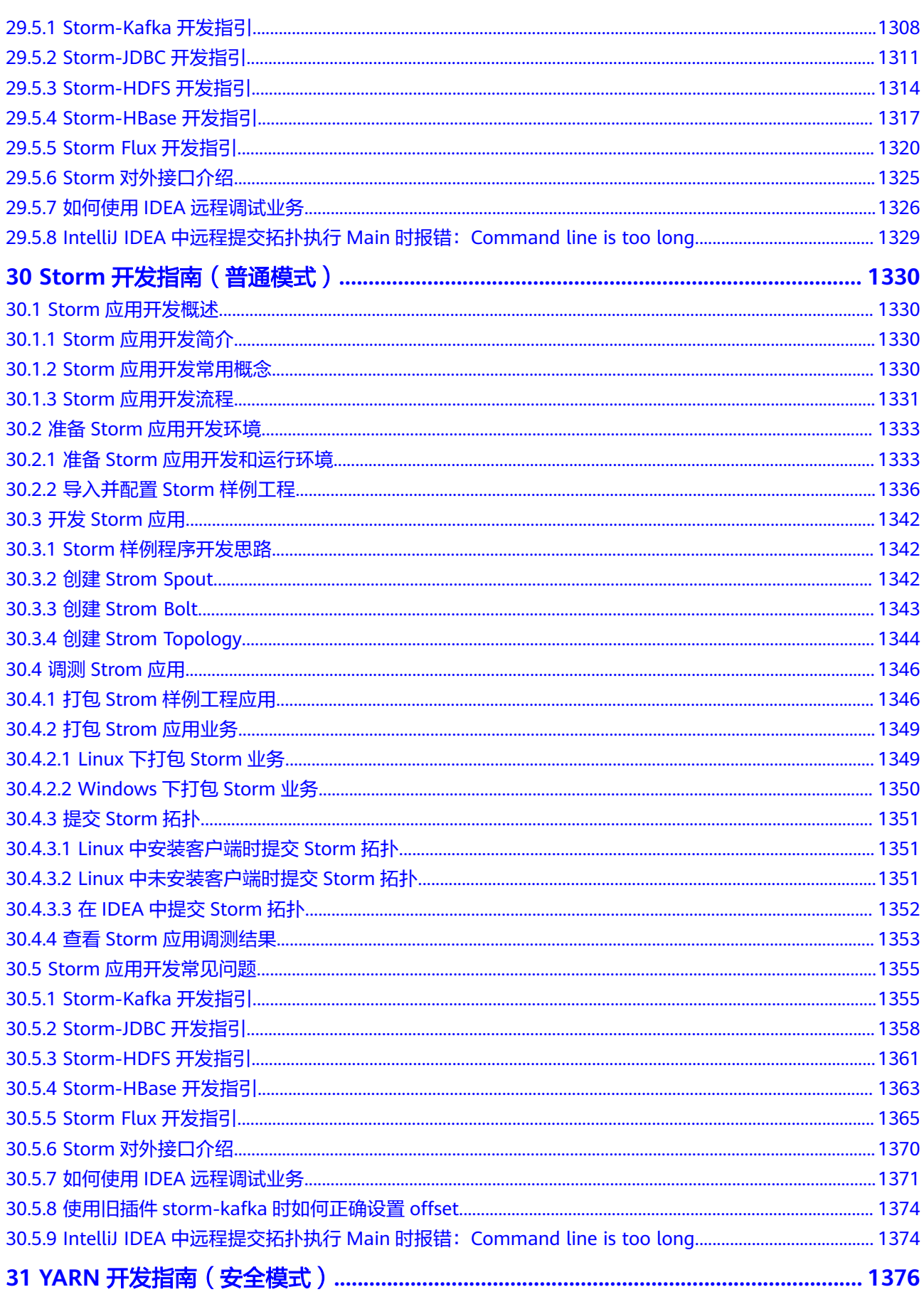

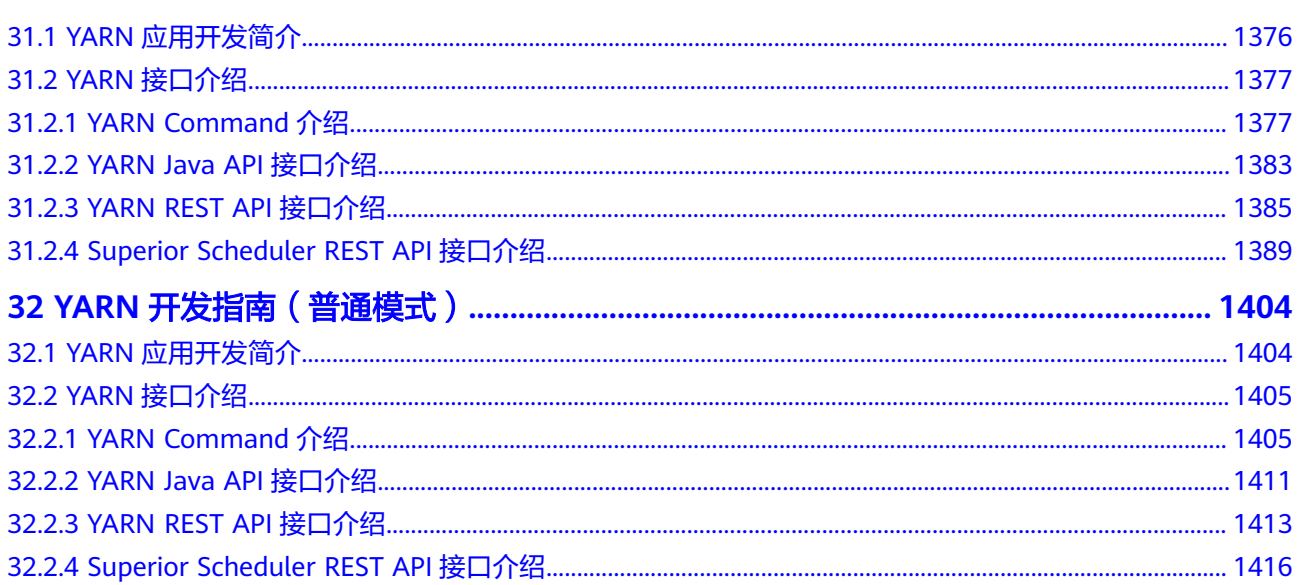

# **1 MRS** 应用开发简介

### <span id="page-26-0"></span>**MRS** 应用开发概述

MRS是企业级大数据存储、查询、分析的统一平台,能够帮助企业快速构建海量数据 信息处理系统,通过对海量信息数据的分析挖掘,发现全新价值点和企业商机。

MRS提供了各组件的常见业务场景样例程序,开发者用户可基于样例工程进行相关数 据应用的开发与编译,样例工程依赖的jar包直接通过华为云开源镜像站下载,其他社 区开源jar包可从各Maven公共仓库下载。

### 开发者能力要求

- 您已经对大数据各组件具备一定的认识。
- 您已经对Java语法具备一定的认识。
- 您已经对弹性云服务器的使用方式和MapReduce服务开发组件有一定的了解。
- 您已经对Maven构建方式具备一定的认识和使用方法有一定了解。

### **MRS** 应用开发流程说明

通常MRS应用开发流程如下图所示,各组件应用的开发编译操作可参考组件开发指南 对应章节。

### 图 **1-1** MRS 应用开发流程

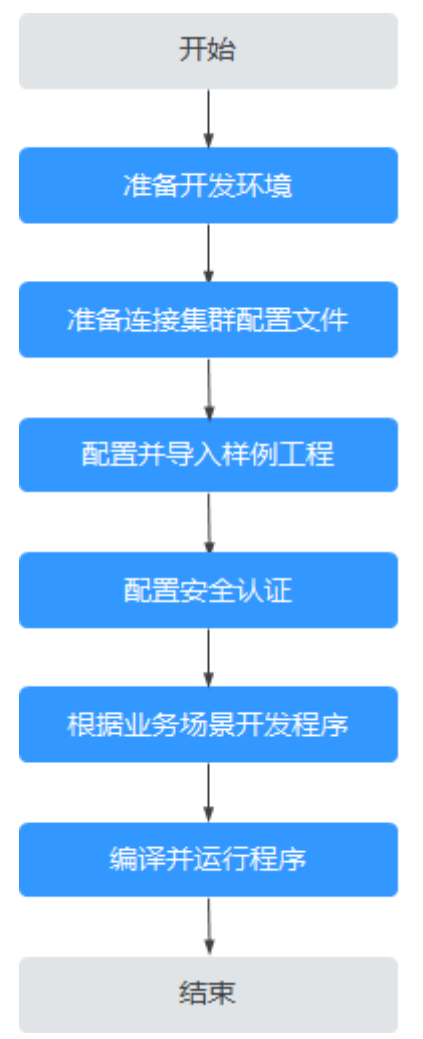

### 表 **1-1** MRS 应用开发流程说明

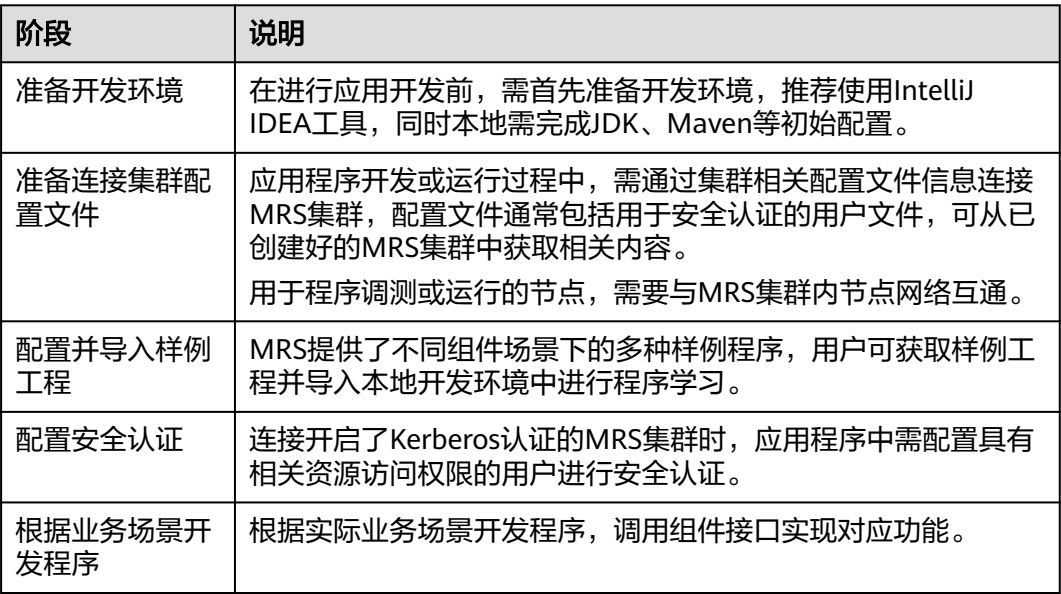

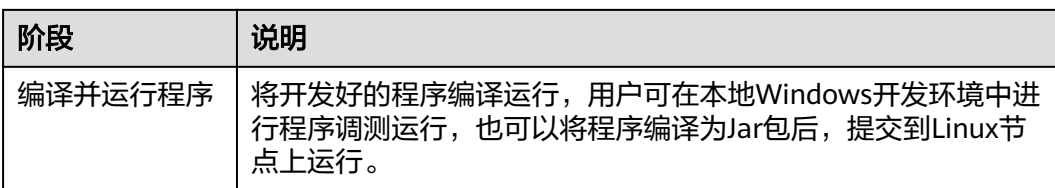

# <span id="page-29-0"></span>**2** 获取 **MRS** 应用开发样例工程

### **MRS** 样例工程构建流程

MRS样例工程构建流程包括三个主要步骤:

- 1. 下载样例工程的Maven工程源码和配置文件,请参见<mark>样例工程获取地址</mark>。
- 2. 配置华为镜像站中SDK的Maven镜像仓库,请参[见配置华为开源镜像仓。](#page-30-0)
- 3. 根据用户自身需求,构建完整的Maven工程并进行编译开发。

### 样例工程获取地址

- MRS服务1.8之前版本的样例工程下载地址为:**[http://mapreduceservice.obs](http://mapreduceservice.obs-website.cn-north-1.myhuaweicloud.com/)[website.cn-north-1.myhuaweicloud.com/](http://mapreduceservice.obs-website.cn-north-1.myhuaweicloud.com/)**。
- MRS服务1.8.x版本的样例工程下载地址为:**[https://github.com/huaweicloud/](https://github.com/huaweicloud/huaweicloud-mrs-example/tree/mrs-1.8) [huaweicloud-mrs-example/tree/mrs-1.8](https://github.com/huaweicloud/huaweicloud-mrs-example/tree/mrs-1.8)**。
- MRS服务1.9.x版本的样例工程下载地址为:**[https://github.com/huaweicloud/](https://github.com/huaweicloud/huaweicloud-mrs-example/tree/mrs-1.9) [huaweicloud-mrs-example/tree/mrs-1.9](https://github.com/huaweicloud/huaweicloud-mrs-example/tree/mrs-1.9)**。
- MRS服务2.0.x版本和2.1.x版本的样例工程下载地址为:**[https://github.com/](https://github.com/huaweicloud/huaweicloud-mrs-example/tree/mrs-2.0) [huaweicloud/huaweicloud-mrs-example/tree/mrs-2.0](https://github.com/huaweicloud/huaweicloud-mrs-example/tree/mrs-2.0)**。
- MRS服务3.0.2版本的样例工程下载地址为:**[https://github.com/huaweicloud/](https://github.com/huaweicloud/huaweicloud-mrs-example/tree/mrs-3.0.2) [huaweicloud-mrs-example/tree/mrs-3.0.2](https://github.com/huaweicloud/huaweicloud-mrs-example/tree/mrs-3.0.2)**。
- MRS服务3.1.0版本的样例工程下载地址为:**[https://github.com/huaweicloud/](https://github.com/huaweicloud/huaweicloud-mrs-example/tree/mrs-3.1.0) [huaweicloud-mrs-example/tree/mrs-3.1.0](https://github.com/huaweicloud/huaweicloud-mrs-example/tree/mrs-3.1.0)**。
- MRS服务3.1.5版本的样例工程下载地址为:**[https://github.com/huaweicloud/](https://github.com/huaweicloud/huaweicloud-mrs-example/tree/mrs-3.1.5) [huaweicloud-mrs-example/tree/mrs-3.1.5](https://github.com/huaweicloud/huaweicloud-mrs-example/tree/mrs-3.1.5)**。

### 图 **2-1** 样例代码下载

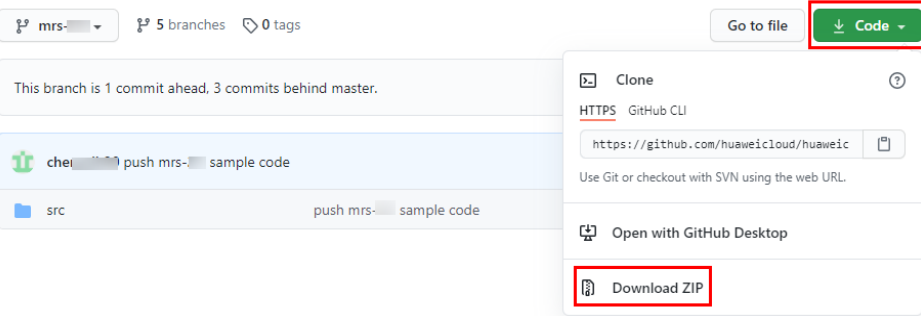

<span id="page-30-0"></span>下载压缩包到本地后解压,即可获取各组件对应的样例代码工程。

#### 说明

MRS服务3.1.2-LTS版本获取样例工程请参考<mark>通过开源镜像站获取样例工程</mark>。

### 配置华为开源镜像仓

华为提供开源镜像站(网址为**<https://mirrors.huaweicloud.com/>**),各服务样例工 程依赖的jar包都可在华为开源镜像站下载,剩余所依赖的开源jar包请直接从Maven中 央库或者其他用户自定义的仓库地址下载。

### 说明

本地环境使用开发工具下载依赖的jar包前,需要确认以下信息。

- 确认本地环境网络正常。 打开浏览器访问:华为提供开源镜像站(网址为**<https://mirrors.huaweicloud.com/>**),查 看网站是否能正常访问。如果访问异常,请先开通本地网络。
- 确认当前开发工具是否开启代理。下载jar包前需要确保开发工具代理关闭。 比如以2020.2版本的IntelliJ IDEA开发工具为例,单击"File > Settings > Appearance & Behavior > System Settings > HTTP Proxy", 选择"No proxy", 单击"OK"保存配置。

开源镜像配置方式如下所示:

- 步骤**1** 使用前请确保您已安装JDK 1.8及以上版本和Maven 3.0及以上版本。
- 步骤**2** 配置Maven配置文件。
	- 如果想要覆盖Maven配置文件,在华为开源镜像站(https:// mirrors.huaweicloud.com/),选择"华为SDK > HuaweiCloud SDK",下载华 为开源镜像站提供的"settings.xml"文件,覆盖至"<本地Maven安装目录>/ conf/settings.xml"文件即可。
	- 如果不想覆盖Maven配置文件,可以参考以下方法手动修改"settings.xml"配置 文件或者组件样例工程中的"pom.xml"文件,配置镜像仓地址。
		- 配置方法一:修改"settings.xml"配置文件。

手动在"settings.xml"配置文件的"mirrors"节点中添加以下开源镜像仓地 址:

```
<mirror>
   <id>repo2</id>
   <mirrorOf>central</mirrorOf>
   <url>https://repo1.maven.org/maven2/</url>
</mirror>
```
在"settings.xml"配置文件的"profiles"节点中添加以下镜像仓地址:

<profile>

```
<id>huaweicloudsdk</id>
   <repositories>
     <repository>
        <id>huaweicloudsdk</id>
        <url>https://repo.huaweicloud.com/repository/maven/huaweicloudsdk/</url>
        <releases><enabled>true</enabled></releases>
        <snapshots><enabled>true</enabled></snapshots>
     </repository>
   </repositories>
</profile>
在"settings.xml"配置文件的"activeProfiles"节点中添加如下profile地
址:
```
<activeProfile>huaweicloudsdk</activeProfile>

### 说明

- 华为开源镜像站不提供第三方开源jar包下载,请配置开源镜像后,额外配置第三 方Maven镜像仓库地址。
- 使用IntelliJ IDEA开发工具时,可单击" File > Settings > Build, Execution, Deployment > Build Tools > Maven"查看当前"settings.xml"文件放置目录。

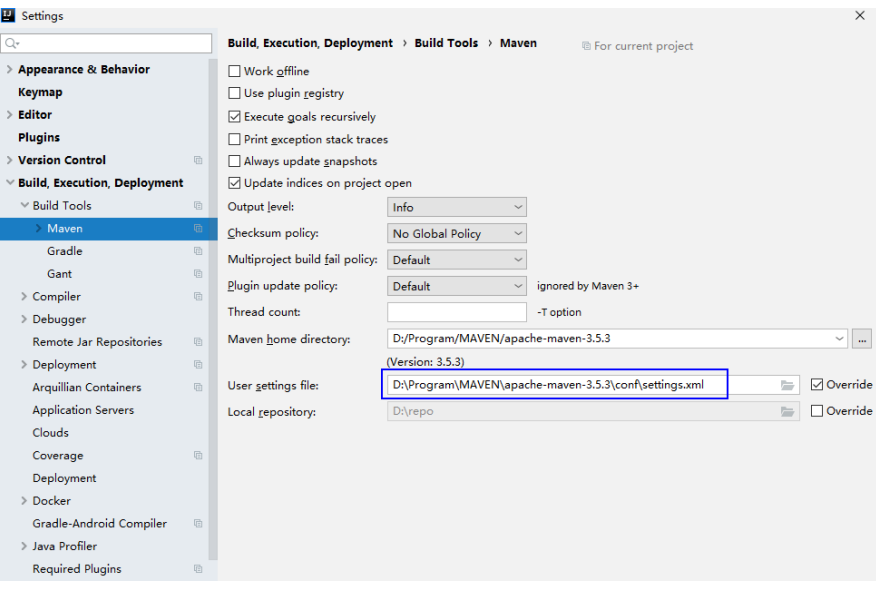

配置方法二:修改"pom.xml"配置文件。

请直接在二次开发工程样例工程中的"pom.xml"文件添加如下镜像仓地 址:

<repositories>

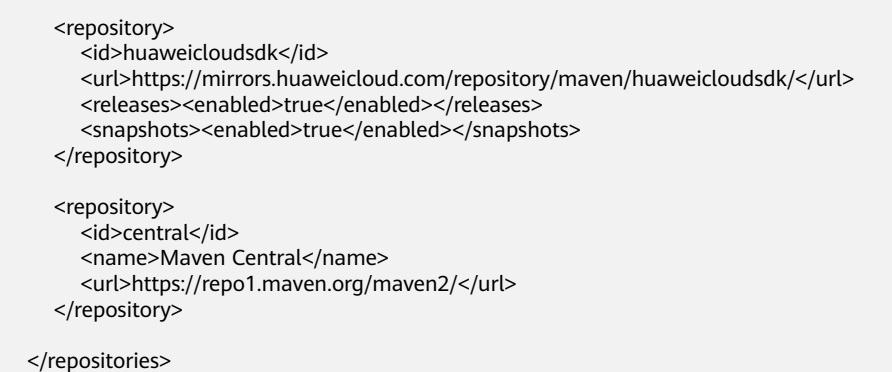

### 步骤**3** 配置Maven默认编码和JDK。在"settings.xml"配置文件的"profiles"节点中添加以 下内容:

<profile>  $<$  $id$ >JDK1.8 $<$ / $id$ > <activation> <activeByDefault>true</activeByDefault> <jdk>1.8</jdk> </activation> <properties> <project.build.sourceEncoding>UTF-8</project.build.sourceEncoding> <project.reporting.outputEncoding>UTF-8</project.reporting.outputEncoding> <maven.compiler.encoding>UTF-8</maven.compiler.encoding> <maven.compiler.source>1.8</maven.compiler.source> <maven.compiler.target>1.8</maven.compiler.target> <maven.compiler.compilerVersion>1.8</maven.compiler.compilerVersion>

</properties> </profile>

**----**结束

<span id="page-33-0"></span>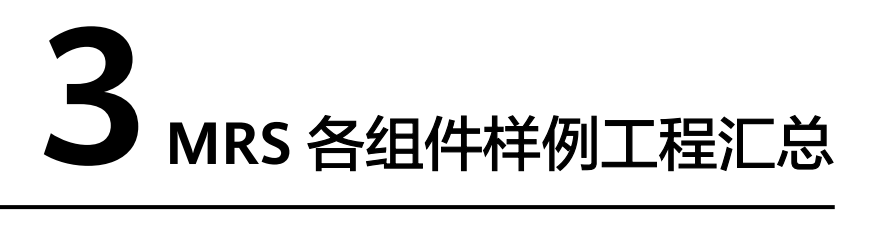

样例工程获取地址参见获取**MRS**[应用开发样例工程](#page-29-0),切换分支为与**MRS**集群相匹配的 版本分支,然后下载压缩包到本地后解压,即可获取各组件对应的样例代码工程。

MRS样例代码库提供了各组件的基本功能样例工程供用户使用,当前版本各组件提供 的样例工程汇总参见表**3-1**。

### 表 **3-1** 各组件样例工程汇总

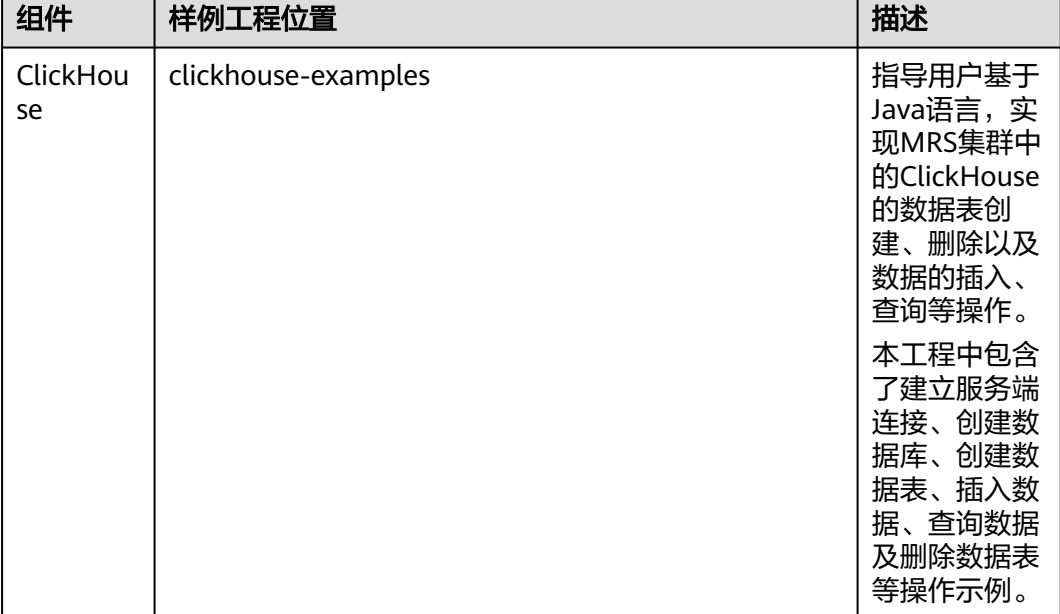

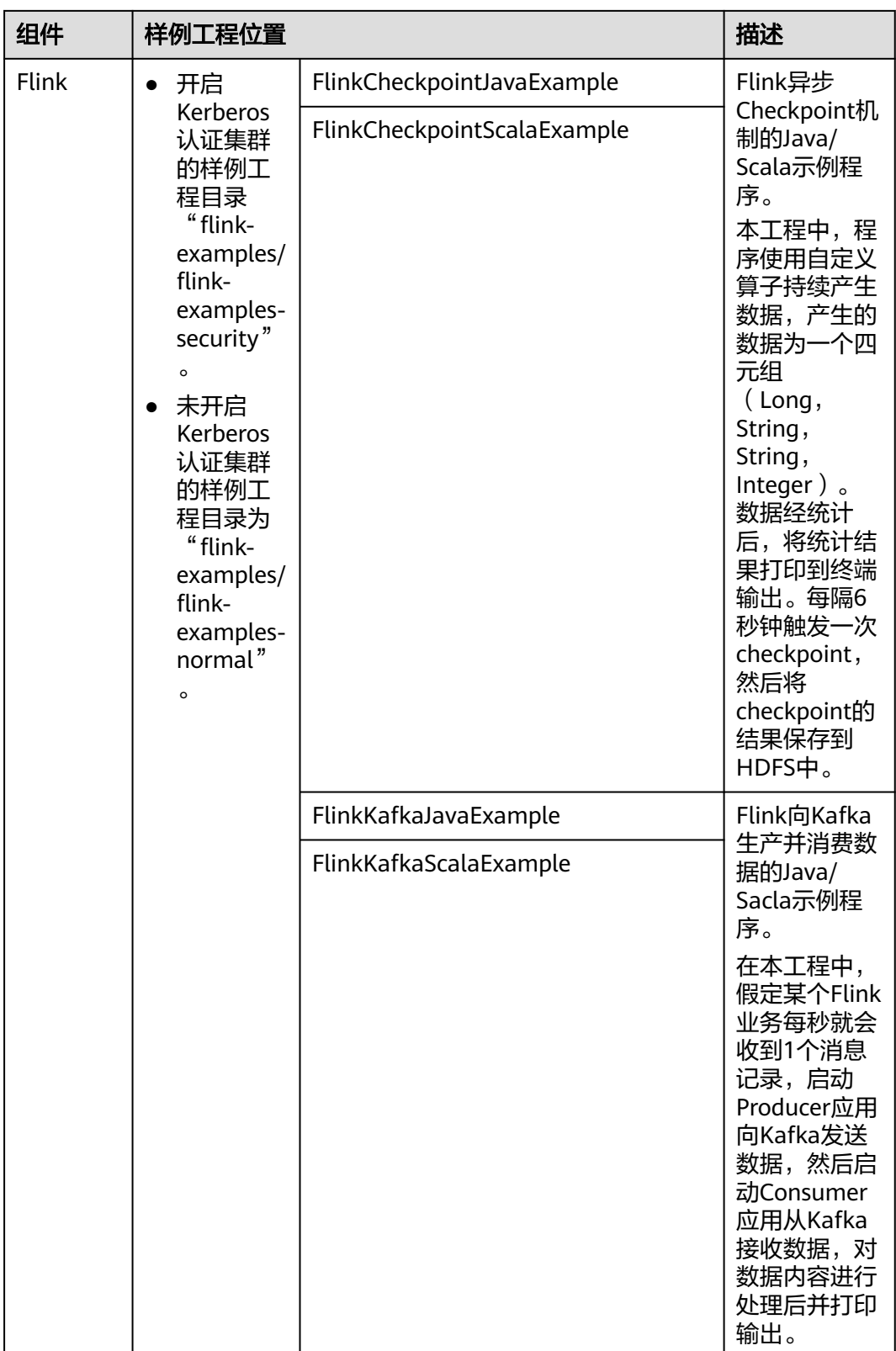

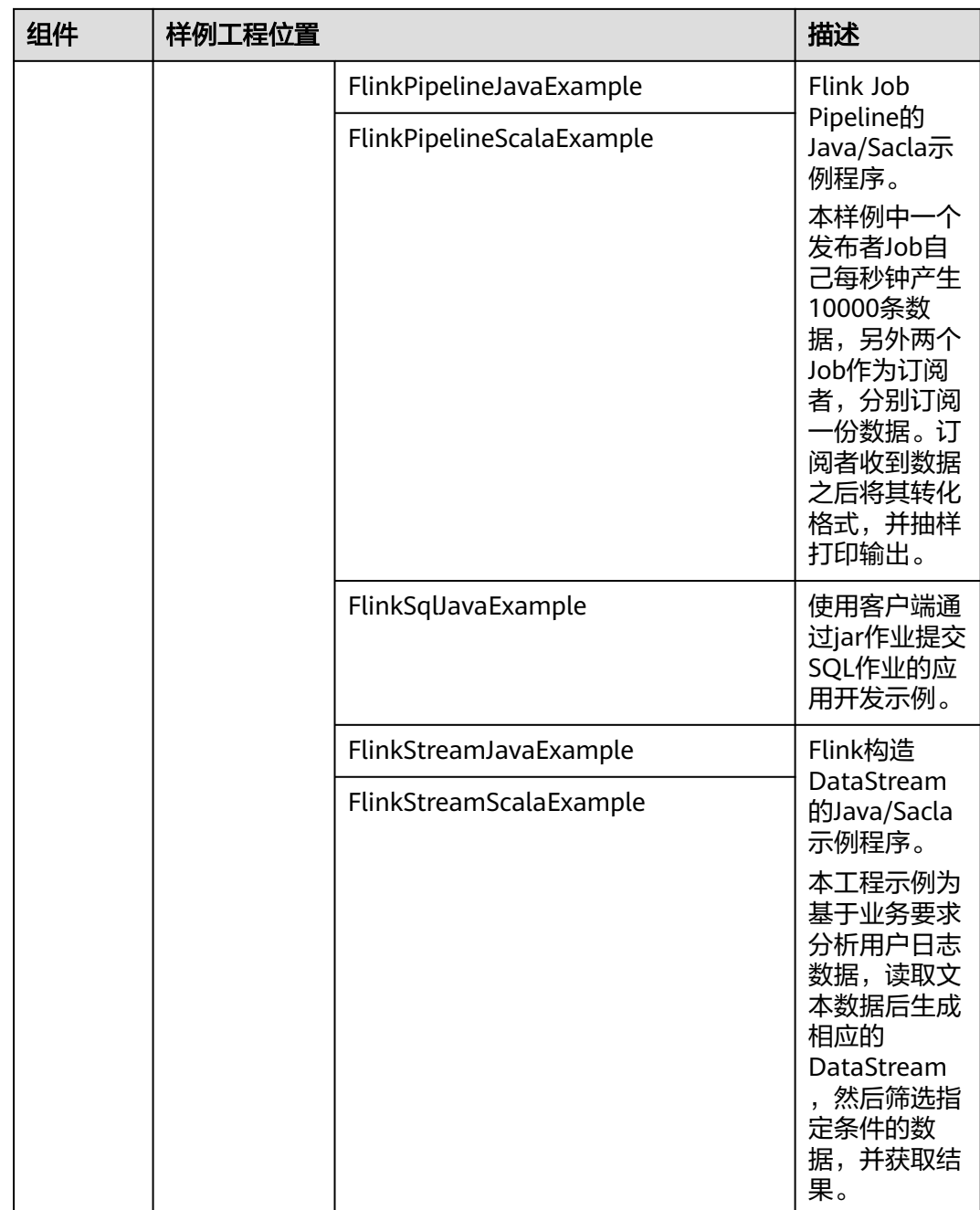
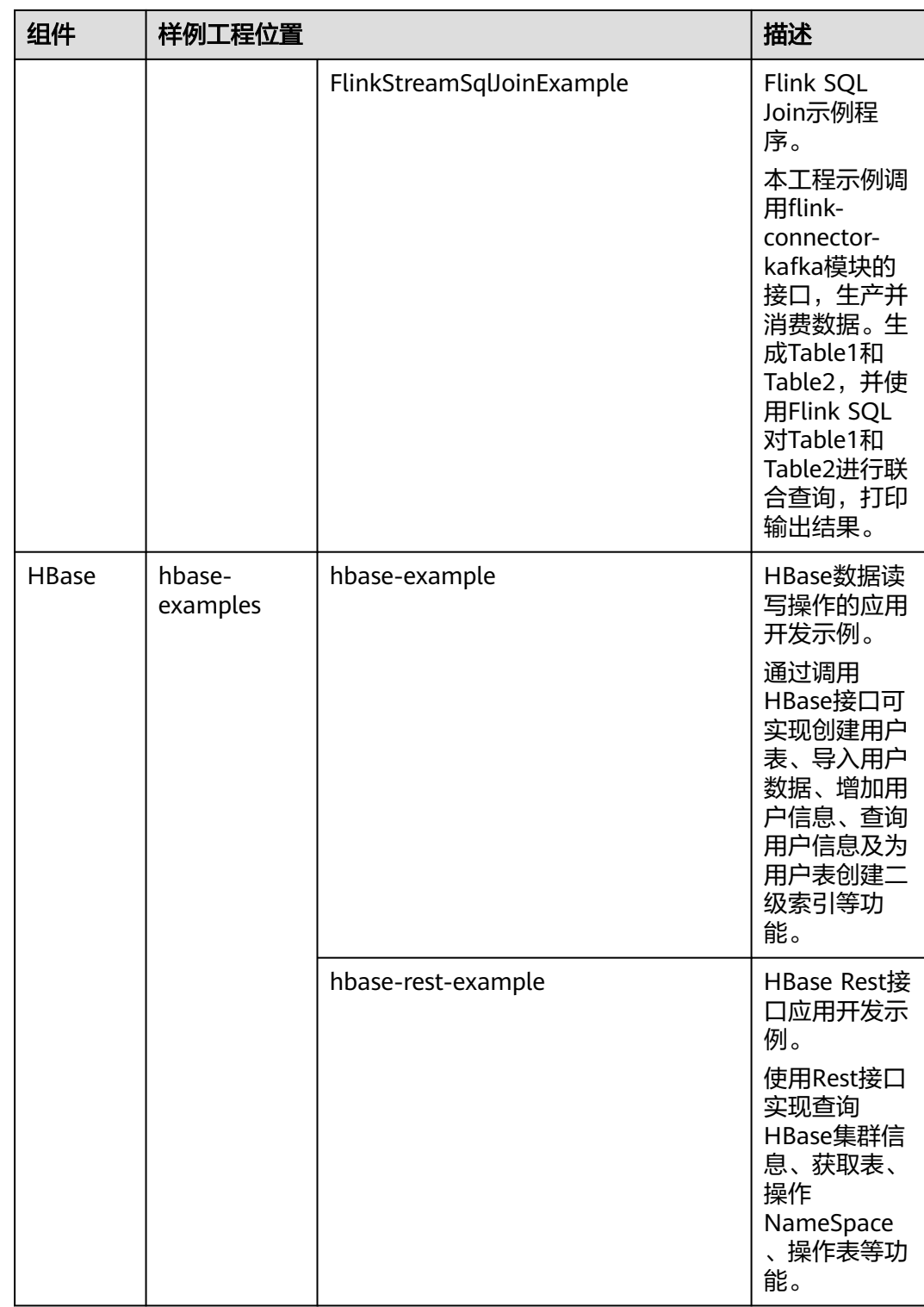

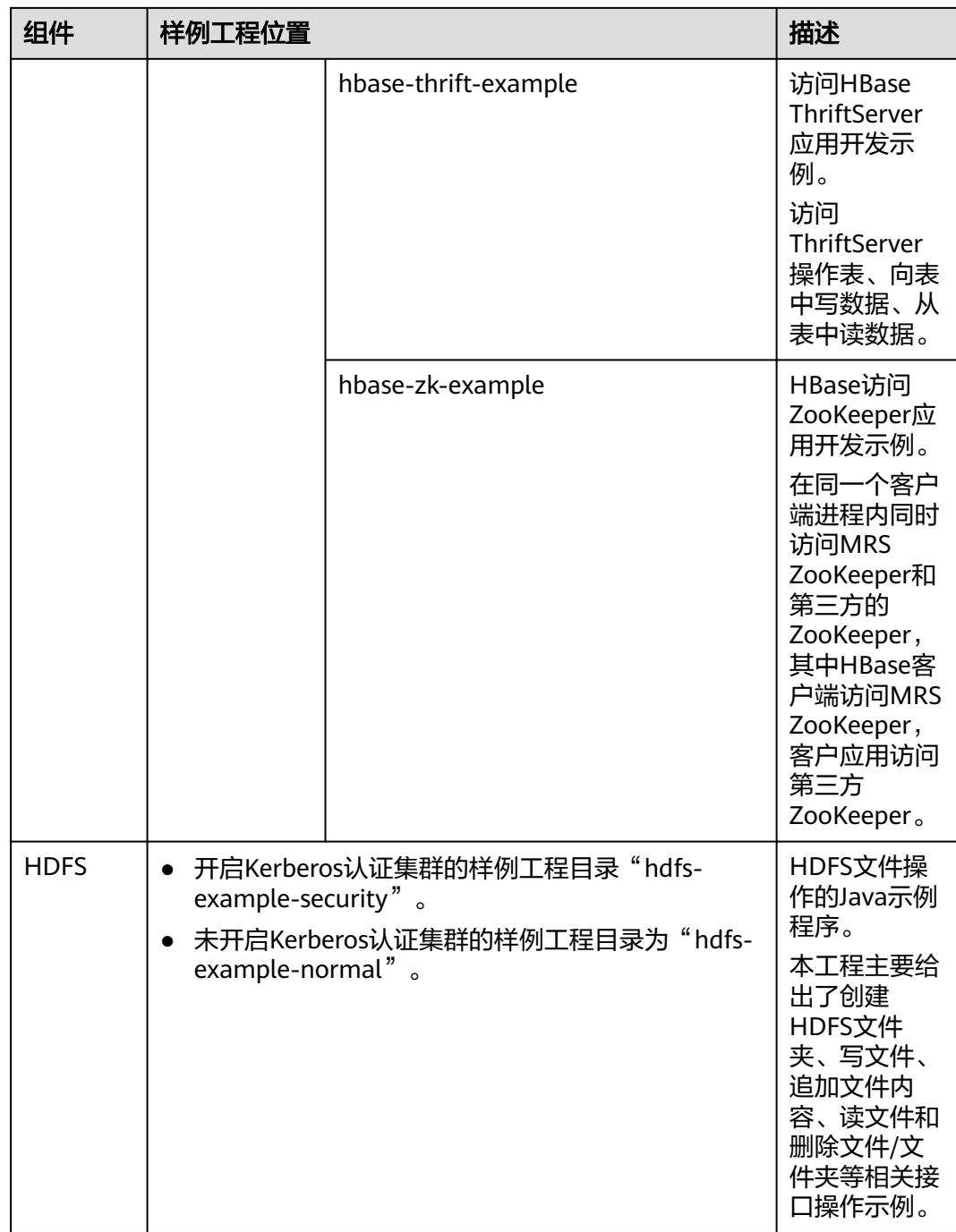

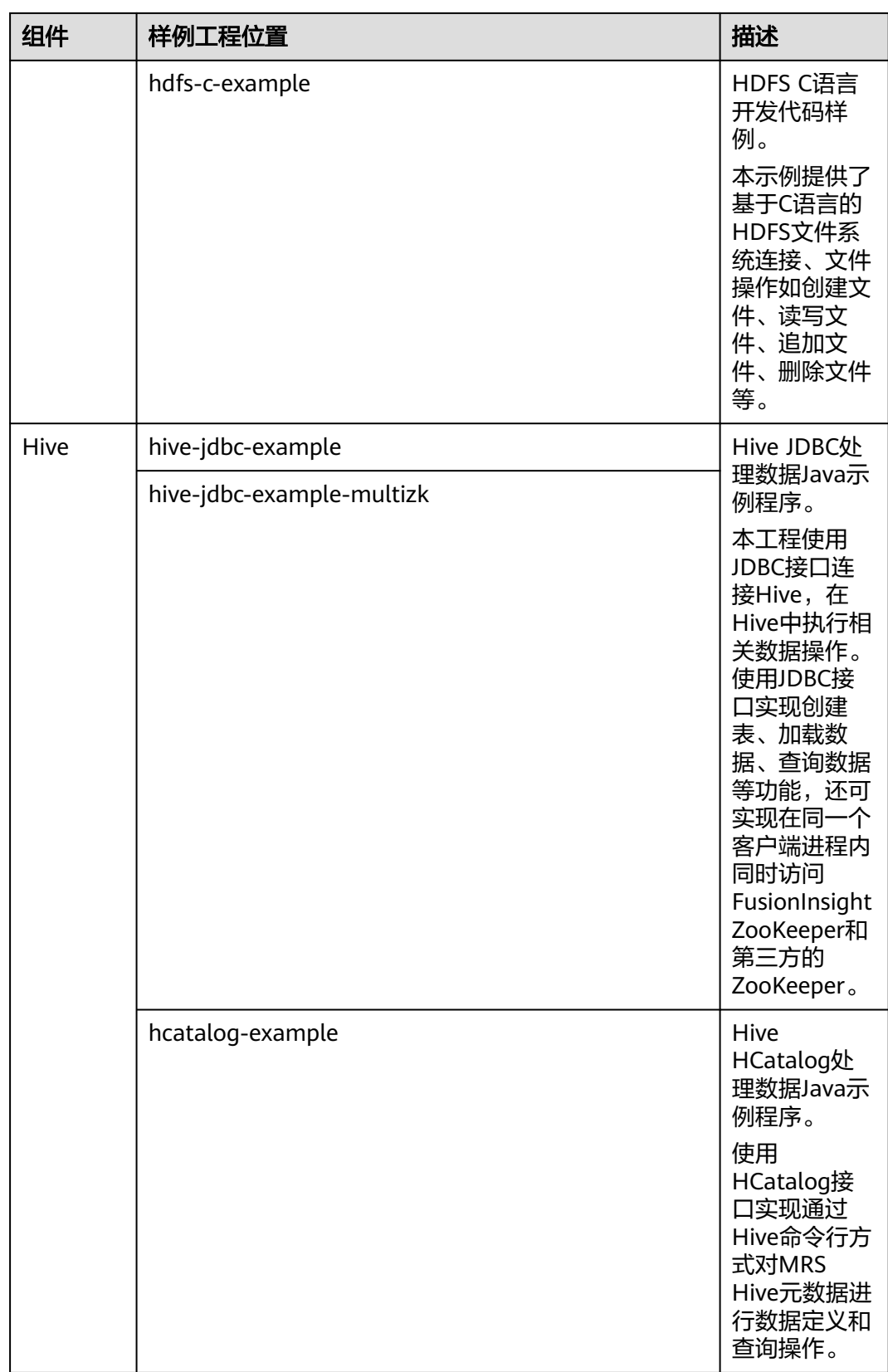

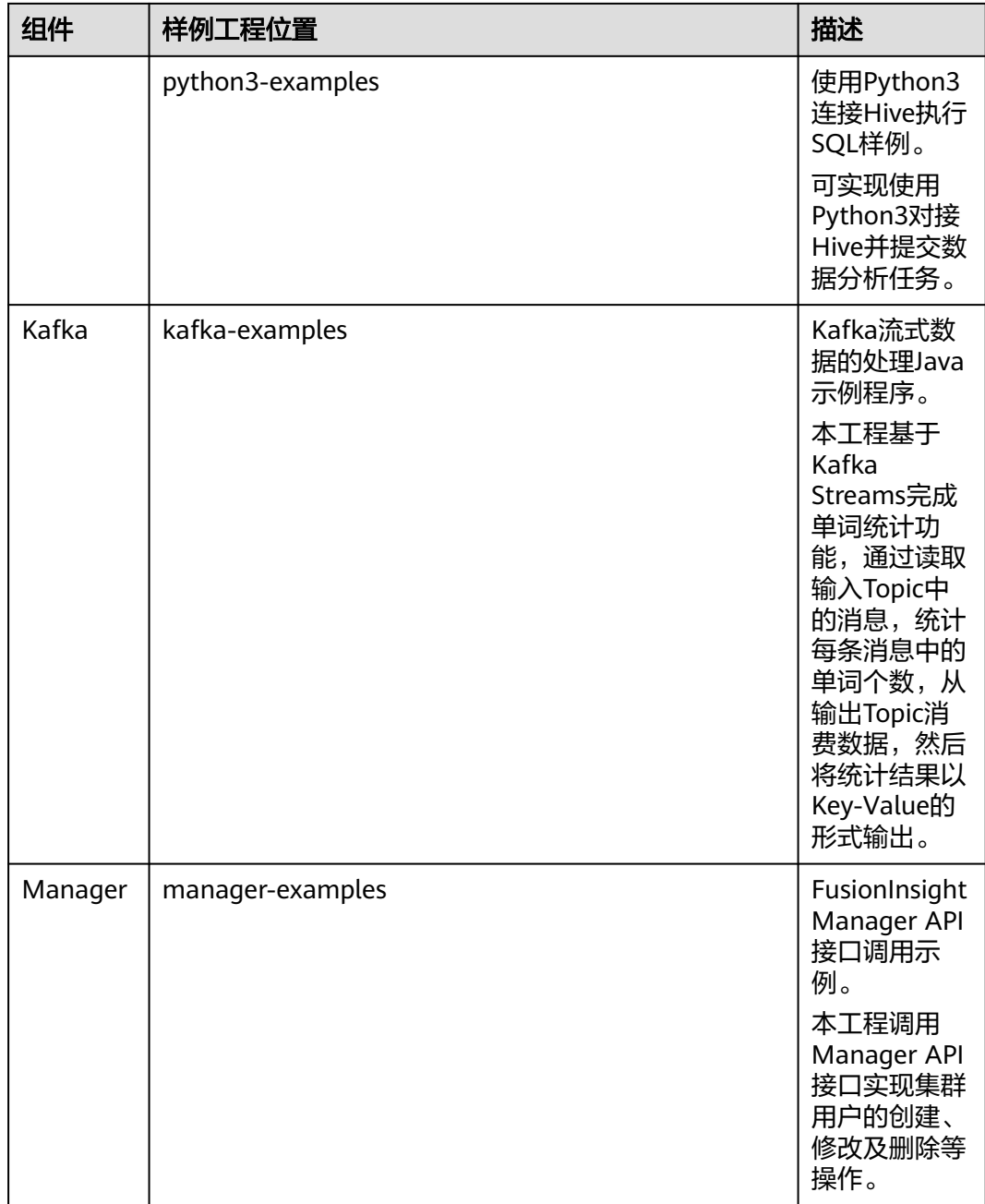

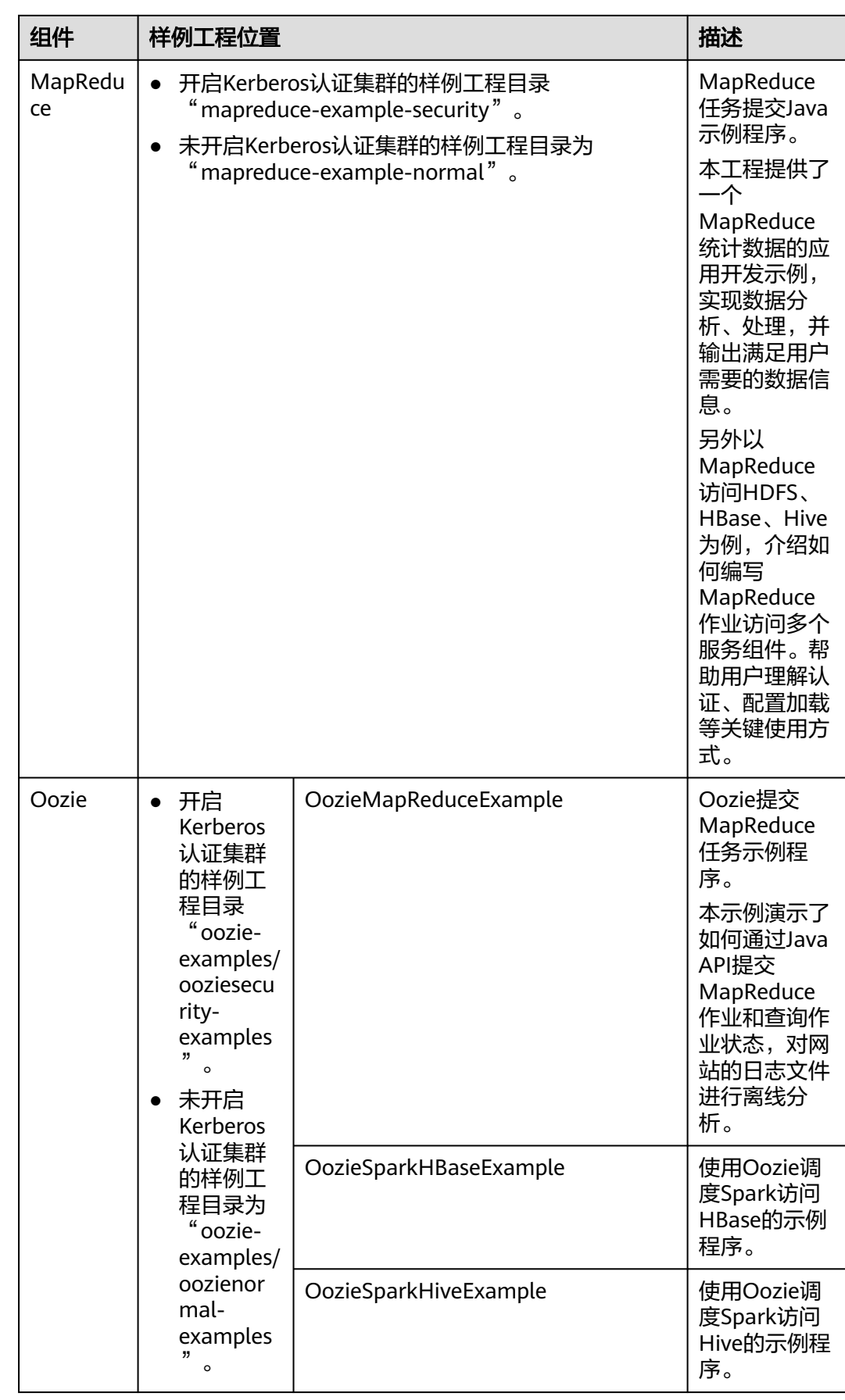

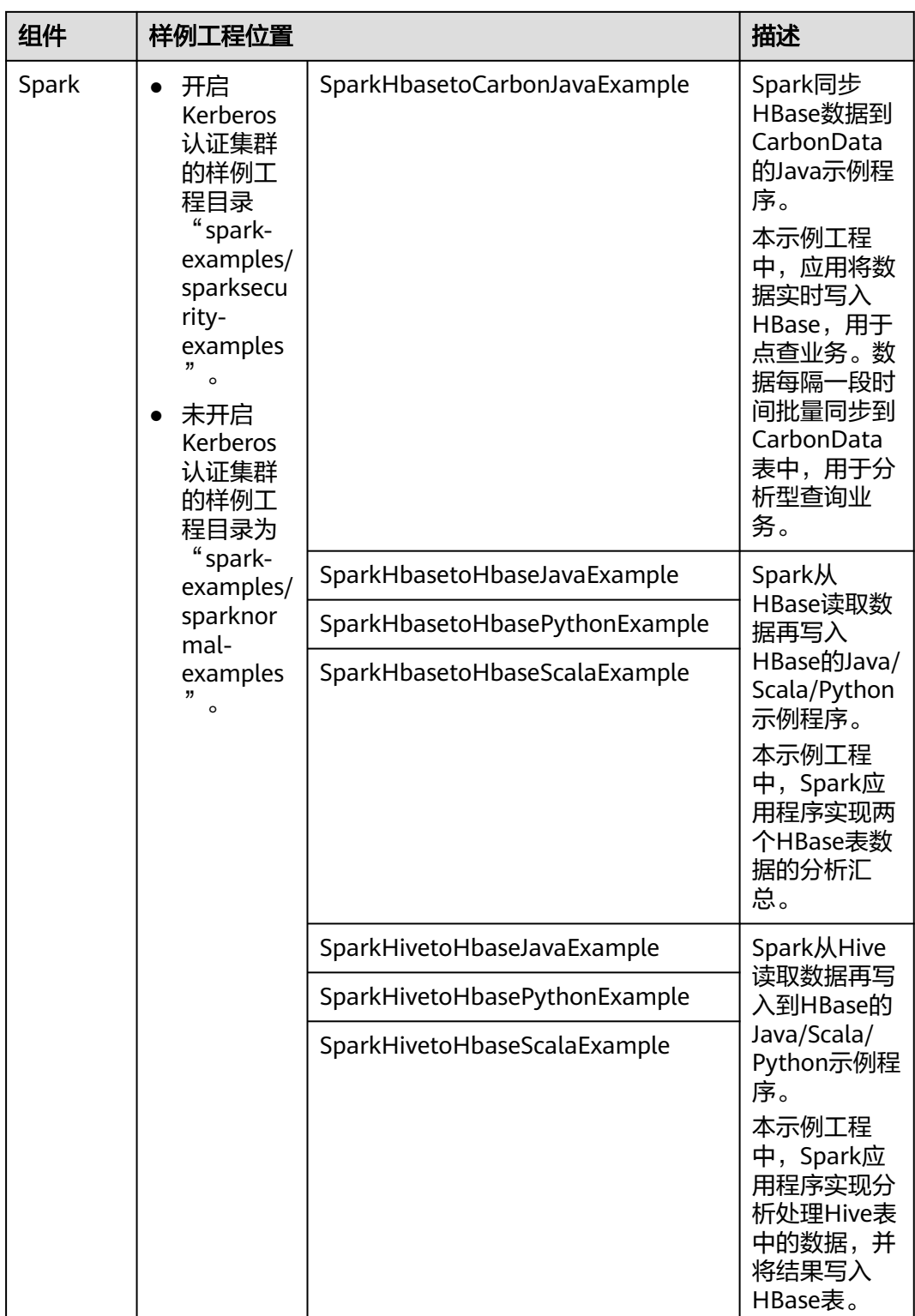

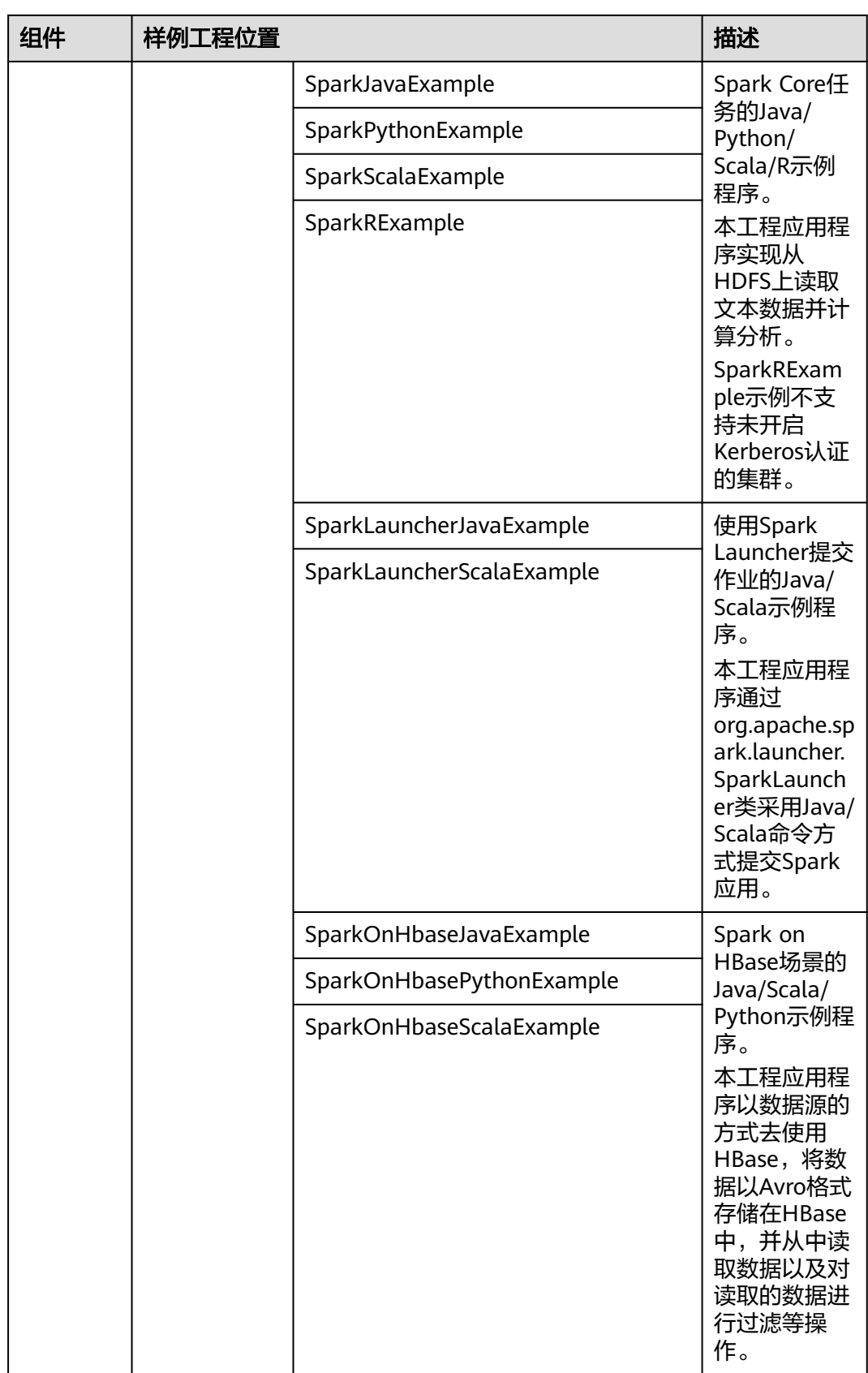

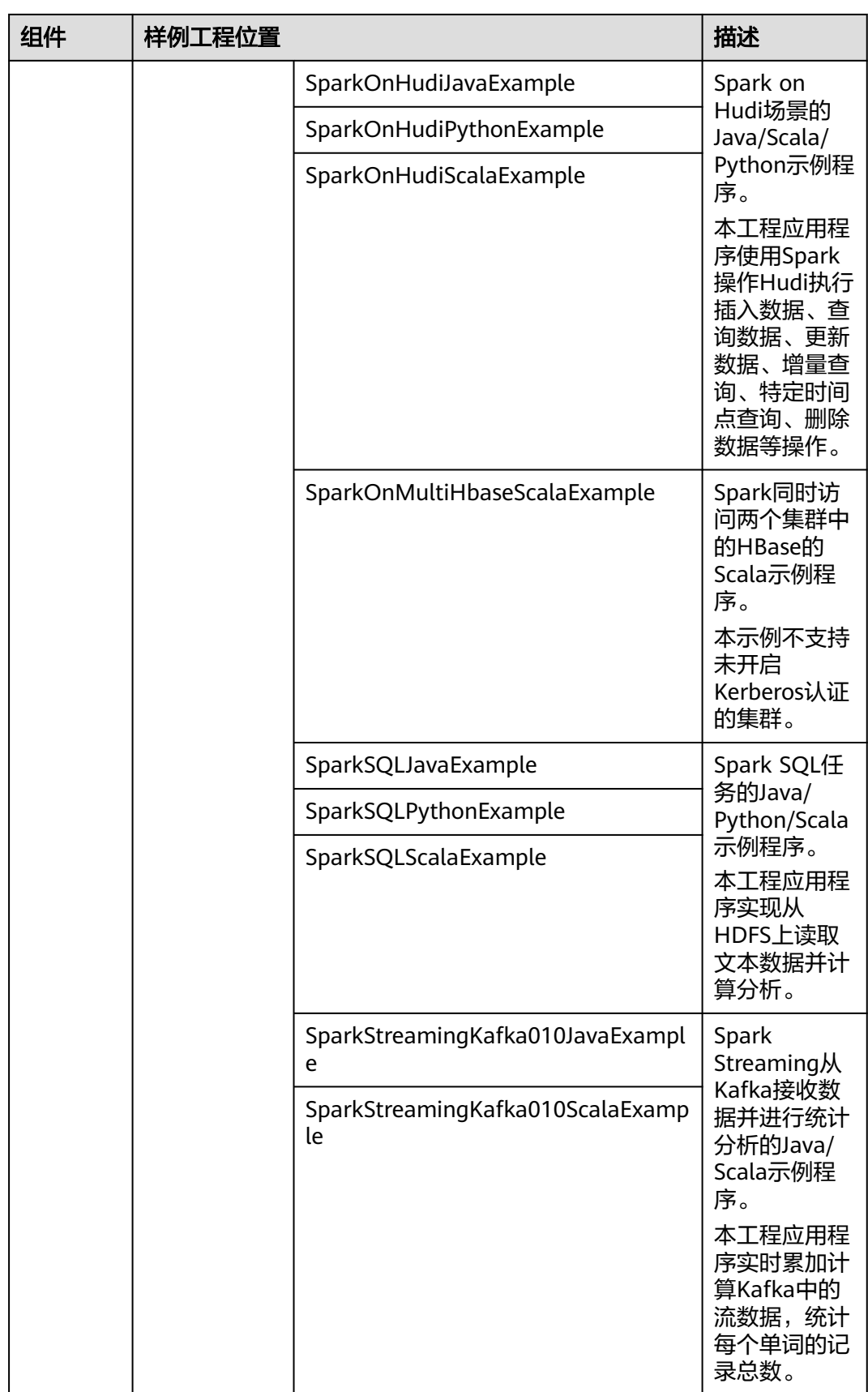

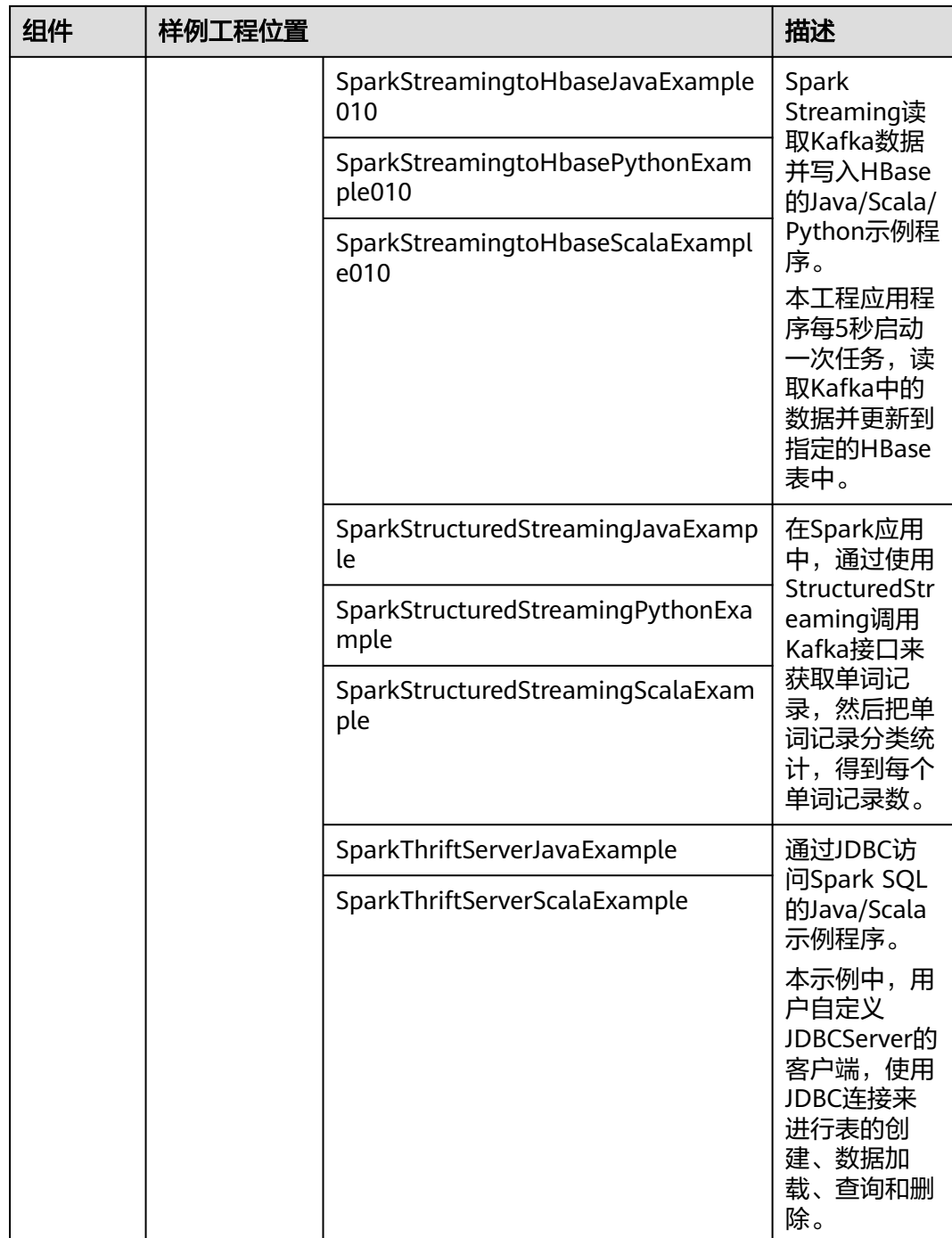

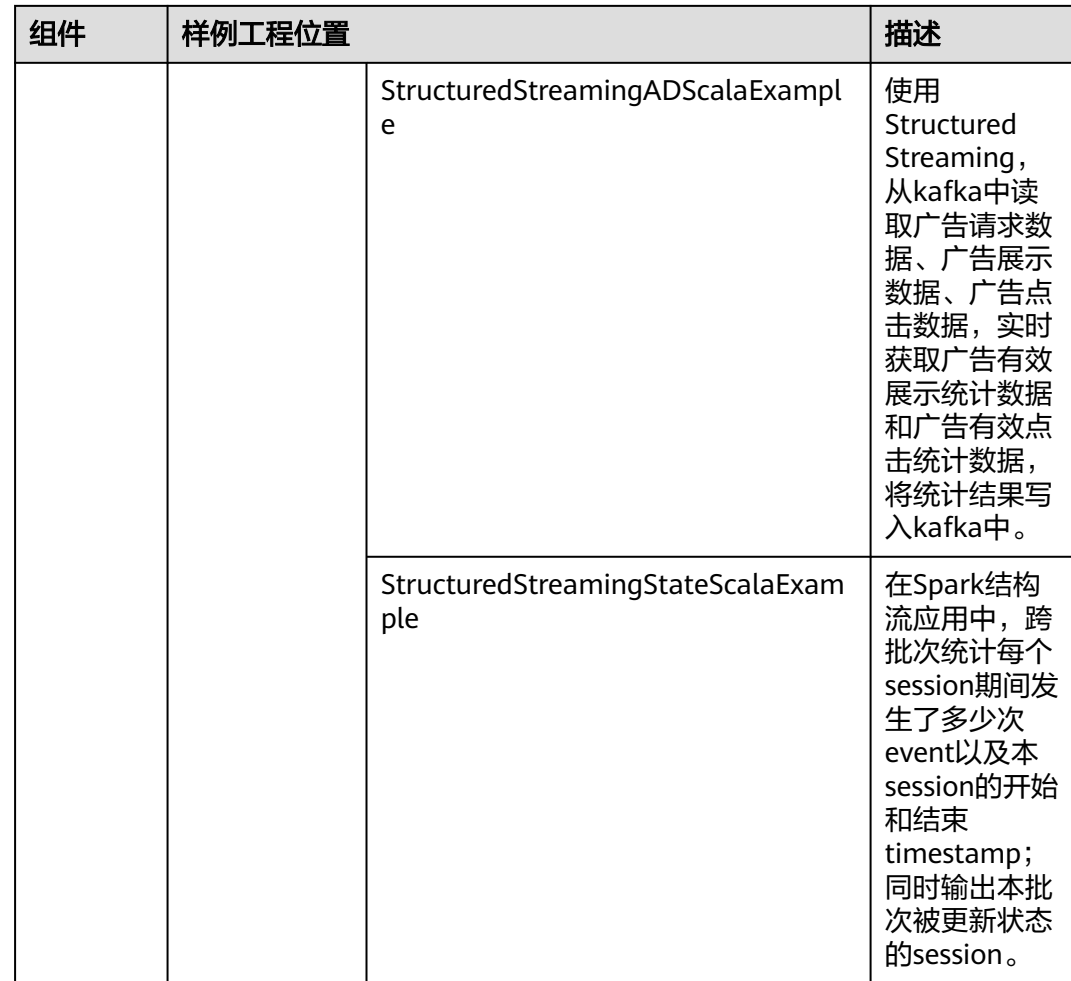

# **4 MRS** 应用开发开源 **jar** 包冲突列表说明

# **4.1 HBase**

## **HBase jar** 包冲突列表

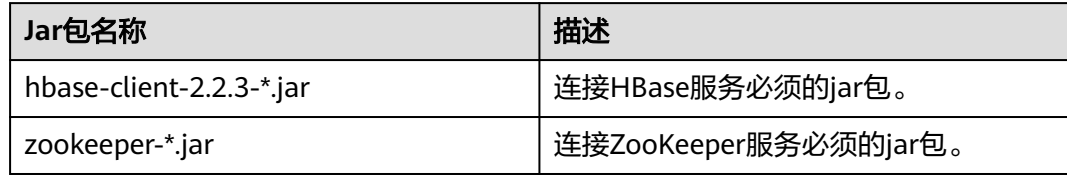

# 解决方案

- 使用MRS集群的ZooKeeper包"zookeeper\*.jar"。
- 使用exclusions排除掉hbase-client里面的zookeeper。

# **4.2 HDFS**

# **HDFS jar** 包冲突列表

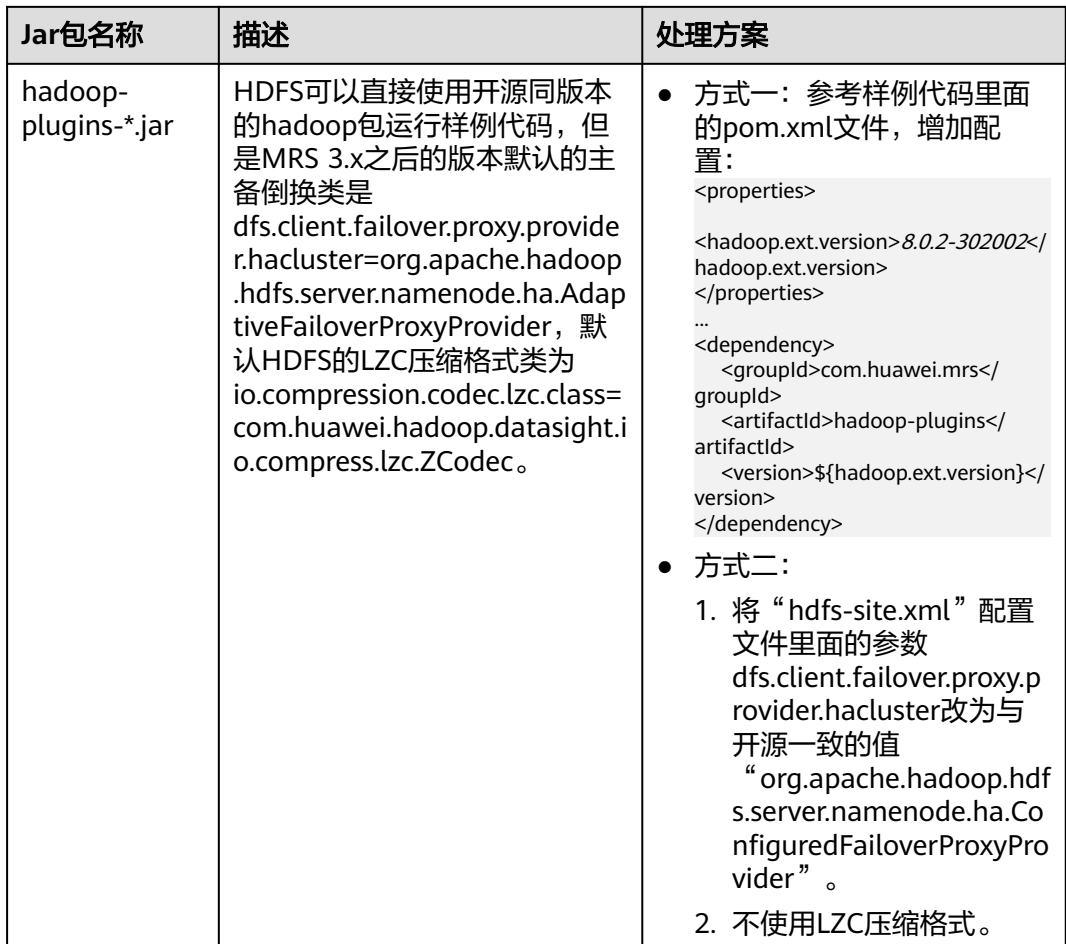

# **4.3 Kafka**

# **Kafka jar** 包冲突列表

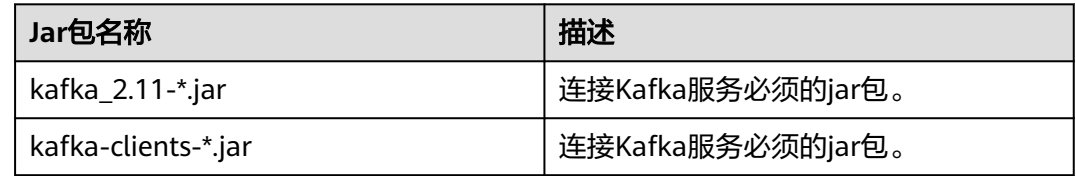

# 解决方案

Kafka不建议使用开源版本的包。

# **4.4 Spark2x**

# **Spark2x jar** 包冲突列表

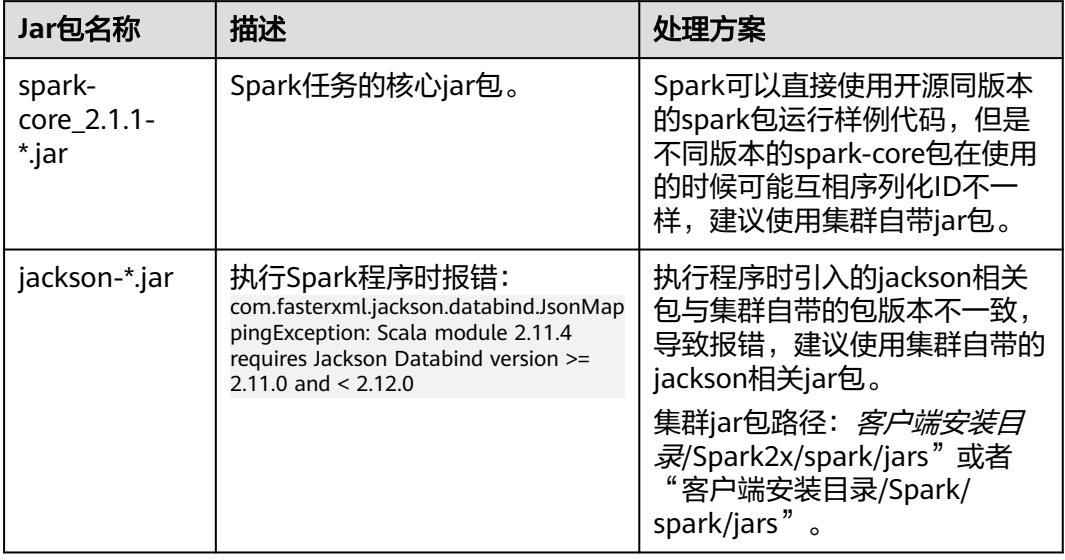

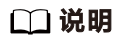

Spark jar包冲突也可以参考常见**jar**[包冲突处理方式](https://support.huaweicloud.com/devg3-mrs/mrs_07_200176.html)。

# **5 MRS** 组件 **jar** 包版本与集群对应关系说明

## **MRS 3.1.5**

| 组件           | 组件版本   | jar版本                            |
|--------------|--------|----------------------------------|
| <b>Flink</b> | 1.12.2 | 1.12.2-hw-ei-315008              |
| Hive         | 3.1.0  | 3.1.0-hw-ei-<br>315008           |
| Tez          | 0.9.2  | 0.9.1.0101-hw-ei-315008          |
| Spark2x      | 3.1.1  | 3.1.1-hw-ei-315008               |
| CarbonData   | 2.2.0  |                                  |
| Hadoop       | 3.1.1  | 3.1.1-hw-ei-<br>315008           |
| <b>HBase</b> | 2.2.3  | 2.2.3-hw-ei-<br>315008           |
| ZooKeeper    | 3.6.3  | 3.6.3-hw-ei-<br>315008           |
| Hue          | 4.7.0  |                                  |
| Oozie        | 5.1.0  | 5.1.0-hw-ei-315008               |
| Flume        | 1.9.0  | $\overline{\phantom{0}}$         |
| Kafka        | 2.4.0  | 2.4.0-hw-ei-<br>315008           |
| Ranger       | 2.0.0  | 2.0.0-hw-ei-315008               |
| Phoenix      | 5.0.0  | 5.0.0-HBase-2.0-hw-<br>ei-315008 |

表 **5-1** MRS 3.1.5 版本集群 jar 版本

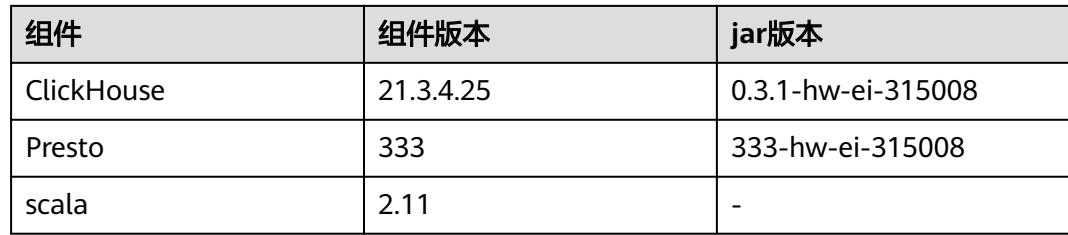

### **MRS 3.1.0**

表 **5-2** MRS 3.1.0 版本集群 jar 版本

| 组件           | 组件版本      | jar版本                            |
|--------------|-----------|----------------------------------|
| <b>Flink</b> | 1.12.0    | 1.12.0-hw-ei-310003              |
| Hive         | 3.1.0     | 3.1.0-hw-ei-310003               |
| Tez          | 0.9.2     | 0.9.1.0101-hw-ei-12              |
| Spark2x      | 2.4.5     | 2.4.5-hw-ei-310003               |
| CarbonData   | 2.0.1     | $\qquad \qquad -$                |
| Hadoop       | 3.1.1     | 3.1.1-hw-ei-310003               |
| <b>HBase</b> | 2.2.3     | 2.2.3-hw-ei-310003               |
| ZooKeeper    | 3.5.6     | 3.5.6-hw-ei-310003               |
| Hue          | 4.7.0     |                                  |
| Oozie        | 5.1.0     | 5.1.0-hw-ei-310003               |
| Flume        | 1.9.0     |                                  |
| Kafka        | 2.4.0     | 2.4.0-hw-ei-310003               |
| Ranger       | 2.0.0     |                                  |
| Phoenix      | 5.0.0     | 5.0.0-HBase-2.0-hw-<br>ei-310003 |
| ClickHouse   | 21.3.4.25 | 0.3.0                            |
| Presto       | 316       | 316-hw-ei-310003                 |
| scala        | 2.11      |                                  |

## **MRS 3.0.x**

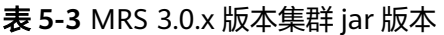

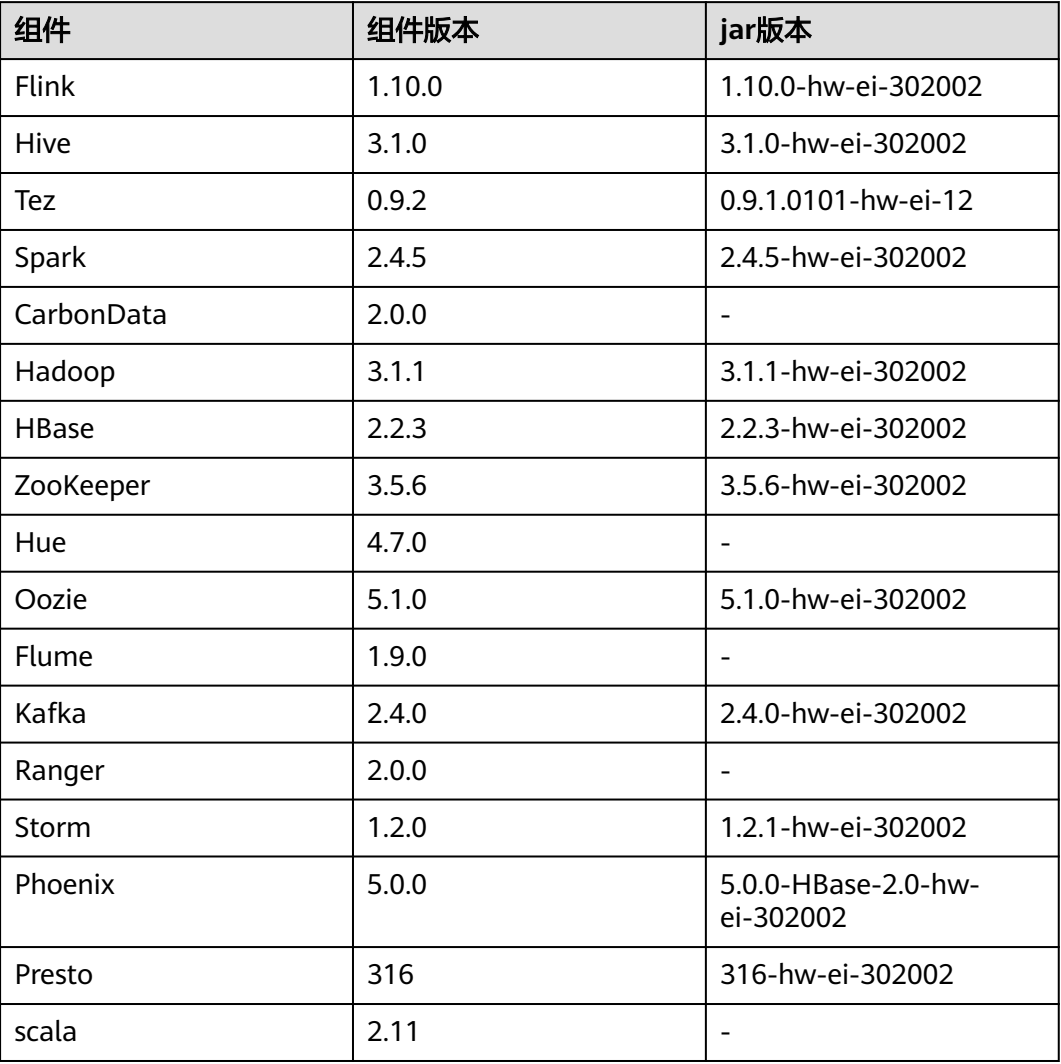

# **MRS 2.1.x**

表 **5-4** MRS 2.1.x 版本集群 jar 版本

| 组件           | 组件版本  | jar版本               |
|--------------|-------|---------------------|
| Zookeeper    | 3.5.1 | $3.5.1 - mrs - 2.1$ |
| Hadoop       | 3.1.1 | $3.1.1 - mrs - 2.1$ |
| <b>HBase</b> | 2.1.1 | $2.1.1 - mrs - 2.1$ |
| Tez          | 0.9.1 | 0.9.1.0101-hw-ei-12 |
| Hive         | 3.1.0 | $3.1.0 - mrs - 2.1$ |

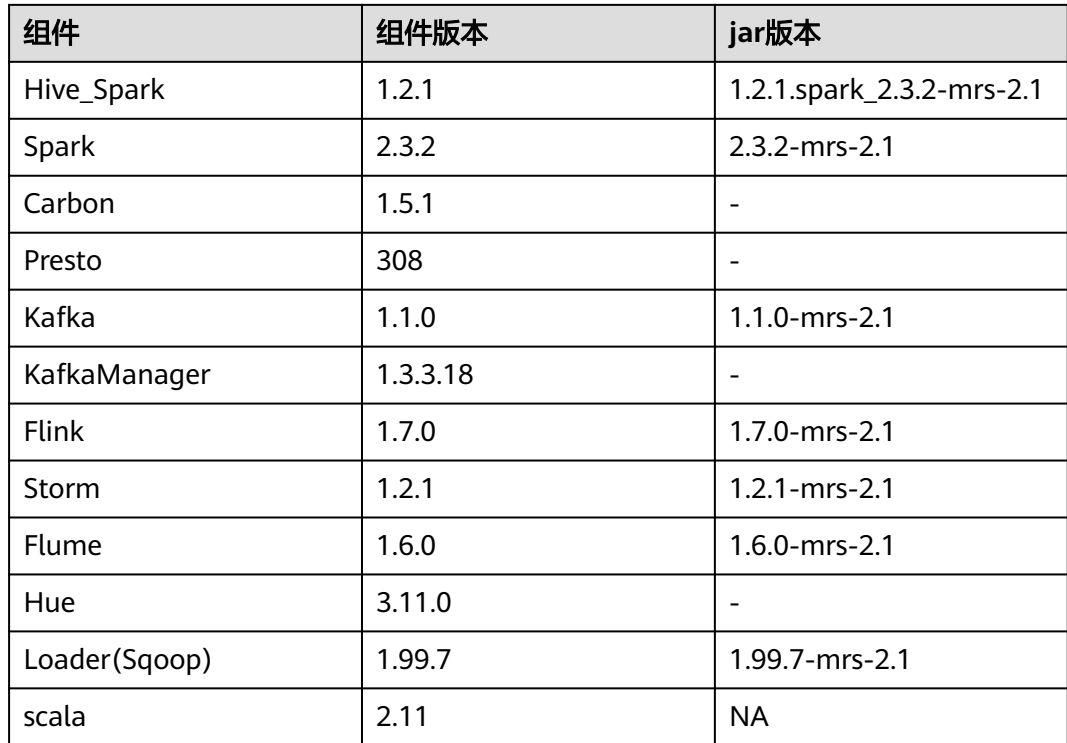

## **MRS 2.0.x**

表 **5-5** 2.0.x 版本集群 jar 版本

| 组件           | 组件版本     | jar版本                     |
|--------------|----------|---------------------------|
| Zookeeper    | 3.5.1    | $3.5.1 - mrs - 2.0$       |
| Hadoop       | 3.1.1    | $3.1.1 - mrs - 2.0$       |
| <b>HBase</b> | 2.1.1    | $2.1.1 - mrs - 2.0$       |
| Tez          | 0.9.1    | 0.9.1.0101-hw-ei-12       |
| Hive         | 3.1.0    | $3.1.0 - mrs - 2.0$       |
| Hive_Spark   | 1.2.1    | 1.2.1.spark_2.3.2-mrs-2.0 |
| Spark        | 2.3.2    | $2.3.2 - mrs - 2.0$       |
| Carbon       | 1.5.1    | -                         |
| Presto       | 308      |                           |
| Kafka        | 1.1.0    | 1.1.0-mrs-2.0             |
| KafkaManager | 1.3.3.18 |                           |
| Storm        | 1.2.1    | $1.2.1 - mrs - 2.0$       |
| Flume        | 1.6.0    | $1.6.0$ -mrs- $2.0$       |

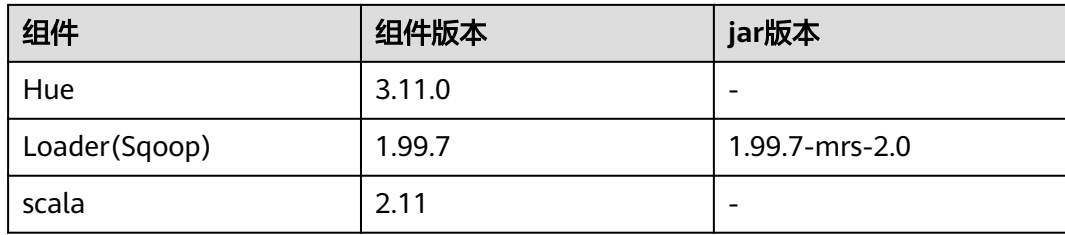

### **MRS 1.9.x**

表 **5-6** MRS 1.9.x 版本集群 jar 版本

| 组件            | 组件版本    | jar版本                           |  |
|---------------|---------|---------------------------------|--|
| Zookeeper     | 3.5.1   | 3.5.1-mrs-1.9.0                 |  |
| Hadoop        | 2.8.3   | 2.8.3-mrs-1.9.0                 |  |
| <b>HBase</b>  | 1.3.1   | 1.3.1-mrs-1.9.0                 |  |
| OpenTSDB      | 2.3.0   |                                 |  |
| Tez           | 0.9.1   | 0.9.1.0101-hw-ei-12             |  |
| Hive          | 2.3.3   | 2.3.3-mrs-1.9.0                 |  |
| Hive_Spark    | 1.2.1   | 1.2.1.spark_2.2.1-<br>mrs-1.9.0 |  |
| Spark         | 2.2.2   | 2.2.2-mrs-1.9.0                 |  |
| Carbon        | 1.6.1   |                                 |  |
| Presto        | 0.216   | 0.216-mrs-1.9                   |  |
| Kafka         | 1.1.0   | 1.1.0-mrs-1.9.0                 |  |
| KafkaManager  | 1.3.3.1 | $\overline{\phantom{0}}$        |  |
| Flink         | 1.7.0   | 1.7.0-mrs-1.9.0                 |  |
| Storm         | 1.2.1   | 1.2.1-mrs-1.9.0                 |  |
| Flume         | 1.6.0   | 1.6.0-mrs-1.9.0                 |  |
| Hue           | 3.11.0  |                                 |  |
| Loader(Sqoop) | 1.99.7  | 1.99.7-mrs-1.9.0                |  |
| scala         | 2.11    |                                 |  |

## **MRS 1.8.x**

表 **5-7** MRS 1.8.x 版本集群 jar 版本

| 组件            | 组件版本     | jar版本                           |
|---------------|----------|---------------------------------|
| Zookeeper     | 3.5.1    | 3.5.1-mrs-1.8.0                 |
| Hadoop        | 2.8.3    | 2.8.3-mrs-1.8.0                 |
| <b>HBase</b>  | 1.3.1    | $1.3.1 - mrs - 1.8.0$           |
| OpenTSDB      | 2.3.0    |                                 |
| Hive          | 1.3.0    | 1.3.0-mrs-1.8.0                 |
| Hive_Spark    | 1.2.1    | 1.2.1.spark_2.2.1-<br>mrs-1.8.0 |
| Spark         | 2.2.1    | 2.2.1-mrs-1.8.0                 |
| Carbon        | 1.6.1    | $\overline{\phantom{a}}$        |
| Presto        | 0.215    | 0.215-mrs-1.8.0                 |
| Kafka         | 1.1.0    | 1.1.0-mrs-1.8.0                 |
| KafkaManager  | 1.3.3.18 | $\overline{\phantom{a}}$        |
| <b>Flink</b>  | 1.7.0    | 1.7.0-mrs-1.8.0                 |
| Storm         | 1.2.1    | 1.2.1-mrs-1.8.0                 |
| Flume         | 1.6.0    | 1.6.0-mrs-1.8.0                 |
| Hue           | 3.11.0   |                                 |
| Loader(Sqoop) | 1.99.7   | 1.99.7-mrs-1.8.0                |
| scala         | 2.11     | $\qquad \qquad -$               |

# **6**<br> MRS 应用开发安全认证说明

# **6.1 MRS** 安全认证原理和认证机制

# 功能

开启了Kerberos认证的安全模式集群,进行应用开发时需要进行安全认证。

使用Kerberos的系统在设计上采用"客户端/服务器"结构与AES等加密技术,并且能 够进行相互认证(即客户端和服务器端均可对对方进行身份认证)。可以用于防止窃 听、防止replay攻击、保护数据完整性等场合,是一种应用对称密钥体制进行密钥管理 的系统。

## 结构

Kerberos的原理架构如图**6-1**所示,各模块的说明如表**[6-1](#page-56-0)**所示。

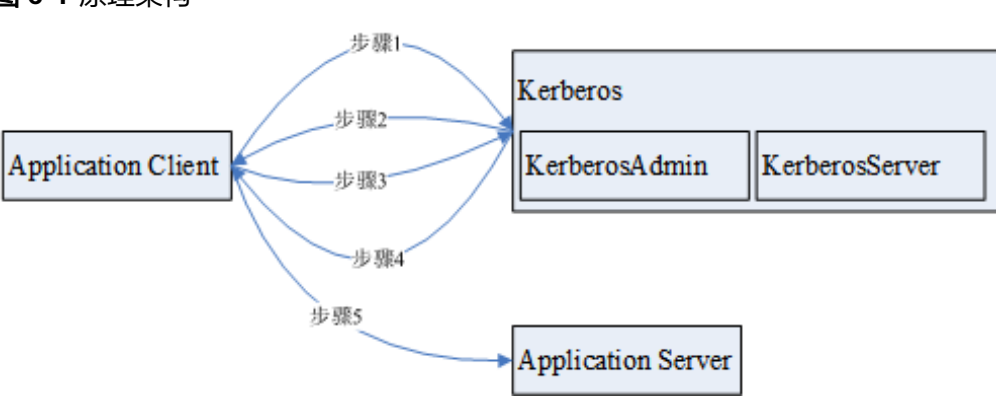

### 图 **6-1** 原理架构

#### <span id="page-56-0"></span>表 **6-1** 模块说明

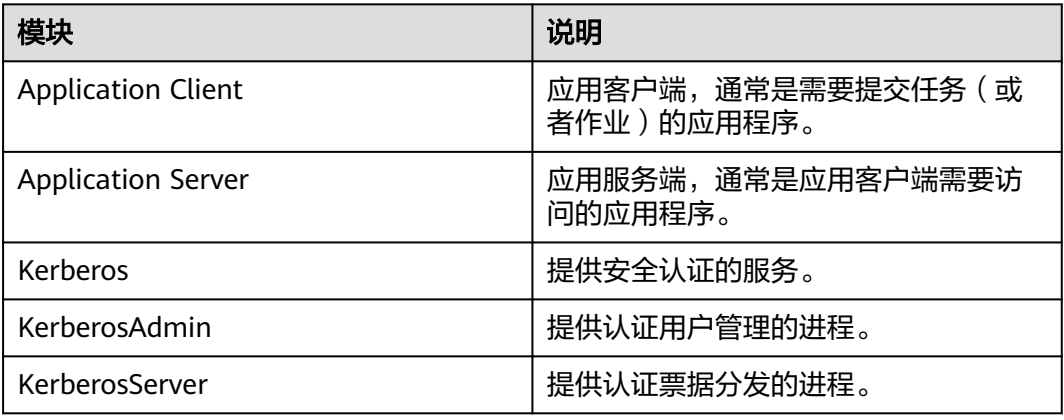

#### 步骤原理说明:

应用客户端 (Application Client) 可以是集群内某个服务, 也可以是客户二次开发的 一个应用程序,应用程序可以向应用服务提交任务或者作业。

- 1. 应用程序在提交任务或者作业前,需要向Kerberos服务申请TGT (Ticket-Granting Ticket),用于建立和Kerberos服务器的安全会话。
- 2. Kerberos服务在收到TGT请求后,会解析其中的参数来生成对应的TGT,使用客户 端指定的用户名的密钥进行加密响应消息。
- 3. 应用客户端收到TGT响应消息后,解析获取TGT,此时,再由应用客户端(通常是 rpc底层)向Kerberos服务获取应用服务端的ST(Server Ticket)。
- 4. Kerberos服务在收到ST请求后,校验其中的TGT合法后,生成对应的应用服务的 ST,再使用应用服务密钥将响应消息进行加密处理。
- 5. 应用客户端收到ST响应消息后,将ST打包到发给应用服务的消息里面传输给对应 的应用服务端(Application Server)。
- 6. 应用服务端收到请求后,使用本端应用服务对应的密钥解析其中的ST,并校验成 功后,本次请求合法通过。

### 基本概念

以下为常见的基本概念,可以帮助用户减少学习Kerberos框架所花费的时间,有助于 更好的理解Kerberos业务。以HDFS安全认证为例:

#### **TGT**

票据授权票据(Ticket-Granting Ticket),由Kerberos服务生成,提供给应用程序与 Kerberos服务器建立认证安全会话,该票据的默认有效期为24小时,24小时后该票据 自动过期。

TGT申请方式(以HDFS为例):

- 1. 通过HDFS提供的接口获取。
- 

/\*\* \* login Kerberos to get TGT, if the cluster is in security mode

\* @throws IOException if login is failed

 \*/ private void login() throws IOException {

// not security mode, just return

if (! "kerberos".equalsIgnoreCase(conf.get("hadoop.security.authentication"))) {

return;

}

}

```
 //security mode
 System.setProperty("java.security.krb5.conf", PATH_TO_KRB5_CONF);
 UserGroupInformation.setConfiguration(conf);
```
UserGroupInformation.loginUserFromKeytab(PRNCIPAL\_NAME, PATH\_TO\_KEYTAB);

2. 通过客户端shell命令以**kinit**方式获取。

#### **ST**

服务票据(Server Ticket ),由Kerberos服务生成,提供给应用程序与应用服务建立安 全会话,该票据一次性有效。

ST的生成在FusionInsight产品中,基于hadoop-rpc通信,由rpc底层自动向Kerberos服 务端提交请求,由Kerberos服务端生成。

#### 认证代码实例讲解

package com.huawei.bigdata.hdfs.examples;

```
import java.io.IOException;
```

```
import org.apache.hadoop.conf.Configuration;
import org.apache.hadoop.fs.FileStatus;
import org.apache.hadoop.fs.FileSystem;
import org.apache.hadoop.fs.Path;
import org.apache.hadoop.security.UserGroupInformation;
public class KerberosTest {
   private static String PATH_TO_HDFS_SITE_XML = KerberosTest.class.getClassLoader().getResource("hdfs-
site.xml")
         .getPath();
   private static String PATH_TO_CORE_SITE_XML = KerberosTest.class.getClassLoader().getResource("core-
site.xml")
         .getPath();
   private static String PATH_TO_KEYTAB = 
KerberosTest.class.getClassLoader().getResource("user.keytab").getPath();
   private static String PATH_TO_KRB5_CONF = 
KerberosTest.class.getClassLoader().getResource("krb5.conf").getPath();
   private static String PRNCIPAL_NAME = "develop";
   private FileSystem fs;
   private Configuration conf;
 /**
    * initialize Configuration
    */
   private void initConf() {
      conf = new Configuration();
      // add configuration files
      conf.addResource(new Path(PATH_TO_HDFS_SITE_XML));
      conf.addResource(new Path(PATH_TO_CORE_SITE_XML));
   }
 /**
    * login Kerberos to get TGT, if the cluster is in security mode
    * @throws IOException if login is failed
 */
   private void login() throws IOException { 
      // not security mode, just return
      if (! "kerberos".equalsIgnoreCase(conf.get("hadoop.security.authentication"))) {
         return;
      }
      //security mode
```

```
 System.setProperty("java.security.krb5.conf", PATH_TO_KRB5_CONF);
      UserGroupInformation.setConfiguration(conf);
      UserGroupInformation.loginUserFromKeytab(PRNCIPAL_NAME, PATH_TO_KEYTAB); 
   }
 /**
    * initialize FileSystem, and get ST from Kerberos
    * @throws IOException
    */
   private void initFileSystem() throws IOException {
      fs = FileSystem.get(conf);
   }
 /**
    * An example to access the HDFS
    * @throws IOException
    */
   private void doSth() throws IOException {
      Path path = new Path("/tmp");
      FileStatus fStatus = fs.getFileStatus(path);
      System.out.println("Status of " + path + " is " + fStatus);
      //other thing
   }
   public static void main(String[] args) throws Exception {
     KerberosTest test = new KerberosTest();
      test.initConf();
      test.login();
      test.initFileSystem();
      test.doSth(); 
   }
}
```
#### 说明

- Kerberos认证时需要配置Kerberos认证所需要的文件参数,主要包含keytab路径,Kerberos 认证的用户名称, Kerberos认证所需要的客户端配置krb5.conf文件。
- 方法login()为调用hadoop的接口执行Kerberos认证,生成TGT票据。
- 方法doSth()调用hadoop的接口访问文件系统,此时底层RPC会自动携带TGT去Kerberos认 证,生成ST票据。
- 以上代码可在安全模式下的HDFS二次开发样例工程中创建KerberosTest.java,运行并查看调 测结果,具体操作过程请参考**HDFS**[开发指南\(安全模式\)](https://support.huaweicloud.com/devg3-mrs/mrs_07_090000.html)。

# **6.2** 准备 **MRS** 应用开发用户

### 操作场景

开发用户用于运行样例工程。进行不同服务的组件开发时,需要赋予不同的用户权 限。

### 操作步骤

- 步骤**1** 登录FusionInsight Manager。
- 步骤**2** 在FusionInsight Manager界面选择"系统 > 权限 > 角色 > 添加角色"。
	- 1. 填写角色的名称,例如developrole,单击"确定"保存角色。
	- 2. 参考[如何判断某个服务是否使用了](https://support.huaweicloud.com/cmpntguide-mrs/mrs_01_1868.html)**Ranger**鉴权,确认服务是否启用了Ranger鉴 权?
- 是,执[行步骤](#page-61-0)**3**。
- 否,编辑角色,根据服务的权限控制类别添加业务开发时需要的权限,参见 表**6-2**。

表 **6-2** 权限列表

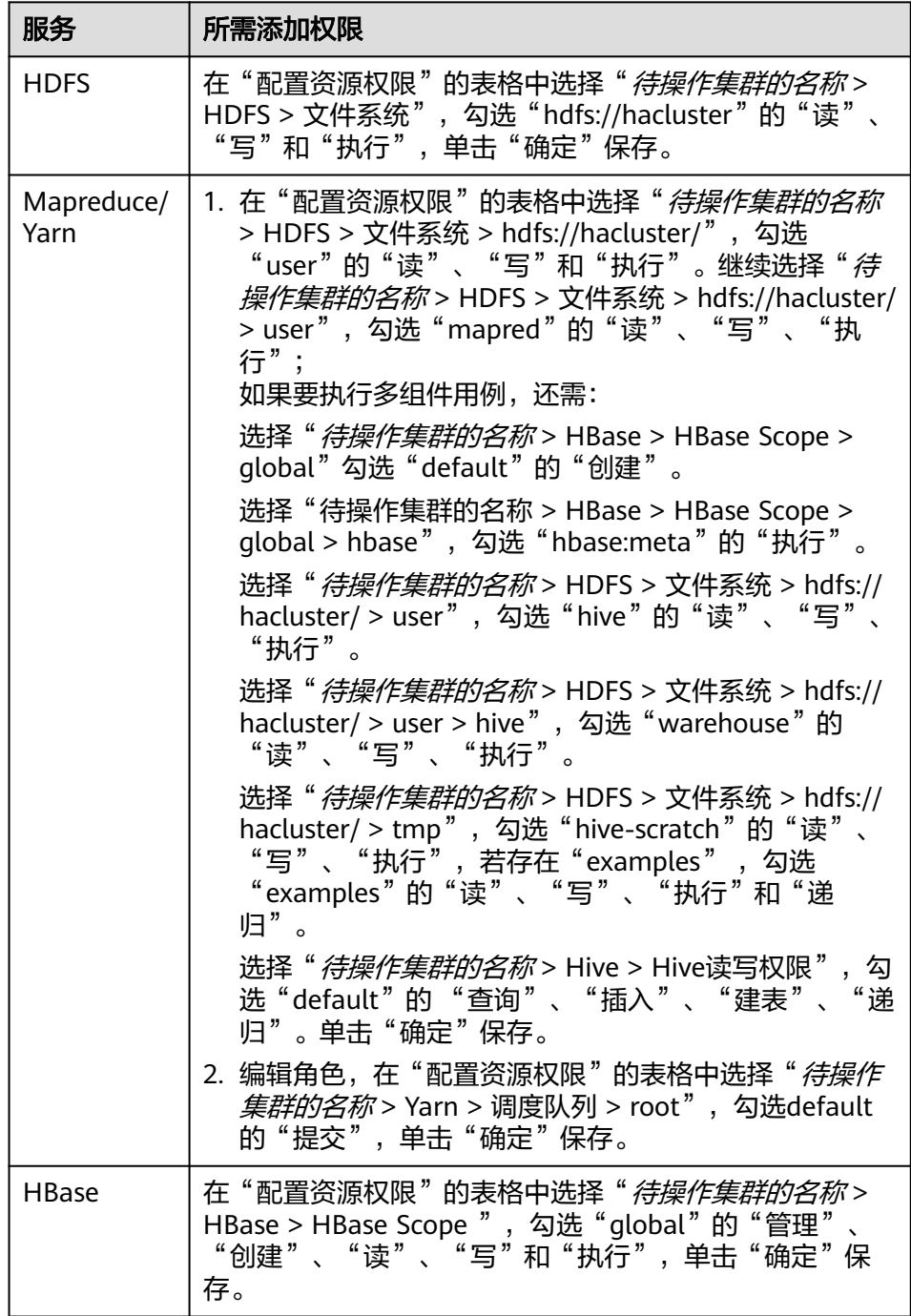

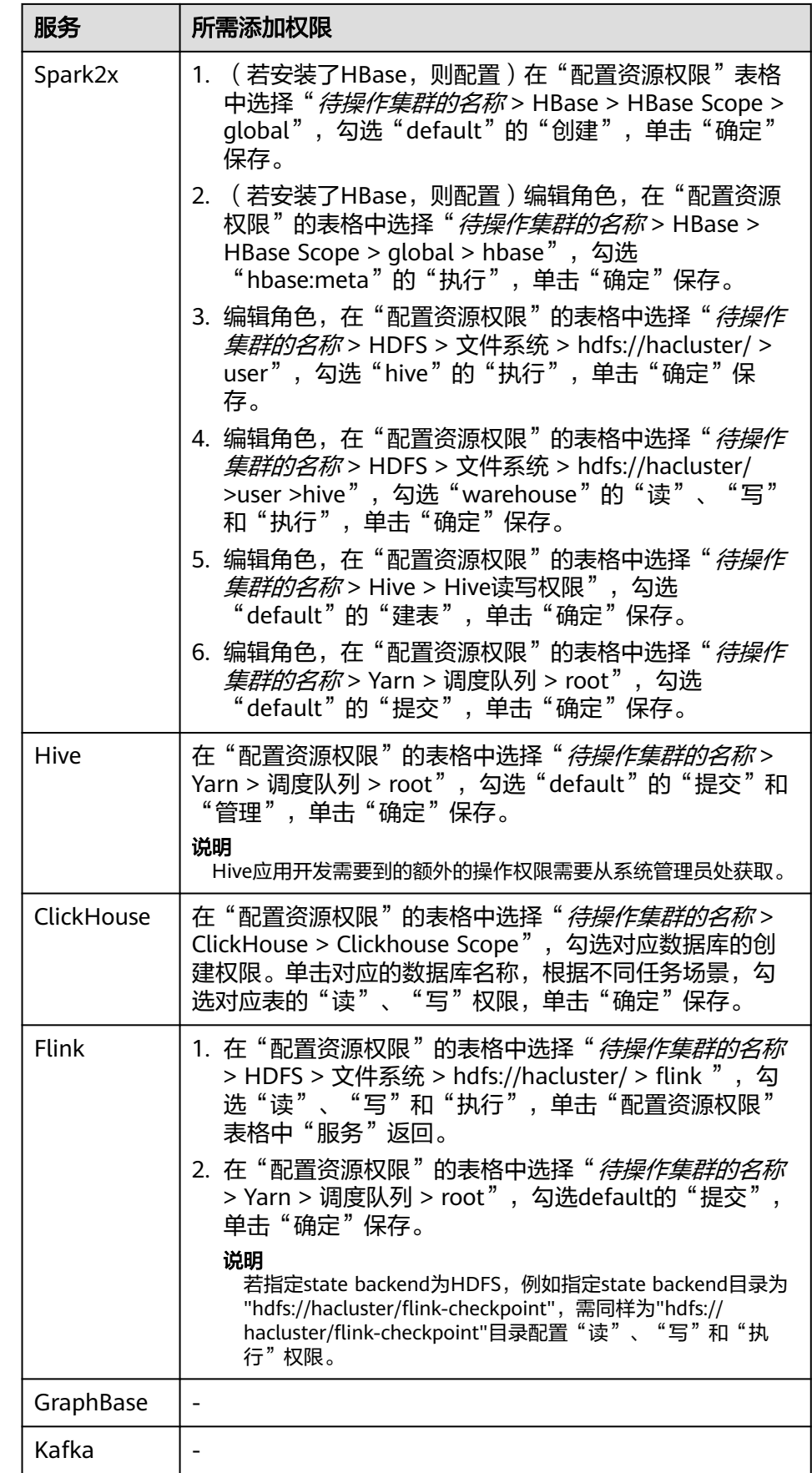

<span id="page-61-0"></span>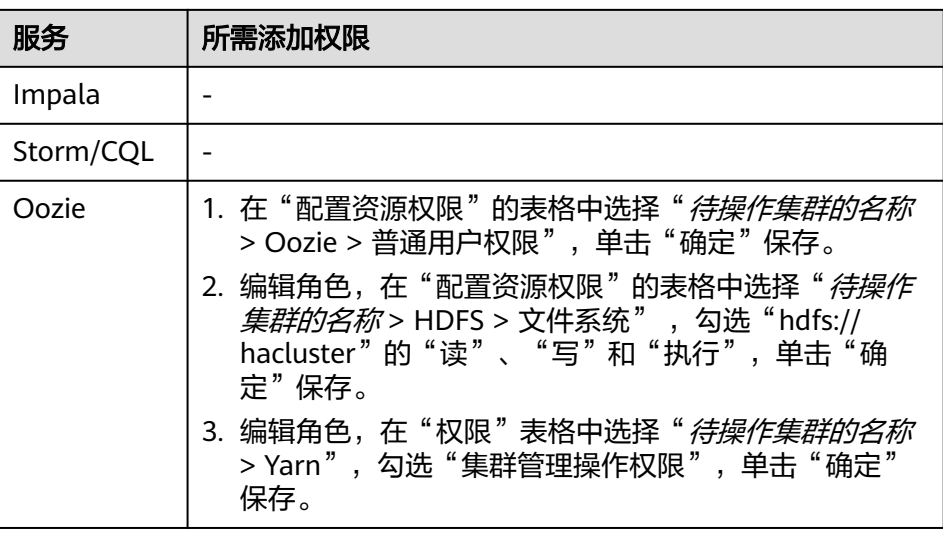

- 步骤**3** 单击"系统 > 权限 > 用户组 > 添加用户组",为样例工程创建一个用户组,例如 **developgroup**。
- 步骤**4** 单击"系统 > 权限 > 用户 > 添加用户",为样例工程创建一个用户。
- 步骤**5** 填写用户名,例如developuser,按照表**6-3**选择相应的用户类型和需加入的用户组, 并绑定角色**developrole**取得权限,单击"确定"。

表 **6-3** 用户类型和用户组列表

| 服务                 | 用<br>户<br>类<br>型  | 需加入的用户组                                              |
|--------------------|-------------------|------------------------------------------------------|
| <b>HDFS</b>        | 机<br>机            | 加入developgroup和supergroup组,设置其"主组"为<br>supergroup.   |
| Mapreduce<br>/Yarn | 机<br>机            | 加入developgroup组。                                     |
| <b>HBase</b>       | 机<br>机            | 加入hadoop组。                                           |
| Spark2x            | 机<br>机/<br>人<br>机 | 加入developgroup组。<br>若用户需要对接Kafka,则需要添加kafkaadmin用户组。 |
| Hive               | 机<br>机/<br>人<br>机 | 加入hive组。                                             |
| Kafka              | 机<br>机            | 加入kafkaadmin组。                                       |

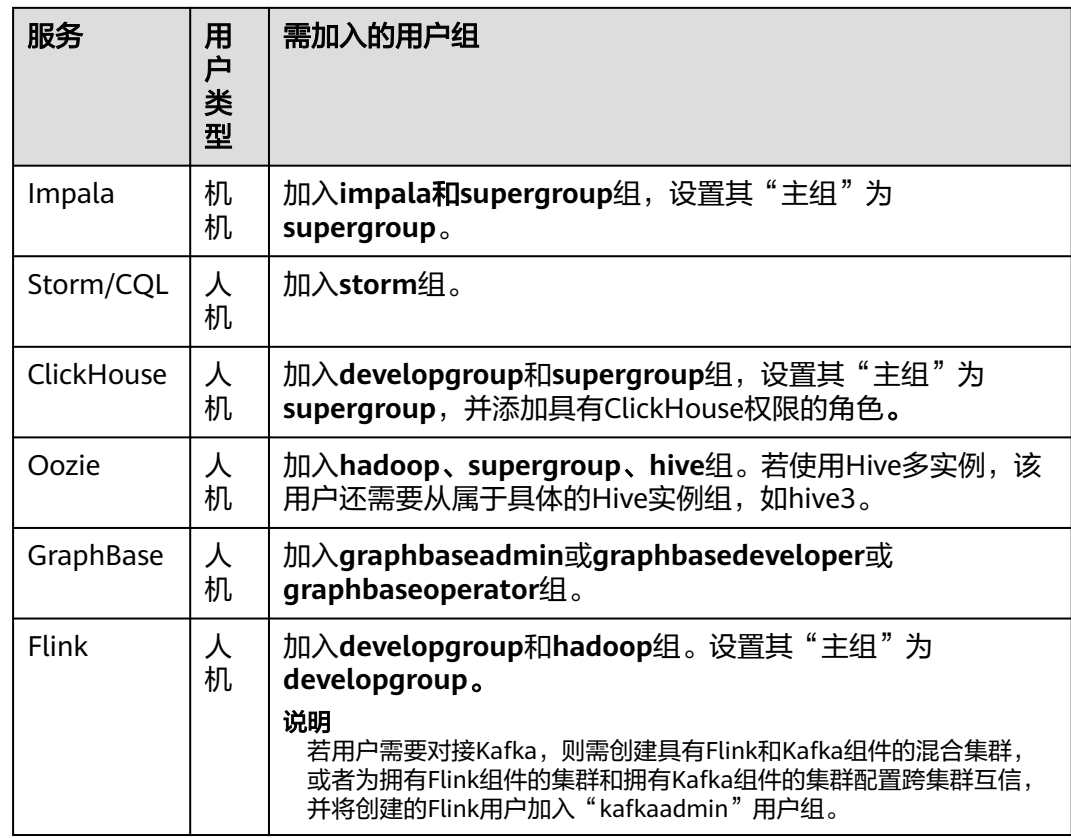

- 步骤**6** 如果服务启用了Ranger鉴权,创建完成用户后,除了系统默认用户组及默认角色的权 限外,需通过Ranger WebUI为用户或者用户所关联的角色/用户组进行赋权,具体操 作可参考<mark>配置组件权限策略</mark>相关访问权限策略设置章节。
- 步骤7 在FusionInsight Manager界面选择"系统 > 权限 > 用户", 在用户名中选择 **developuser**,单击操作"更多 > 下载认证凭据"下载认证凭据文件,保存后解压得 到用户的"user.keytab"文件与"krb5.conf"文件。Keytab文件用于在样例工程中进 行安全认证,具体使用请参考各服务的开发指南指导。

#### 说明

如果用户类型是人机,需要先修改初始密码后再下载认证凭据文件,否则在使用时会提示 "Password has expired - change password to reset",导致安全认证失败。

#### **----**结束

# **6.3 MRS** 应用开发认证失败常见问题

### 现象描述

MRS样例工程调试运行过程发现认证失败。

#### 处理流程

出现认证失败的原因很多,在不同场景中建议参考以下步骤来排查:

步骤**1** 确认本应用所运行设备和集群网络上是否通畅,Kerberos认证所需的各类端口(TCP/ UDP)是否可正常访问。

- 步骤**2** 确认各个配置文件是否被正确读取到,路径是否保存正确。
- 步骤**3** 确认用户名和keytab文件是按操作指导得到的。
- 步骤**4** 确认各类配置信息是否已经先设置好了,再发起认证。
- 步骤**5** 确认没有在同一个进程中发起多次认证,即重复调用login()方法。
- 步骤**6** 若还有问题,需联系技术支持人员做进一步分析。

#### **----**结束

#### 认证失败样例

#### 解决认证出现如下关键字:**clock skew too great**的问题

- 步骤**1** 检查集群时间。
- 步骤**2** 检查开发环境所在机器的时间,与集群时间的偏差应小于5分钟。

**----**结束

#### 解决认证出现如下关键字:**(Receive time out) can not connect to kdc server**的问 题

- 步骤**1** 要检查"krb5.conf"文件内容是否正确,即是否与集群中的KerberoServer的业务IP配 置相同。
- 步骤**2** 检查Kerberos服务是否正常。
- 步骤**3** 检查防火墙是否关闭。

**----**结束

#### 解决客户端应用提交任务到**hadoop**集群报错,提示**Failed to find any Kerberos tgt** 或者**No valid credentials provided**的问题

- 步骤**1** 检查是否执行了kinit,若未执行,则先执行kinit认证操作,再提交任务。
- 步骤**2** 多线程场景下,需要在进程的开始处调用hadoop提供的loginfromkeytab函数登录 KDC,得到TGT,后续提交任务之前,调用reloginFromKeytab函数刷新该TGT。 //进程入口首次登录,登录成功设置userGroupInformation UserGroupInformation.loginUserFromKeytab(this.userPrincipal,this.keytabFile); //线程提交任务之前: UserGroupInformation.getLoginUser().reloginFromKeytab();
- 步骤**3** 多个脚本同时使用kinit命令认证同一个用户的场景下,需要在各个脚本中执行kinit命 令之前, 先执行export KRB5CCNAME=keytab\_path命令, 确保每个脚本进程中 KRB5CCNAME指向的路径不一致。

#### **----**结束

# **7 ClickHouse** 开发指南(安全模式)

# **7.1 ClickHouse** 应用开发简介

# **7.1.1 ClickHouse** 简介

# **ClickHouse** 简介

ClickHouse是面向联机分析处理的列式数据库,支持SQL查询,且查询性能好,特别 是基于大宽表的聚合分析查询性能非常优异,比其他分析型数据库速度快一个数量 级。

#### **ClickHouse**的设计优点:

- 数据压缩比高
- 多核并行计算
- 向量化计算引擎
- 支持嵌套数据结构
- 支持稀疏索引
- 支持数据Insert和Update

#### **ClickHouse**的应用场景:

● 实时数仓场景

使用流式计算引擎(如Flink)把实时数据写入ClickHouse,借助ClickHouse的优 异查询性能,在亚秒级内响应多维度、多模式的实时查询分析请求。

离线查询场景

把规模庞大的业务数据导入到ClickHouse,构造数亿至数百亿记录规模、数百以 上的维度的大宽表,随时进行个性化统计和持续探索式查询分析,辅助商业决 策,具有非常好的查询体验。

## **ClickHouse** 开发接口简介

ClickHouse由C++语言开发,定位为DBMS,支持HTTP和Native TCP两种网络接口协 议,支持JDBC、ODBC等多种驱动方式,推荐使用社区版本的**[clickhouse-jdbc](https://github.com/ClickHouse/clickhouse-jdbc)**来进行 应用程序开发。

# **7.1.2 ClickHouse** 应用开发常用概念

## 基本概念

#### ● **cluster**

cluster(集群)在ClickHouse里是一种逻辑的概念,它可以由用户根据需要自由 的定义,与通常理解的集群有一定的差异。多个ClickHouse节点之间是一种松耦 合的关系,各自独立存在。

● **shards**

shard(分片)是对cluster的横向切分,1个cluster可以由多个shard组成。

● **replicas**

replica(副本),1个shard可以有多个replica组成。

- **partition** partition(分区),针对的是本地replica而言的,可以理解为是一种纵向切分。
- **MergeTree**

ClickHouse拥有非常庞大的表引擎体系, MergeTree作为家族系统最基础的表引 擎,提供了数据分区、一级索引和二级索引等功能。在创建表的时候需要指定表 引擎,不同的表引擎会决定一张数据表的最终"性格",比如数据表拥有何种特 性、数据以何种形式被存储以及如何被加载。

# **7.1.3 ClickHouse** 应用开发流程介绍

开发流程中各阶段的说明如**ClickHouse**[应用程序开发流程](#page-66-0)和表**[7-1](#page-66-0)**所示。

#### <span id="page-66-0"></span>图 **7-1** ClickHouse 应用程序开发流程

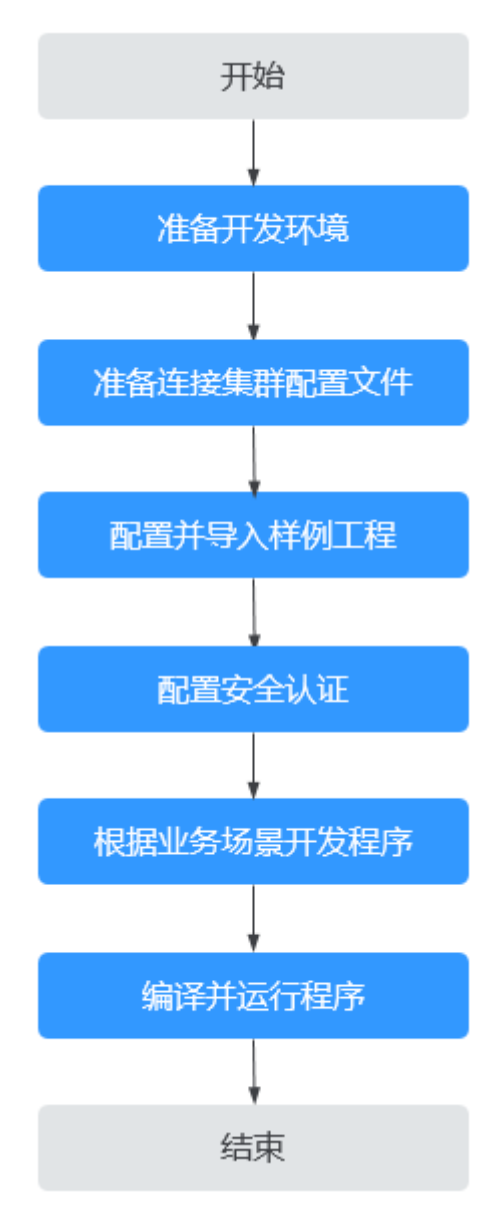

#### 表 **7-1** ClickHouse 应用开发的流程说明

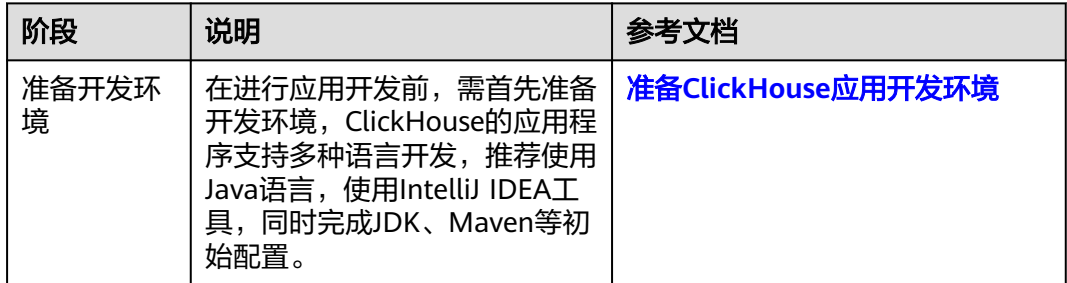

<span id="page-67-0"></span>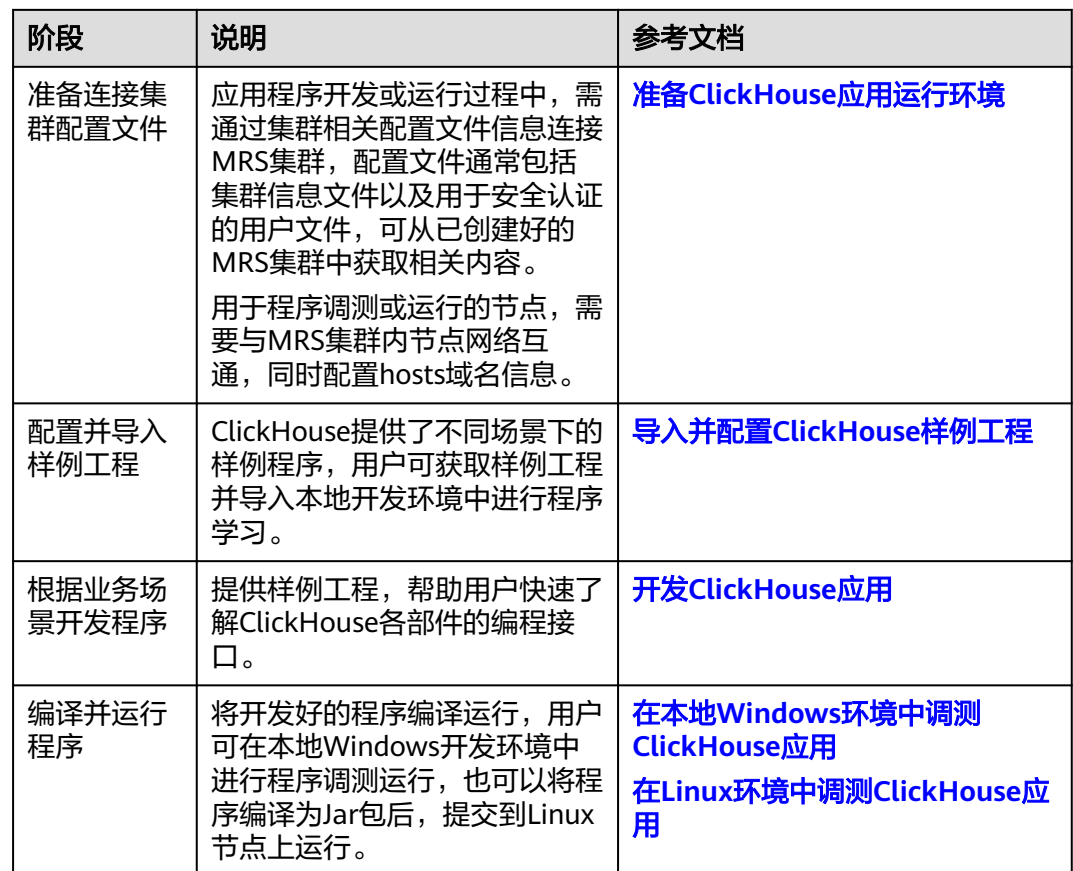

# **7.1.4 ClickHouse** 样例工程介绍

MRS样例工程获取地址为**[https://github.com/huaweicloud/huaweicloud-mrs](https://github.com/huaweicloud/huaweicloud-mrs-example)**[example](https://github.com/huaweicloud/huaweicloud-mrs-example), 切换分支为与MRS集群相匹配的版本分支, 然后下载压缩包到本地解压, 即可获取各组件对应的样例代码工程。

当前MRS提供以下ClickHouse相关样例工程:

#### 表 **7-2** ClickHouse 相关样例工程

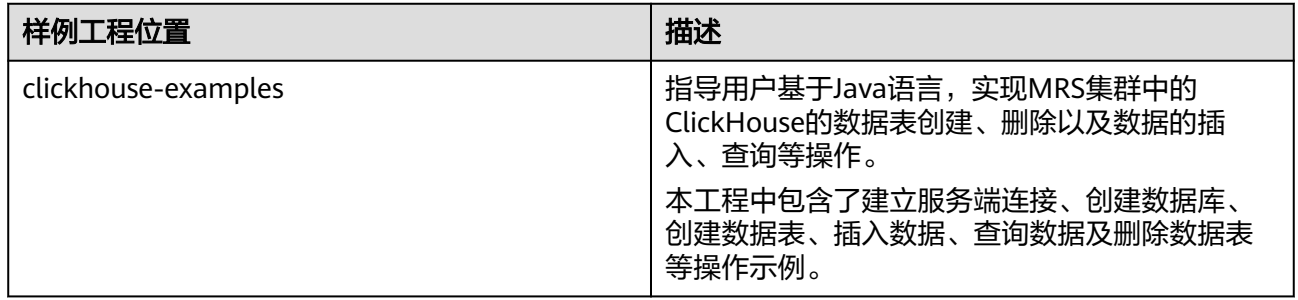

# **7.2** 准备 **ClickHouse** 应用开发环境

# <span id="page-68-0"></span>**7.2.1** 准备 **ClickHouse** 应用开发环境

在进行应用开发时,要准备的开发和运行环境如表**7-3**所示。

#### 表 **7-3** 开发环境

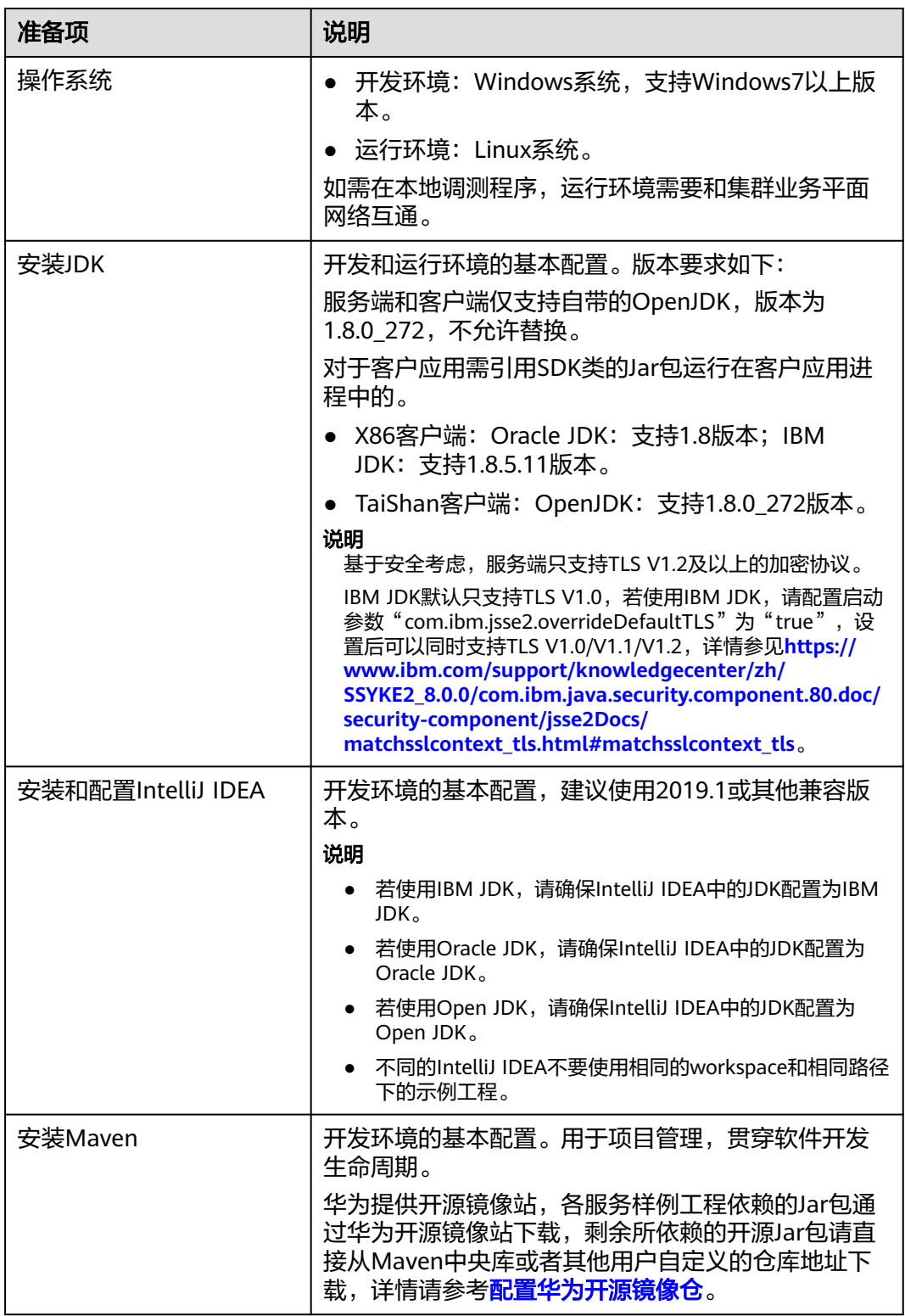

<span id="page-69-0"></span>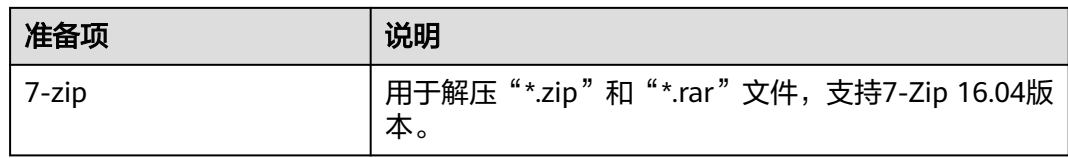

# **7.2.2** 准备 **ClickHouse** 应用运行环境

## 准备集群认证用户信息

对于开启Kerberos认证的MRS集群,需提前准备具有相关组件操作权限的用户用于程 序认证。

以下ClickHouse权限配置示例供参考,在实际业务场景中可根据业务需求灵活调整。

- 步骤**1** 登录FusionInsight Manager。
- 步骤**2** 在FusionInsight Manager界面选择"系统 > 权限 > 角色 > 添加角色"。
	- 1. 填写角色的名称,例如developrole,单击"确定"保存角色。
	- 2. 在"配置资源权限"的表格中选择"*待操作集群的名称* > ClickHouse > Clickhouse Scope", 勾选对应数据库的创建权限。单击对应的数据库名称, 根 据不同任务场景,勾选对应表的"读"、"写"权限,单击"确定"保存。
- 步骤**3** 单击"系统 > 权限 > 用户组 > 添加用户组",创建一个用户组,例如 **developgroup**。
- 步骤**4** 单击"系统 > 权限 > 用户 > 添加用户",创建一个人机用户,例如**developuser**。
	- 1. "用户组"需加入"**developgroup**"和"**supergroup**"组,设置其"主组"为 "**supergroup**"。
	- 2. "角色"加入**developrole**。
- 步骤5 使用新建的developuser用户登录FusionInsight Manager, 根据界面提示修改初始密 码。
- 步骤6 使用admin用户登录FusionInsight Manager,选择"系统 > 权限 > 用户",在用户 名为**developuser**的操作列选择"更多 > 下载认证凭据"下载认证凭据文件,保存后 解压得到该用户的"user.keytab"文件与"krb5.conf"文件。

**----**结束

#### 准备运行环境配置文件

应用程序开发或运行过程中,需通过集群相关配置文件信息连接MRS集群,配置文件 通常包括集群组件信息文件以及用于安全认证的用户文件,可从已创建好的MRS集群 中获取相关内容。

用于程序调测或运行的节点,需要与MRS集群内节点网络互通,同时配置hosts域名信 息。

- 场景一:准备本地Windows开发环境调测程序所需配置文件。
- 1. 登<mark>录[FusionInsight Manager](https://support.huaweicloud.com/usermanual-mrs/mrs_01_0129.html)页面</mark>,选择"集群 > 概览 > 更多 > 下载客户端", "选择客户端类型"设置为"仅配置文件",单击"确定",等待客户端文件包 生成后根据浏览器提示下载客户端到本地并解压。

<span id="page-70-0"></span>例如,客户端文件压缩包为"FusionInsight Cluster 1 Services Client.tar",解 压后得到"FusionInsight\_Cluster\_1\_Services\_ClientConfig\_ConfigFiles.tar",继 续解压该文件。

2. 复制解压目录下的"hosts"文件中的内容到本地hosts文件中。

说明

- 在应用开发过程中,如需在本地Windows系统中调测应用程序,需要确保本地节点能 与"hosts"文件中所列出的各主机在网络上互通。
- Windows本地hosts文件存放路径举例: "C:\WINDOWS\system32\drivers\etc \hosts"。
- 场景二:准备Linux环境程序所需配置文件。
- 1. 在节点中安装客户端。例如客户端安装目录为"/opt/client"。
- 2. 检查客户端节点网络连接。

在安装客户端过程中,系统会自动配置客户端节点"hosts"文件,建议检查 "/etc/hosts"文件内是否包含集群内节点的主机名信息,如未包含,需要手动复 制解压目录下的"hosts"文件中的内容到客户端所在节点的hosts文件中,确保本 地机器能与集群各主机在网络上互通。

# **7.2.3** 导入并配置 **ClickHouse** 样例工程

#### 背景信息

获取ClickHouse开发样例工程,将工程导入到IntelliJ IDEA开始样例学习。

#### 前提条件

- 确保本地环境的时间与MRS集群的时间差要小于5分钟,若无法确定,请联系系统 管理员。集群的时间可通过FusionInsight Manager页面右下角查看。
- 已准备开发环境及MRS集群相关配置文件,详情请参考准备**[ClickHouse](#page-69-0)**应用运行 [环境。](#page-69-0)

#### 操作场景

ClickHouse针对多个场景提供样例工程,帮助客户快速学习ClickHouse工程。

#### 操作步骤

- 步骤**1** 参考获取**MRS**[应用开发样例工程](#page-29-0),获取样例代码解压目录中"src"目录下的样例工 程,可根据实际业务场景选择对应的样例,相关样例介绍请参见**[ClickHouse](#page-67-0)**样例工程 [介绍。](#page-67-0)
- 步骤**2** 在应用开发环境中,导入样例工程到IntelliJ IDEA开发环境。
	- 1. 在IDEA界面选择"File > New > Project from Existing Sources"。

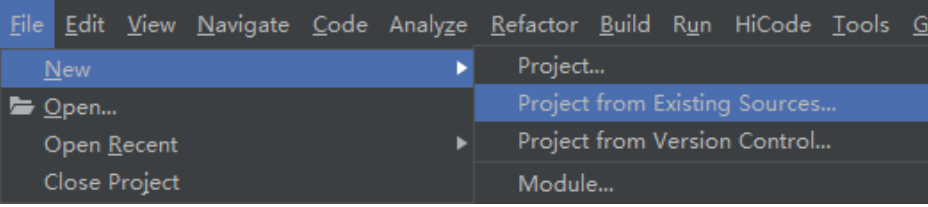

- 2. 在显示的"Select File or Directory to Import"对话框中,选择"clickhouseexamples" 文件夹中的"pom.xml" 文件,单击"OK"。
- 3. 确认后续配置,单击"Next",如无特殊需求,相关配置使用默认值即可。
- 4. 选择推荐的JDK版本,单击"Finish"完成样例工程导入。

步骤**3** 工程导入完成后,修改样例工程的"conf"目录下的"clickhouseexample.properties"文件,根据实际环境信息修改相关参数。

> MRS 3.1.5之前版本: loadBalancerIPList= sslUsed=false loadBalancerHttpPort=21425 loadBalancerHttpsPort=21426 CLICKHOUSE\_SECURITY\_ENABLED=true user= #密码明文存储存在安全风险,建议在配置文件或者环境变量中密文存放,使用时解密,确保安全 password= .<br>clusterName=default\_cluster databaseName=testdb tableName=testtb batchRows=10000 batchNum=10

#### MRS 3.1.5及之后版本:

loadBalancerIPList= sslUsed=false loadBalancerHttpPort=21425 loadBalancerHttpsPort=21426 CLICKHOUSE\_SECURITY\_ENABLED=true user= #密码明文存储存在安全风险,建议在配置文件或者环境变量中密文存放,使用时解密,确保安全 password= isMachineUser=false isSupportMachineUser=true clusterName=default\_cluster databaseName=testdb tableName=testtb batchRows=10000 batchNum=10 clickhouse\_dataSource\_ip\_list= native\_dataSource\_ip\_list=

#### 表 **7-4** 配置说明表

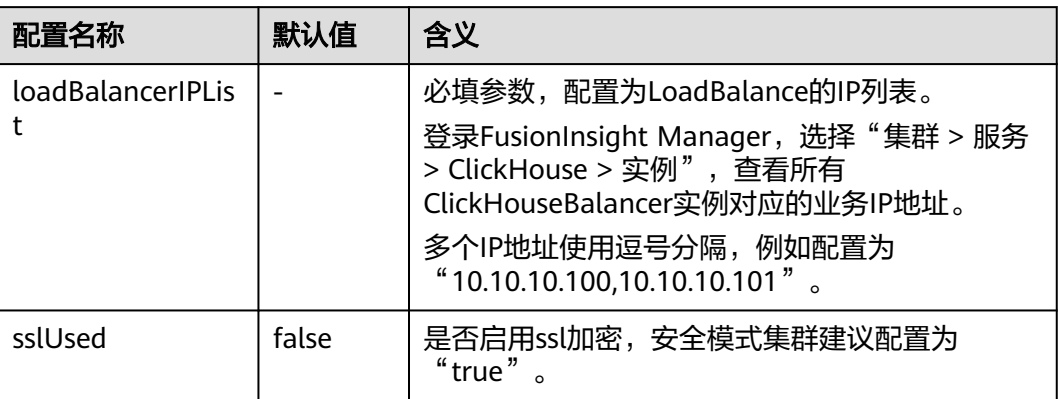
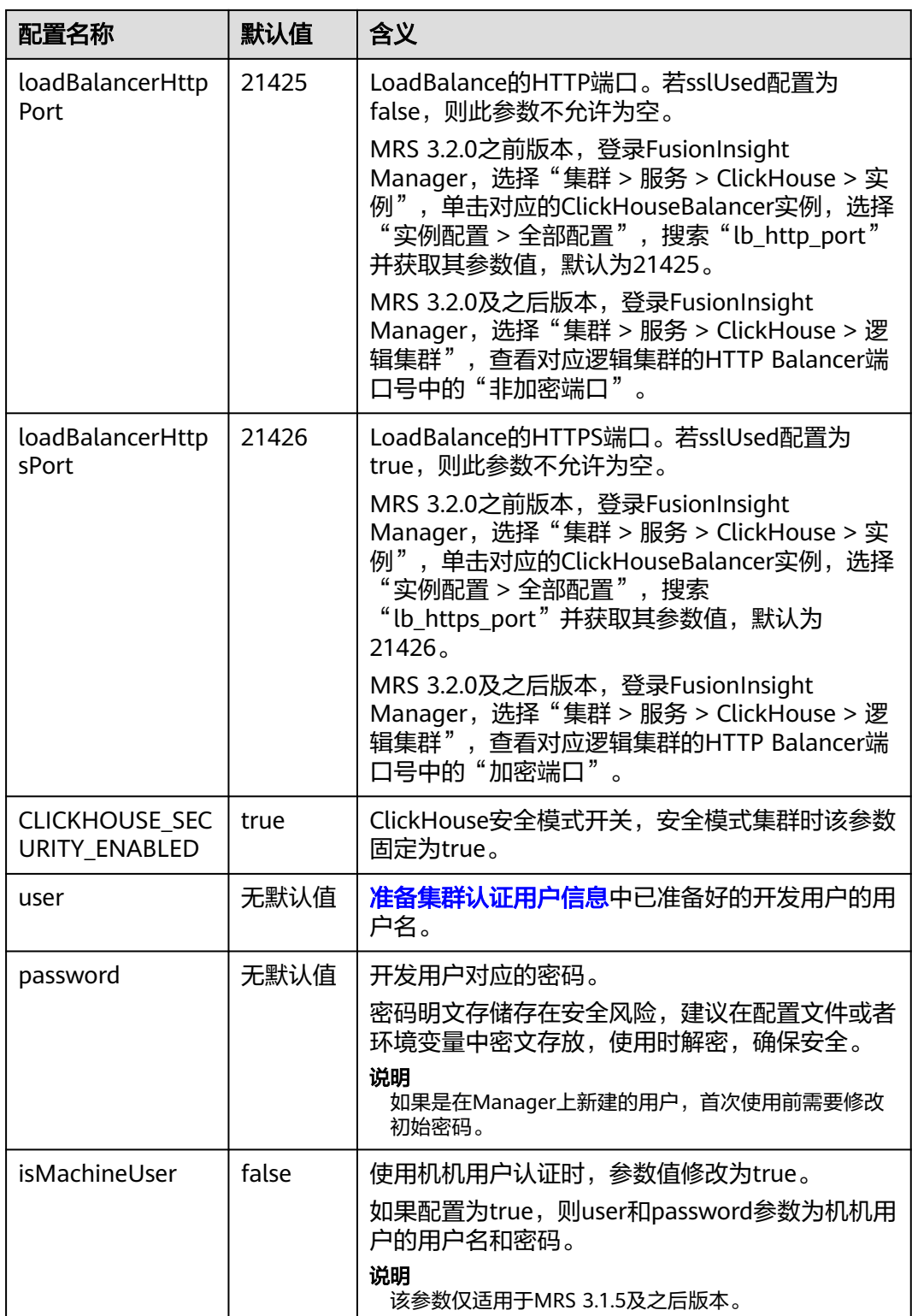

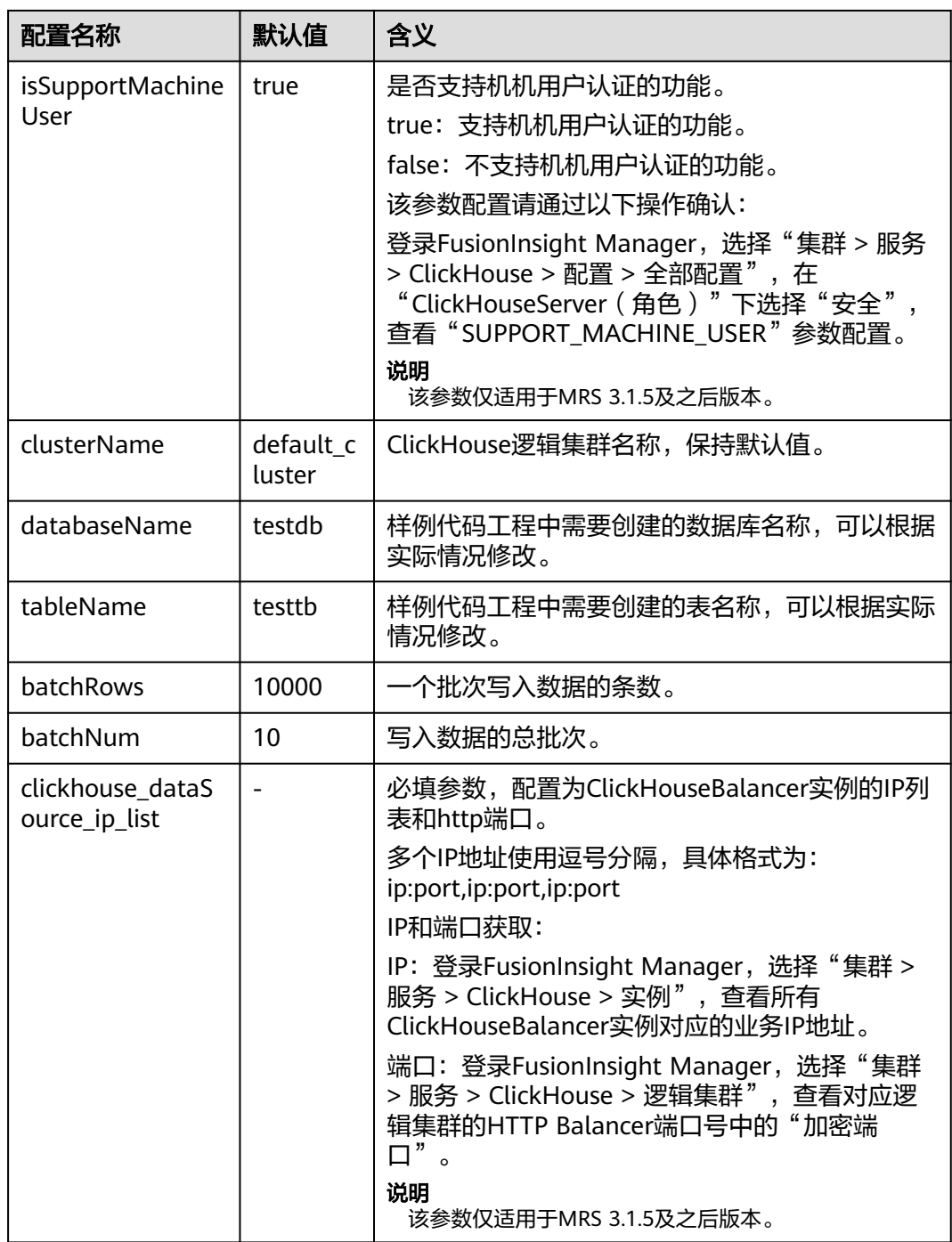

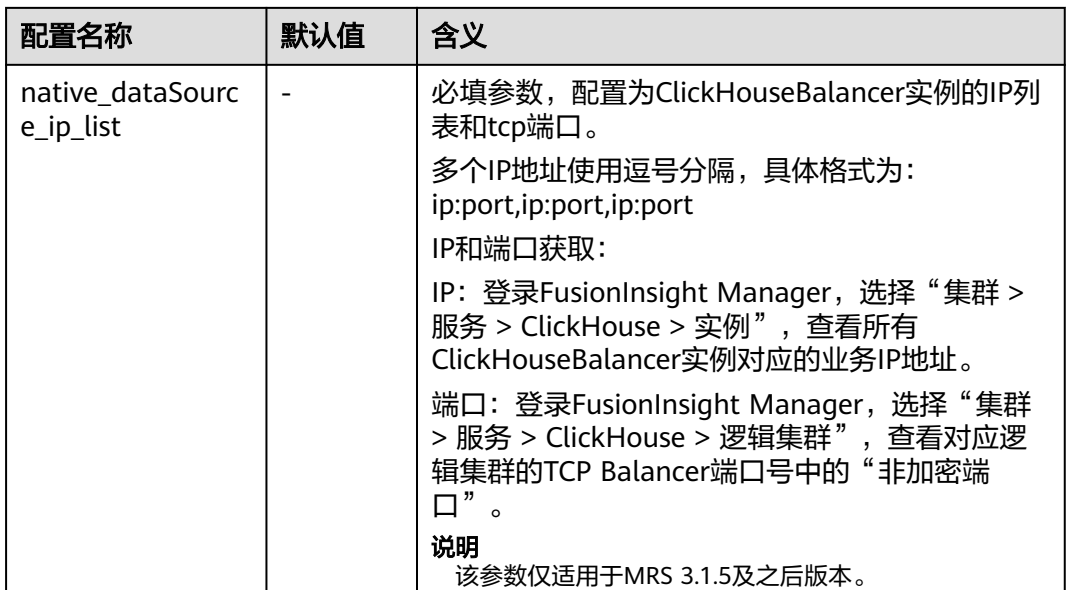

#### 说明

ClickHouse提供了基于Loadbalance部署架构,可以将用户访问流量自动分发到多台后端节点, 扩展系统对外的服务能力,实现更高水平的应用容错。客户端应用请求集群时,使用基于Nginx 的ClickHouseBalancer控制节点来进行流量分发,无论集群写入的负载、读的负载以及应用接入 的高可用性都具备了有力的保障。

**----**结束

## **7.3** 开发 **ClickHouse** 应用

## **7.3.1 ClickHouse** 应用程序开发思路

通过典型场景,用户可以快速学习和掌握ClickHouse的开发过程,并且对关键的接口 函数有所了解。

#### 场景说明

ClickHouse可以使用SQL进行常见的业务操作,代码样例中所涉及的SQL操作主要包括 创建数据库、创建表、插入表数据、查询表数据以及删除表操作。

本代码样例讲解顺序为:

- 1. 设置属性
- 2. 建立连接
- 3. 创建库
- 4. 创建表
- 5. 插入数据
- 6. 查询数据
- 7. 删除表

#### 开发思路

ClickHouse作为一款独立的DBMS系统,使用SQL语言就可以进行常见的操作。开发程 序示例中,全部通过clickhouse-jdbc API接口来进行描述,开发流程主要分为以下几部 分:

- 设置属性: 设置连接ClickHouse服务实例的参数属性。
- 建立连接:建立和ClickHouse服务实例的连接。
- 创建库:创建ClickHouse数据库。
- 创建表:创建ClickHouse数据库下的表。
- 插入数据:插入数据到ClickHouse表中。
- 查询数据:查询ClickHouse表数据。
- 删除表:删除已创建的ClickHouse表。

## **7.3.2** 配置 **ClickHouse** 连接属性

在ClickhouseJDBCHaDemo、Demo、NativeJDBCHaDemo和Util文件创建connection 的样例中设置连接属性,如下样例代码设置socket超时时间为60s。

ClickHouseProperties clickHouseProperties = new ClickHouseProperties(); clickHouseProperties.setSocketTimeout(**60000**);

如果导入并配置[ClickHouse](#page-70-0)样例工程中的"clickhouse-example.properties"配置文 件中"sslUsed"参数配置为"true"时,则需要在ClickhouseJDBCHaDemo、 Demo、NativeJDBCHaDemo和Util文件创建connection的样例中设置如下连接属性: clickHouseProperties.setSsl(**true**); clickHouseProperties.setSslMode("**none**");

## **7.3.3** 建立 **ClickHouse** 连接

本章节介绍建立ClickHouse连接样例代码。

以下代码片段在"ClickhouseJDBCHaDemo"类的initConnection方法中。

在创建连接时传入表**[7-4](#page-71-0)**中配置的user和password作为认证凭据,ClickHouse会带着用 户名和密码在服务端进行安全认证。 clickHouseProperties.setPassword(userPass); clickHouseProperties.setUser(userName); BalancedClickhouseDataSource balancedClickhouseDataSource = new BalancedClickhouseDataSource(JDBC\_PREFIX + UriList, clickHouseProperties);

## **7.3.4** 创建 **ClickHouse** 数据库

本章节介绍创建ClickHouse数据库样例代码。

以下代码片段在com.huawei.clickhouse.examples包的"Demo"类的createDatabase 方法中。

通过on cluster语句在集群中创建表**[7-4](#page-71-0)**中以databaseName参数值为数据库名的数据 库。

private void createDatabase(String databaseName, String clusterName) throws Exception { String createDbSql = "create database if not exists " + databaseName + " on cluster " + clusterName; util.exeSql(createDbSql);

}

## <span id="page-76-0"></span>**7.3.5** 创建 **ClickHouse** 表

本章节介绍创建ClickHouse表样例代码。

```
以下代码片段在com.huawei.clickhouse.examples包的"Demo"类的createTable方法
中。
```
通过on cluster语句在集群中创建表**[7-4](#page-71-0)**中tableName参数值为表名的ReplicatedMerge 表和Distributed表。

```
private void createTable(String databaseName, String tableName, String clusterName) throws Exception {
   String createSql = "create table " + databaseName + "." + tableName + " on cluster " + clusterName + 
" (name String, age UInt8, date Date)engine=ReplicatedMergeTree('/clickhouse/tables/{shard}/" + 
databaseName + "." + tableName + "'," + "'{replica}') partition by toYYYYMM(date) order by age"; 
 String createDisSql = "create table " + databaseName + "." + tableName + "_all" + " on cluster " + 
clusterName + " as " + databaseName + "." + tableName + " ENGINE = Distributed(default_cluster," +
databaseName + "," + tableName + ", rand());"; ArrayList<String> sqlList = new ArrayList<String>(); 
   sqlList.add(createSql); 
   sqlList.add(createDisSql); 
   util.exeSql(sqlList);
}
```
## **7.3.6** 插入 **ClickHouse** 数据

本章节介绍插入ClickHouse数据样例代码。

以下代码片段在com.huawei.clickhouse.examples包的"Demo"类中。

创建**ClickHouse**表创建的表具有三个字段,分别是String、UInt8和Date类型。

```
String insertSql = "insert into " + databaseName + "." + tableName + " values (?,?,?)";
PreparedStatement preparedStatement = connection.prepareStatement(insertSql);
long allBatchBegin = System.currentTimeMillis();
for (int j = 0; j < batchNum; j++) {
  for (int i = 0; i < batchRows; i++) {
     preparedStatement.setString(1, "huawei_" + (i + j * 10));
     preparedStatement.setInt(2, ((int) (Math.random() * 100)));
     preparedStatement.setDate(3, generateRandomDate("2018-01-01", "2021-12-31")); 
     preparedStatement.addBatch();
 }
   long begin = System.currentTimeMillis();
   preparedStatement.executeBatch(); 
   long end = System.currentTimeMillis();
   log.info("Inert batch time is {} ms", end - begin);
}
long allBatchEnd = System.currentTimeMillis();
log.info("Inert all batch time is {} ms", allBatchEnd - allBatchBegin);
```
## **7.3.7** 查询 **ClickHouse** 数据

本章节介绍查询ClickHouse数据样例代码。

查询语句1:**querySql1**查询创建**ClickHouse**表创建的tableName表中任意10条数 据;查询语句2:**querySql2**通过内置函数对创建**ClickHouse**表创建的tableName表中 的日期字段取年月后进行聚合。

以下代码片段在com.huawei.clickhouse.examples包的"Demo"类的queryData方法 中。

private void queryData(String databaseName, String tableName) throws Exception { String **querySql1** = "select \* from " + databaseName + "." + tableName + "\_all" + " order by age limit 10";

String **querySql2** = "select toYYYYMM(date),count(1) from " + databaseName + "." + tableName + " all" + " group by toYYYYMM(date) order by count(1) DESC limit 10";

ArrayList<String> sqlList = new ArrayList<String>();

```
 sqlList.add(querySql1);
   sqlList.add(querySql2);
   ArrayList<ArrayList<ArrayList<String>>> result = util.exeSql(sqlList);
   for (ArrayList<ArrayList<String>> singleResult : result) {
      for (ArrayList<String> strings : singleResult) {
         StringBuilder stringBuilder = new StringBuilder();
         for (String string : strings) { 
           stringBuilder.append(string).append("\t");
 }
         log.info(stringBuilder.toString());
      }
   }
```
## **7.3.8** 删除 **ClickHouse** 表

}

本章节介绍删除ClickHouse表样例代码。

以下代码片段在com.huawei.clickhouse.examples包的"Demo"类的dropTable方法 中。

用于删除在创建**[ClickHouse](#page-76-0)**表中创建的副本表和分布式表。

- private void dropTable(String databaseName, String tableName, String clusterName) throws Exception { String dropLocalTableSql = "drop table if exists " + databaseName + "." + tableName + " on cluster " + clusterName;
- String dropDisTableSql = "drop table if exists " + databaseName + "." + tableName + "\_all" + " on cluster + clusterName:

```
 ArrayList<String> sqlList = new ArrayList<String>();
 sqlList.add(dropLocalTableSql);
 sqlList.add(dropDisTableSql);
 util.exeSql(sqlList);
```
## **7.4** 调测 **ClickHouse** 应用

}

## **7.4.1** 在本地 **Windows** 环境中调测 **ClickHouse** 应用

#### 编译并运行程序

在程序代码完成开发后,您可以在Windows环境中运行应用。本地和集群业务平面网 络互通时,您可以直接在本地进行调测。在开发环境IntelliJ IDEA工程"clickhouseexamples"中单击"Run 'Demo'"运行应用程序工程。

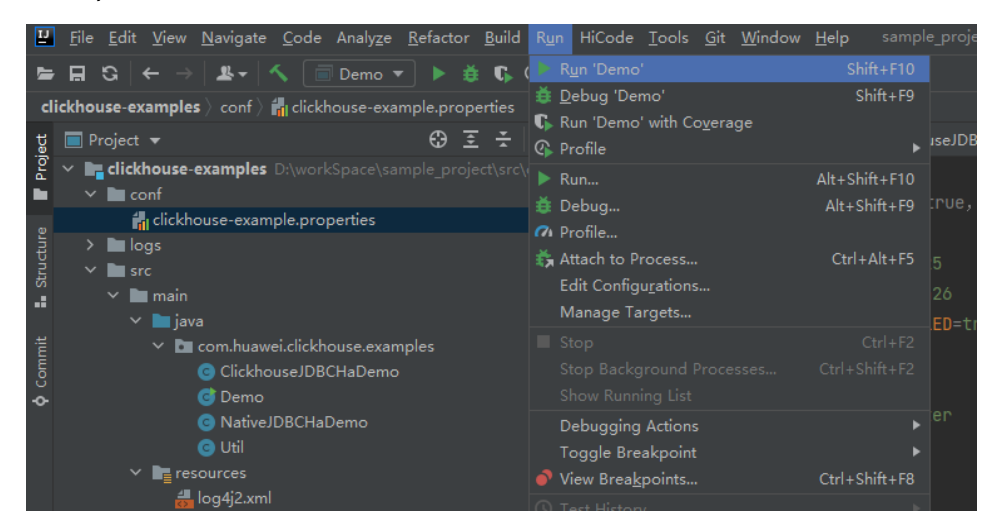

#### 查看调测结果

ClickHouse应用程序运行完成后,可通过以下方式查看程序运行情况:

- 通过运行结果查看程序运行情况。
- 通过ClickHouse日志获取应用运行情况, 即"logs"目录下的日志文件: clickhouse-example.log。

运行clickhouse-examples的完整样例后,控制台显示部分运行结果如下: Connected to the target VM, address: '127.0.0.1:53321', transport: 'socket' 2021-04-21 21:02:16,900 | INFO | main | loadBalancerIPList is 10.120.147.36, loadBalancerHttpPort is 21425, user is xxx, clusterName is default cluster, isSec is true, password is xxx. | com.huawei.clickhouse.examples.Demo.main(Demo.java:40) 2021-04-21 21:02:16,904 | INFO | main | ckLbServerList current member is 0, ClickhouseBalancer is 10.120.147.36:21425 | com.huawei.clickhouse.examples.Demo.getCkLbServerList(Demo.java:96) 2021-04-21 21:02:16,914 | INFO | main | Driver registered | ru.yandex.clickhouse.ClickHouseDriver.<clinit>(ClickHouseDriver.java:49) 2021-04-21 21:02:16,918 | INFO | main | Current load balancer is 10.120.147.36:21425 | com.huawei.clickhouse.examples.Util.exeSql(Util.java:58) 2021-04-21 21:02:17,517 | INFO | main | Execute query:drop table if exists testdb.testtb on cluster default\_cluster | com.huawei.clickhouse.examples.Util.exeSql(Util.java:63) 2021-04-21 21:02:17,656 | INFO | main | Execute time is 139 ms | com.huawei.clickhouse.examples.Util.exeSql(Util.java:67) 2021-04-21 21:02:17,657 | INFO | main | Current load balancer is 10.120.147.36:21425 | com.huawei.clickhouse.examples.Util.exeSql(Util.java:58) 2021-04-21 21:02:17,701 | INFO | main | Execute query:drop table if exists testdb.testtb\_all on cluster default\_cluster | com.huawei.clickhouse.examples.Util.exeSql(Util.java:63) 2021-04-21 21:02:17,851 | INFO | main | Execute time is 148 ms | com.huawei.clickhouse.examples.Util.exeSql(Util.java:67) 2021-04-21 21:02:17,851 | INFO | main | Current load balancer is 10.120.147.36:21425 | com.huawei.clickhouse.examples.Util.exeSql(Util.java:58) 2021-04-21 21:02:17,895 | INFO | main | Execute query:create database if not exists testdb on cluster default\_cluster | com.huawei.clickhouse.examples.Util.exeSql(Util.java:63) 2021-04-21 21:02:18,043 | INFO | main | Execute time is 148 ms | com.huawei.clickhouse.examples.Util.exeSql(Util.java:67) 2021-04-21 21:02:18,044 | INFO | main | Current load balancer is 10.120.147.36:21425 | com.huawei.clickhouse.examples.Util.exeSql(Util.java:58) 2021-04-21 21:02:18,088 | INFO | main | Execute query:create table testdb.testtb on cluster default\_cluster (name String, age UInt8, date Date)engine=ReplicatedMergeTree('/clickhouse/tables/{shard}/ testdb.testtb','{replica}') partition by toYYYYMM(date) order by age | com.huawei.clickhouse.examples.Util.exeSql(Util.java:63) 2021-04-21 21:02:18,233 | INFO | main | Execute time is 144 ms | com.huawei.clickhouse.examples.Util.exeSql(Util.java:67) 2021-04-21 21:02:18,233 | INFO | main | Current load balancer is 10.120.147.36:21425 | com.huawei.clickhouse.examples.Util.exeSql(Util.java:58) 2021-04-21 21:02:18,278 | INFO | main | Execute query:create table testdb.testtb\_all on cluster default\_cluster as testdb.testtb ENGINE = Distributed(default\_cluster,testdb,testtb, rand()); | com.huawei.clickhouse.examples.Util.exeSql(Util.java:63) 2021-04-21 21:02:18,422 | INFO | main | Execute time is 144 ms | com.huawei.clickhouse.examples.Util.exeSql(Util.java:67) 2021-04-21 21:02:18,423 | INFO | main | Current load balancer is 10.120.147.36:21425 | com.huawei.clickhouse.examples.Util.insertData(Util.java:128) 2021-04-21 21:02:19,380 | INFO | main | Inert batch time is 720 ms | com.huawei.clickhouse.examples.Util.insertData(Util.java:145) 2021-04-21 21:02:19,927 | INFO | main | Inert batch time is 492 ms | com.huawei.clickhouse.examples.Util.insertData(Util.java:145) 2021-04-21 21:02:20,456 | INFO | main | Inert batch time is 504 ms | com.huawei.clickhouse.examples.Util.insertData(Util.java:145) 2021-04-21 21:02:20,894 | INFO | main | Inert batch time is 410 ms | com.huawei.clickhouse.examples.Util.insertData(Util.java:145) 2021-04-21 21:02:21,348 | INFO | main | Inert batch time is 431 ms | com.huawei.clickhouse.examples.Util.insertData(Util.java:145) 2021-04-21 21:02:21,813 | INFO | main | Inert batch time is 442 ms | com.huawei.clickhouse.examples.Util.insertData(Util.java:145) 2021-04-21 21:02:22,273 | INFO | main | Inert batch time is 434 ms | com.huawei.clickhouse.examples.Util.insertData(Util.java:145) 2021-04-21 21:02:22,730 | INFO | main | Inert batch time is 435 ms | com.huawei.clickhouse.examples.Util.insertData(Util.java:145)

2021-04-21 21:02:23,212 | INFO | main | Inert batch time is 459 ms | com.huawei.clickhouse.examples.Util.insertData(Util.java:145) 2021-04-21 21:02:23,689 | INFO | main | Inert batch time is 452 ms | com.huawei.clickhouse.examples.Util.insertData(Util.java:145) 2021-04-21 21:02:23,689 | INFO | main | Inert all batch time is 5216 ms | com.huawei.clickhouse.examples.Util.insertData(Util.java:148) 2021-04-21 21:02:23,689 | INFO | main | Current load balancer is 10.120.147.36:21425 | com.huawei.clickhouse.examples.Util.exeSql(Util.java:58) 2021-04-21 21:02:23,732 | INFO | main | Execute query:select \* from testdb.testtb\_all order by age limit 10 | com.huawei.clickhouse.examples.Util.exeSql(Util.java:63) 2021-04-21 21:02:23,803 | INFO | main | Execute time is 71 ms | com.huawei.clickhouse.examples.Util.exeSql(Util.java:67) 2021-04-21 21:02:23,804 | INFO | main | Current load balancer is 10.120.147.36:21425 | com.huawei.clickhouse.examples.Util.exeSql(Util.java:58) 2021-04-21 21:02:23,848 | INFO | main | Execute query:select toYYYYMM(date),count(1) from testdb.testtb\_all group by toYYYYMM(date) order by count(1) DESC limit 10 | com.huawei.clickhouse.examples.Util.exeSql(Util.java:63) 2021-04-21 21:02:23,895 | INFO | main | Execute time is 47 ms | com.huawei.clickhouse.examples.Util.exeSql(Util.java:67) 2021-04-21 21:02:23,896 | INFO | main | name age date | com.huawei.clickhouse.examples.Demo.queryData(Demo.java:144) 2021-04-21 21:02:23,896 | INFO | main | huawei\_4077 0 2021-12-21 | com.huawei.clickhouse.examples.Demo.queryData(Demo.java:144) 2021-04-21 21:02:23,896 | INFO | main | huawei\_183 0 2021-12-10 | com.huawei.clickhouse.examples.Demo.queryData(Demo.java:144) 2021-04-21 21:02:23,896 | INFO | main | huawei\_5407 0 2021-12-13 | com.huawei.clickhouse.examples.Demo.queryData(Demo.java:144) 2021-04-21 21:02:23,896 | INFO | main | huawei\_1072 0 2021-12-03 | com.huawei.clickhouse.examples.Demo.queryData(Demo.java:144) 2021-04-21 21:02:23,896 | INFO | main | huawei\_4667 0 2021-12-22 | com.huawei.clickhouse.examples.Demo.queryData(Demo.java:144) 2021-04-21 21:02:23,896 | INFO | main | huawei\_1767 0 2021-12-03 | com.huawei.clickhouse.examples.Demo.queryData(Demo.java:144) 2021-04-21 21:02:23,896 | INFO | main | huawei\_8001 0 2021-12-22 | com.huawei.clickhouse.examples.Demo.queryData(Demo.java:144) 2021-04-21 21:02:23,896 | INFO | main | huawei\_1822 0 2021-12-04 | com.huawei.clickhouse.examples.Demo.queryData(Demo.java:144) 2021-04-21 21:02:23,896 | INFO | main | huawei\_5095 0 2021-12-23 | com.huawei.clickhouse.examples.Demo.queryData(Demo.java:144) 2021-04-21 21:02:23,896 | INFO | main | huawei\_7133 0 2021-12-26 | com.huawei.clickhouse.examples.Demo.queryData(Demo.java:144) 2021-04-21 21:02:23,897 | INFO | main | toYYYYMM(date) count() | com.huawei.clickhouse.examples.Demo.queryData(Demo.java:144) 2021-04-21 21:02:23,897 | INFO | main | 202101 2184 | com.huawei.clickhouse.examples.Demo.queryData(Demo.java:144) 2021-04-21 21:02:23,897 | INFO | main | 202105 2176 | com.huawei.clickhouse.examples.Demo.queryData(Demo.java:144) 2021-04-21 21:02:23,897 | INFO | main | 201810 2173 | com.huawei.clickhouse.examples.Demo.queryData(Demo.java:144) 2021-04-21 21:02:23,897 | INFO | main | 201907 2162 | com.huawei.clickhouse.examples.Demo.queryData(Demo.java:144) 2021-04-21 21:02:23,897 | INFO | main | 201803 2159 | com.huawei.clickhouse.examples.Demo.queryData(Demo.java:144) 2021-04-21 21:02:23,897 | INFO | main | 201805 2153 | com.huawei.clickhouse.examples.Demo.queryData(Demo.java:144) 2021-04-21 21:02:23,897 | INFO | main | 202110 2145 | com.huawei.clickhouse.examples.Demo.queryData(Demo.java:144) 2021-04-21 21:02:23,897 | INFO | main | 201801 2144 | com.huawei.clickhouse.examples.Demo.queryData(Demo.java:144) 2021-04-21 21:02:23,897 | INFO | main | 201908 2143 | com.huawei.clickhouse.examples.Demo.queryData(Demo.java:144) 2021-04-21 21:02:23,897 | INFO | main | 202005 2133 | com.huawei.clickhouse.examples.Demo.queryData(Demo.java:144) Disconnected from the target VM, address: '127.0.0.1:53321', transport: 'socket' Process finished with exit code 0

## **7.4.2** 在 **Linux** 环境中调测 **ClickHouse** 应用

ClickHouse应用程序也支持在Linux环境中运行。在程序代码完成开发后,您可以上传 Jar包至准备好的Linux运行环境中运行。

#### 前提条件

Linux环境已安装JDK,版本号需要和IntelliJ IDEA导出Jar包使用的JDK版本一致,并设 置好Java环境变量。

#### 编译并运行程序

#### 步骤**1** 导出jar包。

- 1. 进入IntelliJ IDEA,选择"File > Project Structure > Artifacts"。
- 2. 单击"加号",选择"JAR > from modules with dependencies"。

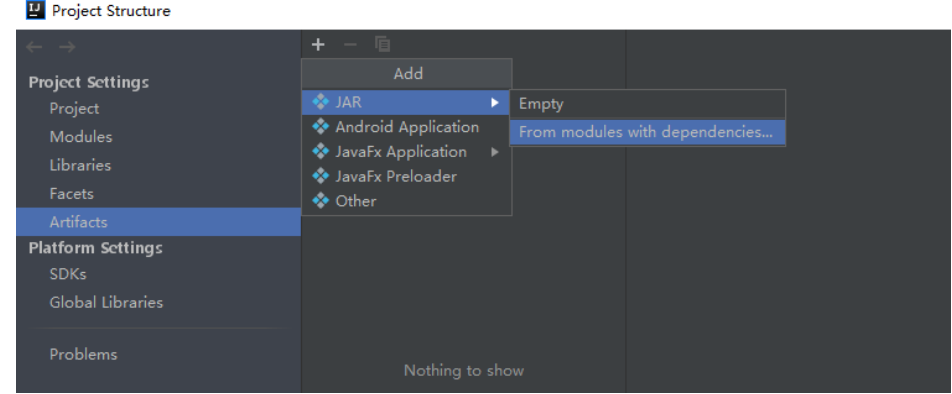

3. "Main Class"选择"com.huawei.clickhouse.examples.Demo",单击 "OK" $_{\circ}$ 

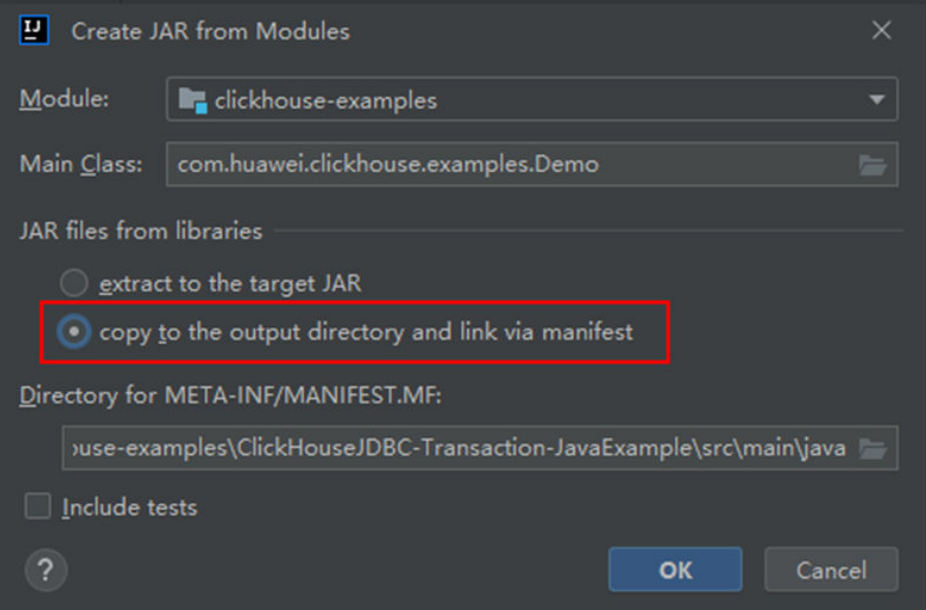

4. 选择"Build> Build Artifacts",编译成功后在"clickhouse-examples\out \artifacts\clickhouse\_examples\_jar"目录下查看并获取当前目录的所有jar文件。

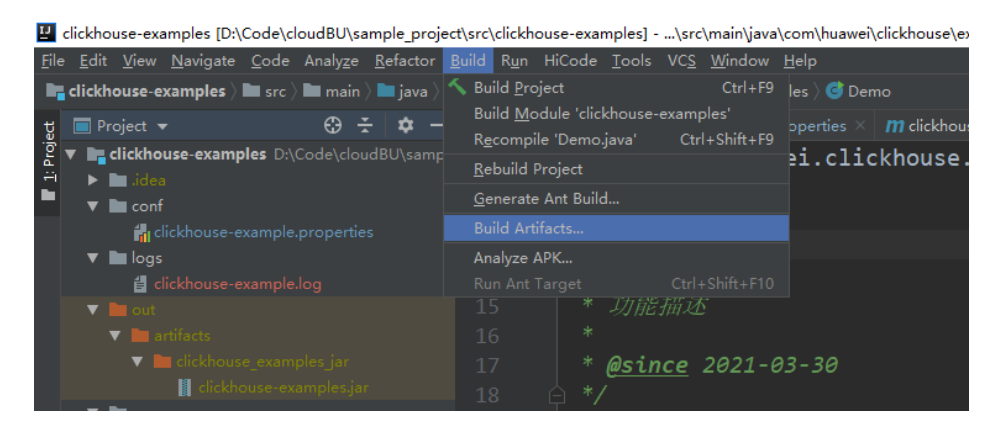

- 步骤2 将"clickhouse-examples\out\artifacts\clickhouse\_examples.jar"目录下的所有jar文 件和"clickhouse-examples"目录下的"conf"文件夹复制到ClickHouse客户端安装 目录下,例如"客户端安装目录/JDBC"目录下。
- 步骤**3** 登录客户端节点,进入jar文件上传目录下,修改文件权限为700。

**cd /opt/client**

**chmod 700 clickhouse-examples.jar**

步骤**4** 在"clickhouse\_examples.jar"所在客户端目录下执行如下命令运行jar包:

**source** 客户端安装目录**/bigdata\_env**

**java -cp ./\*:conf/clickhouse-example.properties com.huawei.clickhouse.examples.Demo**

**----**结束

#### 查看调测结果

ClickHouse应用程序运行完成后,可通过以下方式查看程序运行情况:

- 通过运行结果查看程序运行情况。
- 通过ClickHouse日志获取应用运行情况。

即查看当前jar文件所在目录的"logs/clickhouse-example.log"日志文件,例如 "客户端安装目录**/JDBC/logs/clickhouse-example.log**"。

#### jar包运行结果如下:

```
2021-06-10 20:53:56,028 | INFO | main | Current load balancer is 10.112.17.150:21426 | 
com.huawei.clickhouse.examples.Util.insertData(Util.java:128)
2021-06-10 20:53:58,247 | INFO | main | Inert batch time is 1442 ms | 
com.huawei.clickhouse.examples.Util.insertData(Util.java:145)
2021-06-10 20:53:59,649 | INFO | main | Inert batch time is 1313 ms | 
com.huawei.clickhouse.examples.Util.insertData(Util.java:145)
2021-06-10 20:54:05,872 | INFO | main | Inert batch time is 6132 ms | 
com.huawei.clickhouse.examples.Util.insertData(Util.java:145)
2021-06-10 20:54:10,223 | INFO | main | Inert batch time is 4272 ms | 
com.huawei.clickhouse.examples.Util.insertData(Util.java:145)
2021-06-10 20:54:11,614 | INFO | main | Inert batch time is 1300 ms | 
com.huawei.clickhouse.examples.Util.insertData(Util.java:145)
2021-06-10 20:54:12,871 | INFO | main | Inert batch time is 1200 ms | 
com.huawei.clickhouse.examples.Util.insertData(Util.java:145)
2021-06-10 20:54:14,589 | INFO | main | Inert batch time is 1663 ms | 
com.huawei.clickhouse.examples.Util.insertData(Util.java:145)
2021-06-10 20:54:16,141 | INFO | main | Inert batch time is 1500 ms | 
com.huawei.clickhouse.examples.Util.insertData(Util.java:145)
```
2021-06-10 20:54:17,690 | INFO | main | Inert batch time is 1498 ms | com.huawei.clickhouse.examples.Util.insertData(Util.java:145) 2021-06-10 20:54:19,206 | INFO | main | Inert batch time is 1468 ms | com.huawei.clickhouse.examples.Util.insertData(Util.java:145) 2021-06-10 20:54:19,207 | INFO | main | Inert all batch time is 22626 ms | com.huawei.clickhouse.examples.Util.insertData(Util.java:148) 2021-06-10 20:54:19,208 | INFO | main | Current load balancer is 10.112.17.150:21426 | com.huawei.clickhouse.examples.Util.exeSql(Util.java:58) 2021-06-10 20:54:20,231 | INFO | main | Execute query:select \* from mutong1.testtb\_all order by age limit 10 | com.huawei.clickhouse.examples.Util.exeSql(Util.java:63) 2021-06-10 20:54:21,266 | INFO | main | Execute time is 1035 ms | com.huawei.clickhouse.examples.Util.exeSql(Util.java:67) 2021-06-10 20:54:21,267 | INFO | main | Current load balancer is 10.112.17.150:21426 | com.huawei.clickhouse.examples.Util.exeSql(Util.java:58) 2021-06-10 20:54:21,815 | INFO | main | Execute query:select toYYYYMM(date),count(1) from mutong1.testtb\_all group by toYYYYMM(date) order by count(1) DESC limit 10 | com.huawei.clickhouse.examples.Util.exeSql(Util.java:63) 2021-06-10 20:54:22,897 | INFO | main | Execute time is 1082 ms | com.huawei.clickhouse.examples.Util.exeSql(Util.java:67) 2021-06-10 20:54:22,898 | INFO | main | name age date | com.huawei.clickhouse.examples.Demo.queryData(Demo.java:144) 2021-06-10 20:54:22,898 | INFO | main | huawei\_266 0 2021-12-19 | com.huawei.clickhouse.examples.Demo.queryData(Demo.java:144) 2021-06-10 20:54:22,899 | INFO | main | huawei\_2500 0 2021-12-29 | com.huawei.clickhouse.examples.Demo.queryData(Demo.java:144) 2021-06-10 20:54:22,899 | INFO | main | huawei\_8980 0 2021-12-16 | com.huawei.clickhouse.examples.Demo.queryData(Demo.java:144) 2021-06-10 20:54:22,899 | INFO | main | huawei\_671 0 2021-12-29 | com.huawei.clickhouse.examples.Demo.queryData(Demo.java:144) 2021-06-10 20:54:22,899 | INFO | main | huawei\_2225 0 2021-12-12 | com.huawei.clickhouse.examples.Demo.queryData(Demo.java:144) 2021-06-10 20:54:22,899 | INFO | main | huawei\_6040 0 2021-12-14 | com.huawei.clickhouse.examples.Demo.queryData(Demo.java:144) 2021-06-10 20:54:22,899 | INFO | main | huawei\_7294 0 2021-12-10 | com.huawei.clickhouse.examples.Demo.queryData(Demo.java:144) 2021-06-10 20:54:22,899 | INFO | main | huawei\_1133 0 2021-12-25 | com.huawei.clickhouse.examples.Demo.queryData(Demo.java:144) 2021-06-10 20:54:22,900 | INFO | main | huawei\_3161 0 2021-12-21 | com.huawei.clickhouse.examples.Demo.queryData(Demo.java:144) 2021-06-10 20:54:22,900 | INFO | main | huawei\_3992 0 2021-11-25 | com.huawei.clickhouse.examples.Demo.queryData(Demo.java:144) 2021-06-10 20:54:22,900 | INFO | main | toYYYYMM(date) count() | com.huawei.clickhouse.examples.Demo.queryData(Demo.java:144) 2021-06-10 20:54:22,900 | INFO | main | 201910 2247 | com.huawei.clickhouse.examples.Demo.queryData(Demo.java:144) 2021-06-10 20:54:22,900 | INFO | main | 202105 2213 | com.huawei.clickhouse.examples.Demo.queryData(Demo.java:144) 2021-06-10 20:54:22,900 | INFO | main | 201801 2208 | com.huawei.clickhouse.examples.Demo.queryData(Demo.java:144) 2021-06-10 20:54:22,900 | INFO | main | 201803 2204 | com.huawei.clickhouse.examples.Demo.queryData(Demo.java:144) 2021-06-10 20:54:22,901 | INFO | main | 201810 2167 | com.huawei.clickhouse.examples.Demo.queryData(Demo.java:144) 2021-06-10 20:54:22,901 | INFO | main | 201805 2166 | com.huawei.clickhouse.examples.Demo.queryData(Demo.java:144) 2021-06-10 20:54:22,901 | INFO | main | 201901 2164 | com.huawei.clickhouse.examples.Demo.queryData(Demo.java:144) 2021-06-10 20:54:22,901 | INFO | main | 201908 2145 | com.huawei.clickhouse.examples.Demo.queryData(Demo.java:144) 2021-06-10 20:54:22,901 | INFO | main | 201912 2143 | com.huawei.clickhouse.examples.Demo.queryData(Demo.java:144) 2021-06-10 20:54:22,901 | INFO | main | 202107 2137 | com.huawei.clickhouse.examples.Demo.queryData(Demo.java:144)

# **8 ClickHouse** 开发指南(普通模式)

## **8.1 ClickHouse** 应用开发简介

## **8.1.1 ClickHouse** 简介

#### **ClickHouse** 简介

ClickHouse是面向联机分析处理的列式数据库,支持SQL查询,且查询性能好,特别 是基于大宽表的聚合分析查询性能非常优异,比其他分析型数据库速度快一个数量 级。

#### **ClickHouse**的设计优点:

- 数据压缩比高
- 多核并行计算
- 向量化计算引擎
- 支持嵌套数据结构
- 支持稀疏索引
- 支持数据Insert和Update

#### **ClickHouse**的应用场景:

● 实时数仓场景

使用流式计算引擎(如Flink)把实时数据写入ClickHouse,借助ClickHouse的优 异查询性能,在亚秒级内响应多维度、多模式的实时查询分析请求。

离线查询场景

把规模庞大的业务数据导入到ClickHouse,构造数亿至数百亿记录规模、数百以 上的维度的大宽表,随时进行个性化统计和持续探索式查询分析,辅助商业决 策,具有非常好的查询体验。

#### **ClickHouse** 开发接口简介

ClickHouse由C++语言开发,定位为DBMS,支持HTTP和Native TCP两种网络接口协 议,支持JDBC、ODBC等多种驱动方式,推荐使用社区版本的**[clickhouse-jdbc](https://github.com/ClickHouse/clickhouse-jdbc)**来进行 应用程序开发。

## **8.1.2 ClickHouse** 应用开发常用概念

#### 基本概念

#### ● **cluster**

cluster(集群)在ClickHouse里是一种逻辑的概念,它可以由用户根据需要自由 的定义,与通常理解的集群有一定的差异。多个ClickHouse节点之间是一种松耦 合的关系,各自独立存在。

● **shards**

shard(分片)是对cluster的横向切分,1个cluster可以由多个shard组成。

● **replicas**

replica(副本),1个shard可以有多个replica组成。

- **partition**
	- partition(分区),针对的是本地replica而言的,可以理解为是一种纵向切分。
- **MergeTree**

ClickHouse拥有非常庞大的表引擎体系, MergeTree作为家族系统最基础的表引 擎,提供了数据分区、一级索引和二级索引等功能。在创建表的时候需要指定表 引擎,不同的表引擎会决定一张数据表的最终"性格",比如数据表拥有何种特 性、数据以何种形式被存储以及如何被加载。

## **8.1.3 ClickHouse** 应用开发流程介绍

开发流程中各阶段的说明如图**[8-1](#page-85-0)**和表**[8-1](#page-85-0)**所示。

#### <span id="page-85-0"></span>图 **8-1** ClickHouse 应用程序开发流程

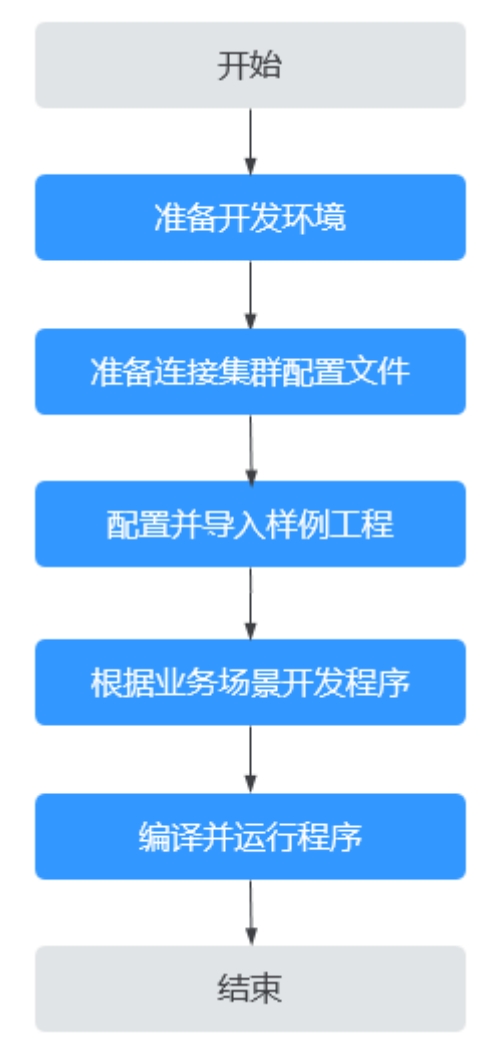

表 **8-1** ClickHouse 应用开发的流程说明

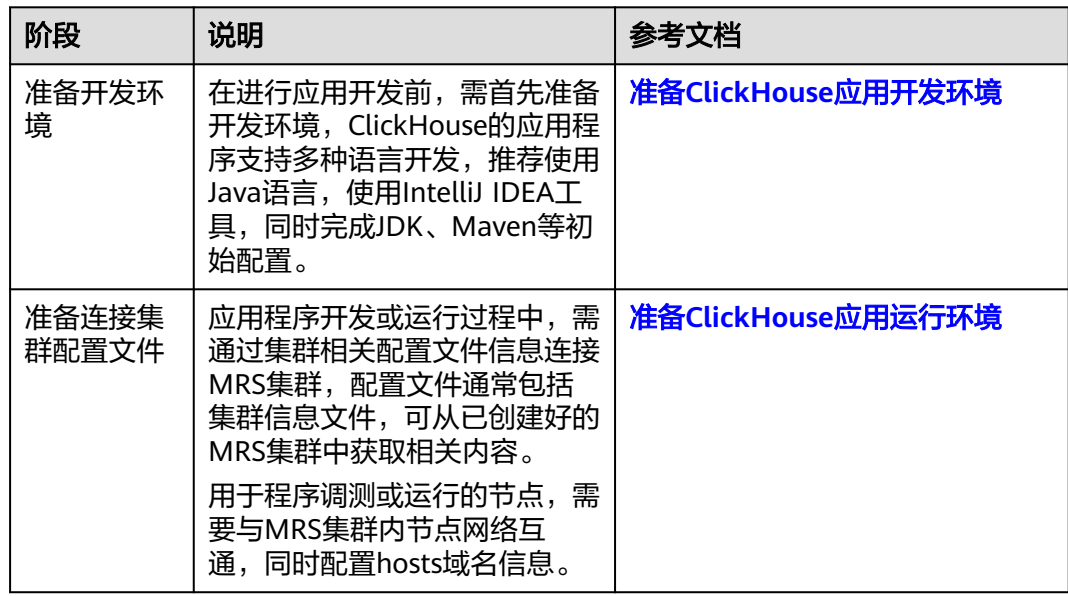

<span id="page-86-0"></span>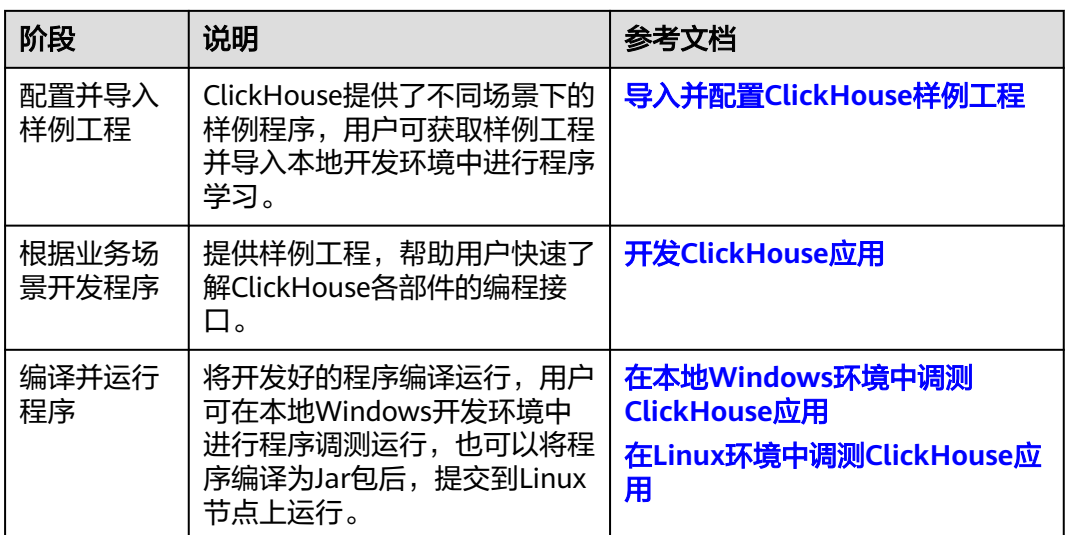

## **8.1.4 ClickHouse** 样例工程介绍

MRS样例工程获取地址为**[https://github.com/huaweicloud/huaweicloud-mrs](https://github.com/huaweicloud/huaweicloud-mrs-example)[example](https://github.com/huaweicloud/huaweicloud-mrs-example)**, 切换分支为与MRS集群相匹配的版本分支, 然后下载压缩包到本地解压, 即可获取各组件对应的样例代码工程。

当前MRS提供以下ClickHouse相关样例工程:

表 **8-2** ClickHouse 相关样例工程

| 样例工程位置              | 描述                                                                                                    |
|---------------------|----------------------------------------------------------------------------------------------------|
| clickhouse-examples | 指导用户基于Java语言,实现MRS集群中的<br>ClickHouse的数据表创建、删除以及数据的插<br>入、查询等操作。<br>本工程中包含了建立服务端连接、创建数据库、<br>创建数据表、插入数据、查询数据及删除数据表<br>等操作示例。 |

## **8.2** 准备 **ClickHouse** 应用开发环境

## **8.2.1** 准备 **ClickHouse** 应用开发环境

在进行应用开发时,要准备的开发和运行环境如表**[8-3](#page-87-0)**所示。

#### <span id="page-87-0"></span>表 **8-3** 开发环境

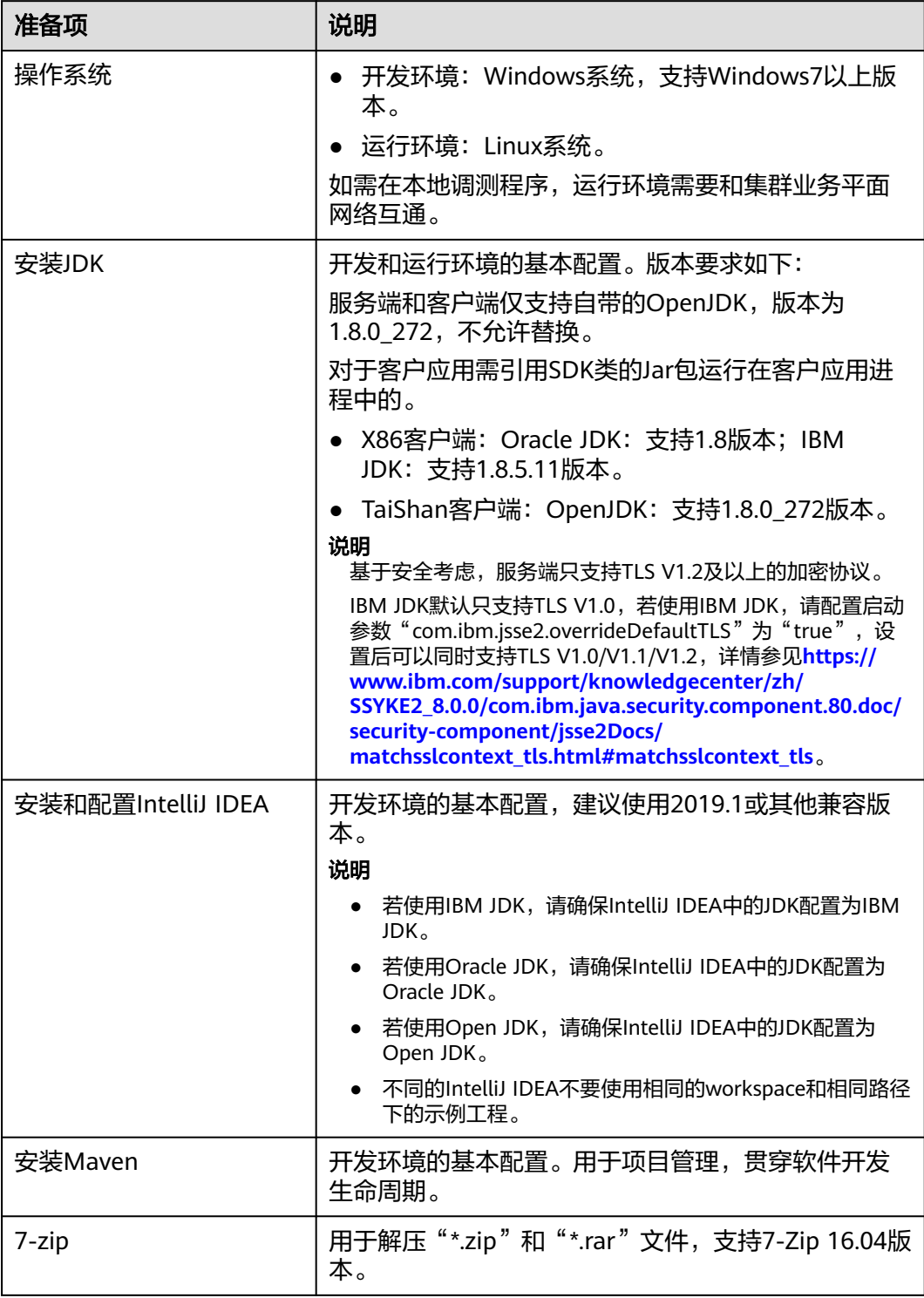

## <span id="page-88-0"></span>**8.2.2** 准备 **ClickHouse** 应用运行环境

#### 准备运行环境配置文件

应用程序开发或运行过程中,需通过集群相关配置文件信息连接MRS集群,配置文件 通常包括集群组件信息文件,可从已创建好的MRS集群中获取相关内容。

用于程序调测或运行的节点,需要与MRS集群内节点网络互通,同时配置hosts域名信 息。

- 场景一:准备本地Windows开发环境调测程序所需配置文件。
- 1. **登录[FusionInsight Manager](https://support.huaweicloud.com/usermanual-mrs/mrs_01_0129.html)页面**,选择"集群 > 概览 > 更多 > 下载客户端 ", "选择客户端类型"设置为"仅配置文件",单击"确定",等待客户端文件包 生成后根据浏览器提示下载客户端到本地并解压。

例如,客户端文件压缩包为"FusionInsight Cluster 1 Services Client.tar",解 压后得到"FusionInsight\_Cluster 1\_Services\_ClientConfig\_ConfigFiles.tar",继 续解压该文件。

2. 复制解压目录下的"hosts"文件中的内容到本地hosts文件中。

说明

- 在应用开发过程中,如需在本地Windows系统中调测应用程序,需要确保本地节点能 与"hosts"文件中所列出的各主机在网络上互通。
- Windows本地hosts文件存放路径举例:"C:\WINDOWS\system32\drivers\etc \hosts"。
- 场景二:准备Linux环境程序所需配置文件。
- 1. 在节点中安装客户端。例如客户端安装目录为"/opt/client"。
- 2. 检查客户端节点网络连接。

在安装客户端过程中,系统会自动配置客户端节点"hosts"文件,建议检查 "/etc/hosts"文件内是否包含集群内节点的主机名信息,如未包含,需要手动复 制解压目录下的"hosts"文件中的内容到客户端所在节点的hosts文件中,确保本 地机器能与集群各主机在网络上互通。

## **8.2.3** 导入并配置 **ClickHouse** 样例工程

#### 背景信息

获取ClickHouse开发样例工程,将工程导入到IntelliJ IDEA开始样例学习。

#### 前提条件

- 确保本地环境的时间与MRS集群的时间差要小于5分钟,若无法确定,请联系系统 管理员。集群的时间可通过FusionInsight Manager页面右下角查看。
- 已准备开发环境及MRS集群相关配置文件,详情请参考准备**ClickHouse**应用运行 环境。

#### 操作场景

ClickHouse针对多个场景提供样例工程,帮助客户快速学习ClickHouse工程。

#### 操作步骤

- **步骤1** 参考<mark>获取MRS[应用开发样例工程](#page-29-0)</mark>,获取样例代码解压目录中"src"目录下的样例工 程,可根据实际业务场景选择对应的样例,相关样例介绍请参见**[ClickHouse](#page-86-0)**样例工程 [介绍。](#page-86-0)
- 步骤**2** 在应用开发环境中,导入样例工程到IntelliJ IDEA开发环境。
	- 1. 在IDEA界面选择"File > New > Project from Existing Sources"。

L clickhouse-examples [D:\Code\cloudBU\sample\_project\src\clickhouse-examples] - ...'

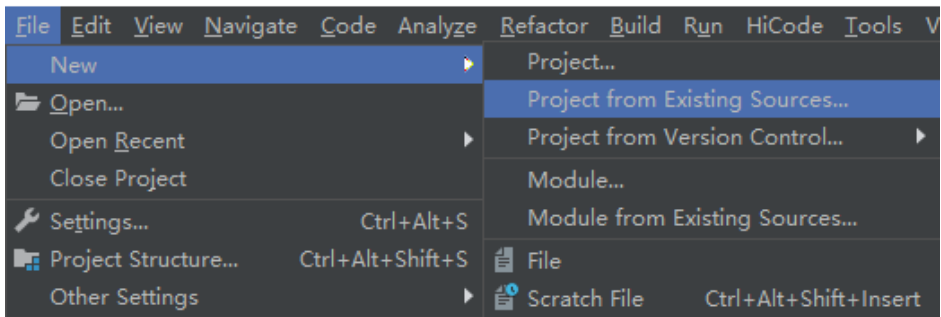

- 2. 在显示的"Select File or Directory to Import"对话框中,选择"clickhouseexamples" 文件夹中的"pom.xml"文件,单击"OK"。
- 3. 确认后续配置,单击"Next";如无特殊需求,使用默认值即可。
- 4. 选择推荐的JDK版本,单击"Finish"完成导入。
- 步骤**3** 工程导入完成后,修改样例工程的"conf"目录下的"clickhouseexample.properties"文件,根据实际环境信息修改相关参数。

MRS 3.1.5之前版本: loadBalancerIPList= sslUsed=false loadBalancerHttpPort=21425 loadBalancerHttpsPort=21426 CLICKHOUSE\_SECURITY\_ENABLED=true user= #密码明文存储存在安全风险,建议在配置文件或者环境变量中密文存放,使用时解密,确保安全 password= .<br>clusterName=default\_cluster databaseName=testdb tableName=testtb batchRows=10000 batchNum=10

#### MRS 3.1.5及之后版本:

```
loadBalancerIPList=
sslUsed=false
loadBalancerHttpPort=21425
loadBalancerHttpsPort=21426
CLICKHOUSE_SECURITY_ENABLED=true
user=
#密码明文存储存在安全风险,建议在配置文件或者环境变量中密文存放,使用时解密,确保安全
password=
isMachineUser=false
isSupportMachineUser=true
clusterName=default_cluster
databaseName=testdb
tableName=testtb
batchRows=10000
batchNum=10
clickhouse_dataSource_ip_list=
native_dataSource_ip_list=
```
#### <span id="page-90-0"></span>表 **8-4** 配置说明表

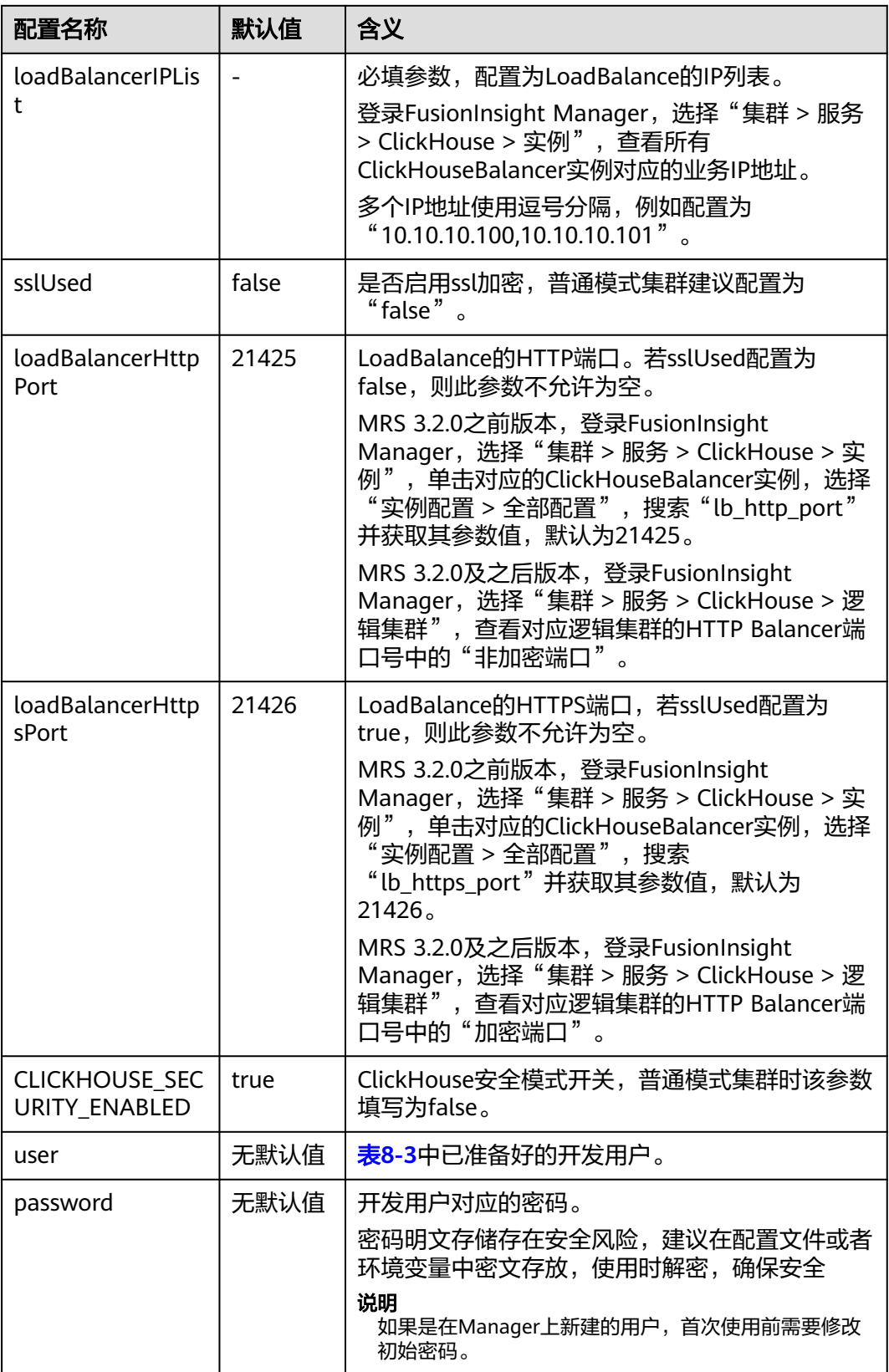

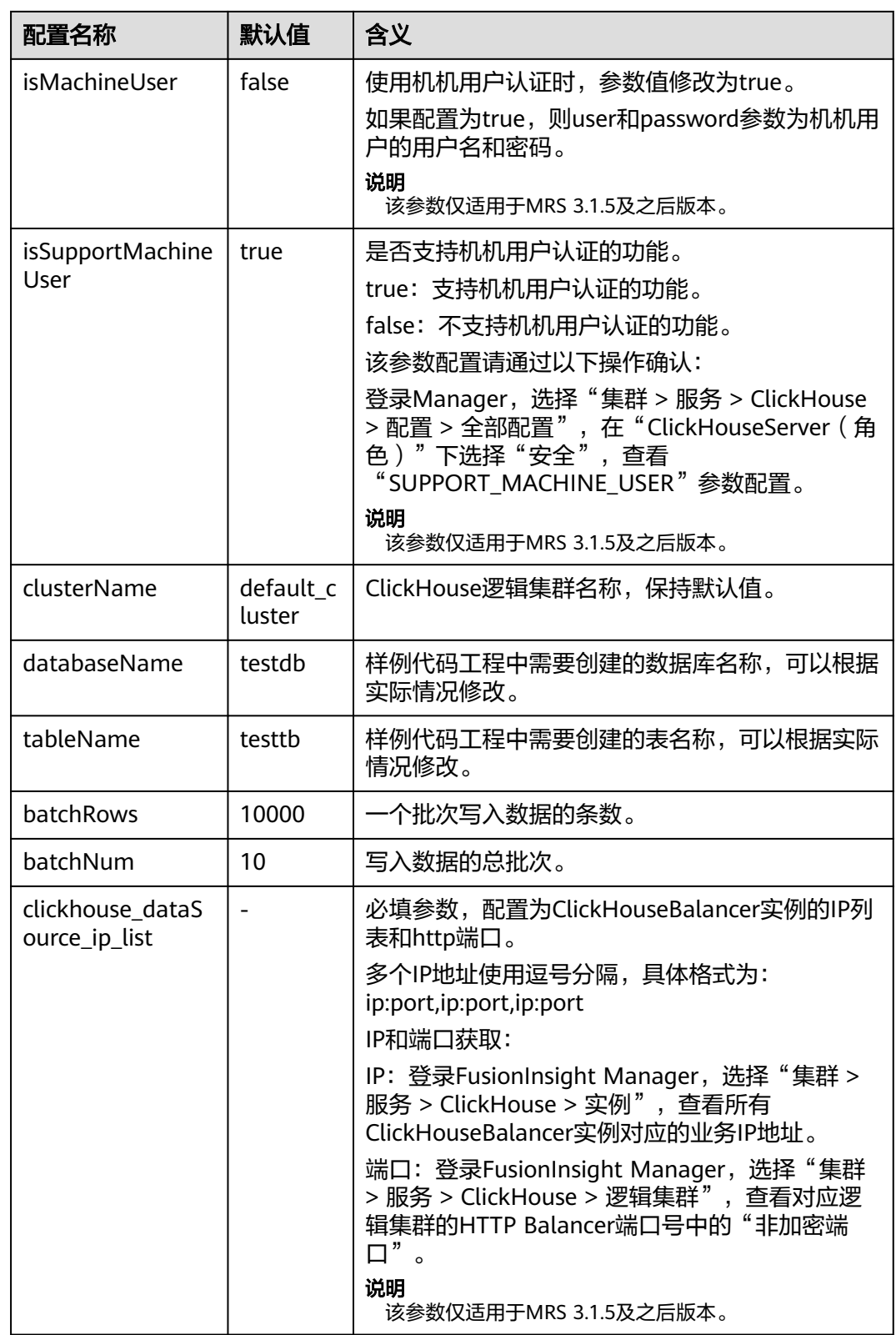

<span id="page-92-0"></span>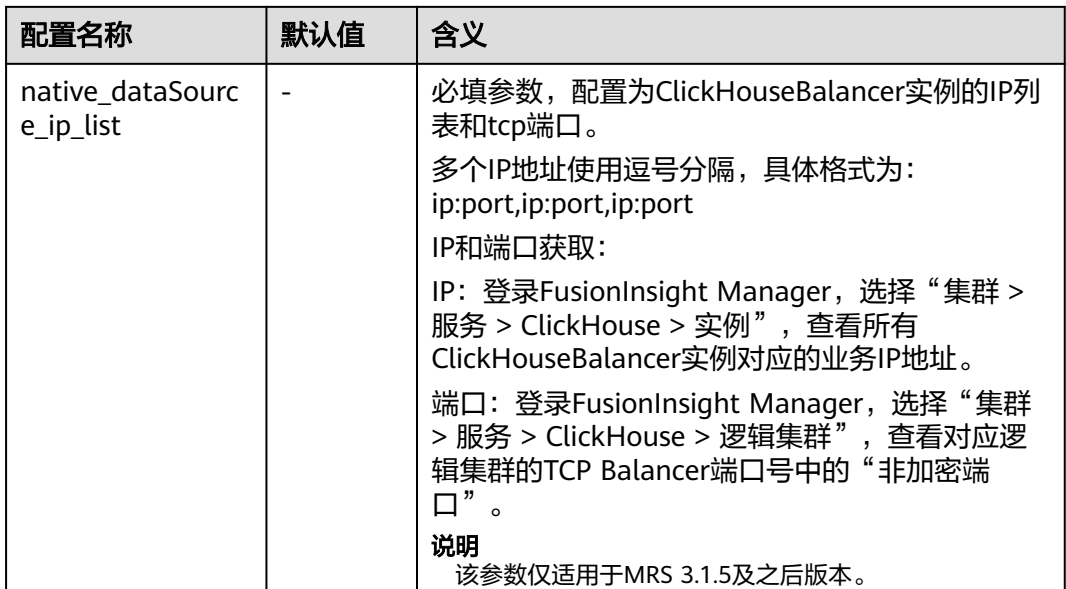

#### 说明

ClickHouse提供了基于Loadbalance部署架构,可以将用户访问流量自动分发到多台后端节点, 扩展系统对外的服务能力,实现更高水平的应用容错。客户端应用请求集群时,使用基于Nginx 的ClickHouseBalancer控制节点来进行流量分发,无论集群写入的负载、读的负载以及应用接入 的高可用性都具备了有力的保障。

**----**结束

## **8.3** 开发 **ClickHouse** 应用

## **8.3.1 ClickHouse** 应用程序开发思路

通过典型场景,用户可以快速学习和掌握ClickHouse的开发过程,并且对关键的接口 函数有所了解。

#### 场景说明

ClickHouse可以使用SQL进行常见的业务操作,代码样例中所涉及的SQL操作主要包括 创建数据库、创建表、插入表数据、查询表数据以及删除表操作。

本代码样例讲解顺序为:

- 1. 设置属性
- 2. 建立连接
- 3. 创建库
- 4. 创建表
- 5. 插入数据
- 6. 查询数据

7. 删除表

#### 开发思路

ClickHouse作为一款独立的DBMS系统,使用SQL语言就可以进行常见的操作。开发程 序示例中,全部通过clickhouse-jdbc API接口来进行描述,开发流程主要分为以下几部 分:

- 设置属性:设置连接ClickHouse服务实例的参数属性。
- 建立连接:建立和ClickHouse服务实例的连接。
- 创建库:创建ClickHouse数据库。
- 创建表:创建ClickHouse数据库下的表。
- 插入数据:插入数据到ClickHouse表中。
- 查询数据:查询ClickHouse表数据。
- 删除表:删除已创建的ClickHouse表。

#### **8.3.2** 配置 **ClickHouse** 连接属性

在ClickhouseJDBCHaDemo、Demo、NativeJDBCHaDemo和Util文件创建connection 的样例中设置连接属性,如下样例代码设置socket超时时间为60s。

ClickHouseProperties clickHouseProperties = new ClickHouseProperties(); clickHouseProperties.setSocketTimeout(**60000**);

如果导入并配置[ClickHouse](#page-88-0)样例工程中的"clickhouse-example.properties"配置文 件中"sslUsed"参数配置为"true"时,则需要在ClickhouseJDBCHaDemo、 Demo、NativeJDBCHaDemo和Util文件创建connection的样例中设置如下连接属性: clickHouseProperties.setSsl(**true**); clickHouseProperties.setSslMode("**none**");

## **8.3.3** 建立 **ClickHouse** 连接

本章节介绍建立ClickHouse连接样例代码。

以下代码片段在"ClickhouseJDBCHaDemo"类的initConnection方法中。

在创建连接时传入表**[8-4](#page-90-0)**中配置的user和password作为认证凭据,ClickHouse会带着用 户名和密码在服务端进行安全认证。

clickHouseProperties.setPassword(userPass); clickHouseProperties.setUser(userName); BalancedClickhouseDataSource balancedClickhouseDataSource = new BalancedClickhouseDataSource(JDBC\_PREFIX + UriList, clickHouseProperties);

## **8.3.4** 创建 **ClickHouse** 库

本章节介绍创建ClickHouse库样例代码。

以下代码片段在com.huawei.clickhouse.examples包的"Demo"类的createDatabase 方法中。

通过on cluster语句在集群中创建表**[8-4](#page-90-0)**中以databaseName参数值为数据库名的数据 库。

private void createDatabase(String databaseName, String clusterName) throws Exception { String createDbSql = "create database if not exists " + databaseName + " on cluster " + clusterName; util.exeSql(createDbSql);

}

## <span id="page-94-0"></span>**8.3.5** 创建 **ClickHouse** 表

本章节介绍创建ClickHouse表样例代码。

```
以下代码片段在com.huawei.clickhouse.examples包的"Demo"类的createTable方法
中。
```
通过on cluster语句在集群中创建表**[8-4](#page-90-0)**中tableName参数值为表名的ReplicatedMerge 表和Distributed表。

```
private void createTable(String databaseName, String tableName, String clusterName) throws Exception {
   String createSql = "create table " + databaseName + "." + tableName + " on cluster " + clusterName + 
" (name String, age UInt8, date Date)engine=ReplicatedMergeTree('/clickhouse/tables/{shard}/" + 
databaseName + "." + tableName + "'," + "'{replica}') partition by toYYYYMM(date) order by age"; 
 String createDisSql = "create table " + databaseName + "." + tableName + "_all" + " on cluster " + 
clusterName + " as " + databaseName + "." + tableName + " ENGINE = Distributed(default_cluster," +
databaseName + "," + tableName + ", rand());"; ArrayList<String> sqlList = new ArrayList<String>(); 
   sqlList.add(createSql); 
   sqlList.add(createDisSql); 
   util.exeSql(sqlList);
}
```
## **8.3.6** 插入 **ClickHouse** 数据

本章节介绍插入ClickHouse数据样例代码。

以下代码片段在com.huawei.clickhouse.examples包的"Demo"类中。

创建**ClickHouse**表创建的表具有三个字段,分别是String、UInt8和Date类型。

```
String insertSql = "insert into " + databaseName + "." + tableName + " values (?,?,?)";
PreparedStatement preparedStatement = connection.prepareStatement(insertSql);
long allBatchBegin = System.currentTimeMillis();
for (int j = 0; j < batchNum; j++) {
  for (int i = 0; i < batchRows; i++) {
     preparedStatement.setString(1, "huawei_" + (i + j * 10));
     preparedStatement.setInt(2, ((int) (Math.random() * 100)));
     preparedStatement.setDate(3, generateRandomDate("2018-01-01", "2021-12-31")); 
     preparedStatement.addBatch();
 }
   long begin = System.currentTimeMillis();
   preparedStatement.executeBatch(); 
   long end = System.currentTimeMillis();
   log.info("Inert batch time is {} ms", end - begin);
}
long allBatchEnd = System.currentTimeMillis();
log.info("Inert all batch time is {} ms", allBatchEnd - allBatchBegin);
```
## **8.3.7** 查询 **ClickHouse** 数据

本章节介绍查询ClickHouse数据样例代码。

查询语句1:**querySql1**查询创建**ClickHouse**表创建的tableName表中任意10条数 据;查询语句2:**querySql2**通过内置函数对创建**ClickHouse**表创建的tableName表中 的日期字段取年月后进行聚合。

以下代码片段在com.huawei.clickhouse.examples包的"Demo"类的queryData方法 中。

private void queryData(String databaseName, String tableName) throws Exception { String **querySql1** = "select \* from " + databaseName + "." + tableName + "\_all" + " order by age limit 10";

String **querySql2** = "select toYYYYMM(date),count(1) from " + databaseName + "." + tableName + " all" + " group by toYYYYMM(date) order by count(1) DESC limit 10";

ArrayList<String> sqlList = new ArrayList<String>();

```
 sqlList.add(querySql1);
   sqlList.add(querySql2);
   ArrayList<ArrayList<ArrayList<String>>> result = util.exeSql(sqlList);
   for (ArrayList<ArrayList<String>> singleResult : result) {
      for (ArrayList<String> strings : singleResult) {
         StringBuilder stringBuilder = new StringBuilder();
         for (String string : strings) { 
           stringBuilder.append(string).append("\t");
 }
         log.info(stringBuilder.toString());
      }
   }
```
## **8.3.8** 删除 **ClickHouse** 表

}

本章节介绍删除ClickHouse表样例代码。

以下代码片段在com.huawei.clickhouse.examples包的"Demo"类的dropTable方法 中。

用于删除在创建**[ClickHouse](#page-94-0)**表中创建的副本表和分布式表。

private void dropTable(String databaseName, String tableName, String clusterName) throws Exception { String dropLocalTableSql = "drop table if exists " + databaseName + "." + tableName + " on cluster " + clusterName;

 String dropDisTableSql = "drop table if exists " + databaseName + "." + tableName + "\_all" + " on cluster " + clusterName;

 ArrayList<String> sqlList = new ArrayList<String>(); sqlList.add(dropLocalTableSql); sqlList.add(dropDisTableSql); util.exeSql(sqlList);

## **8.4** 调测 **ClickHouse** 应用

}

## **8.4.1** 在本地 **Windows** 环境中调测 **ClickHouse** 应用

#### 编译并运行程序

在程序代码完成开发后,您可以在Windows环境中运行应用。本地和集群业务平面网 络互通时,您可以直接在本地进行调测。在开发环境IntelliJ IDEA工程"clickhouseexamples"中单击"Run 'Demo'"运行应用程序工程。

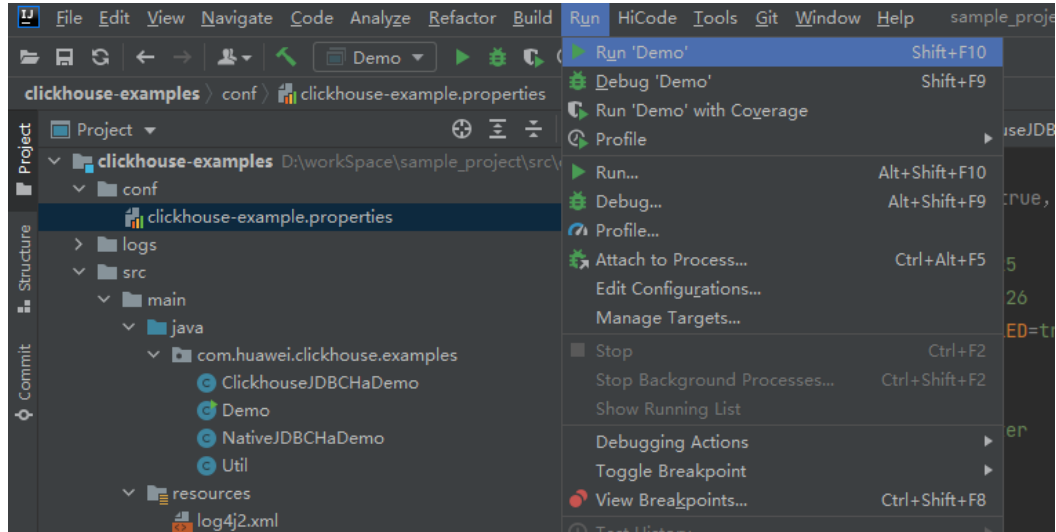

#### 查看调测结果

ClickHouse应用程序运行完成后,可通过以下方式查看程序运行情况:

- 通过运行结果查看程序运行情况。
- 通过ClickHouse日志获取应用运行情况,即**logs**目录下的日志文件: clickhouseexample.log。

运行clickhouse-examples的完整样例后,控制台显示部分运行结果如下: Connected to the target VM, address: '127.0.0.1:53321', transport: 'socket' 2021-04-21 21:02:16,914 | INFO | main | Driver registered | ru.yandex.clickhouse.ClickHouseDriver.<clinit>(ClickHouseDriver.java:49) 2021-04-21 21:02:16,918 | INFO | main | Current load balancer is 10.120.147.36:21425 | com.huawei.clickhouse.examples.Util.exeSql(Util.java:58) 2021-04-21 21:02:17,517 | INFO | main | Execute query:drop table if exists testdb.testtb on cluster default\_cluster | com.huawei.clickhouse.examples.Util.exeSql(Util.java:63) 2021-04-21 21:02:17,656 | INFO | main | Execute time is 139 ms | com.huawei.clickhouse.examples.Util.exeSql(Util.java:67) 2021-04-21 21:02:17,657 | INFO | main | Current load balancer is 10.120.147.36:21425 | com.huawei.clickhouse.examples.Util.exeSql(Util.java:58) 2021-04-21 21:02:17,701 | INFO | main | Execute query:drop table if exists testdb.testtb\_all on cluster default\_cluster | com.huawei.clickhouse.examples.Util.exeSql(Util.java:63) 2021-04-21 21:02:17,851 | INFO | main | Execute time is 148 ms | com.huawei.clickhouse.examples.Util.exeSql(Util.java:67) 2021-04-21 21:02:17,851 | INFO | main | Current load balancer is 10.120.147.36:21425 | com.huawei.clickhouse.examples.Util.exeSql(Util.java:58) 2021-04-21 21:02:17,895 | INFO | main | Execute query:create database if not exists testdb on cluster default\_cluster | com.huawei.clickhouse.examples.Util.exeSql(Util.java:63) 2021-04-21 21:02:18,043 | INFO | main | Execute time is 148 ms | com.huawei.clickhouse.examples.Util.exeSql(Util.java:67) 2021-04-21 21:02:18,044 | INFO | main | Current load balancer is 10.120.147.36:21425 | com.huawei.clickhouse.examples.Util.exeSql(Util.java:58) 2021-04-21 21:02:18,088 | INFO | main | Execute query:create table testdb.testtb on cluster default\_cluster (name String, age UInt8, date Date)engine=ReplicatedMergeTree('/clickhouse/tables/{shard}/ testdb.testtb','{replica}') partition by toYYYYMM(date) order by age | com.huawei.clickhouse.examples.Util.exeSql(Util.java:63) 2021-04-21 21:02:18,233 | INFO | main | Execute time is 144 ms | com.huawei.clickhouse.examples.Util.exeSql(Util.java:67) 2021-04-21 21:02:18,233 | INFO | main | Current load balancer is 10.120.147.36:21425 | com.huawei.clickhouse.examples.Util.exeSql(Util.java:58) 2021-04-21 21:02:18,278 | INFO | main | Execute query:create table testdb.testtb\_all on cluster default\_cluster as testdb.testtb ENGINE = Distributed(default\_cluster,testdb,testtb, rand()); | com.huawei.clickhouse.examples.Util.exeSql(Util.java:63) 2021-04-21 21:02:18,422 | INFO | main | Execute time is 144 ms | com.huawei.clickhouse.examples.Util.exeSql(Util.java:67)

2021-04-21 21:02:18,423 | INFO | main | Current load balancer is 10.120.147.36:21425 | com.huawei.clickhouse.examples.Util.insertData(Util.java:128) 2021-04-21 21:02:19,380 | INFO | main | Inert batch time is 720 ms | com.huawei.clickhouse.examples.Util.insertData(Util.java:145) 2021-04-21 21:02:19,927 | INFO | main | Inert batch time is 492 ms | com.huawei.clickhouse.examples.Util.insertData(Util.java:145) 2021-04-21 21:02:20,456 | INFO | main | Inert batch time is 504 ms | com.huawei.clickhouse.examples.Util.insertData(Util.java:145) 2021-04-21 21:02:20,894 | INFO | main | Inert batch time is 410 ms | com.huawei.clickhouse.examples.Util.insertData(Util.java:145) 2021-04-21 21:02:21,348 | INFO | main | Inert batch time is 431 ms | com.huawei.clickhouse.examples.Util.insertData(Util.java:145) 2021-04-21 21:02:21,813 | INFO | main | Inert batch time is 442 ms | com.huawei.clickhouse.examples.Util.insertData(Util.java:145) 2021-04-21 21:02:22,273 | INFO | main | Inert batch time is 434 ms | com.huawei.clickhouse.examples.Util.insertData(Util.java:145) 2021-04-21 21:02:22,730 | INFO | main | Inert batch time is 435 ms | com.huawei.clickhouse.examples.Util.insertData(Util.java:145) 2021-04-21 21:02:23,212 | INFO | main | Inert batch time is 459 ms | com.huawei.clickhouse.examples.Util.insertData(Util.java:145) 2021-04-21 21:02:23,689 | INFO | main | Inert batch time is 452 ms | com.huawei.clickhouse.examples.Util.insertData(Util.java:145) 2021-04-21 21:02:23,689 | INFO | main | Inert all batch time is 5216 ms | com.huawei.clickhouse.examples.Util.insertData(Util.java:148) 2021-04-21 21:02:23,689 | INFO | main | Current load balancer is 10.120.147.36:21425 | com.huawei.clickhouse.examples.Util.exeSql(Util.java:58) 2021-04-21 21:02:23,732 | INFO | main | Execute query:select \* from testdb.testtb\_all order by age limit 10 | com.huawei.clickhouse.examples.Util.exeSql(Util.java:63) 2021-04-21 21:02:23,803 | INFO | main | Execute time is 71 ms | com.huawei.clickhouse.examples.Util.exeSql(Util.java:67) 2021-04-21 21:02:23,804 | INFO | main | Current load balancer is 10.120.147.36:21425 | com.huawei.clickhouse.examples.Util.exeSql(Util.java:58) 2021-04-21 21:02:23,848 | INFO | main | Execute query:select toYYYYMM(date),count(1) from testdb.testtb\_all group by toYYYYMM(date) order by count(1) DESC limit 10 | com.huawei.clickhouse.examples.Util.exeSql(Util.java:63) 2021-04-21 21:02:23,895 | INFO | main | Execute time is 47 ms | com.huawei.clickhouse.examples.Util.exeSql(Util.java:67) 2021-04-21 21:02:23,896 | INFO | main | name age date | com.huawei.clickhouse.examples.Demo.queryData(Demo.java:144) 2021-04-21 21:02:23,896 | INFO | main | huawei\_4077 0 2021-12-21 | com.huawei.clickhouse.examples.Demo.queryData(Demo.java:144) 2021-04-21 21:02:23,896 | INFO | main | huawei\_183 0 2021-12-10 | com.huawei.clickhouse.examples.Demo.queryData(Demo.java:144) 2021-04-21 21:02:23,896 | INFO | main | huawei\_5407 0 2021-12-13 | com.huawei.clickhouse.examples.Demo.queryData(Demo.java:144) 2021-04-21 21:02:23,896 | INFO | main | huawei\_1072 0 2021-12-03 | com.huawei.clickhouse.examples.Demo.queryData(Demo.java:144) 2021-04-21 21:02:23,896 | INFO | main | huawei\_4667 0 2021-12-22 | com.huawei.clickhouse.examples.Demo.queryData(Demo.java:144) 2021-04-21 21:02:23,896 | INFO | main | huawei\_1767 0 2021-12-03 | com.huawei.clickhouse.examples.Demo.queryData(Demo.java:144) 2021-04-21 21:02:23,896 | INFO | main | huawei\_8001 0 2021-12-22 | com.huawei.clickhouse.examples.Demo.queryData(Demo.java:144) 2021-04-21 21:02:23,896 | INFO | main | huawei\_1822 0 2021-12-04 | com.huawei.clickhouse.examples.Demo.queryData(Demo.java:144) 2021-04-21 21:02:23,896 | INFO | main | huawei\_5095 0 2021-12-23 | com.huawei.clickhouse.examples.Demo.queryData(Demo.java:144) 2021-04-21 21:02:23,896 | INFO | main | huawei\_7133 0 2021-12-26 | com.huawei.clickhouse.examples.Demo.queryData(Demo.java:144) 2021-04-21 21:02:23,897 | INFO | main | toYYYYMM(date) count() | com.huawei.clickhouse.examples.Demo.queryData(Demo.java:144) 2021-04-21 21:02:23,897 | INFO | main | 202101 2184 | com.huawei.clickhouse.examples.Demo.queryData(Demo.java:144) 2021-04-21 21:02:23,897 | INFO | main | 202105 2176 | com.huawei.clickhouse.examples.Demo.queryData(Demo.java:144) 2021-04-21 21:02:23,897 | INFO | main | 201810 2173 | com.huawei.clickhouse.examples.Demo.queryData(Demo.java:144) 2021-04-21 21:02:23,897 | INFO | main | 201907 2162 | com.huawei.clickhouse.examples.Demo.queryData(Demo.java:144)

<span id="page-98-0"></span>2021-04-21 21:02:23,897 | INFO | main | 201803 2159 | com.huawei.clickhouse.examples.Demo.queryData(Demo.java:144) 2021-04-21 21:02:23,897 | INFO | main | 201805 2153 | com.huawei.clickhouse.examples.Demo.queryData(Demo.java:144) 2021-04-21 21:02:23,897 | INFO | main | 202110 2145 | com.huawei.clickhouse.examples.Demo.queryData(Demo.java:144) 2021-04-21 21:02:23,897 | INFO | main | 201801 2144 | com.huawei.clickhouse.examples.Demo.queryData(Demo.java:144) 2021-04-21 21:02:23,897 | INFO | main | 201908 2143 | com.huawei.clickhouse.examples.Demo.queryData(Demo.java:144) 2021-04-21 21:02:23,897 | INFO | main | 202005 2133 | com.huawei.clickhouse.examples.Demo.queryData(Demo.java:144) Disconnected from the target VM, address: '127.0.0.1:53321', transport: 'socket' Process finished with exit code 0

## **8.4.2** 在 **Linux** 环境中调测 **ClickHouse** 应用

ClickHouse应用程序支持在Linux环境中运行。在程序代码完成开发后,您可以上传Jar 包至准备好的Linux运行环境中运行。

#### 前提条件

Linux环境已安装JDK,版本号需要和IntelliJ IDEA导出Jar包使用的JDK版本一致,并设 置好Java环境变量。

#### 编译并运行程序

- 步骤**1** 导出jar包
	- 1. 进入IntelliJ IDEA,选择"File > Project Structure > Artifacts"。
	- 2. 单击"加号",选择"JAR > From modules with dependencies"。

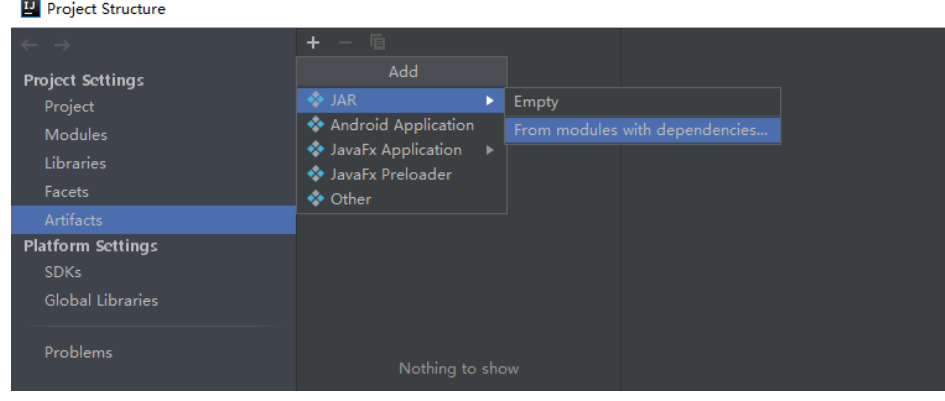

3. "Main Class"选择"com.huawei.clickhouse.examples.Demo",单击OK。

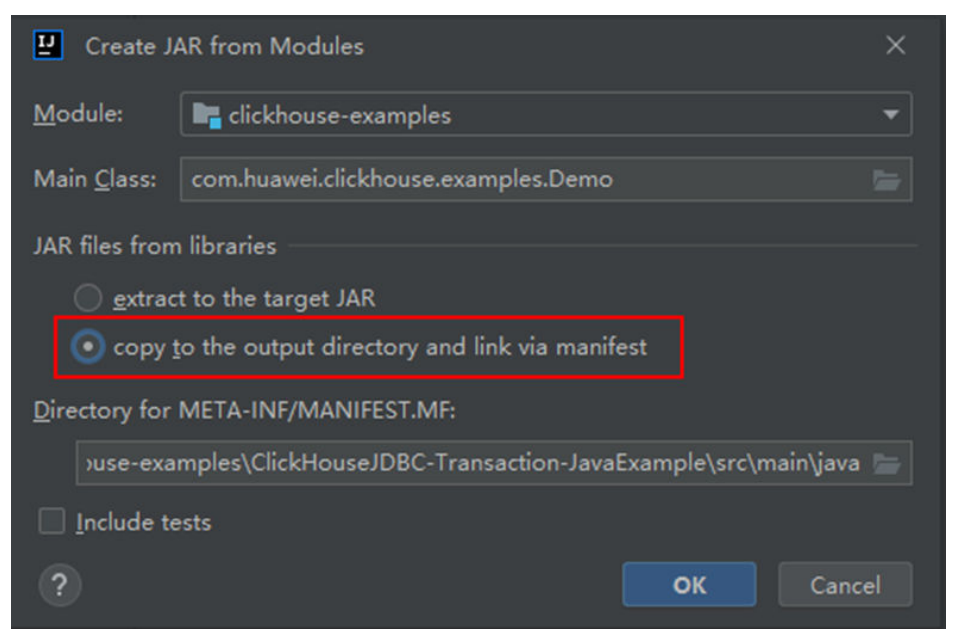

4. 选择"Build> Build Artifacts"。编译成功后在"clickhouse-examples\out \artifacts\"目录下查看并获取当前目录的所有jar文件。

La clickhouse-examples [D:\Code\cloudBU\sample project\src\clickhouse-examples] - ...\src\main\java\com\huawei\clickhouse\examples}

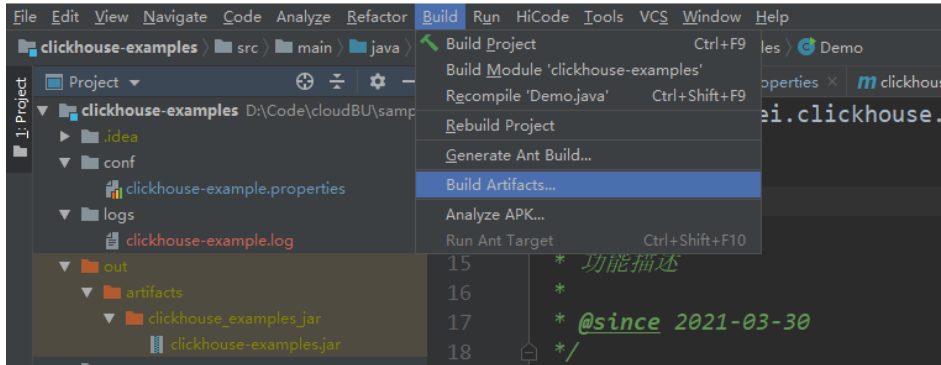

- 步骤2 将"clickhouse-examples\out\artifacts\clickhouse\_examples.jar"目录下的所有jar文 件和"clickhouse-examples"目录下的"conf"文件夹复制到ClickHouse客户端安装 目录下,例如"*客户端安装目录*/JDBC"目录下。
- 步骤**3** 登录客户端节点,进入jar文件上传目录下,修改文件权限为700。

#### **cd /opt/client**

#### **chmod 700 clickhouse-examples.jar**

步骤**4** 在"clickhouse\_examples.jar"所在客户端目录下执行如下命令运行jar包:

**source** 客户端安装目录**/bigdata\_env**

**java -cp ./\*:conf/clickhouse-example.properties com.huawei.clickhouse.examples.Demo**

**----**结束

#### 查看调测结果

ClickHouse应用程序运行完成后,可通过以下方式查看程序运行情况:

- 通过运行结果查看程序运行情况。
- 通过ClickHouse日志获取应用运行情况。
	- 即查看当前jar文件所在目录的"logs/clickhouse-example.log"日志文件,例如 "客户端安装目录**/JDBC/logs/clickhouse-example.log**"。

```
jar包运行结果如下:
```
2021-06-10 20:53:56,028 | INFO | main | Current load balancer is 10.112.17.150:21426 | com.huawei.clickhouse.examples.Util.insertData(Util.java:128) 2021-06-10 20:53:58,247 | INFO | main | Inert batch time is 1442 ms | com.huawei.clickhouse.examples.Util.insertData(Util.java:145) 2021-06-10 20:53:59,649 | INFO | main | Inert batch time is 1313 ms | com.huawei.clickhouse.examples.Util.insertData(Util.java:145) 2021-06-10 20:54:05,872 | INFO | main | Inert batch time is 6132 ms | com.huawei.clickhouse.examples.Util.insertData(Util.java:145) 2021-06-10 20:54:10,223 | INFO | main | Inert batch time is 4272 ms | com.huawei.clickhouse.examples.Util.insertData(Util.java:145) 2021-06-10 20:54:11,614 | INFO | main | Inert batch time is 1300 ms | com.huawei.clickhouse.examples.Util.insertData(Util.java:145) 2021-06-10 20:54:12,871 | INFO | main | Inert batch time is 1200 ms | com.huawei.clickhouse.examples.Util.insertData(Util.java:145) 2021-06-10 20:54:14,589 | INFO | main | Inert batch time is 1663 ms | com.huawei.clickhouse.examples.Util.insertData(Util.java:145) 2021-06-10 20:54:16,141 | INFO | main | Inert batch time is 1500 ms | com.huawei.clickhouse.examples.Util.insertData(Util.java:145) 2021-06-10 20:54:17,690 | INFO | main | Inert batch time is 1498 ms | com.huawei.clickhouse.examples.Util.insertData(Util.java:145) 2021-06-10 20:54:19,206 | INFO | main | Inert batch time is 1468 ms | com.huawei.clickhouse.examples.Util.insertData(Util.java:145) 2021-06-10 20:54:19,207 | INFO | main | Inert all batch time is 22626 ms | com.huawei.clickhouse.examples.Util.insertData(Util.java:148) 2021-06-10 20:54:19,208 | INFO | main | Current load balancer is 10.112.17.150:21426 | com.huawei.clickhouse.examples.Util.exeSql(Util.java:58) 2021-06-10 20:54:20,231 | INFO | main | Execute query:select \* from mutong1.testtb\_all order by age limit 10 | com.huawei.clickhouse.examples.Util.exeSql(Util.java:63) 2021-06-10 20:54:21,266 | INFO | main | Execute time is 1035 ms | com.huawei.clickhouse.examples.Util.exeSql(Util.java:67) 2021-06-10 20:54:21,267 | INFO | main | Current load balancer is 10.112.17.150:21426 | com.huawei.clickhouse.examples.Util.exeSql(Util.java:58) 2021-06-10 20:54:21,815 | INFO | main | Execute query:select toYYYYMM(date),count(1) from mutong1.testtb\_all group by toYYYYMM(date) order by count(1) DESC limit 10 | com.huawei.clickhouse.examples.Util.exeSql(Util.java:63) 2021-06-10 20:54:22,897 | INFO | main | Execute time is 1082 ms | com.huawei.clickhouse.examples.Util.exeSql(Util.java:67) 2021-06-10 20:54:22,898 | INFO | main | name age date | com.huawei.clickhouse.examples.Demo.queryData(Demo.java:144) 2021-06-10 20:54:22,898 | INFO | main | huawei\_266 0 2021-12-19 | com.huawei.clickhouse.examples.Demo.queryData(Demo.java:144) 2021-06-10 20:54:22,899 | INFO | main | huawei\_2500 0 2021-12-29 | com.huawei.clickhouse.examples.Demo.queryData(Demo.java:144) 2021-06-10 20:54:22,899 | INFO | main | huawei\_8980 0 2021-12-16 | com.huawei.clickhouse.examples.Demo.queryData(Demo.java:144) 2021-06-10 20:54:22,899 | INFO | main | huawei\_671 0 2021-12-29 | com.huawei.clickhouse.examples.Demo.queryData(Demo.java:144) 2021-06-10 20:54:22,899 | INFO | main | huawei\_2225 0 2021-12-12 | com.huawei.clickhouse.examples.Demo.queryData(Demo.java:144) 2021-06-10 20:54:22,899 | INFO | main | huawei\_6040 0 2021-12-14 | com.huawei.clickhouse.examples.Demo.queryData(Demo.java:144) 2021-06-10 20:54:22,899 | INFO | main | huawei\_7294 0 2021-12-10 | com.huawei.clickhouse.examples.Demo.queryData(Demo.java:144) 2021-06-10 20:54:22,899 | INFO | main | huawei\_1133 0 2021-12-25 | com.huawei.clickhouse.examples.Demo.queryData(Demo.java:144) 2021-06-10 20:54:22,900 | INFO | main | huawei\_3161 0 2021-12-21 | com.huawei.clickhouse.examples.Demo.queryData(Demo.java:144) 2021-06-10 20:54:22,900 | INFO | main | huawei\_3992 0 2021-11-25 | com.huawei.clickhouse.examples.Demo.queryData(Demo.java:144) 2021-06-10 20:54:22,900 | INFO | main | toYYYYMM(date) count() | com.huawei.clickhouse.examples.Demo.queryData(Demo.java:144) 2021-06-10 20:54:22,900 | INFO | main | 201910 2247 |

com.huawei.clickhouse.examples.Demo.queryData(Demo.java:144) 2021-06-10 20:54:22,900 | INFO | main | 202105 2213 | com.huawei.clickhouse.examples.Demo.queryData(Demo.java:144) 2021-06-10 20:54:22,900 | INFO | main | 201801 2208 | com.huawei.clickhouse.examples.Demo.queryData(Demo.java:144) 2021-06-10 20:54:22,900 | INFO | main | 201803 2204 | com.huawei.clickhouse.examples.Demo.queryData(Demo.java:144) 2021-06-10 20:54:22,901 | INFO | main | 201810 2167 | com.huawei.clickhouse.examples.Demo.queryData(Demo.java:144) 2021-06-10 20:54:22,901 | INFO | main | 201805 2166 | com.huawei.clickhouse.examples.Demo.queryData(Demo.java:144) 2021-06-10 20:54:22,901 | INFO | main | 201901 2164 | com.huawei.clickhouse.examples.Demo.queryData(Demo.java:144) 2021-06-10 20:54:22,901 | INFO | main | 201908 2145 | com.huawei.clickhouse.examples.Demo.queryData(Demo.java:144) 2021-06-10 20:54:22,901 | INFO | main | 201912 2143 | com.huawei.clickhouse.examples.Demo.queryData(Demo.java:144) 2021-06-10 20:54:22,901 | INFO | main | 202107 2137 | com.huawei.clickhouse.examples.Demo.queryData(Demo.java:144)

## **9 Flink** 开发指南(安全模式)

## **9.1 Flink** 应用开发简介

简介

Flink是一个批处理和流处理结合的统一计算框架,其核心是一个提供了数据分发以及 并行化计算的流数据处理引擎。它的最大亮点是流处理,是业界最顶级的开源流处理 引擎。

Flink最适合的应用场景是低时延的数据处理(Data Processing)场景:高并发 pipeline处理数据,时延毫秒级,且兼具可靠性。

Flink技术栈如图**9-1**所示。

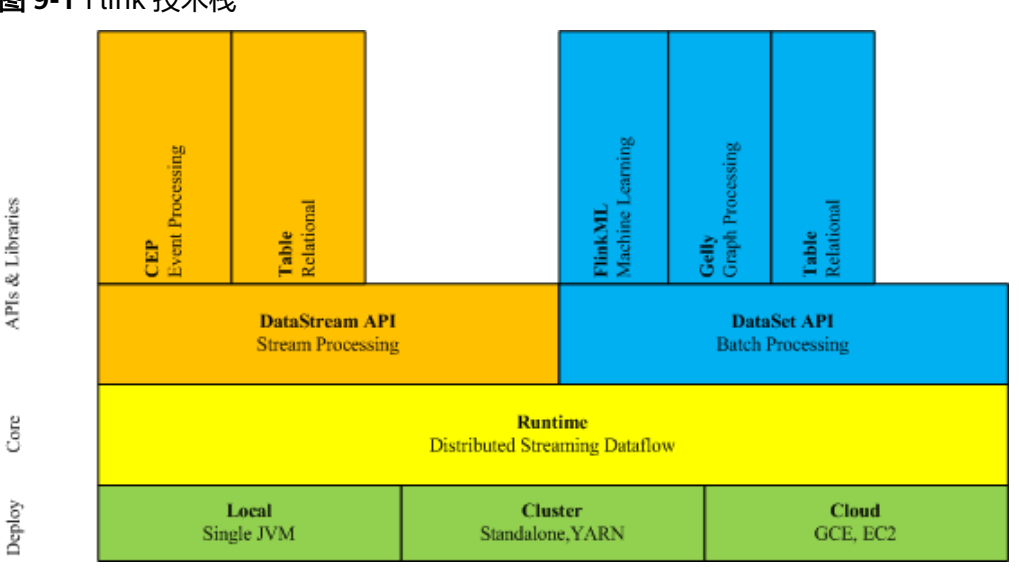

图 **9-1** Flink 技术栈

Flink在当前版本中重点构建如下特性,其他特性继承开源社区,不做增强,具体请参 考:**<https://ci.apache.org/projects/flink/flink-docs-release-1.15>**。

**DataStream** 

- Checkpoint
- 窗口
- Job Pipeline
- 配置表

#### 结构

Flink结构如图**9-2**所示。

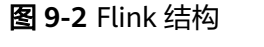

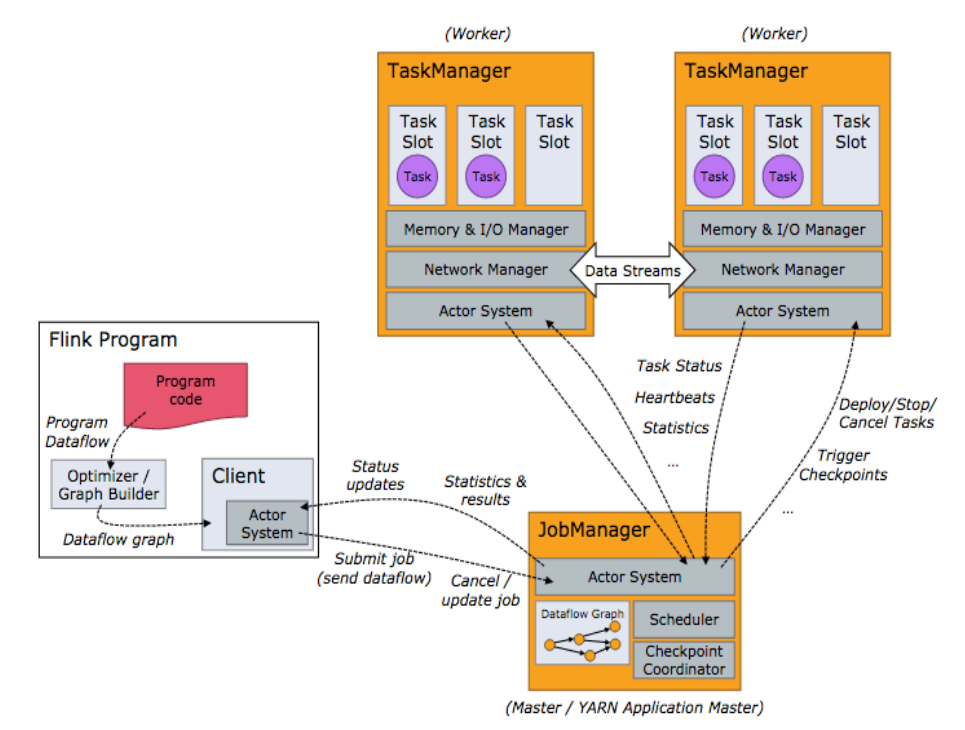

Flink整个系统包含三个部分:

**Client** 

Flink Client主要给用户提供向Flink系统提交用户任务(流式作业)的能力。

- **TaskManager Flink系统的业务执行节点,执行具体的用户任务。TaskManager可以有多个,各** 个TaskManager都平等。
- **JobManager**

Flink系统的管理节点,管理所有的TaskManager,并决策用户任务在哪些 Taskmanager执行。JobManager在HA模式下可以有多个,但只有一个主 JobManager。

Flink系统提供的关键能力:

低时延 提供ms级时延的处理能力。

- <span id="page-104-0"></span>**ExactlyOnce** 提供异步快照机制,保证所有数据真正只处理一次。
- HA JobManager支持主备模式,保证无单点故障。
- 水平扩展能力 TaskManager支持手动水平扩展。

#### **Flink** 开发接口简介

Flink DataStream API提供Scala和Java两种语言的开发方式,如表**9-1**所示。

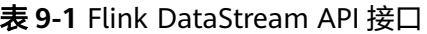

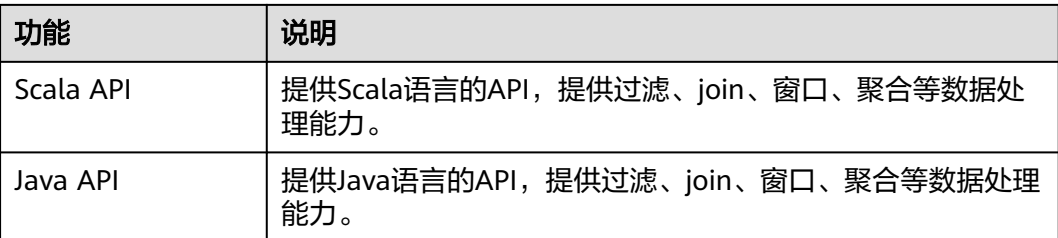

#### 基本概念

#### ● **DataStream**

数据流,是指Flink系统处理的最小数据单元。该数据单元最初由外部系统导入, 可以通过Socket、Kafka和文件等形式导入,在Flink系统处理后,通过Socket、 Kafka和文件等输出到外部系统,这是Flink的核心概念。

#### ● **Data Transformation**

数据处理单元,会将一或多个DataStream转换成一个新的DataStream。 具体可以细分如下几类:

- 一对一的转换:如Map。
- 一对0、1或多个的转换:如FlatMap。
- 一对0或1的转换,如Filter。
- 多对1转换,如Union。
- 多个聚合的转换,如window、keyby。
- **CheckPoint**

CheckPoint是Flink数据处理高可靠、最重要的机制。该机制可以保证应用在运行 过程中出现失败时,应用的所有状态能够从某一个检查点恢复,保证数据仅被处 理一次(Exactly Once)。

**SavePoint** 

Savepoint是指允许用户在持久化存储中保存某个checkpoint,以便用户可以暂停 自己的任务进行升级。升级完后将任务状态设置为savepoint存储的状态开始恢复 运行,保证数据处理的延续性。

### 样例工程介绍

MRS样例工程获取地址为**[https://github.com/huaweicloud/huaweicloud-mrs](https://github.com/huaweicloud/huaweicloud-mrs-example)[example](https://github.com/huaweicloud/huaweicloud-mrs-example)**,切换分支为与MRS集群相匹配的版本分支,然后下载压缩包到本地后解 压,即可获取各组件对应的样例代码工程。

当前MRS提供以下Flink相关样例工程,安全模式路径为"flink-examples/flinkexamples-security",普通模式路径为"flink-examples/flink-examples-normal":

#### 表 **9-2** Flink 相关样例工程

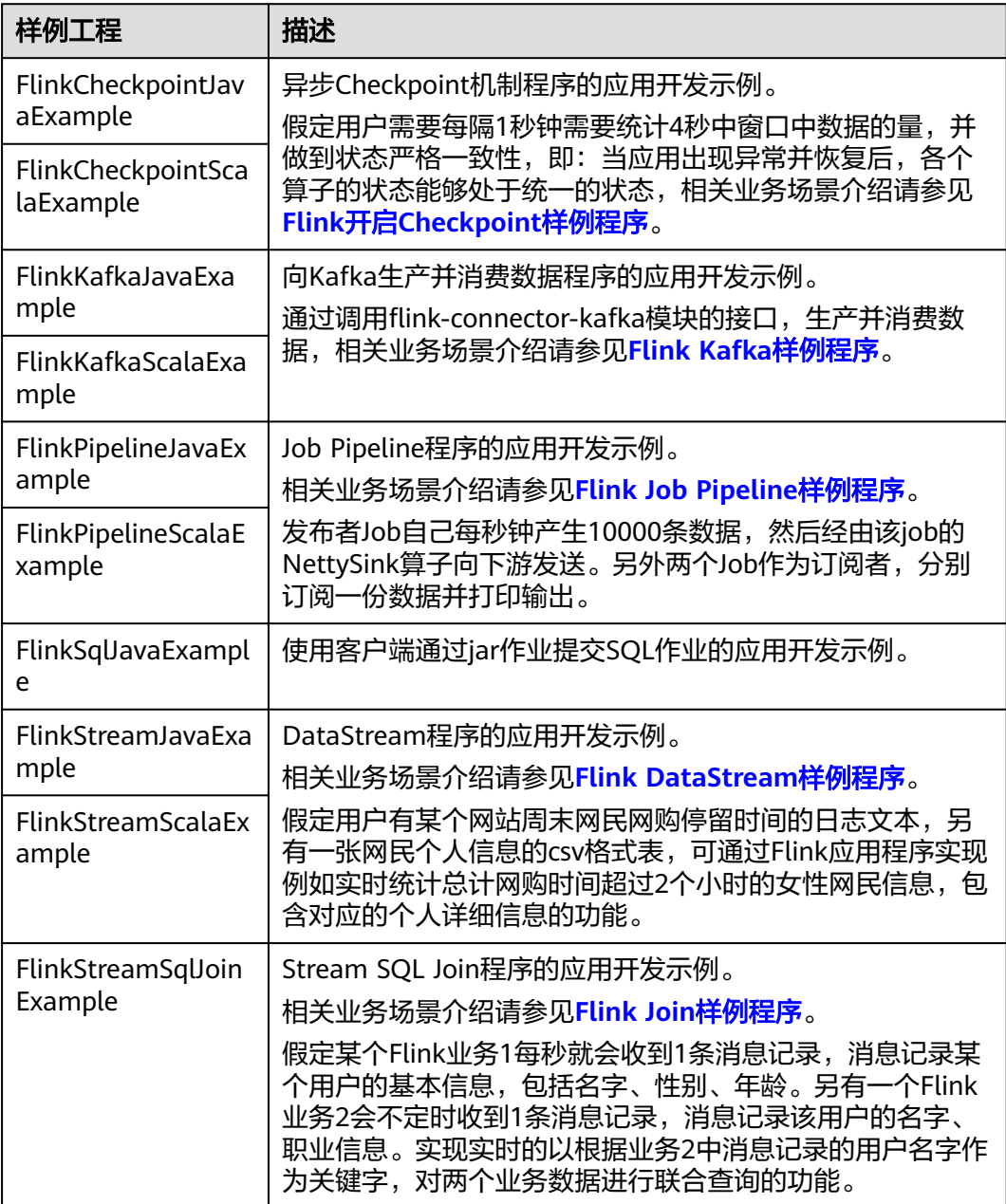

## **9.2 Flink** 应用开发流程介绍

#### **Flink** 应用程序开发流程

Flink开发流程参考如下步骤:

图 **9-3** Flink 应用程序开发流程

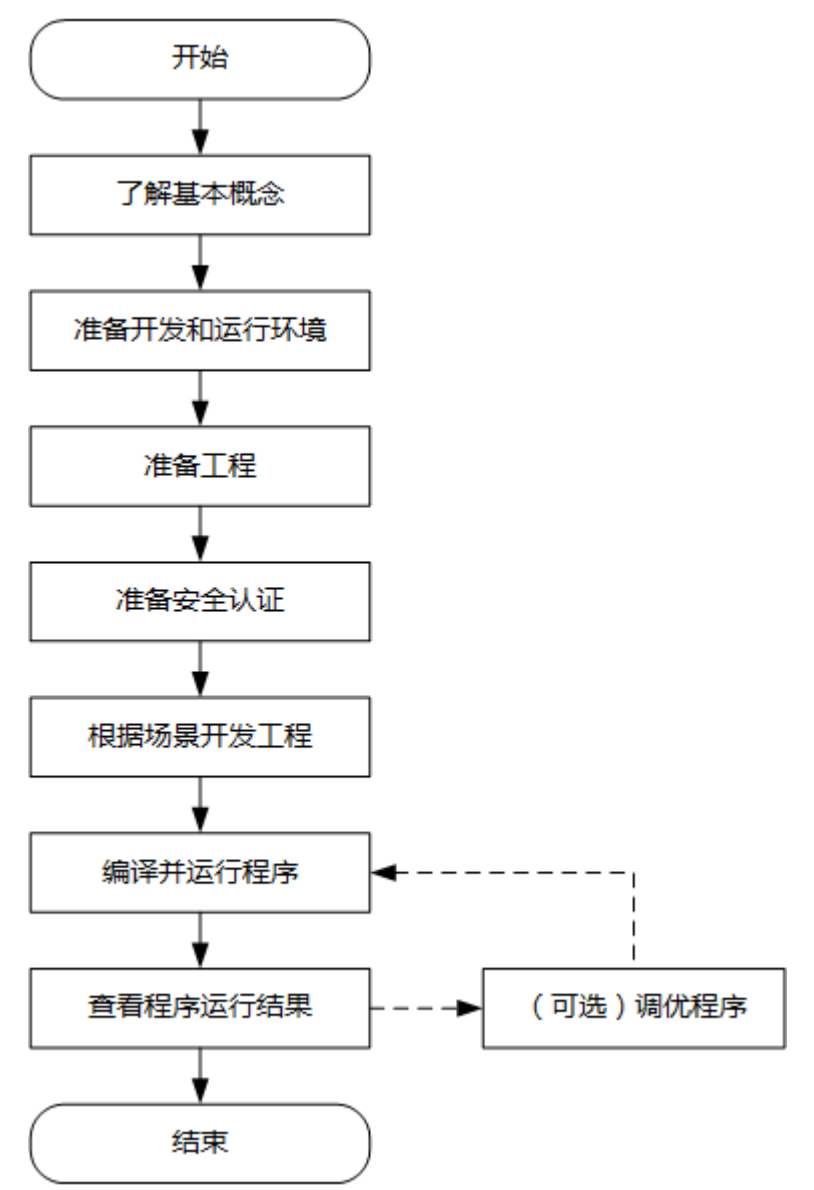

#### 表 **9-3** Flink 应用开发的流程说明

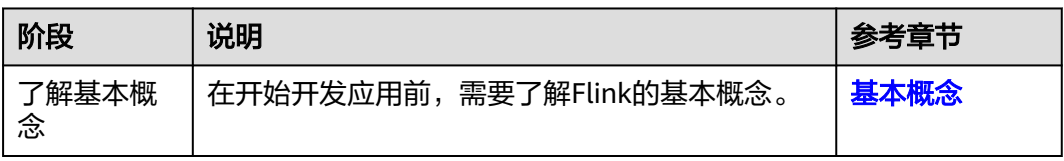

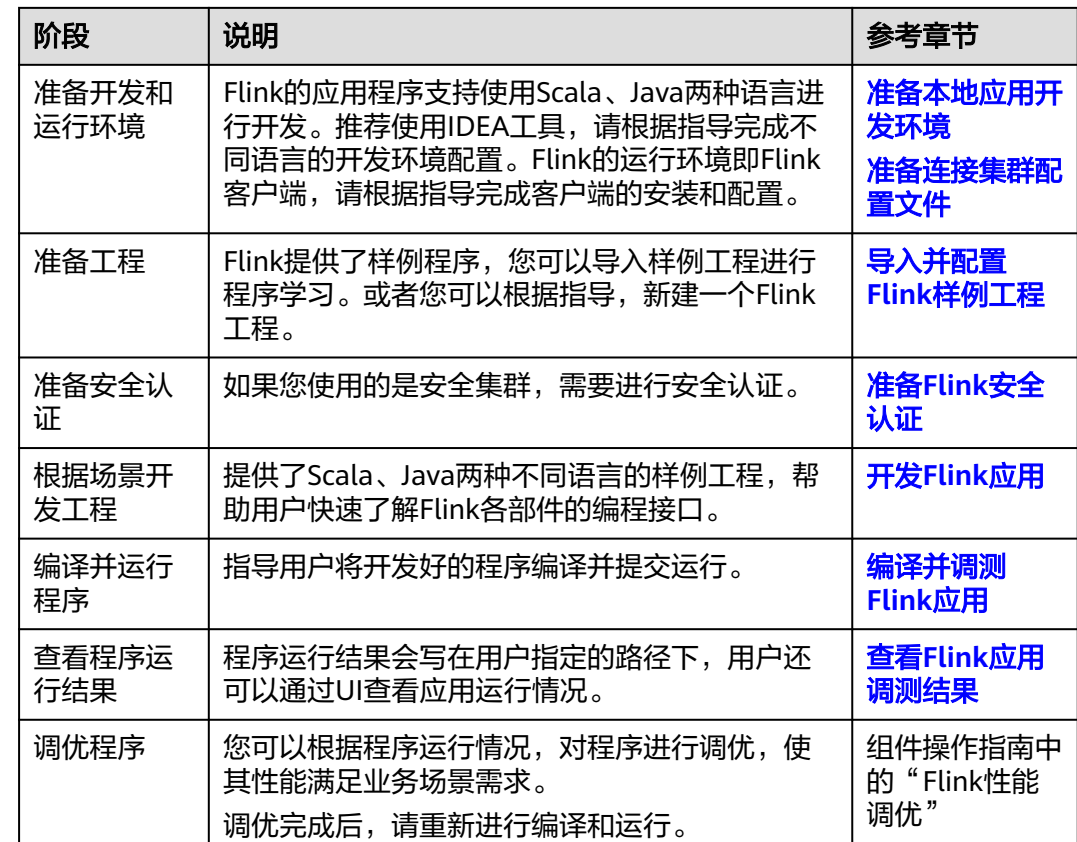

## **9.3** 准备 **Flink** 应用开发环境

## **9.3.1** 准备本地应用开发环境

#### 准备开发环境

在进行应用开发时,要准备的开发和运行环境如表**9-4**所示。

#### 表 **9-4** 开发环境

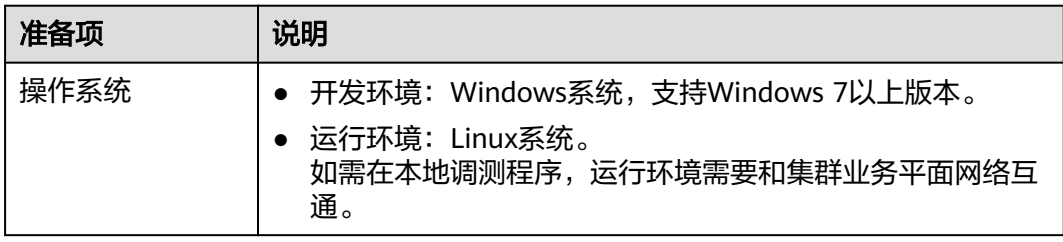
<span id="page-108-0"></span>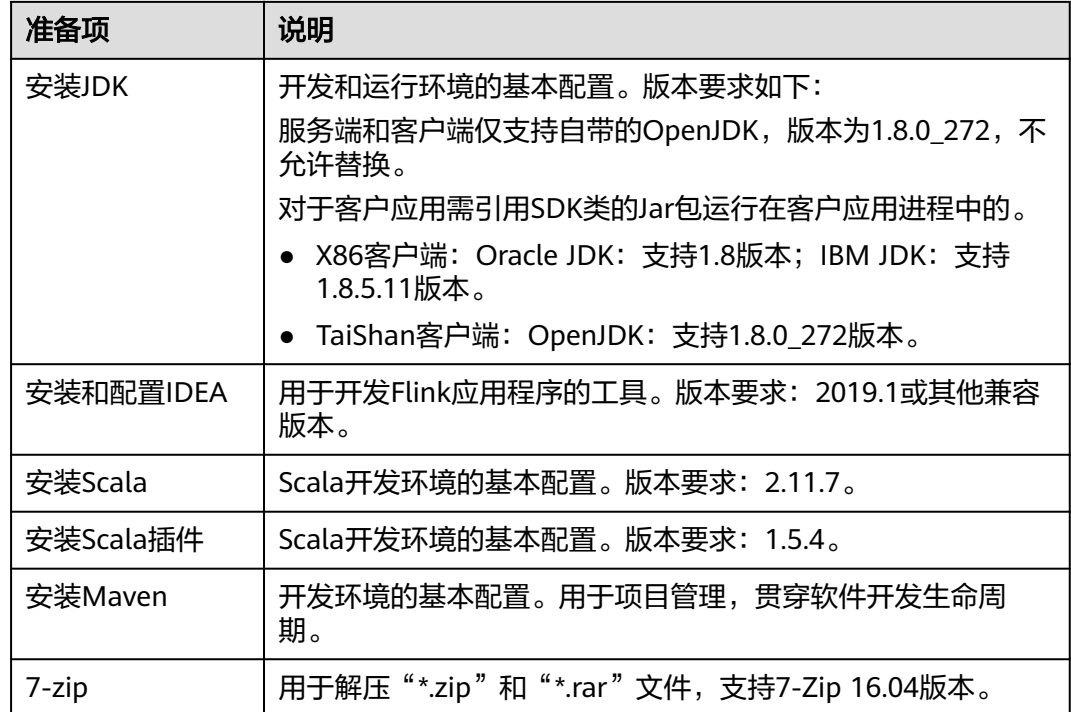

# **9.3.2** 准备连接集群配置文件

### 准备集群认证用户信息

对于开启Kerberos认证的MRS集群,需提前准备具有相关组件操作权限的用户用于程 序认证。

以下Flink权限配置示例供参考,在实际业务场景中可根据业务需求灵活调整。

- 步骤**1** 登录FusionInsight Manager。
- 步骤**2** 选择"系统 > 权限 > 角色 > 添加角色",根据服务的权限控制类别添加业务开发时需 要的权限。
	- 1. 填写角色的名称,例如**developrole**。
	- 2. 在"配置资源权限"的表格中选择"*待操作集群的名称* > HDFS > 文件系统 > hdfs://hacluster/ > flink ", 勾选"读"、"写"和"执行", 单击"配置资源 权限"表格中"服务"返回。
	- 3. 在"配置资源权限"的表格中选择"*待操作集群的名称* > Yarn > 调度队列 > root",勾选default的"提交",单击"确定"保存。
		- 说明

若指定state backend为HDFS,例如指定state backend目录为"hdfs://hacluster/flink--------<br>checkpoint",需同样为"hdfs://hacluster/flink-checkpoint"目录配置"读"、"写"和 "执行"权限。

- 步骤**3** 选择"系统 > 权限 > 用户组 > 添加用户组",为样例工程创建一个用户组,例如 **developgroup**。
- 步骤**4** 选择"系统 > 权限 > 用户 > 添加用户",在新增用户界面,创建一个人机用户,例如 **developuser**。

● "用户组":加入"**developgroup**"和"**hadoop**"用户组,设置主组为 "**developgroup**"。

#### 说明

若用户需要对接Kafka,则需创建具有Flink和Kafka组件的混合集群,或者为拥有Flink组件 的集群和拥有Kafka组件的集群配置跨集群互信,并将创建的Flink用户加入 "kafkaadmin"用户组。

- "角色":加[入步骤](#page-108-0)**2**新增的**developrole**等角色。
- 步骤**5** 使用**developuser**用户登录FusionInsight Manager,首次登录需根据界面提示修改用 户密码,修改成功后再次登录FusionInsight Manager。
- 步骤**6** 选择"系统 > 权限 > 用户",在用户名为**developuser**的操作列选择"更多 > 下载认 证凭据"下载认证凭据文件,保存后解压得到该用户的"user.keytab"文件与 "krb5.conf"文件。

#### **----**结束

### 准备运行环境配置文件

应用程序开发或运行过程中,需通过集群相关配置文件信息连接MRS集群,配置文件 通常包括集群组件信息文件以及用于安全认证的用户文件,可从已创建好的MRS集群 中获取相关内容。

用于程序调测或运行的节点,需要与MRS集群内节点网络互通,同时配置hosts域名信 息。

准备Linux环境运行程序所需配置文件。

1. 在节点中安装MRS集群客户端。例如客户端安装目录为"/opt/client"。

说明

- 客户端机器的时间与集群的时间要保持一致,时间差小于5分钟。
- 确保Flink客户端的"flink-conf.yaml"配置文件中的认证相关配置项已经配置正确,请 参考准备**Flink**[安全认证](#page-130-0)。
- 安全模式下需要将客户端安装节点的业务IP地址以及Manager的浮动IP地址追加到 "flink-conf.yaml"文件中的"jobmanager.web.allow-access-address"配置项中,IP 地址之间使用英文逗号分隔。
- 2. 获取配置文件:
	- a. 登录FusionInsight Manager下载客户端, "选择客户端类型"设置为"仅配 置文件",勾选"仅保存到如下路径",单击"确定",下载客户端配置文 件至集群主OMS点。
	- b. 以**root**登录主OMS节点,进入客户端配置文件所在路径(默认为"/tmp/ FusionInsight-Client"),解压软件包后获取 "FusionInsight\_Cluster\_x\_Services\_ClientConfig/Flink/config"路径下的所

有配置文件,放置到客户端节点中与准备放置编译出的jar包同目录的 conf"目录下,用于后续调测,例如"/opt/client/conf"。

例如客户端软件包为"FusionInsight Cluster 1 Services Client.tar",下载 路径为主管理节点的"/tmp/FusionInsight-Client":

**cd /tmp/FusionInsight-Client**

- **tar -xvf FusionInsight\_Cluster\_1\_Services\_Client.tar**
- **tar -xvf FusionInsight\_Cluster\_1\_Services\_ClientConfig.tar**

**cd FusionInsight\_Cluster\_1\_Services\_ClientConfig**

**scp Flink/config/\* root@**客户端节点IP地址**:/opt/client/conf**

[准备集群认证用户信息](#page-108-0)获取的keytab文件也放置于该目录下,主要配置文件 说明如表**9-5**所示。

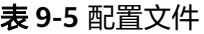

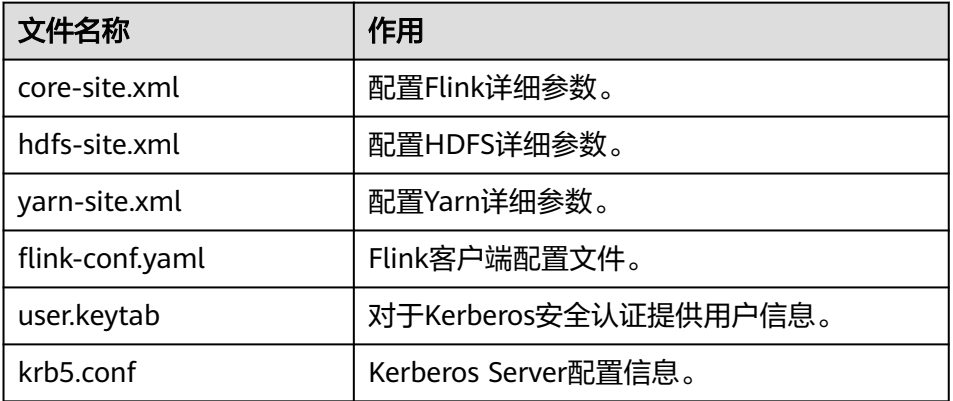

3. 检查客户端节点网络连接。

在安装客户端过程中,系统会自动配置客户端节点"hosts"文件,建议检查 "/etc/hosts"文件内是否包含集群内节点的主机名信息,如未包含,需要手动复 制解压目录下的"hosts"文件中的内容到客户端所在节点的hosts文件中,确保本 地机器能与集群各主机在网络上互通。

## 准备安全认证(安全模式集群)

参考准备**Flink**[安全认证。](#page-130-0)

# **9.3.3** 导入并配置 **Flink** 样例工程

### 操作场景

Flink针对多个场景提供样例工程,包含Java样例工程和Scala样例工程等,帮助客户快 速学习Flink工程。

针对Java和Scala不同语言的工程,其导入方式相同。

以下操作步骤以导入Java样例代码为例。操作流程如图**[9-4](#page-111-0)**所示。

<span id="page-111-0"></span>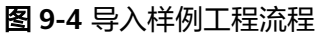

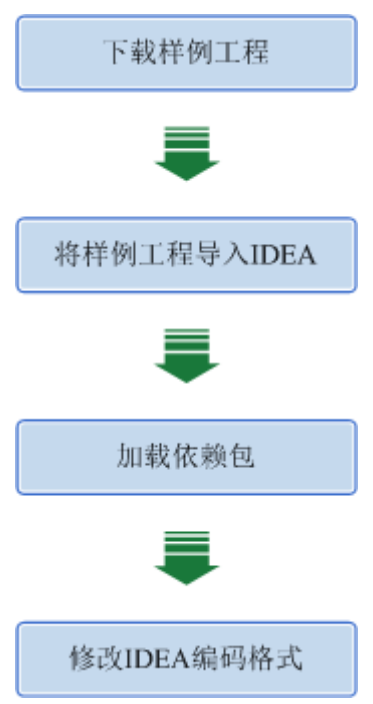

# 操作步骤

步骤1 参考获取MRS[应用开发样例工程](#page-29-0),获取样例代码解压目录中"src\flink-examples"目 录下的样例工程文件夹"flink-examples-security",可根据实际业务场景选择对应的 样例。

说明

- 在安全模式下,获取"src\flink-examples"下的样例工程flink-examples-security。
- 在普通模式下,获取"src\flink-examples"下的样例工程flink-examples-normal。
- 步骤**2** 在导入样例工程之前,IntelliJ IDEA需要进行配置JDK。
	- 1. 打开IntelliJ IDEA,单击"Configure"下拉按钮。

### 图 **9-5** Choosing Configure

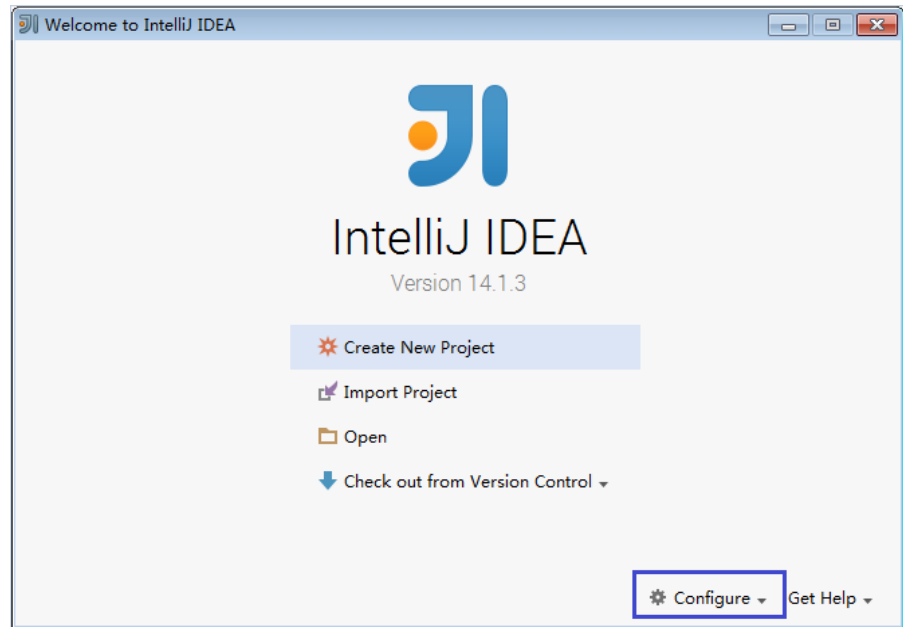

2. 在"Configure"下拉菜单中单击"Project Defaults"。

### 图 **9-6** Choosing Project Defaults

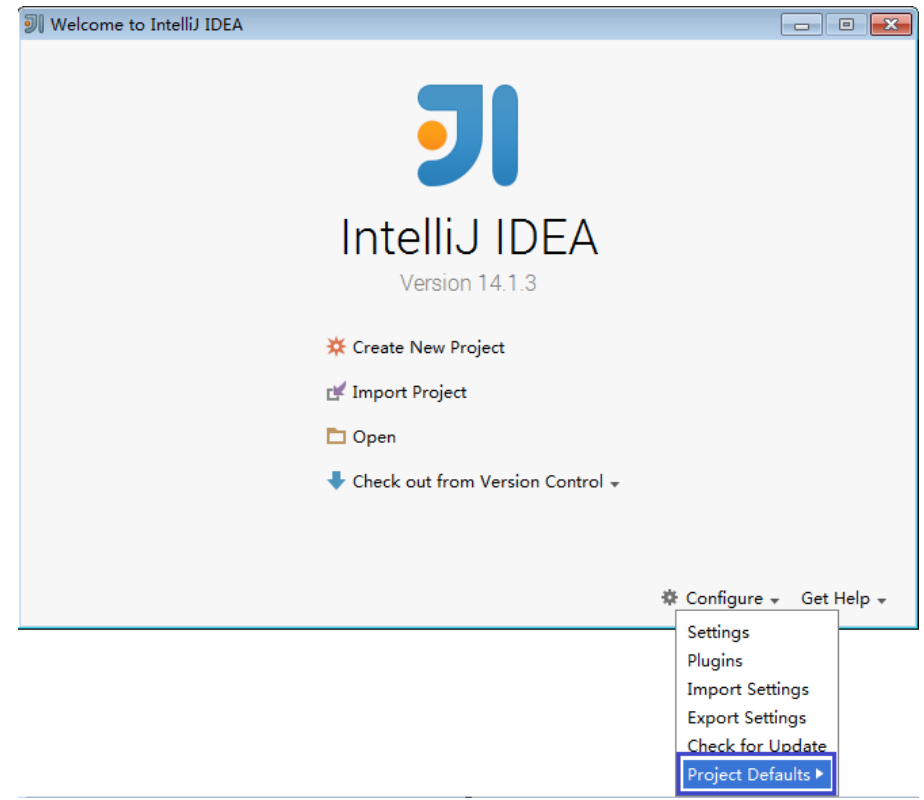

3. 在"Project Defaults"菜单中选择"Project Structure"。

### 图 **9-7** Project Defaults

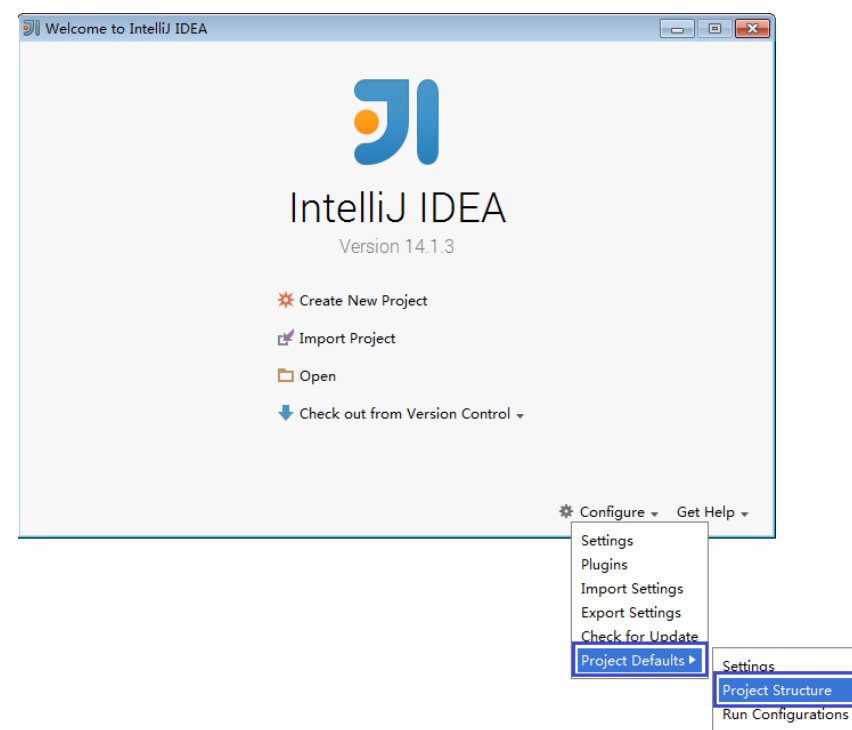

4. 在打开的"Project Structure"页面中,选择"SDKs",单击绿色加号添加JDK。

### 图 **9-8** 添加 JDK

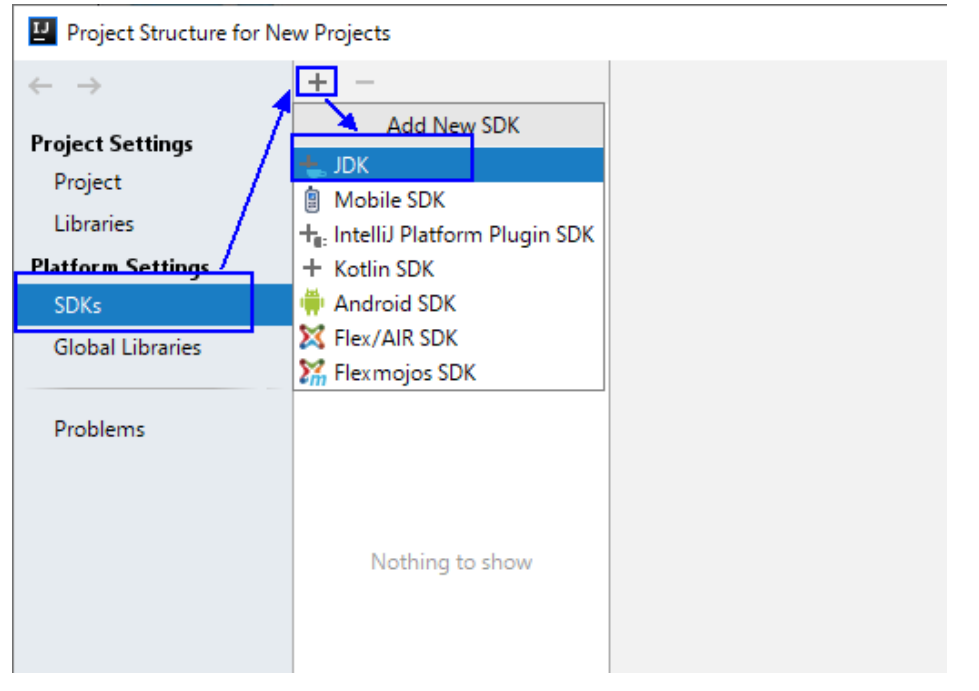

5. 在弹出的" Select Home Directory for JDK"窗口,选择对应的JDK目录,然后单 击"OK"。

### 图 **9-9** 选择 JDK 目录

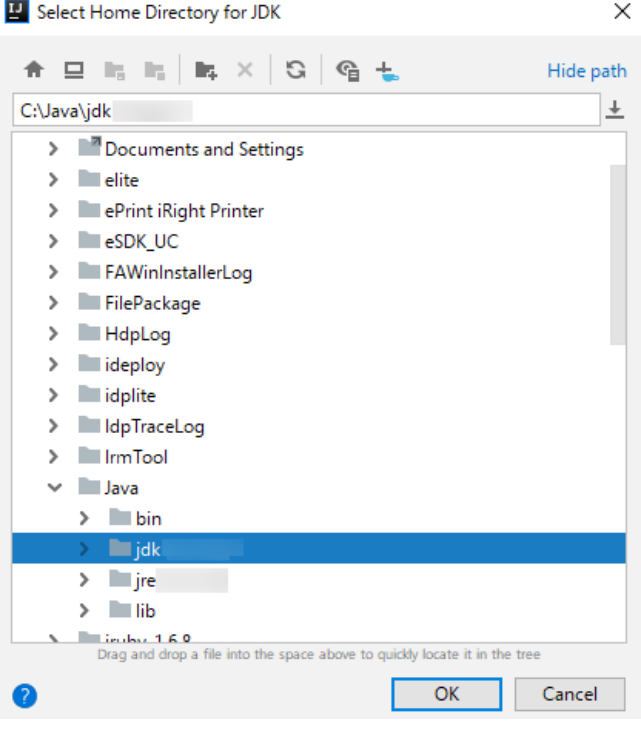

6. 完成JDK选择后,单击"OK"完成配置。

# 图 **9-10** 完成 JDK 配置 Project Structure for New Projects  $\times$  $+ \sim$   $\sim$ Name:  $\boxed{1.8}$  $\frac{1}{2}$  1.8 **Project Settings** JDK home path: C:\Java\idk1.8.0  $\equiv$ Project  $\begin{tabular}{|c|c|} \hline \textbf{(asspath)}\footnote{13.5\textwidth}\footnote{14.5\textwidth}\footnote{14.5\textwidth$ Classpath Sourcepath Annotations Documentation Paths Libraries **Platform Settings** Global Libraries Problems OK Cancel Apply

步骤**3** (可选)如果导入Scala语言开发样例工程,还需要在IntelliJ IDEA中安装Scala插件。

1. 在"Configure"下拉菜单中,单击"Plugins"。

### 图 **9-11** Plugins

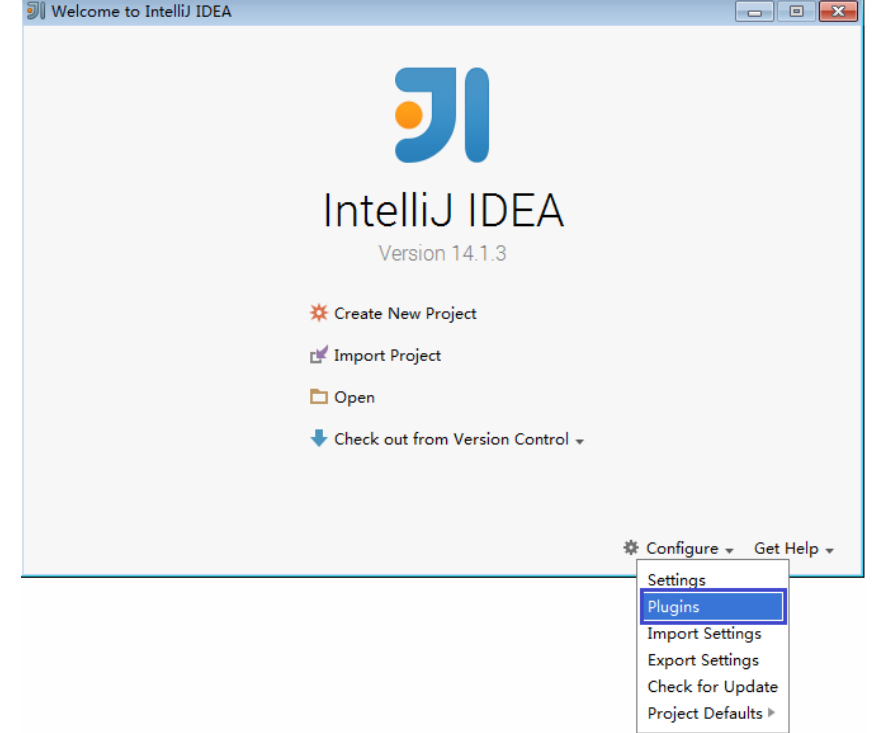

2. 在"Plugins"页面,选择"Install plugin from disk"。

### 图 **9-12** Install plugin from disk

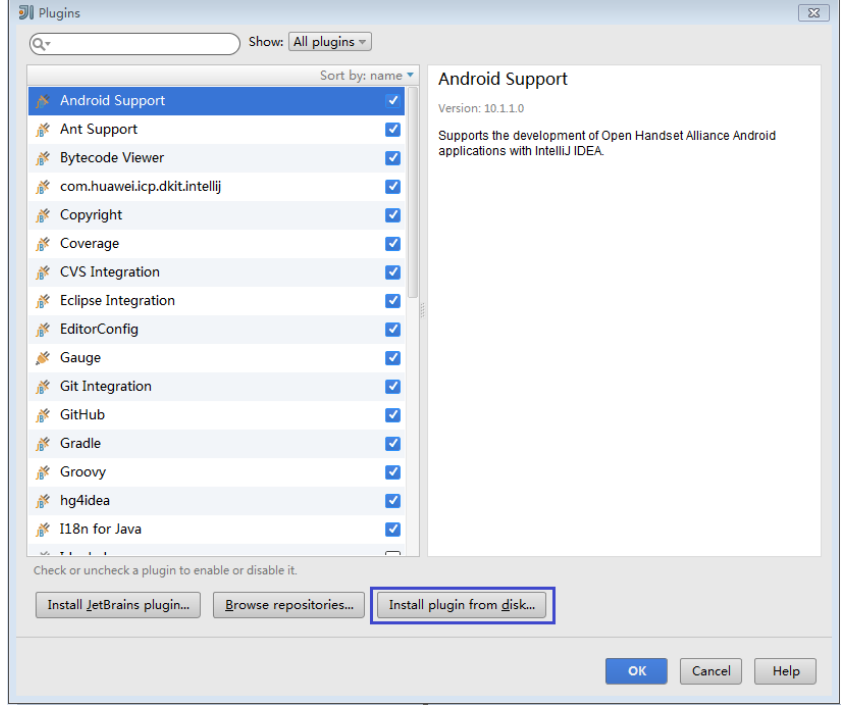

3. 在"Choose Plugin File"页面,选择对应版本的Scala插件包,单击"OK"。

### 图 **9-13** choose plugin File

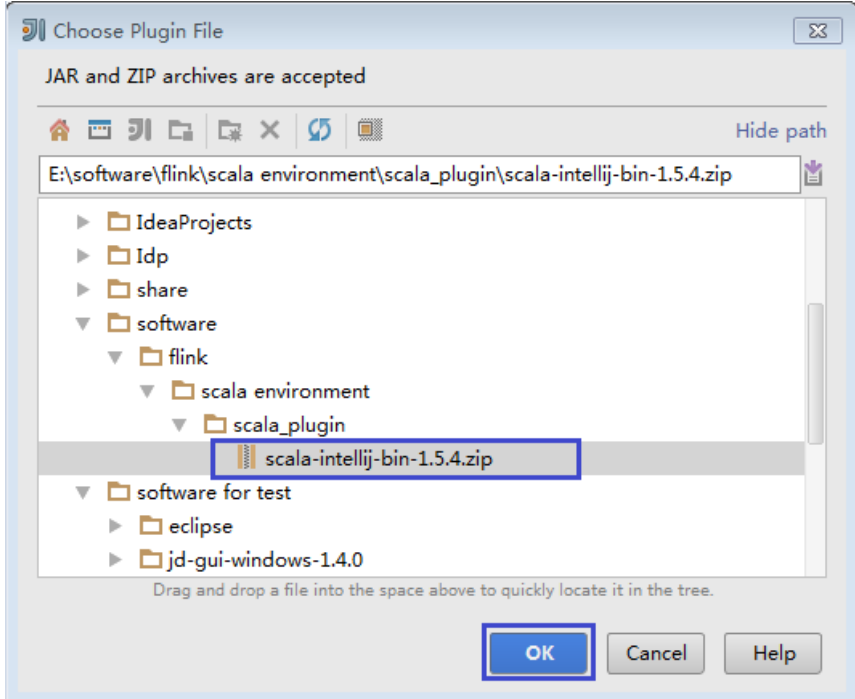

- 4. 在"Plugins"页面,单击"Apply"安装Scala插件。
- 5. 在弹出的"Platform and Plugin Updates"页面,单击"Restart",使配置生 效。

### 图 **9-14** Platform and Plugin Updates

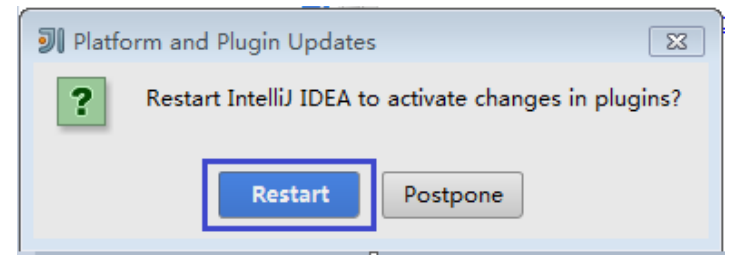

- 步骤**4** 将Java样例工程导入到IDEA中。
	- 1. 打开IntelliJ IDEA。在"Quick Start"页面选择"Import Project"。 或者,针对已使用过的IDEA工具,您可以从IDEA主界面直接添加。选择"File > Import project..."导入工程。

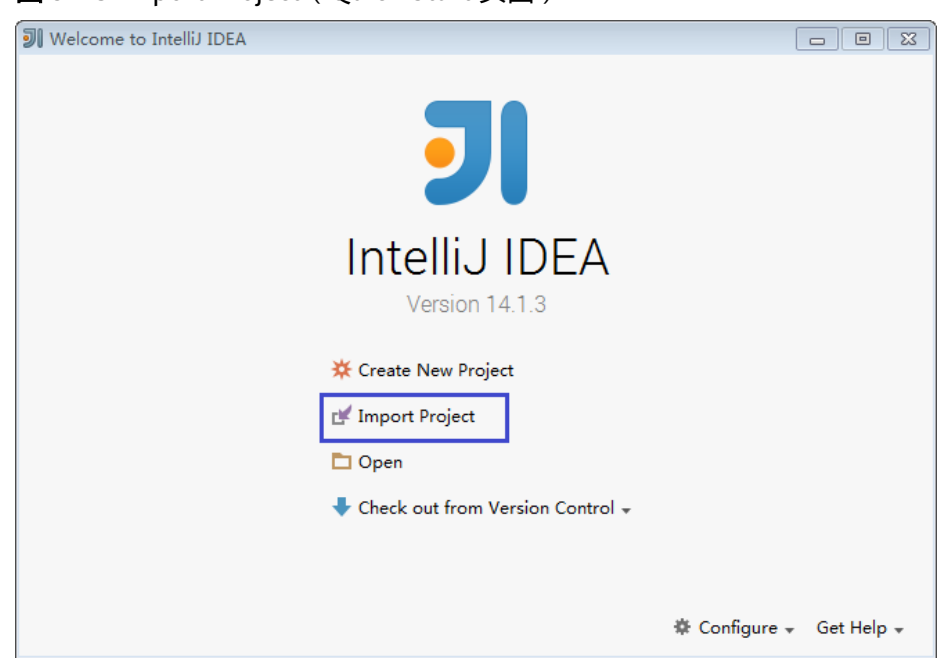

图 **9-15** Import Project(Quick Start 页面)

2. 选择需导入的样例工程路径,然后单击"OK"。

### 图 **9-16** Select File or Directory to Import

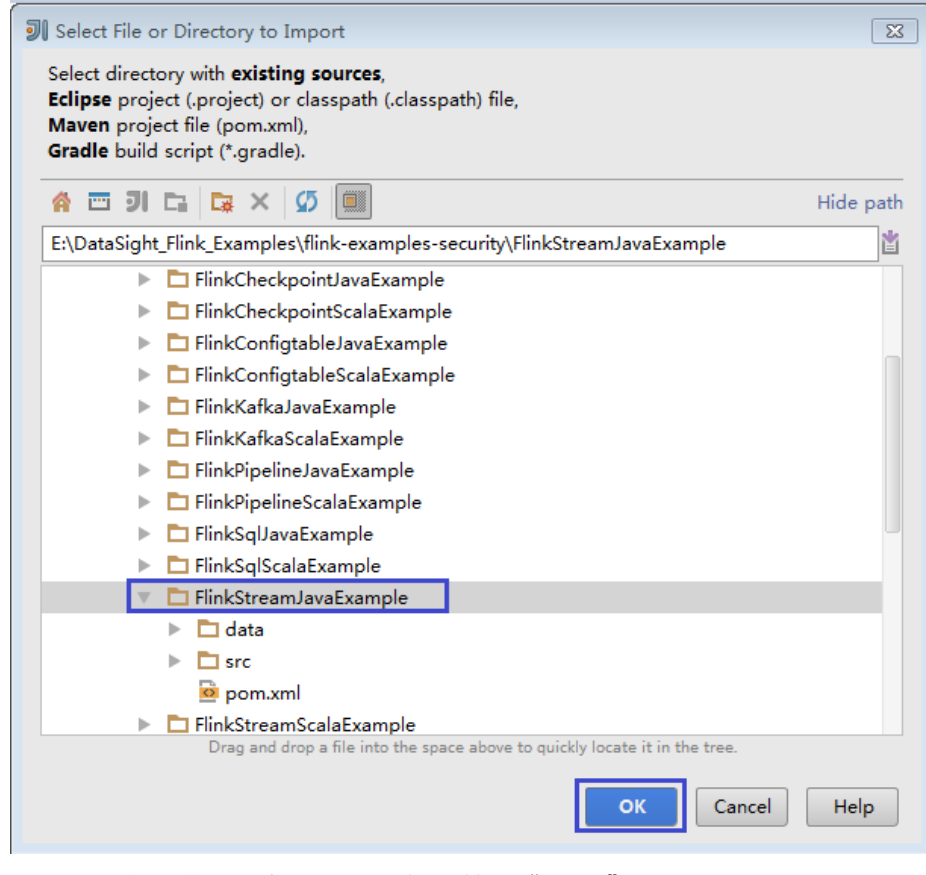

3. 选择从已存在的源码创建工程,然后单击"Next"。

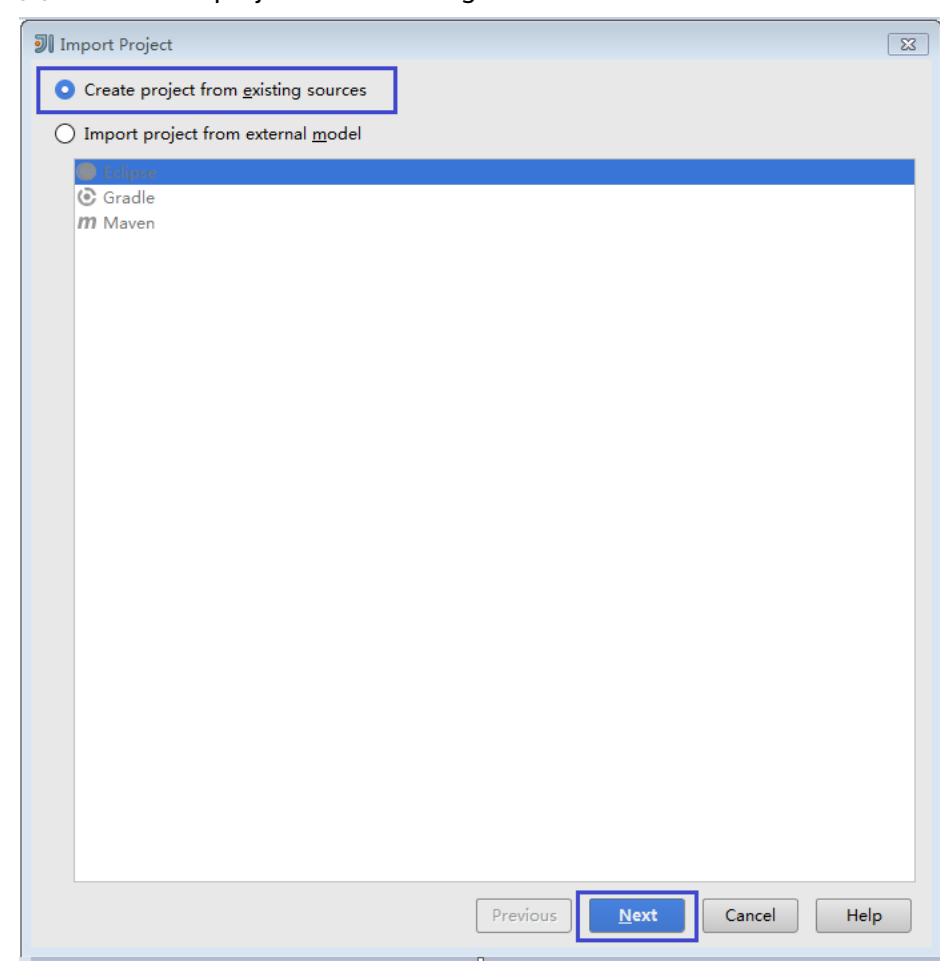

### 图 **9-17** Create project from existing sources

4. 确认导入路径和工程名称,单击"Next"。

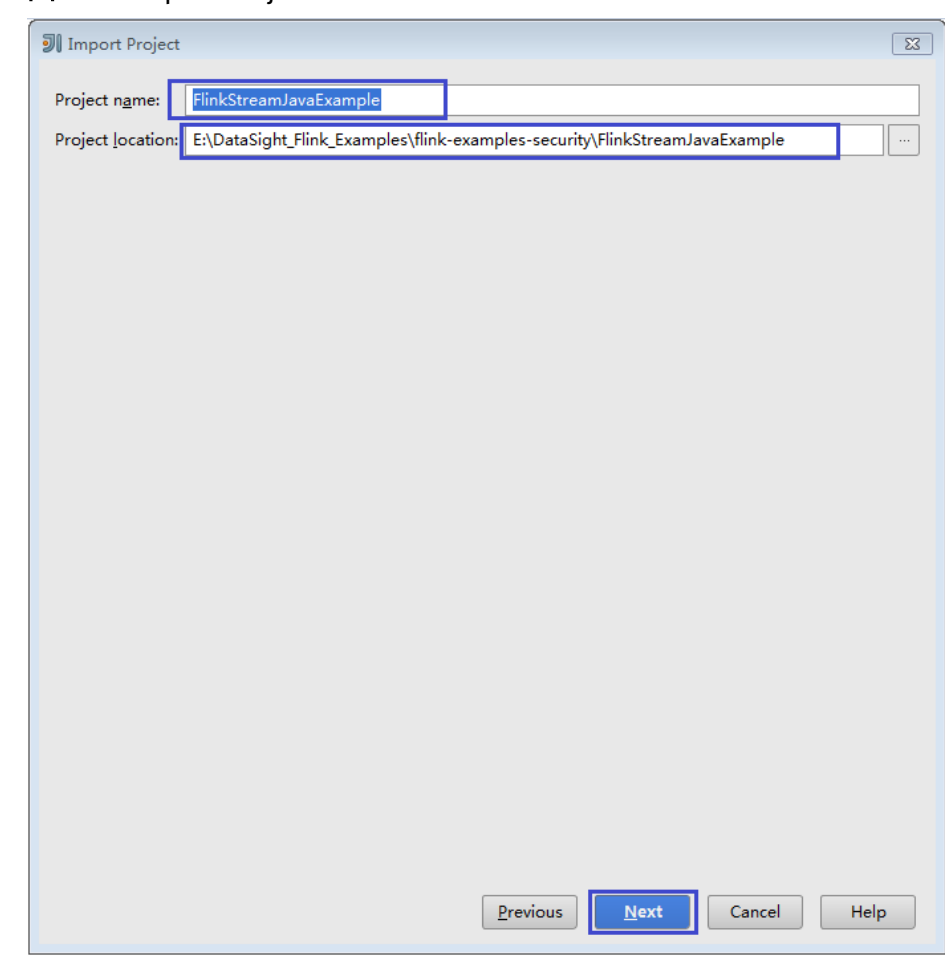

### 图 **9-18** Import Project

5. 确认导入工程的root目录,默认即可,单击"Next"。

### 图 **9-19** Import Project

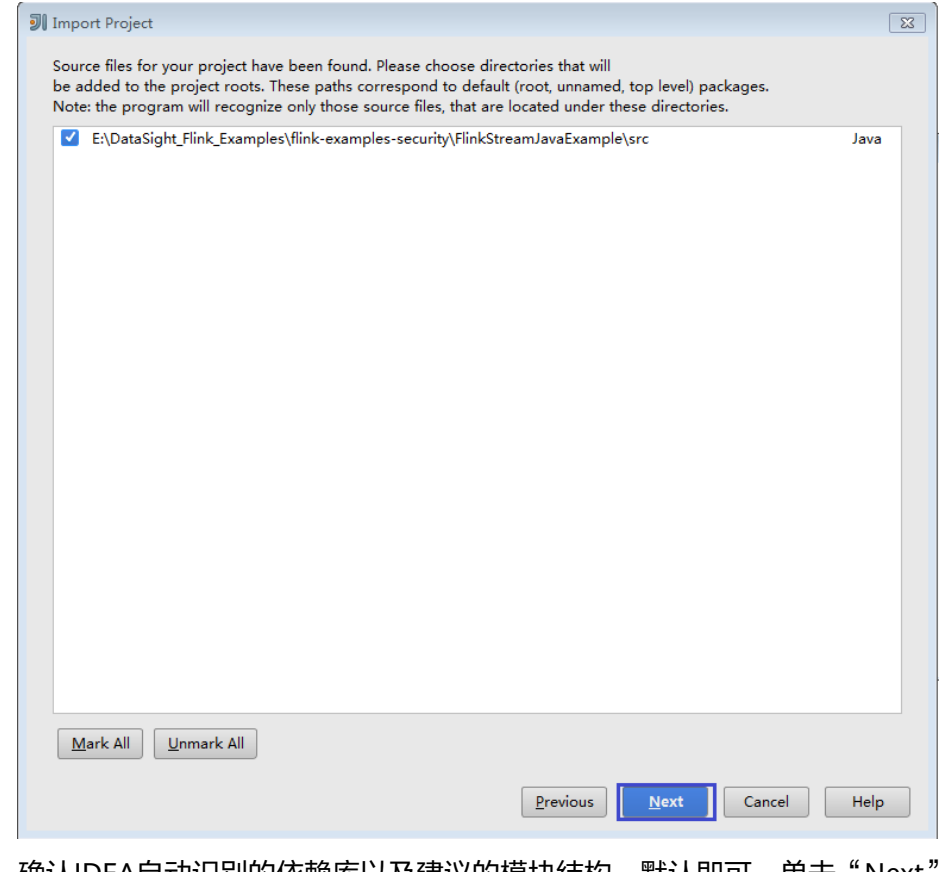

- 6. 确认IDEA自动识别的依赖库以及建议的模块结构,默认即可,单击"Next"。
- 7. 确认工程所用JDK,然后单击"Next"。
- 8. 导入结束,单击"Finish",IDEA主页显示导入的样例工程。

### 图 **9-20** 导入结束

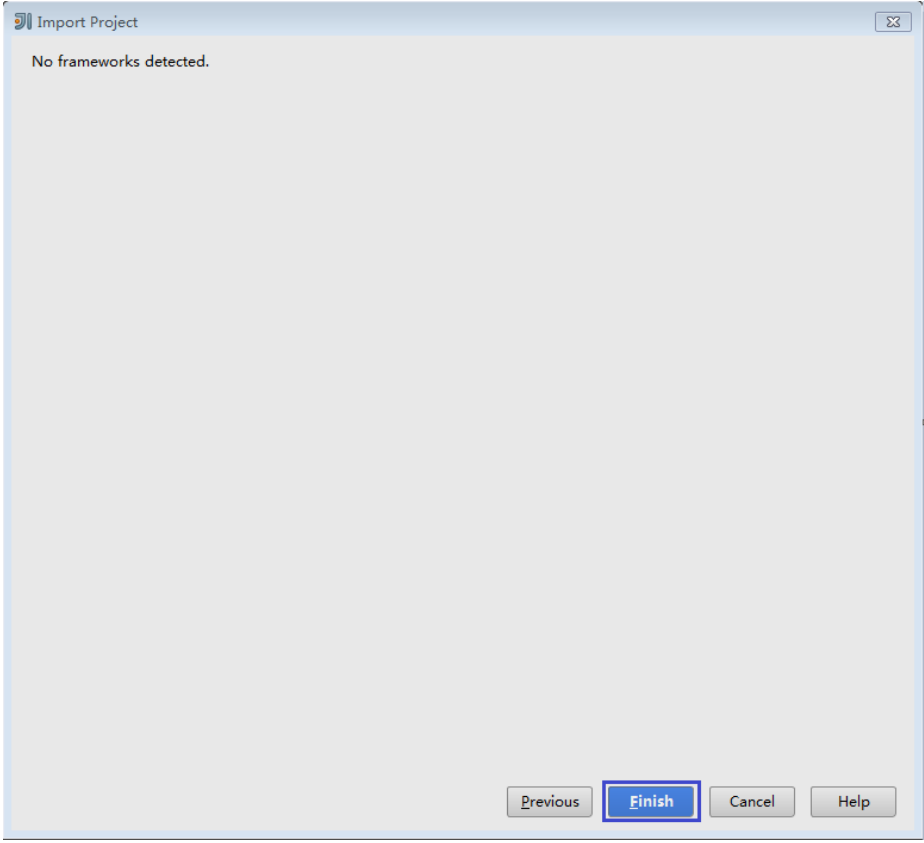

图 **9-21** 已导入工程

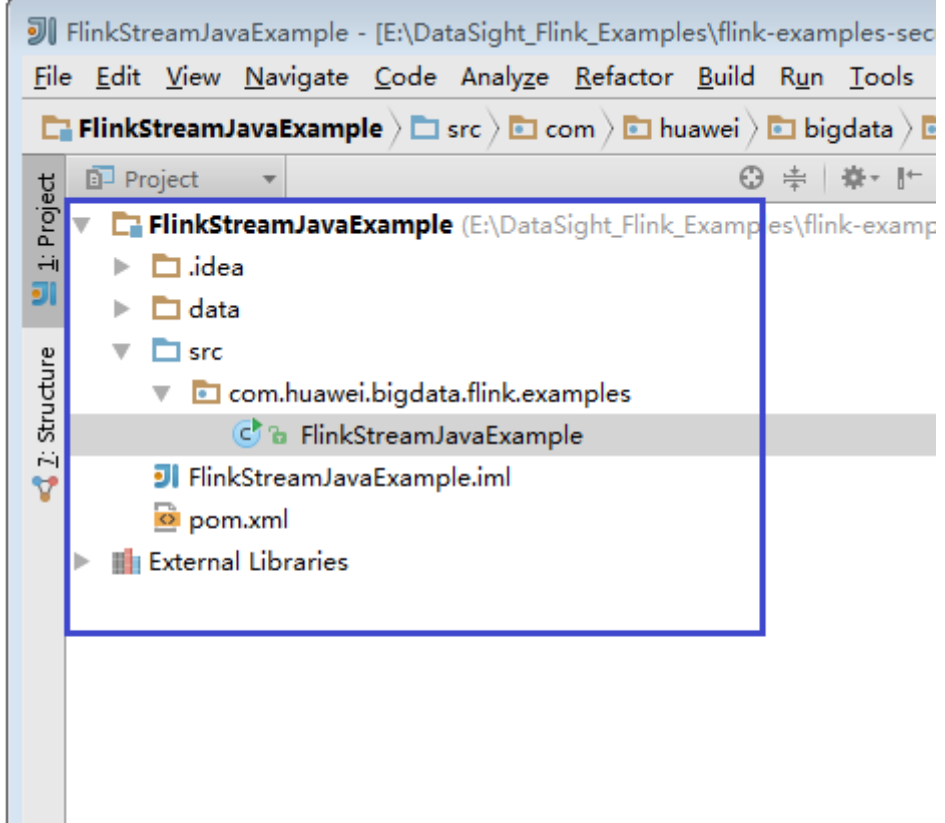

步骤**5** 导入样例工程依赖的Jar包。

如果通过开源镜像站方式获取的样例工程代码,在配置好Maven后, 相关依赖jar包将 自动下载,不需手动添加。

说明

当样例代码使用其他FusionInsight组件时,例如Kafka等,请去对应FusionInsight组件的服务端 安装目录查找并添加依赖包。样例工程对应的依赖包详情,请参见<mark>参考信息</mark>。

- 步骤**6** (可选)如果导入Scala语言开发的样例程序,还需要为工程设置语言。
	- 1. 在IDEA主页,选择"File>Project Structures..."进入"Project Structure"页面。
	- 2. 选择"Modules",选中工程名称,然后右键选择"Add > Scala"。

### 图 **9-22** 选择 Scala 语言

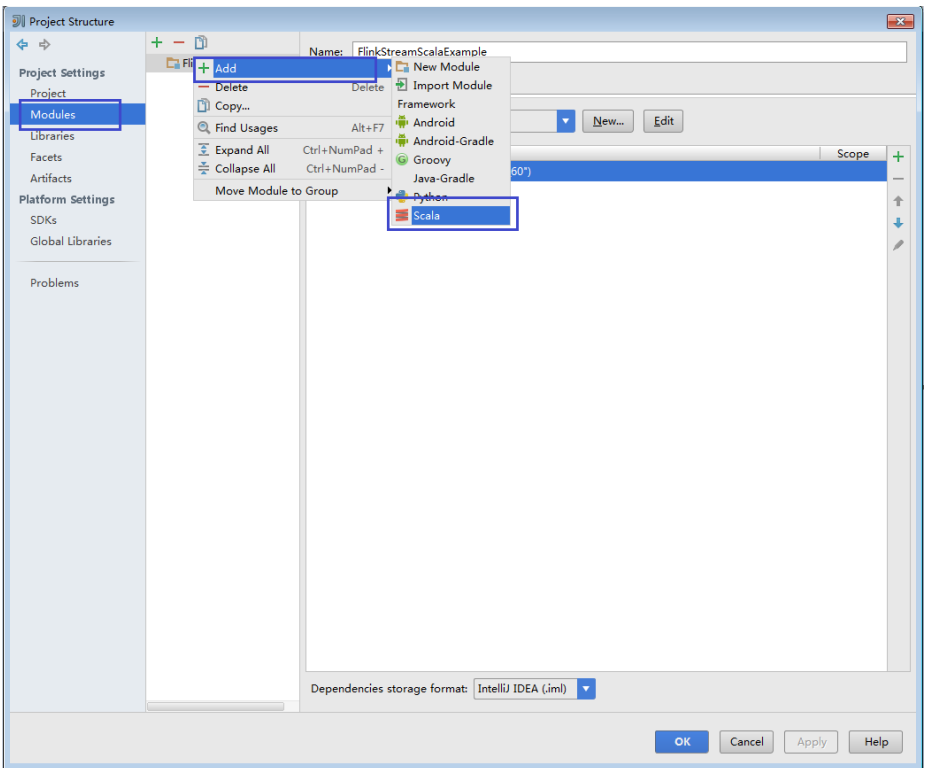

3. 当IDEA可以识别出Scala SDK时,在设置界面,选择编译的依赖jar包,然后单击 "OK"应用设置

### 图 **9-23** Add Scala Support

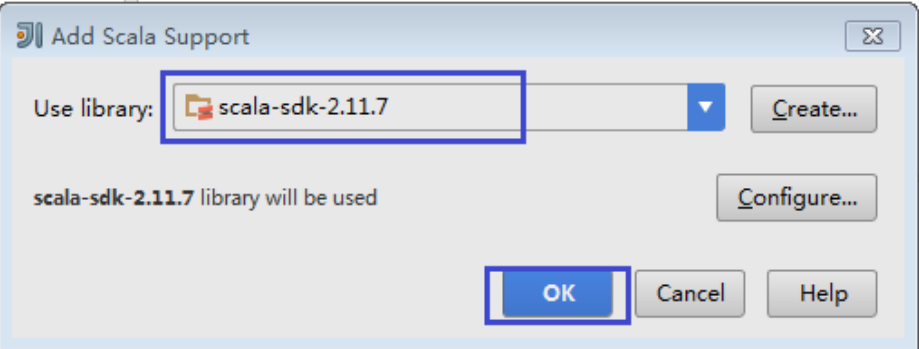

- 4. 当系统无法识别出Scala SDK时,需要自行创建。
	- a. 单击"Create..."。

#### 图 **9-24** Create...

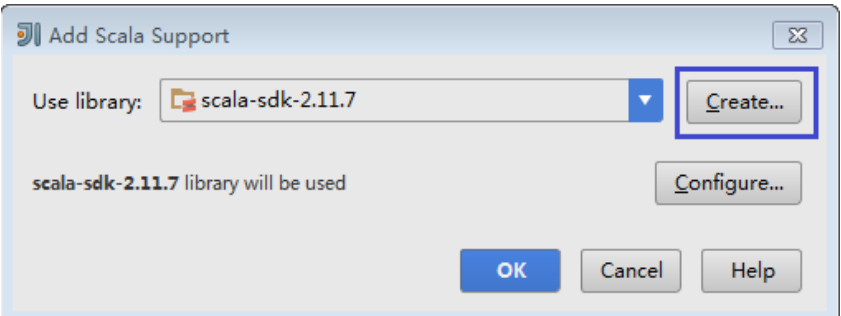

b. 在"Select JAR's for the new Scala SDK"页面单击"Browse..."。

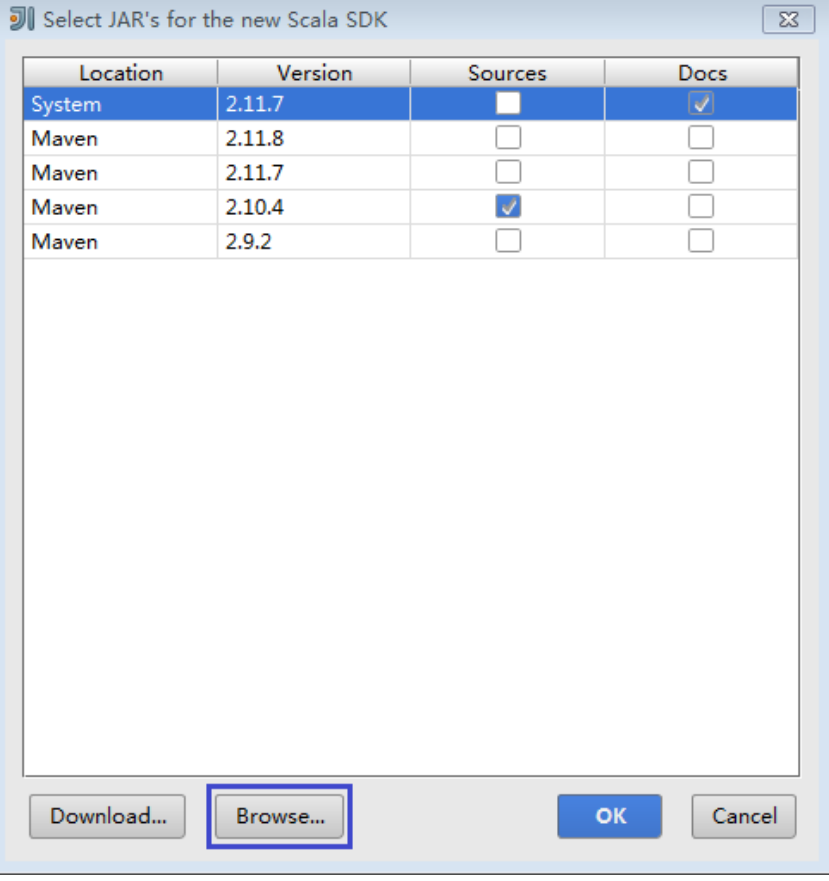

#### 图 **9-25** Select JAR's for the new Scala SDK

c. 在"Scala SDK files"页面选择scala sdk目录,单击"OK"。

### 图 **9-26** Scala SDK files

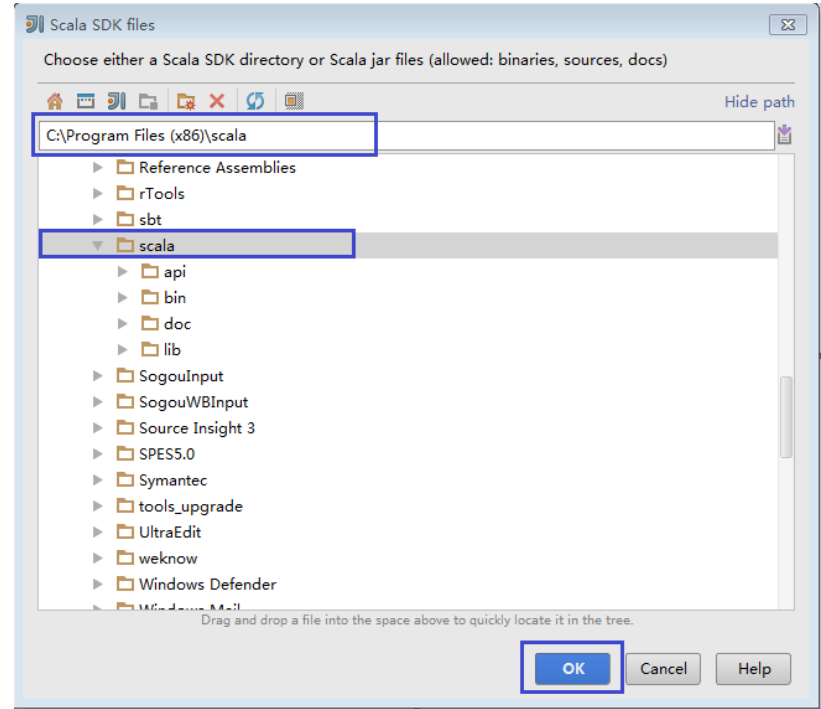

5. 设置成功,单击"OK"保存设置。

图 **9-27** 设置成功

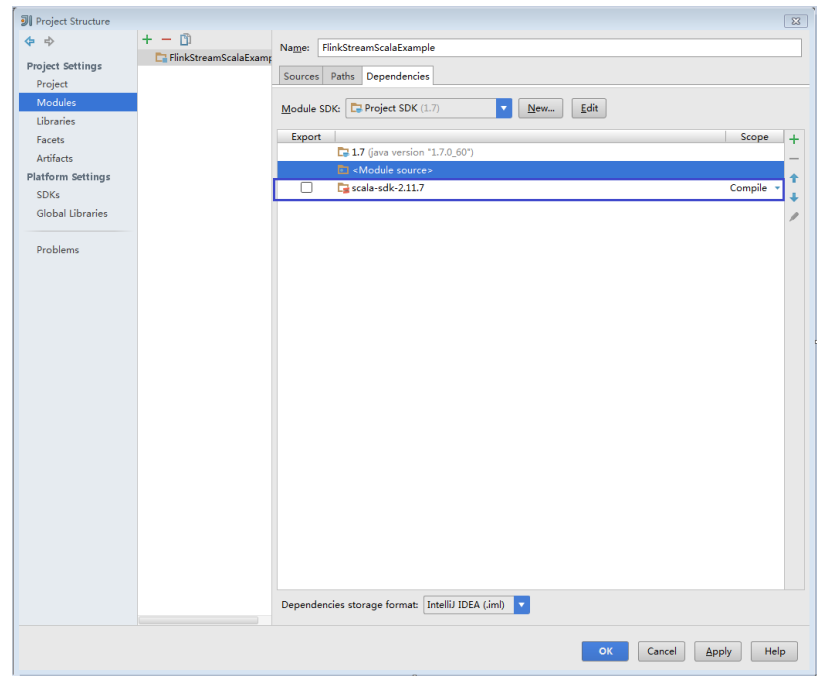

步骤**7** 设置IDEA的文本文件编码格式,解决乱码显示问题。

1. 在IDEA首页,选择"File > Settings..."。

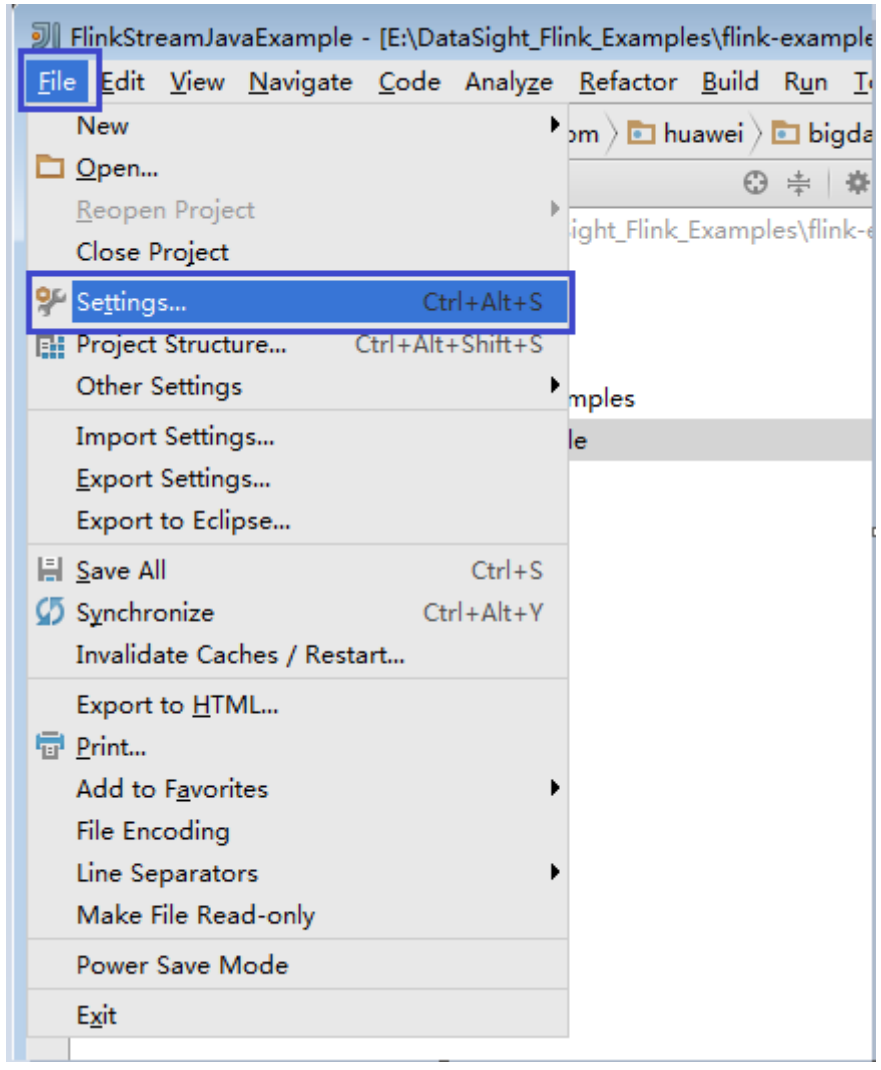

### 图 **9-28** 选择 Settings

2. 编码配置。

- a. 在"Settings"页面,展开"Editor", 选择"File Encodings"。
- b. 分别在右侧的"IDE Encoding"和"Project Encoding"的下拉框中,选择  $"$  UTF-8"  $\circ$
- c. 单击"Apply"应用配置。
- d. 单击"OK"完成编码配置。

### 图 **9-29** Settings

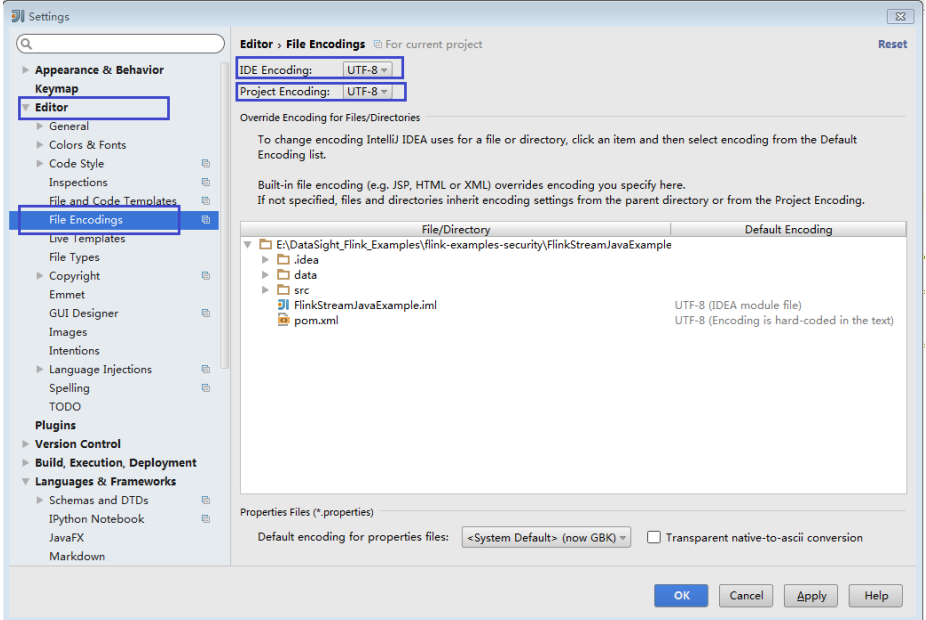

### 说明

- 请从Flink服务端安装目录获取相关的依赖包。
- 请从Kafka环境中获取Kafka依赖包。
- 具体依赖包请查看<mark>参考信息</mark>。

#### 步骤**8** 配置Maven。

- 1. 参考<mark>[配置华为开源镜像仓](#page-30-0)</mark>章节描述,增加开源镜像仓地址等配置信息到本地 Maven的"setting.xml"配置文件。
- 2. 修改完成后,在IntelliJ IDEA选择"File > Settings > Build, Execution, Deployment > Build Tools > Maven", 勾选 "User settings file"右侧的 "Override",并修改"User settings file"的值为当前"settings.xml"文件放 置目录,确保该目录为"<本地Maven安装目录>\conf\settings.xml"。

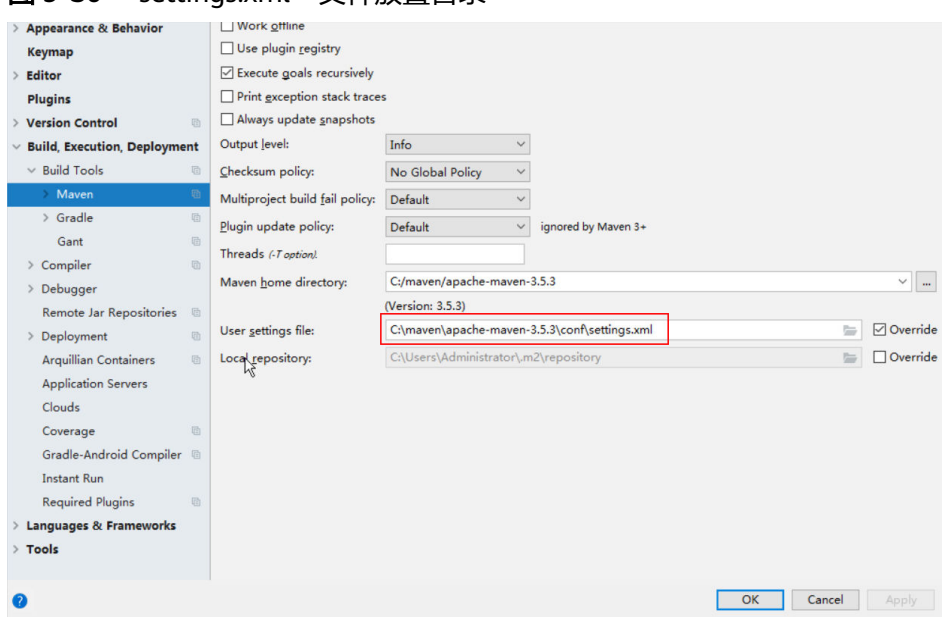

图 **9-30** "settings.xml"文件放置目录

- 3. 单击"Maven home directory"右侧的下拉菜单,选择Maven的安装路径。
- 4. 单击"Apply"并单击"OK"。
- 5. 在IntelliJ IDEA主界面右侧,单击" Maven Projects",在"Maven Projects"界 面执行"*项目名称* > Lifecycle"目录下的"clean"和"compile"脚本。

### <span id="page-129-0"></span>图 **9-31** Maven Projects 界面

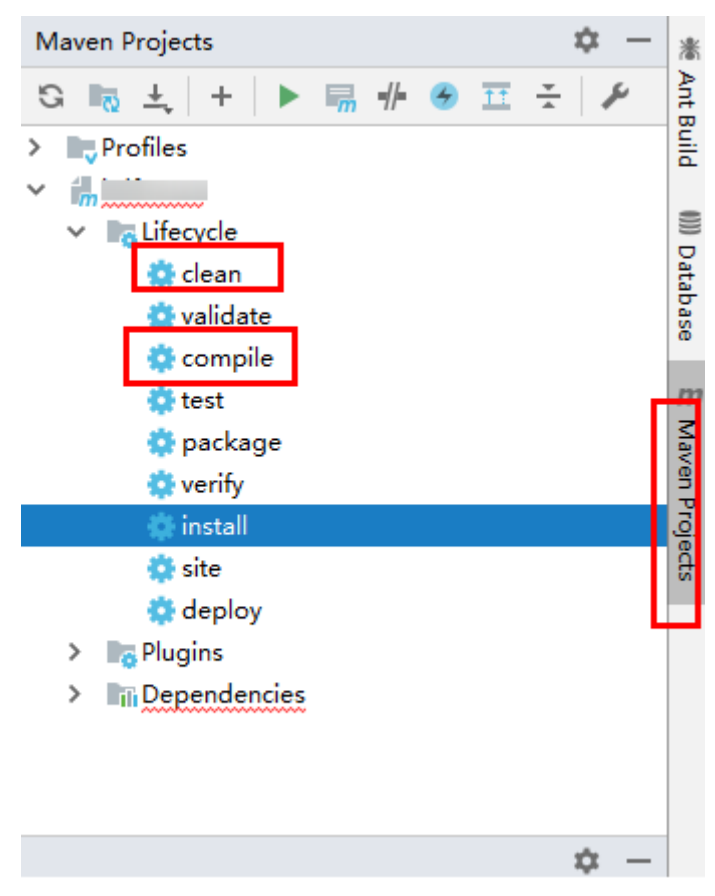

**----**结束

## 参考信息

Flink客户端lib目录、opt目录中都有flink jar包,其中lib目录中默认是flink核心jar包, opt目录中是对接外部组件的jar包(例如flink-connector-kafka\*.jar),若应用开发中 需要请手动复制相关jar包到lib目录中。

针对Flink提供的几个样例工程,其对应的运行依赖包如下:

#### 表 **9-6** 样例工程依赖包

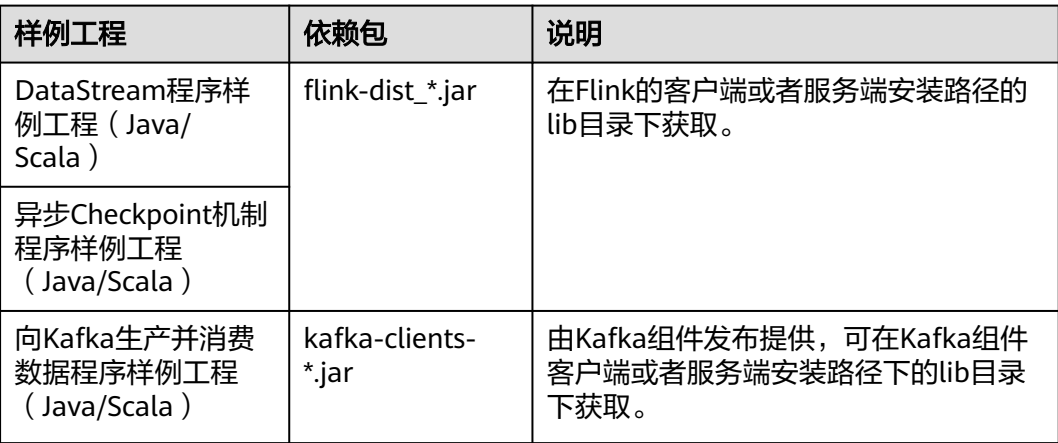

<span id="page-130-0"></span>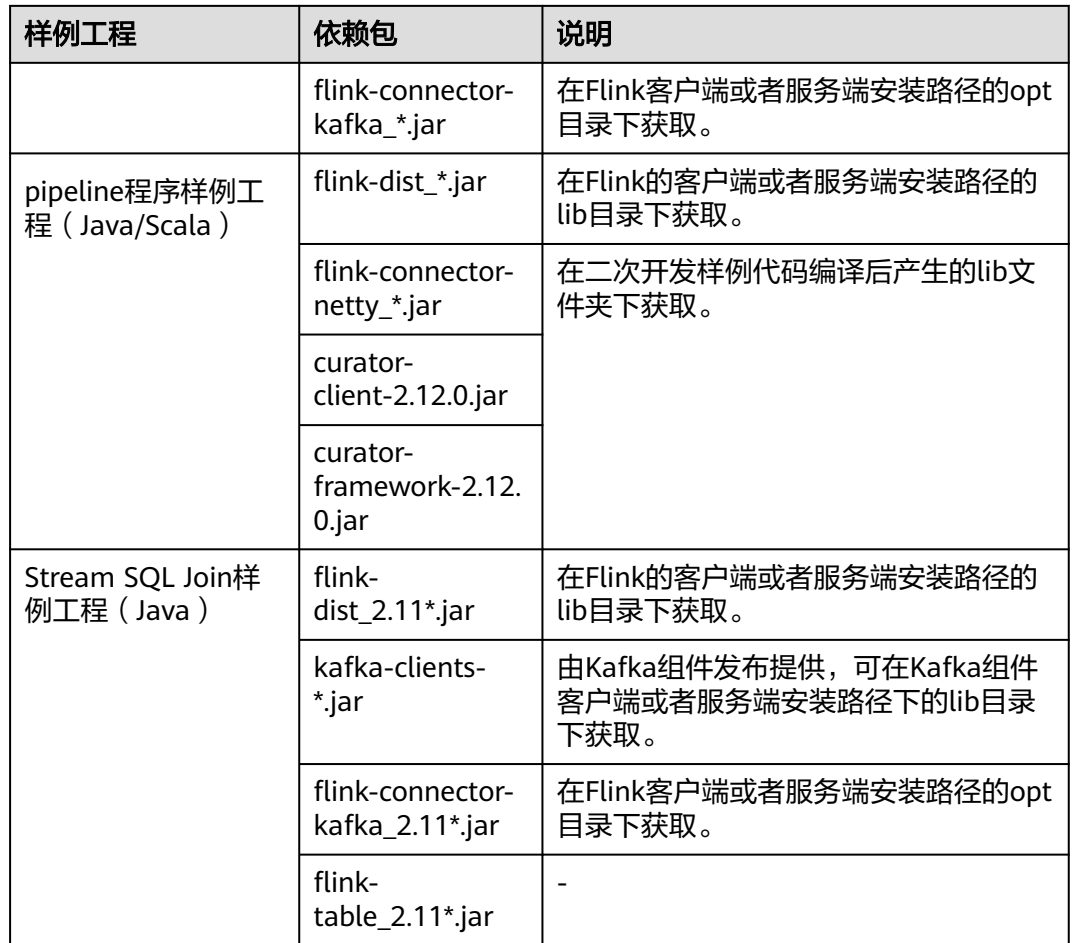

# **9.3.4** 准备 **Flink** 安全认证

## 场景说明

在安全集群环境下,各个组件之间的相互通信不能够简单的互通,而需要在通信之前 进行相互认证,以确保通信的安全性。

用户在提交Flink应用程序时,需要与Yarn、HDFS等之间进行通信。那么提交Flink的 应用程序中需要设置安全认证,确保Flink程序能够正常运行。

当前Flink系统支持认证和加密传输,要使用认证和加密传输,用户需要做如下准备:

# 安全认证

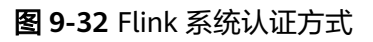

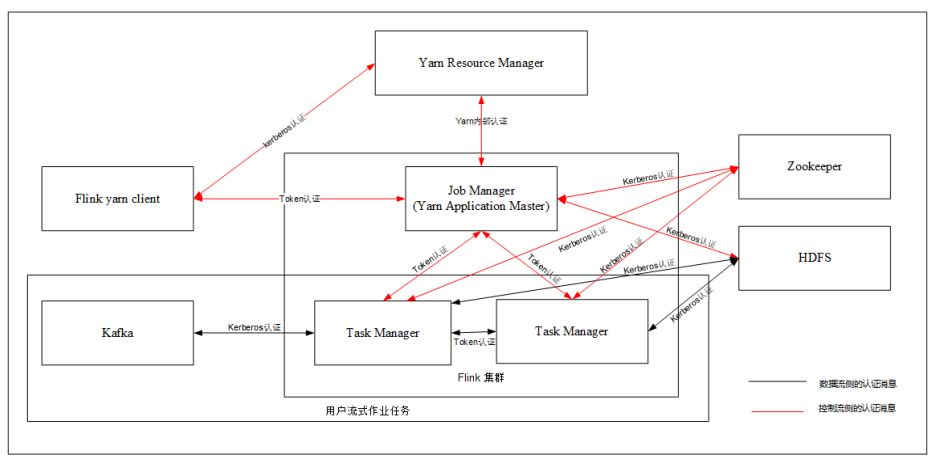

Flink整个系统存在三种认证方式,需参考下表进行配置:

- 使用kerberos认证: Flink yarn client与Yarn Resource Manager、JobManager与 Zookeeper、JobManager与HDFS、TaskManager与HDFS、Kafka与 TaskManager、TaskManager和Zookeeper。
- 使用security cookie进行认证:Flink yarn client与Job Manager、JobManager与 TaskManager、TaskManager与TaskManager。
- 使用YARN内部的认证机制:Yarn Resource Manager与Application Master(简 称AM)。

说明

- Flink的JobManager与YARN的AM是在同一个进程下。
- 如果用户安装安全模式需要使用kerberos认证和security cookie认证。

### 表 **9-7** 安全认证方式

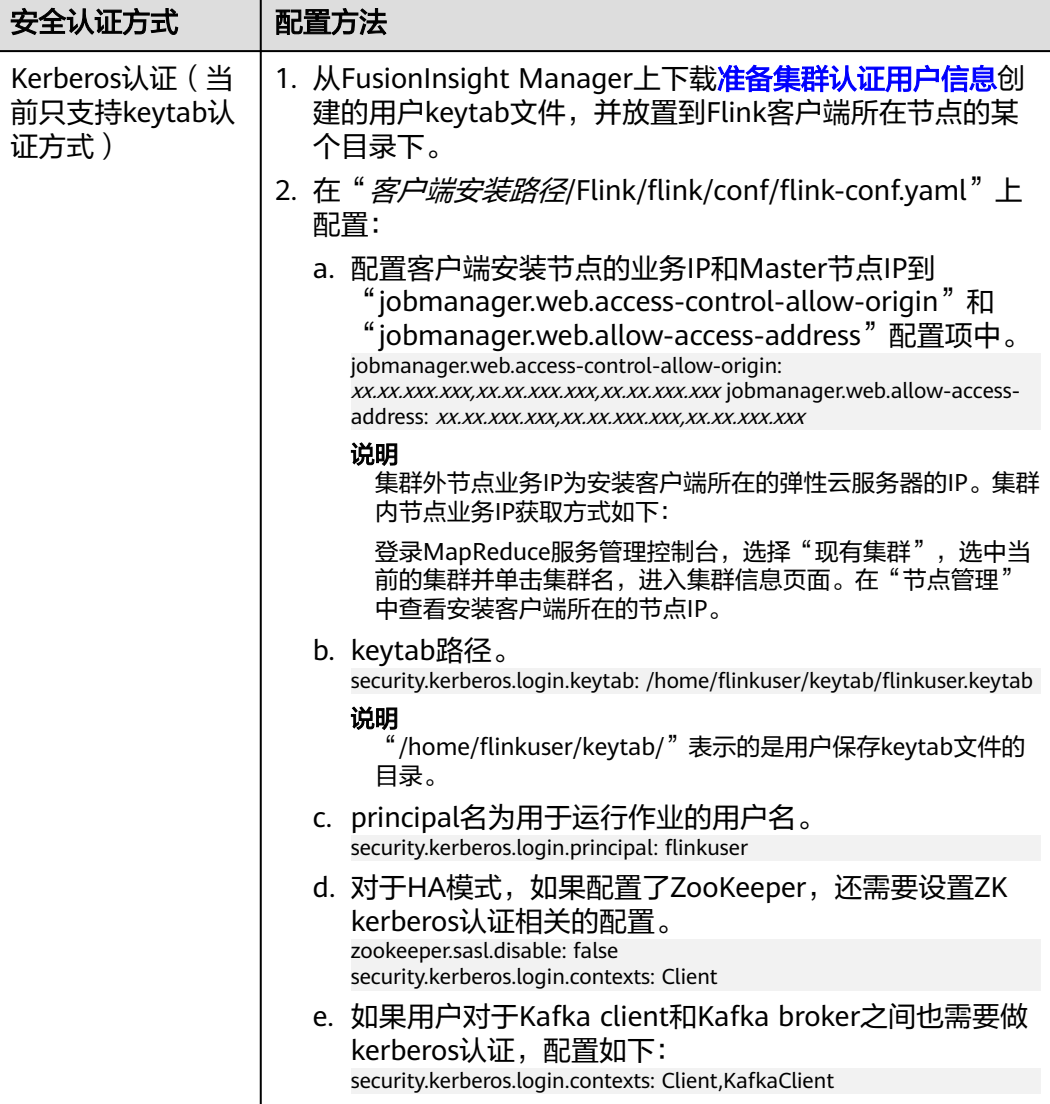

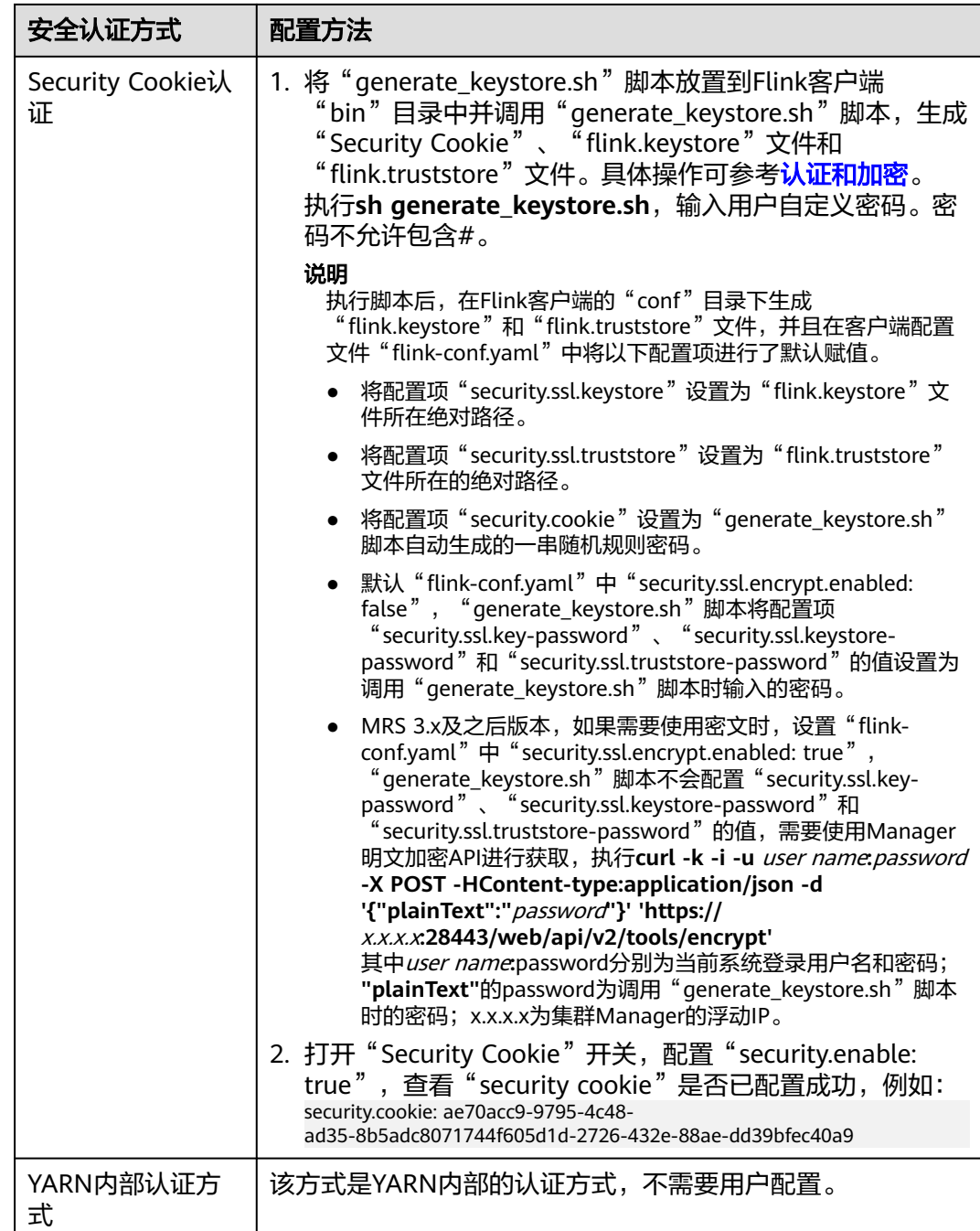

### 说明

当前一个Flink集群只支持一个用户,一个用户可以创建多个Flink集群。

# 加密传输

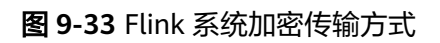

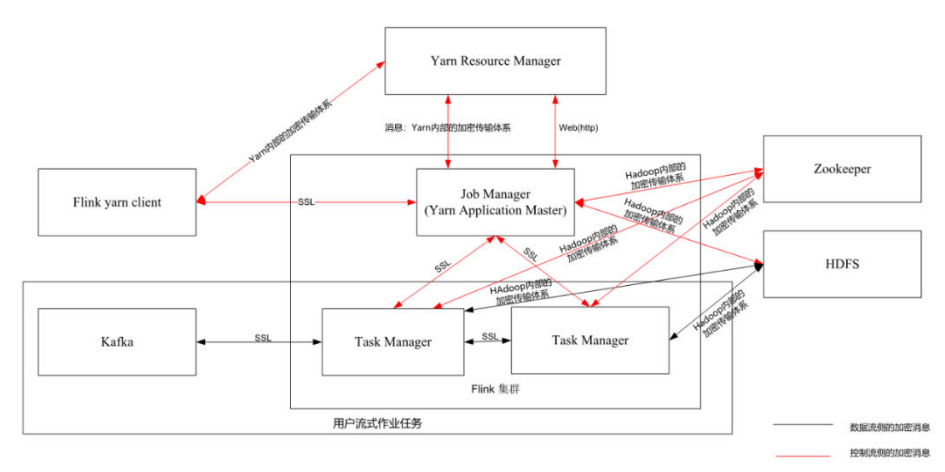

Flink整个系统存在三种加密传输方式:

- 使用Yarn内部的加密传输方式: Flink yarn client与Yarn Resource Manager、 Yarn Resource Manager与Job Manager。
- SSL: Flink yarn client与JobManager、JobManager与TaskManager、 TaskManager与TaskManager。
- 使用Hadoop内部的加密传输方式:JobManager和HDFS、TaskManager和 HDFS、JobManager与ZooKeeper、TaskManager与ZooKeeper。

### 说明

Yarn内部和Hadoop内部都不需要用户配置加密,用户只需要配置SSL加密传输方式。

配置SSL传输,用户主要在客户端的"flink-conf.yaml"文件中做如下配置:

1. 打开SSL开关和设置SSL加密算法,配置参数如表**9-8**所示,请根据实际情况修改对 应参数值。

#### 表 **9-8** 参数描述

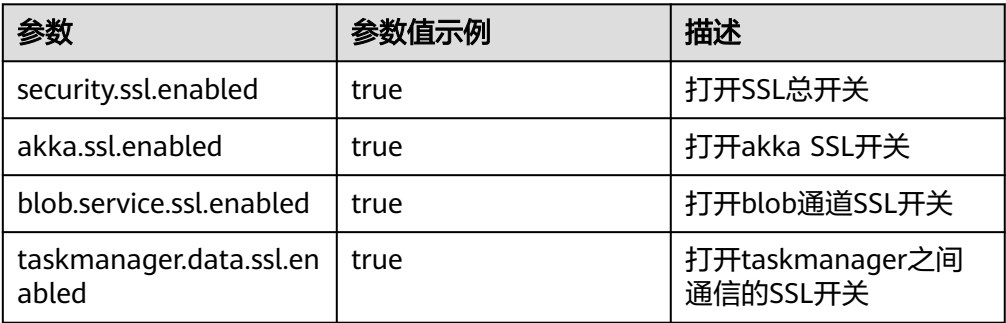

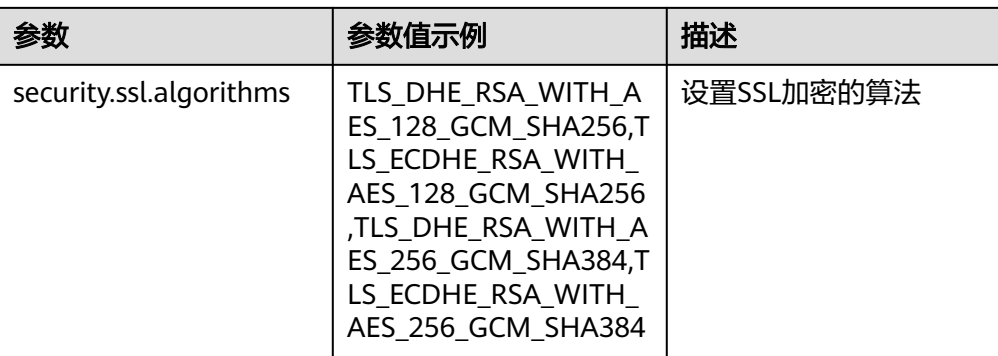

### 说明

如果打开Task Manager之间data传输通道的SSL,对性能会有较大影响,需要用户从安全 和性能综合考虑。

2. 在Flink客户端的bin目录下,执行命令**sh generate\_keystore.sh <password>**, 具体操作可参[考认证和加密,](https://support.huaweicloud.com/cmpntguide-mrs/mrs_01_1583.html)表**9-9**中的配置项会被默认赋值,用户也可以手动配 置。

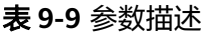

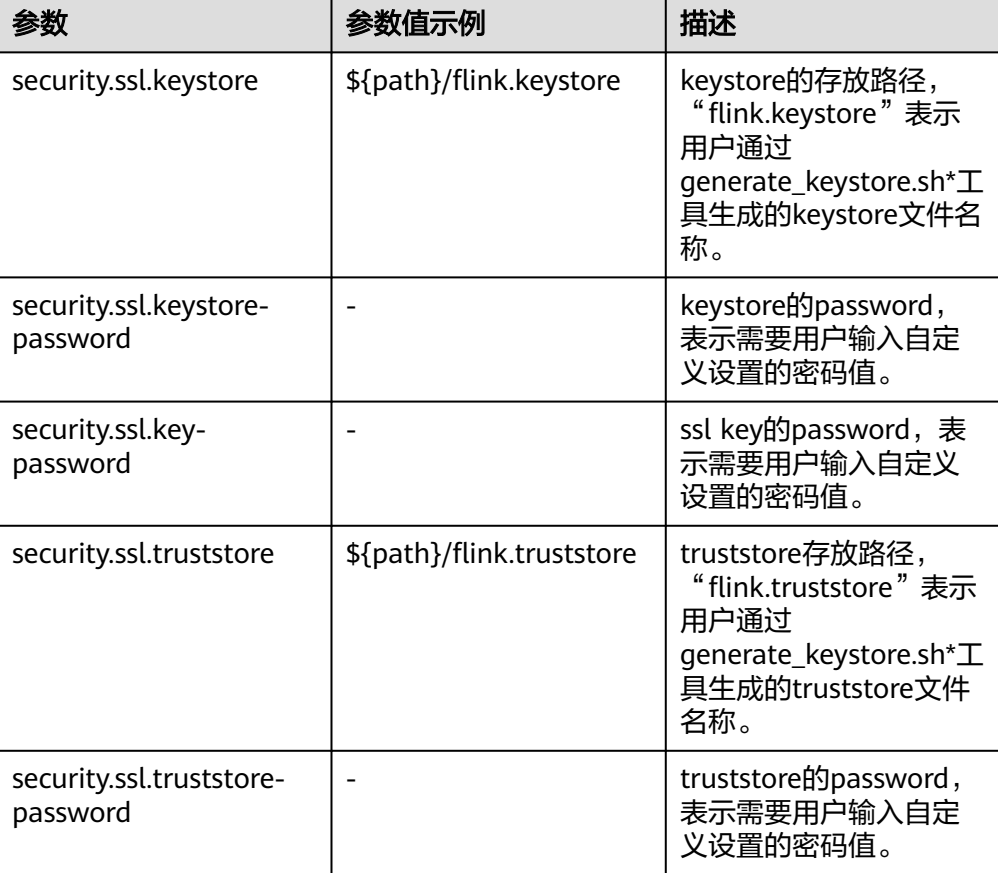

### 说明

"path"目录是用来存放SSL keystore、truststore相关配置文件,该目录是由用户自定义 创建。相对路径和绝对路径的不同导致执行命令存在差异,在**3**和**4**详细说明。

- 3. 配置keystore或truststore文件路径为相对路径时, Flink Client执行命令的目录需 要可以直接访问该相对路径。Flink有两种执行方式来传输keystore和truststore文 件。
	- 在Flink的CLI yarn-session.sh命令中增加"-t"选项来传输keystore和 truststore文件到各个执行节点。例如:

**cd /opt/client/Flink/flink**

**./bin/yarn-session.sh -t ssl/**

– 在Flink run命令中增加"-yt"选项来传输keystore和truststore文件到各个执 行节点。例如:

**./bin/flink run -yt ssl/ -ys 3 -m yarn-cluster -c com.huawei.SocketWindowWordCount ../lib/flink-eg-1.0.jar - hostname r3-d3 --port 9000**

#### 说明

- 示例中的"ssl/"是Flink客户端目录下自定义的子目录,用来存放SSL keystore、 truststore相关配置文件。
- Flink客户端执行命令的当前路径需要能访问到"ssl/"相对路径。
- 4. 配置keystore或truststore文件路径为绝对路径时,需要在Flink Client以及Yarn各 个节点的该绝对路径上放置keystore或truststore文件。

Flink有两种方式执行应用程序,且执行命令中不需要使用"-t"或"-vt"来传输 keystore和truststore文件。

- 使用Flink的CLI yarn-session.sh命令执行应用程序。如:
	- **./bin/yarn-session.sh**
- 使用Flink run命令执行应用程序。如:

**./bin/flink run -ys 3 -m yarn-cluster -c com.huawei.SocketWindowWordCount ../lib/flink-eg-1.0.jar - hostname r3-d3 --port 9000**

# **9.4** 开发 **Flink** 应用

# **9.4.1 Flink DataStream** 样例程序

# **9.4.1.1 Flink DataStream** 样例程序开发思路

## 场景说明

假定用户有某个网站周末网民网购停留时间的日志文本,基于某些业务要求,要求开 发Flink的DataStream应用程序实现如下功能:

### 说明

DataStream应用程序可以在Windows环境和Linux环境中运行。

- 实时统计总计网购时间超过2个小时的女性网民信息。
- 周末两天的日志文件第一列为姓名,第二列为性别,第三列为本次停留时间,单 位为分钟,分隔符为","。

log1.txt:周六网民停留日志。该日志文件在该样例程序中的data目录下获取。

LiuYang,female,20 YuanJing,male,10 GuoYijun,male,5 CaiXuyu,female,50 Liyuan,male,20 FangBo,female,50 LiuYang,female,20 YuanJing,male,10 GuoYijun,male,50 CaiXuyu,female,50 FangBo,female,60

log2.txt:周日网民停留日志。该日志文件在该样例程序中的data目录下获取。

LiuYang,female,20 YuanJing,male,10 CaiXuyu,female,50 FangBo,female,50 GuoYijun,male,5 CaiXuyu,female,50 Liyuan,male,20 CaiXuyu,female,50 FangBo,female,50 LiuYang,female,20 YuanJing,male,10 FangBo,female,50 GuoYijun,male,50 CaiXuyu,female,50 FangBo,female,60

### 数据规划

DataStream样例工程的数据存储在文本中。

将log1.txt和log2.txt放置在指定路径下,例如"/opt/log1.txt"和"/opt/log2.txt"。

### 说明

- 数据文件若存放在本地文件系统,需在所有部署Yarn NodeManager的节点指定目录放置, 并设置运行用户访问权限。
- 若将数据文件放置于HDFS,需指定程序中读取文件路径HDFS路径,例如"hdfs://hacluster/ path/to/file"。

### 开发思路

统计日志文件中本周末网购停留总时间超过2个小时的女性网民信息。

主要分为四个部分:

- 1. 读取文本数据,生成相应DataStream,解析数据生成UserRecord信息。
- 2. 筛选女性网民上网时间数据信息。
- 3. 按照姓名、性别进行keyby操作,并汇总在一个时间窗口内每个女性上网时间。
- 4. 筛选连续上网时间超过阈值的用户,并获取结果。

# **9.4.1.2 Flink DataStream** 样例程序(**Java**)

## 功能介绍

统计连续网购时间超过2个小时的女性网民信息,将统计结果直接打印。

## 代码样例

```
下面代码片段仅为演示,完整代码参见FlinkStreamJavaExample样例工程下的
com.huawei.bigdata.flink.examples.FlinkStreamJavaExample:
```

```
 // 参数解析:
   // <filePath>为文本读取路径,用逗号分隔。
   // <windowTime>为统计数据的窗口跨度,时间单位都是分。
public class FlinkStreamJavaExample {
   public static void main(String[] args) throws Exception {
      // 打印出执行flink run的参考命令
      System.out.println("use command as: ");
      System.out.println("./bin/flink run --class 
com.huawei.bigdata.flink.examples.FlinkStreamJavaExample /opt/test.jar --filePath /opt/log1.txt,/opt/
log2.txt --windowTime 2");
      System.out.println("******************************************************************************************");
     System.out.println("<filePath> is for text file to read data, use comma to separate");
      System.out.println("<windowTime> is the width of the window, time as minutes");
      System.out.println("******************************************************************************************");
      // 读取文本路径信息,并使用逗号分隔
      final String[] filePaths = ParameterTool.fromArgs(args).get("filePath", "/opt/log1.txt,/opt/
log2.txt").split(",");
      assert filePaths.length > 0;
      // windowTime设置窗口时间大小,默认2分钟一个窗口足够读取文本内的所有数据了
      final int windowTime = ParameterTool.fromArgs(args).getInt("windowTime", 2);
     // 构造执行环境, 使用eventTime处理窗口数据
      final StreamExecutionEnvironment env = StreamExecutionEnvironment.getExecutionEnvironment();
      env.setStreamTimeCharacteristic(TimeCharacteristic.EventTime);
      env.setParallelism(1);
      // 读取文本数据流
      DataStream<String> unionStream = env.readTextFile(filePaths[0]);
      if (filePaths.length > 1) {
       for (int i = 1; i < filePaths.length; i++) {
           unionStream = unionStream.union(env.readTextFile(filePaths[i]));
        }
      }
     // 数据转换, 构造整个数据处理的逻辑, 计算并得出结果打印出来
      unionStream.map(new MapFunction<String, UserRecord>() {
        @Override
        public UserRecord map(String value) throws Exception {
           return getRecord(value);
\sim \sim \sim \sim \sim \sim \sim }).assignTimestampsAndWatermarks(
           new Record2TimestampExtractor()
      ).filter(new FilterFunction<UserRecord>() {
        @Override
        public boolean filter(UserRecord value) throws Exception {
           return value.sexy.equals("female");
\qquad \qquad \} }).keyBy(
        new UserRecordSelector()
      ).window(
         TumblingEventTimeWindows.of(Time.minutes(windowTime))
      ).reduce(new ReduceFunction<UserRecord>() {
        @Override
        public UserRecord reduce(UserRecord value1, UserRecord value2)
```

```
 throws Exception {
           value1.shoppingTime += value2.shoppingTime;
           return value1;
 }
      }).filter(new FilterFunction<UserRecord>() {
        @Override
        public boolean filter(UserRecord value) throws Exception {
           return value.shoppingTime > 120;
 }
      }).print();
      // 调用execute触发执行
      env.execute("FemaleInfoCollectionPrint java");
   }
   // 构造keyBy的关键字作为分组依据
   private static class UserRecordSelector implements KeySelector<UserRecord, Tuple2<String, String>> {
      @Override
      public Tuple2<String, String> getKey(UserRecord value) throws Exception {
        return Tuple2.of(value.name, value.sexy);
      }
   }
  // 解析文本行数据, 构造UserRecord数据结构
   private static UserRecord getRecord(String line) {
      String[] elems = line.split(",");
      assert elems.length == 3;
      return new UserRecord(elems[0], elems[1], Integer.parseInt(elems[2]));
   }
   // UserRecord数据结构的定义,并重写了toString打印方法
   public static class UserRecord {
      private String name;
      private String sexy;
      private int shoppingTime;
      public UserRecord(String n, String s, int t) {
       name = nsexy = s;
        shoppingTime = t;
      }
      public String toString() {
        return "name: " + name + " sexy: " + sexy + " shoppingTime: " + shoppingTime;
      }
   }
   // 构造继承AssignerWithPunctuatedWatermarks的类,用于设置eventTime以及waterMark
   private static class Record2TimestampExtractor implements 
AssignerWithPunctuatedWatermarks<UserRecord> {
      // add tag in the data of datastream elements
      @Override
      public long extractTimestamp(UserRecord element, long previousTimestamp) {
        return System.currentTimeMillis();
      }
      // give the watermark to trigger the window to execute, and use the value to check if the window 
elements is ready
      @Override
      public Watermark checkAndGetNextWatermark(UserRecord element, long extractedTimestamp) {
        return new Watermark(extractedTimestamp - 1);
      }
   }
}
执行之后打印结果如下所示:
   name: FangBo sexy: female shoppingTime: 320
   name: CaiXuyu sexy: female shoppingTime: 300
```
#### 执行如图**9-34**所示。

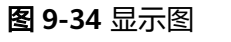

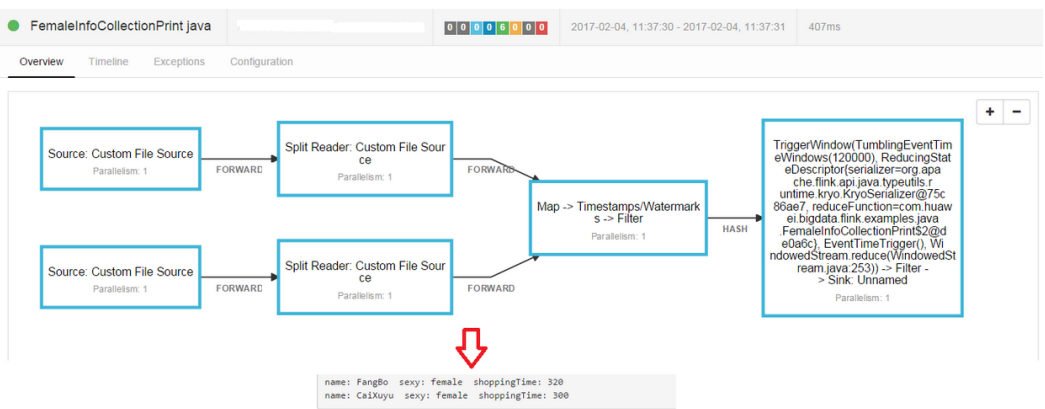

## **9.4.1.3 Flink DataStream** 样例程序(**Scala**)

# 功能介绍

实时统计连续网购时间超过2个小时的女性网民信息,将统计结果直接打印出来。

## 代码样例

下面代码片段仅为演示,完整代码参见FlinkStreamScalaExample样例工程下的 com.huawei.bigdata.flink.examples.FlinkStreamScalaExample:

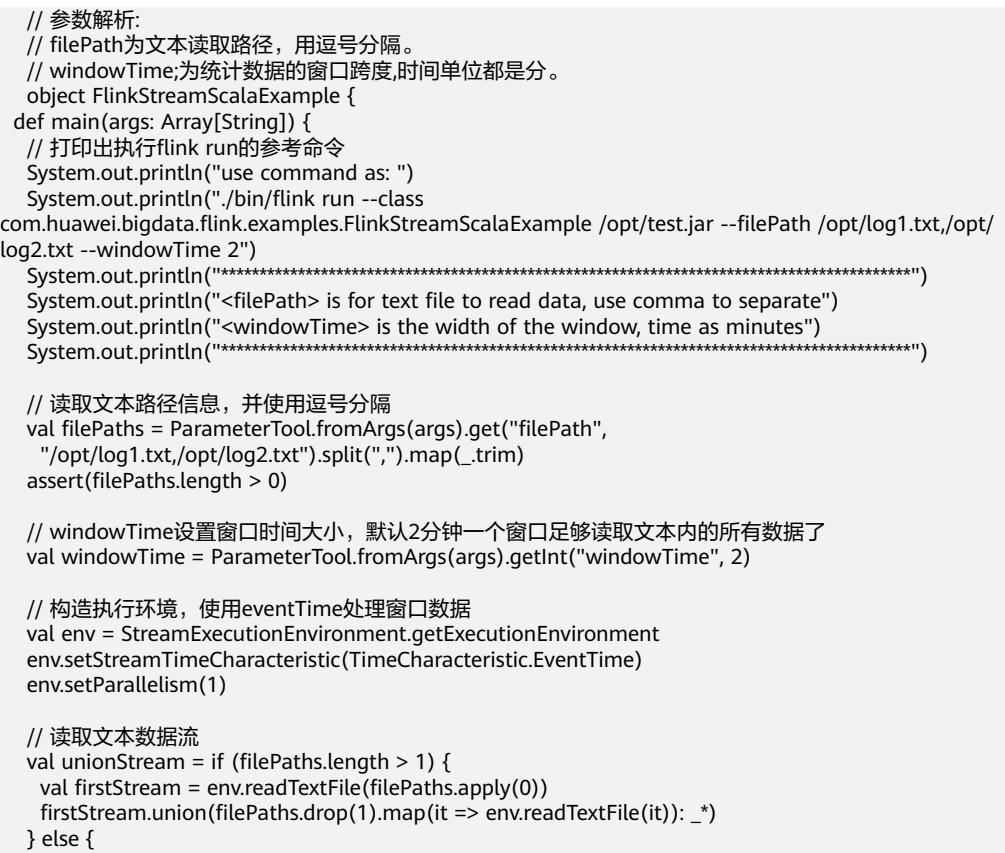

```
 env.readTextFile(filePaths.apply(0))
   }
  // 数据转换,构造整个数据处理的逻辑,计算并得出结果打印出来
   unionStream.map(getRecord(_))
    .assignTimestampsAndWatermarks(new Record2TimestampExtractor)
 .filter(_.sexy == "female")
 .keyBy("name", "sexy")
    .window(TumblingEventTimeWindows.of(Time.minutes(windowTime)))
    .reduce((e1, e2) => UserRecord(e1.name, e1.sexy, e1.shoppingTime + e2.shoppingTime))
    .filter(_.shoppingTime > 120).print()
   // 调用execute触发执行
   env.execute("FemaleInfoCollectionPrint scala")
  }
 // 解析文本行数据,构造UserRecord数据结构
  def getRecord(line: String): UserRecord = {
   val elems = line.split(",")
   assert(elems.length == 3)
  val name = elems(0) val sexy = elems(1)
   val time = elems(2).toInt
   UserRecord(name, sexy, time)
  }
  // UserRecord数据结构的定义
  case class UserRecord(name: String, sexy: String, shoppingTime: Int)
  // 构造继承AssignerWithPunctuatedWatermarks的类,用于设置eventTime以及waterMark
  private class Record2TimestampExtractor extends AssignerWithPunctuatedWatermarks[UserRecord] {
   // add tag in the data of datastream elements
   override def extractTimestamp(element: UserRecord, previousTimestamp: Long): Long = {
    System.currentTimeMillis()
   }
   // give the watermark to trigger the window to execute, and use the value to check if the window 
elements is ready
   def checkAndGetNextWatermark(lastElement: UserRecord,
                      extractedTimestamp: Long): Watermark = {
    new Watermark(extractedTimestamp - 1)
 }
 }
}
```
执行之后打印结果如下所示:

 UserRecord(FangBo,female,320) UserRecord(CaiXuyu,female,300)

执行如图**[9-35](#page-142-0)**所示。

#### 图 **9-35** 显示图

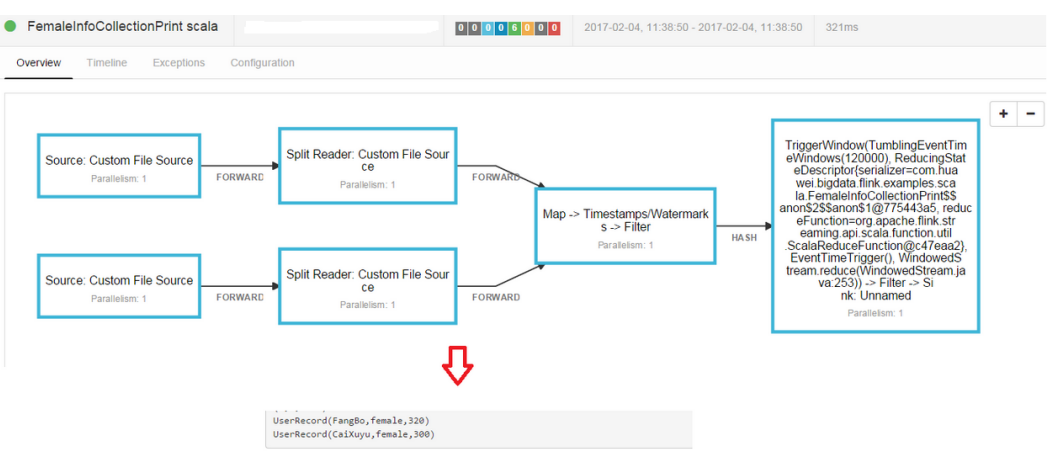

# **9.4.2 Flink Kafka** 样例程序

### **9.4.2.1 Flink Kafka** 样例程序开发思路

### 场景说明

<span id="page-142-0"></span>MapReduce 服务<br>应用开发指南

假定某个Flink业务每秒就会收到1个消息记录。

基于某些业务要求,开发的Flink应用程序实现功能:实时输出带有前缀的消息内容。

### 数据规划

Flink样例工程的数据存储在Kafka组件中。向Kafka组件发送数据(需要有Kafka权限 用户),并从Kafka组件接收数据。

- 1. 确保集群安装完成,包括HDFS、Yarn、Flink和Kafka。
- 2. 创建Topic。
	- a. 在服务端配置用户创建topic的权限。

将Kafka的Broker配置参数"allow.everyone.if.no.acl.found"的值修改为 "true ", 如<mark>图9-36</mark>所示。配置完后重启Kafka服务。

#### 图 **9-36** 配置用户创建 topic 的权限

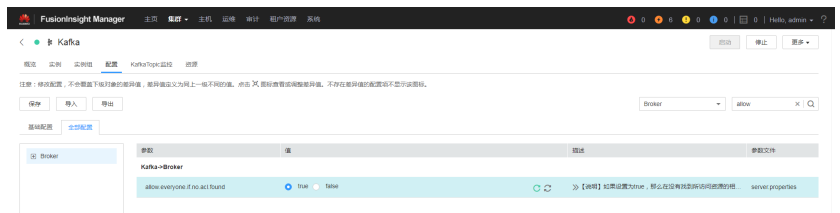

b. 用户使用Linux命令行创建topic,执行命令前需要使用kinit命令进行人机认 证,如:**kinit** flinkuser。

说明

flinkuser需要用户自己创建,并拥有创建Kafka的topic权限。具体操作请参考<mark>准备</mark> **MRS**[应用开发用户](#page-58-0)章节。

创建topic的命令格式:

**bin/kafka-topics.sh --create --zookeeper {**zkQuorum**}/kafka - partitions {**partitionNum**} --replication-factor {**replicationNum**} --topic {**Topic**}**

表 **9-10** 参数说明

| 参数名              | 说明                            |
|------------------|-------------------------------|
| {zkQuorum}       | ZooKeeper集群信息,格式为<br>IP:port. |
| {partitionNum}   | topic的分区数。                    |
| {replicationNum} | topic中每个partition数据的副本<br>数。  |
| {Topic}          | Topic名称。                      |

示例:在Kafka的客户端路径下执行命令,此处以ZooKeeper集群的IP:port是 10.96.101.32:2181,10.96.101.251:2181,10.96.101.177:2181,10.91.8.160:218 1,Topic名称为topic1的数据为例。

bin/kafka-topics.sh --create --zookeeper

10.96.101.32:2181,10.96.101.251:2181,10.96.101.177:2181,10.91.8.160:2181/kafka --partitions 5 --replication-factor 1 --topic topic1

3. 安全认证。

安全认证的方式有三种: Kerberos认证、SSL加密认证和Kerberos+SSL模式认证, 用户在使用的时候可任选其中一种方式进行认证。

- **Kerberos**认证配置
	- i. 客户端配置。

在Flink配置文件"flink-conf.yaml"中,增加kerberos认证相关配置 (主要在"contexts"项中增加"KafkaClient"),示例如下:

security.kerberos.login.keytab: /home/demo/flink/release/flink-x.x.x/keytab/user.keytab security.kerberos.login.principal: flinkuser security.kerberos.login.contexts: Client,KafkaClient security.kerberos.login.use-ticket-cache: false

ii. 运行参数。

关于"SASL PLAINTEXT"协议的运行参数示例如下:

--topic topic1 --bootstrap.servers 10.96.101.32:21007 --security.protocol SASL\_PLAINTEXT --sasl.kerberos.service.name kafka --kerberos.domain.name hadoop.*系统域名.*com

#### 说明

- 10.96.101.32:21007: kafka服务器的IP和端口。
- 系统域名:用户可登录FusionInsight Manager,单击"系统 > 权限 > 域和 互信",查看"本端域"参数,即为当前系统域名。
- **SSL**加密配置
	- 服务端配置。

配置"ssl.mode.enable"为"true",如图**[9-37](#page-144-0)**所示:
#### 图 **9-37** 服务端配置

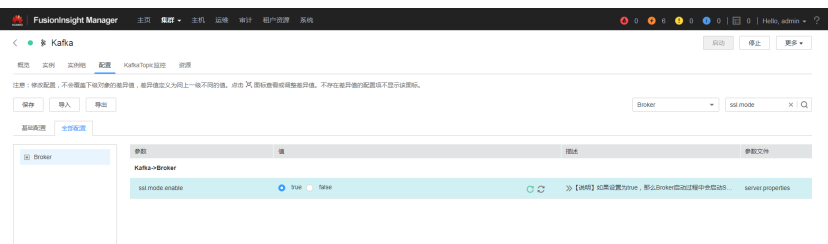

- 客户端配置。
	- 1) 登录FusionInsight Manager系统,选择"集群 > *待操作集群的名称* > 服务 > Kafka > 更多 > 下载客户端" ,下载客户端压缩文件到本 地机器。如图**9-38**所示:

#### 图 **9-38** 客户端配置

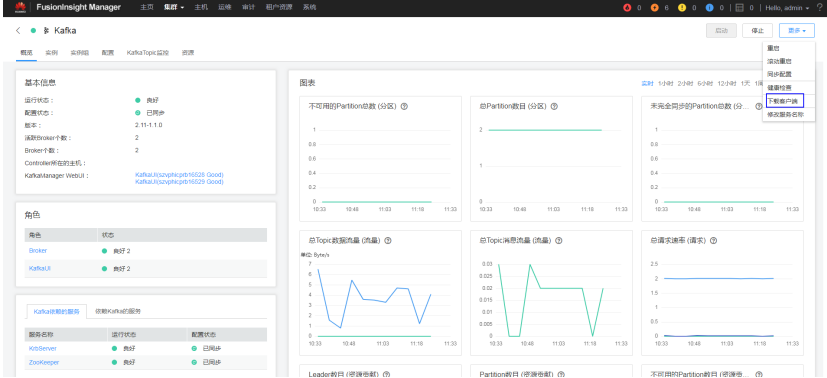

2) 使用客户端根目录中的"ca.crt"证书文件生成客户端的 "truststore"。

执行命令如下:

keytool -noprompt -import -alias myservercert -file ca.crt -keystore truststore.jks 命令执行结果查看:

#### 图 **9-39** 执行结果

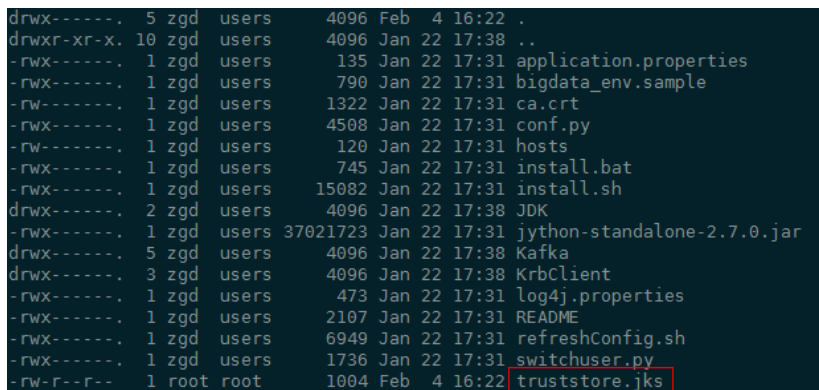

3) 运行参数。

"ssl.truststore.password"参数内容需要跟创建"truststore"时输 入的密码保持一致,执行以下命令运行参数。

--topic topic1 --bootstrap.servers 10.96.101.32:9093 --security.protocol SSL -ssl.truststore.location /home/zgd/software/FusionInsight\_XXX\_Kafka\_ClientConfig/ truststore.jks --ssl.truststore.password xxx //10.96.101.32:9093表示kafka服务器的 IP:port, XXX表示FusionInsight相应的版本号, xxx表示密码。

#### – **Kerberos+SSL**模式配置

完成上文中Kerberos和SSL各自的服务端和客户端配置后,只需要修改运行参 数中的端口号和协议类型即可启动Kerberos+SSL模式。

--topic topic1 --bootstrap.servers 10.96.101.32:21009 --security.protocol SASL\_SSL -sasl.kerberos.service.name kafka --ssl.truststore.location --kerberos.domain.name hadoop.*系统域* 名.com /home/zgd/software/FusionInsight\_XXX\_Kafka\_ClientConfig/truststore.jks ssl.truststore.password xxx //10.96.101.32:21009表示kafka服务器的IP:port,XXX表示FusionInsight 相应的版本号,xxx表示密码。

#### 开发思路

- 1. 启动Flink Kafka Producer应用向Kafka发送数据。
- 2. 启动Flink Kafka Consumer应用从Kafka接收数据,保证topic与producer一致。
- 3. 在数据内容中增加前缀并进行打印。

## **9.4.2.2 Flink Kafka** 样例程序(**Java**)

## 功能介绍

在Flink应用中,调用flink-connector-kafka模块的接口,生产并消费数据。

## 代码样例

用户在开发前需要使用对接安全模式的Kafka,则需要引入FusionInsight的kafkaclients-\*.jar, 该jar包可在Kafka的客户端目录下获取。

下面代码片段仅为演示,完整代码参见FlinkKafkaJavaExample样例工程下的 com.huawei.bigdata.flink.examples.WriteIntoKafka和 com.huawei.bigdata.flink.examples.ReadFromKafka。

//producer代码 public class WriteIntoKafka {

> public static void main(String[] args) throws Exception { // 打印出执行flink run的参考命令

System.out.println("use command as: ");

System.out.println("./bin/flink run --class com.huawei.bigdata.flink.examples.WriteIntoKafka" +

" /opt/test.jar --topic topic-test -bootstrap.servers 10.91.8.218:9092");

System.out.println("./bin/flink run --class com.huawei.bigdata.flink.examples.WriteIntoKafka" +

 " /opt/test.jar --topic topic-test -bootstrap.servers 10.91.8.218:21007 --security.protocol SASL\_PLAINTEXT --sasl.kerberos.service.name kafka");

System.out.println("\*\*\*\*\*\*\*\*\*\*\*\*\*\*\*\*\*\*\*\*\*\*\*\*\*\*\*\*\*\*\*\*\*\*\*\*\*\*\*\*\*\*\*\*\*\*\*\*\*\*\*\*\*\*\*\*\*\*\*\*\*\*\*\*\*\*\*\*\*\*\*\*\*\*\*\*\*\*\*\*\*\*\*\*\*\*\*\*\*\*");

System.out.println("<topic> is the kafka topic name");

System.out.println("<bootstrap.servers> is the ip:port list of brokers");

System.out.println("\*\*\*\*\*\*\*\*\*\*\*\*\*\*\*\*\*\*\*\*\*\*\*\*\*\*\*\*\*\*\*\*\*\*\*\*\*\*\*\*\*\*\*\*\*\*\*\*\*\*\*\*\*\*\*\*\*\*\*\*\*\*\*\*\*\*\*\*\*\*\*\*\*\*\*\*\*\*\*\*\*\*\*\*\*\*\*\*\*\*");

#### // 构造执行环境

 StreamExecutionEnvironment env = StreamExecutionEnvironment.getExecutionEnvironment(); // 设置并发度

```
 env.setParallelism(1);
     // 解析运行参数
     ParameterTool paraTool = ParameterTool.fromArgs(args);
    // 构造流图, 将自定义Source生成的数据写入Kafka
     DataStream<String> messageStream = env.addSource(new SimpleStringGenerator());
     messageStream.addSink(new FlinkKafkaProducer<>(paraTool.get("topic"),
        new SimpleStringSchema(),
        paraTool.getProperties()));
      // 调用execute触发执行
     env.execute();
    }
   // 自定义Source,每隔1s持续产生消息
    public static class SimpleStringGenerator implements SourceFunction<String> {
     private static final long serialVersionUID = 2174904787118597072L;
     boolean running = true;
    long i = 0;
     @Override
     public void run(SourceContext<String> ctx) throws Exception {
      while (running) {
        ctx.collect("element-" + (i++));
        Thread.sleep(1000);
      }
     }
     @Override
     public void cancel() {
      running = false;
     }
    }
  } 
//consumer代码
public class ReadFromKafka {
    public static void main(String[] args) throws Exception {
    // 打印出执行flink run的参考命令
     System.out.println("use command as: ");
     System.out.println("./bin/flink run --class com.huawei.bigdata.flink.examples.ReadFromKafka" +
        " /opt/test.jar --topic topic-test -bootstrap.servers 10.91.8.218:9092");
```
System.out.println("./bin/flink run --class com.huawei.bigdata.flink.examples.ReadFromKafka" +

 " /opt/test.jar --topic topic-test -bootstrap.servers 10.91.8.218:21007 --security.protocol SASL\_PLAINTEXT --sasl.kerberos.service.name kafka");

```
 System.out.println
                   ("******************************************************************************************");
      System.out.println("<topic> is the kafka topic name");
     System.out.println("<bootstrap.servers> is the ip:port list of brokers");
      System.out.println
                       ("******************************************************************************************");
      // 构造执行环境
      StreamExecutionEnvironment env = StreamExecutionEnvironment.getExecutionEnvironment();
     // 设置并发度
      env.setParallelism(1);
      // 解析运行参数
      ParameterTool paraTool = ParameterTool.fromArgs(args);
     // 构造流图, 从Kafka读取数据并换行打印
      DataStream<String> messageStream = env.addSource(new 
FlinkKafkaConsumer<>(paraTool.get("topic"),
         new SimpleStringSchema(),
         paraTool.getProperties()));
      messageStream.rebalance().map(new MapFunction<String, String>() {
       @Override
       public String map(String s) throws Exception {
        return "Flink says " + s + System.getProperty("line.separator");
       }
     }).print();
      // 调用execute触发执行
     env.execute();
    }
   }
```
## **9.4.2.3 Flink Kafka** 样例程序(**Scala**)

## 功能介绍

在Flink应用中,调用flink-connector-kafka模块的接口,生产并消费数据。

## 代码样例

用户在开发前需要使用对接安全模式的Kafka,则需要引入FusionInsight的kafkaclients-\*.jar, 该jar包可在kafka客户端目录下获取。

下面代码片段仅为演示,完整代码参见FlinkKafkaScalaExample样例工程下的 com.huawei.bigdata.flink.examples.WriteIntoKafka和 com.huawei.bigdata.flink.examples.ReadFromKafka。

//producer代码 object WriteIntoKafka {

> def main(args: Array[String]) { // 打印出执行flink run的参考命令

```
 System.out.println("use command as: ")
      System.out.println("./bin/flink run --class com.huawei.bigdata.flink.examples.WriteIntoKafka" +
       " /opt/test.jar --topic topic-test -bootstrap.servers 10.91.8.218:9092")
      System.out.println
                  ("******************************************************************************************")
      System.out.println("<topic> is the kafka topic name")
     System.out.println("<bootstrap.servers> is the ip:port list of brokers")
 System.out.println
("******************************************************************************************")
     // 构造执行环境
     val env = StreamExecutionEnvironment.getExecutionEnvironment
     // 设置并发度
     env.setParallelism(1)
     // 解析运行参数
     val paraTool = ParameterTool.fromArgs(args)
    // 构造流图, 将自定义Source生成的数据写入Kafka
     val messageStream: DataStream[String] = env.addSource(new SimpleStringGenerator)
     messageStream.addSink(new FlinkKafkaProducer(
       paraTool.get("topic"), new SimpleStringSchema, paraTool.getProperties))
     // 调用execute触发执行
      env.execute
    }
   }
   // 自定义Source,每隔1s持续产生消息
   class SimpleStringGenerator extends SourceFunction[String] {
    var running = true
   var i = 0 override def run(ctx: SourceContext[String]) {
     while (running) {
       ctx.collect("element-" + i)
      i + 1 Thread.sleep(1000)
     }
    }
    override def cancel() {
      running = false
    }
   } 
//consumer代码
```

```
object ReadFromKafka {
    def main(args: Array[String]) {
    // 打印出执行flink run的参考命令
      System.out.println("use command as: ")
      System.out.println("./bin/flink run --class com.huawei.bigdata.flink.examples.ReadFromKafka" +
       " /opt/test.jar --topic topic-test -bootstrap.servers 10.91.8.218:9092")
      System.out.println
                 ("******************************************************************************************")
      System.out.println("<topic> is the kafka topic name")
     System.out.println("<bootstrap.servers> is the ip:port list of brokers")
      System.out.println
  ("******************************************************************************************")
     // 构造执行环境
     val env = StreamExecutionEnvironment.getExecutionEnvironment
     // 设置并发度
     env.setParallelism(1)
     // 解析运行参数
     val paraTool = ParameterTool.fromArgs(args)
    // 构造流图,从Kafka读取数据并换行打印
      val messageStream = env.addSource(new FlinkKafkaConsumer(
       paraTool.get("topic"), new SimpleStringSchema, paraTool.getProperties))
      messageStream
       .map(s => "Flink says " + s + System.getProperty("line.separator")).print()
      // 调用execute触发执行
     env.execute()
    }
  \mathfrak{h}
```
## **9.4.3 Flink** 开启 **Checkpoint** 样例程序

## **9.4.3.1 Flink** 开启 **Checkpoint** 样例程序开发思路

## 场景说明

假定用户需要每隔1秒钟需要统计4秒中窗口中数据的量,并做到状态严格一致性, 即:当应用出现异常并恢复后,各个算子的状态能够处于统一的状态。

## 数据规划

- 1. 使用自定义算子每秒钟产生大约10000条数据。
- 2. 产生的数据为一个四元组 (Long, String, String, Integer)。
- 3. 数据经统计后,统计结果打印到终端输出。
- 4. 打印输出的结果为Long类型的数据。

## 开发思路

- 1. source算子每隔1秒钟发送10000条数据,并注入到Window算子中。
- 2. window算子每隔1秒钟统计一次最近4秒钟内数据数量。
- 3. 每隔1秒钟将统计结果打印到终端。具体查看方式请参考查看**Flink**[应用调测结](#page-172-0) [果](#page-172-0)。
- 4. 每隔6秒钟触发一次checkpoint,然后将checkpoint的结果保存到HDFS中。

## **9.4.3.2 Flink** 开启 **Checkpoint** 样例程序(**Java**)

## 功能介绍

假定用户需要每隔1秒钟需要统计4秒中窗口中数据的量,并做到状态严格一致性。

## 代码样例

1. 快照数据

该数据在算子制作快照时用于保存到目前为止算子记录的数据条数。

下面代码片段仅为演示,完整代码参见FlinkCheckpointJavaExample样例工程下 的com.huawei.bigdata.flink.examples.UDFState:

import java.io.Seriablizale;

```
// 该类作为快照的一部分,保存用户自定义状态
public class UDFState implements Serializable {
   private long count;
   // 初始化用户自定义状态
   public UDFState() {
    count = 0L;
   }
   // 设置用户自定义状态
   public void setState(long count) {
     this.count = count;
   }
   // 获取用户自定义状态
   public long geState() {
     return this.count;
   }
}
```
2. 带checkpoint的数据源

source算子的代码,该段代码每发送10000条数据休息1秒钟, 制作快照时将到目 前为止已经发送的数据的条数保存在UDFState中;从快照中状态恢复时,读取 UDFState中的数据条数并重新赋值给count变量。

下面代码片段仅为演示,完整代码参见FlinkCheckpointJavaExample样例工程下 的com.huawei.bigdata.flink.examples.SEventSourceWithChk:

import org.apache.flink.api.java.tuple.Tuple4; import org.apache.flink.streaming.api.checkpoint.ListCheckpointed; import org.apache.flink.streaming.api.functions.source.RichSourceFunction;

import java.util.ArrayList; import java.util.List; import java.util.Random;

// 该类是带checkpoint的source算子 public class SEventSourceWithChk extends RichSourceFunction<Tuple4<Long, String, String, Integer>> implements ListCheckpointed<UDFState> {

```
 private Long count = 0L;
   private boolean isRunning = true;
   private String alphabet = 
"abcdefghijklmnopqrstuvwxyzABCDEFGHIJKLMNOPQRSTUVWXYZ0123456789abcdefghijklmnopqrstuv
wxyzABCDEFGHIJKLMNOPQRSTUVWZYX0987654321";
   // 算子的主要逻辑,每秒钟向流图中注入10000个元组
   public void run(SourceContext<Tuple4<Long, String, String, Integer>> ctx) throws Exception {
      Random random = new Random();
      while(isRunning) {
       for (int i = 0; i < 10000; i++) {
           ctx.collect(Tuple4.of(random.nextLong(), "hello-" + count, alphabet, 1))
           count++;
 }
        Thread.sleep(1000);
      }
   }
   // 任务取消时调用
   public void cancel() {
     isRunning = false;
   }
   // 制作自定义快照
   public List<UDFState> snapshotState(long l, long ll) throws Exception {
      UDFState udfState = new UDFState();
      List<UDFState> listState = new ArrayList<UDFState>();
      udfState.setState(count);
      listState.add(udfState);
      return listState;
   }
   // 从自定义快照中恢复数据
   public void restoreState(List<UDFState> list) throws Exception {
      UDFState udfState = list.get(0);
      count = udfState.getState();
   }
}
```
3. 带checkpoint的窗口定义

#### 该段代码是window算子的代码,每当触发计算时统计窗口中元组数量。

下面代码片段仅为演示,完整代码参见FlinkCheckpointJavaExample样例工程下 的com.huawei.bigdata.flink.examples.WindowStatisticWithChk:

```
import org.apache.flink.api.java.tuple.Tuple;
import org.apache.flink.api.java.tuple.Tuple4;
import org.apache.flink.streaming.api.checkpoint.ListCheckpointed;
import org.apache.flink.streaming.api.functions.windowing.WindowFunction;
import org.apache.flink.streaming.api.windowing.windows.TimeWindow;
import org.apache.flink.util.Collector;
import java.util.ArrayList;
import java.util.List;
// 该类是带checkpoint的window算子
public class WindowStatisticWithChk implements WindowFunction<Tuple4<Long, String, String, 
Integer>, Long, Tuple, TimeWindow>, ListCheckpointed<UDFState> {
   private Long total = 0L;
   // window算子实现逻辑,统计window中元组的个数
   void apply(Tuple key, TimeWindow window, Iterable<Tuple4<Long, String, String, Integer>> input, 
           Collector<Long> out) throws Exception {
     long count = 0L;
      for (Tuple4<Long, String, String, Integer> event : input) {
         count++;
\qquad \qquad \} total += count;
      out.collect(count);
   }
```

```
 // 制作自定义快照
 public List<UDFState> snapshotState(Long l, Long ll) {
   List<UDFState> listState = new ArrayList<UDFState>();
   UDFState udfState = new UDFState();
   udfState.setState(total);
   listState.add(udfState);
   return listState;
 }
 // 从自定义快照中恢复状态
 public void restoreState(List<UDFState> list) throws Exception {
    UDFState udfState = list.get(0); 
    total = udfState.getState();
 }
```
4. 应用代码

}

该段代码是流图定义代码,具体实现业务流程,另外,代码中窗口的触发时间使 用了processing time。

下面代码片段仅为演示,完整代码参见FlinkCheckpointJavaExample样例工程下 的com.huawei.bigdata.flink.examples.FlinkProcessingTimeAPIMain:

```
import org.apache.flink.runtime.state.filesystem.FsStateBackend;
import org.apache.flink.streaming.api.CheckpointingMode;
import org.apache.flink.streaming.api.environment.StreamExecutionEnvironment;
import org.apache.flink.streaming.api.windowing.assigners.SlidingProcessingTimeWindows;
import org.apache.flink.streaming.api.windowing.time.Time;
```
public class FlinkProcessingTimeAPIChkMain { public static void main(String[] args) throws Exception{

StreamExecutionEnvironment env = StreamExecutionEnvironment.getExecutionEnvironment();

```
 // 设置相关配置,并开启checkpoint功能
 env.setStateBackend(new FsStateBackend("hdfs://hacluster/flink/checkpoint/"));
 env.getCheckpointConfig.setCheckpointingMode(CheckpointingMode.EXACTLY_ONCE);
 env.getCheckpointConfig.setCheckpointInterval(6000);
```

```
 // 应用逻辑
 env.addSource(new SEventSourceWithChk())
   .keyBy(0)
   .window(SlidingProcessingTimeWindows.of(Time.seconds(4), Time.seconds(1)))
   .apply(new WindowStatisticWithChk())
   .print()
 env.execute();
```
## **9.4.3.3 Flink** 开启 **Checkpoint** 样例程序(**Scala**)

 } }

## 功能介绍

假定用户需要每隔1秒钟需要统计4秒中窗口中数据的量,并做到状态严格一致性。

## 代码样例

1. 发送数据形式。

下面代码片段仅为演示,完整代码参见FlinkCheckpointScalaExample样例工程下 的com.huawei.bigdata.flink.examples.SEvent:

case class SEvent(id: Long, name: String, info: String, count: Int)

#### 2. 快照数据

该数据在算子制作快照时用于保存到目前为止算子记录的数据条数。

下面代码片段仅为演示,完整代码参见FlinkCheckpointScalaExample样例工程下 的com.huawei.bigdata.flink.examples.UDFState:

// 用户自定义状态 class UDFState extends Serializable{ private var count = 0L

 // 设置用户自定义状态 def setState(s: Long) = count =  $s$ 

```
 // 获取用户自定状态
 def getState = count
```
3. 带checkpoint的数据源

}

source算子的代码,该段代码每发送10000条数据休息1秒钟, 制作快照时将到目 前为止已经发送的数据的条数保存在UDFState中;从快照中状态恢复时,读取 UDFState中的数据条数并重新赋值给count变量。

下面代码片段仅为演示,完整代码参见FlinkCheckpointScalaExample样例工程下 的com.huawei.bigdata.flink.examples.SEventSourceWithChk:

import java.util import org.apache.flink.streaming.api.checkpoint.ListCheckpointed import org.apache.flink.streaming.api.functions.source.RichSourceFunction import org.apache.flink.streaming.api.functions.source.SourceFunction.SourceContext

// 该类是带有checkpoint的source算子

class SEventSourceWithChk extends RichSourceFunction[SEvent] with ListCheckpointed[UDFState]{ private var count = 0L

- private var isRunning = true
- private val alphabet =

"abcdefghijklmnopqrstuvwxyzABCDEFGHIJKLMNOPQRSTUVWXYZ0123456789abcdefghijklmnopqrstuv wxyzABCDEFGHIJKLMNOPQRSTUVWZYX0987654321"

```
 // source算子的逻辑,即:每秒钟向流图中注入10000个元组
   override def run(sourceContext: SourceContext[SEvent]): Unit = {
      while(isRunning) {
        for (i <- 0 until 10000) {
           sourceContext.collect(SEvent(1, "hello-"+count, alphabet,1))
          count += 11 }
         Thread.sleep(1000)
     }
  }
   // 任务取消时调用
  override def cancel(): Unit = \{ isRunning = false;
   }
    override def close(): Unit = super.close()
    // 制作快照
    override def snapshotState(l: Long, l1: Long): util.List[UDFState] = {
      val udfList: util.ArrayList[UDFState] = new util.ArrayList[UDFState]
      val udfState = new UDFState
      udfState.setState(count)
      udfList.add(udfState)
      udfList
    }
    // 从快照中获取状态
    override def restoreState(list: util.List[UDFState]): Unit = {
      val udfState = list.get(0)
      count = udfState.getState
```
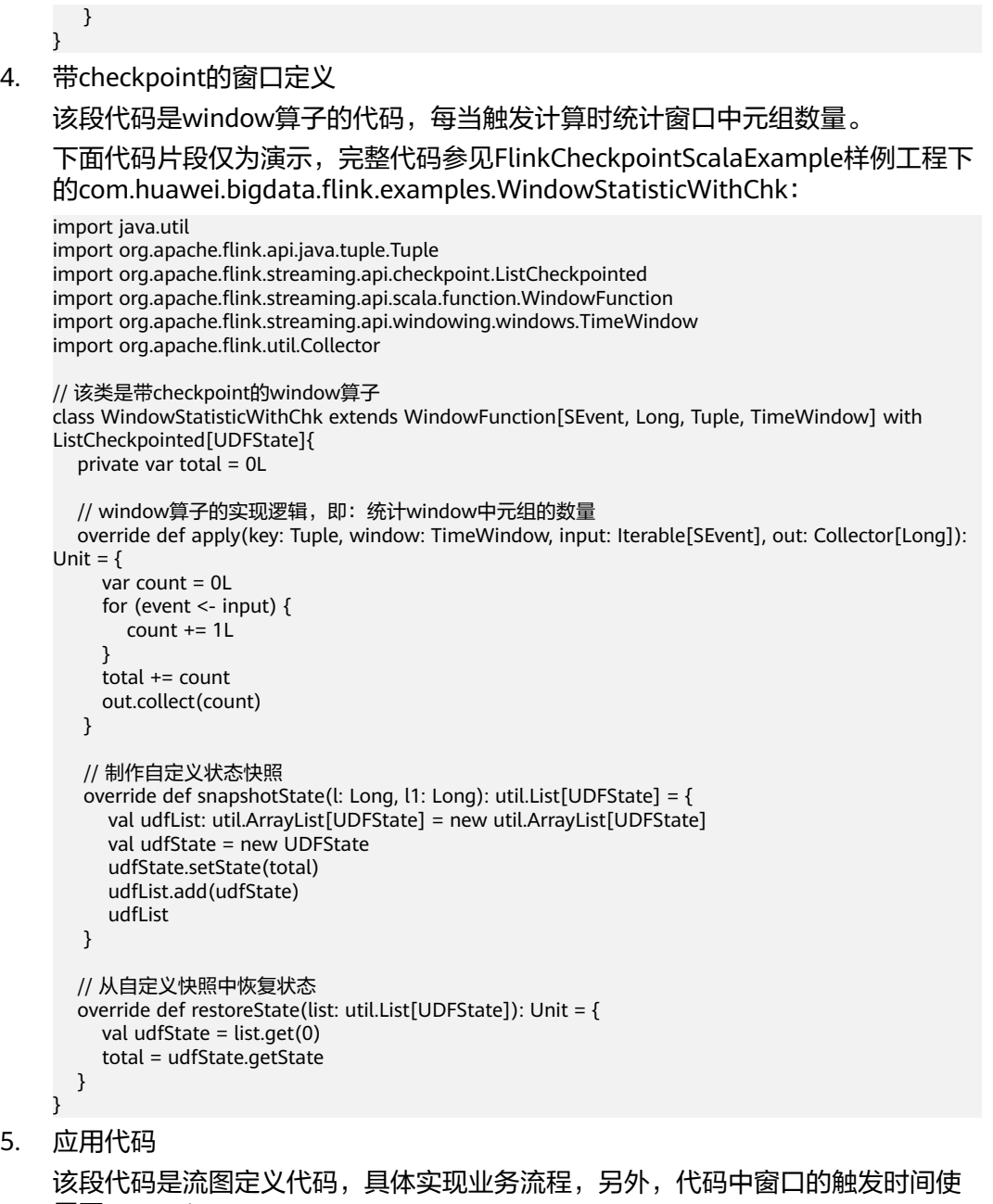

用了event time。

下面代码片段仅为演示,完整代码参见FlinkCheckpointScalaExample样例工程下 的com.huawei.bigdata.flink.examples.FlinkEventTimeAPIChkMain:

import com.huawei.rt.flink.core.{SEvent, SEventSourceWithChk, WindowStatisticWithChk} import org.apache.flink.contrib.streaming.state.RocksDBStateBackend import org.apache.flink.streaming.api.functions.AssignerWithPeriodicWatermarks import org.apache.flink.streaming.api.{CheckpointingMode, TimeCharacteristic} import org.apache.flink.streaming.api.scala.StreamExecutionEnvironment import org.apache.flink.streaming.api.watermark.Watermark import org.apache.flink.streaming.api.windowing.assigners.SlidingEventTimeWindows import org.apache.flink.streaming.api.windowing.time.Time import org.apache.flink.api.scala.\_ import org.apache.flink.runtime.state.filesystem.FsStateBackend import org.apache.flink.streaming.api.environment.CheckpointConfig.ExternalizedCheckpointCleanup object FlinkEventTimeAPIChkMain { def main(args: Array[String]): Unit ={

val env = StreamExecutionEnvironment.getExecutionEnvironment

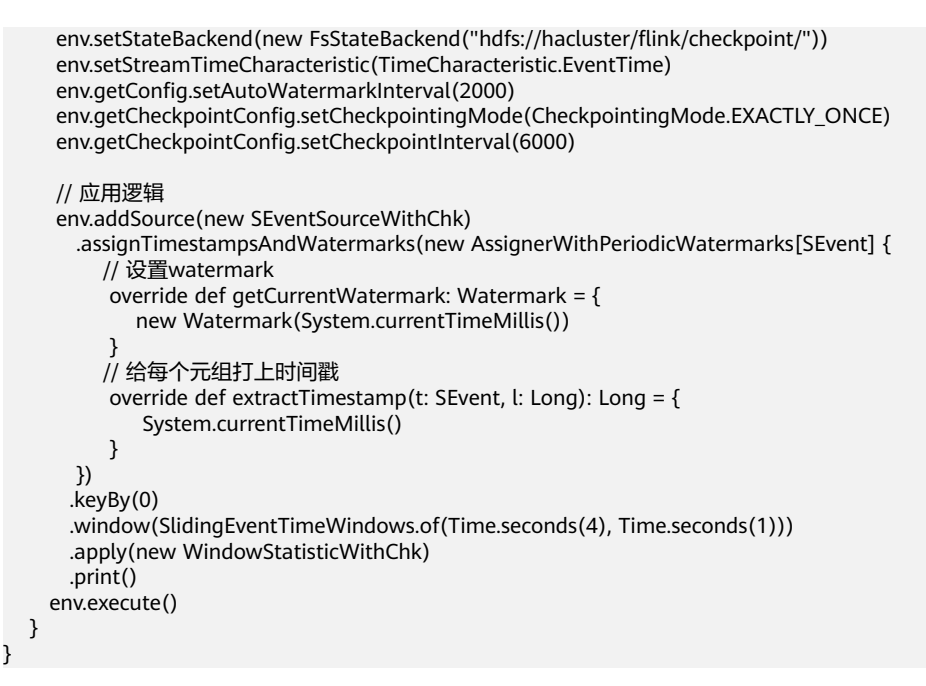

# **9.4.4 Flink Job Pipeline** 样例程序

## **9.4.4.1 Flink Job Pipeline** 样例程序开发思路

### 场景说明

本样例中发布者Job自己每秒钟产生10000条数据,然后经由该job的NettySink算子向 下游发送。另外两个Job作为订阅者,分别订阅一份数据。

#### 数据规划

- 1. 发布者Job使用自定义算子每秒钟产生10000条数据。
- 2. 数据包含两个属性:分别是Int和String类型。
- 3. 配置文件。
	- nettyconnector.registerserver.topic.storage:设置NettySink的IP、端口及并 发度信息在第三方注册服务器上的路径(必填),例如: nettyconnector.registerserver.topic.storage: /flink/nettyconnector
	- nettyconnector.sinkserver.port.range:设置NettySink的端口范围(必 填),例如: nettyconnector.sinkserver.port.range: 28444-28943
	- nettyconnector.ssl.enabled:设置NettySink与NettySource之间通信是否SSL 加密(默认为false),例如: nettyconnector.ssl.enabled: true
	- nettyconnector.sinkserver.subnet: 设置网络所属域, 例如: nettyconnector.sinkserver.subnet: 10.162.0.0/16
- 4. 安全认证配置:
	- Zookeeper的SASL认证,依赖"flink-conf.yaml"中有关HA的相关配置,具 体配置请参[见配置管理](https://support.huaweicloud.com/cmpntguide-mrs/mrs_01_0592.html)**Flink**。
	- SSL的keystore、truststore、keystore password、truststore password以及 password等也使用" flink-conf.yaml" 的相关配置,具体配置请参见<mark>[加密传](#page-134-0)</mark> [输。](#page-134-0)

#### 5. 接口说明。

```
– 注册服务器接口
```
#### 注册服务器用来保存NettySink的IP、端口以及并发度信息,以便 NettySource连接使用。为用户提供以下接口:

public interface RegisterServerHandler {

```
/**
  * 启动注册服务器
   * @param configuration Flink的Configuration类型
  */
void start(Configuration configuration) throws Exception;
/**
     *注册服务器上创建Topic节点(目录)
     * @param topic topic节点名称
     */
void createTopicNode(String topic) throw Exception;
/**
<sub>,</sub><br>*将信息注册到某个topic节点(目录)下
* @param topic 需要注册到的目录
 @param registerRecord 需要注册的信息
*/
void register(String topic, RegisterRecord registerRecord) throws Exception;
/**
     *删除topic节点
     * @param topic 待删除topic
\rightarrow void deleteTopicNode(String topic) throws Exception;
/**
  *注销注册信息
   *@param topic 注册信息所在的topic
  *@param recordId 待注销注册信息ID
  */
void unregister(String topic, int recordId) throws Exception;
/**
  * 查询信息
* @param 查询信息所在的topic
*@recordId 查询信息的ID
*/
RegisterRecord query(String topic, int recordId) throws Exception;
/**
   * 查询某个Topic是否存在
   * @param topic
   */
Boolean isExist(String topic) throws Exception;
\prime *关闭注册服务器句柄
  */
void shutdown() throws Exception;
工程基于以上接口提供了ZookeeperRegisterHandler供用户使用。
– NettySink算子
Class NettySink(String name, 
String topic, 
RegisterServerHandler registerServerHandler,
```
int numberOfSubscribedJobs)

- name: 为本NettySink的名称。
- topic: 为本NettySink产生数据的Topic, 每个不同的NettySink (并发度 除外)必须使用不同的TOPIC,否则会引起订阅混乱,数据无法正常分 发。
- registerServerHandler: 为注册服务器的句柄。
- numberOfSubscribedJobs: 为订阅本NettySink的作业数量,该数量必 须是明确的,只有当所有订阅者都连接上NettySink,NettySink才发送 数据。
- NettySource算子 Class NettySource(String name, String topic, RegisterServerHandler registerServerHandler)
	- name: 为本NettySource的名称,该NettySource必须是唯一的(并发度 除外),否则,连接NettySink时会出现冲突,导致无法连接。
	- topic: 订阅的NettySink的topic。
	- registerServerHandler: 为注册服务器的句柄。

#### 说明

NettySource的并发度必须与NettySink的并发度相同,否则无法正常创建连接。

## 开发思路

- 1. 一个Job作为发布者Job, 其余两个作为订阅者Job。
- 2. 发布者Job自己产生数据将其转化成byte[],分别向订阅者发送。
- 3. 订阅者收到byte[]之后将其转化成String类型,并抽样打印输出。

### **9.4.4.2 Flink Job Pipeline** 样例程序(**Java**)

1. 发布Job自定义Source算子产生数据

下面代码片段仅为演示,完整代码参见FlinkPipelineJavaExample样例工程下的 com.huawei.bigdata.flink.examples.UserSource:

package com.huawei.bigdata.flink.examples;

```
import org.apache.flink.api.java.tuple.Tuple2;
import org.apache.flink.configuration.Configuration;
import org.apache.flink.streaming.api.functions.source.RichParallelSourceFunction;
import java.io.Serializable;
public class UserSource extends RichParallelSourceFunction<Tuple2<Integer, String>> implements 
Serializable {
   private boolean isRunning = true;
   public void open(Configuration configuration) throws Exception {
      super.open(configuration);
   }
/**
    * 数据产生函数,每秒钟产生10000条数据
   */
   public void run(SourceContext<Tuple2<Integer, String>> ctx) throws Exception {
      while(isRunning) {
        for (int i = 0; i < 10000; i++) {
           ctx.collect(Tuple2.of(i, "hello-" + i));
 }
         Thread.sleep(1000);
      }
   }
```

```
 public void close() {
    isRunning = false;
 }
 public void cancel() {
    isRunning = false;
 }
```
#### 2. 发布者代码

}

下面代码片段仅为演示,完整代码参见FlinkPipelineJavaExample样例工程下的 com.huawei.bigdata.flink.examples.TestPipeline\_NettySink:

package com.huawei.bigdata.flink.examples;

import org.apache.flink.api.common.functions.MapFunction; import org.apache.flink.api.java.tuple.Tuple2; import org.apache.flink.streaming.api.environment.StreamExecutionEnvironment; import org.apache.flink.streaming.connectors.netty.sink.NettySink; import org.apache.flink.streaming.connectors.netty.utils.ZookeeperRegisterServerHandler;

public class TestPipeline\_NettySink {

public static void main(String[] args) throws Exception{

```
 StreamExecutionEnvironment env = StreamExecutionEnvironment.getExecutionEnvironment();
//设置job的并发度为2
```
env.setBufferTimeout(2);

```
// 创建Zookeeper的注册服务器handler
     ZookeeperRegisterServerHandler zkRegisterServerHandler = new 
ZookeeperRegisterServerHandler();
// 添加自定义Source算子
     env.addSource(new UserSource())
          .keyBy(0)
          .map(new MapFunction<Tuple2<Integer,String>, byte[]>() {
             //将发送信息转化成字节数组
@Override
             public byte[] map(Tuple2<Integer, String> integerStringTuple2) throws Exception {
```
return integerStringTuple2.f1.getBytes();

 $\qquad \qquad \}$  }).addSink(new NettySink("NettySink-1", "TOPIC-2", zkRegisterServerHandler, 2));//通过 NettySink发送出去。

env.execute();

 } }

#### 3. 第一个订阅者

下面代码片段仅为演示,完整代码参见FlinkPipelineJavaExample样例工程下的 com.huawei.bigdata.flink.examples.TestPipeline\_NettySource1:

package com.huawei.bigdata.flink.examples;

import org.apache.flink.api.common.functions.MapFunction; import org.apache.flink.streaming.api.environment.StreamExecutionEnvironment; import org.apache.flink.streaming.connectors.netty.source.NettySource; import org.apache.flink.streaming.connectors.netty.utils.ZookeeperRegisterServerHandler;

public class TestPipeline\_NettySource1 {

public static void main(String[] args) throws Exception{

 StreamExecutionEnvironment env = StreamExecutionEnvironment.getExecutionEnvironment(); // 设置job的并发度为2 env.setParallelism(2);

```
// 创建Zookeeper的注册服务器句柄
      ZookeeperRegisterServerHandler zkRegisterServerHandler = new 
ZookeeperRegisterServerHandler();
//添加NettySource算子,接收来自发布者的消息
      env.addSource(new NettySource("NettySource-1", "TOPIC-2", zkRegisterServerHandler))
           .map(new MapFunction<byte[], String>() {
           // 将接收到的字节流转化成字符串 
   @Override
             public String map(byte[] b) {
               return new String(b);
\qquad \qquad \} }).print();
      env.execute();
   }
}
```
4. 第二个订阅者

下面代码片段仅为演示,完整代码参见FlinkPipelineJavaExample样例工程下的 com.huawei.bigdata.flink.examples.TestPipeline\_NettySource2:

package com.huawei.bigdata.flink.examples;

import org.apache.flink.api.common.functions.MapFunction; import org.apache.flink.streaming.api.environment.StreamExecutionEnvironment; import org.apache.flink.streaming.connectors.netty.source.NettySource; import org.apache.flink.streaming.connectors.netty.utils.ZookeeperRegisterServerHandler;

public class TestPipeline\_NettySource2 {

public static void main(String[] args) throws Exception {

 StreamExecutionEnvironment env = StreamExecutionEnvironment.getExecutionEnvironment(); // 设置作业的并发度为2 env.setParallelism(2);

```
//创建Zookeeper的注册服务器句柄
     ZookeeperRegisterServerHandler zkRegisterServerHandler = new 
ZookeeperRegisterServerHandler();
//添加NettySource算子,接收来自发布者的数据
     env.addSource(new NettySource("NettySource-2", "TOPIC-2", zkRegisterServerHandler))
           .map(new MapFunction<byte[], String>() {
       //将接收到的字节数组转化成字符串
             @Override
             public String map(byte[] b) {
               return new String(b);
\qquad \qquad \} }).print();
     env.execute();
   }
}
```
## **9.4.4.3 Flink Job Pipeline** 样例程序(**Scala**)

1. 发送消息

}

下面代码片段仅为演示,完整代码参见FlinkPipelineScalaExample样例工程下的 com.huawei.bigdata.flink.examples.Information:

package com.huawei.bigdata.flink.examples

case class Inforamtion(index: Int, content: String) {

def this() = this(0, "")

2. 发布者job自定义source算子产生数据

#### 下面代码片段仅为演示,完整代码参见FlinkPipelineScalaExample样例工程下的 com.huawei.bigdata.flink.examples.UserSource:

package com.huawei.bigdata.flink.examples

```
import org.apache.flink.configuration.Configuration
import org.apache.flink.streaming.api.functions.source.RichParallelSourceFunction
import org.apache.flink.streaming.api.functions.source.SourceFunction.SourceContext
class UserSource extends RichParallelSourceFunction[Inforamtion] with Serializable{
  var isRunning = true
  override def open(parameters: Configuration): Unit = {
   super.open(parameters)
  }
// 每秒钟产生10000条数据
  override def run(sourceContext: SourceContext[Inforamtion]) = {
   while (isRunning) {
    for (i <- 0 until 10000) {
      sourceContext.collect(Inforamtion(i, "hello-" + i));
 }
     Thread.sleep(1000)
   }
  }
  override def close(): Unit = super.close()
 override def cancel() = \{ isRunning = false
 }
}
```
3. 发布者代码

下面代码片段仅为演示,完整代码参见FlinkPipelineScalaExample样例工程下的 com.huawei.bigdata.flink.examples.TestPipeline\_NettySink:

package com.huawei.bigdata.flink.examples

def main(args: Array[String]): Unit = {

import org.apache.flink.streaming.api.scala.StreamExecutionEnvironment import org.apache.flink.streaming.connectors.netty.sink.NettySink import org.apache.flink.streaming.connectors.netty.utils.ZookeeperRegisterServerHandler import org.apache.flink.streaming.api.scala.\_

object TestPipeline\_NettySink {

```
 val env = StreamExecutionEnvironment.getExecutionEnvironment
// 设置job的并发度为2 
env.setParallelism(2)
//设置Zookeeper为注册服务器
   val zkRegisterServerHandler = new ZookeeperRegisterServerHandler
//添加用户自定义算子产生数据 
env.addSource(new UserSource)
    .keyBy(0).map(x=>x.content.getBytes)//将发送数据转化成字节数组
    .addSink(new NettySink("NettySink-1", "TOPIC-2", zkRegisterServerHandler, 2))//添加NettySink算
子发送数据
   env.execute()
 }
}
```
4. 第一个订阅者

#### 下面代码片段仅为演示,完整代码参见FlinkPipelineScalaExample样例工程下的 com.huawei.bigdata.flink.examples.TestPipeline\_NettySource1:

package com.huawei.bigdata.flink.examples

import org.apache.flink.streaming.api.scala.StreamExecutionEnvironment import org.apache.flink.streaming.connectors.netty.source.NettySource import org.apache.flink.streaming.connectors.netty.utils.ZookeeperRegisterServerHandler import org.apache.flink.streaming.api.scala.\_

import scala.util.Random

object TestPipeline\_NettySource1 {

def main(args: Array[String]): Unit = {

```
 val env = StreamExecutionEnvironment.getExecutionEnvironment
// 设置Job的并发度为2 
  env.setParallelism(2)
//设置Zookeeper作为注册服务器
val zkRegisterServerHandler = new ZookeeperRegisterServerHandler
//添加NettySource算子,接收来自发布者的数据
   env.addSource(new NettySource("NettySource-1", "TOPIC-2", zkRegisterServerHandler))
    .map(x => (1, new String(x)))//将接收到的字节流转化成字符串
   .filter(x \Rightarrow {
     Random.nextInt(50000) == 10
    })
    .print
   env.execute()
 }
}
```
5. 第二个订阅者

下面代码片段仅为演示,完整代码参见FlinkPipelineScalaExample样例工程下的 com.huawei.bigdata.flink.examples.TestPipeline\_NettySource2:

package com.huawei.bigdata.flink.examples

```
import org.apache.flink.streaming.api.scala.StreamExecutionEnvironment
import org.apache.flink.streaming.connectors.netty.source.NettySource
import org.apache.flink.streaming.connectors.netty.utils.ZookeeperRegisterServerHandler
import org.apache.flink.streaming.api.scala._
```
import scala.util.Random

object TestPipeline\_NettySource2 {

```
 def main(args: Array[String]): Unit = {
```

```
 val env = StreamExecutionEnvironment.getExecutionEnvironment
//设置job的并发度为2 
 env.setParallelism(2)
//创建Zookeeper作为注册服务器
   val zkRegisterServerHandler = new ZookeeperRegisterServerHandler
//添加NettySource算子,接收数据 
env.addSource(new NettySource("NettySource-2", "TOPIC-2", zkRegisterServerHandler))
    .map(x=>(2, new String(x)))//将接收到的字节数组转化成字符串
    .filter(x=>{
     Random.nextInt(50000) == 10
    })
    .print()
   env.execute()
 }
}
```
## **9.4.5 Flink Join** 样例程序

### **9.4.5.1 Flink Join** 样例程序开发思路

#### 场景说明

假定某个Flink业务1每秒就会收到1条消息记录,消息记录某个用户的基本信息,包括 名字、性别、年龄。另有一个Flink业务2会不定时收到1条消息记录,消息记录该用户 的名字、职业信息。

基于某些业务要求,开发的Flink应用程序实现功能:实时的以根据业务2中消息记录的 用户名字作为关键字,对两个业务数据进行联合查询。

#### 数据规划

- 业务1的数据存储在Kafka组件中。向Kafka组件发送数据(需要有Kafka权限用 户 ),并从Kafka组件接收数据。Kafka配置参见样例<mark>数据规划</mark>章节。
- 业务2的数据通过socket接收消息记录,可使用netcat命令用户输入模拟数据源。
	- 使用Linux命令netcat -l -p <port>,启动一个简易的文本服务器。
	- 启动应用程序连接netcat监测的port成功后,向netcat终端输入数据信息。

#### 开发思路

- 1. 启动Flink Kafka Producer应用向Kafka发送数据。
- 2. 启动Flink Kafka Consumer应用从Kafka接收数据,构造Table1,保证topic与 producer一致。
- 3. 从soket中读取数据,构造Table2。
- 4. 使用Flink SQL对Table1和Table2进行联合查询,并进行打印。

## **9.4.5.2 Flink Join** 样例程序(**Java**)

## 功能介绍

在Flink应用中,调用flink-connector-kafka模块的接口,生产并消费数据。

## 代码样例

用户在开发前需要使用对接安全模式的Kafka,则需要引入FusionInsight的kafkaclients-\*.jar,该jar包可在Kafka客户端目录下获取。下面列出producer和consumer, 以及Flink Stream SQL Join使用主要逻辑代码作为演示。

1. 每秒钟往Kafka中生产一条用户信息,用户信息由姓名、年龄、性别组成。

下面代码片段仅为演示,完整代码参见FlinkStreamSqlJoinExample样例工程下的 com.huawei.bigdata.flink.examples.WriteIntoKafka。

//producer代码 public class WriteIntoKafka {

public static void main(String[] args) throws Exception {

 // 打印出执行flink run的参考命令 System.out.println("use command as: ");

```
 System.out.println("./bin/flink run --class com.huawei.bigdata.flink.examples.WriteIntoKafka" +
        " /opt/test.jar --topic topic-test -bootstrap.servers 10.91.8.218:9092");
      System.out.println("./bin/flink run --class com.huawei.bigdata.flink.examples.WriteIntoKafka" +
        " /opt/test.jar --topic topic-test -bootstrap.servers 10.91.8.218:21007 --security.protocol 
SASL_PLAINTEXT --sasl.kerberos.service.name kafka");
      System.out.println("******************************************************************************************");
      System.out.println("<topic> is the kafka topic name");
     System.out.println("<bootstrap.servers> is the ip:port list of brokers");
      System.out.println("******************************************************************************************");
      // 构造执行环境
      StreamExecutionEnvironment env = StreamExecutionEnvironment.getExecutionEnvironment();
      // 设置并发度
      env.setParallelism(1);
      // 解析运行参数
      ParameterTool paraTool = ParameterTool.fromArgs(args);
     // 构造流图, 将自定义Source生成的数据写入Kafka
      DataStream<String> messageStream = env.addSource(new SimpleStringGenerator());
      FlinkKafkaProducer<String> producer = new FlinkKafkaProducer<>(paraTool.get("topic"),
        new SimpleStringSchema(),
        paraTool.getProperties());
      producer.setWriteTimestampToKafka(true);
      messageStream.addSink(producer);
      // 调用execute触发执行
      env.execute();
    }
// 自定义Source,每隔1s持续产生消息
public static class SimpleStringGenerator implements SourceFunction<String> {
      static final String[] NAME = {"Carry", "Alen", "Mike", "Ian", "John", "Kobe", "James"};
      static final String[] SEX = {"MALE", "FEMALE"};
      static final int COUNT = NAME.length; 
      boolean running = true;
     Random rand = new Random(47);
     @Override
      //rand随机产生名字,性别,年龄的组合信息
      public void run(SourceContext<String> ctx) throws Exception {
         while (running) {
           int i = rand.nextInt(COUNT);
          int age = rand.nextInt(70); String sexy = SEX[rand.nextInt(2)];
          ctx. collect(NAME[i] + ", " + age + ", " + sexy); thread.sleep(1000);
```

```
 }
  }
     @Override
     public void cancel() {
      running = false;
    }
  }
 }
```
2. 生成Table1和Table2,并使用Join对Table1和Table2进行联合查询,打印输出结 果。

下面代码片段仅为演示,完整代码参见FlinkStreamSqlJoinExample样例工程下的 com.huawei.bigdata.flink.examples.SqlJoinWithSocket。

```
public class SqlJoinWithSocket {
```

```
 public static void main(String[] args) throws Exception{
```
final String hostname;

final int port;

System.out.println("use command as: ");

```
 System.out.println("flink run --class com.huawei.bigdata.flink.examples.SqlJoinWithSocket" +
            /opt/test.jar --topic topic-test -bootstrap.servers xxxx.xxx.xxx.xxx:9092 --hostname
xxx.xxx.xxx.xxx --port xxx");
```

```
 System.out.println("flink run --class com.huawei.bigdata.flink.examples.SqlJoinWithSocket" +
            /opt/test.jar --topic topic-test -bootstrap.servers xxxx.xxx.xxx.xxx:21007 --security.protocol
SASL_PLAINTEXT --sasl.kerberos.service.name kafka"
            + "--hostname xxx.xxx.xxx.xxx --port xxx");
```

```
 System.out.println("******************************************************************************************");
 System.out.println("<topic> is the kafka topic name");
System.out.println("<br/>bootstrap.servers> is the ip:port list of brokers");
 System.out.println("******************************************************************************************");
```
try {

final ParameterTool params = ParameterTool.fromArgs(args);

hostname = params.has("hostname") ? params.get("hostname") : "localhost";

port = params.getInt("port");

} catch (Exception e) {

 System.err.println("No port specified. Please run 'FlinkStreamSqlJoinExample " + "--hostname <hostname> --port <port>', where hostname (localhost by default) " + "and port is the address of the text server");

System.err.println("To start a simple text server, run 'netcat -l -p <port>' and " + "type the input text into the command line");

return;

 $\qquad \qquad \}$ EnvironmentSettings fsSettings =

EnvironmentSettings.newInstance().useOldPlanner().inStreamingMode().build();

 StreamExecutionEnvironment env = StreamExecutionEnvironment.getExecutionEnvironment(); StreamTableEnvironment tableEnv = StreamTableEnvironment.create(env, fsSettings);

//基于EventTime进行处理

```
 env.setStreamTimeCharacteristic(TimeCharacteristic.EventTime);
      env.setParallelism(1);
      ParameterTool paraTool = ParameterTool.fromArgs(args);
     //Stream1, 从Kafka中读取数据
      DataStream<Tuple3<String, String, String>> kafkaStream = env.addSource(new 
FlinkKafkaConsumer<>(paraTool.get("topic"),
           new SimpleStringSchema(),
           paraTool.getProperties())).map(new MapFunction<String, Tuple3<String, String, String>>() 
{
         @Override
         public Tuple3<String, String, String> map(String s) throws Exception {
          String[] word = s.split(",");
           return new Tuple3<>(word[0], word[1], word[2]);
        }
      });
      //将Stream1注册为Table1
      tableEnv.registerDataStream("Table1", kafkaStream, "name, age, sexy, proctime.proctime");
     //Stream2, 从Socket中读取数据
      DataStream<Tuple2<String, String>> socketStream = env.socketTextStream(hostname, port, 
"\n").
           map(new MapFunction<String, Tuple2<String, String>>() {
              @Override
              public Tuple2<String, String> map(String s) throws Exception {
               String[] words = s.split("\\s");
               if (words.length < 2) {
                   return new Tuple2<>();
 }
                return new Tuple2<>(words[0], words[1]);
             }
           });
      //将Stream2注册为Table2
      tableEnv.registerDataStream("Table2", socketStream, "name, job, proctime.proctime");
      //执行SQL Join进行联合查询
      Table result = tableEnv.sqlQuery("SELECT t1.name, t1.age, t1.sexy, t2.job, t2.proctime as shiptime
\ln" +
           "FROM Table1 AS t1\n" +
           "JOIN Table2 AS t2\n" +
          "ON t1.name = t2.name\n\n" +
           "AND t1.proctime BETWEEN t2.proctime - INTERVAL '1' SECOND AND t2.proctime + 
INTERVAL '1' SECOND");
      //将查询结果转换为Stream,并打印输出
      tableEnv.toAppendStream(result, Row.class).print();
      env.execute();
   }
}
```
# **9.5** 调测 **Flink** 应用

## **9.5.1** 编译并调测 **Flink** 应用

## 操作场景

在程序代码完成开发后,编译jar包并上传至Linux客户端环境中运行应用。使用Scala 或Java语言开发的应用程序在Flink客户端的运行步骤是相同的。

#### 说明

基于YARN集群的Flink应用程序不支持在Windows环境下运行,只支持在Linux环境下运行。

## <span id="page-166-0"></span>操作步骤

步骤**1** 在IntelliJ IDEA中,在生成Jar包之前配置工程的Artifacts信息。

- 1. 在IDEA主页面,选择"File > Project Structures..."进入"Project Structure"页 面。
- 2. 在"Project Structure"页面,选择"Artifacts",单击"+"并选择"JAR > Empty"。

图 **9-40** 添加 Artifacts

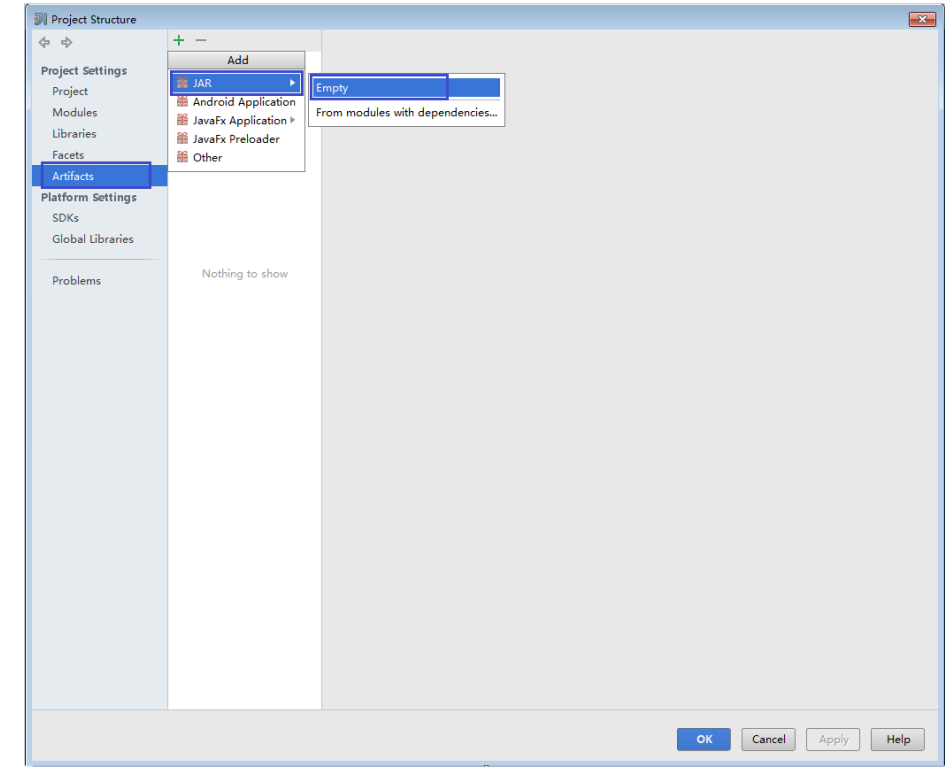

3. 您可以根据实际情况设置Jar包的名称、类型以及输出路径。

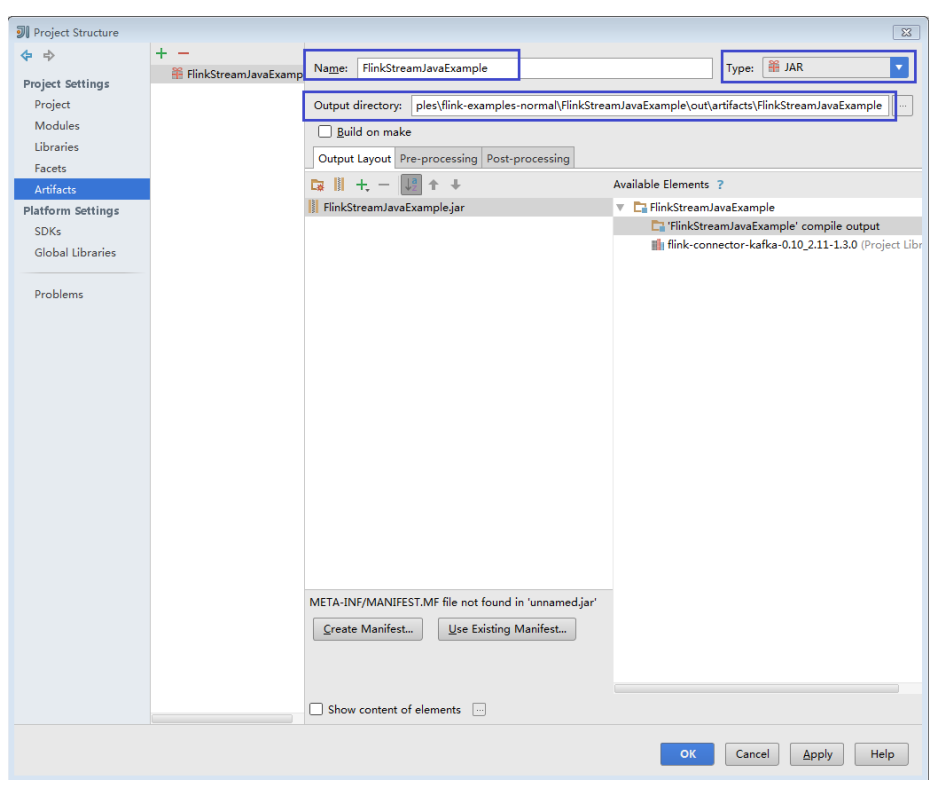

<span id="page-167-0"></span>图 **9-41** 设置基本信息

4. 选中"'FlinkStreamJavaExample' compile output",右键选择"Put into Output Root"。然后单击"Apply"。

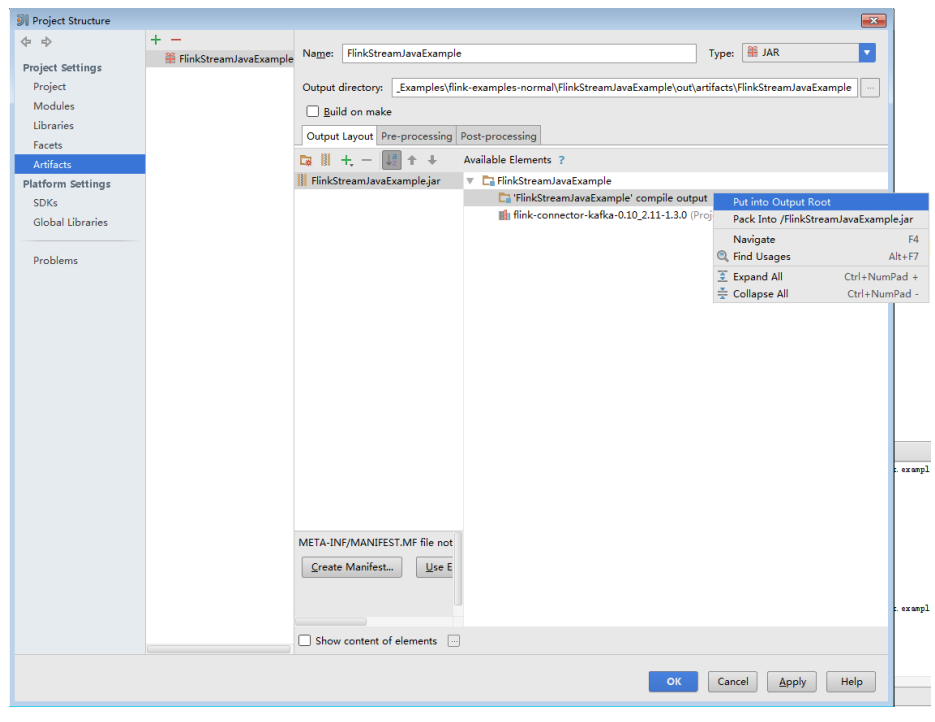

#### 图 **9-42** Put into Output Root

5. 最后单击"OK"完成配置。

步骤**2** 生成Jar包。

1. 在IDEA主页面,选择"Build > Build Artifacts..."。

#### 图 **9-43** Build Artifacts

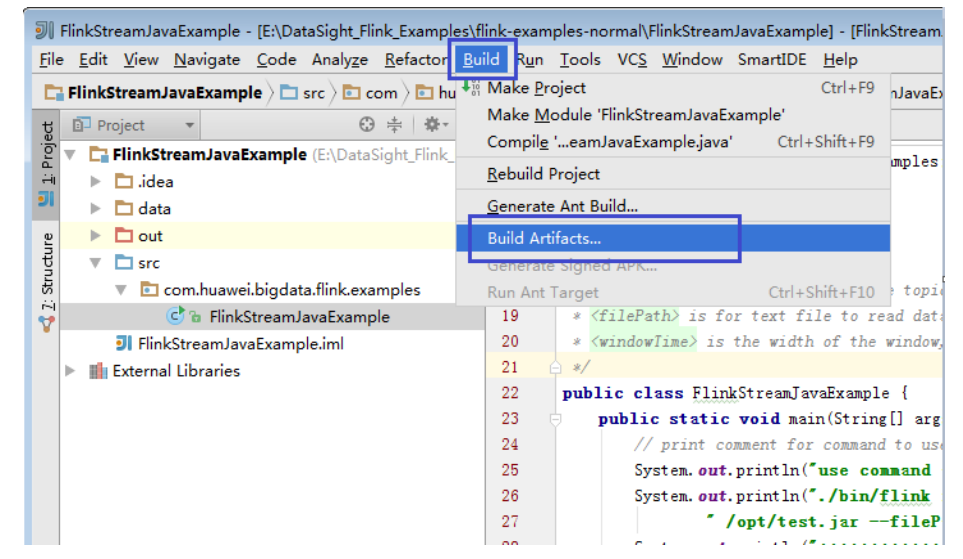

2. 在弹出的菜单中,选择"FlinkStreamJavaExample > Build"开始生成Jar包。

#### 图 **9-44** Build

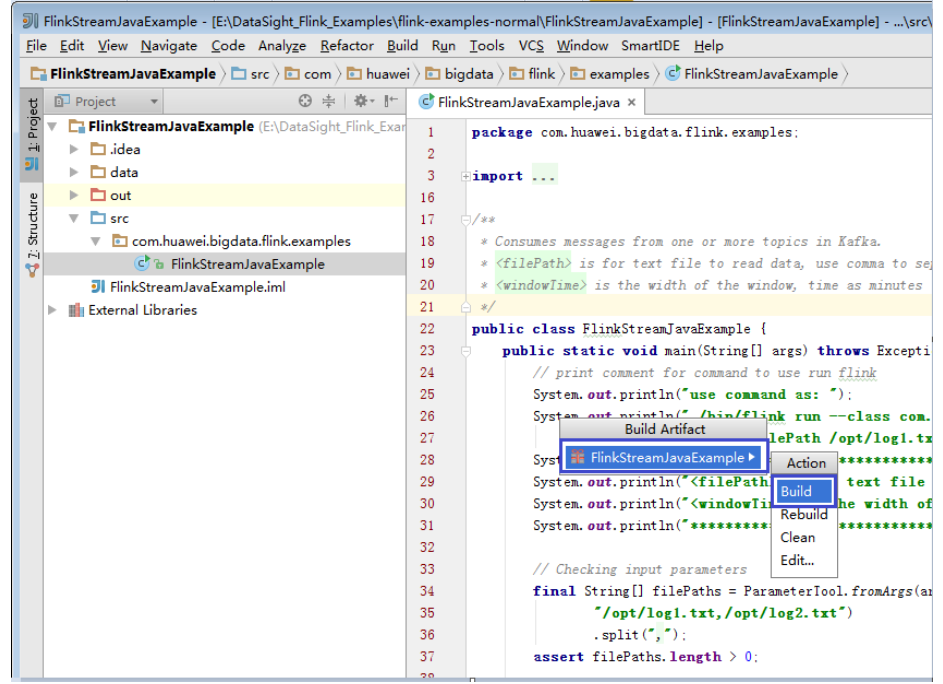

- 3. 当Event log中出现如下类似日志时,表示Jar包生成成功,您可以从[步骤](#page-166-0)**1.3**中配 置的路径下获取到Jar包。
	- 21:25:43 Compilation completed successfully in 36 sec
- 步骤**3** [将步骤](#page-167-0)**2**中生成的Jar包(如FlinkStreamJavaExample.jar)复制到Flink客户端节点相关 目录下,例如"/opt/client"。然后在该目录下创建"conf"目录,将需要的配置文件 复制至"conf"目录,具体操作请参考[准备运行环境配置文件,](#page-109-0)运行Flink应用程序。

在Linux环境中运行Flink应用程序,需要先启动Flink集群。在Flink客户端下通过yarn session命令启动flink集群。

<span id="page-169-0"></span>例如:

#### **cd /opt/client/Flink/flink**

#### **bin/yarn-session.sh -jm 1024 -tm 1024 -t conf/ssl/**

#### 说明

- 执行yarn-session.sh之前, 应预先将Flink应用程序的运行依赖包复制到客户端目录"#{客户 端安装目录}/Flink/flink/lib"下,应用程序运行依赖包请参考[参考信息。](#page-129-0)
- 在Flink任务运行过程中禁止重启HDFS服务或者重启所有DataNode实例,否则可能会导致任 务失败,并可能导致应用部分临时数据无法清空。
- 示例中的"ssl/"是Flink客户端目录下自定义的子目录,用来存放SSL keystore、truststore 相关配置文件。
- 运行DataStream(Scala和Java)样例程序。

在终端另开一个窗口,进入Flink客户端目录,调用bin/flink run脚本运行代码。

– Java

**bin/flink run --class com.huawei.bigdata.flink.examples.FlinkStreamJavaExample /opt/ client/FlinkStreamJavaExample.jar --filePath /opt/log1.txt,/opt/ log2.txt --windowTime 2**

– Scala

**bin/flink run --class com.huawei.bigdata.flink.examples.FlinkStreamScalaExample /opt/ client/FlinkStreamScalaExample.jar --filePath /opt/log1.txt,/opt/ log2.txt --windowTime 2**

#### 说明

"log1.txt"、"log2.txt"放置在本地时,需放在每个部署了Yarn NodeManager实例的 节点上,权限为755。

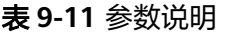

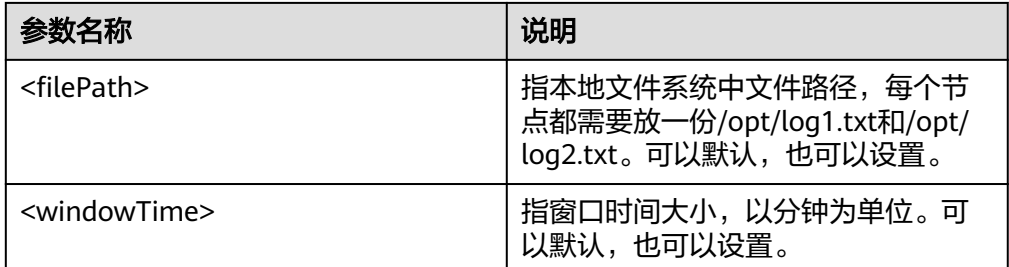

● 运行向Kafka生产并消费数据样例程序(Scala和Java语言)。

#### 生产数据的执行命令启动程序。

bin/flink run --class com.huawei.bigdata.flink.examples.WriteIntoKafka /opt/client/ FlinkKafkaJavaExample.jar <topic> <bootstrap.servers> [security.protocol] [sasl.kerberos.service.name] [ssl.truststore.location] [ssl.truststore.password] [kerberos.domain.name]

#### 消费数据的执行命令启动程序。

bin/flink run --class com.huawei.bigdata.flink.examples.ReadFromKafka /opt/client/ FlinkKafkaJavaExample.jar <topic> <bootstrap.servers> [security.protocol] [sasl.kerberos.service.name] [ssl.truststore.location] [ssl.truststore.password]

#### 表 **9-12** 参数说明

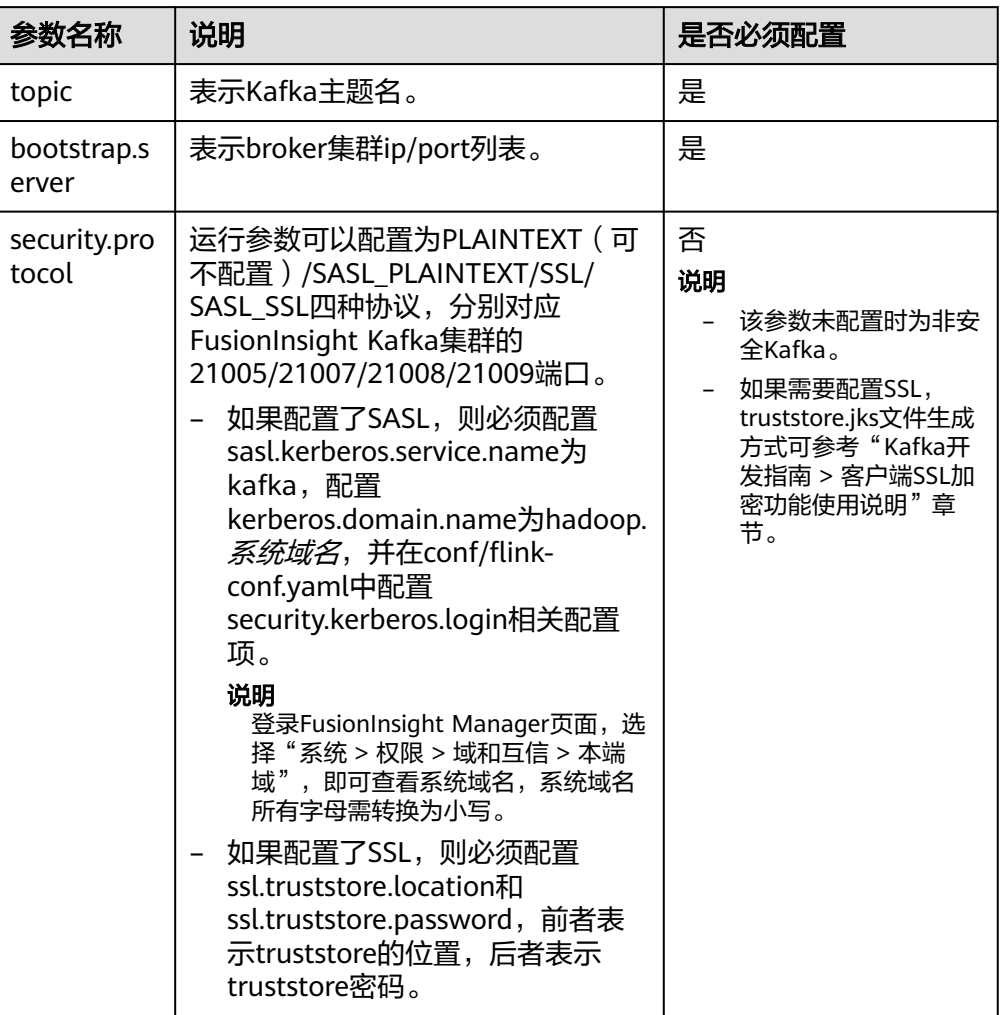

#### 说明

- 执行本样例工程,需配置"allow.everyone.if.no.acl.found"为"true",详情请参考 [配置对接](https://support.huaweicloud.com/cmpntguide-mrs/mrs_01_1580.html)**Kafka**。
- Kafka应用需要添加如下所示的jar文件:
	- Flink服务端安装路径的lib目录下"flink-dist\_\*.jar"。
	- Flink服务端安装路径的opt目录下的"flink-connector-kafka\_\*.jar"。
	- Kafka客户端或Kafka服务端安装路径中的lib目录下"kafka-clients-\*.jar"。
	- truststore.jks配置若配置为绝对路径,应将该truststore.jks文件放置于每一个Yarn nodemanager指定目录;若配置为相对路径,应在yarn-session.sh脚本执行时添 加上传目录,例如在执行**▪**[命令](#page-171-0)**4**:之前,应首先执行yarn-session.sh -t config/  $***<sub>0</sub>$

四种类型实际命令示例,以ReadFromKafka为例,集群域名为 "HADOOP.COM":

– 命令1:

bin/flink run --class com.huawei.bigdata.flink.examples.ReadFromKafka /opt/client/ FlinkKafkaJavaExample.jar --topic topic1 --bootstrap.servers 10.96.101.32:9092

<span id="page-171-0"></span>– 命令2:

bin/flink run --class com.huawei.bigdata.flink.examples.ReadFromKafka /opt/client/ FlinkKafkaJavaExample.jar --topic topic1 --bootstrap.servers 10.96.101.32:21007 - security.protocol SASL\_PLAINTEXT --sasl.kerberos.service.name kafka --kerberos.domain.name hadoop.hadoop.com

– 命令3:

bin/flink run --class com.huawei.bigdata.flink.examples.ReadFromKafka /opt/client/conf/ FlinkKafkaJavaExample.jar --topic topic1 --bootstrap.servers 10.96.101.32:9093 - security.protocol SSL --ssl.truststore.location /home/truststore.jks --ssl.truststore.password xxx

– 命令4:

bin/flink run --class com.huawei.bigdata.flink.examples.ReadFromKafka /opt/client/ FlinkKafkaJavaExample.jar --topic topic1 --bootstrap.servers 10.96.101.32:21009 - security.protocol SASL\_SSL --sasl.kerberos.service.name kafka --ssl.truststore.location config/ truststore.jks --ssl.truststore.password xxx --kerberos.domain.name hadoop.hadoop.com

● 运行异步Checkpoint机制样例程序(Scala和Java语言)。

为了丰富样例代码,Java版本使用了Processing Time作为数据流的时间戳,而 Scala版本使用Event Time作为数据流的时间戳。具体执行命令参考如下:

- 将Checkpoint的快照信息保存到HDFS。
	- Java

bin/flink run --class com.huawei.bigdata.flink.examples.FlinkProcessingTimeAPIMain /opt/ client/FlinkCheckpointJavaExample.jar --chkPath hdfs://hacluster/flink/checkpoint/

■ Scala

bin/flink run --class com.huawei.bigdata.flink.examples.FlinkEventTimeAPIChkMain /opt/ client/conf/FlinkCheckpointScalaExample.jar --chkPath hdfs://hacluster/flink/checkpoint/

- 将Checkpoint的快照信息保存到本地文件。
	- Java

bin/flink run --class com.huawei.bigdata.flink.examples.FlinkProcessingTimeAPIMain /opt/ client/FlinkCheckpointJavaExample.jar --chkPath file:///home/zzz/flink-checkpoint/

**Scala** 

bin/flink run --class com.huawei.bigdata.flink.examples.FlinkEventTimeAPIChkMain /opt/client/FlinkCheckpointScalaExample.jar --ckkPath file:///home/zzz/flink-checkpoint/

#### 说明

– Checkpoint源文件路径:flink/checkpoint/fd5f5b3d08628d83038a30302b611/chk-X/ 4f854bf4-ea54-4595-a9d9-9b9080779ffe

flink/checkpoint //指定的根目录。

fd5f5b3d08628d83038a30302b611 //以jobID命名的第二层目录。

chk-X // "X"为checkpoint编号,第三层目录。

4f854bf4-ea54-4595-a9d9-9b9080779ffe //checkpoint源文件。

- Flink在集群模式下checkpoint将文件放到HDFS,本地路径只支持Flink的local模式,便 于调测。
- 运行Pipeline样例程序。
	- Java
		- i. 启动发布者Job

bin/flink run -p 2 --class com.huawei.bigdata.flink.examples.TestPipeline\_NettySink /opt/ client/FlinkPipelineJavaExample.jar

ii. 启动订阅者Job1 bin/flink run --class com.huawei.bigdata.flink.examples.TestPipeline\_NettySource1 /opt/ client/FlinkPipelineJavaExample.jar

<span id="page-172-0"></span>iii. 启动订阅者Job2

bin/flink run --class com.huawei.bigdata.flink.examples.TestPipeline\_NettySource2 /opt/ client/FlinkPipelineJavaExample.jar

- Scala
	- i. 启动发布者Job bin/flink run -p 2 --class com.huawei.bigdata.flink.examples.TestPipeline\_NettySink /opt/ client/FlinkPipelineScalaExample.jar
	- ii. 启动订阅者Job1 bin/flink run --class com.huawei.bigdata.flink.examples.TestPipeline\_NettySource1 /opt/ client/FlinkPipelineScalaExample.jar
	- iii. 启动订阅者Job2 bin/flink run --class com.huawei.bigdata.flink.examples.TestPipeline\_NettySource2 /opt/ client/FlinkPipelineScalaExample.jar
- 运行Stream SQL Join样例程序
	- a. 启动程序向Kafka生产。Kafka配置可参考运行向**Kafka**[生产并消费数据样例](#page-169-0) [程序\(](#page-169-0)**Scal...**

bin/flink run --class com.huawei.bigdata.flink.examples.WriteIntoKafka /opt/client/ FlinkStreamSqlJoinExample.jar --topic topic-test --bootstrap.servers xxx.xxx.xxx.xxx.9092

- b. 在集群内任一节点启动netcat命令,等待应用程序连接。 netcat -l -p 9000
- c. 启动程序接受Socket数据,并执行联合查询。 bin/flink run --class com.huawei.bigdata.flink.examples.SqlJoinWithSocket /opt/client/ FlinkStreamSqUoinExample.jar --topic topic-test --bootstrap.servers xxx.xxx.xxx.xxx.9092 -hostname xxx.xxx.xxx.xxx --port 9000

#### **----**结束

#### 说明

针对Flink提供的几个样例工程,其对应的运行依赖包请参考<mark>参考信息</mark>。

## **9.5.2** 查看 **Flink** 应用调测结果

#### 操作场景

Flink应用程序运行完成后,您可以查看运行结果数据,也可以通过Flink WebUI查看应 用程序运行情况。

#### 操作步骤

#### ● 查看**Flink**应用运行结果数据。

当用户查看执行结果时,需要在Flink的web页面上查看Task Manager的Stdout日 志。

当执行结果输出到文件或者其他,由Flink应用程序指定,您可以通过指定文件或 其他获取到运行结果数据。以下用Checkpoint、Pipeline和配置表与流JOIN为 例:

- 查看**Checkpoint**结果和文件
	- 结果在flink的"taskmanager.out"文件中。用户可以进入Yarn的WebUI 页面,选择"Jobs > Checkpoints"查看提交的作业如图**9-45**。选择 "Task Managers > Stdout"查看运行结果如图**[9-46](#page-173-0)**。

#### 图 **9-45** 提交的作业

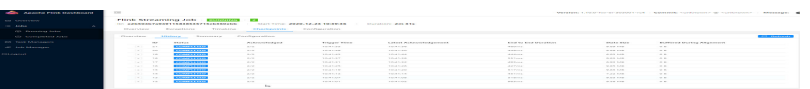

#### <span id="page-173-0"></span>图 **9-46** 运行结果

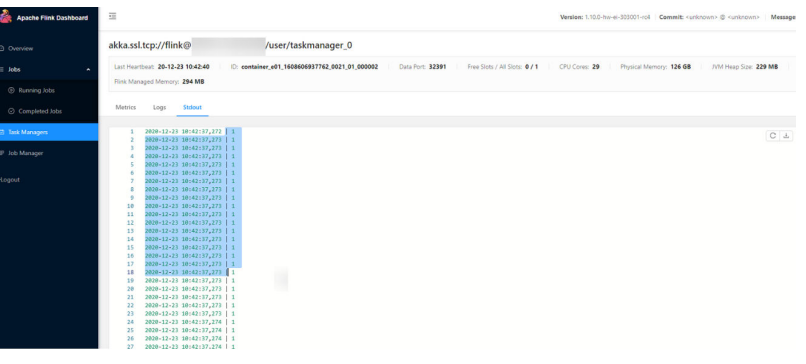

- **有两种方式查看Checkpoint文件。** 
	- 若将checkpoint的快照信息保存到HDFS,则通过执行**hdfs dfs -ls hdfs://hacluster/flink/checkpoint/**命令查看。
	- 若将checkpoint的快照信息保存到本地文件,则可直接登录到各个 节点查看。

#### ▪ 查看**Pipeline**结果

○ 结果在flink的"taskmanager.out"文件中。用户可以进入Yarn的 WebUI页面,选择"Jobs > Running Jobs"查看提交的作业如<mark>图</mark> **9-47**。选择"Task Managers "可以看到有两个任务如图**9-48**。分 别单击任意Task,选择"Stdout"查看该任务的输出结果如图**9-49** 和图**[9-50](#page-174-0)**。

#### 图 **9-47** 提交的作业

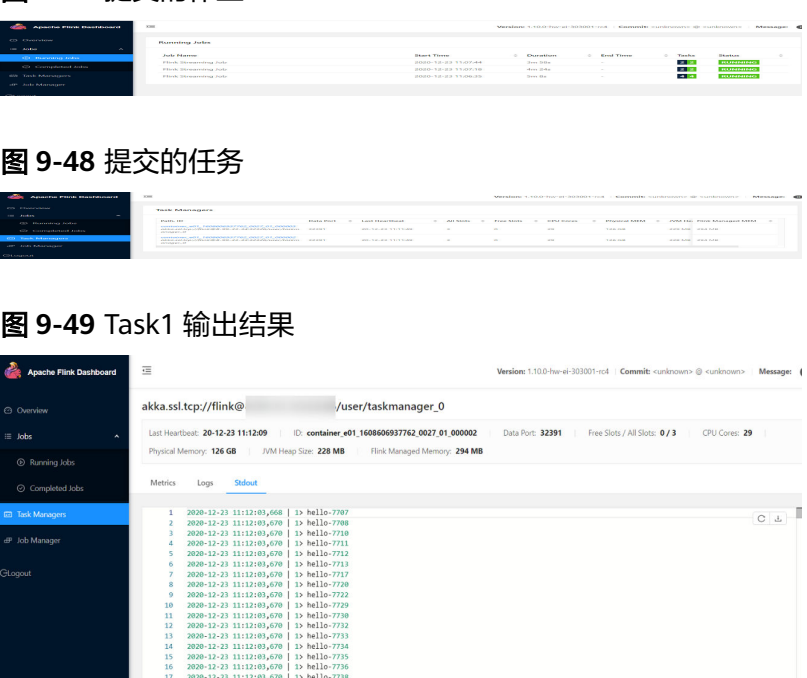

#### <span id="page-174-0"></span>图 **9-50** Task2 输出结果

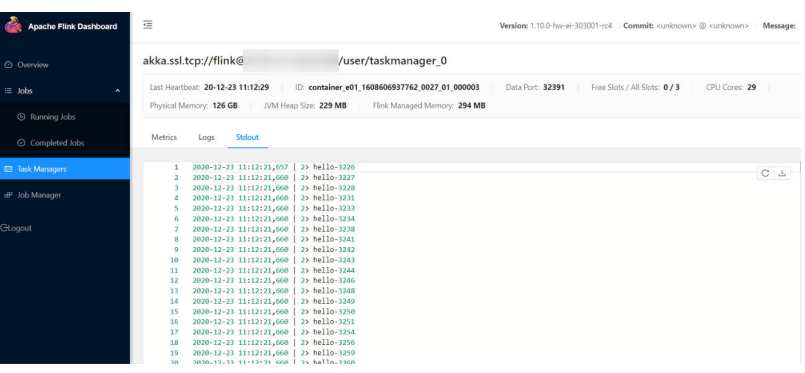

#### ▪ 查看配置表与流**JOIN**结果

○ 结果在flink的"taskmanager.out"文件中,用户可以进入Yarn的 WebUI页面,选择"Jobs > Completed Jobs"查看完成作业如图 **9-51**。选择"Task Managers "查看提交的任务如图**9-52**。单击该 任务进入该任务详细信息页面,单击"Stdout"查看该任务的输出 结果如图**9-53**。

#### 图 **9-51** 运行完成的作业

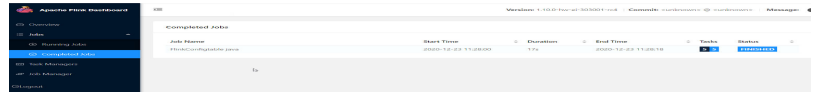

#### 图 **9-52** 提交的任务

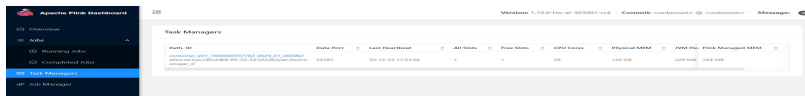

#### 图 **9-53** 输出结果

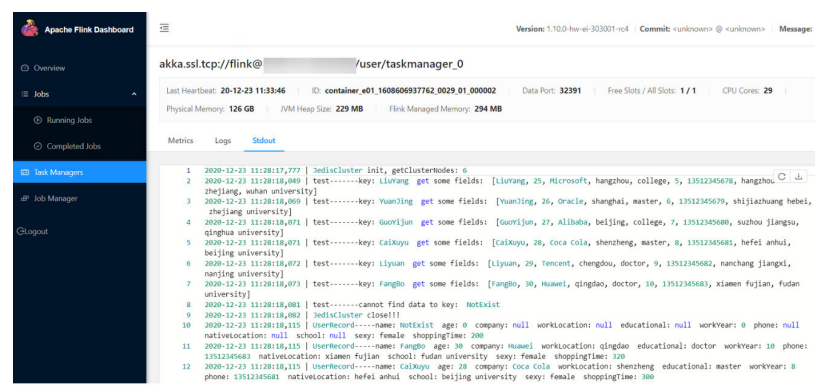

#### ■ 查看DataStream结果

○ 结果在flink的"taskmanager.out"文件中,用户可以进入Yarn的 WebUI页面,选择"Jobs > Completed Jobs"查看完成作业如<mark>[图](#page-175-0)</mark> **[9-54](#page-175-0)**。选择"Task Managers "查看提交的任务如图**[9-55](#page-175-0)**。单击该 任务进入该任务详细信息页面,单击"Stdout"查看该任务的输出 结果如图**[9-56](#page-175-0)**。

#### 图 **9-54** 运行完成的作业

<span id="page-175-0"></span>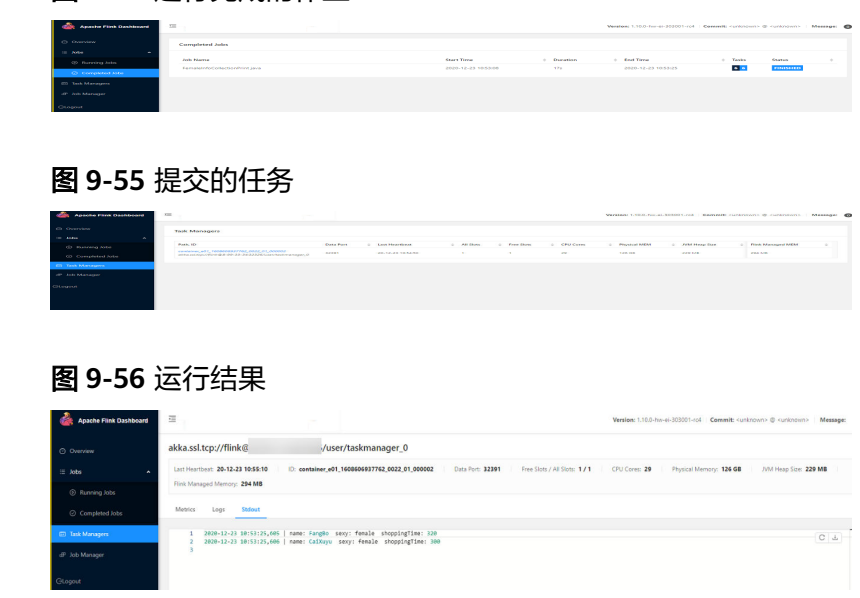

#### ■ 查看Stream SOL Join结果

○ 结果在flink的"taskmanager.out"文件中,用户可以进入Yarn的 WebUI页面,选择"Jobs > Running Jobs"查看运行的作业如图 **9-57**。选择"Task Managers "查看提交的任务如图**9-58**。单击该 任务进入该任务详细信息页面,单击"Stdout"查看该任务的输出 结果如图**9-59**。

#### 图 **9-57** 运行的作业

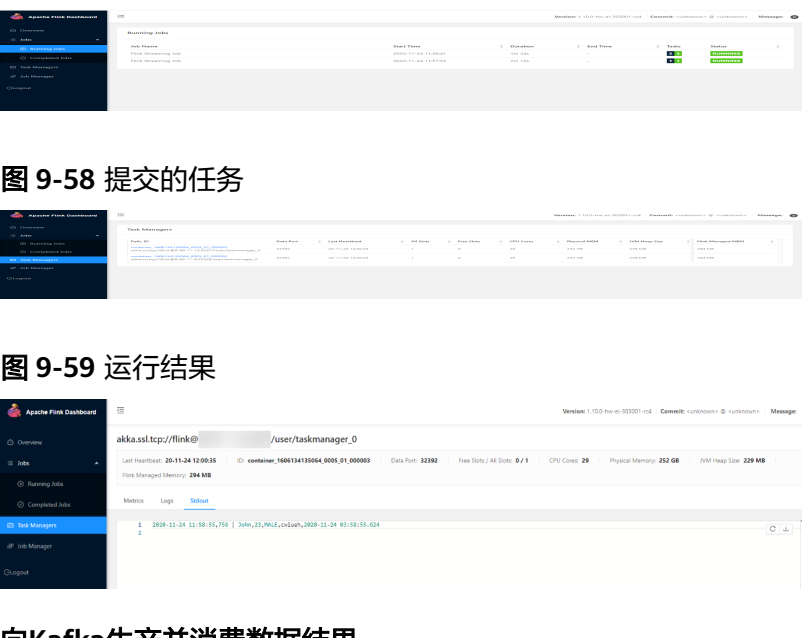

#### ▪ 查看向**Kafka**生产并消费数据结果

○ 结果在flink的"taskmanager.out"文件中,用户可以进入Yarn的 WebUI页面,选择"Jobs > Running Jobs"查看运行的作业如<mark>图</mark> **[9-60](#page-176-0)**。选择"Task Managers "查看提交的任务如图**[9-61](#page-176-0)**。单击该 任务进入该任务详细信息页面,单击"Stdout"查看该任务的输出 结果如图**[9-62](#page-176-0)**。

#### <span id="page-176-0"></span>图 **9-60** 运行的作业

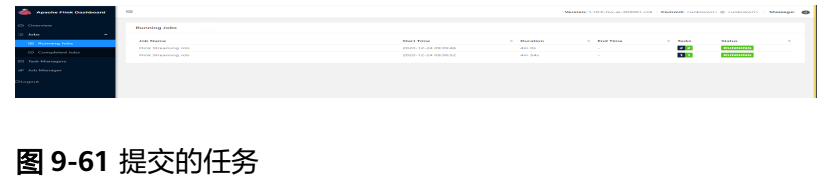

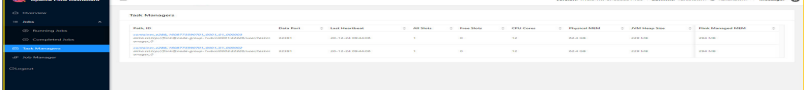

#### 图 **9-62** 运行结果

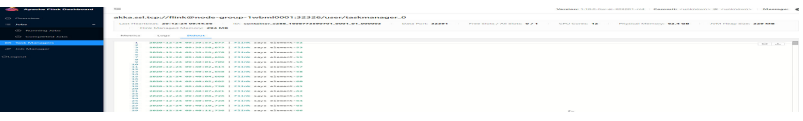

#### ● 使用**Flink Web**页面查看**Flink**应用程序运行情况。

Flink Web页面主要包括了Overview、Running Jobs、Completed Jobs、Task Managers、Job Manager和Logout等部分。

在YARN的Web UI界面,查找到对应的Flink应用程序。单击应用信息的最后一列 "ApplicationMaster",即可进入Flink Web页面。

查看程序执行的打印结果:找到对应的Task Manager,查看对应的Stdout标签日 志信息。

#### ● 查看**Flink**日志获取应用运行情况。

有三种方式获取Flink日志,分别为通过Flink Web页面或者Yarn的日志。

- Flink Web页面可以查看Task Managers、Job Manager部分的日志。
- Yarn页面主要包括了Job Manager日志以及GC日志等。

页面入口:在YARN的Web UI界面,查找到对应的Flink应用程序。单击应用 信息的第一列ID,然后选择Logs列单击进去即可打开。

- 使用Yarn客户端获取或查看Task Managers、Job Manager的日志,具体操作 如下:
	- i. 下载并安装Yarn客户端(例安装目录:/opt/client)。
	- ii. 以客户端安装用户,登录安装客户端的节点。
	- iii. 执行以下命令,切换到客户端安装目录。

#### **cd /opt/client**

iv. 执行以下命令配置环境变量。

#### **source bigdata\_env**

v. 如果集群为安全模式,执行以下命令进行用户认证。普通模式集群无需 执行用户认证。

**kinit** 组件业务用户

vi. 执行以下命令,获取Flink集群container信息。 **yarn logs -applicationId application\_\* -show\_application\_log\_info**

#### 图 **9-63** 获取 Flink 集群 container 信息

.<br>2:/opt/flinkclient/Flink/flink # yarn logs -applicationId application\_15475470.<br>ARN\_CONF\_DIR has been replaced by HADOOP\_CONF\_DIR. Using value of YARN\_CONF\_DIR

vii. 执行以下命令,获取指定container运行日志,通常container \* 000001 为JobManager运行所在container。

**yarn logs -applicationId application\_\* --containerId container\_1547547065745\_0001\_01\_000004 -out logdir/**

图 **9-64** 获取指定 container 运行日志

 $\overline{\text{total}}$  172 ot 170605 Jan 17 10:24 container\_1547547065745\_0001\_01\_000004<br>inkclient/Flink/flink/logdir/CIT\_I\_TI\_T0\_26009 # <mark>\*</mark>

上述命令会将container运行日志下载至本地,该日志包含了 TaskManager/JobManager的运行日志,GC日志等信息。

viii. 还可以使用如下命令获取指定名称日志。

获取container日志列表:

**yarn logs -applicationId application\_\* -show\_container\_log\_info - containerId container\_1547547065745\_0001\_01\_000004**

图 **9-65** 获取 container 日志列表

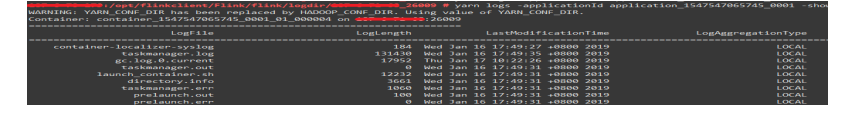

下载指定日志taskmanager.log至本地:

**yarn logs -applicationId application\_\* --containerId container\_1547547065745\_0001\_01\_000004 -log\_files taskmanager.log -out localpath**

# **9.6 Flink** 应用开发常见问题

# **9.6.1 Flink** 常用 **API** 介绍

## **9.6.1.1 Flink Java API** 接口介绍

由于Flink开源版本升级,为避免出现API兼容性或可靠性问题,建议用户使用配套版本 的API。

## **Flink** 常用接口

Flink主要使用到如下这几个类:

- StreamExecutionEnvironment: 是Flink流处理的基础,提供了程序的执行环境。
- DataStream: Flink用类DataStream来表示程序中的流式数据。用户可以认为它 们是含有重复数据的不可修改的集合(collection), DataStream中元素的数量是无 限的。
- KeyedStream: DataStream通过keyBy分组操作生成流,通过设置的key值对数据 进行分组。
- WindowedStream: KeyedStream通过window窗口函数生成的流,设置窗口类型 并且定义窗口触发条件,然后在窗口数据上进行一些操作。
- AllWindowedStream: DataStream通过window窗口函数生成的流,设置窗口类 型并且定义窗口触发条件,然后在窗口数据上进行一些操作。
- ConnectedStreams:将两条DataStream流连接起来并且保持原有流数据的类 型,然后进行map或者flatMap操作。
- JoinedStreams:在窗口上对数据进行等值join操作(等值就是判断两个值相同的 join, 比如a.id = b.id), join操作是coGroup操作的一种特殊场景。
- CoGroupedStreams: 在窗口上对数据进行coGroup操作, 可以实现流的各种join 类型。

#### 图 **9-66** Flink Stream 的各种流类型转换

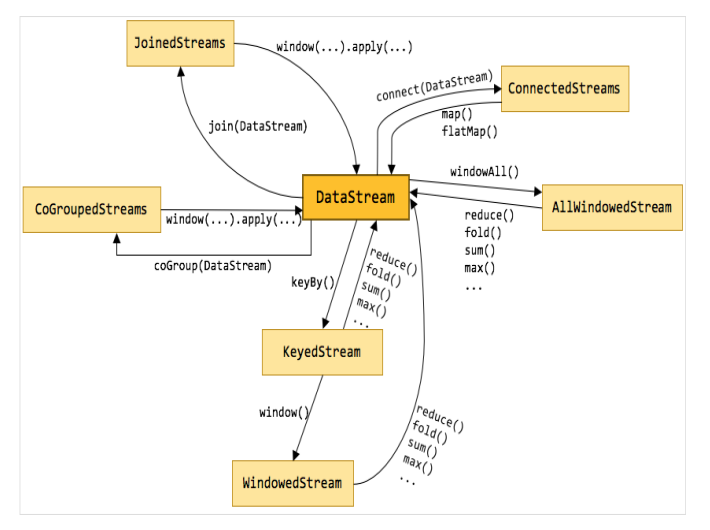

## 流数据输入

#### 表 **9-13** 流数据输入的相关接口

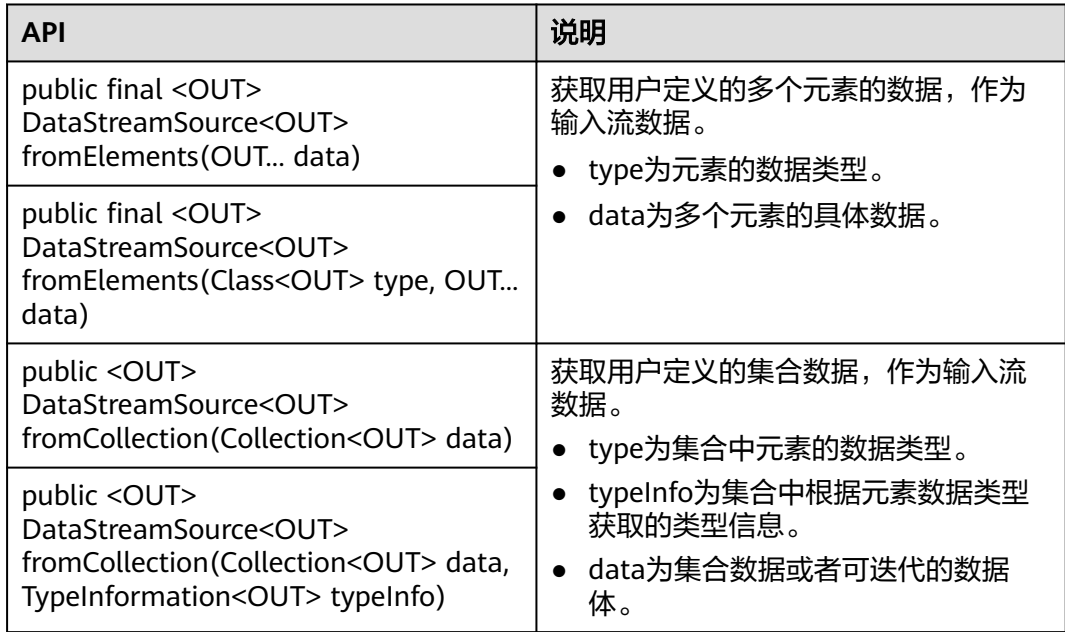

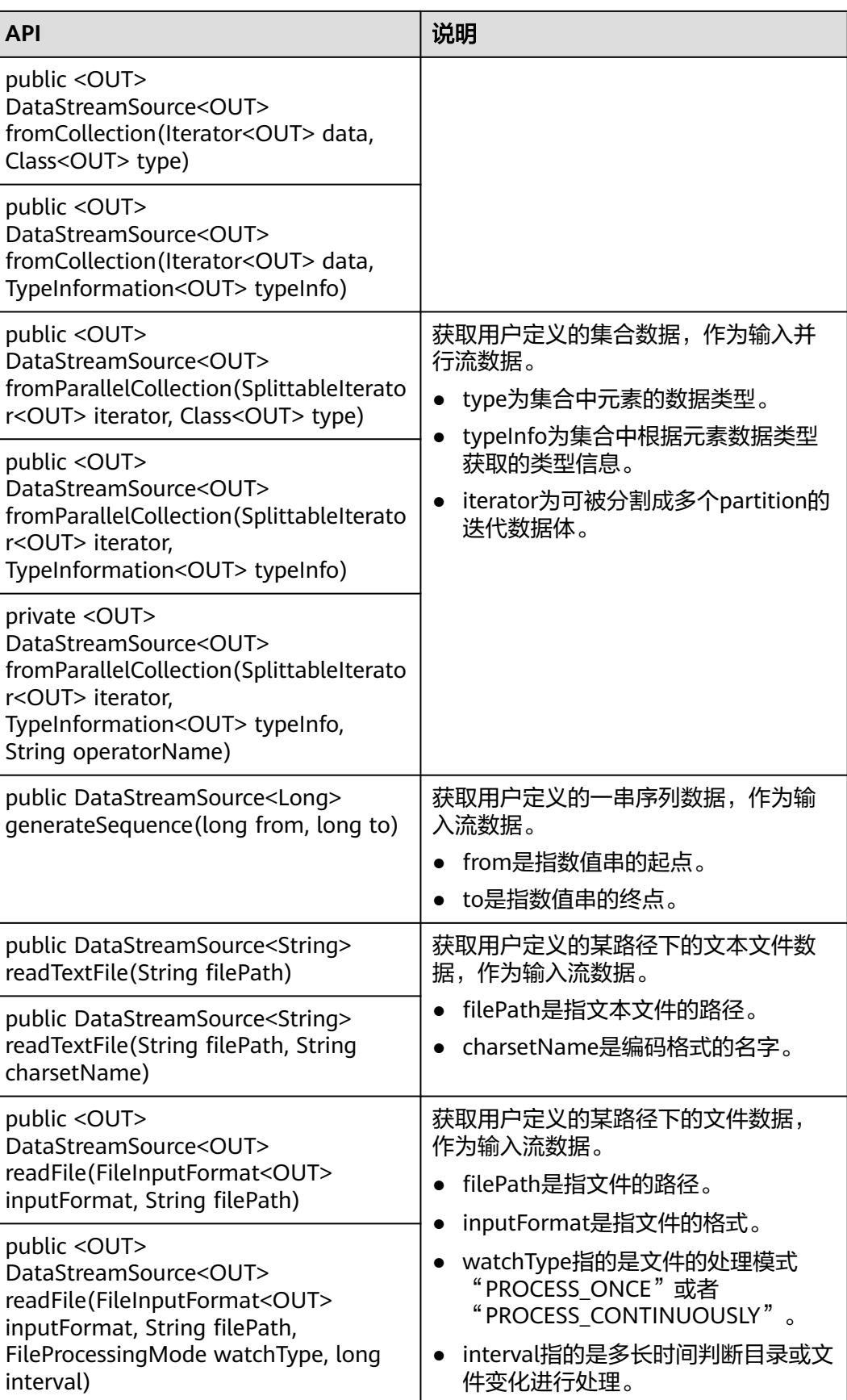
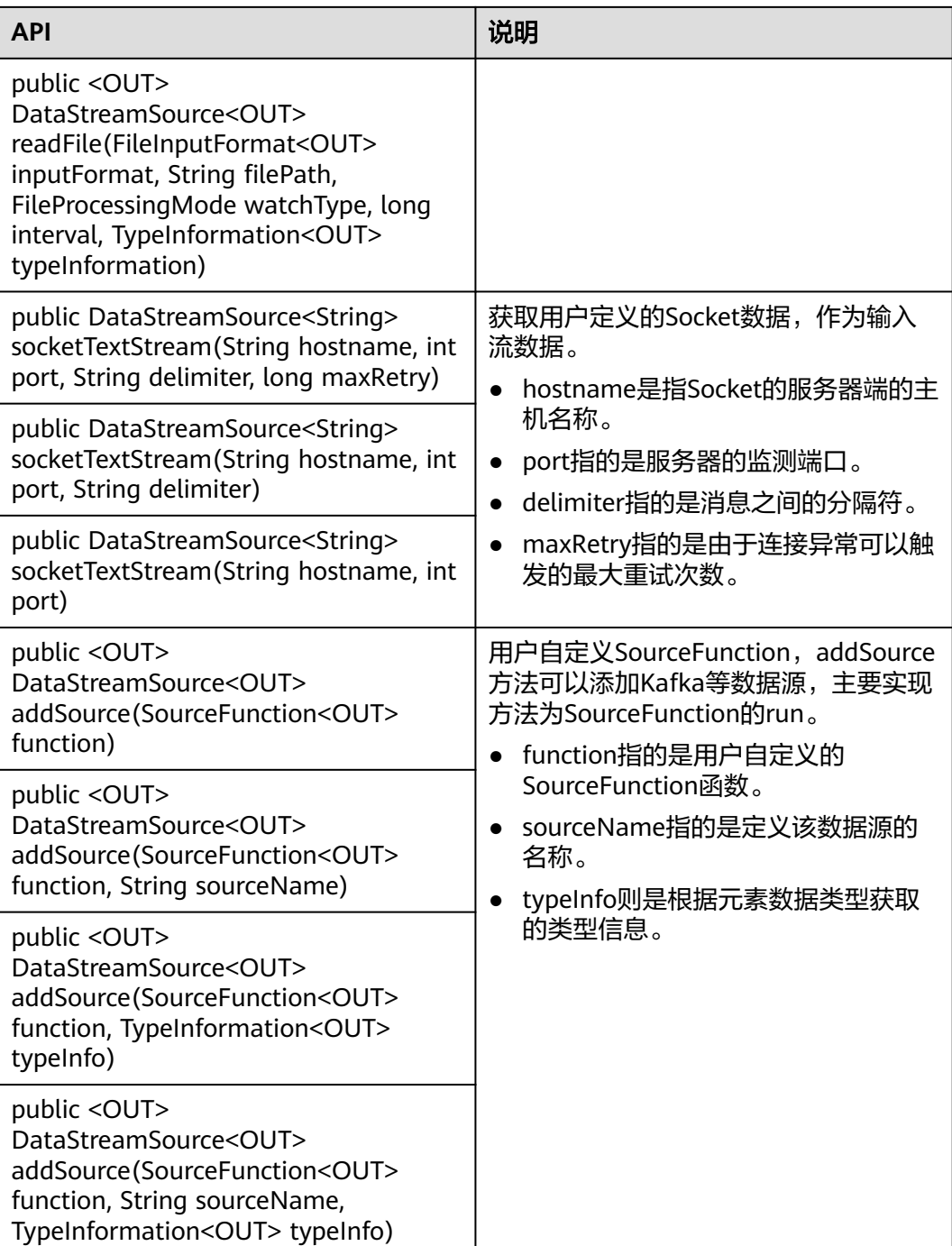

# 数据输出

### 表 **9-14** 数据输出的相关接口

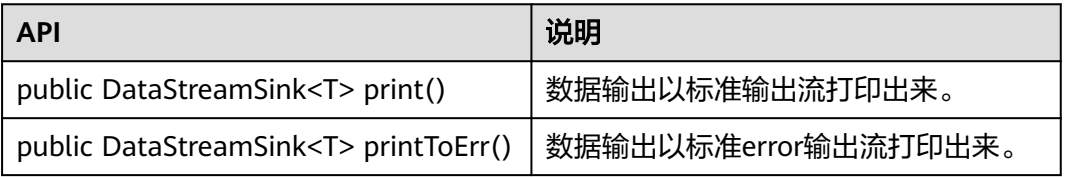

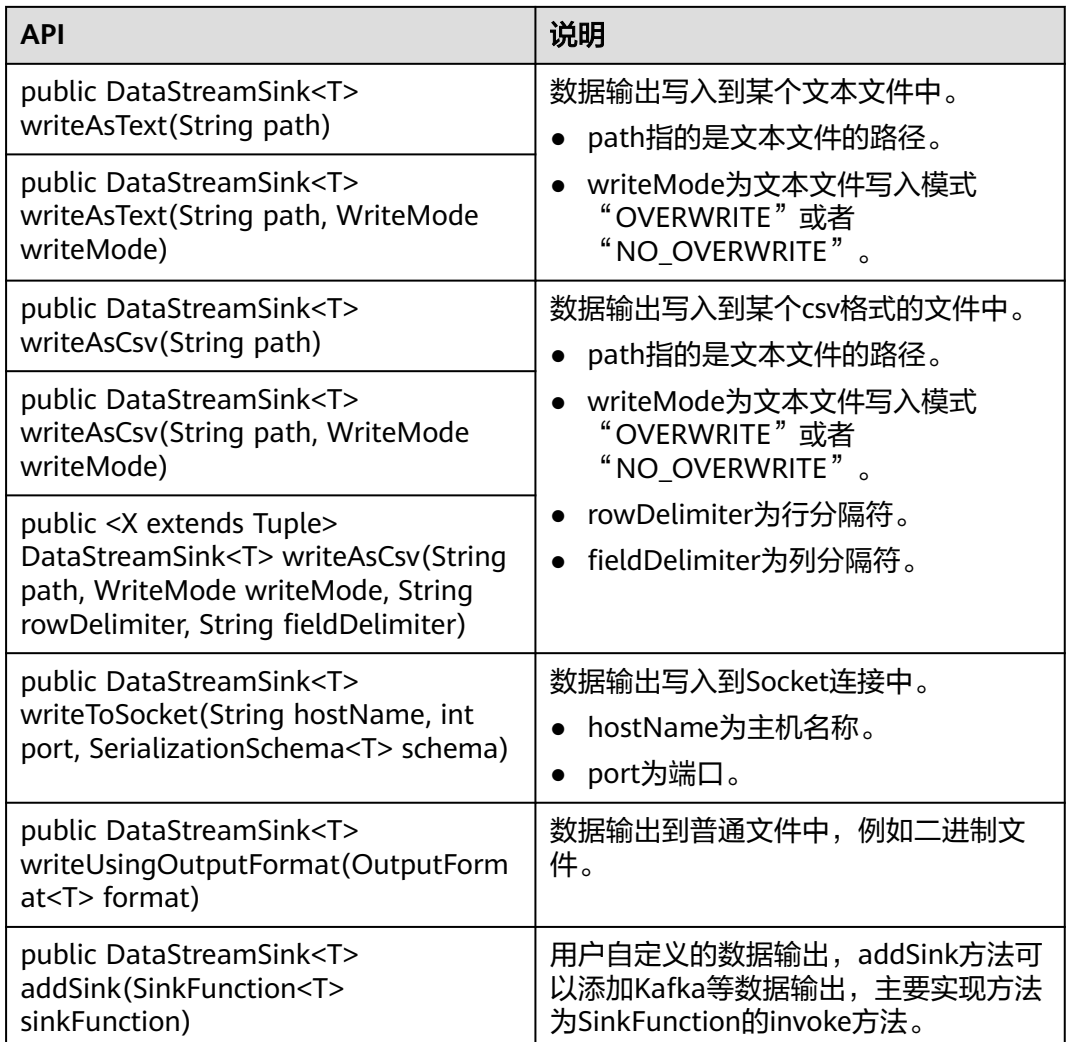

## 过滤和映射能力

#### 表 **9-15** 过滤和映射能力的相关接口

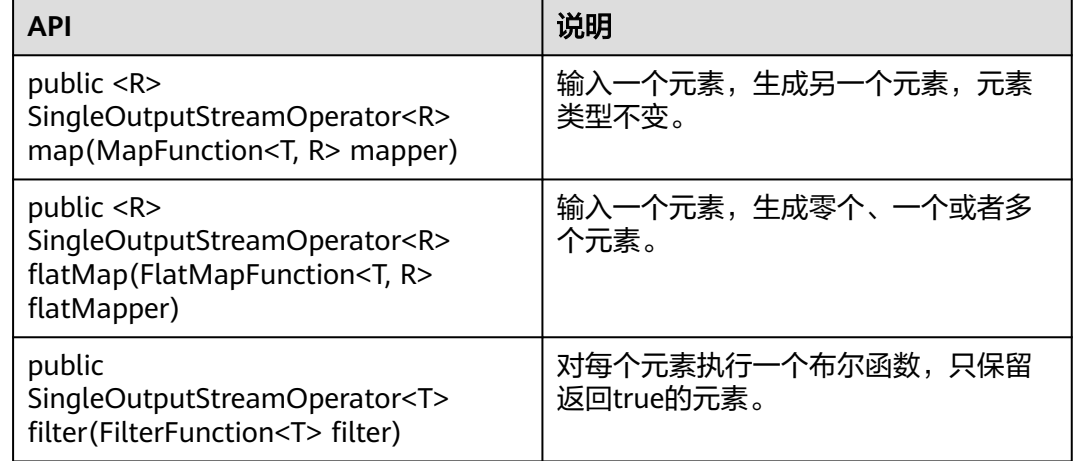

# 聚合能力

### 表 **9-16** 聚合能力的相关接口

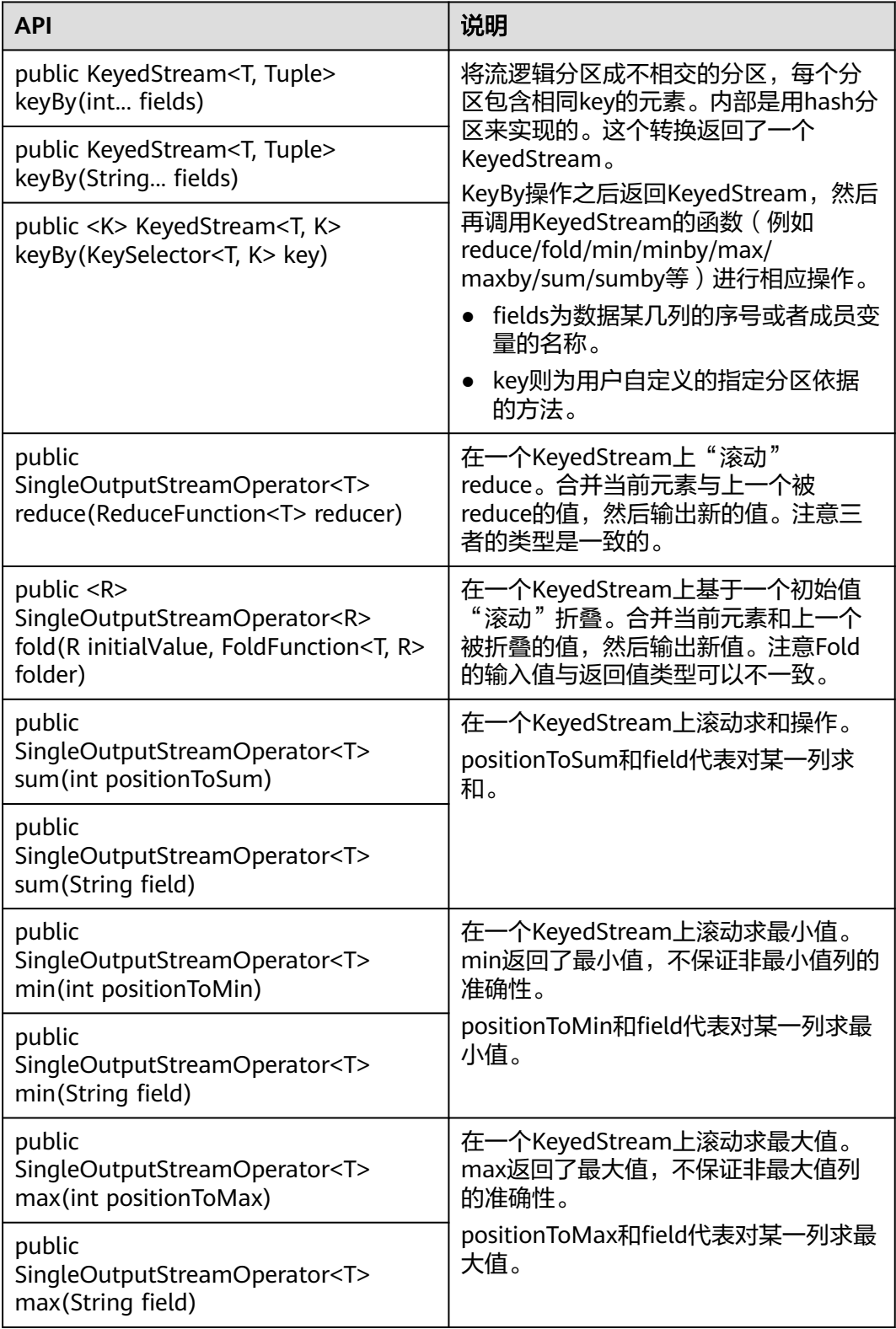

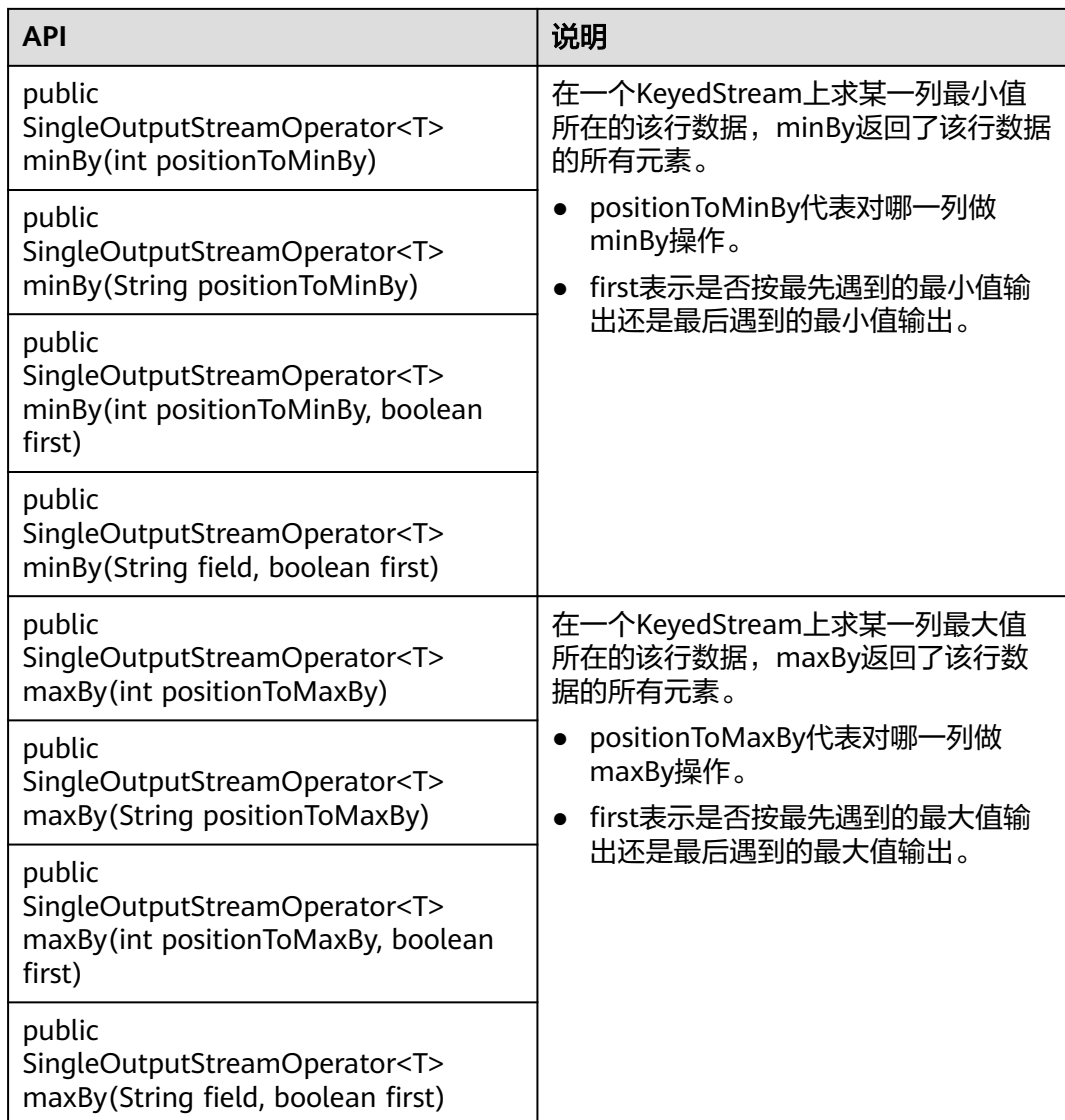

# 数据流分发能力

### 表 **9-17** 数据流分发能力的相关接口

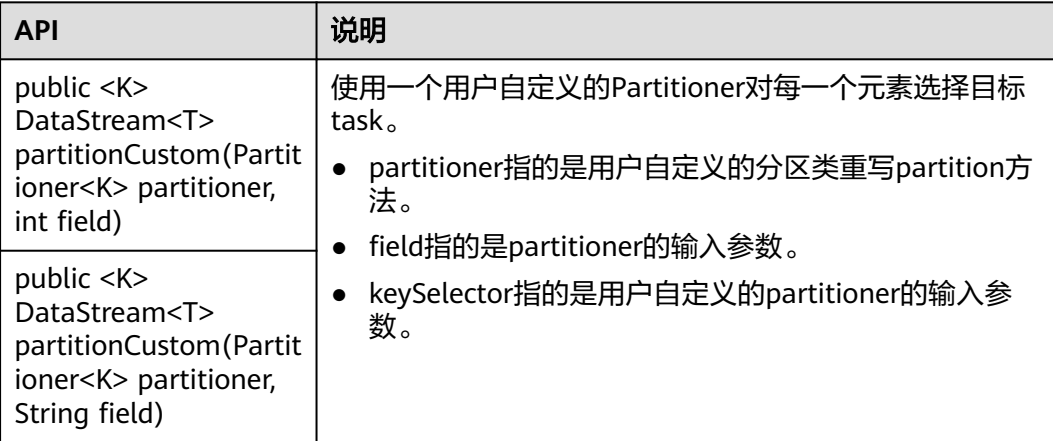

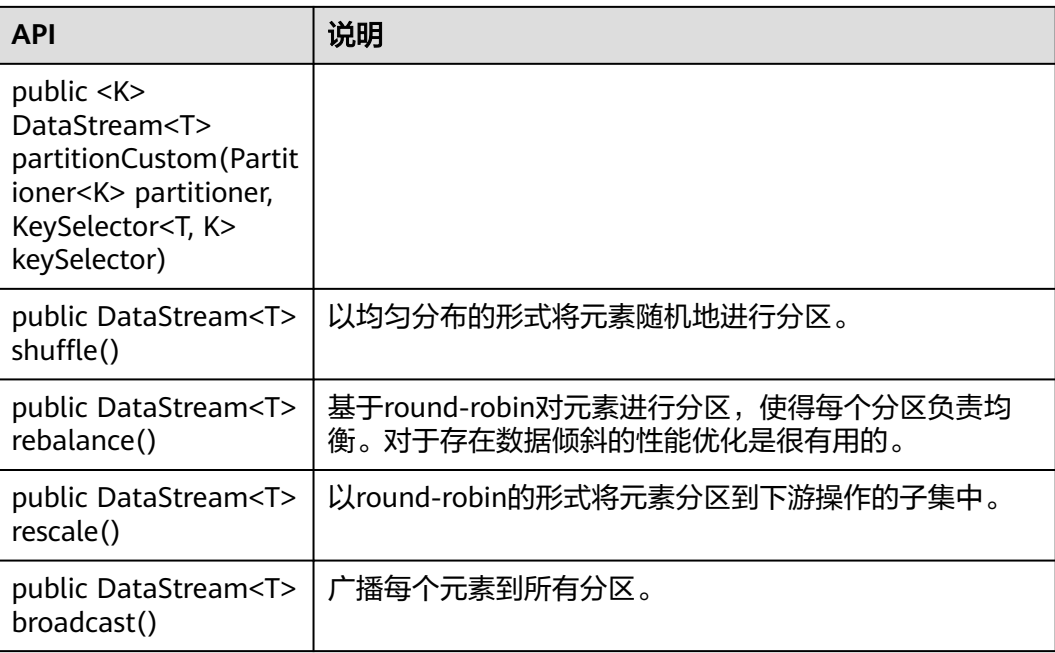

# 提供 **project** 的能力

表 **9-18** 提供 project 的能力的相关接口

| <b>API</b>                                                                                                    | 说明                                                                                 |
|----------------------------------------------------------------------------------------------------|------------------------------------------------------------------------------------|
| public <r extends<br="">Tuple&gt;<br/>SingleOutputStreamO<br/>perator<r><br/>project(int<br/>fieldIndexes)</r></r> | 从元组中选择了一部分字段子集。<br>fieldIndexes指的是需要选择的元组中的某几个序列。<br>说明<br>只支持Tuple数据类型的project投影。 |

# 提供设置 **eventtime** 属性的能力

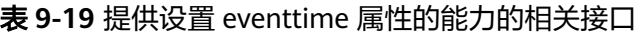

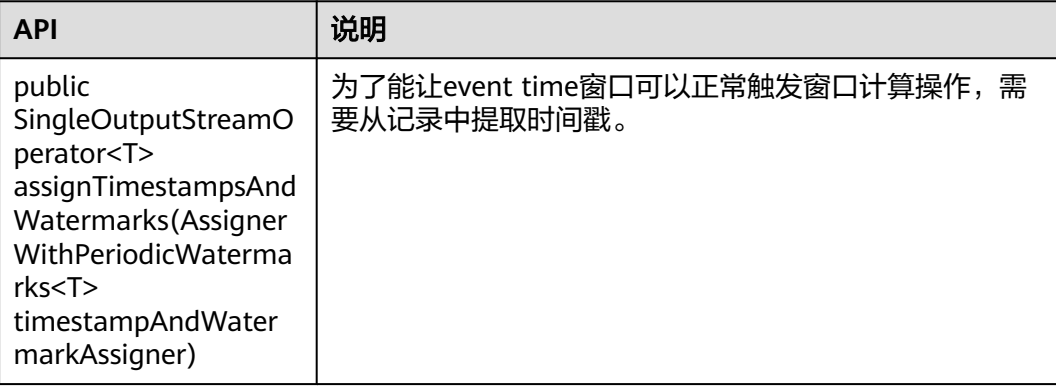

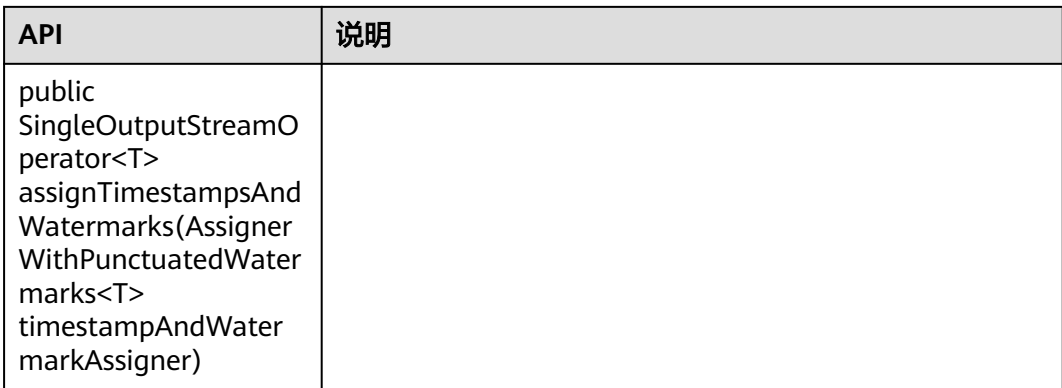

#### 根据接口参数不同可以分为以上两种,AssignerWithPeriodicWatermarks和 AssignerWithPunctuatedWatermarks的区别如表**9-20**所示。

#### 表 **9-20** 接口参数区别

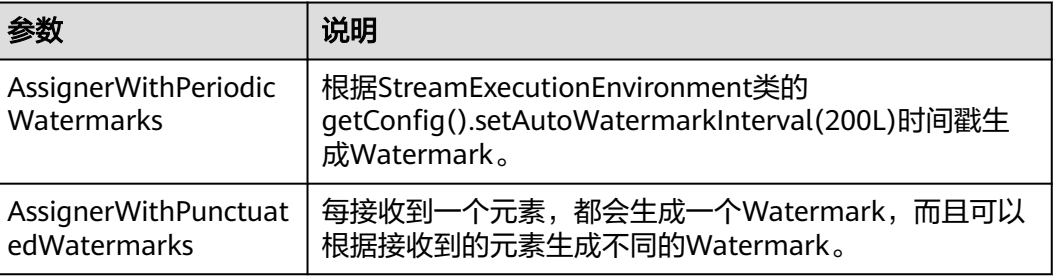

# 提供迭代的能力

### 表 **9-21** 提供迭代的能力的相关接口

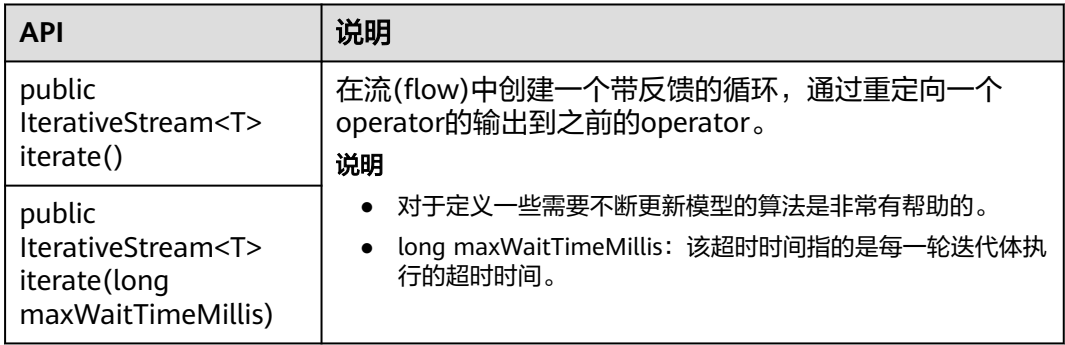

# 提供分流能力

### 表 **9-22** 提供分流能力的相关接口

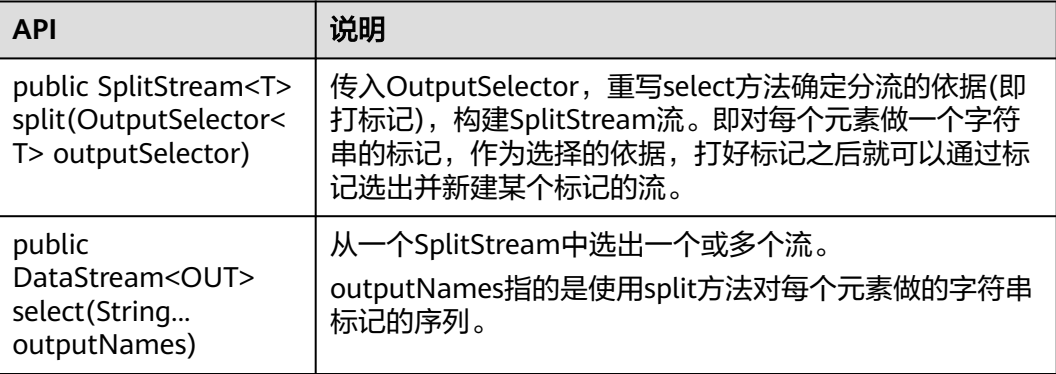

### 窗口能力

窗口分为跳跃窗口和滑动窗口。

- 支持Window、TimeWindow、CountWindow以及WindowAll、 TimeWindowAll、CountWindowAll API窗口生成。
- 支持Window Apply、Window Reduce、Window Fold、Aggregations on windows API窗口操作。
- 支持多种Window Assigner(TumblingEventTimeWindows、 TumblingProcessingTimeWindows、SlidingEventTimeWindows、 SlidingProcessingTimeWindows、EventTimeSessionWindows、 ProcessingTimeSessionWindows、GlobalWindows)。
- 支持三种时间ProcessingTime、EventTime和IngestionTime。
- 支持两种EventTime时间戳方式:AssignerWithPeriodicWatermarks和 AssignerWithPunctuatedWatermarks。

窗口生成类API如表**9-23**所示。

#### 表 **9-23** 窗口生成类的相关接口

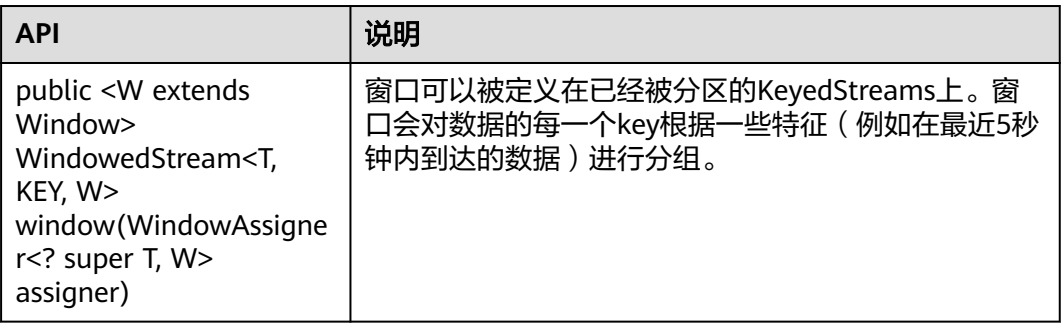

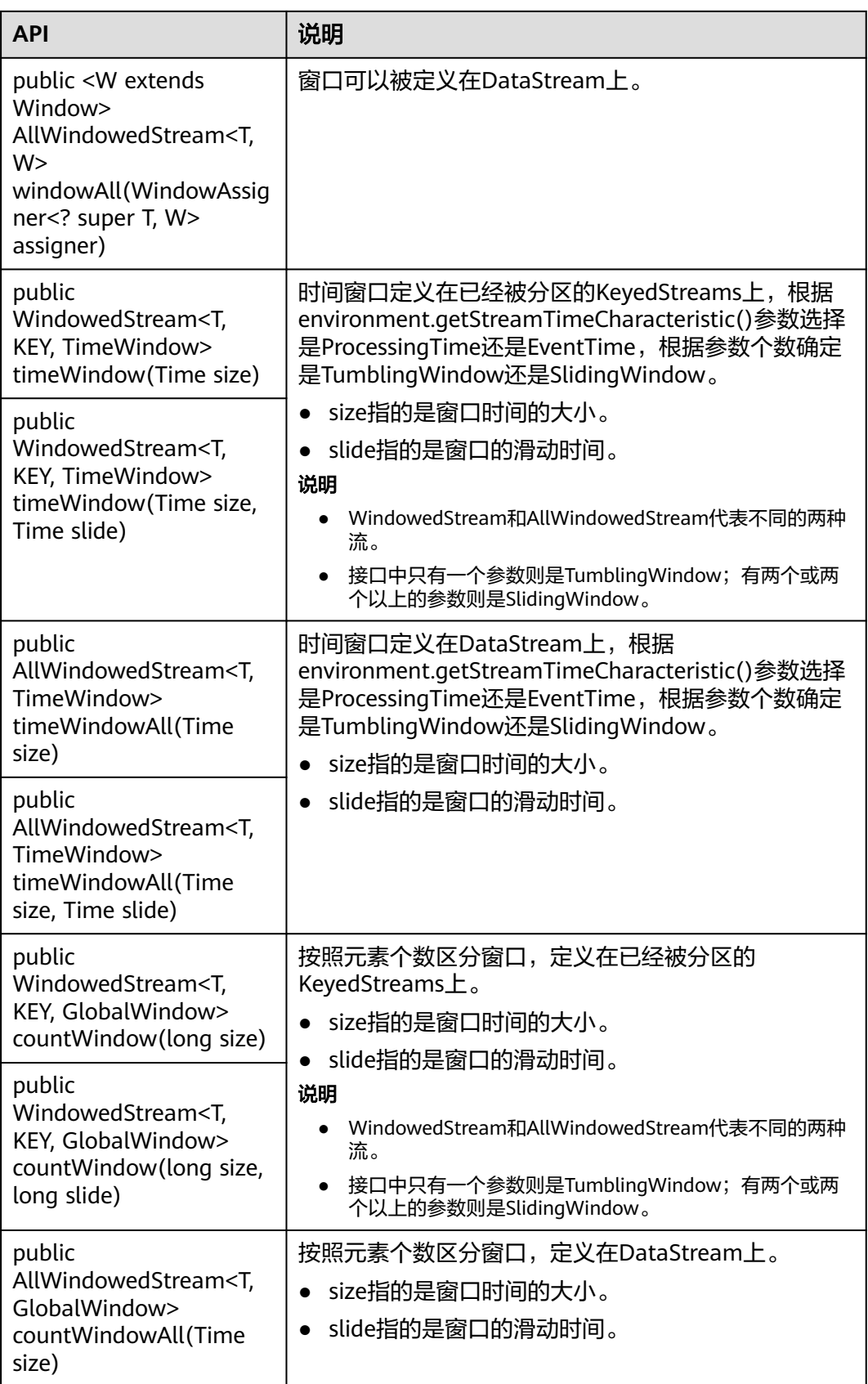

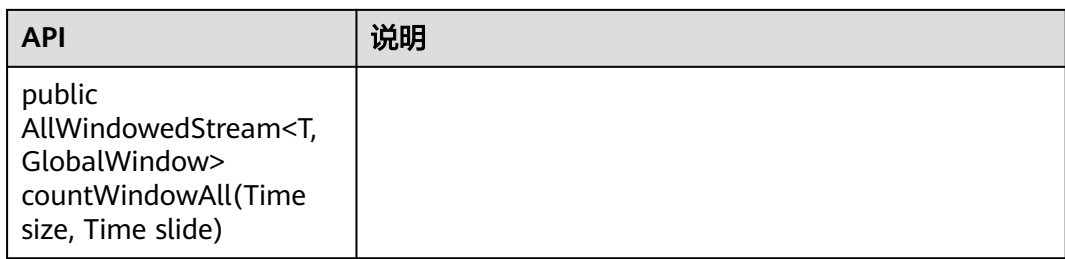

窗口操作类API如表**9-24**所示。

#### 表 **9-24** 窗口操作类的相关接口

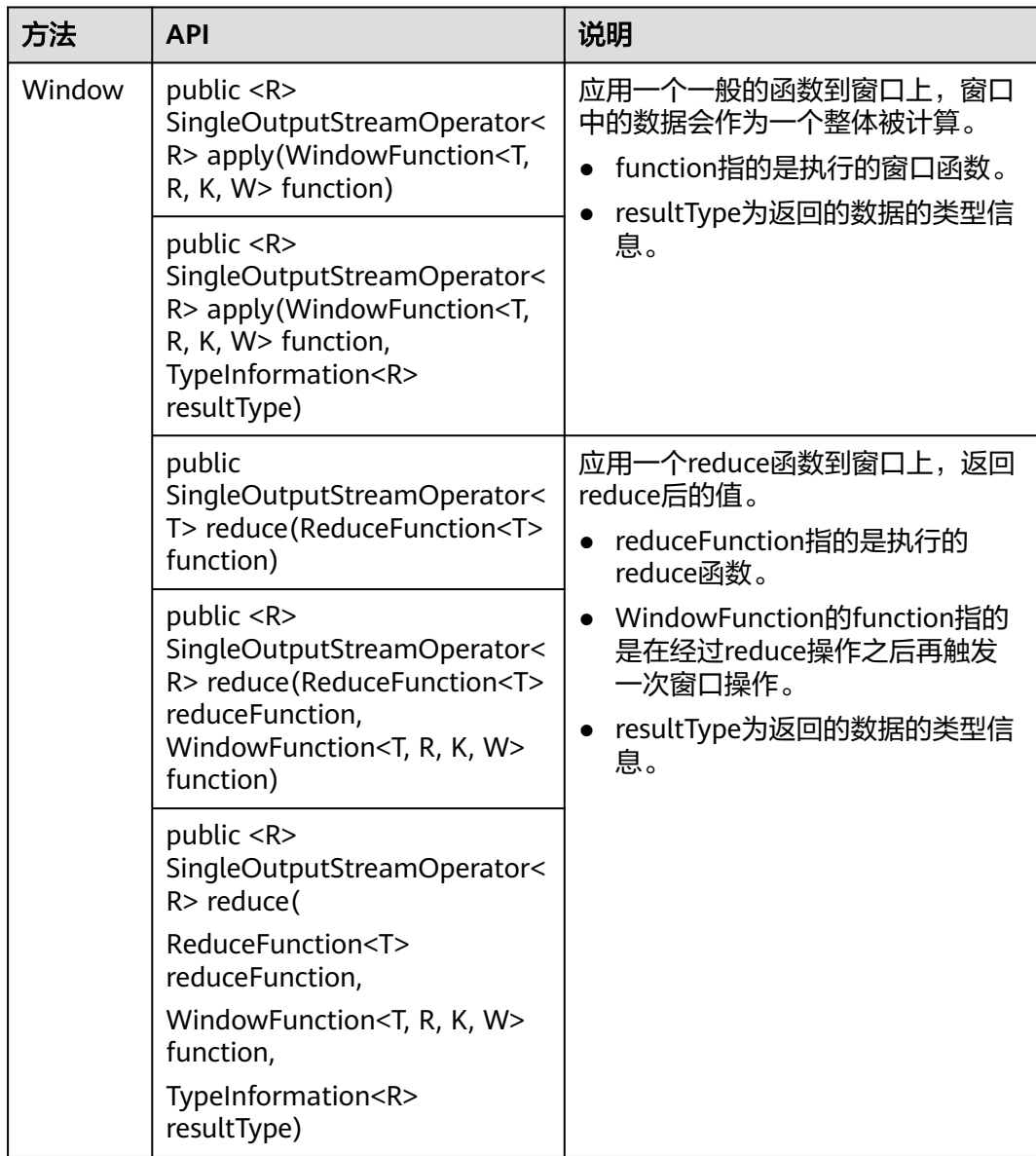

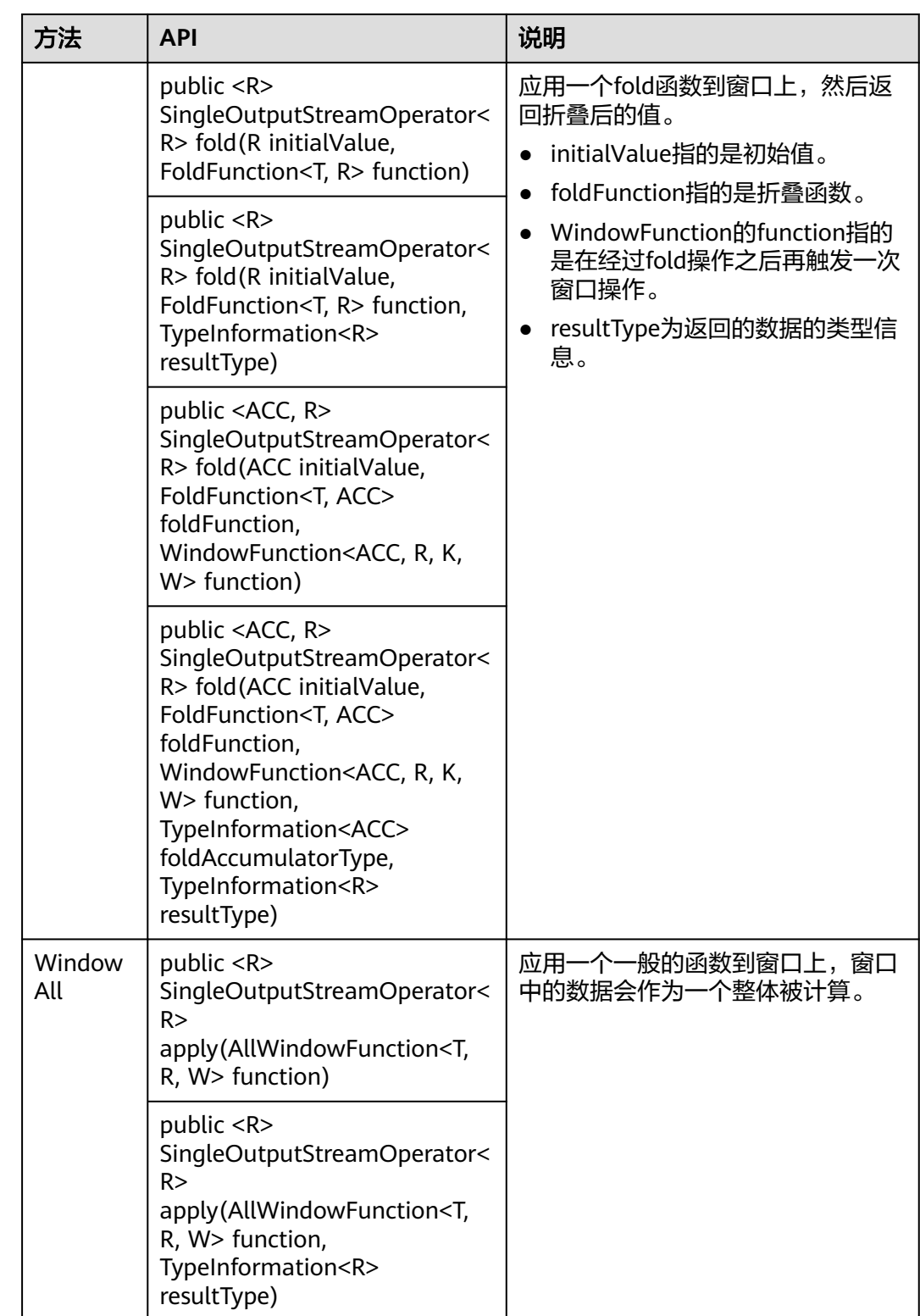

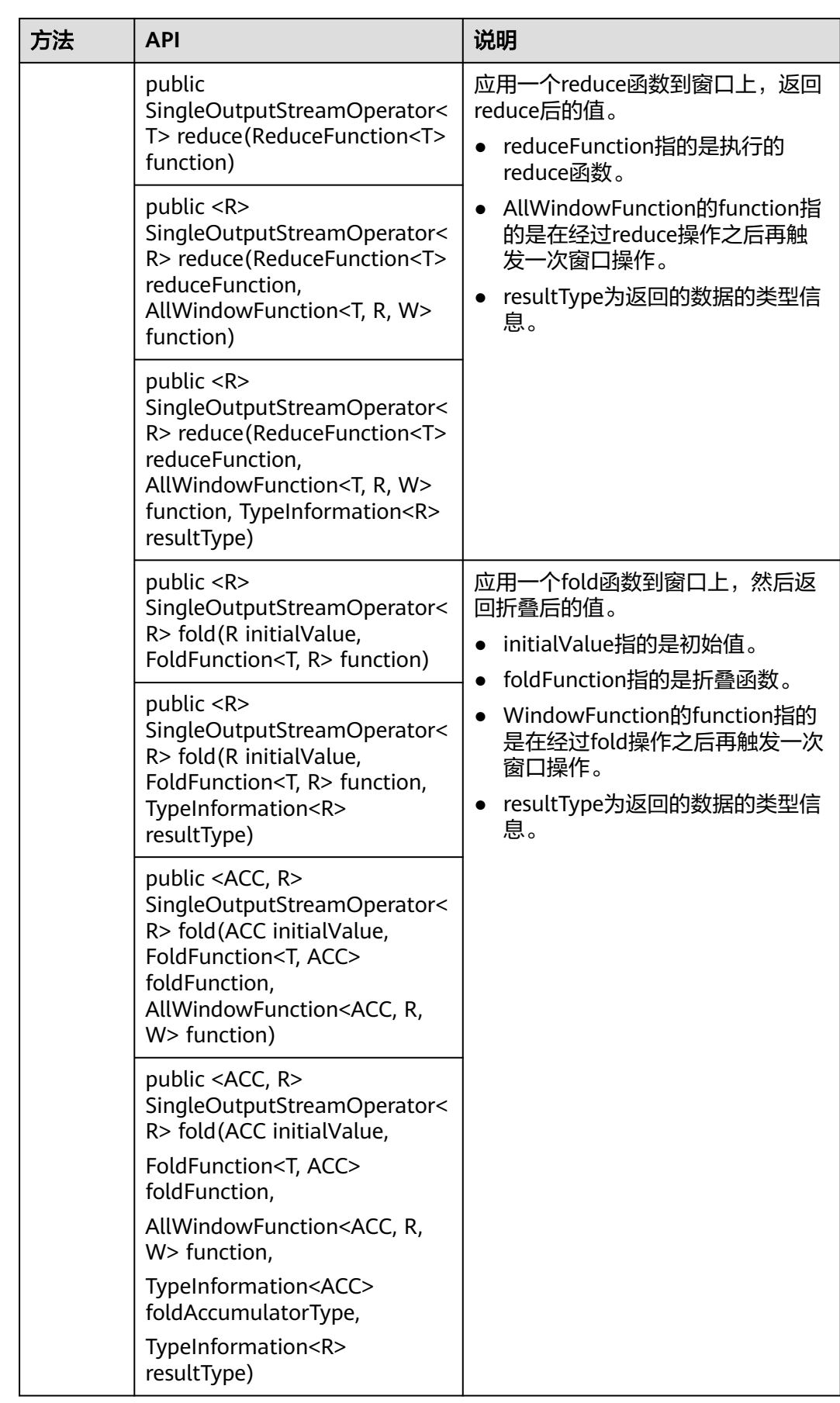

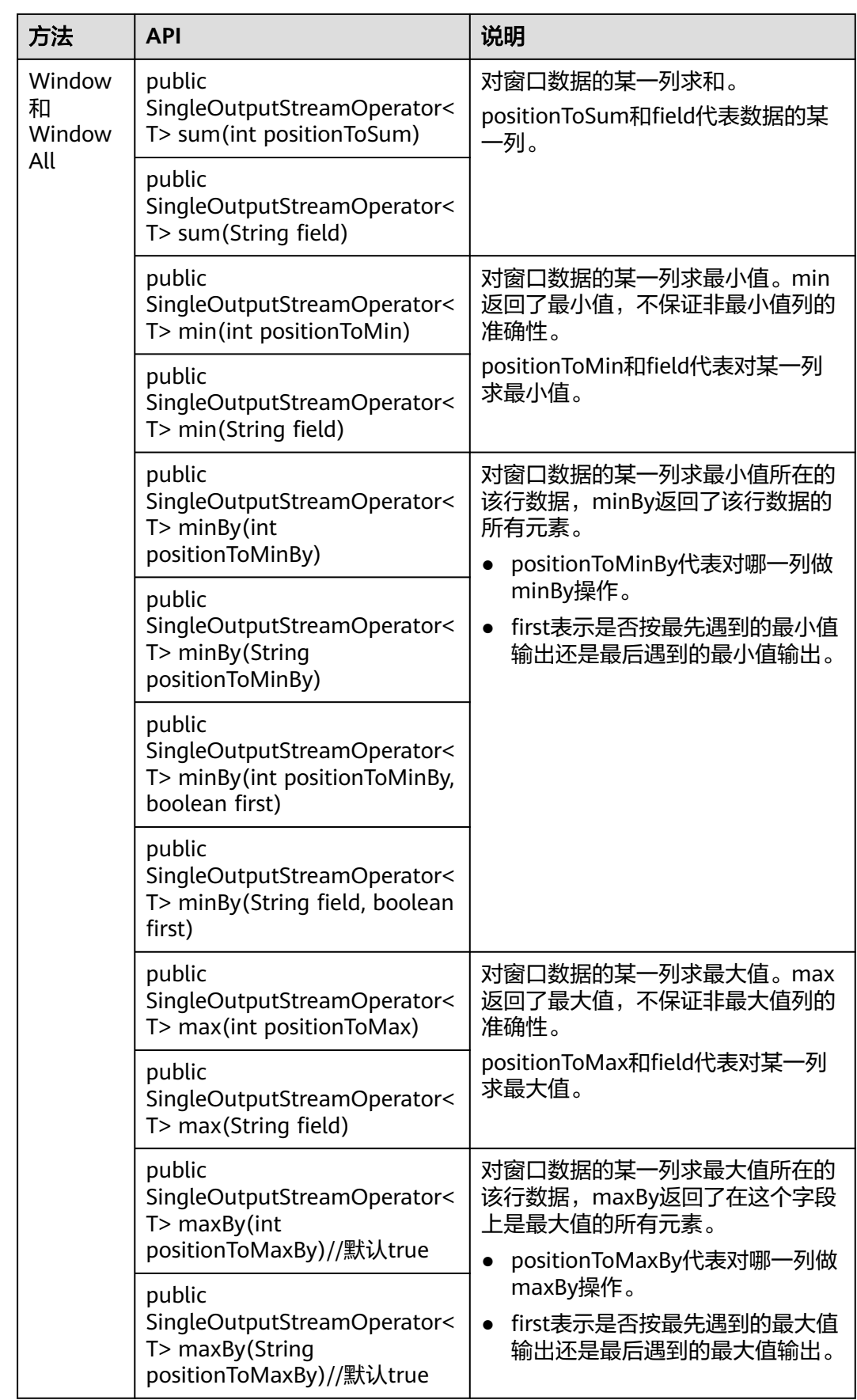

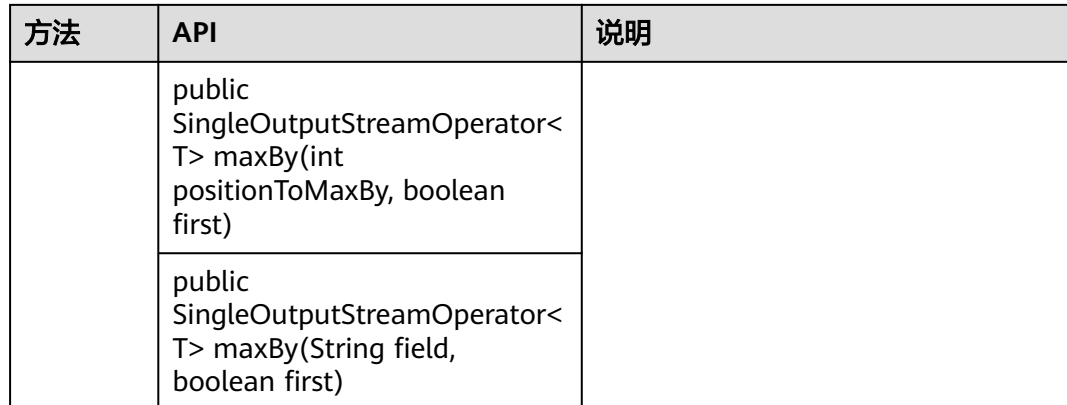

# 提供多流合并的能力

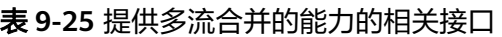

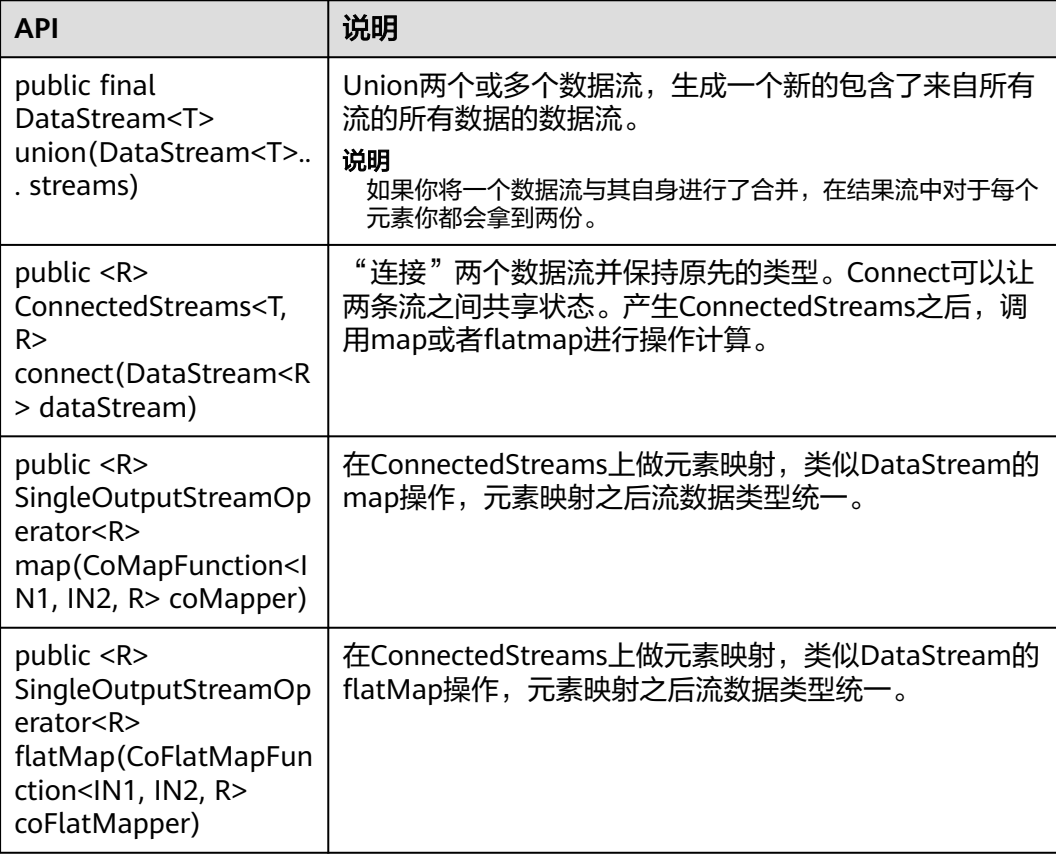

# 提供 **Join** 能力

表 **9-26** 提供 Join 能力的相关接口

| <b>API</b>                                                                                                | 说明                             |
|----------------------------------------------------------------------------------------------------|--------------------------------|
| public <t2><br/>JoinedStreams<t, t2=""><br/>join(DataStream<t2><br/>otherStream)</t2></t,></t2>           | 通过给定的key在一个窗口范围内join两条数据流。     |
| public <t2><br/>CoGroupedStreams<t,<br>T2<br/>coGroup(DataStream&lt;<br/>T2&gt; otherStream)</t,<br></t2> | 通过给定的key在一个窗口范围内co-group两条数据流。 |

### **9.6.1.2 Flink Scala API** 接口介绍

由于Flink开源版本升级,为避免出现API兼容性或可靠性问题,建议用户使用配套版本 的API。

### **Flink** 常用接口

Flink主要使用到如下这几个类:

- StreamExecutionEnvironment: 是Flink流处理的基础, 提供了程序的执行环境。
- DataStream: Flink用特别的类DataStream来表示程序中的流式数据。用户可以 认为它们是含有重复数据的不可修改的集合(collection),DataStream中元素的数 量是无限的。
- KeyedStream: DataStream通过keyBy分组操作生成流,数据经过对设置的key值 进行分组。
- WindowedStream:KeyedStream通过window窗口函数生成的流,设置窗口类型 并且定义窗口触发条件,然后在窗口数据上进行一些操作。
- AllWindowedStream: DataStream通过window窗口函数生成的流,设置窗口类 型并且定义窗口触发条件,然后在窗口数据上进行一些操作。
- ConnectedStreams: 将两条DataStream流连接起来并且保持原有流数据的类 型,然后进行map或者flatMap操作。
- JoinedStreams: 在窗口上对数据进行等值join操作, join操作是coGroup操作的一 种特殊场景。
- CoGroupedStreams: 在窗口上对数据进行coGroup操作, 可以实现流的各种join 类型。

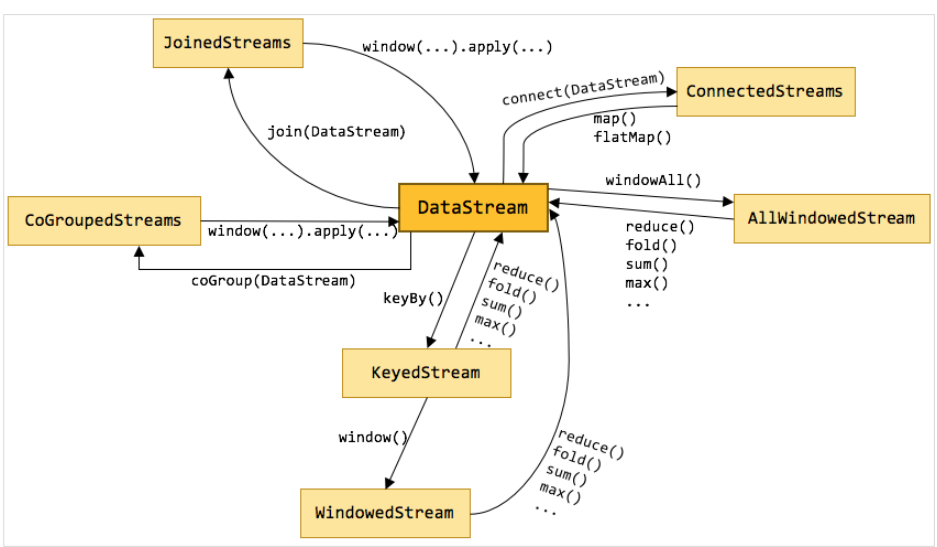

#### 图 **9-67** Flink Stream 的各种流类型转换

## 流数据输入

### 表 **9-27** 流数据输入的相关接口

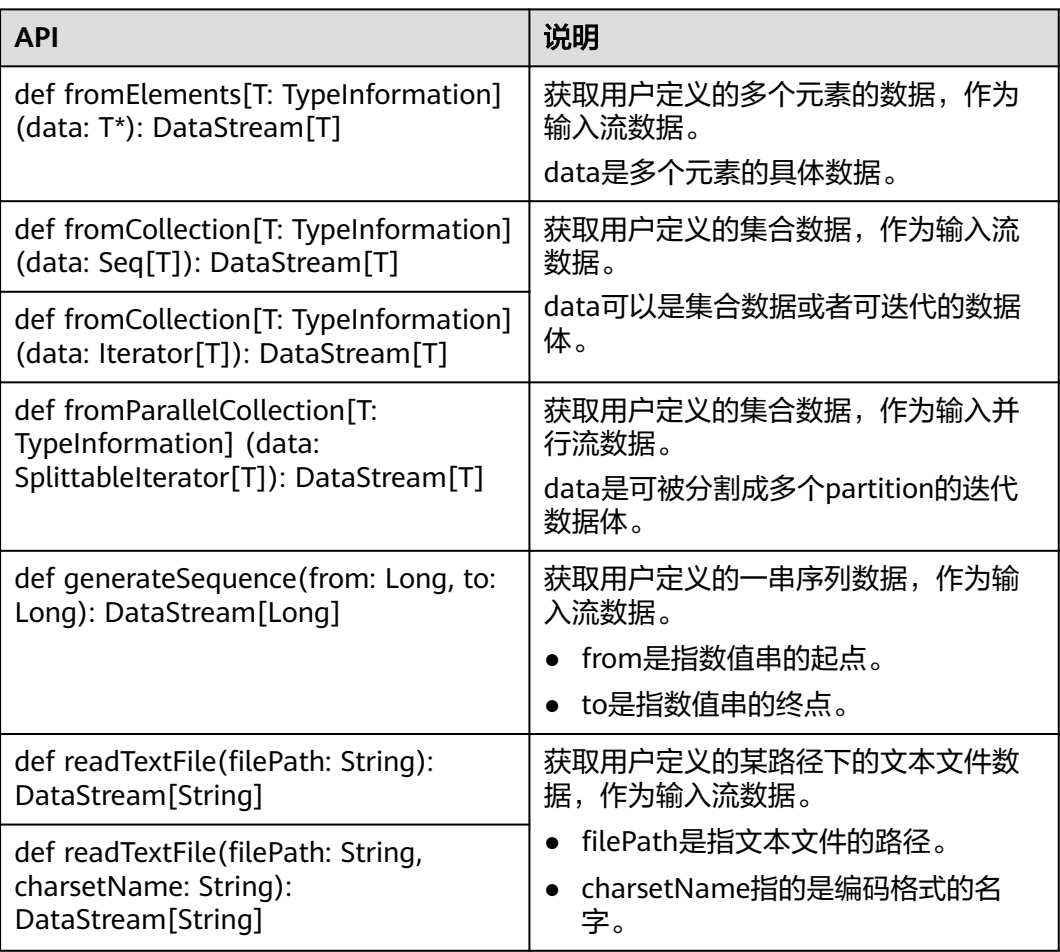

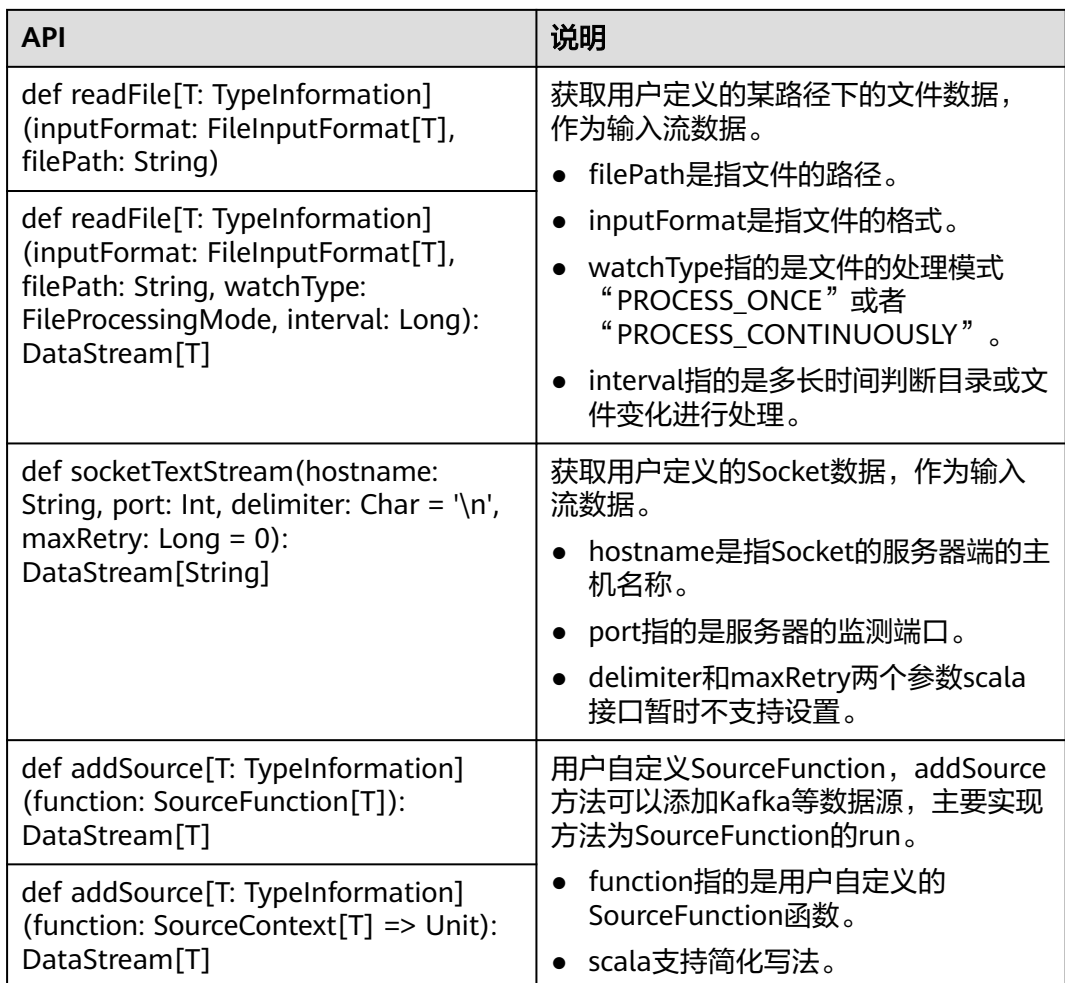

## 数据输出

### 表 **9-28** 数据输出的相关接口

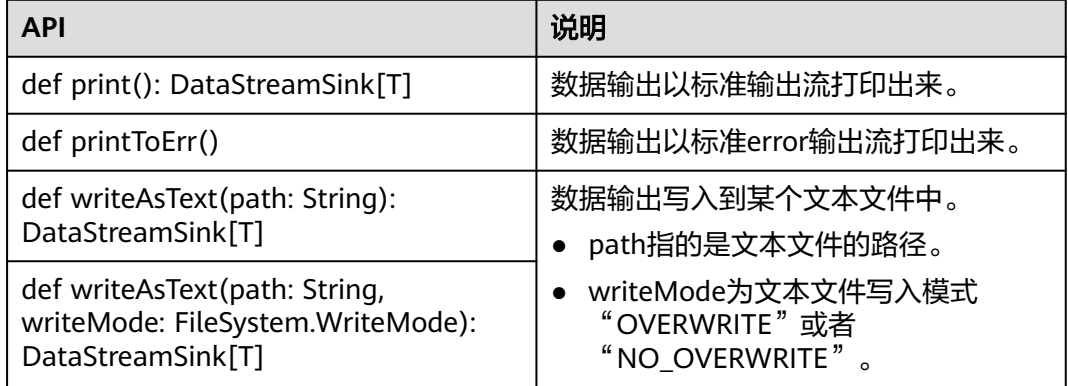

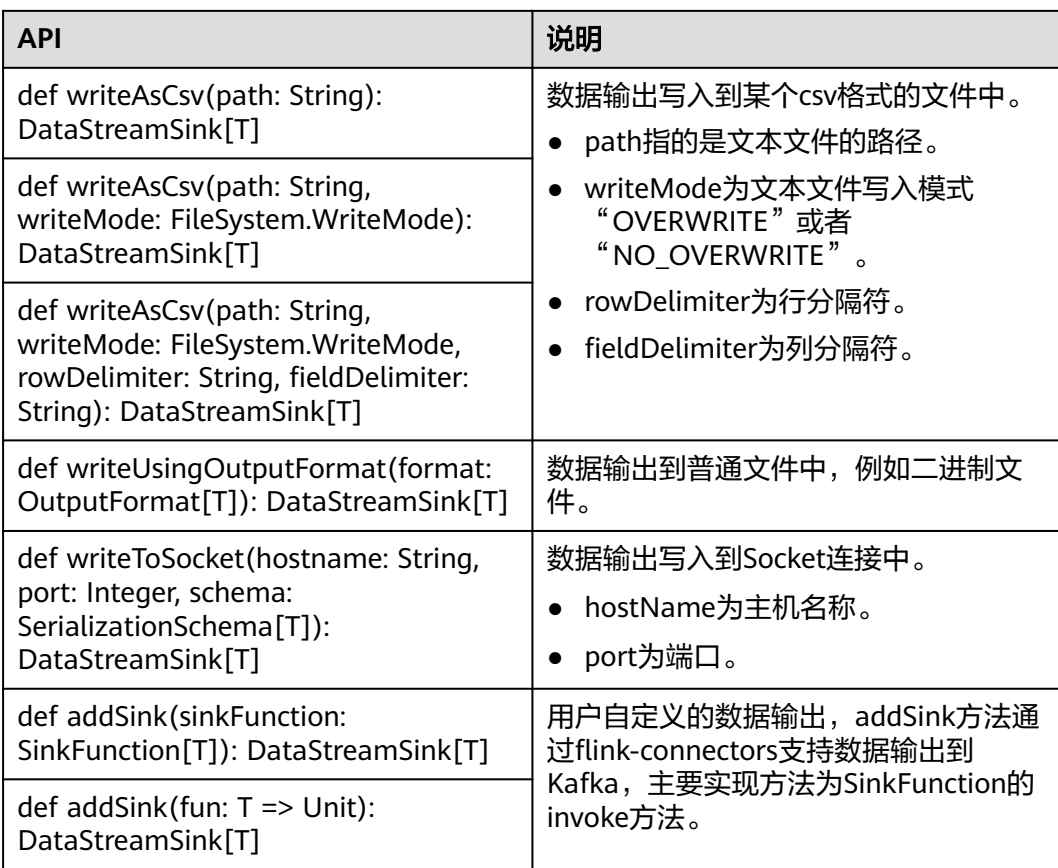

# 过滤和映射能力

## 表 **9-29** 过滤和映射能力的相关接口

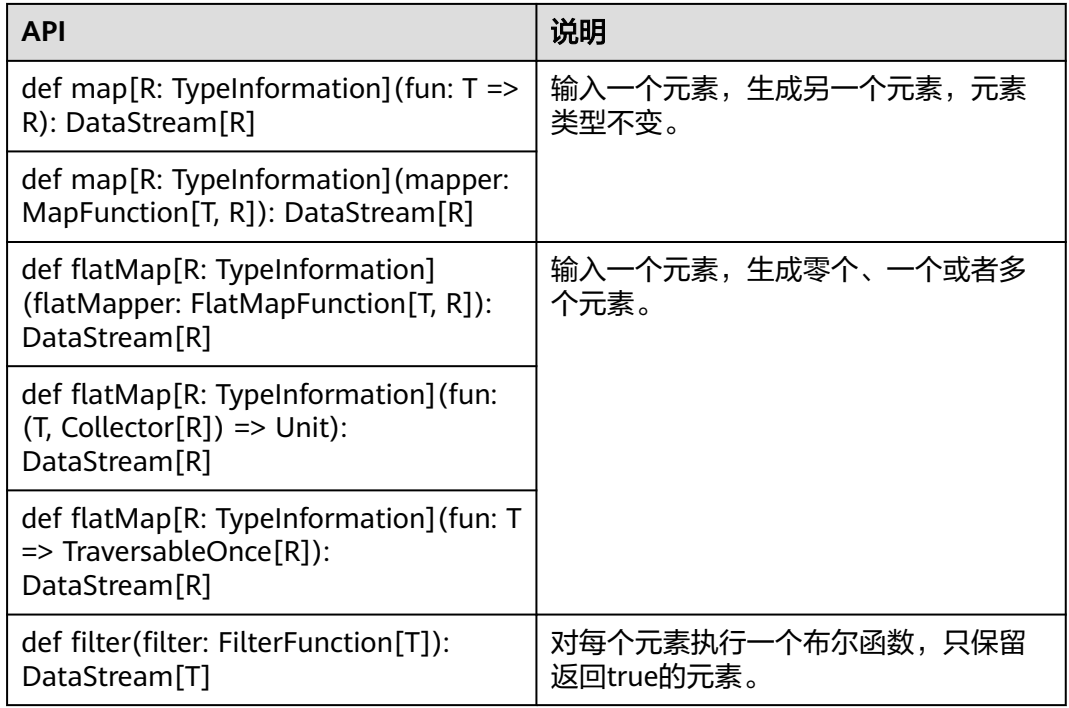

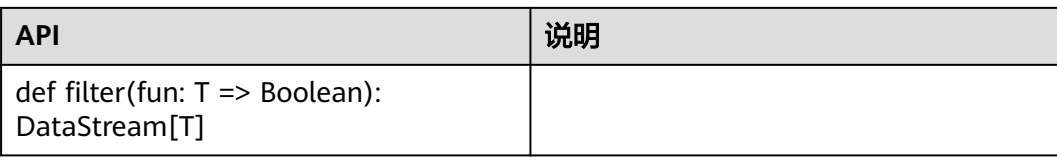

# 聚合能力

### 表 **9-30** 聚合能力的相关接口

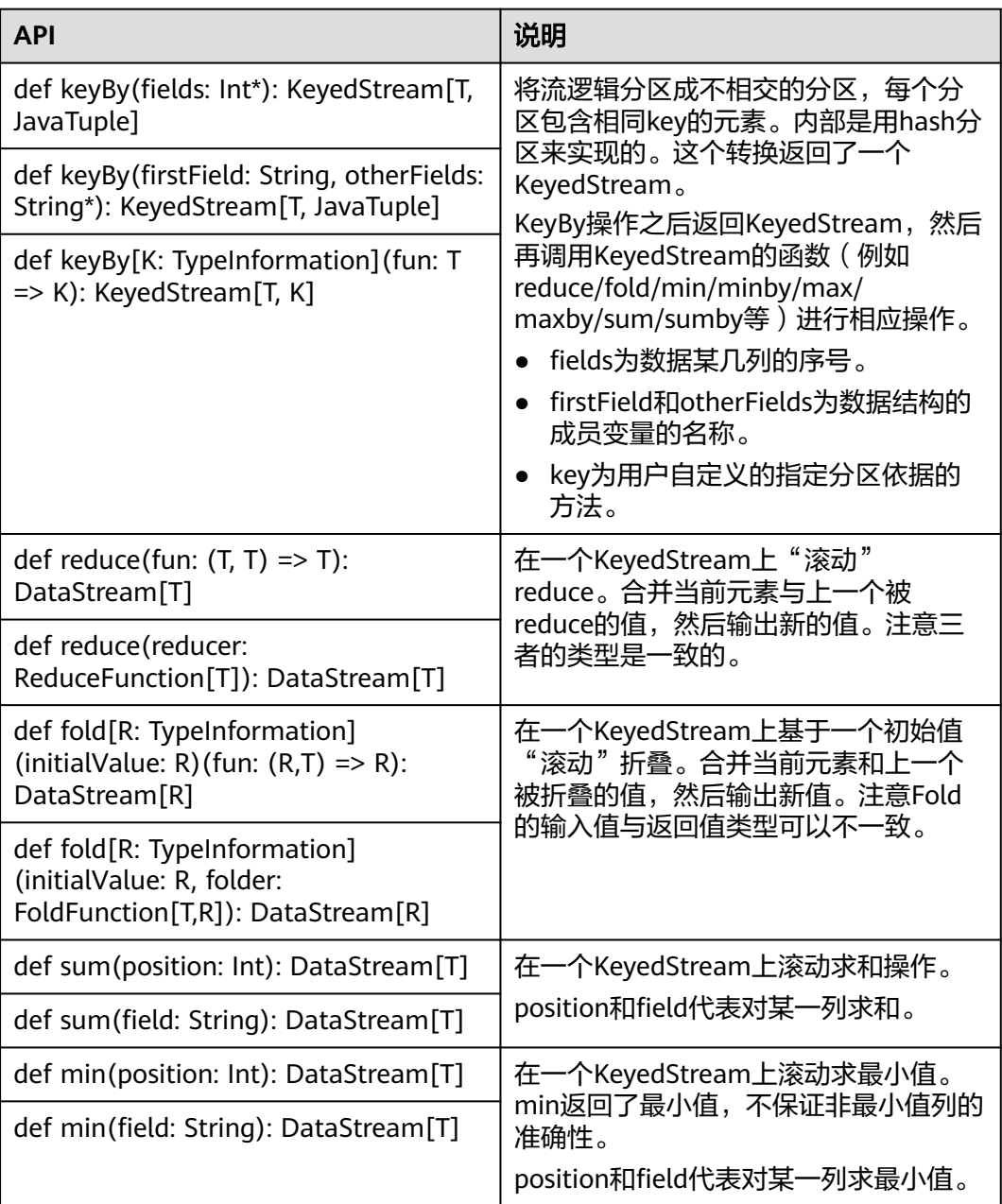

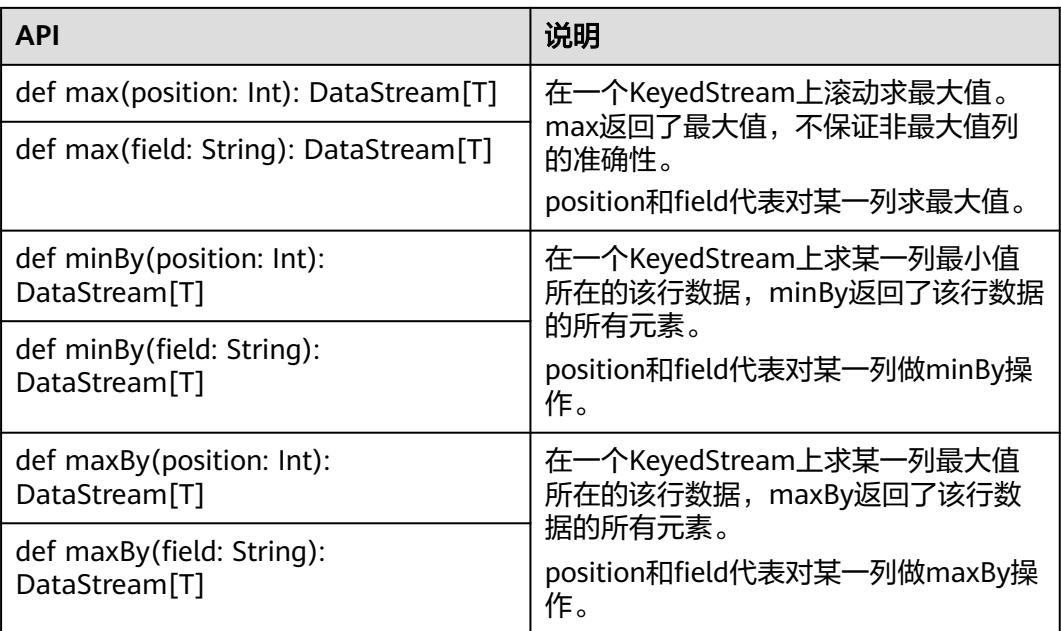

# 数据流分发能力

表 **9-31** 数据流分发能力的相关接口

| <b>API</b>                                                                                                    | 说明                                                                                    |
|----------------------------------------------------------------------------------------------------|---------------------------------------------------------------------------------------|
| def partitionCustom[K:<br>TypeInformation] (partitioner:<br>Partitioner[K], field: Int) :<br>DataStream[T]            | 使用一个用户自定义的Partitioner对每一<br>个元素选择目标task。<br>partitioner指的是用户自定义的分区<br>类重写partition方法。 |
| def partitionCustom[K:<br>TypeInformation] (partitioner:<br>Partitioner[K], field:<br>String):DataStream[T]           | field指的是partitioner的输入参数。<br>keySelector指的是用户自定义的<br>partitioner的输入参数。                |
| def partitionCustom[K:<br>TypeInformation](partitioner:<br>Partitioner[K], fun: $T \Rightarrow K$ ):<br>DataStream[T] |                                                                                       |
| def shuffle: DataStream[T]                                                                                            | 以均匀分布的形式将元素随机地进行分<br>区。                                                               |
| def rebalance: DataStream[T]                                                                                          | 基于round-robin对元素进行分区,使得<br>每个分区负责均衡。对于存在数据倾斜<br>的性能优化是很有用的。                           |
| def rescale: DataStream[T]                                                                                            | 以round-robin的形式将元素分区到下游<br>操作的子集中。<br>说明<br>查看代码和rebalance的方式是一样的。                    |

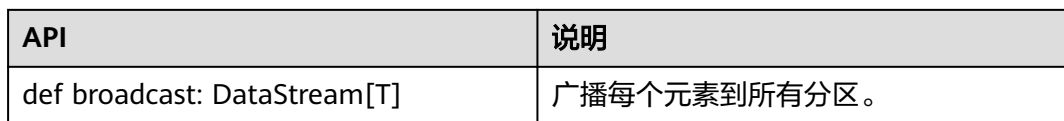

# 提供设置 **eventtime** 属性的能力

#### 表 **9-32** 提供设置 eventtime 属性的能力的相关接口

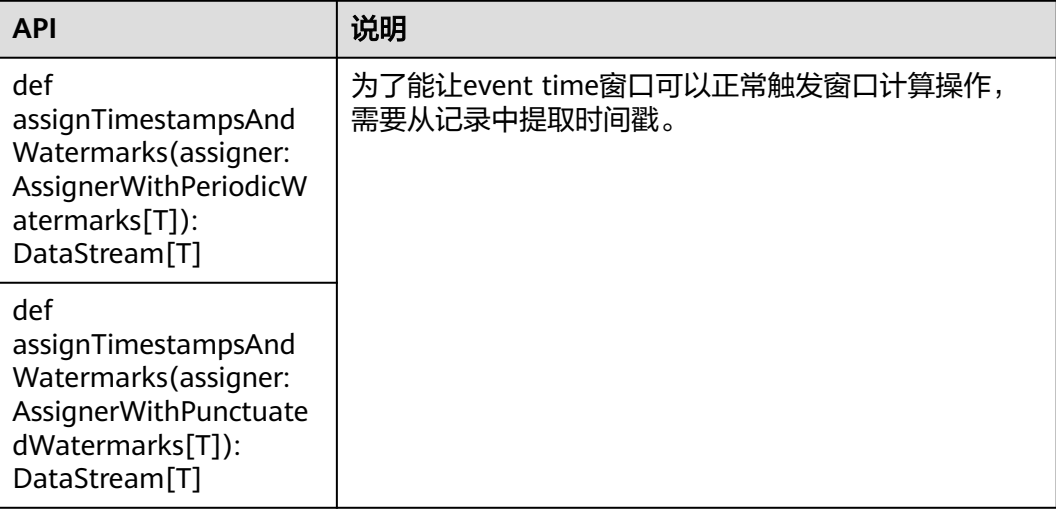

# 提供迭代的能力

#### 表 **9-33** 提供迭代的能力的相关接口

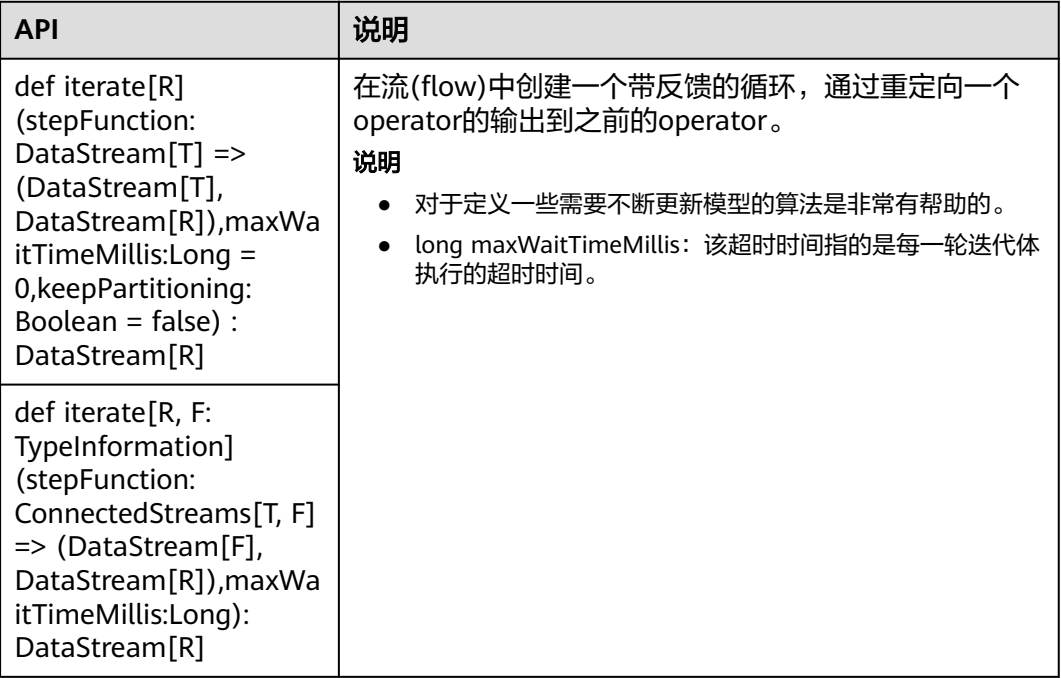

# 提供分流能力

表 **9-34** 提供分流能力的相关接口

| <b>API</b>                                                   | 说明                                                                                                    |
|--------------------------------------------------------------|----------------------------------------------------------------------------------------------------|
| def split(selector:<br>OutputSelector[T]):<br>SplitStream[T] | 传入OutputSelector, 重写select方法确定分流的依据<br>( 即打标记 ) ,构建SplitStream流。即对每个元素做一<br>个字符串的标记,作为选择的依据,打好标记之后就可<br>以通过标记选出并新建某个标记的流。 |
| def<br>select(outputNames:<br>String*): DataStream[T]        | 从一个SplitStream中选出一个或多个流。<br>outputNames指的是使用split方法对每个元素做的字符<br>串标记的序列。                                                   |

### 窗口能力

窗口分为跳跃窗口和滑动窗口。

- 支持Window、TimeWindow、CountWindow以及WindowAll、 TimeWindowAll、CountWindowAll API窗口生成。
- 支持Window Apply、Window Reduce、Window Fold、Aggregations on windows API窗口操作。
- 支持多种Window Assigner (TumblingEventTimeWindows、 TumblingProcessingTimeWindows、SlidingEventTimeWindows、 SlidingProcessingTimeWindows、EventTimeSessionWindows、 ProcessingTimeSessionWindows、GlobalWindows)。
- 支持三种时间ProcessingTime、EventTime和IngestionTime。
- 支持两种EventTime时间戳方式:AssignerWithPeriodicWatermarks和 AssignerWithPunctuatedWatermarks。

窗口生成类API如表**9-35**所示。

#### 表 **9-35** 窗口生成类的相关接口

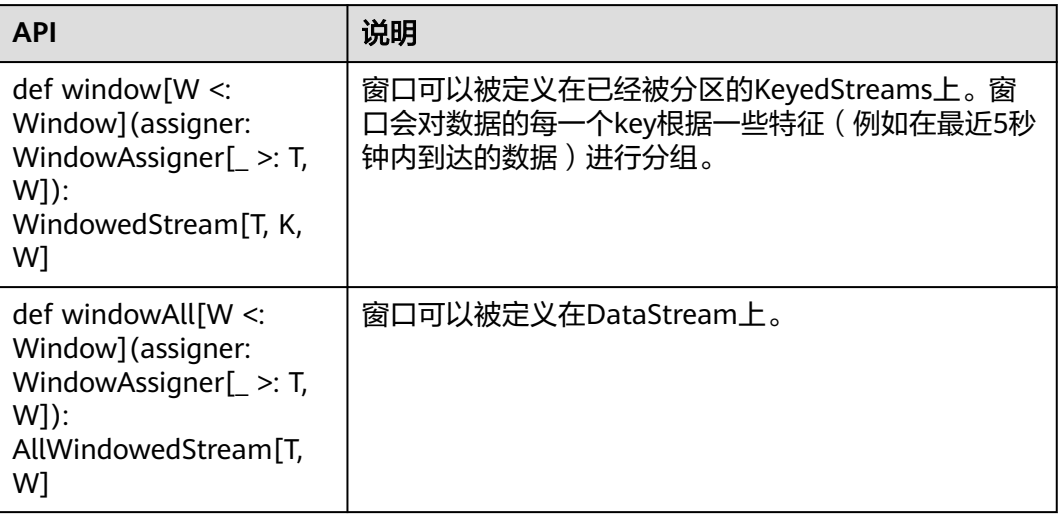

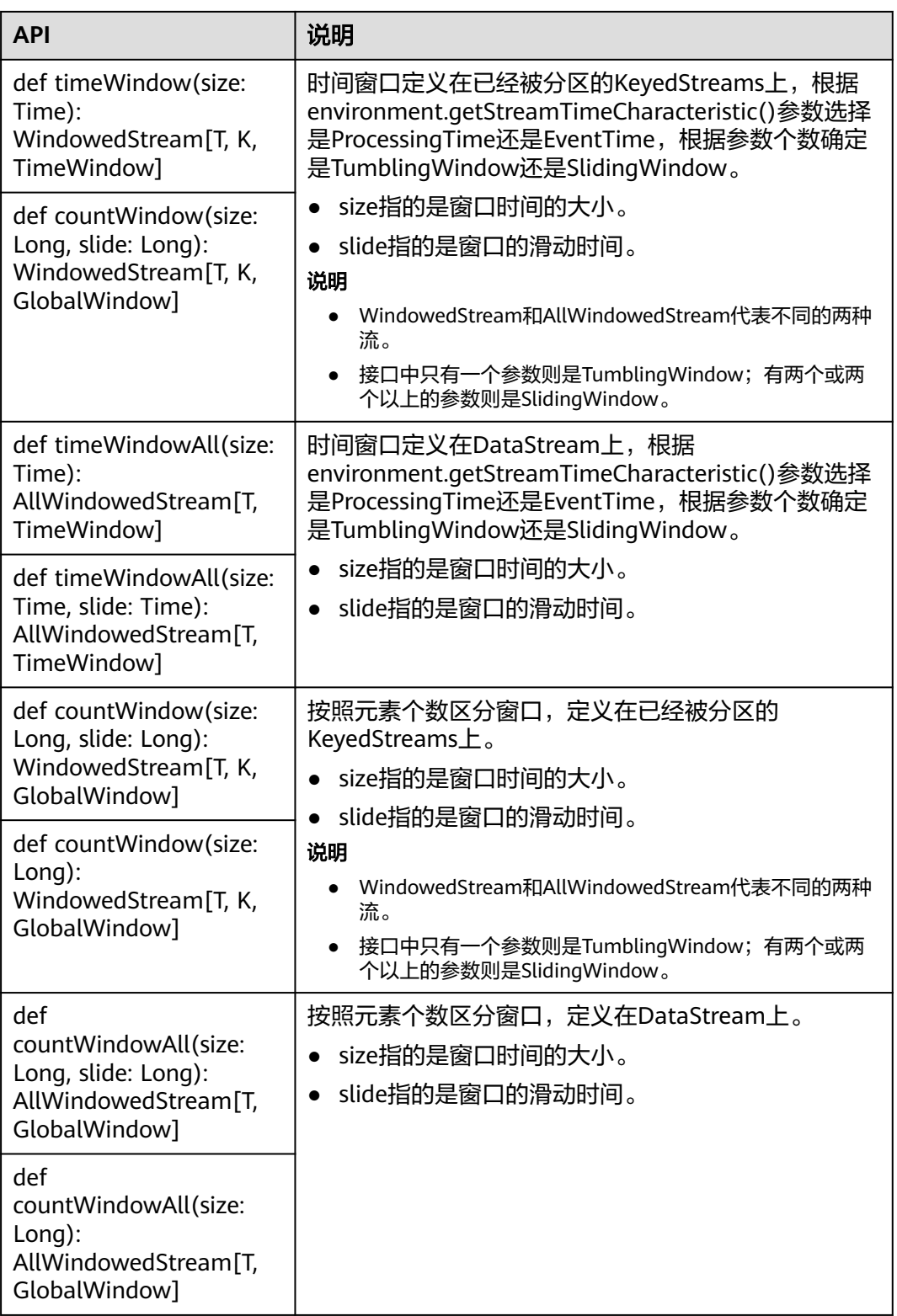

窗口操作类API如表**[9-36](#page-202-0)**所示。

#### <span id="page-202-0"></span>表 **9-36** 窗口操作类的相关接口

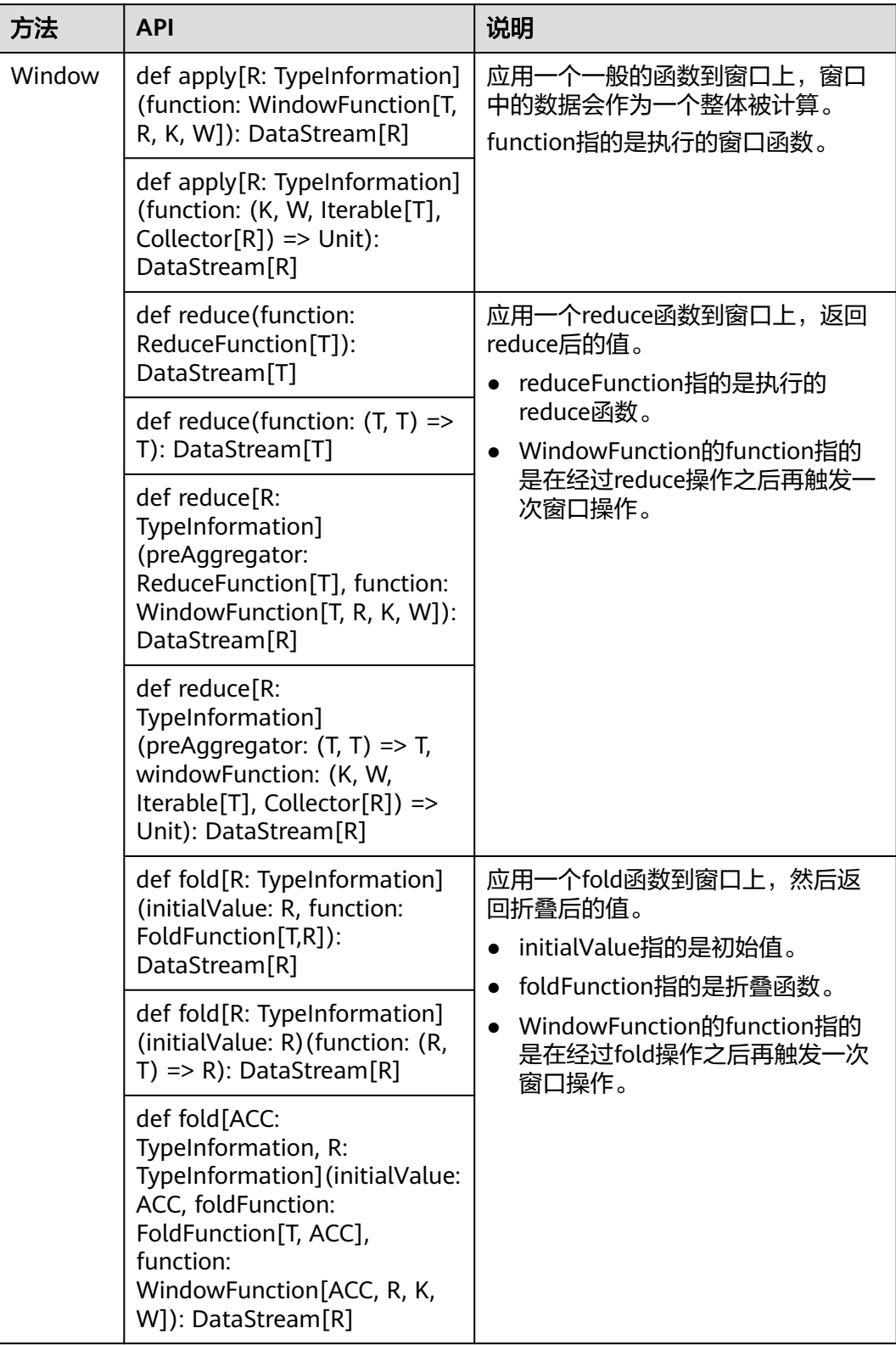

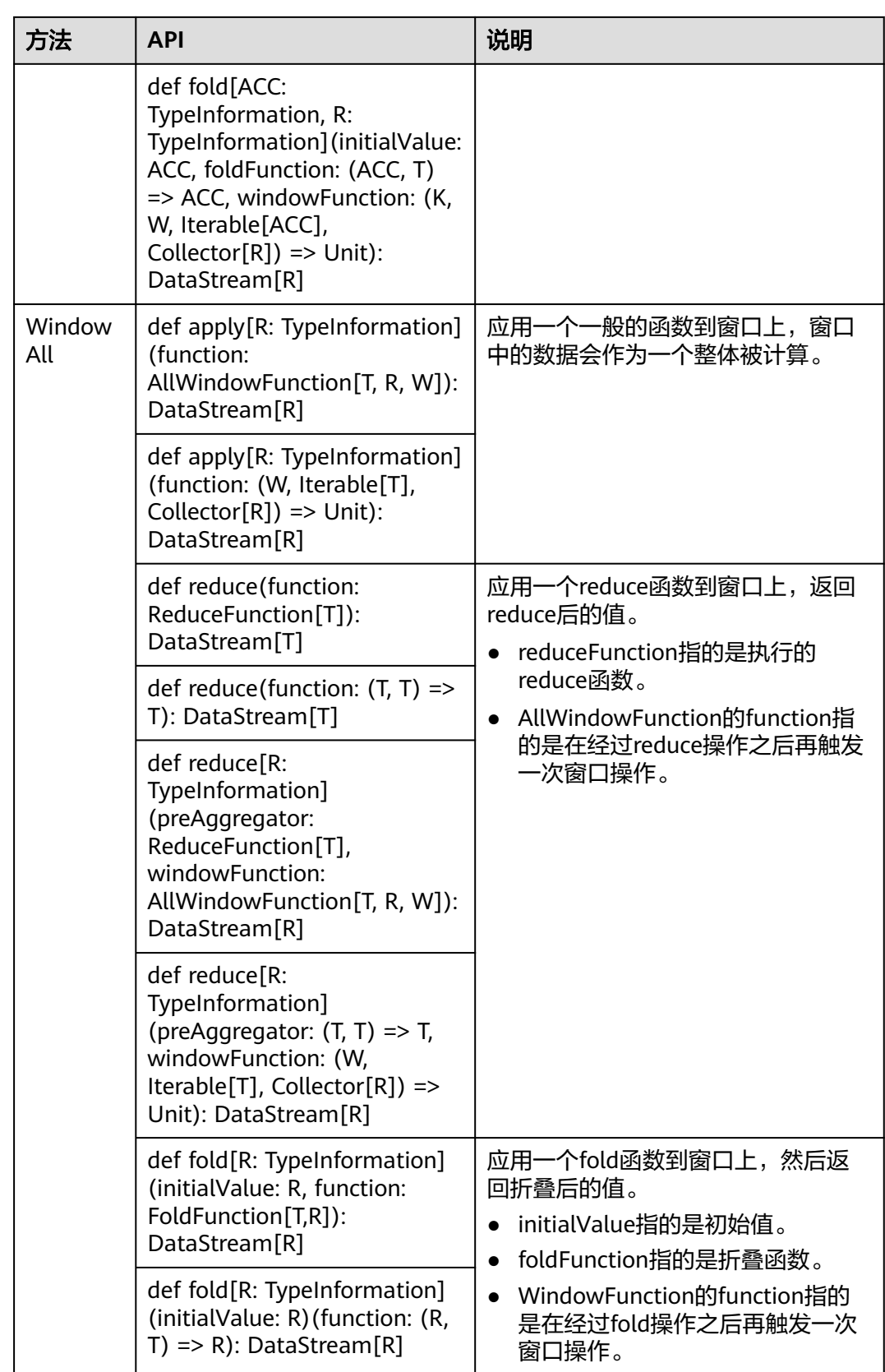

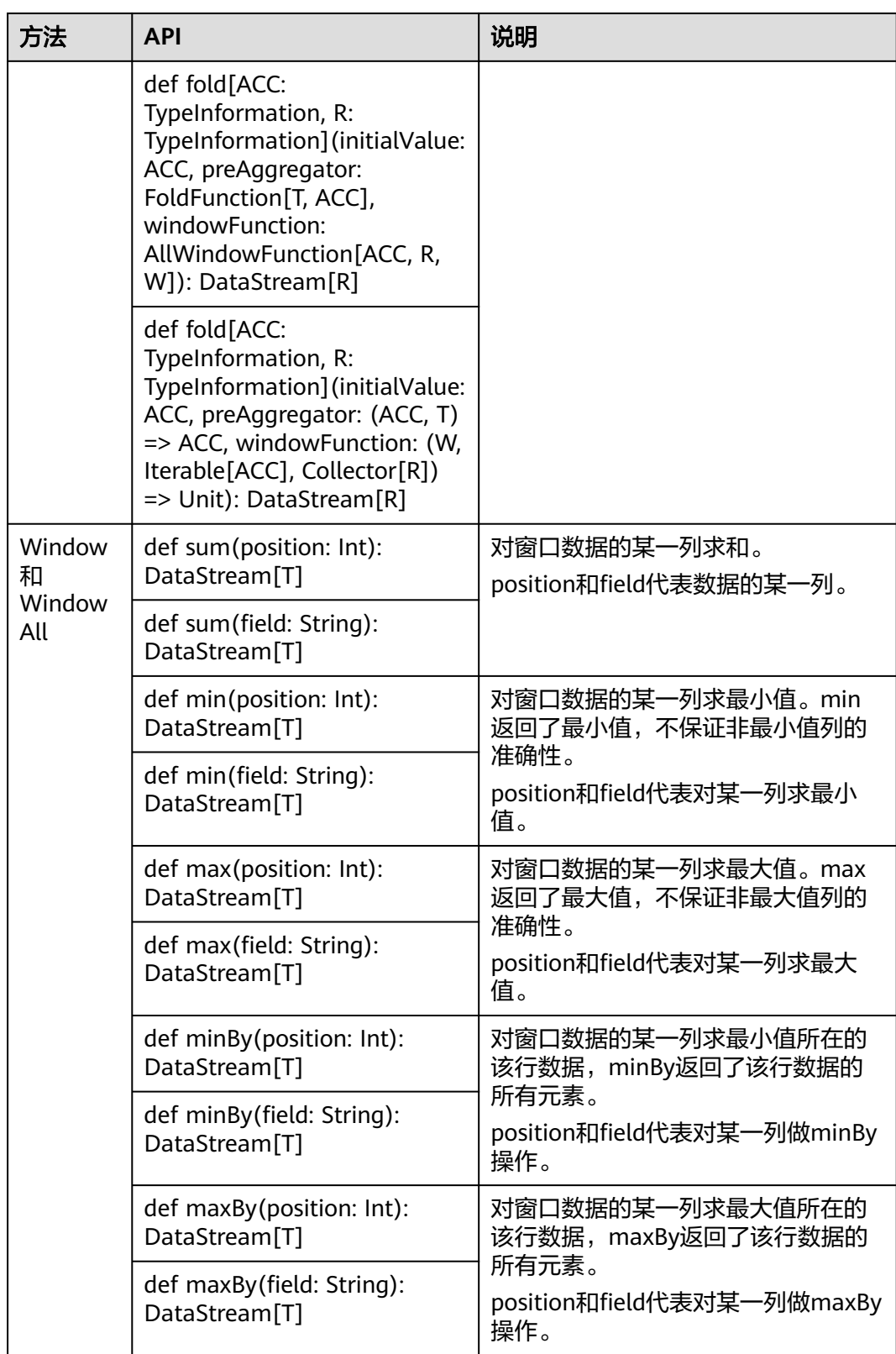

# 提供多流合并的能力

表 **9-37** 提供多流合并的能力的相关接口

| <b>API</b>                                                                                                    | 说明                                                                                             |
|----------------------------------------------------------------------------------------------------|------------------------------------------------------------------------------------------------|
| def union(dataStreams:<br>DataStream[T]*):<br>DataStream[T]                                                                                      | Union两个或多个数据流,生成一个新的包含了来自所<br>有流的所有数据的数据流。<br>说明<br>如果你将一个数据流与其自身进行了合并,在结果流中对于每<br>个元素你都会拿到两份。 |
| def connect[T2]<br>(dataStream:<br>DataStream[T2]):<br>ConnectedStreams[T, T2]                                                                   | "连接"两个数据流并保持原先的类型。Connect可以<br>让两条流之间共享状态。产生ConnectedStreams之<br>后,调用map或者flatmap进行操作计算。       |
| def map[R:<br>TypeInformation]<br>(coMapper:<br>CoMapFunction[IN1,<br>IN2, R]): DataStream[R]                                                    | 在ConnectedStreams上做元素映射,类似DataStream<br>的map操作,元素映射之后流数据类型统一。                                  |
| def map[R:<br>TypeInformation](fun1:<br>$IN1 \Rightarrow R$ , fun2: $IN2 \Rightarrow$<br>R): DataStream[R]                                       |                                                                                                |
| def flatMap[R:<br>TypeInformation]<br>(coFlatMapper:<br>CoFlatMapFunction[IN1,<br>IN2, R]): DataStream[R]                                        | 在ConnectedStreams上做元素映射,类似DataStream<br>的flatMap操作,元素映射之后流数据类型统一。                              |
| def flatMap[R:<br>TypeInformation] (fun1:<br>$(N1, Collector[R])$ =><br>Unit, fun2: (IN2,<br>$Collector[R]) \Rightarrow Unit):$<br>DataStream[R] |                                                                                                |
| def flatMap[R:<br>TypeInformation]<br>$(fun1·IN1$ =><br>TraversableOnce[R],<br>fun2: $IN2$ =><br>TraversableOnce[R]):<br>DataStream[R]           |                                                                                                |

# <span id="page-206-0"></span>提供 **Join** 能力

表 **9-38** 提供 Join 能力的相关接口

| <b>API</b>                                                                         | 说明                                                                                            |
|------------------------------------------------------------------------------------|-----------------------------------------------------------------------------------------------|
| def join[T2]<br>(otherStream:<br>DataStream[T2]):<br>JoinedStreams[T, T2]          | 通过给定的key在一个窗口范围内join两条数据流。<br>join操作的key值通过where和eaualTo方法进行指定,代<br>表两条流过滤出包含等值条件的数据。         |
| def coGroup[T2]<br>(otherStream:<br>DataStream[T2]):<br>CoGroupedStreams[T,<br>T21 | 通过给定的key在一个窗口范围内co-group两条数据流。<br>coGroup操作的key值通过where和eaualTo方法进行指<br>定,代表两条流通过该等值条件进行分区处理。 |

### **9.6.1.3 Flink REST API** 接口介绍

Flink具有可用于查询正在运行的作业的状态和统计信息以及最近完成作业的监视API。 该监视API由Flink自己的WEB UI使用。

监视API是REST API,可接受HTTP GET请求并使用JSON数据进行响应。REST API是访 问Web服务器的一套API。当前在Flink中, Web服务器是JobManager的一个模块, 和 JobManager共进程。默认情况下, web服务器监测的端口是8081, 用户可以在配置文 件"flink-conf.yaml"中配置"jobmanager.web.port"来修改监测端口。

使用Netty和Netty路由器库来处理REST请求和解析URL。

REST API接口的执行方式是通过HTTP请求进行。

HTTP请求的格式为: http://<JobManager\_IP>:<JobManager\_Port><Path>,

其中JobManager\_IP是指JobManager进程所在服务器节点的IP地址, JobManager\_Port是指JobManager进程的监测端口,Path为路径的部分,参见表 **9-39**。例如: http://10.162.181.57:32261/config。

#### 说明

需要修改Flink Client的配置文件"flink-conf.yaml",在"jobmanager.web.allow-accessaddress"和"jobmanager.web.access-control-allow-origin"中添加访问主机的IP地址,可使 用逗号分隔。

Flink支持的所有REST API的URL中的Path信息如表**9-39**所示。

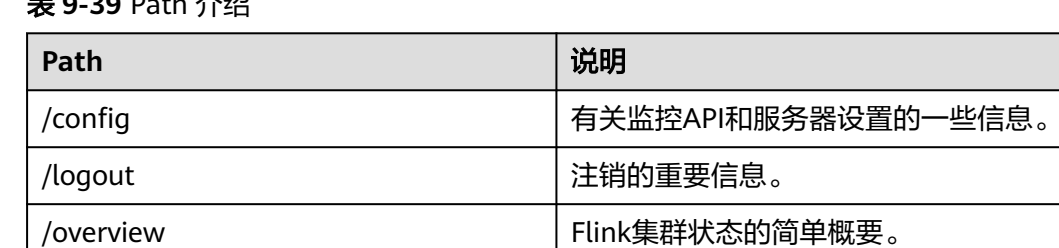

#### 主 **0-20** Path 个<sup>4</sup>

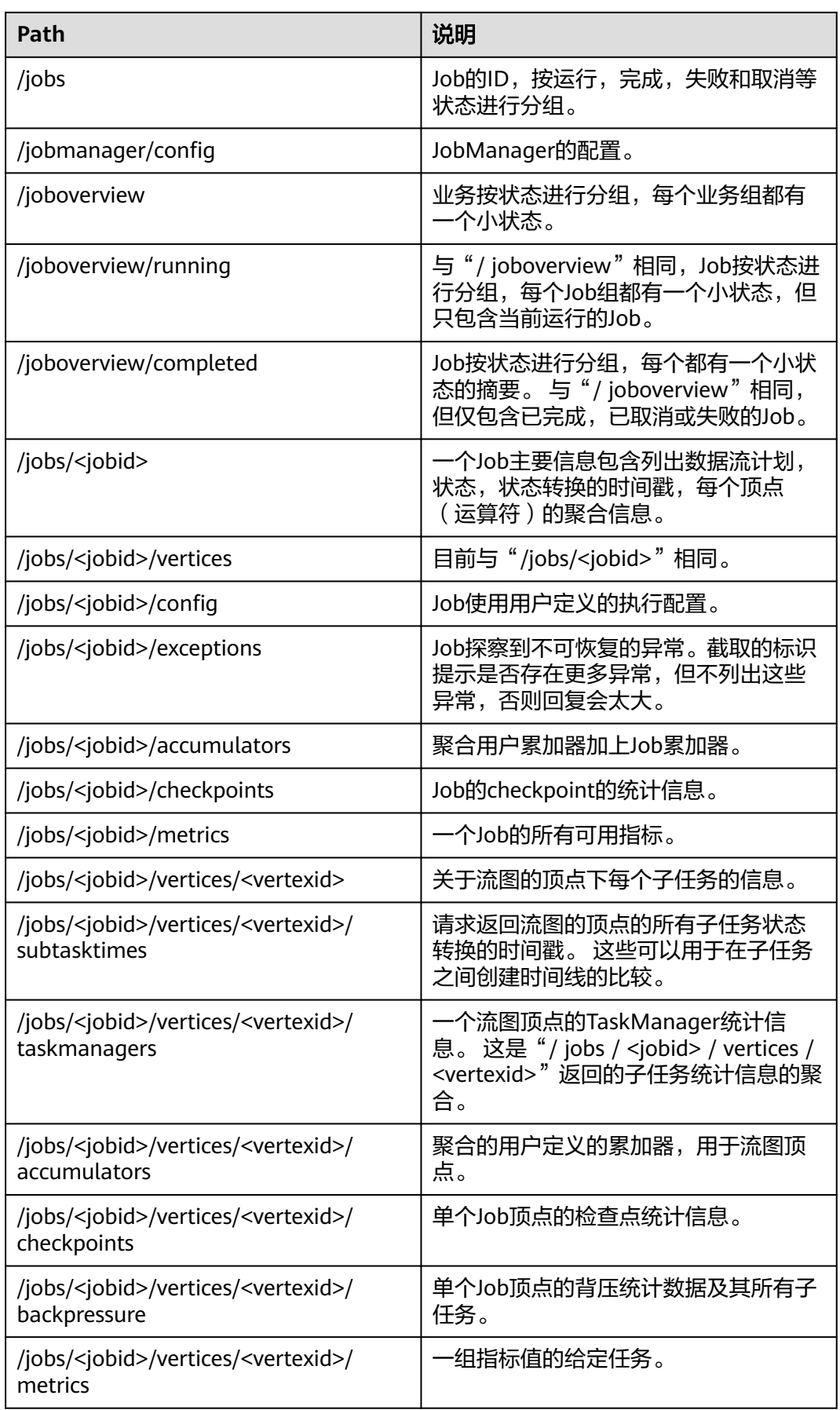

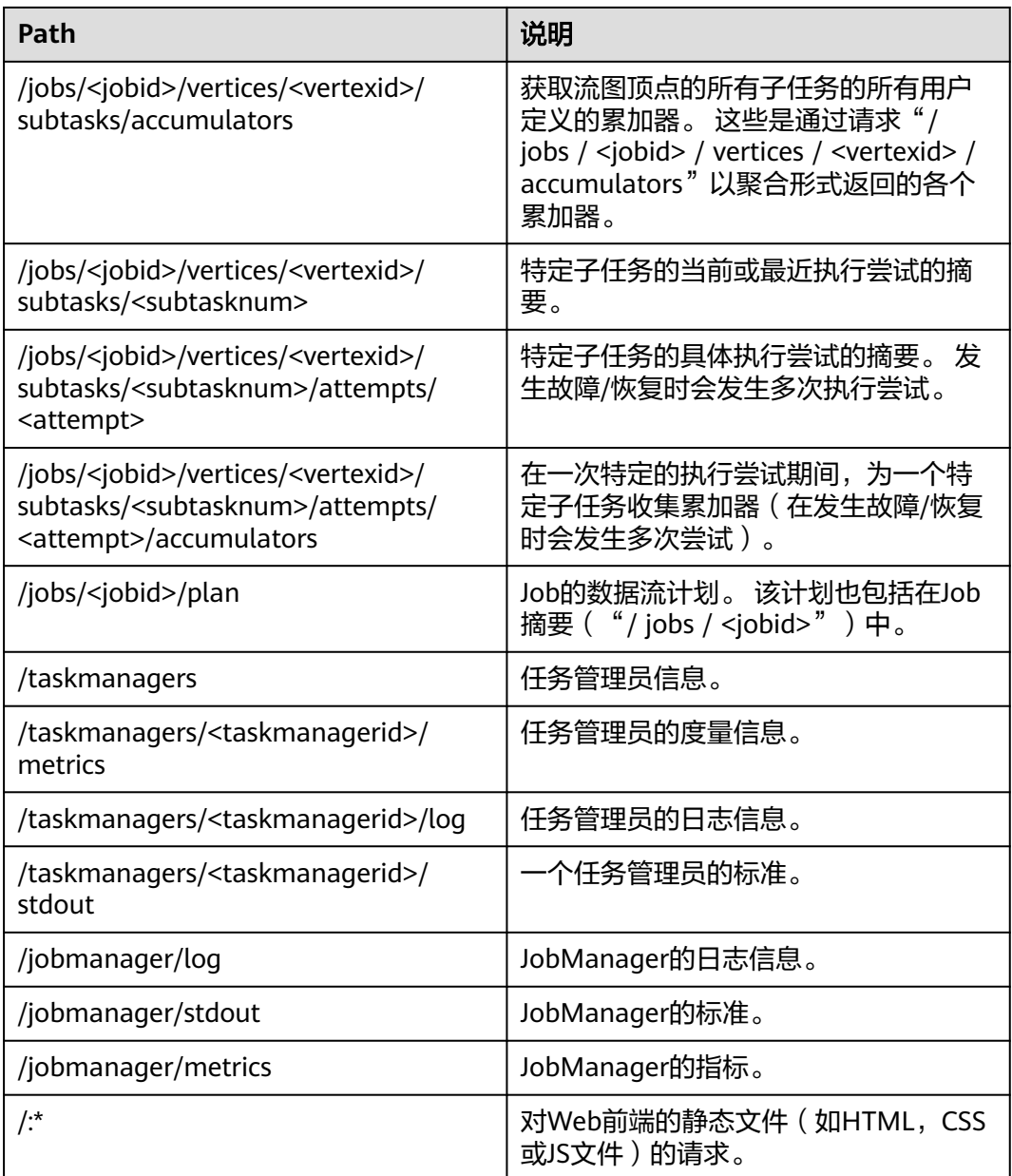

#### 表**[9-39](#page-206-0)**中变量的介绍请参见表**9-40**。

#### 表 **9-40** 变量说明

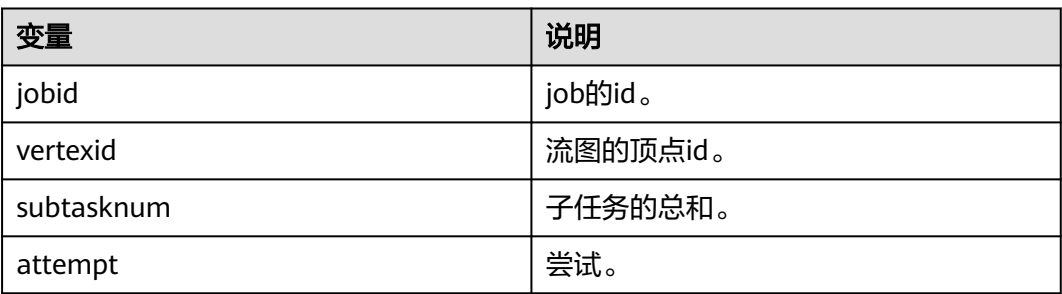

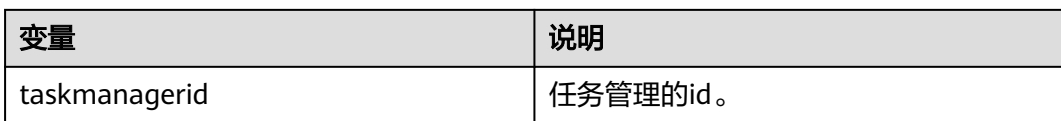

### **9.6.1.4 Flink Savepoints CLI** 介绍

### 概述

Savepoints在持久化存储中保存某个checkpoint,以便用户可以暂停自己的应用进行升 级,并将状态设置为savepoint的状态,并继续运行。该机制利用了Flink的checkpoint 机制创建流应用的快照,并将快照的元数据(meta-data)写入到一个额外的持久化文 件系统中。

如果需要使用savepoints的功能,强烈推荐用户为每个算子通过uid(String)分配一个固 定的ID,以便将来升级恢复使用,示例代码如下:

DataStream<String> stream = env // Stateful source (e.g. Kafka) with ID .addSource(new StatefulSource()) .uid("source-id") // ID for the source operator .shuffle() // Stateful mapper with ID .map(new StateFulMapper()) .uid("mapper-id") // ID for the mapper // Stateless printing sink .print(); //Auto-generated ID

### **savepoint** 恢复

如果用户不手动设置ID,系统将自动给每个算子分配一个ID。只要该算子的ID不改 变, 即可从savepoint恢复, ID的产生取决于用户的应用代码, 并且对应用代码的结构 十分敏感。因此,强烈推荐用户手动为每个算子设置ID。Savepoint产生的数据将被保 存到配置的文件系统中,如FsStateBackend或者RocksDBStateBackend。

1. 触发一个savepoint

\$ bin/flink savepoint <jobId> [targetDirectory]

以上命令将触发ID为jobId的作业产生一个savepoint,另外,用户可以通过 targetDirectory指定savepoint的存储路径,该路径必须是jobManager可以访问 的,由于targetDirectory是可选的,如果用户没有配置targetDirectory,则是使 用配置文件中"state.savepoints.dir"配置的目录来存放savepoint。

用户可以在"flink-conf.yaml"中通过"state.savepoints.dir"选项设置默认的 savepoint路径。

# Default savepoint target directory

#### 说明

建议用户将targetDirectory路径设置为HDFS路径,例如:

bin/flink savepoint 405af8c02cf6dc069a0f9b7a1f7be088 hdfs://savepoint

2. 删除一个作业并进行savepoint \$ bin/flink cancel -s [targetDirectory] jobId

> 以上命令将删除一个作业,同时,在删除前将对该作业的状态进行保存。另外, 用户可以通过targetDirectory指定savepoint的存储路径,该路径必须是 jobManager可以访问的。

- 3. 恢复作业方式
	- 从savepoint恢复作业。

\$ bin/flink run -s savepointPath [runArgs]

以上命令将提交一个作业,并将该作业的初始状态置为savepointPath指定的 状态。

说明

runArgs是指用户应用中自定义的参数,每个用户自定义的参数形式、名称都不一 样。

– 允许不恢复某个算子的状态 \$ bin/flink run -s savepointPath -n [runArgs]

默认情况下,系统将尝试将savepoint的状态全部映射到用户的流应用中,如 果用户升级的流应用删除了某个算子,可以通过--

allowNonRestoredState(简写-n)恢复状态。

4. 清除savepoints \$ bin/flink savepoint -d savepointPath

以上命令将删除保存在savepointPath的savepoint。

### 注意事项

如果一个task中有算子链 ( Chained operators ), 将会将算子链上第一个算子的 ID分配给该task。给算子链上的中间算子手动分配ID是不可能的。例如:在链 (Chain) [a->b->c]中, 只能给a手动分配ID, b和c不能分配。如果用户想给b和c 分配ID,用户必须手动建链。手动建链时需要使用disableChaining()接口。举例 如下: env.addSource(new GetDataSource()) .keyBy(0) .timeWindow(Time.seconds(2)).uid("window-id")

.reduce(\_+\_).uid("reduce-id") .map(f=>(f,1)).disableChaining().uid("map-id") .print().disableChaining().uid("print-id")

● 用户升级job时不允许更改算子的数据类型。

# **9.6.1.5 Flink Client CLI** 介绍

## 常用 **CLI**

Flink常用的CLI如下所示:

- 1. yarn-session.sh
	- 可以使用yarn-session.sh启动一个常驻的Flink集群,接受来自客户端提交的 任务。启动一个有3个TaskManager实例的Flink集群示例如下: bin/yarn-session.sh
	- yarn-session.sh的其他参数可以通过以下命令获取: bin/yarn-session.sh -help
- 2. Flink
	- 使用flink命令可以提交Flink作业,作业既可以被提交到一个常驻的Flink集群 上,也可以使用单机模式运行。
		- 提交到常驻Flink集群上的一个示例如下: bin/flink run ../examples/streaming/WindowJoin.jar

#### 说明

用户在用该命令提交任务前需要先用yarn-session启动Flink集群。

以yarn-cluster模式运行作业的一个示例如下: bin/flink run -m yarn-cluster ../examples/streaming/WindowJoin.jar

#### 说明

通过参数-m yarn-cluster使作业以yarn-cluster模式运行,该模式为指定作业单 独启动一个Flink集群来执行。

- 列出所有的作业(包含JobID): bin/flink list
- 取消作业: bin/flink cancel <JobID>
- 停止作业(仅流式作业 ): bin/flink stop <JobID>

#### 说明

取消和停止作业的区别如下:

- 取消作业: 执行"cancel"命令时, 指定作业会立即收到cancel()方法调用 ASAP。如果调用结束后作业仍然没有停止,Flink会定期开始中断执行线程 直至作业停止。
- 停止作业: "stop"命令仅适用于Flink源 ( source ) 实现了 StoppableFunction接口的作业。"stop"命令会等待所有资源都正确关 闭。相比"cancel"命令,"stop"停止作业的方式更为优雅,但可能导致 停止作业失败。
- flink脚本的其他参数可以通过以下命令获取: bin/flink --help

#### 注意事项

● 如果yarn-session.sh使用-z配置特定的zookeeper的namespace,则在使用flink run时必须使用-yid指出applicationID,使用-yz指出zookeeper的namespace,前 后namespace保持一致。

举例:

```
bin/yarn-session.sh -z YARN101 
bin/flink run -yid application_****_**** -yz YARN101 examples/streaming/WindowJoin.jar
```
如果yarn-session.sh不使用-z配置特定的zookeeper的namespace,则在使用flink run时不要使用-yz指定特定的zookeeper的namespace。

举例:

```
bin/yarn-session.sh
bin/flink run examples/streaming/WindowJoin.jar
```
- 如果使用flink run -m yarn-cluster时启动集群则可以使用-yz指定一个zookeeper 的namespace。
- 不能同时启动两个或两个以上的集群来共享一个namespace。
- 用户在启动集群或提交作业时如果使用了-z配置项,则在删除、停止及查询作 业、触发savepoint时也要使用-z配置项指明namespace。

# **9.6.2** 如何处理用户在使用 **chrome** 浏览器时无法显示任务状态的 **title**

### 问题

用户在使用chrome浏览器浏览Flink Web UI页面时无法显示title。此处以Tasks为例进 行分析,用户将鼠标置于Tasks的彩色小方框上,无法显示彩色小框的title说明,如图 **9-68**所示。正常的显示界面如图**9-69**所示。

#### 图 **9-68** 界面无法显示 title

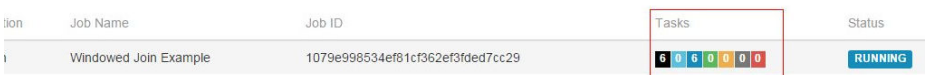

#### 图 **9-69** 界面正常显示 title

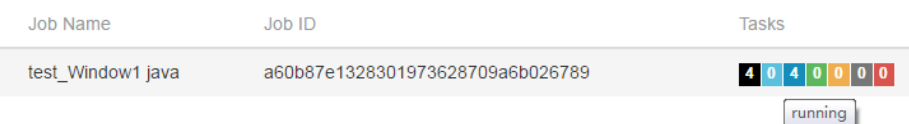

## 回答

如果用户遇到chrome浏览器无法显示title,步骤如下:

请检查本机是否同时运行会影响chrome浏览器冒泡提示的工具,如果运行了,需要将 该工具关闭。

# **9.6.3** 如何处理 **IE10/11** 页面算子的文字部分显示异常

### 问题

如何处理IE10/11页面显示异常,每个算子的文字部分没有显示出来的问题?如图9-70 所示,Overview显示为空白。

#### 图 **9-70** 页面显示异常

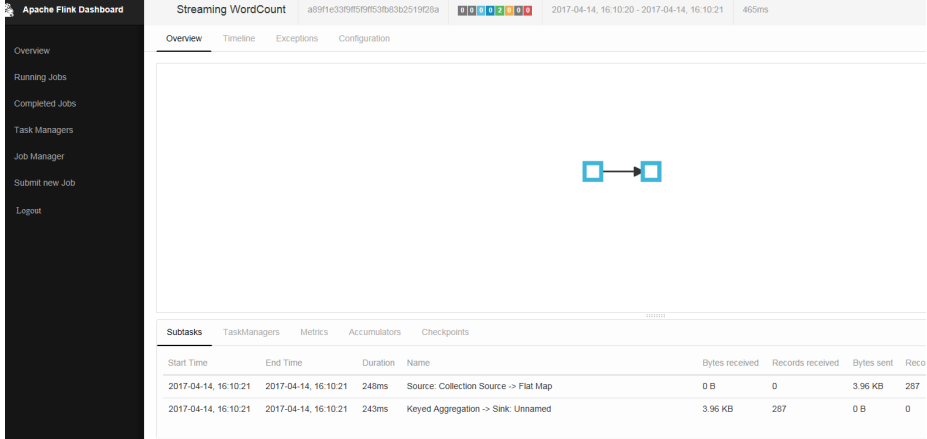

# 回答

Flink中用了foreignObject元素来代理绘制svg矢量图,但是IE 10/11不支持 foreignObject导致算子显示异常。推荐使用chrome浏览器。

# **9.6.4** 如何处理 **Checkpoint** 设置 **RocksDBStateBackend** 方式时 **Checkpoint** 慢

## 问题

如何处理checkpoint设置RocksDBStateBackend方式,且当数据量大时,执行 checkpoint会很慢的问题?

# 原因分析

由于窗口使用自定义窗口,这时窗口的状态使用ListState,且同一个key值下,value 的值非常多,每次新的value值到来都要使用RocksDB的merge()操作;触发计算时需 要将该key值下所有的value值读出。

- RocksDB的方式为merge()->merge()....->merge()->read(),该方式读取数据时非 常耗时,如<mark>图[9-71](#page-214-0)</mark>所示。
- source算子在瞬间发送了大量数据,所有数据的key值均相等,导致window算子 处理速度过慢,使barrier在缓存中积压,快照的制作时间过长,导致window算子 在规定时间内没有向CheckpointCoordinator报告快照制作完成, CheckpointCoordinator认为快照制作失败,如图**[9-72](#page-215-0)**所示。

#### <span id="page-214-0"></span>图 **9-71** 时间监控信息

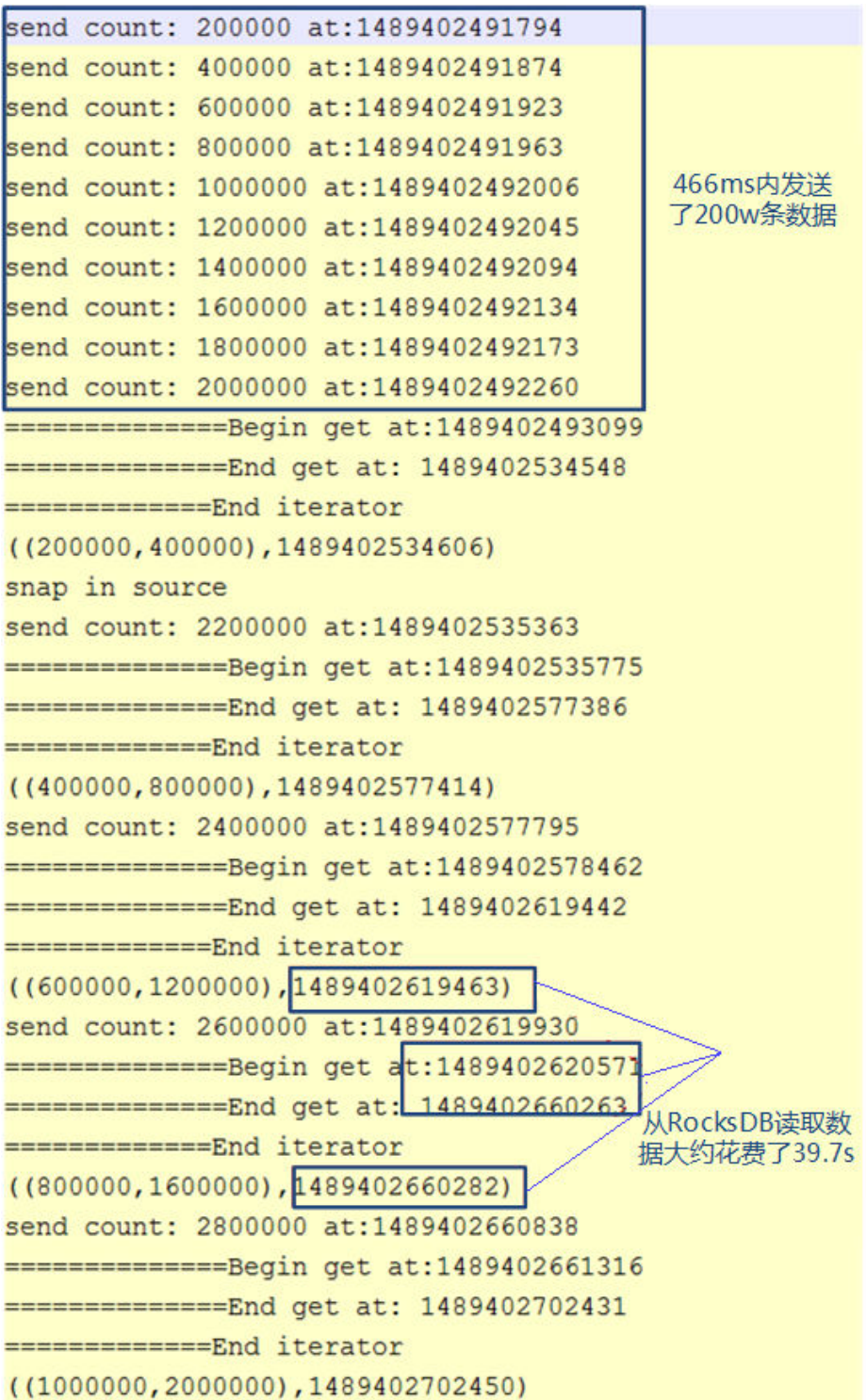

#### <span id="page-215-0"></span>图 **9-72** 关系图

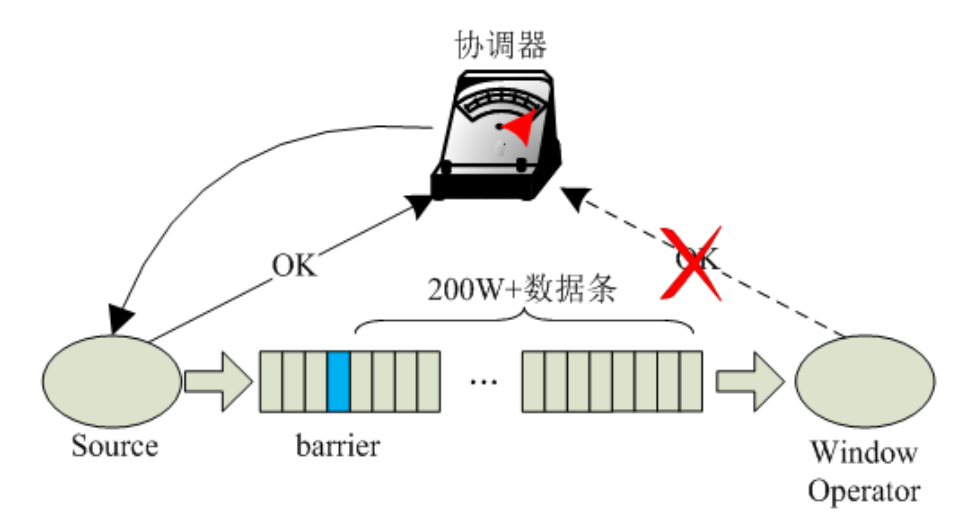

### 回答

Flink引入了第三方软件包RocksDB的缺陷问题导致该现象的发生。建议用户将 checkpoint设置为FsStateBackend方式。

用户需要在应用代码中将checkpoint设置为FsStateBackend。例如:

env.setStateBackend(new FsStateBackend("hdfs://hacluster/flink/checkpoint/"));

# **9.6.5** 如何处理 **blob.storage.directory** 配置**/home** 目录时启动 **yarn-session** 失败

### 问题

当用户设置"blob.storage.directory"为"/home"时,用户没有权限在"/home"下 创建"blobStore-UUID"的文件,导致yarn-session启动失败。

### 回答

- 步骤**1** 建议将"blob.storage.directory"配置选项设置成"/tmp"或者"/opt/huawei/Bigdata/ tmp"。
- 步骤**2** 当用户将"blob.storage.directory"配置选项设置成自定义目录时,需要手动赋予用户该 目录的owner权限。以下以FusionInsight的admin用户为例。
	- 1. 修改Flink客户端配置文件conf/flink-conf.yaml,配置blob.storage.directory: / home/testdir/testdirdir/xxx。
	- 2. 创建目录/home/testdir(创建一层目录即可),设置该目录为admin用户所属。

#### 图 **9-73** 创建目录

# id admin<br>d=9998(ficommon) groups=9998(ficommon),8003(System\_administrator\_186)<br># chown admin:ficommon testdir/ -R szvi000004084:/nome #<br>uid=20000(admin) gid=!
#### 说明

/home/testdir/下的testdirdir/xxx目录在启动Flink集群时会在每个节点下自动创建。

3. 进入客户端路径,执行命令**./bin/yarn-session.sh -jm 2048 -tm 3072**,可以看 到yarn-session正常启动并且成功创建目录。

#### 图 **9-74** 执行命令

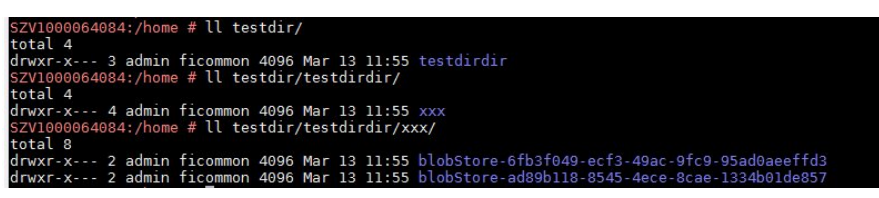

**----**结束

# **9.6.6** 如何处理非 **static** 的 **KafkaPartitioner** 类对象构造 **FlinkKafkaProducer010** 运行时报错

问题

Flink内核升级到1.3.0之后,当Kafka调用带有非static的KafkaPartitioner类对象为参数 的FlinkKafkaProducer010去构造函数时,运行时会报错。

#### 报错内容如下:

org.apache.flink.api.common.InvalidProgramException: The implementation of the FlinkKafkaPartitioner is not serializable. The object probably contains or references non serializable fields.

# 回答

Flink的1.3.0版本,为了兼容原有那些使用KafkaPartitioner的API接口,如 FlinkKafkaProducer010带KafkaPartitioner对象的构造函数,增加了 FlinkKafkaDelegatePartitioner类。

该类定义了一个成员变量,即kafkaPartitioner:

private final KafkaPartitioner<T> kafkaPartitioner;

当Flink传入参数是KafkaPartitioner去构造FlinkKafkaProducer010时,调用栈如下:

FlinkKafkaProducer010(String topicId, KeyedSerializationSchema<T> serializationSchema, Properties producerConfig, KafkaPartitioner<T> customPartitioner)

-> FlinkKafkaProducer09(String topicId, KeyedSerializationSchema<IN> serializationSchema, Properties producerConfig, FlinkKafkaPartitioner<IN> customPartitioner)

-> FlinkKafkaProducerBase(String defaultTopicId, KeyedSerializationSchema<IN> serializationSchema, Properties producerConfig, FlinkKafkaPartitioner<IN> customPartitioner)

---> ClosureCleaner::clean(Object func, boolean checkSerializable)

首先使用KafkaPartitioner对象去构造一个FlinkKafkaDelegatePartitioner对象,然后 再检查该对象是否可序列化。由于ClosureCleaner::clean函数是static函数,当用例中 的KafkaPartitioner对象是非static时, ClosureCleaner::clean函数无法访问 KafkaDelegatePartitioner类内的非static成员变量kafkaPartitioner,导致报错。

解决方法如下,两者任选其一:

● 将KafkaPartitioner类改成static类。

改用以FlinkKafkaPartitioner为参数的FlinkKafkaProducer010构造函数,内部实 现不会去构造FlinkKafkaDelegatePartitioner,也就不会存在成员变量的问题。

# **9.6.7** 如何处理新创建的 **Flink** 用户提交任务报 **ZooKeeper** 文件目录 权限不足

# 问题

创建一个新的Flink用户,提交任务,ZooKeeper目录无权限导致提交Flink任务失败, 日志中报如下错误:

NoAuth for /flink\_base/flink/application\_1499222480199\_0013

# 回答

- 1. 首先查看ZooKeeper中/flink\_base的目录权限是否为: 'world,'anyone: cdrwa; 如 果不是,请修改/flink\_base的目录权限为: 'world,'anyone: cdrwa, 然后继续根 据<mark>步骤二</mark>排查;如果是,请根据<mark>步骤二</mark>排查。
- 2. 由于在Flink配置文件中"high-availability.zookeeper.client.acl"默认为 "creator",即谁创建谁有权限,由于原有用户已经使用ZooKeeper上的/ flink\_base/flink目录,导致新创建的用户访问不了ZooKeeper上的/flink\_base/ flink目录。

新用户可以通过以下操作来解决问题。

- a. 查看客户端的配置文件"conf/flink-conf.yaml"。
- b. 修改配置项"high-availability.zookeeper.path.root"对应的ZooKeeper目 录,例如:/flink2。
- c. 重新提交任务。

# **9.6.8** 如何处理无法直接通过 **URL** 访问 **Flink Web**

# 问题

无法通过"http://JobManager IP:JobManager的端口"访问Web页面。

# 回答

由于浏览器所在的计算机IP地址未加到Web访问白名单导致。用户可以通过修改客户 端的配置文件"conf/flink-conf.yaml"来解决问题。

- 1. 确认配置项"jobmanager.web.ssl.enabled"的值是否是"false",若不是,请 修改为"false"。
- 2. 确认配置项"jobmanager.web.access-control-allow-origin"和 "jobmanager.web.allow-access-address"中是否已经添加浏览器所在的计算机 IP地址。如果没有添加,可以通过这两项配置项进行添加。例如: jobmanager.web.access-control-allow-origin: 浏览器所在的计算机IP地址 .<br>jobmanager.web.allow-access-address: 浏览器所在的计算机IP地址

# **9.6.9** 如何查看 **System.out.println** 打印的调试信息或将调试信息输 出至指定文件

# 问题

Flink业务代码中添加了System.out.println调试信息打印,该如何查看此调试日志?避 免与运行日志混在一起打印,如何将业务日志单独输出至指定文件?

# 回答

Flink所有的运行日志打印都会打印至Yarn的本地目录下,默认所有Log都会输出至 Yarn container本地目录下taskmanager.log,所有调用System.out打印都会输出至 taskmanager.out文件。查看方式如下:

- 1. 进入Flink原生Web页面。
- 2. 在左侧导航栏单击"Task Managers",可在"Logs"或"Stdout"页签查看日 志信息。

## 图 **9-75** 查看日志信息

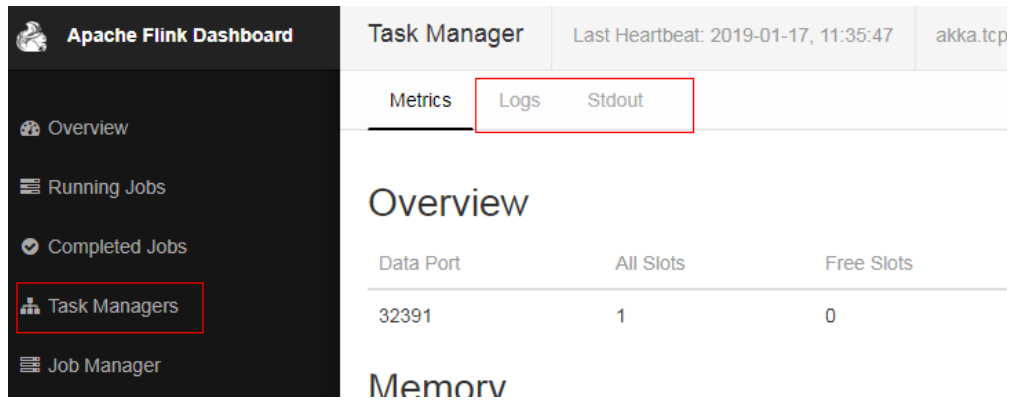

配置业务日志与TaskManager运行日志独立打印:

#### 说明

若配置业务日志与TaskManager运行日志分开打印后,业务日志不输出至taskmanager.log,无 法使用Web页面进行查看相应日志信息。

1. 修改客户端的配置文件"conf/logback.xml", 在文件中添加如下日志配置信 息,加粗标注部分根据需要进行修改。

 <appender **name="TEST"** class="ch.qos.logback.core.rolling.RollingFileAppender"> **<file>/path/test.log</file>** <rollingPolicy class="ch.qos.logback.core.rolling.FixedWindowRollingPolicy"> **<fileNamePattern>/path/test.log.%i</fileNamePattern>** <minIndex>1</minIndex> <maxIndex>20</maxIndex> </rollingPolicy> <triggeringPolicy class="ch.qos.logback.core.rolling.SizeBasedTriggeringPolicy"> <maxFileSize>20MB</maxFileSize> </triggeringPolicy> <encoder> <pattern>%d{"yyyy-MM-dd HH:mm:ss,SSS"} | %m %n</pattern> </encoder>

</appender>

<logger **name="com.huawei.bigdata.flink.examples"** additivity="false">

 <level value="INFO"/> <appender-ref **ref="TEST"**/> </logger>

2. 重新启动yarn-session.sh,提交任务。

#### 说明

自定义日志若指定了路径**<file>/path/test.log</file>**,需确保任务运行所使用的用户(**flinkconf.yaml**配置用户)有权限对该目录进行读写操作。

# **9.6.10** 如何处理 **Flink** 任务配置 **State Backend** 为 **RocksDB** 时报错 **GLIBC** 版本问题

# 问题

Flink任务配置State Backend为RocksDB时,运行报如下错误:

Caused by: java.lang.UnsatisfiedLinkError: /srv/BigData/hadoop/data1/nm/usercache/\*\*\*/appcache/ application\_\*\*\*\*/rocksdb-lib-\*\*\*\*/librocksdbjni-linux64.so: /lib64/libpthread.so.0: version `GLIBC\_2.12` not found (required by /srv/BigData/hadoop/\*\*\*/librocksdbjni-linux64.so) at java.lang.ClassLoader\$NativeLibrary.load(Native Method) at java.lang.ClassLoader.loadLibrary0(ClassLoader.java:1965) at java.lang.ClassLoader.loadLibrary(ClassLoader.java:1890) at java.lang.Runtime.load0(Runtime.java:795) at java.lang.System.load(System.java:1062) at org.rocksdb.NativeLibraryLoader.loadLibraryFromJar(NativeLibraryLoader.java:78) at org.rocksdb.NativeLibraryLoader.loadLibrary(NativeLibraryLoader.java:56) at org.apache.flink.contrib.streaming.state.RocksDBStateBackend.ensureRocksDBIsLoaded(RocksDBStateBacken

d.java:734)

... 11 more

# 可能原因

运行的系统和编译环境所在的系统版本不同,造成GLIBC的版本不兼容。

# 定位思路

使用**strings /lib64/libpthread.so.0 | grep GLIBC**命令查看GLIBC是否版本低于2.12。

# 处理步骤

如果GLIBC版本太低,则需要使用含有较高版本的(此处为2.12)的文件替换掉 "libpthread-\*.so"(注意,这是一个链接文件,执行时只需要替换掉它所指向的文件即 可)。

# 参考信息

无

# 10<br> Flink 开发指南 (普通模式)

# **10.1 Flink** 应用开发简介

# 简介

Flink是一个批处理和流处理结合的统一计算框架,其核心是一个提供了数据分发以及 并行化计算的流数据处理引擎。它的最大亮点是流处理,是业界最顶级的开源流处理 引擎。

Flink最适合的应用场景是低时延的数据处理(Data Processing)场景:高并发 pipeline处理数据,时延毫秒级,且兼具可靠性。

Flink技术栈如图**10-1**所示。

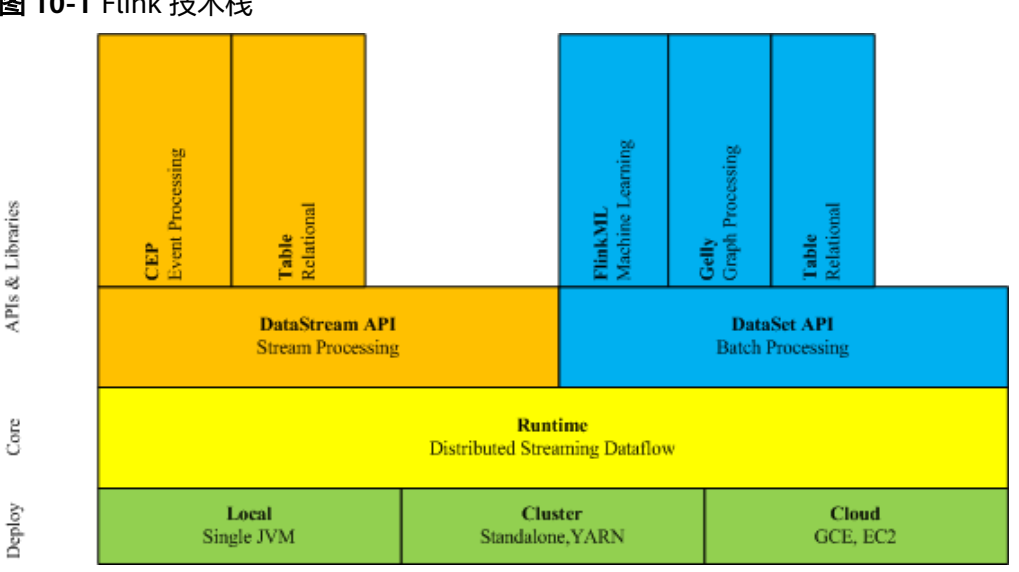

# 图 **10-1** Flink 技术栈

Flink在当前版本中重点构建如下特性,其他特性继承开源社区,不做增强。

- **DataStream**
- Checkpoint
- 窗口
- Job Pipeline
- 配置表

# 架构

Flink架构如图**10-2**所示。

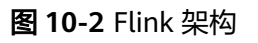

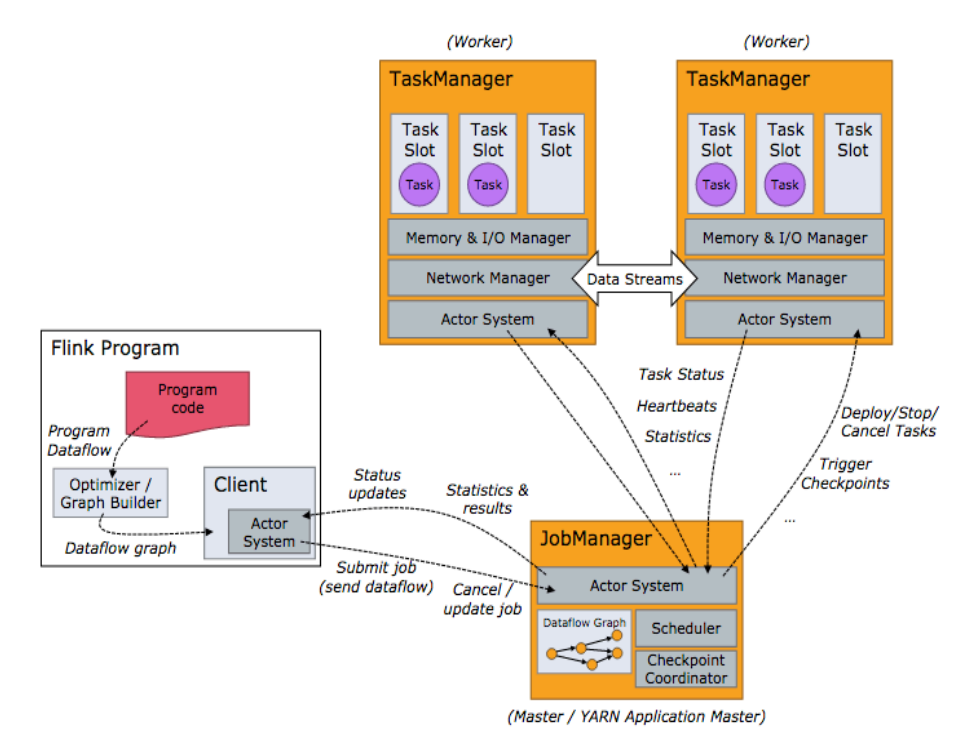

Flink整个系统包含三个部分:

● Client

Flink Client主要给用户提供向Flink系统提交用户任务(流式作业)的能力。

- TaskManager Flink系统的业务执行节点,执行具体的用户任务。TaskManager可以有多个,各 个TaskManager都平等。
- **JobManager**

Flink系统的管理节点,管理所有的TaskManager,并决策用户任务在哪些 Taskmanager执行。JobManager在HA模式下可以有多个,但只有一个主 JobManager。

Flink系统提供的关键能力:

- 低时延
	- 提供ms级时延的处理能力。
- **ExactlyOnce**

提供异步快照机制,保证所有数据真正只处理一次。

- <span id="page-222-0"></span>● HA JobManager支持主备模式,保证无单点故障。
- 水平扩展能力 TaskManager支持手动水平扩展。

# **Flink** 开发接口简介

Flink DataStream API提供Scala和Java两种语言的开发方式,如表**10-1**所示。

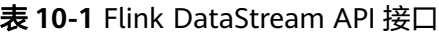

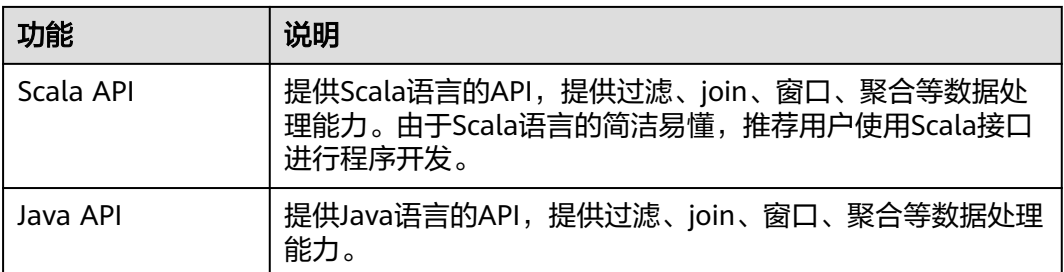

# 基本概念

## ● **DataStream**

数据流,是指Flink系统处理的最小数据单元。该数据单元最初由外部系统导入, 可以通过socket、Kafka和文件等形式导入,在Flink系统处理后,通过Socket、 Kafka和文件等输出到外部系统,这是Flink的核心概念。

#### ● **Data Transformation**

数据处理单元,会将一或多个DataStream转换成一个新的DataStream。 具体可以细分如下几类:

- 一对一的转换:如Map。
- 一对0、1或多个的转换:如FlatMap。
- 一对0或1的转换,如Filter。
- 多对1转换,如Union。
- 多个聚合的转换,如window、keyby。
- **CheckPoint**

CheckPoint是Flink数据处理高可靠、最重要的机制。该机制可以保证应用在运行 过程中出现失败时,应用的所有状态能够从某一个检查点恢复,保证数据仅被处 理一次(Exactly Once)。

**SavePoint** 

Savepoint是指允许用户在持久化存储中保存某个checkpoint,以便用户可以暂停 自己的任务进行升级。升级完后将任务状态设置为savepoint存储的状态开始恢复 运行,保证数据处理的延续性。

# 样例工程介绍

MRS样例工程获取地址为**[https://github.com/huaweicloud/huaweicloud-mrs](https://github.com/huaweicloud/huaweicloud-mrs-example)[example](https://github.com/huaweicloud/huaweicloud-mrs-example)**,切换分支为与MRS集群相匹配的版本分支,然后下载压缩包到本地后解 压,即可获取各组件对应的样例代码工程。

当前MRS提供以下Flink相关样例工程,安全模式路径为"flink-examples/flinkexamples-security",普通模式路径为"flink-examples/flink-examples-normal":

#### 表 **10-2** Flink 相关样例工程

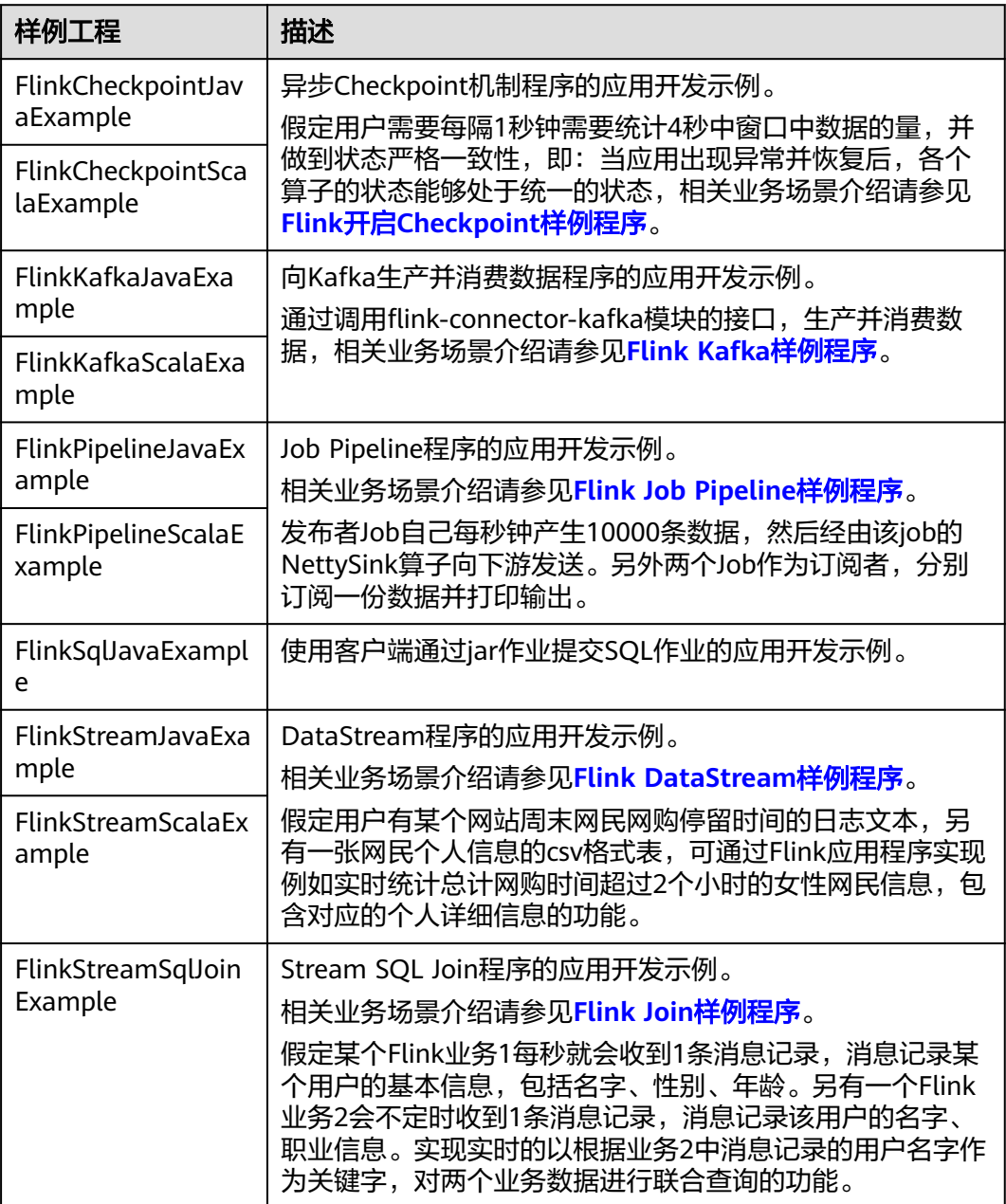

# **10.2 Flink** 应用开发流程介绍

# **Flink** 应用程序开发流程

Flink开发流程参考如下步骤:

图 **10-3** Flink 应用程序开发流程

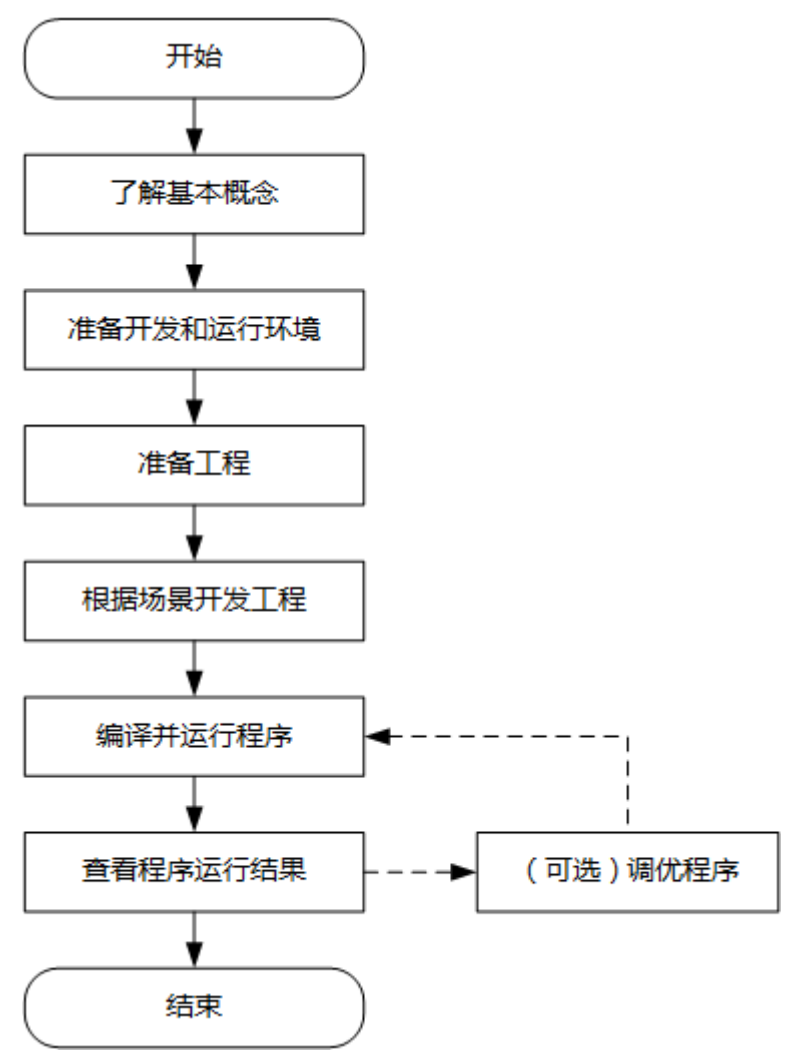

#### 表 **10-3** Flink 应用开发的流程说明

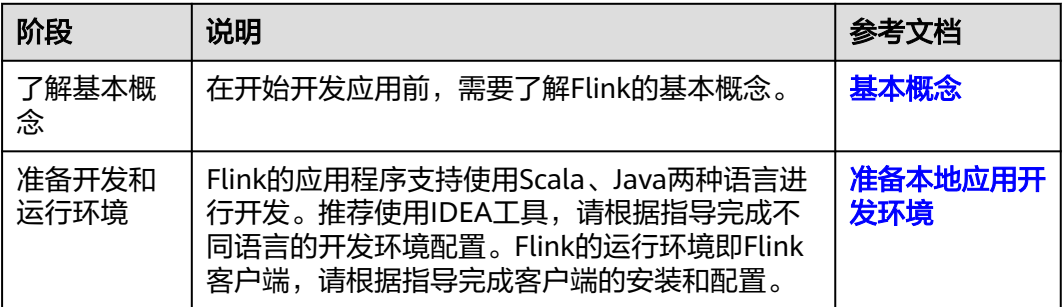

<span id="page-225-0"></span>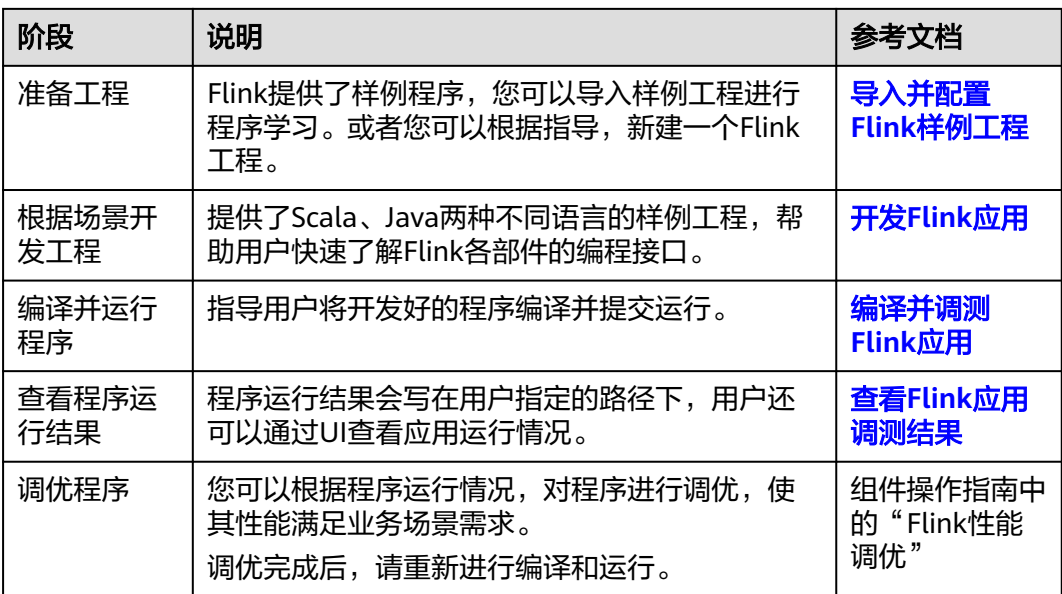

# **10.3** 准备 **Flink** 应用开发环境

# **10.3.1** 准备本地应用开发环境

# 准备开发环境

在进行应用开发时,要准备的开发和运行环境如表**10-4**所示。

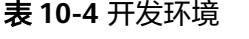

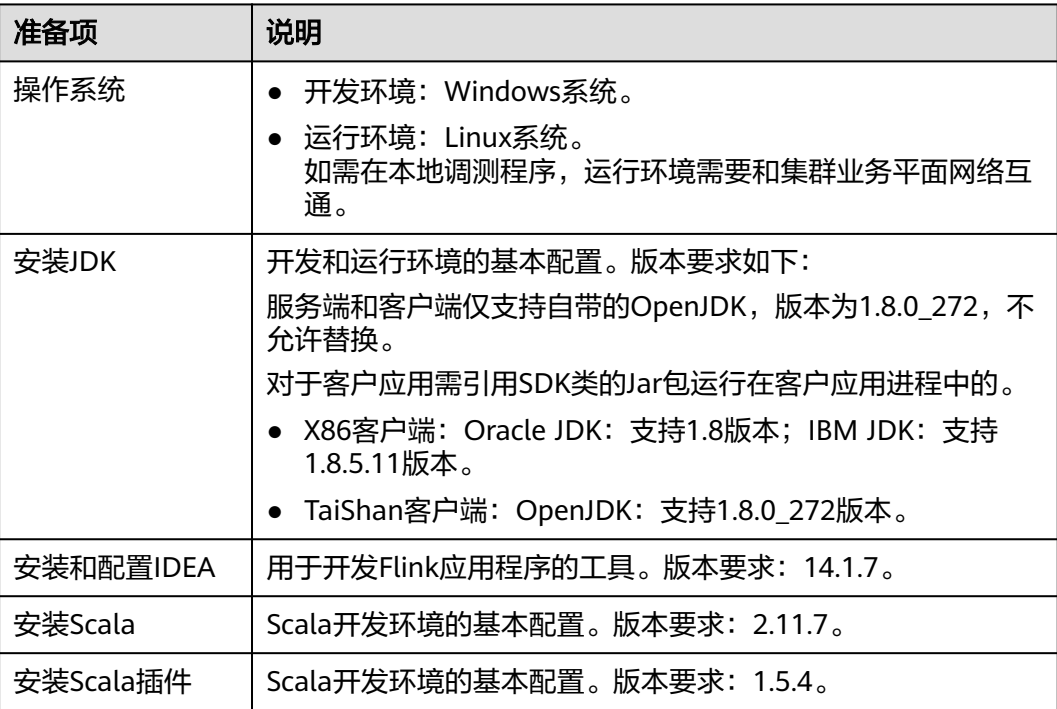

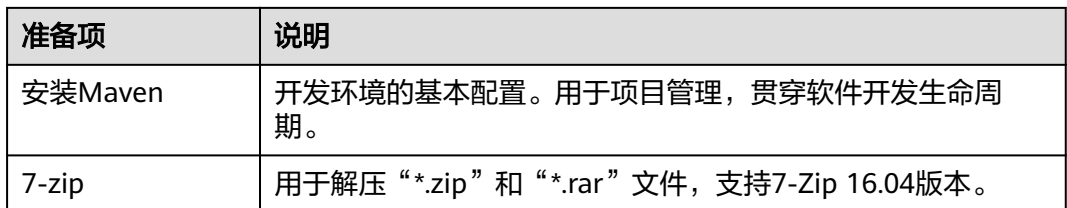

# 准备运行环境

进行应用开发时,需要同时准备代码的运行调测的环境,用于验证应用程序运行正 常。

- 如果使用Linux环境调测程序,需在准备安装集群客户端的Linux节点并获取相关 配置文件。
	- a. 在节点中安装客户端,例如客户端安装目录为"/opt/client"。 客户端机器的时间与集群的时间要保持一致,时间差小于5分钟。 集群的Master节点或者Core节点使用客户端可参考[集群内节点使用](https://support.huaweicloud.com/usermanual-mrs/mrs_01_0090.html)**MRS**客户 [端,](https://support.huaweicloud.com/usermanual-mrs/mrs_01_0090.html)MRS集群外客户端的安装操作可参[考集群外节点使用](https://support.huaweicloud.com/usermanual-mrs/mrs_01_0091.html)**MRS**客户端。
	- b. 登录FusionInsight Manager页面,下载集群客户端软件包至主管理节点并解 压,然后以**root**用户登录主管理节点,进入集群客户端解压路径下,复制 "FusionInsight\_Cluster\_1\_Services\_ClientConfig\Flink\config"路径下的所
		- 有配置文件至客户端节点,放置到与准备放置编译出的jar包同目录的 "conf"目录下,用于后续调测,例如"/opt/client/conf"。

例如客户端软件包为"FusionInsight Cluster 1 Services Client.tar",下载 路径为主管理节点的"/tmp/FusionInsight-Client":

**cd /tmp/FusionInsight-Client**

**tar -xvf FusionInsight\_Cluster\_1\_Services\_Client.tar**

**tar -xvf FusionInsight\_Cluster\_1\_Services\_ClientConfig.tar**

**cd FusionInsight\_Cluster\_1\_Services\_ClientConfig**

主要配置文件说明如表**10-5**所示。

表 **10-5** 配置文件

| 文件名称            | 作用            |
|-----------------|---------------|
| core-site.xml   | 配置Flink详细参数。  |
| hdfs-site.xml   | 配置HDFS详细参数。   |
| yarn-site.xml   | 配置Yarn详细参数。   |
| flink-conf.yaml | Flink客户端配置文件。 |

c. 检查客户端节点网络连接。

在安装客户端过程中,系统会自动配置客户端节点"hosts"文件,建议检查 "/etc/hosts"文件内是否包含集群内节点的主机名信息,如未包含,需要手 动复制解压目录下的"hosts"文件中的内容到客户端所在节点的hosts文件 中,确保本地机器能与集群各主机在网络上互通。

**scp Flink/config/\* root@**客户端节点IP地址**:/opt/client/conf**

# <span id="page-227-0"></span>**10.3.2** 导入并配置 **Flink** 样例工程

# 操作场景

Flink针对多个场景提供样例工程,包含Java样例工程和Scala样例工程等,帮助客户快 速学习Flink工程。

针对Java和Scala不同语言的工程,其导入方式相同。

以下操作步骤以导入Java样例代码为例。操作流程如图**10-4**所示。

图 **10-4** 导入样例工程流程

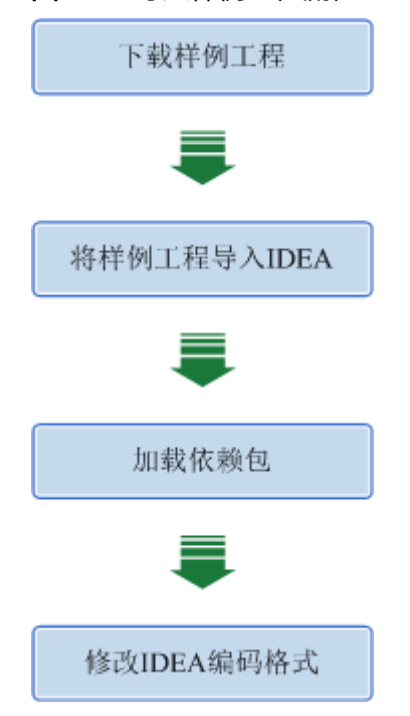

# 操作步骤

步骤1 参考获取MRS[应用开发样例工程](#page-29-0),获取样例代码解压目录中"src\flink-examples"目 录下的样例工程文件夹"flink-examples-normal"。

说明

- 在安全模式下,获取"src\flink-examples"下的样例工程flink-examples-security。
- 在普通模式下,获取"src\flink-examples"下的样例工程flink-examples-normal。

步骤**2** 在导入样例工程之前,IntelliJ IDEA需要进行配置JDK。

1. 打开IntelliJ IDEA,单击"Configure"下拉按钮。

## 图 **10-5** Choosing Configure

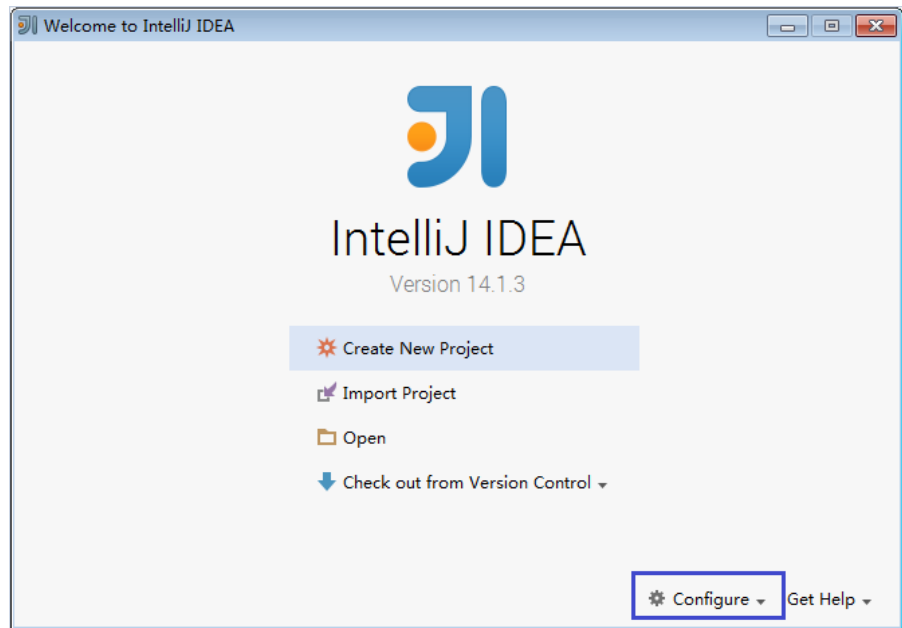

2. 在"Configure"下拉菜单中单击"Project Defaults"。

## 图 **10-6** Choosing Project Defaults

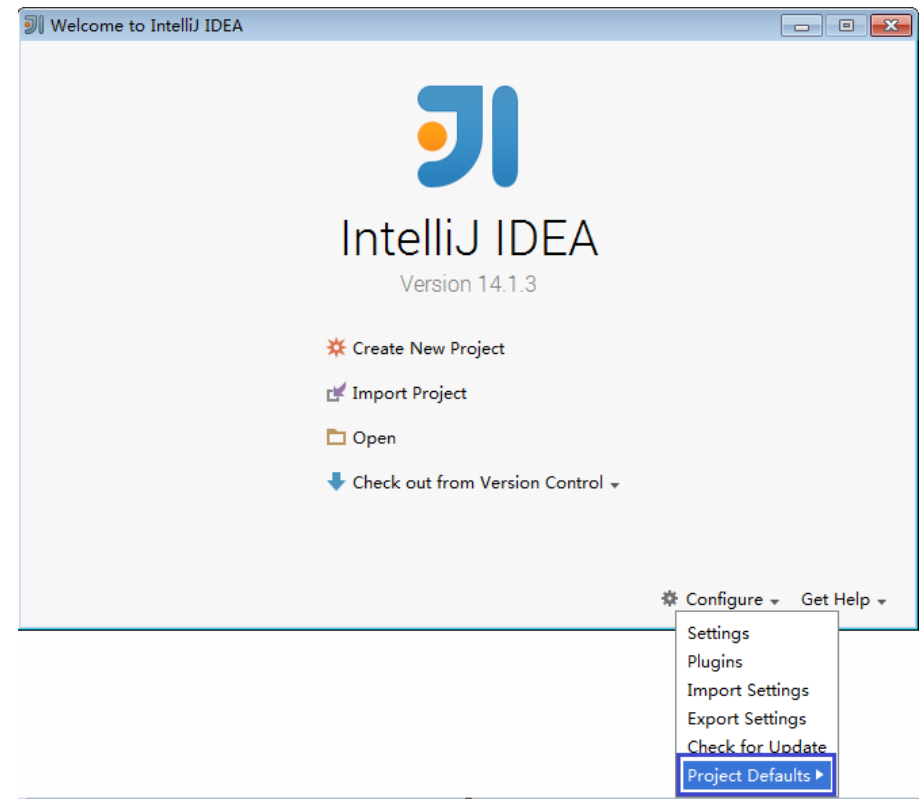

3. 在"Project Defaults"菜单中选择"Project Structure"。

## 图 **10-7** Project Defaults

图 **10-8** 添加 JDK

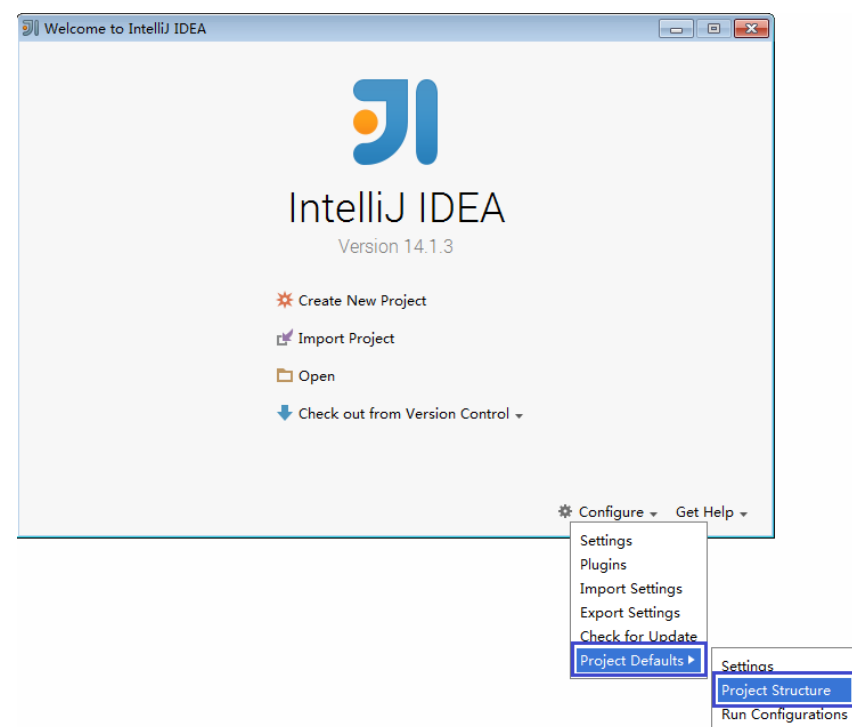

4. 在打开的"Project Structure"页面中,选择"SDKs",单击绿色加号添加JDK。

# Project Structure for New Projects  $\leftarrow \rightarrow$  $\overline{+}$ **Add New SDK Project Settings JDK** Project **A** Mobile SDK Libraries +<sub>1:</sub> IntelliJ Platform Plugin SDK **Platform Settings** + Kotlin SDK Android SDK **SDKs X** Flex/AIR SDK **Global Libraries X**<sup>n</sup> Flexmojos SDK Problems Nothing to show

5. 在弹出的" Select Home Directory for JDK"窗口,选择对应的JDK目录,然后单 击"OK"。

# 图 **10-9** 选择 JDK 目录

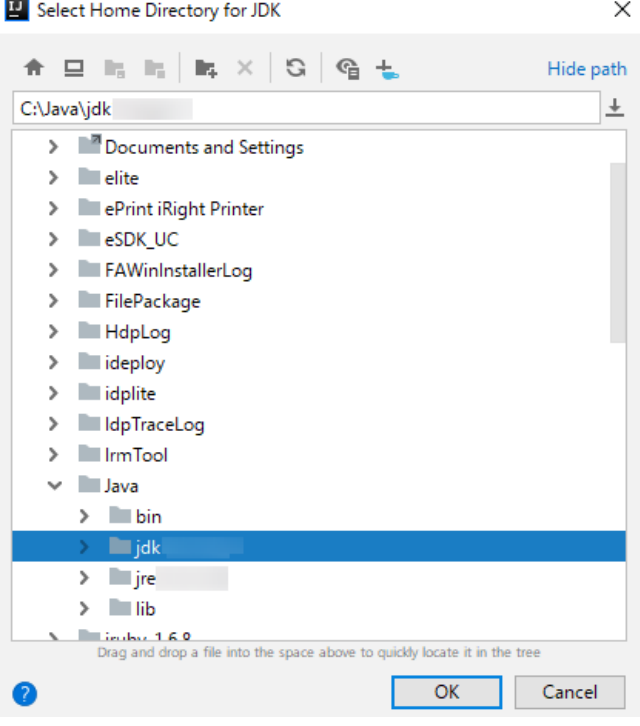

6. 完成JDK选择后,单击"OK"完成配置。

## 图 **10-10** 完成 JDK 配置

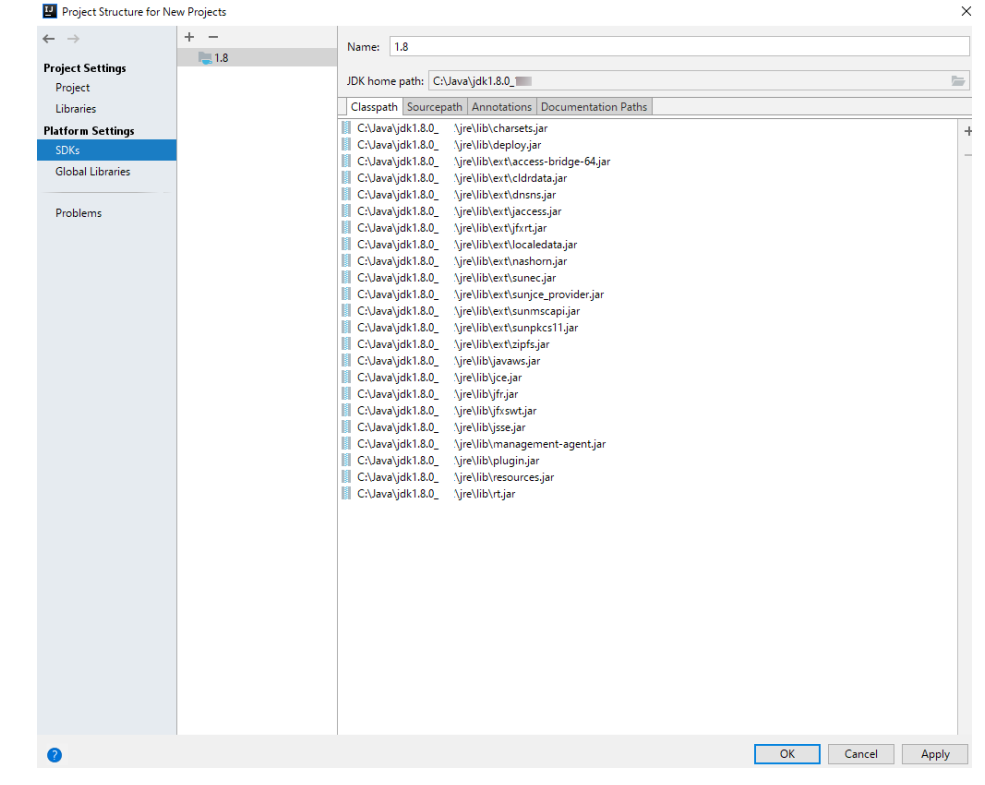

步骤**3** (可选)如果导入Scala语言开发样例工程,还需要在IntelliJ IDEA中安装Scala插件。

1. 在"Configure"下拉菜单中,单击"Plugins"。

# 图 **10-11** Plugins

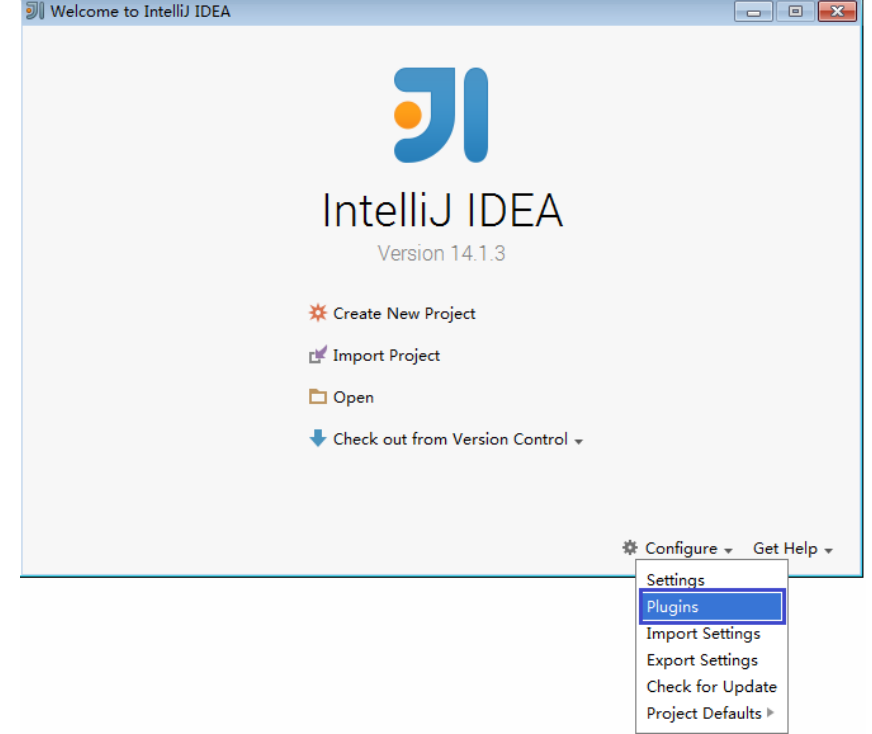

2. 在"Plugins"页面,选择"Install plugin from disk"。

# 图 **10-12** Install plugin from disk

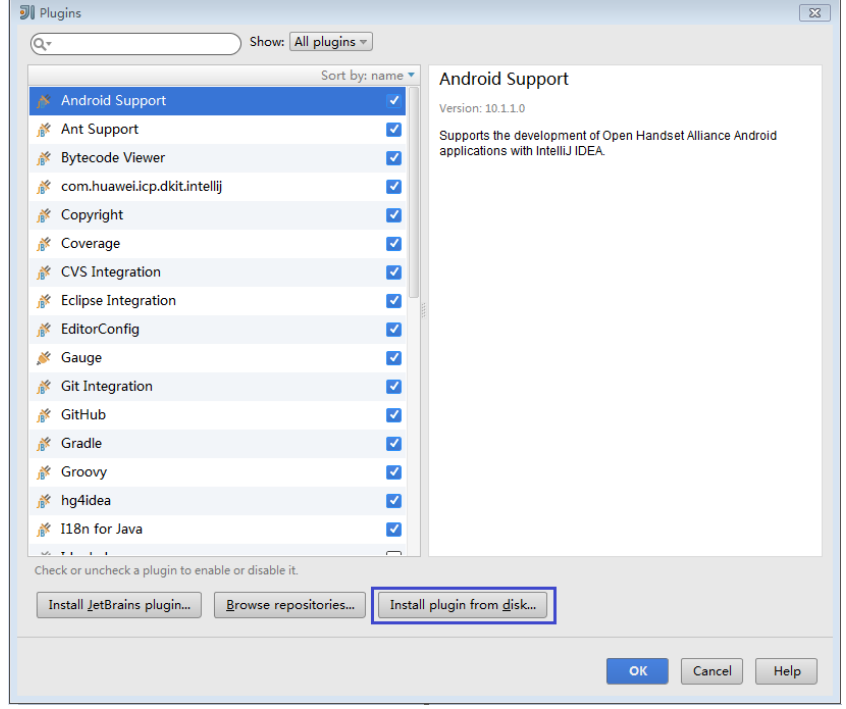

3. 在"Choose Plugin File"页面,选择对应版本的Scala插件包,单击"OK"。

# 图 **10-13** choose plugin File

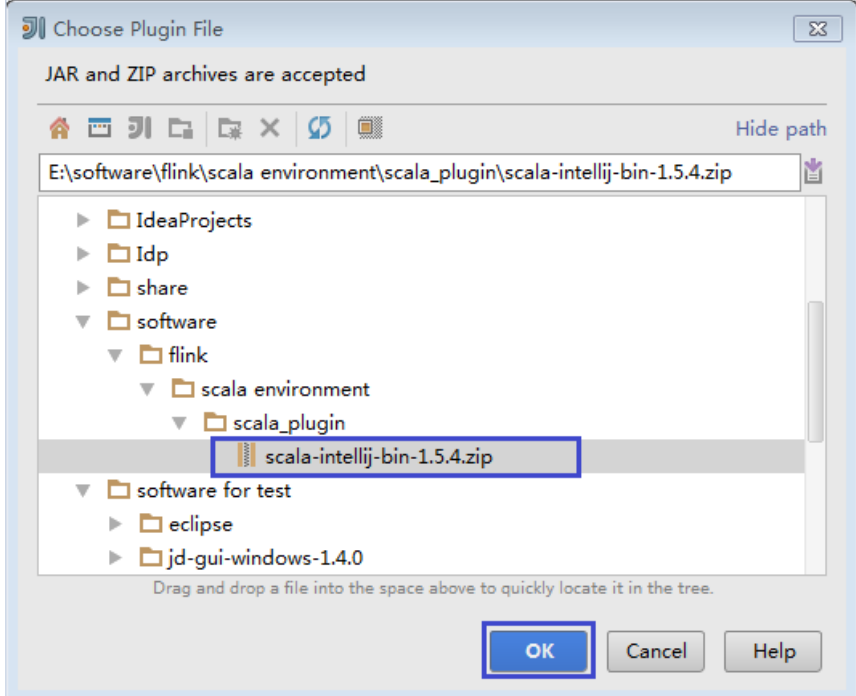

- 4. 在"Plugins"页面,单击"Apply"安装Scala插件。
- 5. 在弹出的"Platform and Plugin Updates"页面,单击"Restart",使配置生 效。

#### 图 **10-14** Platform and Plugin Updates

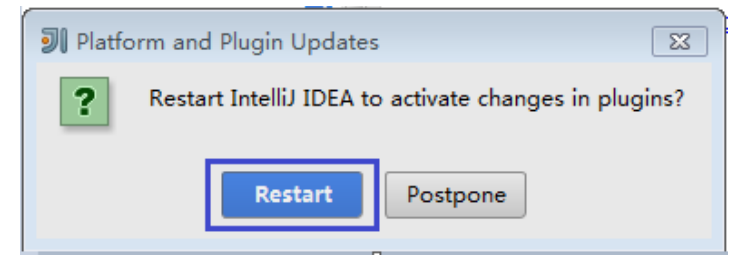

步骤**4** 将Java样例工程导入到IDEA中。

1. 打开IntelliJ IDEA。在"Quick Start"页面选择"Import Project"。 或者,针对已使用过的IDEA工具,您可以从IDEA主界面直接添加。选择"File > Import project..."导入工程。

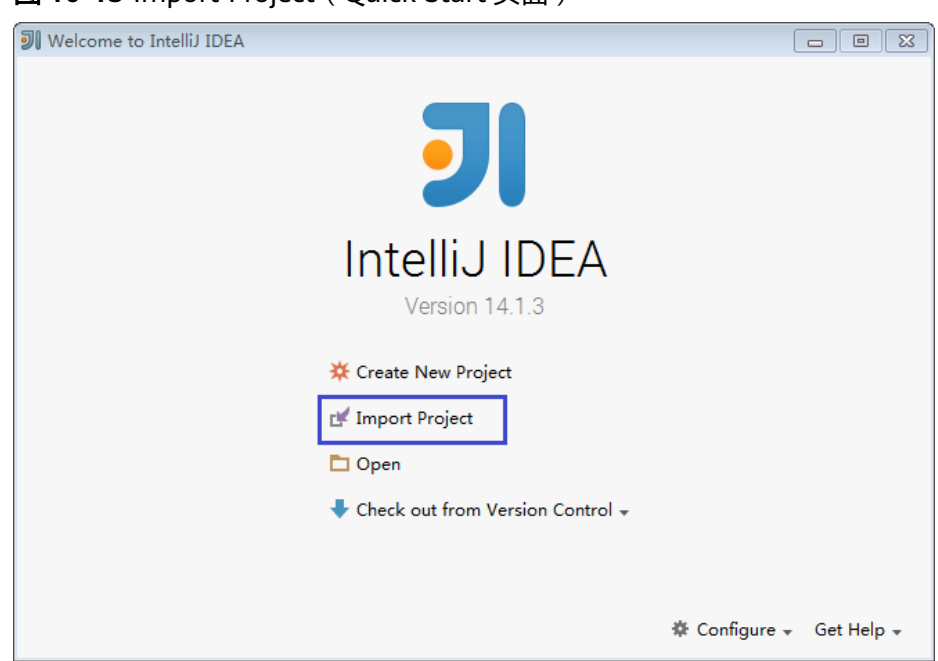

图 10-15 Import Project (Ouick Start 页面)

2. 选择需导入的样例工程路径,然后单击"OK"。

#### 图 **10-16** Select File or Directory to Import

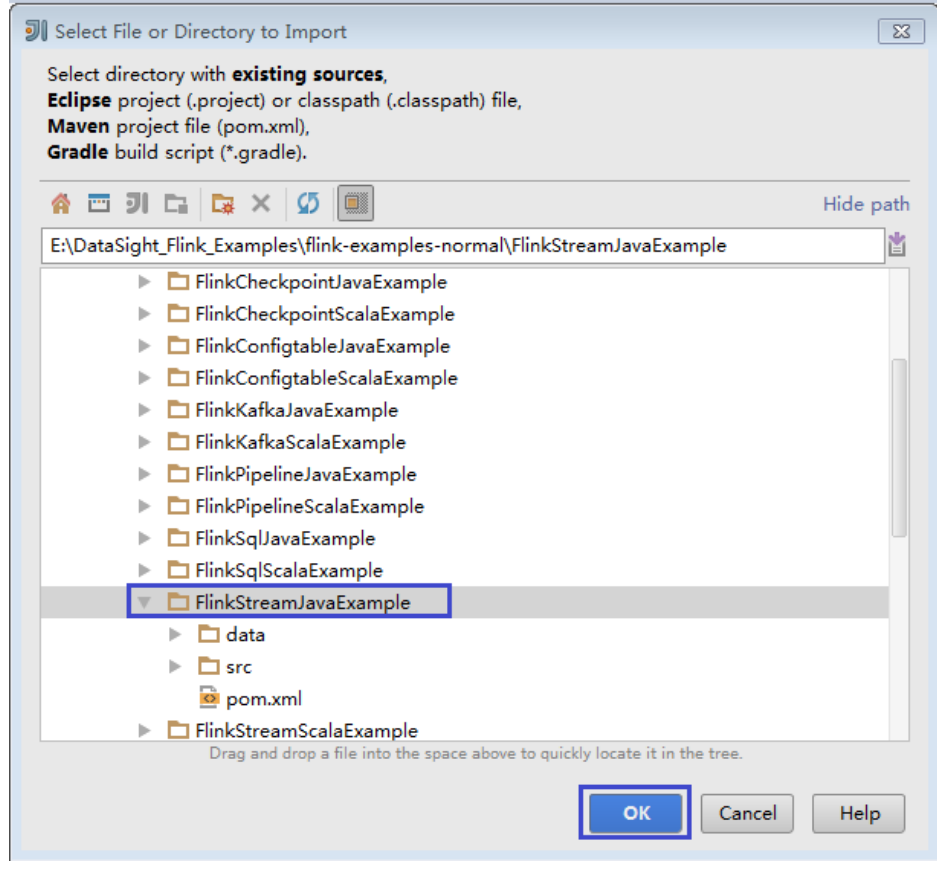

3. 选择从已存在的源码创建工程, 然后单击"Next"。

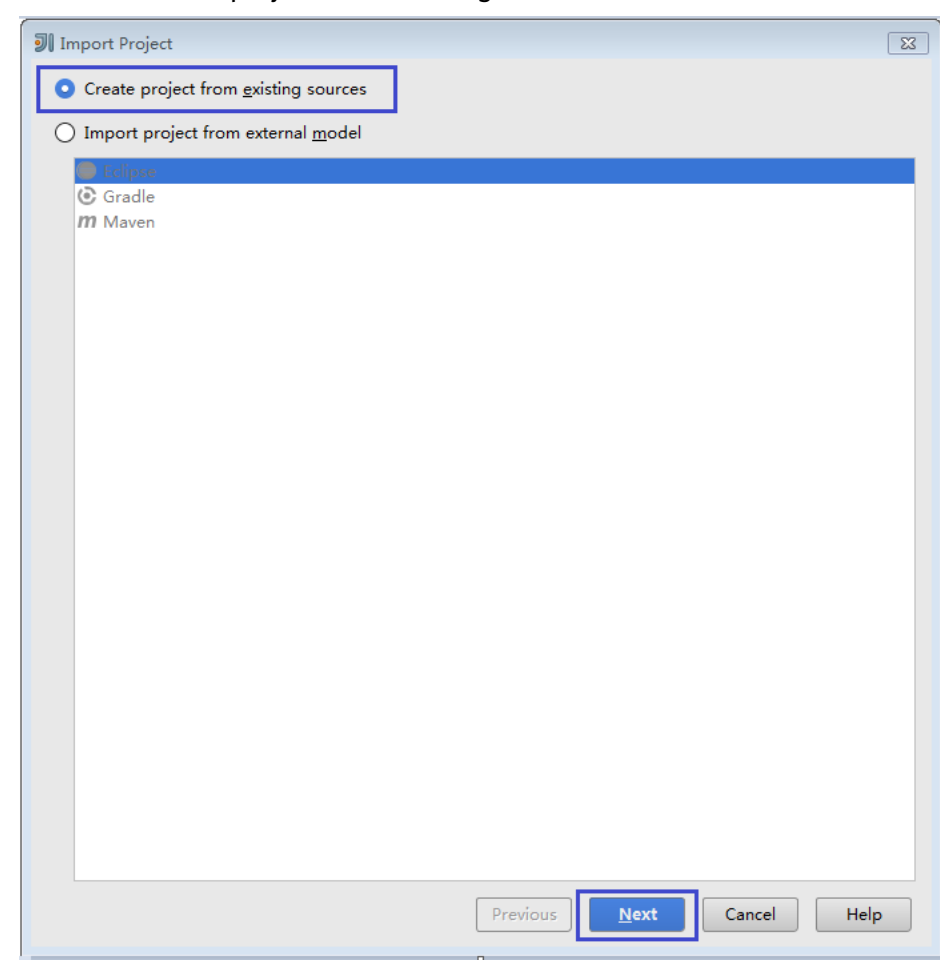

## 图 **10-17** Create project from existing sources

4. 确认导入路径和工程名称,单击"Next"。

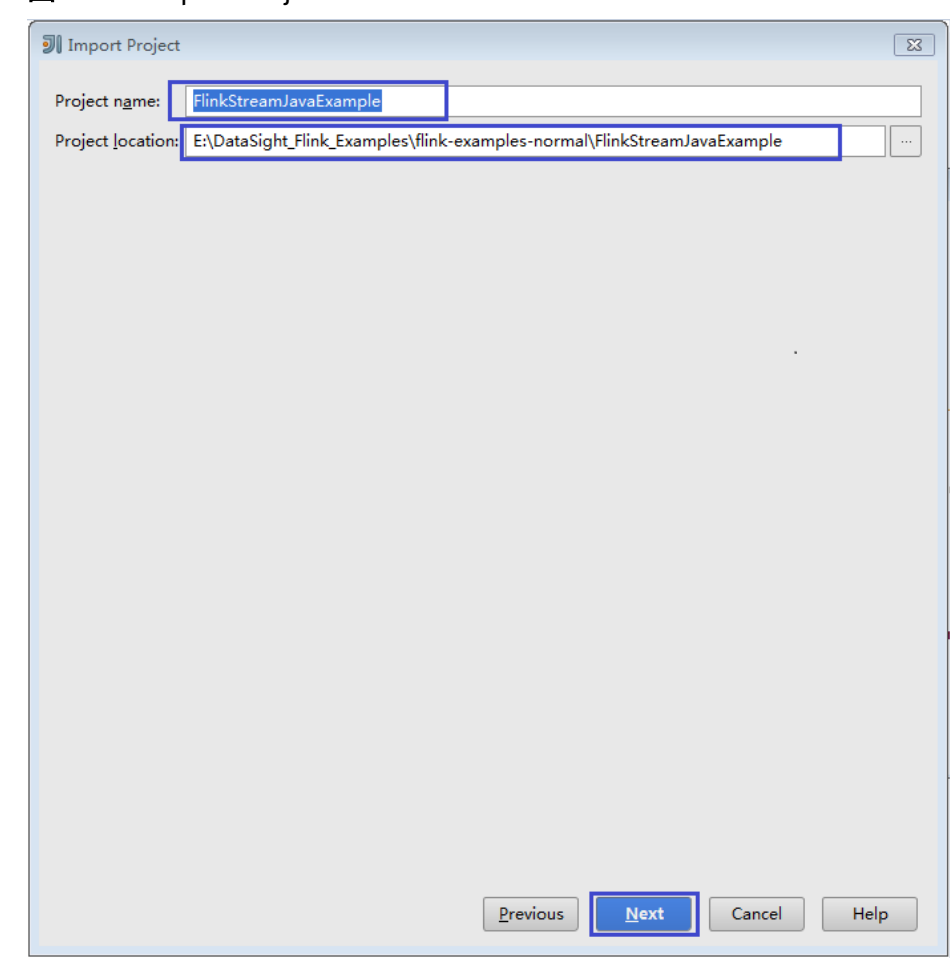

## 图 **10-18** Import Project

5. 确认导入工程的root目录,默认即可,单击"Next"。

# 图 **10-19** Import Project

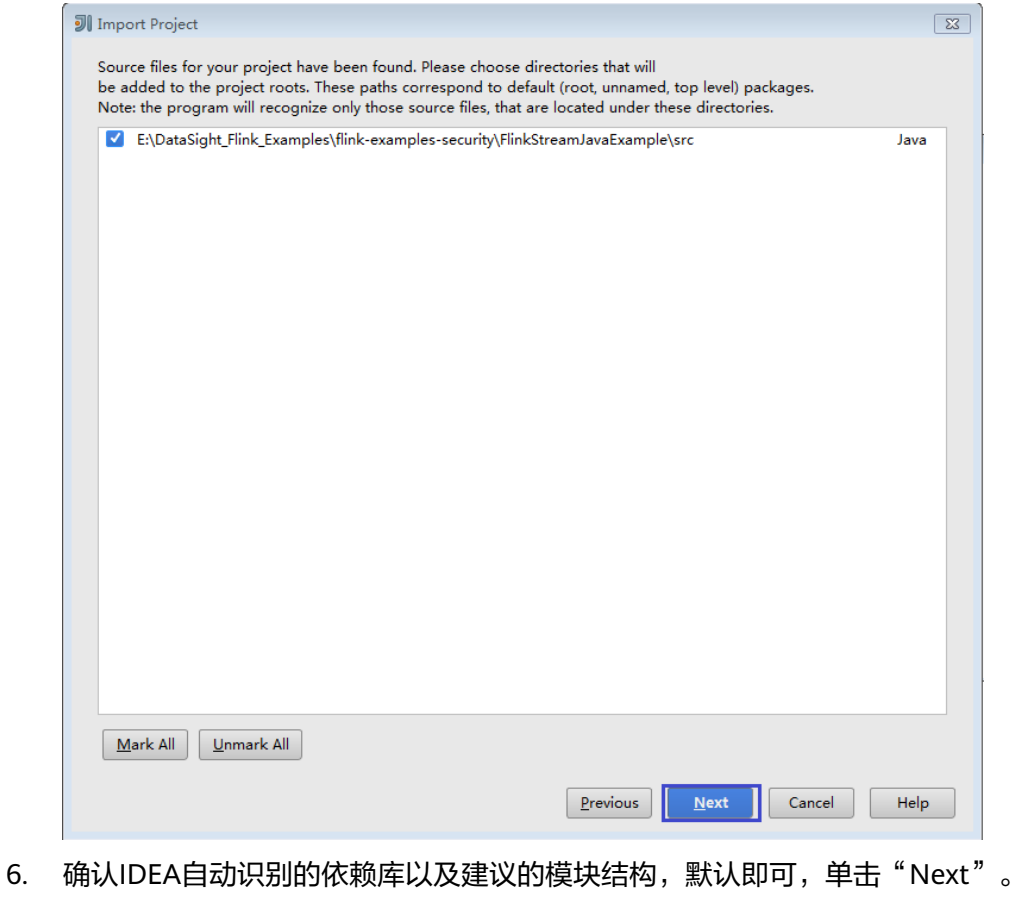

7. 确认工程所用JDK,然后单击"Next"。

# Project Structure for New Projects  $\times$  $+$  $\leftarrow$   $\rightarrow$ Name: 1.8  $\frac{1}{2}$  1.8 **Project Settings** JDK home path: C:\Java\jdk1.8.0\_1  $\equiv$  ${\color{red}\textsf{Project}}$ -<br>
Ionspath Sourcepath | Annotations Documentation<br>
| || C:Aava\jdk1.8.0 \/ve\lib\characts.jar<br>
| || C:Aava\jdk1.8.0 \/ve\lib\characts.jar<br>
| || C:Aava\jdk1.8.0 \/ve\lib\ent\characts-bridge=64.jar Classpath Sourcepath Annotations Documentation Paths Libraries **Platform Settings**  $\overline{4}$ Global Libraries Problems OK Cancel Apply 8. 导入结束,单击"Finish",IDEA主页显示导入的样例工程。 图 **10-21** 导入结束 **列** Import Project  $\boxed{23}$ No frameworks detected.

#### 图 **10-20** Select project SDK

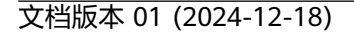

Einish

 $Previous$ 

Help

 $Cancel$ 

#### 图 **10-22** 已导入工程

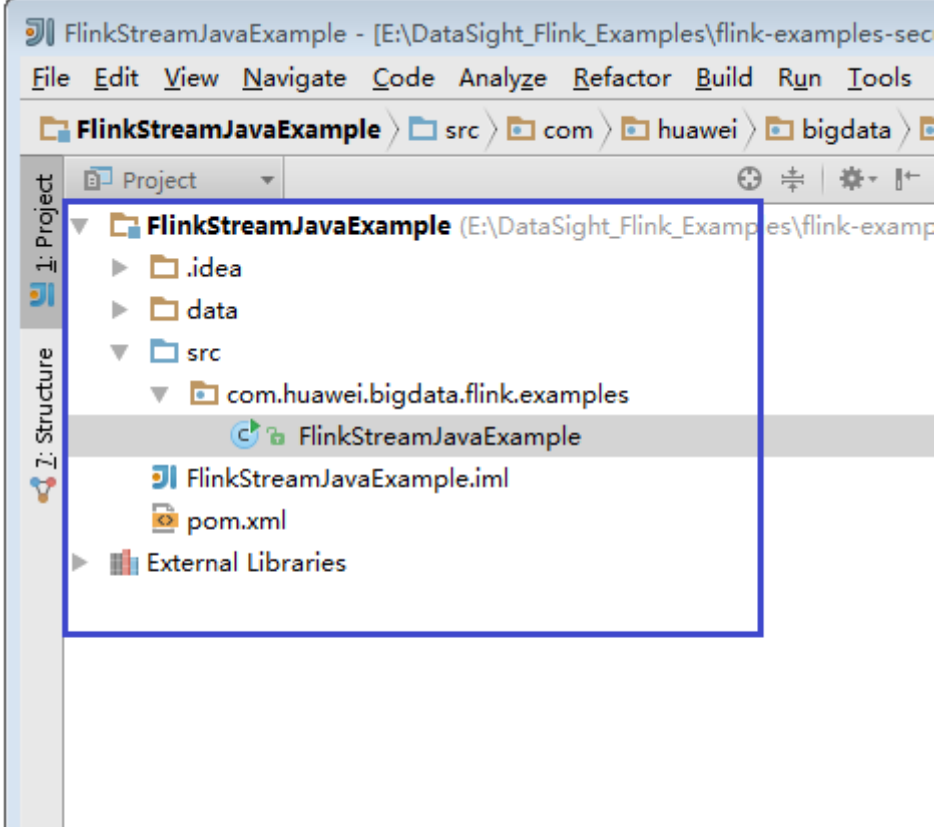

步骤**5** 导入样例工程依赖的Jar包。

如果通过开源镜像站方式获取的样例工程代码,在配置好Maven后, 相关依赖jar包将 自动下载,不需手动添加。

说明

当样例代码使用其他FusionInsight组件时,例如Kafka等,请去对应FusionInsight组件的服务端 安装目录查找并添加依赖包。样例工程对应的依赖包详情,请参见<mark>参考信息</mark>。

- 步骤**6** (可选)如果导入Scala语言开发的样例程序,还需要为工程设置语言。
	- 1. 在IDEA主页,选择"File>Project Structures..."进入"Project Structure"页面。
	- 2. 选择"Modules",选中工程名称,然后右键选择"Add > Scala"。

# 图 **10-23** 选择 Scala 语言

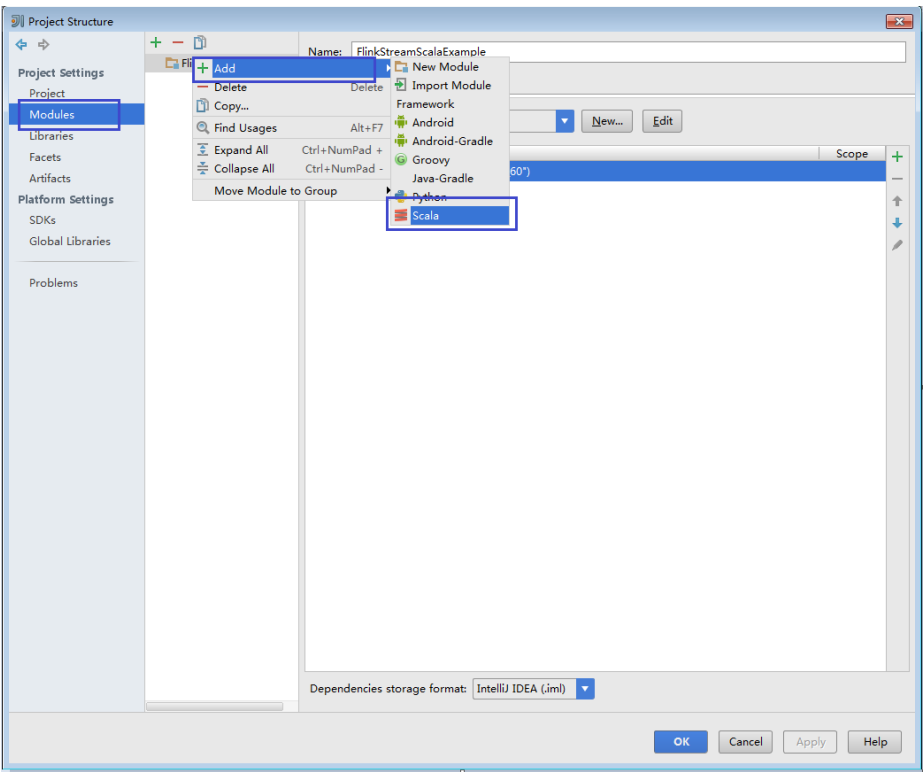

3. 当IDEA可以识别出Scala SDK时, 在设置界面, 选择编译的依赖jar包, 然后单击 "OK"应用设置

# 图 **10-24** Add Scala Support

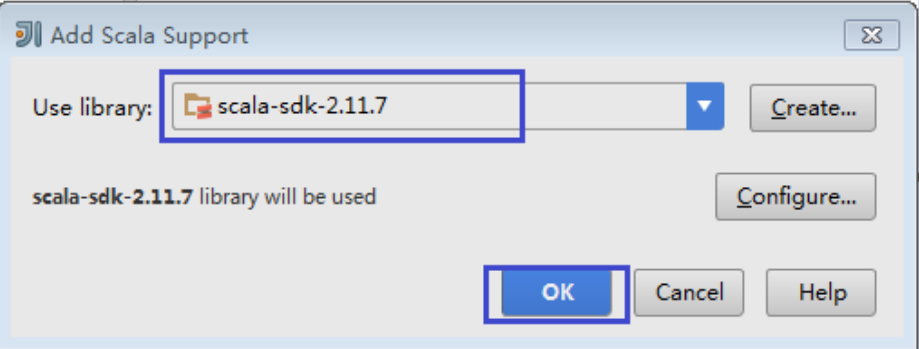

- 4. 当系统无法识别出Scala SDK时,需要自行创建。
	- a. 单击"Create..."。

#### 图 **10-25** Create...

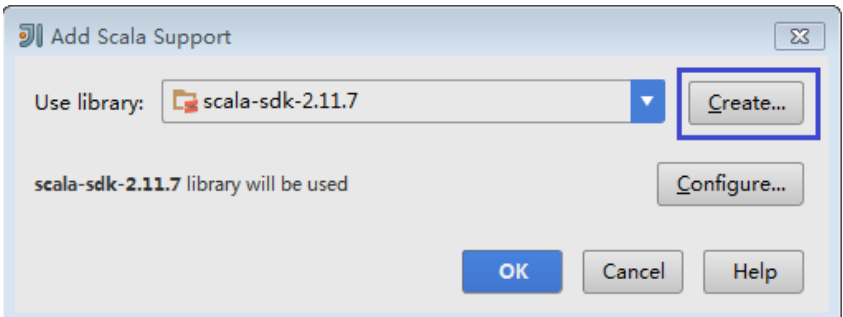

b. 在"Select JAR's for the new Scala SDK"页面单击"Browse..."。

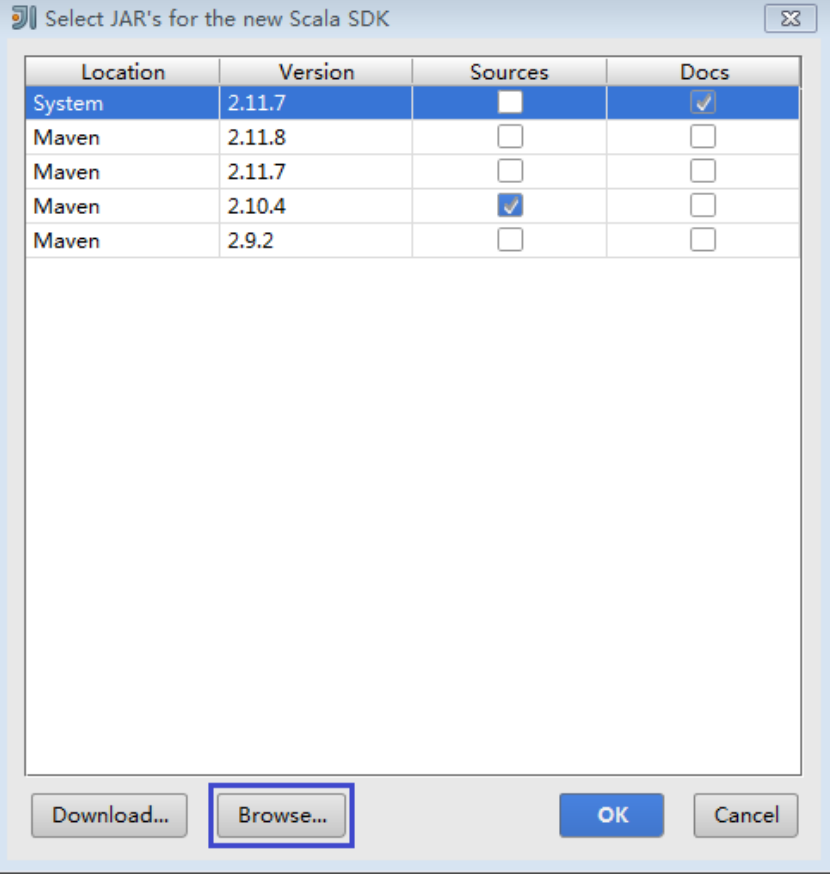

#### 图 **10-26** Select JAR's for the new Scala SDK

c. 在"Scala SDK files"页面选择scala sdk目录,单击"OK"。

#### 图 **10-27** Scala SDK files

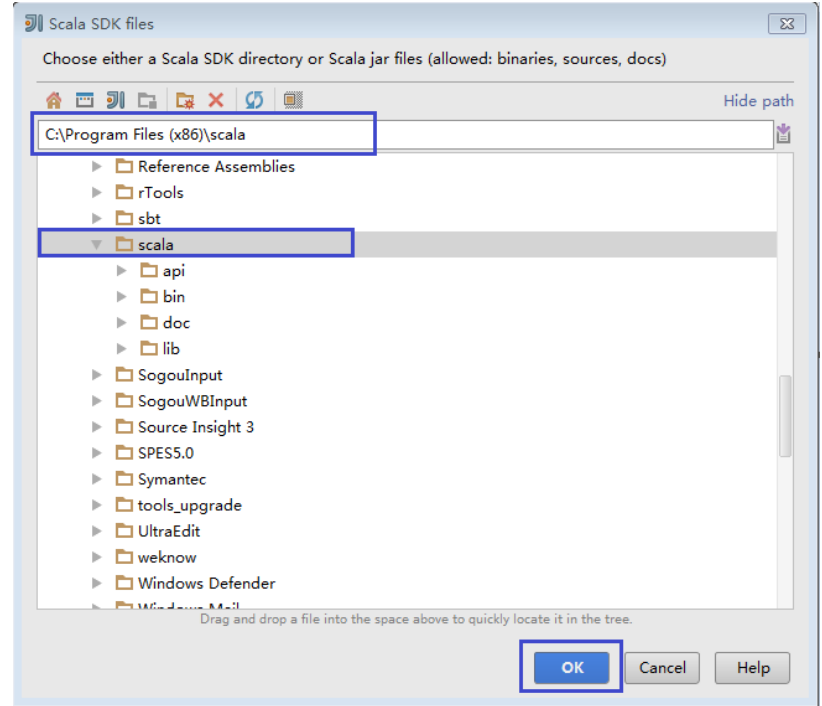

5. 设置成功,单击"OK"保存设置。

图 **10-28** 设置成功

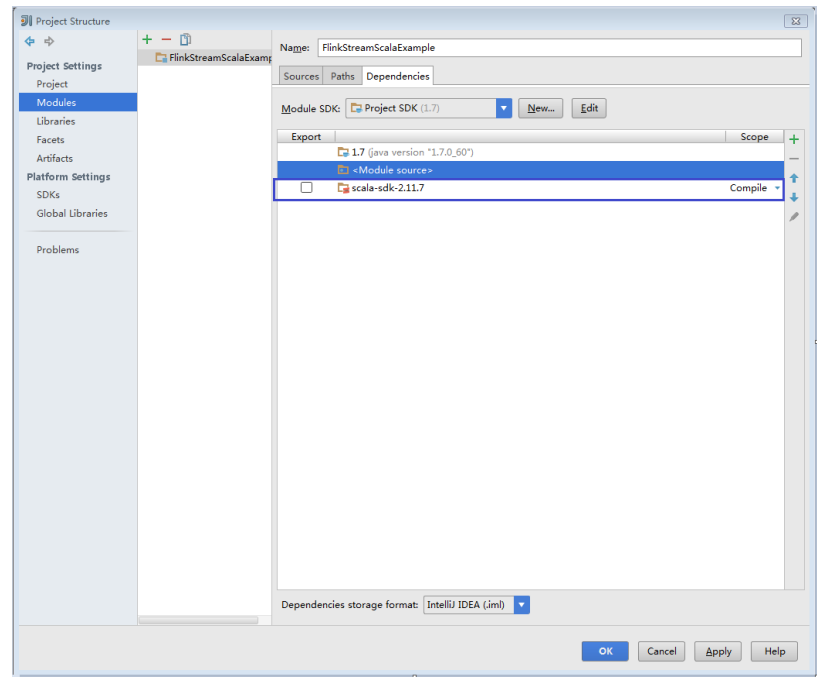

步骤**7** 设置IDEA的文本文件编码格式,解决乱码显示问题。

1. 在IDEA首页,选择"File > Settings..."。

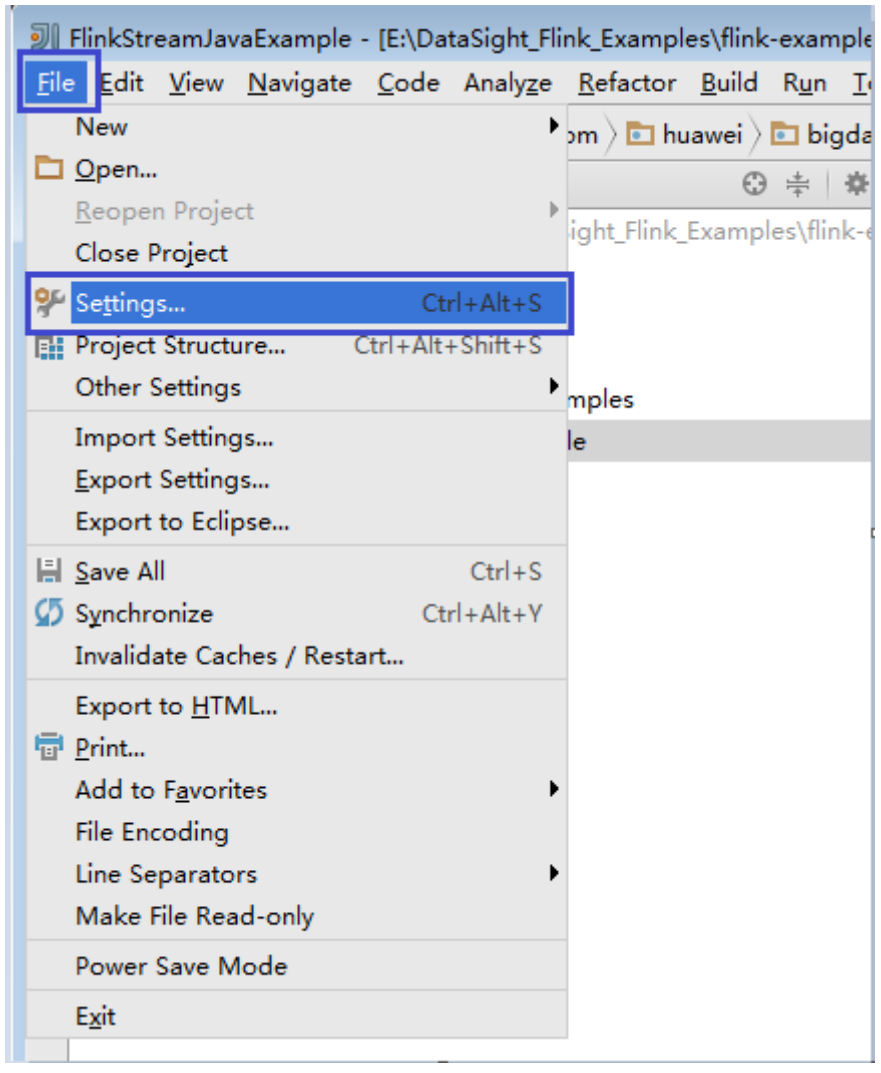

#### 图 **10-29** 选择 Settings

2. 编码配置。

- a. 在"Settings"页面,展开"Editor", 选择"File Encodings"。
- b. 分别在右侧的"IDE Encoding"和"Project Encoding"的下拉框中,选择  $"$  UTF-8"  $\circ$
- c. 单击"Apply"应用配置。
- d. 单击"OK"完成编码配置。

## 图 **10-30** Settings

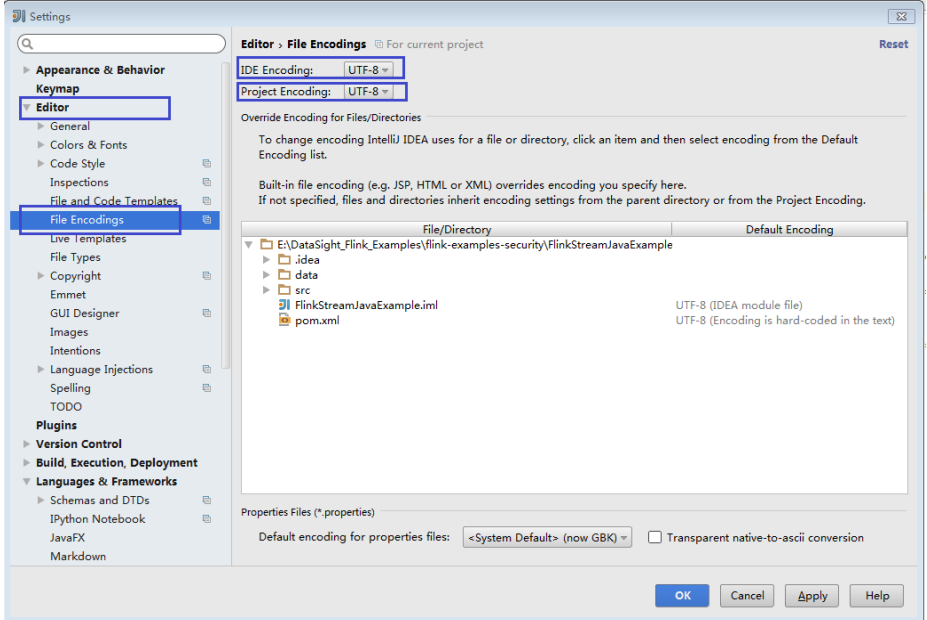

# 说明

- 请从Flink服务端安装目录获取相关的依赖包。
- 请从Kafka环境中获取Kafka依赖包。
- 具体依赖包请查看<mark>参考信息</mark>。

#### 步骤**8** 配置Maven。

- 1. 参考<mark>[配置华为开源镜像仓](#page-30-0)</mark>章节描述,增加开源镜像仓地址等配置信息到本地 Maven的"setting.xml"配置文件。
- 2. 修改完成后,在IntelliJ IDEA选择"File > Settings > Build, Execution, Deployment > Build Tools > Maven", 勾选 "User settings file"右侧的 "Override",并修改"User settings file"的值为当前"settings.xml"文件放 置目录,确保该目录为"<本地Maven安装目录>\conf\settings.xml"。

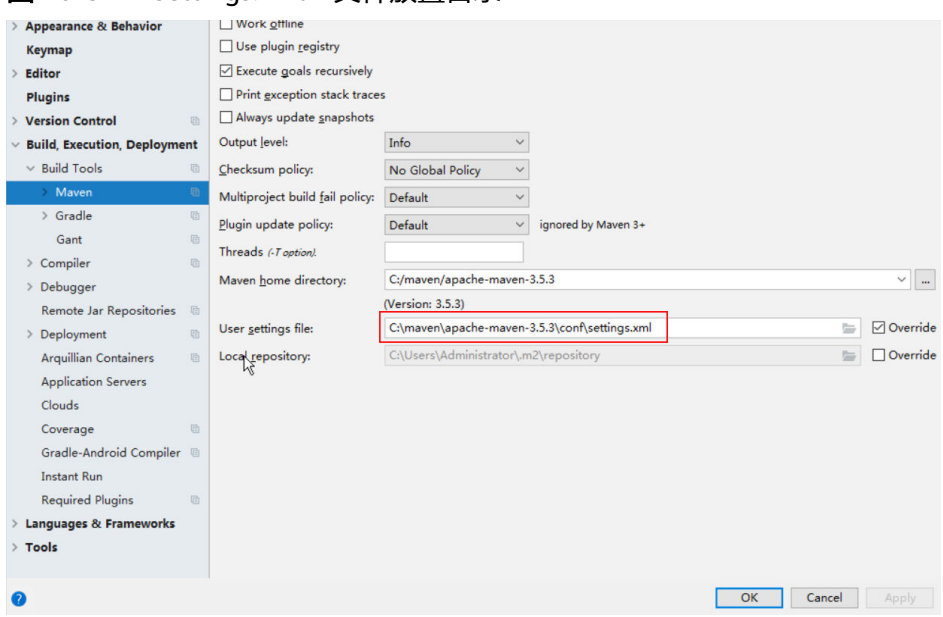

图 **10-31** "settings.xml"文件放置目录

- 3. 单击"Maven home directory"右侧的下拉菜单,选择Maven的安装路径。
- 4. 单击"Apply"并单击"OK"。
- 5. 在IntelliJ IDEA主界面右侧,单击" Maven Projects",在"Maven Projects"界 面执行"*项目名称* > Lifecycle"目录下的"clean"和"compile"脚本。

#### Maven Projects 立 湪 Ant Build  $\frac{1}{2}$ ىكە **Shot** ■ ナ 干土  $+$  $\sum$  **Profiles** a provincia de la provincia del provincia del provincia del provincia del provincia del provincia del provinci<br>Del provincia del provincia del provincia del provincia del provincia del provincia del provincia del provinci **SE**  $\vee$  **Lifecycle** Database **D** clean validate **D** compile  $\bullet$  test Maven **De** package **to** verify zi<br>Q **install d** site deploy **B**<sub>G</sub> Plugins  $\left. \right.$  $\sum_{\mathbf{I}}$  Dependencies ۳r

#### <span id="page-245-0"></span>图 **10-32** Maven Projects 界面

**----**结束

# 参考信息

Flink客户端lib目录、opt目录中都有flink jar包,其中lib目录中默认是flink核心jar包, opt目录中是对接外部组件的jar包(例如flink-connector-kafka\*.jar),若应用开发中需 要请手动复制相关jar包到lib目录中。

针对Flink提供的几个样例工程,其对应的运行依赖包如下:

- DataStream程序样例工程(Java/Scala)
	- flink-dist\_\*.jar

#### 说明

flink-dist \*.jar可在Flink的客户端或者服务端安装路径的lib目录下获取。

- 向Kafka生产并消费数据程序样例工程(Java/Scala)
	- kafka-clients-\*.jar
	- flink-connector-kafka\_\*.jar

#### 说明

- flink-connector-kafka\_\*.jar可在Flink客户端或者服务端安装路径的opt目录下获取。
- kafka-clients-\*.jar由Kafka组件发布提供,可在Kafka组件客户端或者服务端安装路径 下的lib目录下获取。
- <span id="page-246-0"></span>● 异步Checkpoint机制程序样例工程(Java/Scala)
	- flink-dist\_\*.jar
- pipeline程序样例工程(Java/Scala)
	- flink-connector-netty\_\*.jar
	- flink-dist\_\*.jar
	- flink-shaded-curator-\*.jar
	- curator-client-2.12.0.jar
	- curator-framework-2.12.0.jar

## 说明

- flink-shaded-curator-\*.jar可在Flink客户端或者服务端安装路径的opt目录下获取。
- flink-connector-netty\_\*.jar、curator-client-2.12.0.jar、curator-framework-2.12.0.jar 可在二次开发样例代码编译后产生的lib文件夹下获取。
- flink-shaded-curator-\*.jar仅适用于MRS 3.0.X集群。
- curator-client-2.12.0.jar、curator-framework-2.12.0.jar仅适用于MRS 3.1.X集群。
- Stream SQL Join样例工程(Java)
	- kafka-clients-\*.jar
	- flink-connector-kafka\_2.11\*.jar
	- flink-connector-kafka-base\_\*.jar
	- flink-connector-kafka \*.jar
	- flink-dist\_2.11\*.jar
	- flink-table 2.11\*.jar

#### 说明

- flink-connector-kafka-base\_\*.jar、flink-connector-kafka\_\*.jar可在Flink客户端或者服 务端安装路径的"opt"目录下获取。
- flink-connector-kafka-base \*.jar、flink-connector-kafka \*.jar仅适用于MRS 3.0.X集 群。
- flink-connector-kafka\_2.11\*.jar、flink-dist\_2.11\*.jar和flink-table\_2.11\*.jar仅适用于 MRS 3.1.X集群。

# **10.4** 开发 **Flink** 应用

# **10.4.1 Flink DataStream** 样例程序

# **10.4.1.1 Flink DataStream** 样例程序开发思路

# 场景说明

假定用户有某个网站周末网民网购停留时间的日志文本,基于某些业务要求,要求开 发Flink的DataStream应用程序实现如下功能:

#### 说明

DataStream应用程序可以在Windows环境和Linux环境中运行。

- 实时统计总计网购时间超过2个小时的女性网民信息。
- 周末两天的日志文件第一列为姓名,第二列为性别,第三列为本次停留时间,单 位为分钟,分隔符为","。

log1.txt:周六网民停留日志。该日志文件在该样例程序中的data目录下获取。

LiuYang,female,20 YuanJing,male,10 GuoYijun,male,5 CaiXuyu,female,50 Liyuan,male,20 FangBo,female,50 LiuYang,female,20 YuanJing,male,10 GuoYijun,male,50 CaiXuyu,female,50 FangBo,female,60

log2.txt:周日网民停留日志。该日志文件在该样例程序中的data目录下获取。

LiuYang,female,20 YuanJing,male,10 CaiXuyu,female,50 FangBo,female,50 GuoYijun,male,5 CaiXuyu,female,50 Liyuan,male,20 CaiXuyu,female,50 FangBo,female,50 LiuYang,female,20 YuanJing,male,10 FangBo,female,50 GuoYijun,male,50 CaiXuyu,female,50 FangBo,female,60

# 数据规划

DataStream样例工程的数据存储在文本中。

将log1.txt和log2.txt放置在指定路径下,例如"/opt/log1.txt"和"/opt/log2.txt"。

# 说明

- 数据文件若存放在本地文件系统,需在所有部署Yarn NodeManager的节点指定目录放置, 并设置运行用户访问权限。
- 或将数据文件放置于HDFS,并指定程序中读取文件路径HDFS路径,例如"hdfs://hacluster/ path/to/file"。

# 开发思路

统计日志文件中本周末网购停留总时间超过2个小时的女性网民信息。

主要分为四个部分:

- 1. 读取文本数据,生成相应DataStream,解析数据生成UserRecord信息。
- 2. 筛选女性网民上网时间数据信息。
- 3. 按照姓名、性别进行keyby操作,并汇总在一个时间窗口内每个女性上网时间。
- 4. 筛选连续上网时间超过阈值的用户,并获取结果。

# **10.4.1.2 Flink DataStream** 样例程序(**Java**)

# 功能介绍

统计连续网购时间超过2个小时的女性网民信息,将统计结果直接打印。

# **DataStream FlinkStreamJavaExample** 代码样例

```
下面代码片段仅为演示,具体代码参见
com.huawei.bigdata.flink.examples.FlinkStreamJavaExample:
   // 参数解析:
   // <filePath>为文本读取路径,用逗号分隔。
   // <windowTime>为统计数据的窗口跨度,时间单位都是分。
public class FlinkStreamJavaExample {
   public static void main(String[] args) throws Exception {
      // 打印出执行flink run的参考命令
      System.out.println("use command as: ");
      System.out.println("./bin/flink run --class 
com.huawei.bigdata.flink.examples.FlinkStreamJavaExample /opt/test.jar --filePath /opt/log1.txt,/opt/
log2.txt --windowTime 2");
      System.out.println("******************************************************************************************");
      System.out.println("<filePath> is for text file to read data, use comma to separate");
      System.out.println("<windowTime> is the width of the window, time as minutes");
      System.out.println("******************************************************************************************");
      // 读取文本路径信息,并使用逗号分隔
      final String[] filePaths = ParameterTool.fromArgs(args).get("filePath", "/opt/log1.txt,/opt/
log2.txt").split(",");
      assert filePaths.length > 0;
      // windowTime设置窗口时间大小,默认2分钟一个窗口足够读取文本内的所有数据了
      final int windowTime = ParameterTool.fromArgs(args).getInt("windowTime", 2);
     // 构造执行环境, 使用eventTime处理窗口数据
      final StreamExecutionEnvironment env = StreamExecutionEnvironment.getExecutionEnvironment();
      env.setStreamTimeCharacteristic(TimeCharacteristic.EventTime);
      env.setParallelism(1);
      // 读取文本数据流
      DataStream<String> unionStream = env.readTextFile(filePaths[0]);
      if (filePaths.length > 1) {
       for (int i = 1; i < filePaths.length; i++) {
           unionStream = unionStream.union(env.readTextFile(filePaths[i]));
        }
      }
     // 数据转换, 构造整个数据处理的逻辑, 计算并得出结果打印出来
      unionStream.map(new MapFunction<String, UserRecord>() {
        @Override
        public UserRecord map(String value) throws Exception {
           return getRecord(value);
\sim \sim \sim \sim \sim \sim \sim }).assignTimestampsAndWatermarks(
           new Record2TimestampExtractor()
      ).filter(new FilterFunction<UserRecord>() {
        @Override
        public boolean filter(UserRecord value) throws Exception {
           return value.sexy.equals("female");
\qquad \qquad \} }).keyBy(
        new UserRecordSelector()
      ).window(
        TumblingEventTimeWindows.of(Time.minutes(windowTime))
      ).reduce(new ReduceFunction<UserRecord>() {
        @Override
        public UserRecord reduce(UserRecord value1, UserRecord value2)
```

```
 throws Exception {
           value1.shoppingTime += value2.shoppingTime;
           return value1;
 }
      }).filter(new FilterFunction<UserRecord>() {
        @Override
        public boolean filter(UserRecord value) throws Exception {
           return value.shoppingTime > 120;
 }
      }).print();
      // 调用execute触发执行
      env.execute("FemaleInfoCollectionPrint java");
   }
   // 构造keyBy的关键字作为分组依据
   private static class UserRecordSelector implements KeySelector<UserRecord, Tuple2<String, String>> {
      @Override
      public Tuple2<String, String> getKey(UserRecord value) throws Exception {
        return Tuple2.of(value.name, value.sexy);
      }
   }
  // 解析文本行数据, 构造UserRecord数据结构
   private static UserRecord getRecord(String line) {
      String[] elems = line.split(",");
      assert elems.length == 3;
      return new UserRecord(elems[0], elems[1], Integer.parseInt(elems[2]));
   }
   // UserRecord数据结构的定义,并重写了toString打印方法
   public static class UserRecord {
      private String name;
      private String sexy;
      private int shoppingTime;
      public UserRecord(String n, String s, int t) {
       name = nsexy = s;
        shoppingTime = t;
      }
      public String toString() {
        return "name: " + name + " sexy: " + sexy + " shoppingTime: " + shoppingTime;
      }
   }
   // 构造继承AssignerWithPunctuatedWatermarks的类,用于设置eventTime以及waterMark
   private static class Record2TimestampExtractor implements 
AssignerWithPunctuatedWatermarks<UserRecord> {
      // add tag in the data of datastream elements
      @Override
      public long extractTimestamp(UserRecord element, long previousTimestamp) {
        return System.currentTimeMillis();
      }
      // give the watermark to trigger the window to execute, and use the value to check if the window 
elements is ready
      @Override
      public Watermark checkAndGetNextWatermark(UserRecord element, long extractedTimestamp) {
        return new Watermark(extractedTimestamp - 1);
      }
   }
}
执行之后打印结果如下所示:
   name: FangBo sexy: female shoppingTime: 320
   name: CaiXuyu sexy: female shoppingTime: 300
```
#### 执行如图**10-33**所示。

#### 图 **10-33** 显示图

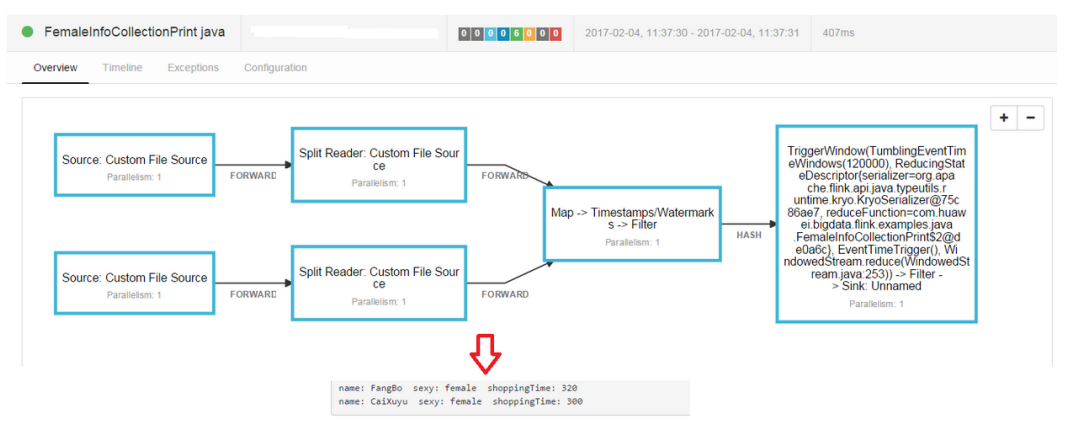

# **10.4.1.3 Flink DataStream** 样例程序(**Scala**)

# 功能介绍

实时统计连续网购时间超过2个小时的女性网民信息,将统计结果直接打印出来。

# **DataStream FlinkStreamScalaExample** 代码样例

下面代码片段仅为演示,具体代码参见 com.huawei.bigdata.flink.examples.FlinkStreamScalaExample:

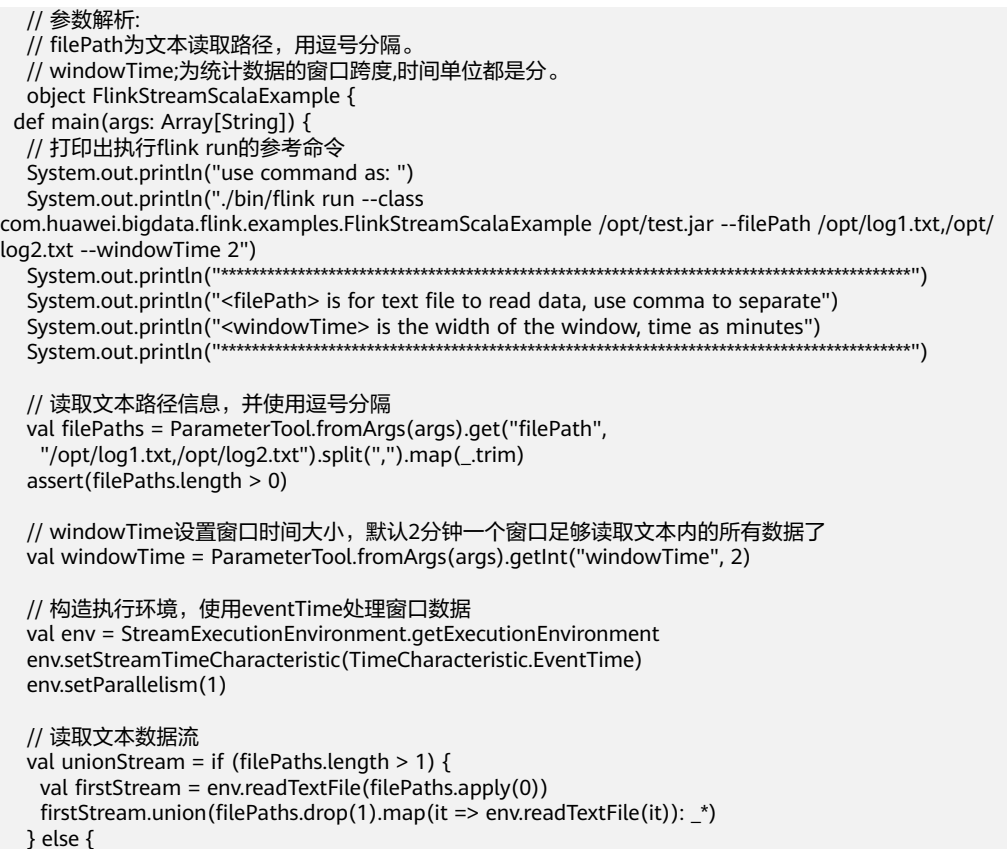

```
 env.readTextFile(filePaths.apply(0))
   }
  // 数据转换,构造整个数据处理的逻辑,计算并得出结果打印出来
   unionStream.map(getRecord(_))
    .assignTimestampsAndWatermarks(new Record2TimestampExtractor)
 .filter(_.sexy == "female")
 .keyBy("name", "sexy")
    .window(TumblingEventTimeWindows.of(Time.minutes(windowTime)))
    .reduce((e1, e2) => UserRecord(e1.name, e1.sexy, e1.shoppingTime + e2.shoppingTime))
    .filter(_.shoppingTime > 120).print()
   // 调用execute触发执行
   env.execute("FemaleInfoCollectionPrint scala")
  }
 // 解析文本行数据,构造UserRecord数据结构
  def getRecord(line: String): UserRecord = {
   val elems = line.split(",")
   assert(elems.length == 3)
  val name = elems(0) val sexy = elems(1)
   val time = elems(2).toInt
   UserRecord(name, sexy, time)
  }
  // UserRecord数据结构的定义
  case class UserRecord(name: String, sexy: String, shoppingTime: Int)
  // 构造继承AssignerWithPunctuatedWatermarks的类,用于设置eventTime以及waterMark
  private class Record2TimestampExtractor extends AssignerWithPunctuatedWatermarks[UserRecord] {
   // add tag in the data of datastream elements
   override def extractTimestamp(element: UserRecord, previousTimestamp: Long): Long = {
    System.currentTimeMillis()
   }
   // give the watermark to trigger the window to execute, and use the value to check if the window 
elements is ready
   def checkAndGetNextWatermark(lastElement: UserRecord,
                      extractedTimestamp: Long): Watermark = {
    new Watermark(extractedTimestamp - 1)
 }
 }
}
```
执行之后打印结果如下所示:

 UserRecord(FangBo,female,320) UserRecord(CaiXuyu,female,300)

执行如图**[10-34](#page-252-0)**所示。
#### <span id="page-252-0"></span>图 **10-34** 显示图

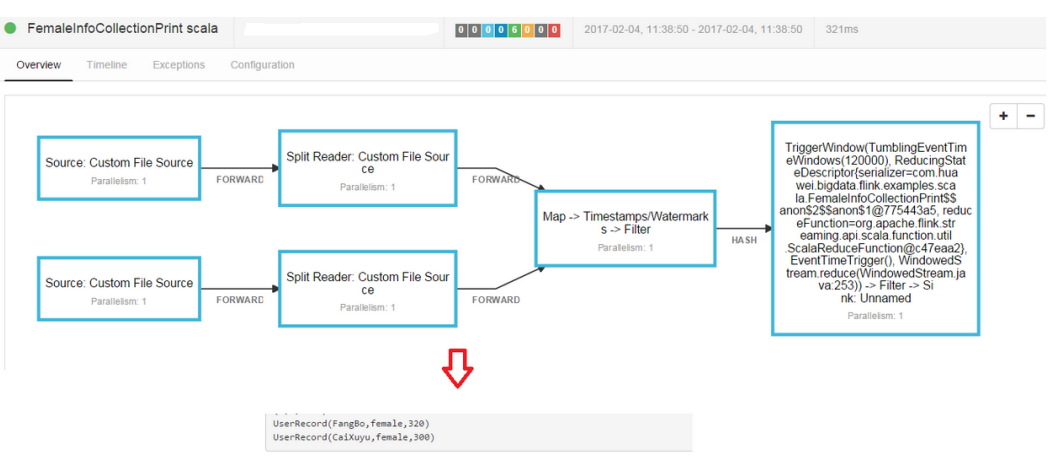

# **10.4.2 Flink Kafka** 样例程序

# **10.4.2.1 Flink Kafka** 样例程序开发思路

## 场景说明

假定某个Flink业务每秒就会收到1个消息记录。

基于某些业务要求,开发的Flink应用程序实现功能:实时输出带有前缀的消息内容。

# 数据规划

Flink样例工程的数据存储在Kafka组件中。向Kafka组件发送数据(需要有Kafka权限 用户),并从Kafka组件接收数据。

- 1. 确保集群安装完成,包括HDFS、Yarn、Flink和Kafka。
- 2. 创建Topic。

创建topic的命令格式:

**bin/kafka-topics.sh --create --zookeeper {zkQuorum}/kafka --partitions {partitionNum} --replication-factor {replicationNum} --topic {Topic}**

### 表 **10-6** 参数说明

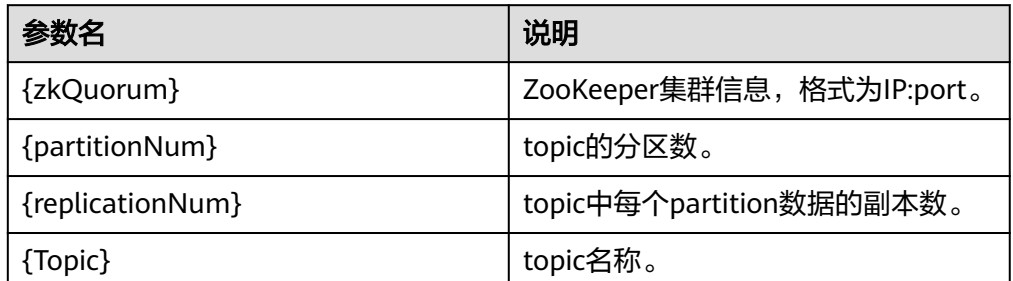

示例: 在Kafka的客户端路径下执行命令, 此处以ZooKeeper集群的IP:port是 10.96.101.32:2181,10.96.101.251:2181,10.96.101.177:2181,10.91.8.160:2181, Topic名称为topic1的数据为例。 bin/kafka-topics.sh --create --zookeeper 10.96.101.32:2181,10.96.101.251:2181,10.96.101.177:2181,10.91.8.160:2181/kafka --partitions 5 - replication-factor 1 --topic topic1

## 开发思路

- 1. 启动Flink Kafka Producer应用向Kafka发送数据。
- 2. 启动Flink Kafka Consumer应用从Kafka接收数据,保证topic与producer一致。
- 3. 在数据内容中增加前缀并进行打印。

# **10.4.2.2 Flink Kafka** 样例程序(**Java**)

# 功能介绍

在Flink应用中,调用flink-connector-kafka模块的接口,生产并消费数据。

# 代码样例

下面列出producer和consumer主要逻辑代码作为演示。

完整代码参见com.huawei.bigdata.flink.examples.WriteIntoKafka和 com.huawei.bigdata.flink.examples.ReadFromKafka

```
//producer代码
public class WriteIntoKafka {
  public static void main(String[] args) throws Exception {
   // 打印出执行flink run的参考命令
   System.out.println("use command as: ");
   System.out.println("./bin/flink run --class com.huawei.bigdata.flink.examples.WriteIntoKafka" +
      " /opt/test.jar --topic topic-test --bootstrap.servers 10.91.8.218:9092");
   System.out.println("******************************************************************************************");
   System.out.println("<topic> is the kafka topic name");
System.out.println("<bootstrap.servers> is the ip:port list of brokers");
 System.out.println("******************************************************************************************");
   // 构造执行环境
   StreamExecutionEnvironment env = StreamExecutionEnvironment.getExecutionEnvironment();
   // 设置并发度
   env.setParallelism(1);
   // 解析运行参数
   ParameterTool paraTool = ParameterTool.fromArgs(args);
  // 构造流图, 将自定义Source生成的数据写入Kafka
   DataStream<String> messageStream = env.addSource(new SimpleStringGenerator());
   messageStream.addSink(new FlinkKafkaProducer<>(paraTool.get("topic"),
      new SimpleStringSchema(),
      paraTool.getProperties()));
   // 调用execute触发执行
   env.execute();
  }
  // 自定义Source,每隔1s持续产生消息
  public static class SimpleStringGenerator implements SourceFunction<String> {
   private static final long serialVersionUID = 2174904787118597072L;
   boolean running = true;
  long i = 0;
   @Override
   public void run(SourceContext<String> ctx) throws Exception {
     while (running) {
```

```
 ctx.collect("element-" + (i++));
      Thread.sleep(1000);
    }
   }
   @Override
   public void cancel() {
    running = false;
   }
 }
}
//consumer代码
public class ReadFromKafka {
  public static void main(String[] args) throws Exception {
   // 打印出执行flink run的参考命令
   System.out.println("use command as: ");
   System.out.println("./bin/flink run --class com.huawei.bigdata.flink.examples.ReadFromKafka" +
      " /opt/test.jar --topic topic-test -bootstrap.servers 10.91.8.218:9092");
   System.out.println("******************************************************************************************");
 System.out.println("<topic> is the kafka topic name");
System.out.println("<bootstrap.servers> is the ip:port list of brokers");
   System.out.println("******************************************************************************************");
   // 构造执行环境
   StreamExecutionEnvironment env = StreamExecutionEnvironment.getExecutionEnvironment();
   // 设置并发度
   env.setParallelism(1);
   // 解析运行参数
   ParameterTool paraTool = ParameterTool.fromArgs(args);
  // 构造流图, 从Kafka读取数据并换行打印
   DataStream<String> messageStream = env.addSource(new FlinkKafkaConsumer<>(paraTool.get("topic"),
      new SimpleStringSchema(),
      paraTool.getProperties()));
   messageStream.rebalance().map(new MapFunction<String, String>() {
     @Override
     public String map(String s) throws Exception {
      return "Flink says " + s + System.getProperty("line.separator");
     }
   }).print();
   // 调用execute触发执行
   env.execute();
  }
}
```
# **10.4.2.3 Flink Kafka** 样例程序(**Scala**)

# 功能介绍

在Flink应用中,调用flink-connector-kafka模块的接口,生产并消费数据。

# 代码样例

下面列出producer和consumer主要逻辑代码作为演示。

```
完整代码参见com.huawei.bigdata.flink.examples.WriteIntoKafka和
com.huawei.bigdata.flink.examples.ReadFromKafka
//producer代码
object WriteIntoKafka {
  def main(args: Array[String]) {
   // 打印出执行flink run的参考命令
   System.out.println("use command as: ")
   System.out.println("./bin/flink run --class com.huawei.bigdata.flink.examples.WriteIntoKafka" +
 " /opt/test.jar --topic topic-test --bootstrap.servers 10.91.8.218:9092")
 System.out.println("******************************************************************************************")
   System.out.println("<topic> is the kafka topic name")
```

```
System.out.println("<bootstrap.servers> is the ip:port list of brokers")
   System.out.println("******************************************************************************************")
   // 构造执行环境
   val env = StreamExecutionEnvironment.getExecutionEnvironment
   // 设置并发度
   env.setParallelism(1)
   // 解析运行参数
   val paraTool = ParameterTool.fromArgs(args)
   // 构造流图,将自定义Source生成的数据写入Kafka
   val messageStream: DataStream[String] = env.addSource(new SimpleStringGenerator)
   messageStream.addSink(new FlinkKafkaProducer(
     paraTool.get("topic"), new SimpleStringSchema, paraTool.getProperties))
   // 调用execute触发执行
   env.execute
  }
}
// 自定义Source,每隔1s持续产生消息
class SimpleStringGenerator extends SourceFunction[String] {
  var running = true
 var i = 0 override def run(ctx: SourceContext[String]) {
   while (running) {
     ctx.collect("element-" + i)
    i + 1 Thread.sleep(1000)
   }
  }
  override def cancel() {
   running = false
 }
}
//consumer代码
object ReadFromKafka {
  def main(args: Array[String]) {
   // 打印出执行flink run的参考命令
   System.out.println("use command as: ")
 System.out.println("./bin/flink run --class com.huawei.bigdata.flink.examples.ReadFromKafka" +
 " /opt/test.jar --topic topic-test -bootstrap.servers 10.91.8.218:9092")
   System.out.println("******************************************************************************************")
 System.out.println("<topic> is the kafka topic name")
System.out.println("<bootstrap.servers> is the ip:port list of brokers")
   System.out.println("******************************************************************************************")
   // 构造执行环境
   val env = StreamExecutionEnvironment.getExecutionEnvironment
   // 设置并发度
   env.setParallelism(1)
   // 解析运行参数
   val paraTool = ParameterTool.fromArgs(args)
  // 构造流图, 从Kafka读取数据并换行打印
   val messageStream = env.addSource(new FlinkKafkaConsumer(
    paraTool.get("topic"), new SimpleStringSchema, paraTool.getProperties))
   messageStream
     .map(s => "Flink says " + s + System.getProperty("line.separator")).print()
   // 调用execute触发执行
   env.execute()
  }
}
```
# **10.4.3 Flink** 开启 **Checkpoint** 样例程序

# **10.4.3.1 Flink** 开启 **Checkpoint** 样例程序开发思路

## 场景说明

假定用户需要每隔1秒钟需要统计4秒中窗口中数据的量,并做到状态严格一致性, 即:当应用出现异常并恢复后,各个算子的状态能够处于统一的状态。

## 数据规划

- 1. 使用自定义算子每秒钟产生大约10000条数据。
- 2. 产生的数据为一个四元组 (Long, String, String, Integer)。
- 3. 数据经统计后,统计结果打印到终端输出。
- 4. 打印输出的结果为Long类型的数据。

# 开发思路

- 1. source算子每隔1秒钟发送10000条数据,并注入到Window算子中。
- 2. window算子每隔1秒钟统计一次最近4秒钟内数据数量。
- 3. 每隔1秒钟将统计结果打印到终端。具体查看方式请参考查看**Flink**[应用调测结](#page-280-0) [果](#page-280-0)。
- 4. 每隔6秒钟触发一次checkpoint,然后将checkpoint的结果保存到HDFS中。

# **10.4.3.2 Flink** 开启 **Checkpoint** 样例程序(**Java**)

# 功能介绍

假定用户需要每隔1秒钟需要统计4秒中窗口中数据的量,并做到状态严格一致性。

# 代码样例

1. 快照数据

该数据在算子制作快照时用于保存到目前为止算子记录的数据条数。 import java.io.Seriablizale;

```
// 该类作为快照的一部分,保存用户自定义状态
public class UDFState implements Serializable {
   private long count;
   // 初始化用户自定义状态
   public UDFState() {
    count = 0L;
  }
   // 设置用户自定义状态
   public void setState(long count) {
    this.count = count;
   }
   // 获取用户自定义状态
   public long geState() {
     return this.count;
  }
}
```
2. 带checkpoint的数据源

```
source算子的代码,该段代码每发送10000条数据休息1秒钟, 制作快照时将到目
     前为止已经发送的数据的条数保存在UDFState中;从快照中状态恢复时,读取
     UDFState中的数据条数并重新赋值给count变量。
     import org.apache.flink.api.java.tuple.Tuple4;
     import org.apache.flink.streaming.api.checkpoint.ListCheckpointed;
     import org.apache.flink.streaming.api.functions.source.RichSourceFunction;
     import java.util.ArrayList;
     import java.util.List;
     import java.util.Random;
     // 该类是带checkpoint的source算子
     public class SEventSourceWithChk extends RichSourceFunction<Tuple4<Long, String, String, Integer>> 
     implements ListCheckpointed<UDFState> {
        private Long count = 0L;
        private boolean isRunning = true;
        private String alphabet = 
     "abcdefghijklmnopqrstuvwxyzABCDEFGHIJKLMNOPQRSTUVWXYZ0123456789abcdefghijklmnopqrstuv
     wxyzABCDEFGHIJKLMNOPQRSTUVWZYX0987654321";
        // 算子的主要逻辑,每秒钟向流图中注入10000个元组
        public void run(SourceContext<Tuple4<Long, String, String, Integer>> ctx) throws Exception {
         Random random = new Random():
          while(isRunning) {
            for (int i = 0; i < 10000; i++) {
               ctx.collect(Tuple4.of(random.nextLong(), "hello-" + count, alphabet, 1))
               count++;
      }
             Thread.sleep(1000);
          }
        }
        // 任务取消时调用
        public void cancel() {
          isRunning = false;
        }
        // 制作自定义快照
        public List<UDFState> snapshotState(long l, long ll) throws Exception {
          UDFState udfState = new UDFState();
          List<UDFState> listState = new ArrayList<UDFState>();
          udfState.setState(count);
          listState.add(udfState);
          return listState;
        }
        // 从自定义快照中恢复数据
        public void restoreState(List<UDFState> list) throws Exception {
          UDFState udfState = list.get(0);
          count = udfState.getState();
        }
     }
3. 带checkpoint的窗口定义
```
该段代码是window算子的代码,每当触发计算时统计窗口中元组数量。

```
import org.apache.flink.api.java.tuple.Tuple;
import org.apache.flink.api.java.tuple.Tuple4;
import org.apache.flink.streaming.api.checkpoint.ListCheckpointed;
import org.apache.flink.streaming.api.functions.windowing.WindowFunction;
import org.apache.flink.streaming.api.windowing.windows.TimeWindow;
import org.apache.flink.util.Collector;
```
import java.util.ArrayList; import java.util.List;

// 该类是带checkpoint的window算子 public class WindowStatisticWithChk implements WindowFunction<Tuple4<Long, String, String, Integer>, Long, Tuple, TimeWindow>, ListCheckpointed<UDFState> {

```
 private Long total = 0L;
  // window算子实现逻辑, 统计window中元组的个数
   void apply(Tuple key, TimeWindow window, Iterable<Tuple4<Long, String, String, Integer>> input, 
           Collector<Long> out) throws Exception {
     long count = 0L;
      for (Tuple4<Long, String, String, Integer> event : input) {
         count++;
      }
     total += count:
      out.collect(count);
   }
   // 制作自定义快照
   public List<UDFState> snapshotState(Long l, Long ll) {
      List<UDFState> listState = new ArrayList<UDFState>();
      UDFState udfState = new UDFState();
      udfState.setState(total);
      listState.add(udfState);
      return listState;
    }
    // 从自定义快照中恢复状态
    public void restoreState(List<UDFState> list) throws Exception {
       UDFState udfState = list.get(0); 
       total = udfState.getState();
    }
}
```
4. 应用代码

该段代码是流图定义代码,具体实现业务流程,另外,代码中窗口的触发时间使 用了processing time。

import org.apache.flink.runtime.state.filesystem.FsStateBackend; import org.apache.flink.streaming.api.CheckpointingMode; import org.apache.flink.streaming.api.environment.StreamExecutionEnvironment; import org.apache.flink.streaming.api.windowing.assigners.SlidingProcessingTimeWindows; import org.apache.flink.streaming.api.windowing.time.Time;

public class FlinkProcessingTimeAPIChkMain { public static void main(String[] args) throws Exception{

StreamExecutionEnvironment env = StreamExecutionEnvironment.getExecutionEnvironment();

```
 // 设置相关配置,并开启checkpoint功能
    env.setStateBackend(new FsStateBackend("hdfs://hacluster/flink/checkpoint/"));
    env.getCheckpointConfig.setCheckpointingMode(CheckpointingMode.EXACTLY_ONCE);
    env.getCheckpointConfig.setCheckpointInterval(6000);
    // 应用逻辑
    env.addSource(new SEventSourceWithChk())
      .keyBy(0)
      .window(SlidingProcessingTimeWindows.of(Time.seconds(4), Time.seconds(1)))
      .apply(new WindowStatisticWithChk())
      .print()
    env.execute();
 }
```
# **10.4.3.3 Flink** 开启 **Checkpoint** 样例程序(**Scala**)

}

# 功能介绍

假定用户需要每隔1秒钟需要统计4秒中窗口中数据的量,并做到状态严格一致性。

# 代码样例

#### 1. 发送数据形式

case class SEvent(id: Long, name: String, info: String, count: Int)

#### 2. 快照数据

#### 该数据在算子制作快照时用于保存到目前为止算子记录的数据条数。

#### // 用户自定义状态

class UDFState extends Serializable{ private var count = 0L

```
 // 设置用户自定义状态
def setState(s: Long) = count = s
```

```
 // 获取用户自定状态
 def getState = count
```
}

#### 3. 带checkpoint的数据源

source算子的代码,该段代码每发送10000条数据休息1秒钟, 制作快照时将到目 前为止已经发送的数据的条数保存在UDFState中;从快照中状态恢复时,读取 UDFState中的数据条数并重新赋值给count变量。

import java.util import org.apache.flink.streaming.api.checkpoint.ListCheckpointed import org.apache.flink.streaming.api.functions.source.RichSourceFunction import org.apache.flink.streaming.api.functions.source.SourceFunction.SourceContext

// 该类是带有checkpoint的source算子

class SEventSourceWithChk extends RichSourceFunction[SEvent] with ListCheckpointed[UDFState]{ private var count = 0L

```
 private var isRunning = true
```

```
 private val alphabet =
```
"abcdefghijklmnopqrstuvwxyzABCDEFGHIJKLMNOPQRSTUVWXYZ0123456789abcdefghijklmnopqrstuv wxyzABCDEFGHIJKLMNOPQRSTUVWZYX0987654321"

```
 // source算子的逻辑,即:每秒钟向流图中注入10000个元组
   override def run(sourceContext: SourceContext[SEvent]): Unit = {
      while(isRunning) {
        for (i <- 0 until 10000) {
           sourceContext.collect(SEvent(1, "hello-"+count, alphabet,1))
           count += 1L
 }
         Thread.sleep(1000)
     }
  }
   // 任务取消时调用
  override def cancel(): Unit = {
     isRunning = false; }
    override def close(): Unit = super.close()
    // 制作快照
    override def snapshotState(l: Long, l1: Long): util.List[UDFState] = {
      val udfList: util.ArrayList[UDFState] = new util.ArrayList[UDFState]
      val udfState = new UDFState
      udfState.setState(count)
      udfList.add(udfState)
      udfList
    }
    // 从快照中获取状态
   override def restoreState(list: util.List[UDFState]): Unit = {
      val udfState = list.get(0)
      count = udfState.getState
```

```
 }
     }
4. 带checkpoint的窗口定义
     该段代码是window算子的代码,每当触发计算时统计窗口中元组数量。
     import java.util
     import org.apache.flink.api.java.tuple.Tuple
     import org.apache.flink.streaming.api.checkpoint.ListCheckpointed
     import org.apache.flink.streaming.api.scala.function.WindowFunction
     import org.apache.flink.streaming.api.windowing.windows.TimeWindow
     import org.apache.flink.util.Collector
     // 该类是带checkpoint的window算子
     class WindowStatisticWithChk extends WindowFunction[SEvent, Long, Tuple, TimeWindow] with 
     ListCheckpointed[UDFState]{
        private var total = 0L
        // window算子的实现逻辑,即:统计window中元组的数量
        override def apply(key: Tuple, window: TimeWindow, input: Iterable[SEvent], out: Collector[Long]): 
     Unit = \{ var count = 0L
           for (event <- input) {
             count += 1L
     \qquad \qquad \} total += count
           out.collect(count)
         }
         // 制作自定义状态快照
        override def snapshotState(l: Long, l1: Long): util.List[UDFState] = {
           val udfList: util.ArrayList[UDFState] = new util.ArrayList[UDFState]
           val udfState = new UDFState
           udfState.setState(total)
           udfList.add(udfState)
           udfList
         }
        // 从自定义快照中恢复状态
        override def restoreState(list: util.List[UDFState]): Unit = {
           val udfState = list.get(0)
           total = udfState.getState
        }
     }
5. 应用代码
     该段代码是流图定义代码,具体实现业务流程,另外,代码中窗口的触发时间使
     用了event time。
     import com.huawei.rt.flink.core.{SEvent, SEventSourceWithChk, WindowStatisticWithChk}
     import org.apache.flink.contrib.streaming.state.RocksDBStateBackend
     import org.apache.flink.streaming.api.functions.AssignerWithPeriodicWatermarks
```

```
import org.apache.flink.streaming.api.{CheckpointingMode, TimeCharacteristic}
import org.apache.flink.streaming.api.scala.StreamExecutionEnvironment
import org.apache.flink.streaming.api.watermark.Watermark
import org.apache.flink.streaming.api.windowing.assigners.SlidingEventTimeWindows
import org.apache.flink.streaming.api.windowing.time.Time
import org.apache.flink.api.scala._
import org.apache.flink.runtime.state.filesystem.FsStateBackend
import org.apache.flink.streaming.api.environment.CheckpointConfig.ExternalizedCheckpointCleanup
object FlinkEventTimeAPIChkMain {
   def main(args: Array[String]): Unit ={
      val env = StreamExecutionEnvironment.getExecutionEnvironment
      env.setStateBackend(new FsStateBackend("hdfs://hacluster/flink/checkpoint/"))
      env.setStreamTimeCharacteristic(TimeCharacteristic.EventTime)
      env.getConfig.setAutoWatermarkInterval(2000)
      env.getCheckpointConfig.setCheckpointingMode(CheckpointingMode.EXACTLY_ONCE)
      env.getCheckpointConfig.setCheckpointInterval(6000)
```

```
 // 应用逻辑
      env.addSource(new SEventSourceWithChk)
        .assignTimestampsAndWatermarks(new AssignerWithPeriodicWatermarks[SEvent] {
           // 设置watermark
           override def getCurrentWatermark: Watermark = {
              new Watermark(System.currentTimeMillis())
\qquad \qquad \} // 给每个元组打上时间戳
           override def extractTimestamp(t: SEvent, l: Long): Long = {
               System.currentTimeMillis()
\begin{array}{ccc} & & & \end{array} })
       .keyBy(0)
       .window(SlidingEventTimeWindows.of(Time.seconds(4), Time.seconds(1)))
       .apply(new WindowStatisticWithChk)
       .print()
     env.execute()
   }
```
# **10.4.4 Flink Job Pipeline** 样例程序

}

# **10.4.4.1 Flink Job Pipeline** 样例程序开发思路

# 场景说明

本样例中发布者Job自己每秒钟产生10000条数据,然后经由该job的NettySink算子向 下游发送。另外两个Job作为订阅者,分别订阅一份数据。

## 数据规划

- 1. 发布者Job使用自定义算子每秒钟产生10000条数据
- 2. 数据包含两个属性:分别是Int和String类型
- 3. 配置文件
	- nettyconnector.registerserver.topic.storage:设置NettySink的IP、端口及并 发度信息在第三方注册服务器上的路径(必填),例如: nettyconnector.registerserver.topic.storage: /flink/nettyconnector
	- nettyconnector.sinkserver.port.range:设置NettySink的端口范围(必 填),例如: nettyconnector.sinkserver.port.range: 28444-28943
	- nettyconnector.sinkserver.subnet:设置网络所属域,例如: nettyconnector.sinkserver.subnet: 10.162.0.0/16
- 4. 接口说明
	- 注册服务器接口

```
注册服务器用来保存NettySink的IP、端口以及并发度信息,以便
NettySource连接使用。为用户提供以下接口:
```
public interface RegisterServerHandler {

```
/**
  * 启动注册服务器
```
/\*\*

\* @param configuration Flink的Configuration类型

 \*/ void start(Configuration configuration) throws Exception;

```
 *注册服务器上创建Topic节点(目录)
 * @param topic topic节点名称
```

```
 */
```
void createTopicNode(String topic) throw Exception; /\*\* \*将信息注册到某个topic节点(目录)下 \* @param topic 需要注册到的目录 @param registerRecord 需要注册的信息 \*/ void register(String topic, RegisterRecord registerRecord) throws Exception; /\*\* \*删除topic节点 \* @param topic 待删除topic \*/ void deleteTopicNode(String topic) throws Exception; /\*\* \*注销注册信息 \*@param topic 注册信息所在的topic \*@param recordId 待注销注册信息ID \*/ void unregister(String topic, int recordId) throws Exception; /\*\* \* 查询信息 @param 查询信息所在的topic \*@recordId 查询信息的ID \*/ RegisterRecord query(String topic, int recordId) throws Exception; /\*\* \* 查询某个Topic是否存在 \* @param topic \*/ Boolean isExist(String topic) throws Exception; /\*\* \*关闭注册服务器句柄 \*/ void shutdown() throws Exception; 工程基于以上接口提供了ZookeeperRegisterHandler供用户使用。

– NettySink算子 Class NettySink(String name, String topic, RegisterServerHandler registerServerHandler, int numberOfSubscribedJobs)

- name: 为本NettySink的名称。
- topic: 为本NettySink产生数据的Topic,每个不同的NettySink(并发度 除外)必须使用不同的TOPIC,否则会引起订阅混乱,数据无法正常分 发。
- registerServerHandler: 为注册服务器的句柄。
- numberOfSubscribedJobs: 为订阅本NettySink的作业数量, 该数量必 须是明确的,只有当所有订阅者都连接上NettySink,NettySink才发送 数据。

```
– NettySource算子
Class NettySource(String name,
String topic,
RegisterServerHandler registerServerHandler)
```
- name: 为本NettySource的名称,该NettySource必须是唯一的(并发度 除外),否则,连接NettySink时会出现冲突,导致无法连接。
- topic: 订阅的NettySink的topic。
- registerServerHandler: 为注册服务器的句柄。

## 说明

NettySource的并发度必须与NettySource的并发度相同,否则无法正常创建连接。

# 开发思路

- 1. 一个Job作为发布者Job, 其余两个作为订阅者Job。
- 2. 发布者Job自己产生数据将其转化成byte[],分别向订阅者发送。
- 3. 订阅者收到byte[]之后将其转化成String类型,并抽样打印输出。

# **10.4.4.2 Flink Job Pipeline** 样例程序(**Java**)

下面列出的主要逻辑代码作为演示。

完整代码请参阅:

- com.huawei.bigdata.flink.examples.UserSource。
- com.huawei.bigdata.flink.examples.TestPipelineNettySink。
- com.huawei.bigdata.flink.examples.TestPipelineNettySource1。
- com.huawei.bigdata.flink.examples.TestPipelineNettySource2。
- 1. 发布Job自定义Source算子产生数据

package com.huawei.bigdata.flink.examples;

```
import org.apache.flink.api.java.tuple.Tuple2;
import org.apache.flink.configuration.Configuration;
import org.apache.flink.streaming.api.functions.source.RichParallelSourceFunction;
```
import java.io.Serializable;

public class UserSource extends RichParallelSourceFunction<Tuple2<Integer, String>> implements Serializable {

```
 private boolean isRunning = true;
```

```
 public void open(Configuration configuration) throws Exception {
   super.open(configuration);
```

```
 }
```
/\*\*

```
 * 数据产生函数,每秒钟产生10000条数据
 */
```
public void run(SourceContext<Tuple2<Integer, String>> ctx) throws Exception {

```
 while(isRunning) {
        for (int i = 0; i < 10000; i++) {
            ctx.collect(Tuple2.of(i, "hello-" + i));
\qquad \qquad \} Thread.sleep(1000);
      }
   }
   public void close() {
      isRunning = false;
   }
   public void cancel() {
      isRunning = false;
   }
```
}

#### 2. 发布者代码

package com.huawei.bigdata.flink.examples;

```
import org.apache.flink.api.common.functions.MapFunction;
import org.apache.flink.api.java.tuple.Tuple2;
import org.apache.flink.streaming.api.environment.StreamExecutionEnvironment;
import org.apache.flink.streaming.connectors.netty.sink.NettySink;
import org.apache.flink.streaming.connectors.netty.utils.ZookeeperRegisterServerHandler;
public class TestPipelineNettySink {
   public static void main(String[] args) throws Exception{
      StreamExecutionEnvironment env = StreamExecutionEnvironment.getExecutionEnvironment();
//设置job的并发度为2
      env.setBufferTimeout(2);
// 创建Zookeeper的注册服务器handler
      ZookeeperRegisterServerHandler zkRegisterServerHandler = new ZookeeperRegisterServerHandler();
// 添加自定义Source算子
      env.addSource(new UserSource())
           .keyBy(0)
           .map(new MapFunction<Tuple2<Integer,String>, byte[]>() {
             //将发送信息转化成字节数组
@Override
             public byte[] map(Tuple2<Integer, String> integerStringTuple2) throws Exception {
                return integerStringTuple2.f1.getBytes();
\qquad \qquad \} }).addSink(new NettySink("NettySink-1", "TOPIC-2", zkRegisterServerHandler, 2));//通过NettySink
发送出去。
      env.execute();
   }
}
3. 第一个订阅者
package com.huawei.bigdata.flink.examples;
import org.apache.flink.api.common.functions.MapFunction;
import org.apache.flink.streaming.api.environment.StreamExecutionEnvironment;
import org.apache.flink.streaming.connectors.netty.source.NettySource;
import org.apache.flink.streaming.connectors.netty.utils.ZookeeperRegisterServerHandler;
import java.nio.charset.Charset;
public class TestPipelineNettySource1 {
   public static void main(String[] args) throws Exception{
      StreamExecutionEnvironment env = StreamExecutionEnvironment.getExecutionEnvironment();
// 设置job的并发度为2 
env.setParallelism(2);
// 创建Zookeeper的注册服务器句柄
      ZookeeperRegisterServerHandler zkRegisterServerHandler = new ZookeeperRegisterServerHandler();
//添加NettySource算子,接收来自发布者的消息
      env.addSource(new NettySource("NettySource-1", "TOPIC-2", zkRegisterServerHandler))
           .map(new MapFunction<byte[], String>() {
            // 将接收到的字节流转化成字符串 
   @Override
             public String map(byte[] bytes) {
                return new String(bytes, Charset.forName("UTF-8"));
\qquad \qquad \} }).print();
      env.execute();
   }
}
```
#### 4. 第二个订阅者

package com.huawei.bigdata.flink.examples;

```
import org.apache.flink.api.common.functions.MapFunction;
import org.apache.flink.streaming.api.environment.StreamExecutionEnvironment;
import org.apache.flink.streaming.connectors.netty.source.NettySource;
import org.apache.flink.streaming.connectors.netty.utils.ZookeeperRegisterServerHandler;
import java.nio.charset.Charset;
public class TestPipelineNettySource2 {
   public static void main(String[] args) throws Exception {
      StreamExecutionEnvironment env = StreamExecutionEnvironment.getExecutionEnvironment();
// 设置作业的并发度为2 
 env.setParallelism(2);
//创建Zookeeper的注册服务器句柄
      ZookeeperRegisterServerHandler zkRegisterServerHandler = new ZookeeperRegisterServerHandler();
//添加NettySource算子,接收来自发布者的数据
      env.addSource(new NettySource("NettySource-2", "TOPIC-2", zkRegisterServerHandler))
           .map(new MapFunction<byte[], String>() {
       //将接收到的字节数组转化成字符串
             @Override
             public String map(byte[] bytes) {
                return new String(bytes, Charset.forName("UTF-8"));
\qquad \qquad \} }).print();
      env.execute();
   }
}
```
# **10.4.4.3 Flink Job Pipeline** 样例程序(**Scala**)

下面列出的主要逻辑代码作为演示。

完整代码请参阅:

- com.huawei.bigdata.flink.examples.UserSource。
- com.huawei.bigdata.flink.examples.TestPipeline\_NettySink。
- com.huawei.bigdata.flink.examples.TestPipeline\_NettySource1。
- com.huawei.bigdata.flink.examples.TestPipeline\_NettySource2。
- 1. 发送消息

package com.huawei.bigdata.flink.examples

case class Inforamtion(index: Int, content: String) {

def this $()$  = this $(0, "")$ }

#### 2. 发布者job自定义source算子产生数据

package com.huawei.bigdata.flink.examples

import org.apache.flink.configuration.Configuration import org.apache.flink.streaming.api.functions.source.RichParallelSourceFunction import org.apache.flink.streaming.api.functions.source.SourceFunction.SourceContext

class UserSource extends RichParallelSourceFunction[Inforamtion] with Serializable{

var isRunning = true

```
 override def open(parameters: Configuration): Unit = {
   super.open(parameters)
  }
// 每秒钟产生10000条数据
  override def run(sourceContext: SourceContext[Inforamtion]) = {
   while (isRunning) {
     for (i <- 0 until 10000) {
      sourceContext.collect(Inforamtion(i, "hello-" + i));
 }
     Thread.sleep(1000)
   }
  }
  override def close(): Unit = super.close()
  override def cancel() = {
   isRunning = false
  }
}
3. 发布者代码
```
package com.huawei.bigdata.flink.examples

```
import org.apache.flink.streaming.api.scala.StreamExecutionEnvironment
import org.apache.flink.streaming.connectors.netty.sink.NettySink
import org.apache.flink.streaming.connectors.netty.utils.ZookeeperRegisterServerHandler
import org.apache.flink.streaming.api.scala._
object TestPipeline_NettySink {
  def main(args: Array[String]): Unit = {
   val env = StreamExecutionEnvironment.getExecutionEnvironment
// 设置job的并发度为2 
env.setParallelism(2)
//设置Zookeeper为注册服务器
   val zkRegisterServerHandler = new ZookeeperRegisterServerHandler
//添加用户自定义算子产生数据 
env.addSource(new UserSource)
    .keyBy(0).map(x=>x.content.getBytes)//将发送数据转化成字节数组
    .addSink(new NettySink("NettySink-1", "TOPIC-2", zkRegisterServerHandler, 2))//添加NettySink算子发送
数据
   env.execute()
  }
```
} 4. 第一个订阅者

package com.huawei.bigdata.flink.examples

```
import org.apache.flink.streaming.api.scala.StreamExecutionEnvironment
import org.apache.flink.streaming.connectors.netty.source.NettySource
import org.apache.flink.streaming.connectors.netty.utils.ZookeeperRegisterServerHandler
import org.apache.flink.streaming.api.scala._
import scala.util.Random
```
object TestPipeline\_NettySource1 {

```
 def main(args: Array[String]): Unit = {
```

```
 val env = StreamExecutionEnvironment.getExecutionEnvironment
// 设置Job的并发度为2 
 env.setParallelism(2)
```

```
//设置Zookeeper作为注册服务器
val zkRegisterServerHandler = new ZookeeperRegisterServerHandler
//添加NettySource算子,接收来自发布者的数据
   env.addSource(new NettySource("NettySource-1", "TOPIC-2", zkRegisterServerHandler))
    .map(x => (1, new String(x)))//将接收到的字节流转化成字符串
   .filter(x \Rightarrow {
     Random.nextInt(50000) == 10
    })
    .print
   env.execute()
 }
}
5. 第二个订阅者
package com.huawei.bigdata.flink.examples
import org.apache.flink.streaming.api.scala.StreamExecutionEnvironment
import org.apache.flink.streaming.connectors.netty.source.NettySource
import org.apache.flink.streaming.connectors.netty.utils.ZookeeperRegisterServerHandler
import org.apache.flink.streaming.api.scala._
import scala.util.Random
object TestPipeline_NettySource2 {
  def main(args: Array[String]): Unit = {
   val env = StreamExecutionEnvironment.getExecutionEnvironment
//设置job的并发度为2 
 env.setParallelism(2)
//创建Zookeeper作为注册服务器
```

```
 val zkRegisterServerHandler = new ZookeeperRegisterServerHandler
```

```
//添加NettySource算子,接收数据
```

```
env.addSource(new NettySource("NettySource-2", "TOPIC-2", zkRegisterServerHandler))
    .map(x=>(2, new String(x)))//将接收到的字节数组转化成字符串
```

```
 .filter(x=>{
   Random.nextInt(50000) == 10
  })
  .print()
 env.execute()
```
# **10.4.5 Flink Join** 样例程序

 } }

# **10.4.5.1 Flink Join** 样例程序开发思路

# 场景说明

假定某个Flink业务1每秒就会收到1条消息记录,消息记录某个用户的基本信息,包括 名字、性别、年龄。另有一个Flink业务2会不定时收到1条消息记录,消息记录该用户 的名字、职业信息。

基于某些业务要求,开发的Flink应用程序实现功能:实时的以根据业务2中消息记录的 用户名字作为关键字,对两个业务数据进行联合查询。

## 数据规划

业务1的数据存储在Kafka组件中。向Kafka组件发送数据 (需要有Kafka权限用 户 ),并从Kafka组件接收数据。Kafka配置参见样例<mark>数据规划</mark>章节。

- 业务2的数据通过socket接收消息记录,可使用netcat命令用户输入模拟数据源。
	- 使用Linux命令netcat -l -p <port>,启动一个简易的文本服务器。
	- 启动应用程序连接netcat监测的port成功后,向netcat终端输入数据信息。

# 开发思路

- 1. 启动Flink Kafka Producer应用向Kafka发送数据。
- 2. 启动Flink Kafka Consumer应用从Kafka接收数据,构造Table1,保证topic与 producer一致。
- 3. 从soket中读取数据,构造Table2。
- 4. 使用Flink SQL对Table1和Table2进行联合查询,并进行打印。

# **10.4.5.2 Flink Join** 样例程序(**Java**)

# 功能介绍

在Flink应用中,调用flink-connector-kafka模块的接口,生产并消费数据。

# 代码样例

用户在开发前需要使用对接安全模式的Kafka,则需要引入kafka-clients-\*.jar,该jar包 可在client目录下获取。

下面列出producer和consumer,以及Flink Stream SQL Join使用主要逻辑代码作为演 示。

完整代码参见com.huawei.bigdata.flink.examples.WriteIntoKafka和 com.huawei.bigdata.flink.examples.SqlJoinWithSocket

1. 每秒钟往Kafka中生产一条用户信息,用户信息由姓名、年龄、性别组成。 //producer代码 public class WriteIntoKafka {

public static void main(String[] args) throws Exception {

 // 打印出执行flink run的参考命令 System.out.println("use command as: ");

System.out.println("./bin/flink run --class com.huawei.bigdata.flink.examples.WriteIntoKafka" +

" /opt/test.jar --topic topic-test -bootstrap.servers 10.91.8.218:9092");

System.out.println("./bin/flink run --class com.huawei.bigdata.flink.examples.WriteIntoKafka" +

 " /opt/test.jar --topic topic-test -bootstrap.servers 10.91.8.218:21007 --security.protocol SASL\_PLAINTEXT --sasl.kerberos.service.name kafka");

System.out.println("\*\*\*\*\*\*\*\*\*\*\*\*\*\*\*\*\*\*\*\*\*\*\*\*\*\*\*\*\*\*\*\*\*\*\*\*\*\*\*\*\*\*\*\*\*\*\*\*\*\*\*\*\*\*\*\*\*\*\*\*\*\*\*\*\*\*\*\*\*\*\*\*\*\*\*\*\*\*\*\*\*\*\*\*\*\*\*\*\*\*");

System.out.println("<topic> is the kafka topic name");

System.out.println("<bootstrap.servers> is the ip:port list of brokers");

System.out.println("\*\*\*\*\*\*\*\*\*\*\*\*\*\*\*\*\*\*\*\*\*\*\*\*\*\*\*\*\*\*\*\*\*\*\*\*\*\*\*\*\*\*\*\*\*\*\*\*\*\*\*\*\*\*\*\*\*\*\*\*\*\*\*\*\*\*\*\*\*\*\*\*\*\*\*\*\*\*\*\*\*\*\*\*\*\*\*\*\*\*");

 // 构造执行环境 StreamExecutionEnvironment env = StreamExecutionEnvironment.getExecutionEnvironment(); // 设置并发度 env.setParallelism(1);

// 解析运行参数

```
 ParameterTool paraTool = ParameterTool.fromArgs(args);
          // 构造流图, 将自定义Source生成的数据写入Kafka
           DataStream<String> messageStream = env.addSource(new SimpleStringGenerator());
           FlinkKafkaProducer<String> producer = new FlinkKafkaProducer<>(paraTool.get("topic"),
             new SimpleStringSchema(),
             paraTool.getProperties());
           producer.setWriteTimestampToKafka(true);
           messageStream.addSink(producer);
           // 调用execute触发执行
           env.execute();
         }
     // 自定义Source,每隔1s持续产生消息
     public static class SimpleStringGenerator implements SourceFunction<String> {
           static final String[] NAME = {"Carry", "Alen", "Mike", "Ian", "John", "Kobe", "James"};
           static final String[] SEX = {"MALE", "FEMALE"};
           static final int COUNT = NAME.length; 
           boolean running = true;
          Random rand = new Random(47);
           @Override
           //rand随机产生名字,性别,年龄的组合信息
            public void run(SourceContext<String> ctx) throws Exception {
              while (running) {
                int i = rand.nextInt(COUNT);
                int age = rand.nextInt(70);
                String sexy = SEX[rand.nextInt(2)];
               ctx.collect(NAME[i] + ", " + age + ", " + sexy); thread.sleep(1000);
             }
        }
          @Override
          public void cancel() {
            running = false;
          }
         }
        }
2. 生成Table1和Table2,并使用Join对Table1和Table2进行联合查询,打印输出结
     果。
     public class SqlJoinWithSocket {
         public static void main(String[] args) throws Exception{
           final String hostname;
```

```
 final int port;
```
System.out.println("use command as: ");

```
 System.out.println("flink run --class com.huawei.bigdata.flink.examples.SqlJoinWithSocket" +
            " /opt/test.jar --topic topic-test -bootstrap.servers xxxx.xxx.xxx.xxx:9092 --hostname 
xxx.xxx.xxx.xxx --port xxx");
```
 System.out.println("flink run --class com.huawei.bigdata.flink.examples.SqlJoinWithSocket" + " /opt/test.jar --topic topic-test -bootstrap.servers xxxx.xxx.xxx.xxx:21007 --security.protocol SASL\_PLAINTEXT --sasl.kerberos.service.name kafka" + "--hostname xxx.xxx.xxx.xxx --port xxx");

```
 System.out.println("******************************************************************************************");
 System.out.println("<topic> is the kafka topic name");
 System.out.println("<bootstrap.servers> is the ip:port list of brokers");
 System.out.println("******************************************************************************************");
```
try {

final ParameterTool params = ParameterTool.fromArgs(args);

hostname = params.has("hostname") ? params.get("hostname") : "localhost";

```
 port = params.getInt("port");
```
} catch (Exception e) {

```
 System.err.println("No port specified. Please run 'FlinkStreamSqlJoinExample " +
     "--hostname <hostname> --port <port>', where hostname (localhost by default) " +
      "and port is the address of the text server");
```

```
System.err.println("To start a simple text server, run 'netcat -l -p <port>' and " +
      "type the input text into the command line");
```

```
 return;
```
}

EnvironmentSettings fsSettings =

```
EnvironmentSettings.newInstance().useOldPlanner().inStreamingMode().build();
      StreamExecutionEnvironment env = StreamExecutionEnvironment.getExecutionEnvironment();
      StreamTableEnvironment tableEnv = StreamTableEnvironment.create(env, fsSettings);
```

```
 //基于EventTime进行处理
```
env.setStreamTimeCharacteristic(TimeCharacteristic.EventTime);

env.setParallelism(1);

```
 ParameterTool paraTool = ParameterTool.fromArgs(args);
```

```
//Stream1, 从Kafka中读取数据
```
DataStream<Tuple3<String, String, String>> kafkaStream = env.addSource(new

```
FlinkKafkaConsumer<>(paraTool.get("topic"),
```
new SimpleStringSchema(),

```
 paraTool.getProperties())).map(new MapFunction<String, Tuple3<String, String, String>>()
```

```
 @Override
```

```
 public Tuple3<String, String, String> map(String s) throws Exception {
   String[] word = s.split(",");
```
return new Tuple3<>(word[0], word[1], word[2]);

```
 }
 });
```
{

 //将Stream1注册为Table1 tableEnv.registerDataStream("Table1", kafkaStream, "name, age, sexy, proctime.proctime");

```
//Stream2, 从Socket中读取数据
```

```
 DataStream<Tuple2<String, String>> socketStream = env.socketTextStream(hostname, port, 
"\n").
```

```
 map(new MapFunction<String, Tuple2<String, String>>() {
```
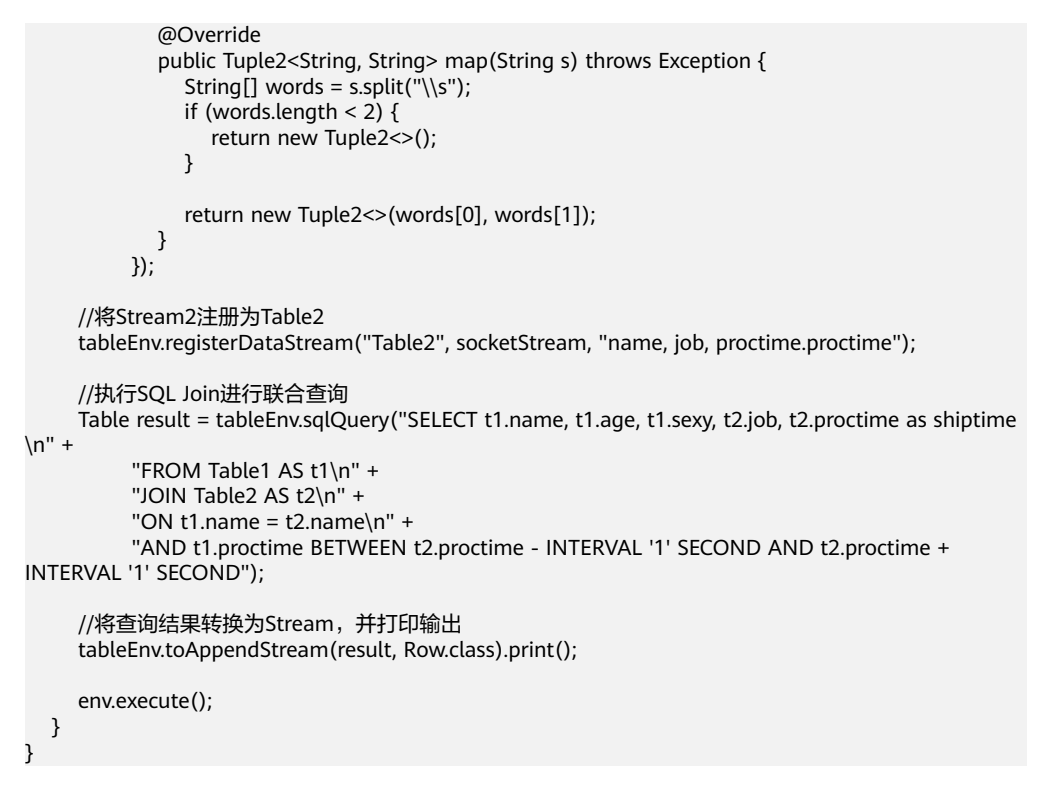

# **10.4.6 Flink** 对接云搜索服务(**CSS**)样例程序

# **10.4.6.1 Flink** 对接云搜索服务(**CSS**)样例程序开发思路

# 场景说明

本样例实现了Flink消费一个自定义数据源,并将消费的数据写入Elasticsearch或云搜 索服务CSS的功能。

主要提供了Elasticsearch Sink的构建及参数设置方法, 实现通过Flink将数据写入 Elasticsearch的功能。

Flink支持1.12.0及以后版本, Elasticsearch支持7.x及以后版本但不支持HTTPS的 Elasticsearch集群。

# 数据规划

- 如果使用自定义数据源,需保证源端集群和目标端之间网络端口通信正常。
- 如果使用Kafka,MySQL等外源数据,需要确保对应用户具备数据操作的权限。

# 开发思路

- 1. 导入Flink相关依赖包,版本需与集群Flink版本一致。
- 2. 构建源端数据源。
- 3. 构建目标端Elasticsearch数据源(可以在构建数据源的时候,通过 setRestClientFactory方法,配置自定义实现的UserRestClientFactory )。
- 4. 构建Flink执行环境。

# **10.4.6.2 Flink** 对接云搜索服务(**CSS**)样例程序(**Java**)

# 功能介绍

当前基于随机数生成器实现了一个持续产生长度为4字符串的数据源用于写入数据。

## 样例代码

下面代码片段仅为演示,具体代码参见: com.huawei.bigdata.flink.examples。

```
public class FlinkEsSinkExample {
  public static void main(String[] args) throws Exception {
   System.out.println("use command as:");
   System.out.println(
       "flink run -m yarn-cluster --class com.huawei.bigdata.flink.examples.FlinkEsSinkExample /<JAR_PATH>/
FlinkEsSinkExample-1.0.jar");
   System.out.println(
                         "******************************************************************************************");
   System.out.println("<JAR_PATH> is the path of jar file");
   System.out.println(
       "******************************************************************************************");
   //init flink execution environment
   StreamExecutionEnvironment env = StreamExecutionEnvironment.getExecutionEnvironment();
   //create a dataSource according to RandomDataGenerator
   //of course, you can create any datasource from kafka, mysql, text file and so on
   DataGeneratorSource<String> dataGeneratorSource =
      new DataGeneratorSource<>(new DataGenerator<String>() {
        RandomDataGenerator generator;
        @Override
        public void open(String name, FunctionInitializationContext context,
          RuntimeContext runtimeContext) throws Exception {
         generator = new RandomDataGenerator();
        }
        @Override
        public boolean hasNext() {
         return true;
        }
        @Override
        public String next() {
         return generator.nextHexString(4);
\qquad \qquad \} });
   //create HtppHost list which are needed by elasticsearch sink
   List<HttpHost> httpHosts = new ArrayList<>();
 httpHosts.add(new HttpHost("172.16.0.117", 9200, "http"));
 //httpHosts.add(new HttpHost("172.16.0.xxx", 9200, "http"));
   ElasticsearchSink.Builder<String> esSinkBuilder =
      new ElasticsearchSink.Builder<>(httpHosts, new ElasticsearchSinkFunction<String>() {
        public IndexRequest createIndexRequest(String element) {
         Map<String, String> json = new HashMap<>();
         json.put("data", element);
         //init index request,put add real data as index request source
         return Requests.indexRequest().index("my-index").id(element).source(json);
        }
        @Override
        public void process(String s, RuntimeContext runtimeContext,
          RequestIndexer requestIndexer) {
         requestIndexer.add(createIndexRequest(s));
        }
      });
```
 // configuration for the bulk requests; this instructs the sink to emit after every element, otherwise they would be buffered esSinkBuilder.setBulkFlushMaxActions(1); //add data source DataStream<String> stringDataStream = env.addSource(dataGeneratorSource, "DataGeneratorSource").returns(Types.STRING); //add elstic search sink stringDataStream.addSink(esSinkBuilder.build()); env.execute(); } }

# **10.5** 调测 **Flink** 应用

# **10.5.1** 编译并调测 **Flink** 应用

# 操作场景

在程序代码完成开发后,建议您上传至Linux客户端环境中运行应用。使用Scala或Java 语言开发的应用程序在Flink客户端的运行步骤是一样的。

## 说明

基于YARN集群的Flink应用程序不支持在Windows环境下运行,只支持在Linux环境下运行。

# 操作步骤

- 步骤**1** 在IntelliJ IDEA中,在生成Jar包之前配置工程的Artifacts信息。
	- 1. 在IDEA主页面,选择"File > Project Structures..."进入"Project Structure"页 面。
	- 2. 在"Project Structure"页面,选择"Artifacts",单击"+"并选择"JAR > Empty"。

## <span id="page-274-0"></span>图 **10-35** 添加 Artifacts

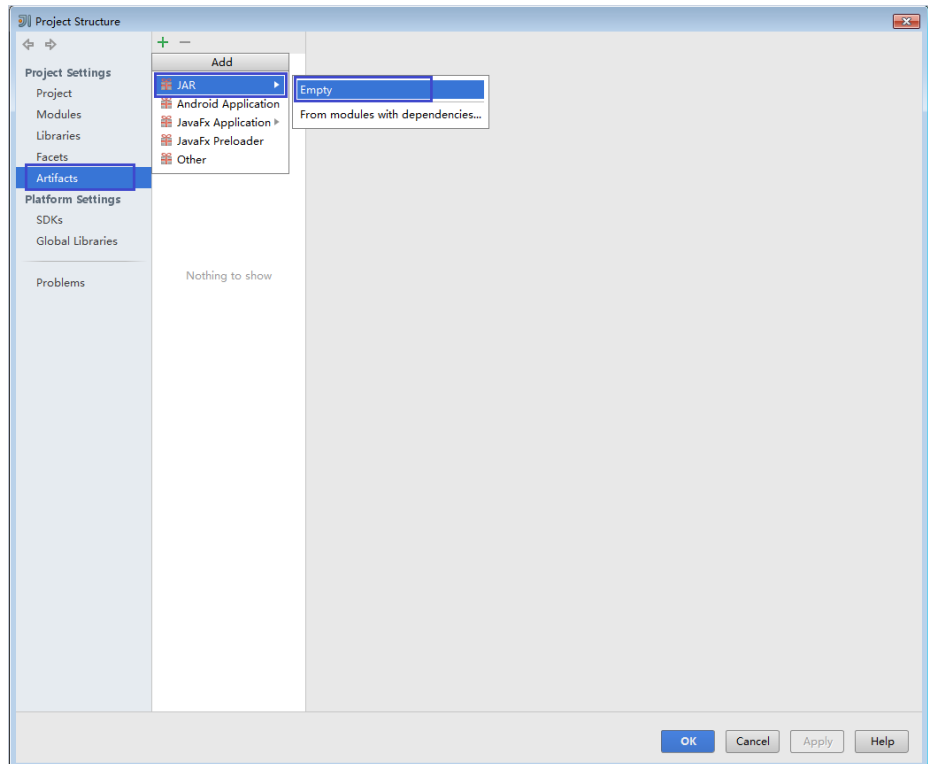

3. 您可以根据实际情况设置Jar包的名称、类型以及输出路径。

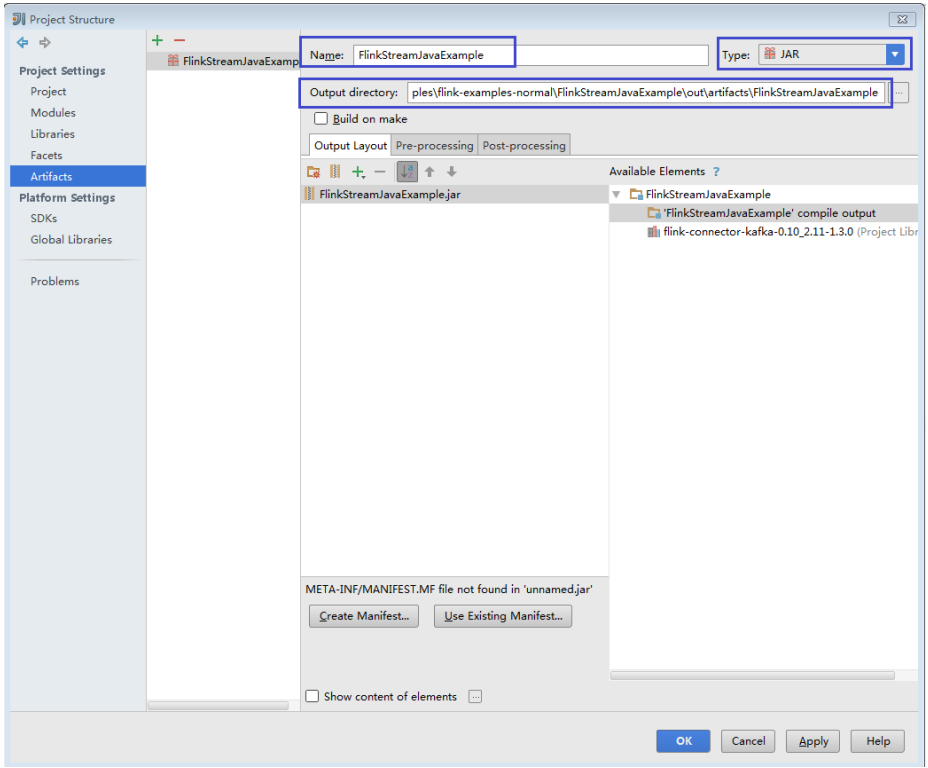

图 **10-36** 设置基本信息

4. 选中"'FlinkStreamJavaExample' compile output",右键选择"Put into Output Root"。然后单击"Apply"。

## <span id="page-275-0"></span>图 **10-37** Put into Output Root

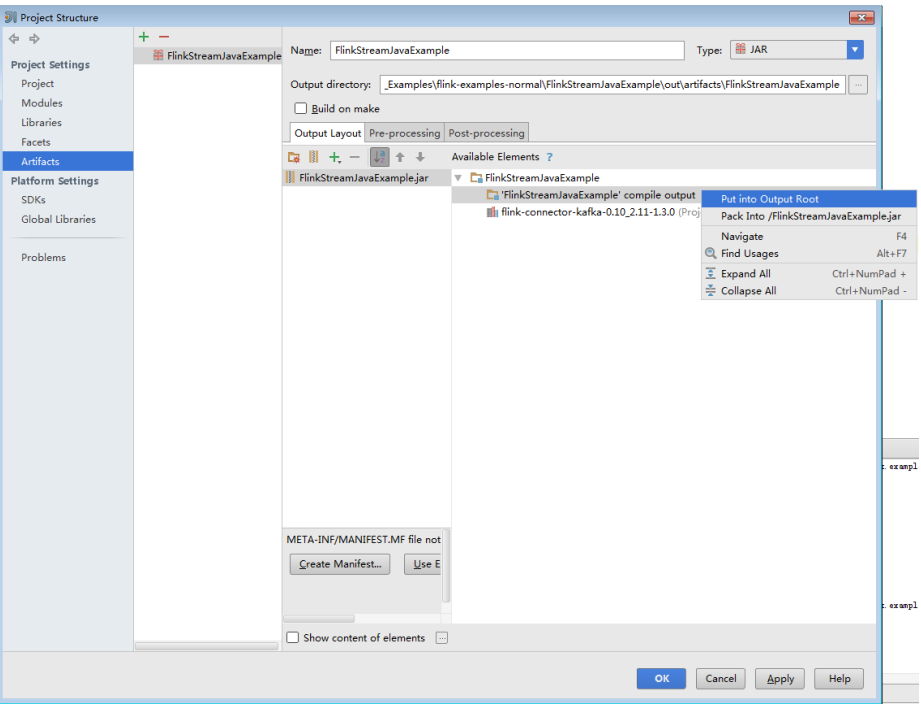

5. 最后单击"OK"完成配置。

步骤**2** 生成Jar包。

1. 在IDEA主页面,选择"Build > Build Artifacts..."。

## 图 **10-38** Build Artifacts

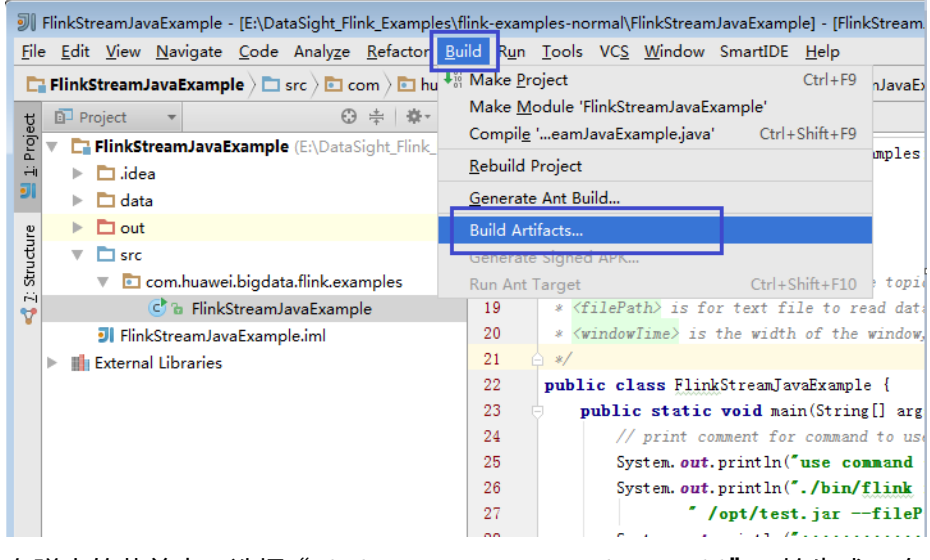

2. 在弹出的菜单中,选择"FlinkStreamJavaExample > Build"开始生成Jar包。

### 图 **10-39** Build

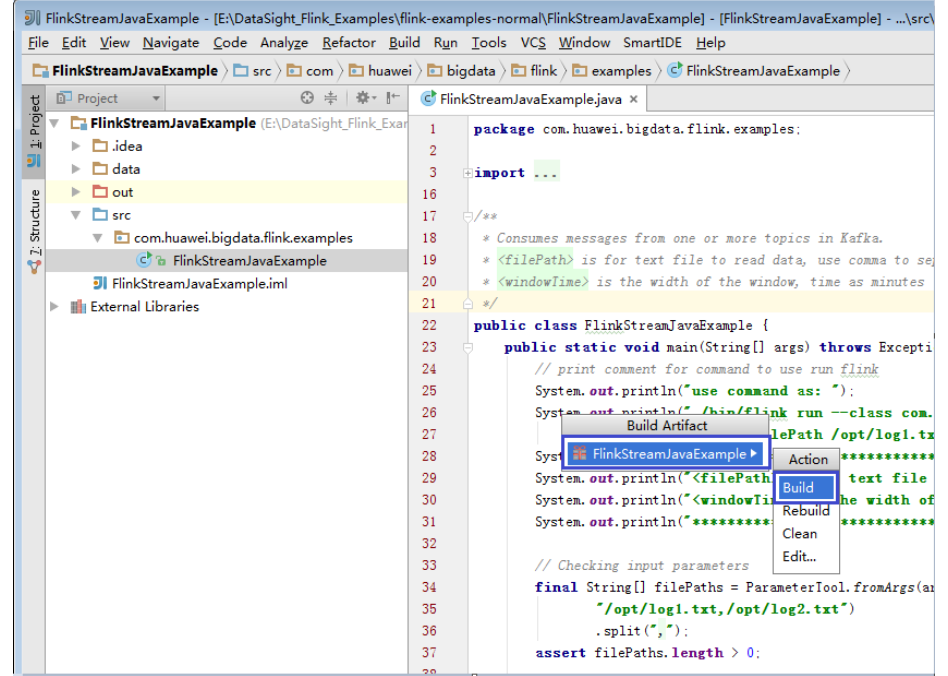

3. 当Event log中出现如下类似日志时,表示Jar包生成成功。您可以从[步骤](#page-274-0)**1.3**中配 置的路径下获取到Jar包。

21:25:43 Compilation completed successfully in 36 sec

步骤**3** [将步骤](#page-275-0)**2**中生成的Jar包(如FlinkStreamJavaExample.jar)复制到Linux环境的Flink运 行环境下(即Flink客户端),如"/opt/client"。然后在该目录下创建"conf"目 录,将需要的配置文件复制至"conf"目录,具体操作请参考<mark>准备运行环境</mark>,运行 Flink应用程序。

在Linux环境中运行Flink应用程序,需要先启动Flink集群。在Flink客户端下执行yarn session命令, 启动flink集群。执行命令例如: bin/yarn-session.sh -jm 1024 -tm 1024

## 说明

- 执行yarn-session.sh之前,应预先将Flink应用程序的运行依赖包复制到客户端目录 {client\_install\_home}/Flink/flink/lib下,应用程序运行依赖包请参考[参考信息。](#page-245-0)
- 不同的样例工程使用的依赖包可能会有冲突,在运行新的样例工程时需删除旧的样例工程复 制至户端目录{client\_install\_home}/Flink/flink/lib下的依赖包。
- 执行yarn-session.sh之前,请在客户端安装目录执行source bigdata env命令。
- yarn-session.sh命令需进入"/*Flink客户端安装目录*/Flink/flink"目录执行,例如"/opt/ client/Flink/flink"。
- 在Flink任务运行过程中禁止重启HDFS服务或者重启所有DataNode实例,否则可能会导致任 务失败,并可能导致应用部分临时数据无法清空。
- 请确保Jar包和配置文件的用户权限与Flink客户端一致,例如都是**omm**用户,且权限为 755。
- 运行DataStream(Scala和Java)样例程序。

在终端另开一个窗口,进入Flink客户端目录,调用bin/flink run脚本运行代码。

– Java

bin/flink run --class com.huawei.bigdata.flink.examples.FlinkStreamJavaExample /opt/client/ FlinkStreamJavaExample.jar --filePath /opt/log1.txt,/opt/log2.txt --windowTime 2

#### <span id="page-277-0"></span>– Scala

bin/flink run --class com.huawei.bigdata.flink.examples.FlinkStreamScalaExample /opt/client/ FlinkStreamScalaExample.jar --filePath /opt/log1.txt,/opt/log2.txt --windowTime 2

#### 说明

"log1.txt"、"log2.txt"需放在每个部署了Yarn NodeManager实例的节点上,权限为 755。

#### 表 **10-7** 参数说明

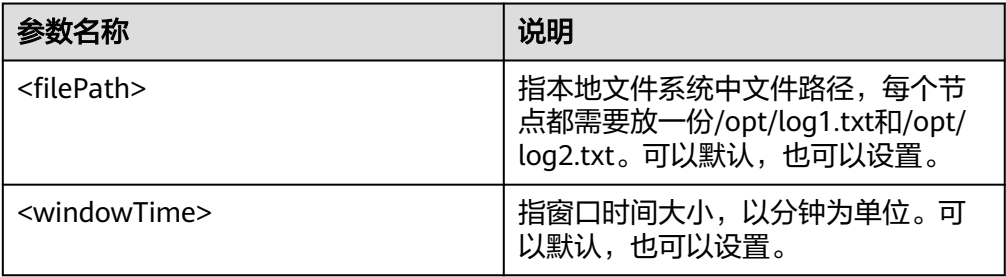

# ● 运行向Kafka生产并消费数据样例程序(Scala和Java语言)。

#### 生产数据的执行命令启动程序。

bin/flink run --class com.huawei.bigdata.flink.examples.WriteIntoKafka /opt/client/ FlinkKafkaJavaExample.jar <topic> <bootstrap.servers> [security.protocol] [sasl.kerberos.service.name] [ssl.truststore.location] [ssl.truststore.password]

#### 消费数据的执行命令启动程序。

bin/flink run --class com.huawei.bigdata.flink.examples.ReadFromKafka /opt/client/ FlinkKafkaJavaExample.jar <topic> <bootstrap.servers> [security.protocol] [sasl.kerberos.service.name] [ssl.truststore.location] [ssl.truststore.password]

#### 表 **10-8** 参数说明

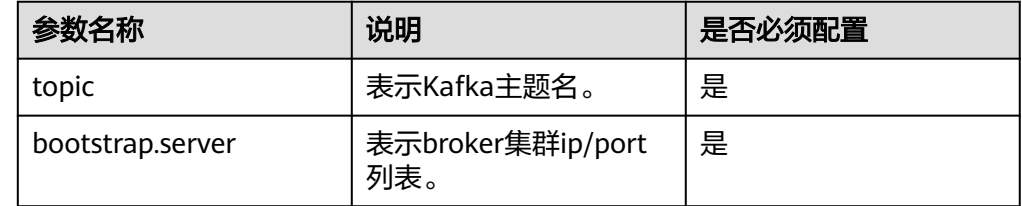

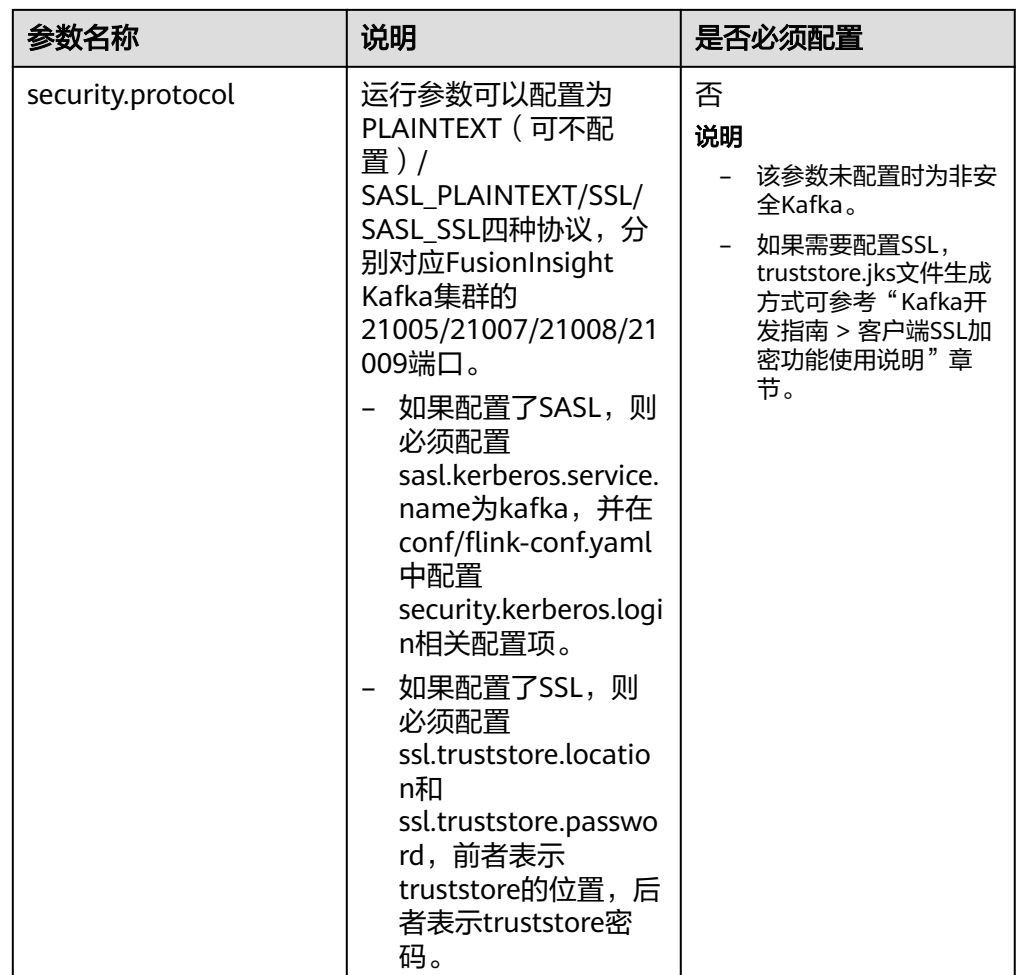

### 四种类型实际命令示,以ReadFromKafka为例,集群域名为 "HADOOP.COM":

– 命令1: bin/flink run --class com.huawei.bigdata.flink.examples.ReadFromKafka /opt/client/ FlinkKafkaJavaExample.jar --topic topic1 --bootstrap.servers 10.96.101.32:9092

– 命令2: bin/flink run --class com.huawei.bigdata.flink.examples.ReadFromKafka /opt/client/ FlinkKafkaJavaExample.jar --topic topic1 --bootstrap.servers 10.96.101.32:21005 - security.protocol PLAINTEXT --sasl.kerberos.service.name kafka --kerberos.domain.name hadoop.hadoop.com

– 命令3: bin/flink run --class com.huawei.bigdata.flink.examples.ReadFromKafka /opt/client/ FlinkKafkaJavaExample.jar --topic topic1 --bootstrap.servers 10.96.101.32:9093 - security.protocol SSL --ssl.truststore.location /home/truststore.jks --ssl.truststore.password xxx

– 命令4: bin/flink run --class com.huawei.bigdata.flink.examples.ReadFromKafka /opt/client/ FlinkKafkaJavaExample.jar --topic topic1 --bootstrap.servers 10.96.101.32:21005 - security.protocol PLAINTEXT --sasl.kerberos.service.name kafka --ssl.truststore.location config/ truststore.jks --ssl.truststore.password xxx --kerberos.domain.name hadoop.hadoop.com

● 运行异步Checkpoint机制样例程序(Scala和Java语言)。 为了丰富样例代码,Java版本使用了Processing Time作为数据流的时间戳,而 Scala版本使用Event Time作为数据流的时间戳。具体执行命令参考如下: 将Checkpoint的快照信息保存到HDFS。

#### – Java

bin/flink run --class com.huawei.bigdata.flink.examples.FlinkProcessingTimeAPIMain /opt/client/ FlinkCheckpointJavaExample.jar --chkPath hdfs://hacluster/flink/checkpoint/

– Scala

bin/flink run --class com.huawei.bigdata.flink.examples.FlinkEventTimeAPIChkMain /opt/client/ FlinkCheckpointScalaExample.jar --chkPath hdfs://hacluster/flink/checkpoint/

#### 说明

– Checkpoint源文件路径:flink/checkpoint/fd5f5b3d08628d83038a30302b611/chk-X/ 4f854bf4-ea54-4595-a9d9-9b9080779ffe

flink/checkpoint //指定的根目录。

fd5f5b3d08628d83038a30302b611 //以jobID命名的第二层目录。

chk-X // "X"为checkpoint编号,第三层目录。

4f854bf4-ea54-4595-a9d9-9b9080779ffe //checkpoint源文件。

- Flink在集群模式下checkpoint将文件放到HDFS,本地路径只支持Flink的local模式,便 于调测。
- 运行Pipeline样例程序。
	- Java
		- i. 启动发布者Job

bin/flink run -p 2 --class com.huawei.bigdata.flink.examples.TestPipelineNettySink /opt/ client/FlinkPipelineJavaExample.jar

- ii. 启动订阅者Job1 bin/flink run --class com.huawei.bigdata.flink.examples.TestPipelineNettySource1 /opt/ client/FlinkPipelineJavaExample.jar
- iii. 启动订阅者Job2 bin/flink run --class com.huawei.bigdata.flink.examples.TestPipelineNettySource2 /opt/ client/FlinkPipelineJavaExample.jar
- Scala
	- i. 启动发布者Job

bin/flink run -p 2 --class com.huawei.bigdata.flink.examples.TestPipeline\_NettySink /opt/ client/FlinkPipelineScalaExample.jar

- ii. 启动订阅者Job1 bin/flink run --class com.huawei.bigdata.flink.examples.TestPipeline\_NettySource1 /opt/ client/FlinkPipelineScalaExample.jar
- iii. 启动订阅者Job2 bin/flink run --class com.huawei.bigdata.flink.examples.TestPipeline\_NettySource2 /opt/ client/FlinkPipelineScalaExample.jar
- 运行Stream SQL Join样例程序。
	- a. 启动程序向Kafka生产,Kafka配置可参考<mark>运行向Kafka[生产并消费数据](#page-277-0)...</mark> bin/flink run --class com.huawei.bigdata.flink.examples.WriteIntoKafka /opt/client/ FlinkStreamSqlJoinExample.jar --topic topic-test --bootstrap.servers xxx.xxx.xxx.xxx:9092
	- b. 在集群内任一节点启动netcat命令,等待应用程序连接。 netcat -l -p 9000

## 说明

若回显提示"command not found",请用户自行安装netcat工具后再次执行。

c. 启动程序接受Socket数据,并执行联合查询。 bin/flink run --class com.huawei.bigdata.flink.examples.SqlJoinWithSocket /opt/client/ FlinkStreamSqlJoinExample.jar --topic topic-test --bootstrap.servers xxx.xxx.xxx.xxx:9092 - hostname xxx.xxx.xxx.xxx --port 9000

#### **----**结束

# <span id="page-280-0"></span>**10.5.2** 查看 **Flink** 应用调测结果

# 操作场景

Flink应用程序运行完成后,您可以查看运行结果数据,也可以通过Flink WebUI查看应 用程序运行情况。

## 操作步骤

## ● 查看**Flink**应用运行结果数据。

当用户查看执行结果时,需要在Flink的web页面上查看Task Manager的Stdout日 志。

当执行结果输出到文件或者其他,由Flink应用程序指定,您可以通过指定文件或 其他获取到运行结果数据。以下用Checkpoint、Pipeline和配置表与流JOIN为 例。

### ● 查看**Checkpoint**结果和文件

– 结果在flink的"taskmanager.out"文件中。用户可以进入Yarn的WebUI页 面,选择"Jobs > Checkpoints"查看提交的作业如图**10-40**。选择"Task Managers > Stdout"查看运行结果如图**10-41**。

### 图 **10-40** 提交的作业

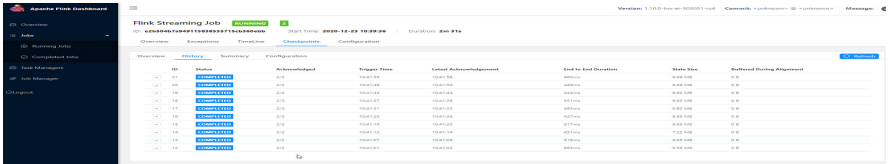

## 图 **10-41** 运行结果

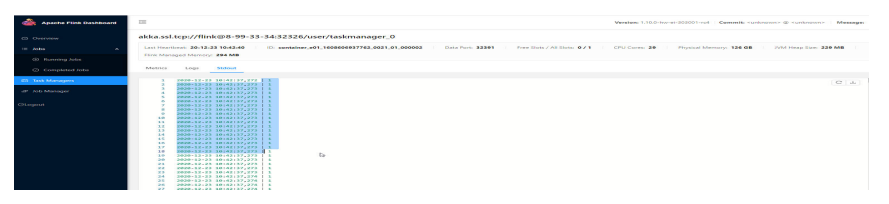

– 通过执行**hdfs dfs -ls hdfs://hacluster/flink/checkpoint/**命令查看HDFS上 的checkpoint的快照信息。

### – 查看**Pipeline**结果

结果在flink的"taskmanager.out"文件中。用户可以进入Yarn的WebUI 页面,选择"Jobs > Running Jobs"查看提交的作业如图**10-42**。选择 "Task Managers "可以看到有两个任务如图**[10-43](#page-281-0)**。分别单击任意 Task,选择"Stdout"查看该任务的输出结果如图**[10-44](#page-281-0)**和图**[10-45](#page-281-0)**。

#### 图 **10-42** 提交的作业

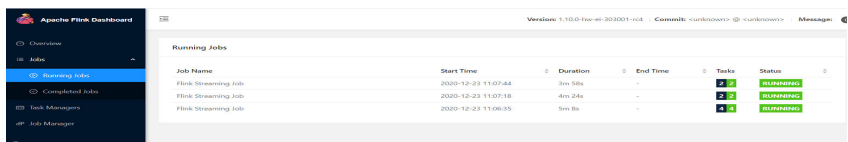

#### <span id="page-281-0"></span>图 **10-43** 提交的任务

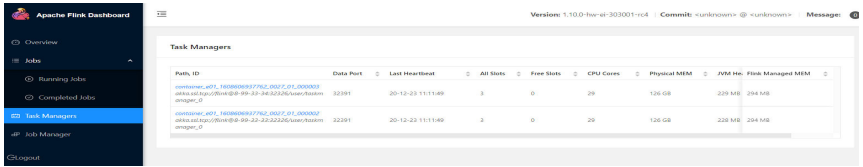

## 图 **10-44** Task1 输出结果

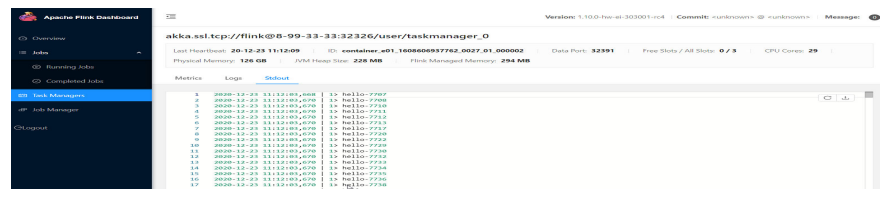

### 图 **10-45** Task2 输出结果

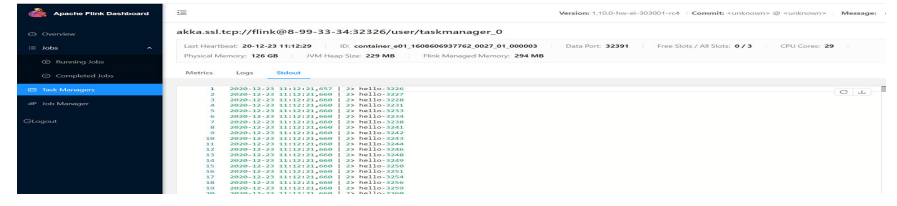

- 查看**DataStream**结果
	- 结果在flink的"taskmanager.out"文件中,用户可以进入Yarn的WebUI 页面,选择"Jobs > Completed Jobs"查看完成作业如图**10-46**。选择 "Task Managers "查看提交的任务如图**10-47**。单击该任务进入该任 务详细信息页面,单击"Stdout"查看该任务的输出结果如图**10-48**。

#### 图 **10-46** 运行完成的作业

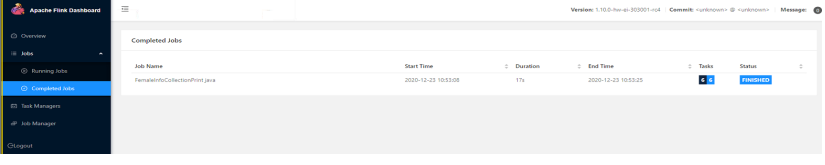

### 图 **10-47** 提交的任务

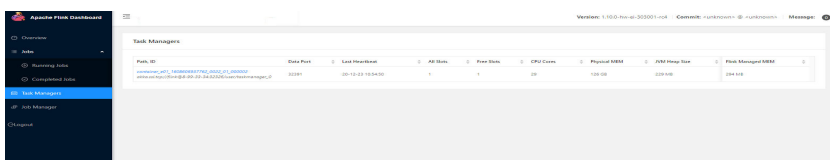

#### 图 **10-48** 运行结果

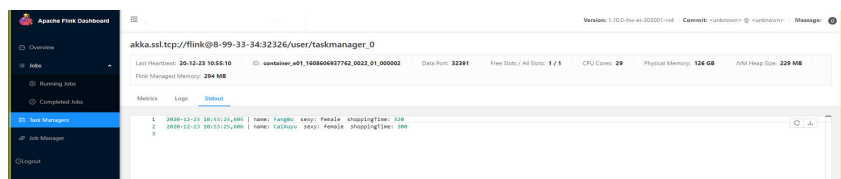

#### – 查看**Stream SQL Join**结果

结果在flink的"taskmanager.out"文件中,用户可以进入Yarn的WebUI 页面,选择"Jobs > Running Jobs"查看运行的作业如图**10-49**。选择 "Task Managers "查看提交的任务如图**10-50**。单击该任务进入该任 务详细信息页面,单击"Stdout"查看该任务的输出结果如图**10-51**。

#### 图 **10-49** 运行的作业

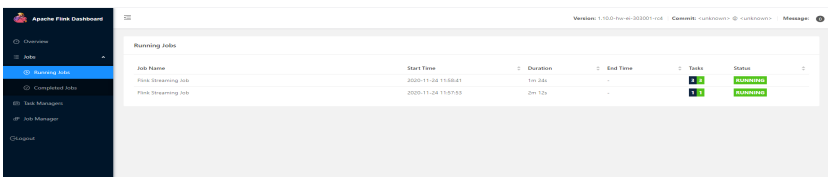

#### 图 **10-50** 提交的任务

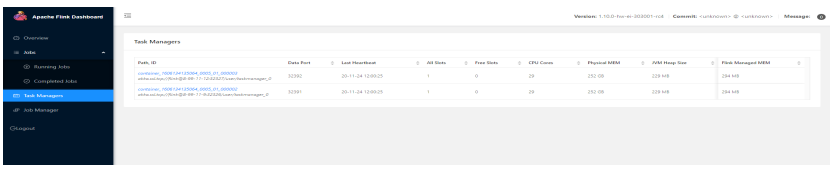

### 图 **10-51** 运行结果

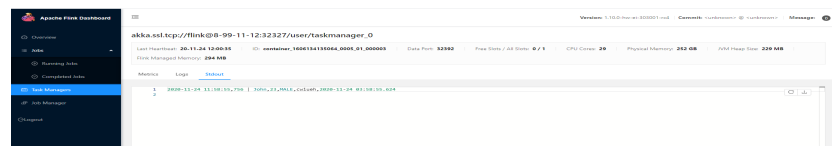

### – 查看向**Kafka**生产并消费数据结果

■ 结果在flink的"taskmanager.out"文件中,用户可以进入Yarn的WebUI 页面,选择"Jobs > Running Jobs"查看运行的作业如图**10-52**。选择 "Task Managers "查看提交的任务如图**10-53**。单击该任务进入该任 务详细信息页面,单击"Stdout"查看该任务的输出结果如图**[10-54](#page-283-0)**。

#### 图 **10-52** 运行的作业

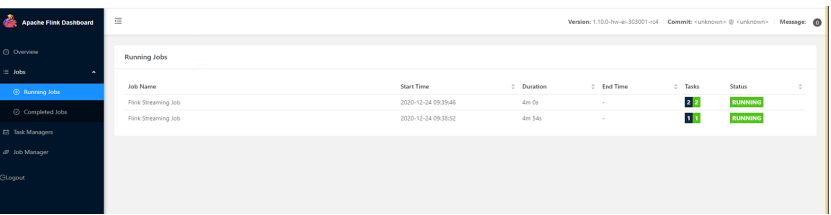

## 图 **10-53** 提交的任务

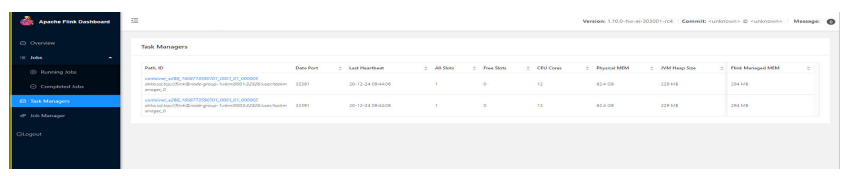

#### <span id="page-283-0"></span>图 **10-54** 运行结果

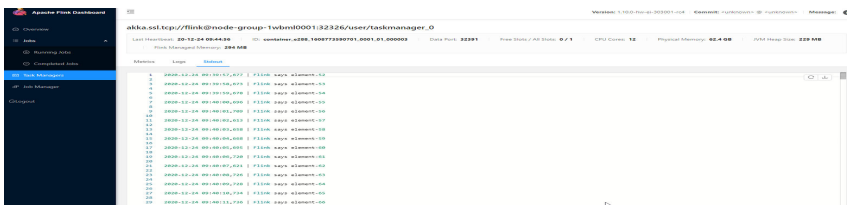

## ● 使用**Flink Web**页面查看**Flink**应用程序运行情况。

Flink Web页面主要包括了Overview、Running Jobs、Completed Jobs、Task Managers、Job Manager和Logout等部分。

在YARN的Web UI界面,查找到对应的Flink应用程序。单击应用信息的最后一列 "ApplicationMaster",即可进入Flink Web页面。

查看程序执行的打印结果:找到对应的Task Manager,查看对应的Stdout标签日 志信息。

## ● 查看**Flink**日志获取应用运行情况。

有三种方式获取Flink日志,分别为通过Flink Web页面或者Yarn的日志

- Flink Web页面可以查看Task Managers、Job Manager部分的日志。
- Yarn页面主要包括了Job Manager日志以及GC日志等。

页面入口:在YARN的Web UI界面,查找到对应的Flink应用程序。单击应用 信息的第一列ID,然后选择Logs列单击进去即可打开。

- 使用Yarn客户端获取或查看Task Managers、Job Manager的日志,具体操作 如下:
	- i. 下载并安装Yarn客户端(例安装目录:/opt/client)。
	- ii. 以客户端安装用户,登录安装客户端的节点。
	- iii. 执行以下命令,切换到客户端安装目录。

#### **cd /opt/client**

iv. 执行以下命令配置环境变量。

**source bigdata\_env**

v. 如果集群为安全模式,执行以下命令进行用户认证。普通模式集群无需 执行用户认证。

**kinit** 组件业务用户

vi. 执行以下命令,获取Flink集群container信息。

**yarn logs -applicationId application\_\* -show\_application\_log\_info**

#### 图 **10-55** 获取 Flink 集群 container 信息

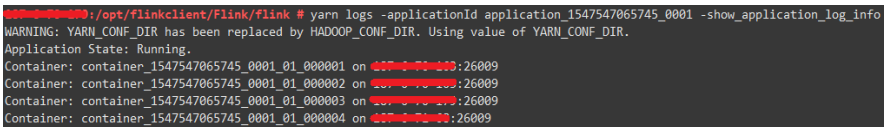

vii. 执行以下命令,获取指定container运行日志,通常container \* 000001 为JobManager运行所在container。

**yarn logs -applicationId application\_\* --containerId container\_1547547065745\_0001\_01\_000004 -out logdir/**

## 图 **10-56** 获取指定 container 运行日志

:/opt/flinkclient/Flink/flink/logdir/L total 172 .....<br>rw-r--r-- 1 root root 170605 Jan 17 10:24 container\_1547547065745\_00<mark>01\_01\_00000</mark>4 /opt/flinkclient/Flink/flink/logdir/<del>CIT\_I\_T\_</del>

上述命令会将container运行日志下载至本地,该日志包含了 TaskManager/JobManager的运行日志,GC日志等信息。

viii. 还可以使用如下命令获取指定名称日志。

获取container日志列表:

**yarn logs -applicationId application \* -show container log info -containerId container\_1547547065745\_0001\_01\_000004**

图 **10-57** 获取 container 日志列表

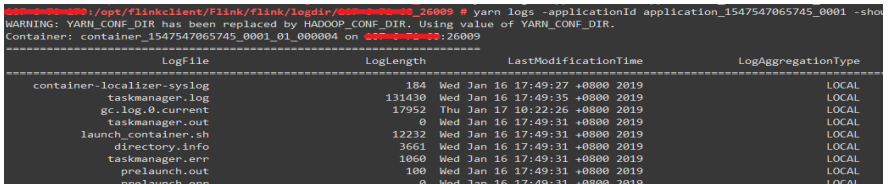

下载指定日志taskmanager.log至本地:

**yarn logs -applicationId application\_\* --containerId container\_1547547065745\_0001\_01\_000004 -log\_files taskmanager.log -out localpath**

# **10.6 Flink** 应用开发常见问题

# **10.6.1 Flink** 常用 **API** 介绍

# **10.6.1.1 Flink Java API** 接口介绍

由于Flink开源版本升级,为避免出现API兼容性或可靠性问题,建议用户使用配套版本 的API。

# **Flink** 常用接口

Flink主要使用到如下这几个类:

- StreamExecutionEnvironment:是Flink流处理的基础,提供了程序的执行环境。
- DataStream: Flink用类DataStream来表示程序中的流式数据。用户可以认为它 们是含有重复数据的不可修改的集合(collection), DataStream中元素的数量是无 限的。
- KeyedStream: DataStream通过keyBy分组操作生成流,通过设置的key值对数据 进行分组。
- WindowedStream: KeyedStream通过window窗口函数生成的流,设置窗口类型 并且定义窗口触发条件,然后在窗口数据上进行一些操作。
- AllWindowedStream:DataStream通过window窗口函数生成的流,设置窗口类 型并且定义窗口触发条件,然后在窗口数据上进行一些操作。
- ConnectedStreams:将两条DataStream流连接起来并且保持原有流数据的类 型,然后进行map或者flatMap操作。
- JoinedStreams:在窗口上对数据进行等值join操作(等值就是判断两个值相同的 join,比如a.id = b.id), join操作是coGroup操作的一种特殊场景。
- CoGroupedStreams: 在窗口上对数据进行coGroup操作, 可以实现流的各种join 类型。

### 图 **10-58** Flink Stream 的各种流类型转换

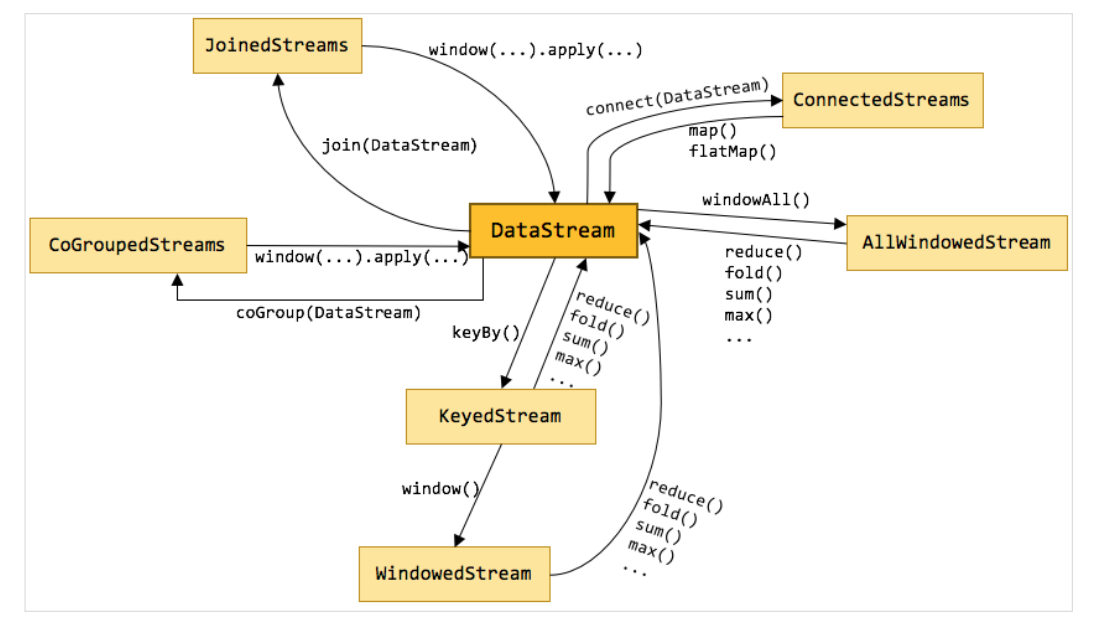

# 流数据输入

## 表 **10-9** 流数据输入的相关接口

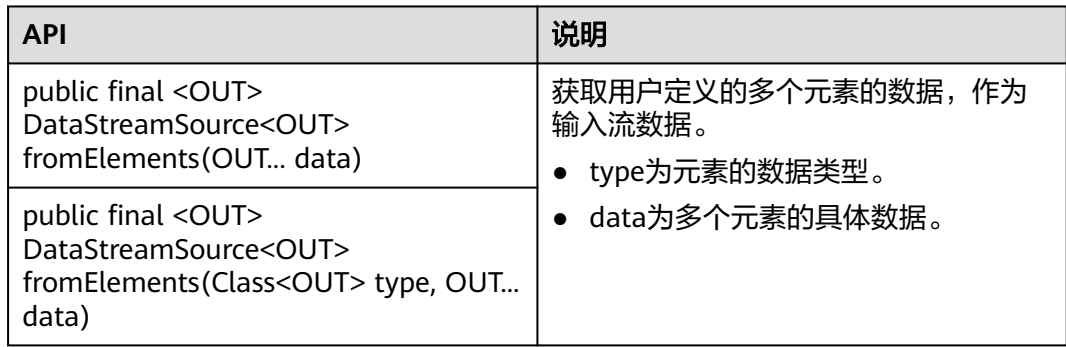

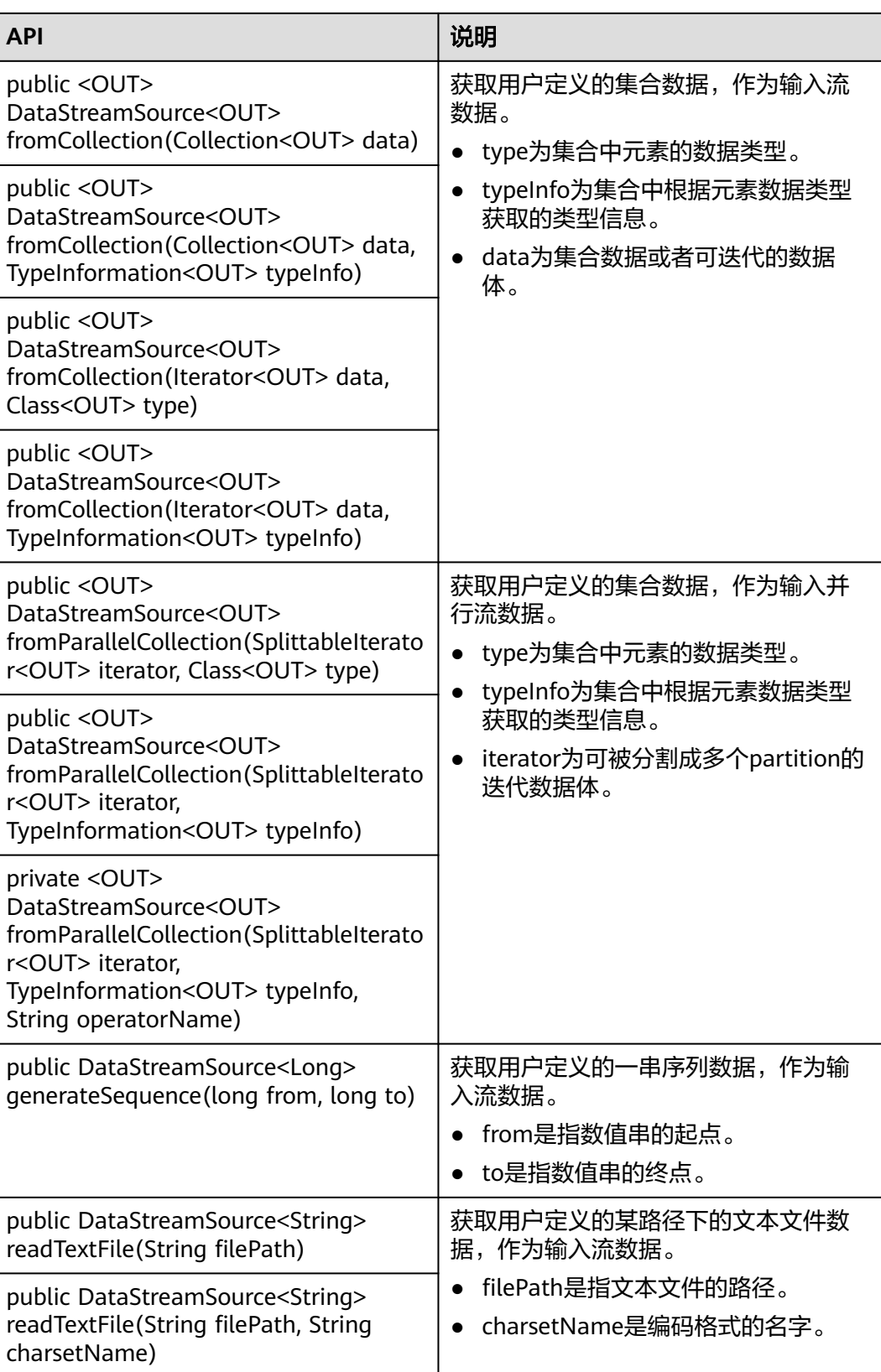

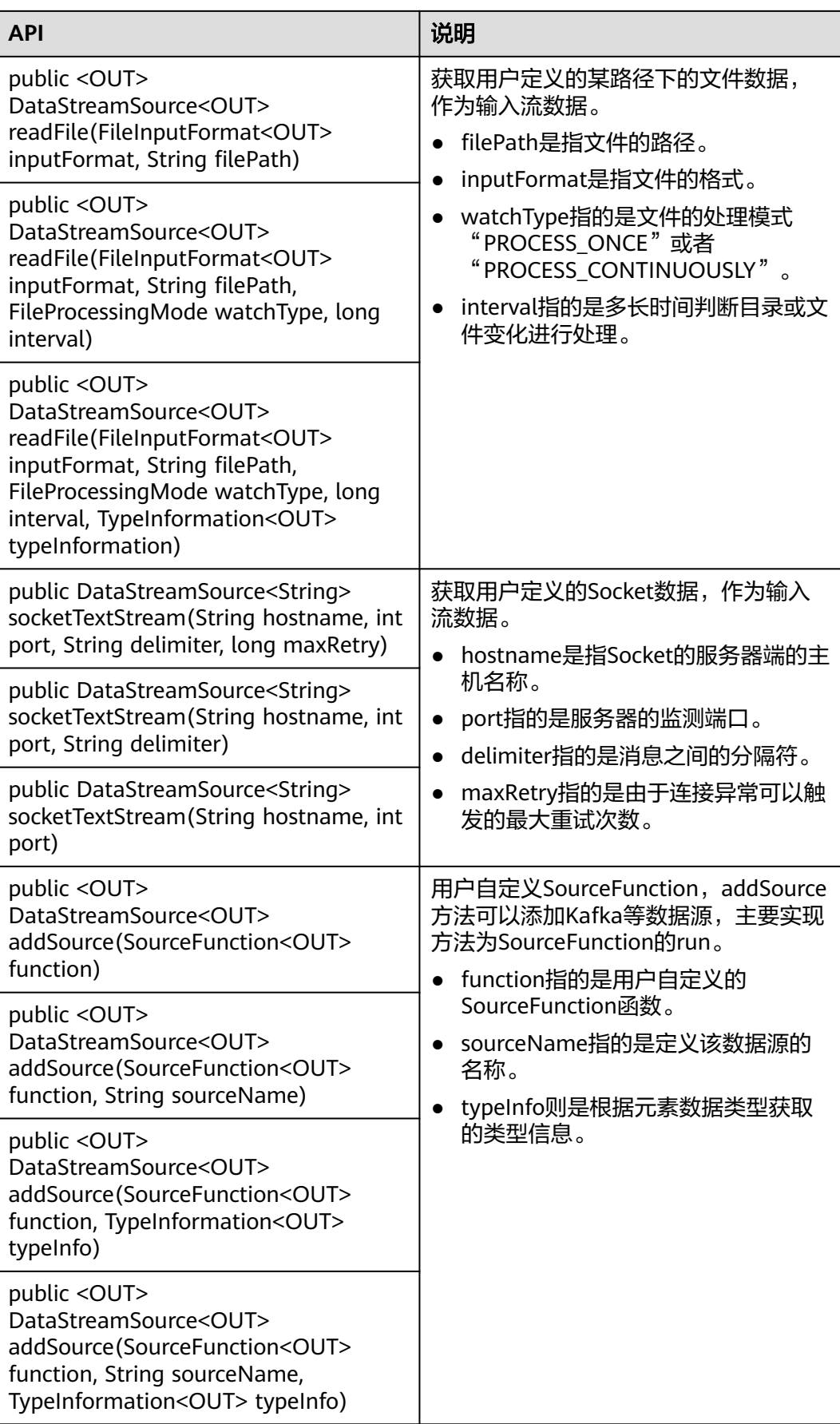
## 数据输出

#### 表 **10-10** 数据输出的相关接口

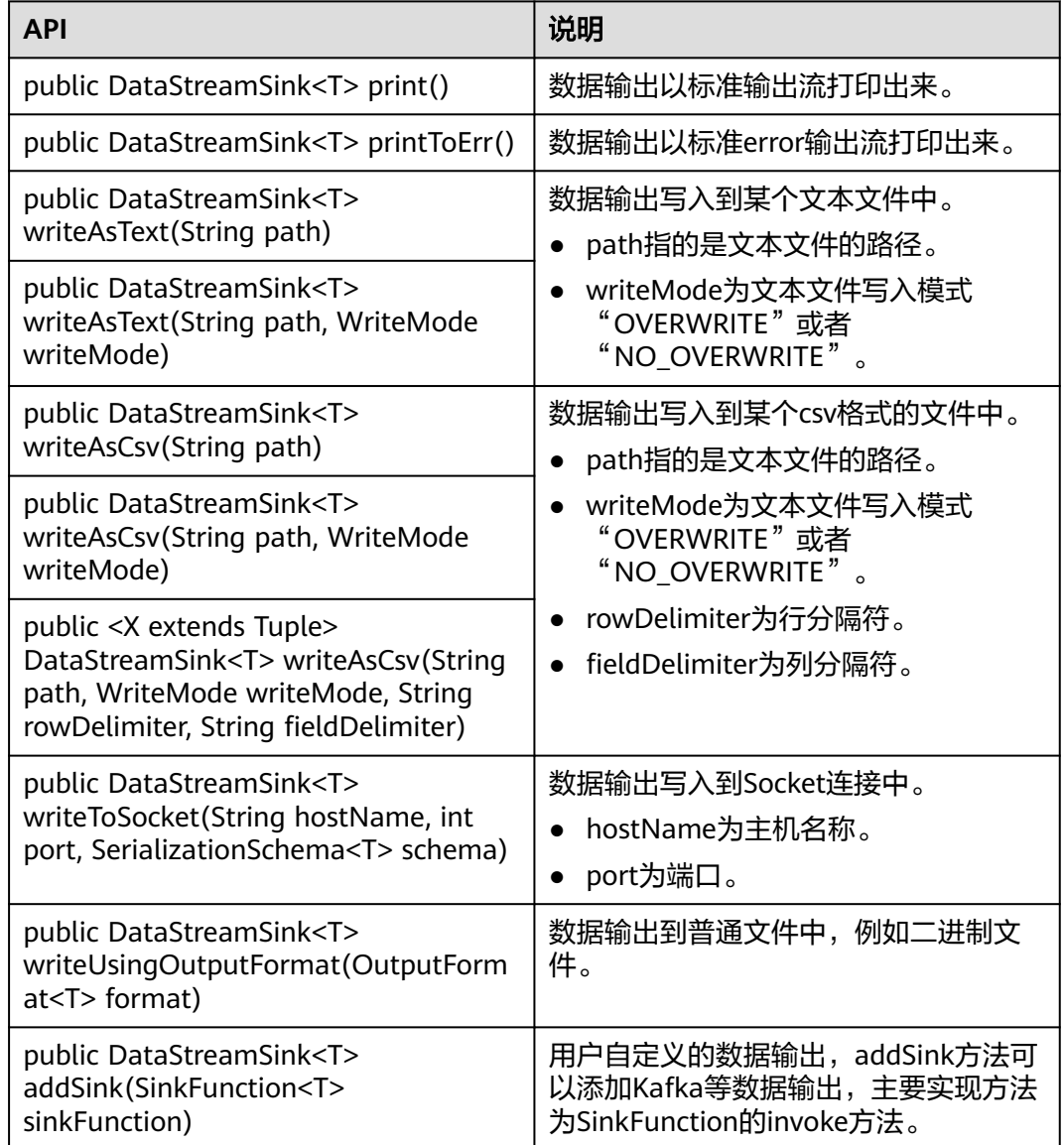

# 过滤和映射能力

### 表 **10-11** 过滤和映射能力的相关接口

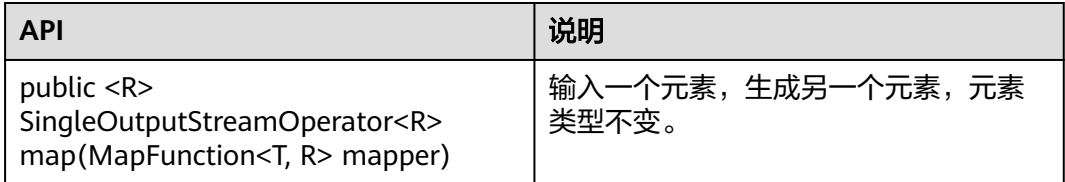

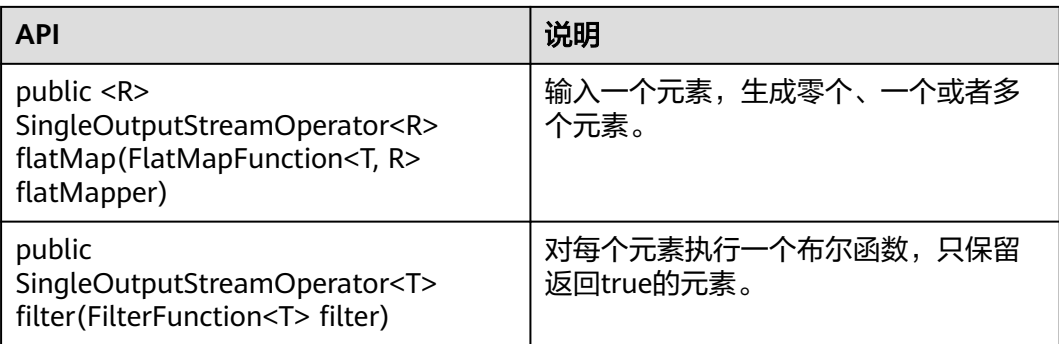

# 聚合能力

### 表 **10-12** 聚合能力的相关接口

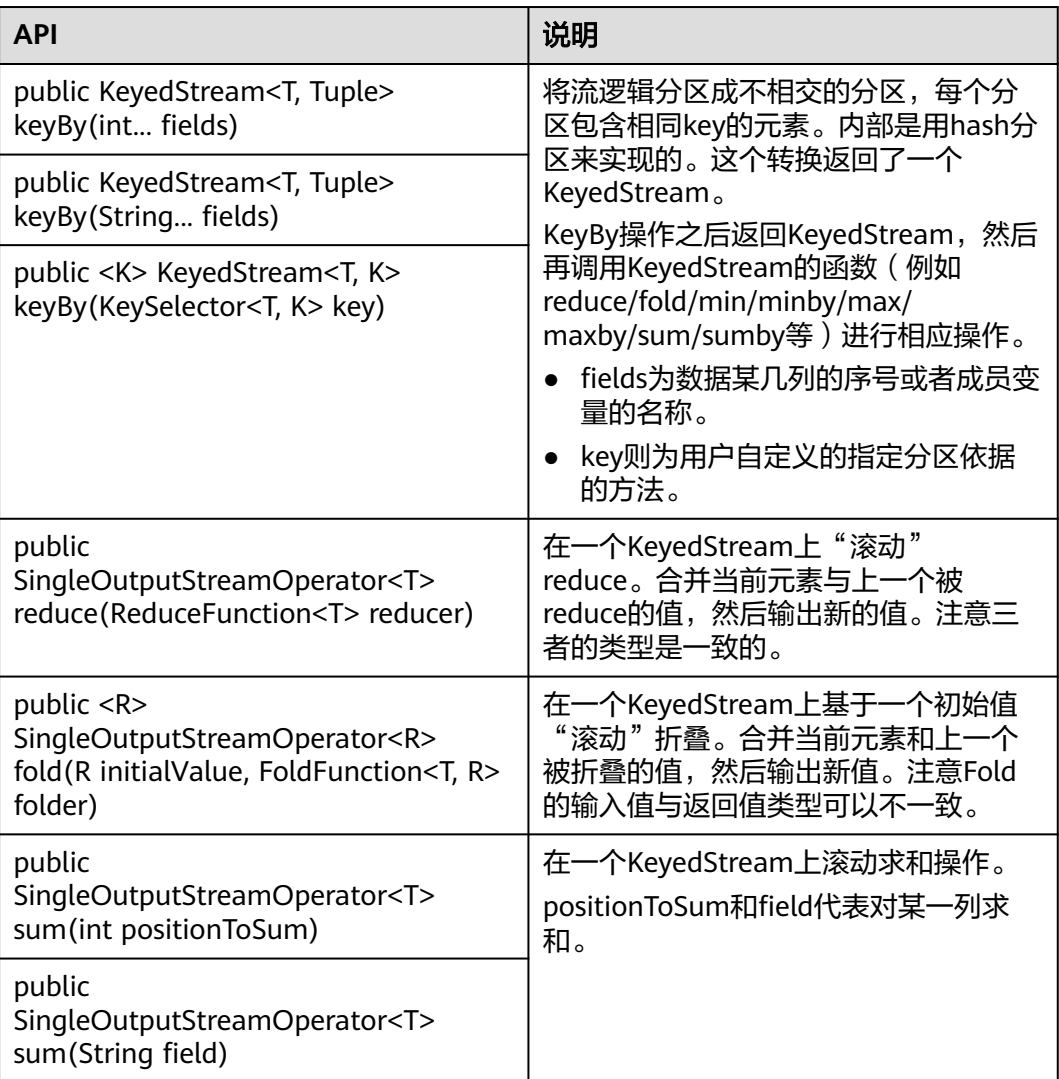

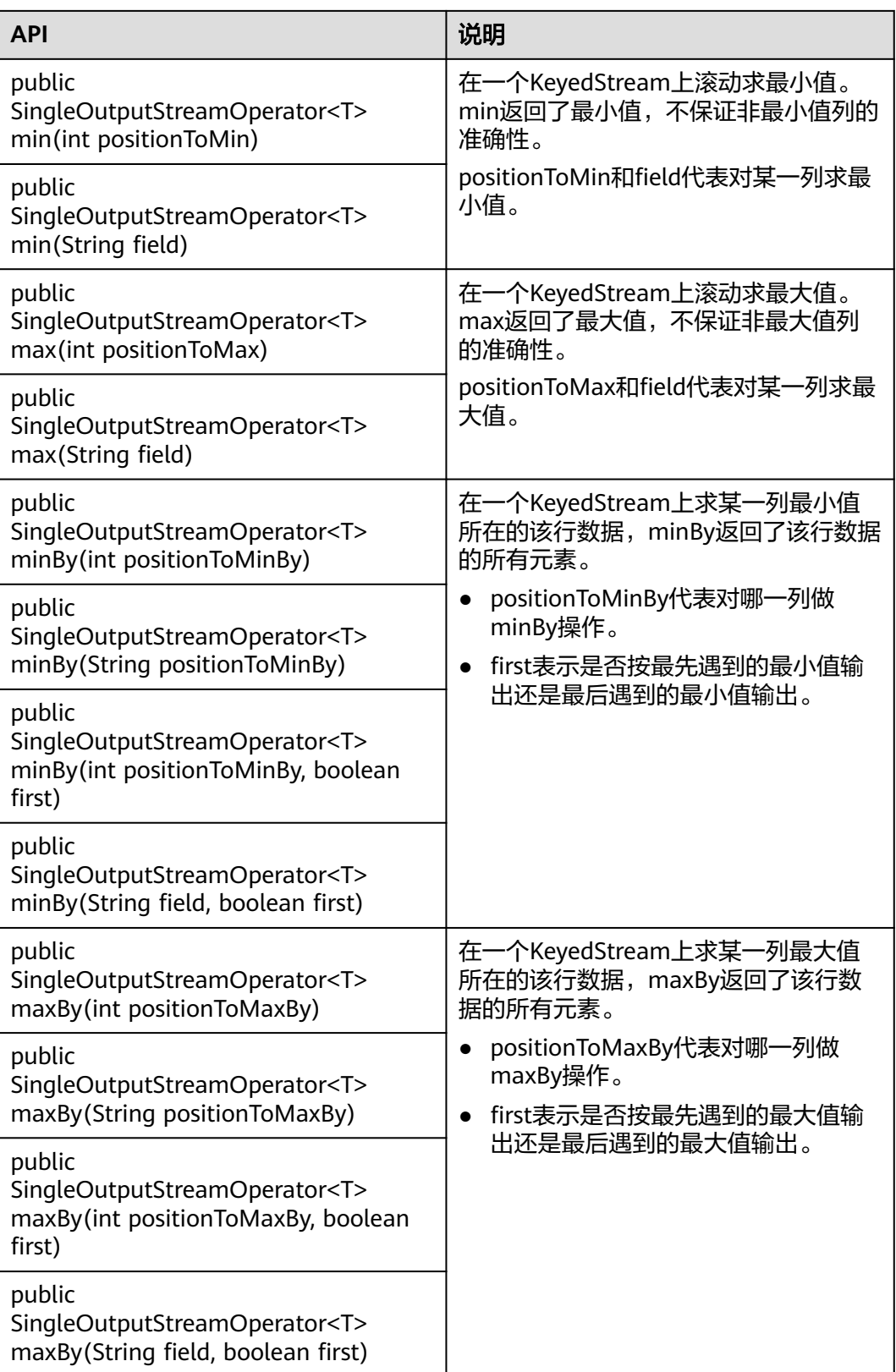

# 数据流分发能力

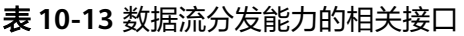

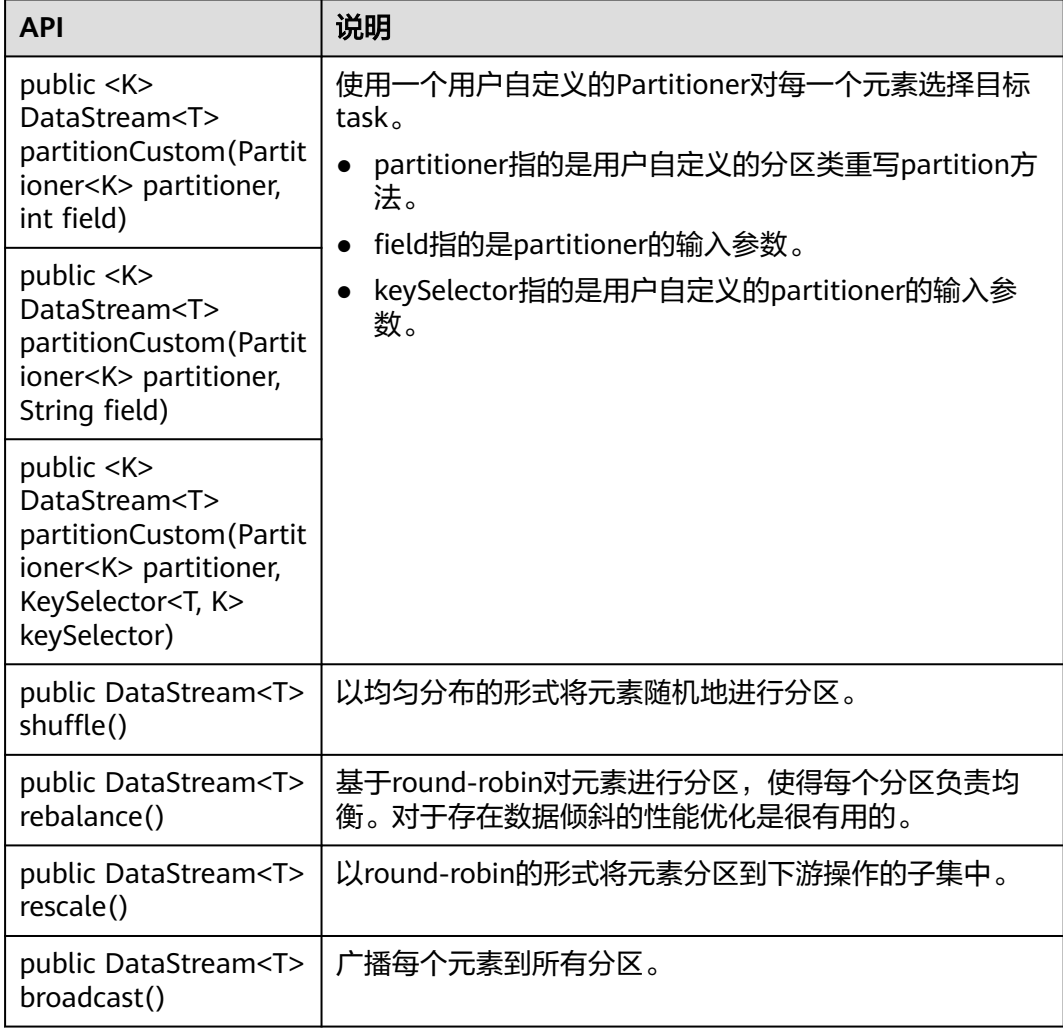

# 提供 **project** 的能力

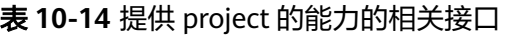

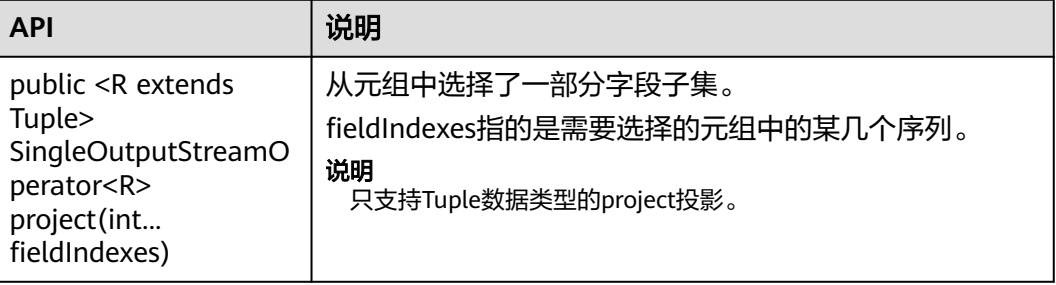

# 提供设置 **eventtime** 属性的能力

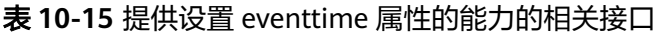

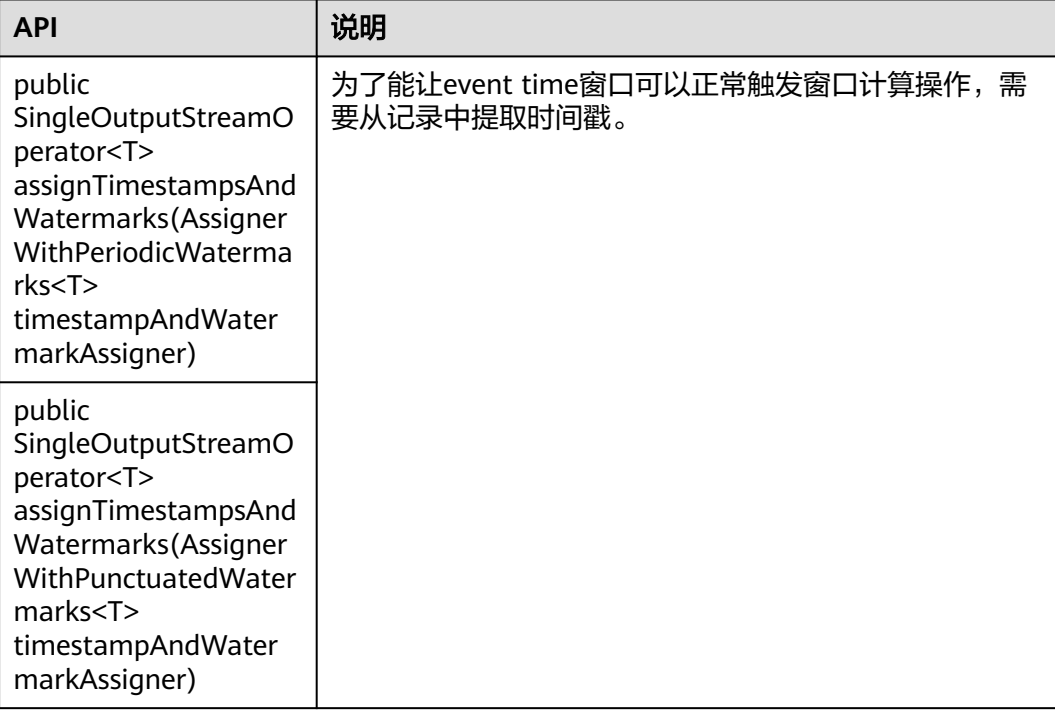

根据接口参数不同可以分为以上两种,AssignerWithPeriodicWatermarks和 AssignerWithPunctuatedWatermarks的区别如表**10-16**所示。

### 表 **10-16** 接口参数区别

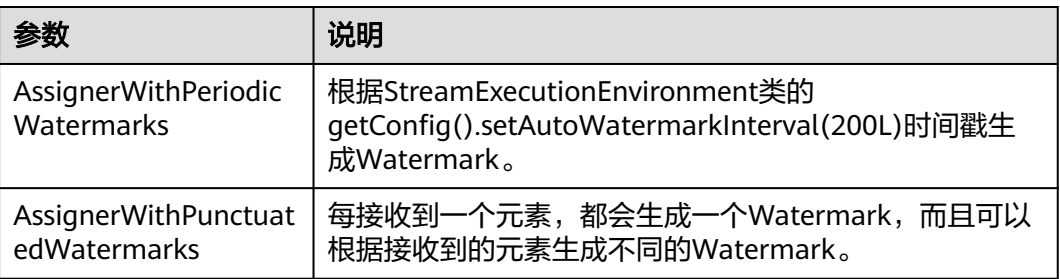

# 提供迭代的能力

#### 表 **10-17** 提供迭代的能力的相关接口

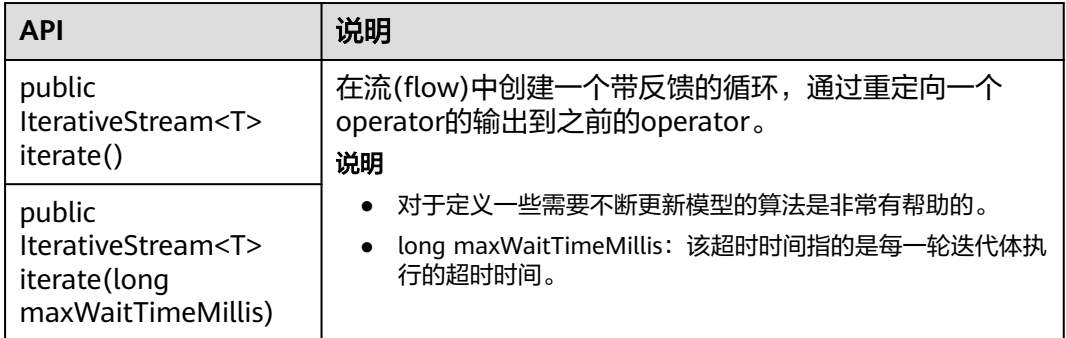

## 提供分流能力

#### 表 **10-18** 提供分流能力的相关接口

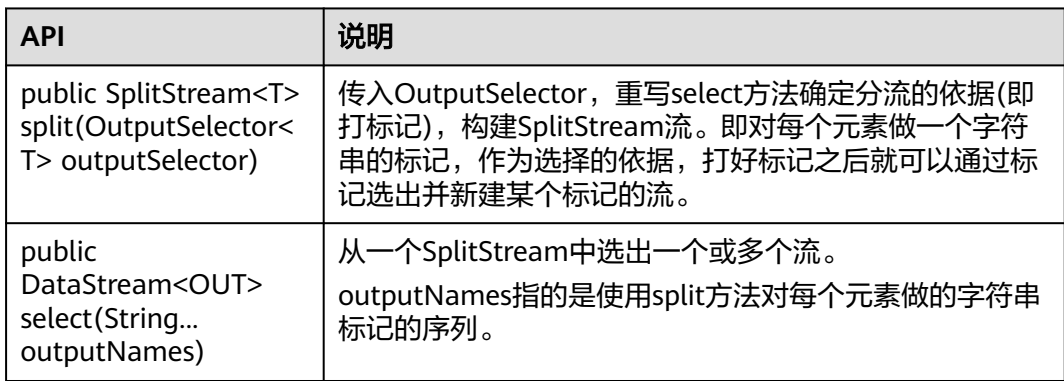

## 窗口能力

窗口分为跳跃窗口和滑动窗口。

- 支持Window、TimeWindow、CountWindow以及WindowAll、 TimeWindowAll、CountWindowAll API窗口生成。
- 支持Window Apply、Window Reduce、Window Fold、Aggregations on windows API窗口操作。
- 支持多种Window Assigner(TumblingEventTimeWindows、 TumblingProcessingTimeWindows、SlidingEventTimeWindows、 SlidingProcessingTimeWindows、EventTimeSessionWindows、 ProcessingTimeSessionWindows、GlobalWindows)。
- 支持三种时间ProcessingTime、EventTime和IngestionTime。
- 支持两种EventTime时间戳方式:AssignerWithPeriodicWatermarks和 AssignerWithPunctuatedWatermarks。

窗口生成类API如表**[10-19](#page-294-0)**所示。

### <span id="page-294-0"></span>表 **10-19** 窗口生成类的相关接口

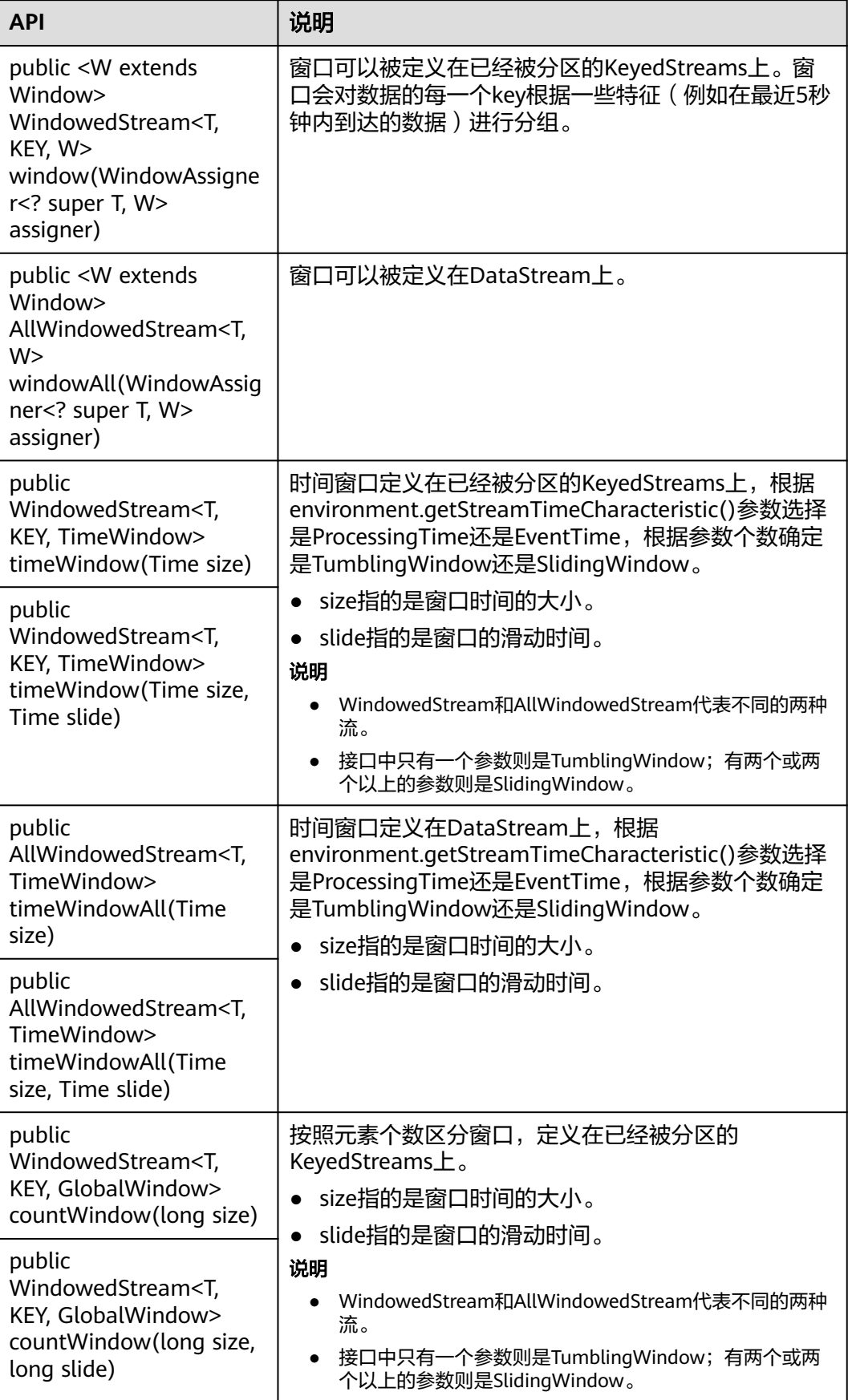

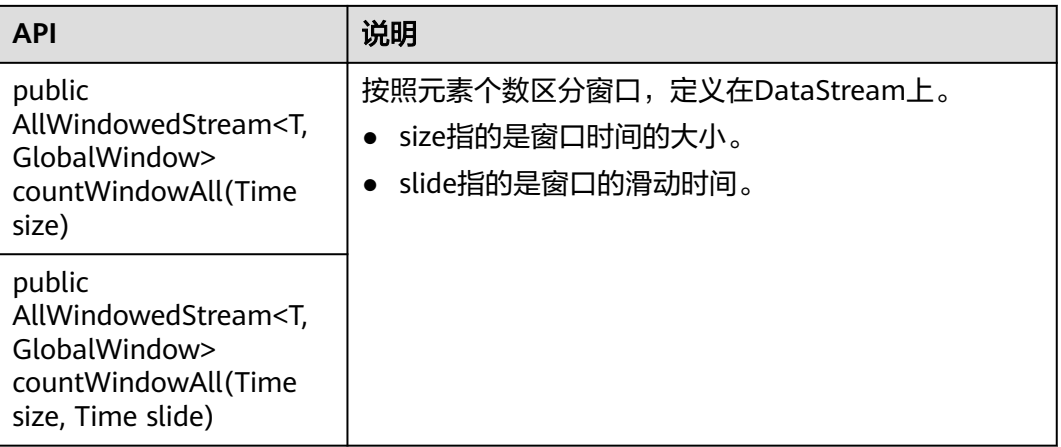

### 窗口操作类API如表**10-20**所示。

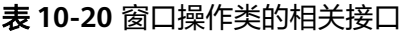

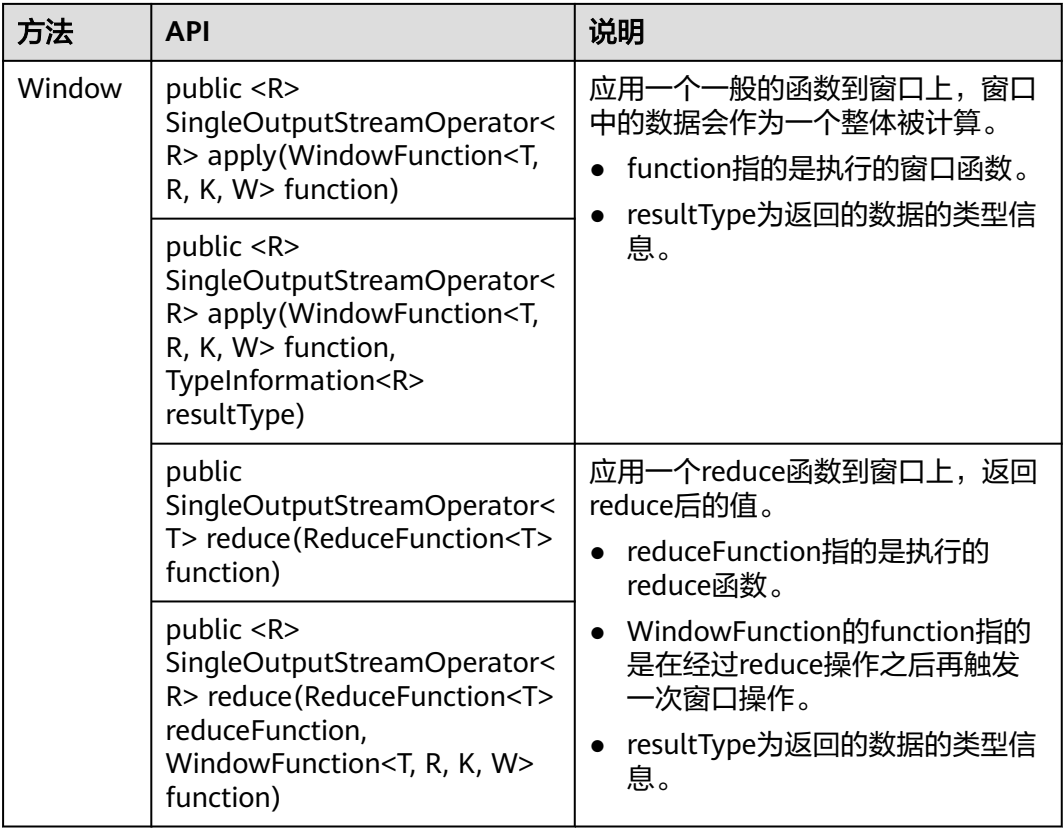

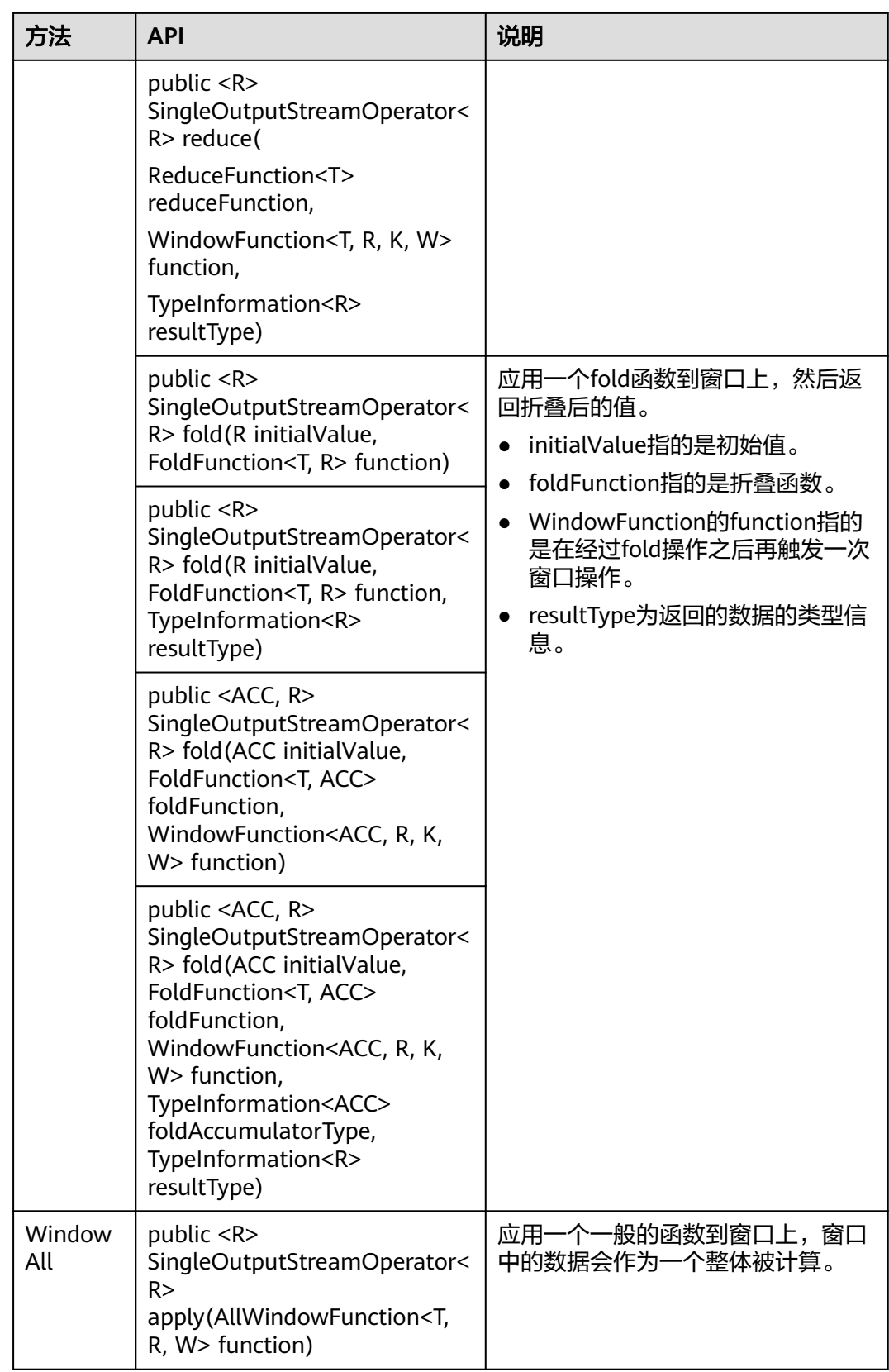

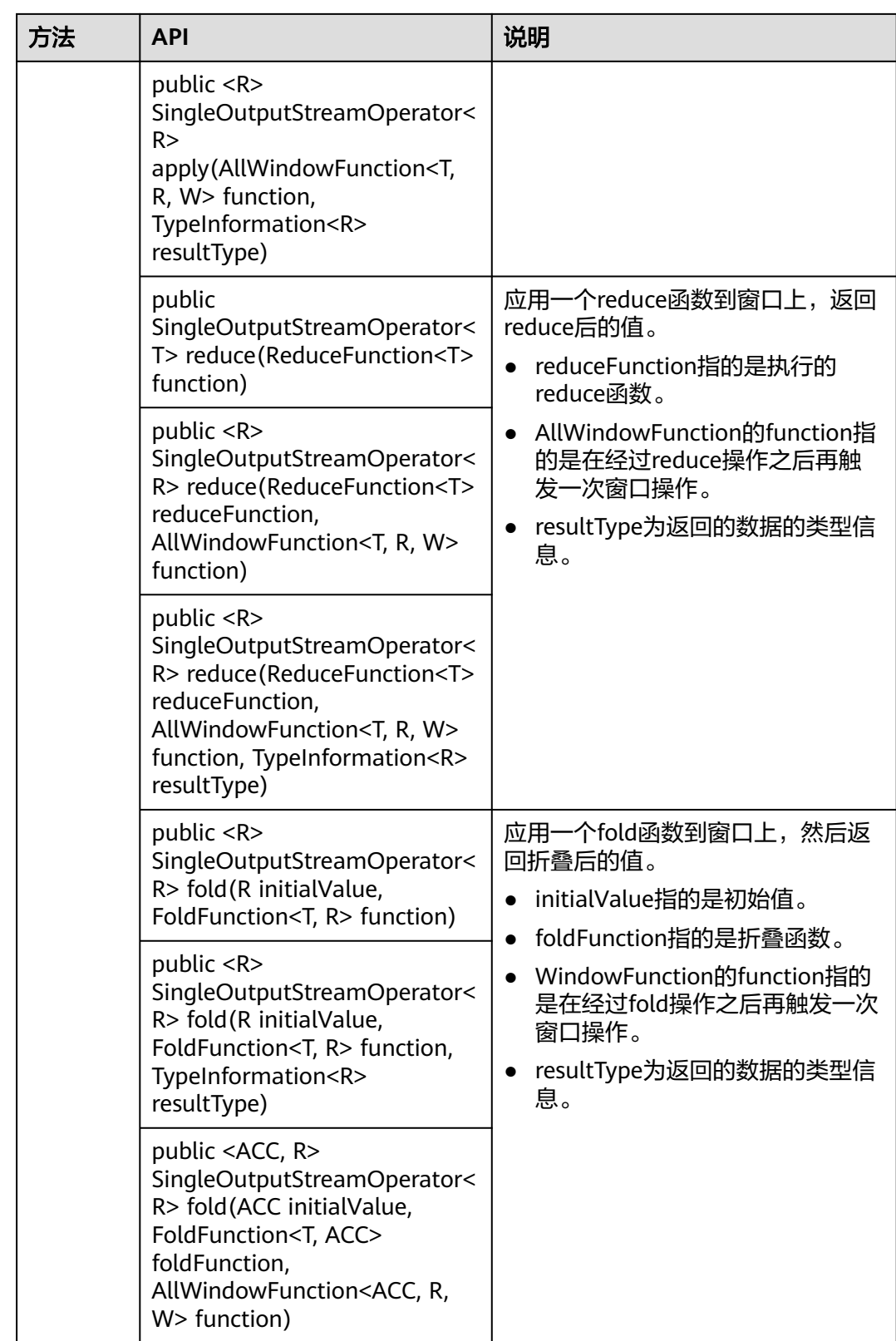

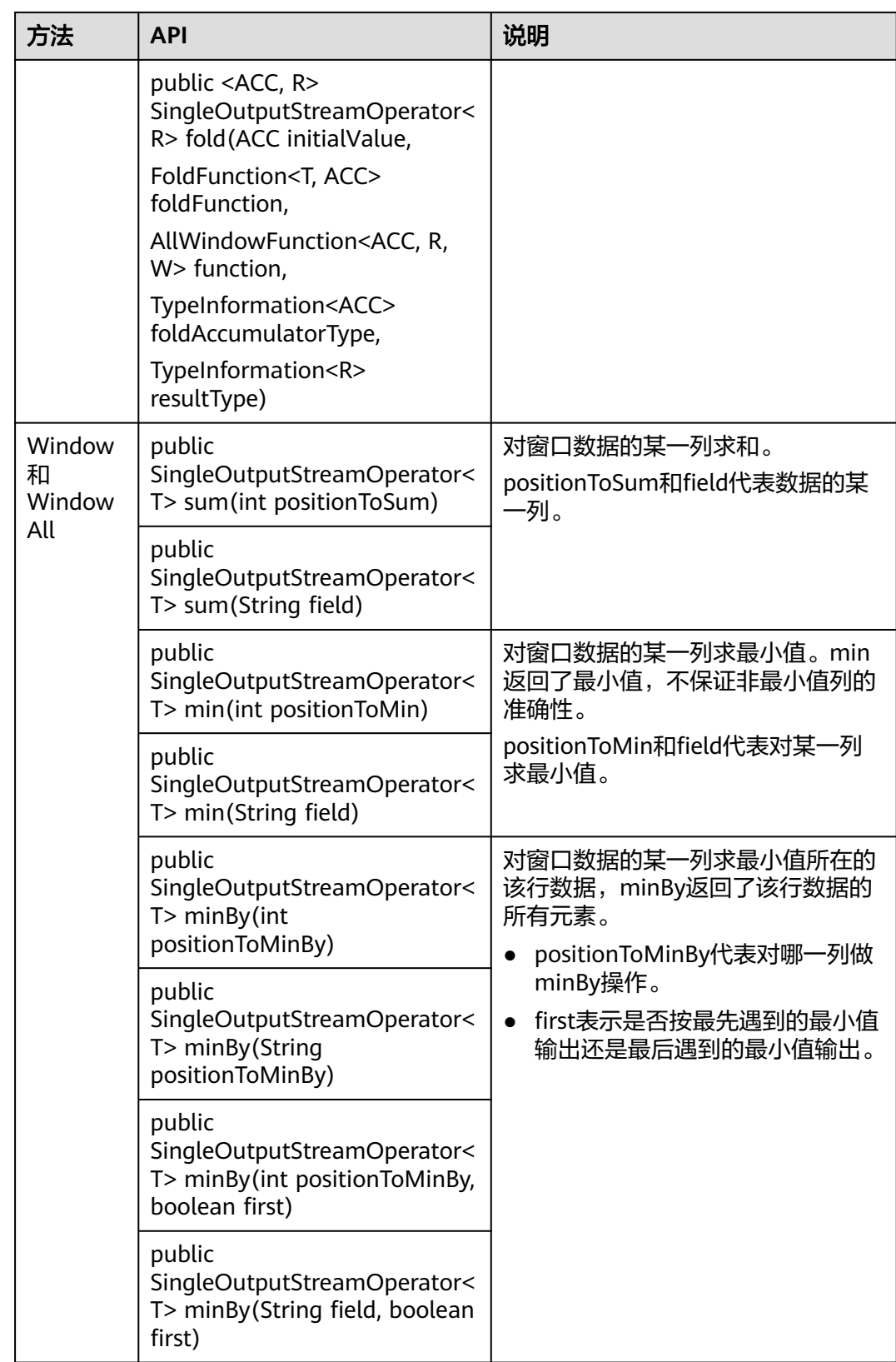

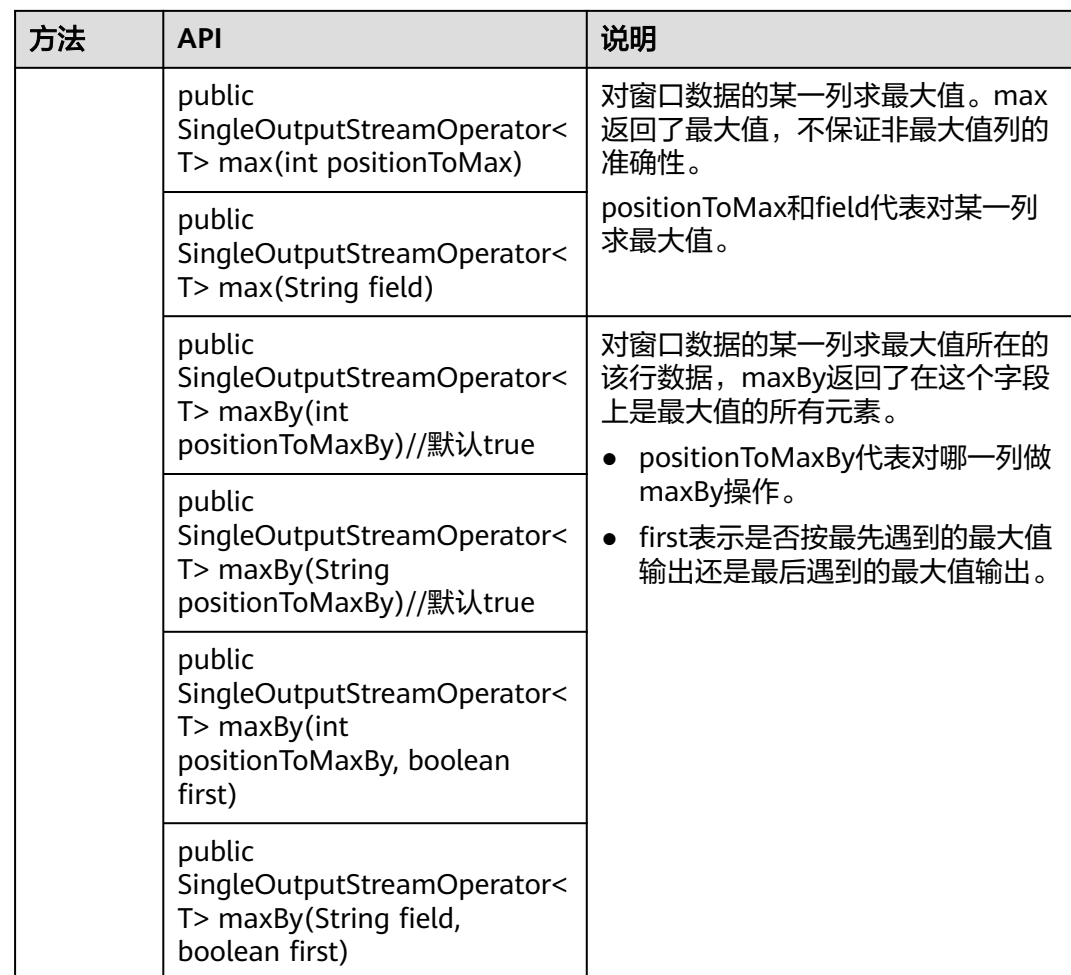

# 提供多流合并的能力

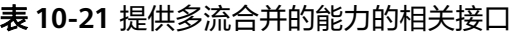

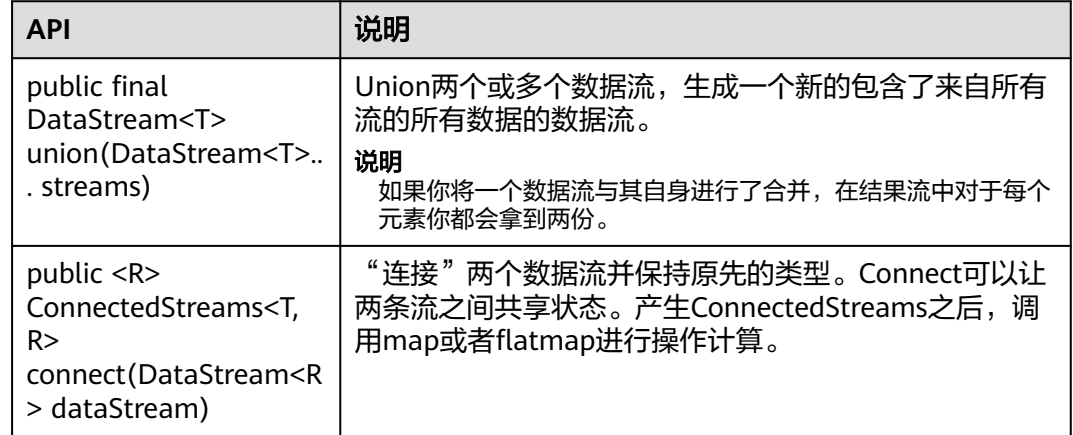

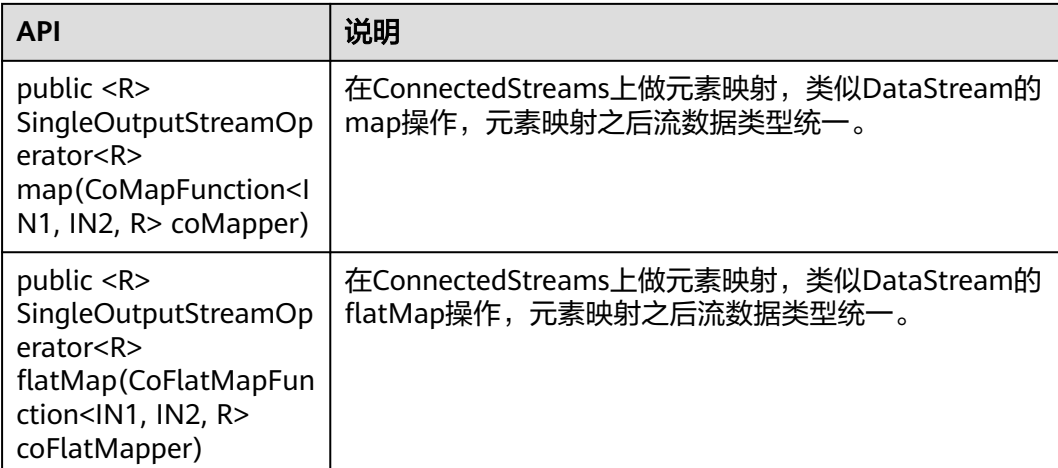

# 提供 **Join** 能力

#### 表 **10-22** 提供 Join 能力的相关接口

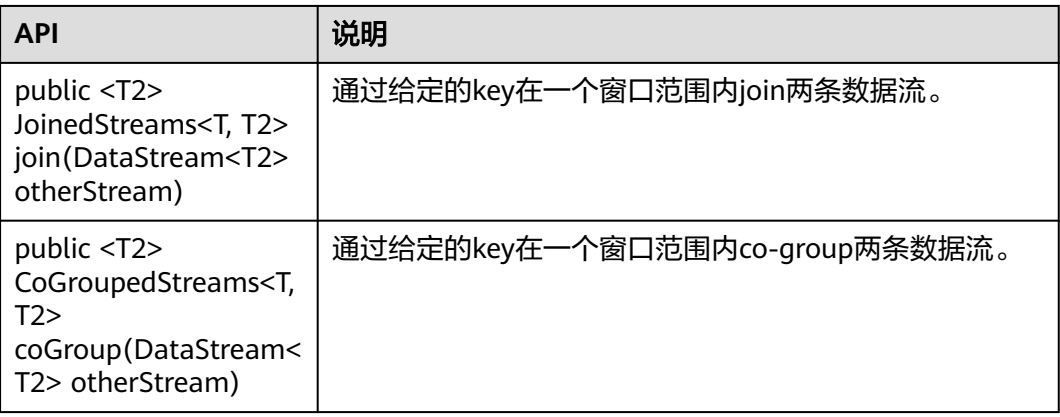

### **10.6.1.2 Flink Scala API** 接口介绍

由于Flink开源版本升级,为避免出现API兼容性或可靠性问题,建议用户使用配套版本 的API。

### **Flink** 常用接口

Flink主要使用到如下这几个类:

- StreamExecutionEnvironment: 是Flink流处理的基础,提供了程序的执行环境。
- DataStream: Flink用特别的类DataStream来表示程序中的流式数据。用户可以 认为它们是含有重复数据的不可修改的集合(collection), DataStream中元素的数 量是无限的。
- KeyedStream: DataStream通过keyBy分组操作生成流,数据经过对设置的key值 进行分组。
- WindowedStream: KeyedStream通过window窗口函数生成的流,设置窗口类型 并且定义窗口触发条件,然后在窗口数据上进行一些操作。
- AllWindowedStream:DataStream通过window窗口函数生成的流,设置窗口类 型并且定义窗口触发条件,然后在窗口数据上进行一些操作。
- ConnectedStreams:将两条DataStream流连接起来并且保持原有流数据的类 型,然后进行map或者flatMap操作。
- JoinedStreams:在窗口上对数据进行等值join操作,join操作是coGroup操作的一 种特殊场景。
- CoGroupedStreams: 在窗口上对数据进行coGroup操作, 可以实现流的各种join 类型。

图 **10-59** Flink Stream 的各种流类型转换

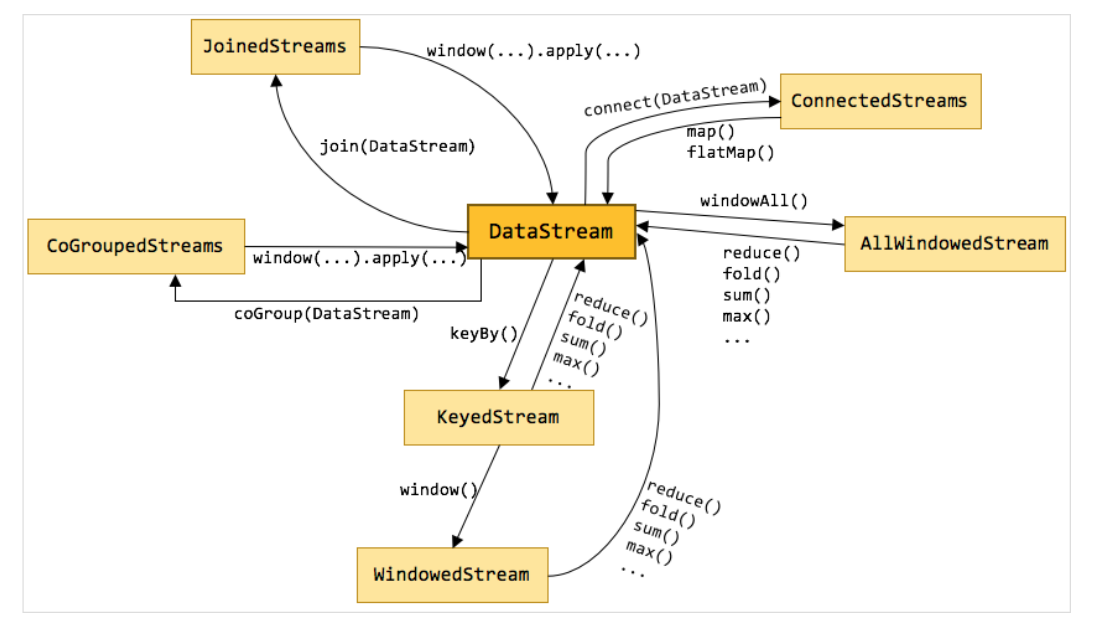

## 流数据输入

#### 表 **10-23** 流数据输入的相关接口

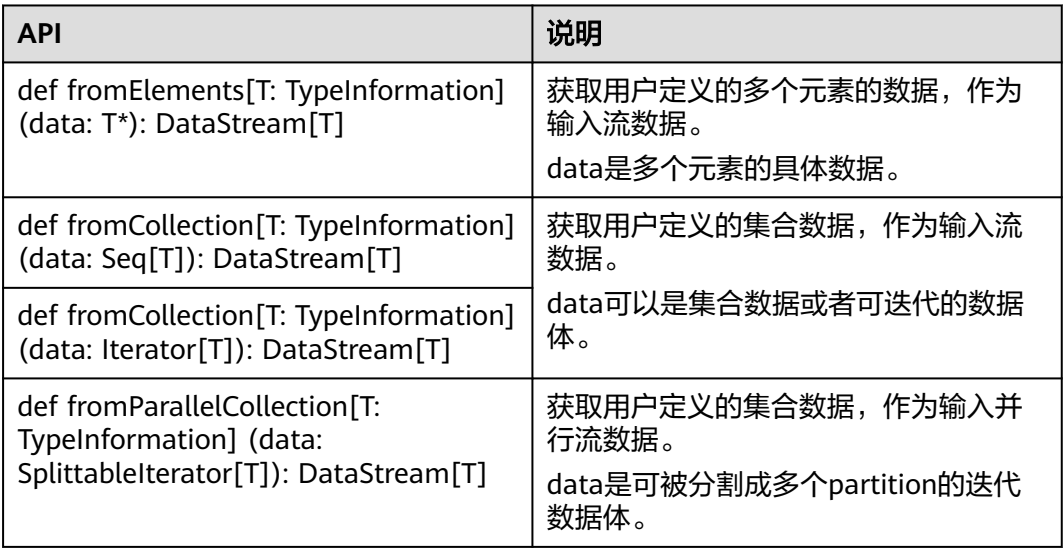

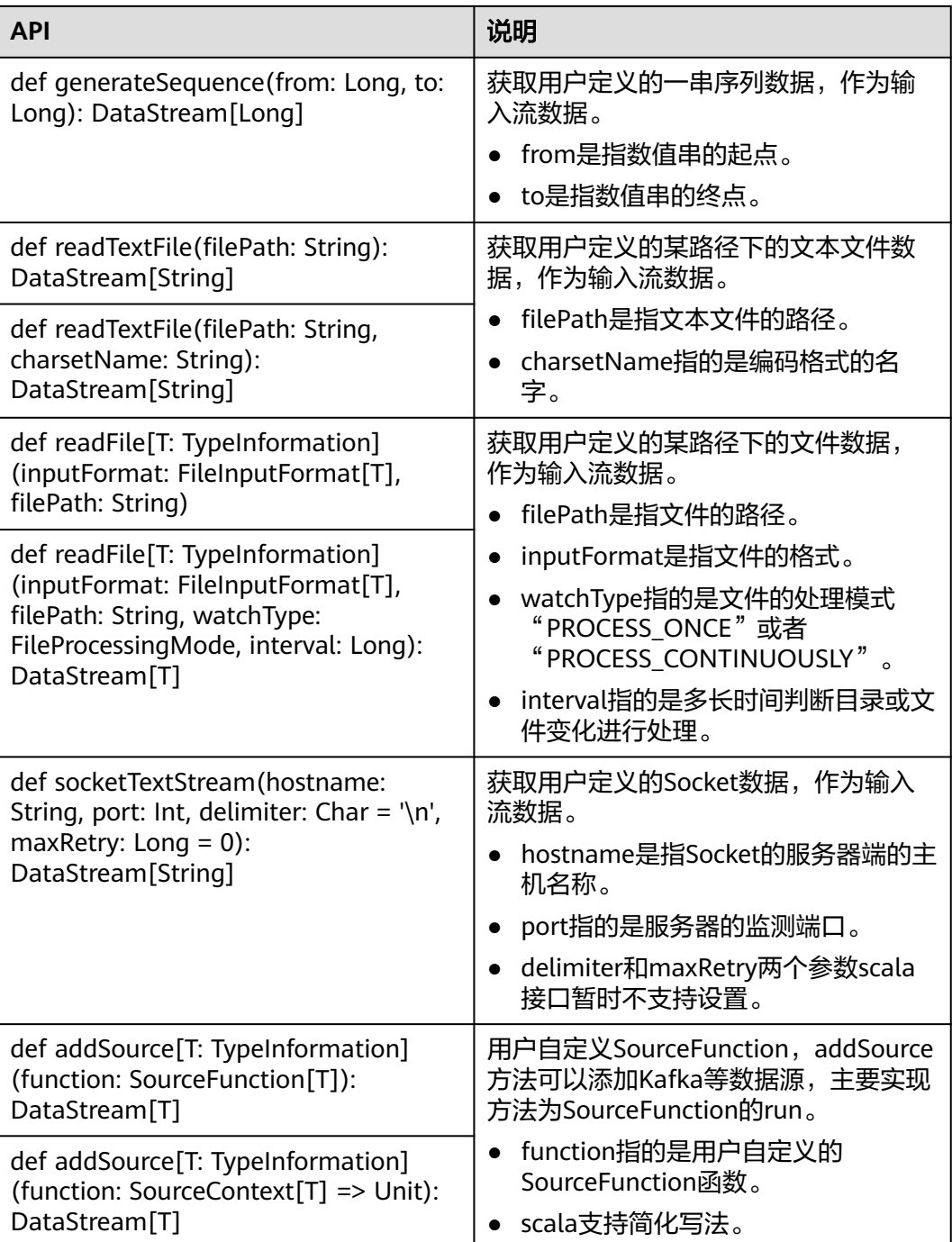

## 数据输出

#### 表 **10-24** 数据输出的相关接口

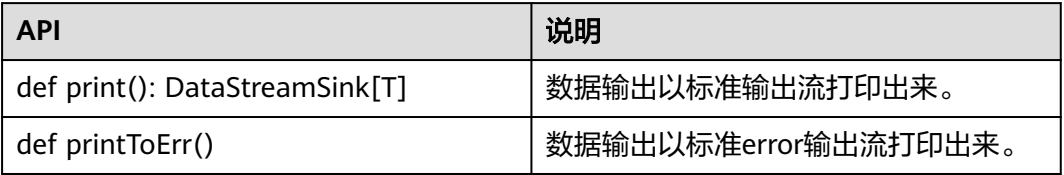

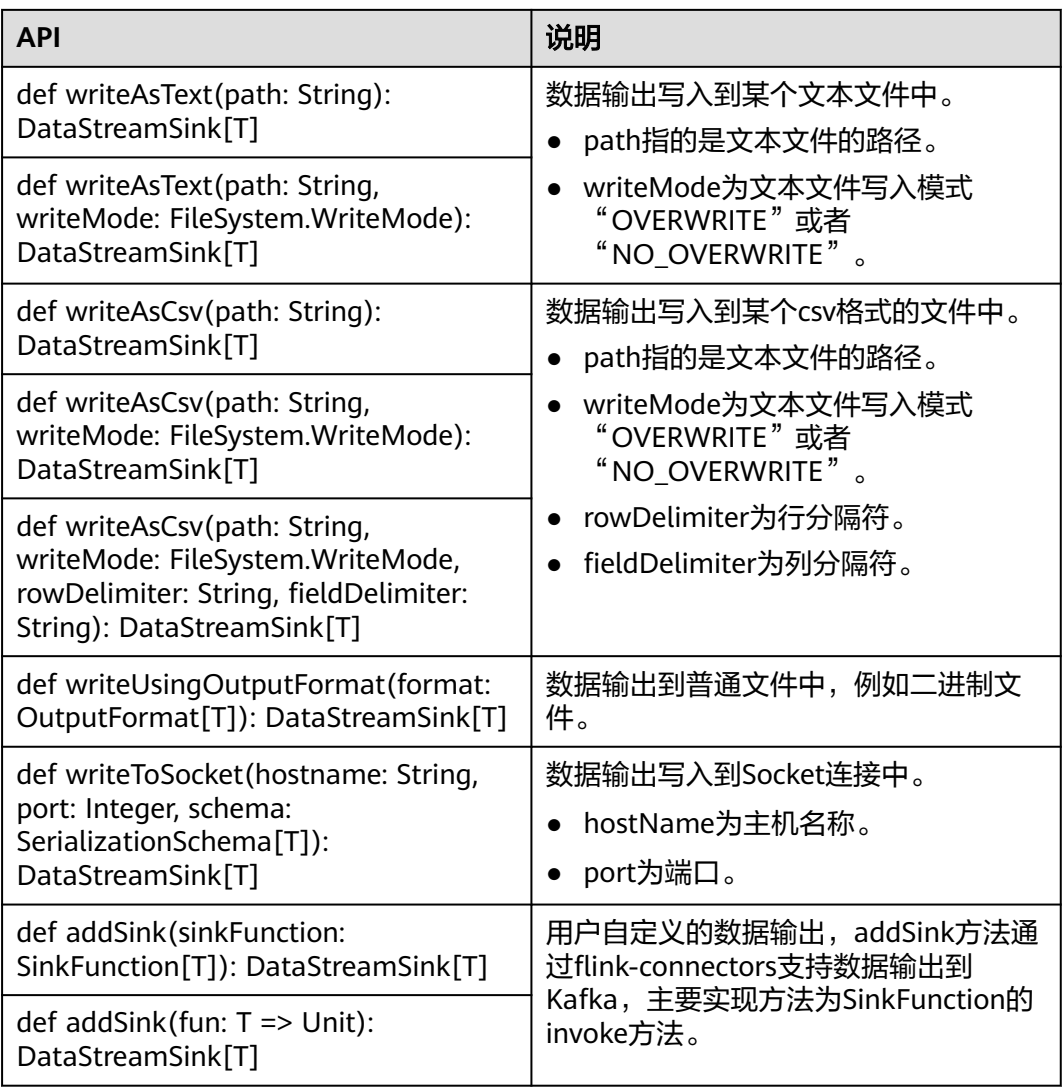

# 过滤和映射能力

### 表 **10-25** 过滤和映射能力的相关接口

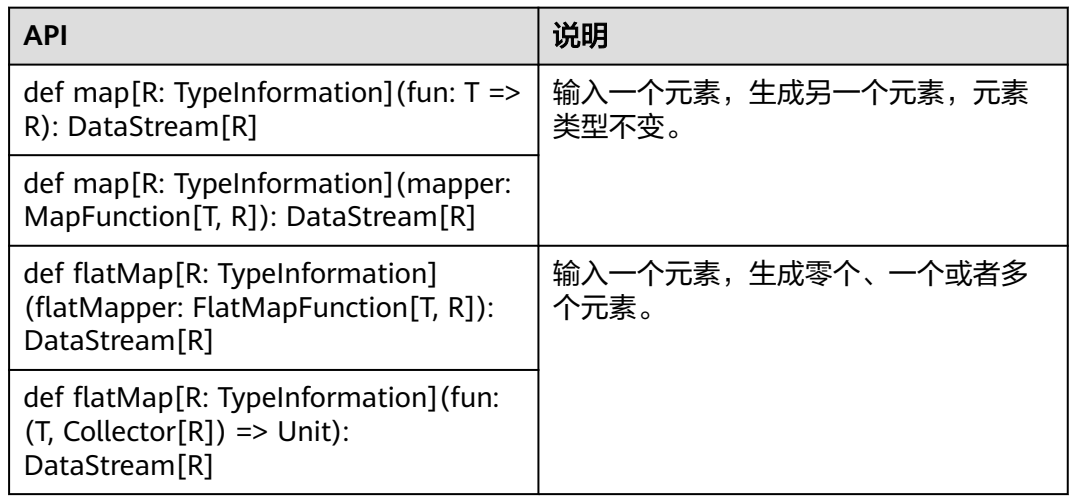

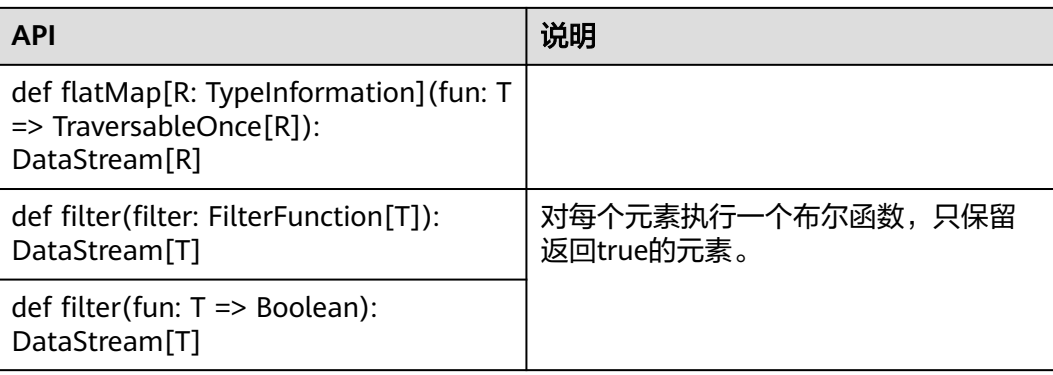

# 聚合能力

### 表 **10-26** 聚合能力的相关接口

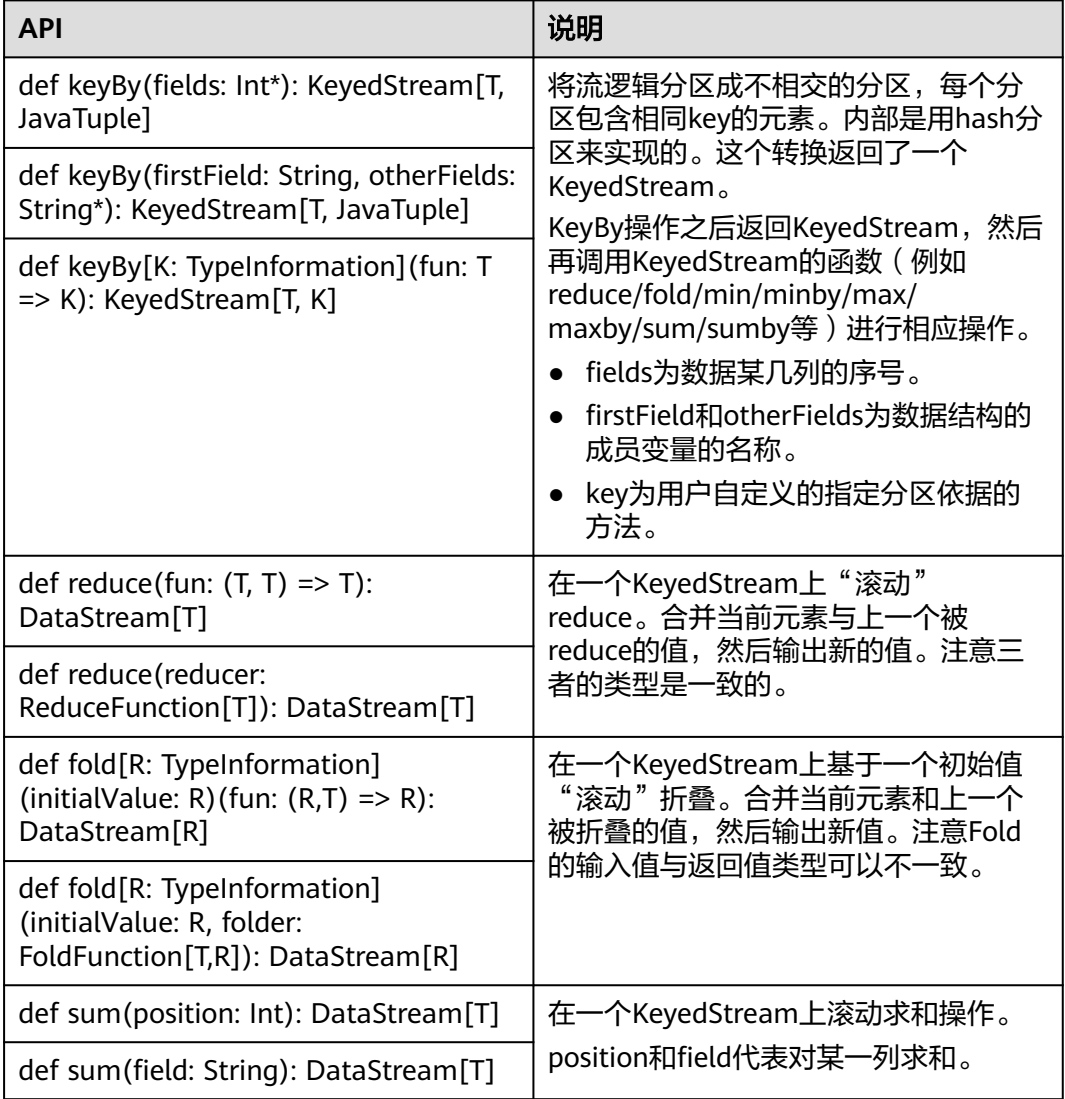

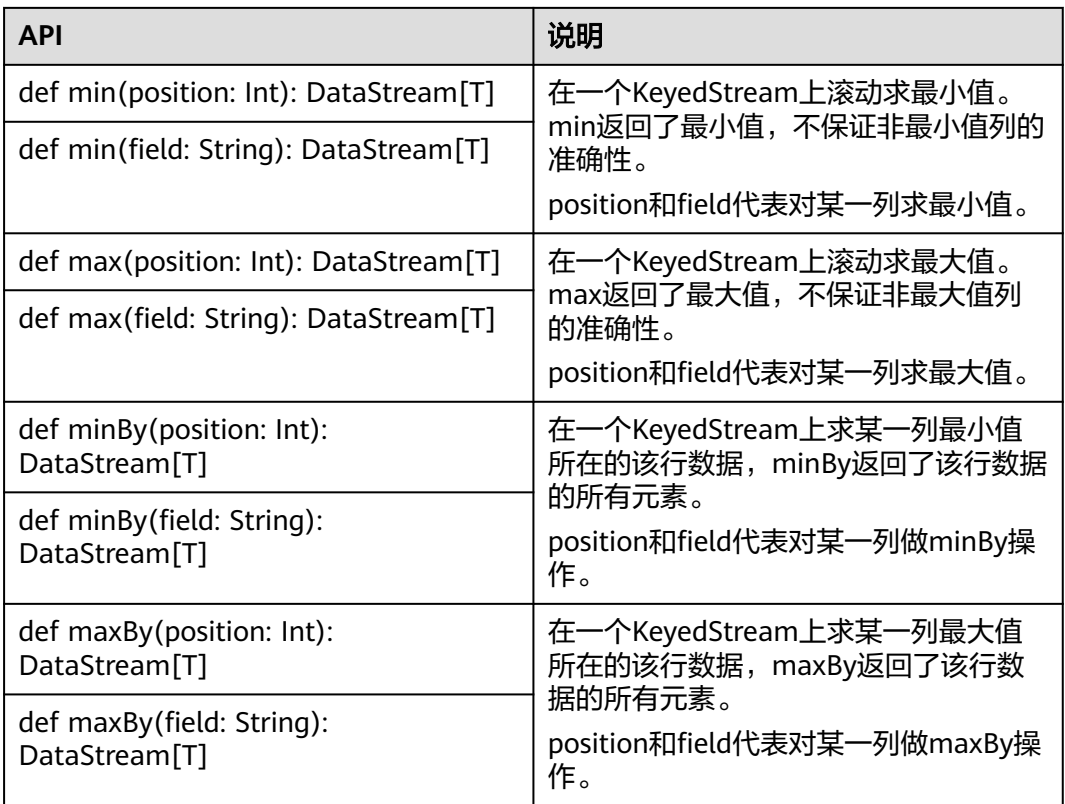

# 数据流分发能力

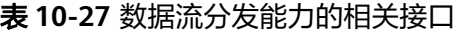

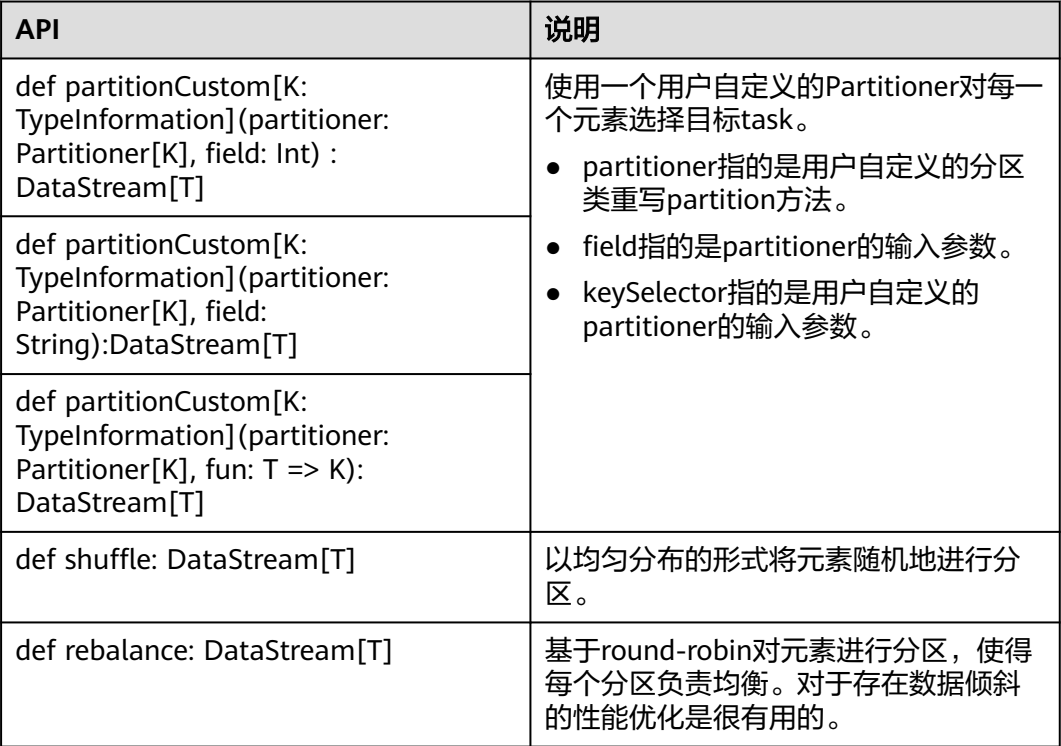

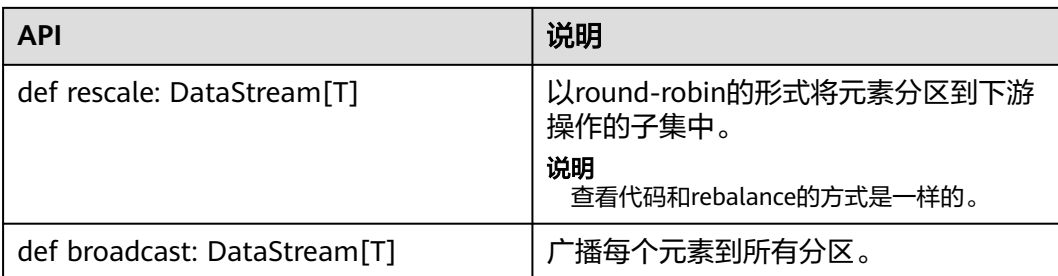

# 提供设置 **eventtime** 属性的能力

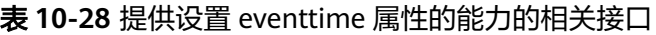

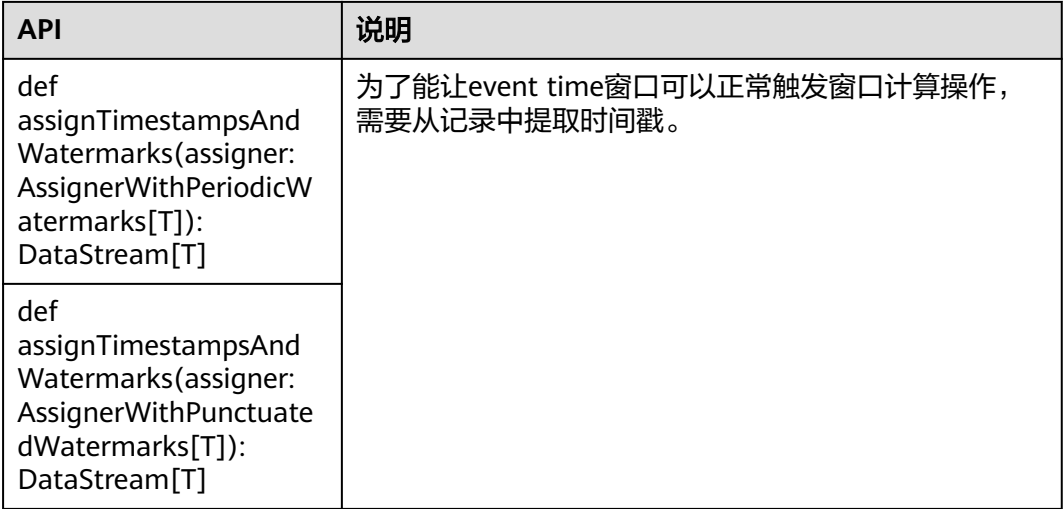

## 提供迭代的能力

### 表 **10-29** 提供迭代的能力的相关接口

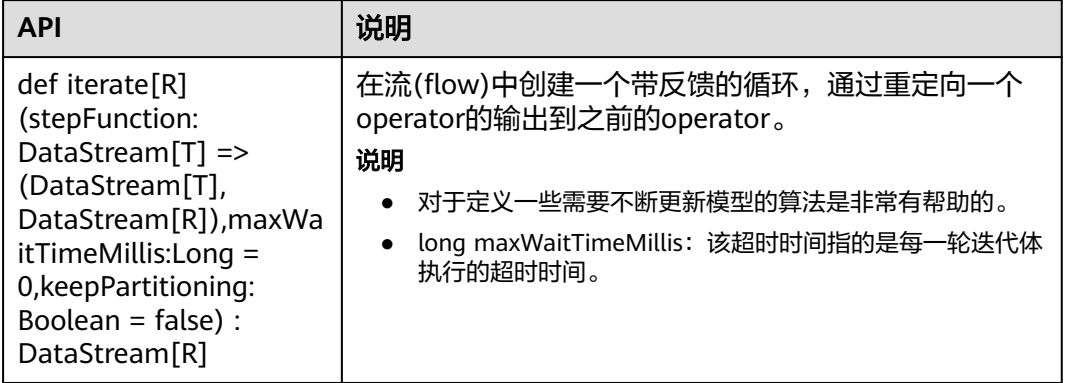

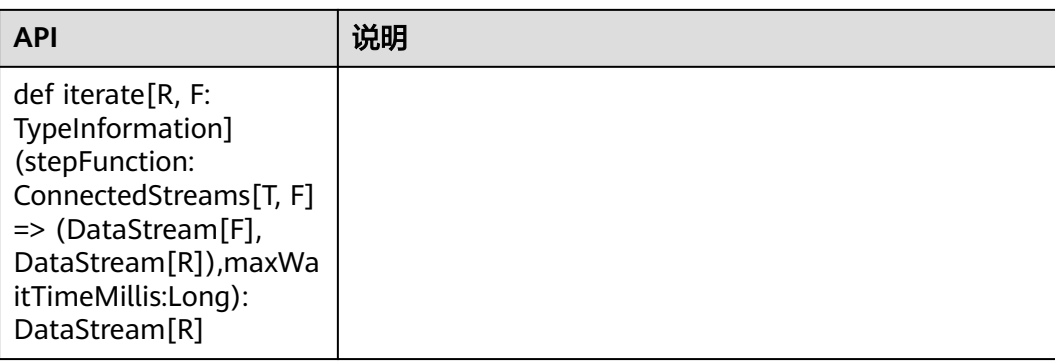

# 提供分流能力

#### 表 **10-30** 提供分流能力的相关接口

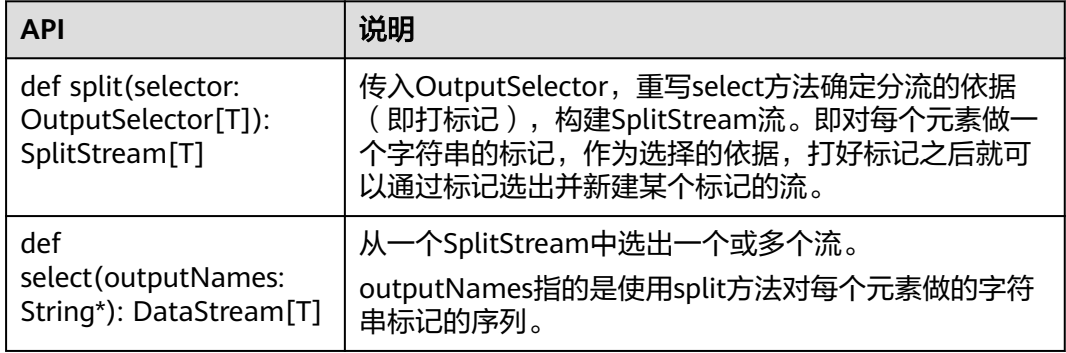

### 窗口能力

窗口分为跳跃窗口和滑动窗口。

- 支持Window、TimeWindow、CountWindow以及WindowAll、 TimeWindowAll、CountWindowAll API窗口生成。
- 支持Window Apply、Window Reduce、Window Fold、Aggregations on windows API窗口操作。
- 支持多种Window Assigner (TumblingEventTimeWindows、 TumblingProcessingTimeWindows、SlidingEventTimeWindows、 SlidingProcessingTimeWindows、EventTimeSessionWindows、 ProcessingTimeSessionWindows、GlobalWindows)。
- 支持三种时间ProcessingTime、EventTime和IngestionTime。
- 支持两种EventTime时间戳方式: AssignerWithPeriodicWatermarks和 AssignerWithPunctuatedWatermarks。

窗口生成类API如表**[10-31](#page-308-0)**所示。

### <span id="page-308-0"></span>表 **10-31** 窗口生成类的相关接口

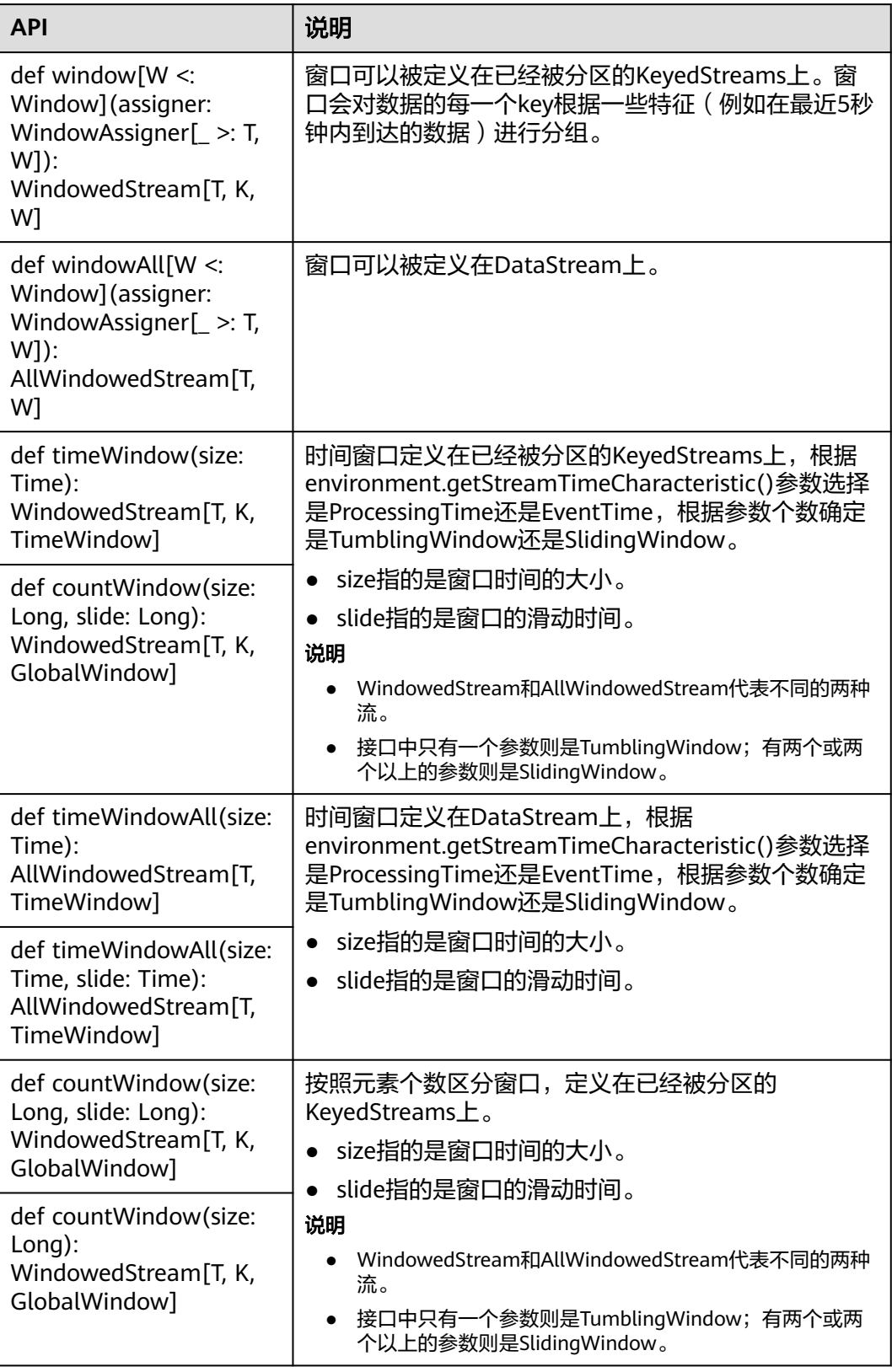

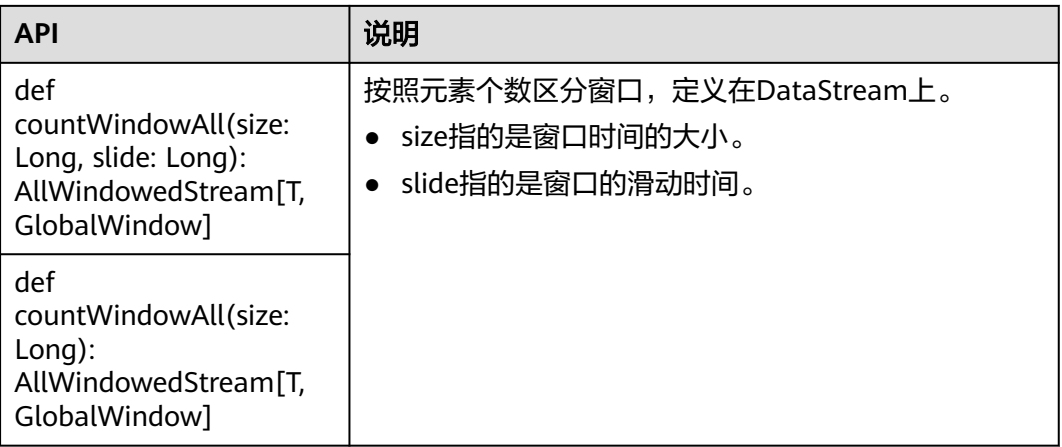

### 窗口操作类API如表**10-32**所示。

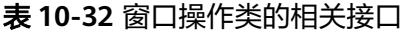

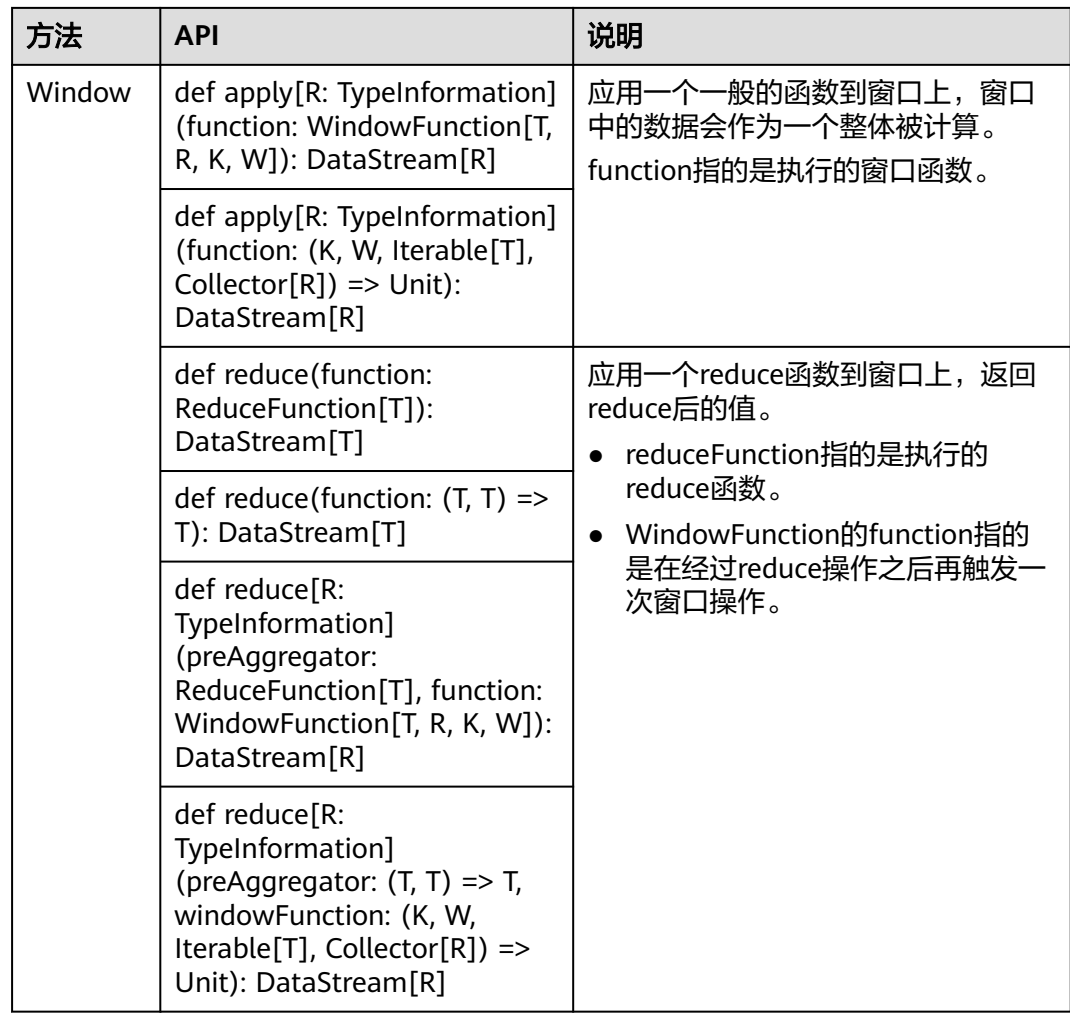

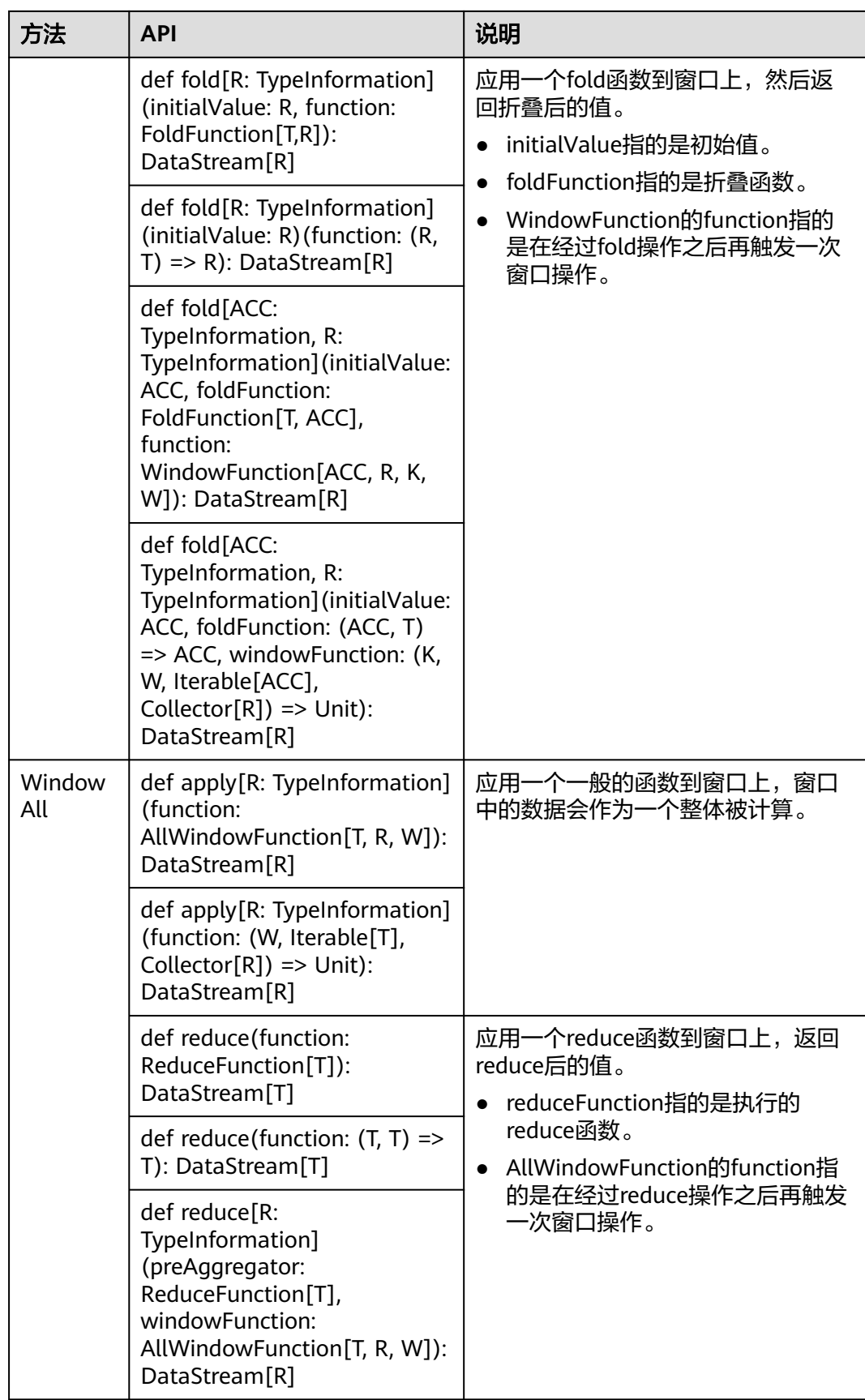

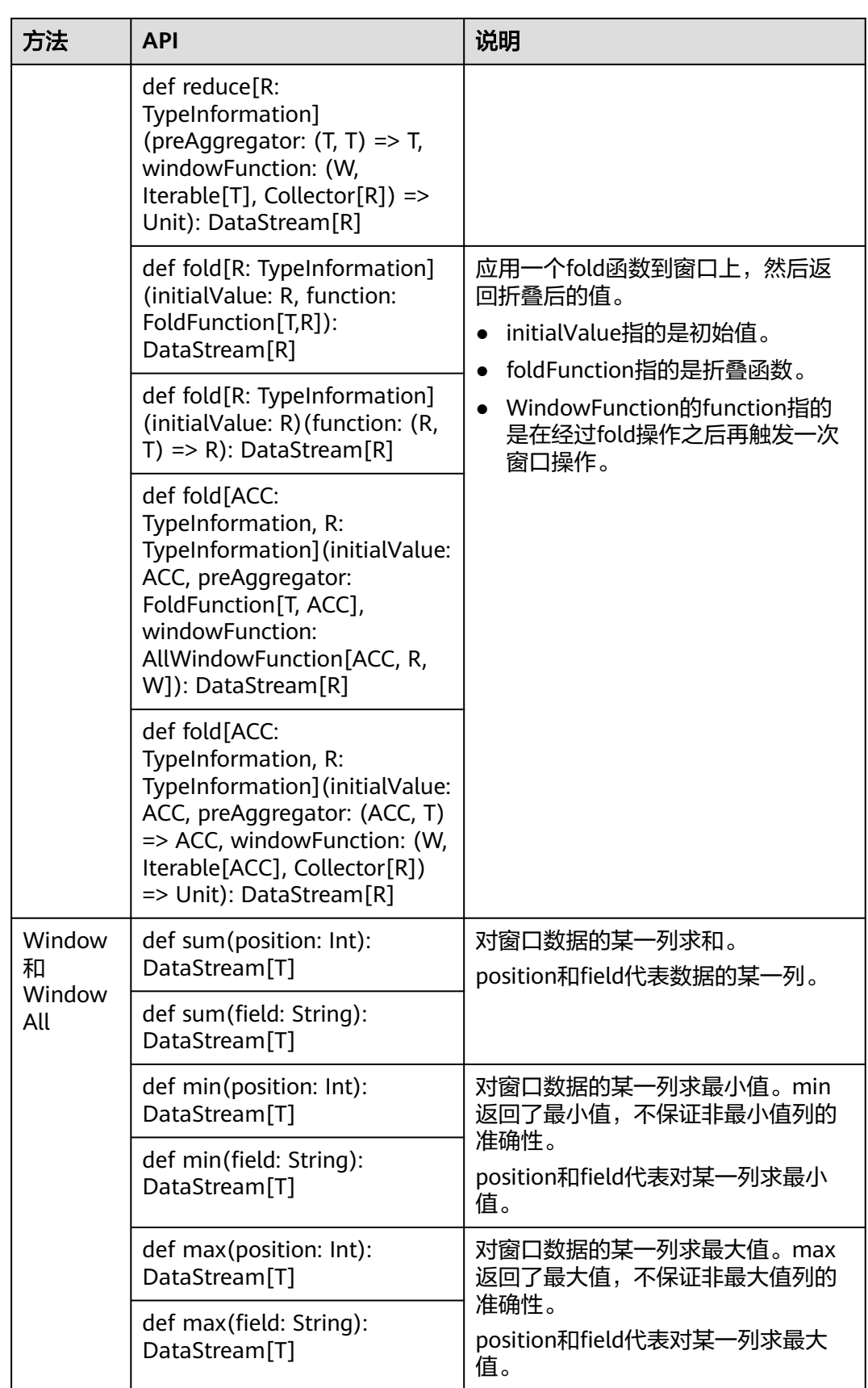

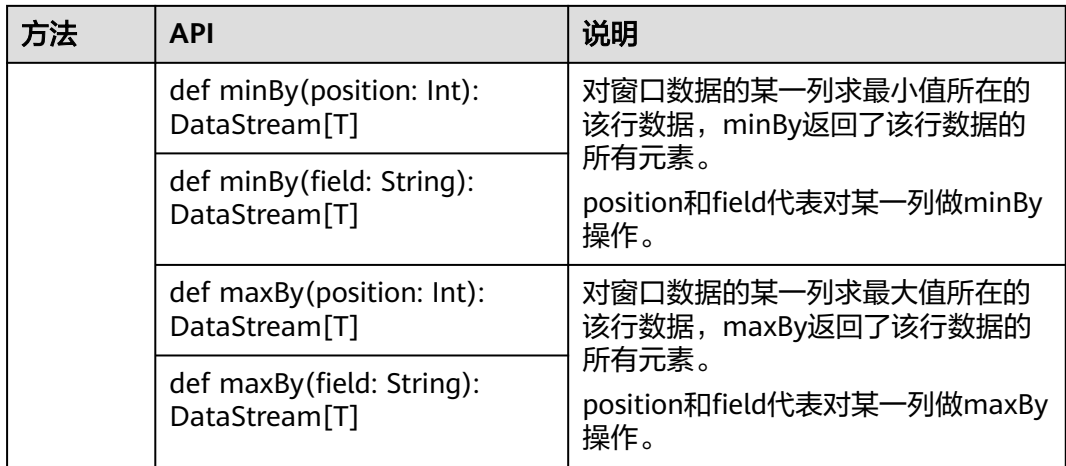

# 提供多流合并的能力

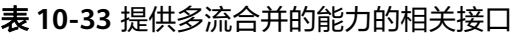

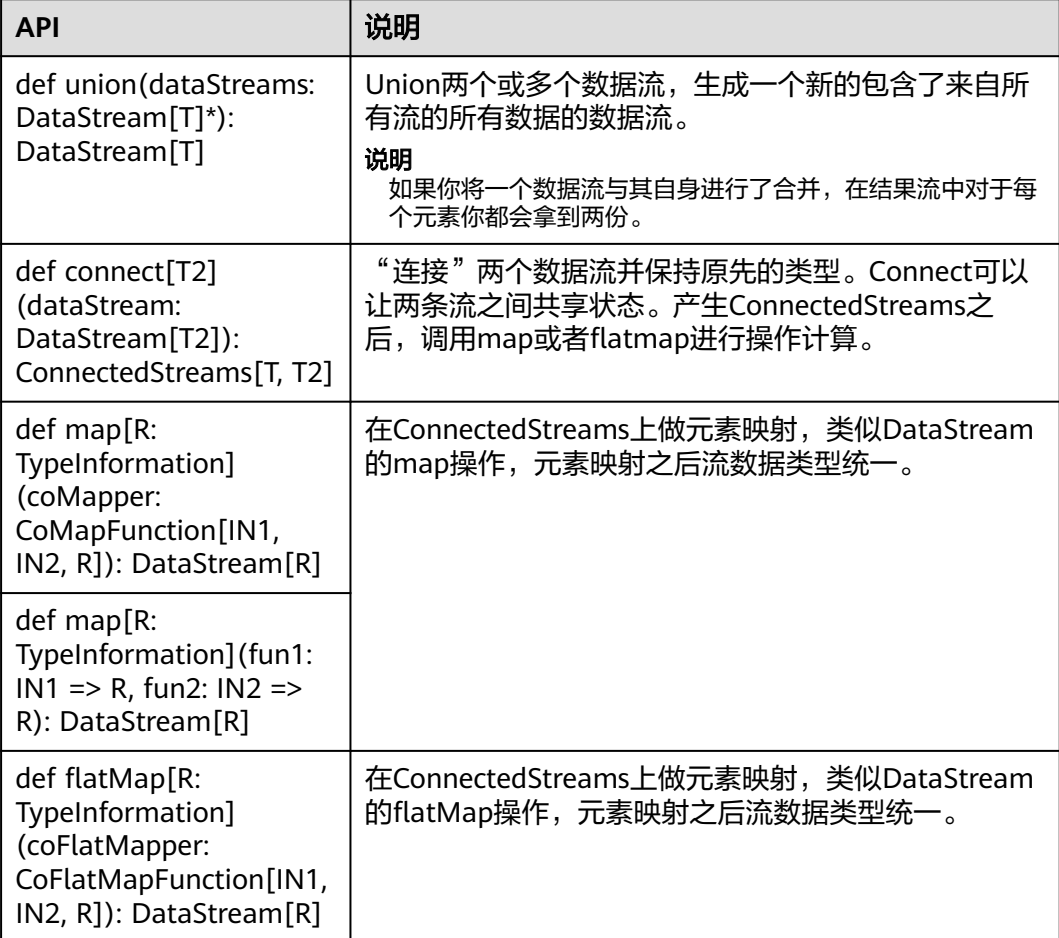

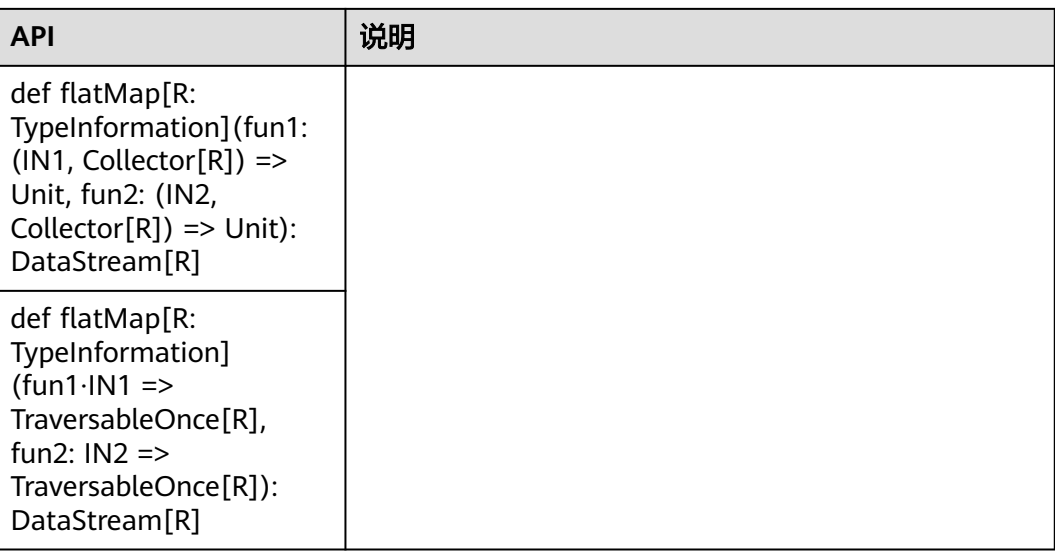

# 提供 **Join** 能力

#### 表 **10-34** 提供 Join 能力的相关接口

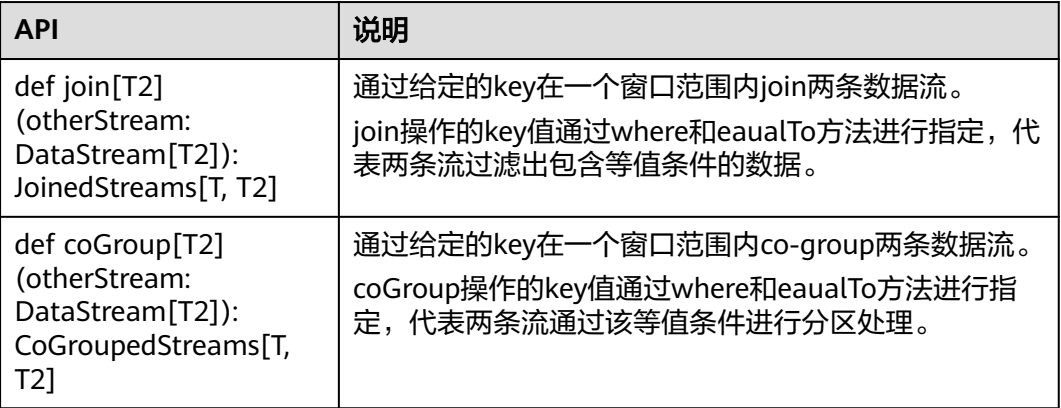

### **10.6.1.3 Flink REST API** 接口介绍

Flink具有可用于查询正在运行的作业的状态和统计信息以及最近完成作业的监视API。 该监视API由Flink自己的WEB UI使用。

监视API是REST API, 可接受HTTP GET请求并使用JSON数据进行响应。REST API是访 问Web服务器的一套API。当前在Flink中, Web服务器是JobManager的一个模块, 和 JobManager共进程。默认情况下, web服务器监测的端口是8081, 用户可以在配置文 件"flink-conf.yaml"中配置"jobmanager.web.port"来修改监测端口。

使用Netty和Netty路由器库来处理REST请求和解析URL。

REST API接口的执行方式是通过HTTP请求进行。

HTTP请求的格式为: http://<JobManager IP>:<JobManager Port><Path>,

<span id="page-314-0"></span>其中JobManager\_IP是指JobManager进程所在服务器节点的IP地址, JobManager\_Port是指JobManager进程的监测端口,Path为路径的部分,参见<mark>表</mark> 10-35。例如: http://10.162.181.57:32261/config。

#### 说明

需要修改Flink Client的配置文件"flink-conf.yaml",在"jobmanager.web.allow-accessaddress"和"jobmanager.web.access-control-allow-origin"中添加访问主机的IP地址,可使 用逗号分隔。

Flink支持的所有REST API的URL中的Path信息如表**10-35**所示。

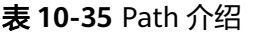

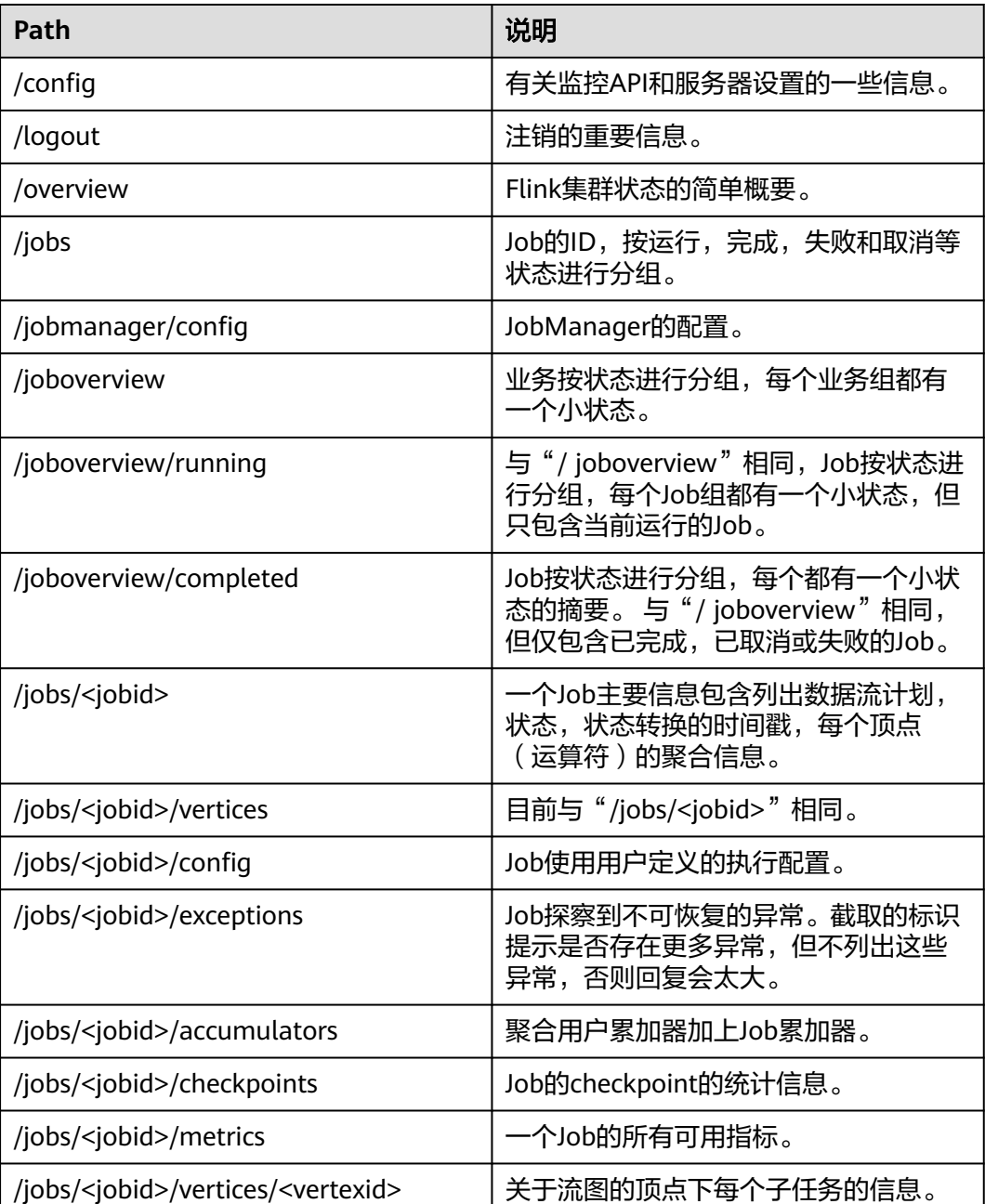

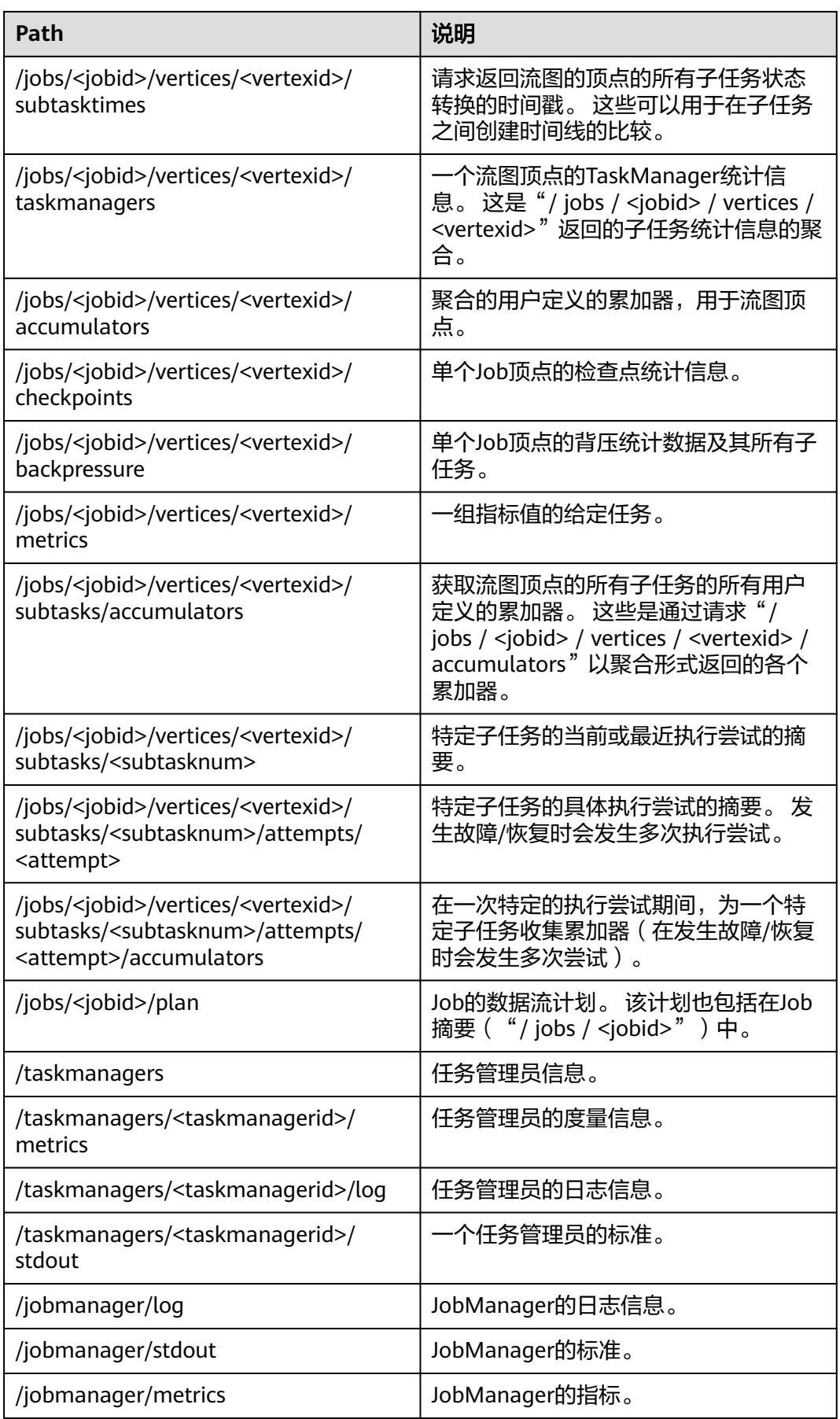

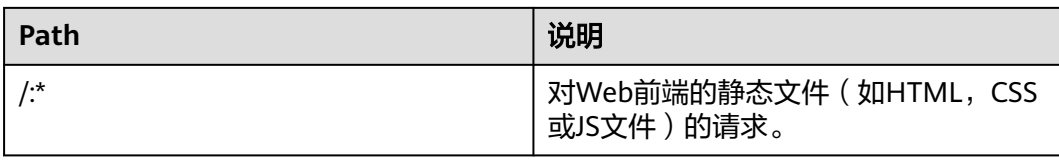

#### 表**[10-35](#page-314-0)**中变量的介绍请参见表**10-36**。

#### 表 **10-36** 变量说明

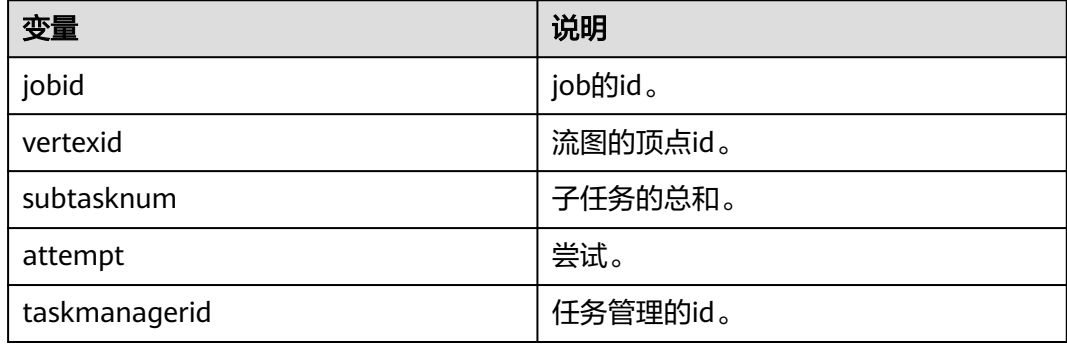

### **10.6.1.4 Flink Savepoints CLI** 介绍

### 概述

Savepoints在持久化存储中保存某个checkpoint,以便用户可以暂停自己的应用进行升 级,并将状态设置为savepoint的状态,并继续运行。该机制利用了Flink的checkpoint 机制创建流应用的快照,并将快照的元数据(meta-data)写入到一个额外的持久化文 件系统中。

如果需要使用savepoints的功能,强烈推荐用户为每个算子通过uid(String)分配一个固 定的ID,以便将来升级恢复使用,示例代码如下:

DataStream<String> stream = env // Stateful source (e.g. Kafka) with ID .addSource(new StatefulSource()) .uid("source-id") // ID for the source operator .shuffle() // Stateful mapper with ID .map(new StateFulMapper()) .uid("mapper-id") // ID for the mapper // Stateless printing sink .print(); //Auto-generated ID

### **savepoint** 恢复

如果用户不手动设置ID,系统将自动给每个算子分配一个ID。只要该算子的ID不改 变,即可从savepoint恢复,ID的产生取决于用户的应用代码,并且对应用代码的结构 十分敏感。因此,强烈推荐用户手动为每个算子设置ID。Savepoint产生的数据将被保 存到配置的文件系统中,如FsStateBackend或者RocksDBStateBackend。

1. 触发一个savepoint

\$ bin/flink savepoint <jobId> [targetDirectory]

以上命令将触发ID为jobId的作业产生一个savepoint,另外,用户可以通过 targetDirectory指定savepoint的存储路径,该路径必须是jobManager可以访问 的,由于targetDirectory是可选的,如果用户没有配置targetDirectory,则是使 用配置文件中"state.savepoints.dir"配置的目录来存放savepoint。

用户可以在"flink-conf.yaml"中通过"state.savepoints.dir"选项设置默认的 savepoint路径。

# Default savepoint target directory

#### 说明

建议用户将targetDirectory路径设置为HDFS路径, 例如:

bin/flink savepoint 405af8c02cf6dc069a0f9b7a1f7be088 hdfs://savepoint

2. 删除一个作业并进行savepoint

\$ bin/flink cancel -s [targetDirectory] jobId

以上命令将删除一个作业,同时,在删除前将对该作业的状态进行保存。另外, 用户可以通过targetDirectory指定savepoint的存储路径,该路径必须是 jobManager可以访问的。

- 3. 恢复作业方式
	- 从savepoint恢复作业。

\$ bin/flink run -s savepointPath [runArgs]

以上命令将提交一个作业,并将该作业的初始状态置为savepointPath指定的 状态。

#### 说明

runArgs是指用户应用中自定义的参数,每个用户自定义的参数形式、名称都不一 样。

– 允许不恢复某个算子的状态

\$ bin/flink run -s savepointPath -n [runArgs]

默认情况下,系统将尝试将savepoint的状态全部映射到用户的流应用中,如 果用户升级的流应用删除了某个算子,可以通过- allowNonRestoredState(简写-n)恢复状态。

#### 4. 清除savepoints

\$ bin/flink savepoint -d savepointPath 以上命令将删除保存在savepointPath的savepoint。

#### 注意事项

如果一个task中有算子链 (Chained operators), 将会将算子链上第一个算子的 ID分配给该task。给算子链上的中间算子手动分配ID是不可能的。例如:在链 (Chain)[a->b->c]中,只能给a手动分配ID,b和c不能分配。如果用户想给b和c 分配ID,用户必须手动建链。手动建链时需要使用disableChaining()接口。举例 如下: env.addSource(new GetDataSource()) .keyBy(0) .timeWindow(Time.seconds(2)).uid("window-id")

.reduce(\_+\_).uid("reduce-id") .map(f=>(f,1)).disableChaining().uid("map-id") .print().disableChaining().uid("print-id")

● 用户升级job时不允许更改算子的数据类型。

### **10.6.1.5 Flink Client CLI** 介绍

### 常用 **CLI**

Flink常用的CLI如下所示:

- 1. yarn-session.sh
	- 可以使用yarn-session.sh启动一个常驻的Flink集群,接受来自客户端提交的 任务。启动一个有3个TaskManager实例的Flink集群示例如下: bin/yarn-session.sh
	- yarn-session.sh的其他参数可以通过以下命令获取: bin/yarn-session.sh -help
- 2. Flink
	- 使用flink命令可以提交Flink作业,作业既可以被提交到一个常驻的Flink集群 上,也可以使用单机模式运行。
		- 提交到常驻Flink集群上的一个示例如下: bin/flink run ../examples/streaming/WindowJoin.jar

#### 说明

用户在用该命令提交任务前需要先用yarn-session启动Flink集群。

■ 以yarn-cluster模式运行作业的一个示例如下: bin/flink run -m yarn-cluster ../examples/streaming/WindowJoin.jar

#### 说明

通过参数-m yarn-cluster使作业以yarn-cluster模式运行,该模式为指定作业单 独启动一个Flink集群来执行。

- 列出所有的作业 (包含JobID): bin/flink list
- 取消作业: bin/flink cancel <JobID>
- 停止作业 ( 仅流式作业 ) : bin/flink stop <JobID>

#### 说明

取消和停止作业的区别如下:

- 取消作业: 执行"cancel"命令时, 指定作业会立即收到cancel()方法调用 ASAP。如果调用结束后作业仍然没有停止,Flink会定期开始中断执行线程 直至作业停止。
- 停止作业: "stop"命令仅适用于Flink源 ( source ) 实现了 StoppableFunction接口的作业。"stop"命令会等待所有资源都正确关 闭。相比"cancel"命令, "stop"停止作业的方式更为优雅, 但可能导致 停止作业失败。
- flink脚本的其他参数可以通过以下命令获取: bin/flink --help

### 注意事项

如果yarn-session.sh使用-z配置特定的zookeeper的namespace,则在使用flink run时必须使用-yid指出applicationID,使用-yz指出zookeeper的namespace,前 后namespace保持一致。

举例:

```
bin/yarn-session.sh -z YARN101 
bin/flink run -yid application_****_**** -yz YARN101 examples/streaming/WindowJoin.jar
```
如果yarn-session.sh不使用-z配置特定的zookeeper的namespace,则在使用flink run时不要使用-yz指定特定的zookeeper的namespace。

#### 举例:

bin/yarn-session.sh bin/flink run examples/streaming/WindowJoin.jar

- 如果使用flink run -m yarn-cluster时启动集群则可以使用-yz指定一个zookeeper 的namespace。
- 不能同时启动两个或两个以上的集群来共享一个namespace。
- 用户在启动集群或提交作业时如果使用了-z配置项,则在删除、停止及查询作 业、触发savepoint时也要使用-z配置项指明namespace。

# **10.6.2** 如何处理用户在使用 **chrome** 浏览器时无法显示任务状态的 **title**

### 问题

用户在使用chrome浏览器浏览Flink Web UI页面时无法显示title。此处以Tasks为例进 行分析,用户将鼠标置于Tasks的彩色小方框上,无法显示彩色小框的title说明,如图 **10-60**所示。正常的显示界面如图**10-61**所示。

#### 图 **10-60** 界面无法显示 title

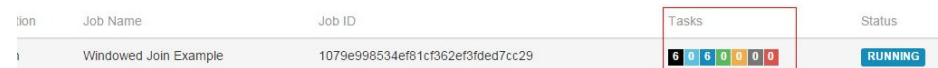

#### 图 **10-61** 界面正常显示 title

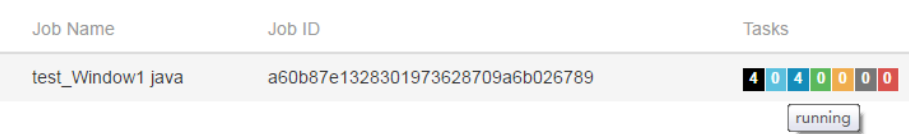

### 回答

如果用户遇到chrome浏览器无法显示title,步骤如下:

请检查本机是否同时运行会影响chrome浏览器冒泡提示的工具,如果运行了,需要将 该工具关闭。

# **10.6.3** 如何处理 **IE10/11** 页面算子的文字部分显示异常

### 问题

如何处理IE10/11页面显示异常,每个算子的文字部分没有显示出来的问题?[如图](#page-320-0) **[10-62](#page-320-0)**所示,Overview显示为空白。

#### <span id="page-320-0"></span>图 **10-62** 页面显示异常

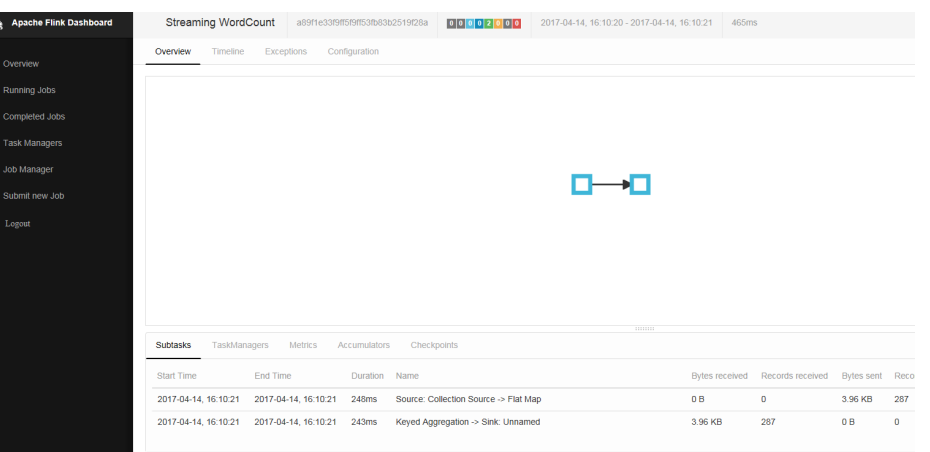

### 回答

Flink中用了foreignObject元素来代理绘制svg矢量图,但是IE 10/11不支持 foreignObject导致算子显示异常。支持使用chrome浏览器。

# **10.6.4** 如何处理 **Checkpoint** 设置 **RocksDBStateBackend** 方式时 **Checkpoint** 慢

### 问题

如何处理checkpoint设置RocksDBStateBackend方式,且当数据量大时,执行 checkpoint会很慢的问题?

### 原因分析

由于窗口使用自定义窗口,这时窗口的状态使用ListState,且同一个key值下,value 的值非常多,每次新的value值到来都要使用RocksDB的merge()操作;触发计算时需 要将该key值下所有的value值读出。

- RocksDB的方式为merge()->merge()....->merge()->read(),该方式读取数据时非 常耗时,如图[10-63](#page-321-0)所示。
- source算子在瞬间发送了大量数据,所有数据的key值均相等,导致window算子 处理速度过慢,使barrier在缓存中积压,快照的制作时间过长,导致window算子 在规定时间内没有向CheckpointCoordinator报告快照制作完成, CheckpointCoordinator认为快照制作失败,如图**[10-64](#page-322-0)**所示。

### <span id="page-321-0"></span>图 **10-63** 时间监控信息

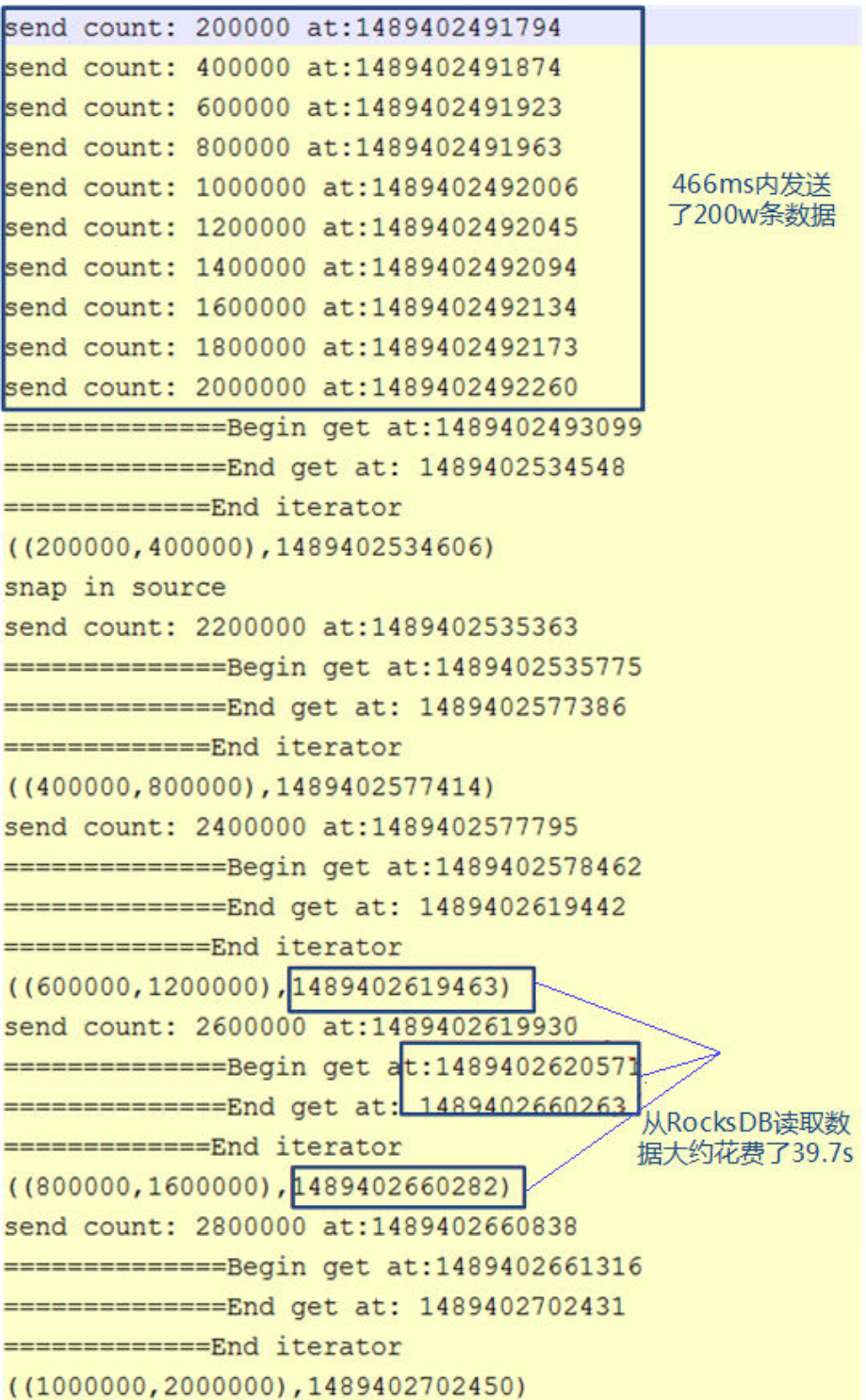

#### <span id="page-322-0"></span>图 **10-64** 关系图

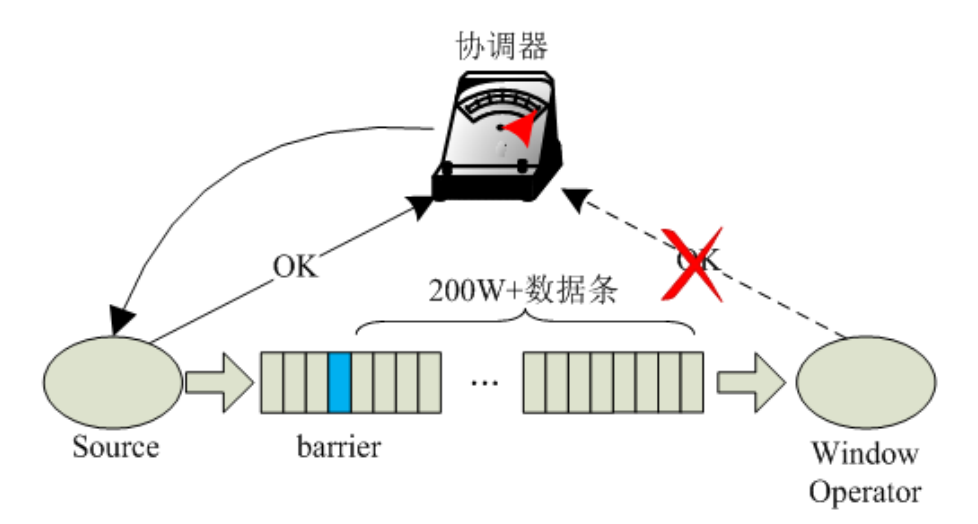

### 回答

Flink引入了第三方软件包RocksDB的缺陷问题导致该现象的发生。建议用户将 checkpoint设置为FsStateBackend方式。

用户需要在应用代码中将checkpoint设置为FsStateBackend。例如:

env.setStateBackend(new FsStateBackend("hdfs://hacluster/flink/checkpoint/"));

# **10.6.5** 如何处理 **blob.storage.directory** 配置**/home** 目录时启动 **yarn-session** 失败

### 问题

当用户设置"blob.storage.directory"为"/home"时,用户没有权限在"/home"下 创建"blobStore-UUID"的文件,导致yarn-session启动失败。

### 回答

- 步骤**1** 建议将"blob.storage.directory"配置选项设置成"/tmp"或者"/opt/huawei/Bigdata/ tmp"。
- 步骤**2** 当用户将"blob.storage.directory"配置选项设置成自定义目录时,需要手动赋予用户该 目录的owner权限。以下以FusionInsight的admin用户为例。
	- 1. 修改Flink客户端配置文件conf/flink-conf.yaml,配置blob.storage.directory: / home/testdir/testdirdir/xxx。
	- 2. 创建目录/home/testdir(创建一层目录即可),设置该目录为admin用户所属。

#### 图 **10-65** 创建目录

# id admin<br>|=9998(ficommon) groups=9998(ficommon),8003(System\_administrator\_186)<br># chown admin:ficommon testdir/ -R 

#### 说明

/home/testdir/下的testdirdir/xxx目录在启动Flink集群时会在每个节点下自动创建。

3. 进入客户端路径,执行命令**./bin/yarn-session.sh -jm 2048 -tm 3072**,可以看 到yarn-session正常启动并且成功创建目录。

#### 图 **10-66** 执行命令

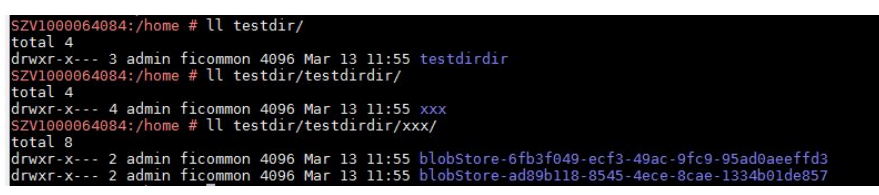

**----**结束

# **10.6.6** 如何处理非 **static** 的 **KafkaPartitioner** 类对象构造 **FlinkKafkaProducer010** 运行时报错

问题

Flink内核升级到1.3.0之后,当Kafka调用带有非static的KafkaPartitioner类对象为参数 的FlinkKafkaProducer010去构造函数时,运行时会报错。

#### 报错内容如下:

org.apache.flink.api.common.InvalidProgramException: The implementation of the FlinkKafkaPartitioner is not serializable. The object probably contains or references non serializable fields.

## 回答

Flink的1.3.0版本,为了兼容原有那些使用KafkaPartitioner的API接口,如 FlinkKafkaProducer010带KafkaPartitioner对象的构造函数,增加了 FlinkKafkaDelegatePartitioner类。

该类定义了一个成员变量,即kafkaPartitioner:

private final KafkaPartitioner<T> kafkaPartitioner;

当Flink传入参数是KafkaPartitioner去构造FlinkKafkaProducer010时,调用栈如下:

FlinkKafkaProducer010(String topicId, KeyedSerializationSchema<T> serializationSchema, Properties producerConfig, KafkaPartitioner<T> customPartitioner)

-> FlinkKafkaProducer09(String topicId, KeyedSerializationSchema<IN> serializationSchema, Properties producerConfig, FlinkKafkaPartitioner<IN> customPartitioner)

-> FlinkKafkaProducerBase(String defaultTopicId, KeyedSerializationSchema<IN> serializationSchema, Properties producerConfig, FlinkKafkaPartitioner<IN> customPartitioner)

---> ClosureCleaner::clean(Object func, boolean checkSerializable)

首先使用KafkaPartitioner对象去构造一个FlinkKafkaDelegatePartitioner对象,然后 再检查该对象是否可序列化。由于ClosureCleaner::clean函数是static函数,当用例中 的KafkaPartitioner对象是非static时, ClosureCleaner::clean函数无法访问 KafkaDelegatePartitioner类内的非static成员变量kafkaPartitioner,导致报错。

解决方法如下,两者任选其一:

● 将KafkaPartitioner类改成static类。
改用以FlinkKafkaPartitioner为参数的FlinkKafkaProducer010构造函数,内部实 现不会去构造FlinkKafkaDelegatePartitioner,也就不会存在成员变量的问题。

# **10.6.7** 如何处理新创建的 **Flink** 用户提交任务报 **ZooKeeper** 文件目 录权限不足

## 问题

创建一个新的Flink用户,提交任务,ZooKeeper目录无权限导致提交Flink任务失败, 日志中报如下错误:

NoAuth for /flink\_base/flink/application\_1499222480199\_0013

# 回答

- 1. 首先查看ZooKeeper中/flink\_base的目录权限是否为: 'world,'anyone: cdrwa; 如 果不是,请修改/flink\_base的目录权限为: 'world,'anyone: cdrwa, 然后继续根 据<mark>步骤二</mark>排查;如果是,请根据<mark>步骤二</mark>排查。
- 2. 由于在Flink配置文件中"high-availability.zookeeper.client.acl"默认为 "creator",即谁创建谁有权限,由于原有用户已经使用ZooKeeper上的/ flink\_base/flink目录,导致新创建的用户访问不了ZooKeeper上的/flink\_base/ flink目录。

新用户可以通过以下操作来解决问题。

- a. 查看客户端的配置文件"conf/flink-conf.yaml"。
- b. 修改配置项"high-availability.zookeeper.path.root"对应的ZooKeeper目 录,例如:/flink2。
- c. 重新提交任务。

# **10.6.8** 如何处理无法直接通过 **URL** 访问 **Flink Web**

# 问题

无法通过"http://JobManager IP:JobManager的端口"访问Web页面。

# 回答

由于浏览器所在的计算机IP地址未加到Web访问白名单导致。用户可以通过修改客户 端的配置文件"conf/flink-conf.yaml"来解决问题。

- 1. 确认配置项"jobmanager.web.ssl.enabled"的值是否是"false",若不是,请 修改为"false"。
- 2. 确认配置项"jobmanager.web.access-control-allow-origin"和 "jobmanager.web.allow-access-address"中是否已经添加浏览器所在的计算机 IP地址。如果没有添加,可以通过这两项配置项进行添加。例如: jobmanager.web.access-control-allow-origin: 浏览器所在的计算机IP地址 .<br>jobmanager.web.allow-access-address: 浏览器所在的计算机IP地址

# **10.6.9** 如何查看 **System.out.println** 打印的调试信息或将调试信息 输出至指定文件

## 问题

Flink业务代码中添加了System.out.println调试信息打印,该如何查看此调试日志?避 免与运行日志混在一起打印,如何将业务日志单独输出至指定文件?

## 回答

Flink所有的运行日志打印都会打印至Yarn的本地目录下,默认所有Log都会输出至 Yarn container本地目录下taskmanager.log,所有调用System.out打印都会输出至 taskmanager.out文件。查看方式如下:

- 1. 进入Flink原生Web页面。
- 2. 在左侧导航栏单击"Task Managers",可在"Logs"或"Stdout"页签查看日 志信息。

## 图 **10-67** 查看日志信息

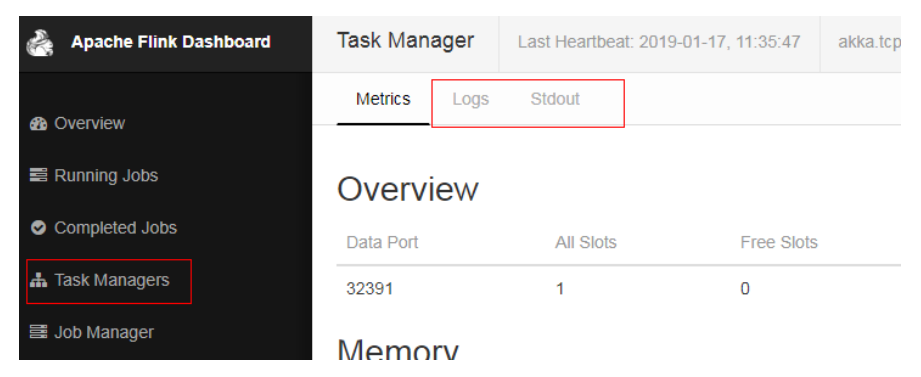

配置业务日志与TaskManager运行日志独立打印:

## 说明

若配置业务日志与TaskManager运行日志分开打印后,业务日志不输出至taskmanager.log,无 法使用Web页面进行查看相应日志信息。

1. 修改客户端的配置文件"conf/logback.xml",在文件中添加如下日志配置信 息,加粗标注部分根据需要进行修改。

```
 <appender name="TEST" class="ch.qos.logback.core.rolling.RollingFileAppender">
   <file>/path/test.log</file>
```
- <rollingPolicy class="ch.qos.logback.core.rolling.FixedWindowRollingPolicy"> **<fileNamePattern>/path/test.log.%i</fileNamePattern>**
	- <minIndex>1</minIndex>
	- <maxIndex>20</maxIndex>
- </rollingPolicy>
- <triggeringPolicy class="ch.qos.logback.core.rolling.SizeBasedTriggeringPolicy">
- <maxFileSize>20MB</maxFileSize>
- </triggeringPolicy>
- <encoder>
- <pattern>%d{"yyyy-MM-dd HH:mm:ss,SSS"} | %m %n</pattern>
- </encoder> </appender>
- 
- <logger **name="com.huawei.bigdata.flink.examples"** additivity="false"> <level value="INFO"/>

 <appender-ref **ref="TEST"**/> </logger>

2. 重新启动yarn-session.sh,提交任务。

#### 说明

自定义日志若指定了路径**<file>/path/test.log</file>**,需确保任务运行所使用的用户(**flinkconf.yaml**配置用户)有权限对该目录进行读写操作。

# **10.6.10** 如何处理 **Flink** 任务配置 **State Backend** 为 **RocksDB** 时报 错 **GLIBC** 版本问题

# 问题

Flink任务配置State Backend为RocksDB时,运行报如下错误:

Caused by: java.lang.UnsatisfiedLinkError: /srv/BigData/hadoop/data1/nm/usercache/\*\*\*/appcache/ application\_\*\*\*\*/rocksdb-lib-\*\*\*\*/librocksdbjni-linux64.so: /lib64/libpthread.so.0: version `GLIBC\_2.12` not found (required by /srv/BigData/hadoop/\*\*\*/librocksdbjni-linux64.so) at java.lang.ClassLoader\$NativeLibrary.load(Native Method) at java.lang.ClassLoader.loadLibrary0(ClassLoader.java:1965) at java.lang.ClassLoader.loadLibrary(ClassLoader.java:1890) at java.lang.Runtime.load0(Runtime.java:795) at java.lang.System.load(System.java:1062) at org.rocksdb.NativeLibraryLoader.loadLibraryFromJar(NativeLibraryLoader.java:78) at org.rocksdb.NativeLibraryLoader.loadLibrary(NativeLibraryLoader.java:56) at org.apache.flink.contrib.streaming.state.RocksDBStateBackend.ensureRocksDBIsLoaded(RocksDBStateBacken d.java:734) ... 11 more

## 可能原因

运行的系统和编译环境所在的系统版本不同,造成GLIBC的版本不兼容。

## 定位思路

使用**strings /lib64/libpthread.so.0 | grep GLIBC**命令查看GLIBC是否版本低于2.12。

## 处理步骤

如果GLIBC版本太低,则需要使用含有较高版本的(此处为2.12)的文件替换掉 "libpthread-\*.so"(注意,这是一个链接文件,执行时只需要替换掉它所指向的文件即 可)。

## 参考信息

无

# **11 HBase** 开发指南(安全模式)

# **11.1 HBase** 应用开发概述

# **11.1.1 HBase** 应用开发简介

## **HBase** 简介

HBase是一个高可靠性、高性能、面向列、可伸缩的分布式存储系统。HBase设计目标 是解决关系型数据库在处理海量数据时的局限性。

HBase使用场景有如下几个特点:

- 处理海量数据(TB或PB级别以上)。
- 具有高吞吐量。
- 在海量数据中实现高效的随机读取。
- 具有很好的伸缩能力。
- 能够同时处理结构化和非结构化的数据。
- 不需要完全拥有传统关系型数据库所具备的ACID特性。ACID特性指原子性 (Atomicity)、一致性(Consistency)、隔离性(Isolation,又称独立性)、持 久性(Durability)。
- HBase中的表具有如下特点:
	- 大:一个表可以有上亿行,上百万列。
	- 面向列:面向列(族)的存储和权限控制,列(族)独立检索。
	- 稀疏:对于为空(null)的列,并不占用存储空间,因此,表可以设计的非常 稀疏。

## 接口类型简介

由于HBase本身是由java语言开发出来的,且java语言具有简洁通用易懂的特性,推荐 用户使用java语言进行HBase应用程序开发。

HBase采用的接口与Apache HBase保持一致。

HBase通过接口调用,可提供的功能如表**[11-1](#page-328-0)**所示。

## <span id="page-328-0"></span>表 **11-1** HBase 接口提供的功能

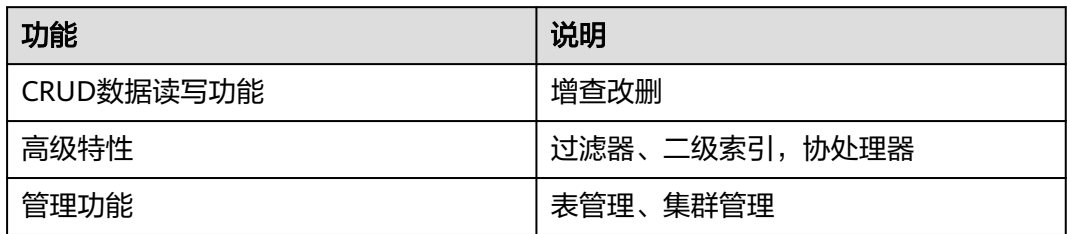

# **11.1.2 HBase** 应用开发常用概念

## ● 过滤器

过滤器提供了非常强大的特性来帮助用户提高HBase处理表中数据的效率。用户 不仅可以使用HBase中预定义好的过滤器,而且可以实现自定义的过滤器。

## ● 协处理器

允许用户执行region级的操作,并且可以使用与RDBMS中触发器类似的功能。

● **keytab**文件

存放用户信息的密钥文件。在安全模式下,应用程序采用此密钥文件进行API方式 认证。

● **Client**

客户端直接面向用户,可通过Java API、HBase Shell或者Web UI访问服务端,对 HBase的表进行读写操作。本文中的HBase客户端特指HBase client的安装包,可 参考**HBase**[对外接口介绍](#page-393-0)。

# **11.1.3 HBase** 应用开发流程介绍

本文档主要基于Java API对HBase进行应用开发。

开发流程中各阶段的说明如图**[11-1](#page-329-0)**和表**[11-2](#page-329-0)**所示。

#### <span id="page-329-0"></span>图 **11-1** HBase 应用程序开发流程

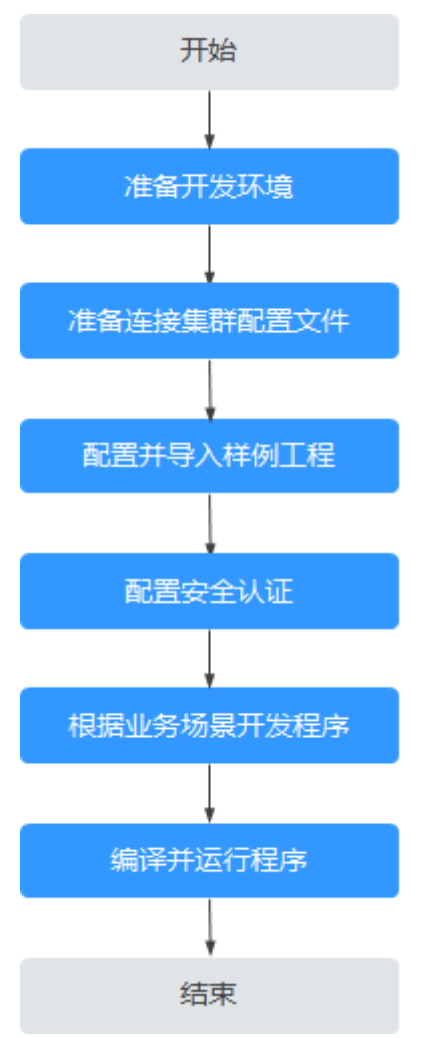

## 表 **11-2** HBase 应用开发的流程说明

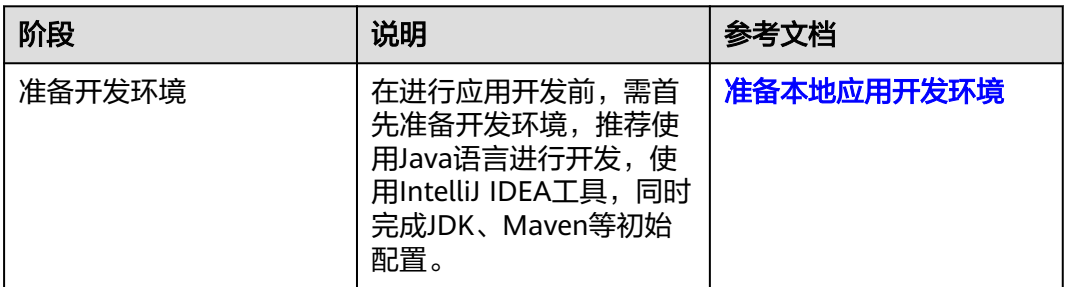

<span id="page-330-0"></span>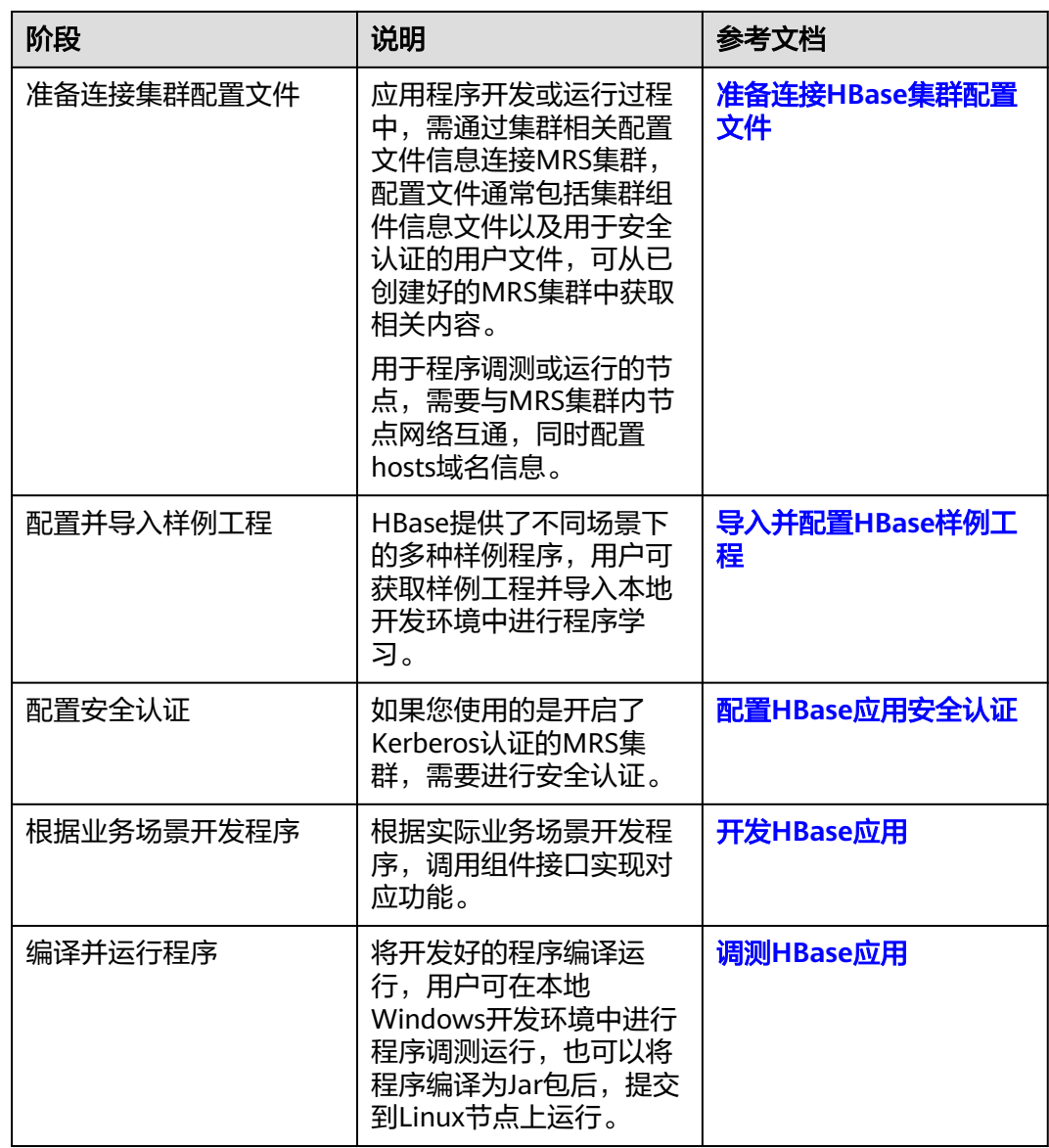

# **11.1.4 HBase** 应用开发样例工程介绍

MRS样例工程获取地址为**[https://github.com/huaweicloud/huaweicloud-mrs](https://github.com/huaweicloud/huaweicloud-mrs-example)[example](https://github.com/huaweicloud/huaweicloud-mrs-example)**, 切换分支为与MRS集群相匹配的版本分支, 然后下载压缩包到本地后解 压,即可获取各组件对应的样例代码工程。

当前MRS提供以下HBase相关样例工程:

<span id="page-331-0"></span>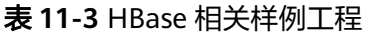

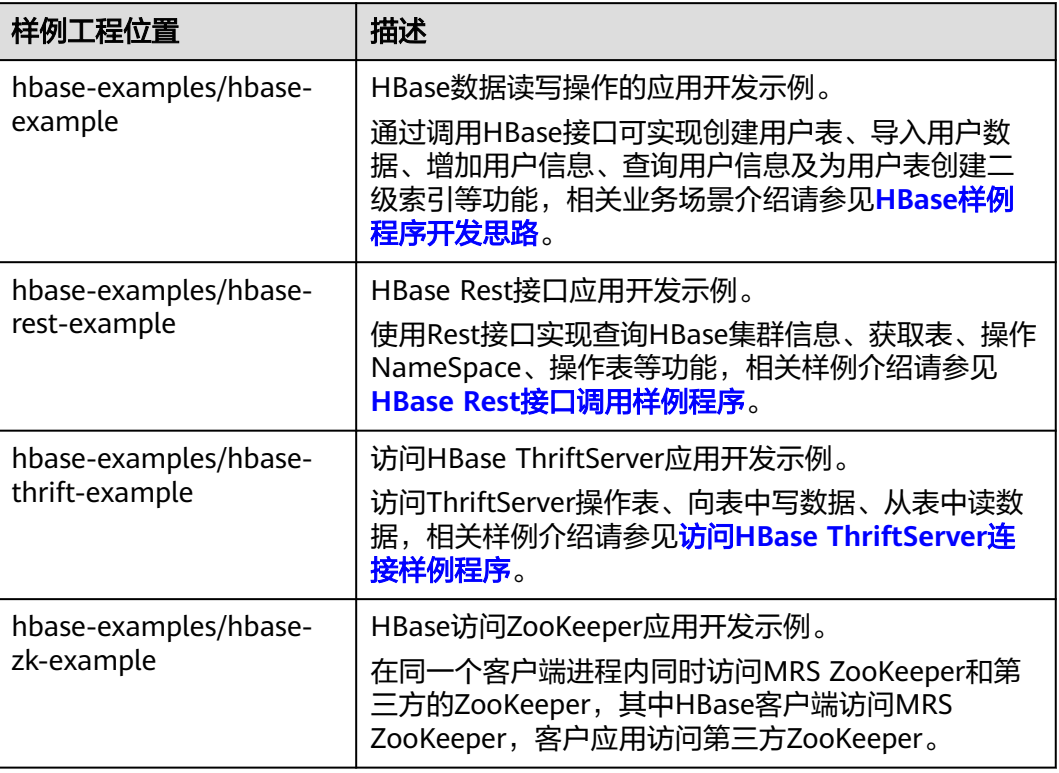

# **11.2** 准备 **HBase** 应用开发环境

# **11.2.1** 准备本地应用开发环境

在进行二次开发时,要准备的开发和运行环境如表**11-4**所示。

#### 表 **11-4** 开发环境

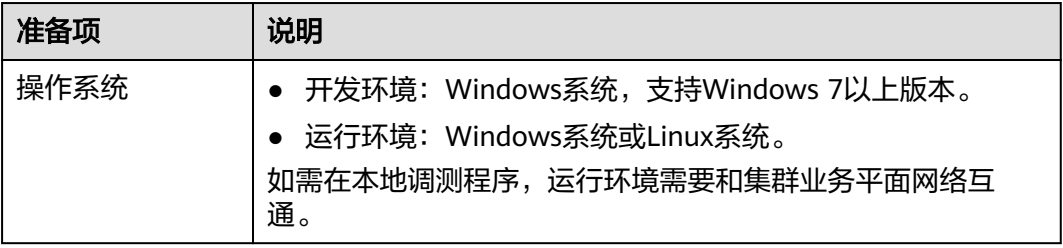

<span id="page-332-0"></span>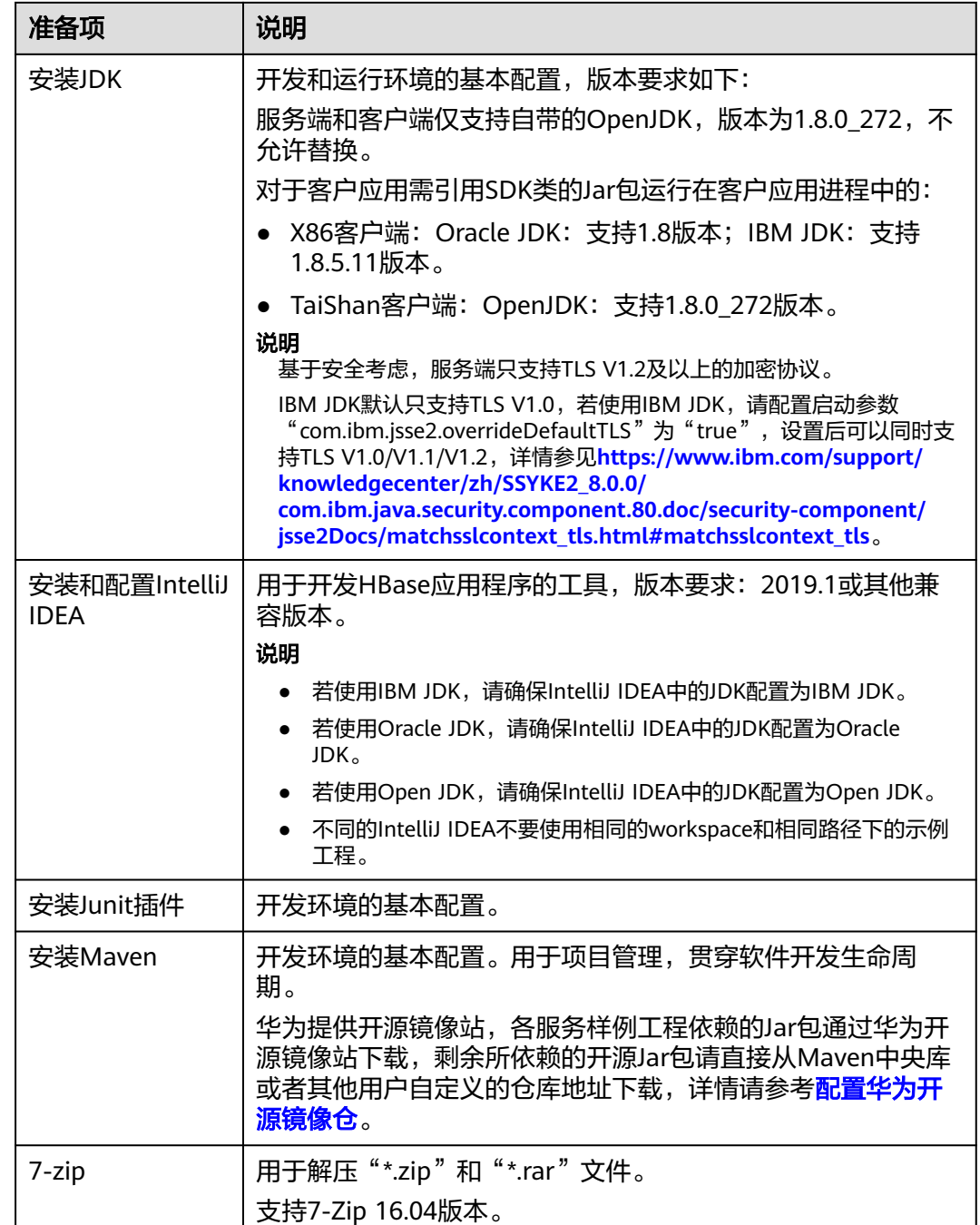

# **11.2.2** 准备连接 **HBase** 集群配置文件

# 准备集群认证用户信息

对于开启Kerberos认证的MRS集群,需提前准备具有相关组件操作权限的用户用于程 序认证。

以下HBase权限配置示例供参考,在实际业务场景中可根据业务需求灵活调整。

步骤**1** 登录FusionInsight Manager。

- <span id="page-333-0"></span>步骤**2** 选择"集群 > 服务 > HBase > 更多 > 启用Ranger鉴权",查看该参数是否置灰。
	- 是,创建用户并在Ranger中赋予该用户相关操作权限:
		- a. 选择"系统 > 权限 > 用户 > 添加用户", 在新增用户界面创建一个机机用 户,例如**developuser**。
			- "用户组"需加入"hadoop"用户组。
		- b. 使用Ranger管理员用户**rangeradmin**登录Ranger管理页面。 rangeradmin用户默认密码为"Rangeradmin@123",详细内容请参[见用](https://support.huaweicloud.com/usermanual-mrs/admin_guide_000239.html) [户账号一览表](https://support.huaweicloud.com/usermanual-mrs/admin_guide_000239.html)。
		- c. 在首页中单击"HBASE"区域的组件插件名称如"HBase"。
		- d. 单击"Policy Name"名称为"all table, column-family, column"操作列 的 $\llap$ .
		- e. 在"Allow Conditions"区域新增策略允许条件, "Select User"列勾选<mark>步骤</mark> **2.a**新建的用户名称,"Permissions"列勾选"Select/Deselect All"。
		- f. 单击"Save"。
	- 否,创建用户并在Manager赋予用户相关操作权限:
		- a. 选择"系统 > 权限 > 角色 > 添加角色"。
			- i. 填写角色的名称,例如**developrole**。
			- ii. 在"配置资源权限"的表格中选择"*待操作集群的名称* > HBase > HBase Scope ",勾选 "global" 的 "管理" 、 "创建" 、 "读" 、 "写"和"执行",单击"确定"保存。
		- b. 选择"用户 > 添加用户", 在新增用户界面, 创建一个机机用户, 例如 **developuser**。
			- "用户组"需加入"hadoop"用户组。
			- "角色 "加入<mark>步骤2.a</mark>新增的角色 。
- 步骤**3** 使用**admin**用户登录FusionInsight Manager,选择"系统 > 权限 > 用户",在用户 名为**developuser**的操作列选择"更多 > 下载认证凭据"下载认证凭据文件,保存后 解压得到该用户的"user.keytab"文件与"krb5.conf"文件。

**----**结束

## 准备运行环境配置文件

应用程序开发或运行过程中,需通过集群相关配置文件信息连接MRS集群,配置文件 通常包括集群组件信息文件以及用于安全认证的用户文件,可从已创建好的MRS集群 中获取相关内容。

用于程序调测或运行的节点,需要与MRS集群内节点网络互通,同时配置hosts域名信 息。

- 场景一:准备本地Windows开发环境调测程序所需配置文件。
	- a. 登录FusionInsight Manager,选择"集群 > 概览 > 更多 > 下载客户端" "选择客户端类型"设置为"仅配置文件",根据待安装客户端节点的节点 类型选择正确的平台类型后(x86选择x86 64, ARM选择aarch64),单击 "确定",等待客户端文件包生成后根据浏览器提示下载客户端到本地并解 压。
		- 例如,客户端配置文件压缩包为

"FusionInsight\_Cluster\_1\_Services\_Client.tar",解压后得到

"FusionInsight Cluster 1 Services ClientConfig ConfigFiles.tar",继续解 压该文件。

b. 进入客户端配置文件解压路径的"HBase\config",获取表**11-5**中相关配置 文件。

表 **11-5** 配置文件

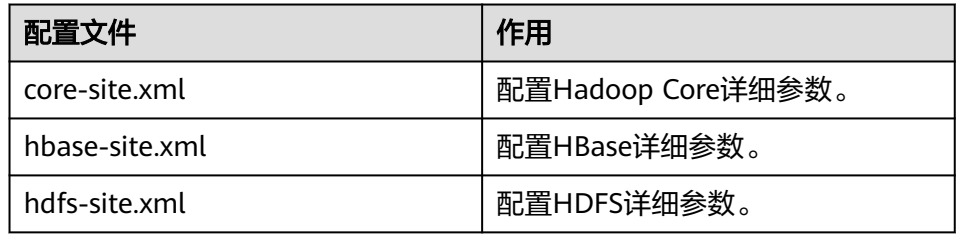

说明

访问HBase ThriftServer应用开发示例工程所需的配置文件还需参考准备**[ThriftServer](#page-335-0)** [实例配置文件获](#page-335-0)取。

c. 复制解压目录下的"hosts"文件中的内容到本地hosts文件中。

说明

- 在应用开发过程中,如需在本地Windows系统中调测应用程序,需要确保本地节 点能与"hosts"文件中所列出的各主机在网络上互通。
- 如果当前节点与MRS集群所在网络平面不互通,可以通过绑定EIP的方式访问MRS 集群,具体操作请参考配置**Windows**通过**EIP**[访问安全模式集群](#page-410-0)**HBase**。
- Windows本地hosts文件存放路径举例: "C:\WINDOWS\system32\drivers\etc \hosts"。
- 场景二:准备Linux环境运行程序所需配置文件。
	- a. 在节点中安装MRS集群客户端。

例如客户端安装目录为"/opt/client"。

- b. 获取配置文件:
	- i. 登录FusionInsight Manager,选择"集群 > 概览 > 更多 > 下载客户 端", "选择客户端类型"设置为"仅配置文件", 根据待安装客户端 节点的节点类型选择正确的平台类型后 (x86选择x86 64, ARM选择 aarch64), 勾选"仅保存到如下路径", 单击"确定", 下载客户端 配置文件至集群主OMS点。
	- ii. 以**root**登录主OMS节点,进入客户端配置文件所在路径(默认为 "/tmp/FusionInsight-Client/"),解压软件包后获取"HBase/ config"路径下的表**11-5**中相关配置文件。

例如客户端软件包为"FusionInsight\_Cluster\_1\_Services\_Client.tar", 下载路径为主管理节点的"/tmp/FusionInsight-Client":

**cd /tmp/FusionInsight-Client**

**tar -xvf FusionInsight\_Cluster\_1\_Services\_Client.tar tar -xvf**

**FusionInsight\_Cluster\_1\_Services\_ClientConfig\_ConfigFiles.tar cd FusionInsight\_Cluster\_1\_Services\_ClientConfig\_ConfigFiles**

#### 说明

```
访问HBase ThriftServer应用开发示例工程所需的配置文件还需参考准备
ThriftServer实例配置文件获取。
```
<span id="page-335-0"></span>c. 检查客户端节点网络连接。

在安装客户端过程中,系统会自动配置客户端节点"hosts"文件,建议检查 "/etc/hosts"文件内是否包含集群内节点的主机名信息,如未包含,需要手 动复制解压目录下的"hosts"文件中的内容到客户端所在节点的hosts文件 中,确保本地机器能与集群各主机在网络上互通。

## 准备 **ThriftServer** 实例配置文件

若需实现访问HBase ThriftServer并进行表相关操作,则需执行以下步骤获取相关配置 文件。

步骤1 登录FusionInsight Manager, 选择"集群 > 服务 > HBase > 配置 > 全部配置", 搜 索并修改ThriftServer实例的配置参数"hbase.thrift.security.qop"。该参数值需与  $\lq$  hbase.rpc.protection  $\lq$  的值——对应。保存配置, 重启配置过期节点服务使更改的 配置生效。

#### 说明

"hbase.rpc.protection"与"hbase.thrift.security.qop"参数值的对应关系为:

- **"privacy" "auth-conf**"
- **"authentication" "auth**"
- **"integrity" "auth-int"**

步骤**2** 获取ThriftServer实例配置文件:

- 方法一:选择"集群 > 服务 > HBase > 实例",单击待操作的ThriftServer实 例,在"概览"界面的"配置文件"区域分别单击配置文件"hdfs-site.xml"、 "core-site.xml"、"hbase-site.xml"名称,获取配置文件。
- 方法二: 通过<mark>准备运行环境配置文件</mark>中解压客户端文件的方法获取配置文件,需 要在获取的"hbase-site.xml"中手动添加以下配置,其中 "hbase.thrift.security.qop"的参数值与步骤**1**保持一致。 <property> <name>hbase.thrift.security.qop</name> <value>auth</value> </property> <property> <name>hbase.thrift.kerberos.principal</name> <value>thrift/hadoop.hadoop.com@HADOOP.COM</value> </property> <property> <name>hbase.thrift.keytab.file</name><value>/opt/huawei/Bigdata/FusionInsight\_HD\_8.1.0.1/install/ FusionInsight-HBase-2.2.3/keytabs/HBase/thrift.keytab</value>

#### **----**结束

# **11.2.3** 导入并配置 **HBase** 样例工程

## 背景信息

获取HBase开发样例工程,将工程导入到IntelliJ IDEA开始样例学习。

# 前提条件

- 确保本地PC的时间与MRS集群的时间差要小于5分钟,若无法确定,请联系系统 管理员。MRS集群的时间可通过FusionInsight Manager页面右下角查看。
- 已准备开发环境及MRS集群相关配置文件,详情请参考准备连接**HBase**[集群配置](#page-332-0) [文件。](#page-332-0)

## 操作步骤

- 步骤**1** 参考获取**MRS**[应用开发样例工程](#page-29-0),获取样例代码解压目录中"src"目录下的样例工 程,可根据实际业务场景选择对应的样例,相关样例介绍请参见**HBase**[应用开发样例](#page-330-0) [工程介绍。](#page-330-0)
- 步骤**2** 若需要在本地Windows调测HBase样例代码,需参考表**11-6**放置各样例项目所需的配 置文件、认证文件:

#### 表 **11-6** 放置各样例项目所需的配置文件/认证文件

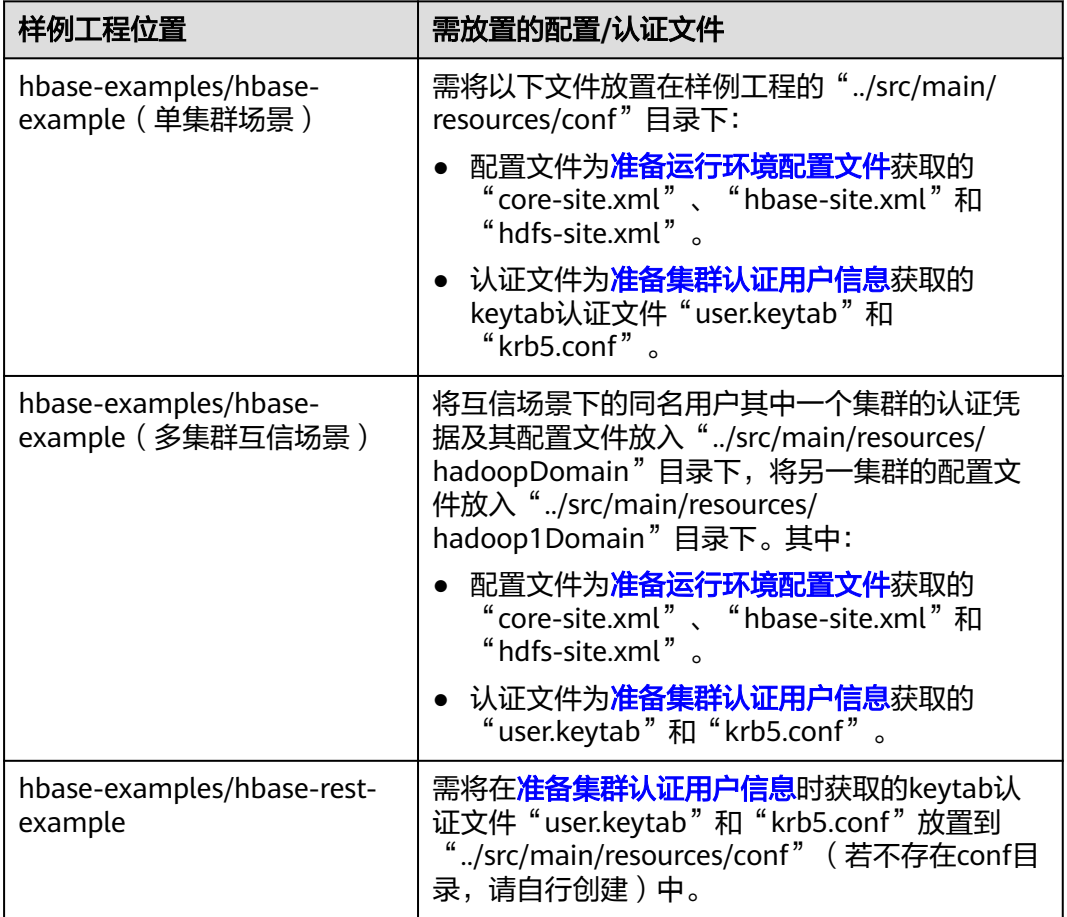

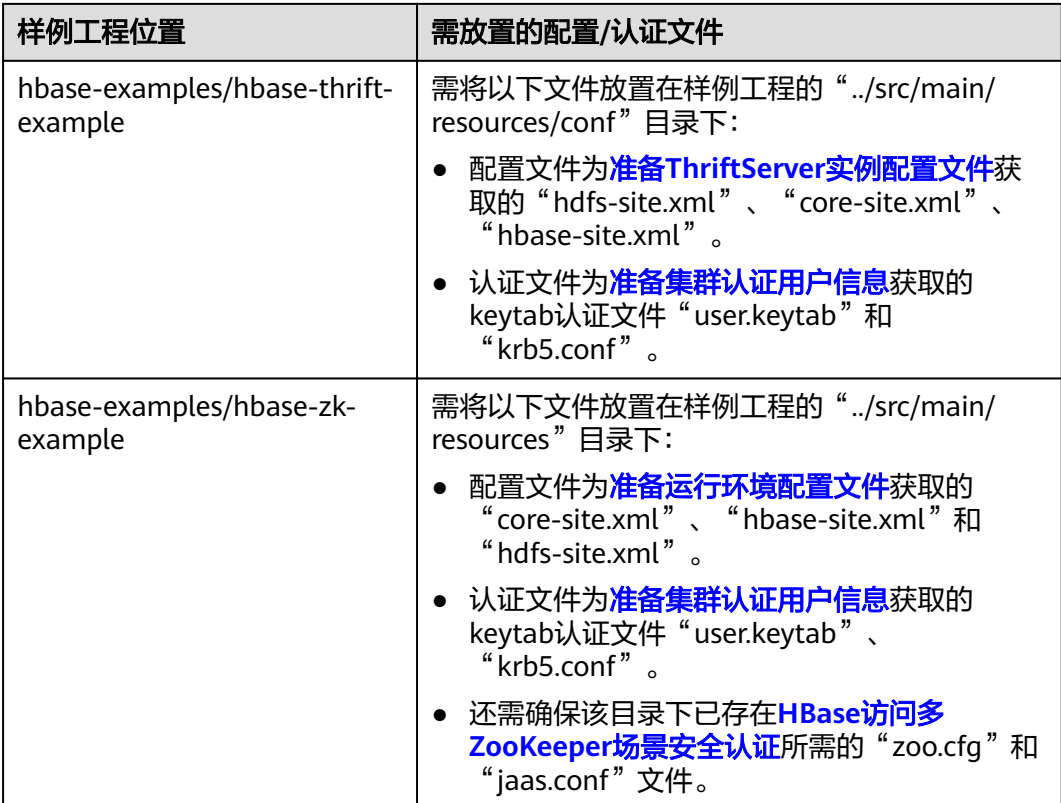

## 步骤**3** 安装IntelliJ IDEA和JDK工具后,需要在IntelliJ IDEA配置JDK。

1. 打开IntelliJ IDEA,选择"Configure"。

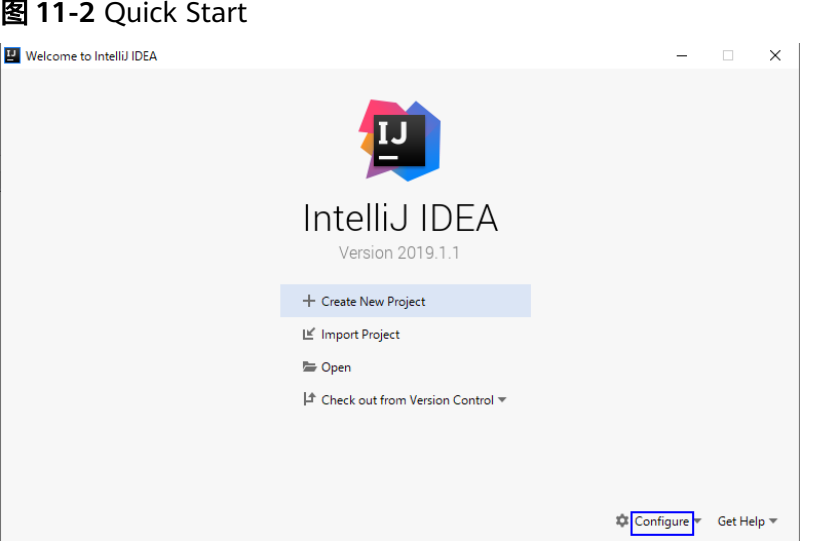

2. 在下拉框中选择"Structure for New Projects"。

## 图 **11-3** Configure

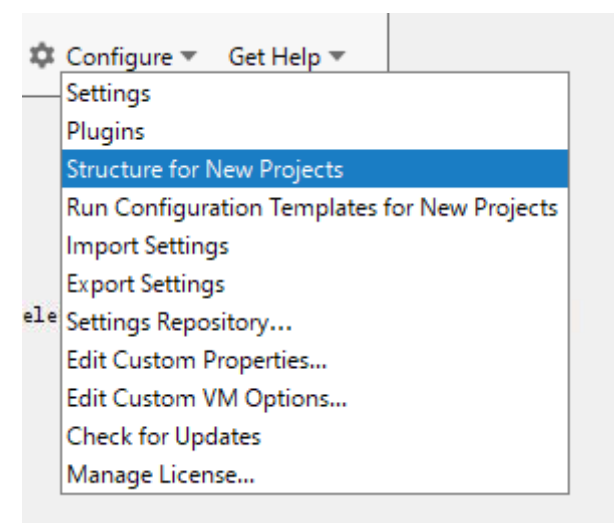

- 3. 在弹出的"Project Structure for New Projects"页面中,选择"SDKs",单击加 号添加JDK。
	- **Project Structure for New Projects**  $\leftarrow$   $\rightarrow$ H Add New SDK **Project Settings JDK** Project **A** Mobile SDK Libraries +<sub>il:</sub> IntelliJ Platform Plugin SDK **Platform Setting** + Kotlin SDK **SDKs** Android SDK Flex/AIR SDK **Global Libraries** M. Flexmojos SDK Problems Nothing to show
	- 图 **11-4** Project Structure for New Projects

4. 在弹出的"Select Home Directory for JDK"窗口,选择对应的JDK目录,然后单  $#$  "OK".

#### 图 **11-5** Select Home Directory for JDK

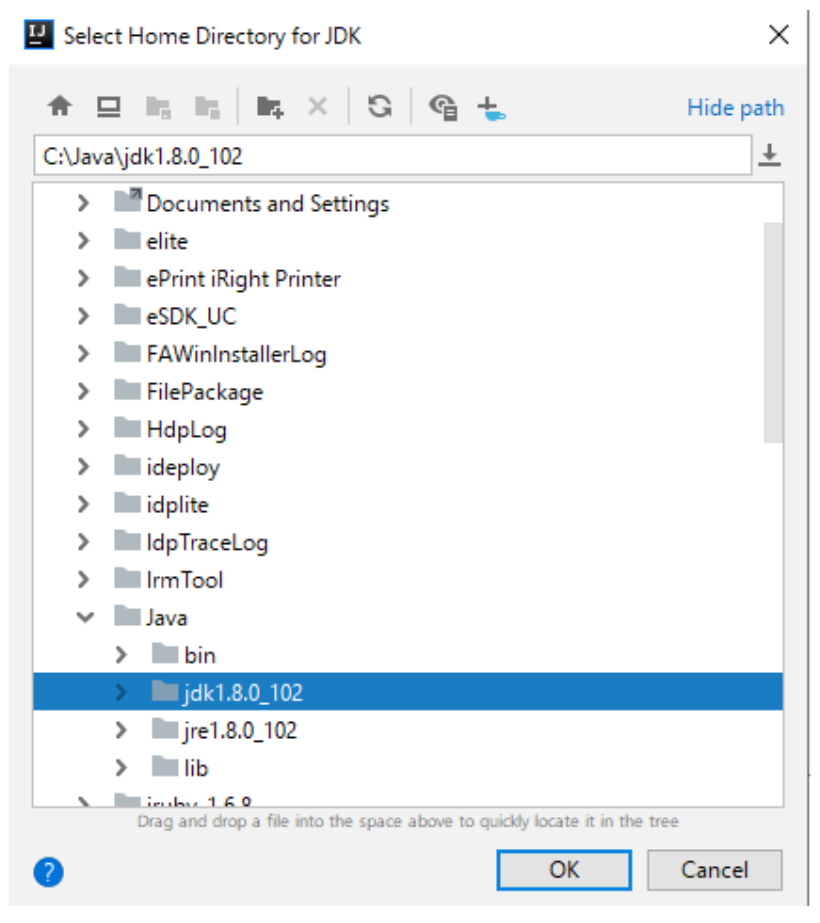

5. 完成JDK选择后,单击"OK"完成配置。

## 图 **11-6** 完成 JDK 配置

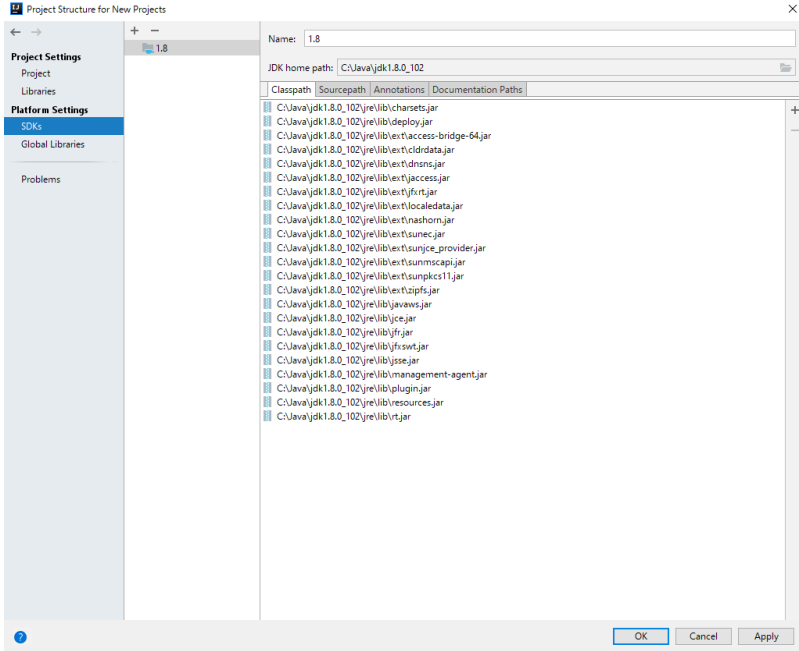

## 说明

不同的IDEA版本的操作步骤可能存在差异,以实际版本的界面操作为准。

- 步骤**4** 导入样例工程到IntelliJ IDEA开发环境。
	- 1. 打开IntelliJ IDEA,在"Quick Start"页面选择"Open or Import"。
		- 另外,针对已使用过的IDEA工具,可以从主界面选择"File > Import project..." 导入样例工程。
			- 图 **11-7** Open or Import(Quick Start 页面)

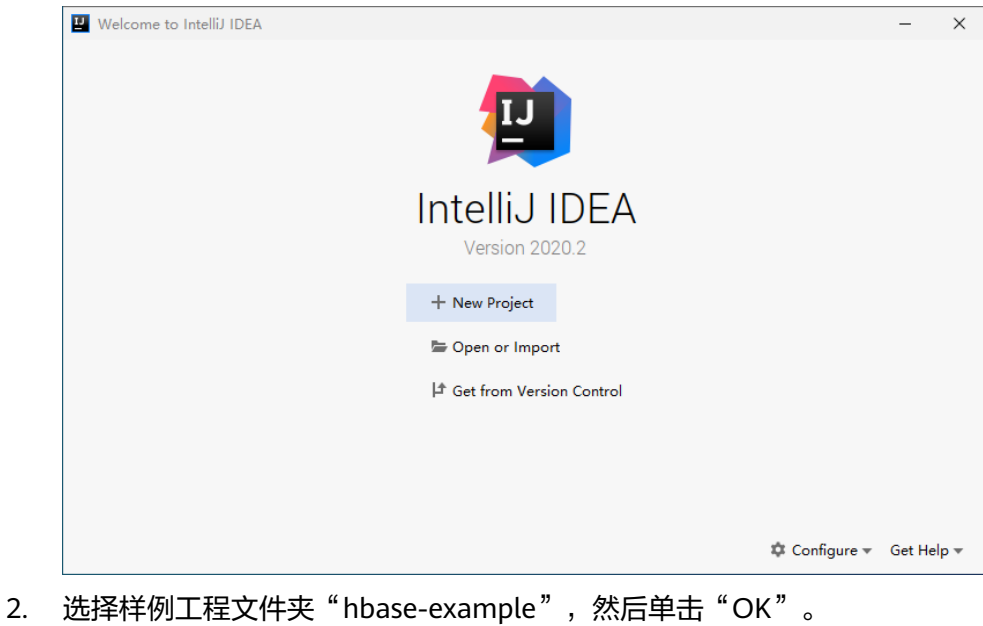

- Open File or Project  $\times$  $\hat{\mathbf{n}}$  e is is in  $\times$  | G  $\hat{\mathbf{G}}$ Hide path D:\TEST\sample\_project\src\hbase-examples\hbase-example  $\pm$ ▼ sample project  $\blacktriangleright$   $\blacksquare$ .cid  $\overline{\mathbf{v}}$  **I** src I leasticsearch-rest-client-example I Leasticsearch-transport-client-example  $\blacktriangleright$  **I** flink-examples **Egypthbase-examples** Mulhbase-examples  $\blacktriangleright$   $\blacksquare$  hbase-example hbase-rest-example > lighbase-thrift-example h limit hbase-zk-example hdfs-c-example In line hdfs-example-normal > <sub>a</sub> hdfs-example-security  $\blacktriangleright$   $\blacksquare$  hetu-examples Drag and drop a file into the space above to quickly locate it in the tree  $\overline{?}$ **OK** Cancel
- 图 **11-8** Select File or Directory to Import

3. 导入结束, IDEA主页显示导入的样例工程。

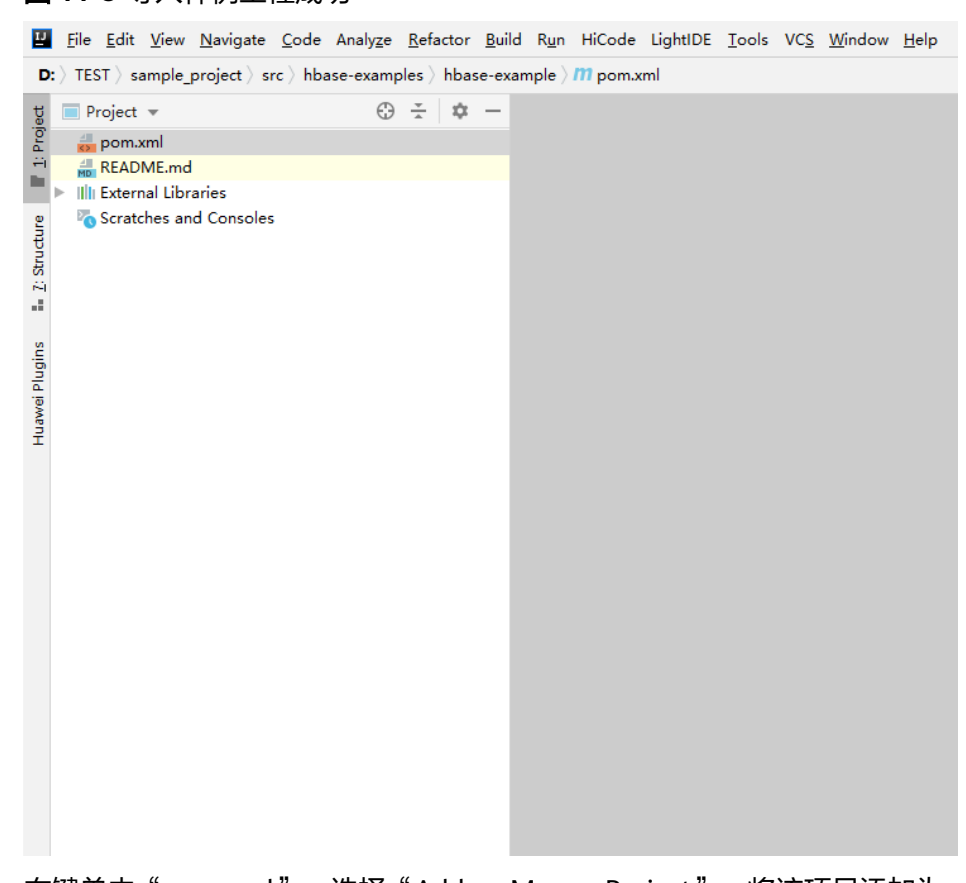

图 **11-9** 导入样例工程成功

4. 右键单击"pom.xml", 选择"Add as Maven Project", 将该项目添加为 Maven Project。若"pom.xml"图标如 所示,可直接进行下一步骤操 作。

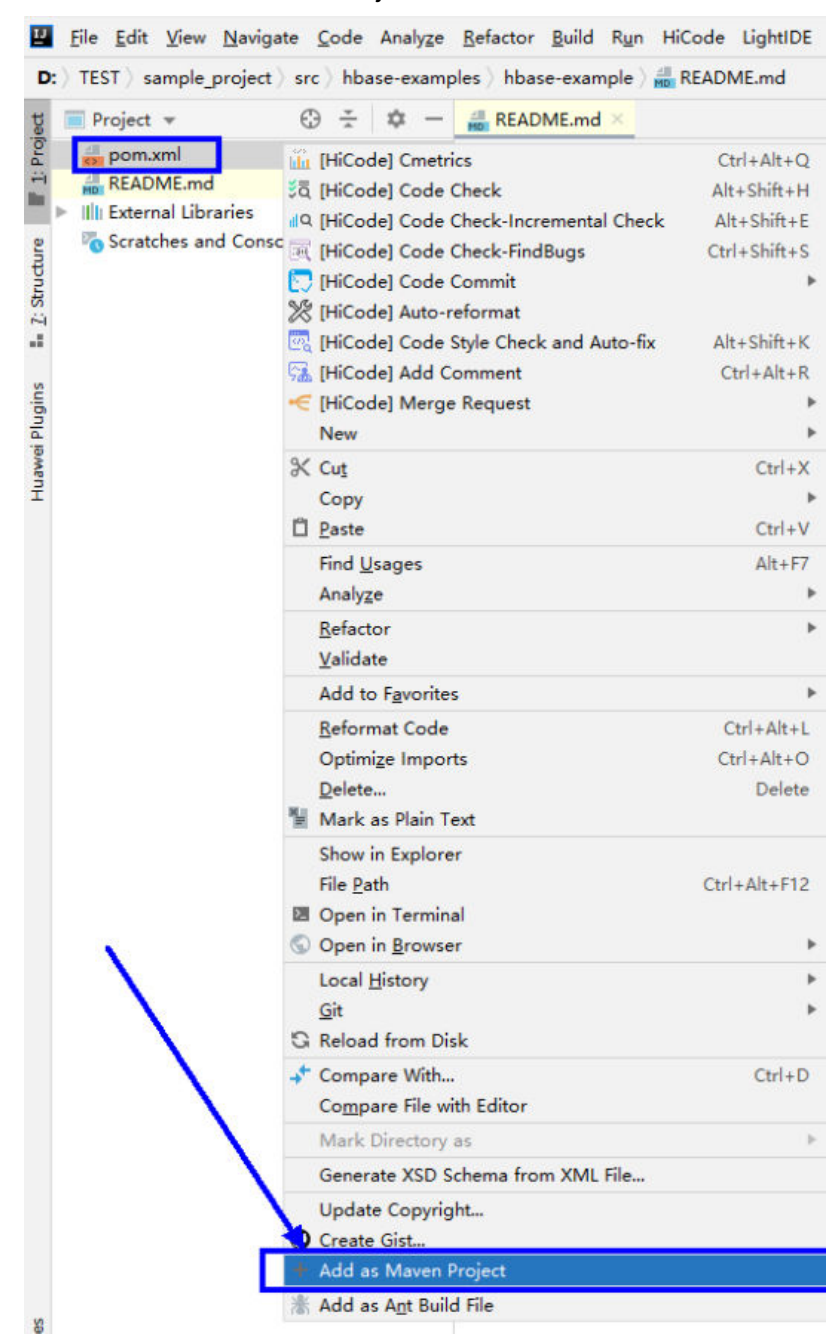

## 图 **11-10** Add as Maven Project

此时IDEA可将该项目识别为Maven项目。

#### 图 **11-11** 样例项目作为 maven 项目在 IDEA 中显示

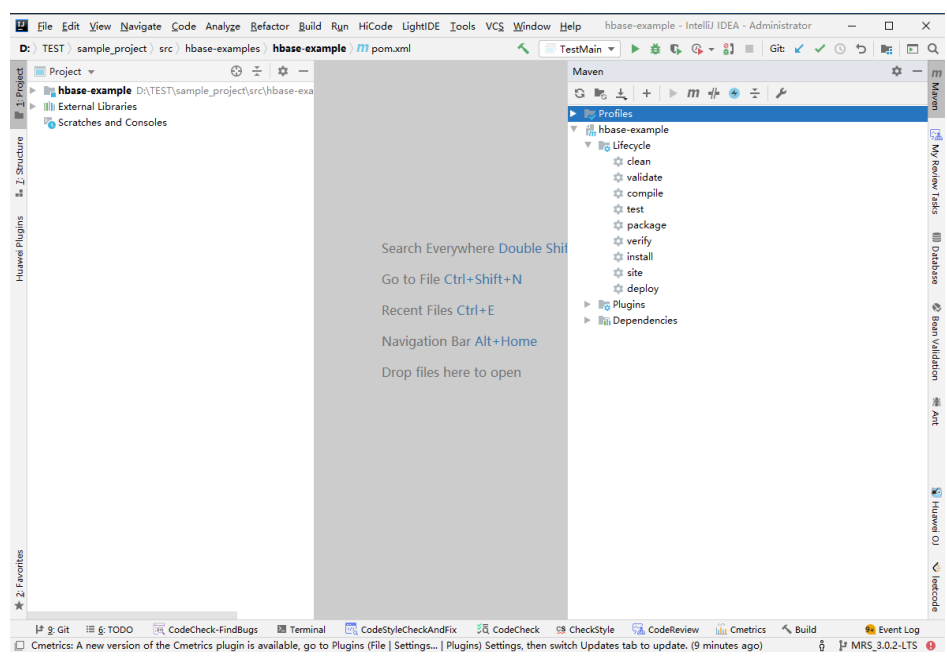

## 步骤**5** 设置项目使用的Maven版本。

1. 在IntelliJ IDEA的菜单栏中,选择"File > Settings..."。

## 图 **11-12** Settings

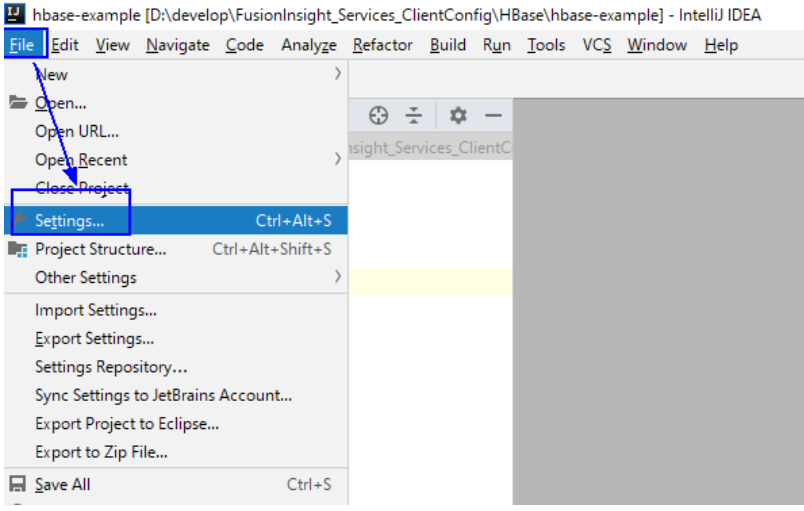

2. 选择"Build,Execution,Deployment > Maven",选择"Maven home directory"为本地安装的Maven版本。

然后根据实际情况设置好"User settings file"和"Local repository"参数,依 次单击"Apply > OK"。

#### 图 **11-13** 选择本地 Maven 安装目录

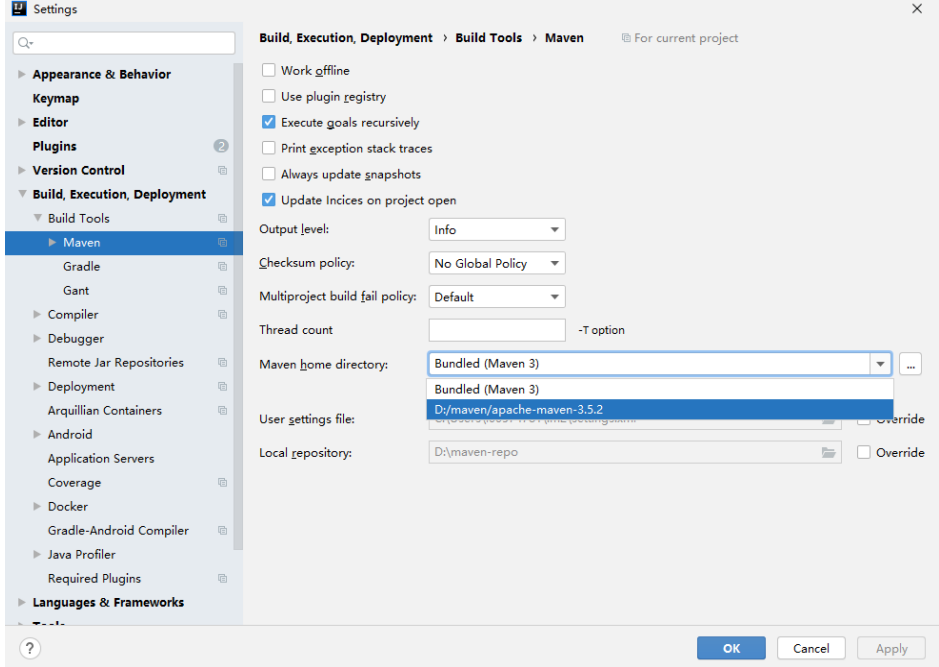

步骤**6** 设置IntelliJ IDEA的文本文件编码格式,解决乱码显示问题。

1. 在IntelliJ IDEA的菜单栏中,选择"File > Settings..."。

#### 图 **11-14** Settings

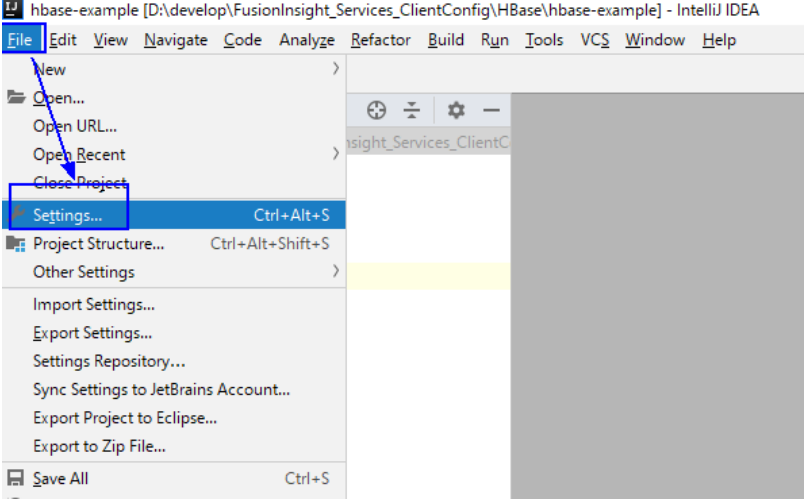

2. 在弹出的"Settings"页面左边导航上选择"Editor > File Encodings",分别在 右侧的"Global Encoding"和"Project Encoding"的下拉框中,选择  $\degree$  UTF-8  $\degree$  。

## <span id="page-346-0"></span>图 **11-15** File Encodings

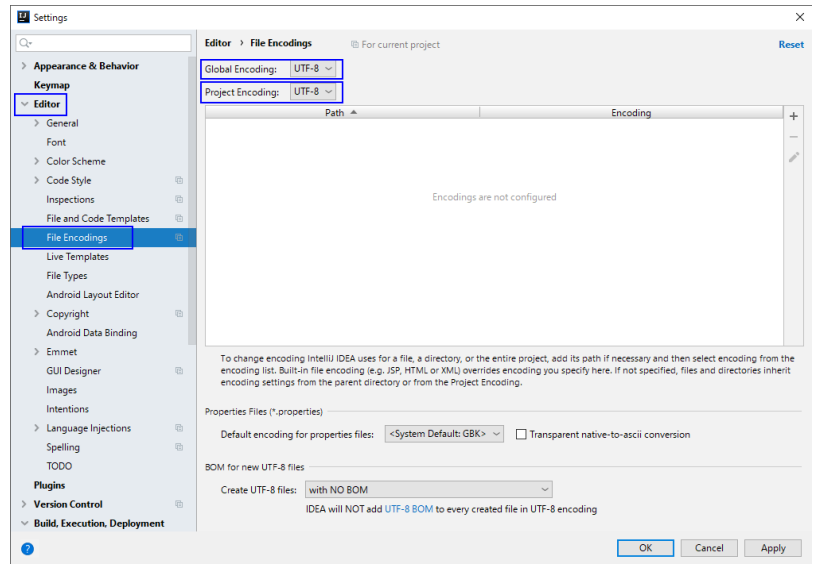

3. 然后单击"Apply"和"OK",完成编码配置。

**----**结束

# **11.2.4** 配置 **HBase** 应用安全认证

# **11.2.4.1 HBase** 数据读写示例安全认证(单集群场景)

## 场景说明

在安全集群环境下,各个组件之间的相互通信不能够简单的互通,而需要在通信之前 进行相互认证,以确保通信的安全性。HBase应用开发需要进行ZooKeeper和Kerberos 安全认证。用于ZooKeeper认证的文件为"jaas.conf",用于Kerberos安全认证文件 为keytab文件和krb5.conf文件。具体使用方法在样例代码的"README.md"中会有 详细说明。

安全认证主要采用代码认证方式。支持Oracle JAVA平台和IBM JAVA平台。

以下代码在"com.huawei.bigdata.hbase.examples"包的"TestMain"类中。

代码认证

```
try {
 int();
   login();
 } 
catch (IOException e) {
  LOG.error("Failed to login because ", e);
   return;
}
● 初始化配置
```
private static void init() throws IOException { // Default load from conf directory

- conf = HBaseConfiguration.create();
- //In Windows environment
- String userdir = TestMain.class.getClassLoader().getResource("conf").getPath() + File.separator; [1]

 //In Linux environment //String userdir = System.getProperty("user.dir") + File.separator + "conf" + File.separator; }

 $/$ \*

}

}

 conf.addResource(new Path(userdir + "core-site.xml"), false); conf.addResource(new Path(userdir + "hdfs-site.xml"), false); conf.addResource(new Path(userdir + "hbase-site.xml"), false);

[1]**userdir**获取的是编译后资源路径下conf目录的路径。

## 前提条件

已获取样例工程运行所需的配置文件及认证文件,详细操作请参[见准备连接](#page-332-0)**HBase**集 [群配置文件](#page-332-0)。

## 配置安全登录

请根据实际情况, 在"com.huawei.bigdata.hbase.examples"包的"TestMain"类中 修改"userName"为实际用户名,例如"developuser"。

private static void login() throws IOException { if (User.isHBaseSecurityEnabled(conf)) { userName = " $developuser$ ";

> //In Windows environment String userdir = TestMain.class.getClassLoader().getResource("conf").getPath() + File.separator; //In Linux environment //String userdir = System.getProperty("user.dir") + File.separator + "conf" + File.separator;

- \* if need to connect zk, please provide jaas info about zk. of course,
- \* you can do it as below:
- \* System.setProperty("java.security.auth.login.config", confDirPath +
- \* "jaas.conf"); but the demo can help you more : Note: if this process
- \* will connect more than one zk cluster, the demo may be not proper. you
- \* can contact us for more help

 \*/ LoginUtil.setJaasConf(ZOOKEEPER\_DEFAULT\_LOGIN\_CONTEXT\_NAME, userName, userKeytabFile); LoginUtil.login(userName, userKeytabFile, krb5File, conf);

# **11.2.4.2 HBase** 服务数据读写示例安全认证(多集群互信场景)

## 场景说明

当不同的多个Manager系统下安全模式的集群需要互相访问对方的资源时,管理员可 以设置互信的系统,使外部系统的用户可以在本系统中使用。每个系统用户安全使用 的范围定义为"域",不同的Manager系统需要定义唯一的域名。跨Manager访问实 际上就是用户跨域使用。集群配置互信具体操作步骤请参考**集群互信管理**章节。

多集群互信场景下,以符合跨域访问的用户身份,使用从其中一个manager系统中获 取到的用于Kerberos安全认证的keytab文件和principal文件,以及多个Manager系统 各自的客户端配置文件,可实现一次认证登录后访问调用多集群的HBase服务。

以下代码在hbase-example样例工程的"com.huawei.bigdata.hbase.examples"包的 "TestMultipleLogin"类中。

代码认证

 List<String> confDirectorys = new ArrayList<>(); List<Configuration> confs = new LinkedList< $\cdot$ (); try { // conf directory confDirectorys.add("hadoopDomain");[1] confDirectorys.add("hadoop1Domain");[2]

```
 for (String confDir : confDirectorys) {
       confs.add(init(confDir));[3]
   }
    login(confs.get(0), confDirectorys.get(0));[4]
 } catch (IOException e) {
    LOG.error("Failed to login because ", e);
    return;
```
[1]此处hadoopDomain为保存用户凭证和其中一个集群的配置文件目录名称,该 目录相对路径为hbase-example/src/main/resources/hadoopDomain,可根据需 要进行变更。

[2]此处hadoop1Domain为保存另一个集群配置文件的目录名称,该目录相对路 径为hbase-example/src/main/resources/hadoop1Domain,可根据需要进行变 更。

[3]依次初始化conf对象。

[4]进行登录认证。

初始化配置

}

private static Configuration init(String confDirectoryName) throws IOException { // Default load from conf directory

 $\overline{C}$  Configuration conf = HBaseConfiguration.create();

//In Windows environment

 String userdir = TestMain.class.getClassLoader().getResource(confDirectoryName).getPath() + File.separator;

//In Linux environment

 $\frac{1}{2}$ /String userdir = System.getProperty("user.dir") + File.separator + confDirectoryName + File.separator;

conf.addResource(new Path(userdir + "core-site.xml"), false);

conf.addResource(new Path(userdir + "hdfs-site.xml"), false);

conf.addResource(new Path(userdir + "hbase-site.xml"), false);

```
 return conf;
}
```
## 前提条件

已获取样例工程运行所需的配置文件及认证文件,详细操作请参[见准备连接](#page-332-0)**HBase**集 [群配置文件](#page-332-0)。

# 配置安全登录

#### 请根据实际情况,在hbase-example样例工程的 "com.huawei.bigdata.hbase.examples"包的"TestMultipleLogin"类中修改 "userName"为实际用户名,例如"developuser"。

private static void login(Configuration conf, String confDir) throwsIOException {

```
 if (User.isHBaseSecurityEnabled(conf)) {
  userName = " developuser";
```
 //In Windows environment String userdir = TestMain.class.getClassLoader().getResource(confDir).getPath() + File.separator; //In Linux environment  $\frac{1}{2}$ String userdir = System.getProperty("user.dir") + File.separator + confDir + File.separator;

 userKeytabFile = userdir + "user.keytab"; krb5File = userdir + "krb5.conf";

/\*

\* if need to connect zk, please provide jaas info about zk. of course,

\* you can do it as below:

 \* System.setProperty("java.security.auth.login.config",confDirPath + \* "jaas.conf"); but the demo can help you more : Note: if this process \* will connect more than one zk cluster, the demo may be not proper. you \* can contact us for more help  $\frac{1}{2}$   $\frac{1}{2}$  LoginUtil.setJaasConf(ZOOKEEPER\_DEFAULT\_LOGIN\_CONTEXT\_NAME, userName,userKeytabFile); LoginUtil.login(userName, userKeytabFile, krb5File, conf); }

# **11.2.4.3** 调用 **REST** 接口访问 **HBase** 应用安全认证

}

## 场景说明

HBase服务安装时可选部署RESTServer实例,可通过访问HBase REST服务的形式调用 HBase相关操作,包括对Namespace、table的操作等。访问HBase REST服务同样需 要进行Kerberos认证。

## 前提条件

已获取样例工程运行所需的配置文件及认证文件,详细操作请参[见准备连接](#page-332-0)**HBase**集 [群配置文件](#page-332-0)。

## 配置安全登录

该场景下不需要进行初始化配置,仅需要用于Kerberos安全认证的keytab文件和 krb5.conf文件。

以下代码在hbase-rest-example样例工程的"com.huawei.bigdata.hbase.examples" 包的"HBaseRestTest"类中。

代码认证

```
请根据实际情况,修改"principal"为实际用户名,例如"developuser"。
     //In Windows environment
     String userdir = HBaseRestTest.class.getClassLoader().getResource("conf").getPath() + 
File.separator;[1]
     //In Linux environment
     //String userdir = System.getProperty("user.dir") + File.separator + "conf" + File.separator;
    String principal = "developuser";
     login(principal, userKeytabFile, krb5File);
     // RESTServer's hostname.
     String restHostName = "10.120.16.170";[2]
     String securityModeUrl = new 
StringBuilder("https://").append(restHostName).append(":21309").toString();
     String nonSecurityModeUrl = new 
StringBuilder("http://").append(restHostName).append(":21309").toString();
     HBaseRestTest test = new HBaseRestTest();
    //If cluster is non-security mode, use nonSecurityModeUrl as parameter.
     test.test(securityModeUrl);[3]
[1]userdir获取的是编译后资源路径下conf目录的路径。
[2]修改restHostName为待访问的RestServer实例所在节点IP地址,并将访问节
点IP配置到运行样例代码的本机hosts文件中。
RestServer实例IP地址可登录FusionInsight Manager,选择"集群 > 服务 >
HBase > 实例"获取。
```
[3]安全模式采用https模式进行访问HBase REST服务, 传入"securityModeUrl" 作为test.test()参数。

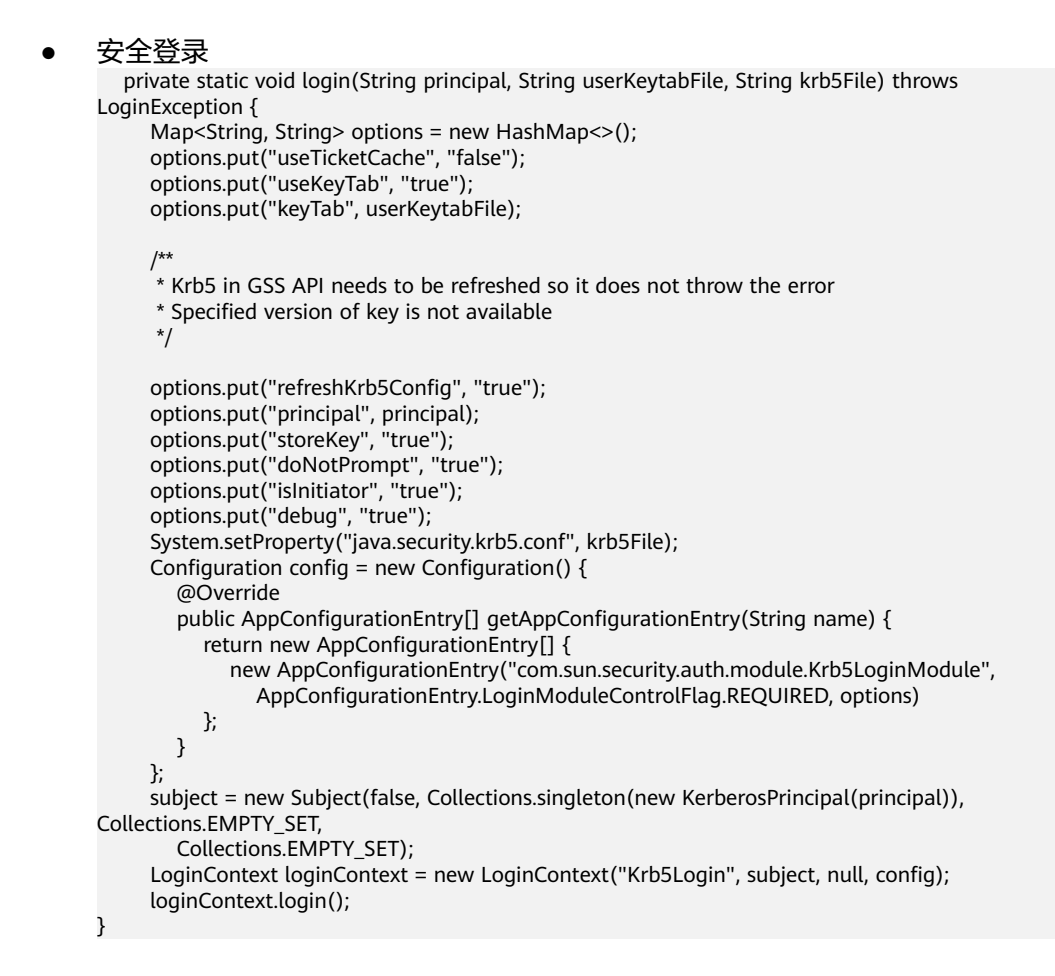

# **11.2.4.4** 访问 **HBase ThriftServer** 安全认证

# 操作场景

HBase把Thrift结合起来可以向外部应用提供HBase服务。在HBase服务安装时可选部 署ThriftServer实例,ThriftServer系统可访问HBase的用户,拥有HBase所有 NameSpace和表的读、写、执行、创建和管理的权限。访问ThriftServer服务同样需要 进行Kerberos认证。HBase实现了两套Thrift Server服务,此处"hbase-thriftexample"为ThriftServer实例服务的调用实现。

# 前提条件

已获取样例工程运行所需的配置文件及认证文件,详细操作请参[见准备连接](#page-332-0)**HBase**集 [群配置文件](#page-332-0)。

# 配置样例代码

- 代码认证 以下代码在"hbase-thrift-example"样例工程的 "com.huawei.bigdata.hbase.examples"包的"TestMain"类中。 private static void init() throws IOException { // Default load from conf directory conf = HBaseConfiguration.create(); String userdir = TestMain.class.getClassLoader().getResource("conf").getPath() + File.separator;
- 

[1]

```
 //In Linux environment
     //String userdir = System.getProperty("user.dir") + File.separator + "conf" + File.separator;
     conf.addResource(new Path(userdir + "core-site.xml"), false);
 conf.addResource(new Path(userdir + "hdfs-site.xml"), false);
 conf.addResource(new Path(userdir + "hbase-site.xml"), false);
}
[1]userdir获取的是编译后资源路径下conf目录的路径。
● 安全登录
请根据实际情况,修改"userName"为实际用户名,例如"developuser"。
   private static void login() throws IOException {
     if (User.isHBaseSecurityEnabled(conf)) {
       userName = " developuser";
        //In Windows environment
        String userdir = TestMain.class.getClassLoader().getResource("conf").getPath() + 
File.separator;
        //In Linux environment
        //String userdir = System.getProperty("user.dir") + File.separator + "conf" + File.separator;
        userKeytabFile = userdir + "user.keytab";
        krb5File = userdir + "krb5.conf";
/*
       * if need to connect zk, please provide jaas info about zk. of course,
         * you can do it as below:
        * System.setProperty("java.security.auth.login.config", confDirPath +
        * "jaas.conf"); but the demo can help you more : Note: if this process
        * will connect more than one zk cluster, the demo may be not proper. you
        * can contact us for more help
 */
        LoginUtil.setJaasConf(ZOOKEEPER_DEFAULT_LOGIN_CONTEXT_NAME, userName, 
userKeytabFile);
        LoginUtil.login(userName, userKeytabFile, krb5File, conf);
     }
}
连接ThriftServer实例
   try { 
     test = new ThriftSample(); 
     test.test("10.120.16.170", THRIFT_PORT, conf);[2]
   } catch (TException | IOException e) {
     LOG.error("Test thrift error", e);
 }
[2]test.test()传入参数为待访问的ThriftServer实例所在节点ip地址,需根据实际
运行集群情况进行修改,且该节点ip需要配置到运行样例代码的本机hosts文件
中。
```
"THRIFT\_PORT"为ThriftServer实例的配置参数"hbase.regionserver.thrift.port" 对应的值。ThriftServer实例所在节点IP地址可通过登录FusionInsight Manager, 选择"集群 > 服务 > HBase > 实例"获取。

## **11.2.4.5 HBase** 访问多 **ZooKeeper** 场景安全认证

## 场景说明

在同一个客户端进程内同时访问FusionInsight ZooKeeper和第三方的ZooKeeper时, 为了避免访问连接ZooKeeper认证冲突,提供了样例代码使HBase客户端访问 FusionInsight ZooKeeper和客户应用访问第三方ZooKeeper。

# <span id="page-352-0"></span>前提条件

已获取样例工程运行所需的配置文件及认证文件,详细操作请参[见准备连接](#page-332-0)**HBase**集 [群配置文件](#page-332-0)。

# 配置样例代码

以下为"src/main/resources"目录下提供的与认证相关的配置文件。

● zoo.cfg

# The configuration in jaas.conf used to connect fi **zookeeper.zookeeper.sasl.clientconfig=Client\_new**[1] # Principal of fi zookeeper server side. **zookeeper.server.principal=zookeeper/hadoop.hadoop.com**[2] # Set true if the fi cluster is security mode. # The other two parameters doesn't work if the value is false. **zookeeper.sasl.client=true**[3]

[1] zookeeper.sasl.clientconfig:指定使用jaas.conf文件中的对应配置访问 FusionInsight ZooKeeper;

[2] zookeeper.server.principal: 指定ZooKeeper服务端使用principal, 格式为 "zookeeper/hadoop*.系统域名*",例如: zookeeper/hadoop.HADOOP.COM。 系统域名可登录FusionInsight Manager,选择"系统 > 权限 > 域和互信",查 看"本端域"参数值获取。;

[3] zookeeper.sasl.client: 如果MRS集群是安全模式,该值设置为"true",否则 设置为"false",设置为"false"的情况下, "zookeeper.sasl.clientconfig"和 "zookeeper.server.principal"参数不生效。

jaas.conf

Client\_new { [4] com.sun.security.auth.module.Krb5LoginModule required useKeyTab=true keyTab="D:\\work\\sample\_project\\src\\hbase-examples\\hbase-zk-example\\target\\classes\\conf\ \user.keytab" [5] principal="hbaseuser1" useTicketCache=false storeKey=true debug=true; }; Client  $\{ [6]$  org.apache.zookeeper.server.auth.DigestLoginModule required username="bob" password="xxxxxx"; [7] };

[4] Client\_new: zoo.cfg中指定的读取配置, 当该名称修改时, 需要同步修改 zoo.cfg中对应配置。

[5] keyTab : 指明工程使用的"user.keytab"在运行样例的主机上的保存路径, 使用绝对路径便于更好定位文件位置。在Windows环境和Linux环境下配置时需注 意区分不同操作系统路径书写方式, 即"\\"与"\"差异。

[6] Client:第三方ZooKeeper使用该配置进行访问连接,具体连接认证配置由第 三方ZooKeeper版本决定。

[7] password:密码明文存储存在安全风险,建议在配置文件或者环境变量中密 文存放,使用时解密,确保安全。

# **11.3** 开发 **HBase** 应用

# <span id="page-353-0"></span>**11.3.1 HBase** 数据读写样例程序

## **11.3.1.1 HBase** 样例程序开发思路

通过典型场景,您可以快速学习和掌握HBase的开发过程,并且对关键的接口函数有 所了解。

## 场景说明

假定用户开发一个应用程序,用于管理企业中的使用A业务的用户信息,如表**11-7**所 示,A业务操作流程如下:

- 创建用户信息表。
- 在用户信息中新增用户的学历、职称等信息。
- 根据用户编号查询用户姓名和地址。
- 根据用户姓名进行查询。
- 查询年龄段在[20-29]之间的用户信息。
- 数据统计,统计用户信息表的人员数、年龄最大值、年龄最小值、平均年龄。
- 用户销户,删除用户信息表中该用户的数据。
- A业务结束后,删除用户信息表。

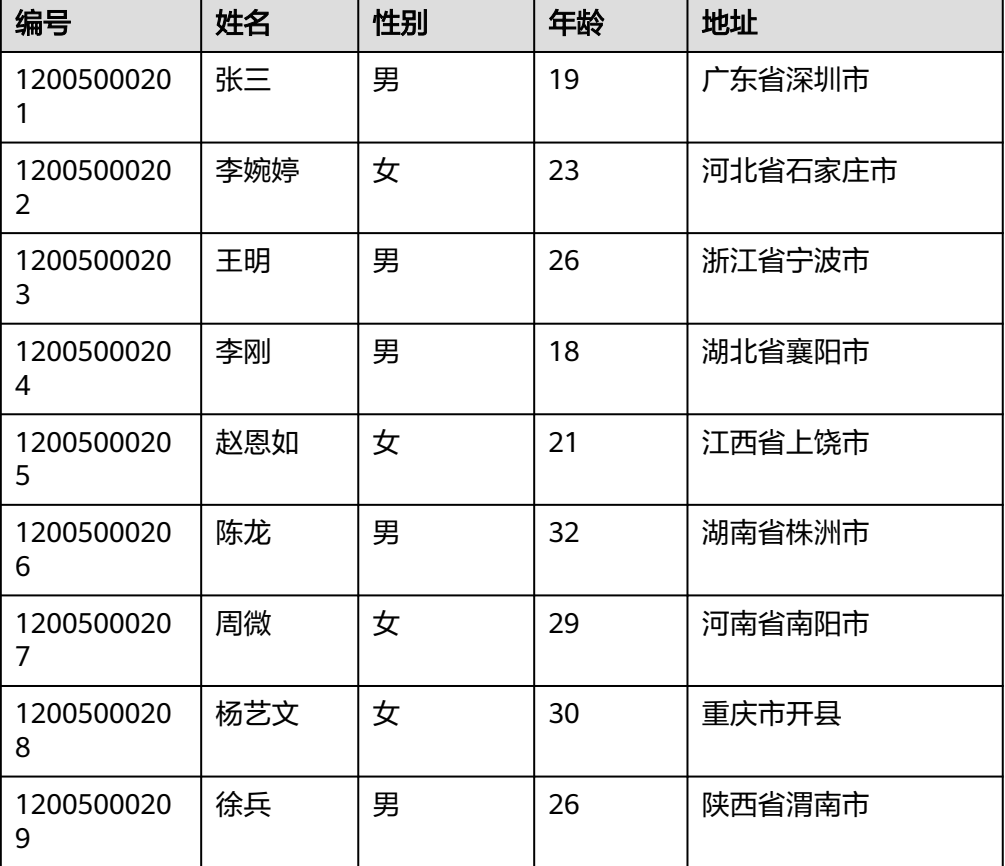

表 **11-7** 用户信息

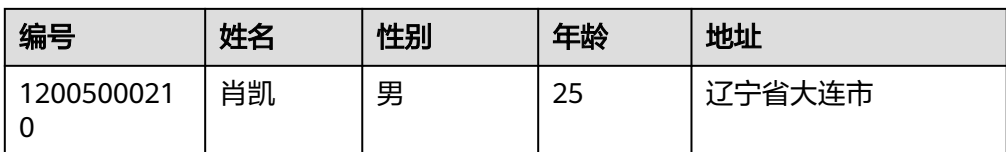

## 数据规划

合理地设计表结构、行键、列名能充分利用HBase的优势。本样例工程以唯一编号作 为RowKey,列都存储在info列族中。

## 注意

HBase表以"*命名空间:表名*"格式进行存储,若在创建表时不指定命名空间,则默认 存储在"default"中。其中,"hbase"命名空间为系统表命名空间,请不要对该系 统表命名空间进行业务建表或数据读写等操作。

## 功能分解

根据上述的业务场景进行功能分解,需要开发的功能点如表**11-8**所示。

表 **11-8** 在 HBase 中开发的功能

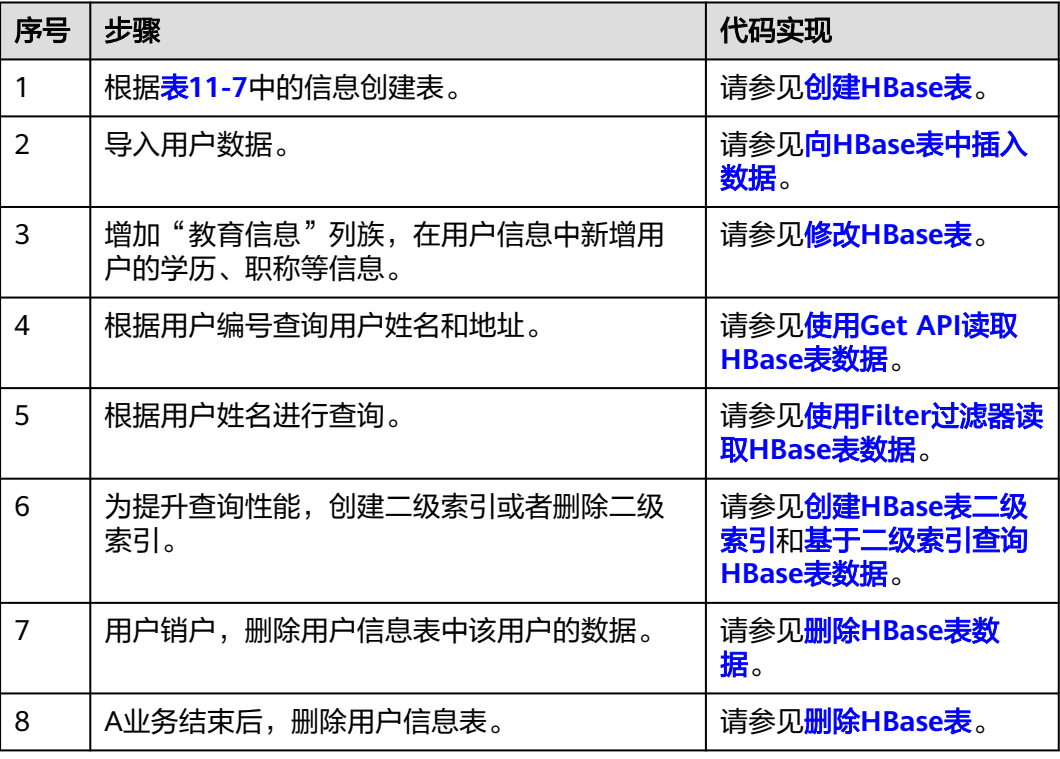

## 关键设计原则

HBase是以RowKey为字典排序的分布式数据库系统,RowKey的设计对性能影响很 大,具体的RowKey设计请考虑与业务结合。

# **11.3.1.2** 初始化 **HBase** 配置

# 功能介绍

HBase通过login方法来获取配置项。包括用户登录信息、安全认证信息等配置项。

# 代码样例

下面代码片段在com.huawei.bigdata.hbase.examples包的"TestMain"类的init方法 中。

private static void init() throws IOException { // Default load from conf directory conf = HBaseConfiguration.create(); //In Windows environment String userdir = TestMain.class.getClassLoader().getResource("conf").getPath() + File.separator; //In Linux environment //String userdir = System.getProperty("user.dir") + File.separator + "conf" + File.separator; conf.addResource(new Path(userdir + "core-site.xml"), false); conf.addResource(new Path(userdir + "hdfs-site.xml"), false); conf.addResource(new Path(userdir + "hbase-site.xml"), false); }

# **11.3.1.3** 创建 **HBase** 客户端连接

# 功能介绍

HBase通过ConnectionFactory.createConnection(configuration)方法创建Connection 对象。传递的参数为上一步创建的Configuration。

Connection封装了底层与各实际服务器的连接以及与ZooKeeper的连接。Connection 通过ConnectionFactory类实例化。创建Connection是重量级操作,Connection是线程 安全的,因此,多个客户端线程可以共享一个Connection。

典型的用法,一个客户端程序共享一个单独的Connection,每一个线程获取自己的 Admin或Table实例,然后调用Admin对象或Table对象提供的操作接口。不建议缓存或 者池化Table、Admin。Connection的生命周期由调用者维护,调用者通过调用 close(),释放资源。

# 代码样例

以下代码片段是登录,创建Connection并创建表的示例,在 com.huawei.bigdata.hbase.examples包的"HBaseSample"类的HBaseSample方法 中。

```
 private TableName tableName = null;
private Connection conn = null;
 public HBaseSample(Configuration conf) throws IOException {
  this.tableName = TableName.valueOf("hbase_sample_table");
```

```
 this.conn = ConnectionFactory.createConnection(conf);
```
说明

}

登录代码要避免重复调用。

# <span id="page-356-0"></span>**11.3.1.4** 创建 **HBase** 表

## 功能简介

HBase通过org.apache.hadoop.hbase.client.Admin对象的createTable方法来创建表, 并指定表名、列族名。创建表有两种方式(强烈建议采用预分Region建表方式):

- 快速建表,即创建表后整张表只有一个Region,随着数据量的增加会自动分裂成 多个Region。
- 预分Region建表,即创建表时预先分配多个Region,此种方法建表可以提高写入 大量数据初期的数据写入速度。

#### 说明

表的列名以及列族名不能包含特殊字符,可以由字母、数字以及下划线组成。

# 代码样例

以下代码片段在com.huawei.bigdata.hbase.examples包的"HBaseSample"类的 testCreateTable方法中。

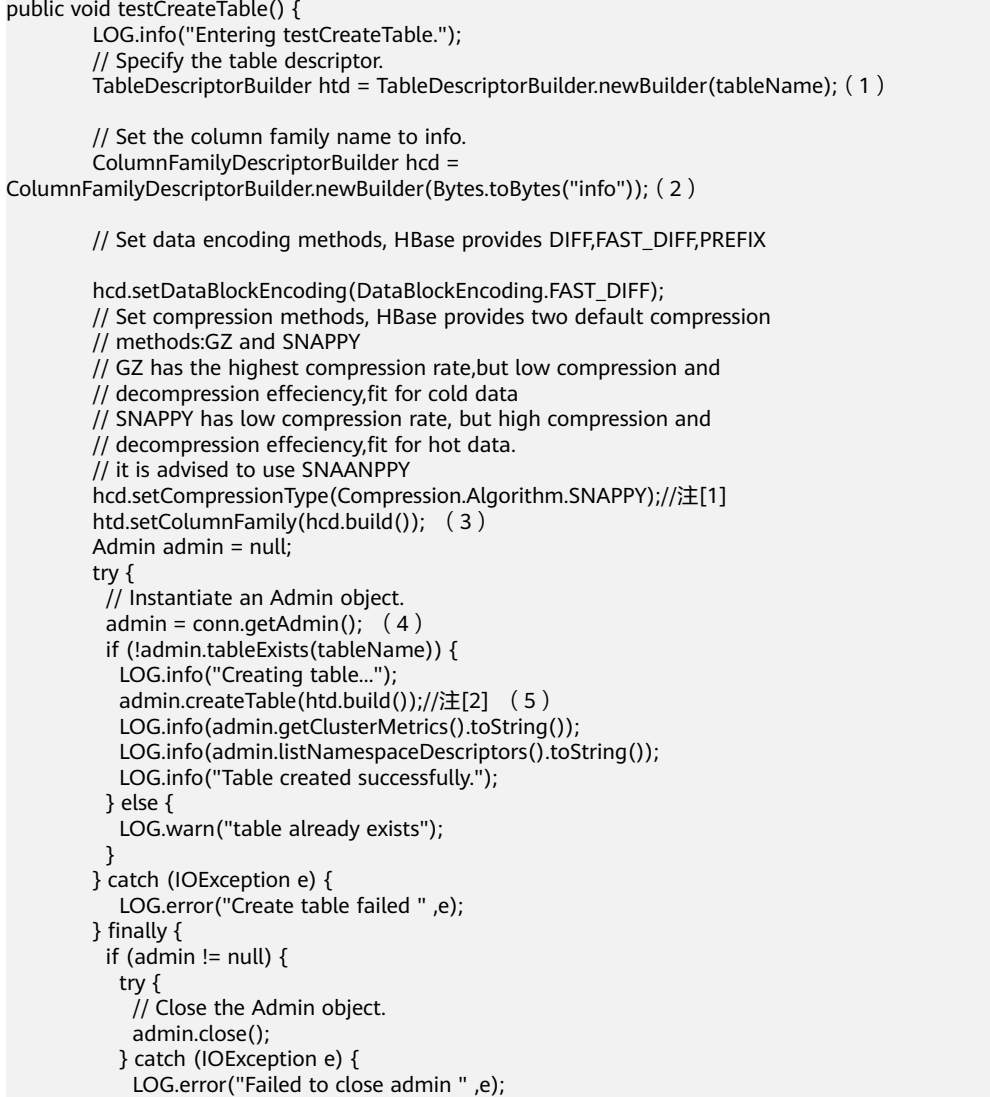

 } } } LOG.info("Exiting testCreateTable.");

# 解释

(1)创建表描述符

}

- (2)创建列族描述符
- (3)添加列族描述符到表描述符中

(4)获取Admin对象, Admin提供了建表、创建列族、检查表是否存在、修改表结构 和列族结构以及删除表等功能。

(5)调用Admin的建表方法。

# 注意事项

● 注[1] 可以设置列族的压缩方式,代码片段如下: //设置编码算法,HBase提供了DIFF,FAST\_DIFF,PREFIX三种编码算法。 hcd.setDataBlockEncoding(DataBlockEncoding.FAST\_DIFF);

//设置文件压缩方式,HBase默认提供了GZ和SNAPPY两种压缩算法 //其中GZ的压缩率高,但压缩和解压性能低,适用于冷数据 //SNAPPY压缩率低,但压缩解压性能高,适用于热数据 //建议默认开启SNAPPY压缩 hcd.setCompressionType(Compression.Algorithm.SNAPPY);

注[2] 可以通过指定起始和结束RowKey,或者通过RowKey数组预分Region两种 方式建表,代码片段如下:

// 创建一个预划分region的表 byte[][] splits = new byte[4][]; splits[0] = Bytes.toBytes("A"); splits[1] = Bytes.toBytes("H"); splits[2] = Bytes.toBytes("O");  $splits[3] = Bytes.toBytes("U");$ admin.createTable(htd, splits);

# **11.3.1.5** 创建 **HBase** 表 **Region**

# 功能简介

一般通过org.apache.hadoop.hbase.client.HBaseAdmin进行多点分割。注意:分割操 作只对空Region起作用。

本例使用multiSplit进行多点分割将HBase表按照"-∞~A"、"A~D"、"D~F"、 "F~H"、"H~+∞"分为五个Region。

# 代码样例

以下代码片段在com.huawei.bigdata.hbase.examples包的"HBaseSample"类的 testMultiSplit方法中。

public void testMultiSplit() { LOG.info("Entering testMultiSplit.");

 Table table = null; Admin admin = null; try {

admin = conn.getAdmin();

```
 // initilize a HTable object
     table = conn.getTable(tableName);
    Set<HRegionInfo> regionSet = new HashSet<HRegionInfo>();
   List<HRegionLocation> regionList = conn.getRegionLocator(tableName).getAllRegionLocations();
     for(HRegionLocation hrl : regionList){
       regionSet.add(hrl.getRegionInfo());
 }
   byte[][] sk = new byte[4][];
 sk[0] = "A".getBytes();
 sk[1] = "D".getBytes();
    sk[2] = "F".getBytes();
   sk[3] = "H".getBytes();
   for (RegionInfo regionInfo : regionSet) {
      admin.multiSplitSync(regionInfo.getRegionName(), sk);
 }
    LOG.info("MultiSplit successfully.");
   } catch (Exception e) {
    LOG.error("MultiSplit failed.");
   } finally {
   if (table != null) {
      try {
       // Close table object
       table.close();
      } catch (IOException e) {
       LOG.error("Close table failed " ,e);
      }
    }
   if (admin != null) {
       try {
        // Close the Admin object.
        admin.close();
       } catch (IOException e) {
          LOG.error("Close admin failed " ,e);
       }
    }
 }
   LOG.info("Exiting testMultiSplit.");
 }
```
注意:分割操作只对空Region起作用。

# **11.3.1.6** 向 **HBase** 表中插入数据

# 功能简介

HBase是一个面向列的数据库,一行数据,可能对应多个列族,而一个列族又可以对 应多个列。通常,写入数据的时候,需要指定要写入的列(含列族名称和列名称)。 HBase通过HTable的put方法来Put数据,可以是一行数据也可以是数据集。

# 代码样例

以下代码片段在com.huawei.bigdata.hbase.examples包的"HBaseSample"类的 testPut方法中。

```
public void testPut() {
      LOG.info("Entering testPut.");
      // Specify the column family name.
      byte[] familyName = Bytes.toBytes("info");
      // Specify the column name.
     byte[1]] qualifiers = {
         Bytes.toBytes("name"), Bytes.toBytes("gender"), Bytes.toBytes("age"), Bytes.toBytes("address")
      };
```

```
 Table table = null;
 try {
   // Instantiate an HTable object.
   table = conn.getTable(tableName);
  List<Put> puts = new ArrayList<Put>();
   // Instantiate a Put object.
   Put put = putData(familyName, qualifiers,
      Arrays.asList("012005000201", "Zhang San", "Male", "19", "Shenzhen, Guangdong"));
   puts.add(put);
   put = putData(familyName, qualifiers,
      Arrays.asList("012005000202", "Li Wanting", "Female", "23", "Shijiazhuang, Hebei"));
   puts.add(put);
   put = putData(familyName, qualifiers,
      Arrays.asList("012005000203", "Wang Ming", "Male", "26", "Ningbo, Zhejiang"));
   puts.add(put);
   put = putData(familyName, qualifiers,
      Arrays.asList("012005000204", "Li Gang", "Male", "18", "Xiangyang, Hubei"));
   puts.add(put);
   put = putData(familyName, qualifiers,
      Arrays.asList("012005000205", "Zhao Enru", "Female", "21", "Shangrao, Jiangxi"));
   puts.add(put);
   put = putData(familyName, qualifiers,
      Arrays.asList("012005000206", "Chen Long", "Male", "32", "Zhuzhou, Hunan"));
   puts.add(put);
   put = putData(familyName, qualifiers,
      Arrays.asList("012005000207", "Zhou Wei", "Female", "29", "Nanyang, Henan"));
   puts.add(put);
   put = putData(familyName, qualifiers,
      Arrays.asList("012005000208", "Yang Yiwen", "Female", "30", "Kaixian, Chongqing"));
   puts.add(put);
   put = putData(familyName, qualifiers,
      Arrays.asList("012005000209", "Xu Bing", "Male", "26", "Weinan, Shaanxi"));
   puts.add(put);
   put = putData(familyName, qualifiers,
      Arrays.asList("012005000210", "Xiao Kai", "Male", "25", "Dalian, Liaoning"));
   puts.add(put);
   // Submit a put request.
   table.put(puts);
   LOG.info("Put successfully.");
 } catch (IOException e) {
   LOG.error("Put failed ", e);
 } finally {
  if (table != null) {
      try {
         // Close the HTable object.
         table.close();
      } catch (IOException e) {
         LOG.error("Close table failed ", e);
      }
   }
 }
 LOG.info("Exiting testPut.");
```
}
### 注意事项

不允许多个线程在同一时间共用同一个HTable实例。HTable是一个非线程安全类,因 此,同一个HTable实例,不应该被多个线程同时使用,否则可能会带来并发问题。

### **11.3.1.7** 创建 **HBase** 表二级索引

### 功能简介

一般都通过调用org.apache.hadoop.hbase.hindex.client.HIndexAdmin中方法进行 HBase二级索引的管理,该类中提供了创建索引的方法。

#### 说明

二级索引不支持修改,如果需要修改,请先删除旧的然后重新创建。

### 代码样例

以下代码片段在com.huawei.bigdata.hbase.examples包的"HBaseSample"类的 createIndex方法中。

```
public void createIndex() {
   LOG.info("Entering createIndex.");
   String indexName = "index_name";
   // Create hindex instance
   TableIndices tableIndices = new TableIndices();
   IndexSpecification iSpec = new IndexSpecification(indexName);
   iSpec.addIndexColumn(ColumnFamilyDescriptorBuilder.newBuilder(Bytes.toBytes("info")).build(),
         "name", ValueType.STRING);//注[1]
   tableIndices.addIndex(iSpec);
   HIndexAdmin iAdmin = null;
   Admin admin = null;
   try {
     admin = conn.getAdmin();
     iAdmin = HIndexClient.newHIndexAdmin(admin);
     // add index to the table
    iAdmin.addIndices(tableName, tableIndices);
     LOG.info("Create index successfully.");
   } catch (IOException e) {
     LOG.error("Create index failed " ,e);
   } finally {
    if (admin != null) {
        try {
         admin.close();
      } catch (IOException e) {
         LOG.error("Close admin failed " ,e);
\qquad \qquad \} }
    if (iAdmin != null) {
      try {
        // Close IndexAdmin Object
        iAdmin.close();
      } catch (IOException e) {
        LOG.error("Close admin failed " ,e);
      }
     }
 }
   LOG.info("Exiting createIndex.");
  }
```

```
新创建的二级索引默认是不启用的,如果需要启用指定的二级索引,可以参考如下代
码片段。该代码片段在com.huawei.bigdata.hbase.examples包的"HBaseSample"类
的enableIndex方法中。
   public void enableIndex() {
    LOG.info("Entering createIndex.");
      // Name of the index to be enabled
      String indexName = "index_name";
      List<String> indexNameList = new ArrayList<String>();
     indexNameList.add(indexName);
      HIndexAdmin iAdmin = null;
     Admin admin = null;
      try {
        admin = conn.getAdmin();
        iAdmin = HIndexClient.newHIndexAdmin(admin);
        // Alternately, enable the specified indices
       iAdmin.enableIndices(tableName, indexNameList);
       LOG.info("Successfully enable indices {} of the table {}", indexNameList, tableName);
      } catch (IOException e) {
       LOG.error("Failed to enable indices {} of the table {} . {}", indexNameList, tableName, e);
     } finally {
       if (admin != null) {
          try {
             admin.close();
          } catch (IOException e) {
             LOG.error("Close admin failed ", e);
\qquad \qquad \}\qquad \qquad \}if (iAdmin != null) \{ try {
             iAdmin.close();
          } catch (IOException e) {
             LOG.error("Close admin failed ", e);
\qquad \qquad \} }
     }
   }
```

```
注意事项
```
注[1]: 创建联合索引

HBase支持在多个字段上创建二级索引,例如在列name和age上。

HIndexSpecification iSpecUnite = new HIndexSpecification(indexName); iSpecUnite.addIndexColumn(new HColumnDescriptor("info"), "name", ValueType.String); iSpecUnite.addIndexColumn(new HColumnDescriptor("info"), "age", ValueType.String);

### 相关操作

#### 使用命令创建索引表。

您还可以通过TableIndexer工具在已有用户表中创建索引。

说明

<table\_name>用户表必须存在。

hbase org.apache.hadoop.hbase.hindex.mapreduce.TableIndexer -Dtablename.to.index=<table\_name> - Dindexspecs.to.add='IDX1=>cf1:[q1->datatype];cf2:[q1->datatype],[q2->datatype],[q3- >datatype]#IDX2=>cf1:[q5->datatype]' -Dindexnames.to.build='IDX1'

"#"用于区分不同的索引, ";"用于区分不同的列族, ","用于区分不同的列。

tablename.to.index:创建索引的用户表表名。

indexspecs.to.add: 创建索引对应的用户表列。

其中命令中各参数的含义如下:

- IDX1:索引名称
- cf1:列族名称。
- q1:列名。
- datatype:数据类型。数据类型仅支持Integer、String、Double、Float、Long、 Short、Byte、Char类型。

### **11.3.1.8** 基于二级索引查询 **HBase** 表数据

### 功能介绍

针对添加了二级索引的用户表,您可以通过Filter来查询数据。其数据查询性能高于针 对无二级索引用户表的数据查询。

#### 说明

- HIndex支持的Filter类型为"SingleColumnValueFilter" "SingleColumnValueExcludeFilter"以及"SingleColumnValuePartitionFilter"。
- HIndex支持的Comparator为"BinaryComparator", "BitComparator", "LongComparator","DecimalComparator","DoubleComparator", "FloatComparator","IntComparator","NullComparator"。

#### 二级索引的使用规则如下:

- 针对某一列或者多列创建了单索引的场景下:
	- 当查询时使用此列进行过滤时,不管是AND还是OR操作,该索引都会被利用 来提升查询性能。
		- 例如: Filter Condition(IndexCol1) AND/OR Filter Condition(IndexCol2)
	- 当查询时使用"索引列AND非索引列"过滤时,此索引会被利用来提升查询 性能。

例如:Filter\_Condition(IndexCol1) AND Filter\_Condition(IndexCol2) AND Filter\_Condition(NonIndexCol1)

当查询时使用"索引列OR非索引列"过滤时,此索引将不会被使用,查询性 能不会因为索引得到提升。

例如: Filter\_Condition(IndexCol1) AND/OR Filter\_Condition(IndexCol2) OR Filter\_Condition(NonIndexCol1)

- 针对多个列创建的联合索引场景下:
	- 当查询时使用的列(多个),是联合索引所有对应列的一部分或者全部,且 列的顺序与联合索引一致时,此索引会被利用来提升查询性能。 例如,针对C1、C2、C3列创建了联合索引,生效的场景包括: Filter Condition(IndexCol1) AND Filter Condition(IndexCol2) AND Filter\_Condition(IndexCol3) Filter Condition(IndexCol1) AND Filter Condition(IndexCol2) Filter Condition(IndexCol1) 不生效的场景包括:

Filter Condition(IndexCol2) AND Filter Condition(IndexCol3) Filter Condition(IndexCol1) AND Filter Condition(IndexCol3)

Filter\_Condition(IndexCol2)

Filter\_Condition(IndexCol3)

当查询时使用"索引列AND非索引列"过滤时, 此索引会被利用来提升查询 性能。

例如:

Filter\_Condition(IndexCol1) AND Filter\_Condition(NonIndexCol1) Filter\_Condition(IndexCol1) AND Filter\_Condition(IndexCol2) AND Filter\_Condition(NonIndexCol1)

– 当查询时使用"索引列OR非索引列"过滤时,此索引不会被使用,查询性能 不会因为索引得到提升。

例如:

Filter\_Condition(IndexCol1) OR Filter\_Condition(NonIndexCol1) (Filter\_Condition(IndexCol1) AND Filter\_Condition(IndexCol2))OR ( Filter\_Condition(NonIndexCol1))

- 当查询时使用多个列进行范围查询时,只有联合索引中最后一个列可指定取 值范围,前面的列只能设置为"="。 例如:针对C1、C2、C3列创建了联合索引,需要进行范围查询时,只能针对 C3设置取值范围,过滤条件为"C1=XXX,C2=XXX,C3=取值范围"。
- 针对添加了二级索引的用户表,可以通过Filter来查询数据,在单列索引和复合列 索引上进行过滤查询,查询结果都与无索引结果相同,且其数据查询性能高于无 二级索引用户表的数据查询性能。

# 代码样例

下面代码片段在com.huawei.hadoop.hbase.example包的"HBaseSample"类的 testScanDataByIndex方法中:

#### 样例:使用二级索引查找数据

```
 public void testScanDataByIndex() {
   LOG.info("Entering testScanDataByIndex.");
   Table table = null;
   ResultScanner scanner = null;
   try {
    table = conn.getTable(tableName);
    // Create a filter for indexed column.
     Filter filter = new SingleColumnValueFilter(Bytes.toBytes("info"), Bytes.toBytes("name"),
       CompareOperator.EQUAL, "Li Gang".getBytes());
   Scan scan = new Scan();
    scan.setFilter(filter);
    scanner = table.getScanner(scan);
    LOG.info("Scan indexed data.");
     for (Result result : scanner) {
      for (Cell cell : result.rawCells()) {
        LOG.info("{}:{},{},{}", Bytes.toString(CellUtil.cloneRow(cell)),
          Bytes.toString(CellUtil.cloneFamily(cell)), Bytes.toString(CellUtil.cloneQualifier(cell)),
          Bytes.toString(CellUtil.cloneValue(cell)));
      }
 }
    LOG.info("Scan data by index successfully.");
   } catch (IOException e) {
```

```
 LOG.error("Scan data by index failed.");
 } finally {
 if (scanner != null) {
   // Close the scanner object.
   scanner.close();
  }
  try {
  if (table != null) \{ table.close();
   }
  } catch (IOException e) {
    LOG.error("Close table failed.");
  }
 }
 LOG.info("Exiting testScanDataByIndex.");
```
### 注意事项

需要预先对字段name创建二级索引。

## 相关操作

基于二级索引表查询。

查询样例如下:

}

用户在hbase\_sample\_table的info列族的name列添加一个索引,在客户端执行,

hbase org.apache.hadoop.hbase.hindex.mapreduce.TableIndexer -Dtablename.to.index=hbase\_sample\_table -Dindexspecs.to.add='/DX1=>info:[name->String]' -Dindexnames.to.build='IDX1'

然后用户需要查询"info:name",在**hbase shell**执行如下命令:

#### **scan 'hbase\_sample\_table',**

```
{FILTER=>"SingleColumnValueFilter(family,qualifier,compareOp,comparator,fi
lterIfMissing,latestVersionOnly)"}
```
#### 说明

**hbase shell**下面做复杂的查询请使用API进行处理。 参数说明:

- family:需要查询的列所在的列族,例如info;
- qualifier:需要查询的列,例如name;
- compareOp:比较符,例如=、>等;
- comparator:需要查找的目标值,例如binary:Zhang San;
- filterIfMissing:如果某一行不存在该列,是否过滤,默认值为false;
- latestVersionOnly:是否仅查询最新版本的值,默认值为false。

#### 例如:

scan 'hbase\_sample\_table',{FILTER=>"SingleColumnValueFilter('info','name',=,'binary:Zhang San',true,true)"}

### **11.3.1.9** 修改 **HBase** 表

### 功能简介

HBase通过org.apache.hadoop.hbase.client.Admin的modifyTable方法修改表信息。

# 代码样例

```
testModifyTable方法中。
public void testModifyTable() {
   LOG.info("Entering testModifyTable.");
   // Specify the column family name.
   byte[] familyName = Bytes.toBytes("education");
  Admin admin = null:
   try {
     // Instantiate an Admin object.
     admin = conn.getAdmin();
     // Obtain the table descriptor.
     TableDescriptor htd = admin.getTableDescriptor(tableName);
 // Check whether the column family is specified before modification.
 if (!htd.hasColumnFamily(familyName)) {
      // Create the column descriptor.
      TableDescriptor tableBuilder = TableDescriptorBuilder.newBuilder(htd) 
         .setColumnFamily(ColumnFamilyDescriptorBuilder.newBuilder(familyName).build()).build();
      // Disable the table to get the table offline before modifying
      // the table.
      admin.disableTable(tableName);//注[1]
      // Submit a modifyTable request.
      admin.modifyTable(tableBuilder);
      // Enable the table to get the table online after modifying the
      // table.
      admin.enableTable(tableName);
 }
     LOG.info("Modify table successfully.");
   } catch (IOException e) {
     LOG.error("Modify table failed " ,e);
   } finally {
   if (admin != null) {
      try {
       // Close the Admin object.
       admin.close();
      } catch (IOException e) {
       LOG.error("Close admin failed " ,e);
      }
    }
 }
   LOG.info("Exiting testModifyTable.");
  }
```
以下代码片段在com.huawei.bigdata.hbase.examples包的"HBaseSample"类的

### 注意事项

注[1] modifyTable只有表被disable时,才能生效。

### **11.3.1.10** 使用 **Get API** 读取 **HBase** 表数据

# 功能简介

要从表中读取一条数据,首先需要实例化该表对应的Table实例,然后创建一个Get对 象。也可以为Get对象设定参数值,如列族的名称和列的名称。查询到的行数据存储在 Result对象中, Result中可以存储多个Cell。

# 代码样例

以下代码片段在com.huawei.bigdata.hbase.examples包的"HBaseSample"类的 testGet方法中。

```
public void testGet() {
    LOG.info("Entering testGet.");
   // Specify the column family name.
    byte[] familyName = Bytes.toBytes("info");
    // Specify the column name.
   {\rm (b)} ({\rm (d)} qualifier = { Bytes.toBytes("name"), Bytes.toBytes("address") };
   // Specify RowKey.
   \frac{1}{2} byte[] rowKey = Bytes.toBytes("012005000201");
   Table table = null;
   try {
     // Create the Table instance.
     table = conn.getTable(tableName);
     // Instantiate a Get object.
     Get get = new Get(rowKey);
     // Set the column family name and column name.
     get.addColumn(familyName, qualifier[0]);
     get.addColumn(familyName, qualifier[1]);
     // Submit a get request.
    Result result = table.get(get);
     // Print query results.
    for (Cell cell : result.rawCells()) {
      LOG.info("{}:{},{},{}", Bytes.toString(CellUtil.cloneRow(cell)),
               Bytes.toString(CellUtil.cloneFamily(cell)), Bytes.toString(CellUtil.cloneQualifier(cell)),
               Bytes.toString(CellUtil.cloneValue(cell)));
 }
 LOG.info("Get data successfully.");
   } catch (IOException e) {
     LOG.error("Get data failed " ,e);
   } finally {
    if (table != null) {
      try {
        // Close the HTable object.
        table.close();
      } catch (IOException e) {
        LOG.error("Close table failed " ,e);
      }
    }
 }
   LOG.info("Exiting testGet.");
  }
```
# **11.3.1.11** 使用 **Scan API** 读取 **HBase** 表数据

# 功能简介

要从表中读取数据,首先需要实例化该表对应的Table实例,然后创建一个Scan对象, 并针对查询条件设置Scan对象的参数值,为了提高查询效率,建议指定StartRow和 StopRow。查询结果的多行数据保存在ResultScanner对象中,每行数据以Result对象 **形式存储, Result中存储了多个Cell。** 

# 代码样例

以下代码片段在com.huawei.bigdata.hbase.examples包的"HBaseSample"类的 testScanData方法中。

```
public void testScanData() {
    LOG.info("Entering testScanData.");
    Table table = null; 
   // Instantiate a ResultScanner object.
```

```
 ResultScanner rScanner = null;
   try {
    // Create the Configuration instance.
     table = conn.getTable(tableName);
     // Instantiate a Get object.
    Scan scan = new Scan();
     scan.addColumn(Bytes.toBytes("info"), Bytes.toBytes("name"));
     // Set the cache size.
     scan.setCaching(1000);
     // Submit a scan request.
     rScanner = table.getScanner(scan);
     // Print query results.
    for (Result r = rScanner.next(); r == null; r = rScanner.next()) {
       for (Cell cell : r.rawCells()) {
       LOG.info("{}:{},{},{}", Bytes.toString(CellUtil.cloneRow(cell)),
           Bytes.toString(CellUtil.cloneFamily(cell)), Bytes.toString(CellUtil.cloneQualifier(cell)),
           Bytes.toString(CellUtil.cloneValue(cell)));
      }
 }
     LOG.info("Scan data successfully.");
   } catch (IOException e) {
    LOG.error("Scan data failed " ,e);
   } finally {
     if (rScanner != null) {
      // Close the scanner object.
      rScanner.close();
 }
    if (table != null) {
      try {
       // Close the HTable object.
       table.close();
      } catch (IOException e) {
       LOG.error("Close table failed " ,e);
      }
    }
   }
   LOG.info("Exiting testScanData.");
 }
```
### 注意事项

- 建议Scan时指定StartRow和StopRow,一个有确切范围的Scan,性能会更好些。
- 可以设置Batch和Caching关键参数。
	- Batch
	- 使用Scan调用next接口每次最大返回的记录数,与一次读取的列数有关。
	- Caching
	- RPC请求返回next记录的最大数量,该参数与一次RPC获取的行数有关。

### **11.3.1.12** 使用 **Filter** 过滤器读取 **HBase** 表数据

### 功能简介

HBase Filter主要在Scan和Get过程中进行数据过滤,通过设置一些过滤条件来实现, 如设置RowKey、列名或者列值的过滤条件。

### 代码样例

以下代码片段在com.huawei.bigdata.hbase.examples包的"HBaseSample"类的 testSingleColumnValueFilter方法中。

```
public void testSingleColumnValueFilter() {
    LOG.info("Entering testSingleColumnValueFilter.");
    Table table = null;
    ResultScanner rScanner = null;
   try {
     table = conn.getTable(tableName);
    Scan scan = new Scan():
     scan.addColumn(Bytes.toBytes("info"), Bytes.toBytes("name"));
     // Set the filter criteria.
     SingleColumnValueFilter filter = new SingleColumnValueFilter(
        Bytes.toBytes("info"), Bytes.toBytes("name"), CompareOperator.EQUAL,
        Bytes.toBytes("Xu Bing"));
     scan.setFilter(filter);
     // Submit a scan request.
     rScanner = table.getScanner(scan);
     // Print query results.
     for (Result r = rScanner.next(); r == null; r = rScanner.next()) {
       for (Cell cell : r.rawCells()) {
        LOG.info("{}:{},{},{}", Bytes.toString(CellUtil.cloneRow(cell)),
            Bytes.toString(CellUtil.cloneFamily(cell)), Bytes.toString(CellUtil.cloneQualifier(cell)),
            Bytes.toString(CellUtil.cloneValue(cell)));
      }
 }
     LOG.info("Single column value filter successfully.");
   } catch (IOException e) {
     LOG.error("Single column value filter failed " ,e);
   } finally {
      if (rScanner != null) {
         // Close the scanner object.
         rScanner.close();
\qquad \qquad \}if (table != null) {
      try {
        // Close the HTable object.
        table.close();
      } catch (IOException e) {
        LOG.error("Close table failed " ,e);
      }
    }
 }
   LOG.info("Exiting testSingleColumnValueFilter.");
  }
```
### 注意事项

当前二级索引不支持使用SubstringComparator类定义的对象作为Filter的比较器。

例如,如下示例中的用法当前不支持:

```
Scan scan = new Scan();
filterList = new FilterList(FilterList.Operator.MUST_PASS_ALL);
filterList.addFilter(new SingleColumnValueFilter(Bytes
.toBytes(columnFamily), Bytes.toBytes(qualifier),
CompareOperator.EQUAL, new SubstringComparator(substring)));
scan.setFilter(filterList);
```
### **11.3.1.13** 删除 **HBase** 表数据

### 功能简介

HBase通过Table实例的delete方法来Delete数据,可以是一行数据也可以是数据集。

# 代码样例

以下代码片段在com.huawei.bigdata.hbase.examples包的"HBaseSample"类的 testDelete方法中。

```
public void testDelete() {
    LOG.info("Entering testDelete.");
    byte[] rowKey = Bytes.toBytes("012005000201");
   Table table = null;
    try {
     // Instantiate an HTable object.
     table = conn.getTable(tableName);
     // Instantiate an Delete object.
     Delete delete = new Delete(rowKey);
     // Submit a delete request.
     table.delete(delete);
     LOG.info("Delete table successfully.");
   } catch (IOException e) {
     LOG.error("Delete table failed " ,e);
   } finally {
    if (table != null) {
      try {
        // Close the HTable object.
 table.close();
 } catch (IOException e) {
        LOG.error("Close table failed " ,e);
      }
    }
 }
   LOG.info("Exiting testDelete.");
  }
```
#### 说明

如果被删除的cell所在的列族上设置了二级索引,也会同步删除索引数据。

### **11.3.1.14** 删除 **HBase** 二级索引

### 功能简介

一般都通过调用org.apache.hadoop.hbase.hindex.client.HIndexAdmin中方法进行 HBase二级索引的管理,该类中提供了索引的查询和删除等方法。

### 代码样例

以下代码片段在com.huawei.bigdata.hbase.examples包的"HBaseSample"类的 dropIndex方法中。

```
public void dropIndex() {
   LOG.info("Entering dropIndex.");
   String indexName = "index_name";
   List<String> indexNameList = new ArrayList<String>();
   indexNameList.add(indexName);
   IndexAdmin iAdmin = null;
   try {
     // Instantiate HIndexAdmin Object
     iAdmin = HIndexClient.newHIndexAdmin(conn.getAdmin());
    // Delete Secondary Index
```
iAdmin.dropIndex(tableName, indexNameList);

```
 LOG.info("Drop index successfully.");
  } catch (IOException e) {
    LOG.error("Drop index failed.");
  } finally {
   if (iAdmin != null) \{ try {
       // Close Secondary Index
       iAdmin.close();
     } catch (IOException e) {
       LOG.error("Close admin failed.");
     }
   }
  }
   LOG.info("Exiting dropIndex.");
 }
```
## **11.3.1.15** 删除 **HBase** 表

## 功能简介

HBase通过org.apache.hadoop.hbase.client.Admin的deleteTable方法来删除表。

# 代码样例

以下代码片段在com.huawei.bigdata.hbase.examples包的"HBaseSample"类的 dropTable方法中。

```
public void dropTable() {
   LOG.info("Entering dropTable.");
   Admin admin = null;
    try {
     admin = conn.getAdmin();
     if (admin.tableExists(tableName)) {
      // Disable the table before deleting it.
      admin.disableTable(tableName);
      // Delete table.
      admin.deleteTable(tableName);//注[1]
     }
     LOG.info("Drop table successfully.");
   } catch (IOException e) {
     LOG.error("Drop table failed " ,e);
   } finally {
    if (admin != null) \{ try {
       // Close the Admin object.
        admin.close();
      } catch (IOException e) {
       LOG.error("Close admin failed " ,e);
      }
    }
   }
    LOG.info("Exiting dropTable.");
  }
```
### 注意事项

注[1] 只有表被disable时, 才能被删除掉, 所以deleteTable常与disableTable, enableTable, tableExists, isTableEnabled, isTableDisabled结合在一起使用。

### **11.3.1.16** 创建 **Phoenix** 表

### 功能简介

Phoenix依赖HBase作为其后备存储,支持标准SQL和JDBC API的强大功能,使得SQL 用户可以访问HBase集群。

### 代码样例

以下代码片段在com.huawei.bigdata.hbase.examples包的"PhoenixSample"类的 testCreateTable方法中。

```
 /**
  * Create Table
  */
  public void testCreateTable() {
   LOG.info("Entering testCreateTable.");
   String URL = "jdbc:phoenix:" + conf.get("hbase.zookeeper.quorum");
   // Create table
   String createTableSQL =
      "CREATE TABLE IF NOT EXISTS TEST (id integer not null primary key, name varchar, "
         + "account char(6), birth date)";
   try (Connection conn = DriverManager.getConnection(url, props);
      Statement stat = conn.createStatement()) {
    // Execute Create SQL
    stat.executeUpdate(createTableSQL);
    LOG.info("Create table successfully.");
   } catch (Exception e) {
    LOG.error("Create table failed.", e);
 }
   LOG.info("Exiting testCreateTable.");
 }
 /**
  * Drop Table
  */
  public void testDrop() {
   LOG.info("Entering testDrop.");
   String URL = "jdbc:phoenix:" + conf.get("hbase.zookeeper.quorum");
   // Delete table
   String dropTableSQL = "DROP TABLE TEST";
   try (Connection conn = DriverManager.getConnection(url, props);
      Statement stat = conn.createStatement()) {
    stat.executeUpdate(dropTableSQL);
    LOG.info("Drop successfully.");
   } catch (Exception e) {
    LOG.error("Drop failed.", e);
 }
   LOG.info("Exiting testDrop.");
 }
```
# **11.3.1.17** 向 **Phoenix** 表中插入数据

# 功能简介

使用Phoenix实现写数据。

### 代码样例

以下代码片段在com.huawei.bigdata.hbase.examples包的"PhoenixSample"类的 testPut方法中。

```
 /**
  * Put data
  */
  public void testPut() {
   LOG.info("Entering testPut.");
   String URL = "jdbc:phoenix:" + conf.get("hbase.zookeeper.quorum");
   // Insert
   String upsertSQL =
      "UPSERT INTO TEST VALUES(1,'John','100000', TO_DATE('1980-01-01','yyyy-MM-dd'))";
   try (Connection conn = DriverManager.getConnection(url, props);
     \check{\text{Statement}} stat = conn.createStatement()){
    // Execute Update SQL
    stat.executeUpdate(upsertSQL);
    conn.commit();
    LOG.info("Put successfully.");
   } catch (Exception e) {
    LOG.error("Put failed.", e);
   }
   LOG.info("Exiting testPut.");
 }
```
## **11.3.1.18** 读取 **Phoenix** 表数据

## 功能简介

使用Phoenix实现读数据。

## 代码样例

以下代码片段在com.huawei.bigdata.hbase.examples包的"PhoenixSample"类的 testSelect方法中。

```
 /**
  * Select Data
  */
  public void testSelect() {
   LOG.info("Entering testSelect.");
   String URL = "jdbc:phoenix:" + conf.get("hbase.zookeeper.quorum");
   // Query
  String querySQL = "SELECT * FROM TEST WHERE id = ?";
   Connection conn = null;
   PreparedStatement preStat = null;
   Statement stat = null;
   ResultSet result = null;
   try {
    // Create Connection
    conn = DriverManager.getConnection(url, props);
    // Create Statement
    stat = conn.createStatement();
    // Create PrepareStatement
     preStat = conn.prepareStatement(querySQL);
    // Execute query
   preStat.setInt(1, 1);
    result = preStat.executeQuery();
    // Get result
    while (result.next()) {
     int id = result.aetht("id");
      String name = result.getString(1);
      System.out.println("id: " + id);
      System.out.println("name: " + name);
 }
    LOG.info("Select successfully.");
   } catch (Exception e) {
    LOG.error("Select failed.", e);
   } finally {
   if (null != result) {
```

```
 try {
       result.close();
      } catch (Exception e2) {
        LOG.error("Result close failed.", e2);
      }
 }
    if (null != stat) {
      try {
       stat.close();
      } catch (Exception e2) {
        LOG.error("Stat close failed.", e2);
      }
 }
    if (null != conn) {
      try {
       conn.close();
      } catch (Exception e2) {
        LOG.error("Connection close failed.", e2);
\qquad \qquad \} }
   }
   LOG.info("Exiting testSelect.");
 }
```
# **11.3.1.19** 配置 **HBase** 应用输出运行日志

# 功能介绍

将HBase客户端的日志单独输出到指定日志文件,与业务日志分开,方便分析定位 HBase的问题。

如果进程中已经有log4j的配置,需要将"hbase-example\src\main\resources \log4j.properties"中RFA与RFAS相关的配置复制到已有的log4j配置中。

# 代码样例

以下为代码片段:

hbase.root.logger=INFO,console,RFA //hbase客户端日志输出配置, console:输油出到控制台;RFA:输 出到日志文件 hbase.security.logger=DEBUG,console,RFAS //hbase客户端安全相关的日志输出配置,console:输出到控 制台; RFAS: 输出到日志文件 hbase.log.dir=/var/log/Bigdata/hbase/client/ //日志路径,根据实际路径修改,但目录要有写入权限 hbase.log.file=hbase-client.log //日志文件名<br>hbase.log.level=INFO //日志级别,如 //日志级别,如果需要更详细的日志定位问题,需要修改为DEBUG,修 改完需要重启进程才能生效 hbase.log.maxbackupindex=20 //最多保存的日志文件数目 # Security audit appender hbase.security.log.file=hbase-client-audit.log //审计日志文件命令

# **11.3.2 HBase Rest** 接口调用样例程序

# **11.3.2.1** 使用 **REST** 接口查询 **HBase** 集群信息

### 功能简介

使用REST服务,传入对应host与port组成的url,通过HTTPS协议,获取集群版本与状 态信息。

# 代码样例

获取集群版本信息

以下代码片段在"hbase-rest-example\src\main\java\com\huawei\hadoop \hbase\examples"包的"HBaseRestTest"类的getClusterVersion方法中。

private void getClusterVersion(String url) {

String endpoint = "/version/cluster";

Optional<ResultModel> result = sendAction(url + endpoint, MethodType.  $GET$ , null);

handleNormalResult((Optional<ResultModel>) result);

获取集群状态信息

}

以下代码片段在"hbase-rest-example\src\main\java\com\huawei\hadoop \hbase\examples"包的"HBaseRestTest"类的getClusterStatus方法中。

```
private void getClusterStatus(String url) {
    String endpoint = "/status/cluster";
   Optional<ResultModel> result = sendAction(url + endpoint, MethodType. GET, null);
```

```
 handleNormalResult(result);
```
}

# **11.3.2.2** 使用 **REST** 接口获取所有 **HBase** 表

# 功能简介

使用REST服务,传入对应host与port组成的URL,通过HTTPS协议,获取得到所有 table。

# 代码样例

以下代码片段在"hbase-rest-example\src\main\java\com\huawei\hadoop\hbase \examples"包的"HBaseRestTest"类的getAllUserTables方法中。 private void getAllUserTables(String url) { String endpoint = "/"; Optional<ResultModel> result = sendAction(url + endpoint, MethodType.GET, null); handleNormalResult(result); }

# **11.3.2.3** 使用 **REST** 接口操作 **Namespace**

### 功能简介

使用REST服务,传入对应host与port组成的url以及指定的Namespace,通过HTTPS协 议,对Namespace进行创建、查询、删除,获取指定Namespace中表的操作。

### 注意

HBase表以"*命名空间:表名*"格式进行存储,若在创建表时不指定命名空间,则默认 存储在"default"中。其中, "hbase"命名空间为系统表命名空间,请不要对该系 统表命名空间进行业务建表或数据读写等操作。

# 代码样例

方法调用

 // Namespace operations. createNamespace(url, "testNs");  getAllNamespace(url); deleteNamespace(url, "testNs"); getAllNamespaceTables(url, "default");

● 创建namespace

以下代码片段在"hbase-rest-example\src\main\java\com\huawei\hadoop \hbase\examples"包的"HBaseRestTest"类的createNamespace方法中。

private void createNamespace(String url, String namespace) {

```
 String endpoint = "/namespaces/" + namespace;
 Optional<ResultModel> result = sendAction(url + endpoint, MethodType.POST, null);
if (result.orElse(new ResultModel()).getStatusCode() == HttpStatus.SC_CREATED) {
   LOG.info("Create namespace '{}' success.", namespace);
 } else {
  LOG.error("Create namespace '{}' failed.", namespace);
 }
```

```
 }
```
● 查询所有namespace

以下代码片段在"hbase-rest-example\src\main\java\com\huawei\hadoop \hbase\examples"包的"HBaseRestTest"类的getAllNamespace方法中。

private void getAllNamespace(String url) {

```
 String endpoint = "/namespaces";
Optional<ResultModel> result = sendAction(url + endpoint, MethodType. GET, null);
 handleNormalResult(result);
```
}

#### ● 删除指定namespace

以下代码片段在"hbase-rest-example\src\main\java\com\huawei\hadoop \hbase\examples"包的"HBaseRestTest"类的deleteNamespace方法中。

```
private void deleteNamespace(String url, String namespace) {
```
String endpoint = "/namespaces/" + namespace;

```
Optional<ResultModel> result = sendAction(url + endpoint, MethodType.DELETE, null);
if (result.orElse(new ResultModel()).getStatusCode() == HttpStatus.SC_OK) {
```
LOG.info("Delete namespace '{}' success.", namespace);

```
 } else {
```
LOG.error("Delete namespace '{}' failed.", namespace);

 } }

● 根据指定namespace获取其中的表

以下代码片段在"hbase-rest-example\src\main\java\com\huawei\hadoop \hbase\examples"包的"HBaseRestTest"类的getAllNamespaceTables方法 中。

```
private void getAllNamespaceTables(String url, String namespace) {
    String endpoint = "/namespaces/" + namespace + "/tables";
   Optional<ResultModel> result = sendAction(url + endpoint, MethodType. GET, null);
    handleNormalResult(result);
 }
```
# **11.3.2.4** 使用 **REST** 接口操作 **HBase** 表

# 功能简介

使用REST服务,传入对应host与port组成的url以及指定的tableName和jsonHTD,通 过HTTPS协议,进行查询表信息,修改表,创建表以及删除表的操作。

### 代码样例

● 方法调用

// Add a table with specified info. createTable(url, "testRest",

"{\"name\":\"default:testRest\",\"ColumnSchema\":[{\"name\":\"cf1\"}," + "{\"name\":\"cf2\"}]}");

// Add column family 'testCF1' if not exist, else update the 'VERSIONS' to 3. // Notes: The unspecified property of this column family will be updated to default value. modifyTable(url, "testRest", "{\"name\":\"testRest\",\"ColumnSchema\":[{\"name\":\"testCF1\"," + "\"VERSIONS\":\"3" + "\"}]}");

// Describe specific Table. descTable(url, "default:testRest");

// delete a table with specified info.

deleteTable(url, "default:testRest", "{\"name\":\"default:testRest\",\"ColumnSchema\":[{\"name\":\"testCF\"," + "\"VERSIONS \":\"3\"}]}");

```
● 查询表信息
```
以下代码片段在"hbase-rest-example\src\main\java\com\huawei\hadoop \hbase\examples"包的"HBaseRestTest"类的descTable方法中。

private void descTable(String url, String tableName) { String endpoint = "/" + tableName + "/schema";

- Optional<ResultModel> result = sendAction(url + endpoint, MethodType.*GET*, null);
- handleNormalResult((Optional<ResultModel>) result);

}

#### 修改表信息

以下代码片段在"hbase-rest-example\src\main\java\com\huawei\hadoop \hbase\examples"包的"HBaseRestTest"类的modifyTable方法中。

private void modifyTable(String url, String tableName, String jsonHTD) {

```
 LOG.info("Start modify table.");
```
 String endpoint = "/" + tableName + "/schema"; JsonElement tableDesc = new JsonParser().parse(jsonHTD);

 // Add a new column family or modify it. handleNormalResult(sendAction(url + endpoint, MethodType. POST, tableDesc));

 } ● 创建表

> 以下代码片段在"hbase-rest-example\src\main\java\com\huawei\hadoop \hbase\examples"包的"HBaseRestTest"类的createTable方法中。 private void createTable(String url, String tableName, String jsonHTD) {

LOG.info("Start create table.");

 String endpoint = "/" + tableName + "/schema"; JsonElement tableDesc = new JsonParser().parse(jsonHTD);

 // Add a table. handleCreateTableResult(sendAction(url + endpoint, MethodType.PUT, tableDesc));

 } ● 删除表

}

```
以下代码片段在"hbase-rest-example\src\main\java\com\huawei\hadoop
\hbase\examples"包的"HBaseRestTest"类的deleteTable方法中。
private void deleteTable(String url, String tableName, String jsonHTD) {
```

```
 LOG.info("Start delete table.");
```
 String endpoint = "/" + tableName + "/schema"; JsonElement tableDesc = new JsonParser().parse(jsonHTD);

// delete a table.

handleNormalResult(sendAction(url + endpoint, MethodType.*DELETE*, tableDesc));

# **11.3.3** 访问 **HBase ThriftServer** 连接样例程序

## **11.3.3.1** 通过 **ThriftServer** 实例操作 **HBase** 表

### 功能简介

传入ThriftServer实例所在host和提供服务的port,根据认证凭据及配置文件新建Thrift 客户端,访问ThriftServer,进行根据指定namespace获取tablename以及创建表、删 除表的操作。

# 代码样例

#### 方法调用

// Get table of specified namespace. getTableNamesByNamespace(client, "default"); // Create table. createTable(client, TABLE\_NAME); // Delete specified table. deleteTable(client, TABLE\_NAME);

#### ● 根据指定namespace获取tablename

以下代码片段在"hbase-thrift-example\src\main\java\com\huawei\hadoop \hbase\examples"包的"ThriftSample"类的getTableNamesByNamespace方 法中。

private void getTableNamesByNamespace(THBaseService.Iface client, String namespace) throws TException { client.getTableNamesByNamespace(namespace)

.forEach(

```
 tTableName -> LOGGER.info("{}", TableName.valueOf(tTableName.getNs(), 
tTableName.getQualifier())));
```

```
 }
```
● 创建表

#### 以下代码片段在"hbase-thrift-example\src\main\java\com\huawei\hadoop \hbase\examples"包的"ThriftSample"类的createTable方法中。

private void createTable(THBaseService.Iface client, String tableName) throws TException, IOException { TTableName table = getTableName(tableName); TTableDescriptor descriptor = new TTableDescriptor(table); descriptor.setColumns( Collections.singletonList(new TColumnFamilyDescriptor().setName(COLUMN\_FAMILY.getBytes()))); if (client.tableExists(table)) { LOGGER.warn("Table {} is exists, delete it.", tableName); client.disableTable(table); client.deleteTable(table); } client.createTable(descriptor, null); if (client.tableExists(table)) { LOGGER.info("Created {}.", tableName); } else {

LOGGER.error("Create {} failed.", tableName);

}

- }
- 删除表

以下代码片段在"hbase-thrift-example\src\main\java\com\huawei\hadoop \hbase\examples"包的"ThriftSample"类的deleteTable方法中。

private void deleteTable(THBaseService.Iface client, String tableName) throws TException, IOException {

TTableName table = getTableName(tableName);

- if (client.tableExists(table)) {
- client.disableTable(table);
- client.deleteTable(table);

```
 LOGGER.info("Deleted {}.", tableName);
 } else {
   LOGGER.warn("{} not exist.", tableName);
 }
```
# **11.3.3.2** 通过 **ThriftServer** 实例向 **HBase** 表中写入数据

}

### 功能简介

传入ThriftServer实例所在host和提供服务的port,根据认证凭据及配置文件新建Thrift 客户端,访问ThriftServer,分别使用put和putMultiple进行写数据操作。

### 代码样例

方法调用 // Write data with put. putData(client, TABLE\_NAME);

> // Write data with putlist. putDataList(client, TABLE\_NAME);

#### ● 使用put进行写数据

以下代码片段在"hbase-thrift-example\src\main\java\com\huawei\hadoop \hbase\examples"包的"ThriftSample"类的putData方法中。

private void putData(THBaseService.Iface client, String tableName) throws TException { LOGGER.info("Test putData."); TPut put = new TPut(); put.setRow("row1".getBytes());

```
 TColumnValue columnValue = new TColumnValue();
 columnValue.setFamily(COLUMN_FAMILY.getBytes());
 columnValue.setQualifier("q1".getBytes());
 columnValue.setValue("test value".getBytes());
 List<TColumnValue> columnValues = new ArrayList<>(1);
 columnValues.add(columnValue);
 put.setColumnValues(columnValues);
```
 ByteBuffer table = ByteBuffer.wrap(tableName.getBytes()); client.put(table, put); LOGGER.info("Test putData done.");

}

#### ● 使用putMultiple进行写数据

以下代码片段在"hbase-thrift-example\src\main\java\com\huawei\hadoop \hbase\examples"包的"ThriftSample"类的putDataList方法中。

private void putDataList(THBaseService.Iface client, String tableName) throws TException { LOGGER.info("Test putDataList."); TPut put1 = new TPut(); put1.setRow("row2".getBytes()); List<TPut> putList = new  $ArrayList$  <> (); TColumnValue q1Value = new TColumnValue(ByteBuffer.wrap(COLUMN\_FAMILY.getBytes()), ByteBuffer.wrap("q1".getBytes()), ByteBuffer.wrap("test value".getBytes())); TColumnValue q2Value = new TColumnValue(ByteBuffer.wrap(COLUMN\_FAMILY.getBytes()), ByteBuffer.wrap("q2".getBytes()), ByteBuffer.wrap("test q2 value".getBytes())); List<TColumnValue> columnValues = new ArrayList<>(2);

 columnValues.add(q1Value); columnValues.add(q2Value); put1.setColumnValues(columnValues); putList.add(put1);

TPut  $put2 = new TPut$ ); put2.setRow("row3".getBytes());  TColumnValue columnValue = new TColumnValue(); columnValue.setFamily(COLUMN\_FAMILY.getBytes()); columnValue.setQualifier("q1".getBytes()); columnValue.setValue("test q1 value".getBytes()); put2.setColumnValues(Collections.singletonList(columnValue)); putList.add(put2);

 ByteBuffer table = ByteBuffer.wrap(tableName.getBytes()); client.putMultiple(table, putList); LOGGER.info("Test putDataList done.");

### **11.3.3.3** 通过 **ThriftServer** 实例读 **HBase** 表数据

}

### 功能简介

传入ThriftServer实例所在host和提供服务的port,根据认证凭据及配置文件新建Thrift 客户端,访问ThriftServer,分别使用get和scan进行读数据操作。

### 代码样例

● 方法调用 // Get data with single get. getData(client, TABLE\_NAME);

> // Get data with getlist. getDataList(client, TABLE\_NAME);

// Scan data. scanData(client, TABLE\_NAME);

使用get进行读数据

以下代码片段在"hbase-thrift-example\src\main\java\com\huawei\hadoop \hbase\examples"包的"ThriftSample"类的getData方法中。

private void getData(THBaseService.Iface client, String tableName) throws TException { LOGGER.info("Test getData."); TGet get = new  $TGet()$ ; get.setRow("row1".getBytes()); ByteBuffer table = ByteBuffer.wrap(tableName.getBytes());  $T$ Result result = client.get(table, get);

printResult(result);

 LOGGER.info("Test getData done."); }

● 使用getlist进行读数据

以下代码片段在"hbase-thrift-example\src\main\java\com\huawei\hadoop \hbase\examples"包的"ThriftSample"类的getDataList方法中。

private void getDataList(THBaseService.Iface client, String tableName) throws TException { LOGGER.info("Test getDataList."); List<TGet> getList = new ArrayList<>(); TGet get1 = new TGet(); get1.setRow("row1".getBytes()); getList.add(get1); TGet  $get2 = new TGet()$ ; get2.setRow("row2".getBytes()); getList.add(get2); ByteBuffer table = ByteBuffer.wrap(tableName.getBytes()); List<TResult> resultList = client.getMultiple(table, getList);

 for (TResult tResult : resultList) { printResult(tResult);

```
 }
   LOGGER.info("Test getDataList done.");
```
使用scan进行读数据

}

以下代码片段在"hbase-thrift-example\src\main\java\com\huawei\hadoop \hbase\examples"包的"ThriftSample"类的scanData方法中。

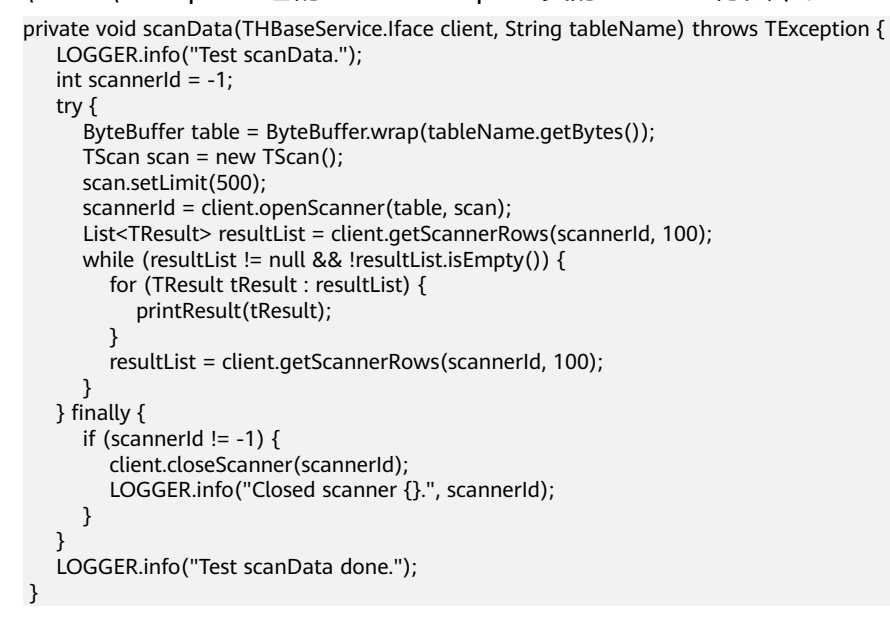

# **11.3.4 HBase** 访问多个 **ZooKeeper** 样例程序

### 功能简介

在同一个客户端进程内同时访问FusionInsight ZooKeeper和第三方的ZooKeeper,其 中HBase客户端访问FusionInsight ZooKeeper,客户应用访问第三方ZooKeeper。

# 代码样例

以下代码片段在"hbase-zk-example\src\main\java\com\huawei\hadoop\hbase \example"包的"TestZKSample"类中,用户主要需要关注"login"和 "connectApacheZK"这两个方法。

```
 private static void login(String keytabFile, String principal) throws IOException {
      conf = HBaseConfiguration.create();
       //In Windows environment
      String confDirPath = TestZKSample.class.getClassLoader().getResource("").getPath() + File.separator;
[1]
      //In Linux environment
      //String confDirPath = System.getProperty("user.dir") + File.separator + "conf" + File.separator;
      // Set zoo.cfg for hbase to connect to fi zookeeper.
      conf.set("hbase.client.zookeeper.config.path", confDirPath + "zoo.cfg");
      if (User.isHBaseSecurityEnabled(conf)) {
         // jaas.conf file, it is included in the client pakcage file
         System.setProperty("java.security.auth.login.config", confDirPath + "jaas.conf");
         // set the kerberos server info,point to the kerberosclient
         System.setProperty("java.security.krb5.conf", confDirPath + "krb5.conf");
         // set the keytab file name
         conf.set("username.client.keytab.file", confDirPath + keytabFile);
         // set the user's principal
         try {
            conf.set("username.client.kerberos.principal", principal);
```

```
 User.login(conf, "username.client.keytab.file", "username.client.kerberos.principal",
            InetAddress.getLocalHost().getCanonicalHostName());
       } catch (IOException e) {
         throw new IOException("Login failed.", e);
       }
    }
 }
private void connectApacheZK() throws IOException, org.apache.zookeeper.KeeperException {
    try {
       // Create apache zookeeper connection.
      200Keeper digestZk = new ZooKeeper("127.0.0.1:2181", 60000, null);
      LOG.info("digest directory: {}", digestZk.getChildren("/", null));
       LOG.info("Successfully connect to apache zookeeper.");
    } catch (InterruptedException e) {
       LOG.error("Found error when connect apache zookeeper ", e);
    }
 }
```
- [1]**userdir**获取的是编译后资源目录的路径。将初始化需要的配置文件"coresite.xml"、"hdfs-site.xml"、"hbase-site.xml"和用于安全认证的用户凭证文 件放置到"src/main/resources"的目录下。
- "login"方法中的参数"java.security.auth.login.config"设置的jaas.conf文件用 来设置访问ZooKeeper相关认证信息,样例代码中包含Client\_new和Client两部 分, Client\_new的配置用来访问FusionInsight ZooKeeper, Client用来访问 Apache ZooKeeper。
- "login"方法中的参数"hbase.client.zookeeper.config.path"用来设置访问 FusionInsight ZooKeeper客户端的配置,主要涉及如下三个参数:
	- zookeeper.sasl.clientconfig:指定使用jaas.conf文件中的对应配置访问 FusionInsight ZooKeeper;
	- zookeeper.server.principal:指定ZooKeeper服务端使用principal,格式为 "zookeeper/hadoop.*系统域名*",例如: zookeeper/ hadoop.HADOOP.COM。系统域名可登录FusionInsight Manager,选择 "系统 > 权限 > 域和互信",查看"本端域"参数值获取。
	- zookeeper.sasl.client: 如果MRS集群是安全模式,该值设置为"true", 否 则设置为"false",设置为"false"的情况下, "zookeeper.sasl.clientconfig"和"zookeeper.server.principal"参数不生 效。

# **11.4** 调测 **HBase** 应用

# **11.4.1** 在本地 **Windows** 环境中调测 **HBase** 应用

### 操作场景

在程序代码完成开发后,您可以在Windows开发环境中运行应用。本地和集群业务平 面网络互通时,您可以直接在本地进行调测。

#### 说明

- 如果Windows开发环境中使用IBM JDK,不支持在Windows环境中直接运行应用程序。
- 需要在运行样例代码的本机**hosts**文件中设置访问节点的主机名和公网IP地址映射,主机名和 公网IP地址请保持一一对应。

# 在本地 **Windows** 环境中调测 **HBase** 应用

步骤1 单击IDEA右边Maven窗口的"Reimport All Maven Projects",进行maven项目依赖 import。

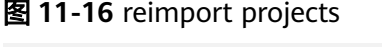

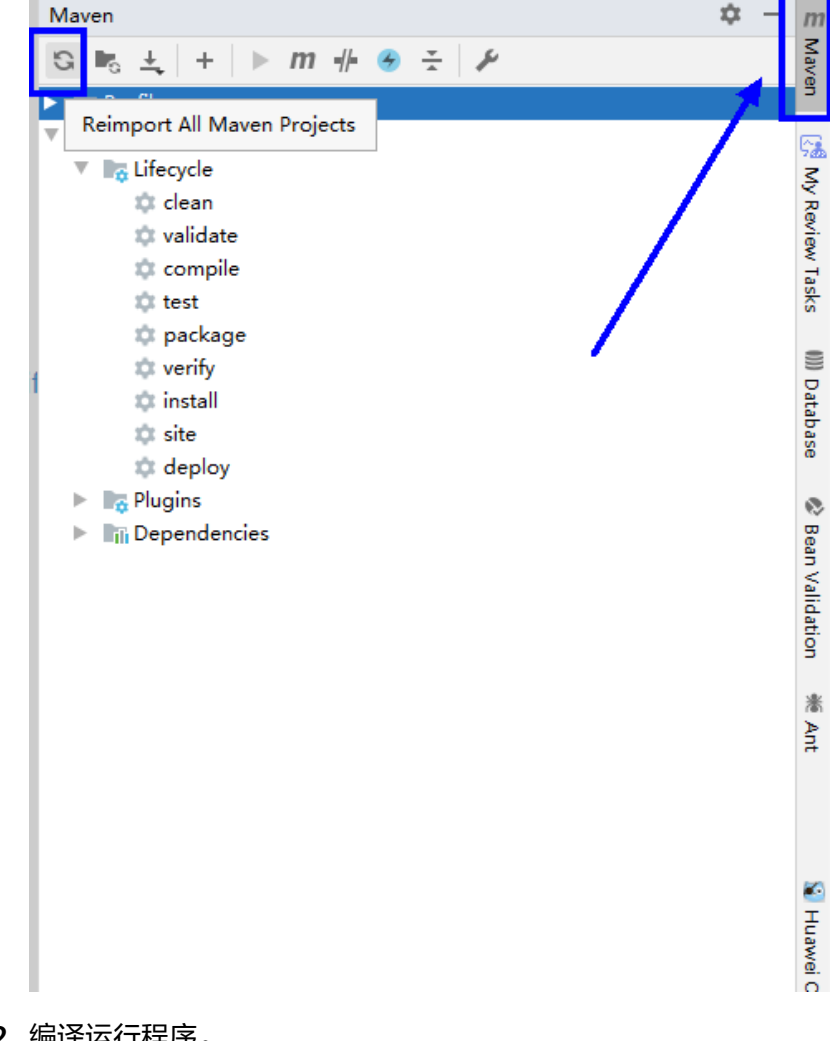

步骤**2** 编译运行程序。

放置好配置文件,并修改代码匹配登录用户后,文件列表如图**[11-17](#page-383-0)**所示。

#### <span id="page-383-0"></span>图 **11-17** hbase-example 待编译目录列表

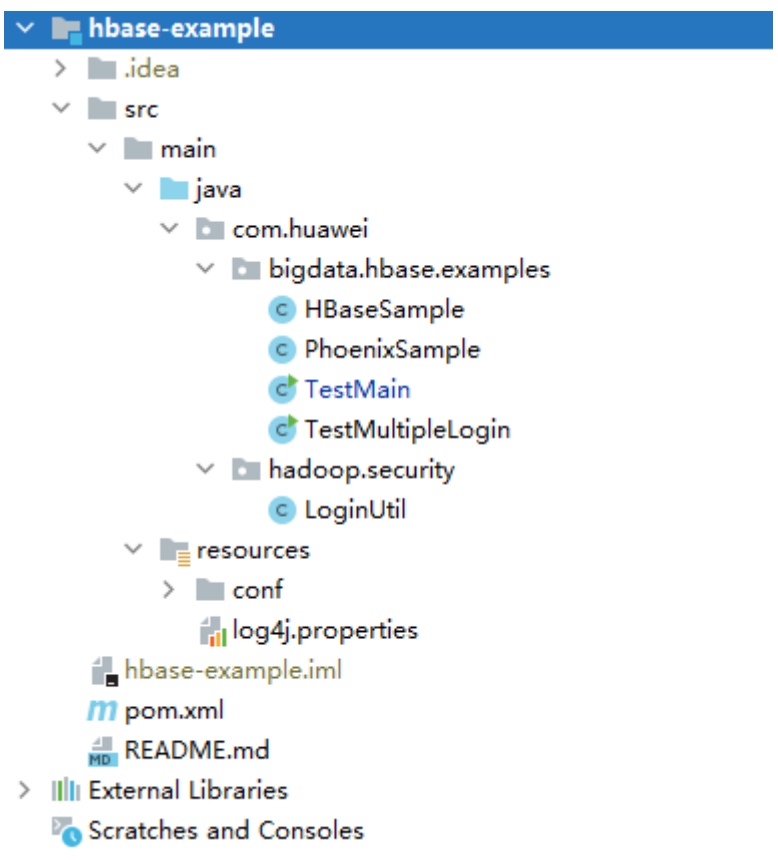

- 1. 编译方式有以下两种:
	- 方法一

选择"Maven > *样例工程名称* > Lifecycle > clean", 双击"clean"运行 maven的clean命令。

选择 "Maven > *样例工程名称* > Lifecycle > compile" ,双击 "compile" 运 行maven的compile命令。

#### 图 **11-18** mavne 工具 clean 和 compile

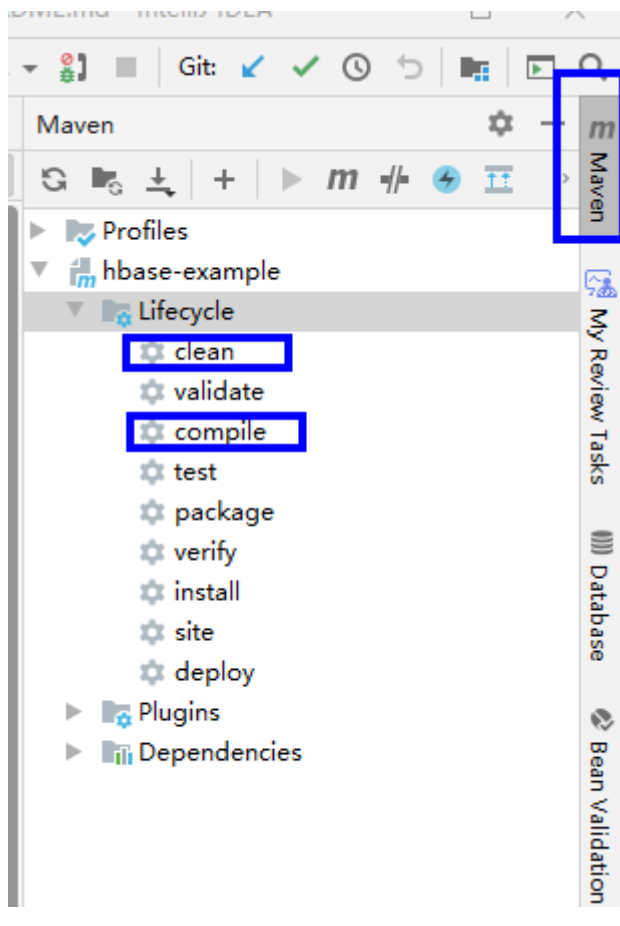

#### – 方法二

在IDEA的下方Terminal窗口进入"pom.xml"所在目录,手动输入**mvn clean compile**命令进行编译。

#### 图 **11-19** idea termial 输入"mvn clean compile"

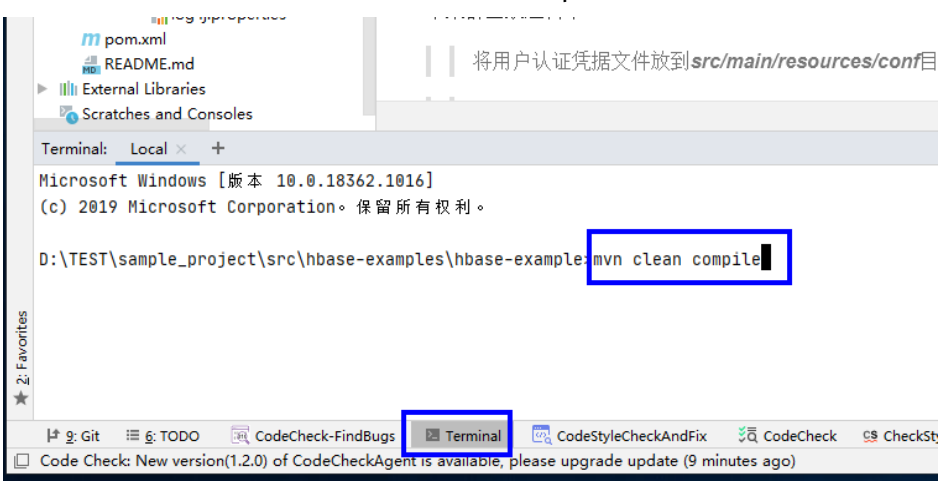

编译完成,打印"Build Success",生成target目录。

#### 图 **11-20** 编译完成

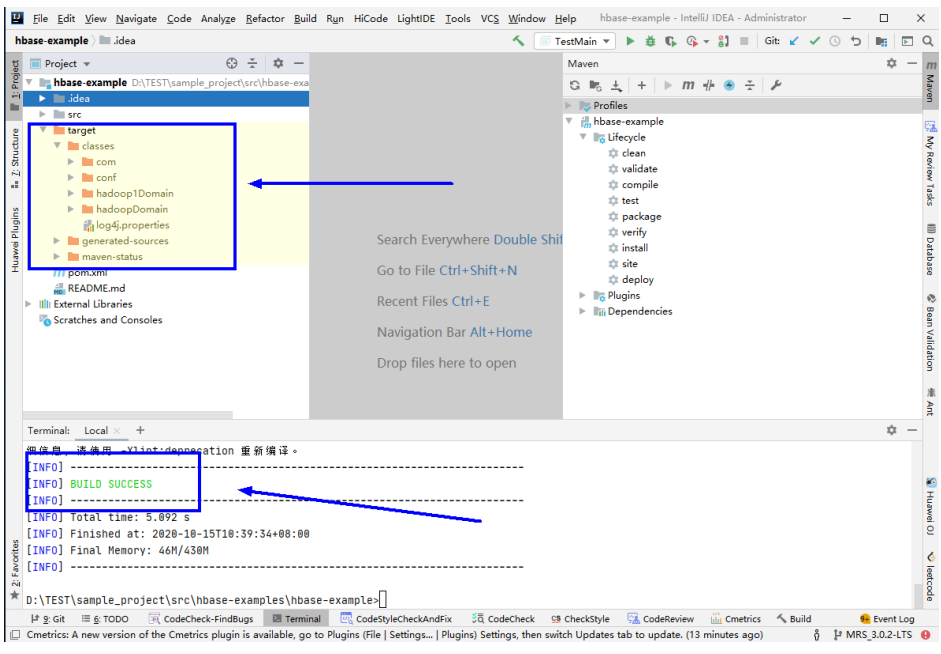

2. 运行程序。

右键"TestMain.java"文件,选择"Run 'TestMain.main() "

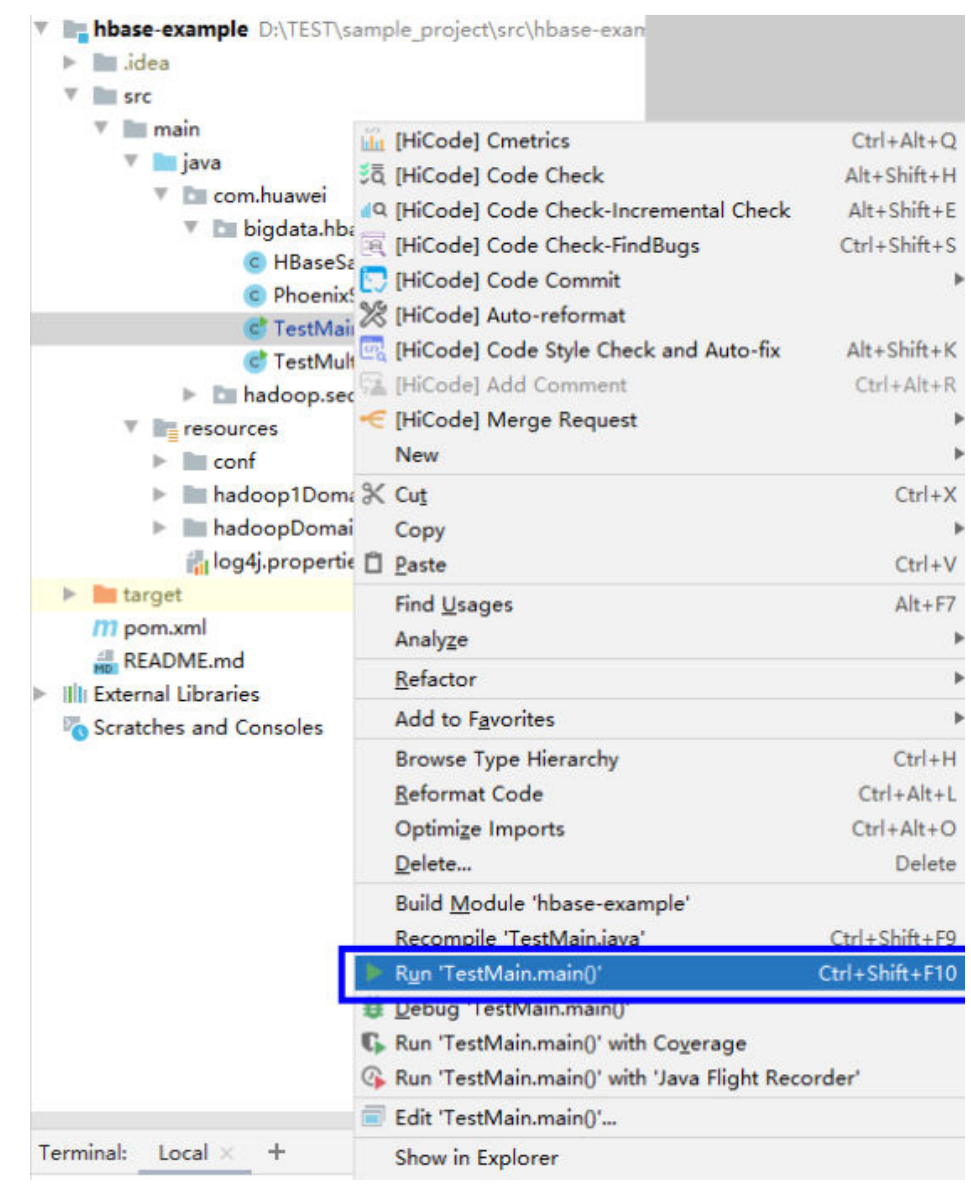

#### 图 **11-21** 运行程序

**----**结束

## 查看 **Windows** 调测结果

HBase应用程序运行完成后,可通过如下方式查看运行情况。

- 通过IntelliJ IDEA运行结果查看应用程序运行情况。
- 通过HBase日志获取应用程序运行情况。
- 登录HBase WebUI查看应用程序运行情况。可参见"更多信息 > 对外接口 > Web UI $"$ 。
- 通过HBase shell命令查看应用程序运行情况。可参见"更多信息 > 对外接口 > Shell "。

各样例程序运结果如下:

● hbase-example样例运行成功后,显示信息如下:

```
2020-09-09 22:11:48,496 INFO [main] example.TestMain: Entering testCreateTable.
2020-09-09 22:11:48,894 INFO [main] example.TestMain: Creating table...
2020-09-09 22:11:50,545 INFO [main] example.TestMain: Master: 
10-1-131-140,2130016000,1441784082485
Number of backup masters: 1
 10-1-131-130,2130016000,1441784098969
Number of live region servers: 3
 10-1-131-150,2130216020,1441784158435
  10-1-131-130,2130216020,1441784126506
  10-1-131-140,2130216020,1441784118303
Number of dead region servers: 0
Average load: 1.0
Number of requests: 0
Number of regions: 3
Number of regions in transition: 0
2020-09-09 22:11:50,562 INFO [main] example.TestMain: 
Lorg.apache.hadoop.hbase.NamespaceDescriptor;@11c6af6
2020-09-09 22:11:50,562 INFO [main] example.TestMain: Table created successfully.
2020-09-09 22:11:50,563 INFO [main] example.TestMain: Exiting testCreateTable.
2020-09-09 22:11:50,563 INFO [main] example.TestMain: Entering testMultiSplit.
2020-09-09 22:11:50,630 INFO [main] example.TestMain: MultiSplit successfully.
2020-09-09 22:11:50,630 INFO [main] example.TestMain: Exiting testMultiSplit.
2020-09-09 22:11:50,630 INFO [main] example.TestMain: Entering testPut.
2020-09-09 22:11:51,148 INFO [main] example.TestMain: Put successfully.
2020-09-09 22:11:51,148 INFO [main] example.TestMain: Exiting testPut.
2020-09-09 22:11:51,148 INFO [main] example.TestMain: Entering createIndex.
...
```
#### 说明

在Windows环境运行样例代码时会出现下面的异常,但是不影响业务: java.io.IOException: Could not locate executable null\bin\winutils.exe in the Hadoop binaries.

日志说明

...

<span id="page-387-0"></span>...

日志级别默认为INFO,可以通过调整日志打印级别(DEBUG, INFO, WARN, ERROR, FATL)来显示更详细的信息。可以通过修改"log4j.properties"文件来 实现,如:

hbase.root.logger=INFO,console

log4j.logger.org.apache.zookeeper=INFO #log4j.logger.org.apache.hadoop.fs.FSNamesystem=DEBUG log4j.logger.org.apache.hadoop.hbase=INFO # Make these two classes DEBUG-level. Make them DEBUG to see more zk debug. log4j.logger.org.apache.hadoop.hbase.zookeeper.ZKUtil=INFO log4j.logger.org.apache.hadoop.hbase.zookeeper.ZooKeeperWatcher=INFO ...

# **11.4.2** 在 **Linux** 环境中调测 **HBase** 应用

### 操作场景

HBase应用程序支持在已安装或未安装HBase客户端的Linux环境中运行。在程序代码 完成开发后,您可以上传Jar包至准备好的Linux运行环境中运行。

### 前提条件

- 已安装客户端时:
	- 已安装HBase客户端。
	- 当客户端所在主机不是集群中的节点时,需要在客户端所在节点的**hosts**文件 中设置主机名和IP地址映射。主机名和IP地址请保持一一对应。
- 未安装HBase客户端时:
	- Linux环境已安装JDK,版本号需要和IntelliJ IDEA导出Jar包使用的JDK版本一 致。
	- 当Linux环境所在主机不是集群中的节点时,需要在节点的**hosts**文件中设置 主机名和IP地址映射。主机名和IP地址请保持一一对应。

# 已安装客户端时编译并运行程序

步骤**1** 导出Jar包。

构建jar包方式有以下两种:

● 方法一:

选择"Maven > *样例工程名称* > Lifecycle > clean", 双击"clean"运行maven 的clean命令。

```
选择"Maven > 样例工程名称 > Lifecycle > install", 双击"install"运行
maven的install命令。
```
图 **11-22** maven 工具 clean 和 install

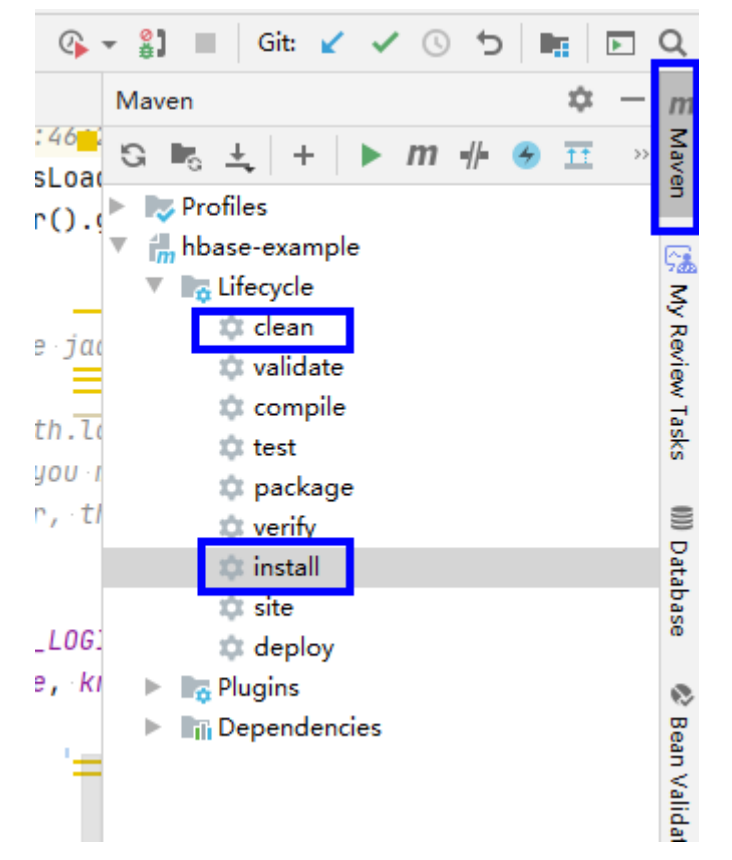

方法二: 在IDEA的下方Terminal窗口进入"pom.xml"所在目录, 手动输入mvn **clean install**命令进行编译。

<span id="page-389-0"></span>图 **11-23** idea termial 输入"mvn clean install"

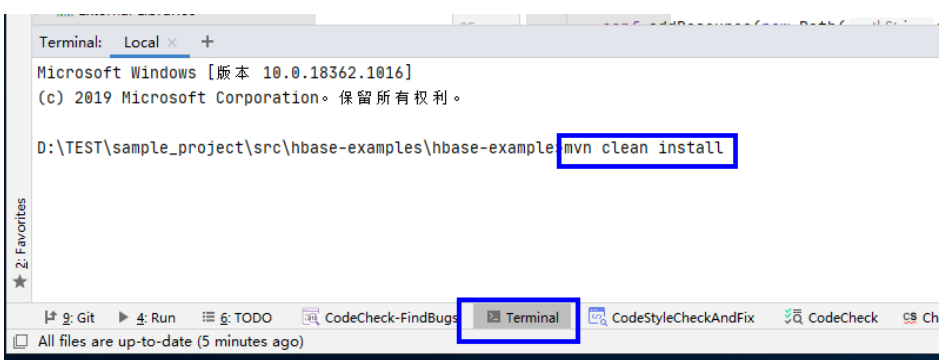

编译完成,打印"BUILD SUCCESS",生成target目录,生成jar包在target目录 中。

步骤**2** 导出样例项目依赖的jar包。

在IDEA的下方Terminal窗口或其他命令行工具进入"pom.xml"所在目录。

执行命令**mvn dependency:copy-dependencies -DoutputDirectory=lib**。

在"pom.xml"所在目录将生成lib文件夹,其中包含样例项目所依赖的jar包。

- 步骤**3** 执行Jar包。
	- 1. 使用客户端安装用户登录客户端所在节点,切换到客户端目录: **cd** 客户端安装目录
	- 2. 执行以下命令加载环境变量:

**source bigdata\_env**

#### 说明

启用多实例功能后,为其他HBase服务实例进行应用程序开发时还需执行以下命令,切换 指定服务实例的客户端。

例如HBase2:**source /opt/client/HBase2/component\_env**。

- 3. 将应用开发环境中生成的样例项目Jar包(非依赖jar包)上传至客户端运行环境的 "客户端安装目录/HBase/hbase/lib"目录,还需将准备连接**HBase**[集群配置文件](#page-332-0) 获取的配置文件和认证文件复制到"*客户端安装目录*/HBase/hbase/conf"目录。
- 4. 进入目录"*客户端安装目录*/HBase/hbase",执行以下命令运行Jar包。

**hbase** com.huawei.bigdata.hbase.examples.TestMain

其中, hbase com.huawei.bigdata.hbase.examples.TestMain为举例,具体以实 际样例代码为准。

#### **----**结束

### 未安装客户端时编译并运行程序

步骤**1** 导出Jar包。

构建jar包方式有以下两种:

● 方法一:

选择"Maven > *样例工程名称* > Lifecycle > clean", 双击"clean"运行maven 的clean命令。

选择"Maven > *样例工程名称* > Lifecycle > install", 双击"install"运行 maven的install命令。

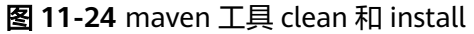

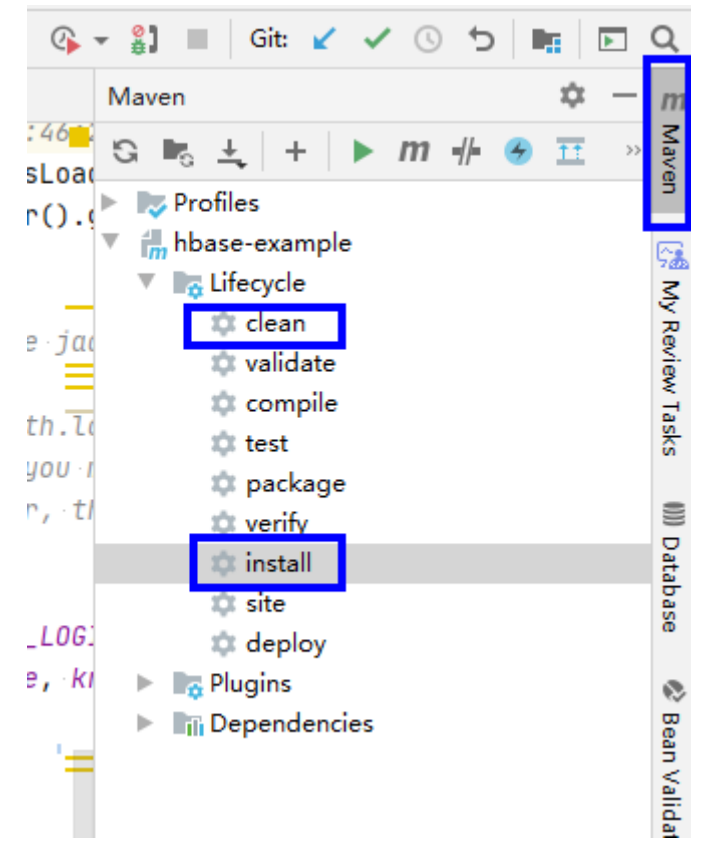

● 方法二:在IDEA的下方Terminal窗口进入"pom.xml"所在目录,手动输入**mvn clean install**命令进行编译。

图 **11-25** idea termial 输入"mvn clean install"

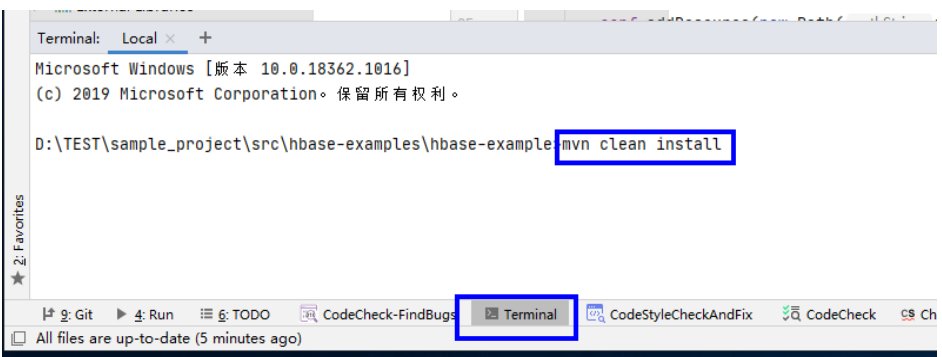

编译完成,打印"BUILD SUCCESS",生成target目录,生成jar包在target目录 中。

步骤**2** 准备依赖的Jar包和配置文件。

1. 在Linux环境新建目录,例如"/opt/test",并创建子目录"lib"和"conf"。将 样例工程依赖的Jar包导出,导出步骤请参考在**Linux**[环境中调测](#page-387-0)**HBase**应用章节

[的步骤](#page-389-0)**2**,以[及步骤](#page-389-0)**1**导出的Jar包,上传到Linux的"lib"目录。将[准备连接](#page-332-0) **HBase**[集群配置文件](#page-332-0)获取的配置文件及认证文件上传到Linux中"conf"目录。

- 2. 在"/opt/test"根目录新建脚本"run.sh",修改内容如下并保存: #!/bin/sh BASEDIR=`cd \$(dirname \$0);pwd` cd \${BASEDIR} for file in \${BASEDIR}/lib/\*.jar do i\_cp=\$i\_cp:\$file echo "\$file" done for file in \${BASEDIR}/conf/\* do i\_cp=\$i\_cp:\$file done java -cp .\${i\_cp} com.huawei.bigdata.hbase.examples.TestMain 其中, com.huawei.bigdata.hbase.examples.TestMain为举例, 具体以实际样例 代码为准。
- 步骤**3** 切换到"/opt/test",执行以下命令,运行Jar包。

#### **sh run.sh**

#### **----**结束

#### 查看 **Linux** 调测结果

HBase应用程序运行完成后可通过如下方式查看应用程序的运行情况。

- 通过运行结果查看应用程序运行情况。
- 通过HBase日志获取应用程序运行情况。
- 登录HBase WebUI查看应用程序运行情况。可参见"更多信息 > 对外接口 > Web UI $^{\prime\prime}$   $\sim$
- 通过HBase shell命令查看应用程序运行情况。可参见"更多信息 > 对外接口 > Shell "。

通过运行日志可查看应用提交后的执行详情, 例如, hbase-example样例运行成功 后,显示信息如下:

- 2280 [main] INFOcom.huawei.hadoop.hbase.example.HBaseSample- Entering testCreateTable.
- 3091 [main] WARNcom.huawei.hadoop.hbase.example.HBaseSample- table already exists
- 3091 [main] INFOcom.huawei.hadoop.hbase.example.HBaseSample- Exiting testCreateTable.
- 3091 [main] INFOcom.huawei.hadoop.hbase.example.HBaseSample- Entering testPut.
- 3264 [main] INFOcom.huawei.hadoop.hbase.example.HBaseSample- Put successfully.

3264 [main] INFOcom.huawei.hadoop.hbase.example.HBaseSample- Exiting testPut.

3264 [main] INFOcom.huawei.hadoop.hbase.example.HBaseSample- Entering testGet.

3283 [main] INFOcom.huawei.hadoop.hbase.example.HBaseSample- 012005000201:info,address,Shenzhen, Guangdong

3283 [main] INFOcom.huawei.hadoop.hbase.example.HBaseSample- 012005000201:info,name,yugeZhang San

3283 [main] INFOcom.huawei.hadoop.hbase.example.HBaseSample- Get data successfully.

3283 [main] INFOcom.huawei.hadoop.hbase.example.HBaseSample- Exiting testGet.

3283 [main] INFOorg.apache.hadoop.hbase.client.ConnectionManager\$HConnectionImplementation-Closing zookeeper sessionid=0xd000035eba278e9

3297 [main] INFOorg.apache.zookeeper.ZooKeeper- Session: 0xd000035eba278e9 closed

3297 [main-EventThread] INFOorg.apache.zookeeper.ClientCnxn- EventThread shut down -----------finish HBase -------------------

# **11.5 HBase** 应用开发常见问题

# **11.5.1 Phoenix SQL** 查询样例介绍

### 功能简介

Phoenix是构建在HBase之上的一个SQL中间层,提供一个客户端可嵌入的JDBC驱动, Phoenix查询引擎将SQL输入转换为一个或多个HBase scan, 编译并执行扫描任务以产 生一个标准的JDBC结果集。

### 代码样例

```
客户端"hbase-example/conf/hbase-site.xml"中配置存放查询中间结果的临时
目录,如果客户端程序在Linux上执行临时目录就配置Linux上的路径,如果客户
端程序在Windows上执行临时目录则配Windows上的路径。
<property>
    <name>phoenix.spool.directory</name>
    <value>[1]查询中间结果的临时目录</value>
</property>
● JAVA样例:使用JDBC接口访问HBase
      public String getURL(Configuration conf) 
       { 
         String phoenix_jdbc = "jdbc:phoenix"; 
         String zkQuorum = conf.get("hbase.zookeeper.quorum"); 
         return phoenix_jdbc + ":" + zkQuorum; 
       } 
       public void testSQL() 
\left\{\begin{array}{ccc} \end{array}\right\} String tableName = "TEST"; 
         // Create table 
         String createTableSQL = "CREATE TABLE IF NOT EXISTS TEST(id integer not null primary key, 
name varchar, account char(6), birth date)"; 
         // Delete table 
         String dropTableSQL = "DROP TABLE TEST"; 
         // Insert 
         String upsertSQL = "UPSERT INTO TEST VALUES(1,'John','100000', 
TO_DATE('1980-01-01','yyyy-MM-dd'))"; 
         // Query 
        String querySQL = "SELECT * FROM TEST WHERE id = ?";
         // Create the Configuration instance 
         Configuration conf = getConfiguration();
         // Get URL 
         String URL = getURL(conf); 
         Connection conn = null; 
         PreparedStatement preStat = null; 
         Statement stat = null; 
         ResultSet result = null; 
         try 
         { 
           // Create Connection 
           conn = DriverManager.getConnection(URL); 
           // Create Statement 
           stat = conn.createStatement(); 
           // Execute Create SQL 
           stat.executeUpdate(createTableSQL); 
           // Execute Update SQL 
           stat.executeUpdate(upsertSQL); 
           // Create PrepareStatement 
           preStat = conn.prepareStatement(querySQL);
```

```
 conn.commit();
             // Execute query 
             preStat.setInt(1,1); 
             result = preStat.executeQuery(); 
             // Get result 
             while (result.next()) 
             { 
                int id = result.getInt("id"); 
                String name = result.getString(1); 
             } 
          } 
          catch (Exception e) 
          { 
             // handler exception 
          } 
          finally
          { 
             if(null != result){ 
                try { 
                   result.close(); 
                   } catch (Exception e2) { 
                      // handler exception 
1999 B
                } 
            if(null != stat) try { 
                   stat.close(); 
                } catch (Exception e2) { 
                   // handler exception 
 } 
\qquad \qquad \}if(null != conn)\{ try { 
                   conn.close(); 
                } catch (Exception e2) { 
                   // handler exception 
 } 
            } 
          } 
       }
```
### 注意事项

- 需要在"hbase-site.xml"中配置用于存放中间查询结果的临时目录路径,该目录 大小限制可查询结果集大小;
- Phoenix实现了大部分java.sql接口,SQL紧跟ANSI SQL标准。

# **11.5.2 HBase** 对外接口介绍

### **11.5.2.1 HBase Shell** 接口介绍

您可以使用Shell在服务端直接对HBase进行操作。HBase的Shell接口同开源社区版本 保持一致,请参见**[http://learnhbase.wordpress.com/2013/03/02/hbase-shell](http://learnhbase.wordpress.com/2013/03/02/hbase-shell-commands/)[commands/](http://learnhbase.wordpress.com/2013/03/02/hbase-shell-commands/)**

Shell命令执行方法:

进入HBase客户端任意目录,执行以下命令。

**hbase shell**

进入HBase命令行运行模式(也称为CLI客户端连接),如下所示。

hbase(main):001:0>

您可以在命令行运行模式中运行**help**命令获取HBase的命令参数的帮助信息。

### 注意事项

**count**命令不支持条件统计,仅支持全表统计。

### 获取 **HBase replication** 指标的命令

通过Shell命令"status"可以获取到所有需要的指标。

● 查看replication source指标的命令。

#### **hbase(main):019:0> status 'replication', 'source'**

#### 输出结果如下:

version 2.2.3 1 live servers BLR1000006595: SOURCE: PeerID=1, SizeOfLogQueue=0, ShippedBatches=0, ShippedOps=0, ShippedBytes=0, LogReadInBytes=1389, LogEditsRead=4, LogEditsFiltered=4, SizeOfLogToReplicate=0, TimeForLogToReplicate=0, ShippedHFiles=0, SizeOfHFileRefsQueue=0, AgeOfLastShippedOp=0, TimeStampsOfLastShippedOp=Wed May 25 20:44:42 CST 2016, Replication Lag=0 PeerID=3, SizeOfLogQueue=0, ShippedBatches=0, ShippedOps=0, ShippedBytes=0, LogReadInBytes=1389, LogEditsRead=4, LogEditsFiltered=4, SizeOfLogToReplicate=0, TimeForLogToReplicate=0, ShippedHFiles=0, SizeOfHFileRefsQueue=0, AgeOfLastShippedOp=0, TimeStampsOfLastShippedOp=Wed May 25 20:44:42 CST 2016, Replication Lag=0 FailedReplicationAttempts=0

#### ● 查看replication sink指标的命令。

#### **hbase(main):020:0> status 'replication', 'sink'**

输出结果如下:

version 2.2.3 1 live servers BLR1000006595: SINK : AppliedBatches=0, AppliedOps=0, AppliedHFiles=0, AgeOfLastAppliedOp=0, TimeStampsOfLastAppliedOp=Wed May 25 17:55:21 CST 2016

● 同时查看replication source和replication sink指标的命令。

#### **hbase(main):018:0> status 'replication'**

#### 输出结果如下:

version 223 1 live servers BLR1000006595: SOURCE: PeerID=1, SizeOfLogQueue=0, ShippedBatches=0, ShippedOps=0, ShippedBytes=0, LogReadInBytes=1389, LogEditsRead=4, LogEditsFiltered=4, SizeOfLogToReplicate=0, TimeForLogToReplicate=0, ShippedHFiles=0, SizeOfHFileRefsQueue=0, AgeOfLastShippedOp=0, TimeStampsOfLastShippedOp=Wed May 25 20:43:24 CST 2016, Replication Lag=0 PeerID=3, SizeOfLogQueue=0, ShippedBatches=0, ShippedOps=0, ShippedBytes=0, LogReadInBytes=1389, LogEditsRead=4, LogEditsFiltered=4, SizeOfLogToReplicate=0, TimeForLogToReplicate=0, ShippedHFiles=0, SizeOfHFileRefsQueue=0, AgeOfLastShippedOp=0, TimeStampsOfLastShippedOp=Wed May 25 20:43:24 CST 2016, Replication Lag=0 FailedReplicationAttempts=0 SINK : AppliedBatches=0, AppliedOps=0, AppliedHFiles=0, AgeOfLastAppliedOp=0, TimeStampsOfLastAppliedOp=Wed May 25 17:55:21 CST 2016

### **11.5.2.2 HBase Java API** 接口介绍

### 接口使用建议

建议使用org.apache.hadoop.hbase.Cell作为KV数据对象,而不是 org.apache.hadoop.hbase.KeyValue。

- 建议使用Connection connection = ConnectionFactory.createConnection(conf) 来创建连接,废弃HTablePool。
- 建议使用org.apache.hadoop.hbase.mapreduce,不建议使用 org.apache.hadoop.hbase.mapred。
- 建议通过构造出来的Connection对象的getAdmin()方法来获取HBase的客户端操 作对象。

### **HBase** 常用接口介绍

HBase常用的Java类有以下几个:

- 接口类Admin,HBase客户端应用的核心类,主要封装了HBase管理类操作的 API,例如建表,删表等操作,部分常见接口参见表表**11-9**。
- 接口类Table,HBase读写操作类,主要封装了HBase表的读写操作的API,部分常 见接口参见表表**[11-10](#page-397-0)**。

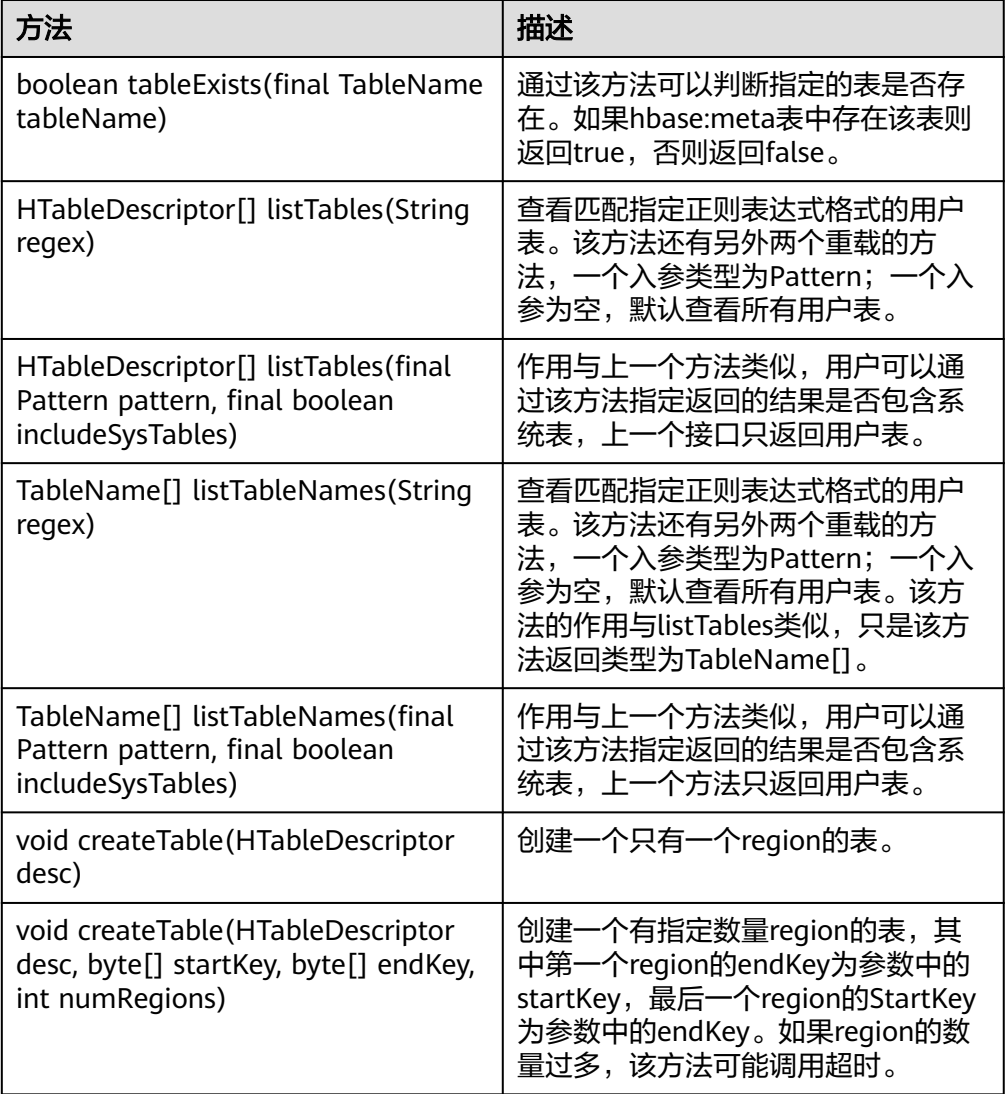

表 **11-9** org.apache.hadoop.hbase.client.Admin
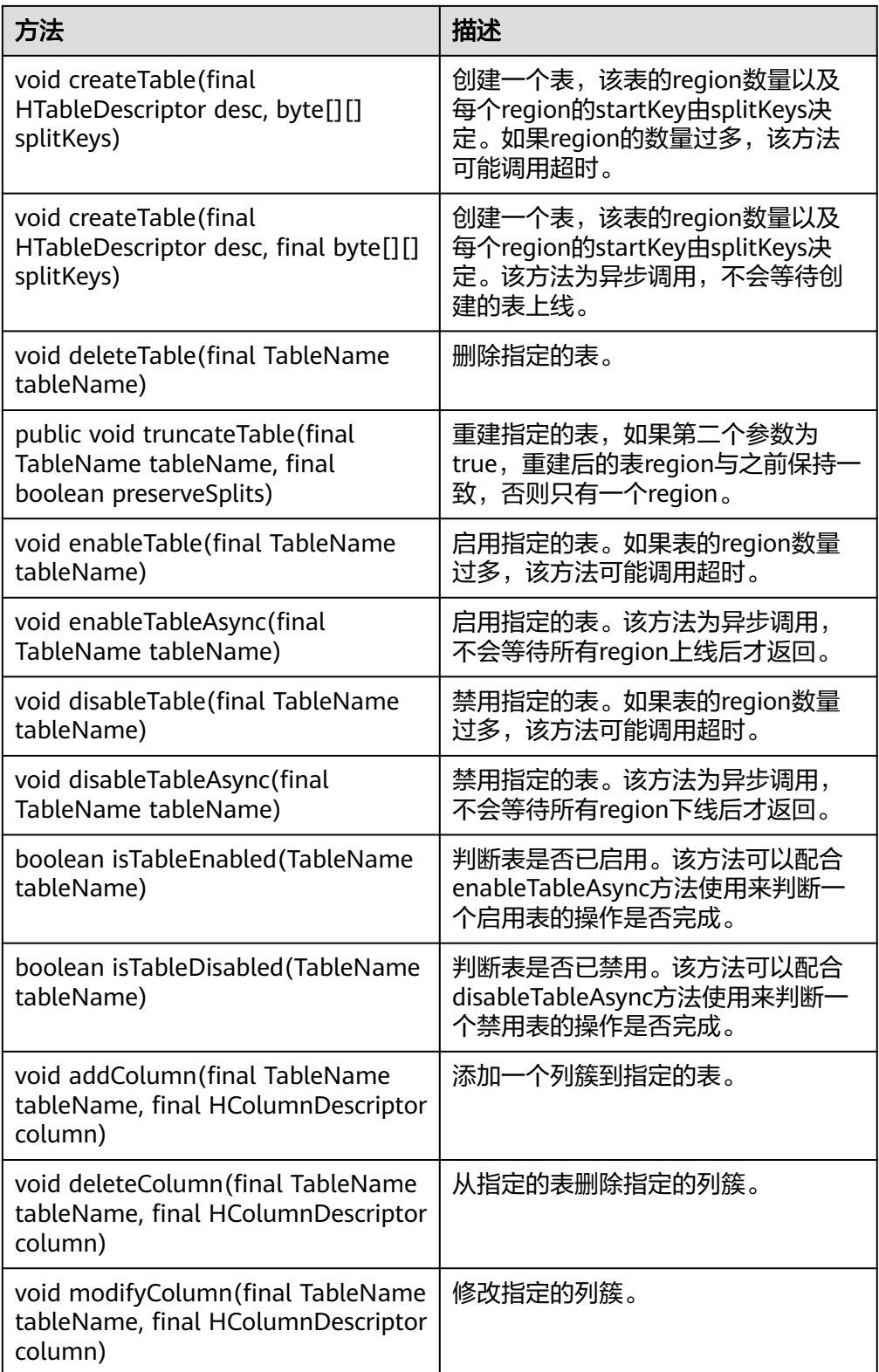

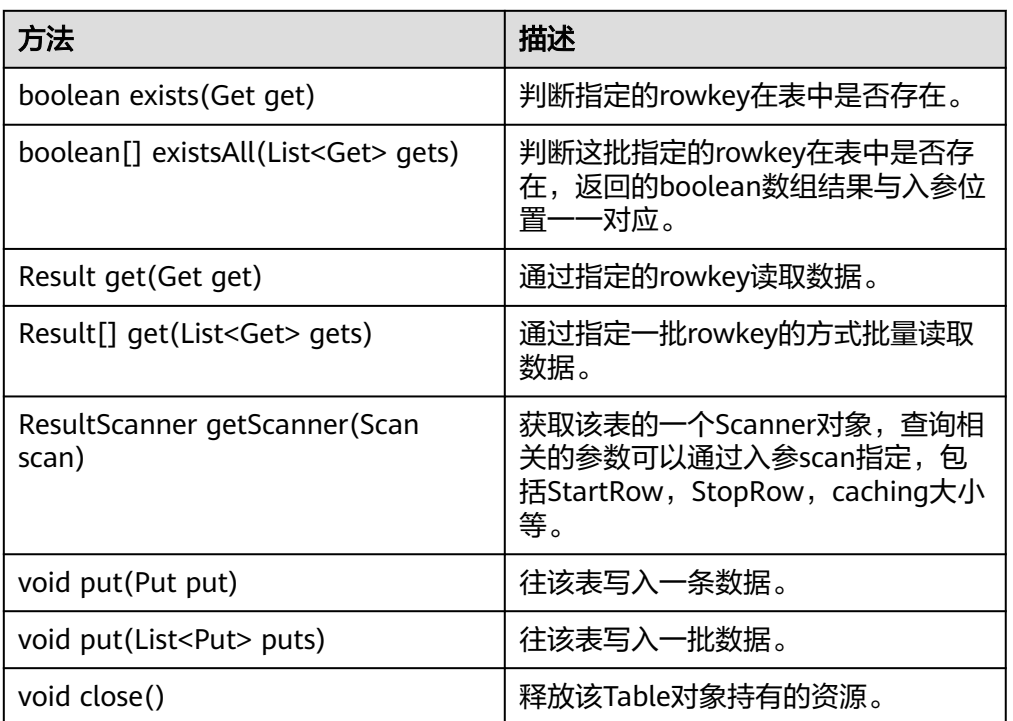

### 表 **11-10** org.apache.hadoop.hbase.client.Table

### 说明

表**[11-9](#page-395-0)**和表**11-10**只列举了部分常用的方法。

### **11.5.2.3 Sqlline** 接口介绍

可以直接使用sqlline.py在服务端对HBase进行SQL操作。Phoenix的sqlline接口与开源 社区保持一致,请参见**<http://phoenix.apache.org/>**。

Sqlline常用语法见表**11-11**,常用函数见表**[11-12](#page-398-0)**,命令行使用可以参考**[Phoenix](#page-404-0)**命令 [行操作介绍](#page-404-0)章节。

### 表 **11-11** Sqlline 常用语法

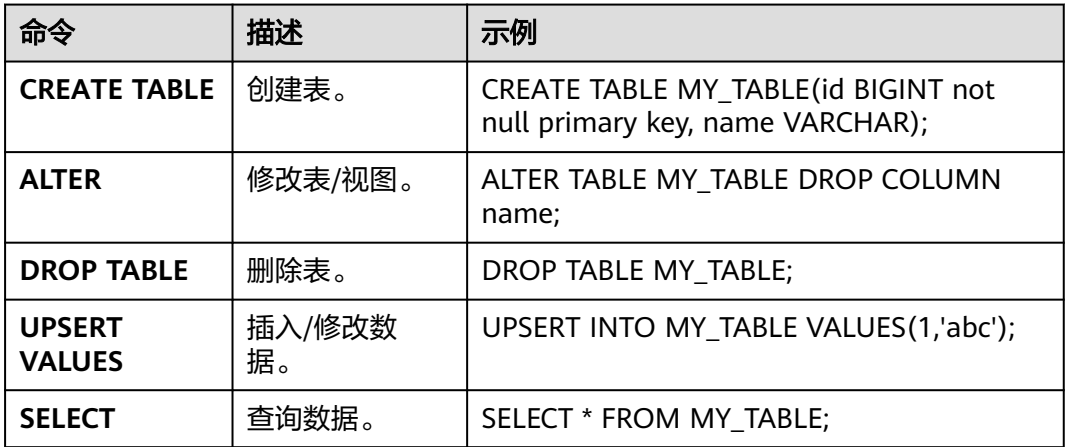

<span id="page-398-0"></span>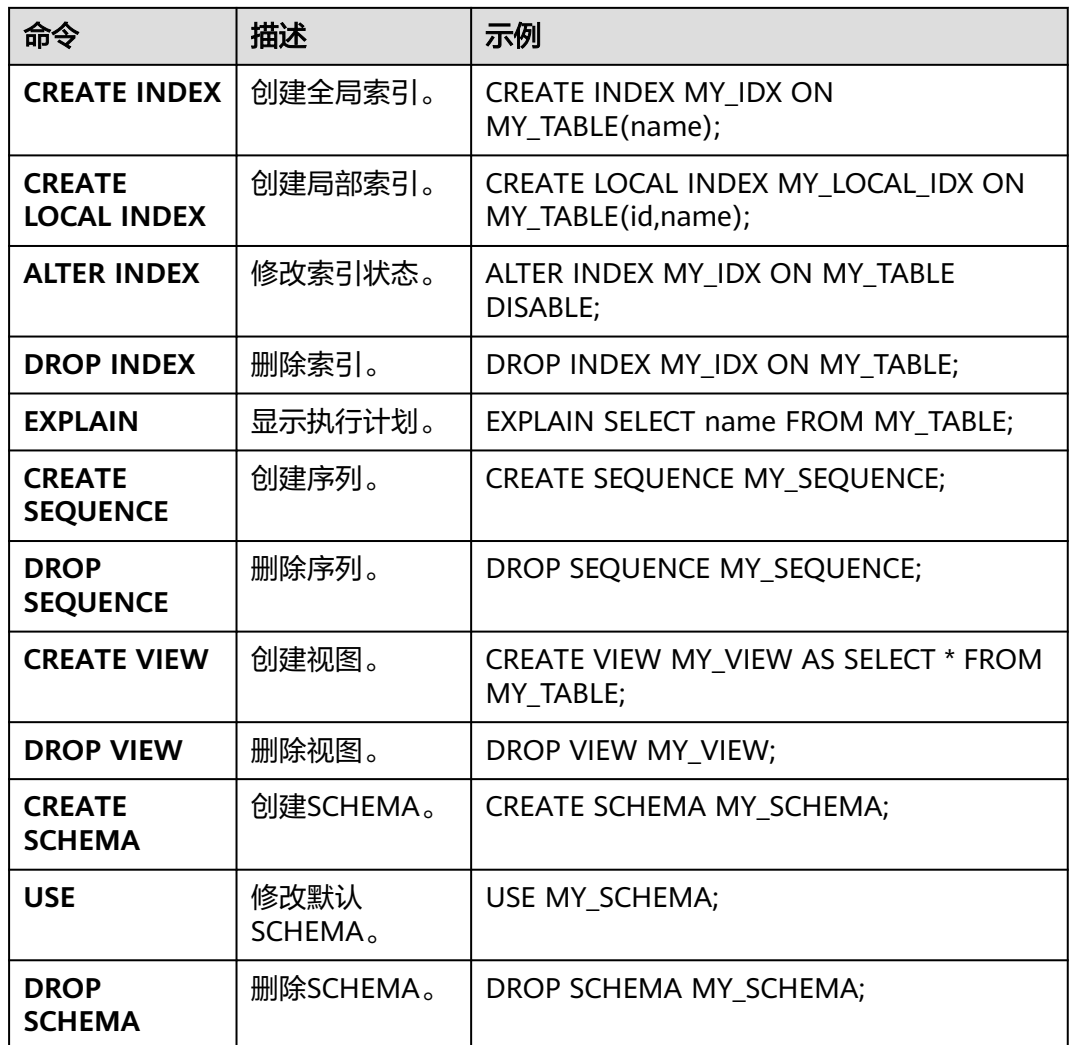

### 表 **11-12** Sqlline 常用函数

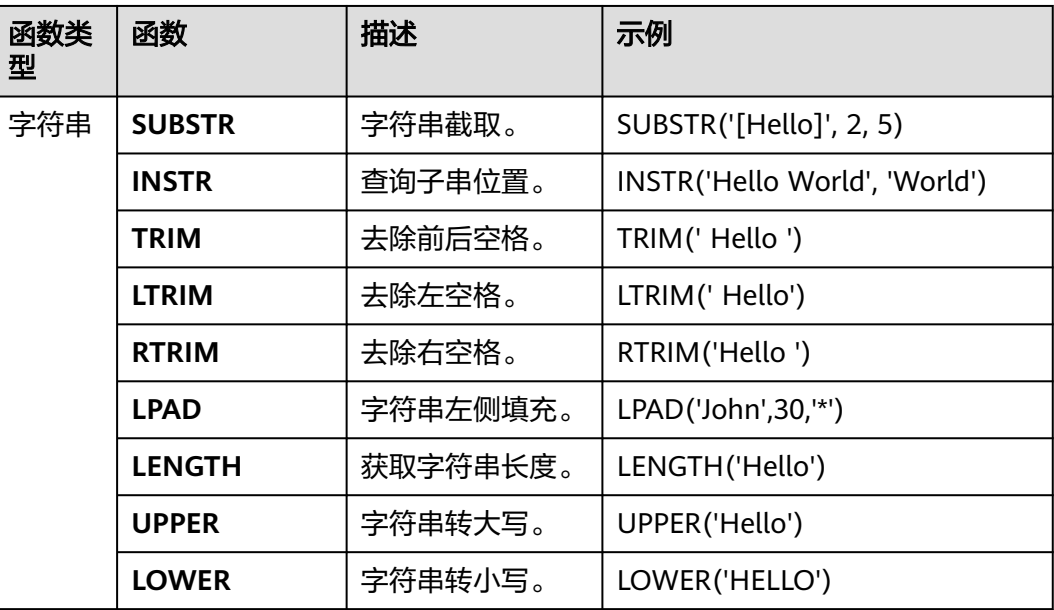

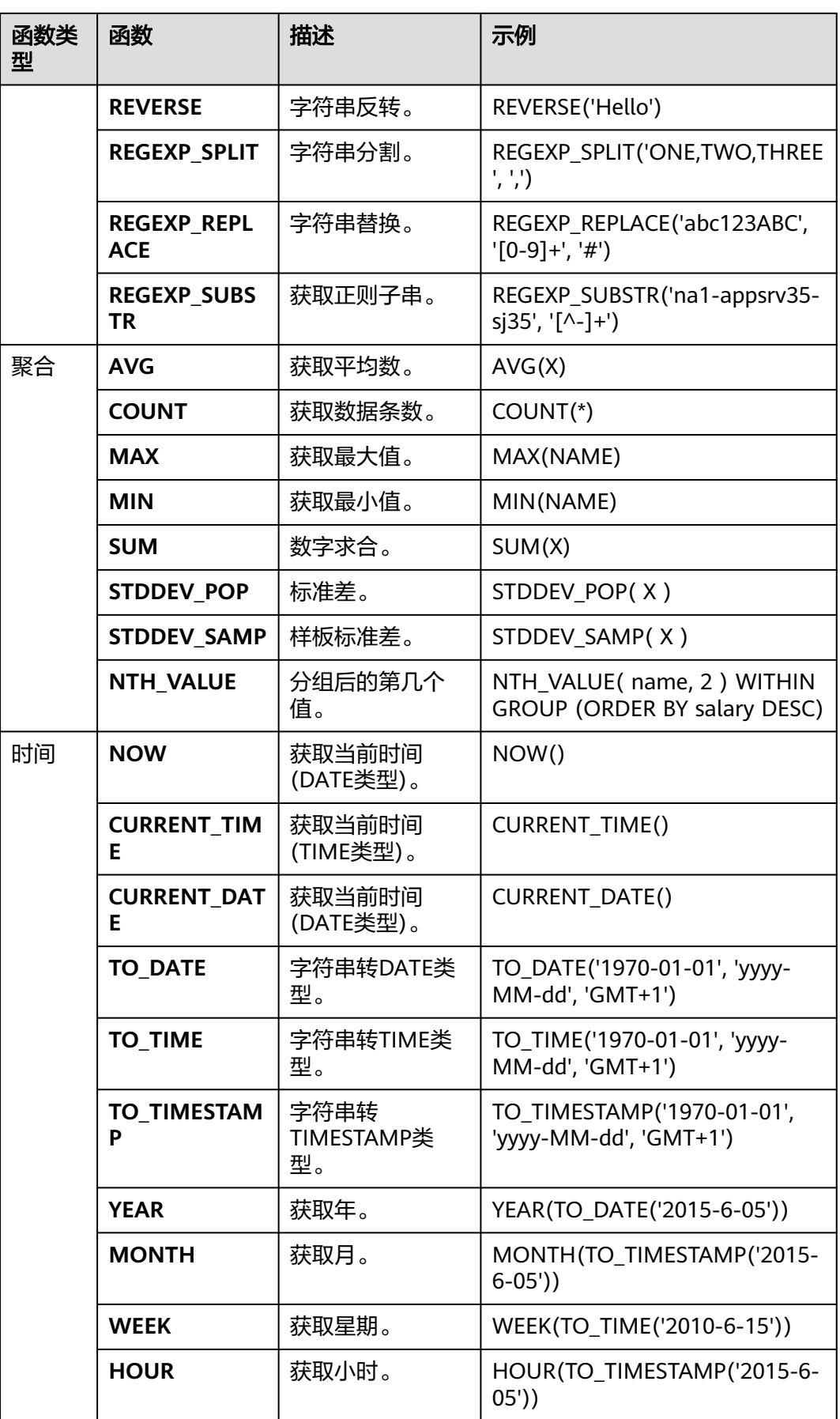

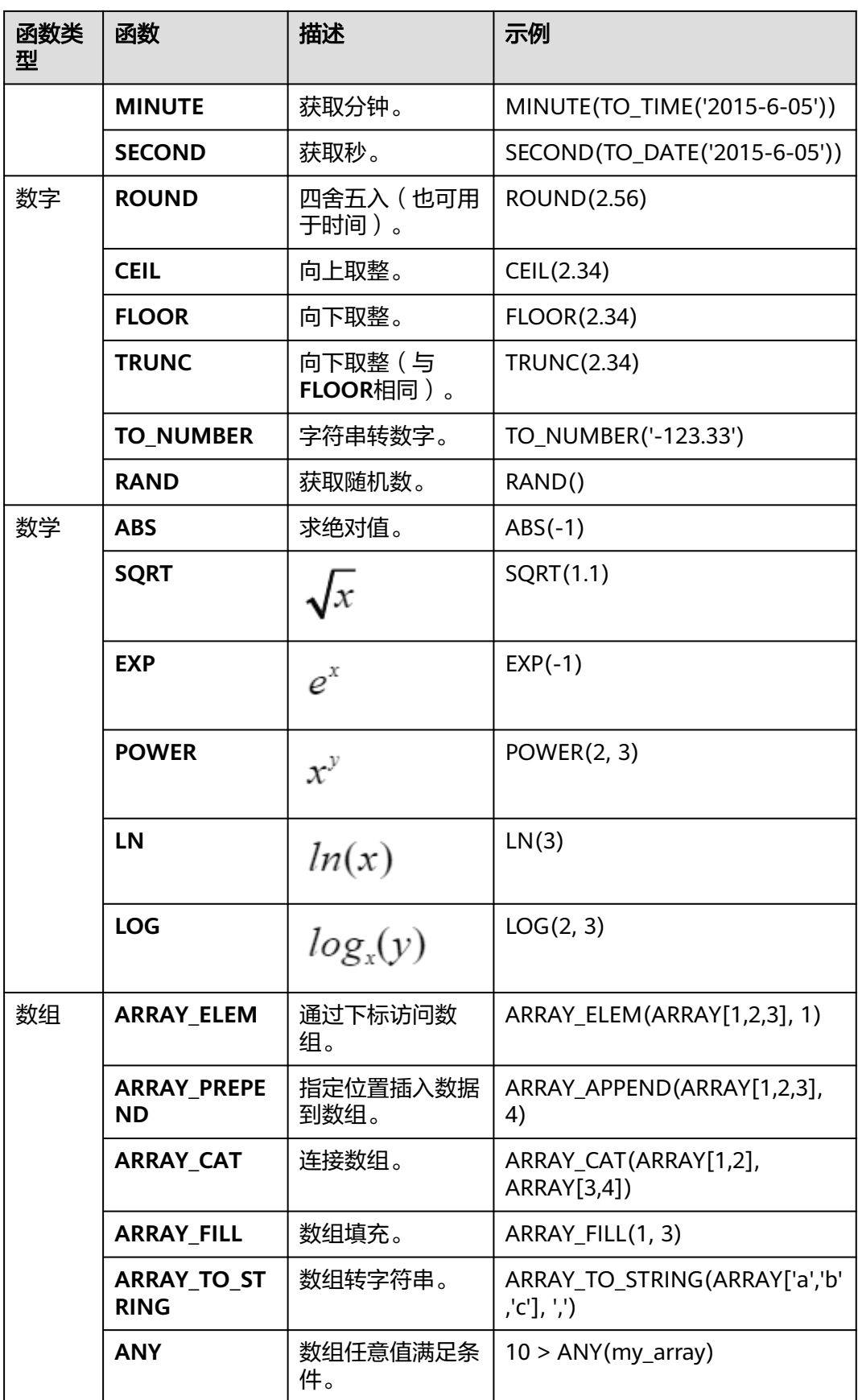

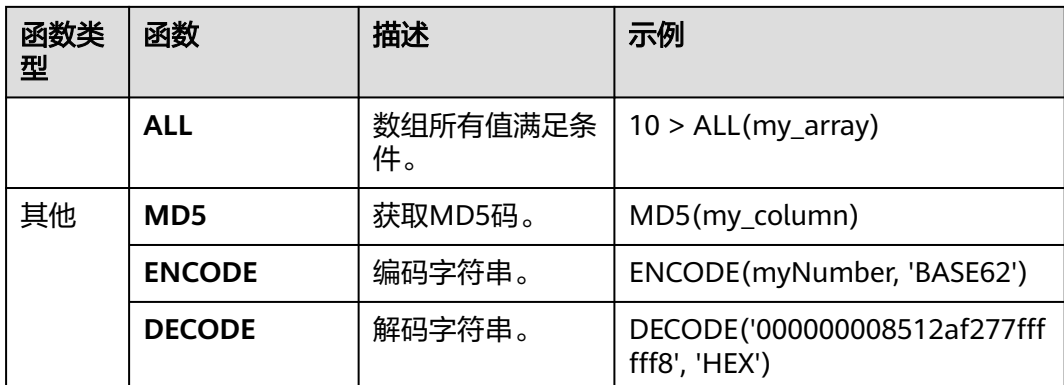

### **11.5.2.4 HBase JDBC API** 接口介绍

Phoenix实现了大部分的java.sql接口, SQL语法紧跟ANSI SQL标准。

其支持处理函数可参见:

**<http://phoenix.apache.org/language/functions.html>**

其支持语法可参见:

**<http://phoenix.apache.org/language/index.html>**

### **11.5.2.5 HBase Web UI** 接口介绍

### 操作场景

Web UI展示了HBase集群的状态,其中包括整个集群概况信息、RegionServer和 Master的信息、快照、运行进程等信息。通过Web UI提供的信息可以对整个HBase集 群的状况有一定的了解。

#### 说明

请联系管理员获取具有访问Web UI权限的业务账号及其密码。

### 操作步骤

- 1. 登录**[FusionInsight Manager](https://support.huaweicloud.com/usermanual-mrs/mrs_01_0129.html)**页面。选择"集群 > 待操作集群的名称 > 服务 > HBase > HMaster(主)"打开HBase的Web UI。
- 2. 在HBase的Web UI页面中, Home页面展示的是HBase的一些概况信息, 具体包 括以下信息:
	- a. Region Servers页面展示了RegionServer的一些基本信息,如图**11-26**所示。

### 图 **11-26** Region Servers 基本信息

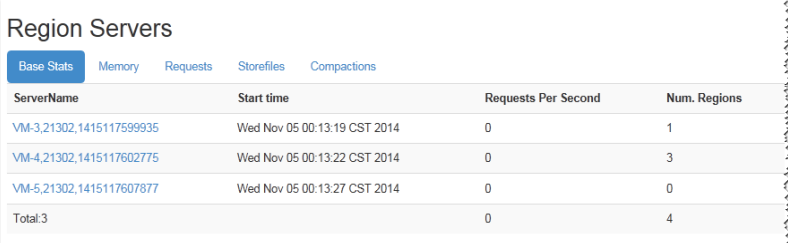

b. Backup Master页面展示了Backup Master的信息,如图**11-27**所示。

### 图 **11-27** Backup Masters 基本信息

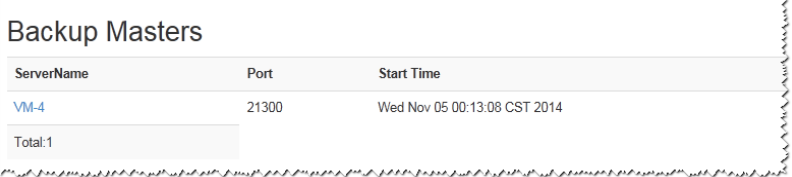

c. Tables页面显示了HBase中表的信息,包括User Tables、Catalog Tables、 Snapshots,如图**11-28**所示。

### 图 **11-28** Tables 基本信息

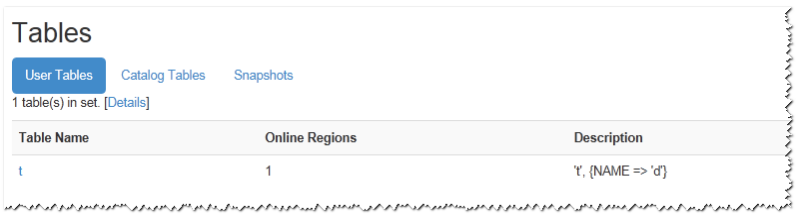

d. Tasks页面显示了运行在HBase上的任务信息,包括开始时间,状态等信息, 如图**11-29**所示。

### 图 **11-29** Tasks 基本信息

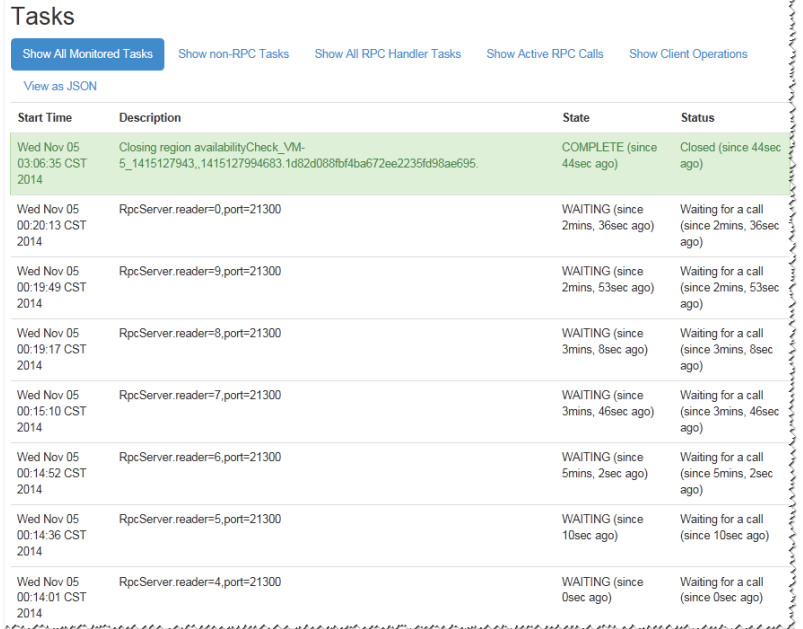

3. 在HBase的Web UI页面中, Table Details页面展示的是HBase存储表的概要信 息,如<mark>图[11-30](#page-403-0)</mark>所示。

### <span id="page-403-0"></span>图 **11-30** TableDetails

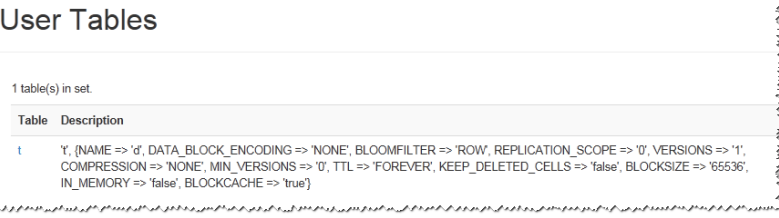

4. 在HBase的Web UI页面中, Debug dump页面展示的是HBase的Debug信息, 如 图**11-31**所示。

### 图 **11-31** Debug dump

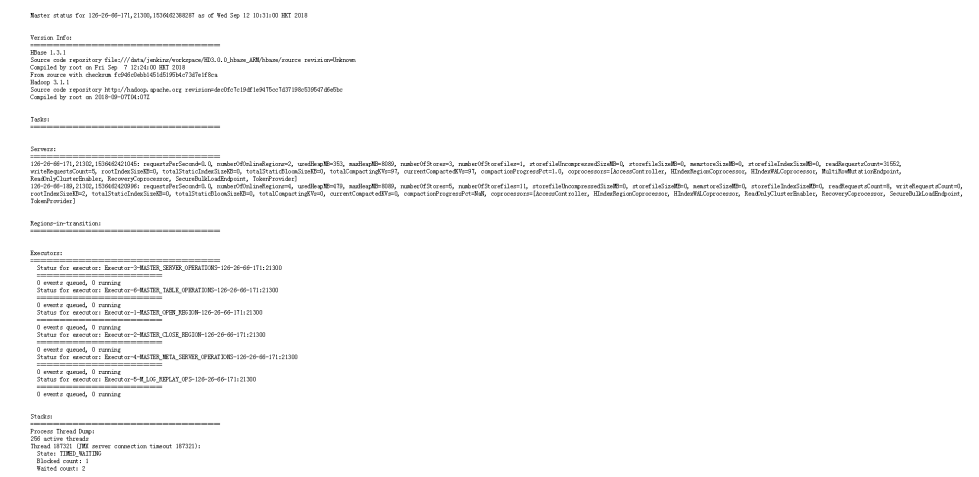

5. 在HBase的Web UI页面中, HBaseConfiguration页面展示的是HBase的控制信 息,如<mark>图[11-32](#page-404-0)</mark>所示。

### <span id="page-404-0"></span>图 **11-32** HBase Configuration

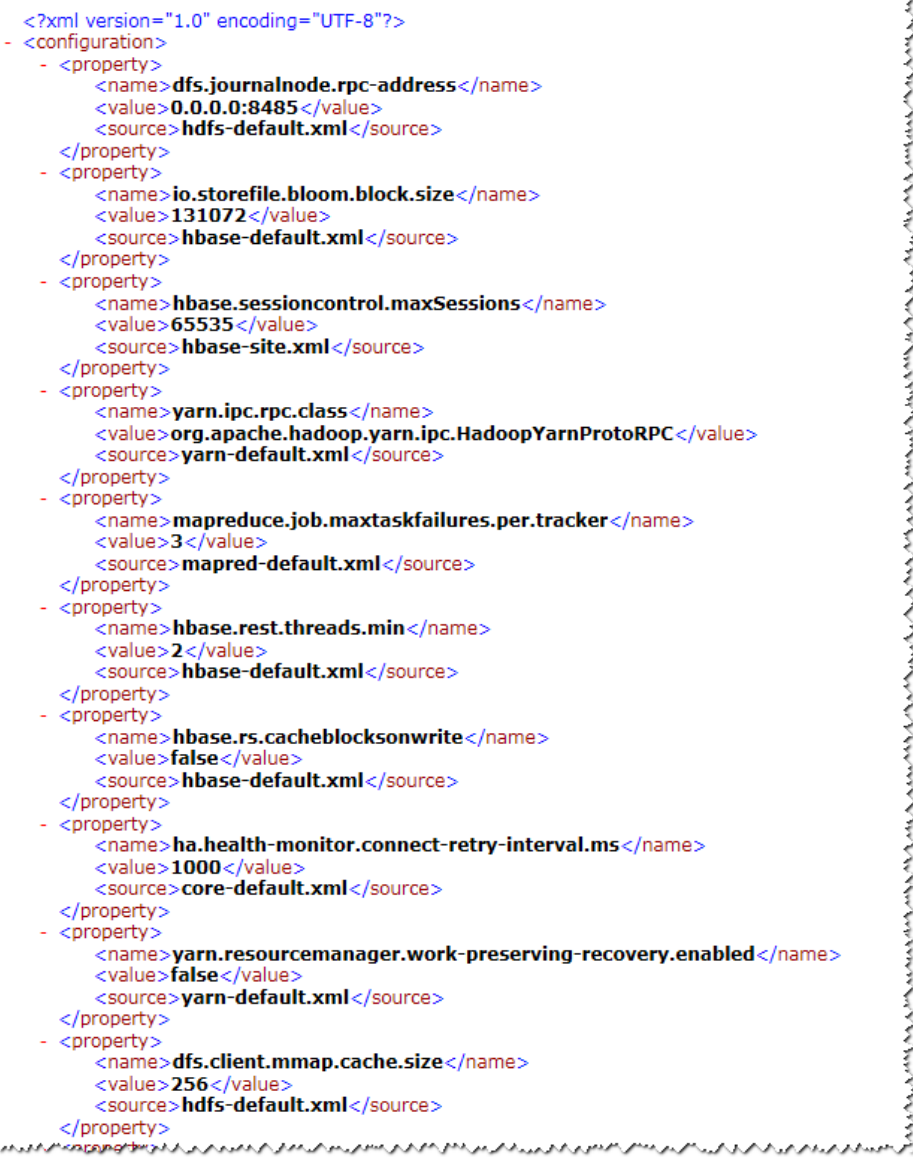

### **11.5.3 Phoenix** 命令行操作介绍

Phoenix支持SQL的方式来操作HBase,以下简单介绍使用SQL语句建表/插入数据/查 询数据/删表等操作。

### 前提条件

已安装HBase客户端,例如安装目录为"/opt/client"。以下操作的客户端目录只是举 例,请根据实际安装目录修改。在使用客户端前,需要先下载并更新客户端配置文

件,确认Manager的主管理节点后才能使用客户端。

### 操作步骤

步骤**1** 以客户端安装用户,登录安装HBase客户端的节点。

进入HBase客户端安装目录:

例如:**cd /opt/client**

步骤**2** 执行以下命令配置环境变量。

#### **source bigdata\_env**

步骤**3** 如果当前集群已启用Kerberos认证,执行以下命令认证当前用户,当前用户需要具有 创建HBase表的权限,具体请参见<mark>创建角色</mark>配置拥有对应权限的角色,参考<mark>[创建用户](https://support.huaweicloud.com/usermanual-mrs/mrs_01_0345.html)</mark> 为用户绑定对应角色。如果当前集群未启用Kerberos认证,则无需执行此命令。

#### **kinit MRS** 集群用户

例如,**kinit hbaseuser**。

步骤**4** 直接执行Phoenix客户端命令。

**sqlline.py**

- 步骤**5** 建表: CREATE TABLE TEST (id VARCHAR PRIMARY KEY, name VARCHAR);
- 步骤**6** 插入数据: UPSERT INTO TEST(id,name) VALUES ('1','jamee');
- 步骤**7** 查询数据: SELECT \* FROM TEST;
- 步骤**8** 删表:

DROP TABLE TEST;

步骤**9** 退出Phoenix命令行。

**!quit**

**----**结束

### **11.5.4** 如何配置 **HBase** 双读功能

### 操作场景

HBase客户端应用通过自定义加载主备集群配置项,实现了双读能力。HBase双读作为 提高HBase集群系统高可用性的一个关键特性,适用于四个查询场景:使用**Get**读取数 据、使用批量**Get**读取数据、使用**Scan**读取数据,以及基于二级索引查询。它能够同 时读取主备集群数据,减少查询毛刺,具体表现为:

- 高成功率:双并发读机制,保证每一次读请求的成功率。
- 可用性:单集群故障时,查询业务不中断。短暂的网络抖动也不会导致查询时间 变长。
- 通用性:双读特性不支持双写,但不影响原有的实时写场景。
- 易用性:客户端封装处理,业务侧不感知。

### 说明

HBase双读使用约束:

- HBase双读特性基于Replication实现,备集群读取的数据可能和主集群存在差异,因此只能 实现最终一致性。
- 目前HBase双读功能仅用于查询。主集群宕机时,最新数据无法同步,备集群可能查询不到 最新数据。
- HBase的**Scan**操作可能分解为多次RPC。由于相关session信息在不同集群间不同步,数据不 能保证完全一致,因此双读只在第一次RPC时生效, ResultScanner close之前的请求会固定 访问第一次RPC时使用的集群。
- HBase Admin接口、实时写入接口只会访问主集群。所以主集群宕机后,不能提供Admin接 口功能和实时写入接口功能,只能提供**Get**、**Scan**查询服务。

### 操作步骤

- 步骤1 将在[准备集群认证用户信息时](#page-332-0)获取的主集群keytab认证文件"user.kevtab"与 "krb5.conf"放置到二次样例"src/main/resources/conf"目录下。
- 步骤**2** 参考准备连接**HBase**[集群配置文件](#page-332-0)章节,获取HBase主集群客户端配置文件"coresite.xml"、"hbase-site.xml"、"hdfs-site.xml",并将其放置到"src/main/ resources/conf/active"目录下,该目录需要自己创建。
- 步骤**3** 参考准备连接**HBase**[集群配置文件](#page-332-0)章节,获取备集群客户端配置文件"coresite.xml"、"hbase-site.xml"、"hdfs-site.xml",并将其放置到"src/main/ resources/conf/standby"目录下,该目录需要自己创建。
- 步骤**4** 创建"hbase-dual.xml"配置文件,放置到"src/main/resources/conf/"目录下。 <?xml version="1.0" encoding="UTF-8"?>

```
<configuration>
<!--主集群配置文件目录-->
   <property>
      <name>hbase.dualclient.active.cluster.configuration.path</name>
     <value>{样例代码目录 \\src\\main\\resources\\conf\\active</value>
     </property>
<!--备集群配置文件目录-->
   <property>
     <name>hbase.dualclient.standby.cluster.configuration.path</name>
    <value>{样例代码目录}\\src\\main\\resources\\conf\\standby</value>
   </property>
<!--双读模式的Connection实现-->
   <property>
     <name>hbase.client.connection.impl</name>
      <value>org.apache.hadoop.hbase.client.HBaseMultiClusterConnectionImpl</value>
   </property>
<!--安全模式-->
   <property>
     <name>hbase.security.authentication</name>
      <value>kerberos</value>
  </property>
<!--安全模式-->
   <property>
      <name>hadoop.security.authentication</name>
     <value>kerberos</value>
   </property>
```
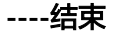

### 代码样例

● 创建双读Configuration,下面代码片段在 "com.huawei.bigdata.hbase.examples"包的"TestMain"类的**init**方法中添

#### 加。

}

- private static void init() throws IOException {
	- // Default load from conf directory
	- conf = HBaseConfiguration.create(); //In Windows environment
- String userdir = TestMain.class.getClassLoader().getResource("conf").getPath() + File.separator; //In Linux environment
- 
- $\frac{1}{10}$ String userdir = System.getProperty("user.dir") + File.separator + "conf" + File.separator;
- conf.addResource(new Path(userdir + "hbase-dual.xml"), false);

### 确定数据来源的集群

}

}

– GET请求,以下代码片段在"com.huawei.bigdata.hbase.examples"包的 "HBaseSample"类的**testGet**方法中添加。

Result result =  $table.get(get)$ ;

- if (result instanceof DualResult) {
- LOG.info(((DualResult)result).getClusterId());
- Scan请求,以下代码片段在"com.huawei.bigdata.hbase.examples"包的 "HBaseSample"类的**testScanData**方法中添加。
	- ResultScanner rScanner = table.getScanner(scan);
	- if (rScanner instanceof HBaseMultiScanner) {
		- LOG.info(((HBaseMultiScanner)rScanner).getClusterId());

### ● 客户端支持打印metric信息

#### "log4j.properties"文件中增加如下内容,客户端将metric信息输出到指定文 件。

log4j.logger.DUAL=debug,DUAL log4j.appender.DUAL=org.apache.log4j.RollingFileAppender log4j.appender.DUAL.File=/var/log/dual.log //客户端本地双读日志路径,根据实际路径修改,但目录要有 写入权限 log4j.additivity.DUAL=false log4j.appender.DUAL.MaxFileSize=\${hbase.log.maxfilesize} log4j.appender.DUAL.MaxBackupIndex=\${hbase.log.maxbackupindex} log4j.appender.DUAL.layout=org.apache.log4j.PatternLayout log4j.appender.DUAL.layout.ConversionPattern=%d{ISO8601} %-5p [%t] %c{2}: %m%n

### **HBase** 双读操作相关配置项说明

#### 表 **11-13** hbase-dual.xml 配置项

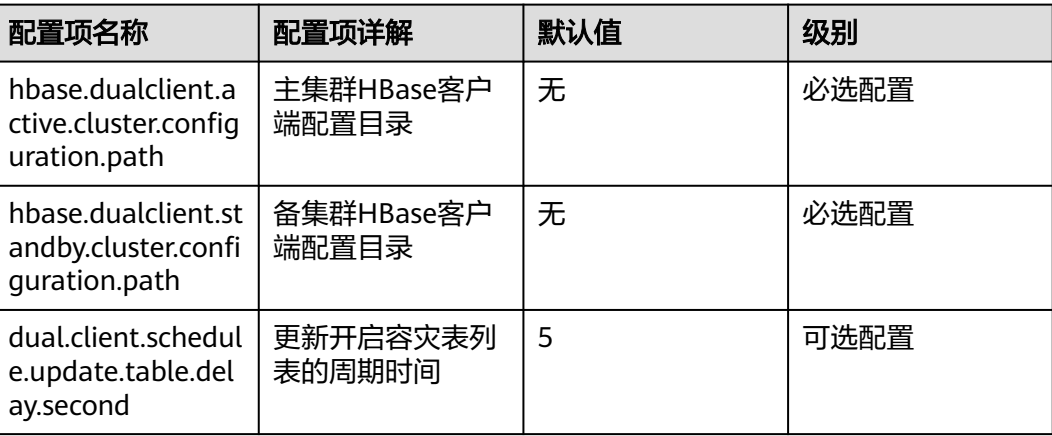

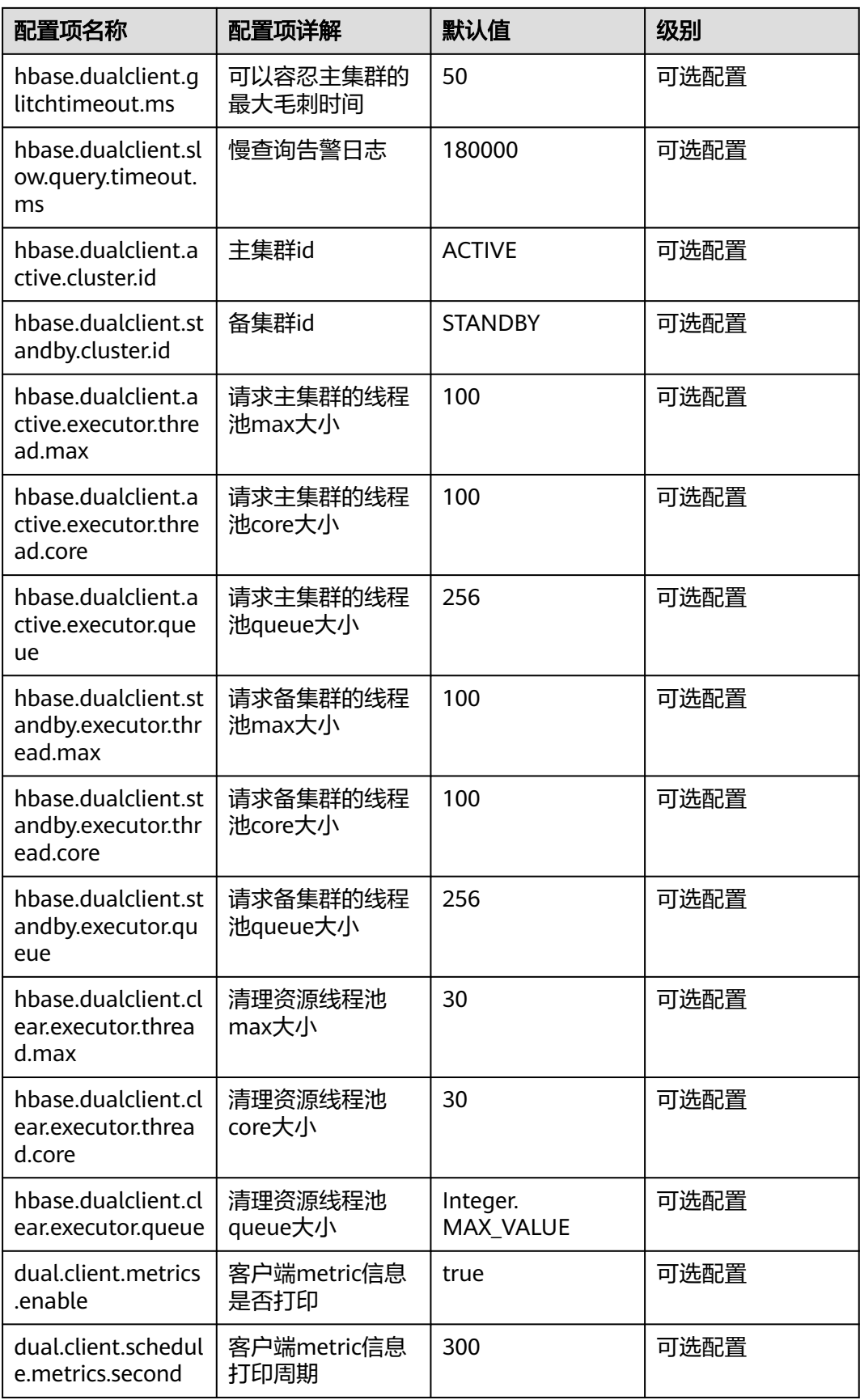

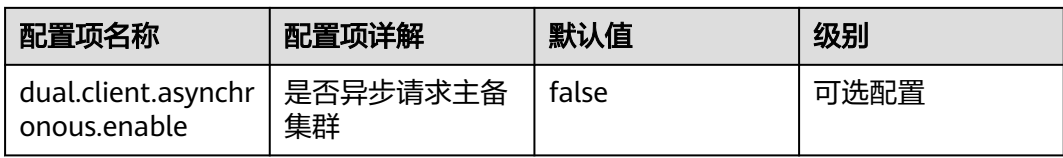

### 打印 **metric** 信息

### 表 **11-14** 基本指标项

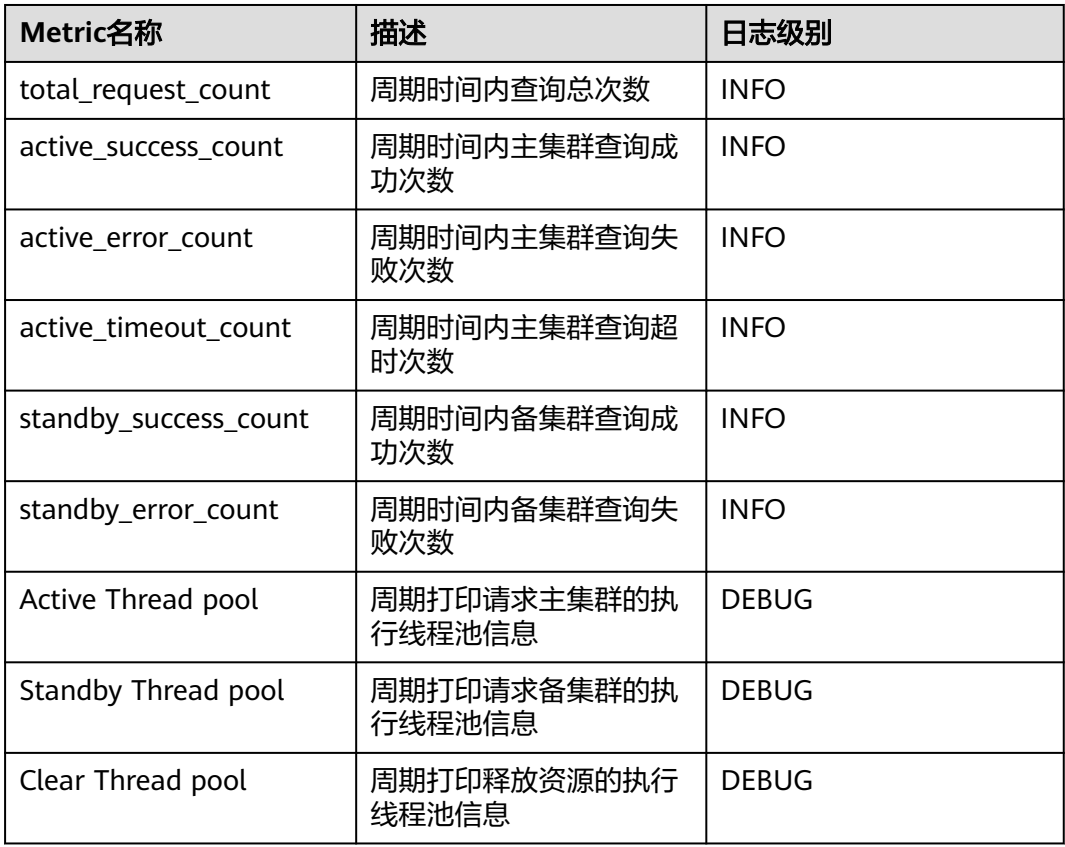

### 表 **11-15** 针对 GET、BatchGET、SCAN 请求,分别打印 Histogram 指标项

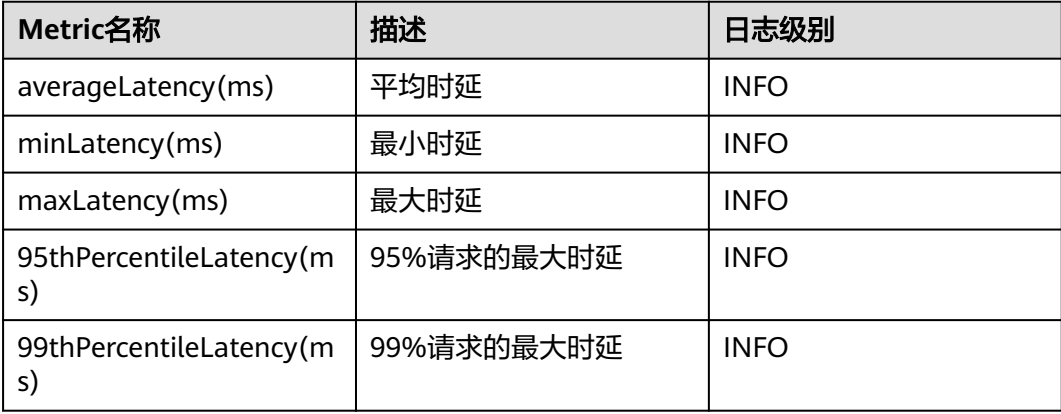

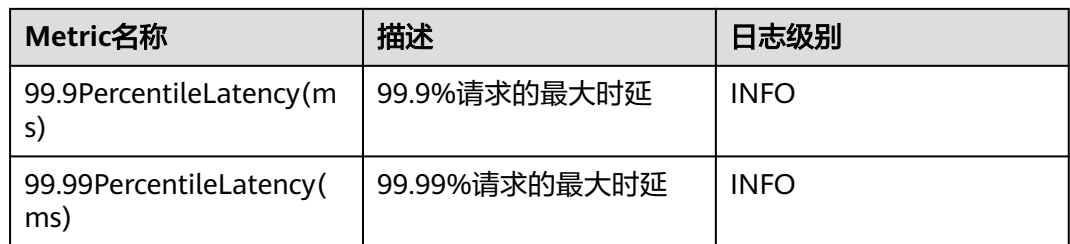

### **11.5.5** 配置 **Windows** 通过 **EIP** 访问安全模式集群 **HBase**

### 操作场景

该章节通过指导用户配置集群绑定EIP,并配置HBase文件的方法,方便用户可以在本 地对样例文件进行编译。

本章节以运行hbase-example中的样例为例进行说明。

### 操作步骤

- 步骤**1** 为集群的每个节点申请弹性公网IP,并将本地Windows的hosts文件添加所有节点的公 网IP对应主机域名的组合(注意如果主机名中出现大写字母要改成小写)。
	- 1. 在虚拟私有云管理控制台,申请弹性公网IP (集群有几个节点就买几个), 并分 别单击MRS集群的节点名称,在节点的"弹性公网IP"页面绑定弹性公网IP。 具体操作请参见"虚拟私有云 > 用户指南 > 弹性公网IP > 为弹性云服务器申请和 绑定弹性公网IP"。
	- 2. 记录公网IP和私网IP的对应关系将hosts文件中的私网IP改为对应的公网IP。

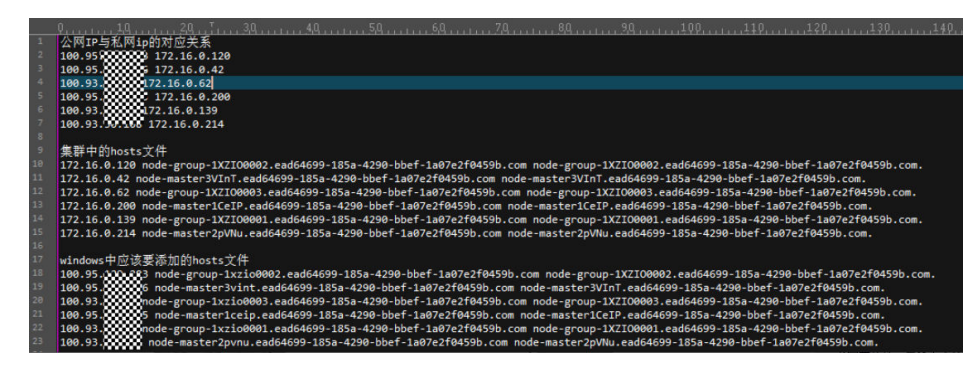

- 步骤**2** 将krb5.conf文件中的IP地址修改为对应IP的主机名称。
- 步骤**3** 配置集群安全组规则。
	- 1. 在集群"概览"界面,选择"添加安全组规则 > 管理安全组规则"。

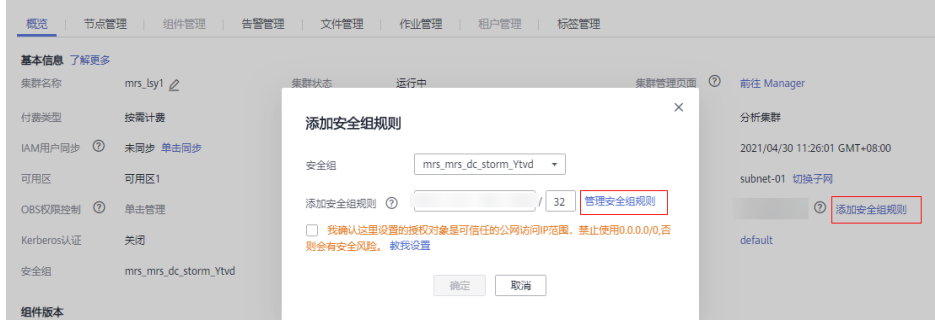

2. 在"入方向规则"页签,选择"添加规则",在"添加入方向规则"窗口配置 Windows的IP和21730TCP、21731TCP/UDP、21732TCP/UDP端口。

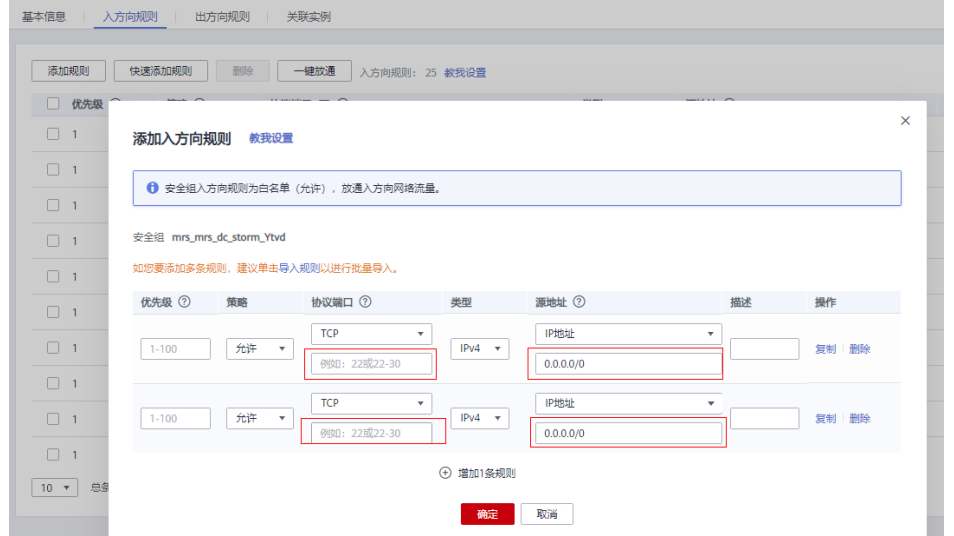

- 步骤**4** 在Manager界面选择"集群 > 服务 > HBase > 更多 > 下载客户端",将客户端中的 "core-site.xml"、"hdfs-site.xml"和"hbase-site.xml"复制到样例工程的 resources目录下。
- 步骤**5** 在运行样例代码前,需要将样例代码中的userName改为安全认证的用户名。

### **----**结束

### **11.5.6** 运行 **HBase** 应用开发程序产生 **ServerRpcControllerFactory** 异常

步骤**1** 检查应用开发工程的配置文件hbase-site.xml中是否包含配置项 hbase.rpc.controllerfactory.class。 <name>hbase.rpc.controllerfactory.class</name>

<value>org.apache.hadoop.hbase.ipc.controller.ServerRpcControllerFactory</value>

- 步骤**2** 如果当前的应用开发工程配置项中包含该配置项,则应用开发程序还需要引入Jar包 "phoenix-core-\*.jar"。此Jar包可以从HBase客户端安装目录下的"HBase/hbase/ lib"获取。
- 步骤**3** 如果不想引入该Jar包,请将应用开发工程的配置文件"hbase-site.xml"中的配置 "hbase.rpc.controllerfactory.class"删除掉。

#### **----**结束

### **11.5.7 BulkLoad** 和 **Put** 应用场景有哪些

### 问题

HBase支持使用bulkload和put方式加载数据,在大部分场景下bulkload提供了更快的 数据加载速度,但bulkload并不是没有缺点的,在使用时需要关注bulkload和put适合 在哪些场景使用。

### 回答

bulkload是通过启动MapReduce任务直接生成HFile文件,再将HFile文件注册到 HBase,因此错误的使用bulkload会因为启动MapReduce任务而占用更多的集群内存 和CPU资源,也可能会生成大量很小的HFile文件频繁的触发Compaction,导致查询速 度急剧下降。

错误的使用put,会造成数据加载慢,当分配给RegionServer内存不足时会造成 RegionServer内存溢出从而导致进程退出。

下面给出bulkload和put适合的场景:

- bulkload适合的场景:
	- 大量数据一次性加载到HBase。
	- 对数据加载到HBase可靠性要求不高,不需要生成WAL文件。
	- 使用put加载大量数据到HBase速度变慢,且查询速度变慢时。
	- 加载到HBase新生成的单个HFile文件大小接近HDFS block大小。
- put适合的场景:
	- 每次加载到单个Region的数据大小小于HDFS block大小的一半。
	- 数据需要实时加载。
	- 加载数据过程不会造成用户查询速度急剧下降。

### **11.5.8 install** 编译构建 **HBase Jar** 包失败报错 **Could not transfer artifact** 如何处理

### 问题

样例代码在进行maven编译构建jar包时, Build Failed, 提示错误信息: Could not transfer artifact org.apache.commons:commons-crypto:pom:\${commonscrypto.version}

### 回答

hbase-common模块依赖commons-crypto,在hbase-common的pom.xml文件中,对 于commons-crypto的引入,<version>使用了\${commons-crypto.version}变量。该变 量的解析逻辑为,os为aarch64时值为"**1.0.0-hw-aarch64**",os为x86\_64时值为 "**1.0.0**"。编译环境因为一些配置原因导致maven未能通过os正确解析该变量时,可

采用手动修改pom.xml方式进行规避正确编译。

在pom.xml中手动修改直接或间接依赖hbase-common模块的dependency,修改为如 下形式,排除commons-crypto依赖。

```
<dependency>
   <groupId>org.apache.hbase</groupId>
  <artifactId>hbase-common</artifactId>
   <version>${hbase.version}</version>
   <exclusions>
      <exclusion>
         <groupId>org.apache.commons</groupId>
         <artifactId>commons-crypto</artifactId>
      </exclusion>
   </exclusions>
</dependency>
```
### 再手动添加指定版本的commons-crypto依赖。根据os架构为x86\_64或aarch64填写正 确version。

#### <dependency>

 <groupId>org.apache.commons</groupId> <artifactId>commons-crypto</artifactId> <version>1.0.0</version>

</dependency>

# 12<br>
HBase 开发指南(普通模式)

### **12.1 HBase** 应用开发概述

### **12.1.1 HBase** 应用开发简介

### **HBase** 简介

HBase是一个高可靠性、高性能、面向列、可伸缩的分布式存储系统。HBase设计目标 是解决关系型数据库在处理海量数据时的局限性。

HBase使用场景有如下几个特点:

- 处理海量数据(TB或PB级别以上)。
- 具有高吞吐量。
- 在海量数据中实现高效的随机读取。
- 具有很好的伸缩能力。
- 能够同时处理结构化和非结构化的数据。
- 不需要完全拥有传统关系型数据库所具备的ACID特性。ACID特性指原子性 (Atomicity)、一致性(Consistency)、隔离性(Isolation,又称独立性)、持 久性(Durability)。
- HBase中的表具有如下特点:
	- 大:一个表可以有上亿行,上百万列。
	- 面向列:面向列(族)的存储和权限控制,列(族)独立检索。
	- 稀疏:对于为空(null)的列,并不占用存储空间,因此,表可以设计的非常 稀疏。

### 接口类型简介

由于HBase本身是由java语言开发出来的,且java语言具有简洁通用易懂的特性,推荐 用户使用java语言进行HBase应用程序开发。

HBase采用的接口与Apache HBase保持一致。

HBase通过接口调用,可提供的功能如表**[12-1](#page-415-0)**所示。

### <span id="page-415-0"></span>表 **12-1** HBase 接口提供的功能

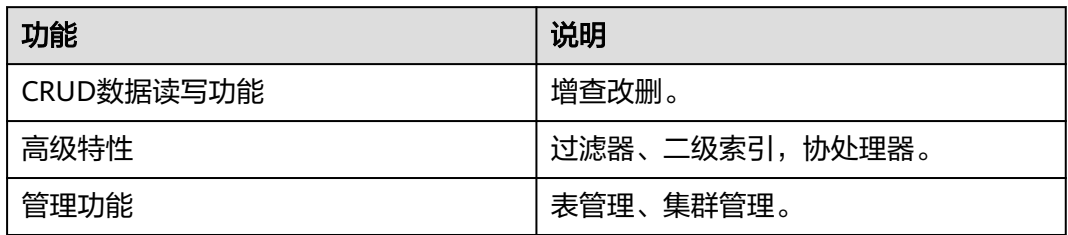

### **12.1.2 HBase** 应用开发常用概念

### ● 过滤器

过滤器用于帮助用户提高HBase处理表中数据的效率。用户不仅可以使用HBase中 预定义好的过滤器,而且可以实现自定义的过滤器。

### ● 协处理器

允许用户执行region级的操作,并且可以使用与RDBMS中触发器类似的功能。

● **Client**

客户端直接面向用户,可通过Java API、HBase Shell或者Web UI访问服务端,对 HBase的表进行读写操作。本文中的HBase客户端特指HBase client的安装包,可 参考**HBase**[对外接口介绍](#page-474-0)。

### **12.1.3 HBase** 应用开发流程

本文档主要基于Java API对HBase进行应用开发。

开发流程中各阶段的说明如图**[12-1](#page-416-0)**和表**[12-2](#page-416-0)**所示。

### <span id="page-416-0"></span>图 **12-1** HBase 应用程序开发流程

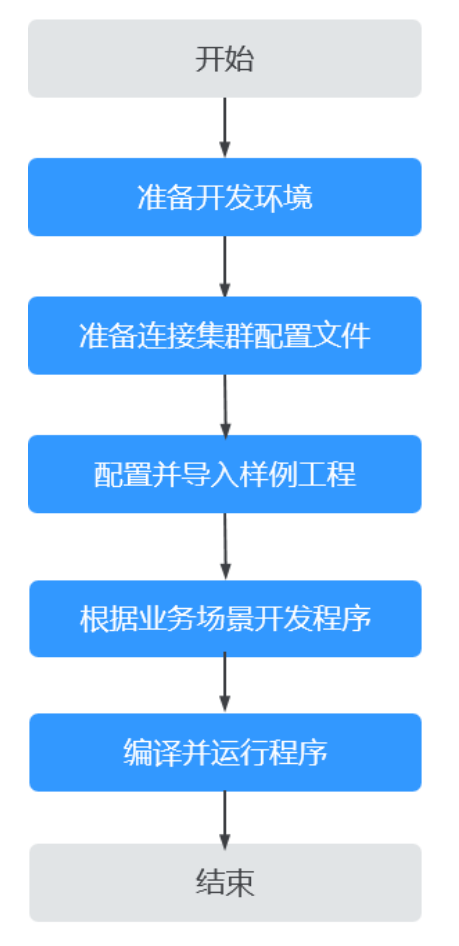

表 **12-2** HBase 应用开发的流程说明

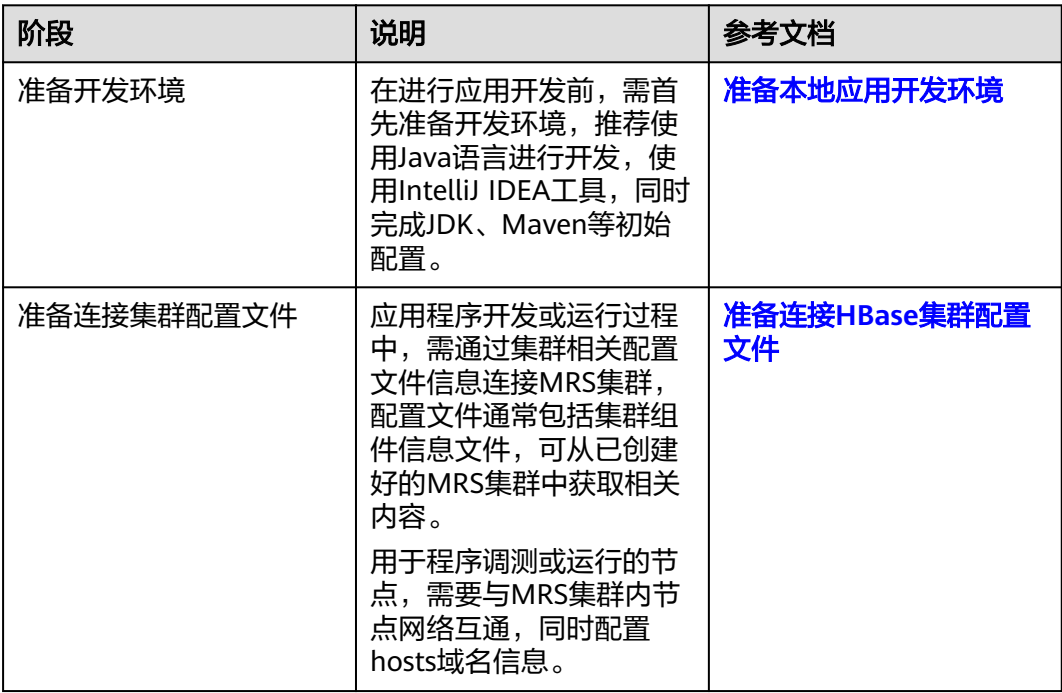

<span id="page-417-0"></span>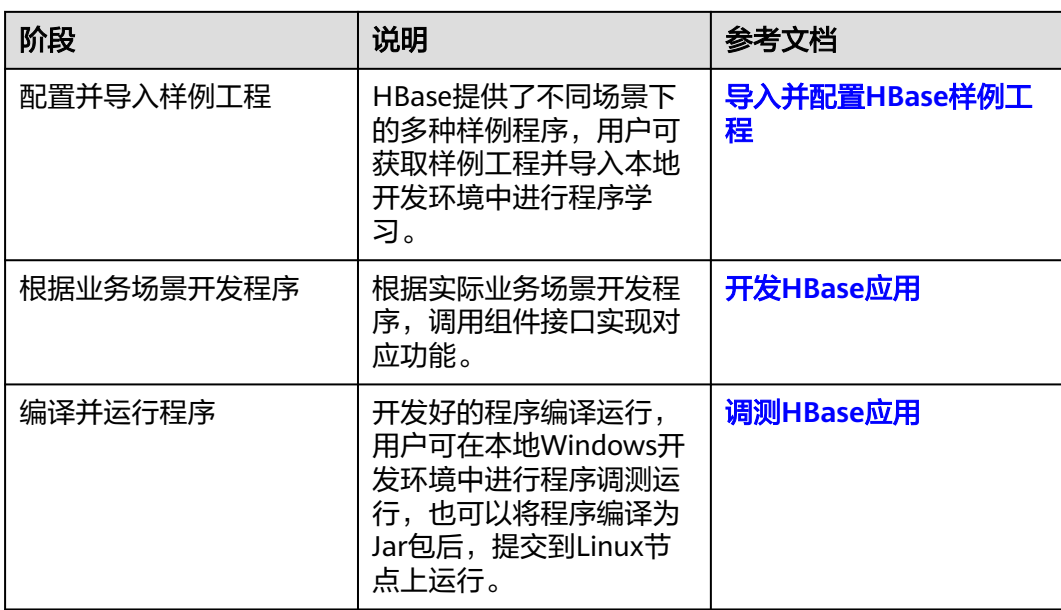

### **12.1.4 HBase** 应用开发样例工程介绍

MRS样例工程获取地址为**[https://github.com/huaweicloud/huaweicloud-mrs](https://github.com/huaweicloud/huaweicloud-mrs-example)[example](https://github.com/huaweicloud/huaweicloud-mrs-example)**,切换分支为与MRS集群相匹配的版本分支,然后下载压缩包到本地后解 压,即可获取各组件对应的样例代码工程。

当前MRS提供以下HBase相关样例工程:

### 表 **12-3** HBase 相关样例工程

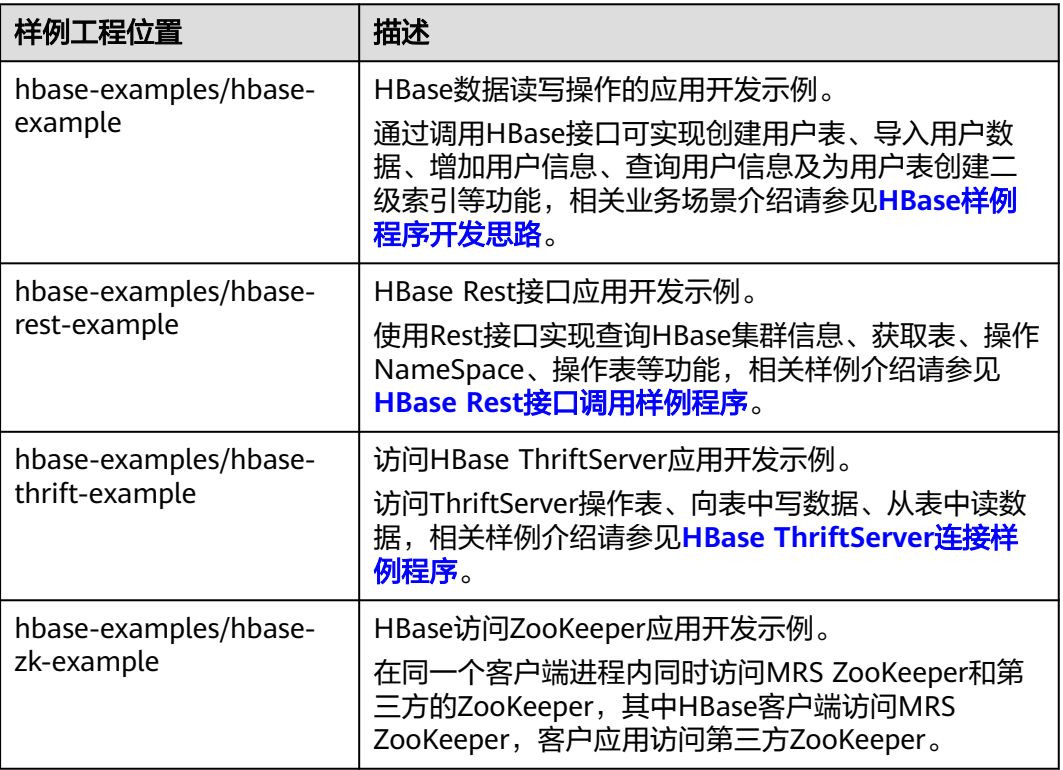

## <span id="page-418-0"></span>**12.2** 准备 **HBase** 应用开发环境

### **12.2.1** 准备本地应用开发环境

在进行二次开发时,要准备的开发和运行环境如表**12-4**所示。

#### 表 **12-4** 开发环境

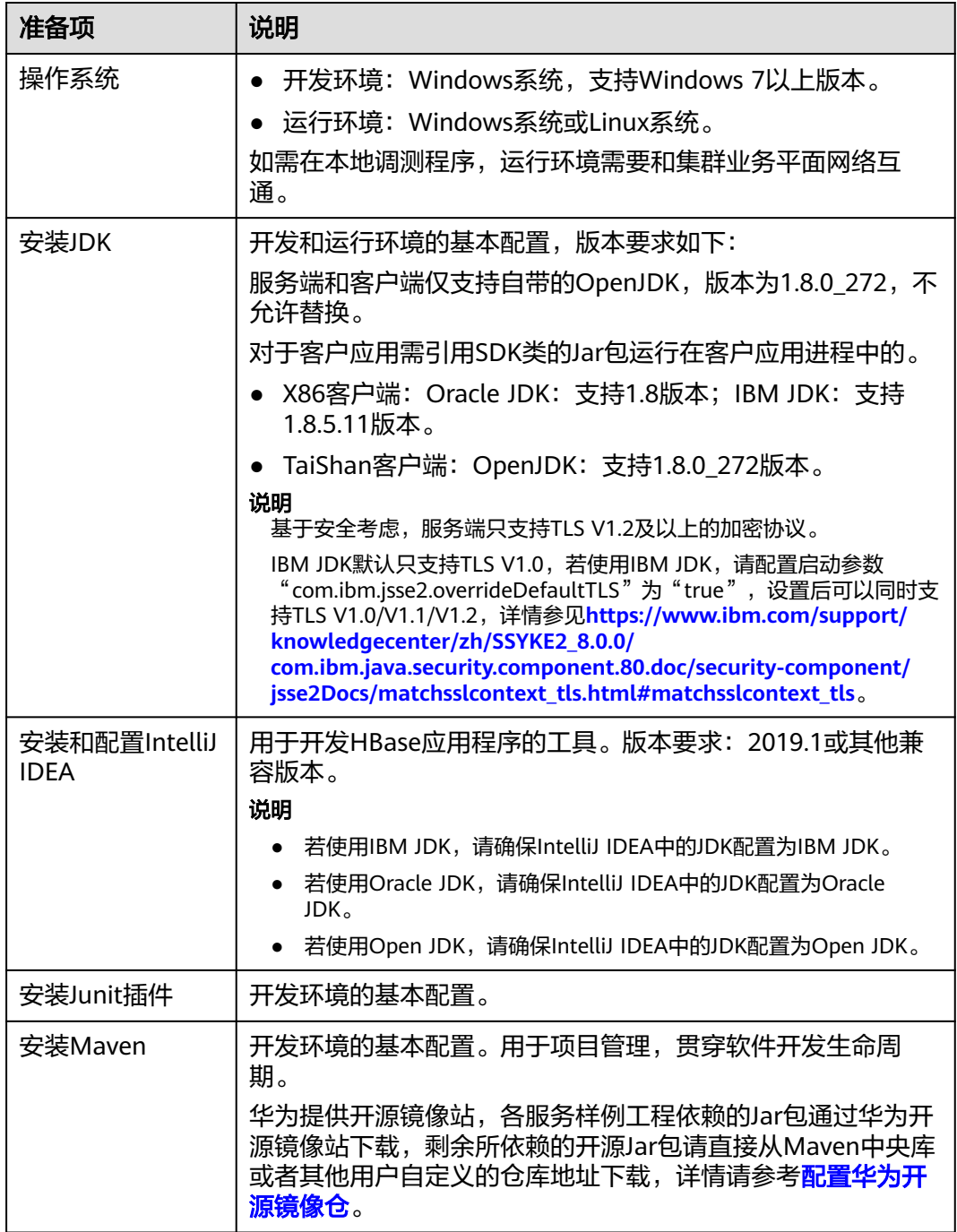

<span id="page-419-0"></span>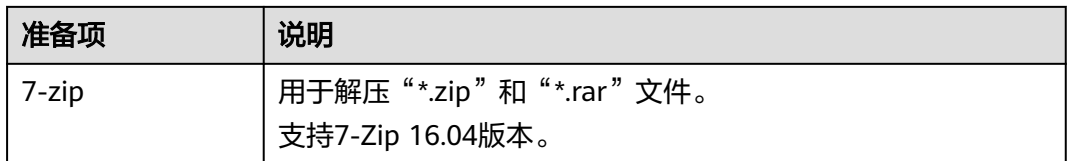

### **12.2.2** 准备连接 **HBase** 集群配置文件

### 准备运行环境配置文件

应用程序开发或运行过程中,需通过集群相关配置文件信息连接MRS集群,配置文件 通常包括集群组件信息文件,可从已创建好的MRS集群中获取相关内容。

用于程序调测或运行的节点,需要与MRS集群内节点网络互通,同时配置hosts域名信 息。

- 场景一:准备本地Windows开发环境调测程序所需配置文件。
	- a. 登录FusionInsight Manager,选择"集群 > 概览 > 更多 > 下载客户端" "选择客户端类型"设置为"仅配置文件",根据待安装客户端节点的节点 类型选择正确的平台类型后(x86选择x86 64, ARM选择aarch64),单击 "确定",等待客户端文件包生成后根据浏览器提示下载客户端到本地并解 压。
		- 例如,客户端配置文件压缩包为

"FusionInsight\_Cluster\_1\_Services\_Client.tar",解压后得到 "FusionInsight\_Cluster\_1\_Services\_ClientConfig\_ConfigFiles.tar",继续解

- 压该文件。
- b. 进入客户端配置文件解压路径的"HBase\config",获取HBase表**12-5**中相 关配置文件。

表 **12-5** 配置文件

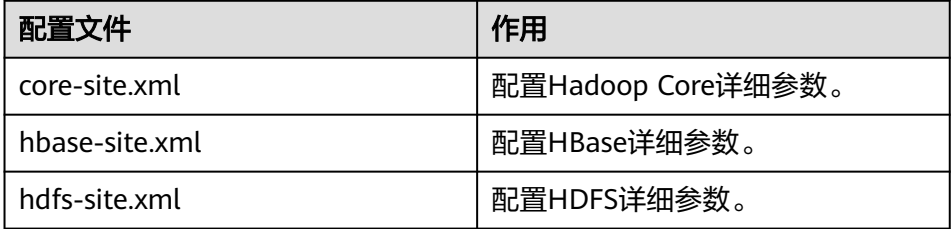

#### 说明

访问HBase ThriftServer应用开发示例工程所需的配置文件还需参考准备**[ThriftServer](#page-420-0)** [实例配置文件获](#page-420-0)取。

c. 复制解压目录下的"hosts"文件中的内容到本地hosts文件中。

### <span id="page-420-0"></span>说明

- 在应用开发过程中,如需在本地Windows系统中调测应用程序,需要确保本地节 点能与"hosts"文件中所列出的各主机在网络上互通。
- 如果当前节点与MRS集群所在网络平面不互通,可以通过绑定EIP的方式访问MRS 集群,具体操作请参考配置**Windows**通过**EIP**[访问普通模式集群](#page-489-0)**HBase**。
- Windows本地hosts文件存放路径举例:"C:\WINDOWS\system32\drivers\etc \hosts"。
- 场景二:准备Linux环境运行程序所需配置文件。
	- a. 在节点中安装MRS集群客户端。

例如客户端安装目录为"/opt/client"。

- b. 获取配置文件:
	- i. 登录FusionInsight Manager,选择"集群 > 概览 > 更多 > 下载客户 端","选择客户端类型"设置为"仅配置文件",根据待安装客户端 节点的节点类型选择正确的平台类型后 (x86选择x86 64, ARM选择 **aarch64**),单击"确定",下载客户端配置文件至集群主OMS点。
	- ii. 以**root**登录主OMS节点,进入客户端配置文件所在路径(默认为 "/tmp/FusionInsight-Client/"),解压软件包后获取"HBase/ config"路径下的表**[12-5](#page-419-0)**中相关配置文件。

例如客户端软件包为"FusionInsight\_Cluster\_1\_Services\_Client.tar", 下载路径为主管理节点的"/tmp/FusionInsight-Client":

**cd /tmp/FusionInsight-Client**

**tar -xvf FusionInsight\_Cluster\_1\_Services\_Client.tar**

**tar -xvf**

**FusionInsight\_Cluster\_1\_Services\_ClientConfig\_ConfigFiles.tar cd FusionInsight\_Cluster\_1\_Services\_ClientConfig\_ConfigFiles**

### 说明

访问HBase ThriftServer应用开发示例工程所需的配置文件还需参考<mark>准备</mark> **ThriftServer**实例配置文件获取。

c. 检查客户端节点网络连接。

在安装客户端过程中,系统会自动配置客户端节点"hosts"文件,建议检查 "/etc/hosts"文件内是否包含集群内节点的主机名信息,如未包含,需要手 动复制解压目录下的"hosts"文件中的内容到客户端所在节点的hosts文件 中,确保本地机器能与集群各主机在网络上互通。

### 准备 **ThriftServer** 实例配置文件

若需实现访问HBase ThriftServer并进行表相关操作,则需执行以下步骤获取相关配置 文件。

步骤1 登录FusionInsight Manager,选择"集群 > 服务 > HBase > 配置 > 全部配置",搜 索并修改ThriftServer实例的配置参数"hbase.thrift.security.qop"。该参数值需与  $\lq$  hbase.rpc.protection"的的值——对应。保存配置,重启配置过期节点服务使更改的 配置生效。

### <span id="page-421-0"></span>说明

"hbase.rpc.protection"与"hbase.thrift.security.qop"参数值的对应关系为:

- **"privacy" "auth-conf**"
- **"authentication" "auth**"
- **"integrity" "auth-int"**

步骤**2** 获取ThriftServer实例配置文件:

- 方法一: 选择"集群 > 服务 > HBase > 实例",单击待操作的ThriftServer实 例,在"概览"界面的"配置文件"区域分别单击配置文件"hdfs-site.xml"、 "core-site.xml"、"hbase-site.xml"名称,获取配置文件。
- 方法二: 通过<mark>准备运行环境配置文件</mark>中解压客户端文件的方法获取配置文件,需 要在获取的"hbase-site.xml"中手动添加以下配置,其中 "hbase.thrift.security.qop"的参数值[与步骤](#page-420-0)**1**保持一致。 <property> <name>hbase.thrift.security.qop</name> <value>auth</value> </property> <property> <name>hbase.thrift.kerberos.principal</name> <value>thrift/hadoop.hadoop.com@HADOOP.COM</value> </property> <property> <name>hbase.thrift.keytab.file</name><value>/opt/huawei/Bigdata/FusionInsight\_HD\_8.1.0.1/install/ FusionInsight-HBase-2.2.3/keytabs/HBase/thrift.keytab</value>

**----**结束

### **12.2.3** 导入并配置 **HBase** 样例工程

### 背景信息

获取HBase开发样例工程, 将工程导入到IntelliJ IDEA开始样例学习。

### 前提条件

- 确保本地PC的时间与集群的时间差要小于5分钟,若无法确定,请联系系统管理 员。集群的时间可通过FusionInsight Manager页面右下角查看。
- 已准备开发环境及MRS集群相关配置文件,详情请参考准备连接**HBase**[集群配置](#page-419-0) [文件。](#page-419-0)

### 操作步骤

步骤**1** 参考获取**MRS**[应用开发样例工程](#page-29-0),获取样例代码解压目录中"src/hbase-examples" 目录下的样例工程文件夹"hbase-example",

可根据实际业务场景选择对应的样例,相关样例介绍请参见**HBase**[应用开发样例工程](#page-417-0) [介绍。](#page-417-0)

步骤**2** 若需要在本地Windows调测HBase样例代码,需参考表**[12-6](#page-422-0)**放置各样例项目所需的配 置文件:

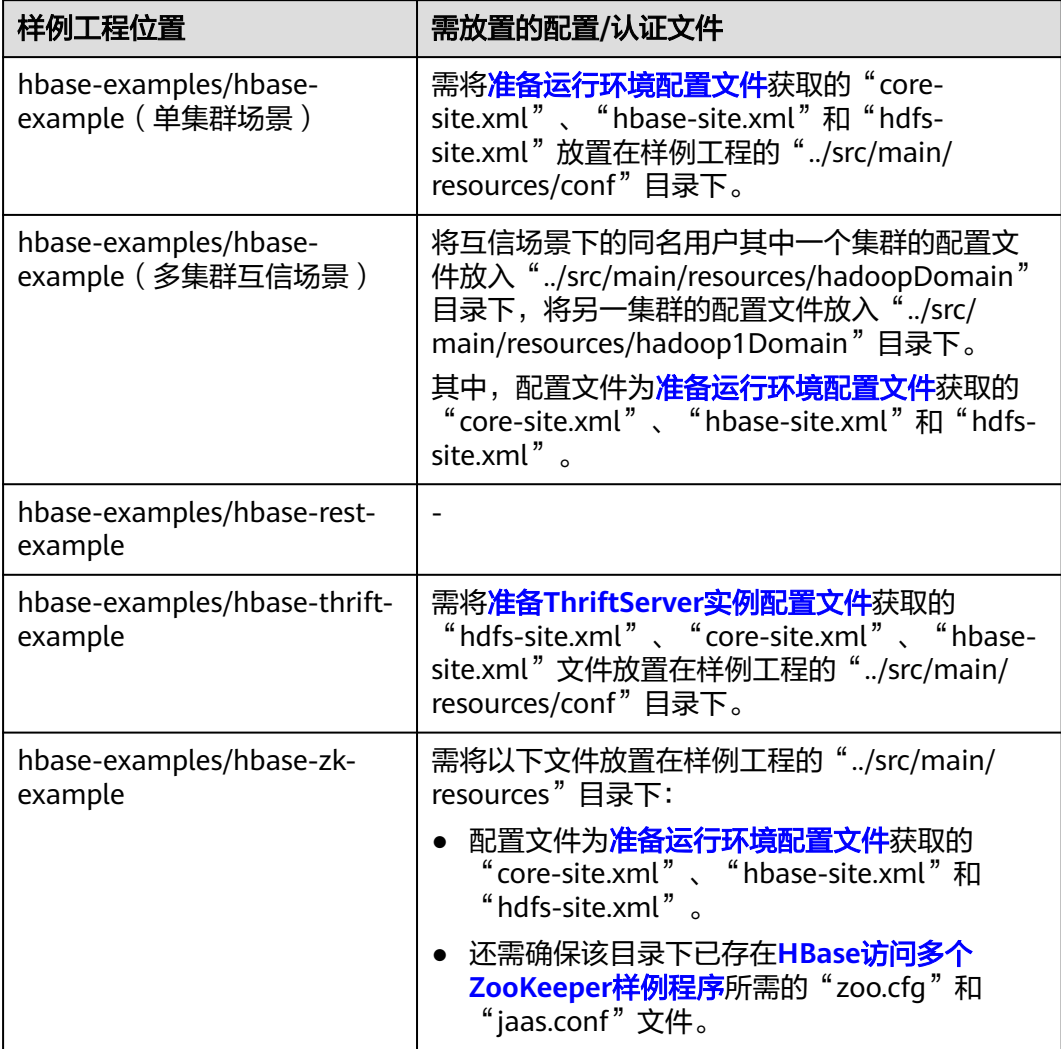

### <span id="page-422-0"></span>表 **12-6** 放置各样例项目所需的配置文件

步骤**3** 安装IntelliJ IDEA和JDK工具后,需要在IntelliJ IDEA配置JDK。

1. 打开IntelliJ IDEA,选择"Configure"。

### 图 **12-2** Quick Start

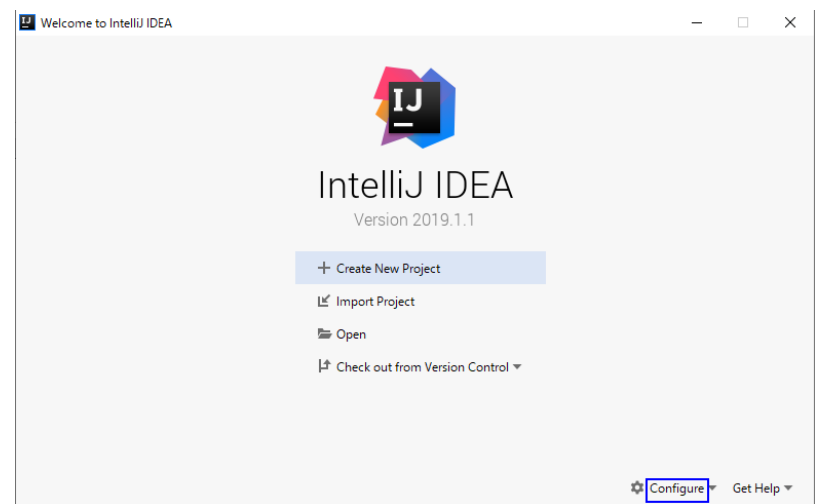

2. 在下拉框中选择"Structure for New Projects"。

### 图 **12-3** Configure

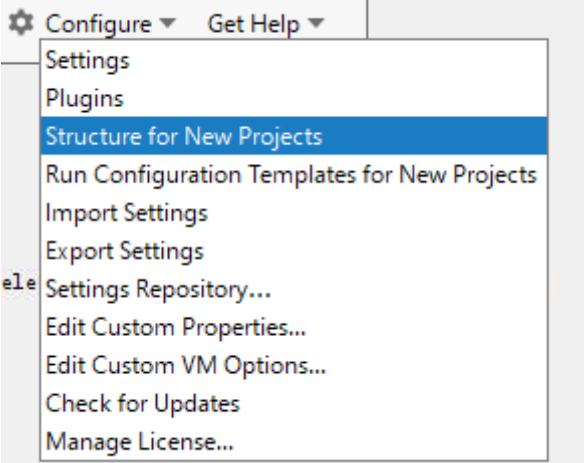

3. 在弹出的"Project Structure for New Projects"页面中,选择"SDKs",单击加 号添加JDK。

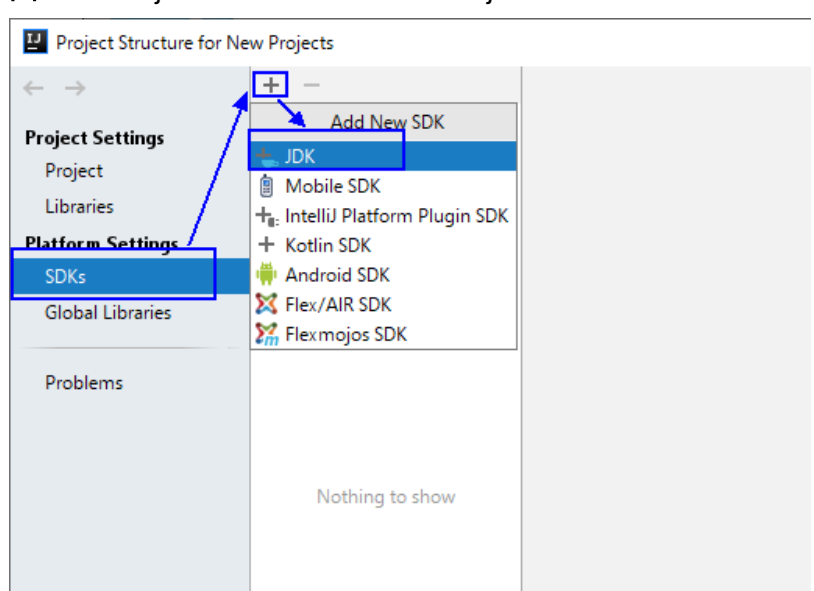

### 图 **12-4** Project Structure for New Projects

4. 在弹出的"Select Home Directory for JDK"窗口,选择对应的JDK目录,然后单 击"OK"。

图 **12-5** Select Home Directory for JDK

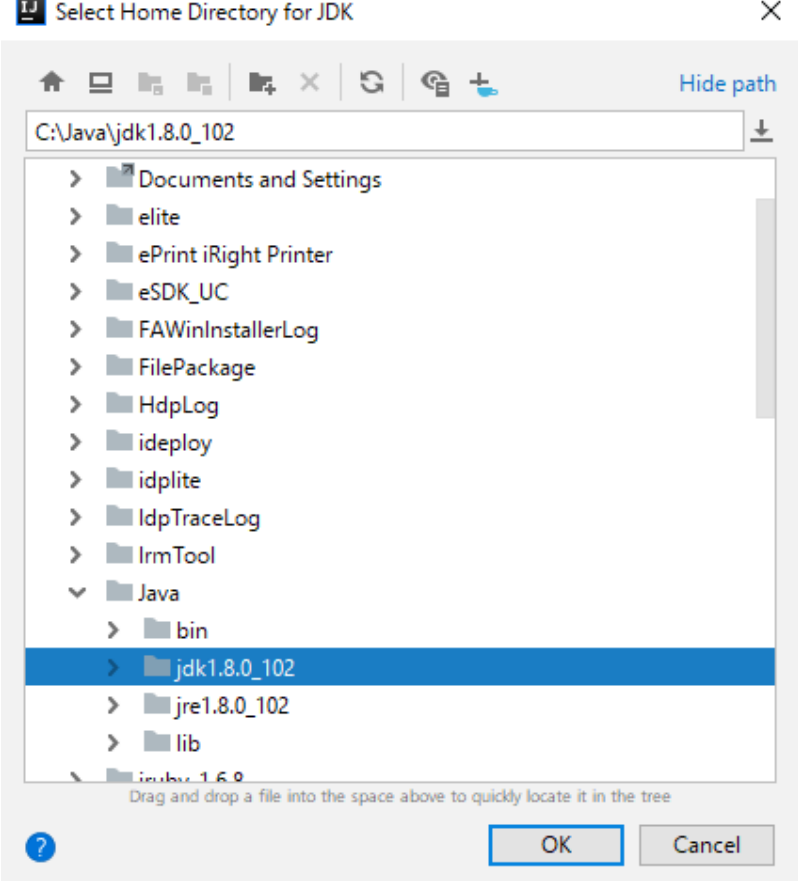

5. 完成JDK选择后,单击"OK"完成配置。

#### 图 **12-6** 完成 JDK 配置

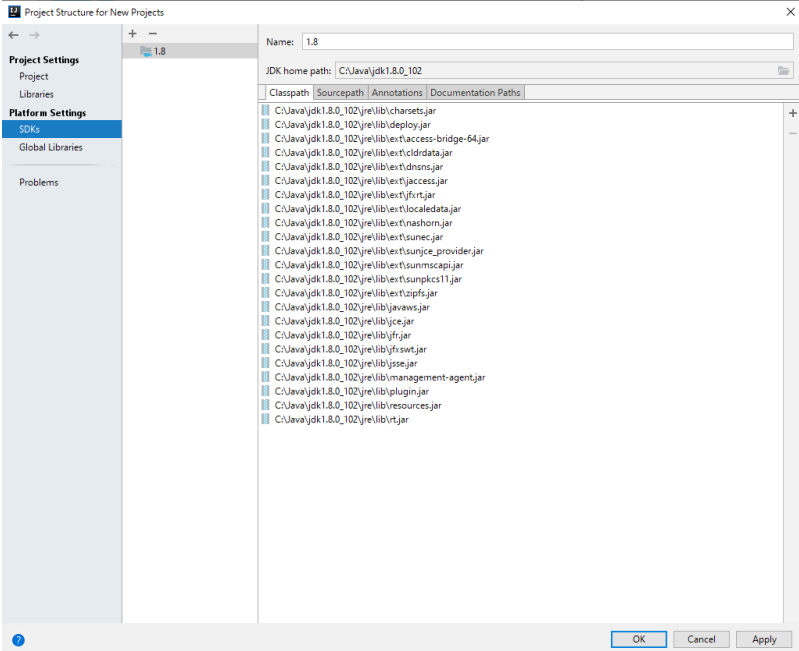

说明

不同的IDEA版本的操作步骤可能存在差异,以实际版本的界面操作为准。

步骤**4** 导入样例工程到IntelliJ IDEA开发环境。

1. 打开IntelliJ IDEA,在"Quick Start"页面选择"Open or Import"。 另外,针对已使用过的IDEA工具,可以从主界面选择"File > Import project..." 导入样例工程。

图 **12-7** Open or Import(Quick Start 页面)

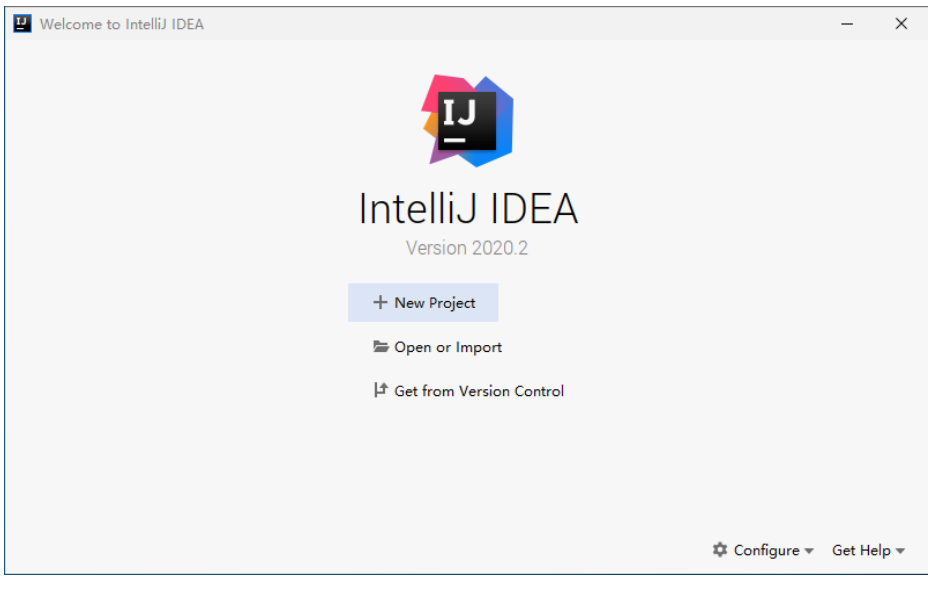

2. 选择样例工程文件夹"hbase-example",然后单击"OK"。

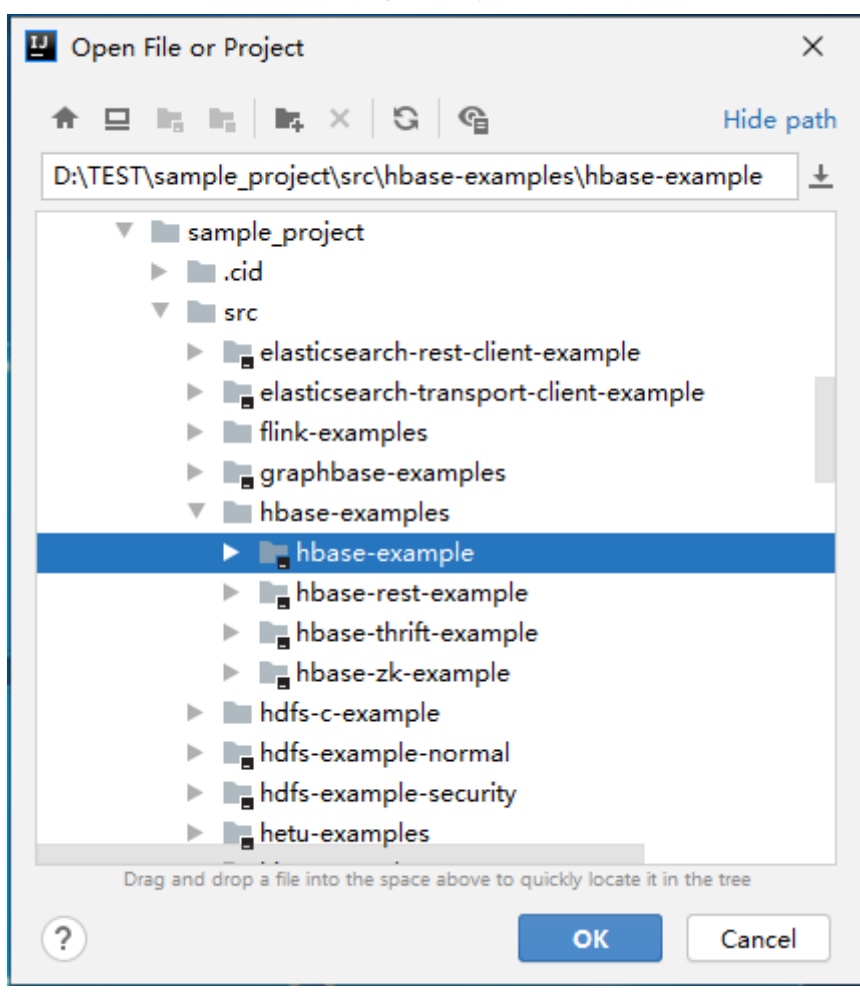

图 **12-8** Select File or Directory to Import

3. 导入结束, IDEA主页显示导入的样例工程。

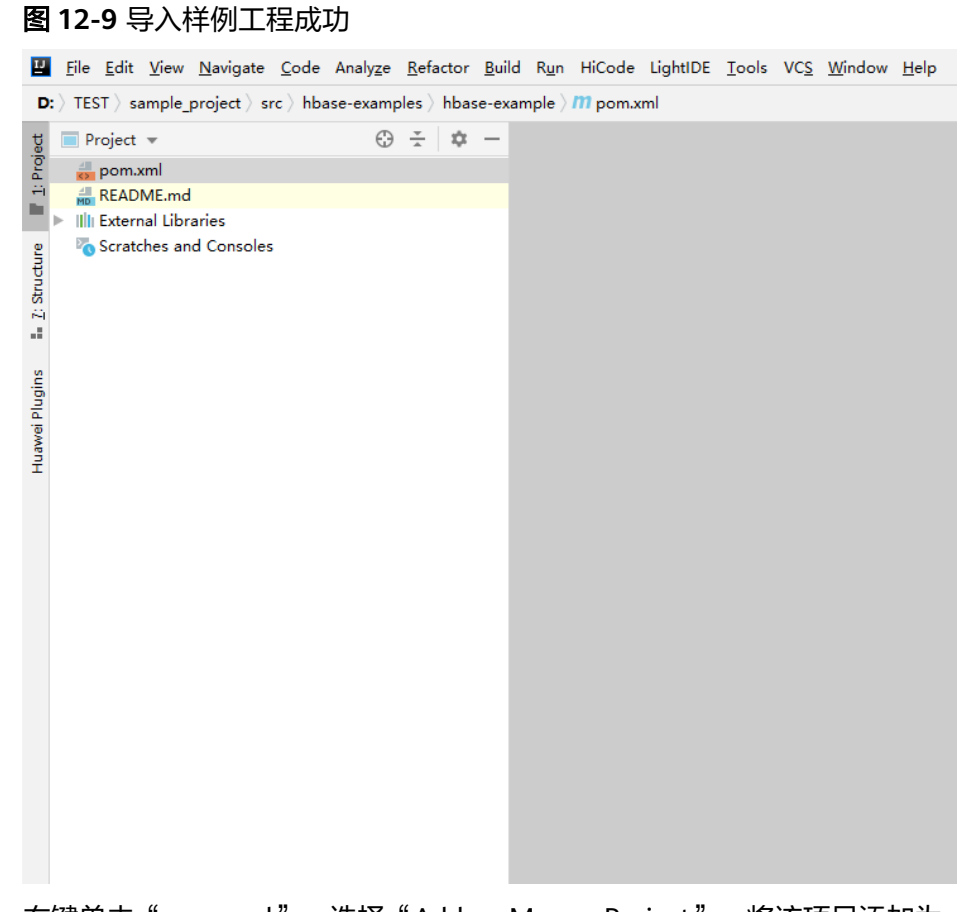

4. 右键单击"pom.xml", 选择"Add as Maven Project", 将该项目添加为 Maven Project。若"pom.xml"图标如 所示,可直接进行下一步骤操 作。

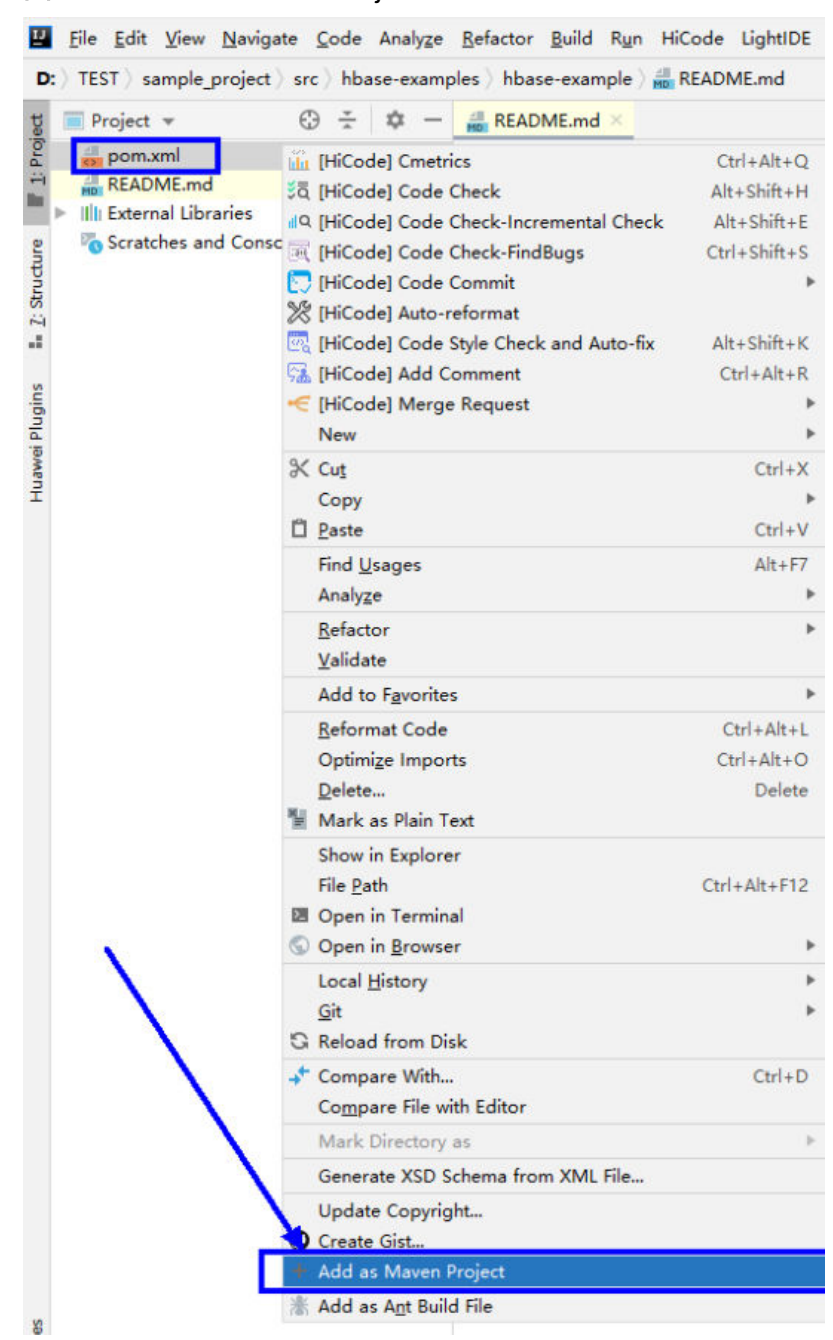

### 图 **12-10** Add as Maven Project

此时IDEA可将该项目识别为Maven项目。

### 图 **12-11** 样例项目作为 Maven 项目在 IDEA 中显示

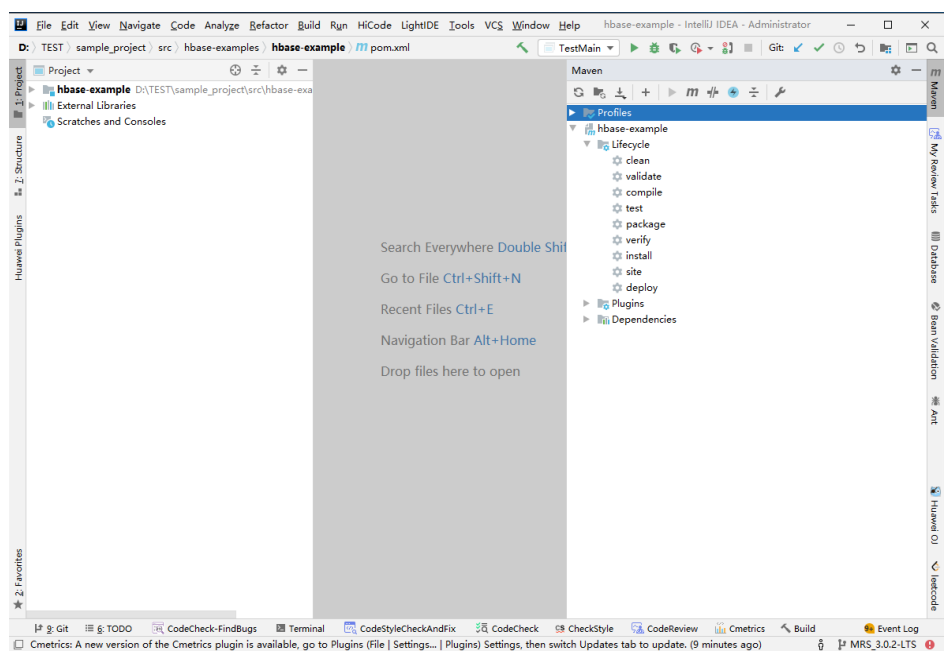

### 步骤**5** 设置项目使用的Maven版本。

1. 在IntelliJ IDEA的菜单栏中,选择"File > Settings..."。

#### 图 **12-12** Settings

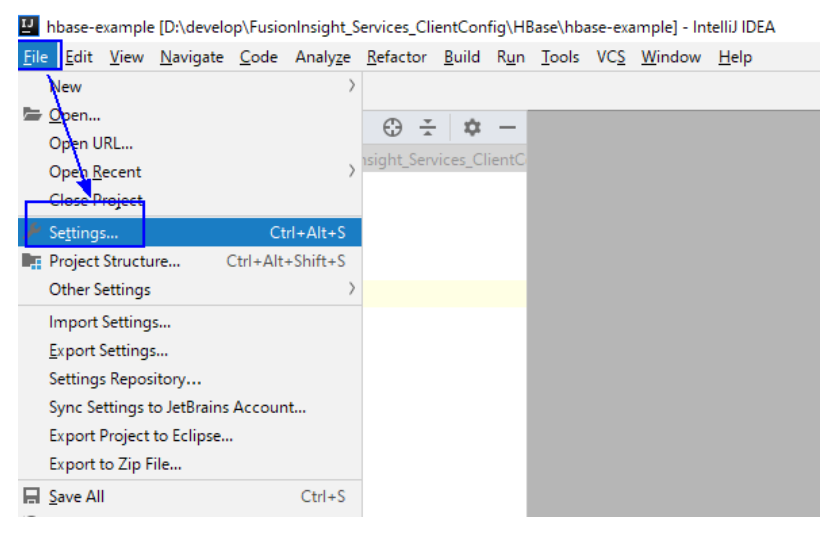

2. 选择"Build,Execution,Deployment > Maven", 选择Maven home directory为 本地安装的Maven版本。

然后根据实际情况设置好"User settings file"和"Local repository"参数,依 次单击"Apply > OK"。

#### 图 **12-13** 选择本地 Maven 安装目录

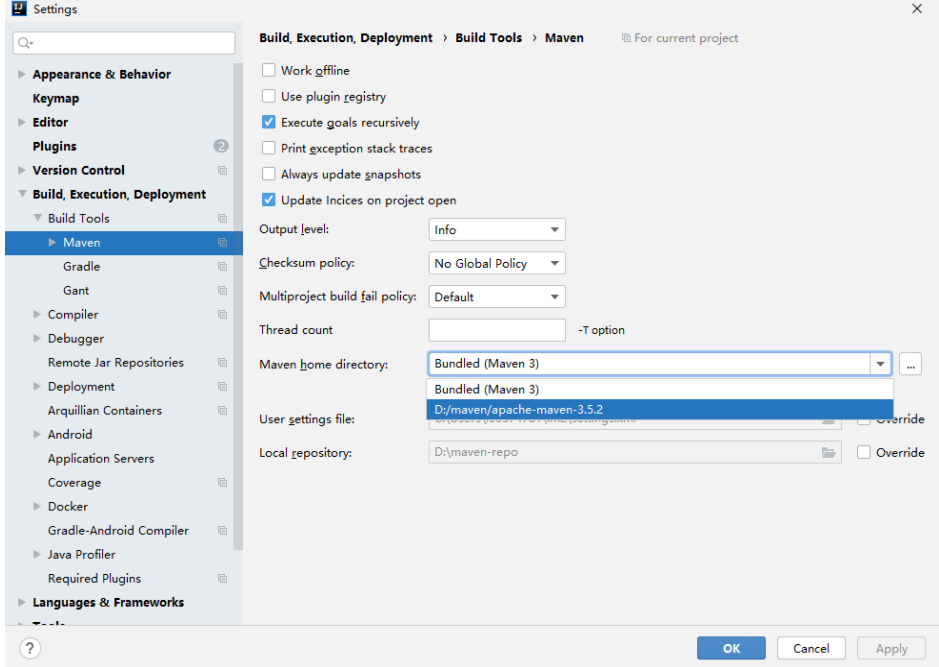

步骤**6** 设置IntelliJ IDEA的文本文件编码格式,解决乱码显示问题。

1. 在IntelliJ IDEA的菜单栏中,选择"File > Settings..."。

### 图 **12-14** Settings

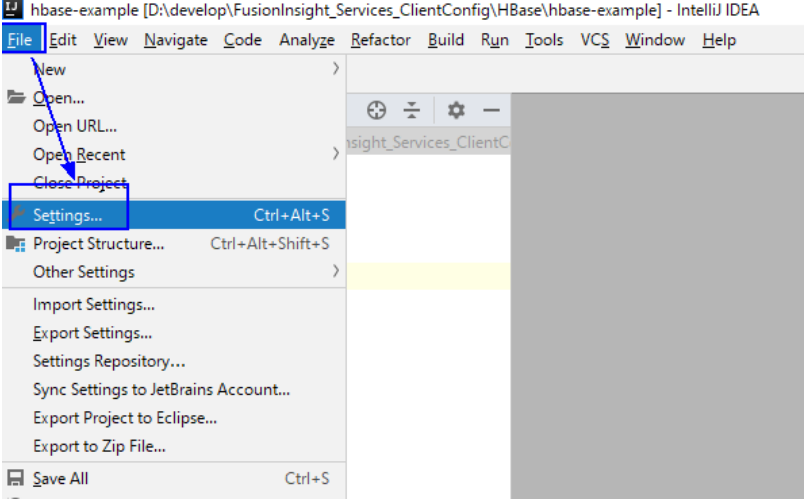

2. 在弹出的"Settings"页面左边导航上选择"Editor > File Encodings",分别在 右侧的"Global Encoding"和"Project Encoding"的下拉框中,选择  $\degree$  UTF-8  $\degree$  。

### <span id="page-431-0"></span>图 **12-15** File Encodings

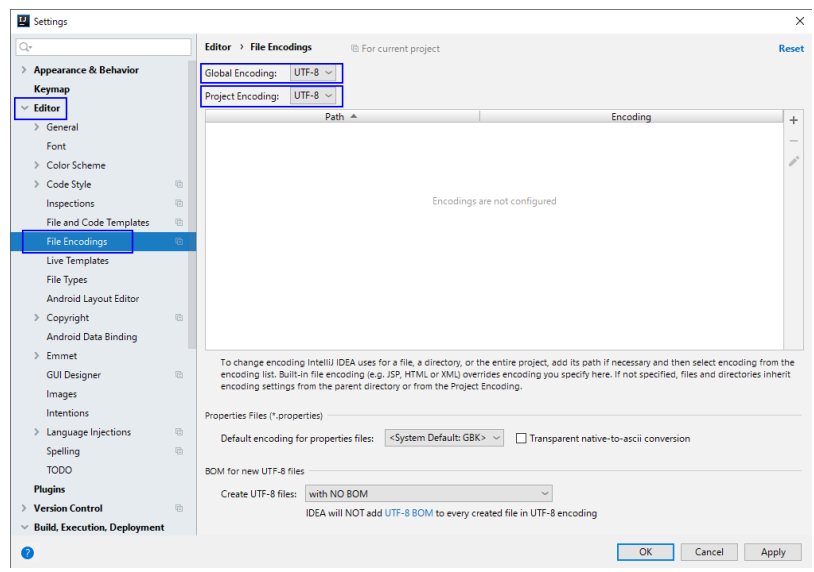

3. 然后单击"Apply"和"OK",完成编码配置。

**----**结束

### **12.3** 开发 **HBase** 应用

### **12.3.1 HBase** 数据读写示例程序

### **12.3.1.1 HBase** 样例程序开发思路

通过典型场景,您可以快速学习和掌握HBase的开发过程,并且对关键的接口函数有 所了解。

### 场景说明

假定用户开发一个应用程序,用于管理企业中的使用A业务的用户信息,如表**[12-7](#page-432-0)**所 示,A业务操作流程如下:

- 创建用户信息表。
- 在用户信息中新增用户的学历、职称等信息。
- 根据用户编号查询用户姓名和地址。
- 根据用户姓名进行查询。
- 查询年龄段在[20-29]之间的用户信息。
- 数据统计,统计用户信息表的人员数、年龄最大值、年龄最小值、平均年龄。
- 用户销户,删除用户信息表中该用户的数据。
- A业务结束后,删除用户信息表。
#### <span id="page-432-0"></span>表 **12-7** 用户信息

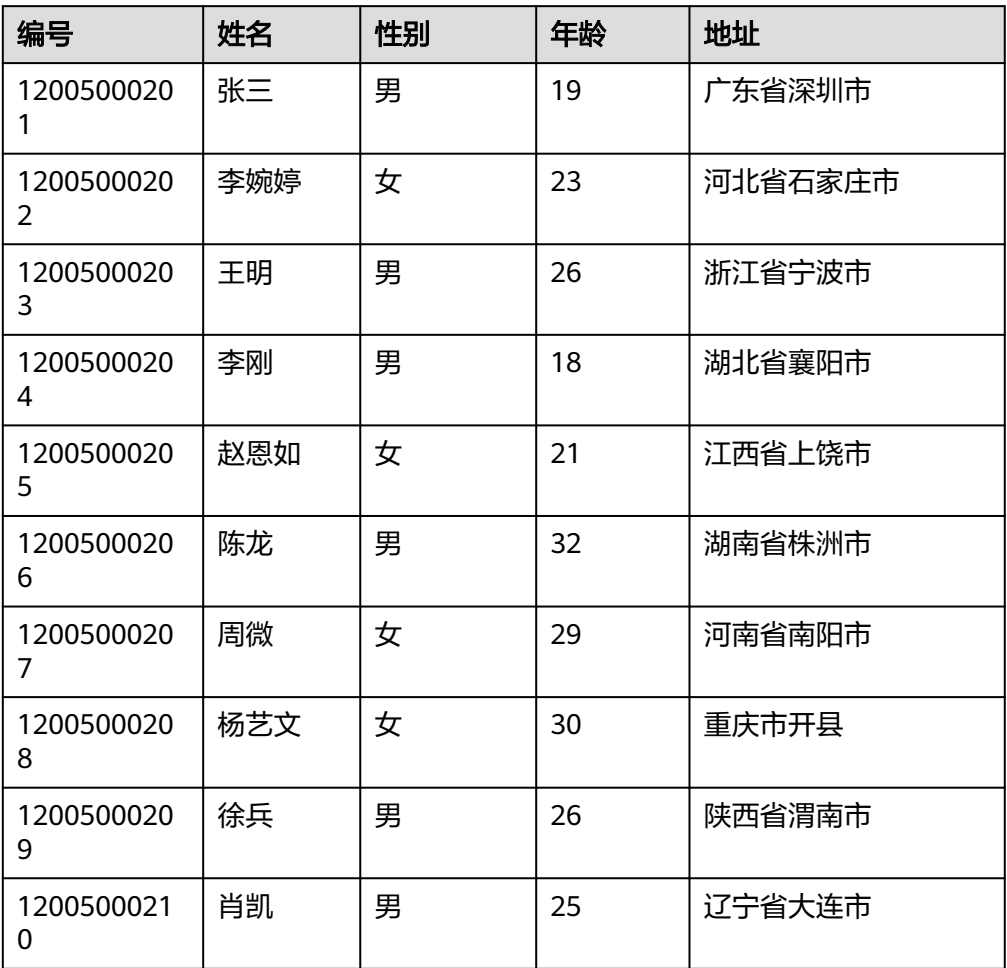

#### 数据规划

合理地设计表结构、行键、列名能充分利用HBase的优势。本样例工程以唯一编号作 为RowKey,列都存储在info列族中。

# 注意

HBase表以 " *命名空间:表名* "格式进行存储,若在创建表时不指定命名空间,则默认 存储在"default"中。其中,"hbase"命名空间为系统表命名空间,请不要对该系 统表命名空间进行业务建表或数据读写等操作。

# 功能分解

根据上述的业务场景进行功能分解,需要开发的功能点如表**[12-8](#page-433-0)**所示。

#### <span id="page-433-0"></span>表 **12-8** 在 HBase 中开发的功能

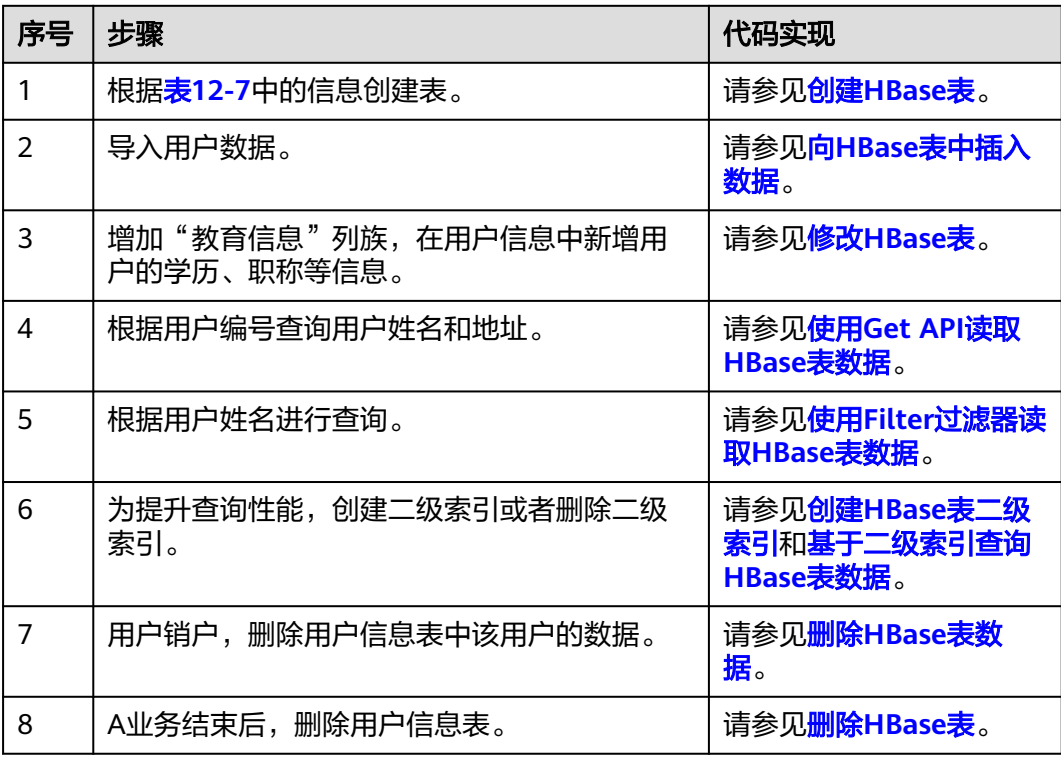

### 关键设计原则

HBase是以RowKey为字典排序的分布式数据库系统,RowKey的设计对性能影响很 大,具体的RowKey设计请考虑与业务结合。

# **12.3.1.2** 初始化 **HBase** 配置

# 功能介绍

HBase通过login方法来获取配置项。包括用户登录信息、安全认证信息等配置项。

# 代码样例

下面代码片段在com.huawei.bigdata.hbase.examples包的"TestMain"类的init方法 中。

private static void init() throws IOException { // Default load from conf directory conf = HBaseConfiguration.create(); //In Windows environment String userdir = TestMain.class.getClassLoader().getResource("conf").getPath() + File.separator;[1] //In Linux environment //String userdir = System.getProperty("user.dir") + File.separator + "conf" + File.separator; conf.addResource(new Path(userdir + "core-site.xml"), false); conf.addResource(new Path(userdir + "hdfs-site.xml"), false); conf.addResource(new Path(userdir + "hbase-site.xml"), false); }

[1]**userdir**获取的是编译后资源路径下conf目录的路径。初始化配置用到的coresite.xml、hdfs-site.xml、hbase-site.xml文件,需要放置到"src/main/resources/conf" 的目录下。

### <span id="page-434-0"></span>**12.3.1.3** 创建 **HBase** 客户端连接

### 功能介绍

HBase通过ConnectionFactory.createConnection(configuration)方法创建Connection 对象。传递的参数为上一步创建的Configuration。

Connection封装了底层与各实际服务器的连接以及与ZooKeeper的连接。Connection 通过ConnectionFactory类实例化。创建Connection是重量级操作,Connection是线程 安全的,因此,多个客户端线程可以共享一个Connection。

典型的用法,一个客户端程序共享一个单独的Connection,每一个线程获取自己的 Admin或Table实例,然后调用Admin对象或Table对象提供的操作接口。不建议缓存或 者池化Table、Admin。Connection的生命周期由调用者维护,调用者通过调用 close(),释放资源。

# 代码样例

以下代码片段是登录,创建Connection并创建表的示例,在 com.huawei.bigdata.hbase.examples包的"HBaseSample"类的HBaseSample方法 中。

 private TableName tableName = null; private Connection conn = null;

 public HBaseSample(Configuration conf) throws IOException { this.tableName = TableName.valueOf("hbase\_sample\_table"); this.conn = ConnectionFactory.createConnection(conf);

#### 说明

}

登录代码要避免重复调用。

### **12.3.1.4** 创建 **HBase** 表

### 功能简介

HBase通过org.apache.hadoop.hbase.client.Admin对象的createTable方法来创建表, 并指定表名、列族名。创建表有两种方式(强烈建议采用预分Region建表方式):

- 快速建表,即创建表后整张表只有一个Region,随着数据量的增加会自动分裂成 多个Region。
- 预分Region建表,即创建表时预先分配多个Region,此种方法建表可以提高写入 大量数据初期的数据写入速度。

#### 说明

表的列名以及列族名不能包含特殊字符,可以由字母、数字以及下划线组成。

# 代码样例

```
testCreateTable方法中。
public void testCreateTable() {
        LOG.info("Entering testCreateTable.");
         // Specify the table descriptor.
          TableDescriptorBuilder htd = TableDescriptorBuilder.newBuilder(tableName);(1)
 // Set the column family name to info.
 ColumnFamilyDescriptorBuilder hcd = 
ColumnFamilyDescriptorBuilder.newBuilder(Bytes.toBytes("info"));(2)
         // Set data encoding methods, HBase provides DIFF,FAST_DIFF,PREFIX
         hcd.setDataBlockEncoding(DataBlockEncoding.FAST_DIFF);
         // Set compression methods, HBase provides two default compression
         // methods:GZ and SNAPPY
        // GZ has the highest compression rate, but low compression and
         // decompression effeciency,fit for cold data
         // SNAPPY has low compression rate, but high compression and
         // decompression effeciency,fit for hot data.
         // it is advised to use SNAANPPY
         hcd.setCompressionType(Compression.Algorithm.SNAPPY);//注[1]
         htd.setColumnFamily(hcd.build()); (3)
        Admin admin = null;
         try {
           // Instantiate an Admin object.
          admin = conn.getAdmin(); (4)
           if (!admin.tableExists(tableName)) {
            LOG.info("Creating table...");
            admin.createTable(htd.build());//注[2] (5)
            LOG.info(admin.getClusterMetrics().toString());
            LOG.info(admin.listNamespaceDescriptors().toString());
            LOG.info("Table created successfully.");
           } else {
            LOG.warn("table already exists");
\begin{array}{ccc} & & & \end{array} } catch (IOException e) {
            LOG.error("Create table failed " ,e);
          } finally {
          if (admin != null) {
            try {
             // Close the Admin object.
             admin.close();
            } catch (IOException e) {
             LOG.error("Failed to close admin " ,e);
            }
           }
 }
         LOG.info("Exiting testCreateTable.");
  }
```
以下代码片段在com.huawei.bigdata.hbase.examples包的"HBaseSample"类的

### 参数说明

- (1)创建表描述符
- (2)创建列族描述符
- (3)添加列族描述符到表描述符中

(4)获取Admin对象, Admin提供了建表、创建列族、检查表是否存在、修改表结构 和列族结构以及删除表等功能。

(5)调用Admin的建表方法。

### 注意事项

注[1] 可以设置列族的压缩方式, 代码片段如下: //设置编码算法,HBase提供了DIFF,FAST\_DIFF,PREFIX三种编码算法 hcd.setDataBlockEncoding(DataBlockEncoding.FAST\_DIFF);

//设置文件压缩方式, HBase默认提供了GZ和SNAPPY两种压缩算法 //其中GZ的压缩率高,但压缩和解压性能低,适用于冷数据 //SNAPPY压缩率低,但压缩解压性能高,适用于热数据 //建议默认开启SNAPPY压缩 hcd.setCompressionType(Compression.Algorithm.SNAPPY);

注[2] 可以通过指定起始和结束RowKey,或者通过RowKey数组预分Region两种 方式建表,代码片段如下: // 创建一个预划分region的表 byte $[1]$  splits = new byte $[4]$ []; splits[0] = Bytes.toBytes("A"); splits[1] = Bytes.toBytes("H"); splits[2] = Bytes.toBytes("O"); splits[3] = Bytes.toBytes("U"); admin.createTable(htd, splits);

### **12.3.1.5** 创建 **HBase** 表 **Region**

### 功能简介

一般通过org.apache.hadoop.hbase.client.HBaseAdmin进行多点分割。注意:分割操 作只对空Region起作用。

```
本例使用multiSplit进行多点分割将HBase表按照"-∞~A""A~D"、"D~F"、
"F~H"、"H~+∞"分为五个Region。
```
# 代码样例

以下代码片段在com.huawei.bigdata.hbase.examples包的"HBaseSample"类的 testMultiSplit方法中。

```
public void testMultiSplit() {
   LOG.info("Entering testMultiSplit.");
   Table table = null;
   Admin admin = null;
   try {
    admin = conn.getAdmin();
    // initilize a HTable object
     table = conn.getTable(tableName);
     Set<HRegionInfo> regionSet = new HashSet<HRegionInfo>();
     List<HRegionLocation> regionList = conn.getRegionLocator(tableName).getAllRegionLocations();
     for(HRegionLocation hrl : regionList){
       regionSet.add(hrl.getRegionInfo());
 }
    byte[][] sk = new byte[4][];
 sk[0] = "A".getBytes();
 sk[1] = "D".getBytes();
    sk[2] = "F".getBytes();
    sk[3] = "H".getBytes();
     for (RegionInfo regionInfo : regionSet) {
      admin.multiSplitSync(regionInfo.getRegionName(), sk);
 }
     LOG.info("MultiSplit successfully.");
   } catch (Exception e) {
     LOG.error("MultiSplit failed.");
   } finally {
   if (table != null) \{
```

```
 try {
       // Close table object
       table.close();
     } catch (IOException e) {
       LOG.error("Close table failed " ,e);
     }
    }
   if (admin != null) \{ try {
         // Close the Admin object.
        \overline{a}dmin.close();
       } catch (IOException e) {
          LOG.error("Close admin failed " ,e);
       }
    }
  }
  LOG.info("Exiting testMultiSplit.");
 }
```
注意:分割操作只对空Region起作用。

# **12.3.1.6** 向 **HBase** 表中插入数据

### 功能简介

HBase是一个面向列的数据库,一行数据,可能对应多个列族,而一个列族又可以对 应多个列。通常,写入数据的时候,需要指定要写入的列(含列族名称和列名称)。 HBase通过HTable的put方法来Put数据,可以是一行数据也可以是数据集。

#### 代码样例

以下代码片段在com.huawei.bigdata.hbase.examples包的"HBaseSample"类的 testPut方法中

```
public void testPut() {
      LOG.info("Entering testPut.");
      // Specify the column family name.
     byte[] familyName = Bytes.toBytes("info");
      // Specify the column name.
     byte[][] qualifiers = \{ Bytes.toBytes("name"), Bytes.toBytes("gender"), Bytes.toBytes("age"), Bytes.toBytes("address")
      };
      Table table = null;
      try {
         // Instantiate an HTable object.
         table = conn.getTable(tableName);
         List<Put> puts = new ArrayList<Put>();
         // Instantiate a Put object.
         Put put = putData(familyName, qualifiers,
            Arrays.asList("012005000201", "Zhang San", "Male", "19", "Shenzhen, Guangdong"));
         puts.add(put);
         put = putData(familyName, qualifiers,
           Arrays.asList("012005000202", "Li Wanting", "Female", "23", "Shijiazhuang, Hebei"));
         puts.add(put);
         put = putData(familyName, qualifiers,
            Arrays.asList("012005000203", "Wang Ming", "Male", "26", "Ningbo, Zhejiang"));
         puts.add(put);
         put = putData(familyName, qualifiers,
```

```
 Arrays.asList("012005000204", "Li Gang", "Male", "18", "Xiangyang, Hubei"));
        puts.add(put);
        put = putData(familyName, qualifiers,
           Arrays.asList("012005000205", "Zhao Enru", "Female", "21", "Shangrao, Jiangxi"));
        puts.add(put);
         put = putData(familyName, qualifiers,
           Arrays.asList("012005000206", "Chen Long", "Male", "32", "Zhuzhou, Hunan"));
         puts.add(put);
        put = putData(familyName, qualifiers,
           Arrays.asList("012005000207", "Zhou Wei", "Female", "29", "Nanyang, Henan"));
        puts.add(put);
        put = putData(familyName, qualifiers,
           Arrays.asList("012005000208", "Yang Yiwen", "Female", "30", "Kaixian, Chongqing"));
        puts.add(put);
        put = putData(familyName, qualifiers,
           Arrays.asList("012005000209", "Xu Bing", "Male", "26", "Weinan, Shaanxi"));
        puts.add(put);
         put = putData(familyName, qualifiers,
           Arrays.asList("012005000210", "Xiao Kai", "Male", "25", "Dalian, Liaoning"));
        puts.add(put);
        // Submit a put request.
        table.put(puts);
        LOG.info("Put successfully.");
      } catch (IOException e) {
        LOG.error("Put failed ", e);
      } finally {
       if (table != null) {
           try {
              // Close the HTable object.
              table.close();
           } catch (IOException e) {
              LOG.error("Close table failed ", e);
           }
        }
\qquad \qquad \} LOG.info("Exiting testPut.");
```
#### 注意事项

不允许多个线程在同一时间共用同一个HTable实例。HTable是一个非线程安全类,因 此,同一个HTable实例,不应该被多个线程同时使用,否则可能会带来并发问题。

# **12.3.1.7** 创建 **HBase** 表二级索引

}

# 功能简介

一般都通过调用org.apache.hadoop.hbase.hindex.client.HIndexAdmin中方法进行 HBase二级索引的管理,该类中提供了创建索引的方法。

#### 说明

二级索引不支持修改,如果需要修改,请先删除旧的然后重新创建。

# 代码样例

以下代码片段在com.huawei.bigdata.hbase.examples包的"HBaseSample"类的 createIndex方法中。

```
public void createIndex() {
  LOG.info("Entering createIndex.");
   String indexName = "index_name";
   // Create hindex instance
   \overline{\phantom{a}}TableIndices tableIndices = new TableIndices();
   IndexSpecification iSpec = new IndexSpecification(indexName);
   iSpec.addIndexColumn(ColumnFamilyDescriptorBuilder.newBuilder(Bytes.toBytes("info")).build(),
          "name", ValueType.STRING);//注[1]
   tableIndices.addIndex(iSpec);
   HIndexAdmin iAdmin = null;
   Admin admin = null;
   try {
     admin = conn.getAdmin();
     iAdmin = HIndexClient.newHIndexAdmin(admin);
     // add index to the table
    iAdmin.addIndices(tableName, tableIndices);
     LOG.info("Create index successfully.");
   } catch (IOException e) {
     LOG.error("Create index failed " ,e);
   } finally {
    if (admin != null) \{ try {
         admin.close();
      } catch (IOException e) {
         LOG.error("Close admin failed " ,e);
      }
     }
    if (iAdmin != null) {
      try {
       // Close IndexAdmin Object
        iAdmin.close();
      } catch (IOException e) {
        LOG.error("Close admin failed " ,e);
      }
     }
 }
    LOG.info("Exiting createIndex.");
  }
```
新创建的二级索引默认是不启用的,如果需要启用指定的二级索引,可以参考如下代 码片段。该代码片段在com.huawei.bigdata.hbase.examples包的"HBaseSample"类 的enableIndex方法中。

```
 public void enableIndex() {
     LOG.info("Entering createIndex.");
 // Name of the index to be enabled
 String indexName = "index_name";
     List<String> indexNameList = new ArrayList<String>();
     indexNameList.add(indexName);
     HIndexAdmin iAdmin = null;
     Admin admin = null;
     try {
        admin = conn.getAdmin();
        iAdmin = HIndexClient.newHIndexAdmin(admin);
```

```
 // Alternately, enable the specified indices
         iAdmin.enableIndices(tableName, indexNameList);
        LOG.info("Successfully enable indices {} of the table {}", indexNameList, tableName);
      } catch (IOException e) {
        LOG.error("Failed to enable indices \{\} of the table \{\} . \{\}", indexNameList, tableName, e);
      } finally {
        if (admin != null) \{ try {
              admin.close();
            } catch (IOException e) {
               LOG.error("Close admin failed ", e);
\qquad \qquad \} }
        if (iAdmin != null) {
            try {
              iAdmin.close();
           } catch (IOException e) {
              LOG.error("Close admin failed ", e);
            }
        }
      }
```
#### 注意事项

注[1]:创建联合索引

}

HBase支持在多个字段上创建二级索引,例如在列name和age上。

HIndexSpecification iSpecUnite = new HIndexSpecification(indexName); iSpecUnite.addIndexColumn(new HColumnDescriptor("info"), "name", ValueType.String); iSpecUnite.addIndexColumn(new HColumnDescriptor("info"), "age", ValueType.String);

### 相关操作

#### 使用命令创建索引表。

您还可以通过TableIndexer工具在已有用户表中创建索引。

说明

<table\_name>用户表必须存在。

hbase org.apache.hadoop.hbase.hindex.mapreduce.TableIndexer -Dtablename.to.index=<table\_name> -Dindexspecs.to.add='IDX1=>cf1:[q1->datatype];cf2:[q1->datatype],[q2->datatype],[q3- >datatype]#IDX2=>cf1:[q5->datatype]' -Dindexnames.to.build='IDX1'

"#"用于区分不同的索引, ";"用于区分不同的列族, ","用于区分不同的列。

tablename.to.index:创建索引的用户表表名。

indexspecs.to.add: 创建索引对应的用户表列。

其中命令中各参数的含义如下:

- IDX1:索引名称
- cf1:列族名称。
- q1:列名。
- datatype:数据类型。数据类型仅支持Integer、String、Double、Float、Long、 Short、Byte、Char类型。

# <span id="page-441-0"></span>**12.3.1.8** 基于二级索引查询 **HBase** 表数据

# 功能介绍

针对添加了二级索引的用户表,您可以通过Filter来查询数据。其数据查询性能高于针 对无二级索引用户表的数据查询。

#### 说明

- HIndex支持的Filter类型为"SingleColumnValueFilter", "SingleColumnValueExcludeFilter"以及"SingleColumnValuePartitionFilter"。
- HIndex支持的Comparator为"BinaryComparator","BitComparator", "LongComparator","DecimalComparator","DoubleComparator",
	- "FloatComparator","IntComparator","NullComparator"。

二级索引的使用规则如下:

- 针对某一列或者多列创建了单索引的场景下:
	- 当查询时使用此列进行过滤时,不管是AND还是OR操作,该索引都会被利用 来提升查询性能。

例如: Filter Condition(IndexCol1) AND/OR Filter Condition(IndexCol2)

– 当查询时使用"索引列AND非索引列"过滤时,此索引会被利用来提升查询 性能。

例如: Filter Condition(IndexCol1) AND Filter Condition(IndexCol2) AND Filter\_Condition(NonIndexCol1)

当查询时使用"索引列OR非索引列"过滤时,此索引将不会被使用,查询性 能不会因为索引得到提升。

例如: Filter Condition(IndexCol1) AND/OR Filter Condition(IndexCol2) OR Filter\_Condition(NonIndexCol1)

- 针对多个列创建的联合索引场景下:
	- 当查询时使用的列(多个),是联合索引所有对应列的一部分或者全部,且 列的顺序与联合索引一致时,此索引会被利用来提升查询性能。 例如,针对C1、C2、C3列创建了联合索引,生效的场景包括: Filter\_Condition(IndexCol1) AND Filter\_Condition(IndexCol2) AND Filter\_Condition(IndexCol3) Filter\_Condition(IndexCol1) AND Filter\_Condition(IndexCol2) Filter Condition(IndexCol1) 不生效的场景包括:

Filter\_Condition(IndexCol2) AND Filter\_Condition(IndexCol3)

Filter\_Condition(IndexCol1) AND Filter\_Condition(IndexCol3)

Filter\_Condition(IndexCol2)

Filter\_Condition(IndexCol3)

– 当查询时使用"索引列AND非索引列"过滤时,此索引会被利用来提升查询 性能。

例如:

Filter Condition(IndexCol1) AND Filter Condition(NonIndexCol1) Filter\_Condition(IndexCol1) AND Filter\_Condition(IndexCol2) AND Filter\_Condition(NonIndexCol1)

– 当查询时使用"索引列OR非索引列"过滤时,此索引不会被使用,查询性能 不会因为索引得到提升。

例如:

Filter\_Condition(IndexCol1) OR Filter\_Condition(NonIndexCol1)

(Filter\_Condition(IndexCol1) AND Filter\_Condition(IndexCol2))OR ( Filter\_Condition(NonIndexCol1))

– 当查询时使用多个列进行范围查询时,只有联合索引中最后一个列可指定取 值范围,前面的列只能设置为"="。

例如:针对C1、C2、C3列创建了联合索引,需要进行范围查询时,只能针对 C3设置取值范围, 过滤条件为"C1=XXX, C2=XXX, C3=取值范围"

● 针对添加了二级索引的用户表,可以通过Filter来查询数据,在单列索引和复合列 索引上进行过滤查询,查询结果都与无索引结果相同,且其数据查询性能高于无 二级索引用户表的数据查询性能。

# 代码样例

下面代码片段在com.huawei.hadoop.hbase.example包的"HBaseSample"类的 testScanDataByIndex方法中:

#### 样例:使用二级索引查找数据

```
 public void testScanDataByIndex() {
   LOG.info("Entering testScanDataByIndex.");
  Table table = null; ResultScanner scanner = null;
   try {
     table = conn.getTable(tableName);
     // Create a filter for indexed column.
     Filter filter = new SingleColumnValueFilter(Bytes.toBytes("info"), Bytes.toBytes("name"),
       CompareOperator.EQUAL, "Li Gang".getBytes());
    Scan scan = new Scan():
     scan.setFilter(filter);
     scanner = table.getScanner(scan);
     LOG.info("Scan indexed data.");
     for (Result result : scanner) {
      for (Cell cell : result.rawCells()) {
       LOG.info("{}:{},{},{}", Bytes.toString(CellUtil.cloneRow(cell)),
          Bytes.toString(CellUtil.cloneFamily(cell)), Bytes.toString(CellUtil.cloneQualifier(cell)),
          Bytes.toString(CellUtil.cloneValue(cell)));
      }
     }
     LOG.info("Scan data by index successfully.");
   } catch (IOException e) {
     LOG.error("Scan data by index failed.");
   } finally {
    if (scanner != null) {
      // Close the scanner object.
      scanner.close();
     }
     try {
     if (table != null) \{ table.close();
\qquad \qquad \} } catch (IOException e) {
      LOG.error("Close table failed.");
    }
   }
   LOG.info("Exiting testScanDataByIndex.");
 }
```
#### <span id="page-443-0"></span>注意事项

需要预先对字段name创建二级索引。

#### 相关操作

基于二级索引表查询。

查询样例如下:

用户在hbase\_sample\_table的info列族的name列添加一个索引,在客户端执行,

hbase org.apache.hadoop.hbase.hindex.mapreduce.TableIndexer -Dtablename.to.index=hbase\_sample\_table -Dindexspecs.to.add='/DX1=>info:[name->String]' -Dindexnames.to.build='IDX1'

然后用户需要查询"info:name",在**hbase shell**执行如下命令:

#### **>scan 'hbase\_sample\_table',**

```
{FILTER=>"SingleColumnValueFilter(family,qualifier,compareOp,comparator,fi
lterIfMissing,latestVersionOnly)"}
```
#### 说明

**hbase shell**下面做复杂的查询请使用API进行处理。 参数说明:

- family:需要查询的列所在的列族,例如info;
- qualifier:需要查询的列,例如name;
- compareOp:比较符,例如=、>等;
- comparator:需要查找的目标值,例如binary:Zhang San;
- filterIfMissing:如果某一行不存在该列,是否过滤,默认值为false;
- latestVersionOnly:是否仅查询最新版本的值,默认值为false。

#### 例如:

>scan 'hbase\_sample\_table',{FILTER=>"SingleColumnValueFilter('info','name',=,'binary:Zhang San',true,true)"}

### **12.3.1.9** 修改 **HBase** 表

#### 功能简介

HBase通过org.apache.hadoop.hbase.client.Admin的modifyTable方法修改表信息。

#### 代码样例

以下代码片段在com.huawei.bigdata.hbase.examples包的"HBaseSample"类的 testModifyTable方法中

```
public void testModifyTable() {
   LOG.info("Entering testModifyTable.");
   // Specify the column family name.
  byte[] familyName = Bytes.toBytes("education");
   Admin admin = null;
   try {
     // Instantiate an Admin object.
     admin = conn.getAdmin();
     // Obtain the table descriptor.
     TableDescriptor htd = admin.getDescriptor(tableName);
```

```
 // Check whether the column family is specified before modification.
    if (!htd.hasColumnFamily(familyName)) {
      // Create the column descriptor.
      TableDescriptor tableBuilder = TableDescriptorBuilder.newBuilder(htd) 
         .setColumnFamily(ColumnFamilyDescriptorBuilder.newBuilder(familyName).build()).build();
      // Disable the table to get the table offline before modifying
     // the table.
      admin.disableTable(tableName);//注[1]
      // Submit a modifyTable request.
      admin.modifyTable(tableBuilder);
      // Enable the table to get the table online after modifying the
      // table.
      admin.enableTable(tableName);
    }
    LOG.info("Modify table successfully.");
   } catch (IOException e) {
    LOG.error("Modify table failed " ,e);
   } finally {
   if (admin != null) \{ try {
       // Close the Admin object.
       admin.close();
      } catch (IOException e) {
       LOG.error("Close admin failed " ,e);
      }
    }
 }
   LOG.info("Exiting testModifyTable.");
 }
```
### 注意事项

注[1] modifyTable只有表被disable时,才能生效。

# **12.3.1.10** 使用 **Get API** 读取 **HBase** 表数据

# 功能简介

要从表中读取一条数据,首先需要实例化该表对应的Table实例,然后创建一个Get对 象。也可以为Get对象设定参数值,如列族的名称和列的名称。查询到的行数据存储在 Result对象中, Result中可以存储多个Cell。

# 代码样例

以下代码片段在com.huawei.bigdata.hbase.examples包的"HBaseSample"类的 testGet方法中

```
public void testGet() {
   LOG.info("Entering testGet.");
   // Specify the column family name.
   byte[] familyName = Bytes.toBytes("info");
   // Specify the column name.
  byte[][] qualifier = { Bytes.toBytes("name"), Bytes.toBytes("address") };
   // Specify RowKey.
   byte[] rowKey = Bytes.toBytes("012005000201");
  Table table = null; try {
     // Create the Table instance.
     table = conn.getTable(tableName);
     // Instantiate a Get object.
     Get get = new Get(rowKey);
    // Set the column family name and column name.
```

```
 get.addColumn(familyName, qualifier[0]);
     get.addColumn(familyName, qualifier[1]);
     // Submit a get request.
    Result result = table.get(qet); // Print query results.
    for (Cell cell : result.rawCells()) {
     LOG.info("{}:{},{},{}", Bytes.toString(CellUtil.cloneRow(cell)),
               Bytes.toString(CellUtil.cloneFamily(cell)), Bytes.toString(CellUtil.cloneQualifier(cell)),
               Bytes.toString(CellUtil.cloneValue(cell)));
 }
     LOG.info("Get data successfully.");
   } catch (IOException e) {
     LOG.error("Get data failed " ,e);
   } finally {
    if (table != null) {
      try {
       // Close the HTable object.
       table.close();
      } catch (IOException e) {
       LOG.error("Close table failed " ,e);
      }
    }
   }
   LOG.info("Exiting testGet.");
 }
```
# **12.3.1.11** 使用 **Scan API** 读取 **HBase** 表数据

# 功能简介

要从表中读取数据,首先需要实例化该表对应的Table实例,然后创建一个Scan对象, 并针对查询条件设置Scan对象的参数值,为了提高查询效率,建议指定StartRow和 StopRow。查询结果的多行数据保存在ResultScanner对象中,每行数据以Result对象 **形式存储, Result中存储了多个Cell。** 

# 代码样例

以下代码片段在com.huawei.bigdata.hbase.examples包的"HBaseSample"类的 testScanData方法中

```
public void testScanData() {
    LOG.info("Entering testScanData.");
    Table table = null; 
    // Instantiate a ResultScanner object.
    ResultScanner rScanner = null;
    try {
     // Create the Configuration instance.
     table = conn.getTable(tableName);
     // Instantiate a Get object.
    Scan scan = new Scan();
     scan.addColumn(Bytes.toBytes("info"), Bytes.toBytes("name"));
     // Set the cache size.
     scan.setCaching(1000);
     // Submit a scan request.
     rScanner = table.getScanner(scan);
     // Print query results.
     for (Result r = rScanner.next(); r == null; r = rScanner.next()) {
       for (Cell cell : r.rawCells()) {
        LOG.info("{}:{},{},{}", Bytes.toString(CellUtil.cloneRow(cell)),
           Bytes.toString(CellUtil.cloneFamily(cell)), Bytes.toString(CellUtil.cloneQualifier(cell)),
           Bytes.toString(CellUtil.cloneValue(cell)));
      }
 }
```
LOG.info("Scan data successfully.");

```
 } catch (IOException e) {
    LOG.error("Scan data failed " ,e);
   } finally {
     if (rScanner != null) {
      // Close the scanner object.
      rScanner.close();
 }
    if (table != null) {
      try {
        // Close the HTable object.
      table.close();
      } catch (IOException e) {
       LOG.error("Close table failed " ,e);
      }
    }
   }
   LOG.info("Exiting testScanData.");
 }
```
# 注意事项

- 1. 建议Scan时指定StartRow和StopRow,一个有确切范围的Scan,性能会更好些。
- 2. 可以设置Batch和Caching关键参数。
	- Batch
		- 使用Scan调用next接口每次最大返回的记录数,与一次读取的列数有关。
	- Caching RPC请求返回next记录的最大数量,该参数与一次RPC获取的行数有关。

### **12.3.1.12** 使用 **Filter** 过滤器读取 **HBase** 表数据

### 功能简介

HBase Filter主要在Scan和Get过程中进行数据过滤,通过设置一些过滤条件来实现, 如设置RowKey、列名或者列值的过滤条件。

# 代码样例

以下代码片段在com.huawei.bigdata.hbase.examples包的"HBaseSample"类的 testSingleColumnValueFilter方法中。

public void testSingleColumnValueFilter() { LOG.info("Entering testSingleColumnValueFilter."); Table table =  $null:$ 

ResultScanner rScanner = null;

try {

```
 table = conn.getTable(tableName);
```

```
Scan scan = new Scan();
 scan.addColumn(Bytes.toBytes("info"), Bytes.toBytes("name"));
 // Set the filter criteria.
 SingleColumnValueFilter filter = new SingleColumnValueFilter(
   Bytes.toBytes("info"), Bytes.toBytes("name"), CompareOperator.EQUAL,
   Bytes.toBytes("Xu Bing"));
 scan.setFilter(filter);
 // Submit a scan request.
 rScanner = table.getScanner(scan);
 // Print query results.
for (Result r = rScanner.next(); r == null; r = rScanner.next()) {
```

```
 for (Cell cell : r.rawCells()) {
       LOG.info("{}:{},{},{}", Bytes.toString(CellUtil.cloneRow(cell)),
           Bytes.toString(CellUtil.cloneFamily(cell)), Bytes.toString(CellUtil.cloneQualifier(cell)),
           Bytes.toString(CellUtil.cloneValue(cell)));
      }
 }
     LOG.info("Single column value filter successfully.");
   } catch (IOException e) {
     LOG.error("Single column value filter failed " ,e);
   } finally {
     if (rScanner != null) {
         // Close the scanner object.
         rScanner.close();
\qquad \qquad \}if (table != null) {
      try {
        // Close the HTable object.
        table.close();
      } catch (IOException e) {
       LOG.error("Close table failed " ,e);
      }
    }
   }
   LOG.info("Exiting testSingleColumnValueFilter.");
 }
```
#### 注意事项

当前二级索引不支持使用SubstringComparator类定义的对象作为Filter的比较器。

例如,如下示例中的用法当前不支持:

```
Scan scan = new Scan();
filterList = new FilterList(FilterList.Operator.MUST_PASS_ALL);
filterList.addFilter(new SingleColumnValueFilter(Bytes
.toBytes(columnFamily), Bytes.toBytes(qualifier),
CompareOperator.EQUAL, new SubstringComparator(substring)));
scan.setFilter(filterList);
```
# **12.3.1.13** 删除 **HBase** 表数据

### 功能简介

HBase通过Table实例的delete方法来Delete数据,可以是一行数据也可以是数据集。

# 代码样例

以下代码片段在com.huawei.bigdata.hbase.examples包的"HBaseSample"类的 testDelete方法中

```
public void testDelete() {
   LOG.info("Entering testDelete.");
   byte[] rowKey = Bytes.toBytes("012005000201");
   Table table = null;
   try {
     // Instantiate an HTable object.
     table = conn.getTable(tableName);
     // Instantiate an Delete object.
     Delete delete = new Delete(rowKey);
     // Submit a delete request.
```
table.delete(delete);

```
 LOG.info("Delete table successfully.");
   } catch (IOException e) {
     LOG.error("Delete table failed " ,e);
   } finally {
    if (table != null) {
      try {
        // Close the HTable object.
        table.close();
      } catch (IOException e) {
        LOG.error("Close table failed " ,e);
      }
    }
 }
   LOG.info("Exiting testDelete.");
 }
```
#### 说明

如果被删除的cell所在的列族上设置了二级索引,也会同步删除索引数据。

# **12.3.1.14** 删除 **HBase** 二级索引

### 功能简介

一般都通过调用org.apache.hadoop.hbase.hindex.client.HIndexAdmin中方法进行 HBase二级索引的管理,该类中提供了索引的查询和删除等方法。

# 代码样例

以下代码片段在com.huawei.bigdata.hbase.examples包的"HBaseSample"类的 dropIndex方法中。

```
public void dropIndex() {
   LOG.info("Entering dropIndex.");
  String indexName = "index_name";
   List<String> indexNameList = new ArrayList<String>();
   indexNameList.add(indexName);
   IndexAdmin iAdmin = null;
   try {
     // Instantiate HIndexAdmin Object
    iAdmin = HIndexClient.newHIndexAdmin(conn.getAdmin());
     // Delete Secondary Index
     iAdmin.dropIndex(tableName, indexNameList);
     LOG.info("Drop index successfully.");
   } catch (IOException e) {
     LOG.error("Drop index failed.");
   } finally {
    if (iAdmin != null) {
      try {
       // Close Secondary Index
       iAdmin.close();
      } catch (IOException e) {
       LOG.error("Close admin failed.");
      }
    }
 }
   LOG.info("Exiting dropIndex.");
  }
```
### <span id="page-449-0"></span>**12.3.1.15** 删除 **HBase** 表

### 功能简介

HBase通过org.apache.hadoop.hbase.client.Admin的deleteTable方法来删除表。

### 代码样例

以下代码片段在com.huawei.bigdata.hbase.examples包的"HBaseSample"类的 dropTable方法中

```
public void dropTable() {
   LOG.info("Entering dropTable.");
   Admin admin = null;
   try {
     admin = conn.getAdmin();
     if (admin.tableExists(tableName)) {
      // Disable the table before deleting it.
      admin.disableTable(tableName);
      // Delete table.
      admin.deleteTable(tableName);//注[1]
     }
     LOG.info("Drop table successfully.");
   } catch (IOException e) {
     LOG.error("Drop table failed " ,e);
   } finally {
    if (admin != null) \{ try {
       // Close the Admin object.
        admin.close();
      } catch (IOException e) {
        LOG.error("Close admin failed " ,e);
      }
    }
   }
    LOG.info("Exiting dropTable.");
  }
```
### 注意事项

注[1] 只有表被disable时, 才能被删除掉, 所以deleteTable常与disableTable, enableTable, tableExists, isTableEnabled, isTableDisabled结合在一起使用。

### **12.3.1.16** 创建 **Phoenix** 表

### 功能简介

Phoenix依赖HBase作为其后备存储,支持标准SQL和JDBC API的强大功能,使得SQL 用户可以访问HBase集群。

# 代码样例

以下代码片段在com.huawei.bigdata.hbase.examples包的"PhoenixSample"类的 testCreateTable方法中。

```
 /**
 * Create Table
 */
 public void testCreateTable() {
  LOG.info("Entering testCreateTable.");
```

```
 String URL = "jdbc:phoenix:" + conf.get("hbase.zookeeper.quorum");
   // Create table
   String createTableSQL =
      "CREATE TABLE IF NOT EXISTS TEST (id integer not null primary key, name varchar, "
         + "account char(6), birth date)";
   try (Connection conn = DriverManager.getConnection(url, props);
      Statement stat = conn.createStatement()) {
    // Execute Create SQL
    stat.executeUpdate(createTableSQL);
    LOG.info("Create table successfully.");
   } catch (Exception e) {
    LOG.error("Create table failed.", e);
 }
   LOG.info("Exiting testCreateTable.");
  }
 /**
  * Drop Table
  */
  public void testDrop() {
   LOG.info("Entering testDrop.");
   String URL = "jdbc:phoenix:" + conf.get("hbase.zookeeper.quorum");
   // Delete table
   String dropTableSQL = "DROP TABLE TEST";
   try (Connection conn = DriverManager.getConnection(url, props);
      Statement stat = conn.createStatement()) {
    stat.executeUpdate(dropTableSQL);
    LOG.info("Drop successfully.");
   } catch (Exception e) {
    LOG.error("Drop failed.", e);
 }
   LOG.info("Exiting testDrop.");
 }
```
# **12.3.1.17** 向 **Phoenix** 表中写入数据

# 功能简介

使用Phoenix实现写数据。

# 代码样例

以下代码片段在com.huawei.bigdata.hbase.examples包的"PhoenixSample"类的 testPut方法中。

```
 /**
  * Put data
  */
  public void testPut() {
   LOG.info("Entering testPut.");
   String URL = "jdbc:phoenix:" + conf.get("hbase.zookeeper.quorum");
   // Insert
   String upsertSQL =
      "UPSERT INTO TEST VALUES(1,'John','100000', TO_DATE('1980-01-01','yyyy-MM-dd'))";
   try (Connection conn = DriverManager.getConnection(url, props);
      Statement stat = conn.createStatement()){
    // Execute Update SQL
    stat.executeUpdate(upsertSQL);
    conn.commit();
    LOG.info("Put successfully.");
   } catch (Exception e) {
    LOG.error("Put failed.", e);
 }
   LOG.info("Exiting testPut.");
 }
```
# **12.3.1.18** 读取 **Phoenix** 表数据

/\*\*

# 功能简介

使用Phoenix实现读数据。

# 代码样例

以下代码片段在com.huawei.bigdata.hbase.examples包的"PhoenixSample"类的 testSelect方法中。

```
 * Select Data
  */
  public void testSelect() {
   LOG.info("Entering testSelect.");
   String URL = "jdbc:phoenix:" + conf.get("hbase.zookeeper.quorum");
   // Query
  String querySQL = "SELECT * FROM TEST WHERE id = ?";
   Connection conn = null;
   PreparedStatement preStat = null;
   Statement stat = null;
   ResultSet result = null;
   try {
     // Create Connection
   \overline{c} conn = DriverManager.getConnection(url, props):
     // Create Statement
     stat = conn.createStatement();
    // Create PrepareStatement
     preStat = conn.prepareStatement(querySQL);
     // Execute query
    preStat.setInt(1, 1);
     result = preStat.executeQuery();
     // Get result
     while (result.next()) {
     int id = result.getInt("id");
      String name = result.getString(1);
      System.out.println("id: " + id);
      System.out.println("name: " + name);
 }
     LOG.info("Select successfully.");
   } catch (Exception e) {
     LOG.error("Select failed.", e);
   } finally {
    if (null != result) {
      try {
       result.close();
      } catch (Exception e2) {
       LOG.error("Result close failed.", e2);
      }
     }
    if (null != stat) {
      try {
       stat.close();
      } catch (Exception e2) {
       LOG.error("Stat close failed.", e2);
      }
     }
    if (null != conn) {
      try {
       conn.close();
      } catch (Exception e2) {
       LOG.error("Connection close failed.", e2);
      }
    }
   }
```
 LOG.info("Exiting testSelect."); }

# **12.3.1.19** 配置 **HBase** 应用输出运行日志

# 功能介绍

将hbase client的日志单独输出到指定日志文件,与业务日志分开,方便分析定位 hbase的问题。

如果进程中已经有log4j的配置,需要将hbase-example\src\main\resources \log4j.properties中RFA与RFAS相关的配置复制到已有的log4j配置中。

### 代码样例

#### 以下为代码片段:

hbase.root.logger=INFO,console,RFA //hbase客户端日志输出配置,console:输出到控制台;RFA:输 出到日志文件<br>hbase.security.logger=DEBUG,console,RFAS  $1$ /hbase客户端安全相关的日志输出配置, console: 输出到控 制台; RFAS: 输出到日志文件 hbase.log.dir=/var/log/Bigdata/hbase/client/ //日志路径,根据实际路径修改,但目录要有写入权限 hbase.log.file=hbase-client.log //日志文件名<br>hbase.log.level=INFO //日志级别,如 //日志级别,如果需要更详细的日志定位问题,需要修改为DEBUG,修 改完需要重启进程才能生效 hbase.log.maxbackupindex=20 //最多保存的日志文件数目 # Security audit appender hbase.security.log.file=hbase-client-audit.log //审计日志文件命令

# **12.3.2 HBase Rest** 接口调用样例程序

### **12.3.2.1** 使用 **REST** 接口查询 **HBase** 集群信息

### 功能简介

使用REST服务,传入对应host与port组成的url,通过HTTP协议,获取集群版本与状态 信息。

### 代码样例

#### ● 连接RestServer服务

普通模式下,用户不需要登录即可连接RestServer服务。所以请将"hbase-restexample\src\main\java\com\huawei\hadoop\hbase\examples"包的 "HBaseRestTest"类的main方法中与登录相关代码语句如下所示进行注释:

```
 //In Windows environment
```
 //String userdir = HBaseRestTest.class.getClassLoader().getResource("conf").getPath() + File.separator;

- //In Linux environment
- //String userdir = System.getProperty("user.dir") + File.separator + "conf" + File.separator;
- //userKeytabFile = userdir + "user.keytab";
- $//$ krb5File = userdir + "krb5.conf";  $//$ String principal = "hbaseuser1"
- //login(principal, userKeytabFile, krb5File);

以下代码片段在"hbase-rest-example\src\main\java\com\huawei\hadoop \hbase\examples"包的"HBaseRestTest"类的main方法中。

#### // RESTServer's hostname.

String restHostName = "xxx.xxx.xxx.xxx";[1]

String securityModeUrl = new

```
StringBuilder("https://").append(restHostName).append(":21309").toString();
      String nonSecurityModeUrl = new
```

```
StringBuilder("http://").append(restHostName).append(":21309").toString();
      HBaseRestTest test = new HBaseRestTest();
```
//If cluster is non-security mode, use nonSecurityModeUrl as parameter. test.test(nonSecurityModeUrl);[2]

[1]修改**restHostName**为待访问的RestServer实例所在节点的IP地址,并将节点IP 配置到运行样例代码的本机hosts文件中。

[2]非安全模式采用http模式进行访问HBase REST服务,传入 "nonSecurityModeUrl作为test.test()"参数。

获取集群版本信息

以下代码片段在"hbase-rest-example\src\main\java\com\huawei\hadoop \hbase\examples"包的"HBaseRestTest"类的getClusterVersion方法中。

private void getClusterVersion(String url) { String endpoint = "/version/cluster"; Optional<ResultModel> result = sendAction(url + endpoint, MethodType.GET, null); handleNormalResult((Optional<ResultModel>) result);

}

获取集群状态信息

以下代码片段在"hbase-rest-example\src\main\java\com\huawei\hadoop \hbase\examples"包的"HBaseRestTest"类的getClusterStatus方法中。

```
private void getClusterStatus(String url) {
    String endpoint = "/status/cluster";
   Optional<ResultModel> result = sendAction(url + endpoint, MethodType. GET, null);
    handleNormalResult(result);
 }
```
# **12.3.2.2** 使用 **REST** 接口获取所有 **HBase** 表

# 功能简介

使用REST服务,传入对应host与port组成的url,通过HTTP协议,获取得到所有 table。

# 代码样例

以下代码片段在"hbase-rest-example\src\main\java\com\huawei\hadoop\hbase \examples"包的"HBaseRestTest"类的getAllUserTables方法中。 private void getAllUserTables(String url) { String endpoint = "/" Optional<ResultModel> result = sendAction(url + endpoint, MethodType.  $GET$ , null); handleNormalResult(result); }

# **12.3.2.3** 使用 **REST** 接口操作 **Namespace**

# 功能简介

使用REST服务,传入对应host与port组成的url以及指定的Namespace,通过HTTP协 议,对Namespace进行创建、查询、删除,获取指定Namespace中表的操作。

#### 注意

HBase表以"*命名空间:表名*"格式进行存储,若在创建表时不指定命名空间,则默认 存储在"default"中。其中, "hbase"命名空间为系统表命名空间,请不要对该系 统表命名空间进行业务建表或数据读写等操作。

# 代码样例

```
方法调用
```

```
 // Namespace operations.
 createNamespace(url, "testNs");
 getAllNamespace(url);
 deleteNamespace(url, "testNs");
 getAllNamespaceTables(url, "default");
```
● 创建namespace

以下代码片段在"hbase-rest-example\src\main\java\com\huawei\hadoop \hbase\examples"包的"HBaseRestTest"类的createNamespace方法中。

```
private void createNamespace(String url, String namespace) {
```

```
 String endpoint = "/namespaces/" + namespace;
Optional<ResultModel> result = sendAction(url + endpoint, MethodType.POST, null);
  if (result.orElse(new ResultModel()).getStatusCode() == HttpStatus.SC_CREATED) {
      LOG.info("Create namespace '{}' success.", namespace);
   } else {
     LOG.error("Create namespace '{}' failed.", namespace);
   }
```
● 查询所有namespace

```
以下代码片段在"hbase-rest-example\src\main\java\com\huawei\hadoop
\hbase\examples"包的"HBaseRestTest"类的getAllNamespace方法中。
```

```
private void getAllNamespace(String url) {
    String endpoint = "/namespaces";
   Optional<ResultModel> result = sendAction(url + endpoint, MethodType.GET, null);
    handleNormalResult(result);
```
}

}

● 删除指定namespace

以下代码片段在"hbase-rest-example\src\main\java\com\huawei\hadoop \hbase\examples"包的"HBaseRestTest"类的deleteNamespace方法中。

```
private void deleteNamespace(String url, String namespace) {
```

```
 String endpoint = "/namespaces/" + namespace;
Optional<ResultModel> result = sendAction(url + endpoint, MethodType.DELETE, null);
  if (result.orElse(new ResultModel()).getStatusCode() == HttpStatus.SC_0OK) {
      LOG.info("Delete namespace '{}' success.", namespace);
   } else {
     LOG.error("Delete namespace '{}' failed.", namespace);
```

```
 }
 }
```
● 根据指定namespace获取其中的表

以下代码片段在"hbase-rest-example\src\main\java\com\huawei\hadoop \hbase\examples"包的"HBaseRestTest"类的getAllNamespaceTables方法 中。

```
private void getAllNamespaceTables(String url, String namespace) {
    String endpoint = "/namespaces/" + namespace + "/tables";
   Optional<ResultModel> result = sendAction(url + endpoint, MethodType. GET, null);
    handleNormalResult(result);
 }
```
### **12.3.2.4** 使用 **REST** 接口操作 **HBase** 表

### 功能简介

使用REST服务,传入对应host与port组成的url以及指定的tableName和jsonHTD,通 过HTTP协议,进行查询表信息,修改表,创建表以及删除表的操作。

### 代码样例

#### 方法调用

// Add a table with specified info. createTable(url, "testRest", "{\"name\":\"default:testRest\",\"ColumnSchema\":[{\"name\":\"cf1\"}," + "{\"name\":\"cf2\"}]}");

// Add column family 'testCF1' if not exist, else update the 'VERSIONS' to 3. // Notes: The unspecified property of this column family will be updated to default value. modifyTable(url, "testRest", "{\"name\":\"testRest\",\"ColumnSchema\":[{\"name\":\"testCF1\"," + "\"VERSIONS\":\"3" + "\"}]}");

// Describe specific Table. descTable(url, "default:testRest");

// delete a table with specified info. deleteTable(url, "default:testRest", "{\"name\":\"default:testRest\",\"ColumnSchema\":[{\"name\":\"testCF\"," + "\"VERSIONS \":\"3\"}]}");

● 查询表信息

以下代码片段在"hbase-rest-example\src\main\java\com\huawei\hadoop \hbase\examples"包的"HBaseRestTest"类的descTable方法中。

```
private void descTable(String url, String tableName) {
    String endpoint = "/" + tableName + "/schema";
    Optional<ResultModel> result = sendAction(url + endpoint, MethodType.GET, null);
   handleNormalResult((Optional<ResultModel>) result);
 }
```
修改表信息

```
以下代码片段在"hbase-rest-example\src\main\java\com\huawei\hadoop
\hbase\examples"包的"HBaseRestTest"类的modifyTable方法中。
```

```
private void modifyTable(String url, String tableName, String jsonHTD) {
    LOG.info("Start modify table.");
    String endpoint = "/" + tableName + "/schema";
    JsonElement tableDesc = new JsonParser().parse(jsonHTD);
```
 // Add a new column family or modify it. handleNormalResult(sendAction(url + endpoint, MethodType.POST, tableDesc));

- }
- 创建表

以下代码片段在"hbase-rest-example\src\main\java\com\huawei\hadoop \hbase\examples"包的"HBaseRestTest"类的createTable方法中。 private void createTable(String url, String tableName, String jsonHTD) {

```
 LOG.info("Start create table.");
```
String endpoint = "/" + tableName + "/schema";

```
 JsonElement tableDesc = new JsonParser().parse(jsonHTD);
```
// Add a table.

- handleCreateTableResult(sendAction(url + endpoint, MethodType.PUT, tableDesc));
- } ● 删除表

以下代码片段在"hbase-rest-example\src\main\java\com\huawei\hadoop \hbase\examples"包的"HBaseRestTest"类的deleteTable方法中。 private void deleteTable(String url, String tableName, String jsonHTD) { LOG.info("Start delete table."); String endpoint = "/" + tableName + "/schema"; JsonElement tableDesc = new JsonParser().parse(jsonHTD); // delete a table.

handleNormalResult(sendAction(url + endpoint, MethodType.DELETE, tableDesc));  $\mathbf{I}$ 

# **12.3.3 HBase ThriftServer** 连接样例程序

### **12.3.3.1** 通过 **ThriftServer** 实例操作 **HBase** 表

#### 操作场景

传入ThriftServer实例所在host和提供服务的port,根据认证凭据及配置文件新建Thrift 客户端,访问ThriftServer,进行根据指定namespace获取tablename以及创建表、删 除表的操作。

#### 操作步骤

步骤1 登录FusionInsight Manager, 选择"集群 > 服务 > HBase > 配置 > 全部配置", 搜 索并修改ThriftServer实例的配置参数"hbase.thrift.security.qop"。该参数值需与  $\lq$  hbase.rpc.protection"的值——对应。保存配置,重启配置过期节点服务使更改的 配置生效。

说明

"hbase.rpc.protection"与"hbase.thrift.security.qop"参数值的对应关系为:

- **"privacy" "auth-conf**"
- **"authentication" "auth**"
- **"integrity" "auth-int"**

#### 步骤**2** 获取集群中安装ThriftServer对应实例的配置文件。

- 方法一:选择"集群 > 服务 > HBase > 实例",单击待操作的实例ThriftServer 进入详情界面,获取配置文件"hdfs-site.xml"、"core-site.xml"、"hbasesite.xml"。
- 方法二: 通过<mark>准备本地应用开发环境</mark>中解压客户端文件的方法获取配置文件,需 要在获取的"hbase-site.xml"中手动添加以下配置, 其中

```
"hbase.thrift.security.qop"的参数值与步骤1保持一致。
<property>
<name>hbase.thrift.security.qop</name>
<value>auth</value>
</property>
<property>
<name>hbase.thrift.kerberos.principal</name>
<value>thrift/hadoop.hadoop.com@HADOOP.COM</value>
</property>
<property>
<name>hbase.thrift.keytab.file</name>
<value>/opt/huawei/Bigdata/FusionInsight_HD_8.1.0.1/install/FusionInsight-HBase-2.2.3/keytabs/
HBase/thrift.keytab</value>
</property>
```
#### **----**结束

# 样例代码

#### 初始化配置

以下代码在"hbase-thrift-example"样例工程的 "com.huawei.bigdata.hbase.examples"包的"TestMain"类中。

private static void init() throws IOException {

 // Default load from conf directory conf = HBaseConfiguration.create();

String userdir = TestMain.class.getClassLoader().getResource("conf").getPath() + File.separator;

[1]

```
 //In Linux environment
//String userdir = System.getProperty("user.dir") + File.separator + "conf" + File.separator;
 conf.addResource(new Path(userdir + "core-site.xml"), false);
 conf.addResource(new Path(userdir + "hdfs-site.xml"), false);
 conf.addResource(new Path(userdir + "hbase-site.xml"), false);
```
}

[1]**userdir**获取的是编译后资源路径下conf目录的路径。初始化配置用到的coresite.xml、hdfs-site.xml、hbase-site.xml文件,需要放置到"src/main/resources/ conf"的目录下。

连接ThriftServer实例

以下代码在"hbase-thrift-example"样例工程的

"com.huawei.bigdata.hbase.examples"包的"TestMain"类中。

try {

 test = new ThriftSample(); test.test("*xxx.xxx.xxx.xxx*", THRIFT\_PORT, conf);[2] } catch (TException | IOException e) {

 LOG.error("Test thrift error", e); }

[2]test.test()传入参数为待访问的ThriftServer实例所在节点ip地址,需根据实际 运行集群情况进行修改,且该节点ip需要配置到运行样例代码的本机hosts文件 中。

"THRIFT\_PORT"为ThriftServer实例的配置参数"hbase.regionserver.thrift.port" 对应的值。

● 方法调用

// Get table of specified namespace. getTableNamesByNamespace(client, "default"); // Create table. createTable(client, TABLE\_NAME); // Delete specified table. deleteTable(client, TABLE\_NAME);

● 根据指定namespace获取tablename

以下代码片段在"hbase-thrift-example\src\main\java\com\huawei\hadoop \hbase\examples"包的"ThriftSample"类的getTableNamesByNamespace方 法中。

private void getTableNamesByNamespace(THBaseService.Iface client, String namespace) throws TException {

client.getTableNamesByNamespace(namespace)

.forEach(

 tTableName -> LOGGER.info("{}", TableName.valueOf(tTableName.getNs(), tTableName.getQualifier())));

}

● 创建表

以下代码片段在"hbase-thrift-example\src\main\java\com\huawei\hadoop \hbase\examples"包的"ThriftSample"类的createTable方法中。

private void createTable(THBaseService.Iface client, String tableName) throws TException, IOException {

```
 TTableName table = getTableName(tableName);
    TTableDescriptor descriptor = new TTableDescriptor(table);
    descriptor.setColumns(
       Collections.singletonList(new 
TColumnFamilyDescriptor().setName(COLUMN_FAMILY.getBytes())));
    if (client.tableExists(table)) {
       LOGGER.warn("Table {} is exists, delete it.", tableName);
       client.disableTable(table);
       client.deleteTable(table);
 }
    client.createTable(descriptor, null);
    if (client.tableExists(table)) {
       LOGGER.info("Created {}.", tableName);
    } else {
       LOGGER.error("Create {} failed.", tableName);
    }
 }
```
● 删除表

以下代码片段在"hbase-thrift-example\src\main\java\com\huawei\hadoop \hbase\examples"包的"ThriftSample"类的deleteTable方法中。

private void deleteTable(THBaseService.Iface client, String tableName) throws TException, IOException {

```
 TTableName table = getTableName(tableName);
   if (client.tableExists(table)) {
      client.disableTable(table);
      client.deleteTable(table);
      LOGGER.info("Deleted {}.", tableName);
   } else {
      LOGGER.warn("{} not exist.", tableName);
   }
 }
```
# **12.3.3.2** 通过 **ThriftServer** 实例向 **HBase** 表中写入数据

### 功能简介

传入ThriftServer实例所在host和提供服务的port,根据认证凭据及配置文件新建Thrift 客户端,访问ThriftServer,分别使用put和putMultiple进行写数据操作。

# 代码样例

#### 方法调用

// Write data with put. putData(client, TABLE\_NAME);

// Write data with putlist.  $\overline{p}$ putDataList(client, TABLE\_NAME);

#### ● 使用put进行写数据

以下代码片段在"hbase-thrift-example\src\main\java\com\huawei\hadoop \hbase\examples"包的"ThriftSample"类的putData方法中。

private void putData(THBaseService.Iface client, String tableName) throws TException { LOGGER.info("Test putData."); TPut put = new  $TPut()$ : put.setRow("row1".getBytes());

```
 TColumnValue columnValue = new TColumnValue();
 columnValue.setFamily(COLUMN_FAMILY.getBytes());
 columnValue.setQualifier("q1".getBytes());
 columnValue.setValue("test value".getBytes());
 List<TColumnValue> columnValues = new ArrayList<>(1);
 columnValues.add(columnValue);
 put.setColumnValues(columnValues);
```
 ByteBuffer table = ByteBuffer.wrap(tableName.getBytes()); client.put(table, put); LOGGER.info("Test putData done.");

#### ● 使用putMultiple进行写数据

}

以下代码片段在"hbase-thrift-example\src\main\java\com\huawei\hadoop \hbase\examples"包的"ThriftSample"类的putDataList方法中。

private void putDataList(THBaseService.Iface client, String tableName) throws TException { LOGGER.info("Test putDataList."); TPut put1 = new TPut(); put1.setRow("row2".getBytes()); List<TPut> putList = new  $ArrayList$  <> (); TColumnValue q1Value = new TColumnValue(ByteBuffer.wrap(COLUMN\_FAMILY.getBytes()),

 ByteBuffer.wrap("q1".getBytes()), ByteBuffer.wrap("test value".getBytes())); TColumnValue q2Value = new TColumnValue(ByteBuffer.wrap(COLUMN\_FAMILY.getBytes()), ByteBuffer.wrap("q2".getBytes()), ByteBuffer.wrap("test q2 value".getBytes())); List<TColumnValue> columnValues = new ArrayList<>(2); columnValues.add(q1Value); columnValues.add(q2Value); put1.setColumnValues(columnValues); putList.add(put1);

TPut  $put2 = new TPut$ ); put2.setRow("row3".getBytes());

 TColumnValue columnValue = new TColumnValue(); columnValue.setFamily(COLUMN\_FAMILY.getBytes()); columnValue.setQualifier("q1".getBytes()); columnValue.setValue("test q1 value".getBytes()); put2.setColumnValues(Collections.singletonList(columnValue)); putList.add(put2);

 ByteBuffer table = ByteBuffer.wrap(tableName.getBytes()); client.putMultiple(table, putList); LOGGER.info("Test putDataList done.");

# **12.3.3.3** 通过 **ThriftServer** 实例读 **HBase** 表数据

}

# 功能简介

传入ThriftServer实例所在host和提供服务的port,根据认证凭据及配置文件新建Thrift 客户端,访问ThriftServer,分别使用get和scan进行读数据操作。

# 代码样例

方法调用

// Get data with single get. getData(client, TABLE\_NAME);

// Get data with getlist. getDataList(client, TABLE\_NAME);

// Scan data. scanData(client, TABLE\_NAME);

#### ● 使用get进行读数据

以下代码片段在"hbase-thrift-example\src\main\java\com\huawei\hadoop \hbase\examples"包的"ThriftSample"类的getData方法中。

private void getData(THBaseService.Iface client, String tableName) throws TException { LOGGER.info("Test getData.");

```
TGet get = new TGet);
 get.setRow("row1".getBytes());
 ByteBuffer table = ByteBuffer.wrap(tableName.getBytes());
TResult result = client.get(table, get); printResult(result);
 LOGGER.info("Test getData done.");
```
● 使用getlist进行读数据

}

以下代码片段在"hbase-thrift-example\src\main\java\com\huawei\hadoop \hbase\examples"包的"ThriftSample"类的getDataList方法中。

private void getDataList(THBaseService.Iface client, String tableName) throws TException {

```
 LOGGER.info("Test getDataList.");
 List<TGet> getList = new ArrayList<>();
TGet get1 = new TGet();
 get1.setRow("row1".getBytes());
 getList.add(get1);
TGet get2 = new TGet();
 get2.setRow("row2".getBytes());
 getList.add(get2);
```
 ByteBuffer table = ByteBuffer.wrap(tableName.getBytes()); List<TResult> resultList = client.getMultiple(table, getList); for (TResult tResult : resultList) { printResult(tResult);

```
 }
   LOGGER.info("Test getDataList done.");
```
}

#### ● 使用scan进行读数据

#### 以下代码片段在"hbase-thrift-example\src\main\java\com\huawei\hadoop \hbase\examples"包的"ThriftSample"类的scanData方法中。

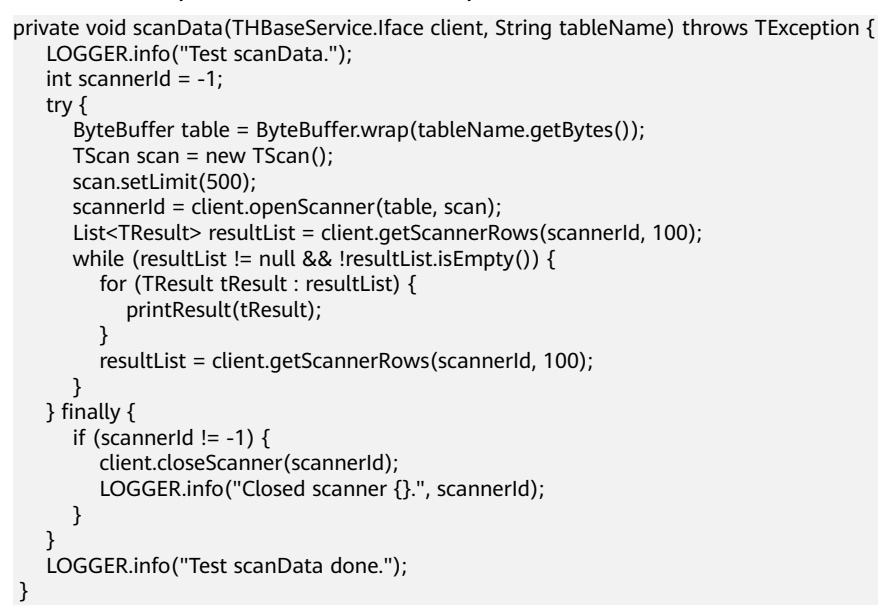

# **12.3.4 HBase** 访问多个 **ZooKeeper** 样例程序

# 功能简介

在同一个客户端进程内同时访问FusionInsight ZooKeeper和第三方的ZooKeeper,其 中HBase客户端访问FusionInsight ZooKeeper,客户应用访问第三方ZooKeeper。

# 代码样例

```
以下代码片段在"hbase-zk-example\src\main\java\com\huawei\hadoop\hbase
\example"包的"TestZKSample"类中,用户主要需要关注"login"和
 "connectApacheZK"这两个方法。
   private static void login(String keytabFile, String principal) throws IOException {
      conf = HBaseConfiguration.create();
      //In Windows environment
      String confDirPath = TestZKSample.class.getClassLoader().getResource("").getPath() + File.separator;
[1]
     //In Linux environment
      //String confDirPath = System.getProperty("user.dir") + File.separator + "conf" + File.separator;
     // Set zoo.cfg for hbase to connect to fi zookeeper.
      conf.set("hbase.client.zookeeper.config.path", confDirPath + "zoo.cfg");
      if (User.isHBaseSecurityEnabled(conf)) {
        // jaas.conf file, it is included in the client pakcage file
        System.setProperty("java.security.auth.login.config", confDirPath + "jaas.conf");
        // set the kerberos server info,point to the kerberosclient
        System.setProperty("java.security.krb5.conf", confDirPath + "krb5.conf");
        // set the keytab file name
        conf.set("username.client.keytab.file", confDirPath + keytabFile);
        // set the user's principal
        try {
 conf.set("username.client.kerberos.principal", principal);
 User.login(conf, "username.client.keytab.file", "username.client.kerberos.principal",
             InetAddress.getLocalHost().getCanonicalHostName());
        } catch (IOException e) {
          throw new IOException("Login failed.", e);
        }
     }
   }
  private void connectApacheZK() throws IOException, org.apache.zookeeper.KeeperException {
     try {
        // Create apache zookeeper connection.
        ZooKeeper digestZk = new ZooKeeper("127.0.0.1:2181", 60000, null);
       LOG.info("digest directory: {}", digestZk.getChildren("/", null));
        LOG.info("Successfully connect to apache zookeeper.");
      } catch (InterruptedException e) {
        LOG.error("Found error when connect apache zookeeper ", e);
     }
  }
     [1]userdir获取的是编译后资源目录的路径。将初始化需要的配置文件"core-
     site.xml"、"hdfs-site.xml"、"hbase-site.xml"放置到"src/main/resources"
     的目录下。
```
- "login"方法中的参数"java.security.auth.login.config"设置的jaas.conf文件用 来设置访问ZooKeeper相关认证信息,样例代码中包含Client\_new和Client两部 分, Client\_new的配置用来访问FusionInsight ZooKeeper, Client用来访问 Apache ZooKeeper。
- "login"方法中的参数"hbase.client.zookeeper.config.path"用来设置访问 FusionInsight ZooKeeper客户端的配置,主要涉及如下三个参数:
	- zookeeper.sasl.clientconfig:指定使用jaas.conf文件中的对应配置访问 FusionInsight ZooKeeper;
	- zookeeper.server.principal:指定ZooKeeper服务端使用principal,格式为 "zookeeper/hadoop*.系统域名*",例如: zookeeper/ hadoop.HADOOP.COM。系统域名可登录FusionInsight Manager,选择  $\lq\lq$ 系统 > 权限 > 域和互信 ",查看"本端域"参数值获取。
	- zookeeper.sasl.client: 如果集群是安全模式,该值设置为"true", 否则设 置为"false",设置为"false"的情况下, "zookeeper.sasl.clientconfig" 和"zookeeper.server.principal"参数不生效。

# **12.4** 调测 **HBase** 应用

# **12.4.1** 在本地 **Windows** 环境中调测 **HBase** 应用

#### 操作场景

在程序代码完成开发后,您可以在Windows开发环境中运行应用。本地和集群业务平 面网络互通时,您可以直接在本地进行调测。

#### 说明

- 如果Windows开发环境中使用IBM JDK,不支持在Windows环境中直接运行应用程序。
- 需要在运行样例代码的本机**hosts**文件中设置访问节点的主机名和公网IP地址映射,主机名和 公网IP地址请保持一一对应。

### 在本地 **Windows** 环境中调测 **HBase** 应用

步骤1 单击IDEA右边Maven窗口的"Reimport All Maven Projects", 进行maven项目依赖 import。

图 **12-16** reimport projects

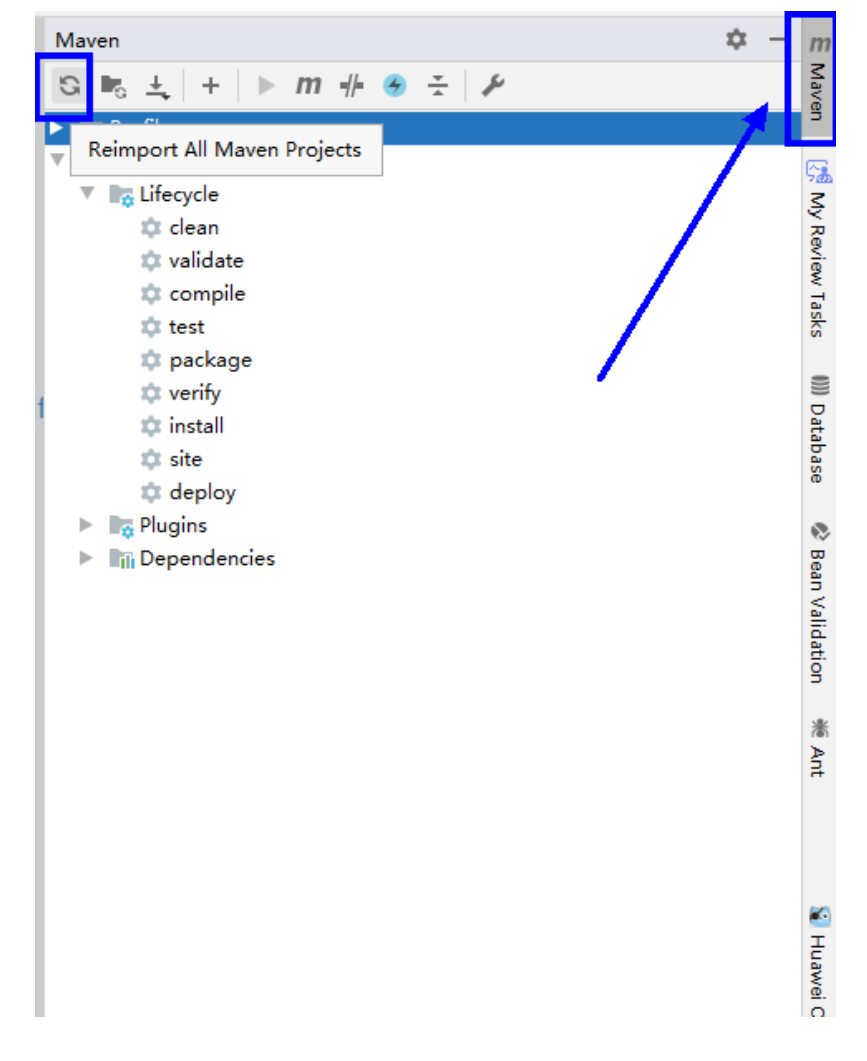

步骤**2** 编译运行程序。

放置好配置文件,并修改代码匹配登录用户后,文件列表如图**12-17**所示。

#### 图 **12-17** hbase-example 待编译目录列表

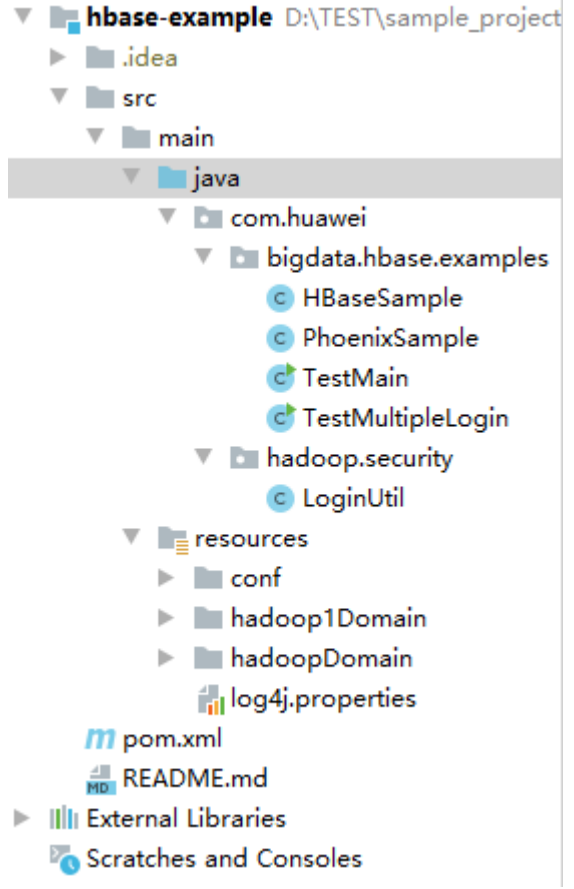

- 1. 编译方式有以下两种。
	- 方法一

选择"Maven > *样例工程名称* > Lifecycle > clean",双击"clean"运行 maven的clean命令。

选择"Maven > *样例工程名称* > Lifecycle > compile",双击"compile"运 行maven的compile命令。

#### 图 **12-18** mavne 工具 clean 和 compile

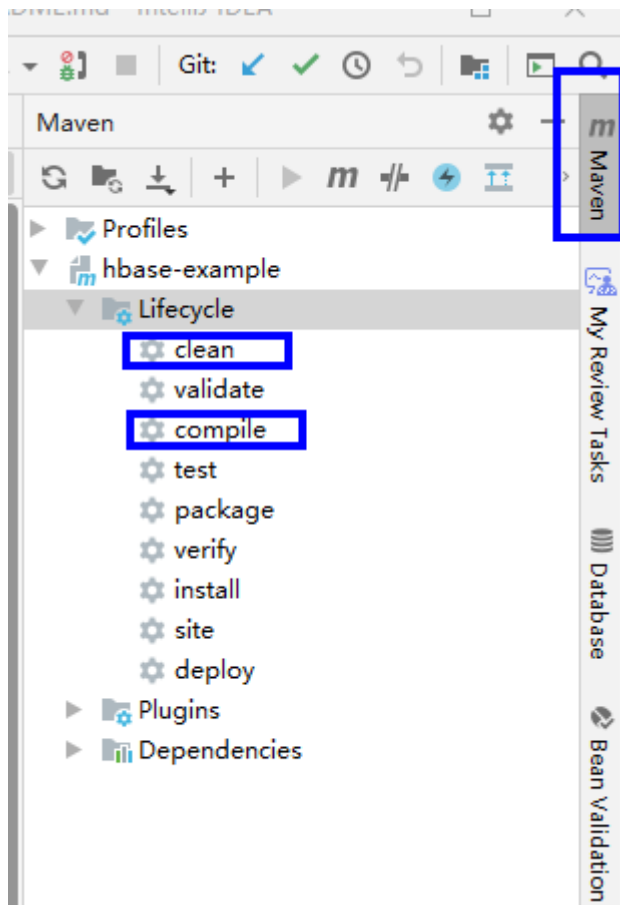

– 方法二

在IDEA的下方Terminal窗口进入"pom.xml"所在目录,手动输入**mvn clean compile**命令进行编译。

#### 图 **12-19** idea termial 输入"mvn clean compile"

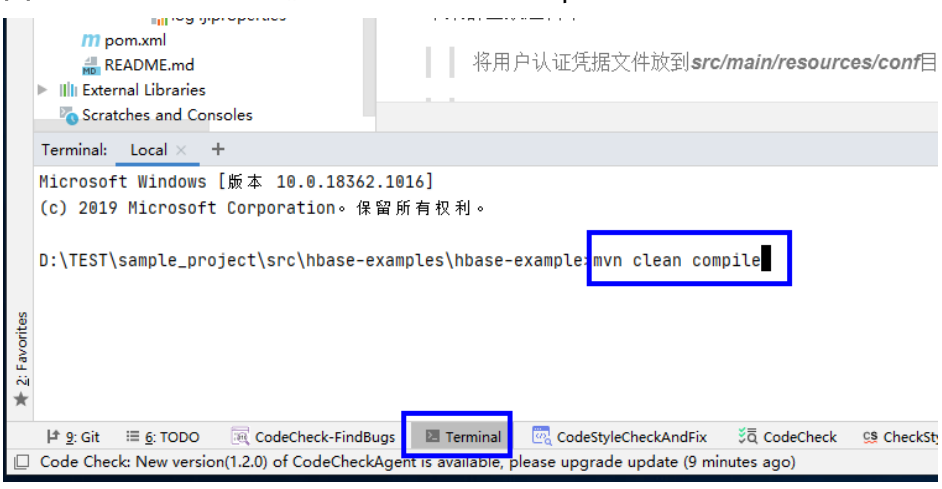

编译完成,打印"Build Success",生成target目录。

#### 图 **12-20** 编译完成

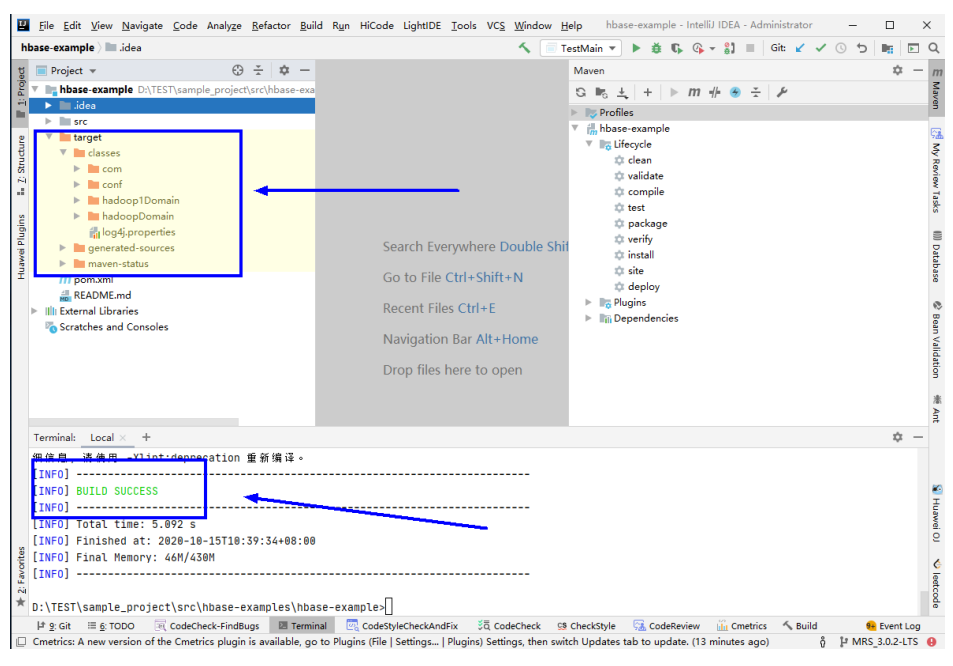

2. 运行程序。

右键"TestMain.java"文件,选择"Run 'TestMain.main() "

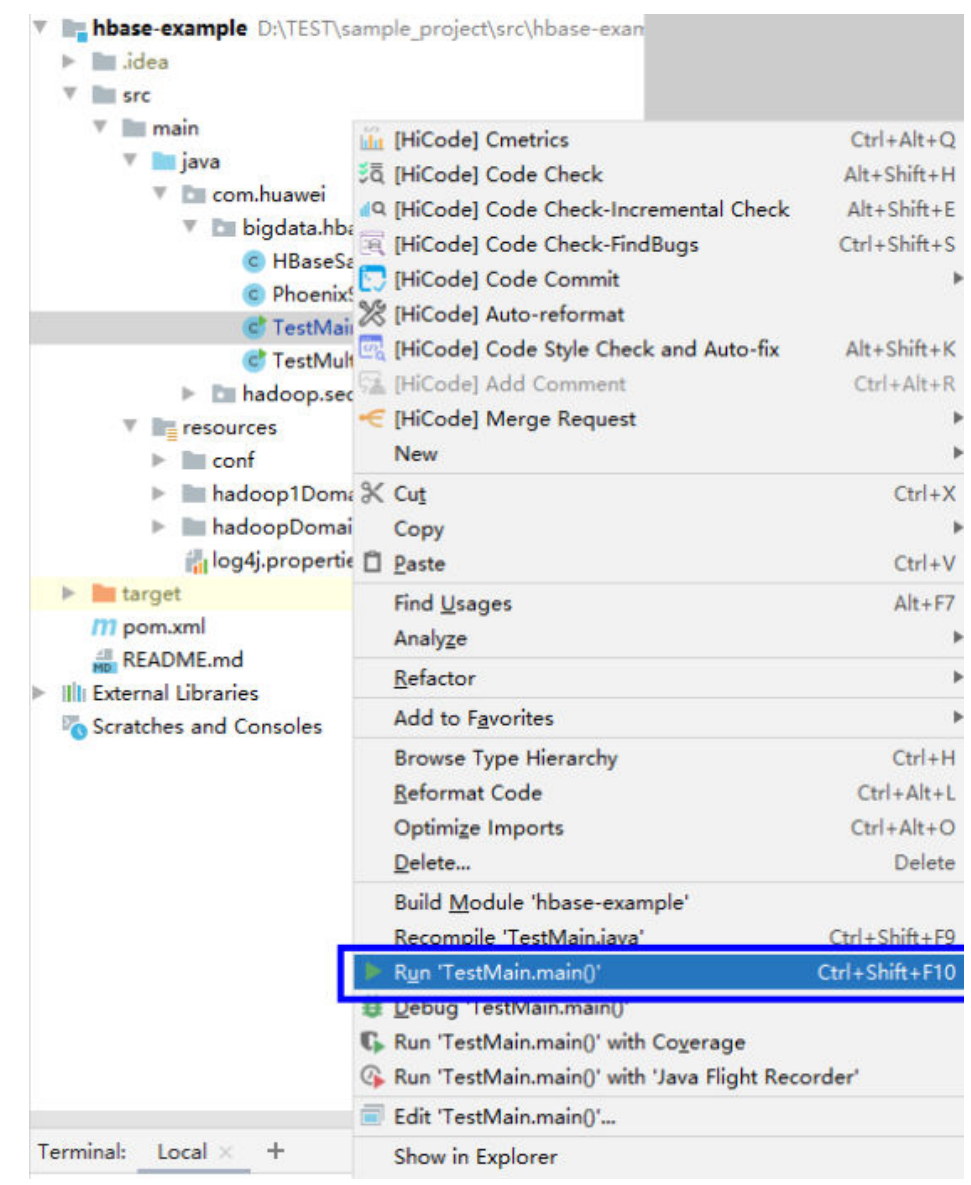

#### 图 **12-21** 运行程序

**----**结束

# 查看 **Windows** 调测结果

HBase应用程序运行完成后,可通过如下方式查看运行情况。

- 通过IntelliJ IDEA运行结果查看应用程序运行情况。
- 通过HBase日志获取应用程序运行情况。
- 登录HBase WebUI查看应用程序运行情况。可参见"更多信息 > 对外接口 > Web UI $"$ 。
- 通过HBase shell命令查看应用程序运行情况。可参见"更多信息 > 对外接口 > Shell "。

各样例程序运结果如下:

● HBase数据读写样例运行成功会有如下信息:

2016-07-13 14:36:12,736 INFO [main] basic.CreateTableSample: Create table sampleNameSpace:sampleTable successful! 2016-07-13 14:36:15,426 INFO [main] basic.ModifyTableSample: Modify table sampleNameSpace:sampleTable successfully. 2016-07-13 14:36:16,708 INFO [main] basic.MultiSplitSample: Mmulti split table sampleNameSpace:sampleTable successfully. 2016-07-13 14:36:17,299 INFO [main] basic.PutDataSample: Successfully put 9 items data into sampleNameSpace:sampleTable. 2016-07-13 14:36:18,992 INFO [main] basic.ScanSample: Scan data successfully. 2016-07-13 14:36:20,532 INFO [main] basic.DeletaDataSample: Successfully delete data from table sampleNameSpace:sampleTable. 2016-07-13 14:36:21,006 INFO [main] acl.AclSample: Grant ACL for table sampleNameSpace:sampleTable successfully. 2016-07-13 14:36:27,836 INFO [main] index.CreateIndexSample: Successfully add index for table sampleNameSpace:sampleTable.

#### 说明

在Windows环境运行样例代码时会出现下面的异常,但是不影响业务:

java.io.IOException: Could not locate executable null\bin\winutils.exe in the Hadoop binaries.

日志说明

...

日志级别默认为INFO,可以通过调整日志打印级别(DEBUG,INFO,WARN, ERROR,FATL)来显示更详细的信息。可以通过修改log4j.properties文件来实 现,如:

hbase.root.logger=INFO,console

log4j.logger.org.apache.zookeeper=INFO #log4j.logger.org.apache.hadoop.fs.FSNamesystem=DEBUG log4j.logger.org.apache.hadoop.hbase=INFO # Make these two classes DEBUG-level. Make them DEBUG to see more zk debug. log4j.logger.org.apache.hadoop.hbase.zookeeper.ZKUtil=INFO log4j.logger.org.apache.hadoop.hbase.zookeeper.ZooKeeperWatcher=INFO ...

# **12.4.2** 在 **Linux** 环境中调测 **HBase** 应用

### 操作场景

HBase应用程序支持在已安装或未安装HBase客户端的Linux环境中运行。在程序代码 完成开发后,您可以上传Jar包至Linux环境中运行应用。

#### 前提条件

- 已安装客户端时:
	- 已安装HBase客户端。
	- 当客户端所在主机不是集群中的节点时,需要在客户端所在节点的**hosts**文件 中设置主机名和IP地址映射。主机名和IP地址请保持一一对应。
- 未安装HBase客户端时:
	- Linux环境已安装JDK,版本号需要和IntelliJ IDEA导出Jar包使用的JDK版本一 致。
	- 当Linux环境所在主机不是集群中的节点时,需要在节点的**hosts**文件中设置 主机名和IP地址映射。主机名和IP地址请保持一一对应。
## 已安装客户端时编译并运行程序

步骤**1** 导出Jar包。

构建jar包方式有以下两种:

方法一:

选择"Maven > *样例工程名称* > Lifecycle > clean", 双击"clean"运行maven 的clean命令。

选择"Maven > *样例工程名称* > Lifecycle > install", 双击"install"运行 maven的install命令。

图 **12-22** maven 工具 clean 和 install

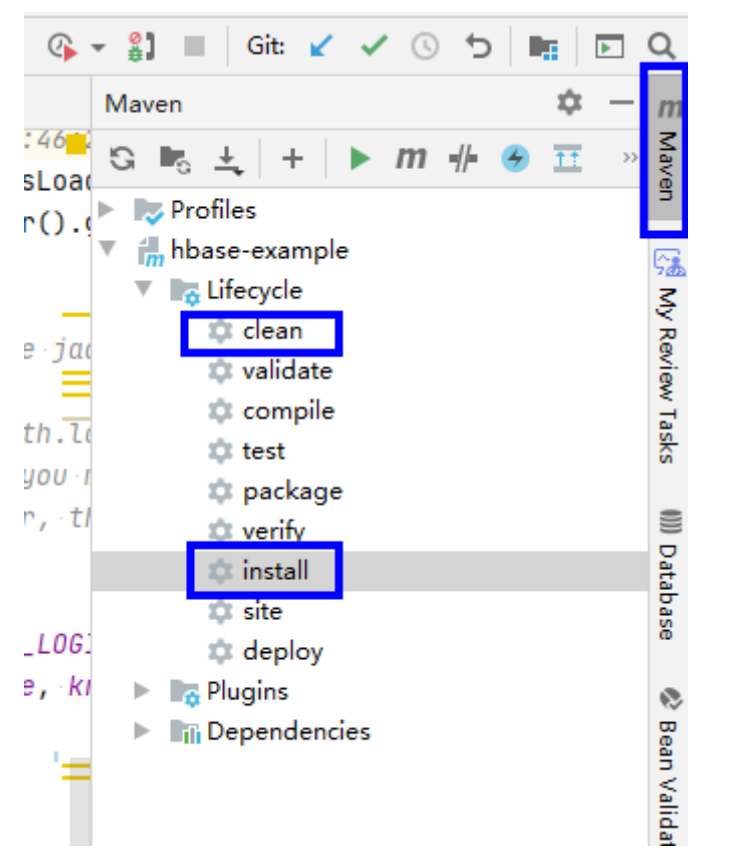

● 方法二:在IDEA的下方Terminal窗口进入"pom.xml"所在目录,手动输入**mvn clean install**命令进行编译。

#### 图 **12-23** idea termial 输入"mvn clean install"

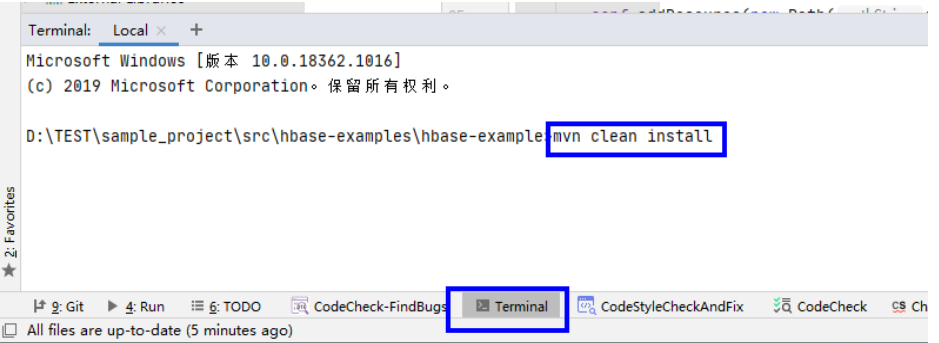

<span id="page-469-0"></span>编译完成,打印"Build Success",生成target目录,生成jar包在target目录中。

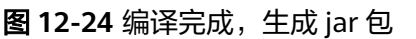

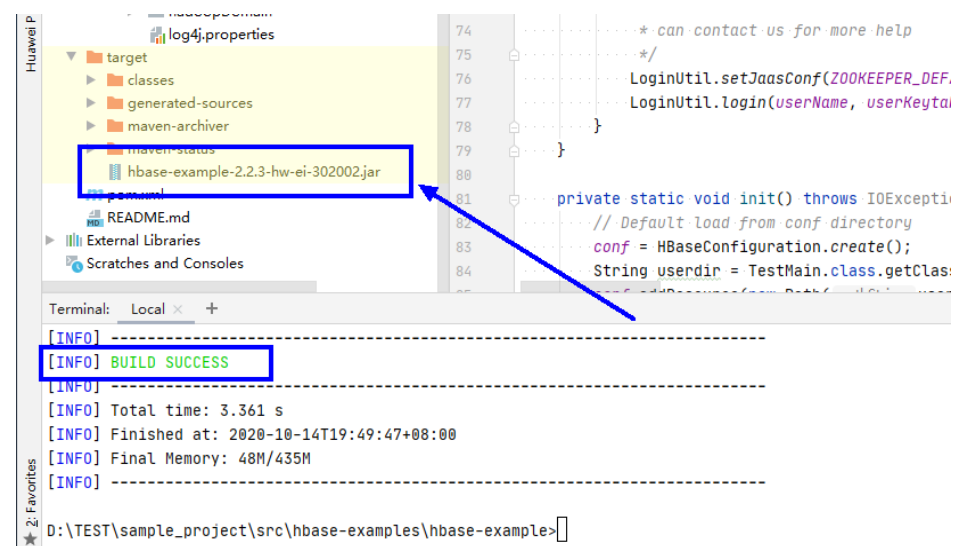

#### 步骤**2** 导出样例项目依赖的jar包。

在IDEA的下方Terminal窗口或其他命令行工具进入"pom.xml"所在目录。

执行命令**mvn dependency:copy-dependencies -DoutputDirectory=lib**。

在"pom.xml"所在目录将生成lib文件夹,其中包含样例项目所依赖的jar包。

#### 步骤**3** 执行Jar包。

1. 在Linux客户端下执行Jar包的时候,需要用安装用户切换到客户端目录: **cd** \$BIGDATA\_CLIENT\_HOME

#### 说明

"\$BIGDATA\_CLIENT\_HOME"为HBase客户端安装目录,例如"/opt/client"。

2. 然后执行:

#### **source bigdata\_env**

#### 说明

启用多实例功能后,为其他HBase服务实例进行应用程序开发时还需执行以下命令,切换 指定服务实例的客户端。

例如HBase2:**source /opt/client/HBase2/component\_env**。

- 3. 将应用开发环境中生成的样例项目Jar包(非依赖jar包)上传至客户端运行环境的 <sup>"</sup>*客户端安装目录*/HBase/hbase/lib "目录,还需将<mark>表[12-5](#page-419-0)</mark>获取的例工程所需的 配置文件复制到"*客户端安装目录*/HBase/hbase/conf"目录。
- 4. 进入目录"\$BIGDATA\_CLIENT\_HOME/HBase/hbase",执行以下命令运行Jar 包。

**hbase** com.huawei.bigdata.hbase.examples.TestMain

其中, hbase com.huawei.bigdata.hbase.examples.TestMain为举例,具体以实 际样例代码为准。

**----**结束

# <span id="page-470-0"></span>未安装客户端时编译并运行程序

步骤**1** 导出Jar包。

构建jar包方式有以下两种:

方法一:

选择"Maven > *样例工程名称* > Lifecycle > clean", 双击"clean"运行maven 的clean命令。

选择"Maven > *样例工程名称* > Lifecycle > install", 双击"install"运行 maven的install命令。

图 **12-25** maven 工具 clean 和 install

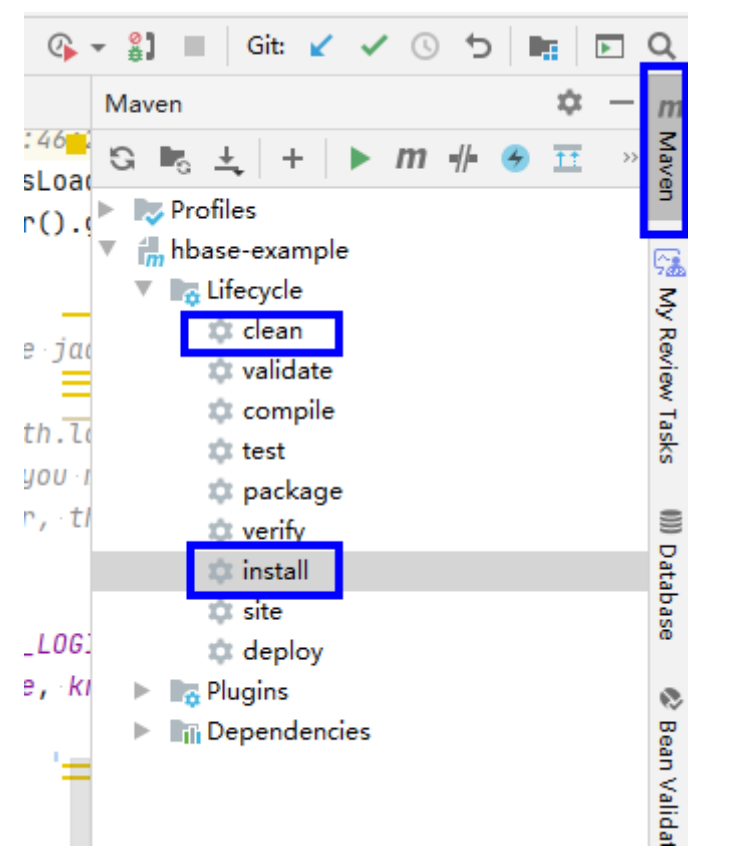

● 方法二:在IDEA的下方Terminal窗口进入"pom.xml"所在目录,手动输入**mvn clean install**命令进行编译。

#### 图 **12-26** idea termial 输入"mvn clean install"

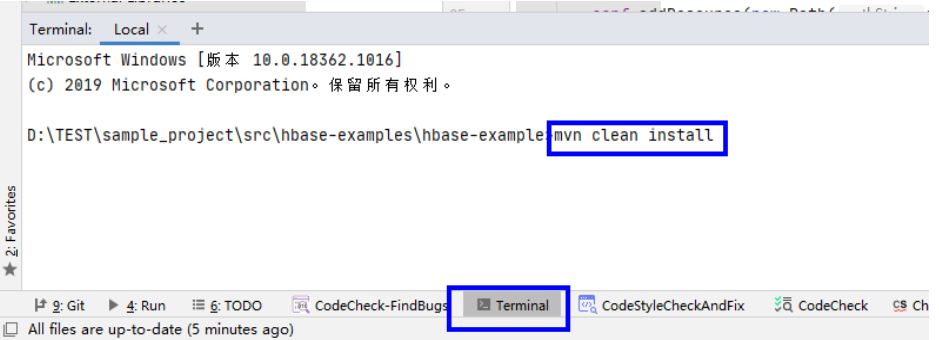

编译完成,打印"Build Success",生成target目录,生成jar包在target目录中。

#### 图 **12-27** 编译完成,生成 jar 包

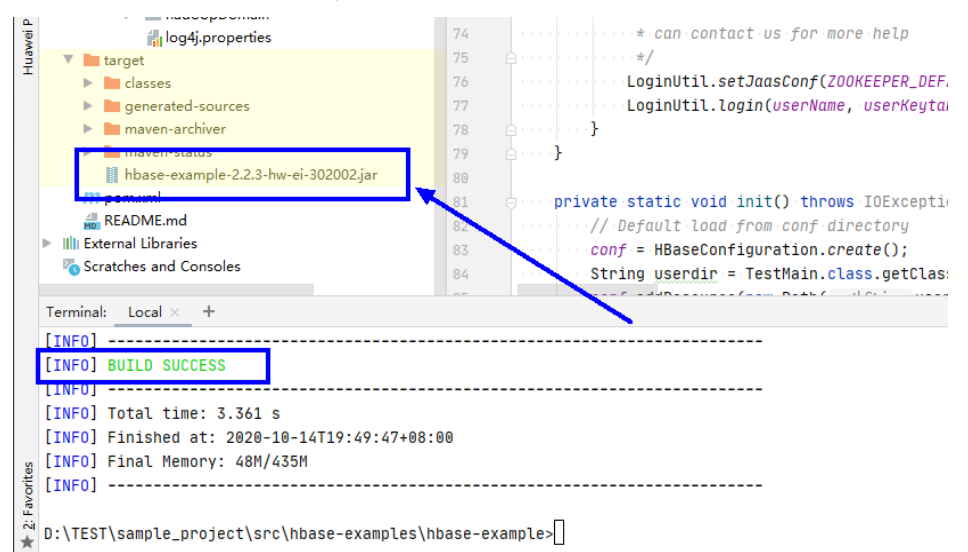

#### 步骤**2** 准备依赖的Jar包和配置文件。

- 1. 在Linux环境新建目录,例如"/opt/test",并创建子目录"lib"和"conf"。将 样例工程中"lib"的Jar包导出,导出步骤请参[考步骤](#page-469-0)**2**,以及[步骤](#page-470-0)**1**导出的Jar 包,上传到Linux的"lib"目录。将样例工程中"conf"的配置文件上传到Linux 中"conf"目录。
- 2. 在"/opt/test"根目录新建脚本"run.sh",修改内容如下并保存: #!/bin/sh BASEDIR=`cd \$(dirname \$0);pwd`

cd \${BASEDIR} for file in \${BASEDIR}/lib/\*.jar do i\_cp=\$i\_cp:\$file echo "\$file" done for file in \${BASEDIR}/conf/\* do i\_cp=\$i\_cp:\$file done

java -cp .\${i\_cp} com.huawei.bigdata.hbase.examples.TestMain

步骤**3** 切换到"/opt/test",执行以下命令,运行Jar包。

**sh run.sh**

#### **----**结束

## 查看 **Linux** 调测结果

HBase应用程序运行完成后,可通过如下方式查看应用程序的运行情况。

- 通过运行结果查看应用程序运行情况。
- 通过HBase日志获取应用程序运行情况。
- 登录HBase WebUI查看应用程序运行情况。可参见"更多信息 > 对外接口 > Web UI $"$ 。

通过HBase shell命令查看应用程序运行情况。可参见"更多信息 > 对外接口 > Shell "。

通过运行日志可查看应用提交后的执行详情,例如,hbase-example样例运行成功 后,显示信息如下:

2020-07-13 14:36:12,736 INFO [main] basic.CreateTableSample: Create table sampleNameSpace:sampleTable successful! 2020-07-13 14:36:15,426 INFO [main] basic.ModifyTableSample: Modify table sampleNameSpace:sampleTable successfully. 2020-07-13 14:36:16,708 INFO [main] basic.MultiSplitSample: Mmulti split table sampleNameSpace:sampleTable successfully. 2020-07-13 14:36:17,299 INFO [main] basic.PutDataSample: Successfully put 9 items data into sampleNameSpace:sampleTable. 2020-07-13 14:36:18,992 INFO [main] basic.ScanSample: Scan data successfully. 2020-07-13 14:36:20,532 INFO [main] basic.DeletaDataSample: Successfully delete data from table sampleNameSpace:sampleTable. 2020-07-13 14:36:21,006 INFO [main] acl.AclSample: Grant ACL for table sampleNameSpace:sampleTable successfully. 2020-07-13 14:36:27,836 INFO [main] index.CreateIndexSample: Successfully add index for table sampleNameSpace:sampleTable.

# **12.5 HBase** 应用开发常见问题

# **12.5.1 Phoenix SQL** 查询样例介绍

# 功能简介

Phoenix是构建在HBase之上的一个SQL中间层,提供一个客户端可嵌入的JDBC驱动, Phoenix查询引擎将SOL输入转换为一个或多个HBase scan,编译并执行扫描任务以产 生一个标准的JDBC结果集。

# 代码样例

客户端"hbase-example/conf/hbase-site.xml"中配置存放查询中间结果的临时 目录,如果客户端程序在Linux上执行临时目录就配置Linux上的路径,如果客户 端程序在Windows上执行临时目录则配Windows上的路径。 <property>

 <name>phoenix.spool.directory</name> <value>[1]查询中间结果的临时目录</value> </property>

● JAVA样例:使用JDBC接口访问HBase

```
 public String getURL(Configuration conf) 
\left\{\begin{array}{ccc} \end{array}\right\}String phoenix_jdbc = "jdbc:phoenix";
           String zkQuorum = conf.get("hbase.zookeeper.quorum"); 
           return phoenix_jdbc + ":" + zkQuorum; 
        } 
         public void testSQL() 
\left\{\begin{array}{ccc} \end{array}\right\} String tableName = "TEST"; 
           // Create table 
           String createTableSQL = "CREATE TABLE IF NOT EXISTS TEST(id integer not null primary key, 
name varchar, account char(6), birth date)"; 
           // Delete table
```
String dropTableSQL = "DROP TABLE TEST";

```
 // Insert
```

```
 String upsertSQL = "UPSERT INTO TEST VALUES(1,'John','100000', 
TO_DATE('1980-01-01','yyyy-MM-dd'))"; 
          // Query 
         String querySQL = "SELECT * FROM TEST WHERE id = ?";
          // Create the Configuration instance 
          Configuration conf = getConfiguration();
          // Get URL 
         Strina \, URL = \text{getURL}(conf);
          Connection conn = null; 
          PreparedStatement preStat = null; 
          Statement stat = null; 
          ResultSet result = null; 
          try 
          { 
             // Create Connection 
            \frac{1}{2} conn = DriverManager.getConnection(URL);
             // Create Statement 
             stat = conn.createStatement(); 
             // Execute Create SQL 
             stat.executeUpdate(createTableSQL); 
             // Execute Update SQL 
             stat.executeUpdate(upsertSQL); 
             // Create PrepareStatement 
             preStat = conn.prepareStatement(querySQL); 
             conn.commit();
             // Execute query 
             preStat.setInt(1,1); 
             result = preStat.executeQuery(); 
             // Get result 
             while (result.next()) 
             { 
                int id = result.getInt("id"); 
                String name = result.getString(1); 
             } 
          } 
          catch (Exception e) 
          { 
             // handler exception 
          } 
          finally
          { 
             if(null != result){ 
                try { 
                    result.close(); 
                    } catch (Exception e2) { 
                      // handler exception 
 } 
                } 
            if(null != stat){
                try { 
                   stat.close(); 
                } catch (Exception e2) { 
                    // handler exception 
                } 
\qquad \qquad \}if(null != conn) try { 
                   conn.close(); 
                } catch (Exception e2) { 
                   // handler exception 
                } 
            } 
          } 
        }
```
# 注意事项

- 需要在"hbase-site.xml"中配置用于存放中间查询结果的临时目录路径,该目录 大小限制可查询结果集大小。
- Phoenix实现了大部分java.sql接口, SQL紧跟ANSI SQL标准。

# **12.5.2 HBase** 对外接口介绍

## **12.5.2.1 HBase Shell** 接口介绍

您可以使用Shell在服务端直接对HBase进行操作。HBase的Shell接口同开源社区版本 保持一致,请参见**[http://learnhbase.wordpress.com/2013/03/02/hbase-shell](http://learnhbase.wordpress.com/2013/03/02/hbase-shell-commands/)[commands/](http://learnhbase.wordpress.com/2013/03/02/hbase-shell-commands/)**

Shell命令执行方法:

进入HBase客户端任意目录,执行以下命令。

#### **hbase shell**

进入HBase命令行运行模式(也称为CLI客户端连接),如下所示。

hbase(main):001:0>

您可以在命令行运行模式中运行**help**命令获取HBase的命令参数的帮助信息。

## 注意事项

**count**命令不支持条件统计,仅支持全表统计。

## 获取 **HBase replication** 指标的命令

通过Shell命令"status"可以获取到所有需要的指标。

● 查看replication source指标的命令。

#### **hbase(main):019:0> status 'replication', 'source'**

输出结果如下:

version 2.2.3 1 live servers BLR1000006595: SOURCE: PeerID=1, SizeOfLogQueue=0, ShippedBatches=0, ShippedOps=0, ShippedBytes=0, LogReadInBytes=1389, LogEditsRead=4, LogEditsFiltered=4, SizeOfLogToReplicate=0, TimeForLogToReplicate=0, ShippedHFiles=0, SizeOfHFileRefsQueue=0, AgeOfLastShippedOp=0, TimeStampsOfLastShippedOp=Wed May 25 20:44:42 CST 2016, Replication Lag=0 PeerID=3, SizeOfLogQueue=0, ShippedBatches=0, ShippedOps=0, ShippedBytes=0, LogReadInBytes=1389, LogEditsRead=4, LogEditsFiltered=4, SizeOfLogToReplicate=0, TimeForLogToReplicate=0, ShippedHFiles=0, SizeOfHFileRefsQueue=0, AgeOfLastShippedOp=0, TimeStampsOfLastShippedOp=Wed May 25 20:44:42 CST 2016, Replication Lag=0 FailedReplicationAttempts=0

● 查看replication sink指标的命令。

**hbase(main):020:0> status 'replication', 'sink'**

#### 输出结果如下:

version 2.2.3 1 live servers BLR1000006595: SINK : AppliedBatches=0, AppliedOps=0, AppliedHFiles=0, AgeOfLastAppliedOp=0, TimeStampsOfLastAppliedOp=Wed May 25 17:55:21 CST 2016

<span id="page-475-0"></span>● 同时查看replication source和replication sink指标的命令。

## **hbase(main):018:0> status 'replication'**

#### 输出结果如下:

version 2.2.3 1 live servers BLR1000006595: SOURCE: PeerID=1, SizeOfLogQueue=0, ShippedBatches=0, ShippedOps=0, ShippedBytes=0, LogReadInBytes=1389, LogEditsRead=4, LogEditsFiltered=4, SizeOfLogToReplicate=0, TimeForLogToReplicate=0, ShippedHFiles=0, SizeOfHFileRefsQueue=0, AgeOfLastShippedOp=0, TimeStampsOfLastShippedOp=Wed May 25 20:43:24 CST 2016, Replication Lag=0 PeerID=3, SizeOfLogQueue=0, ShippedBatches=0, ShippedOps=0, ShippedBytes=0, LogReadInBytes=1389, LogEditsRead=4, LogEditsFiltered=4, SizeOfLogToReplicate=0, TimeForLogToReplicate=0, ShippedHFiles=0, SizeOfHFileRefsQueue=0, AgeOfLastShippedOp=0, TimeStampsOfLastShippedOp=Wed May 25 20:43:24 CST 2016, Replication Lag=0 FailedReplicationAttempts=0 SINK : AppliedBatches=0, AppliedOps=0, AppliedHFiles=0, AgeOfLastAppliedOp=0, TimeStampsOfLastAppliedOp=Wed May 25 17:55:21 CST 2016

# **12.5.2.2 HBase Java API** 接口介绍

# 接口使用建议

- 建议使用org.apache.hadoop.hbase.Cell作为KV数据对象,而不是 org.apache.hadoop.hbase.KeyValue。
- 建议使用Connection connection = ConnectionFactory.createConnection(conf) 来创建连接,废弃HTablePool。
- 建议使用org.apache.hadoop.hbase.mapreduce,不建议使用 org.apache.hadoop.hbase.mapred。
- 建议通过构造出来的Connection对象的getAdmin()方法来获取HBase的客户端操 作对象。

# **HBase** 常用接口介绍

HBase常用的Java类有以下几个:

- 接口类Admin,HBase客户端应用的核心类,主要封装了HBase管理类操作的 API,例如建表,删表等操作,部分常见接口参见表**表12-9**。
- 接口类Table,HBase读写操作类,主要封装了HBase表的读写操作的API,部分常 见接口参见表表**[12-10](#page-477-0)**。

表 **12-9** org.apache.hadoop.hbase.client.Admin

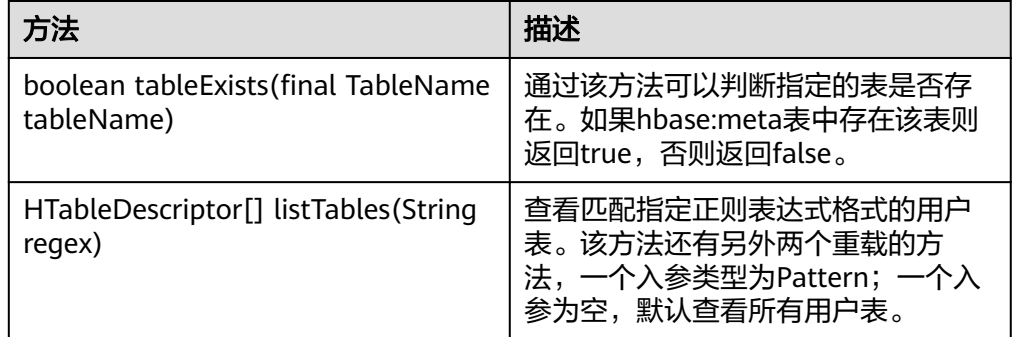

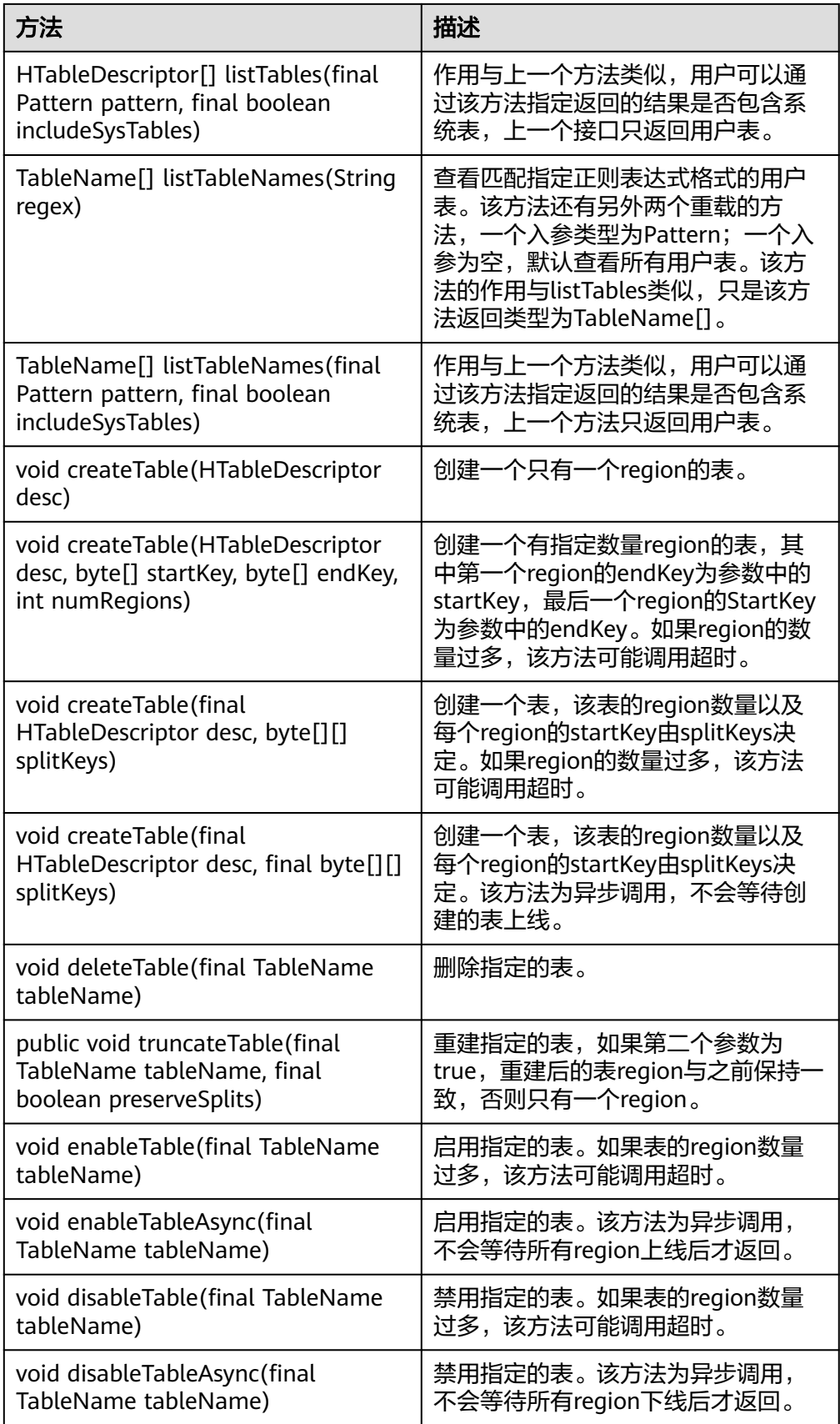

<span id="page-477-0"></span>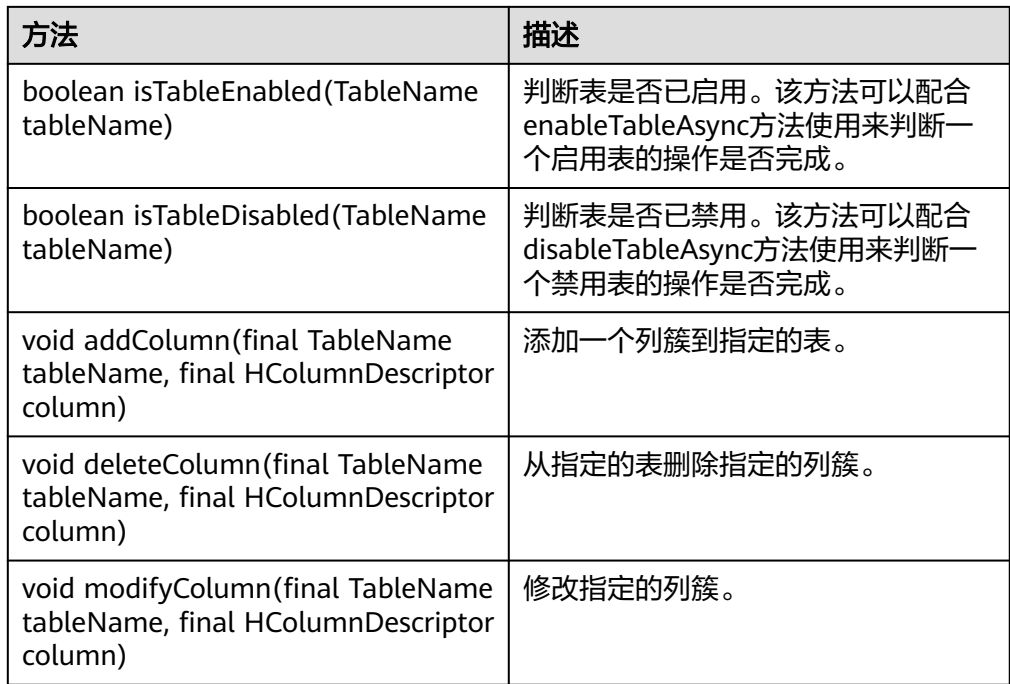

表 **12-10** org.apache.hadoop.hbase.client.Table

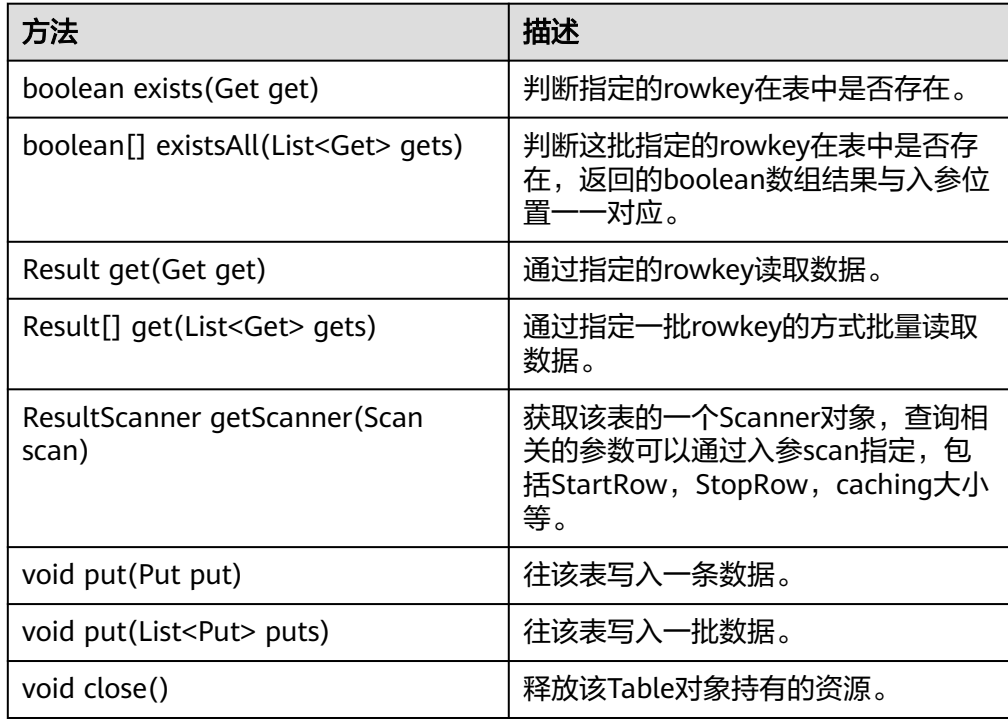

# 说明

表**[12-9](#page-475-0)**和表**12-10**只列举了部分常用的方法。

# **12.5.2.3 Sqlline** 接口介绍

可以直接使用sqlline.py在服务端对HBase进行SQL操作。Phoenix的sqlline接口与开源 社区保持一致,请参见**<http://phoenix.apache.org/>**。

Sqlline常用语法见表**12-11**,常用函数见表**[12-12](#page-479-0)**,命令行使用可以参考**[Phoenix](#page-490-0)**命令 [行操作介绍](#page-490-0)章节。

表 **12-11** Sqlline 常用语法

| 命令                                  | 描述              | 示例                                                                      |
|-------------------------------------|-----------------|-------------------------------------------------------------------------|
| <b>CREATE TABLE</b>                 | 创建表。            | CREATE TABLE MY_TABLE(id BIGINT not<br>null primary key, name VARCHAR); |
| <b>ALTER</b>                        | 修改表/视图。         | ALTER TABLE MY_TABLE DROP COLUMN<br>name;                               |
| <b>DROP TABLE</b>                   | 删除表。            | DROP TABLE MY_TABLE;                                                    |
| <b>UPSERT</b><br><b>VALUES</b>      | 插入/修改数<br>据。    | UPSERT INTO MY_TABLE VALUES(1,'abc');                                   |
| <b>SELECT</b>                       | 查询数据。           | SELECT * FROM MY_TABLE;                                                 |
| <b>CREATE INDEX</b>                 | 创建全局索引。         | CREATE INDEX MY_IDX ON<br>MY_TABLE(name);                               |
| <b>CREATE</b><br><b>LOCAL INDEX</b> | 创建局部索引。         | CREATE LOCAL INDEX MY_LOCAL_IDX ON<br>MY_TABLE(id,name);                |
| <b>ALTER INDEX</b>                  | 修改索引状态。         | ALTER INDEX MY IDX ON MY TABLE<br>DISABLE;                              |
| <b>DROP INDEX</b>                   | 删除索引。           | DROP INDEX MY_IDX ON MY_TABLE;                                          |
| <b>EXPLAIN</b>                      | 显示执行计划。         | EXPLAIN SELECT name FROM MY_TABLE;                                      |
| <b>CREATE</b><br><b>SEQUENCE</b>    | 创建序列。           | CREATE SEQUENCE MY_SEQUENCE;                                            |
| <b>DROP</b><br><b>SEQUENCE</b>      | 删除序列。           | DROP SEQUENCE MY_SEQUENCE;                                              |
| <b>CREATE VIEW</b>                  | 创建视图。           | CREATE VIEW MY_VIEW AS SELECT * FROM<br>MY_TABLE;                       |
| <b>DROP VIEW</b>                    | 删除视图。           | DROP VIEW MY_VIEW;                                                      |
| <b>CREATE</b><br><b>SCHEMA</b>      | 创建SCHEMA。       | CREATE SCHEMA MY_SCHEMA;                                                |
| <b>USE</b>                          | 修改默认<br>SCHEMA. | USE MY SCHEMA;                                                          |
| <b>DROP</b><br><b>SCHEMA</b>        | 删除SCHEMA。       | DROP SCHEMA MY SCHEMA;                                                  |

## <span id="page-479-0"></span>表 **12-12** Sqlline 常用函数

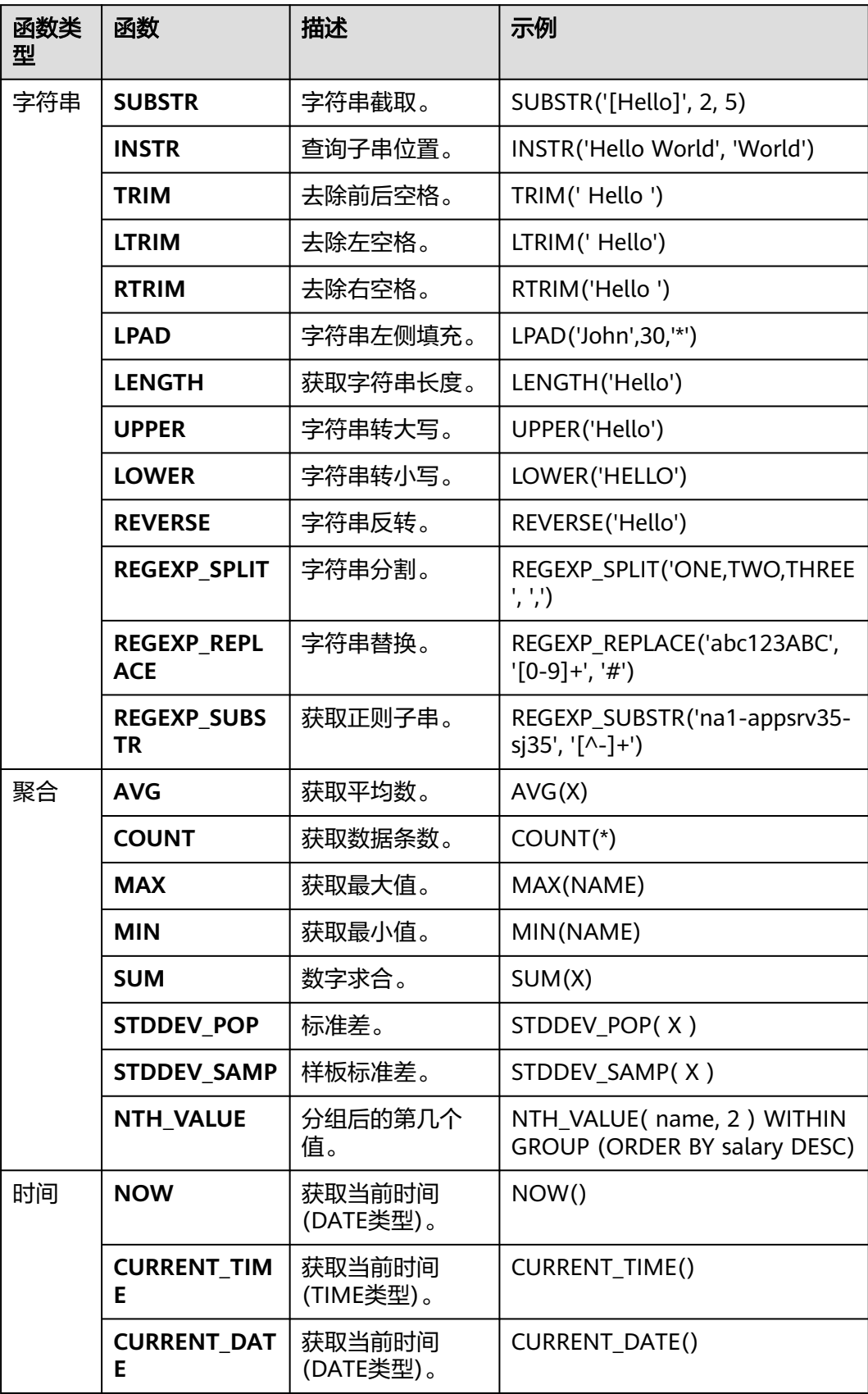

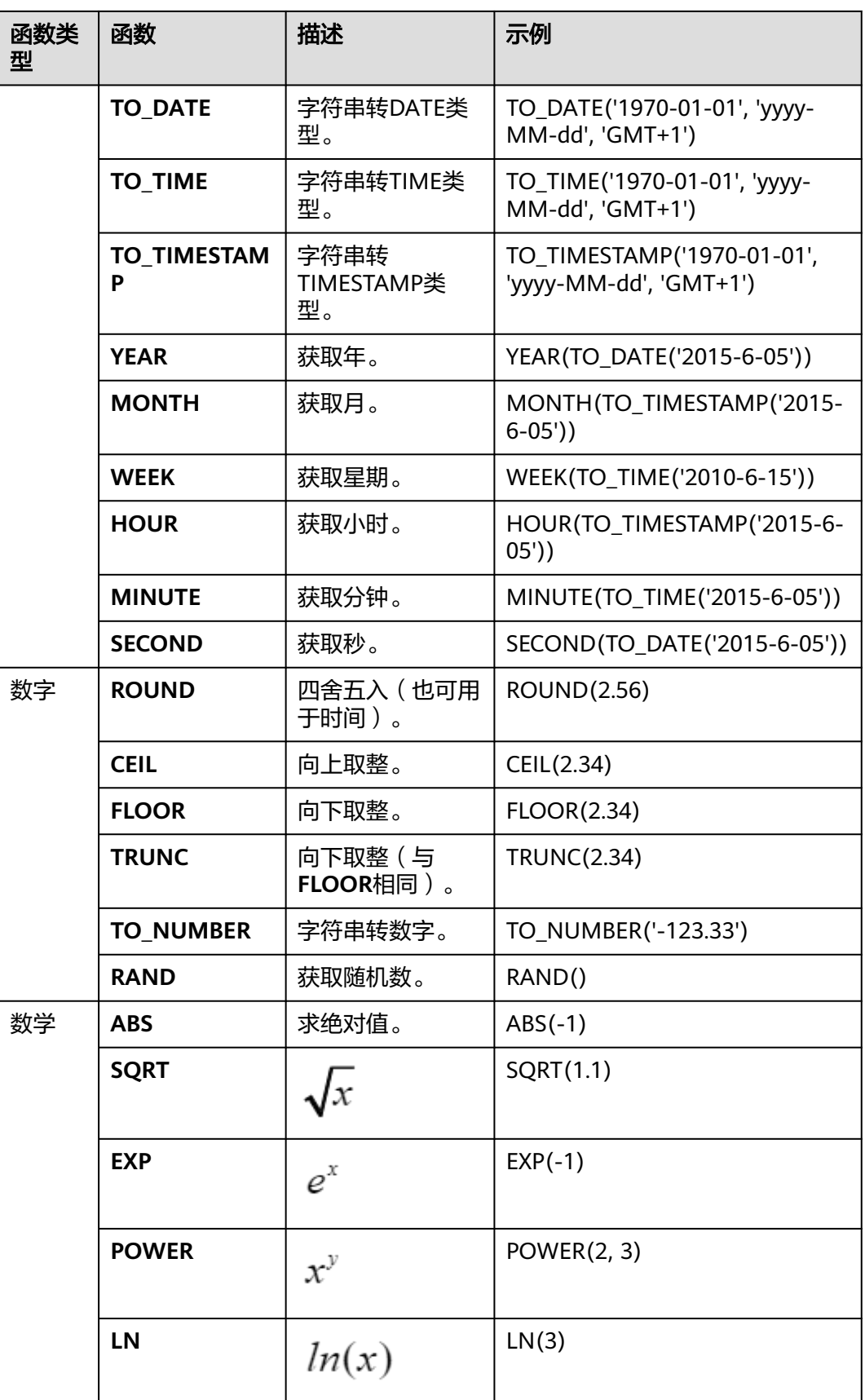

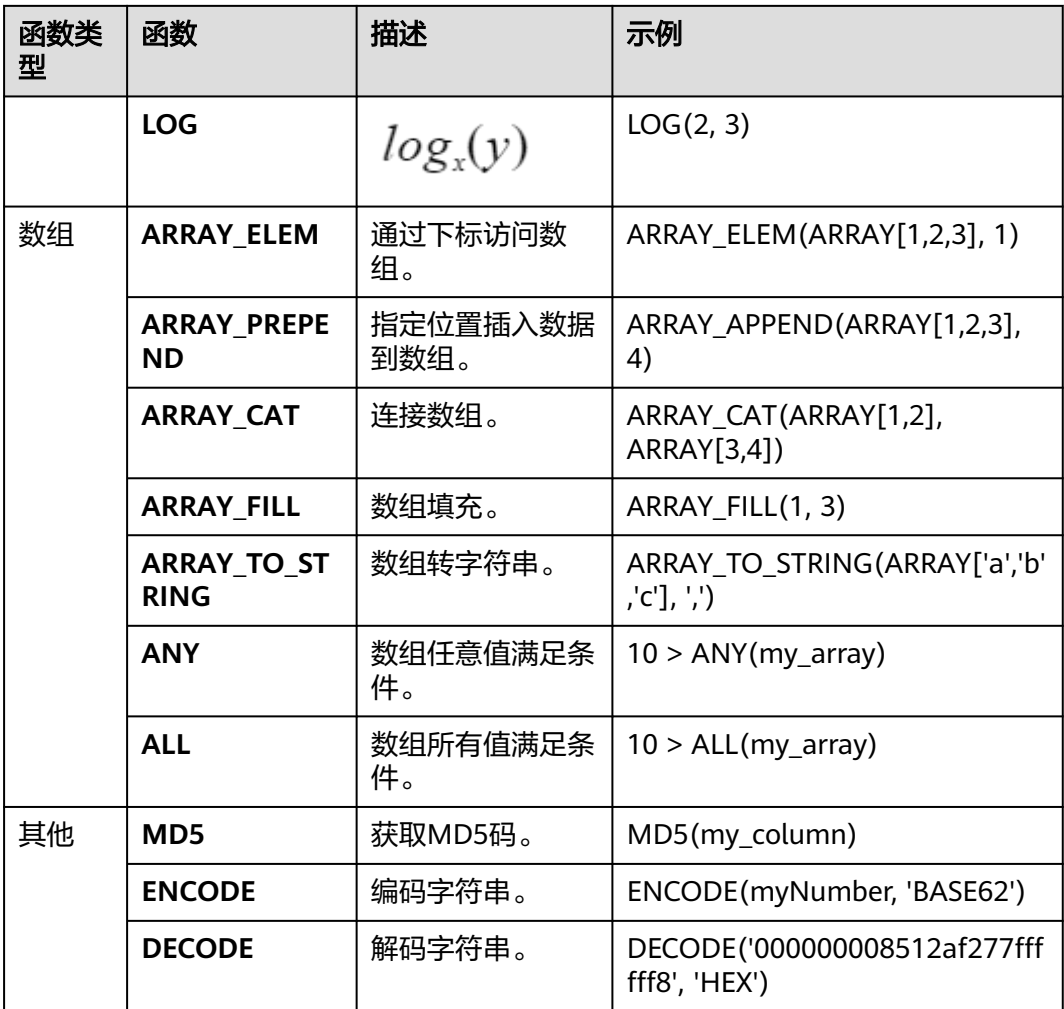

# **12.5.2.4 HBase JDBC API** 接口介绍

Phoenix实现了大部分的java.sql接口, SQL语法紧跟ANSI SQL标准。

其支持处理函数可参见:

**<http://phoenix.apache.org/language/functions.html>**

其支持语法可参见:

**<http://phoenix.apache.org/language/index.html>**

# **12.5.2.5 HBase Web UI** 接口介绍

# 操作场景

Web UI展示了HBase集群的状态,其中包括整个集群概况信息、RegionServer和 Master的信息、快照、运行进程等信息。通过Web UI提供的信息可以对整个HBase集 群的状况有一定的了解。

## 说明

请联系管理员获取具有访问Web UI权限的业务账号及其密码。

## 操作步骤

- 1. 登录**[FusionInsight Manager](https://support.huaweicloud.com/usermanual-mrs/mrs_01_0129.html)**页面。选择"集群 > 待操作集群的名称 > 服务 > HBase > HMaster(主)"打开HBase的Web UI。
- 2. 在HBase的Web UI页面中, Home页面展示的是HBase的一些概况信息, 具体包 括以下信息:
	- a. Region Servers页面展示了RegionServer的一些基本信息,如图**12-28**所示。

#### 图 **12-28** Region Servers 基本信息

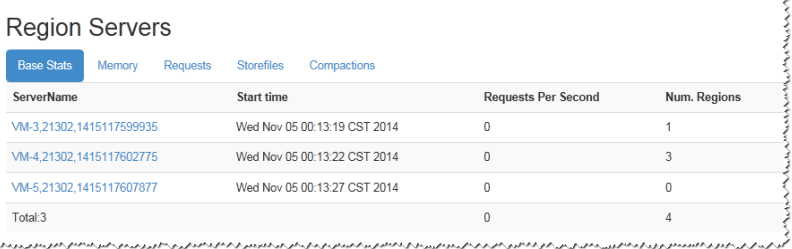

b. Backup Master页面展示了Backup Master的信息, 如图12-29所示。

#### 图 **12-29** Backup Masters 基本信息

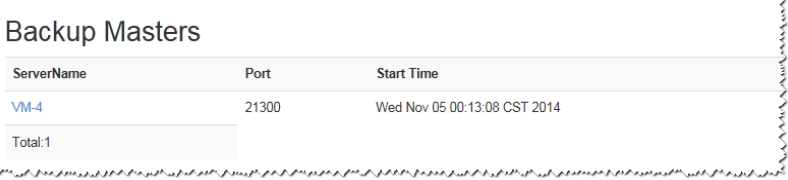

c. Tables页面显示了HBase中表的信息,包括User Tables、Catalog Tables、 Snapshots,如图**12-30**所示。

#### 图 **12-30** Tables 基本信息

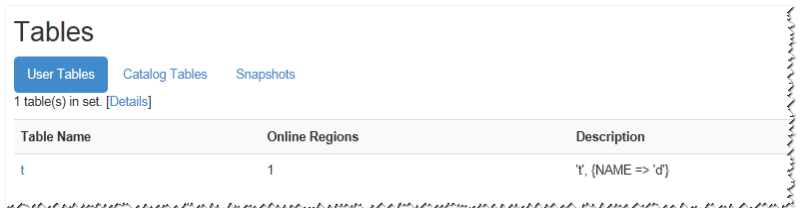

d. Tasks页面显示了运行在HBase上的任务信息,包括开始时间,状态等信息, 如图**[12-31](#page-483-0)**所示。

#### <span id="page-483-0"></span>图 **12-31** Tasks 基本信息

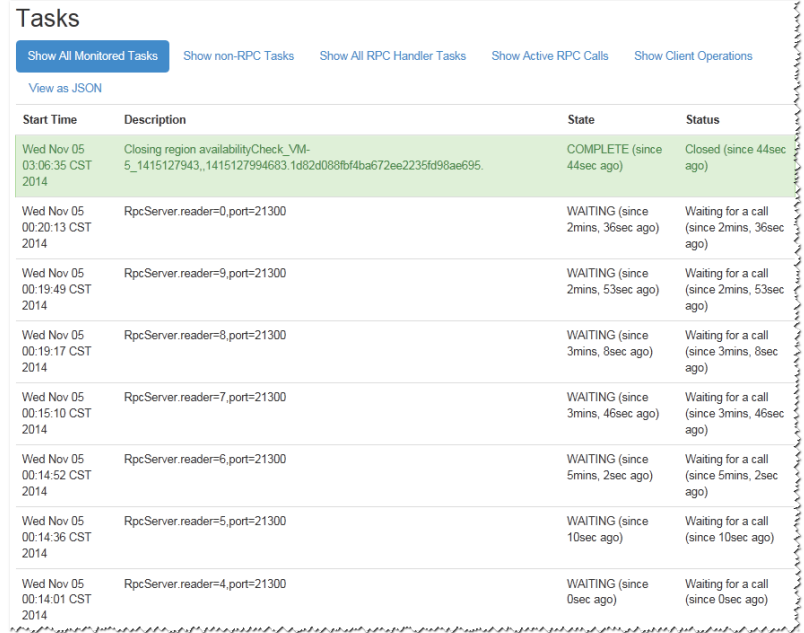

3. 在HBase的Web UI页面中, Table Details页面展示的是HBase存储表的概要信 息,如<mark>图</mark>12-32所示。

#### 图 **12-32** TableDetails

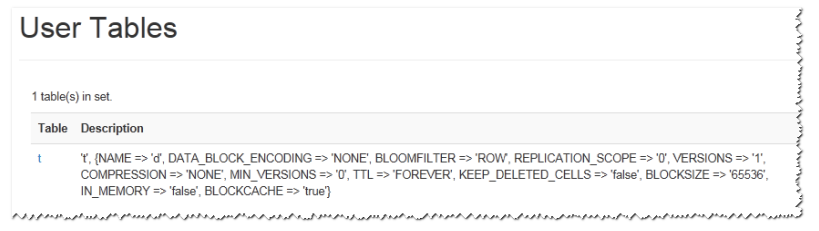

4. 在HBase的Web UI页面中, Debug dump页面展示的是HBase的Debug信息, 如 图**12-33**所示。

#### 图 **12-33** Debug dump

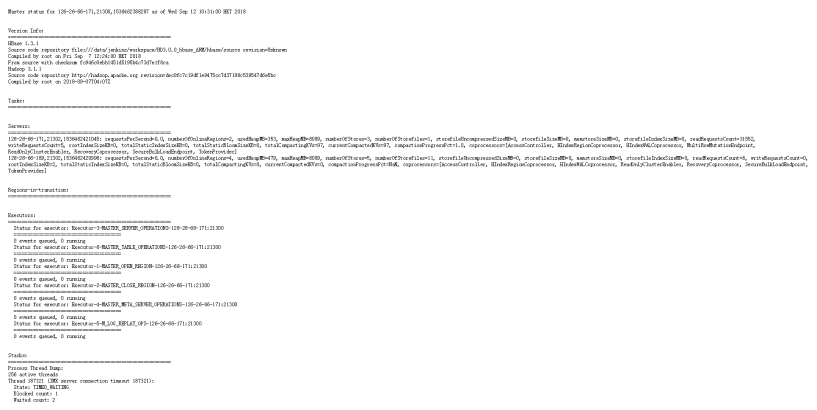

5. 在HBase的Web UI页面中, HBaseConfiguration页面展示的是HBase的控制信 息,如<mark>图[12-34](#page-484-0)</mark>所示。

## <span id="page-484-0"></span>图 **12-34** HBase Configuration

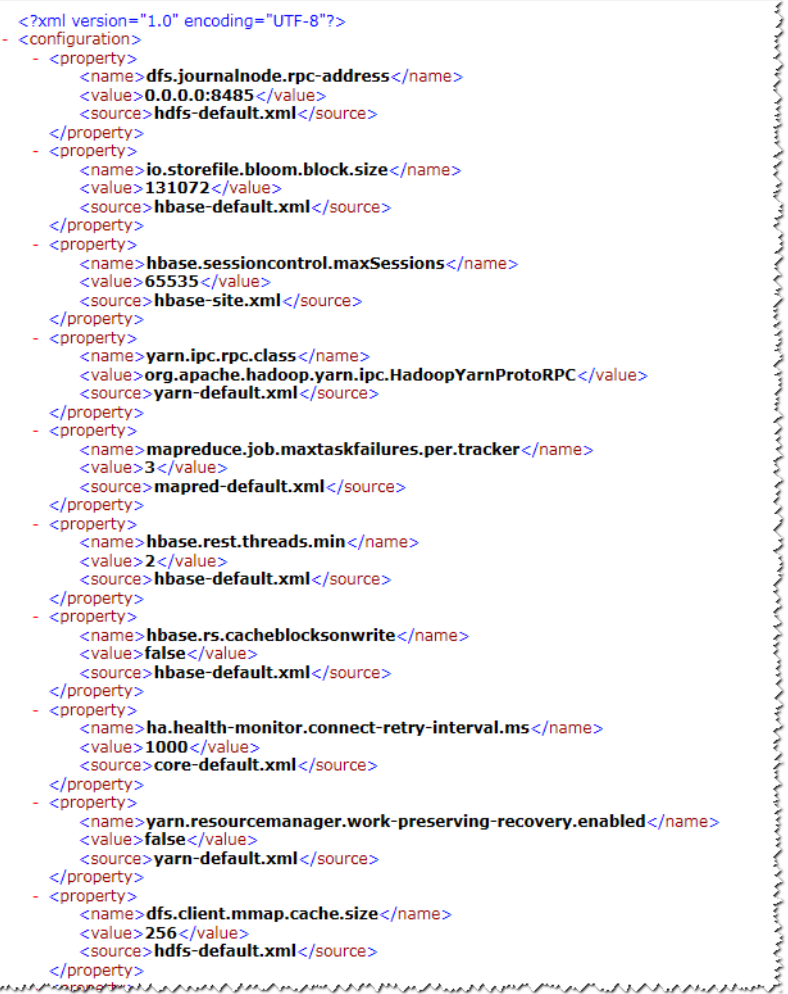

# **12.5.3** 如何配置 **HBase** 双读能力

## 操作场景

HBase客户端应用通过自定义加载主备集群配置项,实现了双读能力。HBase双读作为 提高HBase集群系统高可用性的一个关键特性,适用于四个查询场景:使用**Get**读取数 据、使用批量**Get**读取数据、使用**Scan**读取数据,以及基于二级索引查询。它能够同 时读取主备集群数据,减少查询毛刺,具体表现为:

- 高成功率:双并发读机制,保证每一次读请求的成功率。
- 可用性:单集群故障时,查询业务不中断。短暂的网络抖动也不会导致查询时间 变长。
- 通用性:双读特性不支持双写,但不影响原有的实时写场景。
- 易用性:客户端封装处理,业务侧不感知。

#### 说明

HBase双读使用约束:

- HBase双读特性基于Replication实现,备集群读取的数据可能和主集群存在差异,因此只能 实现最终一致性。
- 目前HBase双读功能仅用于查询。主集群宕机时,最新数据无法同步,备集群可能查询不到 最新数据。
- HBase的**Scan**操作可能分解为多次RPC。由于相关session信息在不同集群间不同步,数据不 能保证完全一致,因此双读只在第一次RPC时生效, ResultScanner close之前的请求会固定 访问第一次RPC时使用的集群。
- HBase Admin接口、实时写入接口只会访问主集群。所以主集群宕机后,不能提供Admin接 口功能和实时写入接口功能,只能提供**Get**、**Scan**查询服务。

# 操作步骤

- 步骤1 参考准备连接HBase[集群配置文件](#page-419-0)章节,获取HBase主集群客户端配置文件"coresite.xml"、"hbase-site.xml"、"hdfs-site.xml",并将其放置到"src/main/ resources/conf/active"目录下,该目录需要自己创建。
- 步骤**2** 参考准备连接**HBase**[集群配置文件](#page-419-0)章节,获取备集群客户端配置文件"coresite.xml"、"hbase-site.xml"、"hdfs-site.xml",并将其放置到"src/main/ resources/conf/standby"目录下,该目录需要自己创建。
- 步骤**3** 创建"hbase-dual.xml"配置文件,放置到"src/main/resources/conf/"目录下。

```
<?xml version="1.0" encoding="UTF-8"?>
<configuration>
<!--主集群配置文件目录-->
   <property>
      <name>hbase.dualclient.active.cluster.configuration.path</name>
     <value>{#例代码目录A\src\\main\\resources\\conf\\active</value>
      </property>
<!--备集群配置文件目录-->
   <property>
      <name>hbase.dualclient.standby.cluster.configuration.path</name>
     <value>{#例代码目录}\\src\\main\\resources\\conf\\standby</value>
   </property>
<!--双读模式的Connection实现-->
   <property>
      <name>hbase.client.connection.impl</name>
      <value>org.apache.hadoop.hbase.client.HBaseMultiClusterConnectionImpl</value>
   </property>
<!--普通模式-->
   <property>
     <name>hbase.security.authentication</name>
      <value>Simple</value>
   </property>
<!--普通模式-->
   <property>
      <name>hadoop.security.authentication</name>
     <value>Simple</value>
   </property>
----结束
```
# 代码样例

**创建双读Configuration, 下面代码片段在** "com.huawei.bigdata.hbase.examples"包的"TestMain"类的**init**方法中添 加。

private static void init() throws IOException { // Default load from conf directory

 conf = HBaseConfiguration.create(); //In Windows environment String userdir = TestMain.class.getClassLoader().getResource("conf").getPath() + File.separator; //In Linux environment //String userdir = System.getProperty("user.dir") + File.separator + "conf" + File.separator; conf.addResource(new Path(userdir + "hbase-dual.xml"), false); }

- 确定数据来源的集群
	- GET请求,以下代码片段在"com.huawei.bigdata.hbase.examples"包的 "HBaseSample"类的**testGet**方法中添加。

Result result = table.get(get);

if (result instanceof DualResult) {

LOG.info(((DualResult)result).getClusterId());

}

}

- Scan请求,以下代码片段在"com.huawei.bigdata.hbase.examples"包的 "HBaseSample"类的**testScanData**方法中添加。
	- ResultScanner rScanner = table.getScanner(scan); if (rScanner instanceof HBaseMultiScanner) {
		- LOG.info(((HBaseMultiScanner)rScanner).getClusterId());
- 客户端支持打印metric信息

"log4j.properties"文件中增加如下内容,客户端将metric信息输出到指定文 件。

```
log4j.logger.DUAL=debug,DUAL 
log4j.appender.DUAL=org.apache.log4j.RollingFileAppender 
log4j.appender.DUAL.File=/var/log/dual.log //客户端本地双读日志路径,根据实际路径修改,但目录要有
写入权限
log4j.additivity.DUAL=false 
log4j.appender.DUAL.MaxFileSize=${hbase.log.maxfilesize}
log4j.appender.DUAL.MaxBackupIndex=${hbase.log.maxbackupindex} 
log4j.appender.DUAL.layout=org.apache.log4j.PatternLayout 
log4j.appender.DUAL.layout.ConversionPattern=%d{ISO8601} %-5p [%t] %c{2}: %m%n
```
# **HBase** 双读操作相关配置项说明

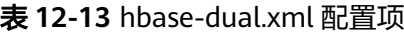

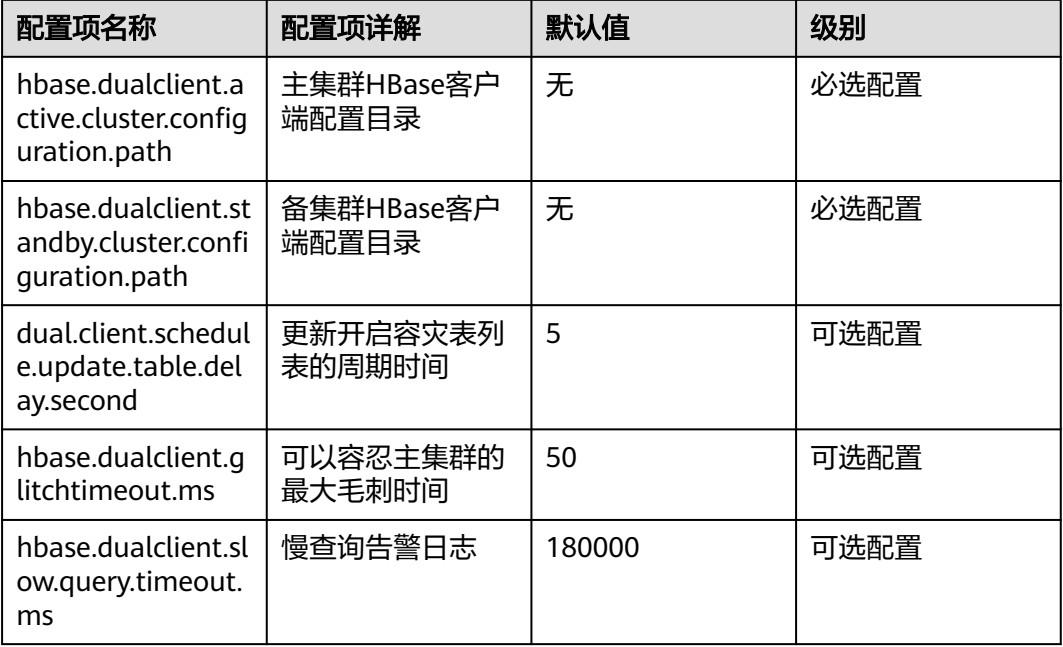

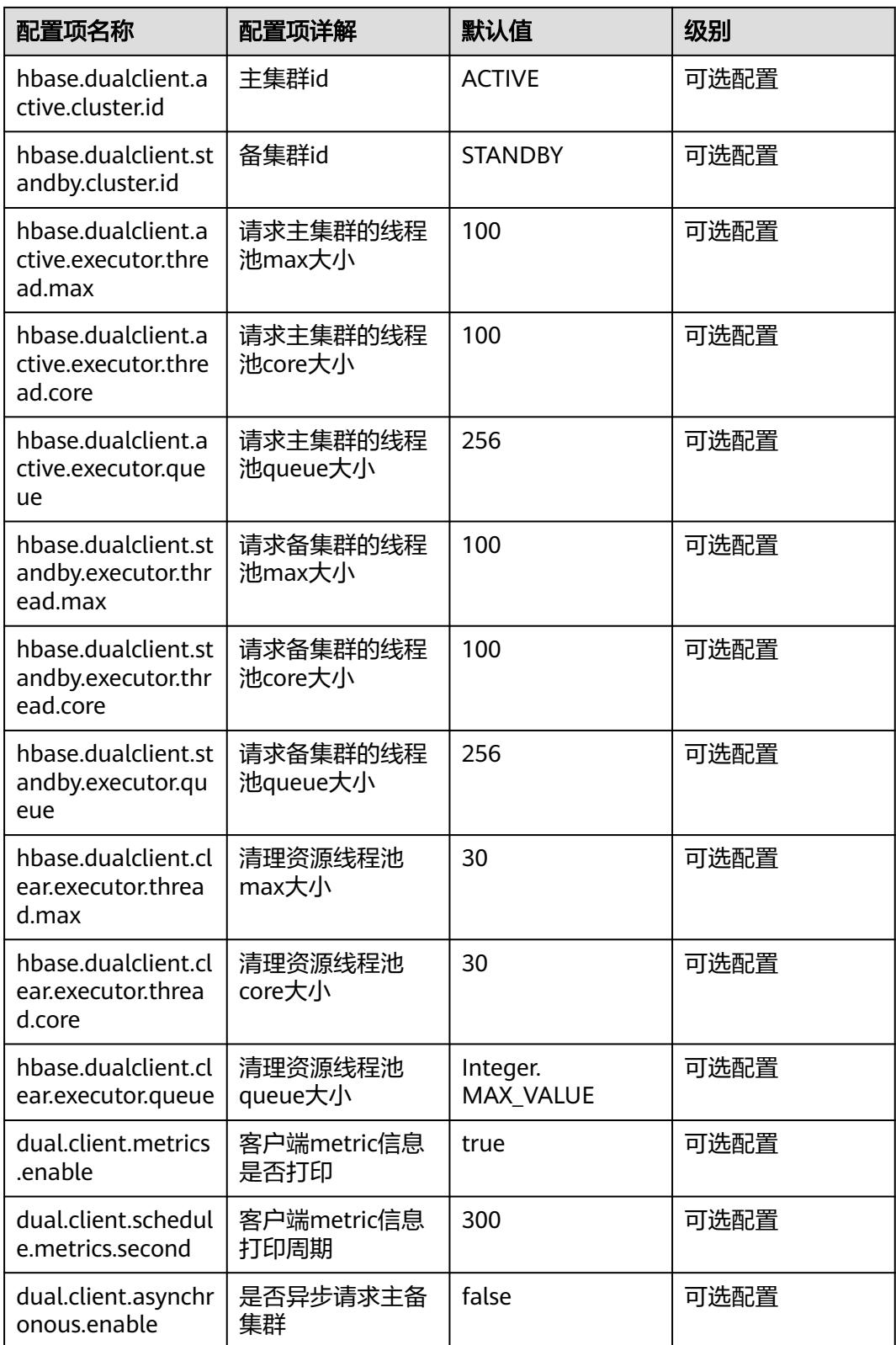

# 打印 **metric** 信息

## 表 **12-14** 基本指标项

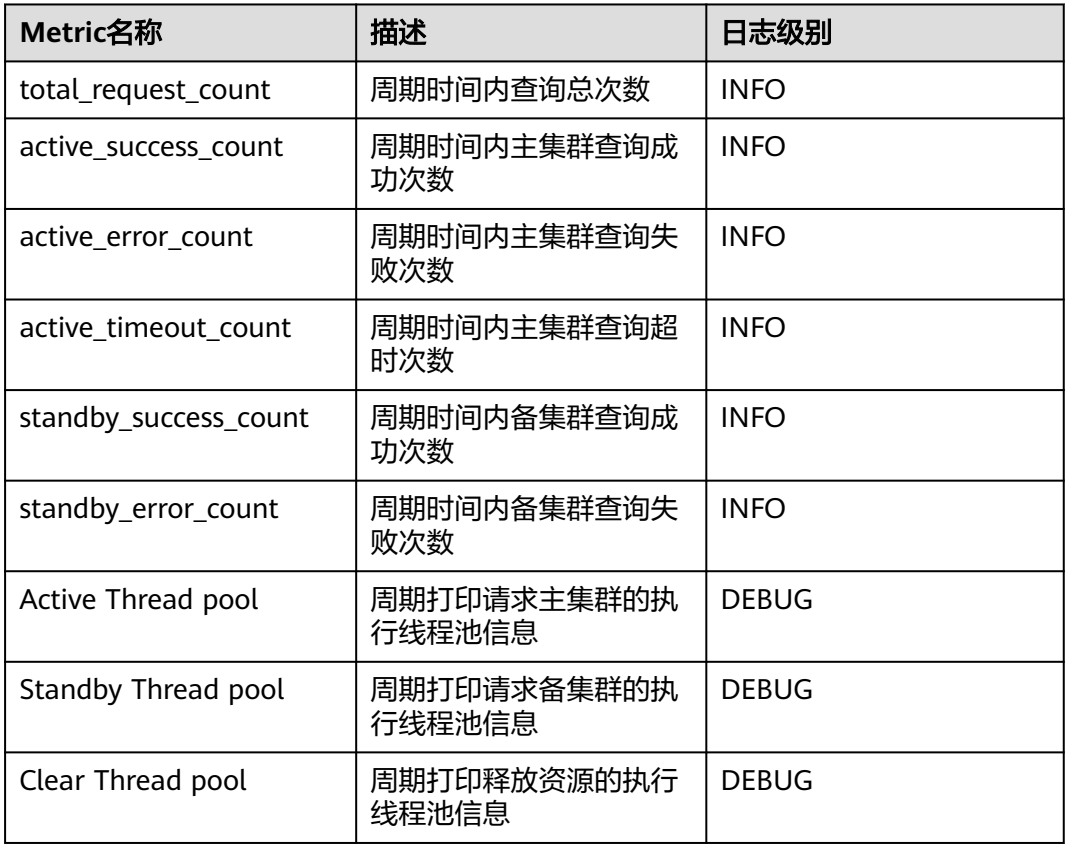

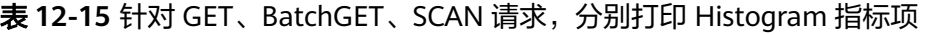

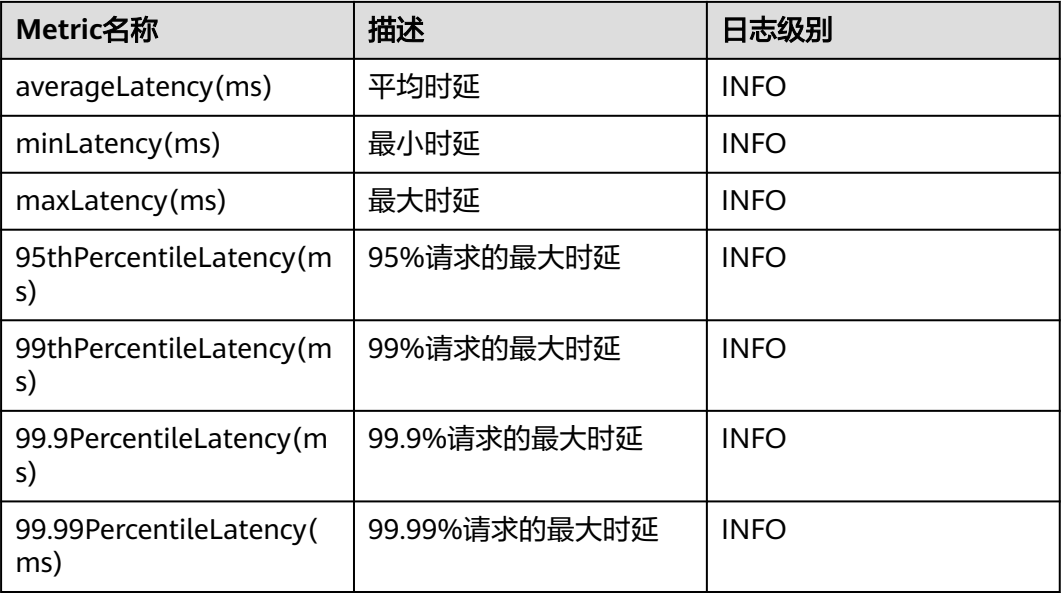

# **12.5.4** 配置 **Windows** 通过 **EIP** 访问普通模式集群 **HBase**

## 操作场景

该章节通过指导用户配置集群绑定EIP,并配置HBase文件的方法,方便用户可以在本 地对样例文件进行编译。

本章节以运行hbase-example中的样例为例进行说明。

## 操作步骤

- 步骤**1** 为集群的每个节点申请弹性公网IP,并将本地Windows的hosts文件添加所有节点的公 网IP对应主机域名的组合(注意如果主机名中出现大写字母要改成小写)。
	- 1. 在虚拟私有云管理控制台,申请弹性公网IP (集群有几个节点就买几个),并分 别单击MRS集群的节点名称,在节点的"弹性公网IP"页面绑定弹性公网IP。 具体操作请参见"虚拟私有云 > 用户指南 > 弹性公网IP > 为弹性云服务器申请和 绑定弹性公网IP"。
	- 2. 记录公网IP和私网IP的对应关系将hosts文件中的私网IP改为对应的公网IP。

图 **12-35** 配置 host 文件

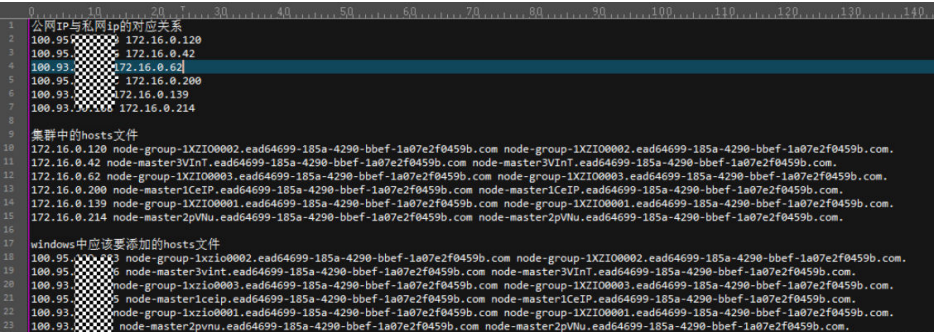

步骤**2** 配置集群安全组规则。

- 1. 在集群"概览"界面,选择"添加安全组规则 > 管理安全组规则"。
- 2. 在"入方向规则"页签,选择"添加规则",在"添加入方向规则"窗口配置 Windows的IP和21730TCP、21731TCP/UDP、21732TCP/UDP端口。

#### <span id="page-490-0"></span>图 **12-36** 添加入方向规则

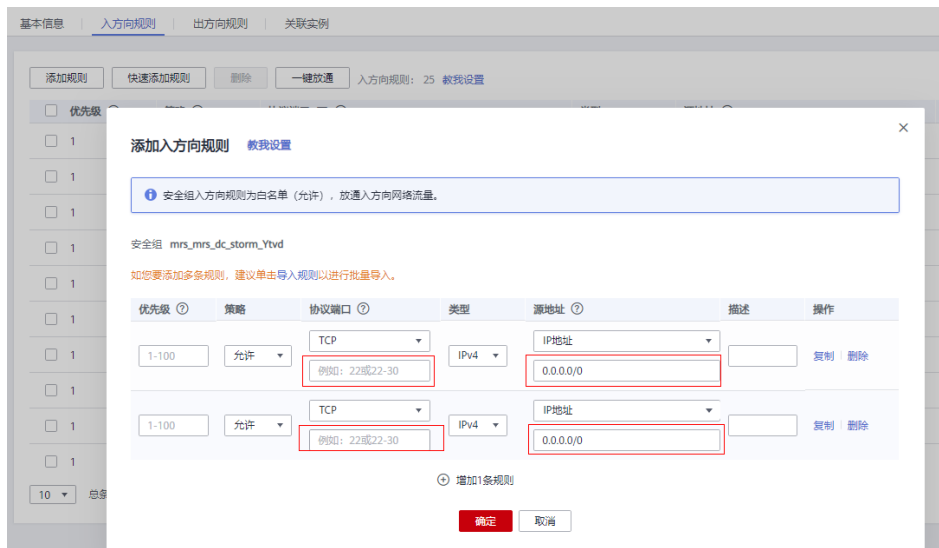

**步骤3** 在Manager界面选择 "集群 > 服务 > HBase > 更多 > 下载客户端 " ,将客户端中的 "core-site.xml"、"hdfs-site.xml"和"hbase-site.xml"复制到样例工程的 resources目录下。

#### **----**结束

# **12.5.5 Phoenix** 命令行操作介绍

Phoenix支持SQL的方式来操作HBase,以下简单介绍使用SQL语句建表/插入数据/查 询数据/删表等操作。

## 前提条件

已安装HBase客户端,例如安装目录为"/opt/client"。以下操作的客户端目录只是举 例,请根据实际安装目录修改。在使用客户端前,需要先下载并更新客户端配置文

件,确认Manager的主管理节点后才能使用客户端。

# 操作步骤

步骤**1** 以客户端安装用户,登录安装HBase客户端的节点。

进入HBase客户端安装目录:

例如:**cd /opt/client**

步骤**2** 执行以下命令配置环境变量。

#### **source bigdata\_env**

步骤**3** 如果当前集群已启用Kerberos认证,执行以下命令认证当前用户,当前用户需要具有 创建HBase表的权限,具体请参见<mark>创建角色</mark>配置拥有对应权限的角色,参考<mark>[创建用户](https://support.huaweicloud.com/usermanual-mrs/mrs_01_0345.html)</mark> 为用户绑定对应角色。如果当前集群未启用Kerberos认证,则无需执行此命令。

#### **kinit MRS** 集群用户

例如,**kinit hbaseuser**。

步骤**4** 直接执行Phoenix客户端命令。

**sqlline.py**

步骤**5** 建表:

CREATE TABLE TEST (id VARCHAR PRIMARY KEY, name VARCHAR);

- 步骤**6** 插入数据: UPSERT INTO TEST(id,name) VALUES ('1','jamee');
- 步骤**7** 查询数据: SELECT \* FROM TEST;
- 步骤**8** 删表: DROP TABLE TEST;
- 步骤**9** 退出Phoenix命令行。

**!quit**

**----**结束

# **12.5.6** 运行 **HBase** 应用开发程序产生 **ServerRpcControllerFactory** 异常如何处理

步骤**1** 检查应用开发工程的配置文件hbase-site.xml中是否包含配置项 hbase.rpc.controllerfactory.class。 <name>hbase.rpc.controllerfactory.class</name>

<value>org.apache.hadoop.hbase.ipc.controller.ServerRpcControllerFactory</value>

- 步骤**2** 如果当前的应用开发工程配置项中包含该配置项,则应用开发程序还需要引入Jar包 "phoenix-core-\*.jar"。此Jar包可以从HBase客户端安装目录下的"HBase/hbase/ lib"获取。
- 步骤**3** 如果不想引入该Jar包,请将应用开发工程的配置文件"hbase-site.xml"中的配置 "hbase.rpc.controllerfactory.class"删除掉。

#### **----**结束

# **12.5.7 BulkLoad** 和 **Put** 应用场景有哪些

## 问题

HBase支持使用bulkload和put方式加载数据,在大部分场景下bulkload提供了更快的 数据加载速度,但bulkload并不是没有缺点的,在使用时需要关注bulkload和put适合 在哪些场景使用。

# 回答

bulkload是通过启动MapReduce任务直接生成HFile文件,再将HFile文件注册到 HBase,因此错误的使用bulkload会因为启动MapReduce任务而占用更多的集群内存 和CPU资源,也可能会生成大量很小的HFile文件频繁的触发Compaction,导致查询速 度急剧下降。

错误的使用put,会造成数据加载慢,当分配给RegionServer内存不足时会造成 RegionServer内存溢出从而导致进程退出。

下面给出bulkload和put适合的场景:

- bulkload适合的场景:
	- 大量数据一次性加载到HBase。
	- 对数据加载到HBase可靠性要求不高,不需要生成WAL文件。
	- 使用put加载大量数据到HBase速度变慢,且查询速度变慢时。
	- 加载到HBase新生成的单个HFile文件大小接近HDFS block大小。
- put适合的场景:
	- 每次加载到单个Region的数据大小小于HDFS block大小的一半。
	- 数据需要实时加载。
	- 加载数据过程不会造成用户查询速度急剧下降。

# **12.5.8 install** 编译构建 **HBase Jar** 包报错 **Could not transfer artifact** 如何处理

# 问题

样例代码在进行maven编译构建jar包时, Build Failed, 提示错误信息: Could not transfer artifact org.apache.commons:commons-crypto:pom:\${commonscrypto.version}

# 回答

hbase-common模块依赖commons-crypto,在hbase-common的pom.xml文件中,对 于commons-crypto的引入,<version>使用了\${commons-crypto.version}变量。该变 量的解析逻辑为,os为aarch64时值为"**1.0.0-hw-aarch64**",os为x86\_64时值为 "**1.0.0**"。编译环境因为一些配置原因导致maven未能通过os正确解析该变量时,可 采用手动修改pom.xml方式进行规避正确编译。

在pom.xml中手动修改直接或间接依赖hbase-common模块的dependency,修改为如 下形式,排除commons-crypto依赖。

<dependency> <groupId>org.apache.hbase</groupId> <artifactId>hbase-common</artifactId> <version>\${hbase.version}</version> <exclusions> <exclusion> <groupId>org.apache.commons</groupId> <artifactId>commons-crypto</artifactId> </exclusion> </exclusions> </dependency>

再手动添加指定版本的commons-crypto依赖。根据os架构为x86\_64或aarch64填写正 确version。

```
<dependency>
   <groupId>org.apache.commons</groupId>
   <artifactId>commons-crypto</artifactId>
   <version>1.0.0</version>
</dependency>
```
# <span id="page-493-0"></span>13<br>
HDFS 开发指南 (安全模式)

# **13.1 HDFS** 应用开发简介

# **HDFS** 简介

HDFS (Hadoop Distribute FileSystem) 是一个适合运行在通用硬件之上, 具备高度 容错特性,支持高吞吐量数据访问的分布式文件系统,非常适合大规模数据集应用。

HDFS适用于如下场景:

- 处理海量数据(TB或PB级别以上)
- 需要很高的吞吐量
- 需要高可靠性
- 需要很好的可扩展能力

# **HDFS** 开发接口简介

HDFS支持使用Java语言进行程序开发,具体的API接口内容请参考**[HDFS Java API](#page-523-0)**接 [口介绍](#page-523-0)。

# **HDFS** 常用概念

● Colocation

同分布(Colocation)功能是将存在关联关系的数据或可能要进行关联操作的数 据存储在相同的存储节点上。HDFS文件同分布的特性是,将那些需进行关联操作 的文件存放在相同的数据节点上,在进行关联操作计算时,避免了到别的数据节 点上获取数据的动作,大大降低了网络带宽的占用。

**Client** 

HDFS Client主要包括五种方式:JAVA API、C API、Shell、HTTP REST API、 WEB UI五种方式,可参[考常用](#page-523-0)**API**介绍、**[HDFS Shell](#page-540-0)**命令介绍。

- JAVA API 提供HDFS文件系统的应用接口,本开发指南主要介绍如何使用Java API进行 HDFS文件系统的应用开发。
- C API

提供HDFS文件系统的应用接口,使用C语言开发的用户可参考C接口的描述 进行应用开发。

- Shell 提供shell命令完成HDFS文件系统的基本操作。
	- HTTP REST API 提供除Shell、Java API和C API以外的其他接口,可通过此接口监控HDFS状 态等信息。
- WEB UI 提供Web可视化组件管理界面。

● keytab文件 存放用户信息的密钥文件,应用程序采用此密钥文件在组件中进行API方式认证。

# **13.2 HDFS** 应用开发流程介绍

开发流程中各阶段的说明如图**[13-1](#page-495-0)**和表**[13-1](#page-495-0)**所示。

#### 图 **13-1** HDFS 应用程序开发流程

<span id="page-495-0"></span>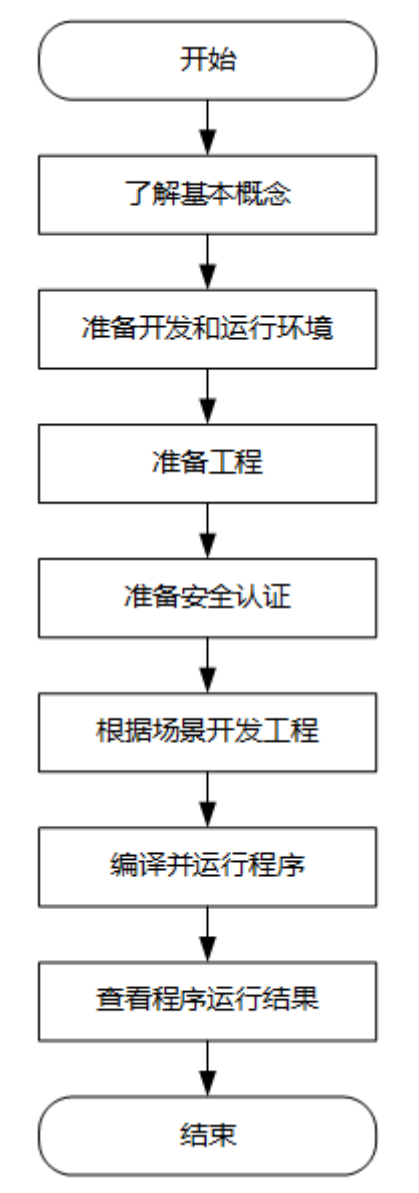

#### 表 **13-1** HDFS 应用开发的流程说明

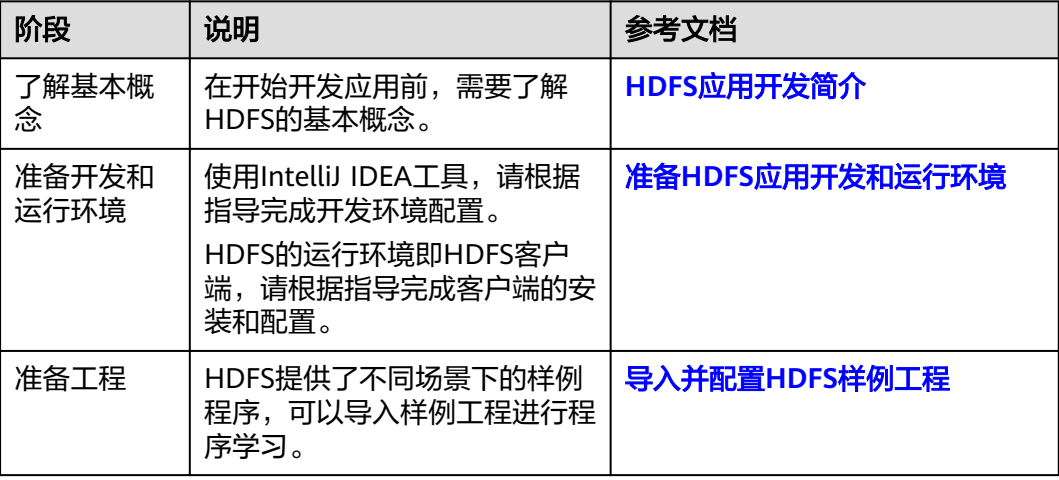

<span id="page-496-0"></span>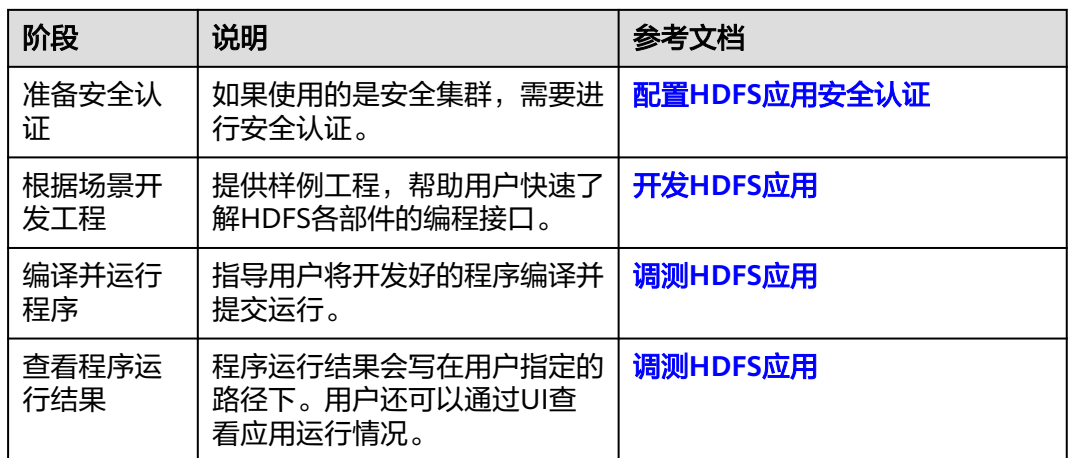

# **13.3 HDFS** 样例工程介绍

MRS样例工程获取地址为**[https://github.com/huaweicloud/huaweicloud-mrs](https://github.com/huaweicloud/huaweicloud-mrs-example)[example](https://github.com/huaweicloud/huaweicloud-mrs-example)**, 切换分支为与MRS集群相匹配的版本分支, 然后下载压缩包到本地后解 压,即可获取各组件对应的样例代码工程。

当前MRS提供以下HDFS相关样例工程:

表 **13-2** HDFS 相关样例工程

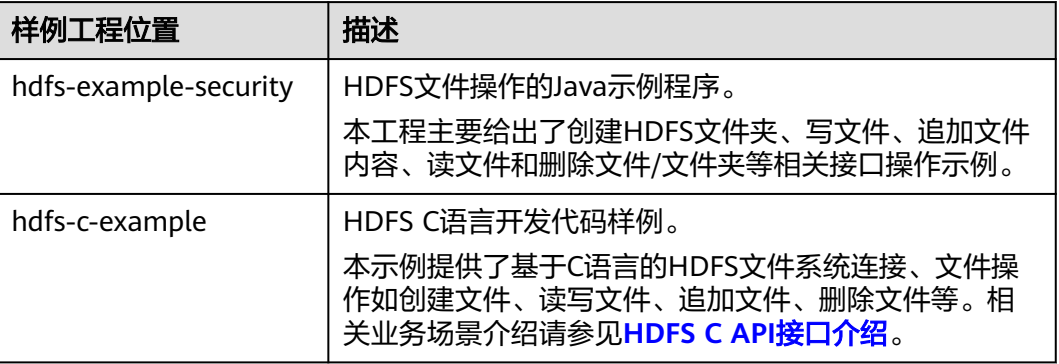

# **13.4** 准备 **HDFS** 应用开发环境

# **13.4.1** 准备 **HDFS** 应用开发和运行环境

# 准备开发环境

在进行应用开发时,要准备的开发和运行环境如表**[13-3](#page-497-0)**所示。

#### <span id="page-497-0"></span>表 **13-3** 开发环境

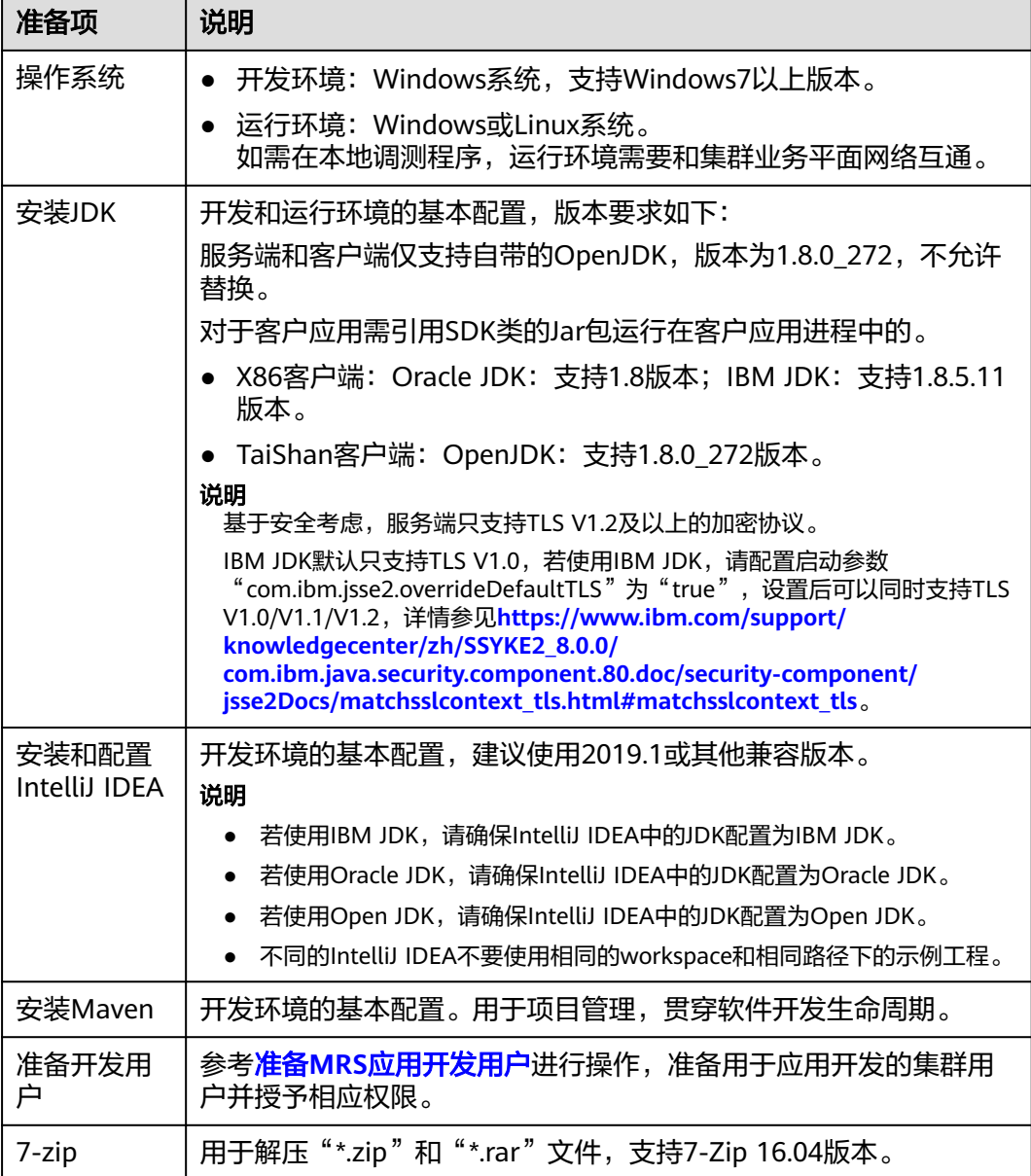

# 准备运行环境

进行应用开发时,需要同时准备代码的运行调测的环境,用于验证应用程序运行正 常。

- 如果本地Windows开发环境和集群业务平面网络互通,可下载集群客户端到本 地,获取相关调测程序所需的集群配置文件及配置网络连通后,然后直接在 Windows中进行程序调测。
	- a. **登录[FusionInsight Manager](https://support.huaweicloud.com/usermanual-mrs/mrs_01_0129.html)页面**,选择"集群 > 概览 > 更多 > 下载客户 **端", "选择客户端类型"设置为"完整客户端", "根据待安装客户端节点** 的节点类型选择正确的平台类型后(x86选择**x86\_64**,ARM选择**aarch64**) 单击"确定",等待客户端文件包生成后根据浏览器提示下载客户端到本地 并解压。
- 例如,客户端文件压缩包为
- "FusionInsight\_Cluster\_1\_Services\_Client.tar",解压后得到

"FusionInsight\_Cluster\_1\_Services\_ClientConfig.tar",继续解压该文件。 解压到本地PC的"D:\FusionInsight\_Cluster\_1\_Services\_ClientConfig"目录 下(路径中不能有空格)。

b. 进入客户端解压路径"FusionInsight\_Cluster\_1\_Services\_ClientConfig\HDFS \config",手动将配置文件导入到HDFS样例工程的配置文件目录中(通常为 "conf"文件夹)。

准备**MRS**[应用开发用户时](#page-58-0)获取的keytab文件也放置于该目录下。

c. 在应用开发过程中,如需在本地Windows系统中调测应用程序,需要复制解 压目录下的"hosts"文件中的内容到客户端所在节点的hosts文件中,确保本 地机器能与解压目录下"hosts"文件中所列出的各主机在网络上互通。

说明

- 当客户端所在主机不是集群中的节点时,配置客户端网络连接,可避免执行客户 端命令时出现错误。
- Windows本地hosts文件存放路径举例: "C:\WINDOWS\system32\drivers\etc \hosts"。
- 如果使用Linux环境调测程序,需准备安装集群客户端的Linux节点并获取相关配 置文件。
	- a. 在节点中安装客户端,例如客户端安装目录为"/opt/client"。 客户端机器的时间与集群的时间要保持一致,时间差小于5分钟。

集群的Master节点或者Core节点使用客户端可参考[集群内节点使用](https://support.huaweicloud.com/usermanual-mrs/mrs_01_0090.html)**MRS**客户 [端,](https://support.huaweicloud.com/usermanual-mrs/mrs_01_0090.html)MRS集群外客户端的安装操作可参[考集群外节点使用](https://support.huaweicloud.com/usermanual-mrs/mrs_01_0091.html)**MRS**客户端。

b. 登录**[FusionInsight Manager](https://support.huaweicloud.com/usermanual-mrs/mrs_01_0129.html)**页面,下载集群客户端软件包至主管理节点并 解压,然后以**root**用户登录主管理节点,进入集群客户端解压路径下,复制 "FusionInsight\_Cluster\_1\_Services\_ClientConfig/HDFS/config"路径下的 所有配置文件至客户端节点,放置到工程代码的conf文件夹下。

例如客户端软件包为"FusionInsight\_Cluster\_1\_Services\_Client.tar",下载 路径为主管理节点的"/tmp/FusionInsight-Client":

**cd /tmp/FusionInsight-Client**

**tar -xvf FusionInsight\_Cluster\_1\_Services\_Client.tar**

**tar -xvf FusionInsight\_Cluster\_1\_Services\_ClientConfig.tar**

**cd FusionInsight\_Cluster\_1\_Services\_ClientConfig**

**scp HDFS/config/\* root@**客户端节点IP地址**:/opt/client/conf**

准备**MRS**[应用开发用户时](#page-58-0)获取的keytab文件也需放置于该目录下,主要配置 文件说明如表**13-4**所示。

#### 表 **13-4** 配置文件

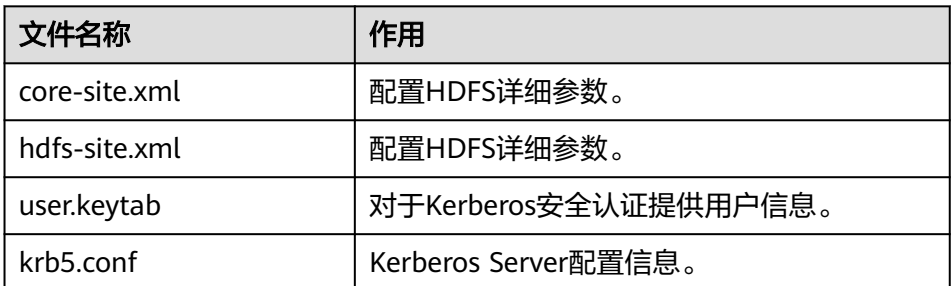

<span id="page-499-0"></span>说明

- 不同集群的"user.keytab"、"krb5.conf"不能共用。
- "conf"目录下的"log4j.properties"文件,客户可根据自己的需要进行配置。
- c. 检查客户端节点网络连接。

在安装客户端过程中,系统会自动配置客户端节点"hosts"文件,建议检查 "/etc/hosts"文件内是否包含集群内节点的主机名信息,如未包含,需要手 动复制解压目录下的"hosts"文件中的内容到客户端所在节点的hosts文件 中,确保本地机器能与集群各主机在网络上互通。

# **13.4.2** 导入并配置 **HDFS** 样例工程

# 操作场景

HDFS针对多个场景提供样例工程,帮助客户快速学习HDFS工程。

以下操作步骤以导入HDFS样例代码为例。操作流程如图**13-2**所示。

图 **13-2** 导入样例工程流程

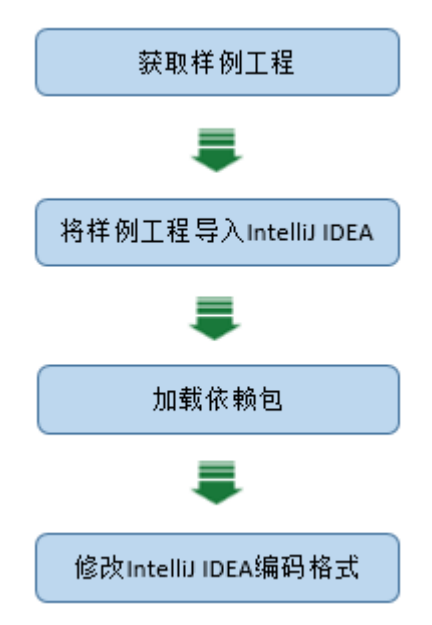

# 操作步骤

- 步骤**1** 参考获取**MRS**[应用开发样例工程](#page-29-0),获取样例代码解压目录中"src"目录下的样例工程 "hdfs-example-security"。
- 步骤**2** 将准备**MRS**[应用开发用户时](#page-58-0)得到的keytab文件"user.keytab"和"krb5.conf"文件放 到样例工程的"conf"目录下。
- 步骤**3** 安装IntelliJ IDEA和JDK工具后,需要在IntelliJ IDEA配置JDK。
	- 1. 打开IntelliJ IDEA,选择"Configure"。

#### 图 **13-3** Quick Start

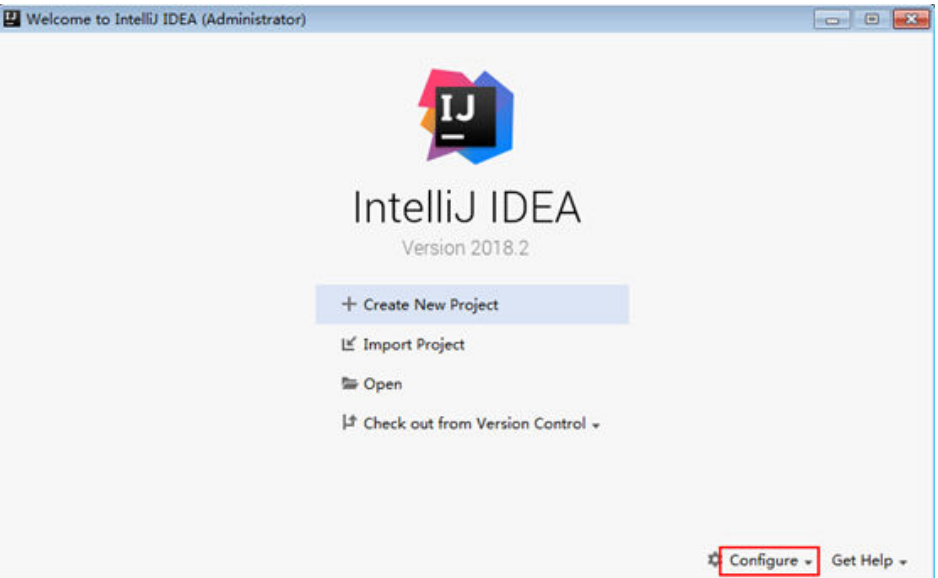

2. 在下拉框中选择"Project Defaults > Project Structure"。

#### 图 **13-4** Configure

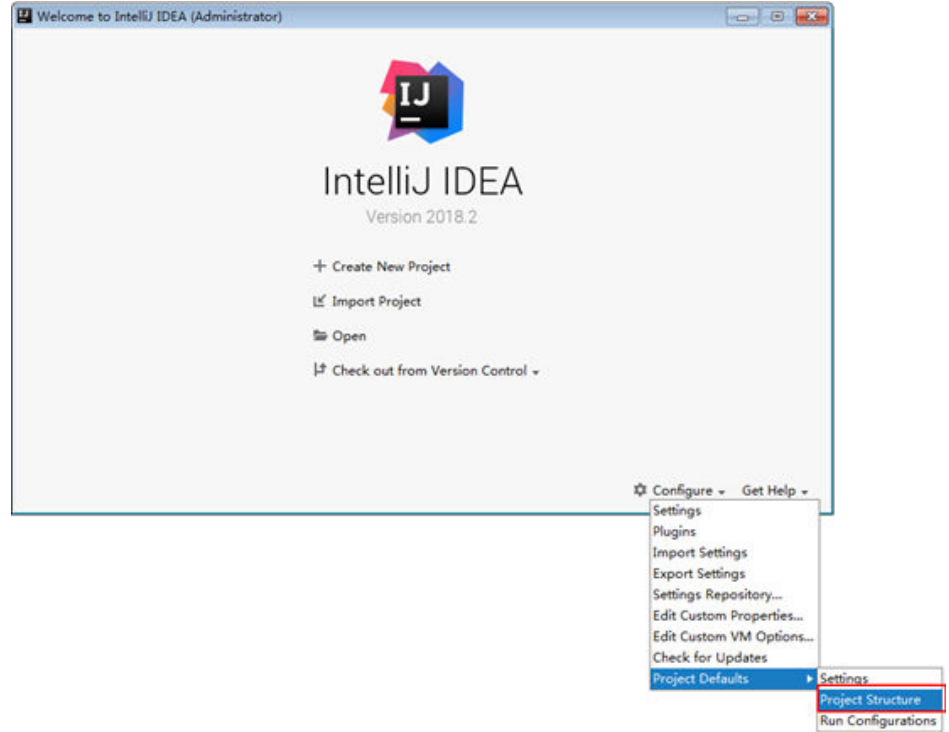

3. 在弹出的"Project Structure for New Projects"页面中,选择"SDKs",单击加 号添加JDK。

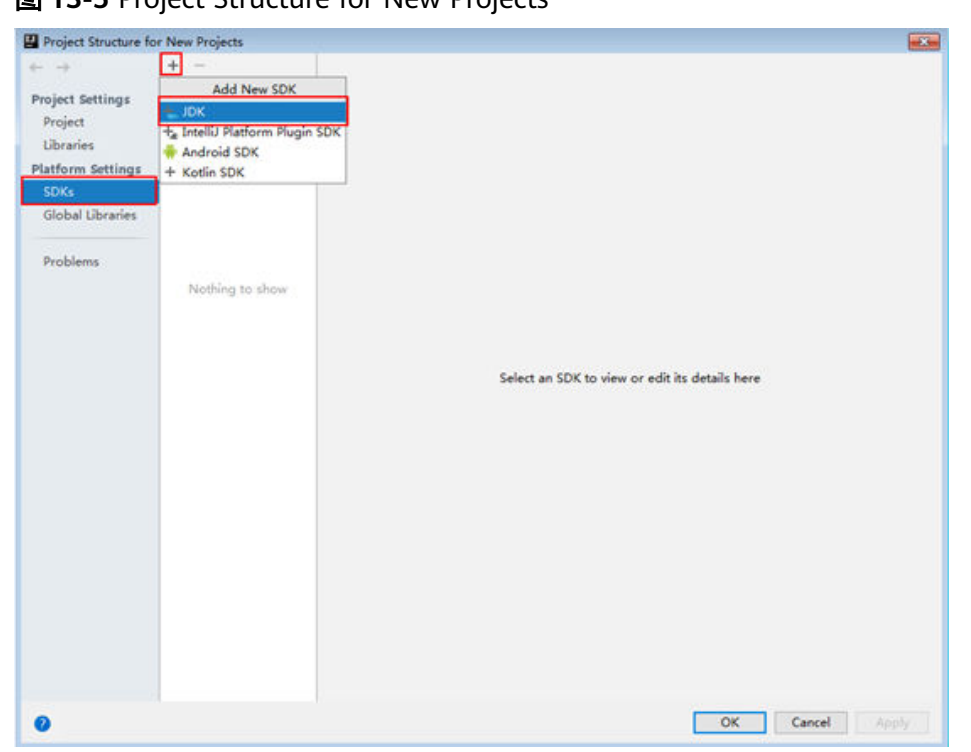

图 **13-5** Project Structure for New Projects

4. 在弹出的"Select Home Directory for JDK"窗口,选择对应的JDK目录,然后单 击"OK"。

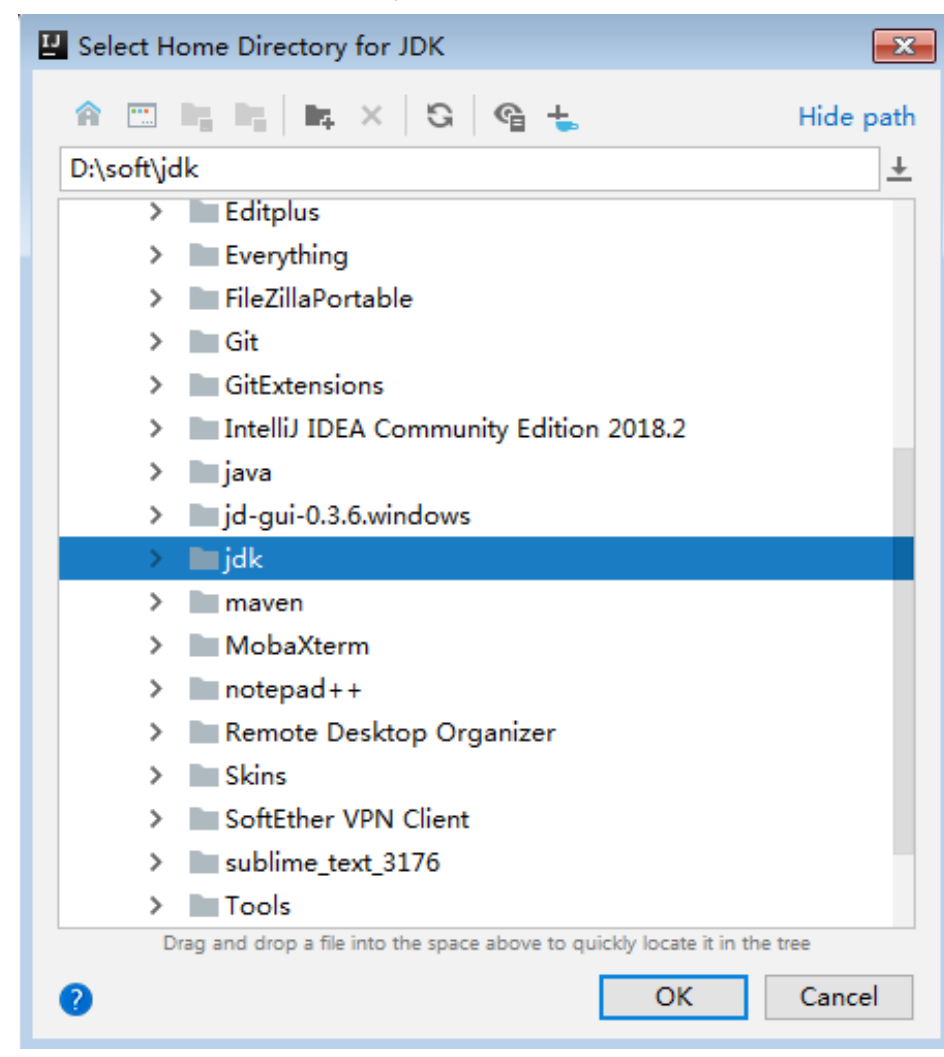

## 图 **13-6** Select Home Directory for JDK

5. 完成JDK选择后,单击"OK"完成配置。

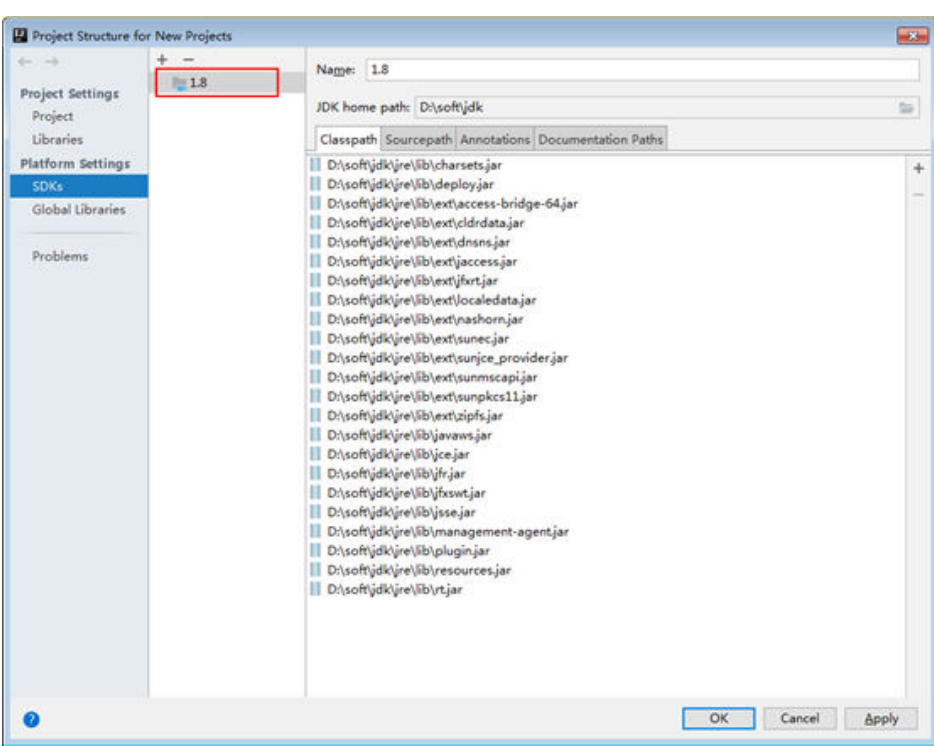

图 **13-7** 完成 JDK 配置

步骤**4** 导入样例工程到IntelliJ IDEA开发环境。

- 1. 打开IntelliJ IDEA,依次选择"File > Open"。
- 2. 在弹出的Open File or Project对话框中选择样例工程文件夹"hdfs-examplesecurity", 单击"OK"。
- 步骤**5** 将工程依赖的jar包添加到类路径。

如果通过开源镜像站方式获取的样例工程代码,在[配](#page-30-0)置好Maven后 (配置方式参考配 [置华为开源镜像仓\)](#page-30-0), 相关依赖jar包将自动下载, 不需手动添加。

步骤**6** 将工程中的conf目录添加到资源路径。

在Intellij IDEA的菜单栏选择"File > Project Structure"。在弹出的会话框中,单击 "Modules",选中当前工程,并依次单击"Resources > conf > OK",从而完成资 源目录的设置,如"图**[13-8](#page-504-0)**"所示。
#### 图 **13-8** 设置工程资源目录

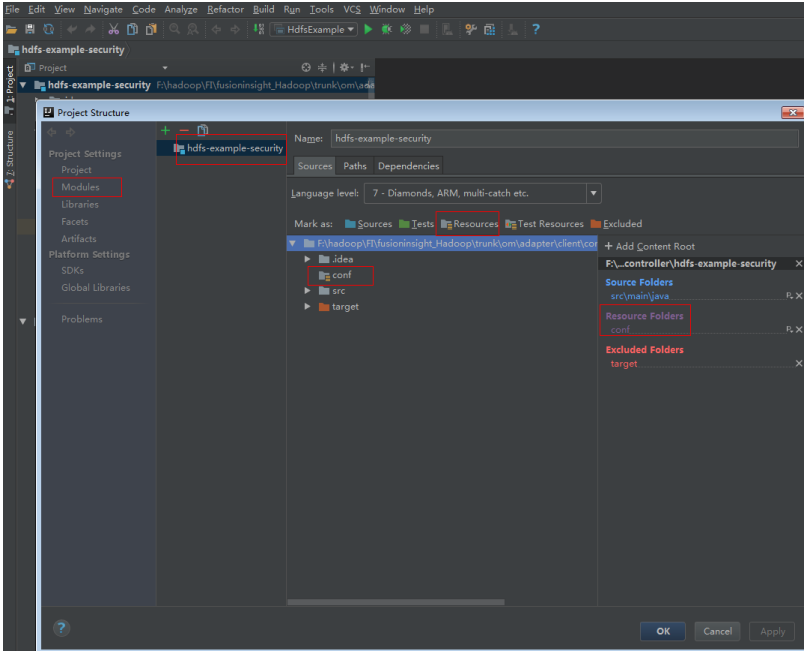

步骤**7** 设置IntelliJ IDEA的文本文件编码格式,解决乱码显示问题。

- 1. 在IntelliJ IDEA的菜单栏中,选择"File > Settings"。
- 2. 在弹出的"Settings"窗口左边导航上选择"Editor > File Encodings", 在 "Global Encoding"和"Project Encodings"区域,设置参数值为"UTF-8", 单击"Apply"后,单击"OK",如<mark>图13-9</mark>所示。

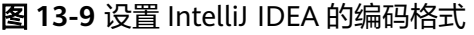

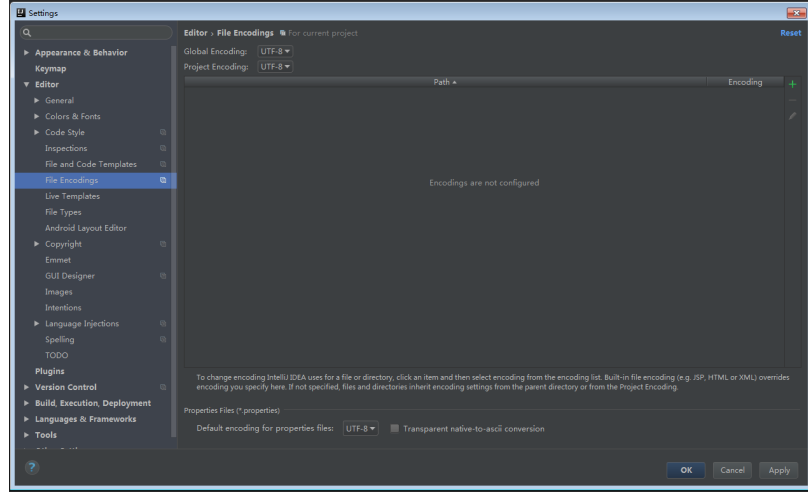

#### **----**结束

## **13.4.3** 配置 **HDFS** 应用安全认证

### 场景说明

访问安全集群环境中的服务,需要先通过Kerberos安全认证。所以HDFS应用程序中需 要写入安全认证代码,确保HDFS程序能够正常运行。

### 安全认证有两种方式:

命令行认证: 提交HDFS应用程序运行前,在HDFS客户端执行如下命令进行认证。 **kinit** 组件业务用户

### 说明

该方式仅适用于Linux操作系统,且安装了HDFS的客户端。

代码认证: 通过获取客户端的principal和keytab文件进行认证。 注意修改代码中的**PRINCIPAL\_NAME**变量为实际使用的值。 private static final String PRNCIPAL\_NAME = "hdfsDeveloper";

## 安全认证代码

目前样例代码统一调用LoginUtil类进行安全认证。

在HDFS样例工程代码中,不同的样例工程,使用的认证代码不同,包括基本安全认证 和带ZooKeeper认证。

基本安全认证:

```
com.huawei.bigdata.hdfs.examples包的HdfsExample类样例程序不需要访问
HBase或ZooKeeper,所以使用基本的安全认证代码即可。示例代码如下:
```

```
...
  private static final String PATH_TO_HDFS_SITE_XML =
HdfsExample.class.getClassLoader().getResource("hdfs-site.xml").getPath();
   private static final String PATH_TO_CORE_SITE_XML = 
HdfsExample.class.getClassLoader().getResource("core-site.xml").getPath();
   private static final String PRNCIPAL_NAME = "hdfsDeveloper";
  private static final String PATH_TO_KEYTAB =
HdfsExample.class.getClassLoader().getResource("user.keytab").getPath();
  private static final String PATH_TO_KRB5_CONF =
HdfsExample.class.getClassLoader().getResource("krb5.conf").getPath();
  private static Configuration conf = null;
   //private static String PATH_TO_SMALL_SITE_XML = 
HdfsExample.class.getClassLoader().getResource("smallfs-site.xml").getPath();
...
   private static void confLoad() throws IOException {
      System.setProperty("java.security.krb5.conf", PATH_TO_KRB5_CONF);
     \text{conf} = \text{new Configuration}();
      // conf file
      conf.addResource(new Path(PATH_TO_HDFS_SITE_XML));
      conf.addResource(new Path(PATH_TO_CORE_SITE_XML));
      // conf.addResource(new Path(PATH_TO_SMALL_SITE_XML));
   }
...
   private static void authentication() throws IOException {
      // security mode
      if ("kerberos".equalsIgnoreCase(conf.get("hadoop.security.authentication"))) {
         System.setProperty("java.security.krb5.conf", PATH_TO_KRB5_CONF);
         LoginUtil.login(PRNCIPAL_NAME, PATH_TO_KEYTAB, PATH_TO_KRB5_CONF, conf);
      }
   }
● 带ZooKeeper认证:
```
com.huawei.bigdata.hdfs.examples包的"ColocationExample"类样例程序不仅 需要基础安全认证,还需要添加ZooKeeper服务端Principal才能完成安全认证。示 例代码如下:

private static final String ZOOKEEPER\_SERVER\_PRINCIPAL\_KEY = "zookeeper.server.principal";

...

 private static final String PRINCIPAL = "username.client.kerberos.principal"; private static final String KEYTAB = "username.client.keytab.file"; private static final String PRNCIPAL\_NAME = "**hdfsDeveloper**"; private static final String LOGIN\_CONTEXT\_NAME = "Client"; private static final String PATH\_TO\_KEYTAB = System.getProperty("user.dir") + File.separator + "conf" + File.separator + "user.keytab"; private static final String PATH\_TO\_KRB5\_CONF = ColocationExample.class.getClassLoader().getResource("krb5.conf") .getPath(); private static String zookeeperDefaultServerPrincipal = null; private static Configuration conf = new Configuration(); private static DFSColocationAdmin dfsAdmin; private static DFSColocationClient dfs; private static void init() throws IOException { LoginUtil.login(PRNCIPAL\_NAME, PATH\_TO\_KEYTAB, PATH\_TO\_KRB5\_CONF, conf); LoginUtil.setJaasConf(LOGIN\_CONTEXT\_NAME, PRNCIPAL\_NAME, PATH\_TO\_KEYTAB); zookeeperDefaultServerPrincipal = "zookeeper/hadoop." + KerberosUtil.getKrb5DomainRealm().toLowerCase(); LoginUtil.setZookeeperServerPrincipal(ZOOKEEPER\_SERVER\_PRINCIPAL\_KEY, zookeeperDefaultServerPrincipal); } ...

### 说明

- 以上安全认证代码中的hdfsDeveloper用户及该用户的user.keytab、krb5.conf为示例,实际 操作时请联系管理员获取相应权限的账号以及对应该账号的keytab文件和krb5文件。
- 用户可登录FusionInsight Manager,单击"系统 > 权限 > 域和互信",查看"本端域"参 数,即为当前系统域名。
- "zookeeper/hadoop.<*系统域名>*"为用户名,用户的用户名所包含的系统域名所有字母为 小写。例如"本端域"参数为"9427068F-6EFA-4833-B43E-60CB641E5B6C.COM",用户 名为"zookeeper/hadoop.9427068f-6efa-4833-b43e-60cb641e5b6c.com"。

## **13.5** 开发 **HDFS** 应用

## **13.5.1 HDFS** 样例程序开发思路

### 场景说明

HDFS的业务操作对象是文件,代码样例中所涉及的文件操作主要包括创建文件夹、写 文件、追加文件内容、读文件和删除文件/文件夹;HDFS还有其他的业务处理,例如 设置文件权限等,其他操作可以在掌握本代码样例之后,再扩展学习。

本代码样例讲解顺序为:

- 1. HDFS初始化
- 2. 创建目录
- 3. 写文件
- 4. 追加文件内容
- 5. 读文件
- 6. 删除文件
- 7. 删除目录
- 8. 多线程
- 9. 设置存储策略
- 10. Colocation

## 开发思路

根据前述场景说明进行功能分解,以"/user/hdfs-examples/test.txt"文件的读写删 除等操作为例,说明HDFS文件的基本操作流程,可分为以下八部分:

- 1. 通过安全认证。
- 2. 创建FileSystem对象:fSystem。
- 3. 调用fSystem的mkdir接口创建目录。
- 4. 调用fSystem的create接口创建FSDataOutputStream对象:out,使用out的write 方法写入数据。
- 5. 调用fSystem的append接口创建FSDataOutputStream对象: out, 使用out的 write方法追加写入数据。
- 6. 调用fSystem的open接口创建FSDataInputStream对象: in, 使用in的read方法读 取文件。
- 7. 调用fSystem中的delete接口删除文件。
- 8. 调用fSystem中的delete接口删除文件夹。

## **13.5.2** 初始化 **HDFS**

## 功能简介

在使用HDFS提供的API之前,需要先进行HDFS初始化操作。过程为:

- 1. 加载HDFS服务配置文件,并进行kerberos安全认证。
- 2. 认证通过后,实例化Filesystem。

#### 说明

此处kerberos安全认证需要使用到的keytab文件,请提前准备。

## 配置文件介绍

登录HDFS时会使用到如表**13-5**所示的配置文件。这些文件均已导入到"hdfsexample-security"工程的"conf"目录。

#### 表 **13-5** 配置文件

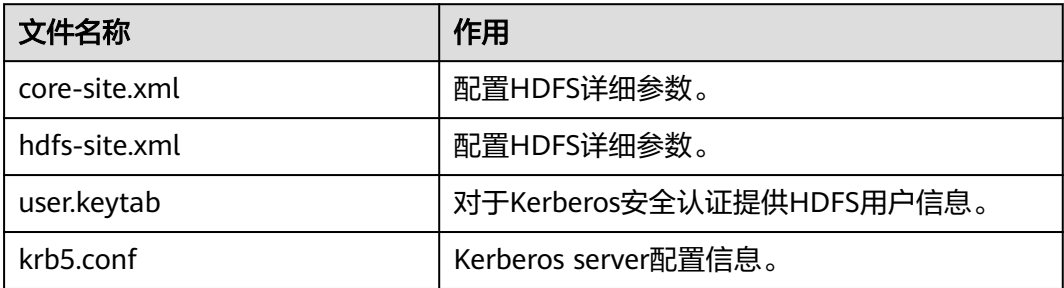

### 说明

- 不同集群的"user.keytab"、"krb5.conf"不能共用。
- "conf"目录下的"log4j.properties"文件,客户可根据自己的需要进行配置。

## 代码样例

如下是代码片段,详细代码请参考com.huawei.bigdata.hdfs.examples的HdfsExample 类。

在Linux客户端运行应用和在Windows环境下运行应用的初始化代码相同,代码样例如 下所示。

```
 // 完成初始化和认证
 confLoad();
 authentication();
 // 创建一个用例
 HdfsExample hdfs_examples = new HdfsExample("/user/hdfs-examples", "test.txt");
 /**
 * 
  * 如果程序运行在Linux上,则需要core-site.xml、hdfs-site.xml的路径修改
  * 为在Linux下客户端文件的绝对路径
 *
 * 
 */ 
 private static void confLoad() throws IOException {
 conf = new Configuration():
  // conf file
  conf.addResource(new Path(PATH_TO_HDFS_SITE_XML));
  conf.addResource(new Path(PATH_TO_CORE_SITE_XML));
  // conf.addResource(new Path(PATH_TO_SMALL_SITE_XML));
 }
 /**
  *安全认证
 *
 */
 private static void authentication() throws IOException {
  // security mode
  if ("kerberos".equalsIgnoreCase(conf.get("hadoop.security.authentication"))) {
   System.setProperty("java.security.krb5.conf", PATH_TO_KRB5_CONF);
   LoginUtil.login(PRNCIPAL_NAME, PATH_TO_KEYTAB, PATH_TO_KRB5_CONF, conf);
  }
 }
 /**
  *创建用例
  */
 public HdfsExample(String path, String fileName) throws IOException {
  this.DEST_PATH = path;
 this.FILE_NAME = fileName;
  instanceBuild();
 }
 private void instanceBuild() throws IOException {
  fSystem = FileSystem.get(conf);
 }
在Windows环境和Linux环境下都需要运行login的代码样例,用于第一次登录使用,
详细代码请参考com.huawei.hadoop.security中的LoginUtil类。
public synchronized static void login(String userPrincipal, String userKeytabPath, String krb5ConfPath, 
Configuration conf)
     throws IOException
   {
     // 1.检查输入参数
```
if ((userPrincipal == null)  $\parallel$  (userPrincipal.length() <= 0))

```
 {
         LOG.error("input userPrincipal is invalid.");
         throw new IOException("input userPrincipal is invalid.");
      }
     if ((userKeytabPath == null) \parallel (userKeytabPath.length() <= 0))
      {
         LOG.error("input userKeytabPath is invalid.");
         throw new IOException("input userKeytabPath is invalid.");
      }
     if ((krb5ConfPath == null) \parallel (krb5ConfPath.length() <= 0))
      {
         LOG.error("input krb5ConfPath is invalid.");
         throw new IOException("input krb5ConfPath is invalid.");
      }
     if ((\text{conf} == \text{null})) {
         LOG.error("input conf is invalid.");
         throw new IOException("input conf is invalid.");
      }
      // 2.检查文件是否存在
      File userKeytabFile = new File(userKeytabPath);
      if (!userKeytabFile.exists())
      {
         LOG.error("userKeytabFile(" + userKeytabFile.getAbsolutePath() + ") does not exsit.");
         throw new IOException("userKeytabFile(" + userKeytabFile.getAbsolutePath() + ") does not exsit.");
\qquad \qquad \} if (!userKeytabFile.isFile())
      {
         LOG.error("userKeytabFile(" + userKeytabFile.getAbsolutePath() + ") is not a file.");
         throw new IOException("userKeytabFile(" + userKeytabFile.getAbsolutePath() + ") is not a file.");
      }
      File krb5ConfFile = new File(krb5ConfPath);
      if (!krb5ConfFile.exists())
      {
         LOG.error("krb5ConfFile(" + krb5ConfFile.getAbsolutePath() + ") does not exsit.");
         throw new IOException("krb5ConfFile(" + krb5ConfFile.getAbsolutePath() + ") does not exsit.");
      }
      if (!krb5ConfFile.isFile())
      {
         LOG.error("krb5ConfFile(" + krb5ConfFile.getAbsolutePath() + ") is not a file.");
         throw new IOException("krb5ConfFile(" + krb5ConfFile.getAbsolutePath() + ") is not a file.");
      }
      // 3.设置并检查krb5config
      setKrb5Config(krb5ConfFile.getAbsolutePath()); 
      setConfiguration(conf);
      // 4.登录hadoop并检查
      loginHadoop(userPrincipal, userKeytabFile.getAbsolutePath());
      LOG.info("Login success!!!!!!!!!!!!!!");
```
## **13.5.3** 创建 **HDFS** 目录

}

## 功能简介

创建目录过程为:

- 1. 调用FileSystem实例的exists方法查看该目录是否存在。
- 2. 如果存在,则直接返回。
- 3. 如果不存在,则调用FileSystem实例的mkdirs方法创建该目录。

## 代码样例

如下是写文件的代码片段,详细代码请参考com.huawei.bigdata.hdfs.examples中的 HdfsExample类。

```
 /**
  * 创建目录
 *
 * @throws java.io.IOException
  */
 private void mkdir() throws IOException {
  Path destPath = new Path(DEST_PATH);
   if (!createPath(destPath)) {
     LOG.error("failed to create destPath " + DEST_PATH);
   return;
   }
   LOG.info("success to create path " + DEST_PATH);
}
/**
 * create file path
 *
 * @param filePath
 * @return
 * @throws java.io.IOException
 */
private boolean createPath(final Path filePath) throws IOException {
   if (!fSystem.exists(filePath)) {
      fSystem.mkdirs(filePath);
 }
   return true;
}
```
# **13.5.4** 创建 **HDFS** 文件并写入内容

## 功能简介

写文件过程为:

- 1. 使用FileSystem实例的create方法获取写文件的输出流。
- 2. 使用该输出流将内容写入到HDFS的指定文件中。

#### 说明

在写完文件后,需关闭所申请资源。

## 代码样例

如下是写文件的代码片段,详细代码请参考com.huawei.bigdata.hdfs.examples中的 HdfsExample类。

```
/**
 * 创建文件,写文件
 *
 * @throws java.io.IOException
 * @throws com.huawei.bigdata.hdfs.examples.ParameterException
 */
private void write() throws IOException {
   final String content = "hi, I am bigdata. It is successful if you can see me.";
  FSDataOutputStream out = null;
   try {
     out = fSystem.create(new Path(DEST_PATH + File.separator + FILE_NAME));
```

```
 out.write(content.getBytes());
     out.hsync();
     LOG.info("success to write.");
  } finally {
   // make sure the stream is closed finally.
   IOUtils.closeStream(out);
 }
```
## **13.5.5** 追加信息到 **HDFS** 指定文件

}

## 功能简介

追加文件内容,是指在HDFS的某个指定文件后面,追加指定的内容。过程为:

- 1. 使用FileSystem实例的append方法获取追加写入的输出流。
- 2. 使用该输出流将待追加内容添加到HDFS的指定文件后面。

#### 说明

在完成后,需关闭所申请资源。

## 代码样例

如下是代码片段,详细代码请参考com.huawei.bigdata.hdfs.examples中的 HdfsExample类。

```
/**
 * 追加文件内容
 *
 * @throws java.io.IOException
 */
private void append() throws IOException {
   final String content = "I append this content.";
  FSDataOutputStream out = null;
   try {
      out = fSystem.append(new Path(DEST_PATH + File.separator + FILE_NAME));
      out.write(content.getBytes());
      out.hsync();
      LOG.info("success to append.");
   } finally {
      // make sure the stream is closed finally.
      IOUtils.closeStream(out);
   }
}
```
## **13.5.6** 读取 **HDFS** 指定文件内容

## 功能简介

获取HDFS上某个指定文件的内容。过程为:

- 1. 使用FileSystem实例的open方法获取读取文件的输入流。
- 2. 使用该输入流读取HDFS的指定文件的内容。

说明

在完成后,需关闭所申请资源。

## 代码样例

如下是读文件的代码片段,详细代码请参考com.huawei.bigdata.hdfs.examples中的 HdfsExample类。

```
/**
 * 读文件
 *
 * @throws java.io.IOException
 */
private void read() throws IOException {
  String strPath = DEST_PATH + File.separator + FILE_NAME;
  Path path = new Path(strPath);
    FSDataInputStream in = null;
   BufferedReader reader = null;
   StringBuffer strBuffer = new StringBuffer();
   try {
      in = fSystem.open(path);
      reader = new BufferedReader(new InputStreamReader(in));
      String sTempOneLine;
      // write file
     while ((sTempOneLine = reader.readLine()) != null) {
         strBuffer.append(sTempOneLine);
\qquad \qquad \} LOG.info("result is : " + strBuffer.toString());
      LOG.info("success to read.");
   } finally {
      // make sure the streams are closed finally.
      IOUtils.closeStream(reader);
      IOUtils.closeStream(in);
   }
}
```
## **13.5.7** 删除 **HDFS** 指定文件

## 功能简介

删除HDFS上某个指定文件。

#### 说明

被删除的文件会被直接删除,且无法恢复。所以,执行删除操作需谨慎。

## 代码样例

如下是删除文件的代码片段,详细代码请参考com.huawei.bigdata.hdfs.examples中的 HdfsExample类。

```
 /**
 * 删除文件
 *
 * @throws java.io.IOException
 */
private void delete() throws IOException {
   Path beDeletedPath = new Path(DEST_PATH + File.separator + FILE_NAME);
   if (fSystem.delete(beDeletedPath, true)) {
      LOG.info("success to delete the file " + DEST_PATH + File.separator + FILE_NAME);
   } else {
      LOG.warn("failed to delete the file " + DEST_PATH + File.separator + FILE_NAME);
   }
}
```
## **13.5.8** 删除 **HDFS** 指定目录

## 功能简介

删除HDFS上某个指定目录。

#### 说明

被删除的目录会被直接删除,且无法恢复。所以,执行删除操作需谨慎。

## 代码样例

如下是删除文件的代码片段,详细代码请参考com.huawei.bigdata.hdfs.examples中的 HdfsExample类。

```
/**
 * 删除目录
 *
 * @throws java.io.IOException
 */
private void rmdir() throws IOException {
  Path destPath = new Path(DEST_PATH);
   if (!deletePath(destPath)) {
      LOG.error("failed to delete destPath " + DEST_PATH);
      return;
 }
    LOG.info("success to delete path " + DEST_PATH);
}
/**
 * delete file path
 *
 * @param filePath
 * @return
 * @throws java.io.IOException
 */
private boolean deletePath(final Path filePath) throws IOException {
    if (!fSystem.exists(filePath)) {
      return false;
   }
   // fSystem.delete(filePath, true);
   return fSystem.delete(filePath, true);
}
```
## **13.5.9** 创建 **HDFS** 多线程任务

## 功能简介

建立多线程任务,同时启动多个实例执行文件操作。

## 代码样例

如下是删除文件的代码片段,详细代码请参考com.huawei.bigdata.hdfs.examples中的 HdfsExample类。

```
 // 业务示例2:多线程
final int THREAD_COUNT = 2;
for (int threadNum = 0; threadNum < THREAD_COUNT; threadNum++) {
   HdfsExampleThread example_thread = new HdfsExampleThread("hdfs_example_" + threadNum);
  example_thread.start();
```
}

```
class HdfsExampleThread extends Thread {
   private final static Log LOG = LogFactory.getLog(HdfsExampleThread.class.getName());
  \frac{1}{1} * 
    * @param threadName
    */
   public HdfsExampleThread(String threadName) {
      super(threadName);
   }
   public void run() {
     HdfsExample example;
      try {
         example = new HdfsExample("/user/hdfs-examples/" + getName(), "test.txt");
         example.test();
      } catch (IOException e) {
         LOG.error(e);
      }
   }
}
```
example.test()方法即为对文件的操作,代码如下:

```
/**
 * HDFS 操作实例
 * 
 * @throws IOException
 * @throws ParameterException
 * 
 * @throws Exception
 *
 */
public void test() throws IOException {
   // 创建目录
   mkdir();
   // 写文件
   write();
   // 追加文件内容
   append();
   // 读文件
   read();
   // 删除文件
   delete();
   // 删除目录
   rmdir();
}
```
## **13.5.10** 配置 **HDFS** 存储策略

## 功能简介

为HDFS上某个文件或文件夹指定存储策略。

## 代码样例

1. **登录[FusionInsight Manager](https://support.huaweicloud.com/usermanual-mrs/mrs_01_0129.html)页面**,选择"集群 > *待操作集群的名称* > 服务 > HDFS > 配置 > 全部配置"。

- 2. 搜索并查看"dfs.storage.policy.enabled"的参数值是否为"true",如果不是, 修改为"true",并单击"保存",重启HDFS。
- 3. 查看代码。

如下是代码片段,详细代码请参考com.huawei.bigdata.hdfs.examples中的 HdfsExample类。

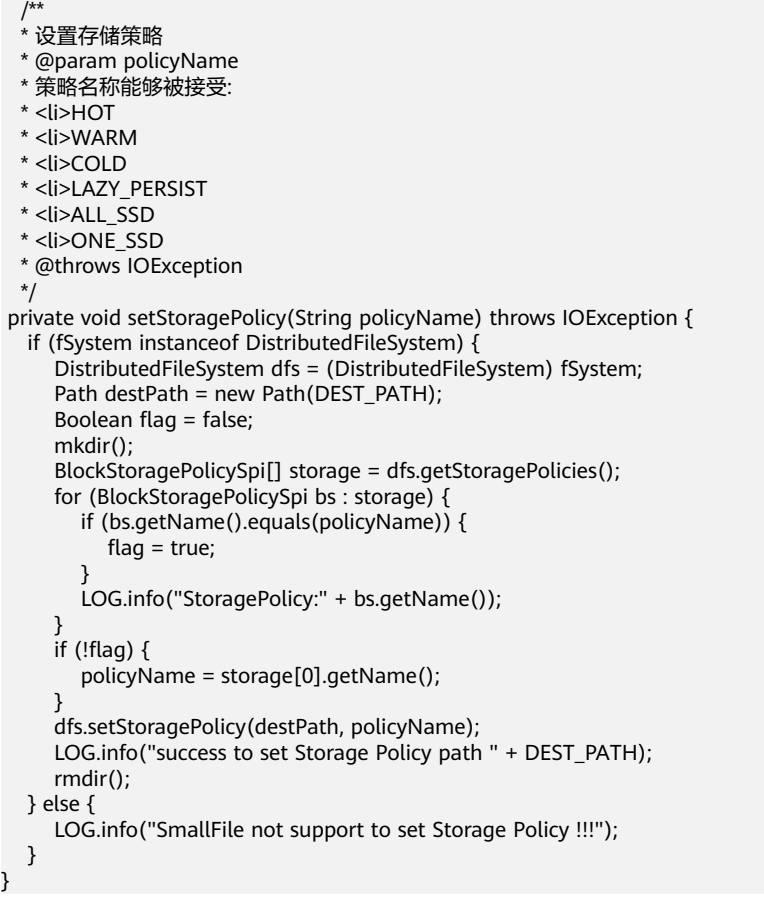

## **13.5.11** 配置 **HDFS** 同分布策略(**Colocation**)

## 功能简介

同分布(Colocation)功能是将存在关联关系的数据或可能要进行关联操作的数据存 储在相同的存储节点上。HDFS文件同分布的特性,将那些需进行关联操作的文件存放 在相同数据节点上,在进行关联操作计算时避免了到别的数据节点上获取数据,大大 降低网络带宽的占用。

在使用Colocation功能之前,建议用户对Colocation的内部机制有一定了解,包括:

**Colocation**分配节点原理

扩容与**[Colocation](#page-516-0)**分配

**Colocation**[与数据节点容量](#page-516-0)

● **Colocation**分配节点原理

Colocation为locator分配数据节点的时候,locator的分配算法会根据已分配的情 况,进行均衡的分配数据节点。

#### <span id="page-516-0"></span>说明

locator分配算法的原理是,查询目前存在的所有locators,读取所有locators所分配的数据 节点,并记录其使用次数。根据使用次数,对数据节点进行排序,使用次数少的排在前 面,优先选择排在前面的节点。每次选择一个节点后,计数加1,并重新排序,选择后续的 节点。

#### ● 扩容与**Colocation**分配

集群扩容之后,为了平衡地使用所有的数据节点,使新的数据节点的分配频率与 旧的数据节点趋于一致,有如下两种策略可以选择,如表**13-6**所示。

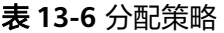

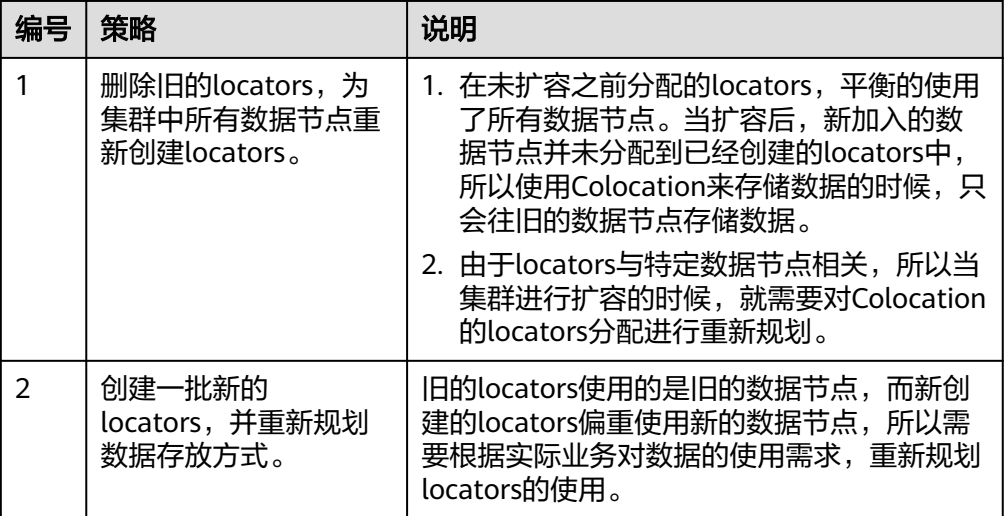

### 说明

一般的,建议用户在进行集群扩容之后采用策略一来重新分配locators,可以避免数据偏重 使用新的数据节点。

#### ● **Colocation**与数据节点容量

由于使用Colocation进行存储数据的时候,会固定存储在指定的locator所对应的 数据节点上面,所以如果不对locator进行规划,会造成数据节点容量不均衡。下 面总结了保证数据节点容量均衡的两个主要的使用原则,如表**13-7**所示。

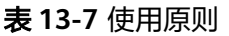

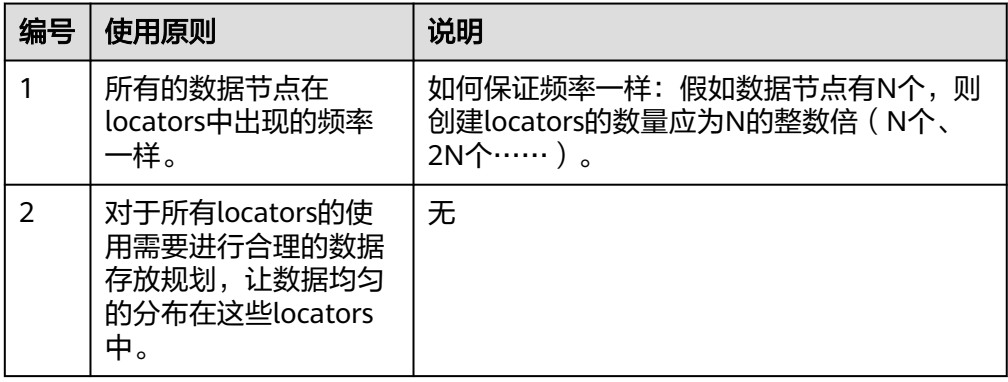

HDFS的二次开发过程中,可以获取DFSColocationAdmin和DFSColocationClient实 例,进行从location创建group、删除group、写文件和删除文件的操作。

#### 说明

- 使用Colocation功能,用户指定了DataNode,会造成某些节点上数据量很大。数据倾斜严 重,导致HDFS写任务失败。
- 由于数据倾斜,导致MapReduce只会在某几个节点访问,造成这些节点上负载很大,而其他 节点闲置。
- 针对单个应用程序任务,只能使用一次DFSColocationAdmin和DFSColocationClient实例。 如果每次对文件系统操作都获取此实例,会创建过多HDFS链接,消耗HDFS资源。
- Colocation提供了文件同分布的功能,执行集群Balancer或Mover操作时,会移动数据块, 使Colocation功能失效。因此,使用Colocation功能时,建议将HDFS配置项 dfs.datanode.block-pinning.enabled设置为true,此时执行集群Balancer或Mover操作时, 使用Colocation写入的文件将不会被移动,从而保证了文件同分布。

## 代码样例

完整样例代码可参考com.huawei.bigdata.hdfs.examples.ColocationExample。

#### 说明

- 在运行Colocation工程时,需要将HDFS用户绑定supergroup用户组。
- 在运行Colocation工程时,HDFS的配置项fs.defaultFS不能配置为viewfs://ClusterX。
- 1. 初始化

使用Colocation前需要进行kerberos安全认证。

private static void init() throws IOException {

```
 conf.set(KEYTAB, PATH_TO_KEYTAB);
 conf.set(PRINCIPAL, PRNCIPAL_NAME);
```
 LoginUtil.setJaasConf(LOGIN\_CONTEXT\_NAME, PRNCIPAL\_NAME, PATH\_TO\_KEYTAB); LoginUtil.setZookeeperServerPrincipal(ZOOKEEPER\_SERVER\_PRINCIPAL\_KEY, ZOOKEEPER\_DEFAULT\_SERVER\_PRINCIPAL);

 LoginUtil.login(PRNCIPAL\_NAME, PATH\_TO\_KEYTAB, PATH\_TO\_KRB5\_CONF, conf); }

2. 获取实例

样例:Colocation的操作使用DFSColocationAdmin和DFSColocationClient实例, 在进行创建group等操作前需获取实例。

```
 dfsAdmin = new DFSColocationAdmin(conf);
 dfs = new DFSColocationClient();
 dfs.initialize(URI.create(conf.get("fs.defaultFS")), conf);
```
3. 创建aroup

```
样例:创建一个gid01组,组中包含3个locator。
```

```
/**
```
\* 创建group

 \* \* @throws java.io.IOException

\*/

}

private static void createGroup() throws IOException {

dfsAdmin.createColocationGroup(COLOCATION\_GROUP\_GROUP01,

- Arrays.asList(new String[] { "lid01", "lid02", "lid03" }));
- 4. 写文件,写文件前必须创建对应的group

```
样例:写入testfile.txt文件。
```

```
/**
       * 创建并写入文件
      * 
      * @throws java.io.IOException
       */
     private static void put() throws IOException {
        FSDataOutputStream out = dfs.create(new Path(TESTFILE_TXT), true, 
     COLOCATION_GROUP_GROUP01, "lid01");
         // 待写入HDFS的数据
        byte[] readBuf = "Hello World".getBytes("UTF-8");
        out.write(readBuf, 0, readBuf.length);
        out.close();
     }
5. 删除文件
     样例:删除testfile.txt文件。
     /**
       * 删除文件
      * 
      * @throws java.io.IOException
      */
     @SuppressWarnings("deprecation")
     private static void delete() throws IOException {
        dfs.delete(new Path(TESTFILE_TXT));
     }
6. 删除group
     样例:删除gid01。
     /**
     <sup>,</sup>* 删除group
      * 
      * @throws java.io.IOException
       */
     private static void deleteGroup() throws IOException {
        dfsAdmin.deleteColocationGroup(COLOCATION_GROUP_GROUP01);
     }
```
# **13.6** 调测 **HDFS** 应用

## **13.6.1** 在本地 **Windows** 环境中调测 **HDFS** 程序

## 操作场景

在代码完成开发后,您可以在Windows开发环境中运行应用。本地和集群业务平面网 络互通时,您可以直接在本地进行调测。

HDFS应用程序运行完成后,可直接通过运行结果查看应用程序运行情况,也可以通过 HDFS日志获取应用运行情况。

## 在本地 **Windows** 环境中调测 **HDFS** 程序

步骤**1** 在开发环境中(例如IntelliJ IDEA中),分别选中以下两个工程运行程序:

- 选中HdfsExample.java,右键工程,选择"Run 'HdfsExample.main()'"运行应 用工程。
- 选中ColocationExample.java,右键工程,选择"Run 'ColocationExample.main()'"运行应用工程。

说明

- 在HDFS任务运行过程中禁止重启HDFS服务,否则可能会导致任务失败。
- 在运行Colocation工程时,HDFS的配置项fs.defaultFS不能配置为viewfs://ClusterX。

**----**结束

### 设置系统的环境变量说明

Hadoop在安全认证的时候,需要获取客户端所在主机的域名(Default Realm,从环 境变量USERDNSDOMAIN中获取)。如果该主机没有域名,则运行样例程序会有如下 报错:

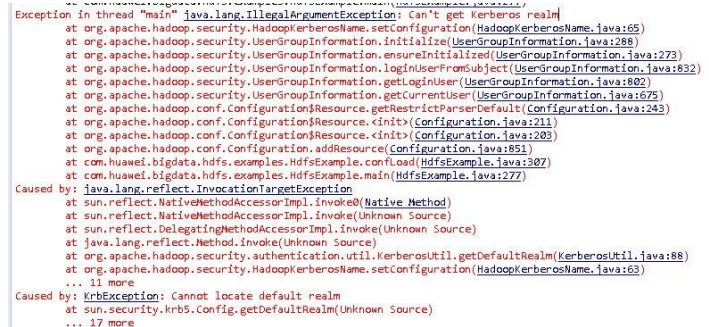

此时需要用户设置系统的环境变量USERDNSDOMAIN以规避该问题,具体如下:

- 1. 单击"计算机"右键,选择"属性",然后选择"高级系统设置 > 高级 > 环境变 量"。
- 2. 设置系统环境变量,在系统变量下单击"新建",弹出新建系统变量框,变量名 中输入"USERDNSDOMAIN",变量值设为非空字符串,图中以"test"为例。 连续单击"确定",完成系统环境变量的设置。

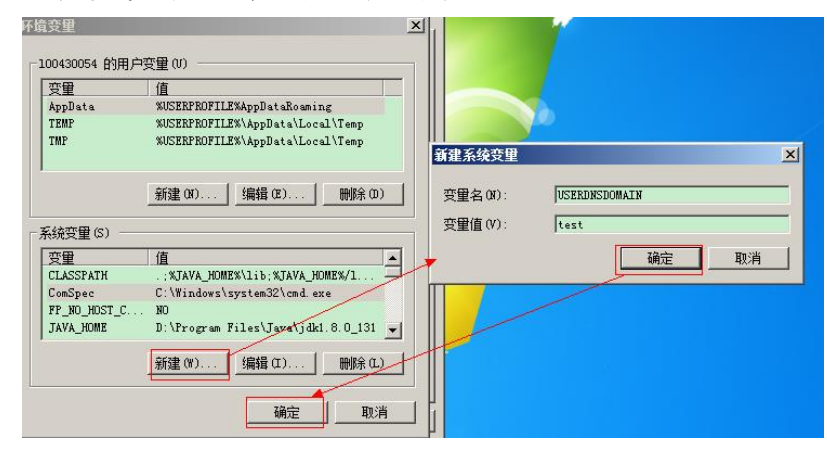

3. 关闭样例工程,重新打开,运行。

### 查看调测结果

#### ● 查看运行结果获取应用运行情况

– HdfsExample Windows样例程序运行结果如下所示。

... 1308 [main] INFO org.apache.hadoop.security.UserGroupInformation - Login successful for user hdfsDevelop using keytab file 1308 [main] INFO com.huawei.hadoop.security.LoginUtil - Login success!!!!!!!!!!!!!!!

2040 [main] WARN org.apache.hadoop.hdfs.shortcircuit.DomainSocketFactory - The shortcircuit local reads feature cannot be used because UNIX Domain sockets are not available on Windows. 3006 [main] INFO com.huawei.bigdata.hdfs.examples.HdfsExample - success to create path / user/hdfs-examples 3131 [main] WARN org.apache.hadoop.util.NativeCodeLoader - Unable to load native-hadoop library for your platform... using builtin-java classes where applicable 3598 [main] INFO com.huawei.bigdata.hdfs.examples.HdfsExample - success to write. 4408 [main] INFO com.huawei.bigdata.hdfs.examples.HdfsExample - success to append. 5015 [main] INFO com.huawei.bigdata.hdfs.examples.HdfsExample - result is : hi, I am bigdata. It is successful if you can see me.I append this content. 5015 [main] INFO com.huawei.bigdata.hdfs.examples.HdfsExample - success to read. 5077 [main] INFO com.huawei.bigdata.hdfs.examples.HdfsExample - success to delete the file / user/hdfs-examples\test.txt 5186 [main] INFO com.huawei.bigdata.hdfs.examples.HdfsExample - success to delete path / user/hdfs-examples 5311 [hdfs\_example\_0] INFO com.huawei.bigdata.hdfs.examples.HdfsExample - success to create path /user/hdfs-examples/hdfs\_example\_0 5311 [hdfs\_example\_1] INFO com.huawei.bigdata.hdfs.examples.HdfsExample - success to create path /user/hdfs-examples/hdfs\_example\_1 5669 [hdfs\_example\_1] INFO com.huawei.bigdata.hdfs.examples.HdfsExample - success to write. 5669 [hdfs\_example\_0] INFO com.huawei.bigdata.hdfs.examples.HdfsExample - success to write. 7258 [hdfs\_example\_1] INFO com.huawei.bigdata.hdfs.examples.HdfsExample - success to append. 7741 [hdfs\_example\_0] INFO com.huawei.bigdata.hdfs.examples.HdfsExample - success to append. 7896 [hdfs\_example\_1] INFO com.huawei.bigdata.hdfs.examples.HdfsExample - result is : hi, I am bigdata. It is successful if you can see me.I append this content. 7896 [hdfs\_example\_1] INFO com.huawei.bigdata.hdfs.examples.HdfsExample - success to read. 7959 [hdfs\_example\_1] INFO com.huawei.bigdata.hdfs.examples.HdfsExample - success to delete the file /user/hdfs-examples/hdfs\_example\_1\test.txt 8068 [hdfs\_example\_1] INFO com.huawei.bigdata.hdfs.examples.HdfsExample - success to delete path /user/hdfs-examples/hdfs\_example\_1 8364 [hdfs\_example\_0] INFO com.huawei.bigdata.hdfs.examples.HdfsExample - result is : hi, I am bigdata. It is successful if you can see me.I append this content. 8364 [hdfs\_example\_0] INFO com.huawei.bigdata.hdfs.examples.HdfsExample - success to read. 8426 [hdfs\_example\_0] INFO com.huawei.bigdata.hdfs.examples.HdfsExample - success to delete the file /user/hdfs-examples/hdfs\_example\_0\test.txt 8535 [hdfs\_example\_0] INFO com.huawei.bigdata.hdfs.examples.HdfsExample - success to delete path /user/hdfs-examples/hdfs\_example\_0 ... 说明 在Windows环境运行样例代码时可能会出现下面的异常,但是不影响业务:

java.io.IOException: Could not locate executable null\bin\winutils.exe in the Hadoop binaries.

#### – ColocationExample Windows样例程序运行结果如下所示。

945 [main] INFO org.apache.hadoop.security.UserGroupInformation - Login successful for user hdfsDeveloper using keytab file user.keytab

945 [main] INFO com.huawei.hadoop.security.LoginUtil - Login success!!!!!!!!!!!!!!

945 [main] INFO com.huawei.hadoop.security.LoginUtil - JaasConfiguration

loginContextName=Client principal=hdfsDeveloper useTicketCache=false keytabFile=XXX \sample\_project\src\hdfs-example-security\conf\user.keytab

946 [main] INFO com.huawei.hadoop.security.KerberosUtil - Get default realm successfully, the realm is : HADOOP.COM

... Create Group has finished. Put file is running... Put file has finished. Delete file is running... Delete file has finished. Delete Group is running...

...

Delete Group has finished.

4946 [main-EventThread] INFO org.apache.zookeeper.ClientCnxn - EventThread shut down for connection: 0x440751cb41a4d415 4946 [main] INFO org.apache.zookeeper.ZooKeeper - Connection: 0x440751cb41a4d415 closed

#### ● 查看**HDFS**日志获取应用运行情况

您可以查看HDFS的NameNode日志了解应用运行情况,并根据日志信息调整应用 程序。

## **13.6.2** 在 **Linux** 环境中调测 **HDFS** 应用

...

### 操作场景

HDFS应用程序支持在Linux环境中运行。在程序代码完成开发后,可以上传Jar包至准 备好的Linux环境中运行。

HDFS应用程序运行完成后,可直接通过运行结果查看应用程序运行情况,也可以通过 HDFS日志获取应用运行情况。

## 前提条件

- 已安装客户端时:
	- 已安装HDFS客户端。
	- 当客户端所在主机不是集群中的节点时,需要在客户端所在节点的hosts文件 中设置主机名和IP地址映射。主机名和IP地址请保持一一对应。
- 未安装客户端时:
	- Linux环境已安装JDK,版本号需要和IDEA导出Jar包使用的JDK版本一致。
	- 当Linux环境所在主机不是集群中的节点时,需要在Linux环境所在节点的 hosts文件中设置主机名和IP地址映射。主机名和IP地址请保持一一对应。

## 已安装客户端时编译并运行程序

步骤**1** 进入样例工程本地根目录,在Windows命令提示符窗口中执行下面命令进行打包。

**mvn -s "**{maven\_setting\_path}**" clean package**

#### 说明

- "{maven\_setting\_path}"为本地Maven的"settings.xml"文件路径,例如"C:\Users \Developer\settings.xml"。
- 打包成功之后,在工程根目录的"target"子目录下获取打好的jar包,例如"HDFSTest-*XXX.jar*",jar包名称以实际打包结果为准。
- 步骤2 将导出的Jar包上传至集群客户端运行环境的任意目录下, 例如"/opt/client", 然后 在该目录下创建"conf"目录,将需要的配置文件复制至"conf"目录,具体操作请 参考**准备运行环境**。
- 步骤**3** 配置环境变量:

**cd /opt/client**

**source bigdata\_env**

步骤**4** 执行如下命令,运行Jar包。

**hadoop jar** HDFSTest-XXX.jar **com.huawei.bigdata.hdfs.examples.HdfsExample**

#### **hadoop jar** HDFSTest-XXX.jar **com.huawei.bigdata.hdfs.examples.ColocationExample**

#### 说明

在运行**com.huawei.bigdata.hdfs.examples.ColocationExample**时,HDFS的配置项 "fs.defaultFS"不能配置为"viewfs://ClusterX"。

#### **----**结束

### 未安装客户端时编译并运行程序

步骤**1** 进入工程本地根目录,在Windows命令提示符窗口中执行下面命令进行打包。

**mvn -s "**{maven\_setting\_path}**" clean package**

#### 说明

- 上述打包命令中的{maven\_setting\_path}为本地Maven的"settings.xml"文件路径。
- 打包成功之后,在工程根目录的target子目录下获取打好的jar包。
- 步骤**2** 将导出的Jar包上传至Linux运行环境的任意目录下,例如"/opt/client"。
- 步骤3 将工程中的"lib"文件夹和"conf"文件夹上传至和Jar包相同的Linux运行环境目录下 (其中"lib"目录汇总包含了工程中依赖的所有的Jar包,"conf"目录包含运行jar包 所需的集群相关配置文件,请参考<mark>准备运行环境</mark>)。
- 步骤**4** 执行如下命令运行Jar包。

**java -cp** HDFSTest-XXX.jar**:conf/:lib/\* com.huawei.bigdata.hdfs.examples.HdfsExample**

**java -cp** HDFSTest-XXX.jar**:conf/:lib/\* com.huawei.bigdata.hdfs.examples.ColocationExample**

#### 说明

在运行"com.huawei.bigdata.hdfs.examples.ColocationExample"时,HDFS的配置项 "fs.defaultFS"不能配置为"viewfs://ClusterX"。

#### **----**结束

### 查看调测结果

#### ● 查看运行结果获取应用运行情况

- HdfsExample Linux样例程序运行结果如下所示。
	- 0 [main] INFO org.apache.hadoop.security.UserGroupInformation Login successful for user hdfsDevelop using keytab file user.keytab

1 [main] INFO com.huawei.hadoop.security.LoginUtil - Login success!!!!!!!!!!!!!!

568 [main] WARN org.apache.hadoop.util.NativeCodeLoader - Unable to load native-hadoop library for your platform... using builtin-java classes where applicable

582 [main] WARN org.apache.hadoop.hdfs.shortcircuit.DomainSocketFactory - The shortcircuit local reads feature cannot be used because libhadoop cannot be loaded.

793 [main] INFO com.huawei.bigdata.hdfs.examples.HdfsExample - success to create path / user/hdfs-examples

- 969 [main] INFO com.huawei.bigdata.hdfs.examples.HdfsExample success to write.
- 1068 [main] INFO com.huawei.bigdata.hdfs.examples.HdfsExample success to append.
- 1191 [main] INFO com.huawei.bigdata.hdfs.examples.HdfsExample result is : hi, I am
- bigdata. It is successful if you can see me.I append this content.
- 1191 [main] INFO com.huawei.bigdata.hdfs.examples.HdfsExample success to read.

1202 [main] INFO com.huawei.bigdata.hdfs.examples.HdfsExample - success to delete the file /

user/hdfs-examples/test.txt 1210 [main] INFO com.huawei.bigdata.hdfs.examples.HdfsExample - success to delete path / user/hdfs-examples 1223 [hdfs\_example\_0] INFO com.huawei.bigdata.hdfs.examples.HdfsExample - success to create path /user/hdfs-examples/hdfs\_example\_0 1224 [hdfs\_example\_1] INFO com.huawei.bigdata.hdfs.examples.HdfsExample - success to create path /user/hdfs-examples/hdfs\_example\_1 1261 [hdfs\_example\_0] INFO com.huawei.bigdata.hdfs.examples.HdfsExample - success to write. 1264 [hdfs\_example\_1] INFO com.huawei.bigdata.hdfs.examples.HdfsExample - success to write. 2807 [hdfs\_example\_0] INFO com.huawei.bigdata.hdfs.examples.HdfsExample - success to append. 2810 [hdfs\_example\_1] INFO com.huawei.bigdata.hdfs.examples.HdfsExample - success to append. 2861 [hdfs\_example\_0] INFO com.huawei.bigdata.hdfs.examples.HdfsExample - result is : hi, I am bigdata. It is successful if you can see me.I append this content. 2861 [hdfs\_example\_0] INFO com.huawei.bigdata.hdfs.examples.HdfsExample - success to read. 2866 [hdfs\_example\_0] INFO com.huawei.bigdata.hdfs.examples.HdfsExample - success to delete the file /user/hdfs-examples/hdfs\_example\_0/test.txt 2874 [hdfs\_example\_0] INFO com.huawei.bigdata.hdfs.examples.HdfsExample - success to delete path /user/hdfs-examples/hdfs\_example\_0 2874 [hdfs\_example\_1] INFO com.huawei.bigdata.hdfs.examples.HdfsExample - result is : hi, I am bigdata. It is successful if you can see me.I append this content. 2874 [hdfs\_example\_1] INFO com.huawei.bigdata.hdfs.examples.HdfsExample - success to read. 2879 [hdfs\_example\_1] INFO com.huawei.bigdata.hdfs.examples.HdfsExample - success to delete the file /user/hdfs-examples/hdfs\_example\_1/test.txt 2885 [hdfs\_example\_1] INFO com.huawei.bigdata.hdfs.examples.HdfsExample - success to delete path /user/hdfs-examples/hdfs\_example\_1 – ColocationExample Linux样例程序运行结果如下所示。 0 [main] INFO com.huawei.hadoop.security.LoginUtil - JaasConfiguration loginContextName=Client principal=hdfsDevelop useTicketCache=false keytabFile=/opt/ hdfsDemo/conf/user.keytab 817 [main] INFO org.apache.hadoop.security.UserGroupInformation - Login successful for user hdfsDevelop using keytab file user.keytab 817 [main] INFO com.huawei.hadoop.security.LoginUtil - Login success!!!!!!!!!!!!!! 1380 [main] WARN org.apache.hadoop.util.NativeCodeLoader - Unable to load native-hadoop library for your platform... using builtin-java classes where applicable ... Create Group has finished. Put file is running... Put file has finished. Delete file is running... Delete file has finished. Delete Group is running... Delete Group has finished. ...

### ● 查看**HDFS**日志获取应用运行情况

您可以查看HDFS的namenode日志了解应用运行情况,并根据日志信息调整应用 程序。

## **13.7 HDFS** 应用开发常见问题

## **13.7.1** 常用 **API** 介绍

## **13.7.1.1 HDFS Java API** 接口介绍

HDFS完整和详细的接口可以直接参考官方网站描述:

**<http://hadoop.apache.org/docs/r3.1.1/api/index.html>**

## **HDFS** 常用接口

HDFS常用的Java类有以下几个:

- FileSystem:是客户端应用的核心类。常用接口参见表**13-8**。
- FileStatus:记录文件和目录的状态信息。常用接口参见表**[13-9](#page-525-0)**。
- DFSColocationAdmin:管理colocation组信息的接口。常用接口参见表**[13-10](#page-525-0)**。
- DFSColocationClient:操作colocation文件的接口。常用接口参见表**[13-11](#page-526-0)**。

### 说明

- 系统中不保留文件与LocatorId的映射关系,只保留节点与LocatorId的映射关系。当文 件使用Colocation接口创建时,系统会将文件创建在LocatorId所对应的节点上。文件 创建和写入要求使用Colocation相关接口。
- 文件写入完毕后,后续对该文件的相关操作不限制使用Colocation接口,也可以使用开 源接口进行操作。
- DFSColocationClient类继承于开源的DistributedFileSystem类,包含其常用接口。建 议使用DFSColocationClient进行Colocation相关文件操作。

#### 表 **13-8** 类 FileSystem 常用接口说明

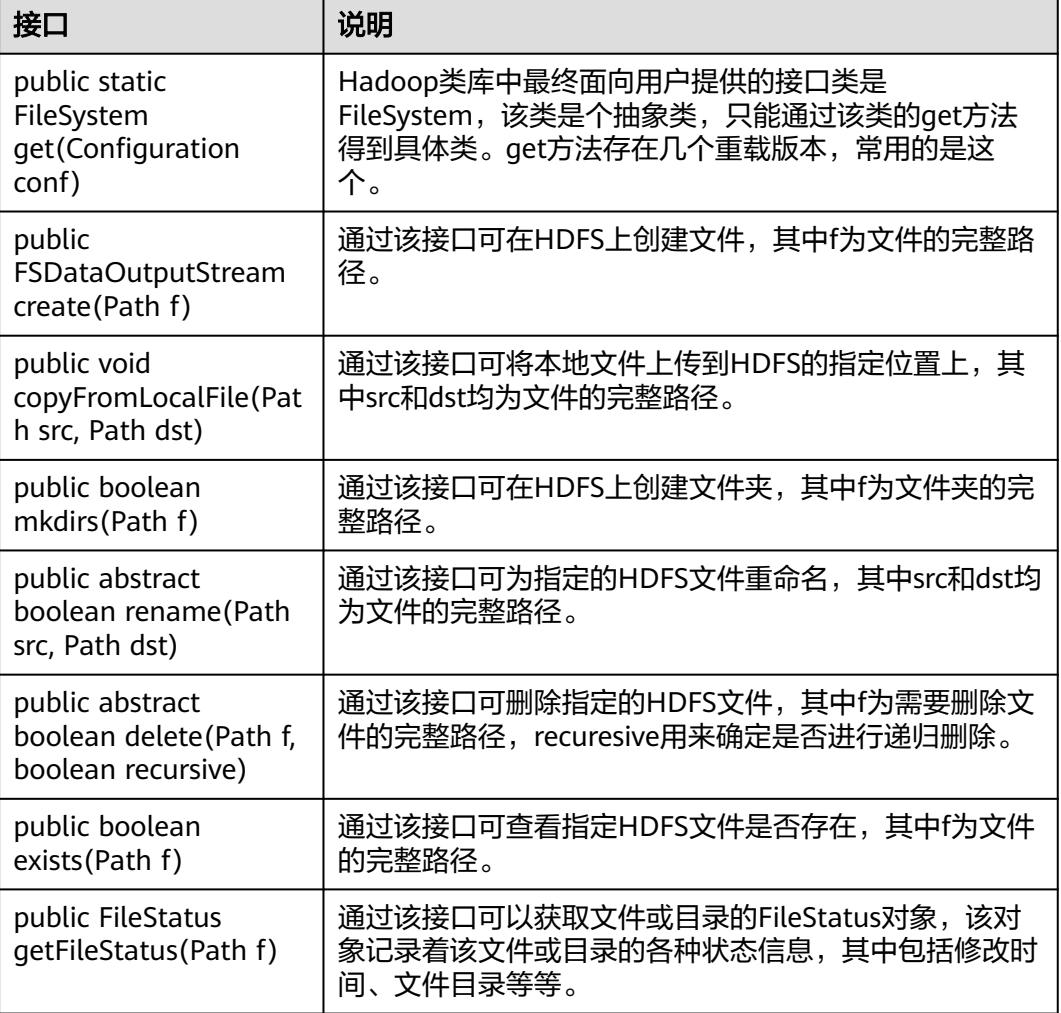

<span id="page-525-0"></span>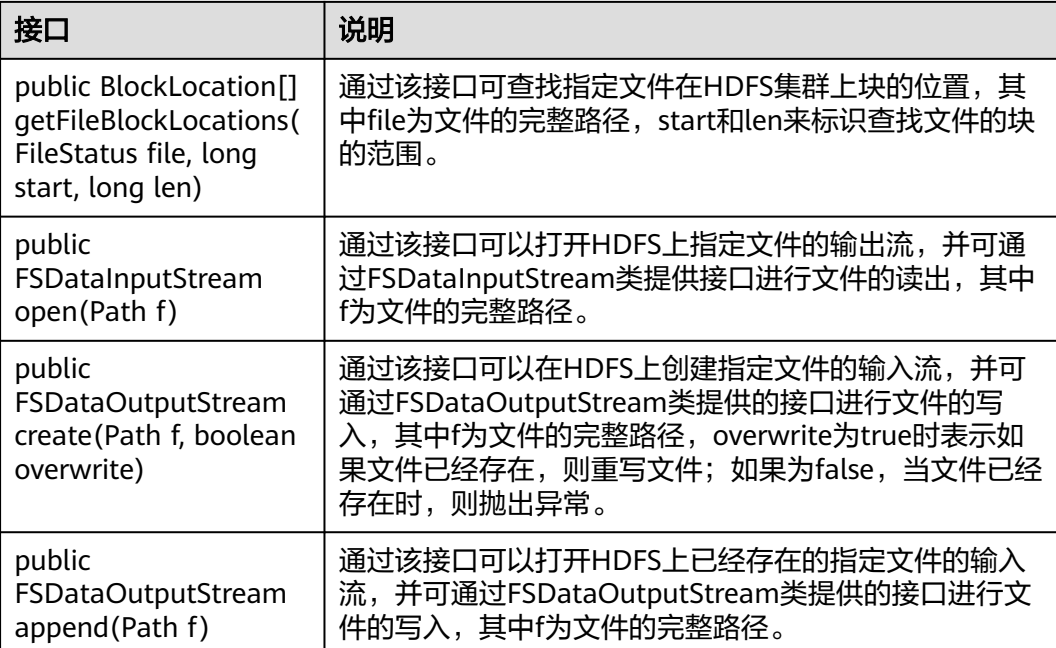

## 表 **13-9** 类 FileStatus 常用接口说明

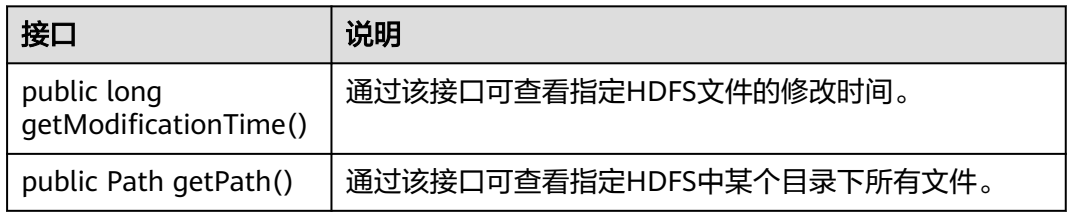

### 表 **13-10** 类 DFSColocationAdmin 常用接口说明

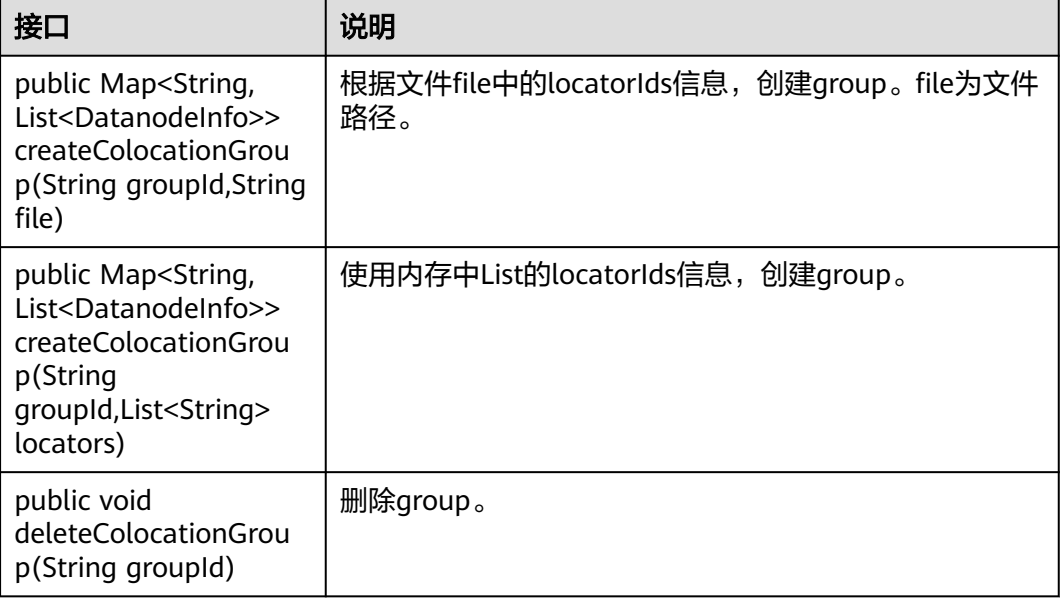

<span id="page-526-0"></span>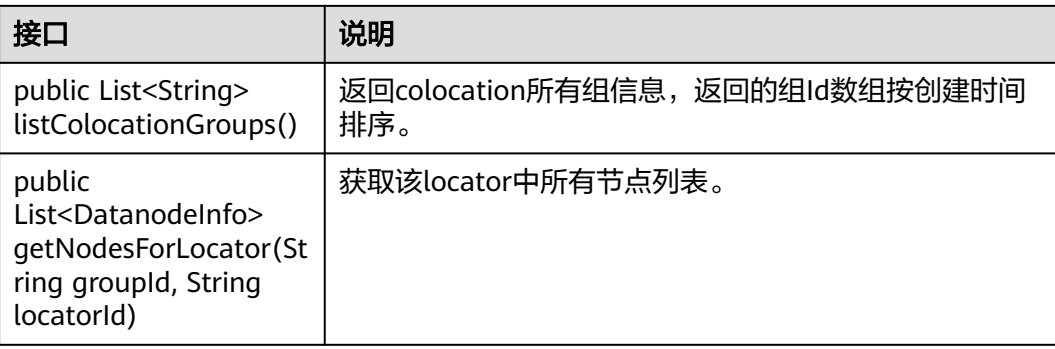

#### 表 **13-11** 类 DFSColocationClient 常用接口说明

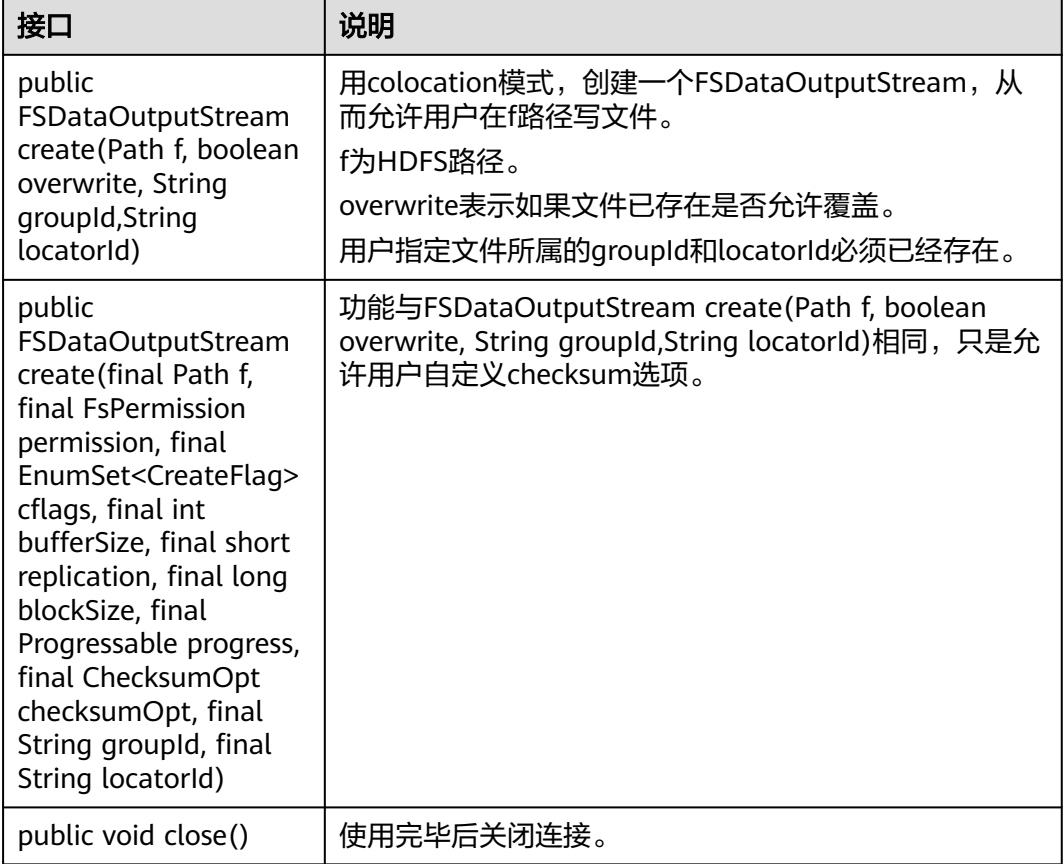

### 表 **13-12** HDFS 客户端 WebHdfsFileSystem 接口说明

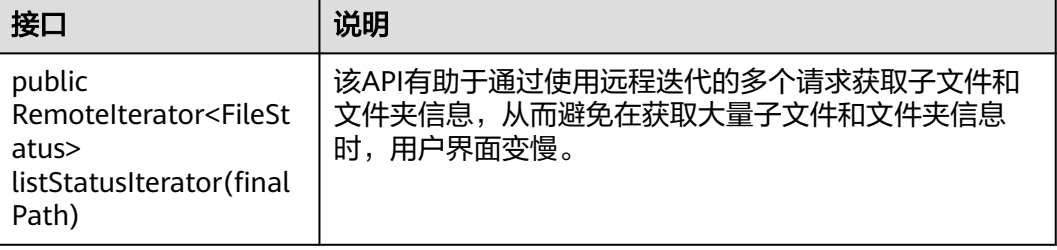

## 基于 **API** 的 **Glob** 路径模式以获取 **LocatedFileStatus** 和从 **FileStatus** 打开文件

在DistributedFileSystem中添加了以下API,以获取具有块位置的FileStatus,并从 FileStatus对象打开文件。这些API将减少从客户端到Namenode的RPC调用的数量。

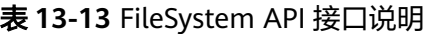

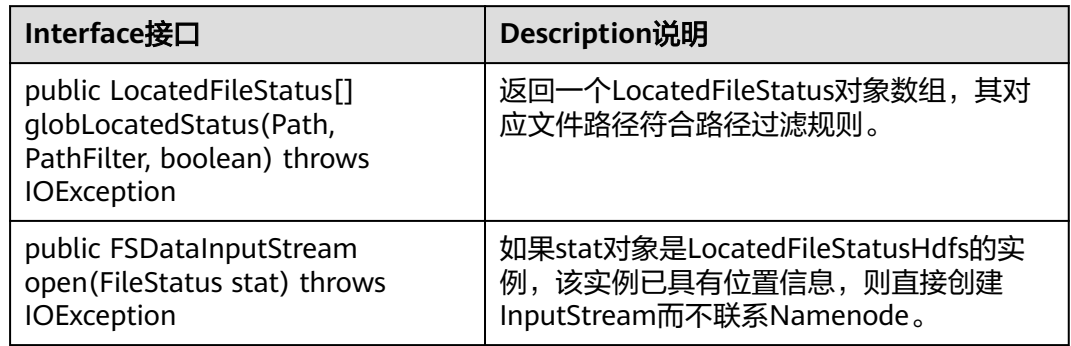

## **13.7.1.2 HDFS C API** 接口介绍

## 功能简介

C语言应用开发代码样例中所涉及的文件操作主要包括创建文件、读写文件、追加文 件、删除文件。完整和详细的接口请直接参考官网上的描述以了解其使用方法:

**[http://hadoop.apache.org/docs/r3.1.1/hadoop-project-dist/hadoop-hdfs/](http://hadoop.apache.org/docs/r3.1.1/hadoop-project-dist/hadoop-hdfs/LibHdfs.html) [LibHdfs.html](http://hadoop.apache.org/docs/r3.1.1/hadoop-project-dist/hadoop-hdfs/LibHdfs.html)**。

## 代码样例

下面代码片段仅为演示,具体代码请参见获取样例代码解压目录中"hdfs-c-example/ hdfs\_test.c"文件。

- 1. 设置HDFS NameNode参数,建立HDFS文件系统连接。 hdfsFS fs = hdfsConnect("default", 0); fprintf(stderr, "hdfsConnect- SUCCESS!\n");
- 2. 创建HDFS目录。 const char\* dir = "/tmp/nativeTest"; int exitCode = hdfsCreateDirectory(fs, dir); if( exitCode == -1 ){ fprintf(stderr, "Failed to create directory %s \n", dir ); exit(-1); }

fprintf(stderr, "hdfsCreateDirectory- SUCCESS! : %s\n", dir);

3. 写文件。

const char\* file = "/tmp/nativeTest/testfile.txt"; hdfsFile writeFile = openFile(fs, (char\*)file, O\_WRONLY |O\_CREAT, 0, 0, 0); fprintf(stderr, "hdfsOpenFile- SUCCESS! for write : %s\n", file);

```
if(!hdfsFileIsOpenForWrite(writeFile)){
   fprintf(stderr, "Failed to open %s for writing.\n", file);
   exit(-1);
}
char* buffer = "Hadoop HDFS Native file write!";
```
hdfsWrite(fs, writeFile, (void\*)buffer, strlen(buffer)+1);

fprintf(stderr, "hdfsWrite- SUCCESS! : %s\n", file);

```
printf("Flushing file data ....\n");
if (hdfsFlush(fs, writeFile)) {
 fprintf(stderr, "Failed to 'flush' %s\n", file);
    exit(-1);
}
hdfsCloseFile(fs, writeFile);
```
fprintf(stderr, "hdfsCloseFile- SUCCESS! : %s\n", file);

4. 读文件。

```
hdfsFile readFile = openFile(fs, (char*)file, O_RDONLY, 100, 0, 0);
fprintf(stderr, "hdfsOpenFile- SUCCESS! for read : %s\n", file);
```
if(!hdfsFileIsOpenForRead(readFile)){ fprintf(stderr, "Failed to open %s for reading.\n", file); exit(-1); }

buffer =  $(char * )$  malloc $(100)$ ; tSize num\_read = hdfsRead(fs, readFile, (void\*)buffer, 100); fprintf(stderr, "hdfsRead- SUCCESS!, Byte read : %d, File contant : %s \n", num\_read ,buffer); hdfsCloseFile(fs, readFile);

5. 指定位置开始读文件。

 $buffer = (char * )$  malloc(100); readFile = openFile(fs, file, O\_RDONLY, 100, 0, 0); if (hdfsSeek(fs, readFile, 10)) { fprintf(stderr, "Failed to 'seek' %s\n", file); exit(-1); } num\_read = hdfsRead(fs, readFile, (void\*)buffer, 100); fprintf(stderr, "hdfsSeek- SUCCESS!, Byte read : %d, File seek contant : %s \n", num\_read ,buffer); hdfsCloseFile(fs, readFile);

6. 复制文件。

const char\* destfile = "/tmp/nativeTest/testfile1.txt"; if (hdfsCopy(fs, file, fs, destfile)) { fprintf(stderr, "File copy failed, src : %s, des : %s \n", file, destfile); exit(-1); }

fprintf(stderr, "hdfsCopy- SUCCESS!, File copied, src : %s, des : %s \n", file, destfile);

7. 移动文件。

const char\* mvfile = "/tmp/nativeTest/testfile2.txt"; if (hdfsMove(fs, destfile, fs, mvfile )) {

 fprintf(stderr, "File move failed, src : %s, des : %s \n", destfile , mvfile); exit(-1);

} fprintf(stderr, "hdfsMove- SUCCESS!, File moved, src : %s, des : %s \n", destfile , mvfile);

#### 8. 重命名文件。

const char\* renamefile = "/tmp/nativeTest/testfile3.txt";

if (hdfsRename(fs, mvfile, renamefile)) {

fprintf(stderr, "File rename failed, Old name : %s, New name : %s \n", mvfile, renamefile); exit(-1);

} fprintf(stderr, "hdfsRename- SUCCESS!, File renamed, Old name : %s, New name : %s \n", mvfile, renamefile);

- 9. 删除文件。
	- if (hdfsDelete(fs, renamefile, 0)) {

fprintf(stderr, "File delete failed : %s \n", renamefile);

exit(-1);

}

fprintf(stderr, "hdfsDelete- SUCCESS!, File deleted : %s\n",renamefile);

10. 设置副本数。

if (hdfsSetReplication(fs, file, 10)) { fprintf(stderr, "Failed to set replication : %s \n", file ); exit(-1);

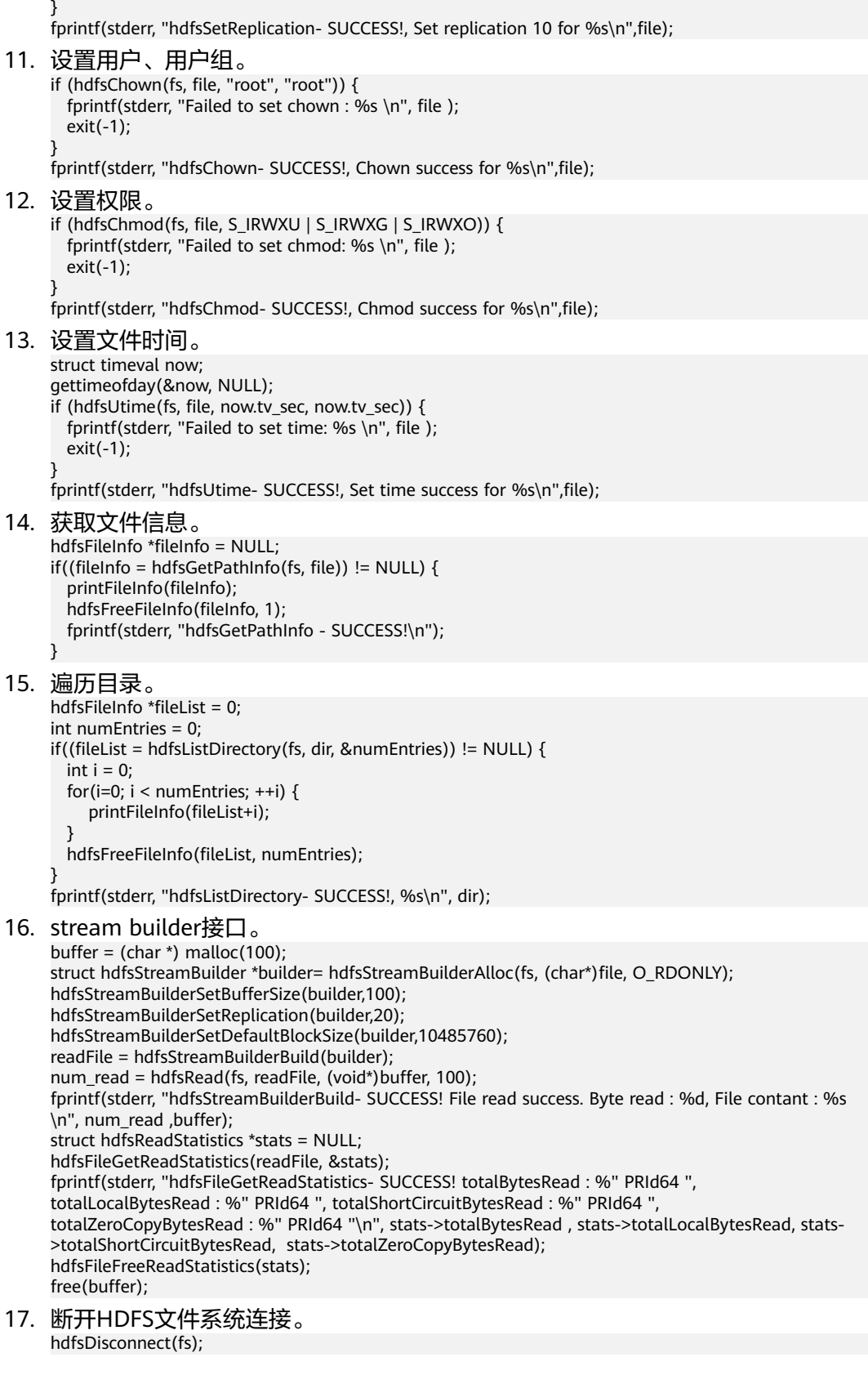

## 准备运行环境

在节点上安装客户端,例如安装到"/opt/client"目录。

## **Linux** 中编译并运行程序

1. 进入Linux客户端目录,运行如下命令导入公共环境变量: **cd/opt/client**

**sourcebigdata\_env**

2. 在该目录下用hdfs用户进行命令行认证,用户密码请咨询集群管理员。 **kinit**hdfs

### 说明

kinit一次票据时效24小时。24小时后再次运行样例,需要重新**kinit**命令。

3. 进入"/opt/client/HDFS/hadoop/hdfs-c-example"目录下,运行如下命令导入 客户端环境变量。

**cd**/opt/client/HDFS/hadoop/hdfs-c-example

sourcecomponent\_env\_C\_example

4. 清除之前运行生成的目标文件和可执行文件,运行如下命令。

#### **make clean**

执行结果如下:

[root@10-120-85-2 hdfs-c-example]# make clean rm -f hdfs\_test.o rm -f hdfs\_test

5. 编译生成新的目标和可执行文件,运行如下命令。

#### **make**(或**make all**)

#### 执行结果如下:

[root@10-120-85-2 hdfs-c-example]# make all cc -c -I/opt/client/HDFS/hadoop/include -Wall -o hdfs\_test.o hdfs\_test.c cc -o hdfs\_test hdfs\_test.o -lhdfs

6. 运行文件以实现创建文件、读写追加文件和删除文件的功能,运行如下命令。

#### **make run**

#### 执行结果如下:

[root@10-120-85-2 hdfs-c-example]# make run ./hdfs\_test hdfsConnect- SUCCESS! hdfsCreateDirectory- SUCCESS! : /tmp/nativeTest hdfsOpenFile- SUCCESS! for write : /tmp/nativeTest/testfile.txt hdfsWrite- SUCCESS! : /tmp/nativeTest/testfile.txt Flushing file data .... hdfsCloseFile- SUCCESS! : /tmp/nativeTest/testfile.txt hdfsOpenFile- SUCCESS! for read : /tmp/nativeTest/testfile.txt hdfsRead- SUCCESS!, Byte read : 31, File contant : Hadoop HDFS Native file write! hdfsSeek- SUCCESS!, Byte read : 21, File seek contant : S Native file write! hdfsPread- SUCCESS!, Byte read : 10, File pead contant : S Native f hdfsCopy- SUCCESS!, File copied, src : /tmp/nativeTest/testfile.txt, des : /tmp/nativeTest/testfile1.txt hdfsMove- SUCCESS!, File moved, src : /tmp/nativeTest/testfile1.txt, des : /tmp/nativeTest/testfile2.txt hdfsRename- SUCCESS!, File renamed, Old name : /tmp/nativeTest/testfile2.txt, New name : /tmp/ nativeTest/testfile3.txt hdfsDelete- SUCCESS!, File deleted : /tmp/nativeTest/testfile3.txt hdfsSetReplication- SUCCESS!, Set replication 10 for /tmp/nativeTest/testfile.txt hdfsChown- SUCCESS!, Chown success for /tmp/nativeTest/testfile.txt hdfsChmod- SUCCESS!, Chmod success for /tmp/nativeTest/testfile.txt hdfsUtime- SUCCESS!, Set time success for /tmp/nativeTest/testfile.txt

Name: hdfs://hacluster/tmp/nativeTest/testfile.txt, Type: F, Replication: 10, BlockSize: 134217728, Size: 31, LastMod: 1500345260, Owner: root, Group: root, Permissions: 511 (rwxrwxrwx) hdfsGetPathInfo - SUCCESS!

Name: hdfs://hacluster/tmp/nativeTest/testfile.txt, Type: F, Replication: 10, BlockSize: 134217728, Size: 31, LastMod: 1500345260, Owner: root, Group: root, Permissions: 511 (rwxrwxrwx) hdfsListDirectory- SUCCESS!, /tmp/nativeTest hdfsTruncateFile- SUCCESS!, /tmp/nativeTest/testfile.txt Block Size : 134217728 hdfsGetDefaultBlockSize- SUCCESS! Block Size : 134217728 for file /tmp/nativeTest/testfile.txt hdfsGetDefaultBlockSizeAtPath- SUCCESS! HDFS Capacity : 102726873909 hdfsGetCapacity- SUCCESS! HDFS Used : 4767076324 hdfsGetCapacity- SUCCESS! hdfsExists- SUCCESS! /tmp/nativeTest/testfile.txt hdfsConfGetStr- SUCCESS : hdfs://hacluster hdfsStreamBuilderBuild- SUCCESS! File read success. Byte read : 31, File contant : Hadoop HDFS Native file write! hdfsFileGetReadStatistics- SUCCESS! totalBytesRead : 31, totalLocalBytesRead : 0, totalShortCircuitBytesRead : 0, totalZeroCopyBytesRead : 0

7. 进入debug模式(可选)

#### **make gdb**

#### 执行结果如下:

[root@10-120-85-2 hdfs-c-example]# make gdb gdb hdfs\_test GNU gdb (GDB) SUSE (7.5.1-0.7.29) Copyright (C) 2012 Free Software Foundation, Inc. License GPLv3+: GNU GPL version 3 or later <http://gnu.org/licenses/gpl.html> This is free software: you are free to change and redistribute it. There is NO WARRANTY, to the extent permitted by law. Type "show copying" and "show warranty" for details. This GDB was configured as "x86\_64-suse-linux". For bug reporting instructions, please see: <http://www.gnu.org/software/gdb/bugs/>... Reading symbols from /opt/client/HDFS/hadoop/hdfs-c-example/hdfs\_test...done. (gdb)

## **13.7.1.3 HDFS HTTP REST API** 接口介绍

## 功能简介

REST应用开发代码样例中所涉及的文件操作主要包括创建文件、读写文件、追加文 件、删除文件。完整和详细的接口请参考官网上的描述以了解其使用:

**[http://hadoop.apache.org/docs/r3.1.1/hadoop-project-dist/hadoop-hdfs/](http://hadoop.apache.org/docs/r3.1.1/hadoop-project-dist/hadoop-hdfs/WebHDFS.html) [WebHDFS.html](http://hadoop.apache.org/docs/r3.1.1/hadoop-project-dist/hadoop-hdfs/WebHDFS.html)**

### 准备运行环境

步骤**1** 安装集群客户端,例如客户端安装目录为"/opt/client"。

1. 执行下列命令进行用户认证,这里以**hdfs**为例,用户可根据实际用户名修改。 **kinit hdfs**

#### 说明

**kinit**认证的默认时效为24小时,到期后再次运行样例,需要重新执行**kinit**。

2. 在客户端目录创建文件"testFile"和"testFileAppend",文件内容分别为 "Hello, webhdfs user!" 和 "Welcome back to webhdfs!".

#### **touch testFile**

**vi testFile**

Hello, webhdfs user!

#### **touch testFileAppend**

**vi testFileAppend**

Welcome back to webhdfs!

- <span id="page-532-0"></span>步骤**2** MRS集群默认只支持HTTPS服务访问,若使用HTTPS服务访问,执行步骤**3**;若使用 HTTP服务访问,执行步骤**4**。
- 步骤**3** 与HTTP服务访问相比,以HTTPS方式访问HDFS时,由于使用了SSL安全加密,需要确 保Curl命令所支持的SSL协议在集群中已添加支持。若不支持,可对应修改集群中SSL 协议。例如,若Curl仅支持TLSv1协议,修改方法如下:

登录FusionInsight Manager页面,选择"集群 > 待操作集群的名称 > 服务 > HDFS > 配置 > 全部配置",在"搜索"框里搜索"hadoop.ssl.enabled.protocols",查看参 数值是否包含"TLSv1",若不包含,则在配置项"hadoop.ssl.enabled.protocols"中 追加",TLSv1"。清空"ssl.server.exclude.cipher.list"配置项的值 , 否则以HTTPS访 问不了HDFS。单击"保存 > 确定",保存完成后重启HDFS服务。

#### 说明

TLSv1协议存在安全漏洞,请谨慎使用。

步骤4 登录[FusionInsight Manager](https://support.huaweicloud.com/usermanual-mrs/mrs_01_0129.html)页面,单击"集群 > *待操作集群的名称* > 服务 > HDFS > 配置 >全部配置",在"搜索"框里搜索"dfs.http.policy",然后勾选 "HTTP\_AND\_HTTPS",单击"保存",单击"更多 > 重启服务"重启HDFS服务。

#### **----**结束

#### 操作步骤

步骤1 登录[FusionInsight Manager](https://support.huaweicloud.com/usermanual-mrs/mrs_01_0129.html)页面,单击"集群 > *待操作集群的名称* > 服务<sup>"</sup> ,选择 "HDFS",单击进入HDFS服务状态页面。

说明

由于webhdfs是http/https访问的,需要主NameNode的IP和http/https端口。

- 1. 单击"实例",进入HDFS实例界面,找到"NameNode(hacluster,主)"的主机 名(host)和对应的IP。
- 2. 单击"配置",进入HDFS服务配置界面,找到"namenode.http.port"  $(9870)$  和 "namenode.https.port"  $(9871)$ 。
- 步骤**2** 参考如下链接,创建目录。

**[http://hadoop.apache.org/docs/r3.1.1/hadoop-project-dist/hadoop-hdfs/](http://hadoop.apache.org/docs/r3.1.1/hadoop-project-dist/hadoop-hdfs/WebHDFS.html#Make_a_Directory) [WebHDFS.html#Make\\_a\\_Directory](http://hadoop.apache.org/docs/r3.1.1/hadoop-project-dist/hadoop-hdfs/WebHDFS.html#Make_a_Directory)**

单击链接,如<mark>图13-10</mark>所示。

#### 图 **13-10** 创建目录样例命令

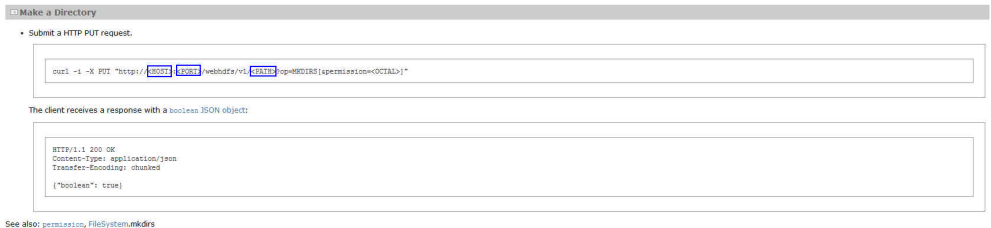

进入到客户端的安装目录下,此处为"/opt/client",创建名为"huawei"的目录。

1. 执行下列命令, 查看当前是否存在名为"huawei"的目录。

#### **hdfs dfs -ls /**

执行结果如下:

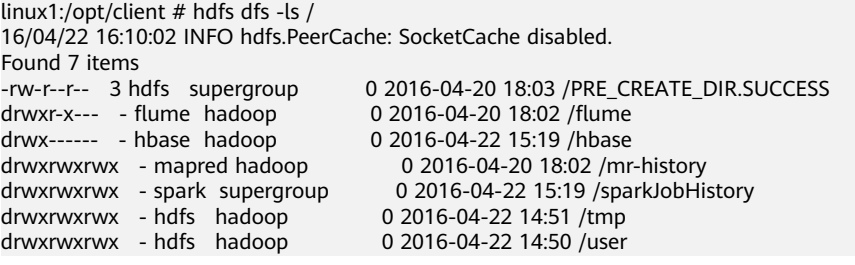

当前路径下不存在"huawei"目录。

2. 执行图**[13-10](#page-532-0)**中的命令创建以"huawei"为名的目录。其中,用[步骤](#page-532-0)**1**中查找到的 主机名或IP和端口分别替代命令中的<HOST>和<PORT>,在<PATH>中输入想要 创建的目录"huawei"。

说明

用主机名或IP代替<HOST>都是可以的,要注意HTTP和HTTPS的端口不同。

– 执行下列命令访问HTTP: linux1:/opt/client # curl -i -X PUT --negotiate -u: "http://linux1:9870/webhdfs/v1/huawei? op=MKDIRS"

其中用linux1代替<HOST>,用9870代替<PORT>。

– 运行结果:

HTTP/1.1 401 Authentication required Date: Thu, 05 May 2016 03:10:09 GMT Pragma: no-cache Date: Thu, 05 May 2016 03:10:09 GMT Pragma: no-cache X-Frame-Options: SAMEORIGIN WWW-Authenticate: Negotiate Set-Cookie: hadoop.auth=; Path=/; Expires=Thu, 01-Jan-1970 00:00:00 GMT; HttpOnly Content-Length: 0 HTTP/1.1 200 OK Cache-Control: no-cache Expires: Thu, 05 May 2016 03:10:09 GMT Date: Thu, 05 May 2016 03:10:09 GMT Pragma: no-cache Expires: Thu, 05 May 2016 03:10:09 GMT Date: Thu, 05 May 2016 03:10:09 GMT Pragma: no-cache Content-Type: application/json X-Frame-Options: SAMEORIGIN WWW-Authenticate: Negotiate YGoGCSqGSIb3EgECAgIAb1swWaADAgEFoQMCAQ +iTTBLoAMCARKiRARCArhuv39Ttp6lhBlG3B0JAmFjv9weLp+SGFI+t2HSEHN6p4UVWKKy/ kd9dKEgNMlyDu/o7ytzs0cqMxNsI69WbN5H Set-Cookie: hadoop.auth="u=hdfs&p=hdfs@<系统域名 <sup>&</sup>gt;&t=kerberos&e=1462453809395&s=wiRF4rdTWpm3tDST+a/Sy0lwgA4="; Path=/; Expires=Thu, 05-May-2016 13:10:09 GMT; HttpOnly Transfer-Encoding: chunked {"boolean":true}linux1:/opt/client #

返回值{"boolean":true}说明创建成功。

– 执行下列命令访问HTTPS: linux1:/opt/client # curl -i -k -X PUT --negotiate -u: "https://10.120.172.109:9871/webhdfs/v1/ huawei?op=MKDIRS"

其中用IP10.120.172.109代替<HOST>, 用9871代替<PORT>。

– 运行结果: HTTP/1.1 401 Authentication required Date: Fri, 22 Apr 2016 08:13:37 GMT Pragma: no-cache Date: Fri, 22 Apr 2016 08:13:37 GMT Pragma: no-cache X-Frame-Options: SAMEORIGIN WWW-Authenticate: Negotiate Set-Cookie: hadoop.auth=; Path=/; Expires=Thu, 01-Jan-1970 00:00:00 GMT; Secure; HttpOnly Content-Length: 0 HTTP/1.1 200 OK Cache-Control: no-cache Expires: Fri, 22 Apr 2016 08:13:37 GMT Date: Fri, 22 Apr 2016 08:13:37 GMT Pragma: no-cache Expires: Fri, 22 Apr 2016 08:13:37 GMT Date: Fri, 22 Apr 2016 08:13:37 GMT Pragma: no-cache Content-Type: application/json X-Frame-Options: SAMEORIGIN WWW-Authenticate: Negotiate YGoGCSqGSIb3EgECAgIAb1swWaADAgEFoQMCAQ +iTTBLoAMCARKiRARCugB+yT3Y+z8YCRMYJHXF84o1cyCfJq157+NZN1gu7D7yhMULnjr +7BuUdEcZKewFR7uD+DRiMY3akg3OgU45xQ9R Set-Cookie: hadoop.auth="u=hdfs&p=hdfs@<系统域名 <sup>&</sup>gt;&t=kerberos&e=1461348817963&s=sh57G7iVccX/Aknoz410yJPTLHg="; Path=/; Expires=Fri, 22- Apr-2016 18:13:37 GMT; Secure; HttpOnly Transfer-Encoding: chunked {"boolean":true}linux1:/opt/client # 返回值{"boolean":true}说明创建成功。 3. 再执行下列命令进行查看,可以看到路径下出现"huawei"目录。 linux1:/opt/client # hdfs dfs -ls /

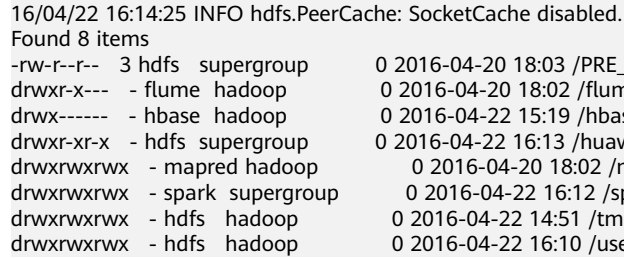

0 2016-04-20 18:03 /PRE\_CREATE\_DIR.SUCCESS 0 2016-04-20 18:02 /flume 0 2016-04-22 15:19 /hbase 2016-04-22 16:13 /huawei 0 2016-04-20 18:02 /mr-history 0 2016-04-22 16:12 /sparkJobHistory 0 2016-04-22 14:51 /tmp 0 2016-04-22 16:10 /user

#### 步骤**3** 创建请求上传命令,获取集群分配的可写入DataNode节点地址的信息Location。

● 执行如下命令访问HTTP: linux1:/opt/client # curl -i -X PUT --negotiate -u: "http://linux1:9870/webhdfs/v1/huawei/testHdfs? op=CREATE"

#### 运行结果:

HTTP/1.1 401 Authentication required Date: Thu, 05 May 2016 06:09:48 GMT Pragma: no-cache Date: Thu, 05 May 2016 06:09:48 GMT Pragma: no-cache X-Frame-Options: SAMEORIGIN WWW-Authenticate: Negotiate Set-Cookie: hadoop.auth=; Path=/; Expires=Thu, 01-Jan-1970 00:00:00 GMT; HttpOnly Content-Length: 0

HTTP/1.1 307 TEMPORARY\_REDIRECT Cache-Control: no-cache Expires: Thu, 05 May 2016 06:09:48 GMT Date: Thu, 05 May 2016 06:09:48 GMT Pragma: no-cache Expires: Thu, 05 May 2016 06:09:48 GMT Date: Thu, 05 May 2016 06:09:48 GMT Pragma: no-cache Content-Type: application/octet-stream

X-Frame-Options: SAMEORIGIN WWW-Authenticate: Negotiate YGoGCSqGSIb3EgECAgIAb1swWaADAgEFoQMCAQ +iTTBLoAMCARKiRARCzQ6w +9pNzWCTJEdoU3z9xKEyg1JQNka0nYaB9TndvrL5S0neAoK2usnictTFnqIincAjwB6SnTtht8Q16WDlHJX/ Set-Cookie: hadoop.auth="u=hdfs&p=hdfs@*<系统域名* <sup>&</sup>gt;&t=kerberos&e=1462464588403&s=qry87vAyYzSn9VsS6Rm6vKLhKeU="; Path=/; Expires=Thu, 05- May-2016 16:09:48 GMT; HttpOnly Location: http://linux1:9864/webhdfs/v1/huawei/testHdfs? op=CREATE&delegation=HgAFYWRtaW4FYWRtaW4AigFUf4lZdIoBVKOV3XQOCBSyXvFAp92alcRs4j-KNulnN6wUoBJXRUJIREZTIGRlbGVnYXRpb24UMTAuMTIwLjE3Mi4xMDk6MjUwMDA&namenoderpcadd ress=hacluster&overwrite=false Content-Length: 0 ● 执行如下命令访问HTTPS: linux1:/opt/client # curl -i -k -X PUT --negotiate -u: "https://linux1:9871/webhdfs/v1/huawei/testHdfs? op=CREATE" 运行结果: HTTP/1.1 401 Authentication required Date: Thu, 05 May 2016 03:46:18 GMT Pragma: no-cache Date: Thu, 05 May 2016 03:46:18 GMT Pragma: no-cache X-Frame-Options: SAMEORIGIN WWW-Authenticate: Negotiate Set-Cookie: hadoop.auth=; Path=/; Expires=Thu, 01-Jan-1970 00:00:00 GMT; Secure; HttpOnly Content-Length: 0 HTTP/1.1 307 TEMPORARY\_REDIRECT Cache-Control: no-cache Expires: Thu, 05 May 2016 03:46:18 GMT Date: Thu, 05 May 2016 03:46:18 GMT Pragma: no-cache Expires: Thu, 05 May 2016 03:46:18 GMT Date: Thu, 05 May 2016 03:46:18 GMT Pragma: no-cache Content-Type: application/octet-stream X-Frame-Options: SAMEORIGIN WWW-Authenticate: Negotiate YGoGCSqGSIb3EgECAgIAb1swWaADAgEFoQMCAQ +iTTBLoAMCARKiRARCZMYR8GGUkn7pPZaoOYZD5HxzLTRZ71angUHKubW2wC/18m9/ OOZstGQ6M1wH2pGriipuCNsKIfwP93eO2Co0fQF3 Set-Cookie: hadoop.auth="u=hdfs&p=hdfs@<系统域名 <sup>&</sup>gt;&t=kerberos&e=1462455978166&s=F4rXUwEevHZze3PR8TxkzcV7RQQ="; Path=/; Expires=Thu, 05- May-2016 13:46:18 GMT; Secure; HttpOnly Location: https://linux1:9865/webhdfs/v1/huawei/testHdfs? op=CREATE&delegation=HgAFYWRtaW4FYWRtaW4AigFUfwX3t4oBVKMSe7cCCBSFJTi9j7X64QwnSz59T GFPKFf7GhNTV0VCSERGUyBkZWxlZ2F0aW9uFDEwLjEyMC4xNzIuMTA5OjI1MDAw&namenoderpcaddr ess=hacluster&overwrite=false Content-Length: 0 步骤**4** 根据获取的Location地址信息,可在HDFS文件系统上创建"/huawei/testHdfs"文 件,并将本地"testFile"中的内容上传至"testHdfs"文件。

● 执行如下命令访问HTTP:

linux1:/opt/client # curl -i -X PUT -T testFile --negotiate -u: "http://linux1:9864/webhdfs/v1/huawei/ testHdfs?

op=CREATE&delegation=HgAFYWRtaW4FYWRtaW4AigFUf4lZdIoBVKOV3XQOCBSyXvFAp92alcRs4j-KNulnN6wUoBJXRUJIREZTIGRlbGVnYXRpb24UMTAuMTIwLjE3Mi4xMDk6MjUwMDA&namenoderpcadd ress=hacluster&overwrite=false"

运行结果:

HTTP/1.1 100 Continue HTTP/1.1 201 Created Location: hdfs://hacluster/huawei/testHdfs Content-Length: 0 Connection: close

● 执行如下命令访问HTTPS: linux1:/opt/client # curl -i -k -X PUT -T testFile --negotiate -u: "https://linux1:9865/webhdfs/v1/ huawei/testHdfs? op=CREATE&delegation=HgAFYWRtaW4FYWRtaW4AigFUfwX3t4oBVKMSe7cCCBSFJTi9j7X64QwnSz59T GFPKFf7GhNTV0VCSERGUyBkZWxlZ2F0aW9uFDEwLjEyMC4xNzIuMTA5OjI1MDAw&namenoderpcaddr ess=hacluster&overwrite=false"

运行结果: HTTP/1.1 100 Continue HTTP/1.1 201 Created Location: hdfs://hacluster/huawei/testHdfs Content-Length: 0 Connection: close

#### 步骤**5** 打开"/huawei/testHdfs"文件,并读取文件中上传写入的内容。

- 执行如下命令访问HTTP: linux1:/opt/client # curl -L --negotiate -u: "http://linux1:9870/webhdfs/v1/huawei/testHdfs?op=OPEN"
- 运行结果: Hello, webhdfs user!
- 执行如下命令访问HTTPS: linux1:/opt/client # curl -k -L --negotiate -u: "https://linux1:9871/webhdfs/v1/huawei/testHdfs? op=OPEN"
- 运行结果: Hello, webhdfs user!

#### 步骤**6** 创建请求追加文件的命令,获取集群为已存在"/huawei/testHdfs"文件分配的可写 入DataNode节点地址信息Location。

- 执行如下命令访问HTTP: linux1:/opt/client # curl -i -X POST --negotiate -u: "http://linux1:9870/webhdfs/v1/huawei/testHdfs? op=APPEND"
- 运行结果:

HTTP/1.1 401 Authentication required Cache-Control: must-revalidate,no-cache,no-store Date: Thu, 05 May 2016 05:35:02 GMT Pragma: no-cache Date: Thu, 05 May 2016 05:35:02 GMT Pragma: no-cache Content-Type: text/html; charset=iso-8859-1 X-Frame-Options: SAMEORIGIN WWW-Authenticate: Negotiate Set-Cookie: hadoop.auth=; Path=/; Expires=Thu, 01-Jan-1970 00:00:00 GMT; HttpOnly Content-Length: 1349

HTTP/1.1 307 TEMPORARY\_REDIRECT Cache-Control: no-cache Expires: Thu, 05 May 2016 05:35:02 GMT Date: Thu, 05 May 2016 05:35:02 GMT Pragma: no-cache Expires: Thu, 05 May 2016 05:35:02 GMT Date: Thu, 05 May 2016 05:35:02 GMT Pragma: no-cache Content-Type: application/octet-stream X-Frame-Options: SAMEORIGIN WWW-Authenticate: Negotiate YGoGCSqGSIb3EgECAgIAb1swWaADAgEFoQMCAQ +iTTBLoAMCARKiRARCTYvNX/2JMXhzsVPTw3Sluox6s/gEroHH980xMBkkYlCnO3W+0fM32c4/ F98U5bl5dzgoolQoBvqq/EYXivvR12WX Set-Cookie: hadoop.auth="u=hdfs&p=hdfs@<系统域名 <sup>&</sup>gt;&t=kerberos&e=1462462502626&s=et1okVIOd7DWJ/LdhzNeS2wQEEY="; Path=/; Expires=Thu, 05- May-2016 15:35:02 GMT; HttpOnly Location: http://linux1:9864/webhdfs/v1/huawei/testHdfs? op=APPEND&delegation=HgAFYWRtaW4FYWRtaW4AigFUf2mGHooBVKN2Ch4KCBRzjM3jwSMlAowXb 4dhqfKB5rT-8hJXRUJIREZTIGRlbGVnYXRpb24UMTAuMTIwLjE3Mi4xMDk6MjUwMDA&namenoderpcadd ress=hacluster Content-Length: 0

● 执行如下命令访问HTTPS: linux1:/opt/client # curl -i -k -X POST --negotiate -u: "https://linux1:9871/webhdfs/v1/huawei/ testHdfs?op=APPEND"

运行结果: HTTP/1.1 401 Authentication required Cache-Control: must-revalidate,no-cache,no-store Date: Thu, 05 May 2016 05:20:41 GMT Pragma: no-cache Date: Thu, 05 May 2016 05:20:41 GMT Pragma: no-cache Content-Type: text/html; charset=iso-8859-1 X-Frame-Options: SAMEORIGIN WWW-Authenticate: Negotiate Set-Cookie: hadoop.auth=; Path=/; Expires=Thu, 01-Jan-1970 00:00:00 GMT; Secure; HttpOnly Content-Length: 1349

HTTP/1.1 307 TEMPORARY\_REDIRECT Cache-Control: no-cache Expires: Thu, 05 May 2016 05:20:41 GMT Date: Thu, 05 May 2016 05:20:41 GMT Pragma: no-cache Expires: Thu, 05 May 2016 05:20:41 GMT Date: Thu, 05 May 2016 05:20:41 GMT Pragma: no-cache Content-Type: application/octet-stream X-Frame-Options: SAMEORIGIN WWW-Authenticate: Negotiate YGoGCSqGSIb3EgECAgIAb1swWaADAgEFoQMCAQ +iTTBLoAMCARKiRARCXgdjZuoxLHGtM1oyrPcXk95/ Y869eMfXIQV5UdEwBZ0iQiYaOdf5+Vk7a7FezhmzCABOWYXPxEQPNugbZ/yD5VLT Set-Cookie: hadoop.auth="u=hdfs&p=hdfs@<系统域名 <sup>&</sup>gt;&t=kerberos&e=1462461641713&s=tGwwOH9scmnNtxPjlnu28SFtex0="; Path=/; Expires=Thu, 05- May-2016 15:20:41 GMT; Secure; HttpOnly Location: https://linux1:9865/webhdfs/v1/huawei/testHdfs? op=APPEND&delegation=HgAFYWRtaW4FYWRtaW4AigFUf1xi\_4oBVKNo5v8HCBSE3Fg0f\_EwtFKKlODK QSM2t32CjhNTV0VCSERGUyBkZWxlZ2F0aW9uFDEwLjEyMC4xNzIuMTA5OjI1MDAw&namenoderpcadd ress=hacluster

#### 步骤**7** 根据获取的Location地址信息,可将本地"testFileAppend"文件中的内容追加到 HDFS文件系统上的"/huawei/testHdfs"文件。

#### ● 执行如下命令访问HTTP:

linux1:/opt/client # curl -i -X POST -T testFileAppend --negotiate -u: "http://linux1:9864/webhdfs/v1/ huawei/testHdfs?

op=APPEND&delegation=HgAFYWRtaW4FYWRtaW4AigFUf2mGHooBVKN2Ch4KCBRzjM3jwSMlAowXb 4dhqfKB5rT-8hJXRUJIREZTIGRlbGVnYXRpb24UMTAuMTIwLjE3Mi4xMDk6MjUwMDA&namenoderpcadd ress=hacluster"

运行结果:

HTTP/1.1 100 Continue HTTP/1.1 200 OK Content-Length: 0 Connection: close

#### ● 执行如下命令访问HTTPS:

linux1:/opt/client # curl -i -k -X POST -T testFileAppend --negotiate -u: "https://linux1:9865/ webhdfs/v1/huawei/testHdfs? op=APPEND&delegation=HgAFYWRtaW4FYWRtaW4AigFUf1xi\_4oBVKNo5v8HCBSE3Fg0f\_EwtFKKlODK QSM2t32CjhNTV0VCSERGUyBkZWxlZ2F0aW9uFDEwLjEyMC4xNzIuMTA5OjI1MDAw&namenoderpcadd ress=hacluster"

- 运行结果: HTTP/1.1 100 Continue HTTP/1.1 200 OK Content-Length: 0 Connection: close
- 步骤**8** 打开"/huawei/testHdfs"文件,并读取文件中全部的内容。
	- 执行如下命令访问HTTP: linux1:/opt/client # curl -L --negotiate -u: "http://linux1:9870/webhdfs/v1/huawei/testHdfs?op=OPEN"
	- 运行结果: Hello, webhdfs user! Welcome back to webhdfs!

#### ● 执行如下命令访问HTTPS: linux1:/opt/client # curl -k -L --negotiate -u: "https://linux1:9871/webhdfs/v1/huawei/testHdfs? op=OPEN"

运行结果: Hello, webhdfs user! Welcome back to webhdfs!

#### 步骤**9** 可列出文件系统上"huawei"目录下所有目录和文件的详细信息。

#### LISTSTATUS将在一个请求中返回所有子文件和文件夹的信息。

## ● 执行如下命令访问HTTP:

linux1:/opt/client # curl --negotiate -u: "http://linux1:9870/webhdfs/v1/huawei/testHdfs? op=LISTSTATUS"

- 运行结果: {"FileStatuses":{"FileStatus":[ {"accessTime":1462425245595,"blockSize":134217728,"childrenNum":0,"fileId":17680,"group":"supergr oup","length":70,"modificationTime":1462426678379,"owner":"hdfs","pathSuffix":"","permission":"755" ,"replication":3,"storagePolicy":0,"type":"FILE"} ]}}
- 执行如下命令访问HTTPS:

linux1:/opt/client # curl -k --negotiate -u: "https://linux1:9871/webhdfs/v1/huawei/testHdfs? op=LISTSTATUS"

- 运行结果:
	- {"FileStatuses":{"FileStatus":[

{"accessTime":1462425245595,"blockSize":134217728,"childrenNum":0,"fileId":17680,"group":"supergr oup","length":70,"modificationTime":1462426678379,"owner":"hdfs","pathSuffix":"","permission":"755" ,"replication":3,"storagePolicy":0,"type":"FILE"} ]}}

#### 带有大小参数和startafter参数的LISTSTATUS将有助于通过多个请求获取子文件和文件 夹信息,从而避免获取大量子文件和文件夹信息时,用户界面变慢。

● 执行如下命令访问HTTP:

linux1:/opt/client # curl --negotiate -u: "http://linux1:9870/webhdfs/v1/huawei/? op=LISTSTATUS&startafter=sparkJobHistory&size=1"

- 运行结果:
	- {"FileStatuses":{"FileStatus":[

{"accessTime":1462425245595,"blockSize":134217728,"childrenNum":0,"fileId":17680,"group":"supergr oup","length":70,"modificationTime":1462426678379,"owner":"hdfs","pathSuffix":"testHdfs","permissio n":"755","replication":3,"storagePolicy":0,"type":"FILE"} ]}}

● 执行如下命令访问HTTPS:

linux1:/opt/client # curl -k --negotiate -u: "https://linux1:9871/webhdfs/v1/huawei/? op=LISTSTATUS&startafter=sparkJobHistory&size=1"

- 运行结果:
	- {"FileStatuses":{"FileStatus":[

{"accessTime":1462425245595,"blockSize":134217728,"childrenNum":0,"fileId":17680,"group":"supergr oup","length":70,"modificationTime":1462426678379,"owner":"hdfs","pathSuffix":"testHdfs","permissio n":"755","replication":3,"storagePolicy":0,"type":"FILE"} ]}}

- 步骤**10** 删除HDFS上的文件"/huawei/testHdfs"。
	- 执行如下命令访问HTTP:

linux1:/opt/client # curl -i -X DELETE --negotiate -u: "http://linux1:9870/webhdfs/v1/huawei/testHdfs? op=DELETE"

运行结果:

HTTP/1.1 401 Authentication required Date: Thu, 05 May 2016 05:54:37 GMT Pragma: no-cache Date: Thu, 05 May 2016 05:54:37 GMT Pragma: no-cache X-Frame-Options: SAMEORIGIN WWW-Authenticate: Negotiate Set-Cookie: hadoop.auth=; Path=/; Expires=Thu, 01-Jan-1970 00:00:00 GMT; HttpOnly Content-Length: 0 HTTP/1.1 200 OK Cache-Control: no-cache Expires: Thu, 05 May 2016 05:54:37 GMT Date: Thu, 05 May 2016 05:54:37 GMT Pragma: no-cache Expires: Thu, 05 May 2016 05:54:37 GMT Date: Thu, 05 May 2016 05:54:37 GMT Pragma: no-cache Content-Type: application/json X-Frame-Options: SAMEORIGIN WWW-Authenticate: Negotiate YGoGCSqGSIb3EgECAgIAb1swWaADAgEFoQMCAQ +iTTBLoAMCARKiRARC9k0/v6Ed8VlUBy3kuT0b4RkqkNMCrDevsLGQOUQRORkzWI3Wu +XLJUMKlmZaWpP+bPzpx8O2Od81mLBgdi8sOkLw Set-Cookie: hadoop.auth="u=hdfs&p=hdfs@<系统域名 <sup>&</sup>gt;&t=kerberos&e=1462463677153&s=Pwxe5UIqaULjFb9R6ZwlSX85GoI="; Path=/; Expires=Thu, 05- May-2016 15:54:37 GMT; HttpOnly Transfer-Encoding: chunked {"boolean":true}linux1:/opt/client #

#### ● 执行如下命令访问HTTPS:

linux1:/opt/client # curl -i -k -X DELETE --negotiate -u: "https://linux1:9871/webhdfs/v1/huawei/ testHdfs?op=DELETE"

#### 运行结果:

HTTP/1.1 401 Authentication required Date: Thu, 05 May 2016 06:20:10 GMT Pragma: no-cache Date: Thu, 05 May 2016 06:20:10 GMT Pragma: no-cache X-Frame-Options: SAMEORIGIN WWW-Authenticate: Negotiate Set-Cookie: hadoop.auth=; Path=/; Expires=Thu, 01-Jan-1970 00:00:00 GMT; Secure; HttpOnly Content-Length: 0 HTTP/1.1 200 OK Cache-Control: no-cache Expires: Thu, 05 May 2016 06:20:10 GMT Date: Thu, 05 May 2016 06:20:10 GMT Pragma: no-cache Expires: Thu, 05 May 2016 06:20:10 GMT Date: Thu, 05 May 2016 06:20:10 GMT Pragma: no-cache Content-Type: application/json X-Frame-Options: SAMEORIGIN WWW-Authenticate: Negotiate YGoGCSqGSIb3EgECAgIAb1swWaADAgEFoQMCAQ +iTTBLoAMCARKiRARCLY5vrVmgsiH2VWRypc30iZGffRUf4nXNaHCWni3TIDUOTl+S+hfjatSbo/+uayQI/ 6k9jAfaJrvFIfxqppFtofpp Set-Cookie: hadoop.auth="u=hdfs&p=hdfs@<系统域名>&t=kerberos&e=1462465210180&s=KGd2SbH/ EUSaaeVKCb5zPzGBRKo="; Path=/; Expires=Thu, 05-May-2016 16:20:10 GMT; Secure; HttpOnly Transfer-Encoding: chunked {"boolean":true}linux1:/opt/client #

#### **----**结束

密钥管理系统通过HTTP REST API对外提供密钥管理服务,接口请参考官网:

#### **<http://hadoop.apache.org/docs/r3.1.1/hadoop-kms/index.html>**

#### 说明

由于REST API接口做了安全加固,防止脚本注入攻击。通过REST API的接口,无法创建包含 "<script ", "<iframe", "<frame", "javascript:" 这些关键字的目录和文件名。
# **13.7.2 HDFS Shell** 命令介绍

## **HDFS Shell**

您可以使用HDFS Shell命令对HDFS文件系统进行操作,例如读文件、写文件等操作。

执行HDFS Shell的方法:

进入HDFS客户端如下目录,直接输入命令即可。例如:

**cd /opt/client/HDFS/hadoop/bin**

./**hdfs dfs -mkdir /tmp/input**

执行如下命令查询HDFS命令的帮助。

./**hdfs --help**

HDFS命令行参考请参见官网:

#### **[http://hadoop.apache.org/docs/r3.1.1/hadoop-project-dist/hadoop-common/](http://hadoop.apache.org/docs/r3.1.1/hadoop-project-dist/hadoop-common/FileSystemShell.html) [FileSystemShell.html](http://hadoop.apache.org/docs/r3.1.1/hadoop-project-dist/hadoop-common/FileSystemShell.html)**

表 **13-14** 透明加密相关命令

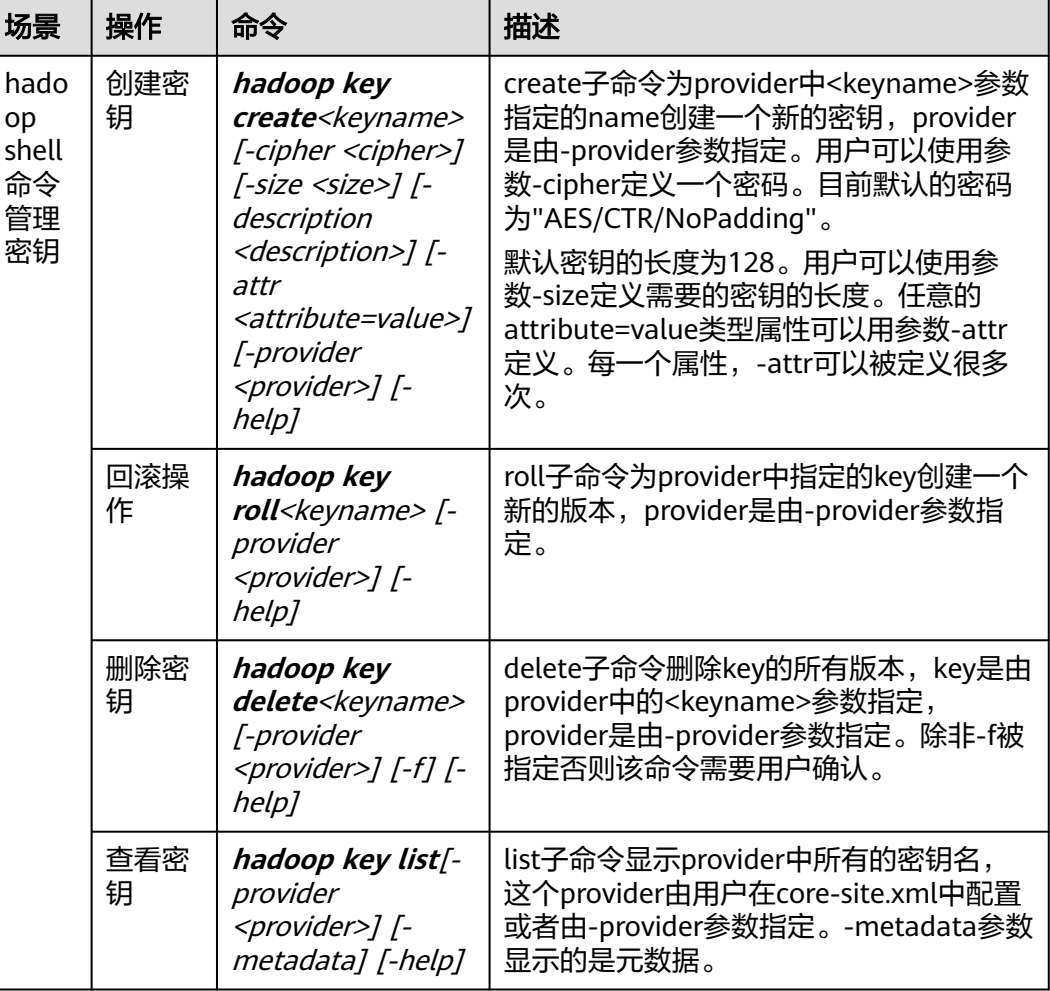

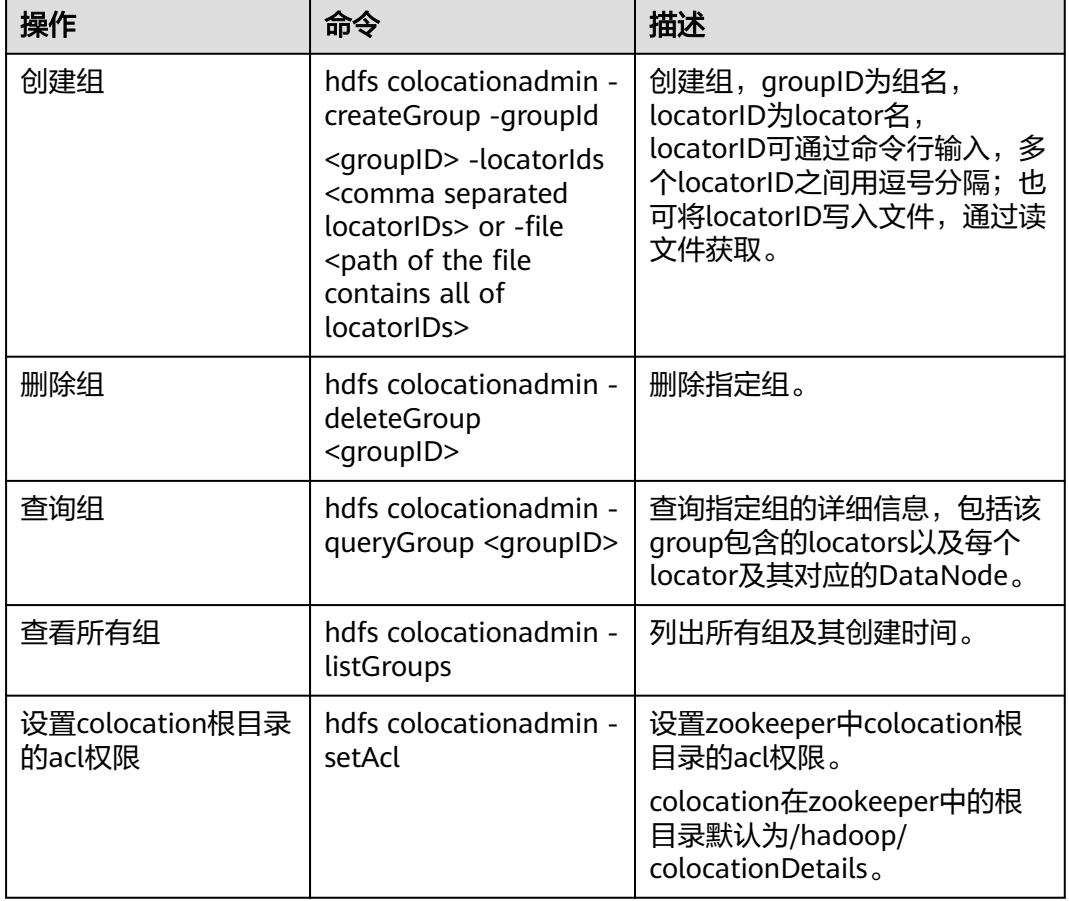

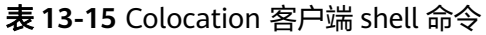

# **13.7.3** 配置 **Windows** 通过 **EIP** 访问安全模式集群 **HDFS**

## 操作场景

该章节通过指导用户配置集群绑定EIP,并配置HDFS文件的方法,方便用户可以在本 地对样例文件进行编译。

本章节以运行HdfsExample样例为例进行说明。

## 操作步骤

- 步骤**1** 为集群的每个节点申请弹性公网IP,并将本地Windows的hosts文件添加所有节点的公 网IP对应主机域名的组合(注意如果主机名中出现大写字母要改成小写)。
	- 1. 在虚拟私有云管理控制台,申请弹性公网IP (集群有几个节点就买几个), 并分 别单击MRS集群的节点名称,在节点的"弹性公网IP"页面绑定弹性公网IP。 具体操作请参见"虚拟私有云 > 用户指南 > 弹性公网IP > 为弹性云服务器申请和 绑定弹性公网IP"。
	- 2. 记录公网IP和私网IP的对应关系将hosts文件中的私网IP改为对应的公网IP。

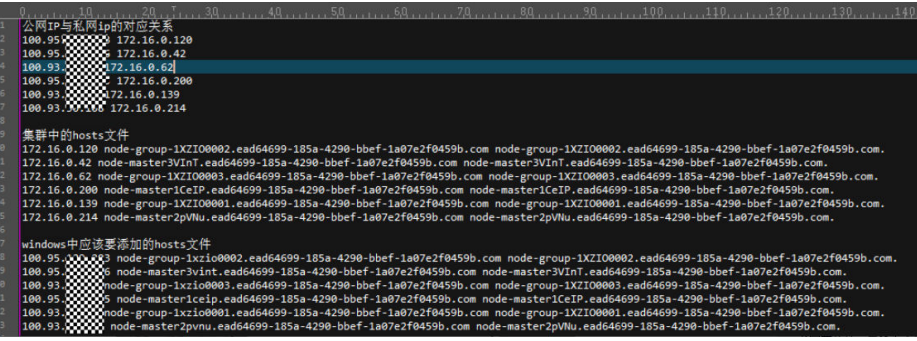

步骤**2** 将krb5.conf文件中的IP地址修改为对应IP的主机名称。

- 步骤**3** 配置集群安全组规则。
	- 1. 在集群"概览"界面,选择"添加安全组规则 > 管理安全组规则"。

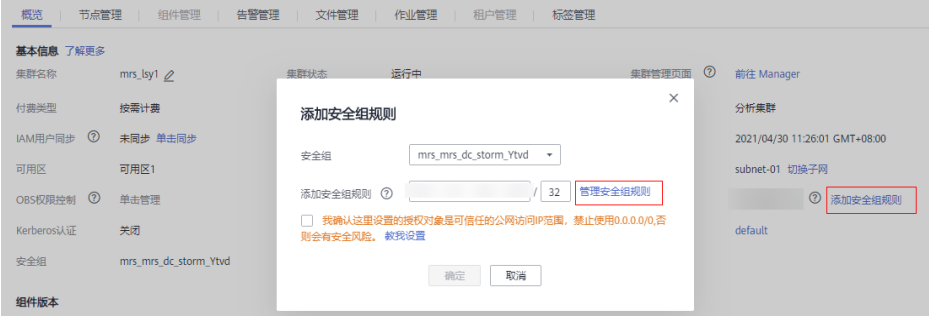

2. 在"入方向规则"页签,选择"添加规则",在"添加入方向规则"配置 Windows的IP和21730TCP、21731TCP/UDP、21732TCP/UDP端口。

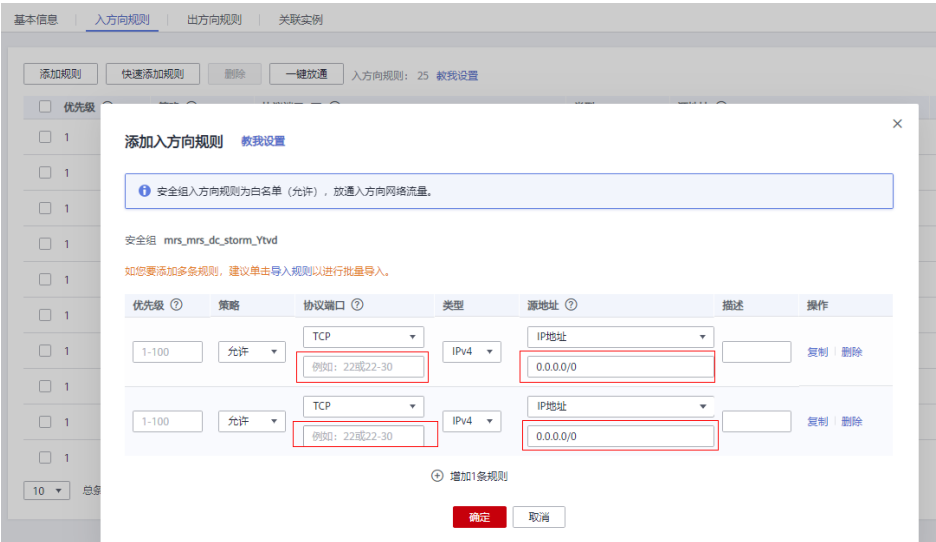

步骤**4** 在Manager界面选择"集群 > 服务 > HDFS > 更多 > 下载客户端",将客户端中的 core-site.xml和hdfs-site.xml复制到样例工程的conf目录下,并对hdfs-site.xml添加以 下内容:

<property> <name>dfs.client.use.datanode.hostname</name> <value>true</value> </property>

(将datanode的通信改成通过hostname)

| $1$ river $\sim$<br>$\mathbf{w}$ $\mathbf{r}$ $\mathbf{r}$                                                                          | The point and called the concentration and the concentration of the concentration of the concentration of the concentration of the concentration of the concentration of the concentration of the concentration of the concent<br><b>LEA FAILE-SIRE WITH</b><br><b>INDIAN AND AND I</b> |
|----------------------------------------------------------------------------------------------------|----------------------------------------------------------------------------------------------------|
| Re hdfs-example-normal [HDFSTest] D:\file\huaweicloud-mrs-example-mrs-3 Q- AdaptiveFailoverProxyProvider<br>$>$ $\blacksquare$ idea | $x \nightharpoonup$ Cc W $\uparrow$<br>G<br>$\alpha_{\rm H}$<br><b>五 平</b><br>1/1<br>$\uparrow$                                                                                                    |
| $\times$ <b>In</b> conf                                                                                                    | <name>dfs.datanode.socket.reuse.keepalive</name><br>1044                                                                                                    |
| core-site.xml                                                                                                    | <value>4000</value><br>1045                                                                                                    |
| hdfs-site.xml                                                                                                    | <br>1846                                                                                                    |
| in log4j.properties                                                                                                    | 11047<br><property></property>                                                                                                    |
| $\vee$ <b>Ex</b> out                                                                                                    | <name>dfs.namenode.checkpoint.period</name><br>1048                                                                                                    |
| $\vee$ <b>III</b> artifacts                                                                                                    | <value>3600</value><br>1849                                                                                                    |
| $\vee$ <b>Ex</b> HDFSTest jar                                                                                                    | 1050<br>                                                                                                    |
| <b>HDFSTestjar</b>                                                                                                    | 1051<br><property></property>                                                                                                    |
| $\vee$ <b>le</b> src                                                                                                    | <name>dfs.client.read.striped.threadpool.size</name><br>1852                                                                                                    |
| $\times$ <b>In</b> main                                                                                                    | <value>256</value><br>1053                                                                                                    |
| $~\vee~$ <b>Bu</b> java                                                                                                    | <br>1054                                                                                                    |
| $\times$ Excom.huawei.bigdata.hdfs.examples                                                                                         | 1855<br><property></property>                                                                                                    |
| ColocationExample                                                                                                    | <name>dfs.ha.automatic-failover.enabled</name><br>1056                                                                                                    |
| $\vee$ <b>G</b> HdfsExample.java                                                                                                    | <value>true</value><br>1057                                                                                                    |
| <b>G</b> HdfsExample                                                                                                    | <br>1858                                                                                                    |
| HdfsExampleThread                                                                                                    | 1059<br><property></property>                                                                                                    |
| target<br>> 5                                                                                                    | <name>dfs.client.use.datanode.hostname</name><br>1068                                                                                                    |
| <b>i</b> .gitignore                                                                                                    | <value>true</value><br>1861                                                                                                    |
| HDFSTest.iml                                                                                                    |                                                                                                    |
| m pom.xml                                                                                                    | 1862<br>                                                                                                    |
| <b>Illi External Libraries</b>                                                                                                    | <br>1863                                                                                                    |

修改该操作后,在运行样例工程时,可能会报一个没有hadoop\_home的异常,这个不 影响使用,可以忽略。

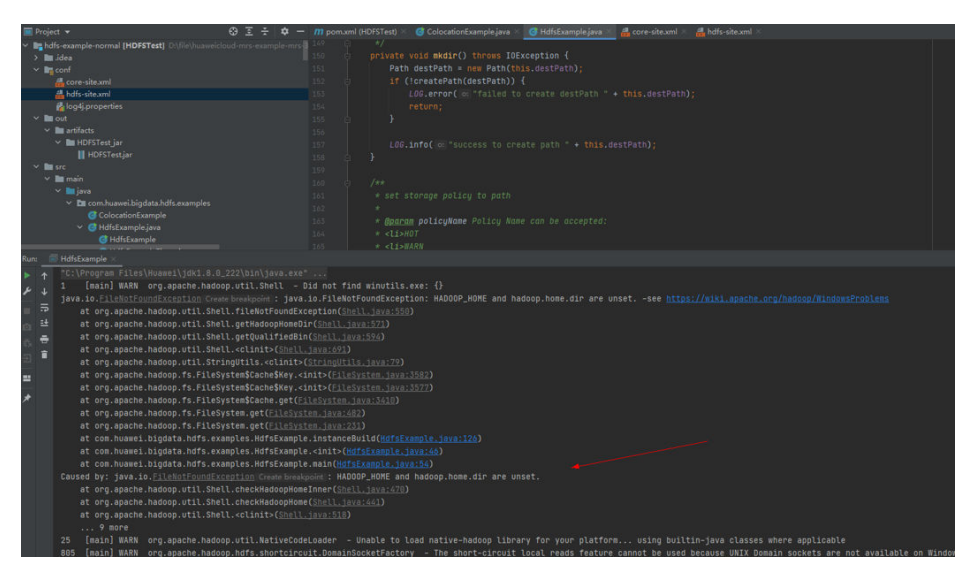

步骤**5** 在运行样例代码前,需要将样例代码中的PRNCIPAL\_NAME改为安全认证的用户名。 **----**结束

# <span id="page-544-0"></span>14 HDFS 开发指南 (普通模式)

# **14.1 HDFS** 应用开发简介

## **HDFS** 简介

HDFS (Hadoop Distribute File System)是一个适合运行在通用硬件之上,具备高度 容错特性,支持高吞吐量数据访问的分布式文件系统,非常适合大规模数据集应用。

HDFS适用于如下场景:

- 处理海量数据(TB或PB级别以上)
- 需要很高的吞吐量
- 需要高可靠性
- 需要很好的可扩展能力

## **HDFS** 开发接口简介

HDFS支持使用Java语言进行程序开发,具体的API接口内容请参考**[HDFS Java API](#page-571-0)**接 [口介绍](#page-571-0)。

## 常用概念

**Colocation** 

同分布(Colocation)功能是将存在关联关系的数据或可能要进行关联操作的数 据存储在相同的存储节点上。HDFS文件同分布的特性是,将那些需进行关联操作 的文件存放在相同的数据节点上,在进行关联操作计算时,避免了到别的数据节 点上获取数据的动作,大大降低了网络带宽的占用。

**Client** 

HDFS Client主要包括五种方式:JAVA API、C API、Shell、HTTP REST API、 WEB UI五种方式,可参考**[HDFS](#page-571-0)**常用**API**介绍、**[HDFS Shell](#page-583-0)**命令介绍。

- JAVA API 提供HDFS文件系统的应用接口,本开发指南主要介绍如何使用Java API进行 HDFS文件系统的应用开发。
- C API

提供HDFS文件系统的应用接口,使用C语言开发的用户可参考C接口的描述 进行应用开发。

- Shell 提供shell命令完成HDFS文件系统的基本操作。
	- HTTP REST API 提供除Shell、Java API和C API以外的其他接口,可通过此接口监控HDFS状 态等信息。
- WEB UI 提供Web可视化组件管理界面。

# **14.2 HDFS** 应用开发流程介绍

开发流程中各阶段的说明如图**14-1**和表**[14-1](#page-546-0)**所示。

图 **14-1** HDFS 应用程序开发流程

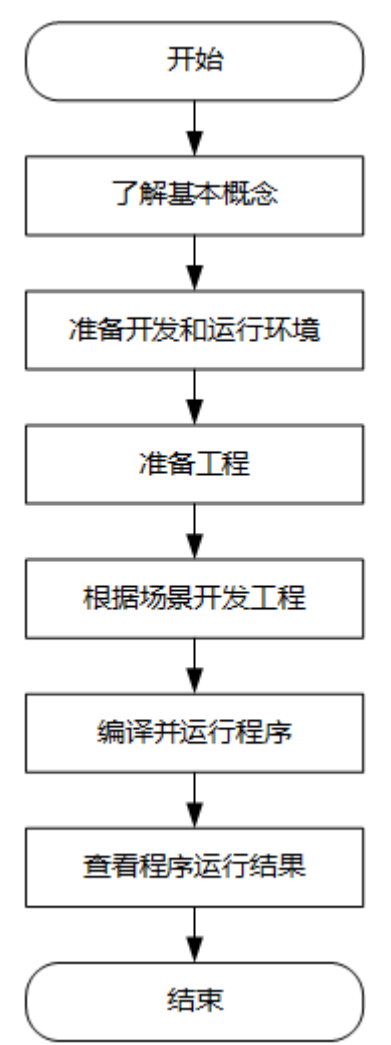

#### <span id="page-546-0"></span>表 **14-1** HDFS 应用开发的流程说明

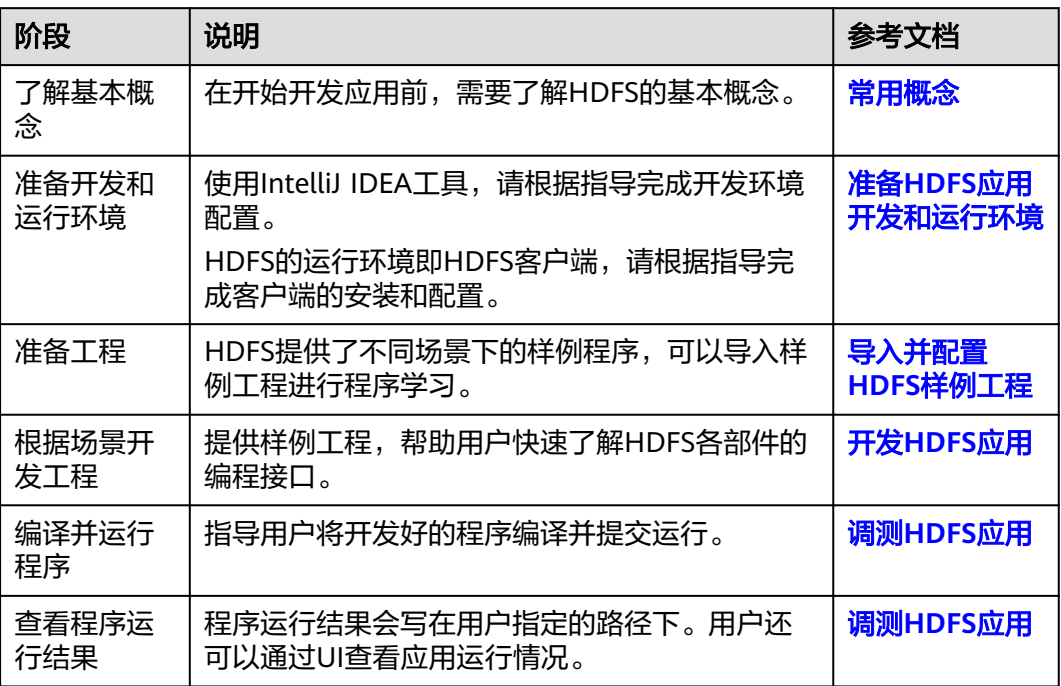

# **14.3 HDFS** 样例工程介绍

MRS样例工程获取地址为**[https://github.com/huaweicloud/huaweicloud-mrs](https://github.com/huaweicloud/huaweicloud-mrs-example)[example](https://github.com/huaweicloud/huaweicloud-mrs-example)**, 切换分支为与MRS集群相匹配的版本分支, 然后下载压缩包到本地后解 压,即可获取各组件对应的样例代码工程。

当前MRS提供以下HDFS相关样例工程:

#### 表 **14-2** HDFS 相关样例工程

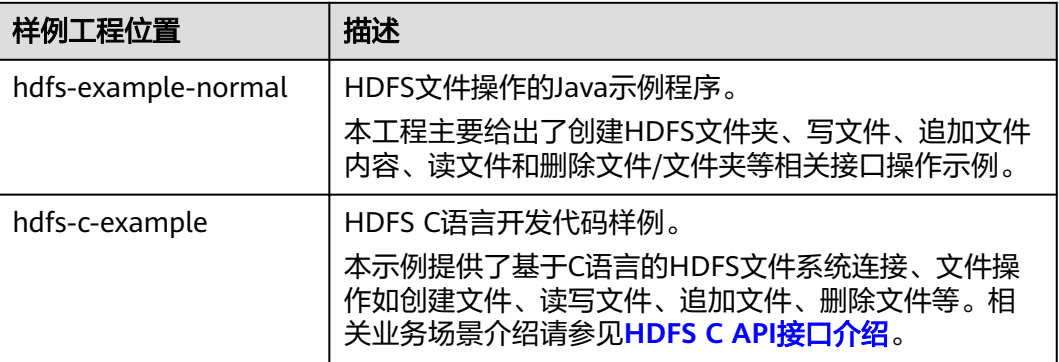

# **14.4** 准备 **HDFS** 应用开发环境

# <span id="page-547-0"></span>**14.4.1** 准备 **HDFS** 应用开发和运行环境

## 准备开发环境

在进行应用开发时,要准备的开发和运行环境如表**14-3**所示。

#### 表 **14-3** 开发环境

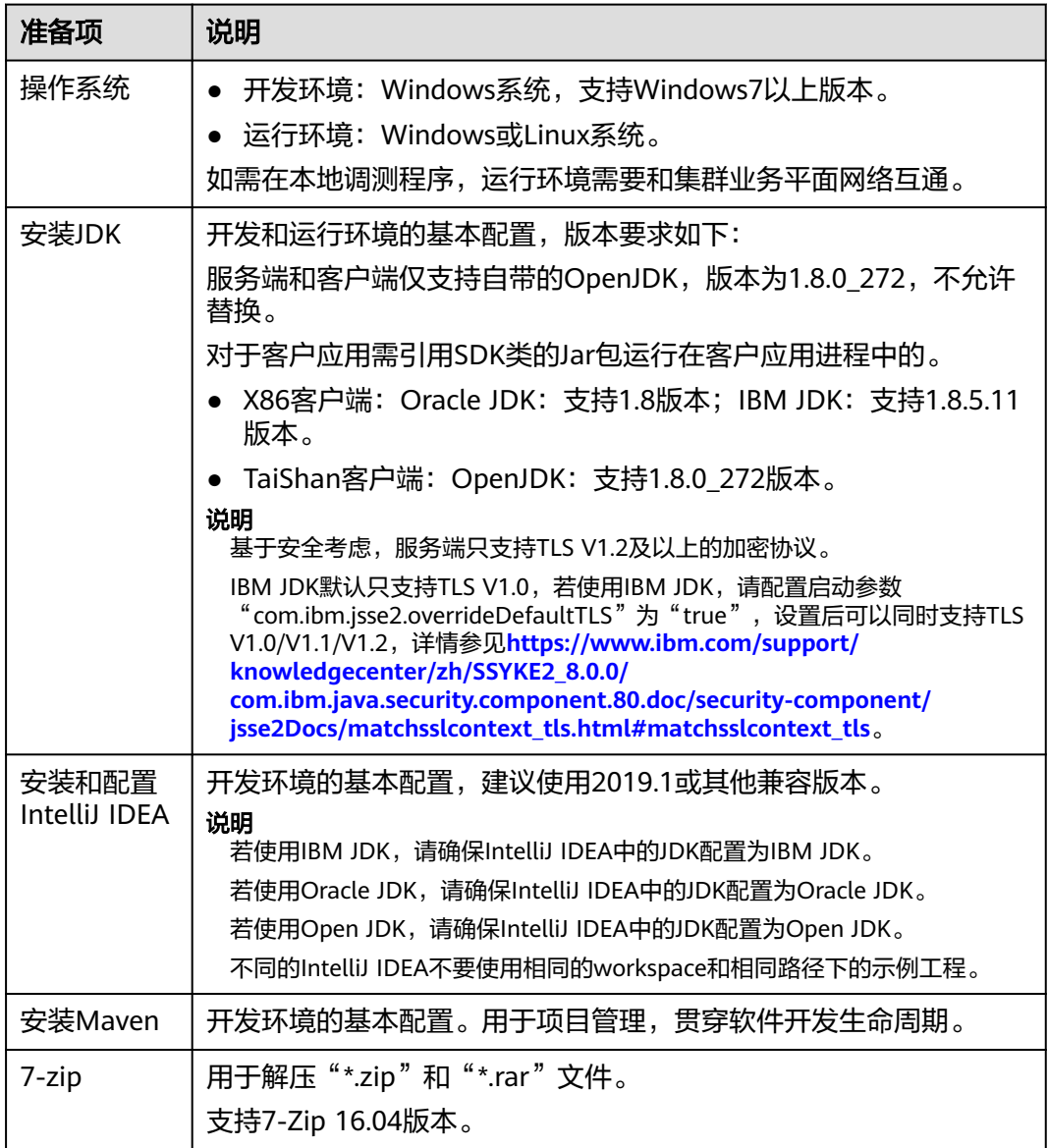

## 准备运行环境

进行应用开发时,需要同时准备代码的运行调测的环境,用于验证应用程序运行正 常。

● 如果本地Windows开发环境和集群业务平面网络互通,可下载集群客户端到本 地,获取相关调测程序所需的集群配置文件及配置网络连通后,然后直接在 Windows中进行程序调测。

a. 登录**[FusionInsight Manager](https://support.huaweicloud.com/usermanual-mrs/mrs_01_0129.html)**页面,选择"集群 > 概览 > 更多 > 下载客户 端","选择客户端类型"设置为"完整客户端",根据待安装客户端节点 的节点类型选择正确的平台类型后(x86选择**x86\_64**,ARM选择**aarch64**) 单击"确定",等待客户端文件包生成后根据浏览器提示下载客户端到本地 并解压。

例如,客户端文件压缩包为

"FusionInsight\_Cluster\_1\_Services\_Client.tar",解压后得到

"FusionInsight\_Cluster\_1\_Services\_ClientConfig.tar",继续解压该文件。 解压到本地PC的"D:\FusionInsight\_Cluster\_1\_Services\_ClientConfig"目录 下(路径中不能有空格)。

- b. 进入客户端解压路径"FusionInsight Cluster 1 Services ClientConfig\HDFS \config",手动将配置文件导入到HDFS样例工程的配置文件目录中(通常为  $\left( \begin{array}{cc} \text{``conf''} & \text{ } \overline{ \text{``CFT}} \end{array} \right)$
- c. 在应用开发过程中,如需在本地Windows系统中调测应用程序,需要复制解 压目录下的"hosts"文件中的内容到客户端所在节点的hosts文件中,确保本 地机器能与解压目录下"hosts"文件中所列出的各主机在网络上互通。

说明

- 当客户端所在主机不是集群中的节点时,配置客户端网络连接,可避免执行客户 端命令时出现错误。
- Windows本地hosts文件存放路径举例:"C:\WINDOWS\system32\drivers\etc \hosts"。
- 如果使用Linux环境调测程序,需准备安装集群客户端的Linux节点并获取相关配 置文件。
	- a. 在节点中安装客户端,例如客户端安装目录为"/opt/client"。

客户端机器的时间与集群的时间要保持一致,时间差小于5分钟。

集群的Master节点或者Core节点使用客户端可参考[集群内节点使用](https://support.huaweicloud.com/usermanual-mrs/mrs_01_0090.html)**MRS**客户 [端,](https://support.huaweicloud.com/usermanual-mrs/mrs_01_0090.html)MRS集群外客户端的安装操作可参[考集群外节点使用](https://support.huaweicloud.com/usermanual-mrs/mrs_01_0091.html)**MRS**客户端。

b. 登录**[FusionInsight Manager](https://support.huaweicloud.com/usermanual-mrs/mrs_01_0129.html)**页面,下载集群客户端软件包至主管理节点并 解压,然后以**root**用户登录主管理节点,进入集群客户端解压路径下,复制 "FusionInsight\_Cluster\_1\_Services\_ClientConfig/HDFS/config"路径下的 所有配置文件至客户端节点,放置到工程代码的conf文件夹下。 例如客户端软件包为"FusionInsight\_Cluster\_1\_Services\_Client.tar",下载

路径为主管理节点的"/tmp/FusionInsight-Client":

**cd /tmp/FusionInsight-Client**

**tar -xvf FusionInsight\_Cluster\_1\_Services\_Client.tar**

**tar -xvf FusionInsight\_Cluster\_1\_Services\_ClientConfig.tar**

**cd FusionInsight\_Cluster\_1\_Services\_ClientConfig**

**scp HDFS/config/\* root@**客户端节点IP地址**:/opt/client/conf**

#### 表 **14-4** 配置文件

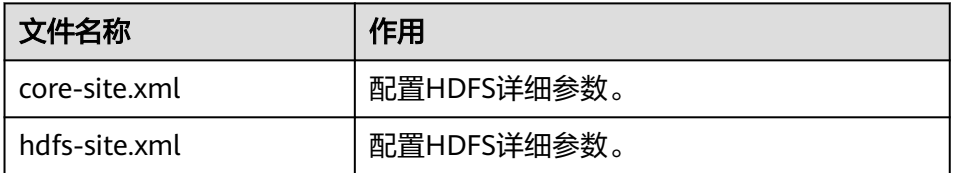

#### 说明

"conf"目录下的"log4j.properties"文件,客户可根据自己的需要进行配置。

<span id="page-549-0"></span>c. 检查客户端节点网络连接。

在安装客户端过程中,系统会自动配置客户端节点"hosts"文件,建议检查 "/etc/hosts"文件内是否包含集群内节点的主机名信息,如未包含,需要手 动复制解压目录下的"hosts"文件中的内容到客户端所在节点的hosts文件 中,确保本地机器能与集群各主机在网络上互通。

## **14.4.2** 导入并配置 **HDFS** 样例工程

#### 操作场景

HDFS针对多个场景提供样例工程,帮助客户快速学习HDFS工程。

以下操作步骤以导入HDFS样例代码为例。操作流程如图**14-2**所示。

图 **14-2** 导入样例工程流程

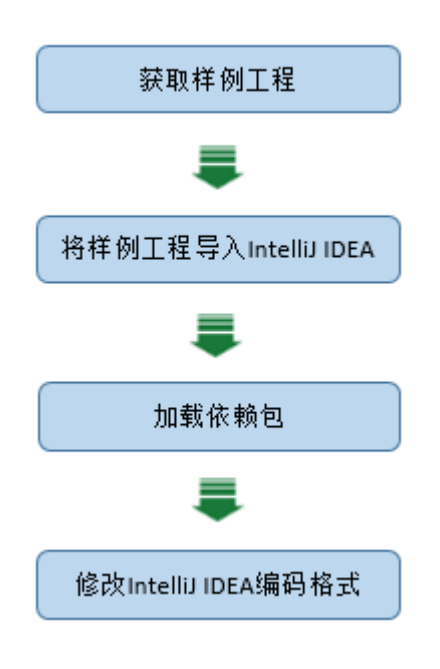

## 操作步骤

- 步骤**1** 参考获取**MRS**[应用开发样例工程](#page-29-0),获取样例代码解压目录中"src"目录下的样例工程 文件夹"hdfs-example-normal"。
- 步骤**2** 导入样例工程到IntelliJ IDEA开发环境。
	- 1. 打开IntelliJ IDEA,依次选择"File > Open"。
	- 2. 在弹出的Open File or Project对话框中选择样例工程文件夹"hdfs-examplenormal",单击"OK"。
- 步骤**3** 安装IntelliJ IDEA和JDK工具后,需要在IntelliJ IDEA配置JDK。
	- 1. 打开IntelliJ IDEA,选择"Configure"。

#### 图 **14-3** Quick Start

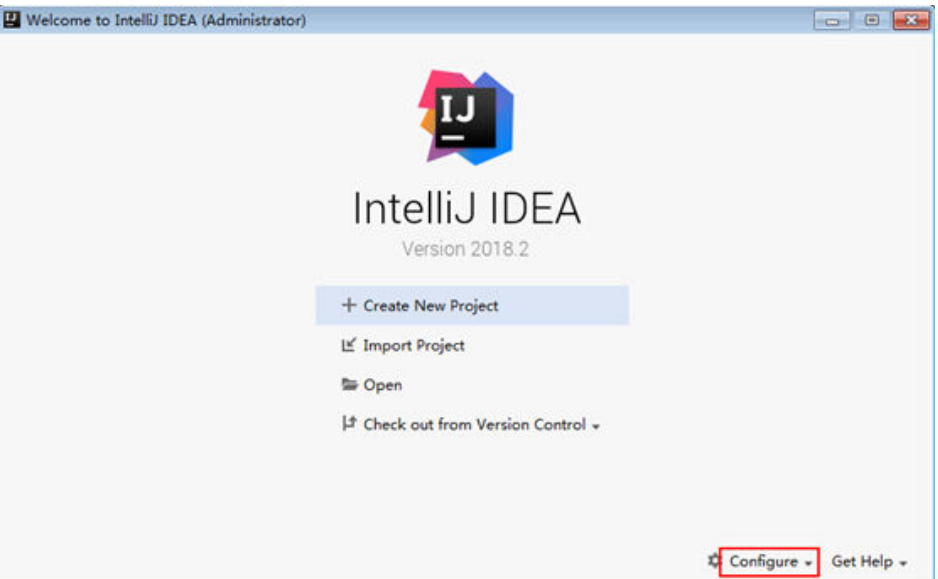

2. 在下拉框中选择"Project Defaults > Project Structure"。

#### 图 **14-4** Configure

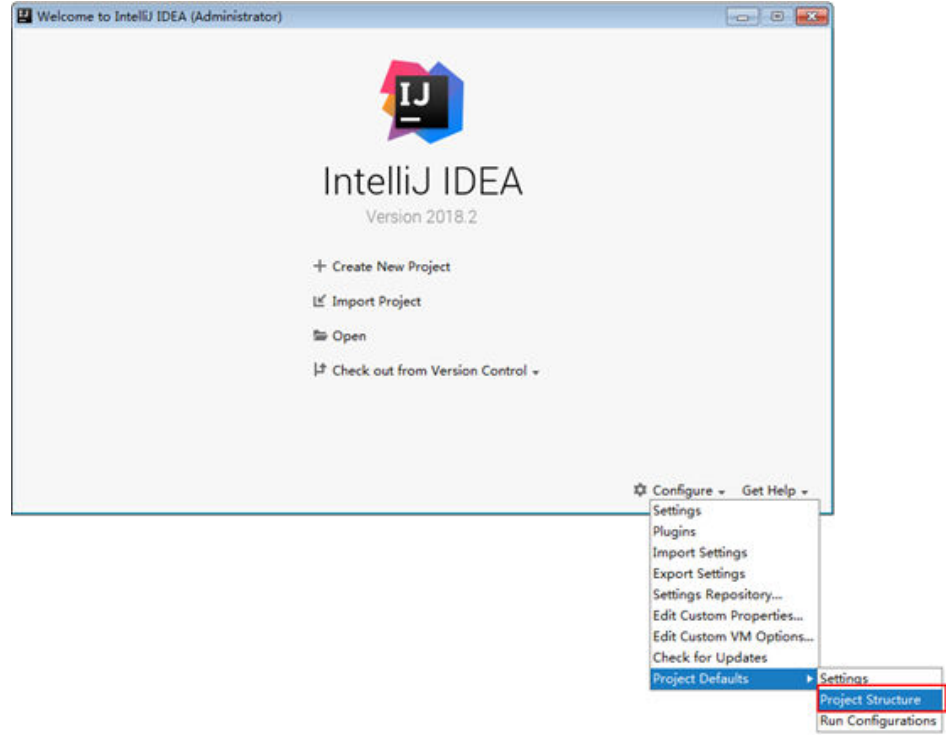

3. 在弹出的"Project Structure for New Projects"页面中,选择"SDKs",单击加 号添加JDK。

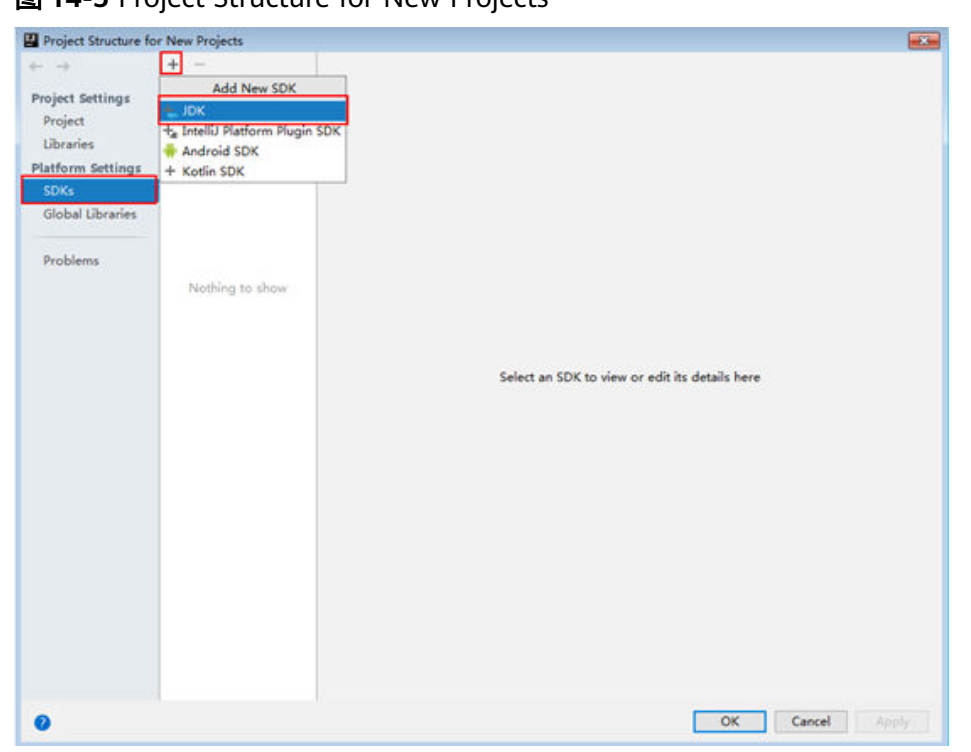

图 **14-5** Project Structure for New Projects

4. 在弹出的"Select Home Directory for JDK"窗口,选择对应的JDK目录,然后单 击"OK"。

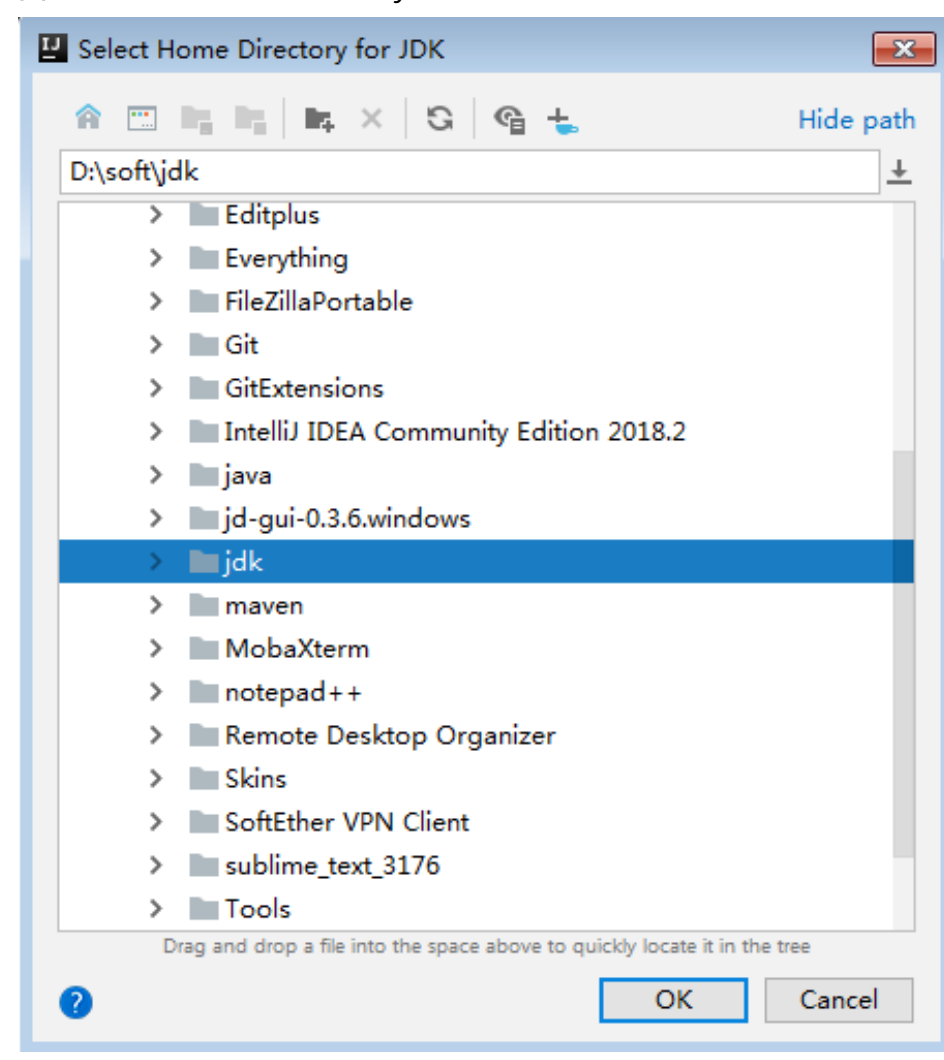

图 **14-6** Select Home Directory for JDK

5. 完成JDK选择后,单击"OK"完成配置。

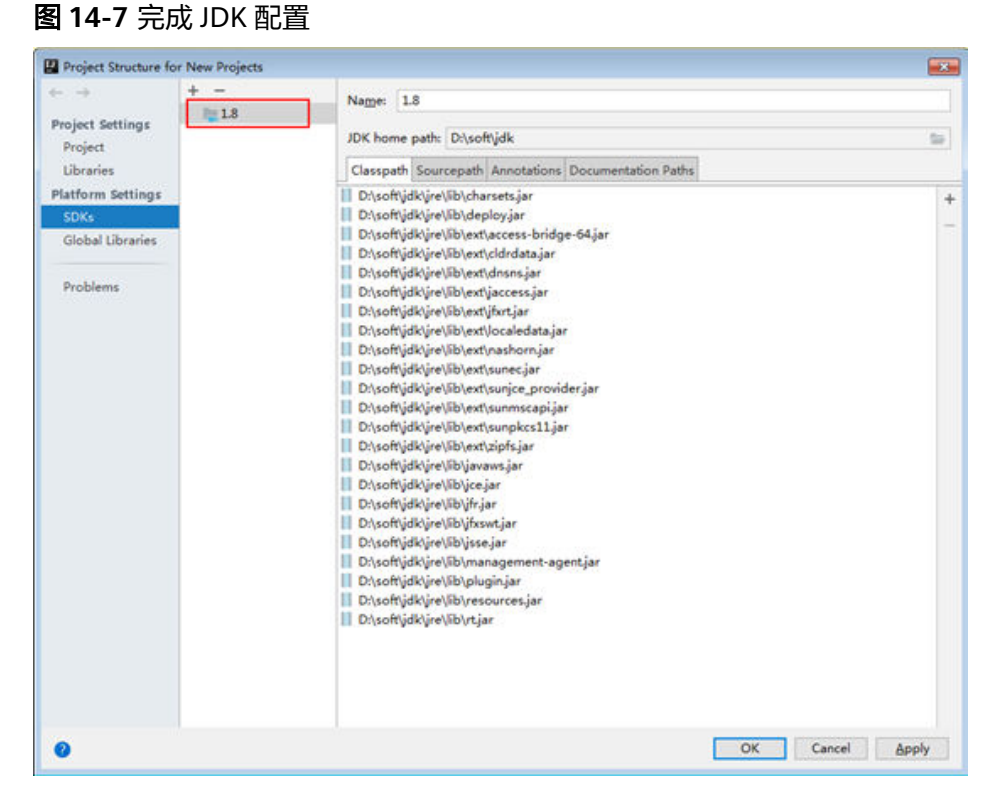

步骤**4** 将工程中的conf目录添加到资源路径。在Intellij IDEA的菜单栏中依次选择"File > Project Structure"。在弹出的会话框中选中当前工程,并选择"Resources > conf > OK", 从而完成资源目录的设置。如图"图14-8"所示。

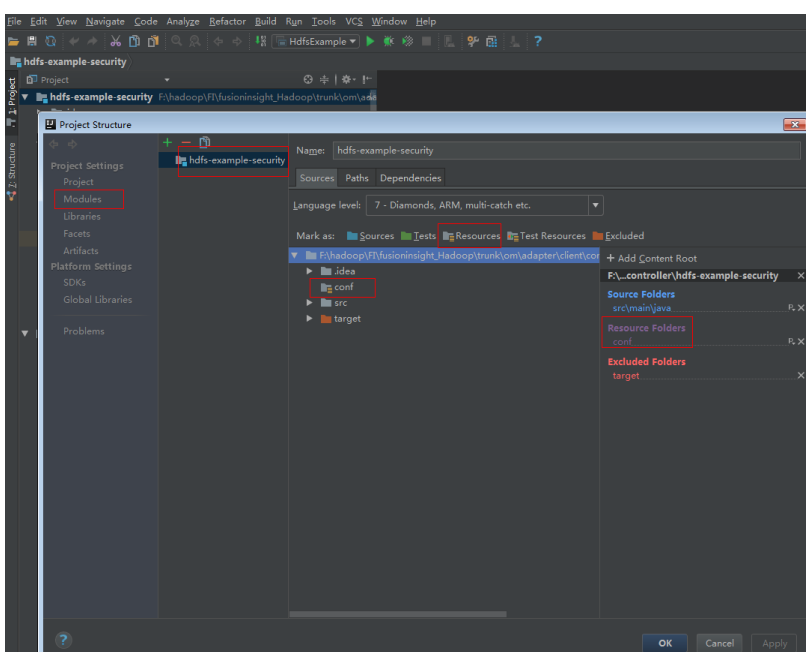

图 **14-8** 设置工程资源目录

步骤**5** 将工程依赖的jar包添加到类路径。

如果通过开源镜像站方式获取的样例工程代码,在[配](#page-30-0)置好Maven后(配置方式参考<mark>配</mark> [置华为开源镜像仓\)](#page-30-0), 相关依赖jar包将自动下载, 不需手动添加。

#### <span id="page-554-0"></span>步骤**6** 设置IntelliJ IDEA的文本文件编码格式,解决乱码显示问题。

- 1. 在IntelliJ IDEA的菜单栏中,选择"File> Settings"。
- 2. 在弹出的"Settings"窗口左边导航上选择"Editor > FileEncodings", 在 "Global Encoding"和"Project Encodings"区域,设置参数值为"UTF-8", 单击"Apply"后,单击"OK",如<mark>图14-9</mark>所示。

图 **14-9** 设置 IntelliJ IDEA 的编码格式

| Settings                            |              |                                                                                                    | $-8-$ |
|-------------------------------------|--------------|----------------------------------------------------------------------------------------------------|-------|
| $\alpha$                            |              | Editor > File Encodings & For current project                                                                                                    | Reset |
| Appearance & Behavior               |              | Global Encoding:<br>$UTF-8$                                                                                                    |       |
| Keymap                              |              | Project Encoding: UTF-8 -                                                                                                    |       |
| $\overline{\mathbf{v}}$ Editor      |              | Path +<br>Encoding                                                                                                    |       |
| <b>E</b> General                    |              |                                                                                                    |       |
| Colors & Fonts                      |              |                                                                                                    |       |
| Code Style                          | 195          |                                                                                                    |       |
| Inspections                         |              |                                                                                                    |       |
| <b>File and Code Templates</b>      | $\mathbb{R}$ |                                                                                                    |       |
| <b>File Encodings</b>               | $\Theta$     | Encodings are not configured                                                                                                    |       |
| Live Templates                      |              |                                                                                                    |       |
| File Types                          |              |                                                                                                    |       |
| Android Layout Editor               |              |                                                                                                    |       |
| $\triangleright$ Copyright          |              |                                                                                                    |       |
| Emmet                               |              |                                                                                                    |       |
| <b>GUI Designer</b>                 |              |                                                                                                    |       |
| Images                              |              |                                                                                                    |       |
| Intentions                          |              |                                                                                                    |       |
| E Language Injections               | $\Box$       |                                                                                                    |       |
| Spelling                            | $\Box$       |                                                                                                    |       |
| <b>TODO</b>                         |              |                                                                                                    |       |
| <b>Plugins</b>                      |              | To change encoding IntelliJ IDEA uses for a file or directory, click an item and then select encoding from the encoding list. Built-in file encoding (e.g. JSP, HTML or XML) overrides |       |
| $\triangleright$ Version Control    |              | encoding you specify here. If not specified, files and directories inherit encoding settings from the parent directory or from the Project Encoding.                                   |       |
| <b>Euild, Execution, Deployment</b> |              | Properties Files (*.properties)                                                                                                    |       |
| > Languages & Frameworks            |              |                                                                                                    |       |
| $\triangleright$ Tools              |              | Default encoding for properties files: UTF-8 v Transparent native-to-ascii conversion                                                                                                  |       |

**----**结束

# **14.5** 开发 **HDFS** 应用

## **14.5.1 HDFS** 样例程序开发思路

#### 场景说明

HDFS的业务操作对象是文件,代码样例中所涉及的文件操作主要包括创建文件夹、写 文件、追加文件内容、读文件和删除文件/文件夹;HDFS还有其他的业务处理,例如 设置文件权限等,其他操作可以在掌握本代码样例之后,再扩展学习。

本代码样例讲解顺序为:

- 1. HDFS初始化
- 2. 创建目录
- 3. 写文件
- 4. 追加文件内容
- 5. 读文件
- 6. 删除文件
- 7. 删除目录
- 8. 多线程
- 9. 设置存储策略

10. Colocation

## 开发思路

根据前述场景说明进行功能分解,以"/user/hdfs-examples/test.txt"文件的读写删 除等操作为例,说明HDFS文件的基本操作流程,可分为以下八部分:

- 1. 创建FileSystem对象:fSystem。
- 2. 调用fSystem的mkdir接口创建目录。
- 3. 调用fSystem的create接口创建FSDataOutputStream对象: out, 使用out的write 方法写入数据。
- 4. 调用fSystem的append接口创建FSDataOutputStream对象: out, 使用out的 write方法追加写入数据。
- 5. 调用fSystem的open接口创建FSDataInputStream对象: in, 使用in的read方法读 取文件。
- 6. 调用fSystem中的delete接口删除文件。
- 7. 调用fSystem中的delete接口删除文件夹。

# **14.5.2** 初始化 **HDFS**

## 功能简介

在使用HDFS提供的API之前,需要先进行HDFS初始化操作。过程为:

- 1. 加载HDFS服务配置文件。
- 2. 实例化Filesystem。

## 配置文件介绍

登录HDFS时会使用到如表**14-5**所示的配置文件。这些文件均已导入到"hadoopexamples"工程的"conf"目录。

#### 表 **14-5** 配置文件

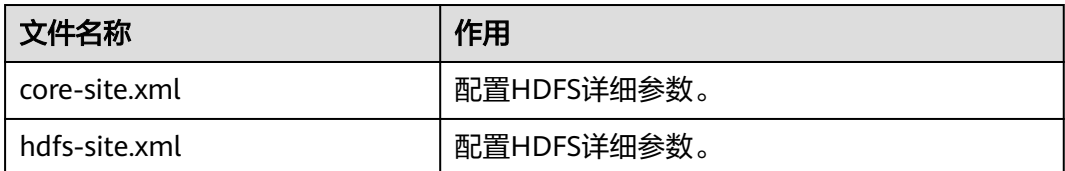

#### 说明

"conf"目录下的"log4j.properties"文件,客户可根据自己的需要进行配置。

## 代码样例

如下是代码片段,详细代码请参考com.huawei.bigdata.hdfs.examples中的 HdfsExample类。

在Linux客户端运行应用和在Windows环境下运行应用的初始化代码相同,代码样例如 下所示。

 //初始化 confLoad();

```
 // 创建一个用例
 HdfsExample hdfs_examples = new HdfsExample("/user/hdfs-examples", "test.txt");
 /**
  * 
 * 如果程序运行在Linux上,则需要core-site.xml、hdfs-site.xml的路径修改
  * 为在Linux下客户端文件的绝对路径
 *
 * 
  */ 
 private static void confLoad() throws IOException {
  conf = new Configuration();
  // conf file
  conf.addResource(new Path(PATH_TO_HDFS_SITE_XML));
  conf.addResource(new Path(PATH_TO_CORE_SITE_XML));
  // conf.addResource(new Path(PATH_TO_SMALL_SITE_XML));
 }
 /**
  *创建用例
 */
 public HdfsExample(String path, String fileName) throws IOException {
  this.DEST_PATH = path;
 this.FILE_NAME = fileName:
  instanceBuild();
 }
 private void instanceBuild() throws IOException {
  fSystem = FileSystem.get(conf);
\mathbf{I}
```
说明

● ( 可选 )运行此样例代码需要设置运行用户,若需运行Colocation相关操作的样例代码,则 此用户需属supergroup用户组。设置运行用户有两种方式,添加环境变量 HADOOP\_USER\_NAME或者修改代码。

添加环境变量HADOOP\_USER\_NAME:参考调测**[HDFS](#page-565-0)**应用章节。

修改代码:在没有设置HADOOP USER\_NAME的场景下,直接修改代码中的USER。如下所 示。

System.setProperty("HADOOP\_USER\_NAME", USER);

# **14.5.3** 创建 **HDFS** 目录

## 功能简介

创建目录过程为:

- 1. 调用FileSystem实例的exists方法查看该目录是否存在。
- 2. 如果存在,则直接返回。
- 3. 如果不存在,则调用FileSystem实例的mkdirs方法创建该目录。

## 代码样例

如下是写文件的代码片段,详细代码请参考com.huawei.bigdata.hdfs.examples中的 HdfsExample类。

 /\*\* \* 创建目录

 \* \* @throws java.io.IOException

 \*/ private void mkdir() throws IOException {

```
 Path destPath = new Path(DEST_PATH);
   if (!createPath(destPath)) {
      LOG.error("failed to create destPath " + DEST_PATH);
   return;
   }
   LOG.info("success to create path " + DEST_PATH);
}
/**
 * create file path
 *
 * @param filePath
 * @return
 * @throws java.io.IOException
 */
private boolean createPath(final Path filePath) throws IOException {
   if (!fSystem.exists(filePath)) {
      fSystem.mkdirs(filePath);
   }
   return true;
}
```
# **14.5.4** 创建 **HDFS** 文件并写入内容

## 功能简介

写文件过程为:

- 1. 使用FileSystem实例的create方法获取写文件的输出流。
- 2. 使用该数据流将内容写入到HDFS的指定文件中。

说明

在写完文件后,需关闭所申请资源。

## 代码样例

如下是写文件的代码片段,详细代码请参考com.huawei.bigdata.hdfs.examples中的 HdfsExample类。

```
/**
 * 创建文件,写文件
 *
 * @throws java.io.IOException
 * @throws com.huawei.bigdata.hdfs.examples.ParameterException
 */
private void write() throws IOException {
   final String content = "hi, I am bigdata. It is successful if you can see me.";
   FSDataOutputStream out = null;
   try {
     out = fSystem.create(new Path(DEST_PATH + File.separator + FILE_NAME));
      out.write(content.getBytes());
     out.hsync();
     LOG.info("success to write.");
   } finally {
   // make sure the stream is closed finally.
   IOUtils.closeStream(out);
  }
}
```
# **14.5.5** 追加信息到 **HDFS** 指定文件

## 功能简介

追加文件内容,是指在HDFS的某个指定文件后面,追加指定的内容。过程为:

- 1. 使用FileSystem实例的append方法获取追加写入的输出流。
- 2. 使用该输出流将待追加内容添加到HDFS的指定文件后面。

#### 说明

在完成后,需关闭所申请资源。

## 代码样例

如下是代码片段,详细代码请参考com.huawei.bigdata.hdfs.examples中的 HdfsExample类。

```
/**
 * 追加文件内容
 *
 * @throws java.io.IOException
 */
private void append() throws IOException {
   final String content = "I append this content.";
  FSDataOutputStream out = null;
   try {
     out = fSystem.append(new Path(DEST_PATH + File.separator + FILE_NAME));
      out.write(content.getBytes());
      out.hsync();
      LOG.info("success to append.");
   } finally {
      // make sure the stream is closed finally.
      IOUtils.closeStream(out);
   }
}
```
# **14.5.6** 读取 **HDFS** 指定文件内容

## 功能简介

获取HDFS上某个指定文件的内容。过程为:

- 1. 使用FileSystem实例的open方法获取读取文件的输入流。
- 2. 使用该输入流读取HDFS的指定文件的内容。

#### 说明

在完成后,需关闭所申请资源。

## 代码样例

如下是读文件的代码片段,详细代码请参考com.huawei.bigdata.hdfs.examples中的 HdfsExample类。

/\*\* \* 读文件

 \* \* @throws java.io.IOException

```
 */
private void read() throws IOException {
   String strPath = DEST_PATH + File.separator + FILE_NAME;
  Path path = new Path(strPath);
   FSDataInputStream in = null;
  BufferedReader reader = null; StringBuffer strBuffer = new StringBuffer();
   try {
      in = fSystem.open(path);
      reader = new BufferedReader(new InputStreamReader(in));
      String sTempOneLine;
      // write file
     while ((sTempOneLine = reader.readLine()) != null) {
         strBuffer.append(sTempOneLine);
\qquad \qquad \} LOG.info("result is : " + strBuffer.toString());
      LOG.info("success to read.");
   } finally {
      // make sure the streams are closed finally.
      IOUtils.closeStream(reader);
      IOUtils.closeStream(in);
   }
}
```
# **14.5.7** 删除 **HDFS** 指定文件

## 功能简介

删除HDFS上某个指定文件。

#### 说明

被删除的文件会被直接删除,且无法恢复。所以,执行删除操作需谨慎。

## 代码样例

如下是删除文件的代码片段,详细代码请参考com.huawei.bigdata.hdfs.examples中的 HdfsExample类。

```
 /**
  删除文件
 *
 * @throws java.io.IOException
 */
private void delete() throws IOException {
  Path beDeletedPath = new Path(\overline{DEST}PATH + File.separator + FILE_NAME);
   if (fSystem.delete(beDeletedPath, true)) {
     LOG.info("success to delete the file " + DEST_PATH + File.separator + FILE_NAME);
   } else {
      LOG.warn("failed to delete the file " + DEST_PATH + File.separator + FILE_NAME);
   }
}
```
# **14.5.8** 删除 **HDFS** 指定目录

## 功能简介

删除HDFS上某个指定目录。

说明

被删除的目录会被直接删除,且无法恢复。所以,执行删除操作需谨慎。

## 代码样例

如下是删除文件的代码片段,详细代码请参考com.huawei.bigdata.hdfs.examples中的 HdfsExample类。

```
/**
 * 删除目录
 *
 * @throws java.io.IOException
 */
private void rmdir() throws IOException {
  Path destPath = new Path(DEST_PATH);
   if (!deletePath(destPath)) {
      LOG.error("failed to delete destPath " + DEST_PATH);
      return;
 }
   LOG.info("success to delete path " + DEST_PATH);
}
/**
 *
 * @param filePath
 * @return
 * @throws java.io.IOException
 */
private boolean deletePath(final Path filePath) throws IOException {
   if (!fSystem.exists(filePath)) {
      return false;
   }
   // fSystem.delete(filePath, true);
   return fSystem.delete(filePath, true);
}
```
# **14.5.9** 创建 **HDFS** 多线程任务

## 功能简介

建立多线程任务,同时启动多个实例执行文件操作。

## 代码样例

如下是删除文件的代码片段,详细代码请参考com.huawei.bigdata.hdfs.examples中的 HdfsExample类。

```
 // 业务示例2:多线程
final int THREAD COUNT = 2;
for (int threadNum = 0; threadNum < THREAD_COUNT; threadNum++) {
  HdfsExampleThread example_thread = new HdfsExampleThread("hdfs_example_" + threadNum);
   example_thread.start();
}
class HdfsExampleThread extends Thread {
   private final static Log LOG = LogFactory.getLog(HdfsExampleThread.class.getName());
   /**
 * 
    * @param threadName
    */
   public HdfsExampleThread(String threadName) {
     super(threadName);
 }
   public void run() {
     HdfsExample example;
     try {
```

```
 example = new HdfsExample("/user/hdfs-examples/" + getName(), "test.txt");
        example.test();
     } catch (IOException e) {
        LOG.error(e);
     }
   }
}
example.test()方法即为对文件的操作,代码如下:
/**
 * HDFS 操作实例
 * 
 * @throws IOException
 * @throws ParameterException
 * 
 * @throws Exception
 *
 */
public void test() throws IOException {
   // 创建目录
   mkdir();
   // 写文件
   write();
   // 追加文件内容
   append();
   // 读文件
   read();
   // 删除文件
   delete();
   // 删除目录
   rmdir();
}
```
# **14.5.10** 配置 **HDFS** 存储策略

## 功能简介

为HDFS上某个文件或文件夹指定存储策略。

## 代码样例

- 1. 登录[FusionInsight Manager](https://support.huaweicloud.com/usermanual-mrs/mrs_01_0129.html)页面,选择"集群 > *待操作集群的名称* > 服务 > HDFS > 配置 > 全部配置"。
- 2. 搜索并查看"dfs.storage.policy.enabled"的参数值是否为"true",如果不是, 修改为"true",并单击"保存",重启HDFS。
- 3. 查看代码。

如下是代码片段,详细代码请参考com.huawei.bigdata.hdfs.examples中的 HdfsExample类。

```
 /** 
  * 设置存储策略
  * @param policyName 
  * 策略名称能够被接受: 
  * <li>HOT 
  * <li>WARM 
  * <li>COLD 
  * <li>LAZY_PERSIST 
  * <li>ALL_SSD
```

```
 * <li>ONE_SSD 
  * @throws IOException 
  */ 
 private void setStoragePolicy(String policyName) throws IOException {
   if (fSystem instanceof DistributedFileSystem) {
      DistributedFileSystem dfs = (DistributedFileSystem) fSystem;
     Path destPath = new Path(DEST_PATH);
      Boolean flag = false;
      mkdir();
      BlockStoragePolicySpi[] storage = dfs.getStoragePolicies();
      for (BlockStoragePolicySpi bs : storage) {
         if (bs.getName().equals(policyName)) {
           flag = true:
 }
         LOG.info("StoragePolicy:" + bs.getName());
      }
      if (!flag) {
         policyName = storage[0].getName();
\qquad \qquad \} dfs.setStoragePolicy(destPath, policyName);
      LOG.info("success to set Storage Policy path " + DEST_PATH);
      rmdir();
   } else {
      LOG.info("SmallFile not support to set Storage Policy !!!");
   }
}
```
# **14.5.11** 配置 **HDFS** 同分布策略(**Colocation**)

## 功能简介

同分布 (Colocation) 功能是将存在关联关系的数据或可能要进行关联操作的数据存 储在相同的存储节点上。HDFS文件同分布的特性,将那些需进行关联操作的文件存放 在相同数据节点上,在进行关联操作计算时避免了到别的数据节点上获取数据,大大 降低网络带宽的占用。

在使用Colocation功能之前,建议用户对Colocation的内部机制有一定了解,包括:

- **Colocation**分配节点原理
- 扩容与**Colocation**分配
- **Colocation**[与数据节点容量](#page-563-0)
- **Colocation**分配节点原理

Colocation为locator分配数据节点的时候,locator的分配算法会根据已分配的情 况,进行均衡的分配数据节点。

说明

locator分配算法的原理是,查询目前存在的所有locators,读取所有locators所分配的数据 节点,并记录其使用次数。根据使用次数,对数据节点进行排序,使用次数少的排在前 面,优先选择排在前面的节点。每次选择一个节点后,计数加1,并重新排序,选择后续的 节点。

#### ● 扩容与**Colocation**分配

集群扩容之后,为了平衡地使用所有的数据节点,使新的数据节点的分配频率与 旧的数据节点趋于一致,有如下两种策略可以选择,如表**[14-6](#page-563-0)**所示。

#### <span id="page-563-0"></span>表 **14-6** 分配策略

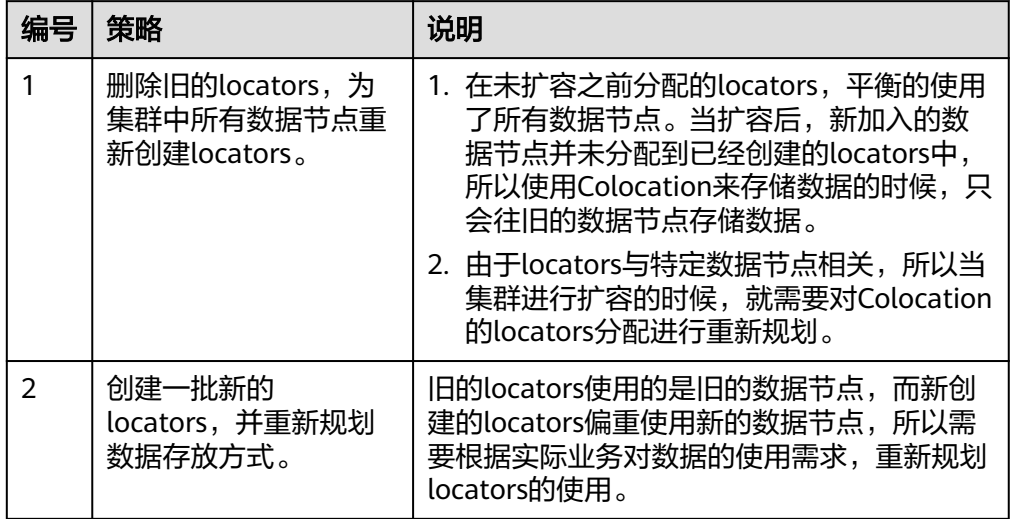

#### 说明

一般的,建议用户在进行集群扩容之后采用策略一来重新分配locators,可以避免数据偏重 使用新的数据节点。

#### ● **Colocation**与数据节点容量

由于使用Colocation进行存储数据的时候,会固定存储在指定的locator所对应的 数据节点上面,所以如果不对locator进行规划,会造成数据节点容量不均衡。下 面总结了保证数据节点容量均衡的两个主要的使用原则,如表**14-7**所示。

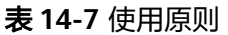

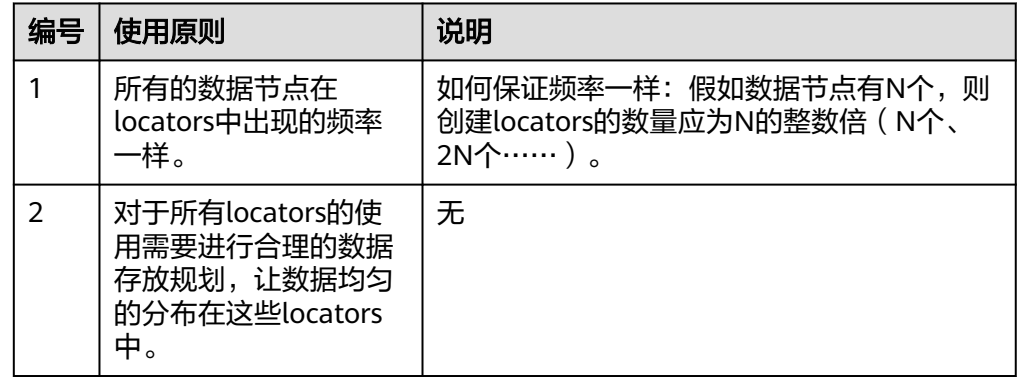

HDFS的二次开发过程中,可以获取DFSColocationAdmin和DFSColocationClient实 例,进行从location创建group、删除group、写文件和删除文件的操作。

#### 说明

- 使用Colocation功能,用户指定了DataNode,会造成某些节点上数据量很大。数据倾斜严 重,导致HDFS写任务失败。
- 由于数据倾斜,导致MapReduce只会在某几个节点访问,造成这些节点上负载很大,而其他 节点闲置。
- 针对单个应用程序任务,只能使用一次DFSColocationAdmin和DFSColocationClient实例。 如果每次对文件系统操作都获取此实例,会创建过多HDFS链接,消耗HDFS资源。
- Colocation提供了文件同分布的功能,执行集群balancer或mover操作时,会移动数据块, 使Colocation功能失效。因此,使用Colocation功能时,建议将HDFS配置项 dfs.datanode.block-pinning.enabled设置为true,此时执行集群Balancer或Mover操作时, 使用Colocation写入的文件将不会被移动,从而保证了文件同分布。

## 代码样例

完整样例代码可参考com.huawei.bigdata.hdfs.examples.ColocationExample。

#### 说明

- 在运行Colocation工程时,需要设置运行用户,此用户需绑定supergroup用户组。
- 在运行Colocation工程时,HDFS的配置项fs.defaultFS不能配置为viewfs://ClusterX。
- 1. 初始化

使用Colocation前需要设置运行用户。

```
private static void init() throws IOException {
   // 设置用户,若用户没有设置HADOOP_USER_NAME,则使用USER
   if (System.getenv("HADOOP_USER_NAME") == null && 
System.getProperty("HADOOP_USER_NAME") == null) {
     System.setProperty("HADOOP_USER_NAME", USER);
  }
}
```
2. 获取实例

```
样例:Colocation的操作使用DFSColocationAdmin和DFSColocationClient实例,
在进行创建group等操作前需获取实例。
```

```
 dfsAdmin = new DFSColocationAdmin(conf);
 dfs = new DFSColocationClient();
 dfs.initialize(URI.create(conf.get("fs.defaultFS")), conf);
```
3. 创建group

```
样例:创建一个gid01组,组中包含3个locator。
```

```
/**
      * 创建group
      * 
      * @throws java.io.IOException
      */
     private static void createGroup() throws IOException {
       dfsAdmin.createColocationGroup(COLOCATION_GROUP_GROUP01,
             Arrays.asList(new String[] { "lid01", "lid02", "lid03" }));
     }
4. 写文件,写文件前必须创建对应的group
```

```
样例:写入testfile.txt文件。
 /**
```

```
 * 创建并写入文件
```

```
 * 
 * @throws java.io.IOException
```

```
 */
```

```
private static void put() throws IOException {
 FSDataOutputStream out = dfs.create(new Path(TESTFILE_TXT), true,
```

```
COLOCATION_GROUP_GROUP01, "lid01");
   // 待写入HDFS的数据
   byte[] readBuf = "Hello World".getBytes("UTF-8");
   out.write(readBuf, 0, readBuf.length);
   out.close();
}
```
5. 删除文件

```
样例:删除testfile.txt文件。
     /**
      * 删除文件
      * 
      * @throws java.io.IOException
      */
     @SuppressWarnings("deprecation")
     private static void delete() throws IOException {
        dfs.delete(new Path(TESTFILE_TXT));
     }
6. 删除group
     样例:删除gid01。
      /**
      * 删除group
      *
```

```
 * @throws java.io.IOException
 */
private static void deleteGroup() throws IOException {
  dfsAdmin.deleteColocationGroup(COLOCATION_GROUP_GROUP01);
```
# **14.6** 调测 **HDFS** 应用

}

# **14.6.1** 在本地 **Windows** 中调测 **HDFS** 程序

## 操作场景

在代码完成开发后,您可以在Windows开发环境中运行应用。本地和集群业务平面网 络互通时,您可以直接在本地进行调测。

HDFS应用程序运行完成后,可直接通过运行结果查看应用程序运行情况,也可以通过 HDFS日志获取应用运行情况。

#### 在本地 **Windows** 中调测 **HDFS** 程序

步骤**1** (可选)在开发环境中(例如IntelliJ IDEA中),运行此样例代码需要设置运行用户, 设置运行用户有两种方式,添加环境变量HADOOP\_USER\_NAME或者修改代码。设置 环境变量方法具体如下:

选中需要运行的样例程序HdfsExample.java或者ColocationExample.java,右键工 程,选择"Run Configurations",在对话框中选择"JavaApplication > HdfsExample"讲行运行参数设置。在IntelliJ IDEA的菜单栏依次选择"Run > Edit Configurations",在弹出的会话框中设置运行用户。 -DHADOOP\_USER\_NAME=test

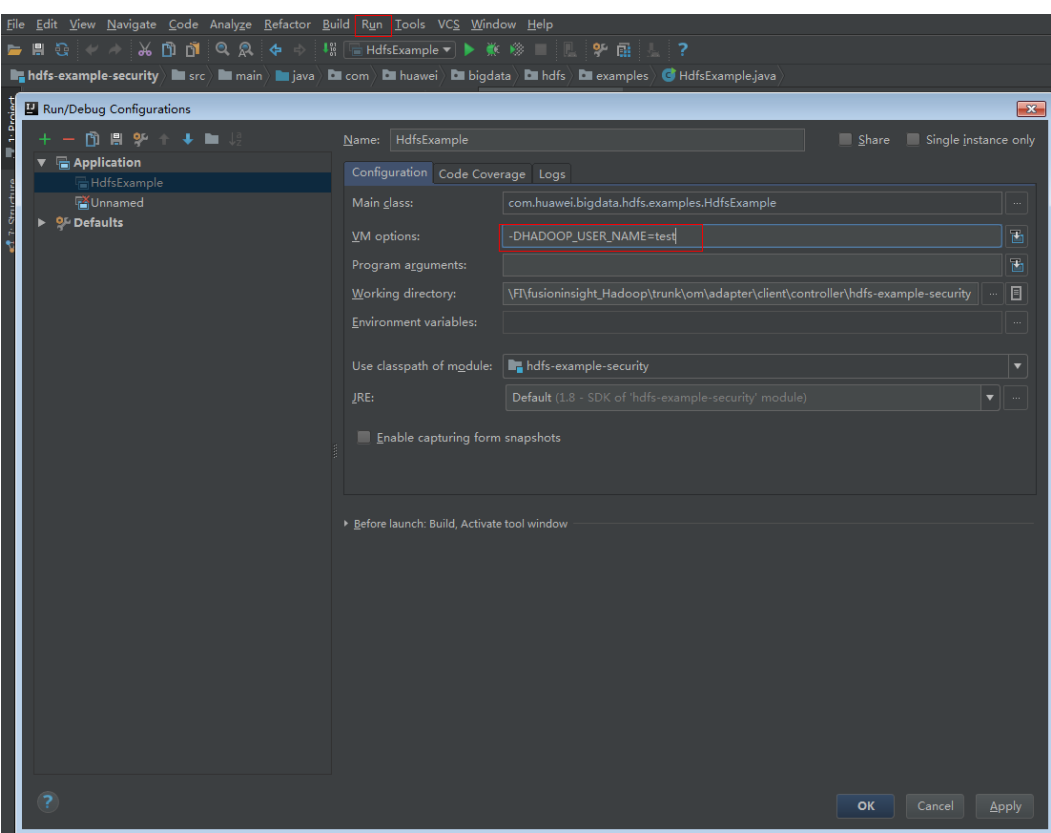

说明

用户可向管理员咨询运行用户。test在这里只是举例,若需运行Colocation相关操作的样例代 码,则此用户需属于supergroup用户组。

- 步骤**2** 若已按照[步骤](#page-565-0)**1**设置环境变量,则直接单击Run,运行应用工程。否则分别选中以下两 个工程运行程序:
	- 选中HdfsExample.java,右键工程,选择"Run 'HdfsExample.main()'""运行应 用工程。
	- 选中ColocationExample.java,右键工程,选择"Run 'ColocationExample.main()'"运行应用工程。

说明

- 在HDFS任务运行过程中禁止重启HDFS服务,否则可能会导致任务失败。
- 在运行Colocation工程时,HDFS的配置项fs.defaultFS不能配置为viewfs://ClusterX。

**----**结束

#### 查看调测结果

#### ● 查看运行结果获取应用运行情况

– HdfsExample Windows样例程序运行结果如下所示。 1654 [main] WARN org.apache.hadoop.hdfs.shortcircuit.DomainSocketFactory - The shortcircuit local reads feature cannot be used because UNIX Domain sockets are not available on Windows.

2013 [main] INFO com.huawei.bigdata.hdfs.examples.HdfsExample - success to create path / user/hdfs-examples

2137 [main] WARN org.apache.hadoop.util.NativeCodeLoader - Unable to load native-hadoop library for your platform... using builtin-java classes where applicable

2590 [main] INFO com.huawei.bigdata.hdfs.examples.HdfsExample - success to write. 3245 [main] INFO com.huawei.bigdata.hdfs.examples.HdfsExample - success to append. 4447 [main] INFO com.huawei.bigdata.hdfs.examples.HdfsExample - result is : hi, I am bigdata. It is successful if you can see me.I append this content. 4447 [main] INFO com.huawei.bigdata.hdfs.examples.HdfsExample - success to read. 4509 [main] INFO com.huawei.bigdata.hdfs.examples.HdfsExample - success to delete the file / user/hdfs-examples\test.txt 4618 [main] INFO com.huawei.bigdata.hdfs.examples.HdfsExample - success to delete path / user/hdfs-examples 4743 [hdfs\_example\_1] INFO com.huawei.bigdata.hdfs.examples.HdfsExample - success to create path /user/hdfs-examples/hdfs\_example\_1 4743 [hdfs\_example\_0] INFO com.huawei.bigdata.hdfs.examples.HdfsExample - success to create path /user/hdfs-examples/hdfs\_example\_0 5087 [hdfs\_example\_0] INFO com.huawei.bigdata.hdfs.examples.HdfsExample - success to write. 5087 [hdfs\_example\_1] INFO com.huawei.bigdata.hdfs.examples.HdfsExample - success to write. 6507 [hdfs\_example\_1] INFO com.huawei.bigdata.hdfs.examples.HdfsExample - success to append. 6553 [hdfs\_example\_0] INFO com.huawei.bigdata.hdfs.examples.HdfsExample - success to append. 7505 [hdfs\_example\_1] INFO com.huawei.bigdata.hdfs.examples.HdfsExample - result is : hi, I am bigdata. It is successful if you can see me.I append this content. 7505 [hdfs\_example\_1] INFO com.huawei.bigdata.hdfs.examples.HdfsExample - success to read. 7568 [hdfs\_example\_1] INFO com.huawei.bigdata.hdfs.examples.HdfsExample - success to delete the file /user/hdfs-examples/hdfs\_example\_1\test.txt 7583 [hdfs\_example\_0] INFO com.huawei.bigdata.hdfs.examples.HdfsExample - result is : hi, I am bigdata. It is successful if you can see me.I append this content. 7583 [hdfs\_example\_0] INFO com.huawei.bigdata.hdfs.examples.HdfsExample - success to read. 7630 [hdfs\_example\_0] INFO com.huawei.bigdata.hdfs.examples.HdfsExample - success to delete the file /user/hdfs-examples/hdfs\_example\_0\test.txt 7677 [hdfs\_example\_1] INFO com.huawei.bigdata.hdfs.examples.HdfsExample - success to delete path /user/hdfs-examples/hdfs\_example\_1 7739 [hdfs\_example\_0] INFO com.huawei.bigdata.hdfs.examples.HdfsExample - success to delete path /user/hdfs-examples/hdfs\_example\_0 说明

## 在Windows环境运行样例代码时会出现下面的异常,但是不影响业务:

java.io.IOException: Could not locate executable null\bin\winutils.exe in the Hadoop binaries.

#### – ColocationExample Windows样例程序运行结果如下所示。

1623 [main] WARN org.apache.hadoop.hdfs.shortcircuit.DomainSocketFactory - The shortcircuit local reads feature cannot be used because UNIX Domain sockets are not available on Windows. 1670 [main] INFO org.apache.zookeeper.ZooKeeper - Client environment:zookeeper.version=\*\*\*, built on 10/19/2017 04:21 GMT 1670 [main] INFO org.apache.zookeeper.ZooKeeper - Client environment:host.name=siay7user1.china.huawei.com 1670 [main] INFO org.apache.zookeeper.ZooKeeper - Client environment:java.version=\*\*\* 1670 [main] INFO org.apache.zookeeper.ZooKeeper - Client environment:java.vendor=Oracle Corporation 1670 [main] INFO org.apache.zookeeper.ZooKeeper - Client environment:java.home=D:\Program Files\Java\jre1.8.0\_131 ...... Create Group has finished. Put file is running... 5930 [main] WARN org.apache.hadoop.util.NativeCodeLoader - Unable to load native-hadoop library for your platform... using builtin-java classes where applicable Put file has finished. Delete file is running... Delete file has finished. Delete Group is running... Delete Group has finished. 6866 [main] INFO org.apache.zookeeper.ZooKeeper - Session: 0x13000074b7e464b7 closed 6866 [main-EventThread] INFO org.apache.zookeeper.ClientCnxn - EventThread shut down for session: 0x13000074b7e464b7

6928 [main-EventThread] INFO org.apache.zookeeper.ClientCnxn - EventThread shut down for session: 0x14000073f13b657b

## 6928 [main] INFO org.apache.zookeeper.ZooKeeper - Session: 0x14000073f13b657b closed

#### ● 查看**HDFS**日志获取应用运行情况

可以查看HDFS的NameNode日志了解应用运行情况,并根据日志信息调整应用程 序。

# **14.6.2** 在 **Linux** 环境中调测 **HDFS** 应用

#### 操作场景

HDFS应用程序支持在Linux环境中运行。在程序代码完成开发后,可以上传Jar包至准 备好的Linux环境中运行。

HDFS应用程序运行完成后,可直接通过运行结果查看应用程序运行情况,也可以通过 HDFS日志获取应用运行情况。

#### 前提条件

- 已安装客户端时:
	- 已安装HDFS客户端。
	- 当客户端所在主机不是集群中的节点时,需要在客户端所在节点的hosts文件 中设置主机名和IP地址映射。主机名和IP地址请保持一一对应。
- 未安装客户端时:
	- Linux环境已安装JDK,版本号需要和IDEA导出Jar包使用的JDK版本一致。
	- 当Linux环境所在主机不是集群中的节点时,需要在Linux环境所在节点的 hosts文件中设置主机名和IP地址映射。主机名和IP地址请保持一一对应。

#### 已安装客户端时编译并运行程序

步骤**1** 进入样例工程本地根目录,在Windows命令提示符窗口中执行下面命令进行打包。

**mvn -s "**{maven\_setting\_path}**" clean package**

#### 说明

- 上述打包命令中的{maven\_setting\_path}为本地Maven的"settings.xml"文件路径。
- 打包成功之后, 在工程根目录的target子目录下获取打好的jar包, 例如" HDFSTest-XXX.jar", jar包名称以实际打包结果为准。
- 步骤**2** 将导出的Jar包上传至Linux客户端运行环境的任意目录下,例如"/opt/client"。
- 步骤**3** 配置环境变量:

**cd /opt/client**

#### **source bigdata\_env**

步骤**4** 运行此样例代码需要设置运行用户,设置运行用户有两种方式,添加环境变量 HADOOP\_USER\_NAME或者修改代码设置运行用户。若在没有修改代码的场景下,执 行以下语句添加环境变量:

export HADOOP\_USER\_NAME=test

#### 说明

用户可向管理员咨询运行用户。test在这里只是举例,若需运行Colocation相关操作的样例代 码,则此用户需属supergroup用户组。

步骤**5** 执行如下命令,运行Jar包。

**hadoop jar** HDFSTest-XXX.jar com.huawei.bigdata.hdfs.examples.HdfsExample

**hadoop jar** HDFSTest-XXX.jar com.huawei.bigdata.hdfs.examples.ColocationExample

#### 说明

在运行**com.huawei.bigdata.hdfs.examples.ColocationExample**时,HDFS的配置项 "fs.defaultFS"不能配置为"viewfs://ClusterX"。

#### **----**结束

#### 未安装客户端时编译并运行程序

步骤**1** 进入工程本地根目录,在Windows命令提示符窗口中执行下面命令进行打包。

**mvn -s "**{maven\_setting\_path}**" clean package**

#### 说明

- 上述打包命令中的{maven\_setting\_path}为本地Maven的" settings.xml "文件路径。
- 打包成功之后,在工程根目录的target子目录下获取打好的jar包。
- 步骤**2** 将导出的Jar包上传至Linux运行环境的任意目录下,例如"/optclient"。
- 步骤**3** 将工程中的"lib"文件夹和"conf"文件夹上传至和Jar包相同的Linux运行环境目录 下,例如"/opt/client"(其中"lib"目录汇总包含了工程中依赖的所有的Jar包, "conf"目录包含运行jar包所需的集群相关配置文件,请参考<mark>准备运行环境</mark>)。
- 步骤**4** 运行此样例代码需要设置运行用户,设置运行用户有两种方式,添加环境变量 HADOOP\_USER\_NAME或者修改代码设置运行用户。若在没有修改代码的场景下,执 行以下语句添加环境变量: export HADOOP\_USER\_NAME=test

说明

用户可向管理员咨询运行用户。test在这里只是举例,若需运行Colocation相关操作的样例代 码,则此用户需属supergroup用户组。

步骤**5** 执行如下命令运行Jar包。

**java -cp** HDFSTest-XXX.jar:conf/:lib/\* com.huawei.bigdata.hdfs.examples.HdfsExample

**java -cp** HDFSTest-XXX.jar:conf/:lib/\* com.huawei.bigdata.hdfs.examples.ColocationExample

说明

在运行*com.huawei.bigdata.hdfs.examples.ColocationExample*:时,HDFS的配置项 "fs.defaultFS"不能配置为"viewfs://ClusterX"。

**----**结束

## 查看调测结果

#### ● 查看运行结果获取应用运行情况

– HdfsExample Linux样例程序运行结果如下所示。 [root@192-168-32-144 client]#hadoop jar HDFSTest-XXX.jar com.huawei.bigdata.hdfs.examples.HdfsExample WARNING: Use "yarn jar" to launch YARN applications. 17/10/26 19:11:44 INFO examples.HdfsExample: success to create path /user/hdfs-examples 17/10/26 19:11:44 INFO examples.HdfsExample: success to write. 17/10/26 19:11:45 INFO examples.HdfsExample: success to append. 17/10/26 19:11:45 INFO examples.HdfsExample: result is : hi, I am bigdata. It is successful if you can see me.I append this content. 17/10/26 19:11:45 INFO examples.HdfsExample: success to read. 17/10/26 19:11:45 INFO examples.HdfsExample: success to delete the file /user/hdfs-examples/ test.txt 17/10/26 19:11:45 INFO examples.HdfsExample: success to delete path /user/hdfs-examples 17/10/26 19:11:45 INFO examples.HdfsExample: success to create path /user/hdfs-examples/ hdfs\_example\_1 17/10/26 19:11:45 INFO examples.HdfsExample: success to create path /user/hdfs-examples/ hdfs example 0 17/10/26 19:11:45 INFO examples.HdfsExample: success to write. 17/10/26 19:11:45 INFO examples.HdfsExample: success to write. 17/10/26 19:11:46 INFO examples.HdfsExample: success to append. 17/10/26 19:11:46 INFO examples.HdfsExample: result is : hi, I am bigdata. It is successful if you can see me.I append this content. 17/10/26 19:11:46 INFO examples.HdfsExample: success to read. 17/10/26 19:11:46 INFO examples.HdfsExample: success to delete the file /user/hdfs-examples/ hdfs\_example\_1/test.txt 17/10/26 19:11:46 INFO examples.HdfsExample: success to delete path /user/hdfs-examples/ hdfs\_example\_1 17/10/26 19:11:46 INFO examples.HdfsExample: success to append. 17/10/26 19:11:46 INFO examples.HdfsExample: result is : hi, I am bigdata. It is successful if you can see me.I append this content. 17/10/26 19:11:46 INFO examples.HdfsExample: success to read. 17/10/26 19:11:46 INFO examples.HdfsExample: success to delete the file /user/hdfs-examples/ hdfs\_example\_0/test.txt 17/10/26 19:11:46 INFO examples.HdfsExample: success to delete path /user/hdfs-examples/ hdfs\_example\_0 – ColocationExample Linux样例程序运行结果如下所示。 [root@192-168-32-144 client]#hadoop jar HDFSTest-XXX.jar com.huawei.bigdata.hdfs.examples.ColocationExample WARNING: Use "yarn jar" to launch YARN applications. 17/10/26 19:12:38 INFO zookeeper.ZooKeeper: Client environment:zookeeper.version=xxx, built on 10/19/2017 04:21 GMT 17/10/26 19:12:38 INFO zookeeper.ZooKeeper: Client environment:host.name=192-168-32-144 17/10/26 19:12:38 INFO zookeeper.ZooKeeper: Client environment:java.version=1.8.0\_144 17/10/26 19:12:38 INFO zookeeper.ZooKeeper: Client environment:java.vendor=Oracle Corporation 17/10/26 19:12:38 INFO zookeeper.ZooKeeper: Client environment:java.home=/opt/client/JDK/ jdk1.8.0\_144/jre ...... Create Group has finished. Put file is running... Put file has finished. Delete file is running... Delete file has finished. Delete Group is running... Delete Group has finished. 17/10/26 19:12:39 INFO zookeeper.ZooKeeper: Session: 0x13000074b7e4687f closed 17/10/26 19:12:39 INFO zookeeper.ClientCnxn: EventThread shut down for session: 0x13000074b7e4687f 17/10/26 19:12:39 INFO zookeeper.ZooKeeper: Session: 0x12000059699f69e1 closed 17/10/26 19:12:39 INFO zookeeper.ClientCnxn: EventThread shut down for session: 0x12000059699f69e1 ● 查看**HDFS**日志获取应用运行情况

可以查看HDFS的namenode日志了解应用运行情况,并根据日志信息调整应用程序。

# <span id="page-571-0"></span>**14.7 HDFS** 应用开发常见问题

# **14.7.1 HDFS** 常用 **API** 介绍

## **14.7.1.1 HDFS Java API** 接口介绍

HDFS完整和详细的接口可以直接参考官方网站上的描述:

**<http://hadoop.apache.org/docs/r3.1.1/api/index.html>**

#### **HDFS** 常用接口

HDFS常用的Java类有以下几个:

- FileSystem:是客户端应用的核心类。常用接口参见表**14-8**。
- FileStatus:记录文件和目录的状态信息。常用接口参见表**[14-9](#page-572-0)**。
- DFSColocationAdmin:管理colocation组信息的接口。常用接口参见表**[14-10](#page-573-0)**。
- DFSColocationClient:操作colocation文件的接口。常用接口参见表**[14-11](#page-573-0)**。

#### 说明

- 系统中不保留文件与LocatorId的映射关系,只保留节点与LocatorId的映射关系。当文 件使用Colocation接口创建时,系统会将文件创建在LocatorId所对应的节点上。文件 创建和写入要求使用Colocation相关接口。
- 文件写入完毕后,后续对该文件的相关操作不限制使用Colocation接口,也可以使用开 源接口进行操作。
- DFSColocationClient类继承于开源的DistributedFileSystem类,包含其常用接口。建 议使用DFSColocationClient进行Colocation相关文件操作。

#### 表 **14-8** 类 FileSystem 常用接口说明

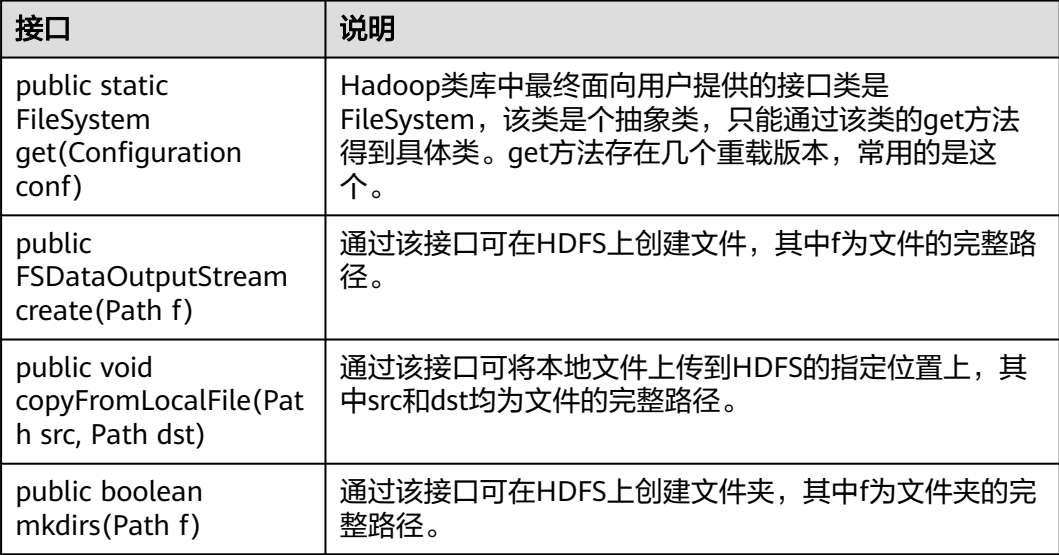

<span id="page-572-0"></span>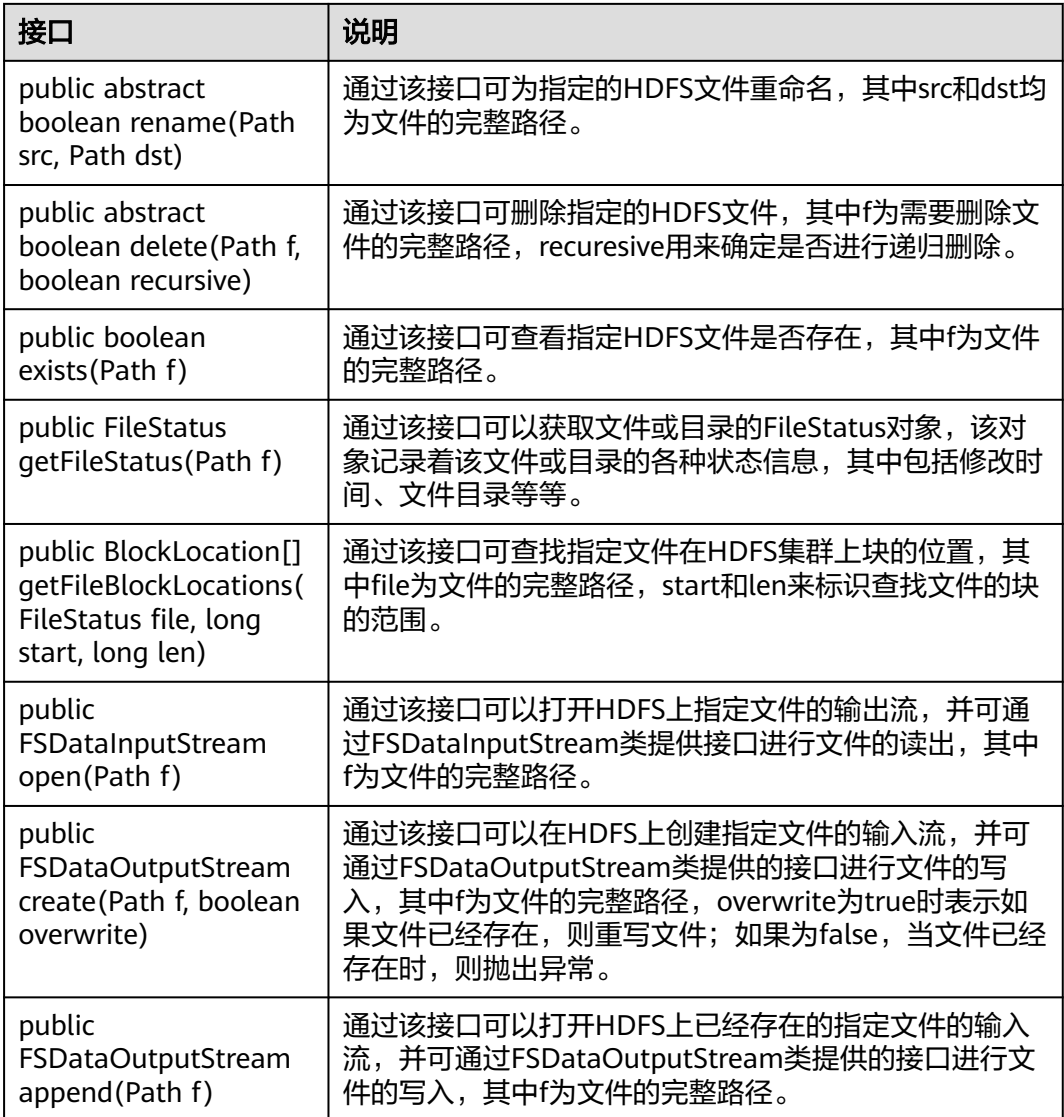

## 表 **14-9** 类 FileStatus 常用接口说明

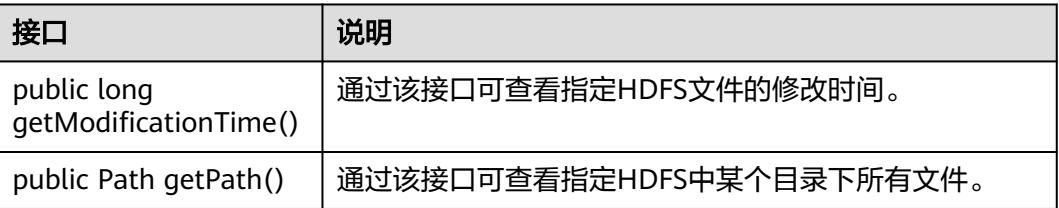

<span id="page-573-0"></span>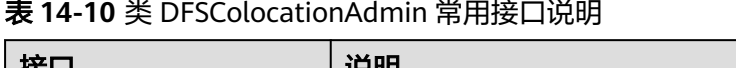

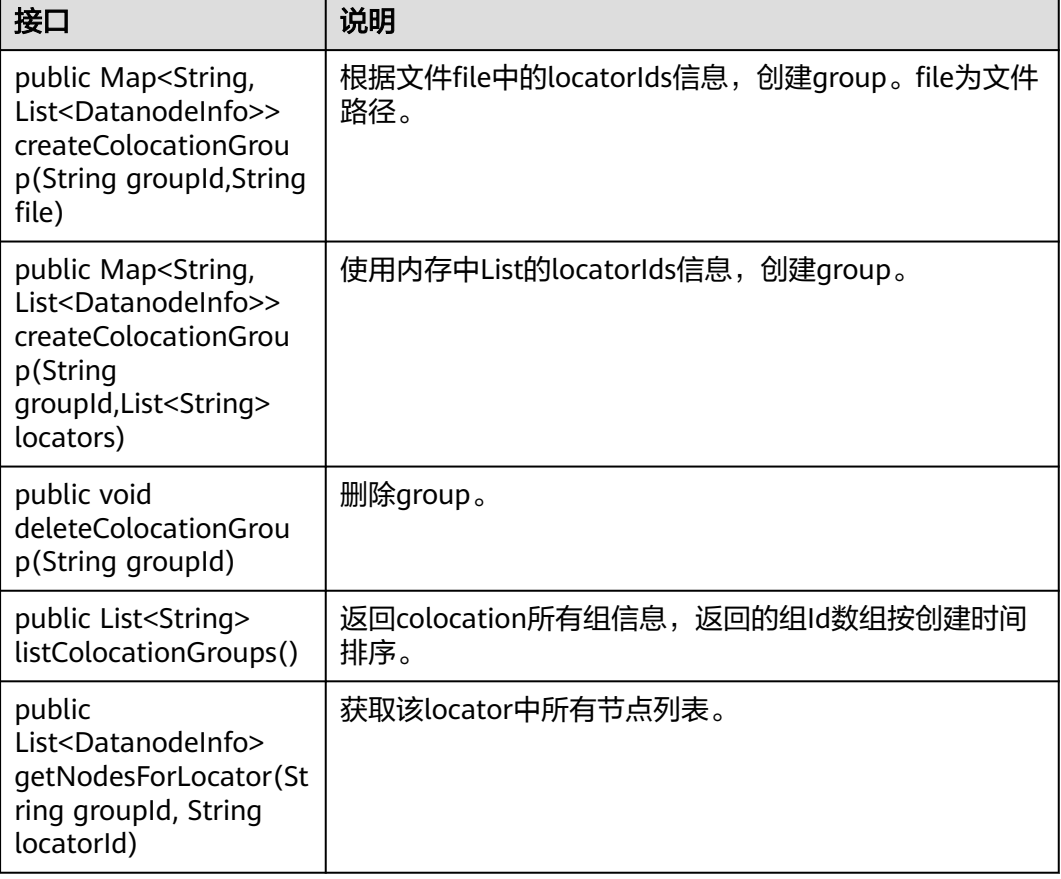

#### 表 **14-11** 类 DFSColocationClient 常用接口说明

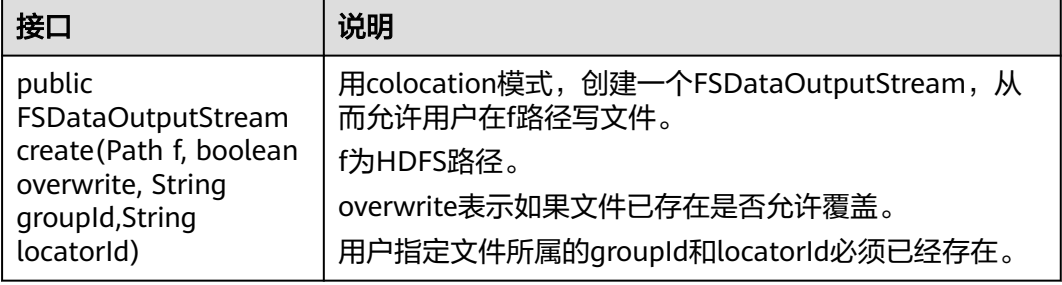

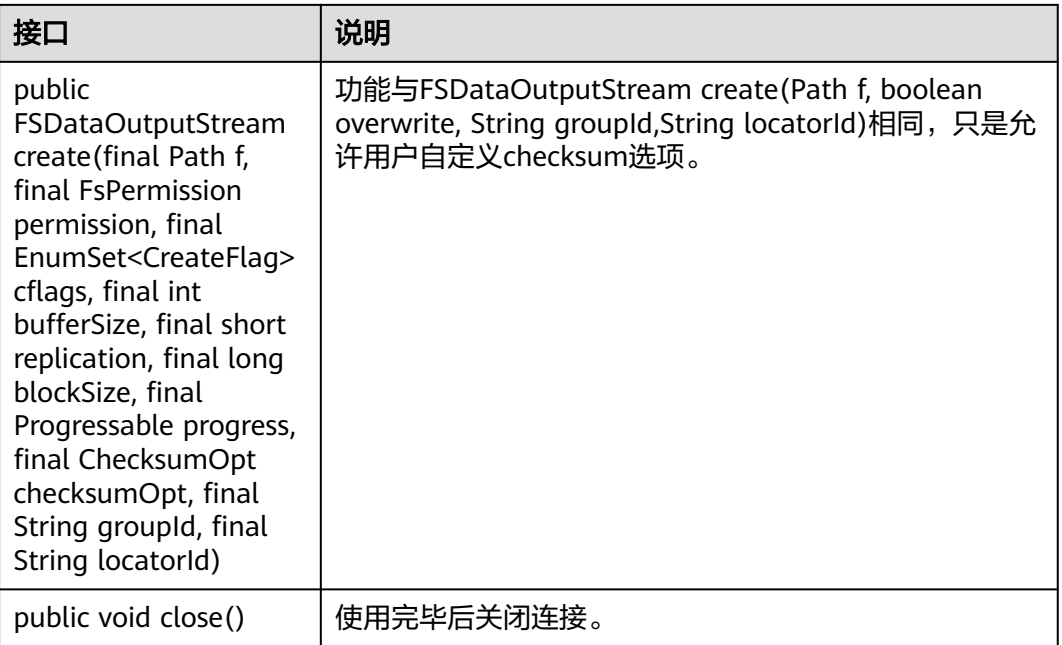

#### 表 **14-12** HDFS 客户端 WebHdfsFileSystem 接口说明

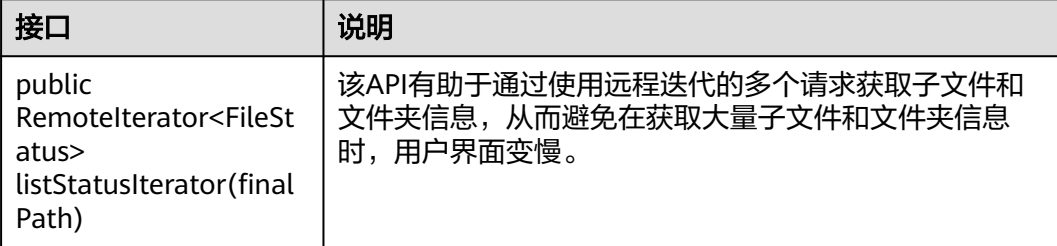

## 基于 **API** 的 **Glob** 路径模式以获取 **LocatedFileStatus** 和从 **FileStatus** 打开文件

在DistributedFileSystem中添加了以下API,以获取具有块位置的FileStatus,并从 FileStatus对象打开文件。这些API将减少从客户端到Namenode的RPC调用的数量。

#### 表 **14-13** FileSystem API 接口说明

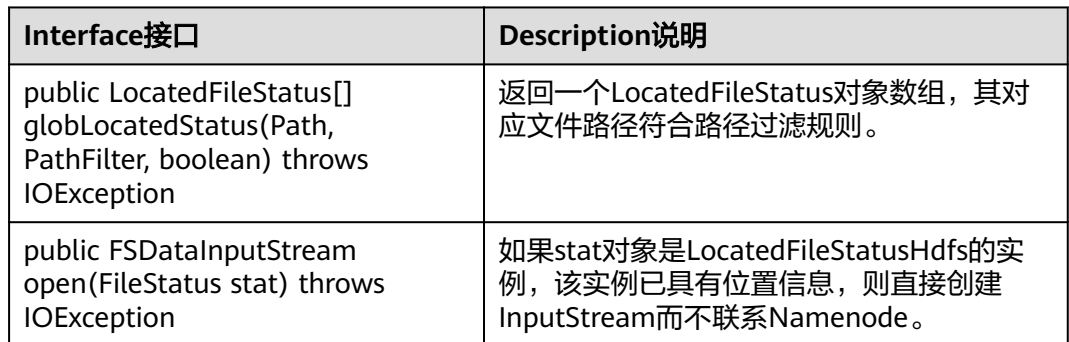

## <span id="page-575-0"></span>**14.7.1.2 HDFS C API** 接口介绍

## 功能简介

C语言应用开发代码样例中所涉及的文件操作主要包括创建文件、读写文件、追加文 件、删除文件。完整和详细的接口请直接参考官网上的描述以了解其使用方法:

**[http://hadoop.apache.org/docs/r3.1.1/hadoop-project-dist/hadoop-hdfs/](http://hadoop.apache.org/docs/r3.1.1/hadoop-project-dist/hadoop-hdfs/LibHdfs.html) [LibHdfs.html](http://hadoop.apache.org/docs/r3.1.1/hadoop-project-dist/hadoop-hdfs/LibHdfs.html)**

## 代码样例

```
下面代码片段仅为演示,具体代码请参见样例代码解压目录中HDFS的C样例代码
 "hdfs-c-example/hdfs_test.c" 文件。
1. 设置HDFS NameNode参数,建立HDFS文件系统连接。
     hdfsFS fs = hdfsConnect("default", 0);
     fprintf(stderr, "hdfsConnect- SUCCESS!\n");
2. 创建HDFS目录。
     const char* dir = "/tmp/nativeTest";
     int exitCode = hdfsCreateDirectory(fs, dir);
     if( exitCode == -1 ){
          fprintf(stderr, "Failed to create directory %s \n", dir );
         ext(-1);}
     fprintf(stderr, "hdfsCreateDirectory- SUCCESS! : %s\n", dir);
3. 写文件。
     const char* file = "/tmp/nativeTest/testfile.txt";
     hdfsFile writeFile = openFile(fs, (char*)file, O_WRONLY |O_CREAT, 0, 0, 0);
     fprintf(stderr, "hdfsOpenFile- SUCCESS! for write : %s\n", file);
     if(!hdfsFileIsOpenForWrite(writeFile)){
         fprintf(stderr, "Failed to open %s for writing.\n", file);
         exit(-1);
     }
     char* buffer = "Hadoop HDFS Native file write!";
     hdfsWrite(fs, writeFile, (void*)buffer, strlen(buffer)+1);
     fprintf(stderr, "hdfsWrite- SUCCESS! : %s\n", file);
     printf("Flushing file data ....\n");
     if (hdfsFlush(fs, writeFile)) {
          fprintf(stderr, "Failed to 'flush' %s\n", file);
          exit(-1);
      }
     hdfsCloseFile(fs, writeFile);
     fprintf(stderr, "hdfsCloseFile- SUCCESS! : %s\n", file);
4. 读文件。
     hdfsFile readFile = openFile(fs, (char*)file, O_RDONLY, 100, 0, 0);
     fprintf(stderr, "hdfsOpenFile- SUCCESS! for read : %s\n", file);
     if(!hdfsFileIsOpenForRead(readFile)){
         fprintf(stderr, "Failed to open %s for reading.\n", file);
         exit(-1);
     }
     buffer = (char *) malloc(100);
     tSize num_read = hdfsRead(fs, readFile, (void*)buffer, 100);
     fprintf(stderr, "hdfsRead- SUCCESS!, Byte read : %d, File contant : %s \n", num_read ,buffer);
     hdfsCloseFile(fs, readFile);
```
5. 指定位置开始读文件。
```
buffer = (char *) malloc(100);
      readFile = openFile(fs, file, O_RDONLY, 100, 0, 0);
      if (hdfsSeek(fs, readFile, 10)) {
          fprintf(stderr, "Failed to 'seek' %s\n", file);
          exit(-1);
      }
      num_read = hdfsRead(fs, readFile, (void*)buffer, 100);
      fprintf(stderr, "hdfsSeek- SUCCESS!, Byte read : %d, File seek contant : %s \n", num_read ,buffer);
      hdfsCloseFile(fs, readFile);
6. 复制文件。
      const char* destfile = "/tmp/nativeTest/testfile1.txt";
      if (hdfsCopy(fs, file, fs, destfile)) {
         fprintf(stderr, "File copy failed, src : %s, des : %s \n", file, destfile);
         exit(-1);
      }
      fprintf(stderr, "hdfsCopy- SUCCESS!, File copied, src : %s, des : %s \n", file, destfile);
7. 移动文件。
      const char* mvfile = "/tmp/nativeTest/testfile2.txt";
      if (hdfsMove(fs, destfile, fs, mvfile )) {
         fprintf(stderr, "File move failed, src : %s, des : %s \n", destfile , mvfile);
         exit(-1);
      }
     fprintf(stderr, "hdfsMove- SUCCESS!, File moved, src : %s, des : %s \n", destfile , mvfile);
8. 重命名文件。
      const char* renamefile = "/tmp/nativeTest/testfile3.txt";
      if (hdfsRename(fs, mvfile, renamefile)) {
         fprintf(stderr, "File rename failed, Old name : %s, New name : %s \n", mvfile, renamefile);
          exit(-1);
      }
      fprintf(stderr, "hdfsRename- SUCCESS!, File renamed, Old name : %s, New name : %s \n", mvfile,
     renamefile);
9. 删除文件。
      if (hdfsDelete(fs, renamefile, 0)) {
         fprintf(stderr, "File delete failed : %s \n", renamefile);
         exit(-1);
      }
      fprintf(stderr, "hdfsDelete- SUCCESS!, File deleted : %s\n",renamefile);
10. 设置副本数。
      if (hdfsSetReplication(fs, file, 10)) {
        fprintf(stderr, "Failed to set replication : %s \n", file );
         exit(-1);
      }
      fprintf(stderr, "hdfsSetReplication- SUCCESS!, Set replication 10 for %s\n",file);
11. 设置用户、用户组。
      if (hdfsChown(fs, file, "root", "root")) {
        fprintf(stderr, "Failed to set chown : %s \n", file );
        exit(-1);
      }
      fprintf(stderr, "hdfsChown- SUCCESS!, Chown success for %s\n",file);
12. 设置权限。
      if (hdfsChmod(fs, file, S_IRWXU | S_IRWXG | S_IRWXO)) {
         fprintf(stderr, "Failed to set chmod: %s \n", file );
         exit(-1);
      }
      fprintf(stderr, "hdfsChmod- SUCCESS!, Chmod success for %s\n",file);
13. 设置文件时间。
      struct timeval now;
      gettimeofday(&now, NULL);
      if (hdfsUtime(fs, file, now.tv_sec, now.tv_sec)) {
         fprintf(stderr, "Failed to set time: %s \n", file );
        exit(-1);
      }
```
fprintf(stderr, "hdfsUtime- SUCCESS!, Set time success for %s\n",file);

```
14. 获取文件信息。
      hdfsFileInfo *fileInfo = NULL;
      if((fileInfo = hdfsGetPathInfo(fs, file)) != NULL) {
         printFileInfo(fileInfo);
         hdfsFreeFileInfo(fileInfo, 1);
         fprintf(stderr, "hdfsGetPathInfo - SUCCESS!\n");
      }
15. 遍历目录。
      hdfsFileInfo *fileList = 0;
      int numEntries = 0;
      if((fileList = hdfsListDirectory(fs, dir, &numEntries)) != NULL) {
       int i = 0:
        for(i=0; i < numEntries; ++i) {
           printFileInfo(fileList+i);
       }
       hdfsFreeFileInfo(fileList, numEntries);
      }
      fprintf(stderr, "hdfsListDirectory- SUCCESS!, %s\n", dir);
16. stream builder接口。
      buffer = (char *) malloc(100);
      struct hdfsStreamBuilder *builder= hdfsStreamBuilderAlloc(fs, (char*)file, O_RDONLY);
      hdfsStreamBuilderSetBufferSize(builder,100);
      hdfsStreamBuilderSetReplication(builder,20);
      hdfsStreamBuilderSetDefaultBlockSize(builder,10485760);
      readFile = hdfsStreamBuilderBuild(builder);
      num_read = hdfsRead(fs, readFile, (void*)buffer, 100);
      fprintf(stderr, "hdfsStreamBuilderBuild- SUCCESS! File read success. Byte read : %d, File contant : %s 
      \n", num_read ,buffer);
```

```
free(buffer);
```

```
struct hdfsReadStatistics *stats = NULL;
hdfsFileGetReadStatistics(readFile, &stats);
fprintf(stderr, "hdfsFileGetReadStatistics- SUCCESS! totalBytesRead : %" PRId64 ", 
totalLocalBytesRead : %" PRId64 ", totalShortCircuitBytesRead : %" PRId64 ", 
totalZeroCopyBytesRead : %" PRId64 "\n", stats->totalBytesRead , stats->totalLocalBytesRead, stats-
>totalShortCircuitBytesRead, stats->totalZeroCopyBytesRead);
hdfsFileFreeReadStatistics(stats);
```
17. 断开HDFS文件系统连接。 hdfsDisconnect(fs);

# 准备运行环境

在节点上安装客户端,例如安装到"/opt/client"目录。

# **Linux** 中编译并运行程序

- 1. 进入Linux客户端目录,运行如下命令导入公共环境变量:
	- **cd/opt/client**

sourcebigdata\_env

2. 进入"/opt/client/HDFS/hadoop/hdfs-c-example"目录下,运行如下命令导入C 客户端环境变量。

#### **cd/opt/client/HDFS/hadoop/hdfs-c-example**

**sourcecomponent\_env\_C\_example**

3. 清除之前运行生成的目标文件和可执行文件,运行如下命令。

#### **make clean**

#### 执行结果如下:

[root@10-120-85-2 hdfs-c-example]# make clean rm -f hdfs\_test.o rm -f hdfs\_test

#### 4. 编译生成新的目标和可执行文件,运行如下命令。

#### **make**(或**make all**)

#### 执行结果如下:

[root@10-120-85-2 hdfs-c-example]# make cc -c -I/opt/client/HDFS/hadoop/include -Wall -o hdfs\_test.o hdfs\_test.c cc -o hdfs\_test hdfs\_test.o -lhdfs

## 5. 运行文件以实现创建文件、读写追加文件和删除文件的功能,运行如下命令。

#### **make run**

#### 执行结果如下:

[root@10-120-85-2 hdfs-c-example]# make run ./hdfs\_test hdfsConnect- SUCCESS! hdfsCreateDirectory- SUCCESS! : /tmp/nativeTest hdfsOpenFile- SUCCESS! for write : /tmp/nativeTest/testfile.txt hdfsWrite- SUCCESS! : /tmp/nativeTest/testfile.txt Flushing file data .... hdfsCloseFile- SUCCESS! : /tmp/nativeTest/testfile.txt hdfsOpenFile- SUCCESS! for read : /tmp/nativeTest/testfile.txt hdfsRead- SUCCESS!, Byte read : 31, File contant : Hadoop HDFS Native file write! hdfsSeek- SUCCESS!, Byte read : 21, File seek contant : S Native file write! hdfsPread- SUCCESS!, Byte read : 10, File pead contant : S Native f hdfsCopy- SUCCESS!, File copied, src : /tmp/nativeTest/testfile.txt, des : /tmp/nativeTest/testfile1.txt hdfsMove- SUCCESS!, File moved, src : /tmp/nativeTest/testfile1.txt, des : /tmp/nativeTest/testfile2.txt hdfsRename- SUCCESS!, File renamed, Old name : /tmp/nativeTest/testfile2.txt, New name : /tmp/ nativeTest/testfile3.txt hdfsDelete- SUCCESS!, File deleted : /tmp/nativeTest/testfile3.txt hdfsSetReplication- SUCCESS!, Set replication 10 for /tmp/nativeTest/testfile.txt hdfsChown- SUCCESS!, Chown success for /tmp/nativeTest/testfile.txt hdfsChmod- SUCCESS!, Chmod success for /tmp/nativeTest/testfile.txt hdfsUtime- SUCCESS!, Set time success for /tmp/nativeTest/testfile.txt

Name: hdfs://hacluster/tmp/nativeTest/testfile.txt, Type: F, Replication: 10, BlockSize: 134217728, Size: 31, LastMod: 1500345260, Owner: root, Group: root, Permissions: 511 (rwxrwxrwx) hdfsGetPathInfo - SUCCESS!

Name: hdfs://hacluster/tmp/nativeTest/testfile.txt, Type: F, Replication: 10, BlockSize: 134217728, Size: 31, LastMod: 1500345260, Owner: root, Group: root, Permissions: 511 (rwxrwxrwx) hdfsListDirectory- SUCCESS!, /tmp/nativeTest hdfsTruncateFile- SUCCESS!, /tmp/nativeTest/testfile.txt Block Size : 134217728 hdfsGetDefaultBlockSize- SUCCESS! Block Size : 134217728 for file /tmp/nativeTest/testfile.txt hdfsGetDefaultBlockSizeAtPath- SUCCESS! HDFS Capacity : 102726873909 hdfsGetCapacity- SUCCESS! HDFS Used : 4767076324 hdfsGetCapacity- SUCCESS! hdfsExists- SUCCESS! /tmp/nativeTest/testfile.txt hdfsConfGetStr- SUCCESS : hdfs://hacluster hdfsStreamBuilderBuild- SUCCESS! File read success. Byte read : 31, File contant : Hadoop HDFS Native file write! hdfsFileGetReadStatistics- SUCCESS! totalBytesRead : 31, totalLocalBytesRead : 0, totalShortCircuitBytesRead : 0, totalZeroCopyBytesRead : 0

#### 6. 进入debug模式(可选)

#### **make gdb**

#### 执行结果如下:

[root@10-120-85-2 hdfs-c-example]# make gdb gdb hdfs\_test GNU gdb (GDB) SUSE (7.5.1-0.7.29) Copyright (C) 2012 Free Software Foundation, Inc. License GPLv3+: GNU GPL version 3 or later <http://gnu.org/licenses/gpl.html> This is free software: you are free to change and redistribute it. There is NO WARRANTY, to the extent permitted by law. Type "show copying"

and "show warranty" for details. This GDB was configured as "x86\_64-suse-linux". For bug reporting instructions, please see: <http://www.gnu.org/software/gdb/bugs/>... Reading symbols from /opt/client/HDFS/hadoop/hdfs-c-example/hdfs\_test...done. (gdb)

# <span id="page-579-0"></span>**14.7.1.3 HDFS HTTP REST API** 接口介绍

# 功能简介

REST应用开发代码样例中所涉及的文件操作主要包括创建文件、读写文件、追加文 件、删除文件。完整和详细的接口请参考官网上的描述以了解其使用:

**[http://hadoop.apache.org/docs/r3.1.1/hadoop-project-dist/hadoop-hdfs/](http://hadoop.apache.org/docs/r3.1.1/hadoop-project-dist/hadoop-hdfs/WebHDFS.html) [WebHDFS.html](http://hadoop.apache.org/docs/r3.1.1/hadoop-project-dist/hadoop-hdfs/WebHDFS.html)**

# 准备运行环境

- 步骤**1** 安装客户端。在节点上安装客户端,如安装到"/opt/client"目录,可参考"安装客户 端"。
	- 1. 在客户端目录准备文件"testFile"和"testFileAppend",文件内容分别"Hello, webhdfs user!"和"Welcome back to webhdfs!",执行如下命令准备文件。 **touch**testFile

**vi**testFile

写入"Hello, webhdfs user!"保存退出。

**touch**testFileAppend

**vi**testFileAppend

写入"Welcome back to webhdfs!"保存退出。

步骤**2** 在普通模式下,只支持使用HTTP服务访问。登录**[FusionInsight Manager](https://support.huaweicloud.com/usermanual-mrs/mrs_01_0129.html)**页面,选择 "集群 > *待操作集群的名称* > 服务 > HDFS > 配置 > 全部配置 " ,在"搜索"框里搜 索"dfs.http.policy",然后勾选"HTTP\_ONLY",单击"保存",单击"确定",重 启HDFS服务。

#### 说明

"HTTP\_ONLY"默认是勾选的。

**----**结束

# 操作步骤

步骤1 登录[FusionInsight Manager](https://support.huaweicloud.com/usermanual-mrs/mrs_01_0129.html)页面,单击"集群 > *待操作集群的名称* > 服务",选择 "HDFS",单击进入HDFS服务状态页面。

说明

由于webhdfs是http访问的,需要主NameNode的IP和http端口。

- 1. 单击"实例", 找到"NameNode(hacluster,主)"的主机名(host)和对应的 IP。
- 2. 单击"配置",在搜索框搜索"namenode.http.port"(9870)。

#### 步骤**2** 参考如下链接,创建目录。

**[http://hadoop.apache.org/docs/r3.1.1/hadoop-project-dist/hadoop-hdfs/](http://hadoop.apache.org/docs/r3.1.1/hadoop-project-dist/hadoop-hdfs/WebHDFS.html#Make_a_Directory) [WebHDFS.html#Make\\_a\\_Directory](http://hadoop.apache.org/docs/r3.1.1/hadoop-project-dist/hadoop-hdfs/WebHDFS.html#Make_a_Directory)**

单击链接,如<mark>图14-10</mark>所示。

#### 图 **14-10** 创建目录样例命令

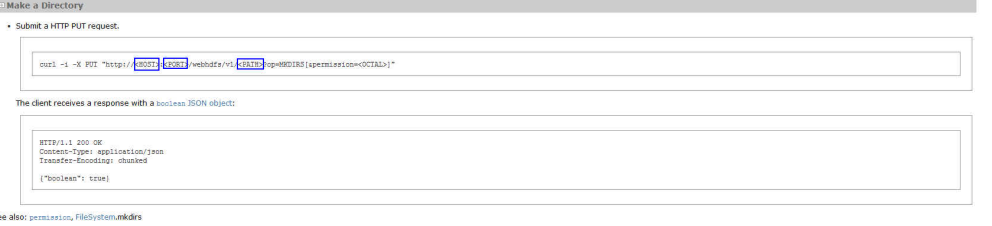

进入到客户端的安装目录下,此处为"/opt/client",创建名为"huawei"的目录。

1. 执行下列命令, 查看当前是否存在名为"huawei"的目录。

# **hdfs dfs -ls /**

执行结果如下:

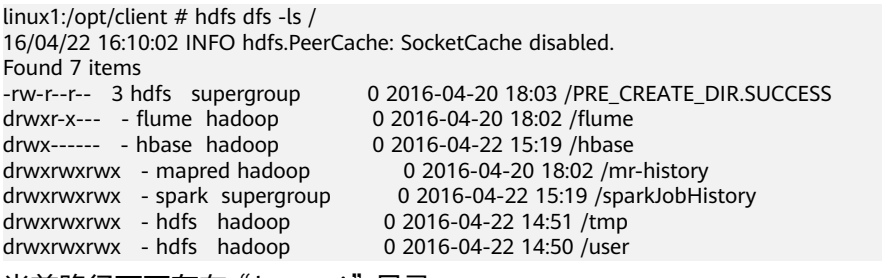

当前路径下不存在"huawei"目录。

2. 执行图**14-10**中的命令创建以"huawei"为名的目录。其中,用[步骤](#page-579-0)**1**中查找到的 主机名或IP和端口分别替代命令中的<HOST>和<PORT>,在<PATH>中输入想要 创建的目录"huawei"。

#### 说明

用主机名或IP代替<HOST>都是可以的,要注意HTTP和HTTPS的端口不同。

– 执行下列命令访问HTTP: curl -i -X PUT --negotiate -u: "http://linux1:9870/webhdfs/v1/huawei? user.name=test&op=MKDIRS"

其中用linux1代替<HOST>,用9870代替<PORT>,test为执行操作的用户, 此用户需与管理员确认是否有权限进行操作。

– 运行结果: HTTP/1.1 200 OK Cache-Control: no-cache Expires: Thu, 14 Jul 2016 08:04:39 GMT Date: Thu, 14 Jul 2016 08:04:39 GMT Pragma: no-cache Expires: Thu, 14 Jul 2016 08:04:39 GMT Date: Thu, 14 Jul 2016 08:04:39 GMT Pragma: no-cache Content-Type: application/json X-FRAME-OPTIONS: SAMEORIGIN Set-Cookie: hadoop.auth="u=hdfs&p=hdfs&t=simple&e=1468519479514&s=/j/J +ZnVrN7NSz1yKnB2JVIwkj0="; Path=/; Expires=Thu, 14-Jul-2016 18:04:39 GMT; HttpOnly Transfer-Encoding: chunked {"boolean":true}

drwxrwxrwx - hdfs hadoop

#### 返回值{"boolean":true}说明创建成功。

linux1:/opt/client # curl -i -k -X PUT --negotiate -u: "https://10.120.172.109:25003/webhdfs/v1/ huawei?op=MKDIRS"

# 3. 再执行下列命令进行查看,可以看到路径下出现"huawei"目录。

linux1:/opt/client # hdfs dfs -ls / 16/04/22 16:14:25 INFO hdfs.PeerCache: SocketCache disabled. Found 8 items<br>-rw-r--r-- 3 hdfs supergroup -rw-r--r-- 3 hdfs supergroup 0 2016-04-20 18:03 /PRE\_CREATE\_DIR.SUCCESS drwxr-x--- - flume hadoop 0 2016-04-20 18:02 /flume drwx------ - hbase hadoop 0 2016-04-22 15:19 /hbase<br>drwxr-xr-x - hdfs supergroup 0 2016-04-22 16:13 /huawei drwxr-xr-x - hdfs supergroup drwxrwxrwx - mapred hadoop 0 2016-04-20 18:02 /mr-history drwxrwxrwx - spark supergroup 0 2016-04-22 16:12 /sparkJobHistory<br>drwxrwxrwx - hdfs hadoop 0 2016-04-22 14:51 /tmp drwxrwxrwx - hdfs hadoop 0 2016-04-22 14:51 /tmp<br>drwxrwxrwx - hdfs hadoop 0 2016-04-22 16:10 /user

#### 步骤**3** 创建请求上传命令,获取集群分配的可写入DataNode节点地址的信息Location。

- 执行如下命令访问HTTP: linux1:/opt/client # curl -i -X PUT --negotiate -u: "http://linux1:9870/webhdfs/v1/huawei/testHdfs? user.name=test&op=CREATE"
- 运行结果:

HTTP/1.1 307 TEMPORARY\_REDIRECT Cache-Control: no-cache Expires: Thu, 14 Jul 2016 08:53:07 GMT Date: Thu, 14 Jul 2016 08:53:07 GMT Pragma: no-cache Expires: Thu, 14 Jul 2016 08:53:07 GMT Date: Thu, 14 Jul 2016 08:53:07 GMT Pragma: no-cache Content-Type: application/octet-stream X-FRAME-OPTIONS: SAMEORIGIN Set-Cookie: hadoop.auth="u=hdfs&p=hdfs&t=simple&e=1468522387880&s=OIksfRJvEkh/ Out9y2Ot2FvrxWk="; Path=/; Expires=Thu, 14-Jul-2016 18:53:07 GMT; HttpOnly Location: http://10-120-180-170:25010/webhdfs/v1/testHdfs? op=CREATE&user.name=hdfs&namenoderpcaddress=hacluster&createflag=&createparent=true&overwr ite=false Content-Length: 0

#### 步骤**4** 根据获取的Location地址信息,可在HDFS文件系统上创建"/huawei/testHdfs"文 件,并将本地"testFile"中的内容上传至"testHdfs"文件。

- 执行如下命令访问HTTP: linux1:/opt/client # curl -i -X PUT -T testFile --negotiate -u: "http://10-120-180-170:25010/webhdfs/v1/ testHdfs? op=CREATE&user.name=test&namenoderpcaddress=hacluster&createflag=&createparent=true&overwri te=false"
- 运行结果: HTTP/1.1 100 Continue

HTTP/1.1 201 Created Location: hdfs://hacluster/testHdfs Content-Length: 0 Connection: close

#### 步骤**5** 打开"/huawei/testHdfs"文件,并读取文件中上传写入的内容。

- 执行如下命令访问HTTP: curl -L --negotiate -u: "http://linux1:9870/webhdfs/v1/huawei/testHdfs?user.name=test&op=OPEN"
- 运行结果: Hello, webhdfs user!
- 步骤**6** 创建请求追加文件的命令,获取集群为已存在"/huawei/testHdfs"文件分配的可写 入DataNode节点地址信息Location。
- 执行如下命令访问HTTP: linux1:/opt/client # curl -i -X POST --negotiate -u: "http://linux1:9870/webhdfs/v1/huawei/testHdfs? user.name=test&op=APPEND"
- 运行结果:
	- HTTP/1.1 307 TEMPORARY\_REDIRECT Cache-Control: no-cache Expires: Thu, 14 Jul 2016 09:18:30 GMT Date: Thu, 14 Jul 2016 09:18:30 GMT Pragma: no-cache Expires: Thu, 14 Jul 2016 09:18:30 GMT Date: Thu, 14 Jul 2016 09:18:30 GMT Pragma: no-cache Content-Type: application/octet-stream X-FRAME-OPTIONS: SAMEORIGIN Set-Cookie: hadoop.auth="u=hdfs&p=hdfs&t=simple&e=1468523910234&s=JGK +6M6PsVMFdAw2cgIHaKU1kBM="; Path=/; Expires=Thu, 14-Jul-2016 19:18:30 GMT; HttpOnly Location: http://10-120-180-170:25010/webhdfs/v1/testHdfs? op=APPEND&user.name=hdfs&namenoderpcaddress=hacluster Content-Length: 0

#### 步骤**7** 根据获取的Location地址信息,可将本地"testFileAppend"文件中的内容追加到 HDFS文件系统上的"/huawei/testHdfs"文件。

- 执行如下命令访问HTTP: linux1:/opt/client # curl -i -X POST -T testFileAppend --negotiate -u: "http://10-120-180-170:25010/ webhdfs/v1/huawei/testHdfs?op=APPEND&user.name=hdfs&namenoderpcaddress=hacluster"
- 运行结果: HTTP/1.1 100 Continue HTTP/1.1 200 OK Content-Length: 0 Connection: close
- 步骤**8** 打开"/huawei/testHdfs"文件,并读取文件中全部的内容。
	- 执行如下命令访问HTTP: linux1:/opt/client # curl -L --negotiate -u: "http://linux1:9870/webhdfs/v1/huawei/testHdfs? user.name=test&op=OPEN"
	- 运行结果: Hello, webhdfs user! Welcome back to webhdfs!
- 步骤**9** 可列出文件系统上"huawei"目录下所有目录和文件的详细信息。

#### LISTSTATUS将在一个请求中返回所有子文件和文件夹的信息。

- 执行如下命令访问HTTP: linux1:/opt/client # curl --negotiate -u: "http://linux1:9870/webhdfs/v1/huawei/testHdfs? user.name=test&op=LISTSTATUS"
- 运行结果:
	- {"FileStatuses":{"FileStatus":[

{"accessTime":1462425245595,"blockSize":134217728,"childrenNum":0,"fileId":17680,"group":"supergr oup","length":70,"modificationTime":1462426678379,"owner":"test","pathSuffix":"","permission":"755", "replication":3,"storagePolicy":0,"type":"FILE"} ]}}

带有大小参数和startafter参数的LISTSTATUS将有助于通过多个请求获取子文件和文件 夹信息,从而避免获取大量子文件和文件夹信息时,用户界面变慢。

● 执行如下命令访问HTTP:

linux1:/opt/client # curl --negotiate -u: "http://linux1:9870/webhdfs/v1/huawei/? user.name=test&op=LISTSTATUS&startafter=sparkJobHistory&size=1"

- 运行结果:
	- {"FileStatuses":{"FileStatus":[

{"accessTime":1462425245595,"blockSize":134217728,"childrenNum":0,"fileId":17680,"group":"supergr oup","length":70,"modificationTime":1462426678379,"owner":"test","pathSuffix":"testHdfs","permissio

n":"755","replication":3,"storagePolicy":0,"type":"FILE"} ]}}

## 步骤**10** 删除HDFS上的文件"/huawei/testHdfs"。

- 执行如下命令访问HTTP: linux1:/opt/client # curl -i -X DELETE --negotiate -u: "http://linux1:25002/webhdfs/v1/huawei/ testHdfs?user.name=test&op=DELETE"
- 运行结果:

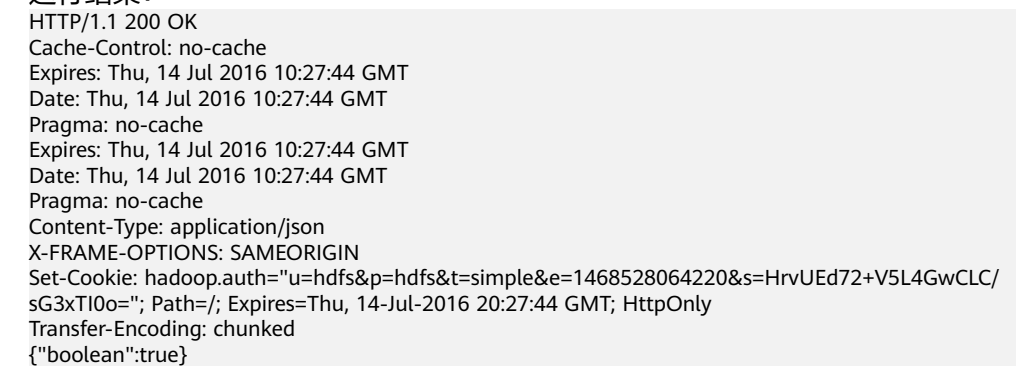

#### **----**结束

密钥管理系统通过HTTP REST API对外提供密钥管理服务,接口请参考官网:

**<http://hadoop.apache.org/docs/r3.1.1/hadoop-kms/index.html>**

#### 说明

由于REST API接口做了安全加固,防止脚本注入攻击。通过REST API的接口,无法创建包含 "<script ", "<iframe", "<frame", "javascript:" 这些关键字的目录和文件名。

# **14.7.2 HDFS Shell** 命令介绍

# **HDFS Shell**

您可以使用HDFS Shell命令对HDFS文件系统进行操作,例如读文件、写文件等操作。

执行HDFS Shell的方法:

进入HDFS客户端如下目录,直接输入命令即可。例如:

#### **cd /opt/client/HDFS/hadoop/bin**

./**hdfs dfs -mkdir /tmp/input**

执行如下命令查询HDFS命令的帮助。

./**hdfs --help**

HDFS命令行参考请参见官网:

**[http://hadoop.apache.org/docs/r3.1.1/hadoop-project-dist/hadoop-common/](http://hadoop.apache.org/docs/r3.1.1/hadoop-project-dist/hadoop-common/FileSystemShell.html) [FileSystemShell.html](http://hadoop.apache.org/docs/r3.1.1/hadoop-project-dist/hadoop-common/FileSystemShell.html)**

### 表 **14-14** 透明加密相关命令

| 场景                                    | 操作       | 命令                                                                                                    | 描述                                                                                                    |
|---------------------------------------|----------|----------------------------------------------------------------------------------------------------|----------------------------------------------------------------------------------------------------|
| hado<br>op<br>shell<br>命令<br>管理<br>密钥 | 创建密<br>钥 | hadoop key<br>create <keyname><br/>[-cipher <cipher>]<br/>[-size <size>] [-<br/>description<br/><description>] [-<br/>attr<br/><attribute=value>]<br/>[-provider<br/><provider>] [-<br/>help]</provider></attribute=value></description></size></cipher></keyname> | create子命令为provider中 <keyname>参数<br/>指定的name创建一个新的密钥, provider<br/>是由-provider参数指定。用户可以使用参<br/>数-cipher定义一个密码。目前默认的密码<br/>为"AES/CTR/NoPadding"。<br/>默认密钥的长度为128。用户可以使用参<br/>数-size定义需要的密钥的长度。任意的<br/>attribute=value类型属性可以用参数-attr<br/>定义。每一个属性,-attr可以被定义很多<br/>次。</keyname> |
|                                       | 回滚操<br>作 | hadoop key<br>roll <keyname> [-<br/>provider<br/><provider>] [-<br/>help]</provider></keyname>                                                                                                    | roll子命令为provider中指定的key创建一个<br>新的版本,provider是由-provider参数指<br>定。                                                                                                    |
|                                       | 删除密<br>钥 | hadoop key<br>delete <keyname><br/>[-provider<br/><provider>] [-f] [-<br/>help]</provider></keyname>                                                                                                    | delete子命令删除key的所有版本,key是由<br>provider中的 <keyname>参数指定,<br/>provider是由-provider参数指定。除非-f被<br/>指定否则该命令需要用户确认。</keyname>                                                                                                    |
|                                       | 查看密<br>钥 | hadoop key list[-<br>provider<br><provider>] [-<br/>metadata] [-help]</provider>                                                                                                    | list子命令显示provider中所有的密钥名,<br>这个provider由用户在core-site.xml中配置<br>或者由-provider参数指定。-metadata参数<br>显示的是元数据。                                                                                                    |

表 **14-15** Colocation 客户端 shell 命令

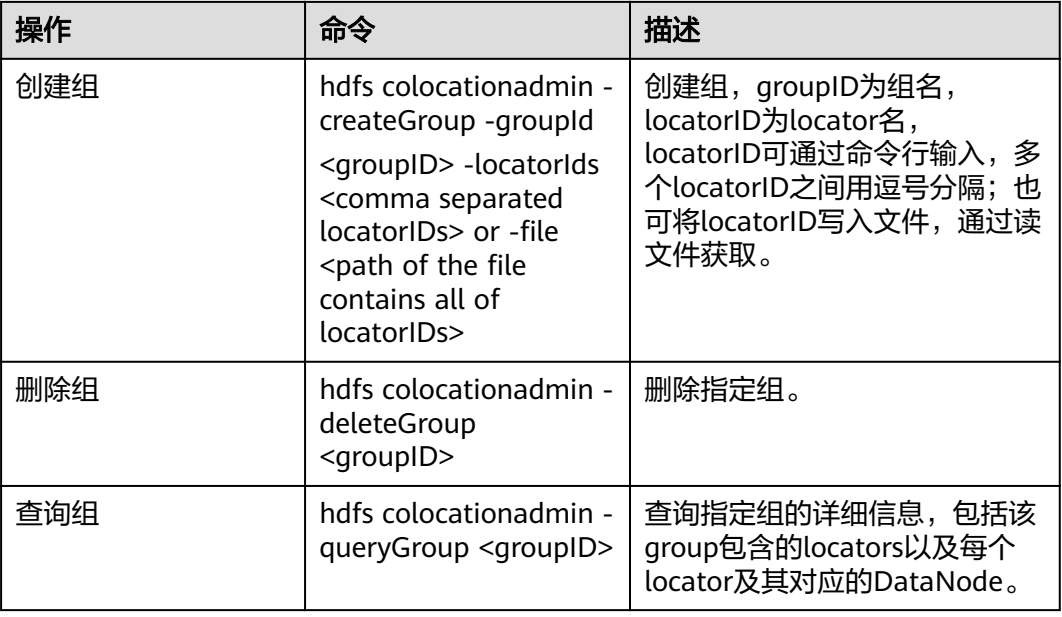

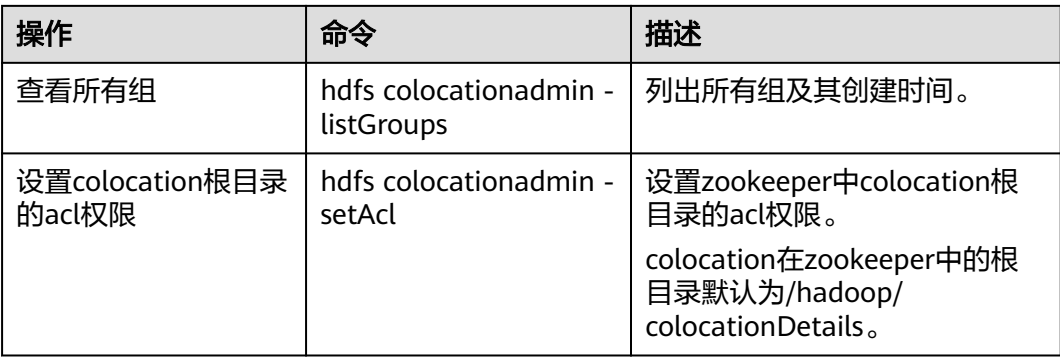

# **14.7.3** 配置 **Windows** 通过 **EIP** 访问普通模式集群 **HDFS**

# 操作场景

该章节通过指导用户配置集群绑定EIP,并配置HDFS文件的方法,方便用户可以在本 地对样例文件进行编译。

本章节以运行HdfsExample样例为例进行说明。

# 操作步骤

- 步骤**1** 为集群的每个节点申请弹性公网IP,并将本地Windows的hosts文件添加所有节点的公 网IP对应主机域名的组合(注意如果主机名中出现大写字母要改成小写)。
	- 1. 在虚拟私有云管理控制台,申请弹性公网IP (集群有几个节点就买几个), 并分 别单击MRS集群的节点名称,在节点的"弹性公网IP"页面绑定弹性公网IP。 具体操作请参见"虚拟私有云 > 用户指南 > 弹性公网IP > 为弹性云服务器申请和 绑定弹性公网IP"。
	- 2. 记录公网IP和私网IP的对应关系将hosts文件中的私网IP改为对应的公网IP。

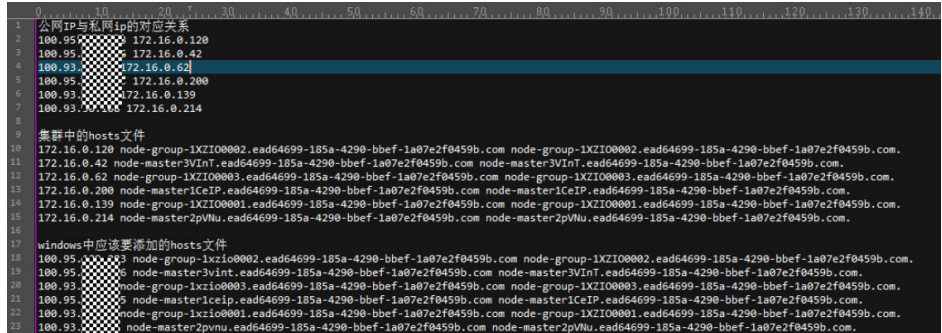

#### 步骤**2** 配置集群安全组规则。

1. 在集群"概览"界面,选择"添加安全组规则 > 管理安全组规则"。

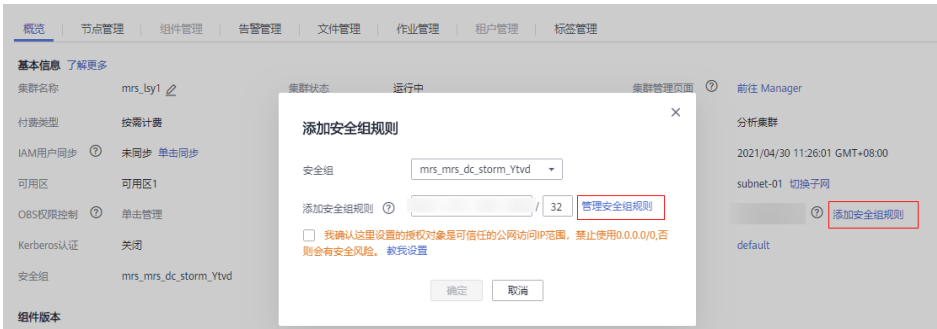

2. 在"入方向规则"页签,选择"添加规则",在"添加入方向规则"窗口配置 Windows的IP和8020、9866端口。

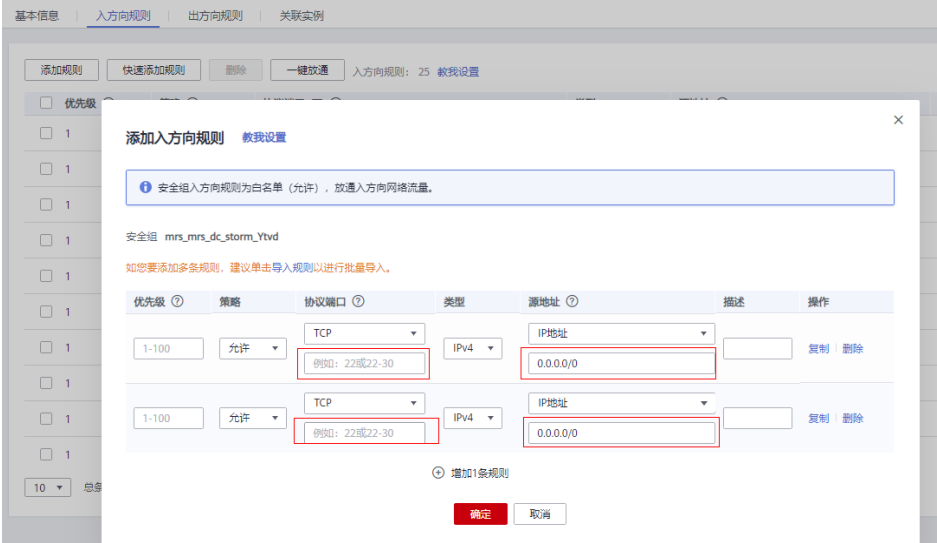

步骤**3** 在Manager界面选择"集群 > 服务 > HDFS > 更多 > 下载客户端",将客户端中的 core-site.xml和hdfs-site.xml复制到样例工程的conf目录下,并对hdfs-site.xml添加以 下内容:

<property> <name>dfs.client.use.datanode.hostname</name> <value>true</value> </property>

(将datanode的通信改成通过hostname)

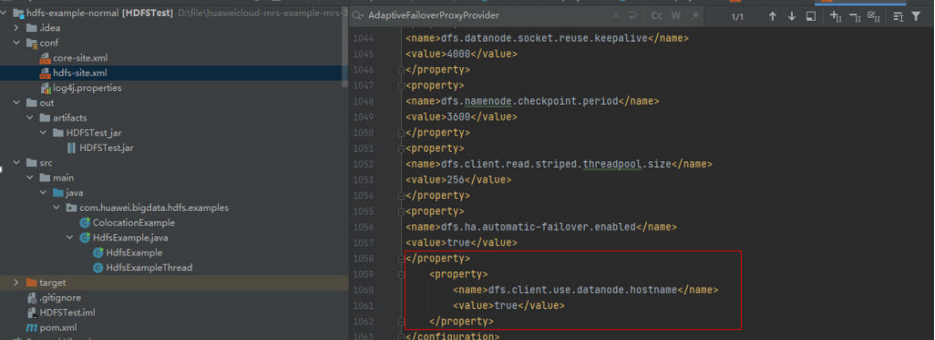

在运行样例工程时,可能会报一个没有hadoop\_home的异常,这个异常可以忽略。

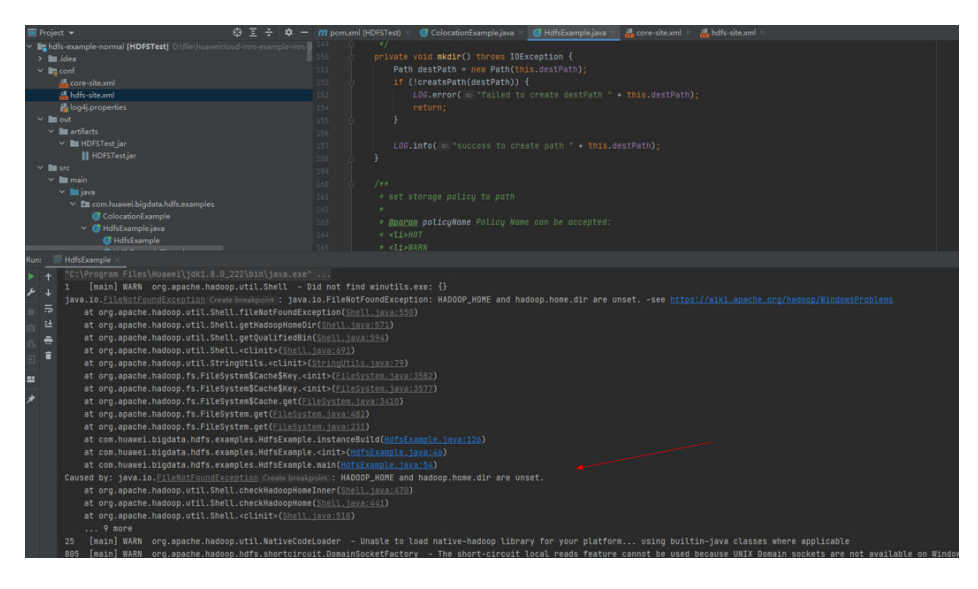

**----**结束

# <span id="page-588-0"></span>15<br>
Hive 开发指南 (安全模式)

# **15.1 Hive** 应用开发概述

# **15.1.1 Hive** 应用开发简介

# **Hive** 简介

Hive是一个开源的,建立在Hadoop上的数据仓库框架,提供类似SQL的HQL语言操作 结构化数据,其基本原理是将HQL语言自动转换成Mapreduce任务或Spark任务,从而 完成对Hadoop集群中存储的海量数据进行查询和分析。

Hive主要特点如下:

- 通过HQL语言非常容易的完成数据提取、转换和加载(ETL)。
- 通过HQL完成海量结构化数据分析。
- 灵活的数据存储格式,支持JSON、CSV、TEXTFILE、RCFILE、ORCFILE、 SEQUENCEFILE等存储格式,并支持自定义扩展。
- 多种客户端连接方式,支持JDBC接口。

Hive的主要应用于海量数据的离线分析(如日志分析,集群状态分析)、大规模的数 据挖掘(用户行为分析,兴趣分区,区域展示)等场景下。

为保证Hive服务的高可用性、用户数据的安全及访问服务的可控制,在开源社区的 Hive-3.1.0版本基础上,Hive新增如下特性:

- 基于Kerberos技术的安全认证机制。
- 数据文件加密机制。
- 完善的权限管理。

开源社区的Hive特性,请参见**[https://cwiki.apache.org/confluence/display/hive/](https://cwiki.apache.org/confluence/display/hive/designdocs) [designdocs](https://cwiki.apache.org/confluence/display/hive/designdocs)**。

# **15.1.2 Hive** 应用开发常用概念

● **keytab**文件

存放用户信息的密钥文件。应用程序采用此密钥文件在MRS产品中进行API方式认 证。

## ● 客户端

客户端直接面向用户,可通过Java API、Thrift API访问服务端进行Hive的相关操 作。

## ● **HQL**语言

Hive Query Language,类SQL语句。

● **HCatalog**

HCatalog是建立在Hive元数据之上的一个表信息管理层,吸收了Hive的DDL命 令。为Mapreduce提供读写接口,提供Hive命令行接口来进行数据定义和元数据 查询。基于MRS的HCatalog功能,Hive、Mapreduce开发人员能够共享元数据信 息,避免中间转换和调整,能够提升数据处理的效率。

WebHCat

WebHCat运行用户通过Rest API来执行Hive DDL,提交Mapreduce任务,查询 Mapreduce任务执行结果等操作。

# **15.1.3 Hive** 应用开发开发流程

开发流程中各阶段的说明如图**[15-1](#page-590-0)**和表**[15-1](#page-590-0)**所示。

#### <span id="page-590-0"></span>图 **15-1** Hive 应用程序开发流程

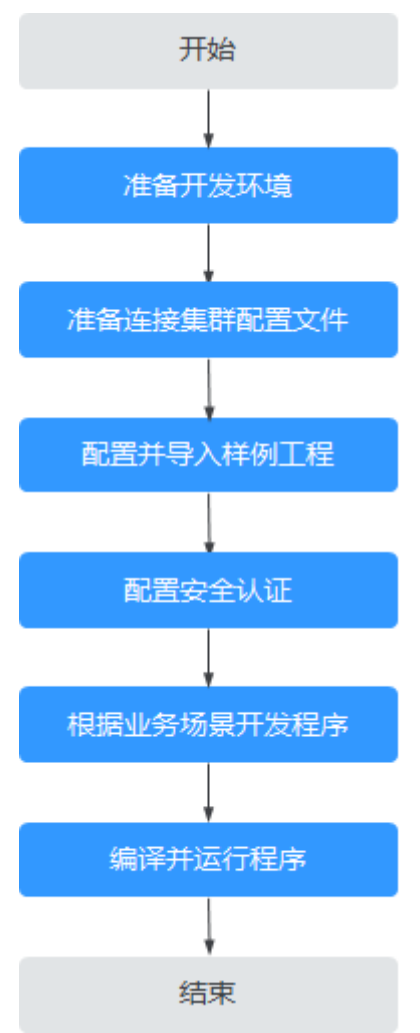

# 表 **15-1** Hive 应用开发的流程说明

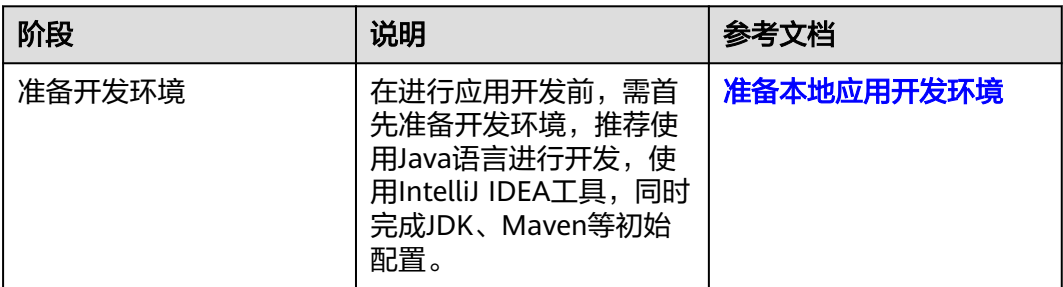

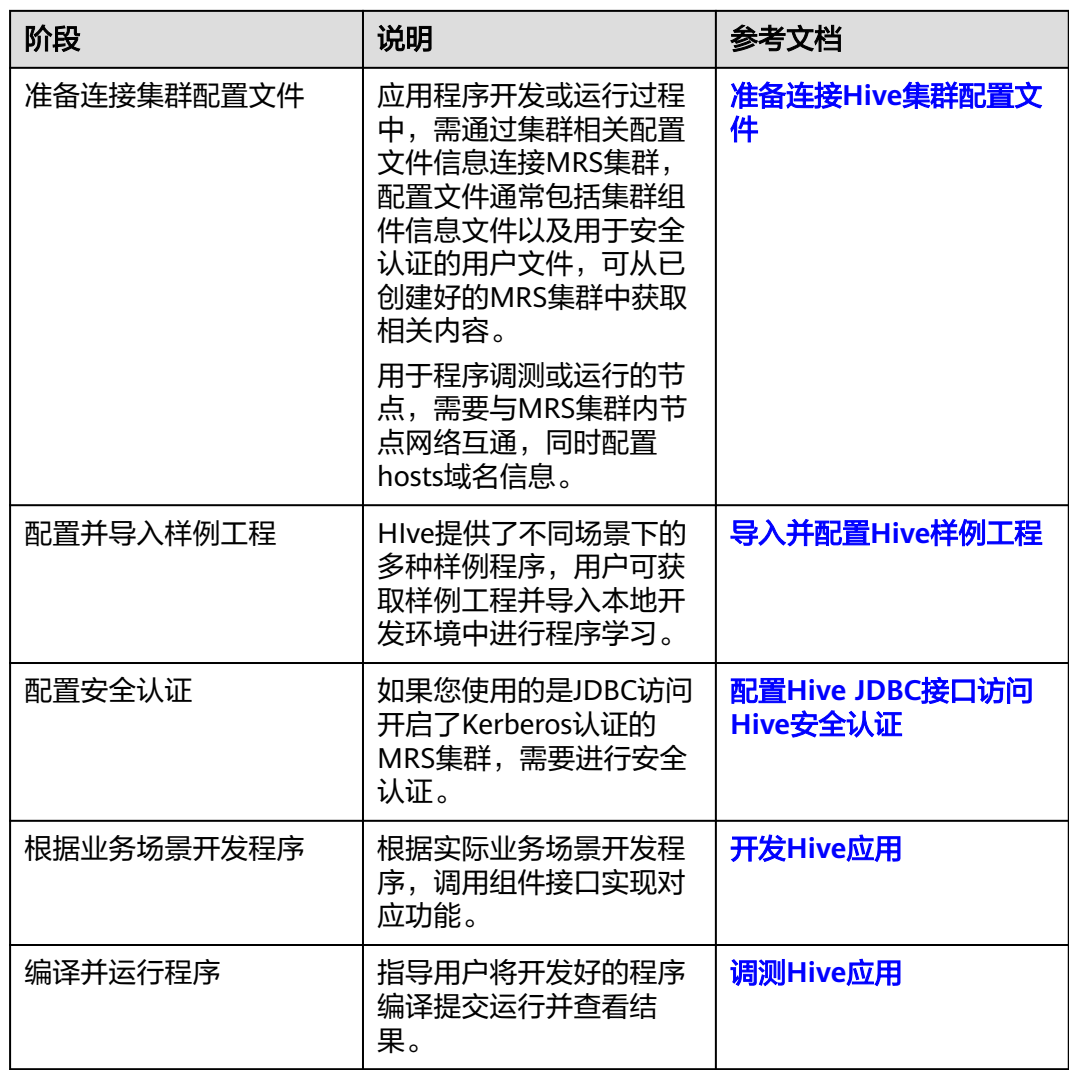

# **15.1.4 Hive** 应用开发样例工程介绍

MRS样例工程获取地址为**[https://github.com/huaweicloud/huaweicloud-mrs](https://github.com/huaweicloud/huaweicloud-mrs-example)[example](https://github.com/huaweicloud/huaweicloud-mrs-example)**,切换分支为与MRS集群相匹配的版本分支,然后下载压缩包到本地后解 压,即可获取各组件对应的样例代码工程。

当前MRS提供以下Hive相关样例工程:

### 表 **15-2** Hive 相关样例工程

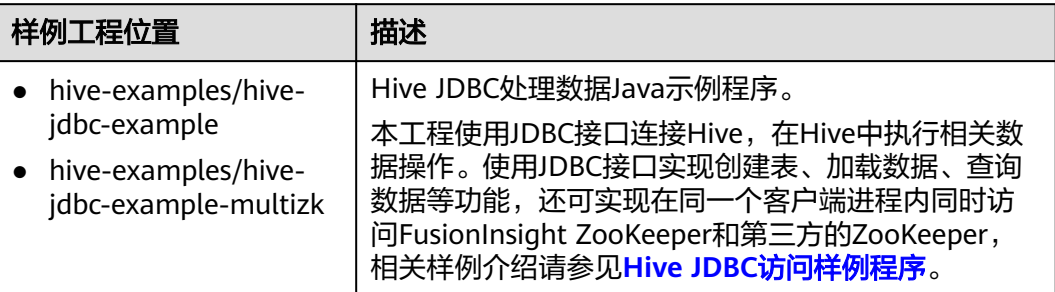

<span id="page-592-0"></span>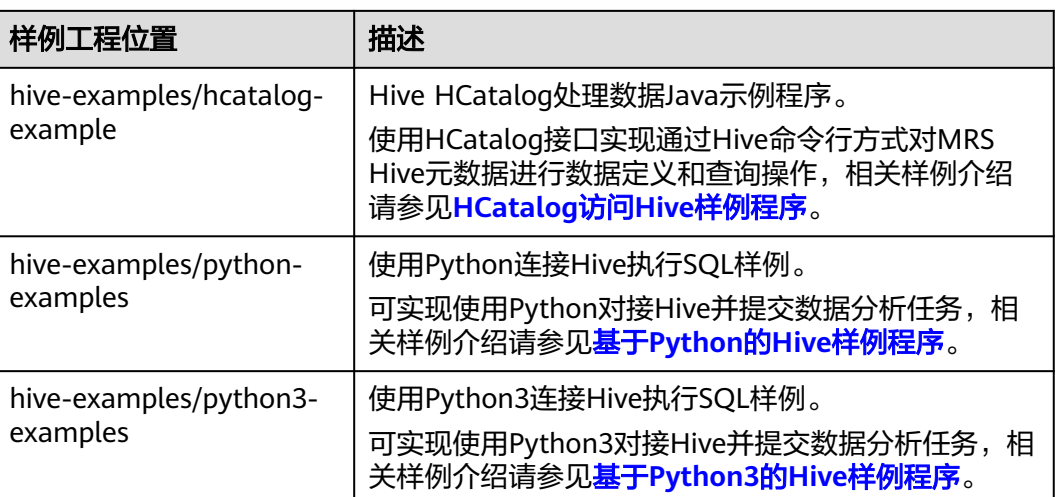

# **15.2** 准备 **Hive** 应用开发环境

# **15.2.1** 准备本地应用开发环境

Hive组件可以使用JDBC、HCatalog、Python、Python3接口进行应用开发。

# 准备 **JDBC/HCatalog** 开发环境

# 表 **15-3** JDBC/HCatalog 开发环境

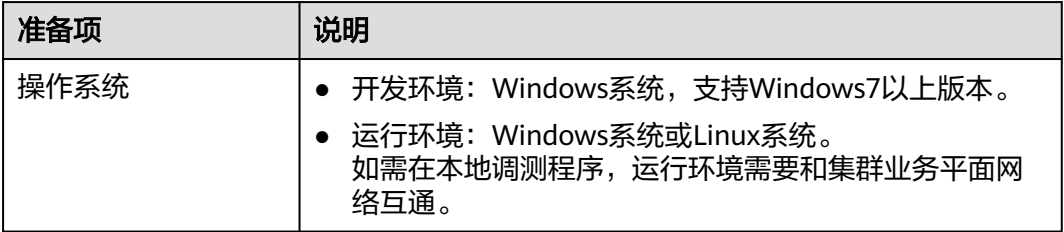

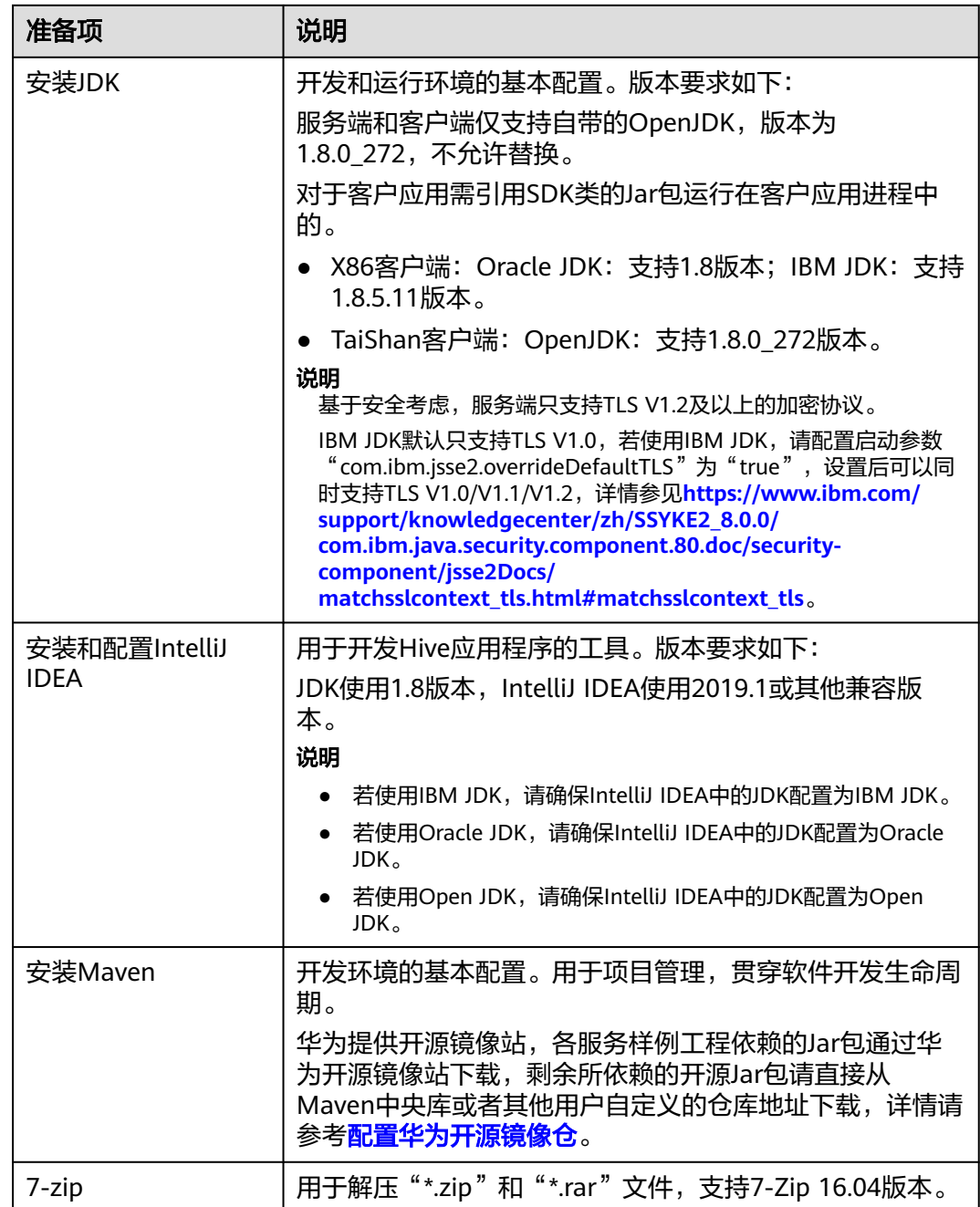

# 准备 **Python** 开发环境

# 表 **15-4** Python 开发环境

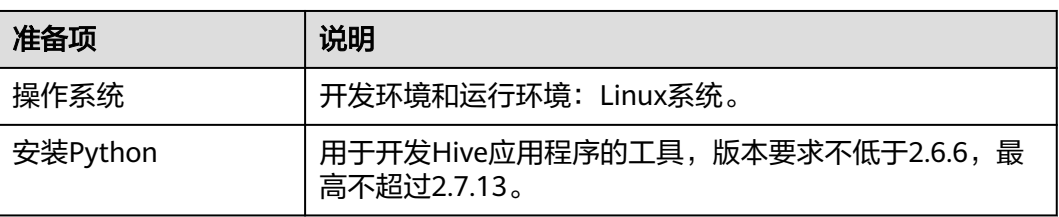

<span id="page-594-0"></span>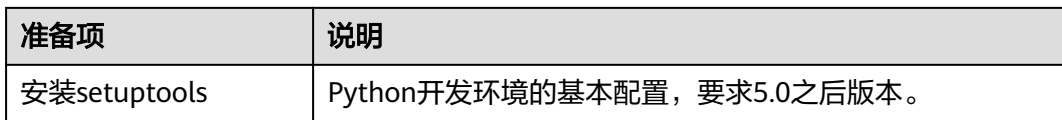

#### 说明

Python开发工具的详细安装配置可参见配置**[Hive Python](#page-603-0)**样例工程。

# 准备 **Python3** 开发环境

表 **15-5** Python3 开发环境

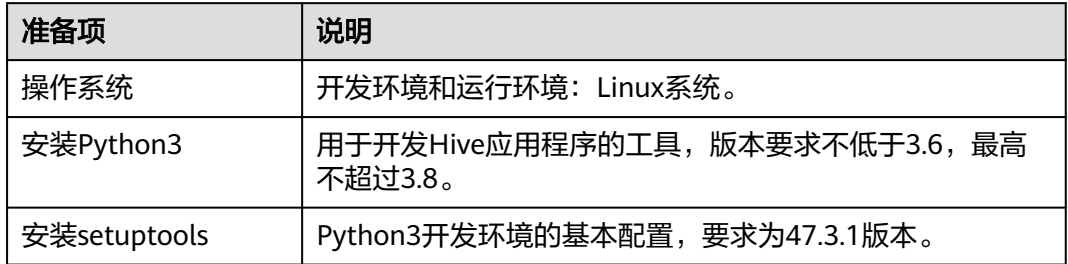

# 说明

Python3开发工具的详细安装配置可参见配置**[Hive Python3](#page-604-0)**样例工程。

# **15.2.2** 准备连接 **Hive** 集群配置文件

# 准备集群认证用户信息

对于开启Kerberos认证的MRS集群,需提前准备具有相关组件操作权限的用户用于程 序认证。

以下Hive权限配置示例供参考,在实际业务场景中可根据业务需求灵活调整。

- 步骤**1** 登录FusionInsight Manager。
- 步骤**2** 选择"集群 > 服务 > Hive > 更多 > 启用Ranger鉴权",查看该参数是否置灰。
	- 是,创建用户并在Ranger中赋予该用户相关操作权限:
		- a. 选择"系统 > 权限 > 用户 > 添加用户", 在新增用户界面创建一个机机用 户,例如**developuser**。
			- "用户组"需加入"hive"用户组。
		- b. 使用Ranger管理员用户**rangeradmin**登录Ranger管理页面。 rangeradmin用户默认密码为"Rangeradmin@123",详细内容请参[见用](https://support.huaweicloud.com/usermanual-mrs/admin_guide_000239.html) [户账号一览表](https://support.huaweicloud.com/usermanual-mrs/admin_guide_000239.html)。
		- c. 在首页中单击"Settings",选择"Roles"。
		- d. 单击Role Name为admin的角色,在"Users"区域,单击"Select User", 选择步骤**2.a**创建的用户名。

<span id="page-595-0"></span>e. 单击Add Users按钮,在对应用户名所在行勾选"Is Role Admin",单击 "Save"保存配置。

说明

若在对数据库/表进行相关操作时指定了HDFS路径,需参考表**[15-7](#page-597-0)**在Ranger中给用户 添加HDFS路径的相关权限。

- 否,创建用户并在Manager赋予用户相关操作权限:
	- a. 选择"系统 > 权限 > 角色 > 添加角色"。
		- i. 填写角色的名称,例如**developrole**。
		- ii. 在"配置资源权限"的表格中选择"*待操作集群的名称* > Yarn > 调度队 列 > root",勾选"default"的"提交"和"管理",单击"确定"保 存。

说明

若在对数据库/表进行相关操作时指定了HDFS路径,需参考表**[15-7](#page-597-0)**在Manager 中给用户添加HDFS路径的相关权限。

- b. 选择"用户 > 添加用户", 在新增用户界面, 创建一个机机用户, 例如 **developuser**。
	- "用户组"需加入"hive"用户组。
	- "角色 "加入<mark>步骤2.a</mark>新增的角色 。
- 步骤**3** 使用**admin**用户登录FusionInsight Manager,选择"系统 > 权限 > 用户",在用户 名为**developuser**的操作列选择"更多 > 下载认证凭据"下载认证凭据文件,保存后 解压得到该用户的"user.keytab"文件与"krb5.conf"文件。

**----**结束

#### 准备运行环境配置文件

应用程序开发或运行过程中,需通过集群相关配置文件信息连接MRS集群,配置文件 通常包括集群组件信息文件以及用于安全认证的用户文件,可从已创建好的MRS集群 中获取相关内容。

用于程序调测或运行的节点,需要与MRS集群内节点网络互通,同时配置hosts域名信 息。

- 场景一:准备本地Windows开发环境调测程序所需配置文件。
	- a. 登录FusionInsight Manager,选择"集群 > 概览 > 更多 > 下载客户端" "选择客户端类型"设置为"仅配置文件",根据待安装客户端节点的节点 类型选择正确的平台类型后 (x86选择x86 64, ARM选择aarch64)单击 "确定",等待客户端文件包生成后根据浏览器提示下载客户端到本地并解 压。

例如,客户端文件压缩包为

"FusionInsight\_Cluster\_1\_Services\_Client.tar",解压后得到

"FusionInsight\_Cluster\_1\_Services\_ClientConfig\_ConfigFiles.tar",继续解 压该文件。

b. 进入客户端解压路径"Hive\config",获取<mark>表[15-6](#page-596-0)</mark>中相关配置文件。

#### <span id="page-596-0"></span>表 **15-6** 配置文件

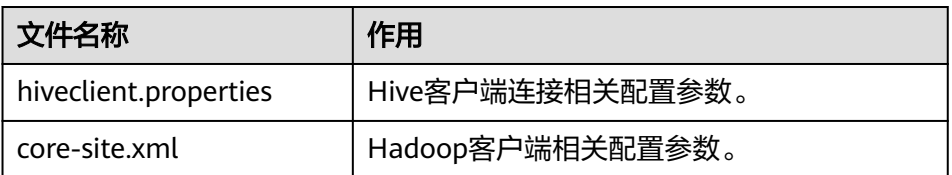

c. 复制解压目录下的"hosts"文件中的内容到本地hosts文件中。

# 说明

- 在应用开发过程中,如需在本地Windows系统中调测应用程序,需要确保本地节 点能与"hosts"文件中所列出的各主机在网络上互通。
- 如果当前节点与MRS集群所在网络平面不互通,可以通过绑定EIP的方式访问MRS 集群,具体操作请参考配置**Windows**通过**EIP**[访问安全模式集群](#page-647-0)**Hive**。
- Windows本地hosts文件存放路径举例:"C:\WINDOWS\system32\drivers\etc \hosts"。
- 场景二:准备Linux环境运行程序所需配置文件。
	- a. 在节点中安装客户端。

例如客户端安装目录为"/opt/client"。

客户端机器的时间与集群的时间要保持一致,时间差小于5分钟。

- b. 获取配置文件:
	- i. 登录FusionInsight Manager,选择"集群 > 概览 > 更多 > 下载客户 端","选择客户端类型"设置为"仅配置文件",根据待安装客户端 节点的节点类型选择正确的平台类型后 (x86选择x86 64, ARM选择 **aarch64** ),勾选"仅保存到如下路径",单击"确定",下载客户端 配置文件至集群主OMS点。
	- ii. 以**root**用户登录主OMS节点,进入客户端配置文件所在路径(默认为 "/tmp/FusionInsight-Client/"),解压软件包后获取"Hive/config" 路径下的表**15-6**中相关配置文件。

例如客户端软件包为"FusionInsight Cluster 1 Services Client.tar", 下载路径为主管理节点的"/tmp/FusionInsight-Client":

**cd /tmp/FusionInsight-Client**

**tar -xvf FusionInsight\_Cluster\_1\_Services\_Client.tar**

**tar -xvf**

**FusionInsight\_Cluster\_1\_Services\_ClientConfig\_ConfigFiles.tar cd FusionInsight\_Cluster\_1\_Services\_ClientConfig\_ConfigFiles/ Hive/config**

c. 检查客户端节点网络连接。

在安装客户端过程中,系统会自动配置客户端节点"hosts"文件,建议检查 "/etc/hosts"文件内是否包含集群内节点的主机名信息,如未包含,需要手 动复制解压目录下的"hosts"文件中的内容到客户端所在节点的hosts文件 中,确保本地机器能与集群各主机在网络上互通。

# **Hive** 操作权限

在进行应用程序开发之前,使用的用户的基本权限要求是属于Hive组,额外操作权限 需从系统管理员处获取,具体权限要求请参见表**[15-7](#page-597-0)**。用户运行样例程序,需要在 default数据库中有CREATE权限。

# <span id="page-597-0"></span>表 **15-7** 操作权限要求

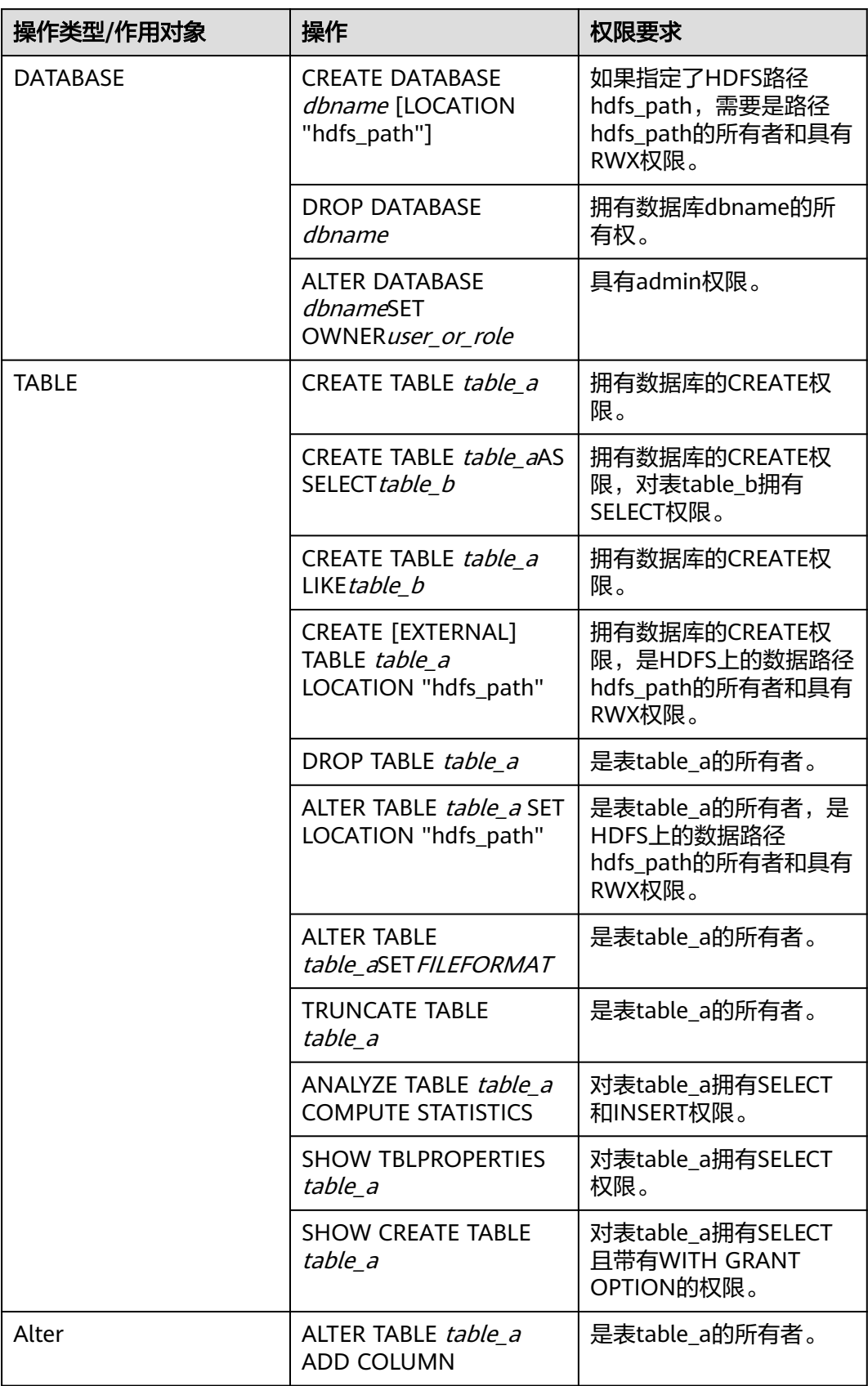

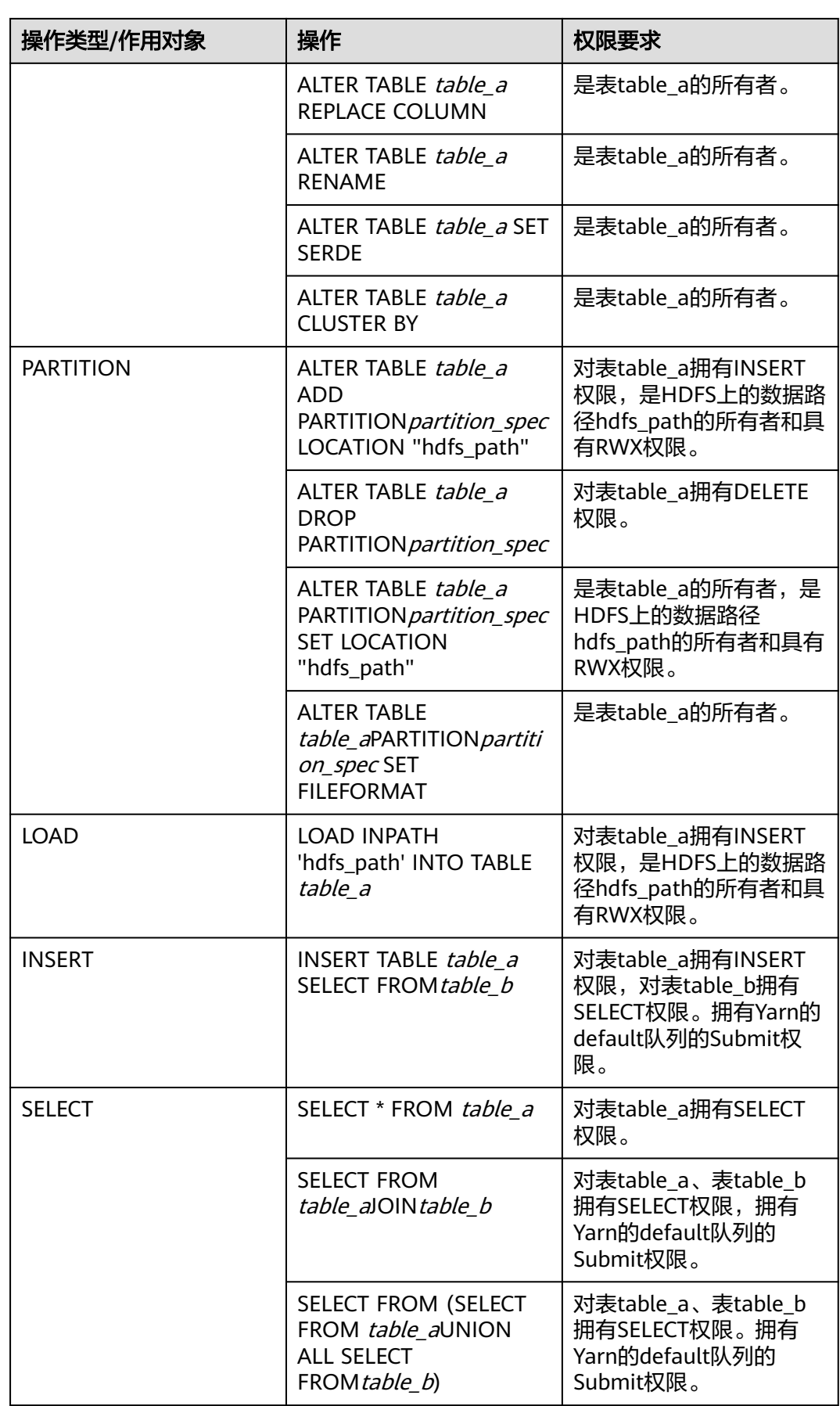

<span id="page-599-0"></span>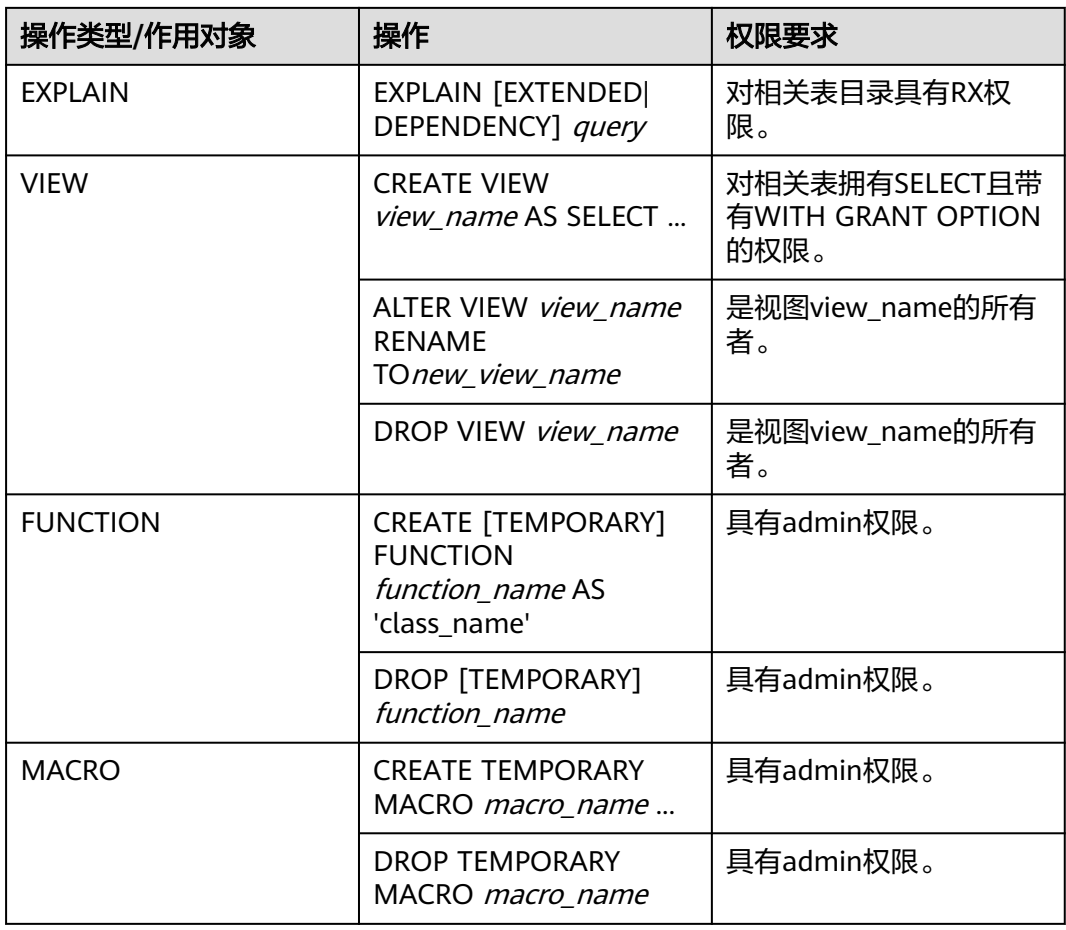

# 说明

- 以上所有的操作只要拥有Hive的admin权限以及对应的HDFS目录权限就能做相应的操作。
- 如果当前组件使用了Ranger进行权限控制,需基于Ranger配置相关策略进行权限管理。

# **15.2.3** 导入并配置 **Hive** 样例工程

# **15.2.3.1** 导入并配置 **Hive JDBC/HCatalog** 样例工程

# 操作场景

为了运行MRS产品Hive组件的JDBC/HCatalog接口样例代码,需要完成下面的操作。

### 说明

- 以在Windows环境下开发JDBC/HCatalog方式连接Hive服务的应用程序为例。
- HCatalog样例仅支持在Linux节点上运行。

### 操作步骤

步骤1 参考获取MRS[应用开发样例工程](#page-29-0),获取样例代码解压目录中"src\hive-examples"目 录下的样例工程文件夹"hive-jdbc-example"或"hcatalog-example"。

- 步骤**2** 对于"hive-jdbc-example"样例工程,还需将以下文件放置到"hive-jdbc-example \src\main\resources"目录下:
	- [准备集群认证用户信息获](#page-594-0)取的认证文件"user.keytab"和"krb5.conf"。
	- [准备运行环境配置文件获](#page-595-0)取的配置文件"core-site.xml"、 "hiveclient.properties"。
- 步骤**3** 导入样例工程到IntelliJ IDEA开发环境中。
	- 1. 在IntelliJ IDEA的菜单栏中,选择"File > Open...",显示"Open File or Project"对话框。
	- 2. 在弹出窗口选择文件夹"hive-jdbc-example",单击"OK"。Windows下要求 该文件夹的完整路径不包含空格。
- 步骤**4** 设置IntelliJ IDEA的文本文件编码格式,解决乱码显示问题。
	- 1. 在IntelliJ IDEA的菜单栏中,选择"File > Settings"。 弹出"Settings"窗口。
	- 2. 在左边导航上选择"Editor > File Encodings",在"Project Encoding"和 "Global Encoding"区域,设置参数值为"UTF-8",单击"Apply"后,单击 "OK",如<mark>图15-2</mark>所示。

图 **15-2** 设置 IntelliJ IDEA 的编码格式

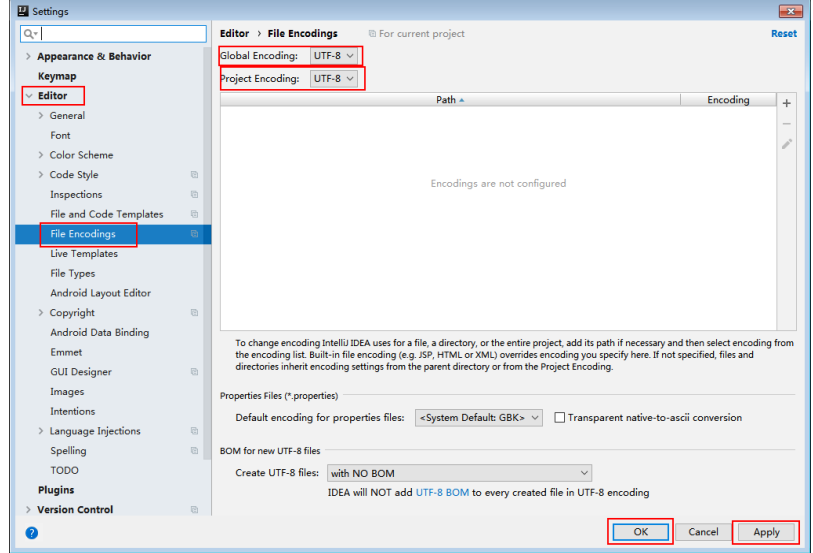

#### 步骤**5** 设置工程JDK。

- 1. 在IntelliJ IDEA的菜单栏中,选择"File > Settings",弹出"Settings"窗口。
- 2. 选择"Build, Execution, Deployment > Compiler > Java Compiler", 在 "Project bytecode version"右侧的下拉菜单中,选择"8"。修改"hive-jdbcexample"的"Target bytecode version"为"8"。

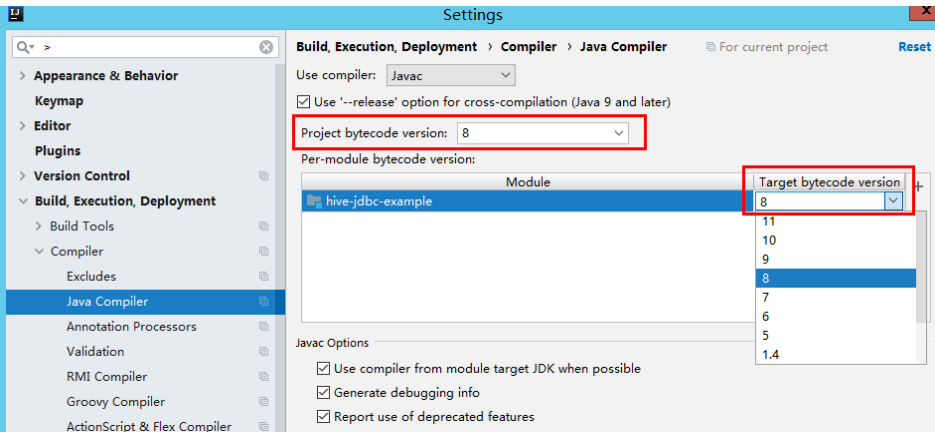

- 3. 单击"Apply"后单击"OK"。
- 4. 在IntelliJ IDEA的菜单栏中,选择"File > Project Structure...",弹出"Project Structure"窗口。
- 5. 选择"SDKs",单击加号选择"JDK"。

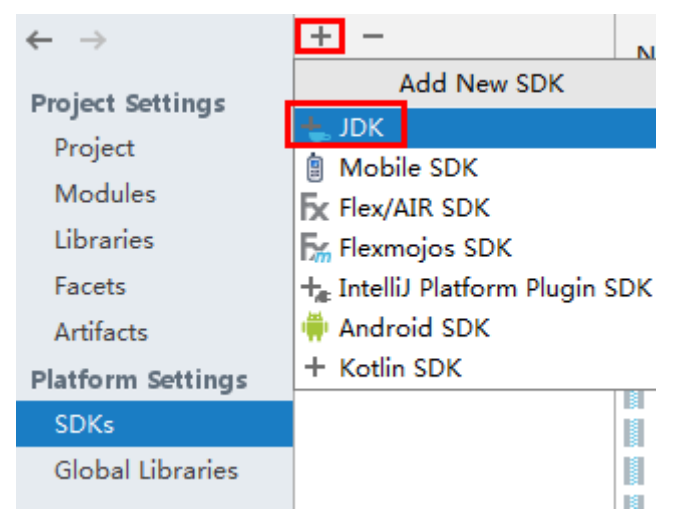

- 6. 在弹出的"Select Home Directory for JDK"窗口,选择对应的JDK目录,然后单 击"OK"。
- 7. 完成JDK选择后,单击"Apply"。
- 8. 选择"Project",在"Project SDK"下的下拉菜单中选择在"SDKs"中添加的 JDK,在"Project language level"下的下拉菜单中选择"8 - Lambdas, type annotations etc."。

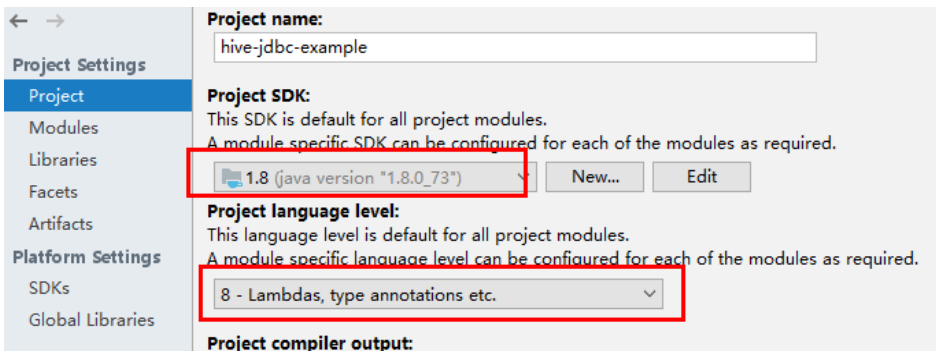

9. 单击"Apply"。

10. 选择"Modules", 在"Source"页面, 修改"Language level"为"8 -Lambdas, type annotations etc."。

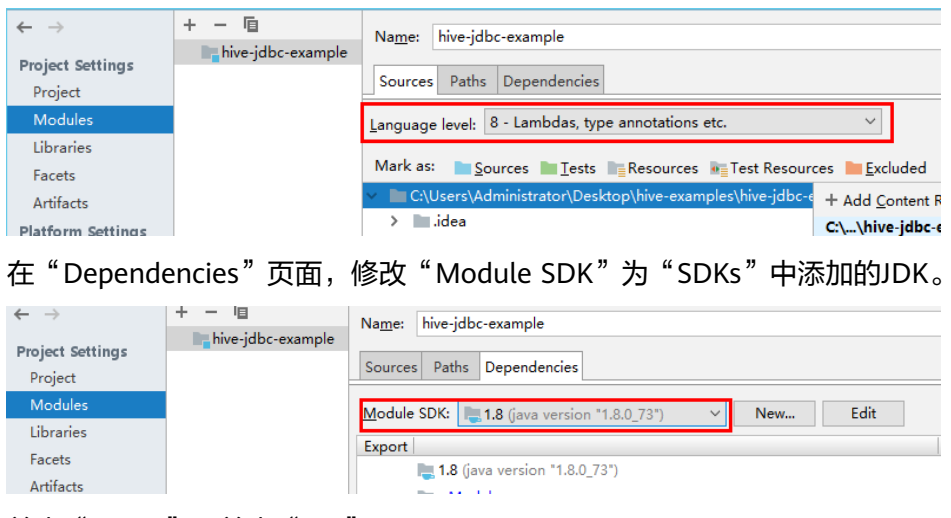

11. 单击"Apply",单击"OK"。

#### 步骤**6** 配置Maven。

- 1. 参考<mark>[配置华为开源镜像仓](#page-30-0)</mark>章节描述,增加开源镜像仓地址等配置信息到本地 Maven的"setting.xml"配置文件。
- 2. 修改完成后,在IntelliJ IDEA选择"File > Settings > Build, Execution, Deployment > Build Tools > Maven", 勾选"User settings file"右侧的 "Override",并修改"User settings file"的值为当前"settings.xml"文件放 置目录,确保该目录为"<本*地Maven安装目录*>\conf\settings.xml"。

### 图 **15-3** "settings.xml"文件放置目录

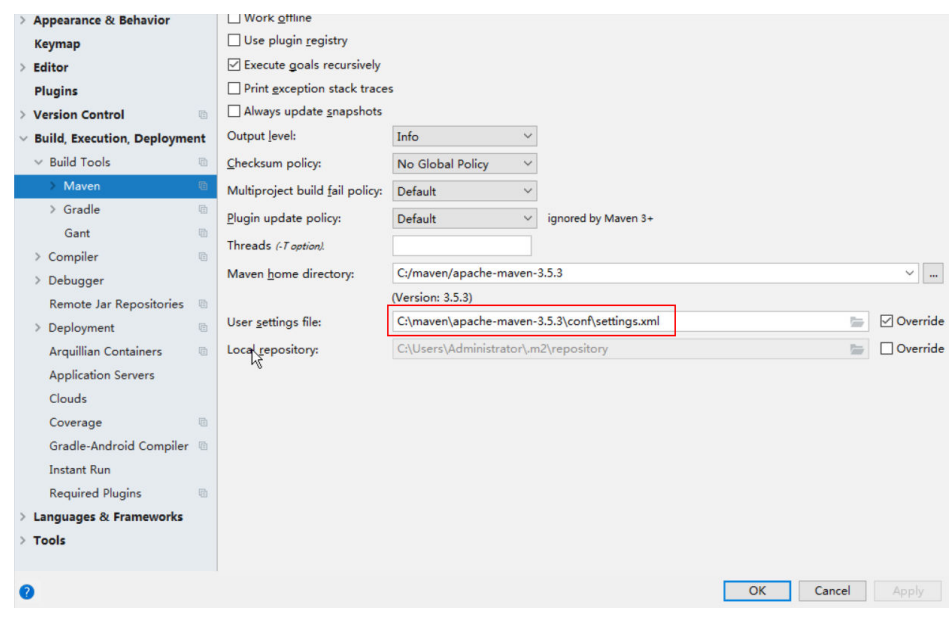

- 3. 单击"Maven home directory"右侧的下拉菜单,选择Maven的安装路径。
- 4. 单击"Apply"并单击"OK"。

**----**结束

# <span id="page-603-0"></span>**15.2.3.2** 配置 **Hive Python** 样例工程

# 操作场景

为了运行MRS产品Hive组件的Python接口样例代码,需要完成下面的操作。

#### 说明

- MRS 3.1.2及之后版本默认仅支持Python3。
- 该样例仅支持在Linux节点上运行。

# 操作步骤

步骤**1** 客户端机器必须安装有Python,其版本不低于2.6.6,最高不能超过2.7.13。

在客户端机器的命令行终端输入**python**可查看Python版本号。如下显示Python版本为 2.6.6。

Python 2.6.6 (r266:84292, Oct 12 2012, 14:23:48) [GCC 4.4.6 20120305 (Red Hat 4.4.6-4)] on linux2 Type "help", "copyright", "credits" or "license" for more information.

步骤**2** 客户端机器必须安装有setuptools,其版本不低于5.0,最高不能超过36.8.0。可在 **<https://pypi.org/project/setuptools/#files>**获取相应的安装包。

将下载的setuptools压缩文件复制到客户端机器上,解压后进入解压目录,在客户端机 器的命令行终端执行以下命令:

#### **python setup.py install**

如下内容表示安装setuptools的5.7版本成功:

Finished processing dependencies for setuptools==5.7

- 步骤**3** 安装Python客户端到客户端机器。
	- 1. 参考获取MRS[应用开发样例工程,](#page-29-0)获取样例代码解压目录中"src\hiveexamples"目录下的样例工程文件夹"python-examples"。
	- 2. 进入"python-examples"文件夹。
	- 3. 在命令行终端执行以下命令

#### **python setup.py install**

输出以下关键内容表示安装Python客户端成功:

Finished processing dependencies for pyhs2==0.5.0

步骤**4** 安装成功后,"python-examples/pyCLI\_sec.py"为Python客户端样例代码, "python-examples/pyhs2/haconnection.py"为Python客户端接口API。

"python-examples/hive\_python\_client"脚本提供了直接执行SQL的功能,例如:**sh hive\_python\_client 'show tables'**。

#### 说明

该功能只适用于常规简单的SQL,并且需要依赖ZooKeeper的客户端。

#### **----**结束

# <span id="page-604-0"></span>**15.2.3.3** 配置 **Hive Python3** 样例工程

# 操作场景

为了运行MRS产品Hive组件的Python3接口样例代码,需要完成下面的操作。

该样例仅支持在Linux节点上运行。

# 操作步骤

步骤**1** 客户端机器必须安装有Python3,其版本不低于3.6,最高不能超过3.8。

在客户端机器的命令行终端输入**python3**可查看Python版本号。如下显示Python版本 为3.8.2。 Python 3.8.2 (default, Jun 23 2020, 10:26:03)

[GCC 4.8.5 20150623 (Red Hat 4.8.5-36)] on linux Type "help", "copyright", "credits" or "license" for more information.

步骤**2** 客户端机器必须安装有setuptools,版本为47.3.1。可在**[https://pypi.org/project/](https://pypi.org/project/setuptools/#files) [setuptools/#files](https://pypi.org/project/setuptools/#files)**下载相应的安装包。

将下载的setuptools压缩文件复制到客户端机器上,解压后进入解压目录,在客户端机 器的命令行终端执行以下命令:

#### **python3 setup.py install**

如下内容表示安装setuptools的47.3.1版本成功。

Finished processing dependencies for setuptools==47.3.1

说明

若提示setuptools的47.3.1版本安装不成功,则需要检查环境是否有问题或是Python自身原因导 致的。

- 步骤**3** 安装Python客户端到客户端机器。
	- 1. 参考<mark>获取MRS应用开发样例工程</mark>,获取样例代码解压目录中"src\hiveexamples"目录下的样例工程文件夹"python3-examples"。
	- 2. 进入"python3-examples"文件夹。
	- 3. 根据python3的版本,选择进入"dependency\_python3.6"或 "dependency\_python3.7"或"dependency\_python3.8"文件夹。
	- 4. 执行whereis easy install命令, 找到easy install程序路径。如果有多个路径, 使用**easy\_install --version**确认选择setuptools对应版本的**easy\_install**,例 如: /usr/local/bin/easy\_install。
	- 5. 使用对应的easy\_install命令,安装dependency\_python3.x文件夹下的egg文件, egg文件存在依赖关系,可使用通配符安装,如:
		- "dependency\_python3.6"目录:

**/usr/local/bin/easy\_install future\*egg six\*egg python\*egg sasl-\*linux- \$(uname -p).egg thrift-\*egg thrift\_sasl\*egg**

– "dependency\_python3.7"目录:

**/usr/local/bin/easy\_install future\*egg six\*egg sasl-\*linux-\$(uname p).egg thrift-\*egg thrift\_sasl\*egg**

– "dependency\_python3.8"目录:

## **/usr/local/bin/easy\_install future\*egg six\*egg python\*egg sasl-\*linux- \$(uname -p).egg thrift-\*linux-\$(uname -p).egg thrift\_sasl\*egg**

每个egg文件安装输出以下关键内容表示安装成功。

Finished processing dependencies for \*\*\*

<span id="page-605-0"></span>步骤**4** 安装成功后,"python3-examples/pyCLI\_sec.py"为Python客户端样例代码, "python3-examples/pyhive/hive.py"为Python客户端接口API。

**----**结束

# **15.2.4** 配置 **Hive JDBC** 接口访问 **Hive** 安全认证

在开启了Kerberos认证的集群中,客户端连接组件之前需要进行安全认证,以确保通 信的安全性,Hive应用开发需要进行ZooKeeper和Kerberos安全认证。

JDBC样例工程包含安全认证代码,支持在Windows与Linux环境运行,不依赖集群客 户端。HCatalog、Python、Python3样例工程仅提供Linux环境运行示例,依赖Linux 环境已安装的集群客户端进行认证,样例工程代码不涉及安全认证。

# 前提条件

已获取样例工程代码以及运行所需的配置文件及认证文件,详细操作请参见<mark>准备连接</mark> **Hive**[集群配置文件](#page-594-0)。

# 配置安全登录

安全认证主要采用代码认证方式,支持Oracle JAVA平台和IBM JAVA平台。

以下代码在"hive-examples/hive-jdbc-example"样例工程的

com.huawei.bigdata.hive.example"包中,该包包括JDBCExample和 JDBCExamplePreLogin类,实现的功能相同,只是认证方式有区别。JDBCExample使 用JDBC连接中拼接keytab的方式进行认证;JDBCExamplePreLogin的JDBC连接中不包 含认证信息,使用Hadoop通用接口UserGroupInformation认证。

根据实际情况,在JDBCExample或JDBCExamplePreLogin类中修改"USER\_NAME" 为实际用户名,例如"developuser",样例代码如下:

// 设置新建用户的USER\_NAME, 其中"xxx"为已创建的用于认证的用户名, 例如创建的用户为developuser, 则 USER\_NAME为developuser

USER\_NAME = "xxx";

if ("KERBEROS".equalsIgnoreCase(auth)) {

.<br>// 设置客户端的keytab和zookeeper认证principal

USER\_KEYTAB\_FILE = "src/main/resources/user.keytab";

 $ZOOKEEPER$  DEFAULT SERVER PRINCIPAL = "zookeeper/" + getUserRealm(); System.setProperty(ZOOKEEPER\_SERVER\_PRINCIPAL\_KEY, ZOOKEEPER\_DEFAULT\_SERVER\_PRINCIPAL);

}

# **15.3** 开发 **Hive** 应用

# **15.3.1 Hive JDBC** 访问样例程序

# **15.3.1.1 Hive JDBC** 样例程序开发思路

# 场景说明

假定用户开发一个Hive数据分析应用,用于管理企业雇员信息,如表**15-8**、表**[15-9](#page-607-0)**所 示。

## 开发思路

#### 步骤**1** 数据准备。

- 1. 创建三张表,雇员信息表"employees\_info"、雇员联络信息表 "employees\_contact"、雇员信息扩展表"employees\_info\_extended"。
	- 雇员信息表"employees\_info"的字段为雇员编号、姓名、支付薪水币种、 薪水金额、缴税税种、工作地、入职时间,其中支付薪水币种"R"代表人民 币,"D"代表美元。
	- 雇员联络信息表"employees\_contact"的字段为雇员编号、电话号码、email。
	- 雇员信息扩展表"employees\_info\_extended"的字段为雇员编号、姓名、电 话号码、e-mail、支付薪水币种、薪水金额、缴税税种、工作地,分区字段 为入职时间。

创建表代码实现请见创建**[Hive](#page-608-0)**表。

2. 加载雇员信息数据到雇员信息表"employees\_info"中。 加载数据代码实现请见[加载数据到](#page-609-0)**Hive**表中。 雇员信息数据如表**15-8**所示:

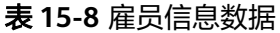

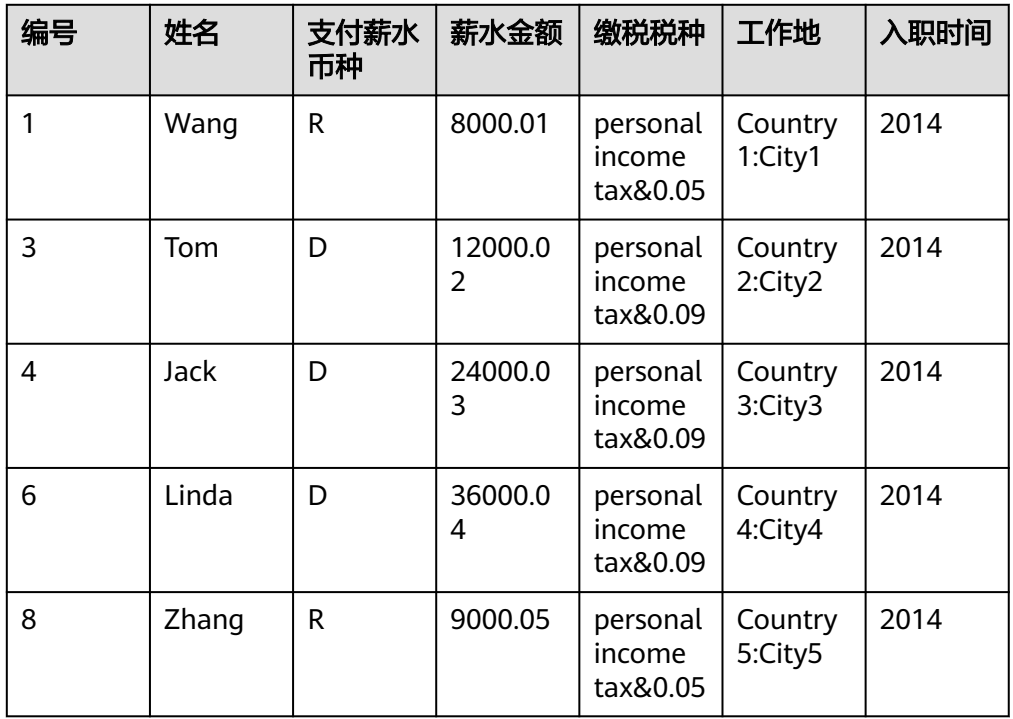

<span id="page-607-0"></span>3. 加载雇员联络信息数据到雇员联络信息表"employees\_contact"中。 雇员联络信息数据如表**15-9**所示:

## 表 **15-9** 雇员联络信息数据

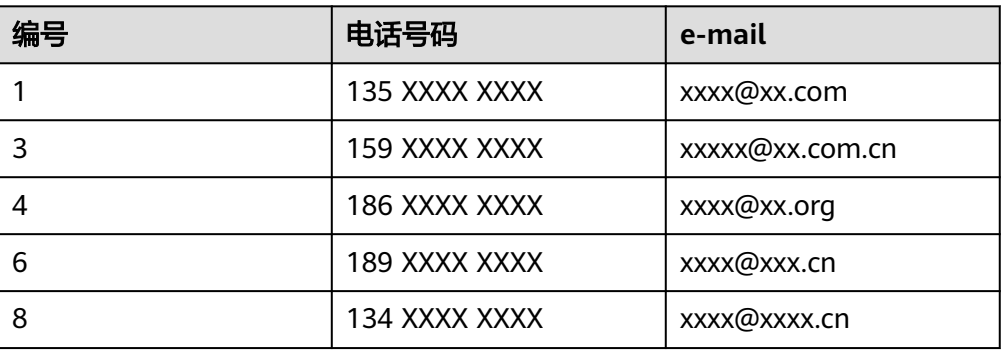

4. 加载雇员扩展信息数据到雇员联络信息表"employees\_info\_extended"中。 雇员扩展信息数据如表**15-10**所示:

表 **15-10** 雇员扩展信息数据

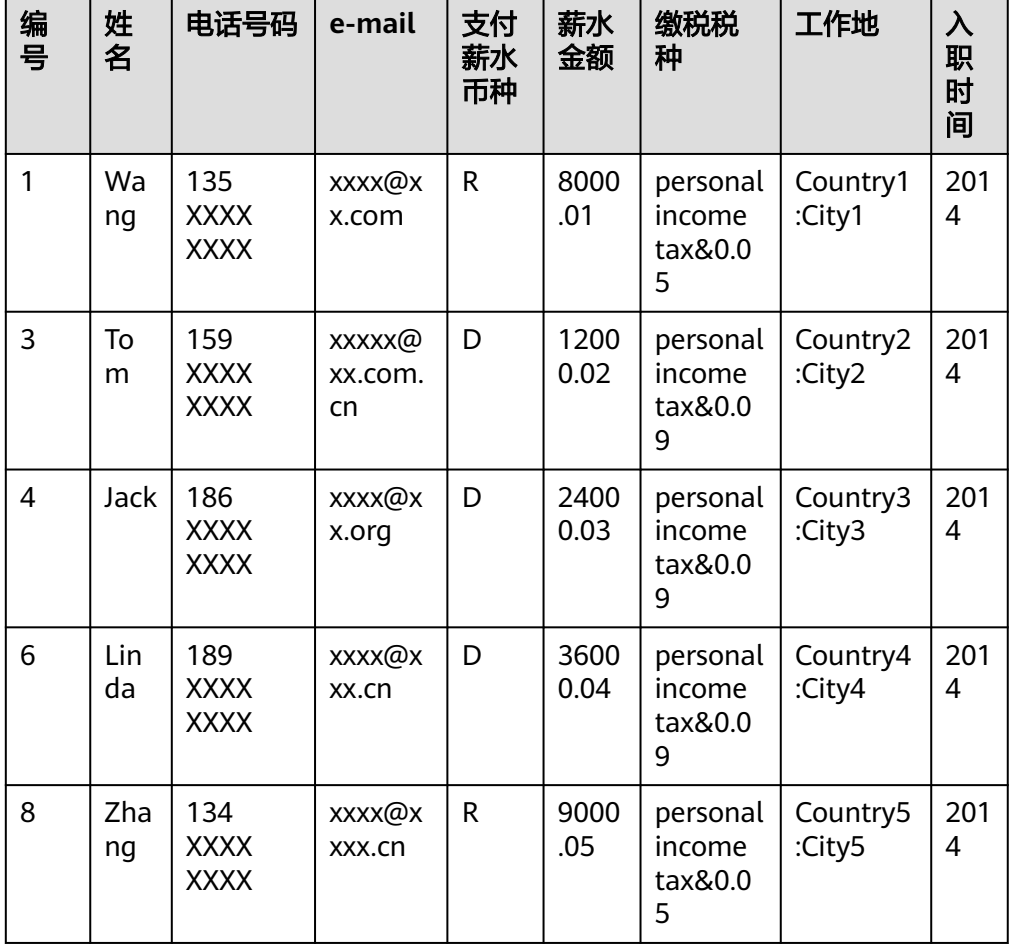

#### 步骤**2** 数据分析。

<span id="page-608-0"></span>数据分析代码实现,请见查询**Hive**[表数据](#page-610-0)。

- 查看薪水支付币种为美元的雇员联系方式。
- 查询入职时间为2014年的雇员编号、姓名等字段,并将查询结果加载进表 employees\_info\_extended中的入职时间为2014的分区中。
- 统计表employees\_info中有多少条记录。
- 查询使用以"cn"结尾的邮箱的员工信息。
- 步骤**3** 提交数据分析任务,统计表employees\_info中有多少条记录。实现请参见使用**[JDBC](#page-612-0)**接 [口提交数据分析任务](#page-612-0)。

**----**结束

## **15.3.1.2** 创建 **Hive** 表

# 功能介绍

本小节介绍了如何使用HQL创建内部表、外部表的基本操作。创建表主要有以下三种 方式:

- 自定义表结构,以关键字EXTERNAL区分创建内部表和外部表。
	- 内部表,如果对数据的处理都由Hive完成,则应该使用内部表。在删除内部 表时,元数据和数据一起被删除。
	- 外部表,如果数据要被多种工具共同处理,则应该使用外部表,可避免对该 数据的误操作。删除外部表时,只删除掉元数据。
- 根据已有表创建新表,使用CREATE LIKE句式,完全复制原有的表结构,包括表 的存储格式。
- 根据查询结果创建新表,使用CREATE AS SELECT句式。 这种方式比较灵活,可以在复制原表表结构的同时指定要复制哪些字段,不包括 表的存储格式。

#### 说明

- 在启用了安全服务的集群中执行如下操作,需要在数据库中CREATE权限,使用CREATE AS SELECT句式创建表,需要对SELECT查询的表具有SELECT权限。详情请参见**Hive**[应用开发概](#page-588-0) [述。](#page-588-0)
- 目前表名长度最长为128,字段名长度最长为128,字段注解长度最长为4000,WITH SERDEPROPERTIES 中key长度最长为256, value长度最长为4000。以上的长度均表示字节 长度。

# 样例代码

-- 创建外部表**employees\_info**. CREATE EXTERNAL TABLE IF NOT EXISTS employees\_info (

 id INT, name STRING, usd\_flag STRING, salary DOUBLE, deductions MAP<STRING, DOUBLE>, address STRING,

entrytime STRING

) -- 指定行中各字段分隔符.

-- "delimited fields terminated by"指定列与列之间的分隔符为',',"MAP KEYS TERMINATED BY"指定MAP中键 值的分隔符为'&'.

<span id="page-609-0"></span>ROW FORMAT delimited fields terminated by ',' MAP KEYS TERMINATED BY '&' -- 指定表的存储格式为TEXTFILE. STORED AS TEXTFILE; -- 创建外部表**employees\_contact** CREATE EXTERNAL TABLE IF NOT EXISTS employees\_contact ( id INT, tel\_phone STRING, email STRING ) ROW FORMAT delimited fields terminated by ',' STORED AS TEXTFILE; -- 创建外部表**employees\_info\_extended** CREATE EXTERNAL TABLE IF NOT EXISTS employees info\_extended(id INT, name STRING, usd\_flag STRING, salary DOUBLE, deductions MAP<STRING, DOUBLE>, address STRING) -- 一个表可以拥有一个或多个分区,每个分区以文件夹的形式单独存在表文件夹的目录下。对分区内数据进行查 询,可缩小查询范围,加快数据的检索速度,还可对数据按照一定的条件进行管理。 -- 使用关键字**PARTITIONED BY**指定分区列名及数据类型 PARTITIONED BY(entrytime STRING) ROW FORMAT delimited fields terminated by ',' MAP KEYS TERMINATED BY '&' STORED AS TEXTFILE; 个表在创建完成后,还可以使用**ALTER TABLE**执行增/删字段、修改表属性、添加分区等操作。 -- 为表**employees\_info\_extended**增加 "tel\_phone" 和 "email" 字段。 ALTER TABLE employees\_info\_extended ADD COLUMNS (tel\_phone STRING, email STRING);

# **15.3.1.3** 加载数据到 **Hive** 表中

# 功能介绍

本小节介绍了如何使用HQL向已有的表employees\_info中加载数据。从本节中可以掌 握如何从本地文件系统、MRS集群中加载数据。以关键字LOCAL区分数据源是否来自 本地。

#### 说明

在启用了安全服务的集群中执行如下操作,需要在数据库中具有UPDATE权限及对加载数据文件 具有owner权限和读写权限,详情请参见**Hive**[应用开发概述](#page-588-0)。

如果加载数据语句中有关键字LOCAL,表明从本地加载数据,除要求对相应表的UPDATE权限 外,还要求该数据在当前连接的HiveServer节点上,加载用户对数据路径"PATH"具有读权 限,且以omm用户能够访问该数据文件。

如果加载数据语句中有关键字OVERWRITE,表示加载的数据会覆盖表中原有的数据,否则加载 的数据会追加到表中。

# 样例代码

-- 从本地文件系统/opt/hive\_examples\_data/目录下将employee\_info.txt加载进employees\_info表中. ---- 用新数据覆盖原有数据

LOAD DATA LOCAL INPATH '/opt/hive\_examples\_data/employee\_info.txt' OVERWRITE INTO TABLE employees\_info;

- 保留原有数据,将新数据追加到表中

LOAD DATA LOCAL INPATH '/opt/hive\_examples\_data/employee\_info.txt' INTO TABLE employees\_info:

-- 从HDFS上/user/hive\_examples\_data/employee\_info.txt加载进employees\_info表中.

---- 用新数据覆盖原有数据

LOAD DATA INPATH '/user/hive\_examples\_data/employee\_info.txt' OVERWRITE INTO TABLE employees\_info;

---- 保留原有数据,将新数据追加到表中

LOAD DATA INPATH '/user/hive\_examples\_data/employee\_info.txt' INTO TABLE employees\_info;

说明

加载数据的实质是将数据复制到HDFS上指定表的目录下。

# <span id="page-610-0"></span>样例数据

#### 表**employees\_info**的数据如下:

1,Wang,R,8000.01,person&personal^Btype&income^Btax&0.05,Country1:City1,2014 3,Tom,D,12000.02,person&personal^Btype&income^Btax&0.09,Country2:City2,2014 4,Jack,D,24000.03,person&personal^Btype&income^Btax&0.05,Country3:City3,2014 6,Linda,D,36000.04,person&personal^Btype&income^Btax&0.05,Country4:City4,2014 8,Zhang,R,9000.05,person&personal^Btype&income^Btax&0.05,Country5:City5,2014

#### 表**employees\_contact**的数据如下:

1,135 XXXX XXXX,xxxx@xx.com 3,159 XXXX XXXX,xxxxx@xx.com.cn 4,186 XXXX XXXX,xxxx@xx.org 6,189 XXXX XXXX,xxxx@xxx.cn 8,134 XXXX XXXX,xxxx@xxxx.cn

#### 表**employees\_info\_extended**的数据如下:

1,Wang,135 XXXX XXXX,xxxx@xx.com,R,8000.01,person&personal^Btype&income^Btax&0.05,Country1:City1,2014 3,Tom,159 XXXX XXXX,xxxxx@xx.com.cn,D,12000.02,person&personal^Btype&income^Btax&0.09,Country2:City2,2014 4,Jack,186 XXXX XXXX,xxxx@xx.org,D,24000.03,person&personal^Btype&income^Btax&0.05,Country3:City3,2014 6,Linda,189 XXXX XXXX,xxxx@xxx.cn,D,36000.04,person&personal^Btype&income^Btax&0.05,Country4:City4,2014 8,Zhang,134 XXXX XXXX,xxxx@xxxx.cn,R,9000.05,person&personal^Btype&income^Btax&0.05,Country5:City5,2014

# **15.3.1.4** 查询 **Hive** 表数据

# 功能介绍

本小节介绍了如何使用HQL对数据进行查询分析。从本节中可以掌握如下查询分析方 法:

- SELECT查询的常用特性,如JOIN等。
- 加载数据进指定分区。
- 如何使用Hive自带函数。
- 如何使用自定义函数进行查询分析,如何创建、定义自定义函数请见创建**[Hive](https://support.huaweicloud.com/cmpntguide-mrs/mrs_01_0963.html)**用 [户自定义函数。](https://support.huaweicloud.com/cmpntguide-mrs/mrs_01_0963.html)

#### 说明

在启用了安全服务的集群中执行如下操作,需要对涉及的表具有与操作对应的权限。详情请参见 **Hive**[应用开发概述。](#page-588-0)

# 样例代码

```
-- 查看薪水支付币种为美元的雇员联系方式. 
SELECT 
a.name, 
b.tel_phone, 
b.email 
FROM employees_info a JOIN employees_contact b ON(a.id = b.id) WHERE usd_flag='D';
-- 查询入职时间为2014年的雇员编号、姓名等字段,并将查询结果加载进表employees_info_extended中的入职
时间为2014的分区中. 
INSERT OVERWRITE TABLE employees_info_extended PARTITION (entrytime = '2014') 
SELECT 
a.id,
```
a.name, a.usd\_flag, a.salary, a.deductions, a.address, b.tel\_phone, b.email FROM employees\_info a JOIN employees\_contact b ON (a.id = b.id) WHERE a.entrytime = '2014';

-- 使用Hive中已有的函数COUNT(),统计表employees\_info中有多少条记录. SELECT COUNT(\*) FROM employees info:

-- 查询使用以"cn"结尾的邮箱的员工信息. SELECT a.name, b.tel\_phone FROM employees\_info a JOIN employees\_contact b ON (a.id = b.id) WHERE b.email like '%cn';

# 扩展使用

配置Hive中间过程的数据加密

指定表的格式为RCFile(推荐使用)或SequenceFile,加密算法为ARC4Codec。 SequenceFile是Hadoop特有的文件格式,RCFile是Hive优化的文件格式。RCFile 优化了列存储,在对大表进行查询时,综合性能表现比SequenceFile更优。

 set hive.exec.compress.output=true; set hive.exec.compress.intermediate=true; set hive.intermediate.compression.codec=org.apache.hadoop.io.encryption.arc4.ARC4Codec;

● 自定义函数,具体内容请参见创建**Hive**[用户自定义函数。](https://support.huaweicloud.com/cmpntguide-mrs/mrs_01_0963.html)

# **15.3.1.5** 实现 **Hive** 进程访问多 **ZooKeeper**

# 功能简介

FusionInsight支持在同一个客户端进程内同时访问FusionInsight ZooKeeper和第三方 的ZooKeeper,分别通过"testConnectHive"和"testConnectApacheZK"方法实 现。

在"hive-jdbc-example-multizk"包中的"JDBCExample"类中,main方法的代码结 构如下:

public static void main(String[] args) throws InstantiationException,IllegalAccessException, ClassNotFoundException, SQLException, IOException{ testConnectHive();//访问FusionInsight ZooKeeper的方法 testConnectApacheZk();//访问开源ZooKeeper的方法 }

# 访问 **FusionInsight ZooKeeper**

如果仅需运行访问FusionInsight Zookeeper方法,需注释掉main函数中的 "testConnectApacheZk"方法。

使用"testConnectHive"方法访问FusionInsight ZooKeeper前需执行如下操作:

- 步骤**1** 修改JDBCExample中"init"方法中的"USER\_NAME"参数的值。"USER\_NAME" 对应的用户用于访问FusionInsight ZooKeeper,需拥有FusionInsight Hive、Hadoop 普通用户组权限。
- 步骤**2** 进入客户端解压路径"FusionInsight\_Cluster\_1\_Services\_ClientConfig\_ConfigFiles \Hive\config",手动将"core-site.xml"、"hiveclient.properties"文件放到样例工 程的"hive-jdbc-example-multizk\src\main\resources"目录下。
- 步骤**3** 下载导入该用户的krb5.conf和user.keytab文件到hive-jdbc-example-multizk包中的 resources目录下。
- 步骤4 检查并修改resources目录下hiveclient.properties文件中"zk.port"和"zk.quorum" 参数的值:
	- zk.port: 为访问FusionInsight ZooKeeper的端口,通常保持默认,根据实际使用 情况修改。
	- zk.quorum: 为访问ZooKeeper quorumpeer的地址, 请修改为集群部署有 FusionInsight ZooKeeper服务的IP地址。

**----**结束

## 访问开源 **ZooKeeper**

使用"testConnectApacheZk"连接开源ZooKeeper的代码,只需要将以下代码中的 "xxx.xxx.xxx.xxx"修改为需要连接的开源的ZooKeeper的IP,端口号按照实际情况修 改。如果仅需运行访问第三方Zookeeper的样例,需注释掉main函数中的 "testConnectHive"方法。

```
digestZK = new org.apache.zookeeper.ZooKeeper("xxx.xxx.xxx.xxx: 端口号", 60000, null);
```
#### 说明

```
ZooKeeper连接使用完后需要关闭连接,否则可能导致连接泄露。可根据业务实际情况进行处
理,代码如下:
//使用try-with-resources方式,try语句执行完后会自动关闭ZooKeeper连接。
```

```
try (org.apache.zookeeper.ZooKeeper digestZk =
  new org.apache.zookeeper.ZooKeeper("xxx.xxx.xxx.xxx: 端口号", 600000, null)) {
 ...
```

```
15.3.1.6 使用 JDBC 接口提交数据分析任务
```
}

## 功能介绍

本章节介绍如何使用JDBC样例程序完成数据分析任务。

## 样例代码

使用Hive JDBC接口提交数据分析任务,该样例程序在"hive-examples/hive-jdbcexample"的"JDBCExample.java"中,实现该功能的模块如下:

1. 读取HiveServer客户端propertv文件,其中"hiveclient.properties"文件在 "hive-jdbc-example/src/main/resources"目录下。

```
Properties clientInfo = null;
String userdir = System.getProperty("user.dir") + File.separator
+ "conf" + File.separator;
InputStream fileInputStream = null;
try{
clientInfo = new Properties();
//"hiveclient.properties"为客户端配置文件
//"hiveclient.properties"文件可从对应实例客户端安装包解压目录下的config目录下获取,并上传到JDBC样
例工程的"hive-jdbc-example/src/main/resources"目录下
String hiveclientProp = userdir + "hiveclient.properties" ;
File propertiesFile = new File(hiveclientProp);
fileInputStream = new FileInputStream(propertiesFile);
clientInfo.load(fileInputStream);
}catch (Exception e) {
throw new IOException(e);
}finally{
if(fileInputStream != null){
fileInputStream.close();
fileInputStream = null;
```
} }

2. 获取ZooKeeper的IP列表和端口、集群的认证模式、HiveServer的SASL配置、 HiveServer在ZooKeeper中节点名称、客户端对服务端的发现模式、以及服务端进 程认证的principal。这些配置样例代码会自动从"hiveclient.properties中"读 取。

//zkQuorum获取后的格式为"xxx.xxx.xxx.xxx:2181,xxx.xxx.xxx.xxx:2181,xxx.xxx.xxx.xxx:2181";

- //"xxx.xxx.xxx.xxx"为集群中ZooKeeper所在节点的业务IP,端口默认是2181 zkQuorum = clientInfo.getProperty("zk.quorum");
- auth = clientInfo.getProperty("auth");
- sasl\_qop = clientInfo.getProperty("sasl.qop");
- zooKeeperNamespace = clientInfo.getProperty("zooKeeperNamespace"); serviceDiscoveryMode = clientInfo.getProperty("serviceDiscoveryMode"); principal = clientInfo.getProperty("principal");
- 3. 在安全模式下,需要Kerberos用户以及keytab文件路径等信息进行登录认证。

// 设置新建用户的userName, 其中"xxx"指代之前创建的用户名, 例如创建的用户为developuser, 则 USER\_NAME为developuser

- USER\_NAME = "xxx"; // 设置客户端的keytab和krb5文件路径,即"hive-jdbc-example\src\main\resources" String userdir = System.getProperty("user.dir") + File.separator + "conf" + File.separator; USER\_KEYTAB\_FILE = userdir + "user.keytab";  $KRB5$  FILE = userdir + "krb5.conf";
- 4. 定义HQL。HQL必须为单条语句,注意HQL不能包含";"。 // 定义HQL, 不能包含";

 String[] sqls = {"CREATE TABLE IF NOT EXISTS employees\_info(id INT,name STRING)", "SELECT COUNT(\*) FROM employees\_info", "DROP TABLE employees\_info"};

5. 拼接JDBC URL。

### 说明

拼接JDBC URL也可以不提供账户和keytab路径,采用提前认证的方式。如果使用IBM JDK 运行Hive应用程序,则必须使用"JDBC代码样例二"提供的预认证方式才能访问。

以下代码片段,拼接完成后的JDBC URL示例为:

#### jdbc:hive2://

xxx.xxx.xxx.xxx:2181,xxx.xxx.xxx.xxx:2181,xxx.xxx.xxx.xxx:2181/;serviceDiscoveryMode=zooKeeper;z ooKeeperNamespace=hiveserver2;sasl.qop=auth-conf;auth=KERBEROS;principal=hive/hadoop.<系 统域名>@<系统域名>;

系统域名可登录FusionInsight Manager,选择"系统 > 权限 > 域和互信",查看"本端 域"参数获取。

- // 拼接JDBC URL
- StringBuilder sBuilder = new StringBuilder( "jdbc:hive2://").append(zkQuorum).append("/");

 if ("KERBEROS".equalsIgnoreCase(auth)) { sBuilder.append(";serviceDiscoveryMode=") .append(serviceDiscoveryMode) .append(";zooKeeperNamespace=") .append(zooKeeperNamespace) .append(";sasl.qop=") .append(sasl\_qop) .append(";auth=") .append(auth) .append(";principal=") .append(principal) .append(";user.principal=") .append(USER\_NAME) .append(";user.keytab=") .append(USER\_KEYTAB\_FILE) .append(";");

}

```
 String url = sBuilder.toString(); 
6. 加载Hive JDBC驱动。
        // 加载Hive JDBC驱动
        Class.forName(HIVE_DRIVER);
7. 获取JDBC连接,确认HQL的类型(DDL/DML),调用对应的接口执行HQL,输
     出查询的列名和结果到控制台,关闭JDBC连接。
        Connection connection = null; 
         try { 
          // 获取JDBC连接
          connection = DriverManager.getConnection(url, "", ""); 
          // 建表
          // 表建完之后,如果要往表中导数据,可以使用LOAD语句将数据导入表中,比如从HDFS上将数据导
     入表: 
          //load data inpath '/tmp/employees.txt' overwrite into table employees_info; 
          execDDL(connection,sqls[0]); 
          System.out.println("Create table success!"); 
          // 查询
          execDML(connection,sqls[1]); 
          // 删表
          execDDL(connection,sqls[2]); 
          System.out.println("Delete table success!"); 
      } 
         finally { 
          // 关闭JDBC连接
          if (null != connection) { 
           connection.close(); 
          } 
       public static void execDDL(Connection connection, String sql) 
        throws SQLException { 
         PreparedStatement statement = null; 
         try { 
          statement = connection.prepareStatement(sql); 
          statement.execute(); 
         } 
         finally { 
          if (null != statement) { 
            statement.close(); 
          } 
         } 
        } 
        public static void execDML(Connection connection, String sql) throws SQLException { 
         PreparedStatement statement = null; 
         ResultSet resultSet = null; 
         ResultSetMetaData resultMetaData = null; 
         try { 
         // 执行HQL
          statement = connection.prepareStatement(sql); 
          resultSet = statement.executeQuery(); 
          // 输出查询的列名到控制台
          resultMetaData = resultSet.getMetaData(); 
          int columnCount = resultMetaData.getColumnCount(); 
         for (int i = 1; i \le columnCount; i++) {
           System.out.print(resultMetaData.getColumnLabel(i) + '\t'); 
      } 
          System.out.println(); 
          // 输出查询结果到控制台
          while (resultSet.next()) { 
          for (int i = 1; i \le columnCount; i++) {
```

```
 System.out.print(resultSet.getString(i) + '\t'); 
 } 
       System.out.println(); 
     } 
 } 
    finally { 
     if (null != resultSet) { 
       resultSet.close(); 
     } 
     if (null != statement) { 
       statement.close(); 
 } 
 } 
 }
```
# **15.3.2 HCatalog** 访问 **Hive** 样例程序

## 功能介绍

本章节介绍如何在MapReduce任务中使用HCatalog分析Hive表数据,读取输入表第一 列**int**类型数据执行**count(distinct XX)**操作,将结果写入输出表。

## 样例代码

该样例程序在"hive-examples/hcatalog-example"的"HCatalogExample.java" 中,实现该功能的模块如下:

```
1. 实现Mapper类,通过HCatRecord获取第一列int类型数据,计数1并输出;
     public static class Map extends
           Mapper<LongWritable, HCatRecord, IntWritable, IntWritable> {
        int age;
        @Override
        protected void map(
              LongWritable key,
              HCatRecord value,
              Mapper<LongWritable, HCatRecord,
                  IntWritable, IntWritable>.Context context)
              throws IOException, InterruptedException {
          if ( value.get(0) instance of Integer ) {
             age = (Integer) value.get(0); }
           context.write(new IntWritable(age), new IntWritable(1));
        }
     }
2. 实现Reducer类,将map输出结果合并计数,统计不重复的值出现次数,使用
     HCatRecord输出结果;
     public static class Reduce extends Reducer<IntWritable, IntWritable,
           IntWritable, HCatRecord> {
         @Override
        protected void reduce(
              IntWritable key,
              Iterable<IntWritable> values,
              Reducer<IntWritable, IntWritable,
                  IntWritable, HCatRecord>.Context context)
             throws IOException, InterruptedException {
          int sum = 0;
           Iterator<IntWritable> iter = values.iterator();
           while (iter.hasNext()) {
             sum++;
              iter.next();
     \qquad \qquad \} HCatRecord record = new DefaultHCatRecord(2);
           record.set(0, key.get());
```
 } } 3. MapReduce任务定义,指定输入/输出类, Mapper/Recducer类, 输入输出键值对 格式; Job job = new Job(conf, "GroupByDemo"); HCatInputFormat.setInput(job, dbName, inputTableName); job.setInputFormatClass(HCatInputFormat.class); job.setJarByClass(HCatalogExample.class); job.setMapperClass(Map.class); job.setReducerClass(Reduce.class); job.setMapOutputKeyClass(IntWritable.class); job.setMapOutputValueClass(IntWritable.class); job.setOutputKeyClass(WritableComparable.class); job.setOutputValueClass(DefaultHCatRecord.class); String outputTableName = otherArgs[1]; OutputJobInfo outputjobInfo = OutputJobInfo.create(dbName, outputTableName, null); HCatOutputFormat.setOutput(job, outputjobInfo); HCatSchema schema = outputjobInfo.getOutputSchema(); HCatOutputFormat.setSchema(job, schema); job.setOutputFormatClass(HCatOutputFormat.class);

# **15.3.3** 基于 **Python** 的 **Hive** 样例程序

 record.set(1, sum); context.write(null, record);

## 功能介绍

本章节介绍如何使用Python连接Hive执行数据分析任务。

## 样例代码

使用Python方式提交数据分析任务,参考样例程序中的"hive-examples/pythonexamples/pyCLI\_sec.py"。该样例程序连接的集群的认证模式是安全模式,运行样例 程序之前需要使用**kinit**命令认证相应权限的Kerberos用户。

- 1. 导入HAConnection类。 from pyhs2.haconnection import HAConnection
- 2. 声明HiveServer的IP地址列表。本例中hosts代表HiveServer的节点, xxx.xxx.xxx.xxx代表业务IP地址。 hosts = ["xxx.xxx.xxx.xxx", "xxx.xxx.xxx.xxx"]

### 说明

如果HiveServer实例被迁移,原始的示例程序会失效。在HiveServer实例迁移之后,用户 需要更新示例程序中使用的HiveServer的IP地址。

- 3. 配置Kerberos主机名和服务名。本例中"krb\_host"参数值为"hadoop.*实际域*  $\mathcal{Z}$ ", 实际域名可登录FusionInsight Manager, 选择"系统 > 权限 > 域和互信 > 本端域" 查看;主机名为hadoop,服务名为hive。 conf = {"krb\_host":"hadoop.<系统域名>", "krb\_service":"hive"}
- 4. 创建连接,执行HQL,样例代码中仅执行查询所有表功能,可根据实际情况修改 HQL内容,输出查询的列名和结果到控制台。

 try: with HAConnection(hosts = hosts,  $port = 21066$ , authMechanism = "KERBEROS", configuration = conf) as haConn: with haConn.getConnection() as conn: with conn.cursor() as cur: # show databases print cur.getdatabases()

 # execute query cur.execute("show tables")

 # return column info from query print cur.getschema()

 # fetch table results for i in cur.fetch(): print i

 except exception, e: print e

# **15.3.4** 基于 **Python3** 的 **Hive** 样例程序

## 功能介绍

本章节介绍如何使用Python3连接Hive执行数据分析任务。

## 样例代码

安全模式连接Hive前需要使用集群客户端进行认证,使用**kinit**命令认证相应权限的 Kerberos用户,认证后执行分析任务示例在"hive-examples/python3-examples/ pyCLI\_sec.py"文件中。

- 1. 导入hive类 from pyhive import hive
- 2. 创建JDBC连接。 connection = hive.Connection(host='hiveserverIp', port=hiveserverPort, username='hive', database='default', auth='KERBEROS', kerberos\_service\_name="hive", krbhost='hadoop.hadoop.com')

需按照实际环境修改以下参数:

- hiveserverIp:替换为实际需要连接的HiveServer节点IP地址,可登录 FusionInsight Manager,选择"集群 > 服务 > Hive > 实例"查看。
- hiveserverPort:需要替换为Hive服务的端口,可在FusionInsight Manager 界面,选择"集群 > 服务 > Hive > 配置",在搜索框中搜索 "hive.server2.thrift.port"查看,默认值为"10000"。
- username: 参数值为实际使用的用户名, 即[准备集群认证用户信息创](#page-594-0)建的用 户名。
- kerberos\_service\_name:参数值为实际连接的实例,以连接Hive为例,修改 为: kerberos\_service\_name="hive"。
- krbhost: 参数值为"hadoop.*实际域名*",实际域名可登录FusionInsight Manager,选择"系统 > 权限 > 域和互信 > 本端域" 查看。
- 3. 执行SQL语句,样例代码中仅执行查询所有表功能,可根据实际情况修改HQL内 容。

cursor = connection.cursor() cursor.execute('show tables')

4. 获取结果并输出 for result in cursor.fetchall(): print(result)

# **15.4** 调测 **Hive** 应用

## **15.4.1** 在本地 **Windows** 环境中调测 **Hive JDBC** 样例程序

在程序代码完成开发后,您可以在Windows开发环境中运行应用。本地和集群业务平 面网络互通时,您可以直接在本地进行调测。

#### 说明

- 如果Windows开发环境中使用IBM JDK,不支持在Windows环境中直接运行应用程序。
- 需要在运行样例代码的本机**hosts**文件中设置访问节点的主机名和公网IP地址映射,主机名和 公网IP地址请保持一一对应。
- 仅JDBC样例程序支持在本地Windows中运行。

## 操作步骤

步骤**1** 编译JDBC样例程序:

在IDEA界面左下方单击"Terminal"进入终端,执行命令**mvn clean package**进行编 译。

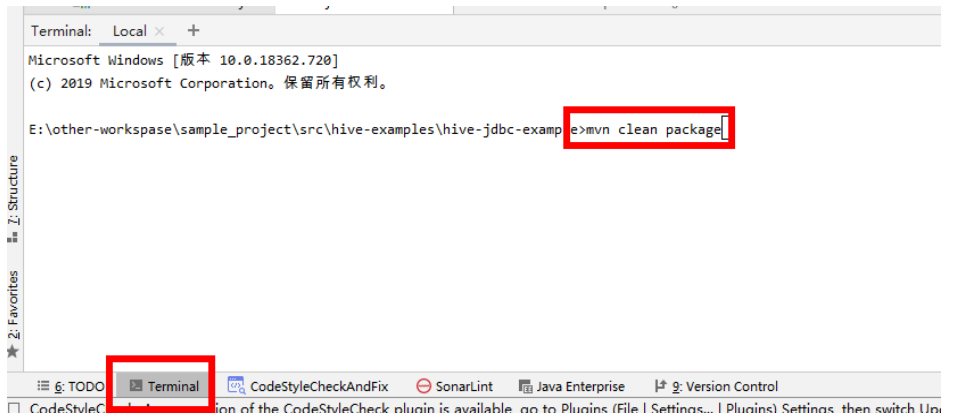

当输出"BUILD SUCCESS", 表示编译成功, 如下图所示。编译成功后将会在样例工 程的target下生成含有"-with-dependencies"字段的jar包。

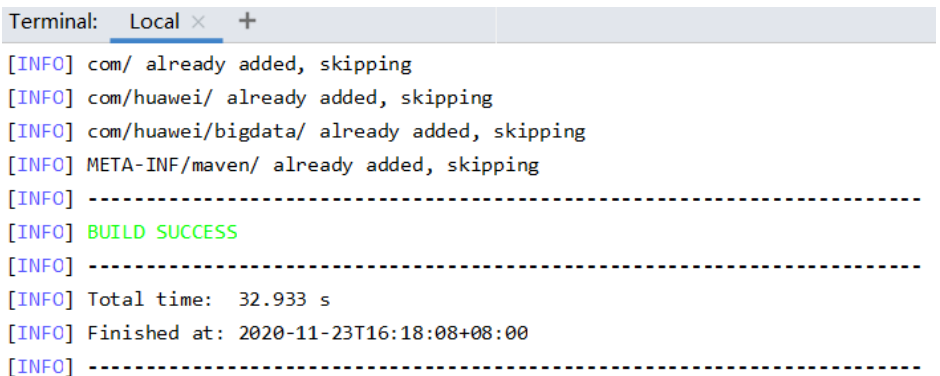

步骤**2** 运行JDBC样例程序:

- 使用Windows命令行形式运行JDBC样例工程:
	- a. 在Windows上创建一个目录作为运行目录,如"D:\jdbc\_example",将<mark>步骤</mark> **1**中生成的"target"目录下包名中含有"-with-dependencies"字段的Jar包 放到该路径下,并在该目录下创建子目录"src/main/resources",将已获取

```
的"hive-jdbc-example\src\main\resources"目录下的所有文件复制到
"resources"下。
```
- b. 执行以下命令运行Jar包:
	- **cd /d d:\jdbc\_example**

**java -jar** hive-jdbc-example-1.0-SNAPSHOT-jar-with-dependencies.jar

说明

以上Jar包名称仅供参考,具体名称以实际生成为主。

c. 在命令行终端查看样例代码中的HQL所查询出的结果,运行成功结果会有如 下信息:

Create table success! \_c0  $\overline{0}$ Delete table success!

- 使用IntelliJ IDEA形式运行JDBC样例工程:
	- a. 在IntelliJ IDEA的jdbc-examples工程的"JDBCExample"类上单击右键,在 弹出菜单中选择"Run JDBCExample.main()",如下图所示:

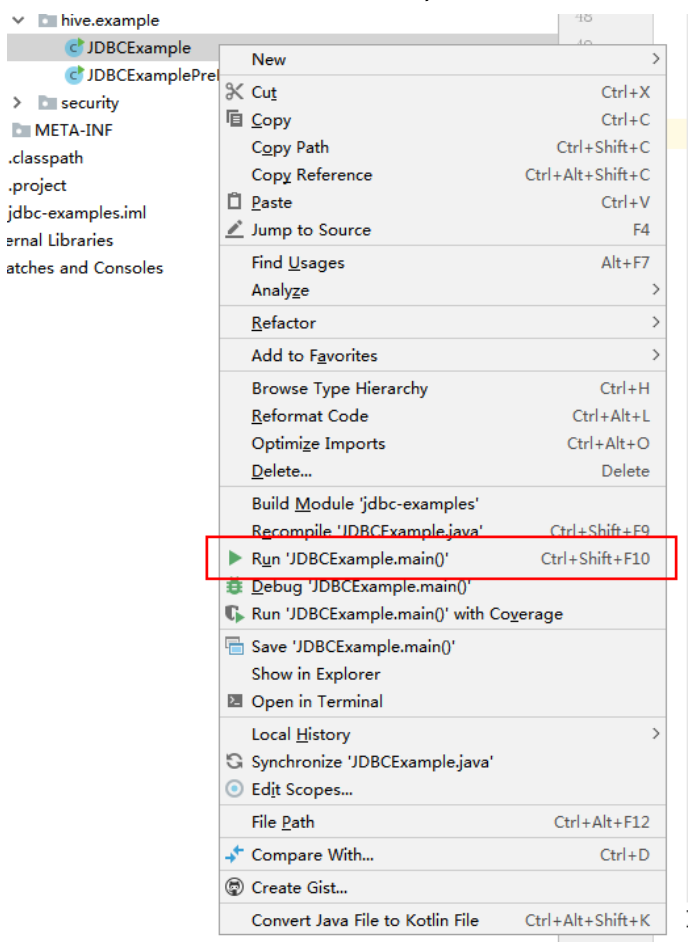

b. 在IntelliJ IDEA输出窗口查看样例代码中的HQL所查询出的结果,会有如下信 息: Create table success!

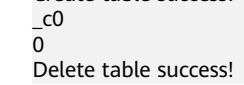

**----**结束

# **15.4.2** 在 **Linux** 环境中调测 **Hive JDBC** 样例程序

Hive JDBC应用程序支持在安装Hive客户端的Linux环境中运行。在程序代码完成开发 后,您可以上传Jar包至准备好的Linux运行环境中运行。

## 前提条件

- 已安装Hive客户端。
- 当客户端所在主机不是集群中的节点时,需要在客户端所在节点的**hosts**文件中设 置主机名和IP地址映射。主机名和IP地址请保持一一对应。

## 操作步骤

### 步骤**1** 编译JDBC样例程序:

在IDEA界面左下方单击"Terminal"进入终端,执行命令**mvn clean package**进行编 译。

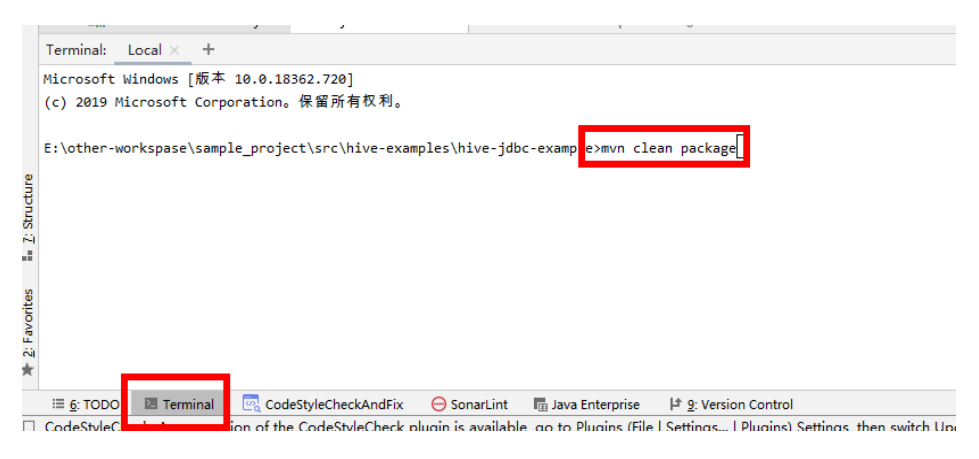

当输出"BUILD SUCCESS", 表示编译成功, 如下图所示。编译成功后将会在样例工 程的target下生成含有"-with-dependencies"字段的jar包。

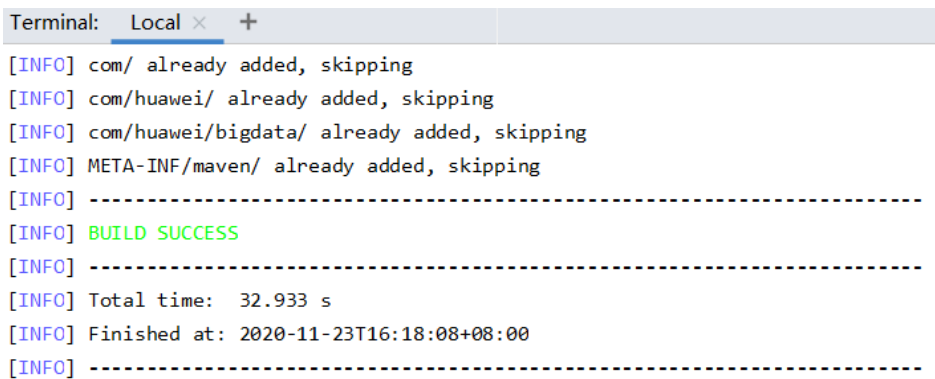

### 步骤**2** 运行JDBC样例程序:

- 1. 在Linux上创建一个目录作为运行目录,如"/opt/jdbc\_example",将<mark>步骤1</mark>中生 ndentiond "target" 目录 1.5% 1.5% and represent the contraction of the contraction of the contraction of the cont<br>成的"target"目录下包名中含有"-with-dependencies"字段的Jar包放进该路 径下,并在该目录下创建子目录"src/main/resources",将已获取的"hivejdbc-example\src\main\resources"目录下的所有文件复制到"resources"下。
- 2. 执行以下命令运行Jar包:

### <span id="page-621-0"></span>**chmod +x /opt/jdbc\_example -R**

## **cd /opt/jdbc\_example**

**java -jar** hive-jdbc-example-1.0-SNAPSHOT-jar-with-dependencies.jar

#### 说明

以上Jar包名称仅供参考,具体名称以实际生成为主。

3. 在命令行终端查看样例代码中的HQL所查询出的结果,运行成功会显示如下信 息: Create table success!  $\overline{c}0$  $\Omega$ Delete table success!

**----**结束

## **15.4.3** 调测 **Hive HCatalog** 样例程序

Hive HCatalog应用程序支持在安装Hive和Yarn客户端的Linux环境中运行。在程序代 码完成开发后,您可以上传Jar包至准备好的Linux运行环境中运行。

## 前提条件

- 已安装Hive和Yarn客户端。
- 当客户端所在主机不是集群中的节点时,需要在客户端所在节点的**hosts**文件中设 置主机名和IP地址映射。主机名和IP地址请保持一一对应。

## 操作步骤

步骤**1** 在IDEA界面左下方单击"Terminal"进入终端,执行命令**mvn clean install**进行编 译。

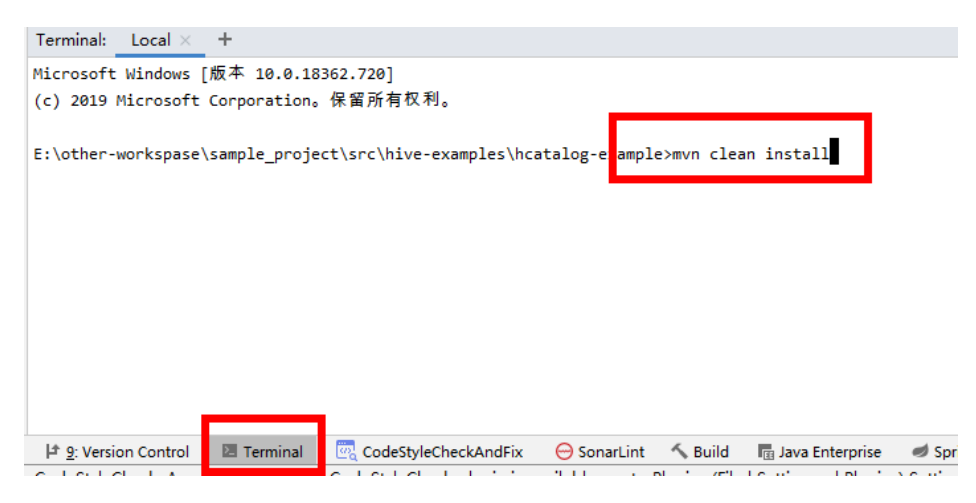

当输出"BUILD SUCCESS", 表示编译成功, 如下图所示。编译成功后将会在样例工 程的target下生成"hcatalog-example-\*.jar"包。

```
Terminal: Local \times +
[INFO] --- maven-jar-plugin:2.4:jar (default-jar) @ hcatalog-example ---
[INFO] Building jar: E:\other-workspase\sample project\src\hive-examples\hca
TINFOT
[INFO] --- maven-install-plugin:2.4:install (default-install) @ hcatalog-exa
[INFO] Installing E:\other-workspase\sample project\src\hive-examples\hcatal
[INFO] Installing E:\other-workspase\sample_project\src\hive-examples\hcatal
TINFOT BUILD SUCCESS
[INFO] -----------------
[INFO] Total time: 4.916 s
[INFO] Finished at: 2020-11-23T16:25:57+08:00
```
#### 说明

以上Jar包名称仅供参考,具体名称以实际生成为主。

- 步骤**2** [将步骤](#page-621-0)**1**中在"target"目录下生成的"hcatalog-example-\*.jar"上传至Linux的指定 路径,例如"/opt/hive\_client",记作"\$HCAT\_CLIENT",并确保已经安装好Hive 和Yarn客户端。运行环境变量使"HCAT\_CLIENT"生效。 export HCAT\_CLIENT=/opt/hive\_client
- 步骤**3** 执行以下命令用于配置环境变量信息(以客户端安装路径为"/opt/client"为例):

export HADOOP\_HOME=/opt/client/HDFS/hadoop export HIVE\_HOME=/opt/client/Hive/Beeline export HCAT\_HOME=\$HIVE\_HOME/../HCatalog export LIB\_JARS=\$HCAT\_HOME/lib/hive-hcatalog-core-xxx.jar,\$HCAT\_HOME/lib/hive-metastorexxx.jar,\$HCAT\_HOME/lib/hive-standalone-metastore-xxx.jar,\$HIVE\_HOME/lib/hive-execxxx.jar,\$HCAT\_HOME/lib/libfb303-xxx.jar,\$HCAT\_HOME/lib/slf4j-api-xxx.jar,\$HCAT\_HOME/lib/jdo-apixxx.jar,\$HCAT\_HOME/lib/antlr-runtime-xxx.jar,\$HCAT\_HOME/lib/datanucleus-api-jdoxxx.jar,\$HCAT\_HOME/lib/datanucleus-core-xxx.jar,\$HCAT\_HOME/lib/datanucleus-rdbms-fixxx.jar,\$HCAT\_HOME/lib/log4j-api-xxx.jar,\$HCAT\_HOME/lib/log4j-core-xxx.jar,\$HIVE\_HOME/lib/commonslang-xxx.jar export HADOOP\_CLASSPATH=\$HCAT\_HOME/lib/hive-hcatalog-core-xxx.jar:\$HCAT\_HOME/lib/hivemetastore-xxx.jar:\$HCAT\_HOME/lib/hive-standalone-metastore-xxx.jar:\$HIVE\_HOME/lib/hive-execxxx.jar:\$HCAT\_HOME/lib/libfb303-xxx.jar:\$HADOOP\_HOME/etc/hadoop:\$HCAT\_HOME/ conf:\$HCAT\_HOME/lib/slf4j-api-xxx.jar:\$HCAT\_HOME/lib/jdo-api-xxx.jar:\$HCAT\_HOME/lib/antlr-runtimexxx.jar:\$HCAT\_HOME/lib/datanucleus-api-jdo-xxx.jar:\$HCAT\_HOME/lib/datanucleus-corexxx.jar:\$HCAT\_HOME/lib/datanucleus-rdbms-fi-xxx.jar:\$HCAT\_HOME/lib/log4j-api-xxx.jar:\$HCAT\_HOME/lib/ log4j-core-xxx.jar:\$HIVE\_HOME/lib/commons-lang-xxx.jar

#### 说明

xxx:表示Jar包的版本号。"LIB\_JARS"和"HADOOP\_CLASSPATH"中指定的Jar包的版本号 需要根据实际环境的版本号进行修改。

#### 步骤**4** 运行前准备:

1. 使用Hive客户端,在beeline中执行以下命令创建源表t1:

**create table t1(col1 int);**

向t1中插入如下数据:

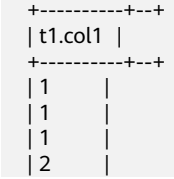

 $\vert 2 \vert$  $\overline{\phantom{a}}$  | 3

2. 执行以下命令创建目的表t2:

**create table t2(col1 int,col2 int);**

## 说明

本样例工程中创建的表使用Hive默认的存储格式,暂不支持指定存储格式为ORC的表。

步骤**5** 使用Yarn客户端提交任务。

**yarn --config \$HADOOP\_HOME/etc/hadoop jar \$HCAT\_CLIENT/hcatalogexample-1.0-SNAPSHOT.jar com.huawei.bigdata.HCatalogExample -libjars \$LIB\_JARS t1 t2**

步骤**6** 运行结果查看,运行后t2表数据如下所示:

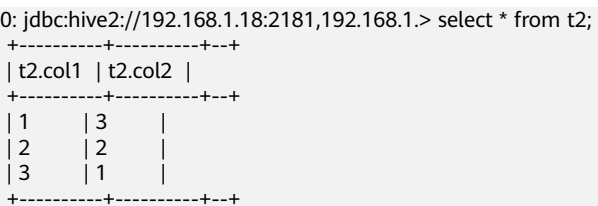

**----**结束

## **15.4.4** 调测 **Hive Python** 样例程序

## **Python** 样例工程的命令行形式运行

步骤**1** 赋予"python-examples"文件夹中脚本的可执行权限。在命令行终端执行以下命 令:

## **chmod +x python-examples -R**。

- 步骤**2** 在"python-examples/pyCLI\_sec.py"中的hosts数组中填写安装HiveServer的节点的 业务平面IP地址。HiveServer业务平面IP地址可登录FusionInsight Manager,选择 "集群 > 服务 > Hive > 实例"查看。
- 步骤3 将"python-examples/pyCLI\_sec.py"和"python-examples/pyline.py"的conf数组 中的"hadoop.hadoop.com"修改为hadoop.*实际域名*。实际域名可登录 FusionInsight Manager,选择"系统 > 权限 > 域和互信 > 本端域" 查看。
- 步骤**4** 先使用**kinit**命令获取Kerberos认证的缓存。

使用[准备集群认证用户信息中](#page-594-0)创建的开发用户执行以下命令运行客户端程序:

**kinit -kt** keytab的存储路径 username

**cd python-examples**

**python pyCLI\_sec.py**

步骤**5** 在命令行终端查看样例代码中的HQL所查询出的结果。例如:

[['default', '']] [{'comment': 'from deserializer', 'columnName': 'tab\_name', 'type': 'STRING\_TYPE'}] ['xx']

## 说明

如果出现如下异常:

importError: libsasl2.so.2: cannot open shared object file: No such file or directory

请按照以下方式处理:

- 1. 首先执行如下命令,查询所装操作系统中LibSASL的版本 ldconfig -p|grep sasl 结果如下则表示当前操作系统仅存在3.x版本 libsasl2.so.3 (libc6,x86-64) => /usr/lib64/libsasl2.so.3 libsasl2.so.3 (libc6) => /usr/lib/libsasl2.so.3
- 2. 如果仅存在3.x版本,需要执行如下命令创建软链接 ln -s /usr/lib64/libsasl2.so.3.0.0 /usr/lib64/libsasl2.so.2

## **----**结束

## **15.4.5** 调测 **Hive Python3** 样例程序

## **Python3** 样例工程的命令行形式运行

步骤**1** 赋予"python3-examples"文件夹中脚本的可执行权限。在命令行终端执行以下命 令:

### **chmod +x python3-examples -R**。

步骤**2** 将"python3-examples/pyCLI\_sec.py"中的host的值修改为安装HiveServer的节点的 业务平面IP, port的值修改为Hive提供Thrift服务的端口。

### 说明

- HiveServer业务平面IP地址可登录FusionInsight Manager,选择"集群 > 服务 > Hive > 实 例"查看。
- port可在FusionInsight Manager界面,选择"集群 > 服务 > Hive > 配置", 在搜索框中搜 索"hive.server2.thrift.port"查看,默认值为"10000"。
- 步骤**3** 在"python3-examples/pyCLI\_sec.py"中,修改"hadoop.hadoop.com"为 "hadoop.*实际域名*" 。实际域名可登录FusionInsight Manager,选择 " 系统 > 权限 > 域和互信 > 本端域" 查看。
- 步骤**4** 先使用**kinit**命令获取kerberos认证的缓存。

使用[准备集群认证用户信息中](#page-594-0)创建的开发用户执行以下命令运行客户端程序:

**kinit -kt** keytab的存储路径 username

### **cd python3-examples**

### **python3 pyCLI\_sec.py**

步骤**5** 在命令行终端查看样例代码中的HQL所查询出的结果。例如:

('table\_name1',) ('table\_name2',) ('table\_name3',) ('table\_name4',) ('table\_name5',)

其中, "table\_name $X''$ 表示实际的表名。

**----**结束

# **15.5 Hive** 应用开发常见问题

# **15.5.1 Hive** 对外接口介绍

## **15.5.1.1 Hive JDBC** 接口介绍

Hive JDBC接口遵循标准的JAVA JDBC驱动标准。

## 说明

Hive作为数据仓库类型数据库,其并不能支持所有的JDBC标准API。例如事务类型的操作: rollback、setAutoCommit等,执行该类操作会获得"Method not supported"的 SQLException异常。

## **15.5.1.2 Hive WebHCat** 接口介绍

## 说明

- 以下示例的IP为WebHCat的业务IP,端口为安装时设置的WebHCat HTTP端口。
- 需要在安装客户端的机器上进行kinit认证操作后才可执行示例操作。
- 以下示例均为https协议的示例,若要使用http协议,需要执行以下操作:
	- 1. 将REST接口切换成HTTP协议方式,请参见配置基于**[HTTPS/HTTP](https://support.huaweicloud.com/cmpntguide-mrs/mrs_01_0957.html)**协议的**REST**接口。
	- 2. 将示例中的"--insecure"去掉,将https替换成http,例如
		- **curl -i -u : --insecure --negotiate 'https://10.64.35.144:9111/templeton/v1/status'** 更改为

**curl -i -u : --negotiate 'http://10.64.35.144:9111/templeton/v1/status'**

- 执行操作前需确保使用的curl版本在7.34.0以上。 可以使用以下命令查看curl版本: **curl -V**
- 1. :version(GET)
	- 描述

查询WebHCat支持的返回类型列表。

- URL
	- https://www.myserver.com/templeton/:version
- 参数

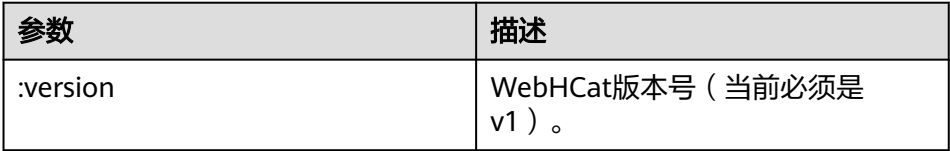

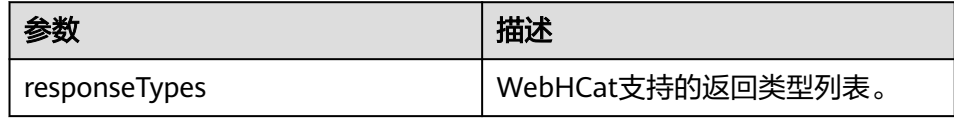

- 例子
	- curl -i -u : --insecure --negotiate 'https://10.64.35.144:9111/templeton/v1'
- 2. status (GET)
	- 描述
		- 获取当前服务器的状态
		- URL
			- https://www.myserver.com/templeton/v1/status
		- 参数

无

– 返回结果

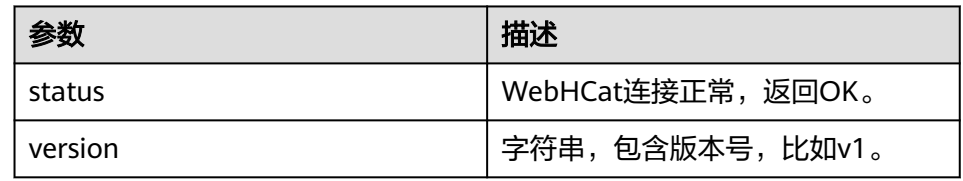

- 例子
	- curl -i -u : --insecure --negotiate 'https://10.64.35.144:9111/templeton/v1/status'
- 3. version (GET)
	- 描述

获取服务器WebHCat的版本

– URL

https://www.myserver.com/templeton/v1/version

– 参数

无

– 返回结果

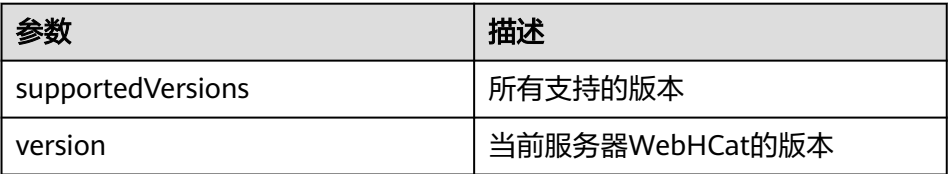

– 例子

curl -i -u : --insecure --negotiate 'https://10.64.35.144:9111/templeton/v1/version'

- 4. version/hive (GET)
	- 描述

获取服务器Hive的版本

– URL

https://www.myserver.com/templeton/v1/version/hive

- 参数
	- 无
- 返回结果

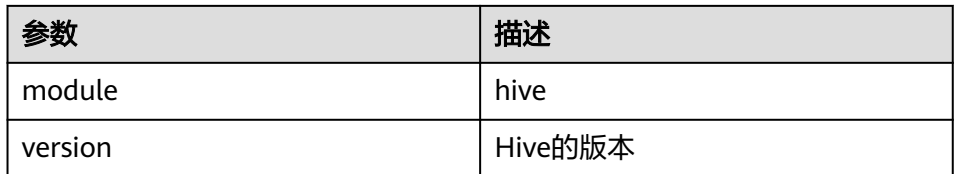

- 例子 curl -i -u : --insecure --negotiate 'https://10.64.35.144:9111/templeton/v1/version/hive'
- 5. version/hadoop (GET)
	- 描述

获取服务器Hadoop的版本

– URL

https://www.myserver.com/templeton/v1/version/hadoop

- 参数
	- 无
- 返回结果

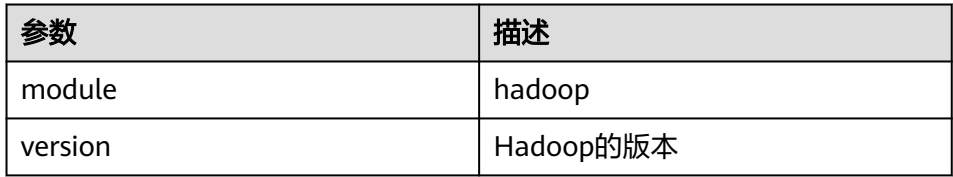

– 例子

curl -i -u : --insecure --negotiate 'https://10.64.35.144:9111/templeton/v1/version/hadoop'

- 6. ddl (POST)
	- 描述
		- 执行DDL语句
		- URL

https://www.myserver.com/templeton/v1/ddl

– 参数

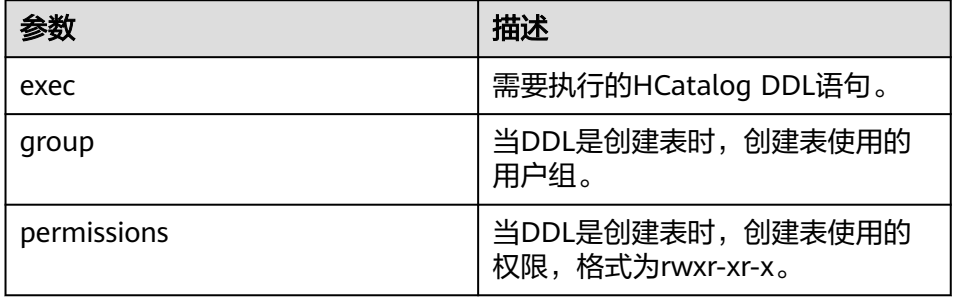

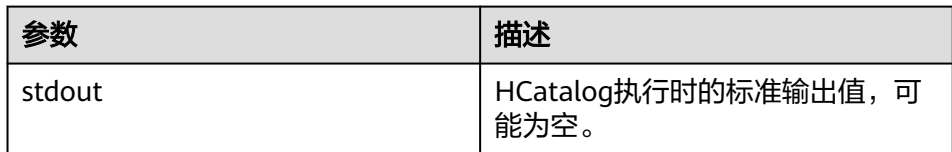

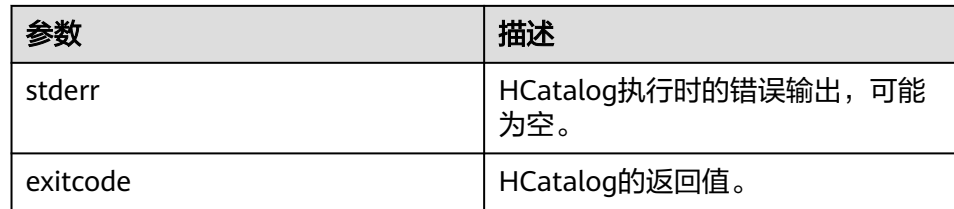

#### – 例子

curl -i -u : --insecure --negotiate -d exec="show tables" 'https://10.64.35.144:9111/templeton/v1/ ddl'

- 7. ddl/database (GET)
	- 描述

列出所有的数据库

– URL

https://www.myserver.com/templeton/v1/ddl/database

– 参数

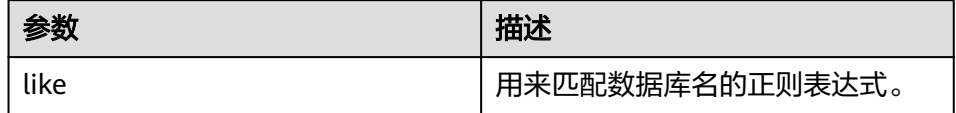

– 返回结果

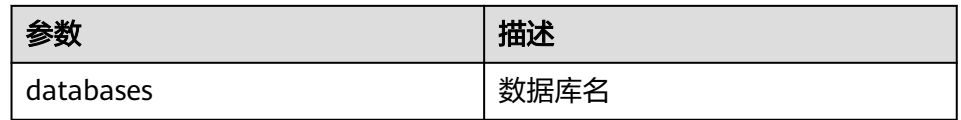

### – 例子

curl -i -u : --insecure --negotiate 'https://10.64.35.144:9111/templeton/v1/ddl/database'

- 8. ddl/database/:db (GET)
	- 描述

获取指定数据库的详细信息

– URL

https://www.myserver.com/templeton/v1/ddl/database/:db

– 参数

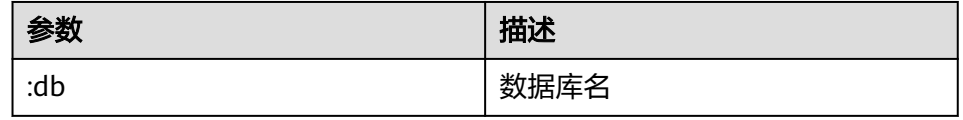

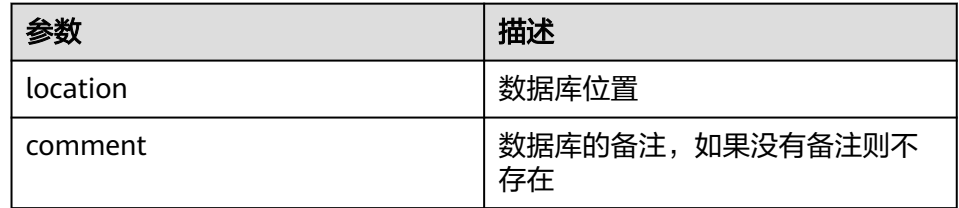

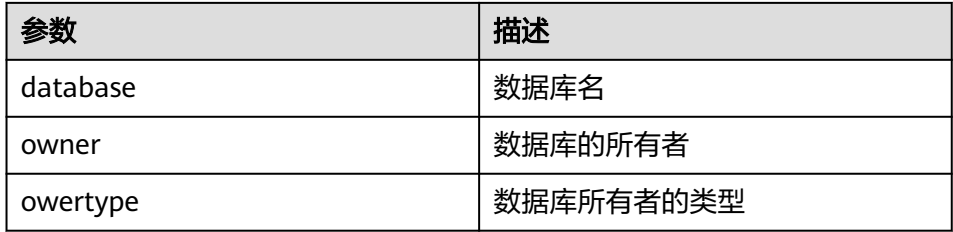

- 例子
- curl -i -u : --insecure --negotiate 'https://10.64.35.144:9111/templeton/v1/ddl/database/default'
- 9. ddl/database/:db (PUT)
	- 描述

创建数据库

– URL

https://www.myserver.com/templeton/v1/ddl/database/:db

– 参数

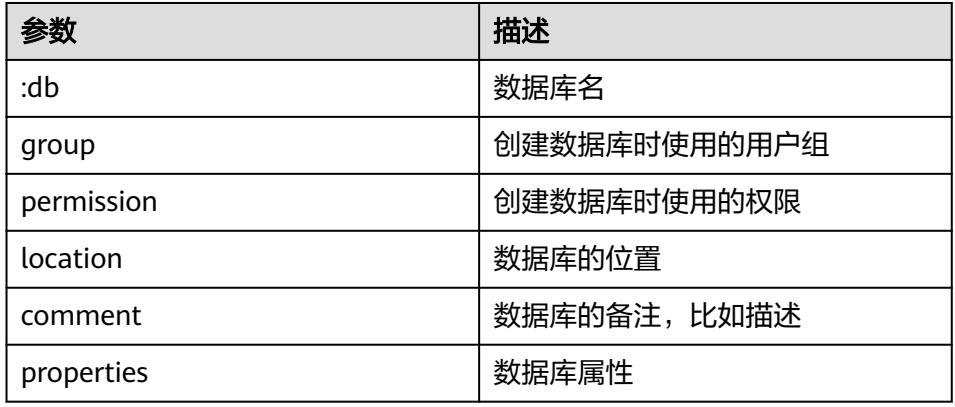

– 返回结果

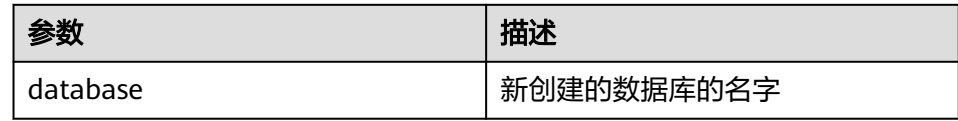

– 例子

curl -i -u : --insecure --negotiate -X PUT -HContent-type:application/json -d '{"location": "/tmp/a", "comment": "my db", "properties": {"a": "b"}}' 'https://10.64.35.144:9111/ templeton/v1/ddl/database/db2'

- 10. ddl/database/:db (DELETE)
	- 描述

删除数据库

– URL

https://www.myserver.com/templeton/v1/ddl/database/:db

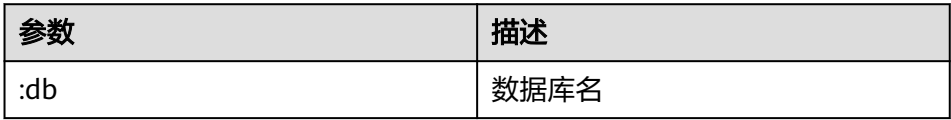

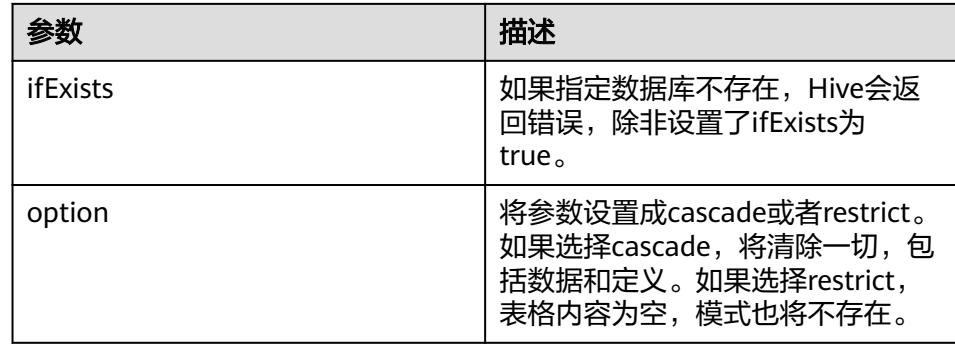

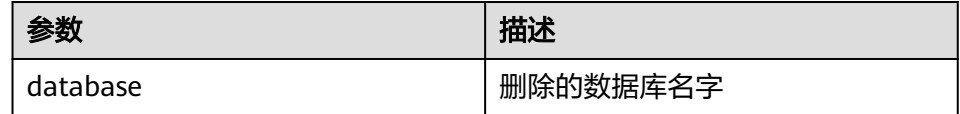

– 例子

curl -i -u : --insecure --negotiate -X DELETE 'https://10.64.35.144:9111/templeton/v1/ddl/ database/db3?ifExists=true'

- 11. ddl/database/:db/table (GET)
	- 描述 列出数据库下的所有表
	- URL

https://www.myserver.com/templeton/v1/ddl/database/:db/table

– 参数

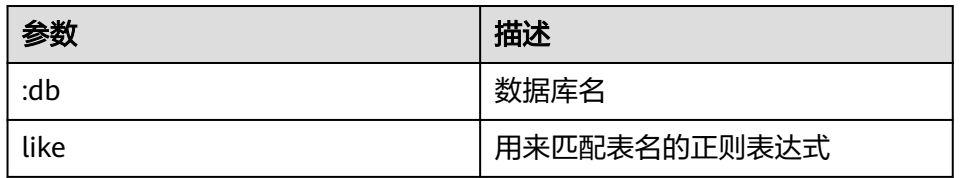

– 返回结果

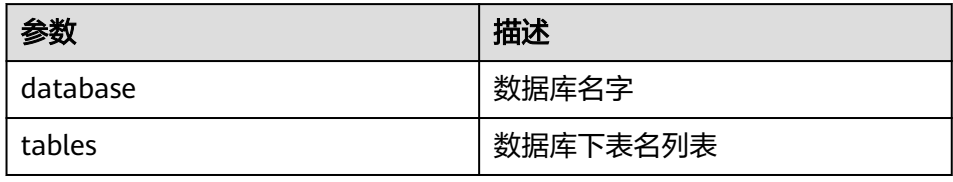

– 例子

curl -i -u : --insecure --negotiate 'https://10.64.35.144:9111/templeton/v1/ddl/database/default/ table'

- 12. ddl/database/:db/table/:table (GET)
	- 描述
		- 获取表的详细信息
		- URL

https://www.myserver.com/templeton/v1/ddl/database/:db/table/:table

## – 参数

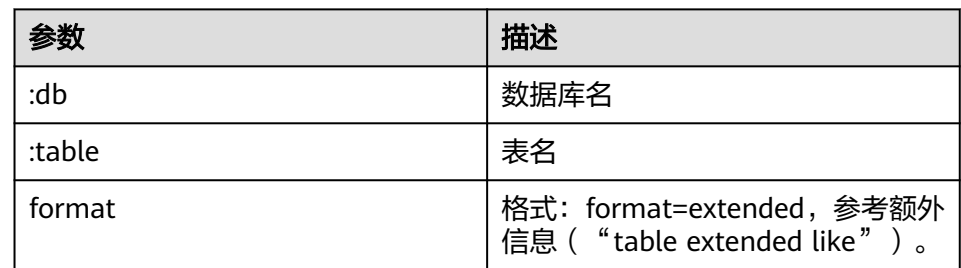

## – 返回结果

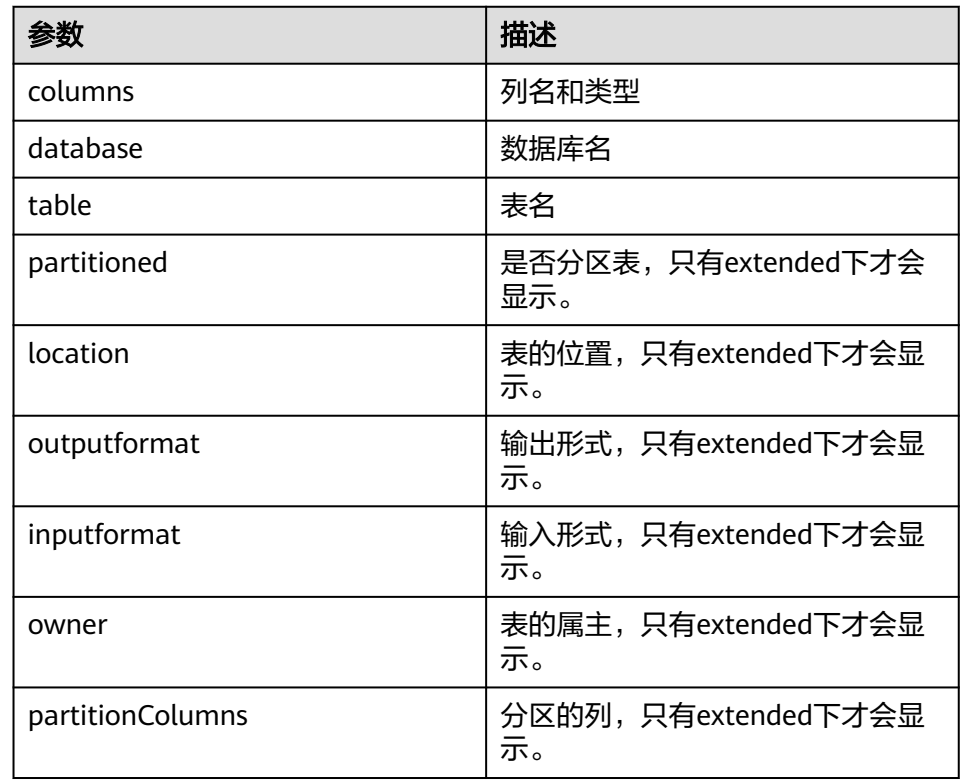

– 例子

curl -i -u : --insecure --negotiate 'https://10.64.35.144:9111/templeton/v1/ddl/database/default/ table/t1?format=extended'

- 13. ddl/database/:db/table/:table (PUT)
	- 描述
		- 创建表
	- URL

https://www.myserver.com/templeton/v1/ddl/database/:db/table/:table

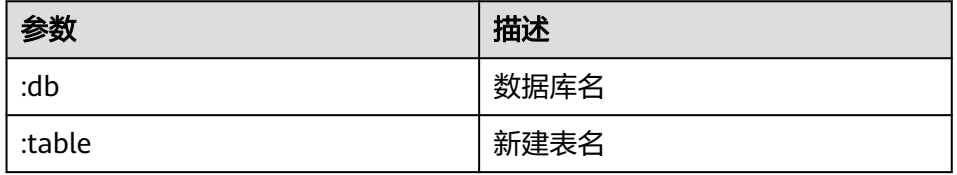

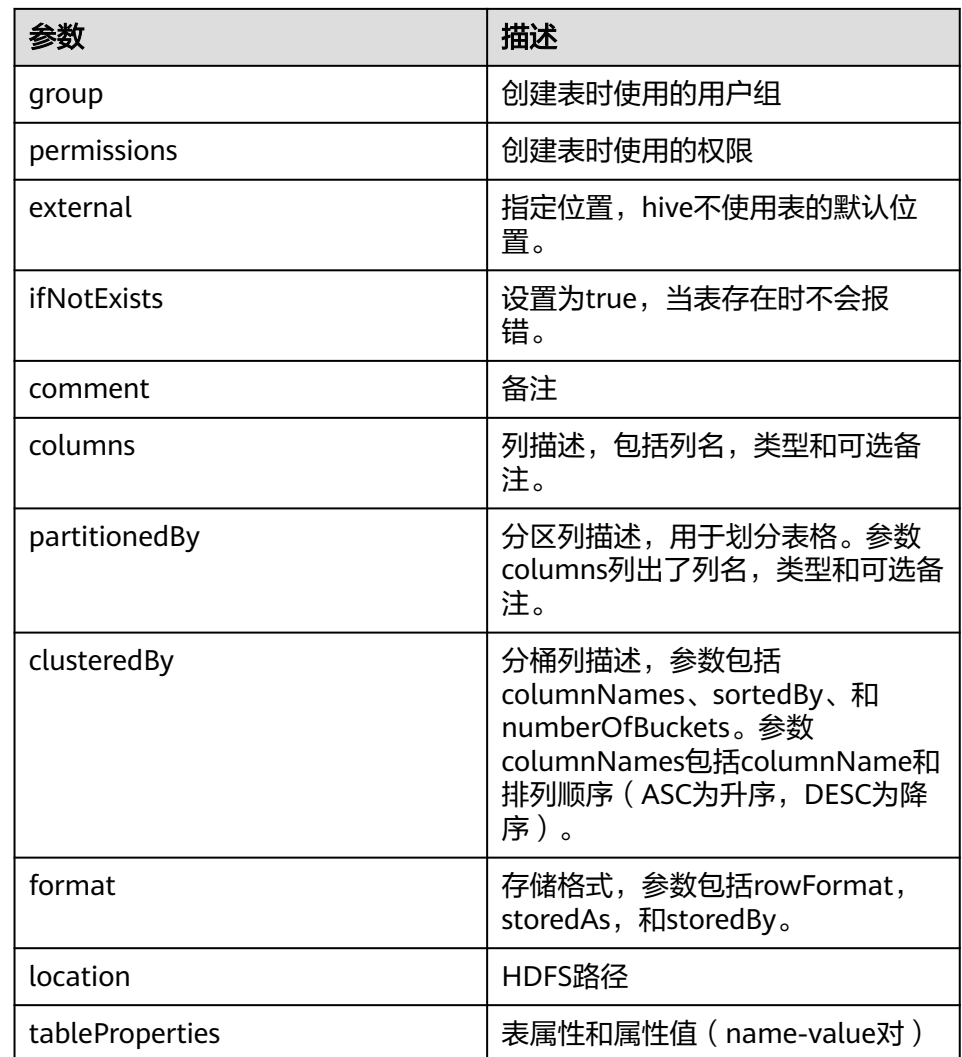

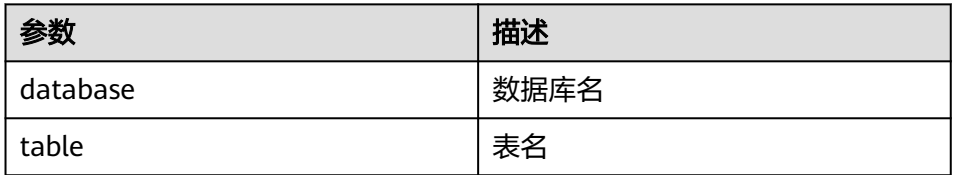

– 例子

curl -i -u : --insecure --negotiate -X PUT -HContent-type:application/json -d '{"columns": [{"name": "id", "type": "int"}, {"name": "name","type": "string"}], "comment": "hello","format": {"storedAs": "orc"} }' 'https://10.64.35.144:9111/templeton/v1/ddl/database/db3/table/tbl1'

- 14. ddl/database/:db/table/:table (POST)
	- 描述

重命名表

– URL

https://www.myserver.com/templeton/v1/ddl/database/:db/table/:table

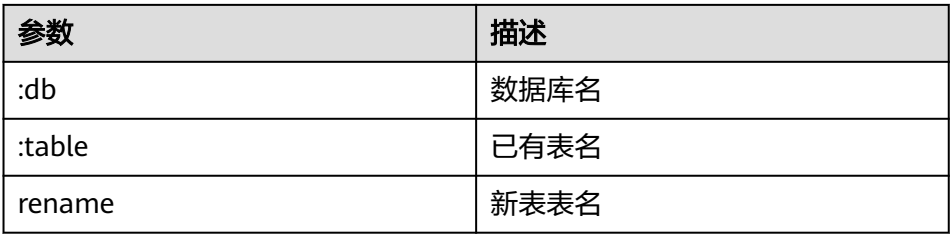

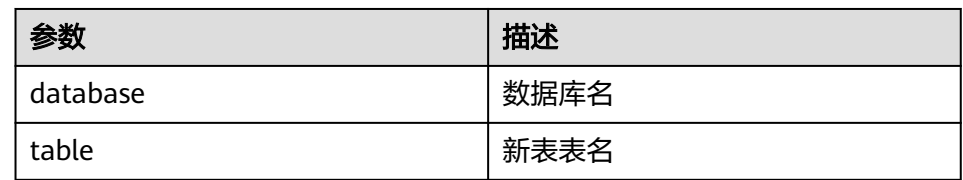

## – 例子

curl -i -u : --insecure --negotiate -d rename=table1 'https://10.64.35.144:9111/templeton/v1/ddl/ database/default/table/tbl1'

- 15. ddl/database/:db/table/:table (DELETE)
	- 描述
		- 删除表
	- URL

https://www.myserver.com/templeton/v1/ddl/database/:db/table/:table

– 参数

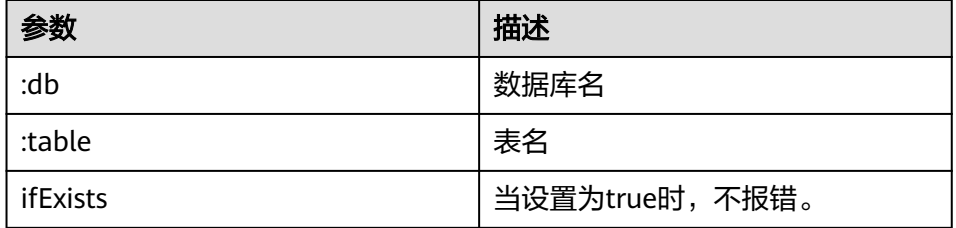

– 返回结果

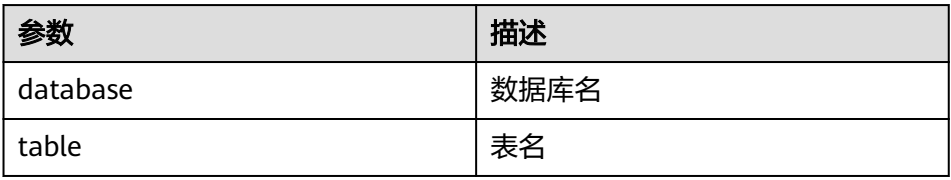

– 例子

curl -i -u : --insecure --negotiate -X DELETE 'https://10.64.35.144:9111/templeton/v1/ddl/ database/default/table/table2?ifExists=true'

- 16. ddl/database/:db/table/:existingtable/like/:newtable (PUT)
	- 描述

创建一张和已经存在的表一样的表

– URL

https://www.myserver.com/templeton/v1/ddl/database/:db/ table/:existingtable/like/:newtable

### – 参数

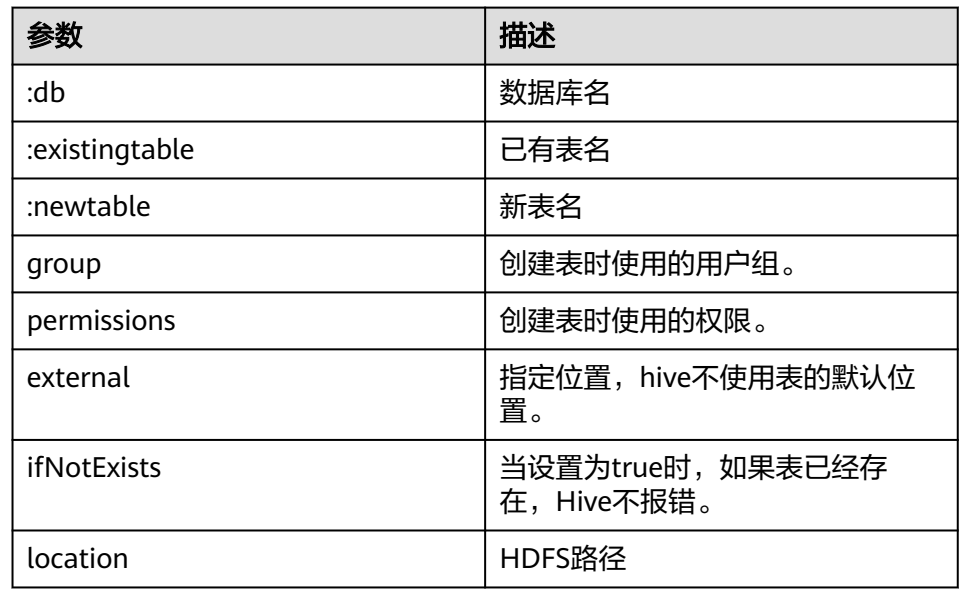

## – 返回结果

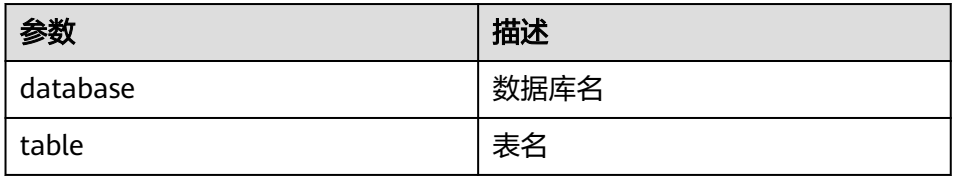

## – 例子

curl -i -u : --insecure --negotiate -X PUT -HContent-type:application/json -d '{"ifNotExists": "true"}' 'https://10.64.35.144:9111/templeton/v1/ddl/database/default/table/t1/like/tt1'

### 17. ddl/database/:db/table/:table/partition(GET)

– 描述

列出表的分区信息

– URL

https://www.myserver.com/templeton/v1/ddl/database/:db/table/:table/ partition

– 参数

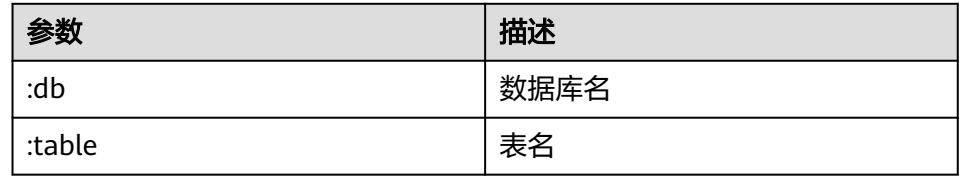

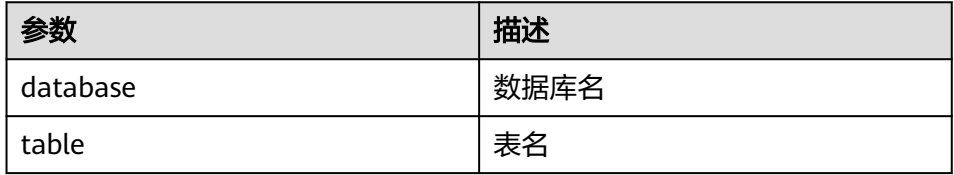

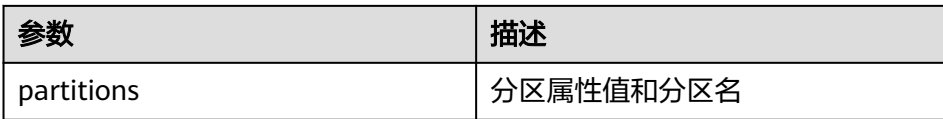

## – 例子

curl -i -u : --insecure --negotiate https://10.64.35.144:9111/templeton/v1/ddl/database/default/ table/x1/partition

- 18. ddl/database/:db/table/:table/partition/:partition(GET)
	- 描述

列出表的某个具体分区的信息

– URL

https://www.myserver.com/templeton/v1/ddl/database/:db/table/:table/ partition/:partition

– 参数

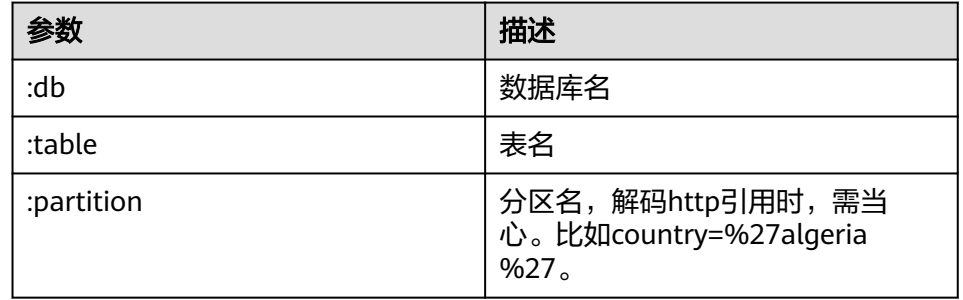

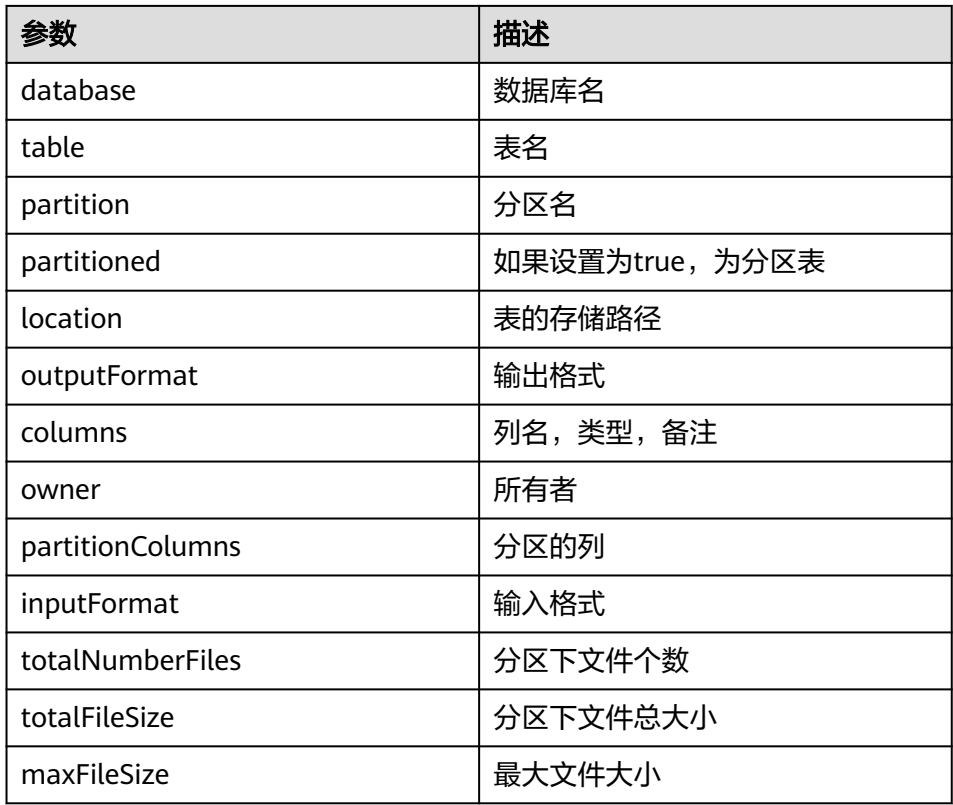

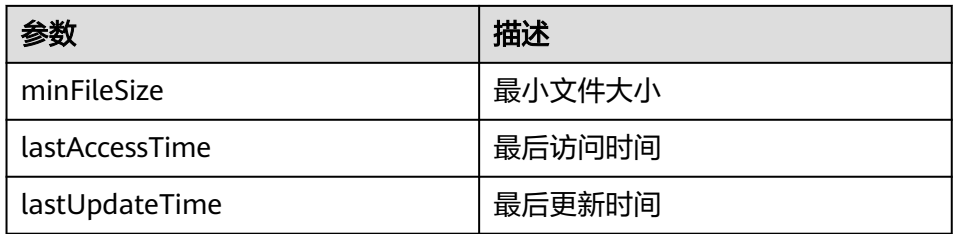

#### – 例子

curl -i -u : --insecure --negotiate https://10.64.35.144:9111/templeton/v1/ddl/database/default/ table/x1/partition/dt=1

- 19. ddl/database/:db/table/:table/partition/:partition(PUT)
	- 描述

增加一个表分区

– URL

https://www.myserver.com/templeton/v1/ddl/database/:db/table/:table/ partition/:partition

– 参数

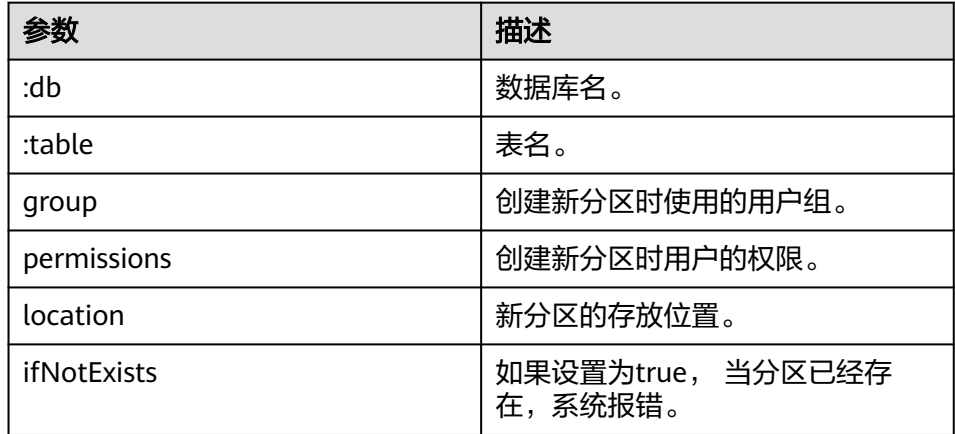

– 返回结果

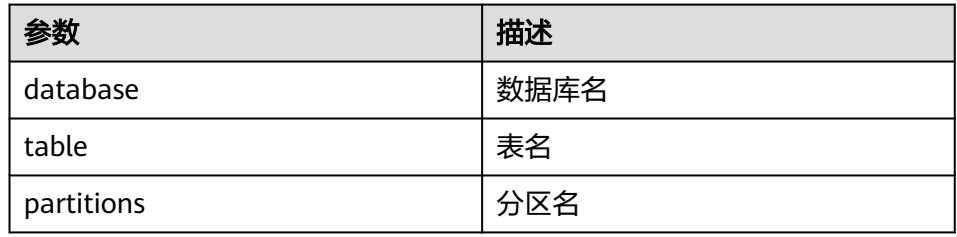

– 例子

curl -i -u : --insecure --negotiate -X PUT -HContent-type:application/json -d '{}' https:// 10.64.35.144:9111/templeton/v1/ddl/database/default/table/x1/partition/dt=10

- 20. ddl/database/:db/table/:table/partition/:partition(DELETE)
	- 描述 删除一个表分区 – URL
	-

https://www.myserver.com/templeton/v1/ddl/database/:db/table/:table/ partition/:partition

– 参数

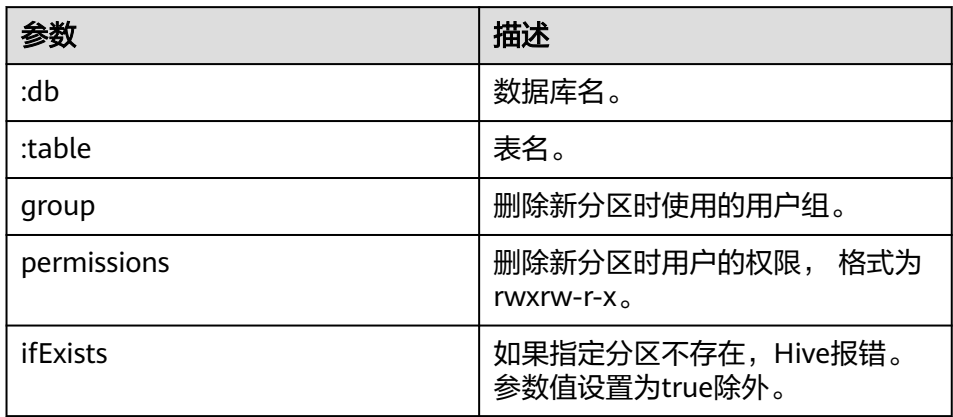

## – 返回结果

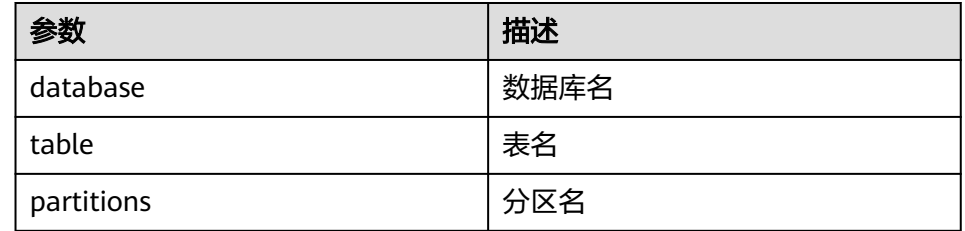

### – 例子

curl -i -u : --insecure --negotiate -X DELETE -HContent-type:application/json -d '{}' https:// 10.64.35.144:9111/templeton/v1/ddl/database/default/table/x1/partition/dt=10

- 21. ddl/database/:db/table/:table/column(GET)
	- 描述

获取表的column列表

– URL

https://www.myserver.com/templeton/v1/ddl/database/:db/table/:table/ column

– 参数

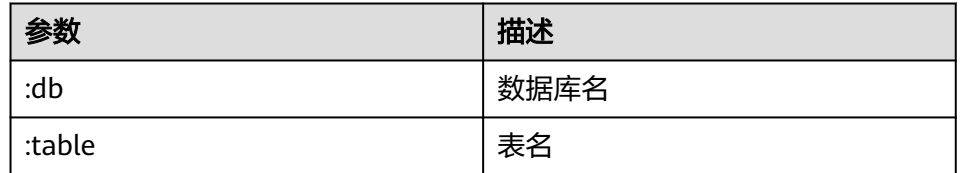

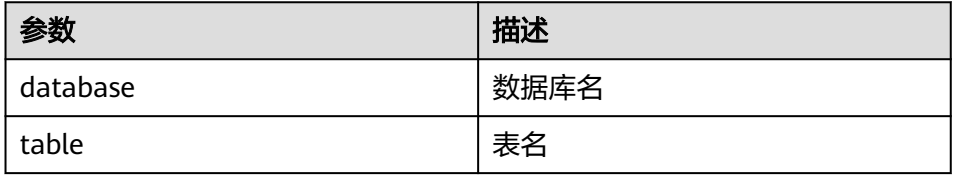

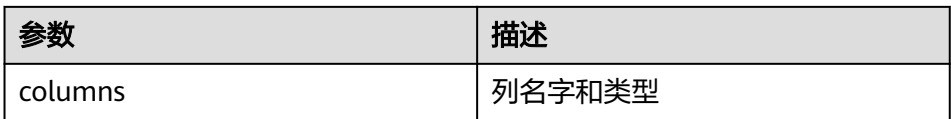

#### – 例子

curl -i -u : --insecure --negotiate https://10.64.35.144:9111/templeton/v1/ddl/database/default/ table/t1/column

- 22. ddl/database/:db/table/:table/column/:column(GET)
	- 描述

获取表的某个具体的column的信息

– URL

https://www.myserver.com/templeton/v1/ddl/database/:db/table/:table/ column/:column

– 参数

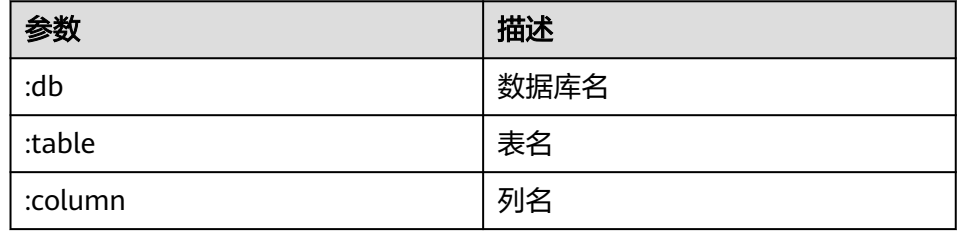

– 返回结果

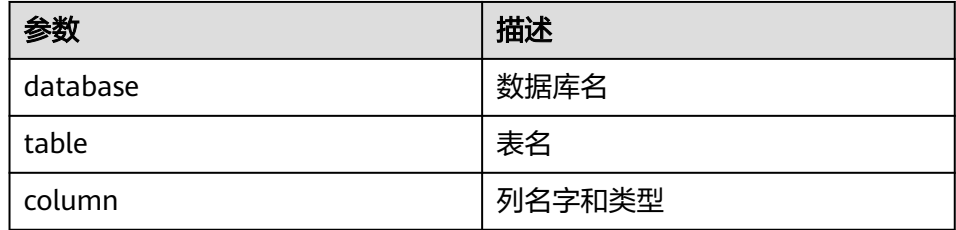

– 例子

curl -i -u : --insecure --negotiate https://10.64.35.144:9111/templeton/v1/ddl/database/default/ table/t1/column/id

- 23. ddl/database/:db/table/:table/column/:column(PUT)
	- 描述

增加表的一列

– URL

https://www.myserver.com/templeton/v1/ddl/database/:db/table/:table/ column/:column

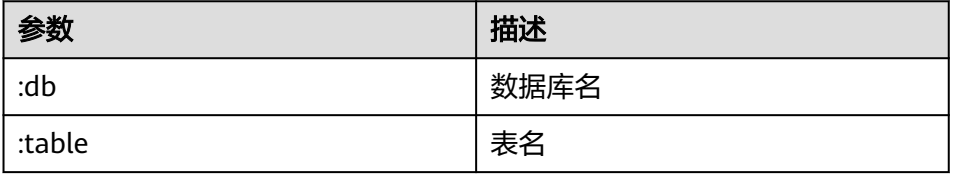

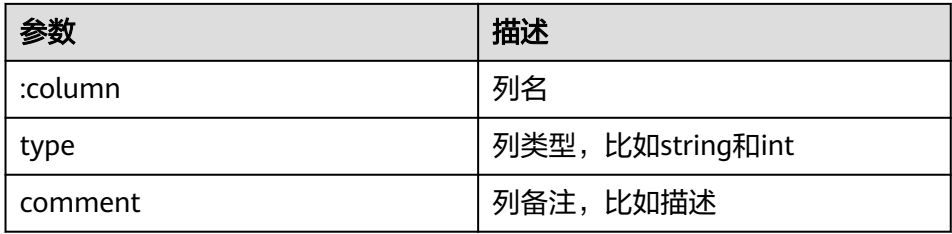

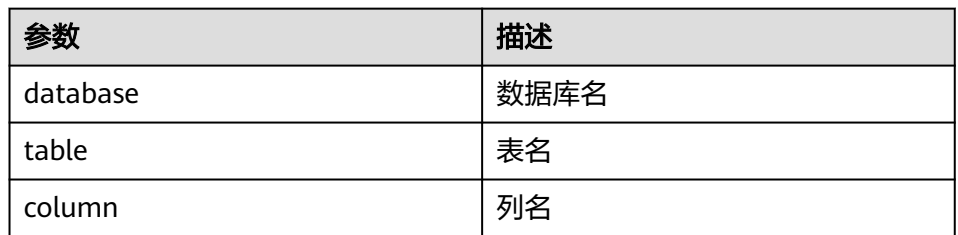

### – 例子

curl -i -u : --insecure --negotiate -X PUT -HContent-type:application/json -d '{"type": "string", "comment": "new column"}' https://10.64.35.144:9111/templeton/v1/ddl/database/default/ table/t1/column/name

## 24. ddl/database/:db/table/:table/property(GET)

– 描述

获取表的property

– URL

https://www.myserver.com/templeton/v1/ddl/database/:db/table/:table/ property

### – 参数

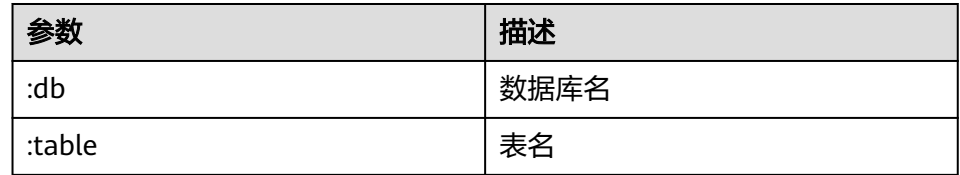

### – 返回结果

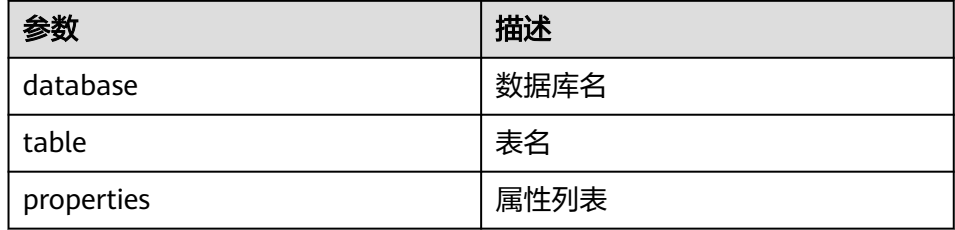

– 例子

curl -i -u : --insecure --negotiate https://10.64.35.144:9111/templeton/v1/ddl/database/default/ table/t1/property

- 25. ddl/database/:db/table/:table/property/:property(GET)
	- 描述

获取表的某个具体的property的值

## – URL

https://www.myserver.com/templeton/v1/ddl/database/:db/table/:table/ property/:property

– 参数

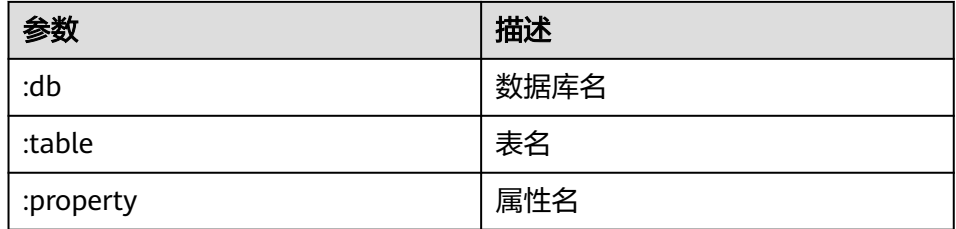

### – 返回结果

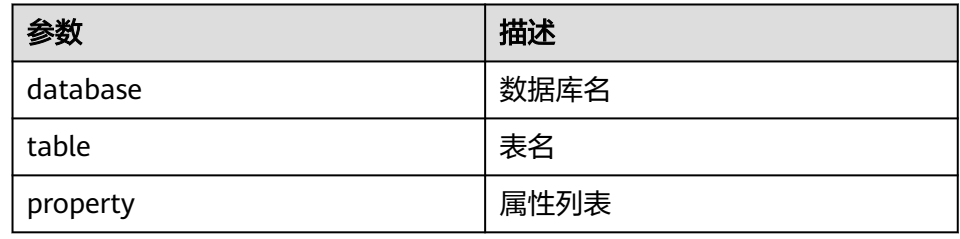

– 例子

curl -i -u : --insecure --negotiate https://10.64.35.144:9111/templeton/v1/ddl/database/default/ table/t1/property/last\_modified\_by

## 26. ddl/database/:db/table/:table/property/:property(PUT)

– 描述

增加表的property的值

– URL

https://www.myserver.com/templeton/v1/ddl/database/:db/table/:table/ property/:property

– 参数

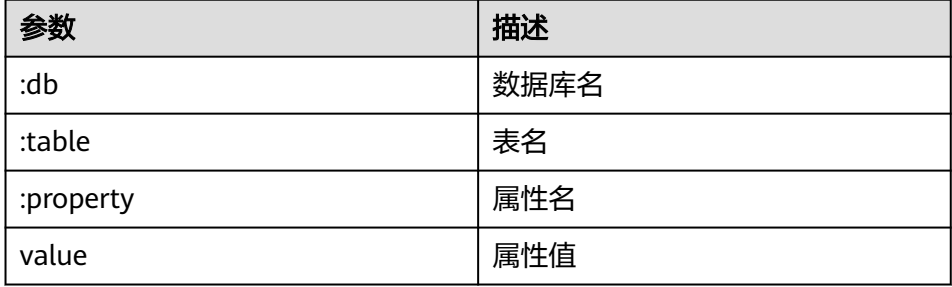

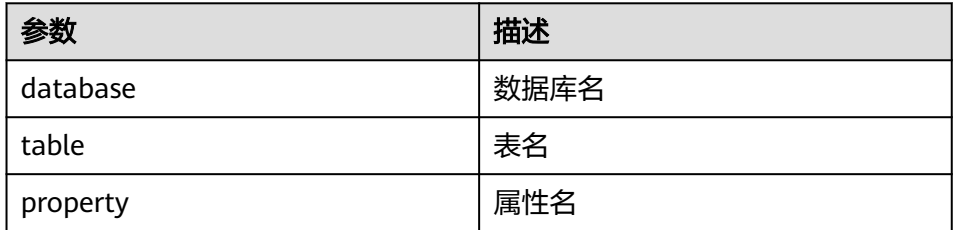

– 例子

curl -i -u : --insecure --negotiate -X PUT -HContent-type:application/json -d '{"value": "my value"}' https://10.64.35.144:9111/templeton/v1/ddl/database/default/table/t1/property/mykey

- 27. mapreduce/jar(POST)
	- 描述

执行MR任务,在执行之前,需要将MR的jar包上传到HDFS中

– URL

https://www.myserver.com/templeton/v1/mapreduce/jar

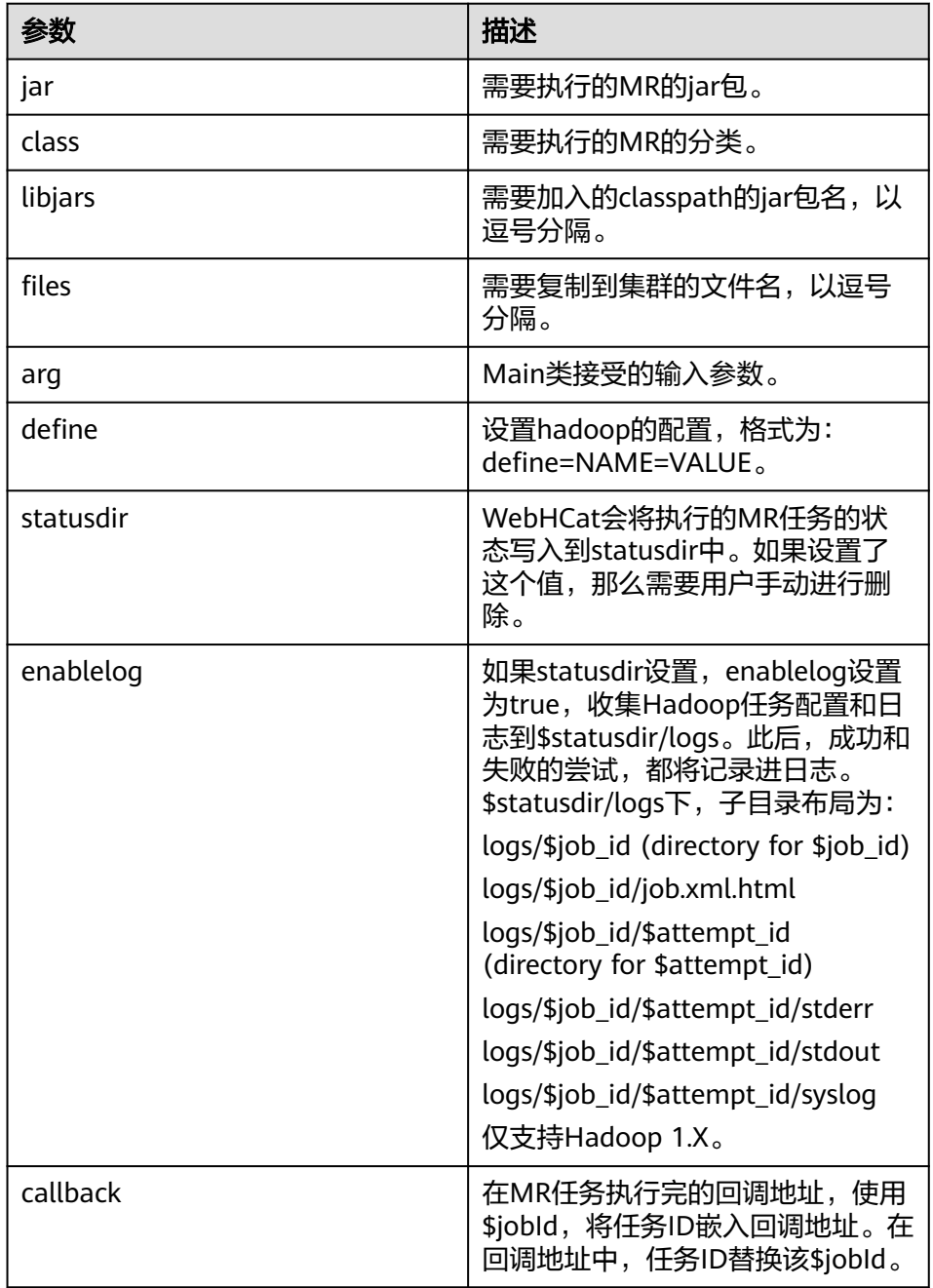

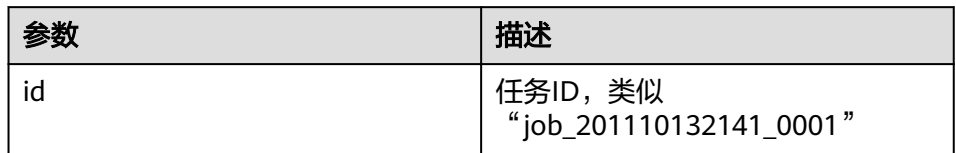

– 例子

curl -i -u : --insecure --negotiate -d jar="/tmp/word.count-0.0.1-SNAPSHOT.jar" -d class=com.huawei.word.count.WD -d statusdir="/output" -d enablelog=true "https:// 10.64.35.144:9111/templeton/v1/mapreduce/jar"

- 28. mapreduce/streaming(POST)
	- 描述

以Streaming方式提交MR任务

– URL

https://www.myserver.com/templeton/v1/mapreduce/streaming

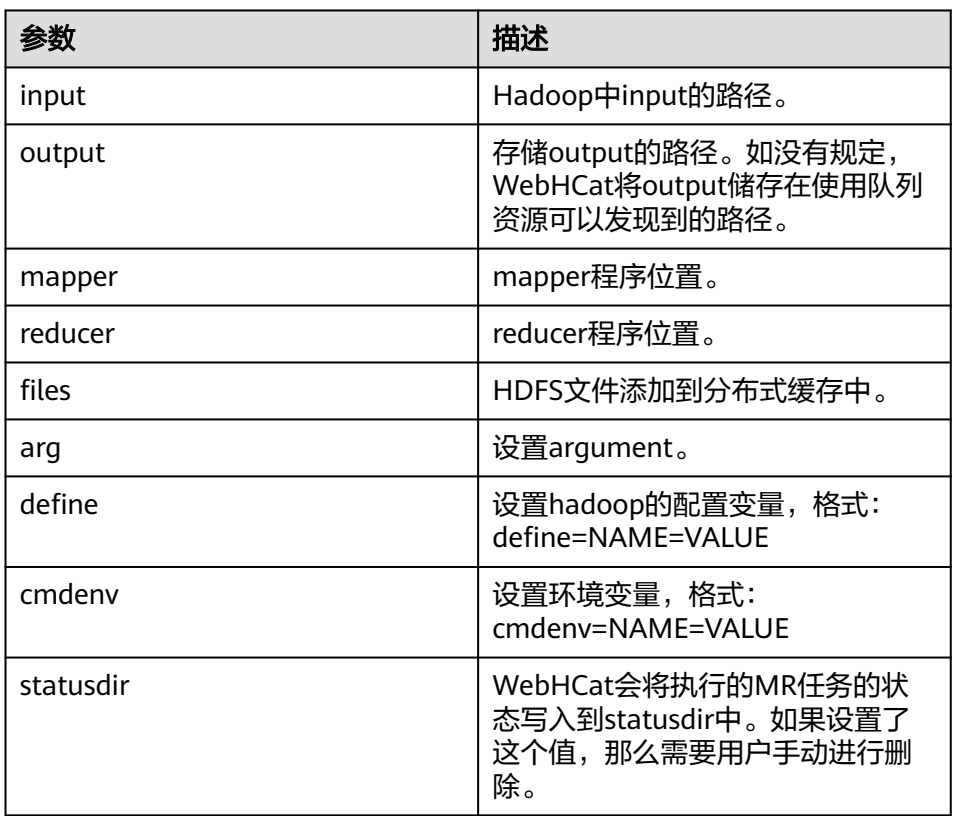

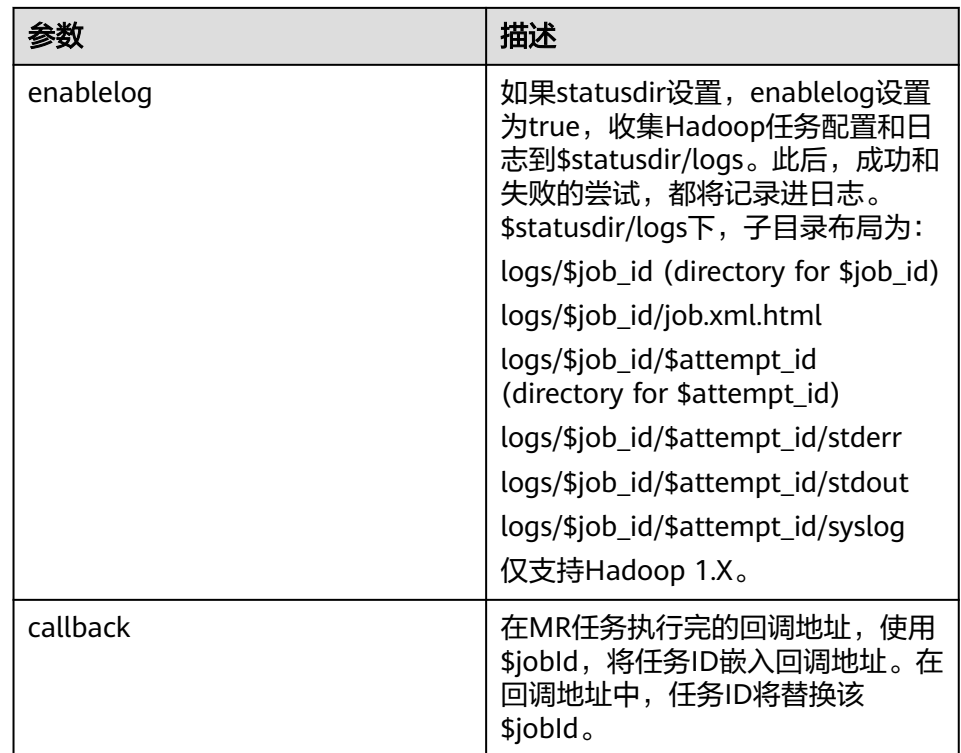

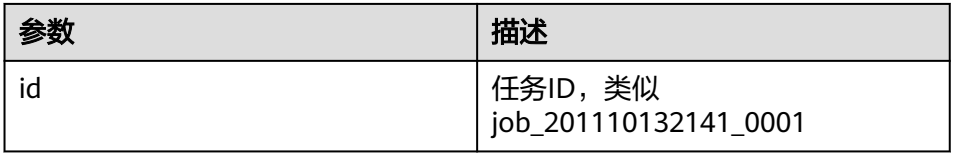

– 例子

curl -i -u : --insecure --negotiate -d input=/input -d output=/oooo -d mapper=/bin/cat -d reducer="/usr/bin/wc -w" -d statusdir="/output" 'https://10.64.35.144:9111/templeton/v1/ mapreduce/streaming'

## 说明

本接口的使用需要前置条件,请参阅**Hive**[应用开发规则](https://support.huaweicloud.com/devg-rule-mrs/mrs_07_450025.html)。

- 29. /hive(POST)
	- 描述

执行Hive命令

– URL

https://www.myserver.com/templeton/v1/hive

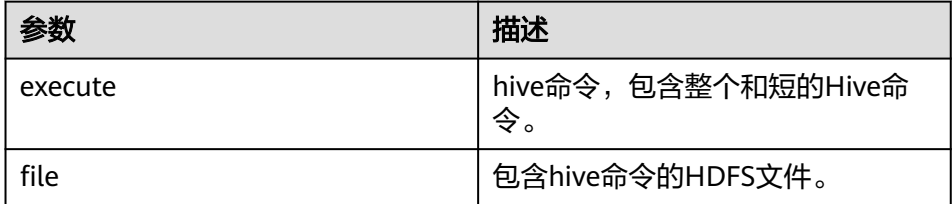

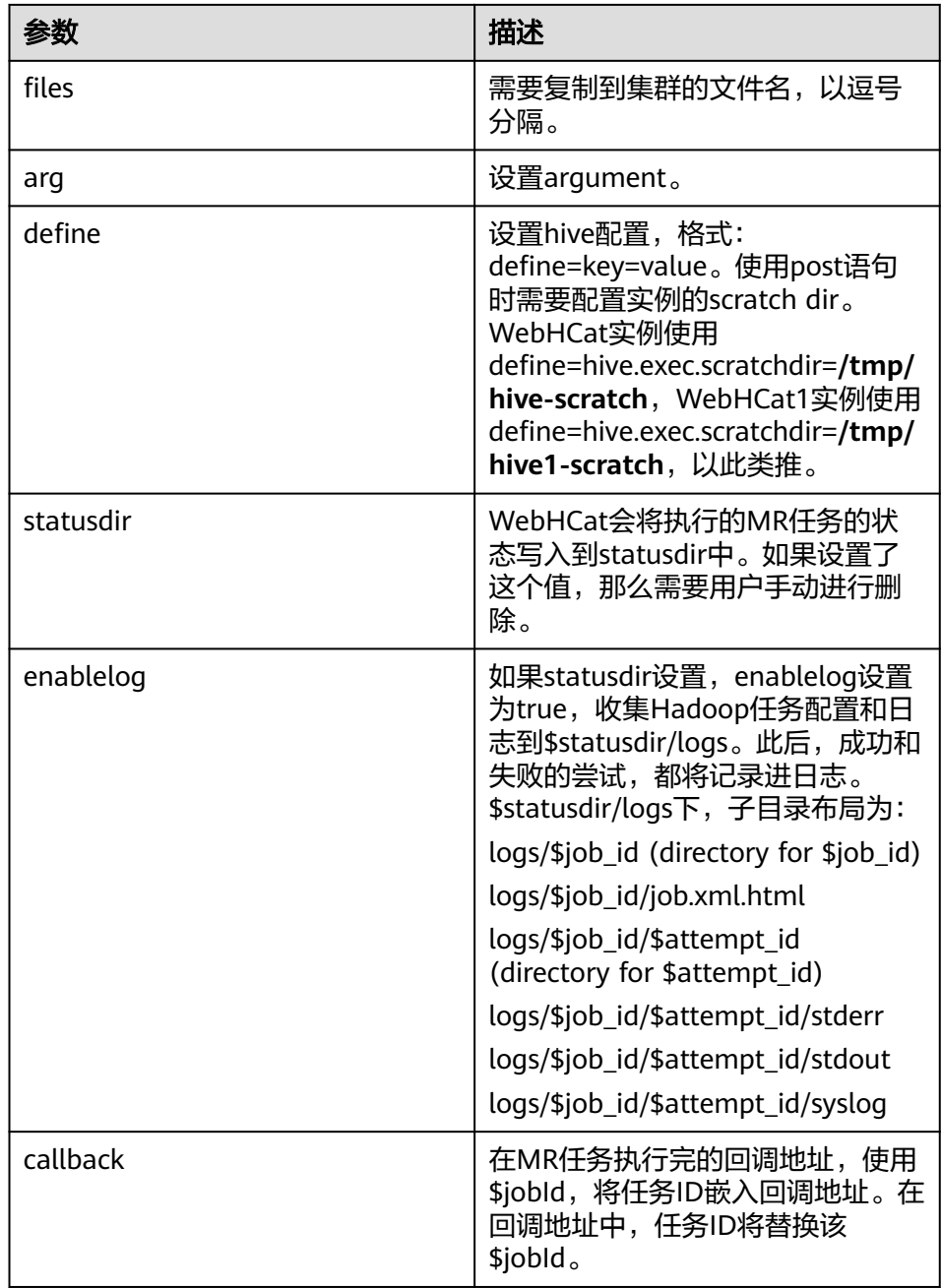

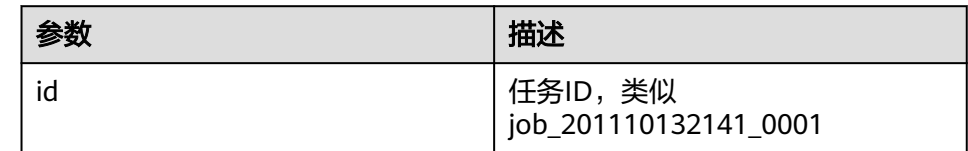

– 例子

curl -i -u : --insecure --negotiate -d execute="select count(\*) from t1" -d define=hive.exec.scratchdir=/tmp/hive-scratch -d statusdir="/output" "https://10.64.35.144:9111/ templeton/v1/hive"

30. jobs(GET)

– 描述

获取所有的job id

– URL

https://www.myserver.com/templeton/v1/jobs

– 参数

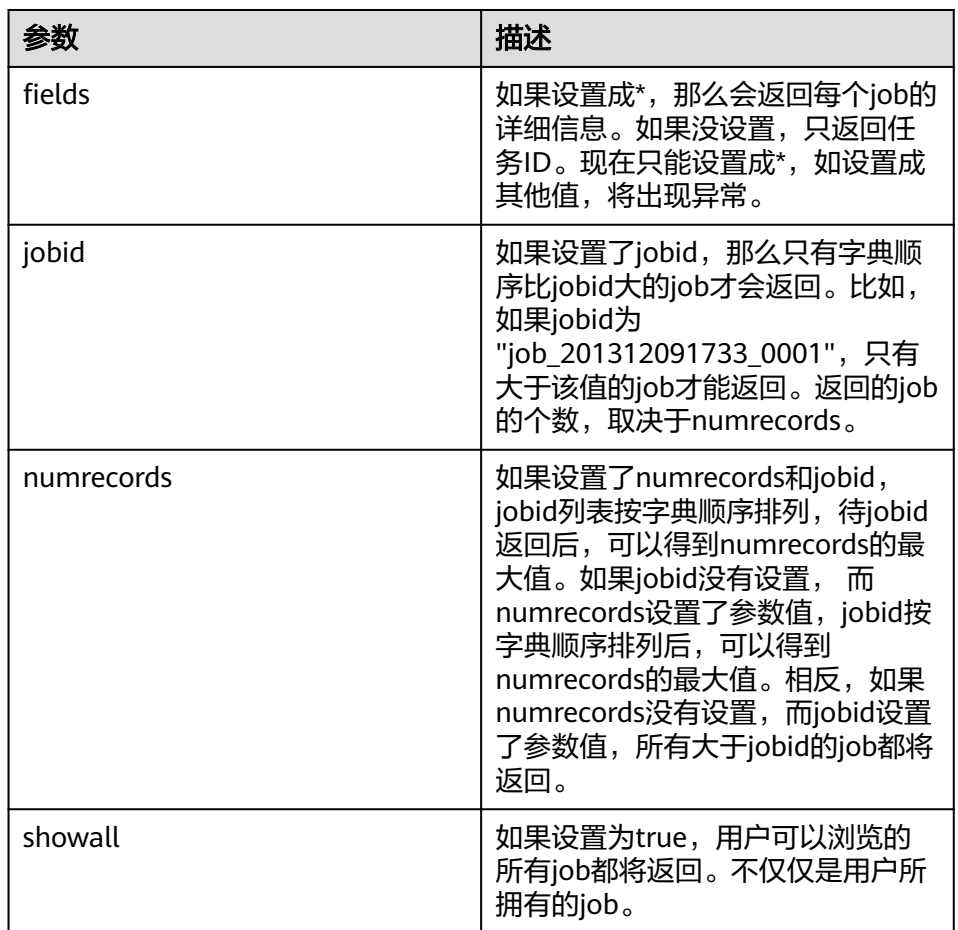

– 返回结果

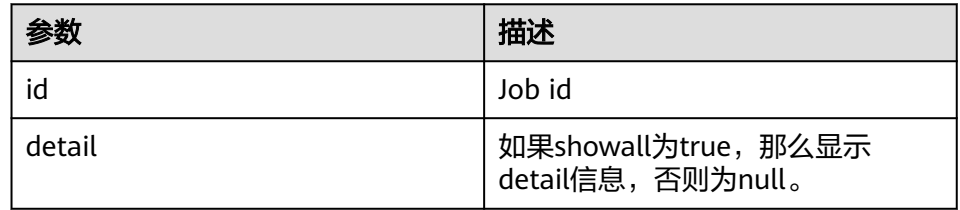

– 例子

curl -i -u : --insecure --negotiate "https://10.64.35.144:9111/templeton/v1/jobs"

- 31. jobs/:jobid(GET)
	- 描述
		- 获取指定job的信息
	- URL
		- https://www.myserver.com/templeton/v1/jobs/:jobid

#### – 参数

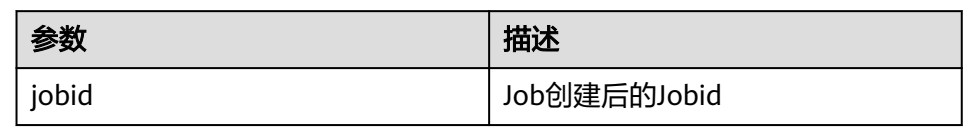

## – 返回结果

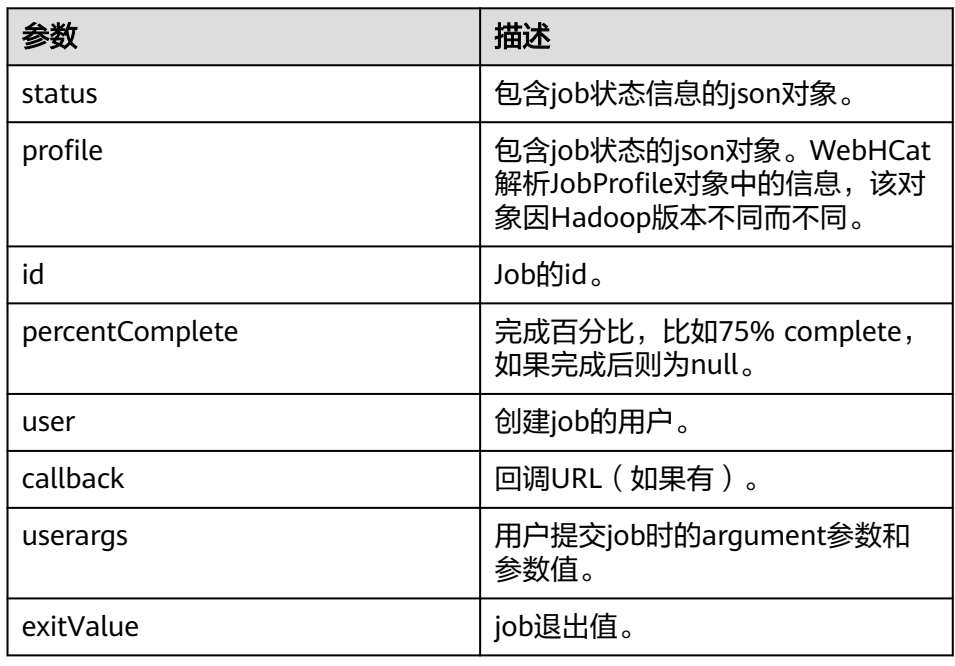

## – 例子

curl -i -u : --insecure --negotiate "https://10.64.35.144:9111/templeton/v1/jobs/ job\_1440386556001\_0255"

## 32. jobs/:jobid(DELETE)

– 描述

kill任务

– URL

https://www.myserver.com/templeton/v1/jobs/:jobid

– 参数

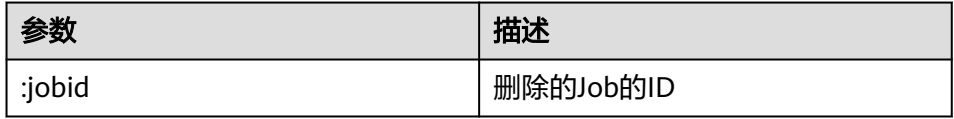

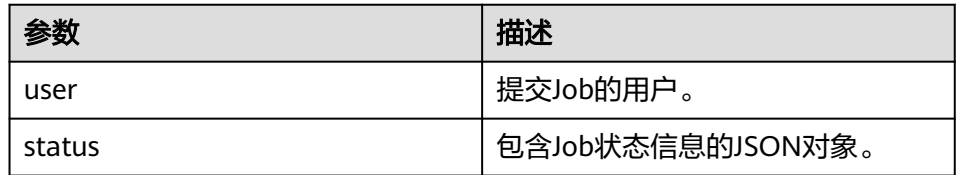

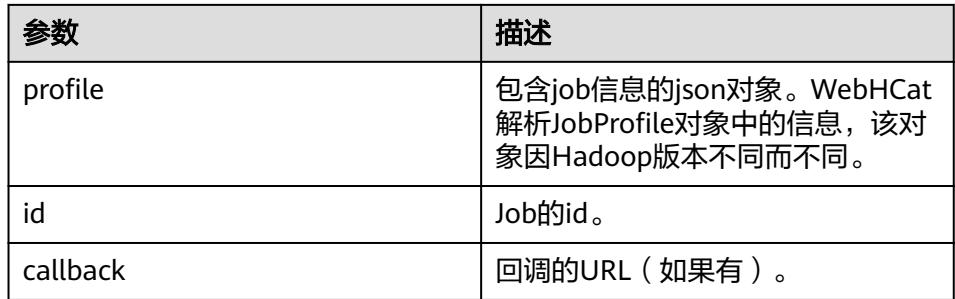

```
– 例子
```
curl -i -u : --insecure --negotiate -X DELETE "https://10.64.35.143:9111/templeton/v1/jobs/ job\_1440386556001\_0265"

# **15.5.2** 配置 **Windows** 通过 **EIP** 访问安全模式集群 **Hive**

## 操作场景

该章节通过指导用户配置集群绑定EIP,并配置Hive文件的方法,方便用户可以在本地 对样例文件进行编译。

本章节以运行hive-jdbc-example样例为例进行说明。

## 操作步骤

- 步骤**1** 为集群的每个节点申请弹性公网IP,并将本地Windows的hosts文件添加所有节点的公 网IP对应主机域名的组合(注意如果主机名中出现大写字母要改成小写)。
	- 1. 在虚拟私有云管理控制台,申请弹性公网IP (集群有几个节点就买几个), 并分 别单击MRS集群的节点名称,在节点的"弹性公网IP"页面绑定弹性公网IP。 具体操作请参见"虚拟私有云 > 用户指南 > 弹性公网IP > 为弹性云服务器申请和 绑定弹性公网IP"。
	- 2. 记录公网IP和私网IP的对应关系将hosts文件中的私网IP改为对应的公网IP。

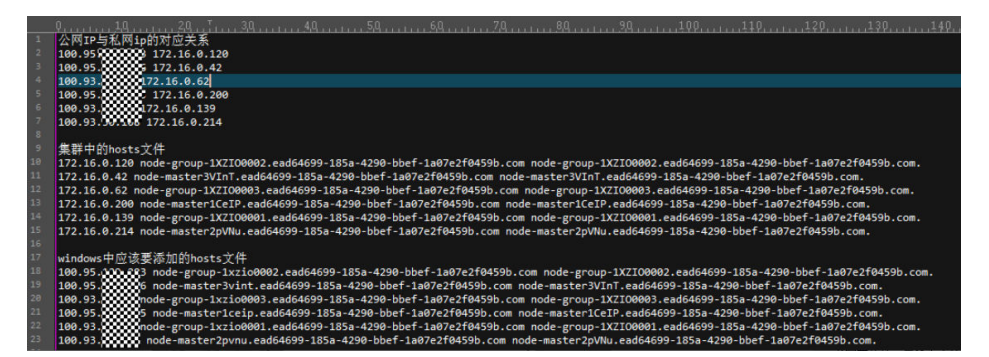

步骤**2** 将krb5.conf文件中的IP地址修改为对应IP的主机名称。

步骤**3** 配置集群安全组规则。

1. 在集群"概览"界面,选择"添加安全组规则 > 管理安全组规则"。
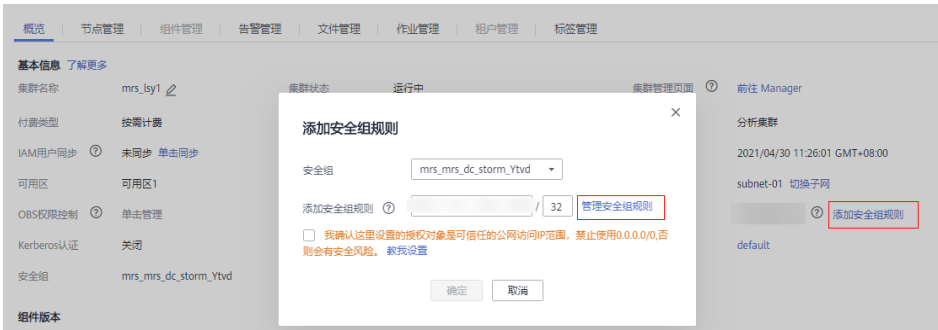

2. 在"入方向规则"页签,选择"添加规则",在"添加入方向规则"窗口配置 Windows的IP和21730TCP、21731TCP/UDP、21732TCP/UDP端口。

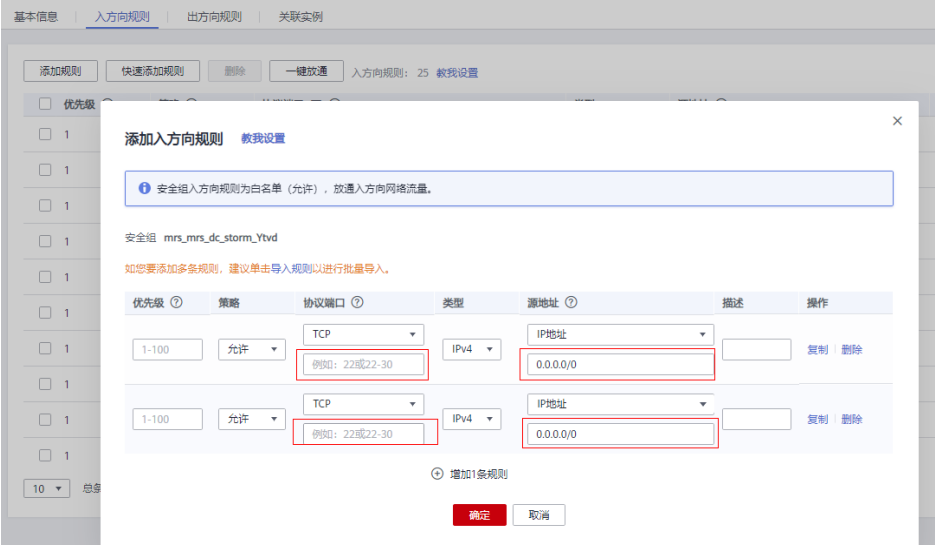

- 步骤4 在Manager界面选择"集群 > 服务 > Hive > 更多 > 下载客户端", 将客户端中的 core-site.xml和hiveclient.properties复制到样例工程的resources目录下。
- 步骤**5** 修改样例代码中的JDBC URL中使用zookeeper的连接改为直接使用hiveserver2的地址 连接。将url改为jdbc:hive2:// hiveserver主机名:10000/

#### 说明

- 由于使用zookeeper连接会访问zookeeper的"/hiveserver2"目录下的IP,但是里面存储的 是私有IP,本地Windows无法连通,所以需要替换为hiveserver2的地址连接。
- hiveserver2服务的主机名可以在Manager界面选择"集群 > 服务 > Hive > 实例", 在"实 例"界面查看"HiveServer"的"主机名称"获取。

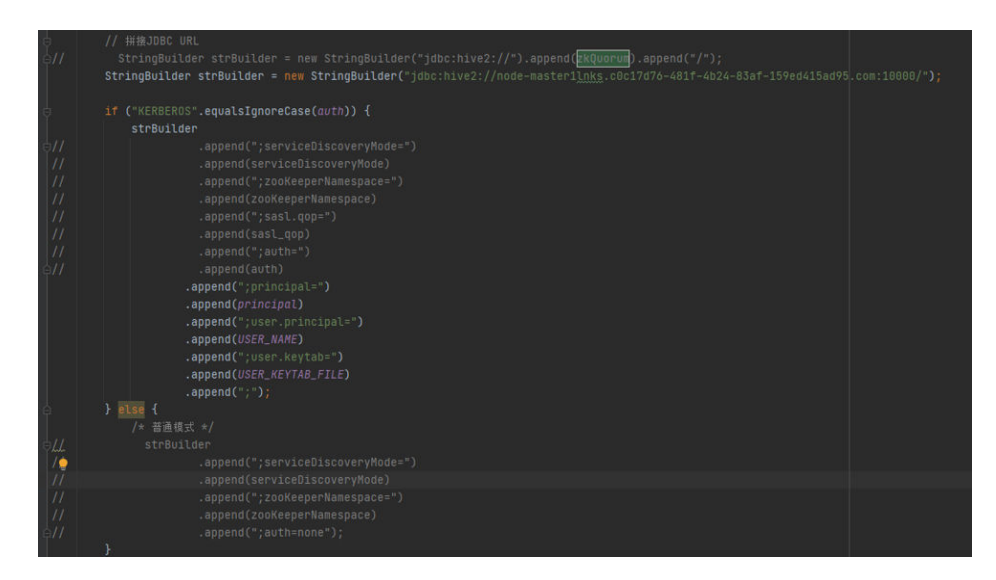

步骤**6** 在运行样例代码前,需要将样例代码中的PRNCIPAL\_NAME改为安全认证的用户名。

**----**结束

# **15.5.3** 使用二次开发程序产生 **Unable to read HiveServer2** 异常如 何处理

# 问题

使用二次开发程序产生异常,提示"Unable to read HiveServer2 configs from ZooKeeper"信息。

# 回答

- 问题原因
	- 使用的krb5.conf、user.keytab文件不是最新的,或者文件与示例代码里填写 登录用户不匹配。
	- 使用客户端环境的时间与连接的集群时间差大于5分钟。
- 解决措施
	- 检查代码下载最新的用户的认证凭据文件。
	- 查看集群环境和客户端环境的时间是否相差在5分钟之内,若超过5分钟,请 修改客户端环境时间。

# **15.5.4** 使用 **IBM JDK** 产生异常"**Problem performing GSS wrap**"如何处理

# 问题

使用IBM JDK产生异常,提示"Problem performing GSS wrap"信息。

# 回答

问题原因:

在IBM JDK下建立的Hive connection时间超过登录用户的认证超时时间(默认一 天),导致认证失败。

#### 说明

IBM JDK的机制跟Oracle JDK的机制不同, IBM JDK在认证登录后的使用过程中做了时间检查却 没有检测外部的时间更新,导致即使显式调用Hive relogin也无法得到刷新。

#### 解决措施:

通常情况下,在发现Hive connection不可用的时候,可以关闭该connection,重新创 建一个connection继续执行。

# **15.5.5 Hive SQL** 与 **SQL2003** 标准有哪些兼容性问题

本文列举目前已发现的Hive SQL与SQL2003标准兼容性问题。

#### ● 不支持在**having**中写视图。

举例如下:

```
select c_last_name
    ,c_first_name
    ,s_store_name
    ,sum(netpaid) paid
from ssales
where i_color = 'chiffon'
group by c_last_name
      ,c_first_name
      ,s_store_name
having sum(netpaid) > (select 0.05*avg(netpaid) from ssales);
```
#### 报错:

Error: Error while compiling statement: FAILED:ParseException line 46:23 cannot recognize input near 'select' '0.05' '\*' in expression specification (state=42000,code=40000)

#### ● **Having**不支持子查询。

举例如下:

```
select
     ps_partkey,
     sum(ps_supplycost * ps_availqty) as value
from
     partsupp,
     supplier,
     nation
where
     ps_suppkey = s_suppkey
     and s_nationkey = n_nationkey
     and n_name = 'SAUDI ARABIA'
group by
     ps_partkey having
          sum(ps_supplycost * ps_availqty) > (
               select
                    sum(ps_supplycost * ps_availqty) * 0.0001000000
               from
                    partsupp,
                    supplier,
                    nation
               where
                    ps_suppkey = s_suppkey
                   and s_nationkey = n_nationkey
                    and n_name = 'SAUDI ARABIA'
          )
order by
     value desc;
```
#### 报错:

Error: Error while compiling statement: FAILED: SemanticException Line 0:-1 Unsupported SubQuery Expression ''SAUDI ARABIA'': Only SubQuery expressions that are top level conjuncts are allowed (state=42000,code=40000)

#### ● 不支持多查询结果当成多个字段输出。

举例如下:

```
select
     c_count,
     count(*) as custdist
from
      (
          select
               c_custkey,
               count(o_orderkey)
          from
               customer left outer join orders on
                   c custkey = o custkey
                   and o_comment not like '%pending%requests%'
          group by
               c_custkey
     ) as c_orders (c_custkey, c_count)
group by
     c_count
order by
     custdist desc,
     c_count desc;
```
#### 报错:

Error: Error while compiling statement: FAILED: ParseException line 1:213 missing EOF at '(' near 'c\_orders' (state=42000,code=40000)

#### ● 不支持把查询的结果当成字段比较。

举例如下:

```
select
     sum(l_extendedprice) / 7.0 as avg_yearly
from
     lineitem,
     part
where
     p_partkey = l_partkey
     and p_brand = 'Brand#25'
     and p_container = 'MED JAR'
     and l_quantity < (
          select
               0.2 * avg(l_quantity)
          from
               lineitem
          where
               l_partkey = p_partkey
     );
```
#### 报错:

Error: Error while compiling statement: FAILED: SemanticException [Error 10249]: Line 14:4 Unsupported SubQuery Expression 'ps\_suppkey': Correlating expression contains ambiguous column references. (state=42000,code=10249)

#### ● 多表关联的过滤条件中,不支持按**not in**或**in**的子查询过滤

举例如下: select

```
 p_brand,
   p_type,
   p_size,
   count(distinct ps_suppkey) as supplier_cnt
from
   partsupp,
```

```
 part
where
   p_partkey = ps_partkey
   and p_brand <> 'Brand#12'
   and p_type not like 'PROMO PLATED%'
   and p_size in (25, 2, 43, 9, 35, 36, 48, 24)
   and ps_suppkey in (
      select
         s_suppkey as ps_suppkey
      from
         supplier
      where
         s_comment like '%Customer%Complaints%'
   )
group by
   p_brand,
   p_type,
   p_size
order by
   supplier_cnt desc,
   p_brand,
   p_type,
   p_size;
```
#### 报错:

Error: Error while compiling statement: FAILED: SemanticException [Error 10249]: Line 14:4 Unsupported SubQuery Expression 'ps\_suppkey': Correlating expression contains ambiguous column references. (state=42000,code=10249)

#### ● 多表关联不支持**not in**和**in**在子查询中过滤。

举例如下:

```
select
      c_name,
      c_custkey,
      o_orderkey,
      o_orderdate,
      o_totalprice,
      sum(l_quantity)
from
      customer,
      orders,
      lineitem
where
      o_orderkey in (
           select
                l_orderkey
           from
                lineitem
           group by
                l_orderkey having
                     sum(l_quantity) > 315
      )
     and c custkey = o custkey
      and o_orderkey = l_orderkey
group by
     c_name,
      c_custkey,
      o_orderkey,
      o_orderdate,
      o_totalprice
order by
      o_totalprice desc,
      o_orderdate
limit 100;
```
#### 报错:

Error: Error while compiling statement: FAILED: SemanticException [Error 10249]: Line 13:0 Unsupported SubQuery Expression 'o\_orderkey': Correlating expression contains ambiguous column references. (state=42000,code=10249)

```
举例如下:
select
     s_name,
     count(*) as numwait
from
     supplier,
     lineitem l1,
     orders,
     nation
where
     s_suppkey = l1.l_suppkey
     and o_orderkey = l1.l_orderkey
     and o_orderstatus = 'F'
    and l1.l_receiptdate > l1.l_commitdate
     and exists (
          select
 *
          from
               lineitem l2
          where
               l2.l_orderkey = l1.l_orderkey
               and l2.l_suppkey <> l1.l_suppkey
     )
     and not exists (
          select
 *
          from
               lineitem l3
          where
               l3.l_orderkey = l1.l_orderkey
               and l3.l_suppkey <> l1.l_suppkey
              and l3.l_receiptdate > l3.l_commitdate
     )
     and s_nationkey = n_nationkey
    and n_name = VIETNAM'group by
    s name
order by
     numwait desc,
     s_name
limit 100;
```
● 关联条件中不支持多个**exists**查询体。

#### 报错:

Error: Error while compiling statement: FAILED: SemanticException [Error 10249]: Line 23:8 Unsupported SubQuery Expression 'l\_commitdate': Only 1 SubQuery expression is supported. (state=42000,code=10249)

#### ● 不支持多层级**in**嵌套子查询。

举例如下:

```
select i_item_id item_id,
     sum(sr_return_quantity) sr_item_qty
 from store_returns,
     item,
     date_dim
  where sr_item_sk = i_item_sk
  and d_date in
      (select d_date
      from date_dim
     where d_week_seq in
            (select d_week_seq
            from date_dim
        where d_date in ('1998-01-02','1998-10-15','1998-11-10')))
 and sr_returned_data\_sk = d_data\_sk group by i_item_id),
  cr_items as
  (select i_item_id item_id,
```

```
 sum(cr_return_quantity) cr_item_qty
 from catalog_returns,
     item,
 date_dim
 where cr_item_sk = i_item_sk);
```
#### 报错:

Unsupported SubQuery Expression 'd\_week\_seq': SubQuery cannot use the table alias: date\_dim; this is also an alias in the Outer Query and SubQuery contains a unqualified column reference (state=42000,code=10249)

# 16<br>
Hive 开发指南 (普通模式)

# **16.1 Hive** 应用开发概述

# **16.1.1 Hive** 应用开发简介

# **Hive** 简介

Hive是一个开源的,建立在Hadoop上的数据仓库框架,提供类似SQL的HQL语言操作 结构化数据,其基本原理是将HQL语言自动转换成MapReduce任务或Spark任务,从 而完成对Hadoop集群中存储的海量数据进行查询和分析。

Hive主要特点如下:

- 通过HQL语言非常容易的完成数据提取、转换和加载(ETL)。
- 通过HQL完成海量结构化数据分析。
- 灵活的数据存储格式,支持JSON、CSV、TEXTFILE、RCFILE、ORCFILE、 SEQUENCEFILE等存储格式,并支持自定义扩展。
- 多种客户端连接方式,支持JDBC接口。

Hive的主要应用于海量数据的离线分析(如日志分析,集群状态分析)、大规模的数 据挖掘(用户行为分析,兴趣分区,区域展示)等场景下。

为保证Hive服务的高可用性、用户数据的安全及访问服务的可控制,在开源社区的 Hive-3.1.0版本基础上, Hive新增如下特性:

数据文件加密机制:开源社区的Hive特性,请参见**[https://cwiki.apache.org/](https://cwiki.apache.org/confluence/display/hive/designdocs) [confluence/display/hive/designdocs](https://cwiki.apache.org/confluence/display/hive/designdocs)**。

# **16.1.2 Hive** 应用开发常用概念

● 客户端

客户端直接面向用户,可通过Java API、Thrift API访问服务端进行Hive的相关操 作。

● **HQL**语言

Hive Query Language,类SQL语句。

#### ● **HCatalog**

HCatalog是建立在Hive元数据之上的一个表信息管理层,吸收了Hive的DDL命 令。为MapReduce提供读写接口,提供Hive命令行接口来进行数据定义和元数据 查询。基于MRS的HCatalog功能,Hive、MapReduce开发人员能够共享元数据信 息,避免中间转换和调整,能够提升数据处理的效率。

#### WebHCat

WebHCat运行用户通过Rest API来执行Hive DDL,提交MapReduce任务,查询 MapReduce任务执行结果等操作。

# **16.1.3 Hive** 应用开发流程

开发流程中各阶段的说明如图**16-1**和表**[16-1](#page-657-0)**所示。

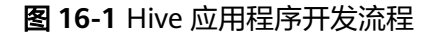

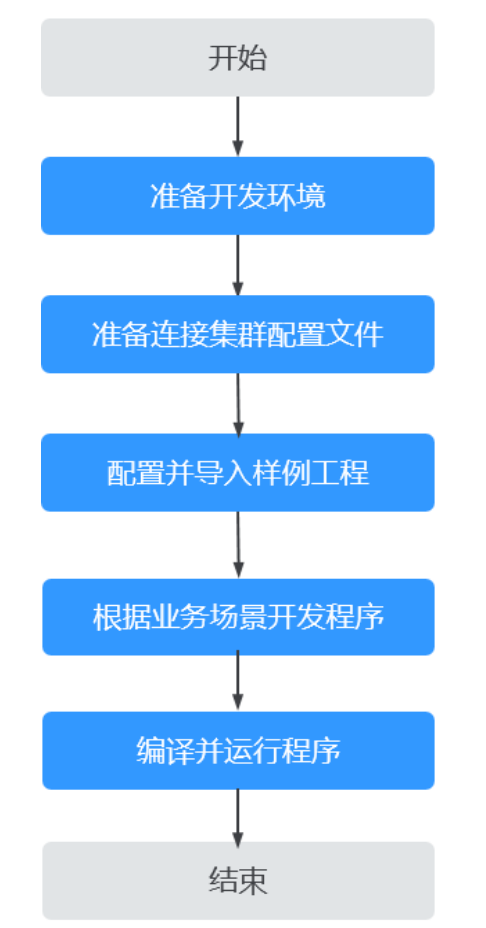

<span id="page-657-0"></span>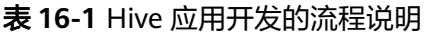

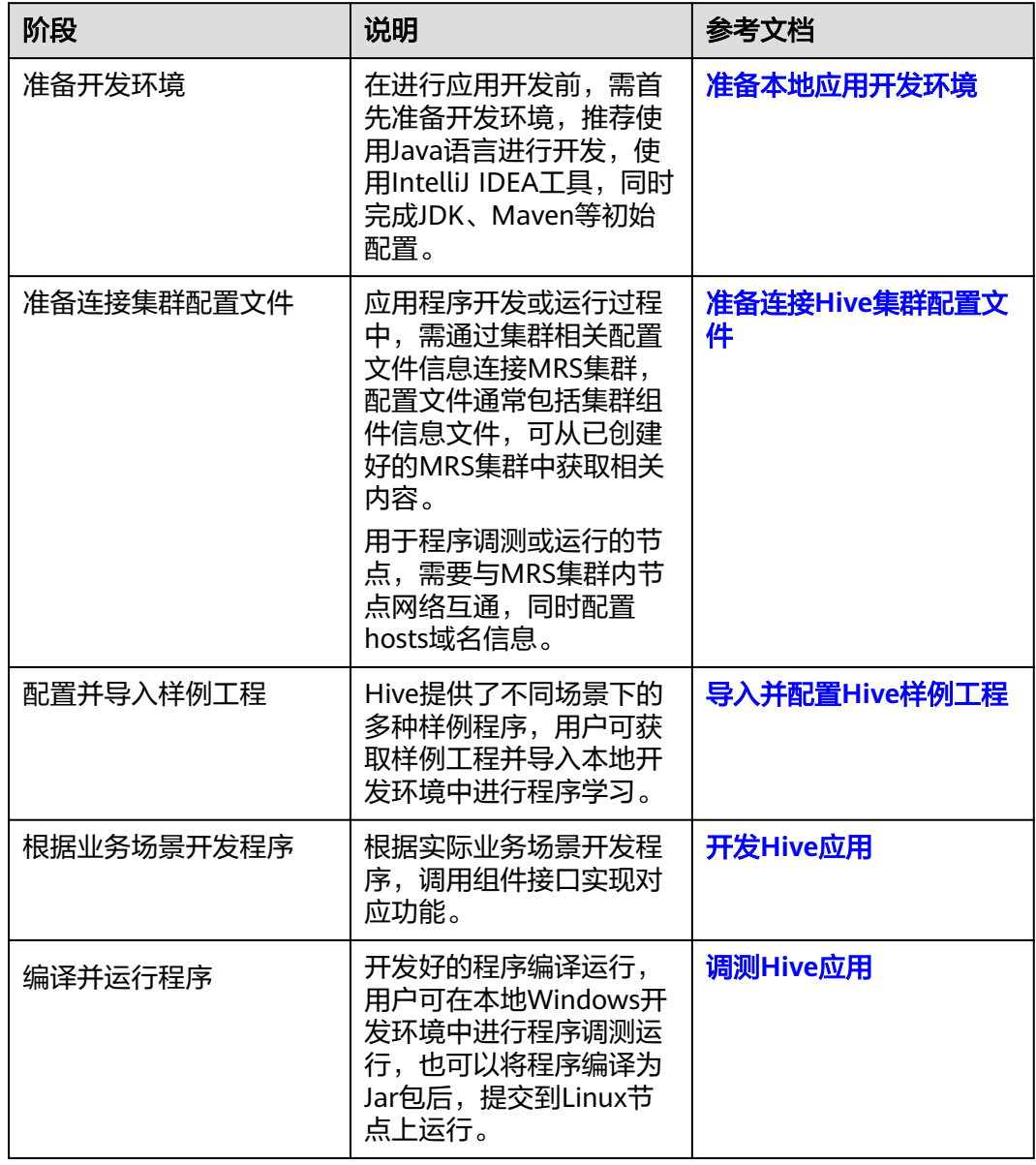

# **16.1.4 Hive** 应用开发样例工程介绍

MRS样例工程获取地址为**[https://github.com/huaweicloud/huaweicloud-mrs](https://github.com/huaweicloud/huaweicloud-mrs-example)**[example](https://github.com/huaweicloud/huaweicloud-mrs-example), 切换分支为与MRS集群相匹配的版本分支, 然后下载压缩包到本地后解 压,即可获取各组件对应的样例代码工程。

当前MRS提供以下Hive相关样例工程:

#### <span id="page-658-0"></span>表 **16-2** Hive 相关样例工程

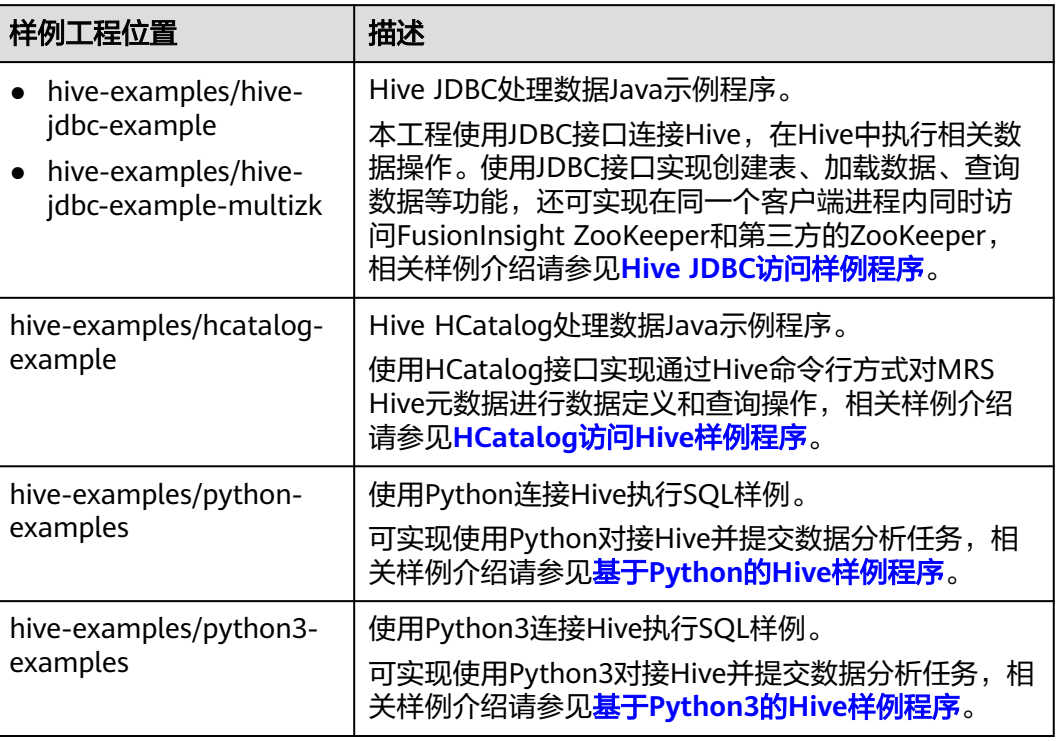

# **16.2** 准备 **Hive** 应用开发环境

# **16.2.1** 准备本地应用开发环境

Hive组件可以使用JDBC/HCatalog/Python/Python3接口进行应用开发。

# 准备 **JDBC/HCatalog** 开发环境

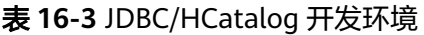

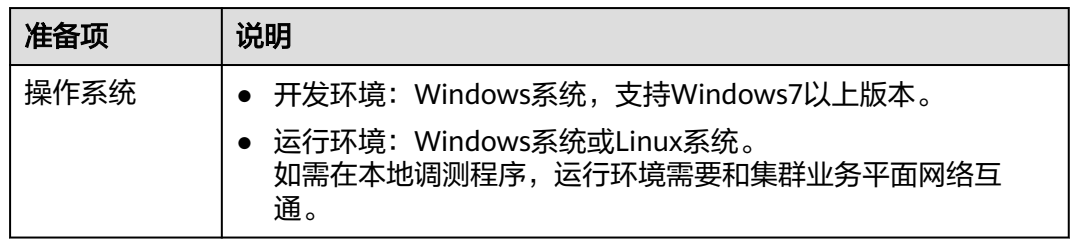

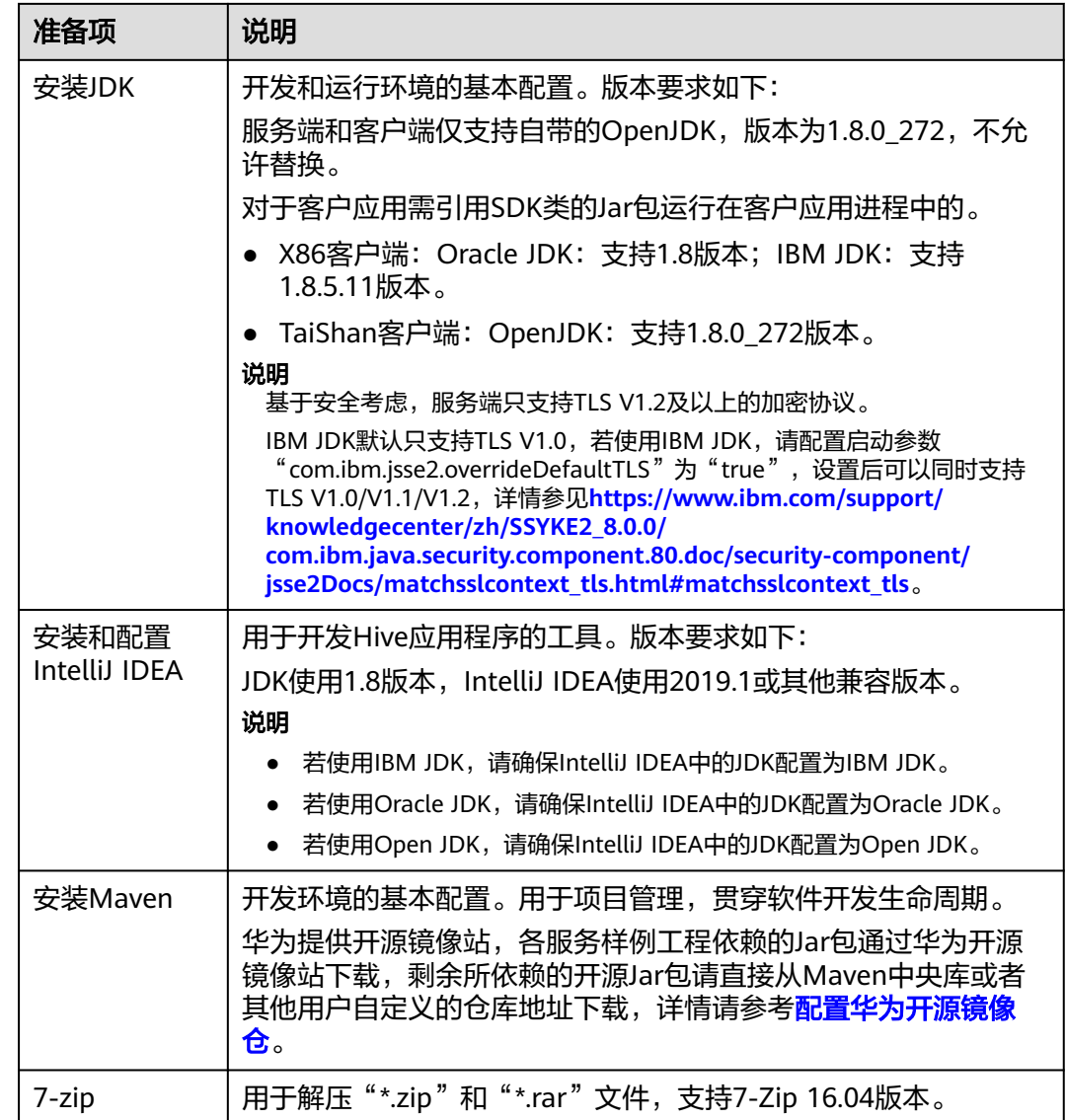

# 准备 **Python** 开发环境

## 表 **16-4** Python 开发环境

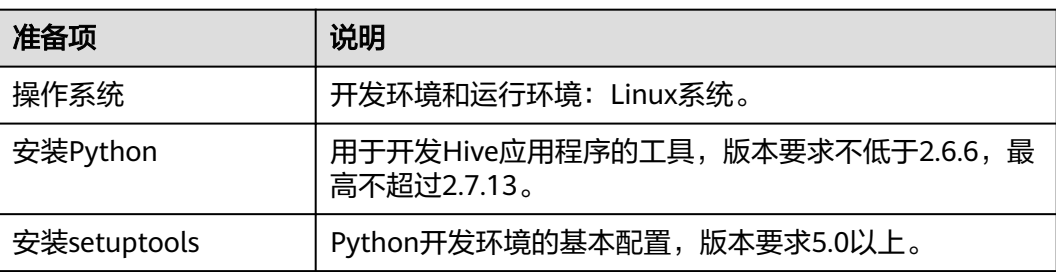

#### 说明

Python开发工具的详细安装配置可参见配置**[Hive Python](#page-665-0)**样例工程。

# <span id="page-660-0"></span>准备 **Python3** 开发环境

#### 表 **16-5** Python3 开发环境

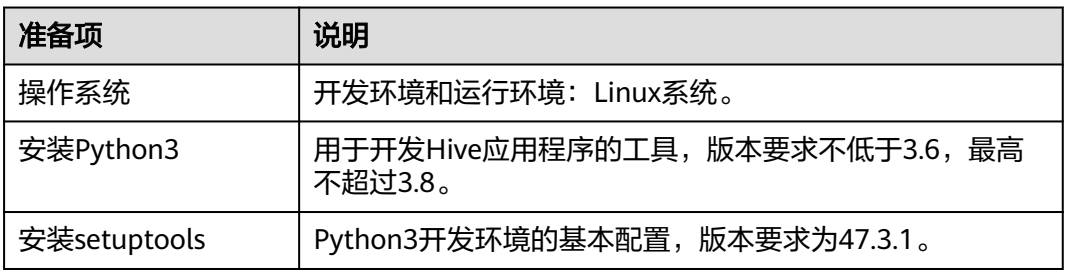

#### 说明

Python3开发工具的详细安装配置可参见配置**[Hive Python3](#page-665-0)**样例工程。

# **16.2.2** 准备连接 **Hive** 集群配置文件

应用程序开发或运行过程中,需通过集群相关配置文件信息连接MRS集群,配置文件 通常包括集群组件信息文件,可从已创建好的MRS集群中获取相关内容。

用于程序调测或运行的节点,需要与MRS集群内节点网络互通,同时配置hosts域名信 息。

- 场景一:准备本地Windows开发环境调测程序所需配置文件。
	- a. 登录FusionInsight Manager, 选择"集群 > 概览 > 更多 > 下载客户端" "选择客户端类型"设置为"仅配置文件",根据待安装客户端节点的节点 类型选择正确的平台类型后 (x86选择x86 64, ARM选择aarch64)单击 "确定",等待客户端文件包生成后根据浏览器提示下载客户端到本地并解 压。

例如,客户端文件压缩包为

"FusionInsight\_Cluster\_1\_Services\_Client.tar",解压后得到

"FusionInsight\_Cluster\_1\_Services\_ClientConfig\_ConfigFiles.tar",继续解 压该文件。

b. 进入客户端解压路径"Hive\config",获取<mark>表16-6</mark>中相关配置文件。

#### 表 **16-6** 配置文件

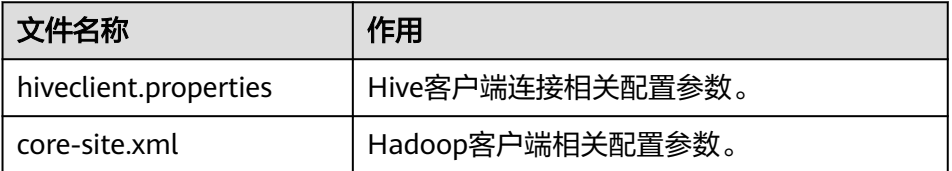

c. 复制解压目录下的"hosts"文件中的内容到本地hosts文件中。

#### <span id="page-661-0"></span>说明

- 在应用开发过程中,如需在本地Windows系统中调测应用程序,需要确保本地节 点能与"hosts"文件中所列出的各主机在网络上互通。
- 如果当前节点与MRS集群所在网络平面不互通,可以通过绑定EIP的方式访问MRS 集群,具体操作请参考配置**Windows**通过**EIP**[访问普通模式集群](#page-708-0)**Hive**。
- Windows本地hosts文件存放路径举例:"C:\WINDOWS\system32\drivers\etc \hosts"。
- 场景二:准备Linux环境运行程序所需配置文件。
	- a. 在节点中安装客户端。

例如客户端安装目录为"/opt/client"。

客户端机器的时间与集群的时间要保持一致,时间差小于5分钟。

- b. 获取配置文件:
	- i. 登录FusionInsight Manager,选择"集群 > 概览 > 更多 > 下载客户 端","选择客户端类型"设置为"仅配置文件",根据待安装客户端 节点的节点类型选择正确的平台类型后 (x86选择x86 64, ARM选择 aarch64), 勾选"仅保存到如下路径", 单击"确定", 下载客户端 配置文件至集群主OMS点。
	- ii. 以**root**用户登录主OMS节点,进入客户端配置文件所在路径(默认为 "/tmp/FusionInsight-Client/"),解压软件包后获取"Hive/config" 路径下的表**[16-6](#page-660-0)**中相关配置文件。

例如客户端软件包为"FusionInsight\_Cluster\_1\_Services\_Client.tar", 下载路径为主管理节点的"/tmp/FusionInsight-Client":

**cd /tmp/FusionInsight-Client**

**tar -xvf FusionInsight\_Cluster\_1\_Services\_Client.tar**

**tar -xvf**

**FusionInsight\_Cluster\_1\_Services\_ClientConfig\_ConfigFiles.tar**

**cd FusionInsight\_Cluster\_1\_Services\_ClientConfig\_ConfigFiles**

c. 检查客户端节点网络连接。

在安装客户端过程中,系统会自动配置客户端节点"hosts"文件,建议检查 "/etc/hosts"文件内是否包含集群内节点的主机名信息,如未包含,需要手 动复制解压目录下的"hosts"文件中的内容到客户端所在节点的hosts文件 中,确保本地机器能与集群各主机在网络上互通。

# **16.2.3** 导入并配置 **Hive** 样例工程

# **16.2.3.1** 导入并配置 **Hive JDBC/HCatalog** 样例工程

# 操作场景

为了运行MRS产品Hive组件的JDBC接口样例代码,需要完成下面的操作。

#### 说明

- 本章节以在Windows环境下开发JDBC/HCatalog方式连接Hive服务的应用程序为例。
- HCatalog样例仅支持在Linux节点上运行。

# 操作步骤

- 步骤1 参考<mark>获取MRS[应用开发样例工程](#page-29-0)</mark>,获取样例代码解压目录中"src\hive-examples"目 录下的样例工程文件夹"hive-jdbc-example"或"hcatalog-example"。
- 步骤2 对于"hive-idbc-example"样例工程,还需将准备连接Hive[集群配置文件](#page-660-0)获取的配置 文件"core-site.xml"、"hiveclient.properties"放置到"hive-jdbc-example\src \main\resources"目录下。
- 步骤**3** 导入样例工程到IntelliJ IDEA开发环境中。
	- 1. 在IntelliJ IDEA的菜单栏中,选择"File > Open...",显示"Open File or Project"对话框。
	- 2. 在弹出窗口选择文件夹"hive-jdbc-example",单击"OK"。Windows下要求 该文件夹的完整路径不包含空格。

步骤**4** 设置IntelliJ IDEA的文本文件编码格式,解决乱码显示问题。

- 1. 在IntelliJ IDEA的菜单栏中,选择"File > Settings"。 弹出"Settings"窗口。
- 2. 在左边导航上选择"Editor > File Encodings",在"Project Encoding"和 "Global Encoding"区域,设置参数值为 "UTF-8",单击"Apply"后,单击 "OK",如<mark>图16-2</mark>所示。

#### 图 **16-2** 设置 IntelliJ IDEA 的编码格式

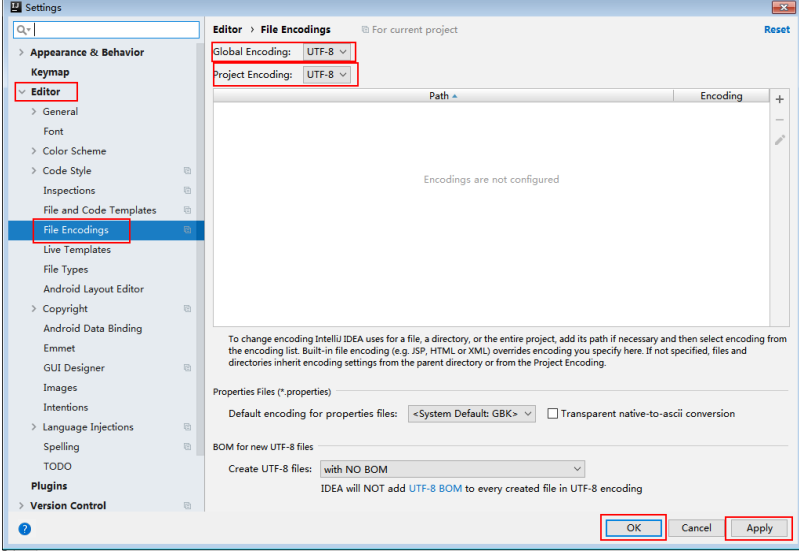

#### 步骤**5** 设置工程JDK。

- 1. 在IntelliJ IDEA的菜单栏中,选择"File > Settings",弹出"Settings"窗口。
- 2. 选择"Build, Execution, Deployment > Compiler > Java Compiler", 在 "Project bytecode version"右侧的下拉菜单中,选择"8"。修改"hive-jdbcexample"的 "Target bytecode version"为 "8"。

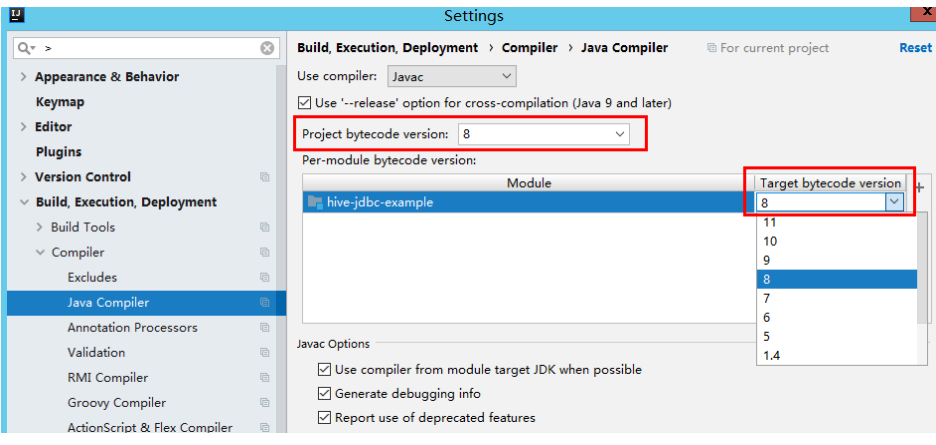

- 3. 单击"Apply"后单击"OK"。
- 4. 在IntelliJ IDEA的菜单栏中,选择"File > Project Structure...",弹出"Project Structure"窗口。
- 5. 选择"SDKs",单击加号选择"JDK"。

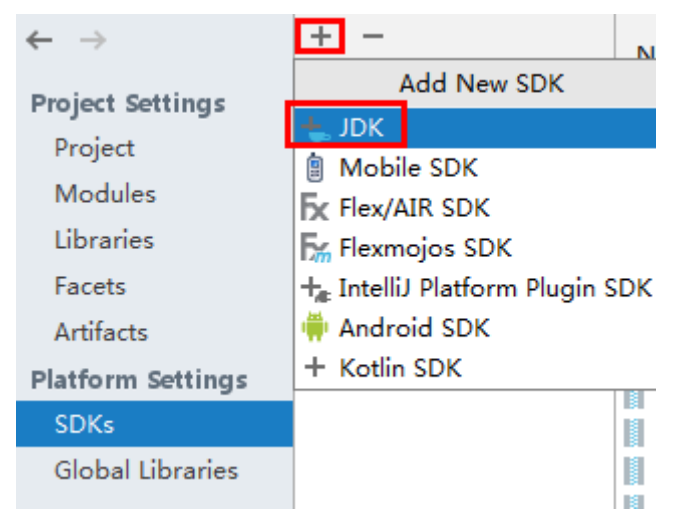

- 6. 在弹出的"Select Home Directory for JDK"窗口,选择对应的JDK目录,然后单 击"OK"。
- 7. 完成JDK选择后,单击"Apply"。
- 8. 选择"Project", 在"Project SDK"下的下拉菜单中选择在"SDKs"中添加的 JDK,在"Project language level"下的下拉菜单中选择"8 - Lambdas, type annotations etc."。

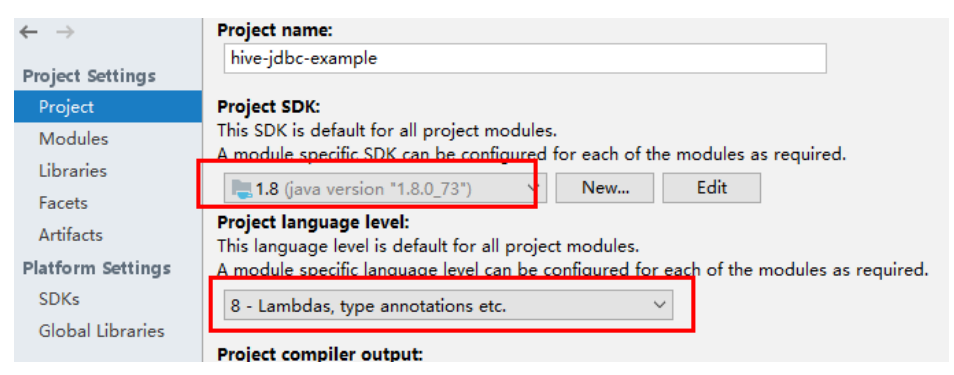

9. 单击"Apply"。

10. 选择"Modules", 在"Source"页面, 修改"Language level"为"8 -Lambdas, type annotations etc."。

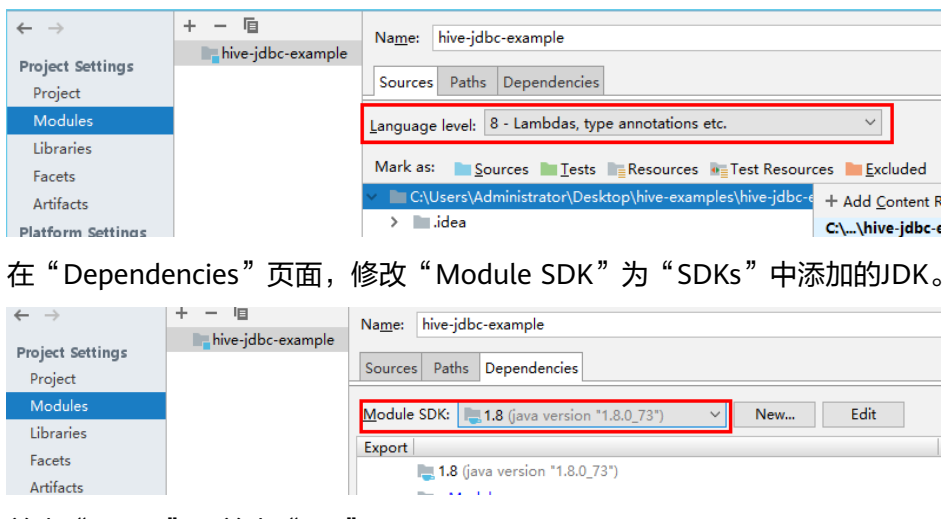

11. 单击"Apply",单击"OK"。

#### 步骤**6** 配置Maven。

- 1. 参考<mark>[配置华为开源镜像仓](#page-30-0)</mark>章节描述,增加开源镜像仓地址等配置信息到本地 Maven的"setting.xml"配置文件。
- 2. 修改完成后,在IntelliJ IDEA选择"File > Settings > Build, Execution, Deployment > Build Tools > Maven", 勾选"User settings file"右侧的 "Override",并修改"User settings file"的值为当前"settings.xml"文件放 置目录,确保该目录为"<本*地Maven安装目录*>\conf\settings.xml"。

#### 图 **16-3** "settings.xml"文件放置目录

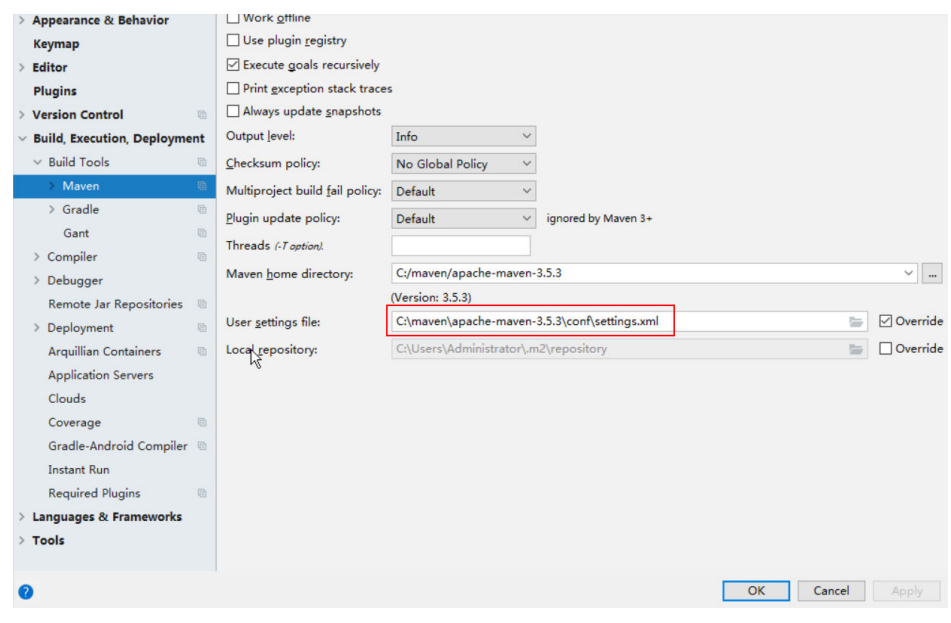

- 3. 单击"Maven home directory"右侧的下拉菜单,选择Maven的安装路径。
- 4. 单击"Apply"并单击"OK"。

**----**结束

# <span id="page-665-0"></span>**16.2.3.2** 配置 **Hive Python** 样例工程

## 操作场景

为了运行MRS产品Hive组件的Python接口样例代码,需要完成下面的操作。

说明

- MRS 3.1.2及之后版本默认仅支持Python3。
- 该样例仅支持在Linux节点上运行。

# 操作步骤

步骤**1** 客户端机器必须安装有Python,其版本不低于2.6.6,最高不能超过2.7.13。

在客户端机器的命令行终端输入**python**可查看Python版本号。如下显示Python版本为 2.6.6。 Python 2.6.6 (r266:84292, Oct 12 2012, 14:23:48) [GCC 4.4.6 20120305 (Red Hat 4.4.6-4)] on linux2

Type "help", "copyright", "credits" or "license" for more information.

步骤**2** 客户端机器必须安装有setuptools,其版本不低于5.0,最高不能超过36.8.0。可在 **<https://pypi.org/project/setuptools/#files>**获取相应的安装包。

将下载的setuptools压缩文件复制到客户端机器上,解压后进入解压目录,在客户端机 器的命令行终端执行以下命令:

#### **python setup.py install**

如下内容表示安装setuptools的5.7版本成功。

Finished processing dependencies for setuptools==5.7

- 步骤**3** 安装Python客户端到客户端机器。
	- 1. 参考获取MRS[应用开发样例工程,](#page-29-0)获取样例代码解压目录中"src\hiveexamples"目录下的样例工程文件夹"python-examples"。
	- 2. 进入"python-examples"文件夹。
	- 3. 在命令行终端执行以下命令:

#### **python setup.py install**

```
输出以下关键内容表示安装Python客户端成功。
```
Finished processing dependencies for pyhs2==0.5.0

步骤**4** 安装成功后,"python-examples/pyCLI\_nosec.py"为Python客户端样例代码, "python-examples/pyhs2/haconnection.py"为Python客户端接口API。 "hive\_python\_client"脚本提供了直接执行SQL的功能,如:**sh hive\_python\_client 'show tables'**。该功能只适用于常规简单的SQL,并且需要依赖ZooKeeper的客户 端。

#### **----**结束

# **16.2.3.3** 配置 **Hive Python3** 样例工程

# 操作场景

为了运行MRS产品Hive组件的Python3接口样例代码,需要完成下面的操作。

该样例仅支持在Linux节点上运行。

## 操作步骤

步骤**1** 客户端机器必须安装有Python3,其版本不低于3.6,最高不能超过3.8。

在客户端机器的命令行终端输入**python3**可查看Python版本号。如下显示Python版本 为3.8.2。 Python 3.8.2 (default, Jun 23 2020, 10:26:03) [GCC 4.8.5 20150623 (Red Hat 4.8.5-36)] on linux Type "help", "copyright", "credits" or "license" for more information.

步骤**2** 客户端机器必须安装有setuptools,版本可取47.3.1。可在**[https://pypi.org/project/](https://pypi.org/project/setuptools/#files) [setuptools/#files](https://pypi.org/project/setuptools/#files)**下载相应的安装包。

将下载的setuptools压缩文件复制到客户端机器上,解压后进入解压目录,在客户端机 器的命令行终端执行以下命令:

**python3 setup.py install**

如下内容表示安装setuptools的47.3.1版本成功。

Finished processing dependencies for setuptools==47.3.1

#### 说明

若提示setuptools的47.3.1版本安装不成功,则需要检查环境是否有问题或是Python自身原因导 致的。

- 步骤**3** 安装Python客户端到客户端机器。
	- 1. 参考获取MRS[应用开发样例工程,](#page-29-0)获取样例代码解压目录中"src\hiveexamples"目录下的样例工程文件夹"python3-examples"。
	- 2. 进入"python3-examples"文件夹。
	- 3. 根据python3的版本,选择进入"dependency\_python3.6"或 " $\overline{a}$ " opendency\_python3.7" 或"dependency\_python3.8"文件夹。
	- 4. 执行whereis easy install命令, 找到easy install程序路径。如果有多个路径, 使用**easy\_install --version**确认选择setuptools对应版本的**easy\_install**,例 如/usr/local/bin/easy\_install。
	- 5. 使用对应的easy\_install命令,安装dependency\_python3.x文件夹下的egg文件, egg文件存在依赖关系,可使用通配符安装,如:
		- "dependency\_python3.6"目录:

**/usr/local/bin/easy\_install future\*egg six\*egg python\*egg sasl-\*linux- \$(uname -p).egg thrift-\*egg thrift\_sasl\*egg**

– "dependency\_python3.7"目录:

**/usr/local/bin/easy\_install future\*egg six\*egg sasl-\*linux-\$(uname p).egg thrift-\*egg thrift\_sasl\*egg**

– "dependency\_python3.8"目录:

**/usr/local/bin/easy\_install future\*egg six\*egg python\*egg sasl-\*linux- \$(uname -p).egg thrift-\*linux-\$(uname -p).egg thrift\_sasl\*egg**

每个egg文件安装输出以下关键内容表示安装成功。

Finished processing dependencies for \*\*\*

**----**结束

# **16.3** 开发 **Hive** 应用

# **16.3.1 Hive JDBC** 访问样例程序

## **16.3.1.1 Hive JDBC** 样例程序开发思路

### 场景说明

假定用户开发一个Hive数据分析应用,用于管理企业雇员信息,如表**16-7**、表**[16-8](#page-668-0)**所 示。

## 开发思路

- 步骤**1** 数据准备。
	- 1. 创建三张表,雇员信息表"employees info"、雇员联络信息表 "employees\_contact"、雇员信息扩展表"employees\_info\_extended"。
		- 雇员信息表"employees\_info"的字段为雇员编号、姓名、支付薪水币种、 薪水金额、缴税税种、工作地、入职时间,其中支付薪水币种"R"代表人民 币,"D"代表美元。
		- 雇员联络信息表"employees contact"的字段为雇员编号、电话号码、email。
		- 雇员信息扩展表"employees\_info\_extended"的字段为雇员编号、姓名、电 话号码、e-mail、支付薪水币种、薪水金额、缴税税种、工作地,分区字段 为入职时间。

创建表代码实现请见创建**[Hive](#page-669-0)**表。

2. 加载雇员信息数据到雇员信息表"employees\_info"中。 加载数据代码实现请见[加载数据到](#page-670-0)**Hive**表中。 雇员信息数据如表**16-7**所示:

#### 表 **16-7** 雇员信息数据

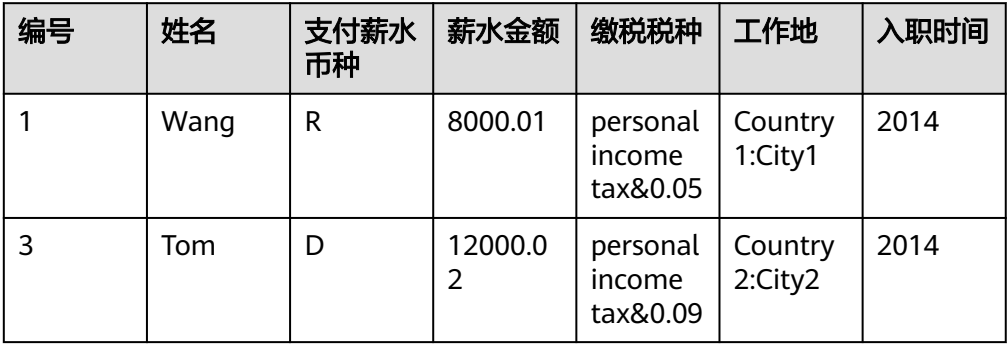

<span id="page-667-0"></span>步骤**4** 安装成功后,"python3-examples/pyCLI\_nosec.py"为Python客户端样例代码, "python3-examples/pyhive/hive.py"为Python客户端接口API。

<span id="page-668-0"></span>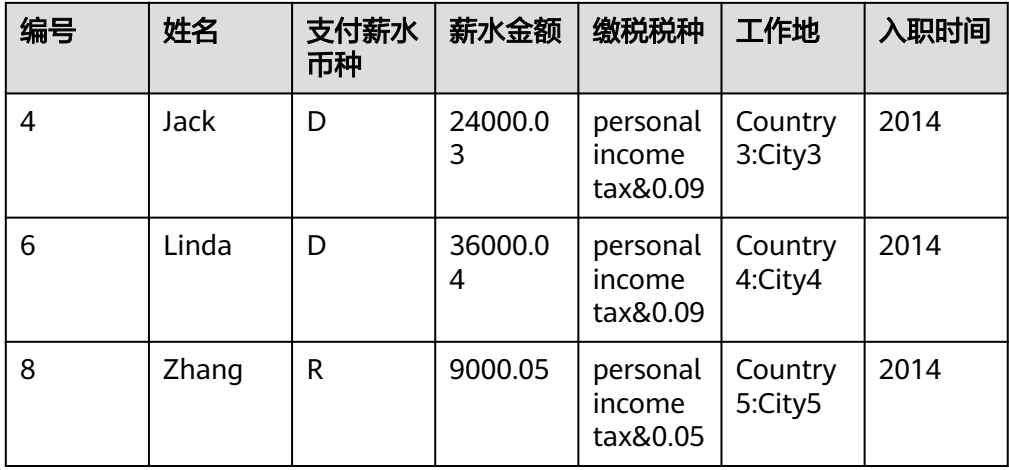

3. 加载雇员联络信息数据到雇员联络信息表"employees\_contact"中。 雇员联络信息数据如表**16-8**所示:

## 表 **16-8** 雇员联络信息数据

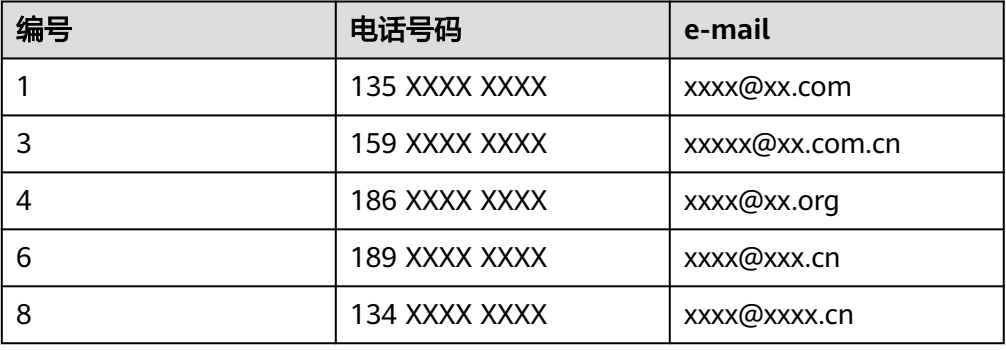

4. 加载雇员扩展信息数据到雇员联络信息表"employees\_info\_extended"中。 雇员扩展信息数据如表**16-9**所示:

| 编号 | 姓<br>名   | 电话号码                              | e-mail                  | 支付<br>薪水<br>币种 | 薪水<br>金额     | 缴税税<br>种                           | 工作地                | 入<br>职<br>时<br>间 |
|----|----------|-----------------------------------|-------------------------|----------------|--------------|------------------------------------|--------------------|------------------|
|    | Wa<br>ng | 135<br><b>XXXX</b><br><b>XXXX</b> | xxxx@x<br>x.com         | R              | 8000<br>.01  | personal<br>income<br>tax&0.0<br>5 | Country1<br>:City1 | 201<br>4         |
| 3  | To<br>m  | 159<br><b>XXXX</b><br><b>XXXX</b> | xxxxx@<br>XX.com.<br>cn | D              | 1200<br>0.02 | personal<br>income<br>tax&0.0<br>9 | Country2<br>:City2 | 201<br>4         |

表 **16-9** 雇员扩展信息数据

<span id="page-669-0"></span>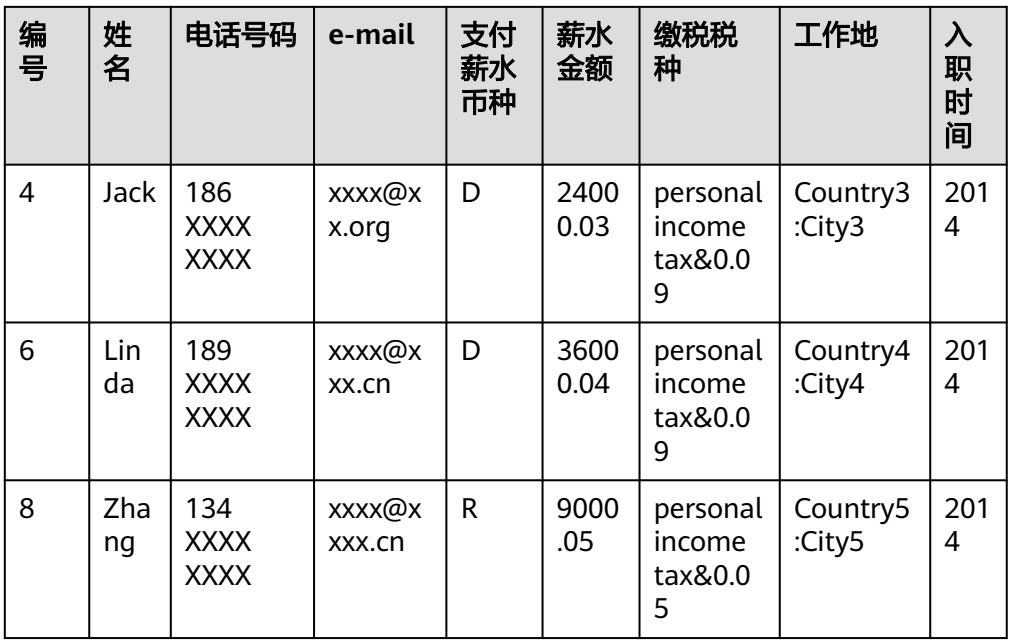

#### 步骤**2** 数据分析。

数据分析代码实现,请见查询**Hive**[表数据](#page-671-0)。

- 查看薪水支付币种为美元的雇员联系方式。
- 查询入职时间为2014年的雇员编号、姓名等字段,并将查询结果加载进表 employees\_info\_extended中的入职时间为2014的分区中。
- 统计表employees\_info中有多少条记录。
- 查询使用以"cn"结尾的邮箱的员工信息。
- 步骤**3** 提交数据分析任务,统计表employees\_info中有多少条记录。实现请参见使用**[JDBC](#page-673-0)**接 [口提交数据分析任务](#page-673-0)。

#### **----**结束

# **16.3.1.2** 创建 **Hive** 表

# 功能介绍

本小节介绍了如何使用HQL创建内部表、外部表的基本操作。创建表主要有以下三种 方式:

- 自定义表结构,以关键字EXTERNAL区分创建内部表和外部表。
	- 内部表,如果对数据的处理都由Hive完成,则应该使用内部表。在删除内部 表时,元数据和数据一起被删除。
	- 外部表,如果数据要被多种工具共同处理,则应该使用外部表,可避免对该 数据的误操作。删除外部表时,只删除掉元数据。
- 根据已有表创建新表,使用CREATE LIKE句式,完全复制原有的表结构,包括表 的存储格式。
- 根据查询结果创建新表,使用CREATE AS SELECT句式。

<span id="page-670-0"></span>这种方式比较灵活,可以在复制原表表结构的同时指定要复制哪些字段,不包括 表的存储格式。

#### 说明

目前表名长度最长为128,字段名长度最长为128,字段注解长度最长为4000,WITH SERDEPROPERTIES 中key长度最长为256, value长度最长为4000。以上的长度均表示字 节长度。

## 样例代码

```
-- 创建外部表employees_info. 
CREATE EXTERNAL TABLE IF NOT EXISTS employees_info 
( 
id INT, 
name STRING, 
usd_flag STRING, 
salary DOUBLE, 
deductions MAP<STRING, DOUBLE>, 
address STRING, 
entrytime STRING 
) 
-- 指定行中各字段分隔符. 
-- "delimited fields terminated by"指定列与列之间的分隔符为',',"MAP KEYS TERMINATED BY"指定MAP中键
值的分隔符为'&'. 
ROW FORMAT delimited fields terminated by ',' MAP KEYS TERMINATED BY '&' 
-- 指定表的存储格式为TEXTFILE. 
STORED AS TEXTFILE; 
-- 创建外部表employees_contact
CREATE EXTERNAL TABLE IF NOT EXISTS employees_contact
( 
   id INT,
   tel_phone STRING,
   email STRING
) 
ROW FORMAT delimited fields terminated by ',' 
STORED AS TEXTFILE;
-- 创建外部表employees_info_extended
CREATE EXTERNAL TABLE IF NOT EXISTS employees_info_extended(id INT, name STRING, usd_flag STRING, 
salary DOUBLE, deductions MAP<STRING, DOUBLE>, address STRING)
   -个表可以拥有一个或多个分区,每个分区以文件夹的形式单独存在表文件夹的目录下。对分区内数据进行查
询,可缩小查询范围,加快数据的检索速度,还可对数据按照一定的条件进行管理。
-- 使用关键字PARTITIONED BY指定分区列名及数据类型
PARTITIONED BY(entrytime STRING)
ROW FORMAT delimited fields terminated by ',' MAP KEYS TERMINATED BY '&'
STORED AS TEXTEILE<sup>1</sup>
-- 一个表在创建完成后,还可以使用ALTER TABLE执行增/删字段、修改表属性、添加分区等操作。
-- 为表employees_info_extended增加"tel_phone"和"email"字段。
ALTER TABLE employees_info_extended ADD COLUMNS (tel_phone STRING, email STRING);
```
## **16.3.1.3** 加载数据到 **Hive** 表中

# 功能介绍

本小节介绍了如何使用HQL向已有的表employees\_info中加载数据。从本节中可以掌 握如何从本地文件系统、MRS集群中加载数据。以关键字LOCAL区分数据源是否来自 本地。

#### 样例代码

-- 从本地文件系统/opt/hive\_examples\_data/目录下将employee\_info.txt加载进employees\_info表中. ---- 用新数据覆盖原有数据

<span id="page-671-0"></span>LOAD DATA LOCAL INPATH '/opt/hive\_examples\_data/employee\_info.txt' OVERWRITE INTO TABLE employees\_info; -- 保留原有数据,将新数据追加到表中 LOAD DATA LOCAL INPATH '/opt/hive\_examples\_data/employee\_info.txt' INTO TABLE employees\_info; -- 从HDFS上/user/hive\_examples\_data/employee\_info.txt加载进employees\_info表中. ---- 用新数据覆盖原有数据 LOAD DATA INPATH '/user/hive\_examples\_data/employee\_info.txt' OVERWRITE INTO TABLE employees\_info; - 保留原有数据, 将新数据追加到表中 LOAD DATA INPATH '/user/hive\_examples\_data/employee\_info.txt' INTO TABLE employees\_info:

#### 说明

加载数据的实质是将数据复制到HDFS上指定表的目录下。

# 样例数据

#### 表**employees\_info**的数据如下:

1,Wang,R,8000.01,person&personal^Btype&income^Btax&0.05,Country1:City1,2014 3,Tom,D,12000.02,person&personal^Btype&income^Btax&0.09,Country2:City2,2014 4,Jack,D,24000.03,person&personal^Btype&income^Btax&0.05,Country3:City3,2014 6,Linda,D,36000.04,person&personal^Btype&income^Btax&0.05,Country4:City4,2014 8,Zhang,R,9000.05,person&personal^Btype&income^Btax&0.05,Country5:City5,2014

#### 表**employees\_contact**的数据如下:

1,135 XXXX XXXX,xxxx@xx.com 3,159 XXXX XXXX,xxxxx@xx.com.cn 4,186 XXXX XXXX,xxxx@xx.org 6,189 XXXX XXXX,xxxx@xxx.cn 8,134 XXXX XXXX,xxxx@xxxx.cn

#### 表**employees\_info\_extended**的数据如下:

1,Wang,135 XXXX XXXX,xxxx@xx.com,R,8000.01,person&personal^Btype&income^Btax&0.05,Country1:City1,2014 3,Tom,159 XXXX XXXX,xxxxx@xx.com.cn,D,12000.02,person&personal^Btype&income^Btax&0.09,Country2:City2,2014 4,Jack,186 XXXX XXXX,xxxx@xx.org,D,24000.03,person&personal^Btype&income^Btax&0.05,Country3:City3,2014 6,Linda,189 XXXX XXXX,xxxx@xxx.cn,D,36000.04,person&personal^Btype&income^Btax&0.05,Country4:City4,2014 8,Zhang,134 XXXX XXXX,xxxx@xxxx.cn,R,9000.05,person&personal^Btype&income^Btax&0.05,Country5:City5,2014

## **16.3.1.4** 查询 **Hive** 表数据

# 功能介绍

本小节介绍了如何使用HQL对数据进行查询分析。从本节中可以掌握如下查询分析方 法:

- **SELECT查询的常用特性, 如JOIN等。**
- 加载数据进指定分区。
- 如何使用Hive自带函数。
- 如何使用自定义函数进行查询分析,如何创建、定义自定义函数请见创建**[Hive](https://support.huaweicloud.com/cmpntguide-mrs/mrs_01_0963.html)**用 [户自定义函数。](https://support.huaweicloud.com/cmpntguide-mrs/mrs_01_0963.html)

# 样例代码

```
-- 查看薪水支付币种为美元的雇员联系方式. 
SELECT 
a.name, 
b.tel_phone, 
b.email 
FROM employees_info a JOIN employees_contact b ON(a.id = b.id) WHERE usd_flag='D';
-- 查询入职时间为2014年的雇员编号、姓名等字段,并将查询结果加载进表employees_info_extended中的入职
时间为2014的分区中. 
INSERT OVERWRITE TABLE employees_info_extended PARTITION (entrytime = '2014') 
SELECT 
a.id, 
a.name, 
a.usd_flag, 
a.salary, 
a.deductions, 
a.address, 
b.tel_phone, 
b.email 
FROM employees_info a JOIN employees_contact b ON (a.id = b.id) WHERE a.entrytime = '2014'; 
-- 使用Hive中已有的函数COUNT(),统计表employees_info中有多少条记录.
SELECT COUNT(*) FROM employees_info;
```

```
-- 查询使用以"cn"结尾的邮箱的员工信息.
SELECT a.name, b.tel_phone FROM employees_info a JOIN employees_contact b ON (a.id = b.id) WHERE 
b.email like '%cn';
```
# 扩展使用

● 配置Hive中间过程的数据加密

指定表的格式为RCFile(推荐使用)或SequenceFile,加密算法为ARC4Codec。 SequenceFile是Hadoop特有的文件格式,RCFile是Hive优化的文件格式。RCFile 优化了列存储,在对大表进行查询时,综合性能表现比SequenceFile更优。

 set hive.exec.compress.output=true; set hive.exec.compress.intermediate=true; set hive.intermediate.compression.codec=org.apache.hadoop.io.encryption.arc4.ARC4Codec;

● 自定义函数,具体内容请参见创建**Hive**[用户自定义函数。](https://support.huaweicloud.com/cmpntguide-mrs/mrs_01_0963.html)

# **16.3.1.5** 实现 **Hive** 进程访问多 **ZooKeeper**

# 功能简介

FusionInsight支持在同一个客户端进程内同时访问FusionInsight ZooKeeper和第三方 的ZooKeeper,分别通过"testConnectHive"和"testConnectApacheZK"方法实 现。

在"hive-jdbc-example-multizk"包中的"JDBCExample"类中,main方法的代码结 构如下:

public static void main(String[] args) throws InstantiationException,IllegalAccessException, ClassNotFoundException, SQLException, IOException{ testConnectHive();//访问FusionInsight ZooKeeper的方法 testConnectApacheZk();//访问开源ZooKeeper的方法 }

# 访问 **FusionInsight ZooKeeper**

如果仅需运行访问FusionInsight Zookeeper方法,需注释掉main函数中的 "testConnectApacheZk"方法。

使用"testConnectHive"方法访问FusionInsight ZooKeeper前需执行如下操作:

- <span id="page-673-0"></span>步骤**1** 修改JDBCExample中"init"方法中的"USER\_NAME"参数的值。"USER\_NAME" 对应的用户用于访问FusionInsight ZooKeeper,需拥有FusionInsight Hive、Hadoop 普通用户组权限。
- 步骤**2** 进入客户端解压路径"FusionInsight\_Cluster\_1\_Services\_ClientConfig\_ConfigFiles \Hive\config",手动将"core-site.xml"、 "hiveclient.properties" 文件放到样例工 程的"hive-jdbc-example-multizk\src\main\resources"目录下。
- 步骤**3** 检查并修改resources目录下hiveclient.properties文件中"zk.port"和"zk.quorum" 参数的值:
	- zk.port: 为访问FusionInsight ZooKeeper的端口, 通常保持默认, 根据实际使用 情况修改。
	- zk.quorum:为访问ZooKeeper quorumpeer的地址,请修改为集群部署有 FusionInsight ZooKeeper服务的IP地址。

**----**结束

## 访问开源 **ZooKeeper**

使用"testConnectApacheZk"连接开源ZooKeeper的代码,只需要将以下代码中的 "xxx.xxx.xxx.xxx"修改为需要连接的开源的ZooKeeper的IP,端口号按照实际情况修 改。如果仅需运行访问第三方Zookeeper的样例,需注释掉main函数中的

"testConnectHive"方法。

digestZK = new org.apache.zookeeper.ZooKeeper("xxx.xxx.xxx.xxx: # $\Box \equiv$ ", 60000, null);

#### 说明

ZooKeeper连接使用完后需要关闭连接,否则可能导致连接泄露。可根据业务实际情况进行处 理,代码如下:

//使用try-with-resources方式,try语句执行完后会自动关闭ZooKeeper连接。 try (**org.apache.zookeeper.ZooKeeper** digestZk =

new org.apache.zookeeper.ZooKeeper("xxx.xxx.xxx.xxx:*端口号*", 600000, null)) {

 ... }

# **16.3.1.6** 使用 **JDBC** 接口提交数据分析任务

# 功能简介

本章节介绍如何使用JDBC样例程序完成数据分析任务。

## 样例代码

使用Hive JDBC接口提交数据分析任务,该样例程序在"hive-examples/hive-jdbcexample"的"JDBCExample.java"中,实现该功能的模块如下:

1. 读取HiveServer客户端property文件,其中"hiveclient.properties"文件在 "hive-jdbc-example\src\main\resources"目录下。 Properties clientInfo = null;

String userdir = System.getProperty("user.dir") + File.separator + "conf" + File.separator; InputStream fileInputStream = null; try{ clientInfo = new Properties(); //"hiveclient.properties"为客户端配置文件

//"hiveclient.properties"文件可从对应实例客户端安装包解压目录下的config目录下获取,并上传到JDBC样 例工程的"hive-jdbc-example\src\main\resources"目录下 String hiveclientProp = userdir + "hiveclient.properties" ; File propertiesFile = new File(hiveclientProp); fileInputStream = new FileInputStream(propertiesFile); clientInfo.load(fileInputStream); }catch (Exception e) { throw new IOException(e); }finally{ if(fileInputStream != null){ fileInputStream.close(); fileInputStream = null; }

2. 获取ZooKeeper的IP列表和端口、集群的认证模式、HiveServer的SASL配置、 HiveServer在ZooKeeper中节点名称、客户端对服务端的发现模式、以及服务端进 程认证的principal。这些配置样例代码会自动从"hiveclient.properties中"读 取。

//zkQuorum获取后的格式为"xxx.xxx.xxx.xxx:2181,xxx.xxx.xxx.xxx:2181,xxx.xxx.xxx.xxx:2181"; //"xxx.xxx.xxx.xxx"为集群中ZooKeeper所在节点的业务IP,端口默认是2181

 zkQuorum = clientInfo.getProperty("zk.quorum"); auth = clientInfo.getProperty("auth"); sasl\_qop = clientInfo.getProperty("sasl.qop"); zooKeeperNamespace = clientInfo.getProperty("zooKeeperNamespace"); serviceDiscoveryMode = clientInfo.getProperty("serviceDiscoveryMode"); principal = clientInfo.getProperty("principal");

```
3. 定义HQL。HQL必须为单条语句,注意HQL不能包含";"。
     // 定义HQL, 不能包含";
     String[] sqls = {"CREATE TABLE IF NOT EXISTS employees info(id INT,name STRING)".
```
"SELECT COUNT(\*) FROM employees\_info", "DROP TABLE employees\_info"};

4. 拼接JDBC URL。

}

#### 说明

拼接JDBC URL也可以不提供账户和keytab路径,采用提前认证的方式。如果使用IBM JDK 运行Hive应用程序,则必须使用"JDBC代码样例二"提供的预认证方式才能访问。

以下代码片段,拼接完成后的JDBC URL示例为:

#### jdbc:hive2://

xxx.xxx.xxx.xxx:2181,xxx.xxx.xxx.xxx:2181,xxx.xxx.xxx.xxx:2181/;serviceDiscoveryMode=zooKeeper;z ooKeeperNamespace=hiveserver2;sasl.qop=auth-conf;auth=KERBEROS;principal=hive/hadoop.<系 统域名>@<系统域名>;

系统域名可登录FusionInsight Manager,选择"系统 > 权限 > 域和互信",查看"本端 域"参数获取。

"hive/hadoop.<*系统域名>*"为用户名,用户的用户名所包含的系统域名所有字母为小 写。例如"本端域"参数为"9427068F-6EFA-4833-B43E-60CB641E5B6C.COM",则用 户名为"hive/hadoop.9427068f-6efa-4833-b43e-60cb641e5b6c.com"。

// 拼接JDBC URL

// 普通模式

 sBuilder.append(";serviceDiscoveryMode=") .append(serviceDiscoveryMode) .append(";zooKeeperNamespace=") .append(zooKeeperNamespace) .append(";auth=none;");

5. 加载Hive JDBC驱动。

 // 加载Hive JDBC驱动 Class.forName(HIVE\_DRIVER);

6. 获取JDBC连接,确认HQL的类型(DDL/DML),调用对应的接口执行HQL,输 出查询的列名和结果到控制台,关闭JDBC连接。

Connection connection = null;

try {

// 获取JDBC连接

```
 connection = DriverManager.getConnection(url, "", ""); 
     // 建表
     // 表建完之后,如果要往表中导数据,可以使用LOAD语句将数据导入表中,比如从HDFS上将数据导
入表: 
     //load data inpath '/tmp/employees.txt' overwrite into table employees_info; 
     execDDL(connection,sqls[0]); 
     System.out.println("Create table success!"); 
     // 查询
     execDML(connection,sqls[1]); 
     // 删表
     execDDL(connection,sqls[2]); 
     System.out.println("Delete table success!"); 
    } 
    finally { 
     // 关闭JDBC连接
     if (null != connection) { 
      connection.close(); 
     } 
 public static void execDDL(Connection connection, String sql) 
  throws SQLException { 
    PreparedStatement statement = null; 
    try { 
     statement = connection.prepareStatement(sql); 
     statement.execute(); 
 } 
    finally { 
     if (null != statement) { 
      statement.close(); 
 } 
 } 
 } 
  public static void execDML(Connection connection, String sql) throws SQLException { 
    PreparedStatement statement = null; 
    ResultSet resultSet = null; 
    ResultSetMetaData resultMetaData = null; 
    try { 
   执行HQL
     statement = connection.prepareStatement(sql); 
     resultSet = statement.executeQuery(); 
     // 输出查询的列名到控制台
     resultMetaData = resultSet.getMetaData(); 
     int columnCount = resultMetaData.getColumnCount(); 
    for (int i = 1; i \le columnCount; i++) {
      System.out.print(resultMetaData.getColumnLabel(i) + '\t'); 
 } 
     System.out.println(); 
     // 输出查询结果到控制台
     while (resultSet.next()) { 
     for (int i = 1; i \le columnCount; i++) {
        System.out.print(resultSet.getString(i) + '\t'); 
 } 
      System.out.println(); 
     } 
    } 
    finally { 
     if (null != resultSet) { 
      resultSet.close(); 
     } 
     if (null != statement) {
```
 statement.close(); } }

# <span id="page-676-0"></span>**16.3.2 HCatalog** 访问 **Hive** 样例程序

}

# 功能介绍

本章节介绍如何在MapReduce任务中使用HCatalog分析Hive表数据,读取输入表第一 列**int**类型数据执行**count(distinct XX)**操作,将结果写入输出表。

# 样例代码

该样例程序在"hive-examples/hcatalog-example"的"HCatalogExample.java" 中,实现该功能的模块如下:

```
1. 实现Mapper类,通过HCatRecord获取第一列int类型数据,计数1并输出;
     public static class Map extends
           Mapper<LongWritable, HCatRecord, IntWritable, IntWritable> {
        int age;
        @Override
        protected void map(
             LongWritable key,
             HCatRecord value,
             Mapper<LongWritable, HCatRecord,
                  IntWritable, IntWritable>.Context context)
             throws IOException, InterruptedException {
           if ( value.get(0) instanceof Integer ) {
             age = (Integer) value.get(0);
           }
           context.write(new IntWritable(age), new IntWritable(1));
        }
     }
2. 实现Reducer类,将map输出结果合并计数,统计不重复的值出现次数,使用
     HCatRecord输出结果;
     public static class Reduce extends Reducer<IntWritable, IntWritable,
           IntWritable, HCatRecord> {
        @Override
        protected void reduce(
             IntWritable key,
             Iterable<IntWritable> values,
             Reducer<IntWritable, IntWritable,
                  IntWritable, HCatRecord>.Context context)
             throws IOException, InterruptedException {
          int sum = 0;
           Iterator<IntWritable> iter = values.iterator();
           while (iter.hasNext()) {
             sum++;
             iter.next();
           }
           HCatRecord record = new DefaultHCatRecord(2);
           record.set(0, key.get());
           record.set(1, sum);
           context.write(null, record);
        }
     }
3. MapReduce任务定义,指定输入/输出类, Mapper/Recducer类, 输入输出键值对
     格式;
     Job job = new Job(conf, "GroupByDemo");
     HCatInputFormat.setInput(job, dbName, inputTableName);
     job.setInputFormatClass(HCatInputFormat.class);
```
job.setJarByClass(HCatalogExample.class);

<span id="page-677-0"></span>job.setMapperClass(Map.class); job.setReducerClass(Reduce.class); job.setMapOutputKeyClass(IntWritable.class); job.setMapOutputValueClass(IntWritable.class); job.setOutputKeyClass(WritableComparable.class); job.setOutputValueClass(DefaultHCatRecord.class); String outputTableName = otherArgs[1]; OutputJobInfo outputjobInfo = OutputJobInfo.create(dbName, outputTableName, null); HCatOutputFormat.setOutput(job, outputjobInfo); HCatSchema schema = outputjobInfo.getOutputSchema(); HCatOutputFormat.setSchema(job, schema); job.setOutputFormatClass(HCatOutputFormat.class);

# **16.3.3** 基于 **Python** 的 **Hive** 样例程序

# 功能介绍

本章节介绍如何使用Python连接Hive执行数据分析任务。

# 样例代码

使用Python方式提交数据分析任务,参考样例程序中的"hive-examples/pythonexamples/pyCLI\_sec.py"。

- 1. 导入HAConnection类。 from pyhs2.haconnection import HAConnection
- 2. 声明HiveServer的IP地址列表。本例中hosts代表HiveServer的节点, xxx.xxx.xxx.xxx代表业务IP地址。 hosts = ["xxx.xxx.xxx.xxx", "xxx.xxx.xxx.xxx"]

#### 说明

如果HiveServer实例被迁移,原始的示例程序会失效。在HiveServer实例迁移之后,用户 需要更新示例程序中使用的HiveServer的IP地址。

3. 在HAConnection的第三个参数填写正确的用户名,密码可以不填写。创建连接, 执行HQL,样例代码中仅执行查询所有表功能,可根据实际情况修改HQL内容, 输出查询的列名和结果到控制台。

```
 try:
   with HAConnection(hosts = hosts,
                 port = 21066,
                 authMechanism = "PLAIN",
                 user='root',
                 password='******') as haConn:
      with haConn.getConnection() as conn:
         with conn.cursor() as cur:
            # Show databases
            print cur.getDatabases()
            # Execute query
            cur.execute("show tables")
            # Return column info from query
            print cur.getSchema()
            # Fetch table results
            for i in cur.fetch():
              print i
except Exception, e:
   print e
```
# **16.3.4** 基于 **Python3** 的 **Hive** 样例程序

# 功能介绍

本章节介绍如何使用Python3连接Hive执行数据分析任务。

# <span id="page-678-0"></span>样例代码

以下分析任务示例在"hive-examples/python3-examples/pyCLI\_nosec.py"文件中。

- 1. 导入hive类
	- from pyhive import hive
- 2. 创建JDBC连接: connection = hive.Connection(host='hiveserverIp', port=hiveserverPort, username='hive', database='default', auth=None, kerberos\_service\_name=None, krbhost=None)

需按照实际环境修改以下参数:

- hiveserverIp:替换为实际需要连接的HiveServer节点IP地址,可登录 FusionInsight Manager,选择"集群 > 服务 > Hive > 实例"查看。
- hiveserverPort:需要替换为Hive服务的端口,可在FusionInsight Manager 界面,选择"集群 > 服务 > Hive > 配置",在搜索框中搜索 "hive.server2.thrift.port"查看,默认值为"10000"。
- 3. 执行SQL语句,样例代码中仅执行查询所有表功能,可根据实际情况修改HQL内 容。

cursor = connection.cursor() cursor.execute('show tables')

4. 获取结果并输出 for result in cursor.fetchall(): print(result)

# **16.4** 调测 **Hive** 应用

# **16.4.1** 在 **Windows** 环境中调测 **Hive JDBC** 样例程序

在程序代码完成开发后,您可以在Windows开发环境中运行应用。本地和集群业务平 面网络互通时,您可以直接在本地进行调测。

## 说明

- 如果Windows开发环境中使用IBM JDK,不支持在Windows环境中直接运行应用程序。
- 需要在运行样例代码的本机**hosts**文件中设置访问节点的主机名和公网IP地址映射,主机名和 公网IP地址请保持一一对应。
- 仅JDBC样例程序支持在本地Windows中运行。

# 操作步骤

步骤**1** 编译JDBC样例程序:

在IDEA界面左下方单击"Terminal"进入终端,执行命令**mvn clean package**进行编 译。

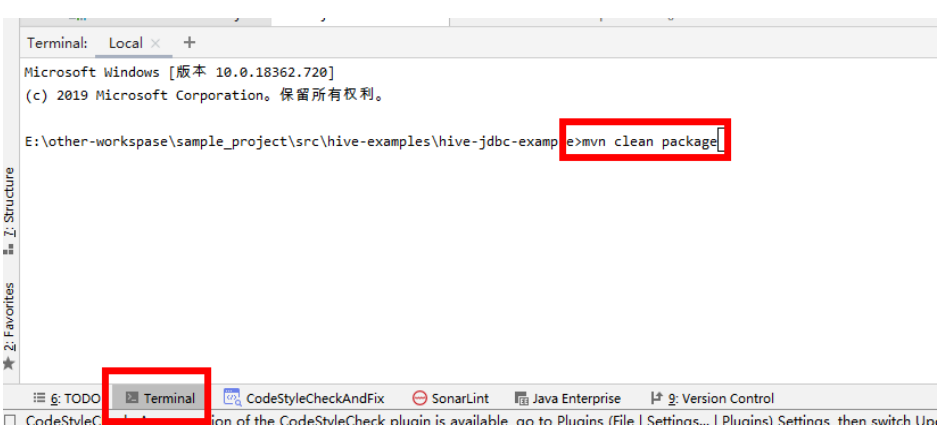

当输出"BUILD SUCCESS", 表示编译成功, 如下图所示。编译成功后将会在样例工 程的target下生成含有"-with-dependencies"字段的jar包。

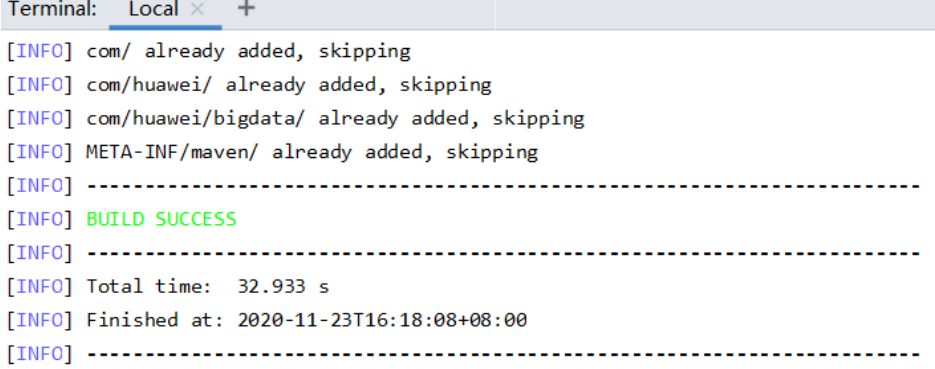

#### 步骤**2** 运行JDBC样例程序:

- 使用Windows命令行形式运行JDBC样例工程:
	- a. 在Windows上创建一个目录作为运行目录,如" D:\jdbc\_example ",将<mark>[步骤](#page-678-0)</mark> **[1](#page-678-0)**中生成的"target"目录下包名中含有"-with-dependencies"字段的Jar包 放到该路径下,并在该目录下创建子目录"src/main/resources",将已获取 的"hive-jdbc-example\src\main\resources"目录下的所有文件复制到 "resources"下。
	- b. 执行以下命令运行Jar包:

#### **cd /d d:\jdbc\_example**

**java -jar** hive-jdbc-example-1.0-SNAPSHOT-jar-with-dependencies.jar

#### 说明

以上Jar包名称仅供参考,具体名称以实际生成为主。

c. 在命令行终端查看样例代码中的HQL所查询出的结果,运行成功结果会有如 下信息:

```
Create table success!
_c0
\OmegaDelete table success!
```
- 使用IntelliJ IDEA形式运行JDBC样例工程:
	- a. 在IntelliJ IDEA的jdbc-examples工程的"JDBCExample"类上单击右键, 在 弹出菜单中选择"Run JDBCExample.main()",如下图所示:

<span id="page-680-0"></span>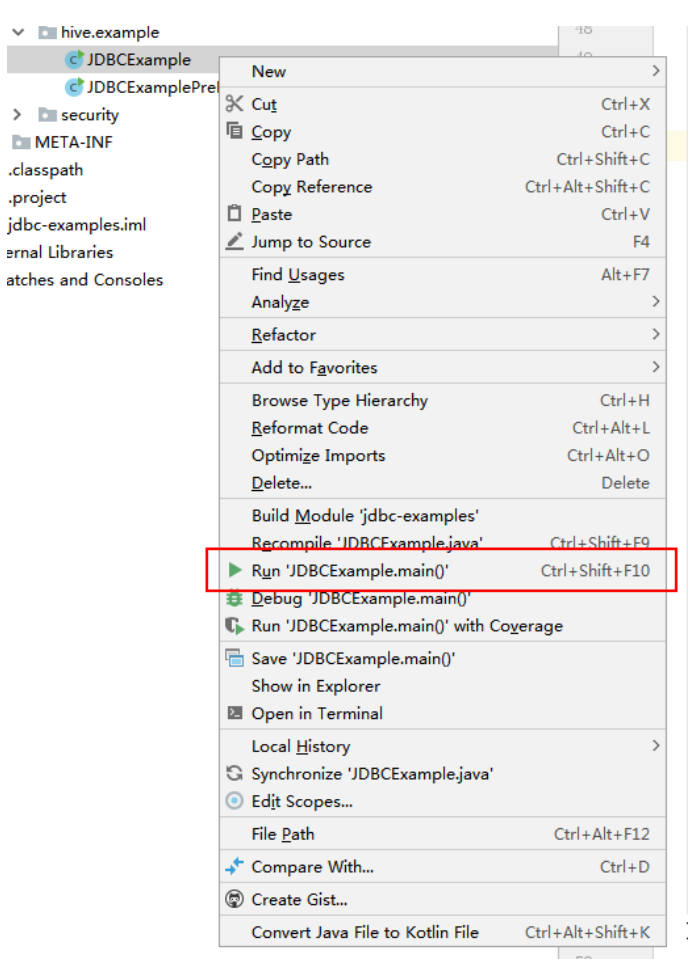

b. 在IntelliJ IDEA输出窗口查看样例代码中的HQL所查询出的结果,会有如下信 息:

Create table success!  $\overline{\phantom{0}}$ c0  $\overline{0}$ Delete table success!

**----**结束

# **16.4.2** 在 **Linux** 环境中调测 **Hive JDBC** 样例程序

Hive JDBC应用程序支持在安装Hive客户端的Linux环境中运行。在程序代码完成开发 后,您可以上传Jar包至准备好的Linux运行环境中运行。

## 前提条件

- 已安装Hive客户端。
- 当客户端所在主机不是集群中的节点时,需要在客户端所在节点的**hosts**文件中设 置主机名和IP地址映射。主机名和IP地址请保持一一对应。

## 操作步骤

步骤**1** 编译JDBC样例程序:

在IDEA界面左下方单击"Terminal"进入终端,执行命令**mvn clean package**进行编 译。

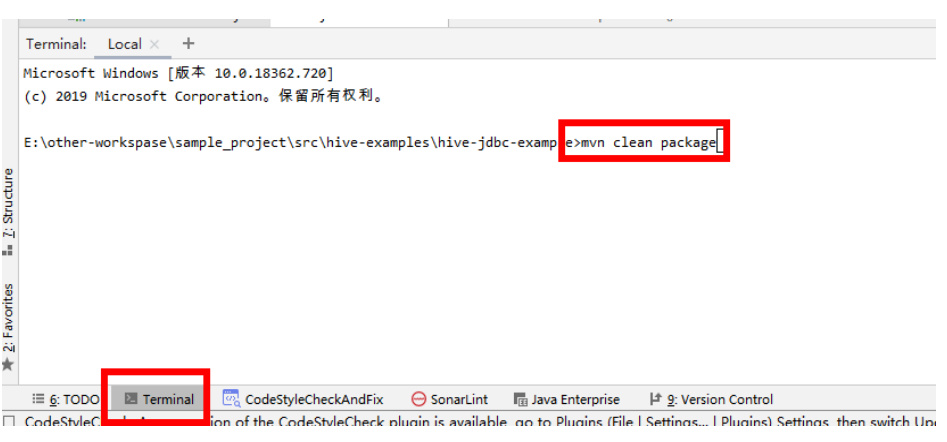

当输出"BUILD SUCCESS", 表示编译成功, 如下图所示。编译成功后将会在样例工 程的target下生成含有"-with-dependencies"字段的jar包。

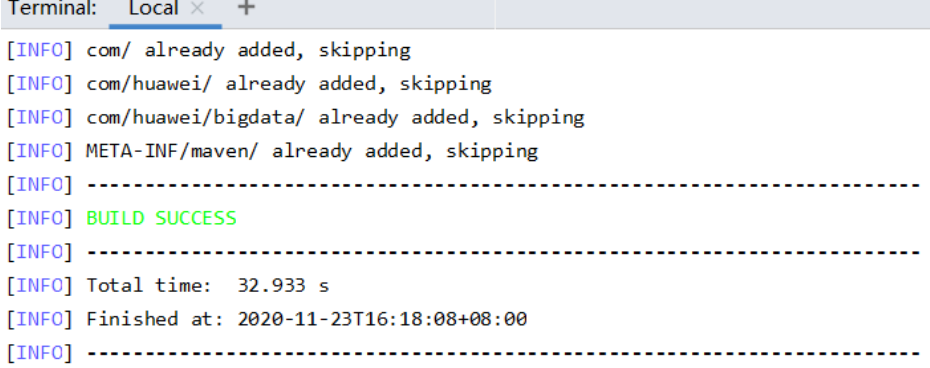

#### 步骤**2** 运行JDBC样例程序:

- 1. 在Linux上创建一个目录作为运行目录,如"/opt/jdbc\_example",将<mark>步骤1</mark>中生 成的"target"目录下包名中含有"-with-dependencies"字段的Jar包放进该路 exter starget that it but here is a main approximated by here that buyed is a set of the set of the set of the<br>径下,并在该目录下创建子目录"src/main/resources",将已获取的"hivejdbc-example\src\main\resources"目录下的所有文件复制到"resources"下。
- 2. 执行以下命令运行Jar包:

**chmod +x /opt/jdbc\_example -R**

#### **cd /opt/jdbc\_example**

**java -jar** hive-jdbc-example-1.0-SNAPSHOT-jar-with-dependencies.jar

#### 说明

以上Jar包名称仅供参考,具体名称以实际生成为主。

3. 在命令行终端查看样例代码中的HQL所查询出的结果,运行成功会显示如下信 息:

```
Create table success!
\overline{\phantom{0}}\overline{0}Delete table success!
```
**----**结束

# **16.4.3** 调测 **Hive HCatalog** 样例程序

Hive HCatalog应用程序支持在安装Hive和Yarn客户端的Linux环境中运行。在程序代 码完成开发后,您可以上传Jar包至准备好的Linux运行环境中运行。

# <span id="page-682-0"></span>前提条件

- 已安装Hive和Yarn客户端。
- 当客户端所在主机不是集群中的节点时,需要在客户端所在节点的**hosts**文件中设 置主机名和IP地址映射。主机名和IP地址请保持一一对应。

# 操作步骤

步骤**1** 在IntelliJ IDEA主界面右侧,单击"Maven Projects",在"Maven Projects"界面执 行"*项目名称* > Lifecycle"目录下的"clean"和"compile"脚本。

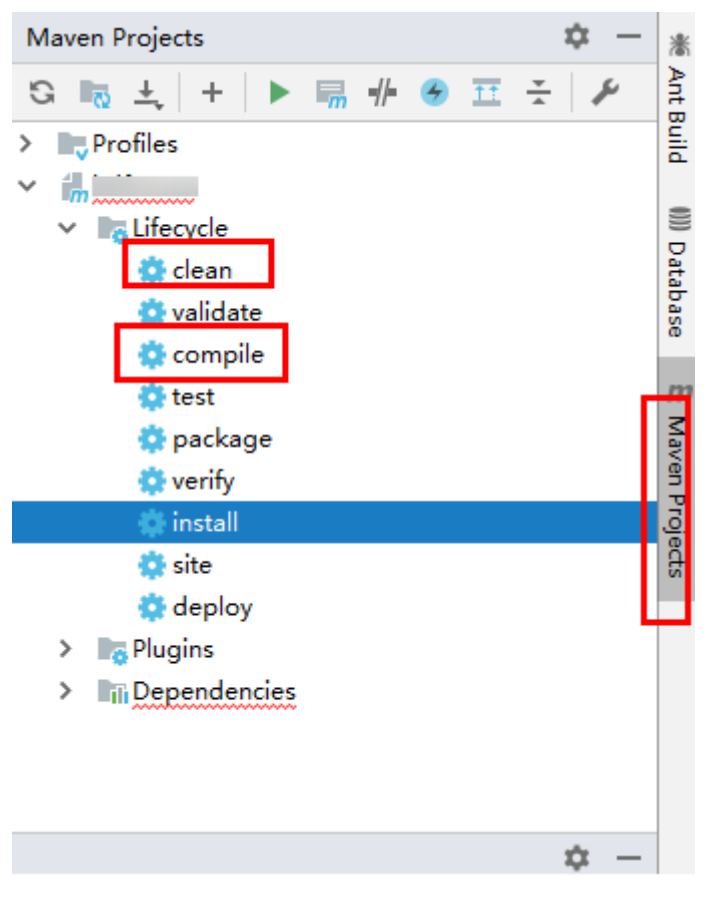

步骤**2** 在IDEA界面左下方找到Terminal,单击进入终端,执行**mvn clean install**进行编译

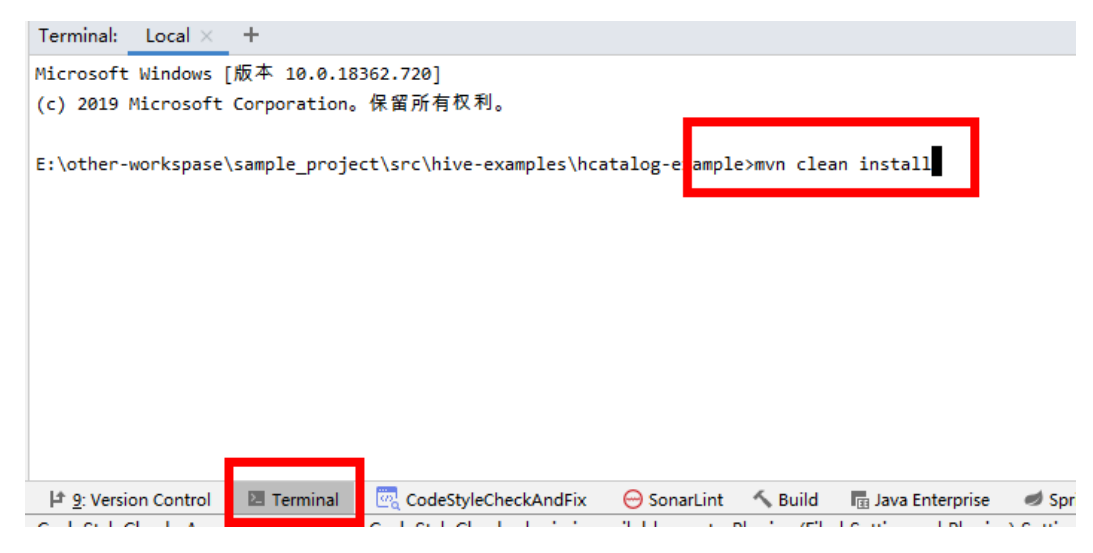

当输出"BUILD SUCCESS", 表示编译成功, 如下图所示。编译成功后将会在样例工 程的target下生成含有"hcatalog-example-\*.jar"包。

```
Terminal: Local \times+[INFO] --- maven-jar-plugin:2.4:jar (default-jar) @ hcatalog-example ---
[INFO] Building jar: E:\other-workspase\sample project\src\hive-examples\hca
[INFO]
[INFO] --- maven-install-plugin:2.4:install (default-install) @ hcatalog-exa
[INFO] Installing E:\other-workspase\sample project\src\hive-examples\hcatal
[INFO] Installing E:\other-workspase\sample project\src\hive-examples\hcatal
[INFO] BUILD SUCCESS
[INFO] Total time: 4.916 s
[INFO] Finished at: 2020-11-23T16:25:57+08:00
```
#### 说明

以上jar包名称仅供参考,具体名称以实际生成为主。

- 步骤**3** [将步骤](#page-682-0)**2**中在样例工程下的target下生成的"hcatalog-example-\*.jar"上传至Linux的 指定路径,例如"/opt/hive\_client",记作"\$HCAT\_CLIENT",并确保已经安装好 Hive和Yarn客户端。运行环境变量使HCAT\_CLIENT生效。 export HCAT\_CLIENT=/opt/hive\_client
- 步骤**4** 执行以下命令用于配置环境变量信息(以客户端安装路径为"/opt/client"为例):

export HADOOP\_HOME=/opt/client/HDFS/hadoop export HIVE\_HOME=/opt/client/Hive/Beeline export HCAT\_HOME=\$HIVE\_HOME/../HCatalog export LIB\_JARS=\$HCAT\_HOME/lib/hive-hcatalog-core-xxx.jar,\$HCAT\_HOME/lib/hive-metastorexxx.jar,\$HCAT\_HOME/lib/hive-standalone-metastore-xxx.jar,\$HIVE\_HOME/lib/hive-execxxx.jar,\$HCAT\_HOME/lib/libfb303-xxx.jar,\$HCAT\_HOME/lib/slf4j-api-xxx.jar,\$HCAT\_HOME/lib/jdo-apixxx.jar,\$HCAT\_HOME/lib/antlr-runtime-xxx.jar,\$HCAT\_HOME/lib/datanucleus-api-jdoxxx.jar,\$HCAT\_HOME/lib/datanucleus-core-xxx.jar,\$HCAT\_HOME/lib/datanucleus-rdbms-fixxx.jar,\$HCAT\_HOME/lib/log4j-api-xxx.jar,\$HCAT\_HOME/lib/log4j-core-xxx.jar,\$HIVE\_HOME/lib/commonslang-xxx.jar export HADOOP\_CLASSPATH=\$HCAT\_HOME/lib/hive-hcatalog-core-xxx.jar:\$HCAT\_HOME/lib/hivemetastore-xxx.jar:\$HCAT\_HOME/lib/hive-standalone-metastore-xxx.jar:\$HIVE\_HOME/lib/hive-execxxx.jar:\$HCAT\_HOME/lib/libfb303-xxx.jar:\$HADOOP\_HOME/etc/hadoop:\$HCAT\_HOME/ conf:\$HCAT\_HOME/lib/slf4j-api-xxx.jar:\$HCAT\_HOME/lib/jdo-api-xxx.jar:\$HCAT\_HOME/lib/antlr-runtimexxx.jar:\$HCAT\_HOME/lib/datanucleus-api-jdo-xxx.jar:\$HCAT\_HOME/lib/datanucleus-corexxx.jar:\$HCAT\_HOME/lib/datanucleus-rdbms-fi-xxx.jar:\$HCAT\_HOME/lib/log4j-api-xxx.jar:\$HCAT\_HOME/lib/ log4j-core-xxx.jar:\$HIVE\_HOME/lib/commons-lang-xxx.jar

#### 说明

xxx:表示Jar包的版本号。**LIB\_JARS**和**HADOOP\_CLASSPATH**中指定的**jar**包的版本号需要根据 实际环境的版本号进行修改。

#### 步骤**5** 运行前准备:

1. 使用Hive客户端,在beeline中执行以下命令创建源表t1:

**create table t1(col1 int);**

向t1中插入如下数据:
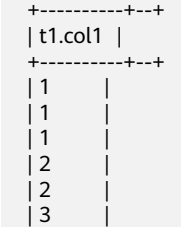

2. 执行以下命令创建目的表t2:

**create table t2(col1 int,col2 int);**

#### 说明

本样例工程中创建的表使用Hive默认的存储格式,暂不支持指定存储格式为ORC的表。

步骤**6** 执行以下命令使用Yarn客户端提交任务:

**yarn --config \$HADOOP\_HOME/etc/hadoop jar \$HCAT\_CLIENT/hcatalogexample-1.0-SNAPSHOT.jar com.huawei.bigdata.HCatalogExample -libjars \$LIB\_JARS t1 t2**

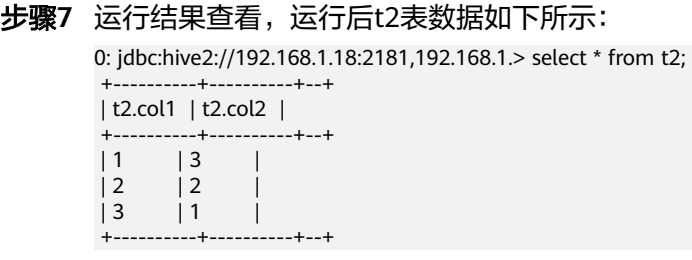

**----**结束

# **16.4.4** 调测 **Hive Python** 样例程序

## **Python** 样例工程的命令行形式运行

步骤**1** 赋予"python-examples"文件夹中脚本的可执行权限。在命令行终端执行以下命 令:

#### **chmod +x python-examples -R**

- 步骤2 在"python-examples/pyCLI\_nosec.py"中的hosts数组中填写安装HiveServer的节点 的业务平面IP地址。HiveServer业务平面IP地址可登录FusionInsight Manager,选择  $"$ 集群 > 服务 > Hive > 实例" 查看。
- 步骤**3** 执行以下命令运行Python客户端:

**cd python-examples**

#### **python pyCLI\_nosec.py**

步骤**4** 在命令行终端查看样例代码中的HQL所查询出的结果。

例如: [['default', '']] [{'comment': 'from deserializer', 'columnName': 'tab\_name', 'type': 'STRING\_TYPE'}] ['xx']

#### 说明

如果出现如下异常:

importError: libsasl2.so.2: cannot open shared object file: No such file or directory

请按照以下方式处理:

- 1. 首先执行如下命令,查询所装操作系统中LibSASL的版本 ldconfig -p|grep sasl 结果如下则表示当前操作系统仅存在3.x版本 libsasl2.so.3 (libc6,x86-64) => /usr/lib64/libsasl2.so.3 libsasl2.so.3 (libc6) => /usr/lib/libsasl2.so.3
- 2. 如果仅存在3.x版本,需要执行如下命令创建软链接 ln -s /usr/lib64/libsasl2.so.3.0.0 /usr/lib64/libsasl2.so.2

#### **----**结束

# **16.4.5** 调测 **Hive Python3** 样例程序

## **Python3** 样例工程的命令行形式运行

步骤**1** 赋予"python3-examples"文件夹中脚本的可执行权限。在命令行终端执行以下命 令:

**chmod +x python3-examples -R**。

步骤**2** 将"python3-examples/pyCLI\_nosec.py"中的host的值修改为安装HiveServer的节点 的业务平面IP地址,port的值修改为Hive提供Thrift服务的端口。

#### 说明

- HiveServer业务平面IP地址可登录FusionInsight Manager,选择"集群 > 服务 > Hive > 实 例"查看。
- port可在FusionInsight Manager界面,选择"集群 > 服务 > Hive > 配置", 在搜索框中搜 索"hive.server2.thrift.port"查看,默认值为"10000"。
- 步骤**3** 执行以下命令运行Python3客户端:

**cd python3-examples**

**python pyCLI\_nosec.py**

步骤**4** 在命令行终端查看样例代码中的HQL所查询出的结果。例如:

('table\_name1',) ('table\_name2',) ('table\_name3',) ('table\_name4',) ('table\_name5',)

其中, "table\_name $X''$  表示实际的表名。

**----**结束

# **16.5 Hive** 应用开发常见问题

# **16.5.1 Hive** 对外接口介绍

## **16.5.1.1 Hive JDBC** 接口介绍

Hive JDBC接口遵循标准的JAVA JDBC驱动标准。

#### 说明

```
Hive作为数据仓库类型数据库,其并不能支持所有的JDBC标准API。例如事务类型的操作:
rollback、setAutoCommit等,执行该类操作会获得"Method not supported"的
SQLException异常。
```
## **16.5.1.2 Hive WebHCat** 接口介绍

#### 说明

- 以下示例的IP为WebHCat的业务IP,端口为安装时设置的WebHCat HTTP端口。
- 除":version"、"status"、"version"、"version/hive"、"version/hadoop"以外, 其他API都需要添加user.name参数。
- 1. :version(GET)
	- 描述

查询WebHCat支持的返回类型列表。

– URL

http://www.myserver.com/templeton/:version

– 参数

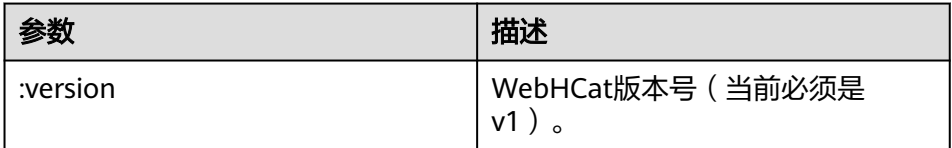

#### – 返回结果

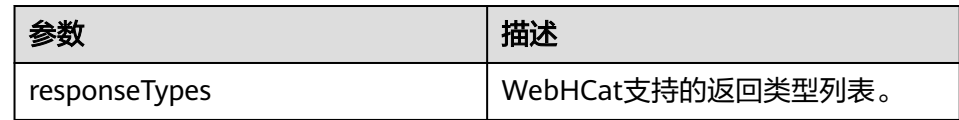

– 例子

curl -i -u : --negotiate 'http://10.64.35.144:9111/templeton/v1'

- 2. status (GET)
	- 描述

获取当前服务器的状态

– URL

http://www.myserver.com/templeton/v1/status

– 参数

无

– 返回结果

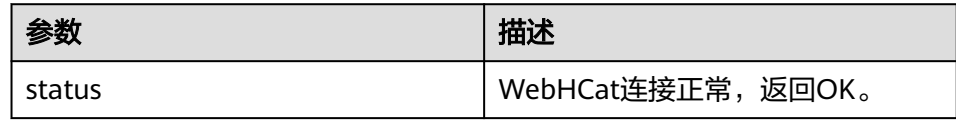

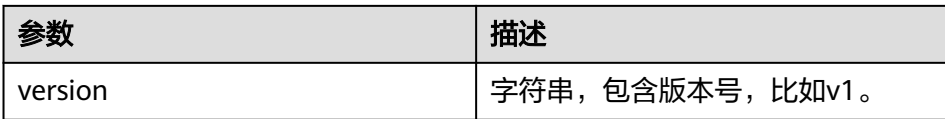

#### – 例子

curl -i -u : --negotiate 'http://10.64.35.144:9111/templeton/v1/status'

- 3. version (GET)
	- 描述

获取服务器WebHCat的版本

– URL

http://www.myserver.com/templeton/v1/version

– 参数

无

– 返回结果

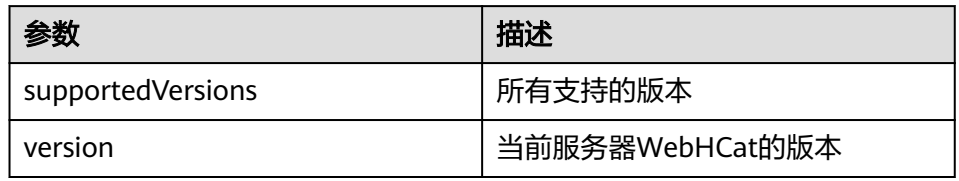

– 例子

curl -i -u : --negotiate 'http://10.64.35.144:9111/templeton/v1/version'

- 4. version/hive (GET)
	- 描述

获取服务器Hive的版本

– URL

http://www.myserver.com/templeton/v1/version/hive

– 参数

无

– 返回结果

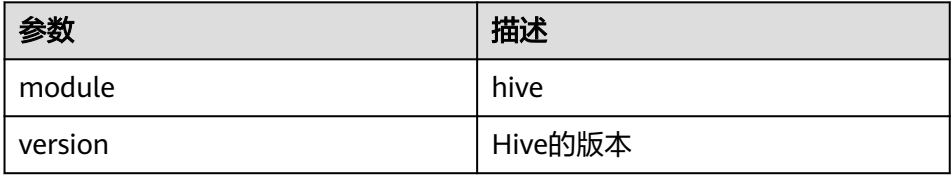

– 例子

curl -i -u : --negotiate 'http://10.64.35.144:9111/templeton/v1/version/hive'

- 5. version/hadoop (GET)
	- 描述
		- 获取服务器Hadoop的版本
		- URL

http://www.myserver.com/templeton/v1/version/hadoop

– 参数

无

– 返回结果

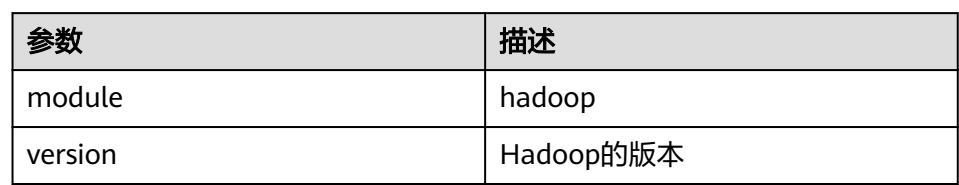

- 例子
	- curl -i -u : --negotiate 'http://10.64.35.144:9111/templeton/v1/version/hadoop'
- 6. ddl (POST)
	- 描述

执行DDL语句

– URL

http://www.myserver.com/templeton/v1/ddl

– 参数

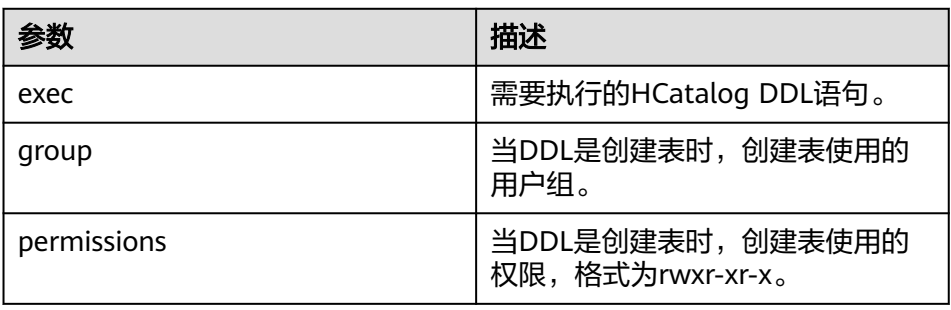

– 返回结果

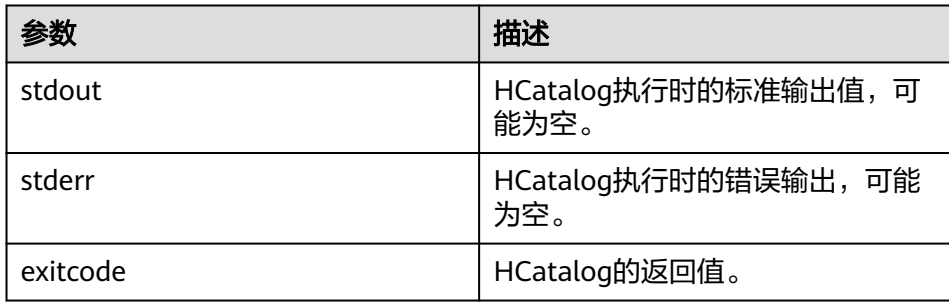

– 例子

curl -i -u : --negotiate -d exec="show tables" 'http://10.64.35.144:9111/templeton/v1/ddl? user.name=user1'

- 7. ddl/database (GET)
	- 描述
		- 列出所有的数据库
	- URL
		- http://www.myserver.com/templeton/v1/ddl/database
	- 参数

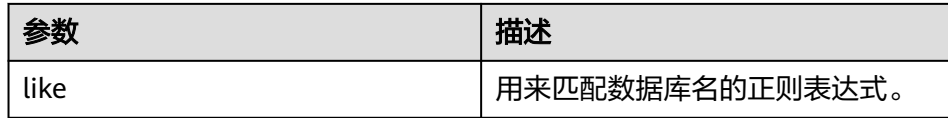

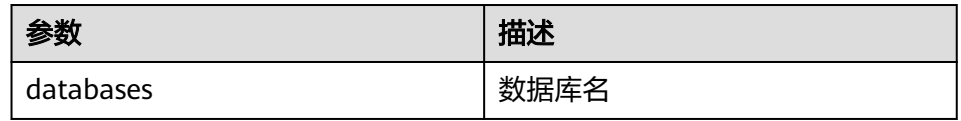

#### – 例子

curl -i -u : --negotiate 'http://10.64.35.144:9111/templeton/v1/ddl/database?user.name=user1'

#### 8. ddl/database/:db (GET)

- 描述 获取指定数据库的详细信息
- URL

http://www.myserver.com/templeton/v1/ddl/database/:db

– 参数

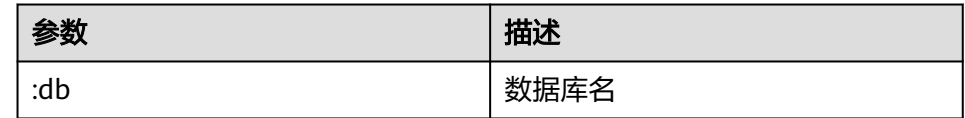

#### – 返回结果

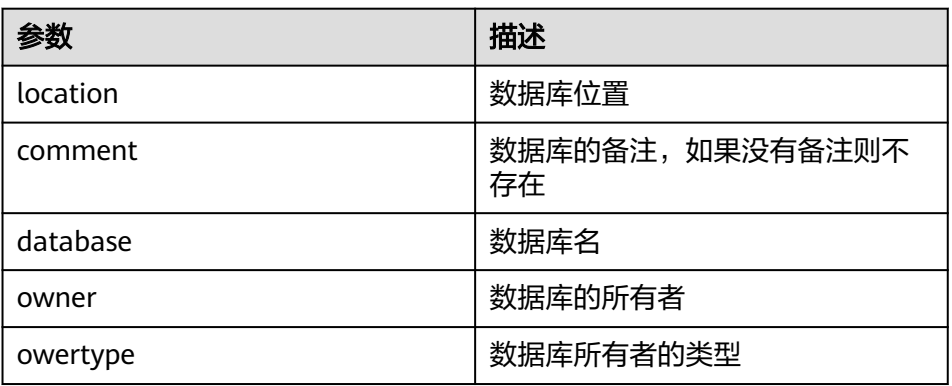

– 例子

curl -i -u : --negotiate 'http://10.64.35.144:9111/templeton/v1/ddl/database/default? user.name=user1'

- 9. ddl/database/:db (PUT)
	- 描述 创建数据库
	- URL

http://www.myserver.com/templeton/v1/ddl/database/:db

– 参数

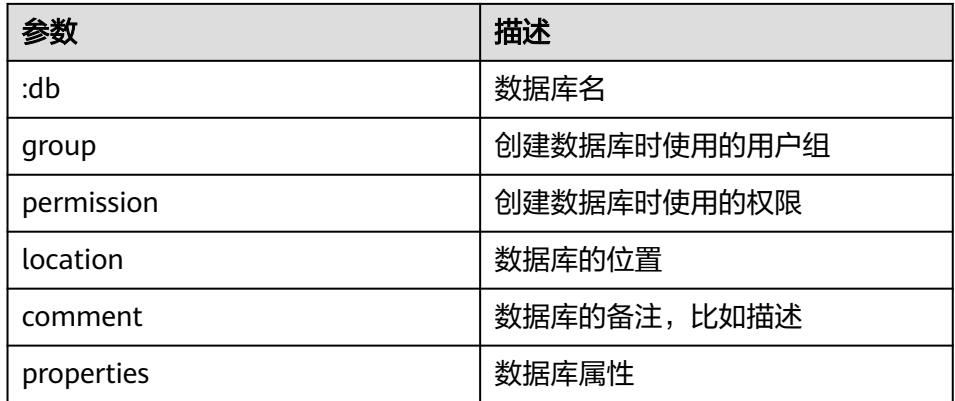

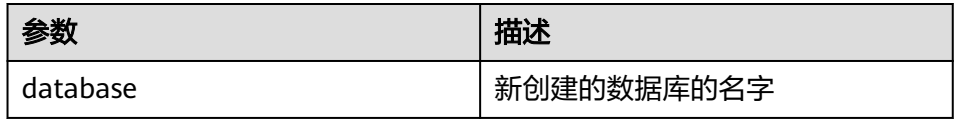

#### – 例子

curl -i -u : --negotiate -X PUT -HContent-type:application/json -d '{"location": "/tmp/a", "comment": "my db", "properties": {"a": "b"}}' 'http://10.64.35.144:9111/templeton/v1/ddl/ database/db2?user.name=user1'

#### 10. ddl/database/:db (DELETE)

- 描述 删除数据库
- URL

http://www.myserver.com/templeton/v1/ddl/database/:db

– 参数

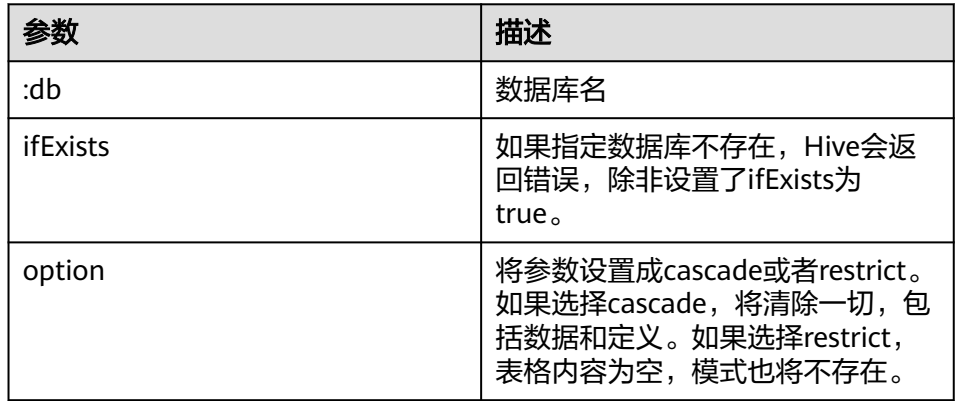

– 返回结果

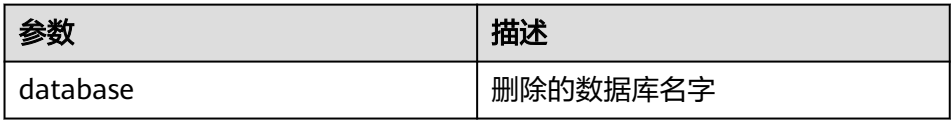

– 例子

curl -i -u : --negotiate -X DELETE 'http://10.64.35.144:9111/templeton/v1/ddl/database/db3? ifExists=true&user.name=user1'

- 11. ddl/database/:db/table (GET)
	- 描述 列出数据库下的所有表
	- URL

http://www.myserver.com/templeton/v1/ddl/database/:db/table

– 参数

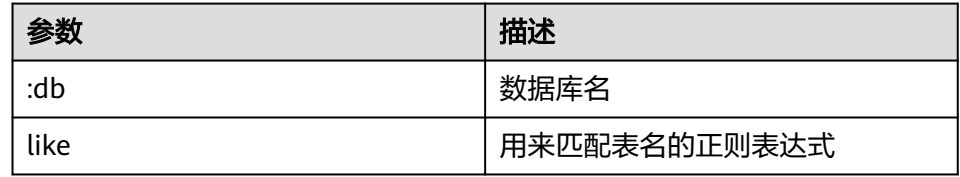

– 返回结果

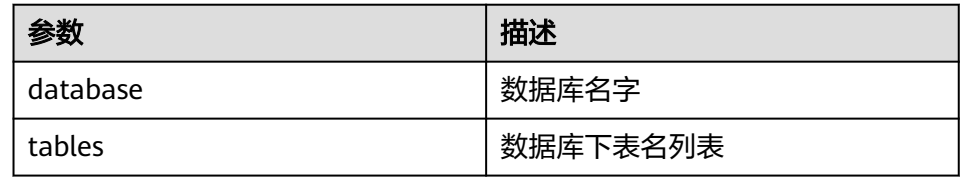

– 例子

curl -i -u : --negotiate 'http://10.64.35.144:9111/templeton/v1/ddl/database/default/table? user.name=user1'

- 12. ddl/database/:db/table/:table (GET)
	- 描述

获取表的详细信息

– URL

http://www.myserver.com/templeton/v1/ddl/database/:db/table/:table

– 参数

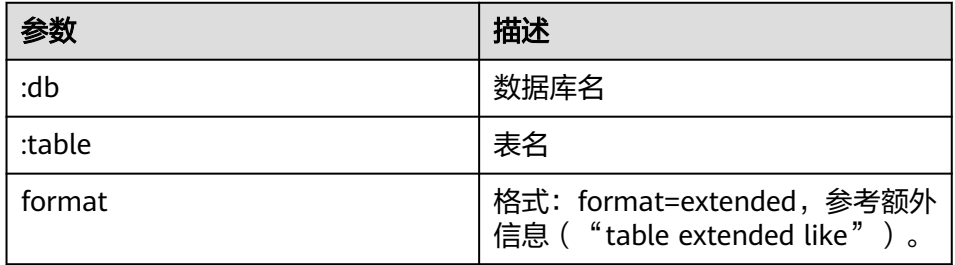

– 返回结果

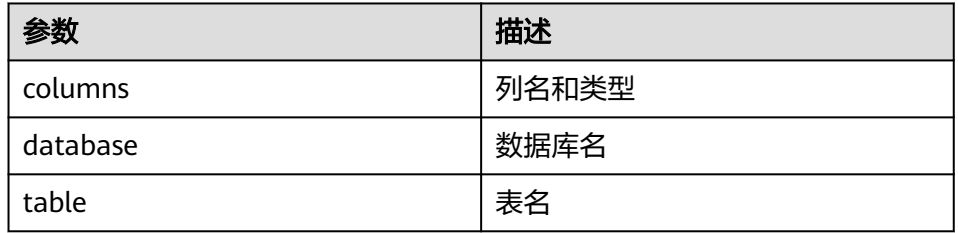

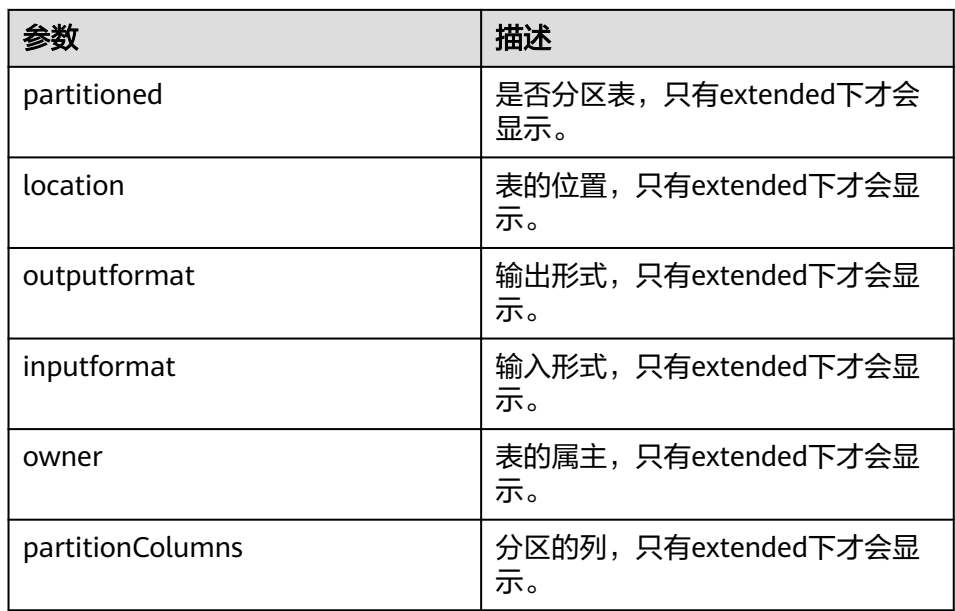

– 例子

curl -i -u : --negotiate 'http://10.64.35.144:9111/templeton/v1/ddl/database/default/table/t1? format=extended&user.name=user1'

- 13. ddl/database/:db/table/:table (PUT)
	- 描述 创建表
	- URL

http://www.myserver.com/templeton/v1/ddl/database/:db/table/:table

– 参数

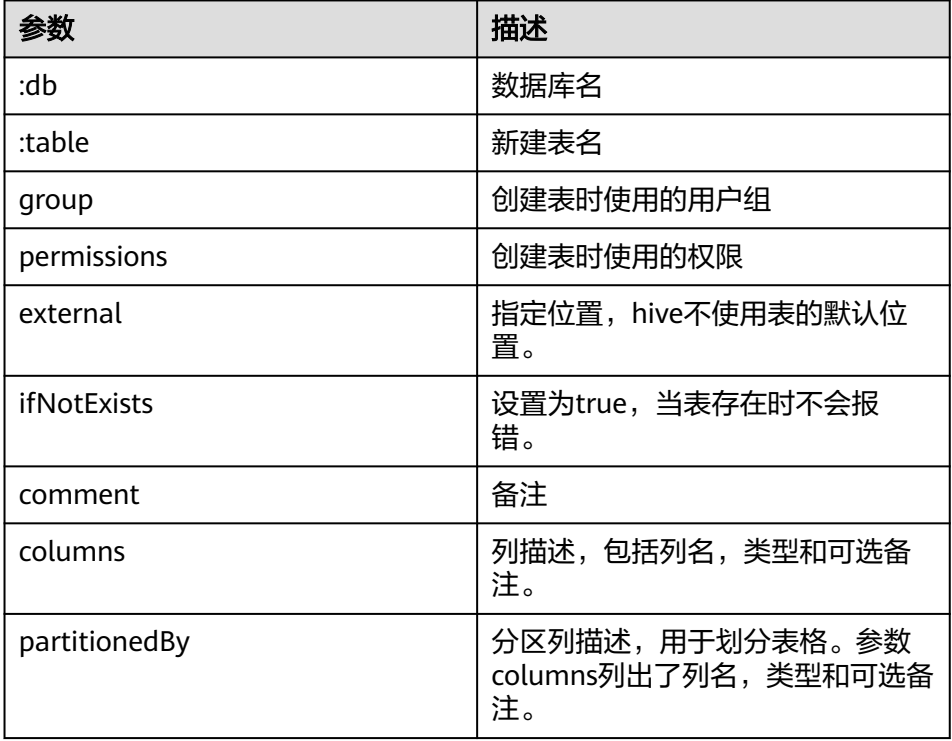

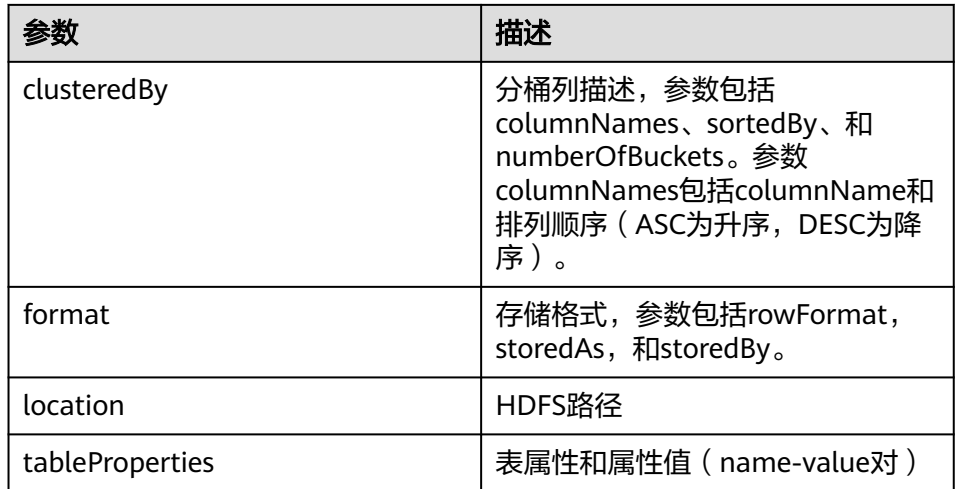

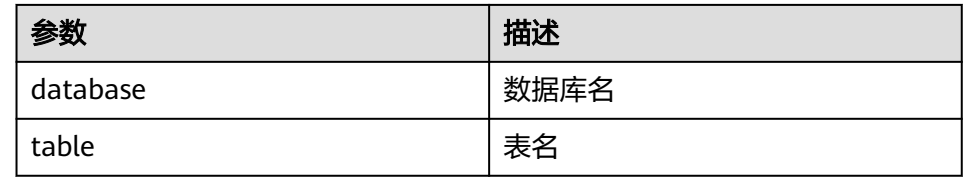

#### – 例子

curl -i -u : --negotiate -X PUT -HContent-type:application/json -d '{"columns": [{"name": "id", "type": "int"}, {"name": "name","type": "string"}], "comment": "hello","format": {"storedAs": "orc"} }' 'http://10.64.35.144:9111/templeton/v1/ddl/database/db3/table/tbl1?user.name=user1'

#### 14. ddl/database/:db/table/:table (POST)

– 描述

重命名表

– URL

http://www.myserver.com/templeton/v1/ddl/database/:db/table/:table

– 参数

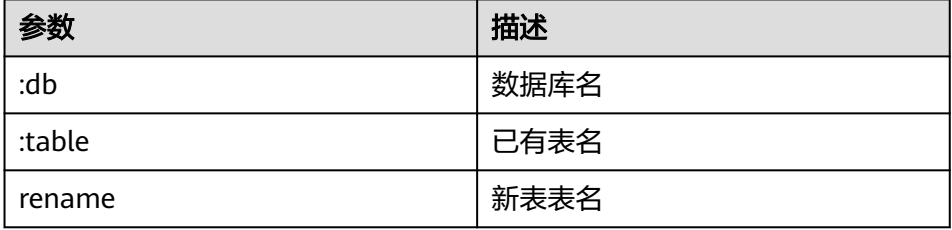

– 返回结果

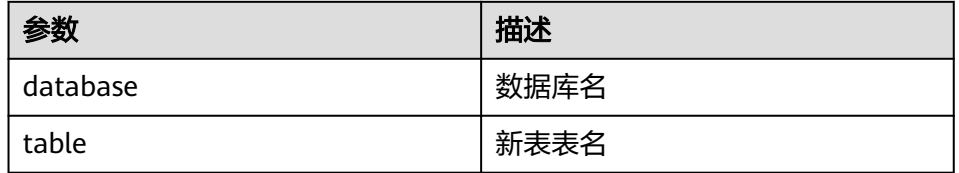

– 例子

curl -i -u : --negotiate -d rename=table1 'http://10.64.35.144:9111/templeton/v1/ddl/database/ default/table/tbl1?user.name=user1'

- 15. ddl/database/:db/table/:table (DELETE)
	- 描述

删除表

– URL

http://www.myserver.com/templeton/v1/ddl/database/:db/table/:table

– 参数

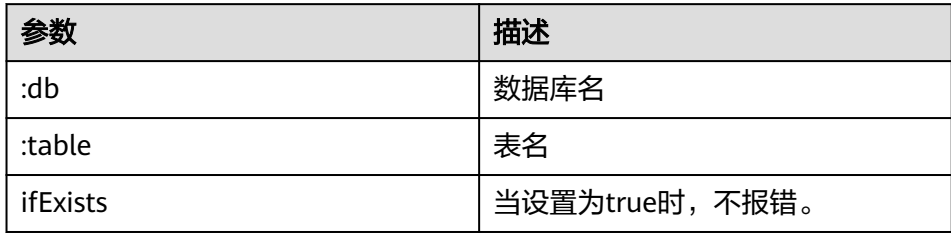

#### – 返回结果

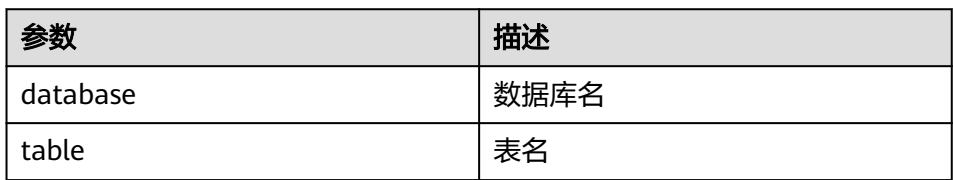

#### – 例子

curl -i -u : --negotiate -X DELETE 'http://10.64.35.144:9111/templeton/v1/ddl/database/default/ table/table2?ifExists=true&user.name=user1'

#### 16. ddl/database/:db/table/:existingtable/like/:newtable (PUT)

– 描述

创建一张和已经存在的表一样的表

– URL

http://www.myserver.com/templeton/v1/ddl/database/:db/ table/:existingtable/like/:newtable

– 参数

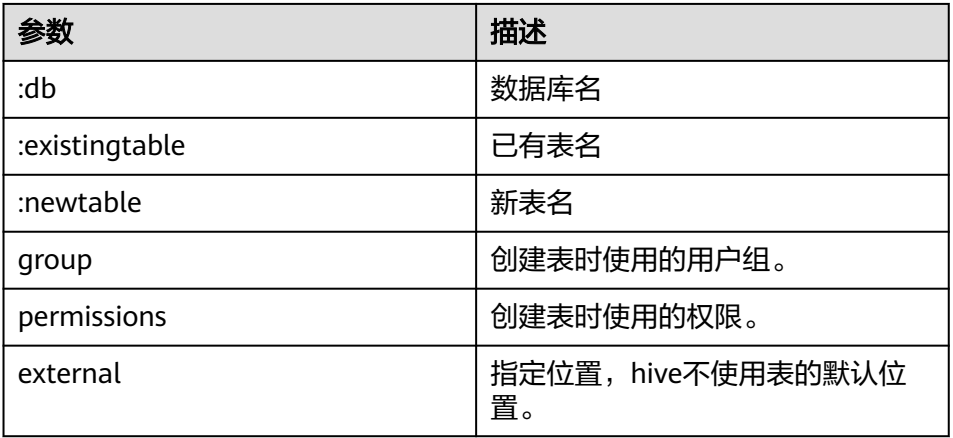

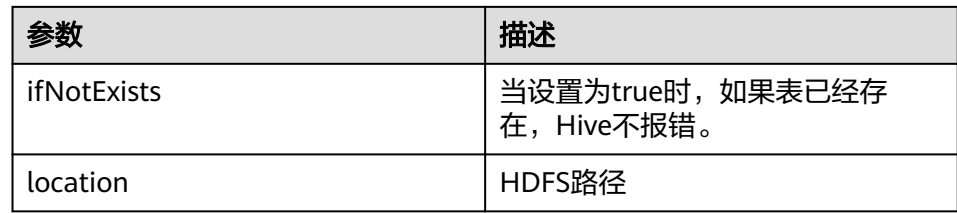

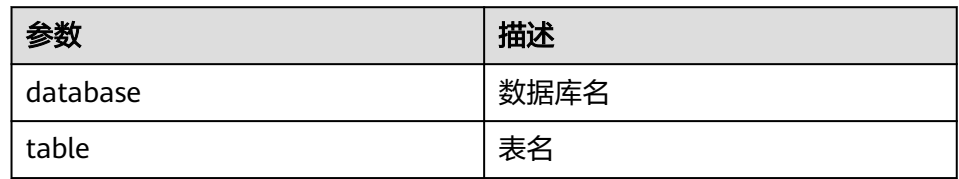

#### – 例子

curl -i -u : --negotiate -X PUT -HContent-type:application/json -d '{"ifNotExists": "true"}' 'http:// 10.64.35.144:9111/templeton/v1/ddl/database/default/table/t1/like/tt1?user.name=user1'

- 17. ddl/database/:db/table/:table/partition(GET)
	- 描述

列出表的分区信息

– URL

http://www.myserver.com/templeton/v1/ddl/database/:db/table/:table/ partition

– 参数

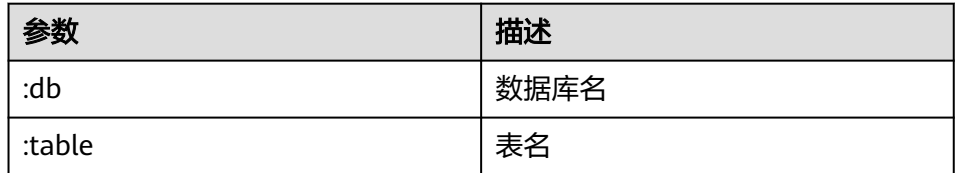

– 返回结果

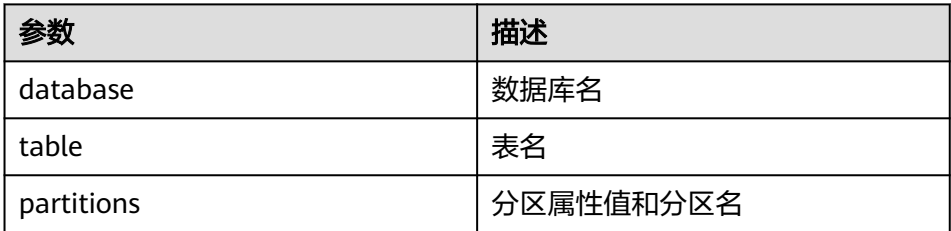

– 例子

curl -i -u : --negotiate http://10.64.35.144:9111/templeton/v1/ddl/database/default/table/x1/ partition?user.name=user1

- 18. ddl/database/:db/table/:table/partition/:partition(GET)
	- 描述

列出表的某个具体分区的信息

– URL

http://www.myserver.com/templeton/v1/ddl/database/:db/table/:table/ partition/:partition

#### – 参数

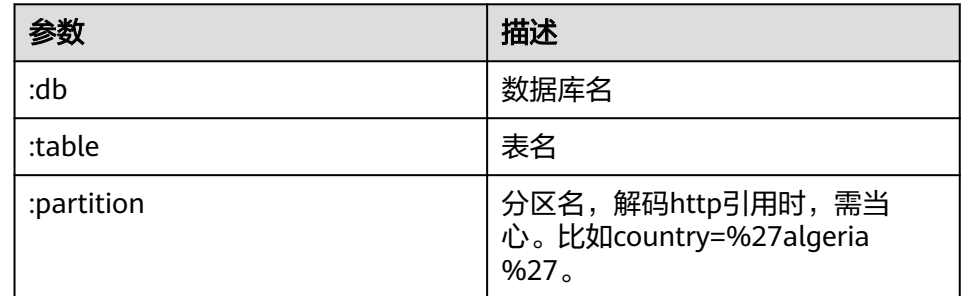

#### – 返回结果

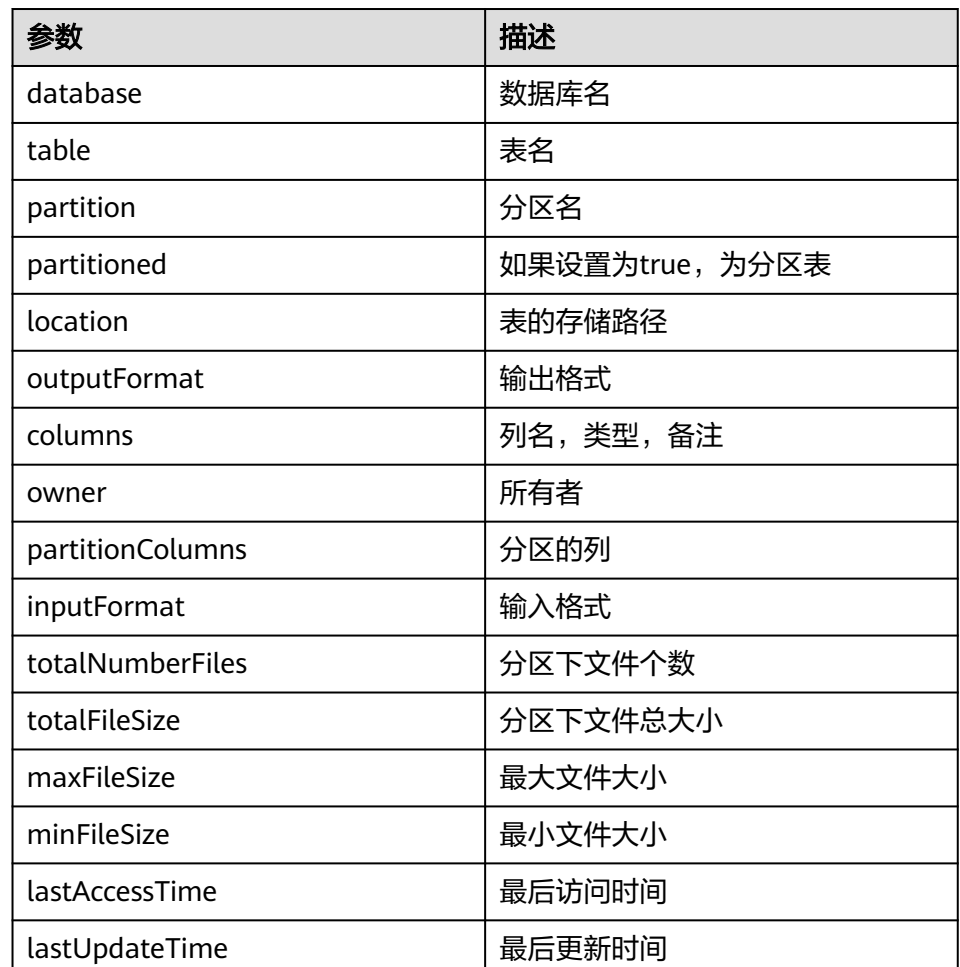

#### – 例子

curl -i -u : --negotiate http://10.64.35.144:9111/templeton/v1/ddl/database/default/table/x1/ partition/dt=1?user.name=user1

- 19. ddl/database/:db/table/:table/partition/:partition(PUT)
	- 描述 增加一个表分区
	- URL

http://www.myserver.com/templeton/v1/ddl/database/:db/table/:table/ partition/:partition

#### – 参数

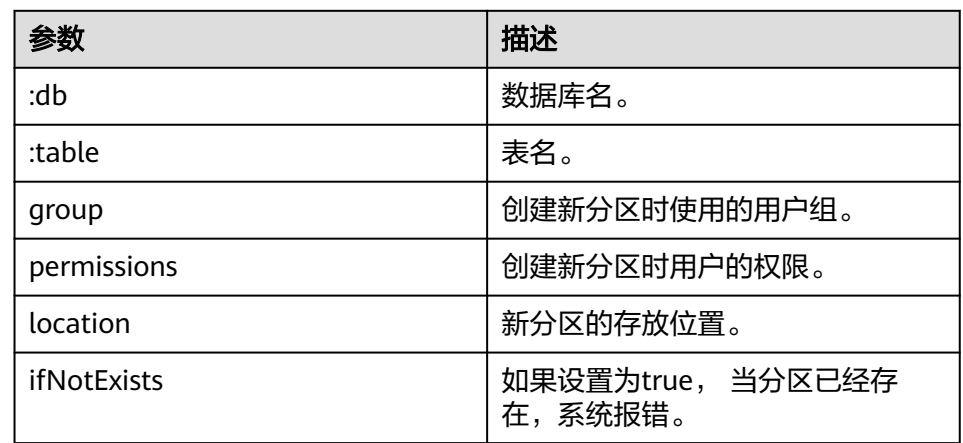

#### – 返回结果

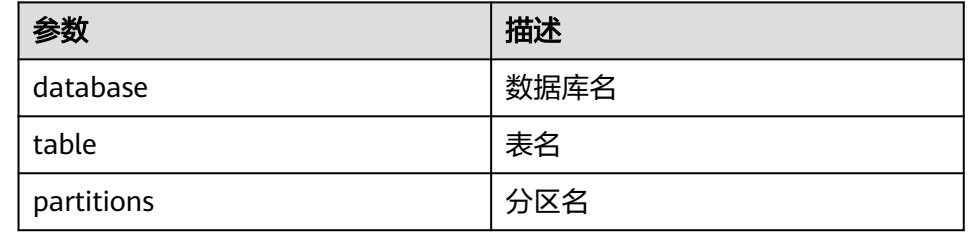

#### – 例子

curl -i -u : --negotiate -X PUT -HContent-type:application/json -d '{}' http://10.64.35.144:9111/ templeton/v1/ddl/database/default/table/x1/partition/dt=10?user.name=user1

- 20. ddl/database/:db/table/:table/partition/:partition(DELETE)
	- 描述

删除一个表分区

– URL

http://www.myserver.com/templeton/v1/ddl/database/:db/table/:table/ partition/:partition

– 参数

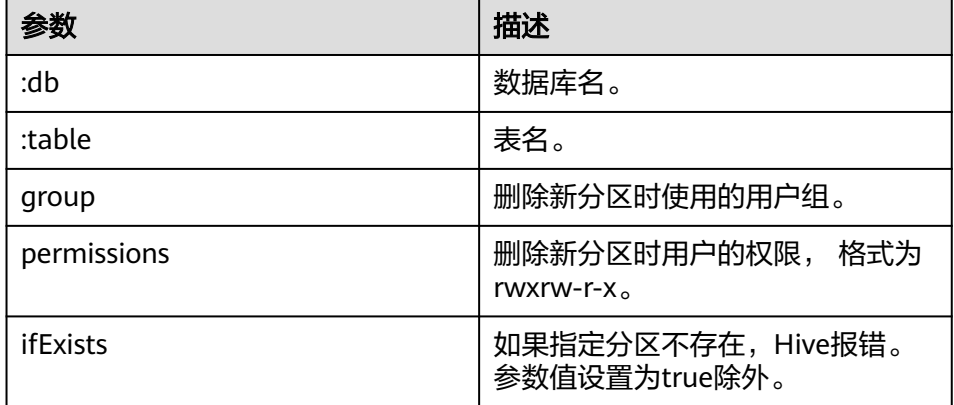

#### – 返回结果

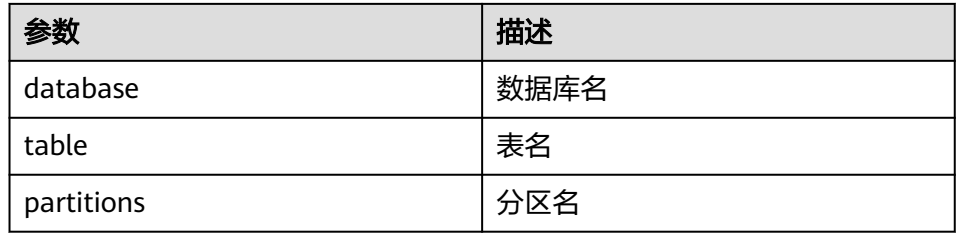

#### – 例子

curl -i -u : --negotiate -X DELETE -HContent-type:application/json -d '{}' http:// 10.64.35.144:9111/templeton/v1/ddl/database/default/table/x1/partition/dt=10?user.name=user1

- 21. ddl/database/:db/table/:table/column(GET)
	- 描述

获取表的column列表

– URL

http://www.myserver.com/templeton/v1/ddl/database/:db/table/:table/ column

– 参数

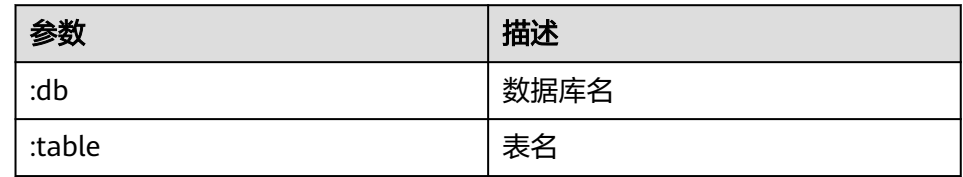

#### – 返回结果

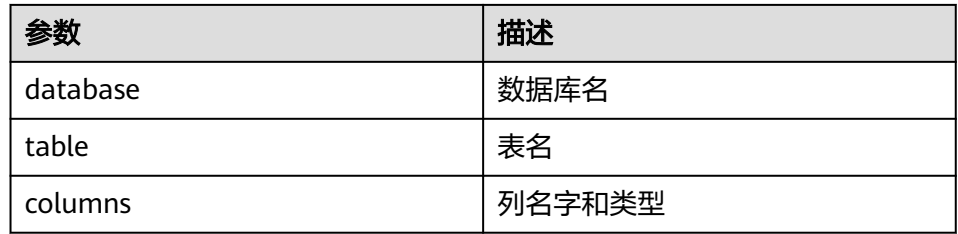

#### – 例子

curl -i -u : --negotiate http://10.64.35.144:9111/templeton/v1/ddl/database/default/table/t1/ column?user.name=user1

- 22. ddl/database/:db/table/:table/column/:column(GET)
	- 描述

获取表的某个具体的column的信息

– URL

http://www.myserver.com/templeton/v1/ddl/database/:db/table/:table/ column/:column

– 参数

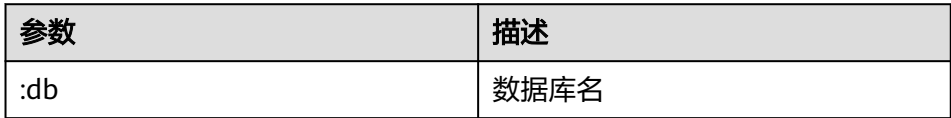

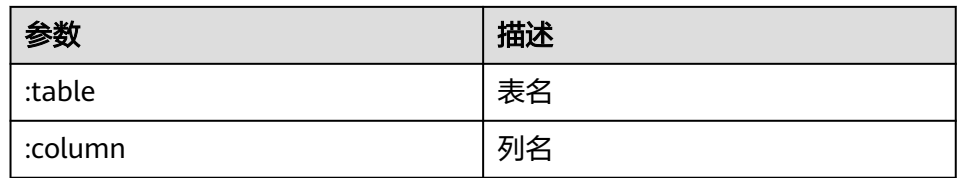

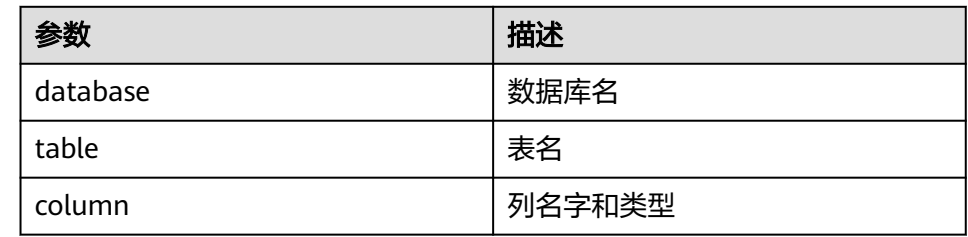

#### – 例子

curl -i -u : --negotiate http://10.64.35.144:9111/templeton/v1/ddl/database/default/table/t1/ column/id?user.name=user1

#### 23. ddl/database/:db/table/:table/column/:column(PUT)

– 描述

增加表的一列

– URL

http://www.myserver.com/templeton/v1/ddl/database/:db/table/:table/ column/:column

– 参数

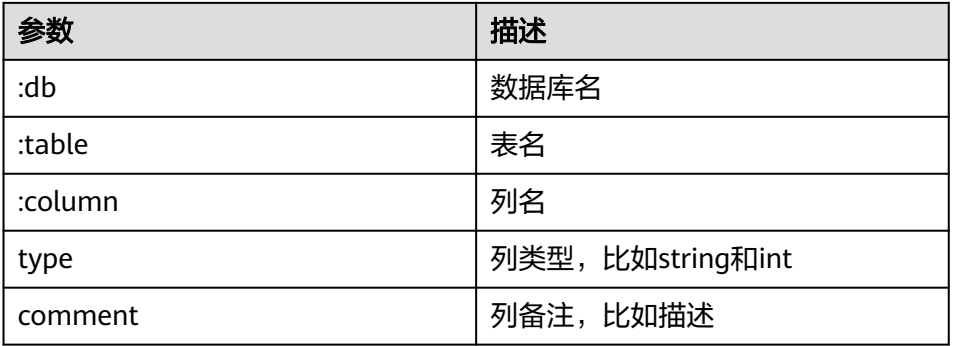

#### – 返回结果

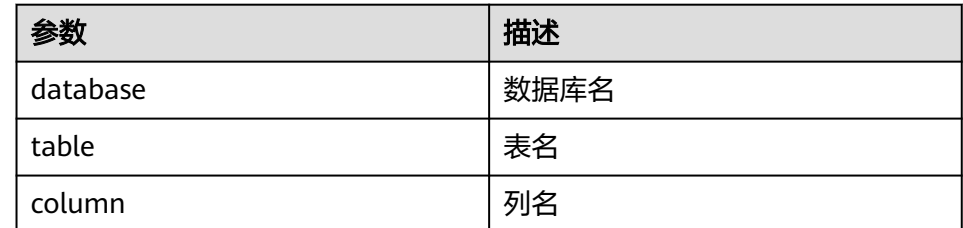

– 例子

curl -i -u : --negotiate -X PUT -HContent-type:application/json -d '{"type": "string", "comment": "new column"}' http://10.64.35.144:9111/templeton/v1/ddl/database/default/table/t1/column/ name?user.name=user1

- 24. ddl/database/:db/table/:table/property(GET)
	- 描述

获取表的property

– URL

http://www.myserver.com/templeton/v1/ddl/database/:db/table/:table/ property

– 参数

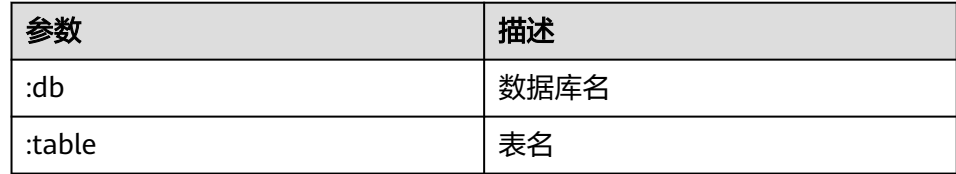

#### – 返回结果

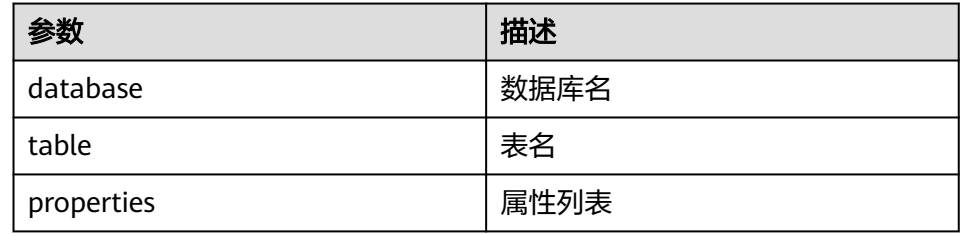

– 例子

curl -i -u : --negotiate http://10.64.35.144:9111/templeton/v1/ddl/database/default/table/t1/ property?user.name=user1

- 25. ddl/database/:db/table/:table/property/:property(GET)
	- 描述

获取表的某个具体的property的值

– URL

http://www.myserver.com/templeton/v1/ddl/database/:db/table/:table/ property/:property

– 参数

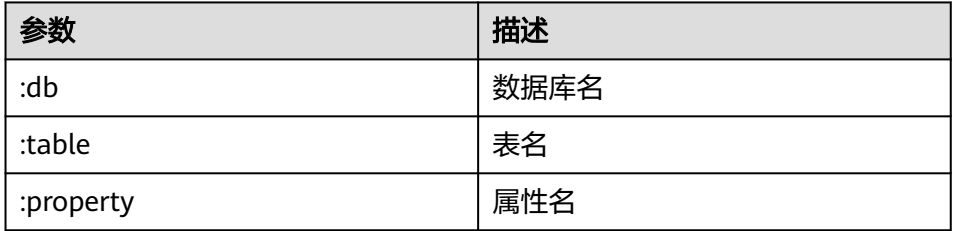

– 返回结果

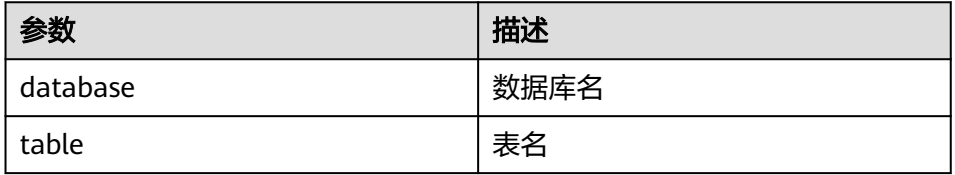

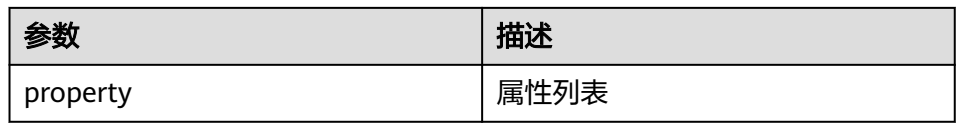

#### – 例子

curl -i -u : --negotiate http://10.64.35.144:9111/templeton/v1/ddl/database/default/table/t1/ property/last\_modified\_by?user.name=user1

#### 26. ddl/database/:db/table/:table/property/:property(PUT)

– 描述

增加表的property的值

– URL

http://www.myserver.com/templeton/v1/ddl/database/:db/table/:table/ property/:property

#### – 参数

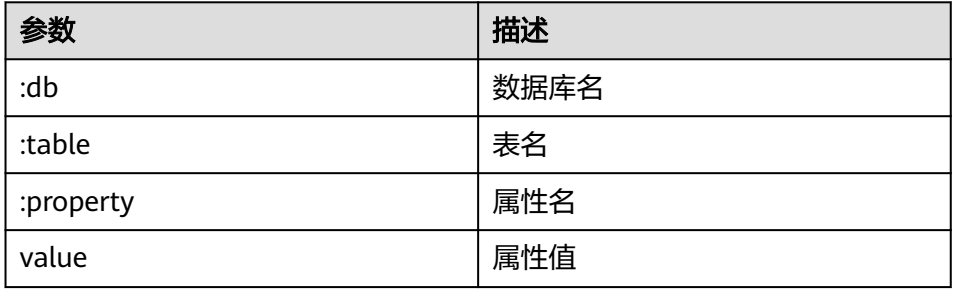

#### – 返回结果

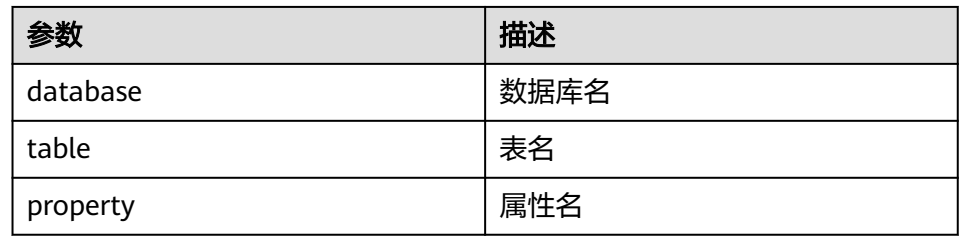

#### – 例子

curl -i -u : --negotiate -X PUT -HContent-type:application/json -d '{"value": "my value"}' http:// 10.64.35.144:9111/templeton/v1/ddl/database/default/table/t1/property/mykey? user.name=user1

- 27. mapreduce/jar(POST)
	- 描述

执行MR任务,在执行之前,需要将MR的jar包上传到HDFS中

– URL

http://www.myserver.com/templeton/v1/mapreduce/jar

– 参数

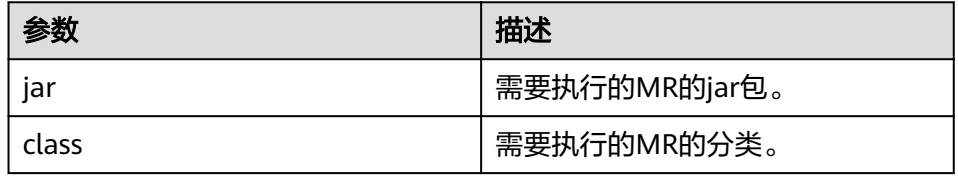

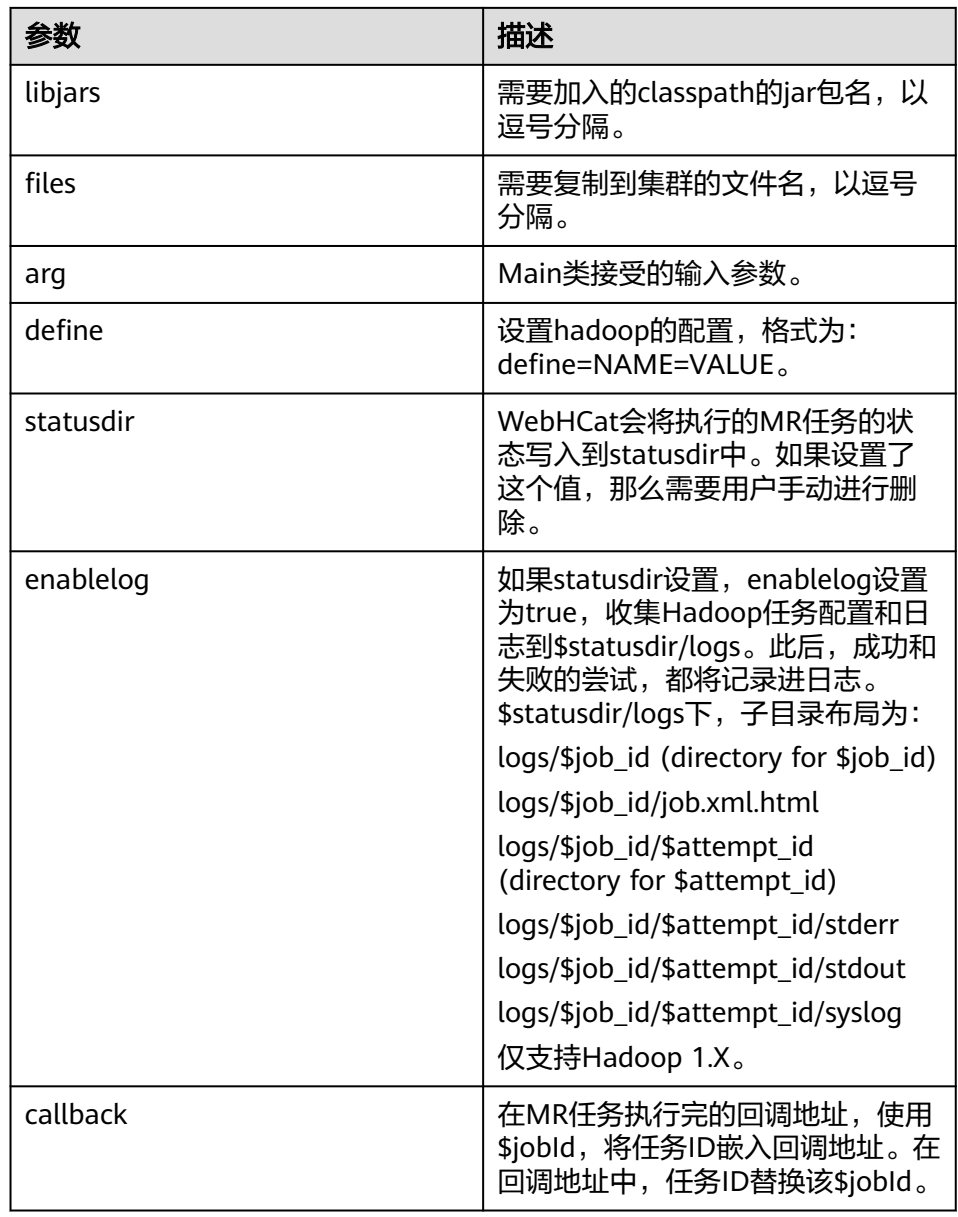

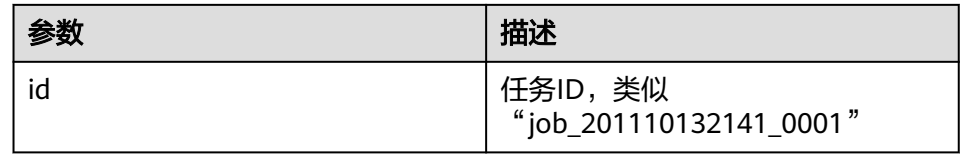

– 例子

curl -i -u : --negotiate -d jar="/tmp/word.count-0.0.1-SNAPSHOT.jar" -d class=com.huawei.word.count.WD -d statusdir="/output" "http://10.64.35.144:9111/ templeton/v1/mapreduce/jar?user.name=user1"

- 28. mapreduce/streaming(POST)
	- 描述
		- 以Streaming方式提交MR任务
	- URL

http://www.myserver.com/templeton/v1/mapreduce/streaming

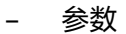

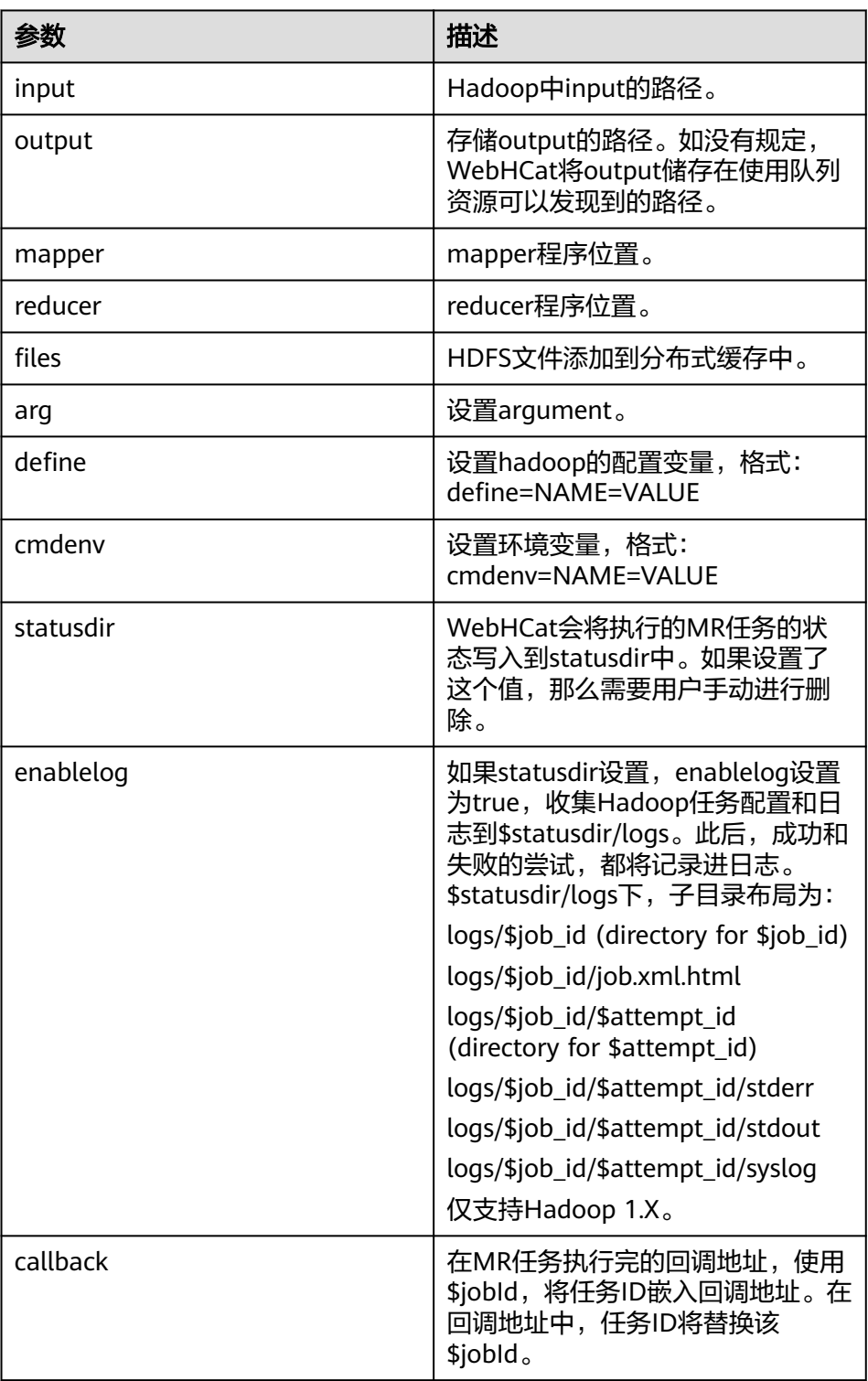

– 返回结果

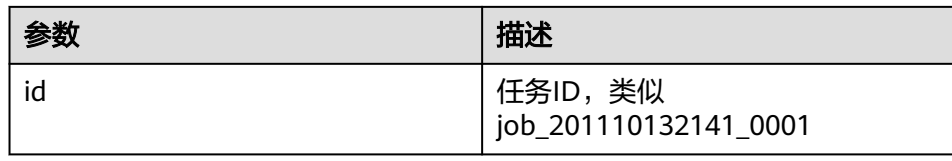

#### – 例子

curl -i -u : --negotiate -d input=/input -d output=/oooo -d mapper=/bin/cat -d reducer="/usr/bin/wc -w" -d statusdir="/output" 'http://10.64.35.144:9111/templeton/v1/ mapreduce/streaming?user.name=user1'

#### 说明

本接口的使用需要前置条件,请参阅**Hive**[应用开发规则](https://support.huaweicloud.com/devg-rule-mrs/mrs_07_450025.html)。

- 29. /hive(POST)
	- 描述

执行Hive命令

– URL

http://www.myserver.com/templeton/v1/hive

– 参数

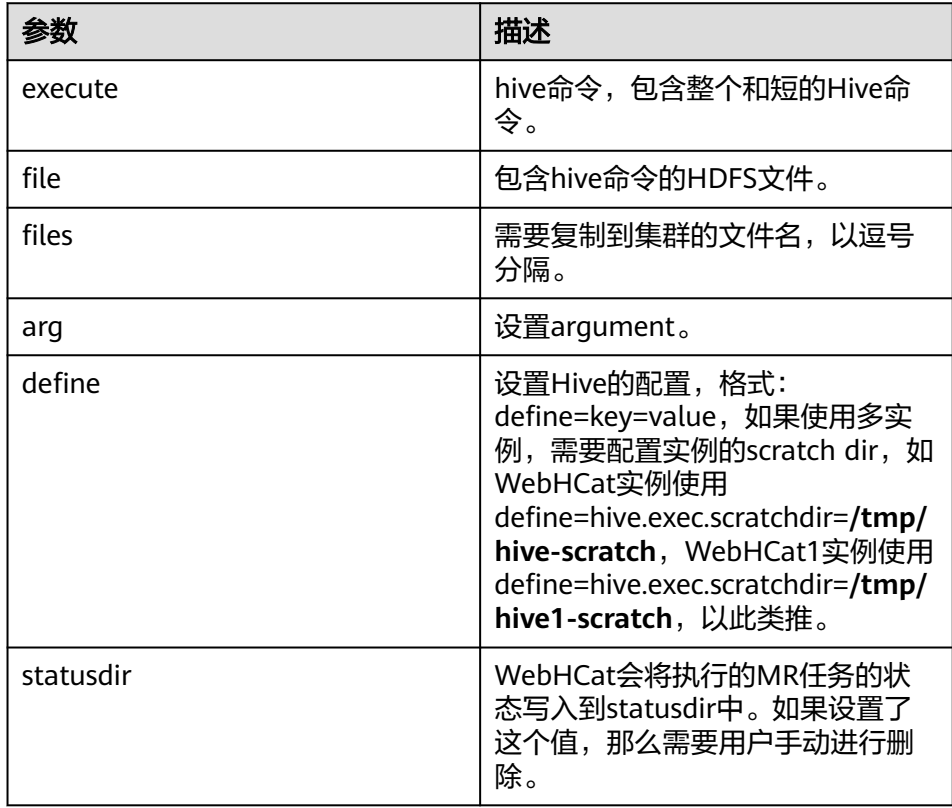

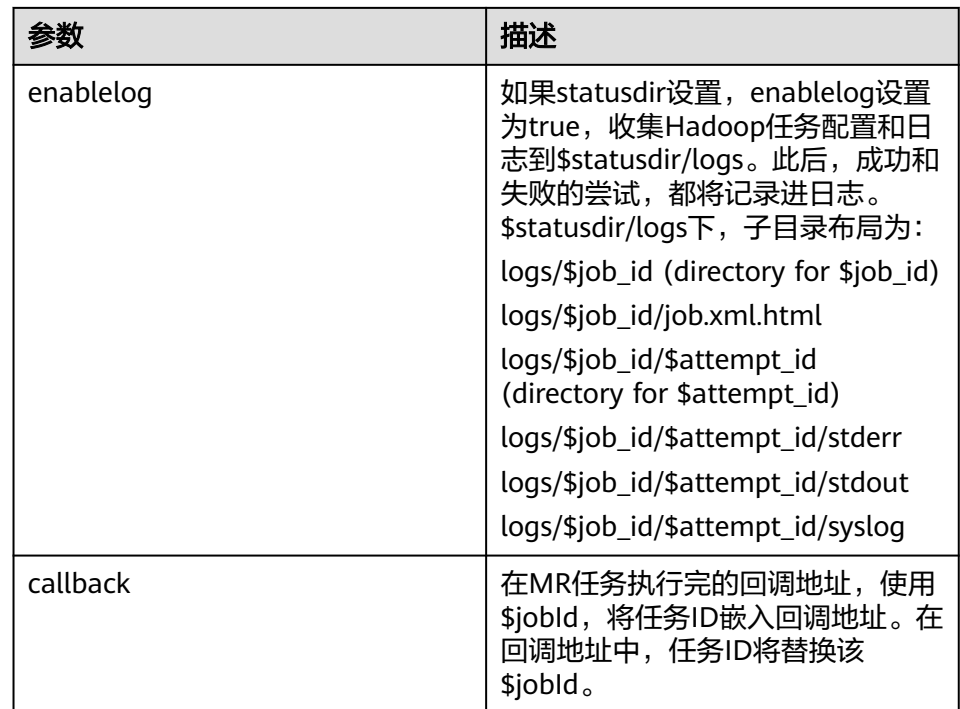

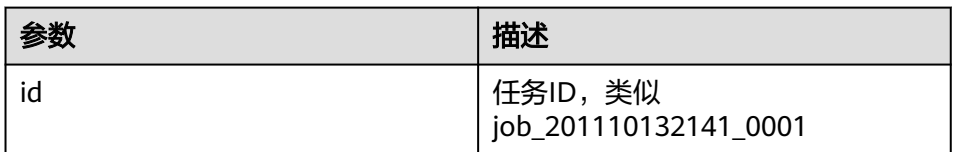

– 例子

curl -i -u : --negotiate -d execute="select count(\*) from t1" -d statusdir="/output" -d define=hive.exec.scratchdir=/tmp/hive-scratch "http://10.64.35.144:9111/templeton/v1/hive? user.name=user1"

- 30. jobs(GET)
	- 描述

获取所有的job id

– URL

http://www.myserver.com/templeton/v1/jobs

– 参数

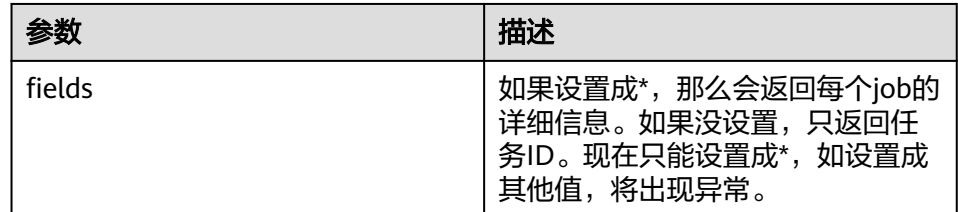

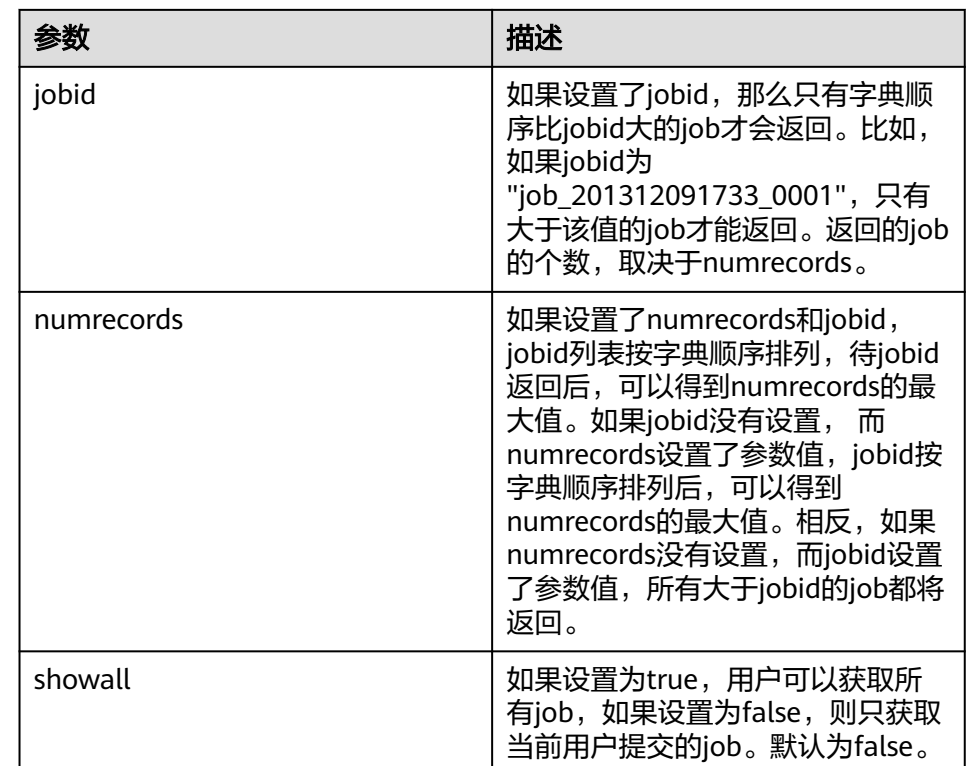

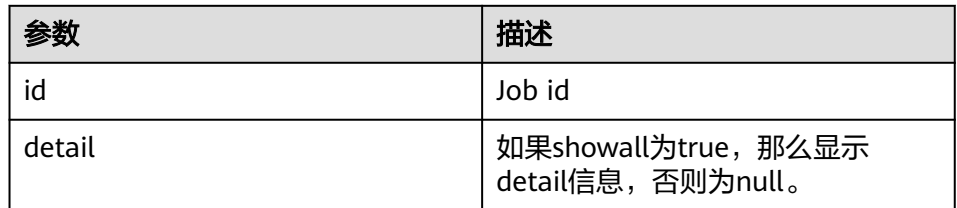

- 例子
- curl -i -u : --negotiate "http://10.64.35.144:9111/templeton/v1/jobs?user.name=user1"
- 31. jobs/:jobid(GET)
	- 描述

获取指定job的信息

– URL

http://www.myserver.com/templeton/v1/jobs/:jobid

– 参数

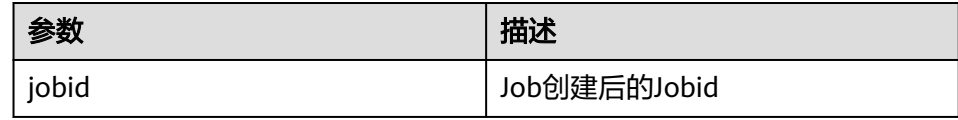

– 返回结果

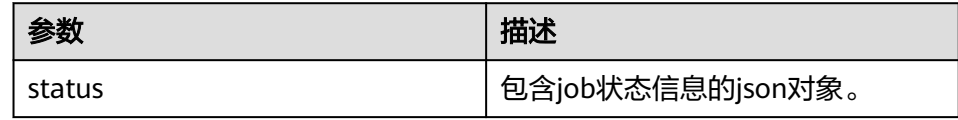

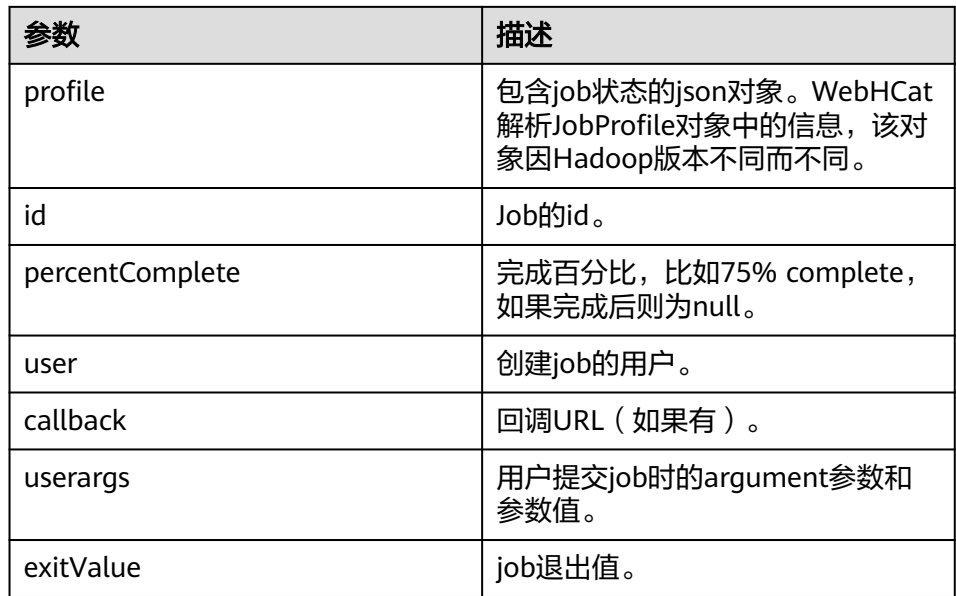

#### – 例子

curl -i -u : --negotiate "http://10.64.35.144:9111/templeton/v1/jobs/job\_1440386556001\_0255? user.name=user1"

- 32. jobs/:jobid(DELETE)
	- 描述 kill任务
	- URL

http://www.myserver.com/templeton/v1/jobs/:jobid

– 参数

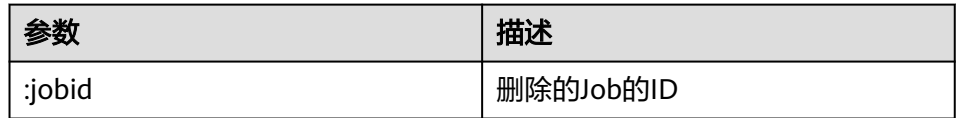

– 返回结果

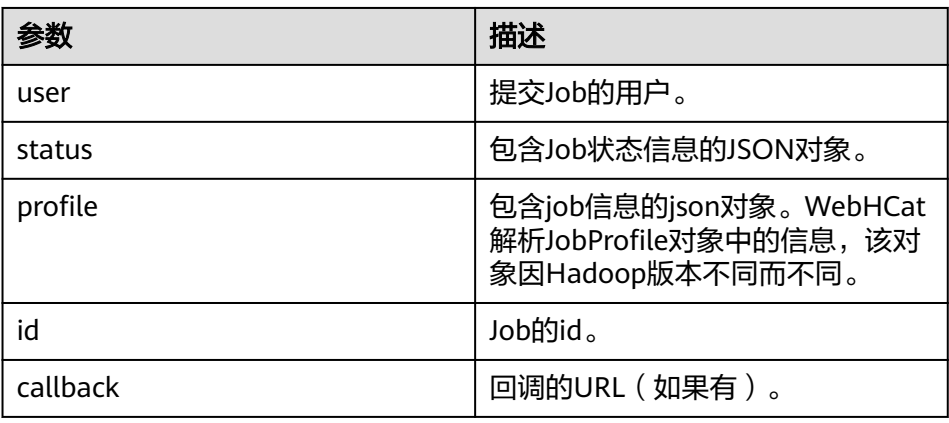

– 例子

curl -i -u : --negotiate -X DELETE "http://10.64.35.143:9111/templeton/v1/jobs/ job\_1440386556001\_0265?user.name=user1"

# **16.5.2** 配置 **Windows** 通过 **EIP** 访问普通模式集群 **Hive**

## 操作场景

该章节通过指导用户配置集群绑定EIP,并配置Hive文件的方法,方便用户可以在本地 对样例文件进行编译。

本章节以运行hive-jdbc-example样例为例进行说明。

#### 操作步骤

- 步骤**1** 为集群的每个节点申请弹性公网IP,并将本地Windows的hosts文件添加所有节点的公 网IP对应主机域名的组合(注意如果主机名中出现大写字母要改成小写)。
	- 1. 在虚拟私有云管理控制台,申请弹性公网IP (集群有几个节点就买几个),并分 别单击MRS集群的节点名称,在节点的"弹性公网IP"页面绑定弹性公网IP。 具体操作请参见"虚拟私有云 > 用户指南 > 弹性公网IP > 为弹性云服务器申请和 绑定弹性公网IP"。
	- 2. 记录公网IP和私网IP的对应关系将hosts文件中的私网IP改为对应的公网IP。

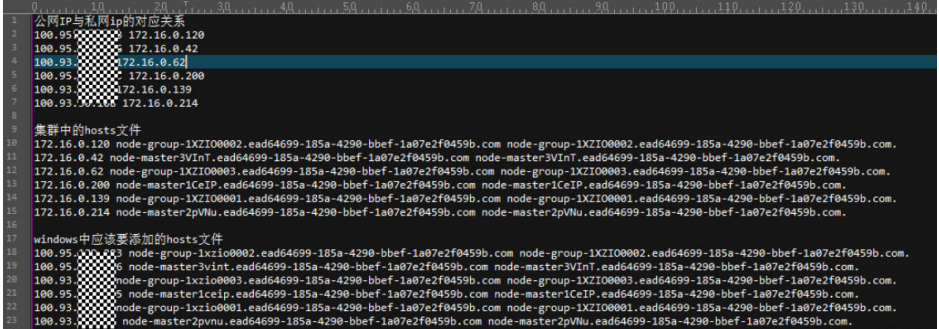

#### 步骤**2** 配置集群安全组规则。

1. 在集群"概览"界面,选择"添加安全组规则 > 管理安全组规则"。

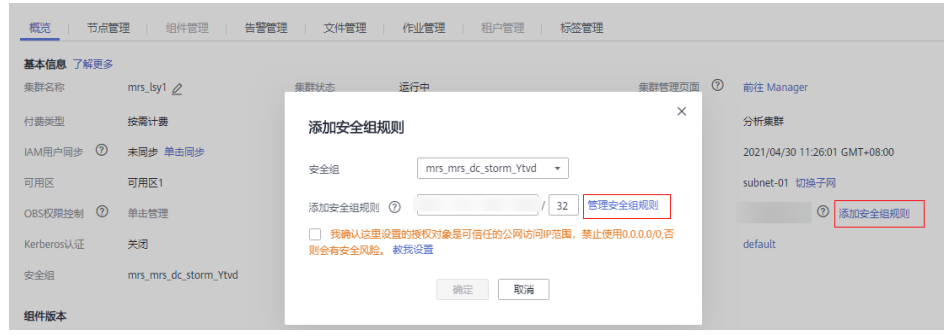

2. 在"入方向规则"页签,选择"添加规则",在"添加入方向规则"窗口配置 Windows的IP和10000端口。

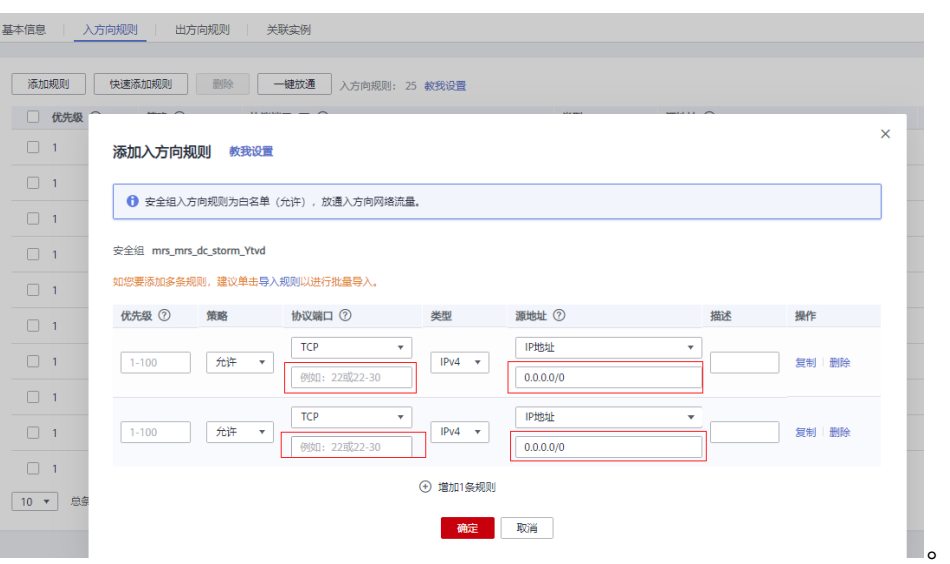

- 步骤**3** 在Manager界面选择"集群 > 服务 > Hive > 更多 > 下载客户端",将客户端中的 core-site.xml和hiveclient.properties复制到样例工程的resources目录下。
- 步骤**4** 修改样例代码中的JDBC URL中使用zookeeper的连接改为直接使用hiveserver2的地址 连接。将url改为jdbc:hive2:// hiveserver主机名:10000/

说明

- 由于使用zookeeper连接会访问zookeeper的"/hiveserver2"目录下的IP,但是里面存储的 是私有IP,本地Windows无法连通,所以需要替换为hiveserver2的地址连接。
- hiveserver2服务的主机名可以在Manager界面选择"集群 > 服务 > Hive > 实例", 在"实 例"界面查看"HiveServer"的"主机名称"获取。

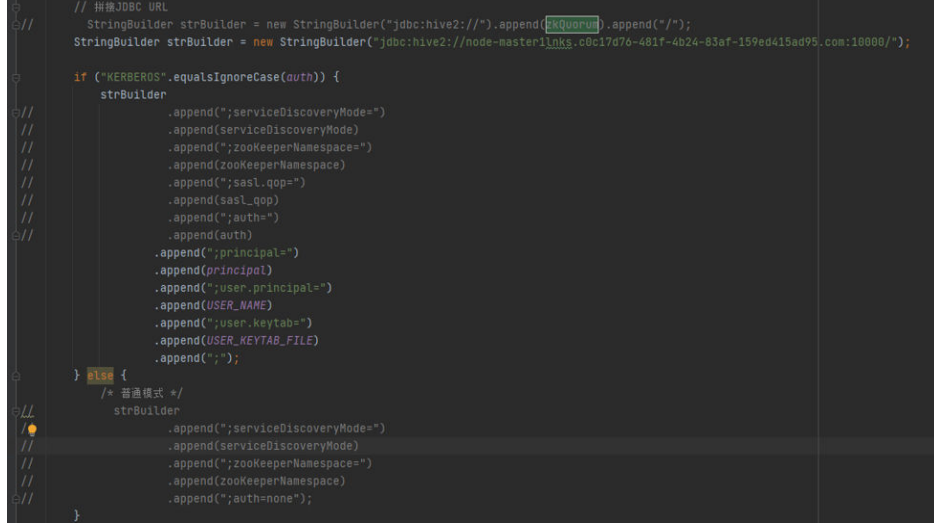

**----**结束

# **16.5.3** 使用 **IBM JDK** 产生异常"**Problem performing GSS wrap**"如何处理

## 问题

使用IBM JDK产生异常,提示"Problem performing GSS wrap"信息。

## 回答

问题原因:

在IBM JDK下建立的Hive connection时间超过登录用户的认证超时时间(默认一 天),导致认证失败。

#### 说明

IBM JDK的机制跟Oracle JDK的机制不同, IBM JDK在认证登录后的使用过程中做了时间检查却 没有检测外部的时间更新,导致即使显式调用Hive relogin也无法得到刷新。

#### 解决措施:

通常情况下,在发现Hive connection不可用的时候,可以关闭该connection,重新创 建一个connection继续执行。

# <span id="page-711-0"></span>**17 Impala** 开发指南(安全模式)

# **17.1 Impala** 应用开发概述

# **17.1.1 Impala** 应用开发简介

Impala直接对存储在HDFS、HBase或对象存储服务(OBS)中的Hadoop数据提供快 速、交互式SQL查询。除了使用相同的统一存储平台之外,Impala还使用与Apache Hive相同的元数据、SQL语法(Hive SQL)、ODBC驱动程序和用户界面(Hue中的 Impala查询UI)。这为实时或面向批处理的查询提供了一个熟悉且统一的平台。作为 查询大数据的工具补充,Impala不会替代基于MapReduce构建的批处理框架,例如 Hive。基于MapReduce构建的Hive和其他框架最适合长时间运行的批处理作业。

Impala主要特点如下:

- 支持Hive查询语言(HiveQL)中大多数的SQL-92功能,包括SELECT, JOIN和聚 合函数。
- HDFS, HBase 和对象存储服务 (OBS)存储, 包括:
	- HDFS文件格式:基于分隔符的text file,Parquet,Avro,SequenceFile和 RCFile。
	- 压缩编解码器: Snappy, GZIP, Deflate, BZIP。
- 常见的数据访问接口包括:
	- JDBC驱动程序。
	- ODBC驱动程序。
	- Hue beeswax和Impala查询UI。
- impala-shell命令行接口。
- 支持Kerberos身份认证。

Impala主要应用于实时查询数据的离线分析(如日志分析,集群状态分析)、大规模 的数据挖掘(用户行为分析,兴趣分区,区域展示)等场景。

# **17.1.2 Impala** 应用开发常用概念

● 客户端

客户端直接面向用户,可通过Java API、Thrift API访问服务端进行Impala的相关 操作。本文中的Impala客户端特指Impala client的安装目录,里面包含通过Java API访问Impala的样例代码。

● **HiveQL**语言

Hive Query Language,类SQL语句,与Hive类似。

● **Statestore**

Statestore管理Impala集群中所有的Impalad实例的健康状态,并将实例健康信息 广播到所有实例上。当某一个Impalad实例发生故障,比如节点异常、网络异常 等,Statestore将通知其他Impalad实例,后续的查询请求等将不会向该实例分 发。

● **Catalog**

Catalog实例服务将每个Impalad实例上发生的元数据变动同步到集群内其他 Impalad实例,从而避免在一个Impalad实例中更改元数据,其他各个实例需要执 行REFRESH操作来更新。但是,在Hive中建表、修改表等,则需要执行REFRESH 或者INVALIDATE METADATA操作。

# **17.1.3 Impala** 应用开发流程

开发流程中各阶段的说明如图**17-1**和表**[17-1](#page-713-0)**所示。

开始 了解基本概念 准备开发和运行环境 根据场景开发工程 运行程序及查看结果 结束

图 **17-1** Impala 应用程序开发流程

#### <span id="page-713-0"></span>表 **17-1** Impala 应用开发的流程说明

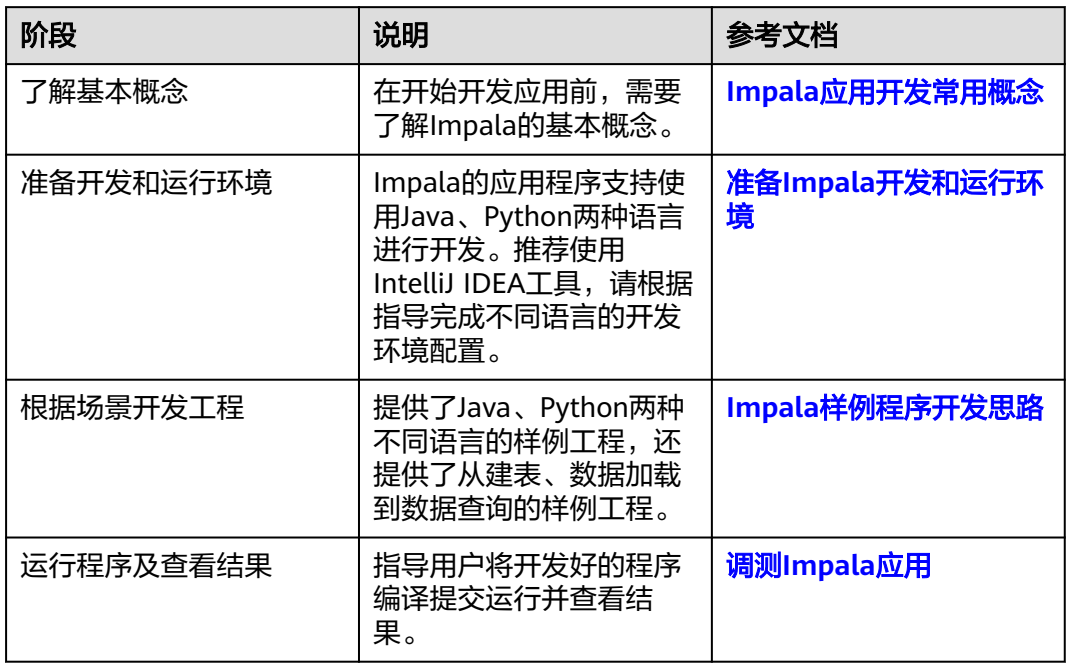

# **17.2** 准备 **Impala** 应用开发环境

# **17.2.1** 准备 **Impala** 开发和运行环境

## 准备开发环境

在进行应用开发时,需要准备的本地开发环境如表**17-2**所示。

#### 表 **17-2** 开发环境

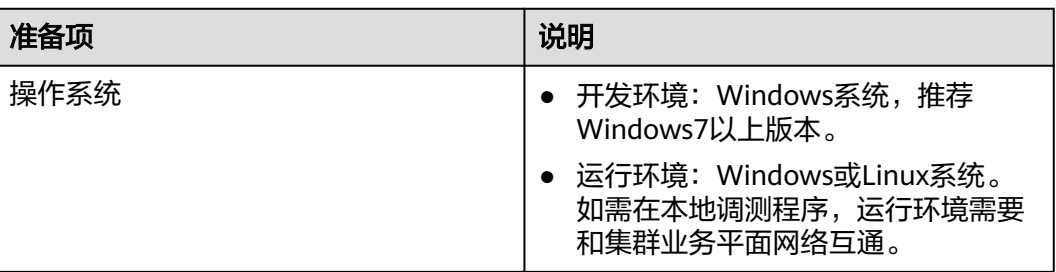

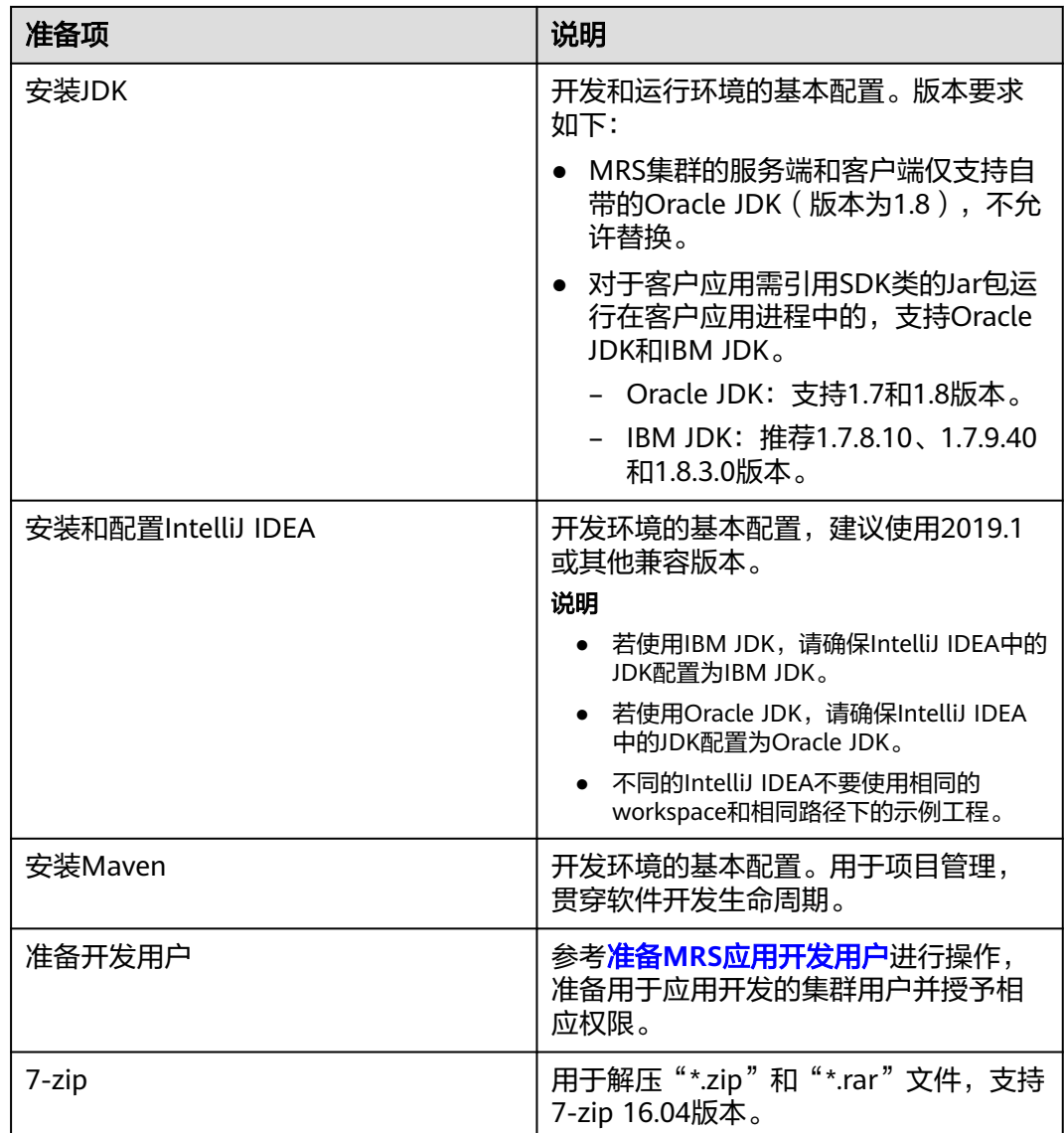

## 准备运行环境

进行应用开发时,需要同时准备代码的运行调测的环境,用于验证应用程序运行正 常。

- 如果本地Windows开发环境和集群业务平面网络互通,然后直接在Windows中进 行程序调测。
- 如果使用Linux环境调测程序,需准备Linux节点。

# **17.3** 开发 **Impala** 应用

# <span id="page-715-0"></span>**17.3.1 Impala** 样例程序开发思路

## 场景说明

假定用户开发一个Impala数据分析应用,用于管理企业雇员信息,如表**17-3**、表**[17-4](#page-716-0)** 所示。

#### 开发思路

步骤**1** 数据准备。

- 1. 创建三张表,雇员信息表"employees info"、雇员联络信息表 "employees\_contact"、雇员信息扩展表"employees\_info\_extended"。
	- 雇员信息表"employees\_info"的字段为雇员编号、姓名、支付薪水币种、 薪水金额、缴税税种、工作地、入职时间,其中支付薪水币种"R"代表人民 币,"D"代表美元。
	- 雇员联络信息表"employees contact"的字段为雇员编号、电话号码、email。
	- 雇员信息扩展表"employees\_info\_extended"的字段为雇员编号、姓名、电 话号码、e-mail、支付薪水币种、薪水金额、缴税税种、工作地,分区字段 为入职时间。

创建表代码实现请见创建**[Impala](#page-716-0)**表。

2. 加载雇员信息数据到雇员信息表"employees\_info"中。

加载数据代码实现请见加载**[Impala](#page-718-0)**数据。 雇员信息数据如表**17-3**所示。

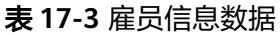

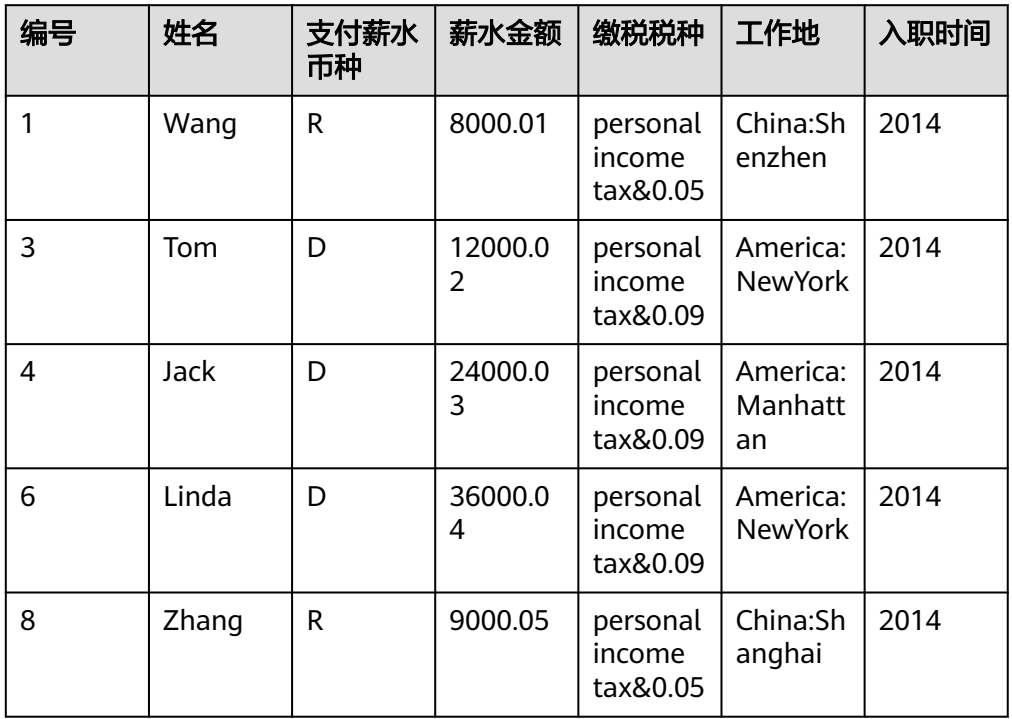

<span id="page-716-0"></span>3. 加载雇员联络信息数据到雇员联络信息表"employees contact"中。 雇员联络信息数据如表**17-4**所示。

#### 表 **17-4** 雇员联络信息数据

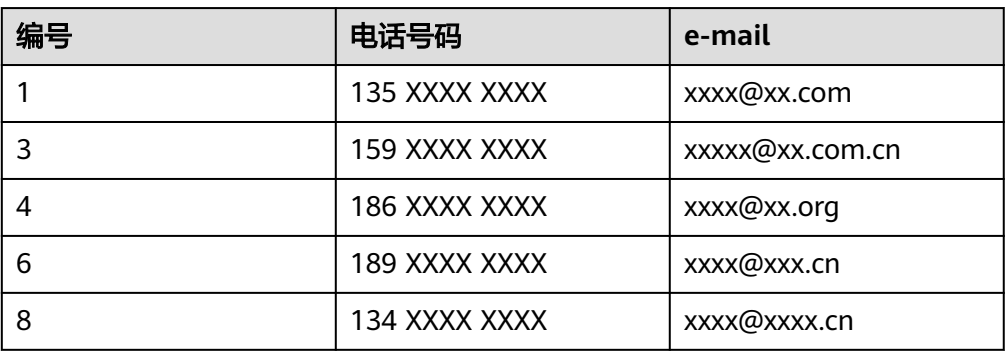

#### 步骤**2** 数据分析。

数据分析代码实现,请见查询**[Impala](#page-718-0)**数据。

- 查看薪水支付币种为美元的雇员联系方式。
- 查询入职时间为2014年的雇员编号、姓名等字段,并将查询结果加载进表 employees\_info\_extended中的入职时间为2014的分区中。
- 统计表employees\_info中有多少条记录。
- 查询使用以"cn"结尾的邮箱的员工信息。
- 步骤3 提交数据分析任务,统计表employees\_info中有多少条记录。实现请见[Impala](#page-720-0)样例程 [序指导](#page-720-0)。

**----**结束

# **17.3.2** 创建 **Impala** 表

## 功能简介

本小节介绍了如何使用Impala SQL建内部表、外部表的基本操作。创建表主要有以下 三种方式。

- 自定义表结构,以关键字EXTERNAL区分创建内部表和外部表。
	- 内部表,如果对数据的处理都由Impala完成,则应该使用内部表。在删除内 部表时,元数据和数据一起被删除。
	- 外部表,如果数据要被多种工具共同处理,则应该使用外部表,可避免对该 数据的误操作。删除外部表时,只删除掉元数据。
- 根据已有表创建新表,使用CREATE LIKE句式,完全复制原有的表结构,包括表 的存储格式。
- 根据查询结果创建新表,使用CREATE AS SELECT句式。 这种方式比较灵活,可以在复制原表表结构的同时指定要复制哪些字段,不包括 表的存储格式。

## 样例代码

-- 创建外部表employees\_info. CREATE EXTERNAL TABLE IF NOT EXISTS employees\_info ( id INT, name STRING, usd\_flag STRING, salary DOUBLE, deductions MAP<STRING, DOUBLE>, address STRING, entrytime STRING ) -- 指定行中各字段分隔符. -- "delimited fields terminated by"指定列与列之间的分隔符为','. ROW FORMAT delimited fields terminated by '. -- 指定表的存储格式为TEXTFILE. STORED AS TEXTFILE; -- 使用CREATE Like创建表. CREATE TABLE employees\_like LIKE employees\_info; -- 使用DESCRIBE查看employees\_info、employees\_like表结构. DESCRIBE employees\_info; DESCRIBE employees\_like; -- 创建内部表employees\_info. CREATE TABLE IF NOT EXISTS employees info ( id INT, name STRING, usd\_flag STRING, salary DOUBLE, deductions MAP<STRING, DOUBLE>, address STRING, entrytime STRING ) -- 指定行中各字段分隔符. -- "delimited fields terminated by"指定列与列之间的分隔符为','. ROW FORMAT delimited fields terminated by ',' -- 指定表的存储格式为TEXTFILE. STORED AS TEXTFILE;

## 扩展应用

● 创建分区表

一个表可以拥有一个或者多个分区,每个分区以文件夹的形式单独存在表文件夹 的目录下。对分区内数据进行查询,可缩小查询范围,加快数据的检索速度和可 对数据按照一定的条件进行管理。

分区是在创建表的时候用PARTITIONED BY子句定义的。

CREATE EXTERNAL TABLE IF NOT EXISTS employees\_info\_extended

```
 ( 
 id INT, 
 name STRING, 
usd_flag STRING, 
 salary DOUBLE, 
 deductions MAP<STRING, DOUBLE>, 
 address STRING 
 ) 
-<br>-- 使用关键字PARTITIONED BY指定分区列名及数据类型 .
 PARTITIONED BY (entrytime STRING) 
 STORED AS TEXTFILE;
```
更新表的结构

一个表在创建完成后,还可以使用ALTER TABLE执行增、删字段,修改表属性, 添加分区等操作。

 -- 为表employees\_info\_extended增加tel\_phone、email字段. ALTER TABLE employees\_info\_extended ADD COLUMNS (tel\_phone STRING, email STRING);

<span id="page-718-0"></span>● Impala使用OBS存储。

需要在集群管理页面Manager里面设置指定的参数到"core-site.xml", AK/SK可 登录"OBS控制台",进入"我的凭证"页面获取。

fs.obs.access.key=AK; fs.obs.secret.key=SK; fs.obs.endpoint=endpoint;

#### 新建表的存储类型为OBS。

create table obs(c1 string, c2 string) stored as parquet location 'obs://obs-lmm/hive/orctest' tblproperties('orc.compress'='SNAPPY');

#### 说明

当前Impala使用OBS存储时,同一张表中,不支持分区和表存储位置处于不同的桶中。 例如:创建分区表指定存储位置为OBS桶1下的文件夹,此时修改表分区存储位置的操作将 不会生效,在实际插入数据时以表存储位置为准。

- 1. 创建分区表并指定表存储路径。 create table table\_name(id int,name string,company string) partitioned by(dt date) row format delimited fields terminated by ',' stored as textfile location "obs://OBS桶1/桶下文件夹";
- 2. 修改此表分区位置到另外一个桶下,此时该修改不会生效。 alter table table\_name partition(dt date) set location "obs://OBS桶2/桶下文件夹";

# **17.3.3** 加载 **Impala** 数据

## 功能简介

本小节介绍了如何使用Impala SQL向已有的表employees\_info中加载数据。从本节中 可以掌握如何从集群中加载数据。

## 样例代码

-- 从本地文件系统/opt/impala\_examples\_data/目录下将employee\_info.txt加载进employees\_info表中. LOAD DATA LOCAL INPATH '/opt/impala\_examples\_data/employee\_info.txt' OVERWRITE INTO TABLE employees\_info;

-- 从HDFS上/user/impala\_examples\_data/employee\_info.txt加载进employees\_info表中. LOAD DATA INPATH '/user/impala\_examples\_data/employee\_info.txt' OVERWRITE INTO TABLE employees\_info;

#### 说明

加载数据的实质是将数据复制到HDFS上指定表的目录下。

"LOAD DATA LOCAL INPATH"命令可以完成从本地文件系统加载文件到Impala的需求,但是 当指定"LOCAL"时,这里的路径指的是当前连接的"Impalad"的本地文件系统的路径。

# **17.3.4** 查询 **Impala** 数据

## 功能简介

本小节介绍了如何使用Impala SQL对数据进行查询分析。从本节中可以掌握如下查询 分析方法。

- SELECT查询的常用特性, 如JOIN等。
- 加载数据进指定分区。
- 如何使用Impala自带函数。
- 如何使用自定义函数进行查询分析,如何创建、定义自定义函数请见开发**Impala** 用户自定义函数。

## 样例代码

-- 查看薪水支付币种为美元的雇员联系方式. SELECT a.name, b.tel\_phone, b.email FROM employees\_info a JOIN employees\_contact b  $ON(a.id = b.id)$  WHERE usd\_flag='D'; -- 查询入职时间为2014年的雇员编号、姓名等字段,并将查询结果加载进表employees\_info\_extended中的入职 时间为2014的分区中. INSERT OVERWRITE TABLE employees\_info\_extended PARTITION (entrytime = '2014') SELECT a.id, a.name, a.usd\_flag, a.salary, a.deductions, a.address, b.tel phone. b.email FROM employees info a JOIN employees contact b ON (a.id = b.id) WHERE a.entrytime = '2014'; -- 使用Impala中已有的函数COUNT(),统计表employees\_info中有多少条记录. SELECT COUNT(\*) FROM employees\_info;

-- 查询使用以"cn"结尾的邮箱的员工信息. SELECT a.name, b.tel\_phone FROM employees\_info a JOIN employees\_contact b ON (a.id = b.id) WHERE b.email like '%cn';

# 扩展使用

自定义函数,具体内容请参见开发**Impala**用户自定义函数。

# **17.3.5** 开发 **Impala** 用户自定义函数

当Impala的内置函数不能满足需要时,可以通过编写用户自定义函数UDF(User-Defined Functions)插入自己的处理代码并在查询中使用它们。

按实现方式,UDF有如下分类:

- 普通的UDF,用于操作单个数据行,且产生一个数据行作为输出。
- 用户定义聚集函数UDAF (User-Defined Aggregating Functions), 用于接受多 个输入数据行,并产生一个输出数据行。
- 用户定义表生成函数UDTF(User-Defined Table-Generating Functions),用于操 作单个输入行,产生多个输出行。**Impala**不支持该类**UDF**。

按使用方法,UDF有如下分类:

- 临时函数,只能在当前会话使用,重启会话后需要重新创建。
- 永久函数,可以在多个会话中使用,不需要每次创建。

Impala支持开发Java UDF, 也可以复用Hive开发的UDFs, 前提是使用Impala支持的 数据类型。Impala支持的数据类型请参考**[http://impala.apache.org/docs/build3x/](http://impala.apache.org/docs/build3x/html/topics/impala_datatypes.html) [html/topics/impala\\_datatypes.html](http://impala.apache.org/docs/build3x/html/topics/impala_datatypes.html)**。

此外, Impala还支持C++编写的UDF, 性能上比Java UDF更好。
# 使用示例

以下为复用lower()函数的示例。

```
[localhost:21000] > create database udfs;
[localhost:21000] > use udfs;
[localhost:21000] > create function my_lower(string)
returns string location '/user/hive/udfs/hive.jar'
symbol='org.apache.hadoop.hive.ql.udf.UDFLower';
[localhost:21000] > select my_lower('Some String NOT ALREADY LOWERCASE');
+----------------------------------------------------+
| udfs.my_lower('some string not already lowercase') |
+----------------------------------------------------+
| some string not already lowercase |
+----------------------------------------------------+
Returned 1 row(s) in 0.11s
[localhost:21000] > create table t2 (s string);
[localhost:21000] > insert into t2 values ('lower'),('UPPER'),('Init cap'),('CamelCase');
Inserted 4 rows in 2.28s
[localhost:21000] > select * from t2;+-----------+
| s |
+-----------+
| lower |
| UPPER |
| Init cap |
| CamelCase |
+-----------+
Returned 4 row(s) in 0.47s
[localhost:21000] > select my lower(s) from t2;
+------------------+
| udfs.my_lower(s) |
+------------------+
| lower |
| upper |
| init cap |
| camelcase |
+------------------+
Returned 4 row(s) in 0.54s
```
# **17.3.6 Impala** 样例程序指导

# 功能简介

本小节介绍了如何使用样例程序完成分析任务。本章节以使用JDBC接口提交数据分析 任务为例。

# 样例代码

使用Impala JDBC接口提交数据分析任务,参考样例程序中的JDBCExample.java。

- 1. 修改以下变量为false,标识连接集群的认证模式为普通模式。 // 所连接集群的认证模式是否在安全模式 boolean isSecureVer = false;
- 2. 定义Impala SQL。Impala SQL必须为单条语句,注意不能包含";"。  $//$  定义HQL, 不能包含"; String[] sqls = {"CREATE TABLE IF NOT EXISTS employees\_info(id INT,name STRING)", "SELECT COUNT(\*) FROM employees\_info", "DROP TABLE employees\_info"};
- 3. 拼接JDBC URL。 // 拼接JDBC URL StringBuilder sBuilder = new StringBuilder( "jdbc:hive2://").append("impalad\_ip").append("/");

if (isSecurityMode) {

```
 // 安全模式
   sBuilder.append(";auth=")
         .append(clientInfo.getAuth())
 .append(";principal=")
 .append(clientInfo.getPrincipal())
         .append(";");
} else {
   // 普通模式
   sBuilder.append(";auth=noSasl");
}
String url = sBuilder.toString();
```
### 说明

```
直连Impalad实例时,若当前连接的Impalad实例故障则会导致访问Impala失败。
```

```
4. 加载Hive JDBC驱动。
       // 加载Hive JDBC驱动
       Class.forName(HIVE_DRIVER);
5. 填写正确的用户名,获取JDBC连接,确认Impala SQL的类型(DDL/DML),调
     用对应的接口执行Impala SQL,输出查询的列名和结果到控制台,关闭JDBC连
     接。
        Connection connection = null; 
         try { 
          // 获取JDBC连接
          // 第二个参数需要填写正确的用户名,否则会以匿名用户(anonymous)登录
          connection = DriverManager.getConnection(url, "userName", ""); 
          // 建表
          // 表建完之后,如果要往表中导数据,可以使用LOAD语句将数据导入表中,比如从HDFS上将数据导
     入表: 
          //load data inpath '/tmp/employees.txt' overwrite into table employees_info; 
          execDDL(connection,sqls[0]); 
          System.out.println("Create table success!"); 
          // 查询
          execDML(connection,sqls[1]); 
          // 删表
          execDDL(connection,sqls[2]); 
          System.out.println("Delete table success!"); 
      } 
         finally { 
          // 关闭JDBC连接
          if (null != connection) { 
           connection.close(); 
          } 
      public static void execDDL(Connection connection, String sql) 
        throws SQLException { 
         PreparedStatement statement = null; 
         try { 
          statement = connection.prepareStatement(sql); 
          statement.execute(); 
      } 
         finally { 
          if (null != statement) { 
           statement.close(); 
          } 
        } 
       } 
        public static void execDML(Connection connection, String sql) throws SQLException { 
         PreparedStatement statement = null; 
         ResultSet resultSet = null; 
         ResultSetMetaData resultMetaData = null; 
         try {
```

```
 // 执行Impala SQL 
     statement = connection.prepareStatement(sql); 
     resultSet = statement.executeQuery(); 
     // 输出查询的列名到控制台
     resultMetaData = resultSet.getMetaData(); 
     int columnCount = resultMetaData.getColumnCount(); 
    for (int i = 1; i \le columnCount; i++) {
      System.out.print(resultMetaData.getColumnLabel(i) + '\t'); 
     } 
     System.out.println(); 
     // 输出查询结果到控制台
     while (resultSet.next()) { 
     for (int i = 1; i \le columnCount; i++) {
        System.out.print(resultSet.getString(i) + '\t'); 
      } 
      System.out.println(); 
     } 
 } 
    finally { 
     if (null != resultSet) { 
      resultSet.close(); 
     } 
     if (null != statement) { 
      statement.close(); 
     } 
   }
```
# **17.4** 调测 **Impala** 应用

}

# **17.4.1** 在 **Windows** 中调测 **Impala JDBC** 应用

# 步骤**1** 运行样例。

导入和修改样例后,即可在开发环境中,右击"JDBCExample.java",选择"Run 'JDBCExample.main()'"运行对应的应用程序工程。

### 说明

使用Windows访问MRS集群来操作Impala,有如下两种方式。

方法一:申请一台**Windows**的**ECS**访问**MRS**集群操作**Impala**,在安装开发环境后可直接运行样 例代码。

- 1. 在"现有集群"列表中,单击已创建的集群名称。 记录集群的"可用分区"、"虚拟私有云",以及Master节点的"默认安全组"。
- 2. 在弹性云服务管理控制台,创建一个新的弹性云服务器。 弹性云服务器的"可用分区"、"虚拟私有云"、"安全组",需要和待访问集群的配置相 同。

选择一个Windows系统的公共镜像。

其他配置参数详细信息,请参见**自定义购买弹性云服务器**。

方法二:使用本机访问**MRS**集群操作**Impala**,在安装开发环境后并完成以下步骤后再运行样例 代码。

- 1. 为任意一个Core节点绑定弹性公网IP,完成后将该IP地址配置在开发样例的client.properties 下的impala-server配置项中,用于访问Impala服务、提交SQL语句。
	- 1. 在弹性公网IP页面申请一个弹性公网IP, 并为集群的任一Core节点绑定该弹性公网IP, 具 体请参考[申请并绑定弹性公网](https://support.huaweicloud.com/usermanual-eip/eip_0008.html)**IP**。
	- 2. 为MRS集群开放安全组规则。在集群Master节点和Core节点的安全组添加安全组规则使 弹性云服务器可以访问集群,具体请参考<mark>配置安全组规则</mark>。
- 2. 修改导入样例的"krb5.conf"中"kdc"、"admin\_server"和"kpasswd\_server"三个参数的 ip,使其对应于KrbServer服务中对应的弹性公网IP(Kerberos服务默认在Master节点上,此 处取Master节点的公网IP)。

样例中的client.properties配置如下:

```
auth = KERBEROS ##kerberos模式,
principal = impala/node-ana-corexphm@10530B19_8446_4846_97BD_87880A2535DF.COM ##所要连
接的impalad实例使用的principal
impala-server = XX.XX.XX.XX:21050 ##指定要连接的impalad实例所在Core节点绑定的服务地址,方式二
需要填写步骤1中绑定的弹性公网IP
```
### 步骤**2** 查看结果。

查看样例代码中的Impala SQL所查询出的结果,运行成功结果会有如下信息。

JDBC客户端运行及结果查看。

Create table success!  $\overline{\phantom{0}}$ c0  $\Omega$ Delete table success!

### **----**结束

# **17.4.2** 在 **Linux** 中调测 **Impala JDBC** 应用

- 步骤**1** 在运行调测环境上创建一个目录作为运行目录,如"/opt/impala\_examples",并在 该目录下创建子目录"conf"。
- 步骤2 执行mvn package,在样例工程target目录下获取jar包,比如: impala-examplesmrs-2.1-jar-with-dependencies.jar, 复制到"/opt/impala\_examples"下。
- 步骤3 开启Kerberos认证的安全集群下把从<mark>准备MRS[应用开发用户](#page-58-0)</mark>获取的"user.keytab"和 "krb5.conf"复制到"/opt/impala\_examples/conf"下。
- 步骤**4** 在Linux环境下执行如下命令运行样例程序。

**chmod +x /opt/impala\_examples -R**

### **cd /opt/impala\_examples**

**java -cp impala-examples-mrs-2.1-jar-with-dependencies.jar com.huawei.bigdata.impala.example.ExampleMain**

步骤**5** 在命令行终端查看样例代码中的Impala SQL所查询出的结果。

Linux环境运行成功结果会有如下信息。 Create table success! \_c0  $\Omega$ Delete table success!

**----**结束

# **17.5 Impala** 应用开发常见问题

# **17.5.1 Impala JDBC** 接口介绍

Impala使用Hive的JDBC接口, Hive JDBC接口遵循标准的JAVA JDBC驱动标准。

# 说明

Impala并不能支持所有的Hive JDBC标准API。执行某些操作会产生"Method not supported" 的SQLException异常。

# **17.5.2 Impala SQL** 接口介绍

Impala SQL提供对HiveQL的高度兼容性,详情请参见**[https://impala.apache.org/](https://impala.apache.org/docs/build/html/topics/impala_langref.html) [docs/build/html/topics/impala\\_langref.html](https://impala.apache.org/docs/build/html/topics/impala_langref.html)**。

# **17.6 Impala** 开发规范

# **17.6.1 Impala** 开发规则

# **Hive JDBC** 驱动的加载

客户端程序以JDBC的形式连接Impalad时,需要首先加载Hive的JDBC驱动类 org.apache.hive.jdbc.HiveDriver。

所以在客户端程序开始前,必须先使用当前类加载器加载该驱动类。

如果classpath下没有相应的jar包,则客户端程序抛出Class Not Found异常并退出。

如下:

Class.forName("org.apache.hive.jdbc.HiveDriver").newInstance();

# 获取数据库连接

使用JDK的驱动管理类java.sql.DriverManager来获取一个Impalad的数据库连接。

Impalad的数据库URL为url="jdbc:hive2:// xxx.xxx.xxx.xxx:21050;auth=KERBEROS;principal=impala/

hadoop.hadoop.com@HADOOP.COM;user.principal=impala/ hadoop.hadoop.com;user.keytab=conf/impala.keytab";

以上已经经过安全认证,所以用户名和密码为null或者空。

// 建立连接

connection = DriverManager.getConnection(url, "", "");

# 执行 **Impala SQL**

执行Impala SQL,注意Impala SQL不能以";"结尾。

### 正确示例:

String sql = "SELECT COUNT(\*) FROM employees info"; Connection connection = DriverManager.getConnection(url, "", "");  $PreparedStatement statement = connection.prenTest statement(sql);$ resultSet = statement.executeQuery();

### 错误示例:

String sql = "SELECT COUNT(\*) FROM employees\_info;"; Connection connection = DriverManager.getConnection(url, "", ""); PreparedStatement statement = connection.prepareStatement(sql); resultSet = statement.executeQuery();

# **Impala SQL** 语法规则之判空

判断字段是否为"空",即没有值,使用"is null";判断不为空,即有值,使用"is not null"。

要注意的是,在Impala SQL中String类型的字段若是空字符串, 即长度为0,那么对 它进行is null的判断结果是False。此时应该使用"col = '' "来判断空字符串;使用 "col != '' "来判断非空字符串。

### 正确示例:

select \* from default.tbl\_src where id is null; select \* from default.tbl\_src where id is not null; select \* from default.tbl\_src where name = ''; select \* from default.tbl\_src where name != ";

### 错误示例:

select  $*$  from default.tbl\_src where id = null; select  $*$  from default.tbl src where id != null; select \* from default.tbl\_src where name is null; select \* from default.tbl\_src where name is not null;注: 表tbl\_src的id字段为Int类型, name字段为String类 型。

# 多线程安全登录方式

如果有多线程进行login的操作,当应用程序第一次登录成功后,所有线程再次登录时 应该使用relogin的方式。

login的代码样例:

 private Boolean login(Configuration conf){ boolean flag = false; UserGroupInformation.setConfiguration(conf);

try {

UserGroupInformation.loginUserFromKeytab(conf.get(PRINCIPAL), conf.get(KEYTAB));

```
 System.out.println("UserGroupInformation.isLoginKeytabBased(): " 
+UserGroupInformation.isLoginKeytabBased());
    flaq = true; } catch (IOException e) {
     e.printStackTrace();
   }
   return flag;
 }
relogin的代码样例:
public Boolean relogin(){
      boolean flag = false;
      try {
        UserGroupInformation.getLoginUser().reloginFromKeytab();
       System.out.println("UserGroupInformation.isLoginKeytabBased(): " 
+UserGroupInformation.isLoginKeytabBased());
       flag = true;
      } catch (IOException e) {
         e.printStackTrace();
      }
      return flag;
   }
```
# 避免对同一张表同时进行读写操作

目前的版本中,Hive不支持并发操作,需要避免对同一张表同时进行读写操作,否则 会出现查询结果不准确,甚至任务失败的情况。

# **17.6.2 Impala** 开发建议

# **Impala SQL** 编写之不支持隐式类型转换

查询语句使用字段的值做过滤时,不支持使用Hive类似的隐式类型转换来编写Impala SQL:

### **Impala**示例:

select \* from default.tbl\_src where id = 10001; select \* from default.tbl src where name = 'TestName';

### **Hive**示例**(**支持隐式类型转换**)**:

select  $*$  from default.tbl src where id = '10001'; select \* from default.tbl\_src where name = TestName;

### 说明

表tbl\_src的id字段为Int类型, name字段为String类型。

# **JDBC** 超时限制

Impala使用Hive提供的JDBC, Hive提供的JDBC实现有超时限制, 默认是5分钟, 用户 可以通过java.sql.DriverManager.setLoginTimeout(int seconds)设置,seconds的单位 为秒。

# **17.6.3 Impala** 开发示例

# **JDBC** 二次开发示例代码

### 以下示例代码主要功能如下。

- 1. 普通(非Kerberos)模式下,使用用户名和密码进行登录,如不指定用户,则匿名 登录;
- 2. 在JDBC URL地址中提供登录Kerberos用户的principal,程序自动完成安全登录、 建立Impala连接。
- 3. 执行创建表、查询和删除三类Impala SQL语句。

package com.huawei.bigdata.impala.example;

```
import java.io.IOException;
import java.sql.Connection;
import java.sql.DriverManager;
import java.sql.PreparedStatement;
import java.sql.ResultSet;
import java.sql.ResultSetMetaData;
import java.sql.SQLException;
/**
 * Simple example for hive jdbc.
 */
public class JDBCExample {
   private static final String HIVE_DRIVER = "org.apache.hive.jdbc.HiveDriver";
   private ClientInfo clientInfo;
   private boolean isSecurityMode;
   public JDBCExample(ClientInfo clientInfo, boolean isSecurityMode){
      this.clientInfo = clientInfo;
      this.isSecurityMode = isSecurityMode;
   }
   /**
 *
    * @throws ClassNotFoundException
    * @throws SQLException
 */
   public void run() throws ClassNotFoundException, SQLException {
      //Define hive sql, the sql can not include ";"
      String[] sqls = {"CREATE TABLE IF NOT EXISTS employees_info(id INT,name STRING)",
            "SELECT COUNT(*) FROM employees_info", "DROP TABLE employees_info"};
      StringBuilder sBuilder = new StringBuilder(
            "jdbc:hive2://").append(clientInfo.getImpalaServer()).append("/");
      if (isSecurityMode) {
         sBuilder.append(";auth=")
              .append(clientInfo.getAuth())
              .append(";principal=")
              .append(clientInfo.getPrincipal())
              .append(";");
      } else {
         sBuilder.append(";auth=noSasl");
\qquad \qquad \} String url = sBuilder.toString();
      Class.forName(HIVE_DRIVER);
      Connection connection = null;
      try {
/**
        * Get JDBC connection, If not use security mode, need input correct username,
         * otherwise, wil login as "anonymous" user
 */
         //connection = DriverManager.getConnection(url, "", "");
```

```
 connection = DriverManager.getConnection(url);
        /**
        * Run the create table sql, then can load the data if needed. eg.
         * "load data inpath '/tmp/employees.txt' overwrite into table employees_info;"
         */
        execDDL(connection,sqls[0]);
        System.out.println("Create table success!");
        execDML(connection,sqls[1]);
        execDDL(connection,sqls[2]);
        System.out.println("Delete table success!");
      }
      finally {
        if (null != connection) {
           connection.close();
        }
     }
   }
   public static void execDDL(Connection connection, String sql)
        throws SQLException {
      PreparedStatement statement = null;
      try {
        statement = connection.prepareStatement(sql);
        statement.execute();
      }
      finally {
        if (null != statement) {
           statement.close();
        }
     }
   }
   public static void execDML(Connection connection, String sql) throws SQLException {
      PreparedStatement statement = null;
      ResultSet resultSet = null;
      ResultSetMetaData resultMetaData = null;
      try {
        statement = connection.prepareStatement(sql);
        resultSet = statement.executeQuery();
         /**
         * Print the column name to console
         */
        resultMetaData = resultSet.getMetaData();
        int columnCount = resultMetaData.getColumnCount();
       for (int i = 1; i \le columnCount; i+j {
           System.out.print(resultMetaData.getColumnLabel(i) + '\t');
 }
        System.out.println();
/**
        * Print the query result to console
 */
        while (resultSet.next()) {
          for (int i = 1; i \le columnCount; i++) {
              System.out.print(resultSet.getString(i) + '\t');
\qquad \qquad \} System.out.println();
        }
      }
      finally {
        if (null != resultSet) {
           resultSet.close();
\qquad \qquad \} if (null != statement) {
```
 statement.close(); }<br>}  $\qquad \qquad \}$ }

}

# <span id="page-730-0"></span>18<br>
Impala 开发指南 (普通模式)

# **18.1 Impala** 应用开发概述

# **18.1.1 Impala** 应用开发简介

Impala直接对存储在HDFS, HBase 或对象存储服务 (OBS) 中的Hadoop数据提供快 速,交互式SQL查询。除了使用相同的统一存储平台之外,Impala还使用与Apache Hive相同的元数据, SQL语法(Hive SQL), ODBC驱动程序和用户界面(Hue中的 Impala查询UI)。这为实时或面向批处理的查询提供了一个熟悉且统一的平台。作为 查询大数据的工具补充,Impala不会替代基于MapReduce构建的批处理框架,例如 Hive。基于MapReduce构建的Hive和其他框架最适合长时间运行的批处理作业。

Impala主要特点如下:

- 支持Hive查询语言(HiveQL)中大多数的SQL-92功能,包括 SELECT, JOIN和聚 合函数。
- HDFS, HBase 和对象存储服务 (OBS)存储, 包括:
	- HDFS文件格式:基于分隔符的text file,Parquet,Avro,SequenceFile和 RCFile。
	- 压缩编解码器:Snappy,GZIP,Deflate,BZIP。
- 常见的数据访问接口包括:
	- JDBC驱动程序。
	- ODBC驱动程序。
	- HUE beeswax和Impala查询UI。
- impala-shell命令行接口。
- 支持Kerberos身份认证。

Impala主要应用于实时查询数据的离线分析(如日志分析,集群状态分析)、大规模 的数据挖掘(用户行为分析,兴趣分区,区域展示)等场景下。

# **18.1.2 Impala** 应用开发常用概念

● 客户端

客户端直接面向用户,可通过Java API、Thrift API访问服务端进行Impala的相关 操作。本文中的Impala客户端特指Impala client的安装目录,里面包含通过Java API访问Impala的样例代码。

● **HiveQL**语言

Hive Query Language,类SQL语句,与Hive类似。

● **Statestore**

Statestore管理Impala集群中所有的Impalad实例的健康状态,并将实例健康信息 广播到所有实例上。当某一个Impalad实例发生故障,比如节点异常、网络异常 等,Statestore将通知其他Impalad实例,后续的查询请求等将不会向该实例分 发。

● **Catalog**

Catalog实例服务将每个Impalad实例上发生的元数据变动同步到集群内其他 Impalad实例,从而避免在一个Impalad实例中更改元数据,其他各个实例需要执 行REFRESH操作来更新。但是,在Hive中建表,修改表等,则需要执行REFRESH 或者INVALIDATE METADATA操作。

# **18.1.3 Impala** 应用开发流程

开发流程中各阶段的说明如图**18-1**和表**[18-1](#page-732-0)**所示。

开始 了解基本概念 准备开发和运行环境 根据场景开发工程 运行程序及查看结果 结束

图 **18-1** Impala 应用程序开发流程

### <span id="page-732-0"></span>表 **18-1** Impala 应用开发的流程说明

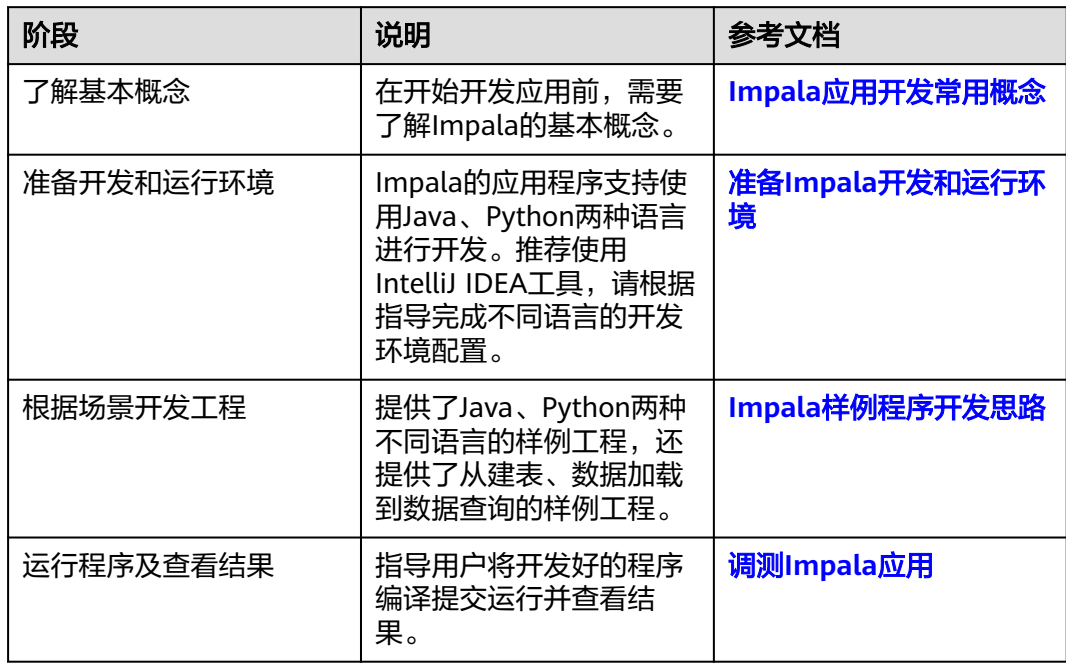

# **18.2** 准备 **Impala** 应用开发环境

# **18.2.1** 准备 **Impala** 开发和运行环境

# 准备开发环境

在进行应用开发时,需要准备的本地开发环境如表**18-2**所示。

### 表 **18-2** 开发环境

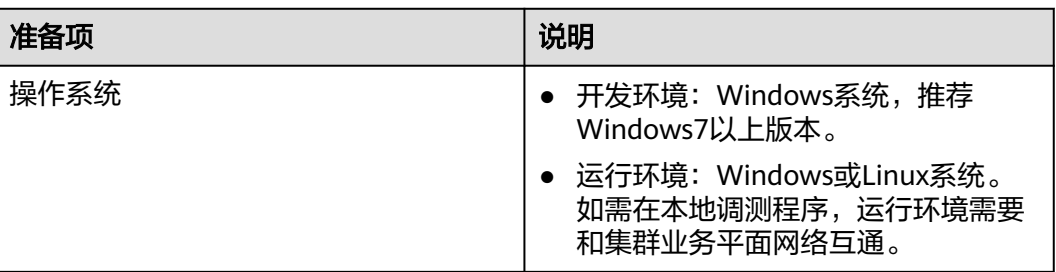

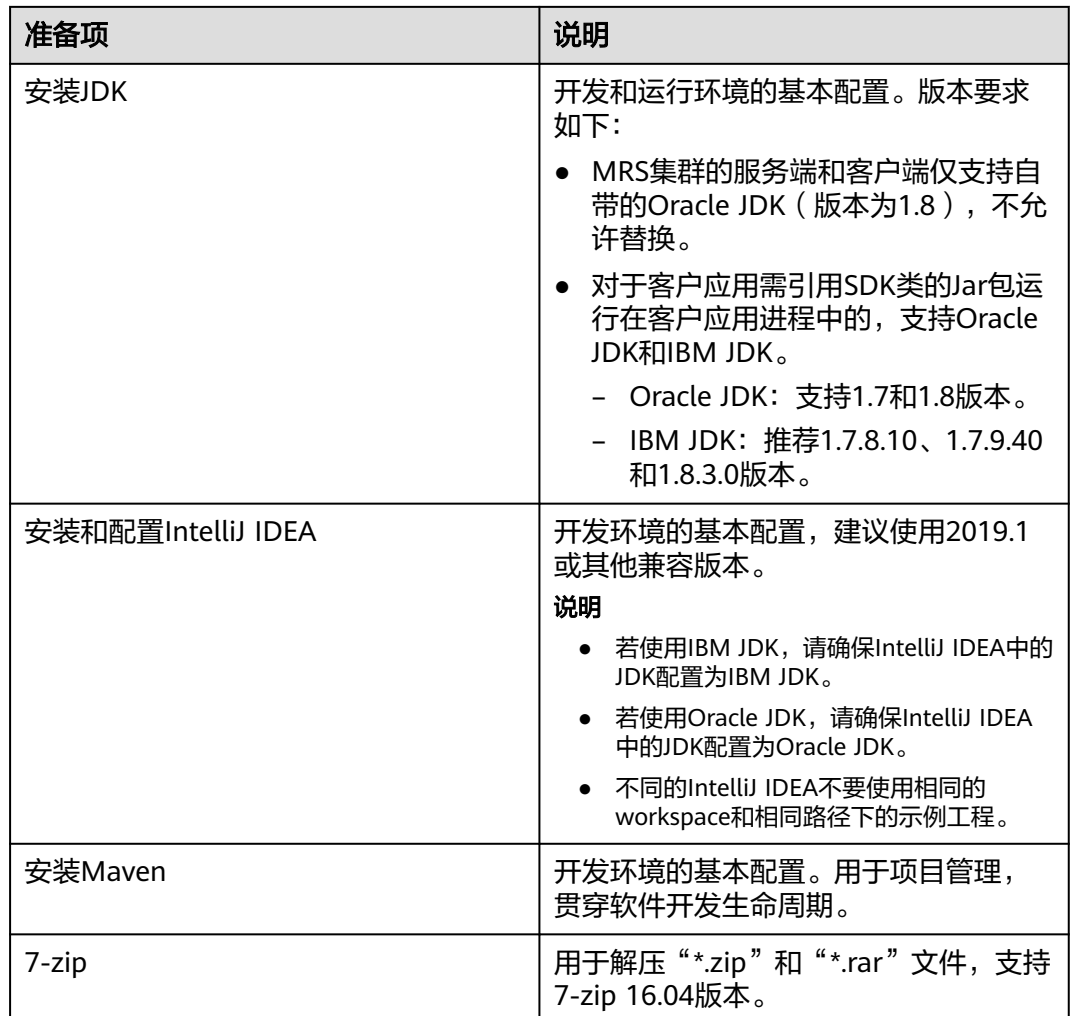

# 准备运行环境

进行应用开发时,需要同时准备代码的运行调测的环境,用于验证应用程序运行正 常。

- 如果本地Windows开发环境和集群业务平面网络互通,然后直接在Windows中进 行程序调测。
- 如果使用Linux环境调测程序,需准备安装集群客户端的Linux节点并获取相关配 置文件。

集群的Master节点或者Core节点使用客户端可参[考集群内节点使用](https://support.huaweicloud.com/usermanual-mrs/mrs_01_0090.html)**MRS**客户端, MRS集群外客户端的安装操作可参考[集群外节点使用](https://support.huaweicloud.com/usermanual-mrs/mrs_01_0091.html)**MRS**客户端。

# **18.2.2** 导入并配置 **Impala** 样例工程

# 操作场景

为了运行Impala组件的JDBC接口样例代码,需要完成下面的配置并导入样例工程操 作。

### 说明

以在Windows环境下开发JDBC方式连接Impala服务的应用程序为例。

# 操作步骤

- 步骤**1** 参考获取**MRS**[应用开发样例工程](#page-29-0),获取Impala示例工程。
- 步骤**2** 在Impala示例工程根目录impala-examples-normal文件夹下,打开cmd窗口,执行 **mvn install**进行编译。

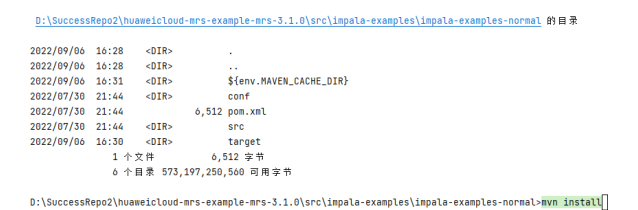

- 步骤**3** 在Impala示例工程根目录impala-examples-normal文件夹下,打开cmd窗口,执行 **mvn idea:idea**创建IntelliJ IDEA工程。
- 步骤**4** 导入样例工程到IntelliJ IDEA开发环境。
	- 1. 打开IntelliJ IDEA,依次选择"File > Open"。
	- 2. 在弹出的"Open File or Project"对话框中选择Impala样例工程文件夹,单击  $"OK"$ 。

导入成功后,com.huawei.bigdata.impala.example包下的JDBCExample类为 JDBC接口样例代码。

- 步骤5 设置IntelliJ IDEA的文本文件编码格式, 解决乱码显示问题。
	- 1. 在IntelliJ IDEA的菜单栏中,选择"File > Settings"。
	- 2. 在弹出的"Settings"窗口左边导航上选择"Editor > File Encodings",在 "Global Encoding"和"Project Encodings"区域,设置参数值为"UTF-8", 单击"Apply"后,单击"OK",如图**4** 设置**IntelliJ IDEA**的编码格式所示。

图 **18-2** 设置 IntelliJ IDEA 的编码格式

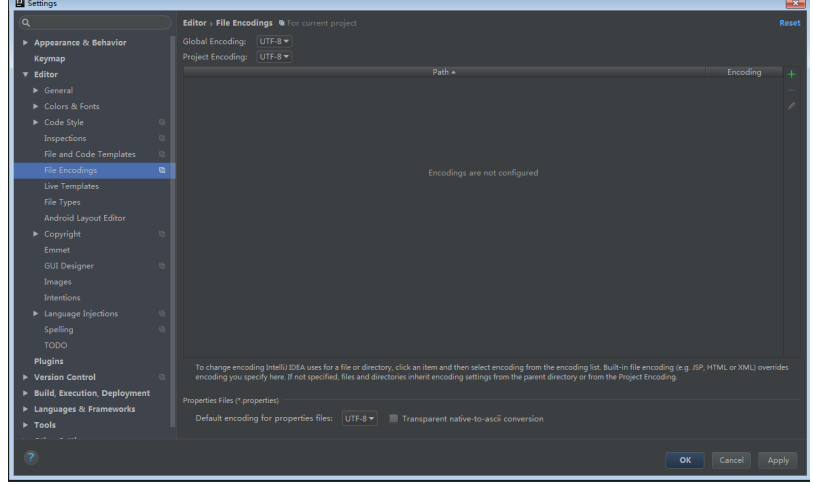

**----**结束

# <span id="page-735-0"></span>**18.3** 开发 **Impala** 应用

# **18.3.1 Impala** 样例程序开发思路

# 场景说明

假定用户开发一个Impala数据分析应用,用于管理企业雇员信息,如表**18-3**、表**[18-4](#page-736-0)** 所示。

# 开发思路

步骤**1** 数据准备。

- 1. 创建三张表,雇员信息表"employees\_info"、雇员联络信息表 "employees\_contact"、雇员信息扩展表"employees\_info\_extended"。
	- 雇员信息表"employees\_info"的字段为雇员编号、姓名、支付薪水币种、 薪水金额、缴税税种、工作地、入职时间,其中支付薪水币种"R"代表人民 币,"D"代表美元。
	- 雇员联络信息表"employees\_contact"的字段为雇员编号、电话号码、email。
	- 雇员信息扩展表"employees\_info\_extended"的字段为雇员编号、姓名、电 话号码、e-mail、支付薪水币种、薪水金额、缴税税种、工作地,分区字段 为入职时间。

创建表代码实现请见创建**[Impala](#page-736-0)**表。

2. 加载雇员信息数据到雇员信息表"employees\_info"中。 加载数据代码实现请见加载**[Impala](#page-738-0)**数据。 雇员信息数据如表**18-3**所示。

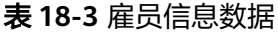

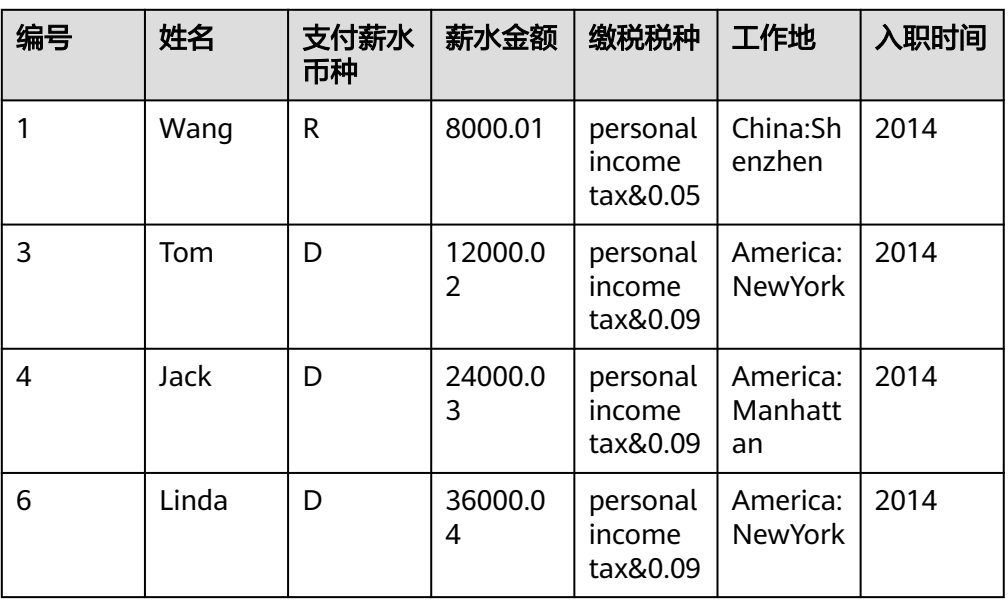

<span id="page-736-0"></span>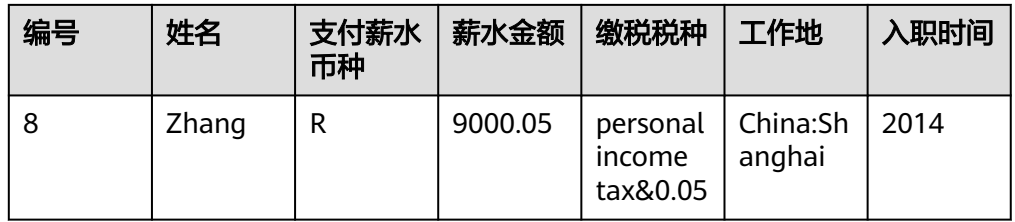

3. 加载雇员联络信息数据到雇员联络信息表"employees contact"中。 雇员联络信息数据如表**18-4**所示。

### 表 **18-4** 雇员联络信息数据

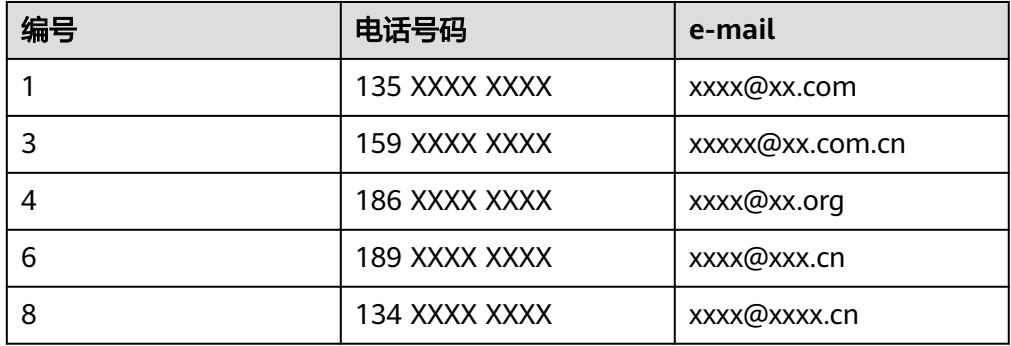

### 步骤**2** 数据分析。

数据分析代码实现,请见查询**[Impala](#page-739-0)**数据。

- 查看薪水支付币种为美元的雇员联系方式。
- 查询入职时间为2014年的雇员编号、姓名等字段,并将查询结果加载进表 employees\_info\_extended中的入职时间为2014的分区中。
- 统计表employees\_info中有多少条记录。
- 查询使用以"cn"结尾的邮箱的员工信息。
- 步骤3 提交数据分析任务,统计表employees\_info中有多少条记录。实现请见[Impala](#page-740-0)<mark>样例程</mark> [序指导](#page-740-0)。

**----**结束

# **18.3.2** 创建 **Impala** 表

# 功能简介

本小节介绍了如何使用Impala SQL建内部表、外部表的基本操作。创建表主要有以下 三种方式。

- 自定义表结构,以关键字EXTERNAL区分创建内部表和外部表。
	- 内部表,如果对数据的处理都由Impala完成,则应该使用内部表。在删除内 部表时,元数据和数据一起被删除。
	- 外部表,如果数据要被多种工具共同处理,则应该使用外部表,可避免对该 数据的误操作。删除外部表时,只删除掉元数据。
- 根据已有表创建新表,使用CREATE LIKE句式,完全复制原有的表结构,包括表 的存储格式。
- 根据查询结果创建新表,使用CREATE AS SELECT句式。 这种方式比较灵活,可以在复制原表表结构的同时指定要复制哪些字段,不包括 表的存储格式。

# 样例代码

-- 创建外部表employees\_info. CREATE EXTERNAL TABLE IF NOT EXISTS employees info ( id INT, name STRING, usd\_flag STRING, salary DOUBLE, deductions MAP<STRING, DOUBLE>, address STRING, entrytime STRING ) -- 指定行中各字段分隔符. -- "delimited fields terminated by"指定列与列之间的分隔符为','. ROW FORMAT delimited fields terminated by ',' -- 指定表的存储格式为TEXTFILE. STORED AS TEXTFILE; -- 使用CREATE Like创建表. CREATE TABLE employees\_like LIKE employees\_info; -- 使用DESCRIBE查看employees\_info、employees\_like表结构. DESCRIBE employees\_info; DESCRIBE employees\_like; -- 创建内部表employees\_info. CREATE TABLE IF NOT EXISTS employees info ( id INT, name STRING, usd\_flag STRING, salary DOUBLE, deductions MAP<STRING, DOUBLE>, address STRING,

entrytime STRING

) -- 指定行中各字段分隔符. -- "delimited fields terminated by"指定列与列之间的分隔符为','. ROW FORMAT delimited fields terminated by ',' -- 指定表的存储格式为TEXTFILE. STORED AS TEXTFILE;

# 扩展应用

● 创建分区表

一个表可以拥有一个或者多个分区,每个分区以文件夹的形式单独存在表文件夹 的目录下。对分区内数据进行查询,可缩小查询范围,加快数据的检索速度和可 对数据按照一定的条件进行管理。

分区是在创建表的时候用PARTITIONED BY子句定义的。

CREATE EXTERNAL TABLE IF NOT EXISTS employees\_info\_extended

 ( id INT, name STRING, usd flag STRING, salary DOUBLE, deductions MAP<STRING, DOUBLE>, <span id="page-738-0"></span>address STRING

```
 ) 
 -- 使用关键字PARTITIONED BY指定分区列名及数据类型 . 
 PARTITIONED BY (entrytime STRING) 
 STORED AS TEXTFILE;
```
● 更新表的结构

一个表在创建完成后,还可以使用ALTER TABLE执行增、删字段,修改表属性, 添加分区等操作。

 -- 为表employees\_info\_extended增加tel\_phone、email字段. ALTER TABLE employees\_info\_extended ADD COLUMNS (tel\_phone STRING, email STRING);

### ● Impala使用OBS存储。

需要在集群管理页面Manager里面设置指定的参数到"core-site.xml",AK/SK可 登录"OBS控制台",进入"我的凭证"页面获取。

fs.obs.access.key=AK; fs.obs.secret.key=SK; fs.obs.endpoint=endpoint;

新建表的存储类型为obs。

create table obs(c1 string, c2 string) stored as parquet location 'obs://obs-lmm/hive/orctest' tblproperties('orc.compress'='SNAPPY');

### 说明

当前Impala使用OBS存储时,同一张表中,不支持分区和表存储位置处于不同的桶中。

例如:创建分区表指定存储位置为OBS桶1下的文件夹,此时修改表分区存储位置的操作将 不会生效,在实际插入数据时以表存储位置为准。

- 1. 创建分区表并指定表存储路径。 create table table\_name(id int,name string,company string) partitioned by(dt date) row format delimited fields terminated by ',' stored as textfile location "obs://OBS桶1/桶下文件夹";
- 2. 修改此表分区位置到另外一个桶下,此时该修改不会生效。 alter table table\_name partition(dt date) set location "obs://OBS桶2/桶下文件夹";

# **18.3.3** 加载 **Impala** 数据

# 功能简介

本小节介绍了如何使用Impala SQL向已有的表employees\_info中加载数据。从本节中 可以掌握如何从集群中加载数据。

# 样例代码

-- 从本地文件系统/opt/impala\_examples\_data/目录下将employee\_info.txt加载进employees\_info表中. LOAD DATA LOCAL INPATH '/opt/impala\_examples\_data/employee\_info.txt' OVERWRITE INTO TABLE employees\_info;

-- 从HDFS上/user/impala\_examples\_data/employee\_info.txt加载进employees\_info表中. LOAD DATA INPATH '/user/impala\_examples\_data/employee\_info.txt' OVERWRITE INTO TABLE employees\_info;

### 说明

加载数据的实质是将数据复制到HDFS上指定表的目录下。

"LOAD DATA LOCAL INPATH"命令可以完成从本地文件系统加载文件到Impala的需求,但是 当指定"LOCAL"时,这里的路径指的是当前连接的"Impalad"的本地文件系统的路径。

# <span id="page-739-0"></span>**18.3.4** 查询 **Impala** 数据

# 功能简介

本小节介绍了如何使用Impala SQL对数据进行查询分析。从本节中可以掌握如下查询 分析方法。

- SELECT查询的常用特性,如JOIN等。
- 加载数据进指定分区。
- 如何使用Impala自带函数。
- 如何使用自定义函数进行查询分析,如何创建、定义自定义函数请见**[Impala](#page-740-0)**样例 [程序指导。](#page-740-0)

# 样例代码

-- 查看薪水支付币种为美元的雇员联系方式. SELECT a.name, b.tel\_phone, b.email FROM employees\_info a JOIN employees\_contact b ON(a.id = b.id) WHERE usd\_flag='D'; -- 查询入职时间为2014年的雇员编号、姓名等字段,并将查询结果加载进表employees\_info\_extended中的入职 时间为2014的分区中. INSERT OVERWRITE TABLE employees\_info\_extended PARTITION (entrytime = '2014') SELECT a.id, a.name, a.usd\_flag, a.salary, a.deductions, a.address, b.tel\_phone, b.email FROM employees\_info a JOIN employees\_contact b ON (a.id = b.id) WHERE a.entrytime = '2014';

-- 使用Impala中已有的函数COUNT(),统计表employees\_info中有多少条记录. SELECT COUNT(\*) FROM employees\_info;

-- 查询使用以"cn"结尾的邮箱的员工信息. SELECT a.name, b.tel\_phone FROM employees\_info a JOIN employees\_contact b ON (a.id = b.id) WHERE b.email like '%cn';

# 扩展使用

自定义函数,具体内容请参见开发**Impala**用户自定义函数。

# **18.3.5** 开发 **Impala** 用户自定义函数

当Impala的内置函数不能满足需要时,可以通过编写用户自定义函数UDF(User-Defined Functions)插入自己的处理代码并在查询中使用它们。

按实现方式,UDF有如下分类:

- 普通的UDF,用于操作单个数据行,且产生一个数据行作为输出。
- 用户定义聚集函数UDAF (User-Defined Aggregating Functions), 用于接受多 个输入数据行,并产生一个输出数据行。
- 用户定义表生成函数UDTF(User-Defined Table-Generating Functions),用于操 作单个输入行,产生多个输出行。**Impala**不支持该类**UDF**。

<span id="page-740-0"></span>按使用方法,UDF有如下分类:

- 临时函数,只能在当前会话使用,重启会话后需要重新创建。
- 永久函数,可以在多个会话中使用,不需要每次创建。

Impala支持开发Java UDF, 也可以复用Hive开发的UDFs, 前提是使用Impala支持的 数据类型。Impala支持的数据类型请参考**[http://impala.apache.org/docs/build3x/](http://impala.apache.org/docs/build3x/html/topics/impala_datatypes.html) [html/topics/impala\\_datatypes.html](http://impala.apache.org/docs/build3x/html/topics/impala_datatypes.html)**。

此外, Impala还支持C++编写的UDF, 性能上比Java UDF更好。

# 使用示例

以下为复用lower()函数的示例。

```
[localhost:21000] > create database udfs;
[localhost:21000] > use udfs;
[localhost:21000] > create function my_lower(string)
returns string location '/user/hive/udfs/hive.jar'
symbol='org.apache.hadoop.hive.ql.udf.UDFLower';
[localhost:21000] > select my_lower('Some String NOT ALREADY LOWERCASE');
+----------------------------------------------------+
| udfs.my_lower('some string not already lowercase') |
+----------------------------------------------------+
| some string not already lowercase |
+----------------------------------------------------+
Returned 1 row(s) in 0.11s
[localhost:21000] > create table t2 (s string);[localhost:21000] > insert into t2 values ('lower'),('UPPER'),('Init cap'),('CamelCase');
Inserted 4 rows in 2.28s
```
 $[localhost:21000] > select * from t2;$ +-----------+  $| s |$ +-----------+ | lower | | UPPER | | Init cap | | CamelCase | +-----------+ Returned 4 row(s) in 0.47s  $[localhost:21000] > select my\_lower(s) from t2;$ +------------------+

| udfs.my\_lower(s) |

+------------------+ | lower | | upper | | init cap | | camelcase | +------------------+

Returned 4 row(s) in 0.54s

# **18.3.6 Impala** 样例程序指导

# 功能简介

本小节介绍了如何使用样例程序完成分析任务。本章节以使用JDBC接口提交数据分析 任务为例。

# 样例代码

使用Impala JDBC接口提交数据分析任务,参考样例程序中的JDBCExample.java。

```
1. 修改以下变量为false,标识连接集群的认证模式为普通模式。
    // 所连接集群的认证模式是否在安全模式
     boolean isSecureVer = false;
```
2. 定义Impala SQL。Impala SQL必须为单条语句,注意不能包含";"。  $/$ / 定义HQL, 不能包含"; String[] sqls = {"CREATE TABLE IF NOT EXISTS employees\_info(id INT,name STRING)",

"SELECT COUNT(\*) FROM employees\_info", "DROP TABLE employees\_info"};

### 3. 拼接JDBC URL。

// 拼接JDBC URL StringBuilder sBuilder = new StringBuilder( "jdbc:hive2://").append("impalad\_ip").append("/");

```
if (isSecurityMode) {
   // 安全模式
   sBuilder.append(";auth=")
         .append(clientInfo.getAuth())
         .append(";principal=")
         .append(clientInfo.getPrincipal())
         .append(";");
} else {
   // 普通模式
   sBuilder.append(";auth=noSasl");
}
```
String url = sBuilder.toString();

### 说明

直连Impalad实例时,若当前连接的Impalad实例故障则会导致访问Impala失败。

4. 加载Hive JDBC驱动。 // 加载Hive JDBC驱动

Class.forName(HIVE\_DRIVER);

5. 填写正确的用户名,获取JDBC连接,确认Impala SQL的类型(DDL/DML),调 用对应的接口执行Impala SQL,输出查询的列名和结果到控制台,关闭JDBC连 接。

```
 Connection connection = null; 
   try { 
     // 获取JDBC连接
     // 第二个参数需要填写正确的用户名,否则会以匿名用户(anonymous)登录
     connection = DriverManager.getConnection(url, "userName", ""); 
     // 建表
    // 表建完之后,如如果要往表中导数据,可以使用LOAD语句将数据导入表中,比如从HDFS上将数据导
入表: 
     //load data inpath '/tmp/employees.txt' overwrite into table employees_info; 
     execDDL(connection,sqls[0]); 
     System.out.println("Create table success!"); 
     // 查询
     execDML(connection,sqls[1]); 
     // 删表
     execDDL(connection,sqls[2]); 
     System.out.println("Delete table success!"); 
 } 
   finally { 
     // 关闭JDBC连接
     if (null != connection) { 
      connection.close(); 
     } 
 public static void execDDL(Connection connection, String sql) 
  throws SQLException { 
   PreparedStatement statement = null; 
   try { 
    statement = connection.prepareStatement(sql);
```

```
 statement.execute(); 
    } 
    finally { 
     if (null != statement) { 
      statement.close(); 
     } 
   } 
  } 
  public static void execDML(Connection connection, String sql) throws SQLException { 
    PreparedStatement statement = null; 
    ResultSet resultSet = null; 
    ResultSetMetaData resultMetaData = null; 
    try { 
     // 执行Impala SQL 
     statement = connection.prepareStatement(sql); 
     resultSet = statement.executeQuery(); 
     // 输出查询的列名到控制台
     resultMetaData = resultSet.getMetaData(); 
     int columnCount = resultMetaData.getColumnCount(); 
    for (int i = 1; i \le columnCount; i++) {
       System.out.print(resultMetaData.getColumnLabel(i) + '\t'); 
 } 
     System.out.println(); 
     // 输出查询结果到控制台
     while (resultSet.next()) { 
      for (int i = 1; i \le columnCount; i++) {
        System.out.print(resultSet.getString(i) + '\t'); 
 } 
       System.out.println(); 
     } 
 } 
    finally { 
    if (null != resultSet) {
      resultSet.close(); 
     } 
     if (null != statement) { 
      statement.close(); 
     } 
   } 
  }
```
# **18.4** 调测 **Impala** 应用

# **18.4.1** 在 **Windows** 中调测 **Impala JDBC** 应用

# 步骤**1** 运行样例。

导入和修改样例后,即可在开发环境中,右击"ExampleMain.java",选择 "ExampleMain.main()"运行对应的应用程序工程。

### 说明

使用Windows访问MRS集群来操作Impala,有如下两种方式。

方法一:申请一台**Windows**的**ECS**访问**MRS**集群操作**Impala**,在安装开发环境后可直接运行样 例代码。

- 1. 在"现有集群"列表中,单击已创建的集群名称。 记录集群的"可用分区"、"虚拟私有云",以及Master节点的"默认安全组"。
- 2. 在弹性云服务管理控制台,创建一个新的弹性云服务器。 弹性云服务器的"可用分区"、"虚拟私有云"、"安全组",需要和待访问集群的配置相 同。

选择一个Windows系统的公共镜像。

其他配置参数详细信息,请参见**自定义购买弹性云服务器**。

方法二:使用本机访问**MRS**集群操作**Impala**,在安装开发环境后并完成以下步骤后再运行样例 代码。

为任意一个Core节点绑定弹性公网IP,完成后将该IP地址配置在开发样例的client.properties下 的impala-server配置项中,用于访问Impala服务、提交SQL语句。

- 1. 在弹性公网IP页面申请一个弹性公网IP,并为集群的任一Core节点绑定该弹性公网IP,具体 请参考[申请并绑定弹性公网](https://support.huaweicloud.com/usermanual-eip/eip_0008.html)**IP**。
- 2. 为MRS集群开放安全组规则。在集群Master节点和Core节点的安全组添加安全组规则使弹性 云服务器可以访问集群,具体请参考<mark>配置安全组规则</mark>。

样例中的client.properties配置如下:

impala-server = XX.XX.XX.XX:21050 ##指定要连接的impalad实例所在Core节点绑定的服务地址,方式二 需要填写步骤1中绑定的弹性公网IP

### 步骤**2** 查看结果。

查看样例代码中的Impala SQL所查询出的结果,运行成功结果会有如下信息。

ExampleMain运行及结果查看。

Create table success!  $-c<sub>0</sub>$ 0 Delete table success!

### 说明

运行样例出错,出现如下提示:

Error running 'ExampleMain': Command line is too long. Shorten command line for ServiceStarter or also for Application default configuration.

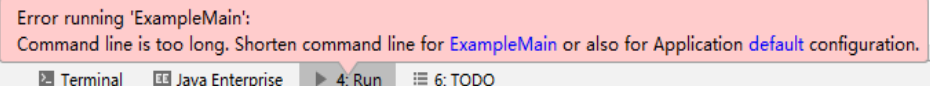

### 解决办法:

在Intellij中的配置Edit Configurations 中设置shorten command line 即可。

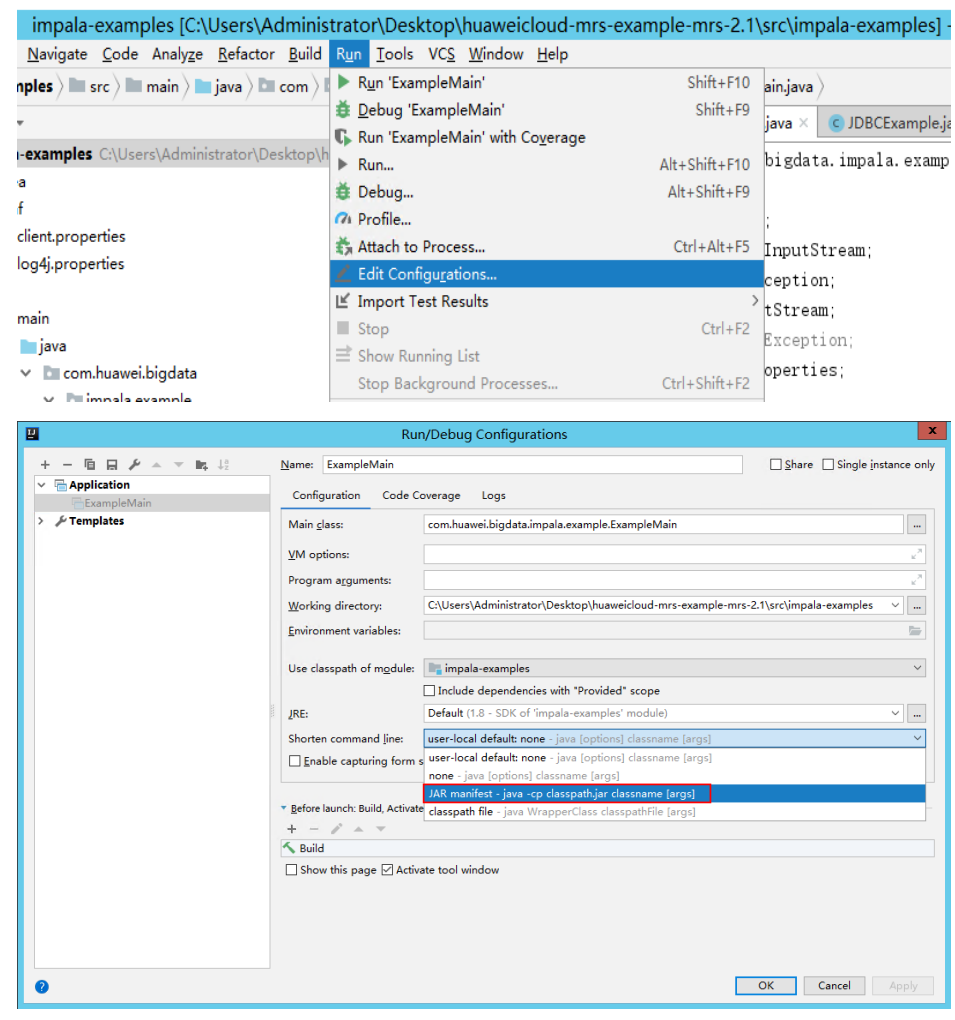

**----**结束

# **18.4.2** 在 **Linux** 中调测 **Impala JDBC** 应用

# 前提条件

已安装MRS客户端,具体请参见:

- 集群的Master节点或者Core节点使用客户端可参[考集群内节点使用](https://support.huaweicloud.com/usermanual-mrs/mrs_01_0090.html)**MRS**客户端。
- MRS集群外客户端的安装操作可参考[集群外节点使用](https://support.huaweicloud.com/usermanual-mrs/mrs_01_0091.html)**MRS**客户端。

# 操作步骤

- 步骤**1** 在运行调测环境上创建一个目录作为运行目录,如"/opt/impala\_examples",并在 该目录下创建子目录"conf",将样例代码文件夹impala-examples-normal中的 client.properties上传到linux系统上的样例代码文件夹中的/opt/impala\_examples/ conf文件夹,并在client.properties中填入impalad的ip地址。
- 步骤2 在cmd或Intellij中执行mvn package, 在工程target目录下获取jar包, 比如 "impala-examples-mrs-2.1-jar-with-dependencies.jar",复制到"/opt/ impala\_examples"下。
- 步骤**3 source**客户端中的bigdata\_env,在Linux环境下执行如下命令运行样例程序。

chmod +x /opt/impala\_examples -R cd /opt/impala\_examples java -cp impala-examples-mrs-2.1-jar-with-dependencies.jar com.huawei.bigdata.impala.example.ExampleMain

步骤**4** 在命令行终端查看样例代码中的Impala SQL所查询出的结果。

Linux环境运行成功结果会有如下信息。 Create table success!  $c<sub>0</sub>$  $\Omega$ Delete table success!

# 说明

如果出现如下报错提示,请客户根据log报错信息自行配置log4j2信息。

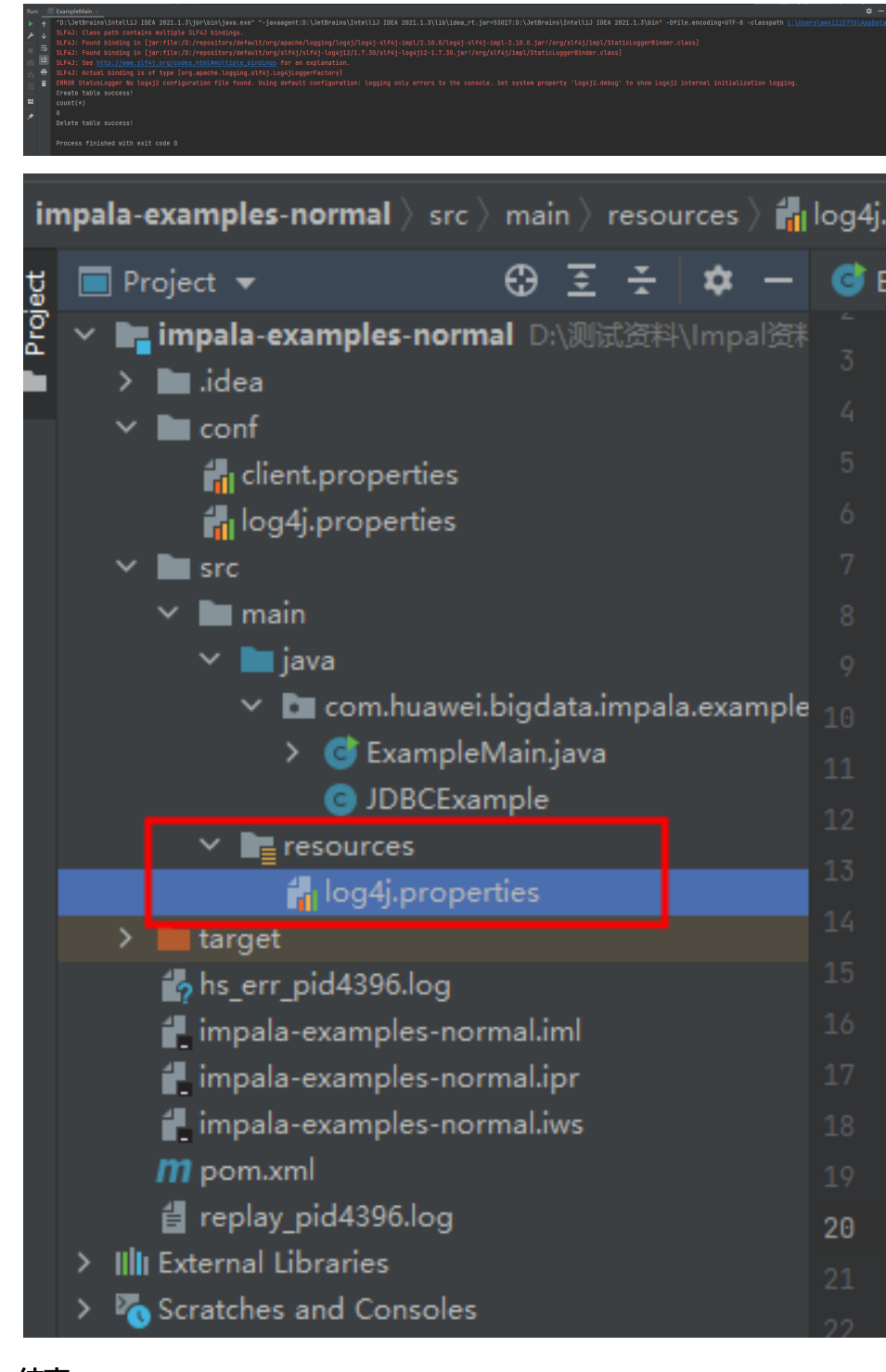

**----**结束

# **18.5 Impala** 应用开发常见问题

# **18.5.1 Impala JDBC** 接口介绍

Impala使用Hive的JDBC接口, Hive JDBC接口遵循标准的JAVA JDBC驱动标准,详情 请参见JDK1.7 API。

### 说明

Impala并不能支持所有的Hive JDBC标准API。执行某些操作会产生"Method not supported" 的SQLException异常。

# **18.5.2 Impala SQL** 接口介绍

Impala SQL提供对HiveQL的高度兼容性,详情请参见**[https://impala.apache.org/](https://impala.apache.org/docs/build/html/topics/impala_langref.html) [docs/build/html/topics/impala\\_langref.html](https://impala.apache.org/docs/build/html/topics/impala_langref.html)**。

# **18.6 Impala** 开发规范

# **18.6.1 Impala** 开发规则

# **Hive JDBC** 驱动的加载

客户端程序以JDBC的形式连接Impalad时,需要首先加载Hive的JDBC驱动类 org.apache.hive.jdbc.HiveDriver。

所以在客户端程序开始前,必须先使用当前类加载器加载该驱动类。

如果classpath下没有相应的jar包,则客户端程序抛出Class Not Found异常并退出。

如下:

Class.forName("org.apache.hive.jdbc.HiveDriver").newInstance();

# 获取数据库连接

使用JDK的驱动管理类java.sql.DriverManager来获取一个Impalad的数据库连接。

Impalad的数据库URL为url="jdbc:hive2:// xxx.xxx.xxx.xxx:21050;auth=noSasl;principal=impala/ hadoop.hadoop.com@HADOOP.COM;user.principal=impala/ hadoop.hadoop.com;user.keytab=conf/impala.keytab";

以上已经经过安全认证,所以用户名和密码为null或者空。

// 建立连接

connection = DriverManager.getConnection(url, "", "");

# 执行 **Impala SQL**

执行Impala SQL,注意Impala SQL不能以";"结尾。

### 正确示例:

String sql = "SELECT COUNT(\*) FROM employees\_info"; Connection connection = DriverManager.getConnection(url, "", "");

PreparedStatement statement = connection.prepareStatement(sql); resultSet = statement.executeQuery();

### 错误示例:

```
String sql = "SELECT COUNT(*) FROM employees_info;";
Connection connection = DriverManager.getConnection(url, "", "");
PreparedStatement statement = connection.prepareStatement(sql);
resultSet = statement.executeQuery();
```
### **Impala SQL** 语法规则之判空

判断字段是否为"空",即没有值,使用"is null";判断不为空,即有值,使用"is not null"。

要注意的是,在Impala SQL中String类型的字段若是空字符串, 即长度为0,那么对 它进行is null的判断结果是False。此时应该使用"col = '' "来判断空字符串;使用 "col != '' "来判断非空字符串。

### 正确示例:

select \* from default.tbl\_src where id is null; select \* from default.tbl\_src where id is not null; select \* from default.tbl\_src where name = ''; select \* from default.tbl\_src where name != ";

### 错误示例:

```
select * from default.tbl_src where id = null;select * from default.tbl_src where id != null;
select * from default.tbl src where name is null;
select * from default.tbl_src where name is not null;注: 表tbl_src的id字段为Int类型, name字段为String类
型。
```
# 多线程安全登录方式

如果有多线程进行login的操作,当应用程序第一次登录成功后,所有线程再次登录时 应该使用relogin的方式。

login的代码样例:

```
 private Boolean login(Configuration conf){
   boolean flag = false;
   UserGroupInformation.setConfiguration(conf);
   try {
     UserGroupInformation.loginUserFromKeytab(conf.get(PRINCIPAL), conf.get(KEYTAB));
     System.out.println("UserGroupInformation.isLoginKeytabBased(): " 
+UserGroupInformation.isLoginKeytabBased());
    flag = true:
   } catch (IOException e) {
     e.printStackTrace();
   }
   return flag;
  }
relogin的代码样例:
public Boolean relogin(){
      boolean flag = false;
      try {
       UserGroupInformation.getLoginUser().reloginFromKeytab();
       System.out.println("UserGroupInformation.isLoginKeytabBased(): "
```

```
+UserGroupInformation.isLoginKeytabBased());
```

```
flag = true; } catch (IOException e) {
          e.printStackTrace();
\qquad \qquad \} return flag;
```
# 避免对同一张表同时进行读写操作

}

目前的版本中,Hive不支持并发操作,需要避免对同一张表同时进行读写操作,否则 会出现查询结果不准确,甚至任务失败的情况。

# **18.6.2 Impala** 开发建议

# **Impala SQL** 编写之不支持隐式类型转换

查询语句使用字段的值做过滤时,不支持使用Hive类似的隐式类型转换来编写Impala SQL:

### **Impala**示例:

select  $*$  from default.tbl\_src where id = 10001; select  $*$  from default.tbl src where name = 'TestName';

### **Hive**示例**(**支持隐式类型转换**)**:

select  $*$  from default.tbl\_src where id = '10001'; select  $*$  from default.tbl\_src where name = TestName;

### 说明

表tbl\_src的id字段为Int类型, name字段为String类型。

# **JDBC** 超时限制

Impala使用Hive提供的JDBC, Hive提供的JDBC实现有超时限制, 默认是5分钟, 用户 可以通过java.sql.DriverManager.setLoginTimeout(int seconds)设置, seconds的单位 为秒。

# **18.6.3 Impala** 开发示例

# **JDBC** 二次开发示例代码

以下示例代码主要功能如下。

- 1. 普通(非Kerberos)模式下,使用用户名和密码进行登录,如不指定用户,则匿名 登录;
- 2. 在JDBC URL地址中提供登录Kerberos用户的principal,程序自动完成安全登录、 建立Impala连接。
- 3. 执行创建表、查询和删除三类Impala SQL语句。

package com.huawei.bigdata.impala.example;

import java.io.IOException; import java.sql.Connection; import java.sql.DriverManager; import java.sql.PreparedStatement; import java.sql.ResultSet; import java.sql.ResultSetMetaData;

```
import java.sql.SQLException;
/**
 * Simple example for hive jdbc.
 */
public class JDBCExample {
  private static final String HIVE_DRIVER = "org.apache.hive.jdbc.HiveDriver";
   private ClientInfo clientInfo;
   private boolean isSecurityMode;
   public JDBCExample(ClientInfo clientInfo, boolean isSecurityMode){
      this.clientInfo = clientInfo;
      this.isSecurityMode = isSecurityMode;
   }
   /**
 *
    * @throws ClassNotFoundException
    * @throws SQLException
    */
   public void run() throws ClassNotFoundException, SQLException {
      //Define hive sql, the sql can not include ";"
      String[] sqls = {"CREATE TABLE IF NOT EXISTS employees_info(id INT,name STRING)",
            "SELECT COUNT(*) FROM employees_info", "DROP TABLE employees_info"};
      StringBuilder sBuilder = new StringBuilder(
            "jdbc:hive2://").append(clientInfo.getImpalaServer()).append("/");
      if (isSecurityMode) {
         sBuilder.append(";auth=")
               .append(clientInfo.getAuth())
               .append(";principal=")
               .append(clientInfo.getPrincipal())
               .append(";");
      } else {
         sBuilder.append(";auth=noSasl");
\qquad \qquad \} String url = sBuilder.toString();
      Class.forName(HIVE_DRIVER);
      Connection connection = null;
      try {
        \overline{I^{**}} * Get JDBC connection, If not use security mode, need input correct username,
         * otherwise, wil login as "anonymous" user
 */
         //connection = DriverManager.getConnection(url, "", "");
         connection = DriverManager.getConnection(url);
         /**
         * Run the create table sql, then can load the data if needed. eg.
          * "load data inpath '/tmp/employees.txt' overwrite into table employees_info;"
         */
         execDDL(connection,sqls[0]);
         System.out.println("Create table success!");
         execDML(connection,sqls[1]);
         execDDL(connection,sqls[2]);
         System.out.println("Delete table success!");
\qquad \qquad \} finally {
         if (null != connection) {
            connection.close();
         }
      }
   }
   public static void execDDL(Connection connection, String sql)
         throws SQLException {
      PreparedStatement statement = null;
```

```
 try {
         statement = connection.prepareStatement(sql);
         statement.execute();
\qquad \qquad \} finally {
         if (null != statement) {
            statement.close();
         }
      }
   }
   public static void execDML(Connection connection, String sql) throws SQLException {
      PreparedStatement statement = null;
      ResultSet resultSet = null;
      ResultSetMetaData resultMetaData = null;
      try {
         statement = connection.prepareStatement(sql);
         resultSet = statement.executeQuery();
         /**
         * Print the column name to console
          */
         resultMetaData = resultSet.getMetaData();
         int columnCount = resultMetaData.getColumnCount();
        for (int i = 1; i \le columnCount; i++) {
            System.out.print(resultMetaData.getColumnLabel(i) + '\t');
         }
         System.out.println();
         /**
         * Print the query result to console
          */
         while (resultSet.next()) {
           for (int i = 1; i \le columnCount; i++) {
               System.out.print(resultSet.getString(i) + '\t');
\qquad \qquad \} System.out.println();
         }
\qquad \qquad \} finally {
         if (null != resultSet) {
            resultSet.close();
         }
         if (null != statement) {
            statement.close();
         }
      }
   }
}
```
# **19 Kafka** 开发指南(安全模式)

# **19.1 Kafka** 应用开发简介

# **Kafka** 简介

Kafka是一个分布式的消息发布-订阅系统。它采用独特的设计提供了类似JMS的特性, 主要用于处理活跃的流式数据。

Kafka有很多适用的场景:消息队列、行为跟踪、运维数据监控、日志收集、流处理、 事件溯源、持久化日志等。

Kafka有如下几个特点:

- 高吞吐量
- 消息持久化到磁盘
- 分布式系统易扩展
- 容错性好
- 支持online和offline场景

# 接口类型简介

Kafka主要提供了的API主要可分Producer API和Consumer API两大类,均提供有Java API,使用的具体接口说明请参考**[Kafka Java API](#page-783-0)**接口介绍。

# 常用概念

● **Topic**

Kafka维护的同一类的消息称为一个Topic。

● **Partition**

每一个Topic可以被分为多个Partition,每个Partition对应一个可持续追加的、有 序不可变的log文件。

**Producer** 将消息发往Kafka Topic中的角色称为Producer。

# ● **Consumer**

从Kafka topic中获取消息的角色称为Consumer。

- **Broker** Kafka集群中的每一个节点服务器称为Broker。
	- **keytab** file 存放用户信息的密钥文件。应用程序采用此密钥文件在集群中进行API方式认证。

# **19.2 Kafka** 应用开发流程介绍

Kafka客户端角色包括Producer和Consumer两个角色,其应用开发流程是相同的。 开发流程中各个阶段的说明如图**19-1**和表**[19-1](#page-754-0)**所示。

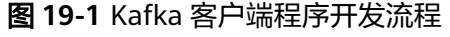

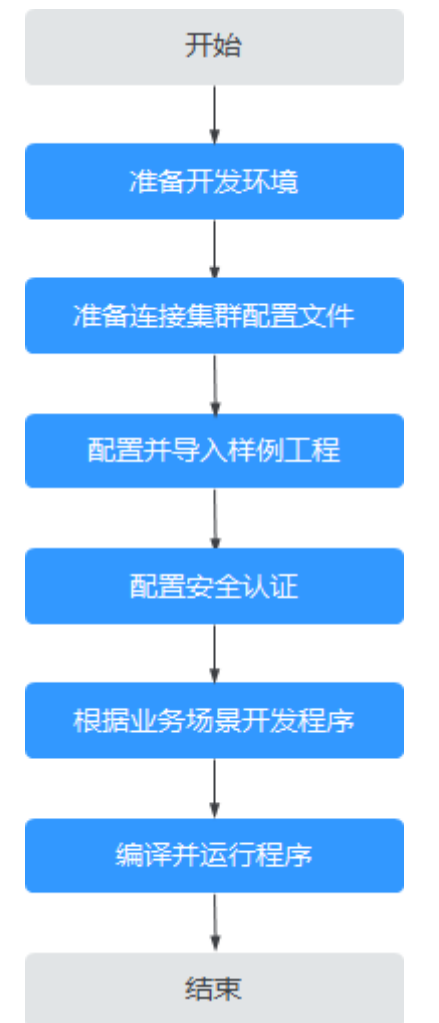

<span id="page-754-0"></span>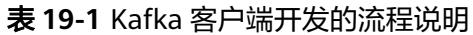

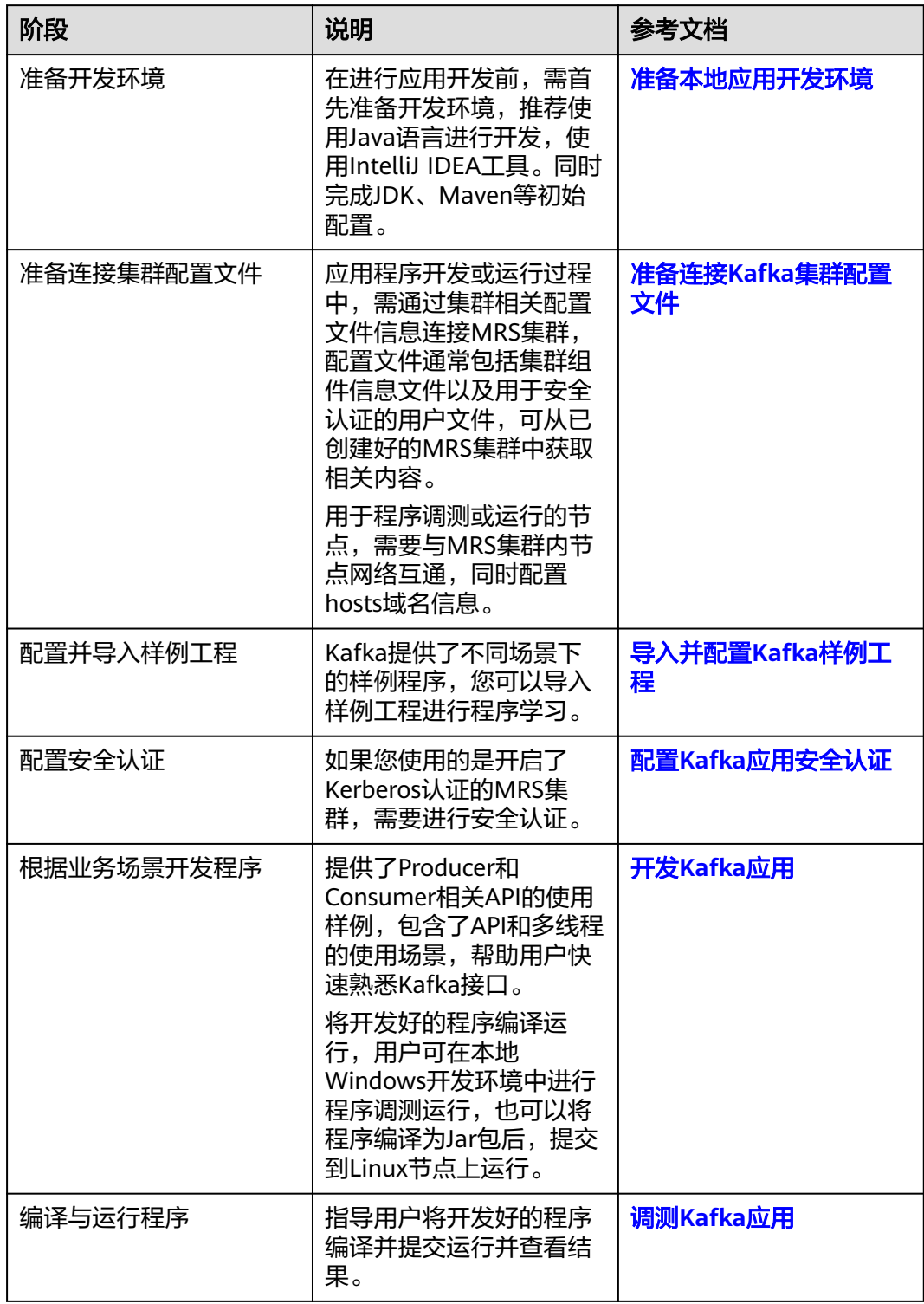

# <span id="page-755-0"></span>**19.3 Kafka** 样例工程介绍

MRS样例工程获取地址为**[https://github.com/huaweicloud/huaweicloud-mrs](https://github.com/huaweicloud/huaweicloud-mrs-example)[example](https://github.com/huaweicloud/huaweicloud-mrs-example)**, 切换分支为与MRS集群相匹配的版本分支, 然后下载压缩包到本地后解 压,即可获取各组件对应的样例代码工程。

当前MRS提供以下Kafka相关样例工程:

### 表 **19-2** Kafka 相关样例工程

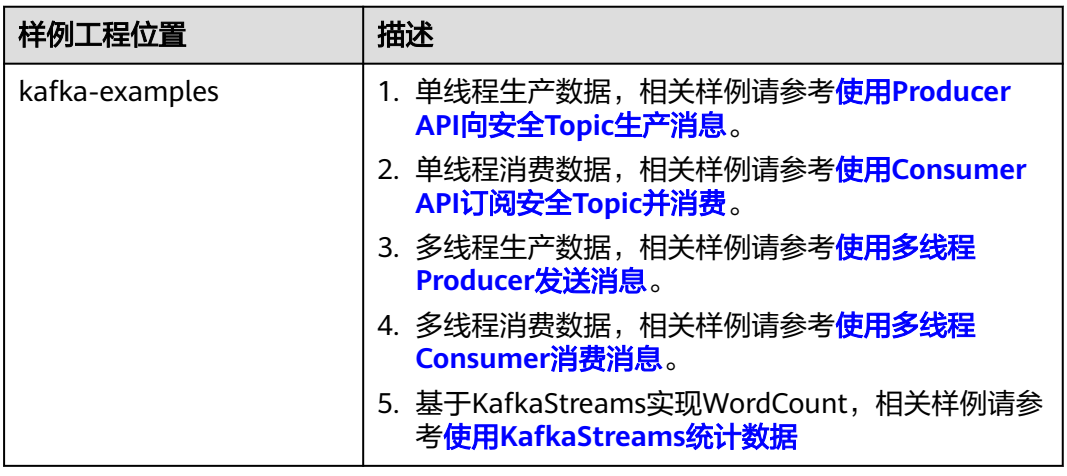

# **19.4** 准备 **Kafka** 应用开发环境

# **19.4.1** 准备本地应用开发环境

Kafka开发应用时,需要准备的开发和运行环境如表**19-3**所示:

### 表 **19-3** 开发环境

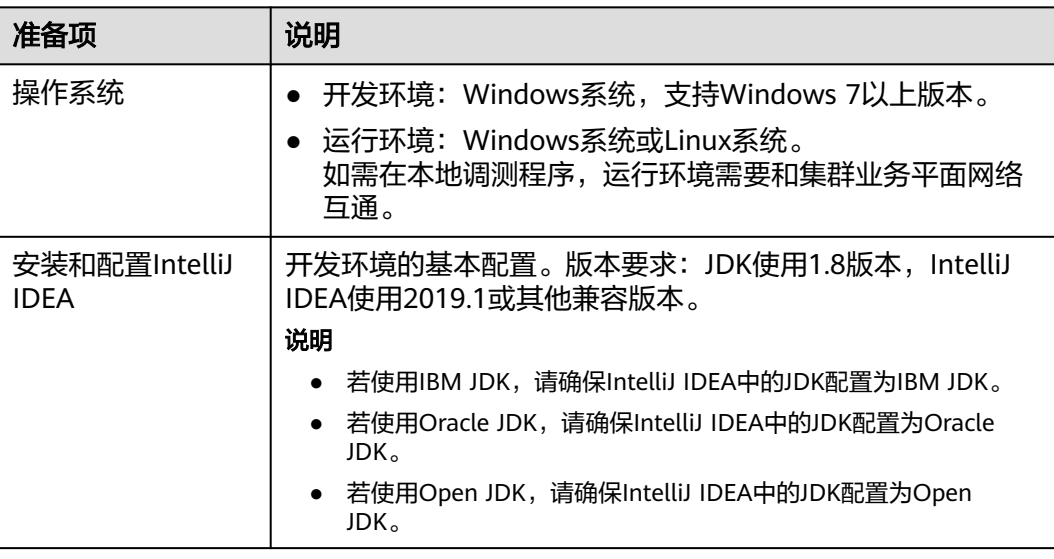
<span id="page-756-0"></span>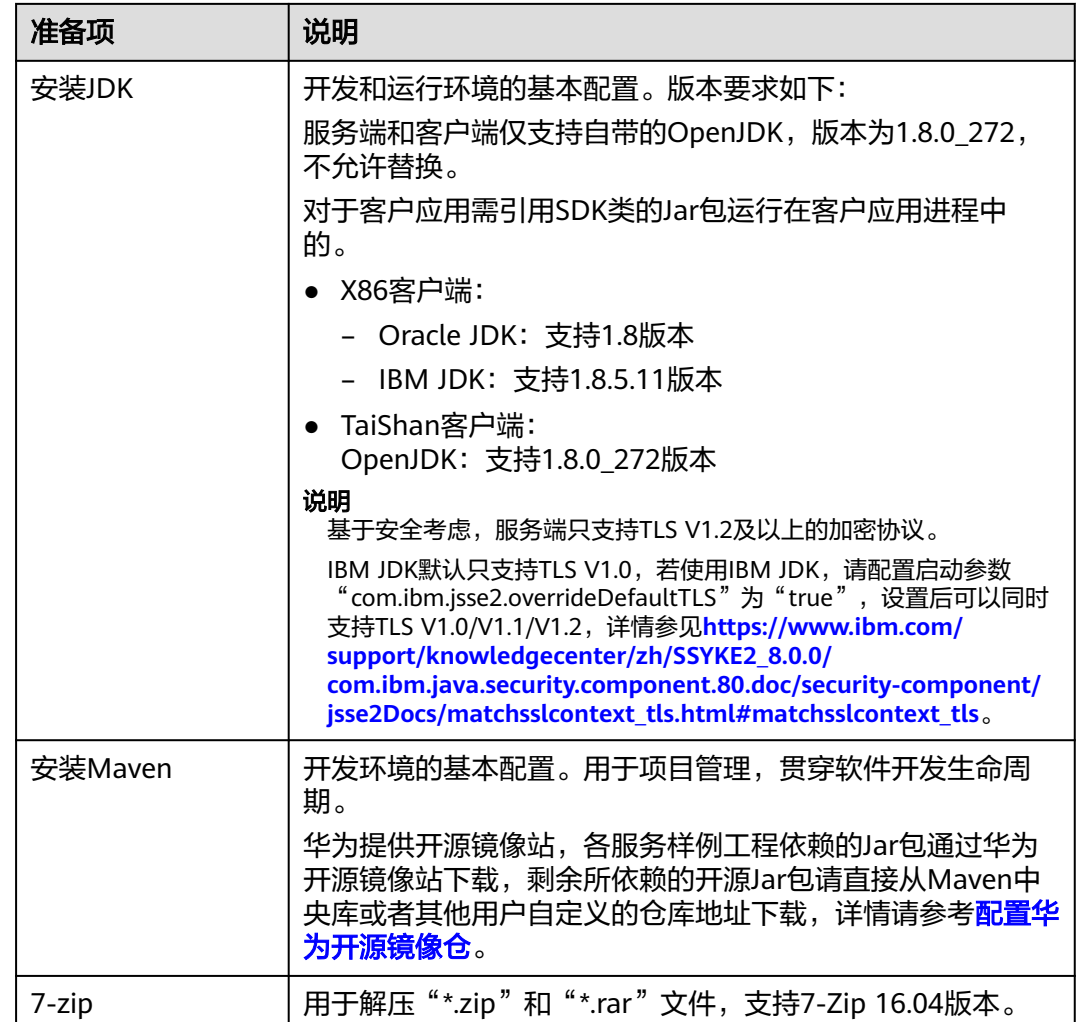

# **19.4.2** 准备连接 **Kafka** 集群配置文件

# 准备集群认证用户信息

对于开启Kerberos认证的MRS集群,需提前准备具有相关组件操作权限的用户用于程 序认证。

以下Kafka权限配置示例供参考,在实际业务场景中可根据业务需求灵活调整。

- 步骤**1** 登录FusionInsight Manager。
- 步骤**2** 选择"集群 > 服务 > Kafka > 更多 > 启用Ranger鉴权",查看该参数是否置灰。
	- 是,创建用户并在Ranger中赋予该用户相关操作权限:
		- a. 选择"系统 > 权限 > 用户 > 添加用户", 在新增用户界面创建一个机机用 户,例如**developuser**。
			- "用户组"需加入"kafkaadmin"用户组。
		- b. 使用Ranger管理员用户**rangeradmin**登录Ranger管理页面。
		- c. 在首页中单击"KAFKA"区域的组件插件名称如"Kafka"。
- <span id="page-757-0"></span>d. 单击"Policy Name"名称为"all - topic"操作列的
- e. 在"Allow Conditions"区域新增策略允许条件, "Select User"列勾选<mark>步骤</mark> **[2.a](#page-756-0)**新建的用户名称,"Permissions"列勾选"Select/Deselect All"。
- f. 单击"Save"。
- 否,创建用户并在Manager赋予用户相关操作权限:
	- a. 选择"系统 > 权限 > 用户 > 添加用户", 在新增用户界面, 创建一个机机用 户,例如**developuser**,"用户组"需加入"kafkaadmin"用户组。
	- b. 单击"确定"。
- 步骤**3** 使用**admin**用户登录FusionInsight Manager,选择"系统 > 权限 > 用户",在用户 名为**developuser**的操作列选择"更多 > 下载认证凭据"下载认证凭据文件,保存后 解压得到该用户的"user.keytab"文件与"krb5.conf"文件。

**----**结束

#### 准备运行环境配置文件

应用程序开发或运行过程中,需通过集群相关配置文件信息连接MRS集群,配置文件 通常包括集群组件信息文件以及用于安全认证的用户文件,可从已创建好的MRS集群 中获取相关内容。

用于程序调测或运行的节点,需要与MRS集群内节点网络互通,同时配置hosts域名信 息。

- 场景一:准备本地Windows开发环境调测程序所需配置文件。
	- a. 登录FusionInsight Manager, 选择"集群 > 概览 > 更多 > 下载客户端", "选择客户端类型"设置为"仅配置文件",单击"确定",等待客户端文 件包生成后根据浏览器提示下载客户端到本地并解压。

例如,客户端配置文件压缩包为

"FusionInsight\_Cluster\_1\_Services\_Client.tar",解压后得到

"FusionInsight\_Cluster\_1\_Services\_ClientConfig\_ConfigFiles.tar",继续解 压该文件。

b. 进入客户端配置文件解压路径的"Kafka\config",获取Kafka<mark>表19-4</mark>中相关 配置文件。

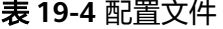

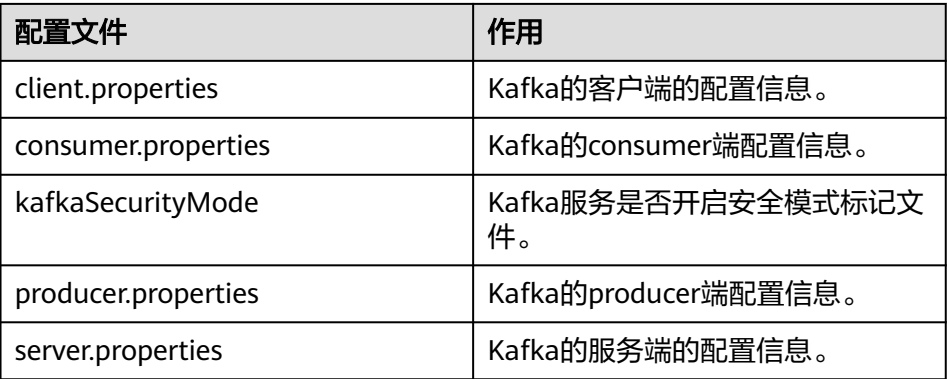

c. 复制解压目录下的"hosts"文件中的内容到本地hosts文件中。

#### 说明

- 在应用开发过程中,如需在本地Windows系统中调测应用程序,需要确保本地节 点能与"hosts"文件中所列出的各主机在网络上互通。
- 如果当前节点与MRS集群所在网络平面不互通,可以通过绑定EIP的方式访问MRS 集群,具体操作请参考配置**Windows**通过**EIP**[访问安全模式集群](#page-785-0)**Kafka**。
- Windows本地hosts文件存放路径举例:"C:\WINDOWS\system32\drivers\etc \hosts"。
- 场景二:准备Linux环境运行程序所需配置文件。
	- a. 在节点中安装MRS集群客户端。

例如客户端安装目录为"/opt/client"。

- b. 获取配置文件:
	- i. 登录FusionInsight Manager,选择"集群 > 概览 > 更多 > 下载客户 端","选择客户端类型"设置为"仅配置文件",勾选"仅保存到如 下路径",单击"确定",下载客户端配置文件至集群主OMS点。
	- ii. 以**root**登录主OMS节点,进入客户端配置文件所在路径(默认为 "/tmp/FusionInsight-Client/"),解压软件包后获取"Kafka/ config"路径下的表**[19-4](#page-757-0)**中相关配置文件。

例如客户端软件包为"FusionInsight\_Cluster\_1\_Services\_Client.tar", 下载路径为主管理节点的"/tmp/FusionInsight-Client":

**cd /tmp/FusionInsight-Client**

**tar -xvf FusionInsight\_Cluster\_1\_Services\_Client.tar**

**tar -xvf**

**FusionInsight\_Cluster\_1\_Services\_ClientConfig\_ConfigFiles.tar cd FusionInsight\_Cluster\_1\_Services\_ClientConfig\_ConfigFiles**

c. 检查客户端节点网络连接。

在安装客户端过程中,系统会自动配置客户端节点"hosts"文件,建议检查 "/etc/hosts"文件内是否包含集群内节点的主机名信息,如未包含,需要手 动复制解压目录下的"hosts"文件中的内容到客户端所在节点的hosts文件 中,确保本地机器能与集群各主机在网络上互通。

# **19.4.3** 导入并配置 **Kafka** 样例工程

## 背景信息

获取Kafka开发样例工程,将工程导入到IntelliJ IDEA开始样例学习及应用程序开发。

#### 前提条件

- 确保本地环境的时间与MRS集群的时间差要小于5分钟,若无法确定,请联系系统 管理员。MRS集群的时间可通过FusionInsight Manager页面右下角查看。
- 已准备开发环境及MRS集群相关配置文件,详情请参考准备连接**Kafka**[集群配置](#page-756-0) [文件。](#page-756-0)

#### 操作步骤

步骤**1** 获取样例工程文件夹。

参考<mark>获取MRS[应用开发样例工程](#page-29-0)</mark>,获取样例代码解压目录中"src"目录下的样例工程 文件夹"kafka-examples"。

步骤**2** 获取配置文件。

若需要在本地Windows调测Kafka样例代码,将<mark>准备集群认证用户信息</mark>时得到的 keytab文件"user.keytab"和"krb5.conf"文件以及<mark>准备运行环境配置文件</mark>时获取的 所有配置文件放置在样例工程的"kafka-examples\src\main\resources"目录下。

步骤**3** 安装IntelliJ IDEA和JDK工具后,需要在IntelliJ IDEA配置JDK。

#### 说明

不同的IDEA版本的操作步骤可能存在差异,以实际版本的界面操作为准。

1. 打开IntelliJ IDEA,选择"Configure"。

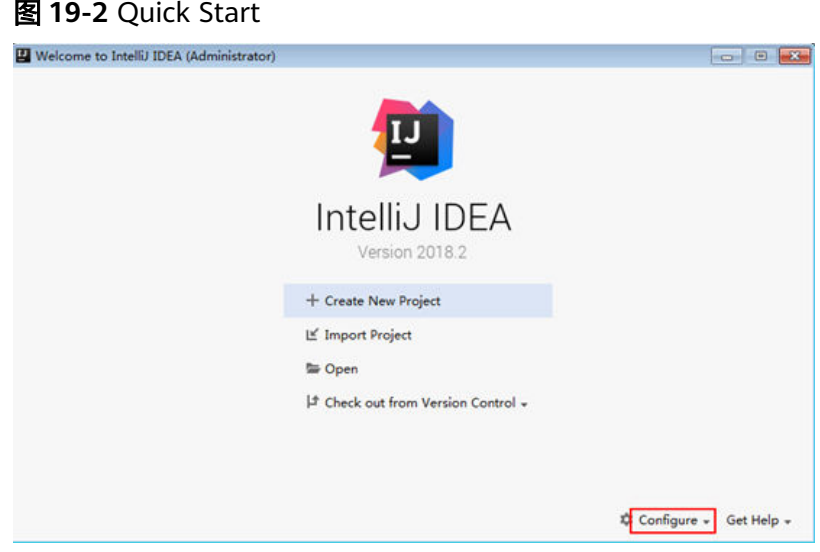

2. 在下拉框中选择"Project Defaults > Project Structure"。

#### 图 **19-3** Configure

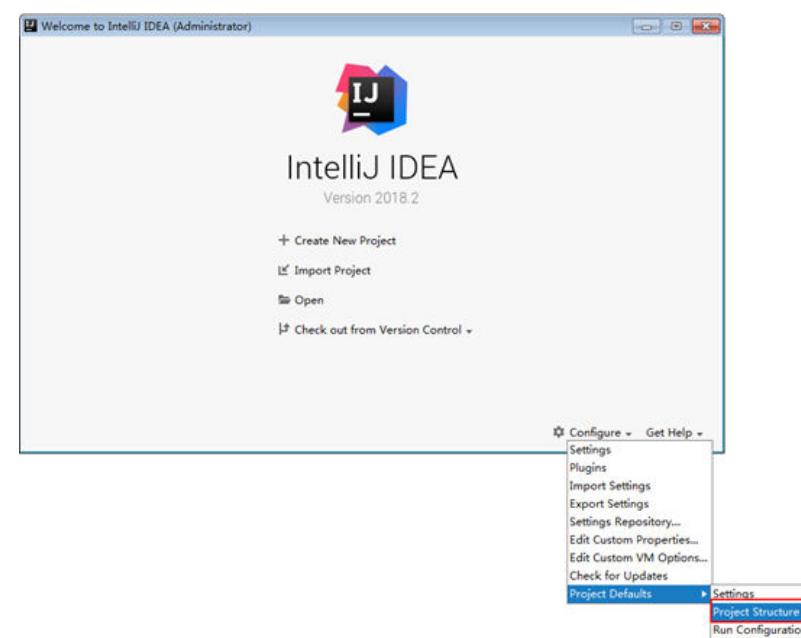

3. 在弹出的"Project Structure for New Projects"页面中,选择"SDKs",单击加 号添加JDK。

图 **19-4** Project Structure for New Projects

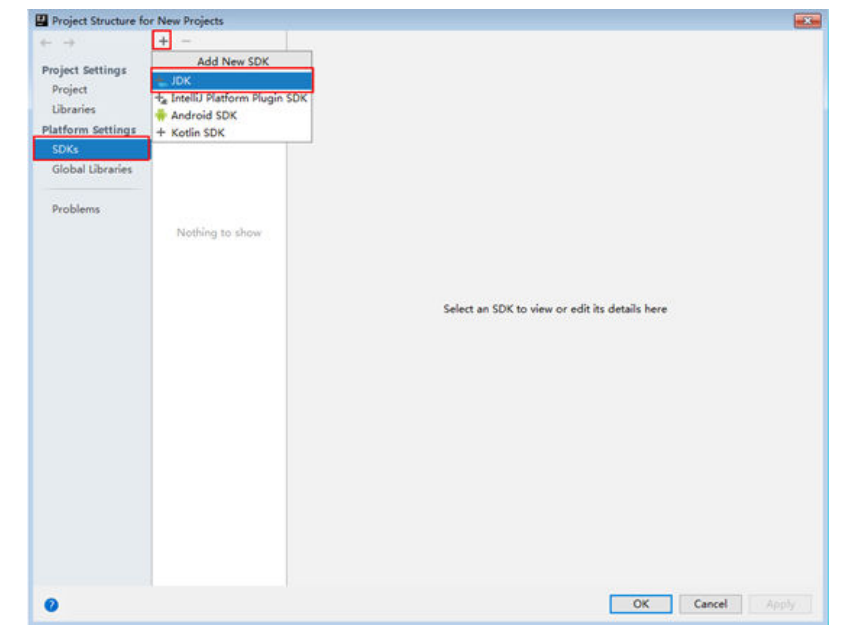

4. 在弹出的"Select Home Directory for JDK"窗口,选择对应的JDK目录,然后单 击"OK"。

#### 图 **19-5** Select Home Directory for JDK

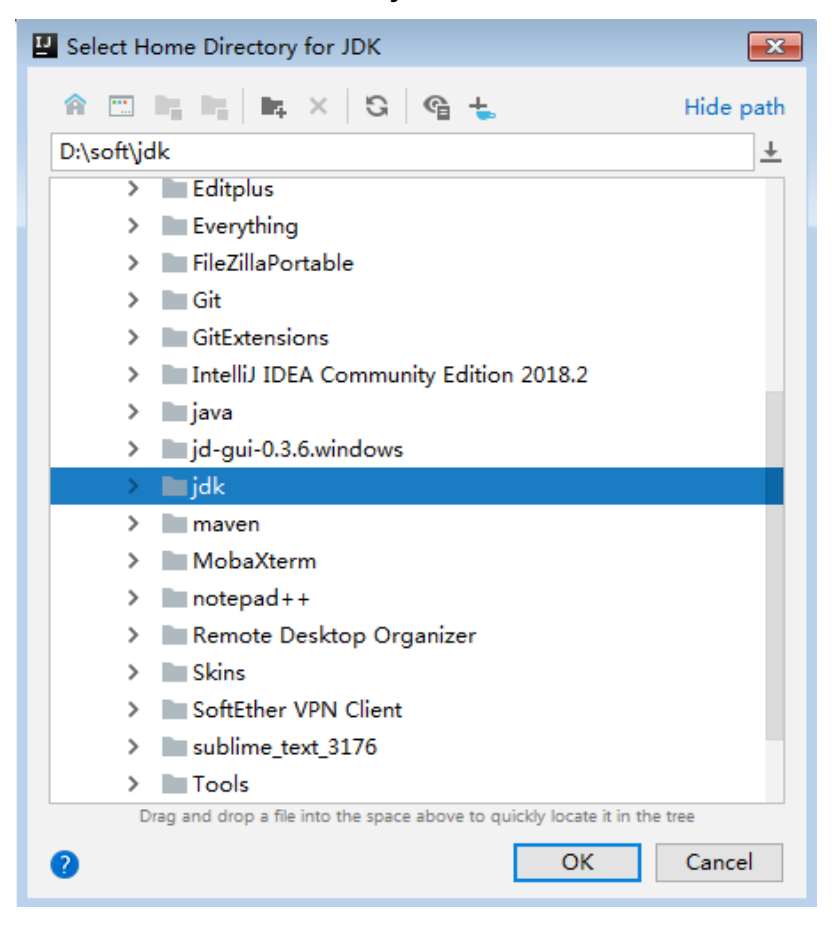

5. 完成JDK选择后,单击"OK"完成配置。

#### 图 **19-6** 完成 JDK 配置

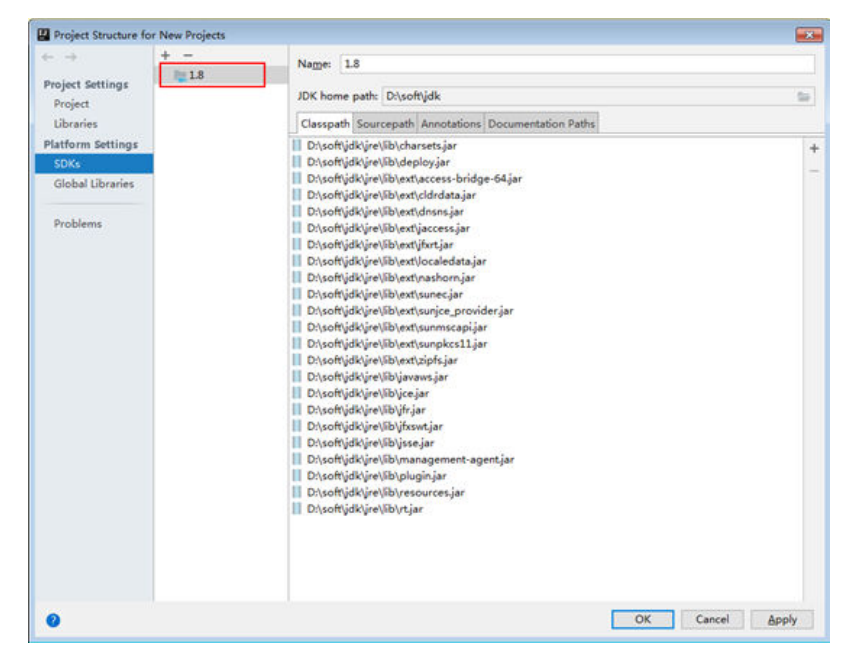

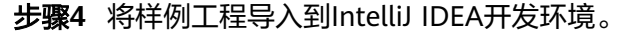

- 1. 打开IntelliJ IDEA,选择"Open"。 显示"浏览文件夹"对话框。
- 2. 选择样例工程文件夹,单击"OK"。
- 3. 导入结束, IDEA主页显示导入的样例工程。
- 4. 右键单击"pom.xml",选择"Add as Maven Project",将该项目添加为

Maven Project。若"pom.xml"图标如 所示,可直接进行下一步骤操 作。

图 **19-7** Add as Maven Project

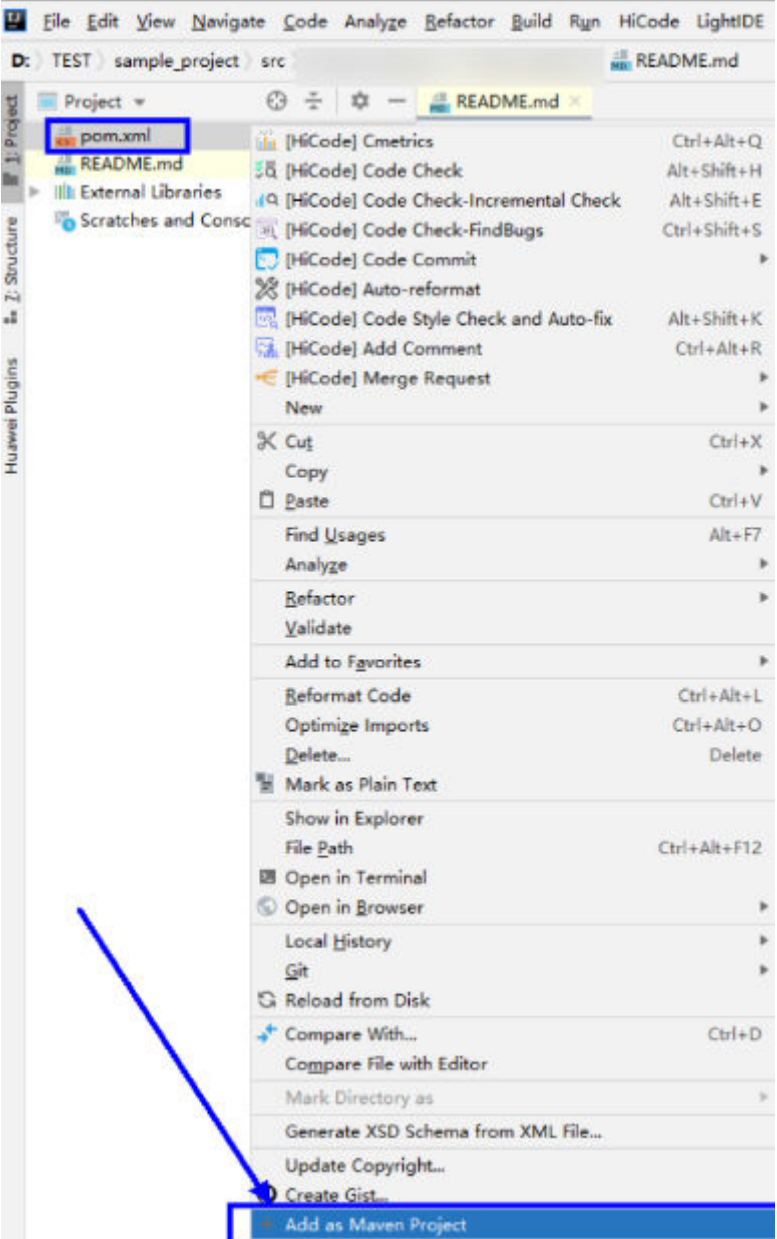

步骤**5** 设置项目使用的Maven版本。

1. 在IntelliJ IDEA的菜单栏中,选择"File > Settings..."。

#### 图 **19-8** Settings

hbase-example [D:\develop\FusionInsight\_Services\_ClientConfig\HBase\hbase-example] - IntelliJ IDEA File Edit View Navigate Code Analyze Refactor Build Run Tools VCS Window Help  $\mathbb{R}^{\mathbb{N}}$  $\rightarrow$ 

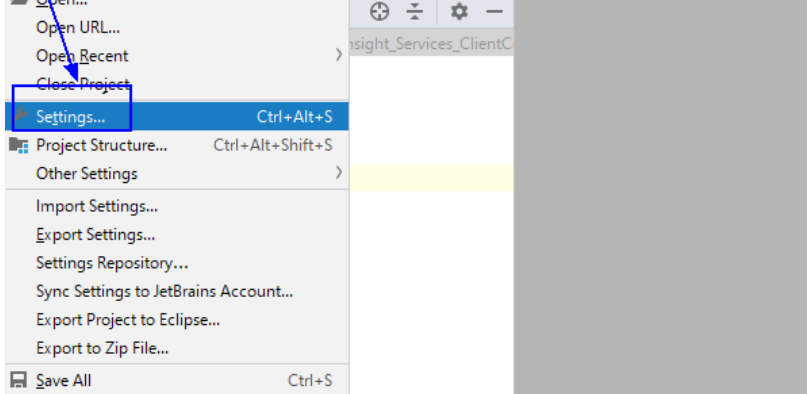

2. 选择"Build,Execution,Deployment > Maven",选择"Maven home directory"为本地安装的Maven版本。

然后根据实际情况设置好"User settings file"和"Local repository"参数,依 次单击"Apply"、"OK"。

图 **19-9** 选择本地 Maven 安装目录

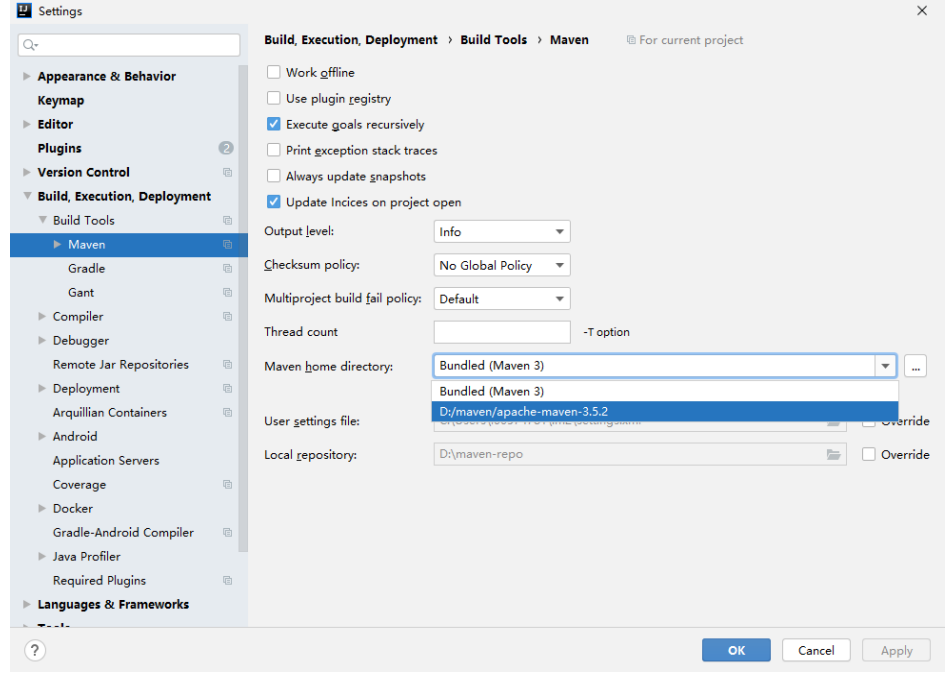

步骤**6** 设置IntelliJ IDEA的文本文件编码格式,解决乱码显示问题。

1. 在IntelliJ IDEA的菜单栏中,选择"File > Settings"

弹出"Settings"窗口。

2. 在左边导航上选择"Editor > File Encodings",在"Project Encoding"和 "Global Encoding"区域,设置参数值为"UTF-8",单击"Apply"后,单击 "OK",如<mark>图[19-10](#page-764-0)</mark>所示。

#### <span id="page-764-0"></span>图 **19-10** 设置 IntelliJ IDEA 的编码格式

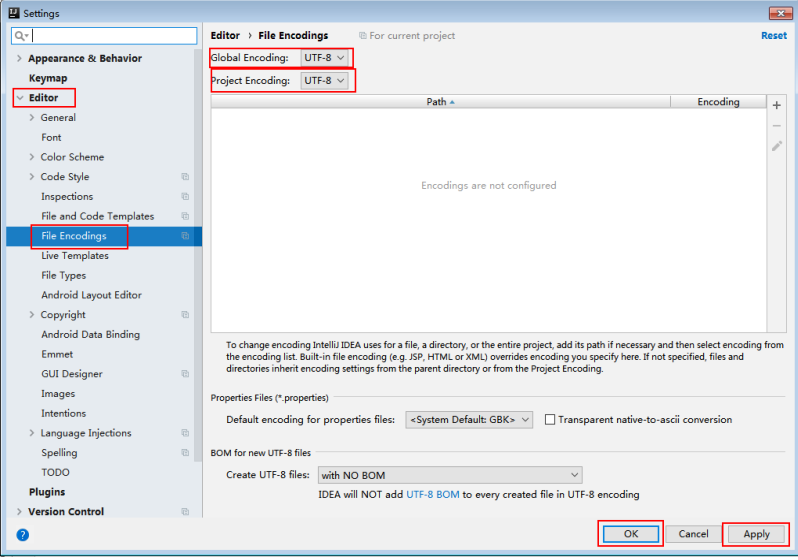

**----**结束

# **19.4.4** 配置 **Kafka** 应用安全认证

## **19.4.4.1** 使用 **Sasl Kerberos** 认证

在安全集群环境下,各个组件之间不能够简单地相互通信,而需要在通信之前进行相 互认证,以确保通信的安全性。Kafka应用开发需要进行Kafka、ZooKeeper、 Kerberos的安全认证,这些安全认证只需要生成一个jaas文件并设置相关环境变量即 可。LoginUtil相关接口可以完成这些配置。

## 代码样例

此代码片段在com.huawei.bigdata.kafka.example.security包的LoginUtil类中。

```
 /**
    * 用户自己申请的机机账号keytab文件名称
    */
  private static final String USER_KEYTAB_FILE = "用户自己申请的机机账号keytab文件名称, 例如
user.keytab";
 /**
  <sub>,</sub><br>相户自己申请的机机账号名称
 */
  private static final String USER_PRINCIPAL = "用户自己申请的机机账号名称";
public static void securityPrepare() throws IOException
\{ String filePath = System.getProperty("user.dir") + File.separator + "src" + File.separator + "main" + 
File.separator + "resources" + File.separator; 
      String krbFile = filePath + "krb5.conf";
      String userKeyTableFile = filePath + USER_KEYTAB_FILE;
      //windows路径下分隔符替换
     \overline{\mathbf{u}} userKeyTableFile = userKeyTableFile.replace("\\", "\\\\");
     krbFile = krbFile.replace("\\" , "\\" \\"); LoginUtil.setKrb5Config(krbFile);
     LoginUtil.setZookeeperServerPrincipal("zookeeper/hadoop.<系统域名>");
```
<span id="page-765-0"></span> LoginUtil.setJaasFile(USER\_PRINCIPAL, userKeyTableFile); }

#### 说明

用户可登录FusionInsight Manager,选择"系统 > 权限 > 域和互信",查看"本端域"参数, 即为当前系统域名。

## **19.4.4.2** 使用 **Kafka Token** 认证

#### 场景说明

Token认证机制是一种轻量级身份认证机制,无需访问Kerberos认证,可在API中使 用。

## 代码样例

Token认证机制支持API,用户可在二次开发样例的**Producer()**和**Consumer()**中对其 进行配置。

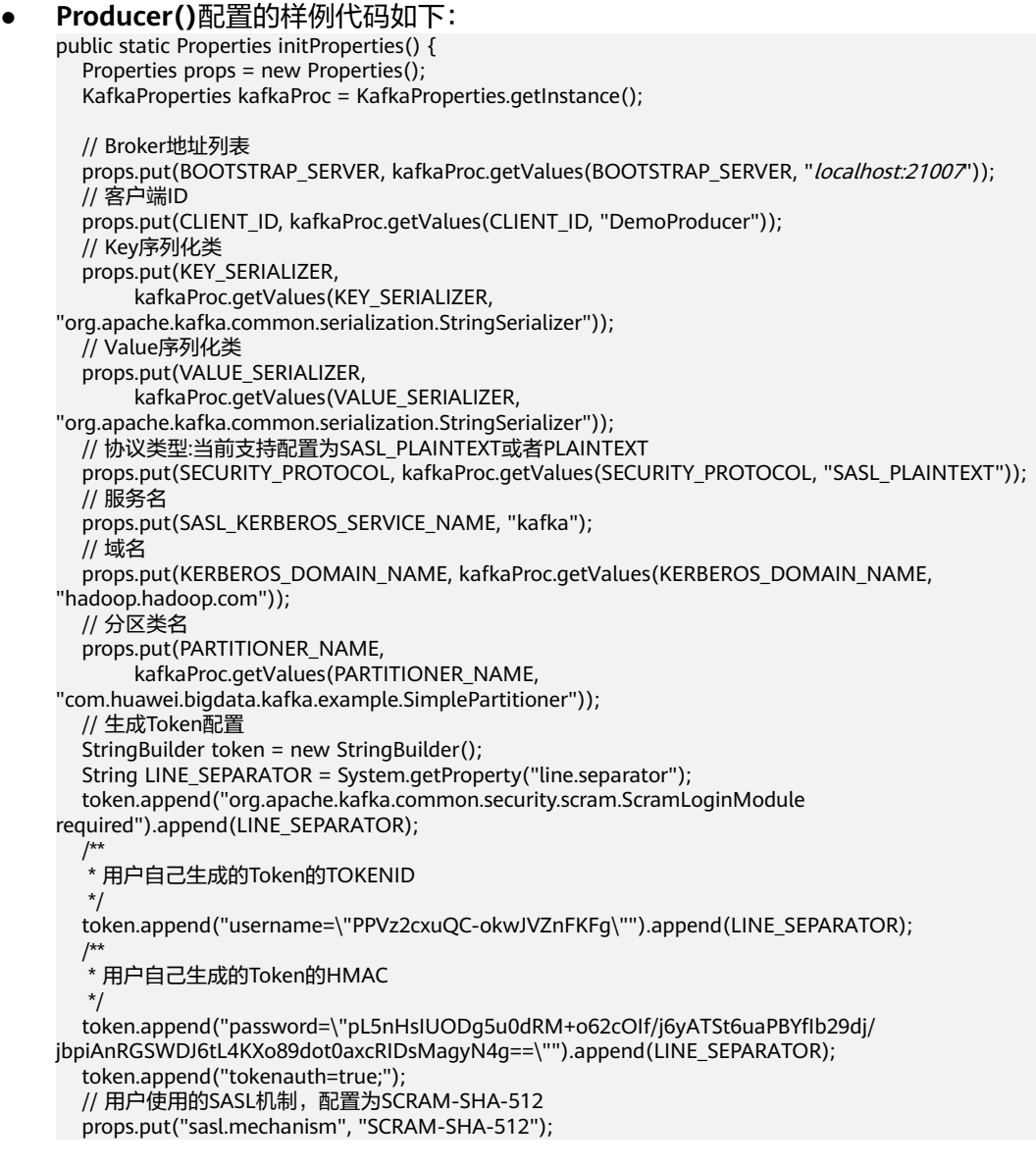

```
 props.put("sasl.jaas.config", token.toString());
   return props;
}
● Consumer()配置的样例代码如下:
public static Properties initProperties() {
   Properties props = new Properties();
   KafkaProperties kafkaProc = KafkaProperties.getInstance();
     // Broker连接地址
     props.put(BOOTSTRAP_SERVER, kafkaProc.getValues(BOOTSTRAP_SERVER, "localhost:21007"));
     // Group id
     props.put(GROUP_ID, kafkaProc.getValues(GROUP_ID, "DemoConsumer"));
     // 是否自动提交offset
     props.put(ENABLE_AUTO_COMMIT, kafkaProc.getValues(ENABLE_AUTO_COMMIT, "true"));
     // 自动提交offset的时间间隔
     props.put(AUTO_COMMIT_INTERVAL_MS, 
kafkaProc.getValues(AUTO_COMMIT_INTERVAL_MS,"1000"));
     // 会话超时时间
     props.put(SESSION_TIMEOUT_MS, kafkaProc.getValues(SESSION_TIMEOUT_MS, "30000"));
     // 消息Key值使用的反序列化类
     props.put(KEY_DESERIALIZER,
        kafkaProc.getValues(KEY_DESERIALIZER, 
"org.apache.kafka.common.serialization.StringDeserializer"));
     // 消息内容使用的反序列化类
     props.put(VALUE_DESERIALIZER,
        kafkaProc.getValues(VALUE_DESERIALIZER, 
"org.apache.kafka.common.serialization.StringDeserializer"));
     // 安全协议类型
     props.put(SECURITY_PROTOCOL, kafkaProc.getValues(SECURITY_PROTOCOL, 
"SASL_PLAINTEXT"));
     // 服务名
     props.put(SASL_KERBEROS_SERVICE_NAME, "kafka");
     // 域名
     props.put(KERBEROS_DOMAIN_NAME, kafkaProc.getValues(KERBEROS_DOMAIN_NAME, 
"hadoop.hadoop.com"));
   // 生成Token配置
   StringBuilder token = new StringBuilder();
   String LINE_SEPARATOR = System.getProperty("line.separator");
   token.append("org.apache.kafka.common.security.scram.ScramLoginModule 
required").append(LINE_SEPARATOR);
   /**
    * 用户自己生成的Token的TOKENID
    */
   token.append("username=\"PPVz2cxuQC-okwJVZnFKFg\"").append(LINE_SEPARATOR);
   /**
  .<br>* 用户自己生成的Token的HMAC
 */
   token.append("password=\"pL5nHsIUODg5u0dRM+o62cOIf/j6yATSt6uaPBYfIb29dj/
jbpiAnRGSWDJ6tL4KXo89dot0axcRIDsMagyN4g==\"").append(LINE_SEPARATOR);
   token.append("tokenauth=true;");
   // 用户使用的SASL机制,配置为SCRAM-SHA-512
   props.put("sasl.mechanism", "SCRAM-SHA-512");
   props.put("sasl.jaas.config", token.toString());
   return props;
}
```
#### 说明

- BOOTSTRAP\_SERVERS需根据集群实际情况,配置为Kafka Broker节点的主机名及端口,可 通过集群FusionInsight Manager界面中选择"集群 > 服务 > Kafka > 实例"查看。
- SECURITY\_PROTOCOL为连接Kafka的协议类型,在本示例中,配置为 "SASL\_PLAINTEXT"。
- "TOKENID"和"HMAC"参考**Kafka Token认证机制工具使用说明**为用户生成Token时产 生。
- 在使用Token认证机制时,需要把Kerberos认证机制注释掉,保证代码运行过程中只使用一 个认证机制,如下所示:

```
 public static void main(String[] args)
    {
```

```
 if (isSecurityModel())
\frac{1}{\sqrt{2}}try
\frac{1}{2} //
 // LOG.info("Securitymode start.");
 // 
 // //!!注意,安全认证时,需要用户手动修改为自己申请的机机账号
           securityPrepare();
 // }
         catch (IOException e)
// {<br>// {
           LOG.error("Security prepare failure.");
 // LOG.error("The IOException occured.", e);
 // return;
\frac{1}{2} LOG.info("Security prepare success.");
      }
      // 是否使用异步发送模式
      final boolean asyncEnable = false;
      Producer producerThread = new Producer(KafkaProperties.TOPIC, asyncEnable);
      producerThread.start();
   }
```
# **19.5** 开发 **Kafka** 应用

# **19.5.1 Kafka** 样例程序开发思路

## 场景说明

Kafka是一个分布式消息系统,在此系统上您可以做一些消息的发布和订阅操作,假定 用户要开发一个Producer,让其每秒向Kafka集群某Topic发送一条消息,另外还需要 实现一个Consumer, 订阅该Topic, 实时消费该类消息。

#### 开发思路

- 1. 使用Linux客户端创建一个Topic。可参考[Kafka Shell](#page-782-0)命令介绍。
- 2. 开发一个Producer向该Topic生产数据。
- 3. 开发一个Consumer消费该Topic的数据。

#### 性能调优建议

1. 建议预先创建Topic,根据业务需求合理规划Partition数目, Partition数目限制了 消费者的并发数。

- 2. 消息key值选取一定是可变的,防止由于消息key值不变导致消息分布不均匀。
- 3. 消费者尽量使用主动提交offset的方式,避免重复消费。

# <span id="page-768-0"></span>**19.5.2** 使用 **Producer API** 向安全 **Topic** 生产消息

## 功能简介

用于实现Producer API向安全Topic生产消息。

## 代码样例

以下为用于实现Producer API向安全Topic生产消息的代码片段。

详细内容在**com.huawei.bigdata.kafka.example.Producer**类的run方法中。

```
/** 
 * 生产者线程执行函数,循环发送消息。
 */ 
public void run() {
   LOG.info("New Producer: start.");
   int messageNo = 1;
   while (messageNo <= MESSAGE_NUM) {
      String messageStr = "Message_" + messageNo;
      long startTime = System.currentTimeMillis();
      // 构造消息记录
     ProducerRecord<Integer, String> record = new ProducerRecord<Integer, String>(topic, messageNo,
messageStr);
      if (isAsync) {
        // 异步发送
        producer.send(record, new DemoCallBack(startTime, messageNo, messageStr));
      } else {
        try {
           // 同步发送
           producer.send(record).get();
           long elapsedTime = System.currentTimeMillis() - startTime;
          LOG.info("message(" + messageNo + ", " + messageStr + ") sent to topic(" + topic + ") in " +
elapsedTime + " ms.");
        } catch (InterruptedException ie) {
           LOG.info("The InterruptedException occured : {}.", ie);
        } catch (ExecutionException ee) {
           LOG.info("The ExecutionException occured : {}.", ee);
        }
      }
      messageNo++;
   }
}
```
# **19.5.3** 使用 **Consumer API** 订阅安全 **Topic** 并消费

# 功能简介

用于实现使用Consumer API订阅安全Topic,并进行消息消费。

## 代码样例

以下为用于实现使用Consumer API订阅安全Topic,并进行消息消费的代码片段。

详细内容在**com.huawei.bigdata.kafka.example.Consumer**类中。

```
/** 
 * Consumer构造函数。
  * @param topic 订阅的Topic名称。 
  */
public Consumer(String topic) {
   super("KafkaConsumerExample", false);
   // 初始化consumer启动所需的配置参数,详见代码。
   Properties props = initProperties();
   consumer = new KafkaConsumer<Integer, String>(props);
  this.topic = topic:
}
public void doWork() {
   // 订阅
   consumer.subscribe(Collections.singletonList(this.topic));
   // 消息消费请求
   ConsumerRecords<Integer, String> records = consumer.poll(waitTime);
   // 消息处理
  for (ConsumerRecord<Integer, String> record : records) {
      LOG.info("[ConsumerExample], Received message: (" + record.key() + ", " + record.value() + ") at 
offset " + record.offset());
   }
}
```
# **19.5.4** 使用多线程 **Producer** 发送消息

# 功能简介

在使用**[Producer API](#page-768-0)**向安全**Topic**生产消息基础上,实现了多线程Producer,可启动多 个Producer线程,并通过指定相同key值的方式,使每个线程对应向特定Partition发送 消息。

下面代码片段在**com.huawei.bigdata.kafka.example.ProducerMultThread**类的run 方法中,用于实现多线程生产数据。

# 代码样例

```
/**
* 指定Kev值为当前ThreadId, 发送数据。
 */
public void run()
{
LOG.info("Producer: start.");
   // 用于记录消息条数。
int messageCount = 1;
   // 每个线程发送的消息条数。
int messagesPerThread = 5;
while (messageCount <= messagesPerThread)
   {
     // 待发送的消息内容。
    String messageStr = new String("Message_" + sendThreadId + "_" + messageCount);
    // 此处对于同一线程指定相同Key值,确保每个线程只向同一个Partition生产消息。
     String key = String.valueOf(sendThreadId);
     // 消息发送。
     producer.send(new KeyedMessage<String, String>(sendTopic, key, messageStr));
LOG.info("Producter: send " + messageStr + " to " + sendTopic + " with key: " + key); messageCount++;
   }
}
```
# **19.5.5** 使用多线程 **Consumer** 消费消息

## 功能简介

在使用**[Consumer API](#page-768-0)**订阅安全**Topic**并消费基础上,实现了多线程并发消费,可根据 Topic的Partition数目启动相应个数的Consumer线程来对应消费每个Partition上的消 息。

下面代码片段在**com.huawei.bigdata.kafka.example.ConsumerMultThread**类的 run方法中,用于实现对指定Topic的并发消费。

# 代码样例

```
/**
 * 启动多线程并发消费Consumer。
 */
public void run() {
   LOG.info("Consumer: start.");
   Properties props = Consumer.initProperties();
   // 启动指定个数Consuemr线程来消费
   // 注意:当该参数大于待消费Topic的Partition个数时,多出的线程将无法消费到数据
   for (int threadNum = 0; threadNum < CONCURRENCY_THREAD_NUM; threadNum++) {
      new ConsumerThread(threadNum, topic, props).start();
      LOG.info("Consumer Thread " + threadNum + " Start.");
   }
}
private class ConsumerThread extends ShutdownableThread {
  private int threadNum = 0:
   private String topic;
   private Properties props;
   private KafkaConsumer<String, String> consumer = null;
 /**
   <sub>,</sub><br>* 消费者线程类构造方法
 *
    * @param threadNum 线程号
    * @param topic topic
 */
   public ConsumerThread(int threadNum, String topic, Properties props) {
      super("ConsumerThread" + threadNum, true);
      this.threadNum = threadNum;
     this.topic = topic;
      this.props = props;
      this.consumer = new KafkaConsumer<String, String>(props);
   }
   public void doWork() {
      consumer.subscribe(Collections.singleton(this.topic));
      ConsumerRecords<String, String> records = consumer.poll(waitTime);
      for (ConsumerRecord<String, String> record : records) {
        LOG.info("Consumer Thread-" + this.threadNum + " partitions:" + record.partition() + " record: "
          + record.value() + " offsets: " + record.offset());
      }
   }
}
```
# **19.5.6** 使用 **KafkaStreams** 统计数据

## 功能简介

以下提供High level KafkaStreams API代码样例及Low level KafkaStreams API代码样 例,通过Kafka Streams读取输入Topic中的消息,统计每条消息中的单词个数,从输 出Topic消费数据,将统计结果以Key-Value的形式输出,完成单词统计功能。

## **High level KafkaStreams API** 代码样例

```
下面代码片段在com.huawei.bigdata.kafka.example.WordCountDemo类的
createWordCountStream方法中。
 static void createWordCountStream(final StreamsBuilder builder) {
    // 从 input-topic 接收输入记录
   final KStream<String, String> source = builder.stream(INPUT_TOPIC_NAME);
   // 聚合 key-value 键值对的计算结果
   final KTable<String, Long> counts = source
       // 处理接收的记录, 根据正则表达式REGEX_STRING进行分割
        .flatMapValues(value -> 
Arrays.asList(value.toLowerCase(Locale.getDefault()).split(REGEX_STRING)))
        // 聚合key-value键值对的计算结果
        .groupBy((key, value) -> value)
        // 最终结果计数
        .count();
   // 将计算结果的 key-value 键值对从 output topic 输出
   counts.toStream().to(OUTPUT_TOPIC_NAME, Produced.with(Serdes.String(), Serdes.Long()));
 }
// 用户自己申请的机机账号keytab文件名称
private static final String USER_KEYTAB_FILE = "请修改为真实keytab文件名";
// 用户自己申请的机机账号名称
private static final String USER_PRINCIPAL = "请修改为真实用户名称"
```
## **Low level KafkaStreams API** 代码样例

```
下面代码片段在com.huawei.bigdata.kafka.example.WordCountProcessorDemo
类中。
private static class MyProcessorSupplier implements ProcessorSupplier<String, String> {
   @Override
   public Processor<String, String> get() {
     return new Processor<String, String>() {
        // ProcessorContext实例,它提供对当前正在处理的记录的元数据的访问
        private ProcessorContext context;
       private KeyValueStore<String, Integer> kvStore;
        @Override
        @SuppressWarnings("unchecked")
        public void init(ProcessorContext context) {
          // 在本地保留processor context,因为在punctuate()和commit()时会用到
         this.context = context;
          // 每1秒执行一次punctuate()
          this.context.schedule(Duration.ofSeconds(1), PunctuationType.STREAM_TIME, timestamp -> {
 try (final KeyValueIterator<String, Integer> iter = kvStore.all()) {
 System.out.println("----------- " + timestamp + " ----------- ");
               while (iter.hasNext()) {
 final KeyValue<String, Integer> entry = iter.next();
 System.out.println("[" + entry.key + ", " + entry.value + "]");
 // 将新纪录作为键值对发送到下游处理器
                 context.forward(entry.key, entry.value.toString());
}<br>}
            }
          });
          // 检索名称为KEY_VALUE_STATE_STORE_NAME的key-value状态存储区,可用于记忆最近收到的输
入记录等
          this.kvStore = (KeyValueStore<String, Integer>) 
context.getStateStore(KEY_VALUE_STATE_STORE_NAME);
\qquad \qquad \} // 对input topic的接收记录进行处理,将记录拆分为单词并计数
        @Override
        public void process(String dummy, String line) {
         String[] words = line.toLowerCase(Locale.getDefault()).split(REGEX_STRING);
          for (String word : words) {
```

```
 Integer oldValue = this.kvStore.get(word);
            if (oldValue == null) {
               this.kvStore.put(word, 1);
             } else {
               this.kvStore.put(word, oldValue + 1);
\qquad \qquad \} }
        }
        @Override
        public void close() {
        }
     };
   }
}
// 用户自己申请的机机账号keytab文件名称
private static final String USER_KEYTAB_FILE = "请修改为真实keytab文件名";
// 用户自己申请的机机账号名称
private static final String USER_PRINCIPAL = "请修改为真实用户名称";
```
# **19.6** 调测 **Kafka** 应用

# **19.6.1** 调测 **Kafka Producer** 样例程序

## 前提条件

- 如需在Windows调测程序,需要配置Windows通过EIP访问集群Kafka,详情请参 见配置**Windows**通过**EIP**[访问安全模式集群](#page-785-0)**Kafka**。
- 如需在Linux调测程序,需要确保当前用户对"src/main/resources"目录下和依 赖库文件目录下的所有文件,均具有可读权限。同时保证已安装JDK并已设置java 相关环境变量。

## 在 **Windows** 中调测程序

- 步骤**1** 确保本地的hosts文件中配置了远程集群所有主机的主机名和业务IP映射关系。
- 步骤2 通过IntelliJ IDEA可直接运行Producer.java, 如图[19-11](#page-773-0)所示:

<span id="page-773-0"></span>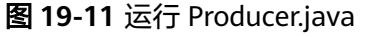

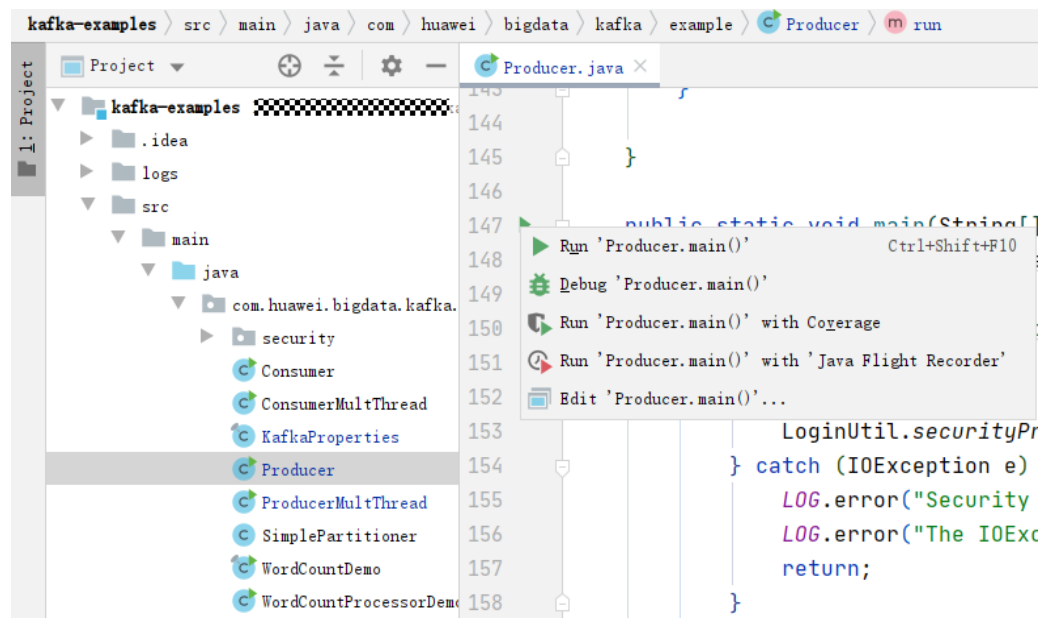

步骤**3** 运行后弹出控制台窗口,可以查看到Producer正在向默认Topic(example-metric1) 发送消息,每发送10条,打印一条日志。

#### 图 **19-12** Producer 运行窗口

 $[2010-06-12, 10\cdot21\cdot27, 965]$  TXED Undered cluster matedate varion 2 to Cluster(id = 1ePuxin901ermMH8PR - i1 modes = [197] [2019-06-12 10:31:51,729] INFO Updated cluster metadata version 3 to Cluster(id = 1cPugin8QAernMHSRS -jA, nodes = [187] [2019-06-12 10:31:53, 140] [INFO The Producer have send 10 messages.] (com. huawei. bigdata. kafka. example. NewProducer) [2019-06-12 10:31:54, 516] INFO The Producer have send 20 messages. (com. huawei. bigdata. kafka. example. NewProducer) [2019-06-12 10:31:55, 906] INFO The Producer have send 30 messages. (com. huawei, bigdata, kafka, example, NewProducer) [2019-06-12 10:31:57, 299] INFO The Producer have send 40 messages. (com. huawei, bigdata, kafka, example, NewProducer) [2019-06-12 10:31:58, 686] INFO The Producer have send 50 messages. (com.huawei.bigdata.kafka.example.NewProducer) [2019-06-12 10:32:00, 070] INFO The Producer have send 60 messages. (com. huawei. bigdata. kafka. example. NewProducer)

```
----结束
```
#### 在 **Linux** 调测程序

步骤**1** 在IntelliJ IDEA中,在生成jar包之前配置工程的"Artifacts"信息。

- 1. 打开IntelliJ IDEA, 选择"File > Project Structures..."进入"Project Structure" 页面。
- 2. 在"Project Structure"页面,选择"Artifacts",单击"+"并选择"JAR > Empty"。

#### <span id="page-774-0"></span>图 **19-13** 添加 Artifacts

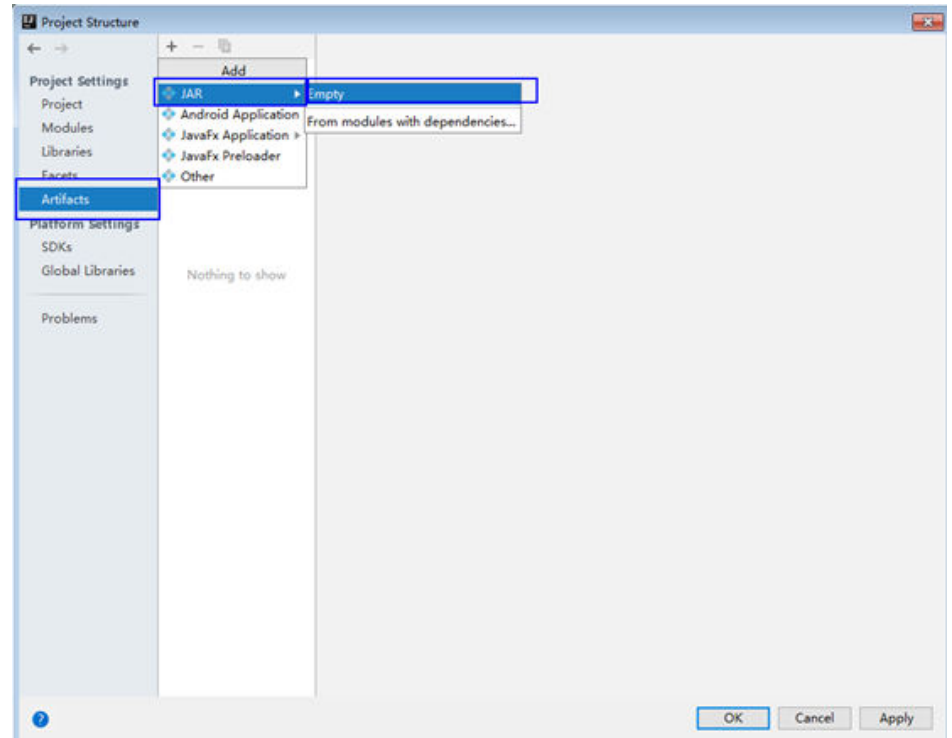

3. 根据实际情况设置jar包的名称、类型以及输出路径。

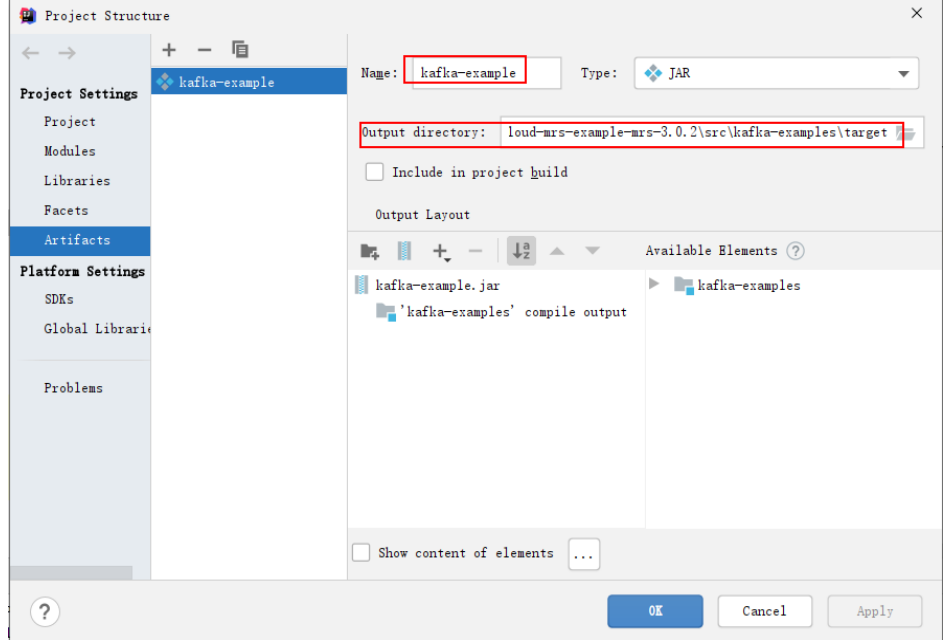

图 **19-14** 设置基本信息

4. 选中"'kafka-examples' compile output",右键选择"Put into Output Root"。然后单击"Apply"。

#### 图 **19-15** Put into Output Root

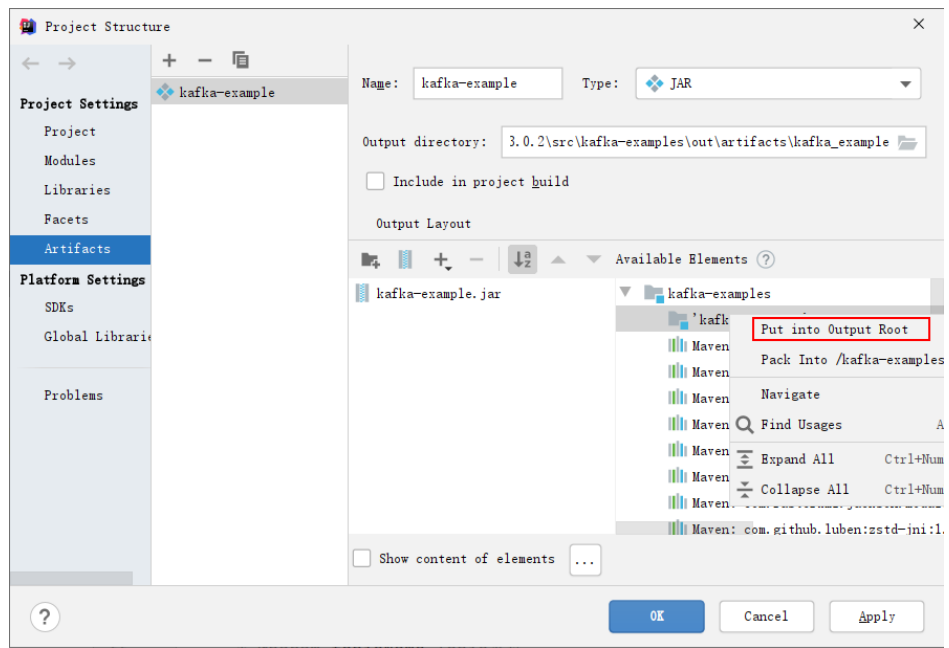

5. 最后单击"OK"完成配置。

步骤**2** 生成jar包。

1. 打开IntelliJ IDEA,选择"Build > Build Artifacts..."。

#### 图 **19-16** Build Artifacts

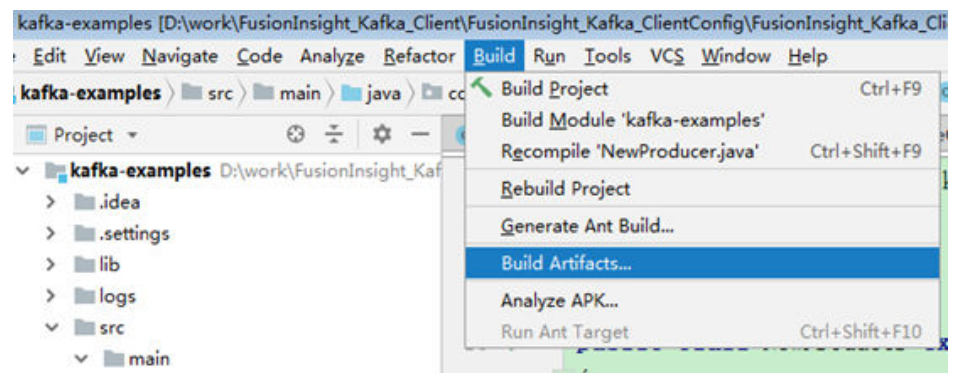

2. 在弹出的菜单中,选择"kafka-example:jar > Build"开始生成jar包。

#### 图 **19-17** Build

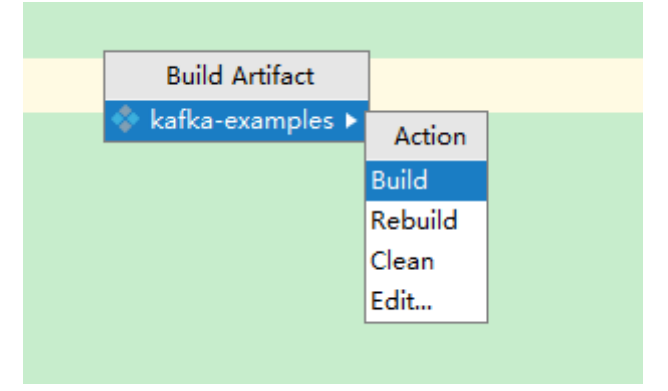

3. 当Event log中出现如下类似日志时,表示Jar包生成成功。您可以在**[1.c](#page-774-0)**中配置的 路径下获取到jar包。

14:37 Compilation completed successfully in 25 s 991 ms

步骤**3** 将工程编译生成的jar包复制到"/opt/client/lib"目录下。

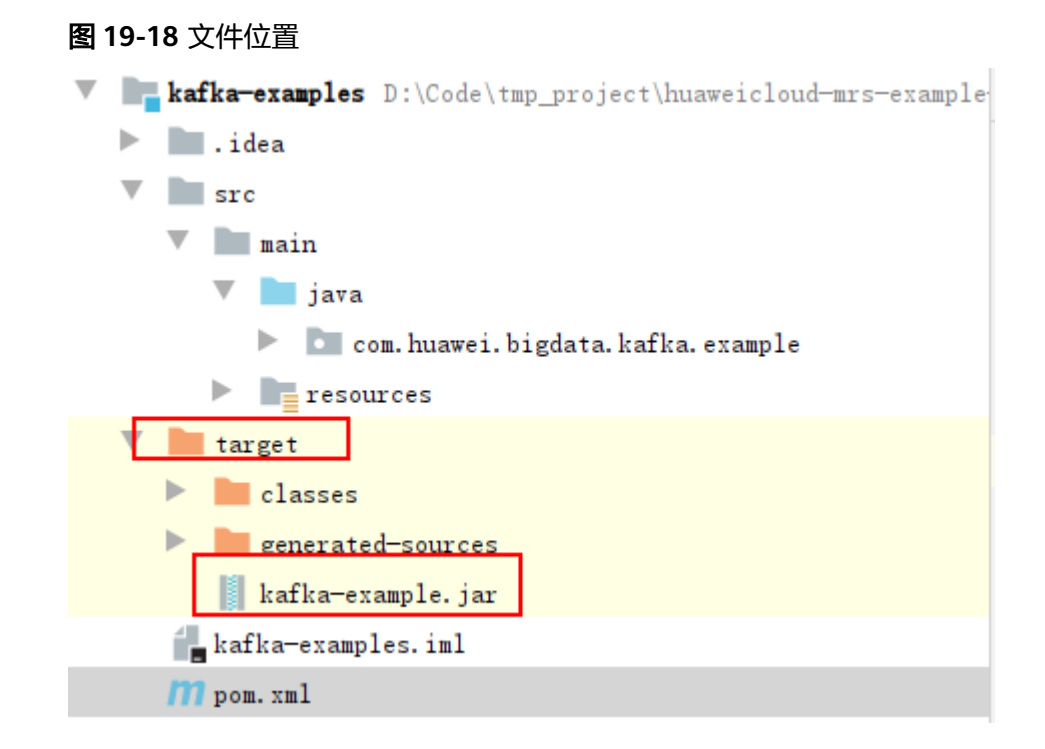

- 步骤**4** 将IntelliJ IDEA工程"src/main/resources"目录下的所有文件复制到与依赖库文件夹 同级的目录"src/main/resources"下,即"/opt/client/src/main/resources"。 "/opt/client"为客户端安装路径,具体以实际为准。
- 步骤**5** 进入目录"/opt/client",执行如下命令,运行样例工程。

**java -cp /opt/client/lib/\*:/opt/client/src/main/resources com.huawei.bigdata.kafka.example.Producer**

# **19.6.2** 调测 **Kafka Consumer** 样例程序

#### 前提条件

- 如需在Windows调测程序,需要配置Windows通过EIP访问集群Kafka,详情请参 见配置**Windows**通过**EIP**[访问安全模式集群](#page-785-0)**Kafka**。
- 如需在Linux调测程序,需要确保当前用户对"src/main/resources"目录下和依 赖库文件目录下的所有文件,均具有可读权限。同时保证已安装JDK并已设置java 相关环境变量。

#### 在 **Windows** 中调测程序

- 步骤**1** 确保本地的hosts文件中配置了远程集群所有主机的主机名和业务IP映射关系。
- 步骤2 通过IntelliJ IDEA可直接运行Consumer.java, 如图[19-19](#page-777-0)所示:

**<sup>----</sup>**结束

<span id="page-777-0"></span>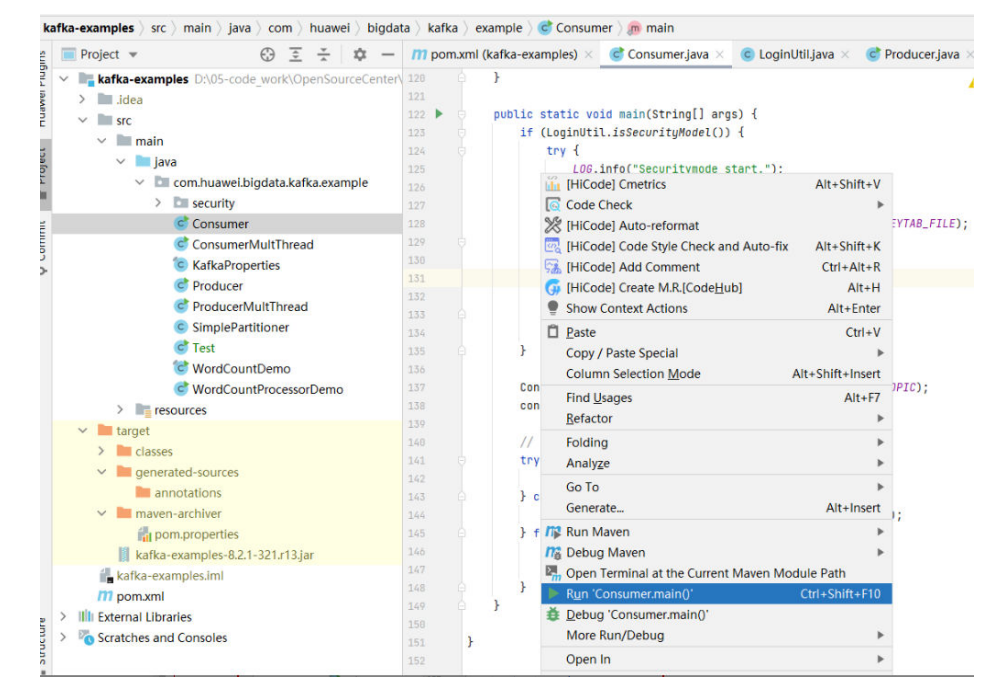

#### 图 **19-19** 运行 Consumer.java

#### 步骤**3** 单击运行后弹出控制台窗口,可以看到Consumer启动成功后,再启动Producer,即可 看到实时接收消息:

#### 图 **19-20** Consumer.java 运行窗口

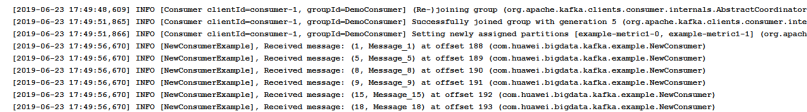

**----**结束

#### 在 **Linux** 调测程序

- 步骤**1** 编译并生成Jar包,并将Jar包复制到与依赖库文件夹同级的目录"src/main/ resources"下,具体步骤请参考在**Linux**[调测程序。](#page-773-0)
- 步骤**2** 运行Consumer样例工程的命令如下。

**java -cp /opt/client/lib/\*:/opt/client/src/main/resources com.huawei.bigdata.kafka.example.Consumer**

#### **----**结束

# **19.6.3** 调测 **Kafka High level Streams** 样例程序

#### 在 **Windows** 中调测程序

在Windows环境调测程序步骤请参考在**Windows**[中调测程序](#page-772-0)。

#### 在 **Linux** 环境调测程序

- 步骤**1** 编译并生成Jar包,并将Jar包复制到与依赖库文件夹同级的目录"src/main/ resources"下,具体步骤请参考在**Linux**[调测程序。](#page-773-0)
- 步骤**2** 使用集群安装用户登录集群客户端节点。

**cd /opt/client**

#### **source bigdata\_env**

**kinit** 组件操作用户(例如developuser)

步骤**3** 创建输入Topic和输出Topic,与样例代码中指定的Topic名称保持一致,输出Topic的清 理策略设置为compact。

**kafka-topics.sh --create --zookeeper** quorumpeer实例IP地址:ZooKeeper客户端连 接端口**/kafka --replication-factor 1 --partitions 1 --topic** Topic名称

quorumpeer实例IP地址可登录集群的FusionInsight Manager界面,在"集群 > 服务 > ZooKeeper > 实例"界面中查询,多个地址可用","分隔。ZooKeeper客户端连接 端口可通过ZooKeeper服务配置参数"clientPort"查询,例如端口号为2181。

例如执行以下命令:

**kafka-topics.sh --create --zookeeper 192.168.0.17:2181/kafka --replicationfactor 1 --partitions 1 --topic streams-wordcount-input**

**kafka-topics.sh --create --zookeeper 192.168.0.17:2181/kafka --replicationfactor 1 --partitions 1 --topic streams-wordcount-output --config cleanup.policy=compact**

步骤**4** Topic创建成功后,执行以下命令运行程序。

**java -cp /opt/client/lib/\*:/opt/client/src/main/resources com.huawei.bigdata.kafka.example.WordCountDemo**

步骤**5** 重新打开一个客户端连接窗口,执行以下命令,使用"kafka-console-producer.sh" 向输入Topic中写入消息:

**cd /opt/client**

**source bigdata\_env**

**kinit** 组件操作用户(例如developuser)

**kafka-console-producer.sh --broker-list** Broker实例IP地址:Kafka连接端口 **--topic streams-wordcount-input --producer.config /opt/client/Kafka/kafka/config/ producer.properties**

#### 说明

- *Broker实例IP地址*:登录FusionInsight Manager,选择"集群 > 服务 > Kafka > 实例",在 实例列表页面中查看并记录任意一个Broker实例业务IP地址。
- *Kafka连接端口*: 集群已启用Kerberos认证(安全模式)时Broker端口为"sasl.port"参数的 值。集群未启用Kerberos认证(普通模式)时Broker端口为"port"的值。
- 步骤**6** 重新打开一个客户端连接窗口,执行以下命令,使用"kafka-console-consumer.sh" 从输出Topic消费数据,查看统计结果。

**cd /opt/client**

#### **source bigdata\_env**

**kinit** 组件操作用户(例如developuser)

**kafka-console-consumer.sh --topic streams-wordcount-output --bootstrapserver** Broker实例IP地址:Kafka连接端口 **--consumer.config /opt/client/Kafka/ kafka/config/consumer.properties --from-beginning --property print.key=true --property print.value=true --property**

**key.deserializer=org.apache.kafka.common.serialization.StringDeserializer - property**

**value.deserializer=org.apache.kafka.common.serialization.LongDeserializer - formatter kafka.tools.DefaultMessageFormatter**

向输入Topic中写入消息:

>This is Kafka Streams test >test starting >now Kafka Streams is running >test end

#### 消息输出:

this 1 is 1 kafka 1 streams 1 test 1 test 2 starting 1 now 1 kafka 2 streams 2 is 2 running 1 test 3 end 1

**----**结束

# **19.6.4** 调测 **Kafka Low level Streams** 样例程序

## 在 **Windows** 中调测程序

在Windows环境调测程序步骤请参考在**Windows**[中调测程序](#page-772-0)。

#### 在 **Linux** 环境调测程序

- 步骤**1** 编译并生成Jar包,并将Jar包复制到与依赖库文件夹同级的目录"src/main/ resources"下,具体步骤请参考在**Linux**[调测程序。](#page-773-0)
- 步骤**2** 使用**root**用户登录安装了集群客户端的节点。

**cd /opt/client**

**source bigdata\_env**

**kinit** 组件操作用户(例如developuser)

步骤**3** 创建输入Topic和输出Topic,与样例代码中指定的Topic名称保持一致,输出Topic的清 理策略设置为compact。

**kafka-topics.sh --create --zookeeper** quorumpeer实例IP地址:ZooKeeper客户端连 接端口**/kafka --replication-factor 1 --partitions 1 --topic** Topic名称

quorumpeer实例IP地址可登录集群的FusionInsight Manager界面,在"集群 > 服务 > ZooKeeper > 实例"界面中查询,多个地址可用","分隔。ZooKeeper客户端连接 端口可通过ZooKeeper服务配置参数"clientPort"查询,例如端口号为2181。

例如执行以下命令:

**kafka-topics.sh --create --zookeeper 192.168.0.17:2181/kafka --replicationfactor 1 --partitions 1 --topic streams-wordcount-processor-input**

**kafka-topics.sh --create --zookeeper 192.168.0.17:2181/kafka --replicationfactor 1 --partitions 1 --topic streams-wordcount-processor-output --config cleanup.policy=compact**

步骤**4** Topic创建成功后,执行以下命令运行程序。

**java -cp /opt/client/lib/\*:/opt/client/src/main/resources com.huawei.bigdata.kafka.example.WordCountDemo**

步骤**5** 重新打开一个客户端连接窗口,执行以下命令,使用"kafka-console-producer.sh" 向输入Topic中写入消息:

**cd /opt/client**

**source bigdata\_env**

**kinit** 组件操作用户(例如developuser)

**kafka-console-producer.sh --broker-list** Broker实例IP地址:Kafka连接端口 **--topic streams-wordcount-processor-input --producer.config /opt/client/Kafka/kafka/ config/producer.properties**

#### 说明

- Broker实例IP地址:登录FusionInsight Manager,选择"集群 > 服务 > Kafka > 实例",在 实例列表页面中查看并记录任意一个Broker实例业务IP地址。
- *Kafka连接端口*: 集群已启用Kerberos认证(安全模式)时Broker端口为"sasl.port"参数的 值。集群未启用Kerberos认证(普通模式)时Broker端口为"port"的值。
- 步骤**6** 重新打开一个客户端连接窗口,执行以下命令,使用"kafka-console-consumer.sh" 从输出Topic消费数据,查看统计结果。

#### **cd /opt/client**

#### **source bigdata\_env**

**kinit** 组件操作用户(例如developuser)

**kafka-console-consumer.sh --topic streams-wordcount-processor-output - bootstrap-server** Broker实例IP地址:Kafka连接端口 **--consumer.config /opt/client/ Kafka/kafka/config/consumer.properties --from-beginning --property print.key=true --property print.value=true**

向输入Topic中写入消息:

>This is Kafka Streams test >test starting >now Kafka Streams is running >test end

消息输出:

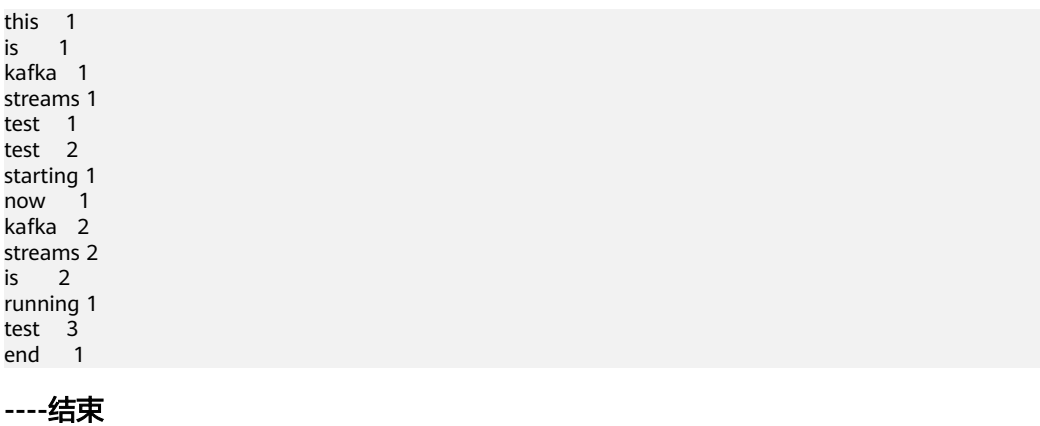

# **19.6.5** 调测 **Kafka Token** 认证机制样例程序

步骤**1** Kafka服务端配置Kafka Token认证。

- 1. 登录FusionInsight Manager管理界面,选择"集群 > 服务 > Kafka > 配置", 打 开Kafka服务配置页面。
- 2. 开启Token认证机制。

```
查找配置项"delegation.token.master.key",该配置指定用于生成和验证Token
的主密钥。先查看是否已经配置,如果已配置且不为null,则表示Token认证机制
是开启的,不用重新配置(重新配置会导致之前生产的Token无法使用)。
```
说明

参数"delegation.token.master.key"的值为自定义配置,例如配置参数值为 "Tokentest"。

3. 指定服务使用的SASL认证机制。

查找配置项"sasl.enabled.mechanisms",配置为"GSSAPI,SCRAM-SHA-256,SCRAM-SHA-512"(使用英文逗号将这三项分隔)。

4. 使用Scram登录组件。

查找自定义配置项"kafka.config.expandor",配置名称为 **listener.name.sasl\_plaintext.scram-sha-512.sasl.jaas.config**,值为 "org.apache.kafka.common.security.scram.ScramLoginModule required;"。

- 5. 登录FusionInsight Manager管理界面,重启Kafka服务所有Broker实例。
- 步骤**2** Kafka客户端配置Kafka Token认证。

参考**Kafka Token**[认证机制工具使用说明](https://support.huaweicloud.com/cmpntguide-mrs/mrs_01_1041.html)为用户生成Token。

步骤**3** 二次开发样例工程配置。

在二次开发样例的**Producer()**和**Consumer()**中对其进行配置。配置的样例代码可参 考使用**[Kafka Token](#page-765-0)**认证。

- 步骤**4** 运行样例代码。
	- 在Windows环境调测程序请参考在**Windows**[中调测程序。](#page-772-0)
	- 在Linux环境调测程序请参考在**Linux**[调测程序](#page-773-0)。
	- **----**结束

# <span id="page-782-0"></span>**19.7 Kafka** 应用开发常见问题

# **19.7.1 Kafka** 常用 **API** 介绍

## **19.7.1.1 Kafka Shell** 命令介绍

● 查看当前集群Topic列表。

**shkafka-topics.sh --list --zookeeper <**ZooKeeper集群IP:2181**/kafka> shkafka-topics.sh --list --bootstrap-server** <Kafka集群IP:21007> **- command-config config/client.properties**

● 查看单个Topic详细信息。 **shkafka-topics.sh --describe --zookeeper <**ZooKeeper集群IP:2181**/kafka> - topic <**Topic名称**<sup>&</sup>gt;**

**shkafka-topics.sh --describe --bootstrap-server** <Kafka集群IP:21007> **- command-config config/client.properties --topic <sup>&</sup>lt;**Topic名称**<sup>&</sup>gt;**

删除Topic,由管理员用户操作。 **shkafka-topics.sh --delete --zookeeper <**ZooKeeper集群IP:2181**/kafka> - topic <**Topic名称**<sup>&</sup>gt;**

sh**kafka-topics.sh --delete --bootstrap-server** <Kafka集群IP:21007>**- command-config config/client.properties --topic <**Topic名称**<sup>&</sup>gt;**

创建Topic,由管理员用户操作。

**shkafka-topics.sh --create --zookeeper <**ZooKeeper集群IP:2181**/kafka> - partitions 6 --replication-factor 2 --topic <**Topic名称**<sup>&</sup>gt;**

**shkafka-topics.sh --create --bootstrap-server** <Kafka集群IP:21007> **- command-config config/client.properties --partitions 6 --replicationfactor 2 --topic <**Topic名称**<sup>&</sup>gt;**

**赋Consumer权限命令,由管理员用户操作。** 

**shkafka-acls.sh --authorizer-properties zookeeper.connect=<**ZooKeeper集 群IP:2181**/kafka > --add --allow-principal User:<**用户名**> --consumer --topic <sup>&</sup>lt;**Topic名称**> --group <**消费者组名称**<sup>&</sup>gt;**

**shkafka-acls.sh --bootstrap-server <**Kafka集群IP**:21007> --command-config config/client.properties --add --allow-principal User:<**用户名**> --consumer --topic <**Topic名称**> --group <**消费者组名称**<sup>&</sup>gt;**

赋Producer权限命令,由管理员用户操作。

**shkafka-acls.sh --authorizer-properties zookeeper.connect=<**ZooKeeper集 群IP:2181**/kafka > --add --allow-principal User:<**用户名**> --producer --topic <sup>&</sup>lt;**Topic名称**<sup>&</sup>gt;**

**shkafka-acls.sh --bootstrap-server <**Kafka集群IP**:21007> --command-config config/client.properties --add --allow-principal User:<**用户名**> --producer --topic <**Topic名称**>**

**生产消息,需要拥有该Topic生产者权限。** 

**shkafka-console-producer.sh --broker-list <**Kafka集群IP**:21007> --topic <sup>&</sup>lt;**Topic名称**<sup>&</sup>gt; --producer.config config/producer.properties**

● 消费数据,需要拥有该Topic的消费者权限。

**shkafka-console-consumer.sh --topic <**Topic名称**> --bootstrap-server <**Kafka集群IP**:21007> --consumer.config config/consumer.properties**

#### 说明

- Shell命令需要在目录"*客户端安装目*录/Kafka/kafka/bin"下执行。
- 凡可指定" \* "值以代表all value,且格式为"*--参数 参数值*", 例如: --group \*,必须通 过单引号或者等于号赋值,例如:--group '\*' 或者 --group=\*。

#### **19.7.1.2 Kafka Java API** 接口介绍

Kafka相关接口同开源社区保持一致,详情请参见**[https://kafka.apache.org/24/](https://kafka.apache.org/24/documentation.html) [documentation.html](https://kafka.apache.org/24/documentation.html)**。

#### **Producer** 重要接口

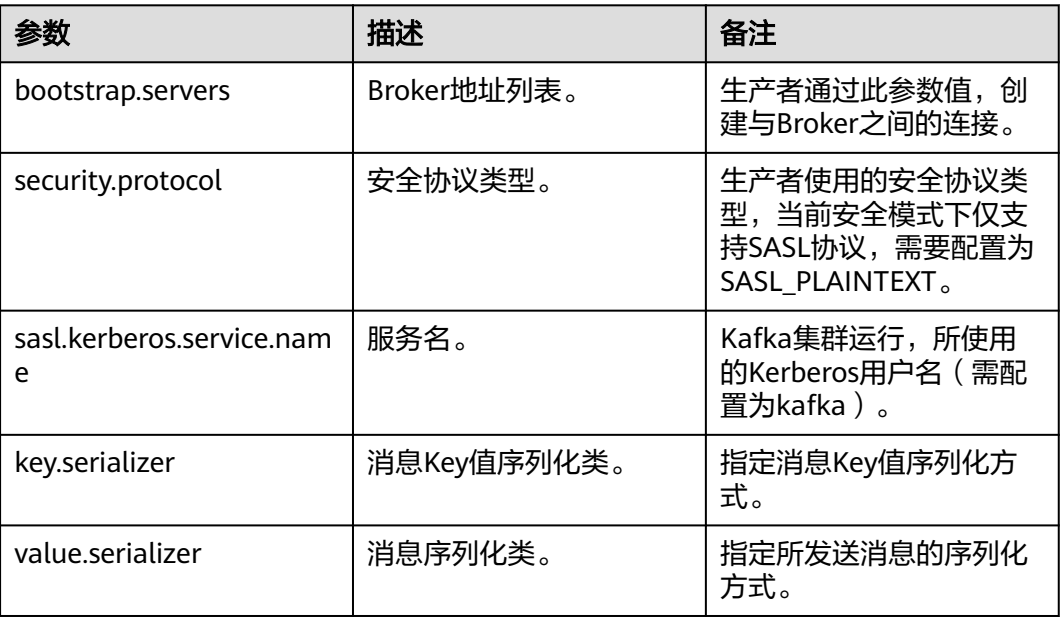

#### 表 **19-5** Producer 重要参数

#### 表 **19-6** Producer 重要接口函数

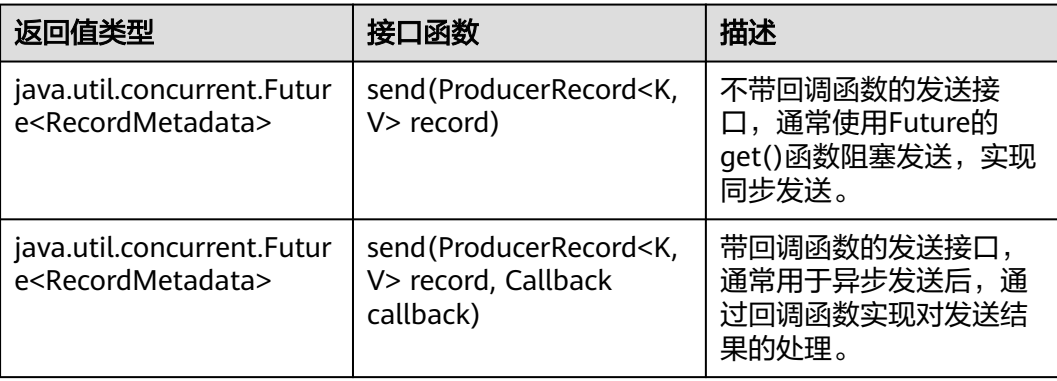

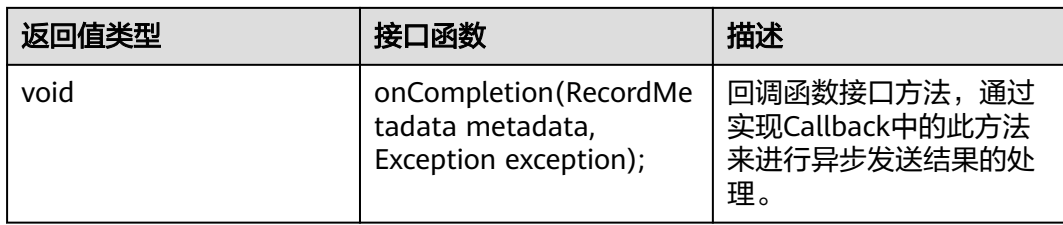

# **Consumer** 重要接口

#### 表 **19-7** Consumer 重要参数

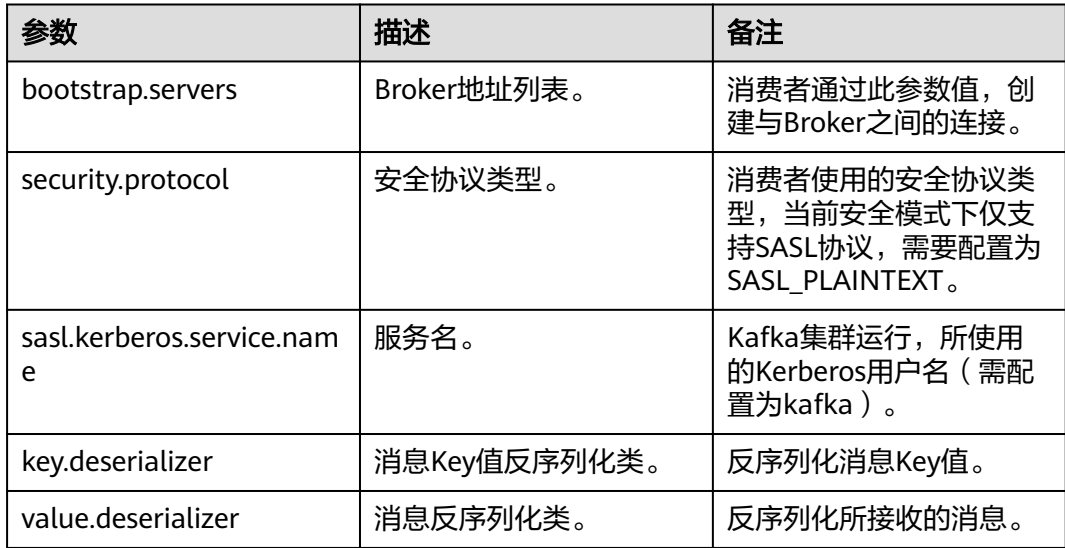

#### 表 **19-8** Consumer 重要接口函数

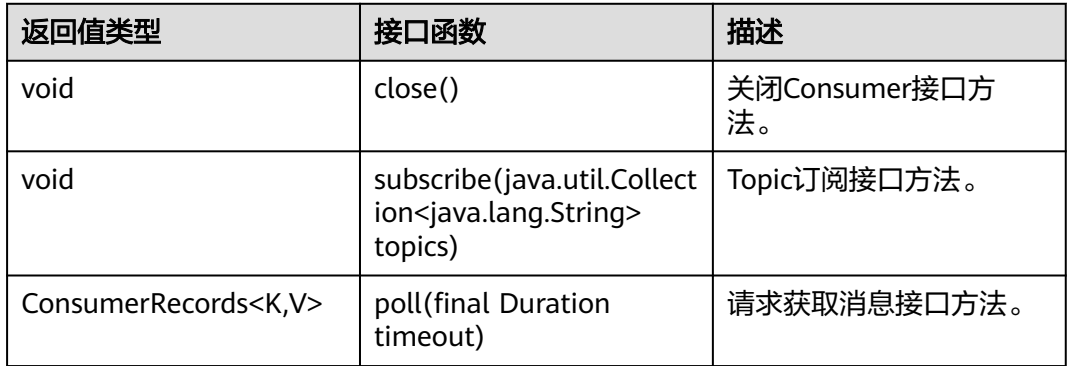

# **19.7.2** 使用 **Kafka** 客户端 **SSL** 加密

## 前提说明

● 客户端使用SSL功能前,必须要保证服务端SSL对应服务功能已经开启(服务端参 数"ssl.mode.enable"设置为"true")。

● SSL功能需要配合API进行使用,可参考**Kafka**[安全使用说明](https://support.huaweicloud.com/cmpntguide-mrs/mrs_01_1035.html)章节。

#### <span id="page-785-0"></span>使用说明

- **Linux**客户端使用**SSL**功能
	- a. 修改"客户端安装目录/Kafka/kafka/config/producer.properties"和"客户 端安装目录/Kafka/kafka/config/consumer.properties"中 "security.protocol"的值为"SASL\_SSL"或者"SSL"。
	- b. 进入"*客户端安装目*录/Kafka/kafka/bin"使用shell命令时,根据上一步中配 一次,有效效用来/hanka/hanka/biri iz/ibsitump.x i.j,ik端上<br>置的协议填写对应的端口,例如使用配置的"security.protocol"为 "SASL SSL", 则需要填写SASL SSL协议端口, 默认为21009:

**shkafka-console-producer.sh --broker-list** <Kafka集群IP:21009> **--topic** <Topic名称<sup>&</sup>gt; **--producer.config config/producer.properties**

**shkafka-console-consumer.sh --topic** <Topic名称> **--bootstrap-server** <Kafka集群IP:21009> **--consumer.config config/consumer.properties**

#### ● **Windows**客户端代码使用**SSL**功能

- a. 下载Kafka客户端,解压后在根目录中找到ca.crt证书文件。
- b. 使用ca.crt证书生成客户端的truststore。

在安装了Java的环境下执行命令:

#### **keytool -noprompt -import -alias myservercert -file ca.crt -keystore truststore.jks**。

- c. 将生成的truststore.jks复制至IntelliJ IDEA工程的conf目录下,并在客户端代 码中(Producer.java或者Consumer.java的构造方法)添加如下代码: //truststore文件地址 props.put("ssl.truststore.location", System.getProperty("user.dir") + File.separator + "conf" + File.*separator* + "truststore.jks"); //truststore文件密码(生成时输入的密码) props.put("ssl.truststore.password", "XXXXX");
- d. 按需修改客户端样例工程的"src/main/resources"目录下的 "producer.properties"和"consumer.properties"中的 "security.protocol"的值,同时修改"producer.properties"中的 "bootstrap.servers"的值,确保security.protocol协议类型和

bootstrap.servers中的端口号匹配。

# **19.7.3** 配置 **Windows** 通过 **EIP** 访问安全模式集群 **Kafka**

#### 操作场景

该章节通过指导用户配置集群绑定EIP,并配置Kafka文件的方法,方便用户可以在本 地对样例文件进行编译。

#### 操作步骤

- 步骤**1** 为集群的每个节点申请弹性公网IP,并将本地Windows的hosts文件添加所有节点的公 网IP对应主机域名的组合(注意如果主机名中出现大写字母要改成小写)。
	- 1. 在虚拟私有云管理控制台,申请弹性公网IP ( 集群有几个节点就买几个 ) ,并分 别单击MRS集群的节点名称,在节点的"弹性公网IP"页面绑定弹性公网IP。 具体操作请参见"虚拟私有云 > 用户指南 > 弹性公网IP > 为弹性云服务器申请和 绑定弹性公网IP"。

2. 记录公网IP和私网IP的对应关系将hosts文件中的私网IP改为对应的公网IP。

图 **19-21** 配置 hosts 文件

|  | 公网IP与私网ip的对应关系 |                                                                                                    |
|--|----------------|----------------------------------------------------------------------------------------------------|
|  | 100.95         | 172.16.0.120                                                                                                    |
|  | 100.95.        | 172.16.0.42                                                                                                    |
|  | 100.93.        | 172.16.0.62                                                                                                    |
|  | 100.95.        | 172.16.0.200                                                                                                    |
|  | 100.93.        | 172.16.0.139                                                                                                    |
|  | 100.93.        | 172.16.0.214                                                                                                    |
|  |                |                                                                                                    |
|  | 集群中的hosts文件    |                                                                                                    |
|  |                | 172.16.0.120 node-group-1XZI00002.ead64699-185a-4290-bbef-1a07e2f0459b.com node-group-1XZI00002.ead64699-185a-4290-bbef-1a07e2f0459b.com. |
|  |                | 172.16.0.42 node-master3VInT.ead64699-185a-4290-bbef-1a07e2f0459b.com node-master3VInT.ead64699-185a-4290-bbef-1a07e2f0459b.com.          |
|  |                | 172.16.0.62 node-group-1XZI00003.ead64699-185a-4290-bbef-1a07e2f0459b.com node-group-1XZI00003.ead64699-185a-4290-bbef-1a07e2f0459b.com.  |
|  |                | 172.16.0.200 node-master1CeIP.ead64699-185a-4290-bbef-1a07e2f0459b.com node-master1CeIP.ead64699-185a-4290-bbef-1a07e2f0459b.com.         |
|  |                | 172.16.0.139 node-group-1XZI00001.ead64699-185a-4290-bbef-1a07e2f0459b.com node-group-1XZI00001.ead64699-185a-4290-bbef-1a07e2f0459b.com. |
|  |                | 172.16.0.214 node-master2pVNu.ead64699-185a-4290-bbef-1a07e2f0459b.com node-master2pVNu.ead64699-185a-4290-bbef-1a07e2f0459b.com.         |
|  |                |                                                                                                    |
|  |                | windows中应该要添加的hosts文件                                                                                                    |
|  | 100.95         | node-group-1xzio0002.ead64699-185a-4290-bbef-1a07e2f0459b.com node-group-1XZIO0002.ead64699-185a-4290-bbef-1a07e2f0459b.com.              |
|  | 100.95.        | node-master3vint.ead64699-185a-4290-bbef-1a07e2f0459b.com node-master3VInT.ead64699-185a-4290-bbef-1a07e2f0459b.com.                      |
|  | 100.93.        | node-group-1xzio0003.ead64699-185a-4290-bbef-1a07e2f0459b.com node-group-1XZIO0003.ead64699-185a-4290-bbef-1a07e2f0459b.com.              |
|  | 100.95         | node-master1ceip.ead64699-185a-4290-bbef-1a07e2f0459b.com node-master1CeIP.ead64699-185a-4290-bbef-1a07e2f0459b.com.                      |
|  | 100.93.        | node-group-1xzio0001.ead64699-185a-4290-bbef-1a07e2f0459b.com node-group-1XZIO0001.ead64699-185a-4290-bbef-1a07e2f0459b.com.              |
|  | 100.93.        | node-master2pvnu.ead64699-185a-4290-bbef-1a07e2f0459b.com node-master2pVNu.ead64699-185a-4290-bbef-1a07e2f0459b.com.                      |

步骤**2** 将krb5.conf文件中的IP地址修改为对应IP的主机名称。

#### 步骤**3** 配置集群安全组规则。

1. 在集群"概览"界面,选择"添加安全组规则 > 管理安全组规则"。

#### 图 **19-22** 管理安全组规则

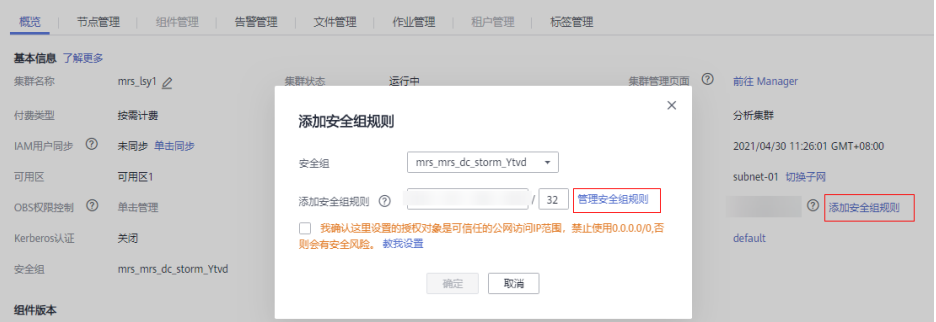

2. 在"入方向规则"页签,选择"添加规则",在"添加入方向规则"窗口配置 Windows的IP和21007、21730TCP、21731TCP/UDP、21732TCP/UDP端口。

#### 图 **19-23** 添加入方向规则

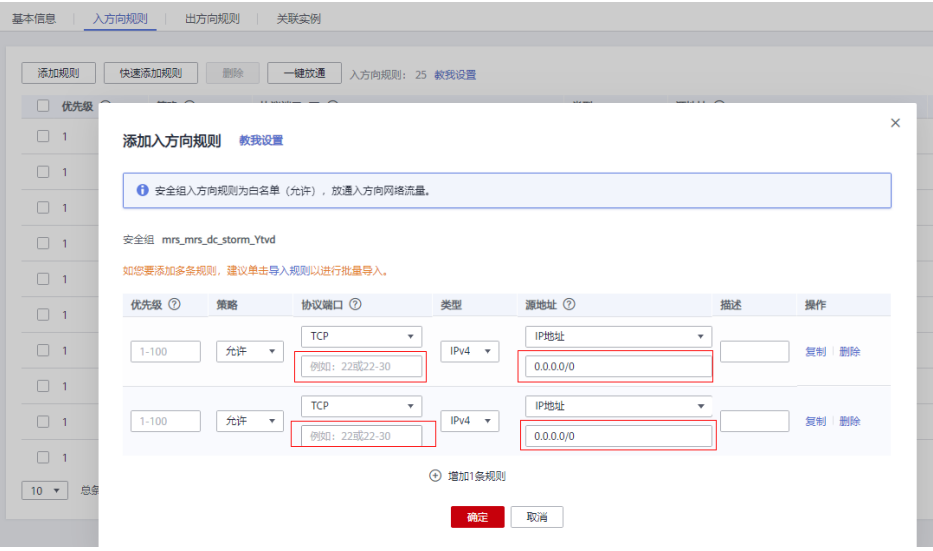

步骤**4** 在Manager界面选择"集群 > 服务 > Kafka > 配置 > 全部配置",搜索 "kafka.config.expandor",并添加参数名为"advertised.listeners",值为 "SASL\_PLAINTEXT://:21007,SASL\_SSL://:21009,TRACE://:21013",修改配置保存后 重启Kafka集群。

#### 说明

如果当前集群为MRS 3.2.0-LTS.1,执行该步骤无法通过EIP访问Kafka时,可以参考如下操作进 行处理:

- 1. 登录到FusionInsight Manager页面,选择"集群 > 服务 > Kafka > 实例",勾选所有 Broker实例,选择"更多 > 停止实例"验证管理员密码后停止所有Broker实例。(该操作对 业务有影响,请在业务低峰期操作)
- 2. 以**root**用户分别登录到Broker节点后台,修改"server.properties"配置。

vi \${BIGDATA\_HOME}/FusionInsight\_HD\_\*/\*\_\*\_Broker/etc/server.properties

- 将"host.name"修改为当前登录Broker节点的主机名称,将"listeners"及 "advertised.listeners"参数值修改为"EXTERNAL\_PLAINTEXT://*{主机名称}:{port}*"。
- 3. 登录到FusionInsight Manager页面,选择"集群 > 服务 > Kafka > 实例",勾选所有 Broker实例,单击"启动实例"。
- 4. 给MRS服务集群的Broker节点分别绑定EIP。
- 5. 在Windows通过已配置的Broker节点EIP地址和端口连接到Kafka集群并调试代码。
- 步骤**5** 运行样例代码前,修改样例代码中Kafka的连接串为hostname1:21007, hostname2:21007, hostname3:21007;修改代码中的域名;修改"用户自己申请的机 机账号名称、keytab文件名称"。

#### 说明

用户可登录FusionInsight Manager,选择"系统 > 权限 > 域和互信",查看"本端域"参数, 即为当前系统域名。

#### **----**结束

# **19.7.4** 运行样例时提示 **Topic** 鉴权失败 "**TOPIC\_AUTHORIZATION\_FAILED**"

#### 解决步骤

- 步骤**1** 向管理员申请该Topic的访问权限。
- 步骤**2** 如果拥有权限后还是无法访问该Topic,使用管理员用户登录FusionInsight Manager, 选择"集群 > 服务 > Kafka > 配置 > 全部配置"进入Kafka服务配置页面, 搜索 "allow.everyone.if.no.acl.found"配置项,将该值修改为"true"后,重新运行程 序。

#### **----**结束

# **19.7.5** 运行 **Producer.java** 样例报错"**ERROR fetching topic metadata...**"

#### 解决步骤

步骤**1** 检查工程conf目录下"producer.properties"中配置的"bootstrap.servers"配置值中 访问的IP和端口是否正确:

- 如果IP与Kafka集群部署的业务IP不一致,那么需要修改为当前集群正确的IP地 址。
- 如果配置中的端口为21007 (Kafka安全模式端口), 那么修改该端口为9092 (Kafka普通模式端口)。
- 步骤**2** 检查网络是否正常,确保当前机器能够正常访问Kafka集群。

**----**结束

# **20 Kafka** 开发指南(普通模式)

# **20.1 Kafka** 应用开发简介

# **Kafka** 简介

Kafka是一个分布式的消息发布-订阅系统。它采用独特的设计提供了类似JMS的特性, 主要用于处理活跃的流式数据。

Kafka有很多适用的场景:消息队列、行为跟踪、运维数据监控、日志收集、流处理、 事件溯源、持久化日志等。

Kafka有如下几个特点:

- 高吞吐量
- 消息持久化到磁盘
- 分布式系统易扩展
- 容错性好
- 支持online和offline场景

#### 接口类型简介

Kafka主要提供了的API主要可分Producer API和Consumer API两大类,均提供有Java API,使用的具体接口说明请参考**[Kafka Java API](#page-814-0)**介绍。

#### 常用概念

● **Topic**

Kafka维护的同一类的消息称为一个Topic。

● **Partition**

每一个Topic可以被分为多个Partition,每个Partition对应一个可持续追加的、有 序不可变的log文件。

**Producer** 将消息发往Kafka topic中的角色称为Producer。

#### ● **Consumer**

从Kafka Topic中获取消息的角色称为Consumer。

● **Broker** Kafka集群中的每一个节点服务器称为Broker。

# **20.2 Kafka** 应用开发流程介绍

Kafka客户端角色包括Producer和Consumer两个角色,其应用开发流程是相同的。 开发流程中各个阶段的说明如图**20-1**和表**[20-1](#page-791-0)**所示。

图 **20-1** Kafka 客户端程序开发流程

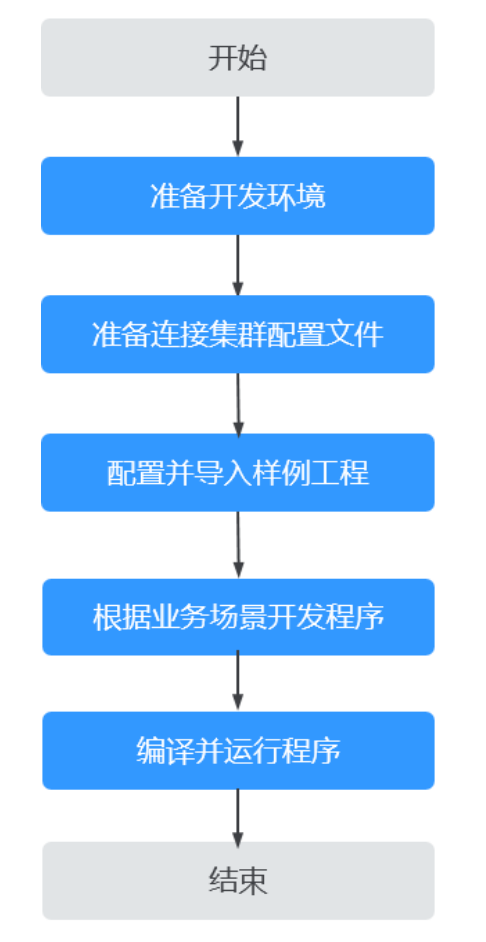

<span id="page-791-0"></span>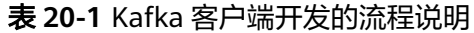

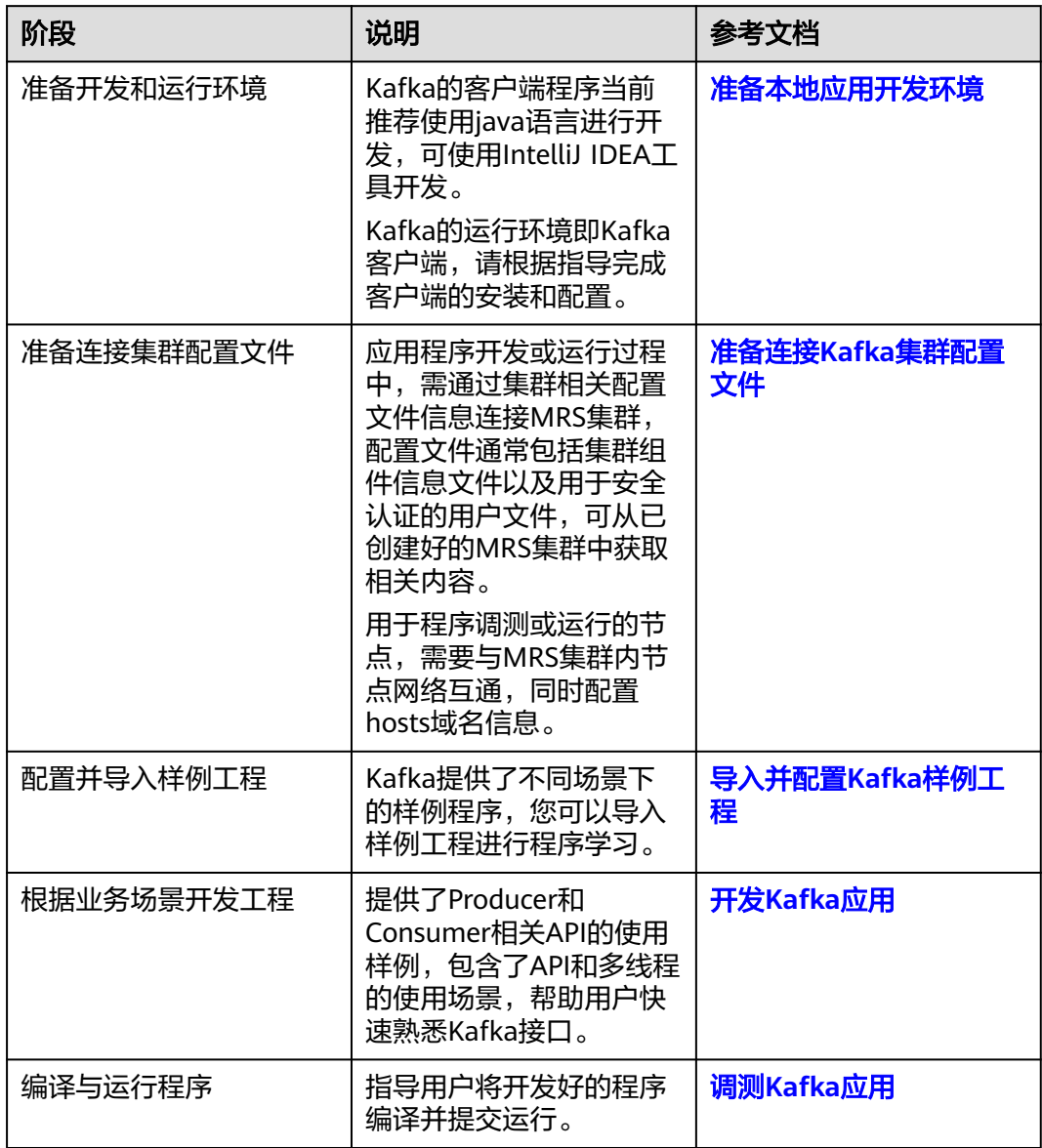

# **20.3 Kafka** 样例工程简介

MRS样例工程获取地址为**[https://github.com/huaweicloud/huaweicloud-mrs](https://github.com/huaweicloud/huaweicloud-mrs-example)**[example](https://github.com/huaweicloud/huaweicloud-mrs-example), 切换分支为与MRS集群相匹配的版本分支, 然后下载压缩包到本地后解 压,即可获取各组件对应的样例代码工程。

当前MRS提供以下Kafka相关样例工程:
## 表 **20-2** Kafka 相关样例工程

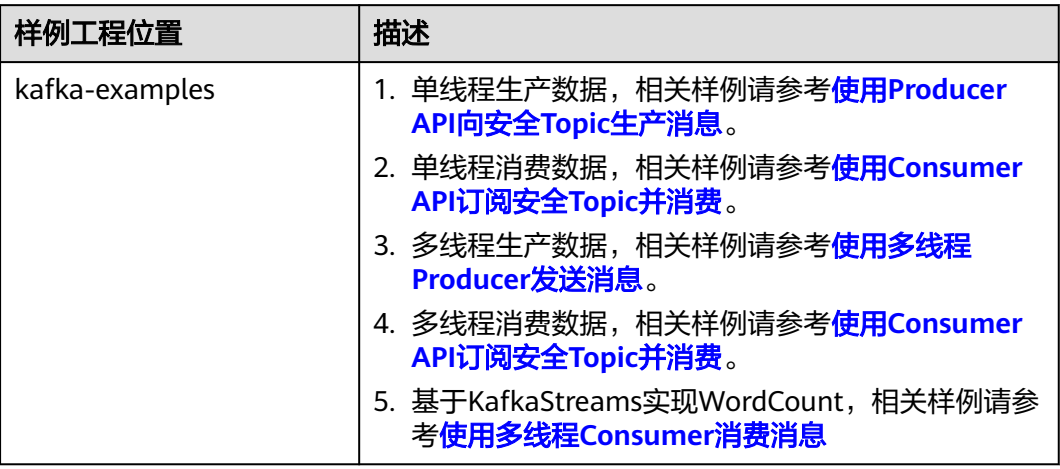

# **20.4** 准备 **Kafka** 应用开发环境

# **20.4.1** 准备本地应用开发环境

Kafka开发应用时,需要准备的开发和运行环境如表**20-3**所示:

## 表 **20-3** 开发环境

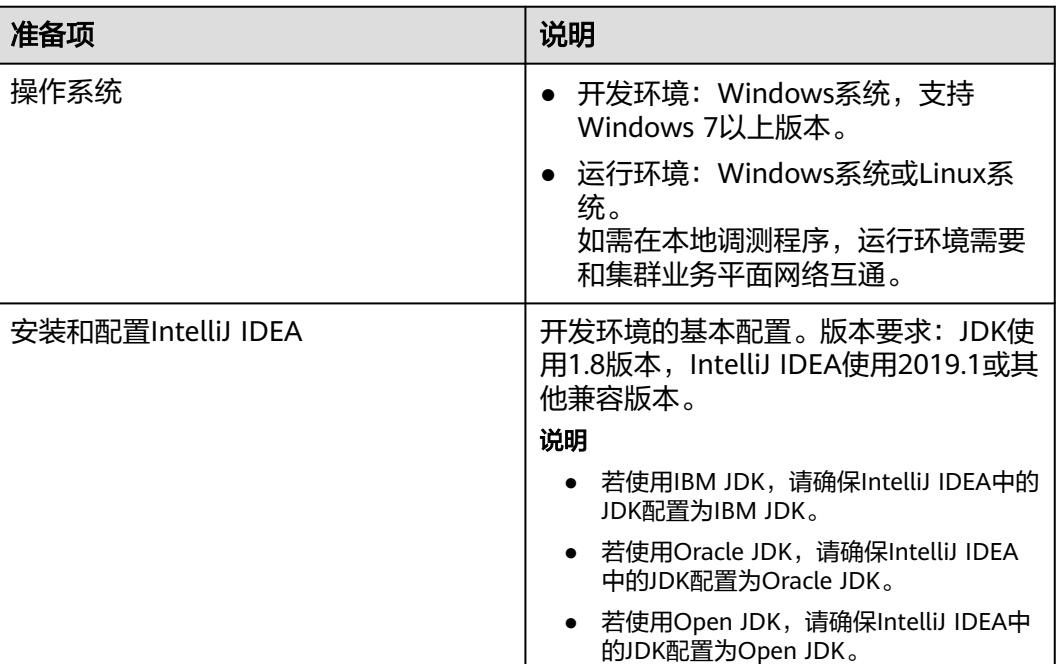

<span id="page-793-0"></span>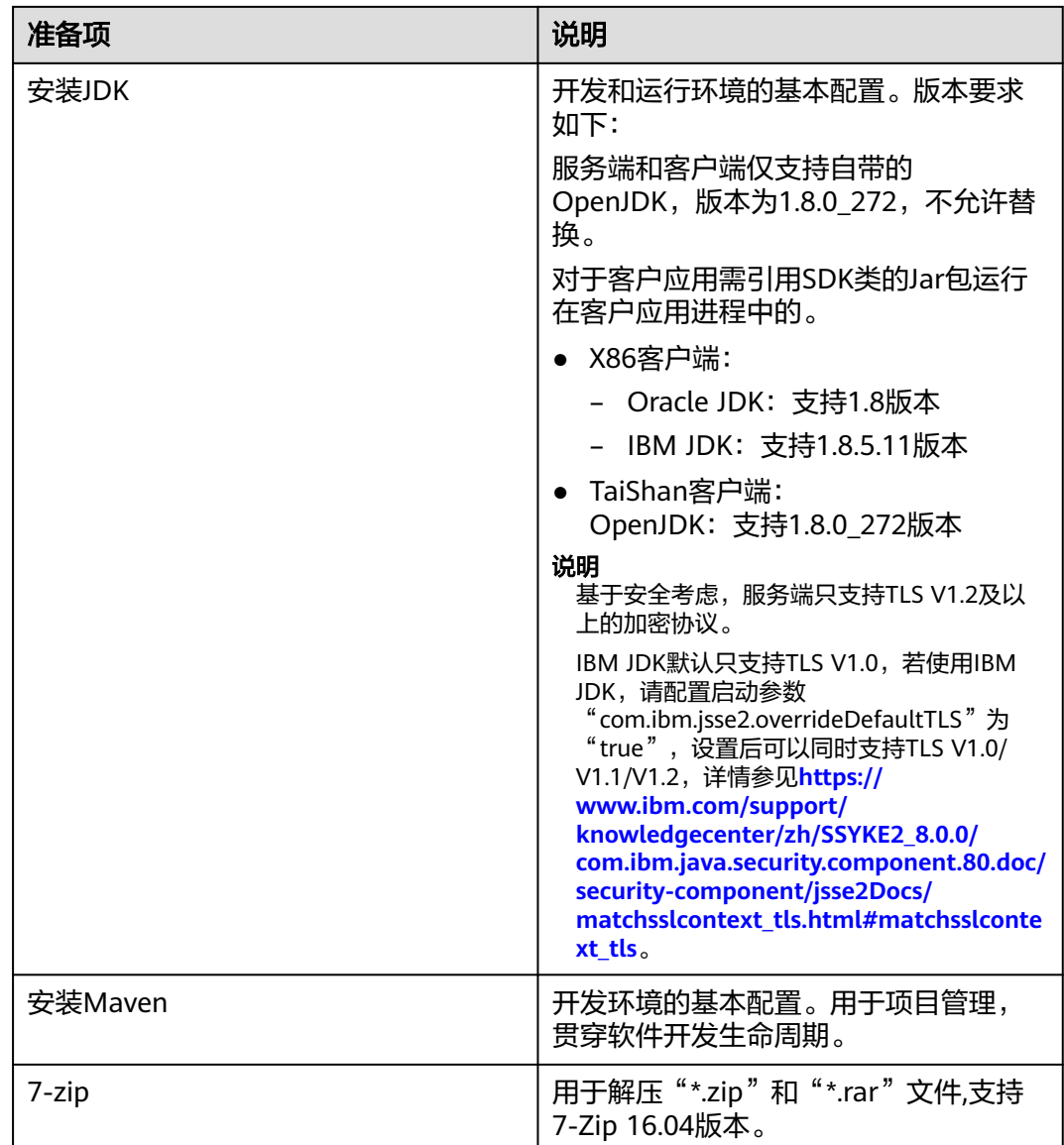

# **20.4.2** 准备连接 **Kafka** 集群配置文件

应用程序开发或运行过程中,需通过集群相关配置文件信息连接MRS集群,用于验证 应用程序运行。

- 场景一:准备本地Windows开发环境调测程序所需配置文件。
	- a. 登录FusionInsight Manager,选择"集群 > 概览 > 更多 > 下载客户端" ————————————————————<br>"选择客户端类型"设置为"仅配置文件",单击"确定",等待客户端文 件包生成后根据浏览器提示下载客户端到本地并解压。

例如,客户端配置文件压缩包为

"FusionInsight\_Cluster\_1\_Services\_Client.tar",解压后得到

"FusionInsight\_Cluster\_1\_Services\_ClientConfig\_ConfigFiles.tar",继续解 压该文件。

b. 进入客户端配置文件解压路径的"Kafka\config",获取Kafka表**[20-4](#page-794-0)**中相关 配置文件。

#### <span id="page-794-0"></span>表 **20-4** 配置文件

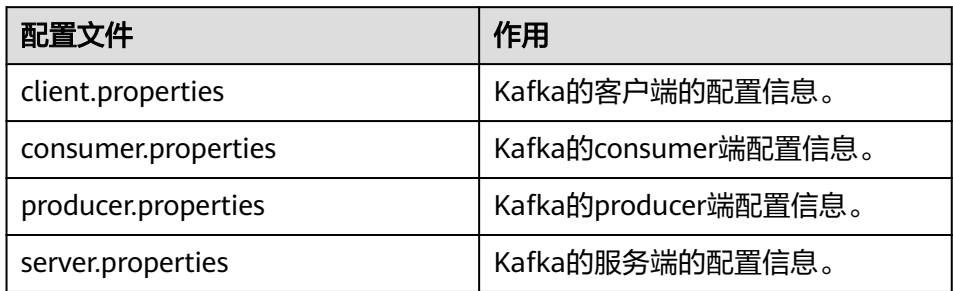

c. 复制解压目录下的"hosts"文件中的内容到本地hosts文件中。

#### 说明

- 在应用开发过程中,如需在本地Windows系统中调测应用程序,需要确保本地节 点能与"hosts"文件中所列出的各主机在网络上互通。
- 如果当前节点与MRS集群所在网络平面不互通,可以通过绑定EIP的方式访问MRS 集群,具体操作请参考配置**Windows**通过**EIP**[访问普通模式集群](#page-816-0)**Kafka**。
- Windows本地hosts文件存放路径举例:"C:\WINDOWS\system32\drivers\etc \hosts"。
- 场景二:准备Linux环境运行程序所需配置文件。
	- a. 在节点中安装MRS集群客户端。 例如客户端安装目录为"/opt/client"。

- b. 获取配置文件:
	- i. 登录FusionInsight Manager,选择"集群 > 概览 > 更多 > 下载客户 端",,"选择客户端类型"设置为"仅配置文件",勾选"仅保存到 如下路径",单击"确定",下载客户端配置文件至集群主OMS点。
	- ii. 以**root**登录主OMS节点,进入客户端配置文件所在路径(默认为 "/tmp/FusionInsight-Client/"),解压软件包后获取"Kafka/ config"路径下的表**20-4**中相关配置文件。

例如客户端软件包为"FusionInsight Cluster 1 Services Client.tar", 下载路径为主管理节点的"/tmp/FusionInsight-Client":

**cd /tmp/FusionInsight-Client**

**tar -xvf FusionInsight\_Cluster\_1\_Services\_Client.tar**

**tar -xvf**

**FusionInsight\_Cluster\_1\_Services\_ClientConfig\_ConfigFiles.tar**

**cd FusionInsight\_Cluster\_1\_Services\_ClientConfig\_ConfigFiles**

**scp Kafka/install\_files/kafka/libs/\* root@**客户端节点IP地址**:/opt/ client/lib**

c. 检查客户端节点网络连接。

在安装客户端过程中,系统会自动配置客户端节点"hosts"文件,建议检查 "/etc/hosts"文件内是否包含集群内节点的主机名信息,如未包含,需要手 动复制解压目录下的"hosts"文件中的内容到客户端所在节点的hosts文件 中,确保本地机器能与集群各主机在网络上互通。

# **20.4.3** 导入并配置 **Kafka** 样例工程

步骤**1** 获取样例工程文件夹。

参考<mark>获取MRS[应用开发样例工程](#page-29-0)</mark>,获取样例代码解压目录中"src"目录下的样例工程 文件夹"kafka-examples"。

步骤**2** 获取配置文件。

若需要在本地Windows调测Kafka样例代码,将准备连接**Kafka**[集群配置文件时](#page-793-0)获取的 所有配置文件放置在样例工程的"kafka-examples\src\main\resources"目录下。

步骤**3** 安装IntelliJ IDEA和JDK工具后,需要在IntelliJ IDEA配置JDK。

#### 说明

不同的IDEA版本的操作步骤可能存在差异,以实际版本的界面操作为准。

1. 打开IntelliJ IDEA,选择"Configure"。

## 图 **20-2** Quick Start

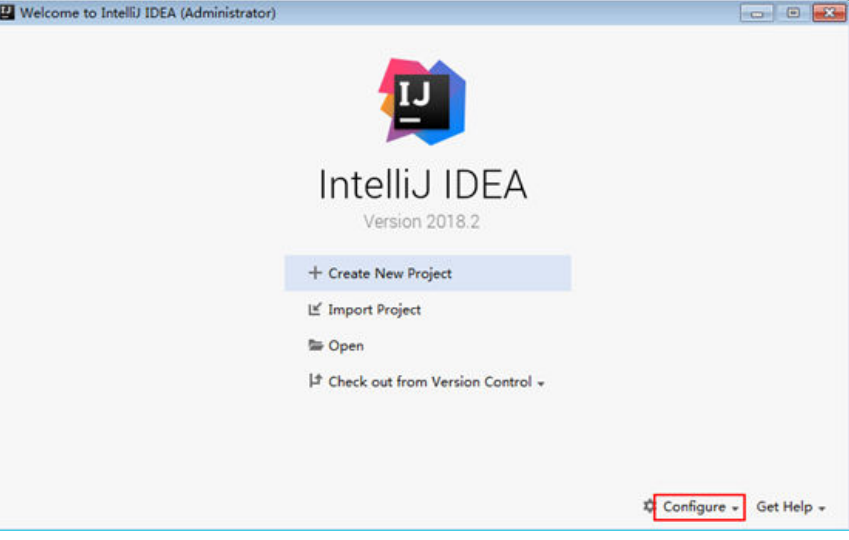

2. 在下拉框中选择"Project Defaults > Project Structure"。

## 图 **20-3** Configure

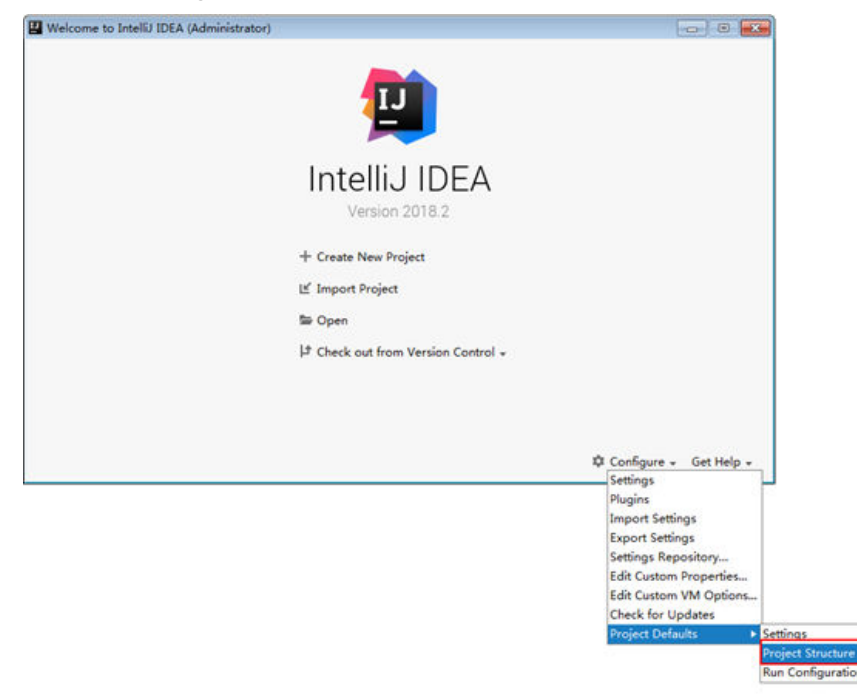

- 3. 在弹出的"Project Structure for New Projects"页面中,选择"SDKs",单击加 号添加JDK。
	- Project Structure for New Projects  $\overline{1}$ 国。 Add New SDK Project Settings  $\mathsf{Project}$ **L. IntelliJ Platform Plugir** Libraries Android SDK<br>+ Kotlin SDK Platform Settings Global Libraries Problems Nothing to show Select an SDK to view or edit its details here **OK Cancel Apply**  $\bullet$

图 **20-4** Project Structure for New Projects

4. 在弹出的"Select Home Directory for JDK"窗口,选择对应的JDK目录,然后单 击"OK"。

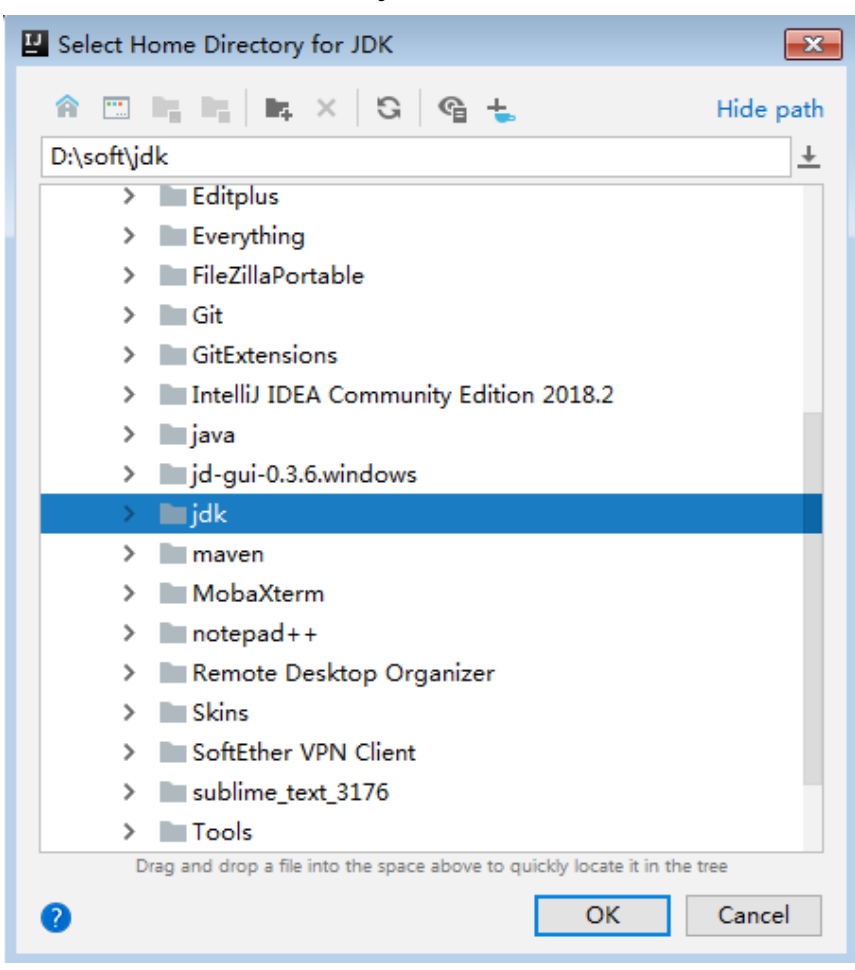

图 **20-5** Select Home Directory for JDK

5. 完成JDK选择后,单击"OK"完成配置。

#### 图 **20-6** 完成 JDK 配置

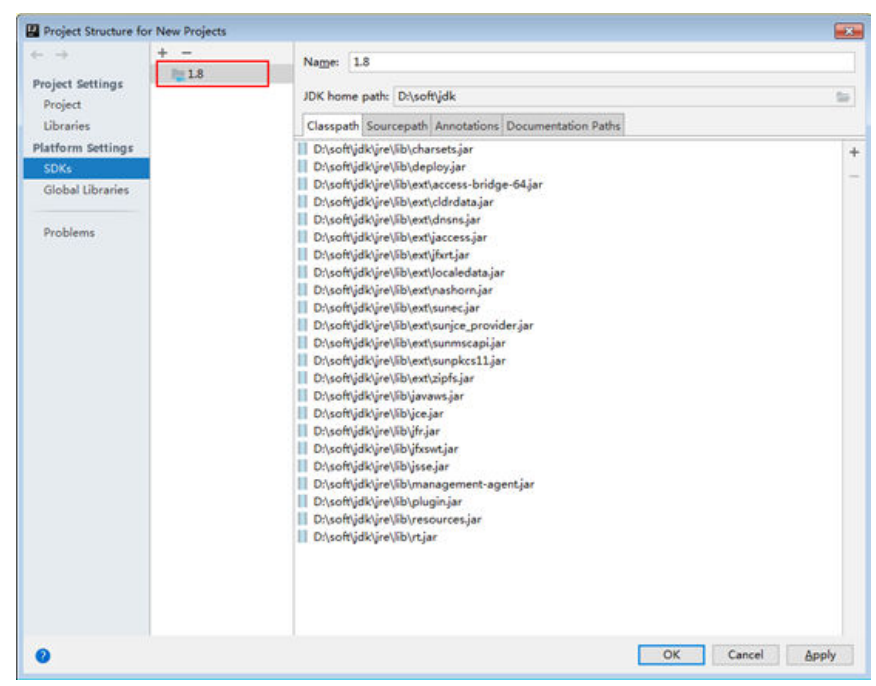

步骤**4** 将样例工程导入到IntelliJ IDEA开发环境。

- 1. 选择"Open"。 显示"浏览文件夹"对话框。
- 2. 选择样例工程文件夹,单击"OK"。
- 3. 导入结束,IDEA主页显示导入的样例工程。
- 4. 右键单击"pom.xml",选择"Add as Maven Project",将该项目添加为

Maven Project。若"pom.xml"图标如 <mark>M pom.xml</mark> 所示,可直接进行下一步骤操 作。

- 步骤**5** 设置项目使用的Maven版本。
	- 1. 在IntelliJ IDEA的菜单栏中,选择"File > Settings..."。

#### 图 **20-7** Settings

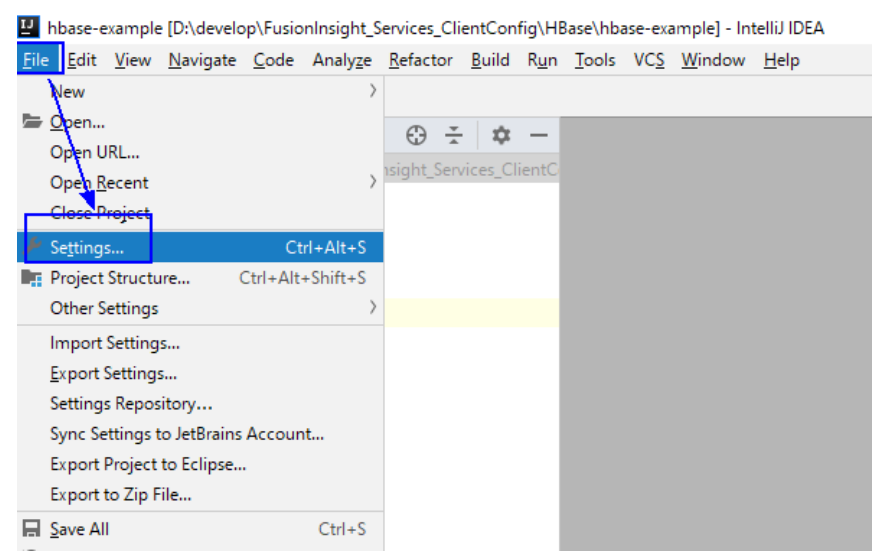

2. 选择"Build,Execution,Deployment > Maven",选择"Maven home directory"为本地安装的Maven版本。

然后根据实际情况设置好"User settings file"和"Local repository"参数,依 次单击"Apply"、"OK"。

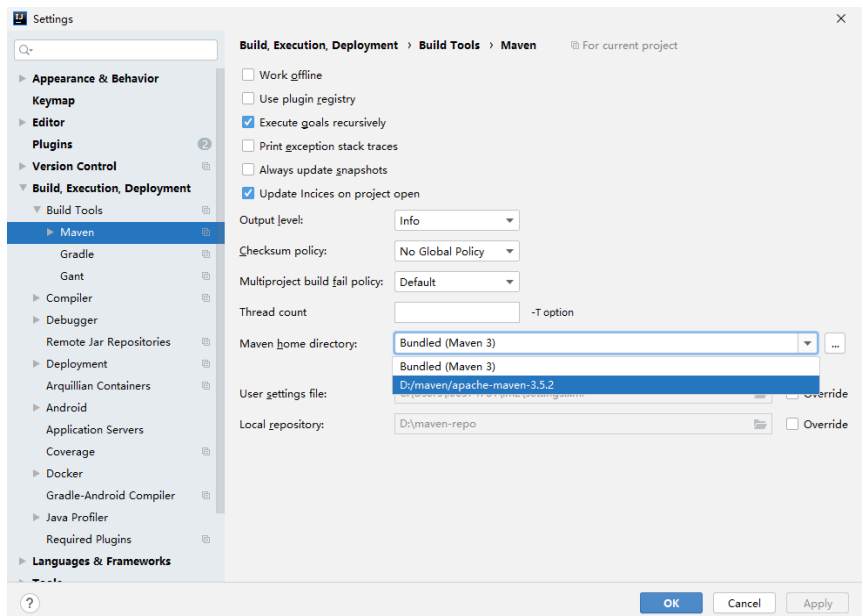

图 **20-8** 选择本地 Maven 安装目录

步骤**6** 设置IntelliJ IDEA的文本文件编码格式,解决乱码显示问题。

- 1. 在IntelliJ IDEA的菜单栏中,选择"File > Settings" 弹出"Settings"窗口。
- 2. 在左边导航上选择"Editor > File Encodings",在"Project Encoding"和 "Global Encoding"区域,设置参数值为"UTF-8",单击"Apply"后,单击 "OK",如<mark>图[20-9](#page-800-0)</mark>所示。

## <span id="page-800-0"></span>图 **20-9** 设置 IntelliJ IDEA 的编码格式

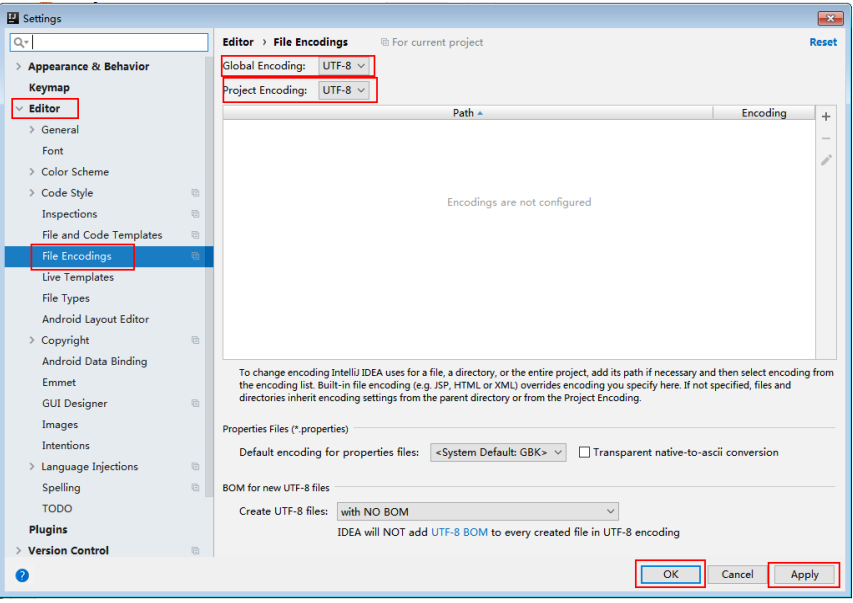

**----**结束

# **20.5** 开发 **Kafka** 应用

# **20.5.1 Kafka** 样例程序开发思路

## 场景说明

Kafka是一个分布式消息系统,在此系统上用户可以做一些消息的发布和订阅操作,假 定用户要开发一个Producer,让其每秒向Kafka集群某Topic发送一条消息,另外还需 要实现一个Consumer,订阅该Topic,实时消费该类消息。

## 开发思路

- 1. 使用Linux客户端创建一个Topic。
- 2. 开发一个Producer向该Topic生产数据。
- 3. 开发一个Consumer消费该Topic的数据。

## 性能调优建议

- 1. 建议预先创建Topic,根据业务需求合理规划Partition数目,Partition数目限制了 消费者的并发数。
- 2. 消息key值选取一定是可变的,防止由于消息key值不变导致消息分布不均匀。
- 3. 消费者尽量使用主动提交offset的方式,避免重复消费。

# **20.5.2** 使用 **Producer API** 向安全 **Topic** 生产消息

## 功能简介

用于实现Producer API向安全Topic生产消息。

# <span id="page-801-0"></span>代码样例

以下为用于实现Producer API向安全Topic生产消息的代码片段。

#### 详细内容在**com.huawei.bigdata.kafka.example.Producer**类的run方法中。

```
/** 
 * 生产者线程执行函数,循环发送消息。
 */ 
public void run() {
   LOG.info("New Producer: start.");
   int messageNo = 1;
   while (messageNo <= MESSAGE_NUM) {
      String messageStr = "Message_" + messageNo;
     long\ startTime = System.currentTimeMillis();
      // 构造消息记录
     ProducerRecord<Integer, String> record = new ProducerRecord<Integer, String>(topic, messageNo,
messageStr);
      if (isAsync) {
        // 异步发送
         producer.send(record, new DemoCallBack(startTime, messageNo, messageStr));
      } else {
        try {
          ,<br>// 同步发送
           producer.send(record).get();
           long elapsedTime = System.currentTimeMillis() - startTime;
          LOG.info("message(" + messageNo + ", " + messageStr + ") sent to topic(" + topic + ") in " +
elapsedTime + " ms.");
        } catch (InterruptedException ie) {
           LOG.info("The InterruptedException occured : {}.", ie);
        } catch (ExecutionException ee) {
           LOG.info("The ExecutionException occured : {}.", ee);
        }
      }
      messageNo++;
   }
}
```
# **20.5.3** 使用 **Consumer API** 订阅安全 **Topic** 并消费

# 功能简介

用于实现使用Consumer API订阅安全Topic,并进行消息消费。

# 代码样例

以下为用于实现使用Consumer API订阅安全Topic,并进行消息消费的代码片段。

### 详细内容在**com.huawei.bigdata.kafka.example.Consumer**类中。

```
/** 
  * Consumer构造函数。
  * @param topic 订阅的Topic名称。 
  */
public Consumer(String topic) {
   super("KafkaConsumerExample", false);
   // 初始化consumer启动所需的配置参数,详见代码。
   Properties props = initProperties();
   consumer = new KafkaConsumer<Integer, String>(props);
   this.topic = topic;
}
```

```
public void doWork() {
   // 订阅
   consumer.subscribe(Collections.singletonList(this.topic));
   // 消息消费请求
   ConsumerRecords<Integer, String> records = consumer.poll(waitTime);
   // 消息处理
   for (ConsumerRecord<Integer, String> record : records) {
     LOG.info("[ConsumerExample], Received message: (" + record.key() + ", " + record.value() + ") at 
offset " + record.offset());
   }
}
```
# **20.5.4** 使用多线程 **Producer** 发送消息

# 功能简介

在使用**[Producer API](#page-800-0)**向安全**Topic**生产消息基础上,实现了多线程Producer,可启动多 个Producer线程,并通过指定相同key值的方式,使每个线程对应向特定Partition发送 消息。

下面代码片段在**com.huawei.bigdata.kafka.example.ProducerMultThread**类的run 方法中,用于实现多线程生产数据。

# 代码样例

```
/**
* 指定Key值为当前ThreadId, 发送数据。
 */
public void run()
{
LOG.info("Producer: start.");
   // 用于记录消息条数。
int messageCount = 1;
   // 每个线程发送的消息条数。
int messagesPerThread = 5;
while (messageCount <= messagesPerThread)
   {
     // 待发送的消息内容。
     String messageStr = new String("Message_" + sendThreadId + "_" + messageCount);
    // 此处对于同一线程指定相同Key值,确保每个线程只向同一个Partition生产消息。
     String key = String.valueOf(sendThreadId);
     // 消息发送。
     producer.send(new KeyedMessage<String, String>(sendTopic, key, messageStr));
LOG.info("Producer: send " + messageStr + " to " + sendTopic + " with key: " + key);
     messageCount++;
   }
}
```
# **20.5.5** 使用多线程 **Consumer** 消费消息

# 功能简介

在使用**[Consumer API](#page-801-0)**订阅安全**Topic**并消费基础上,实现了多线程并发消费,可根据 Topic的Partition数目启动相应个数的Consumer线程来对应消费每个Partition上的消 息。

下面代码片段在**com.huawei.bigdata.kafka.example.ConsumerMultThread**类的 run方法中,用于实现对指定Topic的并发消费。

# 代码样例

```
/**
 * 启动多线程并发消费Consumer。
  */
public void run() {
   LOG.info("Consumer: start.");
   Properties props = Consumer.initProperties();
   // 启动指定个数Consuemr线程来消费
  // 注意: 当该参数大于待消费Topic的Partition个数时, 多出的线程将无法消费到数据
   for (int threadNum = 0; threadNum < CONCURRENCY_THREAD_NUM; threadNum++) {
      new ConsumerThread(threadNum, topic, props).start();
      LOG.info("Consumer Thread " + threadNum + " Start.");
   }
}
private class ConsumerThread extends ShutdownableThread {
   private int threadNum = 0;
   private String topic;
   private Properties props;
   private KafkaConsumer<String, String> consumer = null;
 /**
   <sub>,</sub><br>潜费者线程类构造方法
 *
    * @param threadNum 线程号
    * @param topic topic
    */
   public ConsumerThread(int threadNum, String topic, Properties props) {
      super("ConsumerThread" + threadNum, true);
      this.threadNum = threadNum;
      this.topic = topic;
      this.props = props;
      this.consumer = new KafkaConsumer<String, String>(props);
   }
   public void doWork() {
      consumer.subscribe(Collections.singleton(this.topic));
      ConsumerRecords<String, String> records = consumer.poll(waitTime);
      for (ConsumerRecord<String, String> record : records) {
        LOG.info("Consumer Thread-" + this.threadNum + " partitions:" + record.partition() + " record: "
           + record.value() + " offsets: " + record.offset());
      }
   }
}
```
# **20.5.6** 使用 **KafkaStreams** 统计数据

# 功能简介

以下提供High level KafkaStreams API代码样例及Low level KafkaStreams API代码样 例,通过Kafka Streams读取输入Topic中的消息,统计每条消息中的单词个数,从输 出Topic消费数据,将统计结果以Key-Value的形式输出,完成单词统计功能。

# **High Level KafkaStreams API** 代码样例

下面代码片段在**com.huawei.bigdata.kafka.example.WordCountDemo**类的 createWordCountStream方法中。

 static void createWordCountStream(final StreamsBuilder builder) { // 从 input-topic 接收输入记录 final KStream<String, String> source = builder.stream(INPUT\_TOPIC\_NAME);

 // 聚合 key-value 键值对的计算结果 final KTable<String, Long> counts = source

```
// 处理接收的记录, 根据正则表达式REGEX_STRING进行分割
        .flatMapValues(value -> 
Arrays.asList(value.toLowerCase(Locale.getDefault()).split(REGEX_STRING)))
        // 聚合key-value键值对的计算结果
        .groupBy((key, value) -> value)
        // 最终结果计数
        .count();
    // 将计算结果的 key-value 键值对从 output topic 输出
    counts.toStream().to(OUTPUT_TOPIC_NAME, Produced.with(Serdes.String(), Serdes.Long()));
 }
```
# **Low Level KafkaStreams API** 代码样例

```
下面代码片段在com.huawei.bigdata.kafka.example.WordCountProcessorDemo
类中。
private static class MyProcessorSupplier implements ProcessorSupplier<String, String> {
   @Override
   public Processor<String, String> get() {
     return new Processor<String, String>() {
        // ProcessorContext实例,它提供对当前正在处理的记录的元数据的访问
        private ProcessorContext context;
        private KeyValueStore<String, Integer> kvStore;
        @Override
        @SuppressWarnings("unchecked")
        public void init(ProcessorContext context) {
          // 在本地保留processor context,因为在punctuate()和commit()时会用到
          this.context = context;
          // 每1秒执行一次punctuate()
          this.context.schedule(Duration.ofSeconds(1), PunctuationType.STREAM_TIME, timestamp -> {
 try (final KeyValueIterator<String, Integer> iter = kvStore.all()) {
 System.out.println("----------- " + timestamp + " ----------- ");
               while (iter.hasNext()) {
                  final KeyValue<String, Integer> entry = iter.next();
 System.out.println("[" + entry.key + ", " + entry.value + "]");
 // 将新纪录作为键值对发送到下游处理器
                  context.forward(entry.key, entry.value.toString());
}<br>{}
             }
          });
          // 检索名称为KEY_VALUE_STATE_STORE_NAME的key-value状态存储区,可用于记忆最近收到的输
入记录等
          this.kvStore = (KeyValueStore<String, Integer>) 
context.getStateStore(KEY_VALUE_STATE_STORE_NAME);
        }
       // 对input topic的接收记录进行处理, 将记录拆分为单词并计数
        @Override
        public void process(String dummy, String line) {
         String[] words = line.toLowerCase(Locale.getDefault()).split(REGEX_STRING);
          for (String word : words) {
             Integer oldValue = this.kvStore.get(word);
            if (oldValue == null) {
               this.kvStore.put(word, 1);
             } else {
               this.kvStore.put(word, oldValue + 1);
\qquad \qquad \} }
        }
        @Override
        public void close() {
\sim \sim \sim \sim \sim \sim \sim };
```
 } }

# <span id="page-805-0"></span>**20.6** 调测 **Kafka** 应用

# **20.6.1** 调测 **Kafka Producer** 样例程序

# 前提条件

- 如需在Windows调测程序,需要配置Windows通过EIP访问集群Kafka,详情请参 见配置**Windows**通过**EIP**[访问普通模式集群](#page-816-0)**Kafka**。
- 如需在Linux调测程序,需要确保当前用户对"src/main/resources"目录下和依 赖库文件目录下的所有文件,均具有可读权限。同时保证已安装JDK并已设置java 相关环境变量。

## 在 **Windows** 中调测程序

- 步骤**1** 确保本地的hosts文件中配置了远程集群所有主机的主机名和业务IP映射关系。
- 步骤**2** 通过IntelliJ IDEA可直接运行Producer.java,如图**20-10**所示:

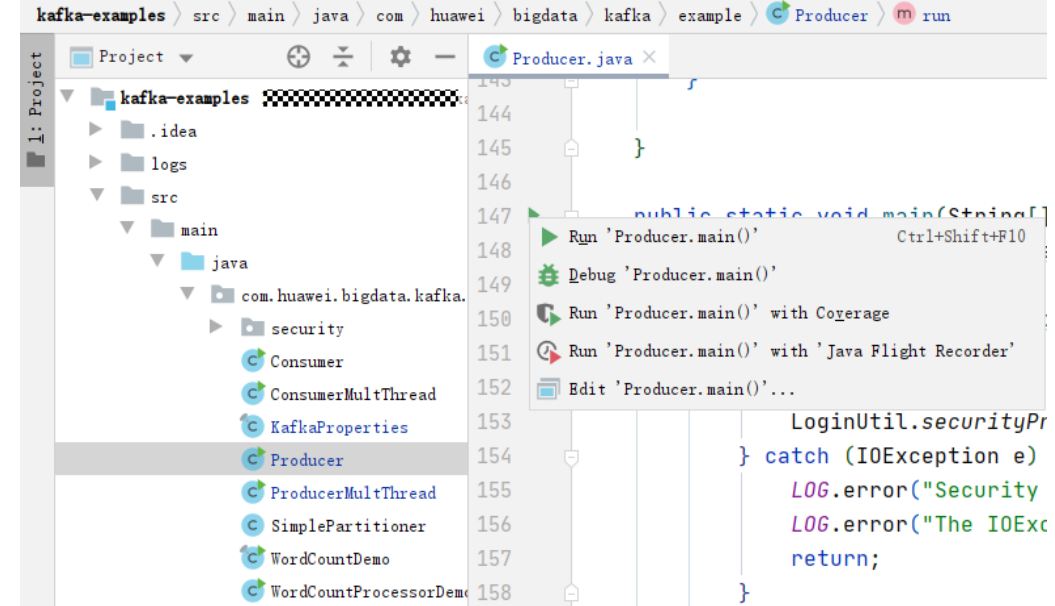

图 **20-10** 运行 Producer.java

步骤**3** 运行后弹出控制台窗口,可以查看到Producer正在向默认Topic(example-metric1) 发送消息,每发送10条,打印一条日志。

### <span id="page-806-0"></span>图 **20-11** Producer 运行窗口

```
[2019-06-12 10:31:37,865] INFO Updated cluster metadata version 2 to Cluster(id = 1cPugjnSQAernMHSRS_-jA, nodes = [187.
[2019-06-12 10:31:51, 729] INFO Updated cluster metadata version 3 to Cluster(id = 1cPugjn8QAernMH9R8_-jA, nodes = [187.
[2019-06-12 10:31:53, 140] [INFO The Producer have send 10 messages.] (com. huawei, bigdata, kafka, example, NewProducer)
[2019-06-12 10:31:54, 516] [NFO The Producer have send 20 messages. (com. huawei, bigdata, kafka, example, NewProducer)
[2019-06-12 10:31:55, 906] INFO The Producer have send 30 messages. (com. huawei. bigdata. kafka. example. NewProducer)
[2019-06-12 10:31:57, 299] INFO The Producer have send 40 messages. (com. huawei, bigdata, kafka, example, NewProducer)
[2019-06-12 10:31:58,686] INFO The Producer have send 50 messages. (com. huawei, bigdata, kafka, example, NewProducer)
[2019-06-12 10:32:00, 070] INFO The Producer have send 60 messages. (com. huawei, bigdata, kafka, example, NewProducer)
```

```
----结束
```
## 在 **Linux** 调测程序

步骤**1** 导出jar包。

构建jar包方式有以下两种:

● 方法一:

选择"Maven > *样例工程名称* > Lifecycle > clean", 双击"clean"运行maven 的clean命令。

选择"Maven > *样例工程名称* > Lifecycle > install", 双击"install"运行 maven的install命令。

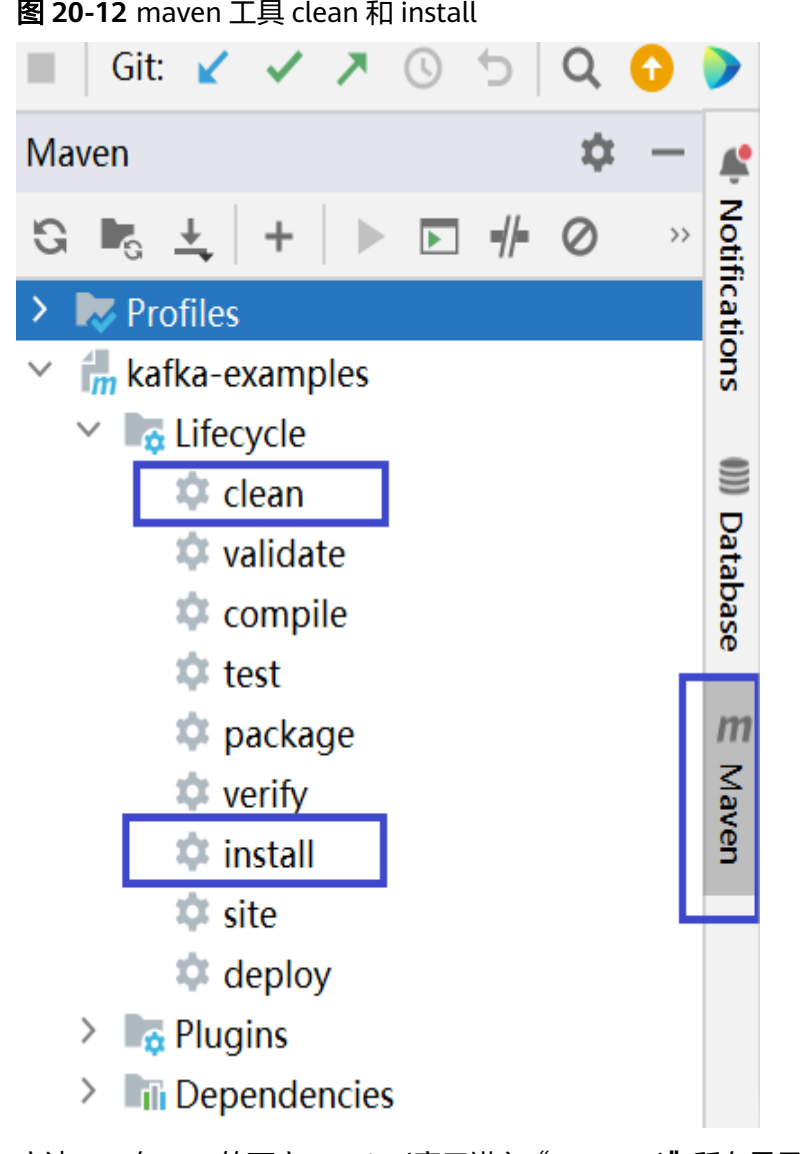

● 方法二:在IDEA的下方Terminal窗口进入"pom.xml"所在目录,手动输入**mvn clean install**命令进行编译

图 **20-13** idea termial 输入"mvn clean install"

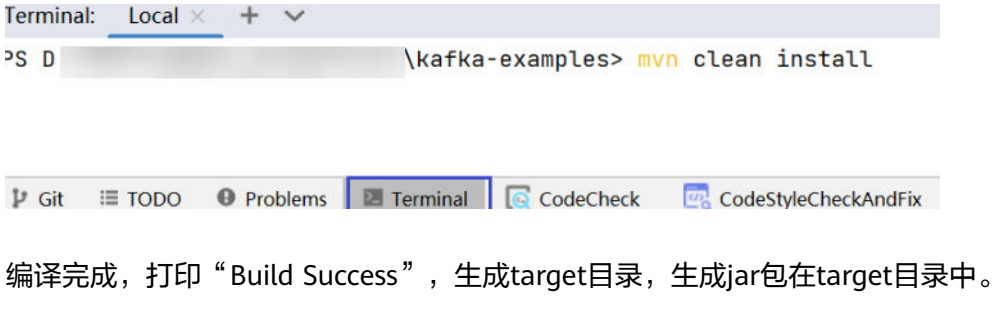

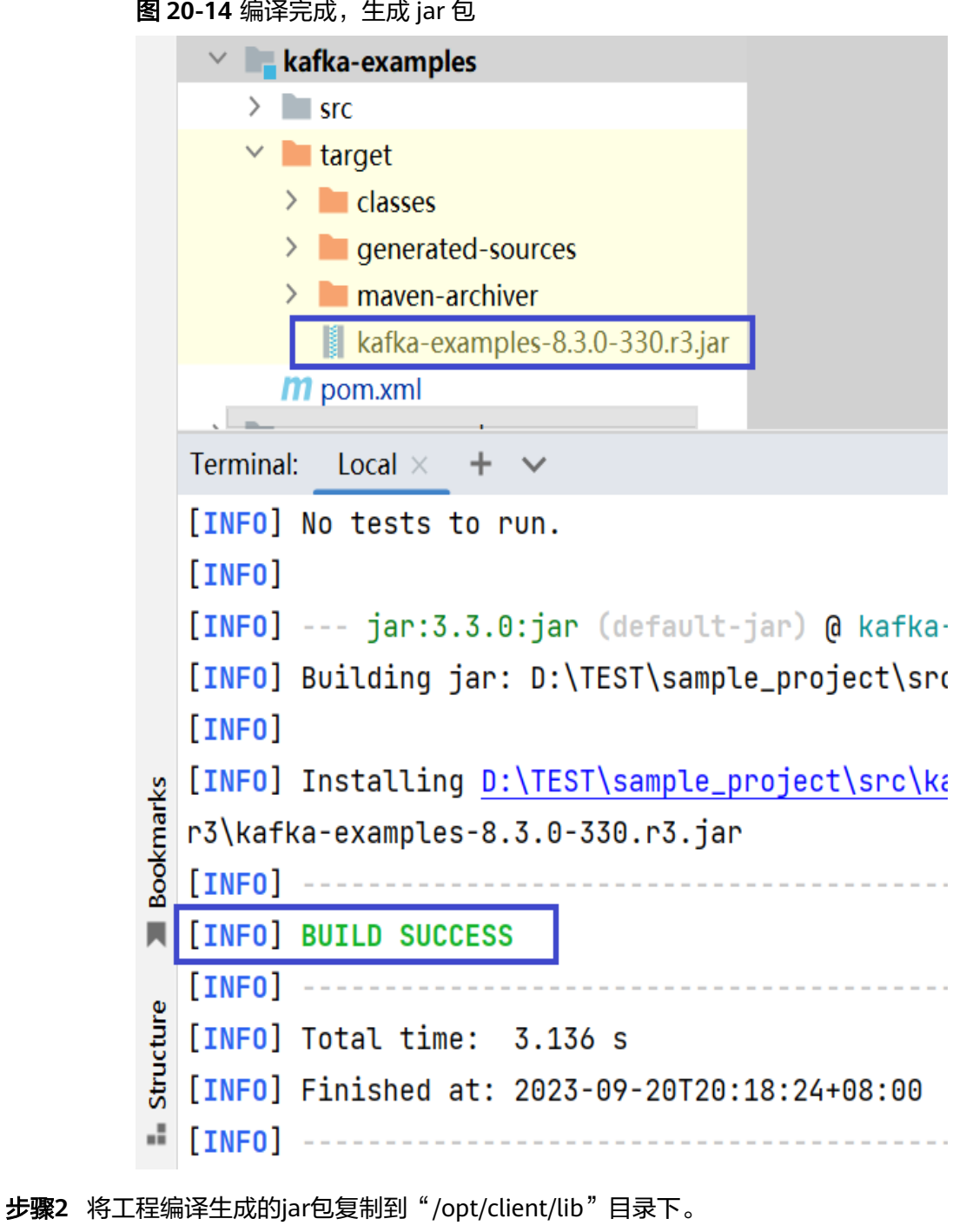

- 步骤**3** 将IntelliJ IDEA工程"src/main/resources"目录下的所有文件复制到与依赖库文件夹 同级的目录"src/main/resources"下,即"/opt/client/src/main/resources"。 "/opt/client"为客户端安装路径,具体以实际为准。
- **步骤4** 进入目录" /opt/client " ,首先确保" src/main/resources " 目录下和依赖库文件目录 下的所有文件,对当前用户均具有可读权限。同时保证已安装JDK并已设置java相关环 境变量,然后执行命令运行样例工程,例如:

**java -cp /opt/client/lib/\*:/opt/client/src/main/resources com.huawei.bigdata.kafka.example.Producer**

**----**结束

# **20.6.2** 调测 **Kafka Consumer** 样例程序

## 前提条件

- 如需在Windows调测程序,需要配置Windows通过EIP访问集群Kafka,详情请参 见配置**Windows**通过**EIP**[访问普通模式集群](#page-816-0)**Kafka**。
- 如需在Linux调测程序,需要确保当前用户对"src/main/resources"目录下和依 赖库文件目录下的所有文件,均具有可读权限。同时保证已安装Jdk并已设置java 相关环境变量。

## 在 **Windows** 中调测程序

- 步骤**1** 确保本地的hosts文件中配置了远程集群所有主机的主机名和业务IP映射关系。
- **步骤2** 通过IntelliJ IDEA可直接运行Consumer.java, 如图20-15所示:

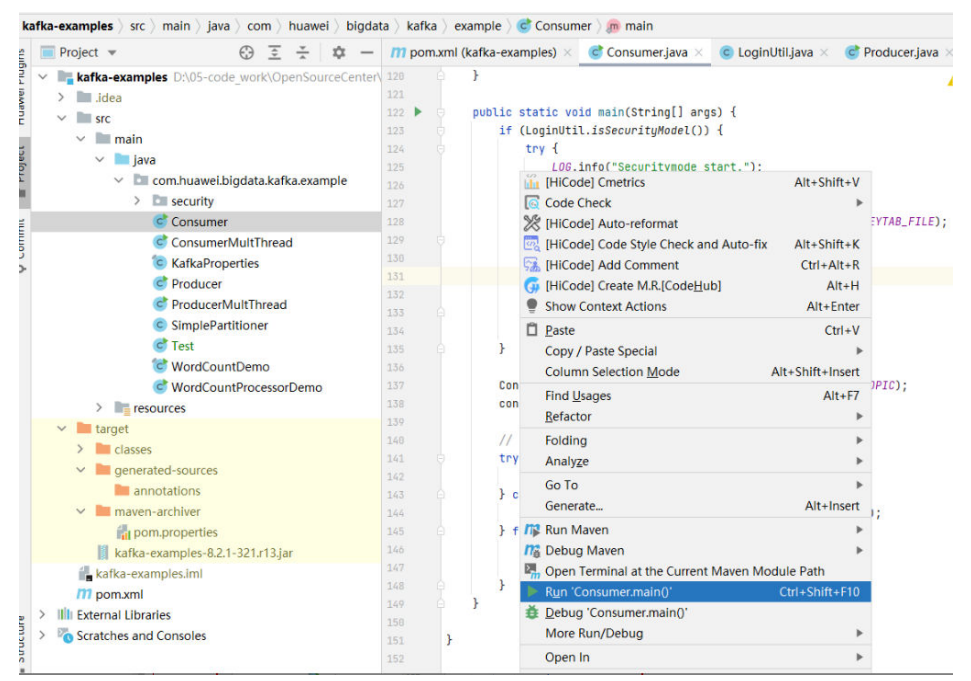

图 **20-15** 运行 Consumer.java

步骤**3** 单击运行后弹出控制台窗口,可以看到Consumer启动成功后,再启动Producer,即可 看到实时接收消息:

### 图 **20-16** Consumer.java 运行窗口

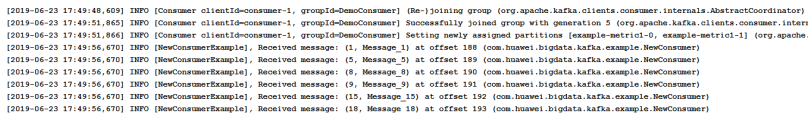

**----**结束

## 在 **Linux** 调测程序

步骤**1** 编译并生成Jar包,并将Jar包复制到与依赖库文件夹同级的目录"src/main/ resources"下,具体步骤请参考在**Linux**[调测程序。](#page-806-0)

步骤**2** 运行Consumer样例工程的命令如下。

**java -cp /opt/client/lib/\*:/opt/client/src/main/resources com.huawei.bigdata.kafka.example.Consumer**

**----**结束

# **20.6.3** 调测 **Kafka High Level KafkaStreams API** 样例程序

## 在 **Windows** 中调测程序

在Windows环境调测程序步骤请参考在**Windows**[中调测程序](#page-805-0)。

## 在 **Linux** 环境调测程序

- 步骤**1** 编译并生成Jar包,并将Jar包复制到与依赖库文件夹同级的目录"src/main/ resources"下,具体步骤请参考在**Linux**[调测程序。](#page-806-0)
- 步骤**2** 使用集群安装用户登录集群客户端节点。

**cd /opt/client**

**source bigdata\_env**

步骤**3** 创建输入Topic和输出Topic,与样例代码中指定的Topic名称保持一致,输出Topic的清 理策略设置为compact。

**kafka-topics.sh --create --zookeeper** quorumpeer实例IP地址:ZooKeeper客户端连 接端口**/kafka --replication-factor 1 --partitions 1 --topic** Topic名称

quorumpeer实例IP地址可登录集群的FusionInsight Manager界面,在"集群 > 服务 > ZooKeeper > 实例"界面中查询,多个地址可用","分隔。ZooKeeper客户端连接 端口可通过ZooKeeper服务配置参数"clientPort"查询,例如端口号为2181。

例如执行以下命令:

**kafka-topics.sh --create --zookeeper 192.168.0.17:2181/kafka --replicationfactor 1 --partitions 1 --topic streams-wordcount-input**

**kafka-topics.sh --create --zookeeper 192.168.0.17:2181/kafka --replicationfactor 1 --partitions 1 --topic streams-wordcount-output --config cleanup.policy=compact**

步骤**4** Topic创建成功后,执行以下命令运行程序。

**java -cp /opt/client/lib/\*:/opt/client/src/main/resources com.huawei.bigdata.kafka.example.WordCountDemo**

步骤**5** 重新打开一个客户端连接窗口,执行以下命令,使用"kafka-console-producer.sh" 向输入Topic中写入消息:

**cd /opt/client**

**source bigdata\_env**

**kafka-console-producer.sh --broker-list** Broker实例IP地址:Kafka连接端口 **--topic streams-wordcount-input --producer.config /opt/client/Kafka/kafka/config/ producer.properties**

#### 说明

- Broker实例IP地址:登录FusionInsight Manager,选择"集群 > 服务 > Kafka > 实例",在 实例列表页面中查看并记录任意一个Broker实例业务IP地址。
- *Kafka连接端口*:集群已启用Kerberos认证(安全模式)时Broker端口为"sasl.port"参数的 值。集群未启用Kerberos认证(普通模式)时Broker端口为"port"的值。
- 步骤**6** 重新打开一个客户端连接窗口,执行以下命令,使用"kafka-console-consumer.sh" 从输出Topic消费数据,查看统计结果。

**cd /opt/client**

#### **source bigdata\_env**

**kafka-console-consumer.sh --topic streams-wordcount-output --bootstrapserver** Broker实例IP地址:Kafka连接端口 **--consumer.config /opt/client/Kafka/ kafka/config/consumer.properties --from-beginning --property print.key=true --property print.value=true --property key.deserializer=org.apache.kafka.common.serialization.StringDeserializer --**

**property**

**value.deserializer=org.apache.kafka.common.serialization.LongDeserializer - formatter kafka.tools.DefaultMessageFormatter**

向输入Topic中写入消息:

>This is Kafka Streams test >test starting >now Kafka Streams is running >test end

消息输出:

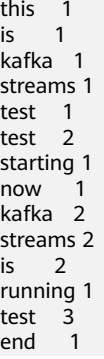

**----**结束

# **20.6.4** 调测 **Kafka Low Level KafkaStreams API** 样例程序

## 在 **Windows** 中调测程序

在Windows环境调测程序步骤请参考在**Windows**[中调测程序](#page-805-0)。

## 在 **Linux** 环境调测程序

步骤**1** 编译并生成Jar包,并将Jar包复制到与依赖库文件夹同级的目录"src/main/ resources"下,具体步骤请参考在**Linux**[调测程序。](#page-806-0)

步骤**2** 使用**root**用户登录安装了集群客户端的节点。

**cd /opt/client**

#### **source bigdata\_env**

步骤**3** 创建输入Topic和输出Topic,与样例代码中指定的Topic名称保持一致,输出Topic的清 理策略设置为compact。

**kafka-topics.sh --create --zookeeper** quorumpeer实例IP地址:ZooKeeper客户端连 接端口**/kafka --replication-factor 1 --partitions 1 --topic** Topic名称

quorumpeer实例IP地址可登录集群的FusionInsight Manager界面,在"集群 > 服务 > ZooKeeper > 实例"界面中查询,多个地址可用","分隔。ZooKeeper客户端连接 端口可通过ZooKeeper服务配置参数"clientPort"查询,例如端口号为2181。

例如执行以下命令:

**kafka-topics.sh --create --zookeeper 192.168.0.17:2181/kafka --replicationfactor 1 --partitions 1 --topic streams-wordcount-processor-input**

**kafka-topics.sh --create --zookeeper 192.168.0.17:2181/kafka --replicationfactor 1 --partitions 1 --topic streams-wordcount-processor-output --config cleanup.policy=compact**

步骤**4** Topic创建成功后,执行以下命令运行程序。

**java -cp /opt/client/lib/\*:/opt/client/src/main/resources com.huawei.bigdata.kafka.example.WordCountDemo**

步骤**5** 重新打开一个客户端连接窗口,执行以下命令,使用"kafka-console-producer.sh" 向输入Topic中写入消息:

**cd /opt/client**

**source bigdata\_env**

**kafka-console-producer.sh --broker-list** Broker实例IP地址:Kafka连接端口 **--topic streams-wordcount-processor-input --producer.config /opt/client/Kafka/kafka/ config/producer.properties**

#### 说明

- *Broker实例IP地址*:登录FusionInsight Manager,选择"集群 > 服务 > Kafka > 实例",在 实例列表页面中查看并记录任意一个Broker实例业务IP地址。
- *Kafka连接端口*: 集群已启用Kerberos认证(安全模式)时Broker端口为" sasl.port"参数的 值。集群未启用Kerberos认证(普通模式)时Broker端口为"port"的值。
- 步骤**6** 重新打开一个客户端连接窗口,执行以下命令,使用"kafka-console-consumer.sh" 从输出Topic消费数据,查看统计结果。

**cd /opt/client**

#### **source bigdata\_env**

**kafka-console-consumer.sh --topic streams-wordcount-processor-output - bootstrap-server** Broker实例IP地址:Kafka连接端口 **--consumer.config /opt/client/ Kafka/kafka/config/consumer.properties --from-beginning --property print.key=true --property print.value=true**

向输入Topic中写入消息:

>This is Kafka Streams test >test starting >now Kafka Streams is running >test end

消息输出:

this 1 is 1 kafka 1 streams 1 test 1 test 2 starting 1 now 1 kafka 2 streams 2 is 2 running 1 test 3 end 1

**----**结束

# **20.7 Kafka** 应用开发常见问题

# **20.7.1 Kafka** 常用 **API** 介绍

# **20.7.1.1 Kafka Shell** 命令介绍

- 查看当前集群Topic列表。 **shkafka-topics.sh --list --zookeeper <**ZooKeeper集群IP:2181**/kafka> shkafka-topics.sh --list --bootstrap-server** <Kafka集群IP:21007> **- command-config config/client.properties**
- 查看单个Topic详细信息。

**shkafka-topics.sh --describe --zookeeper <**ZooKeeper集群IP:2181**/kafka> - topic <**Topic名称**<sup>&</sup>gt;**

**shkafka-topics.sh --describe --bootstrap-server** <Kafka集群IP:21007> **- command-config config/client.properties --topic <sup>&</sup>lt;**Topic名称**<sup>&</sup>gt;**

**删除Topic,由管理员用户操作。 shkafka-topics.sh --delete --zookeeper <**ZooKeeper集群IP:2181**/kafka> - topic <**Topic名称**<sup>&</sup>gt;**

sh**kafka-topics.sh --delete --bootstrap-server** <Kafka集群IP:21007>**- command-config config/client.properties --topic <**Topic名称**<sup>&</sup>gt;**

创建Topic,由管理员用户操作。

**shkafka-topics.sh --create --zookeeper <**ZooKeeper集群IP:2181**/kafka> - partitions 6 --replication-factor 2 --topic <**Topic名称**<sup>&</sup>gt;**

**shkafka-topics.sh --create --bootstrap-server** <Kafka集群IP:21007> **- command-config config/client.properties --partitions 6 --replicationfactor 2 --topic <**Topic名称**<sup>&</sup>gt;**

● 赋Consumer权限命令,由管理员用户操作。

**shkafka-acls.sh --authorizer-properties zookeeper.connect=<**ZooKeeper集 群IP:2181**/kafka > --add --allow-principal User:<**用户名**> --consumer --topic <sup>&</sup>lt;**Topic名称**> --group <**消费者组名称**<sup>&</sup>gt;**

**shkafka-acls.sh --bootstrap-server <**Kafka集群IP**:21007> --command-config config/client.properties --add --allow-principal User:<**用户名**> --consumer --topic <**Topic名称**> --group <**消费者组名称**<sup>&</sup>gt;**

● 赋Producer权限命令,由管理员用户操作。

**shkafka-acls.sh --authorizer-properties zookeeper.connect=<**ZooKeeper集 群IP**:2181/kafka > --add --allow-principal User:<**用户名**> --producer --topic <sup>&</sup>lt;**Topic名称**<sup>&</sup>gt;**

**shkafka-acls.sh --bootstrap-server <**Kafka集群IP**:21007> --command-config config/client.properties --add --allow-principal User:<**用户名**> --producer --topic <**Topic名称**>**

● 生产消息,需要拥有该Topic生产者权限。

**shkafka-console-producer.sh --broker-list <**Kafka集群IP**:21007> --topic <sup>&</sup>lt;**Topic名称**<sup>&</sup>gt; --producer.config config/producer.properties**

消费数据,需要拥有该Topic的消费者权限。

**shkafka-console-consumer.sh --topic <**Topic名称**> --bootstrap-server <**Kafka集群IP**:21007> --consumer.config config/consumer.properties**

#### 说明

- Shell命令需要在目录"*客户端安装目*录/Kafka/kafka/bin"下执行。
- 凡可指定" \* "值以代表all value,且格式为"-*--参数 参数值*", 例如: --group \*,必须通 过单引号或者等于号赋值,例如:--group '\*' 或者 --group=\*。

## **20.7.1.2 Kafka Java API** 介绍

Kafka相关接口同开源社区保持一致,详情请参见**[https://kafka.apache.org/24/](https://kafka.apache.org/24/documentation.html) [documentation.html](https://kafka.apache.org/24/documentation.html)**。

## **Producer** 重要接口

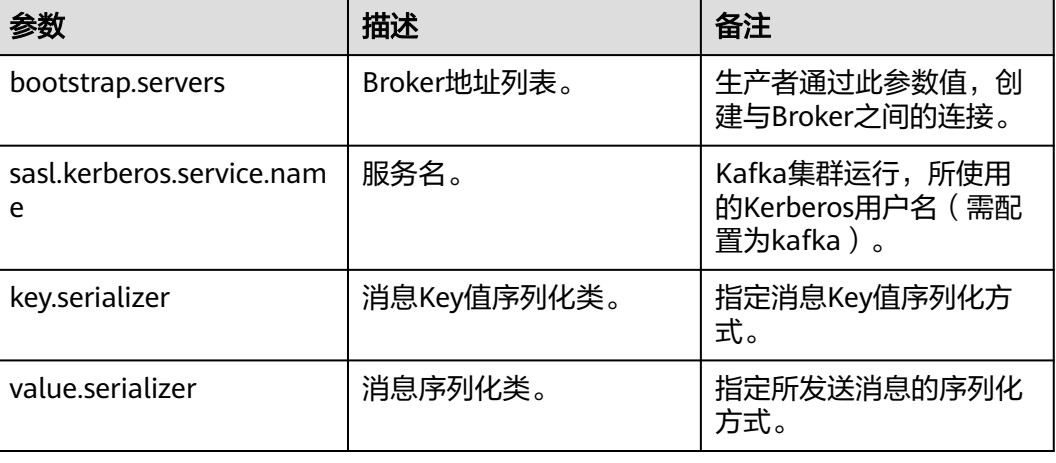

### 表 **20-5** Producer 重要参数

### 表 **20-6** Producer 重要接口函数

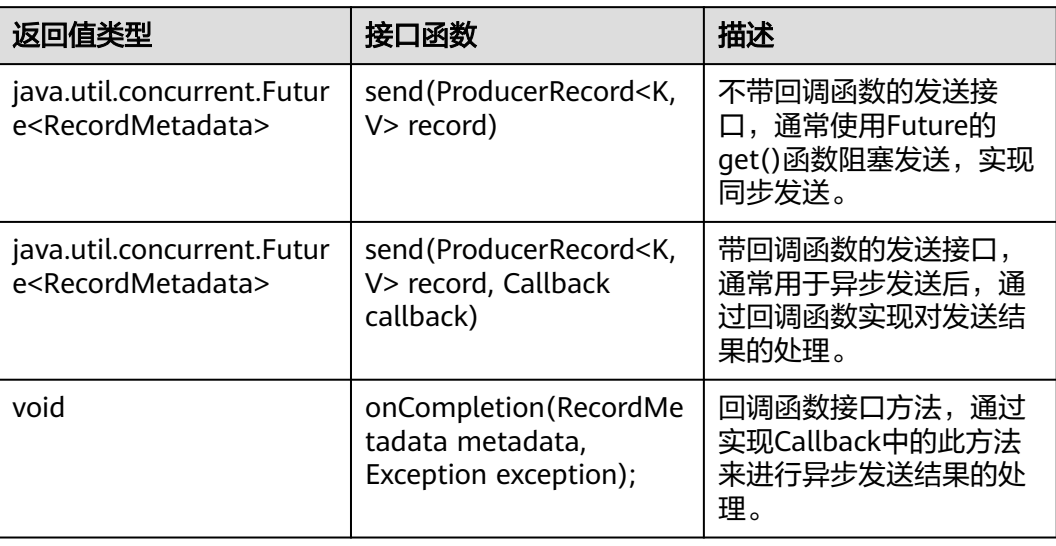

# **Consumer** 重要接口

## 表 **20-7** Consumer 重要参数

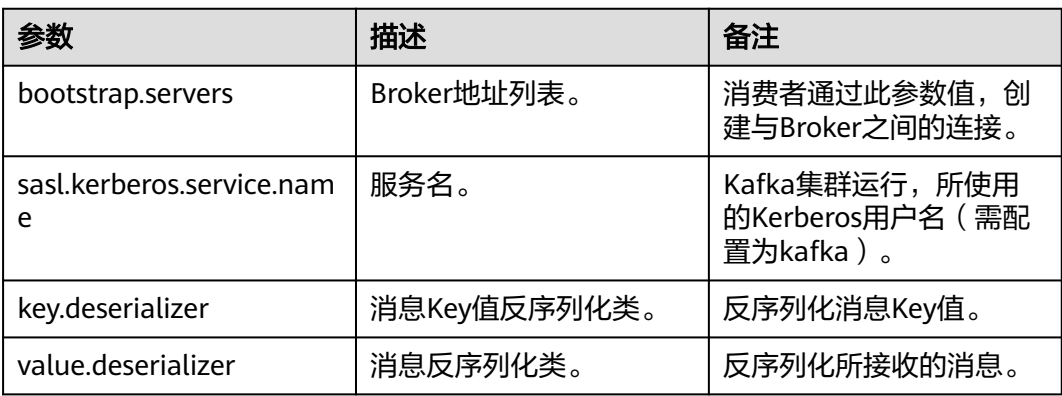

## 表 **20-8** Consumer 重要接口函数

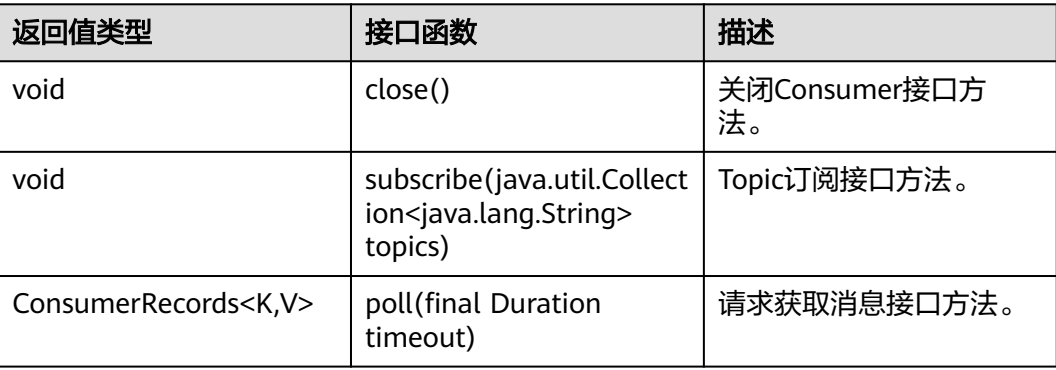

# <span id="page-816-0"></span>**20.7.2** 配置 **Windows** 通过 **EIP** 访问普通模式集群 **Kafka**

## 操作场景

该章节通过指导用户配置集群绑定EIP,并配置Kafka文件的方法,方便用户可以在本 地对样例文件进行编译。

## 操作步骤

- 步骤**1** 为集群的每个节点申请弹性公网IP,并将本地Windows的hosts文件添加所有节点的公 网IP对应主机域名的组合(注意如果主机名中出现大写字母要改成小写)。
	- 1. 在虚拟私有云管理控制台,申请弹性公网IP (集群有几个节点就买几个),并分 别单击MRS集群的节点名称,在节点的"弹性公网IP"页面绑定弹性公网IP。 具体操作请参见"虚拟私有云 > 用户指南 > 弹性公网IP > 为弹性云服务器申请和 绑定弹性公网IP"。
	- 2. 记录公网IP和私网IP的对应关系将hosts文件中的私网IP改为对应的公网IP。

图 **20-17** 配置 hosts 文件

| 公网IP与私网ip的对应关系                                                                                                    |
|----------------------------------------------------------------------------------------------------|
| 100.951<br>8 172.16.0.120                                                                                                    |
| 100.95.<br>6, 172, 16, 0, 42                                                                                                    |
| 172.16.0.62<br>100.93.                                                                                                    |
| 100.95.<br>172.16.0.200                                                                                                    |
| 100.93.<br>172.16.0.139                                                                                                    |
| 100.93.<br>172.16.0.214                                                                                                    |
|                                                                                                    |
| 集群中的hosts文件                                                                                                    |
| 172.16.0.120 node-group-1XZI00002.ead64699-185a-4290-bbef-1a07e2f0459b.com node-group-1XZI00002.ead64699-185a-4290-bbef-1a07e2f0459b.com. |
| 172.16.0.42 node-master3VInT.ead64699-185a-4290-bbef-1a07e2f0459b.com node-master3VInT.ead64699-185a-4290-bbef-1a07e2f0459b.com.          |
| 172.16.0.62 node-group-1XZI00003.ead64699-185a-4290-bbef-1a07e2f0459b.com node-group-1XZI00003.ead64699-185a-4290-bbef-1a07e2f0459b.com.  |
| 172.16.0.200 node-master1CeIP.ead64699-185a-4290-bbef-1a07e2f0459b.com node-master1CeIP.ead64699-185a-4290-bbef-1a07e2f0459b.com.         |
| 172.16.0.139 node-group-1XZI00001.ead64699-185a-4290-bbef-1a07e2f0459b.com node-group-1XZI00001.ead64699-185a-4290-bbef-1a07e2f0459b.com. |
| 172.16.0.214 node-master2pVNu.ead64699-185a-4290-bbef-1a07e2f0459b.com node-master2pVNu.ead64699-185a-4290-bbef-1a07e2f0459b.com.         |
|                                                                                                    |
| windows中应该要添加的hosts文件                                                                                                    |
| node-group-1xzio0002.ead64699-185a-4290-bbef-1a07e2f0459b.com node-group-1XZIO0002.ead64699-185a-4290-bbef-1a07e2f0459b.com.<br>100.95.   |
| node-master3vint.ead64699-185a-4290-bbef-1a07e2f0459b.com node-master3VInT.ead64699-185a-4290-bbef-1a07e2f0459b.com.<br>100.95.           |
| .node-group-1xzio0003.ead64699-185a-4290-bbef-1a07e2f0459b.com node-group-1XZIO0003.ead64699-185a-4290-bbef-1a07e2f0459b.com<br>100.93.   |
| node-mastericeip.ead64699-185a-4290-bbef-1a07e2f0459b.com node-masteriCeIP.ead64699-185a-4290-bbef-1a07e2f0459b.com.<br>100.95.           |
| node-group-1xzio0001.ead64699-185a-4290-bbef-1a07e2f0459b.com node-group-1XZIO0001.ead64699-185a-4290-bbef-1a07e2f0459b.com.<br>100.93.   |
| node-master2pvnu.ead64699-185a-4290-bbef-1a07e2f0459b.com node-master2pVNu.ead64699-185a-4290-bbef-1a07e2f0459b.com.<br>100.93.           |

- 步骤**2** 配置集群安全组规则。
	- 1. 在集群"概览"界面,选择"添加安全组规则 > 管理安全组规则"。

图 **20-18** 管理安全组规则

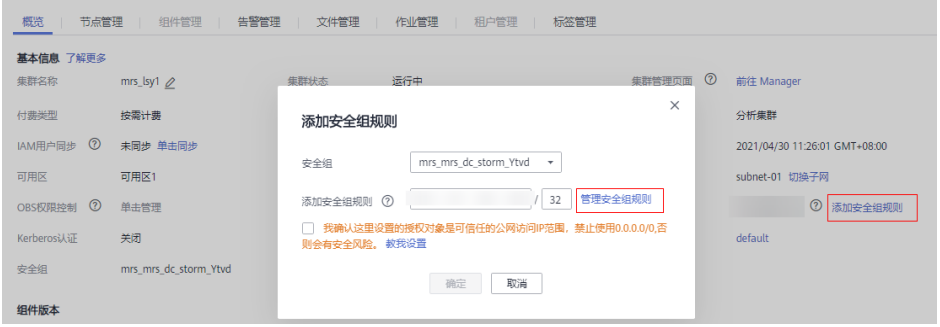

2. 在"入方向规则"页签,选择"添加规则",在"添加入方向规则"窗口配置 Windows的IP和9092端口。

#### 图 **20-19** 添加入方向规则

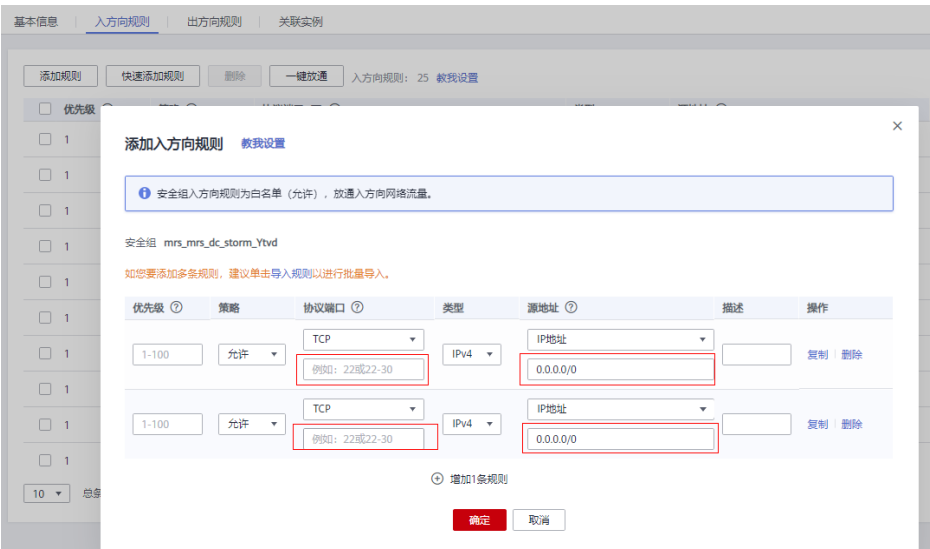

步骤**3** 在Manager界面选择"集群 > 服务 > Kafka > 配置 > 全部配置",搜索 "kafka.config.expandor",并添加参数名为"advertised.listeners",值为 "PLAINTEXT://:9092,SSL://:9093,TRACE://:21013",修改配置保存后重启Kafka集 群。

#### 说明

如果当前集群为MRS 3.2.0-LTS.1,执行该步骤无法通过EIP访问Kafka时,可以参考如下操作进 行处理:

- 1. 登录到FusionInsight Manager页面,选择"集群 > 服务 > Kafka > 实例",勾选所有 Broker实例,选择"更多 > 停止实例"验证管理员密码后停止所有Broker实例。 (该操作对 业务有影响,请在业务低峰期操作)
- 2. 以**root**用户分别登录到Broker节点后台,修改"server.properties"配置。

**vi \${BIGDATA\_HOME}/FusionInsight\_HD\_\*/\*\_\*\_Broker/etc/server.properties**

- 将"host.name"修改为当前登录Broker节点的主机名称,将"listeners"及 "advertised.listeners"参数值修改为"EXTERNAL\_PLAINTEXT://*{主机名称}:{port}*"。
- 3. 登录到FusionInsight Manager页面,选择"集群 > 服务 > Kafka > 实例",勾选所有 Broker实例,单击"启动实例"。
- 4. 给MRS服务集群的Broker节点分别绑定EIP。
- 5. 在Windows通过已配置的Broker节点EIP地址和端口连接到Kafka集群并调试代码。
- 步骤**4** 运行样例代码前,修改样例代码中Kafka的连接串为hostname1:9092, hostname2:9092, hostname3:9092;修改代码中的域名。

#### 说明

用户可登录FusionInsight Manager,选择"系统 > 权限 > 域和互信",查看"本端域"参数, 即为当前系统域名。

**----**结束

# **20.7.3** 运行 **Producer.java** 样例报错获取元数据失败"**ERROR fetching topic metadata...**"

# 解决步骤

- 步骤1 检查工程conf目录下"producer.properties"中配置的"bootstrap.servers"配置值中 访问的IP和端口是否正确:
	- 如果IP与Kafka集群部署的业务IP不一致,那么需要修改为当前集群正确的IP地 址。
	- 如果配置中的端口为21007(Kafka安全模式端口),那么修改该端口为9092 (Kafka普通模式端口)。
- 步骤**2** 检查网络是否正常,确保当前机器能够正常访问Kafka集群。

**----**结束

# **21 Kudu** 开发指南(安全模式)

# **21.1 Kudu** 应用开发概述

# **21.1.1 Kudu** 应用开发简介

# **Kudu** 简介

**[Kudu](https://kudu.apache.org/)**是专为Apache Hadoop平台开发的列式存储管理器,具有Hadoop生态系统应用 程序的共同技术特性:在通用的商用硬件上运行,可水平扩展,提供高可用性。

Kudu的设计具有以下优点:

- 能够快速处理OLAP工作负载。
- 支持与MapReduce, Spark和其他Hadoop生态系统组件集成。
- 与Apache Impala的紧密集成,使其成为将HDFS与Apache Parquet结合使用的更 好选择。
- 提供强大而灵活的一致性模型,允许您根据每个请求选择一致性要求,包括用于 严格可序列化的一致性的选项。
- 提供同时运行顺序读写和随机读写的良好性能。
- 易于管理。
- 高可用性。Master和TServer采用raft算法,该算法可确保只要副本总数的一半以 上可用,tablet就可以进行读写操作。例如,如果3个副本中有2个副本或5个副本 中有3个副本可用,则tablet可用。即使主tablet出现故障,也可以通过只读的副 tablet提供读取服务。
- 支持结构化数据模型。

通过结合所有以上属性,Kudu的目标是支持在当前Hadoop存储技术上难以实现或无 法实现的应用。

Kudu的应用场景有:

- 需要最终用户立即使用新到达数据的报告型应用。
- 同时支持大量历史数据查询和细粒度查询的时序应用。

● 使用预测模型并基于所有历史数据定期刷新预测模型来做出实时决策的应用。

# <span id="page-820-0"></span>**Kudu** 开发接口简介

Kudu本身是由C++语言开发的,但它支持使用C++、Java、Python等语言进行程序开 发,推荐用户使用Java语言进行Kudu应用程序开发。

Kudu采用的接口与Apache Kudu保持一致,请参考**[https://kudu.apache.org/](https://kudu.apache.org/apidocs/) [apidocs/](https://kudu.apache.org/apidocs/)**。

# **21.1.2 Kudu** 应用开发常用概念

## **Table**

Kudu Table可以创建为内部表或外部表,其中内部表由Impala管理,而外部表不由 Impala管理,但可以通过Impala进行查询。

Table有schema和primary key属性,且可以划分为多个tablet。

## **Tablet**

Tablet是指数据分片,可以指定副本数,存放在多个tablet server上,多个副本中有一 个是leader tablet;所有的副本都可以读,但是写操作只有leader tablet可以,写操作 利用一致性算法(Raft)。

## **Tablet server**

Tablet server是数据存储节点,存放tablet并且响应client请求,一个tablet server存放 多个tablet。

### **Master**

Master是中心管理节点,负责管理所有的tablet、tablet server以及副本之间的关联关 系。同一时间集群中只有一个acting master(leader master),如果leader master 故障,一个新的master会通过Raft算法选举出来。所有的master数据都存放在一个 tablet中,这个tablet会被复制到所有的candidate master上; tablet server会定期向 master发送心跳。

## **Kudu**

Kudu的管理工具,可以用来检查集群的健康状况、日常运维等操作。

## **keytab** 文件

存放用户信息的密钥文件,应用程序采用此密钥文件在组件中进行API方式认证。

## **Schema**

表信息,用来表示表中列的信息。

# **21.1.3 Kudu** 应用开发流程

开发流程中各阶段的说明如图**[21-1](#page-821-0)**和表**[21-1](#page-821-0)**所示。

## <span id="page-821-0"></span>图 **21-1** Kudu 应用程序开发流程

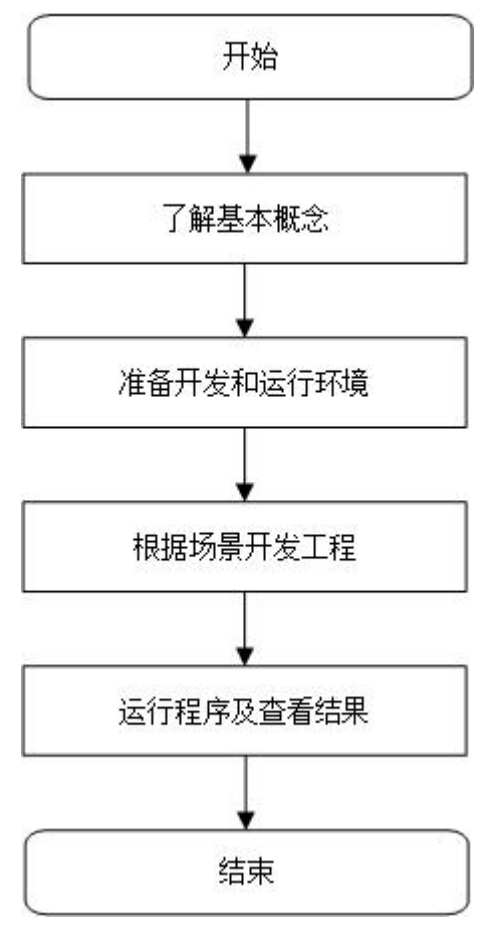

### 表 **21-1** Kudu 应用开发的流程说明

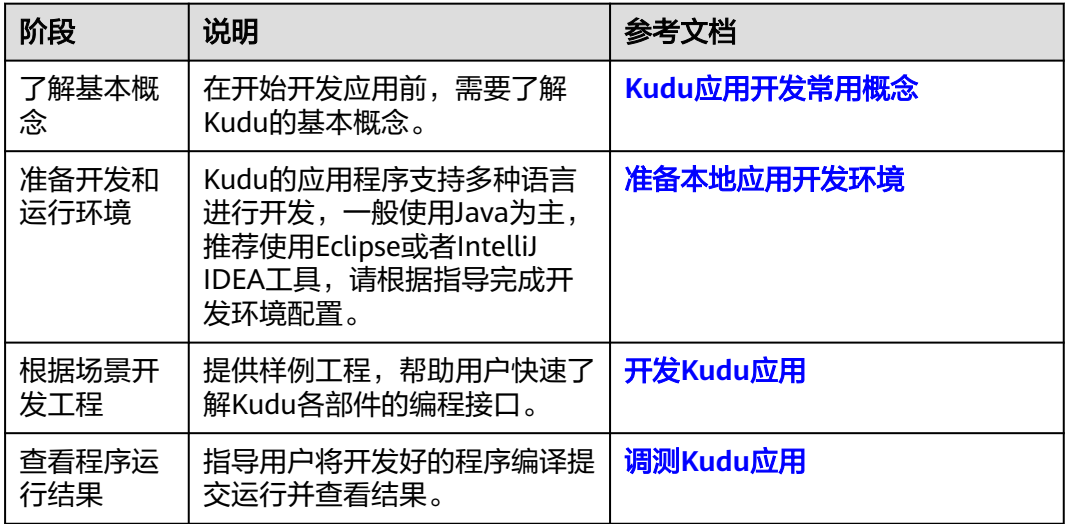

# **21.2** 准备 **Kudu** 应用开发环境

# <span id="page-822-0"></span>**21.2.1** 准备本地应用开发环境

# 准备开发环境

在进行应用开发时,要准备的开发和运行环境如表**21-2**所示。

#### 表 **21-2** 开发环境

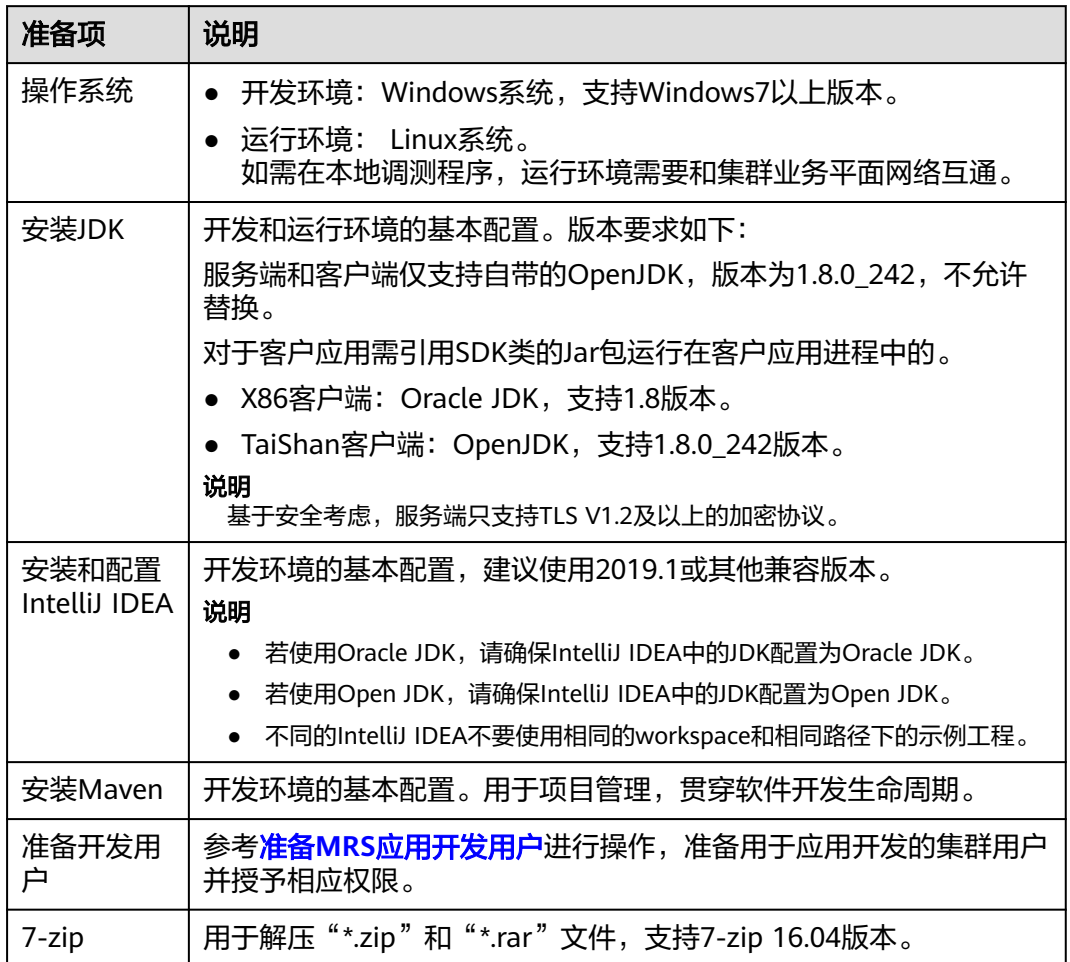

# 准备运行环境

进行应用开发时,需要同时准备代码的运行调测的Linux环境,用于验证应用程序运行 正常。

- 1. 在节点中安装客户端,例如客户端安装目录为"/opt/client"。 客户端机器的时间与集群的时间要保持一致,时间差小于5分钟。 集群的Master节点或者Core节点已默认安装好客户端,可直接使用,MRS集群外 客户端的安装操作可参[考集群外节点使用](https://support.huaweicloud.com/usermanual-mrs/mrs_01_0091.html  )**MRS**客户端。
- 2. 登录**[FusionInsight Manager](https://support.huaweicloud.com/usermanual-mrs/mrs_01_0129.html)**页面,下载集群客户端软件包至主管理节点并解 压,然后以**root**用户登录主管理节点,进入集群客户端解压路径下,复制 "FusionInsight\_Cluster\_1\_Services\_ClientConfig/Kudu/config"路径下的所有配 置文件至客户端节点,放置到与准备放置编译出的jar包同目录的"conf"目录 下,用于后续调测,例如"/opt/client/conf"。

<span id="page-823-0"></span>准备开发用户时获取的keytab文件也放置于该目录下,主要配置文件说明如<mark>表</mark> **21-3**所示。

例如客户端软件包为"FusionInsight\_Cluster\_1\_Services\_Client.tar",下载路径 为主管理节点的"/tmp/FusionInsight-Client":

**cd /tmp/FusionInsight-Client**

**tar -xvf FusionInsight\_Cluster\_1\_Services\_Client.tar**

**tar -xvf FusionInsight\_Cluster\_1\_Services\_ClientConfig.tar**

**cd FusionInsight\_Cluster\_1\_Services\_ClientConfig**

**scp Kudu/config/\* root@**客户端节点IP地址**:/opt/client/conf**

#### 表 **21-3** 配置文件

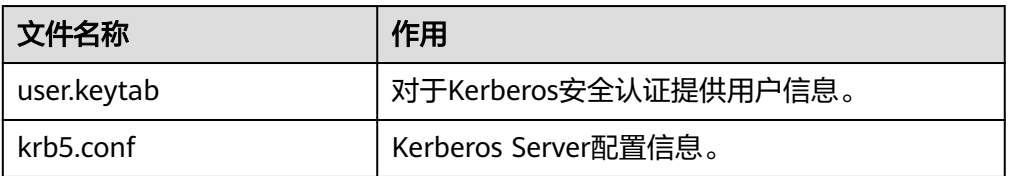

3. 检查客户端节点网络连接。

在安装客户端过程中,系统会自动配置客户端节点"hosts"文件,建议检查 "/etc/hosts"文件内是否包含集群内节点的主机名信息,如未包含,需要手动复 制解压目录下的"hosts"文件中的内容到客户端所在节点的hosts文件中,确保本 地机器能与集群各主机在网络上互通。

# **21.2.2** 准备 **Kudu** 应用安全认证

## 场景说明

访问安全集群环境中的服务,需要先通过Kerberos安全认证。所以Kudu应用程序中需 要有安全认证代码,确保Kudu程序能够正常运行。

安全认证有两种方式:

命令行认证: 提交Kudu应用程序运行前,在Kudu客户端执行如下命令进行认证。 **kinit** 组件业务用户

说明

该方式仅适用于Linux操作系统,且安装了Kudu的客户端。

代码认证: 通过获取客户端的principal配置文件和keytab文件进行认证。

# **21.3** 开发 **Kudu** 应用

# **21.3.1 Kudu** 应用程序开发思路

## 开发思路

通过典型场景,可以快速学习和掌握Kudu的开发过程,并对关键的接口函数有所了 解。

作为存储引擎,通常情况下Kudu会和计算引擎一起协同工作:

- 首先在计算引擎上(比如Impala)用SQL语句创建表对象;
- 然后通过Kudu的驱动往这个表里写数据;
- 在计算引擎上直接查询这个表里的数据。

在本开发程序示例中,为了不引入额外的计算引擎,将以Kudu为主,全部通过Java API接口来进行描述:

- 建立Kudu连接
- 创建Kudu表
- 写Kudu数据
- 修改Kudu表
- 删除Kudu表

# **21.3.2** 开发 **Kudu** 应用

## **21.3.2.1** 建立 **Kudu** 连接

## 功能简介

通过KuduClient.KuduClientBuilder(KUDU\_MASTERS).build()方法创建KuduClient对 象。传入的参数KUDU\_MASTERS为Kudu集群的Master地址列表,如果有多个Master 节点,则中间用半角逗号隔开。

## 代码样例

如下是建立连接代码片段:

// 创建Kudu连接对象 KuduClient client = new KuduClient.KuduClientBuilder(KUDU\_MASTERS).build();

#### 说明

示例代码中,KUDU\_MASTERS为Kudu集群的Masters地址列表,例如:192.168.0.100:7051, 192.168.0.101:7051, 192.168.0.102:7051。格式为地址:端口,中间用半角逗号隔开;建议使用 长连接对象。

## **21.3.2.2** 创建 **Kudu** 表

## 功能简介

通过KuduClient.createTable(String name, Schema schema, CreateTableOptions builder)方法创建表对象,其中需要指定表的schema和分区信息。

# 代码样例

如下是创建表的代码片段:

// Set up a table name. String tableName = "example"; // Set up a simple schema. List<ColumnSchema> columns = new ArrayList<>(2); columns.add(new ColumnSchema.ColumnSchemaBuilder("key", Type.INT32) .key(true) .build()); columns.add(new ColumnSchema.ColumnSchemaBuilder("value",Type.STRING).nullable(true) .build()); Schema schema = new Schema(columns); // Set up the partition schema, which distributes rows to different tablets by hash.

// Kudu also supports partitioning by key range. Hash and range partitioning can be combined. // For more information, see http://kudu.apache.org/docs/schema\_design.html. CreateTableOptions cto = new CreateTableOptions(); List<String> hashKeys = new ArrayList<>(1); hashKeys.add("key"); int numBuckets = 8; cto.addHashPartitions(hashKeys, numBuckets);

// Create the table. client.createTable(tableName, schema, cto);

#### 说明

示例代码中,定义了一张表,包含key和value两列。其中key是int32类型的主键字段,value是 string类型的非主键字段且可以为空;同时该表在主键字段key上做了8个hash分区,表示数据会 分成8个独立的tablet。

# **21.3.2.3** 打开 **Kudu** 表

## 功能简介

通过KuduClient.openTable(final String name)方法打开表对象。

# 代码样例

如下是打开表的代码片段:

// 打开Kudu表 KuduTable table = client.openTable(tableName);

说明

示例代码中,tableName需要打开的表名。

## **21.3.2.4** 修改 **Kudu** 表

## 功能简介

通过KuduClient.alterTable(String name, AlterTableOptions ato)方法修改表对象。

## 代码样例

如下是写数据的代码片段:

// Alter the table, adding a column with a default value. // Note: after altering the table, the table needs to be re-opened. AlterTableOptions ato = new AlterTableOptions(); ato.addColumn("added", org.apache.kudu.Type.DOUBLE, DEFAULT\_DOUBLE); client.alterTable(tableName, ato);

说明

示例代码中,AlterTableOptions是要修改表属性的集合,这里需要在表格中新增一列。

## **21.3.2.5** 写 **Kudu** 数据

## 功能简介

通过KuduClient.newSession()方法生成一个KuduSession对象,然后再把插入记录动 作执行到Kudu表里。

# 代码样例

#### 如下是写数据的代码片段:

```
// Create a KuduSession.
KuduSession session = client.newSession();
for (int i = 0; i < numRows; i++) {
  Insert insert = table.newInsert();
  PartialRow row = insert.getRow();
  row.addInt("key", i);
  // Make even-keyed row have a null 'value'.
 if (i % 2 == 0) {
   row.setNull("value");
  } else {
   row.addString("value", "value " + i);
  }
  session.apply(insert);
}
// Call session.close() to end the session and ensure the rows are
// flushed and errors are returned.
// You can also call session.flush() to do the same without ending the session.
// When flushing in AUTO_FLUSH_BACKGROUND mode (the default mode recommended)
// for most workloads, you must check the pending errors as shown below, since
// write operations are flushed to Kudu in background threads.
session.close();
if (session.countPendingErrors() != 0) {
System.out.println("errors inserting rows");
  org.apache.kudu.client.RowErrorsAndOverflowStatus roStatus = session.getPendingErrors();
  org.apache.kudu.client.RowError[] errs = roStatus.getRowErrors();
  int numErrs = Math.min(errs.length, 5);
  System.out.println("there were errors inserting rows to Kudu");
  System.out.println("the first few errors follow:");
 for (int i = 0; i < numErrs; i++) {
   System.out.println(errs[i]);
 }
  if (roStatus.isOverflowed()) {
   System.out.println("error buffer overflowed: some errors were discarded");
  }
  throw new RuntimeException("error inserting rows to Kudu");
}
System.out.println("Inserted " + numRows + " rows");
```
#### 说明

示例代码中, numRows是要写入的记录条数; 需要特别注意写入请求的响应结果。

## **21.3.2.6** 读 **Kudu** 数据

## 功能简介

通过KuduClient.newScannerBuilder(KuduTable table)方法生成一个KuduScanner对 象,然后再通过设置谓词条件从Kudu表里过滤读取数据。

# 代码样例

#### 如下是读取数据的代码片段:

```
KuduTable table = client.openTable(tableName);
Schema schema = table.getSchema();
// Scan with a predicate on the 'key' column, returning the 'value' and "added" columns.
List<String> projectColumns = new ArrayList<>(2);
projectColumns.add("key");
projectColumns.add("value");
projectColumns.add("added");
int lowerBound = 0;
KuduPredicate lowerPred = KuduPredicate.newComparisonPredicate(
schema.getColumn("key"),
   ComparisonOp.GREATER_EQUAL,
   lowerBound);
int upperBound = numRows / 2;
KuduPredicate upperPred = KuduPredicate.newComparisonPredicate(
schema.getColumn("key"),
   ComparisonOp.LESS,
   upperBound);
KuduScanner scanner = client.newScannerBuilder(table)
   .setProjectedColumnNames(projectColumns)
   .addPredicate(lowerPred)
   .addPredicate(upperPred)
   .build();
// Check the correct number of values and null values are returned, and
// that the default value was set for the new column on each row.
// Note: scanning a hash-partitioned table will not return results in primary key order.
int resultCount = 0;
int nullCount = 0;
while (scanner.hasMoreRows()) {
RowResultIterator results = scanner.nextRows();
  while (results.hasNext()) {
  RowResult result = results.next();
   if (result.isNull("value")) {
     nullCount++;
   }
   double added = result.getDouble("added");
   if (added != DEFAULT_DOUBLE) {
     throw new RuntimeException("expected added=" + DEFAULT_DOUBLE +
       " but got added= " + added);
   }
   resultCount++;
  }
}
 说明
```
示例代码中:

- projectColumns表示要返回的列信息。
- lowerPred和upperBound表示作用在主键key上的谓词。
## **21.3.2.7** 删除 **Kudu** 表

## 功能简介

通过KuduClient.deleteTable(String name)方法删除表对象。

## 代码样例

如下是删除表的代码片段:

// Delete the table. client.deleteTable(tableName);

# **21.4** 调测 **Kudu** 应用

步骤**1** 使用Maven编译。

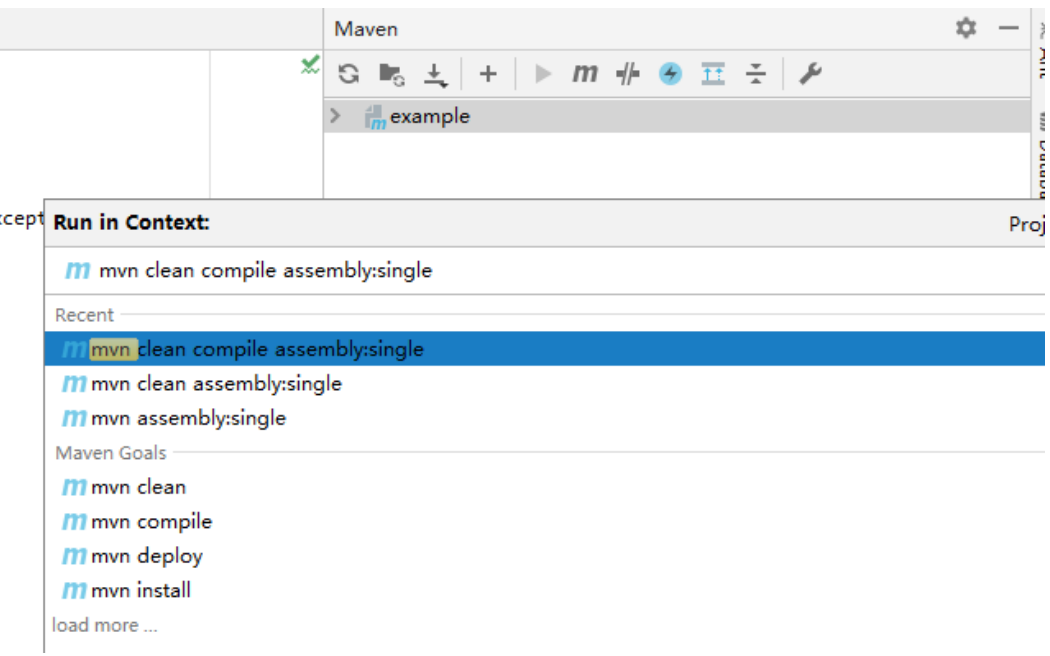

步骤**2** 解决"Error:(123,49) java: -source 1.5 中不支持 diamond 运算符"错误:

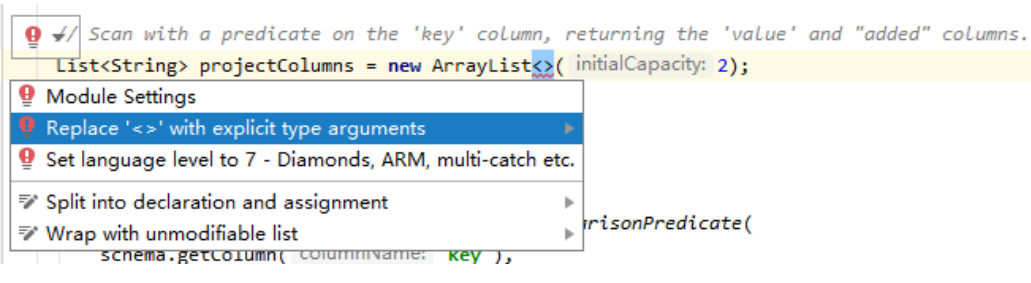

得到输出包:

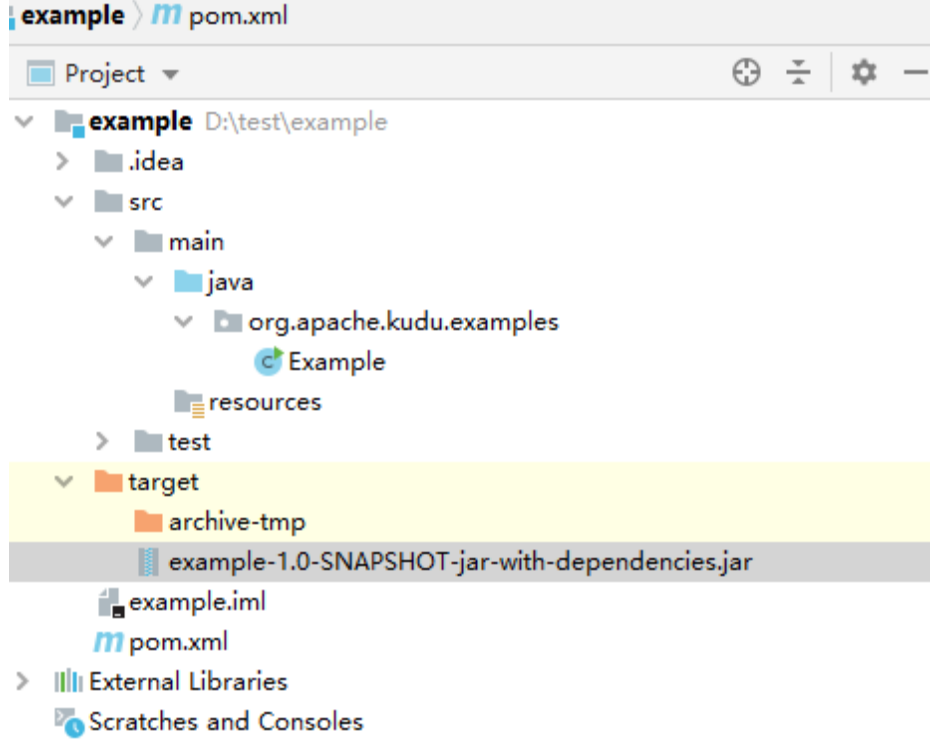

步骤**3** 上传jar包到Linux服务器执行。

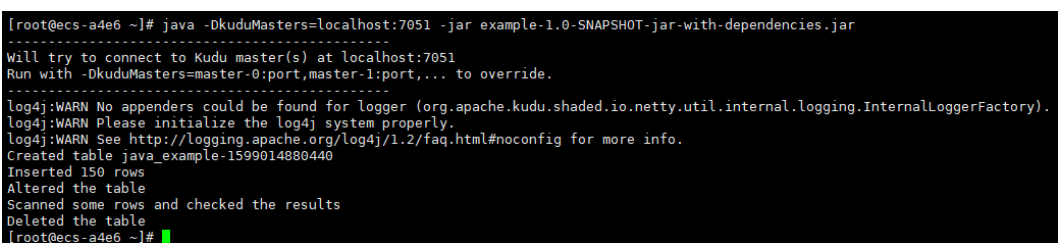

**----**结束

# **21.5 Kudu** 应用开发常见问题

## **Kudu Java API** 接口介绍

Kudu Java API接口可参考官网描述。

其他Kudu完整和详细的接口可以直接参考官方网站上的描述。

地址: **[https://kudu.apache.org/apidocs](http://hadoop.apache.org/docs/r3.1.1/api/index.html)**。

# 22 Kudu 开发指南 (普通模式)

# **22.1 Kudu** 应用开发概述

# **22.1.1 Kudu** 应用开发简介

## **Kudu** 简介

**[Kudu](https://kudu.apache.org/)**是专为Apache Hadoop平台开发的列式存储管理器,具有Hadoop生态系统应用 程序的共同技术特性:在通用的商用硬件上运行,可水平扩展,提供高可用性。

Kudu的设计具有以下优点:

- 能够快速处理OLAP工作负载。
- 支持与MapReduce, Spark和其他Hadoop生态系统组件集成。
- 与Apache Impala的紧密集成,使其成为将HDFS与Apache Parquet结合使用的更 好选择。
- 提供强大而灵活的一致性模型,允许您根据每个请求选择一致性要求,包括用于 严格可序列化的一致性的选项。
- 提供同时运行顺序读写和随机读写的良好性能。
- 易于管理。
- 高可用性。Master和TServer采用raft算法,该算法可确保只要副本总数的一半以 上可用,tablet就可以进行读写操作。例如,如果3个副本中有2个副本或5个副本 中有3个副本可用,则tablet可用。即使主tablet出现故障,也可以通过只读的副 tablet提供读取服务。
- 支持结构化数据模型。

通过结合所有以上属性,Kudu的目标是支持在当前Hadoop存储技术上难以实现或无 法实现的应用。

Kudu的应用场景有:

- 需要最终用户立即使用新到达数据的报告型应用。
- 同时支持大量历史数据查询和细粒度查询的时序应用。

● 使用预测模型并基于所有历史数据定期刷新预测模型来做出实时决策的应用。

## <span id="page-831-0"></span>**Kudu** 开发接口简介

Kudu本身是由C++语言开发的,但它支持使用C++、Java、Python等语言进行程序开 发,推荐用户使用Java语言进行Kudu应用程序开发。

Kudu采用的接口与Apache Kudu保持一致,请参考**[https://kudu.apache.org/](https://kudu.apache.org/apidocs/) [apidocs/](https://kudu.apache.org/apidocs/)**。

# **22.1.2 Kudu** 应用开发常用概念

## **Table**

Table有schema和primary key属性,且可以划分为多个tablet。

## **Tablet**

Tablet是指数据分片,可以指定副本数,存放在多个tablet server上,多个副本中有一 个是leader tablet;所有的副本都可以读,但是写操作只有leader可以,写操作利用一 致性算法(Raft)。

## **Tablet server**

Tablet server是数据存储节点,存放tablet并且响应client请求,一个tablet server存放 多个tablet。

## **Master**

Master是中心管理节点,负责管理所有的tablet、tablet server以及副本之间的关联关 系。同一时间集群中只有一个acting master (leader master), 如果leader master 挂了,一个新的master会通过Raft算法选举出来。所有的master数据都存放在一个 tablet中,这个tablet会被复制到所有的candidate master上; tablet server会定期向 master发送心跳。

## **kudu**

kudu的管理工具,可以用来检查集群的健康状况、日常运维等操作。

## **keytab** 文件

存放用户信息的密钥文件,应用程序采用此密钥文件在组件中进行API方式认证。

## **Schema**

表信息,用来表示表中列的信息。

# **22.1.3 Kudu** 应用开发流程

开发流程中各阶段的说明如图**[22-1](#page-832-0)**和表**[22-1](#page-832-0)**所示。

#### <span id="page-832-0"></span>图 **22-1** Kudu 应用程序开发流程

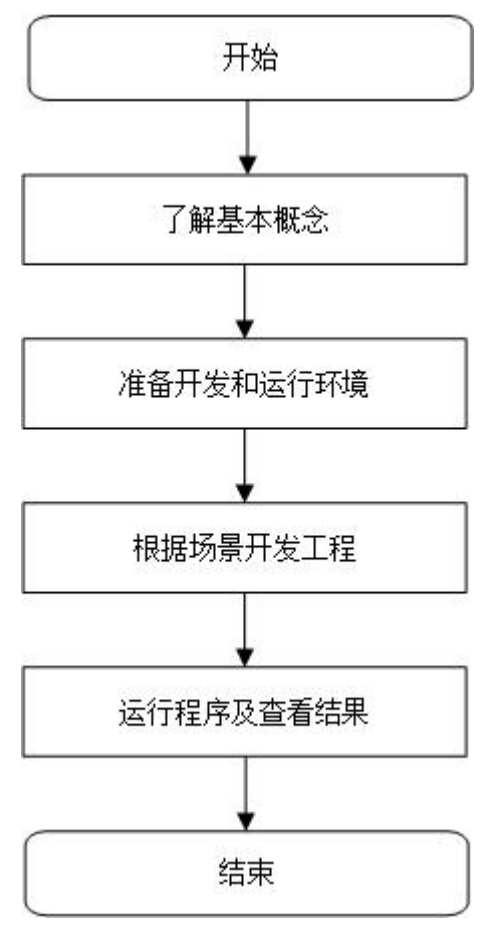

#### 表 **22-1** Kudu 应用开发的流程说明

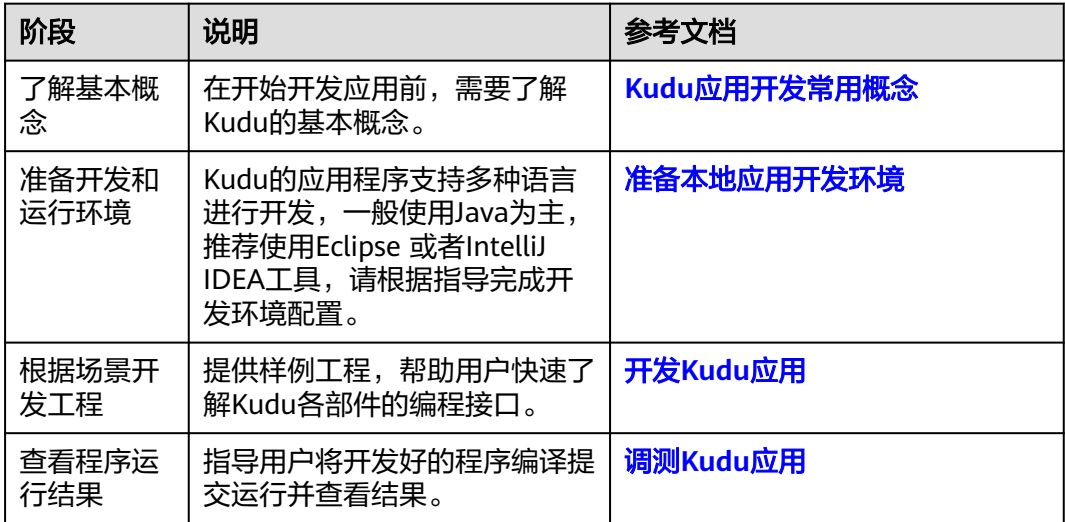

# **22.2** 准备 **Kudu** 应用开发环境

# <span id="page-833-0"></span>**22.2.1** 准备本地应用开发环境

## 准备开发环境

在进行应用开发时,要准备的开发和运行环境如表**22-2**所示。

#### 表 **22-2** 开发环境

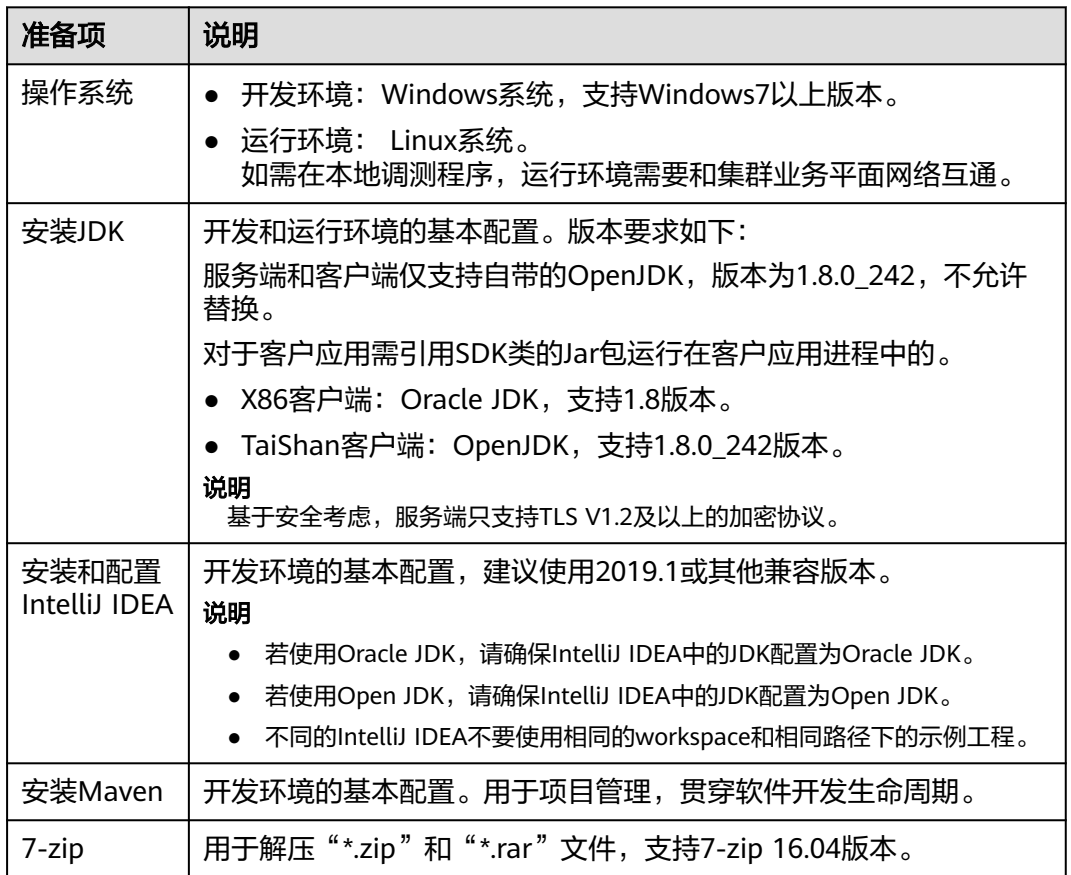

## 准备运行环境

进行应用开发时,需要同时准备代码的运行调测的Linux环境,用于验证应用程序运行 正常。

- 1. 在节点中安装客户端,例如客户端安装目录为"/opt/client"。 客户端机器的时间与集群的时间要保持一致,时间差小于5分钟。 集群的Master节点或者Core节点已默认安装好客户端,可直接使用,MRS集群外 客户端的安装操作可参[考集群外节点使用](https://support.huaweicloud.com/usermanual-mrs/mrs_01_0091.html  )**MRS**客户端。
- 2. 登录**[FusionInsight Manager](https://support.huaweicloud.com/usermanual-mrs/mrs_01_0129.html)**页面,下载集群客户端软件包至主管理节点并解 压,然后以**root**用户登录主管理节点,进入集群客户端解压路径下,复制 "FusionInsight\_Cluster\_1\_Services\_ClientConfig/Kudu/config"路径下的所有配 置文件至客户端节点,放置到与准备放置编译出的jar包同目录的"conf"目录 下,用于后续调测,例如"/opt/client/conf"。

例如客户端软件包为"FusionInsight\_Cluster\_1\_Services\_Client.tar",下载路径 为主管理节点的"/tmp/FusionInsight-Client":

<span id="page-834-0"></span>**cd /tmp/FusionInsight-Client**

**tar -xvf FusionInsight\_Cluster\_1\_Services\_Client.tar tar -xvf FusionInsight\_Cluster\_1\_Services\_ClientConfig.tar cd FusionInsight\_Cluster\_1\_Services\_ClientConfig scp Kudu/config/\* root@**客户端节点IP地址**:/opt/client/conf**

3. 检查客户端节点网络连接。

在安装客户端过程中,系统会自动配置客户端节点"hosts"文件,建议检查 "/etc/hosts"文件内是否包含集群内节点的主机名信息,如未包含,需要手动复 制解压目录下的"hosts"文件中的内容到客户端所在节点的hosts文件中,确保本 地机器能与集群各主机在网络上互通。

# **22.3** 开发 **Kudu** 应用

# **22.3.1 Kudu** 应用程序开发思路

通过典型场景,可以快速学习和掌握Kudu的开发过程,并对关键的接口函数有所了 解。

## 开发思路

作为存储引擎,通常情况下会和计算引擎一起协同工作:

- 首先在计算引擎上 (比如Impala)用SQL语句创建表对象;
- 然后通过Kudu的驱动往这个表里写数据;
- 于此同时可以在计算引擎上直接查询这个表里的数据。

在本开发程序示例中,为了不引入额外的计算引擎,将以Kudu为主,全部通过Java API接口来进行描述:

- 建立Kudu连接
- 创建Kudu表
- 写Kudu数据
- 修改Kudu表
- 删除Kudu表

# **22.3.2** 开发 **Kudu** 应用

## **22.3.2.1** 建立 **Kudu** 连接

## 功能简介

通过KuduClient.KuduClientBuilder(KUDU\_MASTERS).build()方法创建KuduClient对 象。传入的参数KUDU\_MASTERS为kudu集群的masters地址列表,如果有多个master 节点,则中间用半角逗号隔开。

# 代码样例

如下是建立连接代码片段:

```
// 创建Kudu连接对象
```
KuduClient client = new KuduClient.KuduClientBuilder(KUDU\_MASTERS).build();

#### 说明

示例代码中, KUDU\_MASTERS为kudu集群的masters地址列表, 例如: 192.168.0.100:7051, 192.168.0.101:7051, 192.168.0.102:7051。格式为地址:端口,中间用半角逗号隔开;生产上建 议使用长连接对象。

## **22.3.2.2** 创建 **Kudu** 表

## 功能简介

通过KuduClient.createTable(String name, Schema schema, CreateTableOptions builder)方法创建表对象,其中需要指定表的schema和分区信息。

## 代码样例

#### 如下是创建表的代码片段:

// Set up a table name. String tableName = "example"; // Set up a simple schema. List<ColumnSchema> columns = new ArrayList<>(2); columns.add(new ColumnSchema.ColumnSchemaBuilder("key", Type.INT32) .key(true) .build()); columns.add(new ColumnSchema.ColumnSchemaBuilder("value",Type.STRING).nullable(true) .build()); Schema schema = new Schema(columns); // Set up the partition schema, which distributes rows to different tablets by hash. // Kudu also supports partitioning by key range. Hash and range partitioning can be combined. // For more information, see http://kudu.apache.org/docs/schema\_design.html. CreateTableOptions cto = new CreateTableOptions(); List<String> hashKeys = new ArrayList<>(1);

hashKeys.add("key"); int numBuckets = 8; cto.addHashPartitions(hashKeys, numBuckets);

// Create the table. client.createTable(tableName, schema, cto);

#### 说明

示例代码中,定义了一张表,包含key和value两列。其中key是int32类型的主键字段,value是 string类型的非主键字段且可以为空;同时该表在主键字段key上做了8个hash分区,表示数据会 分成8个独立的tablet。

## **22.3.2.3** 打开 **Kudu** 表

## 功能简介

通过KuduClient.openTable(final String name)方法打开表对象。

## 代码样例

如下是打开表的代码片段:

```
// 打开Kudu表
KuduTable table = client.openTable(tableName);
```
说明

示例代码中,tableName是要打开的表名。

## **22.3.2.4** 修改 **Kudu** 表

## 功能简介

通过KuduClient.alterTable(String name, AlterTableOptions ato)方法修改表对象。

## 代码样例

如下是写数据的代码片段:

```
// Alter the table, adding a column with a default value.
// Note: after altering the table, the table needs to be re-opened.
AlterTableOptions ato = new AlterTableOptions();
ato.addColumn("added", org.apache.kudu.Type.DOUBLE, DEFAULT_DOUBLE);
client.alterTable(tableName, ato);
```
#### 说明

示例代码中,AlterTableOptions是要修改表属性的集合,这里往表里新增加了一列。

## **22.3.2.5** 写 **Kudu** 数据

## 功能简介

通过KuduClient.newSession()方法生成一个KuduSession对象,然后再把插入记录动 作执行到Kudu表里。

## 代码样例

如下是写数据的代码片段:

```
// Create a KuduSession.
KuduSession session = client.newSession();
for (int i = 0; i < numRows; i++) {
  Insert insert = table.newInsert();
  PartialRow row = insert.getRow();
  row.addInt("key", i);
  // Make even-keyed row have a null 'value'.
 if (i % 2 == 0) {
   row.setNull("value");
  } else {
   row.addString("value", "value " + i);
  }
  session.apply(insert);
}
// Call session.close() to end the session and ensure the rows are
// flushed and errors are returned.
// You can also call session.flush() to do the same without ending the session.
// When flushing in AUTO_FLUSH_BACKGROUND mode (the default mode recommended)
```
// for most workloads, you must check the pending errors as shown below, since // write operations are flushed to Kudu in background threads. session.close(); if (session.countPendingErrors() !=  $0$ ) { System.out.println("errors inserting rows"); org.apache.kudu.client.RowErrorsAndOverflowStatus roStatus = session.getPendingErrors(); org.apache.kudu.client.RowError[] errs = roStatus.getRowErrors(); int numErrs = Math.min(errs.length, 5); System.out.println("there were errors inserting rows to Kudu"); System.out.println("the first few errors follow:"); for (int  $i = 0$ ;  $i <$  numErrs;  $i++$ ) { System.out.println(errs[i]); } if (roStatus.isOverflowed()) { System.out.println("error buffer overflowed: some errors were discarded"); } throw new RuntimeException("error inserting rows to Kudu"); } System.out.println("Inserted " + numRows + " rows");

说明

示例代码中,numRows是要写入的记录条数;需要特别注意写入请求的响应结果。

## **22.3.2.6** 读 **Kudu** 数据

## 功能简介

通过KuduClient.newScannerBuilder(KuduTable table)方法生成一个KuduScanner对 象,然后再通过设置谓词条件从Kudu表里过滤读取数据。

## 代码样例

如下是读取数据的代码片段:

```
KuduTable table = client.openTable(tableName);
Schema schema = table.getSchema();
// Scan with a predicate on the 'key' column, returning the 'value' and "added" columns.
List<String> projectColumns = new ArrayList<>(2);
projectColumns.add("key");
projectColumns.add("value");
projectColumns.add("added");
int lowerBound = 0;
KuduPredicate lowerPred = KuduPredicate.newComparisonPredicate(
schema.getColumn("key"),
   ComparisonOp.GREATER_EQUAL,
   lowerBound);
int upperBound = numRows / 2;KuduPredicate upperPred = KuduPredicate.newComparisonPredicate(
schema.getColumn("key"),
   ComparisonOp.LESS,
   upperBound);
KuduScanner scanner = client.newScannerBuilder(table)
   .setProjectedColumnNames(projectColumns)
   .addPredicate(lowerPred)
   .addPredicate(upperPred)
   .build();
// Check the correct number of values and null values are returned, and
// that the default value was set for the new column on each row.
// Note: scanning a hash-partitioned table will not return results in primary key order.
int resultCount = 0;
int nullCount = 0;
while (scanner.hasMoreRows()) {
RowResultIterator results = scanner.nextRows();
```

```
 while (results.hasNext()) {
  RowResult result = results.next();
   if (result.isNull("value")) {
    nullCount++;
   }
   double added = result.getDouble("added");
  if (added != DEFAULT\_DOUBLE) {
     throw new RuntimeException("expected added=" + DEFAULT_DOUBLE +
        " but got added= " + added);
   }
   resultCount++;
  }
}
```
#### 说明

示例代码中:

- projectColumns表示要返回的列信息。
- lowerPred和upperBound表示作用在主键key上的谓词。

## **22.3.2.7** 删除 **Kudu** 表

## 功能简介

通过KuduClient.deleteTable(String name)方法删除表对象。

## 代码样例

如下是删除表的代码片段:

// Delete the table. client.deleteTable(tableName);

# **22.4** 调测 **Kudu** 应用

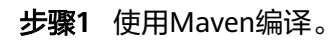

```
Maven
                                                                                                                    ň
                                                                                                                             ļ
                                     ᢦ
                                         \mathbb{S} \mathbb{E}_{\mathbb{S}} \pm | + | \triangleright m \# \oplus \Xi \div | \mathcal{F}\frac{1}{2} example
                                                                                                                             \overline{a}mad
KCept Run in Context:
                                                                                                                         Proj
        M mvn clean compile assembly:single
       Recent
        m mvn clean compile assembly:single
       m mvn clean assembly:single
       m mvn assembly:single
       Maven Goals
       m mvn clean
       M mvn compile
       m mvn deploy
        m mvn install
       load more ...
```
#### 步骤**2** 解决"Error:(123,49) java: -source 1.5 中不支持 diamond 运算符"错误:

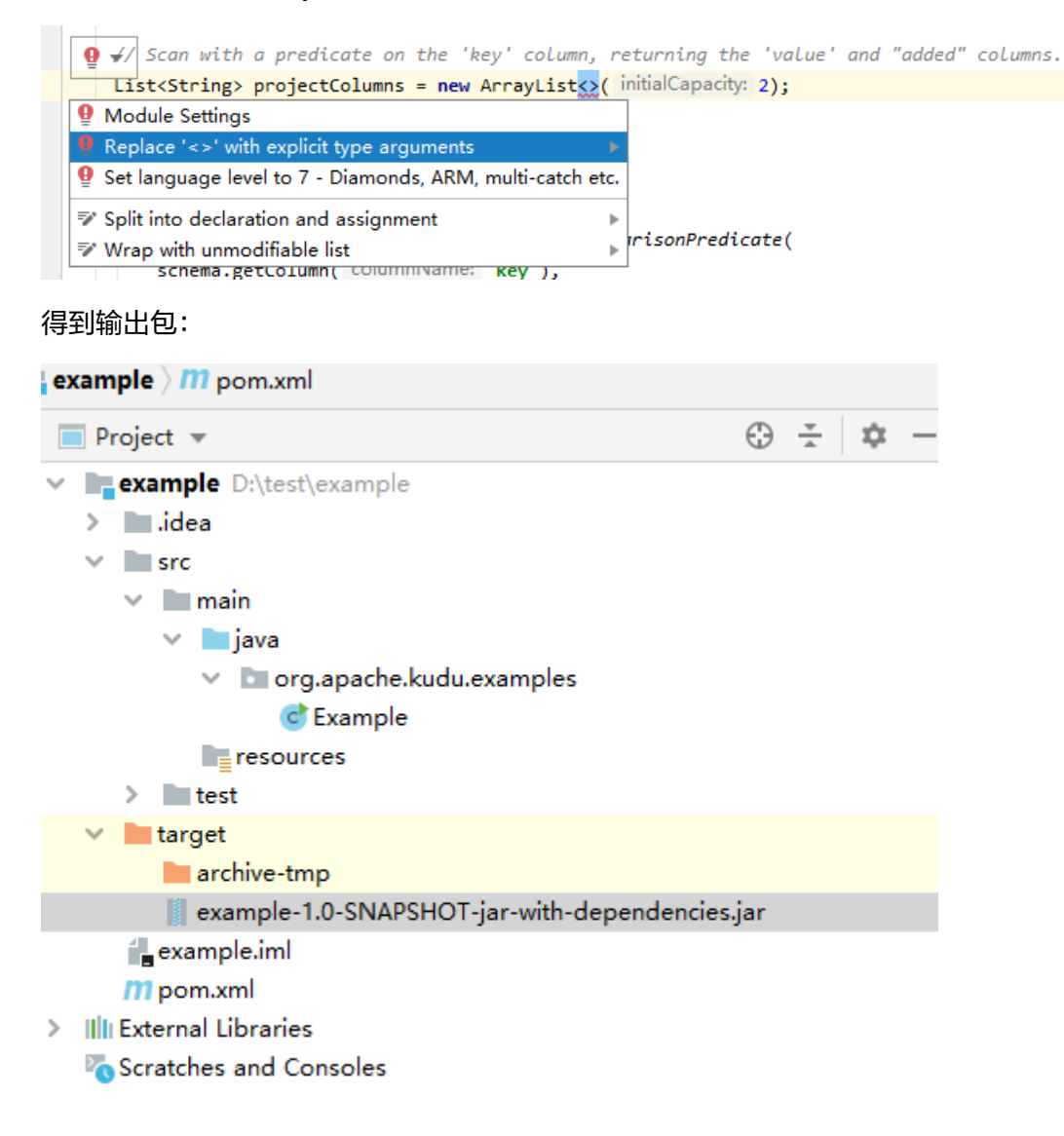

#### 步骤**3** 上传jar包到Linux服务器执行。

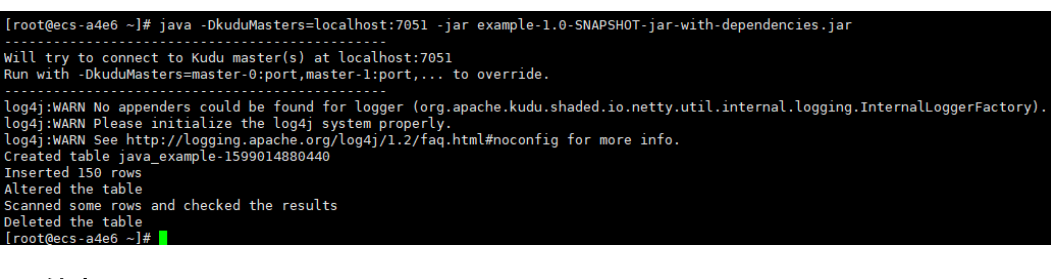

**----**结束

# **22.5 Kudu** 应用开发常见问题

## **Kudu Java API** 接口介绍

Kudu Java API接口可参考官网描述。

其他Kudu完整和详细的接口可以直接参考官方网站上的描述。

地址: **[https://kudu.apache.org/apidocs](http://hadoop.apache.org/docs/r3.1.1/api/index.html)**。

# **23 MapReduce** 开发指南(安全模式)

# **23.1 MapReduce** 应用开发简介

## **MapReduce** 简介

Hadoop MapReduce是一个使用简易的并行计算软件框架,基于它写出来的应用程序 能够运行在由上千个服务器组成的大型集群上,并以一种可靠容错的方式并行处理上 TB级别的数据集。

一个MapReduce作业(application/job)通常会把输入的数据集切分为若干独立的数 据块,由map任务(task)以完全并行的方式来处理。框架会对map的输出先进行排 序,然后把结果输入给reduce任务,最后返回给客户端。通常作业的输入和输出都会 被存储在文件系统中。整个框架负责任务的调度和监控,以及重新执行已经失败的任 务。

MapReduce主要特点如下:

- 大规模并行计算
- 适用于大型数据集
- 高容错性和高可靠性
- 合理的资源调度

## 常用概念

● Hadoop shell命令

Hadoop基本shell命令,包括提交MapReduce作业,终止MapReduce作业,进行 HDFS文件系统各项操作等。

MapReduce输入输出(InputFormat, OutputFormat)

MapReduce框架根据用户指定的InputFormat切割数据集,读取数据,并提供给 map任务多条键值对进行处理,决定并行启动的map任务数目。MapReduce框架 根据用户指定的OutputFormat,把生成的键值对输出为特定格式的数据。

map、reduce两个阶段都处理在<key,value>键值对上,也就是说,框架把作业的 输入作为一组<key,value>键值对,同样也产出一组<key,value>键值对作为作业的 输出,这两组键值对的类型可能不同。对单个map和reduce而言,对键值对的处 理为单线程串行处理。

框架需要对key和value的类(classes)进行序列化操作,因此,这些类需要实现 Writable接口。另外,为了方便框架执行排序操作,key类必须实现 WritableComparable接口。

一个MapReduce作业的输入和输出类型如下所示:

(input)<k1,v1> —> map —> <k2,v2> —> 汇总数据 —> <k2,List(v2)> —> reduce  $\rightarrow$  <k3,v3>(output)

业务核心

应用程序通常只需要分别继承Mapper类和Reducer类,并重写其map和reduce方 法来实现业务逻辑,它们组成作业的核心。

- MapReduce WebUI界面 用于监控正在运行的或者历史的MapReduce作业在MapReduce框架各个阶段的细 节,以及提供日志显示,帮助用户更细粒度地去开发、配置和调优作业。
- Keytab文件 存放用户信息的密钥文件。应用程序采用此密钥文件在产品中进行API方式认证。
- 归档 用来保证所有映射的键值对中的每一个共享相同的键组。
- 混洗

从Map任务输出的数据到Reduce任务的输入数据的过程称为Shuffle。

● 映射

用来把一组键值对映射成一组新的键值对。

# **23.2 MapReduce** 应用开发流程介绍

开发流程中各阶段的说明如图**[23-1](#page-843-0)**和表**[23-1](#page-843-0)**所示。

## <span id="page-843-0"></span>图 **23-1** MapReduce 应用程序开发流程

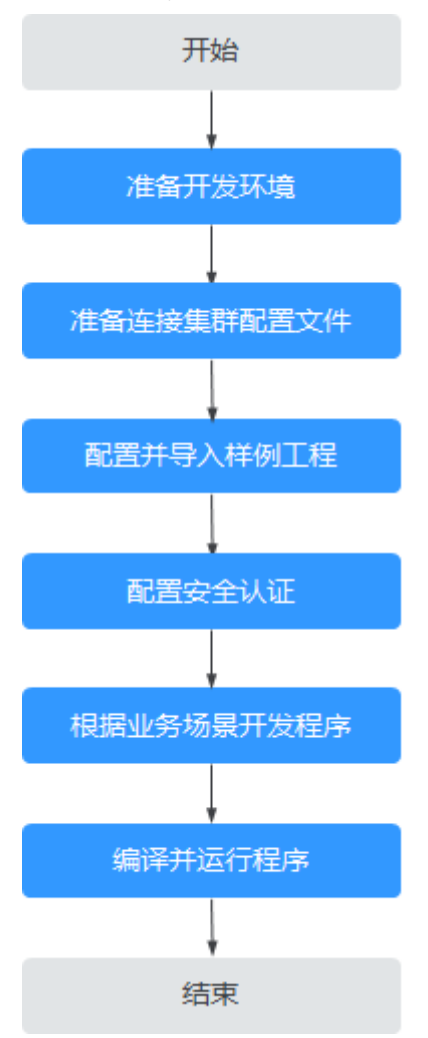

表 **23-1** MapReduce 应用开发的流程说明

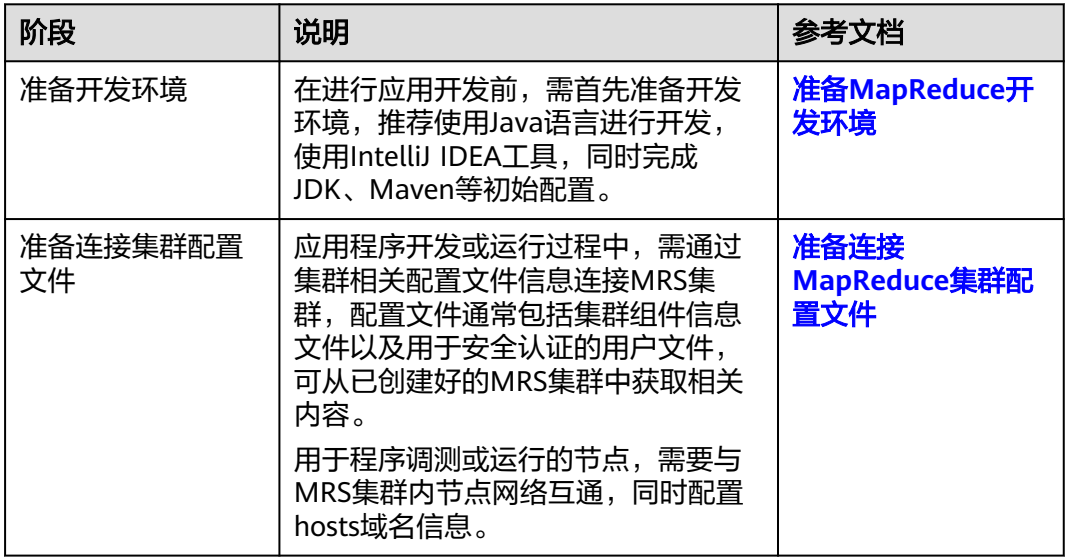

<span id="page-844-0"></span>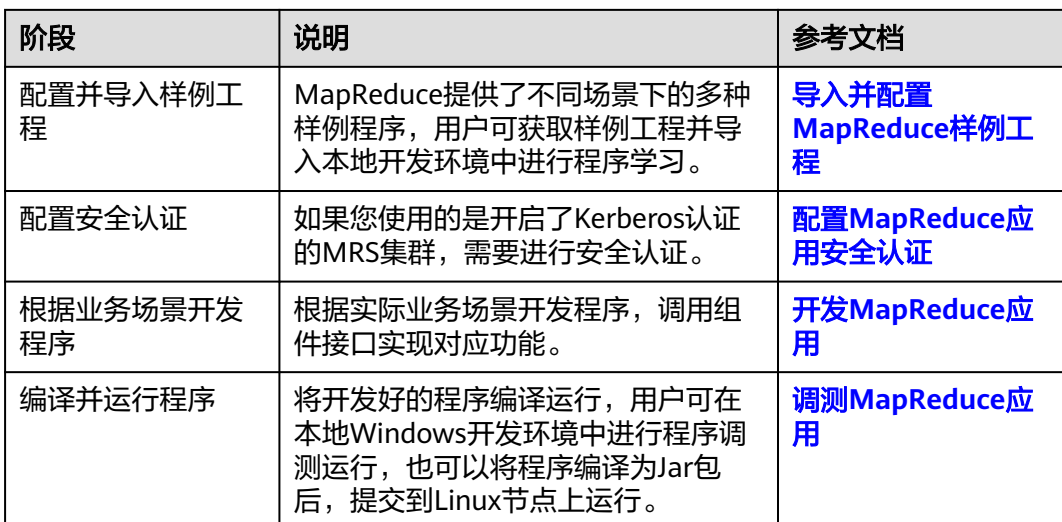

# **23.3 MapReduce** 样例工程介绍

MRS样例工程获取地址为**[https://github.com/huaweicloud/huaweicloud-mrs](https://github.com/huaweicloud/huaweicloud-mrs-example)[example](https://github.com/huaweicloud/huaweicloud-mrs-example)**, 切换分支为与MRS集群相匹配的版本分支, 然后下载压缩包到本地后解 压,即可获取各组件对应的样例代码工程。

当前MRS提供以下MapReduce相关样例工程:

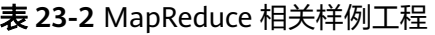

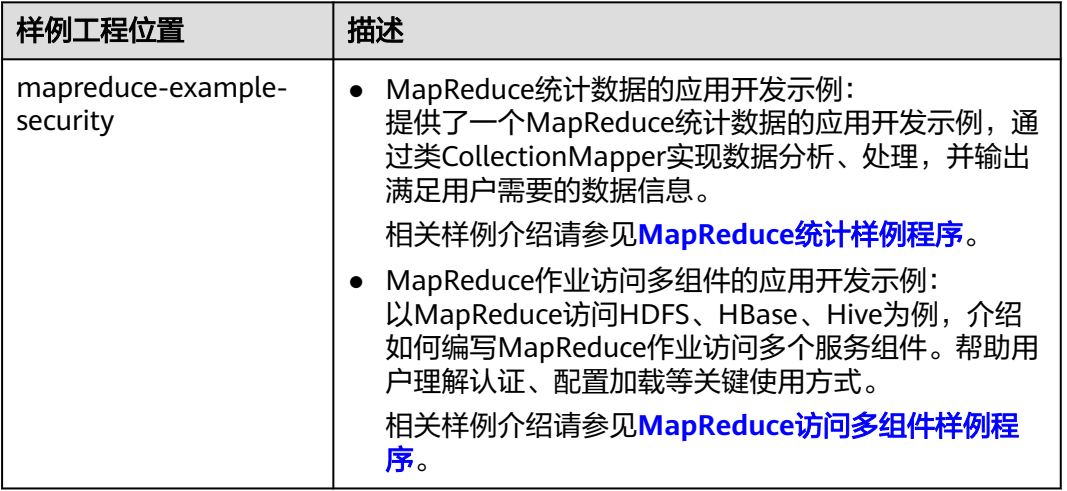

# **23.4** 准备 **MapReduce** 应用开发环境

# **23.4.1** 准备 **MapReduce** 开发环境

在进行应用开发时,要准备的开发和运行环境如表**[23-3](#page-845-0)**所示。

#### <span id="page-845-0"></span>表 **23-3** 开发环境

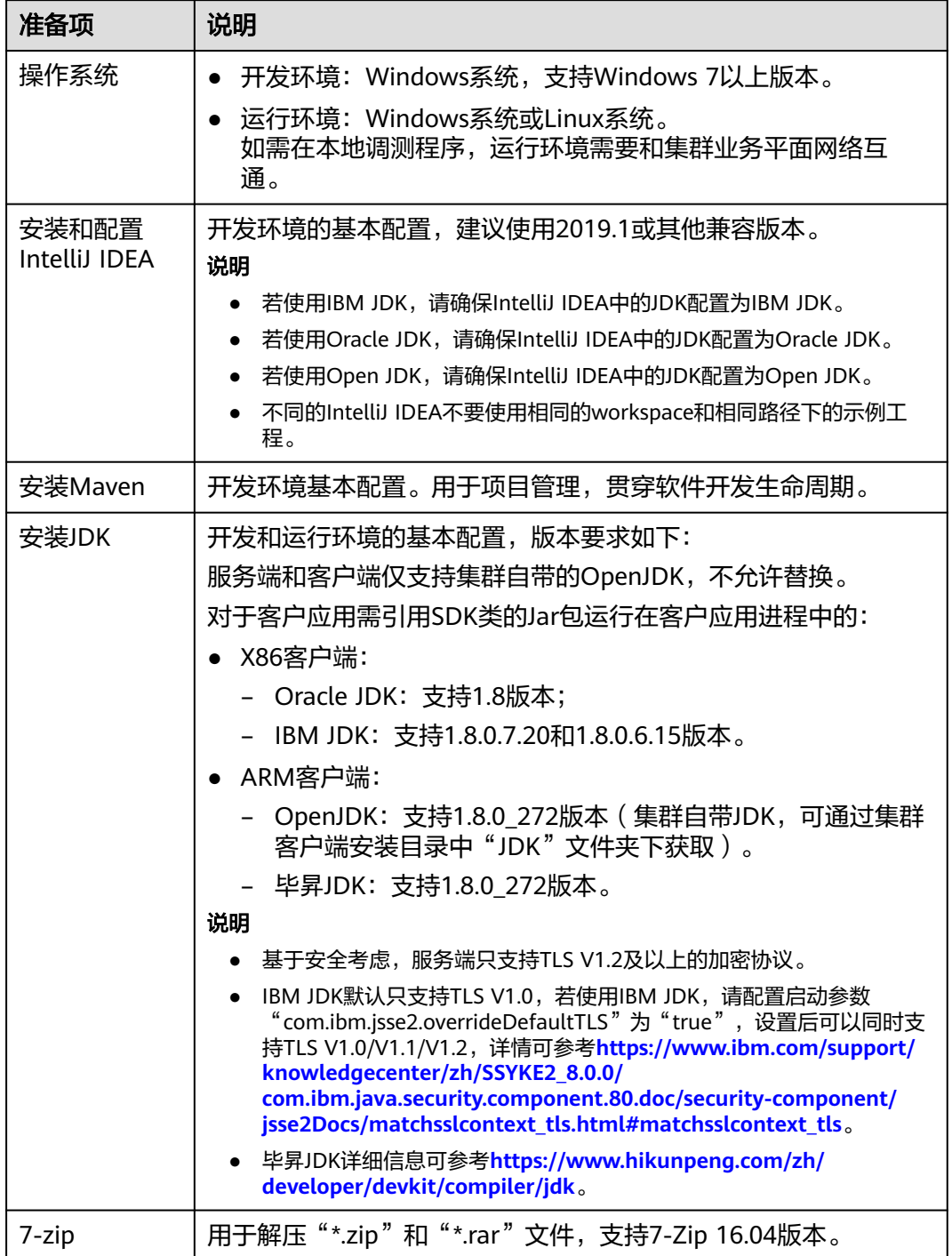

# **23.4.2** 准备连接 **MapReduce** 集群配置文件

### 说明

如果需要使用访问多组件样例程序,请确保集群已安装Hive、HBase服务。

## <span id="page-846-0"></span>准备集群认证用户信息

对于开启Kerberos认证的MRS集群,需提前准备具有相关组件操作权限的用户,并下 载认证凭据文件用于程序认证。

以下MapReduce权限配置示例供参考,在实际业务场景中可根据业务需求灵活调整。

- 步骤**1** 登录FusionInsight Manager。
- 步骤**2** 选择"系统 > 权限 > 角色 > 添加角色"。
- 步骤**3** 填写角色的名称,例如**developrole**。
- 步骤**4** 在"配置资源权限"的表格中配置以下参数后,单击"确定"保存。

选择"*待操作集群的名称* > HDFS > 文件系统 > hdfs://hacluster/", 勾选"user"的 "读"、"写"、"执行"和"递归"。

#### 如果要执行多组件用例,还需:

- 选择"*待操作集群的名称* > HDFS > 文件系统 > hdfs://hacluster/ > tmp",勾选 "hive-scratch"的"读"、"写"、"执行",若存在"examples" ,勾选 "examples"的"读"、"写"、"执行"和"递归"。
- 选择"*待操作集群的名称* > HBase > HBase Scope > qlobal"勾选"default"的 "创建"。
- 选择"待操作集群的名称 > HBase > HBase Scope > qlobal > hbase", 勾选 "hbase:meta"的"执行"。
- 选择"*待操作集群的名称* > Hive > Hive读写权限",勾选"default"的"查 询"、"插入"、"建表"、"递归"。
- 步骤**5** 编辑角色,在"配置资源权限"的表格中选择"待操作集群的名称 > Yarn > 调度队列 > root",勾选"default"的"提交",单击"确定"保存。
- 步骤**6** 选择"用户 > 添加用户",在新增用户界面,创建一个机机用户,例如 **developuser**。
	- "用户组"需加入"hadoop"用户组。
	- "角色"加入新增的角色,例如**developrole**。
- 步骤7 使用admin用户登录FusionInsight Manager,选择"系统 > 权限 > 用户",在用户 名为**developuser**的操作列选择"更多 > 下载认证凭据"下载认证凭据文件,保存后 解压得到该用户的"user.keytab"文件与"krb5.conf"文件。

**----**结束

#### 准备运行环境配置文件

应用程序开发或运行过程中,需通过集群相关配置文件信息连接MRS集群,配置文件 通常包括集群组件信息文件以及用于安全认证的用户文件,可从已创建好的MRS集群 中获取相关内容。

用于程序调测或运行的节点,需要与MRS集群内节点网络互通,同时配置hosts域名信 息。

- 场景一:准备本地Windows开发环境调测程序所需配置文件。
	- a. 登录FusionInsight Manager页面,选择"集群 > 概览 > 更多 > 下载客户 端", "选择客户端类型"设置为"完整客户端", 根据待安装客户端节点

<span id="page-847-0"></span>的节点类型选择正确的平台类型后单击"确定",等待客户端文件包生成后 根据浏览器提示下载客户端到本地并解压。

例如,客户端文件压缩包为

- "FusionInsight\_Cluster\_1\_Services\_Client.tar",解压后得到 "FusionInsight\_Cluster\_1\_Services\_ClientConfig.tar",继续解压该文件。
- b. 讲入解压后的"FusionInsight Cluster 1 Services ClientConfig"文件夹,获 取表**23-4**中配置文件。

#### 表 **23-4** 配置文件

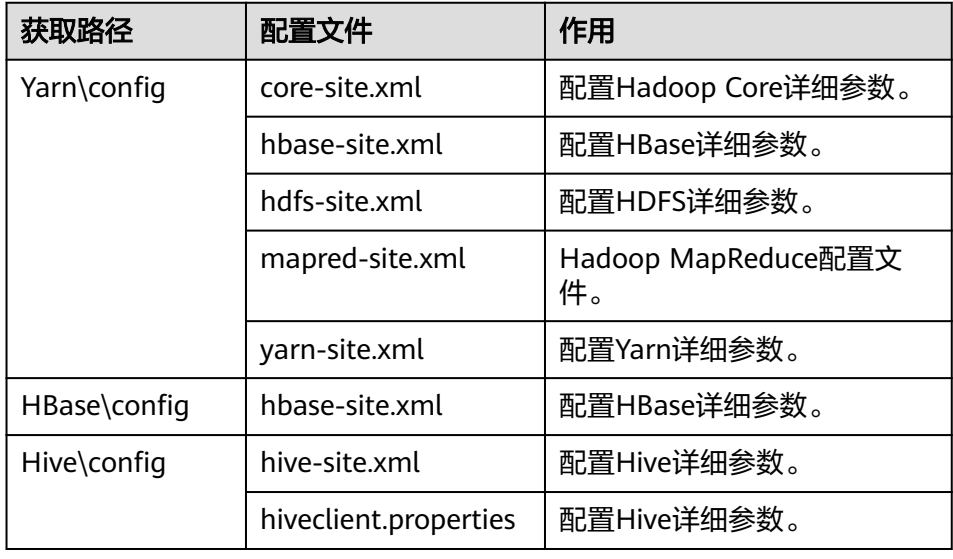

#### 说明

如果不运行MapReduce访问多组件样例程序,则不需要获取HBase和Hive的hbasesite.xml、hive-site.xml、hiveclient.properties配置文件。

c. 复制解压目录下的"hosts"文件中的内容到客户端所在节点的hosts文件中, 确保本地机器能与解压目录下"hosts"文件中所列出的各主机在网络上互 通。

#### 说明

- 当客户端所在主机不是集群中的节点时,配置客户端网络连接,可避免执行客户 端命令时出现错误。
- Windows本地hosts文件存放路径举例:"C:\WINDOWS\system32\drivers\etc \hosts"。
- 场景二:准备Linux环境运行程序所需配置文件。
	- a. 在节点中安装客户端。

如果需要使用**MapReduce**[访问多组件样例程序,](#page-858-0)请确保集群已安装Hive、 HBase服务。

例如客户端安装目录为"/opt/client"。

b. 登录FusionInsight Manager页面,选择"集群 > 概览 > 更多 > 下载客户 端","选择客户端类型"设置为"仅配置文件",勾选"仅保存到如下路 径",单击"确定",下载客户端配置文件至集群主OMS点。

<span id="page-848-0"></span>c. 以**root**用户登录主OMS节点,进入客户端配置文件所在路径(默认为 "/tmp/FusionInsight-Client/")解压软件包。

例如客户端软件包为"FusionInsight\_Cluster\_1\_Services\_Client.tar",下载 路径为主管理节点的"/tmp/FusionInsight-Client",则执行以下命令进行解 压:

**cd /tmp/FusionInsight-Client**

**tar -xvf FusionInsight\_Cluster\_1\_Services\_Client.tar**

**tar -xvf FusionInsight\_Cluster\_1\_Services\_ClientConfig\_ConfigFiles.tar**

**cd /tmp/FusionInsight-Client/ FusionInsight\_Cluster\_1\_Services\_ClientConfig\_ConfigFiles**

d. 参考表**[23-4](#page-847-0)**将相关配置文件上传到"conf"目录下(后续编译出的jar包也需 要放置在此目录),用于后续调测。例如"/opt/hadoopclient/conf",该目 录需要提前在客户端节点上创建。

例如,上传Yarn客户端的"core-site.xml"文件则执行以下命令:

**scp Yarn/config/core-site.xml root@**客户端节点IP地址**:/opt/ hadoopclient/conf**

参考以上命令依次上传表**[23-4](#page-847-0)**中的所有配置文件。

e. 检查客户端节点网络连接。

在安装客户端过程中, 系统会自动配置客户端节点"hosts"文件, 建议检查 "/etc/hosts"文件内是否包含集群内节点的主机名信息,如未包含,需要手 动复制解压目录下的"hosts"文件中的内容到客户端所在节点的hosts文件 中,确保本地机器能与集群各主机在网络上互通。

# **23.4.3** 导入并配置 **MapReduce** 样例工程

## 操作场景

MapReduce针对多个场景提供样例工程,帮助客户快速学习MapReduce工程。 以下操作步骤以导入MapReduce样例代码为例。操作流程如图**23-2**所示。

图 **23-2** 导入样例工程流程

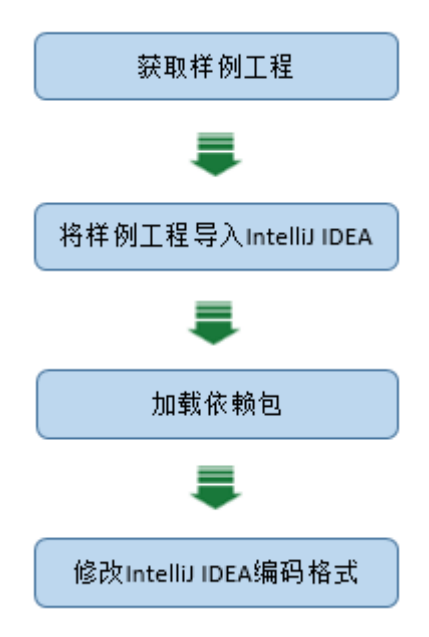

## 前提条件

- 确保本地环境的时间与MRS集群的时间差要小于5分钟,若无法确定,请联系系统 管理员。MRS集群的时间可通过FusionInsight Manager页面右下角查看。
- 已准备开发环境及MRS集群相关配置文件,详情请参考准备连接**[MapReduce](#page-845-0)**集群 [配置文件。](#page-845-0)

## 操作步骤

- 步骤**1** 参考获取**MRS**[应用开发样例工程](#page-29-0),获取样例代码解压目录中"src"目录下的样例工 程,可根据实际业务场景选择对应的样例,相关样例介绍请参见**[MapReduce](#page-844-0)**样例工程 [介绍。](#page-844-0)
- 步骤**2** 将已获取的认证文件和配置文件,放置在MapReduce样例工程的"../src/mapreduceexample-security/conf"路径下。

#### 说明

不使用访问多组件样例程序时,如果不影响统计样例程序的正常编译,可忽略多组件样例程序相 关报错信息,否则请在导入样例工程后将多组件样例程序类文件删除。

- 步骤**3** 导入样例工程到IntelliJ IDEA开发环境。
	- 1. 打开IntelliJ IDEA,依次选择"File > Open"。
	- 2. 在弹出的Open File or Project会话框中选择样例工程文件夹"mapreduceexample-security",单击"OK"。
- 步骤4 设置IntelliJ IDEA的文本文件编码格式, 解决乱码显示问题。
	- 1. 在IntelliJ IDEA的菜单栏中,选择"File> Settings"。
	- 2. 在弹出"Settings"窗口左边导航上选择"Editor > File Encodings", 在 "Global Encoding"和"Project Encodings"区域,设置参数值为"UTF-8", 单击"Apply"后,单击"OK",如图**23-3**所示。

图 **23-3** 设置 IntelliJ IDEA 的编码格式

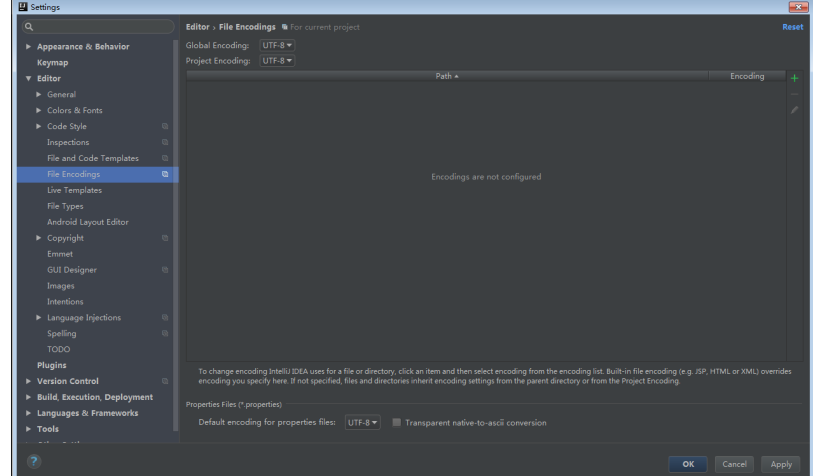

步**骤5** 参考<mark>[配置华为开源镜像仓](#page-30-0)</mark>章节描述,增加开源镜像仓地址等配置信息到本地Maven的 - Setting.xml"配置文件。

修改完成后,使用IntelliJ IDEA开发工具时,可选择"File > Settings > Build, Execution, Deployment > Build Tools > Maven" 查看当前 "settings.xml" 文件放置 目录,确保该目录为"<本地Maven安装目录>\conf\settings.xml"。

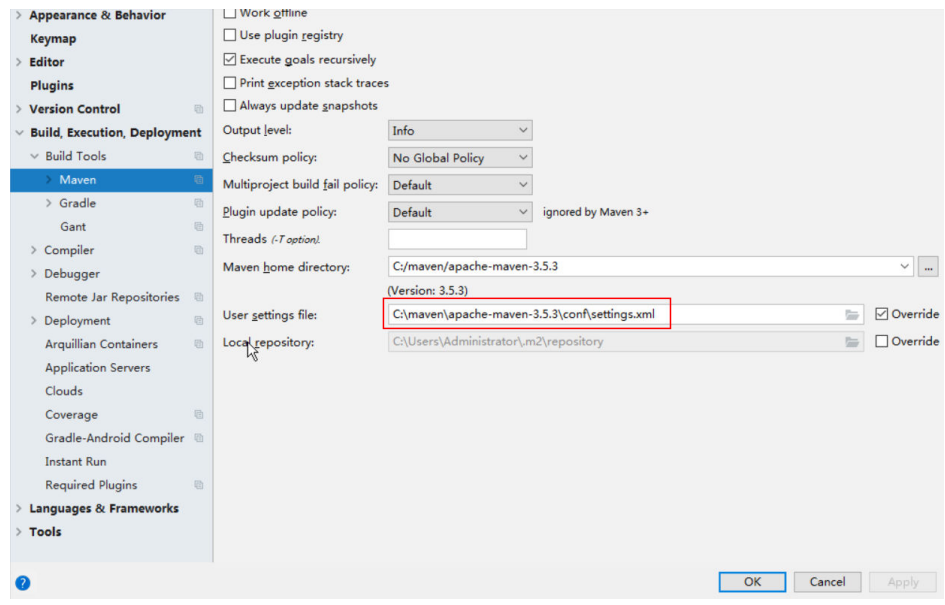

图 **23-4** "settings.xml"文件放置目录

**----**结束

# **23.4.4** (可选)创建 **MapReduce** 样例工程

## 操作场景

除了导入MapReduce样例工程,您还可以使用IntelliJ IDEA新建一个MapReduce工 程。

## 操作步骤

步骤1 打开IntelliJ IDEA工具,选择"File > New > Project",如<mark>图[23-5](#page-851-0)</mark>所示。

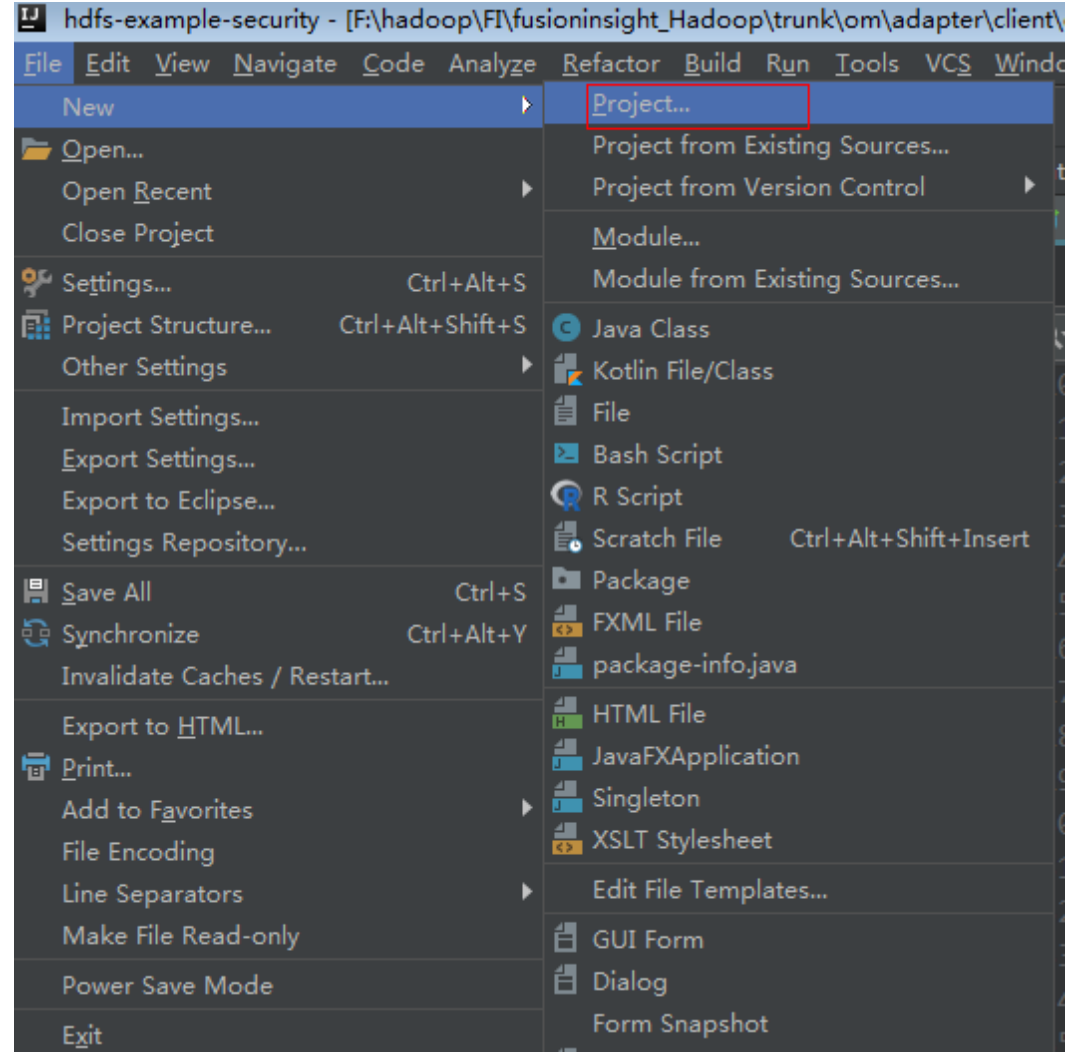

#### <span id="page-851-0"></span>图 **23-5** 创建工程

**步骤2** 在" New Project"页面选择" Java",然后配置工程需要的JDK和其他Java库。如下 图所示。配置完成后单击"Next"。

图 **23-6** 配置工程所需 SDK 信息

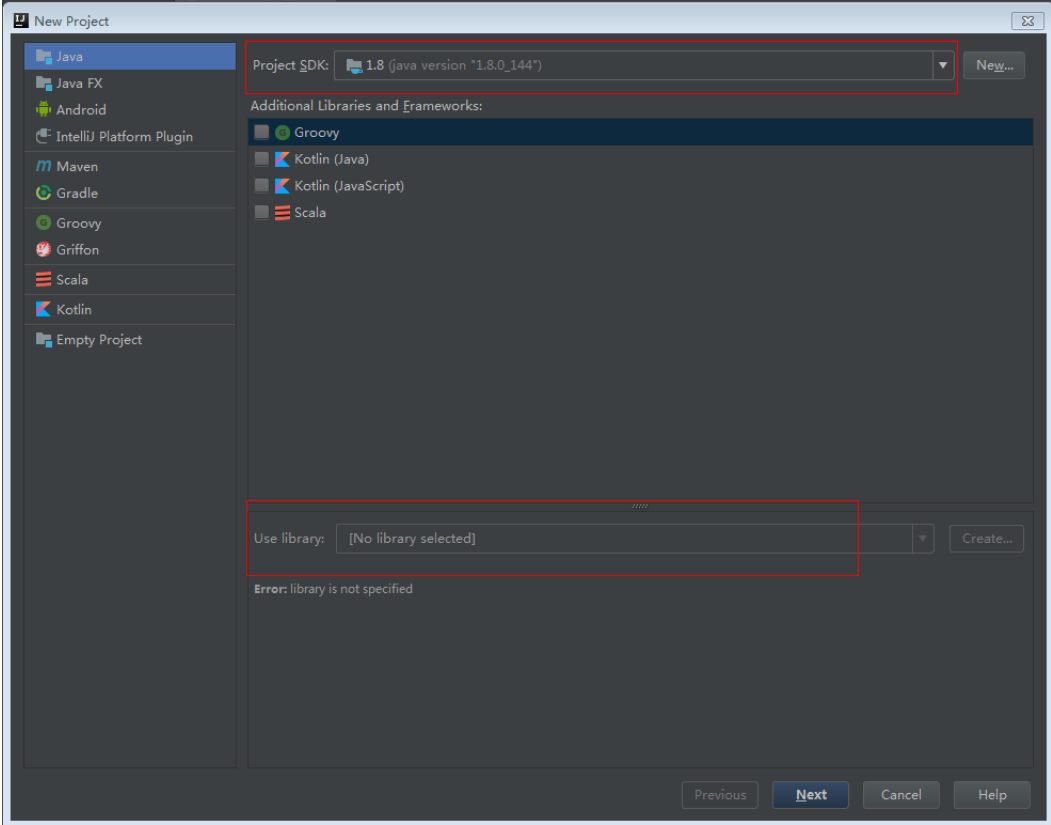

步骤**3** 在会话框中填写新建的工程名称。然后单击Finish完成创建。

<span id="page-853-0"></span>图 **23-7** 填写工程名称

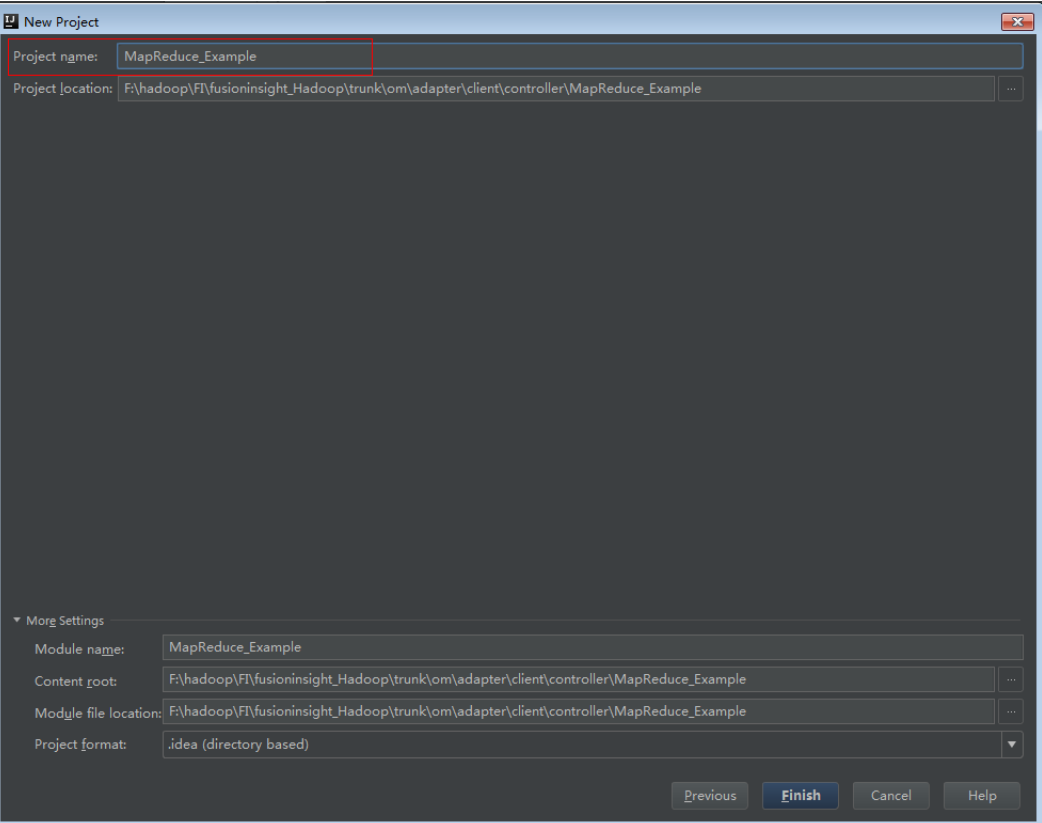

**----**结束

# **23.4.5** 配置 **MapReduce** 应用安全认证

## 场景说明

在安全集群环境下,各个组件之间的相互通信不能够简单的互通,而需要在通信之前 进行相互认证,以确保通信的安全性。

用户在提交MapReduce应用程序时,需要与Yarn、HDFS等之间进行通信。那么提交 MapReduce的应用程序中需要写入安全认证代码,确保MapReduce程序能够正常运 行。

安全认证有两种方式:

- 命令行认证: 提交MapReduce应用程序运行前,在MapReduce客户端执行如下命令获得认证。 **kinit** 组件业务用户
- 代码认证: 通过获取客户端的principal和keytab文件在应用程序中进行认证。

## **MapReduce** 的安全认证代码

目前使用统一调用LoginUtil类进行安全认证。

在MapReduce样例工程的"com.huawei.bigdata.mapreduce.examples"包的 "FemaleInfoCollector"类的代码中,test@<*系统域名>*、user.keytab和krb5.conf为 <span id="page-854-0"></span>示例,实际操作时需要已将相应账号对应权限的keytab文件和krb5.conf文件放入到 "conf"目录,安全登录方法如下代码所示。

public static final String PRINCIPAL= "**test@<**系统域名**>**"; public static final String KEYTAB = FemaleInfoCollector.class.getClassLoader().getResource("user.keytab").getPath(); public static final String KRB = FemaleInfoCollector.class.getClassLoader().getResource("krb5.conf").getPath(); ...

// Security login LoginUtil.login(PRINCIPAL, KEYTAB, KRB, conf);

### 说明

- test:为[准备集群认证用户信息创](#page-846-0)建的用户名称,例如**developuser**。
- 系统域名:登录FusionInsight Manager后,选择"系统 > 权限 > 域和互信",查看"本端 域"参数,即为当前系统域名。

# **23.5** 开发 **MapReduce** 应用

# **23.5.1 MapReduce** 统计样例程序

## **23.5.1.1 MapReduce** 统计样例程序开发思路

## 场景说明

假定用户有某个周末网民网购停留时间的日志文本,基于某些业务要求,要求开发 MapReduce应用程序实现如下功能:

- 统计日志文件中本周末网购停留总时间超过2个小时的女性网民信息。
- 周末两天的日志文件第一列为姓名,第二列为性别,第三列为本次停留时间,单 位为分钟,分隔符为","。

log1.txt:周六网民停留日志

LiuYang,female,20 YuanJing,male,10 GuoYijun,male,5 CaiXuyu,female,50 Liyuan,male,20 FangBo,female,50 LiuYang,female,20 YuanJing,male,10 GuoYijun,male,50 CaiXuyu,female,50 FangBo,female,60

#### log2.txt:周日网民停留日志

LiuYang,female,20 YuanJing,male,10 CaiXuyu,female,50 FangBo,female,50 GuoYijun,male,5 CaiXuyu,female,50 Liyuan,male,20 CaiXuyu,female,50 FangBo,female,50 LiuYang,female,20

YuanJing,male,10 FangBo,female,50 GuoYijun,male,50 CaiXuyu,female,50 FangBo,female,60

## 数据规划

首先需要把原日志文件放置在HDFS系统里。

- 1. 在Linux系统上新建两个文本文件,将log1.txt中的内容复制保存到 input\_data1.txt,将log2.txt中的内容复制保存到input\_data2.txt。
- 2. 在HDFS上建立一个文件夹"/tmp/input",并上传input\_data1.txt, input\_data2.txt到此目录,命令如下:
	- a. 登录HDFS客户端。 **cd** 客户端安装目录 **source bigdata\_env kinit** 组件业务用户
	- b. 在Linux系统HDFS客户端使用命令**hdfs dfs -mkdir /tmp/input**
	- c. 在Linux系统HDFS客户端使用命令**hdfs dfs -put**local\_filepath /tmp/input

## 开发思路

统计日志文件中本周末网购停留总时间超过2个小时的女性网民信息。 主要分为四个部分:

- 读取原文件数据。
- 筛选女性网民上网时间数据信息。
- 汇总每个女性上网总时间。
- 筛选出停留总时间大于2个小时的女性网民信息。

## **23.5.1.2 MapReduce** 统计样例代码

## 功能介绍

统计日志文件中本周末网购停留总时间超过2个小时的女性网民信息。

主要分为三个部分:

- 从原文件中筛选女性网民上网时间数据信息,通过类CollectionMapper继承 Mapper抽象类实现。
- 汇总每个女性上网时间,并输出时间大于两个小时的女性网民信息,通过类 CollectionReducer继承Reducer抽象类实现。
- main方法提供建立一个MapReduce job,并提交MapReduce作业到hadoop集 群。

## 代码样例

下面代码片段仅为演示,具体代码参见 com.huawei.bigdata.mapreduce.examples.FemaleInfoCollector类:

#### 样例1:类CollectionMapper定义Mapper抽象类的map()方法和setup()方法。

public static class CollectionMapper extends

```
 Mapper<Object, Text, Text, IntWritable> {
   // 分隔符。
   String delim;
   // 性别筛选。
   String sexFilter;
   // 姓名信息。
  private Text nameInfo = new Text();
   // 输出的key,value要求是序列化的。
   private IntWritable timeInfo = new IntWritable(1);
\frac{1}{2} * 分布式计算
 * 
   * @param key Object : 原文件位置偏移量。
   * @param value Text : 原文件的一行字符数据。
    * @param context Context : 出参。
    * @throws IOException , InterruptedException
    */
     public void map(Object key, Text value, Context context)
           throws IOException, InterruptedException
     {
        String line = value.toString();
        if (line.contains(sexFilter))
        {
              // 读取的一行字符串数据。
               String name = line.substring(0, line.indexOf(delim));
               nameInfo.set(name);
              // 获取上网停留时间。
               String time = line.substring(line.lastIndexOf(delim) + 1,
                         line.length());
                timeInfo.set(Integer.parseInt(time));
             // map输出key, value键值对。
           context.write(nameInfo, timeInfo);
        }
     }
/**
    * map调用,做一些初始工作。
 * 
    * @param context Context
    */
     public void setup(Context context) throws IOException,
           InterruptedException 
   {
               // 通过Context可以获得配置信息。
     delim = context.getConfiguration().get("log.delimiter", ",");
        sexFilter = delim
                      + context.getConfiguration()
                           .get("log.sex.filter", "female") + delim;
     }
   }
```
样例2:类CollectionReducer定义Reducer抽象类的reduce()方法。

```
 public static class CollectionReducer extends
      Reducer<Text, IntWritable, Text, IntWritable>
```
{

 // 统计结果。 private IntWritable result = new IntWritable(); // 总时间门槛。 private int timeThreshold; /\*\* \* @param key Text : Mapper后的key项。 \* @param values Iterable : 相同key项的所有统计结果。 \* @param context Context \* @throws IOException , InterruptedException \*/ public void reduce(Text key, Iterable<IntWritable> values, Context context) throws IOException, InterruptedException { int sum  $= 0$ : for (IntWritable val : values) { sum  $+=$  val.get();  $\qquad \qquad \}$  // 如果时间小于门槛时间,不输出结果。 if (sum < timeThreshold) { return; } result.set(sum); // reduce输出为key:网民的信息,value:该网民上网总时间。 context.write(key, result); }  $/$ \*\* \* setup()方法只在进入map任务的map()方法之前或者reduce任务的reduce()方法之前调用一次。 \* \* @param context Context \* @throws IOException , InterruptedException \*/ public void setup(Context context) throws IOException, InterruptedException { // Context可以获得配置信息。 timeThreshold = context.getConfiguration().getInt( "log.time.threshold", 120); } }

样例3: main()方法创建一个job, 指定参数, 提交作业到hadoop集群。

```
 public static void main(String[] args) throws Exception {
 // 初始化环境变量。
 Configuration conf = new Configuration();
  // 安全登录。
 LoginUtil.login(PRINCIPAL, KEYTAB, KRB, conf);
 // 获取入参。
 String[] otherArgs = new GenericOptionsParser(conf, args)
     .getRemainingArgs();
 if (otherArgs.length != 2) {
  System.err.println("Usage: collect female info <in> <out>");
   System.exit(2);
 }
 // 初始化Job任务对象。
  @SuppressWarnings("deprecation")
 Job job = new Job(conf, "Collect Female Info");
 job.setJarByClass(FemaleInfoCollector.class);
// 设置运行时执行map, reduce的类, 也可以通过配置文件指定。
```

```
 job.setMapperClass(CollectionMapper.class);
   job.setReducerClass(CollectionReducer.class);
  // 设置combiner类, 默认不使用, 使用时通常使用和reduce一样的类。
   // Combiner类需要谨慎使用,也可以通过配置文件指定。
   job.setCombinerClass(CollectionReducer.class);
   // 设置作业的输出类型。
   job.setOutputKeyClass(Text.class);
   job.setOutputValueClass(IntWritable.class);
   FileInputFormat.addInputPath(job, new Path(otherArgs[0]));
   FileOutputFormat.setOutputPath(job, new Path(otherArgs[1]));
   // 提交任务交到远程环境上执行。
   System.exit(job.waitForCompletion(true) ? 0 : 1);
  }
样例4:类CollectionCombiner实现了在map端先合并map输出的数据,减少map和
reduce之间传输的数据量。
 /**
  * Combiner class
  */
  public static class CollectionCombiner extends
  Reducer<Text, IntWritable, Text, IntWritable> {
  // Intermediate statistical results
  private IntWritable intermediateResult = new IntWritable();
 /**
  * @param key Text : key after Mapper
```

```
 * @param values Iterable : all results with the same key in this map task
```
- \* @param context Context
- \* @throws IOException , InterruptedException \*/

```
 public void reduce(Text key, Iterable<IntWritable> values,
 Context context) throws IOException, InterruptedException {
int sum = 0:
 for (IntWritable val : values) {
sum + = val.get();
 }
```
intermediateResult.set(sum);

 // In the output information, key indicates netizen information, // and value indicates the total online time of the netizen in this map task. context.write(key, intermediateResult); }

**23.5.2 MapReduce** 访问多组件样例程序

}

# **23.5.2.1 MapReduce** 访问多组件样例程序开发思路

## 场景说明

该样例以MapReduce访问HDFS、HBase、Hive为例,介绍如何编写MapReduce作业 访问多个服务组件。帮助用户理解认证、配置加载等关键使用方式。

该样例逻辑过程如下:

以HDFS文本文件为输入数据:

log1.txt:数据输入文件

YuanJing,male,10 GuoYijun,male,5

Map阶段:

- 1. 获取输入数据的一行并提取姓名信息。
- 2. 查询HBase一条数据。
- 3. 查询Hive一条数据。
- 4. 将HBase查询结果与Hive查询结果进行拼接作为Map输出。

Reduce阶段:

- 1. 获取Map输出中的最后一条数据。
- 2. 将数据输出到HBase。
- 3. 将数据保存到HDFS。

## **23.5.2.2 MapReduce** 访问多组件样例代码

## 功能介绍

主要分为三个部分:

- 从HDFS原文件中抽取name信息,查询HBase、Hive相关数据,并进行数据拼 接,通过类MultiComponentMapper继承Mapper抽象类实现。
- 获取拼接后的数据取最后一条输出到HBase、HDFS,通过类 MultiComponentReducer继承Reducer抽象类实现。
- main方法提供建立一个MapReduce job,并提交MapReduce作业到Hadoop集 群。

## 代码样例

下面代码片段仅为演示,具体代码请参见 com.huawei.bigdata.mapreduce.examples.MultiComponentExample类:

样例1:类MultiComponentMapper定义Mapper抽象类的map方法。

private static class MultiComponentMapper extends Mapper<Object, Text, Text, Text> {

Configuration conf;

 @Override protected void map(Object key, Text value, Context context) throws IOException, InterruptedException {

conf = context.getConfiguration();

```
 // 对于需要访问ZooKeeper的组件,需要提供jaas和krb5配置
    // 在Map中不需要重复login,会使用main方法中配置的鉴权信息
 String krb5 = "krb5.conf";
 String jaas = "jaas_mr.conf";
    // 这些文件上传自main方法
    File jaasFile = new File(jaas);
   File krb5File = new File(krb5);
    System.setProperty("java.security.auth.login.config", jaasFile.getCanonicalPath());
    System.setProperty("java.security.krb5.conf", krb5File.getCanonicalPath());
    System.setProperty("zookeeper.sasl.client", "true");
    LOG.info("UGI :" + UserGroupInformation.getCurrentUser());
```

```
 String name = "";
```

```
 String line = value.toString();
    if (line.contains("male")) {
     name = line.substring(0, line.indexOf(","));
 }
    // 1. 读取HBase数据
    String hbaseData = readHBase();
    // 2. 读取Hive数据
    String hiveData = readHive(name);
    // Map输出键值对,内容为HBase与Hive数据拼接的字符串
    context.write(new Text(name), new Text("hbase:" + hbaseData + ", hive:" + hiveData));
   }
样例2:HBase数据读取的readHBase方法。
   private String readHBase() {
    String tableName = "table1";
    String columnFamily = "cf";
    String hbaseKey = "1";
    String hbaseValue;
    Configuration hbaseConfig = HBaseConfiguration.create(conf);
    org.apache.hadoop.hbase.client.Connection conn = null;
    try {
     // 建立HBase连接
      conn = ConnectionFactory.createConnection(hbaseConfig);
      // 获取HBase表
      Table table = conn.getTable(TableName.valueOf(tableName));
      // 创建一个HBase Get请求实例
      Get get = new Get(hbaseKey.getBytes());
      // 提交Get请求
     Result result = table.get(get);
      hbaseValue = Bytes.toString(result.getValue(columnFamily.getBytes(), "cid".getBytes()));
      return hbaseValue;
    } catch (IOException e) {
      LOG.warn("Exception occur ", e);
    } finally {
      if (conn != null) {
             try {
                conn.close();
             } catch (Exception e1) {
                LOG.error("Failed to close the connection ", e1);
\qquad \qquad \}\qquad \qquad \}\qquad \qquad \} return "";
   }
样例3: Hive数据读取的readHive方法。
   private String readHive(String name) throws IOException {
```

```
 //加载配置文件
 Properties clientInfo = null;
 String userdir = System.getProperty("user.dir") + "/";
 InputStream fileInputStream = null;
 try {
  clientInfo = new Properties();
  String hiveclientProp = userdir + "hiveclient.properties";
 File propertiesFile = new File(hiveclientProp);
 fileInputStream = new FileInputStream(propertiesFile);
  clientInfo.load(fileInputStream);
 } catch (Exception e) {
  throw new IOException(e);
 } finally {
  if (fileInputStream != null) {
   fileInputStream.close();
  }
```
}

```
 String zkQuorum = clientInfo.getProperty("zk.quorum");
     String zooKeeperNamespace = clientInfo.getProperty("zooKeeperNamespace");
     String serviceDiscoveryMode = clientInfo.getProperty("serviceDiscoveryMode");
     // 请仔细阅读此内容:
     // MapReduce任务通过JDBC方式访问Hive
     // Hive会将sql查询封装成另一个MapReduce任务并提交
     // 所以不建议在MapReduce作业中调用Hive
     final String driver = "org.apache.hive.jdbc.HiveDriver";
     String sql = "select name,sum(stayTime) as " + "stayTime from person where name = '" + name + "' 
group by name";
     StringBuilder sBuilder = new StringBuilder("jdbc:hive2://").append(zkQuorum).append("/");
    // 在map或reduce中, Hive连接方式使用'auth=delegationToken'
     sBuilder
       .append(";serviceDiscoveryMode=")
       .append(serviceDiscoveryMode)
       .append(";zooKeeperNamespace=")
       .append(zooKeeperNamespace)
       .append(";auth=delegationToken;");
     String url = sBuilder.toString();
     Connection connection = null;
     PreparedStatement statement = null;
     ResultSet resultSet = null;
     try {
      Class.forName(driver);
      connection = DriverManager.getConnection(url, "", "");
      statement = connection.prepareStatement(sql);
      resultSet = statement.executeQuery();
      if (resultSet.next()) {
       return resultSet.getString(1);
      }
     } catch (ClassNotFoundException e) {
      LOG.warn("Exception occur ", e);
     } catch (SQLException e) {
      LOG.warn("Exception occur ", e);
     } finally {
        if (null != resultSet) {
              try {
                resultSet.close();
              } catch (SQLException e) {
                 // handle exception
\qquad \qquad \}\qquad \qquad \} if (null != statement) {
              try {
                statement.close();
              } catch (SQLException e) {
              // handle exception
\qquad \qquad \}\qquad \qquad \} if (null != connection) {
              try {
                 connection.close();
              } catch (SQLException e) {
                 // handle exception
              }
           }
    }
     return "";
   }
```
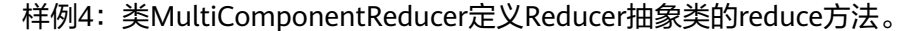

 private static class MultiComponentReducer extends Reducer<Text, Text, Text, Text> { Configuration conf;

```
 public void reduce(Text key, Iterable<Text> values, Context context) throws IOException, 
InterruptedException {
    conf = context.getConfiguration();
    // 对于需要访问ZooKeeper的组件,需要提供jaas和krb5配置
    // 在Reduce中不需要重复login,会使用main方法中配置的鉴权信息
   String krb5 = "krb5.conf";
    String jaas = "jaas_mr.conf";
     // 这些文件上传自main方法
    File jaasFile = new File(jaas);
    File krb5File = new File(krb5);
    System.setProperty("java.security.auth.login.config", jaasFile.getCanonicalPath());
    System.setProperty("java.security.krb5.conf", krb5File.getCanonicalPath());
    System.setProperty("zookeeper.sasl.client", "true");
     Text finalValue = new Text("");
     for (Text value : values) {
      finalValue = value;
    }
    // 将结果输出到HBase
    writeHBase(key.toString(), finalValue.toString());
    // 将结果保存到HDFS
    context.write(key, finalValue);
   }
```
#### 样例5:结果输出到HBase的writeHBase方法。

```
 private void writeHBase(String rowKey, String data) {
  String tableName = "table1";
  String columnFamily = "cf";
  try {
   LOG.info("UGI read :" + UserGroupInformation.getCurrentUser());
  } catch (IOException e1) {
   // handler exception
  }
  Configuration hbaseConfig = HBaseConfiguration.create(conf);
  org.apache.hadoop.hbase.client.Connection conn = null;
  try {
   // 创建HBase连接
  \overline{c} connection Factory.create Connection (hbase Config):
   // 获取HBase表
   Table table = conn.getTable(TableName.valueOf(tableName));
   // 创建一个HBase Put请求实例
   List<Put> list = new ArrayList<Put>();
   byte[] row = Bytes.toBytes("row" + rowKey);
  Put put = new Put(row); byte[] family = Bytes.toBytes(columnFamily);
   byte[] qualifier = Bytes.toBytes("value");
   byte[] value = Bytes.toBytes(data);
   put.addColumn(family, qualifier, value);
   list.add(put);
   // 执行Put请求
   table.put(list);
  } catch (IOException e) {
   LOG.warn("Exception occur ", e);
  } finally {
        if (conn != null) {
            try {
              conn.close();
           } catch (Exception e1) {
              LOG.error("Failed to close the connection ", e1);
           }
```
 $\qquad \qquad \}$ 

 } } 样例6:main()方法创建一个job,配置相关依赖,配置相关鉴权信息,提交作业到 hadoop集群。 public static void main(String[] args) throws Exception { //加载hiveclient.properties配置文件 Properties clientInfo = null; try { clientInfo = new Properties(); clientInfo.load(MultiComponentExample.class.getClassLoader().getResourceAsStream("hiveclient.properties") ); } catch (Exception e) { throw new IOException(e); } finally {  $\qquad \qquad \}$  String zkQuorum = clientInfo.getProperty("zk.quorum"); String zooKeeperNamespace = clientInfo.getProperty("zooKeeperNamespace"); String serviceDiscoveryMode = clientInfo.getProperty("serviceDiscoveryMode"); String principal = clientInfo.getProperty("principal"); String auth = clientInfo.getProperty("auth"); String sasl\_qop = clientInfo.getProperty("sasl.qop"); String hbaseKeytab = MultiComponentExample.class.getClassLoader().getResource("user.keytab").getPath(); String hbaseJaas = MultiComponentExample.class.getClassLoader().getResource("jaas\_mr.conf").getPath(); String hiveClientProperties = MultiComponentExample.class.getClassLoader().getResource("hiveclient.properties").getPath(); // 拼接文件列表,以逗号分隔 String files = "file://" + KEYTAB + "," + "file://" + KRB + "," + "file://" + JAAS; files = files + "," + "file://" + hbaseKeytab; files = files + "," + "file://" + hbaseJaas; files = files + "," + "file://" + hiveClientProperties; // tmpfiles属性所涉及文件将会在Job提交时上传到HDFS config.set("tmpfiles", files); // 清理所需目录 MultiComponentExample.cleanupBeforeRun(); // 安全集群login LoginUtil.setJaasConf(ZOOKEEPER\_DEFAULT\_LOGIN\_CONTEXT\_NAME, PRINCIPAL, hbaseKeytab); LoginUtil.setZookeeperServerPrincipal(ZOOKEEPER\_DEFAULT\_SERVER\_PRINCIPAL); LoginUtil.login(PRINCIPAL, KEYTAB, KRB, config); // 查找Hive依赖jar包 Class hiveDriverClass = Class.forName("org.apache.hive.jdbc.HiveDriver"); Class thriftClass = Class.forName("org.apache.thrift.TException"); Class serviceThriftCLIClass = Class.forName("org.apache.hive.service.rpc.thrift.TCLIService"); Class hiveConfClass = Class.forName("org.apache.hadoop.hive.conf.HiveConf"); Class hiveTransClass = Class.forName("org.apache.thrift.transport.HiveTSaslServerTransport"); Class hiveMetaClass = Class.forName("org.apache.hadoop.hive.metastore.api.MetaException"); Class hiveShimClass = Class.forName("org.apache.hadoop.hive.metastore.security.HadoopThriftAuthBridge23"); Class thriftCLIClass = Class.forName("org.apache.hive.service.cli.thrift.ThriftCLIService"); // 添加Hive运行依赖到Job JarFinderUtil.addDependencyJars(config, hiveDriverClass, serviceThriftCLIClass, thriftCLIClass, thriftClass, hiveConfClass, hiveTransClass, hiveMetaClass, hiveShimClass); // 添加Hive配置文件 config.addResource("hive-site.xml"); // 添加HBase配置文件 Configuration conf = HBaseConfiguration.create(config); // 实例化Job Job job = Job.getInstance(conf); job.setJarByClass(MultiComponentExample.class);
```
 // 设置mapper&reducer类
    job.setMapperClass(MultiComponentMapper.class);
    job.setReducerClass(MultiComponentReducer.class);
     //设置Job输入输出路径
     FileInputFormat.addInputPath(job, new Path(baseDir, INPUT_DIR_NAME + File.separator + "data.txt"));
    FileOutputFormat.setOutputPath(job, new Path(baseDir, OUTPUT_DIR_NAME));
     // 设置输出键值类型
     job.setOutputKeyClass(Text.class);
    job.setOutputValueClass(Text.class);
     // HBase提供工具类添加HBase运行依赖到Job
     TableMapReduceUtil.addDependencyJars(job);
    // 安全模式下必须要执行这个操作
   // HBase添加鉴权信息到Job, map或reduce任务将会使用此处的鉴权信息
    TableMapReduceUtil.initCredentials(job);
    // 创建Hive鉴权信息
    StringBuilder sBuilder = new StringBuilder("jdbc:hive2://").append(zkQuorum).append("/");
sBuilder.append(";serviceDiscoveryMode=").append(serviceDiscoveryMode).append(";zooKeeperNamespace=
")
       .append(zooKeeperNamespace)
       .append(";sasl.qop=")
       .append(sasl_qop)
       .append(";auth=")
       .append(auth)
       .append(";principal=")
       .append(principal)
       .append(";");
     String url = sBuilder.toString();
     Connection connection = DriverManager.getConnection(url, "", "");
    String tokenStr = ((HiveConnection) connection)
       .getDelegationToken(UserGroupInformation.getCurrentUser().getShortUserName(), PRINCIPAL);
     connection.close();
     Token<DelegationTokenIdentifier> hive2Token = new Token<DelegationTokenIdentifier>();
    hive2Token.decodeFromUrlString(tokenStr);
    // 添加Hive鉴权信息到Job
    job.getCredentials().addToken(new Text("hive.server2.delegation.token"), hive2Token);
    job.getCredentials().addToken(new Text(HiveAuthConstants.HS2_CLIENT_TOKEN), hive2Token);
     // 提交作业
    System.exit(job.waitForCompletion(true) ? 0 : 1);
   }
```
### 说明

样例中所有zkQuorum对象需替换为实际ZooKeeper集群节点信息。

# **23.6** 调测 **MapReduce** 应用

## **23.6.1** 准备 **MapReduce** 样例初始数据

## 操作场景

在调测程序之前,需要提前准备将待处理的数据。

- 运行MapReduce统计样例程序,请参考规划**MapReduce**[统计样例程序数据。](#page-865-0)
- 运行MapReduce访问多组件样例程序,请参考规划**MapReduce**[访问多组件样例](#page-865-0) [程序数据。](#page-865-0)

## <span id="page-865-0"></span>规划 **MapReduce** 统计样例程序数据

将待处理的日志文件放置在HDFS系统中。

- 步骤**1** 在Linux系统中新建文本文件,将待处理的数据复制到文件中。例如将**[MapReduce](#page-854-0)**统 [计样例程序开发思路](#page-854-0)中log1.txt中的内容复制保存到input\_data1.txt,将log2.txt中的内 容复制保存到input\_data2.txt。
- 步骤**2** 在HDFS上建立一个文件夹"/tmp/input",并上传input\_data1.txt,input\_data2.txt 到此目录,操作如下:
	- 1. 执行以下命令进入HDFS客户端目录并认证用户。 **cd** HDFS客户端安装目录

**source bigdata\_env kinit** 组件业务用户 (该用户需要具有操作HDFS的权限,首次认证需要修改密 码)

- 2. 执行以下命令创建"/tmp/input"目录。 **hdfs dfs -mkdir /tmp/input**
- 3. 执行以下命令将已准备好的文件上传至HDFS客户端的"/tmp/input"目录下。 **hdfs dfs -put** local\_filepath**/input\_data1.txt /tmp/input hdfs dfs -put** local\_filepath**/input\_data2.txt /tmp/input**
- **----**结束

## 规划 **MapReduce** 访问多组件样例程序数据

- 步骤**1** 创建HDFS数据文件。
	- 1. 在Linux系统中新建文本文件,将待处理的数据复制到文件中。例如将 **MapReduce**[访问多组件样例程序开发思路](#page-858-0)中log1.txt中的内容复制保存到 data.txt。
	- 2. 执行以下命令进入HDFS客户端目录并认证用户。 **cd** HDFS客户端安装目录

## **source bigdata\_env**

**kinit** 组件业务用户(该用户需要具有操作HDFS的权限,首次认证需要修改密 码)

- 3. 在HDFS上创建一个文件夹"/tmp/examples/multi-components/mapreduce/ input/",并上传data.txt到此目录,操作如下:
	- a. 在HDFS客户端使用以下命令创建目录。 **hdfs dfs -mkdir -p /tmp/examples/multi-components/mapreduce/ input/**
	- b. 执行以下命令上传文件至HDFS。 hdfs dfs -put *local filepath*/data.txt /tmp/examples/multi**components/mapreduce/input/**
- 步骤**2** 创建HBase表并插入数据。
	- 1. 执行以下命令进入HBase客户端。 **cd** HBase客户端安装目录

**source bigdata\_env**

**kinit** 组件业务用户

**hbase shell**

- 2. 执行以下命令在HBase shell交互窗口创建数据表table1,该表有一个列族cf。 **create 'table1', 'cf'**
- 3. 执行以下命令插入一条rowkey为1、列名为cid、数据值为123的数据。 **put 'table1', '1', 'cf:cid', '123'**
- 4. 执行以下命令退出HBase客户端。 **quit**
- 步骤**3** 创建Hive表并载入数据。
	- 1. 使用以下命令进入Hive客户端。 **cd** Hive客户端安装目录

**source bigdata\_env**

**kinit** 组件业务用户

**beeline**

2. 执行以下命令在Hive beeline交互窗口创建数据表person,该表有3个字段: name/gender/stayTime。

**CREATE TABLE person(name STRING, gender STRING, stayTime INT) ROW FORMAT DELIMITED FIELDS TERMINATED BY ',' stored as textfile;**

3. 执行以下命令在Hive beeline交互窗口加载数据文件。

**LOAD DATA INPATH '/tmp/examples/multi-components/mapreduce/ input/' OVERWRITE INTO TABLE person;**

- 4. 执行命令**!q**退出。
- 步骤**4** 由于Hive加载数据将HDFS对应数据目录清空,所以需再次执[行步骤](#page-865-0)**1**。

**----**结束

## **23.6.2** 在本地 **Windows** 环境中调测 **MapReduce** 应用

## 操作场景

在程序代码完成开发后,您可以在Windows环境中运行应用。本地和集群业务平面网 络互通时,您可以直接在本地进行调测。

MapReduce应用程序运行完成后,可通过如下方式查看应用程序的运行情况。

- 在IntelliJ IDEA中查看应用程序运行情况。
- 通过MapReduce日志获取应用程序运行情况。
- 登录MapReduce WebUI查看应用程序运行情况。
- 登录Yarn WebUI查看应用程序运行情况。

说明

- 如果Windows运行环境中使用IBM JDK,不支持在Windows环境中直接运行应用程序。
- 在MapReduce任务运行过程中禁止重启HDFS服务,否则可能会导致任务失败。

## 前提条件

- 已将准备连接**MapReduce**[集群配置文件获](#page-845-0)取的配置文件放置到MapReduce样例 工程的"../src/mapreduce-example-security/conf"路径下。
- 已参考规划**MapReduce**[统计样例程序数据](#page-865-0)将待处理数据上传至HDFS。

## 运行统计样例程序

- 步骤**1** 确保样例工程依赖的所有jar包已正常获取。
- 步骤**2** 在IntelliJ IDEA开发环境中,打开样例工程中"LocalRunner.java"工程,右键工程, 选择"Run > LocalRunner.main()"运行应用工程。

**----**结束

## 运行多组件样例程序

步骤**1** 在放置MapReduce工程样例的"../src/mapreduce-example-security/conf"目录下创 建"jaas\_mr.conf"文件并添加如下内容:

Client { com.sun.security.auth.module.Krb5LoginModule required useKeyTab=true keyTab="user.keytab" principal=**"test@<**系统域名**>**" useTicketCache=false storeKey=true debug=true; };

说明

- test:为[准备集群认证用户信息创](#page-846-0)建的用户名称,例如**developuser**。
- 系统域名:登录FusionInsight Manager后,选择"系统 > 权限 > 域和互信",查看"本端 域"参数,即为当前系统域名。
- 步骤**2** 确保样例工程依赖的所有Hive、HBase相关jar包已正常获取。
- 步骤**3** 在IntelliJ IDEA开发环境中,选中"MultiComponentLocalRunner.java"工程,单击运 行对应的应用程序工程。或者右键工程,选择"Run MultiComponentLocalRunner.main()"运行应用工程。

#### 说明

如果集群开启了ZooKeeper SSL,则运行该样例前,需要检查配置文件mapred-site.xml(<mark>准备</mark> [运行环境配置文件](#page-846-0)中样例工程的"conf"配置文件目录中获取)的配置项 "mapreduce.admin.map.child.java.opts"和"mapreduce.admin.reduce.child.java.opts"是 否包含如下内容:

 -Dzookeeper.client.secure=true - Dzookeeper.clientCnxnSocket=org.apache.zookeeper.ClientCnxnSocketNetty

如果不包含,将上述内容添加到配置项末尾处。

**----**结束

## 查看调测结果

## 查看运行结果获取应用运行情况

如下所示,通过控制台输出结果查看应用运行情况。

1848 [main] INFO org.apache.hadoop.security.UserGroupInformation - Login successful for user admin@<系统域名> using keytab file

Login success!!!!!!!!!!!!!!!! 7093 [main] INFO org.apache.hadoop.hdfs.PeerCache - SocketCache disabled. 9614 [main] INFO org.apache.hadoop.hdfs.DFSClient - Created HDFS\_DELEGATION\_TOKEN token 45 for admin on ha-hdfs:hacluster 9709 [main] INFO org.apache.hadoop.mapreduce.security.TokenCache - Got dt for hdfs://hacluster; Kind: HDFS\_DELEGATION\_TOKEN, Service: ha-hdfs:hacluster, Ident: (HDFS\_DELEGATION\_TOKEN token 45 for admin) 10914 [main] INFO org.apache.hadoop.yarn.client.ConfiguredRMFailoverProxyProvider - Failing over to 53 12136 [main] INFO org.apache.hadoop.mapreduce.lib.input.FileInputFormat - Total input files to process : 2 12731 [main] INFO org.apache.hadoop.mapreduce.JobSubmitter - number of splits:2 13405 [main] INFO org.apache.hadoop.mapreduce.JobSubmitter - Submitting tokens for job: job\_1456738266914\_0006 13405 [main] INFO org.apache.hadoop.mapreduce.JobSubmitter - Kind: HDFS\_DELEGATION\_TOKEN, Service: ha-hdfs:hacluster, Ident: (HDFS\_DELEGATION\_TOKEN token 45 for admin) 16019 [main] INFO org.apache.hadoop.yarn.client.api.impl.YarnClientImpl - Application submission is not finished, submitted application application 1456738266914 0006 is still in NEW 16975 [main] INFO org.apache.hadoop.yarn.client.api.impl.YarnClientImpl - Submitted application application\_1456738266914\_0006 17069 [main] INFO org.apache.hadoop.mapreduce.Job - The url to track the job: https://linux2:8090/proxy/application\_1456738266914\_0006/ 17086 [main] INFO org.apache.hadoop.mapreduce.Job - Running job: job\_1456738266914\_0006 29811 [main] INFO org.apache.hadoop.mapreduce.Job - Job job\_1456738266914\_0006 running in uber mode : false 29811 [main] INFO org.apache.hadoop.mapreduce.Job - map 0% reduce 0% 41492 [main] INFO org.apache.hadoop.mapreduce.Job - map 100% reduce 0% 53161 [main] INFO org.apache.hadoop.mapreduce.Job - map 100% reduce 100% 53265 [main] INFO org.apache.hadoop.mapreduce.Job - Job job\_1456738266914\_0006 completed successfully 53393 [main] INFO org.apache.hadoop.mapreduce.Job - Counters: 50

#### 说明

在Windows环境运行样例代码时会出现下面的异常,但是不影响业务:

java.io.IOException: Could not locate executable null\bin\winutils.exe in the Hadoop binaries.

#### ● 通过**MapReduce**服务的**WebUI**进行查看

使用具有任务查看权限的用户登录FusionInsight Manager, 选择"集群 > 服务 > Mapreduce > JobHistoryServer"进入Web界面后查看任务执行状态。

#### 图 **23-8** JobHistory Web UI 界面

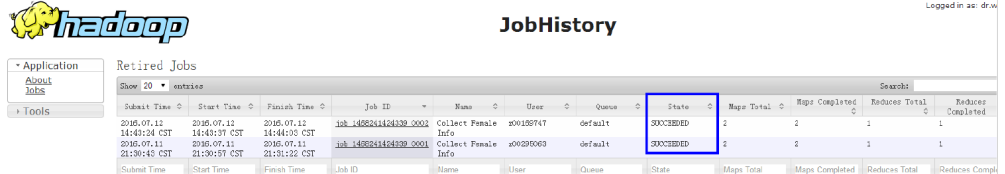

#### ● 通过**YARN**服务的**WebUI**进行查看

使用具有任务查看权限的用户登录FusionInsight Manager, 选择"集群 > 服务 > Yarn > ResourceManager(主)"进入Web界面后查看任务执行状态。

## 图 **23-9** ResourceManager Web UI 页面

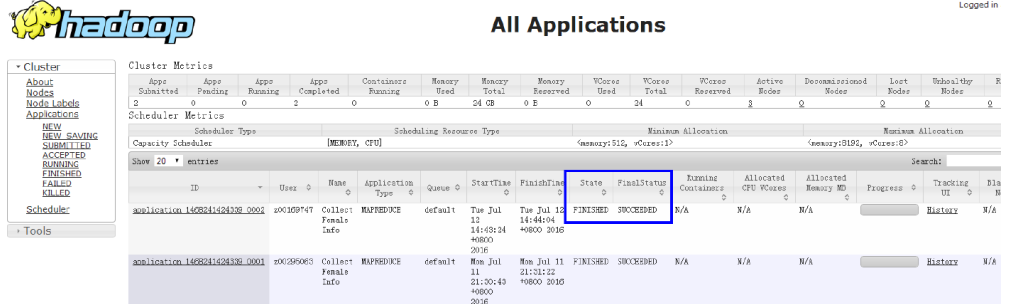

## ● 查看**MapReduce**日志获取应用运行情况

您可以查看MapReduce日志了解应用运行情况,并根据日志信息调整应用程序。

## **23.6.3** 在 **Linux** 环境中调测 **MapReduce** 应用

## 操作场景

在程序代码完成开发后,您可以在Linux环境中运行应用。

MapReduce应用程序运行完成后,可通过如下方式查看应用程序的运行情况。

- 通过运行结果查看程序运行情况。
- 登录MapReduce WebUI查看应用程序运行情况。
- 登录Yarn WebUI查看应用程序运行情况。
- 通过MapReduce日志获取应用程序运行情况。

## 前提条件

- 已将准备连接MapReduce[集群配置文件获](#page-845-0)取的配置文件放置到"conf"目录下 (例如"**/opt/client/conf**",该目录需要与步骤**2**上传的"MRTest-XXX.jar"包 所在目录相同)。
- 已参考规划**MapReduce**[访问多组件样例程序数据准](#page-865-0)备好待处理的数据。

## 运行程序

步骤**1** 进入样例工程本地根目录,在Windows命令提示符窗口中执行下面命令进行打包。

**mvn -s "**{maven\_setting\_path}**" clean package**

## 说明

- 上述打包命令中的{maven\_setting\_path}为本地Maven的settings.xml文件路径。
- 打包成功之后,在工程根目录的"target"子目录下获取打好的jar包,例如"MRTest-XXX.jar", jar包名称以实际打包结果为准。
- 步骤**2** 上传生成的应用包"MRTest-XXX.jar"到Linux客户端上,例如"**/opt/client/ conf**",与配置文件位于同一目录下。
- 步骤**3** 在Linux环境下运行样例工程。
	- 对于MapReduce统计样例程序,执行如下命令。

## **yarn jar MRTest-XXX.jar**

#### **com.huawei.bigdata.mapreduce.examples.FemaleInfoCollector** <inputPath> <outputPath>

此命令包含了设置参数和提交job的操作,其中<inputPath>指HDFS文件系统中 input的路径, <outputPath>指HDFS文件系统中output的路径。

#### 说明

- 在执行以上命令之前,<outputPath>目录必须不存在,否则会报错。
- 在MapReduce任务运行过程中禁止重启HDFS服务,否则可能会导致任务失败。
- **对于MapReduce访问多组件样例程序,操作步骤如下。** 
	- a. 在"/opt/client/conf"文件夹中创建文件"jaas\_mr.conf",文件内容如下: Client { com.sun.security.auth.module.Krb5LoginModule required useKeyTab=true keyTab="user.keytab" principal="**test@<**系统域名**>**" useTicketCache=false storeKey=true debug=true; };

## 说明

- test: 为<mark>准备集群认证用户信息</mark>创建的用户名称, 例如developuser。
- 系统域名:登录FusionInsight Manager后,选择"系统 > 权限 > 域和互信", 查看"本端域"参数,即为当前系统域名。
- b. 在Linux环境中添加样例工程运行所需的classpath,例如:

**export YARN\_USER\_CLASSPATH=/opt/client/conf:/opt/client/HBase/ hbase/lib/\*:/opt/client/HBase/hbase/lib/client-facingthirdparty/\*:/opt/client/Hive/Beeline/lib/\***

c. 提交MapReduce任务,执行如下命令,运行样例工程。

**yarn jar MRTest-XXX.jar com.huawei.bigdata.mapreduce.examples.MultiComponentExample**

## 说明

如果集群开启了ZooKeeper SSL,则运行该样例前,需要检查配置文件mapredsite.xml ( <mark>准备运行环境配置文件</mark>中与准备放置编译出的jar包同目录的"conf"目录 下获取 ) 的配置项"mapreduce.admin.map.child.java.opts"和 "mapreduce.admin.reduce.child.java.opts"是否包含如下内容:

 -Dzookeeper.client.secure=true - Dzookeeper.clientCnxnSocket=org.apache.zookeeper.ClientCnxnSocketNetty 如果不包含,将上述内容添加到配置项末尾处。

#### **----**结束

## 查看调测结果

## ● 通过**MapReduce**服务的**WebUI**进行查看

使用具有任务查看权限的用户登录FusionInsight Manager,选择"集群 >服务 > Mapreduce > JobHistoryServer"进入Web界面后查看任务执行状态。

## 图 **23-10** JobHistory Web UI 界面

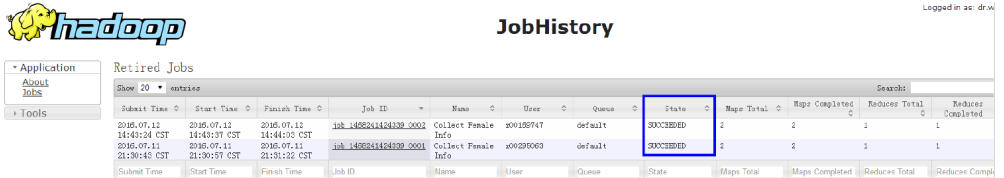

## ● 通过**YARN**服务的**WebUI**进行查看

使用具有任务查看权限的用户登录FusionInsight Manager, 选择"集群 > 服务 > Yarn > ResourceManager(主)"进入Web界面后查看任务执行状态。

## 图 **23-11** ResourceManager Web UI 页面

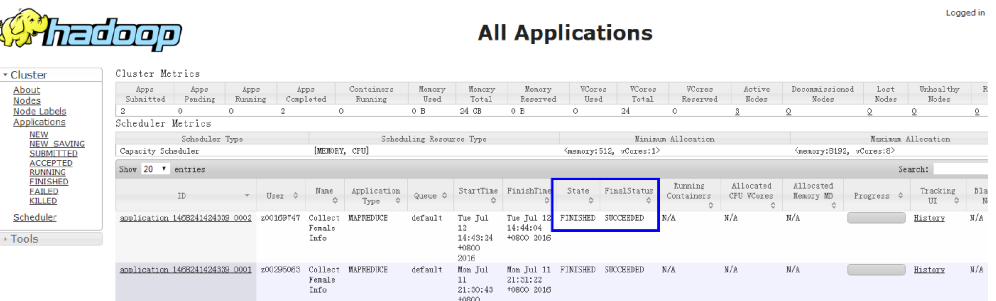

## ● 查看**MapReduce**应用运行结果数据。

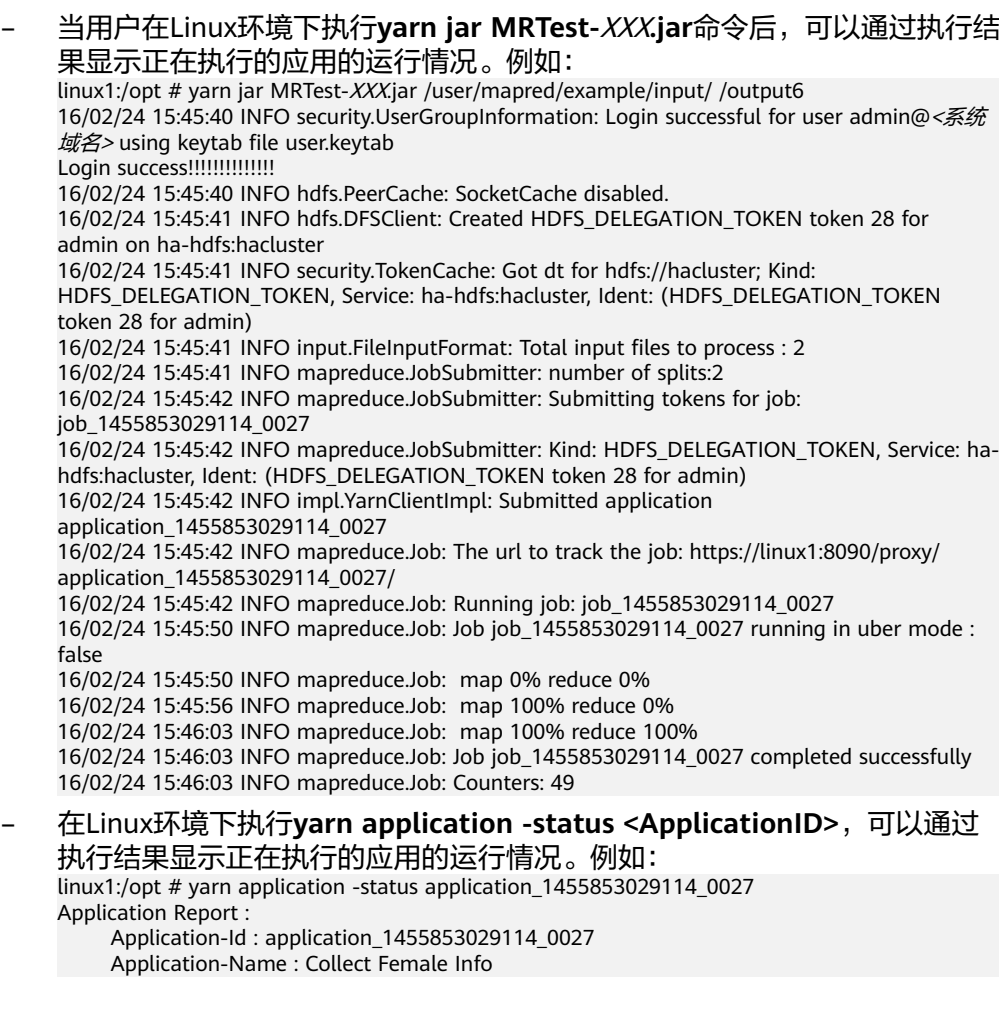

 Application-Type : MAPREDUCE User : admin Queue : default Start-Time : 1456299942302 Finish-Time : 1456299962343 Progress : 100% State : FINISHED Final-State : SUCCEEDED Tracking-URL : https://linux1:26014/jobhistory/job/job\_1455853029114\_0027 RPC Port : 27100 AM Host : SZV1000044726 Aggregate Resource Allocation : 114106 MB-seconds, 42 vcore-seconds Log Aggregation Status : SUCCEEDED Diagnostics : Application finished execution. Application Node Label Expression : <Not set> AM container Node Label Expression : <DEFAULT\_PARTITION>

## ● 查看**MapReduce**日志获取应用运行情况。

您可以查看MapReduce日志了解应用运行情况,并根据日志信息调整应用程序。

# **23.7 MapReduce** 应用开发常见问题

# **23.7.1 MapReduce** 接口介绍

## **23.7.1.1 MapReduce Java API** 接口介绍

关于MapReduce的详细API可以参考官方网站。

## **<http://hadoop.apache.org/docs/r3.1.1/api/index.html>**

## 常用接口

MapReduce中常见的类如下:

- org.apache.hadoop.mapreduce.Job: 用户提交MR作业的接口,用于设置作业参 数、提交作业、控制作业执行以及查询作业状态。
- org.apache.hadoop.mapred.JobConf: MapReduce作业的配置类, 是用户向 Hadoop提交作业的主要配置接口。

#### 表 **23-5** 类 org.apache.hadoop.mapreduce.Job 的常用接口

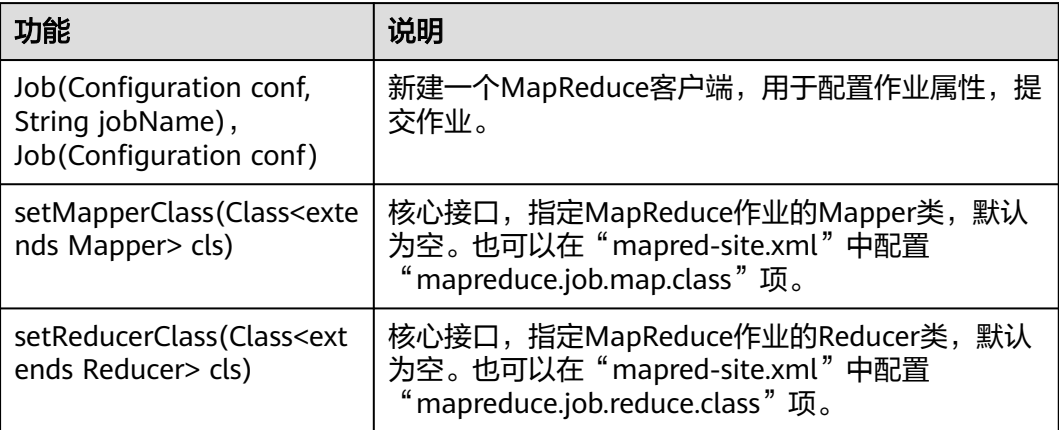

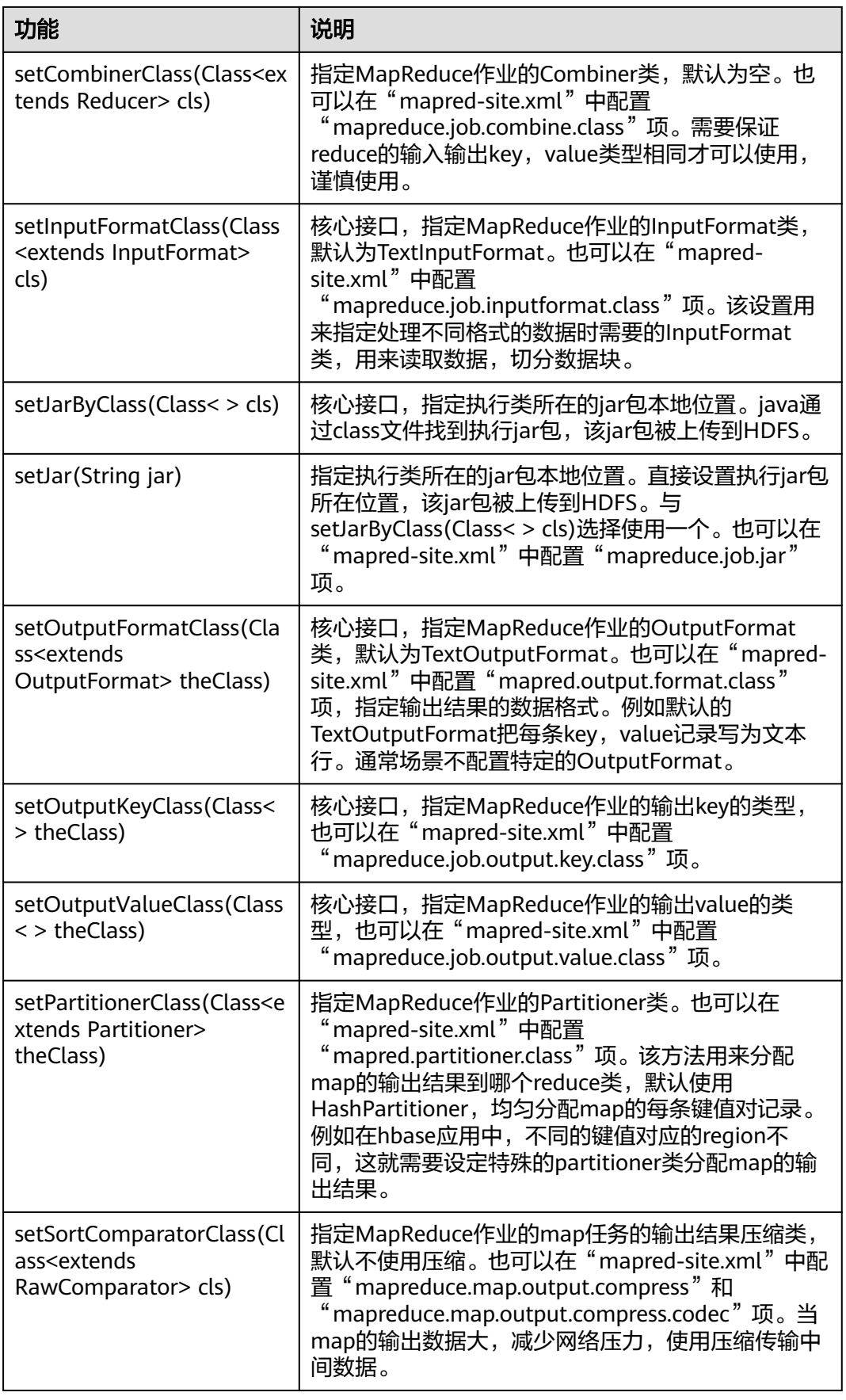

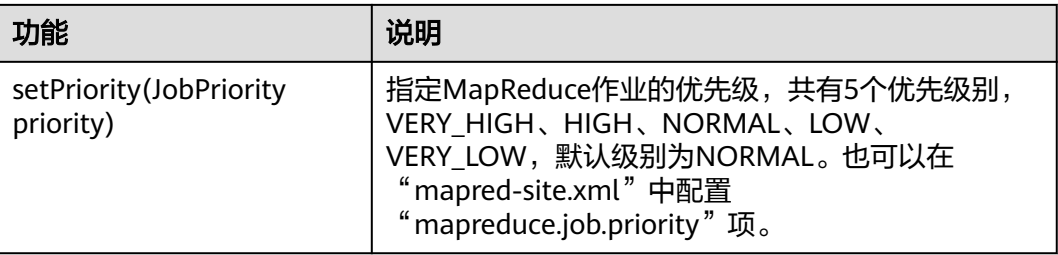

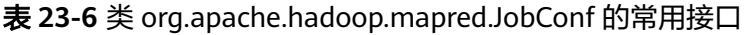

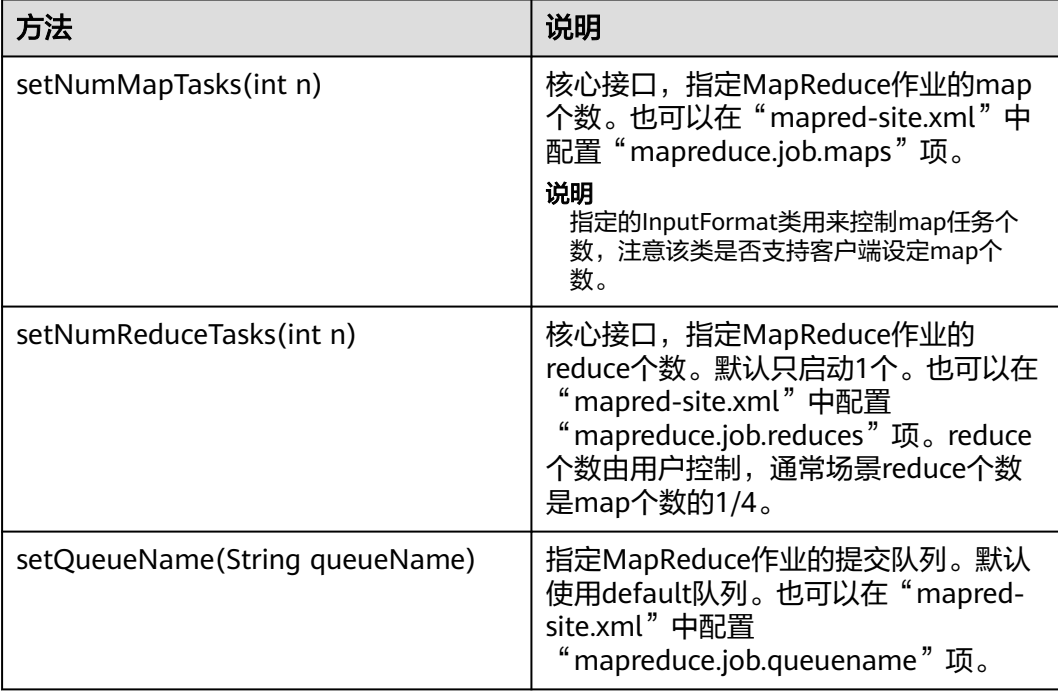

## **23.7.1.2 MapReduce REST API** 接口介绍

## 功能简介

通过HTTP REST API来查看更多MapReduce任务的信息。目前Mapresuce的REST接口 可以查询已完成任务的状态信息。完整和详细的接口请直接参考官网上的描述以了解 其使用:

**[http://hadoop.apache.org/docs/r3.1.1/hadoop-mapreduce-client/hadoop](http://hadoop.apache.org/docs/r3.1.1/hadoop-mapreduce-client/hadoop-mapreduce-client-hs/HistoryServerRest.html)[mapreduce-client-hs/HistoryServerRest.html](http://hadoop.apache.org/docs/r3.1.1/hadoop-mapreduce-client/hadoop-mapreduce-client-hs/HistoryServerRest.html)**

## 准备运行环境

- 1. 在节点上安装客户端,例如安装到"/opt/client"目录。
- 2. 进入客户端安装目录"/opt/client",执行下列命令初始化环境变量。 source bigdata env **kinit** 组件业务用户

#### 说明

kinit一次票据时效24小时。24小时后再次运行样例,需要重新kinit。

3. 与HTTP服务访问相比,以HTTPS方式访问Mapreduce时,由于使用了SSL安全加 密,需要确保Curl命令所支持的SSL协议在集群中已添加支持。若不支持,可对应 修改集群中SSL协议。例如,若Curl仅支持TLSv1协议,修改方法如下:

登录FusionInsight Manager页面,单击"集群 > *待操作集群的名称* > 服务 > Yarn > 配置 >全部配置", 在"搜索"框里搜索"hadoop.ssl.enabled.protocols", 查看参 数值是否包含"TLSv1",若不包含,则在配置项"hadoop.ssl.enabled.protocols"中 追加",TLSv1"。清空"ssl.server.exclude.cipher.list"配置项的值,否则以HTTPS访 问不了Yarn。单击"保存",在"保存配置"中单击"确定",保存完成后选择"更 多>重启服务"重启该服务。

#### 说明

- 1. MapReduce的配置项hadoop.ssl.enabled.protocols和ssl.server.exclude.cipher.list的值直接引 用Yarn中对应配置项的值,因此需要修改Yarn中对应配置项的值并重启Yarn和MapReduce服 务。
- 2. TLSv1协议存在安全漏洞,请谨慎使用。

#### 操作步骤

获取MapReduce上已完成任务的具体信息

● 命令:

curl -k -i --negotiate -u : "https://10.120.85.2:26014/ws/v1/history/mapreduce/jobs"

其中10.120.85.2为MapReduce的"JHS\_FLOAT\_IP"参数的参数值,26014为 JobHistoryServer的端口号。

说明

在Red Hat 6.x以及CentOS 6.x版本,使用curl命令访问JobHistoryServer会有兼容性问题, 导致无法返回正确结果。

- 用户能看到历史任务的状态信息(任务ID,开始时间,结束时间,是否执行成功 等信息)
- 运行结果

```
{
   "jobs":{
      "job":[
         {
            "submitTime":1525693184360,
            "startTime":1525693194840,
            "finishTime":1525693215540,
            "id":"job_1525686535456_0001",
            "name":"QuasiMonteCarlo",
            "queue":"default",
            "user":"mapred",
            "state":"SUCCEEDED",
            "mapsTotal":1,
            "mapsCompleted":1,
            "reducesTotal":1,
            "reducesCompleted":1
        }
      ]
   }
}
```
结果分析:

通过这个接口,可以查询当前集群中已完成的MapReduce任务,并且可以得到<mark>表</mark> **23-7**

#### 表 **23-7** 常用信息

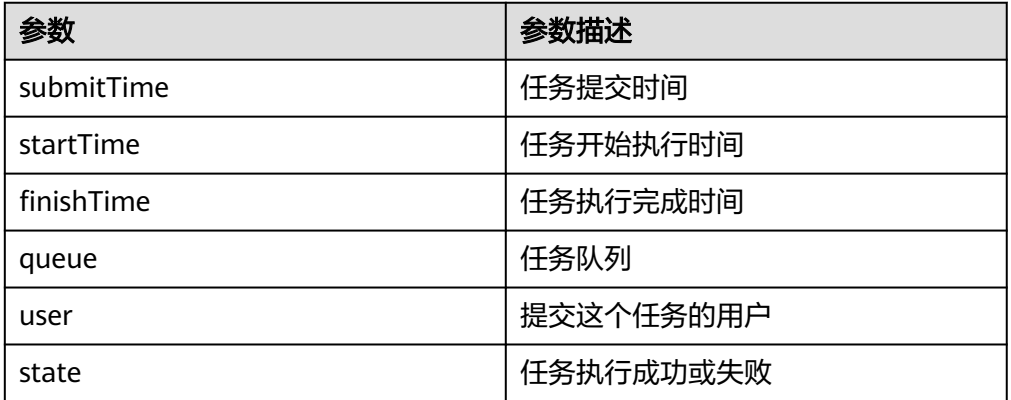

# **23.7.2** 提交 **MapReduce** 任务时客户端长时间无响应

问题

向YARN服务器提交MapReduce任务后,客户端提示如下信息后长时间无响应。

16/03/03 16:44:56 INFO hdfs.DFSClient: Created HDFS\_DELEGATION\_TOKEN token 44 for admin on hahdfs:hacluster

16/03/03 16:44:56 INFO security.TokenCache: Got dt for hdfs://hacluster; Kind: HDFS\_DELEGATION\_TOKEN, Service: ha-hdfs:hacluster,

Ident: (HDFS\_DELEGATION\_TOKEN token 44 for admin)

16/03/03 16:44:56 INFO client.ConfiguredRMFailoverProxyProvider: Failing over to 53

16/03/03 16:44:57 INFO input.FileInputFormat: Total input files to process : 200

16/03/03 16:44:57 INFO mapreduce.JobSubmitter: number of splits:200

16/03/03 16:44:57 INFO mapreduce.JobSubmitter: Submitting tokens for job: job\_1456738266914\_0005 16/03/03 16:44:57 INFO mapreduce.JobSubmitter: Kind: HDFS\_DELEGATION\_TOKEN, Service: hahdfs:hacluster,

Ident: (HDFS\_DELEGATION\_TOKEN token 44 for admin)

16/03/03 16:44:57 INFO impl.YarnClientImpl: Submitted application application\_1456738266914\_0005 16/03/03 16:44:57 INFO mapreduce.Job: The url to track the job: https://linux2:8090/proxy/ application\_1456738266914\_0005/

16/03/03 16:44:57 INFO mapreduce.Job: Running job: job\_1456738266914\_0005

## 回答

对于上述出现的问题,ResourceManager在其WebUI上提供了MapReduce作业关键步 骤的诊断信息,对于一个已经提交到YARN上的MapReduce任务,用户可以通过该诊 断信息获取当前作业的状态以及处于该状态的原因。

具体操作:登录FusionInsight Manager,选择"集群 > 服务 > Yarn > ResourceManager(主)"打开WebUI界面,在ResourceManager(主)的WebUI界面 中,单击提交的MapReduce任务,在打开的页面中查看诊断信息,根据诊断信息再采 取相应的措施。

或者也可以通过查看MapReduce日志了解应用运行情况,并根据日志信息调整应用程 序。

## <span id="page-877-0"></span>**23.7.3** 网络问题导致运行应用程序时出现异常

## 问题

应用程序在Windows环境下运行时,发现连接不上MRS集群,而在Linux环境下(和安 装了MRS集群的机器是同一个网络)却运行正常。

## 回答

由于Kerberos认证需要使用UDP协议,而防火墙做了特殊处理关掉了需要使用的UDP 端口,导致应用程序在Windows环境下运行的机器与MRS集群的网络不是完全通畅 的,需要重新设置防火墙,把需要使用的UDP端口都打开,保证应用程序在Windows 环境下运行的机器与MRS集群的网络是完全通畅的。

## **23.7.4 MapReduce** 二次开发远程调试

## 问题

MapReduce二次开发过程中如何远程调试业务代码?

## 回答

MapReduce开发调试采用的原理是Java的远程调试机制,在Map/Reduce任务启动 时,添加Java远程调试命令。

步骤1 首先理解两个参数: "mapreduce.map.java.opts"和 "mapreduce.reduce.java.opts",这两个参数为客户端参数,分别指定了Map/ Reduce任务对应的JVM启动参数。

修改客户端"*客户端安装路径|*Yarn/config/mapred-site.xml"配置文件中 "mapreduce.map.java.opts"和"mapreduce.reduce.java.opts"参数,分别加入调 试命令"-agentlib:jdwp=transport=dt\_socket,server=y,suspend=y,address=8000", 保存文件。

- 步骤2 MapReduce为分布式计算框架,Map/Reduce任务启动所在的节点存在不确定性,建 议将集群内NodeManager实例只保留一个运行,其他全部停止,以保证任务一定会在 这个唯一运行的NodeManager节点上启动。
- 步骤**3** 在客户端提交MapReduce任务,在Map/Reduce任务启动时会挂起并监测8000端口, 等待远程调试。
- 步骤**4** 在IDE上,选择MapReduce任务的实现类,通过配置远程调试信息,执行Debug。
	- 1. 设置断点,双击蓝框区域设置或取消断点。

```
390
         1*** Distributed computing
  40^{1}41\frac{1}{\sqrt{2}}42.* @param key Object : location offset of the source file
          * @param value Text : a row of characters in the source file
  43
  44* @param context Context : output parameter
  45* @throws IOException, InterruptedException
          \star/
  46470
         public void map (Object key, Text value, Context context)
 48
           throws IOException, InterruptedException {
  49
\bullet 50
          String line = value.toString();
  5152
           if (line.contains(sexFilter)) {
  53
  54
             // A character string that has been read
  55
             String name = line.substring(0, line.indexOf(delim));
  56
             nameInfo.set(name);
             // Obtain the dwell duration.
  57
  58
             String time = line.substring(line.lastIndexOf(delim) + 1,
  59
                  line.length();
  60
             timeInfo.set(Integer.parseInt(time));
  61
  62
             // The Map task outputs a key-value pair.
  63
              context.write(nameInfo, timeInfo);
  64
           \lambda65
         \mathbf{A}66
```
#### 2. 配置远程调试信息,"右键->Debug As->Debug Configurations..."。

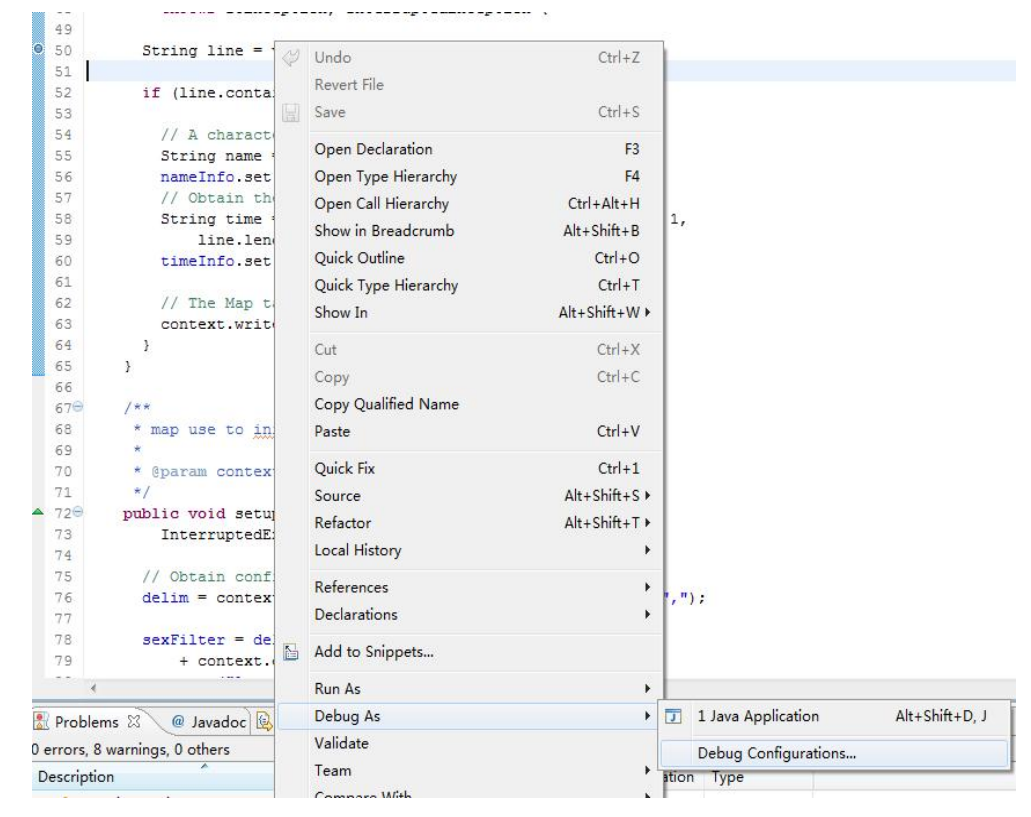

3. 在弹出的页面,双击"Remote Java Application",设置Connection Properties, 其中Host为运行的NodeManager节点IP, Port端口号为8000, 然后 单击"Debug"。

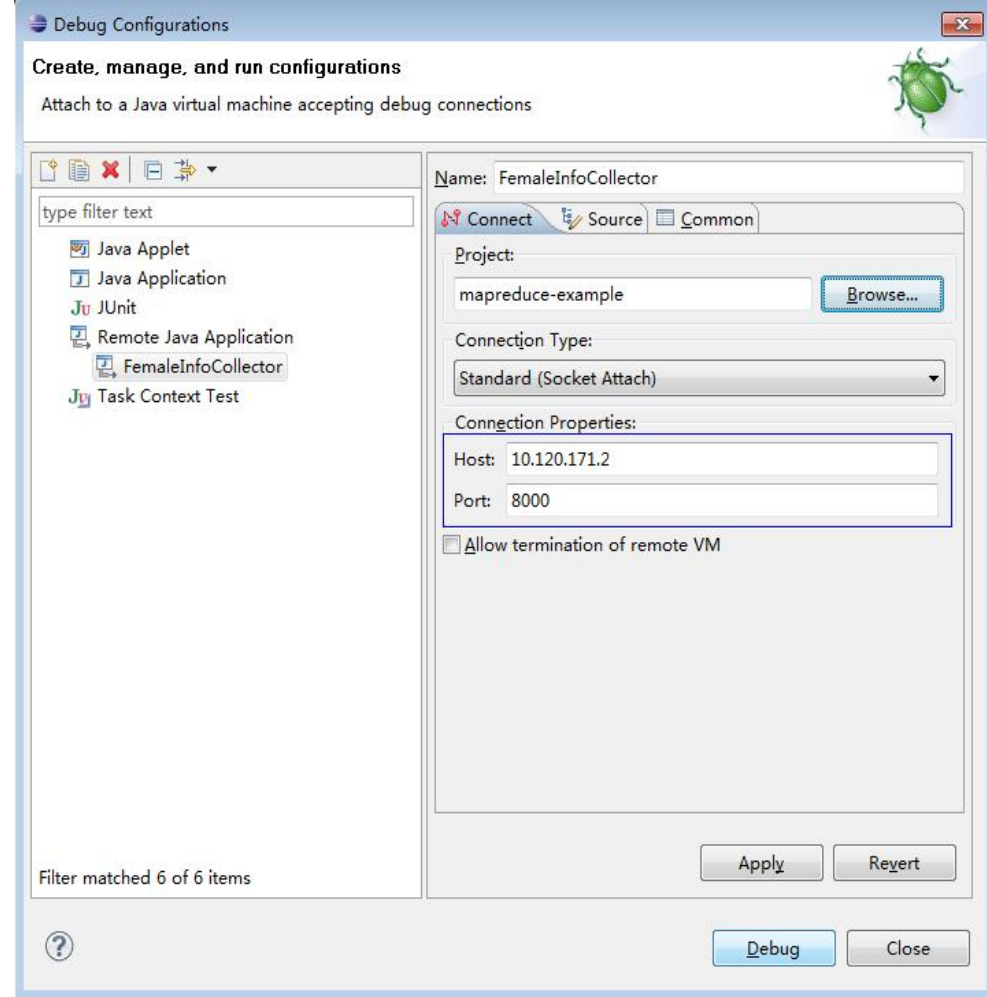

**----**结束

说明

若使用IDE直接提交MapReduce任务,则IDE即成为客户端的角色,参[考步骤](#page-877-0)**1**修改二次开发工 程中的"mapred-site.xml"即可。

# <span id="page-880-0"></span>**24 MapReduce** 开发指南(普通模式)

# **24.1 MapReduce** 应用开发简介

## **MapReduce** 简介

Hadoop MapReduce是一个使用简易的并行计算软件框架,基于它写出来的应用程序 能够运行在由上千个服务器组成的大型集群上,并以一种可靠容错的方式并行处理上T 级别的数据集。

一个MapReduce作业(application/job)通常会把输入的数据集切分为若干独立的数 据块,由map任务(task)以完全并行的方式来处理。框架会对map的输出先进行排 序,然后把结果输入给reduce任务,最后返回给客户端。通常作业的输入和输出都会 被存储在文件系统中。整个框架负责任务的调度和监控,以及重新执行已经失败的任 务。

MapReduce主要特点如下:

- 大规模并行计算
- 适用于大型数据集
- 高容错性和高可靠性
- 合理的资源调度

## 常用概念

● Hadoop shell命令

Hadoop基本shell命令,包括提交MapReduce作业,终止MapReduce作业,进行 HDFS文件系统各项操作等。

MapReduce输入输出(InputFormat, OutputFormat)

MapReduce框架根据用户指定的InputFormat切割数据集,读取数据,并提供给 map任务多条键值对进行处理,决定并行启动的map任务数目。MapReduce框架 根据用户指定的OutputFormat,把生成的键值对输出为特定格式的数据。

map、reduce两个阶段都处理在<key,value>键值对上,也就是说,框架把作业的 输入作为一组<key,value>键值对,同样也产出一组<key,value>键值对作为作业的 输出,这两组键值对的类型可能不同。对单个map和reduce而言,对键值对的处 理为单线程串行处理。

框架需要对key和value的类(classes)进行序列化操作,因此,这些类需要实现 Writable接口。另外,为了方便框架执行排序操作,key类必须实现 WritableComparable接口。

一个MapReduce作业的输入和输出类型如下所示:

(input)<k1,v1> —> map —> <k2,v2> —> 汇总数据 —> <k2,List(v2)> —> reduce  $\rightarrow$  <k3,v3>(output)

业务核心

应用程序通常只需要分别继承Mapper类和Reducer类,并重写其map和reduce方 法来实现业务逻辑,它们组成作业的核心。

● MapReduce WebUI界面 用于监控正在运行的或者历史的MapReduce作业在MapReduce框架各个阶段的细

节,以及提供日志显示,帮助用户更细粒度地去开发、配置和调优作业。

● 归档

用来保证所有映射的键值对中的每一个共享相同的键组。

- 混洗 从Map任务输出的数据到Reduce任务的输入数据的过程称为Shuffle。
- 映射

用来把一组键值对映射成一组新的键值对。

# **24.2 MapReduce** 应用开发流程介绍

开发流程中各阶段的说明如图**[24-1](#page-882-0)**和表**[24-1](#page-882-0)**所示。

图 **24-1** MapReduce 应用程序开发流程

<span id="page-882-0"></span>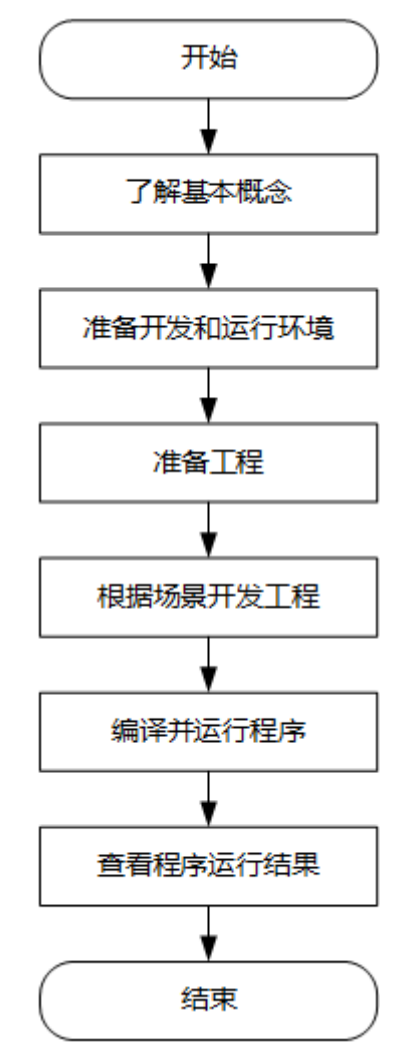

表 **24-1** MapReduce 应用开发的流程说明

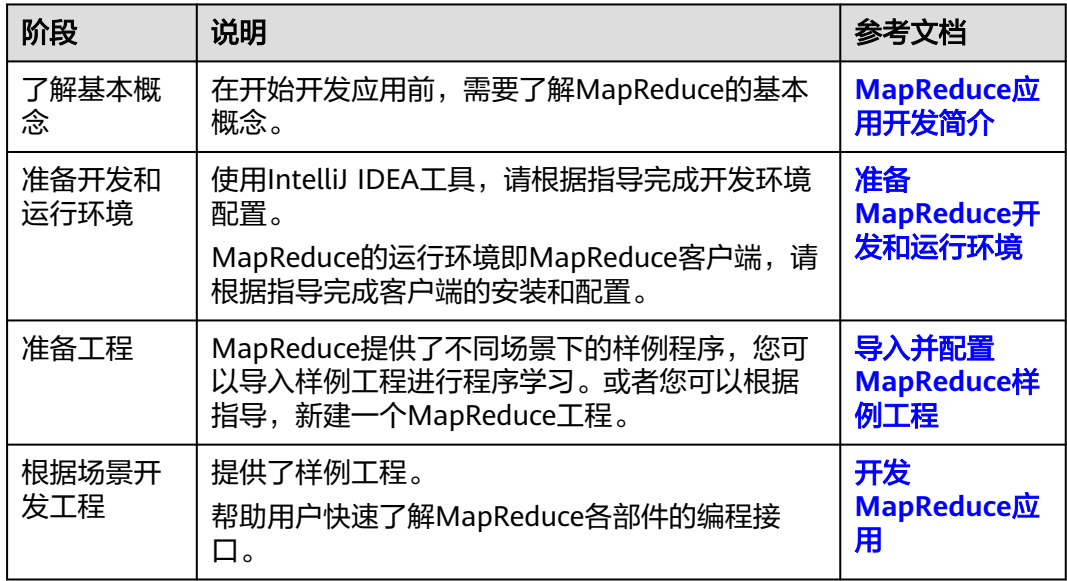

<span id="page-883-0"></span>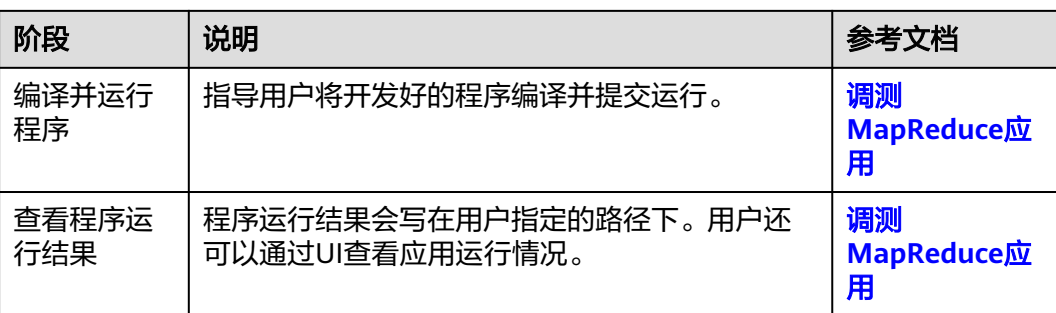

# **24.3 MapReduce** 样例工程介绍

MRS样例工程获取地址为**[https://github.com/huaweicloud/huaweicloud-mrs](https://github.com/huaweicloud/huaweicloud-mrs-example)**[example](https://github.com/huaweicloud/huaweicloud-mrs-example), 切换分支为与MRS集群相匹配的版本分支, 然后下载压缩包到本地后解 压,即可获取各组件对应的样例代码工程。

当前MRS提供以下MapReduce相关样例工程:

表 **24-2** MapReduce 相关样例工程

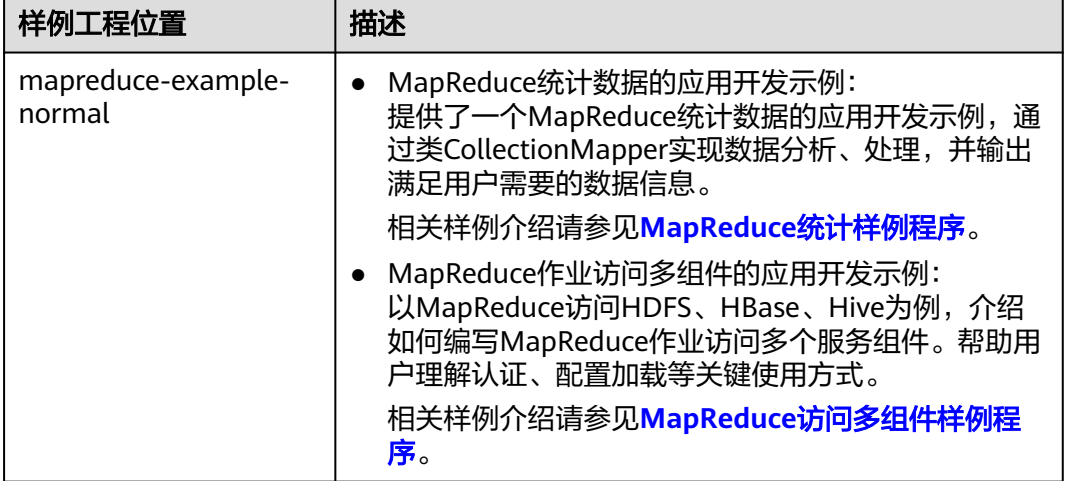

# **24.4** 准备 **MapReduce** 应用开发环境

# **24.4.1** 准备 **MapReduce** 开发和运行环境

## 准备开发环境

在进行应用开发时,要准备的开发和运行环境如表**[24-3](#page-884-0)**所示。

## <span id="page-884-0"></span>表 **24-3** 开发环境

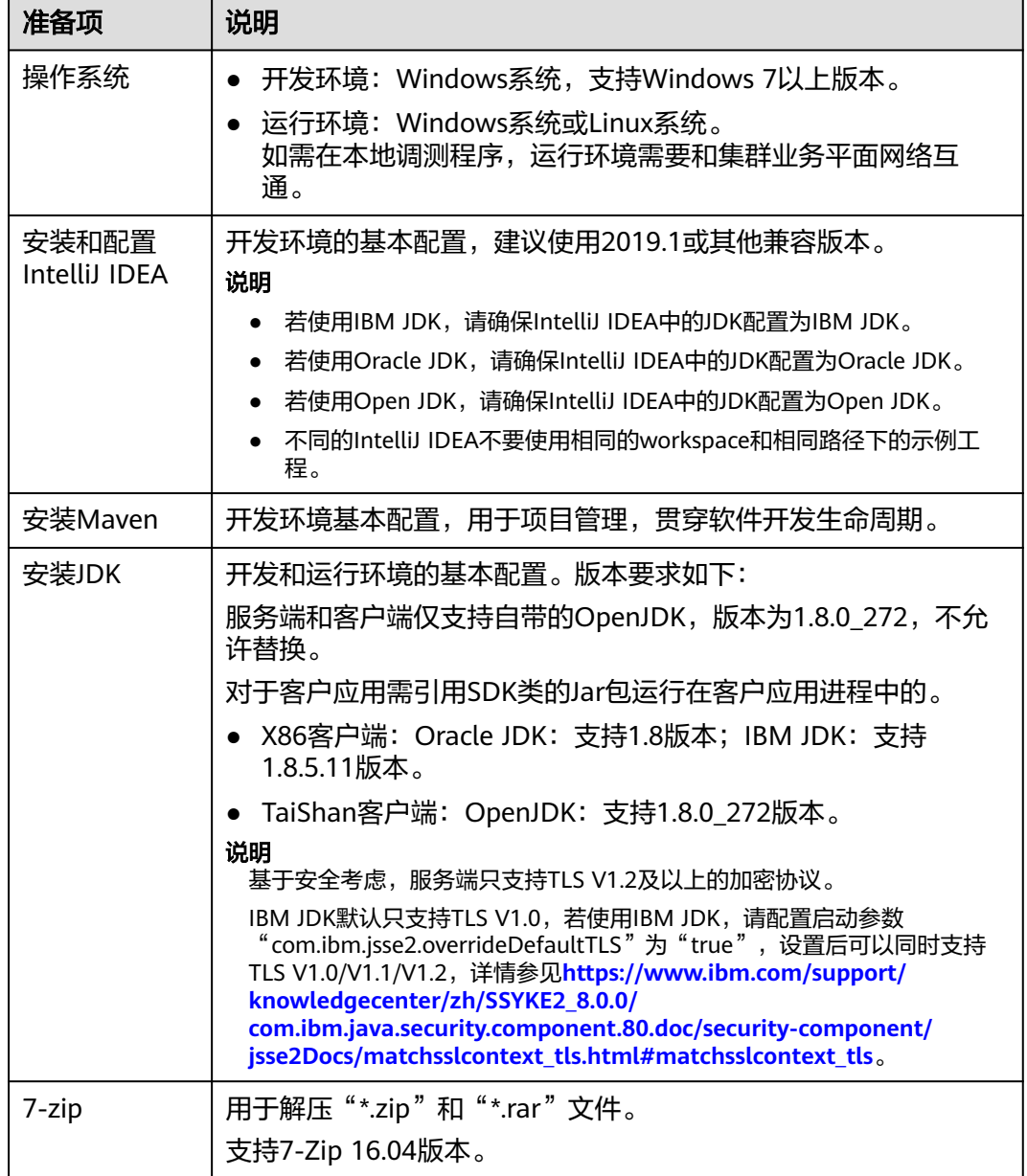

## 准备运行环境

进行应用开发时,需要同时准备代码的运行调测的环境,用于验证应用程序运行正 常。

- 如果本地Windows开发环境和集群业务平面网络互通,可下载集群客户端到本 地,获取相关调测程序所需的集群配置文件及配置网络连通后,然后直接在 Windows中进行程序调测。
	- a. 登录**[FusionInsight Manager](https://support.huaweicloud.com/usermanual-mrs/mrs_01_0129.html)**页面,选择"集群 > 概览 > 更多 > 下载客户 端"(MRS 3.3.0及之后版本集群请在"主页"右上方单击"下载客户 端"),"选择客户端类型"设置为"完整客户端",根据待安装客户端节 点的节点类型选择正确的平台类型后 (x86选择x86\_64, ARM选择

<span id="page-885-0"></span>aarch64)单击"确定", 等待客户端文件包生成后根据浏览器提示下载客 户端到本地并解压。

例如,客户端文件压缩包为

"FusionInsight\_Cluster\_1\_Services\_Client.tar",解压后得到

- EusionInsight\_Cluster\_1\_Services\_ClientConfig.tar",继续解压该文件。 解压到本地PC的"D:\FusionInsight\_Cluster\_1\_Services\_ClientConfig"目录 下(路径中不能有空格)。

- b. 进入客户端解压路径"FusionInsight\_Cluster\_1\_Services\_ClientConfig\Yarn \config",获取集群相关配置文件,并将配置文件导入到样例工程的配置文 件目录中(通常为"conf"文件夹)。
- c. 在应用开发过程中,如需在本地Windows系统中调测应用程序,需要复制解 压目录下的"hosts"文件中的内容到客户端所在节点的hosts文件中,确保本 地机器能与解压目录下"hosts"文件中所列出的各主机在网络上互通。

说明

- 当客户端所在主机不是集群中的节点时,配置客户端网络连接,可避免执行客户 端命令时出现错误。
- Windows本地hosts文件存放路径举例: "C:\WINDOWS\system32\drivers\etc \hosts"。
- 如果使用Linux环境调测程序,需准备安装集群客户端的Linux节点并获取相关配 置文件。
	- a. 在节点中安装客户端,例如客户端安装目录为"/opt/client"。 客户端机器的时间与集群的时间要保持一致,时间差小于5分钟。 集群的Master节点或者Core节点使用客户端可参考[集群内节点使用](https://support.huaweicloud.com/usermanual-mrs/mrs_01_0090.html)**MRS**客户
		- [端,](https://support.huaweicloud.com/usermanual-mrs/mrs_01_0090.html)MRS集群外客户端的安装操作可参[考集群外节点使用](https://support.huaweicloud.com/usermanual-mrs/mrs_01_0091.html)**MRS**客户端。
	- b. 登录**[FusionInsight Manager](https://support.huaweicloud.com/usermanual-mrs/mrs_01_0129.html)**页面,下载集群客户端软件包至主管理节点并 解压,然后以**root**用户登录主管理节点,进入集群客户端解压路径下,复制 "FusionInsight\_Cluster\_1\_Services\_ClientConfig/Yarn/config"路径下的所 有配置文件至客户端节点,放置到与准备放置编译出的jar包同目录的 "conf"目录下,用于后续调测,例如"/opt/client/conf"。

例如客户端软件包为"FusionInsight Cluster 1 Services Client.tar",下载 路径为主管理节点的"/tmp/FusionInsight-Client":

**cd /tmp/FusionInsight-Client**

**tar -xvf FusionInsight\_Cluster\_1\_Services\_Client.tar**

**tar -xvf FusionInsight\_Cluster\_1\_Services\_ClientConfig.tar**

**cd FusionInsight\_Cluster\_1\_Services\_ClientConfig**

**scp Yarn/config/\* root@**客户端节点IP地址**:/opt/client/conf**

c. 检查客户端节点网络连接。

在安装客户端过程中,系统会自动配置客户端节点"hosts"文件,建议检查 "/etc/hosts"文件内是否包含集群内节点的主机名信息,如未包含,需要手 动复制解压目录下的"hosts"文件中的内容到客户端所在节点的hosts文件 中,确保本地机器能与集群各主机在网络上互通。

# **24.4.2** 导入并配置 **MapReduce** 样例工程

## 操作场景

MapReduce针对多个场景提供样例工程,帮助客户快速学习MapReduce工程。

以下操作步骤以导入MapReduce样例代码为例。操作流程如图**24-2**所示。

## 图 **24-2** 导入样例工程流程

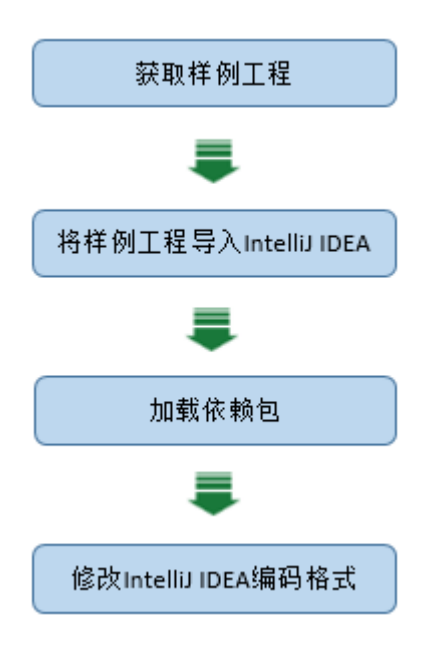

## 操作步骤

- 步骤**1** 参考获取**MRS**[应用开发样例工程](#page-29-0),获取样例代码解压目录中"src"目录下的样例工程 文件夹"mapreduce-example-normal"。
- 步骤**2** 导入样例工程到IntelliJ IDEA开发环境。
	- 1. 打开IntelliJ IDEA,依次选择"File > Open"。
	- 2. 在弹出的Open File or Project会话框中选择样例工程文件夹"mapreduceexample-normal",单击"OK"。
- 步骤**3** 设置IntelliJ IDEA的文本文件编码格式,解决乱码显示问题。
	- 1. 在IntelliJ IDEA的菜单栏中,选择"File> Settings"。 弹出"Settings"窗口。
	- 2. 在左边导航上选择"Editor > File Encodings",在"Global Encoding"和 "Project Encodings"区域,设置参数值为"UTF-8",单击"Apply"后,单击 "OK",如<mark>图[24-3](#page-887-0)</mark>所示。

## <span id="page-887-0"></span>图 **24-3** 设置 IntelliJ IDEA 的编码格式

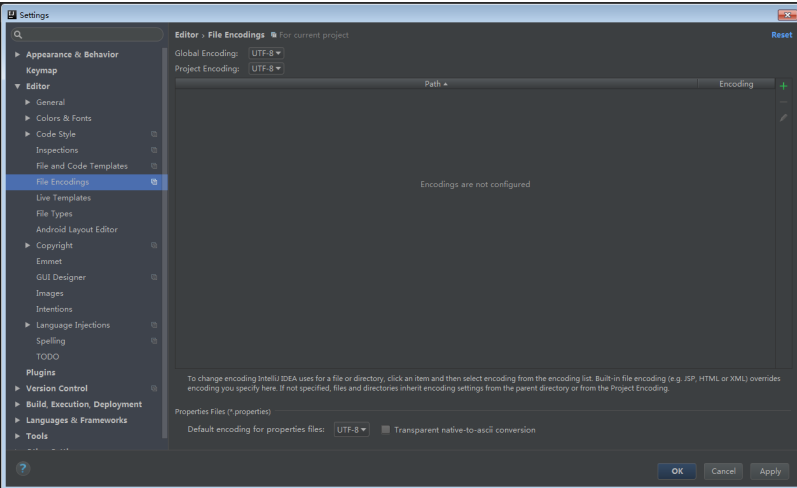

步骤4 参考[配置华为开源镜像仓](#page-30-0)章节描述,增加开源镜像仓地址等配置信息到本地Maven的 "setting.xml"配置文件。

修改完成后,使用IntelliJ IDEA开发工具时,可选择"File > Settings > Build, Execution, Deployment > Build Tools > Maven"查看当前"settings.xml"文件放置 目录,确保该目录为"<本地Maven安装目录>\conf\settings.xml"。

## 图 **24-4** "settings.xml"文件放置目录

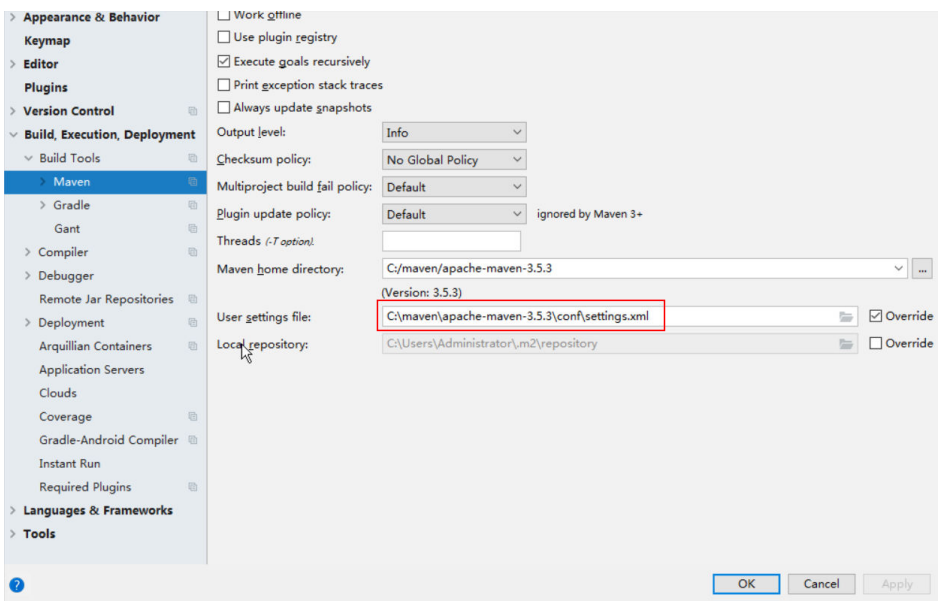

**----**结束

## 参考信息

针对MapReduce提供的几个样例程序,其对应的依赖包如下:

- MapReduce统计样例程序 没有需要额外导入的jar包
- MapReduce访问多组件样例程序
- 导入样例工程之后,如果需要使用访问多组件样例程序,请确保集群已安装 Hive、HBase服务。
- 不使用访问多组件样例程序时,如果不影响统计样例程序的正常编译,可忽 略多组件样例程序相关报错信息,否则请在导入样例工程后将多组件样例程 序类文件删除。

# **24.4.3** (可选)创建 **MapReduce** 样例工程

## 操作场景

除了导入MapReduce样例工程,您还可以使用IntelliJ IDEA新建一个MapReduce工 程。

## 操作步骤

步骤1 打开IntelliJ IDEA工具,选择"File > New > Project",如<mark>图24-5</mark>所示。

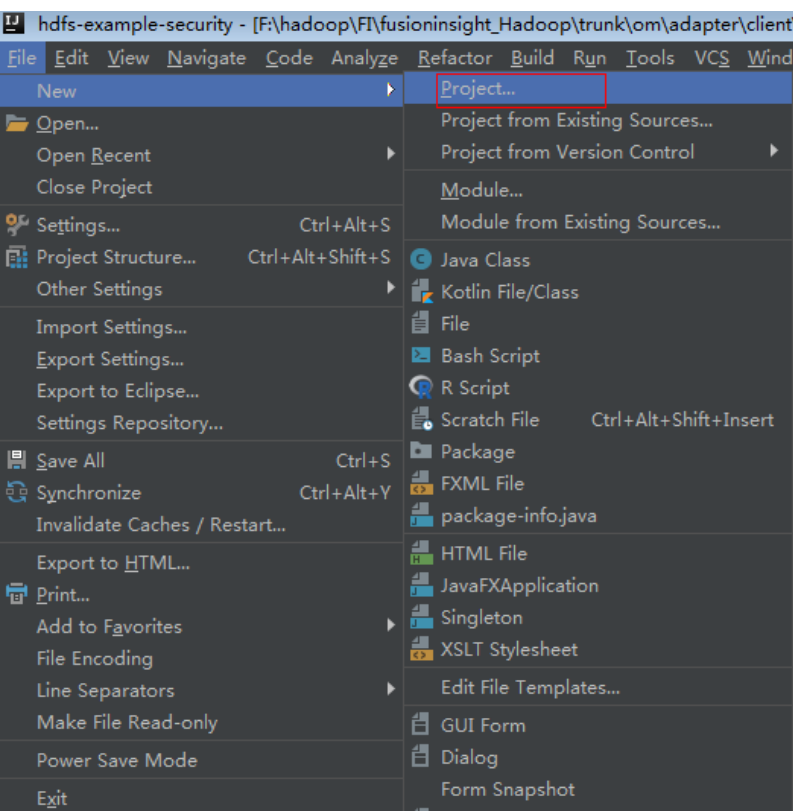

## 图 **24-5** 创建工程

**步骤2** 在" New Project"页面选择" Java",然后配置工程需要的JDK和其他Java库。如[图](#page-889-0) **[24-6](#page-889-0)**所示。配置完成后单击"Next"。

<span id="page-889-0"></span>图 **24-6** 配置工程所需 SDK 信息

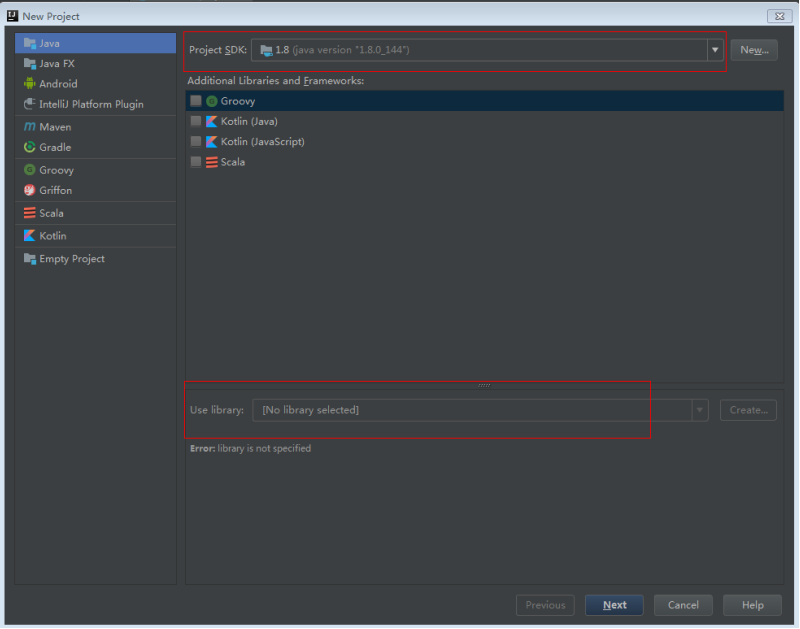

步骤**3** 在会话框中填写新建的工程名称。然后单击Finish完成创建。

图 **24-7** 填写工程名称

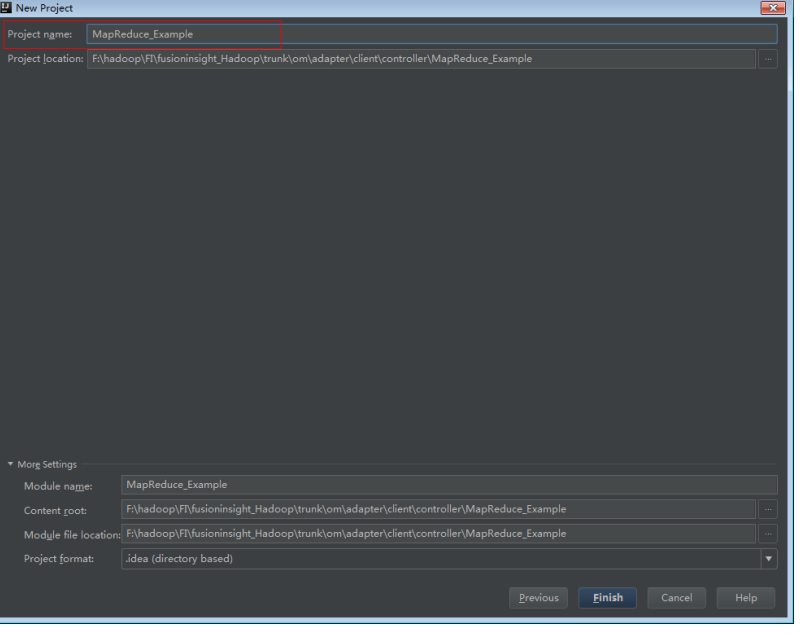

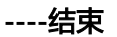

# **24.5** 开发 **MapReduce** 应用

# **24.5.1 MapReduce** 统计样例程序

## **24.5.1.1 MapReduce** 统计样例程序开发思路

## 场景说明

假定用户有某个周末网民网购停留时间的日志文本,基于某些业务要求,要求开发 MapReduce应用程序实现如下功能:

- 统计日志文件中本周末网购停留总时间超过2个小时的女性网民信息。
- 周末两天的日志文件第一列为姓名,第二列为性别,第三列为本次停留时间,单 位为分钟,分隔符为","。

log1.txt:周六网民停留日志

LiuYang,female,20 YuanJing,male,10 GuoYijun,male,5 CaiXuyu,female,50 Liyuan,male,20 FangBo,female,50 LiuYang,female,20 YuanJing,male,10 GuoYijun,male,50 CaiXuyu,female,50 FangBo,female,60

## log2.txt:周日网民停留日志

LiuYang,female,20 YuanJing,male,10 CaiXuyu,female,50 FangBo,female,50 GuoYijun,male,5 CaiXuyu,female,50 Liyuan,male,20 CaiXuyu,female,50 FangBo,female,50 LiuYang,female,20 YuanJing,male,10 FangBo,female,50 GuoYijun,male,50 CaiXuyu,female,50 FangBo,female,60

## 数据规划

首先需要把原日志文件放置在HDFS系统里。

- 1. 在Linux系统上新建两个文本文件,将log1.txt中的内容复制保存到 input data1.txt,将log2.txt中的内容复制保存到input data2.txt。
- 2. 在HDFS上建立一个文件夹"/tmp/input",并上传input\_data1.txt, input data2.txt到此目录, 命令如下:
	- a. 登录HDFS客户端。

**cd** 客户端安装目录

#### **source bigdata\_env**

- b. 在Linux系统HDFS客户端使用命令**hdfs dfs -mkdir /tmp/input**
- c. 在Linux系统HDFS客户端使用命令**hdfs dfs -put**local\_filepath /tmp/input

## 开发思路

统计日志文件中本周末网购停留总时间超过2个小时的女性网民信息。 主要分为四个部分:

- 读取原文件数据。
- 筛选女性网民上网时间数据信息。
- 汇总每个女性上网总时间。
- 筛选出停留总时间大于2个小时的女性网民信息。

## **24.5.1.2 MapReduce** 统计样例代码

## 功能介绍

统计日志文件中本周末网购停留总时间超过2个小时的女性网民信息。

主要分为三个部分:

- 从原文件中筛选女性网民上网时间数据信息,通过类CollectionMapper继承 Mapper抽象类实现。
- 汇总每个女性上网时间,并输出时间大于两个小时的女性网民信息,通过类 CollectionReducer继承Reducer抽象类实现。
- main方法提供建立一个MapReduce job,并提交MapReduce作业到hadoop集 群。

## 代码样例

下面代码片段仅为演示,具体代码参见 com.huawei.bigdata.mapreduce.examples.FemaleInfoCollector类:

样例1:类CollectionMapper定义Mapper抽象类的map()方法和setup()方法。

```
 public static class CollectionMapper extends
        Mapper<Object, Text, Text, IntWritable> {
   // 分隔符。
   String delim;
   // 性别筛选。
   String sexFilter;
   // 姓名信息。
  private Text nameInfo = new Text();
   // 输出的key,value要求是序列化的。
  private IntWritable timeInfo = new IntWritable(1);
 /**
 * 分布式计算
 * 
   * @param key Object : 原文件位置偏移量。
    * @param value Text : 原文件的一行字符数据。
    * @param context Context : 出参。
   * @throws IOException , InterruptedException
    */
     public void map(Object key, Text value, Context context)
          throws IOException, InterruptedException
     {
```

```
 String line = value.toString();
        if (line.contains(sexFilter))
        {
              // 读取的一行字符串数据。
               String name = line.substring(0, line.indexOf(delim));
               nameInfo.set(name);
              // 获取上网停留时间。
              String time = line.substring(line.lastIndexOf(delim) + 1,
                        line.length());
                timeInfo.set(Integer.parseInt(time));
             // map输出key, value键值对。
           context.write(nameInfo, timeInfo);
        }
      }
/**
    * map调用,做一些初始工作。
 * 
    * @param context Context
    */
      public void setup(Context context) throws IOException,
           InterruptedException 
   {
               // 通过Context可以获得配置信息。
     delim = context.getConfiguration().get("log.delimiter", ",");
sexFilter = delim + context.getConfiguration().get("log.sex.filter", "female") + delim;
     }
  }
样例2:类CollectionReducer定义Reducer抽象类的reduce()方法。
   public static class CollectionReducer extends
        Reducer<Text, IntWritable, Text, IntWritable> 
   // 统计结果。
      private IntWritable result = new IntWritable();
      // 总时间门槛。
      private int timeThreshold;
 /**
    * @param key Text : Mapper后的key项。
    * @param values Iterable : 相同key项的所有统计结果。
    * @param context Context
    * @throws IOException , InterruptedException
    */
      public void reduce(Text key, Iterable<IntWritable> values,
           Context context) throws IOException, InterruptedException
 {
       int sum = 0;
        for (IntWritable val : values) {
          sum += val.get();
        }
        // 如果时间小于门槛时间,不输出结果。
        if (sum < timeThreshold) 
     {
           return;
        }
        result.set(sum);
        // reduce输出为key:网民的信息,value:该网民上网总时间。
```
{

```
 context.write(key, result);
     }
/**
       * setup()方法只在进入map任务的map()方法之前或者reduce任务的reduce()方法之前调用一次。
 * 
   * @param context Context
    * @throws IOException , InterruptedException
   */
     public void setup(Context context) throws IOException,
          InterruptedException 
   {
        // Context可以获得配置信息。
        timeThreshold = context.getConfiguration().getInt(
             "log.time.threshold", 120);
     }
  }
```
## 样例3: main()方法创建一个job, 指定参数, 提交作业到hadoop集群。

```
 public static void main(String[] args) throws Exception {
  // 初始化环境变量。
  Configuration conf = new Configuration();
  // 获取入参。
  String[] otherArgs = new GenericOptionsParser(conf, args)
    .getRemainingArgs();
  if (otherArgs.length != 2) {
  System.err.println("Usage: collect female info <in> <out>");
   System.exit(2);
  }
  // 初始化Job任务对象。
  Job job = Job.getInstance(conf, "Collect Female Info");
  job.setJarByClass(FemaleInfoCollector.class);
 // 设置运行时执行map, reduce的类, 也可以通过配置文件指定。
  job.setMapperClass(CollectionMapper.class);
  job.setReducerClass(CollectionReducer.class);
 // 设置combiner类, 默认不使用, 使用时通常使用和reduce一样的类。
  // Combiner类需要谨慎使用,也可以通过配置文件指定。
  job.setCombinerClass(CollectionCombiner.class);
  // 设置作业的输出类型。
  job.setOutputKeyClass(Text.class);
  job.setOutputValueClass(IntWritable.class);
  FileInputFormat.addInputPath(job, new Path(otherArgs[0]));
  FileOutputFormat.setOutputPath(job, new Path(otherArgs[1]));
  // 提交任务交到远程环境上执行。
  System.exit(job.waitForCompletion(true) ? 0 : 1);
 }
```
#### 样例4:类CollectionCombiner实现了在map端先合并map输出的数据,减少map和 reduce之间传输的数据量。

```
 /**
 * Combiner class
  */
  public static class CollectionCombiner extends
  Reducer<Text, IntWritable, Text, IntWritable> {
  // Intermediate statistical results
 \overline{\text{}} private IntWritable intermediateResult = new IntWritable();
```
\* @param values Iterable : all results with the same key in this map task

\* @param key Text : key after Mapper

/\*\*

<span id="page-894-0"></span> \* @param context Context \* @throws IOException , InterruptedException \*/ public void reduce(Text key, Iterable<IntWritable> values, Context context) throws IOException, InterruptedException { int sum  $= 0$ ; for (IntWritable val : values) { sum  $+=$  val.get(); } intermediateResult.set(sum); // In the output information, key indicates netizen information, // and value indicates the total online time of the netizen in this map task. context.write(key, intermediateResult); }

}

# **24.5.2 MapReduce** 访问多组件样例程序

## **24.5.2.1 MapReduce** 访问多组件样例程序开发思路

## 场景说明

该样例以MapReduce访问HDFS、HBase、Hive为例,介绍如何编写MapReduce作业 访问多个服务组件。帮助用户理解认证、配置加载等关键使用方式。

该样例逻辑过程如下:

以HDFS文本文件为输入数据:

log1.txt:数据输入文件

YuanJing,male,10 GuoYijun,male,5

Map阶段:

- 1. 获取输入数据的一行并提取姓名信息。
- 2. 查询HBase一条数据。
- 3. 查询Hive一条数据。
- 4. 将HBase查询结果与Hive查询结果进行拼接作为Map输出。

Reduce阶段:

- 1. 获取Map输出中的最后一条数据。
- 2. 将数据输出到HBase。
- 3. 将数据保存到HDFS。

## 数据规划

- 1. 创建HDFS数据文件。
	- a. 在Linux系统上新建文本文件,将log1.txt中的内容复制保存到data.txt。
	- b. 在HDFS上创建一个文件夹"/tmp/examples/multi-components/ mapreduce/input/",并上传data.txt到此目录,命令如下:

i. 登录HDFS客户端。

**cd** 客户端安装目录

**source bigdata\_env**

- ii. 在Linux系统HDFS客户端使用命令**hdfs dfs -mkdir -p**/tmp/examples/ multi-components/mapreduce/input/
- iii. 在Linux系统HDFS客户端使用命令**hdfs dfs -put**data.txt /tmp/ examples/multi-components/mapreduce/input/
- 2. 创建HBase表并插入数据。
	- a. 在Linux系统HBase客户端执行**source bigdata\_env**,并使用命令**hbase shell**。
	- b. 在HBase shell交互窗口创建数据表table1,该表有一个列族cf,使用命令 **create 'table1', 'cf'**。
	- c. 插入一条rowkey为1、列名为cid、数据值为123的数据,使用命令**put 'table1', '1', 'cf:cid', '123'**。
	- d. 执行命令**quit**退出。
- 3. 创建Hive表并载入数据。
	- a. 在Linux系统Hive客户端使用命令**beeline**。
	- b. 在Hive beeline交互窗口创建数据表person,该表有3个字段:name/gender/ stayTime,使用命令**CREATE TABLE person(name STRING, gender STRING, stayTime INT) ROW FORMAT DELIMITED FIELDS TERMINATED BY ',' stored as textfile;**。
	- c. 在Hive beeline交互窗口加载数据文件,**LOAD DATA INPATH**'/tmp/ examples/multi-components/mapreduce/input/'**OVERWRITE INTO TABLE person;**。
	- d. 执行命令**!q**退出。
- 4. 由于Hive加载数据将HDFS对应数据目录清空,所以需再次执行**[1](#page-894-0)**。

## **24.5.2.2 MapReduce** 访问多组件样例代码

## 功能介绍

主要分为三个部分:

- 从HDFS原文件中抽取name信息,查询HBase、Hive相关数据,并进行数据拼 接,通过类MultiComponentMapper继承Mapper抽象类实现。
- 获取拼接后的数据取最后一条输出到HBase、HDFS,通过类 MultiComponentReducer继承Reducer抽象类实现。
- main方法提供建立一个MapReduce job,并提交MapReduce作业到Hadoop集 群。

## 代码样例

下面代码片段仅为演示,具体代码参见 com.huawei.bigdata.mapreduce.examples.MultiComponentExample类:

样例1:类MultiComponentMapper定义Mapper抽象类的Map方法。

private static class MultiComponentMapper extends Mapper<Object, Text, Text, Text> {

Configuration conf;

```
 @Override protected void map(Object key, Text value, Context context) throws IOException, 
InterruptedException {
```

```
 conf = context.getConfiguration();
 String name = "";
 String line = value.toString();
 if (line.contains("male")) {
  // A character string that has been read
 name = line.substring(0, line.indexOf(","));
 }
 // 1. 读取HBase数据
 String hbaseData = readHBase();
 // 2. 读取Hive数据
 String hiveData = readHive(name);
 // Map输出键值对,内容为HBase与Hive数据拼接的字符串
 context.write(new Text(name), new Text("hbase:" + hbaseData + ", hive:" + hiveData));
```

```
 }
```
#### 样例2:HBase数据读取的readHBase方法。

```
 private String readHBase() {
     String tableName = "table1";
     String columnFamily = "cf";
     String hbaseKey = "1";
     String hbaseValue;
     Configuration hbaseConfig = HBaseConfiguration.create(conf);
     org.apache.hadoop.hbase.client.Connection conn = null;
     try {
      // 建立HBase连接
      conn = ConnectionFactory.createConnection(hbaseConfig);
      // 获取HBase表
      Table table = conn.getTable(TableName.valueOf(tableName));
      // 创建一个HBase Get操作实例
      Get get = new Get(hbaseKey.getBytes());
      // 提交Get请求
     Result result = table.get(get);
      hbaseValue = Bytes.toString(result.getValue(columnFamily.getBytes(), "cid".getBytes()));
      return hbaseValue;
     } catch (IOException e) {
      LOG.warn("Exception occur ", e);
     } finally {
        if (conn != null) \{ try {
                 conn.close();
              } catch (Exception e1) {
                LOG.error("Failed to close the connection ", e1);
\qquad \qquad \} }
     }
     return "";
   }
样例3: Hive数据读取的readHive方法。
```

```
 private String readHive(String name) throws IOException {
  //加载配置信息
  Properties clientInfo = null;
  String userdir = System.getProperty("user.dir") + "/";
```

```
 InputStream fileInputStream = null;
     try {
      clientInfo = new Properties();
      String hiveclientProp = userdir + "hiveclient.properties";
     File propertiesFile = new File(hiveclientProp);
     fileInputStream = new FileInputStream(propertiesFile);
      clientInfo.load(fileInputStream);
     } catch (Exception e) {
      throw new IOException(e);
     } finally {
      if (fileInputStream != null) {
       fileInputStream.close();
      }
 }
     String zkQuorum = clientInfo.getProperty("zk.quorum");
     String zooKeeperNamespace = clientInfo.getProperty("zooKeeperNamespace");
     String serviceDiscoveryMode = clientInfo.getProperty("serviceDiscoveryMode");
     // 请仔细阅读此内容:
     // MapReduce任务通过JDBC方式访问Hive
     // Hive会将sql查询封装成另一个MapReduce任务并提交
     // 所以不建议在MapReduce作业中调用Hive
    final String driver = "org.apache.hive.jdbc.HiveDriver";
     // 集群ZooKeeper节点信息
     String sql = "select name,sum(stayTime) as " + "stayTime from person where name = '" + name + "' 
group by name";
     StringBuilder sBuilder = new StringBuilder("jdbc:hive2://").append(zkQuorum).append("/");
     sBuilder
       .append(";serviceDiscoveryMode=")
       .append(serviceDiscoveryMode)
       .append(";zooKeeperNamespace=")
       .append(zooKeeperNamespace)
       .append(";");
     String url = sBuilder.toString();
     Connection connection = null;
     PreparedStatement statement = null;
     ResultSet resultSet = null;
     try {
      Class.forName(driver);
      connection = DriverManager.getConnection(url, "", "");
      statement = connection.prepareStatement(sql);
      //执行查询
      resultSet = statement.executeQuery();
      if (resultSet.next()) {
       return resultSet.getString(1);
      }
     } catch (ClassNotFoundException e) {
      LOG.warn("Exception occur ", e);
     } catch (SQLException e) {
      LOG.warn("Exception occur ", e);
     } finally {
           if (null != resultSet) {
```

```
 try {
                  resultSet.close();
               } catch (SQLException e) {
                  // handle exception
\qquad \qquad \}\qquad \qquad \}if (null != statement) {
               try {
                  statement.close();
               } catch (SQLException e) {
                  // handle exception
\qquad \qquad \}\qquad \qquad \} if (null != connection) {
```

```
 try {
                  connection.close();
               } catch (SQLException e) {
                  // handle exception
\qquad \qquad \} }
    }
     return "";
   }
```
## 须知

#### 样例中zkQuorum对象需替换为实际ZooKeeper集群节点信息。

#### 样例4:类MultiComponentReducer定义Reducer抽象类的Reduce方法。

 private static class MultiComponentReducer extends Reducer<Text, Text, Text, Text> { Configuration conf;

 public void reduce(Text key, Iterable<Text> values, Context context) throws IOException, InterruptedException {

```
 conf = context.getConfiguration();
```

```
 Text finalValue = new Text("");
 // 取最后一行数据作为最终结果
 for (Text value : values) {
  finalValue = value;
 }
 // 将结果输出到HBase
 writeHBase(key.toString(), finalValue.toString());
 // 将结果保存到HDFS
 context.write(key, finalValue);
```

```
 }
```
#### 样例5:结果输出到HBase的writeHBase方法。

```
 private void writeHBase(String rowKey, String data) {
  String tableName = "table1";
  String columnFamily = "cf";
  Configuration hbaseConfig = HBaseConfiguration.create(conf);
  org.apache.hadoop.hbase.client.Connection conn = null;
  try {
   // 创建HBase连接
   conn = ConnectionFactory.createConnection(hbaseConfig);
   // 获取HBase表
   Table table = conn.getTable(TableName.valueOf(tableName));
   // 创建一个HBase Put请求实例
   List<Put> list = new ArrayList<Put>();
   byte[] row = Bytes.toBytes("row" + rowKey);
  Put put = new Put(row);
   byte[] family = Bytes.toBytes(columnFamily);
   byte[] qualifier = Bytes.toBytes("value");
   byte[] value = Bytes.toBytes(data);
   put.addColumn(family, qualifier, value);
   list.add(put);
   // 执行Put请求
   table.put(list);
  } catch (IOException e) {
   LOG.warn("Exception occur ", e);
  } finally {
   if (conn != null) {
           try {
```
<span id="page-899-0"></span>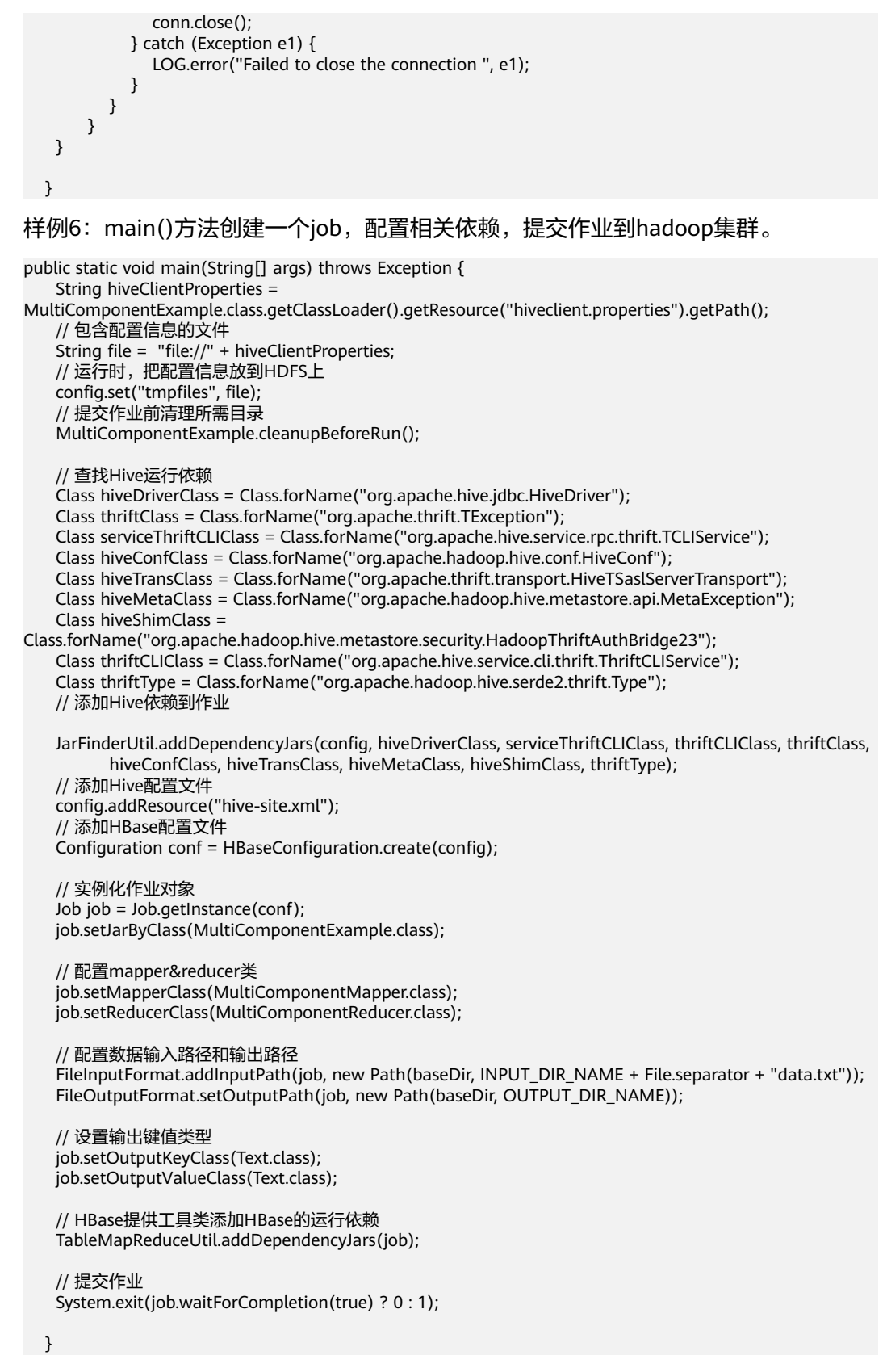

# **24.6** 调测 **MapReduce** 应用
# **24.6.1** 在本地 **Windows** 环境中调测 **MapReduce** 应用

## 操作场景

在程序代码完成开发后,您可以在Windows环境中运行应用。本地和集群业务平面网 络互通时,您可以直接在本地进行调测。

MapReduce应用程序运行完成后,可通过如下方式查看应用程序的运行情况。

- 在IntelliJ IDEA中查看应用程序运行情况。
- 通过MapReduce日志获取应用程序运行情况。
- 登录MapReduce WebUI查看应用程序运行情况。
- 登录Yarn WebUI查看应用程序运行情况。

#### 说明

在MapReduce任务运行过程中禁止重启HDFS服务,否则可能会导致任务失败。

## 运行统计样例程序

- 步骤**1** 确保样例工程依赖的所有jar包已正常获取。
- 步骤**2** 在IntelliJ IDEA开发环境中,打开样例工程中"LocalRunner.java"工程,右键工程, 选择"Run LocalRunner.main()"运行应用工程。

**----**结束

#### 运行多组件样例程序

- 步骤**1** 将hive-site.xml、hbase-site.xml、hiveclient.properties放入工程的conf目录。
- 步骤**2** 确保样例工程依赖的所有Hive、HBase相关jar包已正常获取。
- 步骤3 打开MultiComponentLocalRunner.java,确认代码中 System.setProperty("HADOOP\_USER\_NAME", "root");设置了用户为root,请确保场 景说明中上传的数据的用户为root,或者在代码中将root修改为上传数据的用户名。
- 步骤**4** 在IntelliJ IDEA开发环境中,选中"MultiComponentLocalRunner.java"工程,单击运 行对应的应用程序工程。或者右键工程,选择"Run MultiComponentLocalRunner.main()"运行应用工程。

说明

如果集群开启了ZooKeeper SSL,则运行该样例前,需要检查配置文件mapred-site.xml(<mark>准备</mark> .<br><mark>[运行环境](#page-884-0)</mark>中样例工程的"conf"配置文件目录中获取 ) 的配置项 "mapreduce.admin.map.child.java.opts"和 "mapreduce.admin.reduce.child.java.opts"是 否包含如下内容:

 -Dzookeeper.client.secure=true - Dzookeeper.clientCnxnSocket=org.apache.zookeeper.ClientCnxnSocketNetty 如果不包含,将上述内容添加到配置项末尾处。

**----**结束

#### 查看调测结果

● 查看运行结果获取应用运行情况

如下所示,通过控制台输出结果查看应用运行情况。 3614 [main] INFO org.apache.hadoop.hdfs.PeerCache - SocketCache disabled. 10159 [main] INFO org.apache.hadoop.mapreduce.lib.input.FileInputFormat - Total input files to process : 2 11378 [main] INFO org.apache.hadoop.mapreduce.JobSubmitter - number of splits:2 12707 [main] INFO org.apache.hadoop.mapreduce.JobSubmitter - Submitting tokens for job: job\_1468241424339\_0002 16434 [main] INFO org.apache.hadoop.yarn.client.api.impl.YarnClientImpl - Submitted application application\_1468241424339\_0002 16656 [main] INFO org.apache.hadoop.mapreduce.Job - The url to track the job: http:// 10-120-180-170:8088/proxy/application\_1468241424339\_0002/ 16657 [main] INFO org.apache.hadoop.mapreduce.Job - Running job: job\_1468241424339\_0002 31177 [main] INFO org.apache.hadoop.mapreduce.Job - Job job\_1468241424339\_0002 running in uber mode : false 31200 [main] INFO org.apache.hadoop.mapreduce.Job - map 0% reduce 0% 45893 [main] INFO org.apache.hadoop.mapreduce.Job - map 100% reduce 0% 57172 [main] INFO org.apache.hadoop.mapreduce.Job - map 100% reduce 100% 58554 [main] INFO org.apache.hadoop.mapreduce.Job - Job job\_1468241424339\_0002 completed successfully 58908 [main] INFO org.apache.hadoop.mapreduce.Job - Counters: 49 File System Counters FILE: Number of bytes read=75 FILE: Number of bytes written=436979 FILE: Number of read operations=0 FILE: Number of large read operations=0 FILE: Number of write operations=0 HDFS: Number of bytes read=674 HDFS: Number of bytes written=23 HDFS: Number of read operations=9 HDFS: Number of large read operations=0 HDFS: Number of write operations=2 Job Counters Launched map tasks=2 Launched reduce tasks=1 Data-local map tasks=2 Total time spent by all maps in occupied slots (ms)=206088 Total time spent by all reduces in occupied slots (ms)=73824 Total time spent by all map tasks (ms)=25761 Total time spent by all reduce tasks (ms)=9228 Total vcore-seconds taken by all map tasks=25761 Total vcore-seconds taken by all reduce tasks=9228 Total megabyte-seconds taken by all map tasks=105517056 Total megabyte-seconds taken by all reduce tasks=37797888 Map-Reduce Framework Map input records=26 Map output records=16 Map output bytes=186 Map output materialized bytes=114 Input split bytes=230 Combine input records=16 Combine output records=6 Reduce input groups=3 Reduce shuffle bytes=114 Reduce input records=6 Reduce output records=2 Spilled Records=12 Shuffled Maps =2 Failed Shuffles=0 Merged Map outputs=2 GC time elapsed (ms)=356 CPU time spent (ms)=2860 Physical memory (bytes) snapshot=1601576960 Virtual memory (bytes) snapshot=12999819264 Total committed heap usage (bytes)=2403336192 Shuffle Errors BAD<sub>ID=0</sub> CONNECTION=0 IO\_ERROR=0 WRONG\_LENGTH=0

WRONG\_MAP=0 WRONG\_REDUCE=0 File Input Format Counters Bytes Read=444 File Output Format Counters Bytes Written=23

#### 说明

在Windows环境运行样例代码时会出现下面的异常,但是不影响业务:

java.io.IOException: Could not locate executable null\bin\winutils.exe in the Hadoop binaries.

#### ● 通过**MapReduce**服务的**WebUI**进行查看

使用具有任务查看权限的用户登录FusionInsight Manager,选择"集群 > 待操作 集群的名称 > 服务 > Mapreduce > JobHistoryServer"进入Web界面后查看任务 执行状态。

#### 图 **24-8** JobHistory Web UI 界面

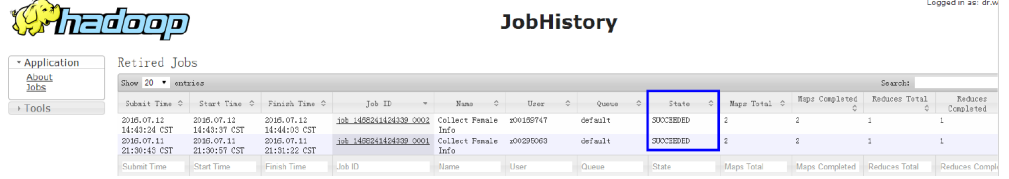

#### ● 通过**YARN**服务的**WebUI**进行查看

使用具有任务查看权限的用户登录FusionInsight Manager, 选择"集群 > *待操作* 集群的名称 > 服务 > Yarn > ResourceManager(主)"进入Web界面后查看任务执 行状态。

#### 图 **24-9** ResourceManager Web UI 页面

#### **1937 hadooo**

**All Applications** 

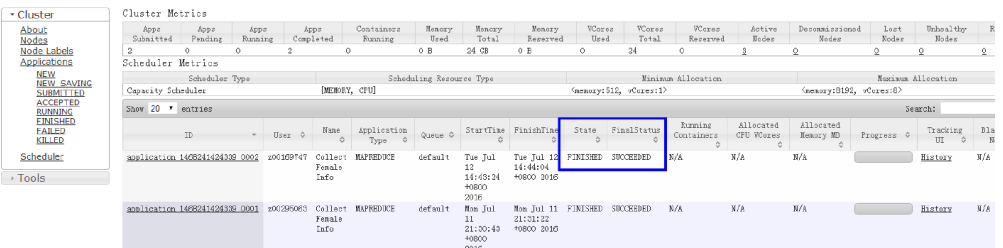

#### ● 查看**MapReduce**日志获取应用运行情况

您可以查看MapReduce日志了解应用运行情况,并根据日志信息调整应用程序。

# **24.6.2** 在 **Linux** 环境中调测 **MapReduce** 应用

## 操作场景

在程序代码完成开发后,可以在Linux环境中运行应用。

MapReduce应用程序运行完成后,可通过如下方式查看应用程序的运行情况。

- 通过运行情况。
- 登录MapReduce WebUI查看应用程序运行情况。

Logged in

- 登录Yarn WebUI查看应用程序运行情况
- 通过MapReduce日志获取应用程序运行情况。

## 运行程序

步骤**1** 进入样例工程本地根目录,在Windows命令提示符窗口中执行下面命令进行打包。

**mvn -s "**{maven\_setting\_path}**" clean package**

#### 说明

- 上述打包命令中的{maven\_setting\_path}为本地Maven的setting.xml文件路径。
- 打包成功之后,在工程根目录的target子目录下获取打好的jar包,例如"MRTest-XXX.jar",jar包名称以实际打包结果为准。
- 步骤**2** 上传生成的应用包"MRTest-XXX.jar"到Linux客户端上,例如**/opt/client/conf**,与 配置文件位于同一目录下。
- 步骤**3** 在Linux环境下运行样例工程。
	- 对于MapReduce统计样例程序,执行如下命令。

#### **yarn jar MRTest-XXX.jar**

#### **com.huawei.bigdata.mapreduce.examples.FemaleInfoCollector** <inputPath> <outputPath>

此命令包含了设置参数和提交job的操作, 其中<inputPath>指HDFS文件系统中 input的路径,<outputPath>指HDFS文件系统中output的路径。

#### 说明

- 在执行以上命令之前,需要把log1.txt和log2.txt这两个文件上传到HDFS的<inputPath> 目录下。参考**MapReduce**[统计样例程序开发思路](#page-890-0)。
- 在执行以上命令之前,<outputPath>目录必须不存在,否则会报错。
- 在MapReduce任务运行过程中禁止重启HDFS服务,否则可能会导致任务失败。
- **对于MapReduce访问多组件样例程序,操作步骤如下。** 
	- a. 获取"hbase-site.xml"、"hiveclient.properties"和"hive-site.xml"这三 个配置文件,并在Linux环境上创建文件夹保存这三个配置文件,例如"/opt/ client/conf"。

#### 说明

"hbase-site.xml"从HBase客户端获取,"hiveclient.properties"和"hivesite.xml"从Hive客户端获取。

b. 在Linux环境中添加样例工程运行所需的classpath,例如

**export YARN\_USER\_CLASSPATH=/opt/client/conf:/opt/client/HBase/ hbase/lib/\*:/opt/client/HBase/hbase/lib/client-facingthirdparty/\*:/opt/client/Hive/Beeline/lib/\***

c. 提交MapReduce任务,执行如下命令,运行样例工程。

#### **yarn jar MRTest-XXX.jar com.huawei.bigdata.mapreduce.examples.MultiComponentExample**

#### 说明

如果集群开启了ZooKeeper SSL,则运行该样例前,需要检查配置文件mapredsite.xml (<mark>准备运行环境</mark>中与准备放置编译出的jar包同目录的"conf"目录下获取) 的配置项"mapreduce.admin.map.child.java.opts"和

"mapreduce.admin.reduce.child.java.opts"是否包含如下内容:

-Dzookeeper.client.secure=true -

Dzookeeper.clientCnxnSocket=org.apache.zookeeper.ClientCnxnSocketNetty

如果不包含,将上述内容添加到配置项末尾处。

**----**结束

#### 查看调测结果

#### ● 通过**MapReduce**服务的**WebUI**进行查看

使用具有任务查看权限的用户登录FusionInsight Manager,选择"集群 > 待操作 *集群的名称* > 服务 > Mapreduce > JobHistoryServer<sup>"</sup> 进入Web界面后查看任务 执行状态。

#### 图 **24-10** JobHistory Web UI 界面

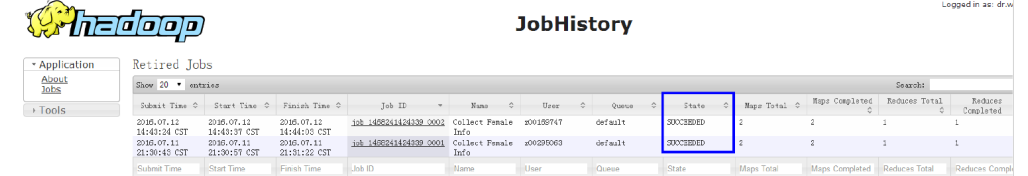

#### ● 通过**YARN**服务的**WebUI**进行查看

使用具有任务查看权限的用户登录FusionInsight Manager, 选择"集群 > *待操作* 集群的名称 > 服务 > Yarn > ResourceManager(主)"进入Web界面后查看任务执 行状态。

#### 图 **24-11** ResourceManager Web UI 页面

#### **1937 hedooo**

**All Applications** 

Logged in

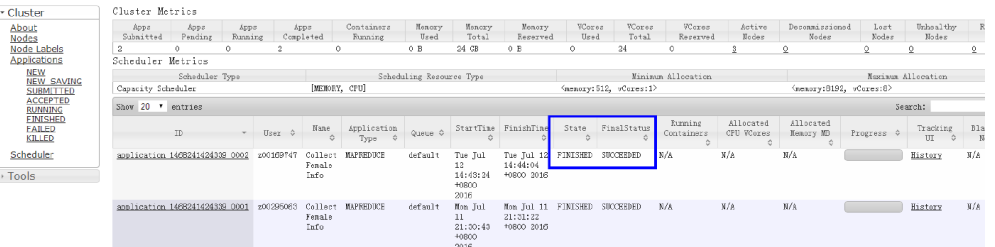

#### ● 查看**MapReduce**应用运行结果数据。

– 当用户在Linux环境下执行**yarn jar MRTest-**XXX**.jar**命令后,可以通过执行结 果显示正在执行的应用的运行情况。例如:

yarn jar MRTest-XXX.jar /tmp/mapred/example/input/ /tmp/root/output/1 16/07/12 17:07:16 INFO hdfs.PeerCache: SocketCache disabled.

16/07/12 17:07:17 INFO input.FileInputFormat: Total input files to process : 2

16/07/12 17:07:18 INFO mapreduce.JobSubmitter: number of splits:2

16/07/12 17:07:18 INFO mapreduce.JobSubmitter: Submitting tokens for job:

job\_1468241424339\_0006

16/07/12 17:07:18 INFO impl.YarnClientImpl: Submitted application

application\_1468241424339\_0006

16/07/12 17:07:18 INFO mapreduce.Job: The url to track the job: http://10-120-180-170:8088/ proxy/application\_1468241424339\_0006/

16/07/12 17:07:18 INFO mapreduce.Job: Running job: job\_1468241424339\_0006 16/07/12 17:07:31 INFO mapreduce.Job: Job job\_1468241424339\_0006 running in uber mode : false 16/07/12 17:07:31 INFO mapreduce.Job: map 0% reduce 0% 16/07/12 17:07:41 INFO mapreduce.Job: map 50% reduce 0% 16/07/12 17:07:43 INFO mapreduce.Job: map 100% reduce 0% 16/07/12 17:07:51 INFO mapreduce.Job: map 100% reduce 100% 16/07/12 17:07:51 INFO mapreduce.Job: Job job\_1468241424339\_0006 completed successfully 16/07/12 17:07:51 INFO mapreduce.Job: Counters: 49 File System Counters FILE: Number of bytes read=75 FILE: Number of bytes written=435659 FILE: Number of read operations=0 FILE: Number of large read operations=0 FILE: Number of write operations=0 HDFS: Number of bytes read=674 HDFS: Number of bytes written=23 HDFS: Number of read operations=9 HDFS: Number of large read operations=0 HDFS: Number of write operations=2 Job Counters Launched map tasks=2 Launched reduce tasks=1 Data-local map tasks=2 Total time spent by all maps in occupied slots (ms)=144984 Total time spent by all reduces in occupied slots (ms)=56280 Total time spent by all map tasks (ms)=18123 Total time spent by all reduce tasks (ms)=7035 Total vcore-milliseconds taken by all map tasks=18123 Total vcore-milliseconds taken by all reduce tasks=7035 Total megabyte-milliseconds taken by all map tasks=74231808 Total megabyte-milliseconds taken by all reduce tasks=28815360 Map-Reduce Framework Map input records=26 Map output records=16 Map output bytes=186 Map output materialized bytes=114 Input split bytes=230 Combine input records=16 Combine output records=6 Reduce input groups=3 Reduce shuffle bytes=114 Reduce input records=6 Reduce output records=2 Spilled Records=12 Shuffled Maps =2 Failed Shuffles=0 Merged Map outputs=2 GC time elapsed (ms)=202 CPU time spent (ms)=2720 Physical memory (bytes) snapshot=1595645952 Virtual memory (bytes) snapshot=12967759872 Total committed heap usage (bytes)=2403860480 Shuffle Errors BAD\_ID=0 CONNECTION=0 IO\_ERROR=0 WRONG\_LENGTH=0 WRONG\_MAP=0 WRONG\_REDUCE=0 File Input Format Counters Bytes Read=444 File Output Format Counters Bytes Written=23 – 在Linux环境下执行**yarn application -status <ApplicationID>** ,可以通过 执行结果显示正在执行的应用的运行情况。例如: yarn application -status application\_1468241424339\_0006

Application Report :

Application-Id : application\_1468241424339\_0006

 Application-Name : Collect Female Info Application-Type : MAPREDUCE User : root Queue : default Start-Time : 1468314438442 Finish-Time : 1468314470080 Progress : 100% State : FINISHED Final-State : SUCCEEDED Tracking-URL : http://10-120-180-170:19888/jobhistory/job/job\_1468241424339\_0006 RPC Port : 27100 AM Host : 10-120-169-46 Aggregate Resource Allocation : 172153 MB-seconds, 64 vcore-seconds Log Aggregation Status : SUCCEEDED Diagnostics : Application finished execution. Application Node Label Expression : <Not set> AM container Node Label Expression : <DEFAULT\_PARTITION>

● 查看**MapReduce**日志获取应用运行情况。

您可以查看MapReduce日志了解应用运行情况,并根据日志信息调整应用程序。

# **24.7 MapReduce** 应用开发常见问题

# **24.7.1 MapReduce** 接口介绍

## **24.7.1.1 MapReduce Java API** 接口介绍

关于MapReduce的详细API可以参考官方网站。

#### **<http://hadoop.apache.org/docs/r3.1.1/api/index.html>**

#### 常用接口

MapReduce中常见的类如下:

- org.apache.hadoop.mapreduce.Job: 用户提交MR作业的接口,用于设置作业参 数、提交作业、控制作业执行以及查询作业状态。
- org.apache.hadoop.mapred.JobConf: MapReduce作业的配置类, 是用户向 Hadoop提交作业的主要配置接口。

#### 表 **24-4** 类 org.apache.hadoop.mapreduce.Job 的常用接口

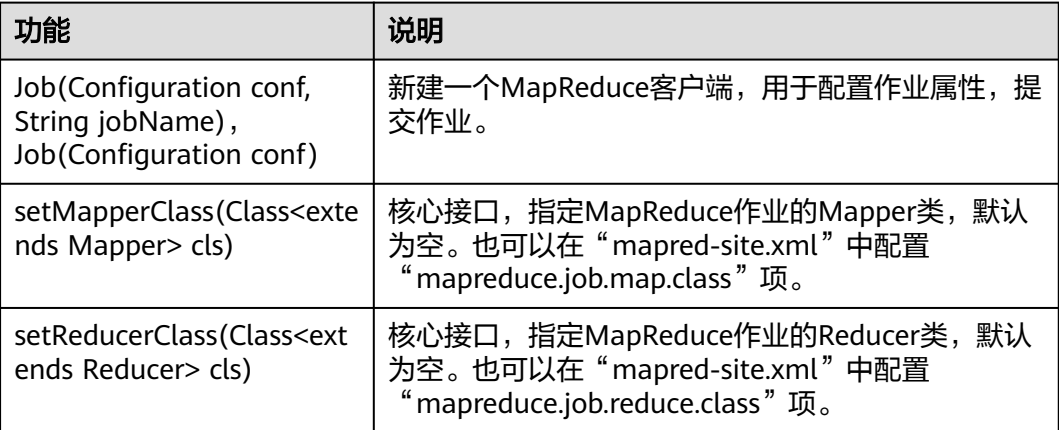

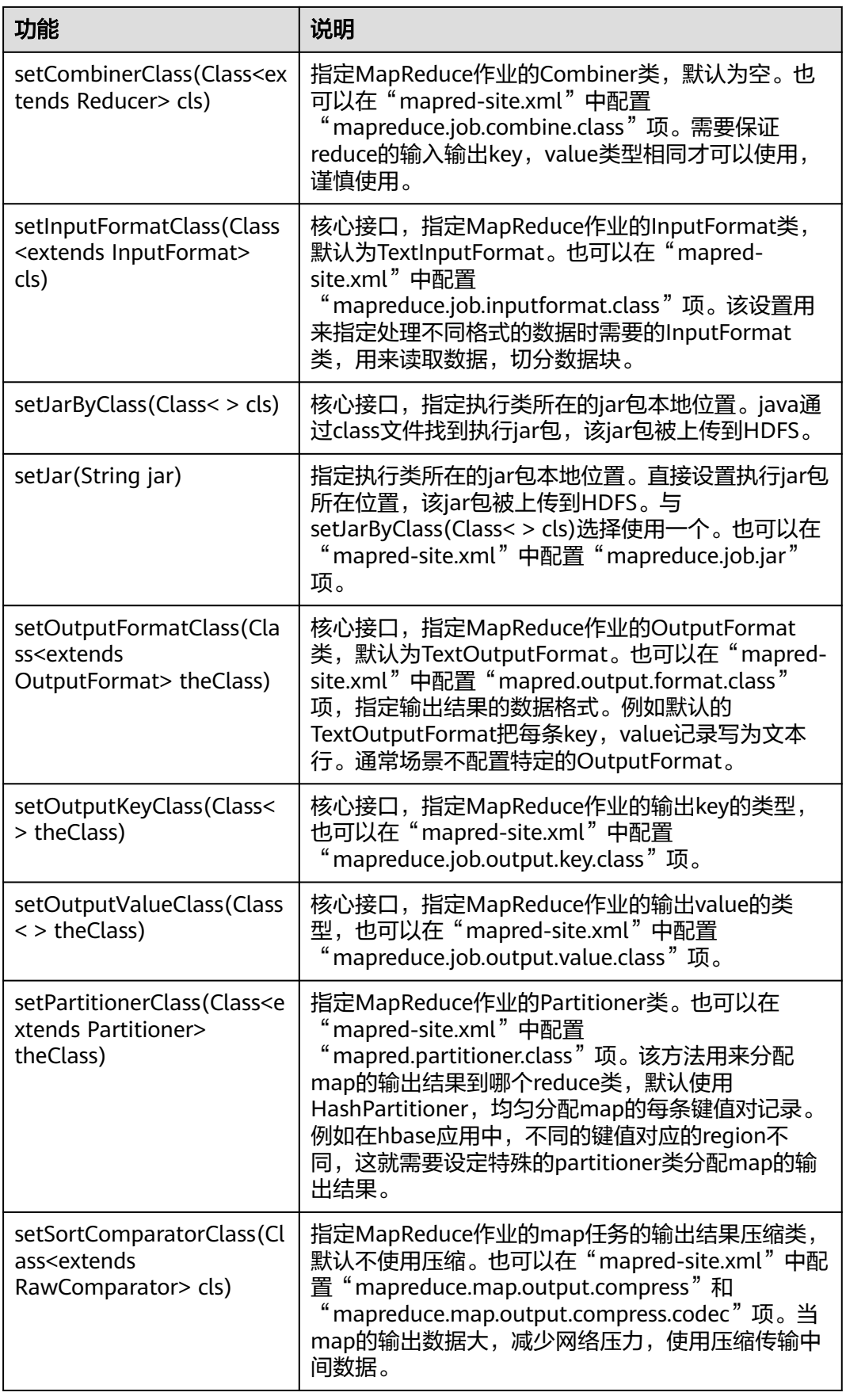

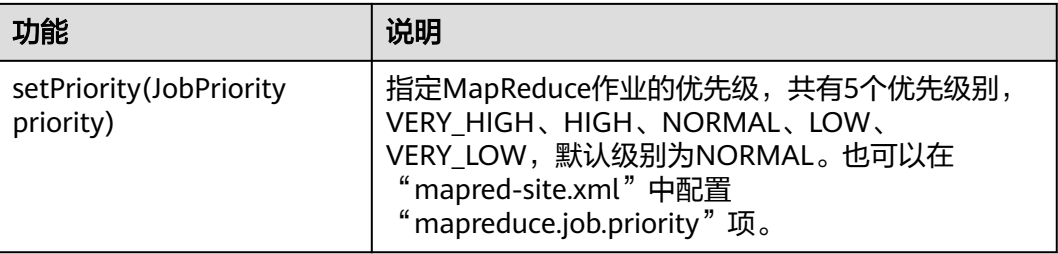

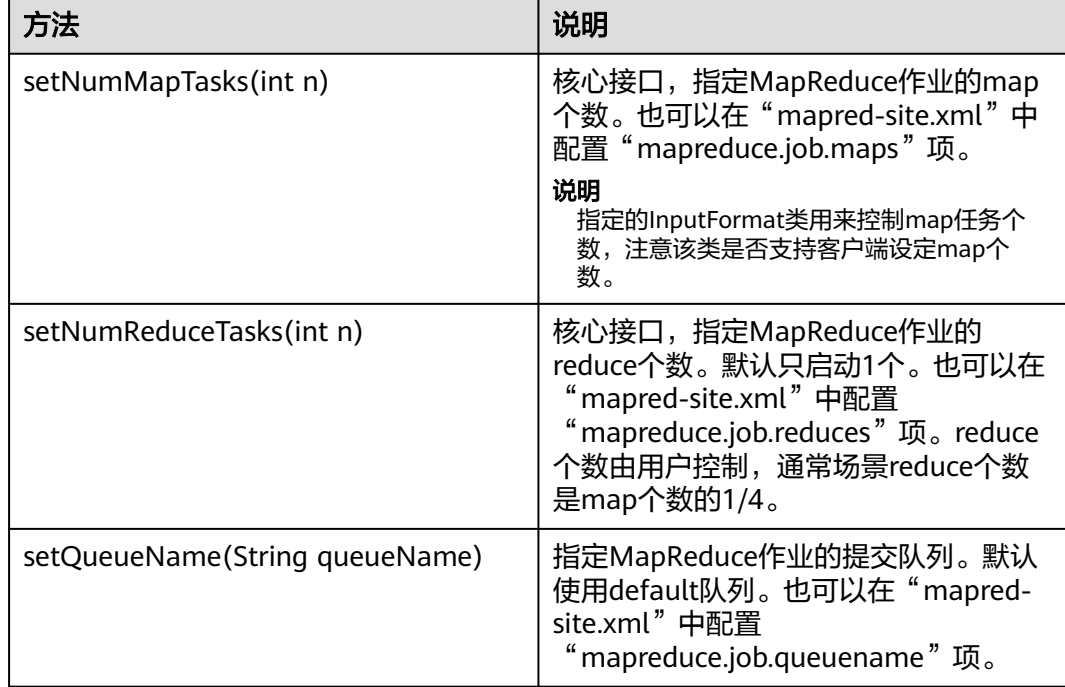

#### 表 **24-5** 类 org.apache.hadoop.mapred.JobConf 的常用接口

## **24.7.1.2 MapReduce REST API** 接口介绍

#### 功能简介

通过HTTP REST API来查看更多MapReduce任务的信息。目前Mapresuce的REST接口 可以查询已完成任务的状态信息。完整和详细的接口请直接参考官网上的描述以了解 其使用:

**[http://hadoop.apache.org/docs/r3.1.1/hadoop-mapreduce-client/hadoop](http://hadoop.apache.org/docs/r3.1.1/hadoop-mapreduce-client/hadoop-mapreduce-client-hs/HistoryServerRest.html)[mapreduce-client-hs/HistoryServerRest.html](http://hadoop.apache.org/docs/r3.1.1/hadoop-mapreduce-client/hadoop-mapreduce-client-hs/HistoryServerRest.html)**

#### 准备运行环境

- 1. 在节点上安装客户端,例如安装到"/opt/client"目录。
- 2. 进入客户端安装目录"/opt/client",执行下列命令初始化环境变量。

**source** bigdata\_env

#### 操作步骤

获取MapReduce上已完成任务的具体信息

命令:

curl -k -i --negotiate -u : "http://10.120.85.2:19888/ws/v1/history/mapreduce/jobs" 其中10.120.85.2为MapReduce的"JHS\_FLOAT\_IP"参数的参数值,19888为 JobHistoryServer的端口号。

#### 说明

在Red Hat 6.x以及CentOS 6.x版本,使用curl命令访问JobHistoryServer会有兼容性问题, 导致无法返回正确结果。

- 用户能看到历史任务的状态信息(任务ID,开始时间,结束时间,是否执行成功 等信息)
- 运行结果

{

```
 "jobs":{
      "job":[
        {
           "submitTime":1525693184360,
           "startTime":1525693194840,
           "finishTime":1525693215540,
           "id":"job_1525686535456_0001",
           "name":"QuasiMonteCarlo",
           "queue":"default",
 "user":"mapred",
 "state":"SUCCEEDED",
           "mapsTotal":1,
           "mapsCompleted":1,
           "reducesTotal":1,
           "reducesCompleted":1
        }
     ]
  }
```
结果分析:

}

通过这个接口,可以查询当前集群中已完成的MapReduce任务,并且可以得到<mark>表</mark> **24-6**

#### 表 **24-6** 常用信息

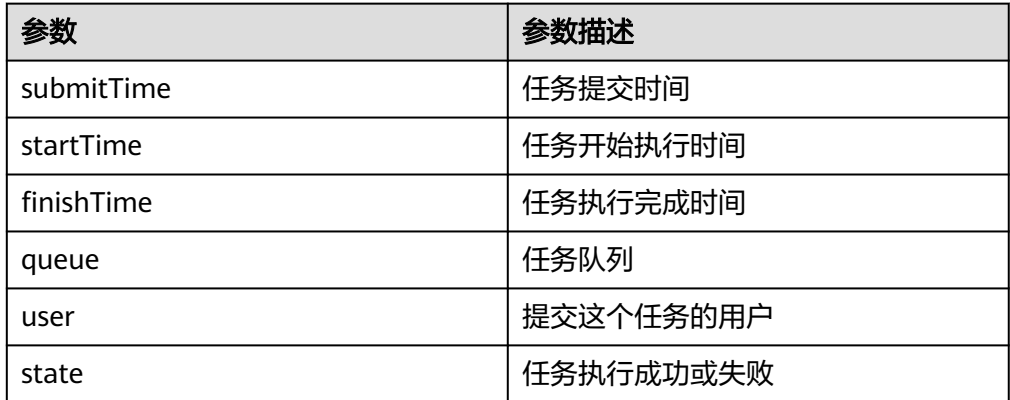

# **24.7.2** 提交 **MapReduce** 任务时客户端长时间无响应

## 问题

向YARN服务器提交MapReduce任务后,客户端长时间无响应。

## <span id="page-910-0"></span>回答

对于上述出现的问题,ResourceManager在其WebUI上提供了MapReduce作业关键步 骤的诊断信息,对于一个已经提交到YARN上的MapReduce任务,用户可以通过该诊 断信息获取当前作业的状态以及处于该状态的原因。

具体操作:登录FusionInsight Manager,选择"集群 > 服务 > Yarn > ResourceManager(主)"打开WebUI界面,在ResourceManager(主)的WebUI界面 中,单击提交的MapReduce任务,在打开的页面中查看诊断信息,根据诊断信息再采 取相应的措施。

或者也可以通过查看MapReduce日志了解应用运行情况,并根据日志信息调整应用程 序。

# **24.7.3 MapReduce** 二次开发远程调试

## 问题

MapReduce二次开发过程中如何远程调试业务代码?

## 回答

MapReduce开发调试采用的原理是Java的远程调试机制,在Map/Reduce任务启动 时,添加Java远程调试命令。

**步骤1** 首先理解两个参数: "mapreduce.map.java.opts"和 "mapreduce.reduce.java.opts",这两个参数为客户端参数,分别指定了Map/ Reduce任务对应的JVM启动参数。

修改客户端"*客户端安装路径*/Yarn/config/mapred-site.xml"配置文件中 "mapreduce.map.java.opts"和"mapreduce.reduce.java.opts"参数,分别加入调 试命令"-agentlib:jdwp=transport=dt\_socket,server=y,suspend=y,address=8000", 保存文件。

- 步骤**2** MapReduce为分布式计算框架,Map/Reduce任务启动所在的节点存在不确定性,建 议将集群内NodeManager实例只保留一个运行,其他全部停止,以保证任务一定会在 这个唯一运行的NodeManager节点上启动。
- 步骤**3** 在客户端提交MapReduce任务,在Map/Reduce任务启动时会挂起并监测8000端口, 等待远程调试。
- 步骤**4** 在IDE上,选择MapReduce任务的实现类,通过配置远程调试信息,执行Debug。
	- 1. 设置断点,双击蓝框区域设置或取消断点。

```
390
         1*** Distributed computing
  40^{1}41\frac{1}{\sqrt{2}}42.* @param key Object : location offset of the source file
          * @param value Text : a row of characters in the source file
  43
  44* @param context Context : output parameter
  45* @throws IOException, InterruptedException
          \star/
  46470
         public void map (Object key, Text value, Context context)
 48
           throws IOException, InterruptedException {
  49
\bullet 50
          String line = value.toString();
  5152
           if (line.contains(sexFilter)) {
  53
  54
             // A character string that has been read
  55
             String name = line.substring(0, line.indexOf(delim));
  56
             nameInfo.set(name);
             // Obtain the dwell duration.
  57
  58
             String time = line.substring(line.lastIndexOf(delim) + 1,
  59
                  line.length();
  60
             timeInfo.set(Integer.parseInt(time));
  61
  62
             // The Map task outputs a key-value pair.
  63
              context.write(nameInfo, timeInfo);
  64
           \lambda65
         \mathbf{A}66
```
#### 2. 配置远程调试信息,"右键->Debug As->Debug Configurations..."。

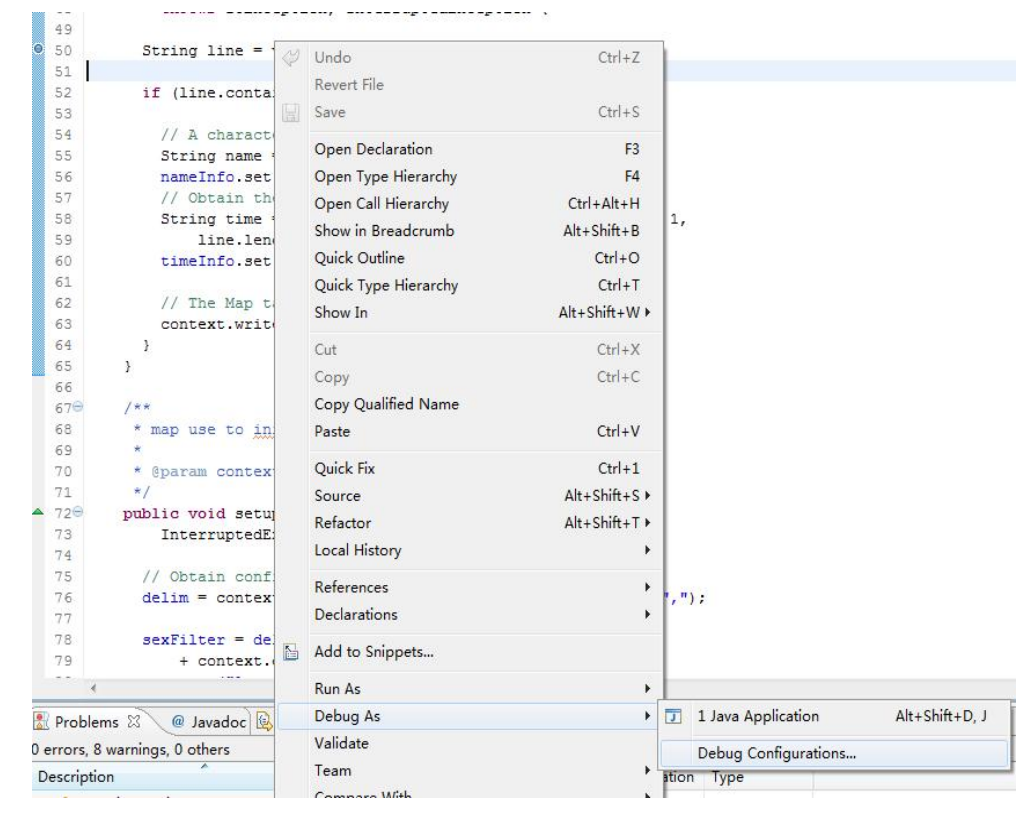

3. 在弹出的页面,双击"Remote Java Application",设置Connection Properties, 其中Host为运行的NodeManager节点IP, Port端口号为8000, 然后 单击"Debug"。

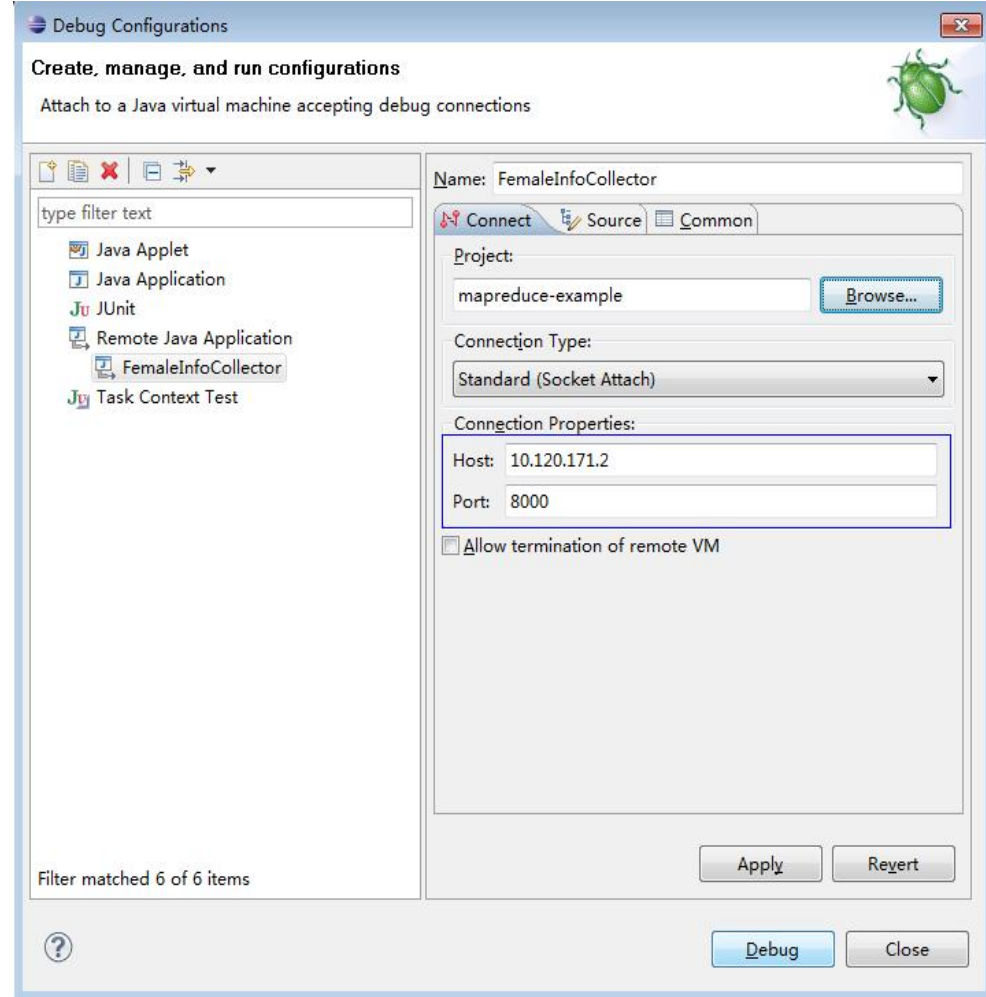

**----**结束

说明

若使用IDE直接提交MapReduce任务,则IDE即成为客户端的角色,参[考步骤](#page-910-0)**1**修改二次开发工 程中的"mapred-site.xml"即可。

# <span id="page-913-0"></span>**25 Oozie** 开发指南(安全模式)

# **25.1 Oozie** 应用开发概述

# **25.1.1 Oozie** 应用开发应用开发简介

## **Oozie** 简介

Oozie是一个用来管理Hadoop任务的工作流引擎,Oozie流程基于有向无环图 (Directed Acyclical Graph)来定义和描述,支持多种工作流模式及流程定时触发机 制。易扩展、易维护、可靠性高,与Hadoop生态系统各组件紧密结合。

Oozie流程的三种类型:

Workflow

描述一个完整业务的基本流程。

Coordinator

Coordinator流程构建在Workflow流程之上,实现了对Workflow流程的定时触 发、按条件触发功能。

**Bundle** Bundle流程构建在Coordinator流程之上,提供对多个Coordinator流程的统一调 度、控制和管理功能。

Oozie主要特点:

- 支持分发、聚合、选择等工作流程模式。
- 与Hadoop生态系统各组件紧密结合。
- 流程变量支持参数化。
- 支持流程定时触发。
- 自带一个Web Console,提供了流程查看、流程监控、日志查看等功能。

# **25.1.2 Oozie** 应用开发常用概念

● 流程定义文件

描述业务逻辑的XML文件,包括"workflow.xml"、"coordinator.xml"、 "bundle.xml"三类,最终由Oozie引擎解析并执行。

#### 流程属性文件

流程运行期间的参数配置文件,对应文件名为"iob.properties",每个流程定义 有且仅有一个该属性文件。

#### ● **keytab**文件

存放用户信息的密钥文件。在安全模式下,应用程序采用此密钥文件进行API方式 认证。

● **Client**

客户端直接面向用户,可通过Java API、Shell API、 REST API或者Web UI访问 Oozie服务端。

#### ● **Oozie WebUI**界面

通过"https://*Oozie服务器IP*地址:21003/oozie"登录Oozie WebUI界面。

# **25.1.3 Oozie** 应用开发流程

本文档主要基于java API对Oozie进行应用开发。

开发流程中各阶段的说明如图**[25-1](#page-915-0)**和表**[25-1](#page-915-0)**所示。

#### 图 **25-1** Oozie 应用程序开发流程

<span id="page-915-0"></span>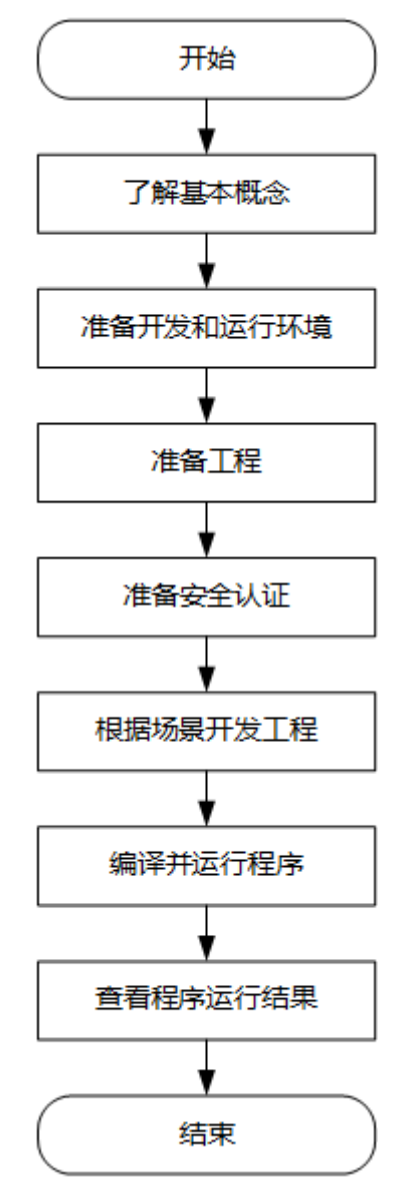

#### 表 **25-1** Oozie 应用开发的流程说明

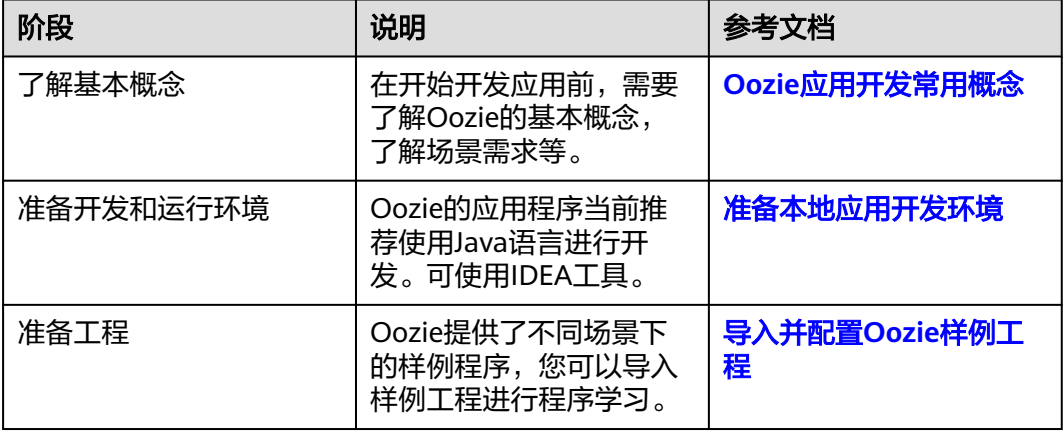

<span id="page-916-0"></span>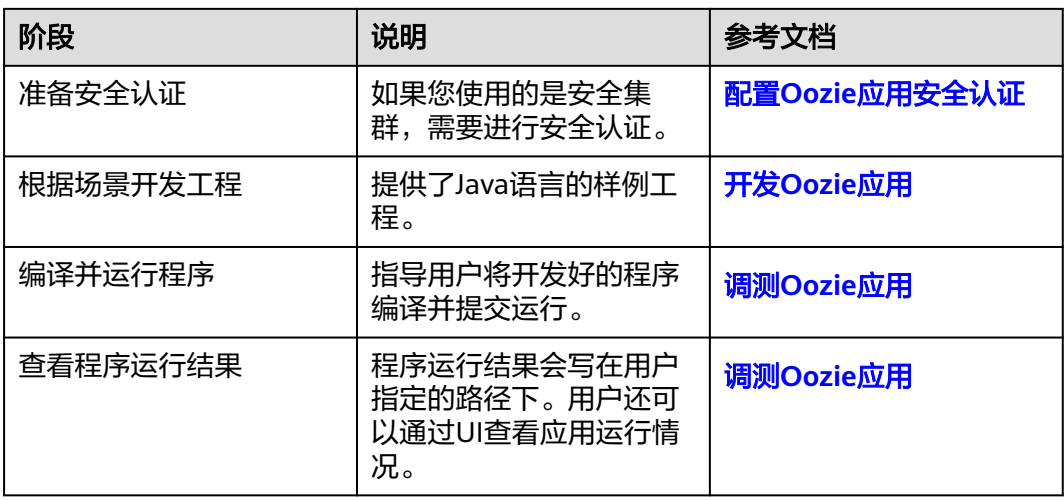

# **25.1.4 Oozie** 应用开发样例工程介绍

MRS样例工程获取地址为**[https://github.com/huaweicloud/huaweicloud-mrs](https://github.com/huaweicloud/huaweicloud-mrs-example)[example](https://github.com/huaweicloud/huaweicloud-mrs-example)**, 切换分支为与MRS集群相匹配的版本分支, 然后下载压缩包到本地后解 压,即可获取各组件对应的样例代码工程。

当前MRS提供以下Oozie相关样例工程:

表 **25-2** Oozie 相关样例工程

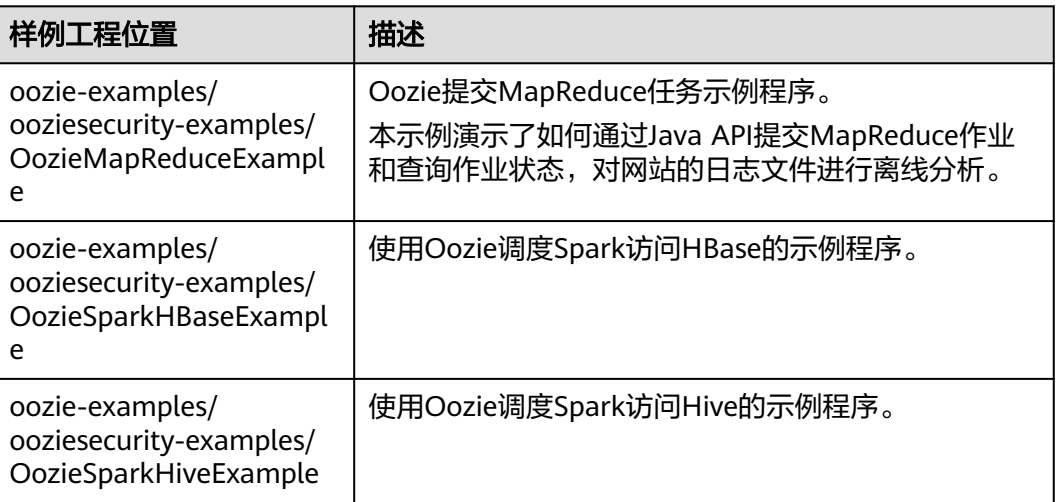

# **25.2** 准备 **Oozie** 应用开发环境

# **25.2.1** 准备本地应用开发环境

在进行二次开发时,要准备的开发和运行环境如表**[25-3](#page-917-0)**所示。

#### <span id="page-917-0"></span>表 **25-3** 开发环境

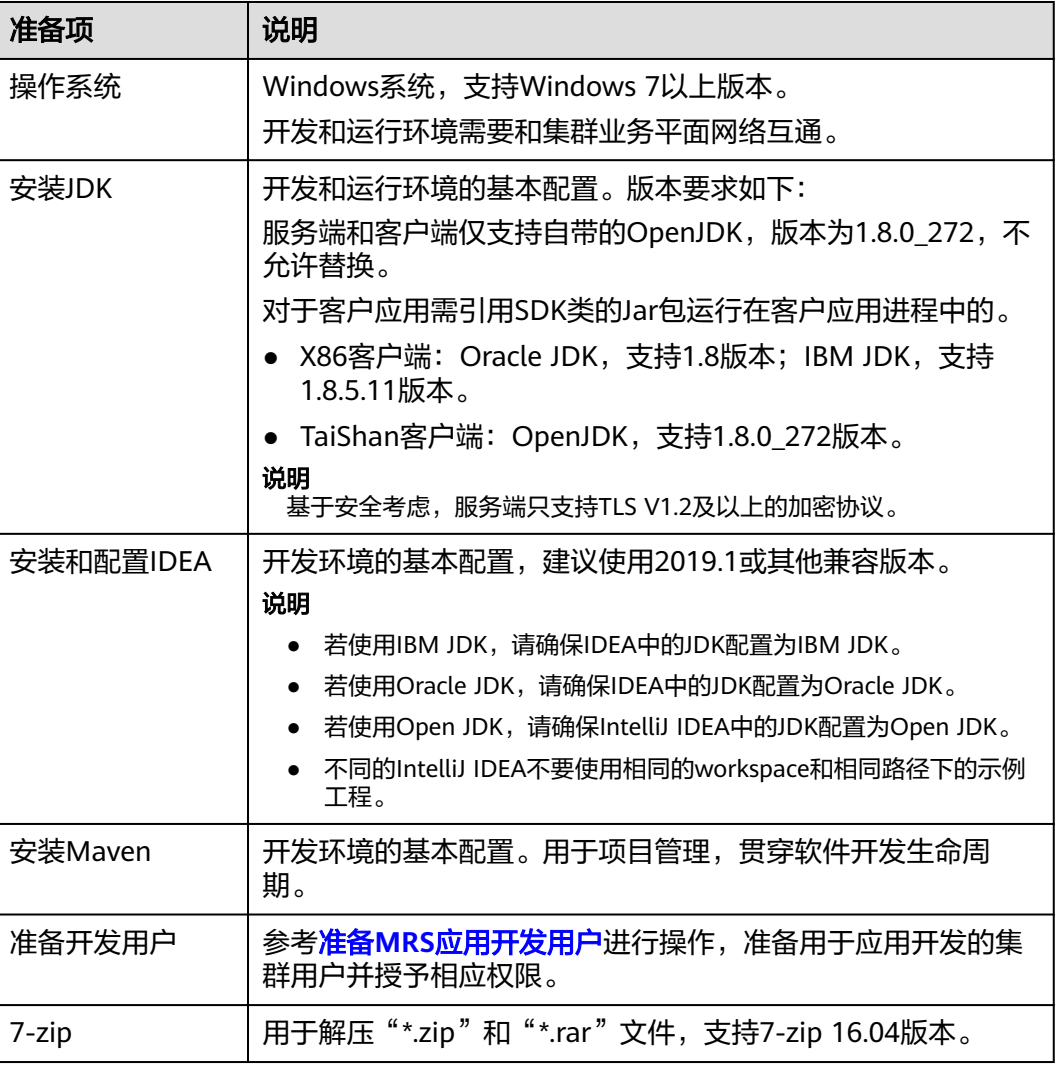

# **25.2.2** 导入并配置 **Oozie** 样例工程

## 操作场景

将下载的样例工程导入到Windows开发环境IDEA中即可开始样例学习。

## 前提条件

- 已按[照准备本地应用开发环境](#page-916-0)章节准备好开发用户,例如**developuser**,并下载 用户的认证凭据文件到本地。 用户需要具备Oozie的普通用户权限,HDFS访问权限,Hive表读写权限,HBase 读写权限以及Yarn的队列提交权限。
- 已在Linux环境中安装了完整的集群客户端。
- 获取Oozie服务器URL(任意节点),这个URL将是客户端提交流程任务的目标地 址。

URL格式为: https://*Oozie节点业务IP*:21003/oozie。可登录FusionInsight Manager,选择"集群 > 服务 > Oozie > 实例",即可获取任一oozie实例的IP地

址;单击"配置",在搜索框中搜索"OOZIE HTTPS PORT",即可查看使用的 端口号。

#### 操作步骤

- 步骤1 参考获取MRS[应用开发样例工程](#page-29-0),获取样例代码解压目录中"src\oozie-examples" 目录下的样例工程文件夹"ooziesecurity-examples"中的 OozieMapReduceExample、OozieSparkHBaseExample和OozieSparkHiveExample三 个样例工程。
- 步骤2 将准备MRS[应用开发用户时](#page-58-0)得到的keytab文件"user.keytab"和"krb5.conf"用户认 证凭据文件复制到OozieMapReduceExample、OozieSparkHBaseExample和 OozieSparkHiveExample样例工程的"\src\main\resources"路径。
- 步骤**3** 在应用开发环境中,导入样例工程到IDEA开发环境。
	- 1. 在IDEA中选择"File > Open",弹出"浏览文件夹"对话框。
	- 2. 选择样例工程文件夹,单击"OK"。

步骤**4** 修改样例工程中的如下参数,请参考表**25-4**。

#### 表 **25-4** 文件参数修改列表

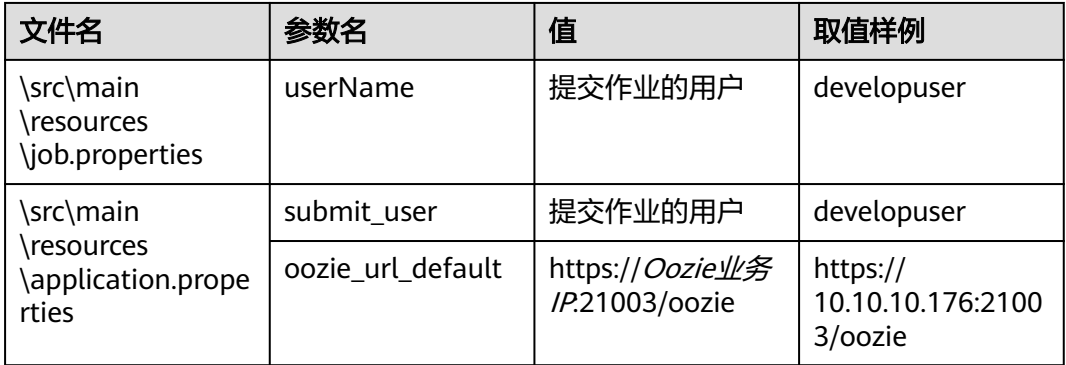

步骤**5** 选择运行的样例工程:

- OozieMapReduceExcample样例工程,执行步骤**6**。
- OozieSparkHBaseExample和OozieSparkHiveExample样例工程,请参考[使用](#page-931-0) **Oozie**调度**[Spark2x](#page-931-0)**访问**HBase**以及**Hive**。

步骤**6** 使用客户端上传Oozie的examples文件夹到HDFS。

- 1. 登录客户端所在节点,切换到客户端所在目录,例如"/opt/client"。 **cd /opt/client**
- 2. 执行以下命令配置环境变量。 **source bigdata\_env**
- 3. 执行以下命令认证用户并登录。首次登录需要修改密码。 **kinit developuser**
- 4. 执行以下命令在HDFS创建目录并上传样例工程到该目录。 **hdfs dfs -mkdir /user/developuser hdfs dfs -put -f /opt/client/Oozie/oozie-client-\*/examples /user/ developuser**

#### 说明

命令行中 "oozie-client-\*"涉及的版本号以实际版本号为准。

**----**结束

# <span id="page-919-0"></span>**25.2.3** 配置 **Oozie** 应用安全认证

## 场景说明

在安全集群环境下,各个组件需要在通信之前进行相互认证,以确保通信的安全性。

用户在开发Oozie应用程序时,某些场景下需要Oozie与Hadoop、Hive等之间进行通 信。那么Oozie应用程序中需要写入安全认证代码,确保Oozie程序能够正常运行。

安全认证有两种方式:

命令行认证:

提交Oozie应用程序运行前,在Oozie客户端执行如下命令获得认证。 **kinit** 组件业务用户

代码认证 (Kerberos安全认证):

通过获取客户端的principal和keytab文件在应用程序中进行认证,用于Kerberos 安全认证的keytab文件和principal文件您可以联系管理员创建并获取,具体使用 方法在样例代码中会有详细说明。

目前样例代码统一调用LoginUtil类进行安全认证,支持Oracle JAVA平台和IBM JAVA平台。

代码示例中请根据实际情况,修改"USERNAME"为实际用户名,例如 "developuser"。

private static void login(String keytabFilePath, String krb5FilePath, String user) throws IOException { Configuration conf = new Configuration(); conf.set(KERBEROS\_PRINCIPAL, user); conf.set(KEYTAB\_FILE, keytabFilePath); conf.set(HADOOP\_SECURITY\_AUTHENTICATION, "kerberos"); conf.set(HADOOP\_SECURITY\_AUTHORIZATION, "true");

- $/$ \*  $*$  if need to connect zk, please provide jaas info about zk. of course,
	- \* you can do it as below:
	- \* System.setProperty("java.security.auth.login.config", confDirPath +
	- \* "jaas.conf"); but the demo can help you more : Note: if this process
	- \* will connect more than one zk cluster, the demo may be not proper. you
	- \* can contact us for more help

 $\frac{1}{2}$ LoginUtil.setJaasConf(ZOOKEEPER\_DEFAULT\_LOGIN\_CONTEXT\_NAME, user, keytabFilePath); LoginUtil.setZookeeperServerPrincipal(ZOOKEEPER\_DEFAULT\_SERVER\_PRINCIPAL); LoginUtil.login(user, keytabFilePath, krb5FilePath, conf);

# **25.3** 开发 **Oozie** 应用

# **25.3.1** 开发 **Oozie** 配置文件

}

## **25.3.1.1 Oozie** 样例程序开发思路

## 开发流程

- 1. 工作流配置文件"workflow.xml"("coordinator.xml"是对工作流进行调度, "bundle.xml"是对一组Coordinator进行管理)与"job.properties"。
- 2. 如果有实现代码,需要开发对应的jar包,例如Java Action;如果是Hive,则需要 开发SQL文件。
- 3. 上传配置文件与jar包(包括依赖的jar包)到HDFS,上传的路径取决于 "workflow.xml"中的"oozie.wf.application.path"参数配置的路径。
- 4. 提供三种方式对工作流进行操作,详情请参见**Oozie**[应用开发常见问题。](#page-935-0)
	- Shell命令
	- Java API
	- Hue
- 5. Oozie客户端提供了比较完整的examples示例供用户参考,包括各种类型的 Action,以及Coordinator以及Bundle的使用。以客户端安装目录为"/opt/ client"为例,examples具体目录为"/opt/client/Oozie/oozie-client-\*/ examples"。

如下通过一个MapReduce工作流的示例演示如何配置,并通过Shell命令调用。

#### 场景说明

假设存在这样的业务需求:

每天需要对网站的日志文件进行离线分析,统计出网站各模块的访问频率(日志文件 存放在HDFS中)。

通过客户端中模板与配置文件提交任务。

## **25.3.1.2 Oozie** 应用开发步骤

- 步骤**1** 业务分析。
	- 1. 可以使用客户端样例目录中MapReduce程序对日志目录的数据进行分析、处理。
	- 2. 将MapReduce程序的分析结果移动到数据分析结果目录,并将数据文件的权限设 置成**660**。
	- 3. 为了满足每天分析一次的需求,需要每天重复执行一次步骤**1.1**~步骤**1.2**。

#### 步骤**2** 业务实现。

1. 登录Oozie客户端所在节点,新建"dataLoad"目录,作为程序运行目录,后面 编写的文件均保存在该目录下。例如"/opt/client/Oozie/oozie-client-\*/ examples/apps/dataLoad/"。

#### 说明

可以直接复制样例目录中"map-reduce"文件夹内的内容到"dataLoad"文件夹,然后 进行编辑。

目录中 "oozie-client-\*"涉及的版本号以实际版本号为准。

2. 编写流程任务属性文件(job.properties)。

请参见配置**Oozie**[作业运行参数](#page-923-0)。

## 3. 编写Workflow任务文件"workflow.xml"。

#### 表 **25-5** 流程 Action

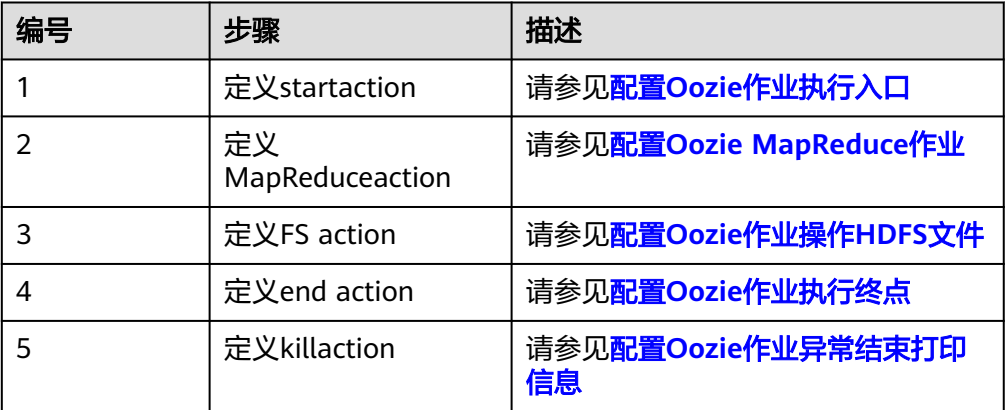

#### 说明

```
依赖或新开发的jar包需要放在"dataLoad/lib"目录下。
流程文件样例:
<workflow-app xmlns="uri:oozie:workflow:1.0" name="data_load"> 
  <start to="mr-dataLoad"/> 
  <action name="mr-dataLoad"> 
     <map-reduce> 
        <resource-manager>${resourceManager}</resource-manager> 
        <name-node>${nameNode}</name-node> 
        <prepare> 
           <delete path="${nameNode}/user/${wf:user()}/${dataLoadRoot}/output-data/map-
reduce"/> 
        </prepare> 
        <configuration>
           <property> 
             <name>mapred.job.queue.name</name> 
             <value>${queueName}</value> 
           </property> 
           <property> 
             <name>mapred.mapper.class</name> 
             <value>org.apache.oozie.example.SampleMapper</value> 
           </property> 
           <property> 
             <name>mapred.reducer.class</name> 
             <value>org.apache.oozie.example.SampleReducer</value> 
           </property> 
           <property> 
             <name>mapred.map.tasks</name> 
            <value>1</value>
           </property> 
           <property> 
             <name>mapred.input.dir</name> 
             <value>/user/oozie/${dataLoadRoot}/input-data/text</value> 
           </property> 
           <property> 
             <name>mapred.output.dir</name> 
             <value>/user/${wf:user()}/${dataLoadRoot}/output-data/map-reduce</value> 
           </property> 
        </configuration>
      </map-reduce> 
      <ok to="copyData"/> 
      <error to="fail"/> 
   </action>
```

```
 <action name="copyData"> 
       <fs> 
          <delete path='${nameNode}/user/oozie/${dataLoadRoot}/result'/> 
          <move source='${nameNode}/user/${wf:user()}/${dataLoadRoot}/output-data/map-reduce' 
              target='${nameNode}/user/oozie/${dataLoadRoot}/result'/> 
          <chmod path='${nameNode}/user/oozie/${dataLoadRoot}/result' permissions='-rwxrw-rw-' 
dir-files='true'></chmod>
      </fs> 
     \overline{\left(1\right)} <ok to="end"/>
      <error to="fail"/> 
   </action> 
   <kill name="fail"> 
      <message>This workflow failed, error message[${wf:errorMessage(wf:lastErrorNode())}]</
message> 
   </kill> 
  <end name="end"/>
</workflow-app>
```
4. 编写Coordinator任务文件"coordinator.xml"。

完成每天一次的定时数据分析工作,请参见配置**Coordinator**[定时调度作业。](#page-928-0)

- 步骤**3** 上传流程文件。
	- 1. 使用或切换到拥有HDFS上传权限的用户,准备用户可参见<mark>准备本地应用开发环</mark> [境](#page-916-0)。
	- 2. 使用该用户进行Kerberos认证。
	- 3. 使用HDFS上传命令,将"dataLoad"目录上传到HDFS某个指定目录 (**developuser**用户需要对该目录有读写权限)。

说明

该指定目录需要与之前" job.properties"中定义的"oozie.coord.application.path"属性 和"workflowAppUri"属性的值保持一致。

#### 步骤**4** 执行流程文件。

1. 登录客户端节点,使用**developuser**用户进行Kerberos认证。

**cd /opt/client**

**source bigdata\_env**

#### **kinit developuser**

2. 启动流程。

命令:

**oozie job -oozie** https://oozie server hostname:port/oozie **-config** job.properties文件所在路径 **-run**

参数列表:

#### 表 **25-6** 参数列表

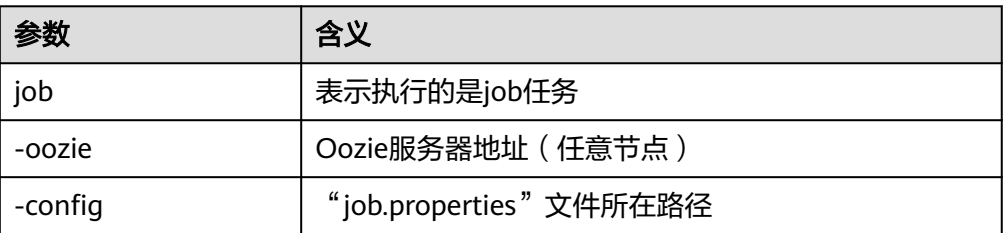

<span id="page-923-0"></span>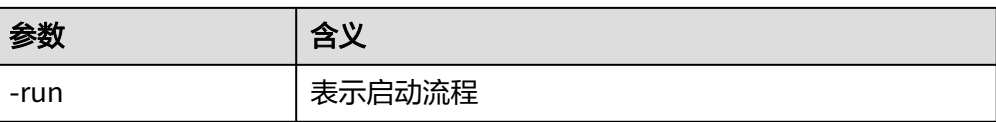

例如:

**oozie job -oozie https://10-1-130-10:21003/oozie -config job.properties run**

**----**结束

# **25.3.2 Oozie** 代码样例说明

## **25.3.2.1** 配置 **Oozie** 作业运行参数

#### 功能描述

流程的属性定义文件,定义了流程运行期间使用的外部参数值对。

#### 参数解释

"job.properties"文件中包含的各参数及其含义,请参见表**25-7**。

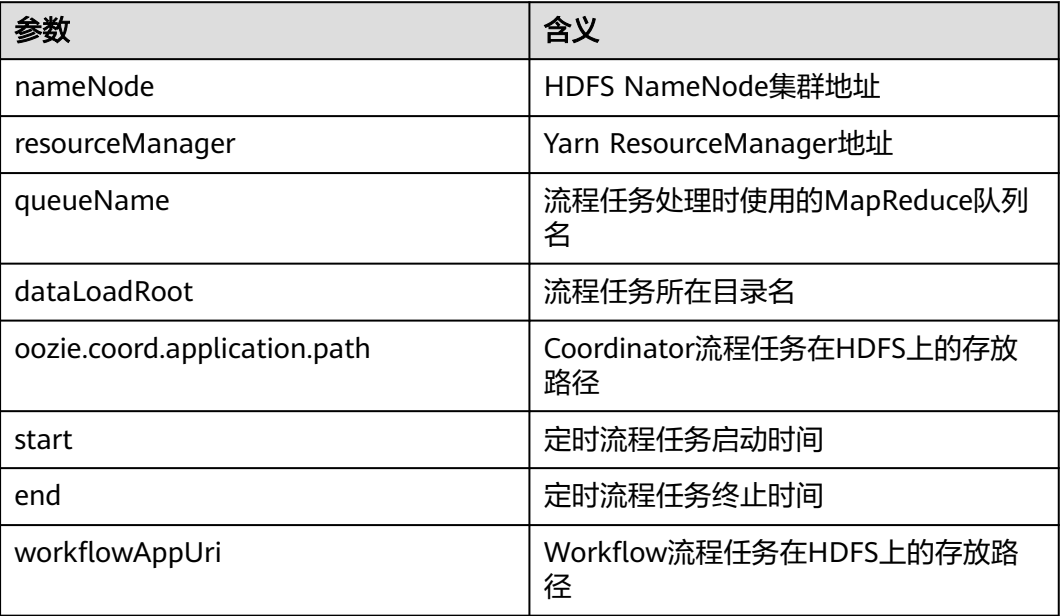

#### 表 **25-7** 参数含义

#### 说明

可以根据业务需要, 以" key= values"的格式自定义参数及值。

## <span id="page-924-0"></span>样例代码

nameNode=hdfs://hacluster

resourceManager=10.1.130.10:26004 queueName=QueueA dataLoadRoot=examples

oozie.coord.application.path=\${nameNode}/user/oozie\_cli/\${dataLoadRoot}/apps/dataLoad start=2013-04-02T00:00Z end=2014-04-02T00:00Z workflowAppUri=\${nameNode}/user/oozie\_cli/\${dataLoadRoot}/apps/dataLoad

## **25.3.2.2** 配置 **Oozie** 业务运行流程

## 功能描述

描述了一个完整业务的流程定义文件。一般由一个start节点、一个end节点和多个实现 具体业务的action节点组成。

## 参数解释

"workflow.xml"文件中包含的各参数及其含义,请参见表**25-8**。

#### 表 **25-8** 参数含义

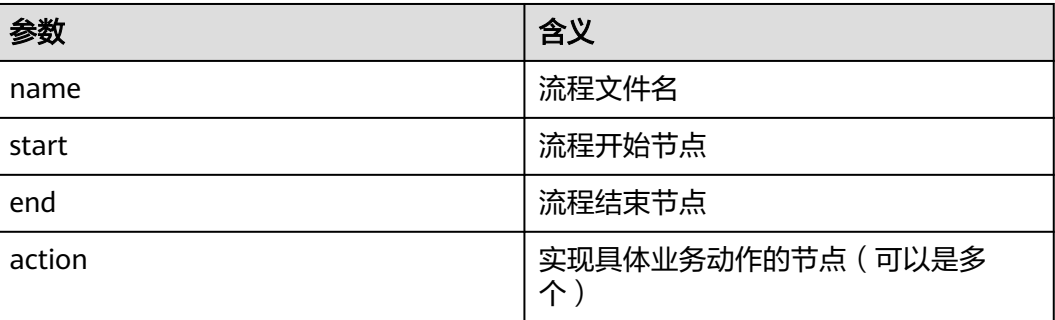

## 样例代码

<workflow-app xmlns="uri:oozie:workflow:1.0" name="data\_load"> <start to="copyData"/> <action name="copyData"> </action> …… <end name="end"/> </workflow-app>

## **25.3.2.3** 配置 **Oozie** 作业执行入口

## 功能描述

流程任务的执行入口,每个流程任务有且仅有一个该节点。

## 参数解释

Start Action节点中包含的各参数及其含义,请参见表**[25-9](#page-925-0)**。

#### <span id="page-925-0"></span>表 **25-9** 参数含义

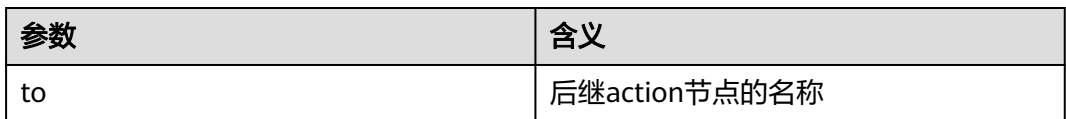

## 样例代码

<start to="mr-dataLoad"/>

## **25.3.2.4** 配置 **Oozie MapReduce** 作业

## 功能描述

MapReduce任务节点,负责执行一个map-reduce任务。

#### 参数解释

MapReduce Action节点中包含的各参数及其含义,请参见表**25-10**。

#### 表 **25-10** 参数含义

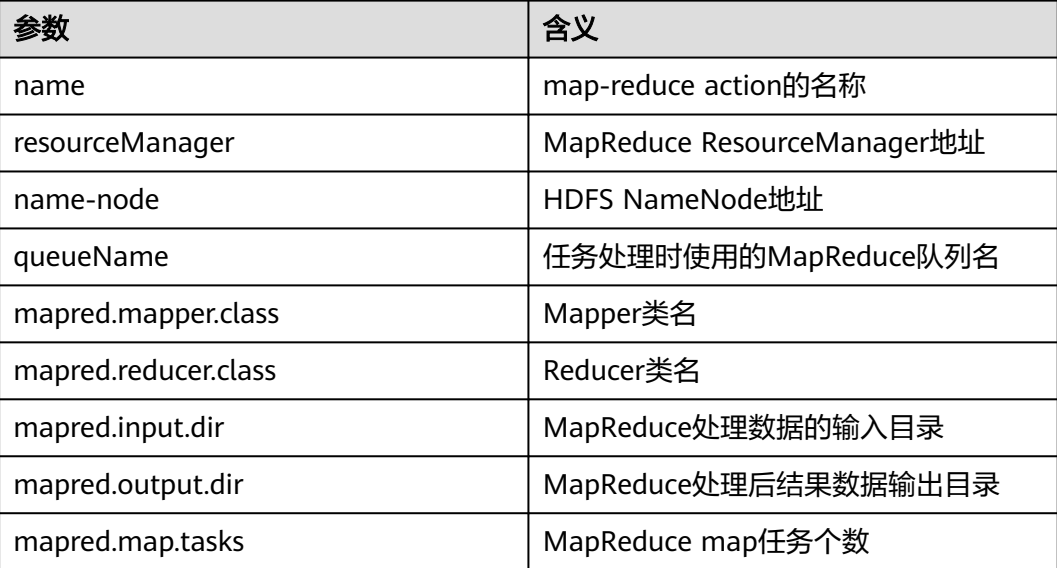

#### 说明

"\${变量名}"表示:该值来自job.properties所定义。 例如: \${nameNode}表示的就是"hdfs://hacluster"。(可参见<mark>配置Oozie作业运行参数</mark>)

## 样例代码

<action name="mr-dataLoad"> <map-reduce> <resource-manager>\${resourceManager}</resource-manager> <name-node>\${nameNode}</name-node> <prepare>

```
 <delete path="${nameNode}/user/${wf:user()}/${dataLoadRoot}/output-data/map-reduce"/>
    </prepare>
    <configuration>
       <property>
          <name>mapred.job.queue.name</name>
          <value>${queueName}</value>
       </property>
       <property>
         <name>mapred.mapper.class</name>
          <value>org.apache.oozie.example.SampleMapper</value>
       </property>
       <property>
          <name>mapred.reducer.class</name>
          <value>org.apache.oozie.example.SampleReducer</value>
       </property>
       <property>
          <name>mapred.map.tasks</name>
         <value>1</value>
       </property>
       <property>
          <name>mapred.input.dir</name>
          <value>/user/oozie/${dataLoadRoot}/input-data/text</value>
        </property>
        <property>
           <name>mapred.output.dir</name>
           <value>/user/${wf:user()}/${dataLoadRoot}/output-data/map-reduce</value>
        </property>
      </configuration>
   </map-reduce>
   <ok to="copyData"/>
   <error to="fail"/>
 </action>
```
## **25.3.2.5** 配置 **Oozie** 作业操作 **HDFS** 文件

## 功能描述

HDFS文件操作节点,支持对HDFS文件及目录的创建、删除、授权功能。

## 参数解释

FS Action节点中包含的各参数及其含义,请参见表**25-11**。

#### 表 **25-11** 参数含义

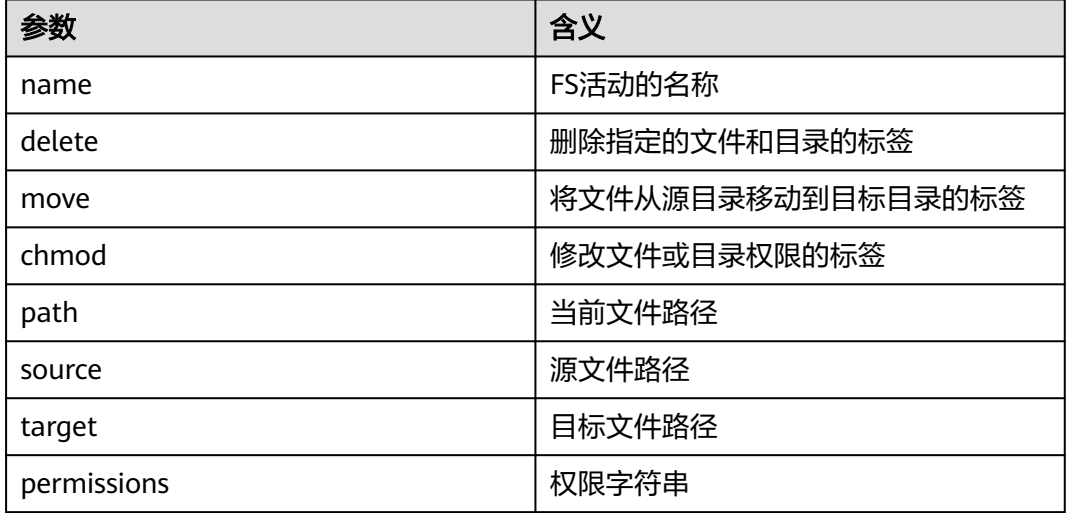

#### <span id="page-927-0"></span>说明

"\${变量名}"表示:该值来自job.properties所定义。 例如: \${nameNode}表示的就是"hdfs://hacluster"。(可参见<mark>配置Oozie作业运行参数</mark>)

## 样例代码

```
<action name="copyData">
   <fs>
      <delete path='${nameNode}/user/oozie_cli/${dataLoadRoot}/result'/>
      <move source='${nameNode}/user/${wf:user()}/${dataLoadRoot}/output-data/map-reduce' target='$
{nameNode}/user/oozie_cli/${dataLoadRoot}/result'/>
      <chmod path='${nameNode}/user/oozie_cli/${dataLoadRoot}/reuslt' permissions='-rwxrw-rw-' dir-
files='true'></chmod>
    </fs>
    <ok to="end"/>
    <error to="fail"/>
</action>
```
## **25.3.2.6** 配置 **Oozie** 作业执行终点

## 功能描述

流程任务执行的终点,每个流程任务有且仅有一个该节点。

#### 参数解释

End Action节点中包含的各参数及其含义,请参见表**25-12**。

#### 表 **25-12** 参数含义

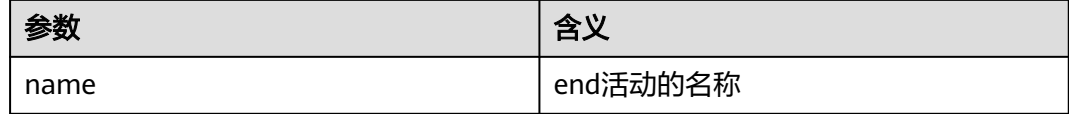

## 样例代码

<end name="end"/>

## **25.3.2.7** 配置 **Oozie** 作业异常结束打印信息

#### 功能描述

流程任务运行期间发生异常后,流程的异常结束节点。

#### 参数解释

Kill Action节点中包含的各参数及其含义,请参见表**[25-13](#page-928-0)**。

#### <span id="page-928-0"></span>表 **25-13** 参数含义

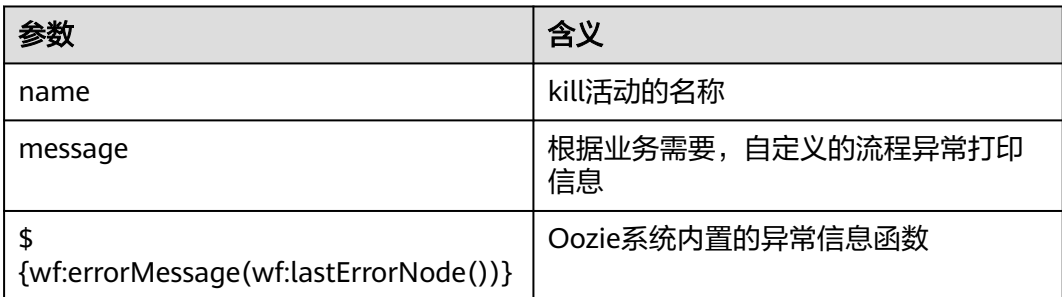

## 样例代码

```
<kill name="fail">
    <message>
      This workflow failed, error message[${wf:errorMessage(wf:lastErrorNode())}]
    </message>
\langlekill>
```
## **25.3.2.8** 配置 **Coordinator** 定时调度作业

## 功能描述

周期性执行Workflow类型任务的流程定义文件。

## 参数解释

"coordinator.xml"中包含的各参数及其含义,请参见表**25-14**。

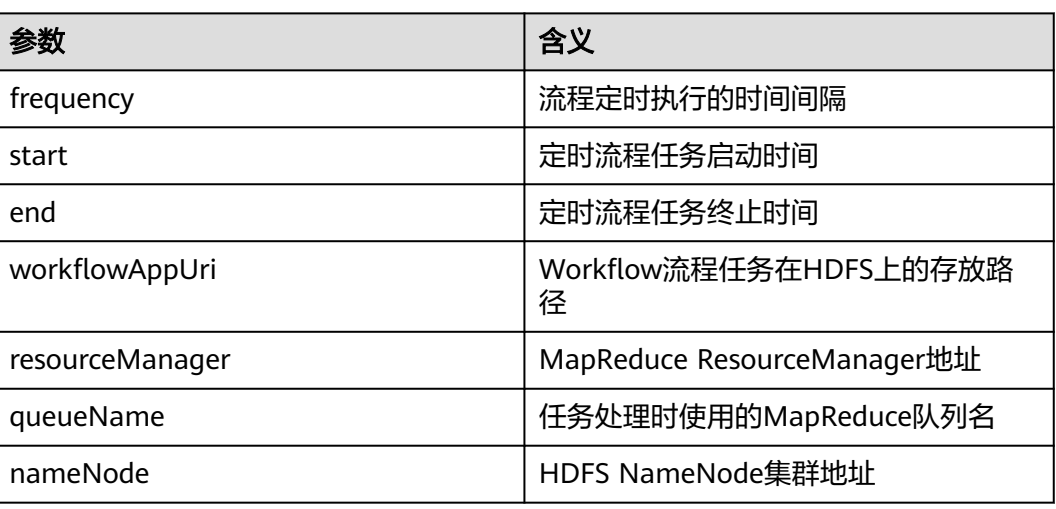

#### 表 **25-14** 参数含义

## 说明

"\${变量名}"表示:该值来自job.properties所定义。 例如: \${nameNode}表示的就是"hdfs://hacluster"。 (可参见配置Oozie[作业运行参数\)](#page-923-0)

## 样例代码

```
<coordinator-app name="cron-coord" frequency="${coord:days(1)}" start="${start}" end="${end}" 
timezone="UTC" xmlns="uri:oozie:coordinator:0.2">
     <action>
      <workflow>
       <app-path>${workflowAppUri}</app-path>
        <configuration>
           <property>
            <name>resourceManager</name>
              <value>${resourceManager}</value>
           </property>
           <property>
              <name>nameNode</name>
              <value>${nameNode}</value>
           </property>
           <property>
              <name>queueName</name>
              <value>${queueName}</value>
           </property>
        </configuration>
      </workflow>
   </action>
</coordinator-app>
```
# **25.3.3** 通过 **Java API** 提交 **Oozie** 作业

## **25.3.3.1** 通过 **Java API** 提交 **Oozie** 作业开发思路

通过典型场景,用户可以快速学习和掌握Oozie的开发过程,并且对关键的接口函数有 所了解。

本示例演示了如何通过Java API提交MapReduce作业和查询作业状态,代码示例只涉 及了MapReduce作业,其他作业的API调用代码是一样的,仅job配置 "job.properties"与工作流配置文件"workflow.xml"需根据实际情况设置。

说明

完[成导入并配置](#page-917-0)**Oozie**样例工程操作后即可执行通过Java API提交MapReduce作业和查询作业状 态。

## **25.3.3.2** 通过 **Java API** 提交 **Oozie** 作业

## 功能简介

Oozie通过org.apache.oozie.client.OozieClient的run方法提交作业,通过getJobInfo获 取作业信息。

## 代码样例

代码示例中请根据实际情况,修改"OOZIE\_URL\_DEFALUT"为实际的任意Oozie节点 的主机名,例如"https://10-1-131-131:21003/oozie/"。

```
 public void test(String jobFilePath) {
   try {
      UserGroupInformation.getLoginUser()
            .doAs(
                  new PrivilegedExceptionAction<Void>() {
                    /**
                     * run job
```

```
 *
                                 * @return null
                                * @throws Exception exception
\mathcal{L} = \mathcal{L} \mathcal{L} \mathcal public Void run() throws Exception {
                                    runJob(jobFilePath);
                                    return null;
1999 • The Company of the Company of the Company of the Company of the Company of the Company of the Company of the Company of the Company of the Company of the Company of the Company of the Company of the Company of the
                           });
        } catch (Exception e) {
            e.printStackTrace();
        }
    }
    private void runJob(String jobFilePath) throws OozieClientException, InterruptedException {
        Properties conf = getJobProperties(jobFilePath);
        // submit and start the workflow job
        String jobId = wc.run(conf);
        logger.info("Workflow job submitted : {}" , jobId);
        // wait until the workflow job finishes printing the status every 10 seconds
        while (wc.getJobInfo(jobId).getStatus() == WorkflowJob.Status.RUNNING) {
           logger.info("Workflow job running ... {}", jobId);
            Thread.sleep(10 * 1000);
        }
        // print the final status of the workflow job
        logger.info("Workflow job completed ... {}" , jobId);
        logger.info(String.valueOf(wc.getJobInfo(jobId)));
    }
 /**
     * Get job.properties File in filePath
 *
     * @param filePath file path
     * @return job.properties
     * @since 2020-09-30
     */
    public Properties getJobProperties(String filePath) {
        File configFile = new File(filePath);
        if (!configFile.exists()) {
            logger.info(filePath , "{} is not exist.");
        }
        InputStream inputStream = null;
        // create a workflow job configuration
        Properties properties = wc.createConfiguration();
        try {
            inputStream = new FileInputStream(filePath);
            properties.load(inputStream);
        } catch (Exception e) {
            e.printStackTrace();
        } finally {
            if (inputStream != null) {
                try {
                   inputStream.close();
                } catch (IOException e) {
                   e.printStackTrace();
\qquad \qquad \} }
        }
        return properties;
    }
```
## <span id="page-931-0"></span>注意事项

通过Java API访问Oozie需要先参考环境准备章节进行安全认证,并将依赖的配置文件 (配置文件Workflow.xml的开发参见配置**Oozie**[业务运行流程](#page-924-0))与jar包上传到HDFS, 并确保进行过安全认证的用户有权限访问HDFS上对应的目录(目录的属主是该用户, 或与该用户属于同一个用户组)。

# **25.3.4** 使用 **Oozie** 调度 **Spark2x** 访问 **HBase** 以及 **Hive**

## 前提条件

已经配置完成[导入并配置](#page-917-0)**Oozie**样例工程的前提条件。

## 开发环境配置

- 步骤1 参考<mark>获取MRS[应用开发样例工程](#page-29-0)</mark>,获取样例代码解压目录中"src\oozie-examples" 目录下的样例工程文件夹"ooziesecurity-examples"中的OozieSparkHBaseExample 和OozieSparkHiveExample样例工程。
- 步骤2 将准备MRS[应用开发用户时](#page-58-0)得到的keytab文件"user.keytab"和"krb5.conf"用户认 证凭据文件复制到OozieSparkHBaseExample和OozieSparkHiveExample样例工程的 "\src\main\resources"路径。
- 步骤**3** 修改样例工程中的如下参数,请参考表**25-15**。

| 文件名                                                   | 参数名                           | 值                                              | 取值样例                                                                                                    |
|-------------------------------------------------------|-------------------------------|------------------------------------------------|----------------------------------------------------------------------------------------------------|
| src\main<br>\resources<br>\application.pr<br>operties | submit_user                   | 提交任务的用户                                        | developuser                                                                                                    |
|                                                       | oozie_url_def<br>ault         | https:// <i>Oozie业</i><br>务IP.21003/<br>oozie/ | https://10.10.10.176:21003/<br>oozie/                                                                          |
| $src$ \main<br>\resources<br>\job.properties          | userName                      | 提交任务的用户                                        | developuser                                                                                                    |
|                                                       | examplesRoo                   | 默认值或根据实<br>际情况修改                               | myjobs                                                                                                    |
|                                                       | oozie.wf.appli<br>cation.path | 默认值或根据实<br>际情况修改                               | \${nameNode}/user/\$<br>{userName}/\$<br>{examplesRoot}/apps/<br>spark2x                                       |
|                                                       |                               |                                                | 须知<br>需要保证此路径和"src\main<br>\resources\workflow.xml"文件<br>中的 <jar>标签和<spark-opts>标<br/>签路径一致</spark-opts></jar> |

表 **25-15** 文件参数修改列表

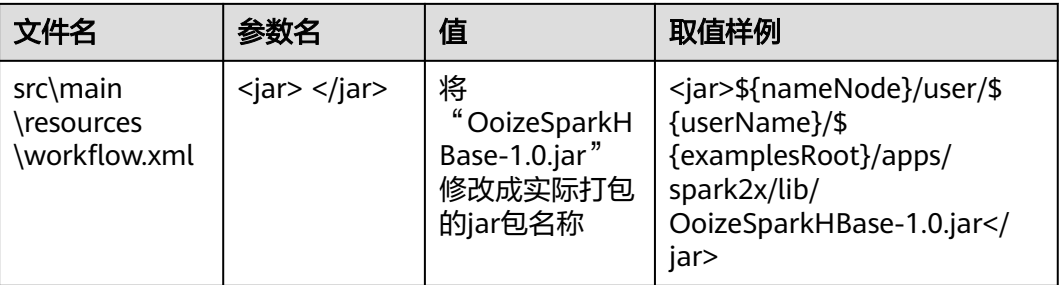

#### 说明

进入项目根目录,比如"D:\sample\_project\src\oozie-examples\ooziesecurity-examples \OozieSparkHBaseExample" 然后执行**mvn clean package -DskipTests**,打包成功之后样例 工程在target目录里面。

[步骤](#page-931-0)4 根据步骤3配置的路径,在HDFS客户端上新建如下文件夹:

**hdfs dfs -mkdir -p /user/developuser/myjobs/apps/spark2x/lib**

**hdfs dfs -mkdir -p /user/developuser/myjobs/apps/spark2x/hbase**

**hdfs dfs -mkdir -p /user/developuser/myjobs/apps/spark2x/hive**

步骤**5** 将表格中的文件上传到对应目录,请参考表**25-16**。

#### 表 **25-16** 文件上传列表

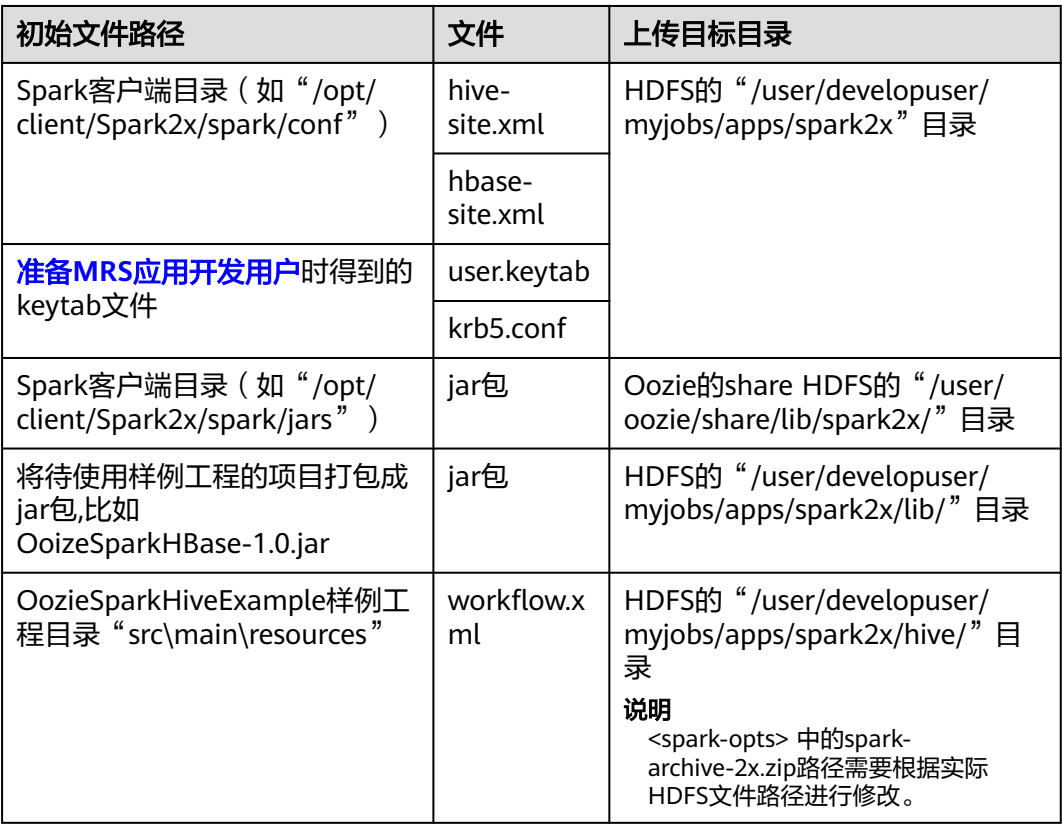

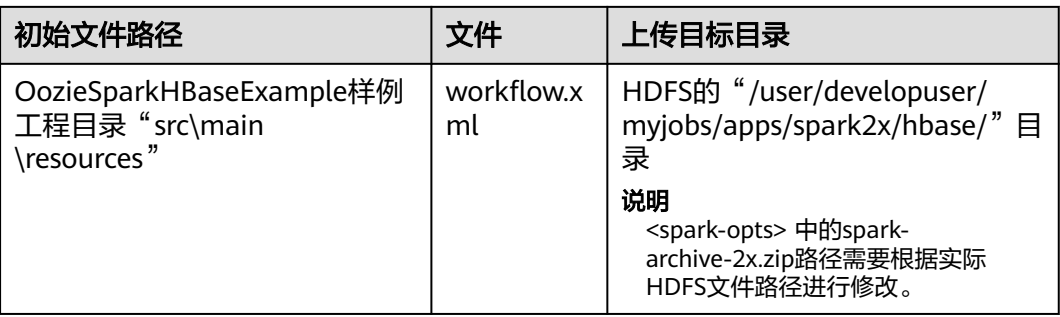

- 步骤**6** 修改上传后HDFS的"/user/developuser/myjobs/apps/spark2x"目录下的"hivesite.xml"中 "hive.security.authenticator.manager"参数的值, 从 "org.apache.hadoop.hive.ql.security.SessionStateUserMSGroupAuthenticator"改 为 "org.apache.hadoop.hive.gl.security.SessionStateUserGroupAuthenticator"。
- 步骤**7** 如果开启了ZooKeeper SSL,需要在上传后HDFS的"/user/developuser/myjobs/ apps/spark2x"目录下的"hbase-site.xml"文件中新增以下内容:

<property> <name>HBASE\_ZK\_SSL\_ENABLED</name> <value>true</value> </property>

步骤**8** 执行以下命令创建Hive表。

可以在Hue WebUI中Hive面板直接输入以下SQL创建表。

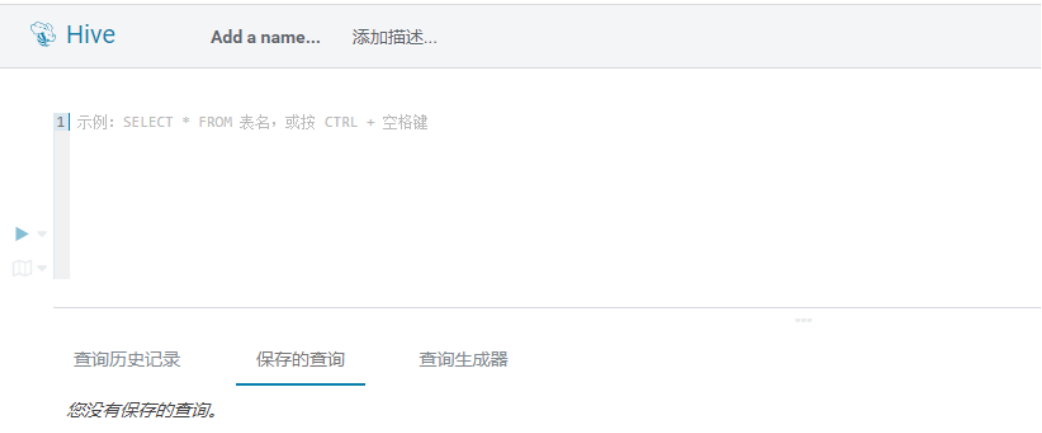

#### **CREATE DATABASE test;**

**CREATE TABLE IF NOT EXISTS `test`.`usr` (user\_id int comment 'userID',user\_name string comment 'userName',age int comment 'age')PARTITIONED BY (country string)STORED AS PARQUET;**

**CREATE TABLE IF NOT EXISTS `test`.`usr2` (user\_id int comment** 'userID', user\_name string comment 'userName', age int comment **'age')PARTITIONED BY (country string)STORED AS PARQUET;**

**INSERT INTO TABLE test.usr partition(country='CN') VALUES(1,'maxwell',45), (2,'minwell',30),(3,'mike',22);**

**INSERT INTO TABLE test.usr partition(country='USA') VALUES(4,'minbin',35);**

步骤9 使用hbase shell,执行以下命令创建HBase表。

<span id="page-934-0"></span>**create 'SparkHBase',{NAME=>'cf1'}**

**put 'SparkHBase','01','cf1:name','Max'**

**put 'SparkHBase','01','cf1:age','23'**

**----**结束

# **25.4** 调测 **Oozie** 应用

# **25.4.1** 在本地 **Windows** 环境中调测 **Oozie** 应用

## 操作场景

在使用Java接口完成开发程序代码后,您可以在Windows开发环境中运行应用。本地 和集群业务平面网络互通时,您可以直接在本地进行调测。

## 操作步骤

- 在Windows本地运行程序,需要配置https ssl证书。
	- a. 登录集群任意节点,进入如下目录下载ca.crt文件。
		- **cd \${BIGDATA\_HOME}/om-agent\_8.1.0.1/nodeagent/security/cert/ subcert/certFile/**
	- b. 将ca.crt文件下载到本地,以管理员的身份打开cmd。

输入如下命令:

**keytool -import -v -trustcacerts -alias ca -file "**D:\xx\ca.crt**" -storepass changeit -keystore "**%JAVA\_HOME%\jre\lib\security\cacerts**"**

其中"D:\xx\ca.crt"是实际ca.crt文件存放路径;"%JAVA\_HOME%"为 JDK安装路径。

- c. 在开发环境中(例如IDEA中),右击OozieRestApiMain.java,单击"Run 'OozieRestApiMain.main()'"运行对应的应用程序工程。
- 使用Oozie客户端执行以下命令运行样例程序:

**oozie job -oozie https://**Oozie业务IP**:21003/oozie -config job.properties run**

```
其中需要提前将待使用样例工程目录"src\main\resources"中的
 "job.properties"文件复制到Oozie客户端所在目录。
```
# **25.4.2** 查看 **Oozie** 应用调测结果

## 操作场景

Oozie样例工程运行完成后可以通过控制台查看输出结果。

#### 操作步骤

控制台显示运行结果会有如下成功信息:

log4j:WARN No appenders could be found for logger (com.huawei.hadoop.security.LoginUtil). log4j:WARN Please initialize the log4j system properly.

<span id="page-935-0"></span>log4j:WARN See http://logging.apache.org/log4j/1.2/faq.html#noconfig for more info. SLF4J: Class path contains multiple SLF4J bindings. SLF4J: Found binding in [jar:file:/D:/temp/newClientSec/oozie-example/lib/slf4j-log4j12-1.7.5.jar!/org/slf4j/ impl/StaticLoggerBinder.class] SLF4J: Found binding in [jar:file:/D:/temp/newClientSec/oozie-example/lib/slf4j-simple-1.7.1.jar!/org/slf4j/ impl/StaticLoggerBinder.class] SLF4J: See http://www.slf4j.org/codes.html#multiple\_bindings for an explanation. SLF4J: Actual binding is of type [org.slf4j.impl.Log4jLoggerFactory] current user is developuser@<系统域名> (auth:KERBEROS) login user is developuser@<系统域名> (auth:KERBEROS) cluset status is true Warning: Could not get charToByteConverterClass! Workflow job submitted: 0000071-160729120057089-oozie-omm-W Workflow job running ...0000071-160729120057089-oozie-omm-W Workflow job running ...0000071-160729120057089-oozie-omm-W Workflow job running ...0000071-160729120057089-oozie-omm-W Workflow job running ...0000071-160729120057089-oozie-omm-W Workflow job running ...0000071-160729120057089-oozie-omm-W Workflow job running ...0000071-160729120057089-oozie-omm-W Workflow job running ...0000071-160729120057089-oozie-omm-W Workflow job running ...0000071-160729120057089-oozie-omm-W Workflow job running ...0000071-160729120057089-oozie-omm-W Workflow job completed ...0000071-160729120057089-oozie-omm-W Workflow id[0000071-160729120057089-oozie-omm-W] status[SUCCEEDED] -----------finish Oozie -------------------

同时在HDFS上生成目录"/user/developuser/examples/output-data/mapreduce",包括如下两个文件:

- \_SUCCESS
- part-00000

可以通过Hue的文件浏览器或者通过HDFS如下命令行查看:

#### **hdfs dfs -ls /user/developuser/examples/output-data/map-reduce**

#### 说明

在Windows下面执行的时候可能会出现下面的异常,但是不影响业务: java.io.IOException: Could not locate executable null\bin\winutils.exe in the Hadoop binaries.

# **25.5 Oozie** 应用开发常见问题

# **25.5.1** 常用 **Oozie API** 接口介绍

## **25.5.1.1 Oozie Shell** 接口介绍

#### 表 **25-17** 接口参数说明

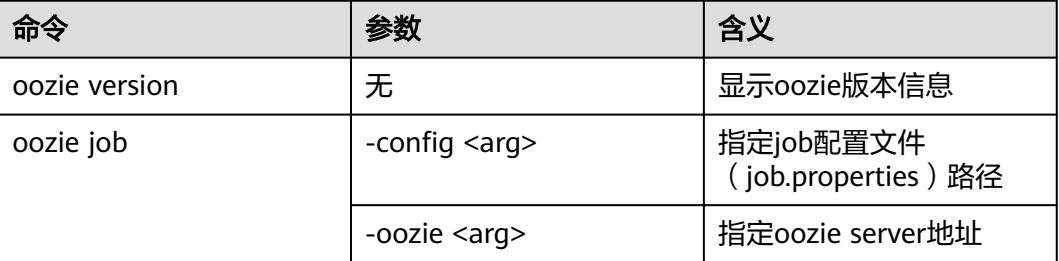
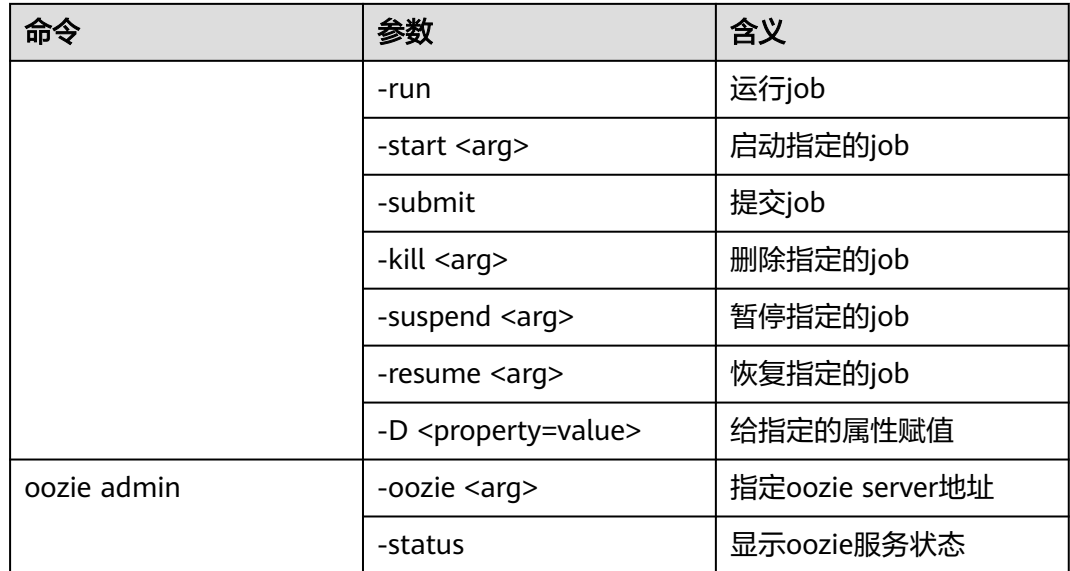

Oozie其他的命令和参数可参见以下地址:**[https://oozie.apache.org/docs/5.1.0/](https://oozie.apache.org/docs/5.1.0/DG_CommandLineTool.html) [DG\\_CommandLineTool.html](https://oozie.apache.org/docs/5.1.0/DG_CommandLineTool.html)**。

# **25.5.1.2 Oozie Java** 接口介绍

Java API主要由org.apache.oozie.client.OozieClient提供。

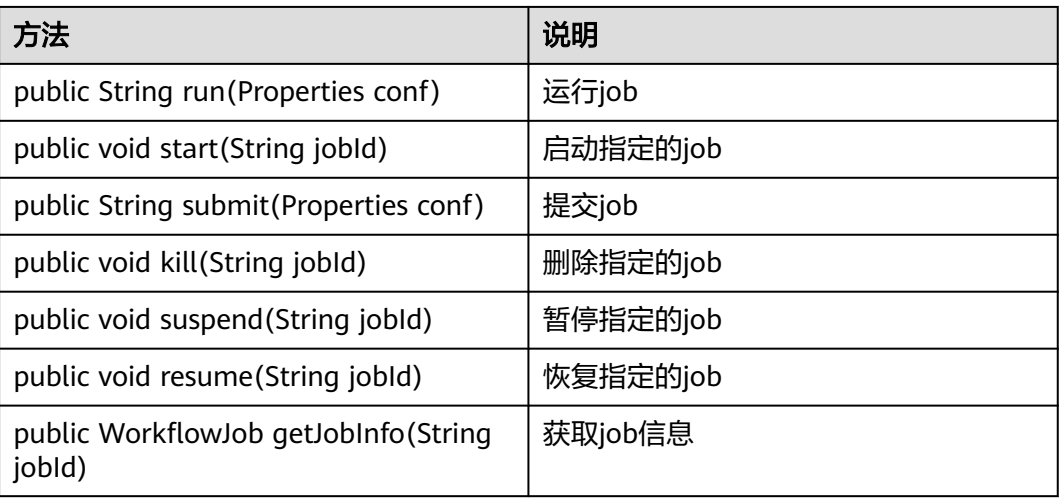

#### 表 **25-18** 接口介绍

# **25.5.1.3 Oozie REST** 接口介绍

常用接口与JAVA一样。

Java API主要由org.apache.oozie.client.OozieClient提供。

详情请参见**<http://oozie.apache.org/docs/5.1.0/WebServicesAPI.html>**。

# <span id="page-937-0"></span>**26 Oozie** 开发指南(普通模式)

# **26.1 Oozie** 应用开发概述

# **26.1.1 Oozie** 应用开发简介

# **Oozie** 简介

Oozie是一个用来管理Hadoop任务的工作流引擎,Oozie流程基于有向无环图 (Directed Acyclical Graph)来定义和描述,支持多种工作流模式及流程定时触发机 制。易扩展、易维护、可靠性高,与Hadoop生态系统各组件紧密结合。

Oozie流程的三种类型:

Workflow

描述一个完整业务的基本流程。

Coordinator

Coordinator流程构建在Workflow流程之上,实现了对Workflow流程的定时触 发、按条件触发功能。

**Bundle** Bundle流程构建在Coordinator流程之上,提供对多个Coordinator流程的统一调 度、控制和管理功能。

Oozie主要特点:

- 支持分发、聚合、选择等工作流程模式。
- 与Hadoop生态系统各组件紧密结合。
- 流程变量支持参数化。
- 支持流程定时触发。
- 自带一个Web Console,提供了流程查看、流程监控、日志查看等功能。

# **26.1.2 Oozie** 应用开发常用概念

● 流程定义文件

```
描述业务逻辑的XML文件,包括"workflow.xml"、"coordinator.xml"、
"bundle.xml"三类,最终由Oozie引擎解析并执行。
```
## 流程属性文件

流程运行期间的参数配置文件,对应文件名为"job.properties",每个流程定义 有且仅有一个该属性文件。

● **Client**

客户端直接面向用户,可通过Java API、Shell API、 REST API或者Web UI访问 Oozie服务端。

● **Oozie WebUI**界面

通过"https://*Oozie服务器IP地址*:21003/oozie"登录Oozie WebUI界面。

# **26.1.3 Oozie** 应用开发流程

本文档主要基于java API对Oozie进行应用开发。

开发流程中各阶段的说明如图**26-1**和表**[26-1](#page-939-0)**所示。

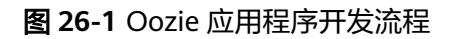

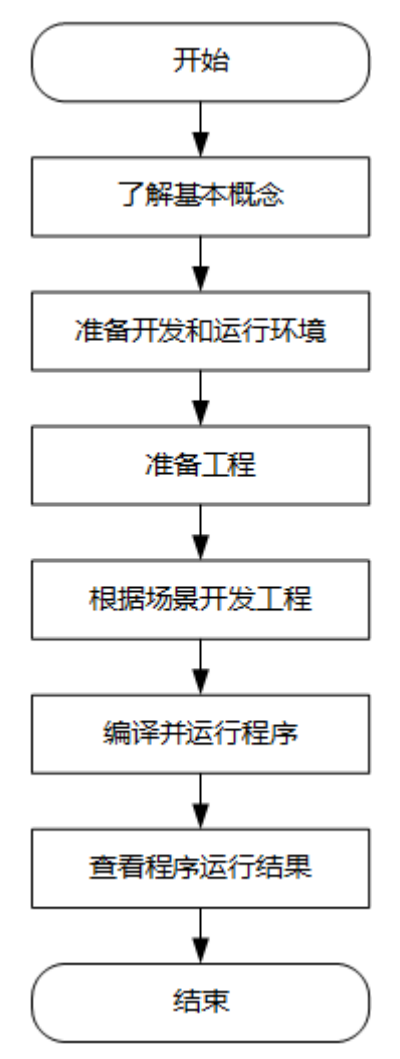

#### <span id="page-939-0"></span>表 **26-1** Oozie 应用开发的流程说明

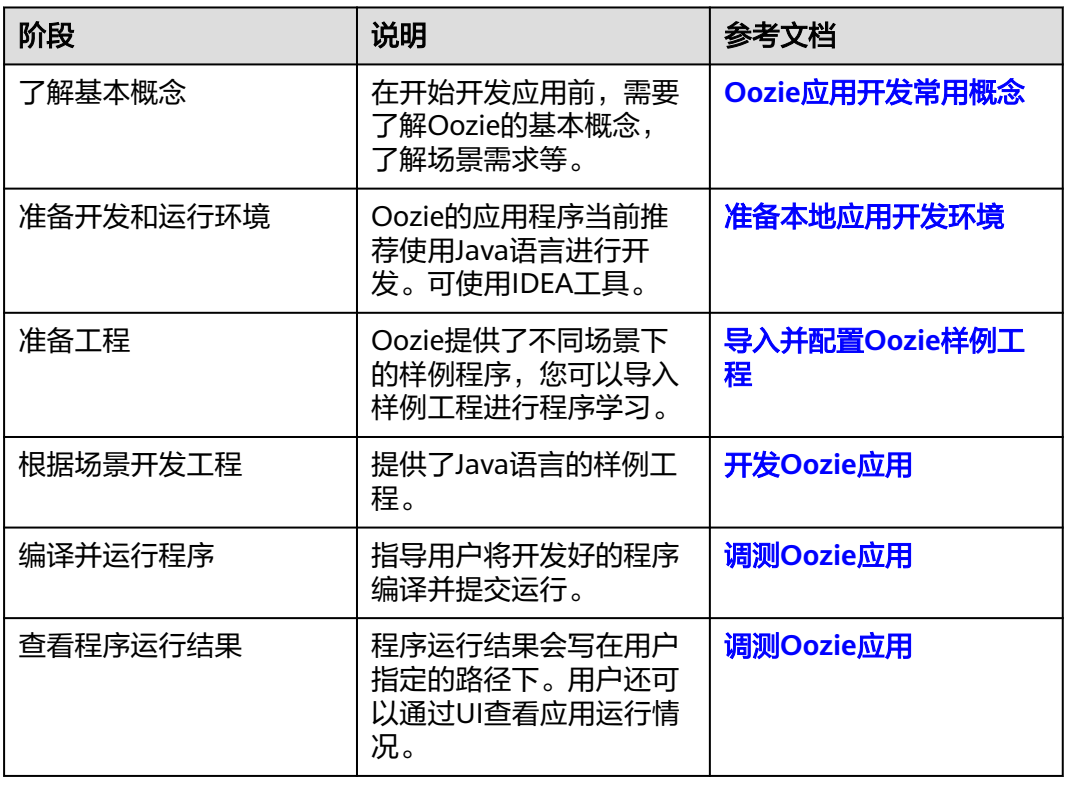

# **26.1.4 Oozie** 应用开发样例工程介绍

MRS样例工程获取地址为**[https://github.com/huaweicloud/huaweicloud-mrs](https://github.com/huaweicloud/huaweicloud-mrs-example)[example](https://github.com/huaweicloud/huaweicloud-mrs-example)**, 切换分支为与MRS集群相匹配的版本分支, 然后下载压缩包到本地后解 压,即可获取各组件对应的样例代码工程。

当前MRS提供以下Oozie相关样例工程:

#### 表 **26-2** Oozie 相关样例工程

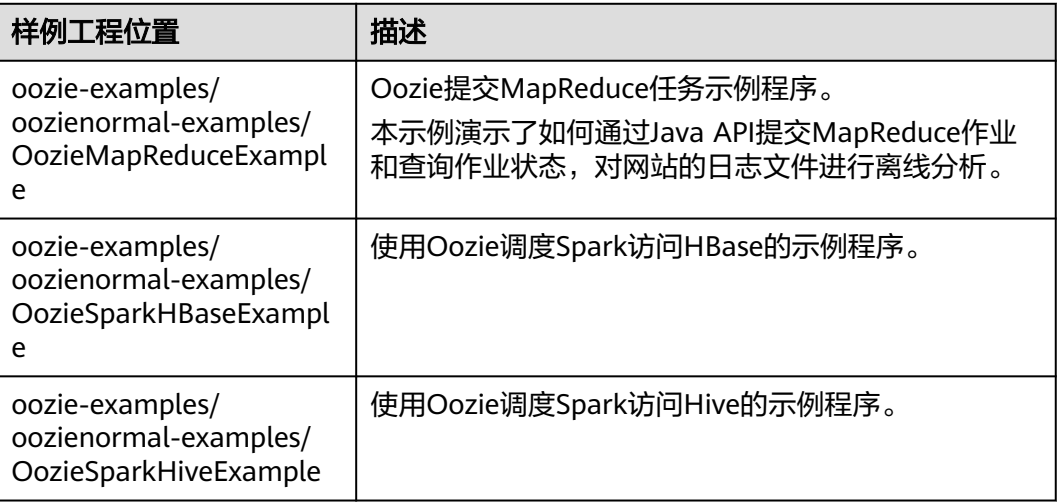

# <span id="page-940-0"></span>**26.2** 准备 **Oozie** 应用开发环境

# **26.2.1** 准备本地应用开发环境

在进行二次开发时,要准备的开发和运行环境如表**26-3**所示。

#### 表 **26-3** 开发环境

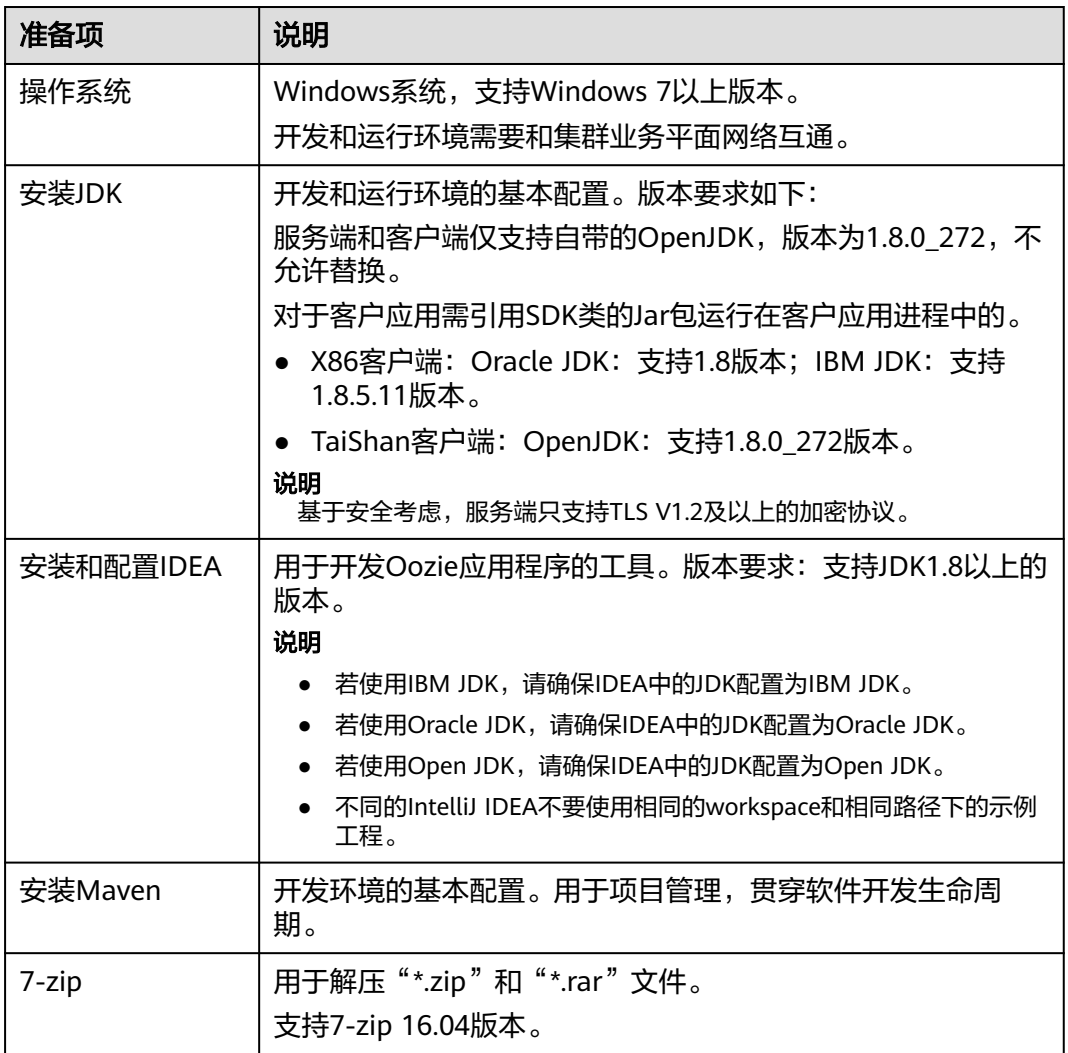

# **26.2.2** 导入并配置 **Oozie** 样例工程

# 操作场景

将下载的样例工程导入到Windows开发环境IDEA中即可开始样例学习。

# 前提条件

- 已在Linux环境中安装了完整客户端。
- 获取Oozie服务器URL(任意节点),这个URL将是客户端提交流程任务的目标地 址。

URL格式为: https://*oozie实例业务IP*:21003/oozie。可登录FusionInsight Manager,选择"集群 > 服务 > Oozie > 实例",即可获取任一oozie实例的IP地 址;单击"配置",在搜索框中搜索"OOZIE\_HTTPS\_PORT",即可查看使用的 端口号。

# 操作步骤

- 步骤1 参考获取MRS[应用开发样例工程](#page-29-0),获取样例代码解压目录中"src\oozie-examples" 目录下的样例工程文件夹"oozienormal-examples"中的 OozieMapReduceExample, OozieSparkHBaseExample和OozieSparkHiveExample三 个样例工程。
- 步骤**2** 在应用开发环境中,导入样例工程到IDEA开发环境。
	- 1. 在IDEA中选择"File > Open",弹出"浏览文件夹"对话框。
	- 2. 选择样例工程文件夹,单击"OK"。
- 步骤**3** 修改样例工程中的如下参数,请参考表**26-4**。

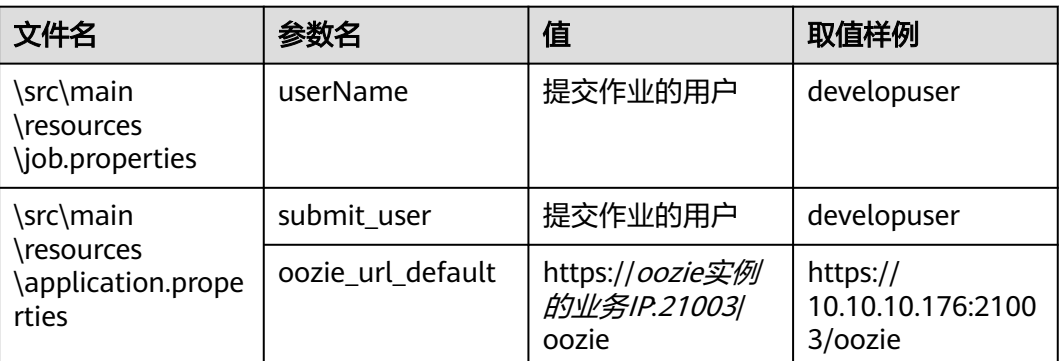

表 **26-4** 文件参数修改列表

步骤**4** 选择运行的样例工程:

- OozieMapReduceExcample样例工程,执行<mark>步骤5</mark>。
- OozieSparkHBaseExample和OozieSparkHiveExample样例工程,请参考[使用](#page-953-0) **Oozie**调度**[Spark2x](#page-953-0)**访问**HBase**以及**Hive**。

步骤**5** 使用客户端上传Oozie的example文件到HDFS。

- 1. 登录客户端所在节点,切换到客户端所在目录,例如"/opt/client"。 **cd /opt/client**
- 2. 执行以下命令配置环境变量。

**source bigdata\_env**

3. 执行以下命令在HDFS创建目录并上传样例工程到该目录。 **hdfs dfs -mkdir /user/developuser**

<span id="page-942-0"></span>**hdfs dfs -put -f /opt/client/Oozie/oozie-client-\*/examples /user/ developuser**

#### 说明

命令行中 "oozie-client-\*"涉及的版本号以实际版本号为准。

**----**结束

# **26.3** 开发 **Oozie** 应用

# **26.3.1** 开发 **Oozie** 配置文件

## **26.3.1.1 Oozie** 样例程序开发思路

## 开发流程

- 1. 工作流配置文件"workflow.xml"("coordinator.xml"是对工作流进行调度, "bundle.xml"是对一组Coordinator进行管理)与"job.properties"。
- 2. 如果有实现代码,需要开发对应的jar包,例如Java Action;如果是Hive,则需要 开发SQL文件。
- 3. 上传配置文件与jar包(包括依赖的jar包)到HDFS,上传的路径取决于 "workflow.xml"中的"oozie.wf.application.path"参数配置的路径。
- 4. 提供三种方式对工作流进行操作,详情请参见**Oozie**[应用开发常见问题。](#page-957-0)
	- Shell命令
	- Java API
	- Hue
- 5. Oozie客户端提供了比较完整的examples示例供用户参考,包括各种类型的 Action, 以及Coordinator以及Bundle的使用。以客户端安装目录为"/opt/ client"为例,examples具体目录为"/opt/client/Oozie/oozie-client-\*/ examples"。

如下通过一个MapReduce工作流的示例演示如何配置文件,并通过Shell命令调用。

# 场景说明

假设存在这样的业务需求:

每天需要对网站的日志文件进行离线分析,统计出网站各模块的访问频率(日志文件 存放在HDFS中)。

通过客户端中模板与配置文件提交任务。

# **26.3.1.2 Oozie** 应用开发步骤

步骤**1** 业务分析。

- 1. 可以使用客户端样例目录中MapReduce程序对日志目录的数据进行分析、处理。
- 2. 将MapReduce程序的分析结果移动到数据分析结果目录,并将数据文件的权限设 置成**660**。
- 3. 为了满足每天分析一次的需求,需要每天重复执行一次[步骤](#page-942-0)**1.1**[~步骤](#page-942-0)**1.2**。
- 步骤**2** 业务实现。
	- 1. 登录客户端所在节点,新建"dataLoad"目录,作为程序运行目录,后面编写的 文件均保存在该目录下。例如"/opt/client/Oozie/oozie-client-\*/examples/apps/ dataLoad/"。

#### 说明

可以直接复制样例目录中"map-reduce"文件夹内的内容到"dataLoad"文件夹,然后 进行编辑。

目录中 "oozie-client-\*"涉及的版本号以实际版本号为准。

2. 编写流程任务属性文件(job.properties)。

请参见配置**Oozie**[作业运行参数](#page-945-0)。

3. 编写Workflow任务:"workflow.xml"。

表 **26-5** 流程 Action

| 编号 | 步骤                    | 描述                                     |
|----|-----------------------|----------------------------------------|
|    | 定义start action        | 请参见配置Oozie作业执行入口                       |
|    | 定义MapReduce<br>action | 请参见配置Oozie MapReduce作业                 |
| 3  | 定义FS action           | 请参见配置Oozie作业操作HDFS文件                   |
|    | 定义end action          | 请参见配置Oozie作业执行终点                       |
| 5  | 定义kill action         | 请参见 <mark>配置Oozie作业异常结束打印</mark><br>信息 |

#### 说明

依赖或新开发的jar包需要放在"dataLoad/lib"目录下。

#### 流程文件样例:

<workflow-app xmlns="uri:oozie:workflow:1.0" name="data\_load">

- <start to="mr-dataLoad"/>
- <action name="mr-dataLoad">
	- <map-reduce><resource-manager>\${resourceManager}</resource-manager>
		- <name-node>\${nameNode}</name-node>
		- <prepare>

<delete path="\${nameNode}/user/\${wf:user()}/\${dataLoadRoot}/output-data/map-

- reduce"/>
	- </prepare> <configuration>
		-
		- <property>
			- <name>mapred.job.queue.name</name>
		- <value>\${queueName}</value>
		- </property>
		- <property> <name>mapred.mapper.class</name>
			- <value>org.apache.oozie.example.SampleMapper</value>
	- </property>
	- <property>
		- <name>mapred.reducer.class</name>

<value>org.apache.oozie.example.SampleReducer</value>

```
 </property> 
           <property> 
              <name>mapred.map.tasks</name> 
             <value>1</value>
           </property> 
            <property> 
              <name>mapred.input.dir</name> 
              <value>/user/oozie/${dataLoadRoot}/input-data/text</value> 
           </property> 
           <property> 
              <name>mapred.output.dir</name> 
              <value>/user/${wf:user()}/${dataLoadRoot}/output-data/map-reduce</value> 
           </property> 
         </configuration>
      </map-reduce> 
     \langleok to="copyData"/>
      <error to="fail"/> 
   </action> 
  <action name="copyData">
      <fs> 
         <delete path='${nameNode}/user/oozie/${dataLoadRoot}/result'/> 
         <move source='${nameNode}/user/${wf:user()}/${dataLoadRoot}/output-data/map-reduce' 
              target='${nameNode}/user/oozie/${dataLoadRoot}/result'/> 
         <chmod path='${nameNode}/user/oozie/${dataLoadRoot}/result' permissions='-rwxrw-rw-' 
dir-files='true'></chmod>
      </fs> 
     <ok to="end"/>
      <error to="fail"/> 
   </action> 
   <kill name="fail"> 
      <message>This workflow failed, error message[${wf:errorMessage(wf:lastErrorNode())}]</
message> 
  \langlekill\rangle<end name="end"/>
</workflow-app>
```
4. 编写Coordinator任务:"coordinator.xml"。

完成每天一次的定时数据分析工作,请参见配置**Coordinator**[定时调度作业。](#page-950-0)

#### 步骤**3** 上传流程文件。

- 1. 使用或切换到拥有HDFS上传权限的用户。
- 2. 使用HDFS上传命令,将"dataLoad"目录上传到HDFS某个指定目录(**oozie\_cli** 用户需要对该目录有读写权限)。

#### 说明

该指定目录需要与之前"job.properties"中定义的"oozie.coord.application.path"属性 和workflowAppUri属性的值保持一致。

步骤**4** 执行流程文件

命令:

**oozie job -oozie** https://oozie server hostname:port/oozie **-config** job.properties文 件所在路径 **-run**

参数列表:

#### <span id="page-945-0"></span>表 **26-6** 参数列表

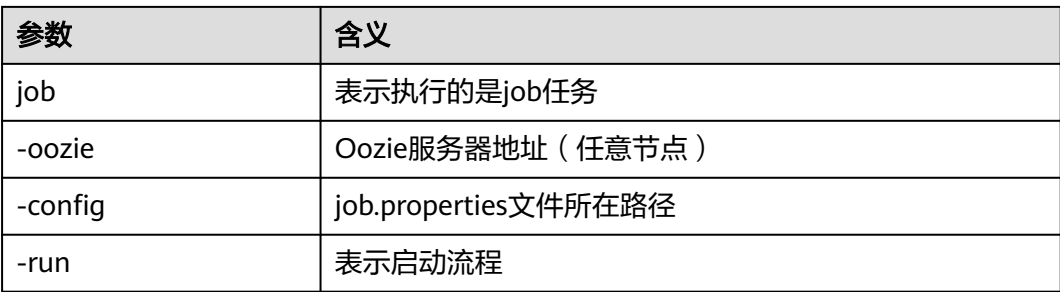

#### 例如:

**oozie job -oozie https://10-1-130-10:21003/oozie -config job.properties -run**

# **----**结束

# **26.3.2 Oozie** 样例代码说明

# **26.3.2.1** 配置 **Oozie** 作业运行参数

# 功能描述

流程的属性定义文件,定义了流程运行期间使用的外部参数值对。

# 参数解释

"job.properties"文件中包含的各参数及其含义,请参见表**26-7**。

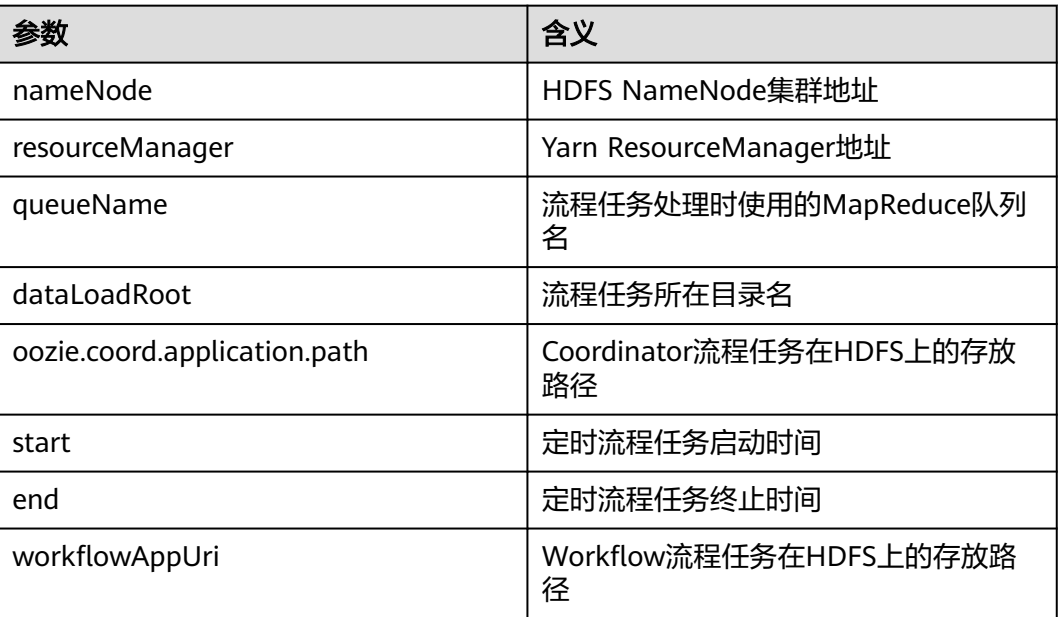

## 表 **26-7** 参数含义

## 说明

可以根据业务需要, 以" key= values"的格式自定义参数及值。

# <span id="page-946-0"></span>样例代码

nameNode=hdfs://hacluster

resourceManager=10.1.130.10:26004 queueName=QueueA dataLoadRoot=examples

oozie.coord.application.path=\${nameNode}/user/oozie\_cli/\${dataLoadRoot}/apps/dataLoad start=2013-04-02T00:00Z end=2014-04-02T00:00Z workflowAppUri=\${nameNode}/user/oozie\_cli/\${dataLoadRoot}/apps/dataLoad

# **26.3.2.2** 配置 **Oozie** 业务运行流程

## 功能描述

描述了一个完整业务的流程定义文件。一般由一个start节点、一个end节点和多个实现 具体业务的action节点组成。

## 参数解释

"workflow.xml"文件中包含的各参数及其含义,请参见表**26-8**。

#### 表 **26-8** 参数含义

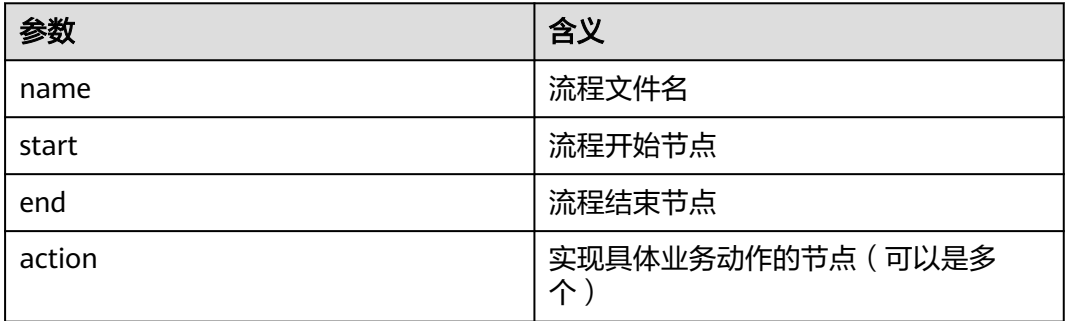

# 样例代码

<workflow-app xmlns="uri:oozie:workflow:1.0" name="data\_load"> <start to="copyData"/> <action name="copyData"> </action> …… <end name="end"/> </workflow-app>

**26.3.2.3** 配置 **Oozie** 作业执行入口

# 功能描述

流程任务的执行入口,每个流程任务有且仅有一个该节点。

# <span id="page-947-0"></span>参数解释

Start Action节点中包含的各参数及其含义,请参见表**26-9**。

#### 表 **26-9** 参数含义

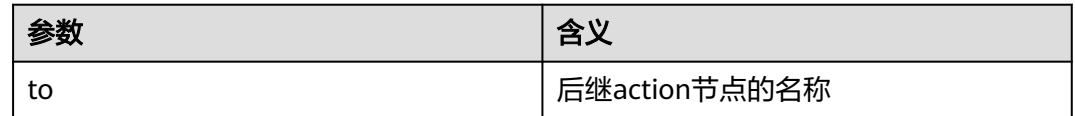

## 样例代码

<start to="mr-dataLoad"/>

# **26.3.2.4** 配置 **Oozie MapReduce** 作业

# 功能描述

MapReduce任务节点,负责执行一个map-reduce任务。

## 参数解释

MapReduce Action节点中包含的各参数及其含义,请参见表**26-10**。

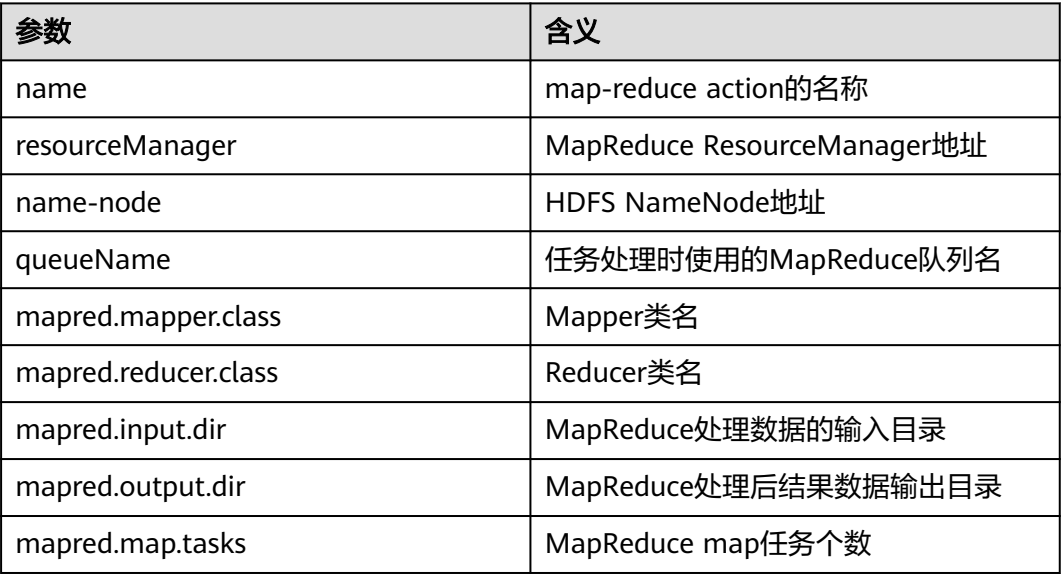

#### 表 **26-10** 参数含义

#### 说明

"\${变量名}"表示:该值来自"job.properties"所定义。 例如: \${nameNode}表示的就是"hdfs://hacluster"。 (可参见配置Oozie[作业运行参数\)](#page-945-0)

# <span id="page-948-0"></span>样例代码

```
<action name="mr-dataLoad">
    <map-reduce>
       <resource-manager>${resourceManager}</resource-manager>
       <name-node>${nameNode}</name-node>
       <prepare>
         <delete path="${nameNode}/user/${wf:user()}/${dataLoadRoot}/output-data/map-reduce"/>
       </prepare>
       <configuration>
         <property>
            <name>mapred.job.queue.name</name>
           <value>${queueName}</value>
         </property>
         <property>
            <name>mapred.mapper.class</name>
            <value>org.apache.oozie.example.SampleMapper</value>
         </property>
         <property>
            <name>mapred.reducer.class</name>
            <value>org.apache.oozie.example.SampleReducer</value>
         </property>
         <property>
            <name>mapred.map.tasks</name>
           <value>1</value>
         </property>
         <property>
           <name>mapred.input.dir</name>
            <value>/user/oozie/${dataLoadRoot}/input-data/text</value>
          </property>
          <property>
             <name>mapred.output.dir</name>
             <value>/user/${wf:user()}/${dataLoadRoot}/output-data/map-reduce</value>
          </property>
        </configuration>
      </map-reduce>
     <ok to="copyData"/>
      <error to="fail"/>
   </action>
```
# **26.3.2.5** 配置 **Oozie** 作业操作 **HDFS** 文件

# 功能描述

HDFS文件操作节点,支持对HDFS文件及目录的创建、删除、授权功能。

# 参数解释

FS Action节点中包含的各参数及其含义,请参见表**26-11**。

#### 表 **26-11** 参数含义

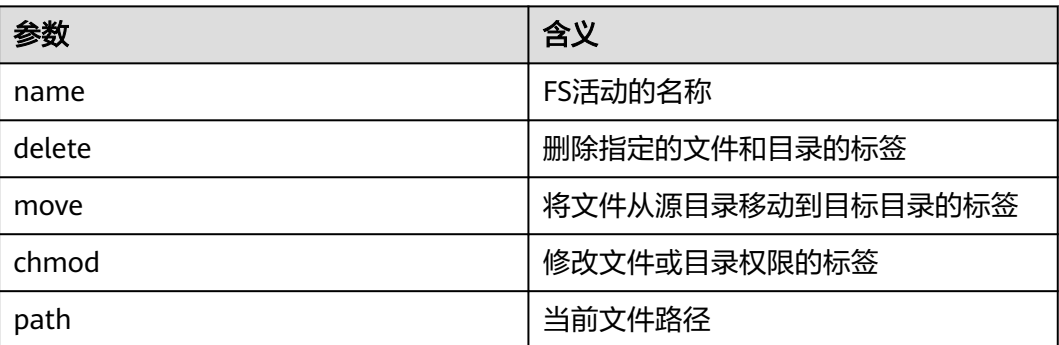

<span id="page-949-0"></span>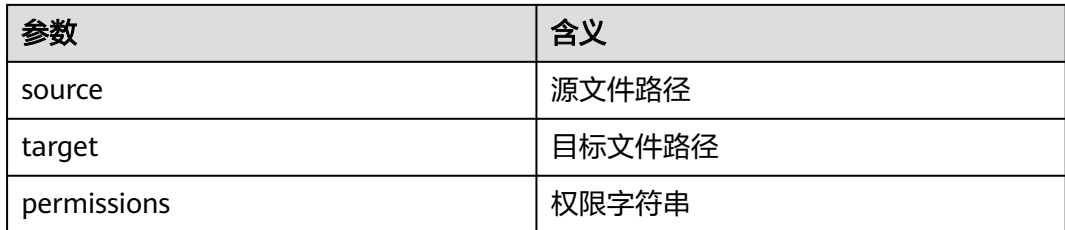

#### 说明

"\${变量名}"表示:该值来自"job.properties"所定义。 例如: \${nameNode}表示的就是"hdfs://hacluster"。(可参见<mark>配置Oozie作业运行参数</mark>)

# 样例代码

```
<action name="copyData">
    <fs>
      <delete path='${nameNode}/user/oozie_cli/${dataLoadRoot}/result'/>
      <move source='${nameNode}/user/${wf:user()}/${dataLoadRoot}/output-data/map-reduce' target='$
{nameNode}/user/oozie_cli/${dataLoadRoot}/result'/>
      <chmod path='${nameNode}/user/oozie_cli/${dataLoadRoot}/reuslt' permissions='-rwxrw-rw-' dir-
files='true'></chmod>
    </fs>
   \overline{\left\langle \text{ok to}=\text{''end}''}\right\rangle <error to="fail"/>
</action>
```
# **26.3.2.6** 配置 **Oozie** 作业执行终点

# 功能描述

流程任务执行的终点,每个流程任务有且仅有一个该节点。

## 参数解释

End Action节点中包含的各参数及其含义,请参见表**26-12**。

#### 表 **26-12** 参数含义

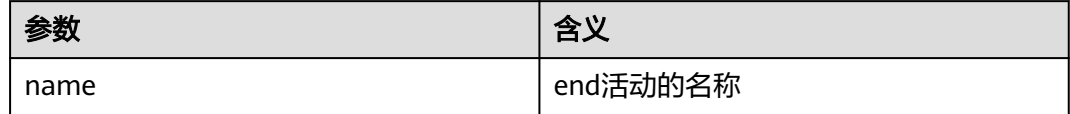

# 样例代码

<end name="end"/>

# **26.3.2.7** 配置 **Oozie** 作业异常结束打印信息

## 功能描述

流程任务运行期间发生异常后,流程的异常结束节点。

# <span id="page-950-0"></span>参数解释

Kill Action节点中包含的各参数及其含义,请参见表**26-13**。

## 表 **26-13** 参数含义

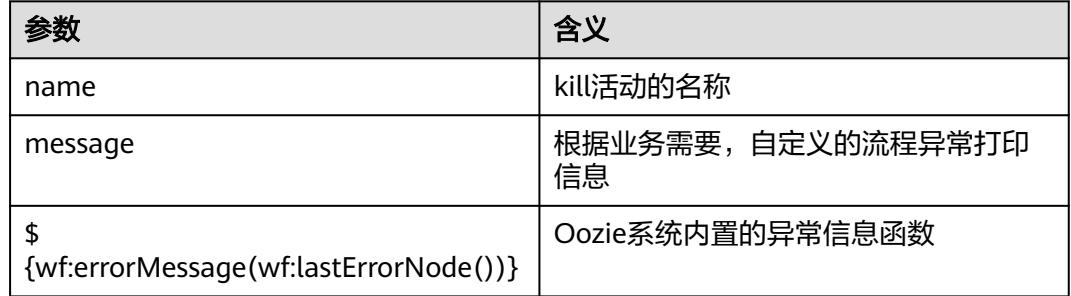

# 样例代码

<kill name="fail"> <message> This workflow failed, error message[\${wf:errorMessage(wf:lastErrorNode())}] </message>  $\langle$ kill $\rangle$ 

# **26.3.2.8** 配置 **Coordinator** 定时调度作业

# 功能描述

周期性执行Workflow类型任务的流程定义文件。

# 参数解释

"coordinator.xml"中包含的各参数及其含义,请参见表**26-14**。

#### 表 **26-14** 参数含义

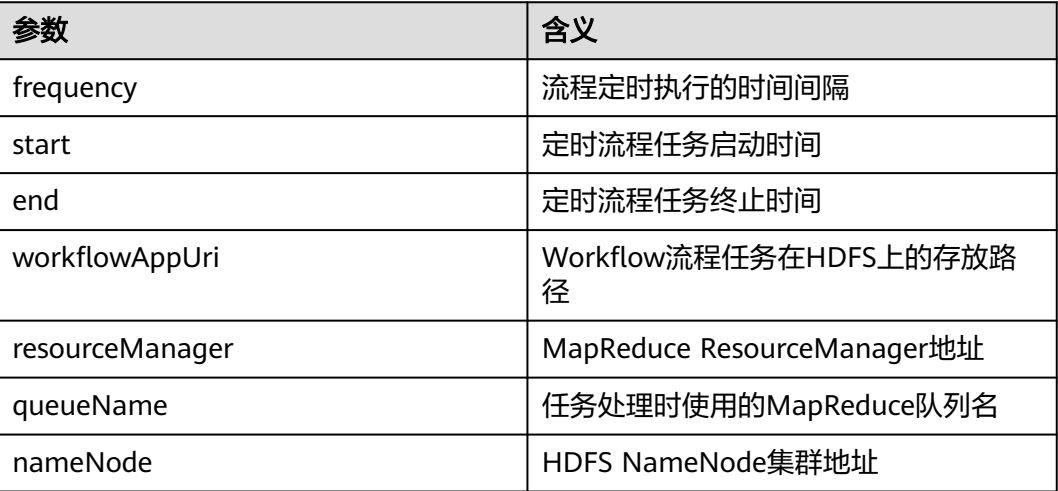

#### 说明

```
"${变量名}"表示:该值来自"job.properties"所定义。
例如: ${nameNode}表示的就是"hdfs://hacluster"。(可参见<mark>配置Oozie作业运行参数</mark>)
```
# 样例代码

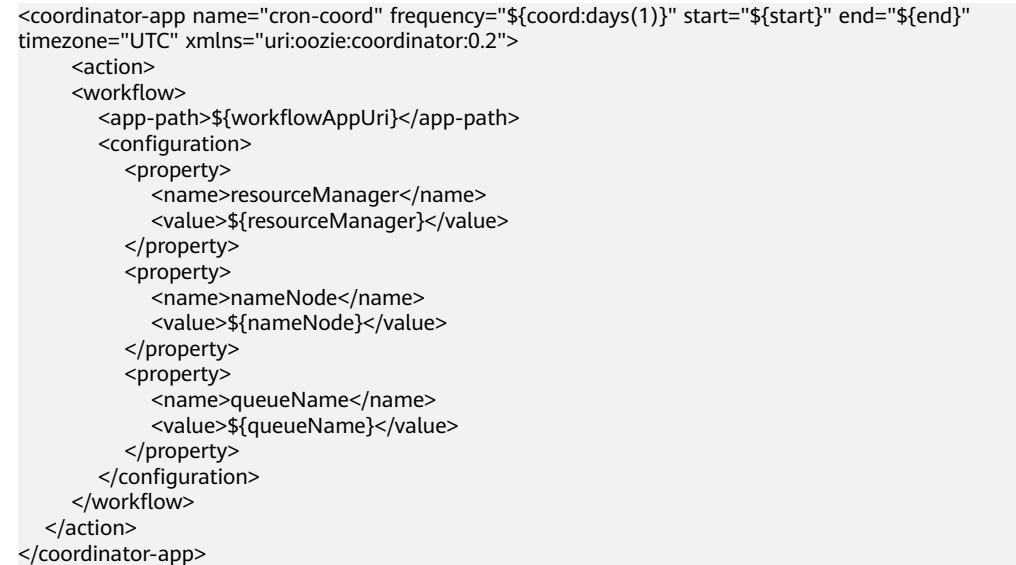

# **26.3.3** 通过 **Java API** 提交 **Oozie** 作业

# **26.3.3.1** 通过 **Java API** 提交 **Oozie** 作业开发思路

通过典型场景,用户可以快速学习和掌握Oozie的开发过程,并且对关键的接口函数有 所了解。

本示例演示了如何通过Java API提交MapReduce作业和查询作业状态,代码示例只涉 及了MapReduce作业,其他作业的API调用代码是一样的,仅job配置 "job.properties"与工作流配置"workflow.xml"需根据实际情况设置。

#### 说明

完[成导入并配置](#page-940-0)**Oozie**样例工程操作后即可执行通过Java API提交MapReduce作业和查询作业状 态。

## **26.3.3.2** 通过 **Java API** 提交 **Oozie** 作业

## 功能简介

Oozie通过org.apache.oozie.client.OozieClient的run方法提交作业,通过getJobInfo获 取作业信息。

## 代码样例

代码示例中请根据实际情况,修改"OOZIE URL DEFALUT"为实际的任意Oozie的主 机名,例如"https://10-1-131-131:21003/oozie/"。

```
 public void test(String jobFilePath) {
      try {
         runJob(jobFilePath);
      } catch (Exception exception) {
         exception.printStackTrace();
      }
   }
   private void runJob(String jobFilePath) throws OozieClientException, InterruptedException {
      Properties conf = getJobProperties(jobFilePath);
      String user = PropertiesCache.getInstance().getProperty("submit_user");
      conf.setProperty("user.name", user);
      // submit and start the workflow job
     String jobId = oozieClient.run(conf);
      logger.info("Workflow job submitted: {}" , jobId);
      // wait until the workflow job finishes printing the status every 10 seconds
     while (oozieClient.getJobInfo(jobId).getStatus() == WorkflowJob.Status.RUNNING) {
         logger.info("Workflow job running ... {}" , jobId);
         Thread.sleep(10 * 1000);
      }
      // print the final status of the workflow job
      logger.info("Workflow job completed ... {}" , jobId);
      logger.info(String.valueOf(oozieClient.getJobInfo(jobId)));
   }
 /**
    * Get job.properties File in filePath
 *
    * @param filePath file path
    * @return job.properties
    * @since 2020-09-30
    */
   public Properties getJobProperties(String filePath) {
      File configFile = new File(filePath);
 if (!configFile.exists()) {
 logger.info(filePath , "{} is not exist.");
      }
      InputStream inputStream = null;
      // create a workflow job configuration
      Properties properties = oozieClient.createConfiguration();
      try {
         inputStream = new FileInputStream(filePath);
         properties.load(inputStream);
      } catch (Exception e) {
         e.printStackTrace();
      } finally {
         if (inputStream != null) {
            try {
              inputStream.close();
           } catch (IOException ex) {
              ex.printStackTrace();
           }
        }
      }
      return properties;
   }
```
# <span id="page-953-0"></span>**26.3.4** 使用 **Oozie** 调度 **Spark2x** 访问 **HBase** 以及 **Hive**

## 前提条件

已经配置完成[导入并配置](#page-940-0)**Oozie**样例工程的前提条件。

## 开发环境配置

- 步骤1 参考获取MRS[应用开发样例工程](#page-29-0),获取样例代码解压目录中"src\oozie-examples" 目录下的样例工程文件夹"oozienormal-examples"文件夹中 OozieMapReduceExample, OozieSparkHBaseExample和OozieSparkHiveExample样 例工程。
- 步骤**2** 修改样例工程中的如下参数,请参考表**26-15**。

#### 表 **26-15** 文件参数修改列表

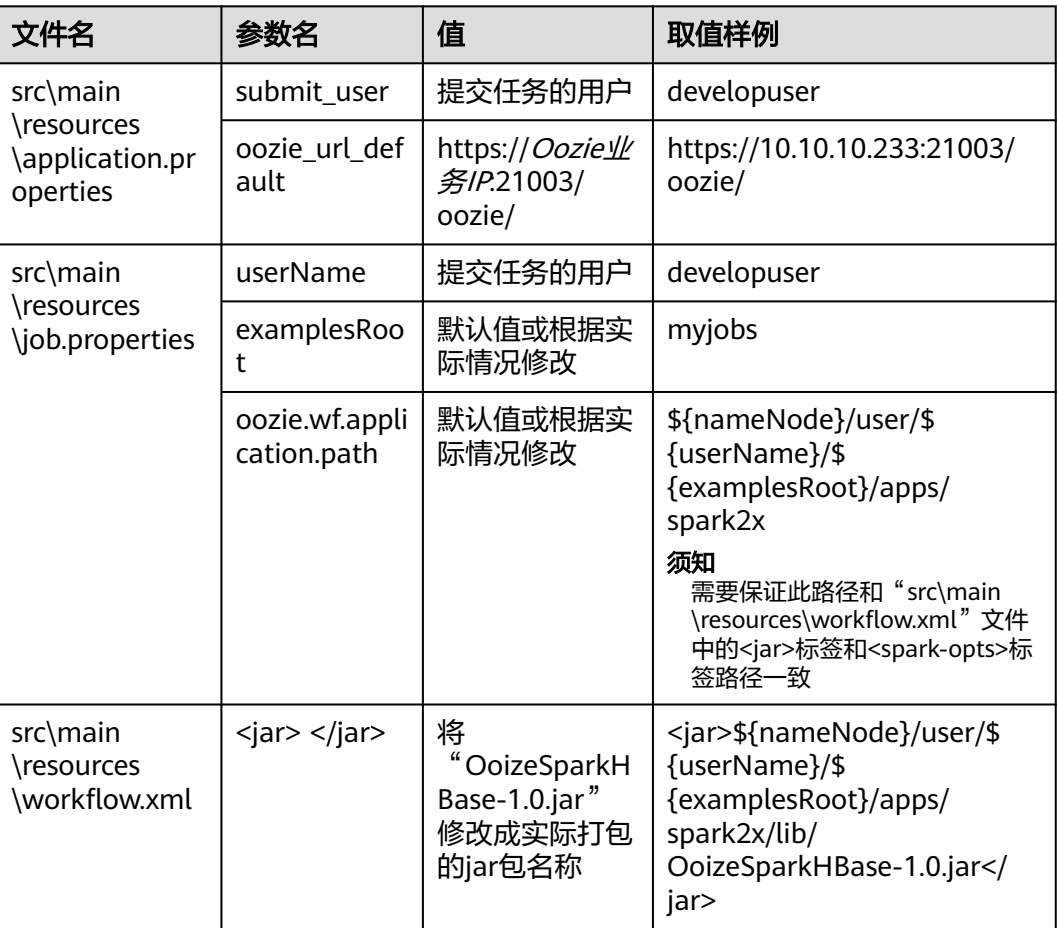

#### 说明

进入项目根目录,比如"D:\sample\_project\src\oozie-examples\oozienormal-examples \OozieSparkHBaseExample" 然后执行**mvn clean package -DskipTests**,打包成功之后样例 工程在target目录里面。

#### [步骤](#page-953-0)3 根据步骤2配置的路径,在HDFS客户端上新建如下文件夹:

/user/developuser/myjobs/apps/spark2x/lib

/user/developuser/myjobs/apps/spark2x/hbase

/user/developuser/myjobs/apps/spark2x/hive

步骤**4** 将表格中的文件上传到对应目录,请参考表**26-16**。

#### 表 **26-16** 文件上传列表

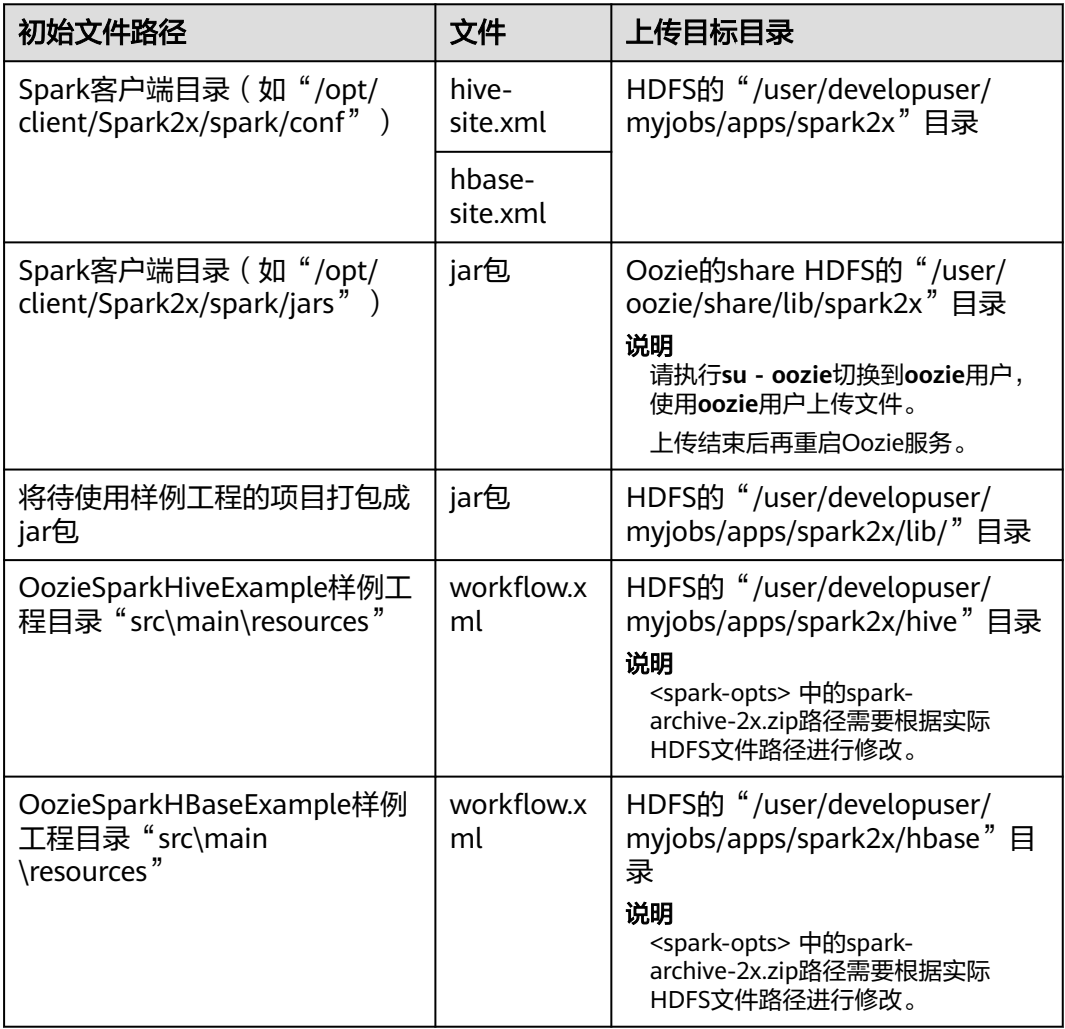

- **步骤5** 修改上传后HDFS的" /user/developuser/myjobs/apps/spark2x" 目录下的" hivesite.xml "中"hive.security.authenticator.manager "参数的值,从 "org.apache.hadoop.hive.ql.security.SessionStateUserMSGroupAuthenticator"改 为 "org.apache.hadoop.hive.gl.security.SessionStateUserGroupAuthenticator"。
- 步骤**6** 执行以下命令创建Hive表。

可以在Hue WebUI中的Hive面板直接输入以下SQL创建表。

<span id="page-955-0"></span>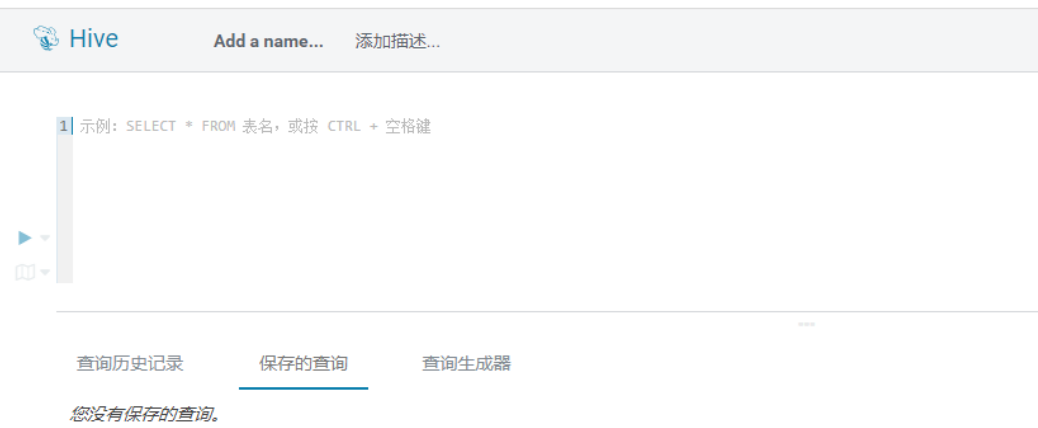

#### **CREATE DATABASE test;**

**CREATE TABLE IF NOT EXISTS `test`.`usr` (user\_id int comment 'userID',user\_name string comment 'userName',age int comment 'age')PARTITIONED BY (country string)STORED AS PARQUET;**

**CREATE TABLE IF NOT EXISTS `test`.`usr2` (user\_id int comment** 'userID', user\_name string comment 'userName', age int comment **'age')PARTITIONED BY (country string)STORED AS PARQUET;**

**INSERT INTO TABLE test.usr partition(country='CN') VALUES(1,'maxwell',45), (2,'minwell',30),(3,'mike',22);**

**INSERT INTO TABLE test.usr partition(country='USA') VALUES(4,'minbin',35);**

步骤7 使用hbase shell,执行以下命令创建HBase表。

**create 'SparkHBase',{NAME=>'cf1'}**

**put 'SparkHBase','01','cf1:name','Max'**

**put 'SparkHBase','01','cf1:age','23'**

**----**结束

# **26.4** 调测 **Oozie** 应用

# **26.4.1** 在本地 **Windows** 环境中调测 **Oozie** 应用

## 操作场景

在使用Java接口完成开发程序代码后,您可以在Windows开发环境中运行应用。本地 和集群业务平面网络互通时,您可以直接在本地进行调测。

## 操作步骤

- 在Windows本地运行程序,需要配置HTTPS SSL证书。
	- a. 登录集群任意节点,进入如下目录下载ca.crt文件。 **cd \${BIGDATA\_HOME}/om-agent\_8.1.0.1/nodeagent/security/cert/ subcert/certFile/**

b. 将ca.crt文件下载到本地,以管理员的身份打开cmd。

输入如下命令:

**keytool -import -v -trustcacerts -alias ca -file "**D:\xx\ca.crt**" -storepass changeit -keystore "**%JAVA\_HOME%\jre\lib\security\cacerts**"**

其中"D:\xx\ca.crt"是实际ca.crt文件存放路径;"%JAVA\_HOME%"为 JDK安装路径。

- c. 在开发环境中(例如IDEA中),右击OozieRestApiMain.java,单击"Run 'OozieRestApiMain.main()'"运行对应的应用程序工程。
- 使用Oozie客户端执行以下命令运行样例程序:

**oozie job -oozie https://**Oozie业务IP**:21003/oozie -config job.properties run**

其中需要提前将待使用样例工程目录"src\main\resources"中的 "job.properties"文件复制到Oozie客户端所在目录。

# **26.4.2** 查看 **Oozie** 应用调测结果

# 操作场景

Oozie样例工程运行完成后可以通过控制台查看输出结果。

# 操作步骤

控制台显示运行结果会有如下成功信息:

```
cluset status is false
Warning: Could not get charToByteConverterClass!
Workflow job submitted: 0000067-160729120057089-oozie-omm-W
Workflow job running ...0000067-160729120057089-oozie-omm-W
Workflow job running ...0000067-160729120057089-oozie-omm-W
Workflow job running ...0000067-160729120057089-oozie-omm-W
Workflow job running ...0000067-160729120057089-oozie-omm-W
Workflow job running ...0000067-160729120057089-oozie-omm-W
Workflow job running ...0000067-160729120057089-oozie-omm-W
Workflow job running ...0000067-160729120057089-oozie-omm-W
Workflow job completed ...0000067-160729120057089-oozie-omm-W
Workflow id[0000067-160729120057089-oozie-omm-W] status[SUCCEEDED]
   -----------finish Oozie -------------------
```
同时在HDFS上生成目录"/user/developuser/examples/output-data/mapreduce",包括如下两个文件:

- **SUCCESS**
- part-00000

可以通过Hue的文件浏览器或者通过HDFS如下命令行查看:

#### **hdfs dfs -ls /user/developuser/examples/output-data/map-reduce**

#### 说明

在Windows下面执行的时候可能会出现下面的异常,但是不影响业务: java.io.IOException: Could not locate executable null\bin\winutils.exe in the Hadoop binaries.

# <span id="page-957-0"></span>**26.5 Oozie** 应用开发常见问题

# **26.5.1** 常用 **Oozie API** 接口介绍

# **26.5.1.1 Oozie Shell** 接口介绍

## 表 **26-17** 接口参数说明

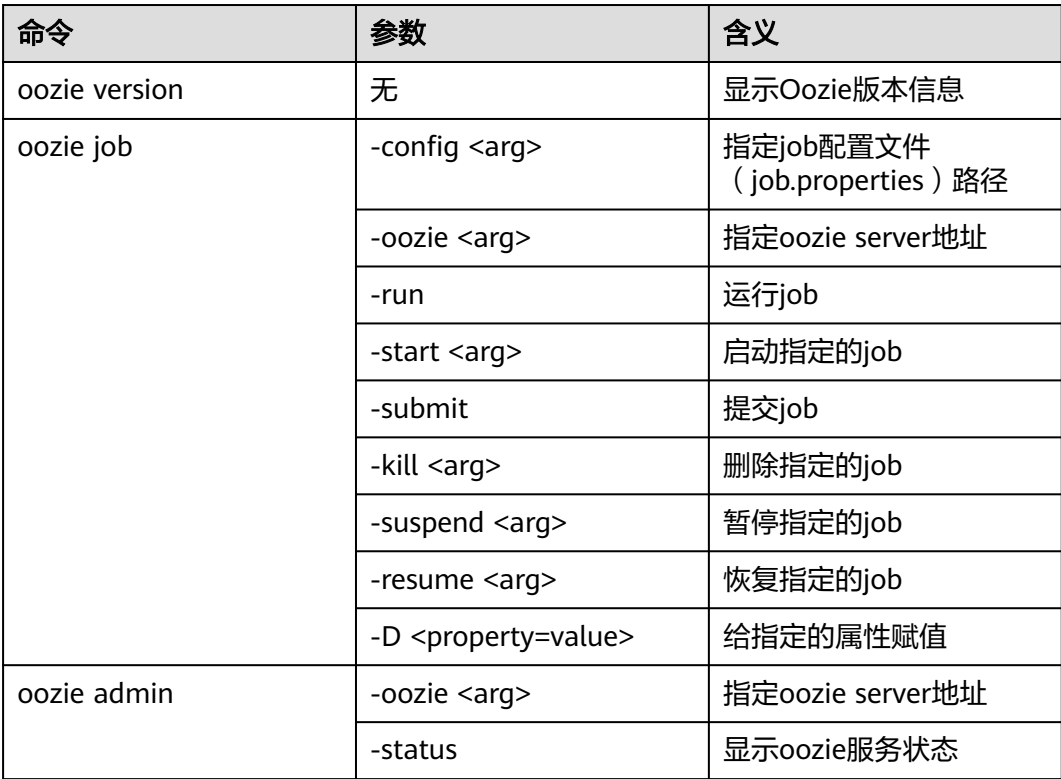

Oozie其他的命令和参数可参见以下地址:**[https://oozie.apache.org/docs/5.1.0/](https://oozie.apache.org/docs/5.1.0/DG_CommandLineTool.html) [DG\\_CommandLineTool.html](https://oozie.apache.org/docs/5.1.0/DG_CommandLineTool.html)**。

# **26.5.1.2 Oozie Java** 接口介绍

Java API主要由org.apache.oozie.client.OozieClient提供。

#### 表 **26-18** 接口介绍

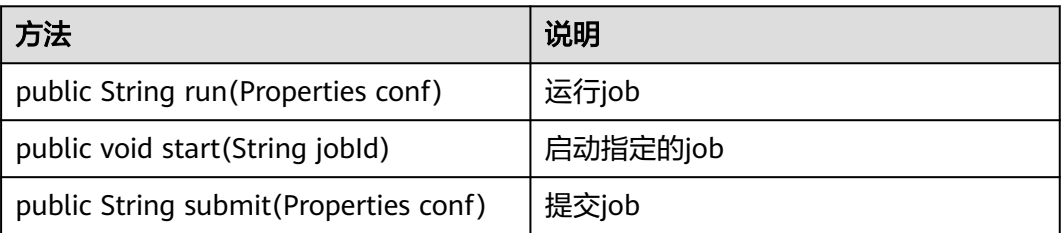

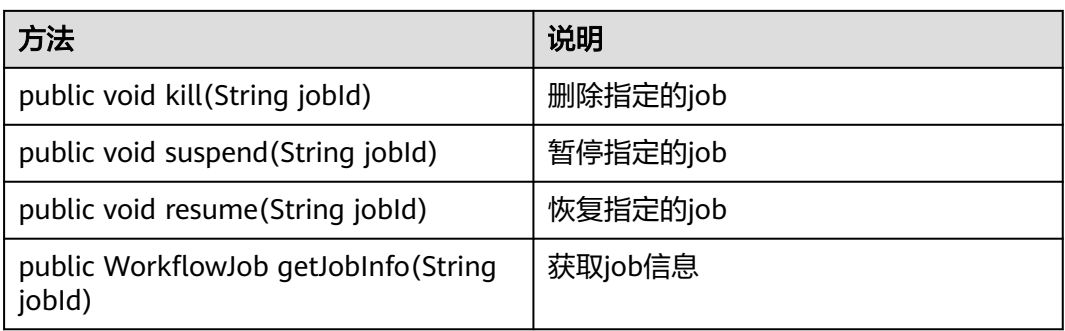

# **26.5.1.3 Oozie Rest** 接口介绍

常用接口与JAVA一样。

Java API主要由org.apache.oozie.client.OozieClient提供。

详情请参见**<http://oozie.apache.org/docs/5.1.0/WebServicesAPI.html>**。

# **27 Spark2x** 开发指南(安全模式)

# **27.1 Spark** 应用开发简介

# **Spark** 简介

Spark是分布式批处理框架,提供分析挖掘与迭代式内存计算能力,支持多种语言 (Scala/Java/Python)的应用开发。 适用以下场景:

- 数据处理 (Data Processing): 可以用来快速处理数据, 兼具容错性和可扩展 性。
- 迭代计算(Iterative Computation): 支持迭代计算, 有效应对多步的数据处理 逻辑。
- 数据挖掘(Data Mining): 在海量数据基础上进行复杂的挖掘分析, 可支持各种 数据挖掘和机器学习算法。
- 流式处理(Streaming Processing): 支持秒级延迟的流式处理, 可支持多种外部 数据源。
- 查询分析(Query Analysis):支持标准SQL查询分析,同时提供DSL (DataFrame), 并支持多种外部输入。

本文档重点介绍Spark、Spark SQL和Spark Streaming应用开发指导。

# **Spark** 开发接口简介

Spark支持使用Scala、Java和Python语言进行程序开发,由于Spark本身是由Scala语 言开发出来的,且Scala语言具有简洁易懂的特性,推荐用户使用Scala语言进行Spark 应用程序开发。

按不同的语言分,Spark的API接口如<mark>表[27-1](#page-960-0)</mark>所示。

#### <span id="page-960-0"></span>表 **27-1** Spark API 接口

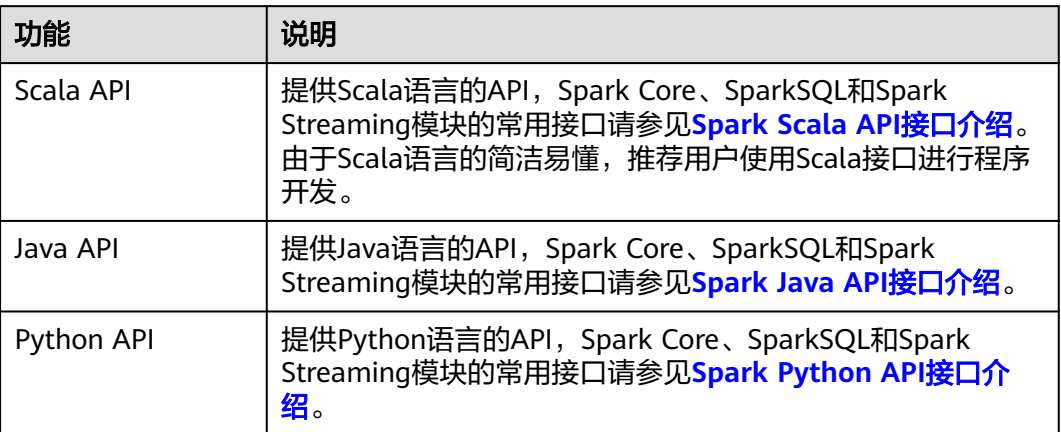

按不同的模块分,Spark Core和Spark Streaming使用上表中的API接口进行程序开 发。而SparkSQL模块,支持CLI或者JDBCServer两种方式访问。其中JDBCServer的连 接方式也有Beeline和JDBC客户端代码两种。详情请参见**[Spark JDBCServer](#page-1120-0)**接口介 [绍](#page-1120-0)。

#### 说明

spark-sql脚本、spark-shell脚本和spark-submit脚本(运行的应用中带SQL操作),不支持使用 proxy user参数去提交任务。另外,由于本文档中涉及的样例程序已添加安全认证,建议不要使 用proxy user参数去提交任务。

# 基本概念

## ● **RDD**

即弹性分布数据集(Resilient Distributed Dataset),是Spark的核心概念。指的 是一个只读的,可分区的分布式数据集,这个数据集的全部或部分可以缓存在内 存中,在多次计算间重用。

#### **RDD**的生成:

- 从HDFS输入创建, 或从与Hadoop兼容的其他存储系统中输入创建。
- 从父RDD转换得到新RDD。
- 从数据集合转换而来,通过编码实现。

#### **RDD**的存储:

- 用户可以选择不同的存储级别缓存RDD以便重用(RDD有11种存储级别)。
- 当前RDD默认是存储于内存,但当内存不足时,RDD会溢出到磁盘中。

#### ● **Dependency**(**RDD**的依赖)

RDD的依赖分别为:窄依赖和宽依赖。

#### 图 **27-1** RDD 的依赖

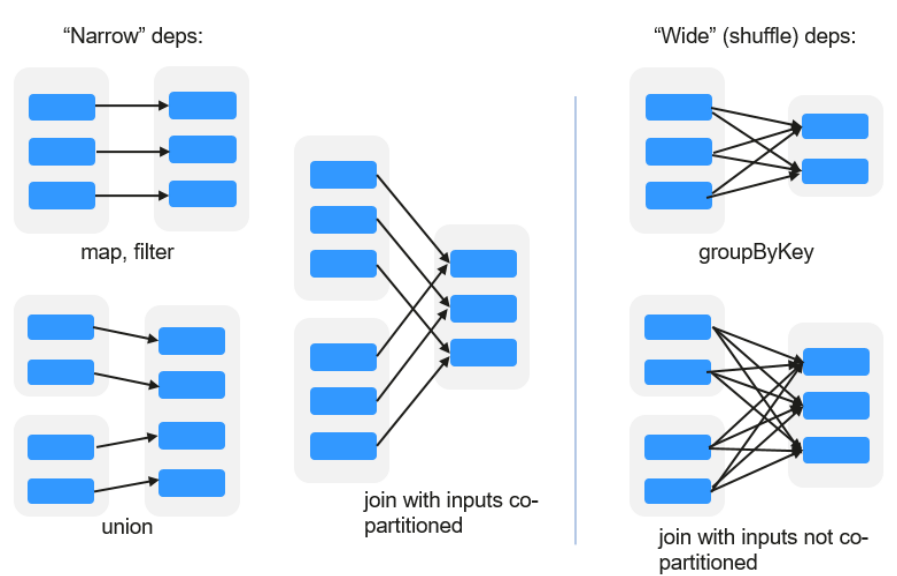

- 窄依赖: 指父RDD的每一个分区最多被一个子RDD的分区所用。
- 宽依赖: 指子RDD的分区依赖于父RDD的所有分区。

窄依赖对优化很有利。逻辑上,每个RDD的算子都是一个fork/join(此join非上文 的join算子,而是指同步多个并行任务的barrier):把计算fork到每个分区,算完 后join,然后fork/join下一个RDD的算子。如果直接翻译到物理实现,是很不经济 的:一是每一个RDD(即使是中间结果)都需要物化到内存或存储中,费时费空 间;二是join作为全局的barrier,是很昂贵的,会被最慢的那个节点拖死。如果子 RDD的分区到父RDD的分区是窄依赖,就可以实施经典的fusion优化,把两个 fork/join合为一个;如果连续的变换算子序列都是窄依赖,就可以把很多个fork/ **join并为一个,不但减少了大量的全局barrier,而且无需物化很多中间结果RDD,** 这将极大地提升性能。Spark把这个叫做流水线 (pipeline)优化。

#### ● **Transformation**和**Action**(**RDD**的操作)

对RDD的操作包含Transformation(返回值还是一个RDD)和Action(返回值不 是一个RDD)两种。RDD的操作流程如图**[27-2](#page-962-0)**所示。其中Transformation操作是 Lazy的,也就是说从一个RDD转换生成另一个RDD的操作不是马上执行,Spark在 遇到Transformations操作时只会记录需要这样的操作,并不会去执行,需要等到 有Actions操作的时候才会真正启动计算过程进行计算。Actions操作会返回结果或 把RDD数据写到存储系统中。Actions是触发Spark启动计算的动因。

## <span id="page-962-0"></span>图 **27-2** RDD 操作示例

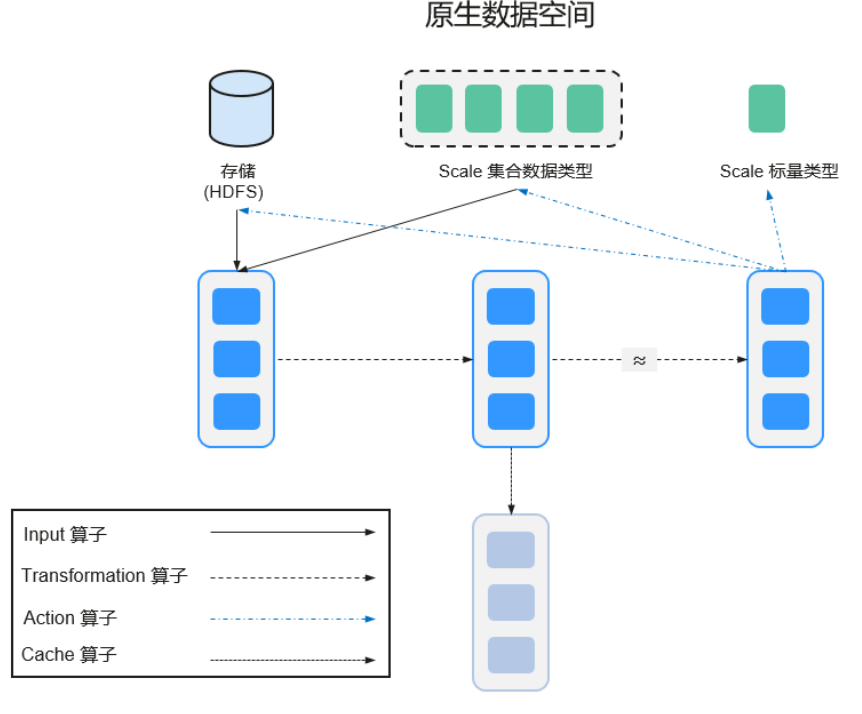

Spark RDD空间

RDD看起来与Scala集合类型没有太大差别,但数据和运行模型大相迥异。

```
val file = sc.textFile("hdfs://...")
val errors = file.filter(_.contains("ERROR"))
errors.cache()
errors.count()
```
- a. textFile算子从HDFS读取日志文件,返回file(作为RDD)。
- b. filter算子筛出带"ERROR"的行,赋给errors(新RDD)。filter算子是一个 Transformation操作。
- c. cache算子缓存下来以备未来使用。
- d. count算子返回errors的行数。count算子是一个Action操作。

#### **Transformation**操作可以分为如下几种类型:

– 视RDD的元素为简单元素。

输入输出一对一,且结果RDD的分区结构不变,主要是map。

输入输出一对多,且结果RDD的分区结构不变,如flatMap(map后由一个元 素变为一个包含多个元素的序列,然后展平为一个个的元素)。

输入输出一对一,但结果RDD的分区结构发生了变化,如union(两个RDD合 为一个,分区数变为两个RDD分区数之和)、coalesce(分区减少)。

从输入中选择部分元素的算子,如filter、distinct(去除重复元素)、 subtract (本RDD有、其他RDD无的元素留下来)和sample(采样)。

– 视RDD的元素为Key-Value对。

对单个RDD做一对一运算,如mapValues(保持源RDD的分区方式,这与 map不同);

对单个RDD重排,如sort、partitionBy(实现一致性的分区划分,这个对数 据本地性优化很重要);

对单个RDD基于key进行重组和reduce, 如groupByKey、reduceByKey; 对两个RDD基于key进行join和重组,如join、cogroup。

说明

后三种操作都涉及重排,称为shuffle类操作。

#### **Action**操作可以分为如下几种:

- 生成标量,如count(返回RDD中元素的个数)、reduce、fold/aggregate (返回几个标量)、take(返回前几个元素)。
- 生成Scala集合类型,如collect(把RDD中的所有元素导入Scala集合类型)、 lookup(查找对应key的所有值)。
- 写入存储, 如与前文textFile对应的saveAsTextFile。
- 还有一个检查点算子checkpoint。当Lineage特别长时(这在图计算中时常发 生),出错时重新执行整个序列要很长时间,可以主动调用checkpoint把当 前数据写入稳定存储,作为检查点。

● **Shuffle**

Shuffle是MapReduce框架中的一个特定的phase,介于Map phase和Reduce phase之间,当Map的输出结果要被Reduce使用时,每一条输出结果需要按key哈 希,并且分发到对应的Reducer上去,这个过程就是shuffle。由于shuffle涉及到 了磁盘的读写和网络的传输,因此shuffle性能的高低直接影响到了整个程序的运 行效率。

下图清晰地描述了MapReduce算法的整个流程。

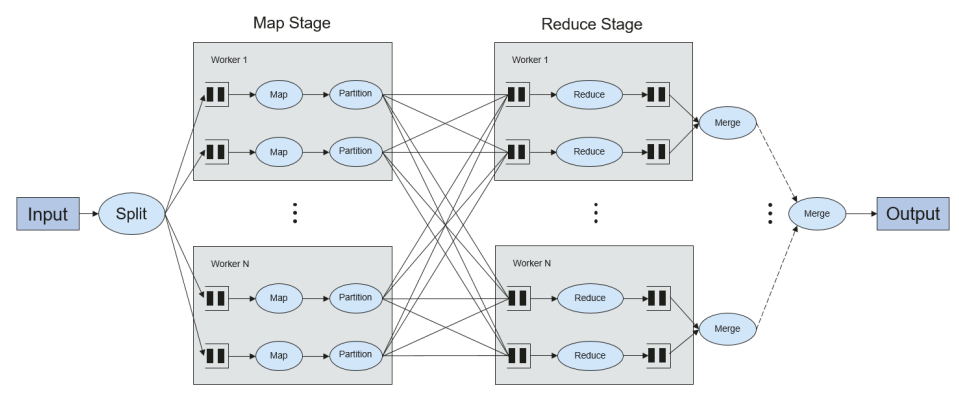

图 **27-3** 算法流程

概念上shuffle就是一个沟通数据连接的桥梁,实际上shuffle这一部分是如何实现 的呢,下面就以Spark为例讲解shuffle在Spark中的实现。

Shuffle操作将一个Spark的Job分成多个Stage,前面的stages会包括一个或多个 ShuffleMapTasks,最后一个stage会包括一个或多个ResultTask。

#### ● **Spark Application**的结构

Spark Application的结构可分为两部分:初始化SparkContext和主体程序。

– 初始化SparkContext:构建Spark Application的运行环境。 构建SparkContext对象,如: new SparkContext(master, appName, [SparkHome], [jars])

参数介绍:

master:连接字符串,连接方式有local、yarn-cluster、yarn-client等。

appName:构建的Application名称。

SparkHome:集群中安装Spark的目录。

jars:应用程序代码和依赖包。

– 主体程序:处理数据

提交Application的描述请参见:**[https://archive.apache.org/dist/spark/docs/](https://archive.apache.org/dist/spark//docs/3.3.1/submitting-applications.html) [3.3.1/submitting-applications.html](https://archive.apache.org/dist/spark//docs/3.3.1/submitting-applications.html)**。

#### ● **Spark shell**命令

Spark基本shell命令,支持提交Spark应用。命令为:

**./bin/spark-submit** \ **--class** <main-class> \ --master <master-url> \ ... # other options <application-jar> \ [application-arguments]

#### 参数解释:

--class: Spark应用的类名。

--master: Spark用于所连接的master, 如yarn-client, yarn-cluster等。

application-jar: Spark应用的jar包的路径。

application-arguments:提交Spark应用的所需要的参数(可以为空)。

#### **Spark JobHistory Server**

用于监控正在运行的或者历史的Spark作业在Spark框架各个阶段的细节以及提供 日志显示,帮助用户更细粒度地去开发、配置和调优作业。

## **Spark SQL** 常用概念

#### **DataSet**

DataSet是一个由特定域的对象组成的强类型集合,可通过功能或关系操作并行转换其 中的对象。 每个Dataset还有一个非类型视图,即由多个列组成的DataSet,称为 DataFrame。

DataFrame是一个由多个列组成的结构化的分布式数据集合,等同于关系数据库中的 一张表,或者是R/Python中的data frame。DataFrame是Spark SQL中的最基本的概 念,可以通过多种方式创建,例如结构化的数据集、Hive表、外部数据库或者是 RDD。

## **Spark Streaming** 常用概念

#### **Dstream**

DStream(又称Discretized Stream)是Spark Streaming提供的抽象概念。

DStream表示一个连续的数据流,是从数据源获取或者通过输入流转换生成的数据 流。从本质上说,一个DStream表示一系列连续的RDD。RDD是一个只读的、可分区 的分布式数据集。

DStream中的每个RDD包含了一个区间的数据。如图**[27-4](#page-965-0)**所示。

## <span id="page-965-0"></span>图 **27-4** DStream 与 RDD 关系

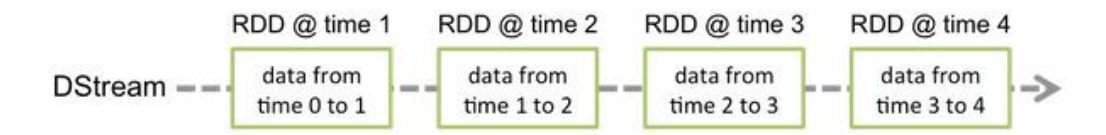

应用到DStream上的所有算子会被转译成下层RDD的算子操作,如图**27-5**所示。这些 下层的RDD转换会通过Spark引擎进行计算。DStream算子隐藏大部分的操作细节,并 且提供了方便的High-level API给开发者使用。

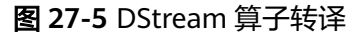

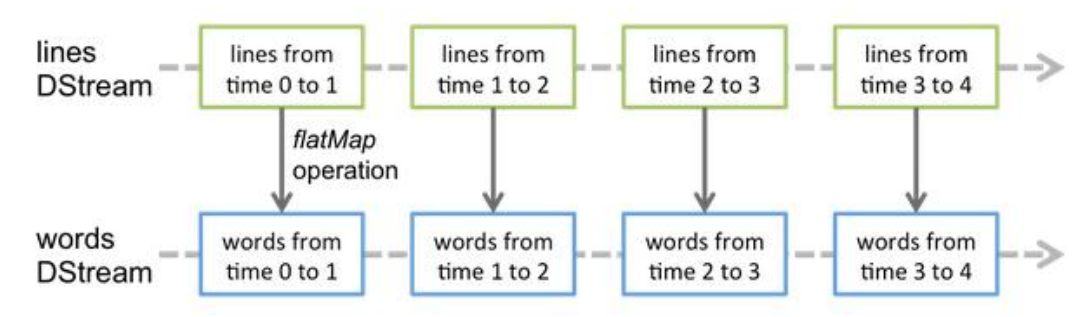

# **Structured Streaming** 常用概念

**Input Source** 

输入数据源,数据源需要支持根据offset重放数据,不同的数据源有不同的容错 性。

● **Sink**

数据输出,Sink要支持幂等性写入操作,不同的sink有不同的容错性。

● **outputMode**

结果输出模式,当前支持3种输出模:

- Complete Mode:整个更新的结果集都会写入外部存储。整张表的写入操作 将由外部存储系统的连接器完成。
- Append Mode:当时间间隔触发时,只有在Result Table中新增加的数据行 会被写入外部存储。这种方式只适用于结果集中已经存在的内容不希望发生 改变的情况下,如果已经存在的数据会被更新,不适合适用此种方式。
- Update Mode:当时间间隔触发时,只有在Result Table中被更新的数据才 会被写入外部存储系统。注意,和Complete Mode方式的不同之处是不更新 的结果集不会写入外部存储。
- **Trigger**

输出触发器,当前支持以下几种trigger:

- 默认:以微批模式执行,每个批次完成后自动执行下个批次。
- 固定间隔。目定时间间隔执行。
- 一次执行:只执行一次query,完成后退出。
- 连续模式:实验特性,可实现低至1ms延迟的流处理(推荐100ms)。

Structured Streaming支持微批模式和连续模式。微批模式不能保证对数据的低延迟处 理,但是在相同时间下有更大的吞吐量;连续模式适合毫秒级的数据处理延迟,当前 暂时还属于实验特性。

#### 说明

在当前版本中,若需要使用流流Join功能,则output模式只能选择append模式。

#### 图 **27-6** 微批模式运行过程简图

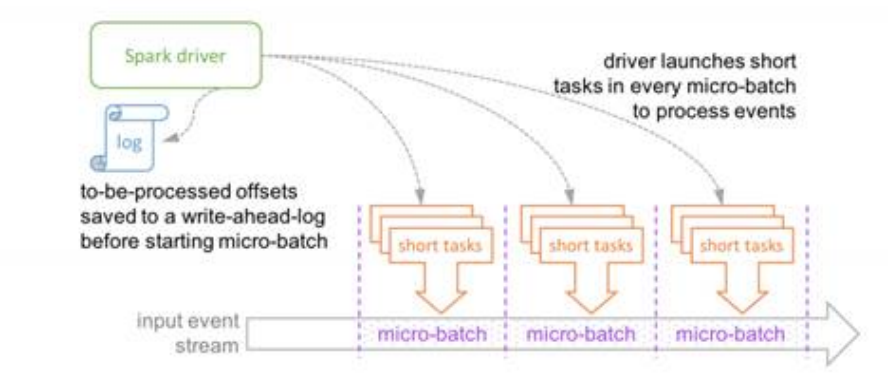

Micro-batch Processing uses periodic tasks to process events

#### 图 **27-7** 连续模式运行过程简图

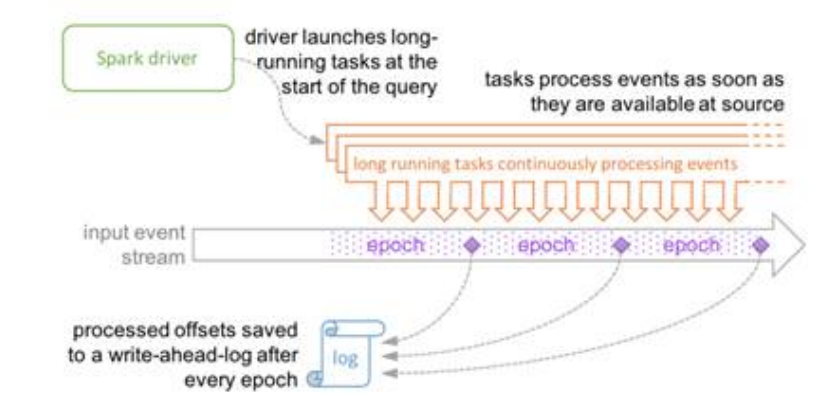

Continuous Processing uses long-running tasks to continuously process events

# **27.2 Spark** 应用开发流程介绍

# **Spark** 应用程序开发流程

Spark包含Spark Core、Spark SQL和Spark Streaming三个组件,其应用开发流程都是 相同的。

开发流程中各阶段的说明如图**[27-8](#page-967-0)**和表**[27-2](#page-967-0)**所示。

#### <span id="page-967-0"></span>图 **27-8** Spark 应用程序开发流程

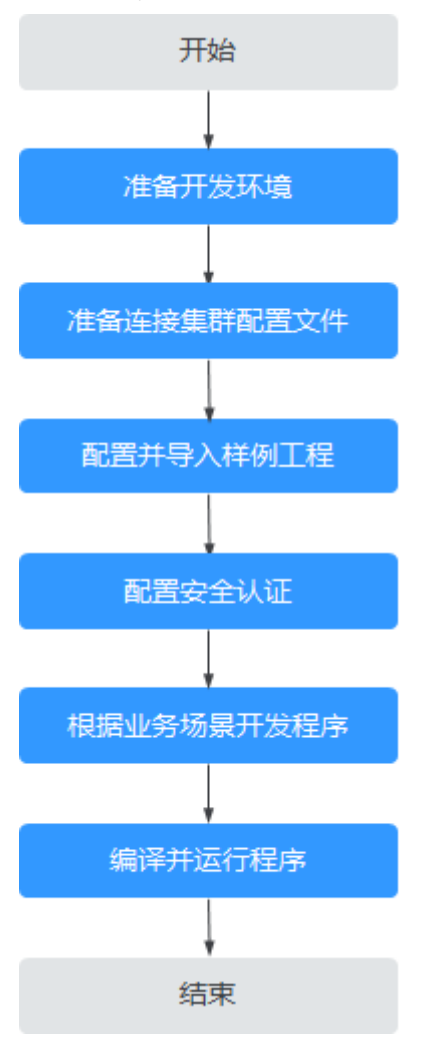

## 表 **27-2** Spark 应用开发的流程说明

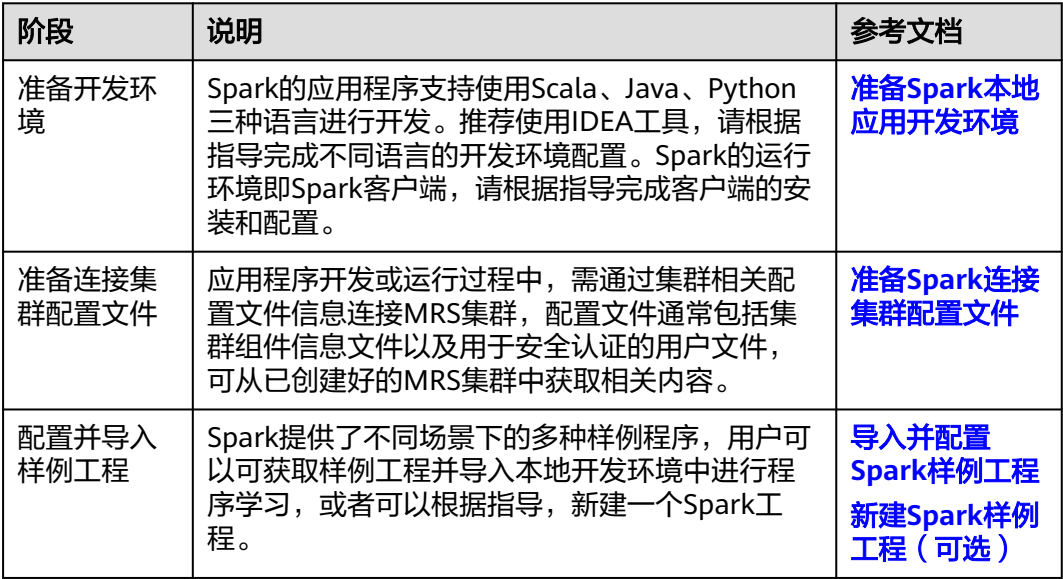

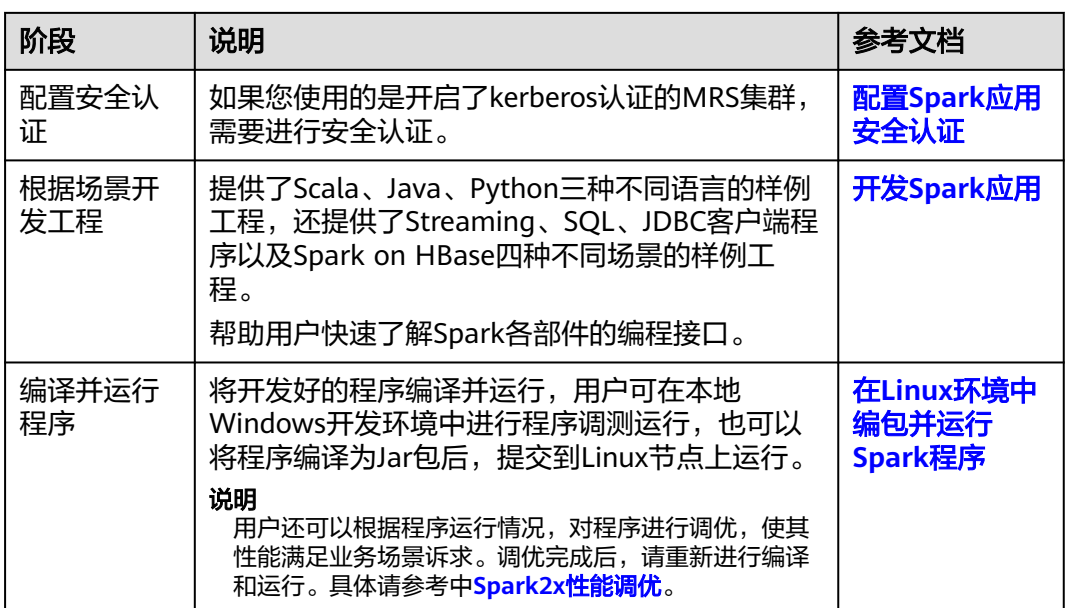

# **27.3 Spark2x** 样例工程介绍

MRS样例工程获取地址为**[https://github.com/huaweicloud/huaweicloud-mrs](https://github.com/huaweicloud/huaweicloud-mrs-example)**[example](https://github.com/huaweicloud/huaweicloud-mrs-example),切换分支为与MRS集群相匹配的版本分支,然后下载压缩包到本地后解 压,即可获取各组件对应的样例代码工程。

当前MRS提供以下Spark2x相关样例工程:

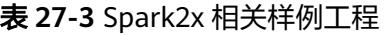

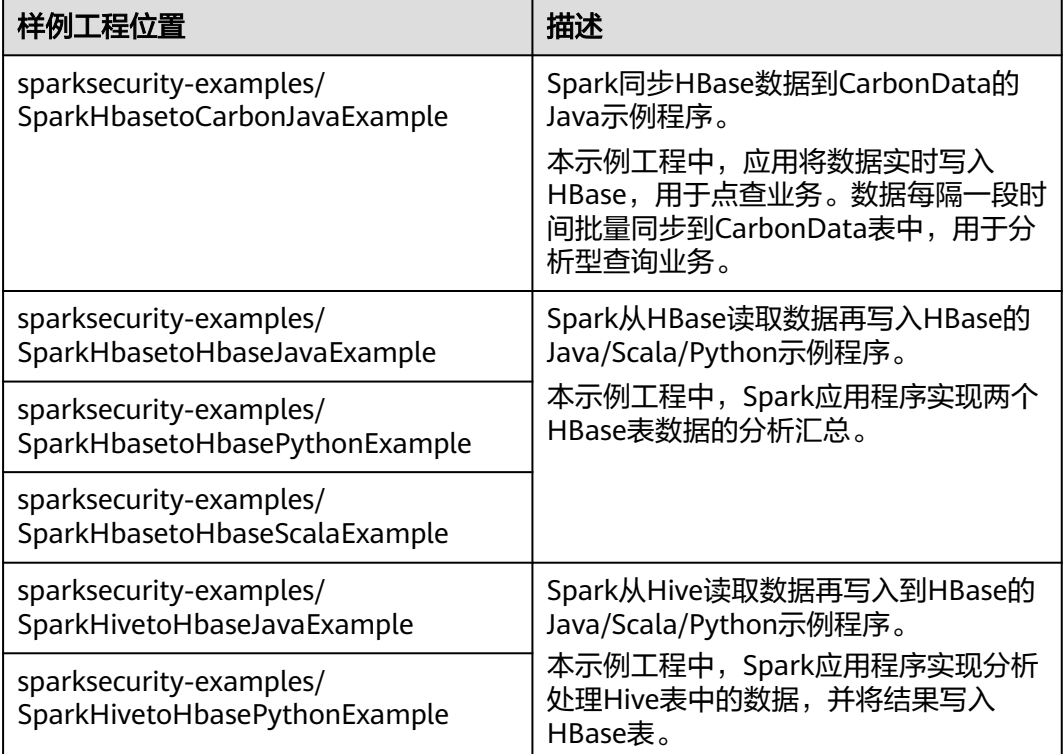

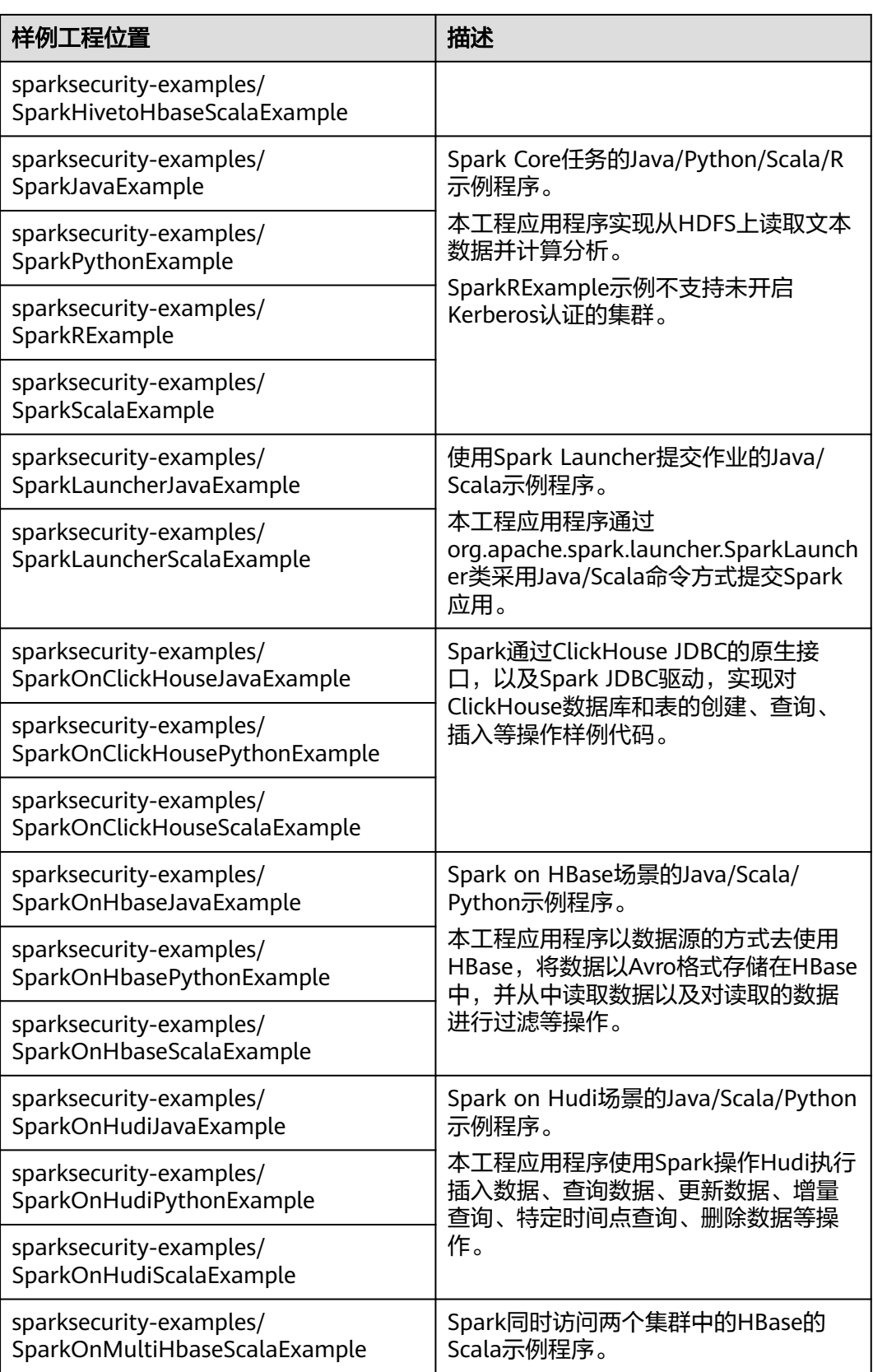

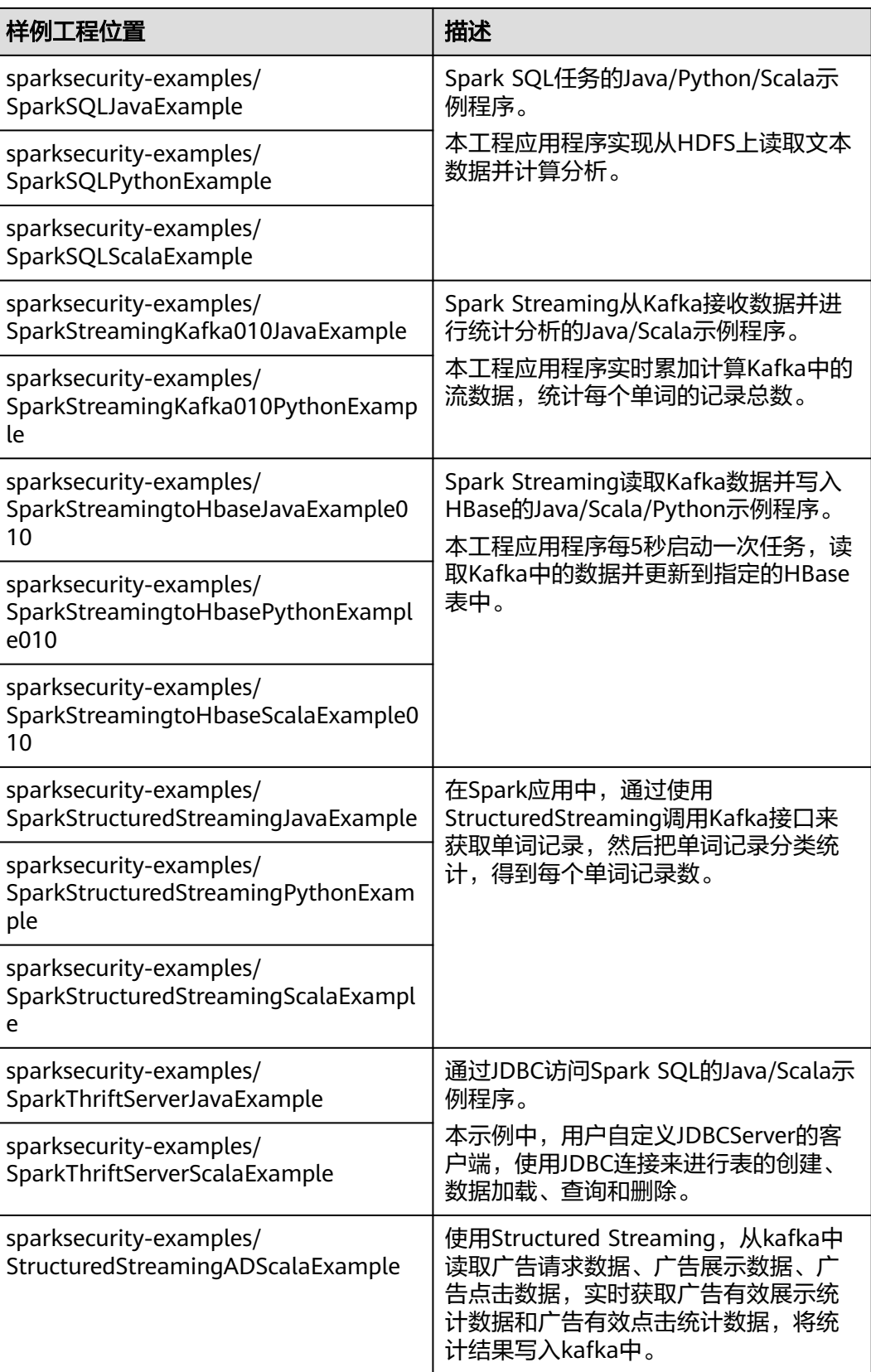

<span id="page-971-0"></span>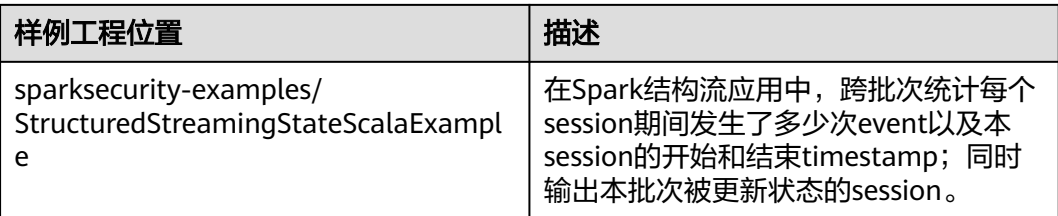

# **27.4** 准备 **Spark** 应用开发环境

# **27.4.1** 准备 **Spark** 本地应用开发环境

Spark2x可以使用Java/Scala/Python语言进行应用开发,要准备的开发和运行环境如 表**27-4**所示。

## 表 **27-4** 开发环境

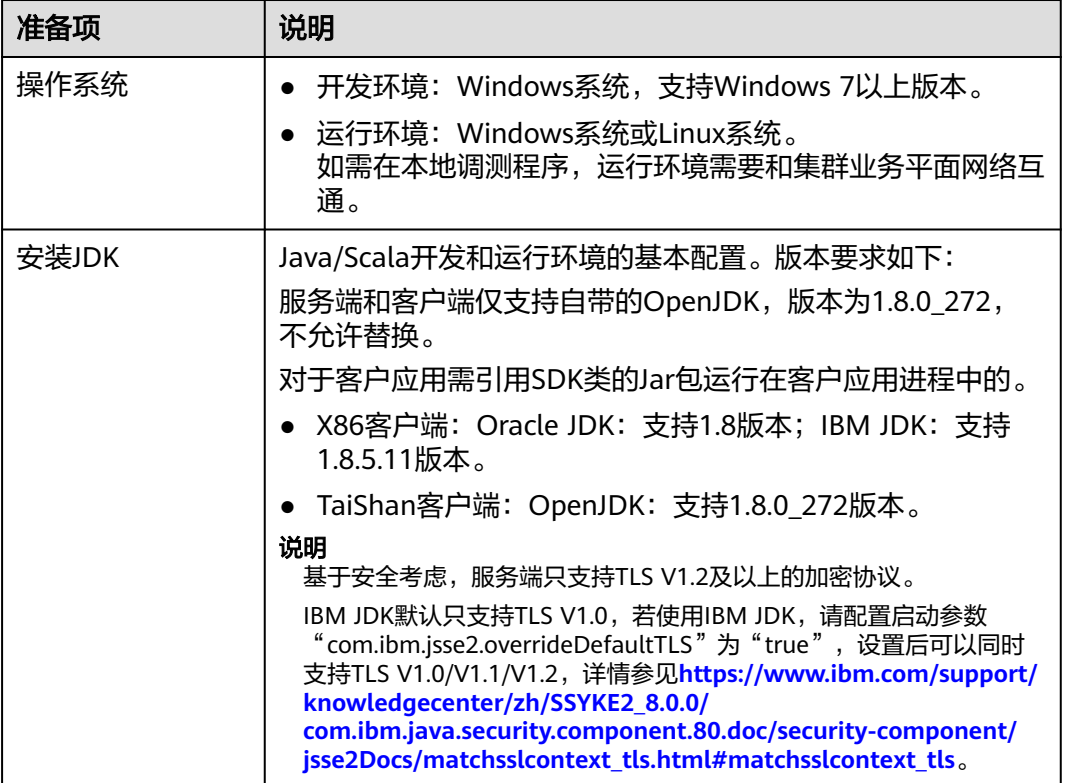
<span id="page-972-0"></span>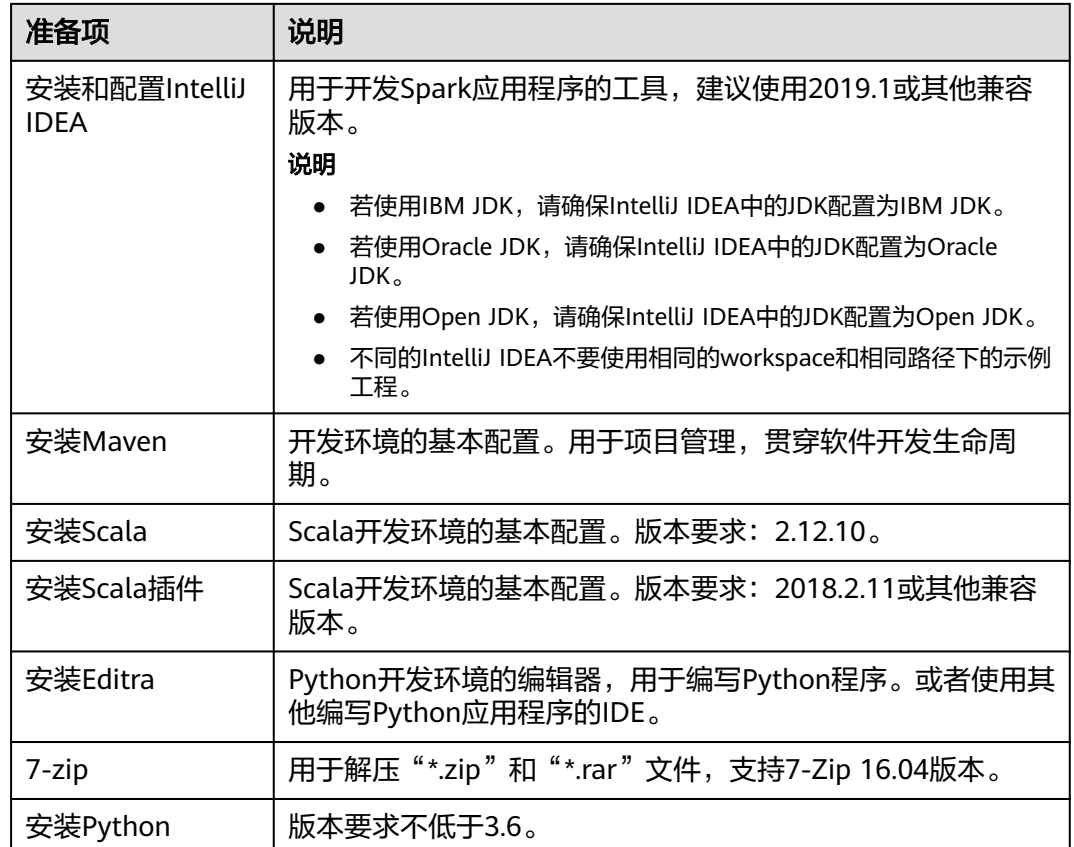

# **27.4.2** 准备 **Spark** 连接集群配置文件

## 准备集群认证用户信息

对于开启Kerberos认证的MRS集群,需提前准备具有相关组件操作权限的用户用于程 序认证。

以下Spark2x权限配置示例供参考,在实际业务场景中可根据业务需求灵活调整。

- 步骤**1** 登录FusionInsight Manager。
- 步骤**2** 选择"集群 > 服务 > Spark2x > 更多 > 启用Ranger鉴权",查看该参数是否置灰。
	- 是,创建用户并在Ranger中赋予该用户相关操作权限:
		- a. 选择"系统 > 权限 > 用户 > 添加用户", 在新增用户界面创建一个机机用 户,例如**developuser**。 "用户组"需加入**developgroup**组。若用户需要对接Kafka,则需要添加 kafkaadmin用户组。
		- b. 使用Ranger管理员用户**rangeradmin**登录Ranger管理页面。
		- c. 在首页中单击"HADOOP SQL"区域的组件插件名称如"Hive"。
		- d. 单击"Policy Name"名称为"all database, table, column"操作列的 ■ 。
		- e. 在" Allow Conditions "区域新增策略允许条件," Select User "列勾选<del>步骤</del> **2.a**新建的用户名称, "Permissions"列勾选"Select All"。
- f. 单击"Save"。
- 否,创建用户并在Manager赋予用户相关操作权限:
	- a. 选择"系统 > 权限 > 角色 > 添加角色"。
		- i. 填写角色的名称,例如**developrole**。
		- ii. (若安装了HBase,则配置)在"配置资源权限"表格中选择"*待操作 集群的名称* > HBase > HBase Scope > global", 勾选"default"的 "创建",单击"确定"保存。
		- iii. (若安装了HBase,则配置)编辑角色,在"配置资源权限"的表格中 选择"*待操作集群的名称* > HBase > HBase Scope > qlobal > hbase",勾选"hbase:meta"的"执行",单击"确定"保存。
		- iv. 编辑角色,在"配置资源权限"的表格中选择"*待操作集群的名称* > HDFS > 文件系统 > hdfs://hacluster/ > user",勾选"hive"的"执 行",单击"确定"保存。
		- v. 编辑角色,在"配置资源权限"的表格中选择"*待操作集群的名称* > HDFS > 文件系统 > hdfs://hacluster/ >user >hive", 勾选 "warehouse"的"读"、"写"和"执行",单击"确定"保存。
		- vi. 编辑角色, 在"配置资源权限"的表格中选择"*待操作集群的名称 >* Hive > Hive读写权限",勾选"default"的"建表",单击"确定"保 存。
		- vii. 编辑角色, 在"配置资源权限"的表格中选择"*待操作集群的名称* > Yarn > 调度队列 > root", 勾选 "default"的 "提交", 单击 "确定" 保存。
	- b. 选择"用户 > 添加用户",在新增用户界面,创建一个机机用户,例如 **developuser**。
		- $H$ 用户组"需加入"hadoop"用户组。
		- "角色 "加入<mark>步骤2.a</mark>新增的角色 。
- 步骤**3** 使用**admin**用户登录FusionInsight Manager,选择"系统 > 权限 > 用户",在用户 名为**developuser**的操作列选择"更多 > 下载认证凭据"下载认证凭据文件,保存后 解压得到该用户的"user.keytab"文件与"krb5.conf"文件。

#### **----**结束

#### 准备运行环境配置文件

进行应用开发时,需要同时准备代码的运行调测的环境,用于验证应用程序运行正 常。

- 场景一:准备本地Windows开发环境调测程序所需配置文件。
	- a. 登录FusionInsight Manager页面,选择"集群 > 概览 > 更多 > 下载客户 端","选择客户端类型"设置为"仅配置文件",根据待安装客户端节点 的节点类型选择正确的平台类型后(x86选择**x86\_64**,ARM选择**aarch64**) 单击"确定",等待客户端文件包生成后根据浏览器提示下载客户端到本地 并解压。

例如,客户端文件压缩包为

"FusionInsight\_Cluster\_1\_Services\_Client.tar",解压后得到

"FusionInsight Cluster 1 Services ClientConfig ConfigFiles.tar",继续解 压该文件。

b. 进入客户端配置文件解压路径"\*\Spark\config",获取Spark配置文件,并 所有的配置文件导入到Spark样例工程的配置文件目录中(通常为 "resources"文件夹)。

[准备集群认证用户信息](#page-972-0)时获取的keytab文件也放置于该目录下。

c. 复制解压目录下的"hosts"文件中的内容到客户端所在节点的hosts文件中。

说明

- 在应用开发过程中,如需在本地Windows系统中调测应用程序,需要确保本地节 点能与"hosts"文件中所列出的各主机在网络上互通。
- 如果当前节点与MRS集群所在网络平面不互通,可以通过绑定EIP的方式访问MRS 集群。
- Windows本地hosts文件存放路径举例:"C:\WINDOWS\system32\drivers\etc \hosts"。
- 场景二:准备Linux环境运行程序所需配置文件。
	- a. 在节点中安装MRS集群客户端,例如客户端安装目录为"/opt/client"。
	- b. 获取配置文件:
		- i. 登录FusionInsight Manager, 在"主页"右上方选择"更多 > 下载客户 端 ","选择客户端类型 " 设置为"仅配置文件 ",勾选"仅保存到如 下路径",单击"确定",下载客户端配置文件至集群主OMS点。
		- ii. 以**root**登录主OMS节点,进入客户端配置文件所在路径(默认为 "/tmp/FusionInsight-Client/"),解压软件包后获取"\*\Spark \config"路径下的配置文件。并将所有的配置文件放置到与准备放置编 译出的jar包同目录的"conf"目录下, 用于后续调测, 例如"/opt/ client/conf"。

例如客户端软件包为"FusionInsight Cluster 1 Services Client.tar", 下载路径为主管理节点的"/tmp/FusionInsight-Client":

**cd /tmp/FusionInsight-Client**

**tar -xvf FusionInsight\_Cluster\_1\_Services\_Client.tar**

**tar -xvf FusionInsight\_Cluster\_1\_Services\_ClientConfig.tar**

**cd FusionInsight\_Cluster\_1\_Services\_ClientConfig**

**cp -r Spark/config/\* /opt/client/conf**

[准备集群认证用户信息时](#page-972-0)获取的keytab文件也放置于该目录下。

c. 检查客户端节点网络连接。

在安装客户端过程中,系统会自动配置客户端节点"hosts"文件,建议检查 "/etc/hosts"文件内是否包含集群内节点的主机名信息,如未包含,需要手 动复制解压目录下的"hosts"文件中的内容到客户端所在节点的hosts文件 中,确保本地机器能与集群各主机在网络上互通。

# **27.4.3** 导入并配置 **Spark** 样例工程

#### 操作场景

Spark针对多个场景提供样例工程,包含Java样例工程和Scala样例工程等,帮助客户 快速学习Spark工程。

针对Java和Scala不同语言的工程,其导入方式相同。使用Python开发的样例工程不需 要导入,直接打开Python文件(\*.py)即可。

以下操作步骤以导入Java样例代码为例。操作流程如图**27-9**所示。

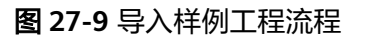

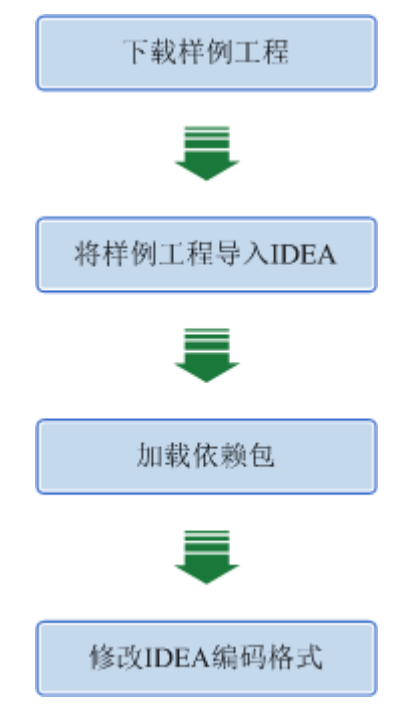

## 前提条件

- 确保本地环境的时间与MRS集群的时间差要小于5分钟,若无法确定,请联系系统 管理员。MRS集群的时间可通过FusionInsight Manager页面右下角查看。
- 已准备开发环境及MRS集群相关配置文件,详情请参考准备**Spark**[连接集群配置](#page-972-0) [文件。](#page-972-0)

## 操作步骤

- 步骤**1** 参考获取**MRS**[应用开发样例工程](#page-29-0),获取样例代码解压目录中"spark-examples"目录 下的"sparksecurity-examples"文件夹中的Scala、Spark Streaming等多个样例工 程。
- 步骤**2** 若需要在本地Windows调测Spark样例代码,需参考准备**Spark**[连接集群配置文件](#page-972-0)获取 各样例项目所需的配置文件、认证文件,并手动将配置文件导入到Spark样例工程的配 置文件目录中。
- 步骤**3** 安装IntelliJ IDEA和JDK工具后,需要在IntelliJ IDEA中配置JDK。
	- 1. 打开IntelliJ IDEA,选择"Configure"。

#### 图 **27-10** Quick Start

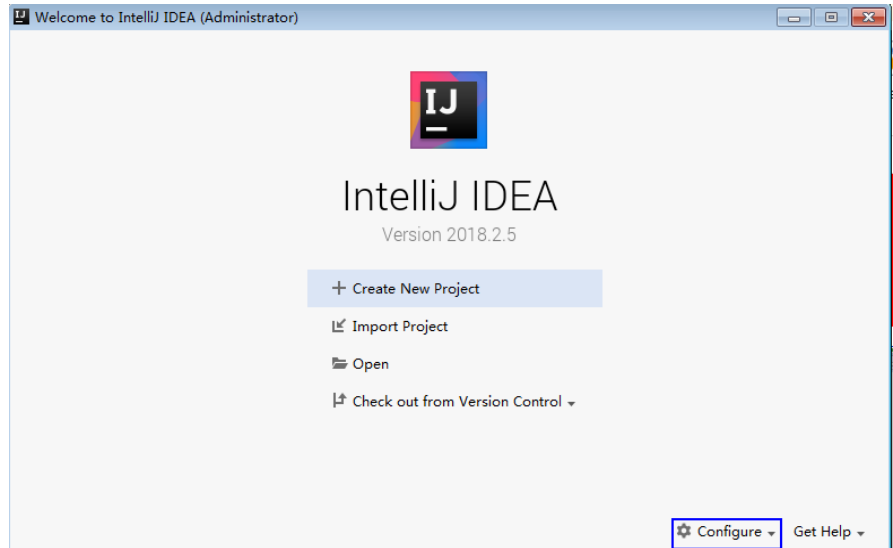

2. 在"Configure"下拉菜单中单击"Project Defaults"。

### 图 **27-11** Configure

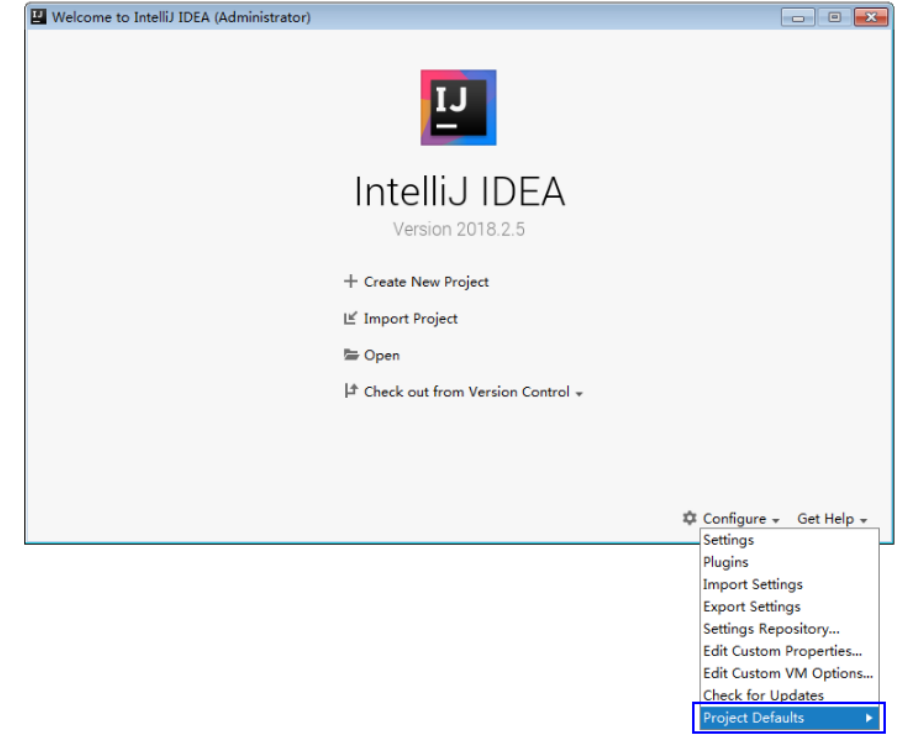

3. 在"Project Defaults"菜单中选择"Project Structure"。

#### 图 **27-12** Project Defaults

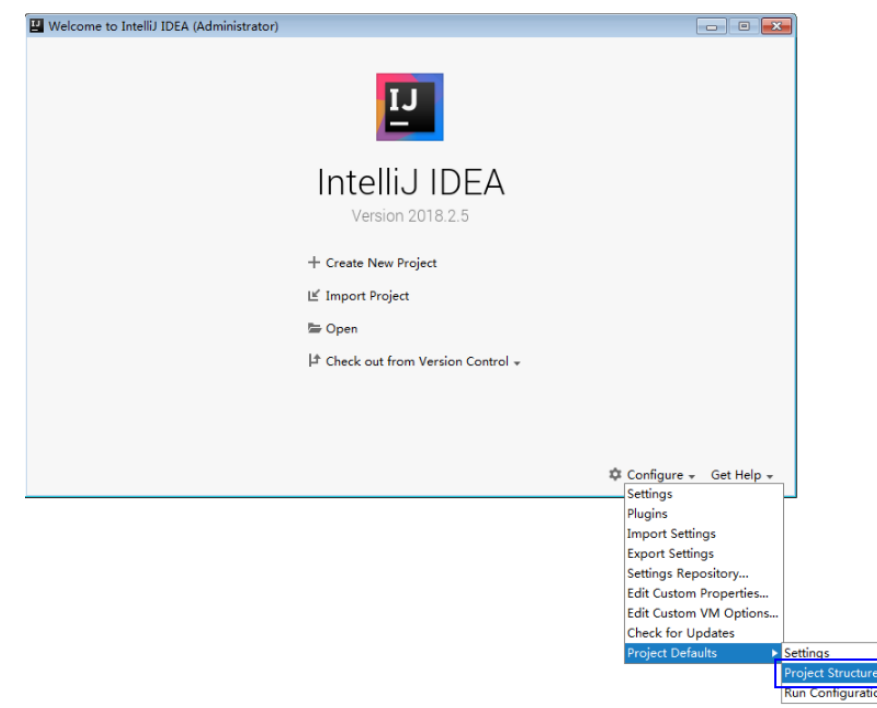

4. 在打开的"Project Structure"页面中,选择"SDKs",单击加号添加JDK。

图 **27-13** 添加 JDK

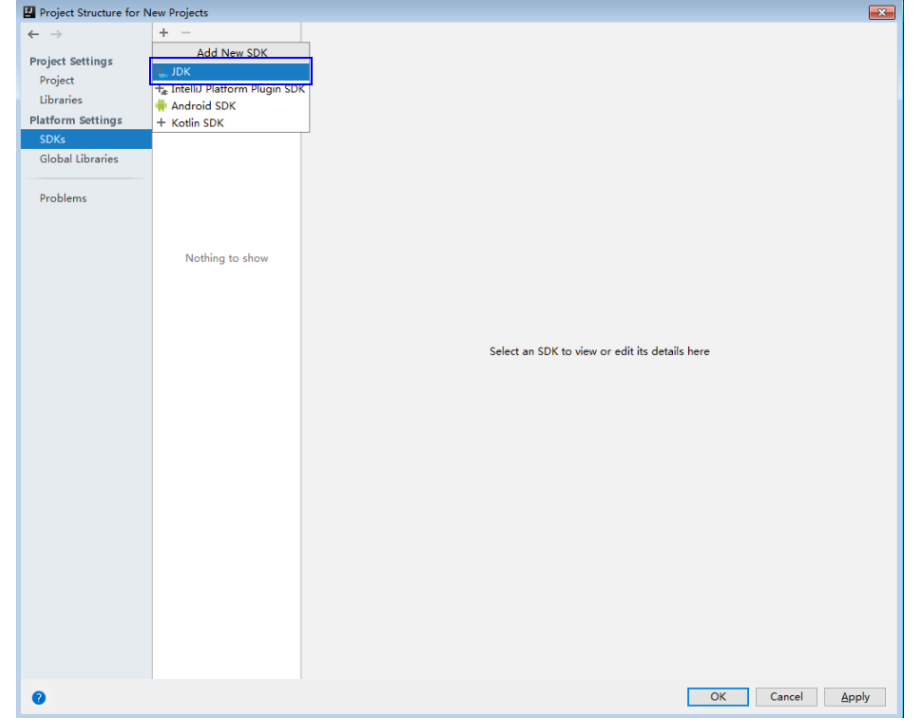

5. 在弹出的"Select Home Directoty for JDK"窗口,选择对应的JDK目录,然后单 击"OK"。

#### 图 **27-14** 选择 JDK 目录

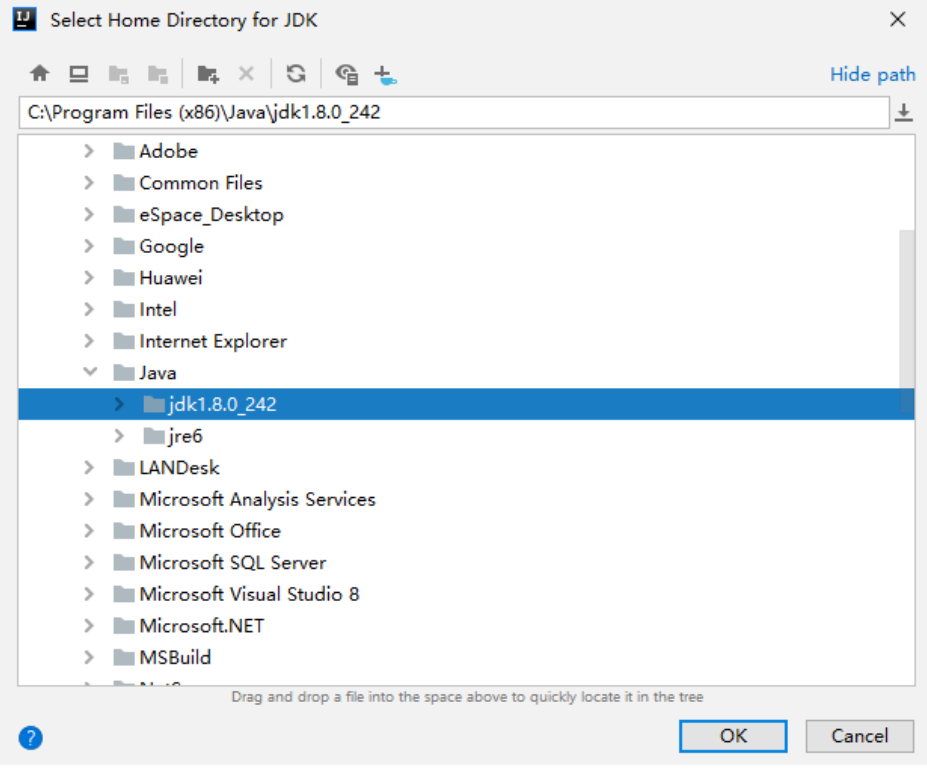

6. 完成JDK选择后,单击"OK"完成配置。

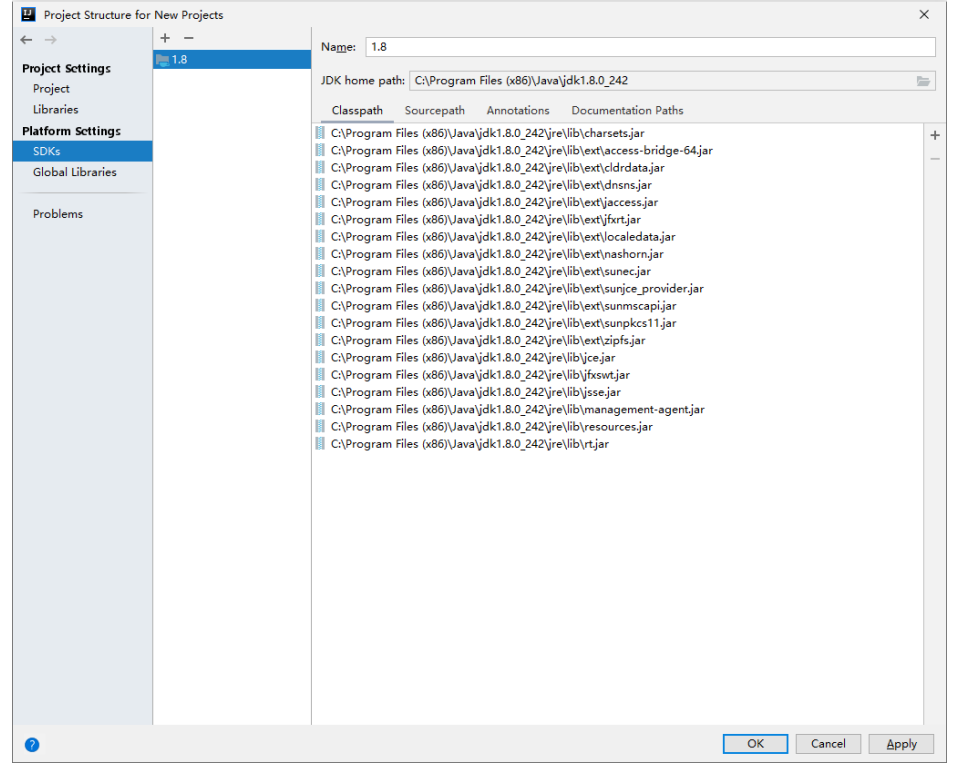

#### 图 **27-15** 完成 JDK 配置

步骤**4** (可选)如果是Scala开发环境,还需要在IntelliJ IDEA中安装Scala插件。

1. 在"Configure"下拉菜单中,单击"Plugins"。

#### 图 **27-16** Plugins

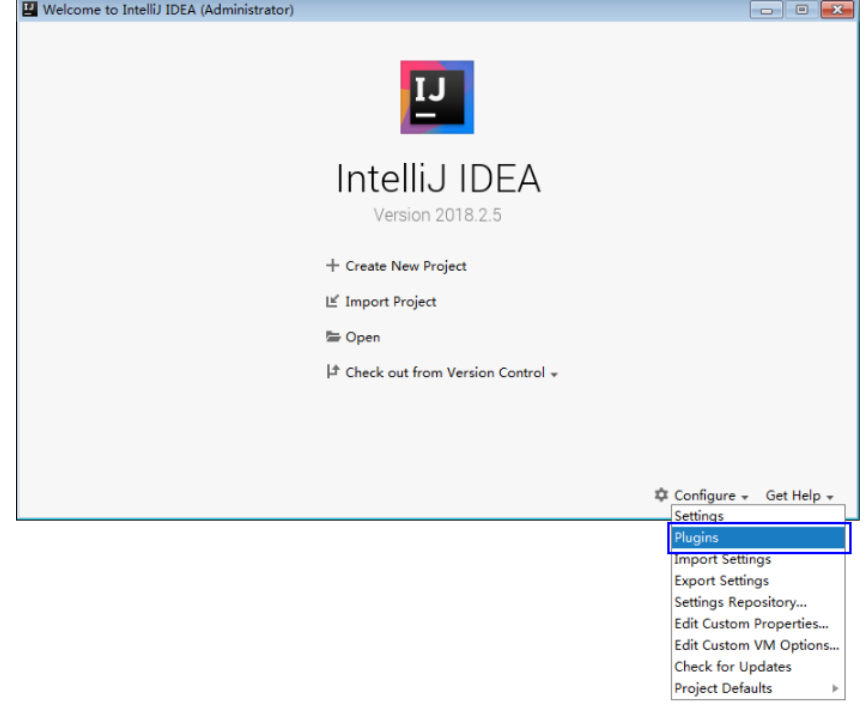

2. 在"Plugins"页面,选择"Install plugin from disk"。

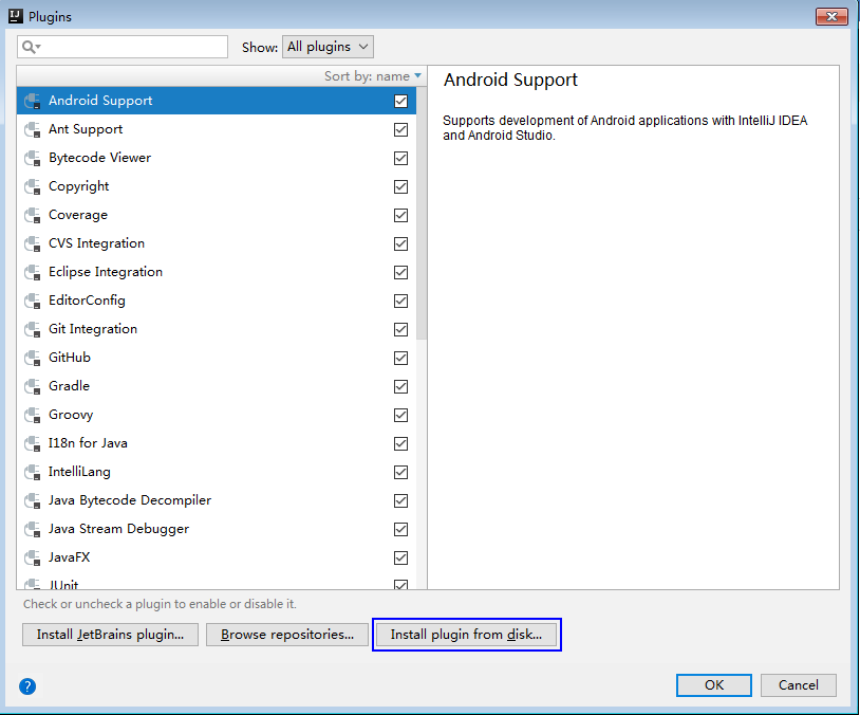

图 **27-17** Install plugin from disk

3. 在"Choose Plugin File"页面,选择对应版本的Scala插件包,单击"OK"。

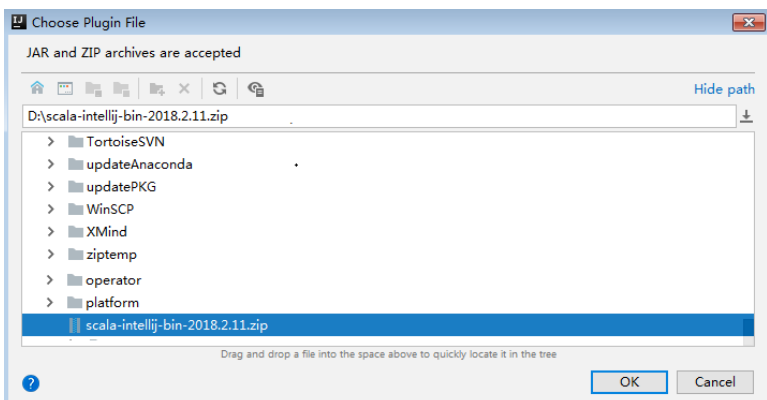

- 4. 在"Plugins"页面,单击"Apply"安装Scala插件。
- 5. 在弹出的"Plugins Changed"页面,单击"Restart",使配置生效。

图 **27-18** Plugins Changed

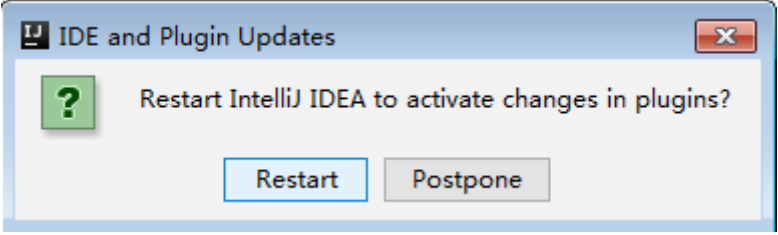

- 步骤**5** 将Java样例工程导入到IDEA中。
	- 1. 打开IntelliJ IDEA。在"Quick Start"页面选择"Import Project"。 或者,针对已使用过的IDEA工具,您可以从IDEA主界面直接添加。选择"File > Import project..."导入工程。
		- 图 **27-19** Import Project(Quick Start 页面)

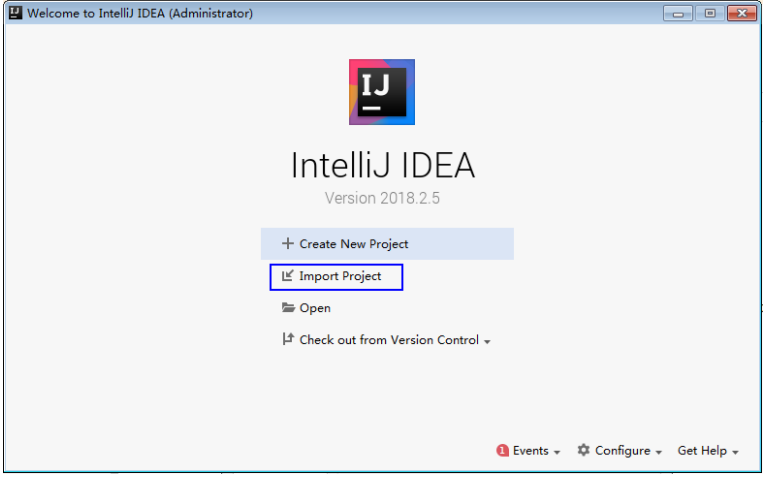

2. 选择需导入的样例工程存放路径及其pom文件,然后单击"OK"。

#### 图 **27-20** Select File or Directory to Import

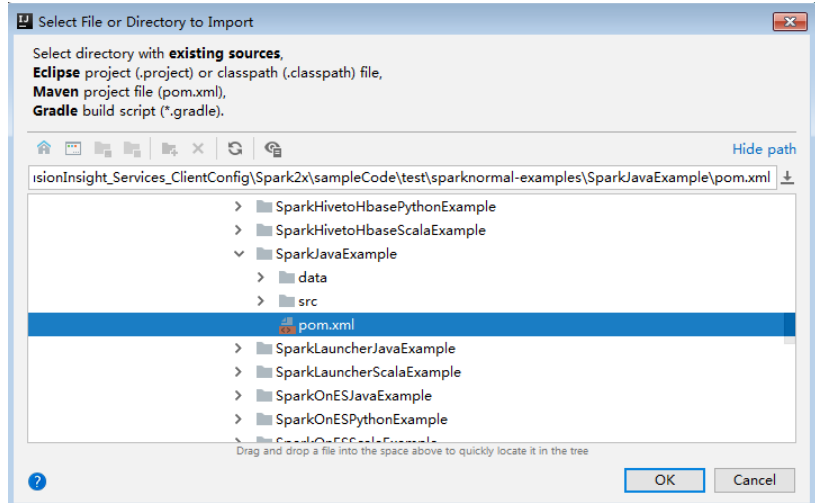

3. 确认导入路径和名称,单击"Next"。

#### 图 **27-21** Import Project from Maven

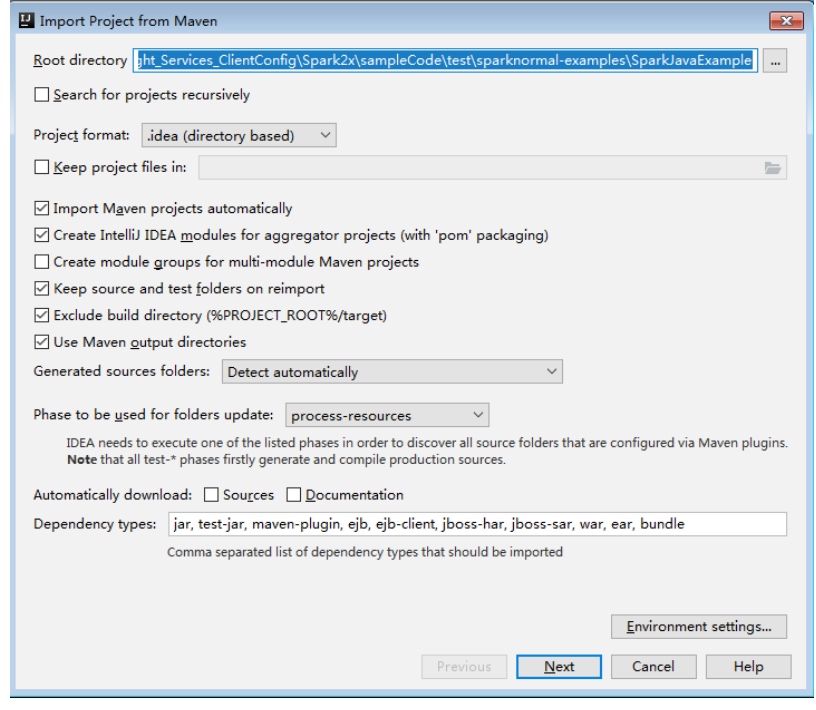

- 4. 选择需要导入的工程,然后单击"Next"。
- 5. 确认工程所用JDK,然后单击"Next"。

#### 图 **27-22** Select project SDK

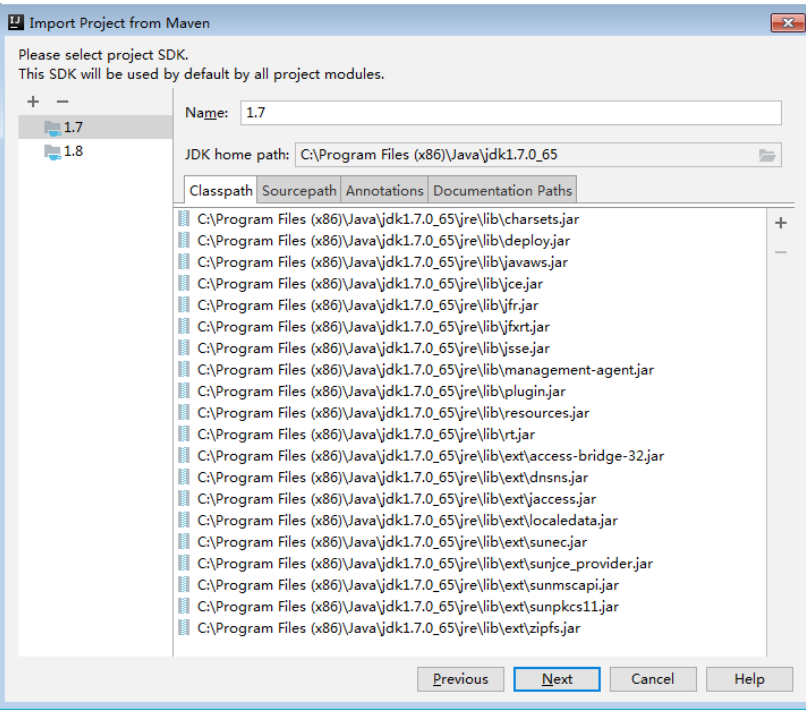

6. 确认工程名称和路径,单击"Finish"完成导入。

图 **27-23** Confirm the project name and file location

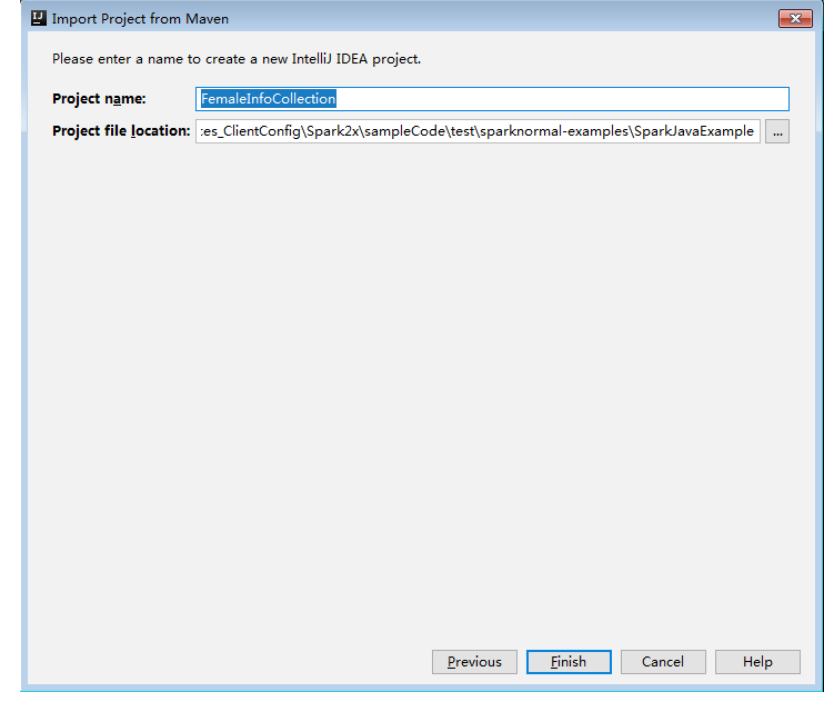

7. 导入完成后,IDEA主页显示导入的样例工程。

图 **27-24** 已导入工程

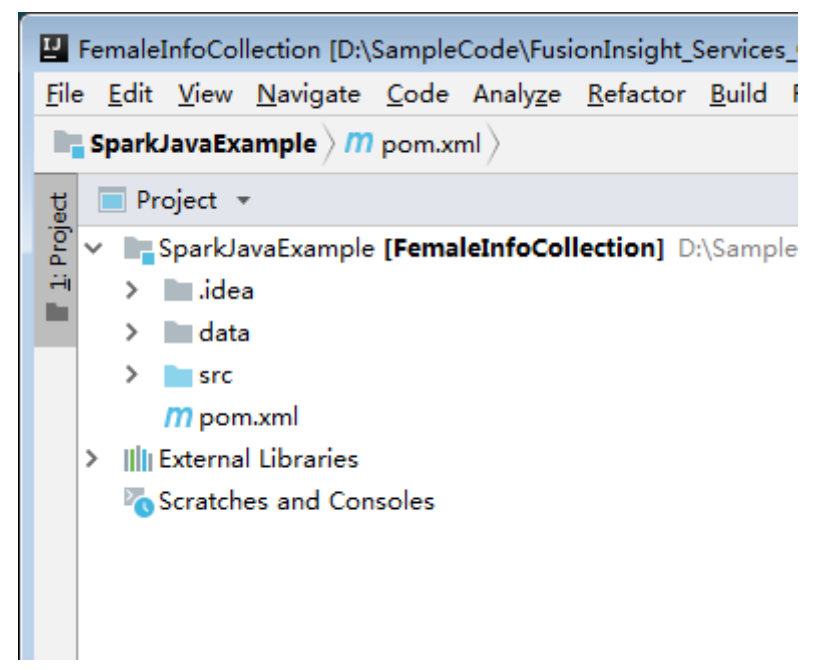

步骤**6** (可选)如果导入Scala语言开发的样例程序,还需要为工程设置语言。

- 1. 在IDEA主页,选择"File>Project Structures..."进入"Project Structure"页面。
- 2. 选择"Modules",选中工程名称,然后右键选择"Add > Scala"。

图 **27-25** 选择 Scala 语言

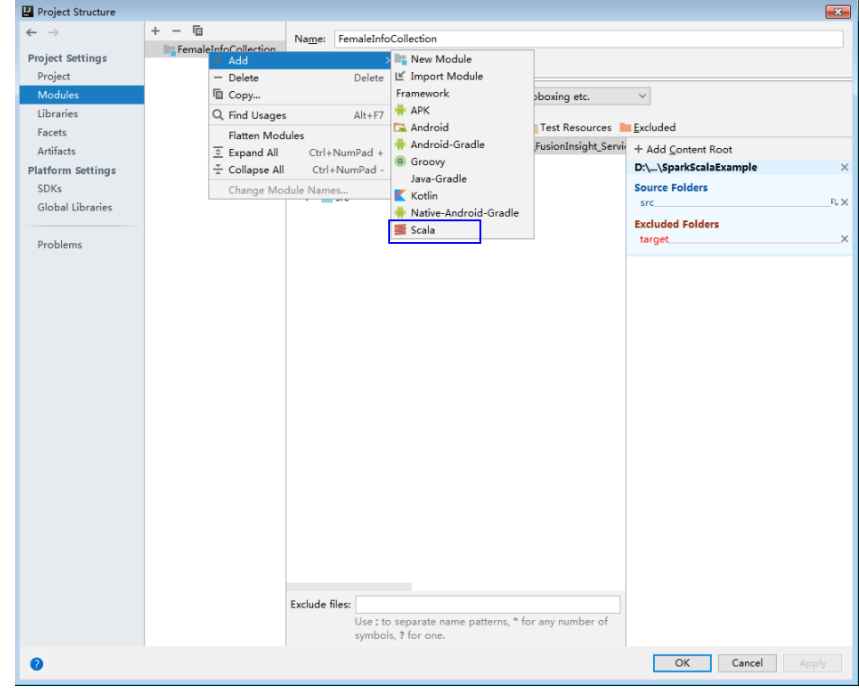

3. 当IDEA可以识别出Scala SDK时, 在设置界面, 选择编译的依赖jar包, 然后单击 "OK"应用设置。

#### 图 **27-26** Add Scala Support

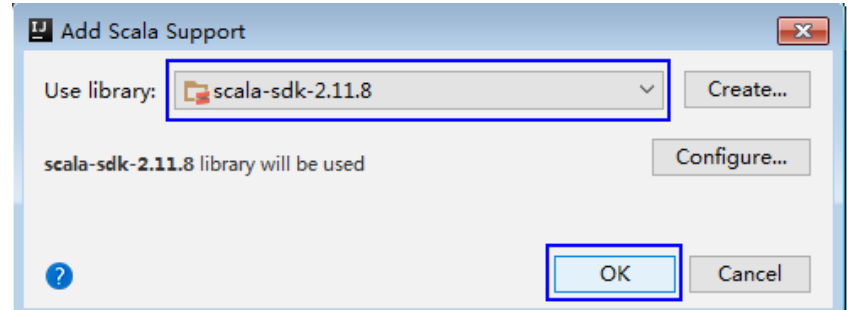

- 4. 当系统无法识别出Scala SDK时,需要自行创建。
	- a. 单击"Create..."。

#### 图 **27-27** Create...

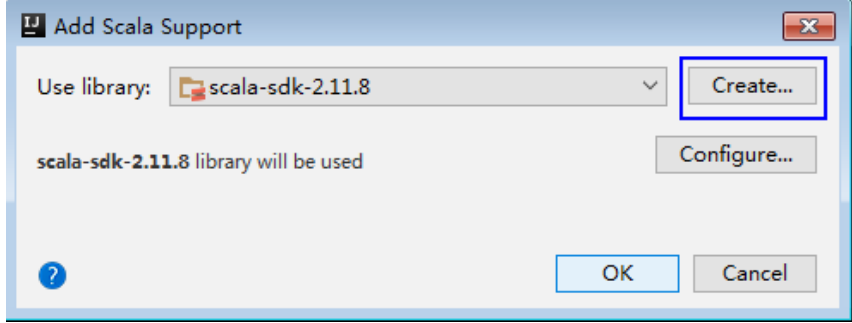

b. 在"Select JAR's for the new Scala SDK"页面单击"Browse..."。

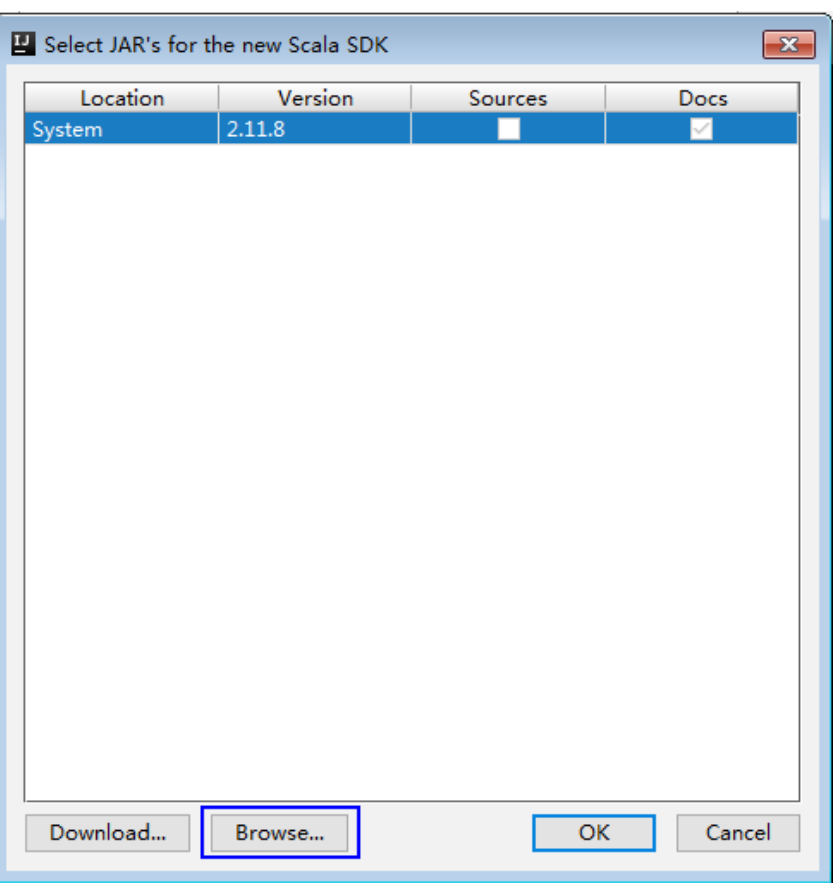

#### 图 **27-28** Select JAR's for the new Scala SDK

c. 在"Scala SDK files"页面选择scala sdk目录,单击"OK"。

#### 图 **27-29** Scala SDK files

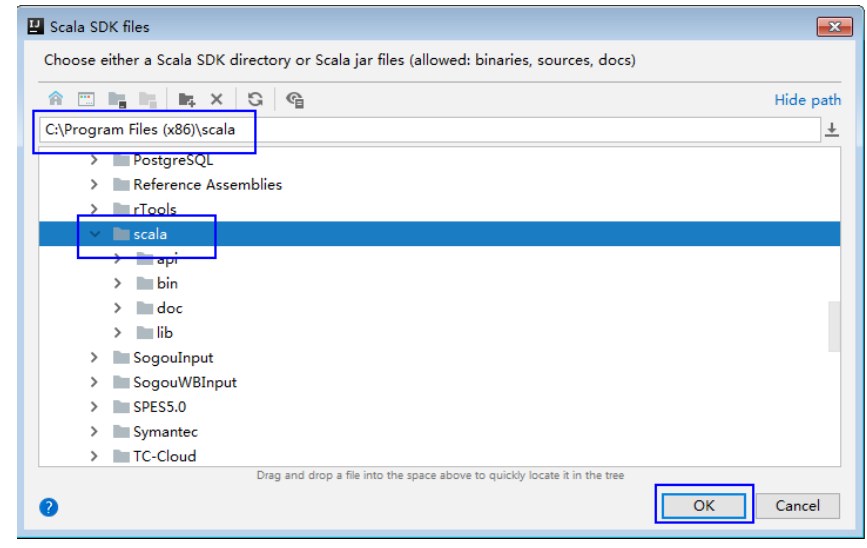

5. 设置成功,单击"OK"保存设置。

#### 图 **27-30** 设置成功

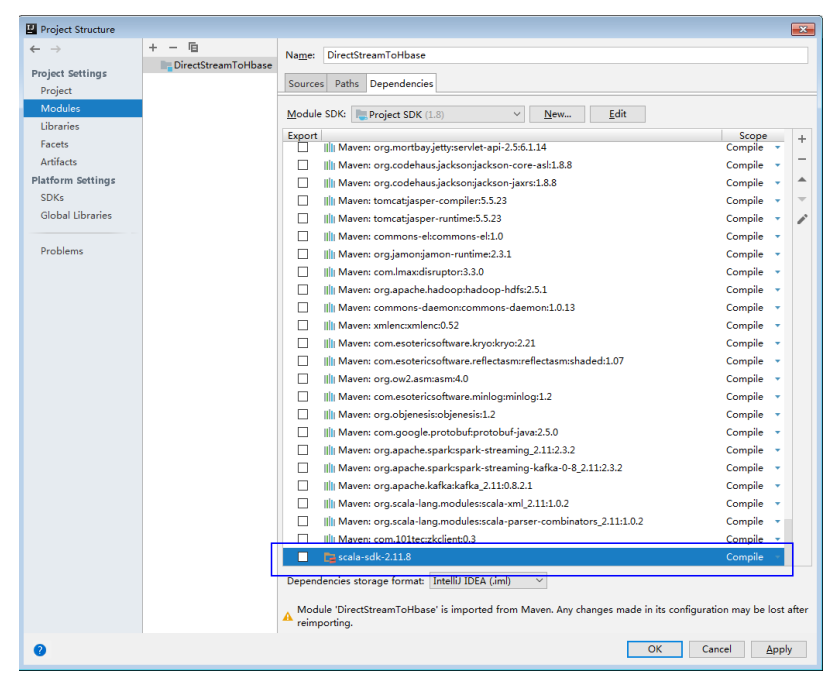

步骤**7** 设置IDEA的文本文件编码格式,解决乱码显示问题。

1. 在IDEA首页,选择"File > Settings..."。

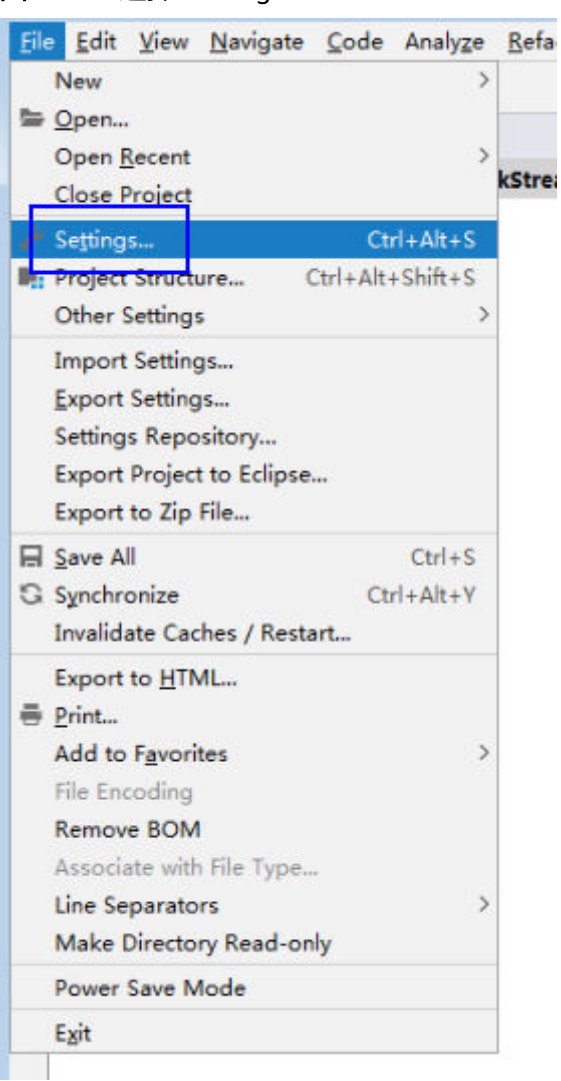

#### 图 **27-31** 选择 Settings

2. 编码配置。

- a. 在"Settings"页面,展开"Editor",选择"File Encodings"。
- b. 分别在右侧的"Global Encoding"和"Project Encoding"的下拉框中,选 择"UTF-8"。
- c. 单击"Apply"应用配置。
- d. 单击"OK"完成编码配置。

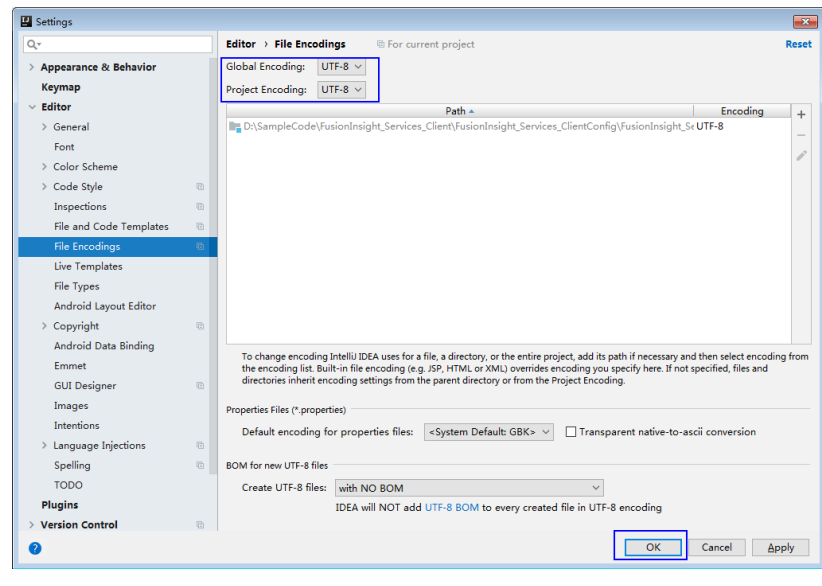

**----**结束

# 样例代码路径说明

## 表 **27-5** 样例代码路径说明

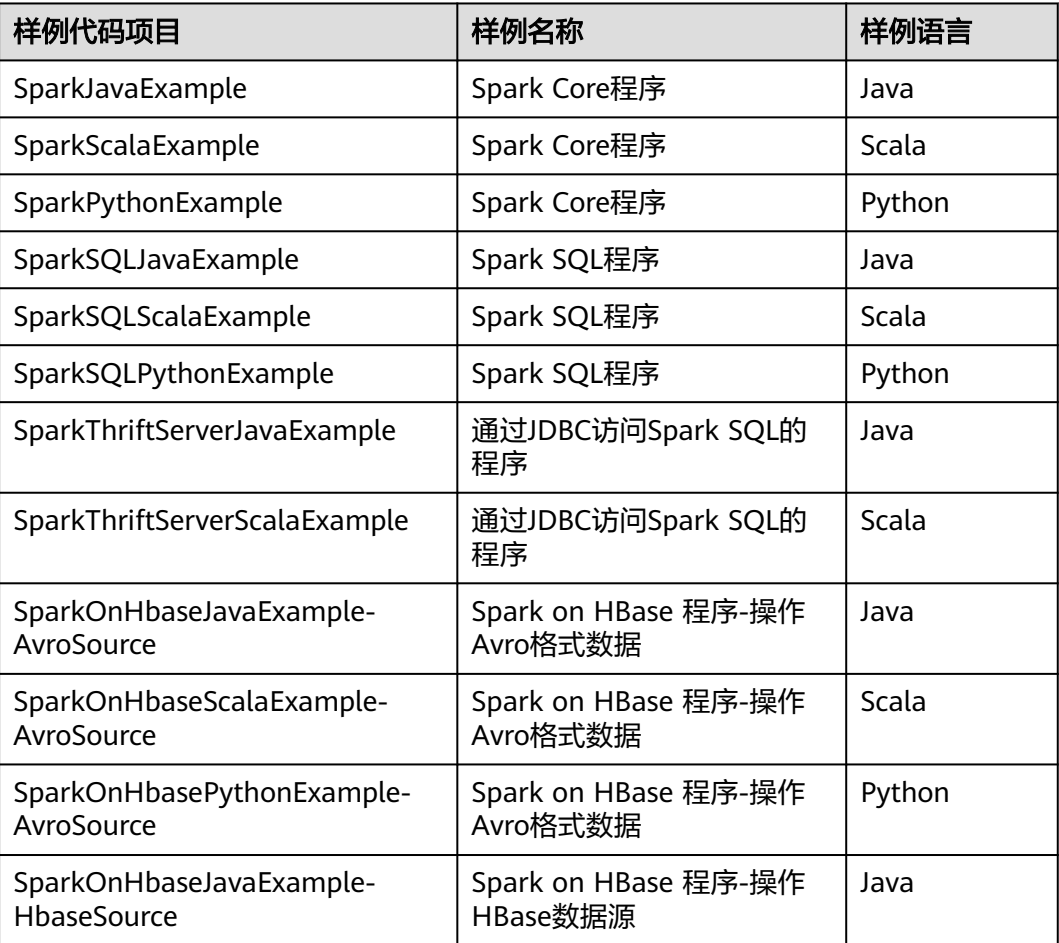

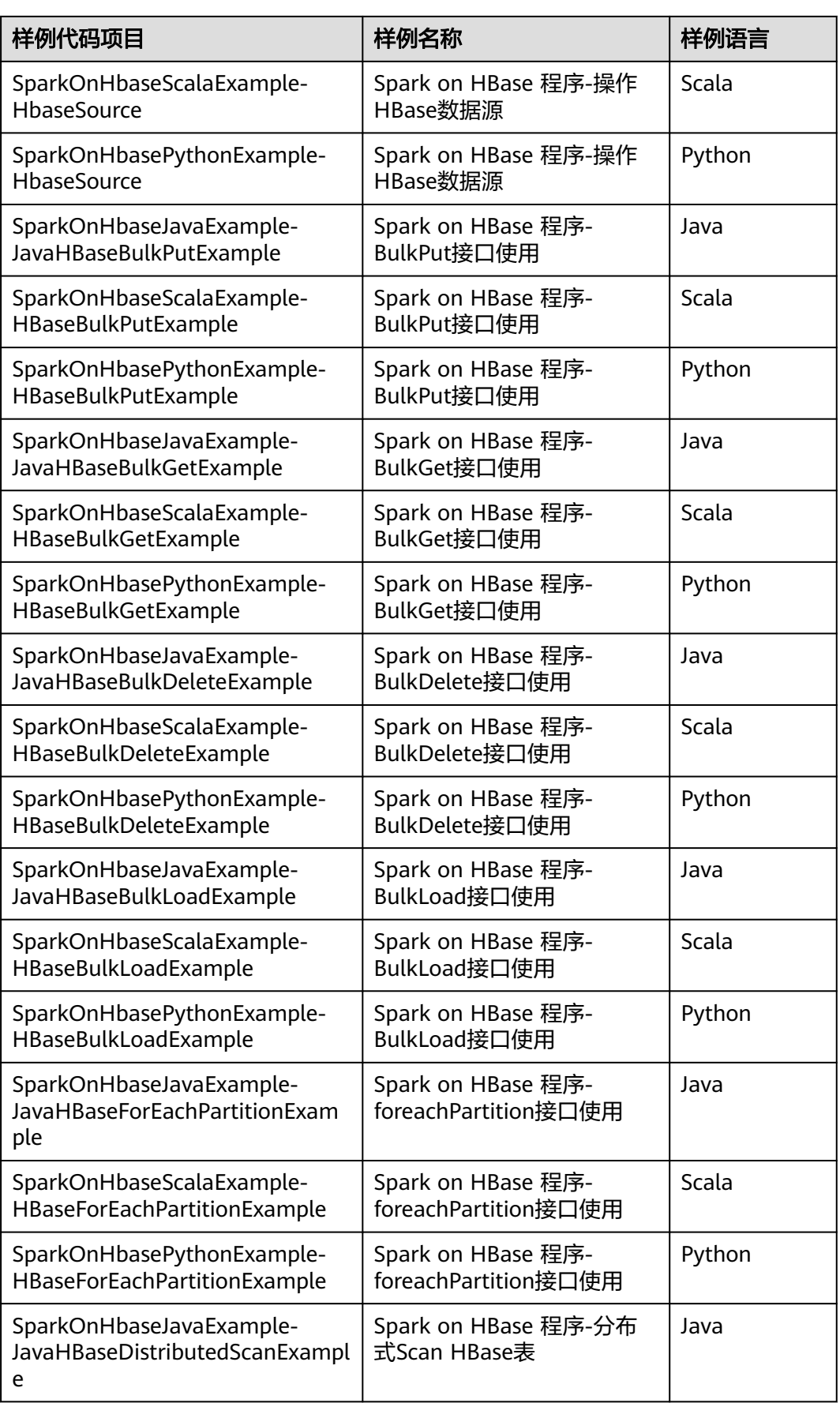

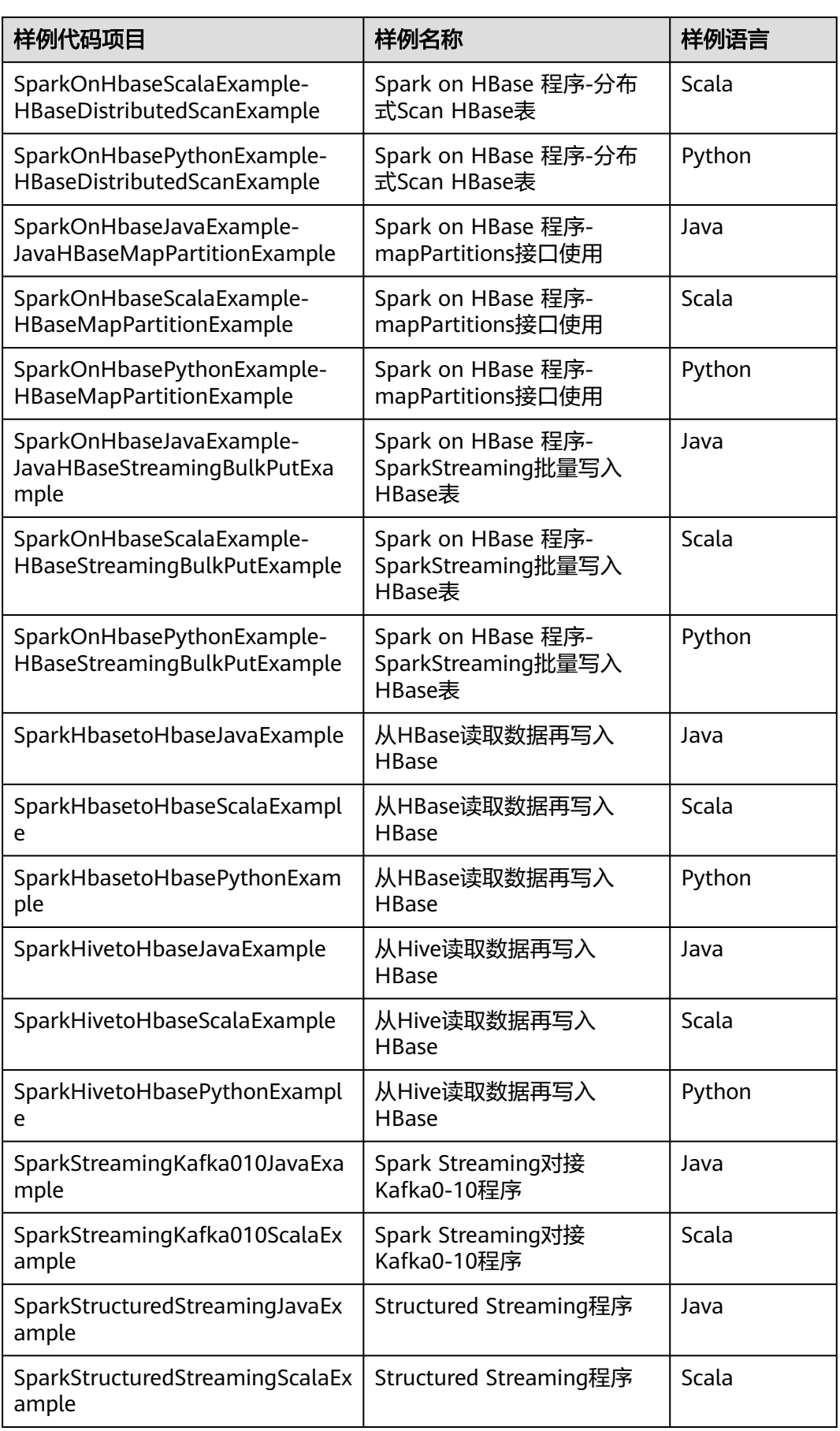

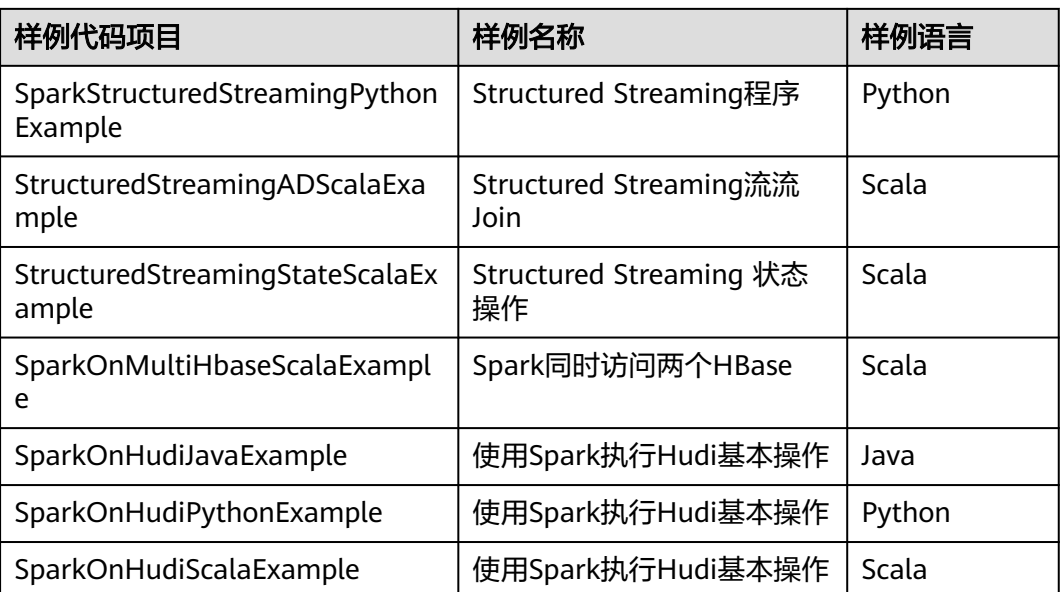

# **27.4.4** 新建 **Spark** 样例工程(可选)

# 操作场景

除了导入Spark样例工程,您还可以使用IDEA新建一个Spark工程。如下步骤以创建一 个Scala工程为例进行说明。

## 操作步骤

步骤**1** 打开IDEA工具,选择"Create New Project"。

#### 图 **27-32** 创建工程

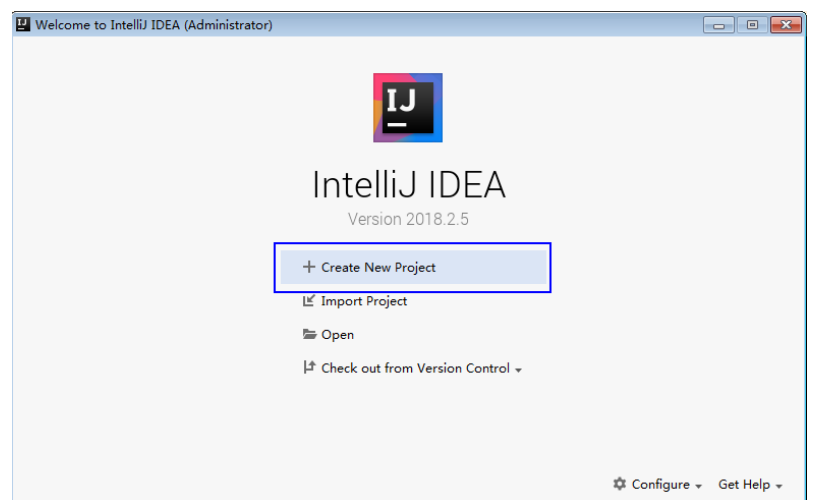

步骤**2** 在"New Project"页面,选择"Scala"开发环境,并选择"IDEA",然后单击  $\sqrt[n]{\mathsf{Next}}$  "。

如果您需要新建Java语言的工程,选择对应参数即可。

图 **27-33** 选择开发环境

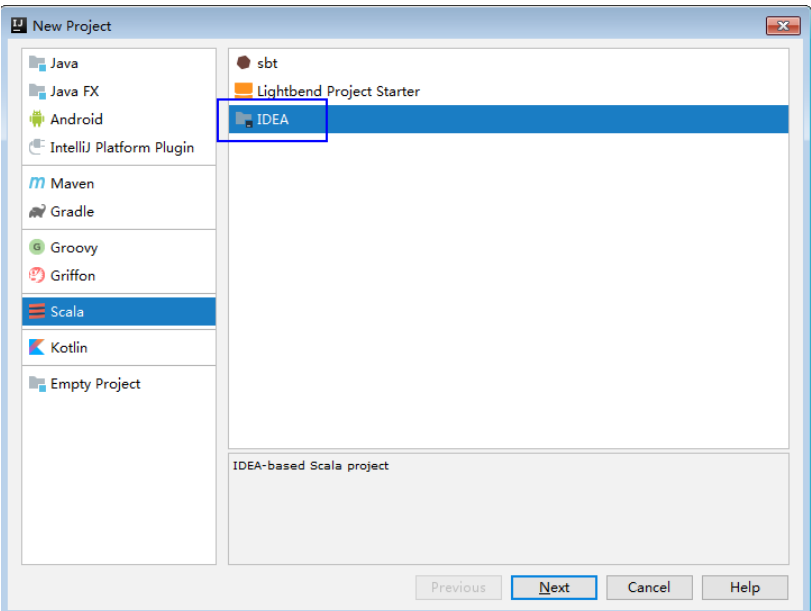

步骤3 在工程信息页面,填写工程名称和存放路径,设置JDK版本、Scala SDK版本,然后单 击"Finish"完成工程创建。

图 **27-34** 填写工程信息

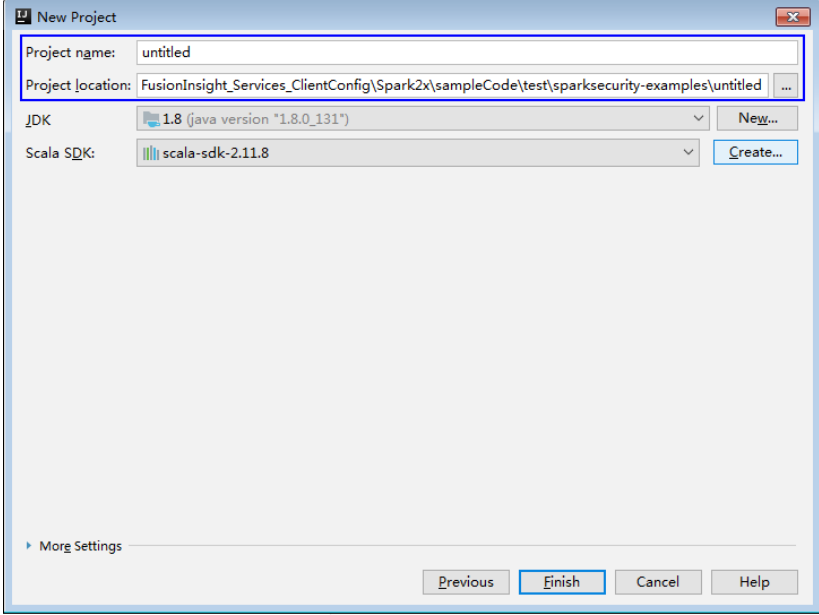

**----**结束

# **27.4.5** 配置 **Spark** 应用安全认证

## 场景说明

在安全集群环境下,各个组件之间的相互通信不能够简单的互通,而需要在通信之前 进行相互认证,以确保通信的安全性。

用户在开发Spark应用程序时,某些场景下,需要Spark与Hadoop、HBase等之间进行 通信。那么Spark应用程序中需要写入安全认证代码,确保Spark程序能够正常运行。

安全认证有三种方式:

命令认证:

提交Spark应用程序运行前,或者在使用CLI连接SparkSQL前,在Spark客户端执 行如下命令获得认证。

**kinit** 组件业务用户

● 配置认证:

可以通过以下3种方式的任意一种指定安全认证信息。

- 在客户端的"spark-defaults.conf"配置文件中,配置 "spark.kerberos.keytab"和"spark.kerberos.principal"参数指定认证信 息。
- 执行**bin/spark-submit**的命令中添加如下参数来指定认证信息。 **--conf spark.kerberos.keytab=**<keytab文件路径<sup>&</sup>gt; **--conf spark.kerberos.principal=**<Principal账号<sup>&</sup>gt;
- 执行**bin/spark-submit**的命令中添加如下参数来指定认证信息。 **--keytab** <keytab文件路径<sup>&</sup>gt; **--principal** <Principal账号<sup>&</sup>gt;

#### 代码认证:

通过获取客户端的principal和keytab文件在应用程序中进行认证。

在安全集群环境下,样例代码需要使用的认证方式如表**27-6**所示:

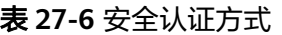

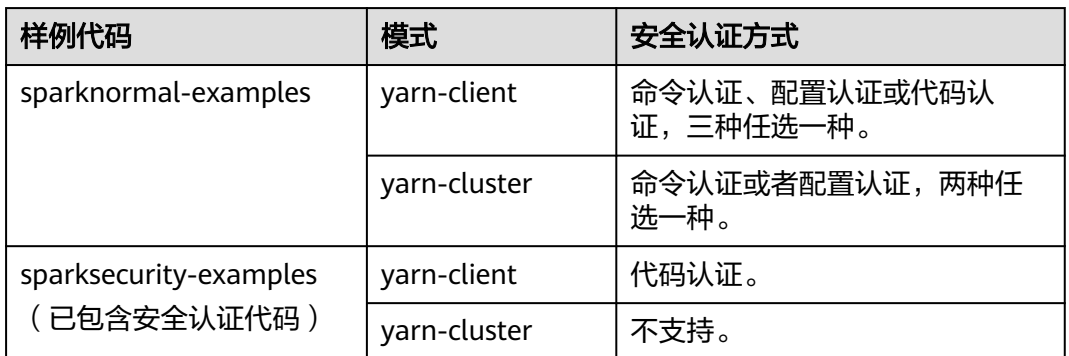

#### 说明

- 如上表所示,yarn-cluster模式中不支持在Spark工程代码中进行安全认证,因为需要在应用 启动前已完成认证。
- 未提供Python样例工程的安全认证代码,推荐在运行应用程序命令中设置安全认证参数。

# 安全认证代码(**Java** 版)

目前样例代码统一调用LoginUtil类进行安全认证。安全登录流程请参见安全认证接口 章节。

在Spark样例工程代码中,不同的样例工程,使用的认证代码不同,基本安全认证或带 ZooKeeper认证。样例工程中使用的示例认证参数如表**27-7**所示,请根据实际情况修 改对应参数值。

#### 表 **27-7** 参数描述

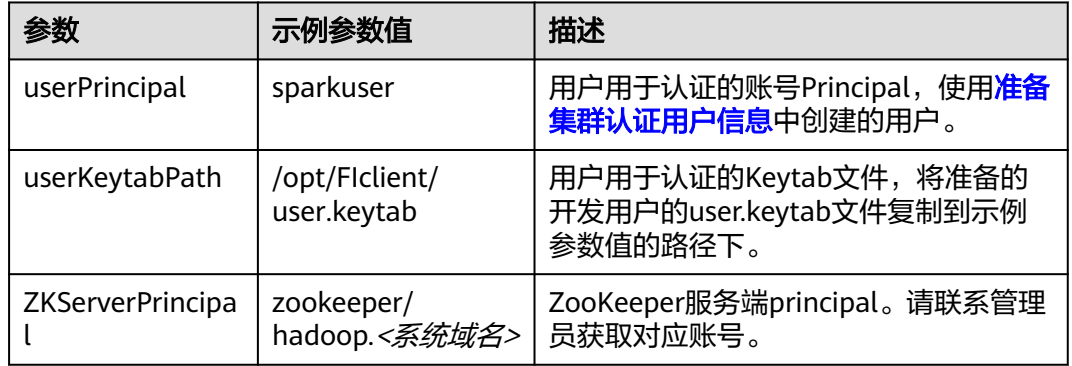

下列代码片段在样例工程中com.huawei.bigdata.spark.examples包的 FemaleInfoCollection类的main方法中。

基本安全认证:

Spark Core和Spark SQL程序不需要访问HBase或ZooKeeper,所以使用基本的安 全认证代码即可。请在程序中添加如下代码,并根据实际情况设置安全认证相关 参数:

String userPrincipal = "sparkuser"; String userKeytabPath = "/opt/FIclient/user.keytab"; String krb5ConfPath = "/opt/FIclient/KrbClient/kerberos/var/krb5kdc/krb5.conf"; Configuration hadoopConf = new Configuration(); LoginUtil.login(userPrincipal, userKeytabPath, krb5ConfPath, hadoopConf);

● 带ZooKeeper认证:

由于"Spark Streaming"、"通过JDBC访问Spark SQL"和"Spark on HBase" 样例程序,不仅需要基础安全认证,还需要添加ZooKeeper服务端Principal才能完 成安全认证。请在程序中添加如下代码,并根据实际情况设置安全认证相关参 数:

String userPrincipal = "sparkuser"; String userKeytabPath = "/opt/FIclient/user.keytab"; String krb5ConfPath = "/opt/FIclient/KrbClient/kerberos/var/krb5kdc/krb5.conf"; String ZKServerPrincipal = "zookeeper/hadoop.<系统域名>";

String ZOOKEEPER\_DEFAULT\_LOGIN\_CONTEXT\_NAME = "Client"; String ZOOKEEPER\_SERVER\_PRINCIPAL\_KEY = "zookeeper.server.principal";

Configuration hadoopConf = new Configuration(); LoginUtil.setJaasConf(ZOOKEEPER\_DEFAULT\_LOGIN\_CONTEXT\_NAME, userPrincipal, userKeytabPath); LoginUtil.setZookeeperServerPrincipal(ZOOKEEPER\_SERVER\_PRINCIPAL\_KEY, ZKServerPrincipal); LoginUtil.login(userPrincipal, userKeytabPath, krb5ConfPath, hadoopConf);

# 安全认证代码(**Scala** 版)

目前样例代码统一调用LoginUtil类进行安全认证,安全登录流程请参见统一认证章 节。

在Spark样例工程代码中,不同的样例工程,使用的认证代码不同,基本安全认证或带 ZooKeeper认证。样例工程中使用的示例认证参数如表**[27-8](#page-995-0)**所示,请根据实际情况修 改对应参数值。

#### <span id="page-995-0"></span>表 **27-8** 参数描述

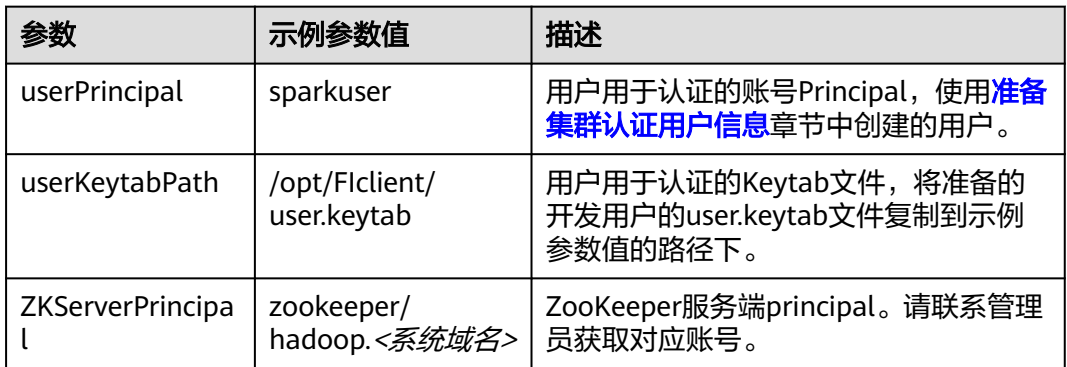

基本安全认证:

Spark Core和Spark SQL程序不需要访问HBase或ZooKeeper,所以使用基本的安 全认证代码即可。请在程序中添加如下代码,并根据实际情况设置安全认证相关 参数:

val userPrincipal = "sparkuser" val userKeytabPath = "/opt/FIclient/user.keytab" val krb5ConfPath = "/opt/FIclient/KrbClient/kerberos/var/krb5kdc/krb5.conf" val hadoopConf: Configuration = new Configuration() LoginUtil.login(userPrincipal, userKeytabPath, krb5ConfPath, hadoopConf);

带ZooKeeper认证:

由于"Spark Streaming"、"通过JDBC访问Spark SQL"和"Spark on HBase" 样例程序,不仅需要基础安全认证,还需要添加ZooKeeper服务端Principal才能完 成安全认证。请在程序中添加如下代码,并根据实际情况设置安全认证相关参 数:

val userPrincipal = "sparkuser"

val userKeytabPath = "/opt/FIclient/user.keytab"

val krb5ConfPath = "/opt/FIclient/KrbClient/kerberos/var/krb5kdc/krb5.conf"

val ZKServerPrincipal = "zookeeper/hadoop.<系统域名>"

val ZOOKEEPER\_DEFAULT\_LOGIN\_CONTEXT\_NAME: String = "Client" val ZOOKEEPER\_SERVER\_PRINCIPAL\_KEY: String = "zookeeper.server.principal" val hadoopConf: Configuration = new Configuration(); LoginUtil.setJaasConf(ZOOKEEPER\_DEFAULT\_LOGIN\_CONTEXT\_NAME, userPrincipal, userKeytabPath) LoginUtil.setZookeeperServerPrincipal(ZOOKEEPER\_SERVER\_PRINCIPAL\_KEY, ZKServerPrincipal) LoginUtil.login(userPrincipal, userKeytabPath, krb5ConfPath, hadoopConf);

# **27.4.6** 配置 **Spark Python3** 样例工程

## 操作场景

为了运行MRS产品Spark2x组件的Python3接口样例代码,需要完成下面的操作。

## 操作步骤

步骤**1** 客户端机器必须安装有Python3,其版本不低于3.6。

在客户端机器的命令行终端输入**python3**可查看Python版本号。如下显示Python版本 为3.8.2。 Python 3.8.2 (default, Jun 23 2020, 10:26:03) [GCC 4.8.5 20150623 (Red Hat 4.8.5-36)] on linux Type "help", "copyright", "credits" or "license" for more information.

步骤**2** 客户端机器必须安装有setuptools,版本为47.3.1。

具体软件,请到对应的官方网站获取。

**<https://pypi.org/project/setuptools/#files>**

将下载的setuptools压缩文件复制到客户端机器上,解压后进入解压目录,在客户端机 器的命令行终端执行**python3 setup.py install**。

如下内容表示安装setuptools的47.3.1版本成功。

Finished processing dependencies for setuptools==47.3.1

#### 步骤**3** 安装Python客户端到客户端机器。

- 1. 参考<mark>获取MRS应用开发样例工程</mark>,获取样例代码解压目录中"src\hiveexamples"目录下的样例工程文件夹"python3-examples"。
- 2. 进入"python3-examples"文件夹。
- 3. 根据python3的版本,选择进入"dependency\_python3.6"或 "dependency\_python3.7"或"dependency\_python3.8"文件夹。
- 4. 执行**whereis easy\_install**命令,找到easy\_install程序路径。如果有多个路径, 使用easy\_install --version确认选择setuptools对应版本的easy\_install, 如/usr/ local/bin/easy\_install
- 5. 使用对应的easy\_install命令,依次安装dependency\_python3.x文件夹下的egg文 件。如:

/usr/local/bin/easy\_install future-0.18.2-py3.8.egg 输出以下关键内容表示安装egg文件成功。

Finished processing dependencies for future==0.18.2

**----**结束

# **27.5** 开发 **Spark** 应用

# **27.5.1 Spark Core** 样例程序

#### **27.5.1.1 Spark Core** 样例程序开发思路

### 场景说明

假定用户有某个周末网际停留时间的日志文本,基于某些业务要求,要求开发 Spark应用程序实现如下功能:

- 统计日志文件中本周末网购停留总时间超过2个小时的女性网民信息。
- 周末两天的日志文件第一列为姓名,第二列为性别,第三列为本次停留时间,单 位为分钟,分隔符为","。

log1.txt:周六网民停留日志

LiuYang,female,20 YuanJing,male,10 GuoYijun,male,5 CaiXuyu,female,50 Liyuan,male,20 FangBo,female,50

LiuYang,female,20 YuanJing,male,10 GuoYijun,male,50 CaiXuyu,female,50 FangBo,female,60

#### log2.txt:周日网民停留日志

LiuYang,female,20 YuanJing,male,10 CaiXuyu,female,50 FangBo,female,50 GuoYijun,male,5 CaiXuyu,female,50 Liyuan,male,20 CaiXuyu,female,50 FangBo,female,50 LiuYang,female,20 YuanJing,male,10 FangBo,female,50 GuoYijun,male,50 CaiXuyu,female,50 FangBo,female,60

## 数据规划

首先需要把原日志文件放置在HDFS系统里。

- 1. 本地新建两个文本文件input\_data1.txt和input\_data2.txt,将log1.txt中的内容复 制保存到input\_data1.txt,将log2.txt中的内容复制保存到input\_data2.txt。
- 2. 在HDFS客户端路径下建立一个文件夹, "/tmp/input", 并上传 input\_data1.txt, input\_data2.txt到此目录, 命令如下:
	- a. 在HDFS客户端,执行如下命令获取安全认证。 **cd** {客户端安装目录}

#### **source bigdata\_env**

kinit <用于认证的业务用户>

- b. 在Linux系统HDFS客户端使用命令**hadoop fs -mkdir /tmp/input**(hdfs dfs 命令有同样的作用),创建对应目录。
- c. 进入到HDFS客户端下的"/tmp/input"目录,在Linux系统HDFS客户端使用 命令**hadoop fs -put** input\_data1.txt /tmp/input和**hadoop fs -put** input\_data2.txt /tmp/input,上传数据文件。

## 开发思路

统计日志文件中本周末网购停留总时间超过2个小时的女性网民信息。

主要分为四个部分:

- 读取原文件数据。
- 筛选女性网民上网时间数据信息。
- 汇总每个女性上网总时间。
- 筛选出停留时间大于两个小时的女性网民信息。

#### 运行前置操作

安全模式下Spark Core样例代码需要读取两个文件(user.keytab、krb5.conf)。 user.keytab和krb5.conf文件为安全模式下的认证文件,需要在FusionInsight Manager

中下载principal用户的认证凭证,样例代码中使用的用户为:sparkuser,需要修改为 准备好的开发用户。

### 打包项目

- 1. 将user.keytab、krb5.conf 两个文件上传客户端所在服务器上。
- 2. 通过IDEA自带的Maven工具,打包项目,生成jar包。具体操作请参考在**[Linux](#page-1094-0)**环 [境中编包并运行](#page-1094-0)**Spark**程序。

说明

- 编译打包前,样例代码中的user.keytab、krb5.conf文件路径需要修改为该文件所在客 户端服务器的实际路径。例如:"/opt/female/user.keytab","/opt/female/ krb5.conf"。
- 运行Python样例代码无需通过Maven打包,只需要上传user.keytab、krb5.conf 文件到 客户端所在服务器上。
- 3. 将打包生成的jar包上传到Spark客户端所在服务器的任意目录(例如"/opt/ female/"  $) \stackrel{\cdot}{\mathsf{F}}$ .

## 运行任务

进入Spark客户端目录,调用bin/spark-submit脚本运行代码,运行命令分别如下(类 名与文件名等请与实际代码保持一致, 此处仅为示例):

● 运行**Scala**和**Java**样例程序

**bin/spark-submit** --class com.huawei.bigdata.spark.examples.FemaleInfoCollection **--master yarn - deploy-mode client** /opt/female/FemaleInfoCollection-1.0.jar <inputPath> 其中,<inputPath>指HDFS文件系统中input的路径。

● 运行**Python**样例程序

说明

● 由于Python样例代码中未给出认证信息,请在执行应用程序时通过配置项"--keytab" 和"--principal"指定认证信息。

**bin/spark-submit --master yarn --deploy-mode client --keytab /opt/ FIclient/user.keytab --principal sparkuser** /opt/female/ SparkPythonExample/collectFemaleInfo.py <inputPath>

其中,<inputPath>指HDFS文件系统中input的路径。

# **27.5.1.2 Spark Core** 样例程序(**Java**)

## 功能简介

统计日志文件中本周末网购停留总时间超过2个小时的女性网民信息。

## 代码样例

下面代码片段仅为演示,具体代码参见 com.huawei.bigdata.spark.examples.FemaleInfoCollection类:

 //创建一个配置类SparkConf,然后创建一个SparkContext SparkSession spark = SparkSession

```
 .builder()
    .appName("CollectFemaleInfo")
    .config("spark.some.config.option", "some-value")
    .getOrCreate();
   //读取原文件数据,每一行记录转成RDD里面的一个元素
   JavaRDD<String> data = spark.read()
    .textFile(args[0])
    .javaRDD();
   //将每条记录的每列切割出来,生成一个Tuple
   JavaRDD<Tuple3<String,String,Integer>> person = data.map(new 
Function<String,Tuple3<String,String,Integer>>()
   {
      private static final long serialVersionUID = -2381522520231963249L;
      public Tuple3<String, String, Integer> call(String s) throws Exception
      {
        //按逗号分割一行数据
        String[] tokens = s.split(",");
        //将分割后的三个元素组成一个三元Tuple
        Tuple3<String, String, Integer> person = new Tuple3<String, String, Integer>(tokens[0], tokens[1], 
Integer.parseInt(tokens[2]));
        return person;
      }
   });
   //使用filter函数筛选出女性网民上网时间数据信息 
   JavaRDD<Tuple3<String,String,Integer>> female = person.filter(new
Function<Tuple3<String,String,Integer>, Boolean>()
\{ private static final long serialVersionUID = -4210609503909770492L;
      public Boolean call(Tuple3<String, String, Integer> person) throws Exception
     \mathcal{L}_{\mathcal{L}_{\mathcal{L}}} //根据第二列性别,筛选出是female的记录
        Boolean isFemale = person._2().equals("female");
        return isFemale;
      }
   });
   //汇总每个女性上网总时间
   JavaPairRDD<String, Integer> females = female.mapToPair(new PairFunction<Tuple3<String, String, 
Integer>, String, Integer>()
   {
      private static final long serialVersionUID = 8313245377656164868L;
      public Tuple2<String, Integer> call(Tuple3<String, String, Integer> female) throws Exception
      {
        //取出姓名和停留时间两列,用于后面按名字求逗留时间的总和
        Tuple2<String, Integer> femaleAndTime = new Tuple2<String, Integer>(female._1(), female._3());
        return femaleAndTime;
      }
   });
    JavaPairRDD<String, Integer> femaleTime = females.reduceByKey(new Function2<Integer, Integer, 
Integer>()
   {
      private static final long serialVersionUID = -3271456048413349559L;
      public Integer call(Integer integer, Integer integer2) throws Exception
\overline{\phantom{a}} //将同一个女性的两次停留时间相加,求和
        return (integer + integer2);
      }
   });
   //筛选出停留时间大于两个小时的女性网民信息
   JavaPairRDD<String, Integer> rightFemales = females.filter(new Function<Tuple2<String, Integer>, 
Boolean>()
```

```
 {
      private static final long serialVersionUID = -3178168214712105171L;
      public Boolean call(Tuple2<String, Integer> s) throws Exception
\overline{\phantom{a}} //取出女性用户的总停留时间,并判断是否大于2小时
       if(s, 2() > (2 * 60)) {
           return true;
        }
        return false;
     }
   });
   //对符合的female信息进行打印显示
   for(Tuple2<String, Integer> d: rightFemales.collect())
   {
     System.out.println(d._1() + "," + d._2());
   }
```
# **27.5.1.3 Spark Core** 样例程序(**Scala**)

## 功能简介

统计日志文件中本周末网购停留总时间超过2个小时的女性网民信息。

# 代码样例

```
下面代码片段仅为演示,具体代码参见
com.huawei.bigdata.spark.examples.FemaleInfoCollection:
```
样例:类CollectMapper

```
val spark = SparkSession
  .builder()
  .appName("CollectFemaleInfo")
  .config("spark.some.config.option", "some-value")
  .getOrCreate()
//读取数据。其是传入参数args(0)指定数据路径
val text = spark.sparkContext.textFile(args(0))
//筛选女性网民上网时间数据信息
val data = text.filter(_.contains("female"))
//汇总每个女性上网时间
val femaleData:RDD[(String,Int)] = data.map{line =>
  val t= line.split(',')
   (t(0),t(2).toInt)
}.reduceByKey(_+ + _-)
//筛选出时间大于两个小时的女性网民信息,并输出
val result = femaleData.filter(line => line._2 > 120)
result.collect().map(x => x. 1 + ',' + x. 2).foreach(println)
spark.stop()
```
# **27.5.1.4 Spark Core** 样例程序(**Python**)

# 功能简介

统计日志文件中本周末网购停留总时间超过2个小时的女性网民信息。

# 代码样例

下面代码片段仅为演示,具体代码参见collectFemaleInfo.py:

```
def contains(str, substr):
  if substr in str:
   return True
  return False
if __name__ == '__main__": if len(sys.argv) < 2:
   print "Usage: CollectFemaleInfo <file>"
  ext(-1) spark = SparkSession \
   .builder \
   .appName("CollectFemaleInfo") \
   .getOrCreate()
 """
  以下程序主要实现以下几步功能:
  1.读取数据。其是传入参数argv[1]指定数据路径 - text
  2.筛选女性网民上网时间数据信息 - filter
  3.汇总每个女性上网时间 - map/map/reduceByKey
  4.筛选出时间大于两个小时的女性网民信息 - filter
 """
  inputPath = sys.argv[1]
  result = spark.read.text(inputPath).rdd.map(lambda r: r[0])\
 .filter(lambda line: contains(line, "female")) \
 .map(lambda line: line.split(',')) \
   .map(lambda dataArr: (dataArr[0], int(dataArr[2]))) \
   .reduceByKey(lambda v1, v2: v1 + v2) \
   .filter(lambda tupleVal: tupleVal[1] > 120) \
   .collect()
 for (k, v) in result:
  print k + "," + str(v)
  # 停止SparkContext
  spark.stop()
```
# **27.5.2 Spark SQL** 样例程序

# **27.5.2.1 Spark SQL** 样例程序开发思路

## 场景说明

假定用户有某个周末网民网购停留时间的日志文本,基于某些业务要求,要求开发 Spark应用程序实现如下功能:

- 统计日志文件中本周末网购停留总时间超过2个小时的女性网民信息。
- 周末两天的日志文件第一列为姓名,第二列为性别,第三列为本次停留时间,单 位为分钟,分隔符为","。

log1.txt:周六网民停留日志

LiuYang,female,20 YuanJing,male,10 GuoYijun,male,5 CaiXuyu,female,50 Liyuan,male,20 FangBo,female,50 LiuYang,female,20 YuanJing,male,10 GuoYijun,male,50 CaiXuyu,female,50 FangBo,female,60

log2.txt:周日网民停留日志

LiuYang,female,20 YuanJing,male,10 CaiXuyu,female,50 FangBo,female,50 GuoYijun,male,5 CaiXuyu,female,50 Liyuan,male,20 CaiXuyu,female,50 FangBo,female,50 LiuYang,female,20 YuanJing,male,10 FangBo,female,50 GuoYijun,male,50 CaiXuyu,female,50 FangBo,female,60

## 数据规划

#### 首先需要把原日志文件放置在HDFS系统里。

- 1. 本地新建两个文本文件input\_data1.txt和input\_data2.txt,将log1.txt中的内容复 制保存到input\_data1.txt,将log2.txt中的内容复制保存到input\_data2.txt。
- 2. 在HDFS客户端上建立一个文件夹, "/tmp/input", 并上传input\_data1.txt, input\_data2.txt到此目录,命令如下:
	- a. 在HDFS客户端,执行如下命令获取安全认证。

**cd** /opt/hadoopclient

**source bigdata\_env**

**kinit** <sup>&</sup>lt;用于认证的业务用户<sup>&</sup>gt;

- b. 在Linux系统HDFS客户端使用命令**hadoop fs -mkdir /tmp/input**(hdfs dfs 命令有同样的作用),创建对应目录。
- c. 进入到HDFS客户端下的"/tmp/input"目录,在Linux系统HDFS客户端使用 命令**hadoop fs -put** input\_data1.txt /tmp/input和**hadoop fs -put** input\_data2.txt /tmp/input, 上传数据文件。

## 开发思路

统计日志文件中本周末网购停留总时间超过2个小时的女性网民信息。

主要分为四个部分:

- 创建表,将日志文件数据导入到表中。
- 筛选女性网民,提取上网时间数据信息。
- 汇总每个女性上网总时间。
- 筛选出停留时间大于两个小时的女性网民信息。

## 运行前置操作

安全模式下Spark Core样例代码需要读取两个文件(user.keytab、krb5.conf)。 user.keytab和krb5.conf文件为安全模式下的认证文件,需要在FusionInsight Manager 中下载principal用户的认证凭证,样例代码中使用的用户为:sparkuser,需要修改为 准备好的开发用户。

# 打包项目

- 1. 将user.keytab、krb5.conf 两个文件上传客户端所在服务器上。
- 2. 通过IDEA自带的Maven工具,打包项目,生成jar包。具体操作请参考在**[Linux](#page-1094-0)**环 [境中编包并运行](#page-1094-0)**Spark**程序。

#### 说明

- 编译打包前,样例代码中的user.keytab、krb5.conf文件路径需要修改为该文件所在客 户端服务器的实际路径。例如:"/opt/female/user.keytab","/opt/female/ krb5.conf"。
- 运行Python样例代码无需通过Maven打包,只需要上传user.keytab、krb5.conf 文件到 客户端所在服务器上。
- 3. 将打包生成的jar包上传到Spark客户端所在服务器的任意目录(例如"/opt/ female/ $"\)$   $\mathsf{F}\circ$

# 运行任务

进入Spark客户端目录,调用bin/spark-submit脚本运行代码,运行命令分别如下(类 名与文件名等请与实际代码保持一致,此处仅为示例):

● 运行**Scala**和**Java**样例程序

**bin/spark-submit --class** com.huawei.bigdata.spark.examples.FemaleInfoCollection **--master yarn - deploy-mode client** /opt/female/SparkSqlScalaExample-1.0.jar <inputPath> 其中,<inputPath>指HDFS文件系统中input的路径。

● 运行**Python**样例程序

#### 说明

● 由于Python样例代码中未给出认证信息,请在执行应用程序时通过配置项"--keytab" 和"--principal"指定认证信息。

**bin/spark-submit --master yarn --deploy-mode client --keytab /opt/ FIclient/user.keytab --principal sparkuser** /opt/female/ SparkPythonExample/SparkSQLPythonExample.py <inputPath>

其中, <inputPath>指HDFS文件系统中input的路径。

## **27.5.2.2 Spark SQL** 样例程序(**Java**)

## 功能简介

统计日志文件中本周末网购停留总时间超过2个小时的女性网民信息。

## 代码样例

下面代码片段仅为演示,具体代码参见 com.huawei.bigdata.spark.examples.FemaleInfoCollection:

public static void main(String[] args) throws Exception { SparkSession spark = SparkSession .builder() .appName("CollectFemaleInfo") .config("spark.some.config.option", "some-value") .getOrCreate();

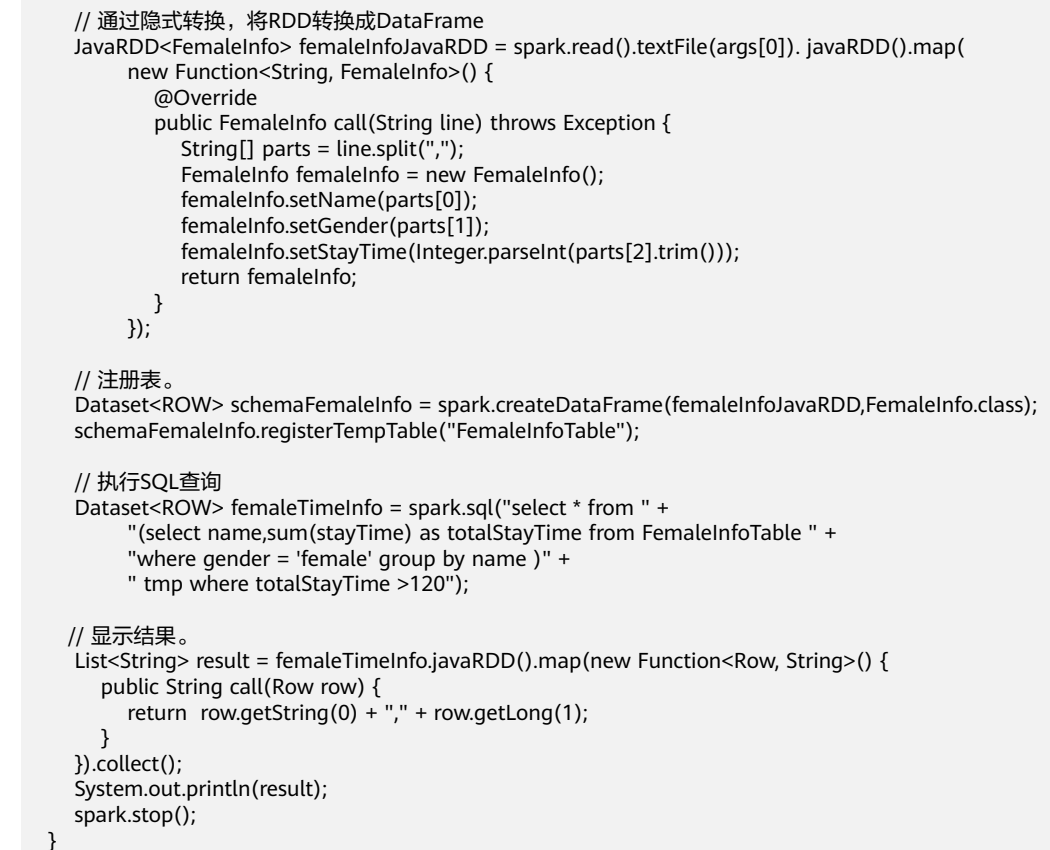

# **27.5.2.3 Spark SQL** 样例程序(**Scala**)

## 功能简介

统计日志文件中本周末网购停留总时间超过2个小时的女性网民信息。

## 代码样例

```
下面代码片段仅为演示,具体代码参见
com.huawei.bigdata.spark.examples.FemaleInfoCollection:
object FemaleInfoCollection
 {
  //表结构,后面用来将文本数据映射为df
  case class FemaleInfo(name: String, gender: String, stayTime: Int)
  def main(args: Array[String]) {
   //配置Spark应用名称
   val spark = SparkSession
    .builder()
    .appName("FemaleInfo")
    .config("spark.some.config.option", "some-value")
    .getOrCreate()
   import spark.implicits._
   //通过隐式转换,将RDD转换成DataFrame,然后注册表
   spark.sparkContext.textFile(args(0)).map(_.split(","))
   .map(p \Rightarrow FemaleInfo(p(0), p(1), p(2).trim.toInt))
    .toDF.registerTempTable("FemaleInfoTable")
   //通过sql语句筛选女性上网时间数据, 对相同名字行进行聚合
   val femaleTimeInfo = spark.sql("select name,sum(stayTime) as stayTime from FemaleInfoTable where 
gender = 'female' group by name")
 //筛选出时间大于两个小时的女性网民信息,并输出
```

```
 val c = femaleTimeInfo.filter("stayTime >= 120").collect().foreach(println)
  spark.stop()
 }
```
上面是简单示例,其它sparkSQL特性请参见如下链接:**[http://archive.apache.org/](http://archive.apache.org/dist/spark/docs/3.3.1/sql-programming-guide.html#running-sql-queries-programmatically) [dist/spark/docs/3.3.1/sql-programming-guide.html#running-sql-queries](http://archive.apache.org/dist/spark/docs/3.3.1/sql-programming-guide.html#running-sql-queries-programmatically)[programmatically](http://archive.apache.org/dist/spark/docs/3.3.1/sql-programming-guide.html#running-sql-queries-programmatically)**。

# **27.5.2.4 Spark SQL** 样例程序(**Python**)

}

# 功能简介

统计日志文件中本周末网购停留总时间超过2个小时的女性网民信息。

## 代码样例

下面代码片段仅为演示,具体代码参见SparkSQLPythonExample:

```
# -*- coding:utf-8 -*-
import sys
from pyspark.sql import SparkSession
from pyspark.sql import SQLContext
def contains(str1, substr1):
   if substr1 in str1:
     return True
   return False
if __name__ == '__main__":if len(sys.argv) < 2:
      print "Usage: SparkSQLPythonExample.py <file>"
     ext(-1) # 初始化SparkSession和SQLContext
   sc = SparkSession.builder.appName("CollectFemaleInfo").getOrCreate()
   sqlCtx = SQLContext(sc)
   # RDD转换为DataFrame
   inputPath = sys.argv[1]
   inputRDD = sc.read.text(inputPath).rdd.map(lambda r: r[0])\
      .map(lambda line: line.split(","))\
      .map(lambda dataArr: (dataArr[0], dataArr[1], int(dataArr[2])))\
      .collect()
   df = sqlCtx.createDataFrame(inputRDD)
   # 注册表
   df.registerTempTable("FemaleInfoTable")
   # 执行SQL查询并显示结果
   FemaleTimeInfo = sqlCtx.sql("SELECT * FROM " +
           "(SELECT _1 AS Name,SUM(_3) AS totalStayTime FROM FemaleInfoTable " +
         "WHERE 2 = 'female' GROUP BY 1 )" +
          " WHERE totalStayTime >120").show()
   sc.stop()
```
# **27.5.3** 通过 **JDBC** 访问 **Spark SQL** 样例程序

## **27.5.3.1** 通过 **JDBC** 访问 **Spark SQL** 样例程序开发思路

### 场景说明

用户自定义JDBCServer的客户端,使用JDBC连接来进行表的创建、数据加载、查询和 删除。

#### 数据规划

将数据文件上传至HDFS中。

- 步骤**1** 确保以多主实例模式启动了JDBCServer服务,并至少有一个实例可连接客户端。在 Linux系统HDFS客户端新建一个文本文件"data",内容如下: Miranda,32 Karlie,23 Candice,27
- 步骤**2** 在HDFS路径下建立一个目录,例如创建"/home",并上传"data"文件到此目录, 命令如下:
	- 1. 登录HDFS客户端节点,执行如下命令: **cd**{客户端安装目录} **sourcebigdata\_env kinit**<用于认证的业务用户<sup>&</sup>gt;
	- 2. 执行如下命令创建目录"/home"。 **hdfs dfs -mkdir /home**
	- 3. 执行如下命令上传数据文件。
		- **hdfs dfs -put data /home**
- 步骤**3** 确保其对启动JDBCServer的用户有读写权限。
- 步骤**4** 确保客户端classpath下有"hive-site.xml"文件,且根据实际集群情况配置所需要的 参数。JDBCServer相关参数详情,请参见**[Spark JDBCServer](#page-1120-0)**接口介绍。

#### **----**结束

#### 开发思路

- 1. 在default数据库下创建child表。
- 2. 把"/home/data"的数据加载讲child表中。
- 3. 查询child表中的数据。
- 4. 删除child表。

## 运行前置操作

安全模式下Spark Core样例代码需要读取两个文件(user.keytab、krb5.conf)。 user.keytab和krb5.conf文件为安全模式下的认证文件,需要在FusionInsight Manager 中下载principal用户的认证凭证,样例代码中使用的用户为:sparkuser,需要修改为 准备好的开发用户。

# 打包项目

- 将krb5.conf和user.keytab文件上传到客户端所在服务器上。
- 通过IDEA自带的Maven工具,打包项目,生成jar包。具体操作请参考在[Linux](#page-1094-0)环 [境中编包并运行](#page-1094-0)**Spark**程序。

#### 说明

编译打包前,样例代码中的user.keytab、krb5.conf文件路径需要修改为该文件所在客户端 服务器的实际路径。例如: "/opt/female/user.keytab", "/opt/female/krb5.conf"。

将打包生成的jar包上传到Spark客户端所在服务器的任意目录(例如"/opt/ female/ $"$ )  $\mathsf{F}_{\circ}$ 

# 运行任务

进入Spark客户端目录,使用java -cp命令运行代码(类名与文件名等请与实际代码保 持一致,此处仅为示例):

● 运行**Java**样例代码:

**java -cp** \$SPARK\_HOME/jars/\*:\$SPARK\_HOME/jars/hive/\*:\$SPARK\_HOME/ conf:/opt/female/SparkThriftServerJavaExample-1.0.jar com.huawei.bigdata.spark.examples.ThriftServerQueriesTest \$SPARK\_HOME/ conf/hive-site.xml \$SPARK\_HOME/conf/spark-defaults.conf

#### ● 运行**Scala**样例代码:

**java -cp** \$SPARK\_HOME/jars/\*:\$SPARK\_HOME/jars/hive/\*:\$SPARK\_HOME/ conf:/opt/female/SparkThriftServerExample-1.0.jar com.huawei.bigdata.spark.examples.ThriftServerQueriesTest \$SPARK\_HOME/ conf/hive-site.xml \$SPARK\_HOME/conf/spark-defaults.conf

#### 说明

集群开启ZooKeeper的SSL特性后(查看ZooKeeper服务的ssl.enabled参数),请在执行命 令中添加-Dzookeeper.client.secure=true -

Dzookeeper.clientCnxnSocket=org.apache.zookeeper.ClientCnxnSocketNetty两项参数:

**java** -Dzookeeper.client.secure=true - Dzookeeper.clientCnxnSocket=org.apache.zookeeper.ClientCnxnSocketNetty **-cp** \$SPARK\_HOME/jars/\*:\$SPARK\_HOME/jars/hive/\*:\$SPARK\_HOME/conf:/opt/female/ SparkThriftServerJavaExample-1.0.jar com.huawei.bigdata.spark.examples.ThriftServerQueriesTest \$SPARK\_HOME/conf/hivesite.xml \$SPARK\_HOME/conf/spark-defaults.conf

# **27.5.3.2** 通过 **JDBC** 访问 **Spark SQL** 样例程序(**Java**)

# 功能简介

使用自定义客户端的JDBC接口提交数据分析任务,并返回结果。

## 样例代码

步骤**1** 定义SQL语句。SQL语句必须为单条语句,注意其中不能包含";"。示例: ArrayList<String> sqlList = new ArrayList<String>(); sqlList.add("CREATE TABLE CHILD (NAME STRING, AGE INT) ROW FORMAT DELIMITED FIELDS TERMINATED BY ',' STORED AS TEXTFILE"); sqlList.add("LOAD DATA INPATH 'hdfs://hacluster/home/data' INTO TABLE CHILD"); sqlList.add("SELECT \* FROM child");
sqlList.add("DROP TABLE child"); executeSql(url, sqlList);

#### 步骤**2** 拼接JDBC URL。

```
String securityConfig = ";saslQop=auth-conf;auth=KERBEROS;principal=spark2x/hadoop.<系统域名>@<系统域
名>;user.principal=sparkuser;user.keytab=/opt/FIclient/user.keytab;";
Configuration config = new Configuration();
config.addResource(new Path(args[0]));
String zkUrl = config.get("spark.deploy.zookeeper.url");
```
String zkNamespace = null;

zkNamespace = fileInfo.getProperty("spark.thriftserver.zookeeper.namespace"); if (zkNamespace != null) { //从配置项中删除冗余字符 zkNamespace = zkNamespace.substring(1);

}

StringBuilder sb = new StringBuilder("jdbc:hive2://"

+ zkUrl

+ ";serviceDiscoveryMode=zooKeeper;zooKeeperNamespace="

- + zkNamespace
- + securityConfig);

String url = sb.toString();

#### 说明

由于KERBEROS认证成功后,默认有效期为1天,超过有效期后,如果客户端需要和JDBCServer 新建连接则需要重新认证,否则就会执行失败。因此,若长期执行应用过程中需要新建连接,用 户需要在"url"中添加user.principal和user.keytab认证信息,以保证每次建立连接时认证成 功,例如,"url"中需要加上"user.principal=sparkuser;user.keytab=/opt/client/ user.keytab"。

#### 步骤**3** 加载Hive JDBC驱动。

Class.forName("org.apache.hive.jdbc.HiveDriver").newInstance();

步骤**4** 获取JDBC连接,执行HQL,输出查询的列名和结果到控制台,关闭JDBC连接。

连接字符串中的"zk.quorum"也可以使用配置文件中的配置项 "spark.deploy.zookeeper.url"来代替。

在网络拥塞的情况下,您还可以设置客户端与JDBCServer连接的超时时间,可以避免 客户端由于无限等待服务端的返回而挂起。使用方式如下:

在执行"DriverManager.getConnection"方法获取JDBC连接前,添加 "DriverManager.setLoginTimeout(n)"方法来设置超时时长,其中n表示等待服务返 回的超时时长,单位为秒,类型为Int,默认为"0"(表示永不超时)。

static void executeSql(String url, ArrayList<String> sqls) throws ClassNotFoundException, SQLException { try {

```
 Class.forName("org.apache.hive.jdbc.HiveDriver").newInstance();
      } catch (Exception e) {
        e.printStackTrace();
\qquad \qquad \} Connection connection = null;
      PreparedStatement statement = null;
      try {
        connection = DriverManager.getConnection(url);
       for (int i =0; i < sqls.size(); i++) {
          String sql = sqls.get(i);
           System.out.println("---- Begin executing sql: " + sql + " ----");
           statement = connection.prepareStatement(sql);
           ResultSet result = statement.executeQuery();
           ResultSetMetaData resultMetaData = result.getMetaData();
           Integer colNum = resultMetaData.getColumnCount();
          for (int j =1; j <= colNum; j++) {
              System.out.println(resultMetaData.getColumnLabel(j) + "\t");
```

```
 }
            System.out.println();
            while (result.next()) {
               for (int j = 1; j \le i colNum; j++){
                   System.out.println(result.getString(j) + "\t");
\qquad \qquad \} System.out.println();
\qquad \qquad \} System.out.println("---- Done executing sql: " + sql + " ----");
         }
      } catch (Exception e) {
         e.printStackTrace();
       } finally {
         if (null != statement) {
            statement.close();
\qquad \qquad \} if (null != connection) {
            connection.close();
         }
      }
   }
----结束
```
# **27.5.3.3** 通过 **JDBC** 访问 **Spark SQL** 样例程序(**Scala**)

# 功能简介

使用自定义客户端的JDBC接口提交数据分析任务,并返回结果。

## 样例代码

步骤**1** 定义SQL语句。SQL语句必须为单条语句,注意其中不能包含";"。示例:

val sqlList = new ArrayBuffer[String] sqlList += "CREATE TABLE CHILD (NAME STRING, AGE INT) " + "ROW FORMAT DELIMITED FIELDS TERMINATED BY ',' STORED AS TEXTFILE" sqlList += "LOAD DATA INPATH 'hdfs://hacluster/home/data' INTO TABLE CHILD" sqlList += "SELECT \* FROM child" sqlList += "DROP TABLE child"

#### 步骤**2** 拼接JDBC URL。

val securityConfig = ";saslQop=auth-conf;auth=KERBEROS;principal=spark2x/hadoop.<*系统域名>*@<*系统域名* <sup>&</sup>gt;;user.principal=sparkuser;user.keytab=/opt/FIclient/user.keytab;" val config: Configuration = new Configuration() config.addResource(new Path(args(0))) val zkUrl = config.get("spark.deploy.zookeeper.url")

var zkNamespace: String = null zkNamespace = fileInfo.getProperty("spark.thriftserver.zookeeper.namespace") //从配置项中删除冗余字符 if (zkNamespace != null) zkNamespace = zkNamespace.substring(1) val sb = new StringBuilder("jdbc:hive2://" + zkUrl + ";serviceDiscoveryMode=zooKeeper;zooKeeperNamespace=" + zkNamespace + securityConfig) val url = sb.toString()

#### 说明

由于KERBEROS认证成功后,默认有效期为1天,超过有效期后,如果客户端需要和JDBCServer 新建连接则需要重新认证,否则就会执行失败。因此,若长期执行应用过程中需要新建连接,用 户需要在"url"中添加user.principal和user.keytab认证信息,以保证每次建立连接时认证成 功,例如,"url"中需要加上"user.principal=sparkuser;user.keytab=/opt/client/ user.keytab"。

步骤**3** 加载Hive JDBC驱动,获取JDBC连接,执行HQL,输出查询的列名和结果到控制台, 关闭JDBC连接。

连接字符串中的"zk.quorum"也可以使用配置文件中的配置项 "spark.deploy.zookeeper.url"来代替。

在网络拥塞的情况下,您还可以设置客户端与JDBCServer连接的超时时间,可以避免 客户端由于无限等待服务端的返回而挂起。使用方式如下:

在执行"DriverManager.getConnection"方法获取JDBC连接前,添加 "DriverManager.setLoginTimeout(n)"方法来设置超时时长,其中n表示等待服务返 回的超时时长,单位为秒,类型为Int,默认为"0"(表示永不超时)。

```
def executeSql(url: String, sqls: Array[String]): Unit = {
//加载Hive JDBC驱动。
Class.forName("org.apache.hive.jdbc.HiveDriver").newInstance()
var connection: Connection = null
var statement: PreparedStatement = null
try {
  connection = DriverManager.getConnection(url)
 for (sql \leq- sqls) {
   println(s"---- Begin executing sql: $sql ----")
   statement = connection.prepareStatement(sql)
   val result = statement.executeQuery()
   val resultMetaData = result.getMetaData
   val colNum = resultMetaData.getColumnCount
   for (i < -1) to colNum) {
    print(resultMetaData.getColumnLabel(i) + "\t")
   }
   println()
   while (result.next()) {
    for (i < -1) to colNum) {
      print(result.getString(i) + "\t")
     }
     println()
   }
    println(s"---- Done executing sql: $sql ----")
  }
} finally {
  if (null != statement) {
   statement.close()
  }
  if (null != connection) {
   connection.close()
  }
}
}
```
#### **----**结束

# **27.5.4 Spark** 读取 **HBase** 表样例程序

## <span id="page-1011-0"></span>**27.5.4.1** 操作 **Avro** 格式数据

#### 场景说明

用户可以在Spark应用程序中以数据源的方式去使用HBase,本例中将数据以Avro格式 存储在HBase中,并从中读取数据以及对读取的数据进行过滤等操作。

#### 数据规划

在客户端执行**hbase shell**,进入HBase命令行,使用下面的命令创建样例代码中要使 用的HBase表:

**create** 'ExampleAvrotable','rowkey','cf1' (如果表已经存在,则每次执行提交命令前 需清空表里的数据: truncate 'ExampleAvrotable')

**create** 'ExampleAvrotableInsert','rowkey','cf1' (如果表已经存在,则每次执行提交 命令前需清空表里的数据: truncate 'ExampleAvrotable')

#### 开发思路

- 1. 创建RDD。
- 2. 以数据源的方式操作HBase,将上面生成的RDD写入HBase表中。
- 3. 读取HBase表中的数据,并且对其进行简单的操作。

#### 运行前置操作

安全模式下Spark Core样例代码需要读取两个文件(user.keytab、krb5.conf)。 user.keytab和krb5.conf文件为安全模式下的认证文件,需要在FusionInsight Manager 中下载principal用户的认证凭证,样例代码中使用的用户为:super,需要修改为准备 好的开发用户。

#### 打包项目

- 通过IDEA自带的Maven工具,打包项目,生成jar包。具体操作请参考在**[Linux](#page-1094-0)**环 [境中编包并运行](#page-1094-0)**Spark**程序。
- 将打包生成的jar包上传到Spark客户端所在服务器的任意目录(例如 " $S$ PARK HOME" )  $\overline{F}$ .
- 将user.keytab、krb5.conf 两个文件上传客户端所在服务器上(文件上传的路径需 要和生成的jar包路径一致)。

#### 说明

若运行"Spark on HBase"样例程序,需要在Spark客户端的"spark-defaults.conf"配置 文件中将配置项"spark.yarn.security.credentials.hbase.enabled"设置为"true"(该参 数值默认为"false",改为"true"后对已有业务没有影响。如果要卸载HBase服务,卸 载前请将此参数值改回" false "),将配置项" spark.inputFormat.cache.enabled " 设置 为"false"。

### 提交命令

假设用例代码打包后的jar包名为spark-hbaseContext-test-1.0.jar,并将jar包放在客户 端"\$SPARK\_HOME"目录下,以下命令均在"\$SPARK\_HOME"目录执行。

● yarn-client模式:

java/scala版本(类名等请与实际代码保持一致,此处仅为示例)

**bin/spark-submit --master yarn --deploy-mode client --jars /opt/female/ protobuf-java-2.5.0.jar --conf spark.yarn.user.classpath.first=true --class com.huawei.bigdata.spark.examples.datasources.AvroSource SparkOnHbaseJavaExample.jar**

python版本(文件名等请与实际保持一致,此处仅为示例),假设对应的Java代 码打包后包名为**SparkOnHbaseJavaExample.jar**,且放在当前提交目录。

**bin/spark-submit --master yarn --deploy-mode client --conf spark.yarn.user.classpath.first=true --jars SparkOnHbaseJavaExample.jar,/opt/female/protobuf-java-2.5.0.jar AvroSource.py**

● yarn-cluster模式:

java/scala版本(类名等请与实际代码保持一致,此处仅为示例)

**bin/spark-submit --master yarn --deploy-mode cluster --jars /opt/female/ protobuf-java-2.5.0.jar --conf spark.yarn.user.classpath.first=true --class com.huawei.bigdata.spark.examples.datasources.AvroSource --files /opt/ user.keytab,/opt/krb5.conf SparkOnHbaseJavaExample.jar**

python版本(文件名等请与实际保持一致,此处仅为示例),假设对应的Java代 码打包后包名为**SparkOnHbaseJavaExample.jar**,且放在当前提交目录。

**bin/spark-submit --master yarn --deploy-mode cluster --files /opt/ user.keytab,/opt/krb5.conf --conf spark.yarn.user.classpath.first=true --jars SparkOnHbaseJavaExample.jar,/opt/female/protobuf-java-2.5.0.jar AvroSource.py**

### **Java** 样例代码

下面代码片段仅为演示,具体代码参见SparkOnHbaseJavaExample中的AvroSource文 件:

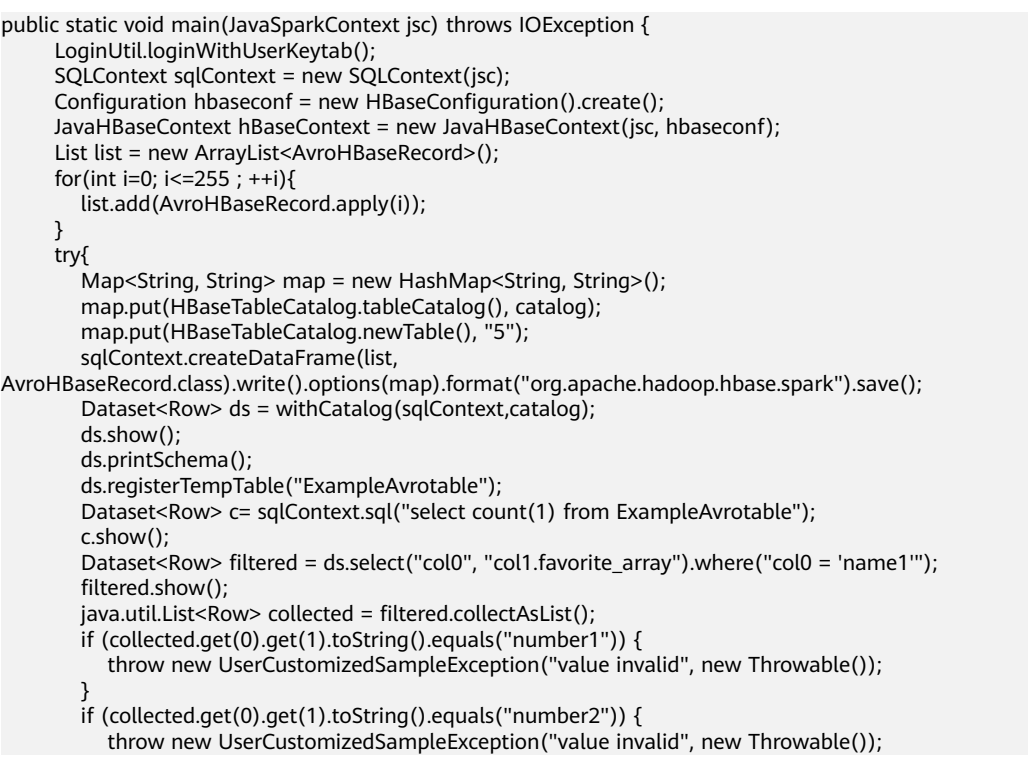

```
\qquad \qquad \}Map avroCatalogInsertMap = new HashMap<String,String>();
        avroCatalogInsertMap.put("avroSchema" , AvroHBaseRecord.schemaString);
        avroCatalogInsertMap.put(HBaseTableCatalog.tableCatalog(), avroCatalogInsert);
        ds.write().options(avroCatalogInsertMap).format("org.apache.hadoop.hbase.spark").save();
       Dataset<Row> newDS = withCatalog(sqlContext,avroCatalogInsert);
        newDS.show();
        newDS.printSchema();
        if (newDS.count() != 256) {
           throw new UserCustomizedSampleException("value invalid", new Throwable());
\qquad \qquad \} ds.filter("col1.name = 'name5' || col1.name <= 'name5'").select("col0","col1.favorite_color", 
"col1.favorite_number").show();
     } finally{
        jsc.stop();
     }
```
# **Scala** 样例代码

}

下面代码片段仅为演示,具体代码参见SparkOnHbaseScalaExample中的AvroSource 文件:

```
 def main(args: Array[String]) {
   LoginUtil.loginWithUserKeytab()
   val sparkConf = new SparkConf().setAppName("AvroSourceExample")
   val sc = new SparkContext(sparkConf)
   val sqlContext = new SQLContext(sc)
   val hbaseConf = HBaseConfiguration.create()
   val hbaseContext = new HBaseContext(sc, hbaseConf)
   import sqlContext.implicits._
   def withCatalog(cat: String): DataFrame = {
     sqlContext
      .read
      .options(Map("avroSchema" -> AvroHBaseRecord.schemaString, HBaseTableCatalog.tableCatalog -> 
avroCatalog))
      .format("org.apache.hadoop.hbase.spark")
      .load()
   }
  val data = (0 \text{ to } 255).map \{ i = > AvroHBaseRecord(i)
   }
   try {
     sc.parallelize(data).toDF.write.options(
      Map(HBaseTableCatalog.tableCatalog -> catalog, HBaseTableCatalog.newTable -> "5"))
      .format("org.apache.hadoop.hbase.spark")
      .save()
     val df = withCatalog(catalog)
     df.show()
     df.printSchema()
     df.registerTempTable("ExampleAvrotable")
     val c = sqlContext.sql("select count(1) from ExampleAvrotable")
     c.show()
     val filtered = df.select($"col0", $"col1.favorite_array").where($"col0" === "name001")
     filtered.show()
    val collected = filtered.collect()
    if (collected(0).getSeq[String](1)(0) != "number1") {
      throw new UserCustomizedSampleException("value invalid")
 }
    if (collected(0).getSeq[String](1)(1) != "number2") {
      throw new UserCustomizedSampleException("value invalid")
     }
     df.write.options(
      Map("avroSchema" -> AvroHBaseRecord.schemaString, HBaseTableCatalog.tableCatalog -> 
avroCatalogInsert,
```

```
 .format("org.apache.hadoop.hbase.spark")
      .save()
     val newDF = withCatalog(avroCatalogInsert)
    newDF.show()
    newDF.printSchema()
    if (newDF.count() != 256) {
      throw new UserCustomizedSampleException("value invalid")
 }
    df.filter($"col1.name" === "name005" || $"col1.name" <= "name005")
      .select("col0", "col1.favorite_color", "col1.favorite_number")
      .show()
   } finally {
    sc.stop()
   }
```
下面代码片段仅为演示,具体代码参见SparkOnHbasePythonExample中的 AvroSource文件:

# -\*- coding:utf-8 -\*-

""" 【说明】

}

```
(1)由于pyspark不提供Hbase相关api,本样例使用Python调用Java的方式实现
(2)如果使用yarn-client模式运行,请确认Spark2x客户端Spark2x/spark/conf/spark-defaults.conf中
 spark.yarn.security.credentials.hbase.enabled参数配置为true
"""
from py4j.java_gateway import java_import
from pyspark.sql import SparkSession
# 创建SparkSession
spark = SparkSession\
     .builder\
     .appName("AvroSourceExample")\
     .getOrCreate()
# 向sc._jvm中导入要运行的类
java_import(spark._jvm, 'com.huawei.bigdata.spark.examples.datasources.AvroSource')
# 创建类实例并调用方法,传递sc._jsc参数
spark._jvm.AvroSource().execute(spark._jsc)
# 停止SparkSession
spark.stop()
```
## **27.5.4.2** 操作 **HBase** 数据源

#### 场景说明

用户可以在Spark应用程序中以数据源的方式去使用HBase,将dataFrame写入HBase 中,并从HBase读取数据以及对读取的数据进行过滤等操作。

#### 数据规划

在客户端执行**hbase shell**,进入HBase命令行,使用下面的命令创建样例代码中要使 用的HBase表:

**create** 'HBaseSourceExampleTable','rowkey','cf1','cf2','cf3','cf4','cf5','cf6','cf7', 'cf8'

#### 开发思路

- 1. 创建RDD。
- 2. 以数据源的方式操作HBase,将上面生成的RDD写入HBase表中。
- 3. 读取HBase表中的数据,并且对其进行简单的操作。

### 运行前置操作

安全模式下Spark Core样例代码需要读取两个文件(user.keytab、krb5.conf)。 user.keytab和krb5.conf文件为安全模式下的认证文件,需要在FusionInsight Manager 中下载principal用户的认证凭证,样例代码中使用的用户为:super,需要修改为准备 好的开发用户。

#### 打包项目

- 通过IDEA自带的Maven工具,打包项目,生成jar包。具体操作请参考<mark>在[Linux](#page-1094-0)环</mark> [境中编包并运行](#page-1094-0)**Spark**程序。
- 将打包生成的jar包上传到Spark客户端所在服务器的任意目录(例如  $\mathsf{``SSPARK}$  HOME"  $\mathsf{``}$   $\mathsf{``}$
- 将user.keytab、krb5.conf 两个文件上传客户端所在服务器上(文件上传的路径需 要和生成的jar包路径一致)。

#### 说明

若运行"Spark on HBase"样例程序,需要在Spark客户端的"spark-defaults.conf"配置 文件中将配置项"spark.yarn.security.credentials.hbase.enabled"设置为"true"(该参 数值默认为"false",改为"true"后对已有业务没有影响。如果要卸载HBase服务,卸 载前请将此参数值改回"false"),将配置项"spark.inputFormat.cache.enabled"设置 为"false"。

### 提交命令

假设用例代码打包后的jar包名为spark-hbaseContext-test-1.0.jar,并将jar包放在客户 端"\$SPARK\_HOME"目录下, 以下命令均在"\$SPARK\_HOME"目录执行。

● yarn-client模式:

java/scala版本(类名等请与实际代码保持一致,此处仅为示例)

**bin/spark-submit --master yarn --deploy-mode client --jars /opt/female/ protobuf-java-2.5.0.jar --conf spark.yarn.user.classpath.first=true --class com.huawei.bigdata.spark.examples.datasources.HBaseSource SparkOnHbaseJavaExample.jar**

python版本(文件名等请与实际保持一致,此处仅为示例),假设对应的Java代 码打包后包名为**SparkOnHbaseJavaExample.jar**,且放在当前提交目录。

**bin/spark-submit --master yarn --deploy-mode client --conf spark.yarn.user.classpath.first=true --jars SparkOnHbaseJavaExample.jar,/opt/female/protobuf-java-2.5.0.jar HBaseSource.py**

varn-cluster模式:

java/scala版本(类名等请与实际代码保持一致,此处仅为示例)

**bin/spark-submit --master yarn --deploy-mode cluster --jars /opt/female/ protobuf-java-2.5.0.jar --conf spark.yarn.user.classpath.first=true --class com.huawei.bigdata.spark.examples.datasources.HBaseSource --files /opt/ user.keytab,/opt/krb5.conf SparkOnHbaseJavaExample.jar**

python版本(文件名等请与实际保持一致,此处仅为示例),假设对应的Java代 码打包后包名为**SparkOnHbaseJavaExample.jar**,且放在当前提交目录。

**bin/spark-submit --master yarn --files /opt/user.keytab,/opt/krb5.conf - conf spark.yarn.user.classpath.first=true --jars**

#### **SparkOnHbaseJavaExample.jar,/opt/female/protobuf-java-2.5.0.jar HBaseSource.py**

# **Java** 样例代码

下面代码片段仅为演示,具体代码参见SparkOnHbaseJavaExample中的HBaseSource 文件:

```
 public static void main(String args[]) throws IOException{
      LoginUtil.loginWithUserKeytab();
      SparkConf sparkConf = new SparkConf().setAppName("HBaseSourceExample");
      JavaSparkContext jsc = new JavaSparkContext(sparkConf);
      SQLContext sqlContext = new SQLContext(jsc);
      Configuration conf = HBaseConfiguration.create();
      JavaHBaseContext hbaseContext = new JavaHBaseContext(jsc,conf);
      try{
         List<HBaseRecord> list = new ArrayList<HBaseRecord>();
         for(int i=0 ; i<256; i++){
            list.add(new HBaseRecord(i));
\sim \sim \sim \sim \sim \sim \sim \simMap map = new HashMap<String, String>();
         map.put(HBaseTableCatalog.tableCatalog(), cat);
         map.put(HBaseTableCatalog.newTable(), "5");
         System.out.println("Before insert data into hbase table");
         sqlContext.createDataFrame(list, 
HBaseRecord.class).write().options(map).format("org.apache.hadoop.hbase.spark").save();
         Dataset<Row> ds = withCatalog(sqlContext, cat);
         System.out.println("After insert data into hbase table");
         ds.printSchema();
         ds.show();
        ds.filter("key <= 'row5'").select("key","col1").show();
         ds.registerTempTable("table1");
        Dataset<Row> tempDS = sqlContext.sql("select count(col1) from table1 where key < 'row5'");
         tempDS.show();
      } finally {
         jsc.stop();
\qquad \qquad \} }
```
# **Scala** 样例代码

下面代码片段仅为演示,具体代码参见SparkOnHbaseScalaExample中的 HBaseSource文件:

```
 def main(args: Array[String]) {
   LoginUtil.loginWithUserKeytab()
  val sparkConf = new SparkConf().setAppName("HBaseSourceExample")
  val sc = new SparkContext(sparkConf)
  val sqlContext = new SQLContext(sc)
  val conf = HBaseConfiguration.create()
  val hbaseContext = new HBaseContext(sc,conf)
  import sqlContext.implicits._
  def withCatalog(cat: String): DataFrame = {
    sqlContext
     .read
      .options(Map(HBaseTableCatalog.tableCatalog->cat))
      .format("org.apache.hadoop.hbase.spark")
     .load()
  }
  val data = (0 \text{ to } 255). map \{i = HBaseRecord(i)
  }
   try{
    sc.parallelize(data).toDF.write.options(
```

```
 Map(HBaseTableCatalog.tableCatalog -> cat, HBaseTableCatalog.newTable -> "5"))
    .format("org.apache.hadoop.hbase.spark")
    .save()
 val df = withCatalog(cat)
  df.show()
 df.filter(\$"col0" \leq "row005") .select($"col0", $"col1").show
  df.registerTempTable("table1")
  val c = sqlContext.sql("select count(col1) from table1 where col0 < 'row050'")
  c.show()
\frac{1}{2} finally \frac{1}{2} sc.stop()
 }
```
}

下面代码片段仅为演示,具体代码参见SparkOnHbasePythonExample中的 HBaseSource文件:

```
# -*- coding:utf-8 -*-
""""
【说明】
(1)由于pyspark不提供Hbase相关api,本样例使用Python调用Java的方式实现
(2)如果使用yarn-client模式运行,请确认Spark2x客户端Spark2x/spark/conf/spark-defaults.conf中
 spark.yarn.security.credentials.hbase.enabled参数配置为true
"""
from py4i.java_gateway import java_import
from pyspark.sql import SparkSession
# 创建SparkSession
spark = SparkSession\
     .builder\
     .appName("HBaseSourceExample")\
     .getOrCreate()
# 向sc._jvm中导入要运行的类
java_import(spark._jvm, 'com.huawei.bigdata.spark.examples.datasources.HBaseSource')
# 创建类实例并调用方法,传递sc._jsc参数
spark._jvm.HBaseSource().execute(spark._jsc)
# 停止SparkSession
spark.stop()
```
# **27.5.4.3 BulkPut** 接口使用

#### 场景说明

用户可以在Spark应用程序中使用HBaseContext的方式去使用HBase,将构建的RDD 写入HBase中。

#### 数据规划

在客户端执行**hbase shell**,进入HBase命令行,使用下面的命令创建样例代码中要使 用的HBase表:

**create '**bulktable','cf1'

#### 开发思路

- 1. 创建RDD。
- 2. 以HBaseContext的方式操作HBase,将上面生成的RDD写入HBase表中。

## 运行前置操作

安全模式下Spark Core样例代码需要读取两个文件(user.keytab、krb5.conf)。 user.keytab和krb5.conf文件为安全模式下的认证文件,需要在FusionInsight Manager 中下载principal用户的认证凭证,样例代码中使用的用户为:super,需要修改为准备 好的开发用户。

## 打包项目

- 通过IDEA自带的Maven工具,打包项目,生成jar包。具体操作请参考**在[Linux](#page-1094-0)环** [境中编包并运行](#page-1094-0)**Spark**程序。
- 将打包生成的jar包上传到Spark客户端所在服务器的任意目录(例如 "\$SPARK\_HOME" )下。
- 将user.keytab、krb5.conf 两个文件上传客户端所在服务器上(文件上传的路径需 要和生成的jar包路径一致)。

#### 说明

若运行"Spark on HBase"样例程序,需要在Spark客户端的"spark-defaults.conf"配置 文件中将配置项"spark.yarn.security.credentials.hbase.enabled"设置为"true"(该参 数值默认为"false",改为"true"后对已有业务没有影响。如果要卸载HBase服务,卸 载前请将此参数值改回"false"),将配置项"spark.inputFormat.cache.enabled"设置 为"false"。

## 提交命令

假设用例代码打包后的jar包名为spark-hbaseContext-test-1.0.jar,并将jar包放在客户 端\$SPARK\_HOME目录下,以下命令均在"\$SPARK\_HOME"目录执行,Java接口对 应的类名前有Java字样,请参考具体样例代码进行书写。

varn-client模式:

java/scala版本(类名等请与实际代码保持一致,此处仅为示例)

**bin/spark-submit --master yarn --deploy-mode client --class com.huawei.bigdata.spark.examples.hbasecontext.JavaHBaseBulkPutExa mple SparkOnHbaseJavaExample.jar bulktable cf1**

python版本(文件名等请与实际保持一致,此处仅为示例),假设对应的Java代 码打包后包名为**SparkOnHbaseJavaExample.jar**,且放在当前提交目录。

**bin/spark-submit --master yarn --deploy-mode client --jars SparkOnHbaseJavaExample.jar HBaseBulkPutExample.py bulktable cf1**

● yarn-cluster模式:

java/scala版本(类名等请与实际代码保持一致,此处仅为示例)

**bin/spark-submit --master yarn --deploy-mode cluster --class com.huawei.bigdata.spark.examples.hbasecontext.JavaHBaseBulkPutExa mple --files /opt/user.keytab,/opt/krb5.conf SparkOnHbaseJavaExample.jar bulktable cf1**

python版本(文件名等请与实际保持一致,此处仅为示例),假设对应的Java代 码打包后包名为**SparkOnHbaseJavaExample.jar**,且放在当前提交目录。

**bin/spark-submit --master yarn --deploy-mode cluster --files /opt/ user.keytab,/opt/krb5.conf --jars SparkOnHbaseJavaExample.jar HBaseBulkPutExample.py bulktable cf1**

# **Java** 样例代码

```
下面代码片段仅为演示,具体代码参见SparkOnHbaseJavaExample中的
JavaHBaseBulkPutExample文件:
  public static void main(String[] args) throws Exception{
  if (args.length < 2) {
     System.out.println("JavaHBaseBulkPutExample " +
          "{tableName} {columnFamily}");
    return;
 }
   LoginUtil.loginWithUserKeytab();
   String tableName = args[0];
   String columnFamily = args[1];
   SparkConf sparkConf = new SparkConf().setAppName("JavaHBaseBulkPutExample " + tableName);
   JavaSparkContext jsc = new JavaSparkContext(sparkConf);
   try {
    List<String> list = new ArrayList<String>(5);
 list.add("1," + columnFamily + ",1,1");
 list.add("2," + columnFamily + ",1,2");
   list.add("3," + column family + ", 1,3"); list.add("4," + columnFamily + ",1,4");
 list.add("5," + columnFamily + ",1,5");
 list.add("6," + columnFamily + ",1,6");
 list.add("7," + columnFamily + ",1,7");
 list.add("8," + columnFamily + ",1,8");
 list.add("9," + columnFamily + ",1,9");
   list.add("10," + columnFamily + ", 1, 10"); JavaRDD<String> rdd = jsc.parallelize(list);
    Configuration conf = HBaseConfiguration.create();
   JavaHBaseContext hbaseContext = new JavaHBaseContext(jsc, conf);
    hbaseContext.bulkPut(rdd,
          TableName.valueOf(tableName),
          new PutFunction());
    System.out.println("Bulk put into Hbase successfully!");
   } finally {
    jsc.stop();
   }
```
# **Scala** 样例代码

}

```
下面代码片段仅为演示,具体代码参见SparkOnHbaseScalaExample中
HBaseBulkPutExample文件:
```

```
 def main(args: Array[String]) {
  if (args.length < 2) {
    System.out.println("HBaseBulkPutTimestampExample {tableName} {columnFamily} are missing an 
argument")
    return
 }
   LoginUtil.loginWithUserKeytab()
   val tableName = args(0)
   val columnFamily = args(1)
 val sparkConf = new SparkConf().setAppName("HBaseBulkPutTimestampExample " +
 tableName + " " + columnFamily)
   val sc = new SparkContext(sparkConf)
   try {
    val rdd = sc.parallelize(Array(
      (Bytes.toBytes("1"),
       Array((Bytes.toBytes(columnFamily), Bytes.toBytes("1"), Bytes.toBytes("1")))),
      (Bytes.toBytes("2"),
       Array((Bytes.toBytes(columnFamily), Bytes.toBytes("1"), Bytes.toBytes("2")))),
      (Bytes.toBytes("3"),
       Array((Bytes.toBytes(columnFamily), Bytes.toBytes("1"), Bytes.toBytes("3")))),
      (Bytes.toBytes("4"),
       Array((Bytes.toBytes(columnFamily), Bytes.toBytes("1"), Bytes.toBytes("4")))),
      (Bytes.toBytes("5"),
```

```
 Array((Bytes.toBytes(columnFamily), Bytes.toBytes("1"), Bytes.toBytes("5")))),
    (Bytes.toBytes("6"),
     Array((Bytes.toBytes(columnFamily), Bytes.toBytes("1"), Bytes.toBytes("6")))),
    (Bytes.toBytes("7"),
     Array((Bytes.toBytes(columnFamily), Bytes.toBytes("1"), Bytes.toBytes("7")))),
    (Bytes.toBytes("8"),
     Array((Bytes.toBytes(columnFamily), Bytes.toBytes("1"), Bytes.toBytes("8")))),
    (Bytes.toBytes("9"),
     Array((Bytes.toBytes(columnFamily), Bytes.toBytes("1"), Bytes.toBytes("9")))),
    (Bytes.toBytes("10"),
     Array((Bytes.toBytes(columnFamily), Bytes.toBytes("1"), Bytes.toBytes("10"))))))
  val conf = HBaseConfiguration.create()
  val timeStamp = System.currentTimeMillis()
  val hbaseContext = new HBaseContext(sc, conf)
  hbaseContext.bulkPut[(Array[Byte], Array[(Array[Byte], Array[Byte], Array[Byte])])](rdd,
   TableName.valueOf(tableName),
    (putRecord) => {
     val put = new Put(putRecord._1)
     putRecord._2.foreach((putValue) => put.addColumn(putValue._1, putValue._2,
      timeStamp, putValue._3))
     put
   })
 } finally {
  sc.stop()
 }
```
}

下面代码片段仅为演示,具体代码参见SparkOnHbasePythonExample中 HBaseBulkPutExample文件:

```
# -*- coding:utf-8 -*-
"""
【说明】
(1)由于pyspark不提供Hbase相关api,本样例使用Python调用Java的方式实现
(2)如果使用yarn-client模式运行,请确认Spark2x客户端Spark2x/spark/conf/spark-defaults.conf中
 spark.yarn.security.credentials.hbase.enabled参数配置为true
"""
from py4j.java_gateway import java_import
from pyspark.sql import SparkSession
# 创建SparkSession
spark = SparkSession\
     .builder\
     .appName("JavaHBaseBulkPutExample")\
     .getOrCreate()
# 向sc._jvm中导入要运行的类
java_import(spark._jvm, 'com.huawei.bigdata.spark.examples.hbasecontext.JavaHBaseBulkPutExample')
# 创建类实例并调用方法,传递sc._jsc参数
spark._jvm.JavaHBaseBulkPutExample().execute(spark._jsc, sys.argv)
# 停止SparkSession
spark.stop()
```
# **27.5.4.4 BulkGet** 接口使用

### 场景说明

用户可以在Spark应用程序中使用HBaseContext的方式去使用HBase,将要获取的数据 的rowKey构造成rdd,然后通过HBaseContext的bulkGet接口获取对HBase表上这些 rowKey对应的数据。

#### 数据规划

基于**BulkPut**[接口使用](#page-1017-0)章节中创建的HBase表及其中的数据进行操作。

## 开发思路

- 1. 创建包含了要获取的rowkey信息的RDD。
- 2. 以HBaseContext的方式操作HBase,通过HBaseContext的bulkGet接口获取 HBase表上这些rowKey对应的数据。

## 运行前置操作

安全模式下Spark Core样例代码需要读取两个文件(user.keytab、krb5.conf)。 user.keytab和krb5.conf文件为安全模式下的认证文件,需要在FusionInsight Manager 中下载principal用户的认证凭证,样例代码中使用的用户为:super,需要修改为准备 好的开发用户。

## 打包项目

- 通过IDEA自带的Maven工具,打包项目,生成jar包。具体操作请参考在**[Linux](#page-1094-0)**环 [境中编包并运行](#page-1094-0)**Spark**程序。
- 将打包生成的jar包上传到Spark客户端所在服务器的任意目录(例如 " $S$ PARK HOME" )  $\overline{F}$ .
- 将user.keytab、krb5.conf 两个文件上传客户端所在服务器上(文件上传的路径需 要和生成的jar包路径一致)。

#### 说明

若运行"Spark on HBase"样例程序,需要在Spark客户端的"spark-defaults.conf"配置 文件中将配置项"spark.yarn.security.credentials.hbase.enabled"设置为"true"(该参 数值默认为"false",改为"true"后对已有业务没有影响。如果要卸载HBase服务,卸 载前请将此参数值改回" false "),将配置项" spark.inputFormat.cache.enabled " 设置 为"false"。

## 提交命令

假设用例代码打包后的jar包名为spark-hbaseContext-test-1.0.jar,并将jar包放在客户 端"\$SPARK\_HOME"目录下,以下命令均在"\$SPARK\_HOME"目录执行,Java接 口对应的类名前有Java字样,请参考具体样例代码进行书写。

varn-client模式:

java/scala 版本(类名等请与实际代码保持一致, 此处仅为示例)

**bin/spark-submit --master yarn --deploy-mode client --class com.huawei.bigdata.spark.examples.hbasecontext.JavaHBaseBulkGetExa mple SparkOnHbaseJavaExample.jar bulktable**

python版本(文件名等请与实际保持一致,此处仅为示例),假设对应的Java代 码打包后包名为**SparkOnHbaseJavaExample.jar**,且放在当前提交目录。

**bin/spark-submit --master yarn --deploy-mode client --jars SparkOnHbaseJavaExample.jar HBaseBulkGetExample.py bulktable**

● yarn-cluster模式:

java/scala 版本(类名等请与实际代码保持一致,此处仅为示例)

**bin/spark-submit --master yarn --deploy-mode cluster --class com.huawei.bigdata.spark.examples.hbasecontext.JavaHBaseBulkGetExa mple --files /opt/user.keytab,/opt/krb5.conf SparkOnHbaseJavaExample.jar bulktable**

python版本(文件名等请与实际保持一致,此处仅为示例),假设对应的Java代 码打包后包名为**SparkOnHbaseJavaExample.jar**,且放在当前提交目录。

**bin/spark-submit --master yarn --deploy-mode cluster --files /opt/ user.keytab,/opt/krb5.conf --jars SparkOnHbaseJavaExample.jar HBaseBulkGetExample.py bulktable**

# **Java** 样例代码

下面代码片段仅为演示,具体代码参见SparkOnHbaseJavaExample中 HBaseBulkGetExample文件:

```
 public static void main(String[] args) throws IOException{
  if (args.length < 1) {
    System.out.println("JavaHBaseBulkGetExample {tableName}");
    return;
   }
   LoginUtil.loginWithUserKeytab();
   String tableName = args[0];
   SparkConf sparkConf = new SparkConf().setAppName("JavaHBaseBulkGetExample " + tableName);
   JavaSparkContext jsc = new JavaSparkContext(sparkConf);
   try {
   List<br/>byte[]> list = new ArrayList<br/>>byte[]>(5);
    list.add(Bytes.toBytes("1"));
    list.add(Bytes.toBytes("2"));
    list.add(Bytes.toBytes("3"));
    list.add(Bytes.toBytes("4"));
    list.add(Bytes.toBytes("5"));
    JavaRDD<byte[]> rdd = jsc.parallelize(list);
    Configuration conf = HBaseConfiguration.create();
    JavaHBaseContext hbaseContext = new JavaHBaseContext(jsc, conf);
    List resultList = hbaseContext.bulkGet(TableName.valueOf(tableName), 2, rdd, new GetFunction(),
          new ResultFunction()).collect();
   for(int i = 0; i < result List. size(); i++}
      System.out.println(resultList.get(i));
 }
   } finally {
    jsc.stop();
   }
 }
```
# **Scala** 样例代码

下面代码片段仅为演示,具体代码参见SparkOnHbaseScalaExample中 HBaseBulkGetExample文件:

```
 def main(args: Array[String]) {
 if (args.length < 1) {
    println("HBaseBulkGetExample {tableName} missing an argument")
    return
  }
   LoginUtil.loginWithUserKeytab()
  val tableName = args(0)
   val sparkConf = new SparkConf().setAppName("HBaseBulkGetExample " + tableName)
  val sc = new SparkContext(sparkConf)
  try {
    //[(Array[Byte])]
    val rdd = sc.parallelize(Array(
     Bytes.toBytes("1"),
     Bytes.toBytes("2"),
     Bytes.toBytes("3"),
     Bytes.toBytes("4"),
     Bytes.toBytes("5"),
     Bytes.toBytes("6"),
     Bytes.toBytes("7")))
    val conf = HBaseConfiguration.create()
```

```
 val hbaseContext = new HBaseContext(sc, conf)
    val getRdd = hbaseContext.bulkGet[Array[Byte], String](
     TableName.valueOf(tableName),
    \mathcal{L} rdd,
    record \Rightarrow {
       System.out.println("making Get")
       new Get(record)
     },
     (result: Result) => {
      val it = result.listCells().iterator()
       val b = new StringBuilder
       b.append(Bytes.toString(result.getRow) + ":")
       while (it.hasNext) {
        val cell = it.next()
        val q = Bytes.toString(CellUtil.cloneQualifier(cell))
        if (q.equals("counter")) {
          b.append("(" + q + "," + Bytes.toLong(CellUtil.cloneValue(cell)) + ")")
        } else {
          b.append("(" + q + "," + Bytes.toString(CellUtil.cloneValue(cell)) + ")")
        }
       }
       b.toString()
     })
    getRdd.collect().foreach(v => println(v))
  } finally {
    sc.stop()
  }
 }
```
下面代码片段仅为演示,具体代码参见SparkOnHbasePythonExample中 HBaseBulkGetExample文件:

```
# -*- coding:utf-8 -*-
"""
【说明】
(1)由于pyspark不提供Hbase相关api,本样例使用Python调用Java的方式实现
(2)如果使用yarn-client模式运行,请确认Spark2x客户端Spark2x/spark/conf/spark-defaults.conf中
 spark.yarn.security.credentials.hbase.enabled参数配置为true
"""
from py4j.java_gateway import java_import
from pyspark.sql import SparkSession
# 创建SparkSession
spark = SparkSession\
     .builder\
     .appName("JavaHBaseBulkGetExample")\
     .getOrCreate()
# 向sc._jvm中导入要运行的类
java_import(spark._jvm, 'com.huawei.bigdata.spark.examples.hbasecontext.JavaHBaseBulkGetExample')
# 创建类实例并调用方法, 传递sc._jsc参数
spark._jvm.JavaHBaseBulkGetExample().execute(spark._jsc, sys.argv)
# 停止SparkSession
spark.stop()
```
# **27.5.4.5 BulkDelete** 接口使用

### 场景说明

用户可以在Spark应用程序中使用HBaseContext的方式去使用HBase,将要删除的数据 的rowKey构造成rdd,然后通过HBaseContext的bulkDelete接口对HBase表上这些 rowKey对应的数据进行删除。

#### 数据规划

基于**BulkPut**[接口使用](#page-1017-0)章节创建的HBase表及其中的数据进行操作。

#### 开发思路

- 1. 创建包含了要删除的rowkey信息的RDD。
- 2. 以HBaseContext的方式操作HBase,通过HBaseContext的bulkDelete接口对 HBase表上这些rowKey对应的数据进行删除。

## 运行前置操作

安全模式下Spark Core样例代码需要读取两个文件(user.keytab、krb5.conf)。 user.keytab和krb5.conf文件为安全模式下的认证文件,需要在FusionInsight Manager 中下载principal用户的认证凭证,样例代码中使用的用户为:super,需要修改为准备 好的开发用户。

## 打包项目

- 通过IDEA自带的Maven工具,打包项目,生成jar包。具体操作请参考在**[Linux](#page-1094-0)**环 [境中编包并运行](#page-1094-0)**Spark**程序。
- 将打包生成的jar包上传到Spark客户端所在服务器的任意目录(例如 " $S$ PARK HOME" )  $\overline{F}$ .
- 将user.keytab、krb5.conf 两个文件上传客户端所在服务器上(文件上传的路径需 要和生成的jar包路径一致)。

#### 说明

若运行"Spark on HBase"样例程序,需要在Spark客户端的"spark-defaults.conf"配置 文件中将配置项"spark.yarn.security.credentials.hbase.enabled"设置为"true"(该参 数值默认为"false",改为"true"后对已有业务没有影响。如果要卸载HBase服务,卸 载前请将此参数值改回"false"),将配置项"spark.inputFormat.cache.enabled"设置 为"false"。

### 提交命令

假设用例代码打包后的jar包名为spark-hbaseContext-test-1.0.jar,并将jar包放在客户 端"\$SPARK\_HOME"目录下,以下命令均在"\$SPARK\_HOME"目录执行,Java接 口对应的类名前有Java字样,请参考具体样例代码进行书写。

varn-client模式:

java/scala 版本(类名等请与实际代码保持一致,此处仅为示例)

**bin/spark-submit --master yarn --deploy-mode client --class com.huawei.bigdata.spark.examples.hbasecontext.JavaHBaseBulkDeleteE xample SparkOnHbaseJavaExample.jar bulktable**

python版本(文件名等与实际保持一致,此处仅为示例),假设对应的Java代码 打包后包名为**SparkOnHbaseJavaExample.jar**,且放在当前提交目录。 **bin/spark-submit --master yarn --deploy-mode client --jars SparkOnHbaseJavaExample.jar HBaseBulkDeleteExample.py bulktable**

● yarn-cluster模式: java/scala 版本(类名等请与实际代码保持一致,此处仅为示例) **bin/spark-submit --master yarn --deploy-mode cluster --class com.huawei.bigdata.spark.examples.hbasecontext.JavaHBaseBulkDeleteE**

#### **xample --files /opt/user.keytab,/opt/krb5.conf SparkOnHbaseJavaExample.jar bulktable**

python版本(文件名等与实际保持一致,此处仅为示例),假设对应的Java代码 打包后包名为**SparkOnHbaseJavaExample.jar**,且放在当前提交目录。

**bin/spark-submit --master yarn --deploy-mode cluster --files /opt/ user.keytab,/opt/krb5.conf --jars SparkOnHbaseJavaExample.jar HBaseBulkDeleteExample.py bulktable**

## **Java** 样例代码

下面代码片段仅为演示,具体代码参见SparkOnHbaseJavaExample中 HBaseBulkDeleteExample文件:

```
 public static void main(String[] args) throws IOException {
  if (args.length < 1) {
    System.out.println("JavaHBaseBulkDeleteExample {tableName}");
    return;
 }
   LoginUtil.loginWithUserKeytab();
   String tableName = args[0];
   SparkConf sparkConf = new SparkConf().setAppName("JavaHBaseBulkDeleteExample " + tableName);
   JavaSparkContext jsc = new JavaSparkContext(sparkConf);
   try {
   List<br/>styte[]> list = new ArrayList<br/>styte[]>(5);
    list.add(Bytes.toBytes("1"));
    list.add(Bytes.toBytes("2"));
    list.add(Bytes.toBytes("3"));
    list.add(Bytes.toBytes("4"));
    list.add(Bytes.toBytes("5"));
    JavaRDD<byte[]> rdd = jsc.parallelize(list);
    Configuration conf = HBaseConfiguration.create();
    JavaHBaseContext hbaseContext = new JavaHBaseContext(jsc, conf);
    hbaseContext.bulkDelete(rdd,
          TableName.valueOf(tableName), new DeleteFunction(), 4);
    System.out.println("Bulk Delete successfully!");
   } finally {
    jsc.stop();
   }
 }
```
## **Scala** 样例代码

下面代码片段仅为演示,具体代码参见SparkOnHbaseScalaExample中 HBaseBulkDeleteExample文件:

```
 def main(args: Array[String]) {
  if (args.length < 1) {
    println("HBaseBulkDeleteExample {tableName} missing an argument")
    return
 }
   LoginUtil.loginWithUserKeytab()
   val tableName = args(0)
   val sparkConf = new SparkConf().setAppName("HBaseBulkDeleteExample " + tableName)
   val sc = new SparkContext(sparkConf)
   try {
    //[Array[Byte]]
    val rdd = sc.parallelize(Array(
     Bytes.toBytes("1"),
      Bytes.toBytes("2"),
      Bytes.toBytes("3"),
      Bytes.toBytes("4"),
      Bytes.toBytes("5")
    ))
    val conf = HBaseConfiguration.create()
```

```
 val hbaseContext = new HBaseContext(sc, conf)
  hbaseContext.bulkDelete[Array[Byte]](rdd,
   TableName.valueOf(tableName),
    putRecord => new Delete(putRecord),
    4)
 } finally {
  sc.stop()
 }
```
}

下面代码片段仅为演示,具体代码参见SparkOnHbasePythonExample中 HBaseBulkDeleteExample文件:

```
 def main(args: Array[String]) {
# -*- coding:utf-8 -*-
"""
【说明】
(1)由于pyspark不提供Hbase相关api,本样例使用Python调用Java的方式实现
(2)如果使用yarn-client模式运行,请确认Spark2x客户端Spark2x/spark/conf/spark-defaults.conf中
 spark.yarn.security.credentials.hbase.enabled参数配置为true
"""
from py4j.java_gateway import java_import
from pyspark.sql import SparkSession
# 创建SparkSession
spark = SparkSession\
     .builder\
     .appName("JavaHBaseBulkDeleteExample")\
     .getOrCreate()
# 向sc._jvm中导入要运行的类
java_import(spark._jvm, 'com.huawei.bigdata.spark.examples.hbasecontext.JavaHBaseBulkDeleteExample')
# 创建类实例并调用方法,传递sc._jsc参数
spark._jvm.JavaHBaseBulkDeleteExample().execute(spark._jsc, sys.argv)
# 停止SparkSession
spark.stop()
```
# **27.5.4.6 BulkLoad** 接口使用

## 场景说明

用户可以在Spark应用程序中使用HBaseContext的方式去使用HBase,将要插入的数据 的rowKey构造成rdd,然后通过HBaseContext的bulkLoad接口将rdd写入HFile中。将 生成的HFile文件导入HBase表的操作采用如下格式的命令,不属于本接口范围,不在 此进行详细说明:

#### **hbase org.apache.hadoop.hbase.mapreduce.LoadIncrementalHFiles {hfilePath} {tableName}**

#### 数据规划

- 1. 在客户端执行:**hbase shell**命令进入HBase命令行。
- 2. 使用下面的命令创建HBase表:

**create '**bulkload-table-test','f1','f2'

#### 开发思路

- 1. 将要导入的数据构造成RDD。
- 2. 以HBaseContext的方式操作HBase,通过HBaseContext的bulkLoad接口将rdd写 入HFile中。

### 运行前置操作

安全模式下Spark Core样例代码需要读取两个文件(user.keytab、krb5.conf)。 user.keytab和krb5.conf文件为安全模式下的认证文件,需要在FusionInsight Manager 中下载principal用户的认证凭证,样例代码中使用的用户为:super,需要修改为准备 好的开发用户。

#### 打包项目

- 通过IDEA自带的Maven工具,打包项目,生成jar包。具体操作请参考<mark>在[Linux](#page-1094-0)环</mark> [境中编包并运行](#page-1094-0)**Spark**程序。
- 将打包生成的jar包上传到Spark客户端所在服务器的任意目录(例如 " $S$ PARK HOME" )  $\overline{R}_s$
- 将user.keytab、krb5.conf 两个文件上传客户端所在服务器上(文件上传的路径需 要和生成的jar包路径一致)。

#### 说明

若运行"Spark on HBase"样例程序,需要在Spark客户端的"spark-defaults.conf"配置 文件中将配置项"spark.yarn.security.credentials.hbase.enabled"设置为"true"(该参 数值默认为"false",改为"true"后对已有业务没有影响。如果要卸载HBase服务,卸 载前请将此参数值改回"false"),将配置项"spark.inputFormat.cache.enabled"设置 为"false"。

### 提交命令

假设用例代码打包后的jar包名为spark-hbaseContext-test-1.0.jar,并将jar包放在客户 端"\$SPARK\_HOME"目录下,以下命令均在"\$SPARK\_HOME"目录执行,Java接 口对应的类名前有Java字样,请参考具体样例代码进行书写。

● yarn-client模式:

java/scala版本(类名等请与实际代码保持一致, 此处仅为示例)

**bin/spark-submit --master yarn --deploy-mode client --class com.huawei.bigdata.spark.examples.hbasecontext.JavaHBaseBulkLoadExa mple SparkOnHbaseJavaExample.jar /tmp/hfile bulkload-table-test**

python版本(文件名等请与实际保持一致,此处仅为示例),假设对应的Java代 码打包后包名为**SparkOnHbaseJavaExample.jar**,且放在当前提交目录。

**bin/spark-submit --master yarn --deploy-mode client --jars SparkOnHbaseJavaExample.jar HBaseBulkLoadExample.py /tmp/hfile bulkload-table-test**

● yarn-cluster模式:

java/scala版本(类名等请与实际代码保持一致,此处仅为示例)

**bin/spark-submit --master yarn --deploy-mode cluster --class com.huawei.bigdata.spark.examples.hbasecontext.JavaHBaseBulkLoadExa mple --files /opt/user.keytab,/opt/krb5.conf SparkOnHbaseJavaExample.jar /tmp/hfile bulkload-table-test**

python版本(文件名等请与实际保持一致,此处仅为示例),假设对应的Java代 码打包后包名为**SparkOnHbaseJavaExample.jar**,且放在当前提交目录。

**bin/spark-submit --master yarn --deploy-mode cluster --files /opt/ user.keytab,/opt/krb5.conf --jars SparkOnHbaseJavaExample.jar HBaseBulkLoadExample.py /tmp/hfile bulkload-table-test**

## **Java** 样例代码

```
下面代码片段仅为演示,具体代码参见SparkOnHbaseJavaExample中
JavaHBaseBulkLoadExample文件:
 public static void main(String[] args) throws IOException{
  if (args.length < 2) {
    System.out.println("JavaHBaseBulkLoadExample {outputPath} {tableName}");
    return;
 }
   LoginUtil.loginWithUserKeytab();
   String outputPath = args[0];
   String tableName = args[1];
   String columnFamily1 = "f1";
   String columnFamily2 = "f2";
   SparkConf sparkConf = new SparkConf().setAppName("JavaHBaseBulkLoadExample " + tableName);
   JavaSparkContext jsc = new JavaSparkContext(sparkConf);
   try {
   List<String> list= new ArrayList<String>();
    // row1
   list.add("1," + columnFamily1 + ",b,1");
    // row3
    list.add("3," + columnFamily1 + ",a,2");
 list.add("3," + columnFamily1 + ",b,1");
 list.add("3," + columnFamily2 + ",a,1");
     /* row2 */
   list.add('2," + columnFamily2 + ",a,3");
   list.add("2," + columnFamily2 + ",b,3"); JavaRDD<String> rdd = jsc.parallelize(list);
    Configuration conf = HBaseConfiguration.create();
   JavaHBaseContext hbaseContext = new JavaHBaseContext(jsc, conf);
    hbaseContext.bulkLoad(rdd, TableName.valueOf(tableName),new BulkLoadFunction(), outputPath,
      new HashMap<byte[], FamilyHFileWriteOptions>(), false, HConstants.DEFAULT_MAX_FILE_SIZE);
   } finally {
    jsc.stop();
   }
  }
```
## **Scala** 样例代码

下面代码片段仅为演示,具体代码参见SparkOnHbaseScalaExample中 HBaseBulkLoadExample文件:

```
 def main(args: Array[String]) {
   if(args.length < 2) {
     println("HBaseBulkLoadExample {outputPath} {tableName}
     return
 }
    LoginUtil.loginWithUserKeytab()
    val Array(outputPath, tableName) = args
    val columnFamily1 = "f1"
    val columnFamily2 = "f2"
    val sparkConf = new SparkConf().setAppName("JavaHBaseBulkLoadExample " + tableName)
    val sc = new SparkContext(sparkConf)
    try {
     val arr = Array("1," + columnFamily1 + ",b,1",
 "2," + columnFamily1 + ",a,2",
 "3," + columnFamily1 + ",b,1",
                "3," + columnFamily2 + ",a,1",
               "4," + columnFamily2 + "a,3" "5," + columnFamily2 + ",b,3")
       val rdd = sc.parallelize(arr)
       val config = HBaseConfiguration.create
       val hbaseContext = new HBaseContext(sc, config)
       hbaseContext.bulkLoad[String](rdd, 
        TableName.valueOf(tableName),
       (putRecord) => {
```

```
 if(putRecord.length > 0) {
              val strArray = putRecord.split(",")
              val kfq = new KeyFamilyQualifier(Bytes.toBytes(strArray(0)), Bytes.toBytes(strArray(1)), 
Bytes.toBytes(strArray(2)))
             val ite = (kfg, Bytes.toBytes(strArray(3))) val itea = List(ite).iterator
              itea
             } else {
              null
            }
           },
           outputPath)
        } finally {
           sc.stop()
        }
     }
  }
```
下面代码片段仅为演示,具体代码参见SparkOnHbasePythonExample中 HBaseBulkLoadPythonExample文件:

```
# -*- coding:utf-8 -*-
""""
【说明】
(1)由于pyspark不提供Hbase相关api,本样例使用Python调用Java的方式实现
(2)如果使用yarn-client模式运行,请确认Spark2x客户端Spark2x/spark/conf/spark-defaults.conf中
 spark.yarn.security.credentials.hbase.enabled参数配置为true
"""
from py4j.java_gateway import java_import
from pyspark.sql import SparkSession
# 创建SparkSession
spark = SparkSession\
     .builder\
     .appName("JavaHBaseBulkLoadExample")\
     .getOrCreate()
# 向sc._jvm中导入要运行的类
java_import(spark._jvm, 'com.huawei.bigdata.spark.examples.HBaseBulkLoadPythonExample')
# 创建类实例并调用方法,传递sc._jsc参数
spark._jvm.HBaseBulkLoadPythonExample().hbaseBulkLoad(spark._jsc, sys.argv[1], sys.argv[2])
# 停止SparkSession
spark.stop()
```
# **27.5.4.7 foreachPartition** 接口使用

#### 场景说明

用户可以在Spark应用程序中使用HBaseContext的方式去操作HBase,将要插入的数据 的rowKey构造成rdd,然后通过HBaseContext的mapPartition接口将rdd并发写入 HBase表中。

#### 数据规划

- 1. 在客户端执行:**hbase shell**命令进入HBase命令行。
- 2. 使用下面的命令创建HBase表: **create** 'table2','cf1'

### 开发思路

- 1. 将要导入的数据构造成RDD。
- 2. 以HBaseContext的方式操作HBase,通过HBaseContext的foreachPatition接口将 数据并发写入HBase中。

### 运行前置操作

安全模式下Spark Core样例代码需要读取两个文件(user.keytab、krb5.conf)。 user.keytab和krb5.conf文件为安全模式下的认证文件,需要在FusionInsight Manager 中下载principal用户的认证凭证,样例代码中使用的用户为:super,需要修改为准备 好的开发用户。

### 打包项目

- 通过IDEA自带的Maven工具,打包项目,生成jar包。具体操作请参考在**[Linux](#page-1094-0)**环 [境中编包并运行](#page-1094-0)**Spark**程序。
- 将打包生成的jar包上传到Spark客户端所在服务器的任意目录(例如 "\$SPARK\_HOME" )下。
- 将user.keytab、krb5.conf 两个文件上传客户端所在服务器上(文件上传的路径需 要和生成的jar包路径一致)。

#### 说明

若运行"Spark on HBase"样例程序,需要在Spark客户端的"spark-defaults.conf"配置 文件中将配置项"spark.yarn.security.credentials.hbase.enabled"设置为"true"(该参 数值默认为"false",改为"true"后对已有业务没有影响。如果要卸载HBase服务,卸 载前请将此参数值改回" false "),将配置项" spark.inputFormat.cache.enabled " 设置 为"false"。

### 提交命令

假设用例代码打包后的jar包名为spark-hbaseContext-test-1.0.jar,并将jar包放在客户 端"\$SPARK\_HOME"目录下,以下命令均在"\$SPARK\_HOME"目录执行,Java接 口对应的类名前有Java字样,请参考具体样例代码进行书写。

varn-client模式:

java/scala版本(类名等请与实际代码保持一致,此处仅为示例)

**bin/spark-submit --master yarn --deploy-mode client --class com.huawei.bigdata.spark.examples.hbasecontext.JavaHBaseForEachParti tionExample SparkOnHbaseJavaExample.jar table2 cf1**

python版本(文件名等请与实际保持一致,此处仅为示例),假设对应的Java代 码打包后包名为**SparkOnHbaseJavaExample.jar**,且放在当前提交目录。

**bin/spark-submit --master yarn --deploy-mode client --jars SparkOnHbaseJavaExample.jar HBaseForEachPartitionExample.py table2 cf1**

● yarn-cluster模式:

java/scala版本(类名等请与实际代码保持一致,此处仅为示例)

**bin/spark-submit --master yarn --deploy-mode cluster --class com.huawei.bigdata.spark.examples.hbasecontext.JavaHBaseForEachParti tionExample --files /opt/user.keytab,/opt/krb5.conf SparkOnHbaseJavaExample.jar table2 cf1**

python版本(文件名等请与实际保持一致,此处仅为示例),假设对应的Java代 码打包后包名为**SparkOnHbaseJavaExample.jar**,且放在当前提交目录。

**bin/spark-submit --master yarn --deploy-mode cluster --files /opt/ user.keytab,/opt/krb5.conf --jars SparkOnHbaseJavaExample.jar HBaseForEachPartitionExample.py table2 cf1**

## **Java** 样例代码

下面代码片段仅为演示,具体代码参见SparkOnHbaseJavaExample中 JavaHBaseForEachPartitionExample文件:

```
public static void main(String[] args) throws IOException {
   if (args.length < 1) {
     System.out.println("JavaHBaseForEachPartitionExample {tableName} {columnFamily}");
     return;
   }
    LoginUtil.loginWithUserKeytab();
    final String tableName = args[0];
   final String columnFamily = args[1];
   SparkConf sparkConf = new SparkConf().setAppName("JavaHBaseBulkGetExample " + tableName);
   JavaSparkContext jsc = new JavaSparkContext(sparkConf);
   try {
    List<br/>show List = new ArrayList<br/>show List<br/>show List<br/>show List<br/>show List<br/> \sim list.add(Bytes.toBytes("1"));
     list.add(Bytes.toBytes("2"));
     list.add(Bytes.toBytes("3"));
     list.add(Bytes.toBytes("4"));
 list.add(Bytes.toBytes("5"));
 JavaRDD<byte[]> rdd = jsc.parallelize(list);
     Configuration conf = HBaseConfiguration.create();
     JavaHBaseContext hbaseContext = new JavaHBaseContext(jsc, conf);
     hbaseContext.foreachPartition(rdd,
           new VoidFunction<Tuple2<Iterator<byte[]>, Connection>>() {
       public void call(Tuple2<Iterator<br/>shyte[]>, Connection> t)
              throws Exception {
        Connection con = t_2();
        Iterator<br/>shote[]> it = t. 1();
         BufferedMutator buf = con.getBufferedMutator(TableName.valueOf(tableName));
         while (it.hasNext()) {
          byte\vec{b} b = it.next();
          Put put = new Put(b);
           put.add(Bytes.toBytes(columnFamily), Bytes.toBytes("cid"), b);
           buf.mutate(put);
\qquad \qquad \} buf.flush();
         buf.close();
\qquad \qquad \}\overline{\mathcal{Y}} } finally {
     jsc.stop();
   }
 }
```
# **Scala** 样例代码

下面代码片段仅为演示,具体代码参见SparkOnHbaseScalaExample中 HBaseForEachPartitionExample文件:

```
def main(args: Array[String]) {
  if (args.length < 2) {
     println("HBaseForeachPartitionExample {tableName} {columnFamily} are missing an arguments")
     return
 }
   LoginUtil.loginWithUserKeytab()
```

```
 val tableName = args(0)
  val columnFamily = args(1)
  val sparkConf = new SparkConf().setAppName("HBaseForeachPartitionExample " +
   tableName + " " + columnFamily)
  val sc = new SparkContext(sparkConf)
  try {
   //[(Array[Byte], Array[(Array[Byte], Array[Byte], Array[Byte])])]
   val rdd = sc.parallelize(Array(
     (Bytes.toBytes("1"),
      Array((Bytes.toBytes(columnFamily), Bytes.toBytes("1"), Bytes.toBytes("1")))),
     (Bytes.toBytes("2"),
      Array((Bytes.toBytes(columnFamily), Bytes.toBytes("1"), Bytes.toBytes("2")))),
     (Bytes.toBytes("3"),
      Array((Bytes.toBytes(columnFamily), Bytes.toBytes("1"), Bytes.toBytes("3")))),
     (Bytes.toBytes("4"),
      Array((Bytes.toBytes(columnFamily), Bytes.toBytes("1"), Bytes.toBytes("4")))),
     (Bytes.toBytes("5"),
      Array((Bytes.toBytes(columnFamily), Bytes.toBytes("1"), Bytes.toBytes("5"))))
   ))
   val conf = HBaseConfiguration.create()
   val hbaseContext = new HBaseContext(sc, conf)
   rdd.hbaseForeachPartition(hbaseContext,
     (it, connection) => {
      val m = connection.getBufferedMutator(TableName.valueOf(tableName))
     it.foreach(r = >{
      val put = new Put(r_1) r._2.foreach((putValue) =>
         put.addColumn(putValue._1, putValue._2, putValue._3))
       m.mutate(put)
      })
     m.flush()
      m.close()
     })
  } finally {
   sc.stop()
  }
 }
```
下面代码片段仅为演示,具体代码参见SparkOnHbasePythonExample中 HBaseForEachPartitionExample文件:

```
# -*- coding:utf-8 -*-
"""
【说明】
(1)由于pyspark不提供Hbase相关api,本样例使用Python调用Java的方式实现
(2)如果使用yarn-client模式运行,请确认Spark2x客户端Spark2x/spark/conf/spark-defaults.conf中
 spark.yarn.security.credentials.hbase.enabled参数配置为true
""
from py4j.java_gateway import java_import
from pyspark.sql import SparkSession
# 创建SparkSession
spark = SparkSession\
     .builder\
     .appName("JavaHBaseForEachPartitionExample")\
      .getOrCreate()
# 向sc._jvm中导入要运行的类
java_import(spark._jvm, 
'com.huawei.bigdata.spark.examples.hbasecontext.JavaHBaseForEachPartitionExample')
# 创建类实例并调用方法,传递sc._jsc参数
spark._jvm.JavaHBaseForEachPartitionExample().execute(spark._jsc, sys.argv)
# 停止SparkSession
spark.stop()
```
## **27.5.4.8** 分布式 **Scan HBase** 表

#### 场景说明

用户可以在Spark应用程序中使用HBaseContext的方式去操作HBase,使用hbaseRDD 方法以特定的规则扫描HBase表。

#### 数据规划

使用操作**Avro**[格式数据章](#page-1011-0)节中创建的hbase数据表。

#### 开发思路

- 1. 设置scan的规则,例如: setCaching。
- 2. 使用特定的规则扫描Hbase表。

#### 运行前置操作

安全模式下Spark Core样例代码需要读取两个文件(user.keytab、krb5.conf)。 user.keytab和krb5.conf文件为安全模式下的认证文件,需要在FusionInsight Manager 中下载principal用户的认证凭证,样例代码中使用的用户为:super,需要修改为准备 好的开发用户。

### 打包项目

- 通过IDEA自带的Maven工具,打包项目,生成jar包。具体操作请参考在[Linux](#page-1094-0)环 [境中编包并运行](#page-1094-0)**Spark**程序。
- 将打包生成的jar包上传到Spark客户端所在服务器的任意目录 ( 例如  $\mathsf{``sspark}\ \mathsf{Home}^{\mathsf{m}}\ \mathsf{)}\ \mathsf{F}_\circ$
- 将user.keytab、krb5.conf 两个文件上传客户端所在服务器上(文件上传的路径需 要和生成的jar包路径一致)。

#### 说明

若运行"Spark on HBase"样例程序,需要在Spark客户端的"spark-defaults.conf"配置 文件中将配置项"spark.yarn.security.credentials.hbase.enabled"设置为"true"(该参 数值默认为"false",改为"true"后对已有业务没有影响。如果要卸载HBase服务,卸 载前请将此参数值改回"false"),将配置项"spark.inputFormat.cache.enabled"设置 为"false"。

## 提交命令

假设用例代码打包后的jar包名为spark-hbaseContext-test-1.0.jar,并将jar包放在客户 端"\$SPARK\_HOME"目录下,以下命令均在"\$SPARK\_HOME"目录执行,Java接 口对应的类名前有Java字样,请参考具体样例代码进行书写。

varn-client模式:

java/scala版本(类名等请与实际代码保持一致,此处仅为示例)

**bin/spark-submit --master yarn --deploy-mode client --class com.huawei.bigdata.spark.examples.hbasecontext.JavaHBaseDistributedS canExample SparkOnHbaseJavaExample.jar ExampleAvrotable**

python版本(文件名等请与实际保持一致,此处仅为示例),假设对应的Java代 码打包后包名为**SparkOnHbaseJavaExample.jar**,且放在当前提交目录。

**bin/spark-submit --master yarn --deploy-mode client --jars SparkOnHbaseJavaExample.jar HBaseDistributedScanExample.py ExampleAvrotable**

● yarn-cluster模式:

java/scala版本(类名等请与实际代码保持一致,此处仅为示例)

**bin/spark-submit --master yarn --deploy-mode cluster --class com.huawei.bigdata.spark.examples.hbasecontext.JavaHBaseDistributedS canExample --files /opt/user.keytab,/opt/krb5.conf SparkOnHbaseJavaExample.jar ExampleAvrotable**

python版本(文件名等请与实际保持一致,此处仅为示例),假设对应的Java代 码打包后包名为**SparkOnHbaseJavaExample.jar**,且放在当前提交目录。

**bin/spark-submit --master yarn --deploy-mode cluster --files /opt/ user.keytab,/opt/krb5.conf --jars SparkOnHbaseJavaExample.jar HBaseDistributedScanExample.py ExampleAvrotable**

## **Java** 样例代码

下面代码片段仅为演示,具体代码参见SparkOnHbaseJavaExample中 JavaHBaseDistributedScanExample文件:

```
 public static void main(String[] args) throws IOException{
  if (args.length < 1) {
    System.out.println("JavaHBaseDistributedScan {tableName}");
    return;
 }
   LoginUtil.loginWithUserKeytab();
   String tableName = args[0];
   SparkConf sparkConf = new SparkConf().setAppName("JavaHBaseDistributedScan " + tableName);
   JavaSparkContext jsc = new JavaSparkContext(sparkConf);
   try {
    Configuration conf = HBaseConfiguration.create();
    JavaHBaseContext hbaseContext = new JavaHBaseContext(jsc, conf);
   Scan scan = new Scan();
    scan.setCaching(100);
    JavaRDD<Tuple2<ImmutableBytesWritable, Result>> javaRdd =
         hbaseContext.hbaseRDD(TableName.valueOf(tableName), scan);
   List<String> results = javaRdd.map(new ScanConvertFunction()).collect();
    System.out.println("Result Size: " + results.size());
   } finally {
    jsc.stop();
   }
 }
```
## **Scala** 样例代码

下面代码片段仅为演示,具体代码参见SparkOnHbaseScalaExample中 HBaseDistributedScanExample文件:

```
 def main(args: Array[String]) {
  if (args.length < 1) {
    println("HBaseDistributedScanExample {tableName} missing an argument")
    return
 }
   LoginUtil.loginWithUserKeytab()
   val tableName = args(0)
   val sparkConf = new SparkConf().setAppName("HBaseDistributedScanExample " + tableName )
   val sc = new SparkContext(sparkConf)
   try {
    val conf = HBaseConfiguration.create()
    val hbaseContext = new HBaseContext(sc, conf)
```

```
 val scan = new Scan()
   scan.setCaching(100)
   val getRdd = hbaseContext.hbaseRDD(TableName.valueOf(tableName), scan)
   getRdd.foreach(v => println(Bytes.toString(v._1.get())))
   println("Length: " + getRdd.map(r => r._1.copyBytes()).collect().length);
  } finally {
   sc.stop()
  }
 }
```
下面代码片段仅为演示,具体代码参见SparkOnHbasePythonExample中 HBaseDistributedScanExample文件:

```
# -*- coding:utf-8 -*-
# -*- coding:utf-8 -*-
"""
【说明】
(1)由于pyspark不提供Hbase相关api,本样例使用Python调用Java的方式实现
(2)如果使用yarn-client模式运行,请确认Spark2x客户端Spark2x/spark/conf/spark-defaults.conf中
 spark.yarn.security.credentials.hbase.enabled参数配置为true
"""
from py4j.java_gateway import java_import
from pyspark.sql import SparkSession
# 创建SparkSession
spark = SparkSession\
     .builder\
     .appName("JavaHBaseDistributedScan")\
     .getOrCreate()
# 向sc._jvm中导入要运行的类
java_import(spark._jvm, 
'com.huawei.bigdata.spark.examples.hbasecontext.JavaHBaseDistributedScanExample')
# 创建类实例并调用方法, 传递sc._jsc参数
spark._jvm.JavaHBaseDistributedScan().execute(spark._jsc, sys.argv)
# 停止SparkSession
spark.stop()
```
## **27.5.4.9 mapPartitions** 接口使用

#### 场景说明

用户可以在Spark应用程序中使用HBaseContext的方式去操作HBase,使用 mapPartition接口并行遍历HBase表。

#### 数据规划

使用**[foreachPartition](#page-1029-0)**接口使用章节创建的HBase数据表。

#### 开发思路

- 1. 构造需要遍历的HBase表中rowkey的RDD。
- 2. 使用mapPartition接口遍历上述rowkey对应的数据信息,并进行简单的操作。

#### 运行前置操作

安全模式下Spark Core样例代码需要读取两个文件(user.keytab、krb5.conf)。 user.keytab和krb5.conf文件为安全模式下的认证文件,需要在FusionInsight Manager 中下载principal用户的认证凭证,样例代码中使用的用户为:super,需要修改为准备 好的开发用户。

## 打包项目

- 通过IDEA自带的Maven工具,打包项目,生成jar包。具体操作请参考<mark>在[Linux](#page-1094-0)环</mark> [境中编包并运行](#page-1094-0)**Spark**程序。
- 将打包生成的jar包上传到Spark客户端所在服务器的任意目录(例如  $\mathsf{``sSPARK}\;$ HOME $\mathrm{''}$  )下。
- 将user.keytab、krb5.conf 两个文件上传客户端所在服务器上(文件上传的路径需 要和生成的jar包路径一致)。

#### 说明

若运行"Spark on HBase"样例程序,需要在Spark客户端的"spark-defaults.conf"配置 文件中将配置项"spark.yarn.security.credentials.hbase.enabled"设置为"true"(该参 数值默认为"false",改为"true"后对已有业务没有影响。如果要卸载HBase服务,卸 载前请将此参数值改回" false "),将配置项" spark.inputFormat.cache.enabled " 设置 为"false"。

## 提交命令

假设用例代码打包后的jar包名为 、spark-hbaseContext-test-1.0.jar,并将jar包放在 客户端"\$SPARK\_HOME"目录下, 以下命令均在"\$SPARK\_HOME"目录执行, Java接口对应的类名前有Java字样,请参考具体样例代码进行书写。

● yarn-client模式:

java/scala版本(类名等请与实际代码保持一致,此处仅为示例)

**bin/spark-submit --master yarn --deploy-mode client --class com.huawei.bigdata.spark.examples.hbasecontext.JavaHBaseMapPartitio nExample SparkOnHbaseJavaExample.jar table2**

python版本(文件名等请与实际保持一致,此处仅为示例),假设对应的Java代 码打包后包名为**SparkOnHbaseJavaExample.jar**,且放在当前提交目录。

**bin/spark-submit --master yarn --deploy-mode client --jars SparkOnHbaseJavaExample.jar HBaseMapPartitionExample.py table2**

varn-cluster模式:

java/scala版本(类名等请与实际代码保持一致,此处仅为示例)

**bin/spark-submit --master yarn --deploy-mode cluster --class com.huawei.bigdata.spark.examples.hbasecontext.JavaHBaseMapPartitio nExample --files /opt/user.keytab,/opt/krb5.conf SparkOnHbaseJavaExample.jar table2**

python版本(文件名等请与实际保持一致,此处仅为示例),假设对应的Java代 码打包后包名为**SparkOnHbaseJavaExample.jar**,且放在当前提交目录。

**bin/spark-submit --master yarn --deploy-mode cluster --files /opt/ user.keytab,/opt/krb5.conf --jars SparkOnHbaseJavaExample.jar HBaseMapPartitionExample.py table2**

### **Java** 样例代码

下面代码片段仅为演示,具体代码参见SparkOnHbaseJavaExample中 JavaHBaseMapPartitionExample文件:

public static void main(String args[]) throws IOException {

if(args.length <1){

System.out.println("JavaHBaseMapPartitionExample {tableName} is missing an argument"); return;

```
\qquad \qquad \} LoginUtil.loginWithUserKeytab();
      final String tableName = args[0];
      SparkConf sparkConf = new SparkConf().setAppName("HBaseMapPartitionExample " + tableName);
      JavaSparkContext jsc = new JavaSparkContext(sparkConf);
      try{
        List<br/>byte []> list = new ArrayList();
         list.add(Bytes.toBytes("1"));
         list.add(Bytes.toBytes("2"));
         list.add(Bytes.toBytes("3"));
         list.add(Bytes.toBytes("4"));
         list.add(Bytes.toBytes("5"));
         JavaRDD<byte []> rdd = jsc.parallelize(list);
        Configuration hbaseconf = HBaseConfiguration.create();
         JavaHBaseContext hbaseContext = new JavaHBaseContext(jsc, hbaseconf);
         JavaRDD getrdd = hbaseContext.mapPartitions(rdd, new 
FlatMapFunction<Tuple2<Iterator<byte[]>,Connection>, Object>() {
           public Iterator call(Tuple2<Iterator<br/>shyte[]>, Connection> t)
                  throws Exception {
               Table table = t._2.getTable(TableName.valueOf(tableName));
               //go through rdd
               List<String> list = new ArrayList<String>();
               while(t._1.hasNext()){
                 byte[] bytes = t_{-}1.next();
                  Result result = table.get(new Get(bytes));
                  Iterator<Cell> it = result.listCells().iterator();
                  StringBuilder sb = new StringBuilder();
                  sb.append(Bytes.toString(result.getRow()) + ":");
                  while(it.hasNext()){
                     Cell cell = it.next();
                    String column = Bytes.toString(cell.getQualifierArray());
                    if(column.equals("counter")){
                       sb.append("(" + column + "," + Bytes.toLong(cell.getValueArray()) + ")");
                    } else {
                       sb.append("(" + column + "," + Bytes.toString(cell.getValueArray()) + ")");
 }
 }
                 list.add(sb.toString());
\qquad \qquad \} return list.iterator();
            }
         });
        List<br/>byte[]> resultList = getrdd.collect();
        if(null == resultList || 0 == resultList.size()){
           System.out.println("Nothing matches!");
         }else{
           for(int i =0; i< resultList.size(); i++}{
               System.out.println(resultList.get(i));
\qquad \qquad \}\qquad \qquad \} } finally {
         jsc.stop();
      }
   }
```
## **Scala** 样例代码

下面代码片段仅为演示,具体代码参见SparkOnHbaseScalaExample中 HBaseMapPartitionExample文件:

```
 def main(args: Array[String]) {
  if (args.length < 1) {
    println("HBaseMapPartitionExample {tableName} is missing an argument")
    return
 }
   LoginUtil.loginWithUserKeytab()
   val tableName = args(0)
```

```
 val sparkConf = new SparkConf().setAppName("HBaseMapPartitionExample " + tableName)
   val sc = new SparkContext(sparkConf)
   try {
    //[(Array[Byte])]
    val rdd = sc.parallelize(Array(
      Bytes.toBytes("1"),
      Bytes.toBytes("2"),
      Bytes.toBytes("3"),
      Bytes.toBytes("4"),
      Bytes.toBytes("5")))
     val conf = HBaseConfiguration.create()
    val hbaseContext = new HBaseContext(sc, conf)
    val b = new StringBuilder
     val getRdd = rdd.hbaseMapPartitions[String](hbaseContext, (it, connection) => {
      val table = connection.getTable(TableName.valueOf(tableName))
      it.map{r =>
       //batching would be faster. This is just an example
      val result = table.get(new Get(r))
       val it = result.listCells().iterator()
       b.append(Bytes.toString(result.getRow) + ":")
       while (it.hasNext) {
         val cell = it.next()
         val q = Bytes.toString(cell.getQualifierArray)
         if (q.equals("counter")) {
          b.append("(" + q + "," + Bytes.toLong(cell.getValueArray) + ")")
         } else {
          b.append("(" + q + "," + Bytes.toString(cell.getValueArray) + ")")
        }
\qquad \qquad \} b.toString()
      }
    })
    getRdd.collect().foreach(v => println(v))
   } finally {
    sc.stop()
   }
 }
```

```
下面代码片段仅为演示,具体代码参见SparkOnHbasePythonExample中
HBaseMapPartitionExample文件:
```

```
# -*- coding:utf-8 -*-
"""
【说明】
(1)由于pyspark不提供Hbase相关api,本样例使用Python调用Java的方式实现
(2)如果使用yarn-client模式运行,请确认Spark2x客户端Spark2x/spark/conf/spark-defaults.conf中
 spark.yarn.security.credentials.hbase.enabled参数配置为true
""
from py4j.java_gateway import java_import
from pyspark.sql import SparkSession
# 创建SparkSession
spark = SparkSession\
     .builder\
     .appName("JavaHBaseMapPartitionExample")\
      .getOrCreate()
# 向sc._jvm中导入要运行的类
java_import(spark._jvm, 'com.huawei.bigdata.spark.examples.hbasecontext.JavaHBaseMapPartitionExample')
# 创建类实例并调用方法,传递sc._jsc参数
spark._jvm.JavaHBaseMapPartitionExample().execute(spark._jsc, sys.argv)
# 停止SparkSession
spark.stop()
```
# **27.5.4.10 SparkStreaming** 批量写入 **HBase** 表

#### 场景说明

用户可以在Spark应用程序中使用HBaseContext的方式去操作HBase,使用 streamBulkPut接口将流数据写入HBase表中。

#### 数据规划

- 1. 在客户端执行**hbase shell**进入HBase命令行。
- 2. 在hbase命令执行下面的命令创建HBbase表:

**create** 'streamingTable','cf1'

3. 在客户端另外一个session通过linux命令构造一个端口进行接收数据(不同操作系 统的机器,命令可能不同, suse尝试使用netcat -lk 9999):

**nc -lk** 9999

提交任务命令执行之后,在该命令下输入要提交的数据,通过HBase表进行接 收。

#### 说明

在构造一个端口进行接收数据时,需要在客户端所在服务器上安装netcat。

#### 开发思路

- 1. 使用SparkStreaming持续读取特定端口的数据。
- 2. 将读取到的Dstream通过streamBulkPut接口写入HBase表中。

## 运行前置操作

安全模式下Spark Core样例代码需要读取两个文件(user.keytab、krb5.conf)。 user.keytab和krb5.conf文件为安全模式下的认证文件,需要在FusionInsight Manager 中下载principal用户的认证凭证,样例代码中使用的用户为:super,需要修改为准备 好的开发用户。

### 打包项目

- 通过IDEA自带的Maven工具,打包项目,生成jar包。具体操作请参考在**[Linux](#page-1094-0)**环 [境中编包并运行](#page-1094-0)**Spark**程序。
- 将打包生成的jar包上传到Spark客户端所在服务器的任意目录(例如 " $S$ PARK HOME" )  $\overline{F}$ .
- 将user.keytab、krb5.conf 两个文件上传客户端所在服务器上(文件上传的路径需 要和生成的jar包路径一致)。

#### 说明

若运行"Spark on HBase"样例程序,需要在Spark客户端的"spark-defaults.conf"配置 文件中将配置项"spark.yarn.security.credentials.hbase.enabled"设置为"true"(该参 数值默认为"false",改为"true"后对已有业务没有影响。如果要卸载HBase服务,卸 载前请将此参数值改回" false "),将配置项" spark.inputFormat.cache.enabled "设置 为"false"。

## 提交命令

假设用例代码打包后的jar包名为spark-hbaseContext-test-1.0.jar,并将jar包放在客户 端"\$SPARK\_HOME"目录下,以下命令均在"\$SPARK\_HOME"目录执行,Java接 口对应的类名前有Java字样,请参考具体样例代码进行书写。

● yarn-client模式:

java/scala版本 ( 类名等请与实际代码保持一致, 此处仅为示例 ), \${ip}请使用实 际执行nc -lk 9999的命令的机器ip

**bin/spark-submit --master yarn --deploy-mode client --class com.huawei.bigdata.spark.examples.streaming.JavaHBaseStreamingBulkP utExample SparkOnHbaseJavaExample.jar \${ip} 9999 streamingTable cf1**

python版本(文件名等请与实际保持一致,此处仅为示例),假设对应的Java代 码打包后包名为**SparkOnHbaseJavaExample.jar**,且放在当前提交目录。

**bin/spark-submit --master yarn --deploy-mode client --jars SparkOnHbaseJavaExample.jar HBaseStreamingBulkPutExample.py \${ip} 9999 streamingTable cf1**

● yarn-cluster模式:

java/scala版本 (类名等请与实际代码保持一致,此处仅为示例), \${ip}请使用实 际执行nc -lk 9999的命令的机器ip

**bin/spark-submit --master yarn --deploy-mode cluster --class com.huawei.bigdata.spark.examples.streaming.JavaHBaseStreamingBulkP utExample --files /opt/user.keytab,/opt/krb5.conf SparkOnHbaseJavaExample.jar \${ip} 9999 streamingTable cf1**

python版本(文件名等请与实际保持一致,此处仅为示例),假设对应的Java代 码打包后包名为**SparkOnHbaseJavaExample.jar**,且放在当前提交目录。

**bin/spark-submit --master yarn --deploy-mode cluster --files /opt/ user.keytab,/opt/krb5.conf --jars SparkOnHbaseJavaExample.jar HBaseStreamingBulkPutExample.py \${ip} 9999 streamingTable cf1**

### **Java** 样例代码

下面代码片段仅为演示,具体代码参见SparkOnHbaseJavaExample中 JavaHBaseStreamingBulkPutExample文件:

#### 说明

```
代码中通过awaitTerminationOrTimeout()方法设置了任务超时时间(单位为毫秒 ),建议根据
期望的任务运行时间调整参数大小。
```

```
 public static void main(String[] args) throws IOException {
  if (args.length < 4) {
    System.out.println("JavaHBaseBulkPutExample " +
          "{host} {port} {tableName}");
    return;
 }
   LoginUtil.loginWithUserKeytab();
  String host = args[0];
  String port = args[1];
   String tableName = args[2];
   String columnFamily = args[3];
   SparkConf sparkConf =
        new SparkConf().setAppName("JavaHBaseStreamingBulkPutExample " +
             tableName + ":" + port + ":" + tableName);
   JavaSparkContext jsc = new JavaSparkContext(sparkConf);
   try {
```

```
 JavaStreamingContext jssc =
         new JavaStreamingContext(jsc, new Duration(1000));
   JavaReceiverInputDStream<String> javaDstream =
         jssc.socketTextStream(host, Integer.parseInt(port));
   Configuration conf = HBaseConfiguration.create();
   JavaHBaseContext hbaseContext = new JavaHBaseContext(jsc, conf);
   hbaseContext.streamBulkPut(javaDstream,
         TableName.valueOf(tableName),
         new PutFunction(columnFamily));
   jssc.start();
   jssc.awaitTerminationOrTimeout(60000);
   jssc.stop(false,true);
  }catch(InterruptedException e){
   e.printStackTrace();
  } finally {
   jsc.stop();
  }
 }
```
# **Scala** 样例代码

下面代码片段仅为演示,具体代码参见SparkOnHbaseScalaExample中 HBaseStreamingBulkPutExample文件:

#### 说明

```
代码中通过awaitTerminationOrTimeout()方法设置了任务超时时间(单位为毫秒),建议根据
    期望的任务运行时间调整参数大小。
 def main(args: Array[String]): Unit = {
  loginUtil.loginWithUserKeytab()
 val host = args(0)val port = args(1) val tableName = args(2)
  val columnFamily = args(3)
  val conf = new SparkConf()
  conf.setAppName("HBase Streaming Bulk Put Example")
  val sc = new SparkContext(conf)
  try {
   val config = HBaseConfiguration.create()
   val hbaseContext = new HBaseContext(sc, config)
   val ssc = new StreamingContext(sc, Seconds(1))
   val lines = ssc.socketTextStream(host, port.toInt)
   hbaseContext.streamBulkPut[String](lines,
     TableName.valueOf(tableName),
    (putRecord) => {
      if (putRecord.length() > 0) {
       val put = new Put(Bytes.toBytes(putRecord))
       put.addColumn(Bytes.toBytes(columnFamily), Bytes.toBytes("foo"), Bytes.toBytes("bar"))
       put
      } else {
       null
      }
     })
   ssc.start()
   ssc.awaitTerminationOrTimeout(60000)
   ssc.stop(stopSparkContext = false)
  } finally {
   sc.stop()
  }
 }
```
# **Python** 样例代码

下面代码片段仅为演示,具体代码参见SparkOnHbasePythonExample中 HBaseStreamingBulkPutExample文件:

```
# -*- coding:utf-8 -*-
""""
【说明】
(1)由于pyspark不提供Hbase相关api,本样例使用Python调用Java的方式实现
(2)如果使用yarn-client模式运行,请确认Spark2x客户端Spark2x/spark/conf/spark-defaults.conf中
 spark.yarn.security.credentials.hbase.enabled参数配置为true
"""
from py4j.java_gateway import java_import
from pyspark.sql import SparkSession
# 创建SparkSession
spark = SparkSession\
     .builder\
     .appName("JavaHBaseStreamingBulkPutExample")\
     .getOrCreate()
# 向sc._jvm中导入要运行的类
java_import(spark._jvm, 
'com.huawei.bigdata.spark.examples.streaming.JavaHBaseStreamingBulkPutExample')
# 创建类实例并调用方法,传递sc._jsc参数
spark._jvm.JavaHBaseStreamingBulkPutExample().execute(spark._jsc, sys.argv)
# 停止SparkSession
spark.stop()
```
# **27.5.5 Spark** 从 **HBase** 读取数据再写入 **HBase** 样例程序

# **27.5.5.1 Spark** 从 **HBase** 读取数据再写入 **HBase** 样例程序开发思路

### 场景说明

假定HBase的table1表存储用户当天消费的金额信息,table2表存储用户历史消费的金 额信息。

现table1表有记录key=1,cf:cid=100,表示用户1在当天消费金额为100元。

table2表有记录key=1,cf:cid=1000,表示用户1的历史消息记录金额为1000元。

基于某些业务要求,要求开发Spark应用程序实现如下功能:

根据用户名累计用户的历史消费金额,即用户总消费金额=100(用户当天的消费金额) + 1000(用户历史消费金额)。

上例所示,运行结果table2表用户key=1的总消费金额为cf:cid=1100元。

#### 数据规划

使用Spark-Beeline工具创建Spark和HBase表table1、table2,并通过HBase插入数 据。

- 步骤**1** 确保JDBCServer已启动。然后在Spark2x客户端,使用Spark-Beeline工具执行如下操 作。
- 步骤**2** 使用Spark-beeline工具创建Spark表table1。

**create table table1**

**( key string, cid string )**

**using org.apache.spark.sql.hbase.HBaseSource options( hbaseTableName "table1", keyCols "key", colsMapping "cid=cf.cid");** 步骤**3** 通过HBase插入数据,命令如下: **put 'table1', '1', 'cf:cid', '100'** 步骤**4** 使用Spark-Beeline工具创建Spark表table2。 **create table table2 ( key string, cid string ) using org.apache.spark.sql.hbase.HBaseSource options( hbaseTableName "table2", keyCols "key", colsMapping "cid=cf.cid");** 步骤**5** 通过HBase插入数据,命令如下: **put 'table2', '1', 'cf:cid', '1000' ----**结束

### 开发思路

- 1. 查询table1表的数据。
- 2. 根据table1表数据的key值去table2表做查询。
- 3. 把前两步相应的数据记录做相加操作。
- 4. 把上一步骤的结果写到table2表。

## 运行前置操作

安全模式下Spark Core样例代码需要读取两个文件(user.keytab、krb5.conf)。 user.keytab和krb5.conf文件为安全模式下的认证文件,需要在FusionInsight Manager 中下载principal用户的认证凭证,样例代码中使用的用户为:sparkuser,需要修改为 准备好的开发用户。

### 打包项目

1. 将user.keytab、krb5.conf 两个文件上传客户端所在服务器上。
2. 通过IDEA自带的Maven工具,打包项目,生成jar包。具体操作请参考在**[Linux](#page-1094-0)**环 [境中编包并运行](#page-1094-0)**Spark**程序。

#### 说明

- 编译打包前,样例代码中的user.keytab、krb5.conf文件路径需要修改为该文件所在客 户端服务器的实际路径。例如:"/opt/female/user.keytab","/opt/female/ krb5.conf"。
- 运行样例程序前,需要在Spark客户端的"spark-defaults.conf"配置文件中将配置项 'spark.yarn.security.credentials.hbase.enabled "设置为"true"(该参数值默认为 "false",改为"true"后对已有业务没有影响。如果要卸载HBase服务,卸载前请将 此参数值改回"false")。
- 3. 将打包生成的jar包上传到Spark客户端所在服务器的任意目录(例如"/opt/ female/ $"\;$ )  $\overline{F}_0$

#### 运行任务

进入Spark客户端目录,调用bin/spark-submit脚本运行代码,运行命令分别如下(类 名与文件名等请与实际代码保持一致,此处仅为示例):

运行Java或Scala样例代码

**bin/spark-submit --conf spark.yarn.user.classpath.first=true --class** com.huawei.bigdata.spark.examples.SparkHbasetoHbase **--master yarn - deploy-mode client** /opt/female/SparkHbasetoHbase-1.0.jar

● 运行**Python**样例程序

说明

- 由于pyspark不提供Hbase相关api,本样例使用Python调用Java的方式实现。将所提供 Java代码使用maven打包成jar,并放在相同目录下,运行python程序时要使用--jars把 jar包加载到classpath中。
- 由于Python样例代码中未给出认证信息,请在执行应用程序时通过配置项"--keytab" 和"--principal"指定认证信息。

**bin/spark-submit --master yarn --deploy-mode client --keytab /opt/ FIclient/user.keytab --principal sparkuser --conf spark.yarn.user.classpath.first=true --jars** /opt/female/ SparkHbasetoHbasePythonExample/SparkHbasetoHbase-1.0.jar,/opt/female/ protobuf-java-2.5.0.jar /opt/female/SparkHbasetoHbasePythonExample/ SparkHbasetoHbasePythonExample.py

# **27.5.5.2 Spark** 从 **HBase** 读取数据再写入 **HBase** 样例程序(**Java**)

#### 功能介绍

用户可以使用Spark调用HBase接口来操作HBase table1表,然后把table1表的数据经 过分析后写到HBase table2表中。

### 代码样例

下面代码片段仅为演示,具体代码参见: com.huawei.bigdata.spark.examples.SparkHbasetoHbase。

/\*\*  $\,$ \* 从table1表读取数据,根据key值去table2表获取相应记录,把两者数据后,更新到table2表 \*/

public class SparkHbasetoHbase {

```
 public static void main(String[] args) throws Exception {
  SparkConf conf = new SparkConf().setAppName("SparkHbasetoHbase");
   conf.set("spark.serializer", "org.apache.spark.serializer.KryoSerializer");
   conf.set("spark.kryo.registrator", "com.huawei.bigdata.spark.examples.MyRegistrator");
   JavaSparkContext jsc = new JavaSparkContext(conf);
   // 建立连接hbase的配置参数,此时需要保证hbase-site.xml在classpath中
   Configuration hbConf = HBaseConfiguration.create(jsc.hadoopConfiguration());
   // 声明表的信息
   Scan scan = new org.apache.hadoop.hbase.client.Scan();
   scan.addFamily(Bytes.toBytes("cf"));//colomn family
   org.apache.hadoop.hbase.protobuf.generated.ClientProtos.Scan proto = ProtobufUtil.toScan(scan);
   String scanToString = Base64.encodeBytes(proto.toByteArray());
   hbConf.set(TableInputFormat.INPUT_TABLE, "table1");//table name
   hbConf.set(TableInputFormat.SCAN, scanToString);
   // 通过spark接口获取表中的数据
   JavaPairRDD rdd = jsc.newAPIHadoopRDD(hbConf, TableInputFormat.class, 
ImmutableBytesWritable.class, Result.class);
   // 遍历hbase table1表中的每一个partition, 然后更新到Hbase table2表
   // 如果数据条数较少,也可以使用rdd.foreach()方法
   rdd.foreachPartition(
   new VoidFunction<Iterator<Tuple2<ImmutableBytesWritable, Result>>>() {
      public void call(Iterator<Tuple2<ImmutableBytesWritable, Result>> iterator) throws Exception {
       hBaseWriter(iterator);
     }
    }
   );
   jsc.stop();
 }
/**
  * 在executor端更新table2表记录
 *
  * @param iterator table1表的partition数据
  */
  private static void hBaseWriter(Iterator<Tuple2<ImmutableBytesWritable, Result>> iterator) throws 
IOException {
   // 准备读取hbase
   String tableName = "table2";
   String columnFamily = "cf";
   String qualifier = "cid";
   Configuration conf = HBaseConfiguration.create();
   Connection connection = null;
   Table table = null;
   try {
    connection = ConnectionFactory.createConnection(conf);
    table = connection.getTable(TableName.valueOf(tableName));
    List<Get> rowList = new ArrayList<Get>();
    List<Tuple2<ImmutableBytesWritable, Result>> table1List = new 
ArrayList<Tuple2<ImmutableBytesWritable, Result>>();
 while (iterator.hasNext()) {
 Tuple2<ImmutableBytesWritable, Result> item = iterator.next();
      Get get = new Get(item._2().getRow());
     table1List.add(item);
     rowList.add(get);
 }
    // 获取table2表记录
   Result[] resultDataBuffer = table.get(rowList);
    // 修改table2表记录
    List<Put> putList = new ArrayList<Put>();
   for (int i = 0; i < resultDataBuffer.length; i++) {
      Result resultData = resultDataBuffer[i];//hbase2 row
      if (!resultData.isEmpty()) {
       // 查询hbase1Value
```

```
 String hbase1Value = "";
        Iterator<Cell> it = table1List.get(i)._2().listCells().iterator();
        while (it.hasNext()) {
\text{Cell c} = \text{it.next}();
 // 判断cf和qualifile是否相同
         if (columnFamily.equals(Bytes.toString(CellUtil.cloneFamily(c)))
           && qualifier.equals(Bytes.toString(CellUtil.cloneQualifier(c)))) {
           hbase1Value = Bytes.toString(CellUtil.cloneValue(c));
         }
\qquad \qquad \} String hbase2Value = Bytes.toString(resultData.getValue(columnFamily.getBytes(), 
qualifier.getBytes()));
       Put put = new Put(table1List.get(i). 2().getRow());
        // 计算结果
       int resultValue = Integer.parseInt(hbase1Value) + Integer.parseInt(hbase2Value);
        // 设置结果到put对象
        put.addColumn(Bytes.toBytes(columnFamily), Bytes.toBytes(qualifier),
Bytes.toBytes(String.valueOf(resultValue)));
        putList.add(put);
      }
     }
    if (putList.size() > 0) {
      table.put(putList);
     }
   } catch (IOException e) {
     e.printStackTrace();
   } finally {
    if (table != null) {
      try {
       table.close();
      } catch (IOException e) {
        e.printStackTrace();
      }
     }
     if (connection != null) {
      try {
      / 关闭Hbase连接
        connection.close();
      } catch (IOException e) {
        e.printStackTrace();
      }
    }
   }
 }
}
```
# **27.5.5.3 Spark** 从 **HBase** 读取数据再写入 **HBase** 样例程序(**Scala**)

# 功能介绍

用户可以使用Spark调用HBase接口来操作HBase table1表,然后把table1表的数据经 过分析后写到HBase table2表中。

# 代码样例

```
下面代码片段仅为演示,具体代码参见:
com.huawei.bigdata.spark.examples.SparkHbasetoHbase。
```
/\*\* \* 从table1表读取数据,根据key值去table2表获取相应记录,把两者数据后,更新到table2表 \*/

```
object SparkHbasetoHbase {
```
case class FemaleInfo(name: String, gender: String, stayTime: Int)

def main(args: Array[String]) {

```
 val conf = new SparkConf().setAppName("SparkHbasetoHbase")
   conf.set("spark.serializer", "org.apache.spark.serializer.KryoSerializer")
   conf.set("spark.kryo.registrator", "com.huawei.bigdata.spark.examples.MyRegistrator")
   val sc = new SparkContext(conf)
   // 建立连接hbase的配置参数,此时需要保证hbase-site.xml在classpath中
   val hbConf = HBaseConfiguration.create(sc.hadoopConfiguration)
   // 声明表的信息
   val scan = new Scan()
   scan.addFamily(Bytes.toBytes("cf"))//colomn family
   val proto = ProtobufUtil.toScan(scan)
   val scanToString = Base64.encodeBytes(proto.toByteArray)
  hbConf.set(TableInputFormat.INPUT_TABLE, "table1")//table name
   hbConf.set(TableInputFormat.SCAN, scanToString)
   // 通过spark接口获取表中的数据
   val rdd = sc.newAPIHadoopRDD(hbConf, classOf[TableInputFormat], classOf[ImmutableBytesWritable], 
classOf[Result])
   // 遍历hbase table1表中的每一个partition, 然后更新到Hbase table2表
   // 如果数据条数较少,也可以使用rdd.foreach()方法
   rdd.foreachPartition(x => hBaseWriter(x))
   sc.stop()
  }
 /**
   * 在executor端更新table2表记录
 *
   * @param iterator table1表的partition数据
 */
  def hBaseWriter(iterator: Iterator[(ImmutableBytesWritable, Result)]): Unit = {
   // 准备读取hbase
   val tableName = "table2"
   val columnFamily = "cf"
  val qualifier = "cid"
   val conf = HBaseConfiguration.create()
   var table: Table = null
   var connection: Connection = null
   try {
    connection = ConnectionFactory.createConnection(conf)
     table = connection.getTable(TableName.valueOf(tableName))
     val iteratorArray = iterator.toArray
     val rowList = new util.ArrayList[Get]()
     for (row <- iteratorArray) {
      val get = new Get(row._2.getRow)
      rowList.add(get)
     }
     // 获取table2表记录
     val resultDataBuffer = table.get(rowList)
     // 修改table2表记录
     val putList = new util.ArrayList[Put]()
     for (i <- 0 until iteratorArray.size) {
      val resultData = resultDataBuffer(i) //hbase2 row
      if (!resultData.isEmpty) {
       // 查询hbase1Value
       var hbase1Value = ""
       val it = iteratorArray(i)._2.listCells().iterator()
       while (it.hasNext) {
       val c = it.next() // 判断cf和qualifile是否相同
        if (columnFamily.equals(Bytes.toString(CellUtil.cloneFamily(c)))
          && qualifier.equals(Bytes.toString(CellUtil.cloneQualifier(c)))) {
         hbase1Value = Bytes.toString(CeIIUtil.cloneValue(c)) }
       }
       val hbase2Value = Bytes.toString(resultData.getValue(columnFamily.getBytes, qualifier.getBytes))
      val put = new Put(iteratorArray(i). 2.getRow)
       // 计算结果
      val resultValue = hbase1Value.toInt + hbase2Value.toInt
```

```
 // 设置结果到put对象
        put.addColumn(Bytes.toBytes(columnFamily), Bytes.toBytes(qualifier),
Bytes.toBytes(resultValue.toString))
        putList.add(put)
\qquad \qquad \} }
    if (putList.size() > 0) {
      table.put(putList)
     }
   } catch {
     case e: IOException =>
      e.printStackTrace();
   } finally {
    if (table != null) {
      try {
       table.close()
      } catch {
        case e: IOException =>
         e.printStackTrace();
      }
     }
     if (connection != null) {
      try {
       //关闭Hbase连接
        connection.close()
      } catch {
        case e: IOException =>
         e.printStackTrace()
\qquad \qquad \} }
   }
  }
}
/**
  * 序列化辅助类
  */
class MyRegistrator extends KryoRegistrator {
  override def registerClasses(kryo: Kryo) {
   kryo.register(classOf[org.apache.hadoop.hbase.io.ImmutableBytesWritable])
    kryo.register(classOf[org.apache.hadoop.hbase.client.Result])
    kryo.register(classOf[Array[(Any, Any)]])
    kryo.register(classOf[Array[org.apache.hadoop.hbase.Cell]])
   kryo.register(classOf[org.apache.hadoop.hbase.NoTagsKeyValue])
   kryo.register(classOf[org.apache.hadoop.hbase.protobuf.generated.ClientProtos.RegionLoadStats])
 }
}
```
# **27.5.5.4 Spark** 从 **HBase** 读取数据再写入 **HBase** 样例程序(**Python**)

# 功能介绍

用户可以使用Spark调用HBase接口来操作HBase table1表,然后把table1表的数据经 过分析后写到HBase table2表中。

# 代码样例

由于pyspark不提供Hbase相关api,本样例使用Python调用Java的方式实现。

下面代码片段仅为演示,具体代码参见SparkHbasetoHbasePythonExample:

# -\*- coding:utf-8 -\*-

from py4j.java\_gateway import java\_import from pyspark.sql import SparkSession

```
# 创建SparkSession, 设置kryo序列化
spark = SparkSession\
     .builder\
     .appName("SparkHbasetoHbase") \
     .config("spark.serializer", "org.apache.spark.serializer.KryoSerializer") \
     .config("spark.kryo.registrator", "com.huawei.bigdata.spark.examples.MyRegistrator") \
      .getOrCreate()
# 向sc._ivm中导入要运行的类
java_import(spark._jvm, 'com.huawei.bigdata.spark.examples.SparkHbasetoHbase')
# 创建类实例并调用方法
spark._jvm.SparkHbasetoHbase().hbasetohbase(spark._jsc)
# 停止SparkSession
spark.stop()
```
# **27.5.6 Spark** 从 **Hive** 读取数据再写入 **HBase** 样例程序

# **27.5.6.1 Spark** 从 **Hive** 读取数据再写入 **HBase** 样例程序开发思路

### 场景说明

假定Hive的person表存储用户当天消费的金额信息,HBase的table2表存储用户历史 消费的金额信息。

现person表有记录name=1,account=100,表示用户1在当天消费金额为100元。

table2表有记录key=1,cf:cid=1000,表示用户1的历史消息记录金额为1000元。

基于某些业务要求,要求开发Spark应用程序实现如下功能:

根据用户名累计用户的历史消费金额,即用户总消费金额=100(用户当天的消费金额) + 1000(用户历史消费金额)。

上例所示,运行结果table2表用户key=1的总消费金额为cf:cid=1100元。

#### 数据规划

在开始开发应用前,需要创建Hive表,命名为person,并插入数据。同时,创建 HBase table2表,用于将分析后的数据写入。

- 步骤**1** 将原日志文件放置到HDFS系统中。
	- 1. 在本地新建一个空白的log1.txt文件,并在文件内写入如下内容: 1,100
	- 2. 在HDFS中新建一个目录/tmp/input,并将log1.txt文件上传至此目录。
		- a. 在HDFS客户端,执行如下命令获取安全认证。 **cd**/opt/hadoopclient **kinit**<用于认证的业务用户<sup>&</sup>gt;
		- b. 在Linux系统HDFS客户端使用命令**hadoop fs -mkdir /tmp/input**(hdfs dfs 命令有同样的作用),创建对应目录。
		- c. 在Linux系统HDFS客户端使用命令**hadoop fs -put**log1.txt /tmp/input,上 传数据文件。

步骤**2** 将导入的数据放置在Hive表里。

首先,确保JDBCServer已启动。然后使用Beeline工具,创建Hive表,并插入数据。

1. 执行如下命令,创建命名为person的Hive表。 **create table person**

**(**

**name STRING, account INT**

**)**

**ROW FORMAT DELIMITED FIELDS TERMINATED BY ',' ESCAPED BY '\\' STORED AS TEXTFILE;**

2. 执行如下命令插入数据。 **load data inpath '/tmp/input/log1.txt' into table person;**

#### 步骤**3** 创建HBase表。

确保JDBCServer已启动,然后使用Spark-beeline工具,创建HBase表,并插入数据。

- 1. 执行如下命令,创建命名为table2的HBase表。 **create table table2 ( key string, cid string**
	- **)**

**using org.apache.spark.sql.hbase.HBaseSource options( hbaseTableName "table2", keyCols "key", colsMapping "cid=cf.cid" );**

2. 通过HBase插入数据,执行如下命令。 **put 'table2', '1', 'cf:cid', '1000'**

**----**结束

### 开发思路

- 1. 查询Hive person表的数据。
- 2. 根据person表数据的key值去table2表做查询。
- 3. 把前两步相应的数据记录做相加操作。
- 4. 把上一步骤的结果写到table2表。

#### 运行前置操作

安全模式下Spark Core样例代码需要读取两个文件(user.keytab、krb5.conf)。 user.keytab和krb5.conf文件为安全模式下的认证文件,需要在FusionInsight Manager 中下载principal用户的认证凭证,样例代码中使用的用户为:sparkuser,需要修改为 准备好的开发用户。

# 打包项目

- 1. 将user.keytab、krb5.conf 两个文件上传客户端所在服务器上。
- 2. 通过IDEA自带的Maven工具,打包项目,生成jar包。具体操作请参考在**[Linux](#page-1094-0)**环 [境中编包并运行](#page-1094-0)**Spark**程序。

#### 说明

- 编译打包前,样例代码中的user.keytab、krb5.conf文件路径需要修改为该文件所在客 户端服务器的实际路径。例如:"/opt/female/user.keytab","/opt/female/ krb5.conf"。
- 运行样例程序前,需要在Spark客户端的"spark-defaults.conf"配置文件中将配置项 "spark.yarn.security.credentials.hbase.enabled"设置为"true"(该参数值默认为 "false",改为"true"后对已有业务没有影响。如果要卸载HBase服务,卸载前请将 此参数值改回"false")。
- 3. 将打包生成的jar包上传到Spark客户端所在服务器的任意目录(例如"/opt/ female/"  $\sum_{n=1}^{\infty}$

# 运行任务

进入Spark客户端目录,调用bin/spark-submit脚本运行代码,运行命令分别如下(类 名与文件名等请与实际代码保持一致, 此处仅为示例):

● 运行**Java**或**Scala**样例代码

**bin/spark-submit --class** com.huawei.bigdata.spark.examples.SparkHivetoHbase **--master yarn - deploy-mode client** /opt/female/SparkHivetoHbase-1.0.jar

● 运行**Python**样例程序

#### 说明

- 由于pyspark不提供Hbase相关api,本样例使用Python调用Java的方式实现。将所提供 Java代码使用maven打包成jar,并放在相同目录下,运行python程序时要使用--jars把 jar包加载到classpath中。
- 由于Python样例代码中未给出认证信息,请在执行应用程序时通过配置项"--keytab" 和"--principal"指定认证信息。

**bin/spark-submit --master yarn --deploy-mode client --keytab /opt/ FIclient/user.keytab --principal sparkuser --jars** /opt/female/ SparkHivetoHbasePythonExample/SparkHivetoHbase-1.0.jar /opt/female/ SparkHivetoHbasePythonExample/SparkHivetoHbasePythonExample.py

# **27.5.6.2 Spark** 从 **Hive** 读取数据再写入 **HBase** 样例程序(**Java**)

### 功能介绍

在Spark应用中,通过使用Spark调用Hive接口来操作hive表,然后把Hive表的数据经 过分析后写到HBase表。

# 代码样例

下面代码片段仅为演示,具体代码参见: com.huawei.bigdata.spark.examples.SparkHivetoHbase

/\*\* <sub>.</sub><br>\* 从hive表读取数据,根据key值去hbase表获取相应记录,把两者数据做操作后,更新到hbase表

```
 */
public class SparkHivetoHbase {
  public static void main(String[] args) throws Exception {
   String userPrincipal = "sparkuser";
   String userKeytabPath = "/opt/FIclient/user.keytab";
   String krb5ConfPath = "/opt/FIclient/KrbClient/kerberos/var/krb5kdc/krb5.conf";
   Configuration hadoopConf = new Configuration();
   LoginUtil.login(userPrincipal, userKeytabPath, krb5ConfPath, hadoopConf);
   // 通过spark接口获取表中的数据
   SparkConf conf = new SparkConf().setAppName("SparkHivetoHbase");
   JavaSparkContext jsc = new JavaSparkContext(conf);
   HiveContext sqlContext = new org.apache.spark.sql.hive.HiveContext(jsc);
   Dataset<Row> dataFrame = sqlContext.sql("select name, account from person");
 // 遍历hive表中的每一个partition, 然后更新到hbase表
 // 如果数据条数较少,也可以使用foreach()方法
   dataFrame.toJavaRDD().foreachPartition(
   new VoidFunction<Iterator<Row>>() {
      public void call(Iterator<Row> iterator) throws Exception {
       hBaseWriter(iterator);
      }
    }
   );
   spark.stop();
  }
 /**
   * 在executor端更新hbase表记录
 *
   * @param iterator hive表的partition数据
   */
  private static void hBaseWriter(Iterator<Row> iterator) throws IOException {
   // 读取hbase
   String tableName = "table2";
   String columnFamily = "cf";
   Configuration conf = HBaseConfiguration.create();
   Connection connection = null;
   Table table = null;
   try {
    connection = ConnectionFactory.createConnection(conf);
     table = connection.getTable(TableName.valueOf(tableName));
    List<Row> table1List = new ArrayList<Row>();
     List<Get> rowList = new ArrayList<Get>();
     while (iterator.hasNext()) {
     Row item = iterator.next();
      Get get = new Get(item.getString(0).getBytes());
      table1List.add(item);
      rowList.add(get);
 }
     // 获取hbase表记录
    Result[] resultDataBuffer = table.get(rowList);
     // 修改hbase表记录
     List<Put> putList = new ArrayList<Put>();
    for (int i = 0; i < resultDataBuffer.length; i++) {
      // hive表值
      Result resultData = resultDataBuffer[i];
      if (!resultData.isEmpty()) {
       // get hiveValue
      int hiveValue = table1List.get(i).getInt(1); // 根据列簇和列,获取hbase值
       String hbaseValue = Bytes.toString(resultData.getValue(columnFamily.getBytes(), "cid".getBytes()));
       Put put = new Put(table1List.get(i).getString(0).getBytes());
       // 计算结果
       int resultValue = hiveValue + Integer.valueOf(hbaseValue);
       // 设置结果到put对象
```

```
 put.addColumn(Bytes.toBytes(columnFamily), Bytes.toBytes("cid"), 
Bytes.toBytes(String.valueOf(resultValue)));
        putList.add(put);
      }
 }
    if (putList.size() > 0) {
      table.put(putList);
     }
   } catch (IOException e) {
     e.printStackTrace();
   } finally {
    if (table != null) {
      try {
        table.close();
      } catch (IOException e) {
        e.printStackTrace();
\qquad \qquad \} }
     if (connection != null) {
 try {
 // 关闭Hbase连接.
        connection.close();
      } catch (IOException e) {
        e.printStackTrace();
      }
    }
   }
 }
```
# **27.5.6.3 Spark** 从 **Hive** 读取数据再写入 **HBase** 样例程序(**Scala**)

# 功能介绍

}

在Spark应用中,通过使用Spark调用Hive接口来操作hive表,然后把Hive表的数据经 过分析后写到HBase表。

# 代码样例

```
下面代码片段仅为演示,具体代码参见:
com.huawei.bigdata.spark.examples.SparkHivetoHbase
/**
 * 从hive表读取数据,根据key值去hbase表获取相应记录,把两者数据做操作后,更新到hbase表
 */
object SparkHivetoHbase {
  case class FemaleInfo(name: String, gender: String, stayTime: Int)
  def main(args: Array[String]) {
   String userPrincipal = "sparkuser";
   String userKeytabPath = "/opt/FIclient/user.keytab";
   String krb5ConfPath = "/opt/FIclient/KrbClient/kerberos/var/krb5kdc/krb5.conf";
   Configuration hadoopConf = new Configuration();
   LoginUtil.login(userPrincipal, userKeytabPath, krb5ConfPath, hadoopConf);
   // 通过spark接口获取表中的数据
   val spark = SparkSession
    .builder()
    .appName("SparkHiveHbase")
    .config("spark.sql.warehouse.dir", "spaek-warehouse")
    .enableHiveSupport()
    .getOrCreate()
  import spark.implicits.
   val dataFrame = spark.sql("select name, account from person")
   // 遍历hive表中的每一个partition, 然后更新到hbase表
```

```
 // 如果数据条数较少,也可以使用foreach()方法
   dataFrame.rdd.foreachPartition(x => hBaseWriter(x))
   spark.stop()
  }
  /**
   * 在executor端更新hbase表记录
   *
   * @param iterator hive表的partition数据
 */
  def hBaseWriter(iterator: Iterator[Row]): Unit = {
   // 读取hbase
   val tableName = "table2"
   val columnFamily = "cf"
   val conf = HBaseConfiguration.create()
   var table: Table = null
   var connection: Connection = null
   try {
     connection = ConnectionFactory.createConnection(conf)
     table = connection.getTable(TableName.valueOf(tableName))
     val iteratorArray = iterator.toArray
    val rowList = new util.ArrayList[Get]()
     for (row <- iteratorArray) {
      val get = new Get(row.getString(0).getBytes)
      rowList.add(get)
 }
    .<br>// 获取hbase表记录
     val resultDataBuffer = table.get(rowList)
     // 修改hbase表记录
     val putList = new util.ArrayList[Put]()
     for (i <- 0 until iteratorArray.size) {
      // hbase row
     \overline{v}al resultData = resultDataBuffer(i)
      if (!resultData.isEmpty) {
       // hive表值
       var hiveValue = iteratorArray(i).getInt(1)
       // 根据列簇和列,获取hbase值
       val hbaseValue = Bytes.toString(resultData.getValue(columnFamily.getBytes, "cid".getBytes))
       val put = new Put(iteratorArray(i).getString(0).getBytes)
       // 计算结果
       val resultValue = hiveValue + hbaseValue.toInt
       // 设置结果到put对象
       put.addColumn(Bytes.toBytes(columnFamily), Bytes.toBytes("cid"), 
Bytes.toBytes(resultValue.toString))
       putList.add(put)
      }
 }
    if (putList.size() > 0) {
      table.put(putList)
     }
   } catch {
     case e: IOException =>
      e.printStackTrace();
   } finally {
    if (table != null) {
      try {
       table.close()
      } catch {
       case e: IOException =>
         e.printStackTrace();
      }
 }
     if (connection != null) {
      try {
       //关闭Hbase连接.
       connection.close()
      } catch {
        case e: IOException =>
         e.printStackTrace()
      }
```
}

 } } }

# **27.5.6.4 Spark** 从 **Hive** 读取数据再写入 **HBase** 样例程序(**Python**)

### 功能介绍

在Spark应用中,通过使用Spark调用Hive接口来操作hive表,然后把Hive表的数据经 过分析后写到HBase表。

### 代码样例

由于pyspark不提供Hbase相关api,本样例使用Python调用Java的方式实现。

下面代码片段仅为演示,具体代码参见SparkHivetoHbasePythonExample:

# -\*- coding:utf-8 -\*-

from py4j.java\_gateway import java\_import from pyspark.sql import SparkSession

# 创建SparkSession spark = SparkSession\ .builder\ .appName("SparkHivetoHbase") \ .getOrCreate()

# 向sc.\_jvm中导入要运行的类 java\_import(spark.\_jvm, 'com.huawei.bigdata.spark.examples.SparkHivetoHbase')

# 创建类实例并调用方法 spark.\_jvm.SparkHivetoHbase().hivetohbase(spark.\_jsc)

# 停止SparkSession spark.stop()

# **27.5.7 Spark Streaming** 对接 **Kafka0-10** 样例程序

# **27.5.7.1 Spark Streaming** 对接 **Kafka0-10** 样例程序开发思路

### 场景说明

假定某个业务Kafka每1秒就会收到1个单词记录。

基于某些业务要求,开发的Spark应用程序实现如下功能:

实时累加计算每个单词的记录总数。

"log1.txt"示例文件:

LiuYang YuanJing GuoYijun CaiXuyu Liyuan FangBo LiuYang YuanJing

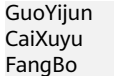

#### 数据规划

Spark Streaming样例工程的数据存储在Kafka组件中。向Kafka组件发送数据(需要有 Kafka权限用户)。

- 1. 确保集群安装完成,包括HDFS、Yarn、Spark和Kafka。
- 2. 本地新建文件"input\_data1.txt",将"log1.txt"的内容复制保存到 "input\_data1.txt"。 在客户端安装节点下创建文件目录:"/home/data"。将上述文件上传到此"/ home/data"目录下。
- 3. 将Kafka的Broker配置参数"allow.everyone.if.no.acl.found"的值修改为 "true"。
- 4. 创建Topic。

{zkQuorum}表示ZooKeeper集群信息,格式为IP:port。

**\$KAFKA\_HOME/bin/kafka-topics.sh --create --zookeeper {zkQuorum}/ kafka --replication-factor 1 --partitions 3 --topic {Topic}**

5. 启动Kafka的Producer,向Kafka发送数据。

#### **java -cp {ClassPath} com.huawei.bigdata.spark.examples.StreamingExampleProducer {BrokerList} {Topic}**

其中, ClassPath除样例jar包路径外, 还应包含Spark客户端Kafka jar包的绝对路 径,例如:/opt/client/Spark2x/spark/jars/\*:/opt/client/Spark2x/spark/jars/ streamingClient010/\*:{ClassPath}

#### 开发思路

- 1. 接收Kafka中数据,生成相应DStream。
- 2. 对单词记录进行分类统计。
- 3. 计算结果,并进行打印。

#### 运行前置操作

安全模式下Spark Core样例代码需要读取两个文件(user.keytab、krb5.conf)。 user.keytab和krb5.conf文件为安全模式下的认证文件,需要在FusionInsight Manager 中下载principal用户的认证凭证,样例代码中使用的用户为:sparkuser,需要修改为 准备好的开发用户。

### 打包项目

- 将user.keytab、krb5.conf 两个文件上传客户端所在服务器上。
- 通过IDEA自带的Maven工具,打包项目,生成jar包。具体操作请参考在**[Linux](#page-1094-0)**环 [境中编包并运行](#page-1094-0)**Spark**程序。

#### 说明

编译打包前,样例代码中的user.keytab、krb5.conf文件路径需要修改为该文件所在客户端 服务器的实际路径。例如:"/opt/female/user.keytab","/opt/female/krb5.conf"。

将打包生成的jar包上传到Spark客户端所在服务器的任意目录(例如"/opt") 下。

# 运行任务

在运行样例程序时需要指定<checkpointDir> <br/> <br/>hokers> <topic> <br/> <br/> <br/>thTime>, <checkPointDir>指应用程序结果备份到HDFS的路径,<brokers>指获取元数据的 Kafka地址,<topic>指读取Kafka上的topic名称,<batchTime>指Streaming分批的处 理间隔。

### 说明

由于Spark Streaming Kafka的依赖包在客户端的存放路径与其他依赖包不同,如其他依赖包路 径为"\$SPARK\_HOME/jars",而Spark Streaming Kafka依赖包路径为"\$SPARK\_HOME/jars/ streamingClient010"。所以在运行应用程序时,需要在spark-submit命令中添加配置项,指定 Spark Streaming Kafka的依赖包路径,如**--jars \$(files=(\$SPARK\_HOME/jars/ streamingClient010/\*.jar); IFS=,; echo "\${files[\*]}")**

由于运行模式为安全模式,需要添加新配置并修改命令参数:

- 1. \$SPARK\_HOME/conf/jaas.conf添加新配置: KafkaClient { com.sun.security.auth.module.Krb5LoginModule required useKeyTab=false useTicketCache=true debug=false; }; 2. \$SPARK\_HOME/conf/jaas-zk.conf添加新配置: KafkaClient { com.sun.security.auth.module.Krb5LoginModule required useKeyTab=true keyTab="./user.keytab" principal="sparkuser@<*系统域名>*" useTicketCache=false storeKey=true debug=true; };
- 3. 使用--files和相对路径提交keytab文件,这样才能保证keytab文件被加载到executor的 container中。
- 4. <brokers>中的端口,Kafka 0-10 Write To Print样例请使用SASL\_PLAINTEXT协议端口号, Write To Kafka 0-10样例请使用PLAINTEXT协议端口号。

进入Spark客户端目录,调用bin/spark-submit脚本运行代码,运行命令分别如下(类 名与文件名等请与实际代码保持一致,此处仅为示例):

● **Spark Streaming**读取**Kafka 0-10 Write To Print**代码样例

```
bin/spark-submit --master yarn --deploy-mode client --files ./jaas.conf,./
user.keytab --jars $(files=($SPARK_HOME/jars/streamingClient010/*.jar);
IFS=,; echo "${files[*]}") --class
```
com.huawei.bigdata.spark.examples.SecurityKafkaWordCount /opt/ SparkStreamingKafka010JavaExample-1.0.jar <checkpointDir> <br/>brokers> <topic> <batchTime>

#### 其中配置示例如下:

--files ./jaas.conf,./user.keytab //使用--files指定jaas.conf和keytab文件。

● **Spark Streaming Write To Kafka 0-10**代码样例:

**bin/spark-submit --master yarn --deploy-mode client --jars \$ (files=(\$SPARK\_HOME/jars/streamingClient010/\*.jar); IFS=,; echo "\$ {files[\*]}")** --class

com.huawei.bigdata.spark.examples.JavaDstreamKafkaWriter /opt/ SparkStreamingKafka010JavaExample-1.0.jar <groupId> <br/> <br/>howers> <topics>

### **27.5.7.2 Spark Streaming** 对接 **Kafka0-10** 样例程序(**Java**)

### 功能介绍

在Spark应用中,通过使用Streaming调用Kafka接口来获取单词记录,然后把单词记 录分类统计,得到每个单词记录数,或将数据写入Kafka0-10。

### **Streaming** 读取 **Kafka0-10** 代码样例

```
下面代码片段仅为演示,具体代码参见:
com.huawei.bigdata.spark.examples.SecurityKafkaWordCount。
/**
  *从Kafka的一个或多个主题消息。
  * <checkPointDir>是Spark Streaming检查点目录。
  * <brokers>是用于自举,制作人只会使用它来获取元数据
  * <topics>是要消费的一个或多个kafka主题的列表
  * <batchTime>是Spark Streaming批次持续时间(以秒为单位)。
 */
public class SecurityKafkaWordCount
{
  public static void main(String[] args) throws Exception {
   JavaStreamingContext ssc = createContext(args);
   //启动Streaming系统。
   ssc.start();
   try {
    ssc.awaitTermination();
   } catch (InterruptedException e) {
   }
  }
  private static JavaStreamingContext createContext(String[] args) throws Exception {
   String checkPointDir = args[0];
   String brokers = args[1];
  String topics = \arg[2];
   String batchTime = args[3];
   //新建一个Streaming启动环境.
   SparkConf sparkConf = new SparkConf().setAppName("KafkaWordCount");
   JavaStreamingContext ssc = new JavaStreamingContext(sparkConf, new 
Duration(Long.parseLong(batchTime) * 1000));
   //配置Streaming的CheckPoint目录。
   //由于窗口概念的存在,此参数是必需的。
   ssc.checkpoint(checkPointDir);
   //获取kafka使用的topic列表。
   String[] topicArr = topics.split(",");
   Set<String> topicSet = new HashSet<String>(Arrays.asList(topicArr));
   Map<String, Object> kafkaParams = new HashMap();
   kafkaParams.put("bootstrap.servers", brokers);
   kafkaParams.put("value.deserializer", "org.apache.kafka.common.serialization.StringDeserializer");
   kafkaParams.put("key.deserializer", "org.apache.kafka.common.serialization.StringDeserializer");
   kafkaParams.put("group.id", "DemoConsumer");
   kafkaParams.put("security.protocol", "SASL_PLAINTEXT");
   kafkaParams.put("sasl.kerberos.service.name", "kafka");
  kafkaParams.put("kerberos.domain.name", "hadoop.<系统域名>");
   LocationStrategy locationStrategy = LocationStrategies.PreferConsistent();
   ConsumerStrategy consumerStrategy = ConsumerStrategies.Subscribe(topicSet, kafkaParams);
```

```
 //用brokers and topics新建direct kafka stream
   //从Kafka接收数据并生成相应的DStream。
   JavaInputDStream<ConsumerRecord<String, String>> messages = KafkaUtils.createDirectStream(ssc, 
locationStrategy, consumerStrategy);
   //获取每行中的字段属性。
   JavaDStream<String> lines = messages.map(new Function<ConsumerRecord<String, String>, String>() {
     @Override
     public String call(ConsumerRecord<String, String> tuple2) throws Exception {
      return tuple2.value();
     }
   });
   //汇总计算字数的总时间。
   JavaPairDStream<String, Integer> wordCounts = lines.mapToPair(
      new PairFunction<String, String, Integer>() {
       @Override
       public Tuple2<String, Integer> call(String s) {
        return new Tuple2<String, Integer>(s, 1);
\qquad \qquad \} }).reduceByKey(new Function2<Integer, Integer, Integer>() {
     @Override
     public Integer call(Integer i1, Integer i2) {
      return i1 + i2;
 }
   }).updateStateByKey(
      new Function2<List<Integer>, Optional<Integer>, Optional<Integer>>() {
       @Override
       public Optional<Integer> call(List<Integer> values, Optional<Integer> state) {
       int out = 0:
        if (state.isPresent()) {
         out += state.get(); }
        for (Integer v : values) {
         out += v; }
        return Optional.of(out);
       }
      });
   //打印结果
   wordCounts.print();
   return ssc;
  }
}
```
### **Streaming Write To Kafka 0-10** 样例代码

下面代码片段仅为演示,具体代码参见: com.huawei.bigdata.spark.examples.DstreamKafkaWriter。

#### 说明

```
建议使用新的API createDirectStream代替旧的API createStream进行应用程序开发。旧的API
仍然可以使用,但新的API性能和稳定性更好。
```

```
/**
 * 参数解析:
 * <groupId>为客户的组编号。
 * <brokers>为获取元数据的Kafka地址。
 * <topic>为Kafka中订阅的主题。
 */
public class JavaDstreamKafkaWriter {
```

```
 public static void main(String[] args) throws InterruptedException {
 if (args.length != 3) {
  System.err.println("Usage: JavaDstreamKafkaWriter <groupId> <br/> <br/>hokers> <topic>");
   System.exit(1);
```

```
 }
  final String groupId = args[0];
   final String brokers = args[1];
   final String topic = args[2];
   SparkConf sparkConf = new SparkConf().setAppName("KafkaWriter");
   // 填写Kafka的properties。
   Map<String, Object> kafkaParams = new HashMap<String, Object>();
 kafkaParams.put("value.deserializer","org.apache.kafka.common.serialization.StringDeserializer");
 kafkaParams.put("key.deserializer" , "org.apache.kafka.common.serialization.StringDeserializer");
 kafkaParams.put("value.serializer" , "org.apache.kafka.common.serialization.ByteArraySerializer");
   kafkaParams.put("key.serializer" , "org.apache.kafka.common.serialization.StringSerializer");
   kafkaParams.put("bootstrap.servers", brokers);
   kafkaParams.put("group.id", groupId);
   kafkaParams.put("auto.offset.reset", "smallest");
   // 创建Java Spark Streaming的Context。
   JavaStreamingContext ssc = new JavaStreamingContext(sparkConf, Durations.milliseconds(500));
   // 填写写入Kafka的数据。
   List<String> sentData = new ArrayList();
   sentData.add("kafka_writer_test_msg_01");
  sentData.add("kafka_writer_test_msg_02");
  sentData.add("kafka_writer_test_msg_03");
   // 创建Java RDD队列。
   Queue<JavaRDD<String>> sent = new LinkedList();
   sent.add(ssc.sparkContext().parallelize(sentData));
   // 创建写数据的Java DStream。
   JavaDStream wStream = ssc.queueStream(sent);
   // 写入Kafka。
   JavaDStreamKafkaWriterFactory.fromJavaDStream(wStream).writeToKafka(
     JavaConverters.mapAsScalaMapConverter(kafkaParams).asScala(),
      new Function<String, ProducerRecord<String, byte[]>>() {
       public ProducerRecord<String, byte[]> call(String s) throws Exception {
        return new ProducerRecord(topic, s.toString().getBytes());
       }
     });
   ssc.start();
   ssc.awaitTermination();
 }
}
```
# **27.5.7.3 Spark Streaming** 对接 **Kafka0-10** 样例程序(**Scala**)

# 功能介绍

在Spark应用中,通过使用Streaming调用Kafka接口来获取单词记录,然后把单词记 录分类统计,得到每个单词记录数,或将数据写入Kafka0-10。

# **Streaming** 读取 **Kafka0-10** 代码样例

下面代码片段仅为演示,具体代码参见: com.huawei.bigdata.spark.examples.SecurityKafkaWordCount。

```
/**
 *从Kafka的一个或多个主题消息。
```

```
 * <checkPointDir>是Spark Streaming检查点目录。
```

```
 * <brokers>是用于自举,制作人只会使用它来获取元数据
```

```
 * <topics>是要消费的一个或多个kafka主题的列表
```

```
 * <batchTime>是Spark Streaming批次持续时间(以秒为单位)。
```

```
 */
object SecurityKafkaWordCount {
  def main(args: Array[String]) {
   val ssc = createContext(args)
   //启动Streaming系统。
   ssc.start()
   ssc.awaitTermination()
  }
  def createContext(args : Array[String]) : StreamingContext = {
   val Array(checkPointDir, brokers, topics, batchSize) = args
   //新建一个Streaming启动环境。
   val sparkConf = new SparkConf().setAppName("KafkaWordCount")
   val ssc = new StreamingContext(sparkConf, Seconds(batchSize.toLong))
   //配置Streaming的CheckPoint目录。
   //由于窗口概念的存在,此参数是必需的。
   ssc.checkpoint(checkPointDir)
   //获取kafka使用的topic列表。
   val topicArr = topics.split(",")
   val topicSet = topicArr.toSet
   val kafkaParams = Map[String, String](
     "bootstrap.servers" -> brokers,
     "value.deserializer" -> "org.apache.kafka.common.serialization.StringDeserializer",
     "key.deserializer" -> "org.apache.kafka.common.serialization.StringDeserializer",
     "group.id" -> "DemoConsumer",
     "security.protocol" -> "SASL_PLAINTEXT",
     "sasl.kerberos.service.name" -> "kafka",
    "kerberos.domain.name" -> "hadoop.<系统域名>"
   );
   val locationStrategy = LocationStrategies.PreferConsistent
   val consumerStrategy = ConsumerStrategies.Subscribe[String, String](topicSet, kafkaParams)
   // 用brokers and topics新建direct kafka stream
   //从Kafka接收数据并生成相应的DStream。
   val stream = KafkaUtils.createDirectStream[String, String](ssc, locationStrategy, consumerStrategy)
   //获取每行中的字段属性。
   val tf = stream.transform ( rdd =>
   rdd.map(r \Rightarrow (r.value, 1L))
  \lambda //汇总计算字数的总时间。
   val wordCounts = tf.reduceByKey(_ + _)
   val totalCounts = wordCounts.updateStateByKey(updataFunc)
   totalCounts.print()
   ssc
  }
  def updataFunc(values : Seq[Long], state : Option[Long]) : Option[Long] =
   Some(values.sum + state.getOrElse(0L))
}
```
# **Streaming Write To Kafka 0-10** 样例代码

下面代码片段仅为演示,具体代码参见 com.huawei.bigdata.spark.examples.DstreamKafkaWriter。

#### 说明

```
仍然可以使用,但新的API性能和稳定性更好。
/**
 * 参数解析:
 * <checkPointDir>为checkPoint目录。
 * <topics>为Kafka中订阅的主题,多以逗号分隔。
 * <brokers>为获取元数据的Kafka地址。
 */
object DstreamKafkaWriterTest1 {
  def main(args: Array[String]) {
  if (args.length != 4) {
   System.err.println("Usage: DstreamKafkaWriterTest <checkPointDir> <br/> <br/>hookers> <topic>")
    System.exit(1)
   }
   val Array(checkPointDir, brokers, topic) = args
   val sparkConf = new SparkConf().setAppName("KafkaWriter")
   //填写Kafka的properties。
   val kafkaParams = Map[String, String](
    "bootstrap.servers" -> brokers,
    "value.deserializer" -> "org.apache.kafka.common.serialization.StringDeserializer",
    "key.deserializer" -> "org.apache.kafka.common.serialization.StringDeserializer",
    "value.serializer" -> "org.apache.kafka.common.serialization.ByteArraySerializer",
    "key.serializer" -> "org.apache.kafka.common.serialization.StringSerializer",
    "group.id" -> "dstreamKafkaWriterFt",
    "auto.offset.reset" -> "latest"
   )
   //创建Streaming的context。
   val ssc = new StreamingContext(sparkConf, Milliseconds(500));
   val sentData = Seq("kafka_writer_test_msg_01", "kafka_writer_test_msg_02", "kafka_writer_test_msg_03")
   //创建RDD队列。
   val sent = new mutable.Queue[RDD[String]]()
   sent.enqueue(ssc.sparkContext.makeRDD(sentData))
   //创建写数据的DStream。
   val wStream = ssc.queueStream(sent)
   //使用writetokafka API把数据写入Kafka。
   wStream.writeToKafka(kafkaParams,
    (x: String) => new ProducerRecord[String, Array[Byte]](topic, x.getBytes))
   //启动streaming的context。
   ssc.start()
   ssc.awaitTermination()
 }
}
```
建议使用新的API **createDirectStream**代替原有API **createStream**进行应用程序开发。原有API

# **27.5.8 Spark Structured Streaming** 样例程序

# **27.5.8.1 Spark Structured Streaming** 样例程序开发思路

#### 场景说明

在Spark应用中,通过使用StructuredStreaming调用Kafka接口来获取单词记录,然后 把单词记录分类统计,得到每个单词记录数。

### 数据规划

StructuredStreaming样例工程的数据存储在Kafka组件中。向Kafka组件发送数据(需 要有Kafka权限用户)。

- 1. 确保集群安装完成,包括HDFS、Yarn、Spark和Kafka。
- 2. 将Kafka的Broker配置参数"allow.everyone.if.no.acl.found"的值修改为 " true" $\sim$
- 3. 创建Topic。

{zkQuorum}表示ZooKeeper集群信息,格式为IP:port。

**\$KAFKA\_HOME/bin/kafka-topics.sh --create --zookeeper {zkQuorum}/ kafka --replication-factor 1 --partitions 1 --topic {Topic}**

4. 启动Kafka的Producer,向Kafka发送数据。 {ClassPath}表示工程jar包的存放路径,详细路径由用户指定,可参考在**[Linux](#page-1094-0)**环 [境中编包并运行](#page-1094-0)**Spark**程序章节中导出jar包的操作步骤。

**java -cp \$SPARK\_HOME/jars/\*:\$SPARK\_HOME/jars/streamingClient010/\*: {ClassPath} com.huawei.bigdata.spark.examples.KafkaWordCountProducer {BrokerList} {Topic} {messagesPerSec} {wordsPerMessage}**

### 开发思路

- 1. 接收Kafka中数据,生成相应DataStreamReader。
- 2. 对单词记录进行分类统计。
- 3. 计算结果,并进行打印。

### 运行前置操作

安全模式下Spark Core样例代码需要读取两个文件(user.keytab、krb5.conf)。 user.keytab和krb5.conf文件为安全模式下的认证文件,需要在FusionInsight Manager 中下载principal用户的认证凭证,样例代码中使用的用户为:sparkuser,需要修改为 准备好的开发用户。

### 打包项目

- 将user.keytab、krb5.conf 两个文件上传客户端所在服务器上。
- 通过IDEA自带的Maven工具,打包项目,生成jar包。具体操作请参考**在[Linux](#page-1094-0)环** [境中编包并运行](#page-1094-0)**Spark**程序。

#### 说明

编译打包前,样例代码中的user.keytab、krb5.conf文件路径需要修改为该文件所在客户端 服务器的实际路径。例如: "/opt/female/user.keytab", "/opt/female/krb5.conf"。

将打包生成的jar包上传到Spark客户端所在服务器的任意目录(例如"/opt") 下。

# 运行任务

在运行样例程序时需要指定<brokers> <subscribe-type> <topic> <protocol> <service> <domain><checkpointDir>。

- <brokers>指获取元数据的Kafka地址。
- <subscribe-type>指Kafka订阅类型(如subscribe)。
- <topic>指读取Kafka上的topic名称。
- <protocol>指安全访问协议(如SASL\_PLAINTEXT)。
- <service>指kerberos服务名称(如kafka)。
- <domain>指kerberos域名 (如hadoop.<*系统域名>*)。
- <checkpointDir>指checkpoint文件存放路径,本地或者HDFS路径下。

#### 说明

由于Spark Structured Streaming Kafka的依赖包在客户端的存放路径与其他依赖包不同,如其 他依赖包路径为"\$SPARK\_HOME/jars", 而Spark Structured Streaming Kafka依赖包路径为 "\$SPARK\_HOME/jars/streamingClient010"。所以在运行应用程序时,需要在spark-submit 命令中添加配置项,指定Spark Streaming Kafka的依赖包路径,如**--jars \$ (files=(\$SPARK\_HOME/jars/streamingClient010/\*.jar); IFS=,; echo "\${files[\*]}")**

由于运行模式为安全模式,需要添加新配置并修改命令参数:

1. \$SPARK\_HOME/conf/jaas.conf添加新配置:

```
KafkaClient {
com.sun.security.auth.module.Krb5LoginModule required
useKeyTab=false
useTicketCache=true
debug=false;
};
```
- 2. \$SPARK\_HOME/conf/jaas-zk.conf添加新配置: KafkaClient { com.sun.security.auth.module.Krb5LoginModule required useKeyTab=true keyTab="./user.keytab" principal="sparkuser@<系统域名>" useTicketCache=false storeKey=true debug=true; };
- 3. 使用--files和相对路径提交keytab文件,这样才能保证keytab文件被加载到executor的 container中。

# 注意

用户提交结构流任务时,通常需要通过**--jars**命令指定kafka相关jar包的路径,当前版 本用户除了这一步外还需要将**\$SPARK\_HOME/jars/streamingClient010**目录中的 kafka-clients jar包复制到**\$SPARK\_HOME/jars**目录下,否则会报class not found异 常。

进入Spark客户端目录,调用bin/spark-submit脚本运行代码,运行命令分别如下(类 名与文件名等请与实际代码保持一致,此处仅为示例):

● 运行**Java**或**Scala**样例代码:

**bin/spark-submit --master yarn --deploy-mode client --files** <local Path>/ jaas.conf,<local path>/user.keytab **--jars \$(files=(\$SPARK\_HOME/jars/ streamingClient010/\*.jar); IFS=,; echo "\${files[\*]}") --class** com.huawei.bigdata.spark.examples.SecurityKafkaWordCount /opt/ SparkStructuredStreamingScalaExample-1.0.jar <brokers> <subscribe-type> <topic> <protocol> <service> <domain> <checkpointDir> 其中配置示例如下:

--files <local Path>/jaas.conf,<local Path>/user.keytab //使用--*files指定jaas.conf和keytab文件。* 

● 运行**Python**样例代码:

#### 说明

运行**Python**样例代码时需要将打包后的Java项目的jar包添加到streamingClient010/目录 下。

**bin/spark-submit --master yarn --deploy-mode client --files /opt/FIclient/ user.keytab --jars \$(files=(\$SPARK\_HOME/jars/streamingClient010/\*.jar); IFS=,; echo "\${files[\*]}")** /opt/female/

SparkStructuredStreamingPythonExample/SecurityKafkaWordCount.py <brokers> <subscribe-type> <topic> <protocol> <service> <domain> <checkpointDir>

# **27.5.8.2 Spark Structured Streaming** 样例程序(**Java**)

### 功能介绍

在Spark应用中,通过使用StructuredStreaming调用Kafka接口来获取单词记录,然后 把单词记录分类统计,得到每个单词记录数。

# 代码样例

下面代码片段仅为演示,具体代码参见: com.huawei.bigdata.spark.examples.SecurityKafkaWordCount。

#### 说明

当Streaming DataFrame/Dataset中有新的可用数据时,outputMode用于配置写入Streaming 接收器的数据。

public class SecurityKafkaWordCount {

```
 public static void main(String[] args) throws Exception {
 if (args.length < 6) {
  System.err.println("Usage: SecurityKafkaWordCount <br/>bootstrap-servers> " +
      "<subscribe-type> <topics> <protocol> <service> <domain>");
   System.exit(1);
  }
  String bootstrapServers = args[0];
  String subscribeType = args[1];
  String topics = args[2];
  String protocol = args[3];
  String service = args[4];
 String domain = \arcsin[5];
  SparkSession spark = SparkSession
   .builder()
   .appName("SecurityKafkaWordCount")
   .getOrCreate();
  //创建表示来自kafka的输入行流的DataSet。
  Dataset<String> lines = spark
   .readStream()
   .format("kafka")
   .option("kafka.bootstrap.servers", bootstrapServers)
   .option(subscribeType, topics)
   .option("kafka.security.protocol", protocol)
   .option("kafka.sasl.kerberos.service.name", service)
   .option("kafka.kerberos.domain.name", domain)
```

```
 .load()
    .selectExpr("CAST(value AS STRING)")
    .as(Encoders.STRING());
  //生成运行字数。
 \overline{D} Dataset<Row> wordCounts = lines.flatMap(new FlatMapFunction<String, String>() {
    @Override
    public Iterator<String> call(String x) {
     return Arrays.asList(x.split(" ")).iterator();
    }
  }, Encoders.STRING()).groupBy("value").count();
  //开始运行将运行计数打印到控制台的查询。
  StreamingQuery query = wordCounts.writeStream()
    .outputMode("complete")
   .format("console")
    .start();
  query.awaitTermination();
 }
```
# **27.5.8.3 Spark Structured Streaming** 样例程序(**Scala**)

# 功能介绍

在Spark应用中,通过使用StructuredStreaming调用Kafka接口来获取单词记录,然后 把单词记录分类统计,得到每个单词记录数。

### 代码样例

下面代码片段仅为演示,具体代码参见: com.huawei.bigdata.spark.examples.SecurityKafkaWordCount。

#### 说明

}

当Streaming DataFrame/Dataset中有新的可用数据时,outputMode用于配置写入Streaming 接收器的数据。

```
object SecurityKafkaWordCount {
  def main(args: Array[String]): Unit = {
  if (args.length < 6) {
    System.err.println("Usage: SecurityKafkaWordCount <br/>bootstrap-servers> " +
      "<subscribe-type> <topics> <protocol> <service> <domain>")
     System.exit(1)
   }
   val Array(bootstrapServers, subscribeType, topics, protocol, service, domain) = args
   val spark = SparkSession
    .builder
     .appName("SecurityKafkaWordCount")
     .getOrCreate()
   import spark.implicits._
   //创建表示来自kafka的输入行流的DataSet。
  val lines = spark
    .readStream
     .format("kafka")
     .option("kafka.bootstrap.servers", bootstrapServers)
     .option(subscribeType, topics)
     .option("kafka.security.protocol", protocol)
     .option("kafka.sasl.kerberos.service.name", service)
     .option("kafka.kerberos.domain.name", domain)
```

```
 .load()
   .selectExpr("CAST(value AS STRING)")
   .as[String]
  //生成运行字数。
  val wordCounts = lines.flatMap(_.split(" ")).groupBy("value").count()
  //开始运行将运行计数打印到控制台的查询。
  val query = wordCounts.writeStream
   .outputMode("complete")
   .format("console")
   .start()
  query.awaitTermination()
 }
```
# **27.5.8.4 Spark Structured Streaming** 样例程序(**Python**)

# 功能介绍

在Spark应用中,通过使用StructuredStreaming调用Kafka接口来获取单词记录,然后 把单词记录分类统计,得到每个单词记录数。

# 代码样例

下面代码片段仅为演示, 具体代码参见: SecurityKafkaWordCount。

#### 说明

}

当Streaming DataFrame/Dataset中有新的可用数据时,outputMode用于配置写入Streaming 接收器的数据。

#!/usr/bin/python # -\*- coding: utf-8 -\*-

import sys from pyspark.sql import SparkSession from pyspark.sql.functions import explode, split

```
if _name_ == "_main_":
  if len(sys.argv) < 6:
     print("Usage: <bootstrapServers> <subscribeType> <topics> <protocol> <service> <domain>")
      exit(-1)
   bootstrapServers = sys.argv[1]
   subscribeType = sys.argv[2]
  topics = sys.argv[3] protocol = sys.argv[4]
  service = sys.argv[5]
  domain = sys.argv[6] # 初始化sparkSession
   spark = SparkSession.builder.appName("SecurityKafkaWordCount").getOrCreate()
   # 创建表示来自kafka的input lines stream的DataFrame
   # 安全模式要修改spark/conf/jaas.conf和jaas-zk.conf为KafkaClient
   lines = spark.readStream.format("kafka")\
   .option("kafka.bootstrap.servers", bootstrapServers)\
   .option(subscribeType, topics)\
   .option("kafka.security.protocol", protocol)\
   .option("kafka.sasl.kerberos.service.name", service)\
   .option("kafka.kerberos.domain.name", domain)\
  load() .selectExpr("CAST(value AS STRING)")
```
 # 将lines切分为word words = lines.select(explode(split(lines.value, " ")).alias("word")) # 生成正在运行的word count wordCounts = words.groupBy("word").count()

 # 开始运行将running counts打印到控制台的查询 query = wordCounts.writeStream\ .outputMode("complete")\ .format("console")\ .start()

query.awaitTermination()

# **27.5.9 Spark Structured Streaming** 对接 **Kafka** 样例程序

# **27.5.9.1 Spark Structured Streaming** 对接 **Kafka** 样例程序开发思路

### 场景说明

假定一个广告业务,存在广告请求事件、广告展示事件、广告点击事件,广告主需要 实时统计有效的广告展示和广告点击数据。

已知:

- 1. 终端用户每次请求一个广告后,会生成广告请求事件,保存到kafka的adRequest topic中。
- 2. 请求一个广告后,可能用于多次展示,每次展示,会生成广告展示事件,保存到 kafka的adShow topic中。
- 3. 每个广告展示,可能会产生多次点击,每次点击,会生成广告点击事件,保存到 kafka的adClick topic中。
- 4. 广告有效展示的定义如下:
	- a. 请求到展示的时长超过A分钟算无效展示。
	- b. A分钟内多次展示,每次展示事件为有效展示。
- 5. 广告有效点击的定义如下:
	- a. 展示到点击时长超过B分钟算无效点击。
	- b. B分钟内多次点击,仅首次点击事件为有效点击。

基于此业务场景,模拟简单的数据结构如下:

- 广告请求事件 数据结构: adID^reqTime
- 广告展示事件 数据结构:adID^showID^showTime
- 广告点击事件 数据结构:adID^showID^clickTime

数据关联关系如下:

- 广告请求事件与广告展示事件通过adID关联。
- 广告展示事件与广告点击事件通过adID+showID关联。

数据要求:

- 数据从产生到到达流处理引擎的延迟时间不超过2小时
- 广告请求事件、广告点击事件到达流处理引擎的时间不能保证有 序和时间对齐

#### 数据规划

1. 在kafka中生成模拟数据(需要有Kafka权限用户)。

**java -cp \$SPARK\_HOME/conf:\$SPARK\_HOME/jars/\*:\$SPARK\_HOME/jars/ streamingClient010/\*:{ClassPath} com.huawei.bigdata.spark.examples.KafkaADEventProducer {BrokerList} {timeOfProduceReqEvent} {eventTimeBeforeCurrentTime} {reqTopic} {reqEventCount} {showTopic} {showEventMaxDelay} {clickTopic} {clickEventMaxDelay}**

#### 说明

- 确保集群安装完成,包括HDFS、Yarn、Spark2x和Kafka。
- 将Kafka的Broker配置参数"allow.everyone.if.no.acl.found"的值修改为"true"。
- 启动Kafka的Producer,向Kafka发送数据。
- {ClassPath}表示工程jar包的存放路径,详细路径由用户指定,可参考在**Linux**[环境中编](#page-1094-0) [包并运行](#page-1094-0)**Spark**程序章节中导出jar包的操作步骤。

#### 命令举例:

**java -cp /opt/client/Spark2x/spark/conf:/opt/ StructuredStreamingADScalaExample-1.0.jar:/opt/client/Spark2x/spark/ jars/\*:/opt/client/Spark2x/spark/jars/streamingClient010/\* com.huawei.bigdata.spark.examples.KafkaADEventProducer 10.132.190.170:21005,10.132.190.165:21005 2h 1h req 10000000 show 5m click 5m**

此命令将在kafka上创建3个topic: req、show、click, 在2h内生成1千万条请求 事件数据,请求事件的时间取值范围为{当前时间-1h 至 当前时间},并为每条请 求事件随机生成0-5条展示事件,展示事件的时间取值范围为{请求事件时间 至请 求事件时间+5m }, 为每条展示事件随机生成0-5条点击事件, 点击事件的时间取 值范围为{展示事件时间 至展示事件时间+5m }

#### 开发思路

- 1. 使用Structured Streaming接收Kafka中数据,生成请求流、展示流、点击流。
- 2. 对请求流、展示流、点击流的数据进行关联查询。
- 3. 统计结果写入kafka。
- 4. 应用中监控流处理任务的状态。

#### 运行前置操作

安全模式下Spark Core样例代码需要读取两个文件(user.keytab、krb5.conf)。 user.keytab和krb5.conf文件为安全模式下的认证文件,需要在FusionInsight Manager 中下载principal用户的认证凭证,样例代码中使用的用户为:sparkuser,需要修改为 准备好的开发用户。

# 打包项目

- 将user.keytab、krb5.conf 两个文件上传客户端所在服务器上。
- 通过IDEA自带的Maven工具,打包项目,生成jar包。具体操作请参考<mark>在[Linux](#page-1094-0)环</mark> [境中编包并运行](#page-1094-0)**Spark**程序。

#### 说明

编译打包前,样例代码中的user.keytab、krb5.conf文件路径需要修改为该文件所在客户端 服务器的实际路径。例如:"/opt/female/user.keytab","/opt/female/krb5.conf"。

将打包生成的jar包上传到Spark客户端所在服务器的任意目录(例如"/opt") 下。

# 运行任务

在运行样例程序时需要指定 <kafkaBootstrapServers> <maxEventDelay> <reqTopic> <showTopic> <maxShowDelay> <clickTopic> <maxClickDelay> <triggerInterver> <checkpointDir> <kafkaProtocol> <kafkaService> <kafkaDomain>。

- <kafkaBootstrapServers>指获取元数据的Kafka地址。
- <maxEventDelay>指数据从生成到被流处理引擎的最大延迟时间。
- <reqTopic>指请求事件的topic名称。
- <showTopic>指展示事件的topic名称。
- <maxShowDelay>指有效展示事件的最大延迟时间。
- <clickTopic>指点击事件的topic名称。
- <maxClickDelay>指有效点击事件的最大延迟时间。
- <triggerInterver>指流处理任务的触发间隔。
- <checkpointDir>指checkpoint文件存放路径,本地或者HDFS路径下。
- <kafkaProtocol>指安全访问协议(如SASL\_PLAINTEXT)。
- <kafkaService>指kerberos服务名称(如kafka)。
- <kafkaDomain>指kerberos域名(如hadoop.<*系统域名>*)。

#### 说明

由于Spark Structured Streaming Kafka的依赖包在客户端的存放路径与其他依赖包不同,如其 他依赖包路径为"\$SPARK\_HOME/jars", 而Spark Structured Streaming Kafka依赖包路径为 "\$SPARK\_HOME/jars/streamingClient010"。所以在运行应用程序时,需要在spark-submit 命令中添加配置项,指定Spark Streaming Kafka的依赖包路径,如**--jars \$ (files=(\$SPARK\_HOME/jars/streamingClient010/\*.jar); IFS=,; echo "\${files[\*]}")**

```
由于运行模式为安全模式,需要添加新配置并修改命令参数:
1. $SPARK_HOME/conf/jaas.conf添加新配置:
   KafkaClient {
   com.sun.security.auth.module.Krb5LoginModule required
   useKeyTab=false
   useTicketCache=true
   debug=false;
  };
2. $SPARK_HOME/conf/jaas-zk.conf添加新配置:
   KafkaClient {
   com.sun.security.auth.module.Krb5LoginModule required
   useKeyTab=true
   keyTab="./user.keytab"
   principal="sparkuser@<系统域名>"
   useTicketCache=false
   storeKey=true
   debug=true;
```
}; 3. 使用--files和相对路径提交keytab文件,这样才能保证keytab文件被加载到executor的 container中

### 注意

用户提交结构流任务时,通常需要通过**--jars**命令指定kafka相关jar包的路径,当前版 本用户除了这一步外还需要将**\$SPARK\_HOME/jars/streamingClient010**目录中的 kafka-clients jar包复制到**\$SPARK\_HOME/jars**目录下,否则会报class not found异 常。

进入Spark客户端目录,调用bin/spark-submit脚本运行代码,运行命令如下(类名与 文件名等请与实际代码保持一致,此处仅为示例):

**bin/spark-submit --master yarn --deploy-mode client --files** <local Path>/ jaas.conf,<local path>/user.keytab **--jars \$(files=(\$SPARK\_HOME/jars/ streamingClient010/\*.jar); IFS=,; echo "\${files[\*]}") --conf "spark.sql.streaming.statefulOperator.checkCorrectness.enabled=false" --class** com.huawei.bigdata.spark.examples.KafkaADCount /opt/ StructuredStreamingADScalaExample-1.0.jar <kafkaBootstrapServers> <maxEventDelay> <reqTopic> <showTopic> <maxShowDelay> <clickTopic> <maxClickDelay> <triggerInterver> <checkpointDir> <kafkaProtocol> <kafkaService> <kafkaDomain>

#### 其中配置示例如下:

--files ./jaas.conf,./user.keytab //使用--files指定jaas.conf和keytab文件。

# **27.5.9.2 Spark Structured Streaming** 对接 **Kafka** 样例程序(**Scala**)

### 功能介绍

使用Structured Streaming,从kafka中读取广告请求数据、广告展示数据、广告点击 数据,实时获取广告有效展示统计数据和广告有效点击统计数据,将统计结果写入 kafka中。

# 代码样例

```
下面代码片段仅为演示,具体代码参见:
com.huawei.bigdata.spark.examples.KafkaADCount。
/**
* 运行Structured Streaming任务,统计广告的有效展示和有效点击数据,结果写入kafka中
  */
object KafkaADCount {
  def main(args: Array[String]): Unit = {
    if (args.length < 12) {
    System.err.println("Usage: KafkaWordCount <bootstrap-servers> " +
       "<maxEventDelay> <reqTopic> <showTopic> <maxShowDelay> " +
       "<clickTopic> <maxClickDelay> <triggerInterver> " +
      "<checkpointLocation> <protocol> <service> <domain>")
     System.exit(1)
    }
    val Array(bootstrapServers, maxEventDelay, reqTopic, showTopic,
    maxShowDelay, clickTopic, maxClickDelay, triggerInterver, checkpointLocation,
    protocol, service, domain) = args
    val maxEventDelayMills = JavaUtils.timeStringAs(maxEventDelay, TimeUnit.MILLISECONDS)
    val maxShowDelayMills = JavaUtils.timeStringAs(maxShowDelay, TimeUnit.MILLISECONDS)
    val maxClickDelayMills = JavaUtils.timeStringAs(maxClickDelay, TimeUnit.MILLISECONDS)
    val triggerMills = JavaUtils.timeStringAs(triggerInterver, TimeUnit.MILLISECONDS)
    val spark = SparkSession
     .builder
     .appName("KafkaADCount")
     .getOrCreate()
    spark.conf.set("spark.sql.streaming.checkpointLocation", checkpointLocation)
    import spark.implicits._
    // Create DataSet representing the stream of input lines from kafka
    val reqDf = spark
     .readStream
     .format("kafka")
     .option("kafka.bootstrap.servers", bootstrapServers)
     .option("kafka.security.protocol", protocol)
     .option("kafka.sasl.kerberos.service.name", service)
     .option("kafka.kerberos.domain.name", domain)
     .option("subscribe", reqTopic)
     .load()
     .selectExpr("CAST(value AS STRING)")
     .as[String]
     .map{
      _.split('^') match {
        case Array(reqAdID, reqTime) => ReqEvent(reqAdID,
         Timestamp.valueOf(reqTime))
      }
     }
     .as[ReqEvent]
     .withWatermark("reqTime", maxEventDelayMills +
      maxShowDelayMills + " millisecond")
```

```
 val showDf = spark
  .readStream
  .format("kafka")
  .option("kafka.bootstrap.servers", bootstrapServers)
  .option("kafka.security.protocol", protocol)
  .option("kafka.sasl.kerberos.service.name", service)
  .option("kafka.kerberos.domain.name", domain)
  .option("subscribe", showTopic)
  .load()
  .selectExpr("CAST(value AS STRING)")
  .as[String]
  .map{
   _.split('^') match {
    case Array(showAdID, showID, showTime) => ShowEvent(showAdID,
      showID, Timestamp.valueOf(showTime))
   }
  }
  .as[ShowEvent]
  .withWatermark("showTime", maxEventDelayMills +
   maxShowDelayMills + maxClickDelayMills + " millisecond")
 val clickDf = spark
  .readStream
  .format("kafka")
  .option("kafka.bootstrap.servers", bootstrapServers)
  .option("kafka.security.protocol", protocol)
  .option("kafka.sasl.kerberos.service.name", service)
  .option("kafka.kerberos.domain.name", domain)
  .option("subscribe", clickTopic)
  .load()
  .selectExpr("CAST(value AS STRING)")
  .as[String]
  .map{
   _.split('^') match {
    case Array(clickAdID, clickShowID, clickTime) => ClickEvent(clickAdID,
      clickShowID, Timestamp.valueOf(clickTime))
   }
  }
  .as[ClickEvent]
  .withWatermark("clickTime", maxEventDelayMills + " millisecond")
 val showStaticsQuery = reqDf.join(showDf,
  expr(s"""
  reqAdID = showAdID
  AND showTime >= reqTime + interval ${maxShowDelayMills} millisecond
  """))
  .selectExpr("concat_ws('^', showAdID, showID, showTime) as value")
  .writeStream
  .queryName("showEventStatics")
  .outputMode("append")
  .trigger(Trigger.ProcessingTime(triggerMills.millis))
  .format("kafka")
  .option("kafka.bootstrap.servers", bootstrapServers)
  .option("kafka.security.protocol", protocol)
  .option("kafka.sasl.kerberos.service.name", service)
  .option("kafka.kerberos.domain.name", domain)
  .option("topic", "showEventStatics")
  .start()
 val clickStaticsQuery = showDf.join(clickDf,
 expr(s")
  showAdID = clickAdID AND
  showID = clickShowID AND
  clickTime >= showTime + interval ${maxClickDelayMills} millisecond
  """), joinType = "rightouter")
  .dropDuplicates("showAdID")
  .selectExpr("concat_ws('^', clickAdID, clickShowID, clickTime) as value")
  .writeStream
```

```
 .queryName("clickEventStatics")
     .outputMode("append")
     .trigger(Trigger.ProcessingTime(triggerMills.millis))
     .format("kafka")
     .option("kafka.bootstrap.servers", bootstrapServers)
     .option("kafka.security.protocol", protocol)
     .option("kafka.sasl.kerberos.service.name", service)
     .option("kafka.kerberos.domain.name", domain)
     .option("topic", "clickEventStatics")
     .start()
    new Thread(new Runnable {
     override def run(): Unit = {
      while(true) {
        println("-------------get showStatic progress---------")
        //println(showStaticsQuery.lastProgress)
        println(showStaticsQuery.status)
        println("-------------get clickStatic progress---------")
        //println(clickStaticsQuery.lastProgress)
        println(clickStaticsQuery.status)
        Thread.sleep(10000)
      }
     }
    }).start
    spark.streams.awaitAnyTermination()
 }
```
# **27.5.10 Spark Structured Streaming** 状态操作样例程序

# **27.5.10.1 Spark Structured Streaming** 状态操作样例程序开发思路

### 场景说明

}

假设需要跨批次统计每个session期间发生了多少次event以及本session的开始和结束 timestamp;

同时输出本批次被更新状态的session。

### 数据规划

- 1. 在kafka中生成模拟数据(需要有Kafka权限用户)。
- 2. 确保集群安装完成,包括安装HDFS、Yarn、Spark2x和Kafka服务。
- 3. 将Kafka的Broker配置参数"allow.everyone.if.no.acl.found"的值修改为 "true"。
- 4. 创建Topic。

{zkQuorum}表示ZooKeeper集群信息,格式为IP:port。

**\$KAFKA\_HOME/bin/kafka-topics.sh --create --zookeeper {zkQuorum}/ kafka --replication-factor 1 --partitions 1 --topic {Topic}**

5. 启动Kafka的Producer,向Kafka发送数据。 {ClassPath}表示工程jar包的存放路径,详细路径由用户指定,可参考在**[Linux](#page-1094-0)**环 [境中编包并运行](#page-1094-0)**Spark**程序章节中导出jar包的操作步骤。

**java -cp \$SPARK\_HOME/conf:\$SPARK\_HOME/jars/\*:\$SPARK\_HOME/jars/ streamingClient010/\*:{ClassPath}**

**com.huawei.bigdata.spark.examples.KafkaProducer {brokerlist} {topic} {number of events produce every 0.02s}**

示例:

**java -cp /opt/client/Spark2x/spark/conf:/opt/ StructuredStreamingState-1.0.jar:/opt/client/Spark2x/spark/jars/\*:/opt/ client/Spark2x/spark/jars/streamingClient010/\* com.huawei.bigdata.spark.examples.KafkaProducer xxx.xxx.xxx.xxx:21005,xxx.xxx.xxx.xxx:21005,xxx.xxx.xxx.xxx:21005 mytopic 10**

#### 开发思路

- 1. 接收Kafka中数据,生成相应DataStreamReader。
- 2. 进行分类统计。
- 3. 计算结果,并进行打印。

#### 运行前置操作

安全模式下Spark Core样例代码需要读取两个文件(user.keytab、krb5.conf)。 user.keytab和krb5.conf文件为安全模式下的认证文件,需要在FusionInsight Manager 中下载principal用户的认证凭证,样例代码中使用的用户为:sparkuser,需要修改为 准备好的开发用户。

#### 打包项目

- 通过IDEA自带的Maven工具,打包项目,生成jar包。具体操作请参考在**[Linux](#page-1094-0)**环 [境中编包并运行](#page-1094-0)**Spark**程序。
- 将打包生成的jar包上传到Spark客户端所在服务器的任意目录(例如"/opt") 下。
- 将user.keytab、krb5.conf 两个文件上传客户端所在服务器上(文件上传的路径需 要和生成的jar包路径一致)。

# 运行任务

在运行样例程序时需要指定 <brokers> <subscribe-type><kafkaProtocol> <kafkaService> <kafkaDomain> <topic> <checkpointLocation>,其中<brokers>指 获取元数据的Kafka地址(需使用21007端口),<subscribe-type> 指定kakfa的消费 方式,<kafkaProtocol>指安全访问协议(如SASL\_PLAINTEXT),<kafkaService>指 kerberos服务名称(如kafka ),<kafkaDomain>指kerberos域名(如hadoop.*<系统域* 名>), <topic>指要消费的kafka topic, <checkpointLocation> 指spark任务的 checkpoint保存地址。

#### 说明

由于Spark Structured Streaming Kafka的依赖包在客户端的存放路径与其他依赖包不同,如其 他依赖包路径为"\$SPARK\_HOME/jars",而Spark Streaming Structured Kafka依赖包路径为 "\$SPARK\_HOME/jars/streamingClient010"。所以在运行应用程序时,需要在spark-submit 命令中添加配置项,指定Spark Streaming Kafka的依赖包路径,如**--jars \$**

**(files=(\$SPARK\_HOME/jars/streamingClient010/\*.jar); IFS=,; echo "\${files[\*]}")**

由于运行模式为安全模式,需要添加新配置并修改命令参数:

1. \$SPARK\_HOME/conf/jaas.conf添加新配置: KafkaClient {

```
com.sun.security.auth.module.Krb5LoginModule required
   useKeyTab=false
   useTicketCache=true
   debug=false;
   };
2. $SPARK_HOME/conf/jaas-zk.conf添加新配置:
```
KafkaClient { com.sun.security.auth.module.Krb5LoginModule required

useKeyTab=true keyTab="./user.keytab" principal="sparkuser@<系统域名>" useTicketCache=false storeKey=true debug=true; };

3. 使用--files和相对路径提交keytab文件,这样才能保证keytab文件被加载到executor的 container中

进入Spark客户端目录,调用bin/spark-submit脚本运行代码,运行命令如下(类名与 文件名等请与实际代码保持一致,此处仅为示例):

bin/spark-submit --master yarn --deploy-mode client --files <local Path>/ jaas.conf,<local path>/user.keytab **--jars \$(files=(\$SPARK\_HOME/jars/ streamingClient010/\*.jar); IFS=,; echo "\${files[\*]}") --class** com.huawei.bigdata.spark.examples.kafkaSessionization /opt/ StructuredStreamingState-1.0.jar <br/> <br/>brokers> <subscribe-type> <kafkaProtocol> <kafkaService> <kafkaDomain> <topic> <checkpointLocation>

其中配置示例如下:

--files ./jaas.conf,./user.keytab //使用--files指定jaas.conf和keytab文件。

#### 注意

用户提交结构流任务时,通常需要通过**--jars**命令指定kafka相关jar包的路径,当 前版本用户除了这一步外还需要将**\$SPARK\_HOME/jars/streamingClient010**目 录中的kafka-clients jar包复制到**\$SPARK\_HOME/jars**目录下,否则会报class not found异常。

# **27.5.10.2 Spark Structured Streaming** 状态操作样例程序(**Scala**)

### 功能介绍

在Spark结构流应用中,跨批次统计每个session期间发生了多少次event以及本session 的开始和结束timestamp;同时输出本批次被更新状态的session。

# 代码样例

```
下面代码片段仅为演示,具体代码参见:
com.huawei.bigdata.spark.examples.kafkaSessionization。
```
#### 说明

```
当Streaming DataFrame/Dataset中有新的可用数据时,outputMode用于配置写入Streaming
接收器的数据。。
```

```
object kafkaSessionization {
  def main(args: Array[String]): Unit = {
  if (args.length < 7) {
    System.err.println("Usage: kafkaSessionization <br/>bootstrap-servers> " +
      "<subscribe-type> <protocol> <service> <domain> <topics> <checkpointLocation>")
     System.exit(1)
   }
  val Array(bootstrapServers, subscribeType, protocol, service, domain,topics, checkpointLocation) = args
   val spark = SparkSession
    .builder
     .appName("kafkaSessionization")
     .getOrCreate()
   spark.conf.set("spark.sql.streaming.checkpointLocation", checkpointLocation)
   spark.streams.addListener(new StreamingQueryListener {
     @volatile private var startTime: Long = 0L
     @volatile private var endTime: Long = 0L
     @volatile private var numRecs: Long = 0L
     override def onQueryStarted(event: StreamingQueryListener.QueryStartedEvent): Unit = {
      println("Query started: " + event.id)
      startTime = System.currentTimeMillis
    }
     override def onQueryProgress(event: StreamingQueryListener.QueryProgressEvent): Unit = {
      println("Query made progress: " + event.progress)
      numRecs += event.progress.numInputRows
    }
     override def onQueryTerminated(event: StreamingQueryListener.QueryTerminatedEvent): Unit = {
      println("Query terminated: " + event.id)
      endTime = System.currentTimeMillis
    }
   })
   import spark.implicits._
  val df =spark
     .readStream
     .format("kafka")
     .option("kafka.bootstrap.servers", bootstrapServers)
     .option("kafka.security.protocol", protocol)
     .option("kafka.sasl.kerberos.service.name", service)
     .option("kafka.kerberos.domain.name", domain)
     .option(subscribeType, topics)
     .load()
     .selectExpr("CAST(value AS STRING)")
     .as[String]
     .map { x =>
      val splitStr = x.split(",")
      (splitStr(0), Timestamp.valueOf(splitStr(1)))
```

```
 }.as[(String, Timestamp)].flatMap { case(line, timestamp) =>
 line.split(" ").map(word => Event(sessionId = word, timestamp))}
```

```
 // Sessionize the events. Track number of events, start and end timestamps of session, and
  // and report session updates.
  val sessionUpdates = df
    .groupByKey(event => event.sessionId)
   .mapGroupsWithState[SessionInfo, SessionUpdate](GroupStateTimeout.ProcessingTimeTimeout) {
   case (sessionId: String, events: Iterator[Event], state: GroupState[SessionInfo]) =>
     // If timed out, then remove session and send final update
     if (state.hasTimedOut) {
      val finalUpdate =
       SessionUpdate(sessionId, state.get.durationMs, state.get.numEvents, expired = true)
      state.remove()
      finalUpdate
     } else {
      // Update start and end timestamps in session
      val timestamps = events.map(_.timestamp.getTime).toSeq
     val updatedSession = if (state.exists) \{ val oldSession = state.get
       SessionInfo(
         oldSession.numEvents + timestamps.size,
         oldSession.startTimestampMs,
         math.max(oldSession.endTimestampMs, timestamps.max))
      } else {
       SessionInfo(timestamps.size, timestamps.min, timestamps.max)
      }
      state.update(updatedSession)
      // Set timeout such that the session will be expired if no data received for 10 seconds
      state.setTimeoutDuration("10 seconds")
      SessionUpdate(sessionId, state.get.durationMs, state.get.numEvents, expired = false)
     }
  }
  // Start running the query that prints the session updates to the console
  val query = sessionUpdates
   .writeStream
   .outputMode("update")
   .format("console")
   .start()
  query.awaitTermination()
 }
```
# **27.5.11 Spark** 同时访问两个 **HBase** 样例程序

# **27.5.11.1 Spark** 同时访问两个 **HBase** 样例程序开发思路

### 场景说明

spark支持同时访问两个集群中的HBase,前提是两个集群配置了互信。

### 数据规划

- 1. 将cluster2集群的所有Zookeeper节点和HBase节点的IP和主机名配置到cluster1集 群的客户端节点的"/etc/hosts"文件中。
- 2. 分别将cluster1和cluster2集群Spark2x客户端conf下的hbase-site.xml文件放到 "/opt/example/A","/opt/example/B"两个目录下。
- 3. 用spark-submit提交命令:

#### 说明

```
运行样例程序前,需要在Spark客户端的"spark-defaults.conf"配置文件中将配置项
"spark.yarn.security.credentials.hbase.enabled"设置为"true"(该参数值默认为
"false",改为"true"后对已有业务没有影响。如果要卸载HBase服务,卸载前请将此
参数值改回"false")。
```
spark-submit --master yarn --deploy-mode client --files /opt/example/B/hbase-site.xml --keytab /opt/ FIclient/user.keytab --principal sparkuser --class com.huawei.spark.examples.SparkOnMultiHbase /opt/ example/SparkOnMultiHbase-1.0.jar

#### 开发思路

- 1. 用户访问HBase时,需要使用对应集群的配置文件创建Configuration对象,用于 创建Connection对象。
- 2. 用对应的Connection对象操作HBase表,包括建表、插入数据、查看数据并进行 打印。

# **27.5.11.2 Spark** 同时访问两个 **HBase** 样例程序(**Scala**)

以下为Spark同时访问两个HBase样例程序的Scala示例。

下面代码片段仅为演示。

具体代码参见: com.huawei.spark.examples.SparkOnMultiHbase

```
def main(args: Array[String]): Unit = {
   val conf = new SparkConf().setAppName("SparkOnMultiHbaseExample")
   conf.set("spark.serializer", "org.apache.spark.serializer.KryoSerializer")
   conf.set("spark.kryo.registrator", "com.huawei.spark.examples.MyRegistrator")
   val sc = new SparkContext(conf)val tableName = "SparkOnMultiHbase"
   val clusterFlagList=List("B", "A")
   clusterFlagList.foreach{ item =>
     val hbaseConf = getConf( item )
      println(hbaseConf.get("hbase.zookeeper.quorum"))
      val hbaseUtil = new HbaseUtil(sc,hbaseConf)
      hbaseUtil.writeToHbase(tableName)
      hbaseUtil.readFromHbase(tableName)
   }
   sc.stop()
}
private def getConf(item:String):Configuration={
   val conf: Configuration = HBaseConfiguration.create()
   val url = "/opt" + File.separator + "example" + File.separator + item + File.separator + "hbase-site.xml"
   conf.addResource(new File(url).toURI.toURL) 
   conf
}
```
# **27.5.12 Spark** 同步 **HBase** 数据到 **CarbonData** 样例程序

### **27.5.12.1 Spark** 同步 **HBase** 数据到 **CarbonData** 开发思路

#### 场景说明

数据实时写入HBase,用于点查业务,数据每隔一段时间批量同步到CarbonData表 中,用于分析型查询业务。

#### 运行前置操作

安全模式下该样例代码需要读取两个文件(user.keytab、krb5.conf)。user.keytab和 krb5.conf文件为安全模式下的认证文件,需要在FusionInsight Manager中下载
principal用户的认证凭证,样例代码中使用的用户为:sparkuser,需要修改为准备好 的开发用户。

## 打包项目

- 1. 将user.keytab、krb5.conf 两个文件上传客户端所在服务器上。
- 2. 通过IDEA自带的Maven工具,打包项目,生成jar包。具体操作请参考在**[Linux](#page-1094-0)**环 [境中编包并运行](#page-1094-0)**Spark**程序。

#### 说明

- 编译打包前,样例代码中的user.keytab、krb5.conf文件路径需要修改为该文件所在客 户端服务器的实际路径。例如:"/opt/user.keytab","/opt/krb5.conf"。
- 运行样例程序前,需要在Spark客户端的"spark-defaults.conf"配置文件中将配置项 'spark.yarn.security.credentials.hbase.enabled "设置为"true"(该参数值默认为 "false",改为"true"后对已有业务没有影响。如果要卸载HBase服务,卸载前请将 此参数值改回"false")。
- 3. 将打包生成的jar包上传到Spark客户端所在服务器的任意目录(例如"/opt/") 下。

## 数据规划

1. 创建HBase表,构造数据,列需要包含key,modify\_time,valid。其中每条数据 key值全表唯一, modify\_time代表修改时间, valid代表是否为有效数据(该样例 中'1'为有效,'0'为无效数据)。

示例: 进入hbase shell, 执行如下命令:

**create 'hbase\_table','key','info'**

**put 'hbase\_table','1','info:modify\_time','**2019-11-22 23:28:39**'**

**put 'hbase\_table','1','info:valid','1'**

**put 'hbase\_table','2','info:modify\_time','**2019-11-22 23:28:39'

**put 'hbase\_table','2','info:valid','1'**

**put 'hbase\_table','3','info:modify\_time','**2019-11-22 23:28:39**'**

**put 'hbase\_table','3','info:valid','0'**

**put 'hbase\_table','4','info:modify\_time','**2019-11-22 23:28:39**'**

**put 'hbase\_table','4','info:valid','1'**

#### 说明

上述数据的modify\_time列可设置为当前时间之前的值。

**put 'hbase\_table','5','info:modify\_time','**2021-03-03 15:20:39**'**

**put 'hbase\_table','5','info:valid','1'**

**put 'hbase\_table','6','info:modify\_time','**2021-03-03 15:20:39**'**

**put 'hbase\_table','6','info:valid','1'**

**put 'hbase\_table','7','info:modify\_time','**2021-03-03 15:20:39**'**

**put 'hbase\_table','7','info:valid','0'**

**put 'hbase\_table','8','info:modify\_time','**2021-03-03 15:20:39**'**

- **put 'hbase\_table','8','info:valid','1'**
- **put 'hbase\_table','4','info:valid','0'**

**put 'hbase\_table','4','info:modify\_time','**2021-03-03 15:20:39**'**

说明

上述数据的modify\_time列可设置为样例程序启动后30分钟内的时间值(此处的30分钟为 样例程序默认的同步间隔时间,可修改)。

- **put 'hbase\_table','9','info:modify\_time','**2021-03-03 15:32:39**'**
- **put 'hbase\_table','9','info:valid','1'**
- **put 'hbase\_table','10','info:modify\_time','**2021-03-03 15:32:39**'**
- **put 'hbase\_table','10','info:valid','1'**
- **put 'hbase\_table','11','info:modify\_time','**2021-03-03 15:32:39**'**

**put 'hbase\_table','11','info:valid','0'**

**put 'hbase\_table','12','info:modify\_time','**2021-03-03 15:32:39**'**

**put 'hbase\_table','12','info:valid','1'**

#### 说明

上述数据的modify\_time列可设置为样例程序启动后30分钟到60分钟内的时间值,即第二 次同步周期。

2. 在sparksql中创建HBase的hive外表,命令如下:

**create table** external\_hbase\_table(key string ,modify\_time STRING, valid STRING)

**using org.apache.spark.sql.hbase.HBaseSource**

**options**(hbaseTableName "hbase\_table", keyCols "key", colsMapping "modify\_time=info.modify\_time,valid=info.valid");

3. 在sparksql中创建CarbonData表:

**create table** carbon01(key string,modify\_time STRING, valid STRING) stored as carbondata;

4. 初始化加载当前hbase表中所有数据到CarbonData表;

**insert into table** *carbon01* select \* from *external hbase table* where valid='1';

5. 用spark-submit提交命令:

spark-submit --master yarn --deploy-mode client --keytab /opt/FIclient/user.keytab --principal sparkuser --class com.huawei.bigdata.spark.examples.HBaseExternalHivetoCarbon /opt/example/ HBaseExternalHivetoCarbon-1.0.jar

## **27.5.12.2 Spark** 同步 **HBase** 数据到 **CarbonData**(**Java**)

以下为Spark同步HBase数据到CarbonData的Java示例。

下面代码片段仅为演示。

具体代码参见: com.huawei.spark.examples.HBaseExternalHivetoCarbon。

public static void main(String[] args) throws Exception { spark = SparkSession.builder().appName("HBaseExternalHiveToCarbon").getOrCreate();

Timer timer = new Timer(); timer.schedule(new TimerTask() { public void run() { timeEnd = timeStart + TIMEWINDOW;

queryTimeStart = transferDateToStr(timeStart); queryTimeEnd = transferDateToStr(timeEnd);

//run delete logic  $\overline{c}$  mdsb = new StringBuilder(); cmdsb.append("delete from ") .append(carbonTableName) .append(" where key in (select key from ") .append(externalHiveTableName) .append(" where modify\_time>'") .append(queryTimeStart) .append("' and modify\_time<'") .append(queryTimeEnd) .append("' and valid='0')"); spark.sql(cmdsb.toString());

```
//run insert logic
\overline{\text{cm}}dsb = new StringBuilder();
cmdsb.append("insert into ")
.append(carbonTableName)
.append(" select * from ")
.append(externalHiveTableName)
.append(" where modify_time>'")
.append(queryTimeStart)
.append("' and modify_time<'")
.append(queryTimeEnd)
.append("' and valid='1'");
spark.sql(cmdsb.toString());
```
timeStart = timeEnd; } }, TIMEWINDOW, TIMEWINDOW); }

# **27.5.13** 使用 **Spark** 执行 **Hudi** 样例程序

# **27.5.13.1** 使用 **Spark** 执行 **Hudi** 样例程序开发思路

## 场景说明

本章节介绍如何使用Spark操作Hudi执行插入数据、查询数据、更新数据、增量查询、 特定时间点查询、删除数据等操作。

详细代码请参考样例代码。

## 打包项目

- 1. 将user.keytab、krb5.conf 两个文件上传客户端所在服务器上。
- 2. 通过IDEA自带的Maven工具,打包项目,生成jar包。具体操作请参考在**[Linux](#page-1094-0)**环 [境中编包并运行](#page-1094-0)**Spark**程序。

#### 说明

- 编译打包前,样例代码中的user.keytab、krb5.conf文件路径需要修改为该文件所在客 户端服务器的实际路径。
- 运行Python样例代码无需通过Maven打包,只需要上传user.keytab、krb5.conf 文件到 客户端所在服务器上。
- 3. 将打包生成的jar包上传到Spark客户端所在服务器的任意目录 (例如"/opt/ example/ $"$ )  $\mathsf{F}_{\circ}$

## 运行任务

- 1. 登录Spark客户端节点,执行如下命令: **source** 客户端安装目录**/bigdata\_env source** 客户端安装目录**/Hudi/component\_env kinit** Hudi开发用户
- 2. 编译构建样例代码后可以使用**spark-submit**提交命令,执行命令后会依次执行写 入、更新、查询、删除等操作:
	- 运行Java样例程序:

**spark-submit --keytab <user\_keytab\_path> - principal=<principal\_name> --class com.huawei.bigdata.hudi.examples.HoodieWriteClientExample /opt/ example/hudi-java-security-examples-1.0.jar hdfs://hacluster/tmp/ example/hoodie\_java hoodie\_java**

其中: " <user\_keytab\_path> " 为认证文件路径, "<principal\_name>" .<br>为认证用户名, " /opt/example/hudi-java-examples-1.0.jar "为jar包路径, "hdfs://hacluster/tmp/example/hoodie\_java"为Hudi表的存储路径, " hoodie\_java"为Hudi表的表名。

- 
- 运行Scala样例程序:

**spark-submit --keytab <user\_keytab\_path> - principal=<principal\_name> --class com.huawei.bigdata.hudi.examples.HoodieDataSourceExample /opt/ example/hudi-scala-security-examples-1.0.jar hdfs://hacluster/tmp/ example/hoodie\_scala hoodie\_scala**

其中: "/opt/example/hudi-scala-examples-1.0.jar"为jar包路径, " <user\_keytab\_path> "为认证文件路径,"<principal\_name>"为认证 用户名,"hdfs://hacluster/tmp/example/hoodie\_scala"为Hudi表的存储 路径," hoodie\_Scala"为Hudi表的表名。

– 运行Python样例程序:

### **spark-submit /opt/example/HudiPythonExample.py hdfs:// hacluster/tmp/huditest/example/python hudi\_trips\_cow**

其中: "hdfs://hacluster/tmp/huditest/example/python"为Hudi表的存储 路径," hudi\_trips\_cow"为Hudi表的表名。

# **27.5.13.2** 使用 **Spark** 执行 **Hudi** 样例程序(**Java**)

下面代码片段仅为演示,具体代码参见: com.huawei.bigdata.hudi.examples.HoodieWriteClientExample

#### 创建客户端对象来操作Hudi:

String tablePath = args[0]; String tableName = args[1]; SparkConf sparkConf = HoodieExampleSparkUtils.defaultSparkConf("hoodie-client-example"); JavaSparkContext jsc = new JavaSparkContext(sparkConf); // Generator of some records to be loaded in. HoodieExampleDataGenerator<HoodieAvroPayload> dataGen = new HoodieExampleDataGenerator<>(); // initialize the table, if not done already Path path = new Path(tablePath); FileSystem fs = FSUtils.getFs(tablePath, jsc.hadoopConfiguration()); if (!fs.exists(path)) { HoodieTableMetaClient.initTableType(jsc.hadoopConfiguration(), tablePath, HoodieTableType.valueOf(tableType),

tableName, HoodieAvroPayload.class.getName());

// Create the write client to write some records in

- HoodieWriteConfig cfg = HoodieWriteConfig.newBuilder().withPath(tablePath) .withSchema(HoodieExampleDataGenerator.TRIP\_EXAMPLE\_SCHEMA).withParallelism(2, 2) .withDeleteParallelism(2).forTable(tableName)
- .withIndexConfig(HoodieIndexConfig.newBuilder().withIndexType(HoodieIndex.IndexType.BLOOM).build()

 .withCompactionConfig(HoodieCompactionConfig.newBuilder().archiveCommitsWith(20, 30).build()).build();

SparkRDDWriteClient<HoodieAvroPayload> client = new SparkRDDWriteClient<>(new HoodieSparkEngineContext(jsc), cfg);

插入数据:

}

)

String newCommitTime = client.startCommit(); LOG.info("Starting commit " + newCommitTime); List<HoodieRecord<HoodieAvroPayload>> records = dataGen.generateInserts(newCommitTime, 10); List<HoodieRecord<HoodieAvroPayload>> recordsSoFar = new ArrayList<>(records); JavaRDD<HoodieRecord<HoodieAvroPayload>> writeRecords = jsc.parallelize(records, 1); client.upsert(writeRecords, newCommitTime);

#### 更新数据:

newCommitTime = client.startCommit(); LOG.info("Starting commit " + newCommitTime); List<HoodieRecord<HoodieAvroPayload>> toBeUpdated = dataGen.generateUpdates(newCommitTime, 2); records.addAll(toBeUpdated); recordsSoFar.addAll(toBeUpdated); writeRecords = jsc.parallelize(records, 1); client.upsert(writeRecords, newCommitTime);

#### 删除数据:

newCommitTime = client.startCommit(); LOG.info("Starting commit " + newCommitTime); // just delete half of the records int numToDelete = recordsSoFar.size() / 2; List<HoodieKey> toBeDeleted = recordsSoFar.stream().map(HoodieRecord::getKey).limit(numToDelete).collect(Collectors.toList()); JavaRDD<HoodieKey> deleteRecords = jsc.parallelize(toBeDeleted, 1); client.delete(deleteRecords, newCommitTime);

#### 压缩数据:

if (HoodieTableType.valueOf(tableType) == HoodieTableType.MERGE\_ON\_READ) { Option<String> instant = client.scheduleCompaction(Option.empty()); JavaRDD<WriteStatus> writeStatues = client.compact(instant.get()); client.commitCompaction(instant.get(), writeStatues, Option.empty()); }

## **27.5.13.3** 使用 **Spark** 执行 **Hudi** 样例程序(**Scala**)

下面代码片段仅为演示,具体代码参见: com.huawei.bigdata.hudi.examples.HoodieDataSourceExample。

插入数据:

```
def insertData(spark: SparkSession, tablePath: String, tableName: String, dataGen: 
HoodieExampleDataGenerator[HoodieAvroPayload]): Unit = {
val commitTime: String = System.currentTimeMillis().toString
val inserts = dataGen.convertToStringList(dataGen.generateInserts(commitTime, 20)) 
spark.sparkContext.parallelize(inserts, 2)
val df = spark.read.json(spark.sparkContext.parallelize(inserts, 1))df.write.format("org.apache.hudi").
     options(getQuickstartWriteConfigs).
    option(PRECOMBINE_FIELD_OPT_KEY, "ts").
     option(RECORDKEY_FIELD_OPT_KEY, "uuid").
     option(PARTITIONPATH_FIELD_OPT_KEY, "partitionpath").
```

```
 option(TABLE_NAME, tableName).
     mode(Overwrite).
     save(tablePath)}
查询数据:
def queryData(spark: SparkSession, tablePath: String, tableName: String, dataGen: 
HoodieExampleDataGenerator[HoodieAvroPayload]): Unit = {
val roViewDF = spark.
     read.
     format("org.apache.hudi").
     load(tablePath + "/*/*/*/*")
roViewDF.createOrReplaceTempView("hudi_ro_table")
spark.sql("select fare, begin_lon, begin_lat, ts from hudi_ro_table where fare > 20.0").show()
// +-----------------+-------------------+-------------------+---+ 
// | fare| begin_lon| begin_lat| ts| 
// +-----------------+-------------------+-------------------+---+ 
// |98.88075495133515|0.39556048623031603|0.17851135255091155|0.0| 
\frac{1}{2}.
spark.sql("select _hoodie_commit_time, _hoodie_record_key, _hoodie_partition_path, rider, driver, fare from
hudi_ro_table").show()<br>// +--------------------+--
                                     // +-------------------+--------------------+----------------------+-------------------+--------------------
, ,<br>+-------------------+
// \lfloor hoodie_commit_time| _hoodie_record_key|_hoodie_partition_path| rider|
driver| fare| 
// +-------------------+--------------------+----------------------+-------------------+--------------------
+------------------+ 
// | 20191231181501|31cafb9f-0196-4b1...| 2020/01/02|rider-1577787297889|
driver-1577787297889| 98.88075495133515| 
// ...
更新数据:
def updateData(spark: SparkSession, tablePath: String, tableName: String, dataGen:
```

```
HoodieExampleDataGenerator[HoodieAvroPayload]): Unit = {
val commitTime: String = System.currentTimeMillis().toString
val updates = dataGen.convertToStringList(dataGen.generateUpdates(commitTime, 10))
val df = spark.read.json(spark.sparkContext.parallelize(updates, 1))
df.write.format("org.apache.hudi").
    options(getQuickstartWriteConfigs).
     option(PRECOMBINE_FIELD_OPT_KEY, "ts").
    option(RECORDKEY_FIELD_OPT_KEY, "uuid").
    option(PARTITIONPATH_FIELD_OPT_KEY, "partitionpath").
    option(TABLE_NAME, tableName).
    mode(Append).
    save(tablePath)}
```
#### 增量查询:

}

```
def incrementalQuery(spark: SparkSession, tablePath: String, tableName: String) {
import spark.implicits.
val commits = spark.sql("select distinct(_hoodie_commit_time) as commitTime from hudi_ro_table order by 
commitTime").map(k \Rightarrow k.getString(0)).take(50)
val beginTime = commits(commits.length - 2) 
val incViewDF = spark.
     read.
     format("org.apache.hudi").
     option(QUERY_TYPE_OPT_KEY, QUERY_TYPE_INCREMENTAL_OPT_VAL).
     option(BEGIN_INSTANTTIME_OPT_KEY, beginTime).
```

```
 load(tablePath)
```

```
incViewDF.createOrReplaceTempView("hudi_incr_table")
spark.sql("select `_hoodie_commit_time`, fare, begin_lon, begin_lat, ts from hudi_incr_table where fare > 
20.0").show()}
```
#### 特定时间点查询:

def pointInTimeQuery(spark: SparkSession, tablePath: String, tableName: String) { import spark.implicits.\_

val commits = spark.sql("select distinct(\_hoodie\_commit\_time) as commitTime from hudi\_ro\_table order by commitTime").map(k => k.getString(0)).take(50) val beginTime = "000" // Represents all commits > this time. val endTime = commits(commits.length - 2) // commit time we are interested in //incrementally query data val incViewDF = spark.read.format("org.apache.hudi"). option(QUERY\_TYPE\_OPT\_KEY, QUERY\_TYPE\_INCREMENTAL\_OPT\_VAL). option(BEGIN\_INSTANTTIME\_OPT\_KEY, beginTime). option(END\_INSTANTTIME\_OPT\_KEY, endTime). load(tablePath) incViewDF.createOrReplaceTempView("hudi\_incr\_table") spark.sql("select `\_hoodie\_commit\_time`, fare, begin\_lon, begin\_lat, ts from hudi\_incr\_table where fare > 20.0").show()}

# **27.5.13.4** 使用 **Spark** 执行 **Hudi** 样例程序(**Python**)

下面代码片段仅为演示,具体代码参见:HudiPythonExample.py。

插入数据:

#insert inserts = sc.\_jvm.org.apache.hudi.QuickstartUtils.convertToStringList(dataGen.generateInserts(10)) df = spark.read.json(spark.sparkContext.parallelize(inserts, 2)) hudi\_options = { 'hoodie.table.name': tableName, 'hoodie.datasource.write.recordkey.field': 'uuid', 'hoodie.datasource.write.partitionpath.field': 'partitionpath', 'hoodie.datasource.write.table.name': tableName, 'hoodie.datasource.write.operation': 'insert', 'hoodie.datasource.write.precombine.field': 'ts', 'hoodie.upsert.shuffle.parallelism': 2,' hoodie.insert.shuffle.parallelism': 2 } df.write.format("hudi"). \ options(\*\*hudi\_options). \ mode("overwrite"). \ save(basePath)

#### 查询数据:

```
tripsSnapshotDF = spark. \setminus read. \
   format("hudi"). \
  load(basePath + "/*/*/*")tripsSnapshotDF.createOrReplaceTempView("hudi_trips_snapshot")
spark.sql("select fare, begin_lon, begin_lat, ts from hudi_trips_snapshot where fare > 20.0").show()
spark.sql("select _hoodie_commit_time, _hoodie_record_key, _hoodie_partition_path, rider, driver, fare from
hudi_trips_snapshot").show()
```
#### 更新数据:

```
updates = sc._jvm.org.apache.hudi.QuickstartUtils.convertToStringList(dataGen.generateUpdates(10))
df = spark.read.json(spark.sparkContext.parallelize(updates, 2))
df.write.format("hudi"). \
   options(**hudi_options). \
   mode("append"). \
   save(basePath)
```
增量查询:

```
spark. \
   read. \
  format("hudi").\
  load(basePath + "/*/*/*/*"). \
   createOrReplaceTempView("hudi_trips_snapshot")
incremental_read_options = {
   'hoodie.datasource.query.type': 'incremental',
```

```
 'hoodie.datasource.read.begin.instanttime': beginTime,
}
```

```
tripsIncrementalDF = spark.read.format("hudi"). \setminus options(**incremental_read_options). \
    load(basePath)
```
tripsIncrementalDF.createOrReplaceTempView("hudi\_trips\_incremental") spark.sql("select `\_hoodie\_commit\_time`, fare, begin\_lon, begin\_lat, ts from hudi\_trips\_incremental where fare > 20.0").show()

#### 特定时间点查询:

```
# Represents all commits > this time.
beginTime = "000"
endTime = commits[len(commits) - 2]
point in time read options = \{ 'hoodie.datasource.query.type': 'incremental',
   'hoodie.datasource.read.end.instanttime': endTime,
   'hoodie.datasource.read.begin.instanttime': beginTime
}
```

```
tripsPointInTimeDF = spark.read.format("hudi"). \
   options(**point_in_time_read_options). \
   load(basePath)
```
tripsPointInTimeDF.createOrReplaceTempView("hudi\_trips\_point\_in\_time") spark.sql("select `\_hoodie\_commit\_time`, fare, begin\_lon, begin\_lat, ts from hudi\_trips\_point\_in\_time where  $fare > 20.0"$ ).show()

```
删除数据:
```

```
# 获取记录总数
spark.sql("select uuid, partitionpath from hudi_trips_snapshot").count()
# 拿到两条将被删除的记录
ds = spark.sql("select uuid, partitionpath from hudi trips snapshot").limit(2)
# 执行删除
hudi delete options = { 'hoodie.table.name': tableName,
   'hoodie.datasource.write.recordkey.field': 'uuid',
   'hoodie.datasource.write.partitionpath.field': 'partitionpath',
   'hoodie.datasource.write.table.name': tableName,
   'hoodie.datasource.write.operation': 'delete',
   'hoodie.datasource.write.precombine.field': 'ts',
   'hoodie.upsert.shuffle.parallelism': 2,
   'hoodie.insert.shuffle.parallelism': 2
}
from pyspark.sql.functions import lit
delets = list(map(lambda row: (row[0], row[1]), ds[contacts]
df = spark.sparkContext.parallelize(deletes).toDF(['uuid', 'partitionpath']).withColumn('ts', lit(0.0))
df.write.format("hudi"). \
   options(**hudi_delete_options). \
   mode("append"). \
   save(basePath)
# 像之前一样运行查询
roAfterDeleteViewDF = spark. \
   read. \
  format("hudi"). \
  load(basePath + "/*/*/*/*)roAfterDeleteViewDF.registerTempTable("hudi_trips_snapshot")
# 应返回 (total - 2) 条记录
spark.sql("select uuid, partitionpath from hudi_trips_snapshot").count()
spark.sql("select uuid, partitionpath from hudi_trips_snapshot").show()
```
# **27.5.14 Hudi** 的自定义配置项样例程序

## **27.5.14.1 HoodieDeltaStreamer**

编写自定义的转化类实现Transformer。

```
在执行HoodieDeltaStreamer时加入参数:
--schemaprovider-class 定义的schema类 --transformer-class 定义的transform类
Transformer和SchemaProvider样例:
public class TransformerExample implements Transformer, Serializable {
   @Override
   public Dataset<Row> apply(JavaSparkContext jsc, SparkSession sparkSession, Dataset<Row> rowDataset,
                     TypedProperties properties) {
      JavaRDD<Row> rowJavaRdd = rowDataset.toJavaRDD();
      List<Row> rowList =new ArrayList<>();
      for(Row row: rowJavaRdd.collect()){
        rowList.add(buildRow(row));
\qquad \qquad \} JavaRDD<Row> stringJavaRdd = jsc.parallelize(rowList);
      List<StructField> fields = new ArrayList<>();
      builFields(fields);
      StructType schema = DataTypes.createStructType(fields);
     Dataset<Row> dataFrame = sparkSession.createDataFrame(stringJavaRdd, schema);
      return dataFrame;
   }
   private void builFields(List<StructField> fields) {
      fields.add(DataTypes.createStructField("age", DataTypes.StringType, true));
      fields.add(DataTypes.createStructField("id", DataTypes.StringType, true));
      fields.add(DataTypes.createStructField("name", DataTypes.StringType, true));
      fields.add(DataTypes.createStructField("job", DataTypes.StringType, true));
   }
   private Row buildRow(Row row){
      String age = row.getString(0);
     String id = row.getString(1);
      String job = row.getString(2);
      String name = row.getString(3);
      Row returnRow = RowFactory.create(age, id, job, name);
      return returnRow;
   }
}
public class DataSchemaProviderExample extends SchemaProvider {
   public DataSchemaProviderExample(TypedProperties props, JavaSparkContext jssc) {
      super(props, jssc);
   }
   @Override
   public Schema getSourceSchema() {
      Schema avroSchema = new Schema.Parser().parse(
         "{\"type\":\"record\",\"name\":\"hoodie_source\",\"fields\":[{\"name\":\"age\",\"type\":\"string\"},
{\"name\":\"id\",\"type\":\"string\"},{\"name\":\"job\",\"type\":\"string\"},{\"name\":\"name\",\"type
\":\"string\"}]}");
     return avroSchema;
   }
   @Override
   public Schema getTargetSchema() {
      Schema avroSchema = new Schema.Parser().parse(
         "{\"type\":\"record\",\"name\":\"mytest_record\",\"namespace\":\"hoodie.mytest\",\"fields\":
[{\"name\":\"age\",\"type\":\"string\"},{\"name\":\"id\",\"type\":\"string\"},{\"name\":\"job\",\"type\":\"string
\"},{\"name\":\"name\",\"type\":\"string\"}]}");
      return avroSchema;
   }
}
```
编写自定义的Schema实现SchemaProvider。

# **27.5.14.2** 自定义排序器

编写自定义排序类继承BulkInsertPartitioner,在写入Hudi时加入配置:

.option(BULKINSERT\_USER\_DEFINED\_PARTITIONER\_CLASS, <自定义排序类的包名加类名>)

#### 自定义分区排序器样例:

```
public class HoodieSortExample<T extends HoodieRecordPayload>
   implements BulkInsertPartitioner<JavaRDD<HoodieRecord<T>>> {
   @Override
   public JavaRDD<HoodieRecord<T>> repartitionRecords(JavaRDD<HoodieRecord<T>> records, int 
outputSparkPartitions) {
      JavaPairRDD<String,
         HoodieRecord<T>> stringHoodieRecordJavaPairRDD = records.coalesce(outputSparkPartitions)
           .mapToPair(record -> new Tuple2<>(new StringBuilder().append(record.getPartitionPath())
              .append("+")
              .append(record.getRecordKey())
              .toString(), record));
      JavaRDD<HoodieRecord<T>> hoodieRecordJavaRDD = 
stringHoodieRecordJavaPairRDD.mapPartitions(partition -> {
        List<Tuple2<String, HoodieRecord<T>>> recordList = new ArrayList<>();
         for (; partition.hasNext();) {
           recordList.add(partition.next());
 }
         Collections.sort(recordList, (o1, o2) -> {
           if (o1._1().split("[+]")[0] == o2._1().split("[+]")[0]) {
              return Integer.parseInt(o1._1().split("[+]")[1]) - Integer.parseInt(o2._1().split("[+]")[1]);
           } else {
              return o1._1().split("[+]")[0].compareTo(o2._1().split("[+]")[0]);
 }
         });
         return recordList.stream().map(e -> e._2).iterator();
      });
      return hoodieRecordJavaRDD;
   }
   @Override
   public boolean arePartitionRecordsSorted() {
      return true;
   }
}
```
# **27.6** 调测 **Spark** 应用

# **27.6.1** 在本地 **Windows** 环境中调测 **Spark** 应用

## **27.6.1.1** 配置 **Windows** 通过 **EIP** 访问集群 **Spark**

## 操作场景

该章节通过指导用户配置集群绑定EIP,并配置Spark文件的方法,方便用户可以在本 地对样例文件进行编译。

本章节以运行SparkScalaExample样例为例进行说明。

## 操作步骤

步骤**1** 为集群的每个节点申请弹性公网IP,并将本地Windows的hosts文件添加所有节点的公 网IP对应主机域名的组合(注意如果主机名中出现大写字母要改成小写)。

- 1. 在虚拟私有云管理控制台,申请弹性公网IP (集群有几个节点就买几个),并分 别单击MRS集群的节点名称,在节点的"弹性公网IP"页面绑定弹性公网IP。 具体操作请参见"虚拟私有云 > 用户指南 > 弹性公网IP > 为弹性云服务器申请和 绑定弹性公网IP"。
- 2. 记录公网IP和私网IP的对应关系将hosts文件中的私网IP改为对应的公网IP。

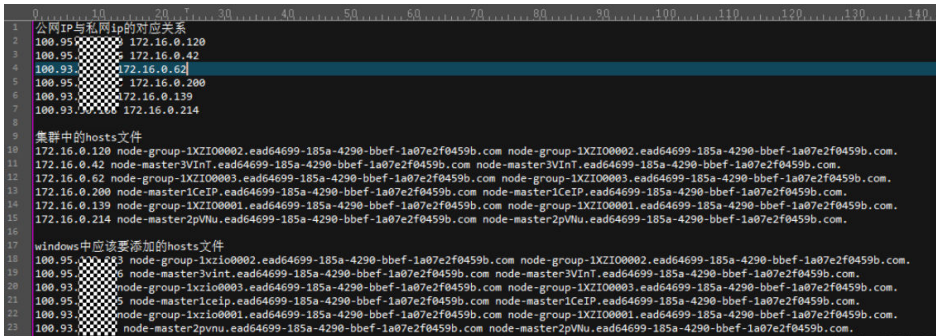

步骤**2** 将krb5.conf文件中的IP地址修改为对应IP的主机名称。

#### 步骤**3** 配置集群安全组规则。

1. 在集群"概览"界面,选择"添加安全组规则 > 管理安全组规则"。

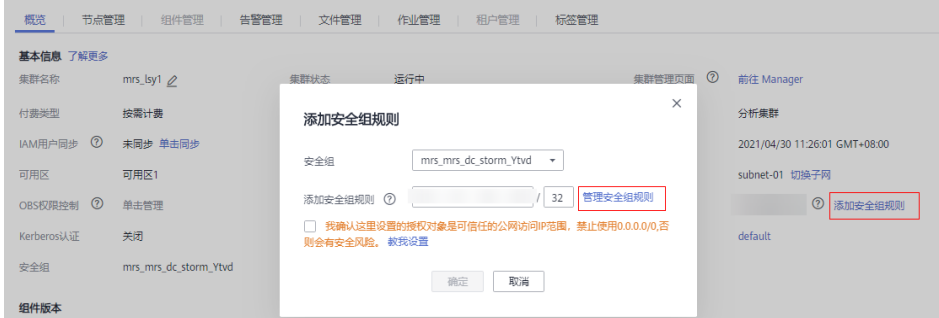

2. 在"入方向规则"页签,选择"添加规则",在"添加入方向规则"窗口配置 Windows的IP和21730TCP、21731TCP/UDP、21732TCP/UDP端口。

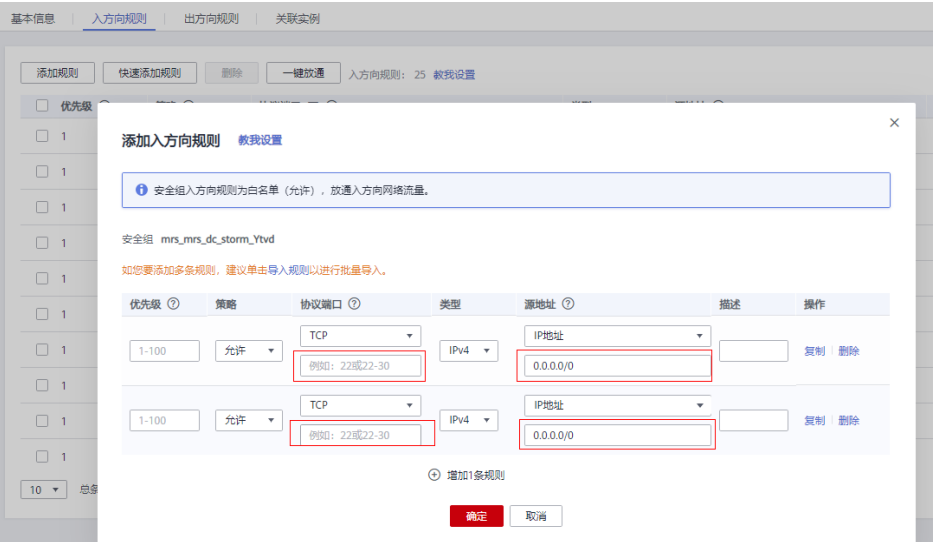

**步骤4** 在Manager界面选择"集群 > 服务 > Spark2x > 更多 > 下载客户端", 将客户端中的 core-site.xml和hdfs-site.xml复制到样例工程的conf目录下。

#### 对hdfs-site.xml添加如下内容:

<property> <name>dfs.client.use.datanode.hostname</name> <value>true</value> </property>

对pom.xml文件加入如下内容:

#### <dependency>

 <groupId>com.huawei.mrs</groupId> <artifactId>hadoop-plugins</artifactId> <version>部件包版本-302002</version> </dependency>

步骤**5** 运行样例代码前,对SparkSession加入.master("local").config("spark.driver.host", "localhost"),配置Spark为本地运行模式。并将样例代码中的PRNCIPAL\_NAME改为 安全认证的用户名。

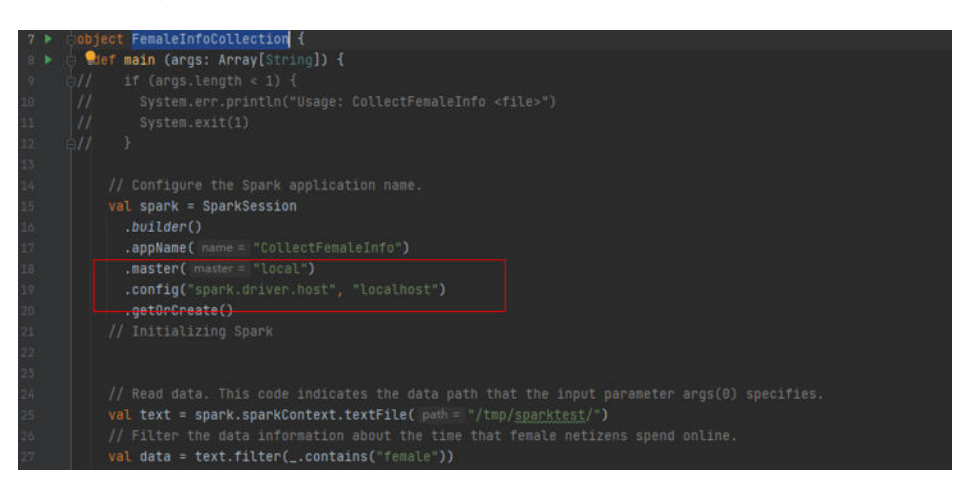

**----**结束

## **27.6.1.2** 在本地 **Windows** 环境中编包并运行 **Spark** 程序

## 操作场景

在程序代码完成开发后,您可以在Windows环境中运行应用。使用Scala或Java语言开 发的应用程序在IDEA端的运行步骤是一样的。

#### 说明

- Windows环境中目前只提供通过JDBC访问Spark SQL的程序样例代码的运行,其他样例代码 暂不提供。
- 用户需保证Maven已配置华为镜像站中SDK的Maven镜像仓库,具体可参考<mark>[配置华为开源镜](#page-30-0)</mark> [像仓。](#page-30-0)

## 操作步骤

步骤**1** 获取样例代码。

下载样例工程的Maven工程源码和配置文件,请参见<del>获取代码样例工程</del>。

将样例代码导入IDEA中。

步骤**2** 获取配置文件。

- 1. 从集群的客户端中获取文件。在"\$SPARK\_HOME/conf"中下载hive-site.xml与 spark-defaults.conf文件到本地。
- 2. 在集群的FusionInsight Manager页面下载所使用用户的认证文件到本地。

#### 步骤**3** 在HDFS中上传数据。

- 1. 在Liunx中新建文本文件data,将如下数据内容保存到data文件中。 Miranda,32 Karlie, 23 Candice,27
- 2. 在HDFS客户端,执行如下命令获取安全认证。 **cd** {客户端安装目录} **kinit** {用于认证的业务用户}
- 3. 在Linux系统HDFS客户端使用命令**hadoop fs -mkdir /data**(hdfs dfs命令有同样 的作用),创建对应目录。
- 4. 在Linux系统HDFS客户端使用命令**hadoop fs -put data /data**,上传数据文件。

#### 步骤**4** 在样例代码中配置相关参数。

1. 认证用户配置。

userPrincipal配置为所使用的用户。 userKeytabPath配置为下载的keytab文件的路径。 Krb5ConfPath配置为下载的krb5.conf文件的路径。

```
public class ThriftServerOueriesTest {
   public static void main(String[] args) throws SQLException, ClassNotFoundException, IOException {
       String userPrincipal = "admintest";
        String userKeytabPath = "D:\\conf\\keytab\\user.keytab";
        String krb5ConfPath = "D:\\conf\\keytab\\krb5.conf";
       String principalName = KerberosUtil.DEFAULT_REALM;
        String ZKServerPrincipal = "zookeeper/hadoop." + principalName;
       String ZOOKEEPER_DEFAULT_LOGIN_CONTEXT_NAME = "Client";
```
String ZOOKEEPER\_SERVER\_PRINCIPAL\_KEY = "zookeeper.server.principal";

域名配置为DEFAULT\_REALM,在KerberosUtil类中修改DEFAULT\_REALM为集群 的域名。

```
public class KerberosUtil {
   private static Logger logger = Logger.getLogger(KerberosUtil.class);
\Box public static final String JAVA_VENDER = "java.vendor";
   public static final String IBM_FLAG = "IBM";
   public static final String CONFIG_CLASS_FOR_IBM = "com.ibm.security.krb5.internal.Config";
   public static final String CONFIG_CLASS_FOR_SUN = "sun.security.krb5.Config";
   public static final String METHOD_GET_INSTANCE = "getInstance";
   public static final String METHOD_GET_DEFAULT_REALM = "getDefaultRealm";
   public static final String DEFAULT_REALM = "HADOOP.COM";
```
2. 将securityConfig拼接的字符串中user.principal与user.keytab修改为相应的用户名 与路径。注意这里keytab的路径需要使用"/"。

String securityConfig = ";saslQop=auth-conf;auth=KERBEROS;principal=spark2x/hadoop." + principalName + "@" .<br>| principalName + ";user.principal=admintest;user.keytab=D:/conf/keytab/user.keytab;";

3. 将加载数据的sql语句改为"LOAD DATA INPATH 'hdfs:/data/data' INTO TABLE CHILD"。

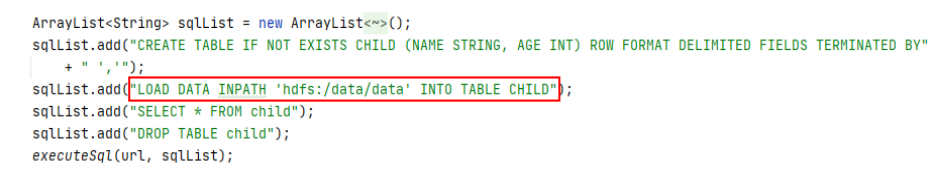

步骤**5** 在程序运行时添加运行参数,分别为hive-site.xml与spark-defaults.conf文件的路径。

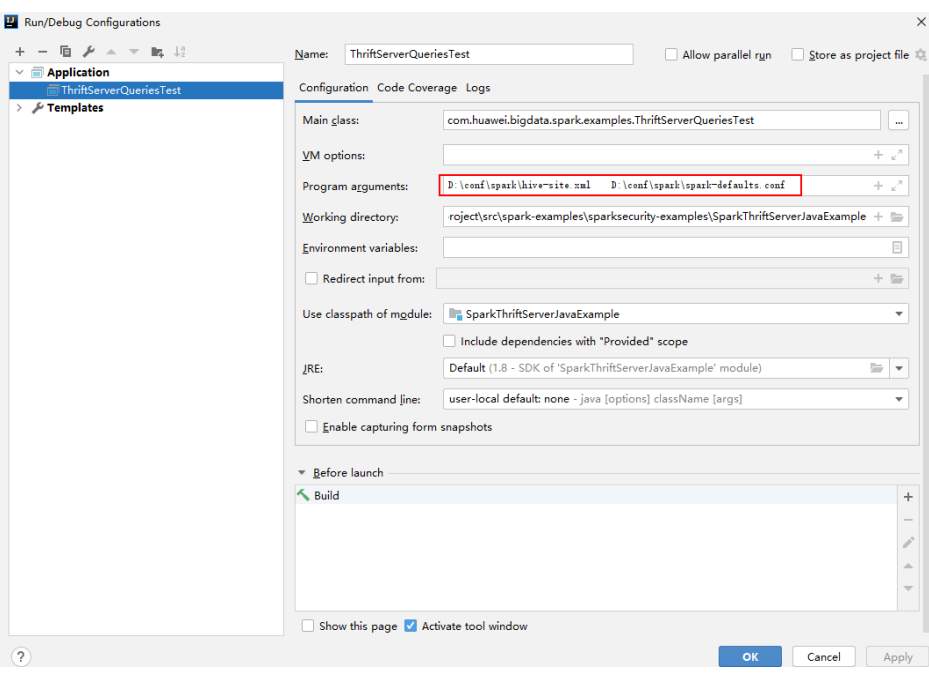

步骤**6** 运行程序。

# **27.6.1.3** 在本地 **Windows** 环境中查看 **Spark** 程序调试结果

SLF4J: Class path contains multiple SLF4J bindings.

SLF4J: Found binding in [jar:file:/D:/mavenlocal/org/apache/logging/log4j/log4j-slf4j-impl/2.6.2/log4j-slf4jimpl-2.6.2.jar!/org/slf4j/impl/StaticLoggerBinder.class]

SLF4J: Found binding in [jar:file:/D:/mavenlocal/org/slf4j/slf4j-log4j12/1.7.30/slf4j-log4j12-1.7.30.jar!/org/ slf4j/impl/StaticLoggerBinder.class]

SLF4J: See http://www.slf4j.org/codes.html#multiple\_bindings for an explanation.

SLF4J: Actual binding is of type [org.apache.logging.slf4j.Log4jLoggerFactory]

ERROR StatusLogger No log4j2 configuration file found. Using default configuration: logging only errors to the console.

---- Begin executing sql: CREATE TABLE IF NOT EXISTS CHILD (NAME STRING, AGE INT) ROW FORMAT DELIMITED FIELDS TERMINATED BY ',' ----

Result ---- Done executing sql: CREATE TABLE IF NOT EXISTS CHILD (NAME STRING, AGE INT) ROW FORMAT DELIMITED FIELDS TERMINATED BY ',' ----

---- Begin executing sql: LOAD DATA INPATH 'hdfs:/data/data' INTO TABLE CHILD ---- Result

---- Done executing sql: LOAD DATA INPATH 'hdfs:/data/data' INTO TABLE CHILD ----

---- Begin executing sql: SELECT \* FROM child ---- NAME AGE Miranda 32

Karlie 23

Candice 27

---- Done executing sql: SELECT \* FROM child ---- ---- Begin executing sql: DROP TABLE child ----

Result

---- Done executing sql: DROP TABLE child ----

Process finished with exit code 0

# **27.6.2** 在 **Linux** 环境中调测 **Spark** 应用

**<sup>----</sup>**结束

## <span id="page-1094-0"></span>**27.6.2.1** 在 **Linux** 环境中编包并运行 **Spark** 程序

## 操作场景

在程序代码完成开发后,您可以上传至Linux客户端环境中运行应用。使用Scala或Java 语言开发的应用程序在Spark客户端的运行步骤是一样的。

#### 说明

- 使用Python开发的Spark应用程序无需打包成jar,只需将样例工程复制到编译机器上即可。
- 用户需保证worker和driver的Python版本一致,否则将报错:"Python in worker has different version %s than that in driver %s."。
- 用户需保证Maven已配置华为镜像站中SDK的Maven镜像仓库,具体可参考<mark>[配置华为开源镜](#page-30-0)</mark> [像仓](#page-30-0)

## 操作步骤

步骤**1** 在IntelliJ IDEA中,打开Maven工具窗口。

在IDEA主页面,选择"View->Tool Windows->Maven"打开"Maven"工具窗口。

### 图 **27-35** 打开 Maven 工具窗口

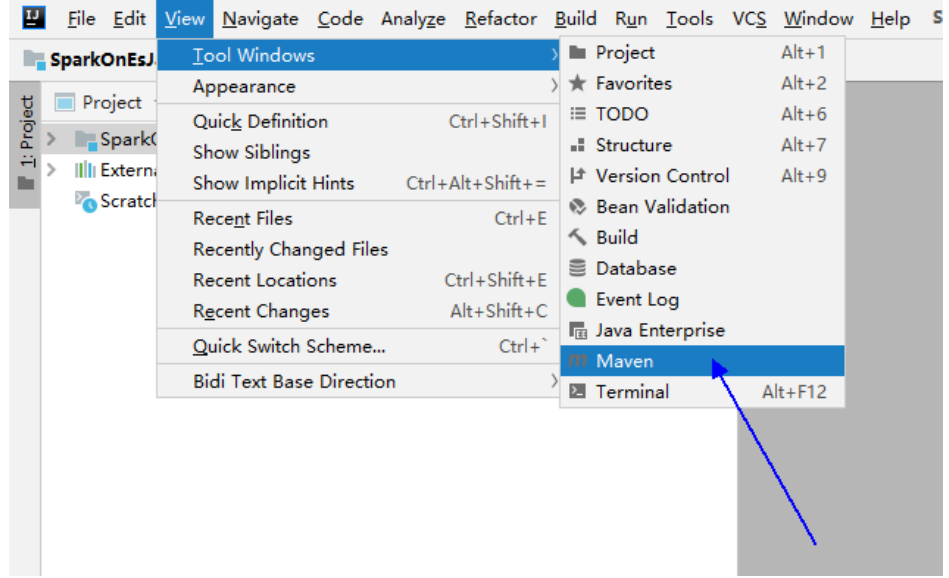

若项目未通过maven导入,需要执行以下操作:

右键选择单击样例代码项目中的pom文件,选择"Add as Maven Project",添加 Maven项目。

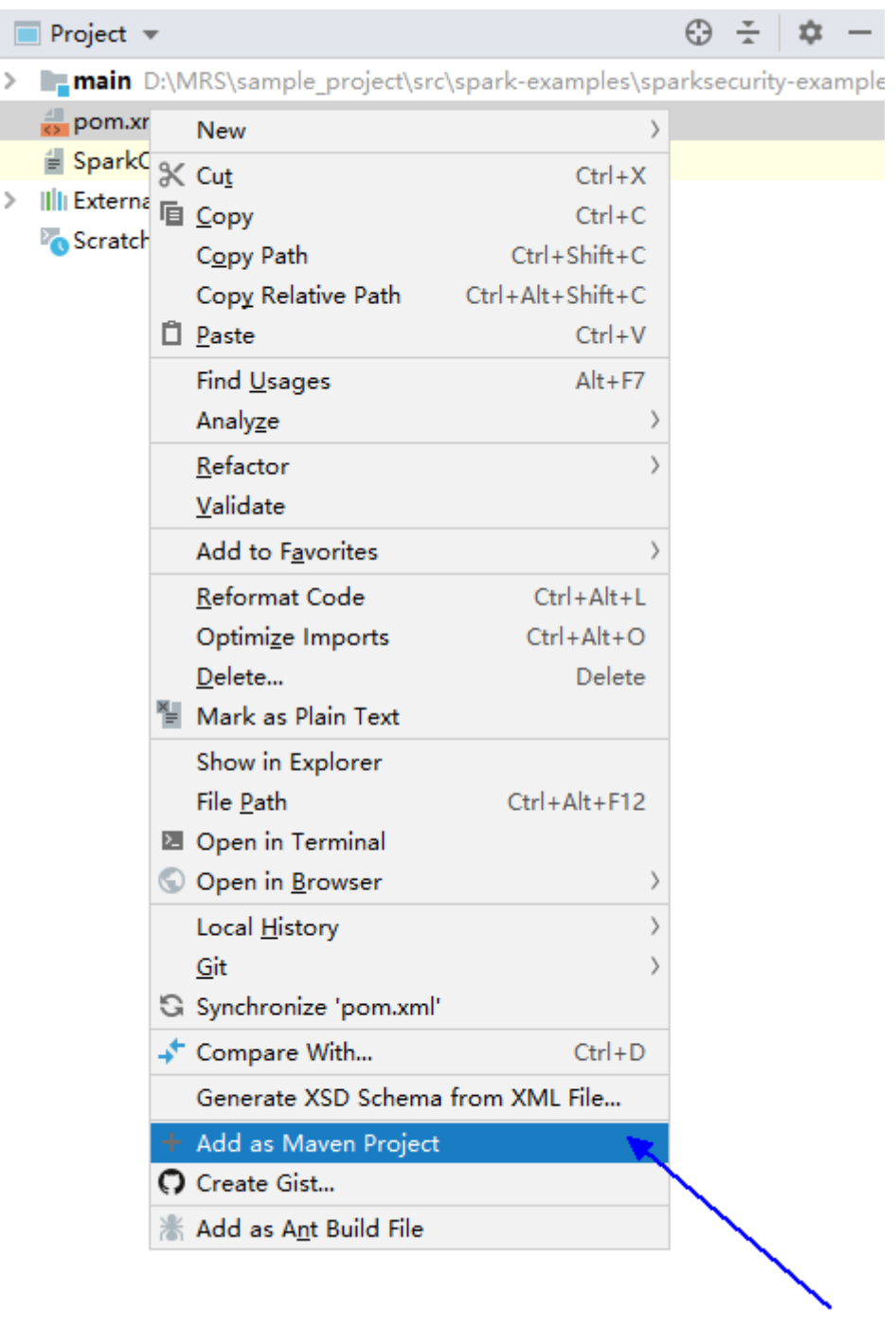

#### <span id="page-1095-0"></span>图 **27-36** 添加 Maven 项目

步骤**2** 通过Maven生成Jar包。

1. 在Maven工具窗口,选择clean生命周期,执行Maven构建过程。

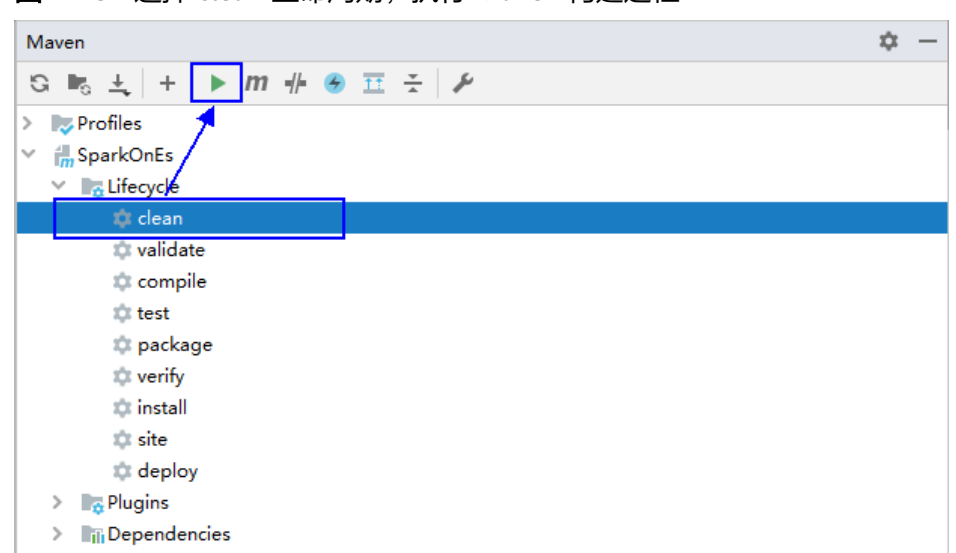

图 **27-37** 选择 clean 生命周期,执行 Maven 构建过程

2. 在Maven工具窗口,选择package生命周期,执行Maven构建过程。

图 **27-38** 选择 package 生命周期,执行 Maven 构建过程

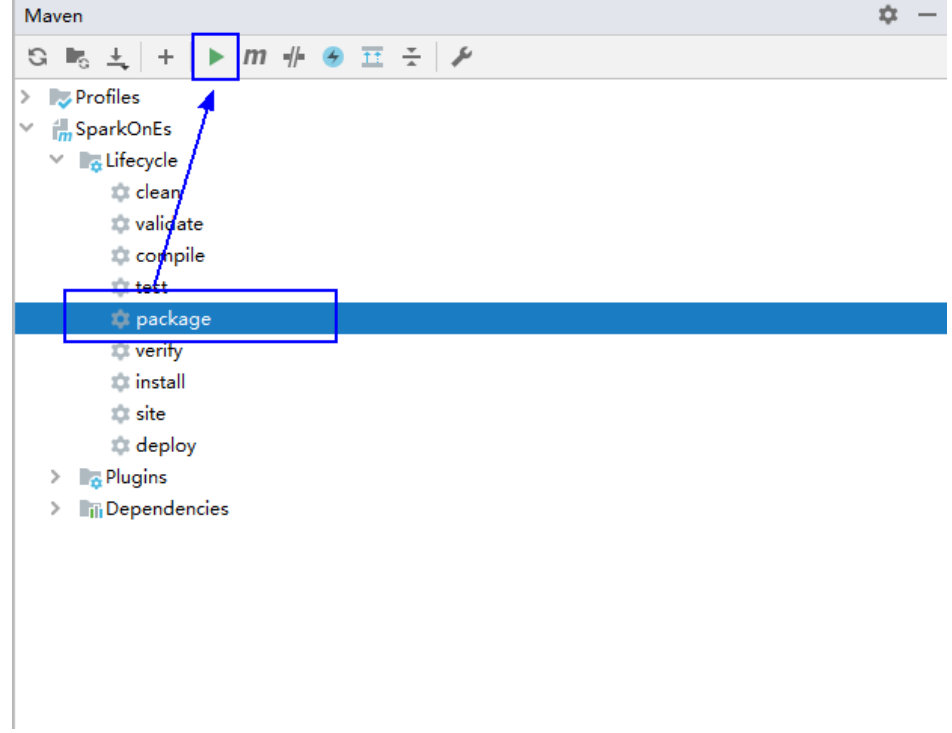

在Run:中出现下面提示,则说明打包成功。

#### 图 **27-39** 打包成功提示

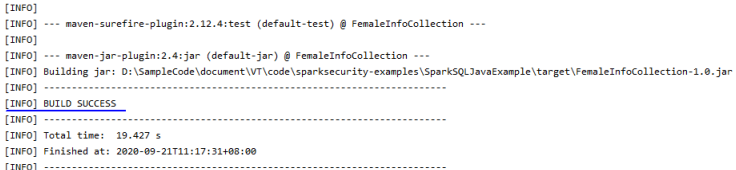

3. 您可以从项目目录下的target文件夹中获取到Jar包。

### 图 **27-40** 获取 jar 包

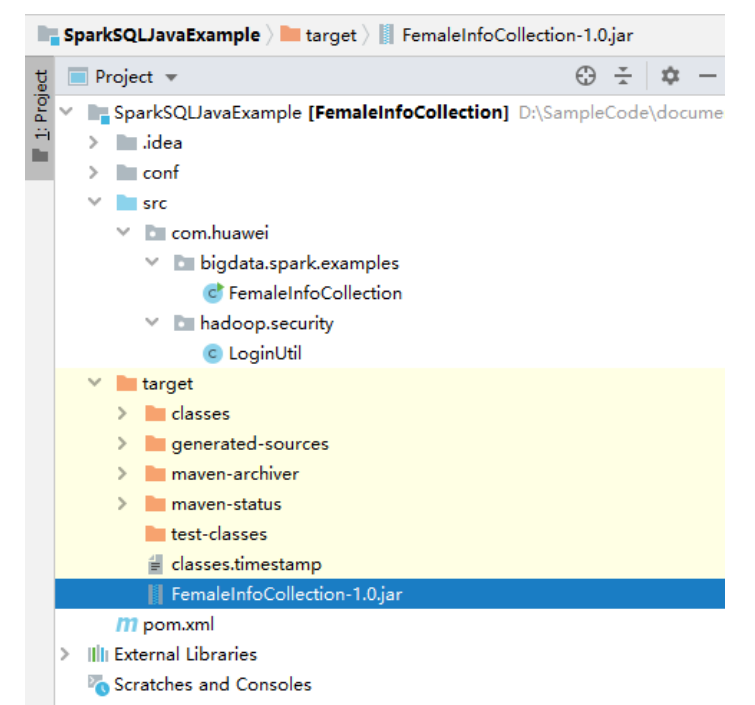

步骤**3** [将步骤](#page-1095-0)**2**中生成的Jar包(如CollectFemaleInfo.jar)复制到Spark运行环境下(即Spark 客户端),如"/opt/female"。运行Spark应用程序,具体样例程序可参考开发**[Spark](#page-996-0)** [应用。](#page-996-0)

#### 注意

在Spark任务运行过程中禁止重启HDFS服务或者重启所有DataNode实例,否则可能会 导致任务失败,并可能导致JobHistory部分数据丢失。

#### **----**结束

# **27.6.2.2** 在 **Linux** 环境中查看 **Spark** 程序调测结果

## 操作场景

Spark应用程序运行完成后,可通过如下方式查看应用程序的运行情况。

● 通过运行结果数据查看应用程序运行情况。

- 登录Spark WebUI查看应用程序运行情况。
- 通过Spark日志获取应用程序运行情况。

## 操作步骤

● 查看**Spark**应用运行结果数据。

结果数据存储路径和格式已经由Spark应用程序指定,可通过指定文件获取。

## ● 查看**Spark**应用程序运行情况。

Spark主要有两个Web页面。

- Spark UI页面,用于展示正在执行的应用的运行情况。
	- 页面主要包括了Jobs、Stages、Storage、Environment和Executors五个部 分。Streaming应用会多一个Streaming标签页。

页面入口:在YARN的Web UI界面,查找到对应的Spark应用程序。单击应用 信息的最后一列"ApplicationMaster", 即可进入SparkUI页面。

History Server页面,用于展示已经完成的和未完成的Spark应用的运行情 况。

页面包括了应用ID、应用名称、开始时间、结束时间、执行时间、所属用户 等信息。单击应用ID,页面将跳转到该应用的SparkUI页面。

● 查看**Spark**日志获取应用运行情况。

您可以查看Spark日志了解应用运行情况,并根据日志信息调整应用程序。相关日 志信息可参考**Spark2x**[日志介绍](https://support.huaweicloud.com/cmpntguide-mrs/mrs_01_1971.html)。

# **27.7 Spark** 应用开发常见问题

# **27.7.1 Spark** 常用 **API** 介绍

## **27.7.1.1 Spark Java API** 接口介绍

由于Spark开源版本升级,为避免出现API兼容性或可靠性问题,建议用户使用配套版 本的API。

## **Spark Core** 常用接口

Spark主要使用到如下这几个类:

- JavaSparkContext: 是Spark的对外接口, 负责向调用该类的Java应用提供Spark 的各种功能,如连接Spark集群,创建RDD,累积量和广播量等。它的作用相当于 一个容器。
- SparkConf: Spark应用配置类, 如设置应用名称, 执行模式, executor内存等。
- JavaRDD: 用于在java应用中定义JavaRDD的类, 功能类似于scala中的 RDD(Resilient Distributed Dataset)类。
- JavaPairRDD: 表示key-value形式的JavaRDD类。提供的方法有groupByKey, reduceByKey等。
- Broadcast:广播变量类。广播变量允许保留一个只读的变量,缓存在每一台机器 上,而非每个任务保存一份复制。

● StorageLevel:数据存储级别。有内存(MEMORY\_ONLY),磁盘 (DISK\_ONLY),内存+磁盘(MEMORY\_AND\_DISK)等。

JavaRDD支持两种类型的操作:Transformation和Action,这两种类型的常用方法如 表**27-9**和表**[27-10](#page-1100-0)**。

## 表 **27-9** Transformation

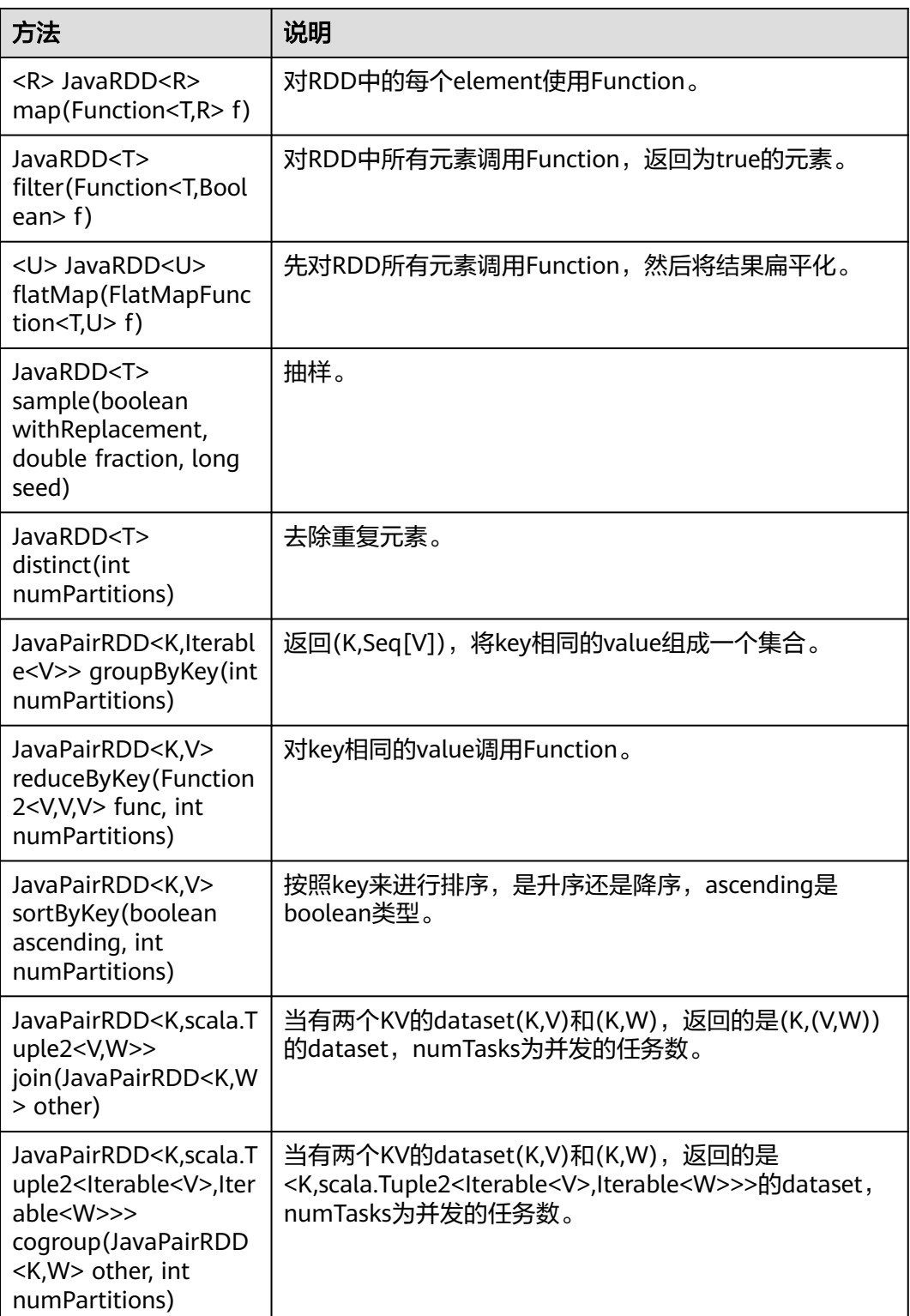

<span id="page-1100-0"></span>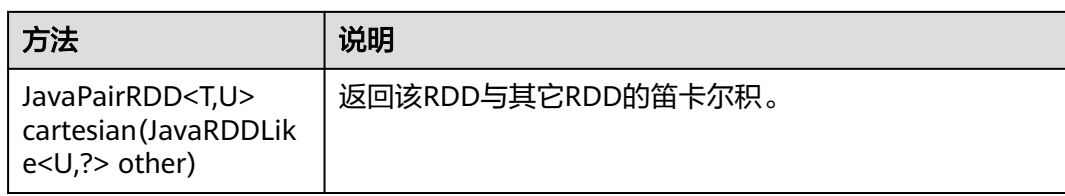

## 表 **27-10** Action

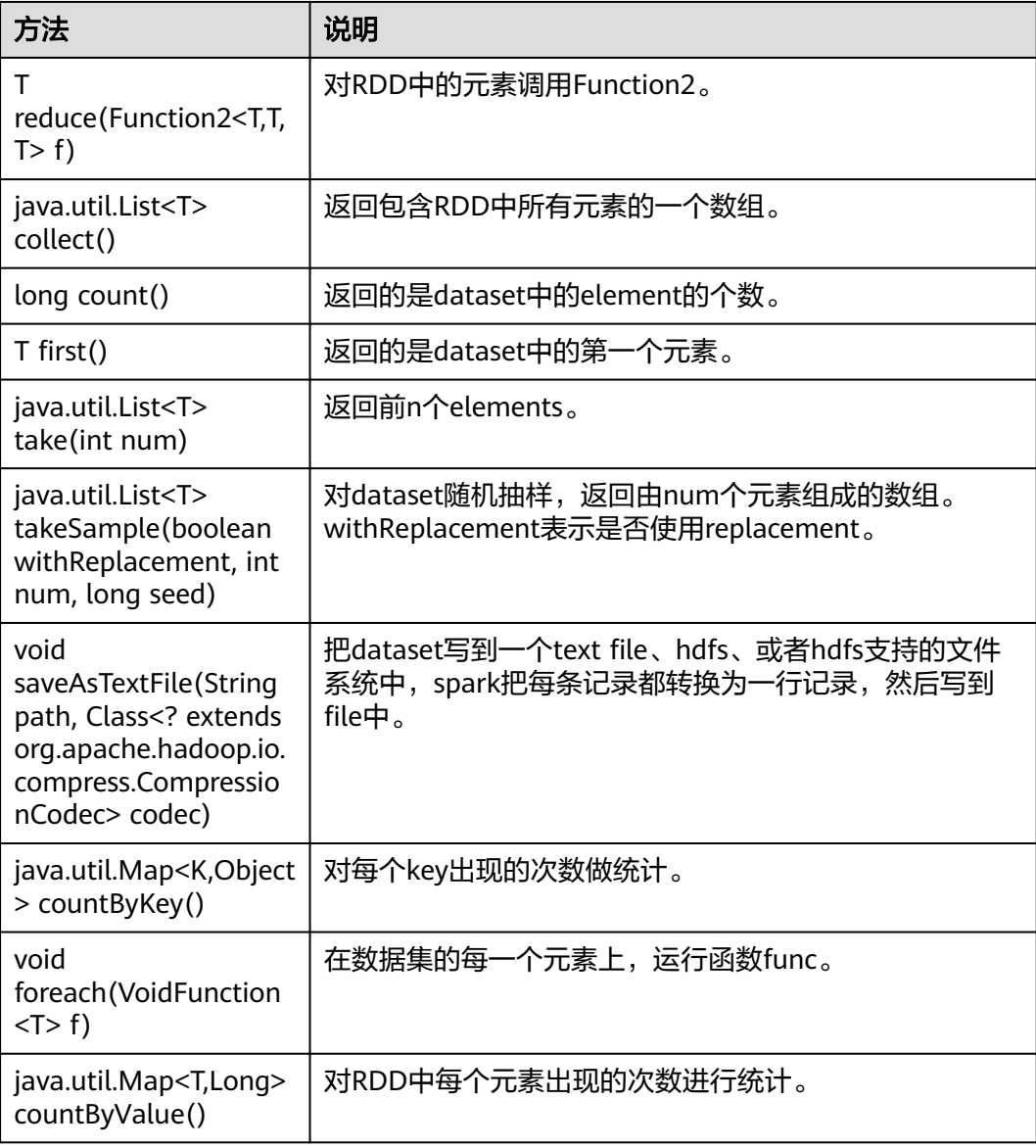

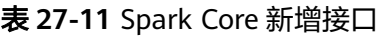

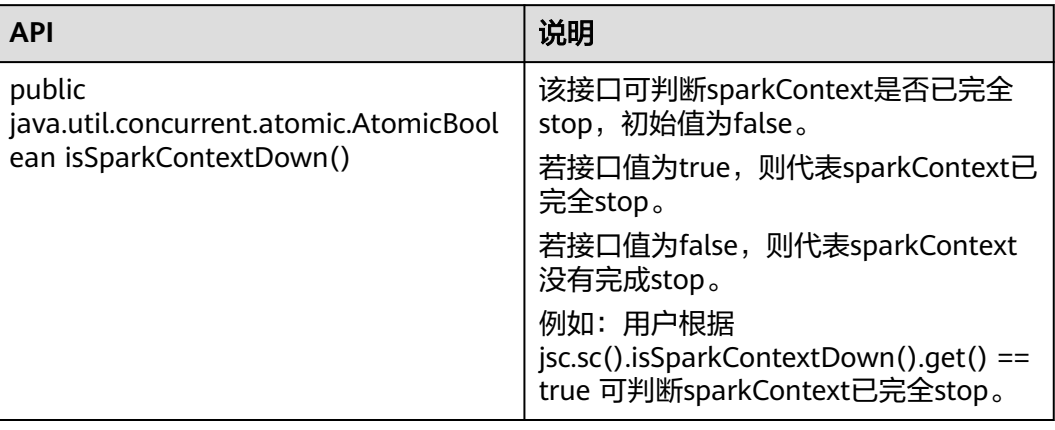

## **Spark Streaming** 常用接口

Spark Streaming中常见的类有:

- JavaStreamingContext:是Spark Streaming功能的主入口,负责提供创建 DStreams的方法,入参中需要设置批次的时间间隔。
- JavaDStream:是一种代表RDDs连续序列的数据类型,代表连续数据流。
- JavaPairDStream: KV DStream的接口,提供reduceByKey和join等操作。
- JavaReceiverInputDStream<T>:定义任何从网络接收数据的输入流。

Spark Streaming的常见方法与Spark Core类似,下表罗列了Spark Streaming特有的 一些方法。

#### 表 **27-12** Spark Streaming 方法

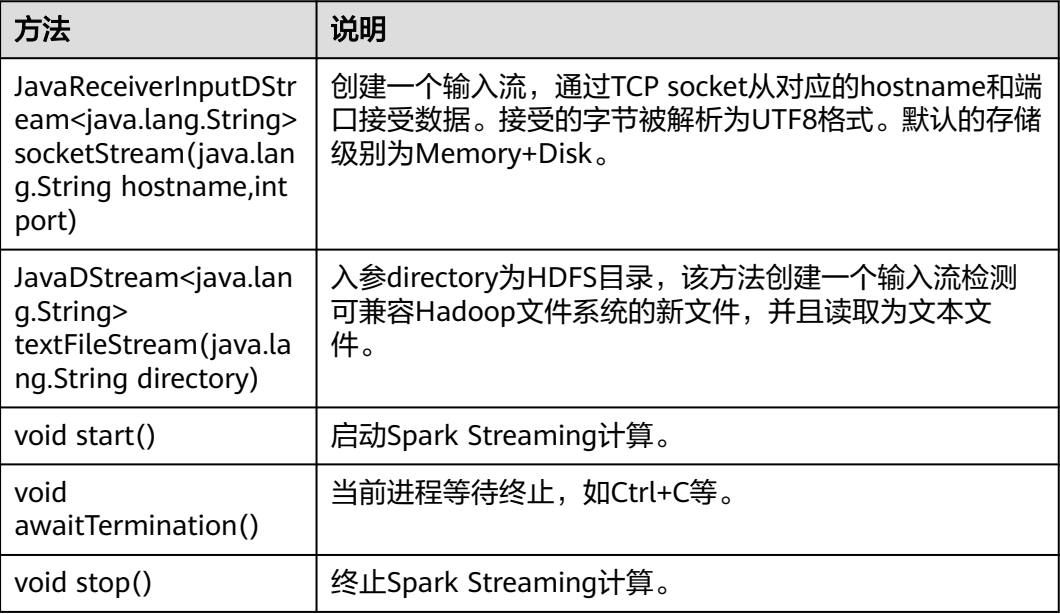

| 方法                                                                                                    | 说明                                                                               |
|----------------------------------------------------------------------------------------------------|----------------------------------------------------------------------------------|
| <t> JavaDStream<t><br/>transform(java.util.List<br/><javadstream<?>&gt;<br/>dstreams, Function2<ja<br>va.util.List<javardd<?<br>&gt;&gt;,Time,JavaRDD<t>&gt;<br/>transformFunc)</t></javardd<?<br></ja<br></javadstream<?></t></t> | 对每个RDD进行function操作, 得到一个新的DStream。<br>这个函数中JavaRDDs的顺序和list中对应的DStreams保持<br>一致。 |
| <t> JavaDStream<t><br/>union(JavaDStream<t<br>&gt;<br/>first,java.util.List<java<br>DStream<t>&gt; rest)</t></java<br></t<br></t></t>                                                                                              | 从多个具备相同类型和滑动时间的DStream中创建统一的<br>$DStream_{\alpha}$                               |

表 **27-13** Spark Streaming 增强特性接口

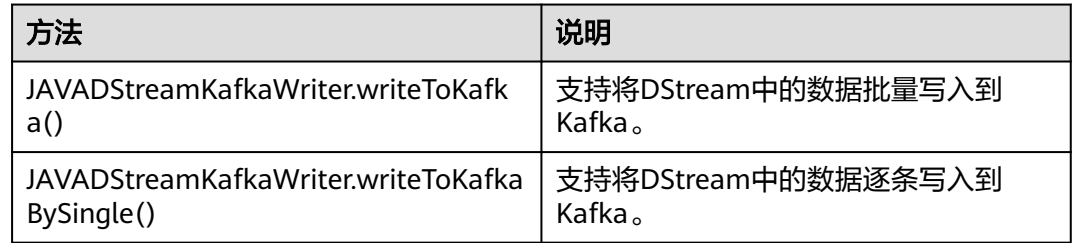

# **Spark SQL** 常用接口

Spark SQL中重要的类有:

- SQLContext:是Spark SQL功能和DataFrame的主入口。
- DataFrame:是一个以命名列方式组织的分布式数据集
- DataFrameReader:从外部存储系统加载DataFrame的接口。
- DataFrameStatFunctions:实现DataFrame的统计功能。
- UserDefinedFunction:用户自定义的函数。

常见的Actions方法有:

## 表 **27-14** Spark SQL 方法介绍

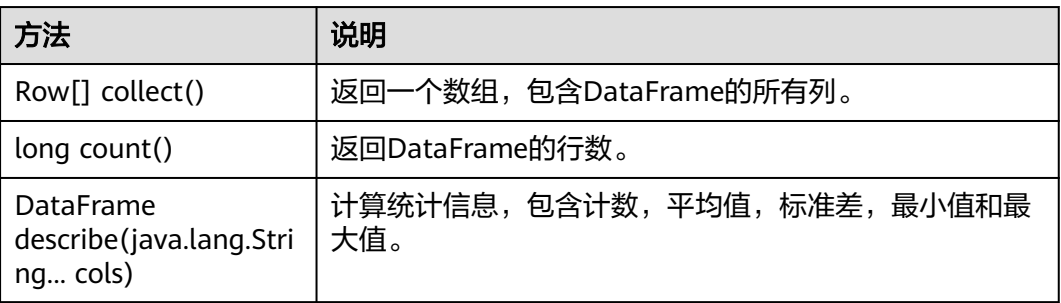

| 方法                   | 说明                     |
|----------------------|------------------------|
| Row first()          | 返回第一行。                 |
| Row[] head(int $n$ ) | 返回前n行。                 |
| void show()          | 用表格形式显示DataFrame的前20行。 |
| Row[] take(int $n$ ) | 返回DataFrame中的前n行。      |

表 **27-15** 基本的 DataFrame Functions 介绍

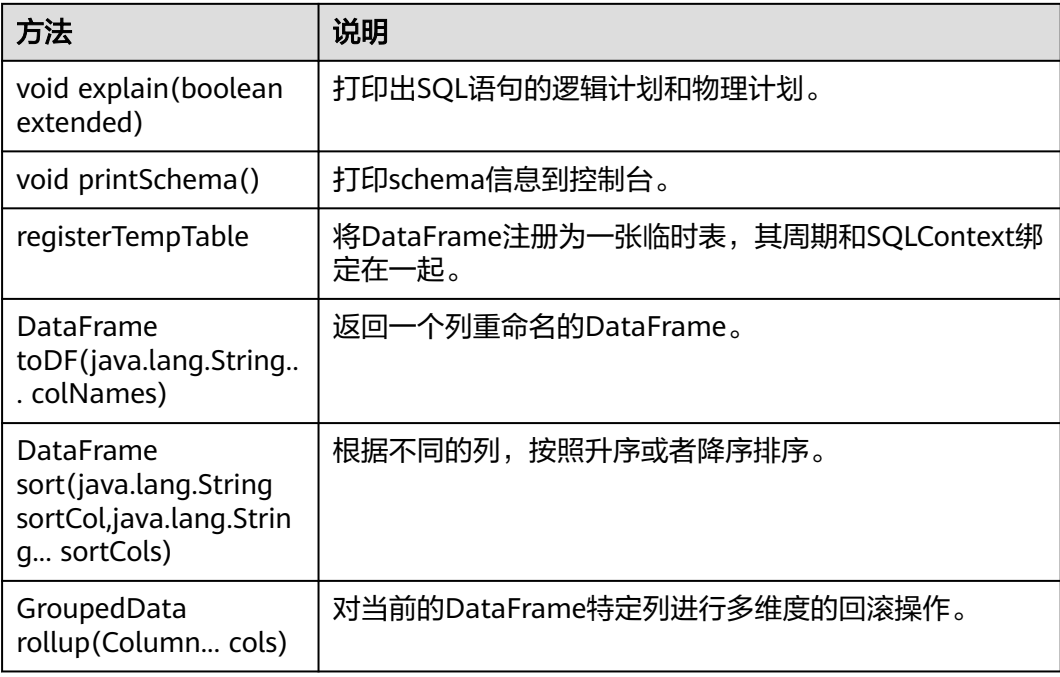

# **27.7.1.2 Spark Scala API** 接口介绍

由于Spark开源版本升级,为避免出现API兼容性或可靠性问题,建议用户使用配套版 本的API。

# **Spark Core** 常用接口

Spark主要使用到如下这几个类:

- SparkContext: 是Spark的对外接口, 负责向调用该类的scala应用提供Spark的各 种功能,如连接Spark集群,创建RDD等。
- SparkConf: Spark应用配置类,如设置应用名称,执行模式, executor内存等。
- RDD(Resilient Distributed Dataset):用于在Spark应用程序中定义RDD的类, 该类提供数据集的操作方法,如map,filter。
- PairRDDFunctions: 为key-value对的RDD数据提供运算操作, 如groupByKey。
- Broadcast: 广播变量类。广播变量允许保留一个只读的变量, 缓存在每一台机器 上,而非每个任务保存一份复制。

● StorageLevel:数据存储级别。有内存(MEMORY\_ONLY),磁盘 (DISK\_ONLY),内存+磁盘(MEMORY\_AND\_DISK)等。

RDD上支持两种类型的操作: Transformation和Action, 这两种类型的常用方法如表 **27-16**和表**[27-17](#page-1105-0)**所示。

表 **27-16** Transformation

| 方法                                                                                                    | 说明                                                                        |
|----------------------------------------------------------------------------------------------------|---------------------------------------------------------------------------|
| $map[U](f: (T) => U)$ :<br>RDD[U]                                                                             | 对调用map的RDD数据集中的每个element都使用f方法,<br>生成新的RDD。                               |
| filter(f: $(T)$ =><br>Boolean): RDD[T]                                                                        | 对RDD中所有元素调用f方法,生成将满足条件数据集以<br>RDD形式返回。                                    |
| $flatMap[U](f: (T) =$<br>TraversableOnce[U])<br>(implicit arg0:<br>ClassTag[U]): RDD[U]                       | 先对RDD所有元素调用f方法,然后将结果扁平化,生成新<br>的RDD。                                      |
| sample(withReplacem<br>ent: Boolean, fraction:<br>Double, seed: Long =<br>Utils.random.nextLong<br>): RDD[T]  | 抽样,返回RDD一个子集。                                                             |
| union(other: RDD[T]):<br>RDD[T]                                                                               | 返回一个新的RDD,包含源RDD和给定RDD的元素的集<br>合。                                         |
| distinct([numPartition<br>s: Int]): RDD[T]                                                                    | 去除重复元素,生成新的RDD。                                                           |
| groupByKey():<br>RDD[(K, Iterable[V])]                                                                        | 返回(K,Iterable[V]),将key相同的value组成一个集合。                                     |
| reduceByKey(func: (V,<br>$V$ ) => $V$ [,<br>numPartitions: Int]):<br>RDD[(K, V)]                              | 对key相同的value调用func。                                                       |
| sortByKey(ascending:<br>Boolean = $true$ ,<br>numPartitions: Int =<br>self.partitions.length):<br>RDD[(K, V)] | 按照key来进行排序,是升序还是降序,ascending是<br>boolean类型。                               |
| join[W] (other:<br>RDD[(K, W)][,<br>numPartitions: Int]):<br>RDD[(K, (V, W))]                                 | 当有两个KV的dataset(K,V)和(K,W),返回的是(K,(V,W))<br>的dataset,numPartitions为并发的任务数。 |

<span id="page-1105-0"></span>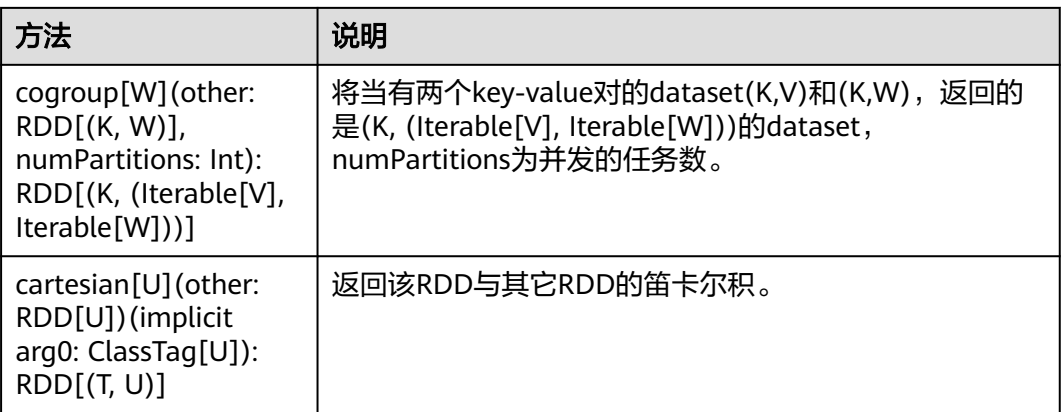

## 表 **27-17** Action

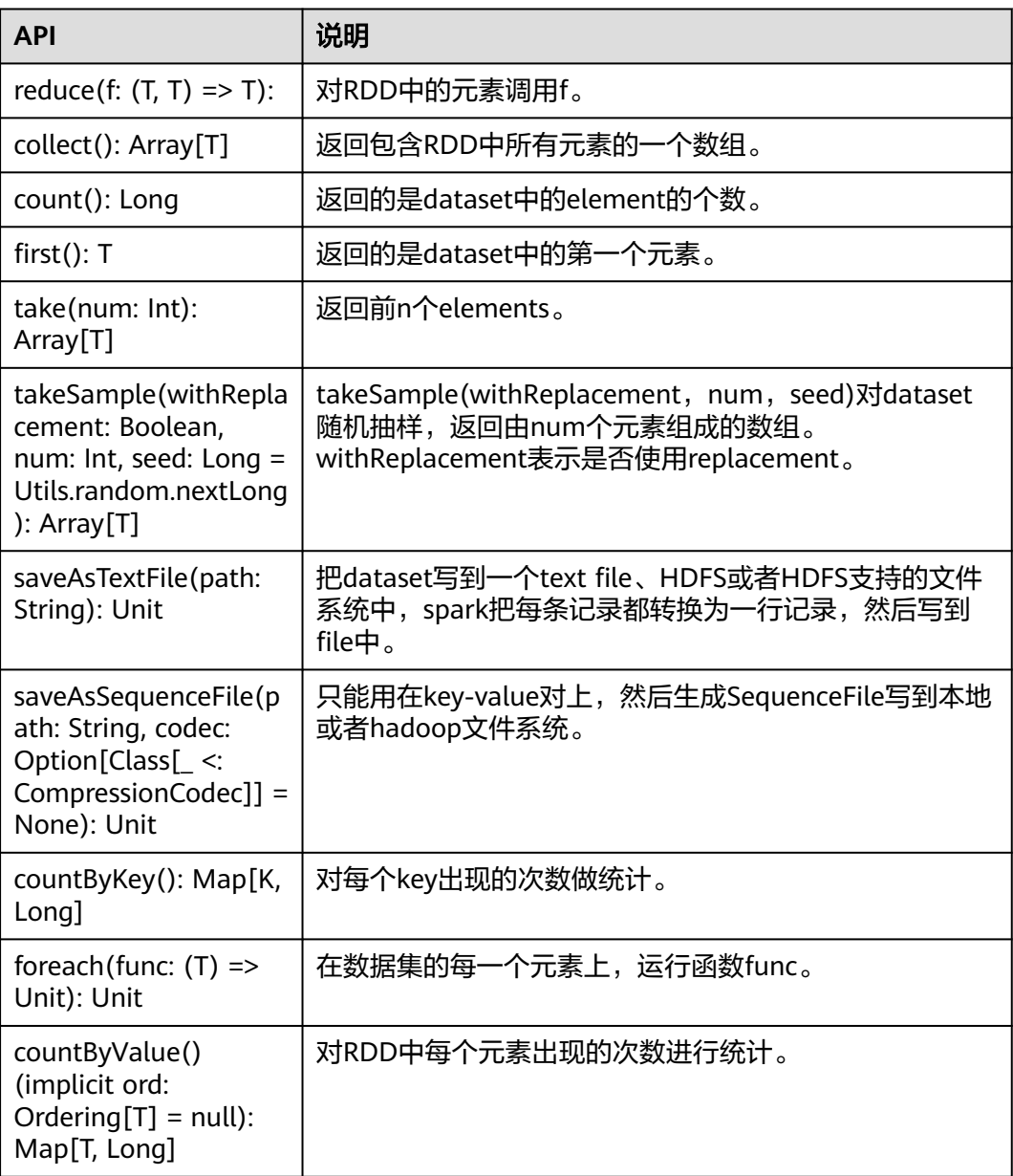

| <b>API</b>                       | 说明                                                                        |
|----------------------------------|---------------------------------------------------------------------------|
| isSparkContextDown:AtomicBoolean | 该接口可判断sparkContext是否已完全<br>stop,初始值为false。                                |
|                                  | 若接口值为true, 则代表sparkContext已<br>完全stop。                                    |
|                                  | 若接口值为false, 则代表sparkContext<br>没有完成stop。                                  |
|                                  | 例如:用户根据<br>sc.isSparkContextDown.get() == true<br>可判断sparkContext已完全stop。 |

表 **27-18** Spark Core 新增接口

## **Spark Streaming** 常用接口

Spark Streaming中常见的类有:

- StreamingContext:是Spark Streaming功能的主入口,负责提供创建DStreams 的方法,入参中需要设置批次的时间间隔。
- dstream.DStream: 是一种代表RDDs连续序列的数据类型,代表连续数据流。
- dstream.PariDStreamFunctions: 键值对的DStream, 常见的操作如groupByKey 和reduceByKey。

对应的Spark Streaming的JAVA API是JavaStreamingContext, JavaDStream和 JavaPairDStream。

Spark Streaming的常见方法与Spark Core类似,下表罗列了Spark Streaming特有的 一些方法。

| 方法                                                                                                    | 说明                   |
|----------------------------------------------------------------------------------------------------|----------------------|
| socketTextStream(hos<br>tname: String, port:<br>Int, storageLevel:<br>StorageLevel =<br>StorageLevel.MEMOR<br>Y_AND_DISK_SER_2):<br>ReceiverInputDStrea<br>m[String] | 从TCP源主机: 端口创建一个输入流。  |
| start():Unit                                                                                                    | 启动Spark Streaming计算。 |
| awaitTermination(tim<br>eout: long):Unit                                                                                                    | 当前进程等待终止,如Ctrl+C等。   |
| stop(stopSparkContex<br>t: Boolean,<br>stopGracefully:<br>Boolean): Unit                                                                                             | 终止Spark Streaming计算。 |

表 **27-19** Spark Streaming 方法介绍

| 方法                                                                                                    | 说明                                                                              |
|----------------------------------------------------------------------------------------------------|---------------------------------------------------------------------------------|
| transform[T]<br>(dstreams:<br>Seq[DStream[_]],<br>transformFunc:<br>(Seq[RDD[_]], Time) ?<br>RDD[T]) (implicit arg0:<br>$ClassTag[T])$ :<br>DStream[T] | 对每一个RDD应用function操作得到一个新的DStream。                                               |
| UpdateStateByKey(fu<br>nc)                                                                                                    | 更新DStream的状态。使用此方法,需要定义状态和状态<br>更新函数。                                           |
| window(windowLengt<br>h, slideInterval)                                                                                                    | 根据源DStream的窗口批次计算得到一个新的DStream。                                                 |
| countByWindow(wind<br>owLength,<br>slideInterval)                                                                                                    | 返回流中滑动窗口元素的个数。                                                                  |
| reduceByWindow(func<br>, windowLength,<br>slideInterval)                                                                                               | 当调用在DStream的KV对上,返回一个新的DStream的KV<br>对,其中每个Key的Value根据滑动窗口中批次的reduce函<br>数聚合得到。 |
| join(otherStream,<br>[numTasks])                                                                                                    | 实现不同的Spark Streaming之间做合并操作。                                                    |
| DStreamKafkaWriter.<br>writeToKafka()                                                                                                    | 支持将DStream中的数据批量写入到Kafka。                                                       |
| DStreamKafkaWriter.<br>writeToKafkaBySingle(                                                                                                    | 支持将DStream中的数据逐条写入到Kafka。                                                       |

表 **27-20** Spark Streaming 增强特性接口

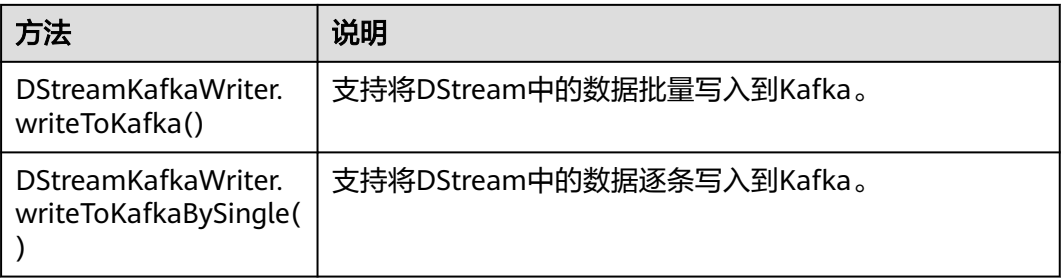

# **SparkSQL** 常用接口

Spark SQL中常用的类有:

● SQLContext:是Spark SQL功能和DataFrame的主入口。

- DataFrame:是一个以命名列方式组织的分布式数据集。
- HiveContext:获取存储在Hive中数据的主入口。

### 表 **27-21** 常用的 Actions 方法

| 方法                                                | 说明                               |
|---------------------------------------------------|----------------------------------|
| collect(): Array[Row]                             | 返回一个数组,包含DataFrame的所有列。          |
| count(): Long                                     | 返回DataFrame中的行数。                 |
| describe(cols: String*):<br>DataFrame             | 计算统计信息,包含计数,平均值,标准差,最小值和最<br>大值。 |
| first(): Row                                      | 返回第一行。                           |
| Head(n:Int): Row                                  | 返回前n行。                           |
| show(numRows: Int,<br>truncate: Boolean):<br>Unit | 用表格形式显示DataFrame。                |
| take(n:Int):<br>Array[Row]                        | 返回DataFrame中的前n行。                |

表 **27-22** 基本的 DataFrame Functions

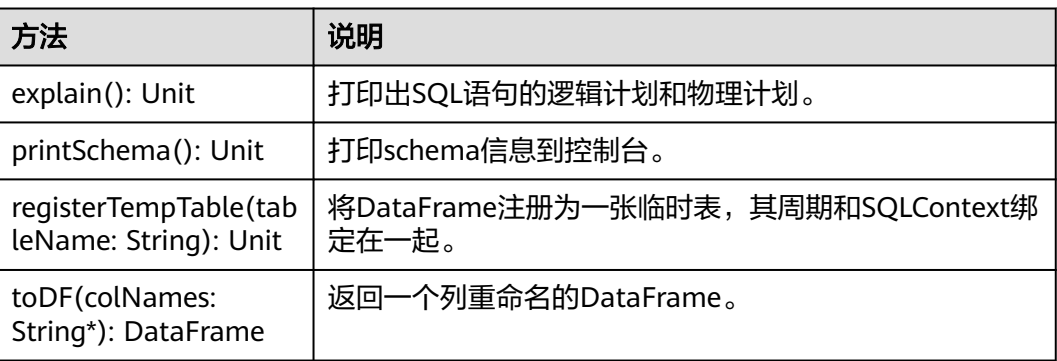

## **27.7.1.3 Spark Python API** 接口介绍

由于Spark开源版本升级,为避免出现API兼容性或可靠性问题,建议用户使用配套版 本的API。

## **Spark Core** 常用接口

Spark主要使用到如下这几个类:

- pyspark.SparkContext:是Spark的对外接口。负责向调用该类的python应用提供 Spark的各种功能,如连接Spark集群、创建RDD、广播变量等。
- pyspark.SparkConf: Spark应用配置类。如设置应用名称,执行模式, executor 内存等。
- pyspark.RDD(Resilient Distributed Dataset):用于在Spark应用程序中定义 RDD的类,该类提供数据集的操作方法, 如map, filter。
- pyspark.Broadcast: 广播变量类。广播变量允许保留一个只读的变量, 缓存在每 一台机器上,而非每个任务保存一份复制。
- pyspark.StorageLevel: 数据存储级别。有内存(MEMORY\_ONLY),磁盘 (DISK\_ONLY),内存+磁盘(MEMORY\_AND\_DISK)等。
- pyspark.sql.SQLContext: 是SparkSQL功能的主入口。可用于创建DataFrame, 注册DataFrame为一张表,表上执行SQL等。
- pyspark.sql.DataFrame:分布式数据集。DataFrame等效于SparkSQL中的关系 表,可被SQLContext中的方法创建。
- pyspark.sql.DataFrameNaFunctions:DataFrame中处理数据缺失的函数。
- pyspark.sql.DataFrameStatFunctions:DataFrame中统计功能的函数,可以计算 列之间的方差,样本协方差等。

RDD上支持两种类型的操作: transformation和action, 这两种类型的常用方法如表 **27-23**和表**[27-24](#page-1110-0)**。

#### 表 **27-23** Transformation

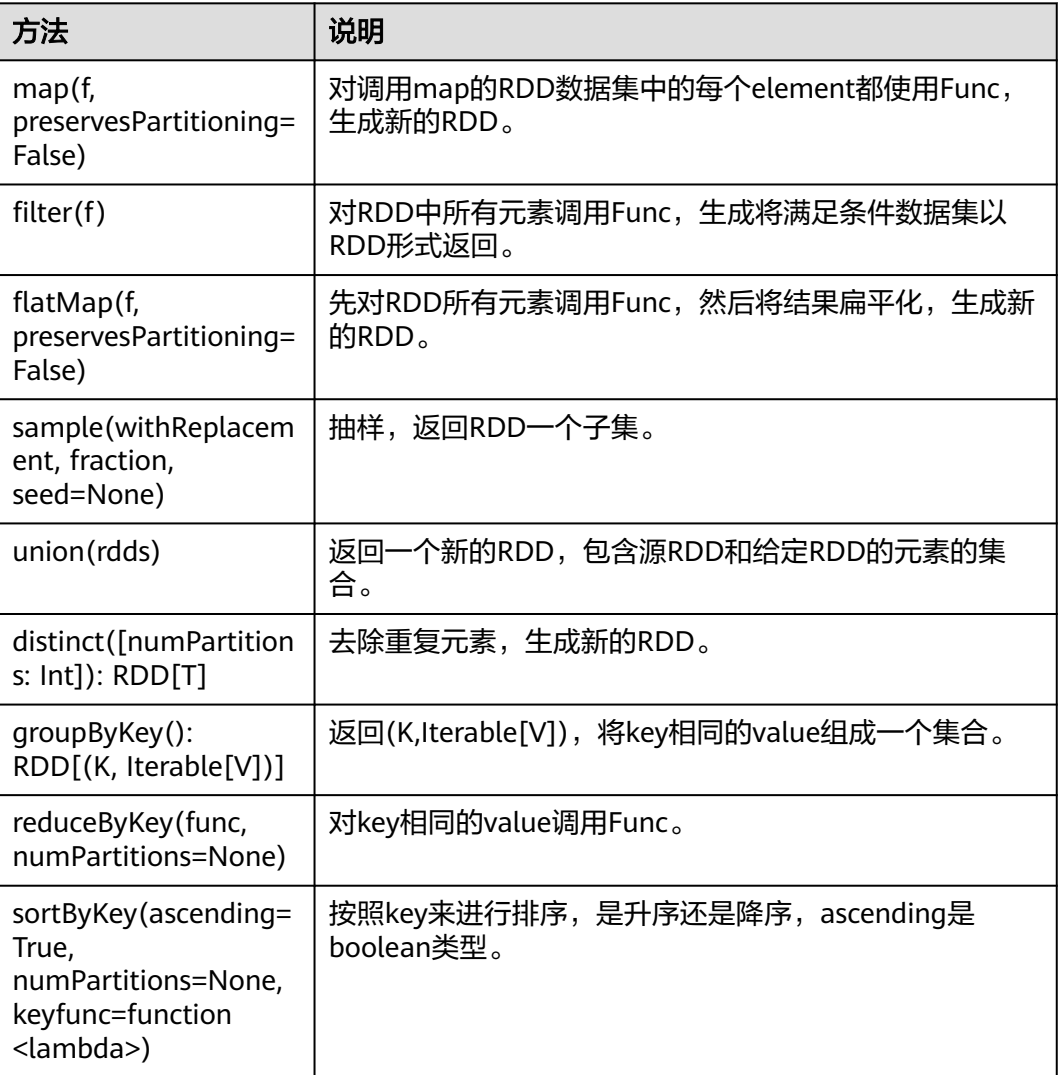

<span id="page-1110-0"></span>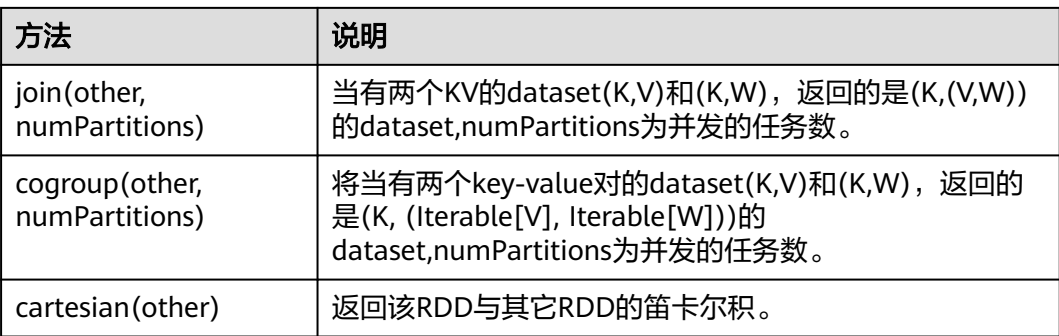

### 表 **27-24** Action

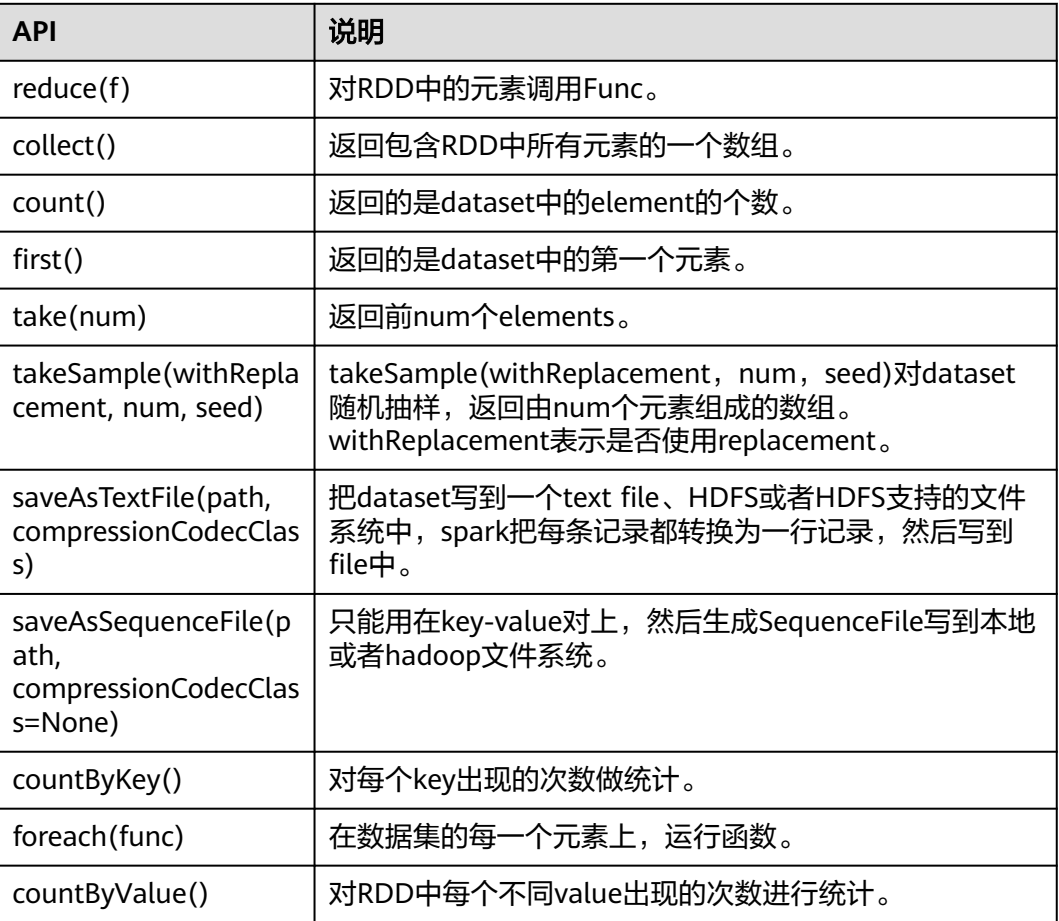

# **Spark Streaming** 常用接口

Spark Streaming中常见的类有:

- pyspark.streaming.StreamingContext:是Spark Streaming功能的主入口,负责 提供创建DStreams的方法,入参中需要设置批次的时间间隔。
- pyspark.streaming.DStream:是一种代表RDDs连续序列的数据类型,代表连续 数据流。

● dsteam.PariDStreamFunctions:键值对的DStream,常见的操作如groupByKey 和reduceByKey。

对应的Spark Streaming的JAVA API是JavaStreamingContext, JavaDStream和 JavaPairDStream。

Spark Streaming的常见方法与Spark Core类似,下表罗列了Spark Streaming特有的 一些方法。

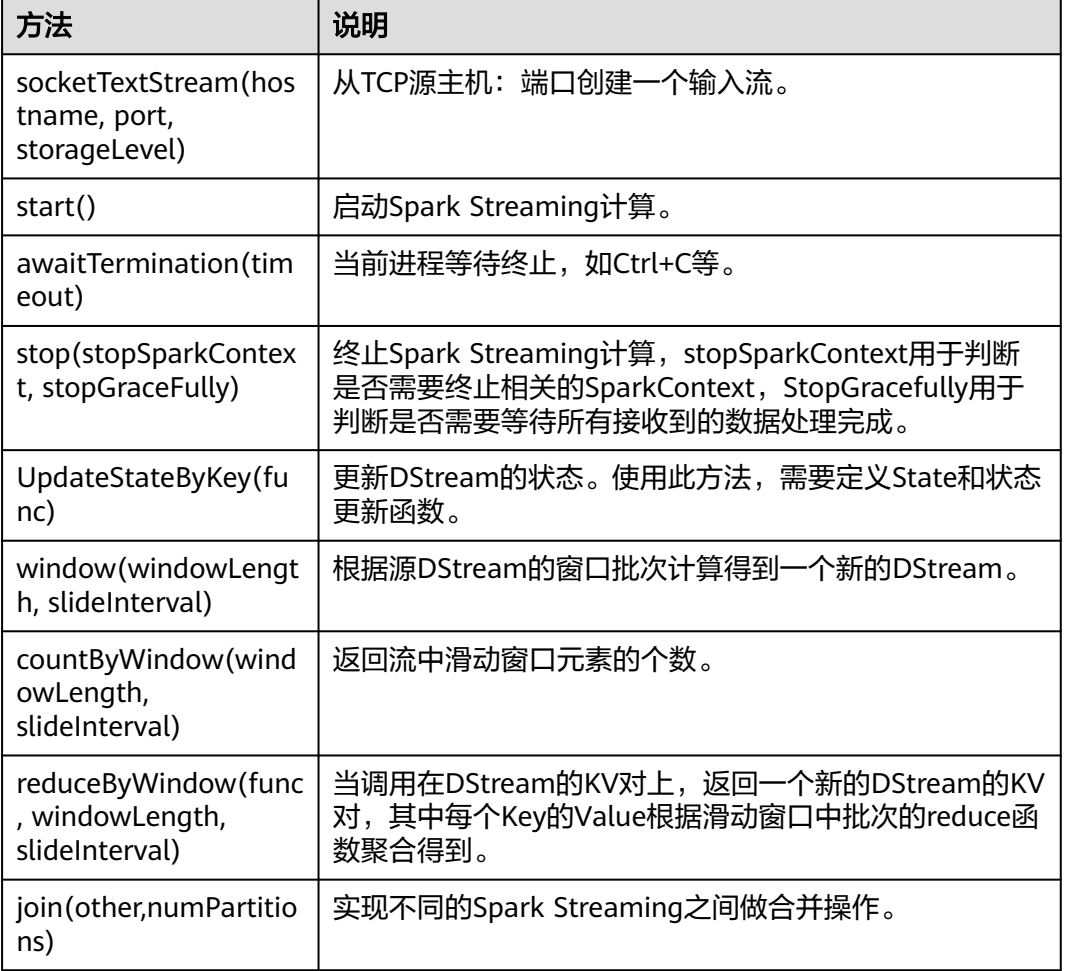

#### 表 **27-25** Spark Streaming 常用接口介绍

# **SparkSQL** 常用接口

Spark SQL中在Python中重要的类有:

- pyspark.sql.SQLContext:是Spark SQL功能和DataFrame的主入口。
- pyspark.sql.DataFrame:是一个以命名列方式组织的分布式数据集。
- pyspark.sql.HiveContext:获取存储在Hive中数据的主入口。
- pyspark.sql.DataFrameStatFunctions:统计功能中一些函数。
- pyspark.sql.functions:DataFrame中内嵌的函数。
- pyspark.sql.Window:sql中提供窗口功能。

#### 表 **27-26** Spark SQL 常用的 Action

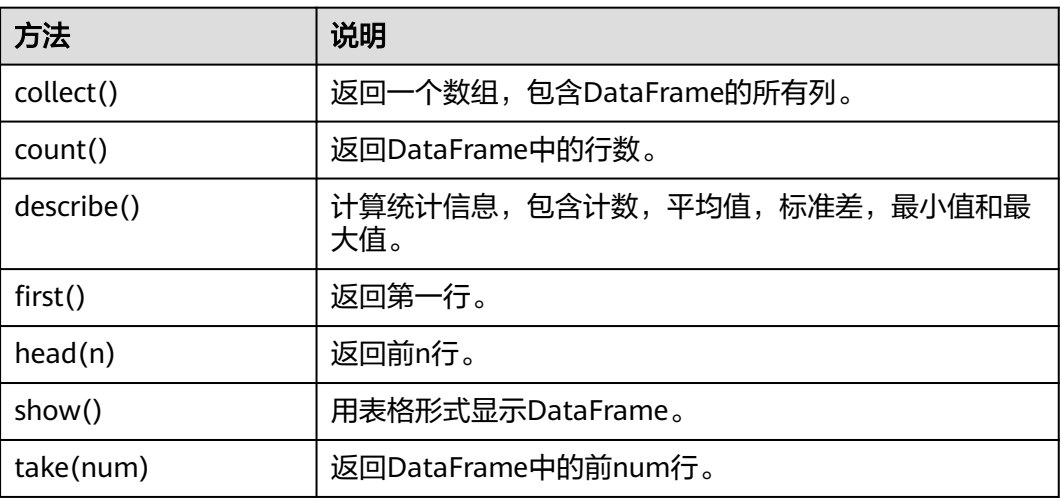

表 **27-27** 基本的 DataFrame Functions

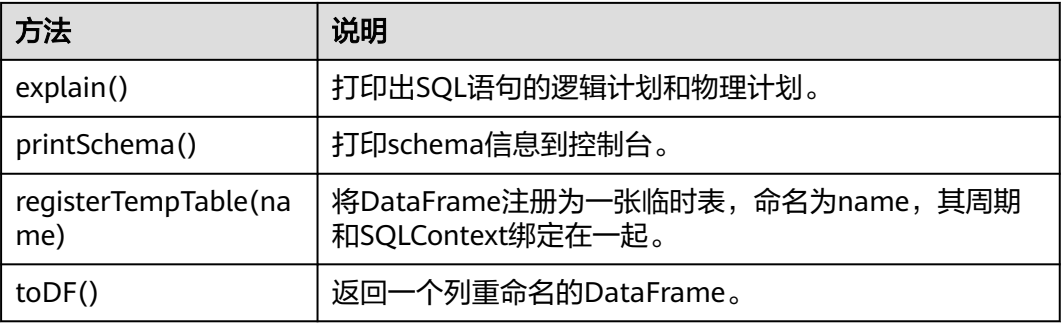

# **27.7.1.4 Spark REST API** 接口介绍

## 功能简介

Spark的REST API以JSON格式展现Web UI的一些指标,提供用户一种更简单的方法去 创建新的展示和监控的工具,并且支持查询正在运行的app和已经结束的app的相关信 息。开源的Spark REST接口支持对Jobs、Stages、Storage、Environment和Executors 的信息进行查询,FusionInsight版本中添加了查询SQL、JDBC Server和Streaming的 信息的REST接口。开源REST接口完整和详细的描述请参考官网上的文档以了解其使用 方法:**[https://archive.apache.org/dist/spark/docs/3.3.1/monitoring.html#rest](https://archive.apache.org/dist/spark/docs/3.3.1/monitoring.html#rest-api)[api](https://archive.apache.org/dist/spark/docs/3.3.1/monitoring.html#rest-api)**。

## 准备运行环境

安装客户端。在节点上安装客户端,如安装到"/opt/client"目录。

## **REST** 接口

通过以下命令可跳过REST接口过滤器获取相应的应用信息。

## 须知

- 安全模式下,JobHistory仅支持https协议,故在如下命令的url中请使用https协 议。
- 安全模式下,需要设置spark.ui.customErrorPage=false并重启spark2x服务 (JobHistory2x、JDBCServer2x和SparkResource2x三个实例对应的参数都需要修 改)。

#### 说明

```
升级更新节点环境上的curl版本。具体curl版本升级方法如下:
```
- 1. 下载curl安装包(**<http://curl.haxx.se/download/>**)。
- 2. 使用如下命令进行安装包解压:
- **tar -xzvf curl-x.x.x.tar.gz**
- 3. 使用如下命令覆盖安装:

**cd curl-x.x.x**

**./configure**

**make**

**make install**

4. 使用如下命令更新curl的动态链接库:

**ldconfig**

- 5. 安装成功后,重新登录节点环境,使用如下命令查看curl版本是否更新成功: **curl --version**
- 获取JobHistory中所有应用信息:
	- 命令:

curl -k -i --negotiate -u: "https://192.168.227.16:18080/api/v1/applications"

```
其中192.168.227.16为JobHistory节点的业务IP,18080为JobHistory的端口
号。
```

```
– 结果:
[ {
  "id" : "application_1517290848707_0008",
  "name" : "Spark Pi",
  "attempts" : [ {
 "startTime" : "2018-01-30T15:05:37.433CST",
 "endTime" : "2018-01-30T15:06:04.625CST",
   "lastUpdated" : "2018-01-30T15:06:04.848CST",
   "duration" : 27192,
   "sparkUser" : "sparkuser",
   "completed" : true,
   "startTimeEpoch" : 1517295937433,
   "endTimeEpoch" : 1517295964625,
   "lastUpdatedEpoch" : 1517295964848
 } ]
}, {
 "
id" : "application_1517290848707_0145",
  "name" : "Spark shell",
 "attempts" : [ {
 "startTime" : "2018-01-31T15:20:31.286CST",
 "endTime" : "1970-01-01T07:59:59.999CST",
   "lastUpdated" : "2018-01-31T15:20:47.086CST",
   "duration" : 0,
   "sparkUser" : "admintest",
   "completed" : false,
   "startTimeEpoch" : 1517383231286,
```

```
 "endTimeEpoch" : -1,
    "lastUpdatedEpoch" : 1517383247086
  } ]
\overline{\mathcal{H}}
```
– 结果分析:

通过这个命令,可以查询当前集群中所有的Spark应用(包括正在运行的应用 和已经完成的应用),每个应用的信息如下表**27-28**。

#### 表 **27-28** 应用常用信息

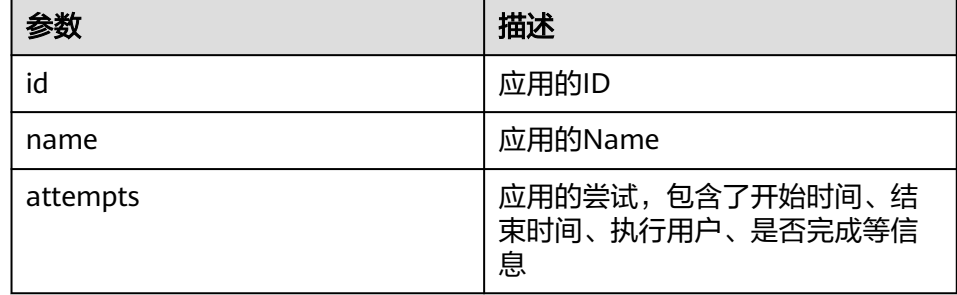

- 获取JobHistory中某个应用的信息:
	- 命令:

curl -k -i --negotiate -u: "https://192.168.227.16:18080/api/v1/applications/ application 1517290848707 0008"

其中192.168.227.16为JobHistory节点的业务IP,18080为JobHistory的端口 号, application\_1517290848707\_0008为应用的id。

– 结果: {

```
 "id" : "application_1517290848707_0008",
  "name" : "Spark Pi",
 "attempts" : [ {
 "startTime" : "2018-01-30T15:05:37.433CST",
   "endTime" : "2018-01-30T15:06:04.625CST",
   "lastUpdated" : "2018-01-30T15:06:04.848CST",
   "duration" : 27192,
   "sparkUser" : "sparkuser",
   "completed" : true,
   "startTimeEpoch" : 1517295937433,
   "endTimeEpoch" : 1517295964625,
   "lastUpdatedEpoch" : 1517295964848
 } ]
```
– 结果分析:

}

通过这个命令,可以查询某个Spark应用的信息,显示的信息如表**27-28**所 示。

● 获取正在执行的某个应用的Executor信息:

```
– 针对alive executor命令:
curl -k -i --negotiate -u: "https://192.168.169.84:8090/proxy/
application_1478570725074_0046/api/v1/applications/application_1478570725074_0046/
executors"
```
– 针对全部executor(alive&dead)命令: curl -k -i --negotiate -u: "https://192.168.169.84:8090/proxy/ application\_1478570725074\_0046/api/v1/applications/application\_1478570725074\_0046/ allexecutors" 其中192.168.169.84为ResourceManager主节点的业务IP,8090为

ResourceManager的端口号, application\_1478570725074\_0046为在YARN 中的应用ID。

– 结果:

```
[{
 "id" : "driver",
 "hostPort" : "192.168.169.84:23886",
 "isActive" : true,
  "rddBlocks" : 0,
  "memoryUsed" : 0,
  "diskUsed" : 0,
 "activeTasks" : 0,
 "failedTasks" : 0,
  "completedTasks" : 0,
  "totalTasks" : 0,
  "totalDuration" : 0,
  "totalInputBytes" : 0,
  "totalShuffleRead" : 0,
  "totalShuffleWrite" : 0,
 "maxMemory" : 278019440,
 "executorLogs" : { }
}, {
   "id" : "1",
  "hostPort" : "192.168.169.84:23902",
  "isActive" : true,
  "rddBlocks" : 0,
  "memoryUsed" : 0,
  "diskUsed" : 0,
  "totalCores" : 1,
  "maxTasks" : 1,
  "activeTasks" : 0,
  "failedTasks" : 0,
  "completedTasks" : 0,
  "totalTasks" : 0,
  "totalDuration" : 0,
  "totalGCTime" : 139,
  "totalInputBytes" : 0,
 "totalShuffleRead" : 0,
 "totalShuffleWrite" : 0,
 "maxMemory" : 555755765,
 "executorLogs" : {
    "stdout" : "https://XTJ-224:8044/node/containerlogs/
container_1478570725074_0049_01_000002/admin/stdout?start=-4096",
    "stderr" : "https://XTJ-224:8044/node/containerlogs/
container_1478570725074_0049_01_000002/admin/stderr?start=-4096"
 }
} ]
```
– 结果分析:

通过这个命令,可以查询当前应用的所有Executor信息(包括Driver),每个 Executor的信息包含如下表**27-29**所示的常用信息。

表 **27-29** Executor 常用信息

|              | 描述                  |
|--------------|---------------------|
| id           | Executor的ID         |
| hostPort     | Executor所在节点的ip: 端口 |
| executorLogs | Executor的日志查看路径     |

## **REST API** 增强

SQL相关的命令:获取所有SQL语句和执行时间最长的SQL语句 – SparkUI命令:
curl -k -i --negotiate -u: "https://192.168.195.232:8090/proxy/

application\_1476947670799\_0053/api/v1/applications/application\_1476947670799\_0053/SQL"

其中192.168.195.232为ResourceManager主节点的业务IP,8090为 ResourceManager的端口号, application 1476947670799\_0053为在YARN 中的应用ID。

#### 说明

可以在命令后的url路径增加相应的参数设置,搜索对应的SQL语句。

#### 例如,查看100条sql语句:

curl -k -i --negotiate -u: "https://192.168.195.232:8090/proxy/ application\_1476947670799\_0053/api/v1/applications/application\_1476947670799\_0053/ SQL?limit=100"

查看正在运行的参数:

curl -k -i --negotiate -u: "https://192.168.195.232:8090/proxy/ application\_1476947670799\_0053/api/v1/applications/application\_1476947670799\_0053/ SQL?completed=false"

– JobHistory命令:

curl -k -i --negotiate -u: "https://192.168.227.16:18080/api/v1/applications/ application\_1478570725074\_0004/SQL"

其中192.168.227.16为JobHistory节点的业务IP,18080为JobHistory的端口 号, application 1478570725074 0004为应用ID。

```
– 结果:
```
SparkUI命令和JobHistory命令的查询结果均为:

```
{
  "longestDurationOfCompletedSQL" : [ {
   "id" : 0,
   "status" : "COMPLETED",
   "description" : "getCallSite at SQLExecution.scala:48",
   "submissionTime" : "2016/11/08 15:39:00",
   "duration" : "2 s",
 "runningJobs" : [ ],
 "successedJobs" : [ 0 ],
   "failedJobs" : [ ]
 } ],
  "sqls" : [ {
 "id" : 0,
 "status" : "COMPLETED",
   "description" : "getCallSite at SQLExecution.scala:48",
   "submissionTime" : "2016/11/08 15:39:00",
   "duration" : "2 s",
 "runningJobs" : [ ],
 "successedJobs" : [ 0 ],
   "failedJobs" : [ ]
 }]
}
```
– 结果分析:

通过这个命令,可以查询当前应用的所有SQL语句的信息(即结果中"sqls" 的部分),执行时间最长的SQL语句的信息(即结果中

"longestDurationOfCompletedSQL"的部分)。每个SQL语句的信息如下 表**27-30**。

#### 表 **27-30** SQL 的常用信息

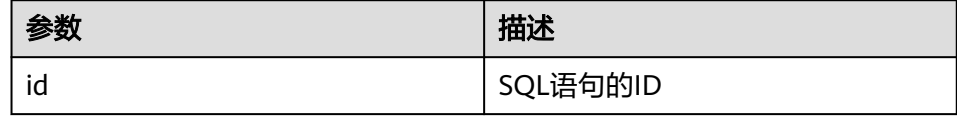

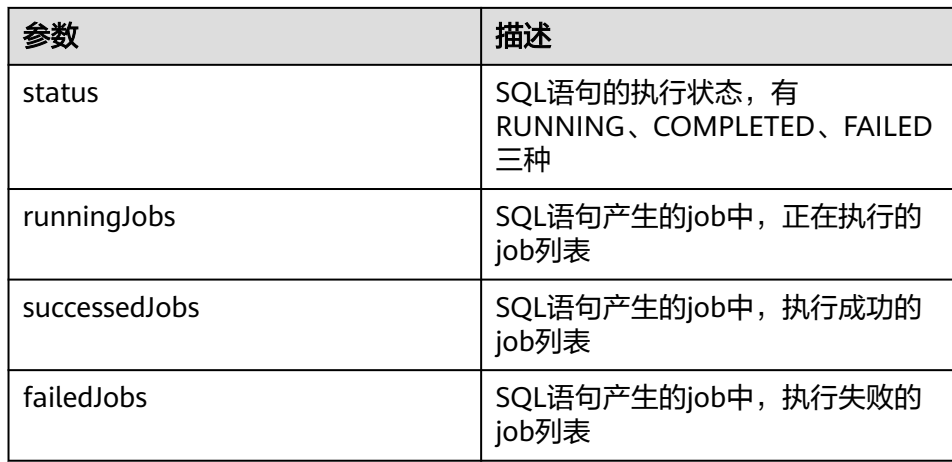

- JDBC Server相关的命令: 获取连接数,正在执行的SQL数,所有session信息,所 有SQL的信息
	- 命令:

curl -k -i --negotiate -u: "https://192.168.195.232:8090/proxy/ application\_1476947670799\_0053/api/v1/applications/application\_1476947670799\_0053/ **sqlserver"**

其中192.168.195.232为ResourceManager主节点的业务IP, 8090为 ResourceManager的端口号, application\_1476947670799\_0053为在YARN 中的应用ID。

– 结果:

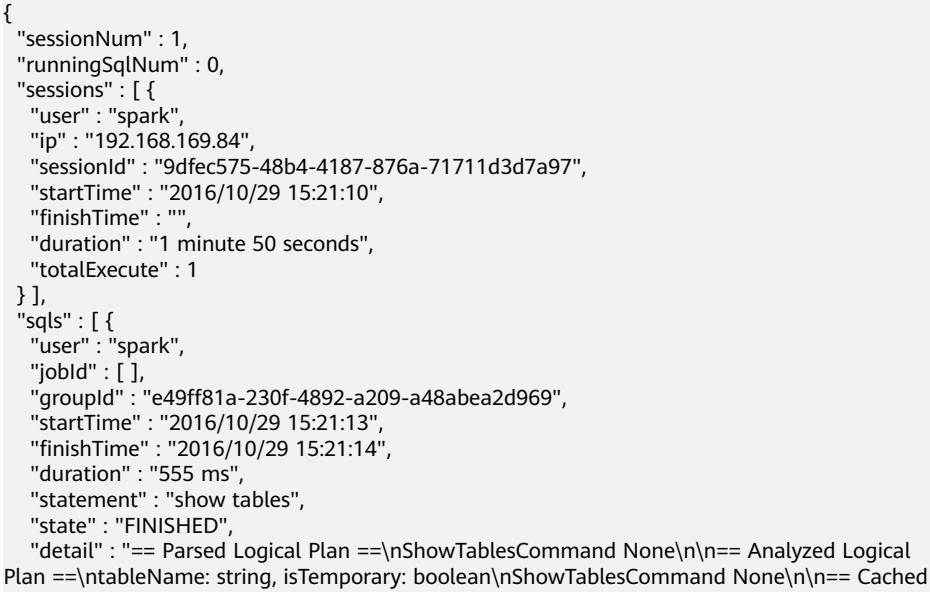

Logical Plan ==\nShowTablesCommand None\n\n== Optimized Logical Plan == \nShowTablesCommand None\n\n== Physical Plan ==\nExecutedCommand

ShowTablesCommand None\n\nCode Generation: true"

 } ] }

– 结果分析:

通过这个命令,可以查询当前JDBC应用的session连接数,正在执行的SQL 数,所有的session和SQL信息。每个session的信息如下表**[27-31](#page-1118-0)**,每个SQL 的信息如下表**[27-32](#page-1118-0)**。

 $\text{None}\n\cdot \text{n} == \text{Analyzed Logical}$ 

#### <span id="page-1118-0"></span>表 **27-31** session 常用信息

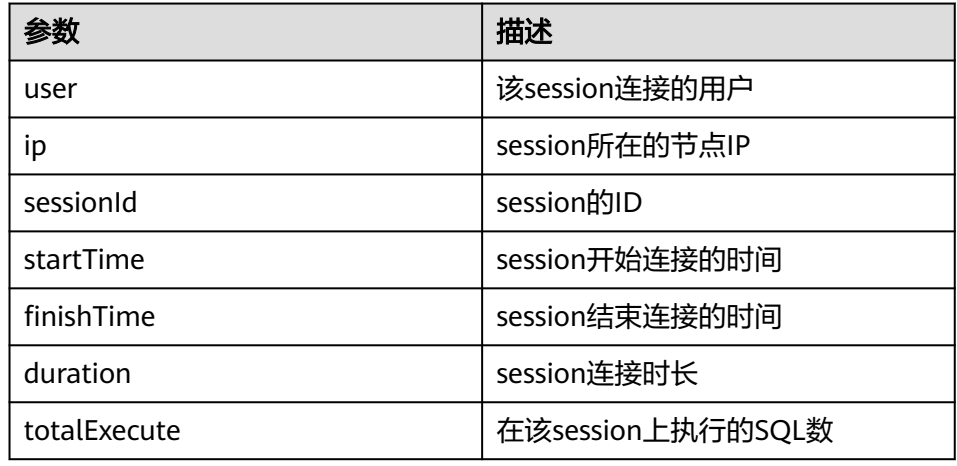

#### 表 **27-32** sql 常用信息

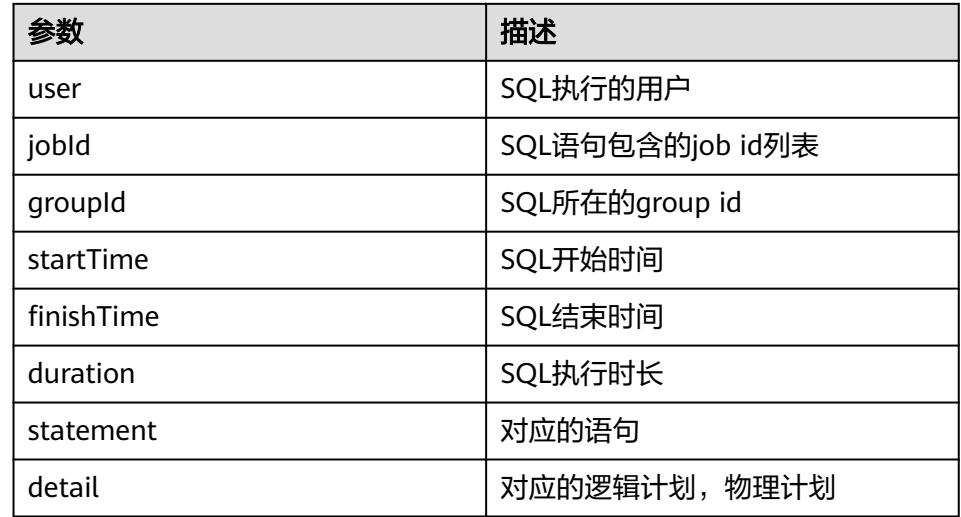

- JDBC api增强通过beeline里面获取的executionID 取消当前正在执行的SQL
	- 命令:

curl -k -i --negotiate -X PUT -u: "https://192.168.195.232:8090/proxy/ application\_1477722033672\_0008/api/v1/applications/application\_1477722033672\_0008/cancel/ execution?executionId=8"

– 结果:

取消executionId 执行序号为8的job任务。

– 补充说明:

spark-beeline里面执行SQL语句,如果该SQL语句产生spark任务,该SQL的 executionId将会被打印在beeline里面,这个时候如果想取消这条sql的执 行,可以用上述命令。

Streaming相关的命令: 获取平均输入频率, 平均调度时延, 平均执行时长, 总时 延平均值

– 命令: curl -k -i --negotiate -u: "https://192.168.195.232:8090/proxy/ application\_1477722033672\_0008/api/v1/applications/application\_1477722033672\_0008/ **streaming**/statistics"

其中192.168.195.232为ResourceManager主节点的业务IP, 8090为 ResourceManager的端口号, application\_1477722033672\_0008为在YARN 中的应用ID。

– 结果:

```
{
"startTime" : "2018-12-25T08:58:10.836GMT", 
"batchDuration" : 1000, 
"numReceivers" : 1, 
"numActiveReceivers" : 1, 
"numInactiveReceivers" : 0, 
"numTotalCompletedBatches" : 373, 
"numRetainedCompletedBatches" : 373, 
"numActiveBatches" : 0, 
"numProcessedRecords" : 1, 
"numReceivedRecords" : 1, 
"avgInputRate" : 0.002680965147453083, 
"avgSchedulingDelay" : 14, 
"avgProcessingTime" : 47, 
"avgTotalDelay" : 62
}
```
– 结果分析:

通过这个命令,可以查询当前Streaming应用的平均输入频率(events/ sec),平均调度时延(ms),平均执行时长(ms),总时延平均值  $(ms)$ 

## **27.7.1.5 Spark client CLI** 介绍

Spark CLI详细的使用方法参考官方网站的描述:**[http://archive.apache.org/dist/](http://archive.apache.org/dist/spark/docs/3.3.1/quick-start.html) [spark/docs/3.3.1/quick-start.html](http://archive.apache.org/dist/spark/docs/3.3.1/quick-start.html)**。

# 常用 **CLI**

Spark常用的CLI如下所示:

spark-shell

提供了一个简单学习API的方法,类似于交互式数据分析的工具。同时支持Scala 和Python两种语言。在Spark目录下,执行**./bin/spark-shell**即可进入Scala交互 式界面从HDFS中获取数据,再操作RDD。

示例:一行代码可以实现统计一个文件中所有单词。

**scala> sc.textFile("hdfs://10.96.1.57:9000//wordcount\_data.txt").flatMap(l => l.split(" ")).map(w => (w,1)).reduceByKey(\_+\_).collect()**

您可以直接在命令行中指定Keytab和Principal以获取认证,定期更新登录票据和 授权tokens,避免认证过期。示例如下:

**spark-shell --principal spark2x/hadoop.**<系统域名>**@**<系统域名> **--keytab \$ {BIGDATA\_HOME}/FusionInsight\_Spark2x\_8.1.0.1/install/FusionInsight-Spark2x-3.1.1/keytab/spark2x/SparkResource/spark2x.keytab --master yarn**

● **spark-submit**

用于提交Spark应用到Spark集群中运行,返回运行结果。需要指定class、 master、jar包以及入参。

示例:执行jar包中的GroupByTest例子,入参为4个,指定集群运行模式是local单 核运行。

**./bin/spark-submit --class org.apache.spark.examples.GroupByTest - master local[1] examples/jars/spark-examples\_2.12-3.1.1-hw-ei-311001- SNAPSHOT.jar 6 10 10 3**

您可以直接在命令行中指定Keytab和Principal以获取认证,定期更新登录票据和 授权tokens,避免认证过期。示例如下:

**spark-submit --class org.apache.spark.examples.GroupByTest --master yarn --principal spark2x/hadoop.**<系统域名>**@**<系统域名> **--keytab \$ {BIGDATA\_HOME}/FusionInsight\_Spark2x\_8.1.0.1/install/FusionInsight-Spark2x-3.1.1/keytab/spark2x/SparkResource/spark2x.keytab examples/ jars/spark-examples\_2.12-3.1.1-hw-ei-311001-SNAPSHOT.jar 6 10 10 3**

spark-sql

可用于local模式或者集群模式运行Hive元数据服务以及命令行查询。如果需要查 看其逻辑计划,只需在SQL语句前面加上explain extended即可。

示例:

#### **Select key from src group by key**

您可以直接在命令行中指定Keytab和Principal以获取认证,定期更新登录票据和 授权tokens,避免认证过期。示例如下:

**spark-sql --principal spark2x/hadoop.**<系统域名>**@**<系统域名> **--keytab \$ {BIGDATA\_HOME}/FusionInsight\_Spark2x\_8.1.0.1/install/FusionInsight-Spark2x-3.1.1/keytab/spark2x/SparkResource/spark2x.keytab --master yarn**

● **run-example**

用来运行或者调试Spark开源社区中的自带的example。

示例: 执行SparkPi。

**./run-example SparkPi 100**

## **27.7.1.6 Spark JDBCServer** 接口介绍

# 简介

JDBCServer是Hive中的HiveServer2的另外一个实现,它底层使用了Spark SQL来处理 SQL语句,从而比Hive拥有更高的性能。

JDBCServer是一个JDBC接口,用户可以通过JDBC连接JDBCServer来访问SparkSQL的 数据。JDBCServer在启动的时候,会启动一个sparkSQL的应用程序,而通过JDBC连接 进来的客户端共同分享这个sparkSQL应用程序的资源,也就是说不同的用户之间可以 共享数据。JDBCServer启动时还会开启一个侦听器,等待JDBC客户端的连接和提交查 询。所以,在配置JDBCServer的时候,至少要配置JDBCServer的主机名和端口,如果 要使用hive数据的话,还要提供hive metastore的uris。

JDBCServer默认在安装节点上的22550端口起一个JDBC服务(通过参数 hive.server2.thrift.port配置),可以通过Beeline或者JDBC客户端代码来连接它,从而 执行SQL命令。

如果您需要了解JDBCServer的其他信息,请参见Spark官网:**[http://](http://archive.apache.org/dist/spark/docs/3.3.1/sql-programming-guide.html#distributed-sql-engine) [archive.apache.org/dist/spark/docs/3.3.1/sql-programming](http://archive.apache.org/dist/spark/docs/3.3.1/sql-programming-guide.html#distributed-sql-engine)[guide.html#distributed-sql-engine](http://archive.apache.org/dist/spark/docs/3.3.1/sql-programming-guide.html#distributed-sql-engine)**。

## **Beeline**

开源社区提供的Beeline连接方式,请参见:**[https://cwiki.apache.org/confluence/](https://cwiki.apache.org/confluence/display/Hive/HiveServer2+Clients) [display/Hive/HiveServer2+Clients](https://cwiki.apache.org/confluence/display/Hive/HiveServer2+Clients)**。

为了解决Beeline两种场景下连接问题,增加了在Beeline连接中添加认证信息。在 JDBC的URL中增添了user.keytab和user.principal这两个参数。当票据过期时,会自动 读入客户端的登录信息,就可以重新获得连接。

用户不希望通过kinit命令进行票据认证,因为票据信息每隔24小时会过期。其中 Keytab文件及principal信息请联系管理员获取, Beeline的连接样例如下所示:

**sh CLIENT\_HOME/spark/bin/beeline -u "jdbc:hive2:// <zkNode1\_IP>:<zkNode1\_Port>,<zkNode2\_IP>:<zkNode2\_Port>,<zkNode3\_IP>:< zkNode3\_Port>;serviceDiscoveryMode=zooKeeper;zooKeeperNamespace=spark thriftserver2x;user.principal=spark2x/hadoop.**<系统域名>**@**<系统域名 <sup>&</sup>gt;**;saslQop=auth-conf;auth=KERBEROS;principal=spark2x/hadoop.**<系统域名>**@**<sup>&</sup>lt; 系统域名>**;"**

#### 说明

- 其中
	- "<zkNode1\_IP>:<zkNode1\_Port>,<zkNode2\_IP>:<zkNode2\_Port>,<zkNode3\_IP>:<zkNod e3\_Port>"是Zookeeper的URL,多个URL以逗号隔开。例如 "192.168.81.37:2181,192.168.195.232:2181,192.168.169.84:2181"。
- 其中"sparkthriftserver2x"是Zookeeper上的目录,表示客户端从该目录下随机选择 JDBCServer实例进行连接。

#### **JDBC** 客户端代码

通过JDBC客户端代码连接JDBCServer,来访问SparkSOL的数据。详细指导请参[见通过](#page-1005-0) **JDBC**访问**[Spark SQL](#page-1005-0)**样例程序。

#### 增强特性

对比开源社区,华为还提供了两个增强特性,JDBCServerHA方案和设置JDBCServer连 接的超时时间。

- JDBCServer的HA方案,多个JDBCServer主节点同时提供服务,当其中一个节点发 生故障时,新的客户端连接会分配到其他主节点上,从而保障无间断为集群提供 服务。Beeline和JDBC客户端代码两种连接方式的操作相同。
- 设置客户端与JDBCServer连接的超时时间。
	- Beeline

在网络拥塞的情况下,这个特性可以避免beeline由于无限等待服务端的返回 而挂起。使用方式如下:

启动beeline时,在后面追加"--socketTimeOut=n",其中"n"表示等待服 务返回的超时时长,单位为秒,默认为"0"(表示永不超时)。建议根据业 务场景,设置为业务所能容忍的最大等待时长。

– JDBC客户端代码

在网络拥塞的情况下,这个特性可以避免客户端由于无限等待服务端的返回 而挂起。使用方式如下:

在执行"DriverManager.getConnection"方法获取JDBC连接前,添加 "DriverManager.setLoginTimeout(n)"方法来设置超时时长,其中n表示等 待服务返回的超时时长,单位为秒,类型为Int,默认为"0"(表示永不超 时)。建议根据业务场景,设置为业务所能容忍的最大等待时长。

# **27.7.2 structured streaming** 功能与可靠性介绍

## **Structured Streaming** 支持的功能

- 1. 支持对流式数据的ETL操作。
- 2. 支持流式DataFrames或Datasets的schema推断和分区。
- 3. 流式DataFrames或Datasets上的操作:包括无类型,类似SQL的操作(比如 select、where、groupBy),以及有类型的RDD操作(比如map、filter、 flatMap)。
- 4. 支持基于Event Time的聚合计算,支持对迟到数据的处理。
- 5. 支持对流式数据的去除重复数据操作。
- 6. 支持状态计算。
- 7. 支持对流处理任务的监控。
- 8. 支持批流join,流流join。

当前JOIN操作支持列表如下:

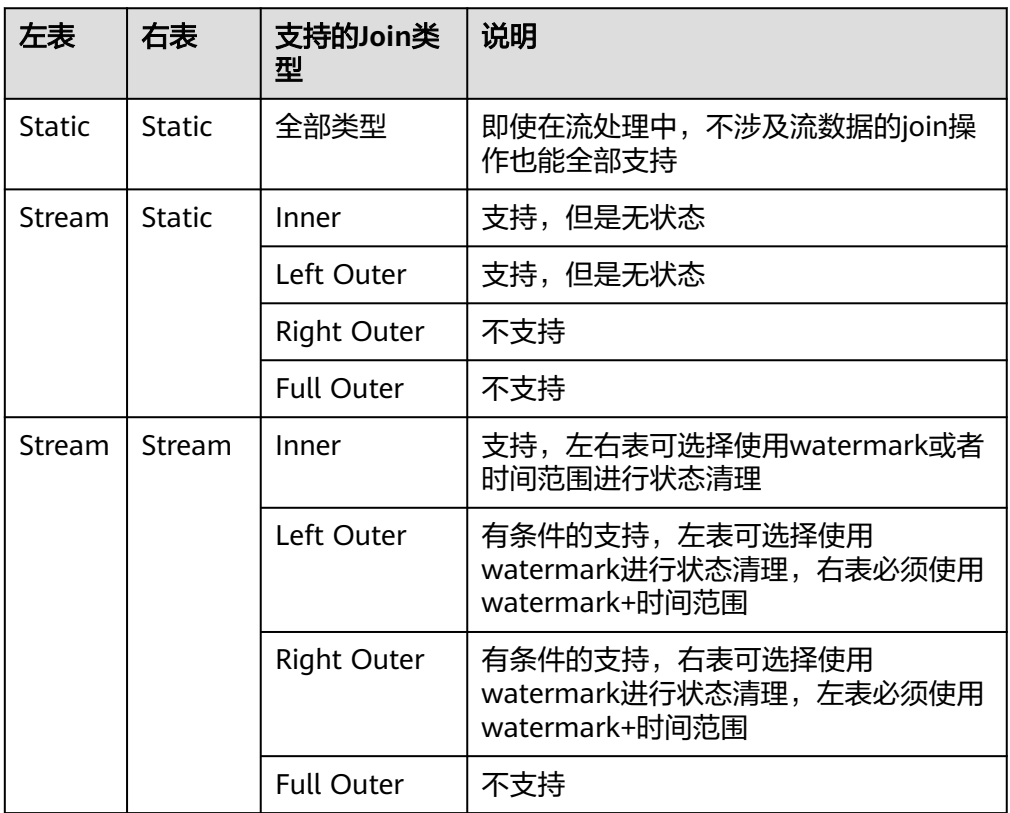

# **Structured Streaming** 不支持的功能

- 1. 不支持多个流聚合。
- 2. 不支持limit、first、take这些取N条Row的操作。
- 3. 不支持Distinct。
- 4. 只有当output mode为complete时才支持排序操作。
- 5. 有条件地支持流和静态数据集之间的外连接。
- 6. 不支持部分DataSet上立即运行查询并返回结果的操作:
	- count():无法从流式Dataset返回单个计数,而是使用ds.groupBy().count() 返回一个包含运行计数的streaming Dataset。
	- foreach():使用ds.writeStream.foreach(...)代替。
	- show():使用输出console sink代替。

## **Structured Streaming** 可靠性说明

Structured Streaming通过checkpoint和WAL机制,对可重放的sources,以及支持重 复处理的幂等性sinks,可以提供端到端的exactly-once容错语义。

1. 用户可在程序中设置option("checkpointLocation", "checkpoint路径")启用 checkpoint。

从checkpoint恢复时,应用程序或者配置可能发生变更,有部分变更会导致从 checkpoint恢复失败,具体限制如下:

- a. 不允许source的个数或者类型发生变化。
- b. source的参数变化,这种情况是否能被支持,取决于source类型和查询语 句,例如:
	- 速率控制相关参数的添加、删除和修改,此种情况能被支持,如: spark.readStream.format("kafka").option("subscribe", "topic")变更为 spark.readStream.format("kafka").option("subscribe", "topic").option("maxOffsetsPerTrigger", ...)
	- 修改消费的topic/files可能会出现不可预知的问题, 如: spark.readStream.format("kafka").option("subscribe", "topic")变更为 spark.readStream.format("kafka").option("subscribe", "newTopic")
- c. sink的类型发生变化: 允许特定的几个sink的组合, 具体场景需要验证确认, 例加:
	- File sink允许变更为kafka sink, kafka中只处理新数据。
	- kafka sink不允许变更为file sink。
	- kafka sink允许变更为foreach sink,反之亦然。
- d. sink的参数变化,这种情况是否能被支持,取决于sink类型和查询语句,例 如:
	- 不允许file sink的输出路径发生变更。
	- 允许Kafka sink的输出topic发生变更。
	- 允许foreach sink中的自定义算子代码发生变更,但是变更结果取决于用 户代码。
- e. Projection、filter和map-like操作变更,局部场景下能够支持,例如:
	- 支持Filter的添加和删除,如: sdf.selectExpr("a")变更为 sdf.where(...).selectExpr("a").filter(...)
- Output schema相同时, projections允许变更, 如: sdf.selectExpr("stringColumn AS json").writeStream变更为 sdf.select(to\_json(...).as("json")).writeStream
- Output schema不相同时, projections在部分条件下允许变更, 如: sdf.selectExpr("a").writeStream变更为 sdf.selectExpr("b").writeStream,只有当sink支持"a"到"b"的 schema转换时才不会出错。
- f. 状态操作的变更,在部分场景下会导致状态恢复失败:
	- Streaming aggregation:如sdf.groupBy("a").agg(...)操作中,不允许分 组键或聚合键的类型或者数量发生变化。
	- Streaming deduplication: 如: sdf.dropDuplicates("a")操作中, 不允许 分组键或聚合键的类型或者数量发生变化。
	- Stream-stream join: 如sdf1.join(sdf2, ...)操作中, 关联键的schema不 允许发生变化,join类型不允许发生变化,其他join条件的变更可能导致 不确定性结果。
	- 任意状态计算: 如sdf.groupByKey(...).mapGroupsWithState(...)或者 sdf.groupByKey(...).flatMapGroupsWithState(...)操作中,用户自定义状 态的schema或者超时类型都不允许发生变化;允许用户自定义statemapping函数变化,但是变更结果取决于用户代码;如果需要支持 schema变更,用户可以将状态数据编码/解码成二进制数据以支持 schema迁移。
- 2. Source的容错性支持列表

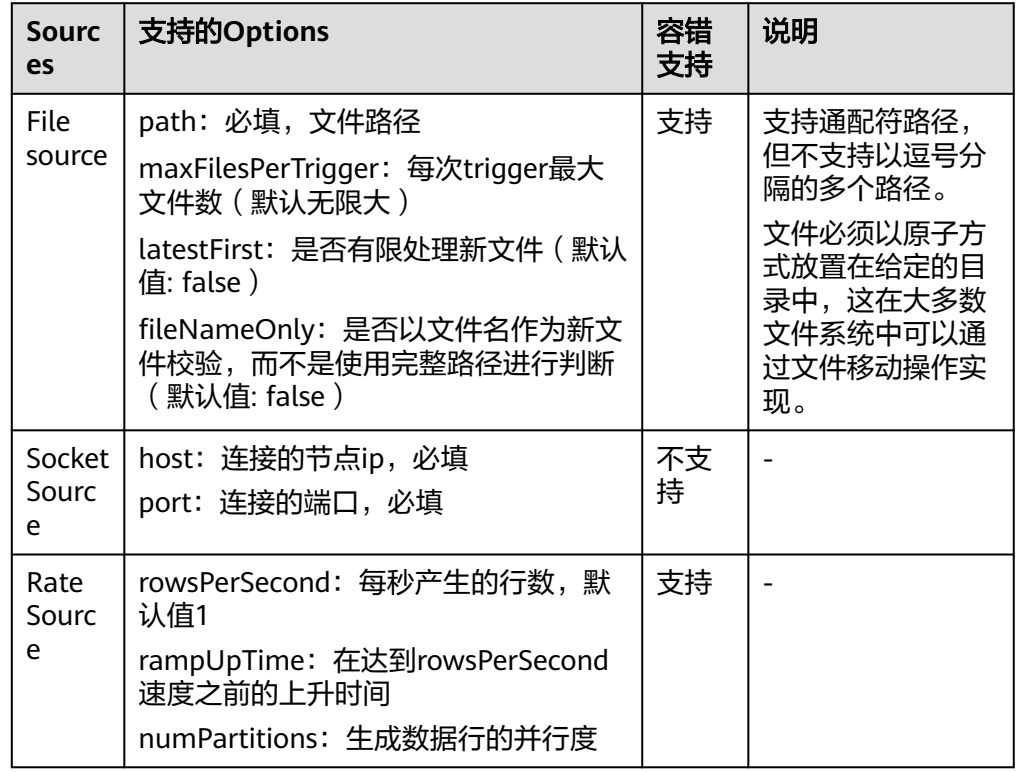

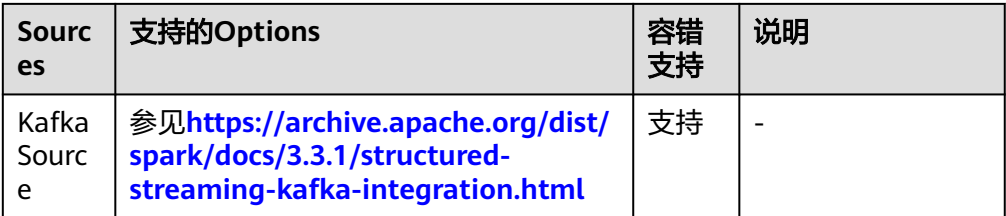

#### 3. Sink的容错性支持列表

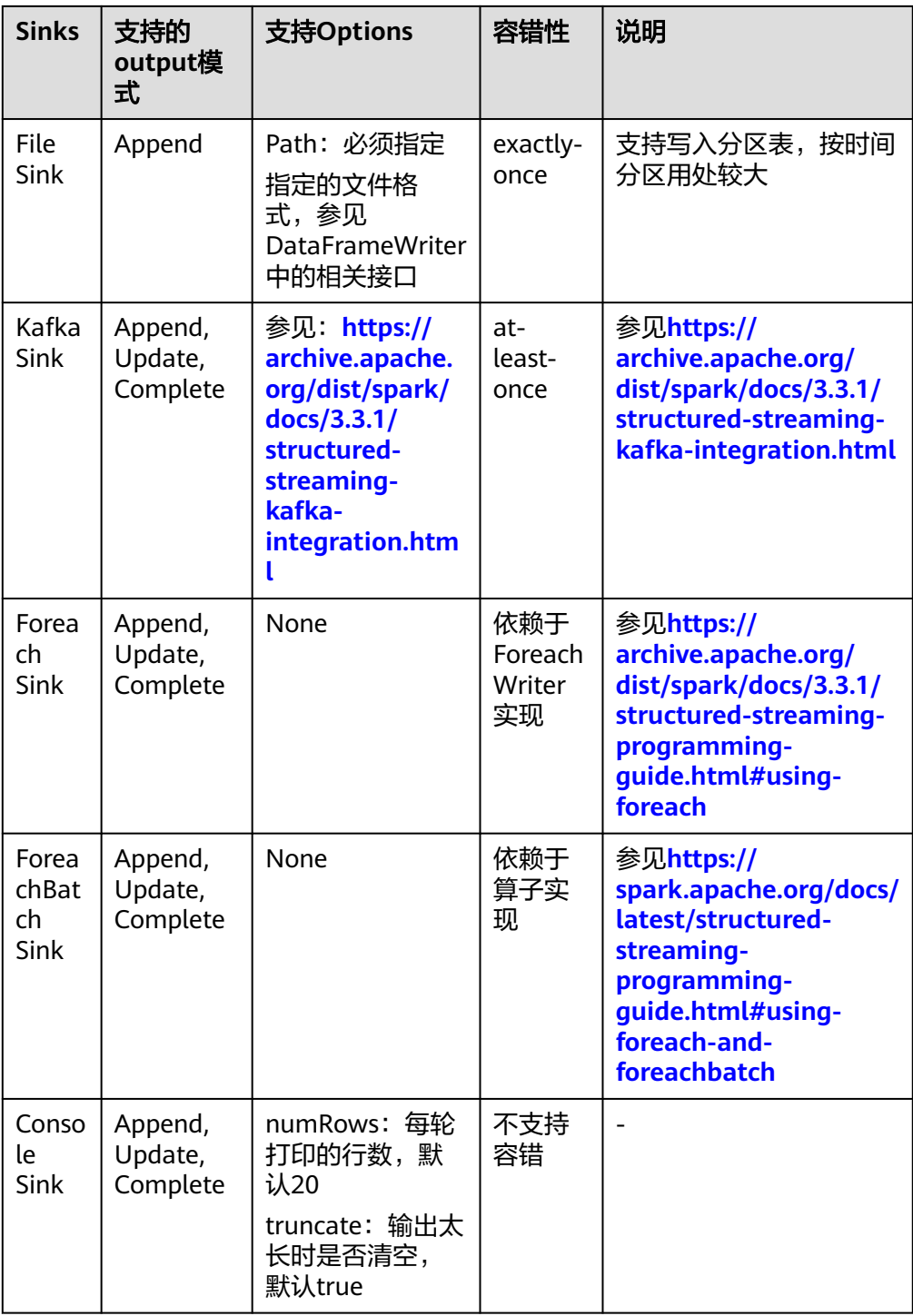

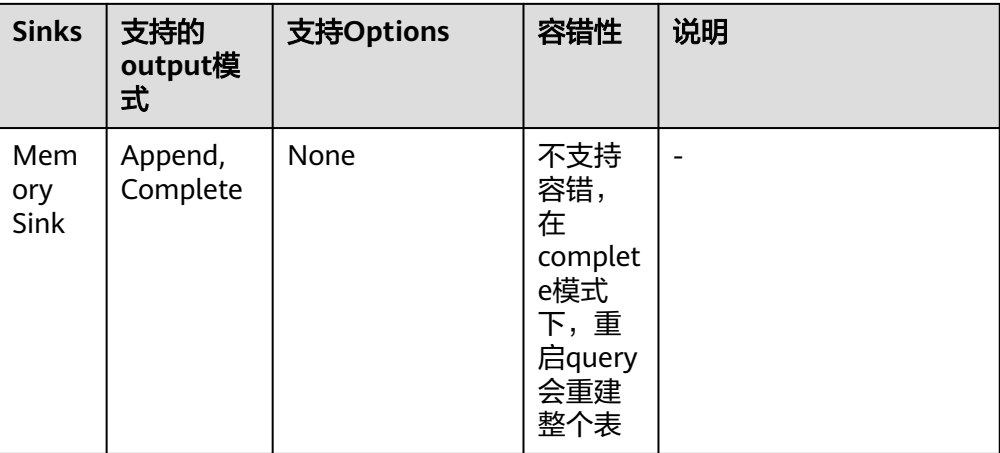

# **27.7.3** 如何添加自定义代码的依赖包

问题

用户在开发Spark程序时,会添加样例程序外的自定义依赖包。针对自定义代码的依赖 包,如何使用IDEA添加到工程中?

# 回答

步骤**1** 在IDEA主页面,选择"File > Project Structures..."进入"Project Structure"页面。

步骤**2** 选择"Libraries"页签,然后在如下页面,单击"+",添加本地的依赖包。

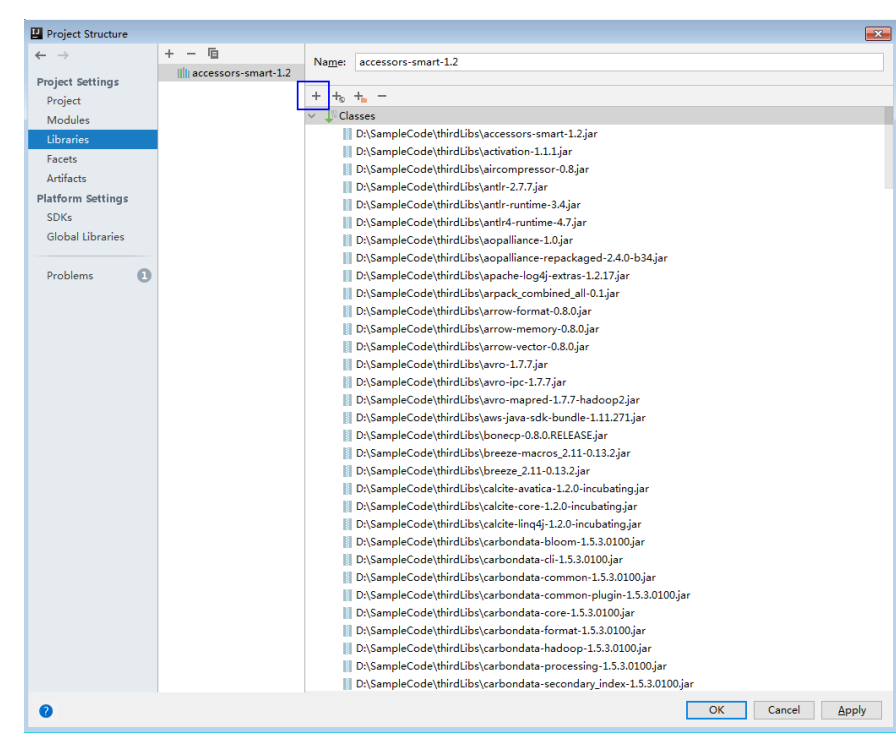

#### 图 **27-41** 添加依赖包

步骤**3** 单击"Apply"加载依赖包,然后单击"OK"完成配置。

- 步骤**4** 由于运行环境不存在用户自定义的依赖包,您还需要在编包时添加此依赖包。以便生 成的jar包已包含自定义的依赖包,确保Spark程序能正常运行。
	- 1. 在"Project Structure"页面,选择"Artifacts"页签。
	- 2. 在右侧窗口中单击"+",选择"Library Files"添加依赖包。

#### 图 **27-42** 添加 Library Files

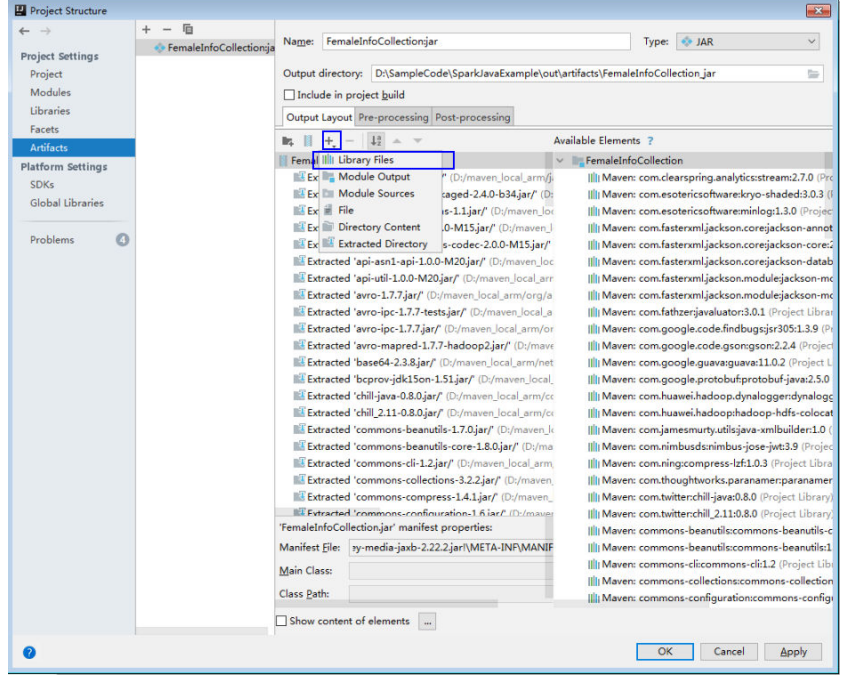

3. 选择需要添加的依赖包,然后单击"OK"。

#### 图 **27-43** Choose Libraries

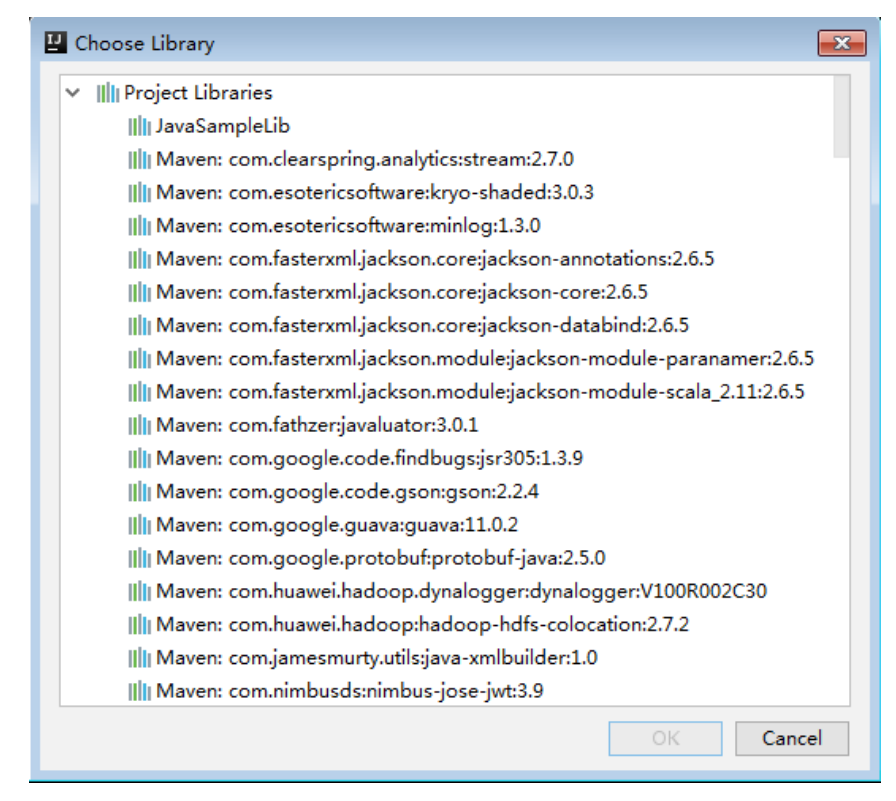

单击"Apply"加载依赖包,然后单击"OK"完成配置。

**----**结束

# **27.7.4** 如何处理自动加载的依赖包

## 问题

在使用IDEA导入工程前,如果IDEA工具中已经进行过Maven配置时,会导致工具自动 加载Maven配置中的依赖包。当自动加载的依赖包与应用程序不配套时,导致工程 Build失败。如何处理自动加载的依赖包?

# 回答

建议在导入工程后,手动删除自动加载的依赖。步骤如下:

- 1. 在IDEA工具中,选择"File > Project Structures...",。
- 2. 选择"Libraries",选中自动导入的依赖包,右键选择"Delete"。

# **27.7.5** 运行 **SparkStreamingKafka** 样例工程时报"类不存在"问题

## 问题

通过spark-submit脚本提交KafkaWordCount

(org.apache.spark.examples.streaming.KafkaWordCount)任务时,日志中报Kafka 相关的类不存在的错误。KafkaWordCount样例为Spark开源社区提供的。

# 回答

Spark部署时,如下jar包存放在客户端的"\${SPARK\_HOME}/jars/ streamingClient010"目录以及服务端的"\${BIGDATA\_HOME}/ FusionInsight\_Spark2x\_8.1.0.1/install/FusionInsight-Spark2x-3.1.1/spark/jars/ streamingClient010"目录:

- kafka-clients-xxx.jar
- kafka\_2.12-xxx.jar
- spark-streaming-kafka-0-10\_2.12-3.1.1-hw-ei-311001-SNAPSHOT.jar
- spark-token-provider-kafka-0-10\_2.12-3.1.1-hw-ei-311001-SNAPSHOT.jar

由于"\$SPARK\_HOME/jars/streamingClient010/\*"默认没有添加到classpath,所以 需要手动配置。

在提交应用程序运行时,在命令中添加如下参数即可,详细示例可参考在**Linux**[环境中](#page-1094-0) [编包并运行](#page-1094-0)**Spark**程序。

**--jars \$SPARK\_CLIENT\_HOME/jars/streamingClient010/kafkaclient-2.4.0.jar,\$SPARK\_CLIENT\_HOME/jars/streamingClient010/kafka\_2.12- \*.jar,\$SPARK\_CLIENT\_HOME/jars/streamingClient010/spark-streamingkafka-0-10\_2.12-3.1.1-hw-ei-311001-SNAPSHOT.jar**

用户自己开发的应用程序以及样例工程都可使用上述命令提交。

但是Spark开源社区提供的KafkaWordCount等样例程序,不仅需要添加--jars参数,还 需要配置其他,否则会报"ClassNotFoundException"错误, varn-client和yarncluster模式下稍有不同。

● yarn-client模式下

在除--jars参数外,在客户端"spark-defaults.conf"配置文件中,将 "spark.driver.extraClassPath"参数值中添加客户端依赖包路径,如 "\$SPARK\_HOME/jars/streamingClient010/\*"。

● yarn-cluster模式下

除--jars参数外,还需要配置其他,有三种方法任选其一即可,具体如下:

- 在客户端spark-defaults.conf配置文件中, 在 "spark.yarn.cluster.driver.extraClassPath"参数值中添加服务端的依赖包路 径, 如"\${BIGDATA\_HOME}/FusionInsight\_Spark2x\_8.1.0.1/install/ FusionInsight-Spark2x-3.1.1/spark/jars/streamingClient010/\*"。
- 将各服务端节点的"original-spark-examples\_2.12-3.1.1-xxx.jar"包删除。
- 在客户端"spark-defaults.conf"配置文件中,修改或增加配置选项 "spark.driver.userClassPathFirst" = "true"

# **27.7.6 SparkSQL UDF** 功能的权限控制机制

# 问题

SparkSQL中UDF功能的权限控制机制是怎样的?

# 回答

目前已有的SQL语句无法满足用户场景时,用户可使用UDF功能进行自定义操作。

为确保数据安全以及UDF中的恶意代码对系统造成破坏,SparkSQL的UDF功能只允许 具备admin权限的用户注册,由admin用户保证自定义的函数的安全性。

# **27.7.7** 由于 **Kafka** 配置的限制,导致 **Spark Streaming** 应用运行失 败

问题

使用运行的Spark Streaming任务回写Kafka时, Kafka上接收不到回写的数据, 且 Kafka日志报错信息如下:

2016-03-02 17:46:19,017 | INFO | [kafka-network-thread-21005-1] | Closing socket connection to / 10.91.8.208 due to invalid request: Request of length 122371301 is not valid, it is larger than the maximum size of 104857600 bytes. | kafka.network.Processor (Logging.scala:68) 2016-03-02 17:46:19,155 | INFO | [kafka-network-thread-21005-2] | Closing socket connection to / 10.91.8.208. | kafka.network.Processor (Logging.scala:68) 2016-03-02 17:46:19,270 | INFO | [kafka-network-thread-21005-0] | Closing socket connection to / 10.91.8.208 due to invalid request: Request of length 122371301 is not valid, it is larger than the maximum size of 104857600 bytes. | kafka.network.Processor (Logging.scala:68) 2016-03-02 17:46:19,513 | INFO | [kafka-network-thread-21005-1] | Closing socket connection to / 10.91.8.208 due to invalid request: Request of length 122371301 is not valid, it is larger than the maximum size of 104857600 bytes. | kafka.network.Processor (Logging.scala:68) 2016-03-02 17:46:19,763 | INFO | [kafka-network-thread-21005-2] | Closing socket connection to / 10.91.8.208 due to invalid request: Request of length 122371301 is not valid, it is larger than the maximum size of 104857600 bytes. | kafka.network.Processor (Logging.scala:68) 53393 [main] INFO org.apache.hadoop.mapreduce.Job - Counters: 50

回答

如下图所示,Spark Streaming应用中定义的逻辑为,从Kafka中读取数据,执行对应 处理之后,然后将结果数据回写至Kafka中。

例如:Spark Streming中定义了批次时间,如果数据传入Kafka的速率为10MB/s,而 Spark Streaming中定义了每60s一个批次,回写数据总共为600MB。而Kafka中定义 了接收数据的阈值大小为500MB。那么此时回写数据已超出阈值。此时,会出现上述 错误。

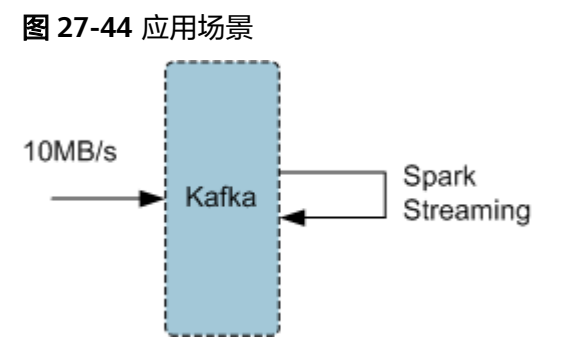

#### 解决措施:

方式一:推荐优化Spark Streaming应用程序中定义的批次时间,降低批次时间,可避 免超过Kafka定义的阈值。一般建议以5-10秒/次为宜。

方式二:将Kafka的阈值调大,建议在FusionInsight Manager中的Kafka服务进行参数 设置,将socket.request.max.bytes参数值根据应用场景,适当调整。

# **27.7.8** 执行 **Spark Core** 应用,尝试收集大量数据到 **Driver** 端,当 **Driver** 端内存不足时,应用挂起不退出

问题

执行Spark Core应用,尝试收集大量数据到Driver端,当Driver端内存不足时,应用挂 起不退出,日志内容如下。

16/04/19 15:56:22 ERROR Utils: Uncaught exception in thread task-result-getter-2 java.lang.OutOfMemoryError: Java heap space at java.lang.reflect.Array.newArray(Native Method) at java.lang.reflect.Array.newInstance(Array.java:75) at java.io.ObjectInputStream.readArray(ObjectInputStream.java:1671) at java.io.ObjectInputStream.readObject0(ObjectInputStream.java:1345) at java.io.ObjectInputStream.defaultReadFields(ObjectInputStream.java:2000) at java.io.ObjectInputStream.readSerialData(ObjectInputStream.java:1924) at java.io.ObjectInputStream.readOrdinaryObject(ObjectInputStream.java:1801) at java.io.ObjectInputStream.readObject0(ObjectInputStream.java:1351) at java.io.ObjectInputStream.defaultReadFields(ObjectInputStream.java:2000) at java.io.ObjectInputStream.readSerialData(ObjectInputStream.java:1924) at java.io.ObjectInputStream.readOrdinaryObject(ObjectInputStream.java:1801) at java.io.ObjectInputStream.readObject0(ObjectInputStream.java:1351) at java.io.ObjectInputStream.readArray(ObjectInputStream.java:1707) at java.io.ObjectInputStream.readObject0(ObjectInputStream.java:1345) at java.io.ObjectInputStream.readObject(ObjectInputStream.java:371) at org.apache.spark.serializer.JavaDeserializationStream.readObject(JavaSerializer.scala:71) at org.apache.spark.serializer.JavaSerializerInstance.deserialize(JavaSerializer.scala:91) at org.apache.spark.scheduler.DirectTaskResult.value(TaskResult.scala:94) at org.apache.spark.scheduler.TaskResultGetter\$\$anon\$3\$\$anonfun\$run\$1.apply\$mcV \$sp(TaskResultGetter.scala:66) at org.apache.spark.scheduler.TaskResultGetter\$\$anon\$3\$\$anonfun\$run\$1.apply(TaskResultGetter.scala:57) at org.apache.spark.scheduler.TaskResultGetter\$\$anon\$3\$\$anonfun\$run\$1.apply(TaskResultGetter.scala:57) at org.apache.spark.util.Utils\$.logUncaughtExceptions(Utils.scala:1716) at org.apache.spark.scheduler.TaskResultGetter\$\$anon\$3.run(TaskResultGetter.scala:56) at java.util.concurrent.ThreadPoolExecutor.runWorker(ThreadPoolExecutor.java:1142) at java.util.concurrent.ThreadPoolExecutor\$Worker.run(ThreadPoolExecutor.java:617) at java.lang.Thread.run(Thread.java:745) Exception in thread "task-result-getter-2" java.lang.OutOfMemoryError: Java heap space at java.lang.reflect.Array.newArray(Native Method) at java.lang.reflect.Array.newInstance(Array.java:75) at java.io.ObjectInputStream.readArray(ObjectInputStream.java:1671) at java.io.ObjectInputStream.readObject0(ObjectInputStream.java:1345) at java.io.ObjectInputStream.defaultReadFields(ObjectInputStream.java:2000) at java.io.ObjectInputStream.readSerialData(ObjectInputStream.java:1924) at java.io.ObjectInputStream.readOrdinaryObject(ObjectInputStream.java:1801) at java.io.ObjectInputStream.readObject0(ObjectInputStream.java:1351) at java.io.ObjectInputStream.defaultReadFields(ObjectInputStream.java:2000) at java.io.ObjectInputStream.readSerialData(ObjectInputStream.java:1924) at java.io.ObjectInputStream.readOrdinaryObject(ObjectInputStream.java:1801) at java.io.ObjectInputStream.readObject0(ObjectInputStream.java:1351) at java.io.ObjectInputStream.readArray(ObjectInputStream.java:1707) at java.io.ObjectInputStream.readObject0(ObjectInputStream.java:1345) at java.io.ObjectInputStream.readObject(ObjectInputStream.java:371) at org.apache.spark.serializer.JavaDeserializationStream.readObject(JavaSerializer.scala:71) at org.apache.spark.serializer.JavaSerializerInstance.deserialize(JavaSerializer.scala:91) at org.apache.spark.scheduler.DirectTaskResult.value(TaskResult.scala:94) at org.apache.spark.scheduler.TaskResultGetter\$\$anon\$3\$\$anonfun\$run\$1.apply\$mcV \$sp(TaskResultGetter.scala:66) at org.apache.spark.scheduler.TaskResultGetter\$\$anon\$3\$\$anonfun\$run\$1.apply(TaskResultGetter.scala:57) at org.apache.spark.scheduler.TaskResultGetter\$\$anon\$3\$\$anonfun\$run\$1.apply(TaskResultGetter.scala:57) at org.apache.spark.util.Utils\$.logUncaughtExceptions(Utils.scala:1716) at org.apache.spark.scheduler.TaskResultGetter\$\$anon\$3.run(TaskResultGetter.scala:56) at java.util.concurrent.ThreadPoolExecutor.runWorker(ThreadPoolExecutor.java:1142)

at java.util.concurrent.ThreadPoolExecutor\$Worker.run(ThreadPoolExecutor.java:617) at java.lang.Thread.run(Thread.java:745)

# 回答

**用户尝试收集大量数据到Driver端, 如果Driver端的内存不足以存放这些数据, 那么就** 会抛出OOM(OutOfMemory)的异常,然后Driver端一直在进行GC,尝试回收垃圾来 存放返回的数据,导致应用长时间挂起。

解决措施:

如果用户需要在OOM场景下强制将应用退出,那么可以在启动Spark Core应用时,在 客户端配置文件"\$SPARK\_HOME/conf/spark-defaults.conf"中的配置项 "spark.driver.extraJavaOptions"中添加如下内容: -XX:OnOutOfMemoryError='kill -9 %p'

# **27.7.9 Spark** 应用名在使用 **yarn-cluster** 模式提交时不生效

# 问题

Spark应用名在使用yarn-cluster模式提交时不生效,在使用yarn-client模式提交时生 效,如<mark>图27-45</mark>所示,第一个应用是使用yarn-client模式提交的,正确显示代码里设置 的应用名Spark Pi, 第二个应用是使用yarn-cluster模式提交的, 设置的应用名没有生 效。

#### 图 **27-45** 提交应用

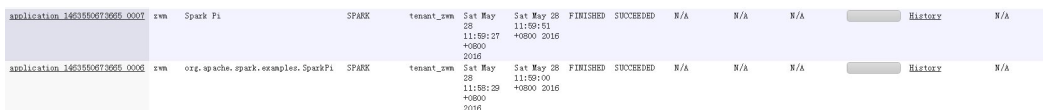

# 回答

导致这个问题的主要原因是,yarn-client和yarn-cluster模式在提交任务时 setAppName的执行顺序不同导致,yarn-client中setAppName是在向yarn注册 Application之前读取,yarn-cluser模式则是在向yarn注册Application之后读取,这就 导致yarn-cluster模式设置的应用名不生效。

#### 解决措施:

在spark-submit脚本提交任务时用--name设置应用名和 sparkconf.setAppName(appname)里面的应用名一样。

比如代码里设置的应用名为Spark Pi, 用yarn-cluster模式提交应用时可以这样设置, 在--name后面添加应用名,执行的命令如下:

**./spark-submit --class** org.apache.spark.examples.SparkPi **--master yarn - deploy-mode cluster --name** SparkPi jars/original-spark-examples\*.jar 10

# **27.7.10** 如何使用 **IDEA** 远程调试

# 问题

在Spark二次开发中如何使用IDEA远程调试?

# <span id="page-1133-0"></span>回答

以调试SparkPi程序为例,演示如何进行IDEA的远程调试:

- 1. 打开工程,在菜单栏中选择"Run > Edit Configurations"。
- 2. 在弹出的配置窗口中用鼠标左键单击左上角的<sup>十</sup>号,在下拉菜单中选择 Remote,如<mark>图27-46</mark>所示。

#### 图 **27-46** 选择 Remote

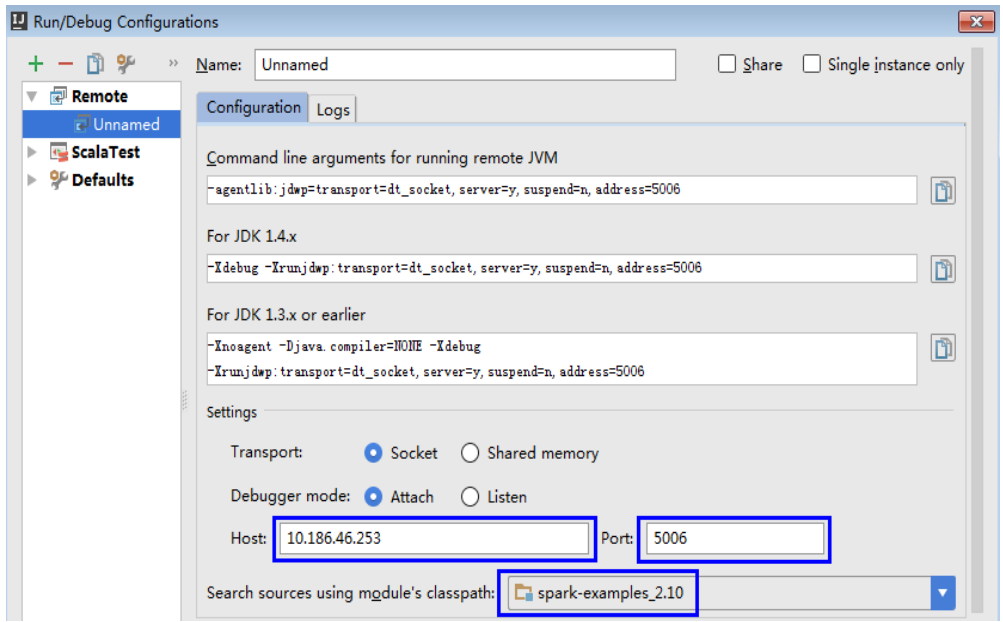

3. 选择对应要调试的源码模块路径,并配置远端调试参数Host和Port,如<mark>图27-47</mark>所 示。

其中Host为Spark运行机器IP地址, Port为调试的端口号(确保该端口在运行机器 上没被占用)。

#### 图 **27-47** 配置参数

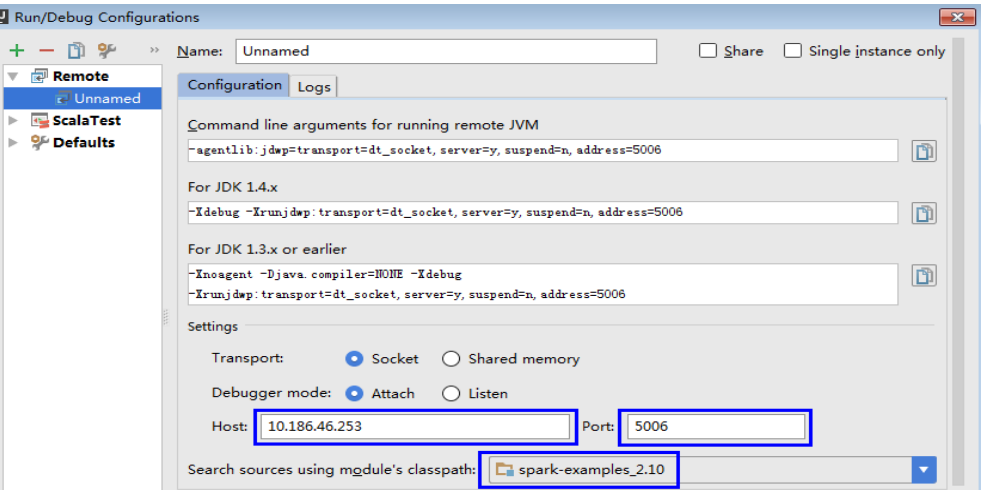

#### 说明

当改变Port端口号时,For JDK1.4.x对应的调试命令也跟着改变,比如Port设置为5006,对 应调试命令会变更为-Xdebug - Xrunjdwp:transport=dt\_socket,server=y,suspend=y,address=5006,这个调试命令在启动

Spark程序时要用到。

4. 执行以下命令,远端启动Spark运行SparkPi。

**./spark-submit --master yarn-client --driver-java-options** "-Xdebug - Xrunjdwp:transport=dt\_socket,server=y,suspend=y,address=5006" --class org.apache.spark.examples.SparkPi /opt/FI-Client/Spark2x/spark/examples/ jars/spark-examples\_2.12-3.1.1-xxx.jar

用户调试时需要把--class和jar包换成自己的程序,-Xdebug - Xrunjdwp:transport=dt\_socket,server=y,suspend=y,address=5006需要换成**[3](#page-1133-0)**获取 到的For JDK1.4.x对应的调试命令。

#### 图 **27-48** Spark 运行命令

[root@host2 bin]#./spark-submit --master yarn-client --driver-java-options "-Xde bug -Xrunjdwp:transport=dt socket,server=y,suspend=y,address=5006" --class org.a pache.spark.examples.SparkPi /opt/client/Spark2x/spark/examples/jars/spark-examp les 2.11-2.1.0.jar Listening for transport dt socket at address: 5006

5. 设置调试断点。

在IDEA代码编辑窗口左侧空白处单击鼠标左键设置相应代码行断点, 如<mark>图27-49</mark> 所示,在SparkPi.scala的29行设置断点。

#### 图 **27-49** 设置断点

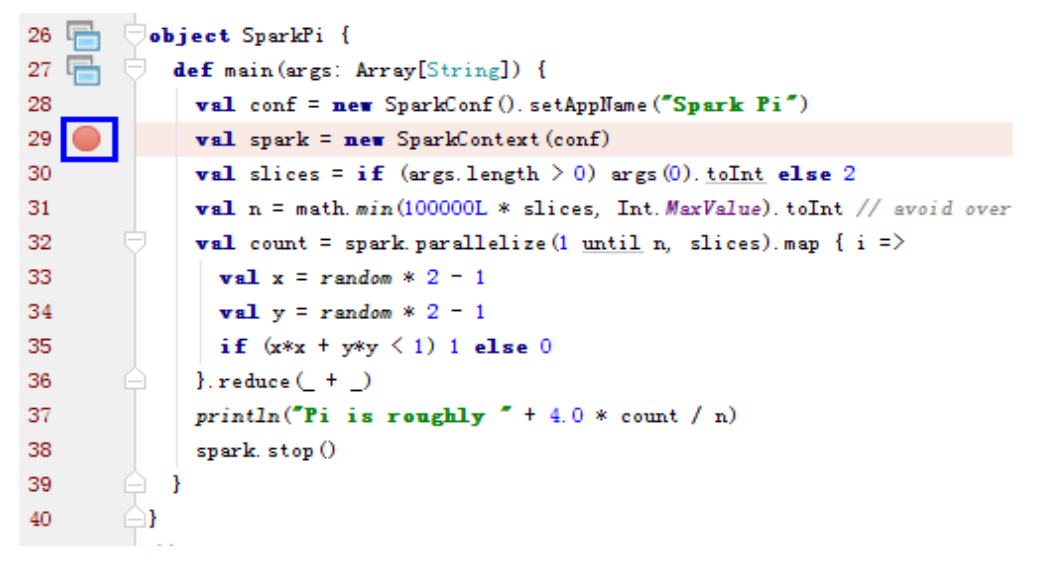

6. 启动调试。

在IDEA菜单栏中选择"Run > Debug 'Unnamed'"开启调试窗口,接着开始 SparkPi的调试,比如单步调试、查看调用栈、跟踪变量值等,如图**[27-50](#page-1135-0)**所示。

#### <span id="page-1135-0"></span>图 **27-50** 调试

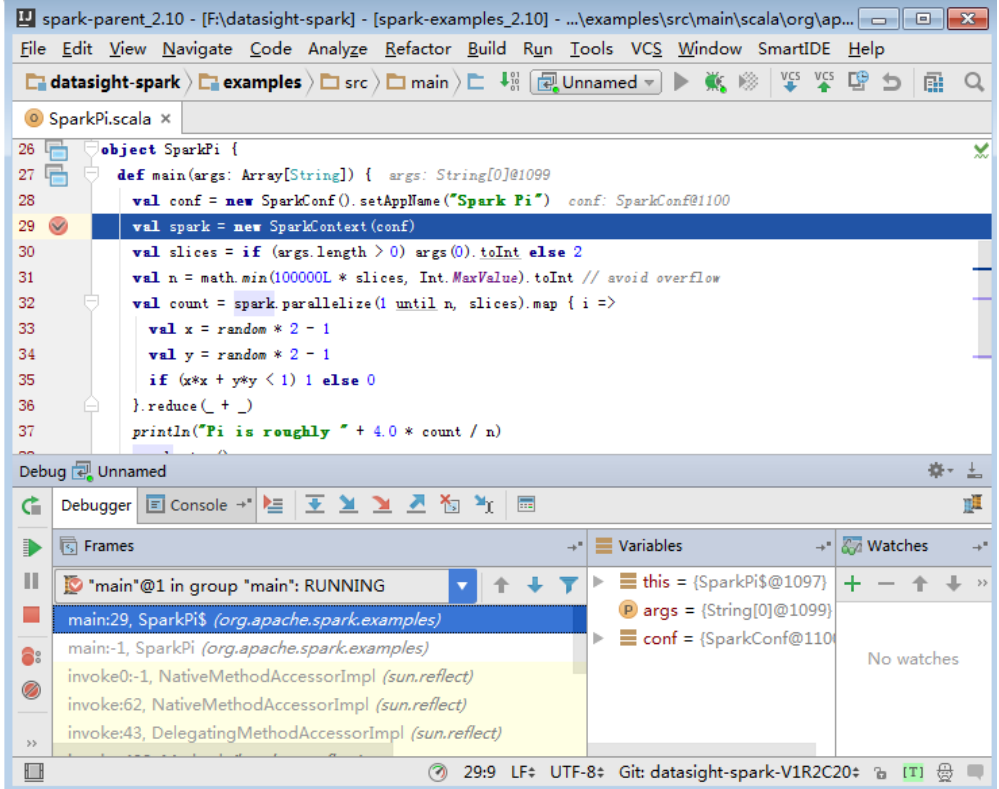

# **27.7.11** 如何采用 **Java** 命令提交 **Spark** 应用

#### 问题

除了spark-submit命令提交应用外,如何采用Java命令提交Spark应用?

回答

您可以通过org.apache.spark.launcher.SparkLauncher类采用java命令方式提交Spark 应用。详细步骤如下:

步骤**1** 定义org.apache.spark.launcher.SparkLauncher类。默认提供了 SparkLauncherJavaExample和SparkLauncherScalaExample示例,您需要根据实际业 务应用程序修改示例代码中的传入参数。

● 如果您使用Java语言开发程序,您可以参考如下示例,编写SparkLauncher类。 public static void main(String[] args) throws Exception { System.out.println("com.huawei.bigdata.spark.examples.SparkLauncherExample <mode> <jarParh> <app\_main\_class> <appArgs>"); SparkLauncher launcher = new SparkLauncher(); launcher.setMaster(args[0]) .setAppResource(args[1]) // Specify user app jar path .setMainClass(args[2]); if (args.length  $>$  3) { String[] list = new String[args.length - 3]; for (int i = 3; i < args.length; i++) {  $list[i-3] = args[i];$  } // Set app args launcher.addAppArgs(list);

}

```
 // Launch the app
    Process process = launcher.launch();
    // Get Spark driver log
    new Thread(new ISRRunnable(process.getErrorStream())).start();
   int exitCode = process.waitFor();
    System.out.println("Finished! Exit code is " + exitCode);
 }
```
● 如果您使用Scala语言开发程序,您可以参考如下示例,编写SparkLauncher类。 def main(args: Array[String]) {

```
 println(s"com.huawei.bigdata.spark.examples.SparkLauncherExample <mode> <jarParh> 
<app_main_class> <appArgs>")
   val launcher = new SparkLauncher()
   launcher.setMaster(args(0))
    .setAppResource(args(1)) // Specify user app jar path
     .setMainClass(args(2))
   if (args.drop(3).length > 0) {
      // Set app args
     launcher.addAppArgs(args.drop(3): _*)
    }
   // Launch the app
   val process = launcher.launch()
   // Get Spark driver log
   new Thread(new ISRRunnable(process.getErrorStream)).start()
  val exitCode = process.waitFor()
```

```
 println(s"Finished! Exit code is $exitCode")
 }
```
- 步骤**2** 根据业务逻辑,开发对应的Spark应用程序。并设置用户编写的Spark应用程序的主类 等常数。不同场景的示例请参考开发**[Spark](#page-996-0)**应用。
	- 如果您使用的安全模式,建议按照安全要求,准备安全认证代码、业务应用代码 及其相关配置。

#### 说明

yarn-cluster模式中不支持在Spark工程中添加安全认证。因为需要在应用启动前已完成安 全认证。所以用户需要在Spark应用之外添加安全认证代码或使用命令行进行认证。由于提 供的示例代码默认提供安全认证代码,请在yarn-cluster模式下时,修改对应安全代码后再 运行应用。

- 如果您使用的是普通模式,准备业务应用代码及其相关配置即可。
- 步骤**3** 调用org.apache.spark.launcher.SparkLauncher.launch()方法,将用户的应用程序提 交。
	- 1. 将SparkLauncher程序和用户应用程序分别生成Jar包,并上传至运行此应用的 Spark节点中。生成Jar包的操作步骤请参见在**Linux**[环境中编包并运行](#page-1094-0)**Spark**程序 章节。
		- SparkLauncher程序的编译依赖包为spark-launcher\_2.12-3.1.1-hwei-311001-SNAPSHOT.jar,请从软件发布包中Software文件夹下 "FusionInsight\_Spark2x\_8.1.0.1.tar.gz"压缩包中的"jars"目录中获取。
		- 用户应用程序的编译依赖包根据代码不同而不同,需用户根据自己编写的代 码进行加载。
	- 2. 将运行程序的依赖Jar包上传至需要运行此应用的节点中,例如"\$SPARK\_HOME/ jars"路径。

用户需要将SparkLauncher类的运行依赖包和应用程序运行依赖包上传至客户端的 jars路径。文档中提供的示例代码,其运行依赖包在客户端jars中已存在。

#### 说明

Spark Launcher的方式依赖Spark客户端,即运行程序的节点必须已安装Spark客户端,且 客户端可用。运行过程中依赖客户端已配置好的环境变量、运行依赖包和配置文件,

3. 在Spark应用程序运行节点,执行如下命令使用Spark Launcher方式提交。之后, 可通过Spark WebUI查看运行情况,或通过获取指定文件查看运行结果,可参见 在**Linux**环境中查看**Spark**[程序调测结果](#page-1097-0)。

**java -cp \$SPARK\_HOME/conf:\$SPARK\_HOME/jars/ \*:SparkLauncherExample.jar com.huawei.bigdata.spark.examples.SparkLauncherExample yarnclient /opt/female/FemaleInfoCollection.jar com.huawei.bigdata.spark.examples.FemaleInfoCollection <inputPath>**

#### **----**结束

# **27.7.12** 使用 **IBM JDK** 产生异常,提示"**Problem performing GSS wrap**"信息

问题

使用IBM JDK产生异常,提示"Problem performing GSS wrap"信息

## 回答

#### 问题原因:

在IBM JDK下建立的JDBC connection时间超过登录用户的认证超时时间(默认一 天),导致认证失败。

#### 说明

IBM JDK的机制跟Oracle JDK的机制不同, IBM JDK在认证登录后的使用过程中做了时间检查却 没有检测外部的时间更新,导致即使显式调用relogin也无法得到刷新。

#### 解决措施:

通常情况下,在发现JDBC connection不可用的时候,可以关闭该connection,重新创 建一个connection继续执行。

# **27.7.13 Structured Streaming** 的 **cluster** 模式,在数据处理过程中 终止 **ApplicationManager**,应用失败

问题

Structured Streaming的cluster模式,在数据处理过程中终止ApplicationManager, 执行应用时显示如下异常。

2017-05-09 20:46:02,393 | INFO | main | client token: Token { kind: YARN\_CLIENT\_TOKEN, service: } diagnostics: User class threw exception: org.apache.spark.sql.AnalysisException: This query does not support recovering from checkpoint location. Delete hdfs://hacluster/structuredtest/checkpoint/offsets to start over.; ApplicationMaster host: 10.96.101.170 ApplicationMaster RPC port: 0 queue: default

 start time: 1494333891969 final status: FAILED tracking URL: https://9-96-101-191:8090/proxy/application\_1493689105146\_0052/ user: spark2x | org.apache.spark.internal.Logging\$class.logInfo(Logging.scala:54) Exception in thread "main" org.apache.spark.SparkException: Application application\_1493689105146\_0052 finished with failed status

# 回答

原因分析:显示该异常是因为"recoverFromCheckpointLocation"的值判定为false, 但却配置了checkpoint目录。

参数"recoverFromCheckpointLocation"的值为代码中"outputMode == OutputMode.Complete()"语句的判断结果(outputMode的默认输出方式为 "append")。

处理方法: 编写应用时, 用户可以根据具体情况修改数据的输出方式。

将输出方式修改为"complete", "recoverFromCheckpointLocation"的值会判定 为true。此时配置了checkpoint目录时就不会显示异常。

# **27.7.14** 从 **checkpoint** 恢复 **spark** 应用的限制

# 问题

Spark应用可以从checkpoint恢复,用于从上次任务中断处继续往下执行,以保证数据 不丢失。但是,在某些情况下,从checkpoint恢复应用会失败。

# 回答

由于checkpoint中包含了spark应用的对象序列化信息、task执行状态信息、配置信息 等,因此,当存在以下问题时,从checkpoint恢复spark应用将会失败。

- 1. 业务代码变更且变更类未明确指定SerialVersionUID。
- 2. spark内部类变更,且变更类未明确指定SerialVersionUID。

另外,由于checkpoint保存了部分配置项,因此可能导致业务修改了部分配置项后, 从checkpoint恢复时,配置项依然保持为旧值的情况。当前只有以下部分配置会在从 checkpoint恢复时重新加载。

# 解决方法

手动删除checkpoint目录,重启业务程序。

<sup>&</sup>quot;spark.yarn.app.id", "spark.yarn.app.attemptId", "spark.driver.host", "spark.driver.bindAddress", "spark.driver.port", "spark.master", "spark.yarn.jars", "spark.yarn.keytab", "spark.yarn.principal", "spark.yarn.credentials.file", "spark.yarn.credentials.renewalTime", "spark.yarn.credentials.updateTime", "spark.ui.filters", "spark.mesos.driver.frameworkId", "spark.yarn.jars"

说明

删除文件为高危操作,在执行操作前请务必确认对应文件是否不再需要。

# <span id="page-1139-0"></span>**27.7.15** 第三方 **jar** 包跨平台(**x86**、**TaiShan**)支持

问题

用户自己写的jar包(例如自定义udf包)区分x86和TaiShan版本,如何让Spark2x支持 其正常运行。

# 回答

第三方jar包(例如自定义udf)区分x86和TaiShan版本时,混合使用方案:

- 步骤**1** 进入到服务端Spark2x SparkResource的安装目录(集群安装时,SparkResource可能 会安装在多个节点上,登录任意一个SparkResource节点,进入到SparkResource的安 装目录)。
- 步骤**2** 准备好自己的jar包,例如xx.jar的x86版本和TaiShan版本。将x86版本和TaiShan版本 的xx.jar分别复制到当前目录的x86文件夹和TaiShan文件夹里面。
- 步骤**3** 在当前目录下执行以下命令将jar包打包:

**zip -qDj spark-archive-2x-x86.zip x86/\***

**zip -qDj spark-archive-2x-arm.zip arm/\***

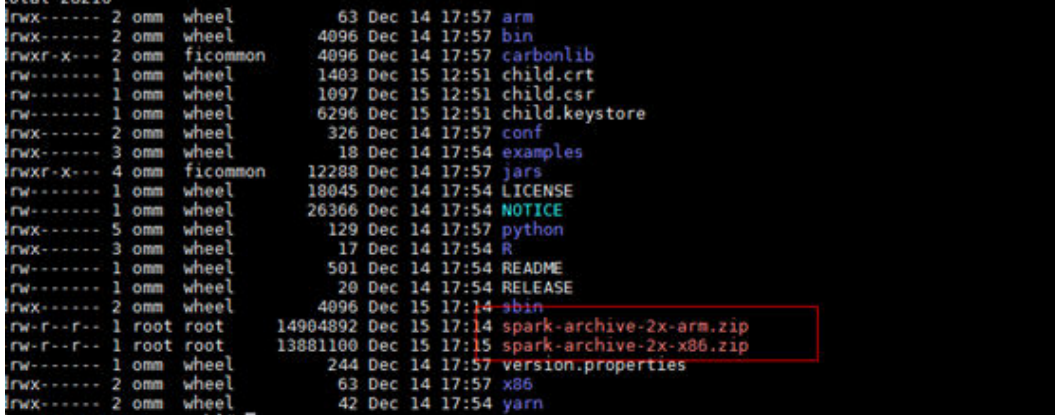

步骤**4** 执行以下命令查看hdfs上的spark2x依赖的jar包:

**hdfs dfs -ls /user/spark2x/jars/8.1.0.1**

说明

8.1.0.1是版本号,不同版本不同。

执行以下命令移动hdfs上旧的jar包文件到其他目录,例如移动到"tmp"目录。

#### **hdfs dfs -mv /user/spark2x/jars/8.1.0.1/spark-archive-2x-arm.zip /tmp**

**hdfs dfs -mv /user/spark2x/jars/8.1.0.1/spark-archive-2x-x86.zip /tmp**

步骤**5** 上传步骤**3**中打包的spark-archive-2x-arm.zip和spark-archive-2x-x86.zip到hdfs的/ user/spark2x/jars/8.1.0.1目录下,上传命令如下:

**hdfs dfs -put spark-archive-2x-arm.zip /user/spark2x/jars/8.1.0.1/**

**hdfs dfs -put spark-archive-2x-x86.zip /user/spark2x/jars/8.1.0.1/**

上传完毕后删除本地的spark-archive-2x-arm.zip,spark-archive-2x-x86.zip文件。

- 步骤**6** 对其他的sparkResource安装节点执[行步骤](#page-1139-0)**1**~[步骤](#page-1139-0)**2**。
- 步骤**7** 进入webUI重启spark2x的jdbcServer实例。
- 步骤**8** 重启后,需要更新客户端配置。按照客户端所在的机器类型(x86、TaiShan)复制 xx.jar的相应版本到客户端的Spark2x安装目录"\${install\_home}/Spark2x/spark/ jars"文件夹中。\${install\_home}是用户的客户端安装路径,用户需要填写实际的安装 .<br>目录;若本地的安装目录为"/opt/hadoopclient",那么就复制相应版本xx.jar到 "/opt/hadoopclient/Spark2x/spark/jars"文件夹里。

**----**结束

# **27.7.16** 在客户端安装节点的**/tmp** 目录下残留了很多 **blockmgr-**开 头和 **spark-**开头的目录

## 问题

系统长时间运行后,在客户端安装节点的/tmp目录下,发现残留了很多blockmgr-开 头和spark-开头的目录。

图 **27-51** 残留目录样例

```
blockmar-934dc20a-d5f0-4adf-a28f-c376ef0fe01d
blockmgr-f514f38b-209c-4a65-985a-2a6c61d0ee00
spark-33f95b4b-be82-4290-bde3-07b76c797085
spark-988e28a7-0416-4115-8d6e-3a62a75f1f46
```
# 回答

Spark任务在运行过程中,driver会创建一个spark-开头的本地临时目录,用于存放业 务jar包,配置文件等,同时在本地创建一个blockmgr-开头的本地临时目录,用于存放 block data。此两个目录会在Spark应用运行结束时自动删除。

此两个目录的存放路径优先通过SPARK\_LOCAL\_DIRS环境变量指定,若不存在该环境 变量,则设置为spark.local.dir的值,若此配置还不存在,则使用java.io.tmpdir的值。 客户端默认配置中spark.local.dir被设置为/tmp,因此默认使用系统/tmp目录。

但存在一些特殊情况,如driver进程未正常退出,比如被kill -9命令结束进程,或者 Java虚拟机直接崩溃等场景,导致driver的退出流程未正常执行,则可能导致该部分目 录无法被正常清理,残留在系统中。

当前只有yarn-client模式和local模式的driver进程会产生上述问题,在yarn-cluster模 式中,已将container内进程的临时目录设置为container临时目录,当container退出 时,由container自动清理该目录,因此yarn-cluster模式不存在此问题。

#### 解决措施

可在Linux下设置/tmp临时目录自动清理,或修改客户端中spark-defaults.conf配置文 件的spark.local.dir配置项的值,将临时目录指定到特定的目录,再对该目录单独设置 清理机制。

# **27.7.17 ARM** 环境 **python pipeline** 运行报 **139** 错误码

# 问题

在TaiShan服务器上,使用python插件的pipeline报错显示139错误。具体报错如下:

subprocess exited with status 139

# 回答

该python程序既使用了libcrypto.so,也使用了libssl.so。而一旦LD\_LIBRARY\_PATH添 加了hadoop的native库目录,则使用的就是hadoop native库中的libcrypto.so,而使 用系统自带的libssl.so(因为hadoop native目录没有带该包) 。由于这两个库版本不 匹配,导致了python文件运行时出现段错误。

# 解决方案

方案一:

修改Spark2x客户端conf目录下spark-default.conf文件,清空(直接赋值为空) 配置 项spark.driver.extraLibraryPath、spark.yarn.cluster.driver.extraLibraryPath和 spark.executor.extraLibraryPath的值。

方案二:

在FusionInsight Mnanager中Spark2x界面中修改上述三个参数然后重启Spark2x实例 之后重新下载客户端,具体步骤如下:

- 1. 登录FusionInsight Mnanager界面,选择"集群 > 待操作集群的名称 > 服务 > Spark2x > 配置 > 全部配置",搜索参数spark.driver.extraLibraryPath和 spark.executor.extraLibraryPath,并清空其参数值。
- 2. 在"全部配置"中选择" SparkResource2x"。 在SparkResource2x中的custom 中添加方案一中的三个参数,如下图所示:

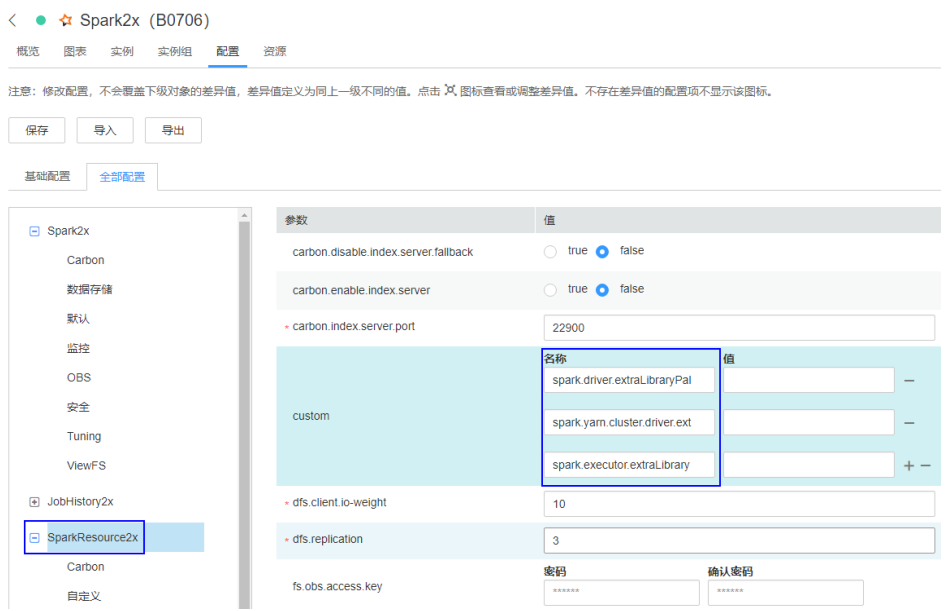

3. 单击"保存",完成后重启过期的spark2x实例,并重新下载安装客户端。

# **27.7.18 Structured Streaming** 任务提交方式变更

## 问题

用户提交结构流任务时,通常需要通过**--jars**命令指定kafka相关jar包的路径,例如**- jars /kafkadir/kafka-clients-x.x.x.jar,/kafkadir/kafka\_2.11-x.x.x.jar**。当前版本用 户除了这一步外还需要额外的配置项,否则会报class not found异常。

## 回答

当前版本的Spark内核直接依赖于Kafka相关的jar包(结构流使用),因此提交结构流 任务时,需要把Kafka相关jar包加入到结构流任务driver端的库目录下,确保driver能 够正常加载kafka包。

# 解决方案

1. 提交yarn-client模式的结构流任务时需要额外如下操作:

将Spark客户端目录下spark-default.conf文件中的spark.driver.extraClassPath配 置复制出来,并将Kafka相关jar包路径追加到该配置项之后,提交结构流任务时 需要通过--conf将该配置项给加上。例如:Kafka相关jar包路径为"/kafkadir", 提交任务需要增加--conf spark.driver.extraClassPath=/opt/client/Spark2x/spark/ conf/:/opt/client/Spark2x/spark/jars/\*:/opt/client/Spark2x/spark/x86/\*:/ kafkadir/\*。

2. 提交yarn-cluster模式的结构流任务时需要额外如下操作:

将Spark客户端目录下spark-default.conf文件中的 spark.yarn.cluster.driver.extraClassPath配置给复制出来,并将Kafka相关jar包相 对路径追加到该配置项之后,提交结构流任务时需要通过--conf 将该配置项给加 上。例如: kafka相关包为kafka-clients-x.x.x.jar,kafka\_2.11-x.x.x.jar,提交任务 需要增加--conf spark.yarn.cluster.driver.extraClassPath=/home/huawei/ Bigdata/common/runtime/security:./kafka-clients-x.x.x.jar:./kafka\_2.11 x.x.x.jar。

3. 当前版本Spark结构流部分不再支持kafka2.x之前的版本,对于升级场景请继续使 用旧的客户端。

# **27.7.19** 常见 **jar** 包冲突处理方式

# 问题现象

Spark能对接很多的第三方工具,因此在使用过程中经常会依赖一堆的三方包。而有一 些包MRS已经自带,这样就有可能造成代码使用的jar包版本和集群自带的jar包版本不 一致,在使用过程中就有可能出现jar包冲突的情况。

常见的jar包冲突报错有:

- 1、报错类找不到: java.lang.NoClassDefFoundError
- 2、报错方法找不到: java.lang.NoSuchMethodError

# 原因分析

以自定义UDF为例:

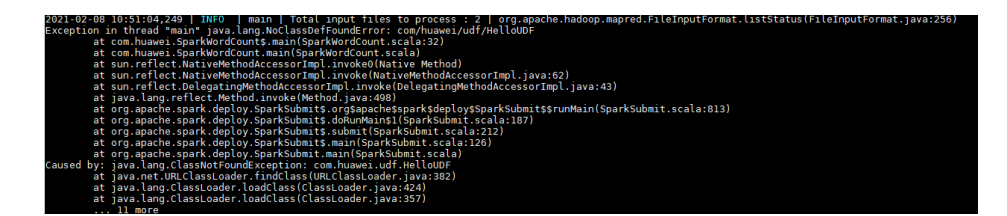

报错信息显示是找不到类。

- 1. 首先需要确认的是这个类属于的jar包是否在jvm的classpath里面, spark自带的 jar都在"*spark客户端目录*/jars/"。
- 2. 确认是否存在多个jar包拥有这个类。
- 3. 如果是其他依赖包,可能是没有使用--jars添加到任务里面。
- 4. 如果是已经添加到任务里面,但是依旧没有取到,可能是因为配置文件的driver或 者executor的classpath配置不正确,可以查看日志确认是否加载到环境。
- 5. 另外可能报错是类初始化失败导致后面使用这个类的时候出现上述报错,需要确 认是否在之前就有初始化失败或者其他报错的情况发生。

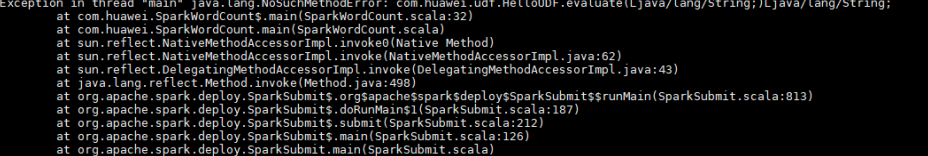

报错信息显示找不到方法。

- 1. 确认这个方法对应的类所在的jar包是否加载到jvm的classpath里面,spark自带的 类都在"spark客户端目录/jars/"。
- 2. 确认是否有多个jar包包含这个类(尤其注意相同工具的不同版本)。
- 3. 如果报错是Hadoop相关的包,有可能是因为使用的Hadoop版本不一致导致部分 方法已经更改。
- 4. 如果报错的是三方包里面的类,可能是因为Spark已经自带了相关的jar包,但是和 代码中使用的版本不一致。

## 操作步骤

方案一:

针对jar包冲突的问题,可以确认是否不需使用三方工具的包,如果可以更改为集群相 同版本的包,则修改引入的依赖版本。

说明

建议用户尽量使用MRS集群自带的依赖包。

方案二:

jar包版本修改演示

以MRS\_2.1版本为例:

1. 在pom.xml文件中添加"<properties>"参数,填写变量,方便后面统一修改版 本。

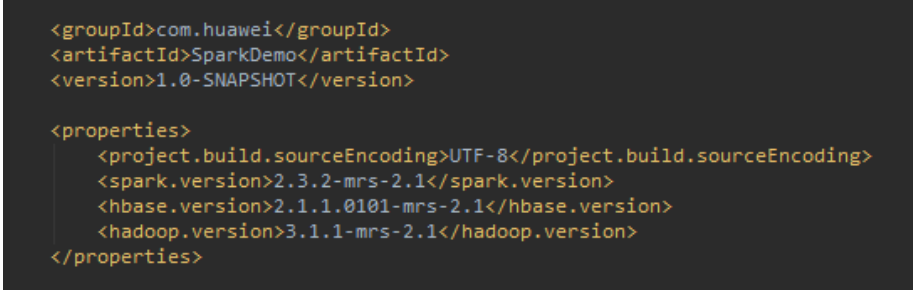

2. 在"dependencies"参数中设置各个jar包的版本的时候可以直接使用上述定义的 参数传递。

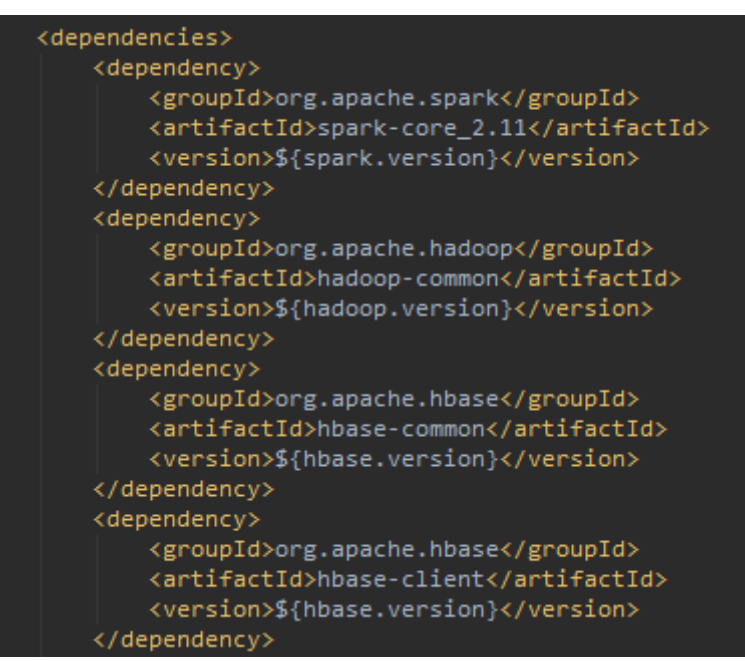

如果遇到其他三方包冲突,可以通过查找依赖关系确认是否存在相同包不同版本 的情况,尽量修改成集群自带的jar包版本。

可以参考MRS样例工程自带的pom.xml文件: 通过开源镜像站获取样例工程。

3. 打印依赖树方式:

在pom.xml文件同目录下执行命令:**mvn dependency:tree**

# 28<br>
Spark2x 开发指南(普通模式)

# **28.1 Spark** 应用开发简介

# **Spark** 简介

Spark是分布式批处理框架,提供分析挖掘与迭代式内存计算能力,支持多种语言 (Scala/Java/Python)的应用开发。 适用以下场景:

- 数据处理(Data Processing): 可以用来快速处理数据, 兼具容错性和可扩展 性。
- 迭代计算(Iterative Computation): 支持迭代计算, 有效应对多步的数据处理 逻辑。
- 数据挖掘(Data Mining): 在海量数据基础上进行复杂的挖掘分析, 可支持各种 数据挖掘和机器学习算法。
- 流式处理(Streaming Processing): 支持秒级延迟的流式处理, 可支持多种外部 数据源。
- 查询分析(Query Analysis):支持标准SQL查询分析,同时提供DSL (DataFrame), 并支持多种外部输入。

本文档重点介绍Spark、Spark SQL和Spark Streaming应用开发指导。

# **Spark** 开发接口简介

Spark支持使用Scala、Java和Python语言进行程序开发,由于Spark本身是由Scala语 言开发出来的,且Scala语言具有简洁易懂的特性,推荐用户使用Scala语言进行Spark 应用程序开发。

按不同的语言分,Spark的API接口如<mark>表[28-1](#page-1146-0)</mark>所示。

#### <span id="page-1146-0"></span>表 **28-1** Spark API 接口

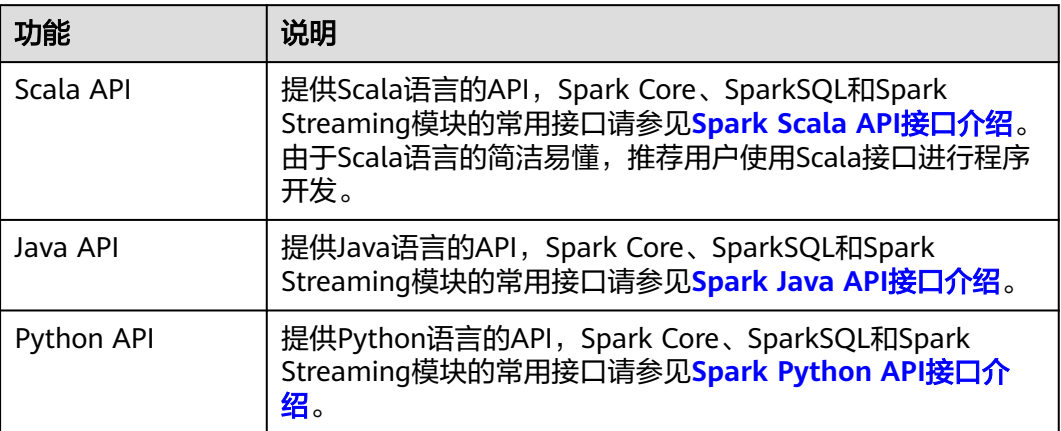

按不同的模块分,Spark Core和Spark Streaming使用上表中的API接口进行程序开 发。而SparkSQL模块,支持CLI或者JDBCServer两种方式访问。其中JDBCServer的连 接方式也有Beeline和JDBC客户端代码两种。详情请参见**[Spark JDBCServer](#page-1282-0)**接口介 [绍](#page-1282-0)。

#### 说明

spark-sql脚本、spark-shell脚本和spark-submit脚本(运行的应用中带SQL操作),不支持使用 proxy user参数去提交任务。

# 基本概念

● **RDD**

即弹性分布数据集(Resilient Distributed Dataset),是Spark的核心概念。指的 是一个只读的,可分区的分布式数据集,这个数据集的全部或部分可以缓存在内 存中,在多次计算间重用。

#### **RDD**的生成:

- 从HDFS输入创建,或从与Hadoop兼容的其他存储系统中输入创建。
- 从父RDD转换得到新RDD。
- 从数据集合转换而来,通过编码实现。

#### **RDD**的存储:

- 用户可以选择不同的存储级别缓存RDD以便重用(RDD有11种存储级别)。
- 当前RDD默认是存储于内存,但当内存不足时,RDD会溢出到磁盘中。
- **Dependency**(**RDD**的依赖) RDD的依赖分别为:窄依赖和宽依赖。

#### 图 **28-1** RDD 的依赖

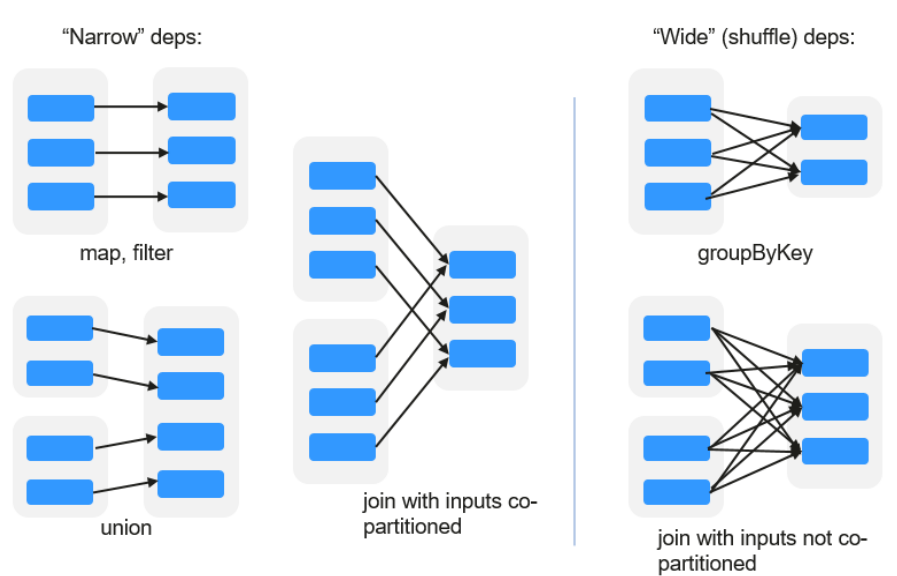

- 窄依赖: 指父RDD的每一个分区最多被一个子RDD的分区所用。
- 宽依赖: 指子RDD的分区依赖于父RDD的所有分区。

窄依赖对优化很有利。逻辑上,每个RDD的算子都是一个fork/join(此join非上文 的join算子,而是指同步多个并行任务的barrier):把计算fork到每个分区,算完 后join,然后fork/join下一个RDD的算子。如果直接翻译到物理实现,是很不经济 的:一是每一个RDD(即使是中间结果)都需要物化到内存或存储中,费时费空 间;二是join作为全局的barrier,是很昂贵的,会被最慢的那个节点拖死。如果子 RDD的分区到父RDD的分区是窄依赖,就可以实施经典的fusion优化,把两个 fork/join合为一个;如果连续的变换算子序列都是窄依赖,就可以把很多个fork/ join并为一个,不但减少了大量的全局barrier,而且无需物化很多中间结果RDD, 这将极大地提升性能。Spark把这个叫做流水线 (pipeline)优化。

#### ● **Transformation**和**Action**(**RDD**的操作)

对RDD的操作包含Transformation(返回值还是一个RDD)和Action(返回值不 是一个RDD)两种。RDD的操作流程如图**[28-2](#page-1148-0)**所示。其中Transformation操作是 Lazy的,也就是说从一个RDD转换生成另一个RDD的操作不是马上执行,Spark在 遇到Transformations操作时只会记录需要这样的操作,并不会去执行,需要等到 有Actions操作的时候才会真正启动计算过程进行计算。Actions操作会返回结果或 把RDD数据写到存储系统中。Actions是触发Spark启动计算的动因。

#### <span id="page-1148-0"></span>图 **28-2** RDD 操作示例

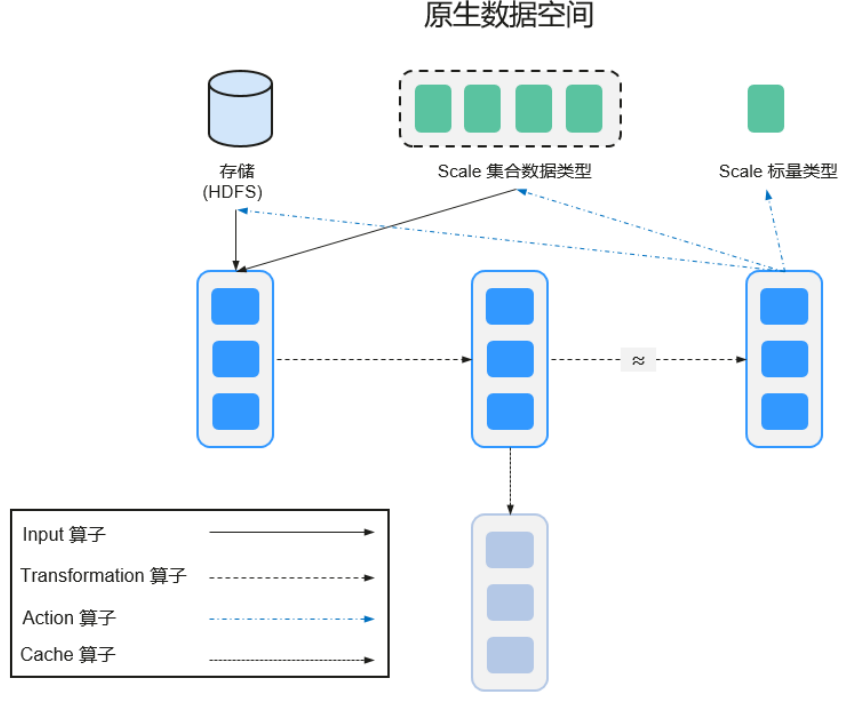

Spark RDD空间

RDD看起来与Scala集合类型没有太大差别,但数据和运行模型大相迥异。

```
val file = sc.textFile("hdfs://...")
val errors = file.filter(_.contains("ERROR"))
errors.cache()
errors.count()
```
- a. textFile算子从HDFS读取日志文件,返回file(作为RDD)。
- b. filter算子筛出带"ERROR"的行,赋给errors(新RDD)。filter算子是一个 Transformation操作。
- c. cache算子缓存下来以备未来使用。
- d. count算子返回errors的行数。count算子是一个Action操作。

#### **Transformation**操作可以分为如下几种类型:

– 视RDD的元素为简单元素。

输入输出一对一,且结果RDD的分区结构不变,主要是map。

输入输出一对多,且结果RDD的分区结构不变,如flatMap(map后由一个元 素变为一个包含多个元素的序列,然后展平为一个个的元素)。

输入输出一对一,但结果RDD的分区结构发生了变化,如union(两个RDD合 为一个,分区数变为两个RDD分区数之和)、coalesce(分区减少)。

从输入中选择部分元素的算子,如filter、distinct(去除重复元素)、 subtract (本RDD有、其他RDD无的元素留下来)和sample(采样)。

– 视RDD的元素为Key-Value对。

对单个RDD做一对一运算,如mapValues(保持源RDD的分区方式,这与 map不同);

对单个RDD重排,如sort、partitionBy(实现一致性的分区划分,这个对数 据本地性优化很重要);

对单个RDD基于key进行重组和reduce, 如groupByKey、reduceByKey; 对两个RDD基于key进行join和重组,如join、cogroup。

说明

后三种操作都涉及重排,称为shuffle类操作。

#### **Action**操作可以分为如下几种:

- 生成标量,如count(返回RDD中元素的个数)、reduce、fold/aggregate (返回几个标量)、take(返回前几个元素)。
- 生成Scala集合类型,如collect(把RDD中的所有元素导入Scala集合类型)、 lookup(查找对应key的所有值)。
- 写入存储, 如与前文textFile对应的saveAsTextFile。
- 还有一个检查点算子checkpoint。当Lineage特别长时(这在图计算中时常发 生),出错时重新执行整个序列要很长时间,可以主动调用checkpoint把当 前数据写入稳定存储,作为检查点。

● **Shuffle**

Shuffle是MapReduce框架中的一个特定的phase,介于Map phase和Reduce phase之间,当Map的输出结果要被Reduce使用时,每一条输出结果需要按key哈 希,并且分发到对应的Reducer上去,这个过程就是shuffle。由于shuffle涉及到 了磁盘的读写和网络的传输,因此shuffle性能的高低直接影响到了整个程序的运 行效率。

下图清晰地描述了MapReduce算法的整个流程。

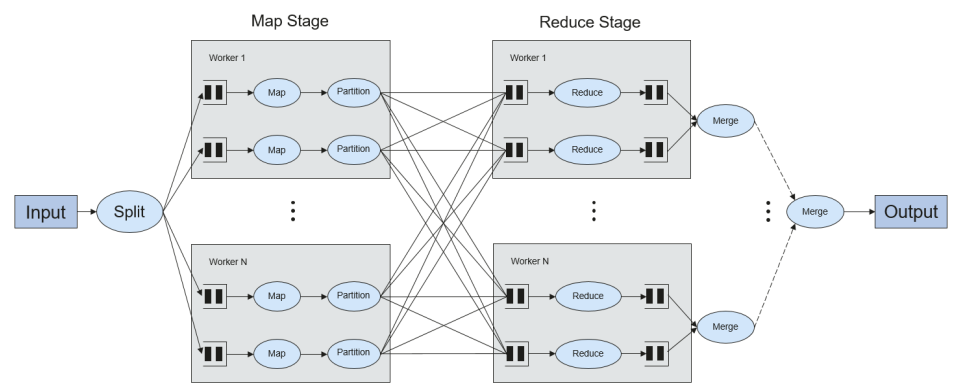

图 **28-3** 算法流程

概念上shuffle就是一个沟通数据连接的桥梁,实际上shuffle这一部分是如何实现 的呢,下面就以Spark为例讲解shuffle在Spark中的实现。

Shuffle操作将一个Spark的Job分成多个Stage,前面的stages会包括一个或多个 ShuffleMapTasks,最后一个stage会包括一个或多个ResultTask。

#### ● **Spark Application**的结构

Spark Application的结构可分为两部分:初始化SparkContext和主体程序。

– 初始化SparkContext:构建Spark Application的运行环境。 构建SparkContext对象,如: new SparkContext(master, appName, [SparkHome], [jars])

参数介绍:

master:连接字符串,连接方式有local、yarn-cluster、yarn-client等。

appName:构建的Application名称。

SparkHome:集群中安装Spark的目录。

jars:应用程序代码和依赖包。

– 主体程序:处理数据

提交Application的描述请参见:**[https://archive.apache.org/dist/spark/docs/](https://archive.apache.org/dist/spark//docs/3.3.1/submitting-applications.html) [3.3.1/submitting-applications.html](https://archive.apache.org/dist/spark//docs/3.3.1/submitting-applications.html)**。

#### ● **Spark shell**命令

Spark基本shell命令,支持提交Spark应用。命令为:

**./bin/spark-submit** \ **--class** <main-class> \ --master <master-url> \ ... # other options <application-jar> \ [application-arguments]

#### 参数解释:

--class: Spark应用的类名。

--master: Spark用于所连接的master, 如yarn-client, yarn-cluster等。

application-jar: Spark应用的jar包的路径。

application-arguments:提交Spark应用的所需要的参数(可以为空)。

#### **Spark JobHistory Server**

用于监控正在运行的或者历史的Spark作业在Spark框架各个阶段的细节以及提供 日志显示,帮助用户更细粒度地去开发、配置和调优作业。

## **Spark SQL** 常用概念

#### **DataSet**

DataSet是一个由特定域的对象组成的强类型集合,可通过功能或关系操作并行转换其 中的对象。 每个Dataset还有一个非类型视图,即由多个列组成的DataSet,称为 DataFrame。

DataFrame是一个由多个列组成的结构化的分布式数据集合,等同于关系数据库中的 一张表,或者是R/Python中的data frame。DataFrame是Spark SQL中的最基本的概 念,可以通过多种方式创建,例如结构化的数据集、Hive表、外部数据库或者是 RDD。

## **Spark Streaming** 常用概念

#### **Dstream**

DStream(又称Discretized Stream)是Spark Streaming提供的抽象概念。

DStream表示一个连续的数据流,是从数据源获取或者通过输入流转换生成的数据 流。从本质上说,一个DStream表示一系列连续的RDD。RDD是一个只读的、可分区 的分布式数据集。

DStream中的每个RDD包含了一个区间的数据。如图**[28-4](#page-1151-0)**所示。

#### <span id="page-1151-0"></span>图 **28-4** DStream 与 RDD 关系

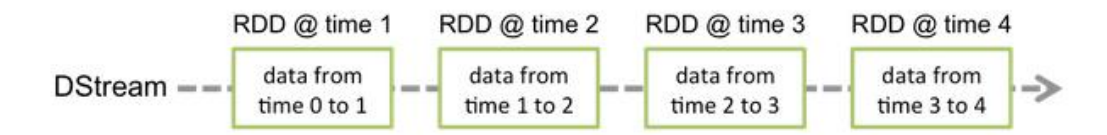

应用到DStream上的所有算子会被转译成下层RDD的算子操作,如图**28-5**所示。这些 下层的RDD转换会通过Spark引擎进行计算。DStream算子隐藏大部分的操作细节,并 且提供了方便的High-level API给开发者使用。

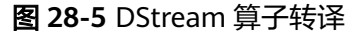

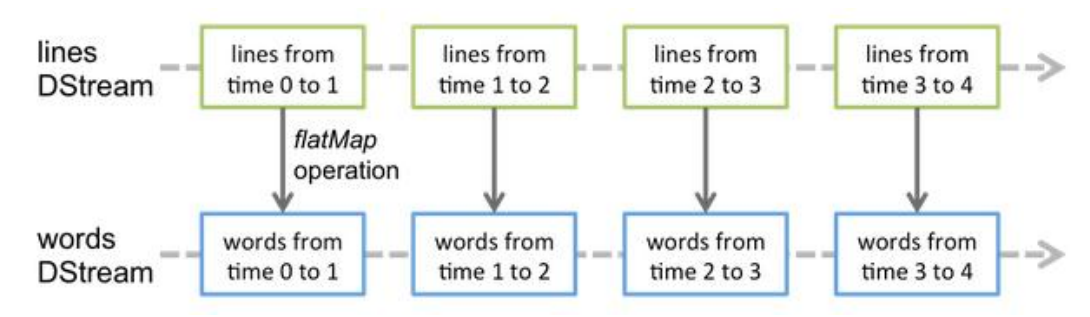

## **Structured Streaming** 常用概念

**Input Source** 

输入数据源,数据源需要支持根据offset重放数据,不同的数据源有不同的容错 性。

● **Sink**

数据输出,Sink要支持幂等性写入操作,不同的sink有不同的容错性。

● **outputMode**

结果输出模式,当前支持3种输出模:

- Complete Mode:整个更新的结果集都会写入外部存储。整张表的写入操作 将由外部存储系统的连接器完成。
- Append Mode:当时间间隔触发时,只有在Result Table中新增加的数据行 会被写入外部存储。这种方式只适用于结果集中已经存在的内容不希望发生 改变的情况下,如果已经存在的数据会被更新,不适合适用此种方式。
- Update Mode:当时间间隔触发时,只有在Result Table中被更新的数据才 会被写入外部存储系统。注意,和Complete Mode方式的不同之处是不更新 的结果集不会写入外部存储。
- **Trigger**

输出触发器,当前支持以下几种trigger:

- 默认:以微批模式执行,每个批次完成后自动执行下个批次。
- 固定间隔。目定时间间隔执行。
- 一次执行:只执行一次query,完成后退出。
- 连续模式:实验特性,可实现低至1ms延迟的流处理(推荐100ms)。
Structured Streaming支持微批模式和连续模式。微批模式不能保证对数据的低延迟处 理,但是在相同时间下有更大的吞吐量;连续模式适合毫秒级的数据处理延迟,当前 暂时还属于实验特性。

#### 说明

在当前版本中,若需要使用流流Join功能,则output模式只能选择append模式。

#### 图 **28-6** 微批模式运行过程简图

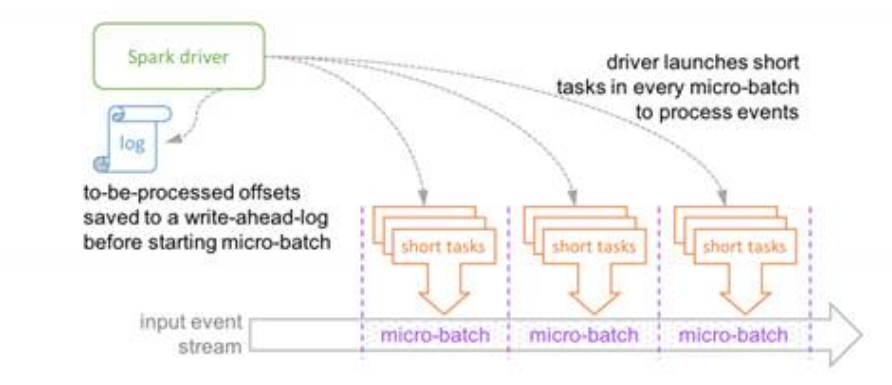

Micro-batch Processing uses periodic tasks to process events

#### 图 **28-7** 连续模式运行过程简图

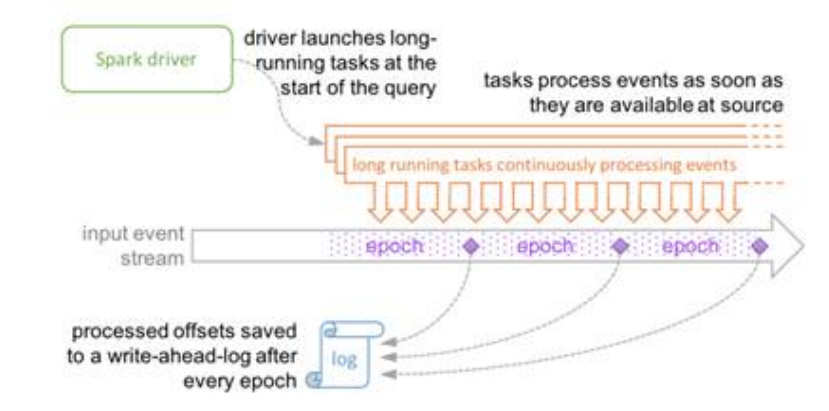

Continuous Processing uses long-running tasks to continuously process events

# **28.2 Spark** 应用开发流程介绍

Spark包含Spark Core、Spark SQL和Spark Streaming三个组件,其应用开发流程都是 相同的。

开发流程中各阶段的说明如图**[28-8](#page-1153-0)**和表**[28-2](#page-1153-0)**所示。

#### 图 **28-8** Spark 应用程序开发流程

<span id="page-1153-0"></span>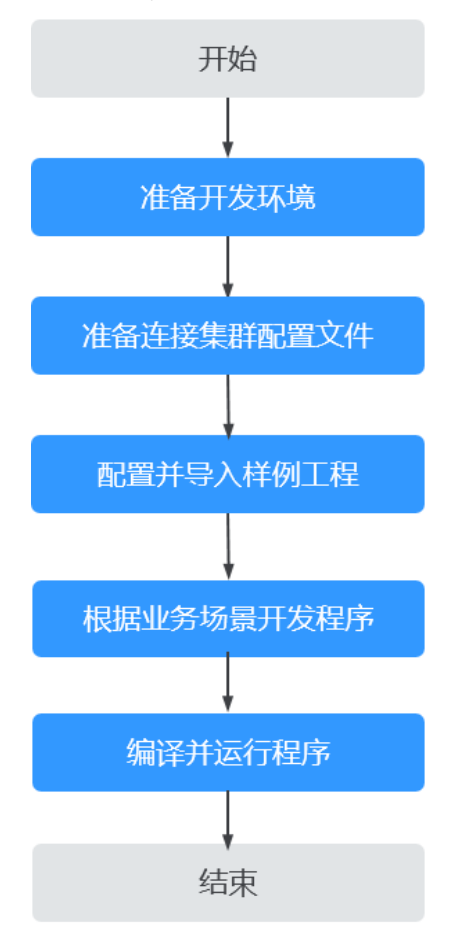

#### 表 **28-2** Spark 应用开发的流程说明

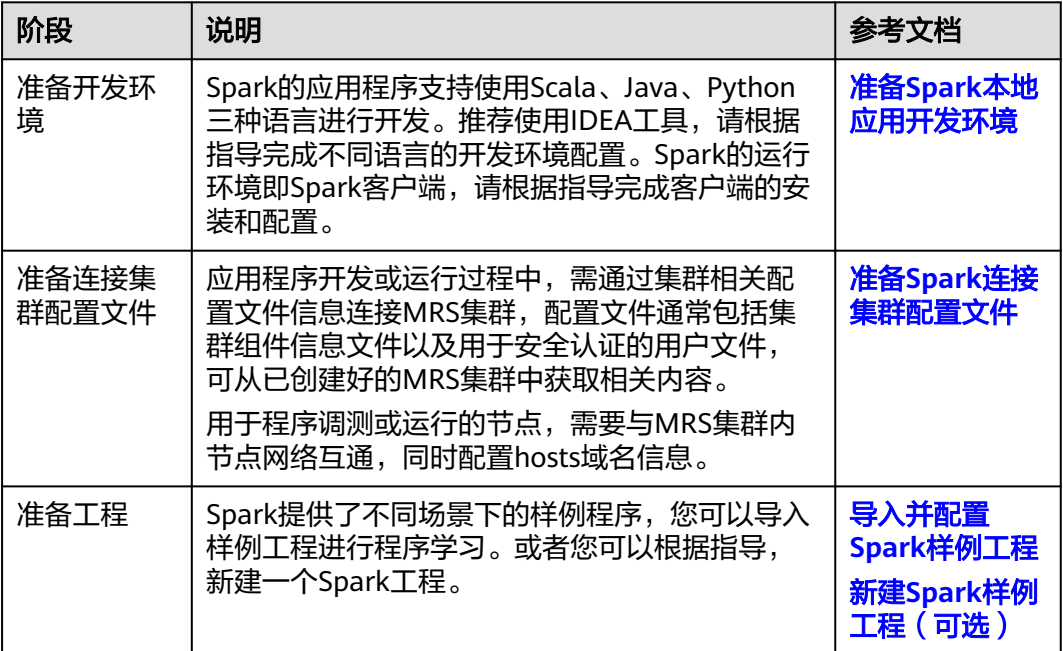

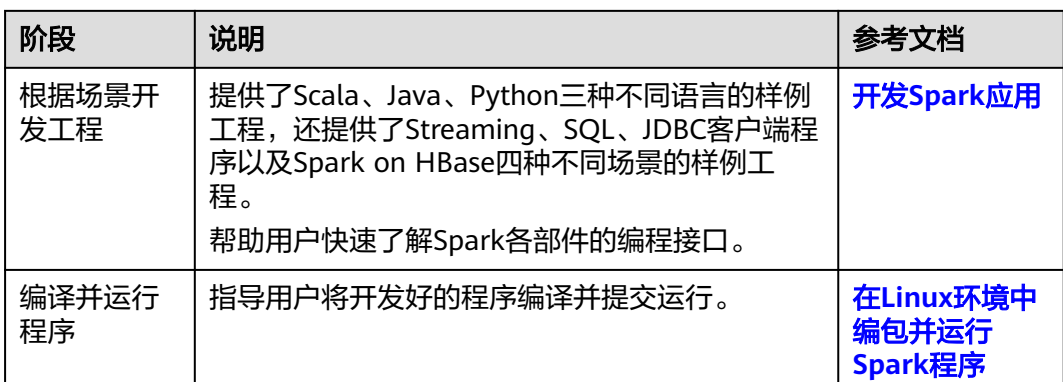

# **28.3 Spark2x** 样例工程介绍

MRS样例工程获取地址为**[https://github.com/huaweicloud/huaweicloud-mrs](https://github.com/huaweicloud/huaweicloud-mrs-example)**[example](https://github.com/huaweicloud/huaweicloud-mrs-example), 切换分支为与MRS集群相匹配的版本分支, 然后下载压缩包到本地后解 压,即可获取各组件对应的样例代码工程。

当前MRS提供以下Spark2x相关样例工程:

#### 表 **28-3** Spark2x 相关样例工程

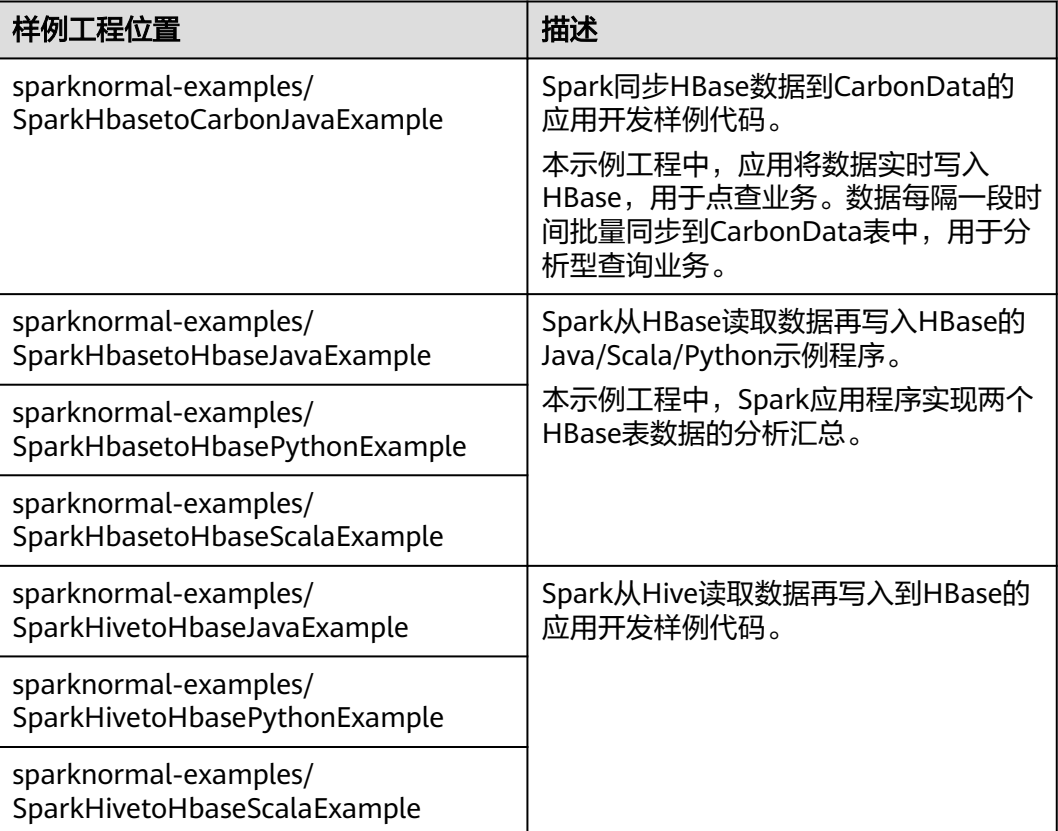

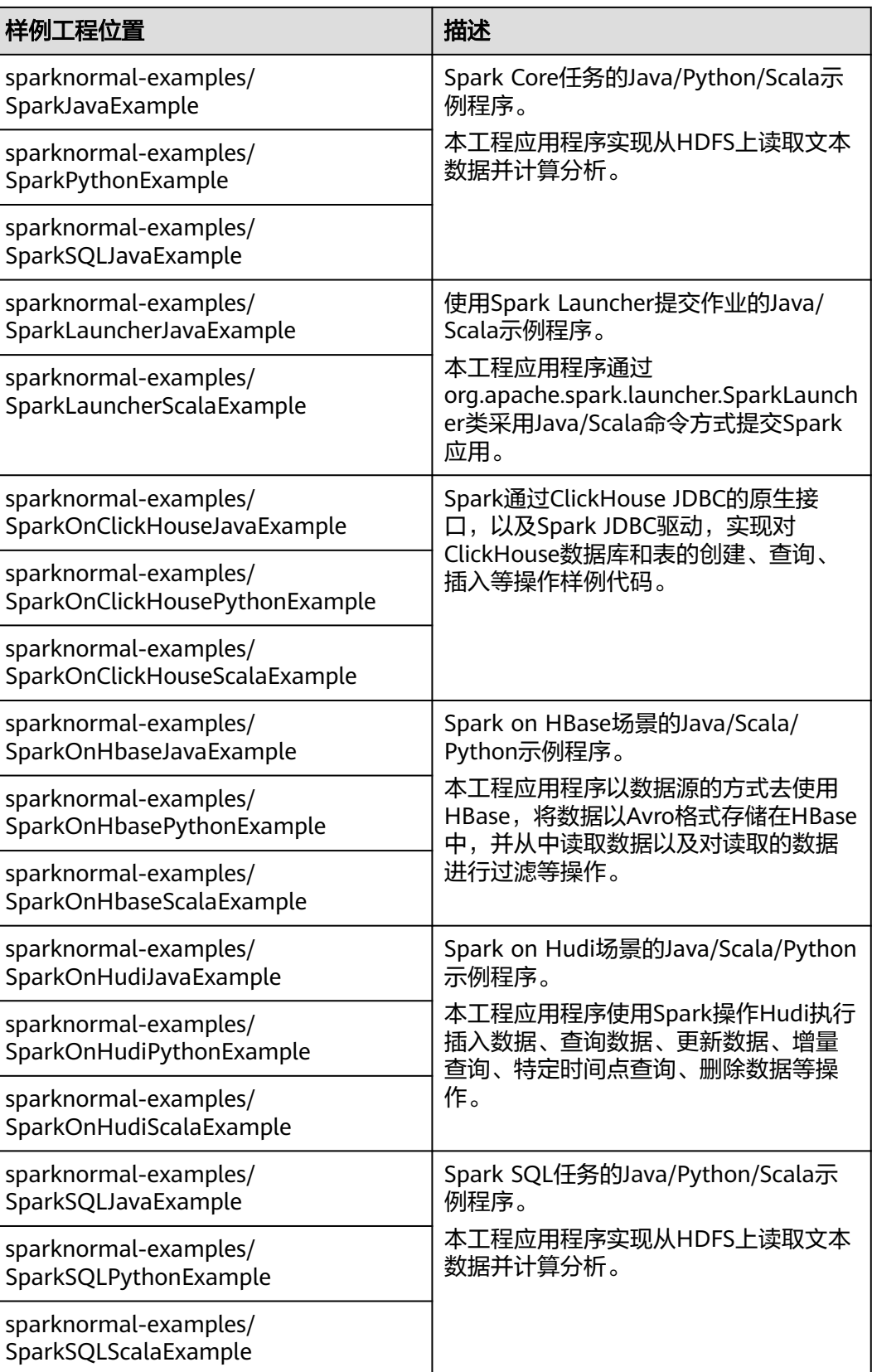

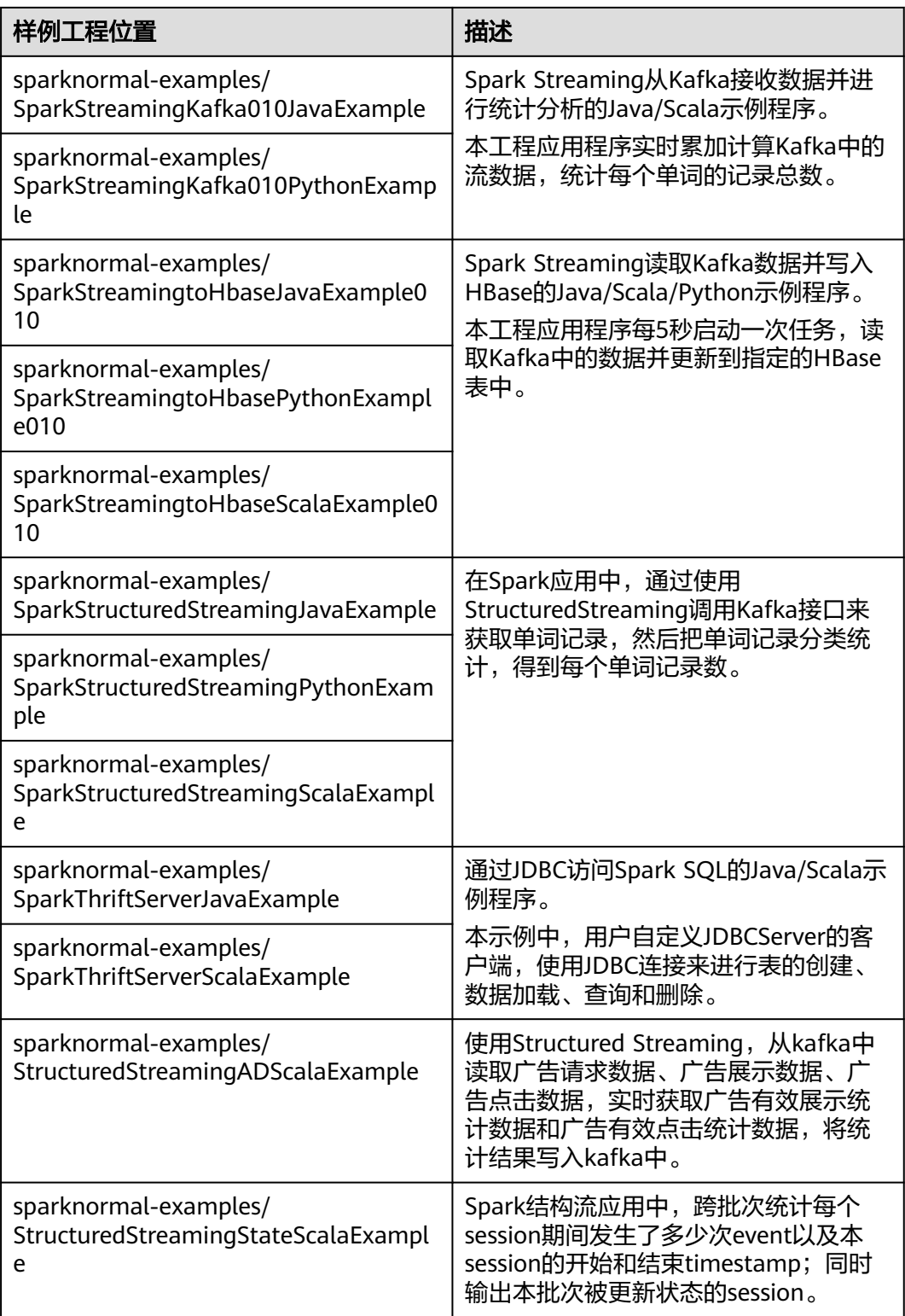

# **28.4** 准备 **Spark** 应用开发环境

# <span id="page-1157-0"></span>**28.4.1** 准备 **Spark** 本地应用开发环境

在进行应用开发时,要准备的开发和运行环境如表**28-4**所示。

#### 表 **28-4** 开发环境

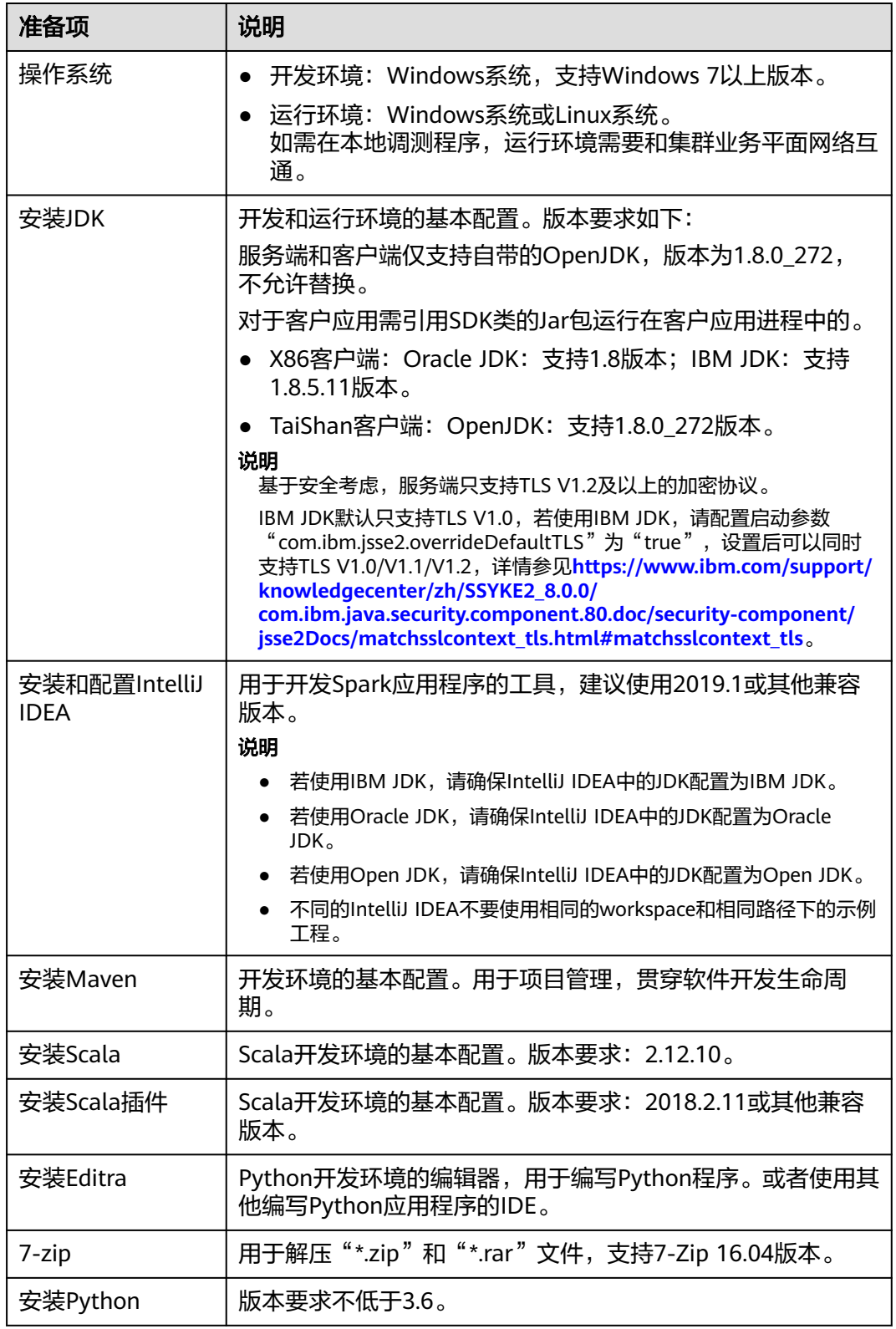

## <span id="page-1158-0"></span>**28.4.2** 准备 **Spark** 连接集群配置文件

进行应用开发时,需要同时准备代码的运行调测的环境,用于验证应用程序运行正 常。

- 场景一:准备本地Windows开发环境调测程序所需配置文件。
	- a. 登录FusionInsight Manager页面,选择"集群 > 概览 > 更多 > 下载客户 端", "选择客户端类型"设置为"仅配置文件", 根据待安装客户端节点 的节点类型选择正确的平台类型后(x86选择**x86\_64**,ARM选择**aarch64**) 单击"确定",等待客户端文件包生成后根据浏览器提示下载客户端到本地 并解压。

例如,客户端文件压缩包为

"FusionInsight Cluster 1 Services Client.tar",解压后得到

"FusionInsight\_Cluster\_1\_Services\_ClientConfig\_ConfigFiles.tar",继续解 压该文件。

- b. 进入客户端配置文件解压路径"\*\Spark\confiq",获取Spark配置文件,并 所有的配置文件导入到Spark样例工程的配置文件目录中(通常为 "resources"文件夹)。
- c. 复制解压目录下的"hosts"文件中的内容到客户端所在节点的hosts文件中。

说明

- 在应用开发过程中,如需在本地Windows系统中调测应用程序,需要确保本地节 点能与"hosts"文件中所列出的各主机在网络上互通。
- 如果当前节点与MRS集群所在网络平面不互通,可以通过绑定EIP的方式访问MRS 集群。
- Windows本地hosts文件存放路径举例:"C:\WINDOWS\system32\drivers\etc \hosts"。
- 场景二:准备Linux环境运行程序所需配置文件。
	- a. 在节点中安装MRS集群客户端,例如客户端安装目录为"/opt/client"。
	- b. 获取配置文件:
		- i. 登录FusionInsight Manager, 在"主页"右上方选择"更多 > 下载客户 端", "选择客户端类型"设置为"仅配置文件", 勾选"仅保存到如 下路径",单击"确定",下载客户端配置文件至集群主OMS点。
		- ii. 以**root**登录主OMS节点,进入客户端配置文件所在路径(默认为 "/tmp/FusionInsight-Client/"),解压软件包后获取"\*\Spark \config"路径下的配置文件。并将所有的配置文件放置到与准备放置编 译出的jar包同目录的"conf"目录下,用于后续调测,例如"/opt/ client/conf"。

例如客户端软件包为"FusionInsight Cluster 1 Services Client.tar", 下载路径为主管理节点的"/tmp/FusionInsight-Client":

**cd /tmp/FusionInsight-Client**

**tar -xvf FusionInsight\_Cluster\_1\_Services\_Client.tar**

- **tar -xvf FusionInsight\_Cluster\_1\_Services\_ClientConfig.tar**
- **cd FusionInsight\_Cluster\_1\_Services\_ClientConfig**
- **cp -r Spark/config/\* /opt/client/conf**

c. 检查客户端节点网络连接。

在安装客户端过程中,系统会自动配置客户端节点"hosts"文件,建议检查 "/etc/hosts"文件内是否包含集群内节点的主机名信息,如未包含,需要手 动复制解压目录下的"hosts"文件中的内容到客户端所在节点的hosts文件 中,确保本地机器能与集群各主机在网络上互通。

## <span id="page-1159-0"></span>**28.4.3** 导入并配置 **Spark** 样例工程

#### 操作场景

Spark针对多个场景提供样例工程,包含Java样例工程和Scala样例工程等,帮助客户 快速学习Spark工程。

针对Java和Scala不同语言的工程,其导入方式相同。使用Python开发的样例工程不需 要导入,直接打开Python文件(\*.py)即可。

以下操作步骤以导入Java样例代码为例。操作流程如图**28-9**所示。

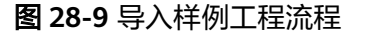

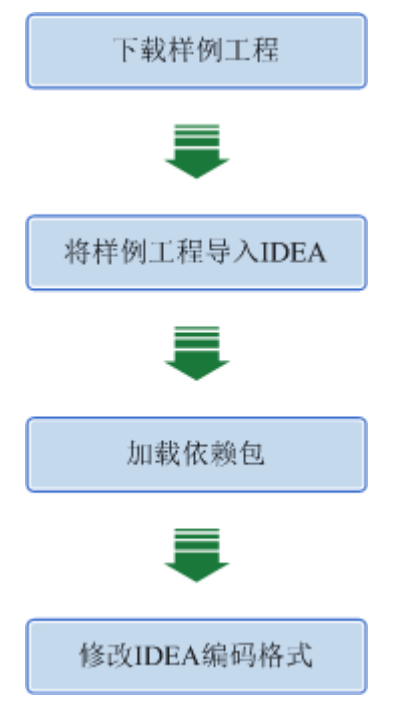

### 前提条件

- 确保本地环境的时间与MRS集群的时间差要小于5分钟,若无法确定,请联系系统 管理员。MRS集群的时间可通过FusionInsight Manager页面右下角查看。
- 已准备开发环境及MRS集群相关配置文件,详情请参考准备**Spark**[连接集群配置](#page-1158-0) [文件。](#page-1158-0)

#### 操作步骤

步骤**1** 参考获取**MRS**[应用开发样例工程](#page-29-0),获取样例代码解压目录中"spark-examples"目录 下的"sparknormal-examples"文件夹中的Scala、Spark Streaming等多个样例工 程。

- 步骤**2** 若需要在本地Windows调测Spark样例代码,需参考准备**Spark**[连接集群配置文件](#page-1158-0)获取 各样例项目所需的配置文件,并手动将配置文件导入到Spark样例工程的配置文件目录 中。
- 步骤**3** 安装IntelliJ IDEA和JDK工具后,需要在IntelliJ IDEA中配置JDK。
	- 1. 打开IntelliJ IDEA,选择"Configure"。

#### 图 **28-10** Quick Start

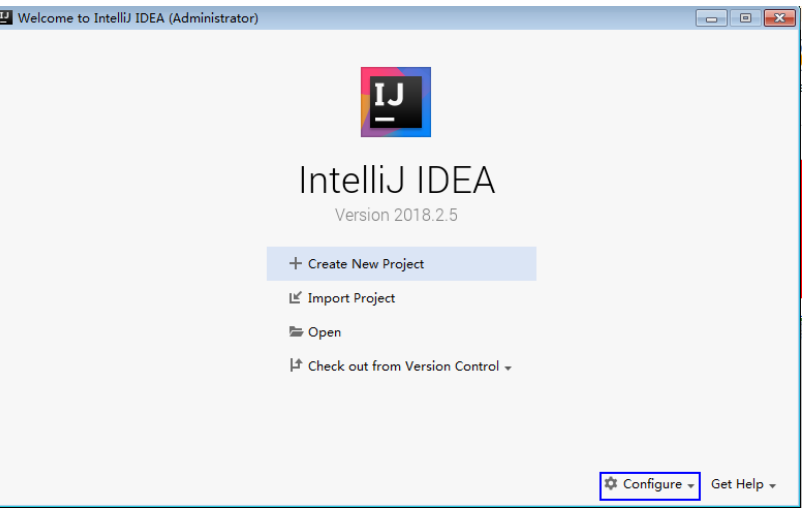

2. 在"Configure"下拉菜单中单击"Project Defaults"。

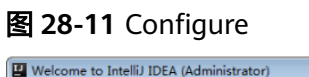

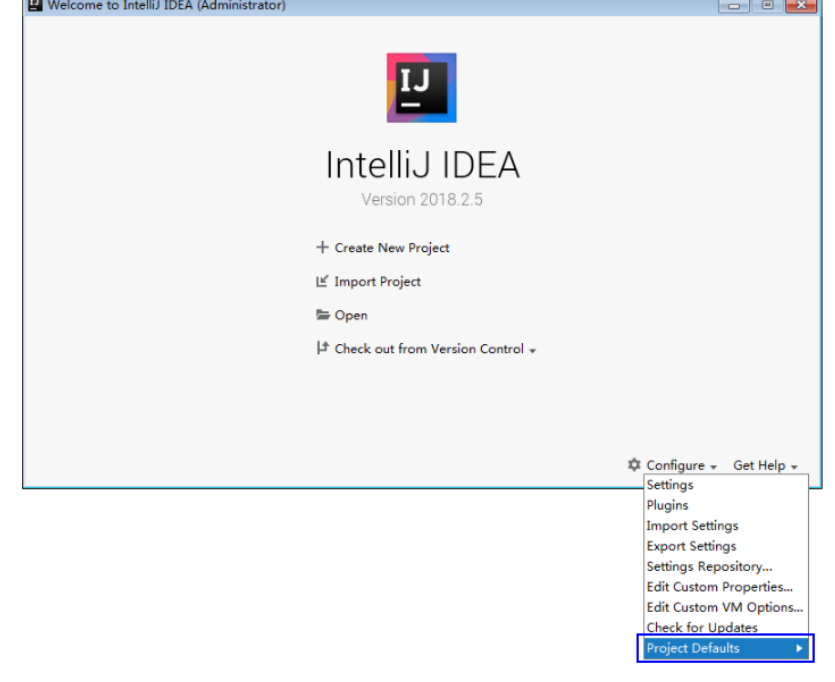

3. 在"Project Defaults"菜单中选择"Project Structure"。

#### 图 **28-12** Project Defaults

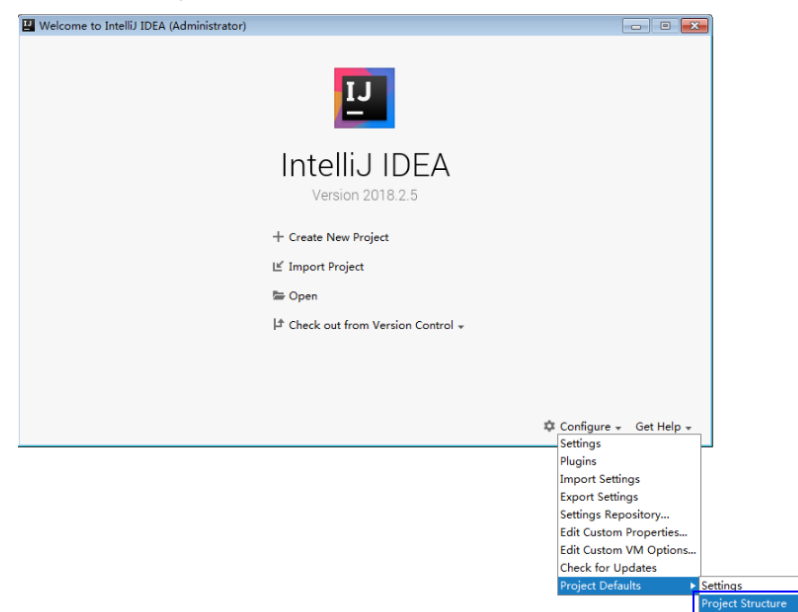

4. 在打开的"Project Structure"页面中,选择"SDKs",单击加号添加JDK。

#### 图 **28-13** 添加 JDK

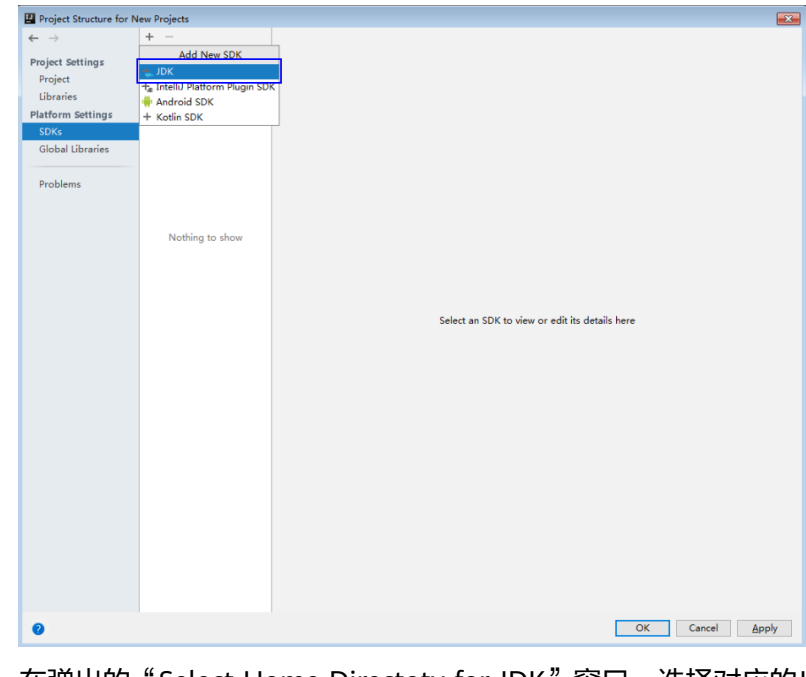

5. 在弹出的" Select Home Directoty for JDK"窗口,选择对应的JDK目录,然后单 击"OK"。

#### 图 **28-14** 选择 JDK 目录

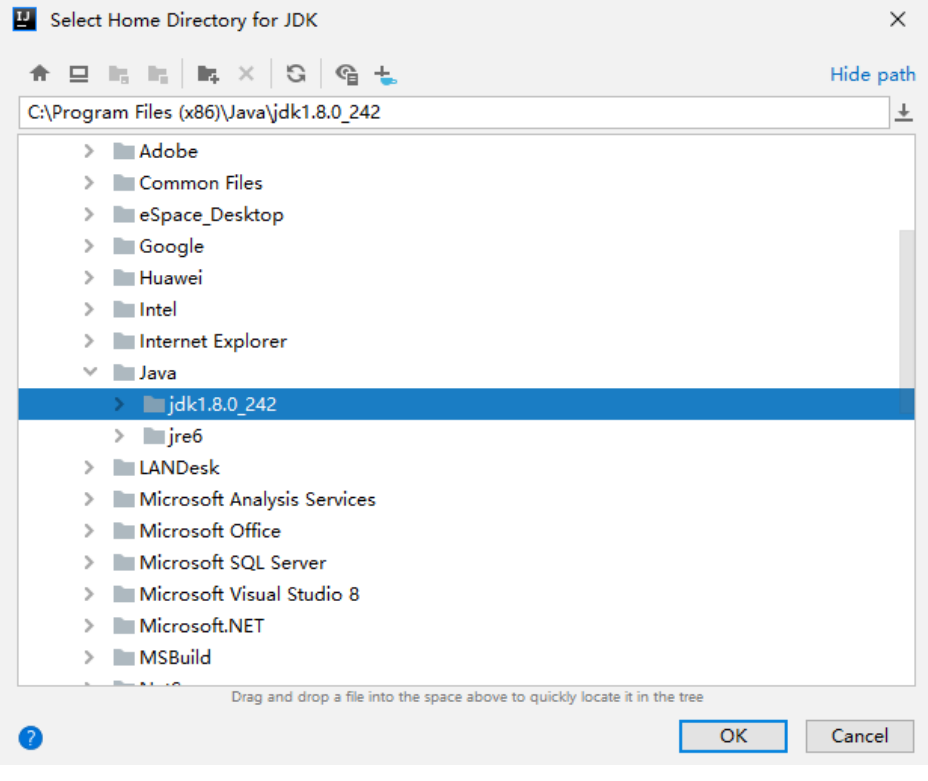

6. 完成JDK选择后,单击"OK"完成配置。

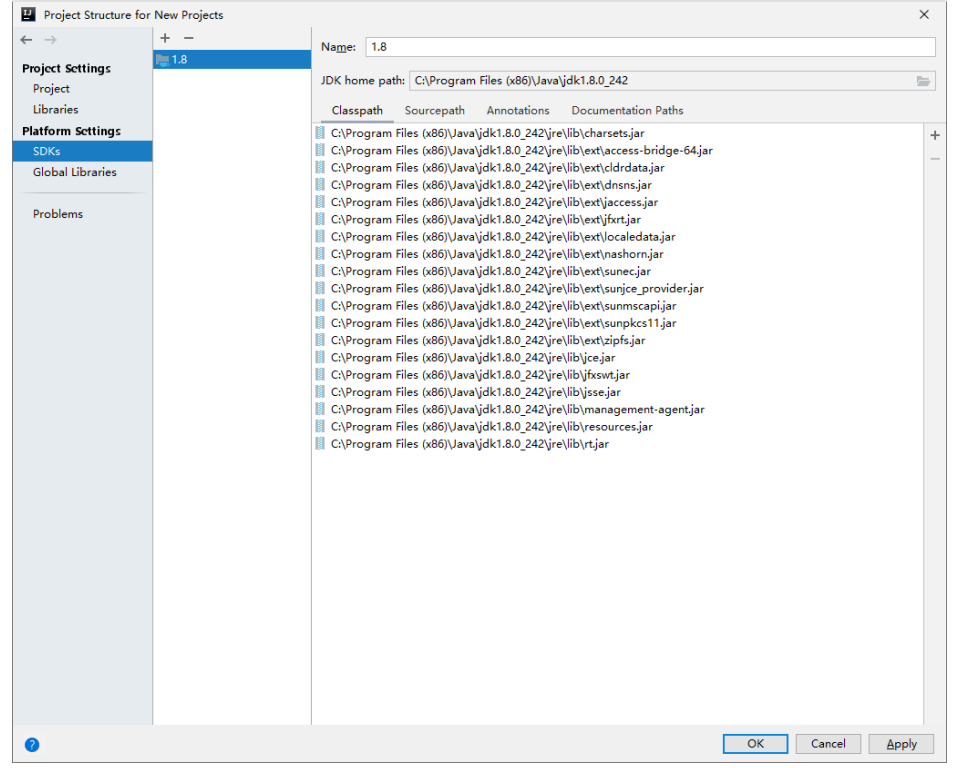

#### 图 **28-15** 完成 JDK 配置

步骤**4** (可选)如果是Scala开发环境,还需要在IntelliJ IDEA中安装Scala插件。

1. 在"Configure"下拉菜单中,单击"Plugins"。

#### 图 **28-16** Plugins

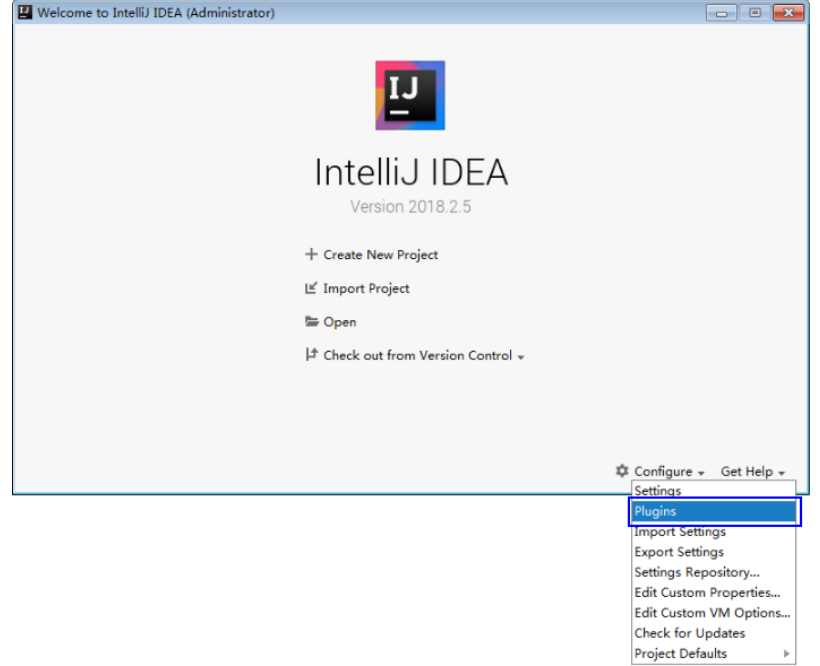

2. 在"Plugins"页面,选择"Install plugin from disk"。

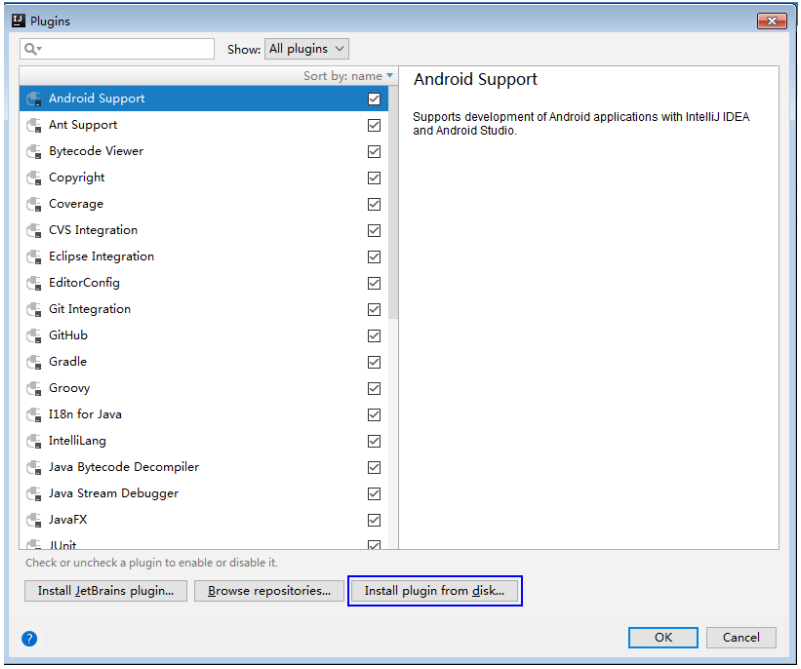

图 **28-17** Install plugin from disk

3. 在"Choose Plugin File"页面,选择对应版本的Scala插件包,单击"OK"。

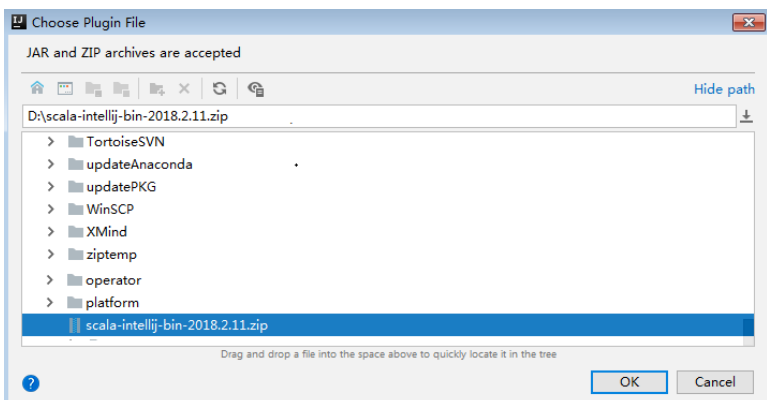

- 4. 在"Plugins"页面,单击"Apply"安装Scala插件。
- 5. 在弹出的"Plugins Changed"页面,单击"Restart",使配置生效。

图 **28-18** Plugins Changed

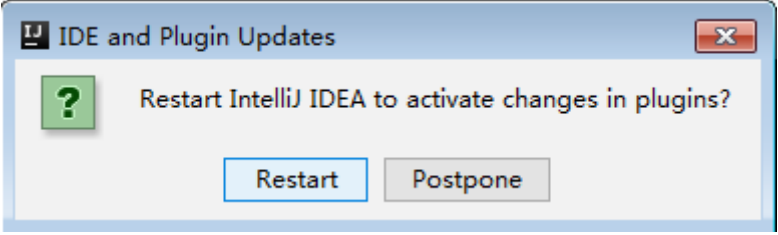

- 步骤**5** 将Java样例工程导入到IDEA中。
	- 1. 打开IntelliJ IDEA。在"Quick Start"页面选择"Import Project"。 或者,针对已使用过的IDEA工具,您可以从IDEA主界面直接添加。选择"File > Import project..."导入工程。
		- 图 **28-19** Import Project(Quick Start 页面)

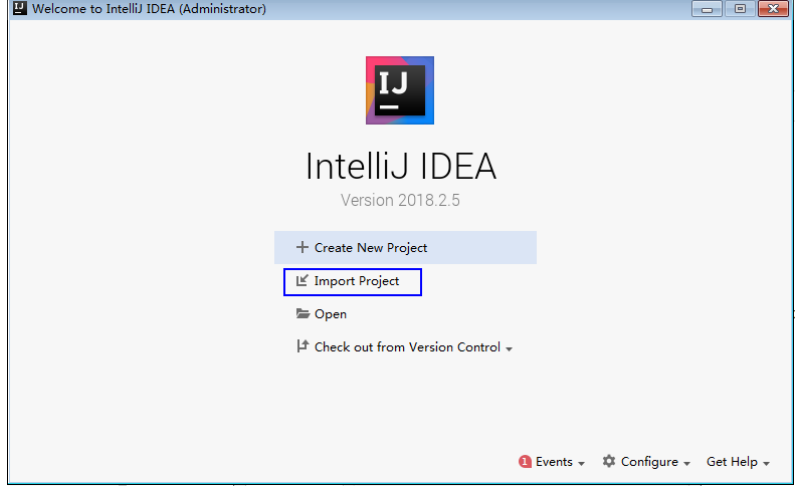

2. 选择需导入的样例工程存放路径及其pom文件,然后单击"OK"。

#### 图 **28-20** Select File or Directory to Import

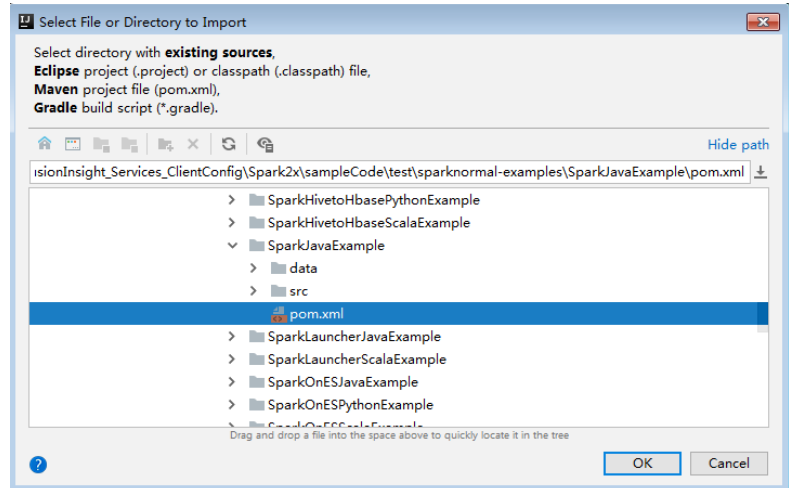

3. 确认导入路径和名称,单击"Next"。

#### 图 **28-21** Import Project from Maven

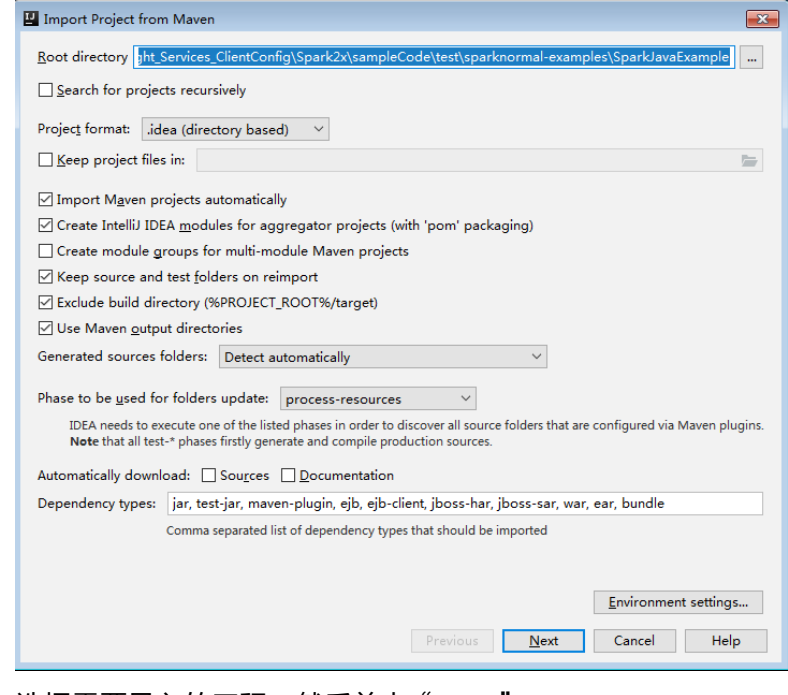

- 4. 选择需要导入的工程,然后单击"Next"。
- 5. 确认工程所用JDK,然后单击"Next"。

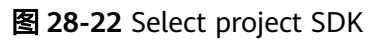

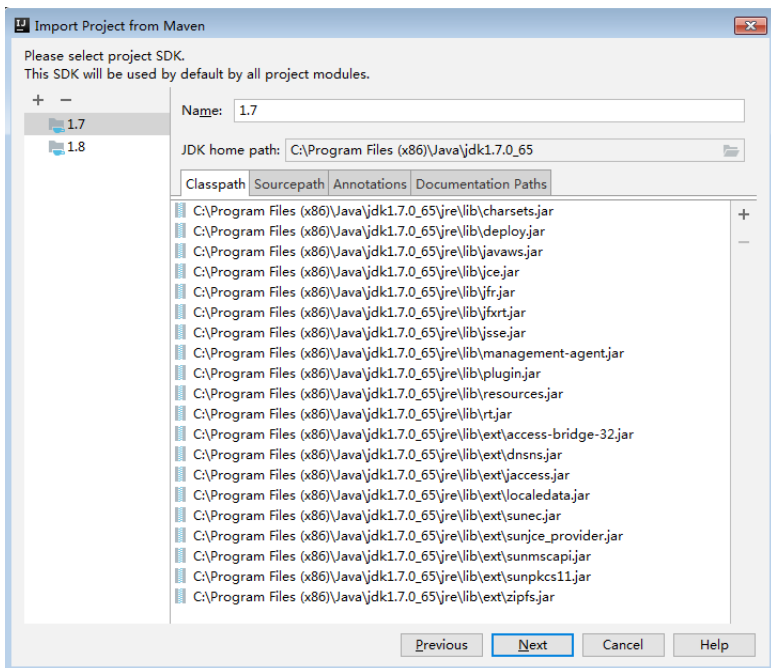

6. 确认工程名称和路径,单击"Finish"完成导入。

图 **28-23** Confirm the project name and file location

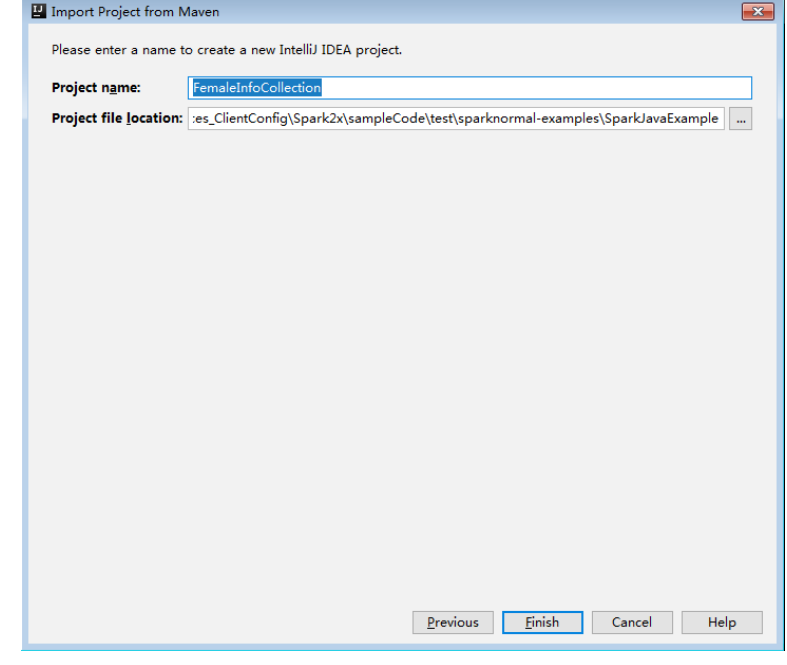

7. 导入完成后,IDEA主页显示导入的样例工程。

图 **28-24** 已导入工程

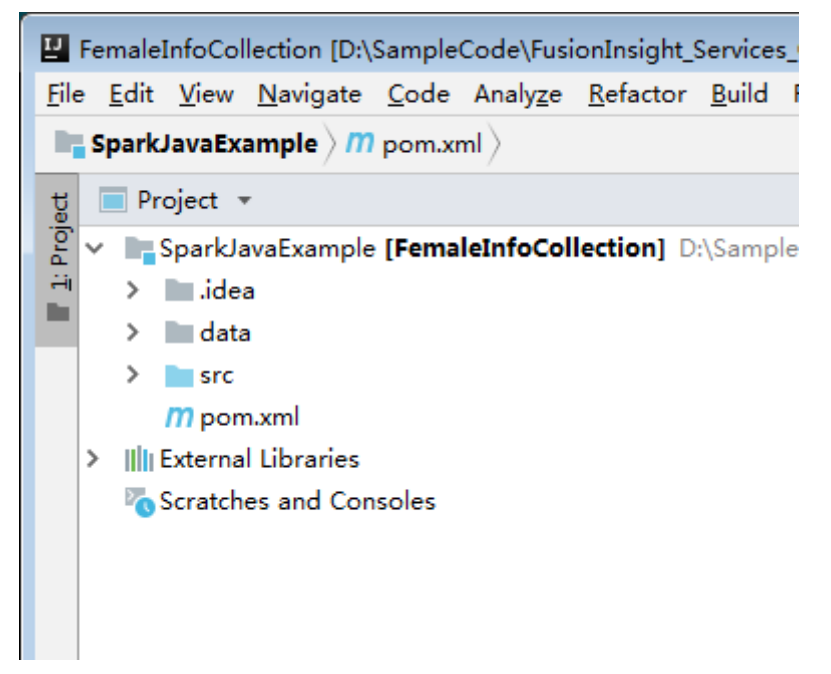

- 步骤**6** (可选)如果导入Scala语言开发的样例程序,还需要为工程设置语言。
	- 1. 在IDEA主页,选择"File > Project Structures..."进入"Project Structure"页 面。
	- 2. 选择"Modules",选中工程名称,然后右键选择"Add > Scala"。

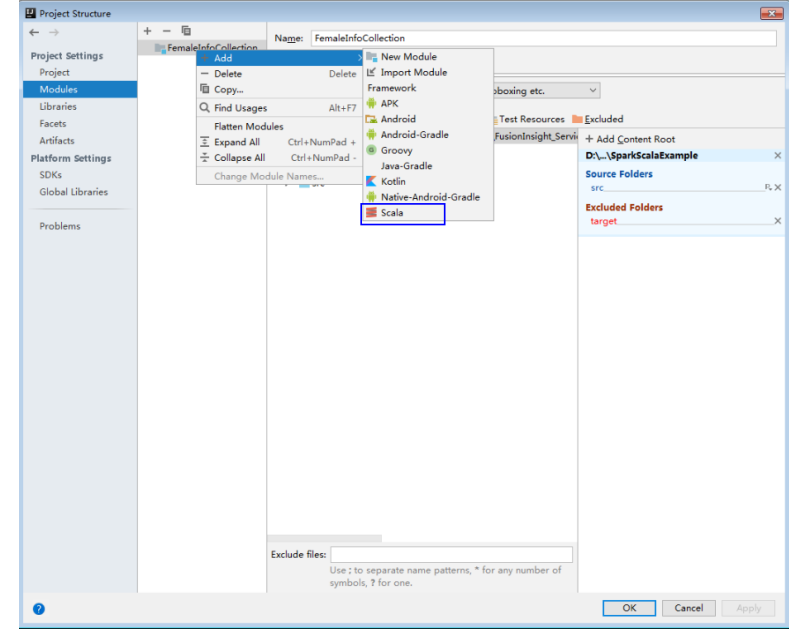

图 **28-25** 选择 Scala 语言

3. 当IDEA可以识别出Scala SDK时, 在设置界面, 选择编译的依赖jar包, 然后单击  $"$ ОК"应用设置。

#### 图 **28-26** Add Scala Support

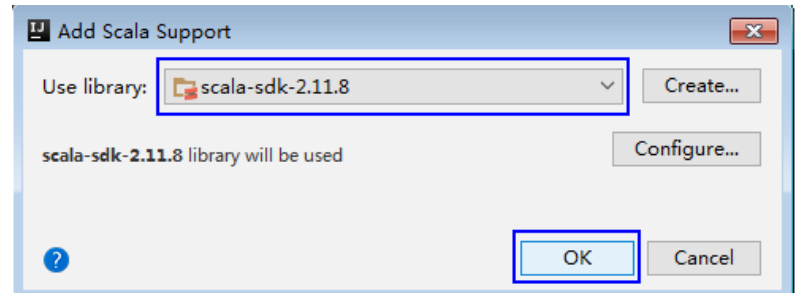

- 4. 当系统无法识别出Scala SDK时,需要自行创建。
	- a. 单击"Create..."。

#### 图 **28-27** Create...

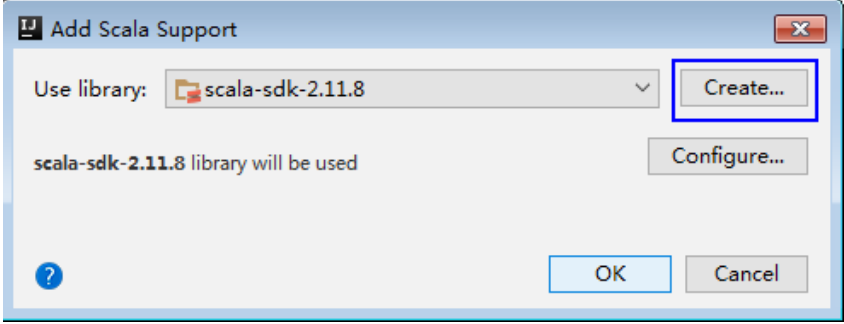

b. 在"Select JAR's for the new Scala SDK"页面单击"Browse..."。

#### 图 **28-28** Select JAR's for the new Scala SDK

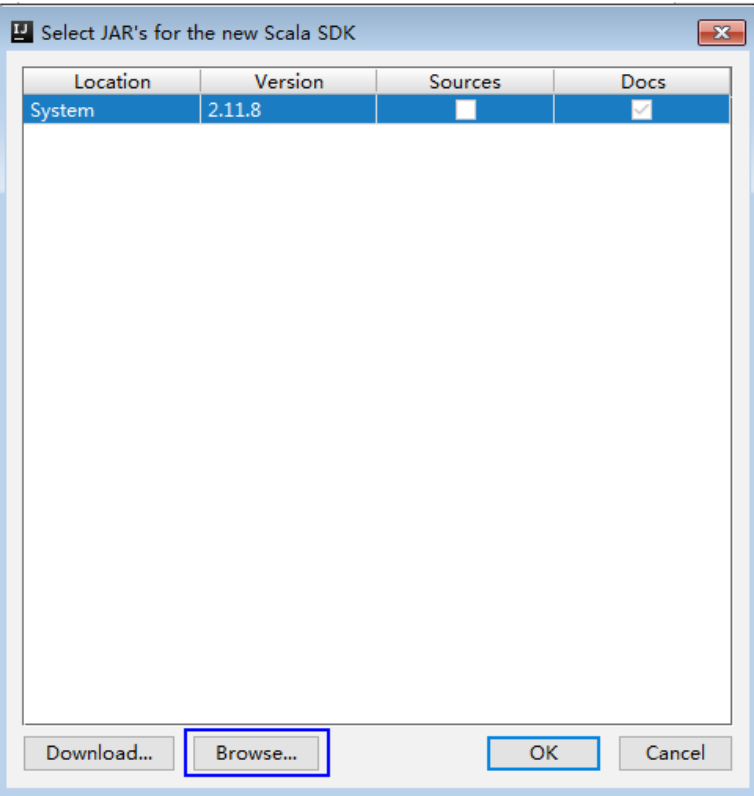

c. 在"Scala SDK files"页面选择scala sdk目录,单击"OK"。

#### 图 **28-29** Scala SDK files

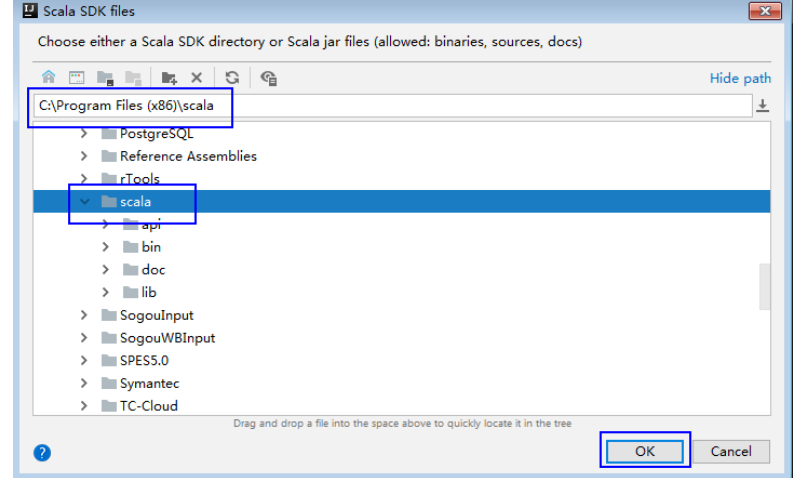

5. 设置成功,单击"OK"保存设置。

#### 图 **28-30** 设置成功

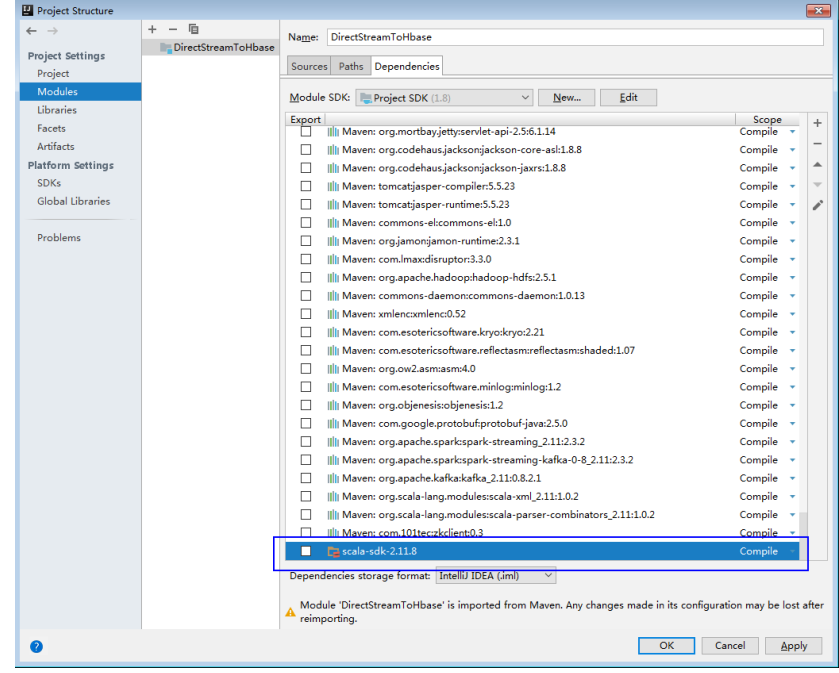

步骤**7** 设置IDEA的文本文件编码格式,解决乱码显示问题。

1. 在IDEA首页,选择"File > Settings..."。

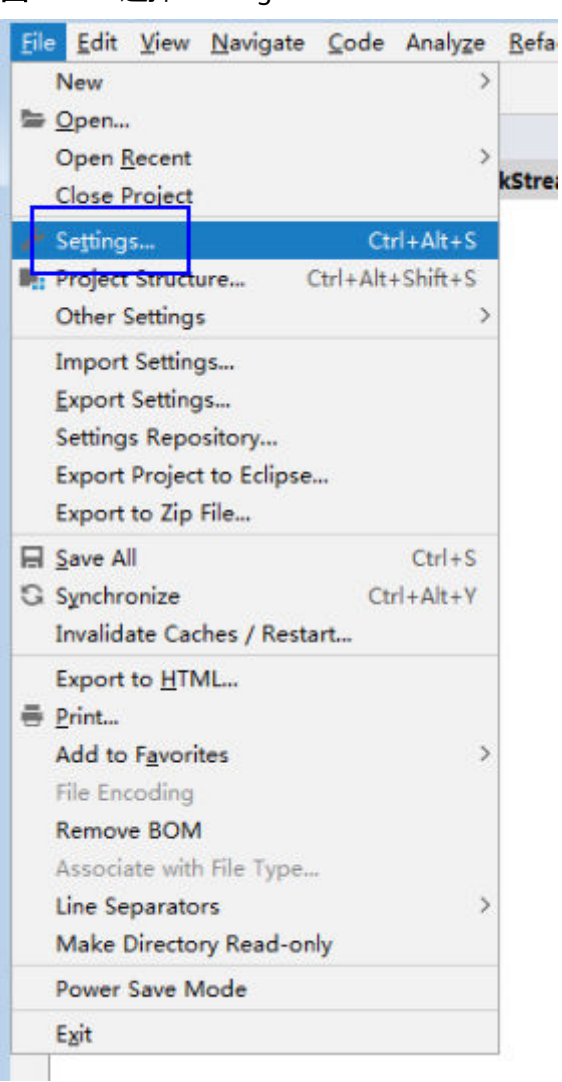

#### 图 **28-31** 选择 Settings

2. 编码配置。

- a. 在"Settings"页面,展开"Editor",选择"File Encodings"。
- b. 分别在右侧的"Global Encoding"和"Project Encoding"的下拉框中,选 择"UTF-8"。
- c. 单击"Apply"应用配置。
- d. 单击"OK"完成编码配置。

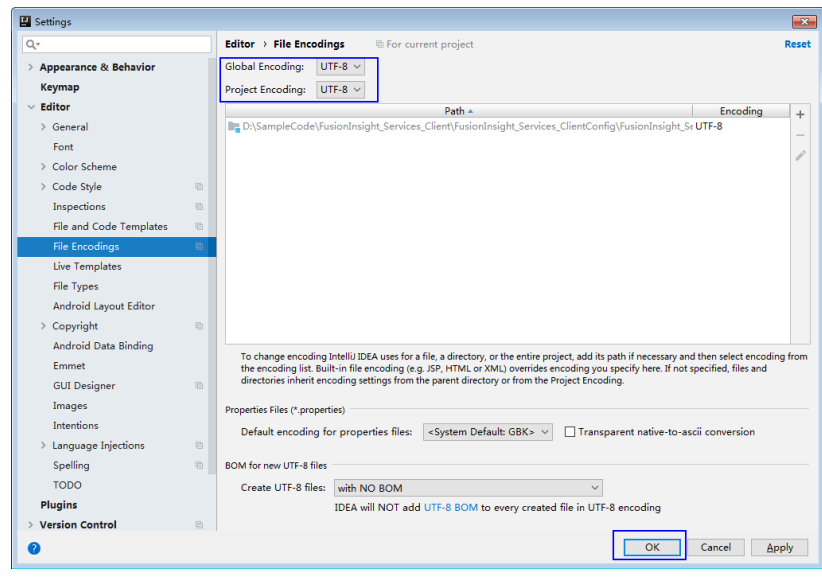

**----**结束

## 样例代码路径说明

## 表 **28-5** 样例代码路径说明

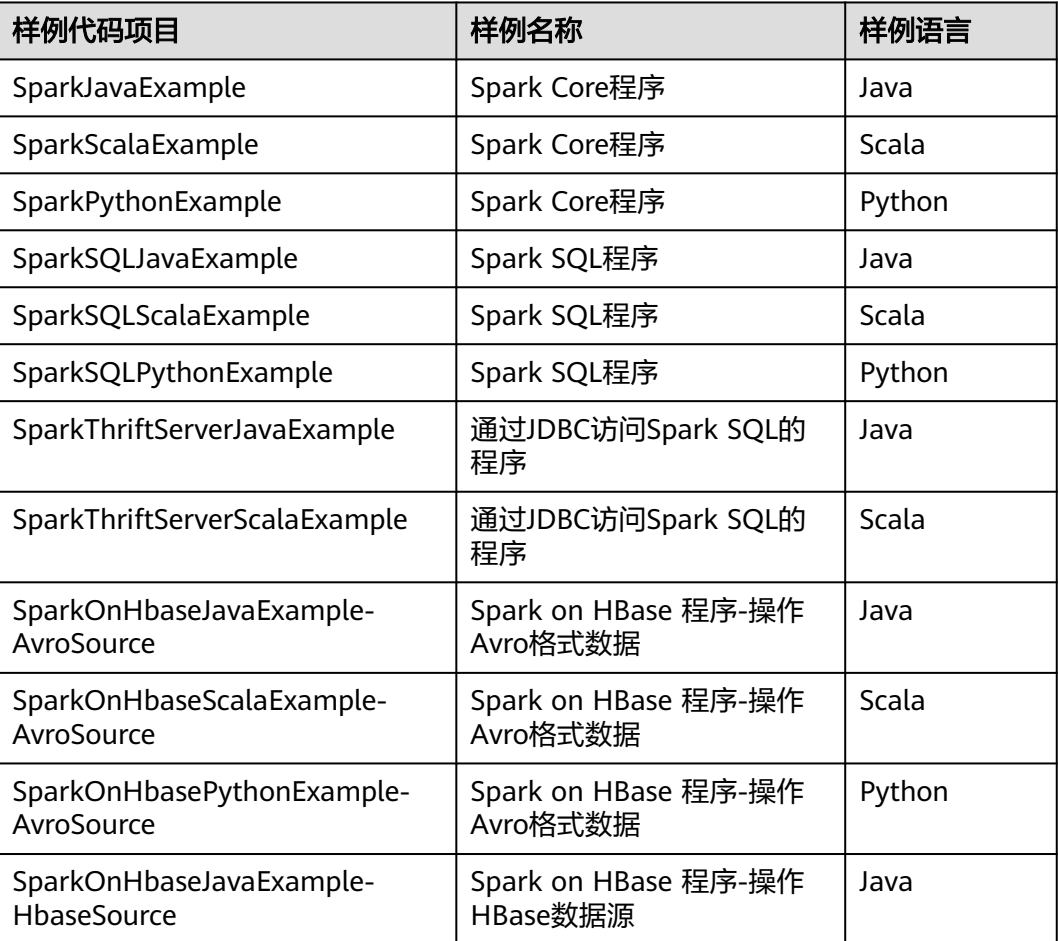

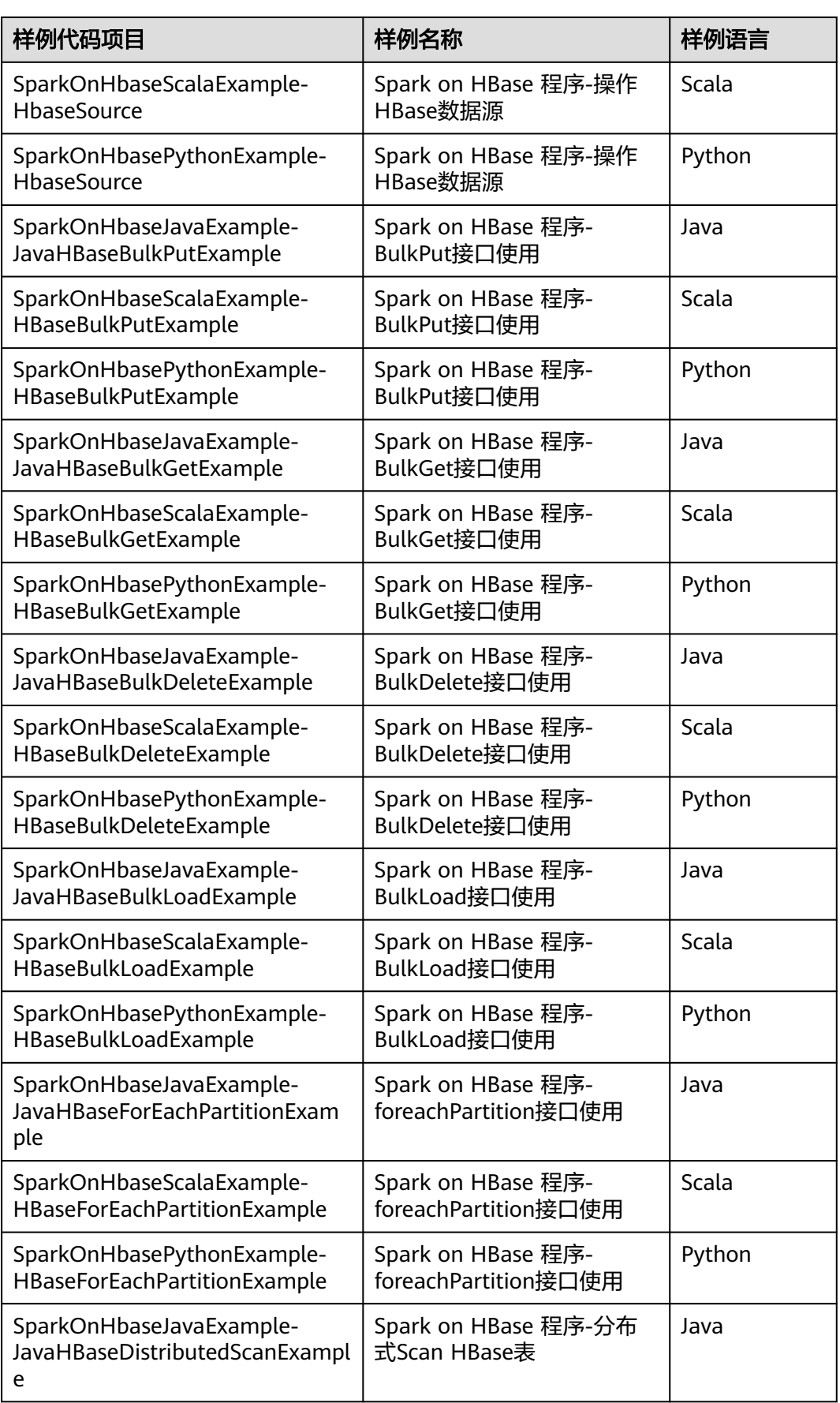

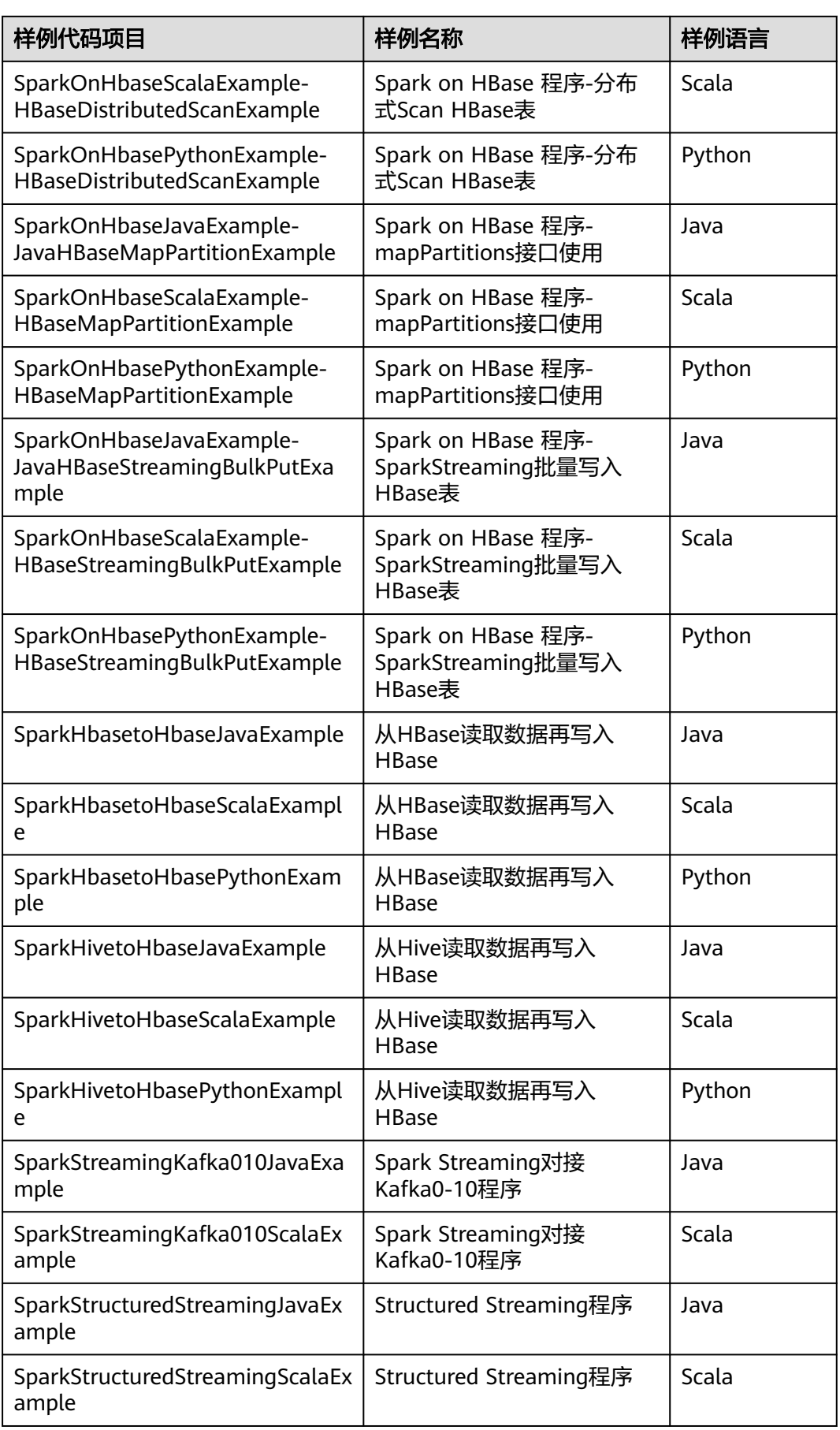

<span id="page-1174-0"></span>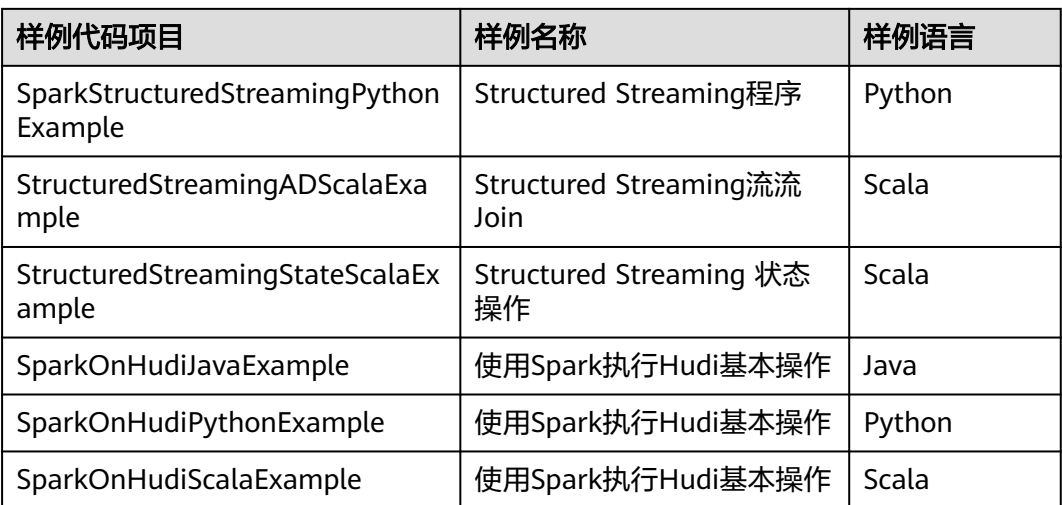

## **28.4.4** 新建 **Spark** 样例工程(可选)

## 操作场景

除了导入Spark样例工程,您还可以使用IDEA新建一个Spark工程。如下步骤以创建一 个Scala工程为例进行说明。

## 操作步骤

步骤**1** 打开IDEA工具,选择"Create New Project"。

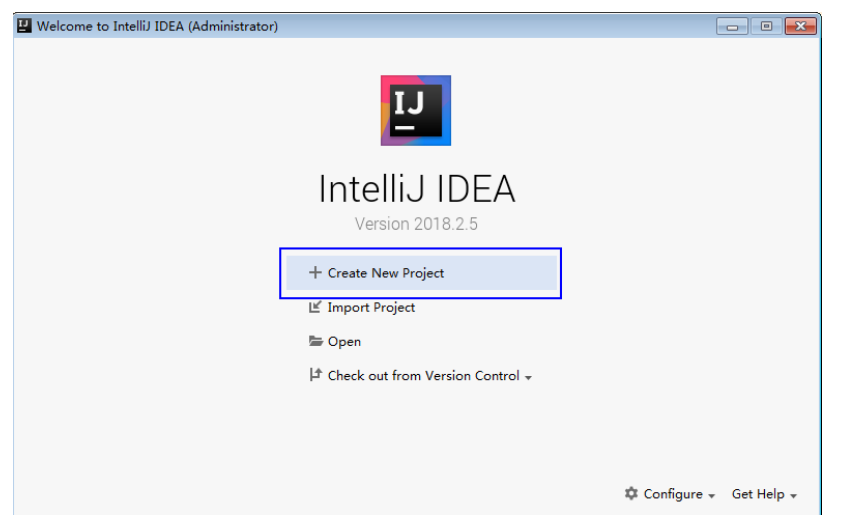

#### 图 **28-32** 创建工程

步骤2 在"New Project"页面,选择"Scala"开发环境,并选择"IDEA",然后单击 " $Next"$ 

如果您需要新建Java语言的工程,选择对应参数即可。

图 **28-33** 选择开发环境

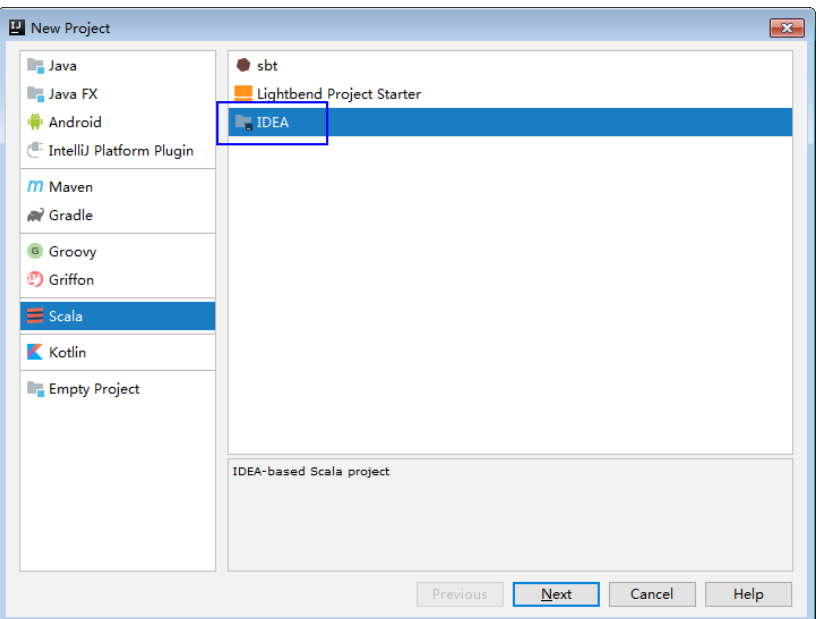

步骤**3** 在工程信息页面,填写工程名称和存放路径,设置JDK版本、Scala SDK版本,然后单 击"Finish"完成工程创建。

图 **28-34** 填写工程信息

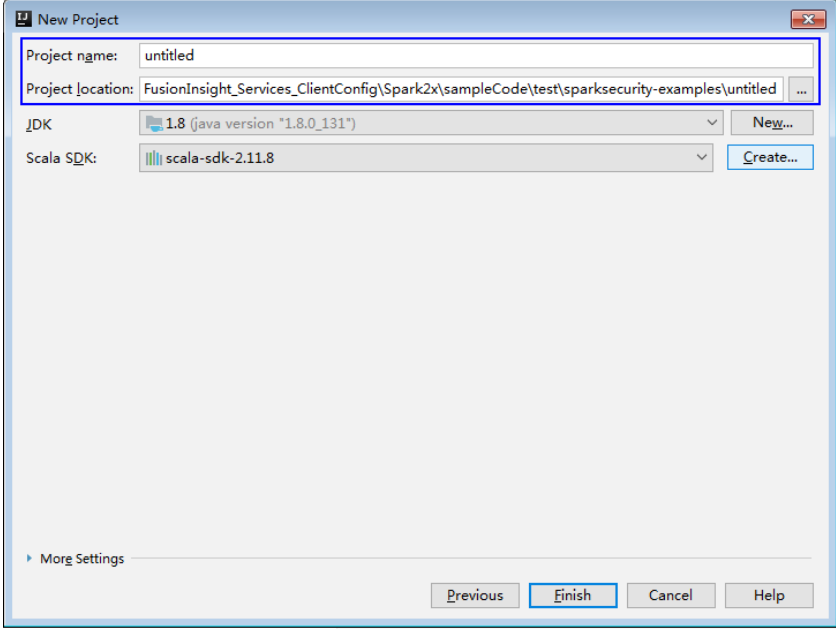

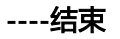

## **28.4.5** 配置 **Spark Python3** 样例工程

## 操作场景

为了运行MRS产品Spark2x组件的Python3接口样例代码,需要完成下面的操作。

## <span id="page-1176-0"></span>操作步骤

步骤**1** 客户端机器必须安装有Python3,其版本不低于3.6。

在客户端机器的命令行终端输入**python3**可查看Python版本号。如下显示Python版本 为3.8.2。

Python 3.8.2 (default, Jun 23 2020, 10:26:03) [GCC 4.8.5 20150623 (Red Hat 4.8.5-36)] on linux Type "help", "copyright", "credits" or "license" for more information.

步骤**2** 客户端机器必须安装有setuptools,版本为47.3.1。

具体软件,请到对应的官方网站获取。

**<https://pypi.org/project/setuptools/#files>**

将下载的setuptools压缩文件复制到客户端机器上,解压后进入解压目录,在客户端机 器的命令行终端执行**python3 setup.py install**。

如下内容表示安装setuptools的47.3.1版本成功。

Finished processing dependencies for setuptools==47.3.1

- 步骤**3** 安装Python客户端到客户端机器。
	- 1. 参考获取MRS[应用开发样例工程,](#page-29-0)获取样例代码解压目录中"src\hiveexamples"目录下的样例工程文件夹"python3-examples"。
	- 2. 进入"python3-examples"文件夹。
	- 3. 根据python3的版本,选择进入"dependency\_python3.6"或 "dependency\_python3.7"或"dependency\_python3.8"文件夹。
	- 4. 执行**whereis easy\_install**命令,找到easy\_install程序路径。如果有多个路径, 使用**easy\_install --version**确认选择setuptools对应版本的easy\_install,如/usr/ local/bin/easy\_install
	- 5. 使用对应的easy\_install命令,依次安装dependency\_python3.x文件夹下的egg文 件。如:

/usr/local/bin/easy\_install future-0.18.2-py3.8.egg

输出以下关键内容表示安装egg文件成功。

Finished processing dependencies for future==0.18.2

**----**结束

## **28.5** 开发 **Spark** 应用

## **28.5.1 Spark Core** 样例程序

### **28.5.1.1 Spark Core** 样例程序开发思路

#### 场景说明

假定用户有某个周末网民网购停留时间的日志,基于某些业务要求,要求开发Spark应 用程序实现如下功能:

● 统计日志文件中本周末网购停留总时间超过2个小时的女性网民信息。

周末两天的日志文件第一列为姓名,第二列为性别,第三列为本次停留时间,单 位为分钟,分隔符为","。

log1.txt:周六网民停留日志

LiuYang,female,20 YuanJing,male,10 GuoYijun,male,5 CaiXuyu,female,50 Liyuan,male,20 FangBo,female,50 LiuYang,female,20 YuanJing,male,10 GuoYijun,male,50 CaiXuyu,female,50 FangBo,female,60

#### log2.txt:周日网民停留日志

LiuYang,female,20 YuanJing,male,10 CaiXuyu,female,50 FangBo,female,50 GuoYijun,male,5 CaiXuyu,female,50 Liyuan,male,20 CaiXuyu,female,50 FangBo,female,50 LiuYang,female,20 YuanJing,male,10 FangBo,female,50 GuoYijun,male,50 CaiXuyu,female,50 FangBo,female,60

#### 数据规划

首先需要把原日志文件放置在HDFS系统里。

- 1. 本地新建两个文本文件input\_data1.txt和input\_data2.txt,将log1.txt中的内容复 制保存到input\_data1.txt,将log2.txt中的内容复制保存到input\_data2.txt。
- 2. 在HDFS客户端路径下建立一个文件夹, "/tmp/input", 并上传 input data1.txt, input data2.txt到此目录, 命令如下:
	- a. 在Linux系统HDFS客户端使用命令**hadoop fs -mkdir /tmp/input**(hdfs dfs 命令有同样的作用),创建对应目录。
	- b. 进入到HDFS客户端下的"/tmp/input"目录,在Linux系统HDFS客户端使用 命令**hadoop fs -put**input\_data1.txt /tmp/input和**hadoop fs put**input\_data2.txt /tmp/input,上传数据文件。

### 开发思路

统计日志文件中本周末网购停留总时间超过2个小时的女性网民信息。

主要分为四个部分:

- 读取原文件数据。
- 筛选女性网民上网时间数据信息。
- 汇总每个女性上网总时间。
- 筛选出停留时间大于两个小时的女性网民信息。

## 打包项目

- 1. 通过IDEA自带的Maven工具,打包项目,生成jar包。具体操作请参考在**[Linux](#page-1263-0)**环 [境中编包并运行](#page-1263-0)**Spark**程序。
- 2. 将打包生成的jar包上传到Spark客户端所在服务器的任意目录(例如"/opt/ female/ $"$ )  $\mathcal{F}_0$

## 运行任务

进入Spark客户端目录,调用bin/spark-submit脚本运行代码,运行命令分别如下(类 名与文件名等请与实际代码保持一致,此处仅为示例):

- 运行**Scala**和**Java**样例程序
	- **bin/spark-submit --class** com.huawei.bigdata.spark.examples.FemaleInfoCollection **--master yarn --deploy-mode client** /opt/female/FemaleInfoCollection-1.0.jar <inputPath>
	- 其中,<inputPath>指HDFS文件系统中input的路径。
- 运行**Python**样例程序
	- **bin/spark-submit --master yarn --deploy-mode client** /opt/female/ SparkPythonExample/collectFemaleInfo.py <inputPath>
	- 其中,<inputPath>指HDFS文件系统中input的路径

## **28.5.1.2 Spark Core** 样例程序(**Java**)

### 功能简介

统计日志文件中本周末网购停留总时间超过2个小时的女性网民信息。

## 代码样例

下面代码片段仅为演示,具体代码参见 com.huawei.bigdata.spark.examples.FemaleInfoCollection类:

```
 //创建一个配置类SparkConf,然后创建一个SparkContext
   SparkSession spark = SparkSession
    .builder()
    .appName("CollectFemaleInfo")
    .config("spark.some.config.option", "some-value")
    .getOrCreate();
   //读取原文件数据,每一行记录转成RDD里面的一个元素
   JavaRDD<String> data = spark.read()
    .textFile(args[0])
    .javaRDD();
   //将每条记录的每列切割出来,生成一个Tuple
   JavaRDD<Tuple3<String,String,Integer>> person = data.map(new 
Function<String,Tuple3<String,String,Integer>>()
   {
     private static final long serialVersionUID = -2381522520231963249L;
     public Tuple3<String, String, Integer> call(String s) throws Exception
     {
        //按逗号分割一行数据
       String[] tokens = s.split(",");
       //将分割后的三个元素组成一个三元Tuple
```

```
 Tuple3<String, String, Integer> person = new Tuple3<String, String, Integer>(tokens[0], tokens[1], 
Integer.parseInt(tokens[2]));
        return person;
      }
   });
   //使用filter函数筛选出女性网民上网时间数据信息 
   JavaRDD<Tuple3<String,String,Integer>> female = person.filter(new
Function<Tuple3<String,String,Integer>, Boolean>()
\{ private static final long serialVersionUID = -4210609503909770492L;
      public Boolean call(Tuple3<String, String, Integer> person) throws Exception
      {
        //根据第二列性别,筛选出是female的记录
        Boolean isFemale = person._2().equals("female");
        return isFemale;
      }
   });
   //汇总每个女性上网总时间
   JavaPairRDD<String, Integer> females = female.mapToPair(new PairFunction<Tuple3<String, String, 
Integer>, String, Integer>()
   {
      private static final long serialVersionUID = 8313245377656164868L;
      public Tuple2<String, Integer> call(Tuple3<String, String, Integer> female) throws Exception
      {
        //取出姓名和停留时间两列,用于后面按名字求逗留时间的总和
        Tuple2<String, Integer> femaleAndTime = new Tuple2<String, Integer>(female._1(), female._3());
        return femaleAndTime;
      }
   });
   JavaPairRDD<String, Integer> femaleTime = females.reduceByKey(new Function2<Integer, Integer,
Integer>()
   {
      private static final long serialVersionUID = -3271456048413349559L;
      public Integer call(Integer integer, Integer integer2) throws Exception
      {
        //将同一个女性的两次停留时间相加,求和
        return (integer + integer2);
      }
   });
   //筛选出停留时间大于两个小时的女性网民信息
   JavaPairRDD<String, Integer> rightFemales = females.filter(new Function<Tuple2<String, Integer>, 
Boolean>()
   {
      private static final long serialVersionUID = -3178168214712105171L;
      public Boolean call(Tuple2<String, Integer> s) throws Exception
      {
        //取出女性用户的总停留时间,并判断是否大于2小时
       if(s, 2() > (2 * 60)) {
           return true;
        }
        return false;
      }
   });
   //对符合的female信息进行打印显示
   for(Tuple2<String, Integer> d: rightFemales.collect())
   {
     System.out.println(d._1() + "," + d._2());
   }
```
## **28.5.1.3 Spark Core** 样例程序(**Scala**)

## 功能简介

统计日志文件中本周末网购停留总时间超过2个小时的女性网民信息。

## 代码样例

下面代码片段仅为演示,具体代码参见 com.huawei.bigdata.spark.examples.FemaleInfoCollection:

样例:类CollectMapper

val spark = SparkSession .builder() .appName("CollectFemaleInfo") .config("spark.some.config.option", "some-value") .getOrCreate() //读取数据。其是传入参数args(0)指定数据路径 val text = spark.sparkContext.textFile(args(0)) //筛选女性网民上网时间数据信息 val data = text.filter(\_.contains("female")) //汇总每个女性上网时间 val femaleData:RDD[(String,Int)] = data.map{line => val t= line.split(',') (t(0),t(2).toInt) }.reduceByKey(\_ + \_) *,*<br>//筛选出时间大于两个小时的女性网民信息,并输出

val result = femaleData.filter(line => line.\_2 > 120) result.collect().map(x => x.\_1 + ',' + x.\_2).foreach(println) spark.stop()

## **28.5.1.4 Spark Core** 样例程序(**Python**)

## 功能简介

统计日志文件中本周末网购停留总时间超过2个小时的女性网民信息。

## 代码样例

下面代码片段仅为演示,具体代码参见collectFemaleInfo.py:

```
def contains(str, substr):
  if substr in str:
   return True
  return False
if __name__ == "__main__":
 if len(sys.argv) < 2:
   print "Usage: CollectFemaleInfo <file>"
  ext(-1) spark = SparkSession \
   .builder \
   .appName("CollectFemaleInfo") \
   .getOrCreate()
 """"
  以下程序主要实现以下几步功能:
  1.读取数据。其是传入参数argv[1]指定数据路径 - text
  2.筛选女性网民上网时间数据信息 - filter
  3.汇总每个女性上网时间 - map/map/reduceByKey
```

```
 4.筛选出时间大于两个小时的女性网民信息 - filter
 """
  inputPath = sys.argv[1]
 result = spark.read.text(inputPath).rdd.map(lambda r: r[0])\
 .filter(lambda line: contains(line, "female")) \
  .map(lambda line: line.split(',')) \
   .map(lambda dataArr: (dataArr[0], int(dataArr[2]))) \
  .reduceByKey(lambda v1, v2: v1 + v2) \
   .filter(lambda tupleVal: tupleVal[1] > 120) \
   .collect()
  for (k, v) in result:
  print k + "," + str(v)
  # 停止SparkContext
```

```
 spark.stop()
```
## **28.5.2 Spark SQL** 样例程序

## **28.5.2.1 Spark SQL** 样例程序开发思路

### 场景说明

假定用户有某个周末网民网购停留时间的日志文本,基于某些业务要求,要求开发 Spark应用程序实现如下功能:

- 统计日志文件中本周末网购停留总时间超过2个小时的女性网民信息。
- 周末两天的日志文件第一列为姓名,第二列为性别,第三列为本次停留时间,单 位为分钟,分隔符为","。

log1.txt:周六网民停留日志

LiuYang,female,20 YuanJing,male,10 GuoYijun,male,5 CaiXuyu,female,50 Liyuan,male,20 FangBo,female,50 LiuYang,female,20 YuanJing,male,10 GuoYijun,male,50 CaiXuyu,female,50 FangBo,female,60

log2.txt:周日网民停留日志

LiuYang,female,20 YuanJing,male,10 CaiXuyu,female,50 FangBo,female,50 GuoYijun,male,5 CaiXuyu,female,50 Liyuan,male,20 CaiXuyu,female,50 FangBo,female,50 LiuYang,female,20 YuanJing,male,10 FangBo,female,50 GuoYijun,male,50 CaiXuyu,female,50 FangBo,female,60

#### 数据规划

首先需要把原日志文件放置在HDFS系统里。

- 1. 本地新建两个文本文件input\_data1.txt和input\_data2.txt,将log1.txt中的内容复 制保存到input data1.txt,将log2.txt中的内容复制保存到input data2.txt。
- 2. 在HDFS客户端路径下建立一个文件夹, "/tmp/input", 并上传 input data1.txt, input data2.txt到此目录, 命令如下:
	- a. 在Linux系统HDFS客户端使用命令**hadoop fs -mkdir /tmp/input**(hdfs dfs 命令有同样的作用),创建对应目录。
	- b. 进入到HDFS客户端下的"/tmp/input"目录,在Linux系统HDFS客户端使用 命令**hadoop fs -put** input\_data1.txt /tmp/input和**hadoop fs -put** input\_data2.txt /tmp/input, 上传数据文件。

## 开发思路

统计日志文件中本周末网购停留总时间超过2个小时的女性网民信息。

主要分为四个部分:

- 创建表,将日志文件数据导入到表中。
- 筛选女性网民,提取上网时间数据信息。
- 汇总每个女性上网总时间。
- 筛选出停留时间大于两个小时的女性网民信息。

### 打包项目

- 1. 通过IDEA自带的Maven工具,打包项目,生成jar包。具体操作请参考在**[Linux](#page-1263-0)**环 [境中编包并运行](#page-1263-0)**Spark**程序。
- 2. 将打包生成的jar包上传到Spark客户端所在服务器的任意目录(例如"/opt/ female/ $"\;$ )  $\overline{K}_0$

### 运行任务

进入Spark客户端目录,调用bin/spark-submit脚本运行代码,运行行令分别如下(类 名与文件名等请与实际代码保持一致,此处仅为示例):

- 运行**Scala**和**Java**样例程序
	- **bin/spark-submit** --class com.huawei.bigdata.spark.examples.FemaleInfoCollection **--master yarn --deploy-mode client** /opt/female/SparkSqlScalaExample-1.0.jar <inputPath>
	- 其中,<inputPath>指HDFS文件系统中input的路径。
- 运行**Python**样例程序
	- **bin/spark-submit --master yarn --deploy-mode client** /opt/female/ SparkSQLPythonExample/SparkSQLPythonExample.py <inputPath>
	- 其中,<inputPath>指HDFS文件系统中input的路径

## **28.5.2.2 Spark SQL** 样例程序(**Java**)

### 功能简介

统计日志文件中本周末网购停留总时间超过2个小时的女性网民信息。

## 代码样例

```
下面代码片段仅为演示,具体代码参见
com.huawei.bigdata.spark.examples.FemaleInfoCollection:
public static void main(String[] args) throws Exception {
SparkSession spark = SparkSession
    .builder()
     .appName("CollectFemaleInfo")
     .config("spark.some.config.option", "some-value")
     .getOrCreate();
      // 通过隐式转换,将RDD转换成DataFrame
      JavaRDD<FemaleInfo> femaleInfoJavaRDD = spark.read().textFile(args[0]). javaRDD().map(
           new Function<String, FemaleInfo>() {
             @Override
             public FemaleInfo call(String line) throws Exception {
               String[] parts = line.split(",");
               FemaleInfo femaleInfo = new FemaleInfo();
                femaleInfo.setName(parts[0]);
                femaleInfo.setGender(parts[1]);
                femaleInfo.setStayTime(Integer.parseInt(parts[2].trim()));
                return femaleInfo;
             }
           });
      // 注册表。
      Dataset<ROW> schemaFemaleInfo = spark.createDataFrame(femaleInfoJavaRDD,FemaleInfo.class);
      schemaFemaleInfo.registerTempTable("FemaleInfoTable");
      // 执行SQL查询
     Dataset<ROW> femaleTimeInfo = spark.sql("select * from " +
           "(select name,sum(stayTime) as totalStayTime from FemaleInfoTable " +
          "where gender = 'female' group by name )" +
           " tmp where totalStayTime >120");
     // 显示结果。
     List<String> result = femaleTimeInfo.javaRDD().map(new Function<Row, String>() {
        public String call(Row row) {
          return row.getString(0) + "," + row.getLong(1);
        }
      }).collect();
      System.out.println(result);
      spark.stop();
   }
```
## **28.5.2.3 Spark SQL** 样例程序(**Scala**)

## 功能简介

统计日志文件中本周末网购停留总时间超过2个小时的女性网民信息。

### 代码样例

```
下面代码片段仅为演示,具体代码参见
com.huawei.bigdata.spark.examples.FemaleInfoCollection:
```

```
object FemaleInfoCollection
```

```
 {
 //表结构,后面用来将文本数据映射为df
 case class FemaleInfo(name: String, gender: String, stayTime: Int)
 def main(args: Array[String]) {
  //配置Spark应用名称
   val spark = SparkSession
  .builder()
```

```
 .appName("FemaleInfo")
    .config("spark.some.config.option", "some-value")
    .getOrCreate()
  import spark.implicits.
   //通过隐式转换,将RDD转换成DataFrame,然后注册表
   spark.sparkContext.textFile(args(0)).map(_.split(","))
   .map(p \Rightarrow FemaleInfo(p(0), p(1), p(2).trim.toInt))
    .toDF.registerTempTable("FemaleInfoTable")
   //通过sql语句筛选女性上网时间数据, 对相同名字行进行聚合
  val femaleTimeInfo = spark.sql("select name,sum(stayTime) as stayTime from FemaleInfoTable where
gender = 'female' group by name")
   //筛选出时间大于两个小时的女性网民信息,并输出
   val c = femaleTimeInfo.filter("stayTime >= 120").collect().foreach(println)
   spark.stop()
 }
}
```
上面是简单示例,其它sparkSQL特性请参见如下链接:**[http://archive.apache.org/](http://archive.apache.org/dist/spark/docs/3.3.1/sql-programming-guide.html#running-sql-queries-programmatically) [dist/spark/docs/3.3.1/sql-programming-guide.html#running-sql-queries](http://archive.apache.org/dist/spark/docs/3.3.1/sql-programming-guide.html#running-sql-queries-programmatically)[programmatically](http://archive.apache.org/dist/spark/docs/3.3.1/sql-programming-guide.html#running-sql-queries-programmatically)**。

## **28.5.2.4 Spark SQL** 样例程序(**Python**)

## 功能简介

统计日志文件中本周末网购停留总时间超过2个小时的女性网民信息。

## 代码样例

下面代码片段仅为演示,具体代码参见SparkSQLPythonExample:

# -\*- coding:utf-8 -\*-

import sys from pyspark.sql import SparkSession from pyspark.sql import SQLContext

def contains(str1, substr1): if substr1 in str1: return True return False

 $if$   $name$   $==$  " $main$  ": if len(sys.argv) < 2: print "Usage: SparkSQLPythonExample.py <file>"  $ext(-1)$ 

 # 初始化SparkSession和SQLContext sc = SparkSession.builder.appName("CollectFemaleInfo").getOrCreate() sqlCtx = SQLContext(sc)

```
 # RDD转换为DataFrame
 inputPath = sys.argv[1]
inputRDD = sc.read.text(inputPath).rdd.map(lambda r: r[0])\ .map(lambda line: line.split(","))\
   .map(lambda dataArr: (dataArr[0], dataArr[1], int(dataArr[2])))\
   .collect()
 df = sqlCtx.createDataFrame(inputRDD)
```
 # 注册表 df.registerTempTable("FemaleInfoTable")

 # 执行SQL查询并显示结果 FemaleTimeInfo = sqlCtx.sql("SELECT \* FROM " +

 "(SELECT \_1 AS Name,SUM(\_3) AS totalStayTime FROM FemaleInfoTable " + "WHERE  $2 =$  'female' GROUP BY  $1$  )" + " WHERE totalStayTime >120").show()

sc.stop()

## **28.5.3** 通过 **JDBC** 访问 **Spark SQL** 样例程序

## **28.5.3.1** 通过 **JDBC** 访问 **Spark SQL** 样例程序开发思路

#### 场景说明

用户自定义JDBCServer的客户端,使用JDBC连接来进行表的创建、数据加载、查询和 删除。

#### 数据规划

将数据文件上传至HDFS中。

- 步骤**1** 确保以多主实例模式启动了JDBCServer服务,并至少有一个实例可连接客户端。在 Linux系统HDFS客户端新建一个文本文件"data",内容如下: Miranda,32 Karlie,23 Candice,27
- 步骤**2** 在HDFS路径下建立一个目录,例如创建"/home",并上传"data"文件到此目录, 命令如下:
	- 1. 登录HDFS客户端节点,执行如下命令: **cd** {客户端安装目录}
		- **source bigdata\_env**
	- 2. 执行如下命令创建目录"/home": **hdfs dfs -mkdir /home**
	- 3. 执行如下命令上传数据文件: **hdfs dfs -put data /home**
- 步骤**3** 确保其对启动JDBCServer的用户有读写权限。
- 步骤**4** 确保客户端classpath下有"hive-site.xml"文件,且根据实际集群情况配置所需要的 参数。JDBCServer相关参数详情,请参见**[Spark JDBCServer](#page-1282-0)**接口介绍。

#### **----**结束

## 开发思路

- 1. 在default数据库下创建child表。
- 2. 把"/home/data"的数据加载进child表中。
- 3. 查询child表中的数据。
- 4. 删除child表。

#### 打包项目

● 通过IDEA自带的Maven工具,打包项目,生成jar包。具体操作请参考在**[Linux](#page-1263-0)**环 [境中编包并运行](#page-1263-0)**Spark**程序。

将打包生成的jar包上传到Spark客户端所在服务器的任意目录(例如"/opt/ female/ $"$ )  $\mathsf{F}_{\circ}$ 

## 运行任务

进入Spark客户端目录,使用java -cp命令运行代码(类名与文件名等请与实际代码保 持一致,此处仅为示例):

● 运行**Java**样例代码:

**java -cp** \$SPARK\_HOME/jars/\*:\$SPARK\_HOME/jars/hive/\*:\$SPARK\_HOME/ conf:/opt/female/SparkThriftServerJavaExample-1.0.jar com.huawei.bigdata.spark.examples.ThriftServerQueriesTest \$SPARK\_HOME/ conf/hive-site.xml \$SPARK\_HOME/conf/spark-defaults.conf

● 运行**Scala**样例代码:

**java -cp** \$SPARK\_HOME/jars/\*:\$SPARK\_HOME/jars/hive/\*:\$SPARK\_HOME/ conf:/opt/female/SparkThriftServerExample-1.0.jar com.huawei.bigdata.spark.examples.ThriftServerQueriesTest \$SPARK\_HOME/ conf/hive-site.xml \$SPARK\_HOME/conf/spark-defaults.conf

#### 说明

集群开启ZooKeeper的SSL特性后(查看ZooKeeper服务的ssl.enabled参数),请在执行命 令中添加-Dzookeeper.client.secure=true -

Dzookeeper.clientCnxnSocket=org.apache.zookeeper.ClientCnxnSocketNetty两项参数:

**java** -Dzookeeper.client.secure=true -

Dzookeeper.clientCnxnSocket=org.apache.zookeeper.ClientCnxnSocketNetty **-cp** \$SPARK\_HOME/jars/\*:\$SPARK\_HOME/jars/hive/\*:\$SPARK\_HOME/conf:/opt/female/ SparkThriftServerJavaExample-1.0.jar com.huawei.bigdata.spark.examples.ThriftServerQueriesTest \$SPARK\_HOME/conf/hivesite.xml \$SPARK\_HOME/conf/spark-defaults.conf

## **28.5.3.2** 通过 **JDBC** 访问 **Spark SQL** 样例程序(**Java**)

## 功能简介

使用自定义客户端的JDBC接口提交数据分析任务,并返回结果。

### 样例代码

步骤**1** 定义SQL语句。SQL语句必须为单条语句,注意其中不能包含";"。示例:

ArrayList<String> sqlList = new ArrayList<String>(); sqlList.add("CREATE TABLE CHILD (NAME STRING, AGE INT) ROW FORMAT DELIMITED FIELDS TERMINATED BY ',' STORED AS TEXTFILE"); sqlList.add("LOAD DATA INPATH 'hdfs://hacluster/home/data' INTO TABLE CHILD"); sqlList.add("SELECT \* FROM child"); sqlList.add("DROP TABLE child"); executeSql(url, sqlList);

#### 步骤**2** 拼接JDBC URL。

Configuration config = new Configuration(); config.addResource(new Path(args[0])); String zkUrl = config.get("spark.deploy.zookeeper.url");

String zkNamespace = null; zkNamespace = fileInfo.getProperty("spark.thriftserver.zookeeper.namespace"); if (zkNamespace != null) { //从配置项中删除冗余字符

 zkNamespace = zkNamespace.substring(1); }

StringBuilder sb = new StringBuilder("jdbc:hive2://"

+ zkUrl

+ "/;serviceDiscoveryMode=zooKeeper;"

+ "zooKeeperNamespace="

+ zkNamespace + ";");

String url = sb.toString();

#### 步骤**3** 加载Hive JDBC驱动。

Class.forName("org.apache.hive.jdbc.HiveDriver").newInstance();

#### 步骤**4** 获取JDBC连接,执行HQL,输出查询的列名和结果到控制台,关闭JDBC连接。

连接字符串中的"zk.quorum"也可以使用配置文件中的配置项 "spark.deploy.zookeeper.url"来代替。

在网络拥塞的情况下,您还可以设置客户端与JDBCServer连接的超时时间,可以避免 客户端由于无限等待服务端的返回而挂起。使用方式如下:

在执行"DriverManager.getConnection"方法获取JDBC连接前,添加 "DriverManager.setLoginTimeout(n)"方法来设置超时时长,其中n表示等待服务返 回的超时时长,单位为秒,类型为Int,默认为"0"(表示永不超时)。

```
static void executeSql(String url, ArrayList<String> sqls) throws ClassNotFoundException, SQLException {
      try {
         Class.forName("org.apache.hive.jdbc.HiveDriver").newInstance();
      } catch (Exception e) {
         e.printStackTrace();
\qquad \qquad \} Connection connection = null;
      PreparedStatement statement = null;
      try {
         connection = DriverManager.getConnection(url);
        for (int i = 0 ; i < sqls.size(); i++) {
           String sql = sqls.get(i); System.out.println("---- Begin executing sql: " + sql + " ----");
            statement = connection.prepareStatement(sql);
            ResultSet result = statement.executeQuery();
            ResultSetMetaData resultMetaData = result.getMetaData();
            Integer colNum = resultMetaData.getColumnCount();
           for (int j = 1; j \le colNum; j++) {
               System.out.println(resultMetaData.getColumnLabel(j) + "\t");
\qquad \qquad \} System.out.println();
            while (result.next()) {
              for (int j = 1; j \le colNum; j++){
                  System.out.println(result.getString(j) + "\t");
\qquad \qquad \} System.out.println();
\qquad \qquad \} System.out.println("---- Done executing sql: " + sql + " ----");
         }
      } catch (Exception e) {
         e.printStackTrace();
      } finally {
         if (null != statement) {
            statement.close();
 }
         if (null != connection) {
            connection.close();
 }
```
} }

**----**结束

# **28.5.3.3** 过 **JDBC** 访问 **Spark SQL** 样例程序(**Scala**)

#### 功能简介

使用自定义客户端的JDBC接口提交数据分析任务,并返回结果。

#### 样例代码

步骤**1** 定义SQL语句。SQL语句必须为单条语句,注意其中不能包含";"。示例:

val sqlList = new ArrayBuffer[String] sqlList += "CREATE TABLE CHILD (NAME STRING, AGE INT) " + "ROW FORMAT DELIMITED FIELDS TERMINATED BY ',' STORED AS TEXTFILE" sqlList += "LOAD DATA INPATH 'hdfs://hacluster/home/data' INTO TABLE CHILD" sqlList += "SELECT \* FROM child" sqlList += "DROP TABLE child"

#### 步骤**2** 拼接JDBC URL。

val config: Configuration = new Configuration() config.addResource(new Path(args(0))) val zkUrl = config.get("spark.deploy.zookeeper.url")

var zkNamespace: String = null zkNamespace = fileInfo.getProperty("spark.thriftserver.zookeeper.namespace") //从配置项中删除冗余字符 if (zkNamespace != null) zkNamespace = zkNamespace.substring(1)

val sb = new StringBuilder("jdbc:hive2://" + zkUrl

- + "/;serviceDiscoveryMode=zooKeeper;"
- + "zooKeeperNamespace="
- 
- + zkNamespace + ";"); val url = sb.toString()

步骤**3** 加载Hive JDBC驱动。获取JDBC连接,执行HQL,输出查询的列名和结果到控制台, 关闭JDBC连接。

连接字符串中的"zk.quorum"也可以使用配置文件中的配置项 "spark.deploy.zookeeper.url"来代替。

在网络拥塞的情况下,您还可以设置客户端与JDBCServer连接的超时时间,可以避免 客户端由于无限等待服务端的返回而挂起。使用方式如下:

在执行"DriverManager.getConnection"方法获取JDBC连接前,添加 "DriverManager.setLoginTimeout(n)"方法来设置超时时长,其中n表示等待服务返 回的超时时长,单位为秒,类型为Int,默认为"0"(表示永不超时)。

```
def executeSql(url: String, sqls: Array[String]): Unit = {
//加载Hive JDBC驱动。
Class.forName("org.apache.hive.jdbc.HiveDriver").newInstance()
```

```
var connection: Connection = null
var statement: PreparedStatement = null
try {
  connection = DriverManager.getConnection(url)
 for (sql \leq- sqls) {
   println(s"---- Begin executing sql: $sql ----")
   statement = connection.prepareStatement(sql)
```
<span id="page-1189-0"></span>val result = statement.executeQuery()

```
 val resultMetaData = result.getMetaData
   val colNum = resultMetaData.getColumnCount
  for (i < -1) to colNum) {
    print(resultMetaData.getColumnLabel(i) + "\t")
   }
   println()
   while (result.next()) {
    for (i < -1) to colNum) {
      print(result.getString(i) + "\t")
     }
    println()
   }
   println(s"---- Done executing sql: $sql ----")
  }
} finally {
  if (null != statement) {
   statement.close()
  }
  if (null != connection) {
   connection.close()
  }
```
**----**结束

# **28.5.4 Spark** 读取 **HBase** 表样例程序

## **28.5.4.1** 操作 **Avro** 格式数据

} }

#### 场景说明

用户可以在Spark应用程序中以数据源的方式去使用HBase,本例中将数据以Avro格式 存储在HBase中,并从中读取数据以及对读取的数据进行过滤等操作。

#### 数据规划

在客户端执行**hbase shell**,进入HBase命令行,使用下面的命令创建样例代码中要使 用的HBase表:

**create** 'ExampleAvrotable','rowkey','cf1' (如果表已经存在,则每次执行[提交命令前](#page-1190-0) 需清空表里的数据: truncate 'ExampleAvrotable')

**create** 'ExampleAvrotableInsert','rowkey','cf1' (如果表已经存在,则每次执[行提交](#page-1190-0) [命令前](#page-1190-0)需清空表里的数据: truncate 'ExampleAvrotableInsert')

### 开发思路

- 1. 创建RDD。
- 2. 以数据源的方式操作HBase,将上面生成的RDD写入HBase表中。
- 3. 读取HBase表中的数据,并且对其进行简单的操作。

## <span id="page-1190-0"></span>打包项目

- 通过IDEA自带的Maven工具,打包项目,生成jar包。具体操作请参考<mark>在[Linux](#page-1263-0)环</mark> [境中编包并运行](#page-1263-0)**Spark**程序。
- 将打包生成的jar包上传到Spark客户端所在服务器的任意目录(例如  $\mathsf{``sSPARK}\;$ HOME" )下。

#### 说明

若运行"Spark on HBase"样例程序,需要在Spark客户端的"spark-defaults.conf"配置 文件中将配置项"spark.yarn.security.credentials.hbase.enabled"设置为"true"(该参 数值默认为"false",改为"true"后对已有业务没有影响。如果要卸载HBase服务,卸 载前请将此参数值改回"false"),将配置项"spark.inputFormat.cache.enabled"设置 为"false"。

### 提交命令

假设用例代码打包后的jar包名为spark-hbaseContext-test-1.0.jar,并将jar包放在客户 端"\$SPARK\_HOME"目录下,以下命令均在"\$SPARK\_HOME"目录执行。

● yarn-client模式:

java/scala版本(类名等请与实际代码保持一致,此处仅为示例)

**bin/spark-submit --master yarn --deploy-mode client --jars /opt/female/ protobuf-java-2.5.0.jar --conf spark.yarn.user.classpath.first=true --class com.huawei.bigdata.spark.examples.datasources.AvroSource SparkOnHbaseJavaExample-1.0.jar**

python版本(文件名等请与实际保持一致,此处仅为示例)

**bin/spark-submit --master yarn --deploy-mode client --conf spark.yarn.user.classpath.first=true --jars SparkOnHbaseJavaExample-1.0.jar,/opt/female/protobuf-java-2.5.0.jar AvroSource.py**

● yarn-cluster模式:

java/scala版本(类名等请与实际代码保持一致,此处仅为示例)

**bin/spark-submit --master yarn --deploy-mode cluster --jars /opt/female/ protobuf-java-2.5.0.jar --conf spark.yarn.user.classpath.first=true --class com.huawei.bigdata.spark.examples.datasources.AvroSource SparkOnHbaseJavaExample-1.0.jar**

python版本(文件名等请与实际保持一致,此处仅为示例)

**bin/spark-submit --master yarn --deploy-mode cluster --conf spark.yarn.user.classpath.first=true --jars SparkOnHbaseJavaExample-1.0.jar,/opt/female/protobuf-java-2.5.0.jar AvroSource.py**

## **Java** 样例代码

下面代码片段仅为演示,具体代码参见SparkOnHbaseJavaExample中的AvroSource文 件:

public static void main(JavaSparkContext jsc) throws IOException { SQLContext sqlContext = new SQLContext(jsc); Configuration hbaseconf = new HBaseConfiguration().create(); JavaHBaseContext hBaseContext = new JavaHBaseContext(jsc, hbaseconf); List list = new ArrayList<AvroHBaseRecord>(); for(int i=0;  $i < = 255$ ; ++i){

```
 list.add(AvroHBaseRecord.apply(i));
      }
      try{
         Map<String, String> map = new HashMap<String, String>();
        map.put(HBaseTableCatalog.tableCatalog(), catalog);
        map.put(HBaseTableCatalog.newTable(), "5");
        sqlContext.createDataFrame(list, 
AvroHBaseRecord.class).write().options(map).format("org.apache.hadoop.hbase.spark").save();
        Dataset<Row> ds = withCatalog(sqlContext,catalog);
        ds.show();
        ds.printSchema();
        ds.registerTempTable("ExampleAvrotable");
       Dataset<Row> c= sqlContext.sql("select count(1) from ExampleAvrotable");
        c.show();
        Dataset<Row> filtered = ds.select("col0", "col1.favorite_array").where("col0 = 'name1'");
        filtered.show();
        java.util.List<Row> collected = filtered.collectAsList();
         if (collected.get(0).get(1).toString().equals("number1")) {
           throw new UserCustomizedSampleException("value invalid", new Throwable());
 }
        if (collected.get(0).get(1).toString().equals("number2")) {
           throw new UserCustomizedSampleException("value invalid", new Throwable());
 }
        Map avroCatalogInsertMap = new HashMap<String,String>();
 avroCatalogInsertMap.put("avroSchema" , AvroHBaseRecord.schemaString);
 avroCatalogInsertMap.put(HBaseTableCatalog.tableCatalog(), avroCatalogInsert);
        ds.write().options(avroCatalogInsertMap).format("org.apache.hadoop.hbase.spark").save();
       Dataset<Row> newDS = withCatalog(sqlContext,avroCatalogInsert);
        newDS.show();
        newDS.printSchema();
        if (newDS.count() != 256) {
           throw new UserCustomizedSampleException("value invalid", new Throwable());
 }
        ds.filter("col1.name = 'name5' || col1.name <= 'name5'").select("col0","col1.favorite_color", 
"col1.favorite_number").show();
      } finally{
        jsc.stop();
     }
   }
```
## **Scala** 样例代码

下面代码片段仅为演示,具体代码参见SparkOnHbaseScalaExample中的AvroSource 文件:

```
def main(args: Array[String]) {
   val sparkConf = new SparkConf().setAppName("AvroSourceExample")
   val sc = new SparkContext(sparkConf)
   val sqlContext = new SQLContext(sc)
   val hbaseConf = HBaseConfiguration.create()
   val hbaseContext = new HBaseContext(sc, hbaseConf)
  import sqlContext.implicits.
   def withCatalog(cat: String): DataFrame = {
     sqlContext
      .read
      .options(Map("avroSchema" -> AvroHBaseRecord.schemaString, HBaseTableCatalog.tableCatalog -> 
avroCatalog))
      .format("org.apache.hadoop.hbase.spark")
      .load()
   }
   val data = (0 to 255).map { i =>
    AvroHBaseRecord(i)
   }
   try {
     sc.parallelize(data).toDF.write.options(
      Map(HBaseTableCatalog.tableCatalog -> catalog, HBaseTableCatalog.newTable -> "5"))
      .format("org.apache.hadoop.hbase.spark")
      .save()
```

```
 val df = withCatalog(catalog)
     df.show()
     df.printSchema()
     df.registerTempTable("ExampleAvrotable")
     val c = sqlContext.sql("select count(1) from ExampleAvrotable")
     c.show()
     val filtered = df.select($"col0", $"col1.favorite_array").where($"col0" === "name001")
     filtered.show()
     val collected = filtered.collect()
    if (collected(0).getSeq[String](1)(0) != "number1") {
      throw new UserCustomizedSampleException("value invalid")
 }
     if (collected(0).getSeq[String](1)(1) != "number2") {
      throw new UserCustomizedSampleException("value invalid")
     }
     df.write.options(
      Map("avroSchema" -> AvroHBaseRecord.schemaString, HBaseTableCatalog.tableCatalog -> 
avroCatalogInsert,
       HBaseTableCatalog.newTable -> "5"))
      .format("org.apache.hadoop.hbase.spark")
      .save()
     val newDF = withCatalog(avroCatalogInsert)
     newDF.show()
     newDF.printSchema()
     if (newDF.count() != 256) {
      throw new UserCustomizedSampleException("value invalid")
 }
     df.filter($"col1.name" === "name005" || $"col1.name" <= "name005")
      .select("col0", "col1.favorite_color", "col1.favorite_number")
      .show()
   } finally {
     sc.stop()
   }
 }
```
下面代码片段仅为演示,具体代码参见SparkOnHbasePythonExample中的 AvroSource文件:

```
# -*- coding:utf-8 -*-
"""
【说明】
由于pyspark不提供Hbase相关api,本样例使用Python调用Java的方式实现
"""
from py4j.java_gateway import java_import
from pyspark.sql import SparkSession
# 创建SparkSession
spark = SparkSession\
     .builder\
     .appName("AvroSourceExample")\
     .getOrCreate()
# 向sc._jvm中导入要运行的类
java_import(spark._jvm, 'com.huawei.bigdata.spark.examples.datasources.AvroSource')
,<br># 创建类实例并调用方法, 传递sc._jsc参数
spark._jvm.AvroSource().execute(spark._jsc)
# 停止SparkSession
spark.stop()
```
#### **28.5.4.2** 操作 **HBase** 数据源

#### 场景说明

用户可以在Spark应用程序中以数据源的方式去使用HBase,将dataFrame写入HBase 中,并从HBase读取数据以及对读取的数据进行过滤等操作。

#### 数据规划

在客户端执行**hbase shell**,进入HBase命令行,使用下面的命令创建样例代码中要使 用的HBase表:

**create** 'HBaseSourceExampleTable','rowkey','cf1','cf2','cf3','cf4','cf5','cf6','cf7', 'cf8'

#### 开发思路

- 1. 创建RDD.
- 2. 以数据源的方式操作HBase,将上面生成的RDD写入HBase表中.
- 3. 读取HBase表中的数据,并且对其进行简单的操作。

#### 打包项目

- 通过IDEA自带的Maven工具,打包项目,生成jar包。具体操作请参考在**[Linux](#page-1263-0)**环 [境中编包并运行](#page-1263-0)**Spark**程序。
- 将打包生成的jar包上传到Spark客户端所在服务器的任意目录(例如 "\$SPARK HOME")下。

#### 说明

若运行"Spark on HBase"样例程序,需要在Spark客户端的"spark-defaults.conf"配置 文件中将配置项"spark.yarn.security.credentials.hbase.enabled"设置为"true"(该参 数值默认为"false",改为"true"后对已有业务没有影响。如果要卸载HBase服务,卸 载前请将此参数值改回" false "),将配置项" spark.inputFormat.cache.enabled " 设置 为"false"。

### 提交命令

假设用例代码打包后的jar包名为spark-hbaseContext-test-1.0.jar,并将jar包放在客户 端"\$SPARK\_HOME"目录下,以下命令均在"\$SPARK\_HOME"目录执行。

● yarn-client模式:

java/scala版本(类名等请与实际代码保持一致,此处仅为示例)

**bin/spark-submit --master yarn --deploy-mode client --jars /opt/female/ protobuf-java-2.5.0.jar --conf spark.yarn.user.classpath.first=true --class com.huawei.bigdata.spark.examples.datasources.HBaseSource SparkOnHbaseJavaExample-1.0.jar**

python版本(文件名等请与实际保持一致,此处仅为示例)

**bin/spark-submit --master yarn --deploy-mode client --conf spark.yarn.user.classpath.first=true --jars SparkOnHbaseJavaExample-1.0.jar,/opt/female/protobuf-java-2.5.0.jar HBaseSource.py**

● yarn-cluster模式:

java/scala版本(类名等请与实际代码保持一致,此处仅为示例)

**bin/spark-submit --master yarn --deploy-mode cluster --jars /opt/female/ protobuf-java-2.5.0.jar --conf spark.yarn.user.classpath.first=true --class com.huawei.bigdata.spark.examples.datasources.HBaseSource SparkOnHbaseJavaExample-1.0.jar**

python版本(文件名等请与实际保持一致,此处仅为示例)

**bin/spark-submit --master yarn --deploy-mode cluster --conf spark.yarn.user.classpath.first=true --jars SparkOnHbaseJavaExample-1.0.jar,/opt/female/protobuf-java-2.5.0.jar HBaseSource.py**

#### **Java** 样例代码

面代码片段仅为演示,具体代码参见SparkOnHbaseJavaExample中的HBaseSource文 件:

```
 public static void main(String args[]) throws IOException{
    SparkConf sparkConf = new SparkConf().setAppName("HBaseSourceExample");
    JavaSparkContext jsc = new JavaSparkContext(sparkConf);
    SQLContext sqlContext = new SQLContext(jsc);
```

```
 Configuration conf = HBaseConfiguration.create();
      JavaHBaseContext hbaseContext = new JavaHBaseContext(jsc,conf);
      try{
         List<HBaseRecord> list = new ArrayList<HBaseRecord>();
        for(int i=0 ; i<256; i++){
           list.add(new HBaseRecord(i));
 }
         Map map = new HashMap<String, String>();
         map.put(HBaseTableCatalog.tableCatalog(), cat);
         map.put(HBaseTableCatalog.newTable(), "5");
         System.out.println("Before insert data into hbase table");
         sqlContext.createDataFrame(list, 
HBaseRecord.class).write().options(map).format("org.apache.hadoop.hbase.spark").save();
         Dataset<Row> ds = withCatalog(sqlContext, cat);
         System.out.println("After insert data into hbase table");
         ds.printSchema();
         ds.show();
         ds.filter("key <= 'row5'").select("key","col1").show();
         ds.registerTempTable("table1");
        Dataset<Row> tempDS = sqlContext.sql("select count(col1) from table1 where key < 'row5'");
         tempDS.show();
      } finally {
         jsc.stop();
      }
   }
```
## **Scala** 样例代码

面代码片段仅为演示,具体代码参见SparkOnHbaseScalaExample中的HBaseSource 文件:

```
def main(args: Array[String]) {
   val sparkConf = new SparkConf().setAppName("HBaseSourceExample")
   val sc = new SparkContext(sparkConf)
   val sqlContext = new SQLContext(sc)
   val conf = HBaseConfiguration.create()
   val hbaseContext = new HBaseContext(sc,conf)
   import sqlContext.implicits._
  def withCatalog(cat: String): DataFrame = {
     sqlContext
      .read
```

```
 .options(Map(HBaseTableCatalog.tableCatalog->cat))
     .format("org.apache.hadoop.hbase.spark")
     .load()
  }
 val data = (0 \text{ to } 255).map \{ i = > HBaseRecord(i)
  }
  try{
    sc.parallelize(data).toDF.write.options(
     Map(HBaseTableCatalog.tableCatalog -> cat, HBaseTableCatalog.newTable -> "5"))
     .format("org.apache.hadoop.hbase.spark")
     .save()
    val df = withCatalog(cat)
    df.show()
   df.filter(\frac{6}{3}"col0" <= "row005")
     .select($"col0", $"col1").show
    df.registerTempTable("table1")
    val c = sqlContext.sql("select count(col1) from table1 where col0 < 'row050'")
    c.show()
  } finally {
    sc.stop()
  }
 }
```
下面代码片段仅为演示,具体代码参见SparkOnHbasePythonExample中的 HBaseSource文件:

```
# -*- coding:utf-8 -*-
"""
【说明】
由于pyspark不提供Hbase相关api,本样例使用Python调用Java的方式实现
"""
from py4j.java_gateway import java_import
from pyspark.sql import SparkSession
# 创建SparkSession
spark = SparkSession\
     .builder\
     .appName("HBaseSourceExample")\
     .getOrCreate()
# 向sc._jvm中导入要运行的类
java_import(spark._jvm, 'com.huawei.bigdata.spark.examples.datasources.HBaseSource')
# 创建类实例并调用方法,传递sc._jsc参数
spark._jvm.HBaseSource().execute(spark._jsc)
# 停止SparkSession
spark.stop()
```
## **28.5.4.3 BulkPut** 接口使用

#### 场景说明

用户可以在Spark应用程序中使用HBaseContext的方式去使用HBase,将构建的RDD 写入HBase中。

#### 数据规划

在客户端执行**hbase shell**,进入HBase命令行,使用下面的命令创建样例代码中要使 用的Hase表:

**create** 'bulktable','cf1'

### 开发思路

- 1. 创建RDD。
- 2. 以HBaseContext的方式操作HBase,将上面生成的RDD写入HBase表中。

#### 打包项目

- 通过IDEA自带的Maven工具,打包项目,生成jar包。具体操作请参考<mark>在[Linux](#page-1263-0)环</mark> [境中编包并运行](#page-1263-0)**Spark**程序。
- 将打包生成的jar包上传到Spark客户端所在服务器的任意目录(例如 " $S$ PARK HOME" )  $\overline{F}$ .

#### 说明

若运行"Spark on HBase"样例程序,需要在Spark客户端的"spark-defaults.conf"配置 文件中将配置项"spark.yarn.security.credentials.hbase.enabled"设置为"true"(该参 数值默认为"false",改为"true"后对已有业务没有影响。如果要卸载HBase服务,卸 载前请将此参数值改回"false"),将配置项"spark.inputFormat.cache.enabled"设置 为"false"。

### 提交命令

假设用例代码打包后的jar包名为spark-hbaseContext-test-1.0.jar,并将jar包放在客户 端"\$SPARK\_HOME"目录下,以下命令均在\$SPARK\_HOME目录执行,Java接口对 应的类名前有Java字样,请参考具体样例代码进行书写。

● yarn-client模式:

java/scala版本(类名等请与实际代码保持一致,此处仅为示例)

**bin/spark-submit --master yarn --deploy-mode client --class com.huawei.bigdata.spark.examples.hbasecontext.JavaHBaseBulkPutExa mple SparkOnHbaseJavaExample-1.0.jar bulktable cf1**

python版本(文件名等请与实际保持一致,此处仅为示例)

**bin/spark-submit --master yarn --deploy-mode client --jars SparkOnHbaseJavaExample-1.0.jar HBaseBulkPutExample.py bulktable cf1**

● yarn-cluster模式:

java/scala版本(类名等请与实际代码保持一致, 此处仅为示例)

**bin/spark-submit --master yarn --deploy-mode cluster --class com.huawei.bigdata.spark.examples.hbasecontext.JavaHBaseBulkPutExa mple SparkOnHbaseJavaExample-1.0.jar bulktable cf1**

python版本(文件名等请与实际保持一致,此处仅为示例)

**bin/spark-submit --master yarn --deploy-mode cluster --jars SparkOnHbaseJavaExample-1.0.jar HBaseBulkPutExample.py bulktable cf1**

### **Java** 样例代码

下面代码片段仅为演示,具体代码参见SparkOnHbaseJavaExample中的 JavaHBaseBulkPutExample文件:

```
 public static void main(String[] args) throws Exception{
 if (args.length < 2) {
   System.out.println("JavaHBaseBulkPutExample " +
```

```
 "{tableName} {columnFamily}");
    return;
   }
   String tableName = args[0];
   String columnFamily = args[1];
   SparkConf sparkConf = new SparkConf().setAppName("JavaHBaseBulkPutExample " + tableName);
   JavaSparkContext jsc = new JavaSparkContext(sparkConf);
   try {
    List<String> list = new ArrayList<String>(5);
 list.add("1," + columnFamily + ",1,1");
 list.add("2," + columnFamily + ",1,2");
 list.add("3," + columnFamily + ",1,3");
 list.add("4," + columnFamily + ",1,4");
 list.add("5," + columnFamily + ",1,5");
 list.add("6," + columnFamily + ",1,6");
 list.add("7," + columnFamily + ",1,7");
   list.add("8," + columnFamily + ", 1, 8"); list.add("9," + columnFamily + ",1,9");
 list.add("10," + columnFamily + ",1,10");
    JavaRDD<String> rdd = jsc.parallelize(list);
    Configuration conf = HBaseConfiguration.create();
   JavaHBaseContext hbaseContext = new JavaHBaseContext(jsc, conf);
    hbaseContext.bulkPut(rdd,
          TableName.valueOf(tableName),
          new PutFunction());
    System.out.println("Bulk put into Hbase successfully!");
   } finally {
    jsc.stop();
   }
```
# **Scala** 样例代码

}

#### 下面代码片段仅为演示,具体代码参见SparkOnHbaseScalaExample中 HBaseBulkPutExample文件:

```
 def main(args: Array[String]) {
  if (args.length < 2) {
    System.out.println("HBaseBulkPutTimestampExample {tableName} {columnFamily} are missing an 
argument")
    return
   }
   val tableName = args(0)
  val columnFamily = arcs(1) val sparkConf = new SparkConf().setAppName("HBaseBulkPutTimestampExample " +
    tableName + " " + columnFamily)
   val sc = new SparkContext(sparkConf)
   try {
    val rdd = sc.parallelize(Array(
      (Bytes.toBytes("1"),
       Array((Bytes.toBytes(columnFamily), Bytes.toBytes("1"), Bytes.toBytes("1")))),
      (Bytes.toBytes("2"),
       Array((Bytes.toBytes(columnFamily), Bytes.toBytes("1"), Bytes.toBytes("2")))),
      (Bytes.toBytes("3"),
       Array((Bytes.toBytes(columnFamily), Bytes.toBytes("1"), Bytes.toBytes("3")))),
      (Bytes.toBytes("4"),
       Array((Bytes.toBytes(columnFamily), Bytes.toBytes("1"), Bytes.toBytes("4")))),
      (Bytes.toBytes("5"),
       Array((Bytes.toBytes(columnFamily), Bytes.toBytes("1"), Bytes.toBytes("5")))),
      (Bytes.toBytes("6"),
       Array((Bytes.toBytes(columnFamily), Bytes.toBytes("1"), Bytes.toBytes("6")))),
      (Bytes.toBytes("7"),
       Array((Bytes.toBytes(columnFamily), Bytes.toBytes("1"), Bytes.toBytes("7")))),
      (Bytes.toBytes("8"),
       Array((Bytes.toBytes(columnFamily), Bytes.toBytes("1"), Bytes.toBytes("8")))),
      (Bytes.toBytes("9"),
       Array((Bytes.toBytes(columnFamily), Bytes.toBytes("1"), Bytes.toBytes("9")))),
      (Bytes.toBytes("10"),
       Array((Bytes.toBytes(columnFamily), Bytes.toBytes("1"), Bytes.toBytes("10"))))))
```

```
 val conf = HBaseConfiguration.create()
   val timeStamp = System.currentTimeMillis()
    val hbaseContext = new HBaseContext(sc, conf)
    hbaseContext.bulkPut[(Array[Byte], Array[(Array[Byte], Array[Byte], Array[Byte])])](rdd,
     TableName.valueOf(tableName),
    (putRecord) => {
      val put = new Put(putRecord._1)
      putRecord._2.foreach((putValue) => put.addColumn(putValue._1, putValue._2,
       timeStamp, putValue._3))
      put
     })
  } finally {
   sc.stop()
  }
 }
```
下面代码片段仅为演示,具体代码参见SparkOnHbasePythonExample中 HBaseBulkPutExample文件:

# -\*- coding:utf-8 -\*- """" 【说明】 由于pyspark不提供Hbase相关api,本样例使用Python调用Java的方式实现 """ from py4j.java\_gateway import java\_import from pyspark.sql import SparkSession # 创建SparkSession spark = SparkSession\ .builder\ .appName("JavaHBaseBulkPutExample")\ .getOrCreate() # 向sc.\_jvm中导入要运行的类 java\_import(spark.\_jvm, 'com.huawei.bigdata.spark.examples.hbasecontext.JavaHBaseBulkPutExample') # 创建类实例并调用方法,传递sc.\_jsc参数 spark.\_jvm.JavaHBaseBulkPutExample().execute(spark.\_jsc, sys.argv) # 停止SparkSession spark.stop()

## **28.5.4.4 BulkGet** 接口使用

### 场景说明

用户可以在Spark应用程序中使用HBaseContext的方式去使用HBase,将要获取的数据 的rowKey构造成rdd,然后通过HBaseContext的bulkGet接口获取对HBase表上这些 rowKey对应的数据。

#### 数据规划

基于**BulkPut**[接口使用](#page-1195-0)章节创建的HBase表及其中的数据进行操作。

### 开发思路

- 1. 创建包含了要获取的rowkey信息的RDD。
- 2. 以HBaseContext的方式操作HBase,通过HBaseContext的bulkGet接口获取 HBase表上这些rowKey对应的数据。

## 打包项目

- 通过IDEA自带的Maven工具,打包项目,生成jar包。具体操作请参考<mark>在[Linux](#page-1263-0)环</mark> [境中编包并运行](#page-1263-0)**Spark**程序。
- 将打包生成的jar包上传到Spark客户端所在服务器的任意目录(例如  $$SPARK$  HOME" )  $\overline{F}_e$

#### 说明

若运行"Spark on HBase"样例程序,需要在Spark客户端的"spark-defaults.conf"配置 文件中将配置项"spark.yarn.security.credentials.hbase.enabled"设置为"true"(该参 数值默认为"false",改为"true"后对已有业务没有影响。如果要卸载HBase服务,卸 载前请将此参数值改回" false "),将配置项" spark.inputFormat.cache.enabled " 设置 为"false"。

#### 提交命令

假设用例代码打包后的jar包名为spark-hbaseContext-test-1.0.jar,并将jar包放在客户 端"\$SPARK\_HOME"目录下,以下命令均在"\$SPARK\_HOME"目录执行,Java接 口对应的类名前有Java字样,请参考具体样例代码进行书写。

varn-client模式:

java/scala 版本(类名等请与实际代码保持一致, 此处仅为示例)

**bin/spark-submit --master yarn --deploy-mode client --class com.huawei.bigdata.spark.examples.hbasecontext.JavaHBaseBulkGetExa mple SparkOnHbaseJavaExample-1.0.jar bulktable**

python版本(文件名等请与实际保持一致,此处仅为示例)

**bin/spark-submit --master yarn --deploy-mode client --jars SparkOnHbaseJavaExample-1.0.jar HBaseBulkGetExample.py bulktable**

varn-cluster模式:

java/scala 版本(类名等请与实际代码保持一致,此处仅为示例)

**bin/spark-submit --master yarn --deploy-mode cluster --class com.huawei.bigdata.spark.examples.hbasecontext.JavaHBaseBulkGetExa mple SparkOnHbaseJavaExample-1.0.jar bulktable**

python版本(文件名等请与实际保持一致,此处仅为示例)

**bin/spark-submit --master yarn --deploy-mode cluster --jars SparkOnHbaseJavaExample-1.0.jar HBaseBulkGetExample.py bulktable**

### **Java** 样例代码

下面代码片段仅为演示,具体代码参见SparkOnHbaseJavaExample中 HBaseBulkGetExample文件:

```
 public static void main(String[] args) throws IOException{
  if (args.length < 1) {
    System.out.println("JavaHBaseBulkGetExample {tableName}");
    return;
 }
   String tableName = args[0];
   SparkConf sparkConf = new SparkConf().setAppName("JavaHBaseBulkGetExample " + tableName);
   JavaSparkContext jsc = new JavaSparkContext(sparkConf);
   try {
   List<br/>styte[]> list = new ArrayList<br/>styte[]>(5);
    list.add(Bytes.toBytes("1"));
    list.add(Bytes.toBytes("2"));
```

```
 list.add(Bytes.toBytes("3"));
    list.add(Bytes.toBytes("4"));
    list.add(Bytes.toBytes("5"));
    JavaRDD<byte[]> rdd = jsc.parallelize(list);
    Configuration conf = HBaseConfiguration.create();
    JavaHBaseContext hbaseContext = new JavaHBaseContext(jsc, conf);
    List resultList = hbaseContext.bulkGet(TableName.valueOf(tableName), 2, rdd, new GetFunction(),
          new ResultFunction()).collect();
     for(int i =0 ;i<resultList.size();i++){
      System.out.println(resultList.get(i));
 }
   } finally {
    jsc.stop();
   }
```
# **Scala** 样例代码

}

下面代码片段仅为演示,具体代码参见SparkOnHbaseScalaExample中 HBaseBulkGetExample文件:

```
 def main(args: Array[String]) {
  if (args.length < 1) {
     println("HBaseBulkGetExample {tableName} missing an argument")
    return
   }
   val tableName = args(0)
   val sparkConf = new SparkConf().setAppName("HBaseBulkGetExample " + tableName)
   val sc = new SparkContext(sparkConf)
   try {
    //[(Array[Byte])]
    val rdd = sc.parallelize(Array(
      Bytes.toBytes("1"),
      Bytes.toBytes("2"),
      Bytes.toBytes("3"),
      Bytes.toBytes("4"),
      Bytes.toBytes("5"),
      Bytes.toBytes("6"),
      Bytes.toBytes("7")))
     val conf = HBaseConfiguration.create()
     val hbaseContext = new HBaseContext(sc, conf)
     val getRdd = hbaseContext.bulkGet[Array[Byte], String](
      TableName.valueOf(tableName),
     \mathcal{L} rdd,
     record => {
       System.out.println("making Get")
       new Get(record)
      },
      (result: Result) => {
       val it = result.listCells().iterator()
       val b = new StringBuilder
       b.append(Bytes.toString(result.getRow) + ":")
       while (it.hasNext) {
       val cell = it.next() val q = Bytes.toString(CellUtil.cloneQualifier(cell))
 if (q.equals("counter")) {
 b.append("(" + q + "," + Bytes.toLong(CellUtil.cloneValue(cell)) + ")")
        } else {
         b.append("(" + q + ", " + Bytes.toString(CellUtil.closeValue(cell)) + "); }
       }
       b.toString()
      })
   getRdd.collect().foreach(v => println(v))
   } finally {
    sc.stop()
   }
 }
```
下面代码片段仅为演示,具体代码参见SparkOnHbasePythonExample中 HBaseBulkGetExample文件:

```
# -*- coding:utf-8 -*-
"""
【说明】
由于pyspark不提供Hbase相关api,本样例使用Python调用Java的方式实现
"""
from py4j.java_gateway import java_import
from pyspark.sql import SparkSession
# 创建SparkSession
spark = SparkSession\
     .builder\
     .appName("JavaHBaseBulkGetExample")\
     .getOrCreate()
# 向sc._jvm中导入要运行的类
java_import(spark._jvm, 'com.huawei.bigdata.spark.examples.hbasecontext.JavaHBaseBulkGetExample')
# 创建类实例并调用方法, 传递sc._jsc参数
spark._jvm.JavaHBaseBulkGetExample().execute(spark._jsc, sys.argv)
# 停止SparkSession
spark.stop()
```
# **28.5.4.5 BulkDelete** 接口使用

### 场景说明

用户可以在Spark应用程序中使用HBaseContext的方式去使用HBase,将要删除的数据 的rowKey构造成rdd,然后通过HBaseContext的bulkDelete接口对HBase表上这些 rowKey对应的数据进行删除。

#### 数据规划

基于**BulkPut**[接口使用](#page-1195-0)章节创建的HBase表及其中的数据进行操作。

#### 开发思路

- 1. 创建包含了要删除的rowkey信息的RDD。
- 2. 以HBaseContext的方式操作HBase,通过HBaseContext的bulkDelete接口对 HBase表上这些rowKey对应的数据进行删除。

#### 打包项目

- 通过IDEA自带的Maven工具,打包项目,生成jar包。具体操作请参考在**[Linux](#page-1263-0)**环 [境中编包并运行](#page-1263-0)**Spark**程序。
- 将打包生成的jar包上传到Spark客户端所在服务器的任意目录(例如  $\mathsf{``sspark}\;$  HOME" )  $\mathsf{F}_\circ$

#### 说明

若运行"Spark on HBase"样例程序,需要在Spark客户端的"spark-defaults.conf"配置 文件中将配置项"spark.yarn.security.credentials.hbase.enabled"设置为"true"(该参 数值默认为"false",改为"true"后对已有业务没有影响。如果要卸载HBase服务,卸 载前请将此参数值改回" false "),将配置项" spark.inputFormat.cache.enabled " 设置 为"false"。

# 提交命令

假设用例代码打包后的jar包名为spark-hbaseContext-test-1.0.jar,并将jar包放在客户 端"\$SPARK\_HOME"目录下, 以下命令均在"\$SPARK\_HOME"目录执行, Java接 口对应的类名前有Java字样,请参考具体样例代码进行书写。

● yarn-client模式:

java/scala 版本 ( 类名等请与实际代码保持一致, 此处仅为示例 )

**bin/spark-submit --master yarn --deploy-mode client --class com.huawei.bigdata.spark.examples.hbasecontext.JavaHBaseBulkDeleteE xample SparkOnHbaseJavaExample-1.0.jar bulktable**

```
python版本(文件名等与实际保持一致,此处仅为示例)
```
**bin/spark-submit --master yarn --deploy-mode client --jars SparkOnHbaseJavaExample-1.0.jar HBaseBulkDeleteExample.py bulktable**

● yarn-cluster模式:

java/scala 版本(类名等请与实际代码保持一致,此处仅为示例)

**bin/spark-submit --master yarn --deploy-mode cluster --class com.huawei.bigdata.spark.examples.hbasecontext.JavaHBaseBulkDeleteE xample SparkOnHbaseJavaExample-1.0.jar bulktable**

python版本(文件名等与实际保持一致,此处仅为示例)

**bin/spark-submit --master yarn --deploy-mode cluster --jars SparkOnHbaseJavaExample-1.0.jar HBaseBulkDeleteExample.py bulktable**

## **Java** 样例代码

下面代码片段仅为演示,具体代码参见SparkOnHbaseJavaExample中 HBaseBulkDeleteExample文件:

```
 public static void main(String[] args) throws IOException {
  if (args.length < 1) {
     System.out.println("JavaHBaseBulkDeleteExample {tableName}");
    return;
 }
   String tableName = args[0];
   SparkConf sparkConf = new SparkConf().setAppName("JavaHBaseBulkDeleteExample " + tableName);
   JavaSparkContext jsc = new JavaSparkContext(sparkConf);
   try {
   List<br/>byte[]> list = new ArrayList<br/>>byte[]>(5);
    list.add(Bytes.toBytes("1"));
    list.add(Bytes.toBytes("2"));
    list.add(Bytes.toBytes("3"));
    list.add(Bytes.toBytes("4"));
    list.add(Bytes.toBytes("5"));
   JavaRDD<br/>byte[]> rdd = jsc.parallelize(list);
    Configuration conf = HBaseConfiguration.create();
    JavaHBaseContext hbaseContext = new JavaHBaseContext(jsc, conf);
    hbaseContext.bulkDelete(rdd,
          TableName.valueOf(tableName), new DeleteFunction(), 4);
    System.out.println("Bulk Delete successfully!");
   } finally {
    jsc.stop();
   }
```
# **Scala** 样例代码

下面代码片段仅为演示,具体代码参见SparkOnHbaseScalaExample中 HBaseBulkDeleteExample文件:

}

```
 def main(args: Array[String]) {
 if (args.length < 1) {
    println("HBaseBulkDeleteExample {tableName} missing an argument")
    return
  }
  val tableName = args(0)
  val sparkConf = new SparkConf().setAppName("HBaseBulkDeleteExample " + tableName)
  val sc = new SparkContext(sparkConf)
  try {
    //[Array[Byte]]
   \overline{v}al rdd = sc.parallelize(Array(
     Bytes.toBytes("1"),
     Bytes.toBytes("2"),
     Bytes.toBytes("3"),
     Bytes.toBytes("4"),
     Bytes.toBytes("5")
    ))
    val conf = HBaseConfiguration.create()
    val hbaseContext = new HBaseContext(sc, conf)
    hbaseContext.bulkDelete[Array[Byte]](rdd,
     TableName.valueOf(tableName),
     putRecord => new Delete(putRecord),
     4)
  } finally {
   sc.stop()
  }
 }
```
下面代码片段仅为演示,具体代码参见SparkOnHbasePythonExample中 HBaseBulkDeleteExample文件:

```
 def main(args: Array[String]) {
# -*- coding:utf-8 -*-
"""""
【说明】
由于pyspark不提供Hbase相关api,本样例使用Python调用Java的方式实现
"""
from py4i.java_gateway import java_import
from pyspark.sql import SparkSession
# 创建SparkSession
spark = SparkSession\
     .builder\
     .appName("JavaHBaseBulkDeleteExample")\
     .getOrCreate()
# 向sc._jvm中导入要运行的类
java_import(spark._jvm, 'com.huawei.bigdata.spark.examples.hbasecontext.JavaHBaseBulkDeleteExample')
# 创建类实例并调用方法,传递sc._jsc参数
spark._jvm.JavaHBaseBulkDeleteExample().execute(spark._jsc, sys.argv)
# 停止SparkSession
spark.stop()
```
# **28.5.4.6 BulkLoad** 接口使用

### 场景说明

用户可以在Spark应用程序中使用HBaseContext的方式去使用HBase,将要插入的数据 的rowKey构造成rdd,然后通过HBaseContext的bulkLoad接口将rdd写入HFile中。将 生成的HFile导入HBase表的操作采用如下格式的命令,不属于本接口范围,不在此进 行详细说明:

**hbase org.apache.hadoop.hbase.mapreduce.LoadIncrementalHFiles {hfilePath} {tableName}**

#### 数据规划

- 1. 在客户端执行:**hbase shell**命令进入HBase命令行。
- 2. 使用下面的命令创建HBase表: **create** 'bulkload-table-test','f1','f2'

#### 开发思路

- 1. 将要导入的数据构造成RDD。
- 2. 以HBaseContext的方式操作HBase,通过HBaseContext的bulkLoad接口将rdd写 入HFile中。

### 打包项目

- 通过IDEA自带的Maven工具,打包项目,生成jar包。具体操作请参考在**[Linux](#page-1263-0)**环 [境中编包并运行](#page-1263-0)**Spark**程序。
- 将打包生成的jar包上传到Spark客户端所在服务器的任意目录(例如 " $S$ PARK HOME" )  $\overline{F}$ .

#### 说明

若运行"Spark on HBase"样例程序,需要在Spark客户端的"spark-defaults.conf"配置 文件中将配置项"spark.yarn.security.credentials.hbase.enabled"设置为"true"(该参 数值默认为"false",改为"true"后对已有业务没有影响。如果要卸载HBase服务,卸 载前请将此参数值改回"false"),将配置项"spark.inputFormat.cache.enabled"设置 为"false"。

## 提交命令

假设用例代码打包后的jar包名为spark-hbaseContext-test-1.0.jar,并将jar包放在客户 端"\$SPARK\_HOME"目录下,以下命令均在"\$SPARK\_HOME"目录执行,Java接 口对应的类名前有Java字样,请参考具体样例代码进行书写。

● yarn-client模式:

java/scala版本(类名等请与实际代码保持一致,此处仅为示例)

**bin/spark-submit --master yarn --deploy-mode client --class com.huawei.bigdata.spark.examples.hbasecontext.JavaHBaseBulkLoadExa mple SparkOnHbaseJavaExample-1.0.jar /tmp/hfile bulkload-table-test**

python版本(文件名等请与实际保持一致,此处仅为示例)

**bin/spark-submit --master yarn --deploy-mode client --jars SparkOnHbaseJavaExample-1.0.jar HBaseBulkLoadExample.py /tmp/hfile bulkload-table-test**

varn-cluster模式:

java/scala版本(类名等请与实际代码保持一致,此处仅为示例)

**bin/spark-submit --master yarn --deploy-mode cluster --class com.huawei.bigdata.spark.examples.hbasecontext.JavaHBaseBulkLoadExa mple SparkOnHbaseJavaExample-1.0.jar /tmp/hfile bulkload-table-test**

python版本(文件名等请与实际保持一致,此处仅为示例)

**bin/spark-submit --master yarn --deploy-mode cluster --jars SparkOnHbaseJavaExample-1.0.jar HBaseBulkLoadExample.py /tmp/hfile bulkload-table-test**

## **Java** 样例代码

```
下面代码片段仅为演示,具体代码参见SparkOnHbaseJavaExample中
JavaHBaseBulkLoadExample文件:
 public static void main(String[] args) throws IOException{
  if (args.length < 2) {
    System.out.println("JavaHBaseBulkLoadExample {outputPath} {tableName}");
    return;
 }
   String outputPath = args[0];
   String tableName = args[1];
   String columnFamily1 = "f1";
   String columnFamily2 = "f2";
   SparkConf sparkConf = new SparkConf().setAppName("JavaHBaseBulkLoadExample " + tableName);
   JavaSparkContext jsc = new JavaSparkContext(sparkConf);
   try {
    List<String> list= new ArrayList<String>();
     // row1
   list.add("1," + columnFamily1 + ",b,1");
    // row3
 list.add("3," + columnFamily1 + ",a,2");
 list.add("3," + columnFamily1 + ",b,1");
 list.add("3," + columnFamily2 + ",a,1");
     /* row2 */
   list.add("2," + columnFamily2 + ",a,3");
   list.add("2," + columnFamily2 + ",b,3");
    JavaRDD<String> rdd = jsc.parallelize(list);
    Configuration conf = HBaseConfiguration.create();
    JavaHBaseContext hbaseContext = new JavaHBaseContext(jsc, conf);
    hbaseContext.bulkLoad(rdd, TableName.valueOf(tableName),new BulkLoadFunction(), outputPath,
      new HashMap<br/>>byte[], FamilyHFileWriteOptions>(), false, HConstants.DEFAULT_MAX_FILE_SIZE);
   } finally {
    jsc.stop();
   }
  }
```
### **Scala** 样例代码

下面代码片段仅为演示,具体代码参见SparkOnHbaseScalaExample中 HBaseBulkLoadExample文件:

```
 def main(args: Array[String]) {
   if(args.length < 2) {
     println("HBaseBulkLoadExample {outputPath} {tableName}
     return
 }
    LoginUtil.loginWithUserKeytab()
    val Array(outputPath, tableName) = args
    val columnFamily1 = "f1"
    val columnFamily2 = "f2"
    val sparkConf = new SparkConf().setAppName("JavaHBaseBulkLoadExample " + tableName)
    val sc = new SparkContext(sparkConf)
    try {
     val arr = Array("1," + columnFamily1 + ",b,1",
                "2," + columnFamily1 + ",a,2",
 "3," + columnFamily1 + ",b,1",
 "3," + columnFamily2 + ",a,1",
 "4," + columnFamily2 + ",a,3",
               "5," + columnFami(y2 + ",b,3") val rdd = sc.parallelize(arr)
       val config = HBaseConfiguration.create
       val hbaseContext = new HBaseContext(sc, config)
       hbaseContext.bulkLoad[String](rdd, 
        TableName.valueOf(tableName),
        (putRecord) => {
         if(putRecord.length > 0) {
```

```
 val strArray = putRecord.split(",")
             val kfq = new KeyFamilyQualifier(Bytes.toBytes(strArray(0)), Bytes.toBytes(strArray(1)), 
Bytes.toBytes(strArray(2)))
 val ite = (kfq, Bytes.toBytes(strArray(3)))
 val itea = List(ite).iterator
             itea
            } else {
             null
\qquad \qquad \} },
           outputPath)
        } finally {
          sc.stop()
       }
    }
  }
```
下面代码片段仅为演示,具体代码参见SparkOnHbasePythonExample中 HBaseBulkLoadPythonExample文件:

```
# -*- coding:utf-8 -*-
\frac{1}{11111}【说明】
由于pyspark不提供Hbase相关api,本样例使用Python调用Java的方式实现
"""
from py4j.java_gateway import java_import
from pyspark.sql import SparkSession
# 创建SparkSession
spark = SparkSession\
     .builder\
     .appName("JavaHBaseBulkLoadExample")\
     .getOrCreate()
# 向sc._jvm中导入要运行的类
java_import(spark._jvm, 'com.huawei.bigdata.spark.examples.HBaseBulkLoadPythonExample')
# 创建类实例并调用方法,传递sc._jsc参数
spark._jvm.HBaseBulkLoadPythonExample().hbaseBulkLoad(spark._jsc, sys.argv[1], sys.argv[2])
# 停止SparkSession
spark.stop()
```
# **28.5.4.7 foreachPartition** 接口使用

## 场景说明

用户可以在Spark应用程序中使用HBaseContext的方式去操作HBase,将要插入的数据 的rowKey构造成rdd,然后通过HBaseContext的mapPartition接口将rdd并发写入 HBase表中。

## 数据规划

- 1. 在客户端执行:**hbase shell**命令进入HBase命令行。
- 2. 使用下面的命令创建HBase表: **create** 'table2','cf1'

### 开发思路

- 1. 将要导入的数据构造成RDD。
- 2. 以HBaseContext的方式操作HBase,通过HBaseContext的foreachPatition接口将 数据并发写入HBase中。

## 打包项目

- 通过IDEA自带的Maven工具,打包项目,生成jar包。具体操作请参考<mark>在[Linux](#page-1263-0)环</mark> [境中编包并运行](#page-1263-0)**Spark**程序。
- 将打包生成的jar包上传到Spark客户端所在服务器的任意目录(例如  $\mathsf{``SSPARK}$  HOME"  $\mathsf{``}$   $\mathsf{``}$   $\mathsf{``}$

#### 说明

若运行"Spark on HBase"样例程序,需要在Spark客户端的"spark-defaults.conf"配置 文件中将配置项"spark.yarn.security.credentials.hbase.enabled"设置为"true"(该参 数值默认为"false",改为"true"后对已有业务没有影响。如果要卸载HBase服务,卸 载前请将此参数值改回"false"),将配置项"spark.inputFormat.cache.enabled"设置 为"false"。

#### 提交命令

假设用例代码打包后的jar包名为spark-hbaseContext-test-1.0.jar,并将jar包放在客户 端"\$SPARK\_HOME"目录下,以下命令均在"\$SPARK\_HOME"目录执行,Java接 口对应的类名前有Java字样,请参考具体样例代码进行书写。

● yarn-client模式:

java/scala版本(类名等请与实际代码保持一致,此处仅为示例)

**bin/spark-submit --master yarn --deploy-mode client --class com.huawei.bigdata.spark.examples.hbasecontext.JavaHBaseForEachParti tionExample SparkOnHbaseJavaExample-1.0.jar table2 cf1**

python版本(文件名等请与实际保持一致,此处仅为示例)

**bin/spark-submit --master yarn --deploy-mode client --jars SparkOnHbaseJavaExample-1.0.jar HBaseForEachPartitionExample.py table2 cf1**

● yarn-cluster模式:

java/scala版本(类名等请与实际代码保持一致, 此处仅为示例)

**bin/spark-submit --master yarn --deploy-mode cluster --class com.huawei.bigdata.spark.examples.hbasecontext.JavaHBaseForEachParti tionExample SparkOnHbaseJavaExample-1.0.jar table2 cf1**

python版本(文件名等请与实际保持一致,此处仅为示例)

**bin/spark-submit --master yarn --deploy-mode cluster --jars SparkOnHbaseJavaExample-1.0.jar HBaseForEachPartitionExample.py table2 cf1**

### **Java** 样例代码

下面代码片段仅为演示,具体代码参见SparkOnHbaseJavaExample中 JavaHBaseForEachPartitionExample文件:

```
public static void main(String[] args) throws IOException {
  if (args.length < 1) {
     System.out.println("JavaHBaseForEachPartitionExample {tableName} {columnFamily}");
     return;
 }
  final String tableName = arcs[0]:
   final String columnFamily = args[1];
   SparkConf sparkConf = new SparkConf().setAppName("JavaHBaseBulkGetExample " + tableName);
   JavaSparkContext jsc = new JavaSparkContext(sparkConf);
   try {
```

```
List<br/>shipseription List = new ArrayList<br/>shipseription (5);
  list.add(Bytes.toBytes("1"));
  list.add(Bytes.toBytes("2"));
  list.add(Bytes.toBytes("3"));
  list.add(Bytes.toBytes("4"));
  list.add(Bytes.toBytes("5"));
  JavaRDD<byte[]> rdd = jsc.parallelize(list);
  Configuration conf = HBaseConfiguration.create();
  JavaHBaseContext hbaseContext = new JavaHBaseContext(jsc, conf);
  hbaseContext.foreachPartition(rdd,
        new VoidFunction<Tuple2<Iterator<byte[]>, Connection>>() {
    public void call(Tuple2<Iterator<br/>byte[]>, Connection> t)
           throws Exception {
      Connection con = t_2 ();
     Iterator<br/>shimilion it = t._1();
      BufferedMutator buf = con.getBufferedMutator(TableName.valueOf(tableName));
      while (it.hasNext()) {
       byte[] b = it.next();
       Put put = new Put(b);
        put.add(Bytes.toBytes(columnFamily), Bytes.toBytes("cid"), b);
        buf.mutate(put);
      }
      mutator.flush();
      mutator.close();
     }
    });
 } finally {
  jsc.stop();
 }
```
## **Scala** 样例代码

}

下面代码片段仅为演示,具体代码参见SparkOnHbaseScalaExample中 HBaseForEachPartitionExample文件:

```
def main(args: Array[String]) {
  if (args.length < 2) {
     println("HBaseForeachPartitionExample {tableName} {columnFamily} are missing an arguments")
     return
   }
   val tableName = args(0)
  val columnFamily = arcs(1) val sparkConf = new SparkConf().setAppName("HBaseForeachPartitionExample " +
    tableName + " " + columnFamily)
   val sc = new SparkContext(sparkConf)
   try {
     //[(Array[Byte], Array[(Array[Byte], Array[Byte], Array[Byte])])]
     val rdd = sc.parallelize(Array(
      (Bytes.toBytes("1"),
        Array((Bytes.toBytes(columnFamily), Bytes.toBytes("1"), Bytes.toBytes("1")))),
      (Bytes.toBytes("2"),
       Array((Bytes.toBytes(columnFamily), Bytes.toBytes("1"), Bytes.toBytes("2")))),
      (Bytes.toBytes("3"),
       Array((Bytes.toBytes(columnFamily), Bytes.toBytes("1"), Bytes.toBytes("3")))),
      (Bytes.toBytes("4"),
       Array((Bytes.toBytes(columnFamily), Bytes.toBytes("1"), Bytes.toBytes("4")))),
      (Bytes.toBytes("5"),
       Array((Bytes.toBytes(columnFamily), Bytes.toBytes("1"), Bytes.toBytes("5"))))
     ))
     val conf = HBaseConfiguration.create()
     val hbaseContext = new HBaseContext(sc, conf)
     rdd.hbaseForeachPartition(hbaseContext,
     (it, connection) \Rightarrow {
       val m = connection.getBufferedMutator(TableName.valueOf(tableName))
       it.foreach(r \Rightarrow {
        val put = new Put(r_1)
         r._2.foreach((putValue) =>
```

```
 put.addColumn(putValue._1, putValue._2, putValue._3))
       m.mutate(put)
     })
     m.flush()
     m.close()
    })
 } finally {
  sc.stop()
 }
```
}

下面代码片段仅为演示,具体代码参见SparkOnHbasePythonExample中 HBaseForEachPartitionExample文件:

```
# -*- coding:utf-8 -*-
"""
【说明】
由于pyspark不提供Hbase相关api,本样例使用Python调用Java的方式实现
"""
from py4j.java_gateway import java_import
from pyspark.sql import SparkSession
# 创建SparkSession
spark = SparkSession\
     .builder\
     .appName("JavaHBaseForEachPartitionExample")\
     .getOrCreate()
# 向sc._jvm中导入要运行的类
java_import(spark._jvm, 
'com.huawei.bigdata.spark.examples.hbasecontext.JavaHBaseForEachPartitionExample')
# 创建类实例并调用方法,传递sc._jsc参数
spark._jvm.JavaHBaseForEachPartitionExample().execute(spark._jsc, sys.argv)
# 停止SparkSession
spark.stop()
```
# **28.5.4.8** 分布式 **Scan HBase** 表

## 场景说明

用户可以在Spark应用程序中使用HBaseContext的方式去操作HBase,使用hbaseRDD 方法以特定的规则扫描HBase表。

#### 数据规划

使用操作**Avro**[格式数据章](#page-1189-0)节中创建的HBase数据表。

#### 开发思路

- 1. 设置scan的规则,例如: setCaching。
- 2. 使用特定的规则扫描Hbase表。

### 打包项目

- 通过IDEA自带的Maven工具,打包项目,生成jar包。具体操作请参考在**[Linux](#page-1263-0)**环 [境中编包并运行](#page-1263-0)**Spark**程序。
- 将打包生成的jar包上传到Spark客户端所在服务器的任意目录(例如 " $S$ PARK HOME" )  $\overline{F}$ .

#### 说明

若运行"Spark on HBase"样例程序,需要在Spark客户端的"spark-defaults.conf"配置文件 中将配置项"spark.yarn.security.credentials.hbase.enabled"设置为"true"(该参数值默认 为"false",改为"true"后对已有业务没有影响。如果要卸载HBase服务,卸载前请将此参数 值改回"false"),将配置项"spark.inputFormat.cache.enabled"设置为"false"。

#### 提交命令

假设用例代码打包后的jar包名为spark-hbaseContext-test-1.0.jar,并将jar包放在客户 端\$SPARK\_HOME目录下,以下命令均在\$SPARK\_HOME目录执行,Java接口对应的 类名前有Java字样,请参考具体样例代码进行书写。

● yarn-client模式:

java/scala版本(类名等请与实际代码保持一致,此处仅为示例)

**bin/spark-submit --master yarn --deploy-mode client --class com.huawei.bigdata.spark.examples.hbasecontext.JavaHBaseDistributedS canExample SparkOnHbaseJavaExample-1.0.jar ExampleAvrotable**

python版本(文件名等请与实际保持一致,此处仅为示例)

**bin/spark-submit --master yarn --deploy-mode client --jars SparkOnHbaseJavaExample-1.0.jar HBaseDistributedScanExample.py ExampleAvrotable**

● yarn-cluster模式:

java/scala版本(类名等请与实际代码保持一致,此处仅为示例)

**bin/spark-submit --master yarn --deploy-mode cluster --class com.huawei.bigdata.spark.examples.hbasecontext.JavaHBaseDistributedS canExample SparkOnHbaseJavaExample-1.0.jar ExampleAvrotable**

python版本(文件名等请与实际保持一致,此处仅为示例)

**bin/spark-submit --master yarn --deploy-mode cluster --jars SparkOnHbaseJavaExample-1.0.jar HBaseDistributedScanExample.py ExampleAvrotable**

### **Java** 样例代码

下面代码片段仅为演示,具体代码参见SparkOnHbaseJavaExample中 JavaHBaseDistributedScanExample文件:

```
 public static void main(String[] args) throws IOException{
  if (args.length < 1) {
    System.out.println("JavaHBaseDistributedScan {tableName}");
    return;
 }
   String tableName = args[0];
   SparkConf sparkConf = new SparkConf().setAppName("JavaHBaseDistributedScan " + tableName);
   JavaSparkContext jsc = new JavaSparkContext(sparkConf);
   try {
   Configuration conf = HBaseConfiguration.create();
    JavaHBaseContext hbaseContext = new JavaHBaseContext(jsc, conf);
   Scan scan = new Scan();
    scan.setCaching(100);
    JavaRDD<Tuple2<ImmutableBytesWritable, Result>> javaRdd =
          hbaseContext.hbaseRDD(TableName.valueOf(tableName), scan);
   List<String> results = javaRdd.map(new ScanConvertFunction()).collect();
    System.out.println("Result Size: " + results.size());
   } finally {
    jsc.stop();
```
 } }

# **Scala** 样例代码

下面代码片段仅为演示,具体代码参见SparkOnHbaseScalaExample中 HBaseDistributedScanExample文件:

```
 def main(args: Array[String]) {
 if (args.length < 1) {
    println("HBaseDistributedScanExample {tableName} missing an argument")
   return
  }
  val tableName = args(0)
  val sparkConf = new SparkConf().setAppName("HBaseDistributedScanExample " + tableName )
  val sc = new SparkContext(sparkConf)
  try {
   val conf = HBaseConfiguration.create()
   val hbaseContext = new HBaseContext(sc, conf)
   val scan = new Scan()
   scan.setCaching(100)
   val getRdd = hbaseContext.hbaseRDD(TableName.valueOf(tableName), scan)
   getRdd.foreach(v => println(Bytes.toString(v._1.get())))
   println("Length: " + getRdd.map(r => r._1.copyBytes()).collect().length);
  } finally {
   sc.stop()
  }
 }
```
## **Python** 样例代码

下面代码片段仅为演示,具体代码参见SparkOnHbasePythonExample中 HBaseDistributedScanExample文件:

```
# -*- coding:utf-8 -*-
# -*- coding:utf-8 -*-
"""
【说明】
由于pyspark不提供Hbase相关api,本样例使用Python调用Java的方式实现
"""
from py4j.java_gateway import java_import
from pyspark.sql import SparkSession
# 创建SparkSession
spark = SparkSession\
     .builder\
     .appName("JavaHBaseDistributedScan")\
     .getOrCreate()
# 向sc._jvm中导入要运行的类
java_import(spark._jvm, 
'com.huawei.bigdata.spark.examples.hbasecontext.JavaHBaseDistributedScanExample')
# 创建类实例并调用方法,传递sc._jsc参数
spark._jvm.JavaHBaseDistributedScan().execute(spark._jsc, sys.argv)
# 停止SparkSession
spark.stop()
```
## **28.5.4.9 mapPartition** 接口使用

### 场景说明

用户可以在Spark应用程序中使用HBaseContext的方式去操作HBase,使用 mapPartition接口并行遍历HBase表。

#### 数据规划

使用**[foreachPartition](#page-1206-0)**接口使用章节创建的HBase数据表。

#### 开发思路

- 1. 构造需要遍历的HBase表中rowkey的RDD。
- 2. 使用mapPartition接口遍历上述rowkey对应的数据信息,并进行简单的操作。

### 打包项目

- 通过IDEA自带的Maven工具,打包项目,生成jar包。具体操作请参考在**[Linux](#page-1263-0)**环 [境中编包并运行](#page-1263-0)**Spark**程序。
- 将打包生成的jar包上传到Spark客户端所在服务器的任意目录(例如 "\$SPARK\_HOME" )下。

#### 说明

若运行"Spark on HBase"样例程序,需要在Spark客户端的"spark-defaults.conf"配置 文件中将配置项"spark.yarn.security.credentials.hbase.enabled"设置为"true"(该参 数值默认为"false",改为"true"后对已有业务没有影响。如果要卸载HBase服务,卸 载前请将此参数值改回" false "),将配置项" spark.inputFormat.cache.enabled " 设置 为"false"。

### 提交命令

假设用例代码打包后的jar包名为spark-hbaseContext-test-1.0.jar,并将jar包放在客户 端"\$SPARK\_HOME"目录下,以下命令均在"\$SPARK\_HOME"目录执行,Java接 口对应的类名前有Java字样,请参考具体样例代码进行书写。

varn-client模式:

java/scala版本(类名等请与实际代码保持一致,此处仅为示例 )

**bin/spark-submit --master yarn --deploy-mode client --class com.huawei.bigdata.spark.examples.hbasecontext.JavaHBaseMapPartitio nExample SparkOnHbaseJavaExample-1.0.jar table2**

python版本(文件名等请与实际保持一致,此处仅为示例)

**bin/spark-submit --master yarn --deploy-mode client --jars SparkOnHbaseJavaExample-1.0.jar HBaseMapPartitionExample.py table2**

● yarn-cluster模式:

java/scala版本(类名等请与实际代码保持一致,此处仅为示例)

**bin/spark-submit --master yarn --deploy-mode cluster --class com.huawei.bigdata.spark.examples.hbasecontext.JavaHBaseMapPartitio nExample SparkOnHbaseJavaExample-1.0.jar table2**

python版本(文件名等请与实际保持一致,此处仅为示例)

**bin/spark-submit --master yarn --deploy-mode cluster --jars SparkOnHbaseJavaExample-1.0.jar HBaseMapPartitionExample.py table2**

### **Java** 样例代码

下面代码片段仅为演示,具体代码参见SparkOnHbaseJavaExample中 JavaHBaseMapPartitionExample文件:

```
public static void main(String args[]) throws IOException {
      if(args.length <1){
         System.out.println("JavaHBaseMapPartitionExample {tableName} is missing an argument");
         return;
\qquad \qquad \}final String tableName = args[0];
      SparkConf sparkConf = new SparkConf().setAppName("HBaseMapPartitionExample " + tableName);
      JavaSparkContext jsc = new JavaSparkContext(sparkConf);
      try{
        List<br/>byte []> list = new ArrayList();
         list.add(Bytes.toBytes("1"));
         list.add(Bytes.toBytes("2"));
         list.add(Bytes.toBytes("3"));
         list.add(Bytes.toBytes("4"));
         list.add(Bytes.toBytes("5"));
        JavaRDD<br/>byte []> rdd = jsc.parallelize(list);
         Configuration hbaseconf = HBaseConfiguration.create();
         JavaHBaseContext hbaseContext = new JavaHBaseContext(jsc, hbaseconf);
         JavaRDD getrdd = hbaseContext.mapPartitions(rdd, new 
FlatMapFunction<Tuple2<Iterator<br/>>byte[]>,Connection>, Object>() {
            public Iterator call(Tuple2<Iterator<byte[]>, Connection> t)
                  throws Exception {
               Table table = t._2.getTable(TableName.valueOf(tableName));
               //go through rdd
               List<String> list = new ArrayList<String>();
               while(t._1.hasNext()){
                 byte[] bytes = t._1.next();
                  Result result = table.get(new Get(bytes));
                  Iterator<Cell> it = result.listCells().iterator();
                  StringBuilder sb = new StringBuilder();
                  sb.append(Bytes.toString(result.getRow()) + ":");
                  while(it.hasNext()){
                    Cell cell = it.next();
                    String column = Bytes.toString(cell.getQualifierArray());
 if(column.equals("counter")){
 sb.append("(" + column + "," + Bytes.toLong(cell.getValueArray()) + ")");
                    } else {
                       sb.append("(" + column + "," + Bytes.toString(cell.getValueArray()) + ")");
\{\hspace{.8cm},\hspace{.8cm}\} }
                 list.add(sb.toString());
\qquad \qquad \} return list.iterator();
            }
         });
        List <br/>byte[] > resultList = getrdd.collect();
        if(null == resultList || 0 == resultList.size()){
           System.out.println("Nothing matches!");
         }else{
           for(int i =0; i< resultList.size(); i++}{
               System.out.println(resultList.get(i));
\begin{array}{ccc} & & & \end{array} }
      } finally {
         jsc.stop();
      }
   }
```
## **Scala** 样例代码

下面代码片段仅为演示,具体代码参见SparkOnHbaseScalaExample中 HBaseMapPartitionExample文件:

```
 def main(args: Array[String]) {
  if (args.length < 1) {
    println("HBaseMapPartitionExample {tableName} is missing an argument")
    return
  }
  val tableName = args(0)
```

```
 val sparkConf = new SparkConf().setAppName("HBaseMapPartitionExample " + tableName)
   val sc = new SparkContext(sparkConf)
   try {
    //[(Array[Byte])]
    val rdd = sc.parallelize(Array(
      Bytes.toBytes("1"),
      Bytes.toBytes("2"),
      Bytes.toBytes("3"),
      Bytes.toBytes("4"),
      Bytes.toBytes("5")))
     val conf = HBaseConfiguration.create()
    val hbaseContext = new HBaseContext(sc, conf)
    val b = new StringBuilder
    val getRdd = rdd.hbaseMapPartitions[String](hbaseContext, (it, connection) => {
      val table = connection.getTable(TableName.valueOf(tableName))
      it.map{r =>
       //batching would be faster. This is just an example
      val result = table.get(new Get(r))
       val it = result.listCells().iterator()
       b.append(Bytes.toString(result.getRow) + ":")
       while (it.hasNext) {
         val cell = it.next()
         val q = Bytes.toString(cell.getQualifierArray)
         if (q.equals("counter")) {
          b.append("(" + q + "," + Bytes.toLong(cell.getValueArray) + ")")
         } else {
          b.append("(" + q + "," + Bytes.toString(cell.getValueArray) + ")")
        }
\qquad \qquad \} b.toString()
      }
    })
    getRdd.collect().foreach(v => println(v))
   } finally {
    sc.stop()
   }
 }
```

```
下面代码片段仅为演示,具体代码参见SparkOnHbasePythonExample中
HBaseMapPartitionExample文件:
```

```
# -*- coding:utf-8 -*-
""""
【说明】
由于pyspark不提供Hbase相关api,本样例使用Python调用Java的方式实现
"""
from py4j.java_gateway import java_import
from pyspark.sql import SparkSession
# 创建SparkSession
spark = SparkSession\
     .builder\
     .appName("JavaHBaseMapPartitionExample")\
     .getOrCreate()
# 向sc. jvm中导入要运行的类
java_import(spark._jvm, 'com.huawei.bigdata.spark.examples.hbasecontext.JavaHBaseMapPartitionExample')
# 创建类实例并调用方法,传递sc._jsc参数
spark._jvm.JavaHBaseMapPartitionExample().execute(spark._jsc, sys.argv)
# 停止SparkSession
spark.stop()
```
## **28.5.4.10 SparkStreaming** 批量写入 **HBase** 表

#### 场景说明

用户可以在Spark应用程序中使用HBaseContext的方式去操作HBase,使用 streamBulkPut接口将流数据写入Hbase表中。

#### 数据规划

- 1. 在客户端执行**hbase shell**进入HBase命令行。
- 2. 在HBase命令执行下面的命令创建HBase表:

**create** 'streamingTable','cf1'

3. 在客户端另外一个session通过linux命令构造一个端口进行接收数据(不同操作系 统的机器,命令可能不同, suse尝试使用netcat -lk 9999): **nc -lk** 9999

#### 说明

在构造一个端口进行接收数据时,需要在客户端所在服务器上安装netcat

### 开发思路

- 1. 使用SparkStreaming持续读取特定端口的数据。
- 2. 将读取到的Dstream通过streamBulkPut接口写入hbase表中。

### 打包项目

- 通过IDEA自带的Maven工具,打包项目,生成jar包。具体操作请参考在**[Linux](#page-1263-0)**环 [境中编包并运行](#page-1263-0)**Spark**程序。
- 将打包生成的jar包上传到Spark客户端所在服务器的任意目录(例如 " $S$ PARK HOME" )  $\overline{F}$ .

#### 说明

若运行"Spark on HBase"样例程序,需要在Spark客户端的"spark-defaults.conf"配置 文件中将配置项"spark.yarn.security.credentials.hbase.enabled"设置为"true"(该参 数值默认为"false",改为"true"后对已有业务没有影响。如果要卸载HBase服务,卸 载前请将此参数值改回"false"),将配置项"spark.inputFormat.cache.enabled"设置 为"false"。

### 提交命令

假设用例代码打包后的jar包名为spark-hbaseContext-test-1.0.jar,并将jar包放在客户 端"\$SPARK\_HOME"目录下, 以下命令均在"\$SPARK\_HOME"目录执行, Java接 口对应的类名前有Java字样,请参考具体样例代码进行书写。

● yarn-client模式:

java/scala版本(类名等请与实际代码保持一致,此处仅为示例), \${ip}请使用实 际执行nc -lk 9999的命令的机器ip

**bin/spark-submit --master yarn --deploy-mode client --class com.huawei.bigdata.spark.examples.streaming.JavaHBaseStreamingBulkP utExample SparkOnHbaseJavaExample-1.0.jar \${ip} 9999 streamingTable cf1**

python版本(文件名等请与实际保持一致,此处仅为示例)

**bin/spark-submit --master yarn --jars SparkOnHbaseJavaExample-1.0.jar HBaseStreamingBulkPutExample.py \${ip} 9999 streamingTable cf1**

● yarn-cluster模式:

java/scala版本(类名等请与实际代码保持一致,此处仅为示例 ),\${ip}请使用实 际执行nc -lk 9999的命令的机器ip

**bin/spark-submit --master yarn --deploy-mode client --deploy-mode cluster --class com.huawei.bigdata.spark.examples.streaming.JavaHBaseStreamingBulkP utExample SparkOnHbaseJavaExample-1.0.jar \${ip} 9999 streamingTable**

**cf1**

python版本(文件名等请与实际保持一致,此处仅为示例)

**bin/spark-submit --master yarn --deploy-mode cluster --jars SparkOnHbaseJavaExample-1.0.jar HBaseStreamingBulkPutExample.py \$ {ip} 9999 streamingTable cf1**

### **Java** 样例代码

下面代码片段仅为演示,具体代码参见SparkOnHbaseJavaExample中 JavaHBaseStreamingBulkPutExample文件:

#### 说明

代码中通过awaitTerminationOrTimeout()方法设置了任务超时时间(单位为毫秒),建议根据 期望的任务运行时间调整参数大小。

```
 public static void main(String[] args) throws IOException {
  if (args.length < 4) {
    System.out.println("JavaHBaseBulkPutExample " +
          "{host} {port} {tableName}");
    return;
 }
   String host = args[0];
  String port = args[1];
   String tableName = args[2];
   String columnFamily = args[3];
   SparkConf sparkConf =
        new SparkConf().setAppName("JavaHBaseStreamingBulkPutExample " +
             tableName + ":" + port + ":" + tableName); JavaSparkContext jsc = new JavaSparkContext(sparkConf);
   try {
    JavaStreamingContext jssc =
         new JavaStreamingContext(jsc, new Duration(1000));
    JavaReceiverInputDStream<String> javaDstream =
         jssc.socketTextStream(host, Integer.parseInt(port));
    Configuration conf = HBaseConfiguration.create();
    JavaHBaseContext hbaseContext = new JavaHBaseContext(jsc, conf);
    hbaseContext.streamBulkPut(javaDstream,
          TableName.valueOf(tableName),
          new PutFunction(columnFamily));
    jssc.start();
    jssc.awaitTerminationOrTimeout(60000);
    jssc.stop(false,true);
   }catch(InterruptedException e){
    e.printStackTrace();
   } finally {
    jsc.stop();
   }
 }
```
### **Scala** 样例代码

```
下面代码片段仅为演示,具体代码参见SparkOnHbaseScalaExample中
HBaseStreamingBulkPutExample文件:
```
#### 说明

```
代码中通过awaitTerminationOrTimeout()方法设置了任务超时时间(单位为毫秒),建议根据
期望的任务运行时间调整参数大小。
```

```
 def main(args: Array[String]): Unit = {
  val host = \arcsin(0)val port = args(1) val tableName = args(2)
   val columnFamily = args(3)
   val conf = new SparkConf()
   conf.setAppName("HBase Streaming Bulk Put Example")
   val sc = new SparkContext(conf)
   try {
    val config = HBaseConfiguration.create()
    val hbaseContext = new HBaseContext(sc, config)
    val ssc = new StreamingContext(sc, Seconds(1))
    val lines = ssc.socketTextStream(host, port.toInt)
    hbaseContext.streamBulkPut[String](lines,
      TableName.valueOf(tableName),
     (putRecord) => {
      \overline{\text{if}} (putRecord.length() > 0) {
        val put = new Put(Bytes.toBytes(putRecord))
        put.addColumn(Bytes.toBytes(columnFamily), Bytes.toBytes("foo"), Bytes.toBytes("bar"))
        put
       } else {
        null
       }
      })
    ssc.start()
    ssc.awaitTerminationOrTimeout(60000)
    ssc.stop(stopSparkContext = false)
   } finally {
    sc.stop()
 }
 }
```
### **Python** 样例代码

下面代码片段仅为演示,具体代码参见SparkOnHbasePythonExample中 HBaseStreamingBulkPutExample文件:

```
# -*- coding:utf-8 -*-
"""
【说明】
由于pyspark不提供Hbase相关api,本样例使用Python调用Java的方式实现
"""
from py4j.java_gateway import java_import
from pyspark.sql import SparkSession
# 创建SparkSession
spark = SparkSession\
     .builder\
     .appName("JavaHBaseStreamingBulkPutExample")\
     .getOrCreate()
# 向sc._jvm中导入要运行的类
java_import(spark._jvm, 
'com.huawei.bigdata.spark.examples.streaming.JavaHBaseStreamingBulkPutExample')
# 创建类实例并调用方法,传递sc._jsc参数
spark._jvm.JavaHBaseStreamingBulkPutExample().execute(spark._jsc, sys.argv)
# 停止SparkSession
spark.stop()
```
# **28.5.5 Spark** 从 **HBase** 读取数据再写入 **HBase** 样例程序

## **28.5.5.1 Spark** 从 **HBase** 读取数据再写入 **HBase** 样例程序(**Java**)

#### 场景说明

假定HBase的table1表存储用户当天消费的金额信息,table2表存储用户历史消费的金 额信息。

现table1表有记录key=1,cf:cid=100,表示用户1在当天消费金额为100元。

table2表有记录key=1,cf:cid=1000,表示用户1的历史消息记录金额为1000元。

基于某些业务要求,要求开发Spark应用程序实现如下功能:

根据用户名累计用户的历史消费金额,即用户总消费金额=100(用户当天的消费金额) + 1000(用户历史消费金额)。

上例所示,运行结果table2表用户key=1的总消费金额为cf:cid=1100元。

#### 数据规划

使用Spark-Beeline工具创建Spark和HBase表table1、table2,并通过HBase插入数 据。

- 步骤**1** 确保JDBCServer已启动。然后在Spark2x客户端,使用Spark-Beeline工具执行如下操 作。
- 步骤**2** 使用Spark-Beeline工具创建Spark表table1。

**create table table1 ( key string, cid string ) using org.apache.spark.sql.hbase.HBaseSource options( hbaseTableName "table1", keyCols "key", colsMapping "cid=cf.cid");** 步骤**3** 通过HBase插入数据,命令如下: **put 'table1', '1', 'cf:cid', '100'** 步骤**4** 使用Spark-Beeline工具创建Spark表table2。 **create table table2 (**

**key string,**

**cid string**

**)**

**using org.apache.spark.sql.hbase.HBaseSource**

**options(**

**hbaseTableName "table2",**

**keyCols "key",**

**colsMapping "cid=cf.cid");**

步骤**5** 通过HBase插入数据,命令如下:

**put 'table2', '1', 'cf:cid', '1000'**

**----**结束

### 开发思路

- 1. 查询table1表的数据。
- 2. 根据table1表数据的key值去table2表做查询。
- 3. 把前两步相应的数据记录做相加操作。
- 4. 把上一步骤的结果写到table2表。

#### 打包项目

- 1. 通过IDEA自带的Maven工具,打包项目,生成jar包。具体操作请参考在**[Linux](#page-1263-0)**环 [境中编包并运行](#page-1263-0)**Spark**程序。
- 2. 将打包生成的jar包上传到Spark客户端所在服务器的任意目录 (例如"/opt/ female/ $"$ )  $\overline{F}$ .

#### 说明

运行样例程序前,需要在Spark客户端的"spark-defaults.conf"配置文件中将配置项 "spark.yarn.security.credentials.hbase.enabled "设置为"true"(该参数值默认为 "false",改为"true"后对已有业务没有影响。如果要卸载HBase服务,卸载前请将此参数值 改回"false")。

### 运行任务

进入Spark客户端目录,调用bin/spark-submit脚本运行代码,运行命令分别如下(类 名与文件名等请与实际代码保持一致,此处仅为示例):

运行Java或Scala样例代码

**bin/spark-submit --conf spark.yarn.user.classpath.first=true --class** com.huawei.bigdata.spark.examples.SparkHbasetoHbase **--master yarn - deploy-mode client** /opt/female/SparkHbasetoHbase-1.0.jar

● 运行**Python**样例程序

#### 说明

● 由于pyspark不提供Hbase相关api,本样例使用Python调用Java的方式实现。将所提供 Java代码使用maven打包成jar,并放在相同目录下,运行python程序时要使用--jars把 jar包加载到classpath中。

**bin/spark-submit --master yarn --deploy-mode client --conf spark.yarn.user.classpath.first=true --jars** /opt/female/ SparkHbasetoHbasePythonExample/SparkHbasetoHbase-1.0.jar,/opt/female/ protobuf-java-2.5.0.jar /opt/female/SparkHbasetoHbasePythonExample/ SparkHbasetoHbasePythonExample.py

## **28.5.5.2 Spark** 从 **HBase** 读取数据再写入 **HBase** 样例程序(**Java**)

### 功能介绍

用户可以使用Spark调用HBase接口来操作HBase table1表,然后把table1表的数据经 过分析后写到HBase table2表中。

### 代码样例

下面代码片段仅为演示,具体代码参见: com.huawei.bigdata.spark.examples.SparkHbasetoHbase。

/\*\* \* 从table1表读取数据,根据key值去table2表获取相应记录,把两者数据后,更新到table2表 \*/

public class SparkHbasetoHbase {

```
 public static void main(String[] args) throws Exception {
  SparkConf conf = new SparkConf().setAppName("SparkHbasetoHbase");
   conf.set("spark.serializer", "org.apache.spark.serializer.KryoSerializer");
   conf.set("spark.kryo.registrator", "com.huawei.bigdata.spark.examples.MyRegistrator");
   JavaSparkContext jsc = new JavaSparkContext(conf);
   // 建立连接hbase的配置参数,此时需要保证hbase-site.xml在classpath中
   Configuration hbConf = HBaseConfiguration.create(jsc.hadoopConfiguration());
   // 声明表的信息
   Scan scan = new org.apache.hadoop.hbase.client.Scan();
   scan.addFamily(Bytes.toBytes("cf"));//colomn family
   org.apache.hadoop.hbase.protobuf.generated.ClientProtos.Scan proto = ProtobufUtil.toScan(scan);
   String scanToString = Base64.encodeBytes(proto.toByteArray());
   hbConf.set(TableInputFormat.INPUT_TABLE, "table1");//table name
   hbConf.set(TableInputFormat.SCAN, scanToString);
   // 通过spark接口获取表中的数据
   JavaPairRDD rdd = jsc.newAPIHadoopRDD(hbConf, TableInputFormat.class, 
ImmutableBytesWritable.class, Result.class);
   // 遍历hbase table1表中的每一个partition, 然后更新到Hbase table2表
   // 如果数据条数较少,也可以使用rdd.foreach()方法
   rdd.foreachPartition(
   new VoidFunction<Iterator<Tuple2<ImmutableBytesWritable, Result>>>() {
     public void call(Iterator<Tuple2<ImmutableBytesWritable, Result>> iterator) throws Exception {
      hBaseWriter(iterator);
     }
    }
   );
   jsc.stop();
 }
```
/\*\*

```
 * 在executor端更新table2表记录
 *
   * @param iterator table1表的partition数据
   */
  private static void hBaseWriter(Iterator<Tuple2<ImmutableBytesWritable, Result>> iterator) throws 
IOException {
   // 准备读取hbase
   String tableName = "table2";
   String columnFamily = "cf";
   String qualifier = "cid";
   Configuration conf = HBaseConfiguration.create();
   Connection connection = null;
   Table table = null;
   try {
     connection = ConnectionFactory.createConnection(conf);
     table = connection.getTable(TableName.valueOf(tableName));
     List<Get> rowList = new ArrayList<Get>();
     List<Tuple2<ImmutableBytesWritable, Result>> table1List = new 
ArrayList<Tuple2<ImmutableBytesWritable, Result>>();
     while (iterator.hasNext()) {
      Tuple2<ImmutableBytesWritable, Result> item = iterator.next();
      Get get = new Get(item._2().getRow());
      table1List.add(item);
      rowList.add(get);
 }
     // 获取table2表记录
     Result[] resultDataBuffer = table.get(rowList);
     // 修改table2表记录
     List<Put> putList = new ArrayList<Put>();
    for (int i = 0; i < resultDataBuffer.length; i++) {
      Result resultData = resultDataBuffer[i];//hbase2 row
      if (!resultData.isEmpty()) {
        // 查询hbase1Value
        String hbase1Value = "";
        Iterator<Cell> it = table1List.get(i)._2().listCells().iterator();
       while (it.hasNext()) {
        Cell c = it.next();
         // 判断cf和qualifile是否相同
         if (columnFamily.equals(Bytes.toString(CellUtil.cloneFamily(c)))
          && qualifier.equals(Bytes.toString(CellUtil.cloneQualifier(c)))) {
          hbase1Value = Bytes.toString(CellUtil.cloneValue(c));
        }
       }
       String hbase2Value = Bytes.toString(resultData.getValue(columnFamily.getBytes(), 
qualifier.getBytes()));
       Put put = new Put(table1List.get(i)._2().getRow());
        // 计算结果
      int resultValue = Integer.parseInt(hbase1Value) + Integer.parseInt(hbase2Value);
       // 设置结果到put对象
        put.addColumn(Bytes.toBytes(columnFamily), Bytes.toBytes(qualifier),
Bytes.toBytes(String.valueOf(resultValue)));
       putList.add(put);
      }
 }
    if (putList.size() > 0) {
      table.put(putList);
     }
   } catch (IOException e) {
     e.printStackTrace();
   } finally {
    if (table != null) {
      try {
       table.close();
      } catch (IOException e) {
       e.printStackTrace();
      }
 }
     if (connection != null) {
      try {
```

```
 // 关闭Hbase连接
        connection.close();
      } catch (IOException e) {
        e.printStackTrace();
\qquad \qquad \} }
   }
 }
```
}

# **28.5.5.3 Spark** 从 **HBase** 读取数据再写入 **HBase** 样例程序(**Scala**)

# 功能介绍

用户可以使用Spark调用HBase接口来操作HBase table1表,然后把table1表的数据经 过分析后写到HBase table2表中。

# 代码样例

```
下面代码片段仅为演示,具体代码参见:
com.huawei.bigdata.spark.examples.SparkHbasetoHbase。
/**
* 从table1表读取数据,根据key值去table2表获取相应记录,把两者数据后,更新到table2表
 */
object SparkHbasetoHbase {
  case class FemaleInfo(name: String, gender: String, stayTime: Int)
  def main(args: Array[String]) {
 val conf = new SparkConf().setAppName("SparkHbasetoHbase")
 conf.set("spark.serializer", "org.apache.spark.serializer.KryoSerializer")
   conf.set("spark.kryo.registrator", "com.huawei.bigdata.spark.examples.MyRegistrator")
   val sc = new SparkContext(conf)
   // 建立连接hbase的配置参数,此时需要保证hbase-site.xml在classpath中
   val hbConf = HBaseConfiguration.create(sc.hadoopConfiguration)
   // 声明表的信息
   val scan = new Scan()
   scan.addFamily(Bytes.toBytes("cf"))//colomn family
  val proto = ProtobufUtil.toScan(scan)
   val scanToString = Base64.encodeBytes(proto.toByteArray)
   hbConf.set(TableInputFormat.INPUT_TABLE, "table1")//table name
   hbConf.set(TableInputFormat.SCAN, scanToString)
```
// 通过spark接口获取表中的数据

 val rdd = sc.newAPIHadoopRDD(hbConf, classOf[TableInputFormat], classOf[ImmutableBytesWritable], classOf[Result])

```
 // 遍历hbase table1表中的每一个partition, 然后更新到Hbase table2表
   // 如果数据条数较少,也可以使用rdd.foreach()方法
  rdd.foreachPartition(x => hBaseWriter(x))
   sc.stop()
 }
 /**
   * 在executor端更新table2表记录
 *
   * @param iterator table1表的partition数据
 */
  def hBaseWriter(iterator: Iterator[(ImmutableBytesWritable, Result)]): Unit = {
   // 准备读取hbase
   val tableName = "table2"
   val columnFamily = "cf"
   val qualifier = "cid"
   val conf = HBaseConfiguration.create()
```

```
 var table: Table = null
   var connection: Connection = null
   try {
     connection = ConnectionFactory.createConnection(conf)
     table = connection.getTable(TableName.valueOf(tableName))
     val iteratorArray = iterator.toArray
     val rowList = new util.ArrayList[Get]()
     for (row <- iteratorArray) {
      val get = new Get(row._2.getRow)
      rowList.add(get)
     }
     // 获取table2表记录
     val resultDataBuffer = table.get(rowList)
     // 修改table2表记录
     val putList = new util.ArrayList[Put]()
     for (i <- 0 until iteratorArray.size) {
      val resultData = resultDataBuffer(i) //hbase2 row
      if (!resultData.isEmpty) {
        // 查询hbase1Value
        var hbase1Value = ""
        val it = iteratorArray(i)._2.listCells().iterator()
        while (it.hasNext) {
        val c = it.next() // 判断cf和qualifile是否相同
         if (columnFamily.equals(Bytes.toString(CellUtil.cloneFamily(c)))
           && qualifier.equals(Bytes.toString(CellUtil.cloneQualifier(c)))) {
          hbase1Value = Bytes.toString(CellUtil.cloneValue(c))
         }
        }
        val hbase2Value = Bytes.toString(resultData.getValue(columnFamily.getBytes, qualifier.getBytes))
        val put = new Put(iteratorArray(i)._2.getRow)
        // 计算结果
        val resultValue = hbase1Value.toInt + hbase2Value.toInt
        // 设置结果到put对象
        put.addColumn(Bytes.toBytes(columnFamily), Bytes.toBytes(qualifier),
Bytes.toBytes(resultValue.toString))
        putList.add(put)
      }
     }
     if (putList.size() > 0) {
      table.put(putList)
     }
   } catch {
     case e: IOException =>
      e.printStackTrace();
   } finally {
    if (table != null) {
      try {
        table.close()
      } catch {
        case e: IOException =>
        e.printStackTrace();
      }
     }
     if (connection != null) {
      try {
        //关闭Hbase连接
       connection.close()
      } catch {
        case e: IOException =>
         e.printStackTrace()
      }
    }
   }
  }
/**
```
}
\* 序列化辅助类 \*/ class MyRegistrator extends KryoRegistrator { override def registerClasses(kryo: Kryo) { kryo.register(classOf[org.apache.hadoop.hbase.io.ImmutableBytesWritable]) kryo.register(classOf[org.apache.hadoop.hbase.client.Result]) kryo.register(classOf[Array[(Any, Any)]]) kryo.register(classOf[Array[org.apache.hadoop.hbase.Cell]]) kryo.register(classOf[org.apache.hadoop.hbase.NoTagsKeyValue]) kryo.register(classOf[org.apache.hadoop.hbase.protobuf.generated.ClientProtos.RegionLoadStats]) } }

# **28.5.5.4 Spark** 从 **HBase** 读取数据再写入 **HBase** 样例程序(**Python**)

## 功能介绍

用户可以使用Spark调用HBase接口来操作HBase table1表,然后把table1表的数据经 过分析后写到HBase table2表中。

## 代码样例

由于pyspark不提供Hbase相关api,本样例使用Python调用Java的方式实现。

下面代码片段仅为演示,具体代码参见SparkHbasetoHbasePythonExample:

# -\*- coding:utf-8 -\*-

from py4j.java\_gateway import java\_import from pyspark.sql import SparkSession

# 创建SparkSession, 设置kryo序列化 spark = SparkSession\ .builder\ .appName("SparkHbasetoHbase") \ .config("spark.serializer", "org.apache.spark.serializer.KryoSerializer") \ .config("spark.kryo.registrator", "com.huawei.bigdata.spark.examples.MyRegistrator") \ .getOrCreate()

# 向sc.\_jvm中导入要运行的类 java\_import(spark.\_jvm, 'com.huawei.bigdata.spark.examples.SparkHbasetoHbase')

# 创建类实例并调用方法 spark.\_jvm.SparkHbasetoHbase().hbasetohbase(spark.\_jsc)

# 停止SparkSession spark.stop()

# **28.5.6 Spark** 从 **Hive** 读取数据再写入 **HBase** 样例程序

# **28.5.6.1 Spark** 从 **Hive** 读取数据再写入 **HBase** 样例程序开发思路

## 场景说明

假定Hive的person表存储用户当天消费的金额信息,HBase的table2表存储用户历史 消费的金额信息。

现person表有记录name=1,account=100,表示用户1在当天消费金额为100元。

table2表有记录key=1,cf:cid=1000,表示用户1的历史消息记录金额为1000元。

基于某些业务要求,要求开发Spark应用程序实现如下功能:

根据用户名累计用户的历史消费金额,即用户总消费金额=100(用户当天的消费金额) + 1000(用户历史消费金额)。

上例所示,运行结果table2表用户key=1的总消费金额为cf:cid=1100元。

#### 数据规划

在开始开发应用前,需要创建Hive表,命名为person,并插入数据。同时,创建 HBase table2表,用于将分析后的数据写入。

- 步骤**1** 将原日志文件放置到HDFS系统中。
	- 1. 在本地新建一个空白的log1.txt文件,并在文件内写入如下内容: 1,100
	- 2. 在HDFS中新建一个目录/tmp/input,并将log1.txt文件上传至此目录。
		- a. 在Linux系统HDFS客户端使用命令**hadoop fs -mkdir /tmp/input**(hdfs dfs 命令有同样的作用),创建对应目录。
		- b. 在Linux系统HDFS客户端使用命令**hadoop fs -put**log1.txt /tmp/input,上 传数据文件。
- 步骤**2** 将导入的数据放置在Hive表里。

首先,确保JDBCServer已启动。然后使用Beeline工具,创建Hive表,并插入数据。

1. 执行如下命令,创建命名为person的Hive表。

#### **create table person**

**(**

**name STRING,**

**account INT**

**)**

**ROW FORMAT DELIMITED FIELDS TERMINATED BY ',' ESCAPED BY '\\' STORED AS TEXTFILE;**

- 2. 执行如下命令插入数据。 **load data inpath '/tmp/input/log1.txt' into table person;**
- 步骤**3** 创建HBase表。

确保JDBCServer已启动,然后使用Spark-beeline工具,创建HBase表,并插入数据。

- 1. 执行如下命令,创建命名为table2的HBase表。 **create table table2**
	- **(**

**key string,**

**cid string**

**)**

**using org.apache.spark.sql.hbase.HBaseSource**

**options(**

**hbaseTableName "table2",**

**keyCols "key",**

**colsMapping "cid=cf.cid");**

2. 通过HBase插入数据, 执行如下命令。 **put 'table2', '1', 'cf:cid', '1000'**

**----**结束

#### 开发思路

- 1. 查询Hive person表的数据。
- 2. 根据person表数据的key值去table2表做查询。
- 3. 把前两步相应的数据记录做相加操作。
- 4. 把上一步骤的结果写到table2表。

### 打包项目

- 1. 通过IDEA自带的Maven工具,打包项目,生成jar包。具体操作请参考在**[Linux](#page-1263-0)**环 [境中编包并运行](#page-1263-0)**Spark**程序。
- 2. 将打包生成的jar包上传到Spark客户端所在服务器的任意目录(例如"/opt/ female/ $"\;$ )  $\overline{F}_0$

#### 说明

运行样例程序前,需要在Spark客户端的"spark-defaults.conf"配置文件中将配置项 "spark.yarn.security.credentials.hbase.enabled"设置为"true"(该参数值默认为 "false",改为"true"后对已有业务没有影响。如果要卸载HBase服务,卸载前请将此参数值 改回"false")。

### 运行任务

进入Spark客户端目录,调用bin/spark-submit脚本运行代码,运行命令分别如下(类 名与文件名等请与实际代码保持一致, 此处仅为示例):

- 运行Java或Scala样例代码
	- **bin/spark-submit --class** com.huawei.bigdata.spark.examples.SparkHivetoHbase **--master yarn - deploy-mode client** /opt/female/SparkHivetoHbase-1.0.jar
- 运行**Python**样例程序

#### 说明

- 由于pyspark不提供Hbase相关api,本样例使用Python调用Java的方式实现。将所提供 Java代码使用maven打包成jar,并放在相同目录下,运行python程序时要使用--jars把 jar包加载到classpath中。
- **bin/spark-submit --master yarn --deploy-mode client --jars** /opt/ female/SparkHivetoHbasePythonExample/SparkHivetoHbase-1.0.jar /opt/ female/SparkHivetoHbasePythonExample/ SparkHivetoHbasePythonExample.py

# **28.5.6.2 Spark** 从 **Hive** 读取数据再写入 **HBase** 样例程序(**Java**)

### 功能介绍

在Spark应用中,通过使用Spark调用Hive接口来操作hive表,然后把Hive表的数据经 过分析后写到HBase表。

## 代码样例

```
下面代码片段仅为演示,具体代码参见:
com.huawei.bigdata.spark.examples.SparkHivetoHbase
```

```
/**
* 从hive表读取数据,根据key值去hbase表获取相应记录,把两者数据做操作后,更新到hbase表
 */
public class SparkHivetoHbase {
  public static void main(String[] args) throws Exception {
   // 通过spark接口获取表中的数据
   SparkConf conf = new SparkConf().setAppName("SparkHivetoHbase");
   JavaSparkContext jsc = new JavaSparkContext(conf);
   HiveContext sqlContext = new org.apache.spark.sql.hive.HiveContext(jsc);
   SparkSession spark = SparkSession
   Dataset<Row> dataFrame = sqlContext.sql("select name, account from person");
 // 遍历hive表中的每一个partition, 然后更新到hbase表
 // 如果数据条数较少,也可以使用foreach()方法
   dataFrame.toJavaRDD().foreachPartition(
   new VoidFunction<Iterator<Row>>() {
      public void call(Iterator<Row> iterator) throws Exception {
       hBaseWriter(iterator);
      }
    }
   );
   spark.stop();
  }
 /**
  * 在executor端更新hbase表记录
 *
  * @param iterator hive表的partition数据
  */
  private static void hBaseWriter(Iterator<Row> iterator) throws IOException {
   // 读取hbase
   String tableName = "table2";
   String columnFamily = "cf";
   Configuration conf = HBaseConfiguration.create();
   Connection connection = null;
   Table table = null;
   try {
    connection = ConnectionFactory.createConnection(conf);
    table = connection.getTable(TableName.valueOf(tableName));
    List<Row> table1List = new ArrayList<Row>();
    List<Get> rowList = new ArrayList<Get>();
    while (iterator.hasNext()) {
     Row item = iterator.next();
      Get get = new Get(item.getString(0).getBytes());
      table1List.add(item);
      rowList.add(get);
    }
     // 获取hbase表记录
    Result[] resultDataBuffer = table.get(rowList); // 修改hbase表记录
```

```
 List<Put> putList = new ArrayList<Put>();
```

```
for (int i = 0; i < resultDataBuffer.length; i++) {
      // hive表值
      Result resultData = resultDataBuffer[i];
      if (!resultData.isEmpty()) {
       // get hiveValue
      int hiveValue = table1List.get(i).getInt(1);
      // 根据列簇和列,获取hbase值
       String hbaseValue = Bytes.toString(resultData.getValue(columnFamily.getBytes(), "cid".getBytes()));
       Put put = new Put(table1List.get(i).getString(0).getBytes());
       // 计算结果
       int resultValue = hiveValue + Integer.valueOf(hbaseValue);
       // 设置结果到put对象
       put.addColumn(Bytes.toBytes(columnFamily), Bytes.toBytes("cid"), 
Bytes.toBytes(String.valueOf(resultValue)));
       putList.add(put);
      }
     }
    if (putList.size() > 0) {
      table.put(putList);
 }
   } catch (IOException e) {
     e.printStackTrace();
   } finally {
    if (table != null) {
      try {
       table.close();
      } catch (IOException e) {
       e.printStackTrace();
      }
 }
    if (connection != null) {
      try {
      关闭Hbase连接.
       connection.close();
      } catch (IOException e) {
       e.printStackTrace();
      }
    }
 }
 }
}
```
# **28.5.6.3 Spark** 从 **Hive** 读取数据再写入 **HBase** 样例程序(**Scala**)

### 功能介绍

在Spark应用中,通过使用Spark调用Hive接口来操作hive表,然后把Hive表的数据经 过分析后写到HBase表。

## 代码样例

下面代码片段仅为演示,具体代码参见: com.huawei.bigdata.spark.examples.SparkHivetoHbase

```
/**
* 从hive表读取数据,根据key值去hbase表获取相应记录,把两者数据做操作后,更新到hbase表
  */
object SparkHivetoHbase {
  case class FemaleInfo(name: String, gender: String, stayTime: Int)
  def main(args: Array[String]) {
   // 通过spark接口获取表中的数据
   val spark = SparkSession
    .builder()
    .appName("SparkHiveHbase")
    .config("spark.sql.warehouse.dir", "spaek-warehouse")
```

```
 .enableHiveSupport()
     .getOrCreate()
   import spark.implicits._
   val dataFrame = spark.sql("select name, account from person")
   // 遍历hive表中的每一个partition, 然后更新到hbase表
   // 如果数据条数较少,也可以使用foreach()方法
   dataFrame.rdd.foreachPartition(x => hBaseWriter(x))
   spark.stop()
  }
  /**
   * 在executor端更新hbase表记录
   *
   * @param iterator hive表的partition数据
 */
  def hBaseWriter(iterator: Iterator[Row]): Unit = {
   // 读取hbase
   val tableName = "table2"
   val columnFamily = "cf"
   val conf = HBaseConfiguration.create()
   var table: Table = null
   var connection: Connection = null
   try {
     connection = ConnectionFactory.createConnection(conf)
     table = connection.getTable(TableName.valueOf(tableName))
     val iteratorArray = iterator.toArray
     val rowList = new util.ArrayList[Get]()
     for (row <- iteratorArray) {
      val get = new Get(row.getString(0).getBytes)
      rowList.add(get)
     }
     // 获取hbase表记录
     val resultDataBuffer = table.get(rowList)
     // 修改hbase表记录
     val putList = new util.ArrayList[Put]()
     for (i <- 0 until iteratorArray.size) {
      // hbase row
      val resultData = resultDataBuffer(i)
      if (!resultData.isEmpty) {
       // hive表值
       var hiveValue = iteratorArray(i).getInt(1)
       // 根据列簇和列,获取hbase值
       val hbaseValue = Bytes.toString(resultData.getValue(columnFamily.getBytes, "cid".getBytes))
       val put = new Put(iteratorArray(i).getString(0).getBytes)
       // 计算结果
        val resultValue = hiveValue + hbaseValue.toInt
       // 设置结果到put对象
       put.addColumn(Bytes.toBytes(columnFamily), Bytes.toBytes("cid"), 
Bytes.toBytes(resultValue.toString))
       putList.add(put)
      }
     }
    if (putList.size() > 0) {
      table.put(putList)
     }
   } catch {
     case e: IOException =>
      e.printStackTrace();
   } finally {
    if (table != null) {
      try {
       table.close()
      } catch {
       case e: IOException =>
         e.printStackTrace();
      }
 }
     if (connection != null) {
      try {
```

```
 //关闭Hbase连接.
       connection.close()
     } catch {
       case e: IOException =>
        e.printStackTrace()
     }
 }
 }
```
 } }

# **28.5.6.4 Spark** 从 **Hive** 读取数据再写入 **HBase** 样例程序(**Python**)

# 功能介绍

在Spark应用中,通过使用Spark调用Hive接口来操作hive表,然后把Hive表的数据经 过分析后写到HBase表。

# 代码样例

由于pyspark不提供Hbase相关api,本样例使用Python调用Java的方式实现。

下面代码片段仅为演示,具体代码参见SparkHivetoHbasePythonExample:

# -\*- coding:utf-8 -\*-

from py4j.java\_gateway import java\_import from pyspark.sql import SparkSession

# 创建SparkSession spark = SparkSession\ .builder\ .appName("SparkHivetoHbase") \ .getOrCreate()

# 向sc.\_jvm中导入要运行的类 java\_import(spark.\_jvm, 'com.huawei.bigdata.spark.examples.SparkHivetoHbase')

# 创建类实例并调用方法 spark.\_jvm.SparkHivetoHbase().hivetohbase(spark.\_jsc)

# 停止SparkSession spark.stop()

# **28.5.7 Spark Streaming** 对接 **Kafka0-10** 样例程序

## **28.5.7.1 Spark Streaming** 对接 **Kafka0-10** 样例程序开发思路

### 场景说明

假定某个业务Kafka每1秒就会收到1个单词记录。

基于某些业务要求,开发的Spark应用程序实现如下功能:

实时累加计算每个单词的记录总数。

"log1.txt"示例文件:

LiuYang YuanJing GuoYijun CaiXuyu Liyuan **FangBo** LiuYang YuanJing GuoYijun CaiXuyu FangBo

### 数据规划

Spark Streaming样例工程的数据存储在Kafka组件中。向Kafka组件发送数据(需要有 Kafka权限用户)。

- 1. 确保集群安装完成,包括HDFS、Yarn、Spark和Kafka。
- 2. 本地新建文件"input data1.txt",将"log1.txt"的内容复制保存到 "input\_data1.txt" $\sim$ 在客户端安装节点下创建文件目录:"/home/data"。将上述文件上传到此"/ home/data"目录下。
- 3. 创建Topic。

{zkQuorum}表示ZooKeeper集群信息,格式为IP:port。

#### **\$KAFKA\_HOME/bin/kafka-topics.sh --create --zookeeper {zkQuorum}/ kafka --replication-factor 1 --partitions 3 --topic {Topic}**

4. 启动Kafka的Producer,向Kafka发送数据。

#### **java -cp {ClassPath} com.huawei.bigdata.spark.examples.StreamingExampleProducer {BrokerList} {Topic}**

其中, ClassPath除样例工程jar包路径外, 还应包含Spark客户端Kafka jar包的绝 对路径,例如:/opt/client/Spark2x/spark/jars/\*:/opt/client/Spark2x/spark/jars/ streamingClient010/\*:{ClassPath}

### 开发思路

- 1. 接收Kafka中数据,生成相应DStream。
- 2. 对单词记录进行分类统计。
- 3. 计算结果,并进行打印。

### 打包项目

- 通过IDEA自带的Maven工具,打包项目,生成jar包。具体操作请参考在**[Linux](#page-1263-0)**环 [境中编包并运行](#page-1263-0)**Spark**程序。
- 将打包生成的jar包上传到Spark客户端所在服务器的任意目录(例如"/opt") 下。

### 运行任务

在运行样例程序时需要指定<checkpointDir> <br/> <br/>bookers> <topic> <batchTime>, 其中 <checkPointDir>指应用程序结果备份到HDFS的路径,<brokers>指获取元数据的 Kafka地址,<topic>指读取Kafka上的topic名称,<batchTime>指Streaming分批的处 理间隔。

#### 说明

由于Spark Streaming Kafka的依赖包在客户端的存放路径与其他依赖包不同,如其他依赖包路 径为"\$SPARK\_HOME/jars",而Spark Streaming Kafka依赖包路径为"\$SPARK\_HOME/jars/ streamingClient010"。所以在运行应用程序时,需要在spark-submit命令中添加配置项,指定 Spark Streaming Kafka的依赖包路径,如**--jars \$(files=(\$SPARK\_HOME/jars/ streamingClient010/\*.jar); IFS=,; echo "\${files[\*]}")**

进入Spark客户端目录,调用bin/spark-submit脚本运行代码,运行命令分别如下(类 名与文件名等请与实际代码保持一致,此处仅为示例):

● **Spark Streaming**读取**Kafka 0-10 Write To Print**代码样例

**bin/spark-submit --master yarn --deploy-mode client --jars \$ (files=(\$SPARK\_HOME/jars/streamingClient010/\*.jar); IFS=,; echo "\$ {files[\*]}")** --class com.huawei.bigdata.spark.examples.KafkaWordCount /opt/ SparkStreamingKafka010JavaExample-1.0.jar <checkpointDir> <brokers> <topic> <batchTime>

● **Spark Streaming Write To Kafka 0-10**代码样例:

**bin/spark-submit --master yarn --deploy-mode client --jars \$ (files=(\$SPARK\_HOME/jars/streamingClient010/\*.jar); IFS=,; echo "\$ {files[\*]}")** --class com.huawei.bigdata.spark.examples.JavaDstreamKafkaWriter /opt/ SparkStreamingKafka010JavaExample-1.0.jar <groupId> <br/> <br/>topics>

### **28.5.7.2 Spark Streaming** 对接 **Kafka0-10** 样例程序(**Java**)

### 功能介绍

在Spark应用中,通过使用Streaming调用Kafka接口来获取单词记录,然后把单词记 录分类统计,得到每个单词记录数,或将数据写入Kafka0-10。

### **Streaming** 读取 **Kafka0-10** 代码样例

下面代码片段仅为演示,具体代码参见: com.huawei.bigdata.spark.examples.KafkaWordCount。

```
/**
  * 从Kafka的一个或多个主题消息。
  * <checkPointDir>是Spark Streaming检查点目录。
 * <brokers>是用于自举, 制作人只会使用它来获取元数据
  * <topics>是要消费的一个或多个kafka主题的列表
  * <batchTime>是Spark Streaming批次持续时间(以秒为单位)。
 */
public class KafkaWordCount
{
  public static void main(String[] args) {
   JavaStreamingContext ssc = createContext(args);
   //启动Streaming系统。
   ssc.start();
   try {
    ssc.awaitTermination();
   } catch (InterruptedException e) {
   }
  }
  private static JavaStreamingContext createContext(String[] args) {
  String checkPointDir = args[0];
   String brokers = args[1];
   String topics = args[2];
```
String batchTime = args[3];

```
 // 新建一个Streaming启动环境。
   SparkConf sparkConf = new SparkConf().setAppName("KafkaWordCount");
   JavaStreamingContext ssc = new JavaStreamingContext(sparkConf, new 
Duration(Long.parseLong(batchTime) * 1000));
   //配置Streaming的CheckPoint目录。
   //由于窗口概念的存在,此参数是必需的。
   ssc.checkpoint(checkPointDir);
   // 获取kafka使用的topic列表。
   String[] topicArr = topics.split(",");
   Set<String> topicSet = new HashSet<String>(Arrays.asList(topicArr));
   Map<String, Object> kafkaParams = new HashMap();
   kafkaParams.put("bootstrap.servers", brokers);
   kafkaParams.put("value.deserializer", "org.apache.kafka.common.serialization.StringDeserializer");
   kafkaParams.put("key.deserializer", "org.apache.kafka.common.serialization.StringDeserializer");
   kafkaParams.put("group.id", "DemoConsumer");
   LocationStrategy locationStrategy = LocationStrategies.PreferConsistent();
   ConsumerStrategy consumerStrategy = ConsumerStrategies.Subscribe(topicSet, kafkaParams);
   // 用brokers and topics新建direct kafka stream
   //从Kafka接收数据并生成相应的DStream。
   JavaInputDStream<ConsumerRecord<String, String>> messages = KafkaUtils.createDirectStream(ssc, 
locationStrategy, consumerStrategy);
   // 获取每行中的字段属性。
   JavaDStream<String> lines = messages.map(new Function<ConsumerRecord<String, String>, String>() {
    @Override
    public String call(ConsumerRecord<String, String> tuple2) throws Exception {
      return tuple2.value();
    }
   });
   // 汇总计算字数的总时间。
   JavaPairDStream<String, Integer> wordCounts = lines.mapToPair(
      new PairFunction<String, String, Integer>() {
     @Override
       public Tuple2<String, Integer> call(String s) {
        return new Tuple2<String, Integer>(s, 1);
       }
      }).reduceByKey(new Function2<Integer, Integer, Integer>() {
     @Override
    public Integer call(Integer i1, Integer i2) {
     return i1 + i2;
 }
   }).updateStateByKey(
      new Function2<List<Integer>, Optional<Integer>, Optional<Integer>>() {
       @Override
       public Optional<Integer> call(List<Integer> values, Optional<Integer> state) {
       int out = 0:
        if (state.isPresent()) {
        out += state.get();
 }
        for (Integer v : values) {
        out += v }
        return Optional.of(out);
       }
      });
   // 打印结果
   wordCounts.print();
   return ssc;
  }
}
```
### **Streaming Write To Kafka 0-10** 样例代码

```
下面代码片段仅为演示,具体代码参见:
com.huawei.bigdata.spark.examples.DstreamKafkaWriter。
```
#### 说明

建议使用新的API **createDirectStream**代替旧的API **createStream**进行应用程序开发。旧的API 仍然可以使用,但新的API性能和稳定性更好。

```
/**
 * 参数解析:
 * <groupId>为客户的组编号。
 * <brokers>为获取元数据的Kafka地址。
 * <topic>为Kafka中订阅的主题。
 */
public class JavaDstreamKafkaWriter {
  public static void main(String[] args) throws InterruptedException {
  if (args.length != 3) {
    System.err.println("Usage: JavaDstreamKafkaWriter <groupId> <br/> <br/>brokers> <topic>");
     System.exit(1);
   }
  final String groupId = arcs[0]:
   final String brokers = args[1];
  final String topic = \arg[2];
   SparkConf sparkConf = new SparkConf().setAppName("KafkaWriter");
   // 填写Kafka的properties。
   Map<String, Object> kafkaParams = new HashMap<String, Object>();
   kafkaParams.put("value.deserializer","org.apache.kafka.common.serialization.StringDeserializer");
 kafkaParams.put("key.deserializer" , "org.apache.kafka.common.serialization.StringDeserializer");
 kafkaParams.put("value.serializer" , "org.apache.kafka.common.serialization.ByteArraySerializer");
 kafkaParams.put("key.serializer" , "org.apache.kafka.common.serialization.StringSerializer");
   kafkaParams.put("bootstrap.servers", brokers);
   kafkaParams.put("group.id", groupId);
   kafkaParams.put("auto.offset.reset", "smallest");
   // 创建Java Spark Streaming的Context。
   JavaStreamingContext ssc = new JavaStreamingContext(sparkConf, Durations.milliseconds(500));
   // 填写写入Kafka的数据。
   List<String> sentData = new ArrayList();
  sentData.add("kafka_writer_test_msg_01");
   sentData.add("kafka_writer_test_msg_02");
   sentData.add("kafka_writer_test_msg_03");
   // 创建Java RDD队列。
  \overline{O}ueue<JavaRDD<String>> sent = new LinkedList();
   sent.add(ssc.sparkContext().parallelize(sentData));
   // 创建写数据的Java DStream。
   JavaDStream wStream = ssc.queueStream(sent);
  // 写\lambda Kafka。
   JavaDStreamKafkaWriterFactory.fromJavaDStream(wStream).writeToKafka(
      JavaConverters.mapAsScalaMapConverter(kafkaParams).asScala(),
      new Function<String, ProducerRecord<String, byte[]>>() {
       public ProducerRecord<String, byte[]> call(String s) throws Exception {
        return new ProducerRecord(topic, s.toString().getBytes());
       }
      });
   ssc.start();
   ssc.awaitTermination();
```
 } }

### **28.5.7.3 Spark Streaming** 对接 **Kafka0-10** 样例程序(**Scala**)

## 功能介绍

在Spark应用中,通过使用Streaming调用Kafka接口来获取单词记录,然后把单词记 录分类统计,得到每个单词记录数,或将数据写入Kafka0-10。

### **Streaming** 读取 **Kafka0-10** 代码样例

```
下面代码片段仅为演示,具体代码参见:
com.huawei.bigdata.spark.examples.KafkaWordCount。
/**
  * 从Kafka的一个或多个主题消息。
  * <checkPointDir>是Spark Streaming检查点目录。
 * <brokers>是用于自举,制作人只会使用它来获取元数据
 * <topics>是要消费的一个或多个kafka主题的列表
  * <batchTime>是Spark Streaming批次持续时间(以秒为单位)。
  */
object KafkaWordCount {
  def main(args: Array[String]) {
   val ssc = createContext(args)
   //启动Streaming系统。
   ssc.start()
   ssc.awaitTermination()
  }
 def createContext(args : Array[String]) : StreamingContext = {
   val Array(checkPointDir, brokers, topics, batchSize) = args
   // 新建一个Streaming启动环境。
   val sparkConf = new SparkConf().setAppName("KafkaWordCount")
   val ssc = new StreamingContext(sparkConf, Seconds(batchSize.toLong))
   //配置Streaming的CheckPoint目录。
  ...<br>//由于窗口概念的存在, 此参数是必需的。
   ssc.checkpoint(checkPointDir)
   // 获取kafka使用的topic列表。
   val topicArr = topics.split(",")
   val topicSet = topicArr.toSet
   val kafkaParams = Map[String, String](
     "bootstrap.servers" -> brokers,
    "value.deserializer" -> "org.apache.kafka.common.serialization.StringDeserializer",
    "key.deserializer" -> "org.apache.kafka.common.serialization.StringDeserializer",
     "group.id" -> "DemoConsumer"
   );
   val locationStrategy = LocationStrategies.PreferConsistent
   val consumerStrategy = ConsumerStrategies.Subscribe[String, String](topicSet, kafkaParams)
   // 用brokers and topics新建direct kafka stream
   //从Kafka接收数据并生成相应的DStream。
   val stream = KafkaUtils.createDirectStream[String, String](ssc, locationStrategy, consumerStrategy)
   // 获取每行中的字段属性。
  val tf = stream.transpose (rdd =rdd.map(r \Rightarrow (r.value, 1L))
  \lambda // 汇总计算字数的总时间。
```

```
val wordCounts = tf.reduceByKey( + ) val totalCounts = wordCounts.updateStateByKey(updataFunc)
   totalCounts.print()
   ssc
 }
  def updataFunc(values : Seq[Long], state : Option[Long]) : Option[Long] =
   Some(values.sum + state.getOrElse(0L))
}
```
### **Streaming Write To Kafka 0-10** 样例代码

下面代码片段仅为演示,具体代码参见 com.huawei.bigdata.spark.examples.DstreamKafkaWriter。

#### 说明

/\*\*

建议使用新的API **createDirectStream**代替原有API **createStream**进行应用程序开发。原有API 仍然可以使用,但新的API性能和稳定性更好。

```
 * 参数解析:
 * <checkPointDir>为checkPoint目录。
 * <topics>为Kafka中订阅的主题,多以逗号分隔。
 * <brokers>为获取元数据的Kafka地址。
 */
object DstreamKafkaWriterTest1 {
  def main(args: Array[String]) {
  if (args.length != 4) {
    System.err.println("Usage: DstreamKafkaWriterTest <checkPointDir> <brokers> <topic>")
    System.exit(1)
   }
   val Array(checkPointDir, brokers, topic) = args
   val sparkConf = new SparkConf().setAppName("KafkaWriter")
   //填写Kafka的properties。
   val kafkaParams = Map[String, String](
     "bootstrap.servers" -> brokers,
     "value.deserializer" -> "org.apache.kafka.common.serialization.StringDeserializer",
     "key.deserializer" -> "org.apache.kafka.common.serialization.StringDeserializer",
    "value.serializer" -> "org.apache.kafka.common.serialization.ByteArraySerializer",
    "key.serializer" -> "org.apache.kafka.common.serialization.StringSerializer",
     "group.id" -> "dstreamKafkaWriterFt",
     "auto.offset.reset" -> "latest"
   )
   //创建Streaming的context。
   val ssc = new StreamingContext(sparkConf, Milliseconds(500));
   val sentData = Seq("kafka_writer_test_msg_01", "kafka_writer_test_msg_02", "kafka_writer_test_msg_03")
   //创建RDD队列。
   val sent = new mutable.Queue[RDD[String]]()
   sent.enqueue(ssc.sparkContext.makeRDD(sentData))
   //创建写数据的DStream。
   val wStream = ssc.queueStream(sent)
   //使用writetokafka API把数据写入Kafka。
   wStream.writeToKafka(kafkaParams,
    (x: String) => new ProducerRecord[String, Array[Byte]](topic, x.getBytes))
   //启动streaming的context。
   ssc.start()
   ssc.awaitTermination()
```
 } }

# **28.5.8 Spark Structured Streaming** 样例程序

## **28.5.8.1 Spark Structured Streaming** 样例程序开发思路

#### 场景说明

在Spark应用中,通过使用StructuredStreaming调用Kafka接口来获取单词记录,然后 把单词记录分类统计,得到每个单词记录数。

#### 数据规划

StructuredStreaming样例工程的数据存储在Kafka组件中。向Kafka组件发送数据(需 要有Kafka权限用户)。

- 1. 确保集群安装完成,包括HDFS、Yarn、Spark和Kafka。
- 2. 创建Topic。 {zkQuorum}表示ZooKeeper集群信息,格式为IP:port。 **\$KAFKA\_HOME/bin/kafka-topics.sh --create --zookeeper {zkQuorum}/ kafka --replication-factor 1 --partitions 1 --topic {Topic}**
- 3. 启动Kafka的Producer,向Kafka发送数据。 {ClassPath}表示工程jar包的存放路径,详细路径由用户指定,可参考在**[Linux](#page-1263-0)**环 [境中编包并运行](#page-1263-0)**Spark**程序章节中导出jar包的操作步骤。

**java -cp \$SPARK\_HOME/jars/\*:\$SPARK\_HOME/jars/streamingClient010/\*: {ClassPath} com.huawei.bigdata.spark.examples.KafkaWordCountProducer {BrokerList} {Topic} {messagesPerSec} {wordsPerMessage}**

### 开发思路

- 1. 接收Kafka中数据,生成相应DataStreamReader。
- 2. 对单词记录进行分类统计。
- 3. 计算结果,并进行打印。

### 打包项目

- 通过IDEA自带的Maven工具,打包项目,生成jar包。具体操作请参考在**[Linux](#page-1263-0)**环 [境中编包并运行](#page-1263-0)**Spark**程序。
- 将打包生成的jar包上传到Spark客户端所在服务器的任意目录(例如"/opt/ female/ $"$ )  $\mathbb{F}_q$

### 运行任务

在运行样例程序时需要指定<brokers> <subscribe-type> <topic> <checkpointDir>。

- <brokers>指获取元数据的Kafka地址。
- <subscribe-type>指Kafka订阅类型(如subscribe)。
- <topic>指读取Kafka上的topic名称。

<checkpointDir>指checkpoint文件存放路径,本地或者HDFS路径下。

#### 说明

由于Spark Structured Streaming Kafka的依赖包在客户端的存放路径与其他依赖包不同,如其 他依赖包路径为"\$SPARK\_HOME/jars",而Spark Structured Streaming Kafka依赖包路径为 "\$SPARK\_HOME/jars/streamingClient010"。所以在运行应用程序时,需要在spark-submit 命令中添加配置项,指定Spark Streaming Kafka的依赖包路径,如**--jars \$ (files=(\$SPARK\_HOME/jars/streamingClient010/\*.jar); IFS=,; echo "\${files[\*]}")**

### 注意

用户提交结构流任务时,通常需要通过**--jars**命令指定kafka相关jar包的路径,当前版 本用户除了这一步外还需要将**\$SPARK\_HOME/jars/streamingClient010**目录中的 kafka-clients jar包复制到**\$SPARK\_HOME/jars**目录下,否则会报class not found异 常。

进入Spark客户端目录,调用bin/spark-submit脚本运行代码,运行命令分别如下(类 名与文件名等请与实际代码保持一致,此处仅为示例):

● 运行**Java**或**Scala**样例代码:

**bin/spark-submit --master yarn --deploy-mode client --jars \$ (files=(\$SPARK\_HOME/jars/streamingClient010/\*.jar); IFS=,; echo "\$ {files[\*]}") --class** com.huawei.bigdata.spark.examples.KafkaWordCount /opt/ SparkStructuredStreamingScalaExample-1.0.jar <brokers> <subscribe-type> <topic> <checkpointDir>

#### 其中配置示例如下:

如果报没有权限读写本地目录的错误,需要指定"spark.sql.streaming.checkpointLocation"参数,且用户 必须具有该参数指定的目录的读、写权限。

● 运行**Python**样例代码:

#### 说明

运行**Python**样例代码时需要将打包后的Java项目的jar包添加到streamingClient010/目录 下。

**bin/spark-submit --master yarn --deploy-mode client --jars \$ (files=(\$SPARK\_HOME/jars/streamingClient010/\*.jar); IFS=,; echo "\$ {files[\*]}")** /opt/female/SparkStructuredStreamingPythonExample/ KafkaWordCount.py <br/>thokers> <subscribe-type> <topic> <checkpointDir>

### **28.5.8.2 Spark Structured Streaming** 样例程序(**Java**)

#### 功能介绍

在Spark应用中,通过使用StructuredStreaming调用Kafka接口来获取单词记录,然后 把单词记录分类统计,得到每个单词记录数。

### 代码样例

下面代码片段仅为演示,具体代码参见: com.huawei.bigdata.spark.examples.KafkaWordCount。

#### 说明

当Streaming DataFrame/Dataset中有新的可用数据时,outputMode用于配置写入Streaming 接收器的数据。

public class KafkaWordCount

```
{
  public static void main(String[] args) throws Exception {
   if (args.length < 3) {
    System.err.println("Usage: KafkaWordCount <br/>bootstrap-servers> " +
       "<subscribe-type> <topics>");
     System.exit(1);
   }
   String bootstrapServers = args[0];
   String subscribeType = args[1];
   String topics = args[2];
   SparkSession spark = SparkSession
    .builder()
     .appName("KafkaWordCount")
     .getOrCreate();
   //创建表示来自kafka的输入行流的DataSet。
   Dataset<String> lines = spark
     .readStream()
     .format("kafka")
     .option("kafka.bootstrap.servers", bootstrapServers)
     .option(subscribeType, topics)
     .load()
     .selectExpr("CAST(value AS STRING)")
     .as(Encoders.STRING());
   //生成运行字数。
   Dataset<Row> wordCounts = lines.flatMap(new FlatMapFunction<String, String>() {
     @Override
     public Iterator<String> call(String x) {
      return Arrays.asList(x.split(" ")).iterator();
     }
   }, Encoders.STRING()).groupBy("value").count();
   //开始运行将运行计数打印到控制台的查询。
   StreamingQuery query = wordCounts.writeStream()
     .outputMode("complete")
     .format("console")
     .start();
   query.awaitTermination();
  }
}
```
## **28.5.8.3 Spark Structured Streaming** 样例程序(**Scala**)

### 功能介绍

在Spark应用中,通过使用StructuredStreaming调用Kafka接口来获取单词记录,然后 把单词记录分类统计,得到每个单词记录数。

### 代码样例

下面代码片段仅为演示,具体代码参见: com.huawei.bigdata.spark.examples.KafkaWordCount。

#### 说明

```
当Streaming DataFrame/Dataset中有新的可用数据时,outputMode用于配置写入Streaming
    接收器的数据。
object KafkaWordCount {
  def main(args: Array[String]): Unit = {
  if (args.length < 3) {
   System.err.println("Usage: KafkaWordCount <br/>bootstrap-servers> " +
      "<subscribe-type> <topics>")
    System.exit(1)
   }
   val Array(bootstrapServers, subscribeType, topics) = args
   val spark = SparkSession
    .builder
    .appName("KafkaWordCount")
    .getOrCreate()
   import spark.implicits._
   //创建表示来自kafka的输入行流的DataSet。
  val lines = spark
    .readStream
    .format("kafka")
    .option("kafka.bootstrap.servers", bootstrapServers)
    .option(subscribeType, topics)
    .load()
    .selectExpr("CAST(value AS STRING)")
    .as[String]
   //生成运行字数。
   val wordCounts = lines.flatMap(_.split(" ")).groupBy("value").count()
   //开始运行将运行计数打印到控制台的查询。
   val query = wordCounts.writeStream
    .outputMode("complete")
    .format("console")
    .start()
   query.awaitTermination()
  }
}
```
# **28.5.8.4 Spark Structured Streaming** 样例程序(**Python**)

### 功能介绍

在Spark应用中,通过使用StructuredStreaming调用Kafka接口来获取单词记录,然后 把单词记录分类统计,得到每个单词记录数。

### 代码样例

下面代码片段仅为演示, 具体代码参见: SecurityKafkaWordCount。

#### 说明

当Streaming DataFrame/Dataset中有新的可用数据时,outputMode用于配置写入Streaming 接收器的数据。

#!/usr/bin/python # -\*- coding: utf-8 -\*-

import sys

```
from pyspark.sql import SparkSession
from pyspark.sql.functions import explode, split
if __name__ == "__main__":
  if len(sys.argv) < 3:
      print("Usage: <bootstrapServers> <subscribeType> <topics>")
      exit(-1)
   bootstrapServers = sys.argv[1]
   subscribeType = sys.argv[2]
  topics = sys.argv[3] # 初始化sparkSession
   spark = SparkSession.builder.appName("KafkaWordCount").getOrCreate()
   # 创建表示来自kafka的input lines stream的DataFrame
   # 安全模式要修改spark/conf/jaas.conf和jaas-zk.conf为KafkaClient
   lines = spark.readStream.format("kafka")\
   .option("kafka.bootstrap.servers", bootstrapServers)\
   .option(subscribeType, topics)\
  \Lambdaload\Lambda .selectExpr("CAST(value AS STRING)")
   # 将lines切分为word
   words = lines.select(explode(split(lines.value, " ")).alias("word"))
   # 生成正在运行的word count
   wordCounts = words.groupBy("word").count()
   # 开始运行将running counts打印到控制台的查询
   query = wordCounts.writeStream\
   .outputMode("complete")\
   .format("console")\
   .start()
   query.awaitTermination()
```
# **28.5.9 Spark Structured Streaming** 对接 **Kafka** 样例程序

### **28.5.9.1 Spark Structured Streaming** 对接 **Kafka** 样例程序开发思路

#### 场景说明

假定一个广告业务,存在广告请求事件、广告展示事件、广告点击事件,广告主需要 实时统计有效的广告展示和广告点击数据。

已知:

- 1. 终端用户每次请求一个广告后,会生成广告请求事件,保存到kafka的adRequest topic中。
- 2. 请求一个广告后,可能用于多次展示,每次展示,会生成广告展示事件,保存到 kafka的adShow topic中。
- 3. 每个广告展示,可能会产生多次点击,每次点击,会生成广告点击事件,保存到 kafka的adClick topic中。
- 4. 广告有效展示的定义如下:
	- a. 请求到展示的时长超过A分钟算无效展示。
	- b. A分钟内多次展示,每次展示事件为有效展示。
- 5. 广告有效点击的定义如下:
- a. 展示到点击时长超过B分钟算无效点击。
- b. B分钟内多次点击,仅首次点击事件为有效点击。

基于此业务场景,模拟简单的数据结构如下:

- 广告请求事件 数据结构: adID^reqTime
- 广告展示事件 数据结构:adID^showID^showTime
- 广告点击事件 数据结构:adID^showID^clickTime

数据关联关系如下:

- 广告请求事件与广告展示事件通过adID关联。
- 广告展示事件与广告点击事件通过adID+showID关联。

数据要求:

- 数据从产生到到达流处理引擎的延迟时间不超过2小时
- 广告请求事件、广告点击事件到达流处理引擎的时间不能保证有 序和时间对齐

#### 数据规划

1. 在kafka中生成模拟数据(需要有Kafka权限用户)。

**java -cp \$SPARK\_HOME/conf:\$SPARK\_HOME/jars/\*:\$SPARK\_HOME/jars/ streamingClient010/\*:{ClassPath} com.huawei.bigdata.spark.examples.KafkaADEventProducer {BrokerList} {timeOfProduceReqEvent} {eventTimeBeforeCurrentTime} {reqTopic} {reqEventCount} {showTopic} {showEventMaxDelay} {clickTopic} {clickEventMaxDelay}**

#### 说明

- 确保集群安装完成,包括HDFS、Yarn、Spark2x和Kafka。
- 启动Kafka的Producer,向Kafka发送数据。
- {ClassPath}表示工程jar包的存放路径,详细路径由用户指定,可参考在**Linux**[环境中编](#page-1263-0) [包并运行](#page-1263-0)**Spark**程序章节中导出jar包的操作步骤。

#### 命令举例:

**java -cp /opt/client/Spark2x/spark/conf:/opt/ StructuredStreamingADScalaExample-1.0.jar:/opt/client/Spark2x/spark/ jars/\*:/opt/client/Spark2x/spark/jars/streamingClient010/\* com.huawei.bigdata.spark.examples.KafkaADEventProducer 10.132.190.170:21005,10.132.190.165:21005 2h 1h req 10000000 show 5m click 5m**

此命令将在kafka上创建3个topic: req、show、click, 在2h内生成1千万条请求 事件数据,请求事件的时间取值范围为{当前时间-1h 至 当前时间},并为每条请 求事件随机生成0-5条展示事件,展示事件的时间取值范围为{请求事件时间 至请 求事件时间+5m },为每条展示事件随机生成0-5条点击事件,点击事件的时间取 值范围为{展示事件时间 至展示事件时间+5m }

## 开发思路

- 1. 使用Structured Streaming接收Kafka中数据,生成请求流、展示流、点击流。
- 2. 对请求流、展示流、点击流的数据进行关联查询。
- 3. 统计结果写入kafka。
- 4. 应用中监控流处理任务的状态。

### 打包项目

- 通过IDEA自带的Maven工具,打包项目,生成jar包。具体操作请参考在**[Linux](#page-1263-0)**环 [境中编包并运行](#page-1263-0)**Spark**程序。
- 将打包生成的jar包上传到Spark客户端所在服务器的任意目录(例如"/opt") 下。
- 将user.keytab、krb5.conf 两个文件上传客户端所在服务器上

## 运行任务

在运行样例程序时需要指定 <kafkaBootstrapServers> <maxEventDelay> <reqTopic> <showTopic> <maxShowDelay> <clickTopic> <maxClickDelay> <triggerInterver> <checkpointDir>。

- <kafkaBootstrapServers>指获取元数据的Kafka地址。
- <maxEventDelay>指数据从生成到被流处理引擎的最大延迟时间。
- <reqTopic>指请求事件的topic名称。
- <showTopic>指展示事件的topic名称。
- <maxShowDelay>指有效展示事件的最大延迟时间。
- <clickTopic>指点击事件的topic名称。
- <maxClickDelay>指有效点击事件的最大延迟时间。
- <triggerInterver>指流处理任务的触发间隔。
- <checkpointDir>指checkpoint文件存放路径,本地或者HDFS路径下。

#### 说明

由于Spark Structured Streaming Kafka的依赖包在客户端的存放路径与其他依赖包不同,如其 他依赖包路径为"\$SPARK\_HOME/jars", 而Spark Structured Streaming Kafka依赖包路径为 "\$SPARK\_HOME/jars/streamingClient010"。所以在运行应用程序时,需要在spark-submit 命令中添加配置项,指定Spark Streaming Kafka的依赖包路径,如**--jars \$ (files=(\$SPARK\_HOME/jars/streamingClient010/\*.jar); IFS=,; echo "\${files[\*]}")**

### 注意

用户提交结构流任务时,通常需要通过**--jars**命令指定kafka相关jar包的路径,当前版 本用户除了这一步外还需要将**\$SPARK\_HOME/jars/streamingClient010**目录中的 kafka-clients jar包复制到**\$SPARK\_HOME/jars**目录下,否则会报class not found异 常。

进入Spark客户端目录,调用bin/spark-submit脚本运行代码,运行命令如下(类名与 文件名等请与实际代码保持一致,此处仅为示例):

**bin/spark-submit --master yarn --deploy-mode client --jars \$ (files=(\$SPARK\_HOME/jars/streamingClient010/\*.jar); IFS=,; echo "\${files[\*]}") --conf "spark.sql.streaming.statefulOperator.checkCorrectness.enabled=false" --class** com.huawei.bigdata.spark.examples.KafkaADCount /opt/ StructuredStreamingADScalaExample-1.0.jar <kafkaBootstrapServers> <maxEventDelay> <reqTopic> <showTopic> <maxShowDelay> <clickTopic> <maxClickDelay> <triggerInterver> <checkpointDir>

### **28.5.9.2 Spark Structured Streaming** 对接 **Kafka** 样例程序(**Scala**)

### 功能介绍

使用Structured Streaming,从kafka中读取广告请求数据、广告展示数据、广告点击 数据,实时获取广告有效展示统计数据和广告有效点击统计数据,将统计结果写入 kafka中。

### 代码样例

下面代码片段仅为演示,具体代码参见: com.huawei.bigdata.spark.examples.KafkaADCount。

```
/**
 * 运行Structured Streaming任务,统计广告的有效展示和有效点击数据,结果写入kafka中
  */
object KafkaADCount {
   def main(args: Array[String]): Unit = {
   if (args.length < 12) {
    System.err.println("Usage: KafkaWordCount <bootstrap-servers> " +
       "<maxEventDelay> <reqTopic> <showTopic> <maxShowDelay> " +
       "<clickTopic> <maxClickDelay> <triggerInterver> " +
      "<checkpointLocation> <protocol> <service> <domain>")
     System.exit(1)
    }
    val Array(bootstrapServers, maxEventDelay, reqTopic, showTopic,
    maxShowDelay, clickTopic, maxClickDelay, triggerInterver, checkpointLocation,
    protocol, service, domain) = args
    val maxEventDelayMills = JavaUtils.timeStringAs(maxEventDelay, TimeUnit.MILLISECONDS)
    val maxShowDelayMills = JavaUtils.timeStringAs(maxShowDelay, TimeUnit.MILLISECONDS)
    val maxClickDelayMills = JavaUtils.timeStringAs(maxClickDelay, TimeUnit.MILLISECONDS)
    val triggerMills = JavaUtils.timeStringAs(triggerInterver, TimeUnit.MILLISECONDS)
    val spark = SparkSession
     .builder
     .appName("KafkaADCount")
     .getOrCreate()
    spark.conf.set("spark.sql.streaming.checkpointLocation", checkpointLocation)
    import spark.implicits._
    // Create DataSet representing the stream of input lines from kafka
    val reqDf = spark
     .readStream
     .format("kafka")
     .option("kafka.bootstrap.servers", bootstrapServers)
     .option("kafka.security.protocol", protocol)
     .option("kafka.sasl.kerberos.service.name", service)
     .option("kafka.kerberos.domain.name", domain)
     .option("subscribe", reqTopic)
     .load()
```

```
 .as[String]
  .map{
    _.split('^') match {
     case Array(reqAdID, reqTime) => ReqEvent(reqAdID,
      Timestamp.valueOf(reqTime))
   }
  }
  .as[ReqEvent]
  .withWatermark("reqTime", maxEventDelayMills +
   maxShowDelayMills + " millisecond")
 val showDf = spark
  .readStream
  .format("kafka")
  .option("kafka.bootstrap.servers", bootstrapServers)
  .option("kafka.security.protocol", protocol)
  .option("kafka.sasl.kerberos.service.name", service)
  .option("kafka.kerberos.domain.name", domain)
  .option("subscribe", showTopic)
  .load()
  .selectExpr("CAST(value AS STRING)")
  .as[String]
  .map{
    _.split('^') match {
     case Array(showAdID, showID, showTime) => ShowEvent(showAdID,
      showID, Timestamp.valueOf(showTime))
   }
  }
  .as[ShowEvent]
  .withWatermark("showTime", maxEventDelayMills +
   maxShowDelayMills + maxClickDelayMills + " millisecond")
 val clickDf = spark
  .readStream
  .format("kafka")
  .option("kafka.bootstrap.servers", bootstrapServers)
  .option("kafka.security.protocol", protocol)
  .option("kafka.sasl.kerberos.service.name", service)
  .option("kafka.kerberos.domain.name", domain)
  .option("subscribe", clickTopic)
  .load()
  .selectExpr("CAST(value AS STRING)")
  .as[String]
  .map{
    _.split('^') match {
     case Array(clickAdID, clickShowID, clickTime) => ClickEvent(clickAdID,
      clickShowID, Timestamp.valueOf(clickTime))
   }
  }
  .as[ClickEvent]
  .withWatermark("clickTime", maxEventDelayMills + " millisecond")
 val showStaticsQuery = reqDf.join(showDf,
  expr(s"""
  reqAdID = showAdID
  AND showTime >= reqTime + interval ${maxShowDelayMills} millisecond
  """))
  .selectExpr("concat_ws('^', showAdID, showID, showTime) as value")
  .writeStream
  .queryName("showEventStatics")
  .outputMode("append")
  .trigger(Trigger.ProcessingTime(triggerMills.millis))
  .format("kafka")
  .option("kafka.bootstrap.servers", bootstrapServers)
  .option("kafka.security.protocol", protocol)
  .option("kafka.sasl.kerberos.service.name", service)
  .option("kafka.kerberos.domain.name", domain)
  .option("topic", "showEventStatics")
```
.selectExpr("CAST(value AS STRING)")

 .start() val clickStaticsQuery = showDf.join(clickDf, expr(s""" showAdID = clickAdID AND showID = clickShowID AND clickTime >= showTime + interval **\$**{maxClickDelayMills} millisecond """), joinType = "rightouter") .dropDuplicates("showAdID") .selectExpr("concat\_ws('^', clickAdID, clickShowID, clickTime) as value") .writeStream .queryName("clickEventStatics") .outputMode("append") .trigger(Trigger.ProcessingTime(triggerMills.millis)) .format("kafka") .option("kafka.bootstrap.servers", bootstrapServers) .option("kafka.security.protocol", protocol) .option("kafka.sasl.kerberos.service.name", service) .option("kafka.kerberos.domain.name", domain) .option("topic", "clickEventStatics") .start() new Thread(new Runnable { override def run(): Unit = { while(true) { println("-------------get showStatic progress---------") //println(showStaticsQuery.lastProgress) println(showStaticsQuery.status) println("-------------get clickStatic progress---------") //println(clickStaticsQuery.lastProgress) println(clickStaticsQuery.status) Thread.sleep(10000) } } }).start spark.streams.awaitAnyTermination() }

# **28.5.10 Spark Structured Streaming** 状态操作样例程序

# **28.5.10.1 Spark Structured Streaming** 状态操作样例程序开发思路

### 场景说明

}

假设需要跨批次统计每个session期间发生了多少次event以及本session的开始和结束 timestamp;

同时输出本批次被更新状态的session。

#### 数据规划

- 1. 在kafka中生成模拟数据(需要有Kafka权限用户)
- 2. 确保集群安装完成,包括HDFS、Yarn、Spark2x和Kafka。
- 3. 创建Topic。 {zkQuorum}表示ZooKeeper集群信息,格式为IP:port。 **\$KAFKA\_HOME/bin/kafka-topics.sh --create --zookeeper {zkQuorum}/ kafka --replication-factor 1 --partitions 1 --topic {Topic}**

4. 启动Kafka的Producer,向Kafka发送数据。

{ClassPath}表示工程jar包的存放路径,详细路径由用户指定,可参考在**[Linux](#page-1263-0)**环 [境中编包并运行](#page-1263-0)**Spark**程序章节中导出jar包的操作步骤。

java -cp \$SPARK\_HOME/conf:\$SPARK\_HOME/jars/\*:\$SPARK\_HOME/jars/ streamingClient010/\*:{ClassPath} com.huawei.bigdata.spark.examples.KafkaProducer {brokerlist} {topic} {number of events produce every 0.02s} 示例:

java -cp /opt/client/Spark2x/spark/conf:/opt/ StructuredStreamingState-1.0.jar:/opt/client/Spark2x/spark/jars/\*:/opt/client/ Spark2x/spark/jars/streamingClient010/\* com.huawei.bigdata.spark.examples.KafkaProducer xxx.xxx.xxx.xxx:21005,xxx.xxx.xxx.xxx:21005,xxx.xxx.xxx.xxx:21005 mytopic 10

#### 开发思路

- 1. 接收Kafka中数据,生成相应DataStreamReader。
- 2. 进行分类统计。
- 3. 计算结果,并进行打印。

#### 打包项目

- 通过IDEA自带的Maven工具,打包项目,生成jar包
- 将打包生成的jar包上传到Spark客户端所在服务器的任意目录(例如"/opt") 下。

### 运行任务

在运行样例程序时需要指定 <brokers> <subscribe-type> <topic> <checkpointLocation>。

- <brokers>指获取元数据的Kafka地址。
- <subscribe-type> 指定kakfa的消费方式。
- <topic>指要消费的kafka topic。
- <checkpointLocation> 指spark任务的checkpoint保存HDFS路径下。

#### 说明

由于Spark Structured Streaming Kafka的依赖包在客户端的存放路径与其他依赖包不同,如其 他依赖包路径为"\$SPARK\_HOME/jars", 而Spark Streaming Structured Kafka依赖包路径为 "\$SPARK\_HOME/jars/streamingClient010"。所以在运行应用程序时,需要在spark-submit 命令中添加配置项,指定Spark Streaming Kafka的依赖包路径,如--jars \$ **(files=(\$SPARK\_HOME/jars/streamingClient010/\*.jar); IFS=,; echo "\${files[\*]}")**

进入Spark客户端目录,调用bin/spark-submit脚本运行代码,运行命令如下(类名与 文件名等请与实际代码保持一致,此处仅为示例):

● **bin/spark-submit --master yarn --deploy-mode client --jars \$ (files=(\$SPARK\_HOME/jars/streamingClient010/\*.jar); IFS=,; echo "\$ {files[\*]}") --class**

com.huawei.bigdata.spark.examples.kafkaSessionization /opt/ StructuredStreamingState-1.0.jar <brokers> <subscribe-type> <topic> <checkpointLocation>

#### 注意

用户提交结构流任务时,通常需要通过**--jars**命令指定kafka相关jar包的路径,当 前版本用户除了这一步外还需要将**\$SPARK\_HOME/jars/streamingClient010**目 录中的kafka-clients jar包复制到**\$SPARK\_HOME/jars**目录下,否则会报class not found异常。

### **28.5.10.2 Spark Structured Streaming** 状态操作样例程序(**Scala**)

### 功能介绍

在Spark结构流应用中,跨批次统计每个session期间发生了多少次event以及本session 的开始和结束timestamp;同时输出本批次被更新状态的session。

### 代码样例

下面代码片段仅为演示,具体代码参见: com.huawei.bigdata.spark.examples.kafkaSessionization。

#### 说明

```
当Streaming DataFrame/Dataset中有新的可用数据时,outputMode用于配置写入Streaming
接收器的数据。
```

```
object kafkaSessionization {
  def main(args: Array[String]): Unit = {
  if (args.length < 7) {
    System.err.println("Usage: kafkaSessionization <br/>bootstrap-servers> " +
       "<subscribe-type> <protocol> <service> <domain> <topics> <checkpointLocation>")
    System.exit(1)
   }
  val Array(bootstrapServers, subscribeType, protocol, service, domain,topics, checkpointLocation) = args
   val spark = SparkSession
    .builder
     .appName("kafkaSessionization")
     .getOrCreate()
   spark.conf.set("spark.sql.streaming.checkpointLocation", checkpointLocation)
   spark.streams.addListener(new StreamingQueryListener {
     @volatile private var startTime: Long = 0L
     @volatile private var endTime: Long = 0L
     @volatile private var numRecs: Long = 0L
     override def onQueryStarted(event: StreamingQueryListener.QueryStartedEvent): Unit = {
      println("Query started: " + event.id)
      startTime = System.currentTimeMillis
    }
     override def onQueryProgress(event: StreamingQueryListener.QueryProgressEvent): Unit = {
      println("Query made progress: " + event.progress)
      numRecs += event.progress.numInputRows
    }
     override def onQueryTerminated(event: StreamingQueryListener.QueryTerminatedEvent): Unit = {
      println("Query terminated: " + event.id)
      endTime = System.currentTimeMillis
    }
   })
```

```
 import spark.implicits._
 val df =spark
   .readStream
   .format("kafka")
   .option("kafka.bootstrap.servers", bootstrapServers)
   .option("kafka.security.protocol", protocol)
    .option("kafka.sasl.kerberos.service.name", service)
   .option("kafka.kerberos.domain.name", domain)
    .option(subscribeType, topics)
   .load()
    .selectExpr("CAST(value AS STRING)")
    .as[String]
  .map \{ x = val splitStr = x.split(",")
     (splitStr(0), Timestamp.valueOf(splitStr(1)))
   }.as[(String, Timestamp)].flatMap { case(line, timestamp) =>
  line.split("") .map(word => Event(sessionId = word, timestamp)) // Sessionize the events. Track number of events, start and end timestamps of session, and
  // and report session updates.
  val sessionUpdates = df
    .groupByKey(event => event.sessionId)
   .mapGroupsWithState[SessionInfo, SessionUpdate](GroupStateTimeout.ProcessingTimeTimeout) {
   case (sessionId: String, events: Iterator[Event], state: GroupState[SessionInfo]) =>
     // If timed out, then remove session and send final update
     if (state.hasTimedOut) {
      val finalUpdate =
       SessionUpdate(sessionId, state.get.durationMs, state.get.numEvents, expired = true)
      state.remove()
      finalUpdate
     } else {
      // Update start and end timestamps in session
      val timestamps = events.map(_.timestamp.getTime).toSeq
      val updatedSession = if (state.exists) {
       val oldSession = state.get
       SessionInfo(
         oldSession.numEvents + timestamps.size,
         oldSession.startTimestampMs,
         math.max(oldSession.endTimestampMs, timestamps.max))
      } else {
       SessionInfo(timestamps.size, timestamps.min, timestamps.max)
      }
      state.update(updatedSession)
      // Set timeout such that the session will be expired if no data received for 10 seconds
      state.setTimeoutDuration("10 seconds")
      SessionUpdate(sessionId, state.get.durationMs, state.get.numEvents, expired = false)
     }
  }
  // Start running the query that prints the session updates to the console
  val query = sessionUpdates
   .writeStream
   .outputMode("update")
   .format("console")
   .start()
  query.awaitTermination()
 }
```
# **28.5.11 Spark** 同步 **HBase** 数据到 **CarbonData** 样例程序

### **28.5.11.1 Spark** 同步 **HBase** 数据到 **CarbonData** 开发思路

#### 场景说明

数据实时写入HBase,用于点查业务,数据每隔一段时间批量同步到CarbonData表 中,用于分析型查询业务。

#### 数据规划

#### 说明

运行样例程序前,需要在Spark客户端的"spark-defaults.conf"配置文件中将配置项 "spark.yarn.security.credentials.hbase.enabled"设置为"true"(该参数值默认为 "false",改为"true"后对已有业务没有影响。如果要卸载HBase服务,卸载前请将此参数值 改回"false")。

1. 创建HBase表,构造数据,列需要包含key,modify\_time,valid。其中每条数据 key值全表唯一, modify\_time代表修改时间, valid代表是否为有效数据(该样例 中'1'为有效,'0'为无效数据)。

示例: 进入hbase shell, 执行如下命令:

**create 'hbase\_table','key','info'**

**put 'hbase\_table','1','info:modify\_time','**2019-11-22 23:28:39**'**

**put 'hbase\_table','1','info:valid','1'**

**put 'hbase\_table','2','info:modify\_time','**2019-11-22 23:28:39'

**put 'hbase\_table','2','info:valid','1'**

**put 'hbase\_table','3','info:modify\_time','**2019-11-22 23:28:39**'**

**put 'hbase\_table','3','info:valid','0'**

**put 'hbase\_table','4','info:modify\_time','**2019-11-22 23:28:39**'**

**put 'hbase\_table','4','info:valid','1'**

说明

上述数据的modify\_time列可设置为当前时间之前的值。

**put 'hbase\_table','5','info:modify\_time','**2021-03-03 15:20:39**'**

**put 'hbase\_table','5','info:valid','1'**

**put 'hbase\_table','6','info:modify\_time','**2021-03-03 15:20:39**'**

**put 'hbase\_table','6','info:valid','1'**

**put 'hbase\_table','7','info:modify\_time','**2021-03-03 15:20:39**'**

**put 'hbase\_table','7','info:valid','0'**

**put 'hbase\_table','8','info:modify\_time','**2021-03-03 15:20:39**'**

**put 'hbase\_table','8','info:valid','1'**

**put 'hbase\_table','4','info:valid','0'**

**put 'hbase\_table','4','info:modify\_time','**2021-03-03 15:20:39**'**

说明

上述数据的modify\_time列可设置为样例程序启动后30分钟内的时间值(此处的30分钟为 样例程序默认的同步间隔时间,可修改)。

**put 'hbase\_table','9','info:modify\_time','**2021-03-03 15:32:39**'**

**put 'hbase\_table','9','info:valid','1'**

**put 'hbase\_table','10','info:modify\_time','**2021-03-03 15:32:39**'**

**put 'hbase\_table','10','info:valid','1'**

**put 'hbase\_table','11','info:modify\_time','**2021-03-03 15:32:39**'**

**put 'hbase\_table','11','info:valid','0'**

**put 'hbase\_table','12','info:modify\_time','**2021-03-03 15:32:39**'**

**put 'hbase\_table','12','info:valid','1'**

#### 说明

上述数据的modify\_time列可设置为样例程序启动后30分钟到60分钟内的时间值, 即第二 次同步周期。

2. 在sparksql中创建HBase的hive外表,命令如下:

**create table** external\_hbase\_table(key string ,modify\_time STRING, valid STRING)

using org.apache.spark.sql.hbase.HBaseSource

**options**(hbaseTableName "hbase\_table", keyCols "key", colsMapping "modify\_time=info.modify\_time,valid=info.valid");

3. 在sparksql中创建CarbonData表:

**create table** carbon01(key string,modify\_time STRING, valid STRING) stored as carbondata;

4. 初始化加载当前hbase表中所有数据到CarbonData表;

**insert into table** carbon01 select \* from external hbase table where valid='1';

```
5. 用spark-submit提交命令:
     spark-submit --master yarn --deploy-mode client --class 
     com.huawei.bigdata.spark.examples.HBaseExternalHivetoCarbon /opt/example/
     HBaseExternalHivetoCarbon-1.0.jar
```
### **28.5.11.2 Spark** 同步 **HBase** 数据到 **CarbonData**(**Java**)

以下为Spark同步HBase数据到CarbonData的Java示例。

下面代码片段仅为演示。

具体代码参见:com.huawei.spark.examples.HBaseExternalHivetoCarbon。

public static void main(String[] args) throws Exception { spark = SparkSession.builder().appName("HBaseExternalHiveToCarbon").getOrCreate();

Timer timer = new Timer(); timer.schedule(new TimerTask() { public void run() { timeEnd = timeStart + TIMEWINDOW;

queryTimeStart = transferDateToStr(timeStart); queryTimeEnd = transferDateToStr(timeEnd);

//run delete logic cmdsb = new StringBuilder(); cmdsb.append("delete from ") .append(carbonTableName) .append(" where key in (select key from ") .append(externalHiveTableName) .append(" where modify\_time>'") .append(queryTimeStart) .append("' and modify\_time<'")

.append(queryTimeEnd) .append("' and valid='0')"); spark.sql(cmdsb.toString());

//run insert logic  $\text{cmdsb}$  = new StringBuilder(); cmdsb.append("insert into ") .append(carbonTableName) .append(" select \* from ") .append(externalHiveTableName) .append(" where modify\_time>'") .append(queryTimeStart) .append("' and modify\_time<'") .append(queryTimeEnd) .append("' and valid='1'"); spark.sql(cmdsb.toString()); timeStart = timeEnd; }

}, TIMEWINDOW, TIMEWINDOW);

# **28.5.12** 使用 **Spark** 执行 **Hudi** 样例程序

}

## **28.5.12.1** 使用 **Spark** 执行 **Hudi** 样例程序开发思路

### 场景说明

本章节介绍如何使用Spark操作Hudi执行插入数据、查询数据、更新数据、增量查询、 特定时间点查询、删除数据等操作。

详细代码请参考样例代码。

### 打包项目

1. 通过IDEA自带的Maven工具,打包项目,生成jar包。具体操作请参考在**[Linux](#page-1263-0)**环 [境中编包并运行](#page-1263-0)**Spark**程序。

#### 说明

运行Python样例代码无需通过Maven打包。

2. 将打包生成的jar包上传到Spark客户端所在服务器的任意目录(例如"/opt/ example/ $"$ )  $\mathsf{F}\circ$ 

### 运行任务

1. 登录Spark客户端节点,执行如下命令: **source** 客户端安装目录**/bigdata\_env**

**source** 客户端安装目录**/Hudi/component\_env**

- 2. 编译构建样例代码后可以使用spark-submit提交命令,执行命令后会依次执行写 入、更新、查询、删除等操作:
	- 运行Java样例程序:

**spark-submit --class com.huawei.bigdata.hudi.examples.HoodieWriteClientExample /opt/ example/hudi-java-examples-1.0.jar hdfs://hacluster/tmp/example/ hoodie\_java hoodie\_java**

其中: "/opt/example/hudi-java-examples-1.0.jar"为jar包路径, "hdfs:// hacluster/tmp/example/hoodie\_java"为Hudi表的存储路径, " hoodie\_java"为Hudi表的表名。

– 运行Scala样例程序:

**spark-submit --class com.huawei.bigdata.hudi.examples.HoodieDataSourceExample /opt/ example/hudi-scala-examples-1.0.jar hdfs://hacluster/tmp/example/ hoodie\_scala hoodie\_scala**

其中: "/opt/example/hudi-scala-examples-1.0.jar"为jar包路径, "hdfs://hacluster/tmp/example/hoodie\_scala"为Hudi表的存储路径, " hoodie\_Scala" 为Hudi表的表名。

– 运行Python样例程序:

#### **spark-submit /opt/example/HudiPythonExample.py hdfs:// hacluster/tmp/huditest/example/python hudi\_trips\_cow**

其中: "hdfs://hacluster/tmp/huditest/example/python"为Hudi表的存储 路径, "hudi trips cow"为Hudi表的表名。

## **28.5.12.2** 使用 **Spark** 执行 **Hudi** 样例程序(**Java**)

下面代码片段仅为演示,具体代码参见: com.huawei.bigdata.hudi.examples.HoodieWriteClientExample。

#### 创建客户端对象来操作Hudi:

String tablePath = args[0]; String tableName = args[1]; SparkConf sparkConf = HoodieExampleSparkUtils.defaultSparkConf("hoodie-client-example"); JavaSparkContext jsc = new JavaSparkContext(sparkConf); // Generator of some records to be loaded in. HoodieExampleDataGenerator<HoodieAvroPayload> dataGen = new HoodieExampleDataGenerator<>(); // initialize the table, if not done already Path path = new Path(tablePath); FileSystem fs = FSUtils.getFs(tablePath, jsc.hadoopConfiguration()); if (!fs.exists(path)) { HoodieTableMetaClient.initTableType(jsc.hadoopConfiguration(), tablePath, HoodieTableType.valueOf(tableType), tableName, HoodieAvroPayload.class.getName()); } // Create the write client to write some records in HoodieWriteConfig cfg = HoodieWriteConfig.newBuilder().withPath(tablePath) .withSchema(HoodieExampleDataGenerator.TRIP\_EXAMPLE\_SCHEMA).withParallelism(2, 2) .withDeleteParallelism(2).forTable(tableName) .withIndexConfig(HoodieIndexConfig.newBuilder().withIndexType(HoodieIndex.IndexType.BLOOM).build() ) .withCompactionConfig(HoodieCompactionConfig.newBuilder().archiveCommitsWith(20, 30).build()).build(); SparkRDDWriteClient<HoodieAvroPayload> client = new SparkRDDWriteClient<>(new HoodieSparkEngineContext(isc), cfg); 插入数据:

String newCommitTime = client.startCommit(); LOG.info("Starting commit " + newCommitTime); List<HoodieRecord<HoodieAvroPayload>> records = dataGen.generateInserts(newCommitTime, 10); List<HoodieRecord<HoodieAvroPayload>> recordsSoFar = new ArrayList<>(records); JavaRDD<HoodieRecord<HoodieAvroPayload>> writeRecords = jsc.parallelize(records, 1); client.upsert(writeRecords, newCommitTime);

#### 更新数据:

newCommitTime = client.startCommit(); LOG.info("Starting commit " + newCommitTime); List<HoodieRecord<HoodieAvroPayload>> toBeUpdated = dataGen.generateUpdates(newCommitTime, 2); records.addAll(toBeUpdated); recordsSoFar.addAll(toBeUpdated); writeRecords = jsc.parallelize(records, 1); client.upsert(writeRecords, newCommitTime);

#### 删除数据:

```
newCommitTime = client.startCommit();
LOG.info("Starting commit " + newCommitTime);
// just delete half of the records
int numToDelete = recordsSoFar.size() / 2;
List<HoodieKey> toBeDeleted = 
recordsSoFar.stream().map(HoodieRecord::getKey).limit(numToDelete).collect(Collectors.toList());
JavaRDD<HoodieKey> deleteRecords = jsc.parallelize(toBeDeleted, 1);
client.delete(deleteRecords, newCommitTime);
```
#### 压缩数据:

```
if (HoodieTableType.valueOf(tableType) == HoodieTableType.MERGE_ON_READ) {
   Option<String> instant = client.scheduleCompaction(Option.empty());
   JavaRDD<WriteStatus> writeStatues = client.compact(instant.get());
   client.commitCompaction(instant.get(), writeStatues, Option.empty());
}
```
## **28.5.12.3** 使用 **Spark** 执行 **Hudi** 样例程序(**Scala**)

下面代码片段仅为演示,具体代码参见: com.huawei.bigdata.hudi.examples.HoodieDataSourceExample。

#### 插入数据:

```
def insertData(spark: SparkSession, tablePath: String, tableName: String, dataGen: 
HoodieExampleDataGenerator[HoodieAvroPayload]): Unit = {
val commitTime: String = System.currentTimeMillis().toString
val inserts = dataGen.convertToStringList(dataGen.generateInserts(commitTime, 20)) 
spark.sparkContext.parallelize(inserts, 2)
val df = spark.read.json(spark.sparkContext.parallelize(inserts, 1))df.write.format("org.apache.hudi").
     options(getQuickstartWriteConfigs).
     option(PRECOMBINE_FIELD_OPT_KEY, "ts").
     option(RECORDKEY_FIELD_OPT_KEY, "uuid").
     option(PARTITIONPATH_FIELD_OPT_KEY, "partitionpath").
     option(TABLE_NAME, tableName).
     mode(Overwrite).
     save(tablePath)}
```
#### 查询数据:

```
def queryData(spark: SparkSession, tablePath: String, tableName: String, dataGen: 
HoodieExampleDataGenerator[HoodieAvroPayload]): Unit = {
val roViewDF = spark.
     read.
     format("org.apache.hudi").
    load(tablePath + "/*/*/*")roViewDF.createOrReplaceTempView("hudi_ro_table")
spark.sql("select fare, begin_lon, begin_lat, ts from hudi_ro_table where fare > 20.0").show()
// +-----------------+-------------------+-------------------+---+ 
\frac{1}{1} | fare| begin_lon| begin_lat| ts|
// +-----------------+-------------------+-------------------+---+ 
// |98.88075495133515|0.39556048623031603|0.17851135255091155|0.0| 
// ... 
spark.sql("select _hoodie_commit_time, _hoodie_record_key, _hoodie_partition_path, rider, driver, fare from 
hudi_ro_table").show()<br>// +-------------------+--
                                              // +-------------------+--------------------+----------------------+-------------------+--------------------
+------------------+ 
// \lfloorhoodie_commit_time| _hoodie_record_key|_hoodie_partition_path| rider|
driver| fare|
```
// +-------------------+--------------------+----------------------+-------------------+-------------------- +------------------+ // | 20191231181501|31cafb9f-0196-4b1...| 2020/01/02|rider-1577787297889| driver-1577787297889| 98.88075495133515| // ...

#### 更新数据:

}

def updateData(spark: SparkSession, tablePath: String, tableName: String, dataGen: HoodieExampleDataGenerator[HoodieAvroPayload]): Unit = { val commitTime: String = System.currentTimeMillis().toString val updates = dataGen.convertToStringList(dataGen.generateUpdates(commitTime, 10)) val df = spark.read.json(spark.sparkContext.parallelize(updates, 1)) df.write.format("org.apache.hudi"). options(getQuickstartWriteConfigs). option(PRECOMBINE\_FIELD\_OPT\_KEY, "ts"). option(RECORDKEY\_FIELD\_OPT\_KEY, "uuid"). option(PARTITIONPATH\_FIELD\_OPT\_KEY, "partitionpath"). option(TABLE\_NAME, tableName). mode(Append). save(tablePath)}

增量查询:

```
def incrementalQuery(spark: SparkSession, tablePath: String, tableName: String) {
import spark.implicits._
val commits = spark.sql("select distinct(_hoodie_commit_time) as commitTime from hudi_ro_table order by 
commitTime").map(k => k.getString(0)).take(50)
val beginTime = commits(commits.length - 2)
```

```
val incViewDF = spark.
     read.
     format("org.apache.hudi").
   option(QUERY_TYPE_OPT_KEY, QUERY_TYPE_INCREMENTAL_OPT_VAL).
     option(BEGIN_INSTANTTIME_OPT_KEY, beginTime).
    load(tablePath)
incViewDF.createOrReplaceTempView("hudi_incr_table")
spark.sql("select `_hoodie_commit_time`, fare, begin_lon, begin_lat, ts from hudi_incr_table where fare >
20.0").show()}
```
#### 特定时间点查询:

```
def pointInTimeQuery(spark: SparkSession, tablePath: String, tableName: String) {
import spark.implicits._
val commits = spark.sql("select distinct(_hoodie_commit_time) as commitTime from hudi_ro_table order by
commitTime").map(k => k.getString(0)).take(50)
val beginTime = "000" 
// Represents all commits > this time. 
val endTime = commits(commits.length - 2) 
// commit time we are interested in 
//incrementally query data 
val incViewDF = spark.read.format("org.apache.hudi").
    option(QUERY_TYPE_OPT_KEY, QUERY_TYPE_INCREMENTAL_OPT_VAL).
    option(BEGIN_INSTANTTIME_OPT_KEY, beginTime).
     option(END_INSTANTTIME_OPT_KEY, endTime).
     load(tablePath)
incViewDF.createOrReplaceTempView("hudi_incr_table") 
spark.sql("select `_hoodie_commit_time`, fare, begin_lon, begin_lat, ts from hudi_incr_table where fare >
20.0").show()}
```
# **28.5.12.4** 使用 **Spark** 执行 **Hudi** 样例程序(**Python**)

### 使用 **python** 写 **Hudi** 表

下面代码片段仅为演示, 具体代码参见: sparknormalexamples.SparkOnHudiPythonExample.hudi\_python\_write\_example。

#### 插入数据:

```
#insert
inserts = sc._jvm.org.apache.hudi.QuickstartUtils.convertToStringList(dataGen.generateInserts(10))
df = spark.read.json(spark.sparkContext.parallelize(inserts, 2))
hudi_options = {'hoodie.table.name': tableName,
'hoodie.datasource.write.recordkey.field': 'uuid',
'hoodie.datasource.write.partitionpath.field': 'partitionpath',
'hoodie.datasource.write.table.name': tableName,
'hoodie.datasource.write.operation': 'insert',
'hoodie.datasource.write.precombine.field': 'ts',
'hoodie.upsert.shuffle.parallelism': 2,'
hoodie.insert.shuffle.parallelism': 2
}
df.write.format("hudi"). \
   options(**hudi_options). \
   mode("overwrite"). \
   save(basePath)
```
#### 查询数据:

```
tripsSnapshotDF = spark. \
   read. \
   format("hudi"). \
  load(basePath + "/*/*/*")tripsSnapshotDF.createOrReplaceTempView("hudi_trips_snapshot")
spark.sql("select fare, begin_lon, begin_lat, ts from hudi_trips_snapshot where fare > 20.0").show()
spark.sql("select _hoodie_commit_time, _hoodie_record_key, _hoodie_partition_path, rider, driver, fare from 
hudi_trips_snapshot").show()
```
#### 更新数据:

```
updates = sc._jvm.org.apache.hudi.QuickstartUtils.convertToStringList(dataGen.generateUpdates(10))
df = spark.read.json(spark.sparkContext.parallelize(updates, 2))
df.write.format("hudi"). \
   options(**hudi_options). \
   mode("append"). \
   save(basePath)
```
#### 增量查询:

```
spark. \
   read. \
   format("hudi"). \
  load(basePath + "/*/*/*"). createOrReplaceTempView("hudi_trips_snapshot")
incremental read options = {} 'hoodie.datasource.query.type': 'incremental',
   'hoodie.datasource.read.begin.instanttime': beginTime,
}
tripsIncrementalDF = spark.read.format("hudi"). \
   options(**incremental_read_options). \
   load(basePath)
tripsIncrementalDF.createOrReplaceTempView("hudi_trips_incremental")
spark.sql("select `hoodie_commit_time`, fare, begin_lon, begin_lat, ts from hudi_trips_incremental where
fare > 20.0").show()
```
#### 特定时间点查询:

```
# Represents all commits > this time.
beainTime = "000"endTime = commits[len(commits) - 2]
point in time read options = {
   'hoodie.datasource.query.type': 'incremental',
   'hoodie.datasource.read.end.instanttime': endTime,
    'hoodie.datasource.read.begin.instanttime': beginTime
}
```

```
tripsPointInTimeDF = spark.read.format("hudi"). \
options(**point_in_time_read_options). \
```
load(basePath)

```
tripsPointInTimeDF.createOrReplaceTempView("hudi_trips_point_in_time")
spark.sql("select `_hoodie_commit_time`, fare, begin_lon, begin_lat, ts from hudi_trips_point_in_time where 
fare > 20.0").show()
```

```
删除数据:
```

```
# 获取记录总数
spark.sql("select uuid, partitionpath from hudi_trips_snapshot").count()
# 拿到两条将被删除的记录
ds = spark.sql("select uuid, partitionpath from hudi_trips_snapshot").limit(2)
# 执行删除
hudi_delete_options = {
   'hoodie.table.name': tableName,
   'hoodie.datasource.write.recordkey.field': 'uuid',
   'hoodie.datasource.write.partitionpath.field': 'partitionpath',
   'hoodie.datasource.write.table.name': tableName,
   'hoodie.datasource.write.operation': 'delete',
   'hoodie.datasource.write.precombine.field': 'ts',
   'hoodie.upsert.shuffle.parallelism': 2,
   'hoodie.insert.shuffle.parallelism': 2
}
from pyspark.sql.functions import lit
deletes = list(map(lambda row: (row[0], row[1]), ds.collect()))
df = spark.sparkContext.parallelize(deletes).toDF(['uuid', 'partitionpath']).withColumn('ts', lit(0.0))
df.write.format("hudi"). \
   options(**hudi_delete_options). \
   mode("append"). \
   save(basePath)
# 像之前一样运行查询
roAfterDeleteViewDF = spark. \
   read. \
   format("hudi"). \
   load(basePath + "/*/*/*/*")
roAfterDeleteViewDF.registerTempTable("hudi_trips_snapshot")
# 应返回 (total - 2) 条记录
spark.sql("select uuid, partitionpath from hudi_trips_snapshot").count()
spark.sql("select uuid, partitionpath from hudi_trips_snapshot").show()
```
# **28.5.13 Hudi** 的自定义配置项样例程序

#### **28.5.13.1 HoodieDeltaStreamer**

编写自定义的转化类实现Transformer。

编写自定义的Schema实现SchemaProvider。

在执行HoodieDeltaStreamer时加入参数:

--schemaprovider-class 定义的schema类 --transformer-class 定义的transform类

Transformer和SchemaProvider样例:

```
public class TransformerExample implements Transformer, Serializable {
   @Override
   public Dataset<Row> apply(JavaSparkContext jsc, SparkSession sparkSession, Dataset<Row> rowDataset,
                     TypedProperties properties) {
      JavaRDD<Row> rowJavaRdd = rowDataset.toJavaRDD();
      List<Row> rowList =new ArrayList<>();
      for(Row row: rowJavaRdd.collect()){
         rowList.add(buildRow(row));
\qquad \qquad \} JavaRDD<Row> stringJavaRdd = jsc.parallelize(rowList);
      List<StructField> fields = new ArrayList<>();
      builFields(fields);
```

```
 StructType schema = DataTypes.createStructType(fields);
     Dataset<Row> dataFrame = sparkSession.createDataFrame(stringJavaRdd, schema);
      return dataFrame;
   }
   private void builFields(List<StructField> fields) {
      fields.add(DataTypes.createStructField("age", DataTypes.StringType, true));
      fields.add(DataTypes.createStructField("id", DataTypes.StringType, true));
      fields.add(DataTypes.createStructField("name", DataTypes.StringType, true));
      fields.add(DataTypes.createStructField("job", DataTypes.StringType, true));
   }
   private Row buildRow(Row row){
      String age = row.getString(0);
     String id = row.getString(1); String job = row.getString(2);
      String name = row.getString(3);
      Row returnRow = RowFactory.create(age, id, job, name);
      return returnRow;
   }
}
public class DataSchemaProviderExample extends SchemaProvider {
   public DataSchemaProviderExample(TypedProperties props, JavaSparkContext jssc) {
      super(props, jssc);
   }
   @Override
   public Schema getSourceSchema() {
      Schema avroSchema = new Schema.Parser().parse(
         "{\"type\":\"record\",\"name\":\"hoodie_source\",\"fields\":[{\"name\":\"age\",\"type\":\"string\"},
{\"name\":\"id\",\"type\":\"string\"},{\"name\":\"job\",\"type\":\"string\"},{\"name\":\"name\",\"type
\":\"string\"}]}");
     return avroSchema;
   }
   @Override
   public Schema getTargetSchema() {
      Schema avroSchema = new Schema.Parser().parse(
 "{\"type\":\"record\",\"name\":\"mytest_record\",\"namespace\":\"hoodie.mytest\",\"fields\":
[{\"name\":\"age\",\"type\":\"string\"},{\"name\":\"id\",\"type\":\"string\"},{\"name\":\"job\",\"type\":\"string
\"},{\"name\":\"name\",\"type\":\"string\"}]}");
      return avroSchema;
   }
}
```
### **28.5.13.2** 自定义排序器

编写自定义排序类继承BulkInsertPartitioner,在写入Hudi时加入配置:

.option(BULKINSERT\_USER\_DEFINED\_PARTITIONER\_CLASS, <自定义排序类的包名加类名>)

#### 自定义分区排序器样例:

```
public class HoodieSortExample<T extends HoodieRecordPayload>
   implements BulkInsertPartitioner<JavaRDD<HoodieRecord<T>>> {
   @Override
   public JavaRDD<HoodieRecord<T>> repartitionRecords(JavaRDD<HoodieRecord<T>> records, int 
outputSparkPartitions) {
      JavaPairRDD<String,
        HoodieRecord<T>> stringHoodieRecordJavaPairRDD = records.coalesce(outputSparkPartitions)
           .mapToPair(record -> new Tuple2<>(new StringBuilder().append(record.getPartitionPath())
              .append("+")
              .append(record.getRecordKey())
              .toString(), record));
      JavaRDD<HoodieRecord<T>> hoodieRecordJavaRDD = 
stringHoodieRecordJavaPairRDD.mapPartitions(partition -> {
```

```
List<Tuple2<String, HoodieRecord<T>>> recordList = new ArrayList<>();
         for (; partition.hasNext();) {
            recordList.add(partition.next());
 }
        Collections.sort(recordList, (01, 02) -> {
           if (o1._1().split("[+]")[0] == o2._1().split("[+]")[0]) {
               return Integer.parseInt(o1._1().split("[+]")[1]) - Integer.parseInt(o2._1().split("[+]")[1]);
            } else {
               return o1._1().split("[+]")[0].compareTo(o2._1().split("[+]")[0]);
\qquad \qquad \}\mathcal{Y}:
         return recordList.stream().map(e -> e._2).iterator();
      });
      return hoodieRecordJavaRDD;
   }
   @Override
   public boolean arePartitionRecordsSorted() {
      return true;
   }
```
# **28.6** 调测 **Spark** 应用

}

# **28.6.1** 在本地 **Windows** 环境中调测 **Spark** 应用

### **28.6.1.1** 配置 **Windows** 通过 **EIP** 访问集群 **Spark**

#### 操作场景

该章节通过指导用户配置集群绑定EIP,并配置Spark文件的方法,方便用户可以在本 地对样例文件进行编译。

本章节以运行SparkScalaExample样例为例进行说明。

#### 操作步骤

- 步骤**1** 为集群的每个节点申请弹性公网IP,并将本地Windows的hosts文件添加所有节点的公 网IP对应主机域名的组合(注意如果主机名中出现大写字母要改成小写)。
	- 1. 在虚拟私有云管理控制台,申请弹性公网IP (集群有几个节点就买几个),并分 别单击MRS集群的节点名称,在节点的"弹性公网IP"页面绑定弹性公网IP。 具体操作请参见"虚拟私有云 > 用户指南 > 弹性公网IP > 为弹性云服务器申请和 绑定弹性公网IP"。
	- 2. 记录公网IP和私网IP的对应关系将hosts文件中的私网IP改为对应的公网IP。

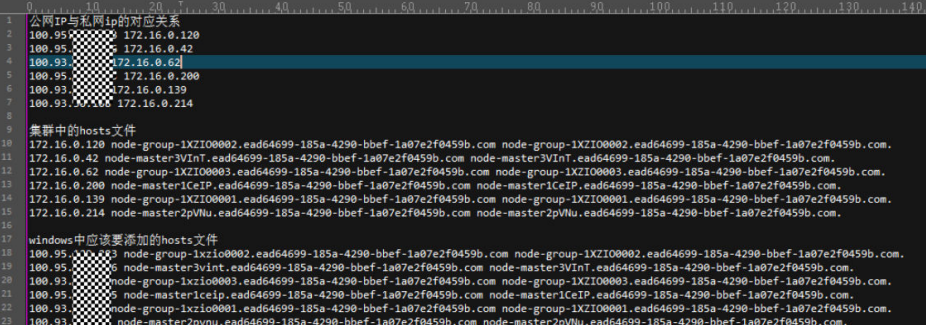
#### 步骤**2** 配置集群安全组规则。

1. 在集群"概览"界面,选择"添加安全组规则 > 管理安全组规则"。

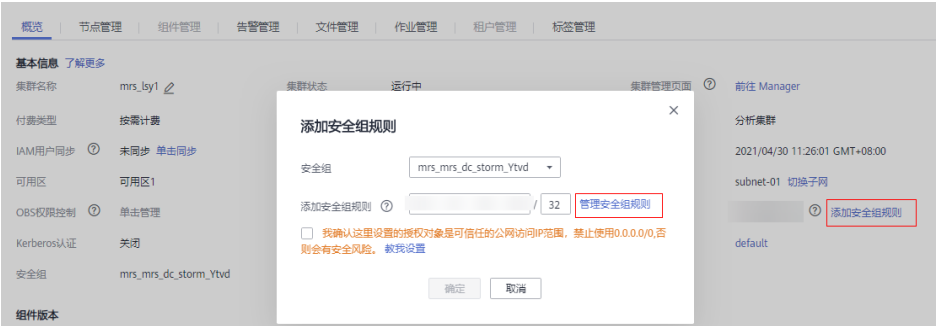

2. 在"入方向规则"页签,选择"添加规则",在"添加入方向规则"窗口配置 Windows的IP和8020、9866端口。

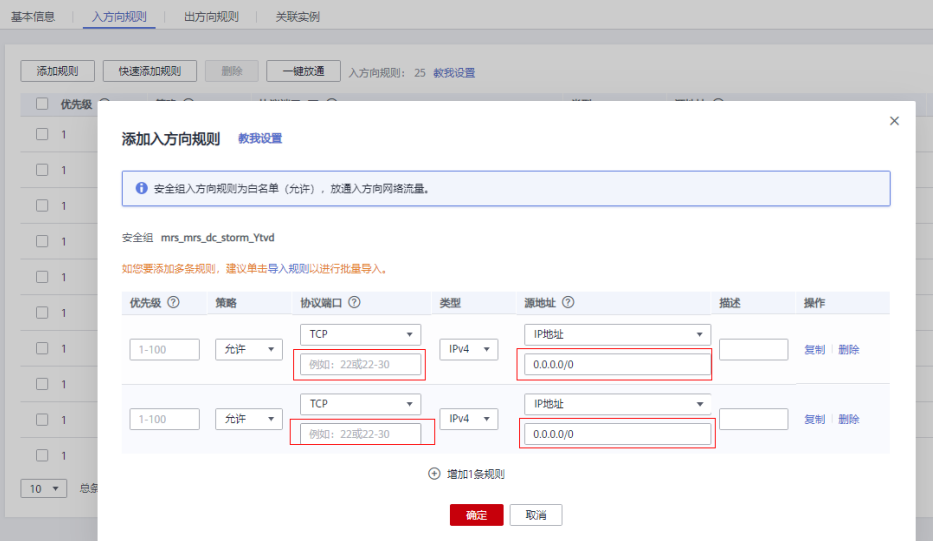

步骤**3** 在Manager界面选择"集群 > 服务 > Spark2x > 更多 > 下载客户端",将客户端中的 core-site.xml和hdfs-site.xml复制到样例工程的conf目录下。

对hdfs-site.xml添加如下内容: <property> <name>dfs.client.use.datanode.hostname</name> <value>true</value> </property>

对pom.xml文件加入如下内容:

<dependency>

```
 <groupId>com.huawei.mrs</groupId>
    <artifactId>hadoop-plugins</artifactId>
    <version>部件包版本-302002</version>
</dependency>
```
步骤**4** 运行样例代码前,对SparkSession加入.master("local").config("spark.driver.host", "localhost"),配置Spark为本地运行模式。

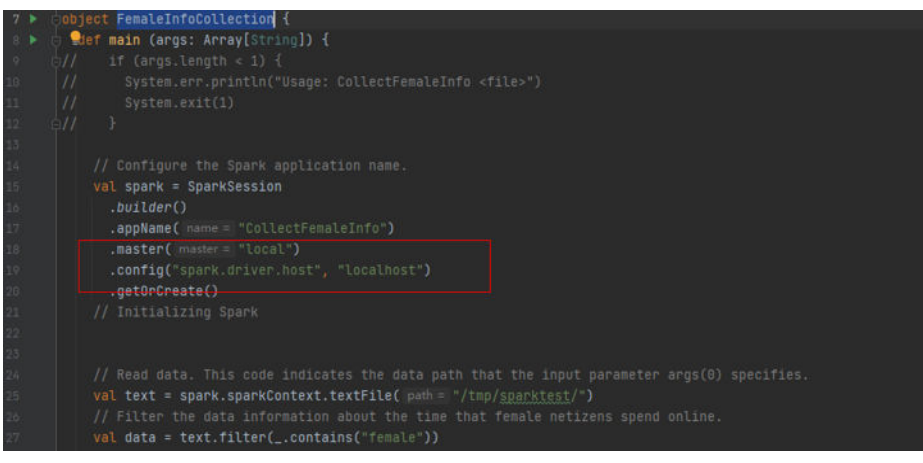

**----**结束

## **28.6.1.2** 在本地 **Windows** 环境中编包并运行 **Spark** 程序

#### 操作场景

在程序代码完成开发后,您可以在Windows环境中运行应用。使用Scala或Java语言开 发的应用程序在IDEA端的运行步骤是一样的。

#### 说明

- Windows环境中目前只提供通过JDBC访问Spark SQL的程序样例代码的运行,其他样例代码 暂不提供。
- 用户需保证Maven已配置华为镜像站中SDK的Maven镜像仓库,具体可参考<mark>[配置华为开源镜](#page-30-0)</mark> [像仓。](#page-30-0)

## 操作步骤

步骤**1** 获取样例代码。

下载样例工程的Maven工程源码和配置文件,请参见<del>获取代码样例工程</del>。

将样例代码导入IDEA中。

步骤**2** 获取配置文件。

从集群的客户端中获取文件。在"\$SPARK\_HOME/conf"中下载hive-site.xml与 spark-defaults.conf文件到本地。

#### 步骤**3** 在HDFS中上传数据。

- 1. 在Liunx中新建文本文件data,将如下数据内容保存到data文件中。 Miranda,32 Karlie,23 Candice,27
- 2. 在Linux系统HDFS客户端使用命令**hadoop fs -mkdir /data**(hdfs dfs命令有同样 的作用),创建对应目录。
- 3. 在Linux系统HDFS客户端使用命令**hadoop fs -put data /data**,上传数据文件。

#### 步骤**4** 在样例代码中配置相关参数。

将加载数据的sql语句改为"LOAD DATA INPATH 'hdfs:/data/data' INTO TABLE CHILD"。

ArrayList<String> sqlList = new ArrayList< $\sim$ >(): sqllist.add("CREATE TABLE IF NOT EXISTS CHILD (NAME STRING, AGE INT) ROW FORMAT DELIMITED FIELDS TERMINATED BY" sqllist.add("LOAD DATA <u>INPATH 'hdfs:/data/data' INTO TABLE CHILD"</u>);<br>sqllist.add("SELECT \* FROM child"); sqlList.add("DROP TABLE child"); executeSql(url, sqlList);

步骤**5** 在程序运行时添加运行参数,分别为hive-site.xml与spark-defaults.conf文件的路径。

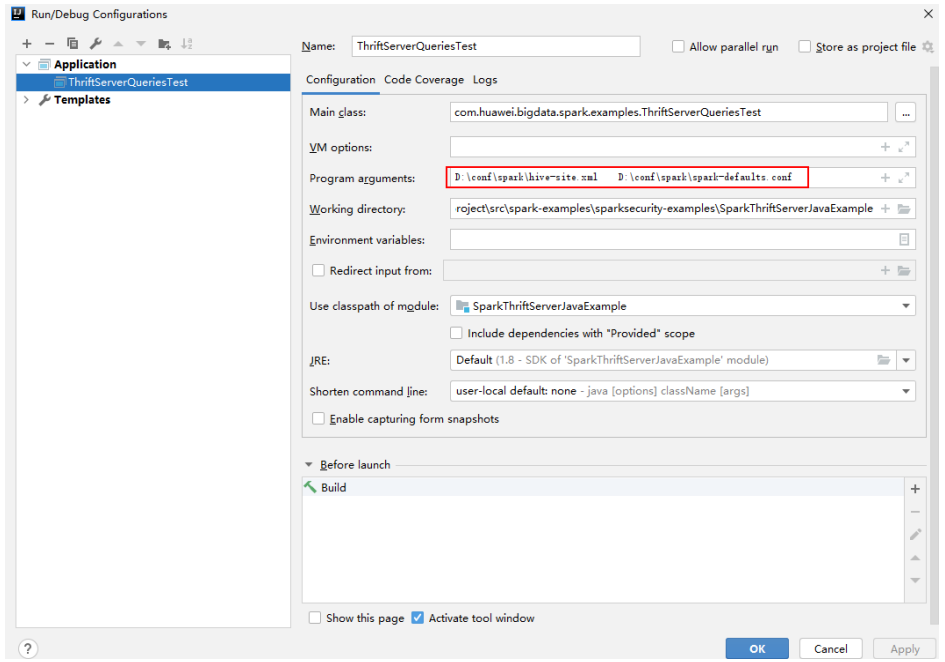

步骤**6** 运行程序。

**----**结束

#### **28.6.1.3** 在本地 **Windows** 环境中查看 **Spark** 程序调试结果

SLE4J: Class path contains multiple SLE4J bindings. SLF4J: Found binding in [jar:file:/D:/mavenlocal/org/apache/logging/log4j/log4j-slf4j-impl/2.6.2/log4j-slf4jimpl-2.6.2.jar!/org/slf4j/impl/StaticLoggerBinder.class] SLF4J: Found binding in [jar:file:/D:/mavenlocal/org/slf4j/slf4j-log4j12/1.7.30/slf4j-log4j12-1.7.30.jar!/org/ slf4j/impl/StaticLoggerBinder.class] SLF4J: See http://www.slf4j.org/codes.html#multiple\_bindings for an explanation. SLF4J: Actual binding is of type [org.apache.logging.slf4j.Log4jLoggerFactory] ERROR StatusLogger No log4j2 configuration file found. Using default configuration: logging only errors to the console. ---- Begin executing sql: CREATE TABLE IF NOT EXISTS CHILD (NAME STRING, AGE INT) ROW FORMAT DELIMITED FIELDS TERMINATED BY ',' ---- Result ---- Done executing sql: CREATE TABLE IF NOT EXISTS CHILD (NAME STRING, AGE INT) ROW FORMAT DELIMITED FIELDS TERMINATED BY ',' ---- ---- Begin executing sql: LOAD DATA INPATH 'hdfs:/data/data' INTO TABLE CHILD ---- Result ---- Done executing sql: LOAD DATA INPATH 'hdfs:/data/data' INTO TABLE CHILD ---- ---- Begin executing sql: SELECT \* FROM child ---- NAME AGE Miranda 32 Karlie 23 Candice 27 ---- Done executing sql: SELECT \* FROM child ---- ---- Begin executing sql: DROP TABLE child ---- Result ---- Done executing sql: DROP TABLE child ----

Process finished with exit code 0

# <span id="page-1263-0"></span>**28.6.2** 在 **Linux** 环境中调测 **Spark** 应用

## **28.6.2.1** 在 **Linux** 环境中编包并运行 **Spark** 程序

## 操作场景

在程序代码完成开发后,您可以上传至Linux客户端环境中运行应用。使用Scala或Java 语言开发的应用程序在Spark客户端的运行步骤是一样的。

#### 说明

- 使用Python开发的Spark应用程序无需打包成jar,只需将样例工程复制到编译机器上即可。
- 用户需保证worker和driver的Python版本一致,否则将报错:"Python in worker has different version %s than that in driver %s."。
- 用户需保证Maven已配置华为镜像站中SDK的Maven镜像仓库,具体可参考**[配置华为开源镜](#page-30-0)** [像仓](#page-30-0)

#### 操作步骤

步骤**1** 在IntelliJ IDEA中,打开Maven工具窗口。

在IDEA主页面,选择"View->Tool Windows-> > Maven"打开"Maven"工具窗 口。

#### 图 **28-35** 打开 Maven 工具窗口

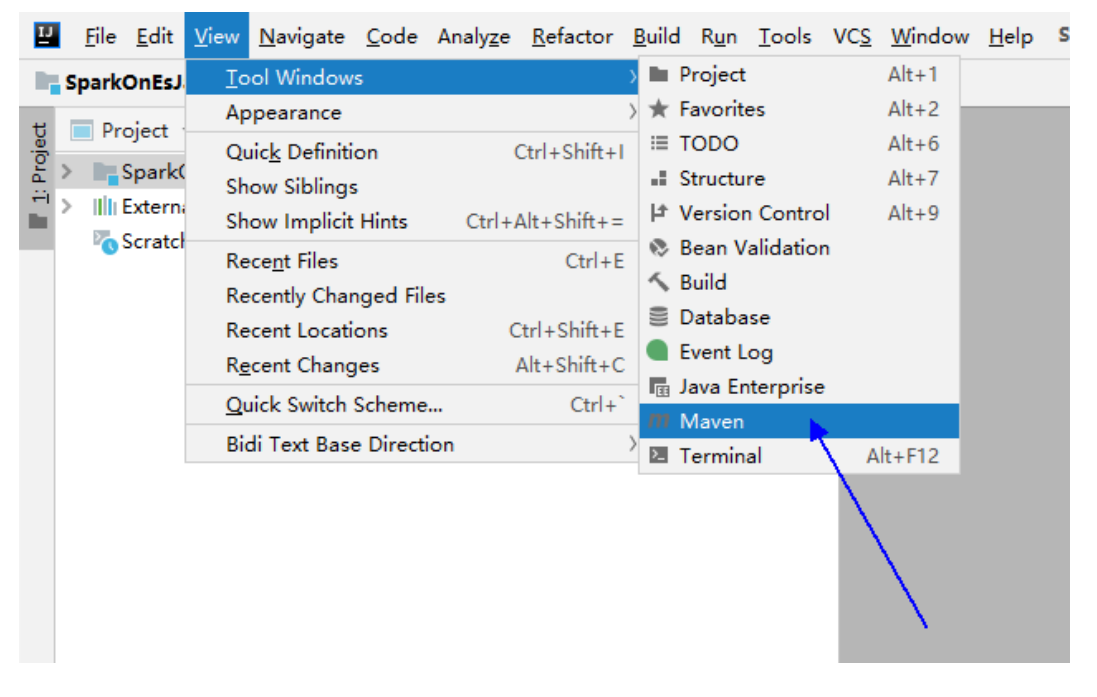

若项目未通过maven导入,需要执行以下步骤:

右键选择单击样例代码项目中的pom文件,选择"Add as Maven Project",添加 Maven项目

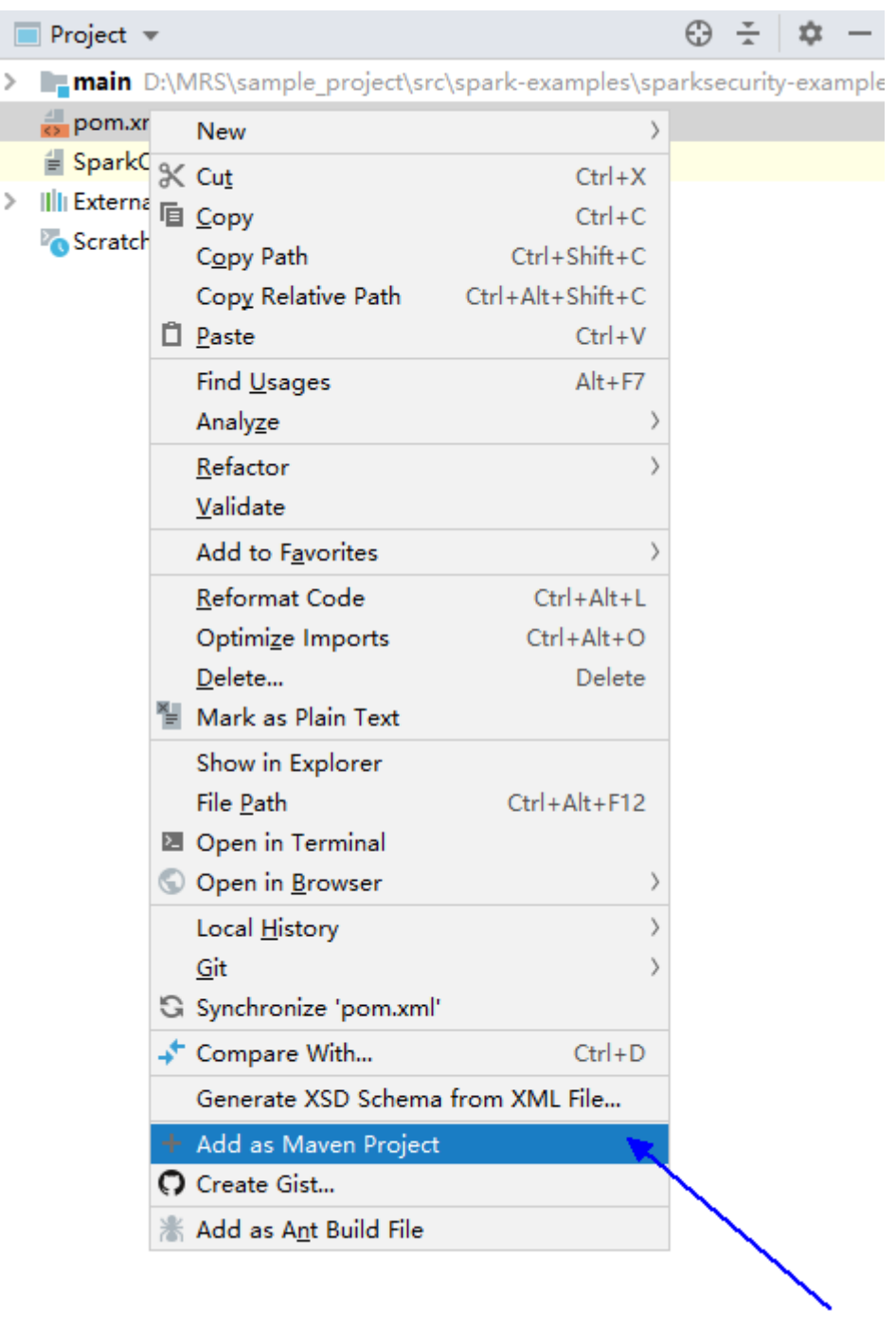

#### <span id="page-1264-0"></span>图 **28-36** 添加 Maven 项目

步骤**2** 通过Maven生成Jar包。

1. 在Maven工具窗口,选择clean生命周期,执行Maven构建过程。

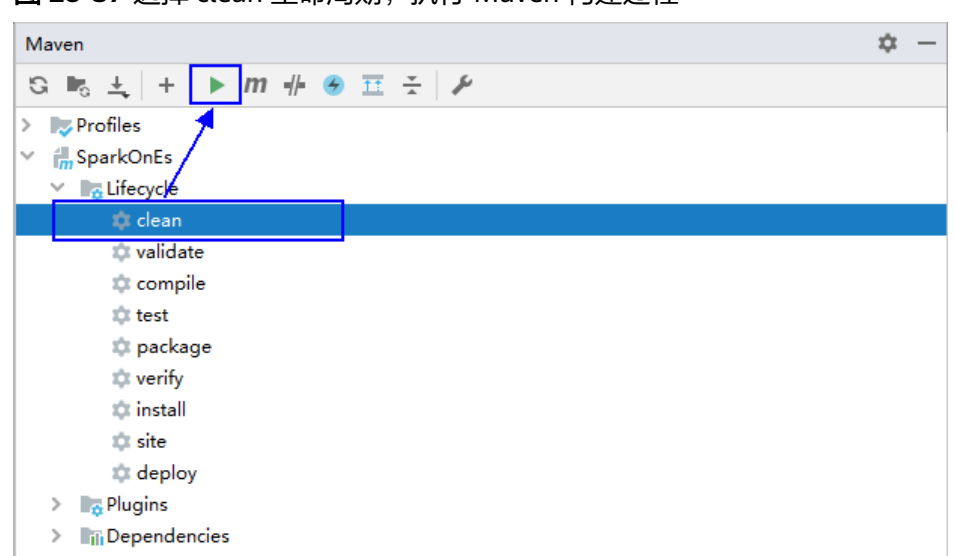

图 **28-37** 选择 clean 生命周期,执行 Maven 构建过程

2. 在Maven工具窗口,选择package生命周期,执行Maven构建过程。

图 **28-38** 选择 package 生命周期,执行 Maven 构建过程

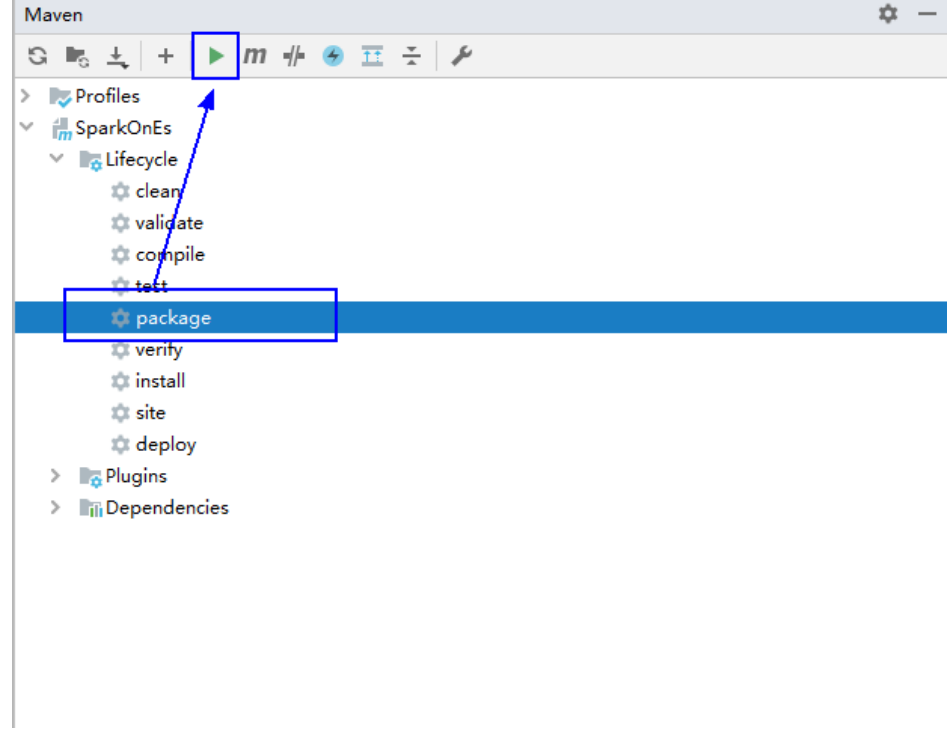

在Run:中出现下面提示,则说明打包成功

#### 图 **28-39** 打包成功提示

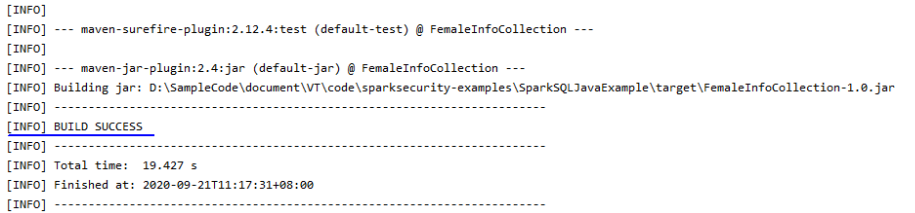

3. 您可以从项目目录下的target文件夹中获取到Jar包。

#### 图 **28-40** 获取 jar 包

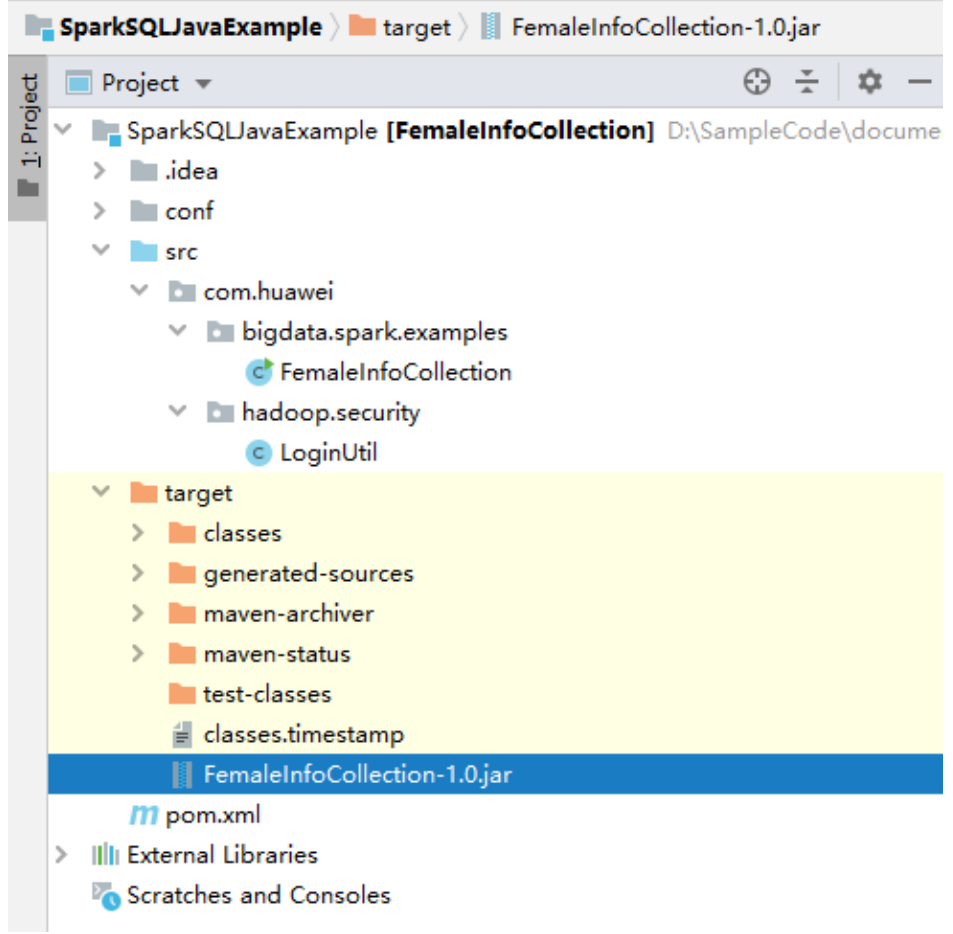

步骤**3** [将步骤](#page-1264-0)**2**中生成的Jar包(如CollectFemaleInfo.jar)复制到Spark运行环境下(即Spark 客户端),如"/opt/female"。运行Spark应用程序,具体样例程序可参考开发**[Spark](#page-1176-0)** [应用。](#page-1176-0)

#### 注意

在Spark任务运行过程中禁止重启HDFS服务或者重启所有DataNode实例,否则可能会 导致任务失败,并可能导致JobHistory部分数据丢失。

#### **----**结束

## **28.6.2.2** 在 **Linux** 环境中查看 **Spark** 程序调测结果

## 操作场景

Spark应用程序运行完成后,可通过如下方式查看应用程序的运行情况。

- 通过运行结果数据查看应用程序运行情况。
- 登录Spark WebUI查看应用程序运行情况。
- 通过Spark日志获取应用程序运行情况。

## 操作步骤

#### ● 查看**Spark**应用运行结果数据。

结果数据存储路径和格式已经由Spark应用程序指定,可通过指定文件获取。

## ● 查看**Spark**应用程序运行情况。

Spark主要有两个Web页面。

Spark UI页面,用于展示正在执行的应用的运行情况。

页面主要包括了Jobs、Stages、Storage、Environment和Executors五个部 分。Streaming应用会多一个Streaming标签页。

页面入口:在YARN的Web UI界面,查找到对应的Spark应用程序。单击应用 信息的最后一列"ApplicationMaster",即可进入SparkUI页面。

History Server页面,用于展示已经完成的和未完成的Spark应用的运行情 况。

页面包括了应用ID、应用名称、开始时间、结束时间、执行时间、所属用户 等信息。单击应用ID,页面将跳转到该应用的SparkUI页面。

● 查看**Spark**日志获取应用运行情况。

您可以查看Spark日志了解应用运行情况,并根据日志信息调整应用程序。相关日 志信息可参考**Spark2x**[日志介绍](https://support.huaweicloud.com/cmpntguide-mrs/mrs_01_1971.html)。

# **28.7 Spark** 应用开发常见问题

# **28.7.1 Spark** 常用 **API** 介绍

## **28.7.1.1 Spark Java API** 接口介绍

由于Spark开源版本升级,为避免出现API兼容性或可靠性问题,建议用户使用配套版 本的API。

## **Spark Core** 常用接口

Spark主要使用到如下这几个类:

- JavaSparkContext: 是Spark的对外接口, 负责向调用该类的Java应用提供Spark 的各种功能,如连接Spark集群,创建RDD,累积量和广播量等。它的作用相当于 一个容器。
- SparkConf: Spark应用配置类, 如设置应用名称, 执行模式, executor内存等。
- JavaRDD:用于在java应用中定义JavaRDD的类,功能类似于scala中的 RDD(Resilient Distributed Dataset)类。
- JavaPairRDD:表示key-value形式的JavaRDD类。提供的方法有groupByKey, reduceByKey等。
- Broadcast:广播变量类。广播变量允许保留一个只读的变量,缓存在每一台机器 上,而非每个任务保存一份复制。
- StorageLevel:数据存储级别。有内存(MEMORY\_ONLY),磁盘 (DISK\_ONLY),内存+磁盘(MEMORY\_AND\_DISK)等。

JavaRDD支持两种类型的操作:Transformation和Action,这两种类型的常用方法如 表**28-6**和表**[28-7](#page-1269-0)**。

#### 表 **28-6** Transformation

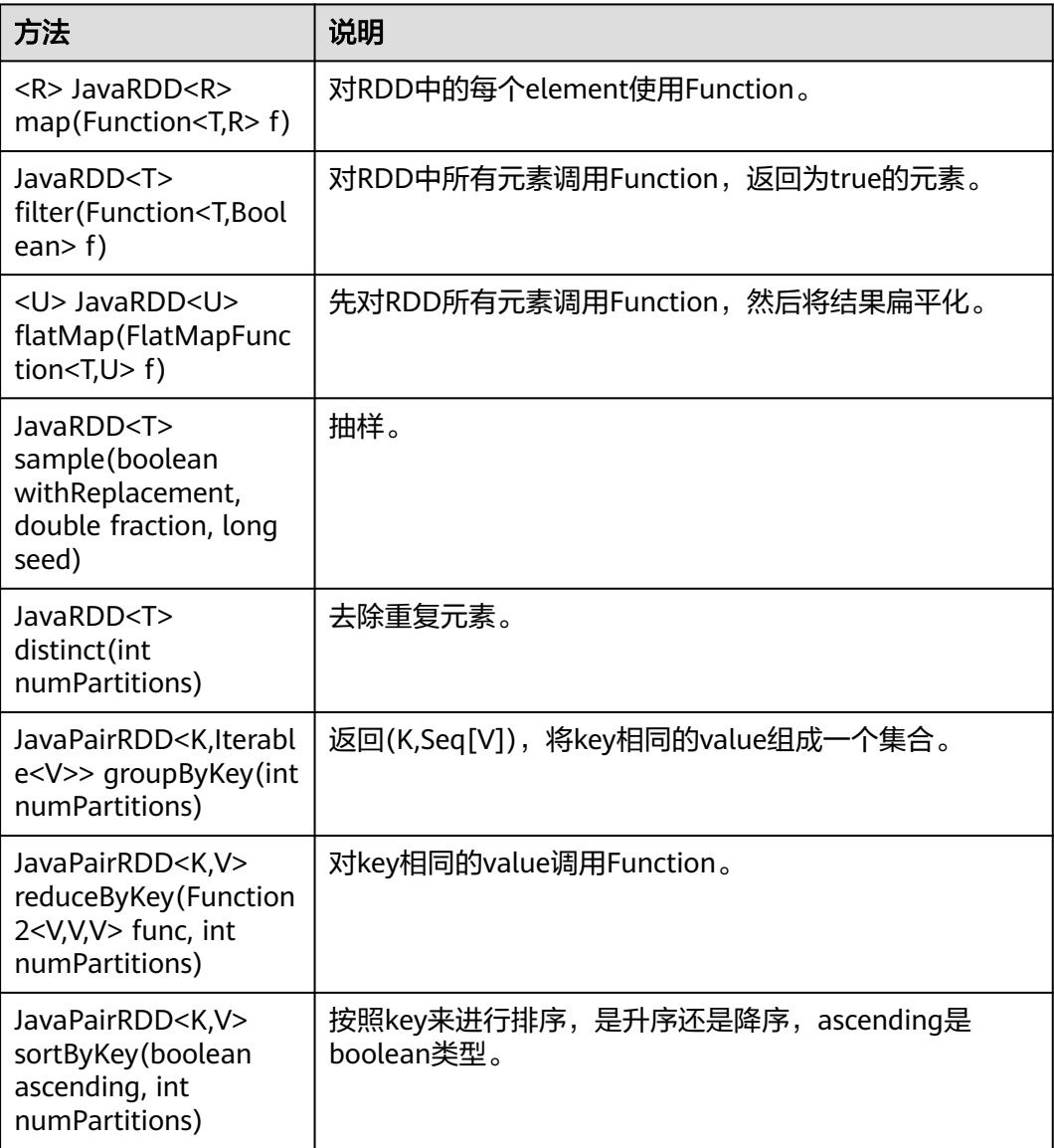

<span id="page-1269-0"></span>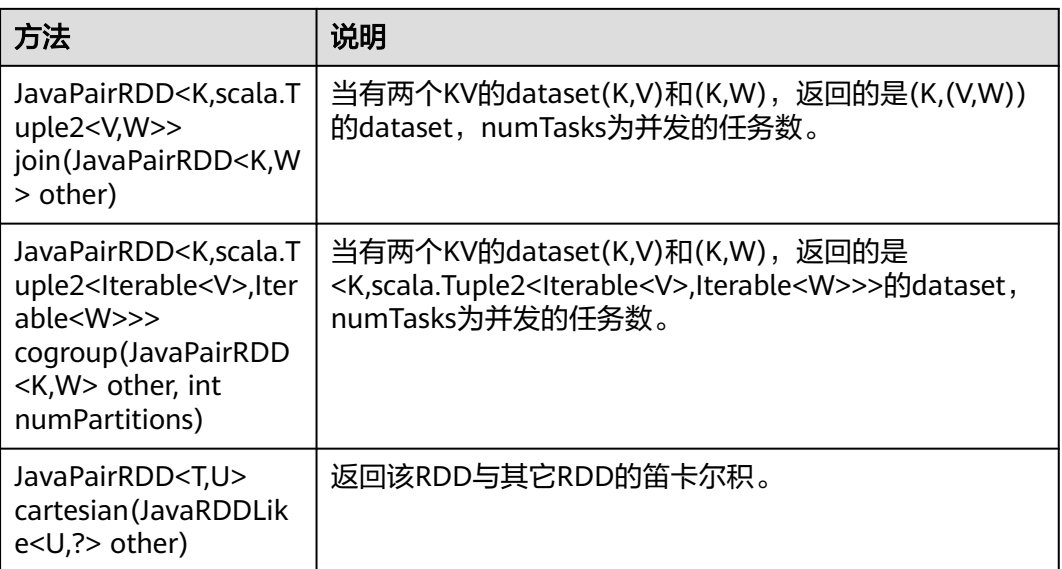

## 表 **28-7** Action

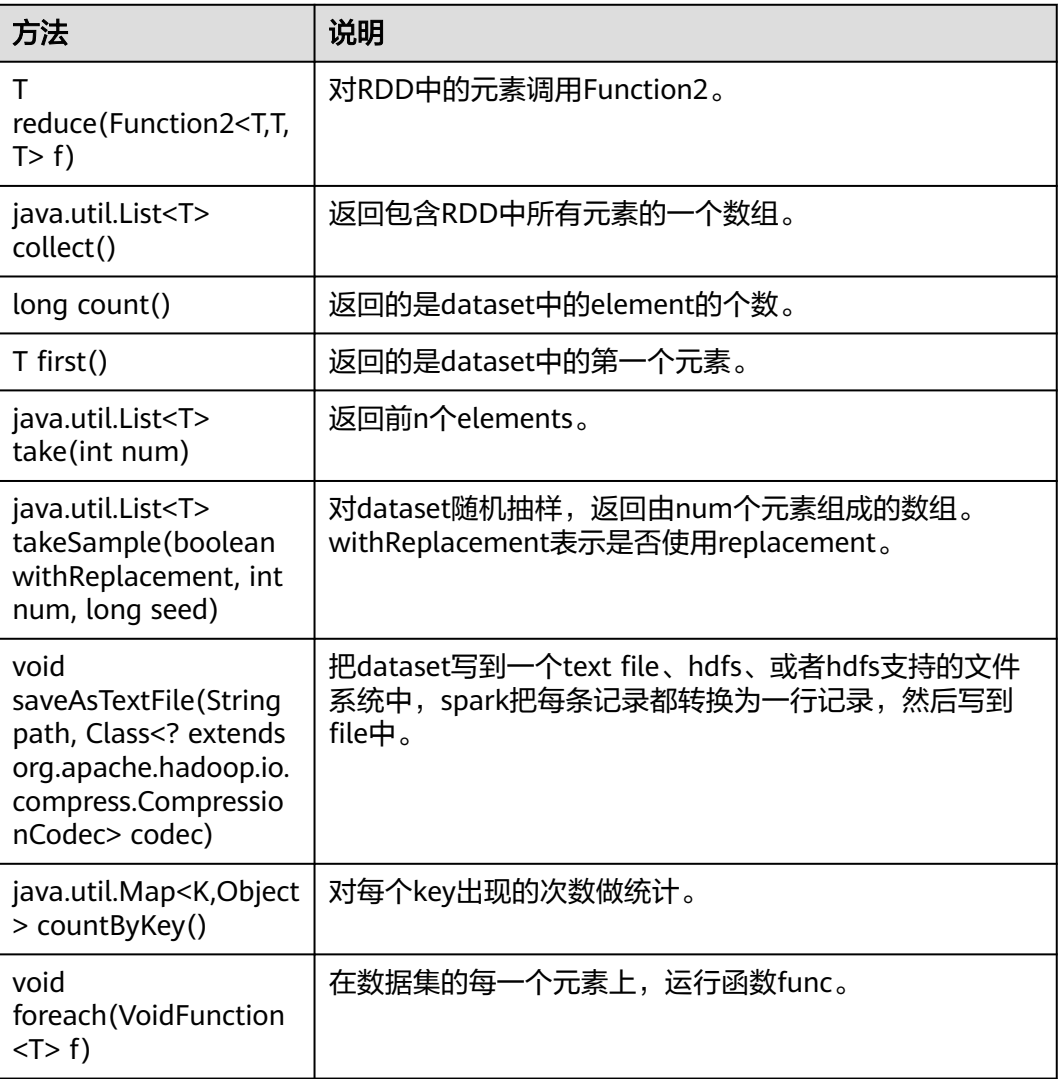

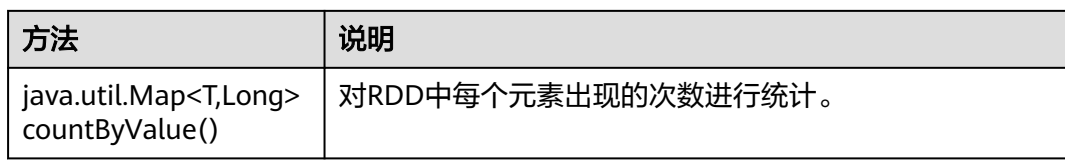

#### 表 **28-8** Spark Core 新增接口

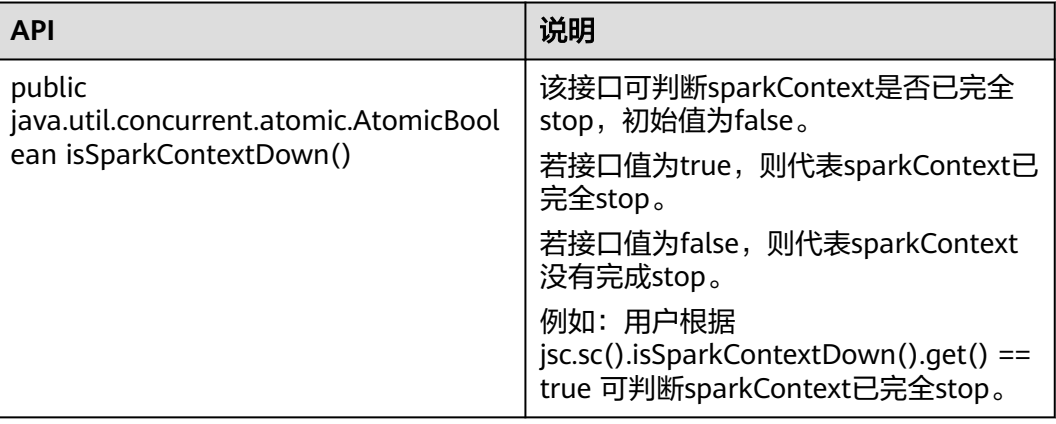

## **Spark Streaming** 常用接口

Spark Streaming中常见的类有:

- JavaStreamingContext:是Spark Streaming功能的主入口,负责提供创建 DStreams的方法,入参中需要设置批次的时间间隔。
- JavaDStream:是一种代表RDDs连续序列的数据类型,代表连续数据流。
- JavaPairDStream:KV DStream的接口,提供reduceByKey和join等操作。
- JavaReceiverInputDStream<T>:定义任何从网络接收数据的输入流。

Spark Streaming的常见方法与Spark Core类似,下表罗列了Spark Streaming特有的 一些方法。

#### 表 **28-9** Spark Streaming 方法

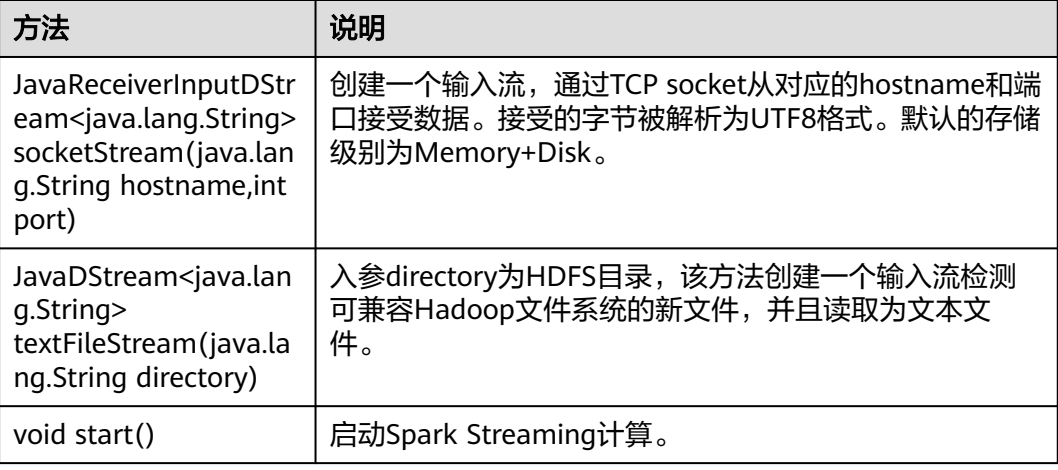

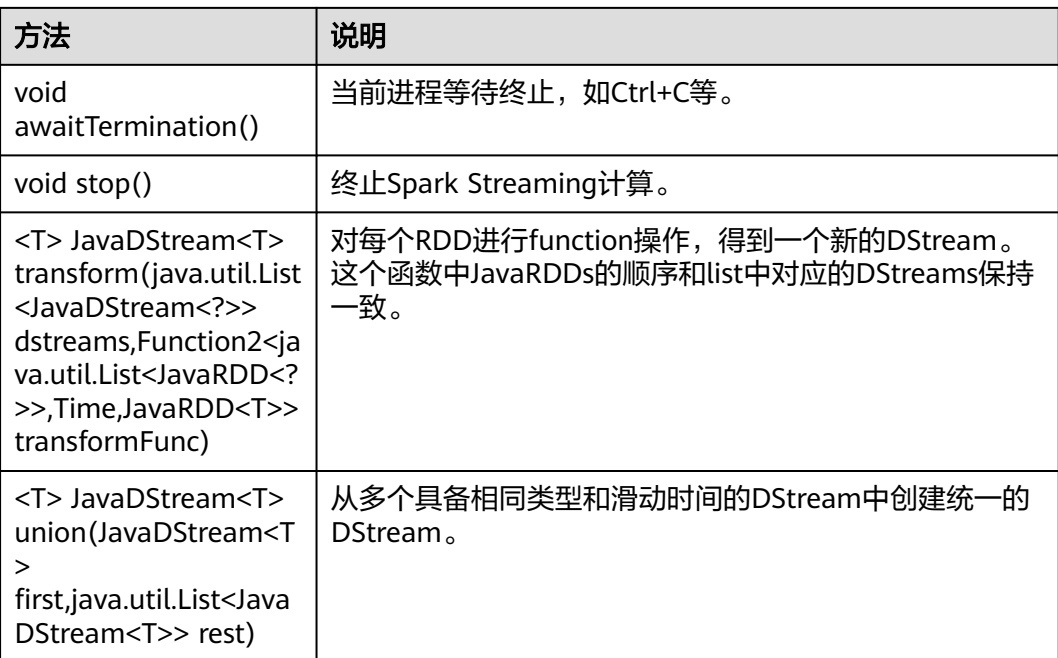

#### 表 **28-10** Spark Streaming 增强特性接口

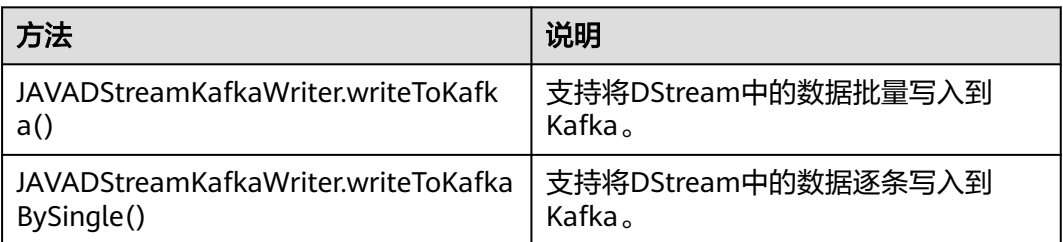

## **Spark SQL** 常用接口

Spark SQL中重要的类有:

- SQLContext:是Spark SQL功能和DataFrame的主入口。
- DataFrame:是一个以命名列方式组织的分布式数据集
- DataFrameReader:从外部存储系统加载DataFrame的接口。
- DataFrameStatFunctions:实现DataFrame的统计功能。
- UserDefinedFunction:用户自定义的函数。

常见的Actions方法有:

#### 表 **28-11** Spark SQL 方法介绍

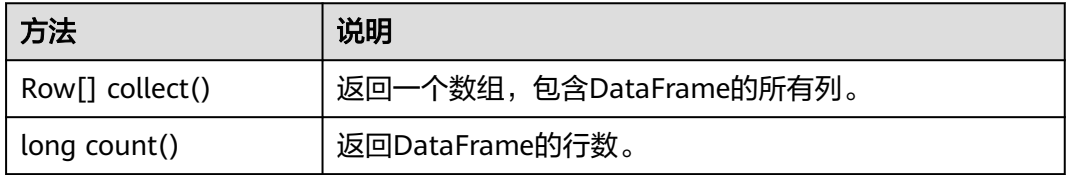

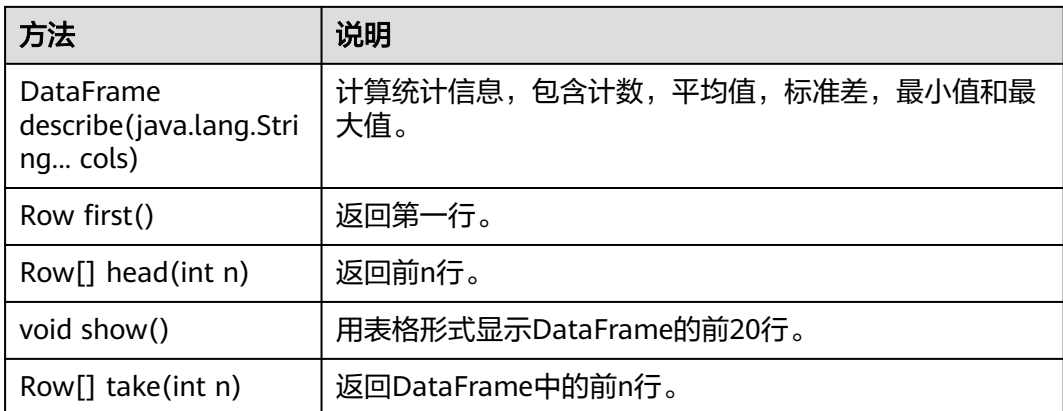

表 **28-12** 基本的 DataFrame Functions 介绍

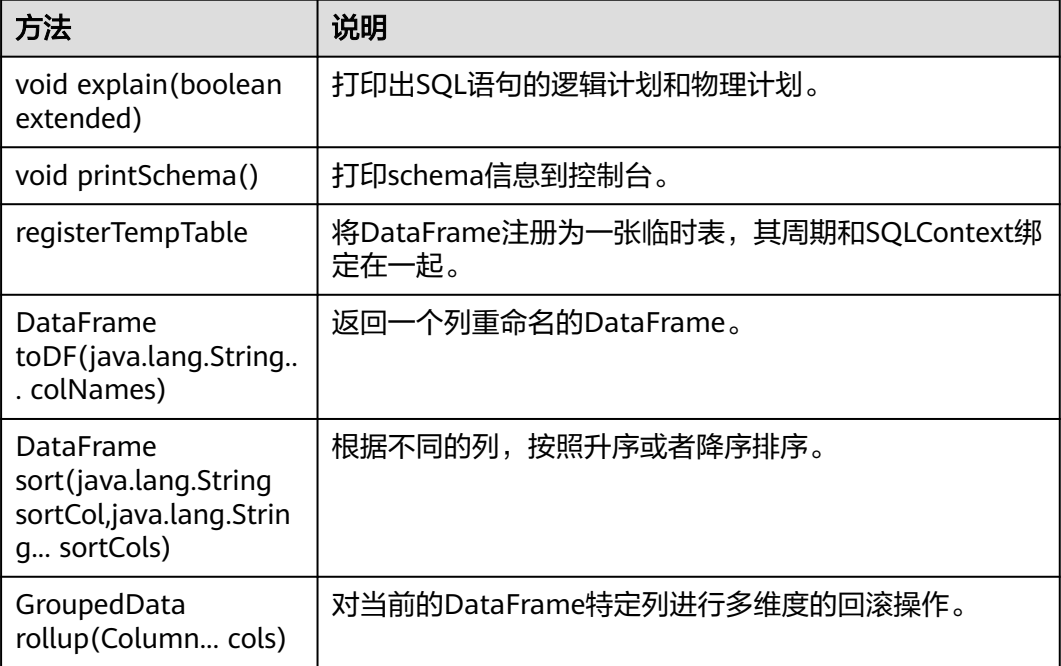

## **28.7.1.2 Spark Scala API** 接口介绍

由于Spark开源版本升级,为避免出现API兼容性或可靠性问题,建议用户使用配套版 本的API。

## **Spark Core** 常用接口

Spark主要使用到如下这几个类:

- SparkContext:是Spark的对外接口,负责向调用该类的scala应用提供Spark的各 种功能,如连接Spark集群,创建RDD等。
- SparkConf: Spark应用配置类, 如设置应用名称, 执行模式, executor内存等。
- RDD(Resilient Distributed Dataset):用于在Spark应用程序中定义RDD的类, 该类提供数据集的操作方法, 如map, filter。
- PairRDDFunctions:为key-value对的RDD数据提供运算操作,如groupByKey。
- Broadcast:广播变量类。广播变量允许保留一个只读的变量,缓存在每一台机器 上,而非每个任务保存一份复制。
- StorageLevel:数据存储级别。有内存(MEMORY\_ONLY),磁盘 ( DISK\_ONLY ),内存+磁盘 ( MEMORY\_AND\_DISK ) 等。

RDD上支持两种类型的操作: Transformation和Action, 这两种类型的常用方法如表 **28-13**和表**[28-14](#page-1274-0)**所示。

#### 表 **28-13** Transformation

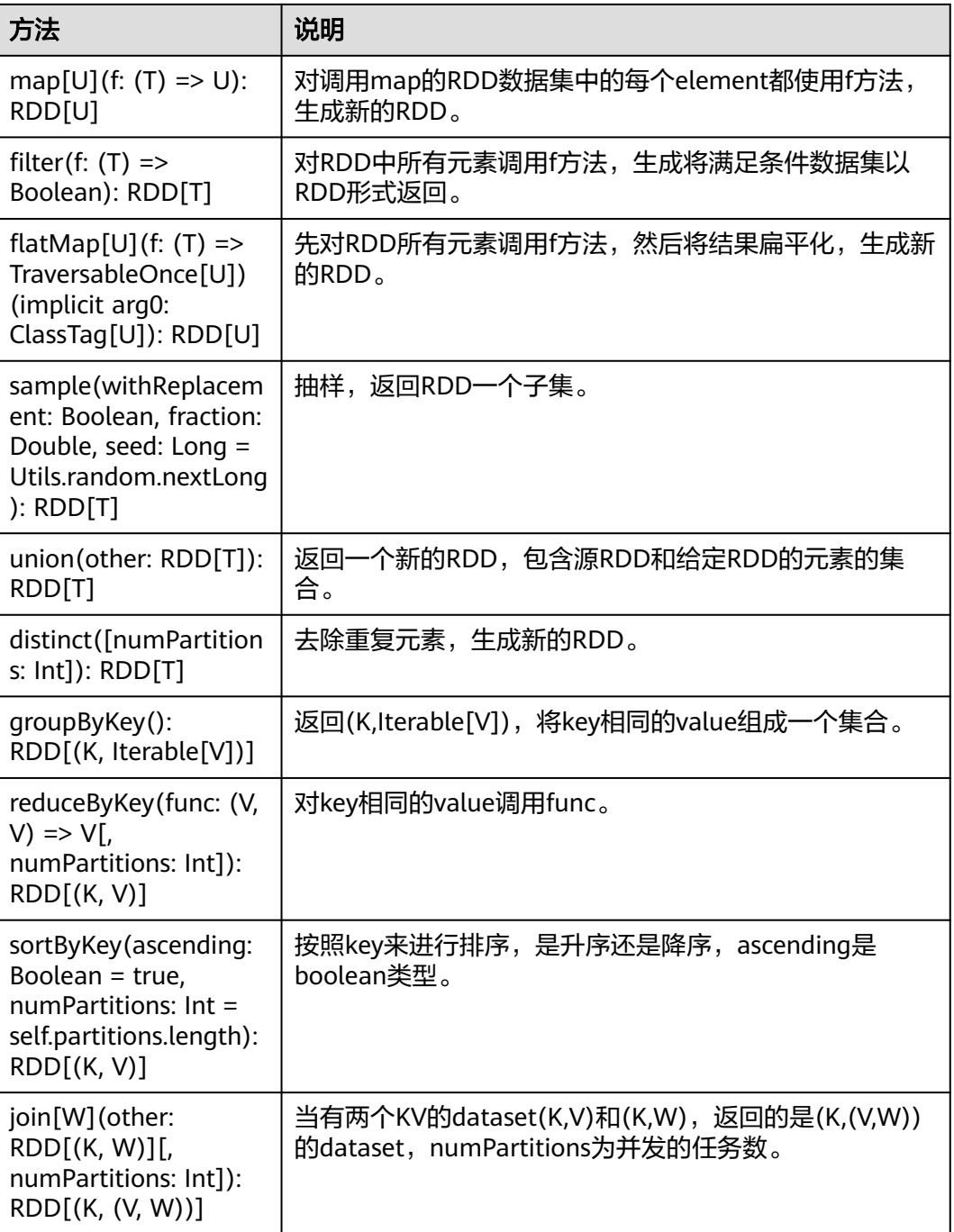

<span id="page-1274-0"></span>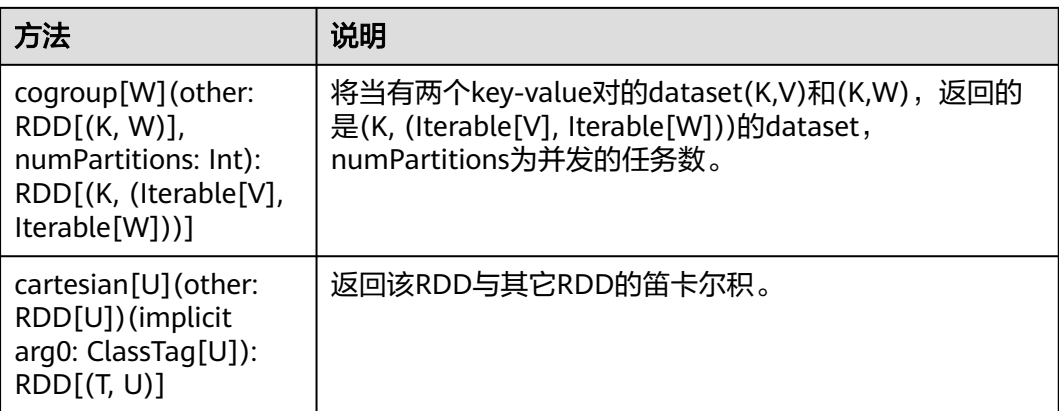

#### 表 **28-14** Action

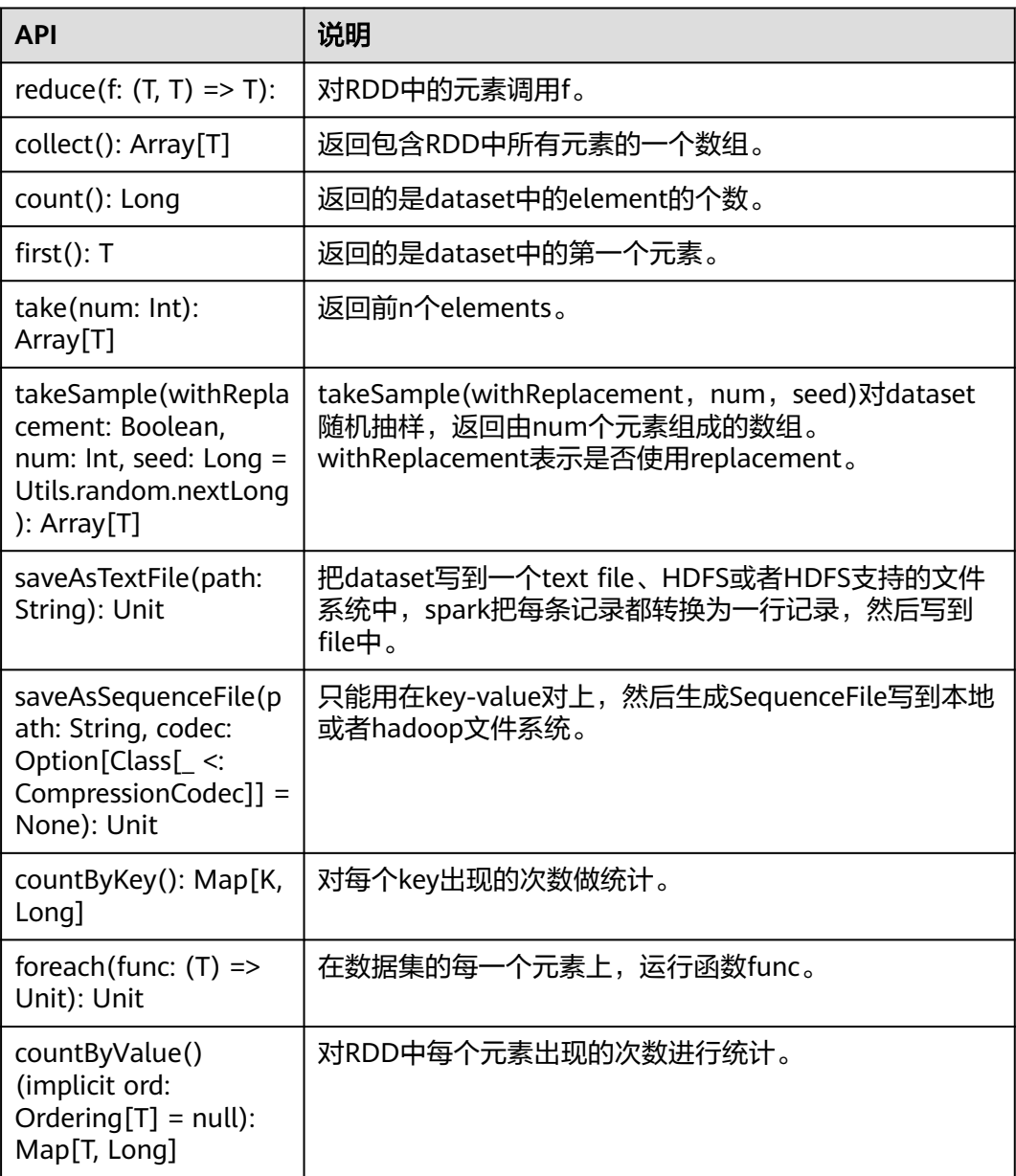

| <b>API</b>                       | 说明                                                                        |
|----------------------------------|---------------------------------------------------------------------------|
| isSparkContextDown:AtomicBoolean | 该接口可判断sparkContext是否已完全<br>stop,初始值为false。                                |
|                                  | 若接口值为true, 则代表sparkContext已<br>完全stop。                                    |
|                                  | 若接口值为false, 则代表sparkContext<br>没有完成stop。                                  |
|                                  | 例如:用户根据<br>sc.isSparkContextDown.get() == true<br>可判断sparkContext已完全stop。 |

表 **28-15** Spark Core 新增接口

## **Spark Streaming** 常用接口

Spark Streaming中常见的类有:

- StreamingContext:是Spark Streaming功能的主入口,负责提供创建DStreams 的方法,入参中需要设置批次的时间间隔。
- dstream.DStream: 是一种代表RDDs连续序列的数据类型,代表连续数据流。
- dstream.PariDStreamFunctions: 键值对的DStream, 常见的操作如groupByKey 和reduceByKey。

对应的Spark Streaming的JAVA API是JavaStreamingContext, JavaDStream和 JavaPairDStream。

Spark Streaming的常见方法与Spark Core类似,下表罗列了Spark Streaming特有的 一些方法。

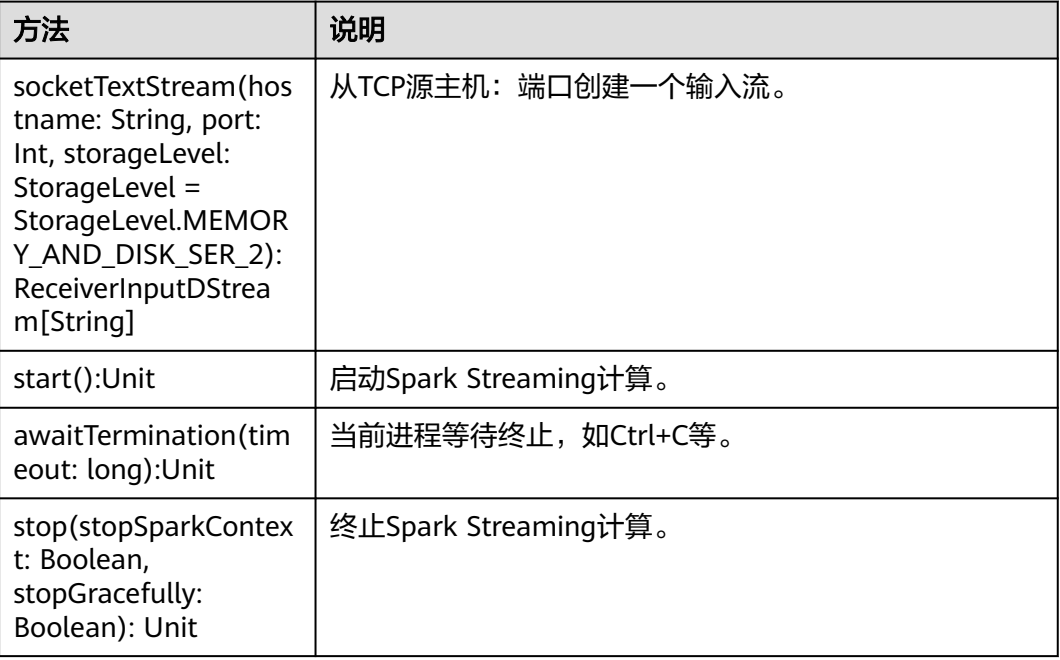

表 **28-16** Spark Streaming 方法介绍

| 方法                                                                                                    | 说明                                                                              |
|----------------------------------------------------------------------------------------------------|---------------------------------------------------------------------------------|
| transform[T]<br>(dstreams:<br>Seq[DStream[]],<br>transformFunc:<br>(Seq[RDD[_]], Time) ?<br>RDD[T]) (implicit arg0:<br>$ClassTag[T])$ :<br>DStream[T] | 对每一个RDD应用function操作得到一个新的DStream。                                               |
| UpdateStateByKey(fu<br>nc)                                                                                                    | 更新DStream的状态。使用此方法,需要定义状态和状态<br>更新函数。                                           |
| window(windowLengt<br>h, slideInterval)                                                                                                    | 根据源DStream的窗口批次计算得到一个新的DStream。                                                 |
| countByWindow(wind<br>owLength,<br>slideInterval)                                                                                                    | 返回流中滑动窗口元素的个数。                                                                  |
| reduceByWindow(func<br>, windowLength,<br>slideInterval)                                                                                              | 当调用在DStream的KV对上,返回一个新的DStream的KV<br>对,其中每个Key的Value根据滑动窗口中批次的reduce函<br>数聚合得到。 |
| join(otherStream,<br>[numTasks])                                                                                                    | 实现不同的Spark Streaming之间做合并操作。                                                    |
| DStreamKafkaWriter.<br>writeToKafka()                                                                                                    | 支持将DStream中的数据批量写入到Kafka。                                                       |
| DStreamKafkaWriter.<br>writeToKafkaBySingle(                                                                                                    | 支持将DStream中的数据逐条写入到Kafka。                                                       |

表 **28-17** Spark Streaming 增强特性接口

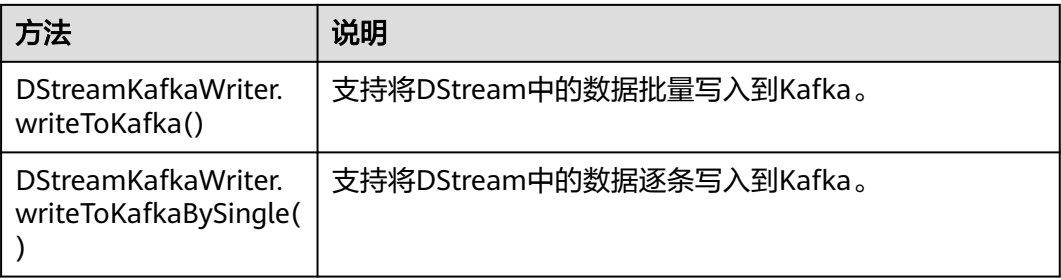

# **SparkSQL** 常用接口

Spark SQL中常用的类有:

● SQLContext:是Spark SQL功能和DataFrame的主入口。

- DataFrame:是一个以命名列方式组织的分布式数据集。
- HiveContext:获取存储在Hive中数据的主入口。

#### 表 **28-18** 常用的 Actions 方法

| 方法                                                | 说明                               |
|---------------------------------------------------|----------------------------------|
| collect(): Array[Row]                             | 返回一个数组,包含DataFrame的所有列。          |
| count(): Long                                     | 返回DataFrame中的行数。                 |
| describe(cols: String*):<br>DataFrame             | 计算统计信息,包含计数,平均值,标准差,最小值和最<br>大值。 |
| first(): Row                                      | 返回第一行。                           |
| Head(n:Int): Row                                  | 返回前n行。                           |
| show(numRows: Int,<br>truncate: Boolean):<br>Unit | 用表格形式显示DataFrame。                |
| take(n:Int):<br>Array[Row]                        | 返回DataFrame中的前n行。                |

表 **28-19** 基本的 DataFrame Functions

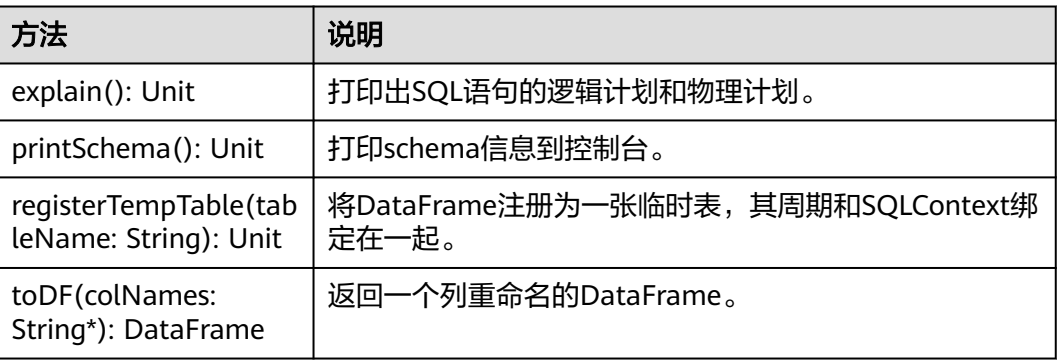

## **28.7.1.3 Spark Python API** 接口介绍

由于Spark开源版本升级,为避免出现API兼容性或可靠性问题,建议用户使用配套版 本的API。

## **Spark Core** 常用接口

Spark主要使用到如下这几个类:

- pyspark.SparkContext:是Spark的对外接口。负责向调用该类的python应用提供 Spark的各种功能,如连接Spark集群、创建RDD、广播变量等。
- pyspark.SparkConf: Spark应用配置类。如设置应用名称,执行模式, executor 内存等。
- pyspark.RDD(Resilient Distributed Dataset):用于在Spark应用程序中定义 RDD的类,该类提供数据集的操作方法, 如map, filter。
- pyspark.Broadcast: 广播变量类。广播变量允许保留一个只读的变量, 缓存在每 一台机器上,而非每个任务保存一份复制。
- pyspark.StorageLevel: 数据存储级别。有内存(MEMORY\_ONLY),磁盘 (DISK\_ONLY),内存+磁盘(MEMORY\_AND\_DISK)等。
- pyspark.sql.SQLContext: 是SparkSQL功能的主入口。可用于创建DataFrame, 注册DataFrame为一张表,表上执行SQL等。
- pyspark.sql.DataFrame:分布式数据集。DataFrame等效于SparkSQL中的关系 表,可被SQLContext中的方法创建。
- pyspark.sql.DataFrameNaFunctions:DataFrame中处理数据缺失的函数。
- pyspark.sql.DataFrameStatFunctions:DataFrame中统计功能的函数,可以计算 列之间的方差,样本协方差等。

RDD上支持两种类型的操作: transformation和action, 这两种类型的常用方法如表 **28-20**和表**[28-21](#page-1279-0)**。

#### 表 **28-20** Transformation

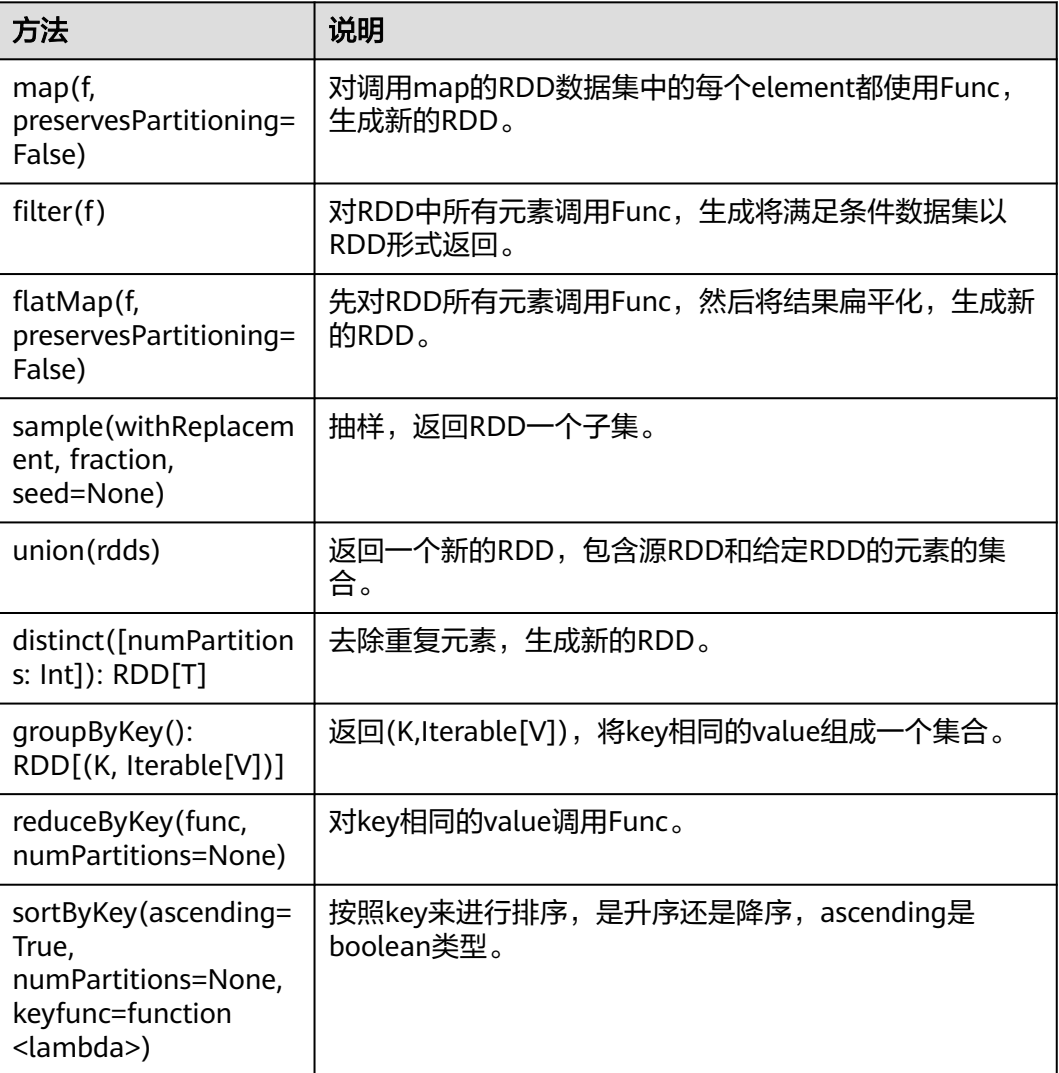

<span id="page-1279-0"></span>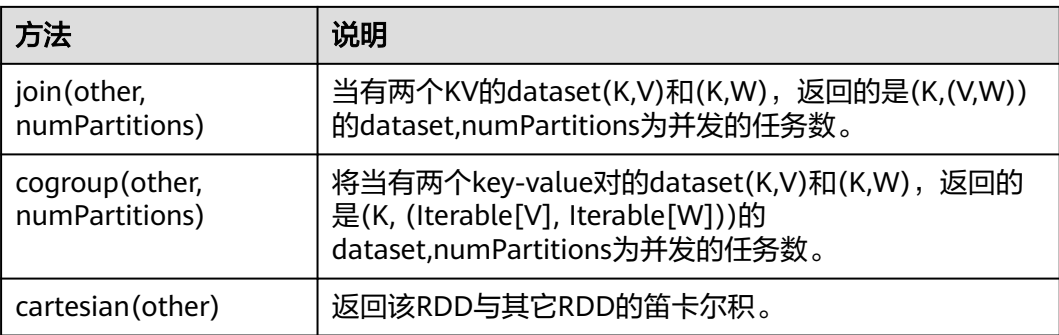

#### 表 **28-21** Action

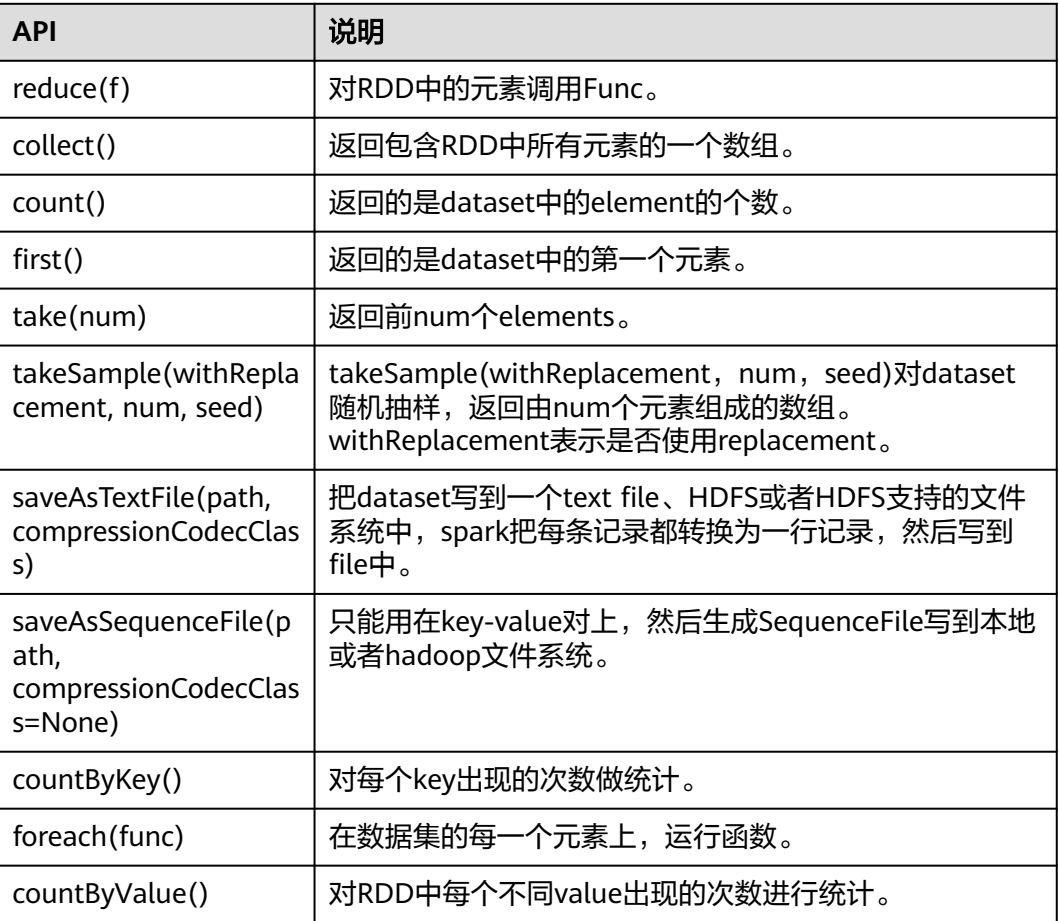

## **Spark Streaming** 常用接口

Spark Streaming中常见的类有:

- pyspark.streaming.StreamingContext:是Spark Streaming功能的主入口,负责 提供创建DStreams的方法,入参中需要设置批次的时间间隔。
- pyspark.streaming.DStream:是一种代表RDDs连续序列的数据类型,代表连续 数据流。

● dsteam.PariDStreamFunctions: 键值对的DStream,常见的操作如groupByKey 和reduceByKey。

对应的Spark Streaming的JAVA API是JavaStreamingContext, JavaDStream和 JavaPairDStream。

Spark Streaming的常见方法与Spark Core类似,下表罗列了Spark Streaming特有的 一些方法。

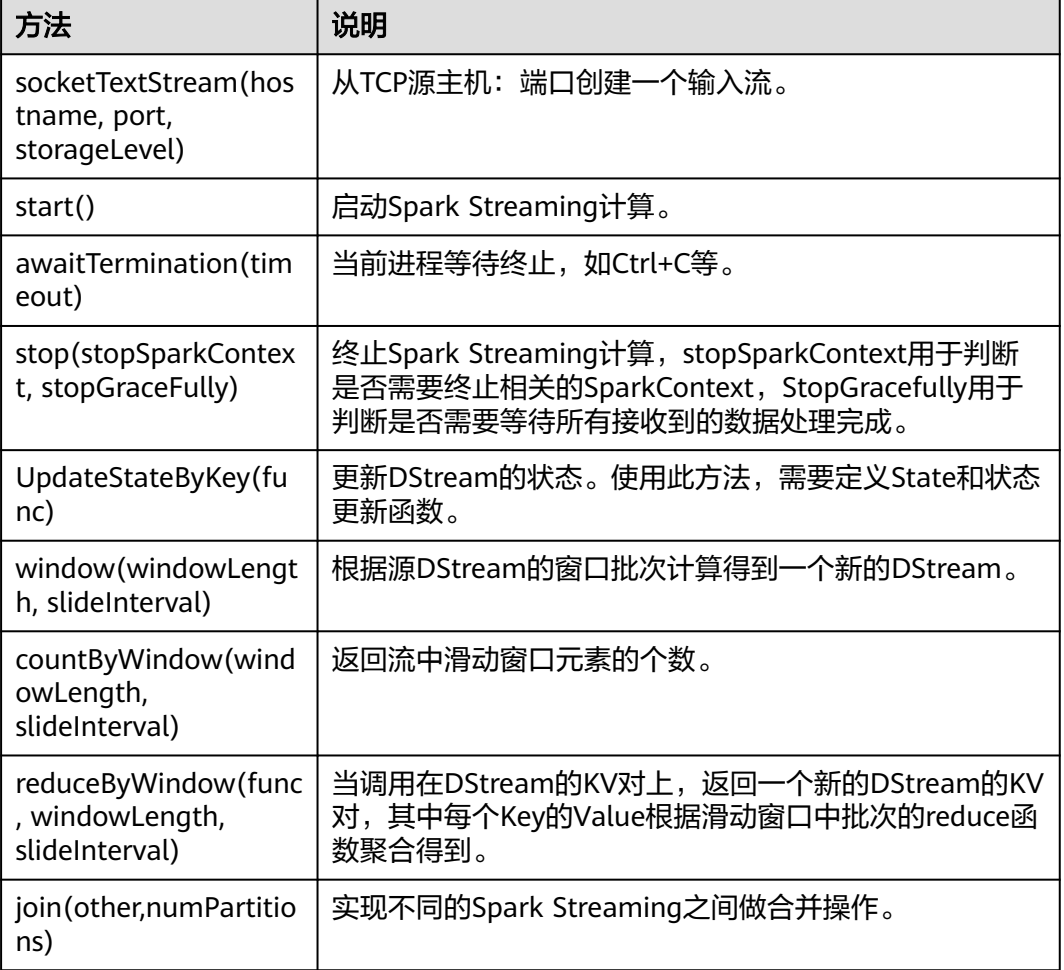

#### 表 **28-22** Spark Streaming 常用接口介绍

## **SparkSQL** 常用接口

Spark SQL中在Python中重要的类有:

- pyspark.sql.SQLContext:是Spark SQL功能和DataFrame的主入口。
- pyspark.sql.DataFrame:是一个以命名列方式组织的分布式数据集。
- pyspark.sql.HiveContext:获取存储在Hive中数据的主入口。
- pyspark.sql.DataFrameStatFunctions:统计功能中一些函数。
- pyspark.sql.functions:DataFrame中内嵌的函数。
- pyspark.sql.Window:sql中提供窗口功能。

#### 表 **28-23** Spark SQL 常用的 Action

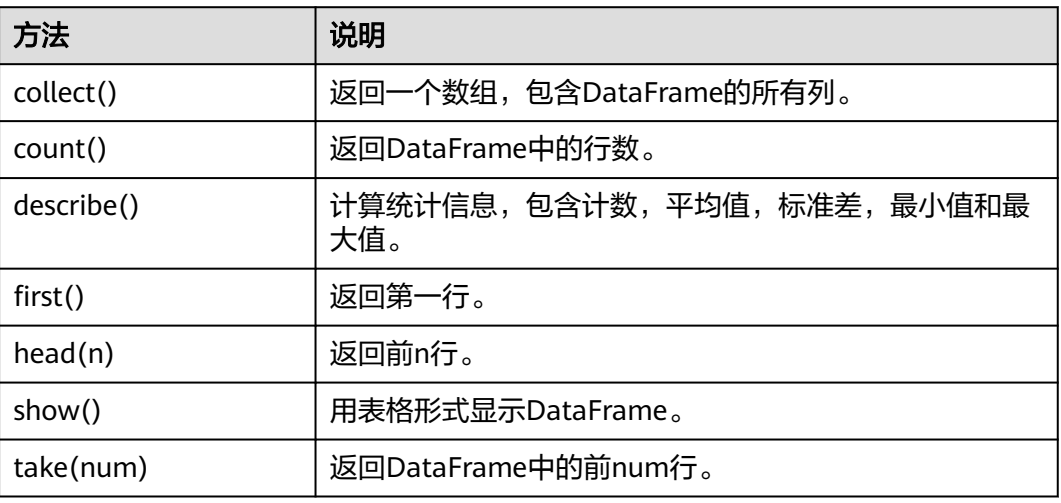

表 **28-24** 基本的 DataFrame Functions

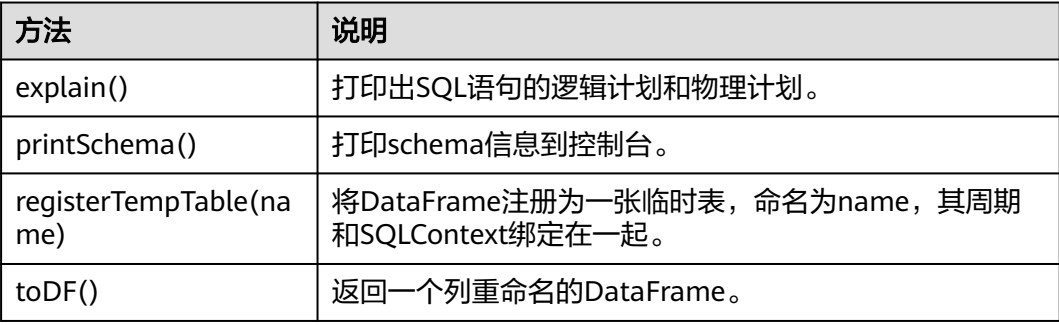

## **28.7.1.4 Spark client CLI** 介绍

Spark CLI详细的使用方法参考官方网站的描述:**[http://archive.apache.org/dist/](http://archive.apache.org/dist/spark/docs/3.3.1/quick-start.html) [spark/docs/3.3.1/quick-start.html](http://archive.apache.org/dist/spark/docs/3.3.1/quick-start.html)**。

## 常用 **CLI**

Spark常用的CLI如下所示:

spark-shell

提供了一个简单学习API的方法,类似于交互式数据分析的工具。同时支持Scala 和Python两种语言。在Spark目录下,执行**./bin/spark-shell**即可进入Scala交互 式界面从HDFS中获取数据,再操作RDD。

示例:一行代码可以实现统计一个文件中所有单词。

**scala> sc.textFile("hdfs://10.96.1.57:9000//wordcount\_data.txt").flatMap(l => l.split(" ")).map(w => (w,1)).reduceByKey(\_+\_).collect()**

● **spark-submit**

用于提交Spark应用到Spark集群中运行,返回运行结果。需要指定class、 master、jar包以及入参。

示例:执行jar包中的GroupByTest例子,入参为4个,指定集群运行模式是local单 核运行。

**./bin/spark-submit --class org.apache.spark.examples.GroupByTest - master local[1] examples/jars/spark-examples\_2.12-3.1.1-hw-ei-311001- SNAPSHOT.jar 6 10 10 3**

#### spark-sql

可用于local模式或者集群模式运行Hive元数据服务以及命令行查询。如果需要查 看其逻辑计划,只需在SQL语句前面加上explain extended即可。

示例:

**Select key from src group by key**

● **run-example**

用来运行或者调试Spark开源社区中的自带的example。

示例: 执行SparkPi。

**./run-example SparkPi 100**

## **28.7.1.5 Spark JDBCServer** 接口介绍

## 简介

JDBCServer是Hive中的HiveServer2的另外一个实现,它底层使用了Spark SQL来处理 SQL语句,从而比Hive拥有更高的性能。

JDBCServer是一个JDBC接口,用户可以通过JDBC连接JDBCServer来访问SparkSQL的 数据。JDBCServer在启动的时候,会启动一个sparkSQL的应用程序,而通过JDBC连接 进来的客户端共同分享这个sparkSQL应用程序的资源,也就是说不同的用户之间可以 共享数据。JDBCServer启动时还会开启一个侦听器,等待JDBC客户端的连接和提交查 询。所以,在配置JDBCServer的时候,至少要配置JDBCServer的主机名和端口,如果 要使用hive数据的话,还要提供hive metastore的uris。

JDBCServer默认在安装节点上的22550端口起一个JDBC服务(通过参数 hive.server2.thrift.port配置),可以通过Beeline或者JDBC客户端代码来连接它,从而 执行SQL命令。

如果您需要了解JDBCServer的其他信息,请参见Spark官网:**[http://](http://archive.apache.org/dist/spark/docs/3.3.1/sql-programming-guide.html#distributed-sql-engine) [archive.apache.org/dist/spark/docs/3.3.1/sql-programming](http://archive.apache.org/dist/spark/docs/3.3.1/sql-programming-guide.html#distributed-sql-engine)[guide.html#distributed-sql-engine](http://archive.apache.org/dist/spark/docs/3.3.1/sql-programming-guide.html#distributed-sql-engine)**。

#### **Beeline**

开源社区提供的Beeline连接方式,请参见:**[https://cwiki.apache.org/confluence/](https://cwiki.apache.org/confluence/display/Hive/HiveServer2+Clients) [display/Hive/HiveServer2+Clients](https://cwiki.apache.org/confluence/display/Hive/HiveServer2+Clients)**。

**sh CLIENT\_HOME/spark/bin/beeline -u "jdbc:hive2:// <zkNode\_IP>:<zkNode\_Port>/;serviceDiscoveryMode=zooKeeper;zooKeeperNa mespace=sparkthriftserver2x;"**

#### 说明

● 其中

"<zkNode1\_IP>:<zkNode1\_Port>,<zkNode2\_IP>:<zkNode2\_Port>,<zkNode3\_IP>:<zkNod e3\_Port>"是Zookeeper的URL,多个URL以逗号隔开。例如 "192.168.81.37:2181,192.168.195.232:2181,192.168.169.84:2181"。

● 其中"sparkthriftserver2x"是Zookeeper上的目录,表示客户端从该目录下随机选择 JDBCServer实例进行连接。

## **JDBC** 客户端代码

通过JDBC客户端代码连接JDBCServer,来访问SparkSQL的数据。详细指导请参[见通过](#page-1185-0) **JDBC**访问**[Spark SQL](#page-1185-0)**样例程序。

#### 增强特性

对比开源社区,华为还提供了两个增强特性,JDBCServerHA方案和设置JDBCServer连 接的超时时间。

- JDBCServerHA方案,多个JDBCServer主节点同时提供服务,当其中一个节点发生 故障时,新的客户端连接会分配到其他主节点上,从而保障无间断为集群提供服 务。Beeline和JDBC客户端代码两种连接方式的操作相同。
- 设置客户端与JDBCServer连接的超时时间。
	- Beeline

在网络拥塞的情况下,这个特性可以避免Beeline由于无限等待服务端的返回 而挂起。使用方式如下:

启动Beeline时,在后面追加"--socketTimeOut=n",其中"n"表示等待服 务返回的超时时长,单位为秒,默认为"0"(表示永不超时)。建议根据业 务场景,设置为业务所能容忍的最大等待时长。

– JDBC客户端代码

在网络拥塞的情况下,这个特性可以避免客户端由于无限等待服务端的返回 而挂起。使用方式如下:

在执行"DriverManager.getConnection"方法获取JDBC连接前,添加 "DriverManager.setLoginTimeout(n)"方法来设置超时时长,其中n表示等 待服务返回的超时时长,单位为秒,类型为Int,默认为"0"(表示永不超 时)。建议根据业务场景,设置为业务所能容忍的最大等待时长。

# **28.7.2 structured streaming** 功能与可靠性介绍

## **Structured Streaming** 支持的功能

- 1. 支持对流式数据的ETL操作。
- 2. 支持流式DataFrames或Datasets的schema推断和分区。
- 3. 流式DataFrames或Datasets上的操作:包括无类型,类似SQL的操作(比如 select、where、groupBy),以及有类型的RDD操作(比如map、filter、 flatMap)。
- 4. 支持基于Event Time的聚合计算,支持对迟到数据的处理。
- 5. 支持对流式数据的去除重复数据操作。
- 6. 支持状态计算。
- 7. 支持对流处理任务的监控。
- 8. 支持批流join,流流join。 当前JOIN操作支持列表如下:

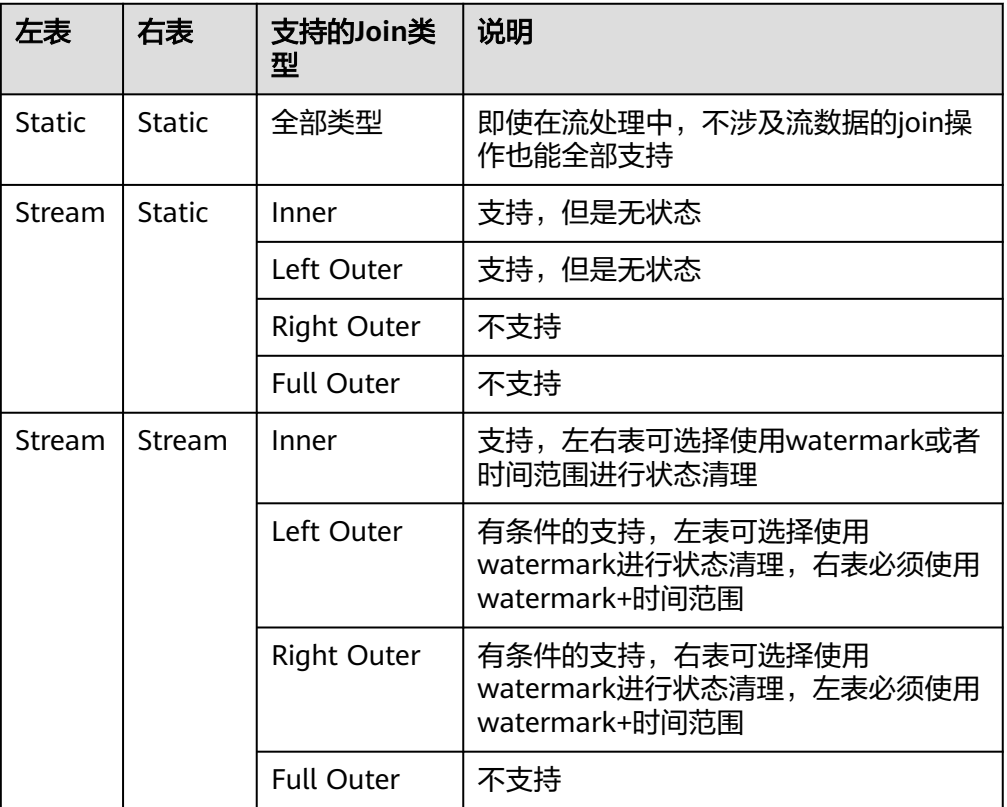

## **Structured Streaming** 不支持的功能

- 1. 不支持多个流聚合。
- 2. 不支持limit、first、take这些取N条Row的操作。
- 3. 不支持Distinct。
- 4. 只有当output mode为complete时才支持排序操作。
- 5. 有条件地支持流和静态数据集之间的外连接。
- 6. 不支持部分DataSet上立即运行查询并返回结果的操作:
	- count():无法从流式Dataset返回单个计数,而是使用ds.groupBy().count() 返回一个包含运行计数的streaming Dataset。
	- foreach():使用ds.writeStream.foreach(...)代替。
	- show():使用输出console sink代替。

## **Structured Streaming** 可靠性说明

Structured Streaming通过checkpoint和WAL机制,对可重放的sources,以及支持重 复处理的幂等性sinks,可以提供端到端的exactly-once容错语义。

1. 用户可在程序中设置option("checkpointLocation", "checkpoint路径")启用 checkpoint。

从checkpoint恢复时,应用程序或者配置可能发生变更,有部分变更会导致从 checkpoint恢复失败,具体限制如下:

- a. 不允许source的个数或者类型发生变化。
- b. source的参数变化,这种情况是否能被支持,取决于source类型和查询语 句,例如:
	- 速率控制相关参数的添加、删除和修改,此种情况能被支持,如: spark.readStream.format("kafka").option("subscribe", "topic")变更为 spark.readStream.format("kafka").option("subscribe", "topic").option("maxOffsetsPerTrigger", ...)
	- 修改消费的topic/files可能会出现不可预知的问题,如: spark.readStream.format("kafka").option("subscribe", "topic")变更为 spark.readStream.format("kafka").option("subscribe", "newTopic")
- c. sink的类型发生变化:允许特定的几个sink的组合,具体场景需要验证确认, 例如:
	- File sink允许变更为kafka sink, kafka中只处理新数据。
	- kafka sink不允许变更为file sink。
	- kafka sink允许变更为foreach sink,反之亦然。
- d. sink的参数变化,这种情况是否能被支持,取决于sink类型和查询语句,例 如:
	- 不允许file sink的输出路径发生变更。
	- 允许Kafka sink的输出topic发生变更。
	- 允许foreach sink中的自定义算子代码发生变更, 但是变更结果取决于用 户代码。
- e. Projection、filter和map-like操作变更,局部场景下能够支持,例如:
	- 支持Filter的添加和删除,如: sdf.selectExpr("a")变更为 sdf.where(...).selectExpr("a").filter(...)
	- Output schema相同时, projections允许变更, 如: sdf.selectExpr("stringColumn AS json").writeStream变更为 sdf.select(to\_json(...).as("json")).writeStream
	- Output schema不相同时, projections在部分条件下允许变更, 如: sdf.selectExpr("a").writeStream变更为 sdf.selectExpr("b").writeStream,只有当sink支持"a"到"b"的 schema转换时才不会出错。
- f. 状态操作的变更,在部分场景下会导致状态恢复失败:
	- Streaming aggregation: 如sdf.groupBy("a").agg(...)操作中,不允许分 组键或聚合键的类型或者数量发生变化。
	- Streaming deduplication: 如: sdf.dropDuplicates("a")操作中, 不允许 分组键或聚合键的类型或者数量发生变化。
- Stream-stream join: 如sdf1.join(sdf2, ...)操作中, 关联键的schema不 允许发生变化,join类型不允许发生变化,其他join条件的变更可能导致 不确定性结果。
- 任意状态计算: 如sdf.groupByKey(...).mapGroupsWithState(...)或者 sdf.groupByKey(...).flatMapGroupsWithState(...)操作中,用户自定义状 态的schema或者超时类型都不允许发生变化;允许用户自定义statemapping函数变化,但是变更结果取决于用户代码;如果需要支持 schema变更,用户可以将状态数据编码/解码成二进制数据以支持 schema迁移。
- 2. Source的容错性支持列表

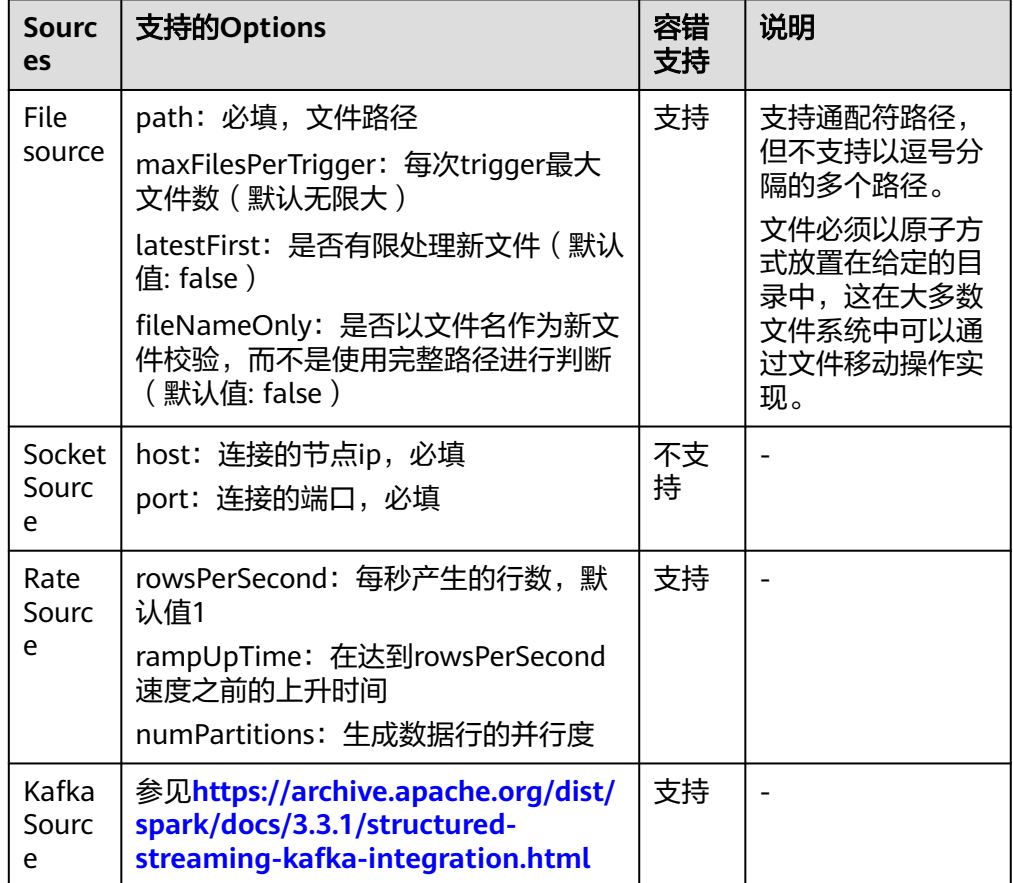

#### 3. Sink的容错性支持列表

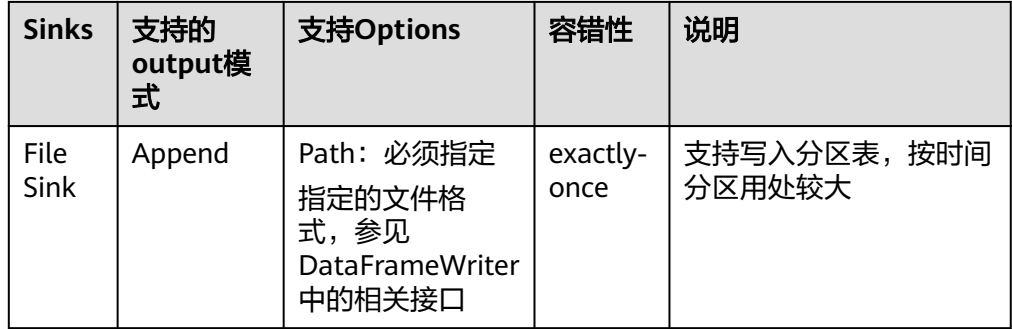

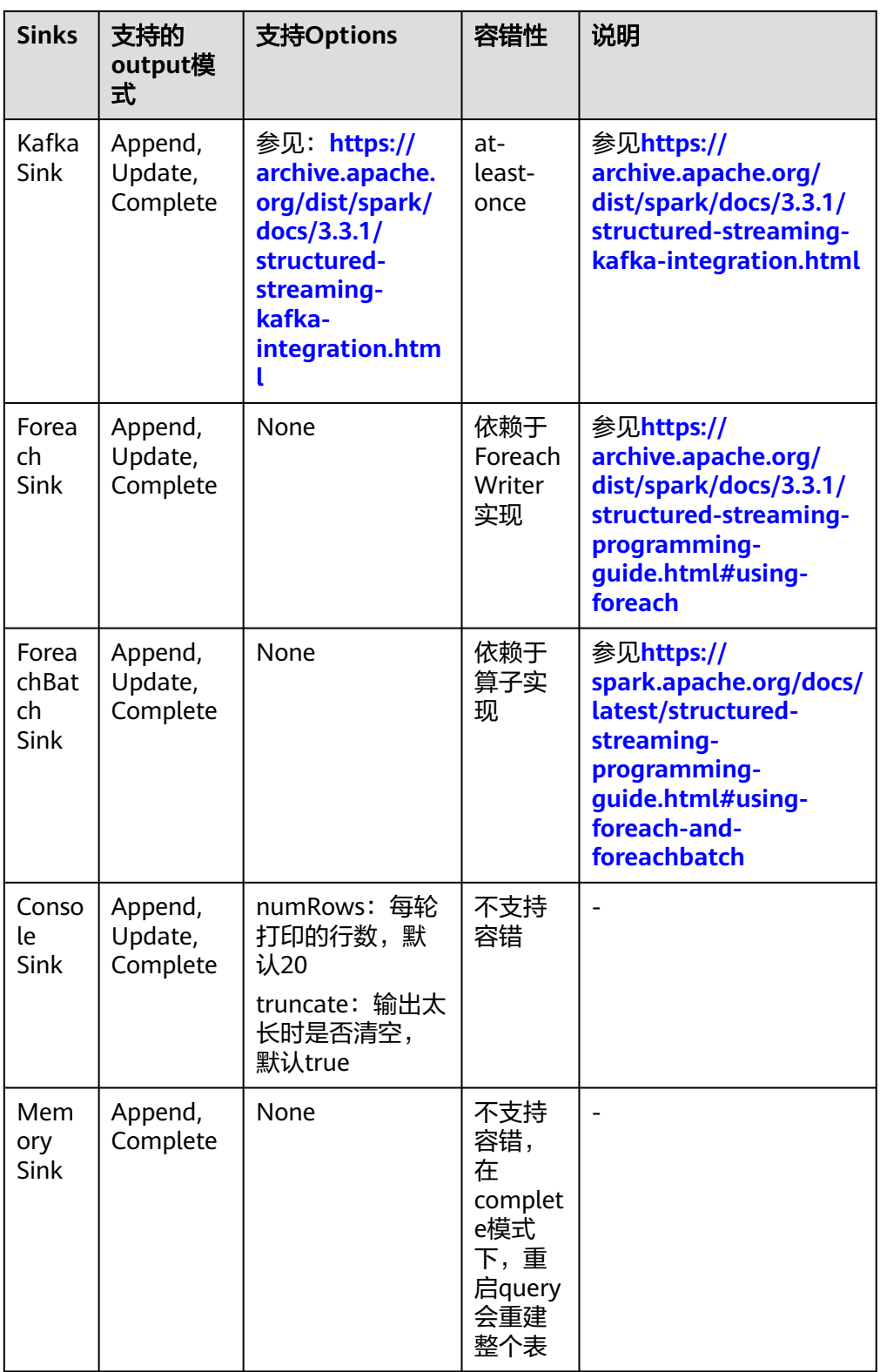

# **28.7.3** 如何添加自定义代码的依赖包

### 问题

用户在开发Spark程序时,会添加样例程序外的自定义依赖包。针对自定义代码的依赖 包,如何使用IDEA添加到工程中?

## 回答

步骤**1** 在IDEA主页面,选择"File > Project Structures..."进入"Project Structure"页面。 步骤**2** 选择"Libraries"页签,然后在如下页面,单击"+",添加本地的依赖包。

| Project Structure                 |                             |                                                                   | $\mathbf{R}$ |
|-----------------------------------|-----------------------------|-------------------------------------------------------------------|--------------|
| $\longrightarrow$<br>$\leftarrow$ | 眉<br>÷<br>$\qquad \qquad -$ |                                                                   |              |
|                                   | Illi accessors-smart-1.2    | Name:<br>accessors-smart-1.2                                      |              |
| <b>Project Settings</b>           |                             | $+$<br>÷                                                          |              |
| Project                           |                             | $+$                                                               |              |
| <b>Modules</b>                    |                             | Classes                                                           |              |
| Libraries                         |                             | D:\SampleCode\thirdLibs\accessors-smart-1.2.jar                   |              |
| Facets                            |                             | D:\SampleCode\thirdLibs\activation-1.1.1.jar                      |              |
| <b>Artifacts</b>                  |                             | D:\SampleCode\thirdLibs\aircompressor-0.8.jar                     |              |
| <b>Platform Settings</b>          |                             | D:\SampleCode\thirdLibs\antlr-2.7.7.jar                           |              |
| <b>SDKs</b>                       |                             | D:\SampleCode\thirdLibs\antlr-runtime-3.4.jar                     |              |
| Global Libraries                  |                             | D:\SampleCode\thirdLibs\antlr4-runtime-4.7.jar                    |              |
|                                   |                             | D:\SampleCode\thirdLibs\aopalliance-1.0.jar                       |              |
|                                   |                             | D:\SampleCode\thirdLibs\aopalliance-repackaged-2.4.0-b34.jar      |              |
| Problems<br>Ω                     |                             | D:\SampleCode\thirdLibs\apache-log4j-extras-1.2.17.jar            |              |
|                                   |                             | D:\SampleCode\thirdLibs\arpack combined all-0.1.jar               |              |
|                                   |                             | D:\SampleCode\thirdLibs\arrow-format-0.8.0.jar                    |              |
|                                   |                             | D:\SampleCode\thirdLibs\arrow-memory-0.8.0.jar                    |              |
|                                   |                             | D:\SampleCode\thirdLibs\arrow-vector-0.8.0.jar                    |              |
|                                   |                             | D:\SampleCode\thirdLibs\avro-1.7.7.jar                            |              |
|                                   |                             | D:\SampleCode\thirdLibs\avro-ipc-1.7.7.jar                        |              |
|                                   |                             | D:\SampleCode\thirdLibs\avro-mapred-1.7.7-hadoop2.jar             |              |
|                                   |                             | D:\SampleCode\thirdLibs\aws-java-sdk-bundle-1.11.271.jar          |              |
|                                   |                             | D:\SampleCode\thirdLibs\bonecp-0.8.0.RELEASE.jar                  |              |
|                                   |                             | D:\SampleCode\thirdLibs\breeze-macros_2.11-0.13.2.jar             |              |
|                                   |                             | D:\SampleCode\thirdLibs\breeze 2.11-0.13.2.jar                    |              |
|                                   |                             | D:\SampleCode\thirdLibs\calcite-avatica-1.2.0-incubating.jar      |              |
|                                   |                             | D:\SampleCode\thirdLibs\calcite-core-1.2.0-incubating.jar         |              |
|                                   |                             | D:\SampleCode\thirdLibs\calcite-ling4j-1.2.0-incubating.jar       |              |
|                                   |                             | D:\SampleCode\thirdLibs\carbondata-bloom-1.5.3.0100.jar           |              |
|                                   |                             | D:\SampleCode\thirdLibs\carbondata-cli-1.5.3.0100.jar             |              |
|                                   |                             | D:\SampleCode\thirdLibs\carbondata-common-1.5.3.0100.jar          |              |
|                                   |                             | D:\SampleCode\thirdLibs\carbondata-common-plugin-1.5.3.0100.jar   |              |
|                                   |                             | D:\SampleCode\thirdLibs\carbondata-core-1.5.3.0100.jar            |              |
|                                   |                             | D:\SampleCode\thirdLibs\carbondata-format-1.5.3.0100.jar          |              |
|                                   |                             | D:\SampleCode\thirdLibs\carbondata-hadoop-1.5.3.0100.jar          |              |
|                                   |                             | D:\SampleCode\thirdLibs\carbondata-processing-1.5.3.0100.jar      |              |
|                                   |                             | D:\SampleCode\thirdLibs\carbondata-secondary index-1.5.3.0100.jar |              |
|                                   |                             | <b>OK</b><br>Cancel<br>Apply                                      |              |

图 **28-41** 添加依赖包

步骤3 单击"Apply"加载依赖包,然后单击"OK"完成配置。

步骤**4** 由于运行环境不存在用户自定义的依赖包,您还需要在编包时添加此依赖包。以便生 成的jar包已包含自定义的依赖包,确保Spark程序能正常运行。

- 1. 在"Project Structure"页面,选择"Artifacts"页签。
- 2. 在右侧窗口中单击"+",选择"Library Files"添加依赖包。

#### **D** Project Structure  $+ - 6$ Name: FemaleInfoCollection;ja Type:  $\bullet$  JAR  $\checkmark$ **C** FemaleInfoCollectionia Project Setting: **Project** Output directory: D:\SampleCode\SparkJavaExample\out\artifacts\EemaleInfoCollection ia Modules  $\Box$  Include in project build Libraries Output Layout Pre-processing Post-processing Facets Output Layout Pre-processin<br>  $\frac{1}{\sqrt{2}}$  =  $\frac{1}{2}$  =  $\frac{1}{2}$  =  $\frac{1}{2}$ <br>  $\frac{1}{2}$  Empirium IIII Library Files<br>  $\frac{1}{2}$  Ex = Module Sources Available Elements **Example 19 / FemaleInfoCollection** Platform Setting Illu Maven: com.clearspring.analytics:stream:2.7.0  $env$ caged-2.4.0-b34.jar/' (D: Illi Maven: com.esotericsoftware:kryo-shaded:3.0.3 Global Libraries  $\mathbb{E}[\mathbf{r}_\mathbf{x}] \triangleq \mathbb{E}[\mathbf{r}_\mathbf{x}]$ s-1.1.jar/' (D:/maven\_lor Illi Maven: com.esotericsoftware:minlog:1.3.0 (Pro Ex Directory Content 0-M15.jar/" (D Illi Maven: com.fasterxml.jackson.core:jackson-anno Problems  $\alpha$ Ex Extracted Directory s-codec-2.0.0-M15.jar/' Illi Mayen: com.fasterxml.jackson.core:jackson-core Extracted 'api-asn1-api-1.0.0-M20.jar/' (D:/maven\_loc Illi Maven: com.fasterxml.jackson.core:jackson-data ILE Extracted 'api-util-1.0.0-M20.jar/' (D:/maven local arr Illi Mayen: com fasteryml jackson module jackson-m Extracted 'avro-1.7.7.jar/' (D:/ en local arm/org/a IIII Maven: com.fasterxml.jackson.module:jackson-Extracted 'avro-ipc-1.7.7-tests.jar/' (D:/maven local a Illi Mayen: com.fathzer:iavaluator:3.0.1 (Pr Extracted 'avro-ipc-1.7.7.jar/' (D:/maven\_local\_arm/or<br>
Extracted 'avro-ipc-1.7.7.jar/' (D:/maven\_local\_arm/or Illu Maven: com.google.code.findbugs:jsr305:1.3.9 Illi Maven: com.google.code.gson:gson:2.2.4 (Pr Extracted 'base64-2.3.8.jar/' (D:/maven\_local\_arm/net<br>Extracted 'bcprov-jdk15on-1.51.jar/' (D:/maven\_local\_ Illi Maven: com.google.guava:guava:11.0.2 (Pre Illi Maven: com.google.protobuf:protobuf-java:2.5.0 Extracted 'chill-java-0.8.0.jar/' (D:/maven\_local\_arm/cc<br>Extracted 'chill\_2.11-0.8.0.jar/' (D:/maven\_local\_arm/cc |||||| Maven: com.huawei.hadoop.dynalogger:dynalog<br>|||||| Maven: com.huawei.hadoop:hadoop-hdfs-coloca Extracted "commons-beanutils-1.7.0.jar/" (D:/maven\_k<br>Extracted "commons-beanutils-core-1.8.0.jar/" (D:/ma Illi Maven: com.jamesmurty.utils:java-xmlbuilder:1.0 Illi Maven: com.nimbusds:nimbus-jose-jwt:3.9 (Pro) Extracted 'commons-cli-1.2.jar/' (D:/maven local arm Illi Maven: com.ning:compress-lzf:1.0.3 (Project Lib Extracted 'commons-collections-3.2.2.jar/' (D:/maven Illi Maven: com.thoughtworks.paranamer:paranam **EF** Extracted 'commons-compress-1.4.1 jar/' (D:/mayen) Illi Mayen: com twittenchill-java:0.8.0 (Project Librar Exercised Commons configuration-1.6 iar/" (D:/mayer Illi Maven: com.twitter:chill\_2.11:0.8.0 (Project Lib Illi Mayen: commons-beanutils:commons-beanutils Illi Maven: commons-beanutils:commons-beanutils: Manifest File: | v-media-jaxb-2.22.2.jarl\META-INF\MANIF Illi Maven: commons-cli:commons-cli:1.2 (Project L) Main Class: Illi Maven: commons-collections:commons-collection Class Path: Illi Mayen: commons-configuration:commons-config Show content of elements ... OK Cancel Apply  $\bullet$

#### 图 **28-42** 添加 Library Files

3. 选择需要添加的依赖包,然后单击"OK"。

#### 图 **28-43** Choose Libraries

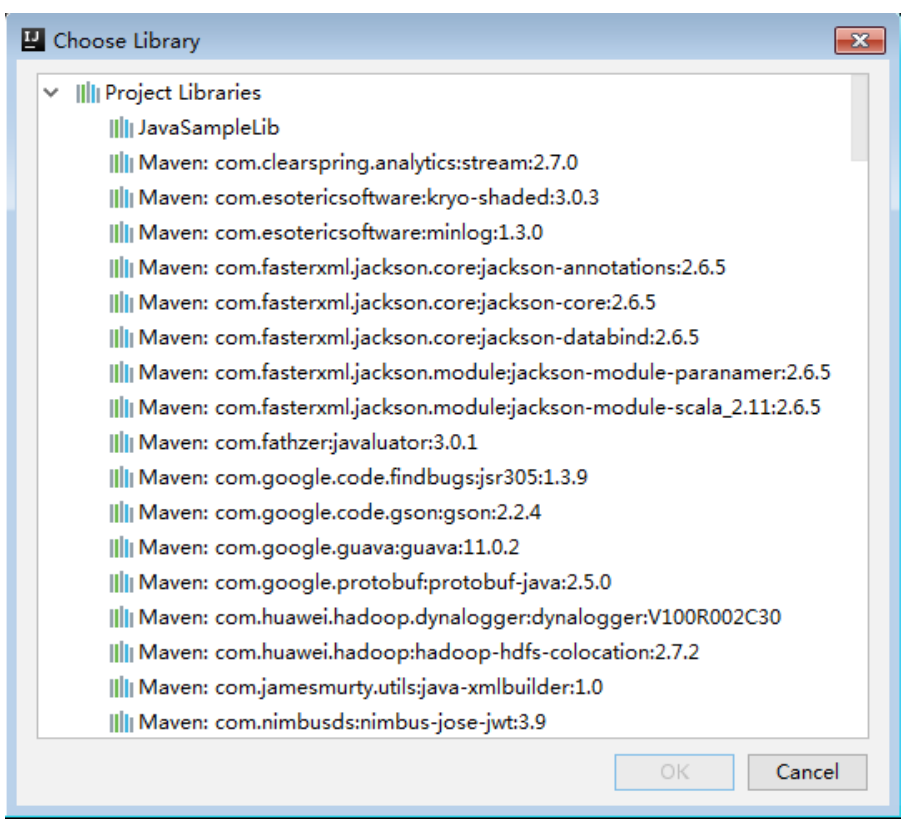

4. 单击"Apply"加载依赖包,然后单击"OK"完成配置。

**----**结束

# **28.7.4** 如何处理自动加载的依赖包

#### 问题

在使用IDEA导入工程前,如果IDEA工具中已经进行过Maven配置时,会导致工具自动 加载Maven配置中的依赖包。当自动加载的依赖包与应用程序不配套时,导致工程 Build失败。如何处理自动加载的依赖包?

## 回答

建议在导入工程后,手动删除自动加载的依赖。步骤如下:

- 1. 在IDEA工具中,选择"File > Project Structures...",。
- 2. 选择"Libraries",选中自动导入的依赖包,右键选择"Delete"。

# **28.7.5** 运行 **SparkStreamingKafka** 样例工程时报"类不存在"问题

## 问题

通过spark-submit脚本提交KafkaWordCount (org.apache.spark.examples.streaming.KafkaWordCount)任务时,日志中报Kafka 相关的类不存在的错误。KafkaWordCount样例为Spark开源社区提供的。

## 回答

Spark部署时,如下jar包存放在客户端的"\${SPARK\_HOME}/jars/ streamingClient010"目录以及服务端的"\${BIGDATA\_HOME}/ FusionInsight\_Spark2x\_8.1.0.1/install/FusionInsight-Spark2x-3.1.1/spark/jars/ streamingClient010"目录:

- kafka-clients-xxx.jar
- kafka\_2.12-xxx.jar
- spark-streaming-kafka-0-10\_2.12-3.1.1-hw-ei-311001-SNAPSHOT.jar
- spark-token-provider-kafka-0-10\_2.12-3.1.1-hw-ei-311001-SNAPSHOT.jar

由于"\$SPARK\_HOME/jars/streamingClient010/\*"默认没有添加到classpath,所以 需要手动配置。

在提交应用程序运行时,在命令中添加如下参数即可,详细示例可参考在**Linux**[环境中](#page-1263-0) [编包并运行](#page-1263-0)**Spark**程序。

**--jars \$SPARK\_CLIENT\_HOME/jars/streamingClient010/kafkaclient-2.4.0.jar,\$SPARK\_CLIENT\_HOME/jars/streamingClient010/kafka\_2.12- \*.jar,\$SPARK\_CLIENT\_HOME/jars/streamingClient010/spark-streamingkafka-0-10\_2.12-3.1.1-hw-ei-311001-SNAPSHOT.jar**

用户自己开发的应用程序以及样例工程都可使用上述命令提交。

但是Spark开源社区提供的KafkaWordCount等样例程序,不仅需要添加--jars参数,还 需要配置其他,否则会报"ClassNotFoundException"错误,yarn-client和yarncluster模式下稍有不同。

● yarn-client模式下

在除--jars参数外, 在客户端"spark-defaults.conf"配置文件中, 将 "spark.driver.extraClassPath"参数值中添加客户端依赖包路径,如 "\$SPARK\_HOME/jars/streamingClient010/\*"。

yarn-cluster模式下

除--jars参数外,还需要配置其他,有三种方法任选其一即可,具体如下:

- 在客户端spark-defaults.conf配置文件中,在 "spark.yarn.cluster.driver.extraClassPath"参数值中添加服务端的依赖包路 径, 如"\${BIGDATA\_HOME}/FusionInsight\_Spark2x\_8.1.0.1/install/ FusionInsight-Spark2x-3.1.1/spark/jars/streamingClient010/\*"。
- 将各服务端节点的"original-spark-examples\_2.12-3.1.1-xxx.jar"包删除。
- 在客户端"spark-defaults.conf"配置文件中,修改或增加配置选项 spark.driver.userClassPathFirst" = "true".

# **28.7.6** 由于 **Kafka** 配置的限制,导致 **Spark Streaming** 应用运行失 败

## 问题

使用运行的Spark Streaming任务回写Kafka时, Kafka上接收不到回写的数据, 且 Kafka日志报错信息如下:

2016-03-02 17:46:19,017 | INFO | [kafka-network-thread-21005-1] | Closing socket connection to / 10.91.8.208 due to invalid request: Request of length

 122371301 is not valid, it is larger than the maximum size of 104857600 bytes. | kafka.network.Processor (Logging.scala:68)

2016-03-02 17:46:19,155 | INFO | [kafka-network-thread-21005-2] | Closing socket connection to / 10.91.8.208. | kafka.network.Processor (Logging.scala:68)

2016-03-02 17:46:19,270 | INFO | [kafka-network-thread-21005-0] | Closing socket connection to / 10.91.8.208 due to invalid request:

Request of length 122371301 is not valid, it is larger than the maximum size of 104857600 bytes. | kafka.network.Processor (Logging.scala:68)

2016-03-02 17:46:19,513 | INFO | [kafka-network-thread-21005-1] | Closing socket connection to / 10.91.8.208 due to invalid request:

Request of length 122371301 is not valid, it is larger than the maximum size of 104857600 bytes. | kafka.network.Processor (Logging.scala:68)

2016-03-02 17:46:19,763 | INFO | [kafka-network-thread-21005-2] | Closing socket connection to / 10.91.8.208 due to invalid request:

Request of length 122371301 is not valid, it is larger than the maximum size of 104857600 bytes. | kafka.network.Processor (Logging.scala:68)

53393 [main] INFO org.apache.hadoop.mapreduce.Job - Counters: 50

## 回答

如下图所示,Spark Streaming应用中定义的逻辑为,从Kafka中读取数据,执行对应 处理之后,然后将结果数据回写至Kafka中。

例如:Spark Streming中定义了批次时间,如果数据传入Kafka的速率为10MB/s,而 Spark Streaming中定义了每60s一个批次,回写数据总共为600MB。而Kafka中定义 了接收数据的阈值大小为500MB。那么此时回写数据已超出阈值。此时,会出现上述 错误。

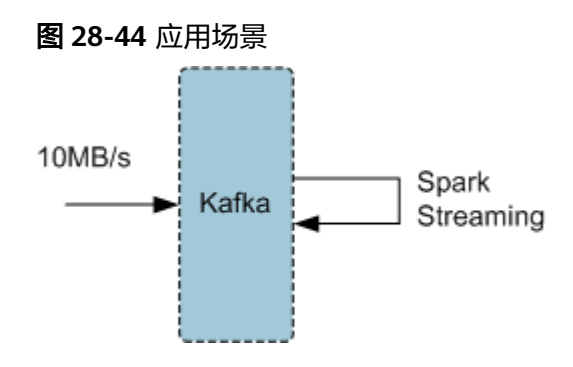

#### 解决措施:

方式一:推荐优化Spark Streaming应用程序中定义的批次时间,降低批次时间,可避 免超过Kafka定义的阈值。一般建议以5-10秒/次为宜。

方式二:将Kafka的阈值调大,建议在FusionInsight Manager中的Kafka服务进行参数 设置,将socket.request.max.bytes参数值根据应用场景,适当调整。

# **28.7.7** 执行 **Spark Core** 应用,尝试收集大量数据到 **Driver** 端,当 **Driver** 端内存不足时,应用挂起不退出

## 问题

执行Spark Core应用,尝试收集大量数据到Driver端,当Driver端内存不足时,应用挂 起不退出,日志内容如下。

16/04/19 15:56:22 ERROR Utils: Uncaught exception in thread task-result-getter-2 java.lang.OutOfMemoryError: Java heap space at java.lang.reflect.Array.newArray(Native Method) at java.lang.reflect.Array.newInstance(Array.java:75) at java.io.ObjectInputStream.readArray(ObjectInputStream.java:1671) at java.io.ObjectInputStream.readObject0(ObjectInputStream.java:1345) at java.io.ObjectInputStream.defaultReadFields(ObjectInputStream.java:2000) at java.io.ObjectInputStream.readSerialData(ObjectInputStream.java:1924) at java.io.ObjectInputStream.readOrdinaryObject(ObjectInputStream.java:1801) at java.io.ObjectInputStream.readObject0(ObjectInputStream.java:1351) at java.io.ObjectInputStream.defaultReadFields(ObjectInputStream.java:2000) at java.io.ObjectInputStream.readSerialData(ObjectInputStream.java:1924) at java.io.ObjectInputStream.readOrdinaryObject(ObjectInputStream.java:1801) at java.io.ObjectInputStream.readObject0(ObjectInputStream.java:1351) at java.io.ObjectInputStream.readArray(ObjectInputStream.java:1707) at java.io.ObjectInputStream.readObject0(ObjectInputStream.java:1345) at java.io.ObjectInputStream.readObject(ObjectInputStream.java:371) at org.apache.spark.serializer.JavaDeserializationStream.readObject(JavaSerializer.scala:71) at org.apache.spark.serializer.JavaSerializerInstance.deserialize(JavaSerializer.scala:91) at org.apache.spark.scheduler.DirectTaskResult.value(TaskResult.scala:94) at org.apache.spark.scheduler.TaskResultGetter\$\$anon\$3\$\$anonfun\$run\$1.apply\$mcV \$sp(TaskResultGetter.scala:66) at org.apache.spark.scheduler.TaskResultGetter\$\$anon\$3\$\$anonfun\$run\$1.apply(TaskResultGetter.scala:57) at org.apache.spark.scheduler.TaskResultGetter\$\$anon\$3\$\$anonfun\$run\$1.apply(TaskResultGetter.scala:57) at org.apache.spark.util.Utils\$.logUncaughtExceptions(Utils.scala:1716) at org.apache.spark.scheduler.TaskResultGetter\$\$anon\$3.run(TaskResultGetter.scala:56) at java.util.concurrent.ThreadPoolExecutor.runWorker(ThreadPoolExecutor.java:1142) at java.util.concurrent.ThreadPoolExecutor\$Worker.run(ThreadPoolExecutor.java:617) at java.lang.Thread.run(Thread.java:745) Exception in thread "task-result-getter-2" java.lang.OutOfMemoryError: Java heap space at java.lang.reflect.Array.newArray(Native Method) at java.lang.reflect.Array.newInstance(Array.java:75) at java.io.ObjectInputStream.readArray(ObjectInputStream.java:1671) at java.io.ObjectInputStream.readObject0(ObjectInputStream.java:1345)

at java.io.ObjectInputStream.defaultReadFields(ObjectInputStream.java:2000)

- at java.io.ObjectInputStream.readSerialData(ObjectInputStream.java:1924)
- at java.io.ObjectInputStream.readOrdinaryObject(ObjectInputStream.java:1801)
- at java.io.ObjectInputStream.readObject0(ObjectInputStream.java:1351)
- at java.io.ObjectInputStream.defaultReadFields(ObjectInputStream.java:2000)
- at java.io.ObjectInputStream.readSerialData(ObjectInputStream.java:1924)
- at java.io.ObjectInputStream.readOrdinaryObject(ObjectInputStream.java:1801)
- at java.io.ObjectInputStream.readObject0(ObjectInputStream.java:1351)
- at java.io.ObjectInputStream.readArray(ObjectInputStream.java:1707)
- at java.io.ObjectInputStream.readObject0(ObjectInputStream.java:1345)
- at java.io.ObjectInputStream.readObject(ObjectInputStream.java:371)
- at org.apache.spark.serializer.JavaDeserializationStream.readObject(JavaSerializer.scala:71)
- at org.apache.spark.serializer.JavaSerializerInstance.deserialize(JavaSerializer.scala:91)
- at org.apache.spark.scheduler.DirectTaskResult.value(TaskResult.scala:94)
- at org.apache.spark.scheduler.TaskResultGetter\$\$anon\$3\$\$anonfun\$run\$1.apply\$mcV
- \$sp(TaskResultGetter.scala:66)
- at org.apache.spark.scheduler.TaskResultGetter\$\$anon\$3\$\$anonfun\$run\$1.apply(TaskResultGetter.scala:57)
- at org.apache.spark.scheduler.TaskResultGetter\$\$anon\$3\$\$anonfun\$run\$1.apply(TaskResultGetter.scala:57)
- at org.apache.spark.util.Utils\$.logUncaughtExceptions(Utils.scala:1716)
- at org.apache.spark.scheduler.TaskResultGetter\$\$anon\$3.run(TaskResultGetter.scala:56)
- at java.util.concurrent.ThreadPoolExecutor.runWorker(ThreadPoolExecutor.java:1142)
- at java.util.concurrent.ThreadPoolExecutor\$Worker.run(ThreadPoolExecutor.java:617)
- at java.lang.Thread.run(Thread.java:745)

#### 回答

用户尝试收集大量数据到Driver端,如果Driver端的内存不足以存放这些数据,那么就 会抛出OOM(OutOfMemory)的异常,然后Driver端一直在进行GC,尝试回收垃圾来 存放返回的数据,导致应用长时间挂起。

#### 解决措施:

如果用户需要在OOM场景下强制将应用退出,那么可以在启动Spark Core应用时,在 客户端配置文件"\$SPARK\_HOME/conf/spark-defaults.conf"中的配置项 "spark.driver.extraJavaOptions"中添加如下内容: -XX:OnOutOfMemoryError='kill -9 %p'

# **28.7.8 Spark** 应用名在使用 **yarn-cluster** 模式提交时不生效

问题

Spark应用名在使用yarn-cluster模式提交时不生效,在使用yarn-client模式提交时生 效,如<mark>图28-45</mark>所示,第一个应用是使用yarn-client模式提交的,正确显示代码里设置 的应用名Spark Pi,第二个应用是使用yarn-cluster模式提交的,设置的应用名没有生 效。

#### 图 **28-45** 提交应用

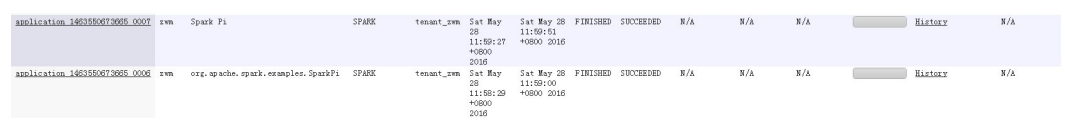

#### 回答

导致这个问题的主要原因是,yarn-client和yarn-cluster模式在提交任务时 setAppName的执行顺序不同导致,yarn-client中setAppName是在向yarn注册 Application之前读取,yarn-cluser模式则是在向yarn注册Application之后读取,这就 导致yarn-cluster模式设置的应用名不生效。

#### 解决措施:

<span id="page-1294-0"></span>在spark-submit脚本提交任务时用--name设置应用名和 sparkconf.setAppName(appname)里面的应用名一样。

比如代码里设置的应用名为Spark Pi, 用yarn-cluster模式提交应用时可以这样设置, 在--name后面添加应用名,执行的命令如下:

**./spark-submit --class** org.apache.spark.examples.SparkPi **--master yarn - deploy-mode cluster --name** SparkPi jars/original-spark-examples\*.jar 10

# **28.7.9** 如何使用 **IDEA** 远程调试

## 问题

在Spark二次开发中如何使用IDEA远程调试?

## 回答

以调试SparkPi程序为例,演示如何进行IDEA的远程调试:

- 1. 打开工程,在菜单栏中选择"Run > Edit Configurations"。
- 2. 在弹出的配置窗口中用鼠标左键单击左上角的中号,在下拉菜单中选择 Remote,如<mark>图28-46</mark>所示。

#### 图 **28-46** 选择 Remote

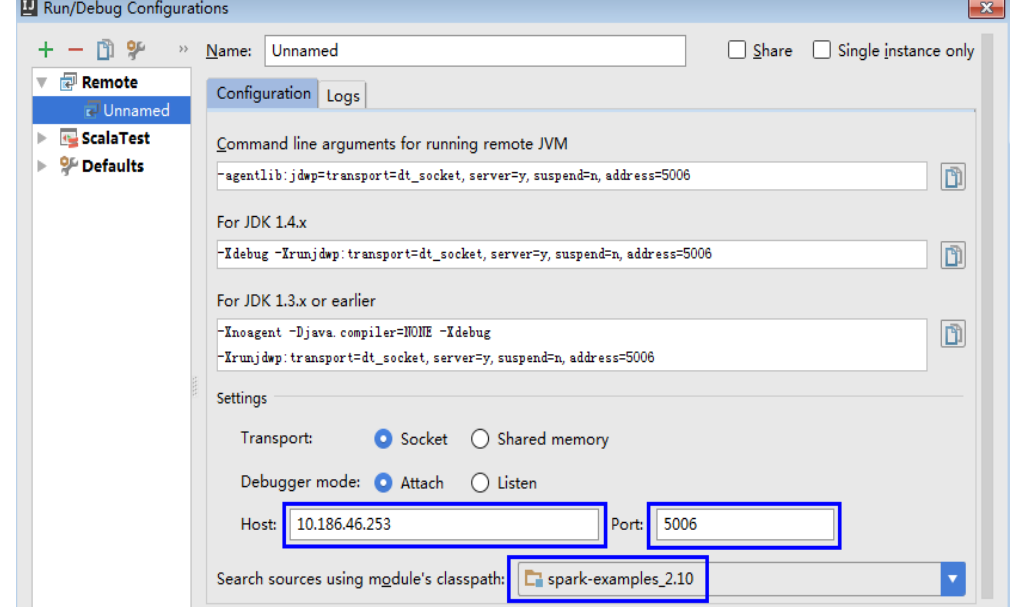

3. 选择对应要调试的源码模块路径,并配置远端调试参数Host和Port,如<mark>图[28-47](#page-1295-0)所</mark> 示。

其中Host为Spark运行机器IP地址, Port为调试的端口号 (确保该端口在运行机器 上没被占用)。

<span id="page-1295-0"></span>图 **28-47** 配置参数

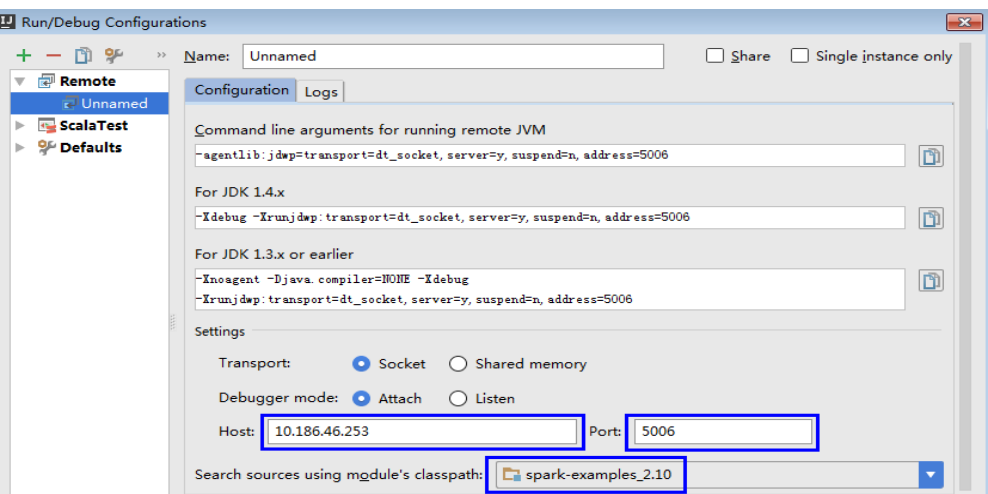

#### 说明

当改变Port端口号时,For JDK1.4.x对应的调试命令也跟着改变,比如Port设置为5006,对 应调试命令会变更为-Xdebug -

Xrunjdwp:transport=dt\_socket,server=y,suspend=y,address=5006,这个调试命令在启动 Spark程序时要用到。

4. 执行以下命令,远端启动Spark运行SparkPi。

**./spark-submit --master yarn-client --driver-java-options** "-Xdebug - Xrunjdwp:transport=dt\_socket,server=y,suspend=y,address=5006" --class org.apache.spark.examples.SparkPi /opt/FI-Client/Spark2x/spark/examples/ jars/spark-examples\_2.12-3.1.1-xxx.jar

用户调试时需要把--class和jar包换成自己的程序,-Xdebug - Xrunjdwp:transport=dt\_socket,server=y,suspend=y,address=5006需要换成**[3](#page-1294-0)**获取 到的For JDK1.4.x对应的调试命令。

图 **28-48** Spark 运行命令

[root@host2 bin]#./spark-submit --master yarn-client --driver-java-options "-Xde bug -Xrunjdwp:transport=dt\_socket,server=y,suspend=y,address=5006" --class org.a pache.spark.examples.SparkPi /opt/client/Spark2x/spark/examples/jars/spark-examp les\_2.11-2.1.0.jar Listening for transport dt\_socket at address: 5006

5. 设置调试断点。

在IDEA代码编辑窗口左侧空白处单击鼠标左键设置相应代码行断点,如图**[28-49](#page-1296-0)** 所示,在SparkPi.scala的29行设置断点。
#### 图 **28-49** 设置断点

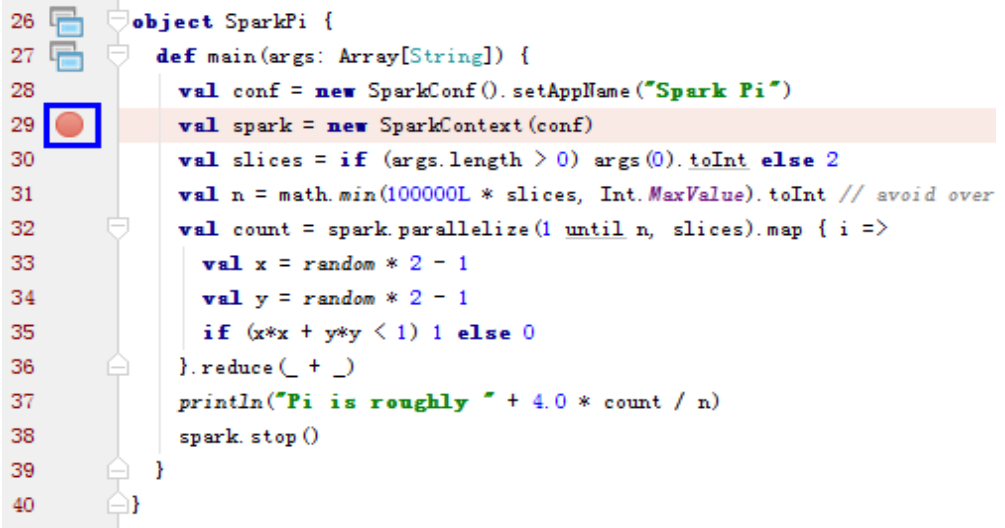

6. 启动调试。

在IDEA菜单栏中选择"Run > Debug 'Unnamed'"开启调试窗口,接着开始 SparkPi的调试,比如单步调试、查看调用栈、跟踪变量值等,如图**28-50**所示。

图 **28-50** 调试

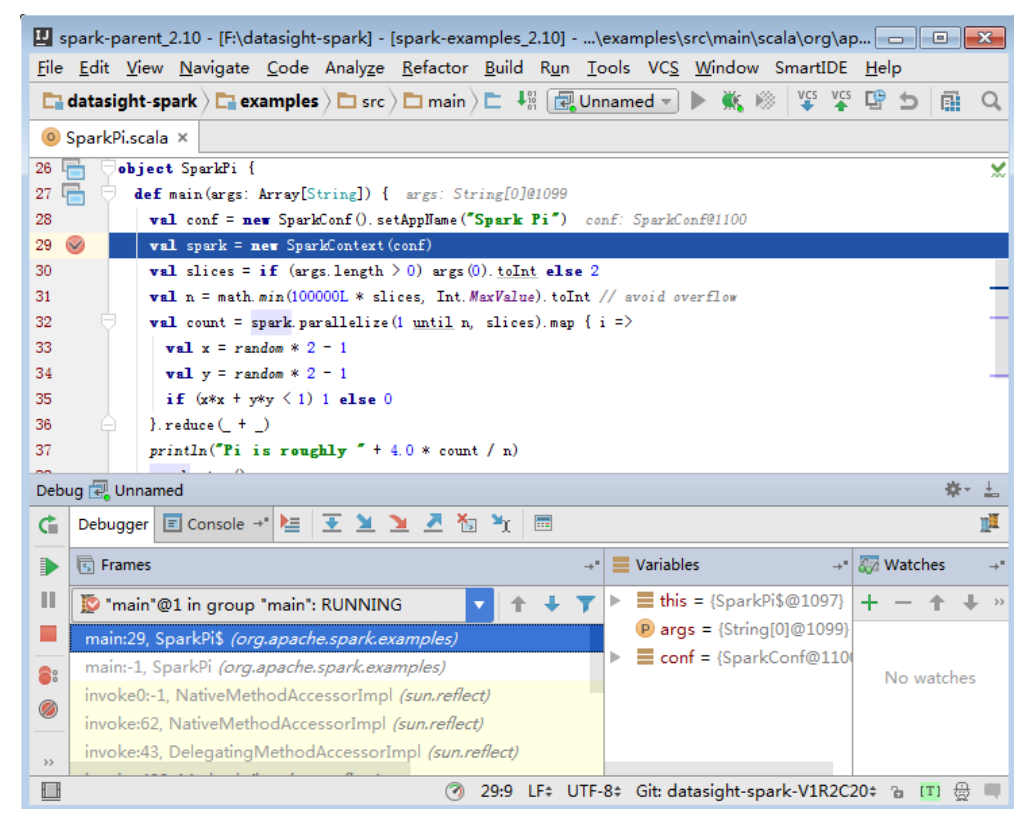

# **28.7.10** 如何采用 **Java** 命令提交 **Spark** 应用

## 问题

除了spark-submit命令提交应用外,如何采用Java命令提交Spark应用?

## 回答

您可以通过org.apache.spark.launcher.SparkLauncher类采用java命令方式提交Spark 应用。详细步骤如下:

步骤**1** 定义org.apache.spark.launcher.SparkLauncher类。默认提供了 SparkLauncherJavaExample和SparkLauncherScalaExample示例,您需要根据实际业 务应用程序修改示例代码中的传入参数。

```
● 如果您使用Java语言开发程序,您可以参考如下示例,编写SparkLauncher类。
   public static void main(String[] args) throws Exception {
      System.out.println("com.huawei.bigdata.spark.examples.SparkLauncherExample <mode> 
<jarParh> <app_main_class> <appArgs>");
     SparkLauncher launcher = new SparkLauncher();
      launcher.setMaster(args[0])
        .setAppResource(args[1]) // Specify user app jar path
        .setMainClass(args[2]);
      if (args.length > 3) {
       String<sup>[]</sup> list = new String[args.length - 3];
       for (int i = 3; i < args.length; i++) \overline{\{}list[i-3] = args[i];\qquad \qquad \} // Set app args
        launcher.addAppArgs(list);
      }
      // Launch the app
      Process process = launcher.launch();
      // Get Spark driver log
      new Thread(new ISRRunnable(process.getErrorStream())).start();
     int exitCode = process.waitFor();
      System.out.println("Finished! Exit code is " + exitCode);
   }
● 如果您使用Scala语言开发程序,您可以参考如下示例,编写SparkLauncher类。
 def main(args: Array[String]) {
```

```
 println(s"com.huawei.bigdata.spark.examples.SparkLauncherExample <mode> <jarParh> 
<app_main_class> <appArgs>")
   val launcher = new SparkLauncher()
   launcher.setMaster(args(0))
    .setAppResource(args(1)) // Specify user app jar path
     .setMainClass(args(2))
   if (args.drop(3).length > 0) {
      // Set app args
      launcher.addAppArgs(args.drop(3): _*)
    }
   // Launch the app
```

```
 val process = launcher.launch()
  // Get Spark driver log
  new Thread(new ISRRunnable(process.getErrorStream)).start()
  val exitCode = process.waitFor()
  println(s"Finished! Exit code is $exitCode")
 }
```
- 步骤**2** 根据业务逻辑,开发对应的Spark应用程序。并设置用户编写的Spark应用程序的主类 等常数。不同场景的示例请参考开发**[Spark](#page-1176-0)**应用。
	- 如果您使用的安全模式,建议按照安全要求,准备安全认证代码、业务应用代码 及其相关配置。

#### 说明

yarn-cluster模式中不支持在Spark工程中添加安全认证。因为需要在应用启动前已完成安 全认证。所以用户需要在Spark应用之外添加安全认证代码或使用命令行进行认证。由于提 供的示例代码默认提供安全认证代码,请在yarn-cluster模式下时,修改对应安全代码后再 运行应用。

- 如果您使用的是普通模式,准备业务应用代码及其相关配置即可。
- 步骤**3** 调用org.apache.spark.launcher.SparkLauncher.launch()方法,将用户的应用程序提 交。
	- 1. 将SparkLauncher程序和用户应用程序分别生成Jar包,并上传至运行此应用的 Spark节点中。生成Jar包的操作步骤请参见在**Linux**[环境中编包并运行](#page-1263-0)**Spark**程序 章节。
		- SparkLauncher程序的编译依赖包为spark-launcher\_2.12-3.1.1-hwei-311001-SNAPSHOT.jar,请从软件发布包中Software文件夹下 "FusionInsight\_Spark2x\_8.1.0.1.tar.gz"压缩包中的"jars"目录中获取。
		- 用户应用程序的编译依赖包根据代码不同而不同,需用户根据自己编写的代 码进行加载。
	- 2. 将运行程序的依赖Jar包上传至需要运行此应用的节点中,例如"\$SPARK\_HOME/ jars"路径。

用户需要将SparkLauncher类的运行依赖包和应用程序运行依赖包上传至客户端的 jars路径。文档中提供的示例代码,其运行依赖包在客户端jars中已存在。

#### 说明

Spark Launcher的方式依赖Spark客户端,即运行程序的节点必须已安装Spark客户端,且 客户端可用。运行过程中依赖客户端已配置好的环境变量、运行依赖包和配置文件,

3. 在Spark应用程序运行节点,执行如下命令使用Spark Launcher方式提交。之后, 可通过Spark WebUI查看运行情况,或通过获取指定文件查看运行结果,可参见 在**Linux**环境中查看**Spark**[程序调测结果](#page-1267-0)。

**java -cp \$SPARK\_HOME/conf:\$SPARK\_HOME/jars/ \*:SparkLauncherExample.jar com.huawei.bigdata.spark.examples.SparkLauncherExample yarnclient /opt/female/FemaleInfoCollection.jar com.huawei.bigdata.spark.examples.FemaleInfoCollection <inputPath>**

#### **----**结束

# **28.7.11** 使用 **IBM JDK** 产生异常,提示"**Problem performing GSS wrap**"信息

## 问题

使用IBM JDK产生异常,提示"Problem performing GSS wrap"信息

## 回答

#### 问题原因:

在IBM JDK下建立的JDBC connection时间超过登录用户的认证超时时间(默认一 天),导致认证失败。

#### 说明

IBM JDK的机制跟Oracle JDK的机制不同, IBM JDK在认证登录后的使用过程中做了时间检查却 没有检测外部的时间更新,导致即使显式调用relogin也无法得到刷新。

#### 解决措施:

通常情况下,在发现JDBC connection不可用的时候,可以关闭该connection,重新创 建一个connection继续执行。

# **28.7.12 Structured Streaming** 的 **cluster** 模式,在数据处理过程中 终止 **ApplicationManager**,应用失败

问题

Structured Streaming的cluster模式,在数据处理过程中终止ApplicationManager, 执行应用时显示如下异常。

2017-05-09 20:46:02,393 | INFO | main | client token: Token { kind: YARN\_CLIENT\_TOKEN, service: } diagnostics: User class threw exception: org.apache.spark.sql.AnalysisException: This query does not support recovering from checkpoint location. Delete hdfs://hacluster/structuredtest/checkpoint/offsets to start over.; ApplicationMaster host: 10.96.101.170 ApplicationMaster RPC port: 0 queue: default start time: 1494333891969 final status: FAILED tracking URL: https://9-96-101-191:8090/proxy/application\_1493689105146\_0052/ user: spark2x | org.apache.spark.internal.Logging\$class.logInfo(Logging.scala:54) Exception in thread "main" org.apache.spark.SparkException: Application application\_1493689105146\_0052 finished with failed status

## 回答

原因分析:显示该异常是因为"recoverFromCheckpointLocation"的值判定为false, 但却配置了checkpoint目录。

参数"recoverFromCheckpointLocation"的值为代码中"outputMode == OutputMode.Complete()"语句的判断结果 (outputMode的默认输出方式为 "append" $)$ 。

处理方法:编写应用时,用户可以根据具体情况修改数据的输出方式。

将输出方式修改为"complete", "recoverFromCheckpointLocation"的值会判定 为true。此时配置了checkpoint目录时就不会显示异常。

# **28.7.13** 从 **checkpoint** 恢复 **spark** 应用的限制

## 问题

Spark应用可以从checkpoint恢复,用于从上次任务中断处继续往下执行,以保证数据 不丢失。但是,在某些情况下,从checkpoint恢复应用会失败。

## 回答

由于checkpoint中包含了spark应用的对象序列化信息、task执行状态信息、配置信息 等,因此,当存在以下问题时,从checkpoint恢复spark应用将会失败。

- 1. 业务代码变更且变更类未明确指定SerialVersionUID。
- 2. spark内部类变更,且变更类未明确指定SerialVersionUID。

另外,由于checkpoint保存了部分配置项,因此可能导致业务修改了部分配置项后, **从checkpoint恢复时,配置项依然保持为旧值的情况。当前只有以下部分配置会在从** checkpoint恢复时重新加载。

<span id="page-1300-0"></span>"spark.yarn.app.id", "spark.yarn.app.attemptId", "spark.driver.host", "spark.driver.bindAddress", "spark.driver.port", "spark.master", "spark.yarn.jars", "spark.yarn.keytab", "spark.yarn.principal", "spark.yarn.credentials.file", "spark.yarn.credentials.renewalTime", "spark.yarn.credentials.updateTime", "spark.ui.filters", "spark.mesos.driver.frameworkId", "spark.yarn.jars"

## 解决方法

手动删除checkpoint目录,重启业务程序。

#### 说明

删除文件为高危操作,在执行操作前请务必确认对应文件是否不再需要。

# **28.7.14** 第三方 **jar** 包跨平台(**x86**、**TaiShan**)支持

## 问题

用户自己写的jar包(例如自定义udf包)区分x86和TaiShan版本,如何让Spark2x支持 其正常运行。

## 回答

第三方jar包(例如自定义udf)区分x86和TaiShan版本时,混合使用方案:

- 步骤**1** 进入到服务端Spark2x SparkResource的安装目录(集群安装时,SparkResource可能 会安装在多个节点上,登录任意一个SparkResource节点,进入到SparkResource的安 装目录)。
- 步骤**2** 准备好自己的jar包,例如xx.jar的x86版本和TaiShan版本。将x86版本和TaiShan版本 的xx.jar分别复制到当前目录的x86文件夹和TaiShan文件夹里面。
- 步骤**3** 在当前目录下执行以下命令将jar包打包:

**zip -qDj spark-archive-2x-x86.zip x86/\***

**zip -qDj spark-archive-2x-arm.zip arm/\***

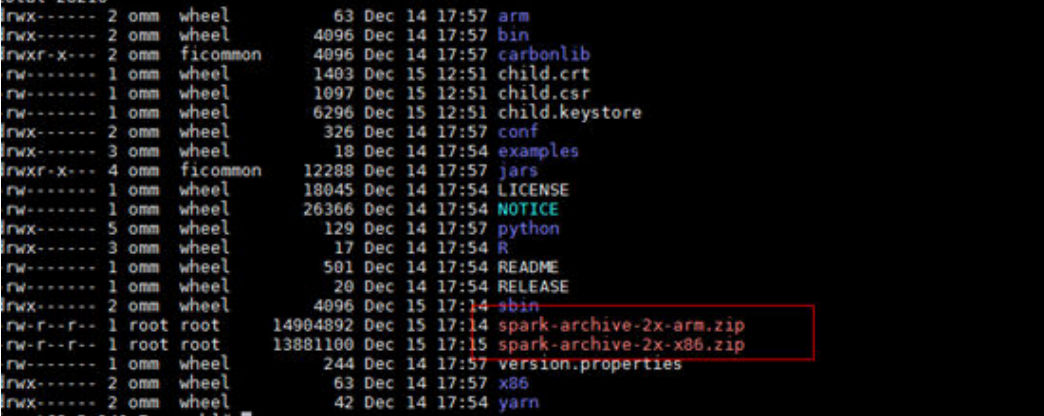

步骤**4** 执行以下命令查看hdfs上的spark2x依赖的jar包:

#### **hdfs dfs -ls /user/spark2x/jars/8.1.0.1**

#### 说明

8.1.0.1是版本号,不同版本不同。

执行以下命令移动hdfs上旧的jar包文件到其他目录,例如移动到"tmp"目录。

**hdfs dfs -mv /user/spark2x/jars/8.1.0.1/spark-archive-2x-arm.zip /tmp**

**hdfs dfs -mv /user/spark2x/jars/8.1.0.1/spark-archive-2x-x86.zip /tmp**

步骤**5** 上传[步骤](#page-1300-0)**3**中打包的spark-archive-2x-arm.zip和spark-archive-2x-x86.zip到hdfs的/ user/spark2x/jars/8.1.0.1目录下,上传命令如下:

**hdfs dfs -put spark-archive-2x-arm.zip /user/spark2x/jars/8.1.0.1/**

**hdfs dfs -put spark-archive-2x-x86.zip /user/spark2x/jars/8.1.0.1/**

上传完毕后删除本地的spark-archive-2x-arm.zip,spark-archive-2x-x86.zip文件。

- 步骤**6** 对其他的sparkResource安装节点执[行步骤](#page-1300-0)**1**~[步骤](#page-1300-0)**2**。
- 步骤**7** 进入webUI重启spark2x的jdbcServer实例。
- 步骤**8** 重启后,需要更新客户端配置。按照客户端所在的机器类型(x86、TaiShan)复制 xx.jar的相应版本到客户端的Spark2x安装目录"\${install\_home}/Spark2x/spark/ jars"文件夹中。\${install\_home}是用户的客户端安装路径,用户需要填写实际的安装 目录;若本地的安装目录为"/opt/hadoopclient",那么就复制相应版本xx.jar到 "/opt/hadoopclient/Spark2x/spark/jars"文件夹里。

#### **----**结束

# **28.7.15** 在客户端安装节点的**/tmp** 目录下残留了很多 **blockmgr-**开 头和 **spark-**开头的目录

#### 问题

系统长时间运行后,在客户端安装节点的/tmp目录下,发现残留了很多blockmgr-开 头和spark-开头的目录。

图 **28-51** 残留目录样例

```
blockmgr-934dc20a-d5f0-4adf-a28f-c376ef0fe01d
blockmgr-f514f38b-209c-4a65-985a-2a6c61d0ee00
spark-33f95b4b-be82-4290-bde3-07b76c797085
spark-988e28a7-0416-4115-8d6e-3a62a75f1f46
```
#### 回答

Spark任务在运行过程中,driver会创建一个spark-开头的本地临时目录,用于存放业 务jar包,配置文件等,同时在本地创建一个blockmgr-开头的本地临时目录,用于存放 block data。此两个目录会在Spark应用运行结束时自动删除。

此两个目录的存放路径优先通过SPARK LOCAL DIRS环境变量指定,若不存在该环境 变量,则设置为spark.local.dir的值,若此配置还不存在,则使用java.io.tmpdir的值。 客户端默认配置中spark.local.dir被设置为/tmp,因此默认使用系统/tmp目录。

但存在一些特殊情况,如driver进程未正常退出,比如被kill -9命令结束进程,或者 Java虚拟机直接崩溃等场景,导致driver的退出流程未正常执行,则可能导致该部分目 录无法被正常清理,残留在系统中。

当前只有yarn-client模式和local模式的driver进程会产生上述问题,在yarn-cluster模 式中,已将container内进程的临时目录设置为container临时目录,当container退出 时,由container自动清理该目录,因此yarn-cluster模式不存在此问题。

## 解决措施

可在Linux下设置/tmp临时目录自动清理,或修改客户端中spark-defaults.conf配置文 件的spark.local.dir配置项的值,将临时目录指定到特定的目录,再对该目录单独设置 清理机制。

# **28.7.16 ARM** 环境 **python pipeline** 运行报 **139** 错误码规避方案

## 问题

在TaiShan服务器上,使用python插件的pipeline报错显示139错误。具体报错如下:

subprocess exited with status 139

## 回答

该python程序既使用了libcrypto.so,也使用了libssl.so。而一旦LD\_LIBRARY\_PATH添 加了hadoop的native库目录,则使用的就是hadoop native库中的libcrypto.so,而使 用系统自带的libssl.so(因为hadoop native目录没有带该包) 。由于这两个库版本不 匹配,导致了python文件运行时出现段错误。

## 解决方案

方案一:

修改Spark2x客户端conf目录下spark-default.conf文件,清空(直接赋值为空) 配置 项spark.driver.extraLibraryPath、spark.yarn.cluster.driver.extraLibraryPath和 spark.executor.extraLibraryPath的值。

方案二:

在FusionInsight Mnanager中Spark2x界面中修改上述三个参数然后重启Spark2x实例 之后重新下载客户端,具体步骤如下:

- 1. 登录FusionInsight Mnanager界面,选择"集群 > 待操作集群的名称 > 服务 > Spark2x > 配置 > 全部配置",搜索参数spark.driver.extraLibraryPath和 spark.executor.extraLibraryPath,并清空其参数值。
- 2. 在"全部配置"中选择" SparkResource2x"。 在SparkResource2x中的custom 中添加方案一中的三个参数,如下图所示:

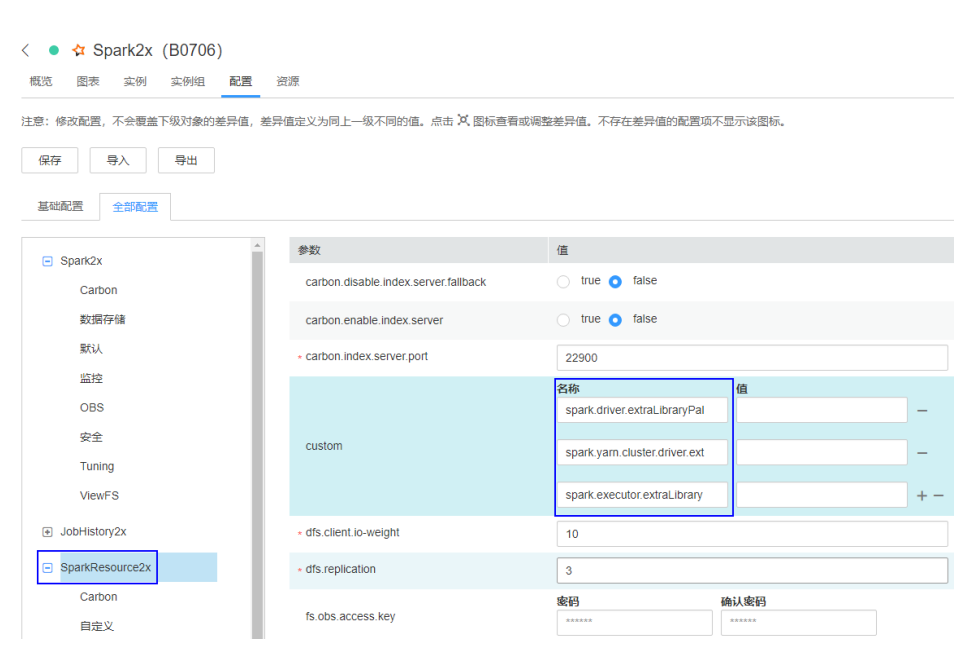

3. 单击"保存",完成后重启过期的spark2x实例,并重新下载安装客户端。

# **28.7.17 Structured Streaming** 任务提交方式变更

## 问题

用户提交结构流任务时,通常需要通过**--jars**命令指定kafka相关jar包的路径,例如**- jars /kafkadir/kafka-clients-x.x.x.jar,/kafkadir/kafka\_2.11-x.x.x.jar**。当前版本用 户除了这一步外还需要额外的配置项,否则会报class not found异常。

## 回答

当前版本的Spark内核直接依赖于kafka相关的jar包(结构流使用),因此提交结构流 任务时,需要把Kafka相关jar包加入到结构流任务driver端的库目录下,确保driver能 够正常加载kafka包。

## 解决方案

1. 提交yarn-client模式的结构流任务时需要额外如下操作:

将Spark客户端目录下spark-default.conf文件中的spark.driver.extraClassPath配 置复制出来,并将Kafka相关jar包路径追加到该配置项之后,提交结构流任务时 需要通过--conf将该配置项给加上。例如: kafka相关jar包路径为"/kafkadir" 提交任务需要增加--conf spark.driver.extraClassPath=/opt/client/Spark2x/spark/ conf/:/opt/client/Spark2x/spark/jars/\*:/opt/client/Spark2x/spark/x86/\*:/ kafkadir/\*。

2. 提交yarn-cluster模式的结构流任务时需要额外如下操作:

将Spark客户端目录下spark-default.conf文件中的 spark.yarn.cluster.driver.extraClassPath配置给复制出来,并将Kafka相关jar包相 对路径追加到该配置项之后,提交结构流任务时需要通过--conf 将该配置项给加 上。例如: kafka相关包为kafka-clients-x.x.x.jar,kafka\_2.11-x.x.x.jar,提交任务 需要增加--conf spark.yarn.cluster.driver.extraClassPath=/home/huawei/ Bigdata/common/runtime/security:./kafka-clients-x.x.x.jar:./kafka\_2.11 x.x.x.jar。

3. 当前版本Spark结构流部分不再支持kafka2.x之前的版本,对于升级场景请继续使 用旧的客户端。

# **28.7.18** 常见 **jar** 包冲突处理方式

#### 问题现象

Spark能对接很多的第三方工具,因此在使用过程中经常会依赖一堆的三方包。而有一 些包MRS已经自带,这样就有可能造成代码使用的jar包版本和集群自带的jar包版本不 一致,在使用过程中就有可能出现jar包冲突的情况。

常见的jar包冲突报错有:

- 1、报错类找不到: java.lang.NoClassDefFoundError
- 2、报错方法找不到: java.lang.NoSuchMethodError

## 原因分析

以自定义UDF为例:

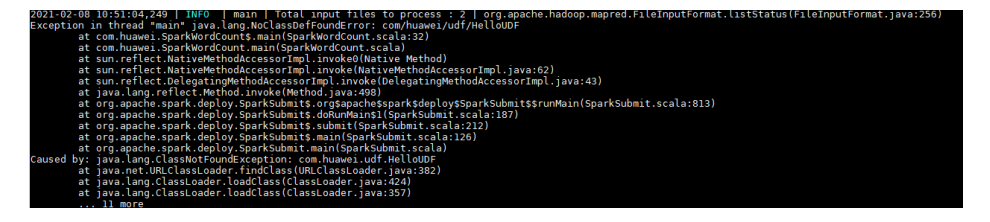

报错信息显示是找不到类。

- 1. 首先需要确认的是这个类属于的jar包是否在jvm的classpath里面, spark自带的 jar都在"*spark客户端目录*/jars/"。
- 2. 确认是否存在多个jar包拥有这个类。
- 3. 如果是其他依赖包,可能是没有使用--jars添加到任务里面。
- 4. 如果是已经添加到任务里面,但是依旧没有取到,可能是因为配置文件的driver或 者executor的classpath配置不正确,可以查看日志确认是否加载到环境。
- 5. 另外可能报错是类初始化失败导致后面使用这个类的时候出现上述报错,需要确 认是否在之前就有初始化失败或者其他报错的情况发生。

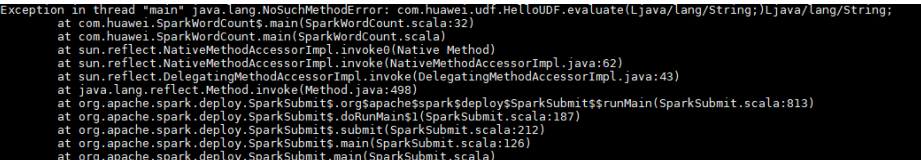

报错信息显示找不到方法。

- 1. 确认这个方法对应的类所在的jar包是否加载到jvm的classpath里面,spark自带的 类都在"*spark客户端目录*/jars/"。
- 2. 确认是否有多个jar包包含这个类(尤其注意相同工具的不同版本)。
- 3. 如果报错是Hadoop相关的包,有可能是因为使用的Hadoop版本不一致导致部分 方法已经更改。
- 4. 如果报错的是三方包里面的类,可能是因为Spark已经自带了相关的jar包,但是和 代码中使用的版本不一致。

## 操作步骤

方案一:

针对jar包冲突的问题,可以确认是否不需使用三方工具的包,如果可以更改为集群相 同版本的包,则修改引入的依赖版本。

说明

建议用户尽量使用MRS集群自带的依赖包。

方案二:

jar包版本修改演示

以MRS\_2.1版本为例:

1. 在pom.xml文件中添加"<properties>"参数,填写变量,方便后面统一修改版 本。

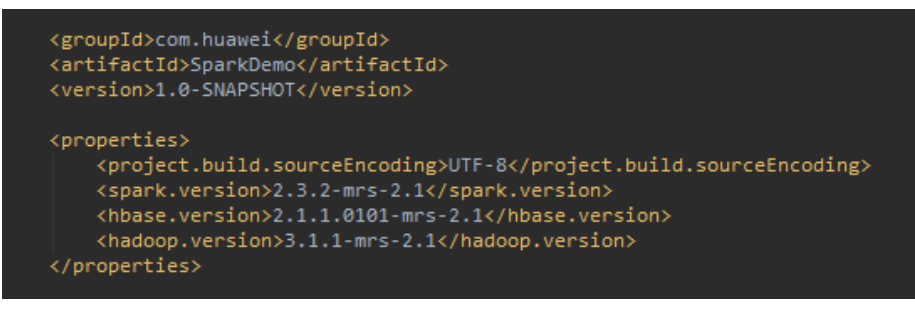

2. 在"dependencies"参数中设置各个jar包的版本的时候可以直接使用上述定义的 参数传递。

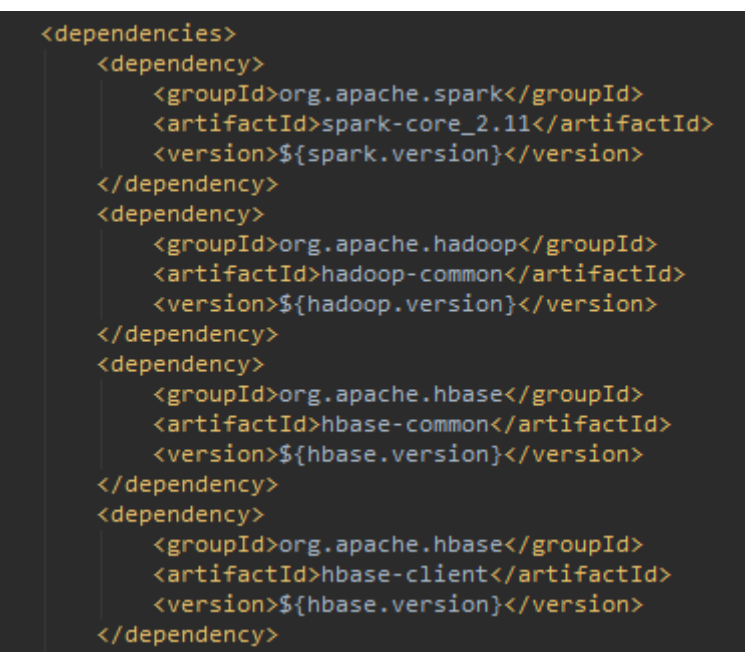

如果遇到其他三方包冲突,可以通过查找依赖关系确认是否存在相同包不同版本 的情况,尽量修改成集群自带的jar包版本。

可以参考MRS样例工程自带的pom.xml文件:获取**MRS**[应用开发样例工程。](#page-29-0)

3. 打印依赖树方式: 在pom.xml文件同目录下执行命令:**mvn dependency:tree**

# <span id="page-1307-0"></span>29<br>
Storm 开发指南(安全模式)

# **29.1 Storm** 应用开发概述

# **29.1.1 Storm** 应用开发简介

简介

Storm是一个分布式的、可靠的、容错的数据流处理系统。它会把工作任务委托给不同 类型的组件,每个组件负责处理一项简单特定的任务。Storm的目标是提供对大数据流 的实时处理,可以可靠地处理无限的数据流。

Storm有很多适用的场景:实时分析、在线机器学习、持续计算和分布式ETL等,易扩 展、支持容错,可确保数据得到处理,易于构建和操控。

Storm有如下几个特点:

- 适用场景广泛
- 易扩展,可伸缩性高
- 保证无数据丢失
- 容错性好
- 多语言
- 易于构建和操控

## **29.1.2 Storm** 应用开发常用概念

#### **Topology**

拓扑是一个计算流图。其中每个节点包含处理逻辑,而节点间的连线则表明了节点间 的数据是如何流动的。

#### **Spout**

在一个Topology中产生源数据流的组件。通常情况下Spout会从外部数据源中读取数 据,然后转换为Topology内部的源数据。

#### **Bolt**

在一个Topology中接受数据然后执行处理的组件。Bolt可以执行过滤、函数操作、合 并、写数据库等任何操作。

#### **Tuple**

一次消息传递的基本单元。

#### **Stream**

流是一组(无穷)元素的集合,流上的每个元素都属于同一个schema;每个元素都和 逻辑时间有关;即流包含了元组和时间的双重属性。流上的任何一个元素,都可以用 Element<tuple,Time>的方式来表示,tuple是元组,包含了数据结构和数据内容, Time就是该数据的逻辑时间。

#### **keytab**文件

存放用户信息的密钥文件。应用程序采用此密钥文件在组件中进行API方式认证。

## **29.1.3 Storm** 应用开发流程

本文档主要基于Java API进行Storm拓扑的开发。

开发流程中各阶段的说明如图**[29-1](#page-1309-0)**和表**[29-1](#page-1309-0)**所示:

#### <span id="page-1309-0"></span>图 **29-1** 拓扑开发流程

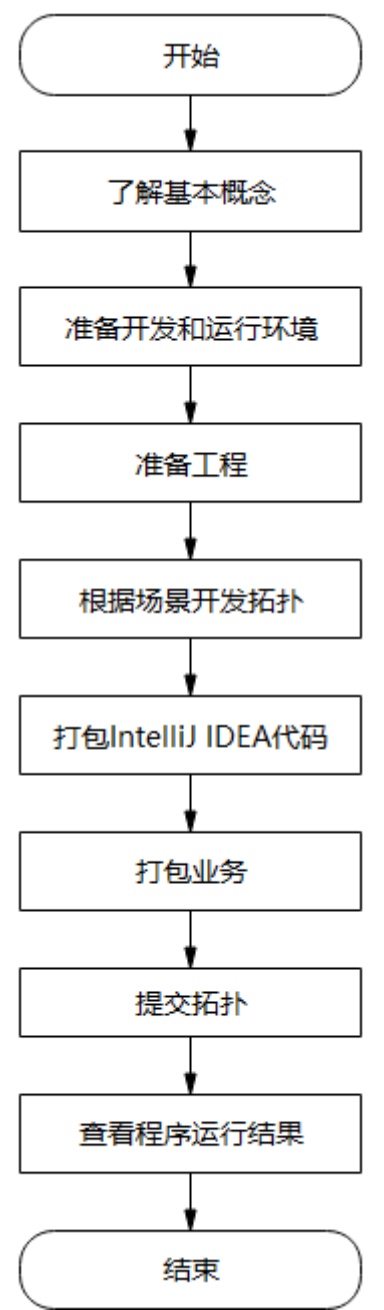

#### 表 **29-1** Storm 应用开发的流程说明

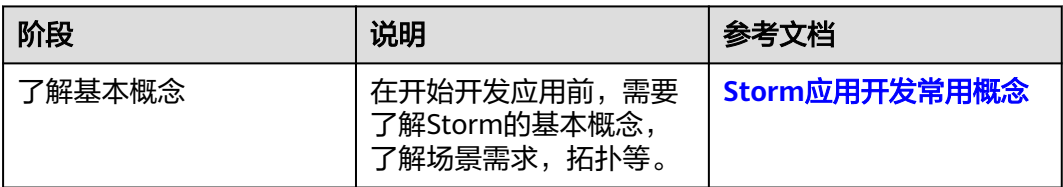

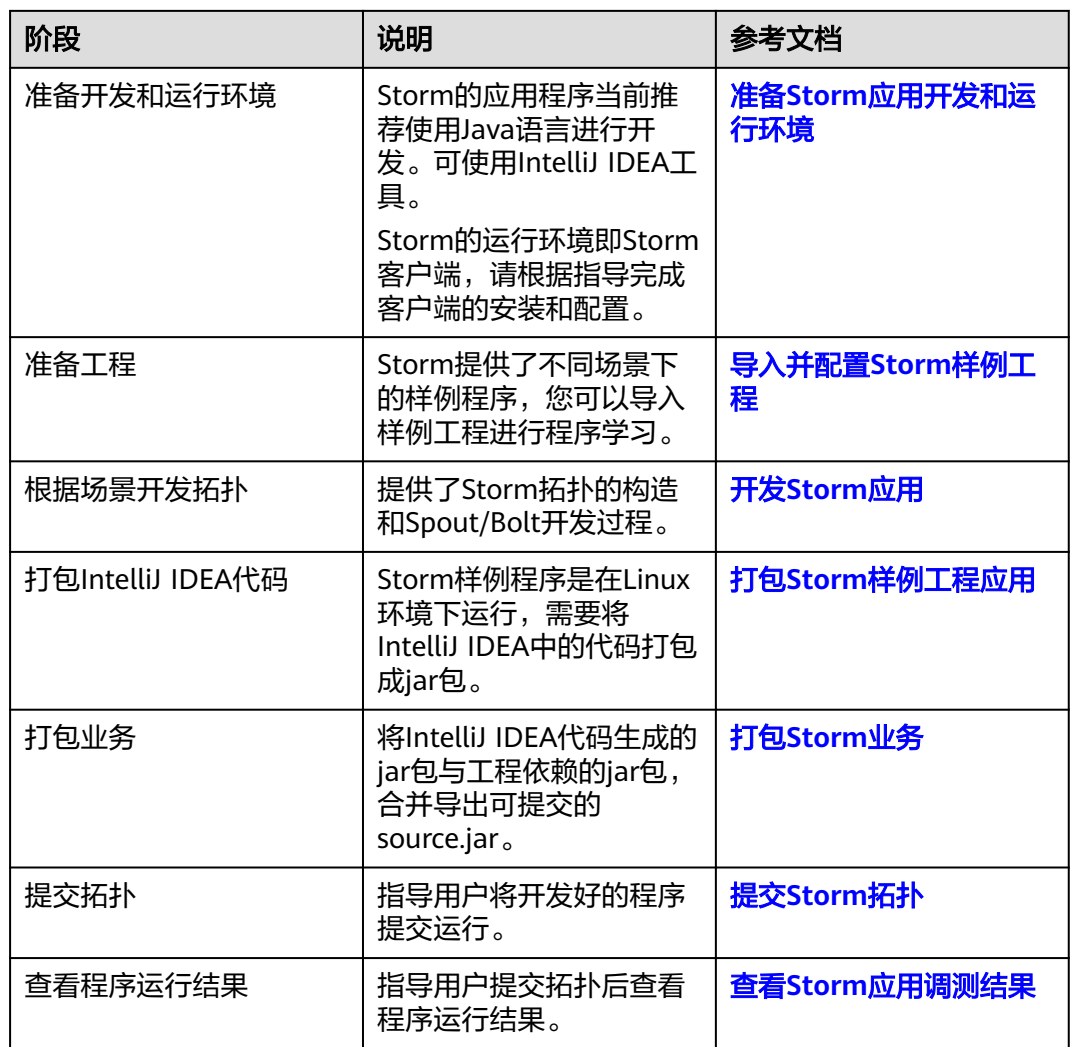

# **29.2** 准备 **Storm** 应用开发环境

# **29.2.1** 准备 **Storm** 应用开发和运行环境

开发环境准备分为应用开发客户端和应用提交客户端;应用开发一般在Windows环境 下进行;应用提交一般在Linux环境下进行。

## 准备开发环境

在进行二次开发时,要准备的开发和运行环境如表**[29-2](#page-1311-0)**所示:

#### <span id="page-1311-0"></span>表 **29-2** 开发环境

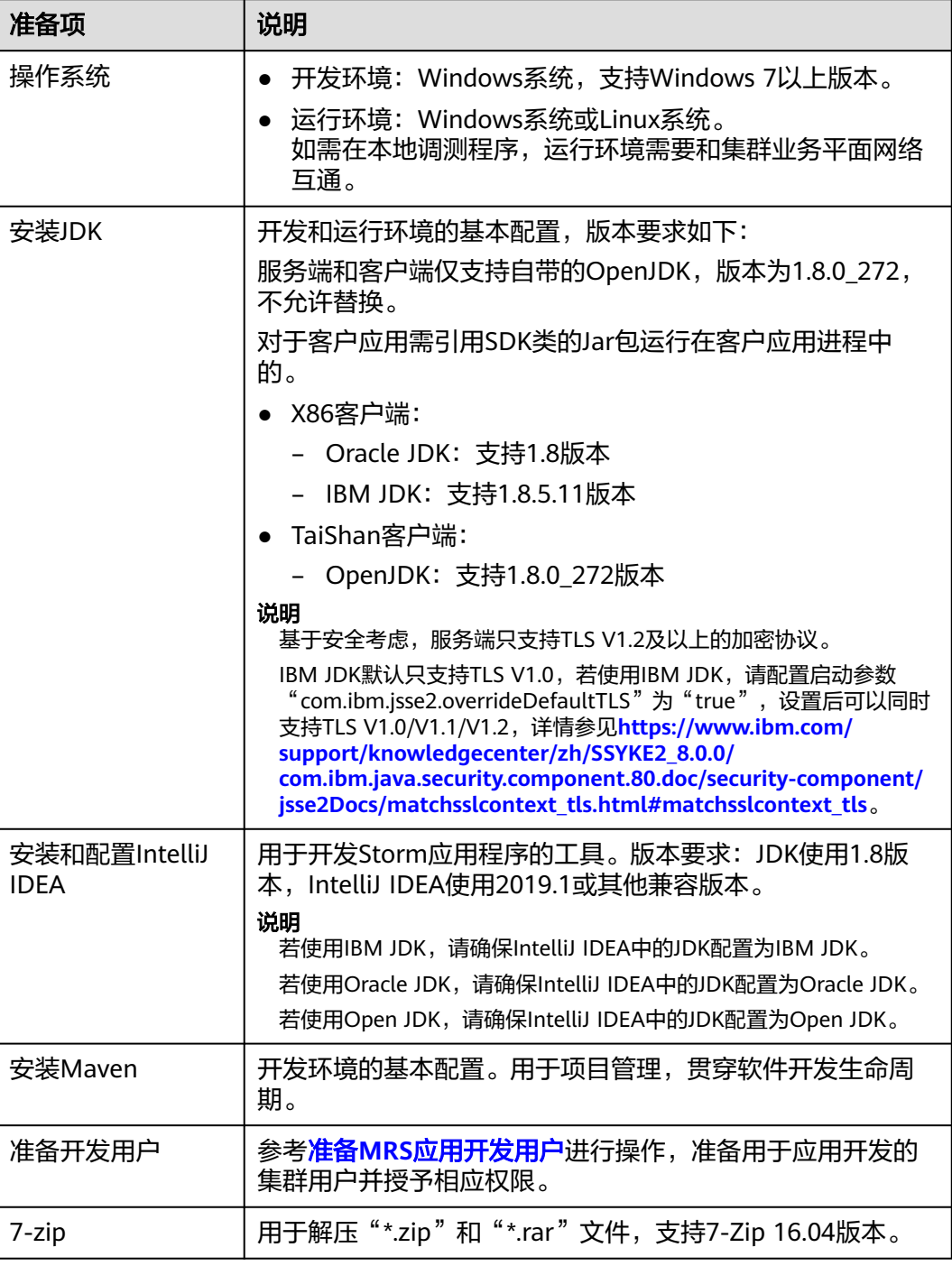

## 准备运行环境

进行应用开发时,需要同时准备代码的运行调测的环境,用于验证应用程序运行正 常。

● 如果本地Windows开发环境和集群业务平面网络互通,可下载集群客户端到本 地,获取相关调测程序所需的集群配置文件及配置网络连通后,然后直接在 Windows中进行程序调测。

a. 登录**[FusionInsight Manager](https://support.huaweicloud.com/usermanual-mrs/mrs_01_0129.html)**页面,选择"集群 > 概览 > 更多 > 下载客户 端","选择客户端类型"设置为"完整客户端",根据待安装客户端节点 的节点类型选择正确的平台类型后(x86选择**x86\_64**,ARM选择**aarch64**) 单击"确定",等待客户端文件包生成后根据浏览器提示下载客户端到本地 并解压。

例如,客户端文件压缩包为

"FusionInsight\_Cluster\_1\_Services\_Client.tar",解压后得到

"FusionInsight\_Cluster\_1\_Services\_ClientConfig.tar",继续解压该文件。 解压到本地PC的"D:\FusionInsight\_Cluster\_1\_Services\_ClientConfig"目录 下(路径中不能有空格)。

b. 进入客户端解压路径"FusionInsight Cluster 1 Services ClientConfig \Storm\config",获取相关配置文件。

主要配置文件说明如表**29-3**所示。

表 **29-3** 配置文件

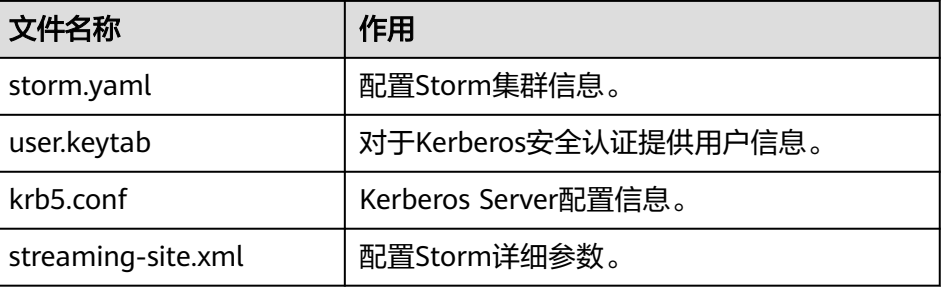

c. 在应用开发过程中,如需在本地Windows系统中调测应用程序,需要复制解 压目录下的"hosts"文件中的内容到客户端所在节点的hosts文件中,确保本 地机器能与解压目录下"hosts"文件中所列出的各主机在网络上互通。

说明

- 当客户端所在主机不是集群中的节点时,配置客户端网络连接,可避免执行客户 端命令时出现错误。
- Windows本地hosts文件存放路径举例: "C:\WINDOWS\system32\drivers\etc \hosts"。
- 使用Linux环境调测程序,需准备安装集群客户端的Linux节点并获取相关配置文 件。
	- a. 在节点中安装客户端,例如客户端安装目录为"/opt/client"。

客户端机器的时间与集群的时间要保持一致,时间差小于5分钟。

集群的Master节点或者Core节点使用客户端可参考[集群内节点使用](https://support.huaweicloud.com/usermanual-mrs/mrs_01_0090.html)**MRS**客户 [端,](https://support.huaweicloud.com/usermanual-mrs/mrs_01_0090.html)MRS集群外客户端的安装操作可参[考集群外节点使用](https://support.huaweicloud.com/usermanual-mrs/mrs_01_0091.html)**MRS**客户端。

b. 登录**[FusionInsight Manager](https://support.huaweicloud.com/usermanual-mrs/mrs_01_0129.html)**页面,下载集群客户端软件包至主管理节点并 解压,然后以**root**用户登录主管理节点,进入集群客户端解压路径下,复制 "FusionInsight\_Cluster\_1\_Services\_ClientConfig/Storm/config"路径下的 所有配置文件至客户端节点,放置到与准备放置编译出的jar包同目录的 "conf"目录下,用于后续调测,例如"/opt/client/conf"。

例如客户端软件包为"FusionInsight\_Cluster\_1\_Services\_Client.tar",下载 路径为主管理节点的"/tmp/FusionInsight-Client":

#### **cd /tmp/FusionInsight-Client**

**tar -xvf FusionInsight\_Cluster\_1\_Services\_Client.tar**

<span id="page-1313-0"></span>**tar -xvf FusionInsight\_Cluster\_1\_Services\_ClientConfig.tar cd FusionInsight\_Cluster\_1\_Services\_ClientConfig scp Storm/config/\* root@**客户端节点IP地址**:/opt/client/conf** 准备**MRS**[应用开发用户时](#page-58-0)获取的keytab文件也需放置于该目录下,主要配置 文件说明如表**29-4**所示。

#### 表 **29-4** 配置文件

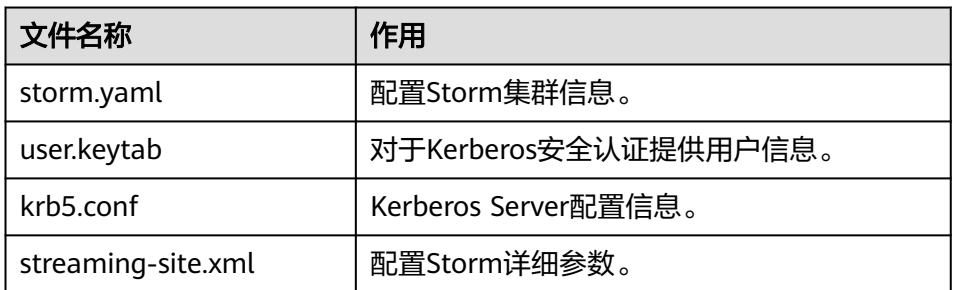

c. 检查客户端节点网络连接。

在安装客户端过程中,系统会自动配置客户端节点"hosts"文件,建议检查 "/etc/hosts"文件内是否包含集群内节点的主机名信息,如未包含,需要手 动复制解压目录下的"hosts"文件中的内容到客户端所在节点的hosts文件 中,确保本地机器能与集群各主机在网络上互通。

# **29.2.2** 导入并配置 **Storm** 样例工程

## 背景信息

Storm客户端安装程序目录中包含了Storm开发样例工程,将工程导入到IntelliJ IDEA 开始样例学习。

#### 前提条件

确保本地PC的时间与集群的时间差要小于5分钟,若无法确定,请联系系统管理员。集 群的时间可通过FusionInsight Manager页面右下角查看。

#### 操作步骤

- 步骤1 参考获取MRS[应用开发样例工程](#page-29-0),获取样例代码解压目录中的"src\stormexamples"目录下的"storm-examples"样例工程文件夹。
- 步骤2 将准备MRS[应用开发用户时](#page-58-0)得到的keytab文件"user.keytab"和"krb5.conf"文件及 [准备运行环境时](#page-1311-0)获取的配置文件放到样例工程的"storm-examples\src\main \resources"目录下。

#### 说明

- 若要在Windows或Linux中未安装客户端时提交拓扑,则需要将"streaming-site.xml"和 "storm.yaml"都放入样例工程的"storm-examples\src\main\resources"目录下。
- 若要在Linux安装客户端时提交拓扑,只需要将"streaming-site.xml"放入样例工程的 "storm-examples\src\main\resources"目录下即可。

步骤**3** 安装IntelliJ IDEA和JDK工具后,需要在IntelliJ IDEA配置JDK。

1. 打开IntelliJ IDEA,选择"Configure"。

图 **29-2** Quick Start

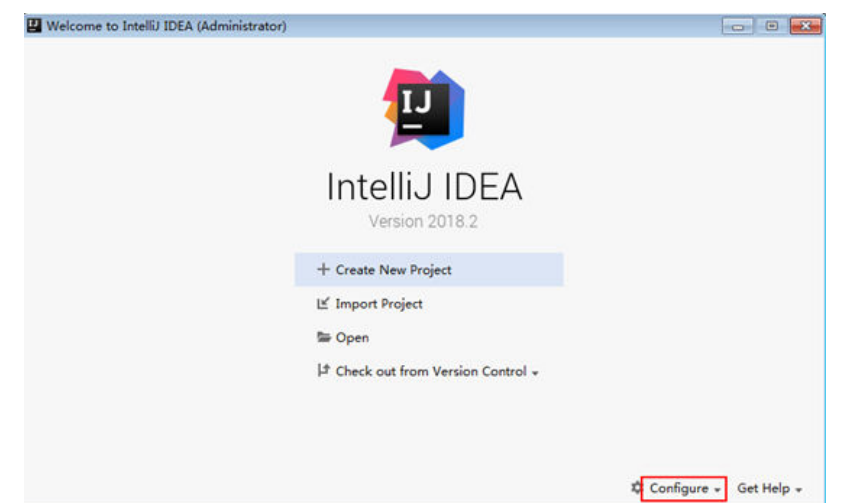

2. 在下拉框中选择"Project Defaults > Project Structure"。

#### 图 **29-3** Configure

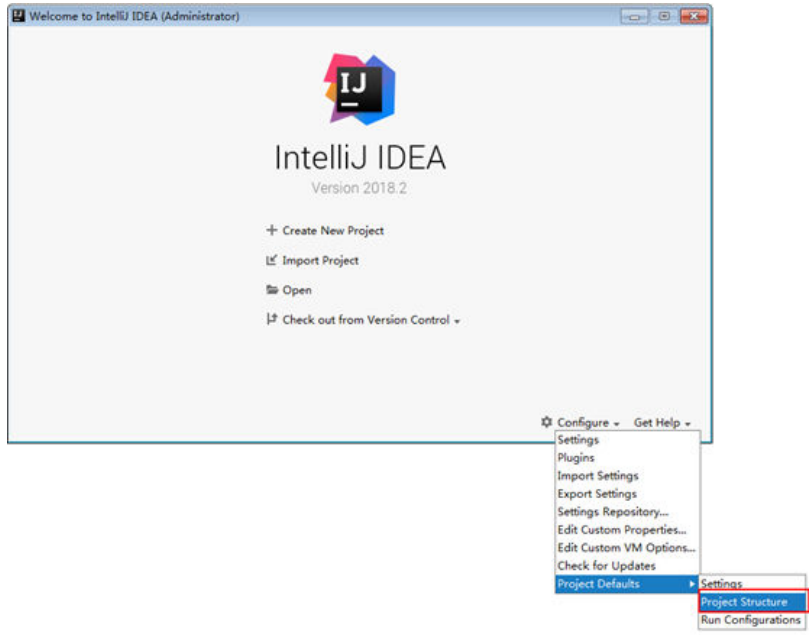

3. 在弹出的"Project Structure for New Projects"页面中,选择"SDKs",单击加 号添加JDK。

图 **29-4** Project Structure for New Projects

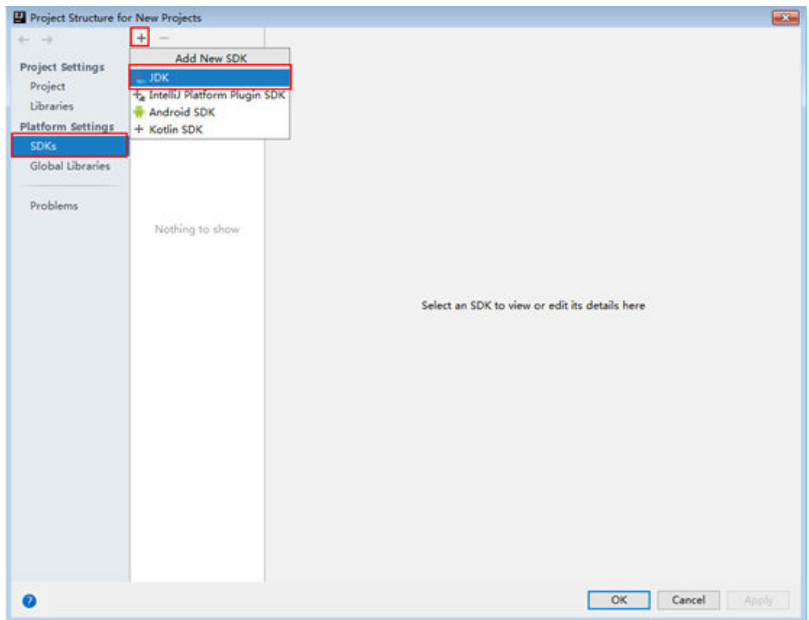

4. 在弹出的"Select Home Directory for JDK"窗口,选择对应的JDK目录,然后单 击"OK"。

图 **29-5** Select Home Directory for JDK

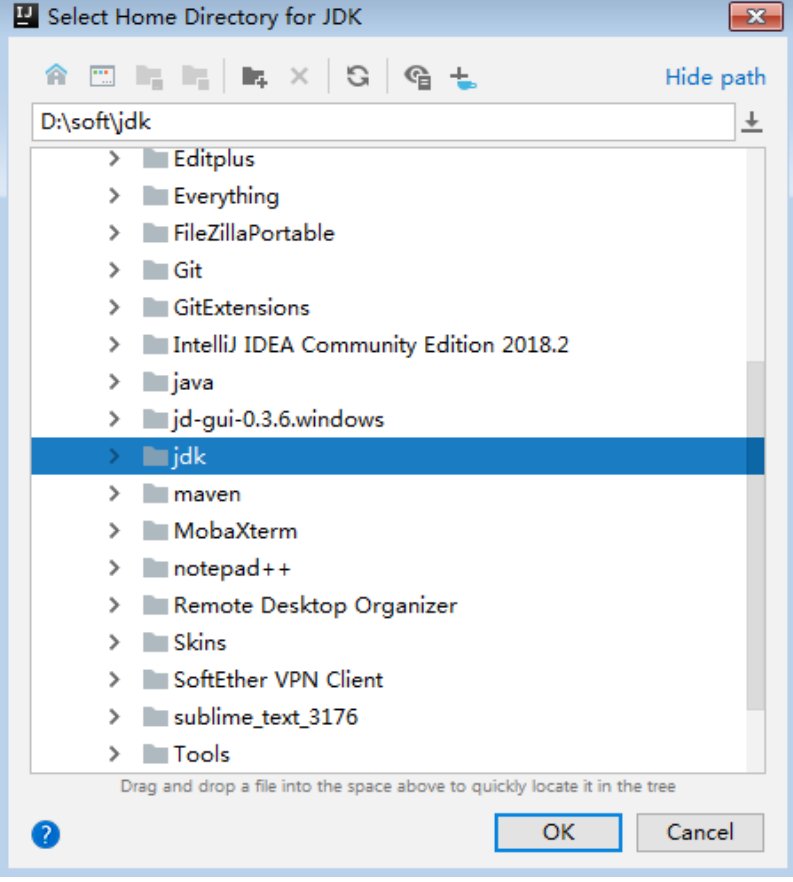

5. 完成JDK选择后,单击"OK"完成配置。

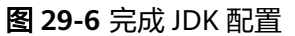

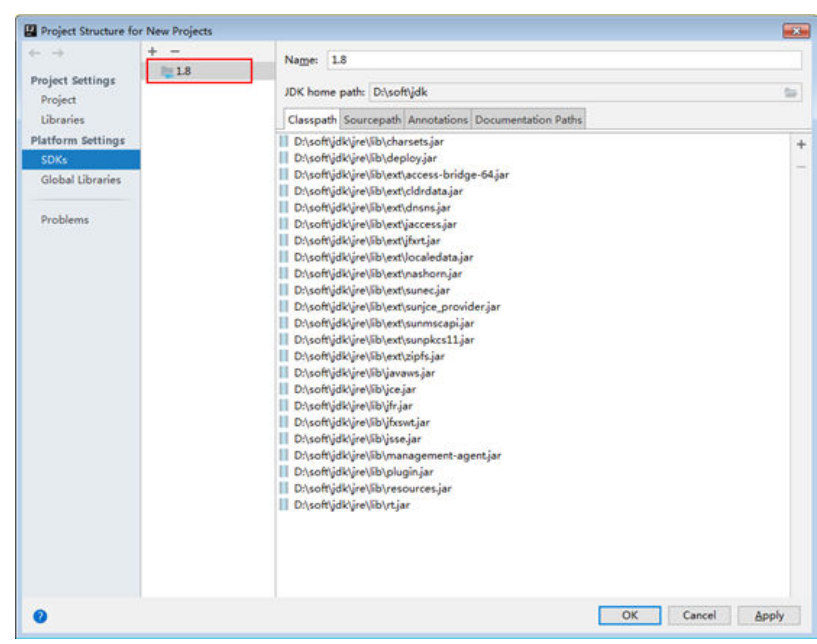

步骤**4** 在应用开发环境中,导入样例工程到IntelliJ IDEA开发环境。

1. 配置IntelliJ IDEA maven工程环境。

选择"File > Settings",搜索"maven",配置maven工程,选择"Apply > OK"

#### 图 **29-7** 配置 IntelliJ IDEA maven 工程环境

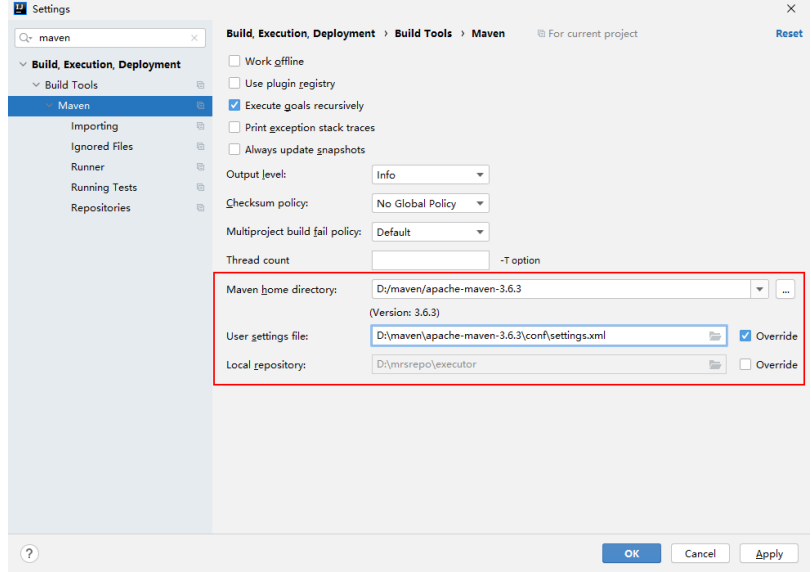

2. 选择"File > New > Project from Existing Sources…"

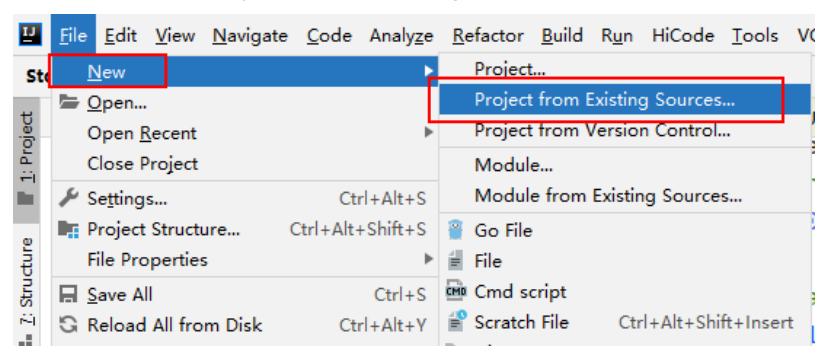

图 **29-8** 进入"Project from Existing Sources...."配置页面

3. 选择要导入的样例工程,例如"storm-examples"。

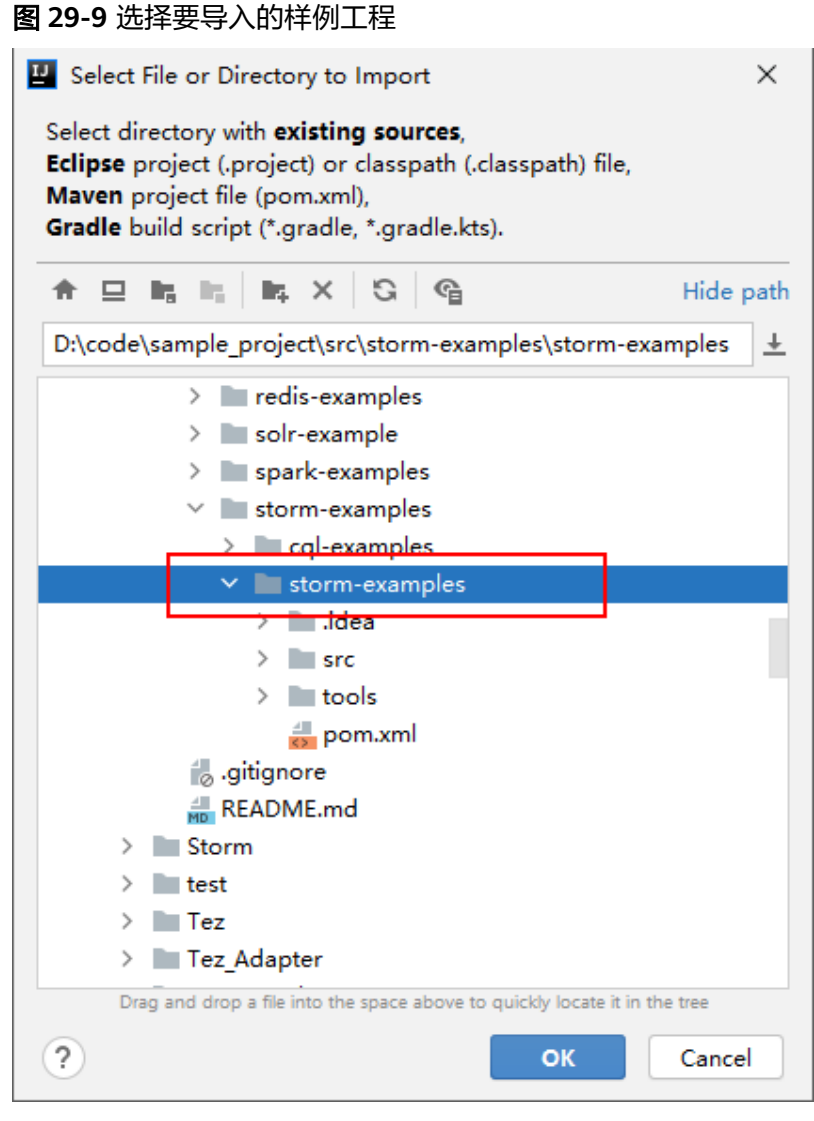

4. 选择以maven工程的形式导入。

#### 图 **29-10** 以 maven 工程的形式导入

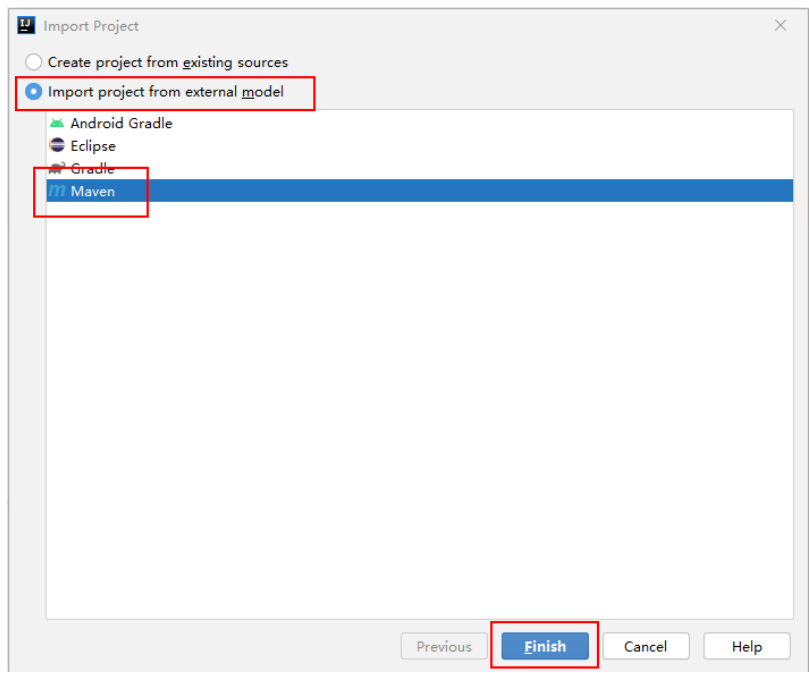

步骤**5** 设置IntelliJ IDEA的文本文件编码格式,解决乱码显示问题。

- 1. 在IntelliJ IDEA的菜单栏中,选择"File > Settings"。 弹出"Settings"窗口。
- 2. 在左边导航上选择"Editor > File Encodings",在"Project Encoding"和 "Global Encoding"区域,设置参数值为"UTF-8",单击"Apply"后,单击 "OK",如<mark>图29-11</mark>所示。

图 **29-11** 设置 IntelliJ IDEA 的编码格式

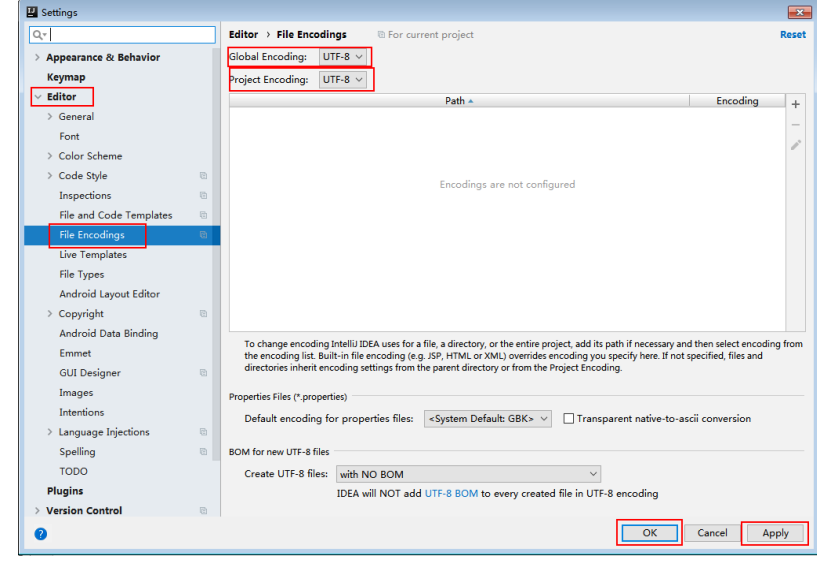

**----**结束

# <span id="page-1319-0"></span>**29.3** 开发 **Storm** 应用

# **29.3.1 Storm** 样例程序开发思路

通过典型场景,可以快速学习和掌握Storm拓扑的构造和Spout/Bolt开发过程。

## 场景说明

一个动态单词统计系统,数据源为持续生产随机文本的逻辑单元,业务处理流程如  $\overline{F}$ :

- 数据源持续不断地发送随机文本给文本拆分逻辑,如"apple orange apple"。
- 单词拆分逻辑将数据源发送的每条文本按空格进行拆分,如"apple", "orange", "apple", 随后将每个单词逐一发给单词统计逻辑。
- 单词统计逻辑每收到一个单词就进行加一操作,并将实时结果打印输出,如: apple:1 orange: 1 apple: 2

## 功能分解

根据上述场景进行功能分解,如表**29-5**所示:

#### 表 **29-5** 在应用中开发的功能

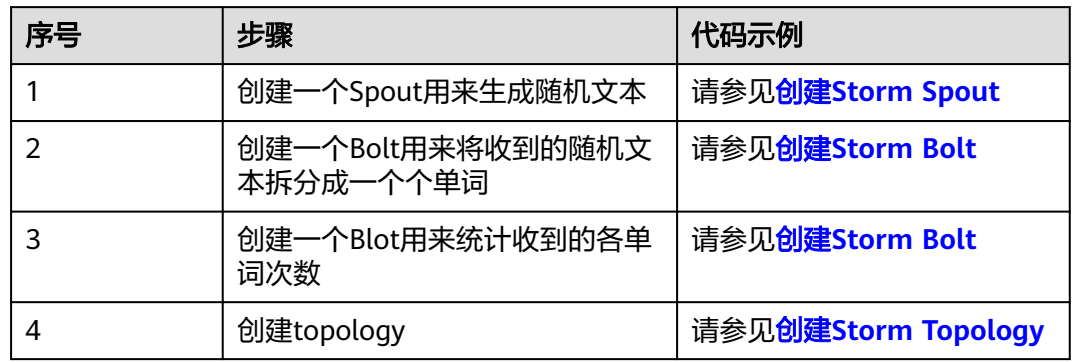

部分代码请参考开发**Storm**应用,完整代码请参考Strom-examples示例工程。

# **29.3.2** 创建 **Storm Spout**

## 功能介绍

Spout是Storm的消息源,它是Topology的消息生产者,一般来说消息源会从一个外部 源读取数据并向Topology中发送消息(Tuple)。

一个消息源可以发送多条消息流Stream,可以使用 OutputFieldsDeclarer.declarerStream来定义多个Stream,然后使用 SpoutOutputCollector来发射指定的Stream。

## <span id="page-1320-0"></span>代码样例

下面代码片段在com.huawei.storm.example.common包的RandomSentenceSpout类 的nextTuple方法中,作用在于将收到的字符串拆分成单词。

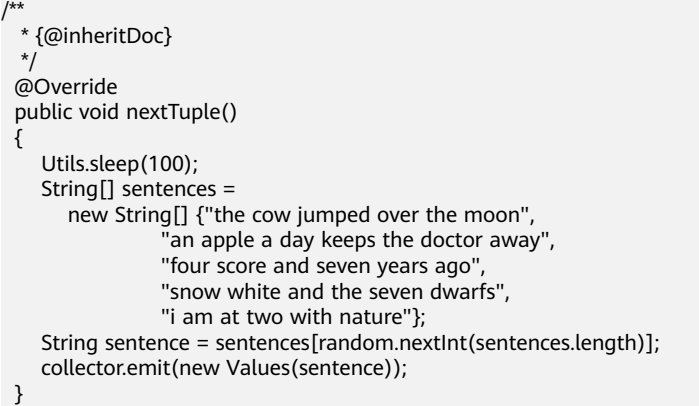

# **29.3.3** 创建 **Storm Bolt**

## 功能介绍

所有的消息处理逻辑都被封装在各个Bolt中。Bolt包含多种功能:过滤、聚合等等。

如果Bolt之后还有其他拓扑算子,可以使用OutputFieldsDeclarer.declareStream定义 Stream,使用OutputCollector.emit来选择要发射的Stream。

## 代码样例

下面代码片段在com.huawei.storm.example.common包的"SplitSentenceBolt"类的 "execute"方法中,作用在于拆分每条语句为单个单词并发送。

```
/** 
  * {@inheritDoc} 
  */ 
  @Override 
  public void execute(Tuple input, BasicOutputCollector collector) 
  { 
     String sentence = input.getString(0); 
     String[] words = sentence.split(" "); 
     for (String word : words) 
     { 
        word = word.trim(); 
        if (!word.isEmpty()) 
        { 
           word = word.toLowerCase(); 
           collector.emit(new Values(word)); 
       } 
    } 
 }
```
下面代码片段在com.huawei.storm.example.wordcount包的"WordCountBolt"类的 execute方法中,作用在于统计收到的每个单词的数量。

 @Override public void execute(Tuple tuple, BasicOutputCollector collector)

```
\{ String word = tuple.getString(0); 
       Integer count = counts.get(word); 
      if (count == null) { 
         count = 0; } 
       count++; 
       counts.put(word, count); 
        System.out.println("word: " + word + ", count: " + count); 
     }
```
# **29.3.4** 创建 **Storm Topology**

## 功能介绍

一个Topology是Spouts和Bolts组成的有向无环图。

应用程序是通过storm jar的方式提交,则需要在main函数中调用创建Topology的函 数,并在storm jar参数中指定main函数所在类。

## 代码样例

下面代码片段在com.huawei.storm.example.wordcount包的"WordCountTopology" 类的"main"方法中,作用在于构建应用程序并提交。

```
 public static void main(String[] args) 
      throws Exception 
    { 
      TopologyBuilder builder = buildTopology(); 
/*
      <sub>,</sub><br>* 任务的提交认为三种方式
       * 1、命令行方式提交,这种需要将应用程序jar包复制到客户端机器上执行客户端命令提交 
       * 2、远程方式提交,这种需要将应用程序的jar包打包好之后在IntelliJ IDEA中运行main方法提交 
       * 3、本地提交 ,在本地执行应用程序,一般用来测试 
       * 命令行方式和远程方式安全和普通模式都支持 
       * 本地提交仅支持普通模式 
*******
       * 用户同时只能选择一种任务提交方式,默认命令行方式提交,如果是其他方式,请删除代码注释即可 
       */ 
      submitTopology(builder, SubmitType.CMD); 
   } 
   private static void submitTopology(TopologyBuilder builder, SubmitType type) throws Exception 
   { 
      switch (type) 
      { 
        case CMD: 
        { 
           cmdSubmit(builder, null); 
           break; 
        } 
        case REMOTE: 
\left\{ \begin{array}{c} \end{array} \right\} remoteSubmit(builder); 
           break; 
        } 
        case LOCAL: 
        { 
           localSubmit(builder); 
           break; 
        } 
     }
```

```
 } 
\frac{1}{2} * 命令行方式远程提交
    * 步骤如下:
    * 打包成Jar包,然后在客户端命令行上面进行提交
     远程提交的时候,要先将该应用程序和其他外部依赖(非excemple工程提供,用户自己程序依赖)的jar包打
包成一个大的jar包
 * 再通过storm客户端中storm -jar的命令进行提交
 * 
    * 如果是安全环境,客户端命令行提交之前,必须先通过kinit命令进行安全登录
 * 
    * 运行命令如下:
     * ./storm jar ../example/example.jar com.huawei.storm.example.WordCountTopology 
 */ 
    private static void cmdSubmit(TopologyBuilder builder, Config conf) 
      throws AlreadyAliveException, InvalidTopologyException, NotALeaderException, 
AuthorizationException 
    { 
     if (conf == null)
      { 
         conf = new Config();
      } 
      conf.setNumWorkers(1); 
      StormSubmitter.submitTopologyWithProgressBar(TOPOLOGY_NAME, conf, builder.createTopology()); 
    } 
    private static void localSubmit(TopologyBuilder builder) 
       throws InterruptedException 
    { 
       Config conf = new Config(); 
       conf.setDebug(true); 
       conf.setMaxTaskParallelism(3); 
       LocalCluster cluster = new LocalCluster(); 
       cluster.submitTopology(TOPOLOGY_NAME, conf, builder.createTopology()); 
       Thread.sleep(10000); 
       cluster.shutdown(); 
    } 
    private static void remoteSubmit(TopologyBuilder builder) 
      throws AlreadyAliveException, InvalidTopologyException, NotALeaderException, 
AuthorizationException, 
      IOException 
    { 
     Config config = createConf();
      String userJarFilePath = "替换为用户jar包地址"; 
      System.setProperty(STORM_SUBMIT_JAR_PROPERTY, userJarFilePath); 
      //安全模式下的一些准备工作
      if (isSecurityModel()) 
      { 
         securityPrepare(config);
      } 
      config.setNumWorkers(1);
      StormSubmitter.submitTopologyWithProgressBar(TOPOLOGY_NAME, config,
builder.createTopology()); 
    } 
      private static TopologyBuilder buildTopology() 
    { 
       TopologyBuilder builder = new TopologyBuilder(); 
       builder.setSpout("spout", new RandomSentenceSpout(), 5); 
       builder.setBolt("split", new SplitSentenceBolt(), 8).shuffleGrouping("spout"); 
       builder.setBolt("count", new WordCountBolt(), 12).fieldsGrouping("split", new Fields("word")); 
       return builder; 
    }
```
#### 说明

如果拓扑开启了ack,推荐acker的数量不大于所设置的worker数量。

# <span id="page-1323-0"></span>**29.4** 调测 **Storm** 应用

# **29.4.1** 打包 **Storm** 样例工程应用

#### 操作场景

通过IntelliJ IDEA导出Jar包并指定导出jar包名称,比如"storm-examples.jar"。

#### 操作步骤

- 步骤**1** 若Storm-JDBC样例需要在Windows下运行,则需要替换配置文件路径;否则,不需要 执行此步骤。
	- 1. 在IDEA界面右键单击"jdbc.properties"文件,选择"Copy Path/Reference > Absolute Path", 复制"jdbc.properties"文件路径。

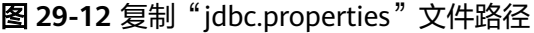

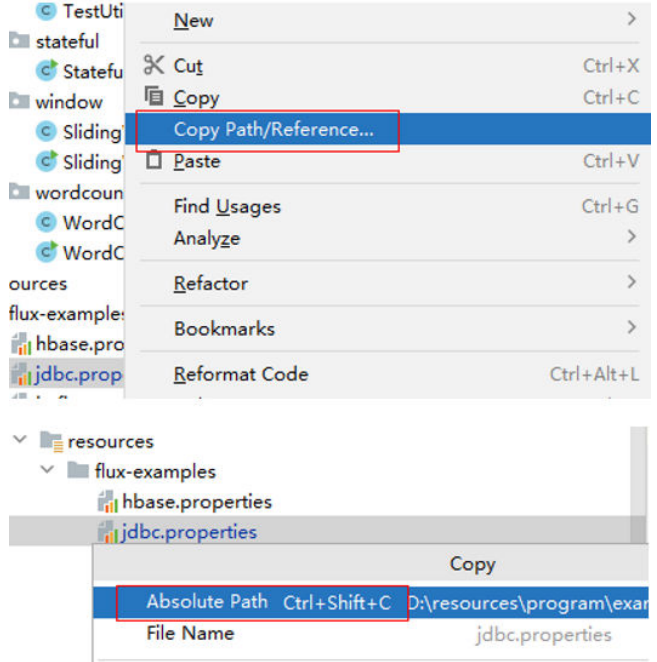

2. 修改"SimpleJDBCTopology.java"的**main()**方法中**proPath**值为步骤**1.1**复制的 "jdbc.properties"文件路径。

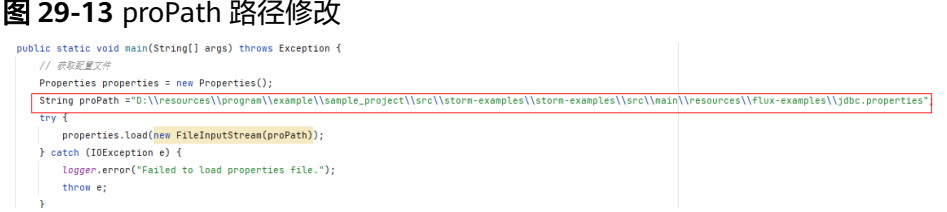

步骤**2** 在IntelliJ IDEA中,在生成Jar包之前配置工程的Artifacts信息。

- 1. 进入IntelliJ IDEA, 选择"File > Project Structures..."进入"Project Structure" 页面。
- 2. 在"Project Structure"页面,选择"Artifacts",单击"+"并选择"JAR > Empty"。

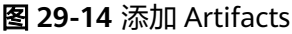

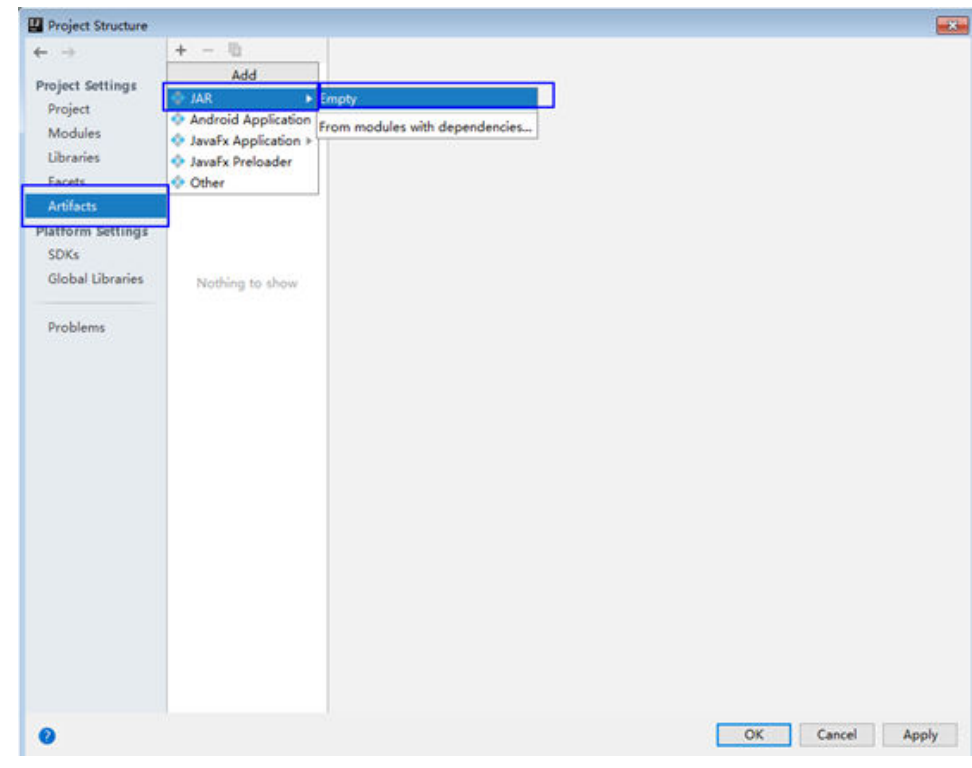

3. 根据实际情况设置Jar包的名称、类型以及输出路径。

#### 图 **29-15** 设置基本信息

<span id="page-1325-0"></span>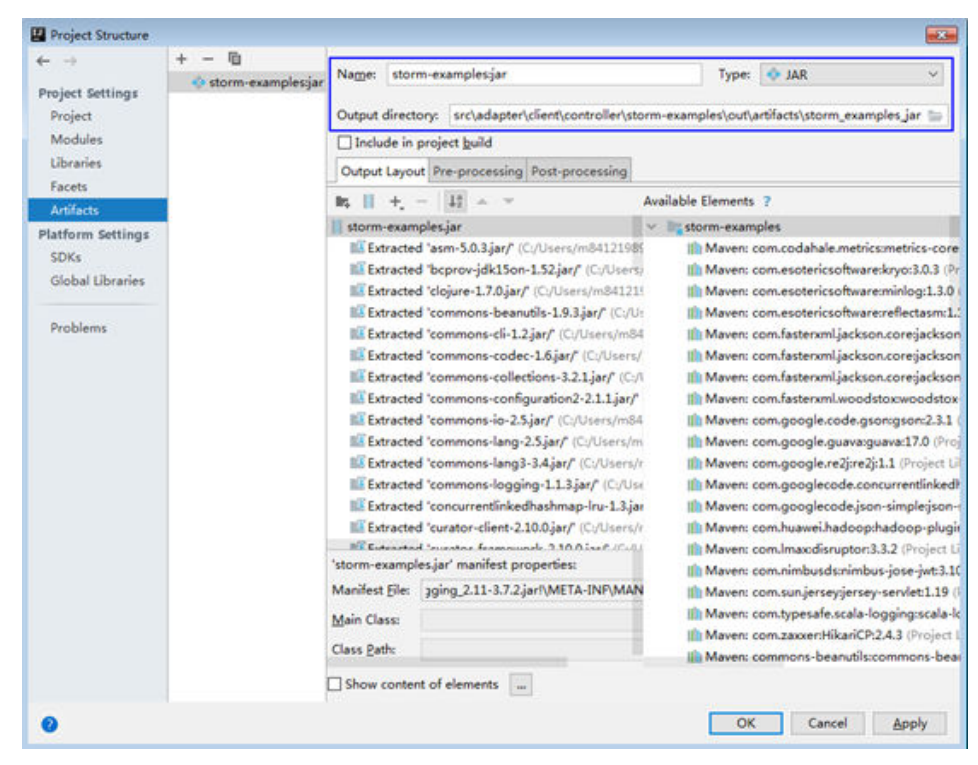

4. 选中"storm-examples",右键选择"Put into Output Root"。然后单击  $"$  Apply",

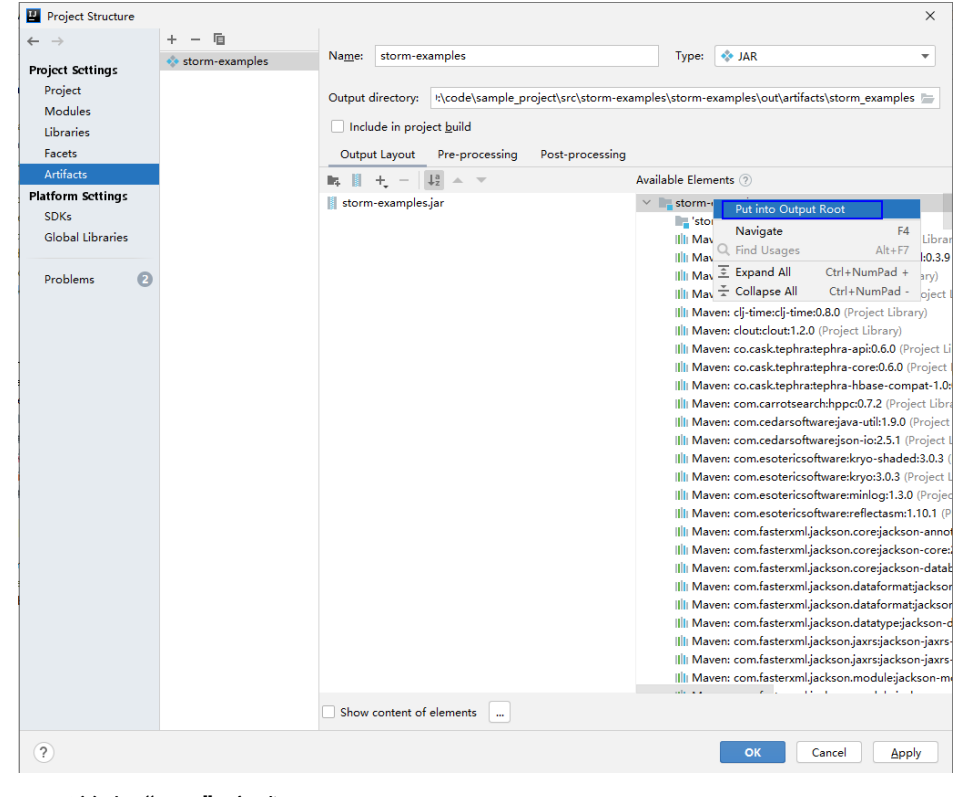

#### 图 **29-16** Put into Output Root

5. 最后单击"OK"完成配置。

#### <span id="page-1326-0"></span>步骤**3** 生成Jar包。

1. 在IDEA主页面,选择"Build > Build Artifacts..."。

#### 图 **29-17** Build Artifacts

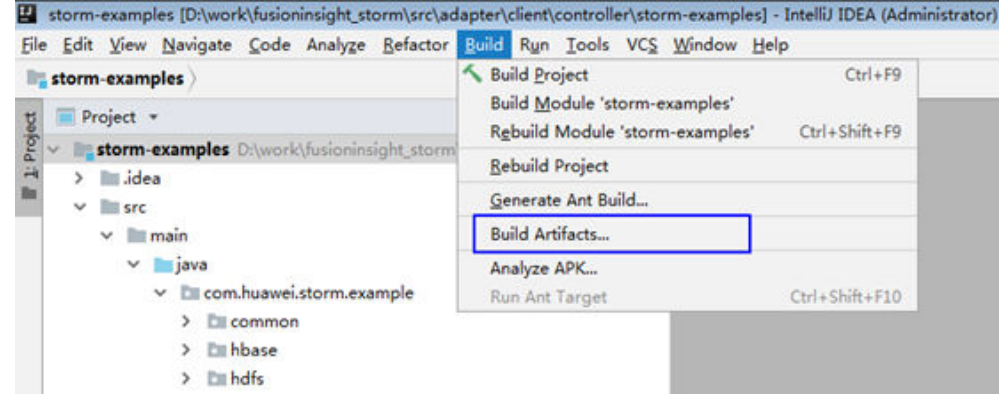

2. 在弹出的菜单中,选择"storm-examples:jar > Build"开始生成Jar包。

图 **29-18** Build

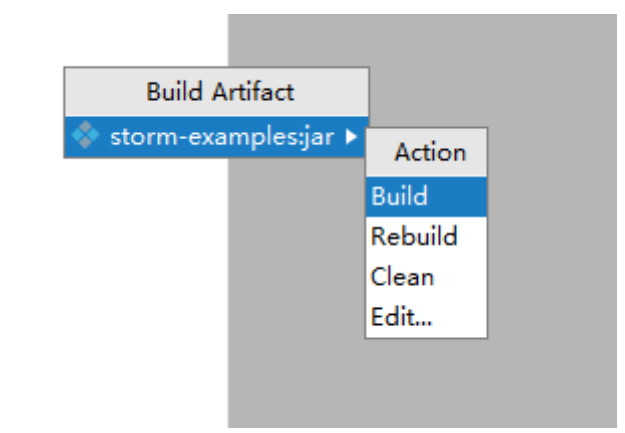

3. 当Event log中出现如下类似日志时,表示Jar包生成成功。您可以在图**[29-15](#page-1325-0)**中配 置的路径下获取到Jar包。

14:37 Compilation completed successfully in 25 s 991 ms

**----**结束

# **29.4.2** 打包 **Storm** 业务

## **29.4.2.1 Linux** 下打包 **Storm** 业务

#### 操作场景

Storm支持在Linux环境下打包。用户可以将从IntelliJ IDEA中导出的Jar包和需要的其 他相关Jar包上传到Linux环境中执行打包。

打包业务的目的,是将IntelliJ IDEA代码生成的jar包与工程依赖的jar包,合并导出可 提交的source.jar。

打包需使用storm-jartool工具,可在Windows或Linux上进行。

## 前提条件

- 已安装Storm客户端。
- 已执行打包**Storm**[样例工程应用](#page-1323-0)。
- 当客户端所在主机不是集群中的节点时,需要在客户端所在节点的**hosts**文件中设 置主机名和IP地址映射。主机名和IP地址请保持一一对应。

## 操作步骤

- 步骤**1** 将从IntelliJ IDEA中导出的jar包复制到Linux客户端指定目录(例如"/opt/ jarsource")。
- 步骤**2** 若业务需要访问外部组件,其所依赖的配置文件请参考相关开发指引,获取到配置文 件后将配置文件放在步骤**1**中指定的目录下。
- 步骤**3** 若业务需要访问外部组件,其所依赖的jar包请参考相关开发指引,获取到jar包后将jar 包放在步骤**1**中指定的目录下。
- 步骤**4** 在Storm客户端安装目录"Storm/storm-1.2.1/bin"下执行打包命令,将上述jar包打 成一个完整的业务jar包放入指定目录/opt/jartarget(可为任意空目录)。执行**sh storm-jartool.sh /opt/jarsource/ /opt/jartarget**命令后,会在"/opt/jartarget"下 生成source.jar。

#### **----**结束

#### **29.4.2.2 Windows** 下打包 **Storm** 业务

#### 操作场景

打包业务的目的,是将IntelliJ IDEA代码生成的jar包与工程依赖的jar包,合并导出可 提交的source.jar。

打包需使用storm-jartool工具,可在Windows或Linux上进行。

## 前提条件

已执行打包**Storm**[样例工程应用。](#page-1323-0)

## 操作步骤

- 步骤**1** 将从IntelliJ IDEA打包出来的jar包放入指定文件夹(例如"D:\source")。
- 步骤**2** 在样例代码目录"src/storm-examples/storm-examples"下创建"lib"目录,将 IntelliJ IDEA中导出的jar包复制到"lib"目录下,并解压。
- 步骤**3** 若业务需要访问外部组件,其所依赖的配置文件请参考相关开发指引,获取到配置文 件后将配置文件放在步骤**1**中指定的目录下。
- 步骤**4** 若业务需要访问外部组件,其所依赖的jar包请参考相关开发指引,获取到jar包后将jar 包放在步骤**1**中指定的目录下。
- 步骤**5** 在IntelliJ IDEA样例工程的"tools"目录下找到打包工具:"storm-jartool.cmd"。

**----**结束

# **29.4.3** 提交 **Storm** 拓扑

## **29.4.3.1 Linux** 中安装客户端时提交 **Storm** 拓扑

#### 操作场景

在Linux环境下可以使用storm命令行完成拓扑的提交。

#### 前提条件

- 已安装Storm客户端。
- 当客户端所在主机不是集群中的节点时,需要在客户端所在节点的**hosts**文件中设 置主机名和IP地址映射。主机名和IP地址请保持一一对应。
- 已执行打包**[Storm](#page-1326-0)**业务步骤,打出source.jar。

#### 操作步骤

- 步骤**1** 安全模式下,请先进行安全认证。
	- 1. 初始化客户端环境变量。 进入客户端安装目录"/opt/Storm\_client"执行以下命令,导入环境变量信息。 **source bigdata\_env**
	- 2. 使用在"准备开发用户"章节创建的开发用户进行安全登录。 执行**kinit**命令进行"人机"用户的安全登录。 **kinit**用户名

例如:

**kinit developuser**

然后按照提示输入密码,无异常提示返回,则完成了用户的kerberos认证。

- 步骤**2** 提交拓扑(以wordcount为例,其它拓扑请参照相关开发指引),进入Storm客户端 "Storm/storm-1.2.1/bin"目录,将刚打出的source.jar提交(如果在Windows上进行 的打包,则需要将Windows上的source.jar上传到Linux服务器,假定上传到"/opt/ jartarget"目录),执行命令:**storm jar /opt/jartarget/source.jar com.huawei.storm.example.wordcount.WordCountTopology**。
- 步骤**3** 执行**storm list**命令,查看已经提交的应用程序,如果发现名称为word-count的应用 程序,则说明任务提交成功。

#### 说明

如果业务设置为本地模式,且使用命令行方式提交时,请确保提交环境为普通模式环境,当前不 支持安全环境下使用命令提交本地模式的业务。

**----**结束

<span id="page-1328-0"></span>步骤**6** 双击打包工具,输入要打包的jar包所在目录("D:\source")并回车,再输入打出包 存放的目录("D:\target"),在"D:\target"中,会生成"source.jar"文件。

## **29.4.3.2 Linux** 中未安装客户端时提交 **Storm** 拓扑

#### 操作场景

Storm支持拓扑在未安装Storm客户端的Linux环境中运行。

#### 前提条件

- 客户端机器的时间与MRS集群的时间要保持一致,时间差要小于5分钟。
- 当Linux环境所在主机不是集群中的节点时,需要在节点的**hosts**文件中设置主机 名和IP地址映射。主机名和IP地址请保持一一对应。

#### 操作步骤

步骤**1** 准备依赖的Jar包和配置文件。

在Linux环境新建目录,例如"/opt/test",并创建子目录"lib"和"src/main/ resources/"。将样例工程中"lib"文件夹下的Jar包上传Linux环境的"lib"目录。将 样例工程中"src/main/resources"文件夹下的配置文件上传到Linux环境的"src/ main/resources"目录。

步骤**2** 在IntelliJ IDEA工程中修改WordCountTopology.java类,使用remoteSubmit方式提交 应用程序。并替换用户keytab文件名称,用户principal名称,和Jar文件地址。

```
● 使用remoteSubmit方式提交应用程序
public static void main(String[] args) 
     throws Exception 
   { 
     TopologyBuilder builder = buildTopology(); 
/*
      * 任务的提交认为三种方式
      * 1、命令行方式提交,这种需要将应用程序jar包复制到客户端机器上执行客户端命令提交
      * 2、远程方式提交,这种需要将应用程序的jar包打包好之后在IntelliJ IDEA中运行main方法提交
      * 3、本地提交 ,在本地执行应用程序,一般用来测试
      * 命令行方式和远程方式安全和普通模式都支持
      * 本地提交仅支持普通安全模式
 * 
      * 用户同时只能选择一种任务提交方式,默认命令行方式提交,如果是其他方式,请删除代码注释即
可
      */ 
     submitTopology(builder, SubmitType.REMOTE); 
   }
● 修改userJarFilePath为Linux环境指定路径"/opt/test/lib/example.jar"。
private static void remoteSubmit(TopologyBuilder builder) 
     throws AlreadyAliveException, InvalidTopologyException, NotALeaderException, 
AuthorizationException, 
     IOException 
   { 
     Config config = createConf(); 
     String userJarFilePath = "/opt/test/lib/example.jar "; 
    System.setProperty(STORM_SUBMIT_JAR_PROPERTY, userJarFilePath);
     //安全模式下的一些准备工作
     if (isSecurityModel()) 
     { 
       securityPrepare(config);
     } 
     config.setNumWorkers(1);
     StormSubmitter.submitTopologyWithProgressBar(TOPOLOGY_NAME, config,
```
builder.createTopology());

- } ● 安全模式下需要执行安全准备,根据实际情况修改userKeyTablePath和 userPrincipal[为导入并配置](#page-1313-0)**Storm**样例工程章节的步骤2中所获取用户的keytab文 件名称和principal。 private static void securityPrepare(Config config) throws IOException { String userKeyTablePath = System.getProperty("user.dir") + File.separator + "src" + File.separator + "main" + File.separator + "resources" + File.separator + "user.keytab"; String userPrincipal = "StreamingDeveloper"; String krbFilePath = System.getProperty("user.dir") + File.separator + "src" + File.separator + "main" + File.separator + "resources" + File.separator +"krb5.conf"; //windows路径下分隔符替换  $\omega$ userKeyTablePath = userKeyTablePath.replace("\\", "\\\\"); krbFilePath = krbFilePath.replace("\\", "\\\\"); String principalInstance = String.valueOf(config.get(Config.STORM\_SECURITY\_PRINCIPAL\_INSTANCE)); LoginUtil.setKrb5Config(krbFilePath); LoginUtil.setZookeeperServerPrincipal("zookeeper/" + principalInstance); LoginUtil.setJaasFile(userPrincipal, userKeyTablePath); } 步骤**3** 导出Jar包并上传到Linux环境。 ● 参考打包**Storm**[样例工程应用执](#page-1323-0)行打包,并将jar包命名为"example.jar"。
	- 将导出的Jar包复制到Linux环境的"/opt/test/lib"目录下。
- 步骤**4** 切换到"/opt/test",执行以下命令,运行Jar包。

**java -classpath /opt/test/lib/\*:/opt/test/src/main/resources com.huawei.storm.example.wordcount.WordCountTopology**

#### **----**结束

## **29.4.3.3** 在 **IDEA** 中提交 **Storm** 拓扑

#### 操作场景

Storm支持IntelliJ IDEA远程提交拓扑,目前样例代码中仅WordCountTopology支持远 程提交,其他拓扑想实现远程提交,请参考WordCountTopology实现远程提交函数。

#### 前提条件

- 已执行打包**Storm**[样例工程应用](#page-1323-0)。
- 调整IntelliJ IDEA客户端机器时间,和Storm集群时间差不超过5分钟。
- **确保本地的hosts文件中配置了远程集群所有主机的主机名和业务IP映射关系。**

#### 操作步骤

- 步骤**1** 修改WordCountTopology.java类,使用remoteSubmit方式提交应用程序。并替换用户 keytab文件名称,用户principal名称,和Jar文件地址。
	- 使用remoteSubmit方式提交应用程序 public static void main(String[] args) throws Exception {

```
 TopologyBuilder builder = buildTopology(); 
             /*
                   * 任务的提交认为三种方式
                   * 1、命令行方式提交,这种需要将应用程序jar包复制到客户端机器上执行客户端命令提交
                   * 2、远程方式提交,这种需要将应用程序的jar包打包好之后在IntelliJ IDEA中运行main方法提交
                   * 3、本地提交 ,在本地执行应用程序,一般用来测试
                   * 命令行方式和远程方式安全和普通模式都支持
                   * 本地提交仅支持普通模式
              * 
                   * 用户同时只能选择一种任务提交方式,默认命令行方式提交,如果是其他方式,请删除代码注释即
             可
                   */ 
                   submitTopology(builder, SubmitType.REMOTE); 
                }
             ● 根据实际情况修改userJarFilePath为实际的拓扑Jar包地址
             private static void remoteSubmit(TopologyBuilder builder) 
                   throws AlreadyAliveException, InvalidTopologyException, NotALeaderException, 
             AuthorizationException, 
                   IOException 
                { 
                   Config config = createConf(); 
                   String userJarFilePath = "D:\\example.jar"; 
                  System.setProperty(STORM_SUBMIT_JAR_PROPERTY, userJarFilePath);
                   //安全模式下的一些准备工作
                   if (isSecurityModel()) 
                   { 
                     securityPrepare(config);
                   } 
                   config.setNumWorkers(1);
                   StormSubmitter.submitTopologyWithProgressBar(TOPOLOGY_NAME, config,
             builder.createTopology()); 
                }
             ● 安全模式下需要执行安全准备,根据实际情况修改userKeyTablePath和
             userPrincipal为导入并配置Storm样例工程章节的步骤2中所获取用户的keytab文
             件路径和principal
             private static void securityPrepare(Config config)
                   throws IOException 
                { 
                   String userKeyTablePath = 
                     System.getProperty("user.dir") + File.separator + "src" + File.separator + "main" + 
             File.separator + "resources" + File.separator + "user.keytab"; 
              String userPrincipal = "StreamingDeveloper"; 
                   String krbFilePath = System.getProperty("user.dir") + File.separator + "src" + File.separator + 
             "main" + File.separator + "resources" + File.separator +"krb5.conf"; 
                   //windows路径下分隔符替换
                   userKeyTablePath = userKeyTablePath.replace("\\", "\\\\"); 
                  krbFilePath = krbFilePath.replace("\\", "\\\\");
                   String principalInstance = 
             String.valueOf(config.get(Config.STORM_SECURITY_PRINCIPAL_INSTANCE));
                   LoginUtil.setKrb5Config(krbFilePath);
                   LoginUtil.setZookeeperServerPrincipal("zookeeper/" + principalInstance); 
                   LoginUtil.setJaasFile(userPrincipal, userKeyTablePath); 
              }
步骤2 执行WordCountTopology.java类的Main方法提交应用程序。
```
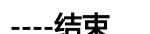
## **29.4.4** 查看 **Storm** 应用调测结果

## 操作场景

Storm应用程序运行完成后,可通过登录Storm WebUI查看应用程序的运行情况。

## 操作步骤

步骤**1** 登录FusionInsight Manager系统。

在浏览器地址栏中输入访问地址,地址格式为"https://FusionInsight Manager系统的 WebService浮动IP地址:28443/web"。

例如,在IE浏览器地址栏中,输入"https://10.0.0.1:28443/web"。

- 步骤2 选择"集群 > *待操作集群的名称* > 服务 > Storm", 单击进入Storm WebUI。
- 步骤**3** 在Storm UI中单击word-count应用,查看应用程序运行情况,如图**29-19**所示。

## 图 **29-19** Storm 应用程序执行界面

## **Topology summary**

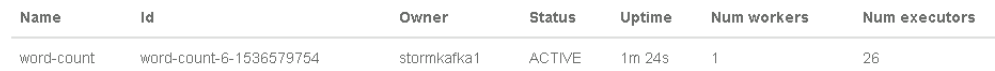

## **Topology actions**

## **Topology stats**

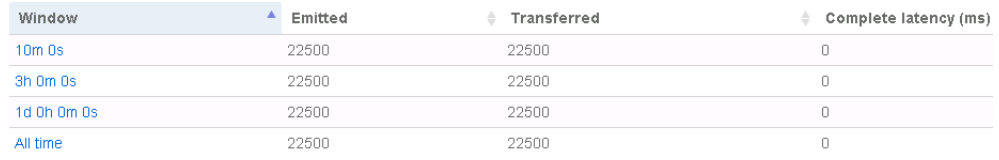

Topology stats统计了最近各个不同时间段的算子之间发送数据的总数据量。

Spouts中统计了spout算子从启动到现在发送的消息总量。Bolts中统计了Count算子和 split算子的发送消息总量,如图**[29-20](#page-1333-0)**所示。

## <span id="page-1333-0"></span>图 **29-20** Storm 应用程序算子发送数据总量

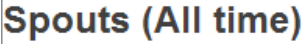

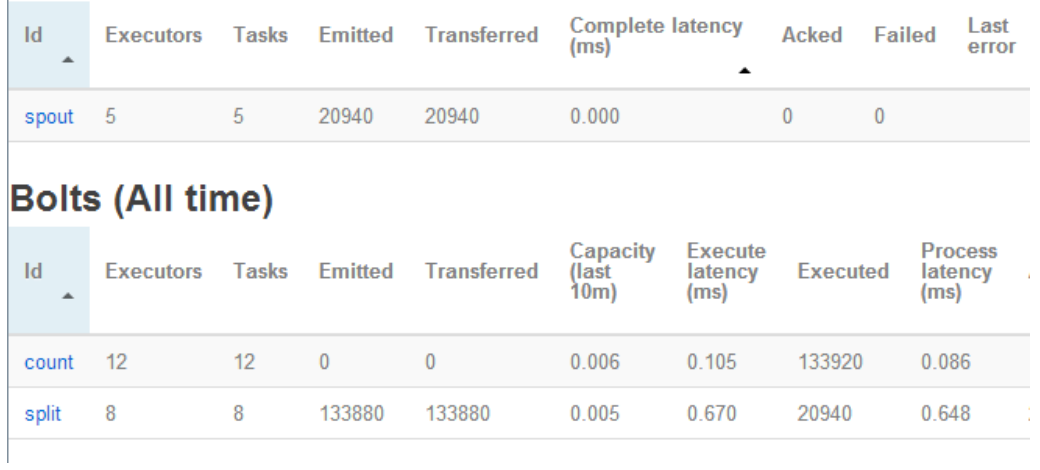

**----**结束

# **29.5 Storm** 应用开发常见问题

# **29.5.1 Storm-Kafka** 开发指引

## 操作场景

本文档主要说明如何使用Storm-Kafka工具包,完成Storm和Kafka之间的交互。包含 KafkaSpout和KafkaBolt两部分。KafkaSpout主要完成Storm从Kafka中读取数据的功 能;KafkaBolt主要完成Storm向Kafka中写入数据的功能。

本章节代码样例基于Kafka新API,对应IntelliJ IDEA工程中 com.huawei.storm.example.kafka.NewKafkaTopology.java。

本章节只适用于MRS产品Storm与Kafka组件间的访问。本章中描述的jar包的具体版本 信息请以实际情况为准。

## 应用开发操作步骤

- 步骤**1** 确认Storm和Kafka组件已经安装,并正常运行。
- 步骤2 参考获取MRS[应用开发样例工程](#page-29-0),获取样例代码解压目录中"src\storm-examples" 目录下的样例工程文件夹storm-examples并将storm-examples导入到IntelliJ IDEA开 发环境,参见准备**Storm**[应用开发环境](#page-1310-0)。
- 步骤**3** 在Linux环境下安装Storm客户端。

集群的Master节点或者Core节点使用客户端可参考<mark>集群内节点使用MRS客户端</mark>,MRS 集群外客户端的安装操作可参考[集群外节点使用](https://support.huaweicloud.com/usermanual-mrs/mrs_01_0091.html)**MRS**客户端。

步骤**4** 如果集群启用了安全服务,需要从管理员处获取一个"人机"用户,用于登录 FusionInsight Manager平台并通过认证,并且获取到该用户的keytab文件。

## <span id="page-1334-0"></span>说明

- 获取的用户需要同时属于storm组和kafka组。
- 默认情况下,用户的密码有效期是90天,所以获取的keytab文件的有效期是90天。如果需要 延长该用户keytab的有效期,修改用户的密码策略并重新获取keytab。

步骤**5** 下载并安装Kafka客户端程序。

**----**结束

## 代码样例

#### 创建拓扑:

public static void main(String[] args) throws Exception {

// 设置拓扑配置 Config conf = new Config();

// 配置安全插件 setSecurityPlugin(conf);

if (args.length  $>= 2$ ) { // 用户更改了默认的keytab文件名,这里需要将新的keytab文件名通过参数传入 conf.put(Config.TOPOLOGY\_KEYTAB\_FILE, args[1]); }

// 定义KafkaSpout KafkaSpout kafkaSpout = new KafkaSpout<String, String>( getKafkaSpoutConfig(getKafkaSpoutStreams()));

// CountBolt CountBolt countBolt = new CountBolt(); //SplitBolt SplitSentenceBolt splitBolt = new SplitSentenceBolt();

// KafkaBolt配置信息 KafkaBolt<String, String> kafkaBolt = new KafkaBolt<String, String>(); kafkaBolt.withTopicSelector(new DefaultTopicSelector(OUTPUT\_TOPIC)) .withTupleToKafkaMapper( new FieldNameBasedTupleToKafkaMapper("word", "count")); kafkaBolt.withProducerProperties(getKafkaProducerProps());

// 定义拓扑 TopologyBuilder builder = new TopologyBuilder(); builder.setSpout("kafka-spout", kafkaSpout, 10); builder.setBolt("split-bolt", splitBolt,10).shuffleGrouping("kafka-spout", STREAMS[0]); builder.setBolt("count-bolt", countBolt, 10).fieldsGrouping( "split-bolt", new Fields("word")); builder.setBolt("kafka-bolt", kafkaBolt, 10).shuffleGrouping("count-bolt");

// 命令行提交拓扑 StormSubmitter.submitTopology(args[0], conf, builder.createTopology()); }

#### 说明

如果修改了集群域名,在设置Kafka消费者/生产者属性中kerberos域名时,需要将其设置为集群 实际域名,例如props.put(KERBEROS\_DOMAIN\_NAME , "*hadoop.hadoop1.com*")。

## 部署运行及结果查看

步骤**1** 导出本地jar包,请参见打包**Storm**[样例工程应用](#page-1323-0)。

步骤**2** 获取相关配置文件,获取方式如下:

- 安全模式:参[见步骤](#page-1333-0)**4**获取keytab文件。
- 普通模式:无。

## 步骤**3** 获取下列jar包:

在安装好的Kafka客户端目录中进入"Kafka/kafka/libs"目录,获取如下jar包:

- kafka <version>.jar
- scala-library-<version>.jar
- scala-logging\_2.11-3.7.2.jar
- metrics-core-<version>.jar
- kafka-clients-<version>.jar
- zookeeper-<version>.jar

在Storm客户端的"streaming-cql-<HD-Version>/lib"目录中获取如下jar包:

- storm-kafka-client-<version>.jar
- storm-kafka-<version>.jar
- slf4j-api-<version>.jar
- guava-<version>.jar
- json-simple-<version>.jar
- curator-client-<version>.jar
- curator-framework-<version>.jar
- curator-recipes-<version>.jar
- 步骤**4** [将步骤](#page-1334-0)**1**、步骤**2**和步骤**3**中获取的jar包和配置文件合并统一打出完整的业务jar包,请 参见打包**[Storm](#page-1326-0)**业务。
- 步骤**5** 进入Linux系统中进入Kafka客户端所在目录,在Kafka/kafka/bin目录下使用Kafka客 户端创建拓扑中所用到的Topic,执行命令:

**./kafka-topics.sh --create --topic input --partitions 2 --replication-factor 2 - zookeeper {ip:port}/kafka**

**./kafka-topics.sh --create --topic output --partitions 2 --replication-factor 2 - zookeeper {ip:port}/kafka**

## 说明

- "--zookeeper"后面填写的是ZooKeeper地址,需要改为安装集群时配置的ZooKeeper地 址。
- 安全模式下,需要Kafka管理员用户创建Topic。

#### 步骤**6** 在Linux系统中完成拓扑的提交。

提交命令示例(拓扑名为kafka-test):

## **storm jar /opt/jartarget/source.jar com.huawei.storm.example.kafka.NewKafkaTopology kafka-test**

说明

- 安全模式下,在提交"source.jar"之前,请确保已经进行kerberos安全登录,并且keytab方 式下,登录用户和所上传keytab所属用户必须是同一个用户。
- 安全模式下,Kafka需要用户有相应Topic的访问权限,因此首先需要在Kafka所在集群上使 用Kafka管理员用户登录,之后使用**kafka-acls.sh**命令给用户赋权,成功之后再使用提交用 户登录并提交拓扑。Kafka用户赋权详见"Kafka开发指南"的"更多信息"章节。
- 步骤**7** 拓扑提交成功后,可以向Kafka中发送数据,观察是否有相关信息生成。

在Linux系统中进入Kafka客户端所在目录,在Kafka/kafka/bin目录下启动consumer观 察数据是否生成。执行命令:

**./kafka-console-consumer.sh --bootstrap-server {ip:port} --topic output - consumer.config ../config/consumer.properties**

同时在Linux系统中进入Kafka客户端所在目录,在Kafka/kafka/bin目录下启动 producer,向Kafka中写入数据。执行命令:

**./kafka-console-producer.sh --broker-list {ip:port} --topic input - producer.config ../config/producer.properties**

向input中写入测试数据,可以观察到output中有对应的数据产生,则说明Storm-Kafka拓扑运行成功。

#### **----**结束

## **29.5.2 Storm-JDBC** 开发指引

## 操作场景

本文档主要说明如何使用开源Storm-JDBC工具包,完成Storm和JDBC之间的交互。 Storm-JDBC中包含两类Bolt:JdbcInsertBolt和JdbcLookupBolt。其中, JdbcLookupBolt主要负责从数据库中查数据,JdbcInsertBolt主要向数据库中存数据。 当然,JdbcLookupBolt和JdbcInsertBolt中也可以增加处理逻辑对数据进行处理。

本章节只适用Storm与JDBC组件间的访问。本章中描述的jar包的具体版本信息请以实 际情况为准。

## 应用开发操作步骤

- 步骤**1** 确认华为MRS产品Storm组件已经安装,且正常运行。
- 步骤2 参考获取MRS[应用开发样例工程](#page-29-0),获取样例代码解压目录中"src\storm-examples" 目录下的样例工程文件夹storm-examples并将storm-examples导入到IntelliJ IDEA开 发环境,参见准备**Storm**[应用开发环境](#page-1310-0)。
- 步骤**3** 工程导入后,修改样例工程"resources/flux-examples"目录下的"jdbc.properties" 文件,根据实际环境信息修改相关参数。

#配置JDBC服务端IP地址 JDBC\_SERVER\_NAME= #配置JDBC服务端端口 JDBC\_PORT\_NUM= #配置JDBC登录用户名 JDBC\_USER\_NAME= #配置JDBC登录用户密码 #密码明文存储存在安全风险,建议在配置文件或者环境变量中密文存放,使用时解密,确保安全 JDBC\_PASSWORD=

#配置database表名 JDBC\_BASE\_TBL=

步骤**4** 在Linux环境下安装Storm客户端。

集群的Master节点或者Core节点使用客户端可参考<mark>集群内节点使用MRS客户端</mark>,MRS 集群外客户端的安装操作可参考[集群外节点使用](https://support.huaweicloud.com/usermanual-mrs/mrs_01_0091.html)**MRS**客户端。

**----**结束

## 数据库配置—**Derby** 数据库配置过程

步骤**1** 首先应下载一个数据库,可根据具体场景选择最适合的数据库。

该任务以Derby数据库为例。Derby是一个小型的,java编写的,易于使用却适合大多 数应用程序的开放源码数据库。

- 步骤**2** Derby数据库的获取。在官网下载最新版的Derby数据库,将下载下来的数据库将传入 Linux客户端(如"/opt"),并解压。
- 步骤**3** 在Derby的安装目录下,进入bin目录,输入如下命令:

**export DERBY\_INSTALL=/opt/db-derby-10.12.1.1-bin**

**export CLASSPATH=\$DERBY\_INSTALL/lib/derbytools.jar:\$DERBY\_INSTALL\lib \derbynet.jar:.**

**export DERBY\_HOME=/opt/db-derby-10.12.1.1-bin**

**. setNetworkServerCP**

.**/startNetworkServer -h** 主机名

- 步骤**4** 执行**./ij**命令,输入**connect 'jdbc:derby://**主机名**:1527/example;create=true';**,建 立连接。
- 步骤**5** 数据库建立好后,可以执行sql语句进行操作,需要建立两张表ORIGINAL和GOAL,并 向ORIGINAL中插入一组数据,命令如下:(表名仅供参考,可自行设定)

**CREATE TABLE GOAL(WORD VARCHAR(12),COUNT INT );**

**CREATE TABLE ORIGINAL(WORD VARCHAR(12),COUNT INT );**

**INSERT INTO ORIGINAL VALUES('orange',1),('pineapple',1),('banana',1), ('watermelon',1);**

**----**结束

## 代码样例

SimpleJDBCTopology代码样例(代码中涉及到的IP端口请修改为实际的IP及端口) public class SimpleJDBCTopology {

 private static final Logger logger = Logger.getLogger(SimpleJDBCTopology.class); private static final String WORD\_SPOUT = "WORD\_SPOUT";

private static final String JDBC\_INSERT\_BOLT = "JDBC\_INSERT\_BOLT";

private static final String JDBC\_LOOKUP\_BOLT = "JDBC\_LOOKUP\_BOLT";

 // 用户创建的源表表名,可自行修改 private static final String JDBC\_ORIGIN\_TBL = "ORIGINAL";

```
 // 用户创建的目标表表名,可自行修改
   private static final String JDBC_INSERT_TBL = "GOAL";
   @SuppressWarnings("rawtypes")
   public static void main(String[] args) throws Exception {
      // 获取配置文件
      Properties properties = new Properties();
      String proPath =
           System.getProperty("user.dir")
                + File.separator
                + "src"
                + File.separator
                + "main"
                + File.separator
                + "resources"
                + File.separator
                + "flux-examples"
                + File.separator
                + "jdbc.properties";
      try {
        properties.load(new FileInputStream(proPath));
      } catch (IOException e) {
        logger.error("Failed to load properties file.");
        throw e;
\qquad \qquad \} String serverName = properties.getProperty("JDBC_SERVER_NAME");
      String portNum = properties.getProperty("JDBC_PORT_NUM");
      String userName = properties.getProperty("JDBC_USER_NAME");
      String password = properties.getProperty("JDBC_PASSWORD");
      String baseTbl = properties.getProperty("JDBC_BASE_TBL");
      // connectionProvider配置
      Map<String, Object> hikariConfigMap = Maps.newHashMap();
 hikariConfigMap.put("dataSourceClassName", "org.apache.derby.jdbc.ClientDataSource");
 hikariConfigMap.put("dataSource.serverName", serverName);
      hikariConfigMap.put("dataSource.portNumber", portNum);
      hikariConfigMap.put("dataSource.databaseName", baseTbl);
      hikariConfigMap.put("dataSource.user", userName);
      hikariConfigMap.put("dataSource.password", password);
      hikariConfigMap.put("connectionTestQuery", "select COUNT from " + JDBC_INSERT_TBL);
     Config conf = new Config();
      ConnectionProvider connectionProvider = new HikariCPConnectionProvider(hikariConfigMap);
      // JdbcLookupBolt实例化
      Fields outputFields = new Fields("WORD", "COUNT");
     List<Column> queryParamColumns = Lists.newArrayList(new Column("WORD", Types.VARCHAR));
      SimpleJdbcLookupMapper jdbcLookupMapper = new SimpleJdbcLookupMapper(outputFields, 
queryParamColumns);
      String selectSql = "select COUNT from " + JDBC_ORIGIN_TBL + " where WORD = ?";
      JdbcLookupBolt wordLookupBolt = new JdbcLookupBolt(connectionProvider, selectSql, 
jdbcLookupMapper);
      // JdbcInsertBolt实例化
      String tableName = JDBC_INSERT_TBL;
      JdbcMapper simpleJdbcMapper = new SimpleJdbcMapper(tableName, connectionProvider);
      JdbcInsertBolt wordInsertBolt =
           new JdbcInsertBolt(connectionProvider, simpleJdbcMapper)
                .withTableName(JDBC_INSERT_TBL)
                .withQueryTimeoutSecs(30);
      JDBCSpout wordSpout = new JDBCSpout();
      // 构造拓扑,wordSpout==>wordLookupBolt==>wordInsertBolt
      TopologyBuilder builder = new TopologyBuilder();
     builder.setSpout(WORD_SPOUT, wordSpout);
      builder.setBolt(JDBC_LOOKUP_BOLT, wordLookupBolt, 1).fieldsGrouping(WORD_SPOUT, new
```

```
Fields("WORD"));
```

```
 builder.setBolt(JDBC_INSERT_BOLT, wordInsertBolt, 1).fieldsGrouping(JDBC_LOOKUP_BOLT, new 
Fields("WORD"));
```

```
 StormSubmitter.submitTopology(args[0], conf, builder.createTopology());
```

```
 }
}
```
## 部署运行及结果查看

- 步骤**1** 导出本地jar包,请参见打包**Storm**[样例工程应用](#page-1323-0)。
- 步骤**2** 获取下列jar包:
	- 在安装好的db数据库目录下进入lib目录,获取如下jar包:
		- derbyclient.jar
		- derby.jar
	- 在Storm客户端的"streaming-cql-<HD-Version>/lib"目录中获取如下jar包:
		- storm-jdbc-<version>.jar
		- guava-<version>.jar
		- commons-lang3-<version>.jar
		- commons-lang-<version>.jar
		- HikariCP-<version>.jar
- 步骤**3** 将上述两步中获取的jar包合并统一打出完整的业务jar包,请参见打包**[Storm](#page-1326-0)**业务。
- 步骤**4** 执行命令提交拓扑。提交命令示例(拓扑名为jdbc-test):

## **storm jar /opt/jartarget/source.jar com.huawei.storm.example.jdbc.SimpleJDBCTopology jdbc-test**

**----**结束

## 结果查看

当拓扑提交完成后,可以去数据库中查看对应表中是否有数据插入,具体过程如下:

执行SQL语句**select \* from goal;** 查询"goal"表中的数据,如果goal表中有数据添 加,则表明整个拓扑运行成功。

## **29.5.3 Storm-HDFS** 开发指引

## 操作场景

本章节只适用于MRS产品中Storm和HDFS交互的场景。本章中描述的jar包的具体版本 信息请以实际情况为准。

安全模式下登录方式分为两种,票据登录和keytab文件登录,两种方式操作步骤基本 一致,票据登录方式为开源提供的能力,后期需要人工上传票据,存在可靠性和易用 性问题,因此推荐使用keytab方式。

## 应用开发操作步骤

步骤**1** 确认Storm和HDFS组件已经安装,并正常运行。

<span id="page-1340-0"></span>步骤**2** 将storm-examples导入到IntelliJ IDEA开发环境,请参见准备**Storm**[应用开发环境](#page-1310-0)。

步骤**3** 如果集群启用了安全服务,按登录方式需要进行以下配置:

- keytab方式: 需要从管理员处获取一个"人机"用户, 用于登录FusionInsight Manager平台并通过认证,并且获取到该用户的keytab文件。
- 票据方式: 从管理员处获取一个"人机"用户,用于后续的安全登录,开启 Kerberos服务的renewable和forwardable开关并且设置票据刷新周期,开启成功 后重启kerberos及相关组件。

说明

- 获取的用户需要属于storm组。
- 默认情况下,用户的密码有效期是90天,所以获取的keytab文件的有效期是90天。如果需要 延长该用户keytab的有效期,修改用户的密码策略并重新获取keytab。
- Kerberos服务的renewable、forwardable开关和票据刷新周期的设置在Kerberos服务的配置 页面的"系统"标签下,票据刷新周期的修改可以根据实际情况修改 "kdc\_renew\_lifetime"和 "kdc\_max\_renewable\_life"的值。
- 步骤**4** 下载并安装HDFS客户端。
- 步骤**5** 获取相关配置文件。获取方法如下:

在安装好的HDFS客户端目录下找到目录"/opt/clientHDFS/HDFS/hadoop/etc/ hadoop",在该目录下获取到配置文件"core-site.xml"和"hdfs-site.xml"。

如果使用keytab登录方式,按<del>步骤</del>3获取keytab文件;如用果使用票据方式,则无需获取 额外的配置文件。

说明

获取到的keytab文件默认文件名为user.keytab,若用户需要修改,可直接修改文件名,但在提 交任务时需要额外上传修改后的文件名作为参数。

- 步骤**6** 获取相关jar包。获取方法如下:
	- 在安装好的HDFS客户端目录下找到目录HDFS/hadoop/share/hadoop/common/ lib,获取如下jar包:
		- commons-cli-<version>.jar
		- commons-io-<version>.jar
		- commons-lang-<version>.jar
		- commons-lang3-<version>.jar
		- commons-collections-<version>.jar
		- commons-configuration2-<version>.jar
		- commons-logging-<version>.jar
		- guava-<version>.jar
		- hadoop-\*.jar
		- protobuf-java-<version>.jar
		- jackson-databind-<version>.jar
		- jackson-core-<version>.jar
		- jackson-annotations-<version>.jar
		- re2j-<version>.jar
- jaeger-core-<version>.jar
- opentracing-api-<version>.jar
- opentracing-noop-<version>.jar
- opentracing-tracerresolver-<version>.jar
- opentracing-util-<version>.jar
- 在安装好的HDFS客户端目录下找到目录"HDFS/hadoop/share/hadoop/ common",获取该目录下的hadoop-\*.jar。
- 在安装好的HDFS客户端目录下找到目录"HDFS/hadoop/share/hadoop/ client",获取该目录下的hadoop-\*.jar。
- 在安装好的HDFS客户端目录下找到目录"HDFS/hadoop/share/hadoop/ hdfs",获取该目录下的hadoop-hdfs-\*.jar。
- 在样例工程"/src/storm-examples/storm-examples/lib"中获取如下jar包:
	- storm-hdfs-<version>.jar
	- storm-autocreds-<version>.jar

```
----结束
```
## **IntelliJ IDEA** 代码样例

#### 创建Topology。

```
 public static void main(String[] args) throws Exception 
 { 
    TopologyBuilder builder = new TopologyBuilder(); 
    // 分隔符格式,当前采用"|"代替默认的","对tuple中的field进行分隔 
    // HdfsBolt必选参数 
   RecordFormat format = new DelimitedRecordFormat()
         .withFieldDelimiter("|"); 
    // 同步策略,每1000个tuple对文件系统进行一次同步 
    // HdfsBolt必选参数 
    SyncPolicy syncPolicy = new CountSyncPolicy(1000); 
    // 文件大小循环策略,当文件大小到达5M时,从头开始写 
    // HdfsBolt必选参数 
    FileRotationPolicy rotationPolicy = new FileSizeRotationPolicy(5.0f, Units.MB); 
    // 写入HDFS的目的文件 
    // HdfsBolt必选参数 
    FileNameFormat fileNameFormat = new DefaultFileNameFormat() 
         .withPath("/user/foo/"); 
    //创建HdfsBolt 
   HdfsBolt bolt = new HdfsBolt()
         .withFsUrl(DEFAULT_FS_URL)
         .withFileNameFormat(fileNameFormat) 
         .withRecordFormat(format) 
         .withRotationPolicy(rotationPolicy) 
         .withSyncPolicy(syncPolicy); 
    //Spout生成随机语句 
    builder.setSpout("spout", new RandomSentenceSpout(), 1); 
    builder.setBolt("split", new SplitSentence(), 1).shuffleGrouping("spout"); 
    builder.setBolt("count", bolt, 1).fieldsGrouping("split", new Fields("word")); 
    //增加Kerberos认证所需的plugin到列表中,安全模式必选 
    setSecurityConf(conf,AuthenticationType.KEYTAB);
```

```
Config conf = new Config();
  //将客户端配置的plugin列表写入config指定项中,安全模式必配 
  conf.put(Config.TOPOLOGY_AUTO_CREDENTIALS, auto_tgts); 
  if(args.length >= 2) 
  { 
     //用户更改了默认的keytab文件名,这里需要将新的keytab文件名通过参数传入 
     conf.put(Config.STORM_CLIENT_KEYTAB_FILE, args[1]); 
  } 
  //命令行提交拓扑 
  StormSubmitter.submitTopology(args[0], conf, builder.createTopology()); 
 }
```
说明

Storm不支持将HDFS的目的文件路径设置为HDFS的SM4加密分区。

## 部署运行及结果查看

- 步骤**1** 导出本地jar包,请参见打包**Storm**[样例工程应用](#page-1323-0)。
- 步骤**2** 将步骤**1**导出的本地Jar包[,步骤](#page-1340-0)**5**中获取的配置文件和[步骤](#page-1340-0)**6**中获取的jar包合并统一打 出完整的业务jar包,请参见打包**[Storm](#page-1326-0)**业务。
- 步骤**3** 执行命令提交拓扑。

keytab方式下,若用户修改了keytab文件名,如修改为"huawei.keytab",则需要在 命令中增加第二个参数进行说明,提交命令示例(拓扑名为hdfs-test):

**storm jar /opt/jartarget/source.jar com.huawei.storm.example.hdfs.SimpleHDFSTopology hdfs-test huawei.keytab**

#### 说明

安全模式下在提交source.jar之前,请确保已经进行kerberos安全登录,并且keytab方式下,登 录用户和所上传keytab所属用户必须是同一个用户。

- 步骤**4** 拓扑提交成功后请登录HDFS集群查看。
- 步骤**5** 如果使用票据登录,则需要使用命令行定期上传票据,具体周期由票据刷新截止时间 而定,步骤如下:
	- 1. 在安装好的storm客户端目录的"Storm/storm-1.2.1/conf/storm.yaml"文件尾 部新起一行添加如下内容:

**topology.auto-credentials: org.apache.storm.security.auth.kerberos.AutoTGT**

2. 执行命令:**./storm upload-credentials hdfs-test**

## **----**结束

## **29.5.4 Storm-HBase** 开发指引

## 操作场景

本章节只适用于MRS产品中Storm和HBase交互的场景。本章中描述的jar包的具体版 本信息请以实际情况为准。

安全模式下登录方式分为两种,票据登录和keytab文件登录,两种方式操作步骤基本 一致。票据登录方式为开源提供的能力,存在票据过期问题,后期需要人工上传票 据,并且可靠性和易用性较差,因此推荐使用keytab方式。

## <span id="page-1343-0"></span>应用开发操作步骤

- 步骤**1** 确认Storm和HBase组件已经安装,并正常运行。
- 步骤**2** 将storm-examples导入到IntelliJ IDEA开发环境,请参见准备**Storm**[应用开发环境](#page-1310-0)。
- 步骤**3** 如果集群启用了安全服务,按登录方式分为以下两种:
	- keytab方式:需要从管理员处获取一个"人机"用户,用于登录FusionInsight Manager平台并通过认证,并且获取到该用户的keytab文件。
	- 票据方式: 从管理员处获取一个"人机"用户,用于后续的安全登录,开启 Kerberos服务的renewable和forwardable开关并且设置票据刷新周期,开启成功 后重启kerberos及相关组件。

## 说明

- 获取的用户需要属于storm组。
- 默认情况下,用户的密码有效期是90天,所以获取的keytab文件的有效期是90天。如果需要 延长该用户keytab的有效期,请修改用户的密码策略并重新获取keytab。
- Kerberos服务的renewable、forwardable开关和票据刷新周期的设置在Kerberos服务的配置 页面的"系统"标签下,票据刷新周期的修改可以根据实际情况修改 " kdc\_renew\_lifetime "和" kdc\_max\_renewable\_life "的值。
- 步骤**4** 下载并安装HBase客户端程序。
- 步骤**5** 获取相关配置文件。获取方法如下:

在安装好的hbase客户端目录下找到目录"/opt/clientHbase/HBase/hbase/conf", 在该目录下获取到core-site.xml、hdfs-site.xml、hbase-site.xml配置文件。

如果使用keytab登录方式,按<mark>步骤3</mark>获取keytab文件;如如果使用票据方式,则无需获取 额外的配置文件。

#### 说明

获取到的keytab文件默认文件名为user.keytab,若用户需要修改,可直接修改文件名,但在提 交任务时需要额外上传修改后的文件名作为参数。

- 步骤**6** 获取相关jar包。获取方式如下:
	- 在安装好的HBase客户端目录下找到目录HBase/hbase/lib,获取如下jar包:
		- hbase-\*.jar
		- hadoop-\*.jar
		- jackson-core-asl-<version>.jar
		- jackson-mapper-asl-<version>.jar
		- commons-cli-<version>.jar
		- commons-io-<version>.jar
		- commons-lang-<version>.jar
		- commons-lang3-<version>.jar
		- commons-collections-<version>.jar
- commons-configuration2-<version>.jar
- guava-<version>.jar
- protobuf-java-<version>.jar
- netty-all-<version>.jar
- zookeeper-<version>.jar
- zookeeper-jute-<version>.jar
- metrics-core-<version>.jar
- commons-validator-<version>.jar
- 在HBase客户端安装目录下找到目录HBase/hbase/lib/client-facing-thirdparty, 获取commons-logging-<version>.jar。
- 在HBase客户端安装目录下找到目录HBase/hbase/lib/jdbc,获取htrace-core-<version>-incubating.jar和htrace-core4-<version>-incubating.jar。
- 在样例工程"/src/storm-examples/storm-examples/lib"中获取如下jar包:
	- storm-hbase-<version>.jar
	- storm-autocreds-<version>.jar

```
----结束
```
{

## **IntelliJ IDEA** 代码样例

## 创建Topology。

public static void main(String[] args) throws Exception

```
Config conf = new Config();
```
 //增加kerberos认证所需的plugin到列表中,安全模式必选 setSecurityConf(conf,AuthenticationType.KEYTAB);

if(args.length >= 2)

```
\left\{\begin{array}{ccc} \end{array}\right\} //用户更改了默认的keytab文件名,这里需要将新的keytab文件名通过参数传入 
       conf.put(Config.STORM_CLIENT_KEYTAB_FILE, args[1]);
```

```
 } 
      //hbase的客户端配置,这里只提供了"hbase.rootdir"配置项,参数可选 
      Map<String, Object> hbConf = new HashMap<String, Object>(); 
     if(args.length >= 3)
```
 { hbConf.put("hbase.rootdir", args[2]); }

 //必配参数,若用户不输入,则该项为空 conf.put("hbase.conf", hbConf);

 //spout为随机单词spout  $W$ ordSpout spout = new WordSpout(); WordCounter bolt = new WordCounter();

```
 //HbaseMapper,用于解析tuple内容 
 SimpleHBaseMapper mapper = new SimpleHBaseMapper() 
      .withRowKeyField("word") 
      .withColumnFields(new Fields("word")) 
      .withCounterFields(new Fields("count")) 
     .withColumnFamily("cf");
```

```
 //HBaseBolt,第一个参数为表名 
 //withConfigKey("hbase.conf")将hbase的客户端配置传入HBaseBolt 
 HBaseBolt hbase = new HBaseBolt("WordCount", mapper).withConfigKey("hbase.conf");
```
 // wordSpout ==> countBolt ==> HBaseBolt  $TopologyBuilder$  builder = new TopologyBuilder();

 builder.setSpout(WORD\_SPOUT, spout, 1); builder.setBolt(COUNT\_BOLT, bolt, 1).shuffleGrouping(WORD\_SPOUT); builder.setBolt(HBASE\_BOLT, hbase, 1).fieldsGrouping(COUNT\_BOLT, new Fields("word")); //命令行提交拓扑

StormSubmitter.submitTopology(args[0], conf, builder.createTopology());

## 部署运行及结果查看

}

- 步骤**1** 导出本地jar包,请参见打包**Storm**[样例工程应用](#page-1323-0)。
- 步骤**2** 将步骤**1**中导出的本地Jar包,[步骤](#page-1343-0)**5**中获取的配置文件[和步骤](#page-1343-0)**6**中获取的jar包合并统一 打出完整的业务jar包,请参见打包**[Storm](#page-1326-0)**业务。
- 步骤**3** 执行命令提交拓扑。

keytab方式下,若用户修改了keytab文件名,如修改为"huawei.keytab",则需要在 命令中增加第二个参数进行说明,提交命令示例(拓扑名为hbase-test):

#### **storm jar /opt/jartarget/source.jar com.huawei.storm.example.hbase.SimpleHBaseTopology hbase-test huawei.keytab**

## 说明

- 安全模式下在提交source.jar之前,请确保已经进行kerberos安全登录,并且keytab方式下, 登录用户和所上传keytab所属用户必须是同一个用户。
- 因为示例中的HBaseBolt并没有建表功能,在提交之前确保hbase中存在相应的表,若不存在 需要手动建表,hbase shell建表语句如下create 'WordCount', 'cf'。
- 安全模式下hbase需要用户有相应表甚至列族和列的访问权限,因此首先需要在hbase所在集 群上使用hbase管理员用户登录,之后在hbase shell中使用grant命令给提交用户申请相应表 的权限,如示例中的WordCount,成功之后再使用提交用户登录并提交拓扑。
- 步骤**4** 拓扑提交成功后请自行登录HBase集群查看。
- 步骤**5** 如果使用票据登录,则需要使用命令行定期上传票据,具体周期由票据刷新截止时间 而定,步骤如下:
	- 1. 在安装好的storm客户端目录的"Storm/storm-1.2.1/conf/storm.yaml"文件尾 部新起一行添加如下内容:

**topology.auto-credentials: org.apache.storm.security.auth.kerberos.AutoTGT**

2. 执行命令**./storm upload-credentials hbase-test**。

**----**结束

## **29.5.5 Storm Flux** 开发指引

## 操作场景

本章节只适用于MRS产品中Storm组件使用Flux框架提交和部署拓扑的场景。本章中描 述的jar包的具体版本信息请以实际情况为准。

Flux框架是Storm提供的提高拓扑部署易用性的框架。通过Flux框架,用户可以使用 yaml文件来定义和部署拓扑,并且最终通过storm jar命令来提交拓扑的一种方式,极 大地方便了拓扑的部署和提交,缩短了业务开发周期。

## 基本语法说明

使用Flux定义拓扑分为两种场景,定义新拓扑和定义已有拓扑。

#### 1. 使用**Flux**定义新拓扑

使用Flux定义拓扑,即使用yaml文件来描述拓扑,一个完整的拓扑定义需要包含 以下几个部分:

- 拓扑名称
- 定义拓扑时需要的组件列表
- 拓扑的配置
- 拓扑的定义,包含spout列表、bolt列表和stream列表

#### 定义拓扑名称:

name: "yaml-topology"

#### 定义组件列表示例:

#简单的component定义 components: - id: "stringScheme" className: "org.apache.storm.kafka.StringScheme"

#### #使用构造函数定义component

 - id: "defaultTopicSelector" className: "org.apache.storm.kafka.bolt.selector.DefaultTopicSelector" constructorArgs: - "output"

 #构造函数入参使用引用,使用`ref`标志来说明引用 #在使用引用时请确保被引用对象在前面定义 - id: "stringMultiScheme" className: "org.apache.storm.spout.SchemeAsMultiScheme" constructorArgs: - ref: "stringScheme"

#构造函数入参引用指定的properties文件中的配置项,使用`\${}`标志来表示 #引用properties文件时,请在使用storm jar命令提交拓扑时使用--filter my-prop.properties的方式指明 properties文件路径 .<br>|- id: "zkHosts" className: "org.apache.storm.kafka.ZkHosts" constructorArgs: - "\${kafka.zookeeper.root.list}"

 #构造函数入参引用环境变量,使用`\${ENV-[NAME]}`方式来引用 #NAME必须是一个已经定义的环境变量 - id: "zkHosts" className: "org.apache.storm.kafka.ZkHosts" constructorArgs: - "\${ENV-ZK\_HOSTS}"

 #使用`properties`关键字初始化内部私有变量 - id: spoutConfig className: "org.apache.storm.kafka.SpoutConfig" constructorArgs: - ref: "zkHosts" - "input" - "/kafka/input" - "myId" properties: - name: "scheme" ref: "stringMultiScheme"

#### 定义拓扑的配置示例:

config: #简单配置项 topology.workers: 1  #配置项值为列表,使用`[]`表示 topology.auto-credentials: ["class1","class2"]

 #配置项值为map结构 kafka.broker.properties: metadata.broker.list: "\${metadata.broker.list}" producer.type: "async" request.required.acks: "0" serializer.class: "kafka.serializer.StringEncoder"

#### 定义spout/bolt列表示例:

#定义spout列表 spouts: - id: "spout1" className: "org.apache.storm.kafka.KafkaSpout" constructorArgs: - ref: "spoutConfig" parallelism: 1

 #定义bolt列表 bolts: - id: "bolt1" className: "com.huawei.storm.example.hbase.WordCounter" parallelism: 1

 #使用方法来初始化对象,关键字为`configMethods` - id: "bolt2" className: "org.apache.storm.hbase.bolt.HBaseBolt" constructorArgs: - "WordCount" - ref: "mapper" configMethods: - name: "withConfigKey" args: ["hbase.conf"] parallelism: 1

#### 定义stream列表示例:

#定义流式需要制定分组方式,关键字为`grouping`,当前提供的分组方式关键字有: #`ALL`,`CUSTOM`,`DIRECT`,`SHUFFLE`,`LOCAL\_OR\_SHUFFLE`,`FIELDS`,`GLOBAL`, 和 `NONE`. #其中`CUSTOM`为用户自定义分组

 #简单流定义,分组方式为SHUFFLE streams: - name: "spout1 --> bolt1" from: "spout1" to: "bolt1" grouping: type: SHUFFLE

 #分组方式为FIELDS,需要传入参数 - name: "bolt1 --> bolt2" from: "bolt1" to: "bolt2" grouping: type: FIELDS args: ["word"]

 #分组方式为CUSTOM,需要指定用户自定义分组类 - name: "bolt-1 --> bolt2" from: "bolt-1" to: "bolt-2" grouping: type: CUSTOM customClass: className: "org.apache.storm.testing.NGrouping" constructorArgs: - 1

## <span id="page-1348-0"></span>2. 使用**Flux**定义已有拓扑

如果已经拥有拓扑(例如已经使用java代码定义了拓扑),仍然可以使用Flux框架 来提交和部署,这时需要在现有的拓扑定义(如MyTopology.java)中实现 getTopology()方法,在java中定义如下:

public StormTopology getTopology(Config config) 或者

public StormTopology getTopology(Map<String, Object> config)

这时可以使用如下yaml文件来定义拓扑:

name: "existing-topology" #拓扑名可随意指定 topologySource: className: "custom-class" #请指定客户端类

#### 当然,仍然可以指定其他方法名来获得StormTopology (非getTopology()方 法 ),yaml文件示例如下:

name: "existing-topology" topologySource: className: "custom-class " methodName: "getTopologyWithDifferentMethodName"

#### 说明

指定的方法必须接受一个Map<String, Object>类型或者Config类型的入参,并且返回 org.apache.storm.generated.StormTopology类型的对象,和getTopology()方法相同。

## 应用开发操作步骤

- 步骤**1** 确认Storm组件已经安装,并正常运行。如果业务需要连接其他组件,请同时安装该组 件并运行。
- 步骤**2** 将storm-examples导入到IntelliJ IDEA开发环境,请参[见导入并配置](#page-1313-0)**Storm**样例工程。
- 步骤**3** 参考storm-examples工程src/main/resources/flux-examples目录下的相关yaml应用示 例,开发客户端业务。
- 步骤**4** 获取相关配置文件。

#### 说明

本步骤只适用于业务中有访问外部组件需求的场景,如HDFS、HBase等,获取方式请参见 Storm-HDFS开发指引或者Storm-HBase开发指引。若业务无需获取相关配置文件,请忽略本步 骤。

**步骤5** 获取相关jar包,获取方法如下:

在Storm客户端的"streaming-cql-<HD-Version>/lib"目录中获取如下jar包: flux-core-<version>.jar

flux-wrappers-<version>.jar

获取业务相关其他jar包,如访问HDFS时需要获取的jar包请参见**[步骤](#page-1340-0)6**,其他场景 类似。

**----**结束

## **Flux** 配置文件样例

下面是一个完整的访问Kafka业务的yaml文件样例:

name: "simple\_kafka"

components:

```
 - id: "zkHosts" #对象名称
 className: "org.apache.storm.kafka.ZkHosts" #完整的类名
 constructorArgs: #构造函数
 - "${kafka.zookeeper.root.list}" #构造函数的参数
 - id: "stringScheme" 
 className: "org.apache.storm.kafka.StringScheme" 
 - id: "stringMultiScheme" 
className: "org.apache.storm.spout.SchemeAsMultiScheme"
 constructorArgs: 
 - ref: "stringScheme" #使用了引用,值为前面定义的stringScheme 
 - id: spoutConfig
 className: "org.apache.storm.kafka.SpoutConfig"
 constructorArgs: 
 - ref: "zkHosts" #使用了引用
 - "input" 
 - "/kafka/input" 
 - "myId" 
properties: #使用properties来设置本对象中的名为"scheme"的私有变量
 - name: "scheme" 
 ref: "stringMultiScheme" 
 - id: "defaultTopicSelector" 
 className: "org.apache.storm.kafka.bolt.selector.DefaultTopicSelector" 
 constructorArgs: 
 - "output" 
 - id: "fieldNameBasedTupleToKafkaMapper"
 className: "org.apache.storm.kafka.bolt.mapper.FieldNameBasedTupleToKafkaMapper" 
 constructorArgs: 
 - "words" #构造函数中第一个入参
 - "count" #构造函数中第二个入参
config: 
 topology.workers: 1 #设置拓扑的worker数量为1 
 kafka.broker.properties: #设置kafka相关的配置,值为map结构
 metadata.broker.list: "${metadata.broker.list}" 
 producer.type: "async" 
 request.required.acks: "0" 
 serializer.class: "kafka.serializer.StringEncoder" 
 spouts: 
 - id: "kafkaSpout" #spout名称
 className: "org.apache.storm.kafka.KafkaSpout"#spout的类名
 constructorArgs: #使用构造函数的方式初始化
 - ref: "spoutConfig" #构造函数的入参使用了引用
 parallelism: 1 #该spout的并发设置为1 
 bolts: 
 - id: "splitBolt" 
 className: "com.huawei.storm.example.common.SplitSentenceBolt" 
 parallelism: 1 
 - id: "countBolt" 
 className: "com.huawei.storm.example.kafka.CountBolt" 
 parallelism: 1 
 - id: "kafkaBolt" 
 className: "org.apache.storm.kafka.bolt.KafkaBolt" 
configMethods: #使用调用对象内部方法的形式初始化对象
 - name: "withTopicSelector" #调用的内部方法名
 args: #内部方法需要的入参
- ref: "defaultTopicSelector" #入参只有一个, 使用了引用
 - name: "withTupleToKafkaMapper" #调用第二个内部方法
 args: 
 - ref: "fieldNameBasedTupleToKafkaMapper"
```
 #定义数据流 streams: - name: "kafkaSpout --> splitBolt" #第一个数据流名称, 只作为展示 from: "kafkaSpout" #数据流起点,值为spouts中定义的kafkaSpout to: "splitBolt" #数据流终点,值为bolts中定义的splitBolt grouping:#定义分组方式 type: LOCAL\_OR\_SHUFFLE #分组方式为local\_or\_shuffle

 - name: "splitBolt --> countBolt" #第二个数据流 from: "splitBolt" to: "countBolt" grouping: type: FIELDS #分组方式为fields args: ["word"] #fields方式需要传入参数

 - name: "countBolt --> kafkaBolt" #第三个数据流 from: "countBolt" to: "kafkaBolt" grouping: type: SHUFFLE #分组方式为shuffle,无需传入参数

## 部署运行及结果查看

- 步骤**1** 导出本地jar包,请参见打包**Storm**[样例工程应用](#page-1323-0)。
- 步骤**2** [将步骤](#page-1348-0)**4**中获取的配置文件和[步骤](#page-1348-0)**5**中获取的jar包合并统一打出完整的业务jar包,请参 见打包**[Storm](#page-1326-0)**业务。
- 步骤**3** 将开发好的yaml文件及相关的properties文件复制至storm客户端所在主机的任意目录 下,如"/opt"。
- 步骤**4** 执行命令提交拓扑。

**storm jar /opt/jartarget/source.jar org.apache.storm.flux.Flux - remote /opt/my-topology.yaml**

如果设置业务以本地模式启动,则提交命令如下:

**storm jar /opt/jartarget/source.jar org.apache.storm.flux.Flux --local /opt/mytopology.yaml**

## 说明

如果业务设置为本地模式,请确保提交环境为普通模式环境,当前不支持安全环境下使用命令提 交本地模式的业务。

如果使用了properties文件,则提交命令如下:

**storm jar /opt/jartarget/source.jar org.apache.storm.flux.Flux - remote /opt/my-topology.yaml --filter /opt/my-prop.properties**

步骤**5** 拓扑提交成功后请自行登录storm UI查看。

**----**结束

# **29.5.6 Storm** 对外接口介绍

- Storm-HDFS采用的接口同开源社区版本保持一致,详情参见:**[https://](https://github.com/apache/storm/tree/v1.2.1/external/storm-hdfs) [github.com/apache/storm/tree/v1.2.1/external/storm-hdfs](https://github.com/apache/storm/tree/v1.2.1/external/storm-hdfs)**。
- Storm-HBase采用的接口同开源社区版本保持一致,详情参见:**[https://](https://github.com/apache/storm/tree/v1.2.1/external/storm-hbase) [github.com/apache/storm/tree/v1.2.1/external/storm-hbase](https://github.com/apache/storm/tree/v1.2.1/external/storm-hbase)**。
- Storm-Kafka采用的接口同开源社区版本保持一致,详情参见:**[https://](https://github.com/apache/storm/tree/v1.2.1/external/storm-kafka) [github.com/apache/storm/tree/v1.2.1/external/storm-kafka](https://github.com/apache/storm/tree/v1.2.1/external/storm-kafka)**。
- Storm-JDBC采用的接口同开源社区版本保持一致,详情参见:**[https://](https://github.com/apache/storm/tree/v1.2.1/external/storm-jdbc) [github.com/apache/storm/tree/v1.2.1/external/storm-jdbc](https://github.com/apache/storm/tree/v1.2.1/external/storm-jdbc)**。

## **29.5.7** 如何使用 **IDEA** 远程调试业务

## 问题

使用Storm客户端提交了业务之后,如何使用IDEA远程调试业务?

## 回答

以调试WordCount程序为例,演示如何进行IDEA的远程调试:

步骤**1** 登录FusionInsight Manager系统,选择"集群 > 待操作集群的名称 > 服务 > Storm",选择"配置"选项卡,在搜索框中搜索并调大nimbus.task.timeout.secs和 supervisor.worker.start.timeout.secs的值,建议调整为最大值。然后在 WORKER\_GC\_OPTS的现有值后追加-Xdebug - Xrunjdwp:transport=dt\_socket,address=5055,suspend=n,server=y,保存配置后重启 相关实例。

## 说明

调试Storm程序需要先修改指定的服务端参数,并在重启服务后生效,建议在测试环境上进行调 测。

步骤2 提交拓扑后, 在Storm UI上进入到Topology界面, 再单击进入要调试组件界面。

图 **29-21** 进入拓扑的 Component 界面

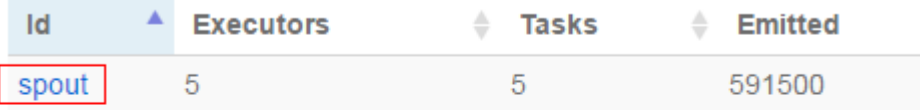

Showing 1 to 1 of 1 entries

# **Bolts (All time)**

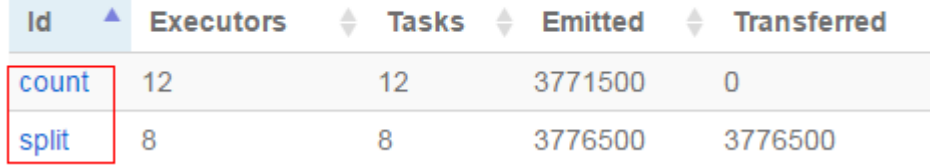

步骤**3** 在组件页面获取worker进程运行的主机ip地址,如果有多个则任选一个。

图 **29-22** 获取 Worker 运行的主机

## **Executors (All time)**

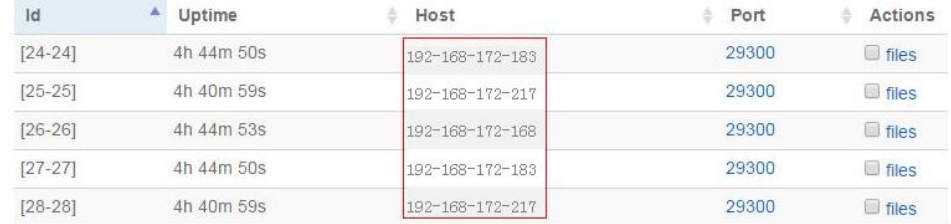

Showing 1 to 5 of 5 entries

## 步骤**4** 打开IDEA工程,在菜单栏中选择"Run > Edit Configurations"。

步骤**5** 在弹出的配置窗口中用鼠标左键单击左上角的号,在下拉菜单中选择Remote,然后选 择对应要调试的源码模块路径,并配置远端调试参数Host和Port,如下图所示。

其中Host为获取的Worker运行的主机IP地址, Port为调试的端口号 (确保该端口在运 行机器上没被占用)。

## 图 **29-23** 配置参数

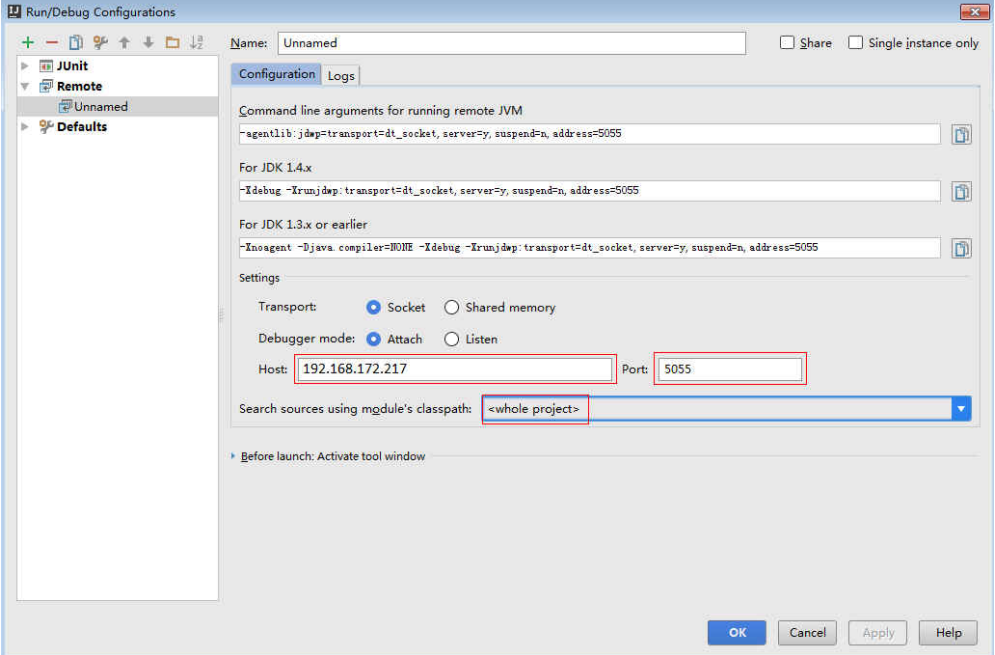

## 说明

当改变Port端口号时, 在WORKER GC OPTS中追加的调试参数也要跟着改变, 比如Port设置为 8011,对应的调试参数则变更为-Xdebug -

Xrunjdwp:transport=dt\_socket,address=8011,suspend=n,server=y

步骤**6** 设置调试断点。

在IDEA代码编辑窗口左侧空白处单击鼠标左键设置相应代码行断点,如下图所示。

#### 图 **29-24** 设置断点

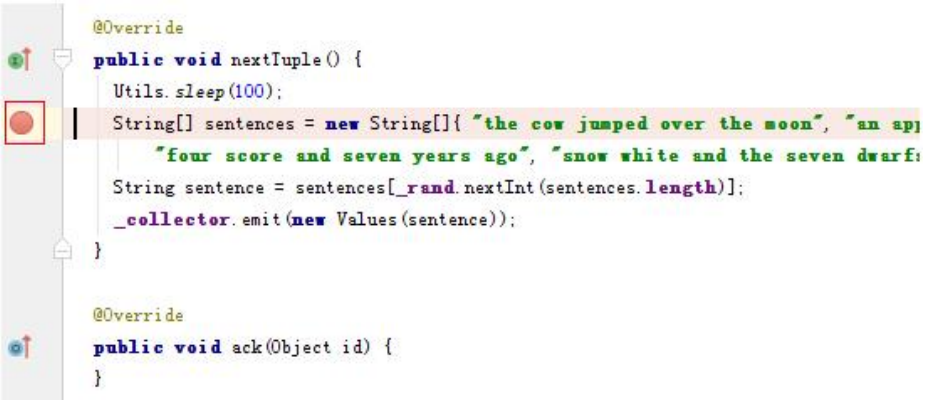

## 步骤**7** 启动调试。

在IDEA菜单栏中选择"Run > Debug 'Unnamed'"开启调试窗口,接着开始调试,比 如单步调试、查看调用栈、跟踪变量值等,如下图所示。

### 图 **29-25** 调试

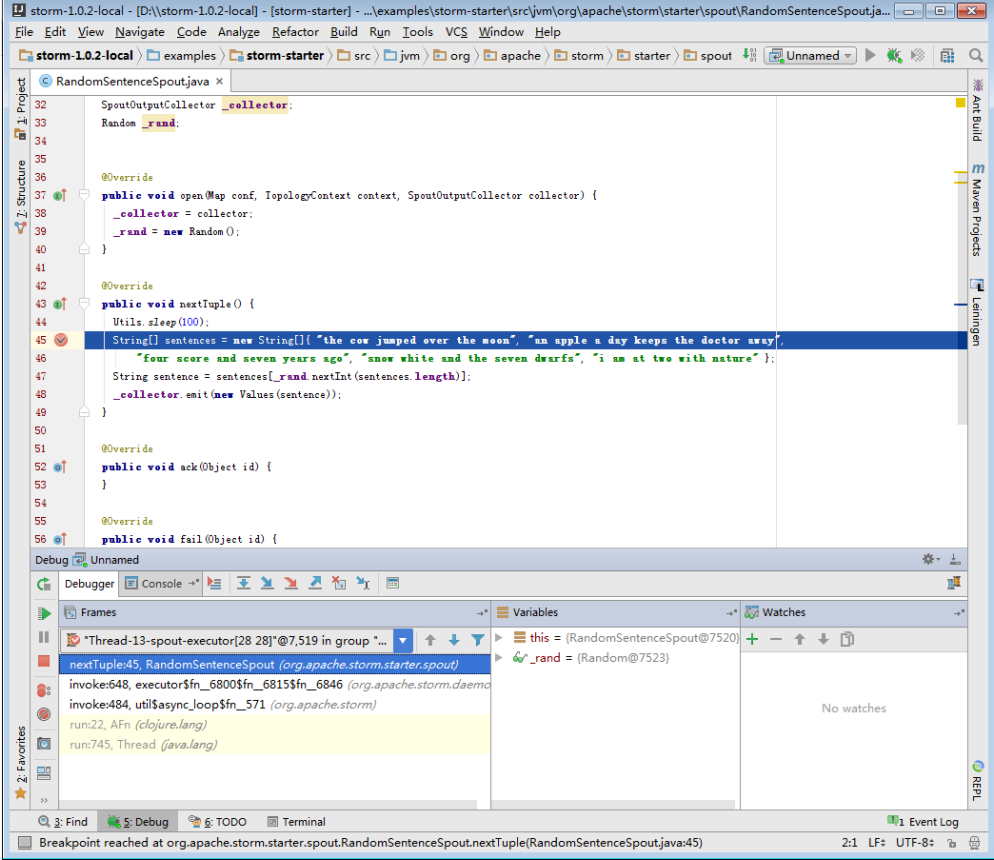

**----**结束

# **29.5.8 IntelliJ IDEA** 中远程提交拓扑执行 **Main** 时报错:**Command line is too long**

## 问题

IntelliJ IDEA中远程提交拓扑,执行Main方法时IntelliJ IDEA报如下错:

Command line is too long. Shorten command line for ServiceStarter or also for Application default configuration.

## 回答

- 步骤**1** 打开项目中" .idea\workspace.xml"文件。
- 步骤**2** 找到标签"<component name="PropertiesComponent"> " ,在内容中添加 " <property name="dynamic.classpath" value="true" />" ,如<mark>图29-26</mark>。

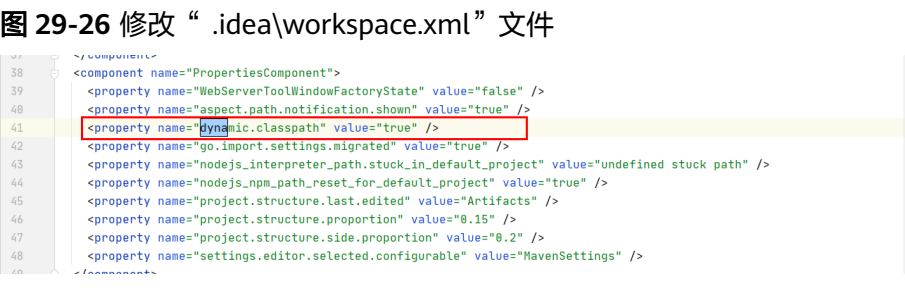

**----**结束

# <span id="page-1355-0"></span>**30 Storm** 开发指南(普通模式)

# **30.1 Storm** 应用开发概述

## **30.1.1 Storm** 应用开发简介

简介

Storm是一个分布式的、可靠的、容错的数据流处理系统。它会把工作任务委托给不同 类型的组件,每个组件负责处理一项简单特定的任务。Storm的目标是提供对大数据流 的实时处理,可以可靠地处理无限的数据流。

Storm有很多适用的场景:实时分析、在线机器学习、持续计算和分布式ETL等,易扩 展、支持容错,可确保数据得到处理,易于构建和操控。

Storm有如下几个特点:

- 适用场景广泛
- 易扩展,可伸缩性高
- 保证无数据丢失
- 容错性好
- 多语言
- 易于构建和操控

## **30.1.2 Storm** 应用开发常用概念

## **Topology**

拓扑是一个计算流图。其中每个节点包含处理逻辑,而节点间的连线则表明了节点间 的数据是如何流动的。

## **Spout**

在一个Topology中产生源数据流的组件。通常情况下Spout会从外部数据源中读取数 据,然后转换为Topology内部的源数据。

## **Bolt**

在一个Topology中接受数据然后执行处理的组件。Bolt可以执行过滤、函数操作、合 并、写数据库等任何操作。

#### **Tuple**

一次消息传递的基本单元。

#### **Stream**

流是一组(无穷)元素的集合,流上的每个元素都属于同一个schema;每个元素都和 逻辑时间有关;即流包含了元组和时间的双重属性。流上的任何一个元素,都可以用 Element<tuple,Time>的方式来表示,tuple是元组,包含了数据结构和数据内容, Time就是该数据的逻辑时间。

## **30.1.3 Storm** 应用开发流程

本文档主要基于Java API进行Storm拓扑的开发。

开发流程中各阶段的说明如图**[30-1](#page-1357-0)**和表**[30-1](#page-1357-0)**所示:

## <span id="page-1357-0"></span>图 **30-1** 拓扑开发流程

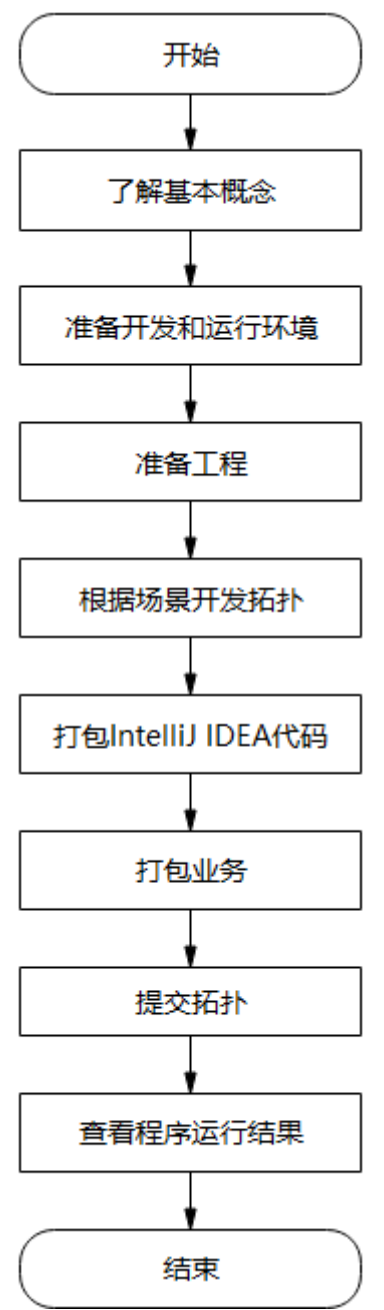

## 表 **30-1** Storm 应用开发的流程说明

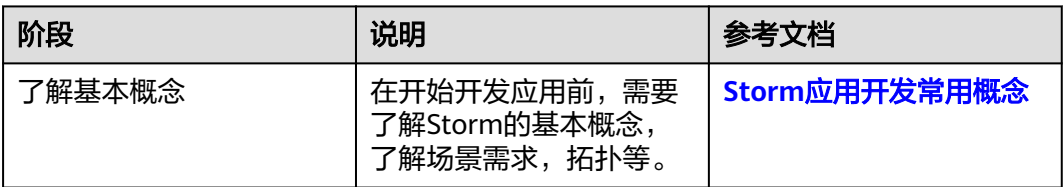

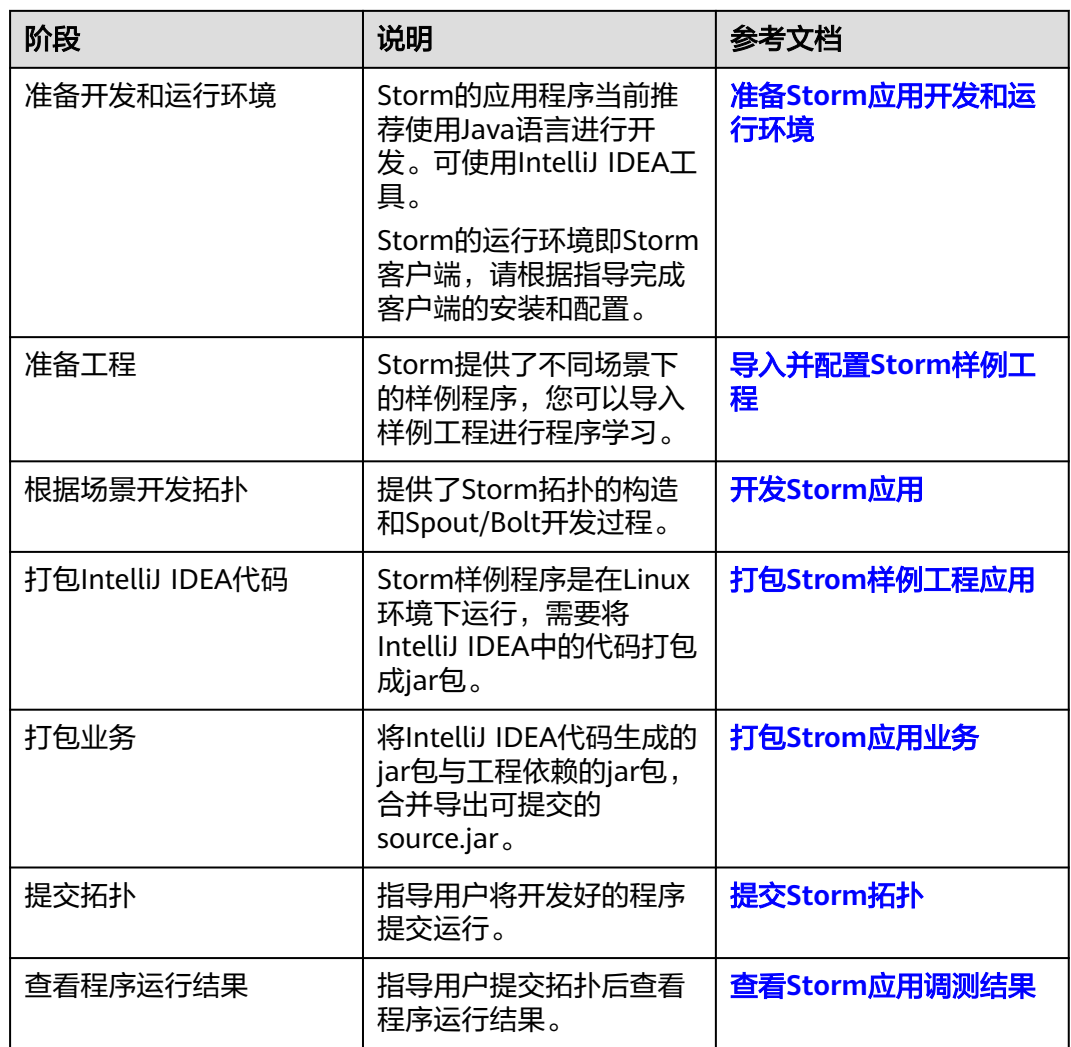

# **30.2** 准备 **Storm** 应用开发环境

# **30.2.1** 准备 **Storm** 应用开发和运行环境

开发环境准备分为应用开发客户端和应用提交客户端;应用开发一般是在Windows环 境下进行;应用提交一般是在Linux环境下进行。

## 准备开发环境

在进行二次开发时,要准备的开发和运行环境如表**[30-2](#page-1359-0)**所示:

## <span id="page-1359-0"></span>表 **30-2** 开发环境

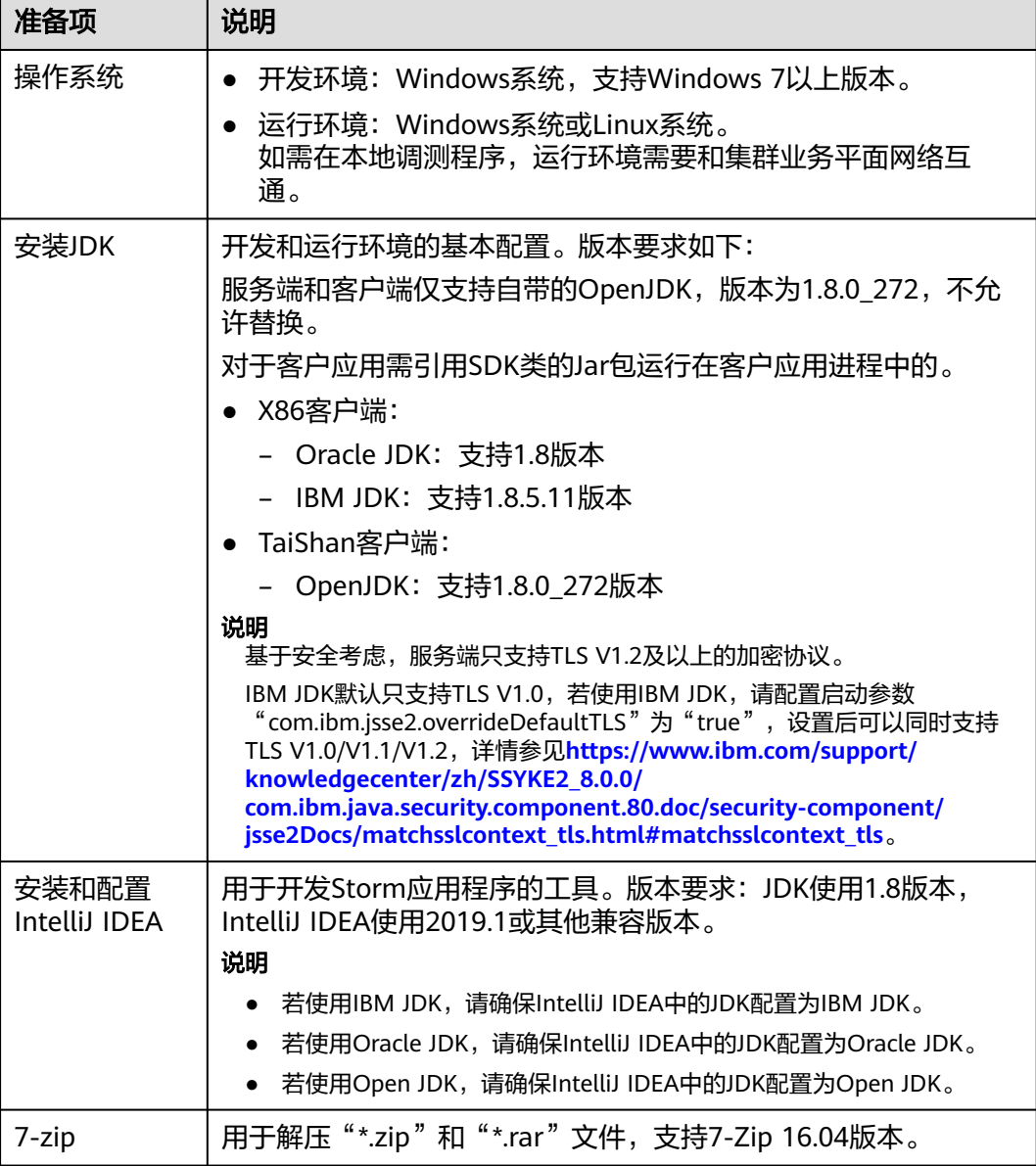

## 准备运行环境

进行应用开发时,需要同时准备代码的运行调测的环境,用于验证应用程序运行正 常。

- 如果本地Windows开发环境和集群业务平面网络互通,可下载集群客户端到本 地,获取相关调测程序所需的集群配置文件及配置网络连通后,然后直接在 Windows中进行程序调测。
	- a. 登录**[FusionInsight Manager](https://support.huaweicloud.com/usermanual-mrs/mrs_01_0129.html)**页面,选择"集群 > 概览 > 更多 > 下载客户 端","选择客户端类型"设置为"完整客户端",根据待安装客户端节点 的节点类型选择正确的平台类型后(x86选择**x86\_64**,ARM选择**aarch64**) 单击"确定",等待客户端文件包生成后根据浏览器提示下载客户端到本地 并解压。

例如,客户端文件压缩包为

"FusionInsight\_Cluster\_1\_Services\_Client.tar",解压后得到

"FusionInsight\_Cluster\_1\_Services\_ClientConfig.tar",继续解压该文件。 解压到本地PC的"D:\FusionInsight\_Cluster\_1\_Services\_ClientConfig"目录 下(路径中不能有空格)。

b. 进入客户端解压路径"FusionInsight\_Cluster\_1\_Services\_ClientConfig \Storm\config",获取相关配置文件。

主要配置文件说明如表**30-3**所示。

#### 表 **30-3** 配置文件

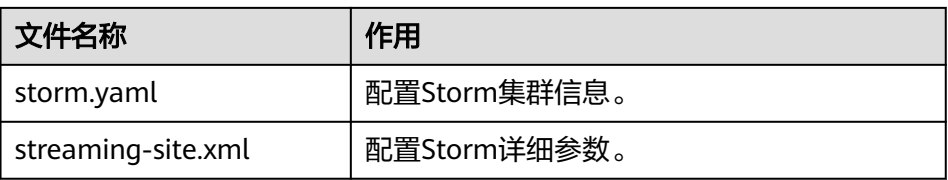

c. 在应用开发过程中,如需在本地Windows系统中调测应用程序,需要复制解 压目录下的"hosts"文件中的内容到客户端所在节点的hosts文件中,确保本 地机器能与解压目录下"hosts"文件中所列出的各主机在网络上互通。

说明

- 当客户端所在主机不是集群中的节点时,配置客户端网络连接,可避免执行客户 端命令时出现错误。
- Windows本地hosts文件存放路径举例:"C:\WINDOWS\system32\drivers\etc \hosts"。
- 使用Linux环境调测程序,需准备安装集群客户端的Linux节点并获取相关配置文 件。
	- a. 在节点中安装客户端,例如客户端安装目录为"/opt/client"。

客户端机器的时间与集群的时间要保持一致,时间差小于5分钟。 集群的Master节点或者Core节点使用客户端可参考[集群内节点使用](https://support.huaweicloud.com/usermanual-mrs/mrs_01_0090.html)**MRS**客户

[端,](https://support.huaweicloud.com/usermanual-mrs/mrs_01_0090.html)MRS集群外客户端的安装操作可参[考集群外节点使用](https://support.huaweicloud.com/usermanual-mrs/mrs_01_0091.html)**MRS**客户端。

b. 登录**[FusionInsight Manager](https://support.huaweicloud.com/usermanual-mrs/mrs_01_0129.html)**页面,下载集群客户端软件包至主管理节点并 解压,然后以**root**用户登录主管理节点,进入集群客户端解压路径下,复制 "FusionInsight\_Cluster\_1\_Services\_ClientConfig/Storm/config"路径下的 所有配置文件至客户端节点,放置到与准备放置编译出的jar包同目录的 "conf"目录下,用于后续调测,例如"/opt/client/conf"。

例如客户端软件包为"FusionInsight\_Cluster\_1\_Services\_Client.tar",下载 路径为主管理节点的"/tmp/FusionInsight-Client":

#### **cd /tmp/FusionInsight-Client**

**tar -xvf FusionInsight\_Cluster\_1\_Services\_Client.tar**

**tar -xvf FusionInsight\_Cluster\_1\_Services\_ClientConfig.tar**

**cd FusionInsight\_Cluster\_1\_Services\_ClientConfig**

**scp Storm/config/\* root@**客户端节点IP地址**:/opt/client/conf** 主要配置文件说明如表**[30-4](#page-1361-0)**所示。

#### <span id="page-1361-0"></span>表 **30-4** 配置文件

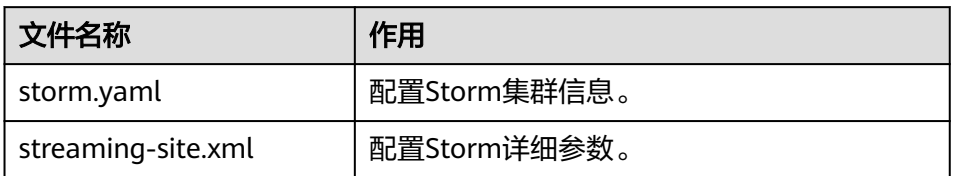

c. 检查客户端节点网络连接。

在安装客户端过程中,系统会自动配置客户端节点"hosts"文件,建议检查 "/etc/hosts"文件内是否包含集群内节点的主机名信息,如未包含,需要手 动复制解压目录下的"hosts"文件中的内容到客户端所在节点的hosts文件 中,确保本地机器能与集群各主机在网络上互通。

# **30.2.2** 导入并配置 **Storm** 样例工程

## 背景信息

Storm客户端安装程序目录中包含了Storm开发样例工程,将工程导入到IntelliJ IDEA 开始样例学习。

## 前提条件

确保本地PC的时间与集群的时间差要小于5分钟,若无法确定,请联系系统管理员。集 群的时间可通过FusionInsight Manager页面右下角查看。

## 操作步骤

- 步骤1 参考获取MRS[应用开发样例工程](#page-29-0),获取样例代码解压目录中的"src\stormexamples"目录下的"storm-examples"样例工程文件夹。
- 步骤2 [将准备运行环境](#page-1359-0)时获取的配置文件放置在样例工程的"storm-examples\src\main \resources"目录下。

## 说明

- 若要在Windows或Linux中未安装客户端时提交拓扑,则需要将"streaming-site.xml"和 "storm.yaml"都放入样例工程的"storm-examples\src\main\resources"目录下。
- 若要在Linux安装客户端时提交拓扑,只需要将"streaming-site.xml"放入样例工程的 "storm-examples\src\main\resources"目录下即可。
- 步骤**3** 安装IntelliJ IDEA和JDK工具后,需要在IntelliJ IDEA配置JDK。
	- 1. 打开IntelliJ IDEA,选择"Configure"。

## 图 **30-2** Quick Start

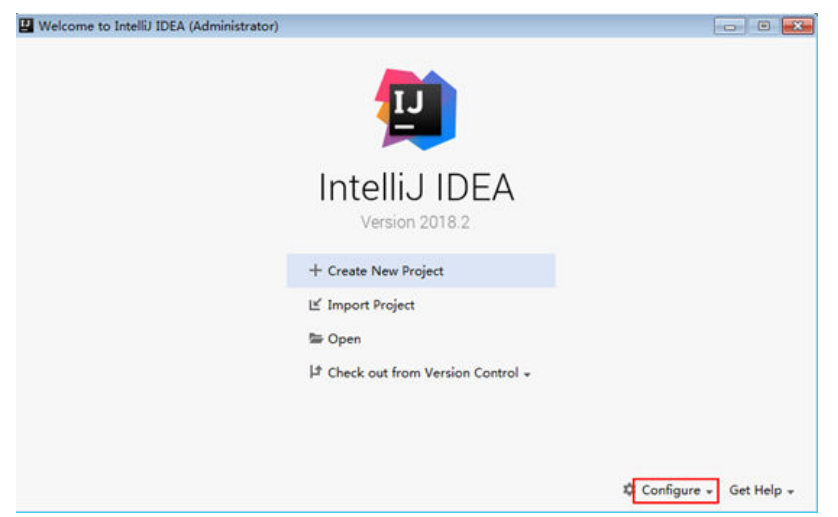

2. 在下拉框中选择"Project Defaults->Project Structure"。

## 图 **30-3** Configure

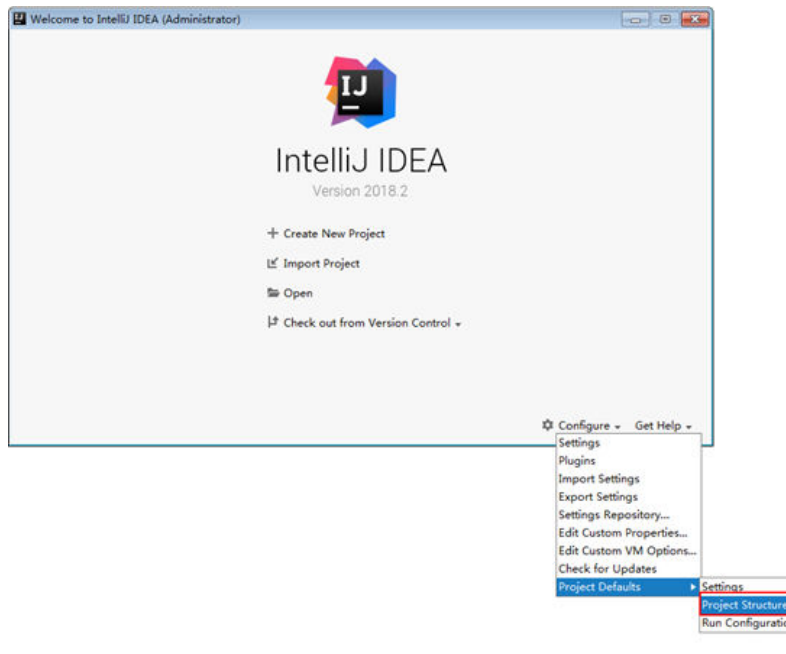

3. 在弹出的"Project Structure for New Projects"页面中,选择"SDKs",单击加 号添加JDK。

图 **30-4** Project Structure for New Projects

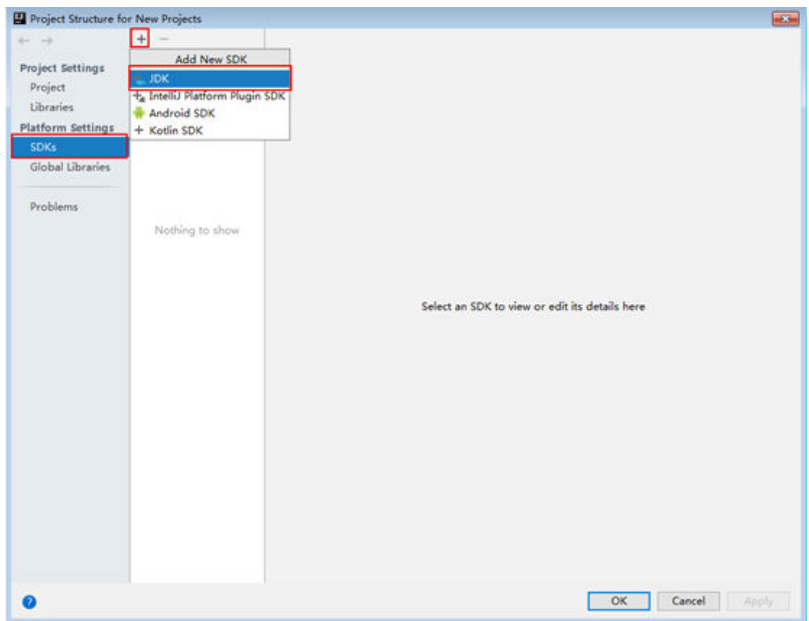

4. 在弹出的"Select Home Directory for JDK"窗口,选择对应的JDK目录,然后单 击"OK"。

图 **30-5** Select Home Directory for JDK

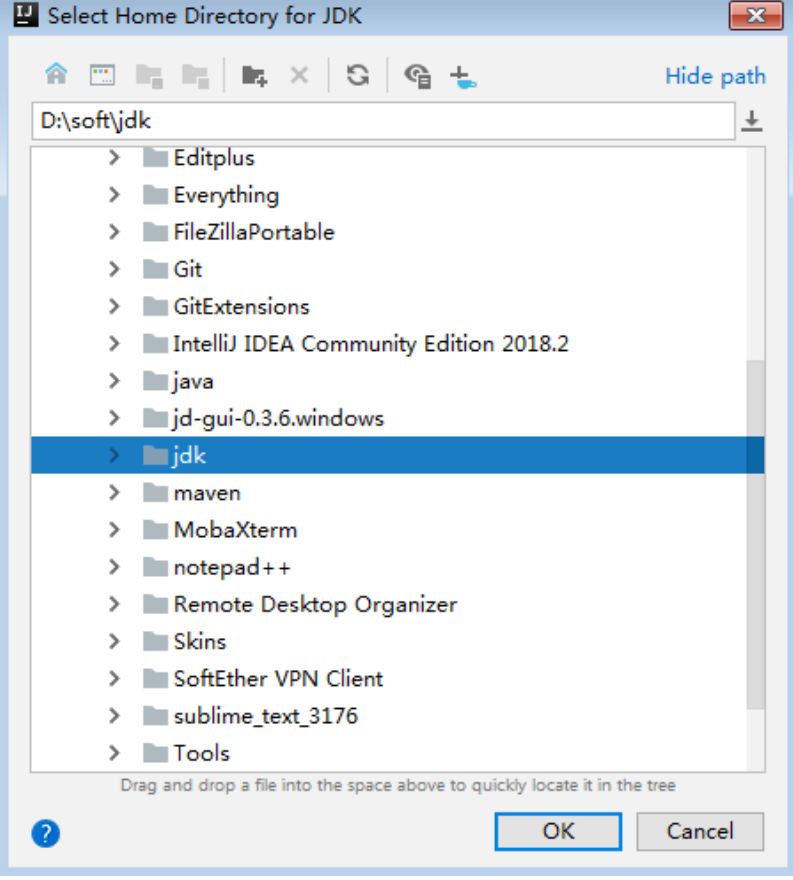

5. 完成JDK选择后,单击"OK"完成配置。

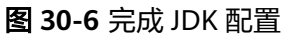

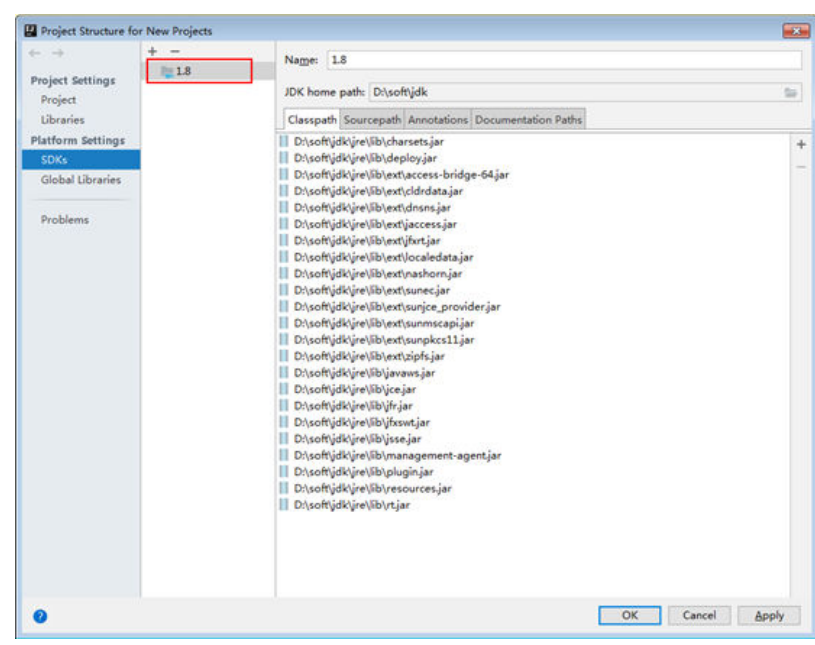

步骤**4** 在应用开发环境中,导入样例工程到IntelliJ IDEA开发环境。

1. 配置IntelliJ IDEA maven工程环境

```
选择"File > Settings",搜索"maven",配置maven工程,选择"Apply >
OK"
```
#### 图 **30-7** 配置 IntelliJ IDEA maven 工程环境

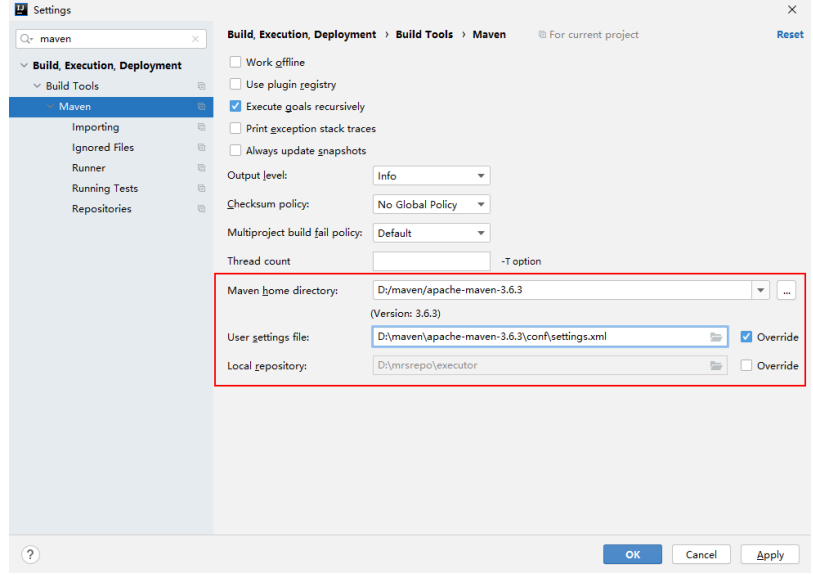

2. 选择"File > New > Project from Existing Sources…"

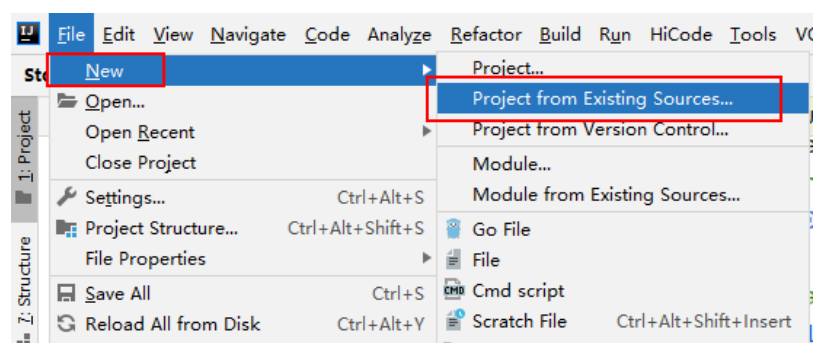

图 **30-8** 进入"Project from Existing Sources...."配置页面

- 3. 选择要导入的样例工程,例如storm-examples。
	- 图 **30-9** 选择要导入的样例工程 Select File or Directory to Import  $\times$ Select directory with existing sources, Eclipse project (.project) or classpath (.classpath) file, Maven project file (pom.xml), Gradle build script (\*.gradle, \*.gradle.kts). ★ 旦 晴 晴 | 晴 × | S | G Hide path D:\code\sample\_project\src\storm-examples\storm-examples  $\pm$  $\angle$  redis-examples  $\angle$  solr-example > spark-examples  $\times$  storm-examples  $\sum$  col-examples storm-examples <del>a lidea</del>  $\angle$  **I** src  $\angle$  **I** tools  $\frac{4}{62}$  pom.xml gitignore README.md Storm  $\angle$  **l** test  $\angle$  Tez > Tez Adapter Drag and drop a file into the space above to quickly locate it in the tree  $(2)$ **OK** Cancel
- 4. 选择以maven工程的形式导入。

## 图 **30-10** 以 maven 工程的形式导入

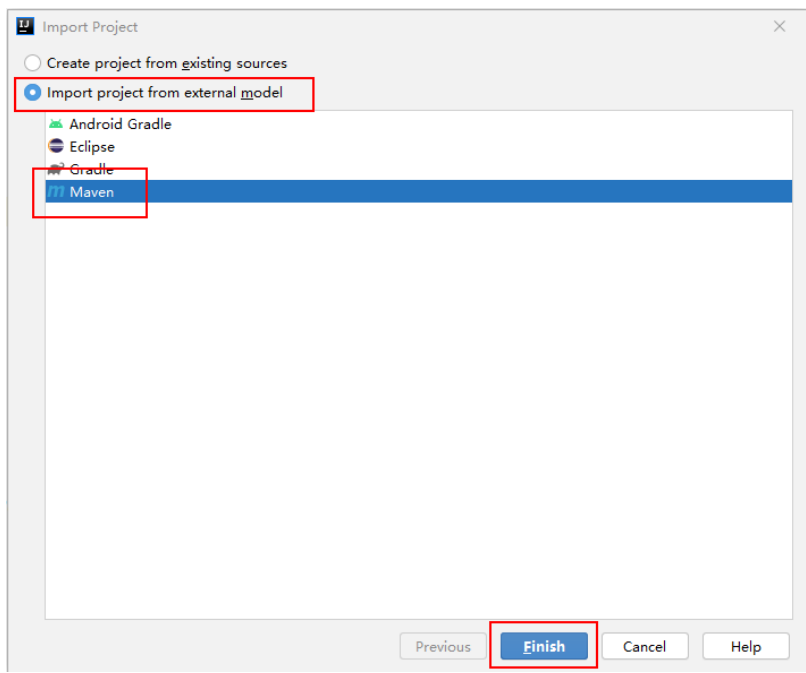

步骤**5** 设置IntelliJ IDEA的文本文件编码格式,解决乱码显示问题。

- 1. 在IntelliJ IDEA的菜单栏中,选择"File > Settings"。 弹出"Settings"窗口。
- 2. 在左边导航上选择"Editor > File Encodings",在"Project Encoding"和 "Global Encoding"区域,设置参数值为"UTF-8",单击"Apply"后,单击 "OK",如<mark>图30-11</mark>所示。

图 **30-11** 设置 IntelliJ IDEA 的编码格式

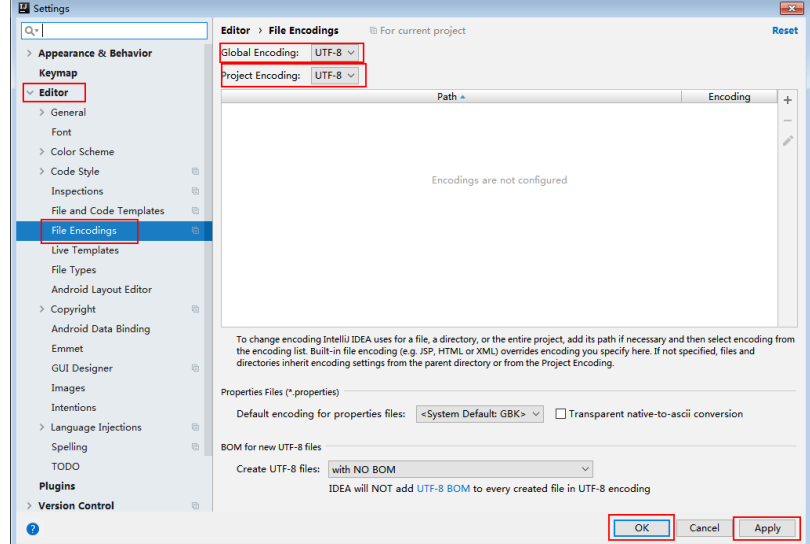

**----**结束

# <span id="page-1367-0"></span>**30.3** 开发 **Storm** 应用

## **30.3.1 Storm** 样例程序开发思路

通过典型场景,用户可以快速学习和掌握Storm拓扑的构造和Spout/Bolt开发过程。

## 场景说明

一个动态单词统计系统,数据源为持续生产随机文本的逻辑单元,业务处理流程如  $\overline{F}$ :

- 数据源持续不断地发送随机文本给文本拆分逻辑,如"apple orange apple"。
- 单词拆分逻辑将数据源发送的每条文本按空格进行拆分,如"apple", "orange", "apple", 随后将每个单词逐一发给单词统计逻辑。
- 单词统计逻辑每收到一个单词就进行加一操作,并将实时结果打印输出,如: apple:1 orange: 1 apple: 2

## 功能分解

根据上述场景进行功能分解,如表**30-5**所示:

#### 表 **30-5** 在应用中开发的功能

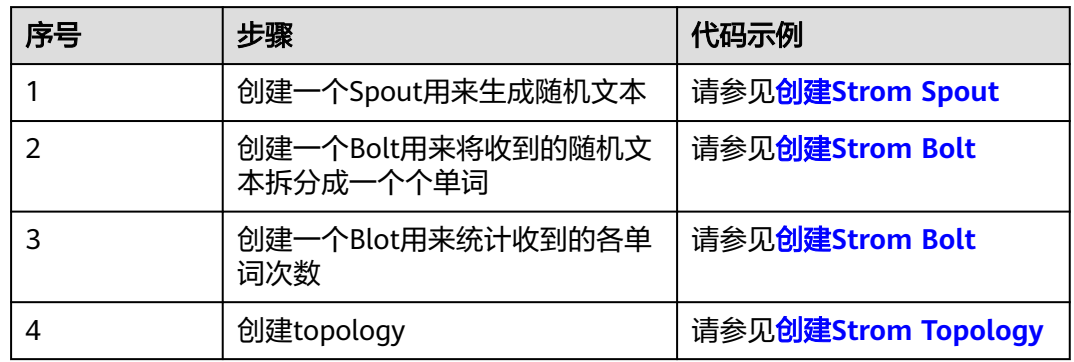

部分代码请参考开发**Storm**应用,完整代码请参考Strom-examples示例工程。

# **30.3.2** 创建 **Strom Spout**

## 功能介绍

Spout是Storm的消息源,它是Topology的消息生产者,一般来说消息源会从一个外部 源读取数据并向Topology中发送消息(Tuple)。
一个消息源可以发送多条消息流Stream,可以使用 OutputFieldsDeclarer.declarerStream来定义多个Stream,然后使用 SpoutOutputCollector来发射指定的Stream。

# 代码样例

下面代码片段在com.huawei.storm.example.common包的 "RandomSentenceSpout"类的"nextTuple"方法中,作用在于将收到的字符串拆 分成单词。

```
/** 
  * {@inheritDoc} 
 */ 
  @Override 
  public void nextTuple() 
 { 
    Utils.sleep(100); 
    String[] sentences = 
       new String[] {"the cow jumped over the moon", 
                  "an apple a day keeps the doctor away", 
                  "four score and seven years ago", 
                  "snow white and the seven dwarfs", 
                 "i am at two with nature"}; 
    String sentence = sentences[random.nextInt(sentences.length)]; 
    collector.emit(new Values(sentence)); 
 }
```
# **30.3.3** 创建 **Strom Bolt**

### 功能介绍

所有的消息处理逻辑都被封装在各个Bolt中。Bolt包含多种功能:过滤、聚合等等。

如果Bolt之后还有其他拓扑算子,可以使用OutputFieldsDeclarer.declareStream定义 Stream,使用OutputCollector.emit来选择要发射的Stream。

# 代码样例

下面代码片段在com.huawei.storm.example.common包的"SplitSentenceBolt"类的 execute"方法中,作用在于拆分每条语句为单个单词并发送。

```
/** 
  * {@inheritDoc} 
 */ 
  @Override 
  public void execute(Tuple input, BasicOutputCollector collector) 
  { 
     String sentence = input.getString(0); 
     String[] words = sentence.split(" "); 
     for (String word : words) 
     { 
        word = word.trim(); 
        if (!word.isEmpty()) 
        { 
           word = word.toLowerCase(); 
           collector.emit(new Values(word)); 
       } 
    } 
 }
```
下面代码片段在com.huawei.storm.example.wordcount.WordCountBolt类中,作用在 于统计收到的每个单词的数量。

```
 @Override 
    public void execute(Tuple tuple, BasicOutputCollector collector) 
\{ String word = tuple.getString(0); 
 Integer count = counts.get(word); 
      if (count == null) { 
         count = 0; } 
       count++; 
       counts.put(word, count); 
       System.out.println("word: " + word + ", count: " + count); 
 }
```
# **30.3.4** 创建 **Strom Topology**

# 功能介绍

一个Topology是Spouts和Bolts组成的有向无环图。

应用程序是通过storm jar的方式提交,则需要在main函数中调用创建Topology的函 数,并在storm jar参数中指定main函数所在类。

# 代码样例

下面代码片段在com.huawei.storm.example.wordcount包的"WordCountTopology" 类的"main"方法中,作用在于构建应用程序并提交。

```
 public static void main(String[] args) 
      throws Exception 
    { 
      TopologyBuilder builder = buildTopology(); 
/*
       * 任务的提交认为三种方式 
       * 1、命令行方式提交,这种需要将应用程序jar包复制到客户端机器上执行客户端命令提交 
       * 2、远程方式提交,这种需要将应用程序的jar包打包好之后在IntelliJ IDEA中运行main方法提交 
       * 3、本地提交 ,在本地执行应用程序,一般用来测试 
       * 命令行方式和远程方式安全和普通模式都支持 
       * 本地提交仅支持普通模式 
******
       * 用户同时只能选择一种任务提交方式,默认命令行方式提交,如果是其他方式,请删除代码注释即可 
       */ 
      submitTopology(builder, SubmitType.CMD); 
   } 
   private static void submitTopology(TopologyBuilder builder, SubmitType type) throws Exception 
   { 
     switch (type) 
      { 
        case CMD: 
        { 
          cmdSubmit(builder, null); 
          break; 
        } 
        case REMOTE: 
        { 
          remoteSubmit(builder); 
          break; 
        } 
        case LOCAL: 
\left\{ \begin{array}{c} \end{array} \right\} localSubmit(builder);
```
break;

 } } }  $\frac{1}{2}$  \* 命令行方式远程提交 \* 步骤如下: \* 打包成Jar包,然后在客户端命令行上面进行提交 远程提交的时候,要先将该应用程序和其他外部依赖(非excemple工程提供,用户自己程序依赖)的jar包打 包成一个大的jar包 \* 再通过storm客户端中storm -jar的命令进行提交 \* \* 如果是安全环境,客户端命令行提交之前,必须先通过kinit命令进行安全登录 \* \* 运行命令如下: \* ./storm jar ../example/example.jar com.huawei.storm.example.WordCountTopology \*/ private static void cmdSubmit(TopologyBuilder builder, Config conf) throws AlreadyAliveException, InvalidTopologyException, NotALeaderException, AuthorizationException {  $if (conf == null)$  { conf = new Config(); } conf.setNumWorkers(1); StormSubmitter.submitTopologyWithProgressBar(TOPOLOGY\_NAME, conf, builder.createTopology()); } private static void localSubmit(TopologyBuilder builder) throws InterruptedException { Config conf = new Config(); conf.setDebug(true); conf.setMaxTaskParallelism(3); LocalCluster cluster = new LocalCluster(); cluster.submitTopology(TOPOLOGY\_NAME, conf, builder.createTopology()); Thread.sleep(10000); cluster.shutdown(); } private static void remoteSubmit(TopologyBuilder builder) throws AlreadyAliveException, InvalidTopologyException, NotALeaderException, AuthorizationException, IOException { Config config = createConf(); String userJarFilePath = "替换为用户jar包地址"; System.setProperty(STORM\_SUBMIT\_JAR\_PROPERTY, userJarFilePath); //安全模式下的一些准备工作 if (isSecurityModel()) { securityPrepare(config); } config.setNumWorkers(1); StormSubmitter.submitTopologyWithProgressBar(TOPOLOGY\_NAME, config, builder.createTopology()); } private static TopologyBuilder buildTopology() { TopologyBuilder builder = new TopologyBuilder(); builder.setSpout("spout", new RandomSentenceSpout(), 5); builder.setBolt("split", new SplitSentenceBolt(), 8).shuffleGrouping("spout"); builder.setBolt("count", new WordCountBolt(), 12).fieldsGrouping("split", new Fields("word"));

return builder;

说明

}

如果拓扑开启了ack,推荐acker的数量不大于所设置的worker数量。

# <span id="page-1371-0"></span>**30.4** 调测 **Strom** 应用

# **30.4.1** 打包 **Strom** 样例工程应用

#### 操作场景

通过IntelliJ IDEA导出Jar包并指定导出jar包名称,比如"storm-examples.jar"。

#### 操作步骤

- 步骤**1** 若Storm-JDBC样例需要在Windows下运行,则需要替换配置文件路径;否则,不需要 执行此步骤。
	- 1. 在IDEA界面右键单击"jdbc.properties"文件,选择"Copy Path/Reference > Absolute Path",复制"jdbc.properties"文件路径。

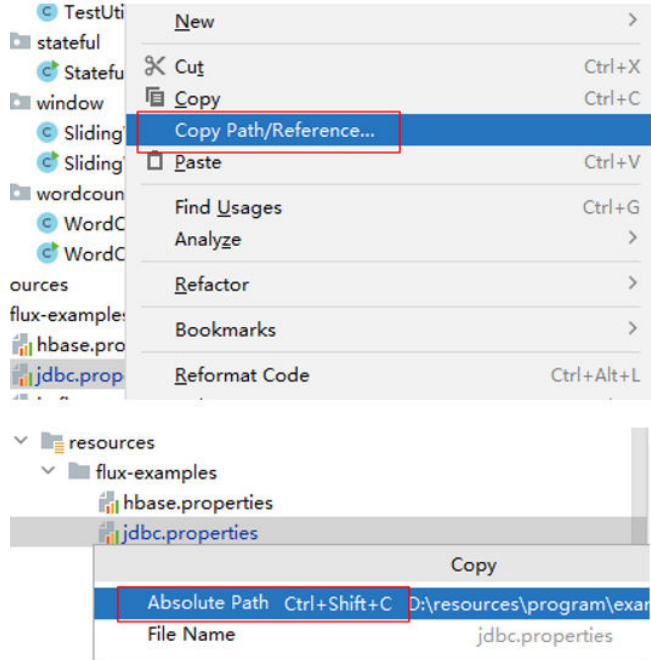

图 **30-12** 复制"jdbc.properties"文件路径

2. 修改"SimpleJDBCTopology.java"的**main()**方法中**proPath**值为步骤**1.1**复制的 "jdbc.properties"文件路径。

#### 图 **30-13** SimpleJDBCTopology.java 路径替换

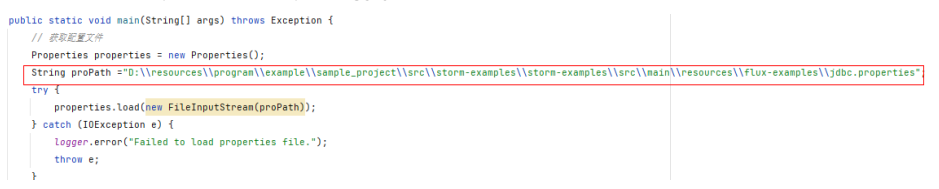

步骤**2** 在IntelliJ IDEA中,在生成Jar包之前配置工程的Artifacts信息。

- 1. 进入IntelliJ IDEA, 选择"File > Project Structures..."进入"Project Structure" 页面。
- 2. 在"Project Structure"页面,选择"Artifacts",单击"+"并选择"JAR >  $Empty"$ 。

#### 图 **30-14** 添加 Artifacts

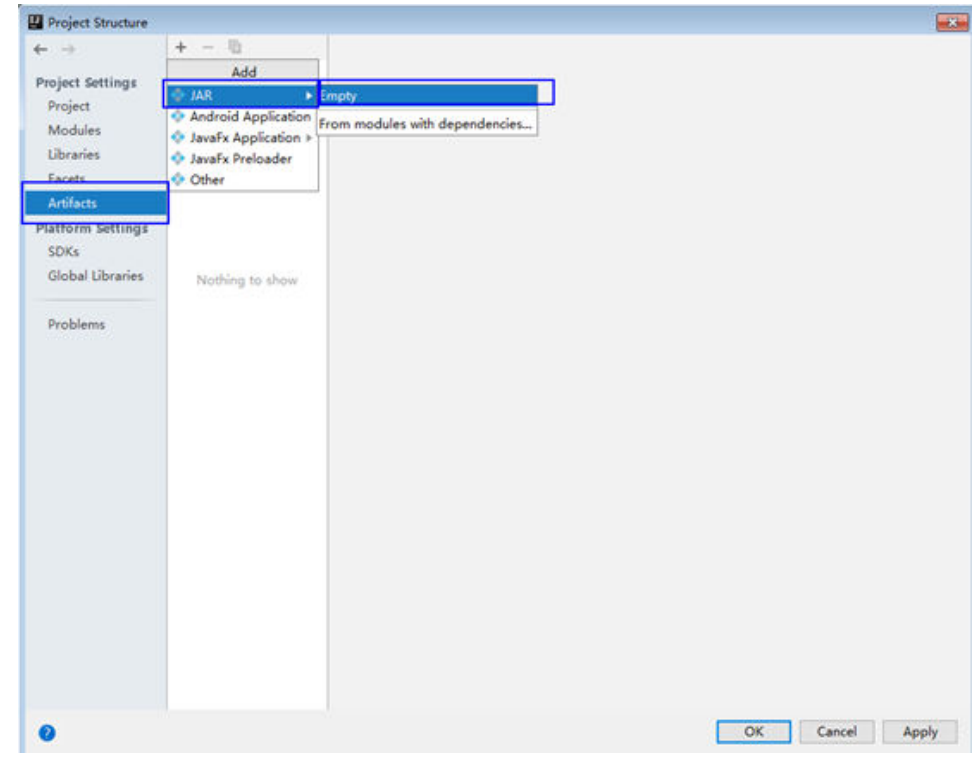

3. 根据实际情况设置Jar包的名称、类型以及输出路径。

#### <span id="page-1373-0"></span>图 **30-15** 设置基本信息

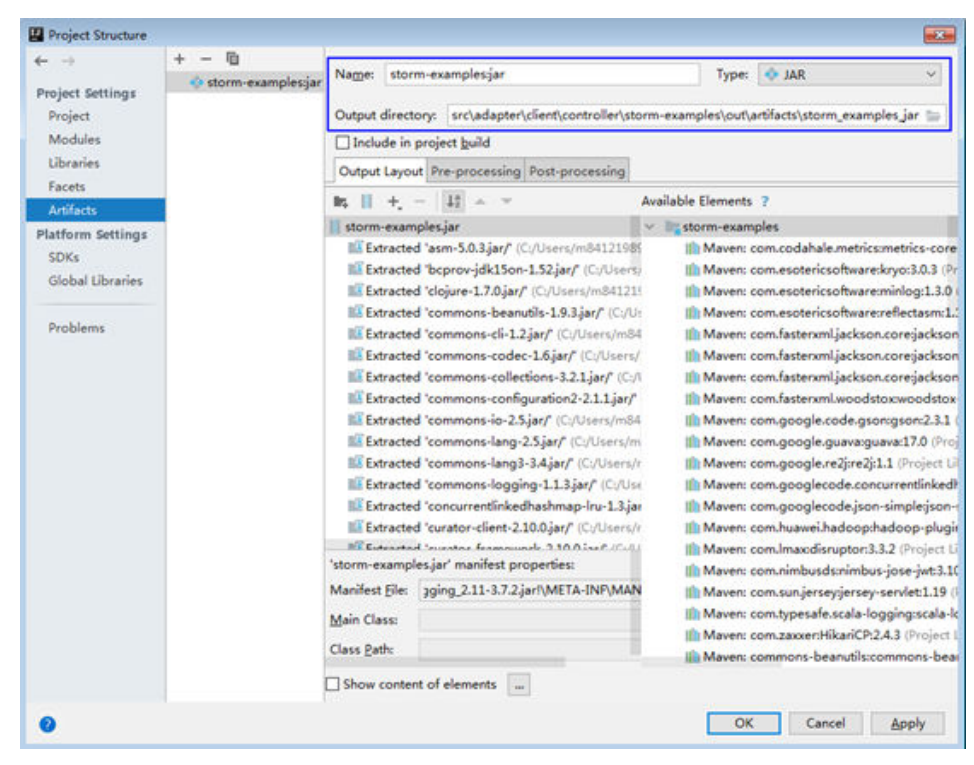

4. 选中"storm-examples",右键选择"Put into Output Root"。然后单击 "Apply"。

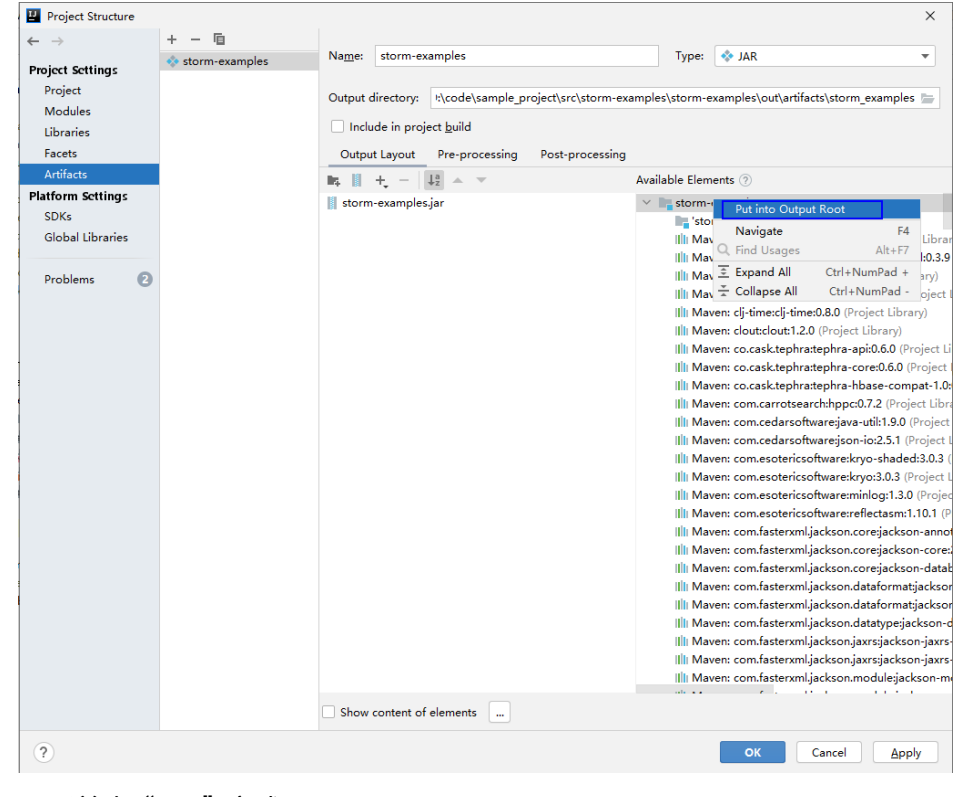

#### 图 **30-16** Put into Output Root

5. 最后单击"OK"完成配置。

#### <span id="page-1374-0"></span>步骤**3** 生成Jar包。

1. 在IntelliJ IDEA中,选择"Build > Build Artifacts..."。

#### 图 **30-17** Build Artifacts

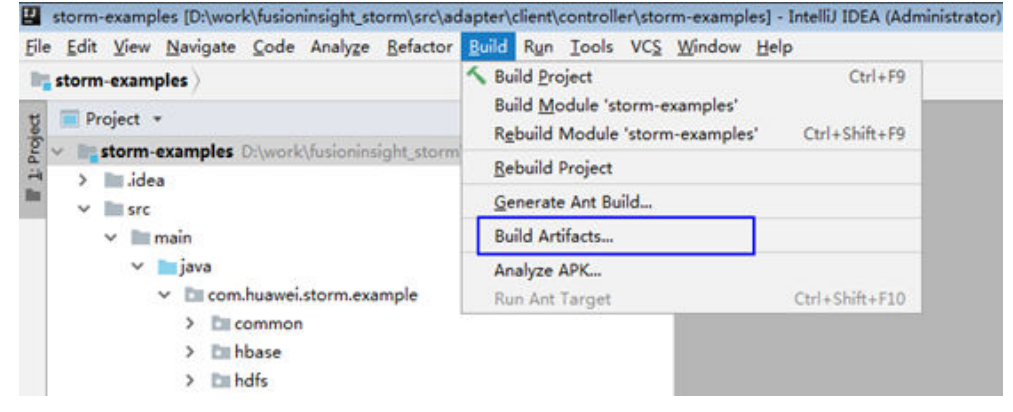

2. 在弹出的菜单中,选择"storm-examples:jar > Build"开始生成Jar包。

#### 图 **30-18** Build

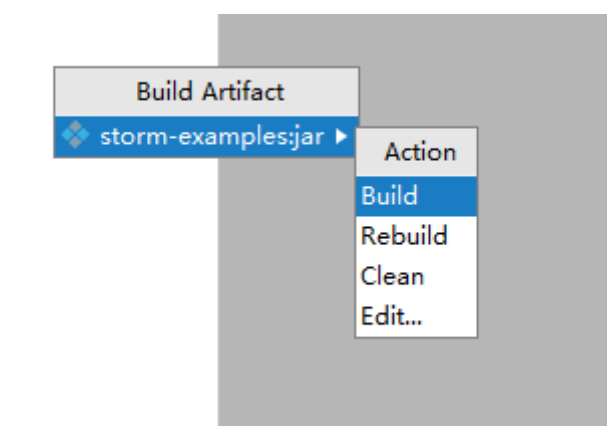

3. 当Event log中出现如下类似日志时,表示Jar包生成成功。您可以在图**[30-15](#page-1373-0)**中配 置的路径下获取到Jar包。 14:37 Compilation completed successfully in 25 s 991 ms

**----**结束

# **30.4.2** 打包 **Strom** 应用业务

#### **30.4.2.1 Linux** 下打包 **Storm** 业务

#### 操作场景

Storm支持在Linux环境下打包。用户可以将从IntelliJ IDEA中导出的Jar包和需要的其 他相关Jar包上传到Linux环境中执行打包。

#### 前提条件

● 已安装Storm客户端。

- 已执行打包**Strom**[样例工程应用。](#page-1371-0)
- 当客户端所在主机不是集群中的节点时,需要在客户端所在节点的**hosts**文件中设 置主机名和IP地址映射。主机名和IP地址请保持一一对应。

#### 操作步骤

- 步骤**1** 将从IntelliJ IDEA中导出的jar包复制到Linux客户端指定目录(例如"/opt/ jarsource")。
- 步骤**2** 若业务需要访问外部组件,其所依赖的配置文件请参考相关开发指引,获取到配置文 件后将配置文件放在步骤**1**中指定的目录下。
- 步骤**3** 若业务需要访问外部组件,其所依赖的jar包请参考相关开发指引,获取到jar包后将jar 包放在步骤**1**中指定的目录下。
- 步骤**4** 在Storm客户端安装目录"Storm/storm-1.2.1/bin"下执行打包命令,将上述jar包打 成一个完整的业务jar包放入指定目录/opt/jartarget(可为任意空目录)。执行**sh storm-jartool.sh /opt/jarsource/ /opt/jartarget**命令后,会在"/opt/jartarget"下 生成source.jar。

**----**结束

#### **30.4.2.2 Windows** 下打包 **Storm** 业务

#### 操作场景

Storm支持在Windows环境下打包。

打包业务的目的,是将IntelliJ IDEA代码生成的jar包与工程依赖的jar包,合并导出可 提交的source.jar。

打包需使用storm-jartool工具,可在Windows或Linux上进行。

#### 前提条件

已执行打包**Strom**[样例工程应用。](#page-1371-0)

#### 操作步骤

- 步骤**1** 将从IntelliJ IDEA打包出来的jar包放入指定文件夹(例如"D:\source")。
- 步骤**2** 在样例代码目录"src/storm-examples/storm-examples"下创建"lib"目录,将 IntelliJ IDEA中导出的jar包复制到"lib"目录下,并解压。
- 步骤**3** 若业务需要访问外部组件,其所依赖的配置文件请参考相关开发指引,获取到配置文 件后将配置文件放在步骤**1**中指定的目录下。
- 步骤**4** 若业务需要访问外部组件,其所依赖的jar包请参考相关开发指引,获取到jar包后将jar 包放在步骤**1**中指定的目录下。
- 步骤**5** 在IntelliJ IDEA样例工程的"tools"目录下找到打包工具:"storm-jartool.cmd"。
- 步骤**6** 双击打包工具,输入要打包的jar包所在目录("D:\source")并回车,再输入打出包 存放的目录("D:\target"),在"D:\target"中,会生成"source.jar"文件。

**----**结束

# **30.4.3** 提交 **Storm** 拓扑

#### **30.4.3.1 Linux** 中安装客户端时提交 **Storm** 拓扑

#### 操作场景

在Linux环境下可以使用storm命令行完成拓扑的提交。

#### 前提条件

- 已安装Storm客户端。
- 当客户端所在主机不是集群中的节点时,需要在客户端所在节点的**hosts**文件中设 置主机名和IP地址映射。主机名和IP地址请保持一一对应。
- 已执行打包**Strom**[应用业务步](#page-1374-0)骤,打出source.jar。

#### 操作步骤

- 步骤**1** 提交拓扑(以wordcount为例,其它拓扑请参照相关开发指引),进入Storm客户端 "Storm/storm-1.2.1/bin"目录,将刚打出的source.jar提交(如果在Windows上进行 的打包,则需要将Windows上的source.jar上传到Linux服务器,假定上传到"/opt/ jartarget"目录),执行命令:**storm jar /opt/jartarget/source.jar com.huawei.storm.example.wordcount.WordCountTopology**
- 步骤**2** 执行**storm list**命令,查看已经提交的应用程序,如果发现名称为word-count的应用 程序,则说明任务提交成功。

#### 说明

如果业务设置为本地模式,且使用命令行方式提交时,请确保提交环境为普通模式环境,当前不 支持安全环境下使用命令提交本地模式的业务。

#### **----**结束

#### **30.4.3.2 Linux** 中未安装客户端时提交 **Storm** 拓扑

#### 操作场景

Storm支持拓扑在未安装Storm客户端的Linux环境中运行。

#### 前提条件

- 客户端机器的时间与MRS集群的时间要保持一致,时间差要小于5分钟。
- 当Linux环境所在主机不是集群中的节点时,需要在节点的**hosts**文件中设置主机 名和IP地址映射。主机名和IP地址请保持一一对应。

#### 操作步骤

步骤**1** 准备依赖的Jar包和配置文件。

在Linux环境新建目录,例如"/opt/test",并创建子目录"lib"和"src/main/ resources/"。将样例工程中"lib"文件夹下的Jar包上传Linux环境的"lib"目录。将 样例工程中"src/main/resources"文件夹下的配置文件上传到Linux环境的"src/ main/resources"目录。

#### 步骤**2** 在IntelliJ IDEA工程中修改WordCountTopology.java类,使用remoteSubmit方式提交 应用程序。并替换Jar文件地址。

```
● 使用remoteSubmit方式提交应用程序
public static void main(String[] args) 
     throws Exception 
   { 
     TopologyBuilder builder = buildTopology(); 
/*
     <sub>,</sub><br>* 任务的提交认为三种方式
      * 1、命令行方式提交,这种需要将应用程序jar包复制到客户端机器上执行客户端命令提交
      * 2、远程方式提交,这种需要将应用程序的jar包打包好之后在IntelliJ IDEA中运行main方法提交
 * 3、本地提交 ,在本地执行应用程序,一般用来测试
 * 命令行方式和远程方式安全和普通模式都支持
      * 本地提交仅支持普通模式
 * 
      * 用户同时只能选择一种任务提交方式,默认命令行方式提交,如果是其他方式,请删除代码注释即
可
      */ 
     submitTopology(builder, SubmitType.REMOTE); 
   }
● 修改userJarFilePath为Linux环境指定路径"/opt/test/lib/example.jar"。
private static void remoteSubmit(TopologyBuilder builder) 
     throws AlreadyAliveException, InvalidTopologyException, NotALeaderException, 
AuthorizationException, 
     IOException 
   { 
    Config config = createConf();
     String userJarFilePath = "/opt/test/lib/example.jar "; 
     System.setProperty(STORM_SUBMIT_JAR_PROPERTY, userJarFilePath); 
     //安全模式下的一些准备工作
     if (isSecurityModel()) 
     { 
        securityPrepare(config);
     } 
     config.setNumWorkers(1);
     StormSubmitter.submitTopologyWithProgressBar(TOPOLOGY_NAME, config,
builder.createTopology()); 
  }
```
步骤**3** 导出Jar包并上传到Linux环境。

- 参考打包**Strom**[样例工程应用](#page-1371-0)执行打包,并将jar包命名为"example.jar"。
- 将导出的Jar包复制到Linux环境的"/opt/test/lib"目录下。

```
步骤4 切换到"/opt/test",执行以下命令,运行Jar包。
```
**java -classpath /opt/test/lib/\*:/opt/test/src/main/resources com.huawei.storm.example.wordcount.WordCountTopology**

**----**结束

#### **30.4.3.3** 在 **IDEA** 中提交 **Storm** 拓扑

#### 操作场景

Storm支持IntelliJ IDEA远程提交拓扑,目前样例代码中仅WordCountTopology支持远 程提交,其他拓扑想实现远程提交,请参考WordCountTopology实现远程提交函数。

#### 前提条件

- 已执行打包**Strom**[样例工程应用。](#page-1371-0)
- 调整IntelliJ IDEA客户端机器时间, 和Storm集群时间差不超过5分钟。
- 确保本地的hosts文件中配置了远程集群所有主机的主机名和业务IP映射关系。

#### 操作步骤

步骤**1** 修改WordCountTopology.java类,使用remoteSubmit方式提交应用程序。并替换Jar 文件地址。

```
● 使用remoteSubmit方式提交应用程序
public static void main(String[] args) 
     throws Exception 
   { 
     TopologyBuilder builder = buildTopology(); 
/*
     <sub>,</sub><br>* 任务的提交认为三种方式
      * 1、命令行方式提交,这种需要将应用程序jar包复制到客户端机器上执行客户端命令提交
     * 2、远程方式提交, 这种需要将应用程序的jar包打包好之后在IntelliJ IDEA中运行main方法提交
      * 3、本地提交 ,在本地执行应用程序,一般用来测试
      * 命令行方式和远程方式安全和普通模式都支持
      * 本地提交仅支持普通模式
 * 
      * 用户同时只能选择一种任务提交方式,默认命令行方式提交,如果是其他方式,请删除代码注释即
可
      */ 
     submitTopology(builder, SubmitType.REMOTE); 
   }
● 根据实际情况修改userJarFilePath为实际的拓扑Jar包地址
private static void remoteSubmit(TopologyBuilder builder) 
     throws AlreadyAliveException, InvalidTopologyException, NotALeaderException, 
AuthorizationException, 
     IOException 
   { 
     Config config = createConf(); 
     String userJarFilePath = "D:\\example.jar"; 
     System.setProperty(STORM_SUBMIT_JAR_PROPERTY, userJarFilePath); 
     //安全模式下的一些准备工作
     if (isSecurityModel()) 
     { 
        securityPrepare(config);
     } 
     config.setNumWorkers(1);
    StormSubmitter.submitTopologyWithProgressBar(TOPOLOGY_NAME, config,
builder.createTopology()); 
 }
```
步骤**2** 执行WordCountTopology.java类的Main方法提交应用程序。

#### **----**结束

# **30.4.4** 查看 **Storm** 应用调测结果

#### 操作场景

Storm应用程序运行完成后,可通过登录Storm WebUI查看应用程序的运行情况。

#### 操作步骤

步骤**1** 登录FusionInsight Manager系统。

在浏览器地址栏中输入访问地址,地址格式为"https://FusionInsight Manager系统的 WebService浮动IP地址:28443/web"。

例如,在IE浏览器地址栏中,输入"https://10.0.0.1:28443/web"。

- 步骤2 选择"集群 > *待操作集群的名称* > 服务 > Storm", 单击进入Storm WebUI。
- 步骤**3** 在Storm UI中单击word-count应用,查看应用程序运行情况,如图**30-19**所示。

#### 图 **30-19** Storm 应用程序执行界面

#### **Topology summary**

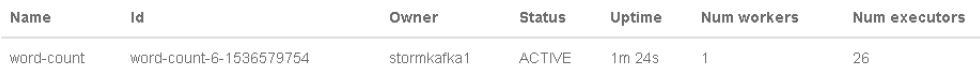

#### **Topology actions**

Activate | Deactivate | Rebalance | Kill | Debug | Stop Debug | Change Log Level

#### **Topology stats**

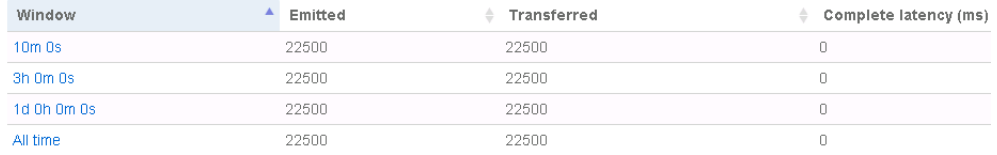

Topology stats统计了最近各个不同时间段的算子之间发送数据的总数据量。

Spouts中统计了spout算子从启动到现在发送的消息总量。Bolts中统计了Count算子和 split算子的发送消息总量,如图**30-20**所示。

#### 图 **30-20** Storm 应用程序算子发送数据总量

#### **Spouts (All time)**

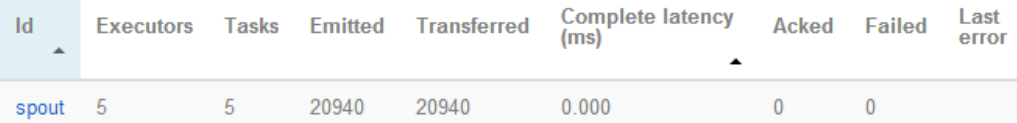

#### **Bolts (All time)**

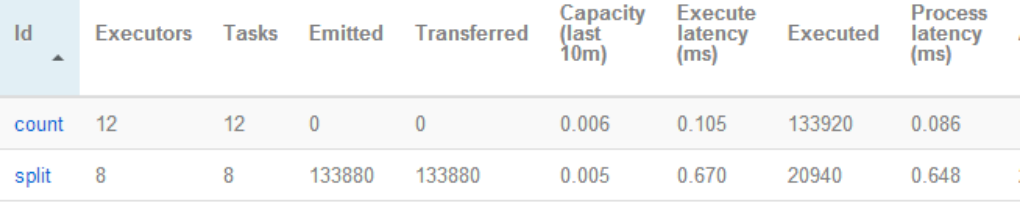

**----**结束

# **30.5 Storm** 应用开发常见问题

# **30.5.1 Storm-Kafka** 开发指引

#### 操作场景

本文档主要说明如何使用Storm-Kafka工具包,完成Storm和Kafka之间的交互。包含 KafkaSpout和KafkaBolt两部分。KafkaSpout主要完成Storm从Kafka中读取数据的功 能;KafkaBolt主要完成Storm向Kafka中写入数据的功能。

本章节代码样例基于Kafka新API,对应IntelliJ IDEA工程中 com.huawei.storm.example.kafka.NewKafkaTopology.java。

本章节只适用于MRS产品Storm与Kafka组件间的访问。本章中描述的jar包的具体版本 信息请以实际情况为准。

#### 应用开发操作步骤

- 步骤**1** 确认华为MRS产品Storm和Kafka组件已经安装,并正常运行。
- 步骤2 参考获取MRS[应用开发样例工程](#page-29-0),获取样例代码解压目录中"src\storm-examples" 目录下的样例工程文件夹storm-examples并将storm-examples导入到IntelliJ IDEA开 发环境,参见准备**Storm**[应用开发环境](#page-1310-0)。
- 步骤**3** 在Linux环境下安装Storm客户端。

集群的Master节点或者Core节点使用客户端可参考<mark>集群内节点使用MRS客户端</mark>,MRS 集群外客户端的安装操作可参考[集群外节点使用](https://support.huaweicloud.com/usermanual-mrs/mrs_01_0091.html)**MRS**客户端。

步骤**4** 下载并安装Kafka客户端程序。

#### **----**结束

#### 代码样例

1. 创建拓扑

public static void main(String[] args) throws Exception {

// 设置拓扑配置 Config conf = new Config();

// 配置安全插件 //setSecurityPlugin(conf);

```
if (args.length >= 2) {
// 用户更改了默认的keytab文件名,这里需要将新的keytab文件名通过参数传入
conf.put(Config.TOPOLOGY_KEYTAB_FILE, args[1]);
}
```
// 定义KafkaSpout KafkaSpout kafkaSpout = new KafkaSpout<String, String>( getKafkaSpoutConfig(getKafkaSpoutStreams()));

```
// CountBolt
CountBolt countBolt = new CountBolt();
//SplitBolt
SplitSentenceBolt splitBolt = new SplitSentenceBolt();
```
<span id="page-1381-0"></span>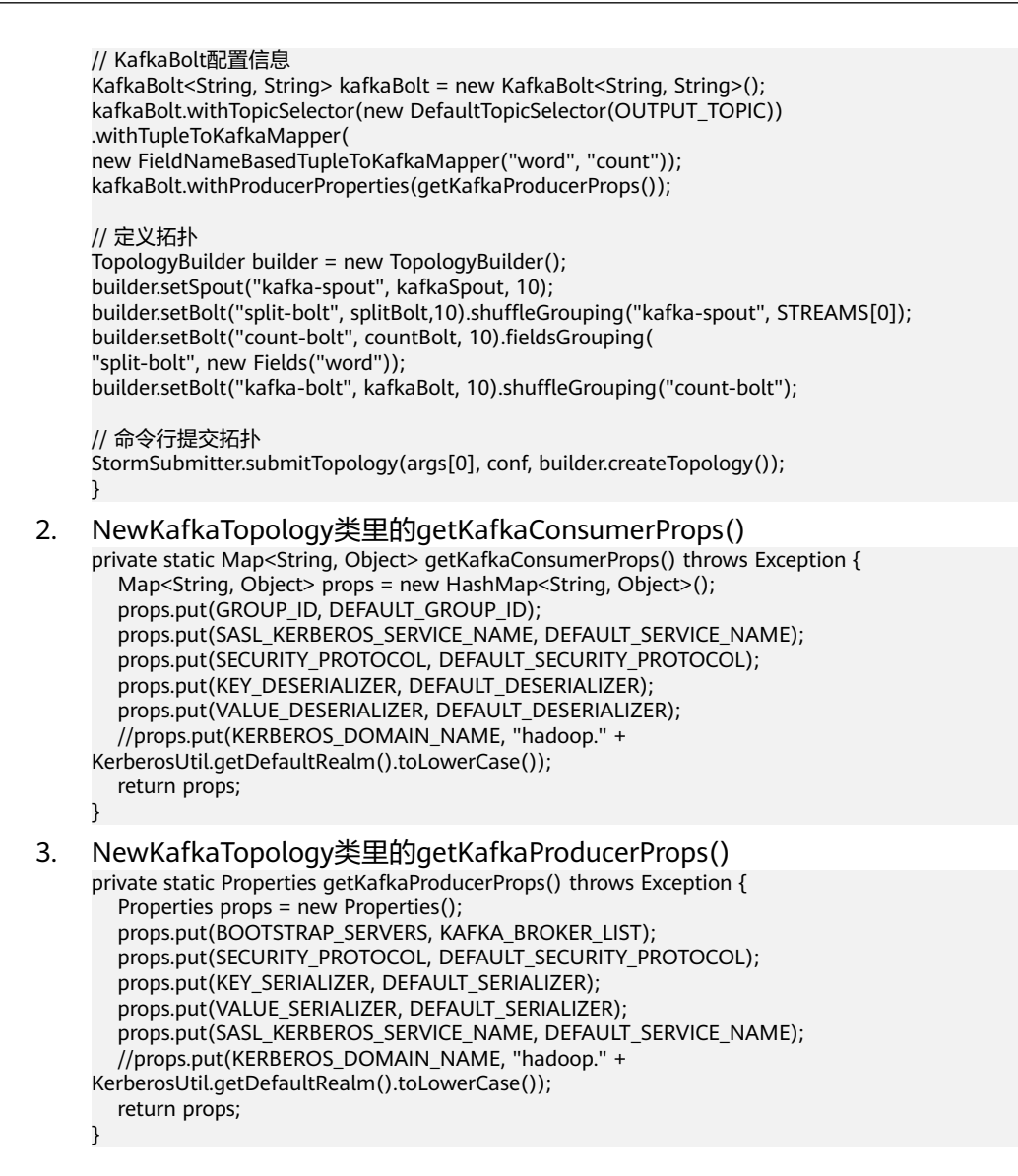

#### 说明

如果修改了集群域名,在设置Kafka消费者/生产者属性中kerberos域名时,需要将其设置为集群 实际域名,例如props.put(KERBEROS\_DOMAIN\_NAME, "hadoop.hadoop1.com")。

#### 部署运行及结果查看

- 步骤**1** 导出本地jar包,请参见打包**Strom**[样例工程应用](#page-1371-0)。
- 步骤**2** 获取下列jar包:

在安装好的Kafka客户端目录中进入Kafka/kafka/libs目录,获取如下jar包:

- kafka\_<version>.jar
- scala-library-<version>.jar
- scala-logging 2.11-3.7.2.jar
- metrics-core-<version>.jar
- kafka-clients-<version>.jar

● zookeeper-<version>.jar

在Storm客户端的"streaming-cql-<HD-Version>/lib"目录中获取如下jar包:

- storm-kafka-client-<version>.jar
- storm-kafka-<version>.jar
- slf4j-api-<version>.jar
- guava-<version>.jar
- json-simple-<version>.jar
- curator-client-<version>.jar
- curator-framework-<version>.jar
- curator-recipes-<version>.jar
- 步骤**3** [将步骤](#page-1381-0)**1**和[步骤](#page-1381-0)**2**中获取的jar包和配置文件合并统一打出完整的业务jar包,请参见[打包](#page-1374-0) **Strom**[应用业务](#page-1374-0)。
- 步骤**4** 进入Linux系统中进入Kafka客户端所在目录,在Kafka/kafka/bin目录下使用Kafka客 户端创建拓扑中所用到的Topic,执行命令:

**./kafka-topics.sh --create --topic input --partitions 2 --replication-factor 2 - zookeeper {ip:port}/kafka**

**./kafka-topics.sh --create --topic output --partitions 2 --replication-factor 2 - zookeeper {ip:port}/kafka**

#### 说明

"--zookeeper"后面填写的是ZooKeeper地址,需要改为安装集群时配置的ZooKeeper地址。

步骤**5** 在Linux系统中完成拓扑的提交。提交命令示例(拓扑名为kafka-test):

**storm jar /opt/jartarget/source.jar com.huawei.storm.example.kafka.NewKafkaTopology kafka-test**

步骤**6** 拓扑提交成功后,可以向Kafka中发送数据,观察是否有相关信息生成。

在Linux系统中进入Kafka客户端所在目录,在Kafka/kafka/bin目录下启动consumer观 察数据是否生成。执行命令:

**./kafka-console-consumer.sh --bootstrap-server {ip:port} --topic output - consumer.config ../config/consumer.properties**

同时在Linux系统中进入Kafka客户端所在目录,在Kafka/kafka/bin目录下启动 producer,向Kafka中写入数据。执行命令:

**./kafka-console-producer.sh --broker-list {ip:port} --topic input - producer.config ../config/producer.properties**

向input中写入测试数据,可以观察到output中有对应的数据产生,则说明Storm-Kafka拓扑运行成功。

**----**结束

# **30.5.2 Storm-JDBC** 开发指引

#### 操作场景

本文档主要说明如何使用开源Storm-JDBC工具包,完成Storm和JDBC之间的交互。 Storm-JDBC中包含两类Bolt:JdbcInsertBolt和JdbcLookupBolt。其中, JdbcLookupBolt主要负责从数据库中查数据,JdbcInsertBolt主要向数据库中存数据。 当然,JdbcLookupBolt和JdbcInsertBolt中也可以增加处理逻辑对数据进行处理。

本章节只适用Storm与JDBC组件间的访问。本章中描述的jar包的具体版本信息请以实 际情况为准。

#### 应用开发操作步骤

- 步骤**1** 确认产品Storm组件已经安装,且正常运行。
- 步骤2 参考获取MRS[应用开发样例工程](#page-29-0),获取样例代码解压目录中"src\storm-examples" 目录下的样例工程文件夹storm-examples并将storm-examples导入到IntelliJ IDEA开 发环境,参见准备**Storm**[应用开发环境](#page-1310-0)。
- 步骤**3** 工程导入后,修改样例工程的"resources/flux-examples"目录下的 "jdbc.properties"文件,根据实际环境信息修改相关参数。

#配置JDBC服务端IP地址 JDBC\_SERVER\_NAME= #配置JDBC服务端端口 JDBC\_PORT\_NUM= #配置JDBC登录用户名 JDBC\_USER\_NAME= #配置JDBC登录用户密码 #密码明文存储存在安全风险,建议在配置文件或者环境变量中密文存放,使用时解密,确保安全 JDBC\_PASSWORD= #配置database表名 JDBC\_BASE\_TBL=

步骤**4** 在Linux环境下安装Storm客户端。

集群的Master节点或者Core节点使用客户端可参考<mark>集群内节点使用MRS客户端</mark>,MRS 集群外客户端的安装操作可参考[集群外节点使用](https://support.huaweicloud.com/usermanual-mrs/mrs_01_0091.html)**MRS**客户端。

#### **----**结束

#### 数据库配置—**Derby** 数据库配置过程

步骤**1** 首先应下载一个数据库,可根据具体场景选择最适合的数据库。

该任务以Derby数据库为例。Derby是一个小型的,java编写的,易于使用却适合大多 数应用程序的开放源码数据库。

- 步骤**2** Derby数据库的获取。在官网下载最新版的Derby数据库,将下载下来的数据库将传入 Linux客户端(如"/opt"),并解压。
- 步骤**3** 在Derby的安装目录下,进入bin目录,输入如下命令:

**export DERBY\_INSTALL=/opt/db-derby-10.12.1.1-bin**

**export CLASSPATH=\$DERBY\_INSTALL/lib/derbytools.jar:\$DERBY\_INSTALL\lib \derbynet.jar:.**

**export DERBY\_HOME=/opt/db-derby-10.12.1.1-bin**

**. setNetworkServerCP**

.**/startNetworkServer -h** 主机名

- 步骤**4** 执行**./ij**命令,输入**connect 'jdbc:derby://**主机名**:1527/example;create=true';**,建 立连接。
- 步骤**5** 数据库建立好后,可以执行sql语句进行操作,需要建立两张表ORIGINAL和GOAL,并 向ORIGINAL中插入一组数据,命令如下:(表名仅供参考,可自行设定)

**CREATE TABLE GOAL(WORD VARCHAR(12),COUNT INT );**

**CREATE TABLE ORIGINAL(WORD VARCHAR(12),COUNT INT );**

**INSERT INTO ORIGINAL VALUES('orange',1),('pineapple',1),('banana',1), ('watermelon',1);**

**----**结束

#### 代码样例

SimpleJDBCTopology代码样例(代码中涉及到的IP端口请修改为实际的IP及端口): public class SimpleJDBCTopology {

 private static final Logger logger = Logger.getLogger(SimpleJDBCTopology.class);  $p$  private static final String WORD\_SPOUT = "WORD\_SPOUT";

private static final String JDBC\_INSERT\_BOLT = "JDBC\_INSERT\_BOLT";

private static final String JDBC\_LOOKUP\_BOLT = "JDBC\_LOOKUP\_BOLT";

 // 用户创建的源表表名,可自行修改 private static final String JDBC\_ORIGIN\_TBL = "ORIGINAL";

 // 用户创建的目标表表名,可自行修改 private static final String JDBC\_INSERT\_TBL = "GOAL";

```
 @SuppressWarnings("rawtypes")
   public static void main(String[] args) throws Exception {
      // 获取配置文件
      Properties properties = new Properties();
      String proPath =
           System.getProperty("user.dir")
                + File.separator
                 + "src"
                + File.separator
                 + "main"
                + File.separator
                 + "resources"
                 + File.separator
                 + "flux-examples"
                 + File.separator
                 + "jdbc.properties";
      try {
        properties.load(new FileInputStream(proPath));
      } catch (IOException e) {
        logger.error("Failed to load properties file.");
        throw e;
\qquad \qquad \} String serverName = properties.getProperty("JDBC_SERVER_NAME");
      String portNum = properties.getProperty("JDBC_PORT_NUM");
     String userName = properties.getProperty("JDBC_USER_NAME");
      String password = properties.getProperty("JDBC_PASSWORD");
      String baseTbl = properties.getProperty("JDBC_BASE_TBL");
```
// connectionProvider配置

```
 Map<String, Object> hikariConfigMap = Maps.newHashMap();
      hikariConfigMap.put("dataSourceClassName", "org.apache.derby.jdbc.ClientDataSource");
      hikariConfigMap.put("dataSource.serverName", serverName);
 hikariConfigMap.put("dataSource.portNumber", portNum);
 hikariConfigMap.put("dataSource.databaseName", baseTbl);
      hikariConfigMap.put("dataSource.user", userName);
      hikariConfigMap.put("dataSource.password", password);
      hikariConfigMap.put("connectionTestQuery", "select COUNT from " + JDBC_INSERT_TBL);
     Config conf = new Config();
      ConnectionProvider connectionProvider = new HikariCPConnectionProvider(hikariConfigMap);
      // JdbcLookupBolt实例化
      Fields outputFields = new Fields("WORD", "COUNT");
      List<Column> queryParamColumns = Lists.newArrayList(new Column("WORD", Types.VARCHAR));
      SimpleJdbcLookupMapper jdbcLookupMapper = new SimpleJdbcLookupMapper(outputFields, 
queryParamColumns);
      String selectSql = "select COUNT from " + JDBC_ORIGIN_TBL + " where WORD = ?";
      JdbcLookupBolt wordLookupBolt = new JdbcLookupBolt(connectionProvider, selectSql, 
jdbcLookupMapper);
      // JdbcInsertBolt实例化
      String tableName = JDBC_INSERT_TBL;
      JdbcMapper simpleJdbcMapper = new SimpleJdbcMapper(tableName, connectionProvider);
      JdbcInsertBolt wordInsertBolt =
           new JdbcInsertBolt(connectionProvider, simpleJdbcMapper)
                .withTableName(JDBC_INSERT_TBL)
                .withQueryTimeoutSecs(30);
      JDBCSpout wordSpout = new JDBCSpout();
      // 构造拓扑,wordSpout==>wordLookupBolt==>wordInsertBolt
      TopologyBuilder builder = new TopologyBuilder();
      builder.setSpout(WORD_SPOUT, wordSpout);
      builder.setBolt(JDBC_LOOKUP_BOLT, wordLookupBolt, 1).fieldsGrouping(WORD_SPOUT, new 
Fields("WORD"));
      builder.setBolt(JDBC_INSERT_BOLT, wordInsertBolt, 1).fieldsGrouping(JDBC_LOOKUP_BOLT, new 
Fields("WORD"));
      StormSubmitter.submitTopology(args[0], conf, builder.createTopology());
   }
```
#### 部署运行及结果查看

- 步骤**1** 导出本地jar包,请参见打包**Strom**[样例工程应用](#page-1371-0)。
- 步骤**2** 获取下列jar包:

}

- 在安装好的db数据库目录下进入lib目录,获取如下jar包:
	- derbyclient.jar
	- derby.jar
- 在Storm客户端的"streaming-cql-<HD-Version>/lib"目录中获取如下jar包:
	- storm-jdbc-<version>.jar
	- guava-<version>.jar
	- commons-lang3-<version>.jar
	- commons-lang-<version>.jar
	- HikariCP-<version>.jar

步骤**3** 将上述两步中获取的jar包合并统一打出完整的业务jar包,请参见打包**[Strom](#page-1374-0)**应用业 [务](#page-1374-0)。

#### <span id="page-1386-0"></span>步骤**4** 执行命令提交拓扑。提交命令示例(拓扑名为jdbc-test):

**storm jar /opt/jartarget/source.jar com.huawei.storm.example.jdbc.SimpleJDBCTopology jdbc-test**

**----**结束

#### 结果查看

当拓扑提交完成后,用户可以去数据库中查看对应表中是否有数据插入,具体过程如 下:

执行SQL语句**select \* from goal;** 查询"goal"表中的数据,如果goal表中有数据添 加,则表明整个拓扑运行成功。

# **30.5.3 Storm-HDFS** 开发指引

#### 操作场景

本章节只适用于Storm和HDFS交互的场景。本章中描述的jar包的具体版本信息请以实 际情况为准。

#### 应用开发操作步骤

- 步骤**1** 确认Storm和HDFS组件已经安装,并正常运行。
- 步骤**2** 将storm-examples导入到IntelliJ IDEA开发环境,请参见准备**Storm**[应用开发环境](#page-1358-0)。
- 步骤**3** 下载并安装HDFS客户端。
- 步骤**4** 获取相关配置文件。获取方法如下:

在安装好的HDFS客户端目录下找到目录"/opt/clientHDFS/HDFS/hadoop/etc/ hadoop ", 在该目录下获取到配置文件" core-site.xml "和" hdfs-site.xml "。

- 步骤**5** 获取相关jar包。获取方法如下:
	- 在安装好的HDFS客户端目录下找到目录"HDFS/hadoop/share/hadoop/ common/lib",获取如下jar包:
		- commons-cli-<version>.jar
		- commons-io-<version>.jar
		- commons-lang-<version>.jar
		- commons-lang3-<version>.jar
		- commons-collections-<version>.jar
		- commons-configuration2-<version>.jar
		- commons-logging-<version>.jar
		- guava-<version>.jar
		- hadoop-\*.jar
		- protobuf-java-<version>.jar
		- jackson-databind-<version>.jar
		- jackson-core-<version>.jar
		- jackson-annotations-<version>.jar
- re2j-<version>.jar
- jaeger-core-<version>.jar
- opentracing-api-<version>.jar
- opentracing-noop-<version>.jar
- opentracing-tracerresolver-<version>.jar
- opentracing-util-<version>.jar
- 在安装好的HDFS客户端目录下找到目录"HDFS/hadoop/share/hadoop/ common",获取该目录下的hadoop-\*.jar。
- 在安装好的HDFS客户端目录下找到目录"HDFS/hadoop/share/hadoop/ client",获取该目录下的hadoop-\*.jar。
- 在安装好的HDFS客户端目录下找到目录"HDFS/hadoop/share/hadoop/ hdfs",获取该目录下的hadoop-hdfs-\*.jar。
- 在样例工程"/src/storm-examples/storm-examples/lib"中获取如下jar包:
	- storm-hdfs-<version>.jar
	- storm-autocreds-<version>.jar

#### **----**结束

#### **IntelliJ IDEA** 代码样例

创建Topology。

 public static void main(String[] args) throws Exception { TopologyBuilder builder = new TopologyBuilder(); // 分隔符格式, 当前采用"|"代替默认的", "对tuple中的field进行分隔 // HdfsBolt必选参数  $R$ ecordFormat format = new DelimitedRecordFormat() .withFieldDelimiter("|"); // 同步策略, 每1000个tuple对文件系统进行一次同步 // HdfsBolt必选参数 SyncPolicy syncPolicy = new CountSyncPolicy(1000); // 文件大小循环策略,当文件大小到达5M时,从头开始写 // HdfsBolt必选参数 FileRotationPolicy rotationPolicy = new FileSizeRotationPolicy(5.0f, Units.MB); // 写入HDFS的目的文件 // HdfsBolt必选参数 FileNameFormat fileNameFormat = new DefaultFileNameFormat() .withPath("/user/foo/"); //创建HdfsBolt HdfsBolt bolt = new HdfsBolt() .withFsUrl(DEFAULT\_FS\_URL) .withFileNameFormat(fileNameFormat) .withRecordFormat(format) .withRotationPolicy(rotationPolicy) .withSyncPolicy(syncPolicy); //Spout生成随机语句 builder.setSpout("spout", new RandomSentenceSpout(), 1); builder.setBolt("split", new SplitSentence(), 1).shuffleGrouping("spout"); builder.setBolt("count", bolt, 1).fieldsGrouping("split", new Fields("word"));

//增加Kerberos认证所需的plugin到列表中,安全模式必选

<span id="page-1388-0"></span>setSecurityConf(conf,AuthenticationType.KEYTAB);

```
 Config conf = new Config(); 
   //将客户端配置的plugin列表写入config指定项中,安全模式必配 
  conf.put(Config.TOPOLOGY_AUTO_CREDENTIALS, auto_tgts);
   if(args.length >= 2) 
   { 
     //用户更改了默认的keytab文件名,这里需要将新的keytab文件名通过参数传入 
     conf.put(Config.STORM_CLIENT_KEYTAB_FILE, args[1]); 
   } 
   //命令行提交拓扑 
   StormSubmitter.submitTopology(args[0], conf, builder.createTopology()); 
\lambda
```
说明

Storm不支持将HDFS的目的文件路径设置为HDFS的SM4加密分区。

#### 部署运行及结果查看

- 步骤**1** 导出本地jar包,请参见打包**Strom**[样例工程应用](#page-1371-0)。
- 步骤**2** 将步骤**1**导出的本地Jar包[,步骤](#page-1386-0)**4**中获取的配置文件和[步骤](#page-1386-0)**5**中获取的jar包合并统一打 出完整的业务jar包,请参见打包**Strom**[应用业务](#page-1374-0)。
- 步骤**3** 执行命令提交拓扑。

**storm jar /opt/jartarget/source.jar com.huawei.storm.example.hdfs.SimpleHDFSTopology hdfs-test**

步骤**4** 拓扑提交成功后请登录HDFS集群查看。

**----**结束

# **30.5.4 Storm-HBase** 开发指引

#### 操作场景

本章节只适用于Storm和HBase交互的场景。本章中描述的jar包的具体版本信息请以 实际情况为准。

#### 应用开发操作步骤

- 步骤**1** 确认Storm和HBase组件已经安装,并正常运行。
- 步骤**2** 将storm-examples导入到IntelliJ IDEA开发环境,请参见准备**Storm**[应用开发环境](#page-1358-0)。
- 步骤**3** 下载并安装HBase客户端。
- 步骤**4** 获取相关配置文件。获取方法如下:

在安装好的HBase客户端目录下找到目录"/opt/clientHbase/HBase/hbase/conf", 在该目录下获取到core-site.xml、hdfs-site.xml、hbase-site.xml配置文件。

- 步骤**5** 获取相关jar包。获取方式如下:
	- 在安装好的HBase客户端目录下找到目录HBase/hbase/lib,获取如下jar包:
- hbase-\*.jar
- hadoop-\*.jar
- jackson-core-asl-<version>.jar
- jackson-mapper-asl-<version>.jar
- commons-cli-<version>.jar
- commons-io-<version>.jar
- commons-lang-<version>.jar
- commons-lang3-<version>.jar
- commons-collections-<version>.jar
- commons-configuration2-<version>.jar
- guava-<version>.jar
- protobuf-java-<version>.jar
- netty-all-<version>.jar
- zookeeper-<version>.jar
- zookeeper-<version>.jar
- zookeeper-jute-<version>.jar
- metrics-core-<version>.jar
- commons-validator-<version>.jar
- 在HBase客户端安装目录下找到目录HBase/hbase/lib/client-facing-thirdparty, 获取commons-logging-<version>.jar。
- 在HBase客户端安装目录下找到目录HBase/hbase/lib/jdbc,获取htrace-core-<version>-incubating.jar和htrace-core4-<version>-incubating.jar.
- 在样例工程"/src/storm-examples/storm-examples/lib"中获取如下jar包:
	- storm-hbase-<version>.jar
	- storm-autocreds-<version>.jar

**----**结束

{

#### **IntelliJ IDEA** 代码样例

#### 创建Topology。

public static void main(String[] args) throws Exception

```
Config conf = new Config();
```

```
 //增加kerberos认证所需的plugin到列表中,安全模式必选 
 setSecurityConf(conf,AuthenticationType.KEYTAB);
```

```
 if(args.length >= 2)
```
 $\left\{\begin{array}{ccc} \end{array}\right\}$  //用户更改了默认的keytab文件名,这里需要将新的keytab文件名通过参数传入 conf.put(Config.STORM\_CLIENT\_KEYTAB\_FILE, args[1]);

```
 } 
      //hbase的客户端配置,这里只提供了"hbase.rootdir"配置项,参数可选 
      Map<String, Object> hbConf = new HashMap<String, Object>(); 
     if(args.length >= 3) {
```
hbConf.put("hbase.rootdir", args[2]);

```
 } 
 //必配参数,若用户不输入,则该项为空
```
conf.put("hbase.conf", hbConf);

 //spout为随机单词spout WordSpout spout = new WordSpout(); WordCounter bolt = new WordCounter();

//HbaseMapper,用于解析tuple内容 SimpleHBaseMapper mapper = new SimpleHBaseMapper() .withRowKeyField("word") .withColumnFields(new Fields("word")) .withCounterFields(new Fields("count")) .withColumnFamily("cf");

 //HBaseBolt,第一个参数为表名 //withConfigKey("hbase.conf")将hbase的客户端配置传入HBaseBolt HBaseBolt hbase = new HBaseBolt("WordCount", mapper).withConfigKey("hbase.conf");

 // wordSpout ==> countBolt ==> HBaseBolt TopologyBuilder builder = new TopologyBuilder();

builder.setSpout(WORD\_SPOUT, spout, 1); builder.setBolt(COUNT\_BOLT, bolt, 1).shuffleGrouping(WORD\_SPOUT); builder.setBolt(HBASE\_BOLT, hbase, 1).fieldsGrouping(COUNT\_BOLT, new Fields("word")); //命令行提交拓扑 StormSubmitter.submitTopology(args[0], conf, builder.createTopology());

#### 部署运行及结果查看

}

- 步骤**1** 导出本地jar包,请参见打包**Strom**[样例工程应用](#page-1371-0)。
- 步骤**2** 将步骤**1**中导出的本地Jar包,[步骤](#page-1388-0)**4**中获取的配置文件[和步骤](#page-1388-0)**5**中获取的jar包合并统一 打出完整的业务jar包,请参见打包**Strom**[应用业务。](#page-1374-0)
- 步骤**3** 执行命令提交拓扑。

**storm jar /opt/jartarget/source.jar com.huawei.storm.example.hbase.SimpleHBaseTopology hbase-test**

说明

因为示例中的HBaseBolt并没有建表功能,在提交之前确保HBase中存在相应的表,若不存在需 要手动建表,HBase shell建表语句如下**create 'WordCount', 'cf'**。

步骤**4** 拓扑提交成功后请自行登录HBase集群查看。

**----**结束

# **30.5.5 Storm Flux** 开发指引

#### 操作场景

本章节只适用于Storm组件使用Flux框架提交和部署拓扑的场景。本章中描述的jar包 的具体版本信息请以实际情况为准。

Flux框架是Storm提供的提高拓扑部署易用性的框架。通过Flux框架,用户可以使用 yaml文件来定义和部署拓扑,并且最终通过storm jar命令来提交拓扑的一种方式,极 大地方便了拓扑的部署和提交,缩短了业务开发周期。

#### 基本语法说明

使用Flux定义拓扑分为两种场景,定义新拓扑和定义已有拓扑。

#### 1. 使用**Flux**定义新拓扑

使用Flux定义拓扑,即使用yaml文件来描述拓扑,一个完整的拓扑定义需要包含 以下几个部分:

- 拓扑名称
- 定义拓扑时需要的组件列表
- 拓扑的配置
- 拓扑的定义,包含spout列表、bolt列表和stream列表

#### 定义拓扑名称:

name: "yaml-topology"

#### 定义组件列表示例:

#简单的component定义 components: - id: "stringScheme" className: "org.apache.storm.kafka.StringScheme"

#### #使用构造函数定义component

 - id: "defaultTopicSelector" className: "org.apache.storm.kafka.bolt.selector.DefaultTopicSelector" constructorArgs: - "output"

 #构造函数入参使用引用,使用`ref`标志来说明引用 #在使用引用时请确保被引用对象在前面定义 - id: "stringMultiScheme" className: "org.apache.storm.spout.SchemeAsMultiScheme" constructorArgs: - ref: "stringScheme"

#构造函数入参引用指定的properties文件中的配置项,使用`\${}`标志来表示 #引用properties文件时,请在使用storm jar命令提交拓扑时使用--filter my-prop.properties的方式指明 properties文件路径 .<br>|- id: "zkHosts" className: "org.apache.storm.kafka.ZkHosts" constructorArgs: - "\${kafka.zookeeper.root.list}"

 #构造函数入参引用环境变量,使用`\${ENV-[NAME]}`方式来引用 #NAME必须是一个已经定义的环境变量 - id: "zkHosts" className: "org.apache.storm.kafka.ZkHosts" constructorArgs: - "\${ENV-ZK\_HOSTS}"

 #使用`properties`关键字初始化内部私有变量 - id: spoutConfig className: "org.apache.storm.kafka.SpoutConfig" constructorArgs: - ref: "zkHosts" - "input" - "/kafka/input" - "myId" properties: - name: "scheme" ref: "stringMultiScheme"

#### 定义拓扑的配置示例:

config: #简单配置项 topology.workers: 1  #配置项值为列表,使用`[]`表示 topology.auto-credentials: ["class1","class2"]

 #配置项值为map结构 kafka.broker.properties: metadata.broker.list: "\${metadata.broker.list}" producer.type: "async" request.required.acks: "0" serializer.class: "kafka.serializer.StringEncoder"

#### 定义spout/bolt列表示例:

#定义spout列表 spouts: - id: "spout1" className: "org.apache.storm.kafka.KafkaSpout" constructorArgs: - ref: "spoutConfig" parallelism: 1

 #定义bolt列表 bolts: - id: "bolt1" className: "com.huawei.storm.example.hbase.WordCounter" parallelism: 1

 #使用方法来初始化对象,关键字为`configMethods` - id: "bolt2" className: "org.apache.storm.hbase.bolt.HBaseBolt" constructorArgs: - "WordCount" - ref: "mapper" configMethods: - name: "withConfigKey" args: ["hbase.conf"] parallelism: 1

#### 定义stream列表示例:

#定义流式需要制定分组方式,关键字为`grouping`,当前提供的分组方式关键字有: #`ALL`,`CUSTOM`,`DIRECT`,`SHUFFLE`,`LOCAL\_OR\_SHUFFLE`,`FIELDS`,`GLOBAL`, 和 `NONE`. #其中`CUSTOM`为用户自定义分组

 #简单流定义,分组方式为SHUFFLE streams: - name: "spout1 --> bolt1" from: "spout1" to: "bolt1" grouping: type: SHUFFLE

 #分组方式为FIELDS,需要传入参数 - name: "bolt1 --> bolt2" from: "bolt1" to: "bolt2" grouping: type: FIELDS args: ["word"]

 #分组方式为CUSTOM,需要指定用户自定义分组类 - name: "bolt-1 --> bolt2" from: "bolt-1" to: "bolt-2" grouping: type: CUSTOM customClass: className: "org.apache.storm.testing.NGrouping" constructorArgs: - 1

#### <span id="page-1393-0"></span>2. 使用**Flux**定义已有拓扑

如果已经拥有拓扑(例如已经使用java代码定义了拓扑),仍然可以使用Flux框架 来提交和部署,这时需要在现有的拓扑定义(如MyTopology.java)中实现 getTopology()方法,在java中定义如下:

public StormTopology getTopology(Config config) 或者

public StormTopology getTopology(Map<String, Object> config)

这时可以使用如下yaml文件来定义拓扑:

name: "existing-topology" #拓扑名可随意指定 topologySource: className: "custom-class" #请指定客户端类

#### 当然,仍然可以指定其他方法名来获得StormTopology(非getTopology()方 法 ),yaml文件示例如下:

name: "existing-topology" topologySource: className: "custom-class " methodName: "getTopologyWithDifferentMethodName"

#### 说明

指定的方法必须接受一个Map<String, Object>类型或者Config类型的入参,并且返回 org.apache.storm.generated.StormTopology类型的对象,和getTopology()方法相同。

#### 应用开发操作步骤

- 步骤**1** 确认Storm组件已经安装,并正常运行。如果业务需要连接其他组件,请同时安装该组 件并运行。
- 步骤**2** 将storm-examples导入到IntelliJ IDEA开发环境,请参[见导入并配置](#page-1361-0)**Storm**样例工程。
- 步骤**3** 参考storm-examples工程src/main/resources/flux-examples目录下的相关yaml应用示 例,开发客户端业务。
- 步骤**4** 获取相关配置文件。

#### 说明

本步骤只适用于业务中有访问外部组件需求的场景,如HDFS、HBase等,获取方式请参见 Storm-HDFS开发指引或者Storm-HBase开发指引。若业务无需获取相关配置文件,请忽略本步 骤。

步骤**5** 获取相关jar包,获取方法如下:

- 在Storm客户端的"streaming-cql-<HD-Version>/lib"目录中获取如下jar包:
	- flux-core-<version>.jar
	- flux-wrappers-<version>.jar
- 获取业务相关其他jar包,如访问HDFS时需要获取的jar包请参见<mark>[步骤](#page-1386-0)5</mark>,其他场景 类似。

**----**结束

#### **Flux** 配置文件样例

下面是一个完整的访问Kafka业务的yaml文件样例:

name: "simple\_kafka"

components:

```
 - id: "zkHosts" #对象名称
 className: "org.apache.storm.kafka.ZkHosts" #完整的类名
 constructorArgs: #构造函数
 - "${kafka.zookeeper.root.list}" #构造函数的参数
 - id: "stringScheme" 
 className: "org.apache.storm.kafka.StringScheme" 
 - id: "stringMultiScheme" 
className: "org.apache.storm.spout.SchemeAsMultiScheme"
 constructorArgs: 
 - ref: "stringScheme" #使用了引用,值为前面定义的stringScheme 
 - id: spoutConfig
 className: "org.apache.storm.kafka.SpoutConfig"
 constructorArgs: 
 - ref: "zkHosts" #使用了引用
 - "input" 
 - "/kafka/input" 
 - "myId" 
properties: #使用properties来设置本对象中的名为"scheme"的私有变量
 - name: "scheme" 
 ref: "stringMultiScheme" 
 - id: "defaultTopicSelector" 
 className: "org.apache.storm.kafka.bolt.selector.DefaultTopicSelector" 
 constructorArgs: 
 - "output" 
 - id: "fieldNameBasedTupleToKafkaMapper"
 className: "org.apache.storm.kafka.bolt.mapper.FieldNameBasedTupleToKafkaMapper" 
 constructorArgs: 
 - "words" #构造函数中第一个入参
 - "count" #构造函数中第二个入参
config: 
 topology.workers: 1 #设置拓扑的worker数量为1 
 kafka.broker.properties: #设置kafka相关的配置,值为map结构
 metadata.broker.list: "${metadata.broker.list}" 
 producer.type: "async" 
 request.required.acks: "0" 
 serializer.class: "kafka.serializer.StringEncoder" 
 spouts: 
 - id: "kafkaSpout" #spout名称
 className: "org.apache.storm.kafka.KafkaSpout"#spout的类名
 constructorArgs: #使用构造函数的方式初始化
 - ref: "spoutConfig" #构造函数的入参使用了引用
 parallelism: 1 #该spout的并发设置为1 
 bolts: 
 - id: "splitBolt" 
 className: "com.huawei.storm.example.common.SplitSentenceBolt" 
 parallelism: 1 
 - id: "countBolt" 
 className: "com.huawei.storm.example.kafka.CountBolt" 
 parallelism: 1 
 - id: "kafkaBolt" 
 className: "org.apache.storm.kafka.bolt.KafkaBolt" 
configMethods: #使用调用对象内部方法的形式初始化对象
 - name: "withTopicSelector" #调用的内部方法名
 args: #内部方法需要的入参
- ref: "defaultTopicSelector" #入参只有一个, 使用了引用
 - name: "withTupleToKafkaMapper" #调用第二个内部方法
 args: 
 - ref: "fieldNameBasedTupleToKafkaMapper"
```
 #定义数据流 streams: - name: "kafkaSpout --> splitBolt" #第一个数据流名称, 只作为展示 from: "kafkaSpout" #数据流起点,值为spouts中定义的kafkaSpout to: "splitBolt" #数据流终点,值为bolts中定义的splitBolt grouping:#定义分组方式 type: LOCAL\_OR\_SHUFFLE #分组方式为local\_or\_shuffle

 - name: "splitBolt --> countBolt" #第二个数据流 from: "splitBolt" to: "countBolt" grouping: type: FIELDS #分组方式为fields args: ["word"] #fields方式需要传入参数

 - name: "countBolt --> kafkaBolt" #第三个数据流 from: "countBolt" to: "kafkaBolt" grouping: type: SHUFFLE #分组方式为shuffle,无需传入参数

# 部署运行及结果查看

- 步骤**1** 导出本地jar包,请参见打包**Strom**[样例工程应用](#page-1371-0)。
- 步骤**2** [将步骤](#page-1393-0)**4**中获取的配置文件和[步骤](#page-1393-0)**5**中获取的jar包合并统一打出完整的业务jar包,请参 见打包**Strom**[应用业务。](#page-1374-0)
- 步骤**3** 将开发好的yaml文件及相关的properties文件复制至storm客户端所在主机的任意目录 下,如"/opt"。
- 步骤**4** 执行命令提交拓扑。

**storm jar /opt/jartarget/source.jar org.apache.storm.flux.Flux - remote /opt/my-topology.yaml**

如果设置业务以本地模式启动,则提交命令如下:

**storm jar /opt/jartarget/source.jar org.apache.storm.flux.Flux --local /opt/mytopology.yaml**

#### 说明

如果业务设置为本地模式,请确保提交环境为普通模式环境,当前不支持安全环境下使用命令提 交本地模式的业务。

如果使用了properties文件,则提交命令如下:

**storm jar /opt/jartarget/source.jar org.apache.storm.flux.Flux - remote /opt/my-topology.yaml --filter /opt/my-prop.properties**

步骤**5** 拓扑提交成功后请自行登录storm UI查看。

**----**结束

# **30.5.6 Storm** 对外接口介绍

- Storm-HDFS采用的接口同开源社区版本保持一致,详情参见:**[https://](https://github.com/apache/storm/tree/v1.2.1/external/storm-hdfs) [github.com/apache/storm/tree/v1.2.1/external/storm-hdfs](https://github.com/apache/storm/tree/v1.2.1/external/storm-hdfs)**。
- Storm-HBase采用的接口同开源社区版本保持一致,详情参见:**[https://](https://github.com/apache/storm/tree/v1.2.1/external/storm-hbase) [github.com/apache/storm/tree/v1.2.1/external/storm-hbase](https://github.com/apache/storm/tree/v1.2.1/external/storm-hbase)**。
- Storm-Kafka采用的接口同开源社区版本保持一致,详情参见:**[https://](https://github.com/apache/storm/tree/v1.2.1/external/storm-kafka) [github.com/apache/storm/tree/v1.2.1/external/storm-kafka](https://github.com/apache/storm/tree/v1.2.1/external/storm-kafka)**。
- Storm-JDBC采用的接口同开源社区版本保持一致,详情参见:**[https://](https://github.com/apache/storm/tree/v1.2.1/external/storm-jdbc) [github.com/apache/storm/tree/v1.2.1/external/storm-jdbc](https://github.com/apache/storm/tree/v1.2.1/external/storm-jdbc)**。

# **30.5.7** 如何使用 **IDEA** 远程调试业务

## 问题

使用Storm客户端提交了业务之后,如何使用IDEA远程调试业务?

# 回答

以调试WordCount程序为例,演示如何进行IDEA的远程调试:

步骤**1** 登录FusionInsight Manager系统,选择"集群 > 待操作集群的名称 > 服务 > Storm",选择"配置"选项卡,在搜索框中搜索并调大nimbus.task.timeout.secs和 supervisor.worker.start.timeout.secs的值,建议调整为最大值。然后在 WORKER\_GC\_OPTS的现有值后追加-Xdebug - Xrunjdwp:transport=dt\_socket,address=5055,suspend=n,server=y,保存配置后重启 相关实例。

#### 说明

调试Storm程序需要先修改指定的服务端参数,并在重启服务后生效,建议在测试环境上进行调 测。

步骤2 提交拓扑后, 在Storm UI上进入到Topology界面, 再单击进入要调试组件界面。

图 **30-21** 进入拓扑的 Component 界面

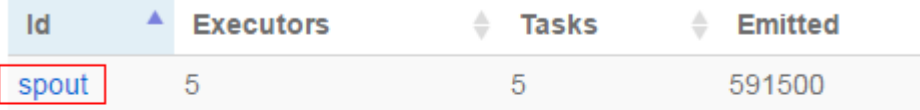

Showing 1 to 1 of 1 entries

# **Bolts (All time)**

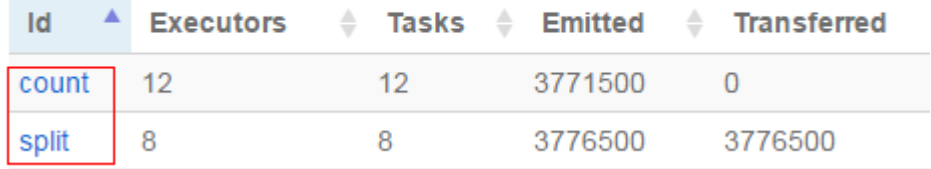

步骤**3** 在组件页面获取worker进程运行的主机ip地址,如果有多个则任选一个。

图 **30-22** 获取 Worker 运行的主机

# **Executors (All time)**

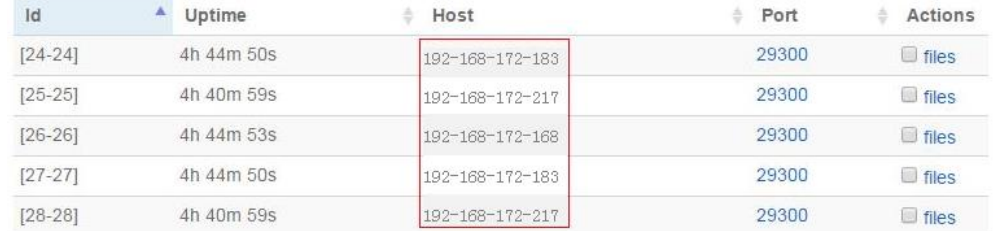

Showing 1 to 5 of 5 entries

#### 步骤**4** 打开IDEA工程,在菜单栏中选择"Run > Edit Configurations"。

步骤**5** 在弹出的配置窗口中用鼠标左键单击左上角的号,在下拉菜单中选择Remote,然后选 择对应要调试的源码模块路径,并配置远端调试参数Host和Port,如下图所示。

其中Host为获取的Worker运行的主机IP地址, Port为调试的端口号(确保该端口在运 行机器上没被占用)。

#### 图 **30-23** 配置参数

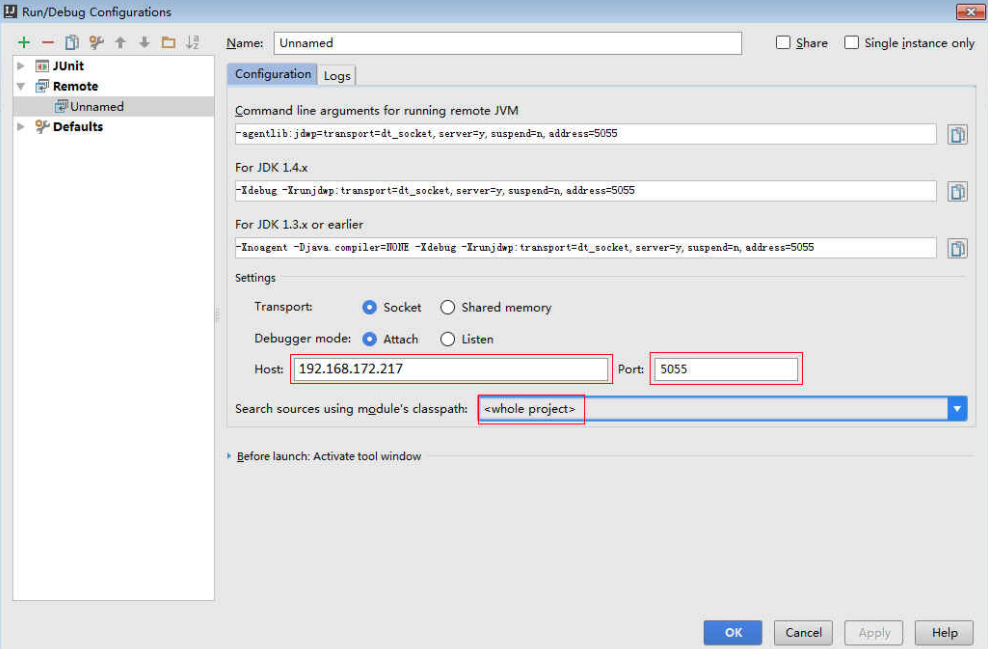

#### 说明

当改变Port端口号时,在WORKER\_GC\_OPTS中追加的调试参数也要跟着改变,比如Port设置为 8011,对应的调试参数则变更为-Xdebug -

Xrunjdwp:transport=dt\_socket,address=8011,suspend=n,server=y

步骤**6** 设置调试断点。

在IDEA代码编辑窗口左侧空白处单击鼠标左键设置相应代码行断点,如下图所示。

#### 图 **30-24** 设置断点

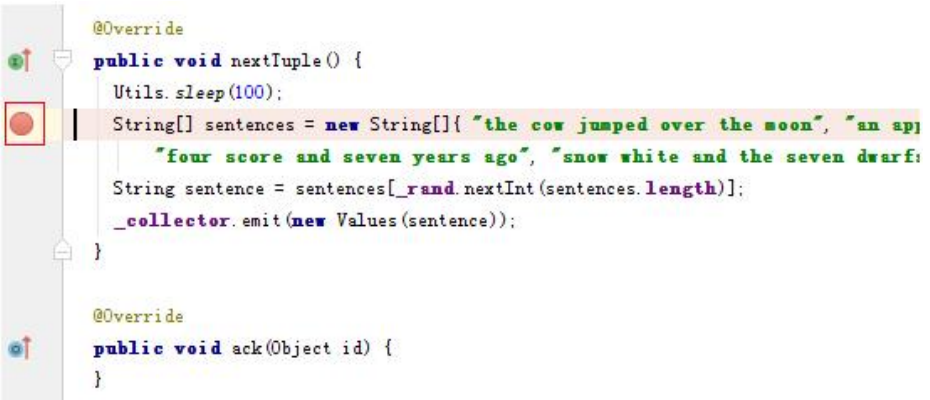

#### 步骤**7** 启动调试。

在IDEA菜单栏中选择"Run > Debug 'Unnamed'"开启调试窗口,接着开始调试,比 。<br>如单步调试、查看调用栈、跟踪变量值等,如下图所示。

#### 图 **30-25** 调试

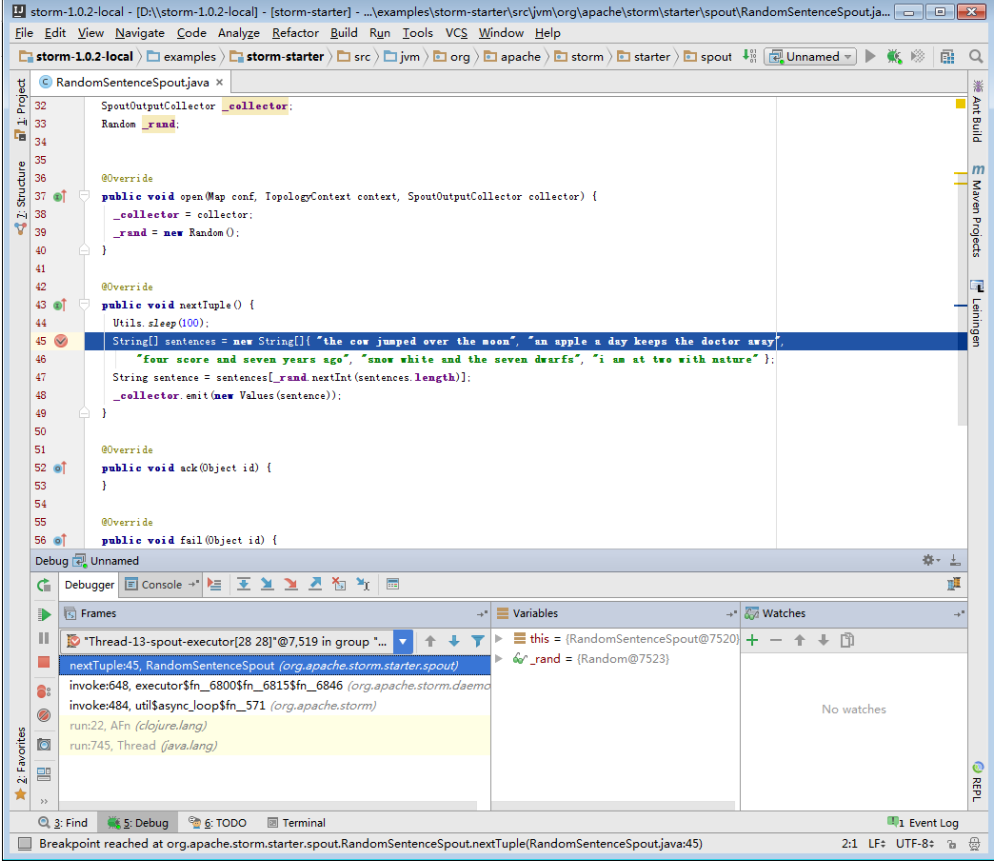

**----**结束

# **30.5.8** 使用旧插件 **storm-kafka** 时如何正确设置 **offset**

#### 问题

当前虽然默认推荐使用storm-kafka-client插件进行安全kafka对接,但仍然存在使用 旧插件storm-kafka的用户和场景,在这种场景下如何正确指定消费的offset,避免每 次重启拓扑后都从头开始消费?

## 回答

旧插件storm-kafka中的KafkaSpout使用的是Kafka的"SimpleConsumer"接口,需 要自主管理offset,KafkaSpout中根据用户定义的字段将Topic中每个Patition的offset 记录在ZooKeeper中,定义如下:

```
public SpoutConfig(BrokerHosts hosts, String topic, String zkRoot, String id) {
   super(hosts, topic);
    this.zkRoot = zkRoot;
   this.id = id:
}
```
其中"hosts"是ZooKeeper的连接串,如: 192.168.0.1:2181/kafka, "topic"是待 消费的Topic名,"zkRoot"表示在ZooKeeper中的存放数据的根路径,一般为: "/ kafka/{topic}","id"表示应用的标示,如: app1。读取offset会有以下两种场景:

● 场景1

当拓扑运行后,KafkaSpout会将offset存放在ZooKeeper路径:"/{zkRoot}/{id}/ {partitionId}"下,其中"zkRoot"和"id"是用户指定的,"partitionId"是自 动获取的。默认情况下,拓扑在启动后会先从ZooKeeper上的offset存放路径读取 历史的offset,用作本次的消费起点,因此只需要正确的指定"zkRoot"和 "id",就可以继承历史记录的offset,不用从头开始消费。

● 场景2

没有像场景1中那样设置固定的"zkRoot"或者"id",导致无法读取历史的 offset, 如此一来每次提交拓扑都会把历史已经消费过的数据再消费一遍, 这时需 要通过如下方式手动指定:

SpoutConfig spoutConfig = new SpoutConfig(hosts, inputTopicName, zkRoot, appId); spoutConfig.ignoreZkOffsets = true; spoutConfig.startOffsetTime = kafka.api.OffsetRequest.LatestTime();

通过指定SpoutConfig中的"ignoreZkOffsets"和"startOffsetTime"来强制消 费最新的数据。

#### 说明

在实际使用中推荐使用场景1中的方式,因为场景2中并非从上次commit成功的位置开始,因此 可能会存在部分数据遗漏。

# **30.5.9 IntelliJ IDEA** 中远程提交拓扑执行 **Main** 时报错:**Command line is too long**

#### 问题

IntelliJ IDEA中远程提交拓扑,执行Main方法时IntelliJ IDEA报如下错:

Command line is too long. Shorten command line for ServiceStarter or also for Application default configuration.

# 回答

步骤**1** 打开项目中" .idea\workspace.xml"文件。

步骤**2** 找到标签"<component name="PropertiesComponent"> " ,在内容中添加 <sup>"</sup> <property name="dynamic.classpath" value="true" />" ,如<mark>图30-26</mark>。

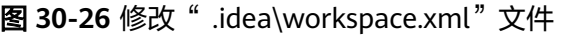

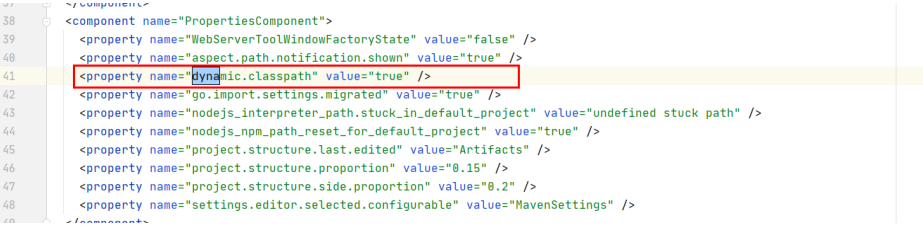

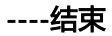

# **31 YARN** 开发指南(安全模式)

# **31.1 YARN** 应用开发简介

# 简介

Yarn是一个分布式的资源管理系统,用于提高分布式的集群环境下的资源利用率,这 些资源包括内存、IO、网络、磁盘等。其产生的原因是为了解决原MapReduce框架的 不足。最初MapReduce的committer还可以周期性的在已有的代码上进行修改,可是 随着代码的增加以及原MapReduce框架设计的不足,在原MapReduce框架上进行修改 变得越来越困难,所以MapReduce的committer决定从架构上重新设计MapReduce, 使下一代的MapReduce(MRv2/Yarn)框架具有更好的扩展性、可用性、可靠性、向后 兼容性和更高的资源利用率,以及能支持除了MapReduce计算框架外的更多的计算框 架。

# 基本概念

● **ResourceManager**(**RM**)

RM是一个全局的资源管理器,负责整个系统的资源管理和分配。它主要由两个组 件构成: 调度器 (Scheduler)和应用程序管理器 (Applications Manager, ASM)。

● **ApplicationMaster**(**AM**)

用户提交的每个应用程序均包含一个AM,主要功能包括:

- 与RM调度器协商以获取资源(用Container表示)。
- 将得到的资源进一步分配给内部任务。
- 与NM通信以启动/停止任务。
- 监控所有任务的运行状态,并在任务运行失败时重新为任务申请资源以重启 任务。
- **NodeManager**(**NM**)

NM是每个节点上的资源和任务管理器,一方面,它会定时地向RM汇报本节点上 的资源使用情况和各个Container的运行状态;另一方面,它会接收并处理来自 AM的Container启动/停止等各种请求。

● **Container**

Container是YARN中的资源抽象,它封装了某个节点上的多维度资源,如内存、 CPU、磁盘、网络等,当AM向RM申请资源时,RM为AM返回的资源便是用 Container表示的。

# **31.2 YARN** 接口介绍

# **31.2.1 YARN Command** 介绍

您可以使用YARN Commands对YARN集群进行一些操作,例如启动 ResourceManager、提交应用程序、中止应用、查询节点状态、下载container日志等 操作。

完整和详细的Command描述可以参考官网文档:

**[http://hadoop.apache.org/docs/r3.1.1/hadoop-yarn/hadoop-yarn-site/](http://hadoop.apache.org/docs/r3.1.1/hadoop-yarn/hadoop-yarn-site/YarnCommands.html) [YarnCommands.html](http://hadoop.apache.org/docs/r3.1.1/hadoop-yarn/hadoop-yarn-site/YarnCommands.html)**

#### 常用 **Command**

YARN Commands可同时供普通用户和管理员用户使用,它包含了少量普通用户可以 执行的命令,比如jar、logs。而大部分只有管理员有权限使用。

用户可以通过以下命令查看YARN用法和帮助:

#### **yarn --help**

用法:进入Yarn客户端的任意目录,执行**source**命令导入环境变量,直接运行命令即 可。

格式如下所示:

**yarn [--config** confdir**]** COMMAND

其中COMMAND内容请参考表**31-1**。

#### 说明

其中版本号8.1.0.1为示例,具体以实际环境的版本号为准。

#### 表 **31-1** 常用 Command 描述

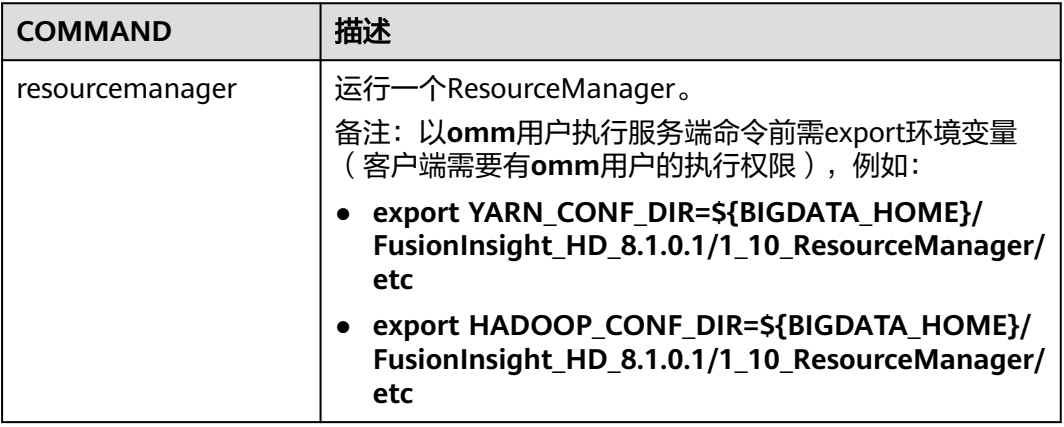

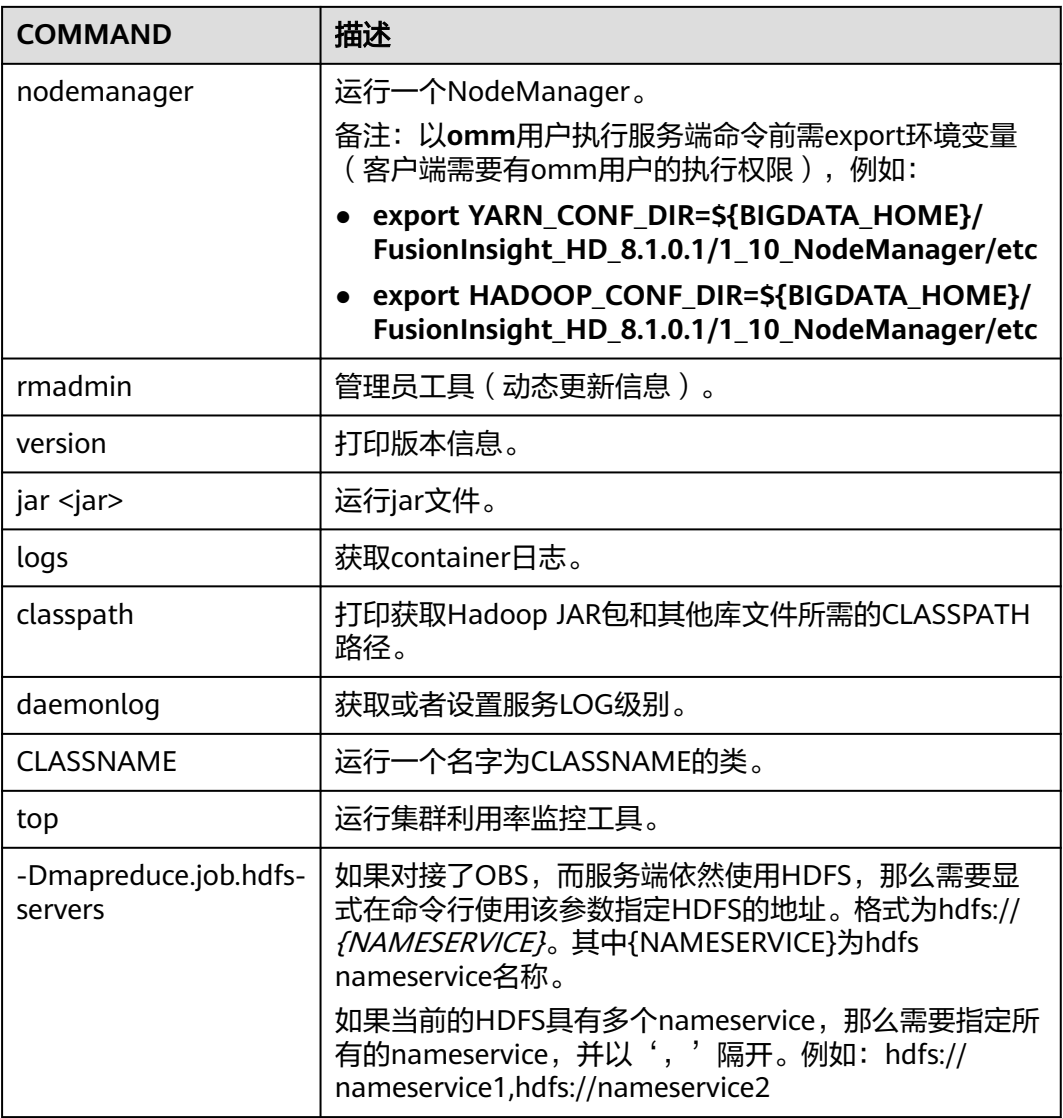

# **Superior Scheduler Command**

Superior Scheduler引擎提供了输出Superior Scheduler引擎具体信息的CLI。为了执行 Superior命令,需要使用"<HADOOP\_HOME>/bin/superior"脚本。

以下为superior命令格式:

#### **<HADOOP\_HOME>/bin/superior**

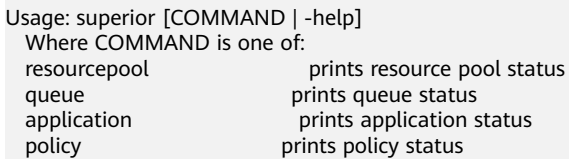

不带参数调用大多数命令时会显示帮助信息。

● Superior **resourcepool**命令:

该命令显示Resource Pool和相关策略的相关状态以及配置信息。
## 说明

Superior resourcepool命令仅用于管理员用户及拥有yarn管理权限的用户。

用法输出:

>superior resourcepool

Usage: resourcepool [-help]

[-list]

[-status <resourcepoolname>]<br>prints resource pool u prints resource pool usage

-list prints all resource pool summary report

-status <resourcepoolname> prints status and configuration of specified

resource pool

– **resourcepool -list**以表格格式中显示Resource Pool摘要。示例如下:

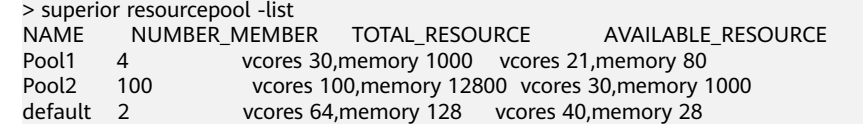

– **resourcepool -status <resourcepoolname>**以列表格式显示资源库详细信

息。示例如下: > superior resourcepool -status default NAME: default DESCRIPTION: System generated resource pool TOTAL\_RESOURCE: vcores 64,memory 128 AVAILABLE\_RESOURCE: vcores 40,memory 28 NUMBER\_MEMBER: 2 MEMBERS: node1.node2 CONFIGURATION: |-- RESOURCE\_SELECT: |\_\_RESOURCES:

● Superior **queue**命令

该命令输出分层队列信息。

用法输出:

>superior queue Usage: queue [-help] [-list] [-e] [[-name <queue\_name>] [-r|-c]] [-status <queue\_name>] -c only work with -name <queue\_name> option. If this option is used, command will print information of specified queue and its direct children. -e only work with -list or -list -name option. If this option is used, command will print effective state of specified queue and all of its descendants. -help **prints queue sub command usage**<br>-list prints queue summary report. This prints queue summary report. This option can work with -name <queue\_name> and -r options. -name <queue\_name> print specified queue, this can work with -r option. By default, it will print queue's own information. When -r is defined, command will print all of its descendant queues. When -c is defined, it will print its direct children queues. -r only work with -name <queue\_name> option. If this option is used, command will print information of specified queue and all of its descendants. -status <queue\_name> prints status of specified queue – **queue -list**以表格格式输出队列摘要信息。命令将基于队列分层样式输出信

息。用户可通过SUBMIT ACL或ADMIN ACL的队列权限查看队列。示例如 下: > superior queue -list NAME STATE NRUN\_APP NPEND\_APP NRUN\_CONTAINER

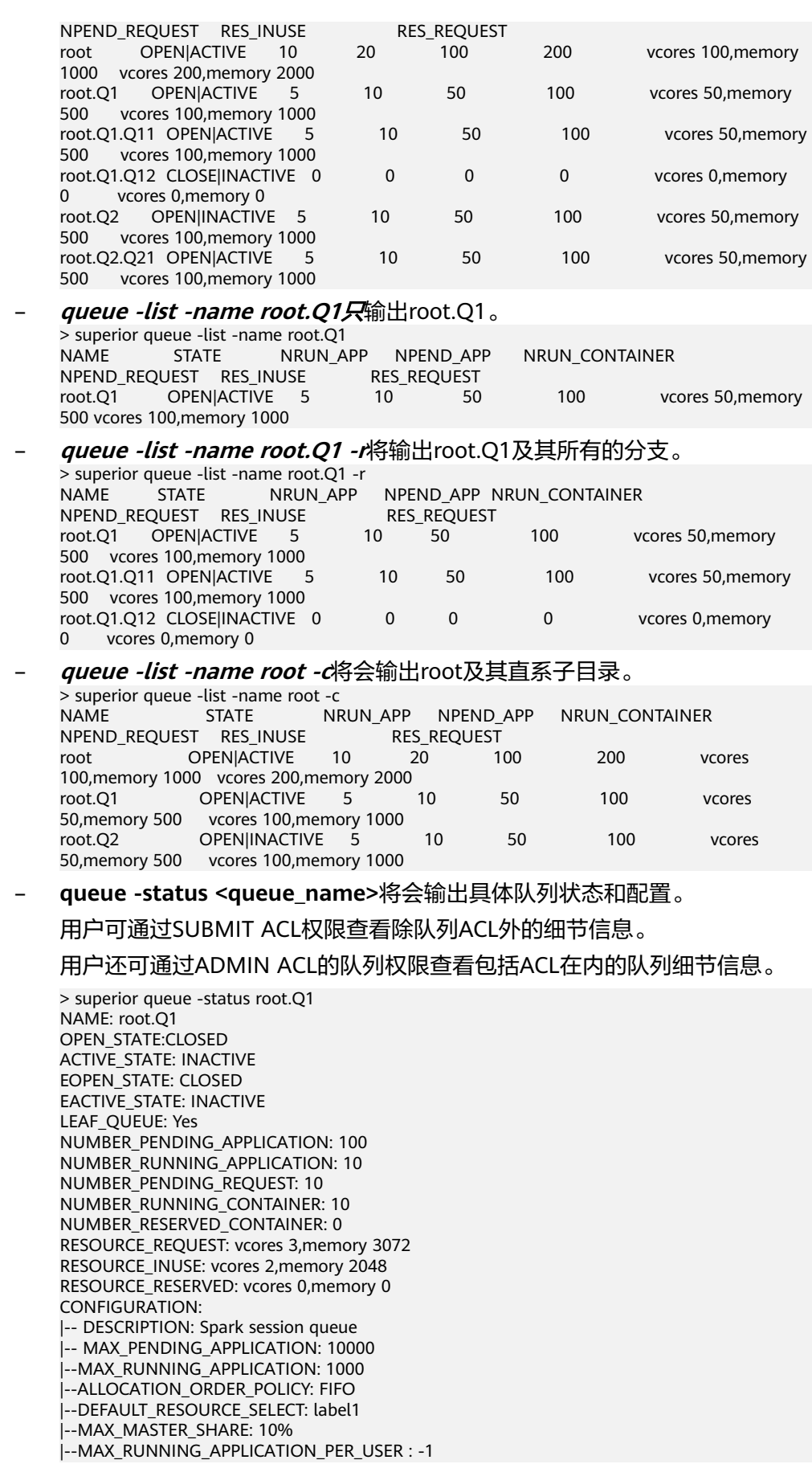

|--MAX\_ALLOCATION\_UNIT: vcores 32,memory 12800 |--ACL\_USERS: user1,user2 |--ACL\_USERGROUPS: usergroup1,usergroup2 |-- ACL\_ADMINS: user1 |--ACL\_ADMINGROUPS: usergroup1

● Superior **application**命令

该命令输出应用相关信息。

## 用法输出:

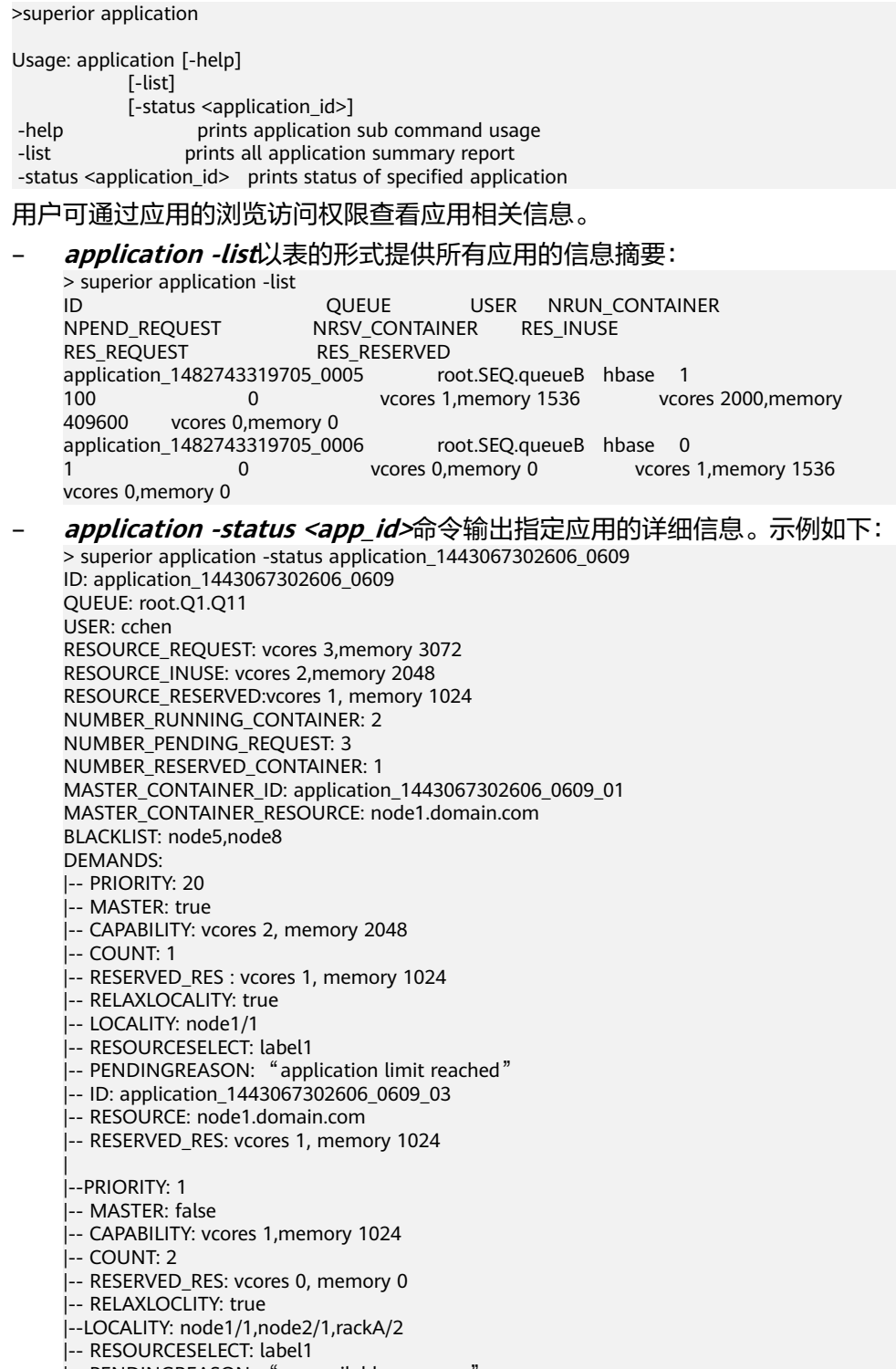

|-- PENDINGREASON: "no available resource"

CONTAINERS:

- |-- ID: application\_1443067302606\_0609\_01
- |-- RESOURCE: node1.domain.com
- |-- CAPABILITY: vcores 1,memory 1024 |
- |-- ID: application\_1443067302606\_0609\_02
- |-- RESOURCE: node2.domain.com
- |-- CAPABILITY: vcores 1,memory 1024
- Superior **policy** 命令

该命令输出决策相关信息。

## 说明

#### Superior policy命令仅限管理员用户及拥有Yarn管理权限的用户使用。

用法输出:

>superior policy

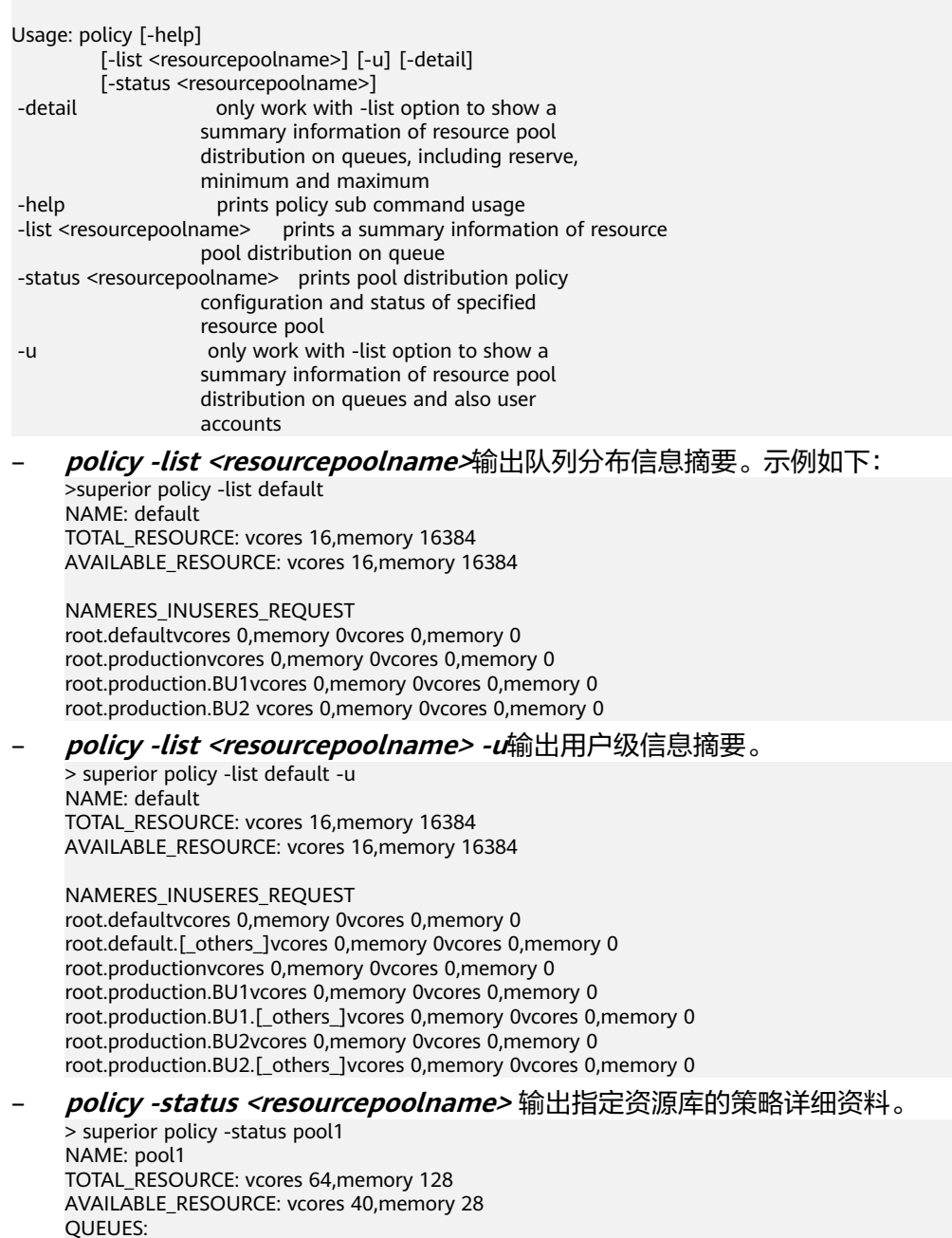

- |-- NAME: root.Q1
- |-- RESOURCE\_USE: vcores 20, memory 1000
- |-- RESOURCE\_REQUEST: vcores 2,memory 100
- |--RESERVE: vcores 10, memory 4096
- |--MINIMUM: vcore 11, memory 4096
- |--MAXIMUM: vcores 500, memory 100000 |--CONFIGURATION:
- |-- SHARE: 50%
- |-- RESERVE: vcores 10, memory 4096
- |-- MINIMUM: vcores 11, memory 4096
- |-- MAXIMUM: vcores 500, memory 100000
- |-- QUEUES:
- |-- NAME: root.Q1.Q11
- |-- RESOURCE\_USE: vcores 15, memory, 500
- |-- RESOURCE\_REQUEST: vcores 1, memory 50
- |-- RESERVE: vcores 0, memory 0
- |-- MINIMUM: vcores 0, memory 0
- |-- MAXIMUM: vcores -1, memory -1
- |-- USER\_ACCOUNTS:
- |-- NAME: user1
- |-- RESOURCE\_USE: vcores 1, memory 10
- |-- RESOURCE\_REQUEST: vcores 1, memory 50
- | |-- NAME: OTHERS
- |--RESOURCE\_USE: vcores 0, memory 0
- | RESOURCE\_REQUEST: vcores 0, memory 0
- |-- CONFIGURATION:
- .<br>|-- SHARE: 100%
- -- USER\_POLICY:
- |-- NAME: user1
- .<br>|-- WEIGHT: 10
- |-- NAME: OTHERS
- |-- WEIGHT: 1
- |-- MAXIMUM: vcores 10, memory 1000

# **31.2.2 YARN Java API** 接口介绍

|

关于YARN的详细API可以直接参考官方网站上的描述:

**<http://hadoop.apache.org/docs/r3.1.1/api/index.html>**

## 常用接口

YARN常用的Java类有如下几个。

## ● **ApplicationClientProtocol**

用于Client与ResourceManager之间。Client通过该协议可实现将应用程序提交到 ResourceManager上,查询应用程序的运行状态或者中止应用程序等功能。

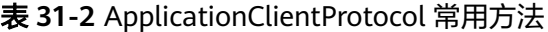

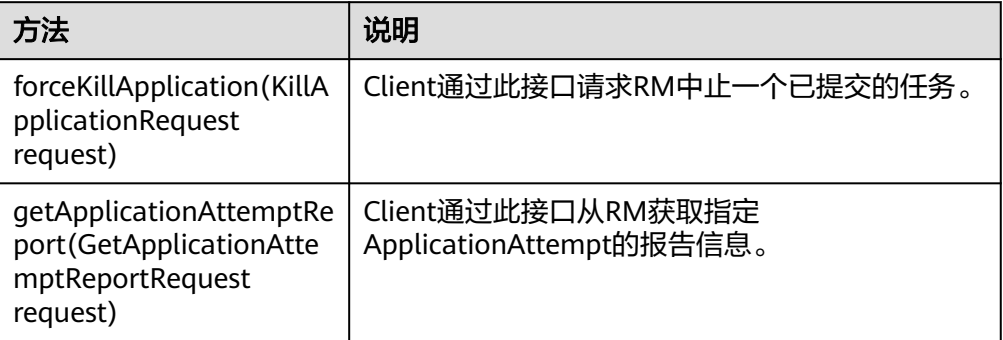

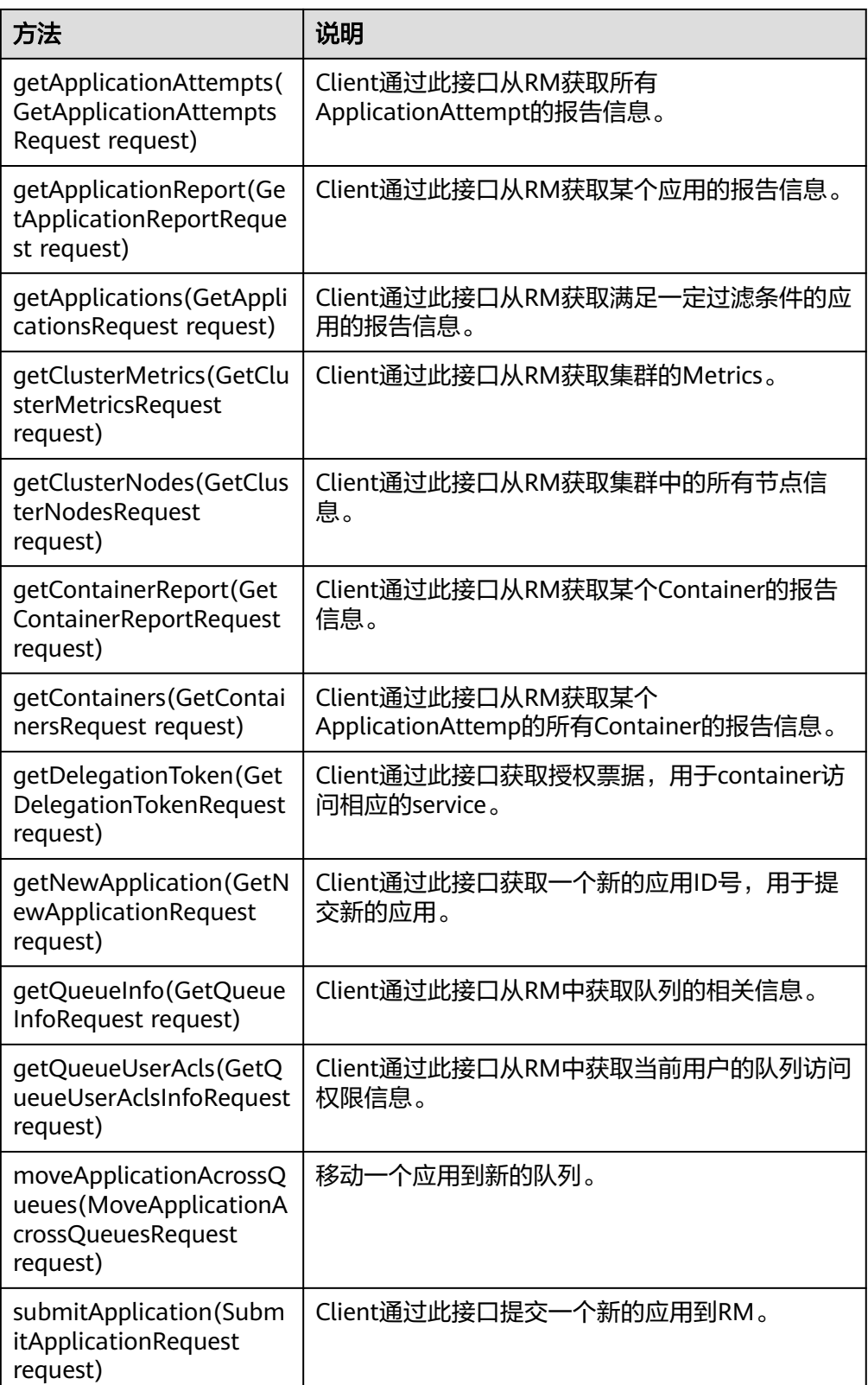

## ● ApplicationMasterProtocol

用于ApplicationMaster与ResourceManager之间。ApplicationMaster使用该协议 向ResourceManager注册、申请资源、获取各个任务的运行情况等。

## 表 **31-3** ApplicationMasterProtocol 常用方法

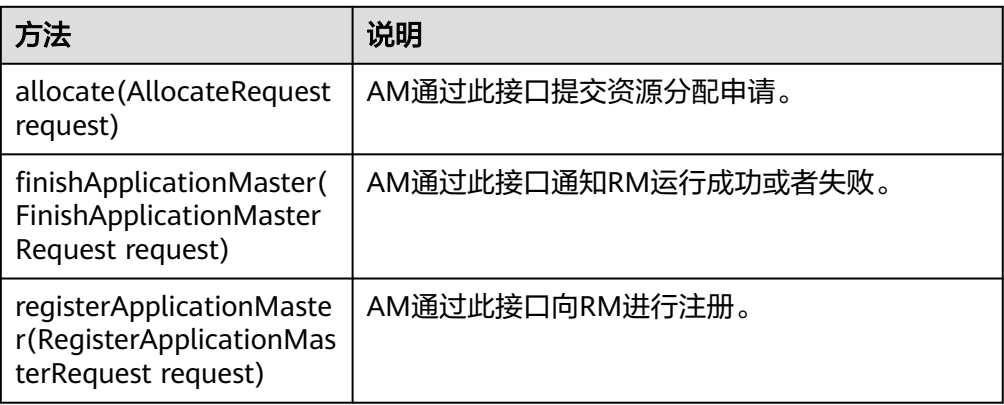

## ● ContainerManagementProtocol

用于ApplicationMaster与NodeManager之间。ApplicationMaster使用该协议要 求NodeManager启动/中止Container或者查询Container的运行状态。

## 表 **31-4** ContainerManagementProtocol 常用方法

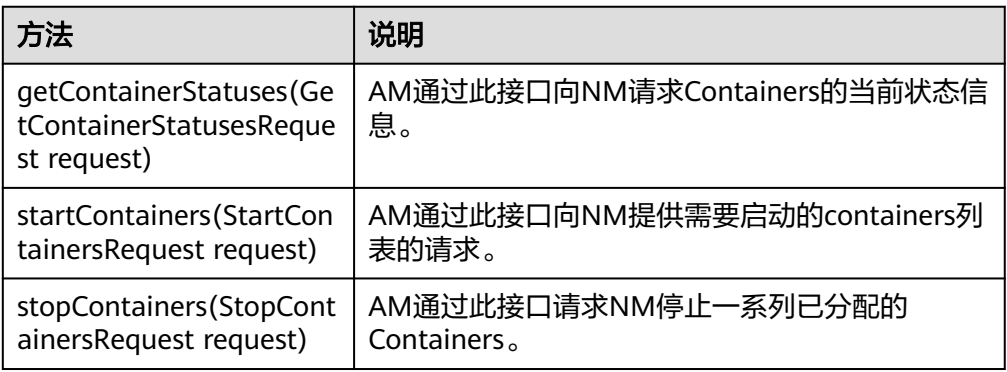

## 样例代码

YARN作业提交的样例代码详细可以参考MapReduce开发指南中的**[MapReduce](#page-859-0)**访问多 [组件样例代码,](#page-859-0)实现建立一个MapReduce job,并提交MapReduce作业到Hadoop集 群。

# **31.2.3 YARN REST API** 接口介绍

## 功能简介

通过HTTP REST API来查看更多Yarn任务的信息。目前Yarn的REST接口只能进行一些 资源或者任务的查询。完整和详细的接口请直接参考官网上的描述以了解其使用:

**[http://hadoop.apache.org/docs/r3.1.1/hadoop-yarn/hadoop-yarn-site/](http://hadoop.apache.org/docs/r3.1.1/hadoop-yarn/hadoop-yarn-site/WebServicesIntro.html) [WebServicesIntro.html](http://hadoop.apache.org/docs/r3.1.1/hadoop-yarn/hadoop-yarn-site/WebServicesIntro.html)**

## 准备运行环境

1. 在节点上安装客户端,例如安装到"/opt/client"目录。

2. 讲入客户端安装目录"/opt/client",执行下列命令初始化环境变量。 source *biadata* env **kinit** 组件业务用户

#### 说明

kinit一次票据时效24小时。24小时后再次运行样例,需要重新kinit。

3. 与HTTP服务访问相比,以HTTPS方式访问Yarn时,由于使用了SSL安全加密,需 要确保Curl命令所支持的SSL协议在集群中已添加支持。若不支持,可对应修改集 群中SSL协议。例如,若Curl仅支持TLSv1协议,修改方法如下:

登录**[FusionInsight Manager](https://support.huaweicloud.com/usermanual-mrs/mrs_01_0129.html)**页面,选择"集群 > 待操作集群的名称 > 服务 > Yarn > 配置 > 全部配置", 在"搜索"框里搜索

"hadoop.ssl.enabled.protocols",查看参数值是否包含"TLSv1",若不包含, 则在配置项"hadoop.ssl.enabled.protocols"中追加",TLSv1"。清空

"ssl.server.exclude.cipher.list"配置项的值,否则以HTTPS访问不了Yarn。单击 "保存",单击"确定",保存完成后重启该服务。

#### 说明

TLSv1协议存在安全漏洞,请谨慎使用。

## 操作步骤

- 1. 获取运行在Yarn上的任务的具体信息。
	- 命令: curl -k -i --negotiate -u : "https://10-120-85-2:8090/ws/v1/cluster/apps/"

#### 说明

- 10-120-85-2: ResourceManager主节点的hostname。 可以登录Manager界面,选择"集群 > 服务 > Yarn > 实例"查看 "ResourceManager(主)"的"主机名称"获取。
- 8090: ResourceManager的端口号。 可以登录Manager界面,选择"集群 > 服务 > Yarn > 配置 > 全部配置"搜索并 查看"yarn.resourcemanager.webapp.https.port"参数值获取。
- 用户能看到哪个队列的任务,要看这个用户是否有这个队列的admin权限。

## 说明

如果当前组件使用了Ranger进行权限控制,需基于Ranger配置相关策略进行权限管 理。

– 运行结果:

{

```
 "apps": {
      "app": [
        {
 "id": "application_1461743120947_0001",
 "user": "spark",
           "name": "Spark-JDBCServer",
           "queue": "default",
           "state": "RUNNING",
           "finalStatus": "UNDEFINED",
           "progress": 10,
           "trackingUI": "ApplicationMaster",
           "trackingUrl": "https://10-120-85-2:8090/proxy/application_1461743120947_0001/",
           "diagnostics": "AM is launched. ",
           "clusterId": 1461743120947,
           "applicationType": "SPARK",
```

```
 "applicationTags": "",
           "startedTime": 1461804906260,
           "finishedTime": 0,
           "elapsedTime": 6888848,
           "amContainerLogs": "https://10-120-85-2:8044/node/containerlogs/
container_e12_1461743120947_0001_01_000001/spark",
           "amHostHttpAddress": "10-120-85-2:8044",
           "allocatedMB": 1024,
           "allocatedVCores": 1,
           "runningContainers": 1,
           "memorySeconds": 7053309,
           "vcoreSeconds": 6887,
           "preemptedResourceMB": 0,
           "preemptedResourceVCores": 0,
           "numNonAMContainerPreempted": 0,
           "numAMContainerPreempted": 0,
           "resourceRequests": [
             {
                "capability": {
                   "memory": 1024,
                   "virtualCores": 1
, where \}, and \},
                "nodeLabelExpression": "",
                "numContainers": 0,
 "priority": {
 "priority": 0
, where \}, and \},
                "relaxLocality": true,
                "resourceName": "*"
             }
           ],
           "logAggregationStatus": "NOT_START",
           "amNodeLabelExpression": ""
        },
        {
           "id": "application_1461722876897_0002",
           "user": "admin",
           "name": "QuasiMonteCarlo",
 "queue": "default",
 "state": "FINISHED",
           "finalStatus": "SUCCEEDED",
           "progress": 100,
           "trackingUI": "History",
           "trackingUrl": "https://10-120-85-2:8090/proxy/application_1461722876897_0002/",
           "diagnostics": "Attempt recovered after RM restart",
           "clusterId": 1461743120947,
           "applicationType": "MAPREDUCE",
           "applicationTags": "",
 "startedTime": 1461741052993,
 "finishedTime": 1461741079483,
           "elapsedTime": 26490,
 "amContainerLogs": "https://10-120-85-2:8044/node/containerlogs/
container_e11_1461722876897_0002_01_000001/admin",
           "amHostHttpAddress": "10-120-85-2:8044",
           "allocatedMB": -1,
           "allocatedVCores": -1,
           "runningContainers": -1,
           "memorySeconds": 158664,
           "vcoreSeconds": 52,
           "preemptedResourceMB": 0,
           "preemptedResourceVCores": 0,
           "numNonAMContainerPreempted": 0,
           "numAMContainerPreempted": 0,
           "amNodeLabelExpression": ""
        }
     ]
   }
}
– 结果分析:
```
通过这个接口,可以查询当前集群中Yarn上的任务,并且可以得到如下表 **31-5**。

## 表 **31-5** 常用信息

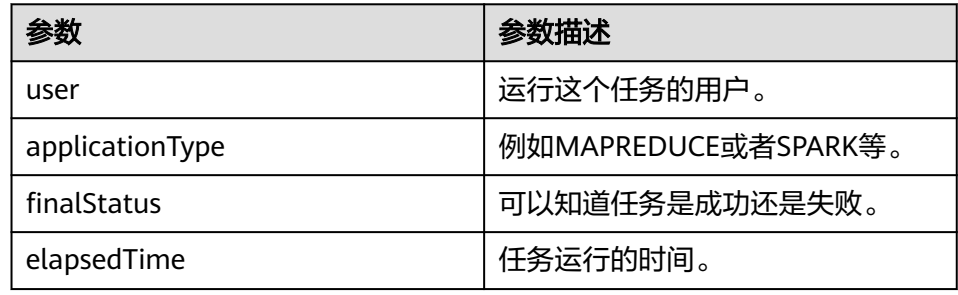

## 2. 获取Yarn资源的总体信息。

– 命令:

{

- curl -k -i --negotiate -u : "https://10-120-85-102:8090/ws/v1/cluster/metrics"
- 运行结果:

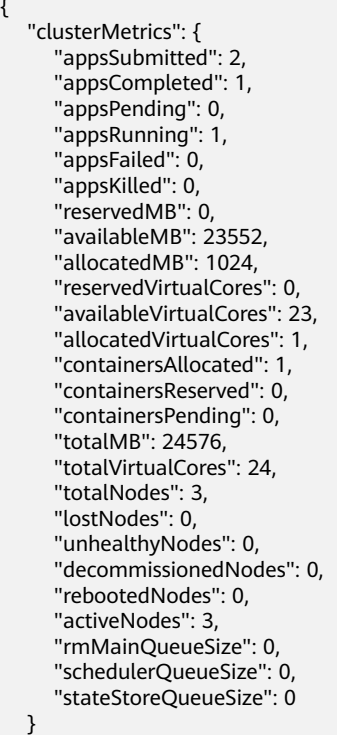

– 结果分析:

}

通过这个接口,可以查询当前集群中如表**31-6**。

## 表 **31-6** 常用信息

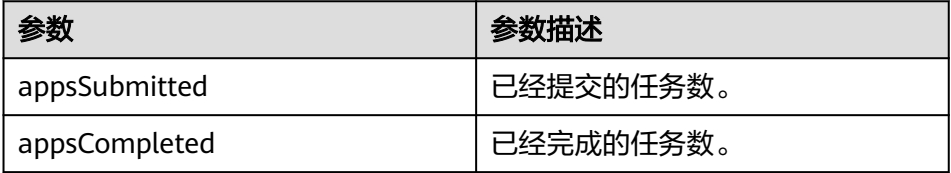

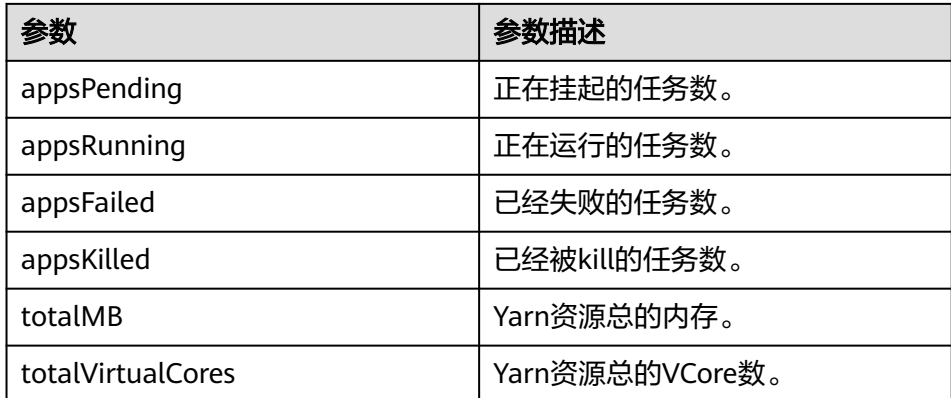

# **31.2.4 Superior Scheduler REST API** 接口介绍

# 功能简介

REST/HTTP是Superior Scheduler在YARN资源管理器主机和YARN资源管理网络服务端 口的一部分。通常以address:port as SS\_REST\_SERVER.的形式指示YARN。

下面使用HTTPS作为URL的一部分,并且只有HTTPS将得到支持。

# **Superior Scheduler** 接口

## ● 查询**Application**

- 查询scheduler engine中的所有application。
	- URL

GET https://<SS\_REST\_SERVER>/ws/v1/sscheduler/applications/list

## 说明

"SS\_REST\_SERVER"即: ResourceManager IP地址:端口

- ResourceManager IP地址: 可登录FusionInsight Manager界面, 选择"集 群 > 服务 > Yarn > 实例"查看任一ResourceManager的业务IP获取。
- 端口: ResourceManager的HTTPS端口。可登录FusionInsight Manager界 面,选择"集群 > 服务 > Yarn > 配置 > 全部配置"搜索并查看 "yarn.resourcemanager.webapp.https.port"参数值获取。
- 输入

无

```
■ 输出
     JSON Response:
      {
       "applicationlist": [
        {
         "id": "1020201_0123_12",
        "queue": "root.Q1.Q11",
        "user": "cchen",
         "resource_request": {
           "vcores" : 10,
           "memory" : 100
        },
        "resource_inuse": {
```

```
 "vcores" : 100,
   "memory" : 2000
 },
 "number_running_container": 100,
 "number_pending_request": 10
 },
 {
 "id": "1020201_0123_15",
 "queue": "root.Q2.Q21",
 "user": "Test",
 "resource_request": {
 "vcores" : 4,
 "memory" : 100
 },
 "resource_inuse": {
   "vcores" : 20,
    "memory" : 200
 },
 "resource_reserved": {
 "vcores" : 10, 
  "vcores" : 10,<br>"memory" : 100
 },
 "number_running_container": 20,
 "number_pending_container": 4,
  "number_reserved_container":2
  }
 ]
}<sup>-</sup>
```
## 表 **31-7** all application 参数

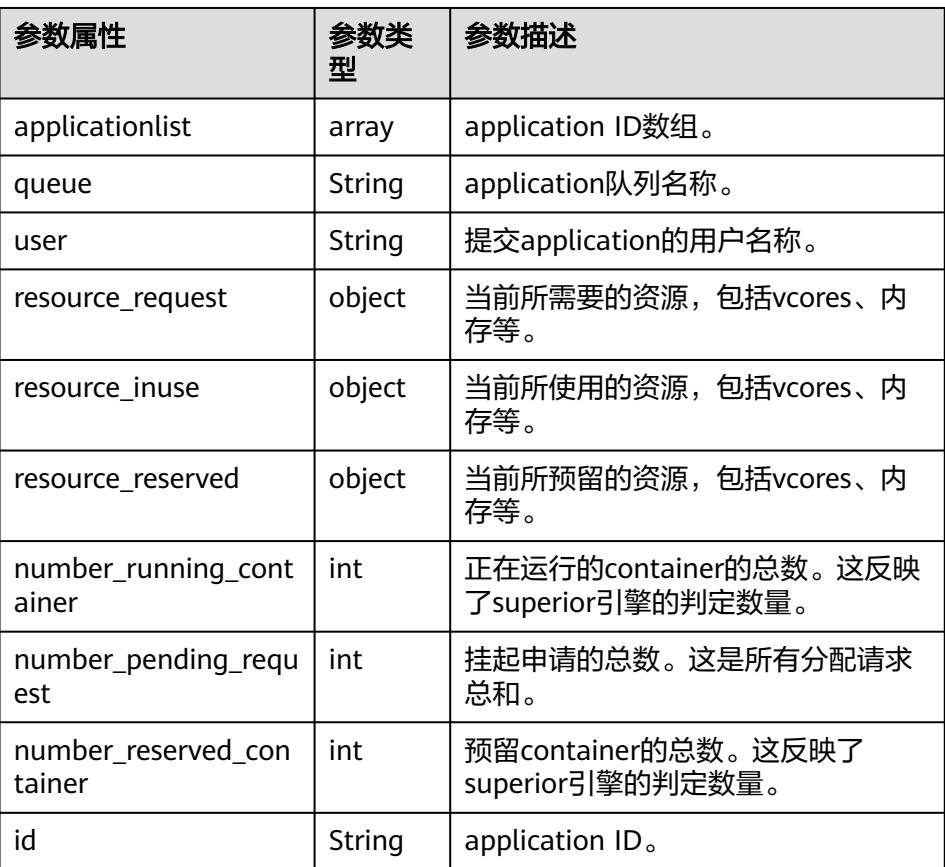

– 查询scheduler engine中的单个application。

```
▪ URL
     GET https://<SS_REST_SERVER>/ws/v1/sscheduler/applications/
     {application_id}
■ 输入
     无
■ 输出
     JSON Response:
      {
       "applicationlist": [
        {
        "id": "1020201_0123_12",
       "queue": "root.Q1.Q11",
       "user": "cchen",
        "resource_request": {
           "vcores" : 3,
           "memory" : 3072
        },
        "resource_inuse": {
       "vcores" : 100,
       "memory" : 2048
       },
       "number_running_container": 2,
        "number_pending_request": 3,
       "number_reserved_container":1
        "master_container_id": 23402_3420842
        "master_container_resource": node1.domain.com
        "blacklist": [
      \{ "resource": "node5"
         },
         {
          "resource": "node8"
         }
        ],
        "demand": [
         {
          "priority": 1,
          "ismaster": true,
          "capability": {
          "vcores": 2,
          "memory": 2048
         },
       "count": 1,
       "relaxlocality": true,
         "locality": [
          {
           "target": "node1",
          "count": 1,
          "strict": false
         }
         ],
         "resourceselect": "label1",
         "pending_reason": "application limit reached",
         "reserved_resource": {
          "vcores":1,
          "memory":1024
         },
         "reservations":[
         "id": "23402_3420878",
         "resource": "node1.domain.com",
         "reservedAmount": {
          "vcores":1,
          "memory":1024
         }
```
 ] }, { "priority": 1, "ismaster": false, "capability": { "vcores": 1, "memory": 1024 }, "count": 2, "relaxlocality": true, "locality": [ { "target": "node1", "count": 1, "strict": false }, { "target": "node2", "count": 1, "strict": false }, { "target": "rackA", "count": 2, "count": 2,<br>"strict": false }, ], "resourceselect": "label1", "pending\_reason": "no available resource" } ], "containers": [ { "id": "23402\_3420842", "resource": "node1.domain.com", "capability": { "vcores": 1, "memory": 1024 } }, { "id": "23402\_3420853", "resource": "node2.domain.com", "capability": { "vcores": 1, "memory": 1024 } } ] } }<sup>\*</sup>

■ 异常

未找到应用程序。

表 **31-8** single application 参数

| 参数属性        | 参数类型   | 参数描述                        |
|-------------|--------|-----------------------------|
| application | object | application对象。              |
| id          | String | application ID <sub>o</sub> |
| queue       | String | application队列名称。            |

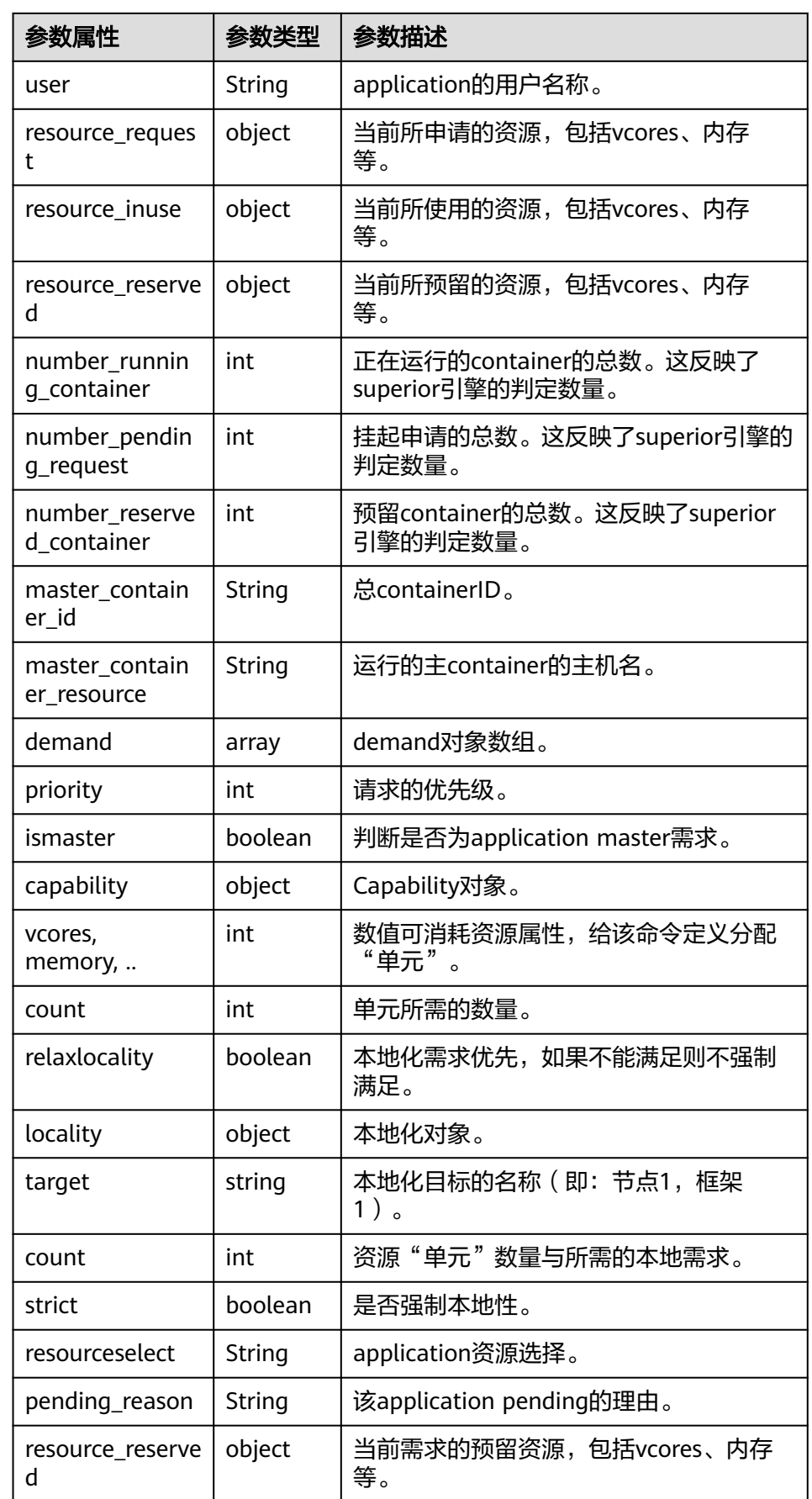

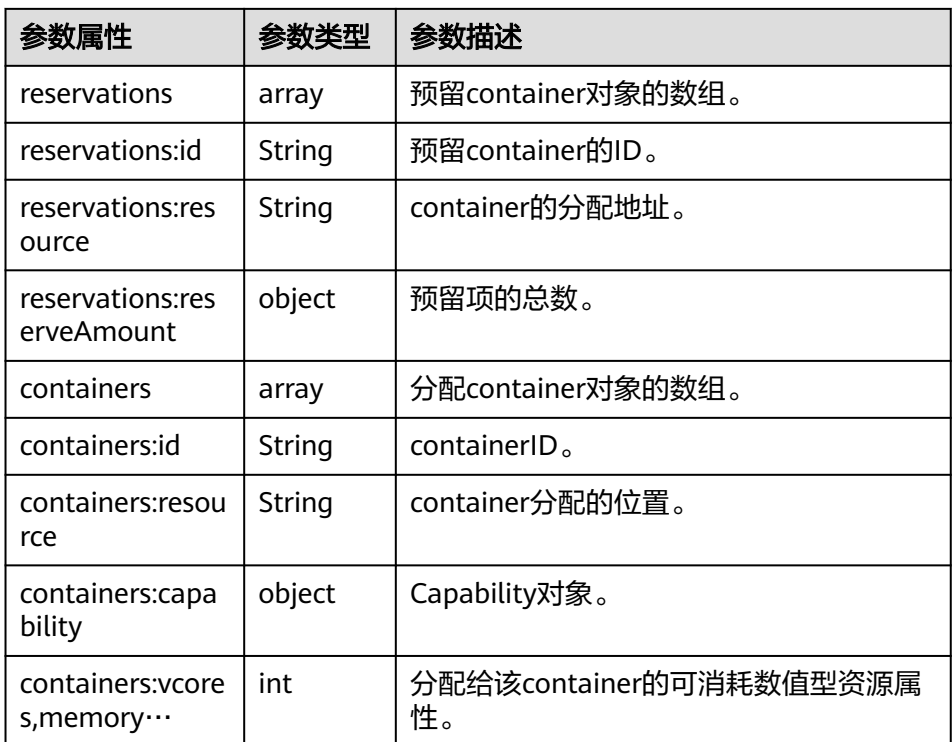

## ● 查询Queue

- 查询scheduler engine中的所有queue,包括叶子节点和所有中间队列。
	- URL

GET https://<SS\_REST\_SERVER>/ws/v1/sscheduler/queues/list

- 输入 无
- 输出

```
JSON Response:
```

```
{
  "queuelist": [
\{ "name": "root.default",
 "eopen_state": "OPEN",
 "eactive_state": "ACTIVE",
 "open_state": "OPEN",
 "active_state": "ACTIVE",
 "number_pending_application": 2,
    "number_running_application": 10,
    "number_pending_request": 2,
    "number_running_container": 10,
    "number_reserved_container":1,
    "resource_inuse" {
       "vcores": 10,
       "memory": 10240
    },
    "resource_request" {
       "vcores": 2,
       "memory": 2048
 },
 "resource_reserved" {
 "vcores": 1
       "memory": 1024
```

```
 }
   },
\{ "name": "root.dev",
     "eopen_state": "OPEN",
     "eactive_state": "INACTIVE",
 "open_state": "OPEN",
 "active_state": "INACTIVE",
     "number_pending_application": 2,
 "number_running_application": 10,
 "number_pending_request": 2,
     "number_running_container": 10,
     "number_reserved_container":0,
     "resource_inuse" {
        "vcores": 10,
        "memory": 10240
 },
 "resource_request" {
 "vcores": 2,
        "memory": 2048
     },
     "resource_reserved" {
        "vcores": 0
        "memory": 0
    }
   },
   {
     "name": "root.qa",
 "eopen_state" : "CLOSED",
 "eactive_state" : "ACTIVE",
 "open_state": "CLOSED",
 "active_state": "ACTIVE",
     "number_pending_application": 2,
     "number_running_application": 10,
     "number_pending_request": 2,
     "number_running_container": 10,
     "number_reserved_container":0,
     "resource_inuse" {
        "vcores": 10,
        "memory": 10240
     },
     "resource_request" {
        "vcores": 2,
        "memory": 2048
     },
     "resource_reserved" {
        "vcores": 1
        "memory": 1024
     }
   },
  ]
}
```
表 **31-9** all queues 参数

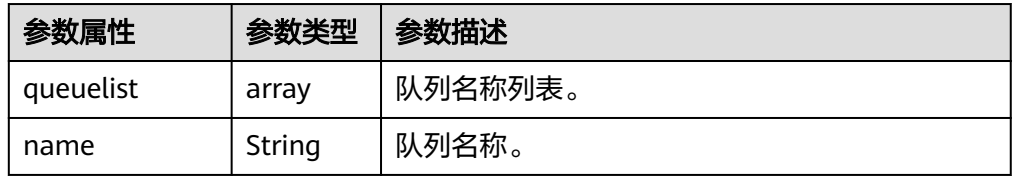

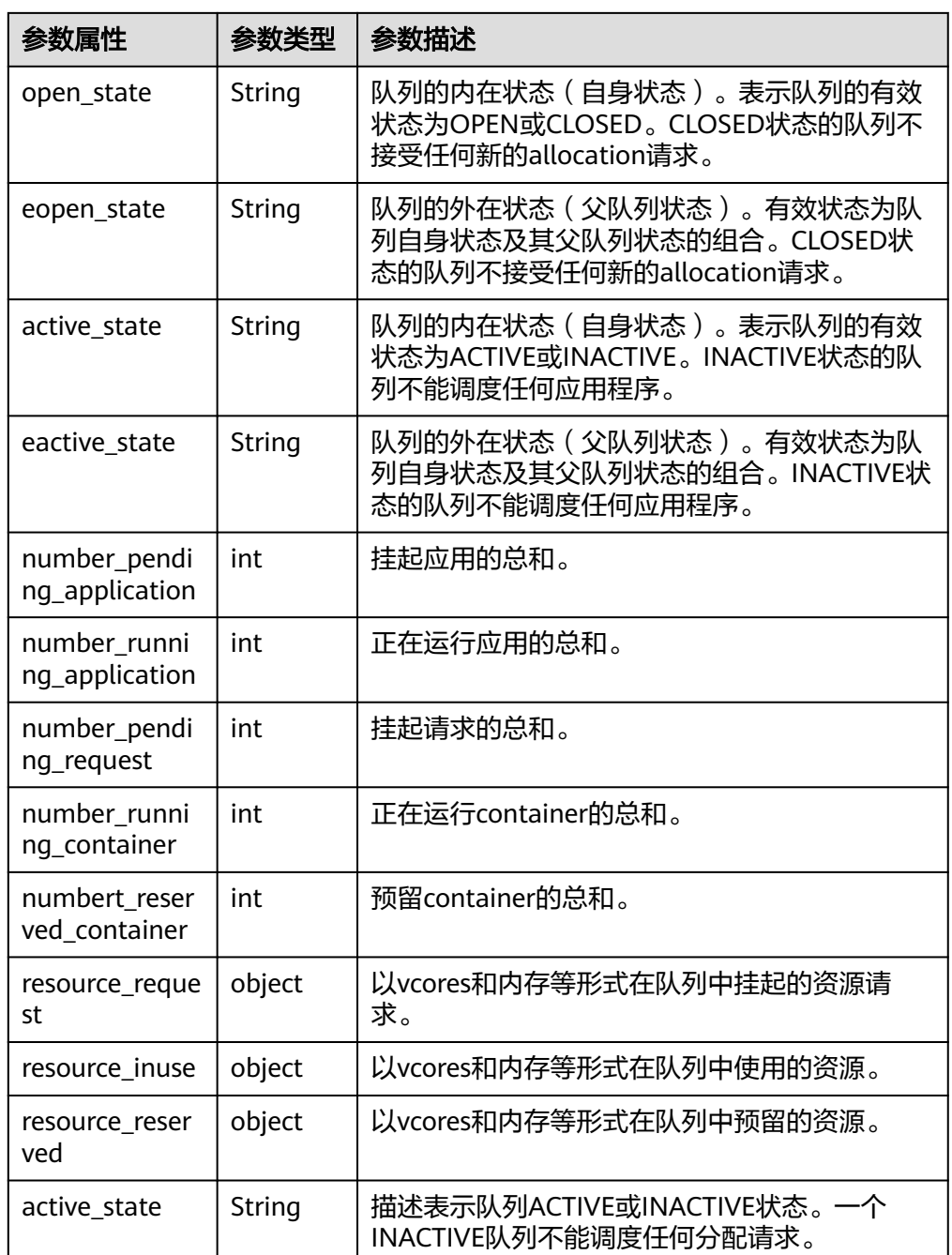

- 查询scheduler engine中的单个queue,包括叶子节点和所有中间队列。
	- URL GET https://<SS\_REST\_SERVER>/ws/v1/sscheduler/queues/ {queuename}
	- 输入 无
	- 输出 JSON Response:

{ "queue": { "name": "root.default", "eopen\_state": "CLOSED", "eactive\_state": "INACTIVE", "open\_state": "CLOSED", "active\_state": "INACTIVE", "leaf\_queue" : yes, "number\_pending\_application": 100, "number\_running\_application": 10, "number\_pending\_request": 10, "number\_running\_container": 10, "number reserved container:1, "resource\_inuse" { "vcores": 10, "memory": 10240 }, "resource\_request" { "vcores": 2, "memory": 2048 }, "resource\_reserved" { "vcores": 1, "memory": 1024 } "configuration": { "description": "Production spark queue", "max\_pending\_application": 10000, "max\_running\_application": 1000, "allocation\_order\_policy": "FIFO", "default\_resource\_select": "label1", "max\_master\_share": 10%, "max\_running\_application\_per\_user": -1, "max\_allocation\_unit": { "vcores": 32, "memory": 128000 }, "user\_acl": [  $\overline{\phantom{a}}$  "user": "user1" }, { "group": "group1" } ], "admin\_acl": [ { "user": "user2" },  $\overline{\phantom{a}}$  "group": "group2" }  $\mathbf{I}$  } } }

▪ 异常

未找到队列。

## 表 **31-10** single queue 参数

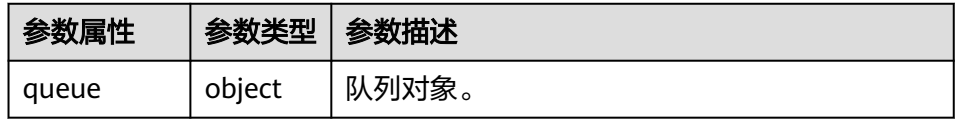

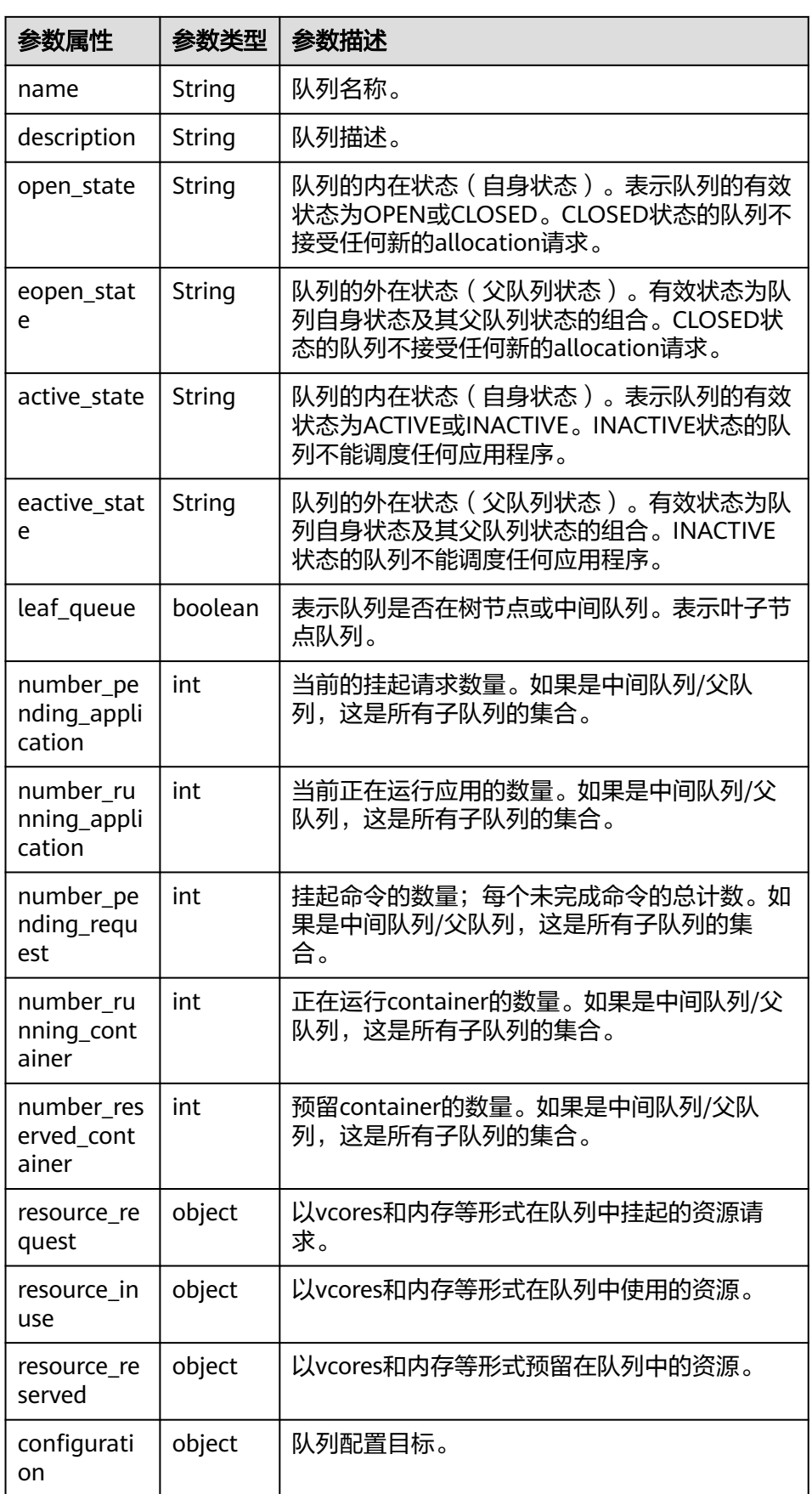

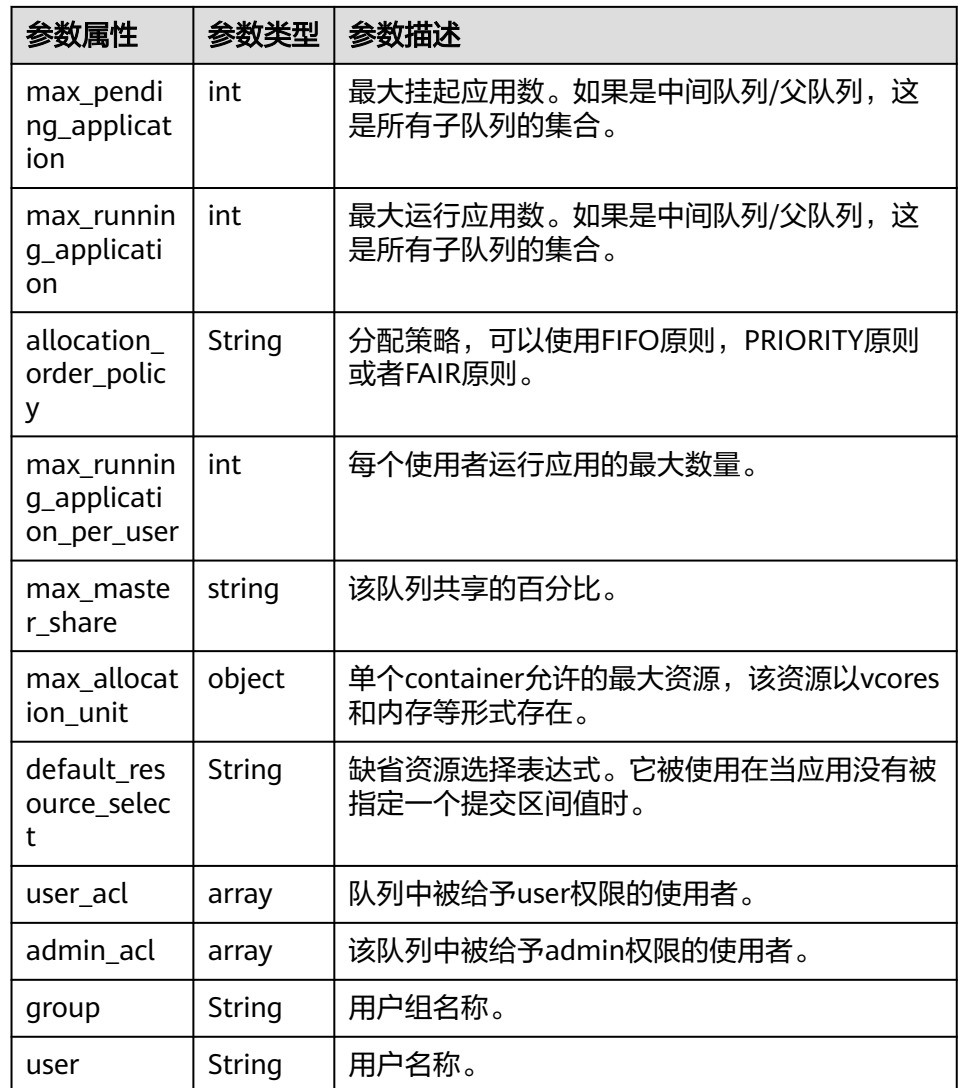

## ● 查询**Resource Pool**

- 查询scheduler engine中所有resource pool。
	- URL

GET https://<SS\_REST\_SERVER>/ws/v1/sscheduler/resourcepools/list

■ 输入 无

```
■ 输出
     JSON Response:
      {
       "resourcepool_list": [
      \{ "name": "pool1",
       "description": "resource pool for crc",
       "number_member": 5,
       "members": [
      \overline{\phantom{a}} "resource": "node1"
       },
      \overline{\phantom{a}}
```

```
 "resource": "node2"
      },
      {
        "resource": "node3"
      },
      {
        "resource": "node4"
      },
\overline{\phantom{a}} "resource": "node5"
      }
     ],
    "available_resource": {
 "vcores": 60,
 "memory": 60000
     },
     "total_resource": {
      "vcores": 100,
       "memory": 128000
 },
 "configuration": {
 "resources": [
        {
         "resource": "node1"
\qquad \qquad \}\overline{\phantom{a}} "resource": "node[2-5]"
       }
      ],
      "resource_select": "label1"
    }
   },
   {
     "name": "pool2",
 "description": "resource pool for erc",
 "number_member": 4
     "members": [
      {
        "resource": "node6"
 },
\overline{\phantom{a}} "resource": "node7"
      },
      {
        "resource": "node8"
      },
      {
        "resource": "node9"
      }
\Box-.<br>"available_resource": {
 "vcores": 56,
 "memory": 48000
     },
     "total_resource": {
 "vcores": 100,
 "memory": 128000
     },
     "configuration": {
       "resources": [
\overline{\phantom{a}} "resource": "node6"
        },
        {
         "resource": "node[7-9]"
        }
      ],
      "resource_select": "label1"
     }
```

```
 },
\{ "name": "default",
 "description": "system-generated",
 "number_member": 1,
 "members": [
\overline{\phantom{a}} "resource": "node0"
     }
    ],
    "available_resource": {
     "vcores": 8,
     "memory": 8192
 },
 "total_resource": {
 "vcores": 16,
 "memory": 12800
 }
 }
 ]
```
表 **31-11** all resource pools 参数

}

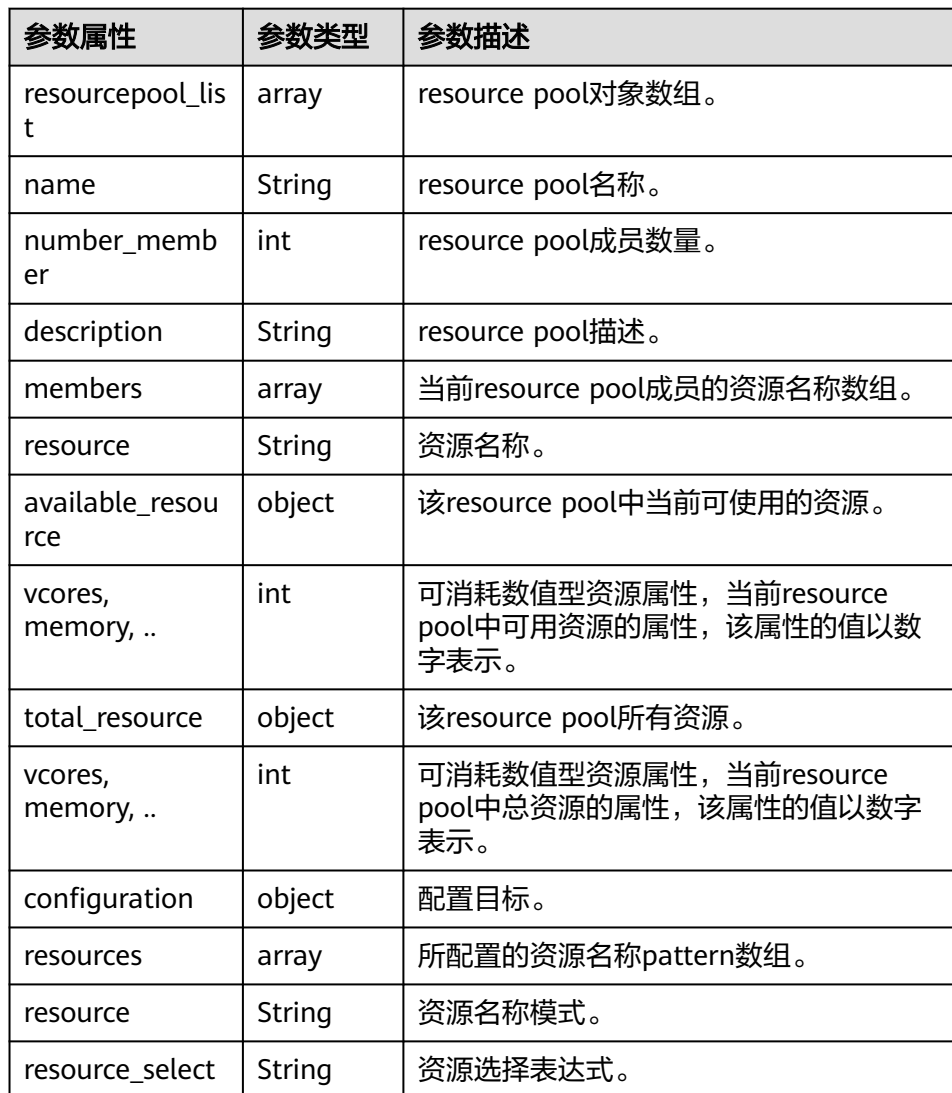

- 查询scheduler engine中单个resource pool
	- URL

GET https://<SS\_REST\_SERVER>/ws/v1/sscheduler/resourcepools/ {resourcepoolname}

■ 输入

```
无
```

```
■ 输出
      JSON Response:
      {
        "resourcepool": {
          "name": "pool1",
       "description": "resource pool for crc",
       "number_member": 5
          "members": [
           {
             "resource": "node1"
           },
           {
             "resource": "node2"
           },
           {
             "resource": "node3"
           },
           {
             "resource": "node4"
           },
           {
             "resource": "node5"
           }
          ],
          "available_resource": {
       "vcores": 60,
       "memory": 60000
      },
      "total_resource": {
       "vcores": 100,
       "memory": 128000
      },
          "configuration": {
           "resources": [
             {
               "resource": "node6"
      \qquad \qquad \}\overline{\phantom{a}} "resource": "node[7-9]"
             }
           ],
           -..<br>"resource_select": "label1"
         }
        }
      }
```
▪ 异常

未找到resource pool。

表 **31-12** single resource pool 参数

| 参数属性         | 参数类型   参数描述 |                  |
|--------------|-------------|------------------|
| resourcepool | object      | resource pool对象。 |

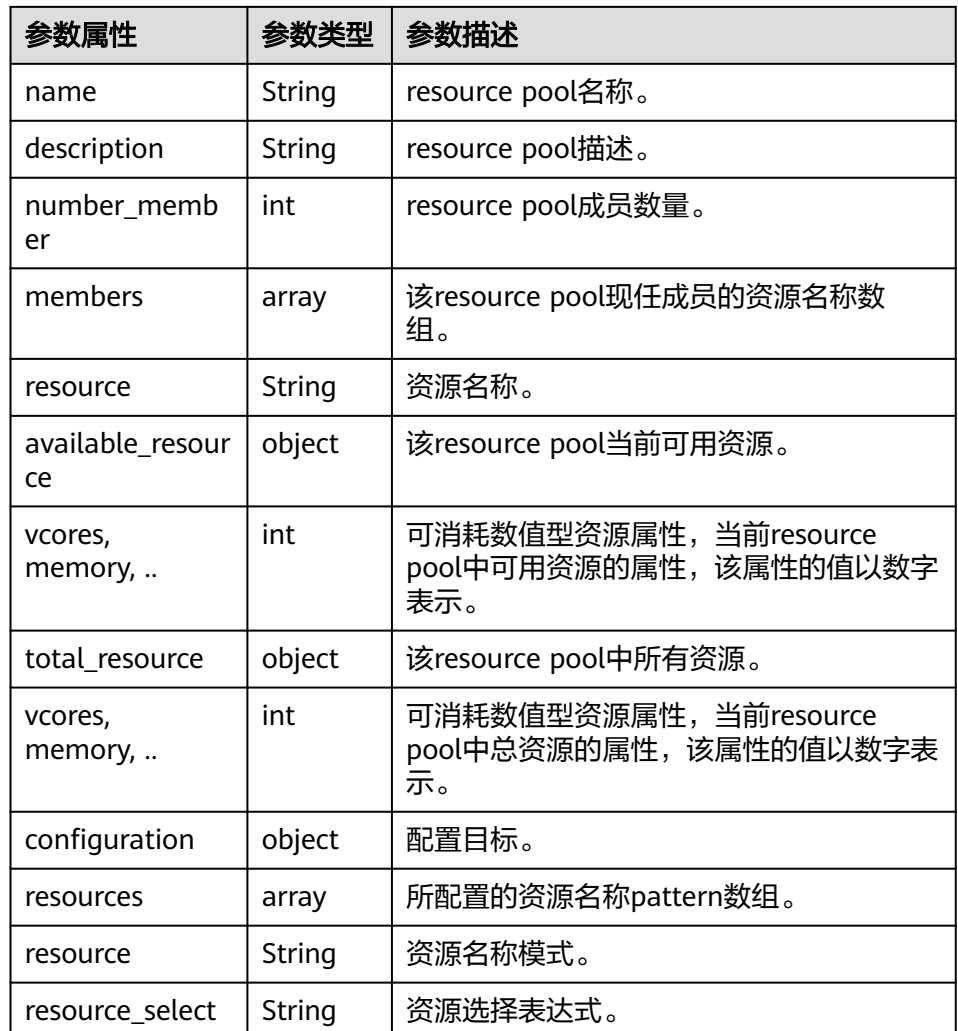

## ● 查询**policiesxmlconf**

– URL

GET https://<SS\_REST\_SERVER>/ws/v1/sscheduler/policiesxmlconf/list

– 输入

```
无
```

```
– 输出
```

```
<policies>
  <policlist>
   <resourcepool>default</resourcepool>
   <queues>
    <name>default</name>
    <fullname>root.default</fullname>
   <share>20.0</share>
    <reserve>memory 0,vcores 0 : 0.0%</reserve>
    <minimum>memory 0,vcores 0 : 20.0%</minimum>
    <maximum>memory 0,vcores 0 : 100.0%</maximum>
    <defaultuser>
      <maximum>100.0%</maximum>
      <weight>1.0</weight>
    </defaultuser>
   </queues>
  </policlist>
</policies>
```
# **32 YARN** 开发指南(普通模式)

# **32.1 YARN** 应用开发简介

# 简介

Yarn是一个分布式的资源管理系统,用于提高分布式的集群环境下的资源利用率,这 些资源包括内存、IO、网络、磁盘等。其产生的原因是为了解决原MapReduce框架的 不足。最初MapReduce的committer还可以周期性的在已有的代码上进行修改,可是 随着代码的增加以及原MapReduce框架设计的不足,在原MapReduce框架上进行修改 变得越来越困难,所以MapReduce的committer决定从架构上重新设计MapReduce, 使下一代的MapReduce(MRv2/Yarn)框架具有更好的扩展性、可用性、可靠性、向后 兼容性和更高的资源利用率,以及能支持除了MapReduce计算框架外的更多的计算框 架。

# 基本概念

● **ResourceManager**(**RM**)

RM是一个全局的资源管理器,负责整个系统的资源管理和分配。它主要由两个组 件构成: 调度器 (Scheduler)和应用程序管理器 (Applications Manager, ASM)。

● **ApplicationMaster**(**AM**)

用户提交的每个应用程序均包含一个AM,主要功能包括:

- 与RM调度器协商以获取资源(用Container表示)。
- 将得到的资源进一步分配给内部任务。
- 与NM通信以启动/停止任务。
- 监控所有任务的运行状态,并在任务运行失败时重新为任务申请资源以重启 任务。
- **NodeManager**(**NM**)

NM是每个节点上的资源和任务管理器,一方面,它会定时地向RM汇报本节点上 的资源使用情况和各个Container的运行状态;另一方面,它会接收并处理来自 AM的Container启动/停止等各种请求。

● **Container**

Container是YARN中的资源抽象,它封装了某个节点上的多维度资源,如内存、 CPU、磁盘、网络等,当AM向RM申请资源时,RM为AM返回的资源便是用 Container表示的。

# **32.2 YARN** 接口介绍

# **32.2.1 YARN Command** 介绍

您可以使用YARN Commands对YARN集群进行一些操作,例如启动 ResourceManager、提交应用程序、中止应用、查询节点状态、下载container日志等 操作。

完整和详细的Command描述可以参考官网文档:

**[http://hadoop.apache.org/docs/r3.1.1/hadoop-yarn/hadoop-yarn-site/](http://hadoop.apache.org/docs/r3.1.1/hadoop-yarn/hadoop-yarn-site/YarnCommands.html) [YarnCommands.html](http://hadoop.apache.org/docs/r3.1.1/hadoop-yarn/hadoop-yarn-site/YarnCommands.html)**

# 常用 **Command**

YARN Commands可同时供普通用户和管理员用户使用,它包含了少量普通用户可以 执行的命令,比如jar、logs。而大部分只有管理员有权限使用。

用户可以通过以下命令查看YARN用法和帮助:

## **yarn --help**

用法:进入Yarn客户端的任意目录,执行**source**命令导入环境变量,直接运行命令即 可。

格式如下所示:

**yarn [--config** confdir**]** COMMAND

其中COMMAND可以为:

## 说明

其中版本号8.1.0.1为示例,具体以实际环境的版本号为准。

## 表 **32-1** 常用 Command 描述

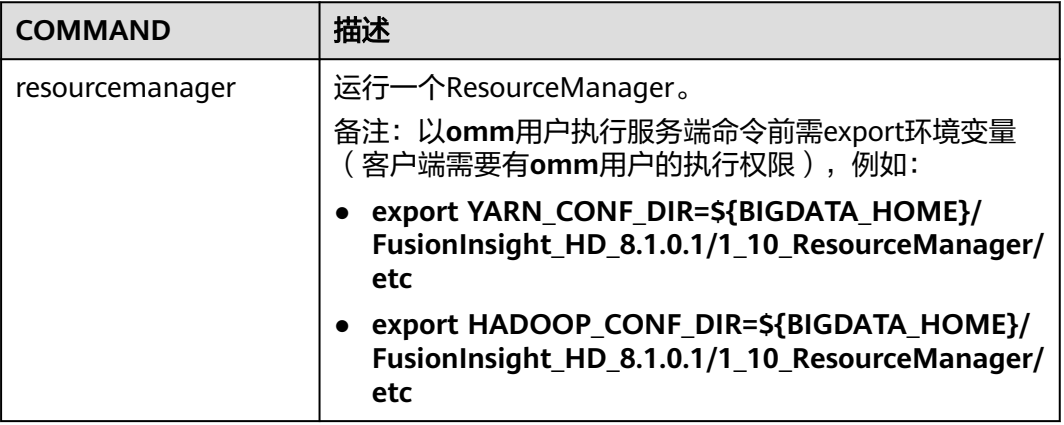

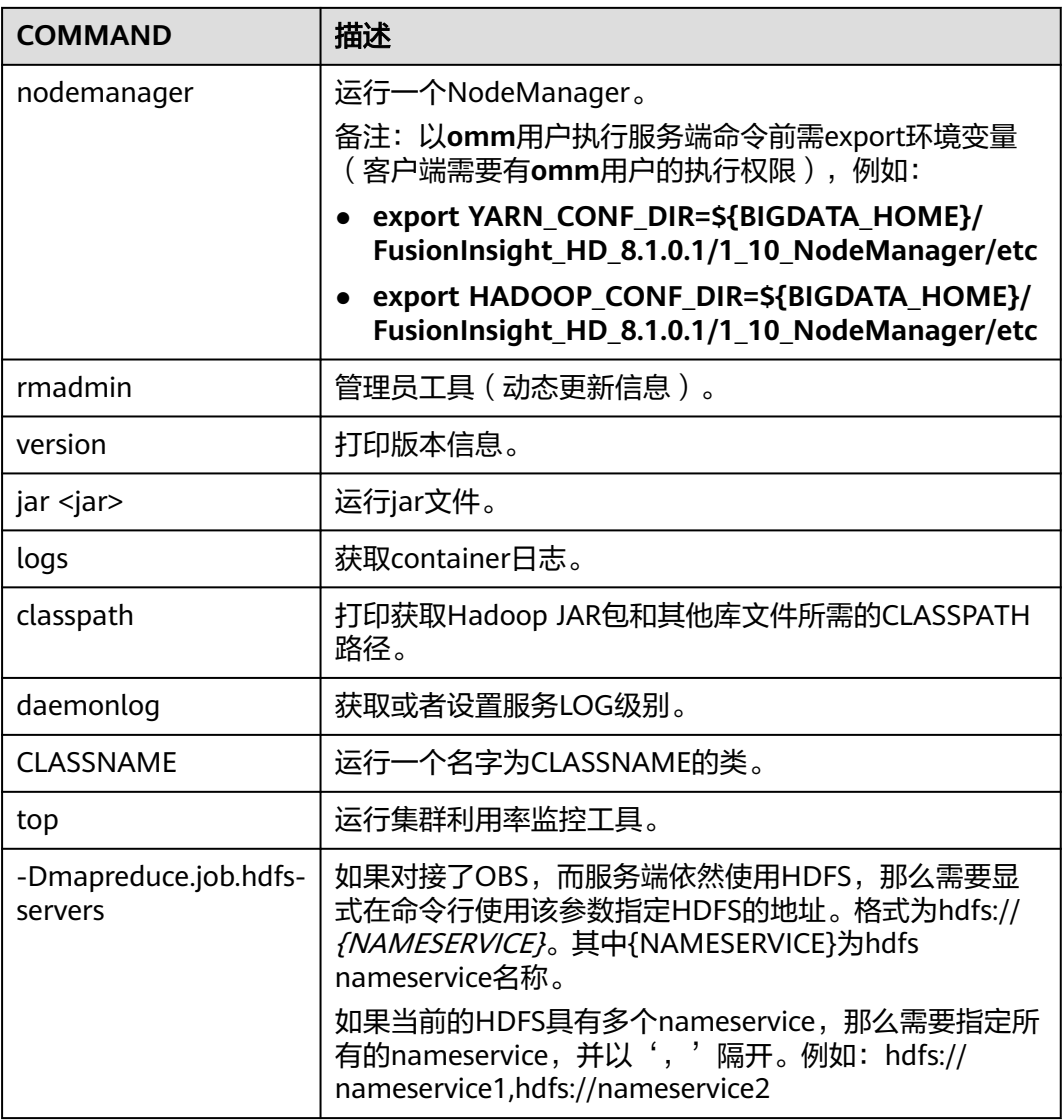

# **Superior Scheduler Command**

Superior Scheduler引擎提供了输出Superior Scheduler引擎具体信息的CLI。为了执行 Superior命令,需要使用"<HADOOP\_HOME>/bin/superior"脚本。

以下为superior命令格式:

#### **<HADOOP\_HOME>/bin/superior**

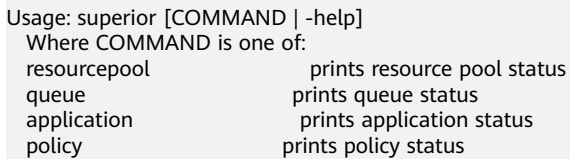

不带参数调用大多数命令时会显示帮助信息。

● Superior **resourcepool**命令:

该命令显示Resource Pool和相关策略的相关状态以及配置信息。

## 说明

Superior resourcepool命令仅用于管理员用户及拥有yarn管理权限的用户。

用法输出:

>superior resourcepool

Usage: resourcepool [-help]

[-list]

[-status <resourcepoolname>]<br>prints resource pool u prints resource pool usage

-list prints all resource pool summary report

-status <resourcepoolname> prints status and configuration of specified

resource pool

– **resourcepool -list**以表格格式中显示Resource Pool摘要。示例如下:

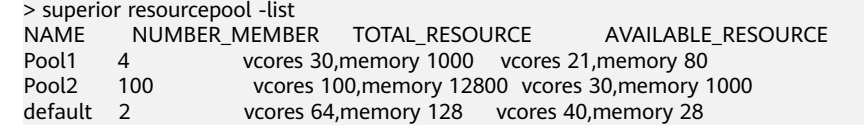

– **resourcepool -status <resourcepoolname>**以列表格式显示资源库详细信

息。示例如下: > superior resourcepool -status default NAME: default DESCRIPTION: System generated resource pool TOTAL\_RESOURCE: vcores 64,memory 128 AVAILABLE\_RESOURCE: vcores 40,memory 28 NUMBER\_MEMBER: 2 MEMBERS: node1.node2 CONFIGURATION: |-- RESOURCE\_SELECT: |\_\_RESOURCES:

● Superior **queue**命令

该命令输出分层队列信息。

用法输出:

>superior queue Usage: queue [-help] [-list] [-e] [[-name <queue\_name>] [-r|-c]] [-status <queue\_name>] -c only work with -name <queue\_name> option. If this option is used, command will print information of specified queue and its direct children. -e only work with -list or -list -name option. If this option is used, command will print effective state of specified queue and all of its descendants. -help **prints queue sub command usage**<br>-list prints queue summary report. This prints queue summary report. This option can work with -name <queue\_name> and -r options. -name <queue\_name> print specified queue, this can work with -r option. By default, it will print queue's own information. When -r is defined, command will print all of its descendant queues. When -c is defined, it will print its direct children queues. -r only work with -name <queue\_name> option. If this option is used, command will print information of specified queue and all of its descendants. -status <queue\_name> prints status of specified queue – **queue -list**以表格格式输出队列摘要信息。命令将基于队列分层样式输出信

息。用户可通过SUBMIT ACL或ADMIN ACL的队列权限查看队列。示例如 下: > superior queue -list

NAME STATE NRUN\_APP NPEND\_APP NRUN\_CONTAINER

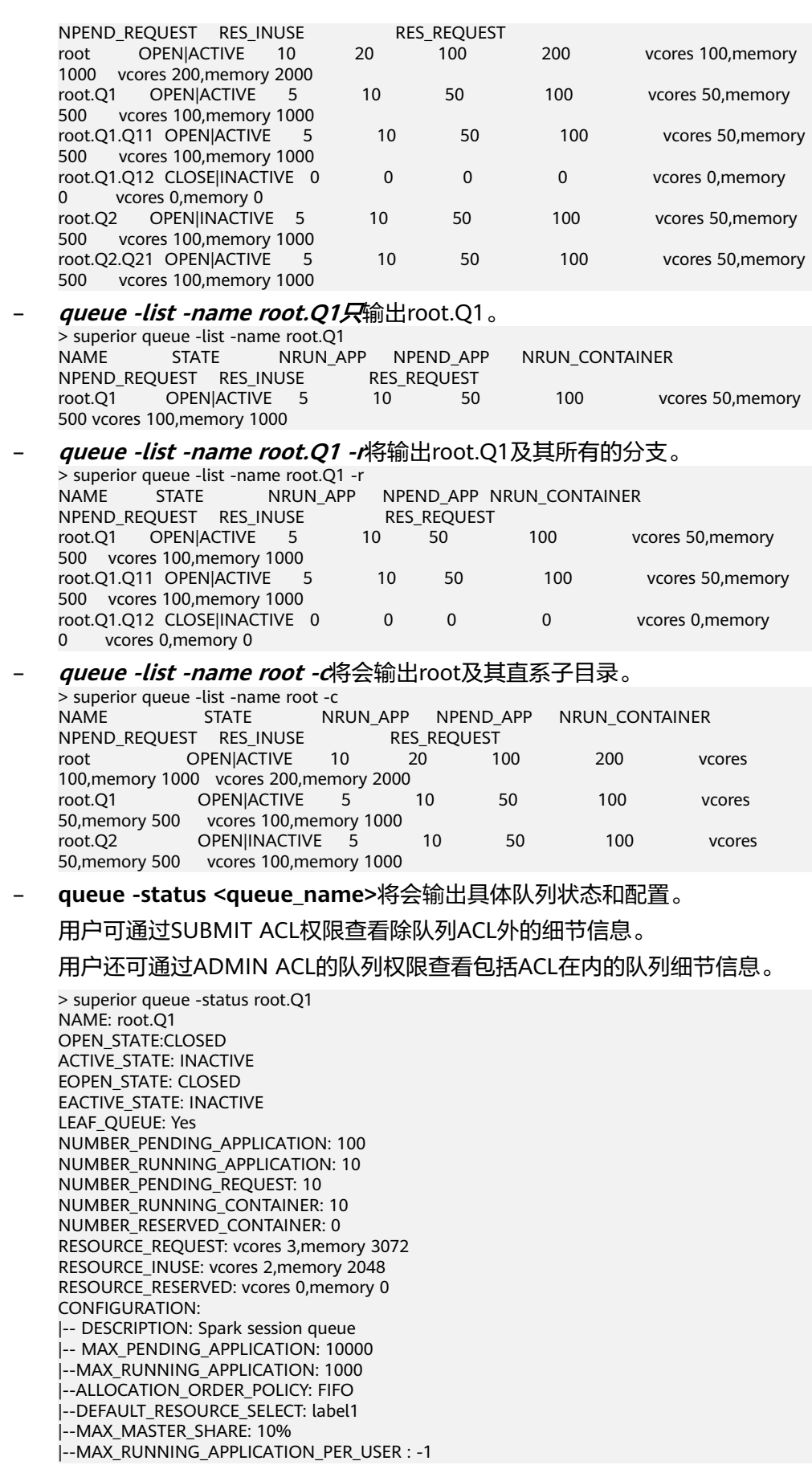

|--MAX\_ALLOCATION\_UNIT: vcores 32,memory 12800 |--ACL\_USERS: user1,user2 |--ACL\_USERGROUPS: usergroup1,usergroup2 |-- ACL\_ADMINS: user1 |--ACL\_ADMINGROUPS: usergroup1

● Superior **application**命令

该命令输出应用相关信息。

## 用法输出:

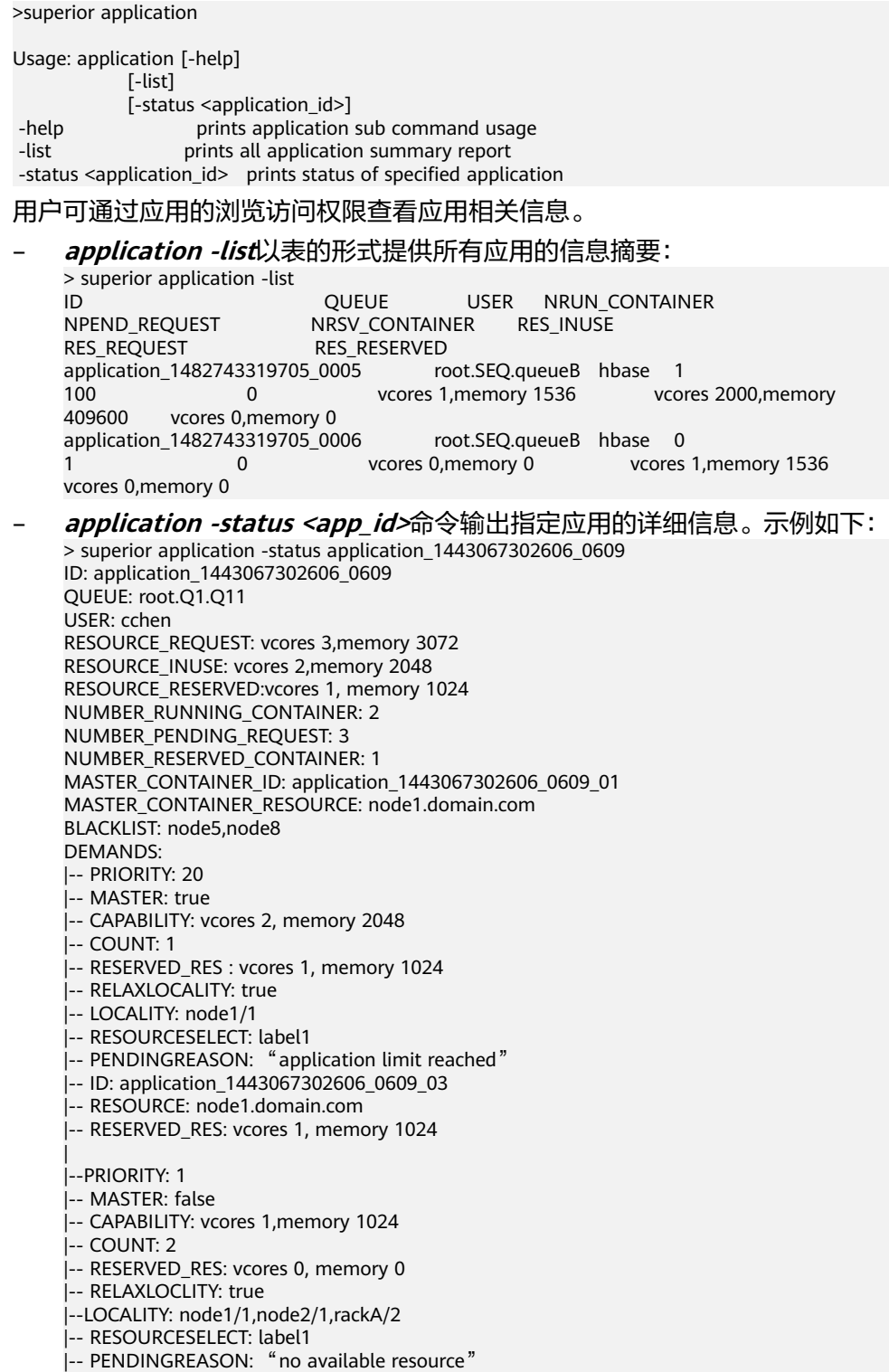

CONTAINERS:

- |-- ID: application\_1443067302606\_0609\_01
- |-- RESOURCE: node1.domain.com
- |-- CAPABILITY: vcores 1,memory 1024 |
- |-- ID: application\_1443067302606\_0609\_02
- |-- RESOURCE: node2.domain.com
- |-- CAPABILITY: vcores 1,memory 1024
- Superior **policy** 命令

该命令输出决策相关信息。

## 说明

#### Superior policy命令仅限管理员用户及拥有Yarn管理权限的用户使用。

用法输出:

>superior policy

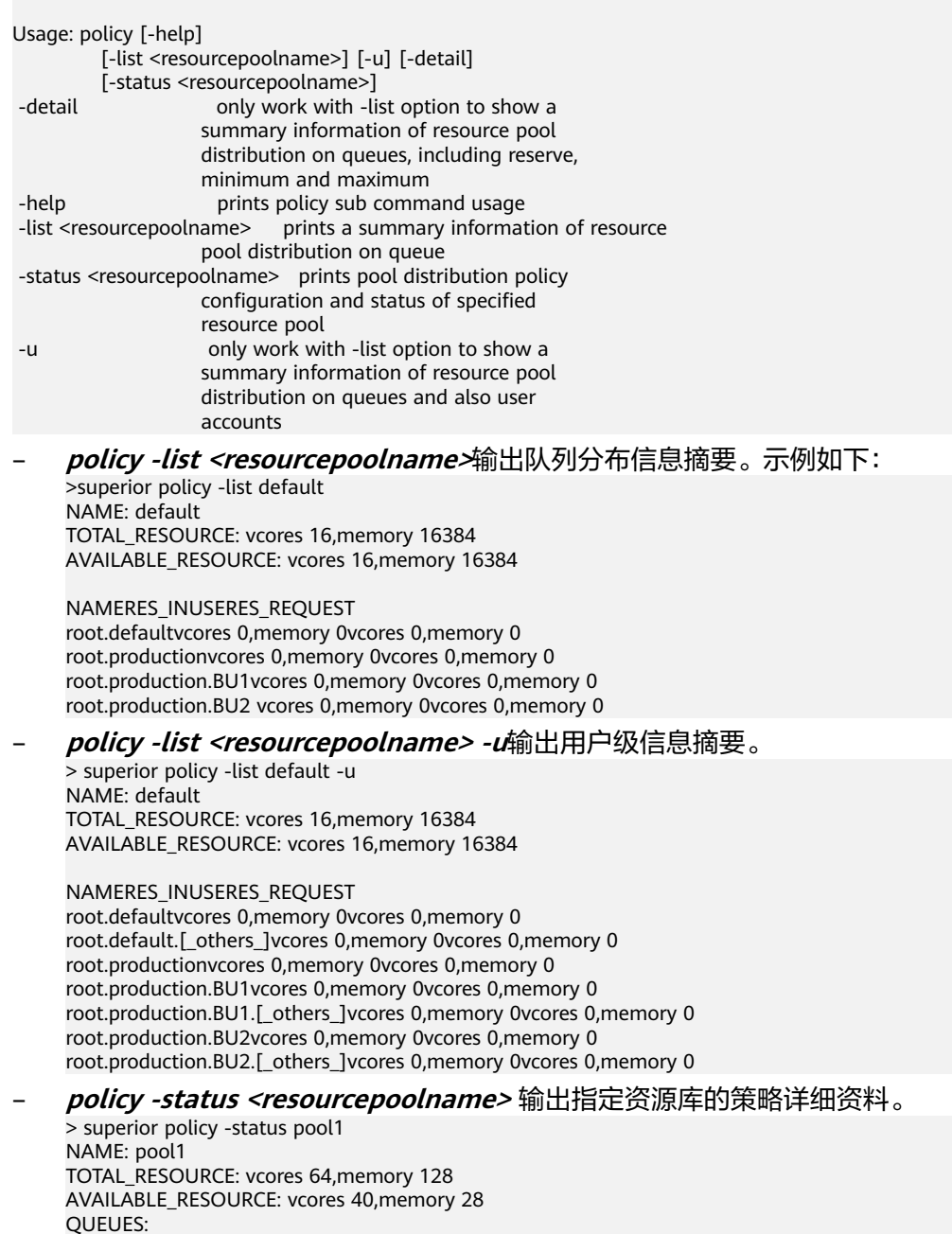

- |-- NAME: root.Q1
- |-- RESOURCE\_USE: vcores 20, memory 1000
- |-- RESOURCE\_REQUEST: vcores 2,memory 100
- |--RESERVE: vcores 10, memory 4096
- |--MINIMUM: vcore 11, memory 4096
- |--MAXIMUM: vcores 500, memory 100000 |--CONFIGURATION:
- |-- SHARE: 50%
- |-- RESERVE: vcores 10, memory 4096
- |-- MINIMUM: vcores 11, memory 4096
- |-- MAXIMUM: vcores 500, memory 100000
- |-- QUEUES:
- |-- NAME: root.Q1.Q11
- |-- RESOURCE\_USE: vcores 15, memory, 500
- |-- RESOURCE\_REQUEST: vcores 1, memory 50
- |-- RESERVE: vcores 0, memory 0
- |-- MINIMUM: vcores 0, memory 0
- |-- MAXIMUM: vcores -1, memory -1
- |-- USER\_ACCOUNTS:
- |-- NAME: user1 |<br>|-- RESOURCE\_USE: vcores 1, memory 10
- |-- RESOURCE\_REQUEST: vcores 1, memory 50
- |
- |-- NAME: OTHERS
- |--RESOURCE\_USE: vcores 0, memory 0
- | RESOURCE\_REQUEST: vcores 0, memory 0
- |-- CONFIGURATION:
- .<br>|-- SHARE: 100%
- -- USER\_POLICY:
- |-- NAME: user1
- .<br>|-- WEIGHT: 10
- | |-- NAME: OTHERS
- |-- WEIGHT: 1
- |-- MAXIMUM: vcores 10, memory 1000

# **32.2.2 YARN Java API** 接口介绍

关于YARN的详细API可以直接参考官方网站上的描述:

**<http://hadoop.apache.org/docs/r3.1.1/api/index.html>**

## 常用接口

YARN常用的Java类有如下几个。

## ● **ApplicationClientProtocol**

用于Client与ResourceManager之间。Client通过该协议可实现将应用程序提交到 ResourceManager上,查询应用程序的运行状态或者中止应用程序等功能。

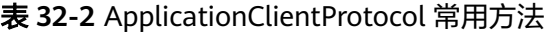

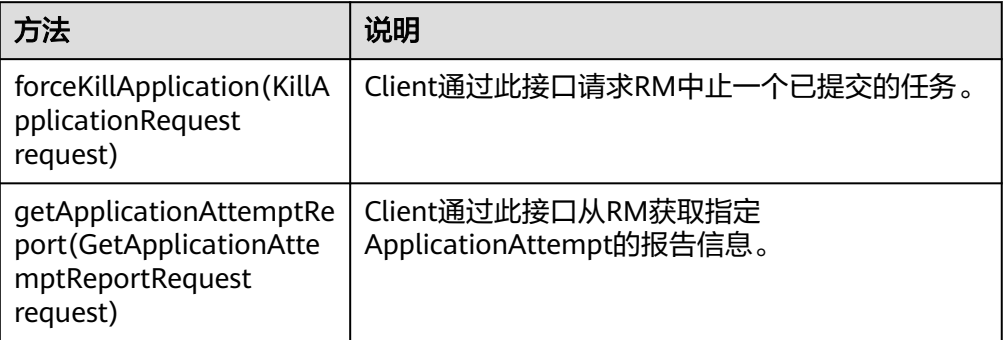

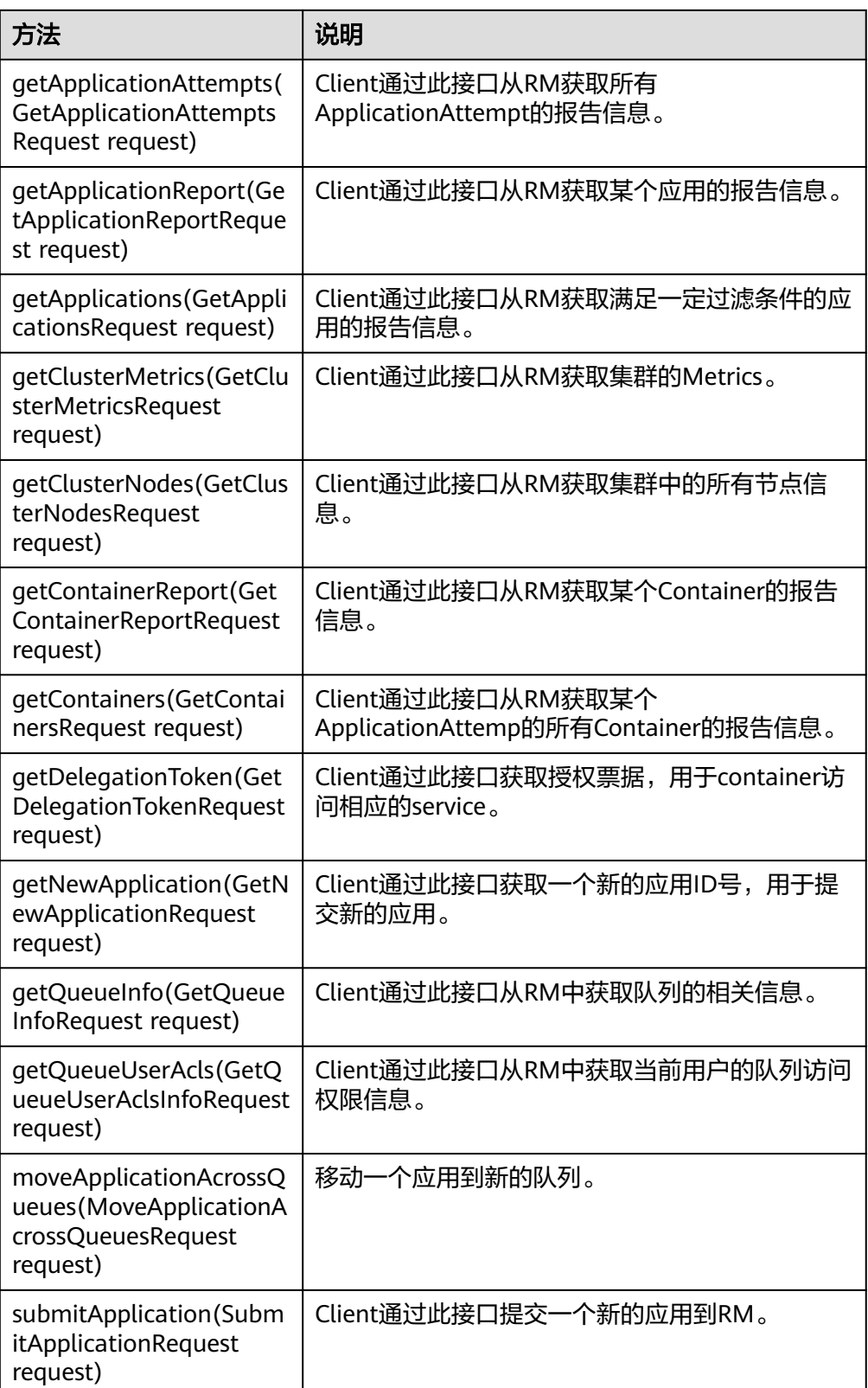

## ● ApplicationMasterProtocol

用于ApplicationMaster与ResourceManager之间。ApplicationMaster使用该协议 向ResourceManager注册、申请资源、获取各个任务的运行情况等。

## 表 **32-3** ApplicationMasterProtocol 常用方法

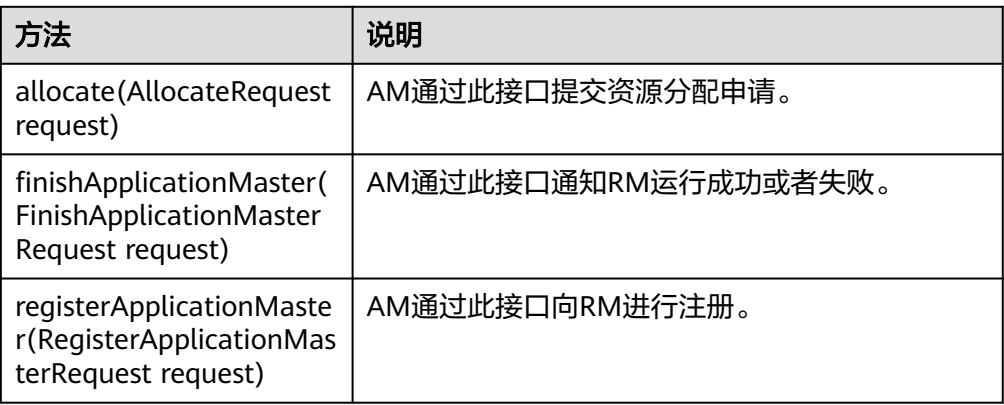

## ● ContainerManagementProtocol

用于ApplicationMaster与NodeManager之间。ApplicationMaster使用该协议要 求NodeManager启动/中止Container或者查询Container的运行状态。

## 表 **32-4** ContainerManagementProtocol 常用方法

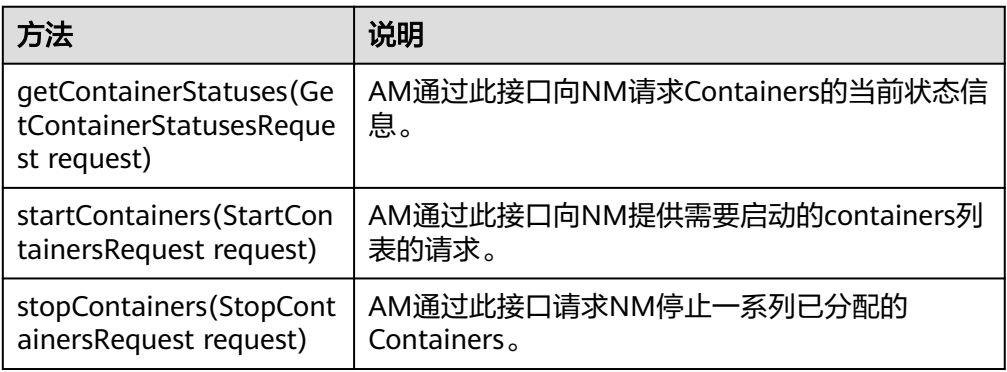

## 样例代码

YARN作业提交的样例代码详细可以参考MapReduce开发指南中的**[MapReduce](#page-895-0)**访问多 [组件样例代码,](#page-895-0)实现建立一个MapReduce job,并提交MapReduce作业到Hadoop集 群。

# **32.2.3 YARN REST API** 接口介绍

## 功能简介

通过HTTP REST API来查看更多Yarn任务的信息。目前Yarn的REST接口只能进行一些 资源或者任务的查询。完整和详细的接口请直接参考官网上的描述以了解其使用:

**[http://hadoop.apache.org/docs/r3.1.1/hadoop-yarn/hadoop-yarn-site/](http://hadoop.apache.org/docs/r3.1.1/hadoop-yarn/hadoop-yarn-site/WebServicesIntro.html) [WebServicesIntro.html](http://hadoop.apache.org/docs/r3.1.1/hadoop-yarn/hadoop-yarn-site/WebServicesIntro.html)**

## 准备运行环境

1. 在节点上安装客户端,例如安装到"/opt/client"目录。

2. 进入客户端安装目录"/opt/client",执行下列命令初始化环境变量。 source *biadata* env

## 操作步骤

- 1. 获取运行在Yarn上的任务的具体信息。
	- 命令:

curl -k -i --negotiate -u : "http://10-120-85-2:8088/ws/v1/cluster/apps/"

#### 说明

● 10-120-85-2: ResourceManager主节点的hostname。

可以登录Manager界面,选择"集群 > 服务 > Yarn > 实例"查看 "ResourceManager(主)"的"主机名称"获取。

● 8088: ResourceManager的端口号。

```
可以登录Manager界面,选择"集群 > 服务 > Yarn > 配置 > 全部配置"搜索并
查看"yarn.resourcemanager.webapp.port"参数值获取。
```

```
– 运行结果:
```

```
{
   "apps": {
      "app": [
        {
           "id": "application_1461743120947_0001",
           "user": "spark",
 "name": "Spark-JDBCServer",
 "queue": "default",
 "state": "RUNNING",
           "finalStatus": "UNDEFINED",
           "progress": 10,
           "trackingUI": "ApplicationMaster",
           "trackingUrl": "http://10-120-85-2:8088/proxy/application_1461743120947_0001/",
           "diagnostics": "AM is launched. ",
           "clusterId": 1461743120947,
           "applicationType": "SPARK",
           "applicationTags": "",
           "startedTime": 1461804906260,
           "finishedTime": 0,
           "elapsedTime": 6888848,
 "amContainerLogs": "http://10-120-85-2:8088/node/containerlogs/
container_e12_1461743120947_0001_01_000001/spark",
           "amHostHttpAddress": "10-120-85-2:8088",
           "allocatedMB": 1024,
           "allocatedVCores": 1,
           "runningContainers": 1,
           "memorySeconds": 7053309,
           "vcoreSeconds": 6887,
           "preemptedResourceMB": 0,
           "preemptedResourceVCores": 0,
           "numNonAMContainerPreempted": 0,
           "numAMContainerPreempted": 0,
           "resourceRequests": [
\{ "capability": {
 "memory": 1024,
                   "virtualCores": 1
, where \}, and \},
                "nodeLabelExpression": "",
                "numContainers": 0,
                "priority": {
                   "priority": 0
, where \}, and \},
                "relaxLocality": true,
                "resourceName": "*"
\qquad \qquad \}
```
```
 ],
           "logAggregationStatus": "NOT_START",
           "amNodeLabelExpression": ""
\qquad \qquad \} {
           "id": "application_1461722876897_0002",
 "user": "admin",
 "name": "QuasiMonteCarlo",
 "queue": "default",
 "state": "FINISHED",
           "finalStatus": "SUCCEEDED",
           "progress": 100,
           "trackingUI": "History",
 "trackingUrl": "http://10-120-85-2:8088/proxy/application_1461722876897_0002/",
 "diagnostics": "Attempt recovered after RM restart",
           "clusterId": 1461743120947,
           "applicationType": "MAPREDUCE",
          "applicationTags": ""
           "startedTime": 1461741052993,
           "finishedTime": 1461741079483,
           "elapsedTime": 26490,
           "amContainerLogs": "http://10-120-85-2:8088/node/containerlogs/
container_e11_1461722876897_0002_01_000001/admin",
           "amHostHttpAddress": "10-120-85-2:8088",
           "allocatedMB": -1,
           "allocatedVCores": -1,
           "runningContainers": -1,
           "memorySeconds": 158664,
           "vcoreSeconds": 52,
           "preemptedResourceMB": 0,
           "preemptedResourceVCores": 0,
           "numNonAMContainerPreempted": 0,
           "numAMContainerPreempted": 0,
           "amNodeLabelExpression": ""
        }
     ]
   }
}
```
– 结果分析:

通过这个接口,可以查询当前集群中Yarn上的任务,并且可以得到如下<mark>表</mark> **32-5**。

### 表 **32-5** 常用信息

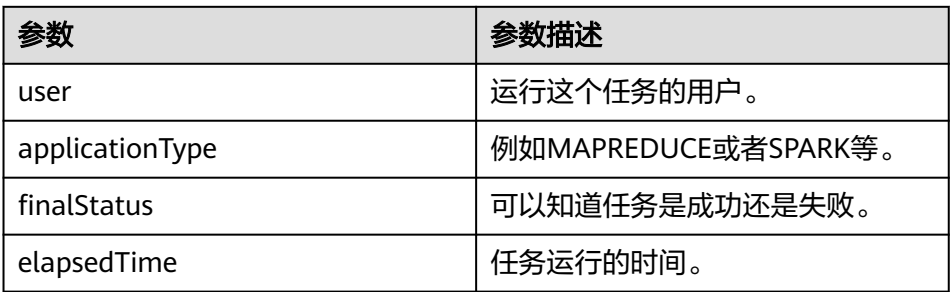

#### 2. 获取Yarn资源的总体信息

```
– 命令:
```
{

curl -k -i --negotiate -u : "http://10-120-85-102:8088/ws/v1/cluster/metrics"

– 运行结果:

```
 "clusterMetrics": {
   "appsSubmitted": 2,
   "appsCompleted": 1,
   "appsPending": 0,
```

```
 "appsRunning": 1,
    "appsFailed": 0,
    "appsKilled": 0,
    "reservedMB": 0,
    "availableMB": 23552,
    "allocatedMB": 1024,
    "reservedVirtualCores": 0,
    "availableVirtualCores": 23,
    "allocatedVirtualCores": 1,
    "containersAllocated": 1,
    "containersReserved": 0,
    "containersPending": 0,
    "totalMB": 24576,
    "totalVirtualCores": 24,
    "totalNodes": 3,
    "lostNodes": 0,
    "unhealthyNodes": 0,
    "decommissionedNodes": 0,
    "rebootedNodes": 0,
    "activeNodes": 3,
    "rmMainQueueSize": 0,
    "schedulerQueueSize": 0,
    "stateStoreQueueSize": 0
 }
```
– 结果分析:

}

通过这个接口,可以查询当前集群中如表**32-6**。

#### 表 **32-6** 常用信息

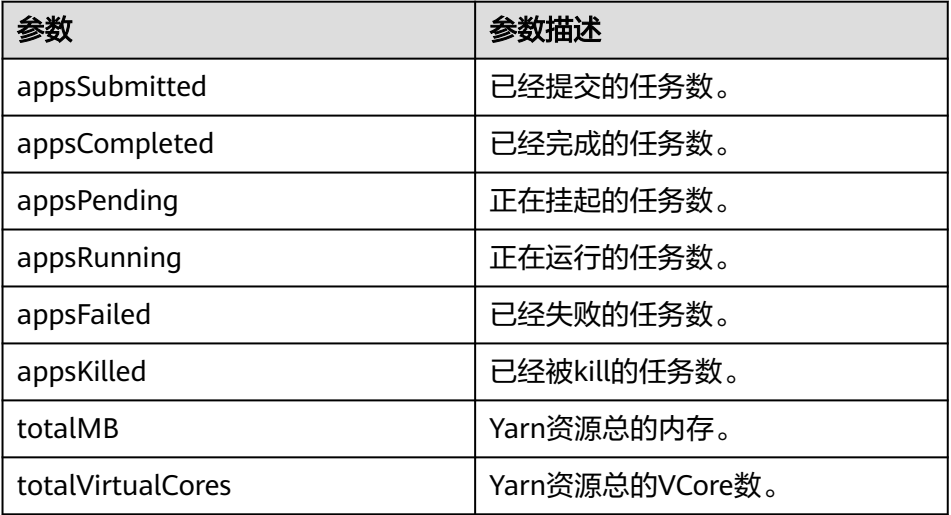

# **32.2.4 Superior Scheduler REST API** 接口介绍

# 功能简介

REST/HTTP是Superior Scheduler在YARN资源管理器主机和YARN资源管理网络服务端 口的一部分。通常以address:port as SS\_REST\_SERVER.的形式指示YARN。

下面使用HTTP作为URL的一部分,并且只有HTTP将得到支持。

# **Superior Scheduler** 接口

# ● 查询**Application**

- 查询scheduler engine中的所有 application。
	- URL

GET http://<SS\_REST\_SERVER>/ws/v1/sscheduler/applications/list

#### 说明

"SS\_REST\_SERVER"即: ResourceManager IP地址:端口

- ResourceManager IP地址: 可登录FusionInsight Manager界面, 选择"集 群 > 服务 > Yarn > 实例"查看任一ResourceManager的业务IP获取。
- 端口: ResourceManager的HTTP端口。可登录FusionInsight Manager界 面,选择"集群 > 服务 > Yarn > 配置 > 全部配置"搜索并查看 "yarn.resourcemanager.webapp.port" 参数值获取。
- 输入
	- 无

}

■ 输出

```
JSON Response:
```

```
{
 "applicationlist": [
  {
   "id": "1020201_0123_12",
 "queue": "root.Q1.Q11",
 "user": "cchen",
   "resource_request": {
      "vcores" : 10,
     "memory" : 100
  },
  "resource_inuse": {
   "vcores" : 100,
   "memory" : 2000
  },
  "number_running_container": 100,
  "number_pending_request": 10
  },
 {
 "id": "1020201_0123_15",
  "queue": "root.Q2.Q21",
  "user": "Test",
  "resource_request": {
   "vcores" : 4,
   "memory" : 100
  },
  "resource_inuse": {
   "vcores" : 20,
   "memory" : 200
  },
  "resource_reserved": {
   "vcores" : 10, 
   "memory" : 100
 },
 "number_running_container": 20,
  "number_pending_container": 4,
  "number_reserved_container":2
 }
 ]
```
### 表 **32-7** all application 参数

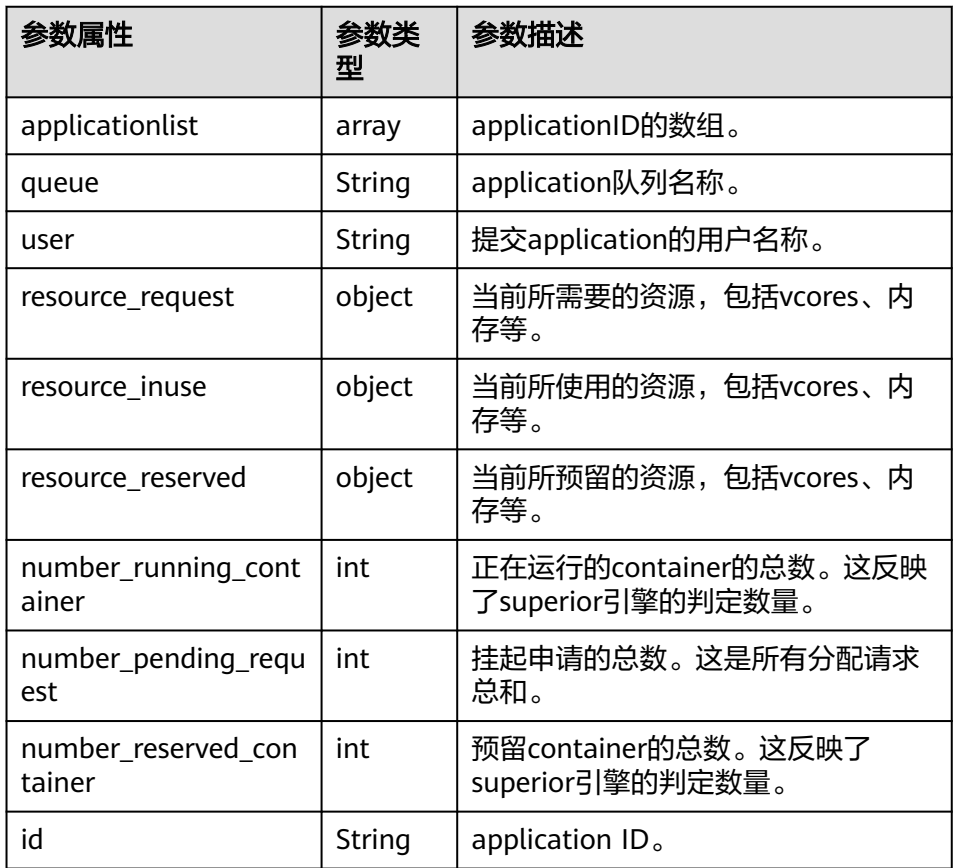

- 查询scheduler engine中的单个application。
	- URL

GET http://<SS\_REST\_SERVER>/ws/v1/sscheduler/applications/ {application\_id}

- 输入
	- 无
- 输出 JSON Response:

```
{
 "applicationlist": [
 {
 "id": "1020201_0123_12",
 "queue": "root.Q1.Q11",
 "user": "cchen",
 "resource_request": {
 "vcores" : 3,
     "memory" : 3072
  },
  "resource_inuse": {
 "vcores" : 100,
 "memory" : 2048
 },
 "number_running_container": 2,
  "number_pending_request": 3,
  "number_reserved_container":1
  "master_container_id": 23402_3420842
```

```
 "master_container_resource": node1.domain.com
  "blacklist": [
   {
    "resource": "node5"
   },
   {
    "resource": "node8"
   }
  ],
  "demand": [
\{ "priority": 1,
    "ismaster": true,
    "capability": {
    "vcores": 2,
    "memory": 2048
   },
 "count": 1,
 "relaxlocality": true,
   "locality": [
    {
     "target": "node1",
    "count": 1,
     "strict": false
    }
   ],
   "resourceselect": "label1",
   "pending_reason": "application limit reached",
   "reserved_resource": {
 "vcores":1,
 "memory":1024
 },
 "reservations":[
   "id": "23402_3420878",
 "resource": "node1.domain.com",
 "reservedAmount": {
    "vcores":1,
    "memory":1024
   } 
  ] 
  },
 {
 "priority": 1,
 "ismaster": false,
  "capability": {
  "vcores": 1,
  "memory": 1024
  },
 "count": 2,
 "relaxlocality": true,
  "locality": [
 {
 "target": "node1",
 "count": 1,
   "strict": false
  },
   {
   "target": "node2",
 "count": 1,
 "strict": false
  },
   {
  .<br>"target": "rackA",
   "count": 2,
   "strict": false
  },
  ],
  "resourceselect": "label1",
  "pending_reason": "no available resource"
```

```
 }
 ],
 "containers": [
 {
 "id": "23402_3420842",
   "resource": "node1.domain.com",
 "capability": {
 "vcores": 1,
 "memory": 1024
 }
 },
 {
 "id": "23402_3420853",
  "resource": "node2.domain.com",<br>"resource": "node2.domain.com",<br>"capability": {
 "capability": {
    "vcores": 1,
    "memory": 1024
 }
 }
 ]
 }
}
```
■ 异常

未找到应用程序。

## 表 **32-8** single application 参数

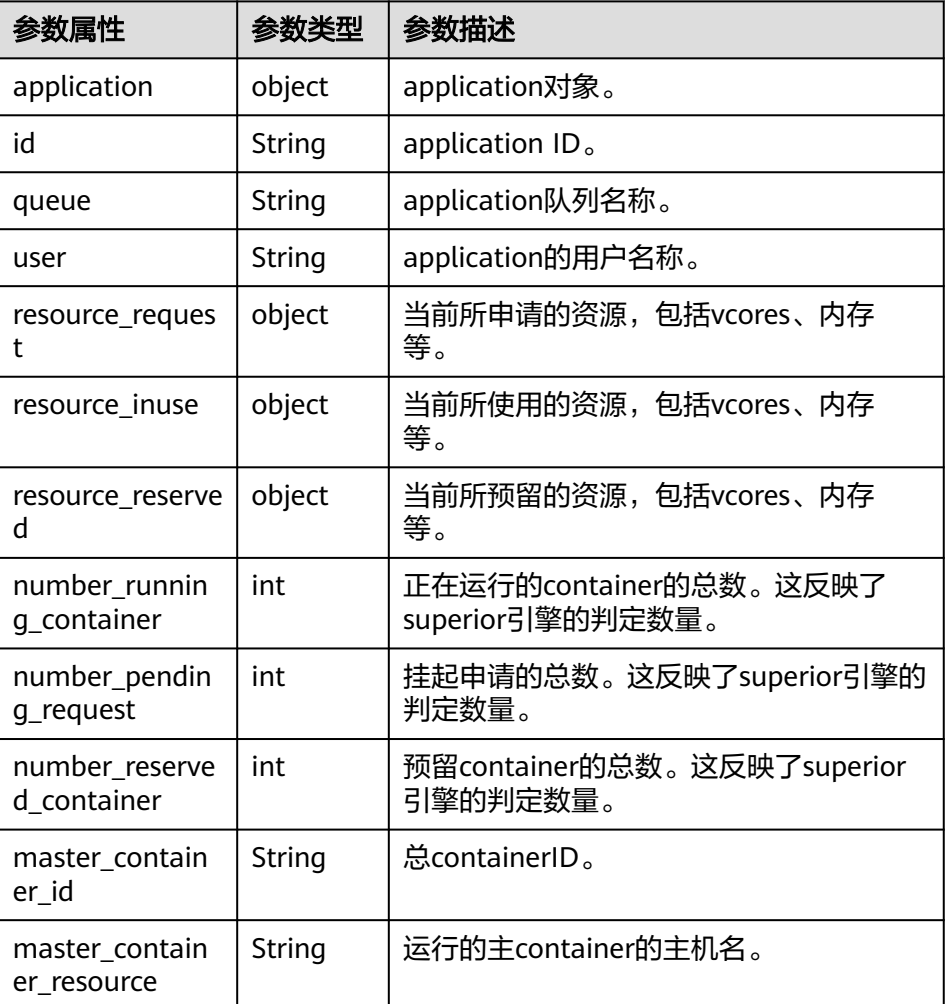

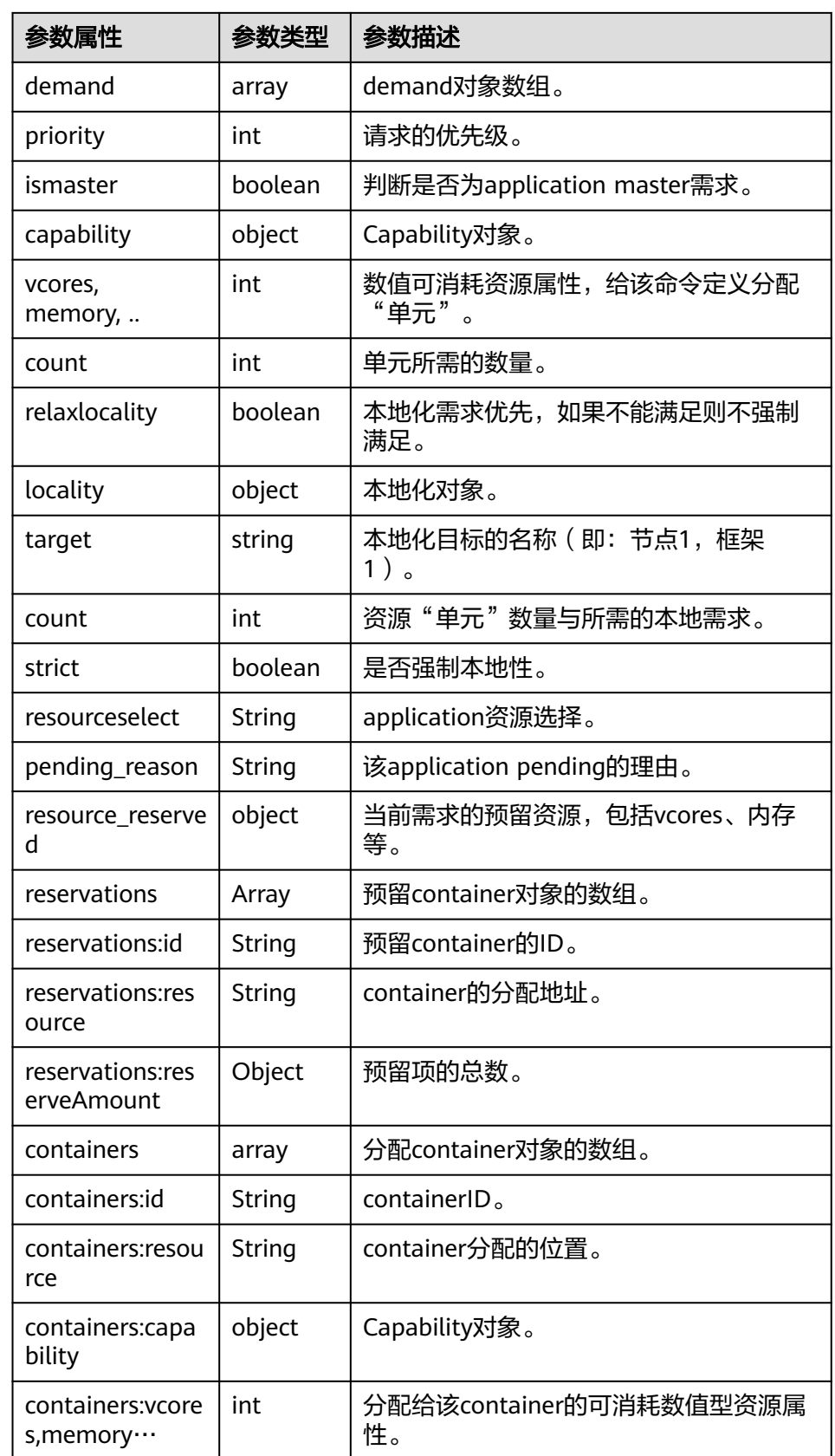

# ● 查询**Queue**

- 查询scheduler engine中的所有queue,包括叶子节点和所有中间队列。
	- URL GET http://<SS\_REST\_SERVER>/ws/v1/sscheduler/queues/list

```
■ 输入
     无
■ 输出
     JSON Response:
     {
        "queuelist": [
         {
          "name": "root.default",
      "eopen_state": "OPEN",
      "eactive_state": "ACTIVE",
      "open_state": "OPEN",
      "active_state": "ACTIVE",
          "number_pending_application": 2,
          "number_running_application": 10,
          "number_pending_request": 2,
          "number_running_container": 10,
          "number_reserved_container":1,
          "resource_inuse" {
             "vcores": 10,
             "memory": 10240
          },
          "resource_request" {
             "vcores": 2,
             "memory": 2048
      },
      "resource_reserved" {
             "vcores": 1
             "memory": 1024
          }
         },
         {
          "name": "root.dev",
          "eopen_state": "OPEN",
      "eactive_state": "INACTIVE",
      "open_state": "OPEN",
      "active_state": "INACTIVE",
          "number_pending_application": 2,
          "number_running_application": 10,
          "number_pending_request": 2,
          "number_running_container": 10,
          "number_reserved_container":0,
          "resource_inuse" {
             "vcores": 10,
             "memory": 10240
          },
          "resource_request" {
             "vcores": 2,
             "memory": 2048
          },
          "resource_reserved" {
             "vcores": 0
             "memory": 0
          }
         },
         {
          "name": "root.qa",
          "eopen_state" : "CLOSED",
          "eactive_state" : "ACTIVE",
          "open_state": "CLOSED",
          "active_state": "ACTIVE",
```

```
 "number_pending_application": 2,
 "number_running_application": 10,
 "number_pending_request": 2,
 "number_running_container": 10,
 "number_reserved_container":0,
    "resource_inuse" {
 "vcores": 10,
 "memory": 10240
 },
 "resource_request" {
 "vcores": 2,
      Source_request<br>"vcores": 2,<br>"memory": 2048
 },
 "resource_reserved" {
 "vcores": 1
 "memory": 1024
    }
   },
 ]
```
表 **32-9** all queues 参数

}

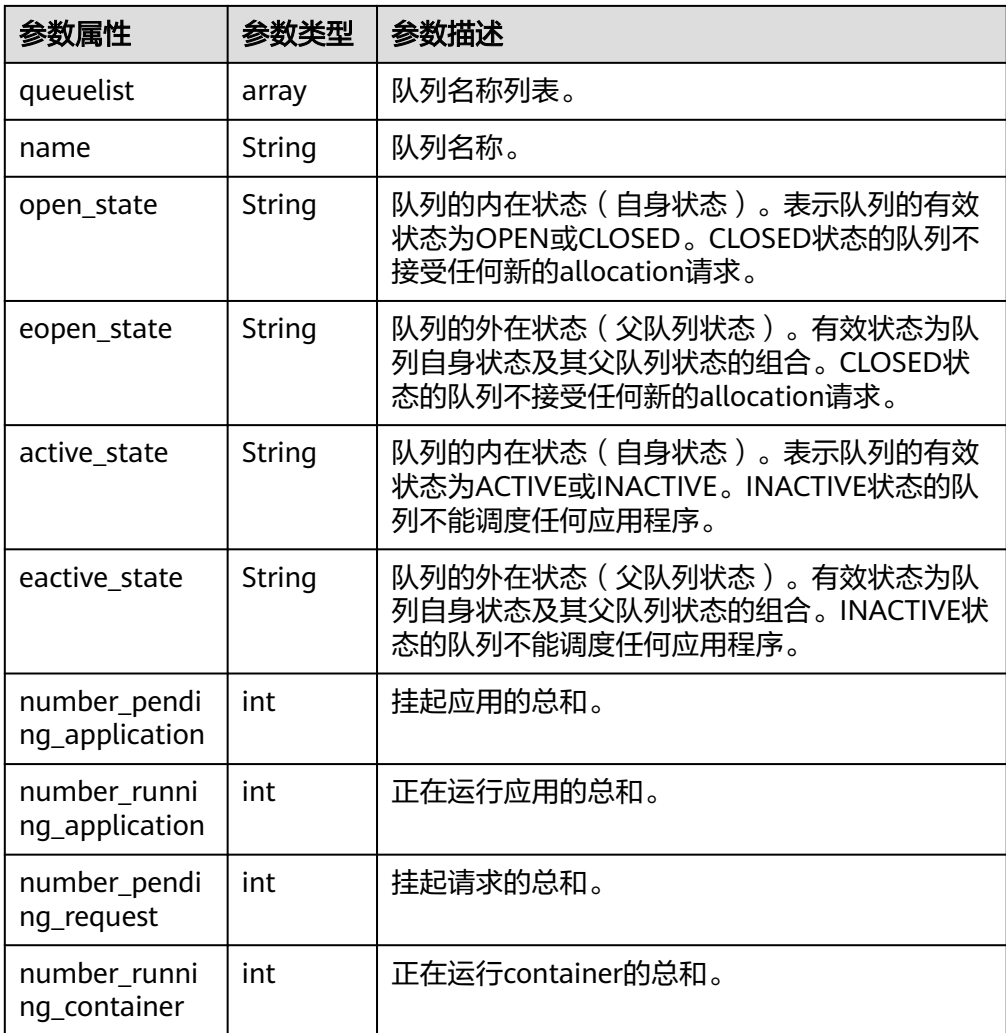

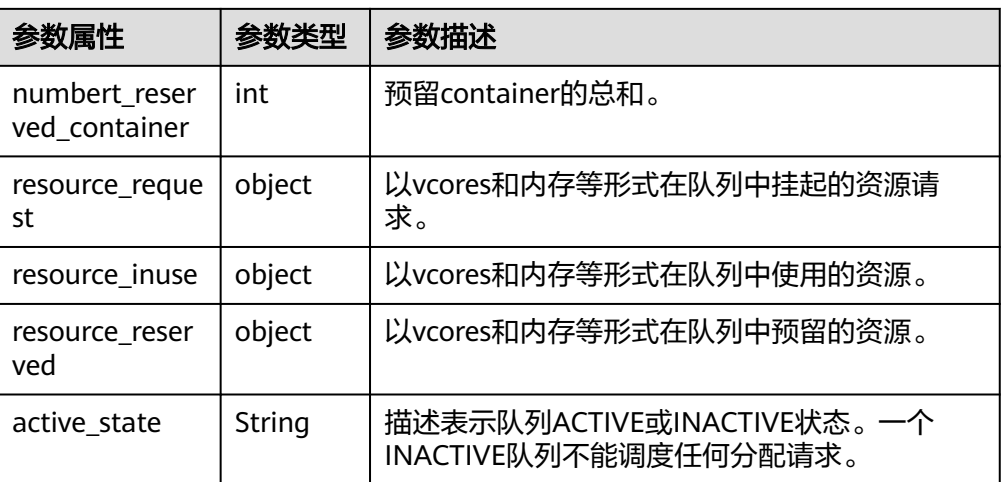

- 查询scheduler engine中的单个queue,包括叶子节点和所有中间队列。
	- URL

GET http://<SS\_REST\_SERVER>/ws/v1/sscheduler/queues/ {queuename}

- 输入
	- 无
- 输出 JSON Response: { "queue": { "name": "root.default", "eopen\_state": "CLOSED", "eactive\_state": "INACTIVE", "open\_state": "CLOSED", "active\_state": "INACTIVE", "leaf\_queue" : yes, "number\_pending\_application": 100, "number\_running\_application": 10, "number\_pending\_request": 10, "number\_running\_container": 10, "number\_reserved\_container:1, "resource\_inuse" { "vcores": 10, "memory": 10240 }, "resource\_request" { "vcores": 2, "memory": 2048 }, "resource\_reserved" { "vcores": 1, "memory": 1024 } "configuration": { "description": "Production spark queue", "max\_pending\_application": 10000, "max\_running\_application": 1000, "allocation\_order\_policy": "FIFO", "default\_resource\_select": "label1", "max\_master\_share": 10%,

```
 "max_running_application_per_user": -1,
 "max_allocation_unit": {
 "vcores": 32,
        "memory": 128000
 },
 "user_acl": [
      {
        "user": "user1"
 },
\overline{\phantom{a}} "group": "group1"
      }
\Box "admin_acl": [
\overline{\phantom{a}} "user": "user2"
 },
\overline{\phantom{a}} "group": "group2"
\qquad \qquad \}\mathbf{I} }
 }
```
▪ 异常

}

未找到队列。

表 **32-10** single queue 参数

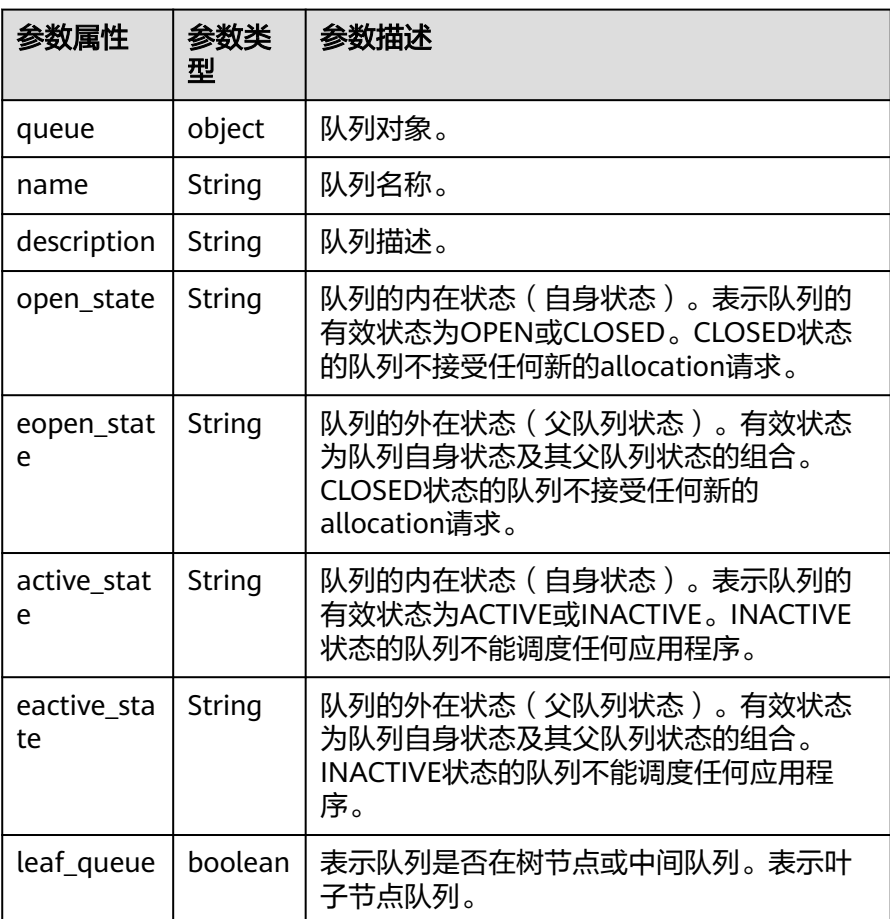

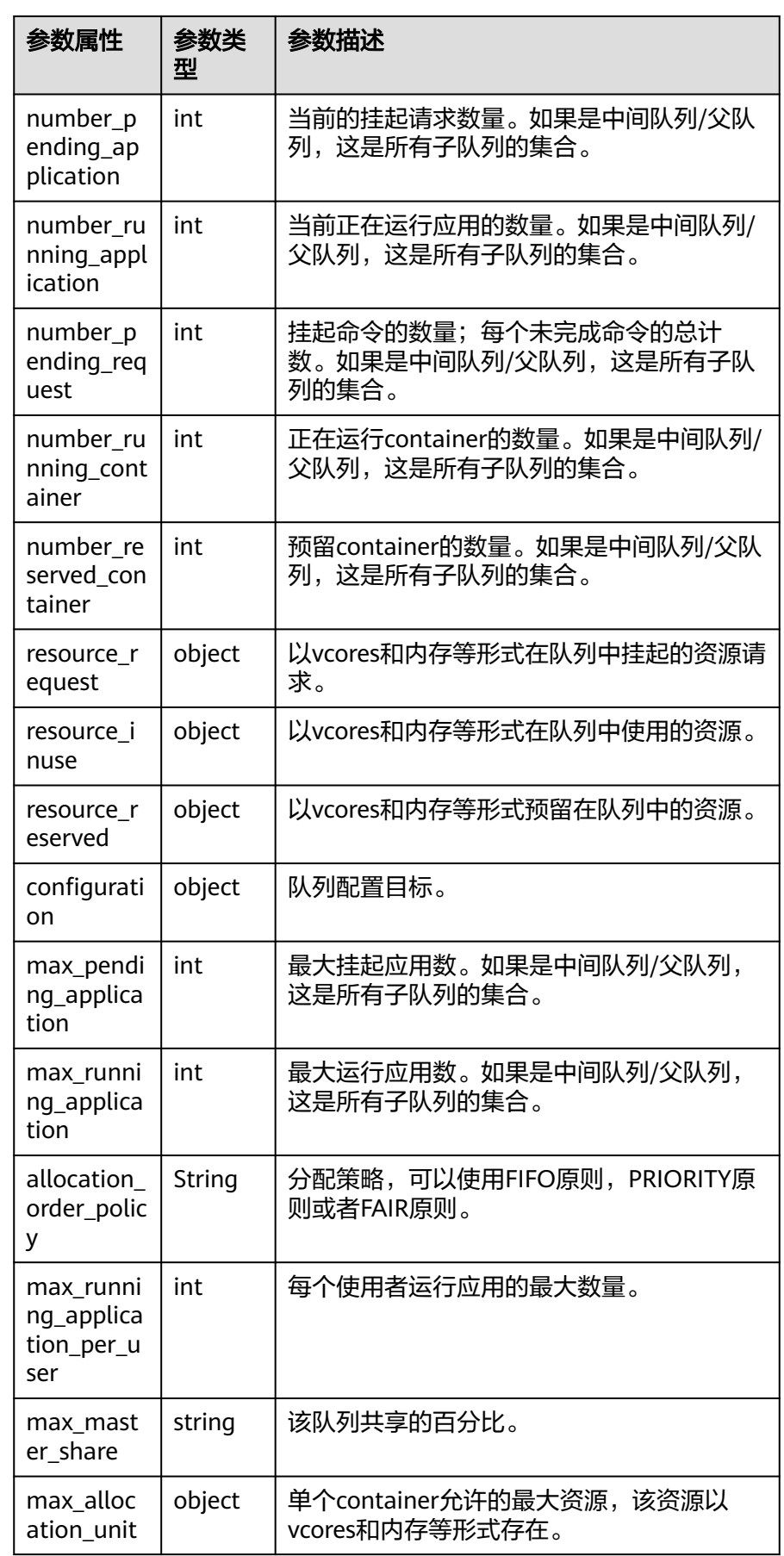

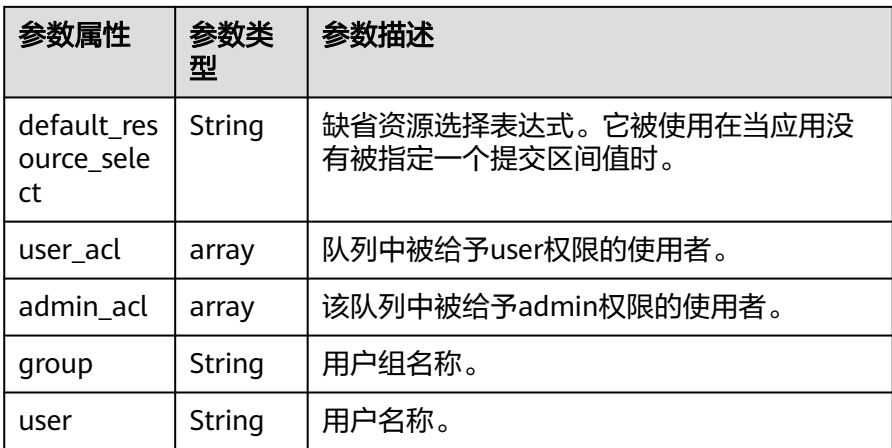

# ● 查询**Resource Pool**

- 查询scheduler engine中所有resource pool。
	- URL

GET https://<SS\_REST\_SERVER>/ws/v1/sscheduler/resourcepools/list

- 输入
	- 无
- 输出

 $\overline{\phantom{a}}$ 

```
JSON Response:
{
 "resourcepool_list": [
\{ "name": "pool1",
 "description": "resource pool for crc",
 "number_member": 5,
 "members": [
      {
        "resource": "node1"
      },
\overline{\phantom{a}} "resource": "node2"
      },
\overline{\phantom{a}} "resource": "node3"
 },
      {
        "resource": "node4"
      },
      {
        "resource": "node5"
      }
     ],
      "available_resource": {
       "vcores": 60,
       "memory": 60000
 },
 "total_resource": {
       "vcores": 100,
       "memory": 128000
     },
      "configuration": {
       "resources": [
        {
          "resource": "node1"
\qquad \qquad \}
```

```
 "resource": "node[2-5]"
       }
      ],
      "resource_select": "label1"
    }
   },
   {
     "name": "pool2",
 "description": "resource pool for erc",
 "number_member": 4
     "members": [
      {
       "resource": "node6"
 },
\overline{\phantom{a}} "resource": "node7"
      },
      {
        "resource": "node8"
 },
\overline{\phantom{a}} "resource": "node9"
      }
    ],
 "available_resource": {
 "vcores": 56,
      "memory": 48000
    },
     "total_resource": {
 "vcores": 100,
 "memory": 128000
    },
     "configuration": {
      "resources": [
       {
         "resource": "node6"
       },
       {
         "resource": "node[7-9]"
       }
      ],
      "resource_select": "label1"
    }
   },
\{ "name": "default",
 "description": "system-generated",
 "number_member": 1,
     "members": [
\overline{\phantom{a}} "resource": "node0"
      }
    ],
     "available_resource": {
      "vcores": 8,
      "memory": 8192
    },
     "total_resource": {
 "vcores": 16,
 "memory": 12800
    }
   }
 ]
```
}

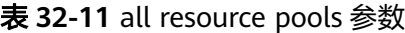

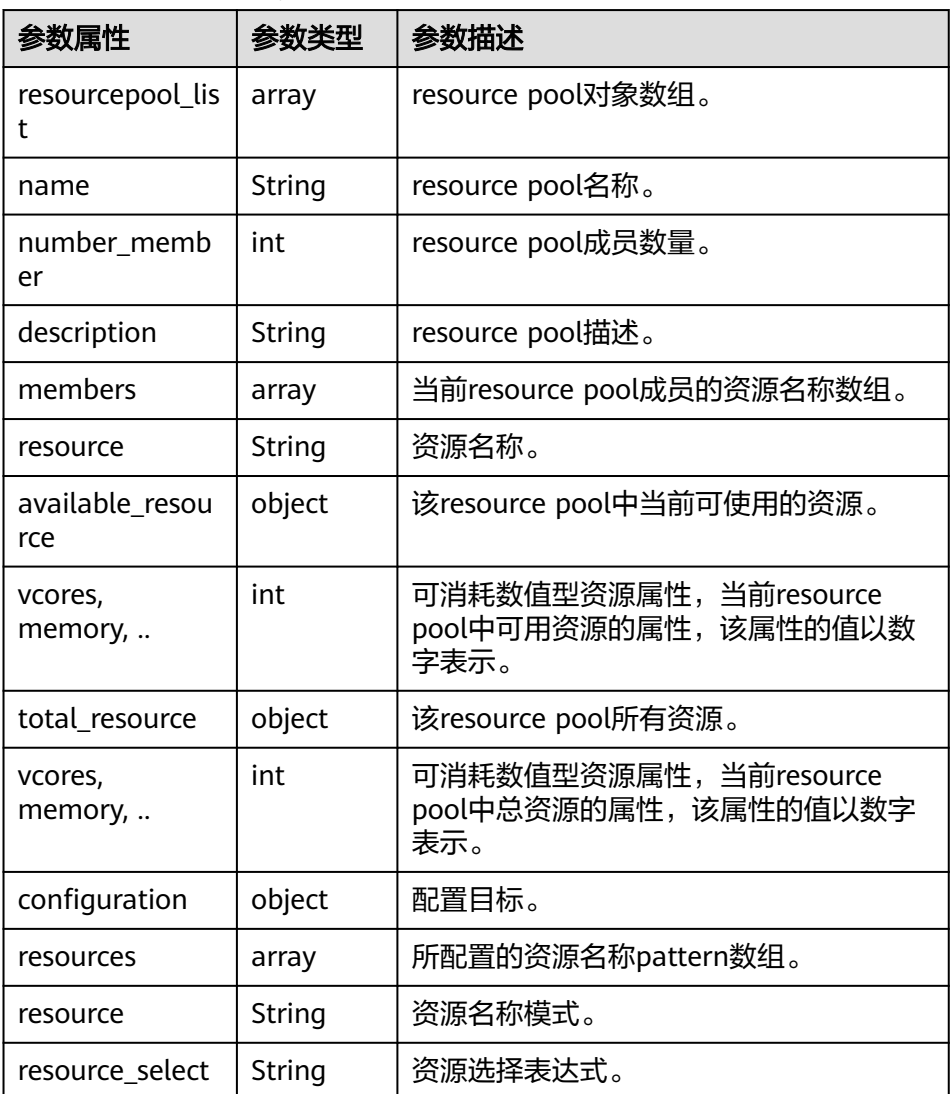

- 查询scheduler engine中单个resource pool
	- URL

GET https://<SS\_REST\_SERVER>/ws/v1/sscheduler/resourcepools/ {resourcepoolname}

■ 输入 无

```
■ 输出
      JSON Response:
      {
       "resourcepool": {
       "name": "pool1",
       "description": "resource pool for crc",
       "number_member": 5
          "members": [
      \overline{\phantom{a}} "resource": "node1"
       },
      \overline{\phantom{a}}
```

```
 "resource": "node2"
     },
     {
       "resource": "node3"
     },
     {
       "resource": "node4"
     },
\overline{\phantom{a}} "resource": "node5"
     }
    ],
    "available_resource": {
 "vcores": 60,
 "memory": 60000
},
"total_resource": {
 "vcores": 100,
 "memory": 128000
},
 "configuration": {
 "resources": [
\overline{\phantom{a}} "resource": "node6"
 },
\overline{\phantom{a}} "resource": "node[7-9]"
       }
     ],
     "resource_select": "label1"
   }
  }
}
```
▪ 异常

未找到resource pool。

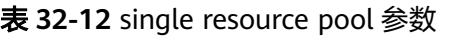

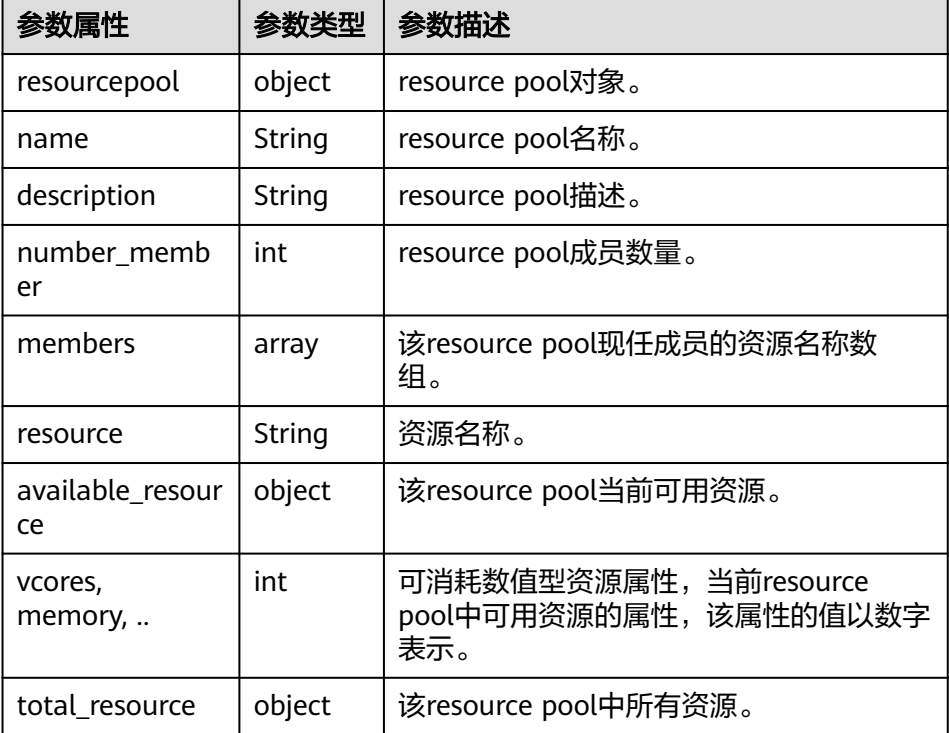

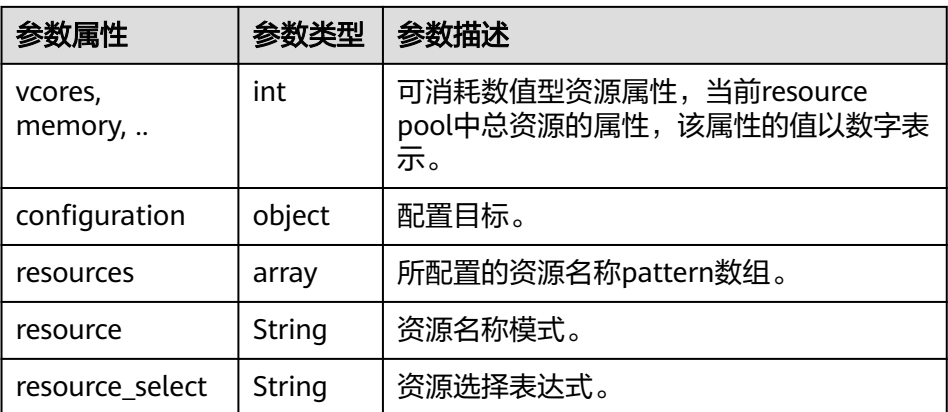

## ● 查询**policiesxmlconf**

– URL

GET http://<SS\_REST\_SERVER>/ws/v1/sscheduler/policiesxmlconf/list

– 输入

无

– 输出 <policies> <policlist> <resourcepool>default</resourcepool> <queues> <name>default</name> <fullname>root.default</fullname> <share>20.0</share> <reserve>memory 0,vcores 0 : 0.0%</reserve> <minimum>memory 0,vcores 0 : 20.0%</minimum> <maximum>memory 0,vcores 0 : 100.0%</maximum> <defaultuser> <maximum>100.0%</maximum> <weight>1.0</weight> </defaultuser> </queues> </policlist> </policies>